# SIEMENS

## SIMATIC

## S7 Controlador programable S7-1200

Manual de sistema

## [\\_\\_\\_\\_\\_\\_\\_\\_\\_\\_\\_\\_\\_\\_\\_\\_\\_\\_\\_](#page-2-0) Prólogo

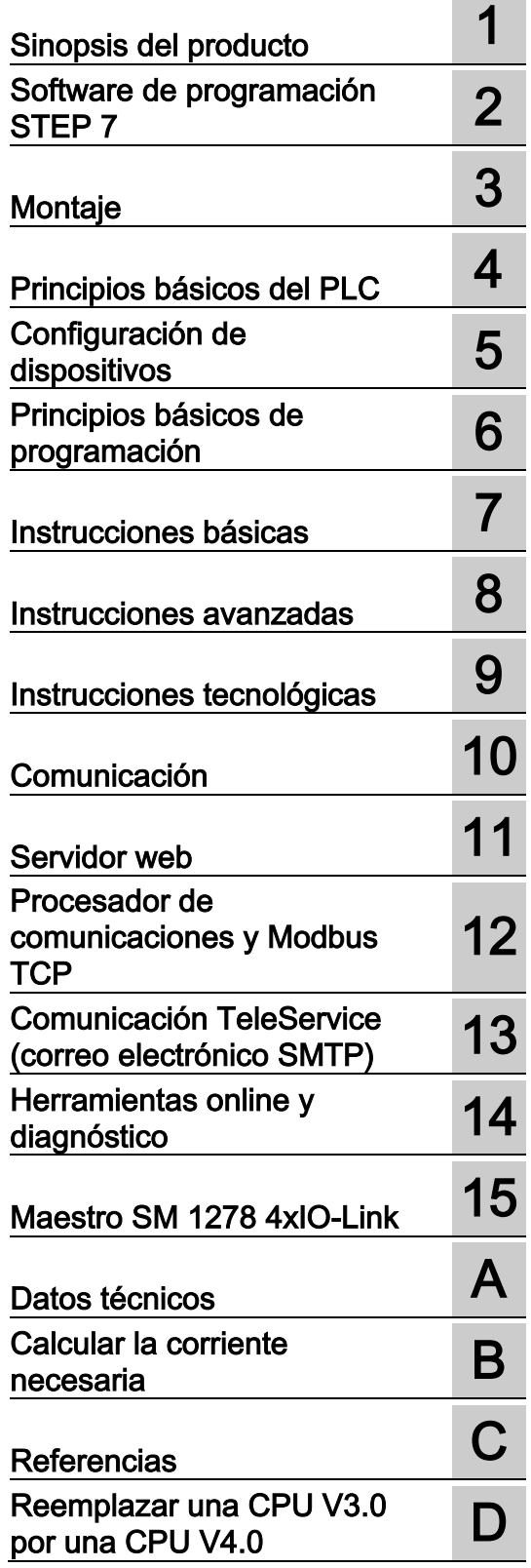

### **Notas jurídicas**

### Filosofía en la señalización de advertencias y peligros

Este manual contiene las informaciones necesarias para la seguridad personal así como para la prevención de daños materiales. Las informaciones para su seguridad personal están resaltadas con un triángulo de advertencia; las informaciones para evitar únicamente daños materiales no llevan dicho triángulo. De acuerdo al grado de peligro las consignas se representan, de mayor a menor peligro, como sigue.

### $\wedge$ PELIGRO

Significa que, si no se adoptan las medidas preventivas adecuadas se producirá la muerte, o bien lesiones corporales graves.

### $\Lambda$ ADVERTENCIA

Significa que, si no se adoptan las medidas preventivas adecuadas puede producirse la muerte o bien lesiones corporales graves.

### ∕∱∖PRECAUCIÓN

Significa que si no se adoptan las medidas preventivas adecuadas, pueden producirse lesiones corporales.

### ATENCIÓN

Significa que si no se adoptan las medidas preventivas adecuadas, pueden producirse daños materiales.

Si se dan varios niveles de peligro se usa siempre la consigna de seguridad más estricta en cada caso. Si en una consigna de seguridad con triángulo de advertencia se alarma de posibles daños personales, la misma consigna puede contener también una advertencia sobre posibles daños materiales.

### Personal cualificado

El producto/sistema tratado en esta documentación sólo deberá ser manejado o manipulado por personal cualificado para la tarea encomendada y observando lo indicado en la documentación correspondiente a la misma, particularmente las consignas de seguridad y advertencias en ella incluidas. Debido a su formación y experiencia, el personal cualificado está en condiciones de reconocer riesgos resultantes del manejo o manipulación de dichos productos/sistemas y de evitar posibles peligros.

### Uso previsto o de los productos de Siemens

Considere lo siguiente:

### ADVERTENCIA

Los productos de Siemens sólo deberán usarse para los casos de aplicación previstos en el catálogo y la documentación técnica asociada. De usarse productos y componentes de terceros, éstos deberán haber sido recomendados u homologados por Siemens. El funcionamiento correcto y seguro de los productos exige que su transporte, almacenamiento, instalación, montaje, manejo y mantenimiento hayan sido realizados de forma correcta. Es preciso respetar las condiciones ambientales permitidas. También deberán seguirse las indicaciones y advertencias que figuran en la documentación asociada.

#### Marcas registradas

Todos los nombres marcados con ® son marcas registradas de Siemens AG. Los restantes nombres y designaciones contenidos en el presente documento pueden ser marcas registradas cuya utilización por terceros para sus propios fines puede violar los derechos de sus titulares.

### Exención de responsabilidad

Hemos comprobado la concordancia del contenido de esta publicación con el hardware y el software descritos. Sin embargo, como es imposible excluir desviaciones, no podemos hacernos responsable de la plena concordancia. El contenido de esta publicación se revisa periódicamente; si es necesario, las posibles las correcciones se incluyen en la siguiente edición.

## <span id="page-2-0"></span>Prólogo

### Objeto del manual

La gama S7-1200 abarca distintos controladores lógicos programables (PLC) que pueden utilizarse para numerosas tareas. Gracias a su diseño compacto, bajo costo y amplio juego de instrucciones, los PLCs S7-1200 son idóneos para controlar una gran variedad de aplicaciones. Los modelos S7-1200 y el [software de programación STEP 7](#page-34-0) (Página [35\)](#page-34-0) basado en Windows ofrecen la flexibilidad necesaria para solucionar las tareas de automatización.

Este manual contiene información sobre cómo montar y programar los PLCs S7-1200 y está dirigido a ingenieros, programadores, técnicos de instalación y electricistas que dispongan de conocimientos básicos sobre los controladores lógicos programables.

### Nociones básicas

Para comprender este manual se requieren conocimientos básicos en el campo de la automatización y de los controladores lógicos programables.

### Alcance del manual

Este manual describe los productos siguientes:

- STEP 7 V13 Basic v Professional (Página [35\)](#page-34-0)
- S7-1200 CPU, versión de firmware V4.0

En los [datos técnicos](#page-864-0) (Página [865\)](#page-864-0) encontrará una lista completa de los productos S7-1200 descritos en el manual.

### Homologaciones, marcado CE, C-Tick y otras normas

Para más información, consulte los [datos técnicos](#page-864-1) (Página [865\)](#page-864-1).

#### Service & Support

Además de la documentación, Siemens ofrece conocimientos técnicos en Internet, en la página web del Customer Support [\(http://www.siemens.com/automation/\)](http://www.siemens.com/automation/).

Contacte con el representante de Siemens más próximo si tiene consultas de carácter técnico, así como para obtener información sobre los cursillos de formación o para pedir productos S7. Puesto que los representantes de Siemens han sido debidamente aleccionados y tienen conocimientos detallados sobre las operaciones, los procesos y la industria, así como sobre los distintos productos de Siemens empleados, pueden solucionar cualquier problema de forma rápida y eficiente.

Prólogo

### Documentación e información

S7-1200 y STEP 7 ofrecen una documentación variada y otros recursos para encontrar la información técnica requerida.

● El manual de sistema S7-1200 ofrece información específica sobre el funcionamiento, la programación y las especificaciones de toda la familia de productos S7-1200. Además del manual de sistema, S7-1200 Easy Book ofrece una visión más amplia de las prestaciones de la familia S7-1200.

Tanto el manual de sistema como el Easy Book están disponibles en formato electrónico (PDF). Los manuales electrónicos se pueden descargar de la página web de atención al cliente y también se incluyen en el disco de documentación que se suministra con cada CPU S7-1200.

- El sistema de información online de STEP 7 ofrece un acceso inmediato a la información conceptual y a instrucciones específicas que describen el funcionamiento y las funciones del paquete de programación, así como el funcionamiento básico de las CPU SIMATIC.
- My Documentation Manager accede a las versiones en formato electrónico (PDF) del conjunto de documentos de SIMATIC, incluidos el manual de sistema, el Easy Book y el sistema de información de STEP 7. Con My Documentation Manager, puede arrastrar y soltar temas de varios documentos para crear su propio manual personalizado.

El portal de acceso al servicio de atención al cliente [\(http://support.automation.siemens.com\)](http://support.automation.siemens.com/) ofrece un enlace a My Documentation Manager en mySupport.

- La página web de atención al cliente también ofrece podcasts, FAQ y otros documentos útiles para S7-1200 y STEP 7. Los podcasts emplean presentaciones breves de vídeos de formación que se centran en situaciones o funciones específicas para mostrar las interacciones, la comodidad y la eficiencia que ofrece STEP 7. Visite las páginas web siguientes para acceder a la recopilación de podcasts:
	- Página web de STEP 7 Basic [\(http://www.automation.siemens.com/mcms/simatic](http://www.automation.siemens.com/mcms/simatic-controller-software/en/step7/step7-basic/Pages/Default.aspx)[controller-software/en/step7/step7-basic/Pages/Default.aspx\)](http://www.automation.siemens.com/mcms/simatic-controller-software/en/step7/step7-basic/Pages/Default.aspx)
	- Página web de STEP 7 Professional [\(http://www.automation.siemens.com/mcms/simatic-controller](http://www.automation.siemens.com/mcms/simatic-controller-software/en/step7/step7-professional/Pages/Default.aspx)[software/en/step7/step7-professional/Pages/Default.aspx\)](http://www.automation.siemens.com/mcms/simatic-controller-software/en/step7/step7-professional/Pages/Default.aspx)
- También puede seguir discusiones sobre productos y participar en ellas a través del foro técnico de Service & Support [\(https://www.automation.siemens.com/WW/forum/guests/Conferences.aspx?Language=e](https://www.automation.siemens.com/WW/forum/guests/Conferences.aspx?Language=en&siteid=csius&treeLang=en&groupid=4000002&extranet=standard&viewreg=WW&nodeid0=34612486) [n&siteid=csius&treeLang=en&groupid=4000002&extranet=standard&viewreg=WW&nodei](https://www.automation.siemens.com/WW/forum/guests/Conferences.aspx?Language=en&siteid=csius&treeLang=en&groupid=4000002&extranet=standard&viewreg=WW&nodeid0=34612486) [d0=34612486\)](https://www.automation.siemens.com/WW/forum/guests/Conferences.aspx?Language=en&siteid=csius&treeLang=en&groupid=4000002&extranet=standard&viewreg=WW&nodeid0=34612486). Los foros permiten interactuar con diferentes expertos sobre productos.
	- Foro de S7-1200 [\(https://www.automation.siemens.com/WW/forum/guests/Conference.aspx?SortField=](https://www.automation.siemens.com/WW/forum/guests/Conference.aspx?SortField=LastPostDate&SortOrder=Descending&ForumID=258&Language=en&onlyInternet=False) [LastPostDate&SortOrder=Descending&ForumID=258&Language=en&onlyInternet=Fa](https://www.automation.siemens.com/WW/forum/guests/Conference.aspx?SortField=LastPostDate&SortOrder=Descending&ForumID=258&Language=en&onlyInternet=False) [lse\)](https://www.automation.siemens.com/WW/forum/guests/Conference.aspx?SortField=LastPostDate&SortOrder=Descending&ForumID=258&Language=en&onlyInternet=False)
	- Foro de STEP 7 Basic [\(https://www.automation.siemens.com/WW/forum/guests/Conference.aspx?SortField=](https://www.automation.siemens.com/WW/forum/guests/Conference.aspx?SortField=LastPostDate&SortOrder=Descending&ForumID=265&Language=en&onlyInternet=False) [LastPostDate&SortOrder=Descending&ForumID=265&Language=en&onlyInternet=Fa](https://www.automation.siemens.com/WW/forum/guests/Conference.aspx?SortField=LastPostDate&SortOrder=Descending&ForumID=265&Language=en&onlyInternet=False) [lse\)](https://www.automation.siemens.com/WW/forum/guests/Conference.aspx?SortField=LastPostDate&SortOrder=Descending&ForumID=265&Language=en&onlyInternet=False)

### Información de seguridad

Siemens suministra productos y soluciones con funciones de seguridad industrial que contribuyen al funcionamiento seguro de instalaciones, soluciones, máquinas, equipos y redes. Dichas funciones son un componente importante de un sistema global de seguridad industrial. En consideración de lo anterior, los productos y soluciones de Siemens son objeto de mejoras continuas. Por ello, le recomendamos que se informe periódicamente sobre las actualizaciones de nuestros productos

Para el funcionamiento seguro de los productos y soluciones de Siemens, es preciso tomar medidas de protección adecuadas (como el concepto de protección de células) e integrar cada componente en un sistema de seguridad industrial integral que incorpore los últimos avances tecnológicos. También deben tenerse en cuenta los productos de otros fabricantes que se estén utilizando. Encontrará más información sobre seguridad industrial en [\(http://www.siemens.com/industrialsecurity\)](http://www.siemens.com/industrialsecurity).

Si desea mantenerse al día de las actualizaciones de nuestros productos, regístrese para recibir un boletín de noticias específico del producto que desee. Encontrará más información en [\(http://support.automation.siemens.com\)](http://support.automation.siemens.com/).

Prólogo

## Índice

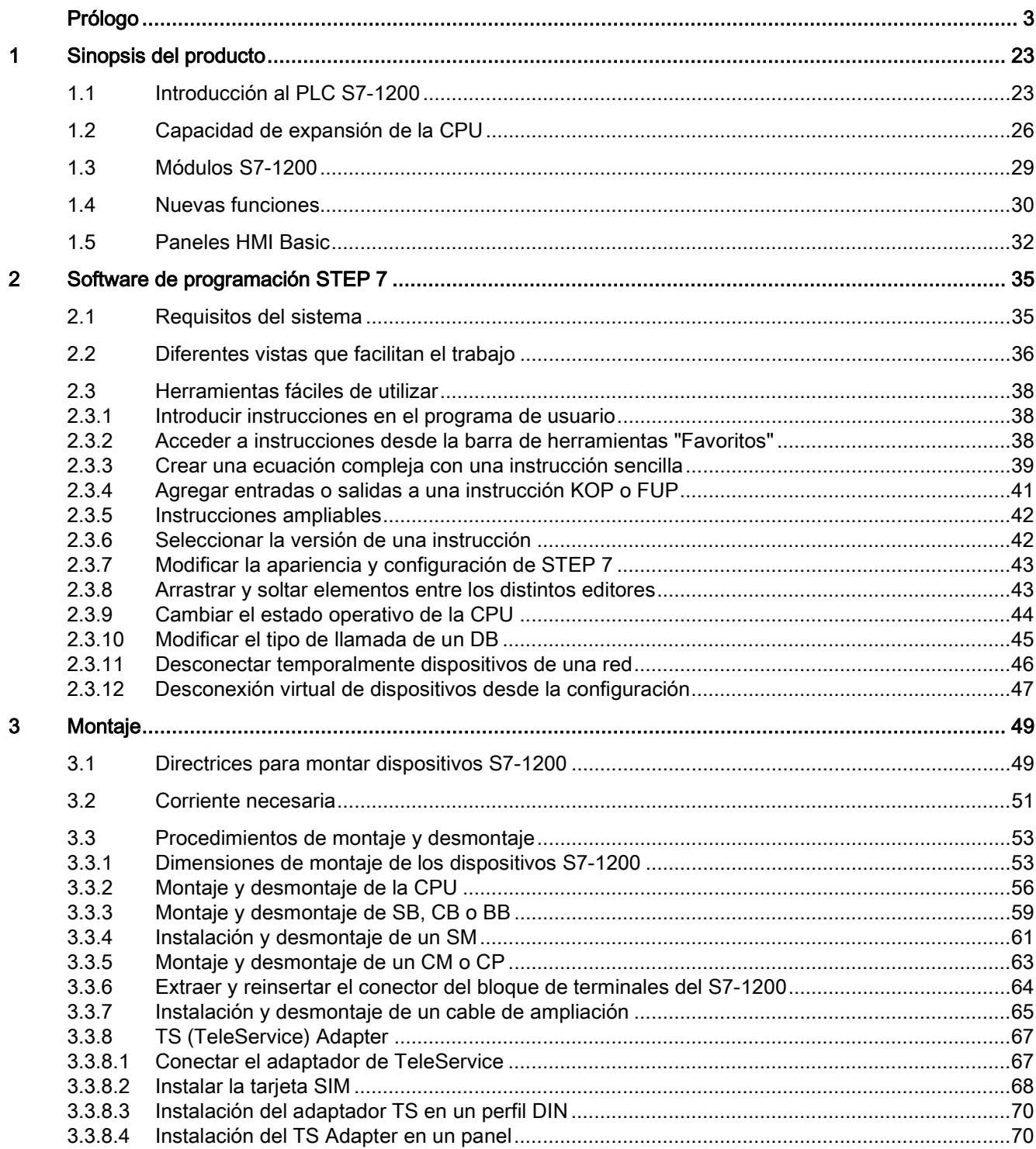

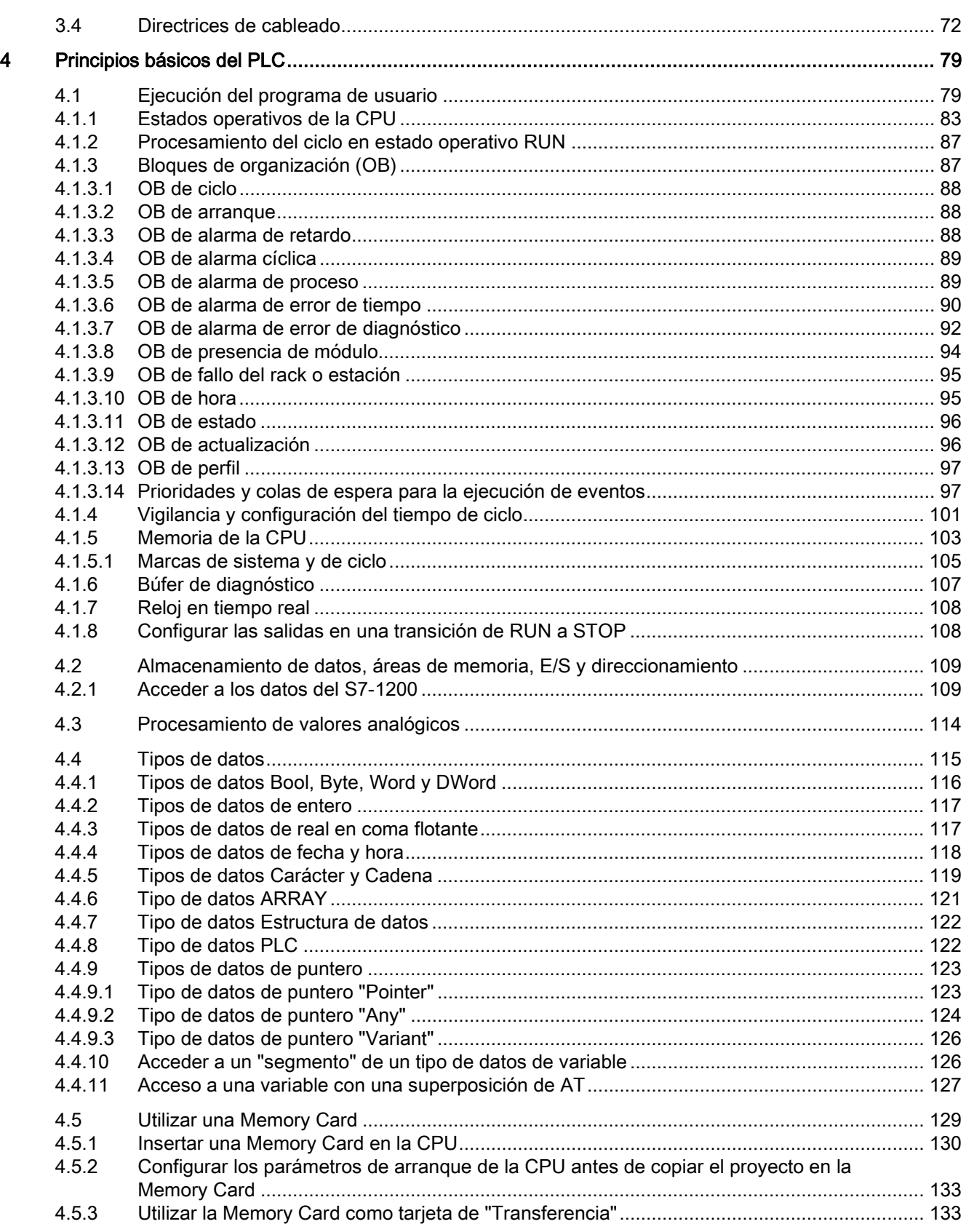

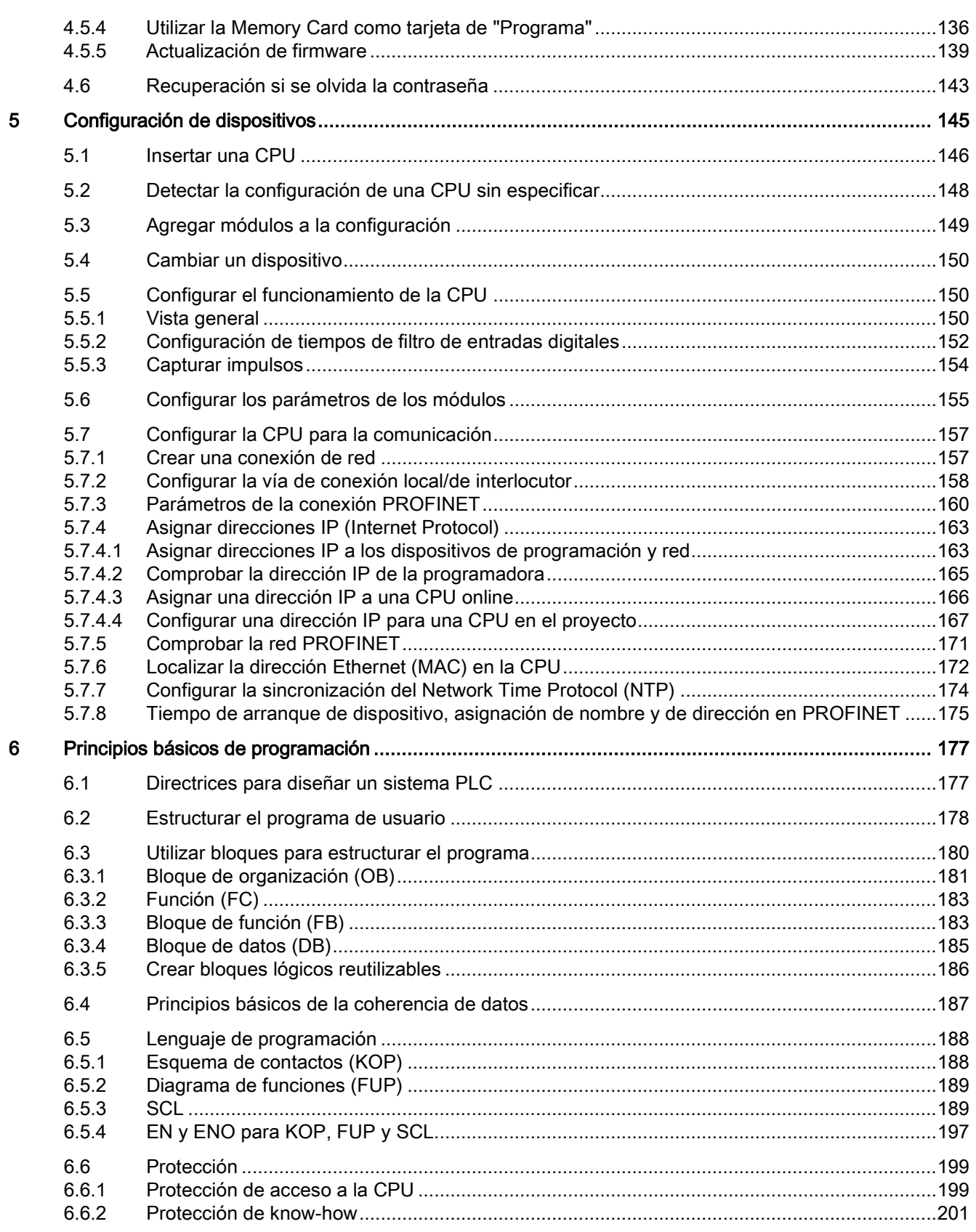

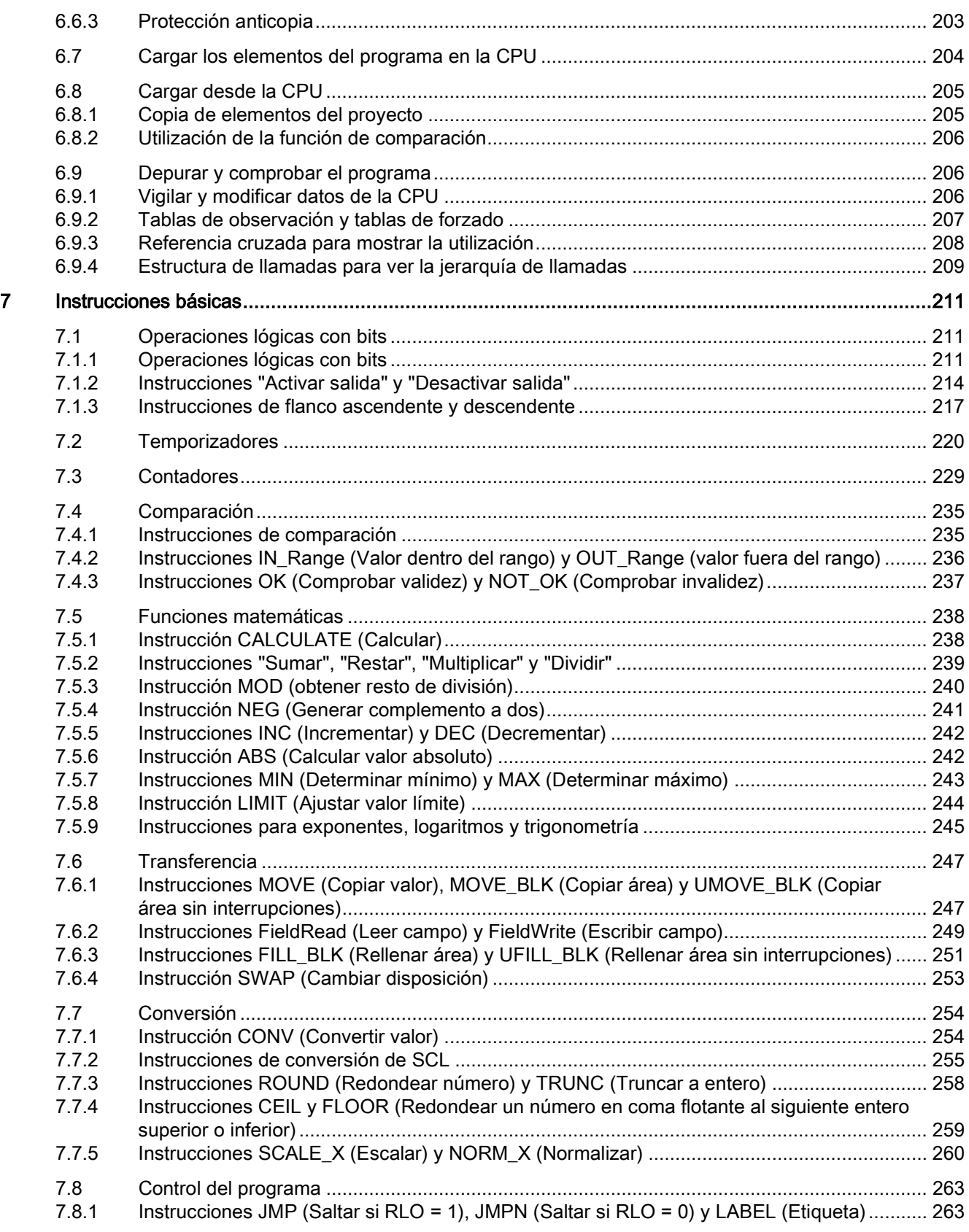

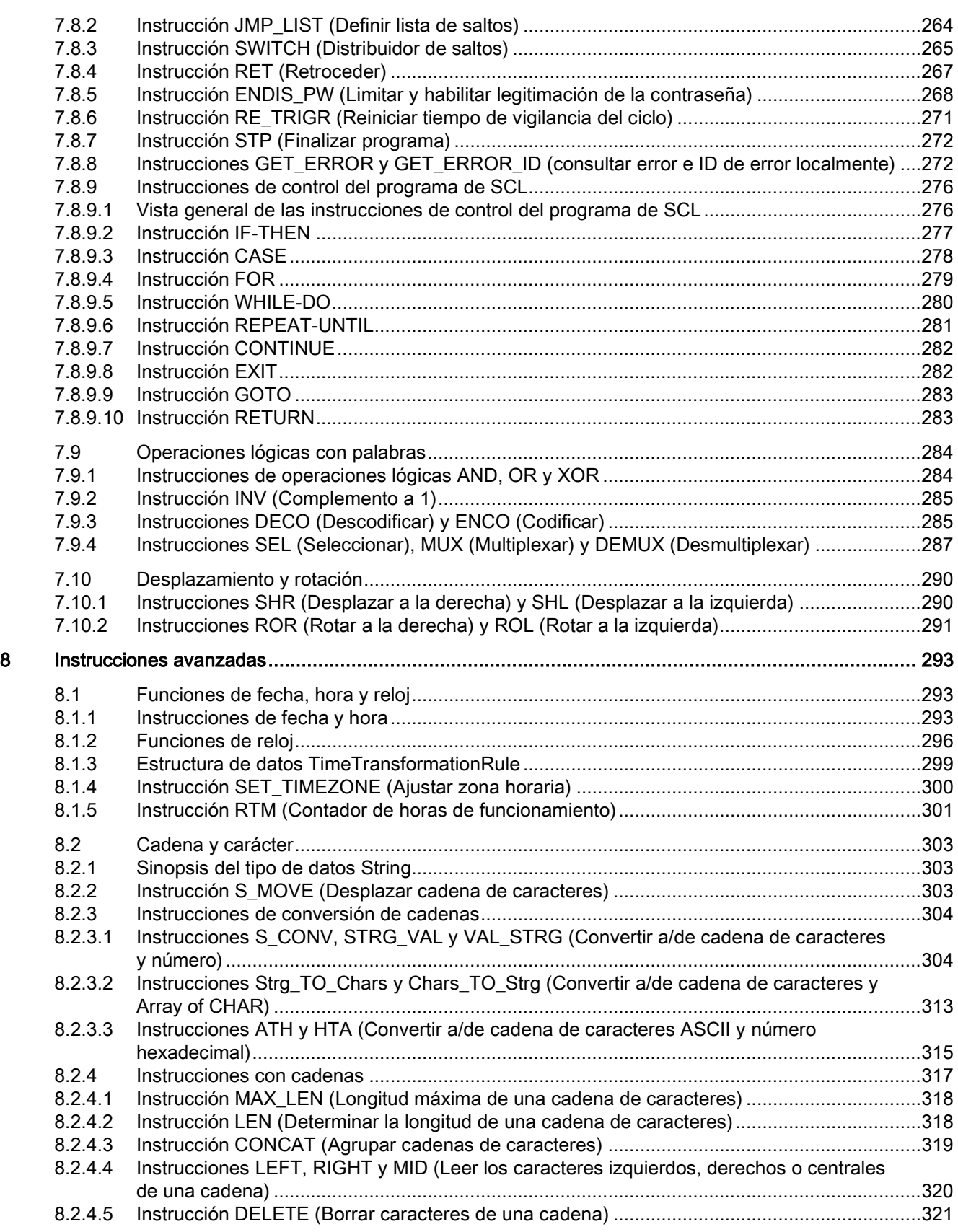

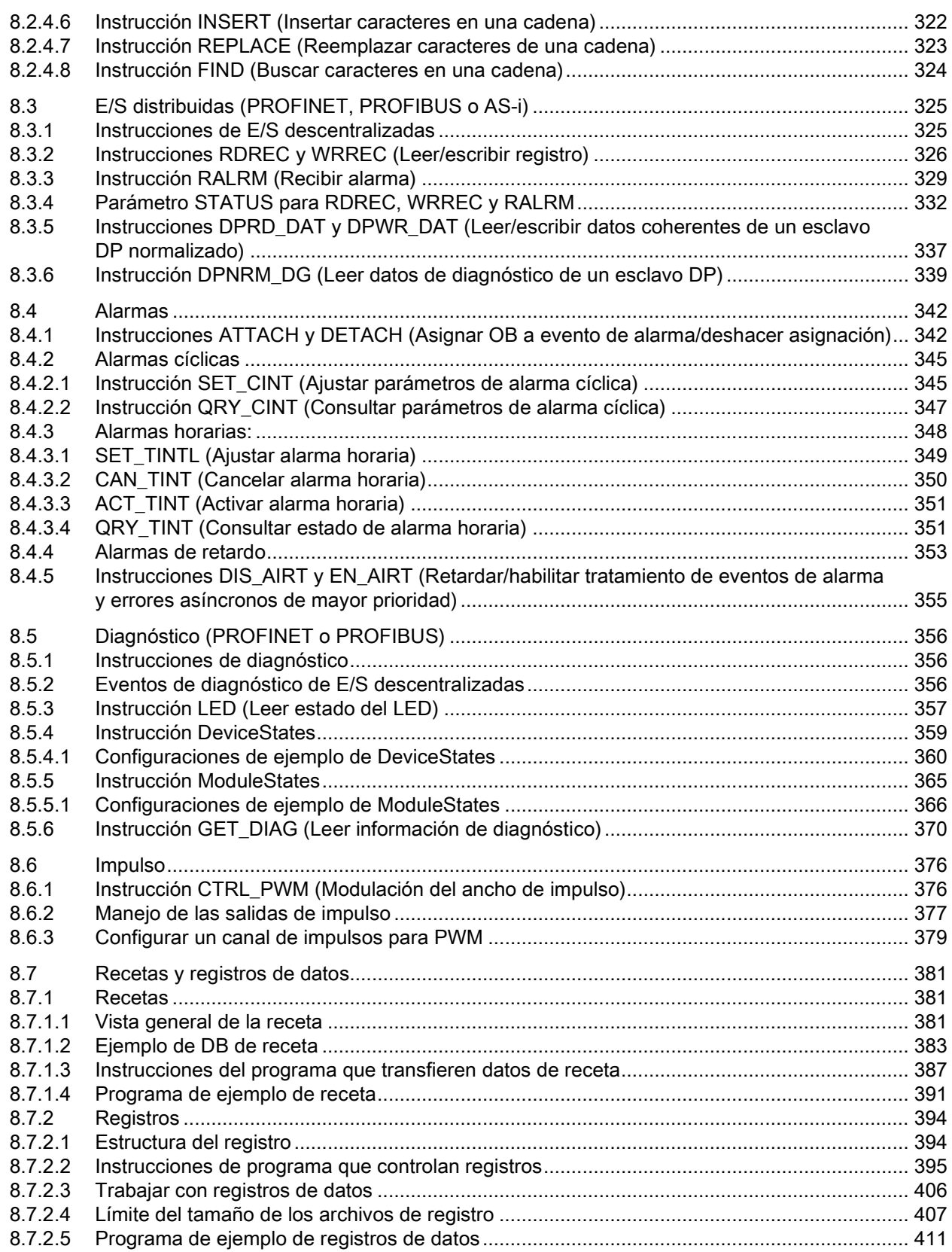

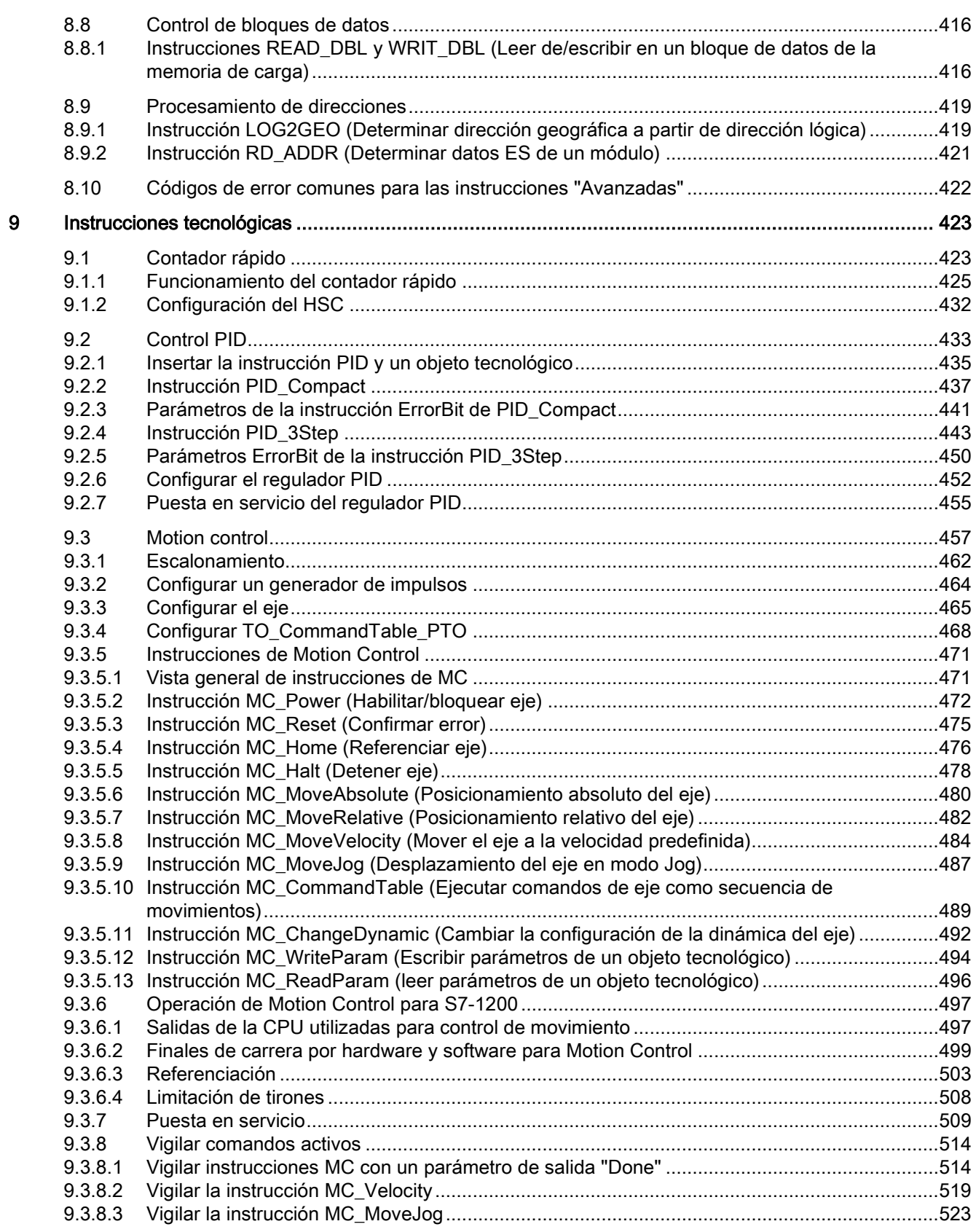

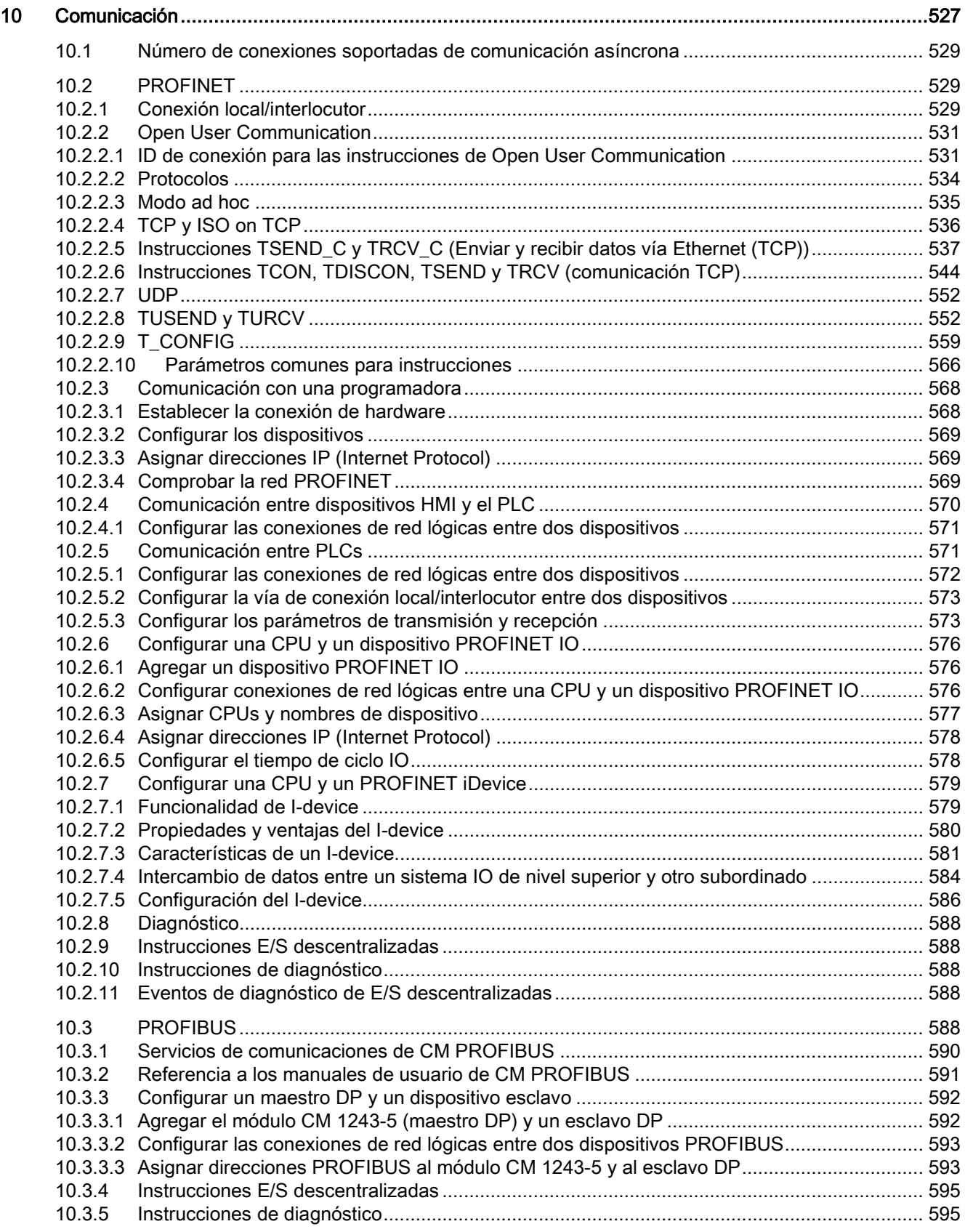

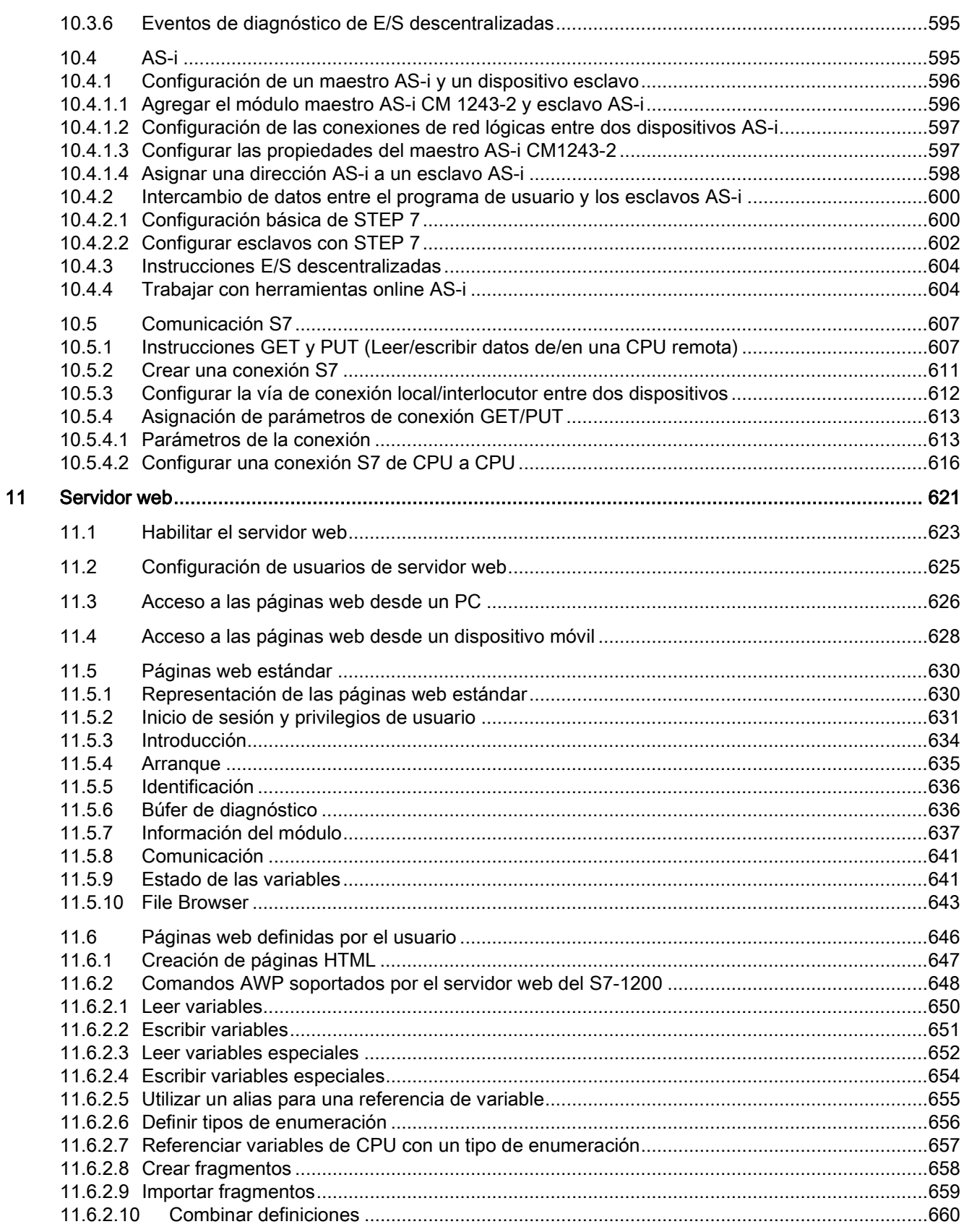

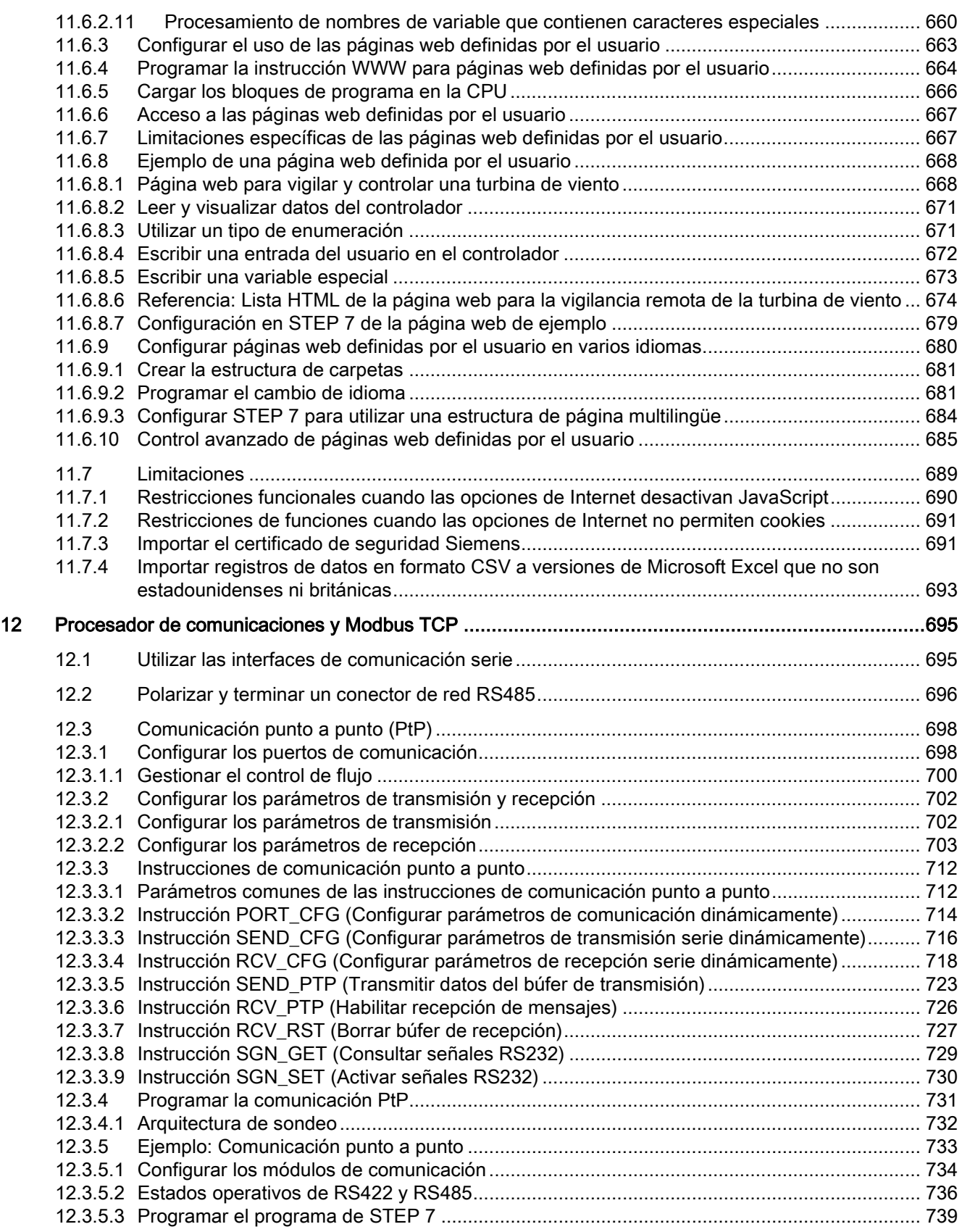

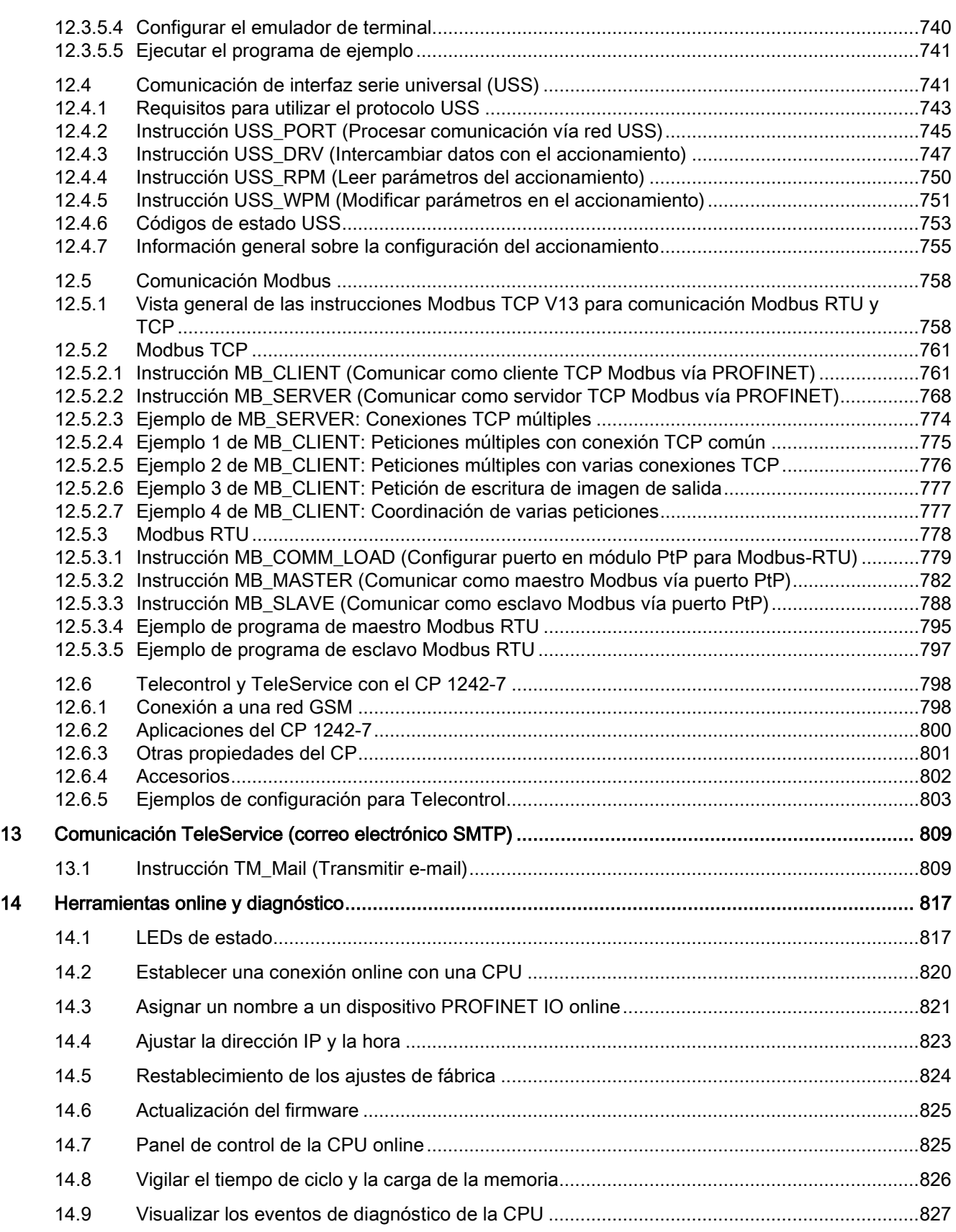

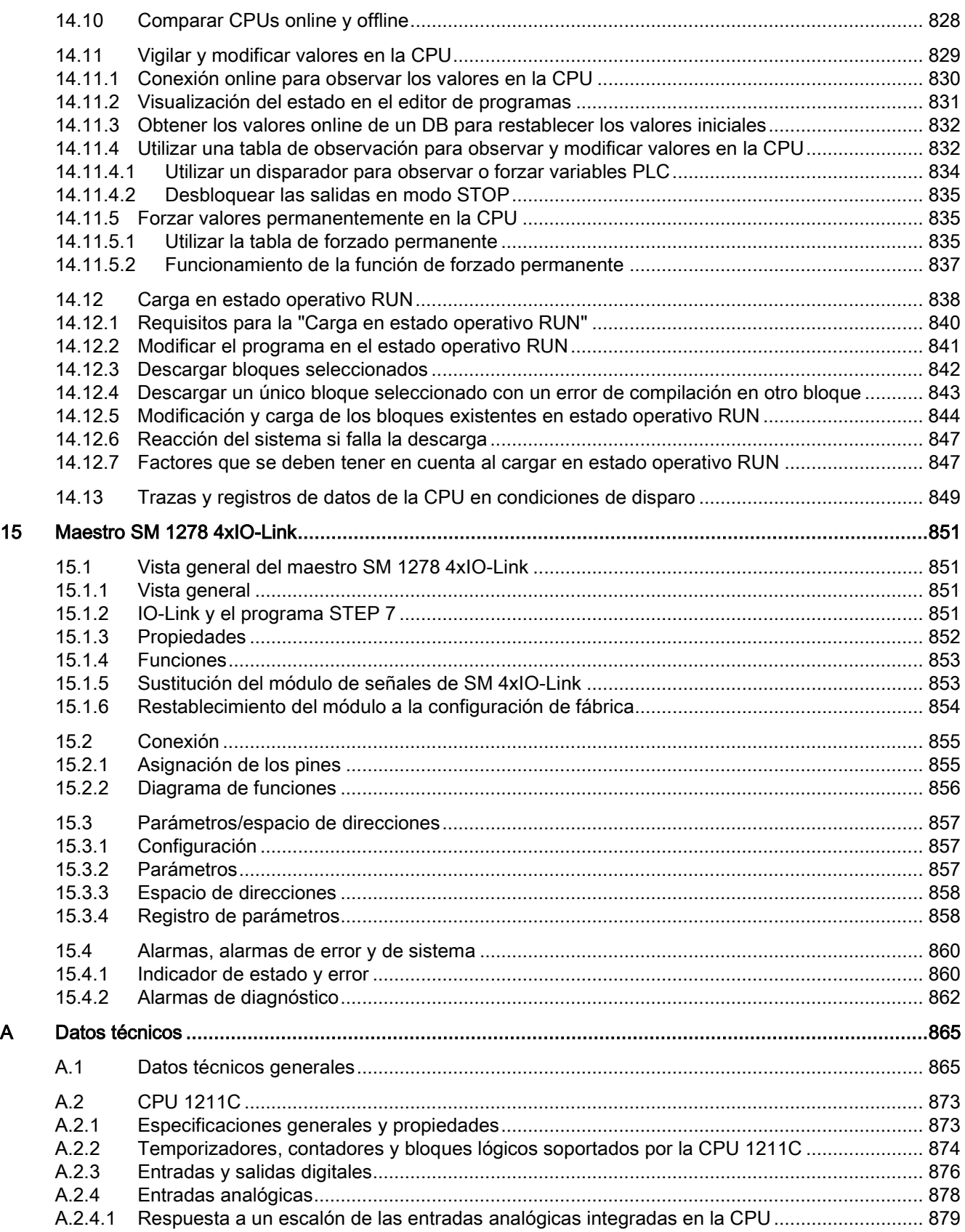

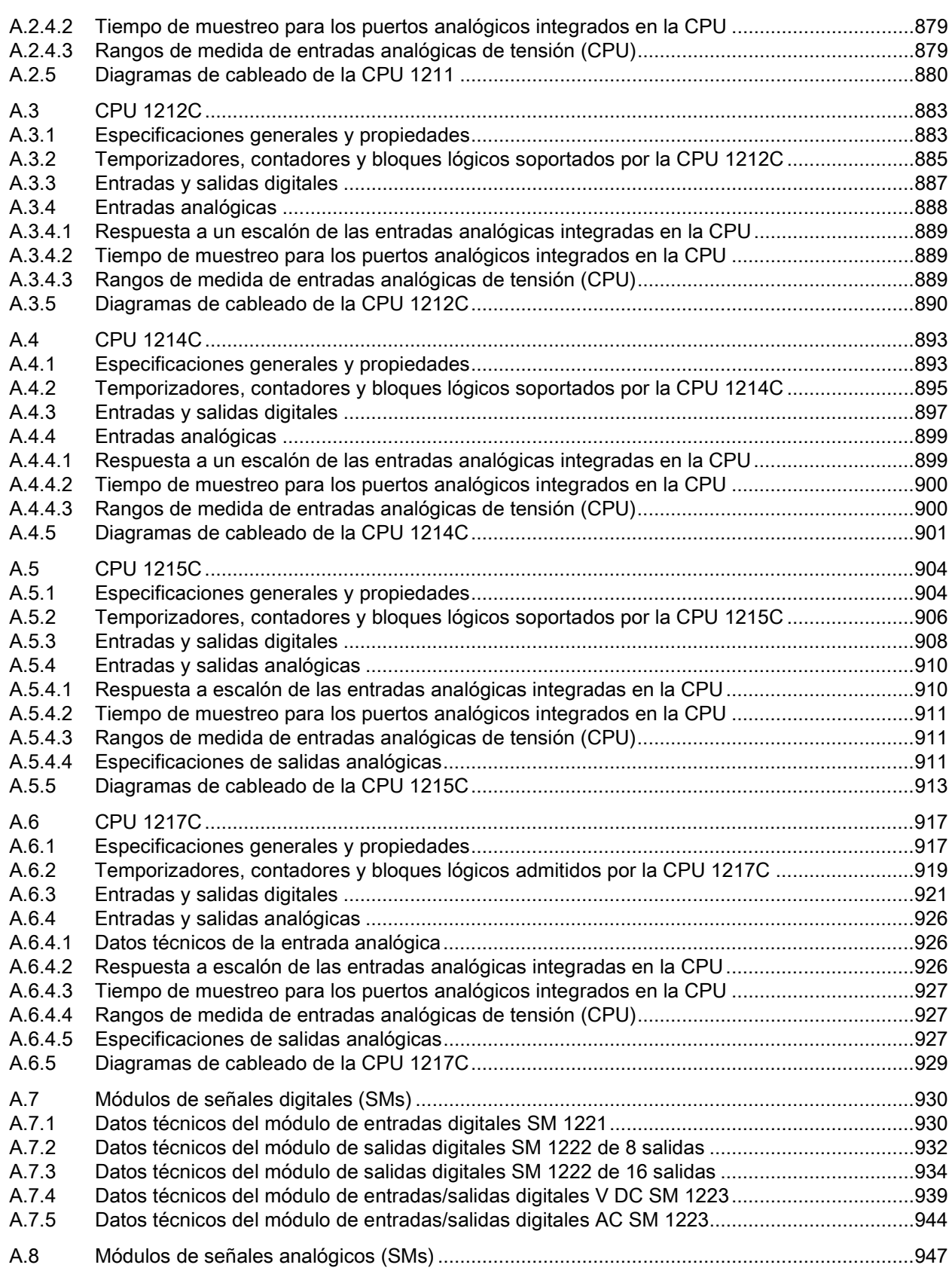

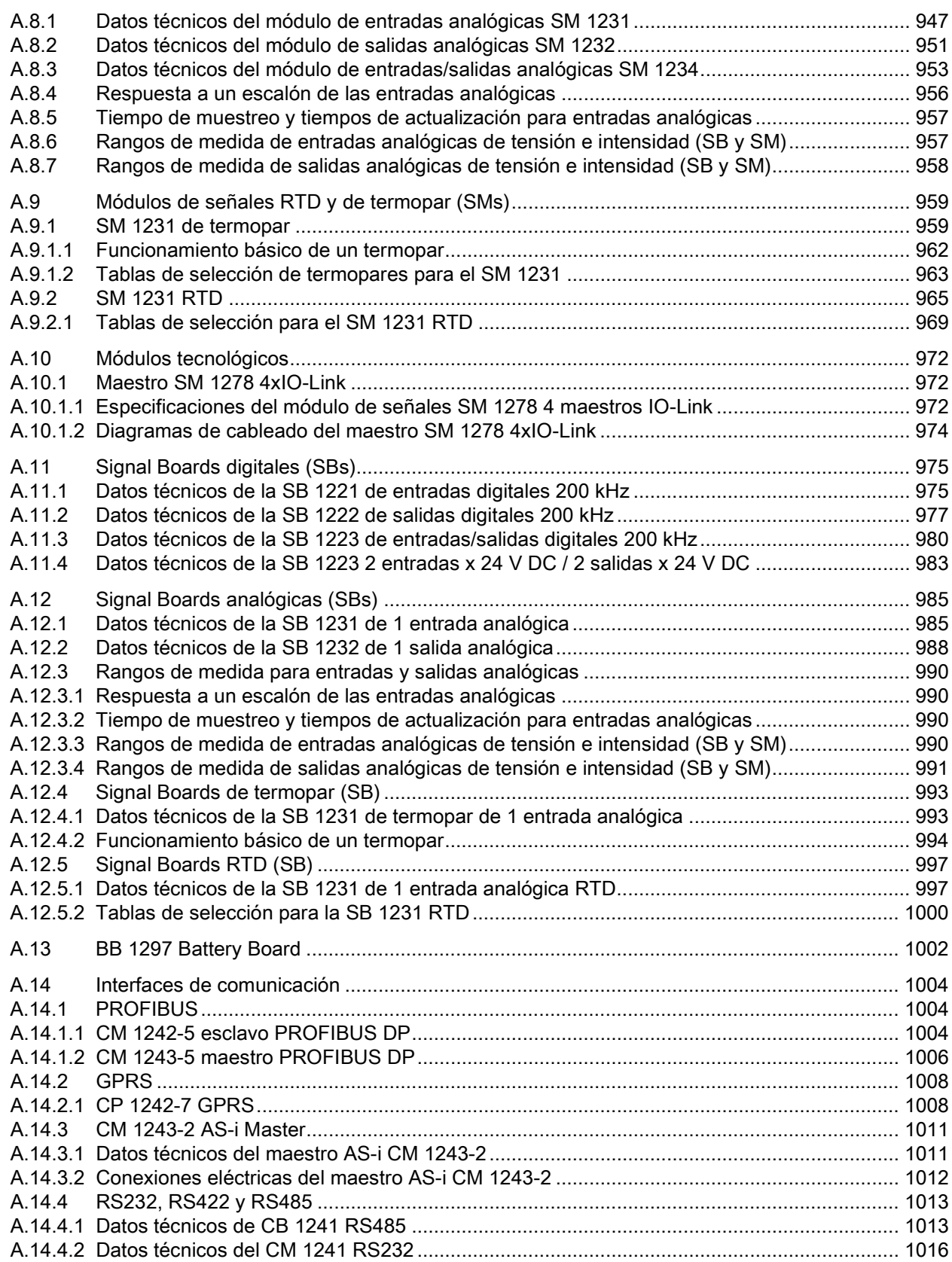

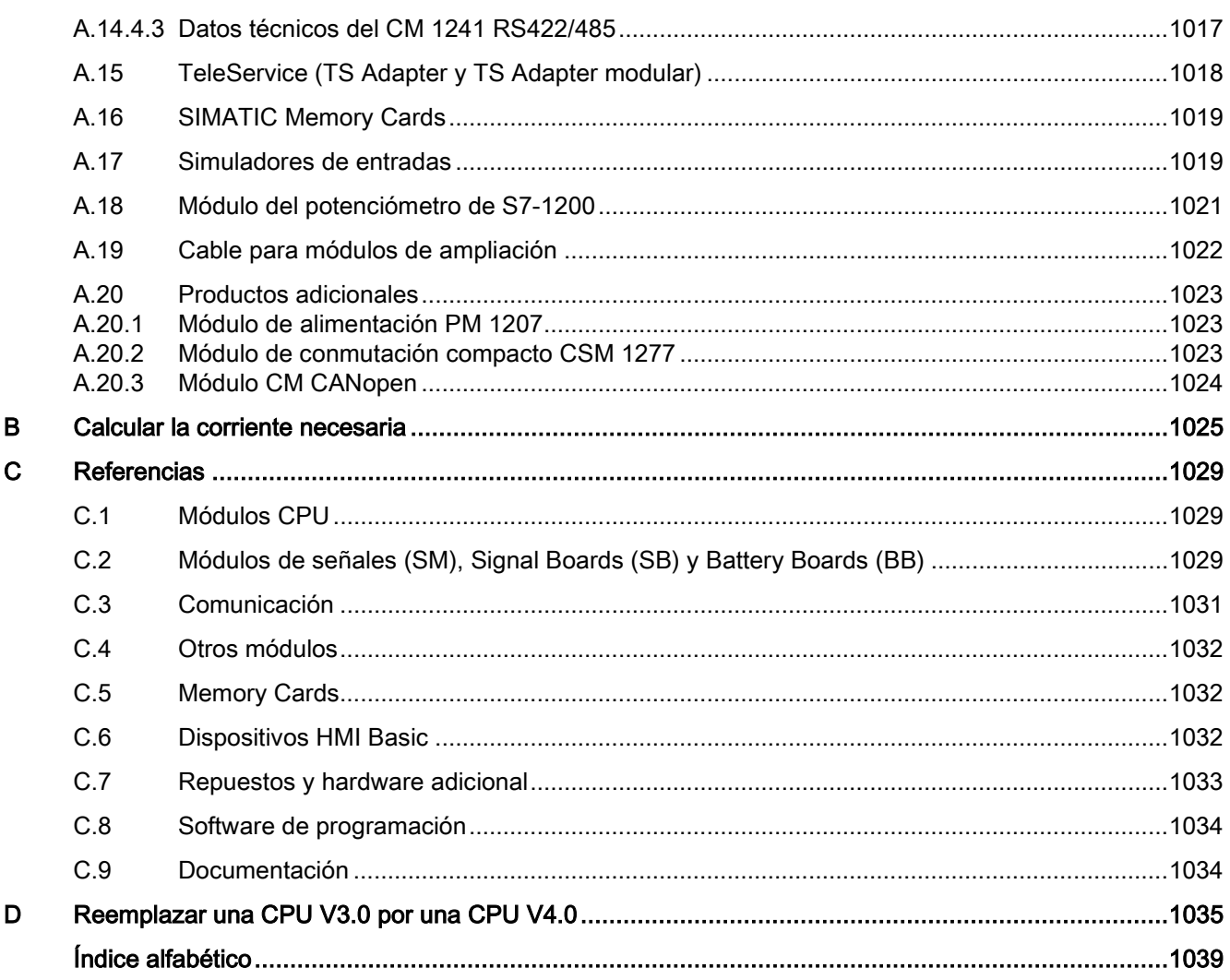

Índice

### <span id="page-22-1"></span><span id="page-22-0"></span>1.1 Introducción al PLC S7-1200

El controlador S7-1200 ofrece la flexibilidad y potencia necesarias para controlar una gran variedad de dispositivos para las distintas necesidades de automatización. Gracias a su diseño compacto, configuración flexible y amplio juego de instrucciones, el S7-1200 es idóneo para controlar una gran variedad de aplicaciones.

La CPU incorpora un microprocesador, una fuente de alimentación integrada, circuitos de entrada y salida, PROFINET integrado, E/S de control de movimiento de alta velocidad y entradas analógicas incorporadas, todo ello en una carcasa compacta, conformando así un potente controlador. Una vez cargado el programa en la CPU, esta contiene la lógica necesaria para vigilar y controlar los dispositivos de la aplicación. La CPU vigila las entradas y cambia el estado de las salidas según la lógica del programa de usuario, que puede incluir lógica booleana, instrucciones de contaje y temporización, funciones matemáticas complejas, así como comunicación con otros dispositivos inteligentes.

La CPU incorpora un puerto PROFINET para la comunicación en una red PROFINET. Hay disponibles módulos adicionales para la comunicación en redes PROFIBUS, GPRS, RS485 o RS232.

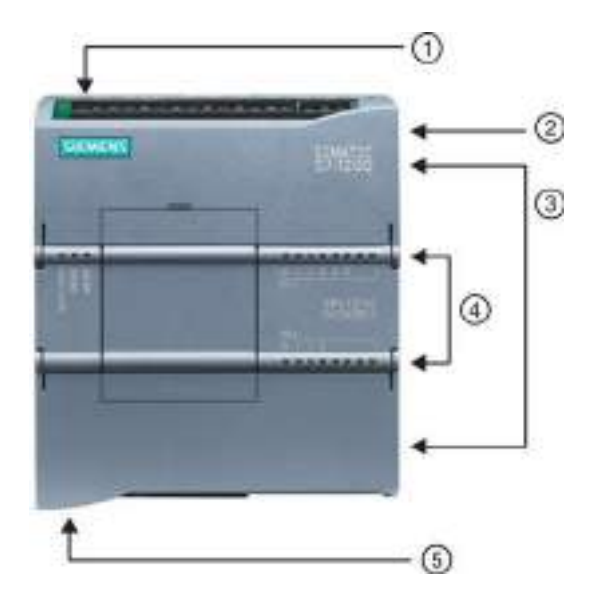

- ① Conector de corriente
- ② Ranura para Memory Card (debajo de la tapa superior)
- ③ Conectores extraíbles para el cableado de usuario (detrás de las tapas)
- ④ LEDs de estado para las E/S integradas
- ⑤ Conector PROFINET (en el lado inferior de la CPU)

1.1 Introducción al PLC S7-1200

Numerosas funciones de seguridad protegen el acceso tanto a la CPU como al programa de control:

- Todas las CPU ofrecen [protección por contraseña](#page-198-1) (Página [199\)](#page-198-1) que permite configurar el acceso a sus funciones.
- Es posible utilizar la ["protección de know-how"](#page-200-0) (Página [201\)](#page-200-0) para ocultar el código de un bloque específico.
- Además, la [protección anticopia](#page-202-0) (Página [203\)](#page-202-0) permite vincular el programa a una Memory Card o CPU específica.

Tabla 1- 1 Comparación de los modelos de CPU

| Función                                                                |              | <b>CPU 1211C</b>                                                                      | <b>CPU 1212C</b>              | <b>CPU 1214C</b>          | <b>CPU 1215C</b>          | <b>CPU 1217C</b>          |
|------------------------------------------------------------------------|--------------|---------------------------------------------------------------------------------------|-------------------------------|---------------------------|---------------------------|---------------------------|
| Dimensiones físicas (mm)                                               |              | 90 x 100 x 75                                                                         | 90 x 100 x 75                 | 110 x 100 x 75            | 130 x 100 x 75            | 150 x 100 x 75            |
| Memoria de<br>usuario                                                  | Trabajo      | 30 kB                                                                                 | 50 KB                         | 75 kB                     | 100 kB                    | 125 KB                    |
|                                                                        | Carga        | 1 MB                                                                                  | 1 MB                          | 4 MB                      | 4 MB                      | 4 MB                      |
|                                                                        | Remanente    | 10 kB                                                                                 | 10 kB                         | 10 <sub>kB</sub>          | 10 kB                     | 10 KB                     |
| E/S integradas<br>locales                                              | Digital      | 6 entradas/4<br>salidas                                                               | 8 entradas/6<br>salidas       | 14 entradas/10<br>salidas | 14 entradas/10<br>salidas | 14 entradas/10<br>salidas |
|                                                                        | Analógico    | 2 entradas                                                                            | 2 entradas                    | 2 entradas                | 2 entradas/2<br>salidas   | 2 entradas/2<br>salidas   |
| Tamaño de la<br>memoria<br>imagen de<br>proceso                        | Entradas (I) | 1024 bytes                                                                            | 1024 bytes                    | 1024 bytes                | 1024 bytes                | 1024 bytes                |
|                                                                        | Salidas (Q)  | 1024 bytes                                                                            | 1024 bytes                    | 1024 bytes                | 1024 bytes                | 1024 bytes                |
| Area de marcas (M)                                                     |              | 4096 bytes                                                                            | 4096 bytes                    | 8192 bytes                | 8192 bytes                | 8192 bytes                |
| Ampliación con módulo de<br>señales (SM)                               |              | Ninguna                                                                               | $\overline{2}$                | 8                         | 8                         | 8                         |
| Signal board (SB), Battery Board<br>(BB) o Communication Board<br>(CB) |              | $\mathbf{1}$                                                                          | $\mathbf{1}$                  | 1                         | 1                         | $\mathbf 1$               |
| Módulo de comunicación (CM)<br>(ampliación en el lado izquierdo)       |              | 3                                                                                     | 3                             | 3                         | 3                         | 3                         |
| Contadores                                                             | Total        | Se han configurado un máximo de 6 para usar cualquier entrada integrada o de SB.      |                               |                           |                           |                           |
| rápidos                                                                | 1 MHz        | $\overline{\phantom{0}}$                                                              |                               |                           |                           | De lb.2 a lb.5            |
|                                                                        | 100/180 kHz  | De la.0 a la.5                                                                        | De la.0 a la.5                | De la.0 a la.5            | De la.0 a la.5            | De la.0 a la.5            |
|                                                                        | 30/120 kHz   | -−                                                                                    | De la 6 a la 7                | De la.6 a lb.5            | De la.6 a lb.5            | De la.6 a lb.1            |
| Salidas de<br>impulsos <sup>2</sup>                                    | Total        | Se han configurado un máximo de 4 para usar cualquier salida integrada o de SB        |                               |                           |                           |                           |
|                                                                        | 1 MHz        | --                                                                                    |                               | --                        |                           | De Qa.0 a Qa.3            |
|                                                                        | 100 kHz      |                                                                                       | De Qa.0 a Qa.3 De Qa.0 a Qa.3 | De Qa.0 a Qa.3            | De Qa.0 a Qa.3            | De Qa.4 a Qb.1            |
|                                                                        | 20 kHz       | --                                                                                    | De Qa.4 a Qa.5                | De Qa.4 a Qb.1            | De Qa.4 a Qb.1 $-$        |                           |
| Memory Card                                                            |              | SIMATIC Memory Card (opcional)                                                        |                               |                           |                           |                           |
| Tiempo de respaldo del reloj de<br>tiempo real                         |              | 20 días típ./12 días mín. a 40 °C (condensador de alto rendimiento sin mantenimiento) |                               |                           |                           |                           |
| Puerto de comunicación<br>Ethernet PROFINET                            |              | 1                                                                                     | 1                             | 1                         | 2                         | $\overline{2}$            |

1.1 Introducción al PLC S7-1200

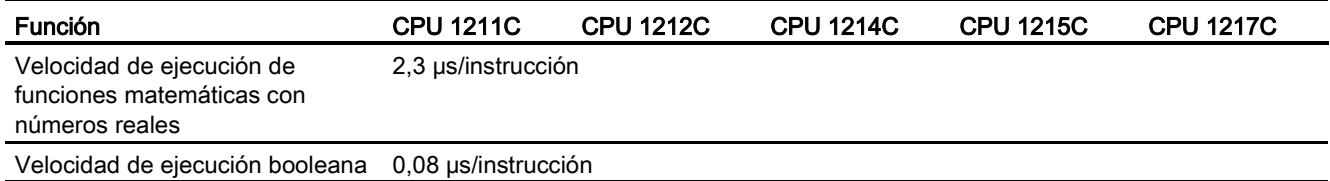

<sup>1</sup> Se aplica la velocidad más lenta cuando se ha configurado el HSC para el estado operativo en cuadratura.

<sup>2</sup> Para modelos de CPU con salidas de relé, se debe instalar una Signal Board (SB) digital para emplear las salidas de impulsos.

> Los diferentes modelos de CPU ofrecen una gran variedad de funciones y prestaciones que permiten crear soluciones efectivas destinadas a numerosas aplicaciones. Para más información sobre una CPU en particular, consulte los [datos técnicos](#page-864-0) (Página [865\)](#page-864-0).

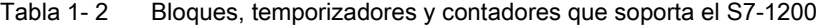

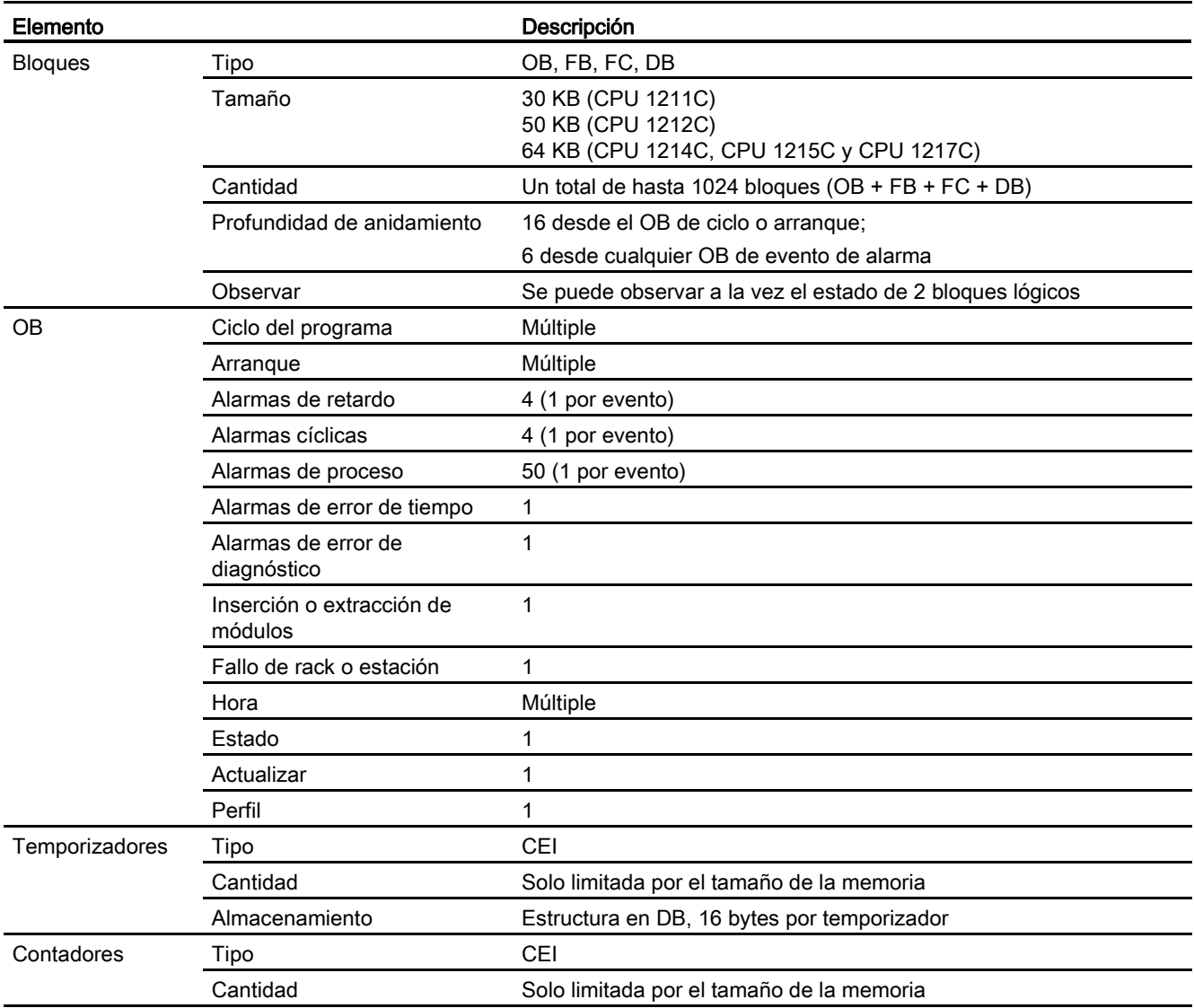

1.2 Capacidad de expansión de la CPU

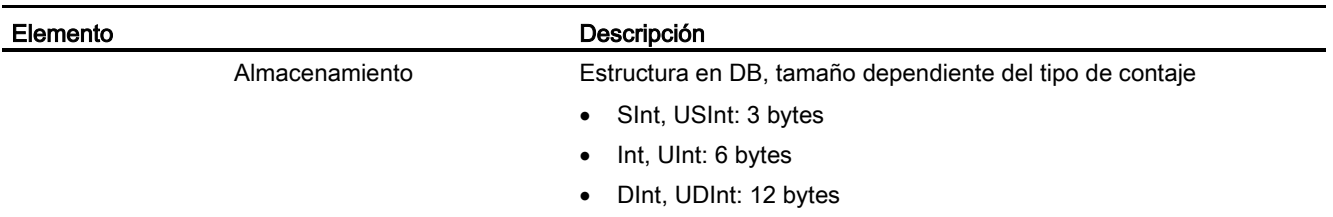

### <span id="page-25-0"></span>1.2 Capacidad de expansión de la CPU

La familia S7-1200 ofrece diversos módulos y placas de conexión para ampliar las capacidades de la CPU con E/S adicionales y otros protocolos de comunicación. Para más información sobre un módulo en particular, consulte los [datos técnicos](#page-864-0) (Página [865\)](#page-864-0).

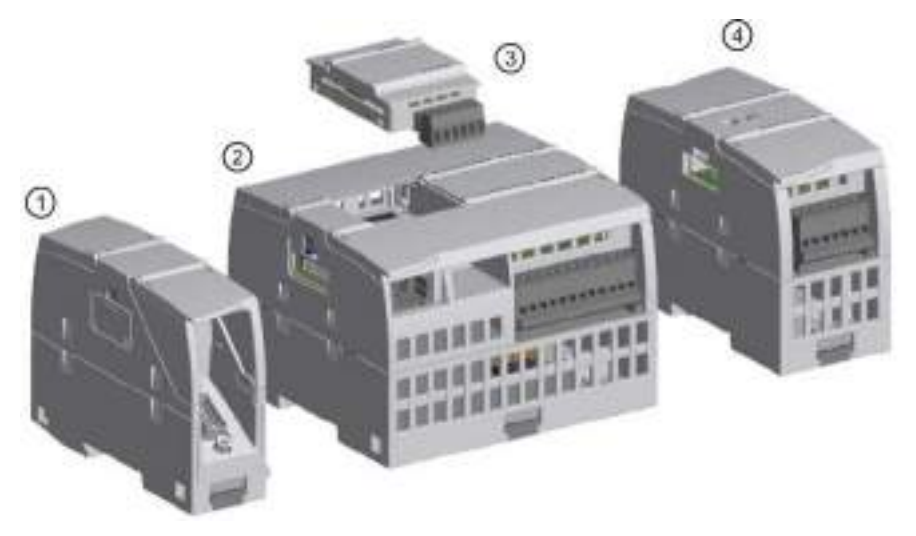

- ① Módulo de comunicación (CM) o procesador de comunicaciones (CP)
- ② CPU
- ③ Signal Board (SB), Communication Board (CB) o battery board (BB)
- ④ Módulo de señales (SM)

1.2 Capacidad de expansión de la CPU

| Tipo           | Solo entradas                                                            | Solo salidas                                                                              | Combinación de entradas y salidas                                                                                                    |  |
|----------------|--------------------------------------------------------------------------|-------------------------------------------------------------------------------------------|----------------------------------------------------------------------------------------------------|--|
| (3) SB digital | 4 entradas de 24 V<br>DC,<br>200 kHz<br>4 entradas de 5 V DC,<br>200 kHz | 4 salidas de 24 V DC,<br>$\bullet$<br>200 kHz<br>4 salidas de 5 V DC,<br>200 kHz          | 2 entradas de 24 V DC / 2 salidas de 24 V<br>DC.<br>2 entradas de 24 V DC / 2 salidas de 24 V<br>DC.<br>200 kHz<br>2 entradas de 5 V DC / 2 salidas de 5 V<br>DC.<br>200 kHz |  |
| (4) SM digital | 8 entradas de 24 V<br>DC.                                                | 8 salidas de 24 V DC<br>$\bullet$<br>8 salidas de relé<br>8 salidas de relé<br>(inversor) | 8 entradas de 24 V DC / 8 salidas de 24 V<br>$\bullet$<br>DC.<br>8 entradas de 24 V DC / 8 salidas de relé<br>8 entradas de 120/230 V AC / 8 salidas de<br>relé              |  |
|                | 16 entradas de 24 V<br>DC                                                | 16 salidas de 24 V DC<br>$\bullet$<br>16 salidas de relé<br>$\bullet$                     | 16 entradas de 24 V DC / 16 salidas de<br>$\bullet$<br>24 V DC<br>16 entradas de 24 V DC / 16 salidas de<br>relé                                                             |  |

Tabla 1- 3 Módulos de señales digitales y Signal Boards

Tabla 1- 4 Módulos de señales analógicas y Signal Boards

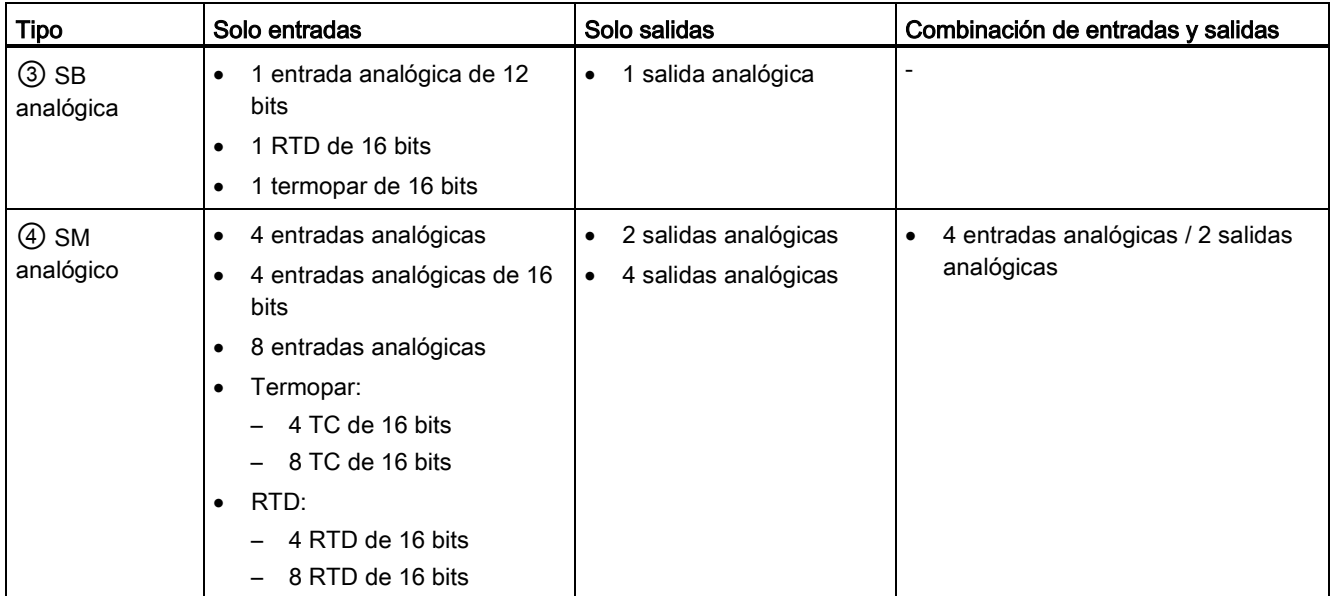

1.2 Capacidad de expansión de la CPU

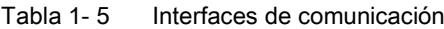

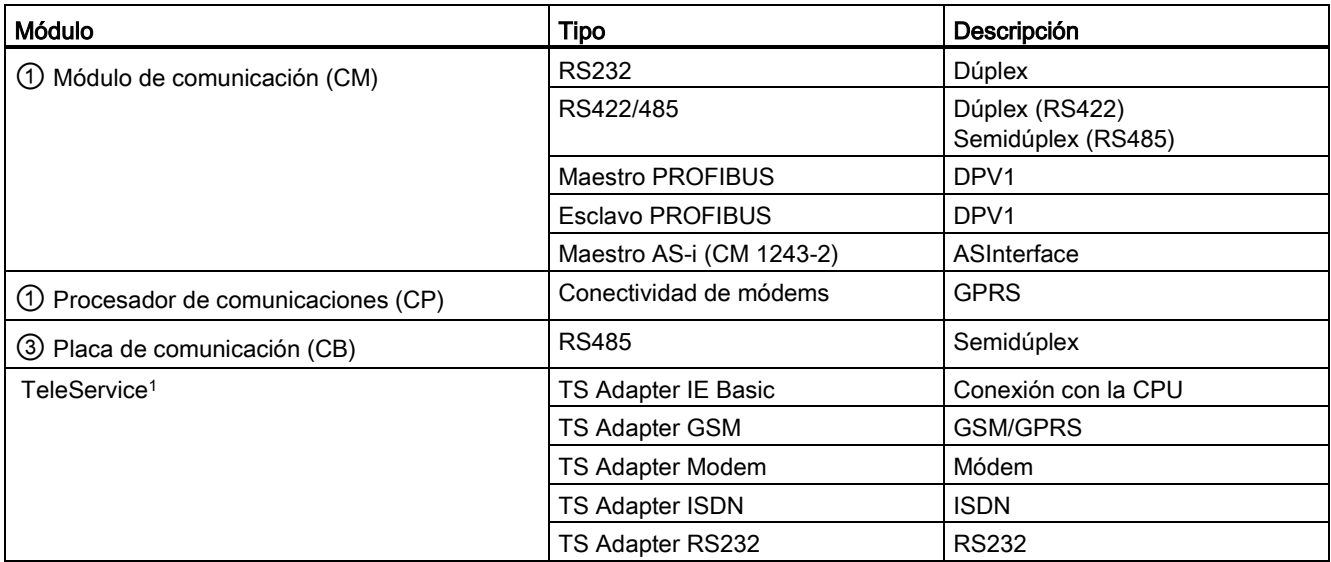

<sup>1</sup> El TS Adapter IE Basic permite conectar varias interfaces de comunicación al puerto PROFINET de la CPU mediante un cable Ethernet. Se pueden instalar hasta 3 módulos TS Adapter en el TS Adapter IE Basic.

### Tabla 1- 6 Módulos tecnológicos

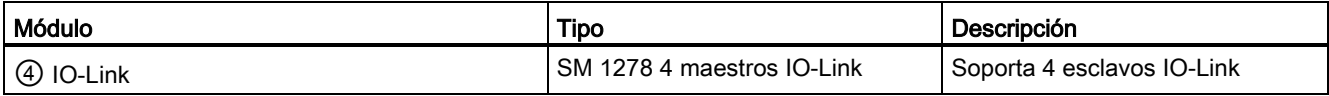

### Tabla 1- 7 Otras placas

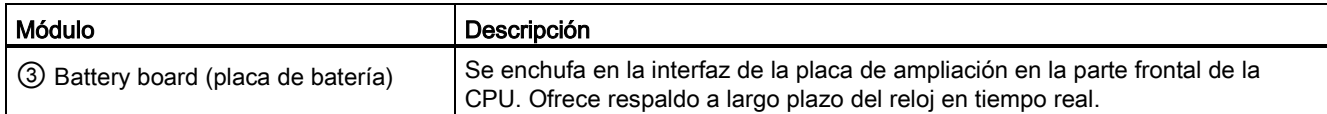

## <span id="page-28-0"></span>1.3 Módulos S7-1200

Tabla 1- 8 Módulos de ampliación S7-1200

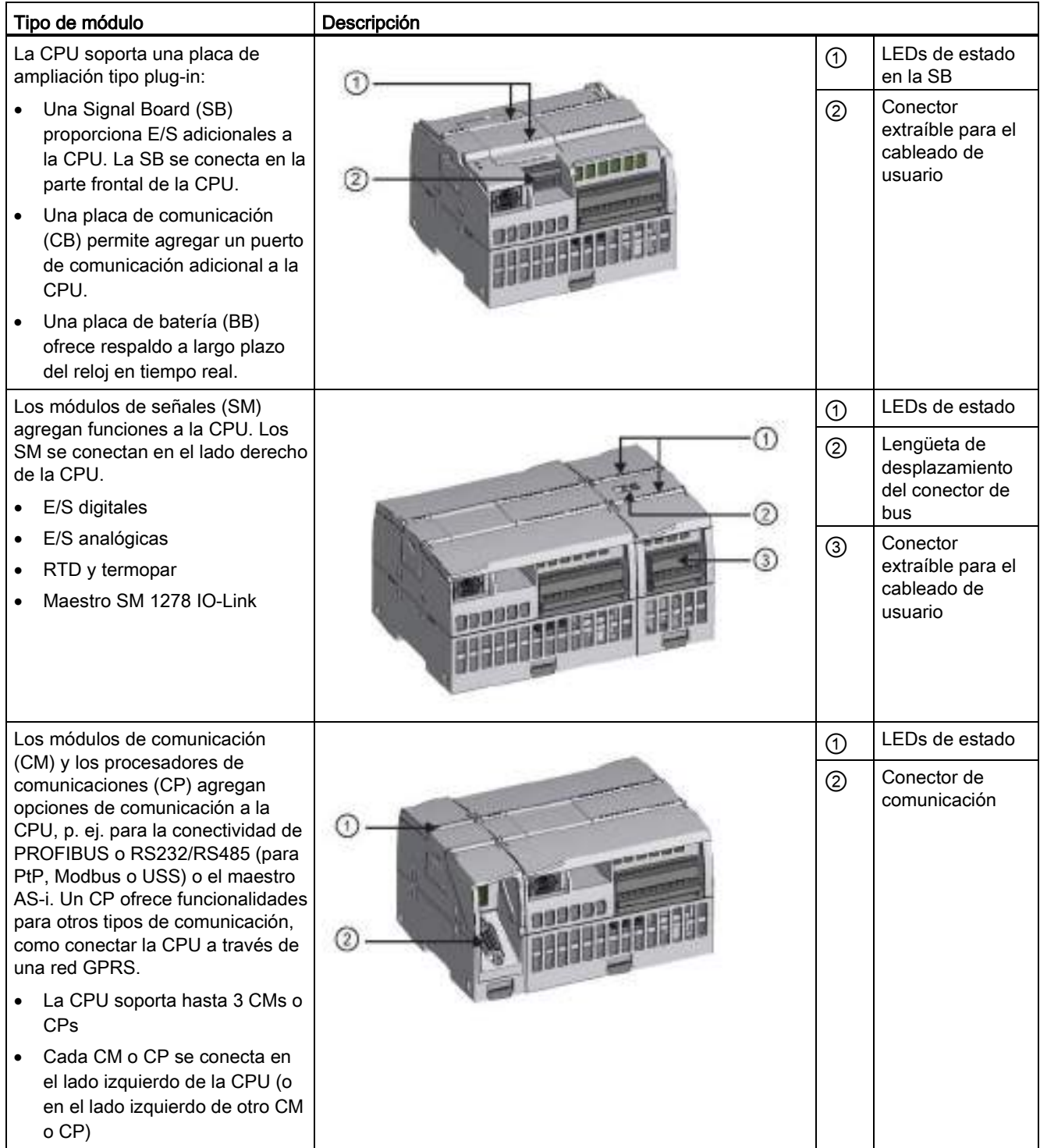

### <span id="page-29-0"></span>1.4 Nuevas funciones

La presente versión ofrece las siguientes nuevas funciones:

- La S7-1200 soporta [bloques de organización \(OB\)](#page-86-1) (Página [87\)](#page-86-1) nuevos con diferencias en cuanto a [niveles de prioridad y alarmas](#page-96-1) (Página [97\)](#page-96-1).
- El [servidor web](#page-620-0) (Página [621\)](#page-620-0) ahora soporta la visualización de páginas web estándar y definidas por el usuario tanto desde un dispositivo móvil como desde un PC. En esta versión, las páginas web estándar están disponibles en inglés, alemán, francés, español italiano y chino simplificado.
- La función ["descarga en funcionamiento"](#page-837-0) (Página [838\)](#page-837-0) ahora soporta un máximo de veinte bloques, que pueden descargarse en estado RUN. También es posible agregar y modificar variables en bloques de datos y de función ya existentes y descargar los bloques de datos modificados en estado RUN.
- Las herramientas online y de diagnóstico de STEP 7 proporcionan los medios para realizar una [actualización de firmware](#page-824-0) (Página [825\)](#page-824-0) de la CPU, módulos de señales, módulos de comunicación, Signal Boards y tarjetas de comunicación insertadas.
- STEP 7 incluve una [función de seguimiento y analizador lógico](#page-848-0) (Página [849\)](#page-848-0) que puede usarse en las CPUs S7-1200 V4.0. Esta función permite configurar datos específicos, que pueden registrarse y someterse a seguimiento cuando la CPU detecta una condición de disparo definida por el usuario. La CPU almacena los datos registrados y STEP 7 proporciona herramientas para recuperar y analizar los datos registrados.
- Nuevas instrucciones de programación:
	- Activar variable con flanco de señal: [R\\_TRIG](#page-216-0) (Página [217\)](#page-216-0), [F\\_TRIG](#page-216-0) (Página [217\)](#page-216-0)
	- Escribir hora local: [WR\\_LOC\\_T](#page-295-0) (Página [296\)](#page-295-0)
	- Longitud máxima de cadena: [MAX\\_LEN](#page-317-0) (Página [318\)](#page-317-0)
	- Alarmas horarias: [SET\\_TINTL](#page-348-0) (Página [349\)](#page-348-0), [CAN\\_TINT](#page-349-0) (Página [350\)](#page-349-0), [ACT\\_TINT](#page-350-0) (Página [351\)](#page-350-0), [QRY\\_TINT](#page-350-1) (Página [351\)](#page-350-1)
	- Recetas de proceso: [RecipeExport](#page-386-1) (Página [387\)](#page-386-1), [RecipeImport](#page-388-0) (Página [389\)](#page-388-0)
	- Gestión de direcciones: [LOG2GEO](#page-418-1) (Página [419\)](#page-418-1), [RD\\_ADDR](#page-420-0) (Página [421\)](#page-420-0)
	- Control de movimiento: [MC\\_WriteParam](#page-493-0) (Página [494\)](#page-493-0), [MC\\_ReadParam](#page-495-0) (Página [496\)](#page-495-0)
	- Activar/desactivar contraseña: [ENDIS\\_PW](#page-267-0) (Página [268\)](#page-267-0)
- Mejoras en [HSC](#page-424-0) (Página [425\)](#page-424-0) para permitir la asignación de cualquier entrada o salida de instrucción HSC a cualquier entrada integrada o digital de SB
- Mejoras en [PTO/PWM](#page-496-1) (Página [497\)](#page-496-1) para permitir la asignación de cualquier entrada o salida de instrucción PTO/PWM a cualquier salida integrada o digital de SB
- Funciones de [librería](#page-185-0) (Página [186\)](#page-185-0) mejoradas, incluido el versionado

### Nuevos módulos para S7-1200

Los nuevos módulos amplían la potencia de la CPU S7-1200 y ofrecen la flexibilidad necesaria para cubrir las necesidades de automatización:

- Nuevas [CPU 1217C DC/DC/DC](#page-916-0) (Página [917\)](#page-916-0) con puntos diferenciales rápidos
- Nuevos y mejorados módulos de señales S7-1200. Los nuevos módulos de señales (6ES7 2xx-xxx32-0XB0) sustituyen a los módulos de señales existentes (6ES7 2xxxxx30-0XB0). Los nuevos módulos incorporan:
	- Rango de 4-20 mA añadido a los módulos de entradas y salidas analógicas.
	- Detección de rotura de hilo utilizando 4-20 mA añadidos a los módulos de entradas analógicas
	- Identificación de conectores para prevenir errores en la conexión de conectores de campo en módulos con salidas de relé
	- Compatibilidad de repuestos: el módulo revisado se puede utilizar en lugar de los módulos existentes sin realizar ningún cambio.
- Nuevos [repuestos](#page-1032-0) (Página [1033\)](#page-1032-0) disponibles para utilizar con las CPUs S7-1200
- Nuevo simulador de entrada de CPU [1217C](#page-1018-1) (Página [1019\)](#page-1018-1) (6ES7 274-1XK30-0XA0)
- Nuevas funciones de [SM 1278 4 maestros IO-Link](#page-850-0) (Página [851\)](#page-850-0) (6ES7 278-4BD32-0XB0) como módulo de señales y módulo de comunicación, y permite la conexión de hasta 4 esclavos IO-Link (conexión a 3 hilos) o 4 actuadores o encoders estándar
- Nuevo [módulo de potenciómetro S7-1200](#page-1020-0) (Página [1021\)](#page-1020-0) (6ES7 274-1XA30-0XA0)
- El nuevo [CM CANopen para S7-1200](#page-1023-0) (Página [1024\)](#page-1023-0) es un módulo enchufable que permite conectar dispositivos CANopen al PLC S7-1200. Puede configurarse como maestro o como esclavo.

### Reemplazar una CPU V3.0 por una CPU V4.0

Si se reemplaza una CPU S7-1200 V3.0 por una CPU S7-1200 V4.0, tome en consideración las [diferencias](#page-1034-0) (Página [1035\)](#page-1034-0) documentadas entre ambas versiones.

1.5 Paneles HMI Basic

## <span id="page-31-0"></span>1.5 Paneles HMI Basic

Los SIMATIC HMI Basic Panels incorporan pantalla táctil para el control básico por parte del operador y tareas de control. Todos los paneles ofrecen el grado de protección IP65 y certificación CE, UL, cULus y NEMA 4x.

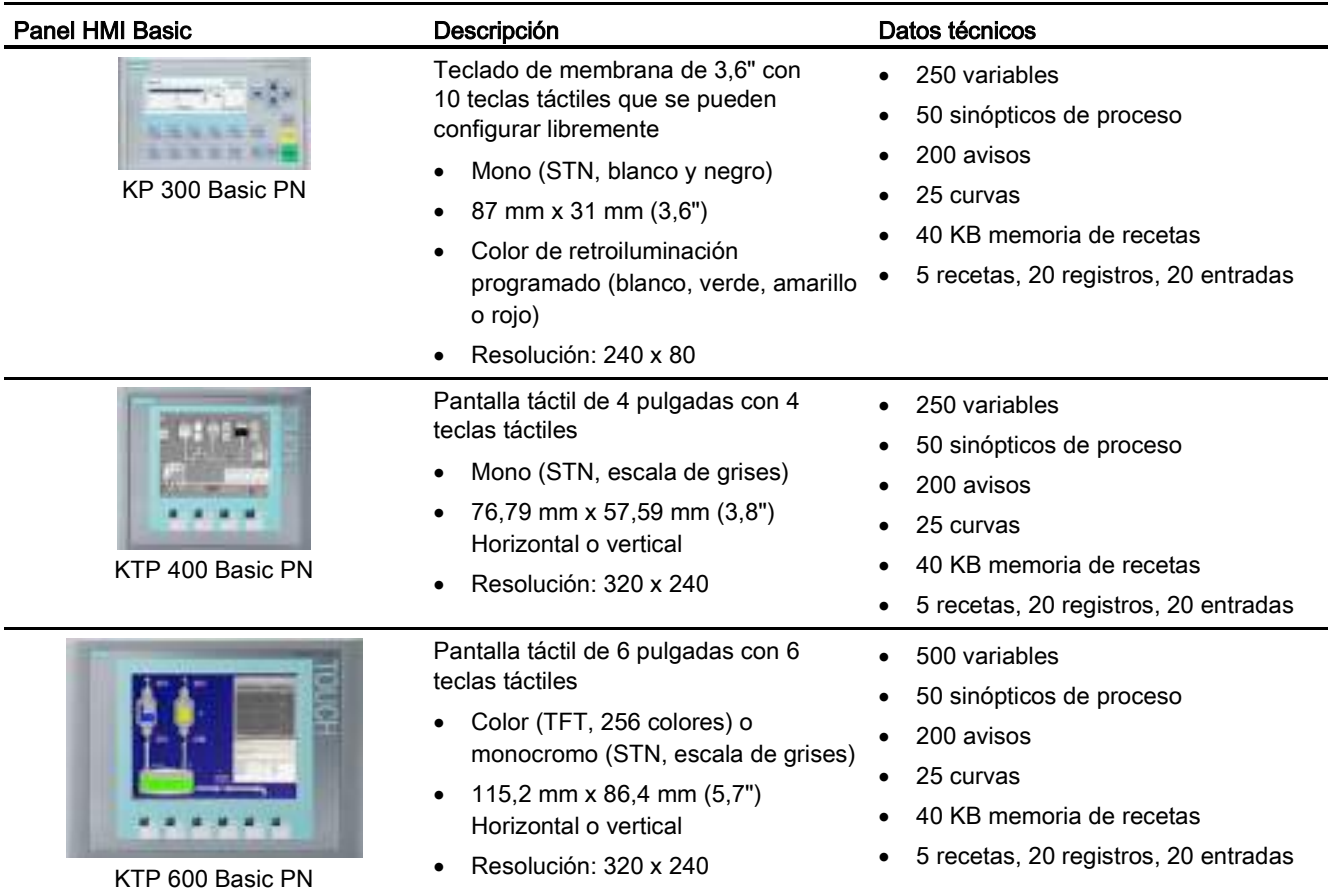

1.5 Paneles HMI Basic

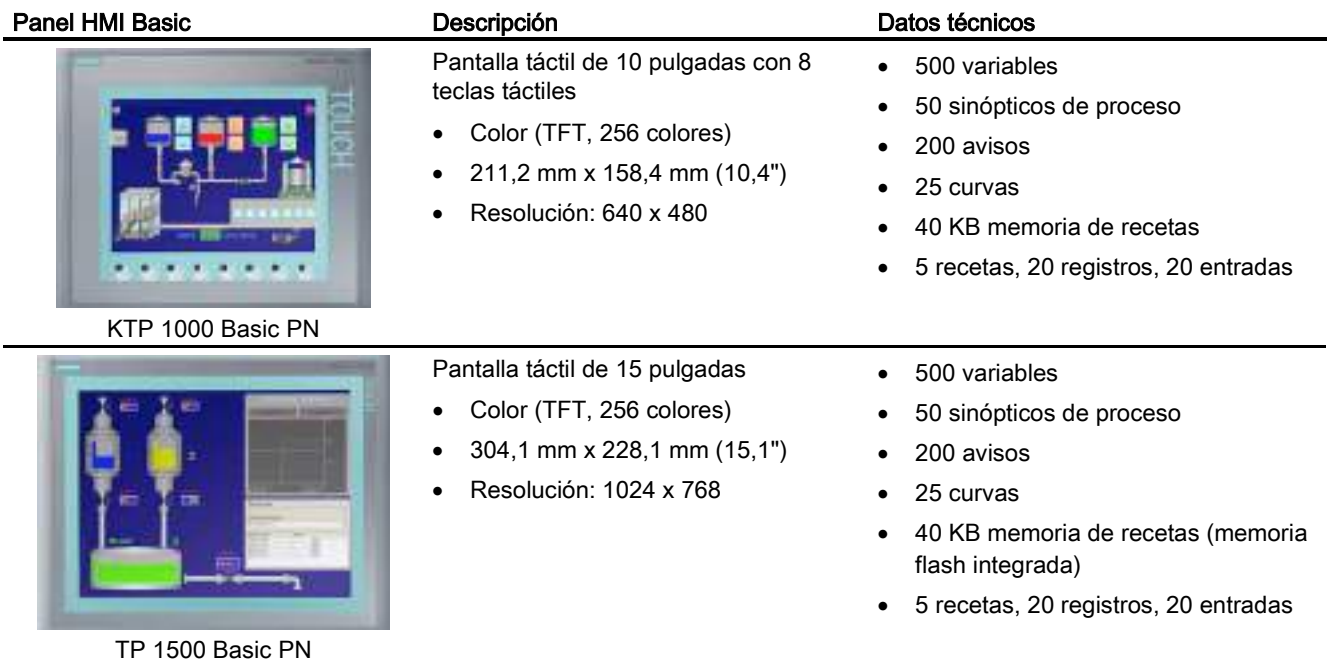

### Consulte también

Customer support [\(http://www.siemens.com/automation/\)](http://www.siemens.com/automation/)

1.5 Paneles HMI Basic

# <span id="page-34-0"></span>Software de programación STEP 7 2

STEP 7 ofrece un entorno confortable que permite desarrollar, editar y observar la lógica del programa necesaria para controlar la aplicación, incluyendo herramientas para gestionar y configurar todos los dispositivos del proyecto, tales como controladores y dispositivos HMI. Para poder encontrar la información necesaria, STEP 7 ofrece un completo sistema de ayuda en pantalla.

STEP 7 proporciona lenguajes de programación estándar, que permiten desarrollar de forma cómoda y eficiente el programa de control.

- [KOP \(esquema de contactos\)](#page-187-1) (Página [188\)](#page-187-1) es un lenguaje de programación gráfico. Su representación es similar a los esquemas de circuitos.
- [FUP \(diagrama de funciones\)](#page-188-0) (Página [189\)](#page-188-0) es un lenguaje de programación que se basa en los símbolos lógicos gráficos empleados en el álgebra booleana.
- [SCL \(Structured Control Language\)](#page-188-1) (Página [189\)](#page-188-1) es un lenguaje de programación de alto nivel basado en texto.

Al crear un bloque lógico, se debe seleccionar el lenguaje de programación que empleará dicho bloque. El programa de usuario puede emplear bloques lógicos creados con cualquiera de los lenguajes de programación.

### Nota

STEP 7 es el componente de software para programación y configuración del TIA Portal. El TIA Portal, además de STEP 7, también contiene WinCC para el diseño y la ejecución de la visualización de procesos en runtime, con ayuda en pantalla para WinCC y STEP 7.

### <span id="page-34-1"></span>2.1 Requisitos del sistema

Para instalar STEP 7 debe iniciar sesión como administrador.

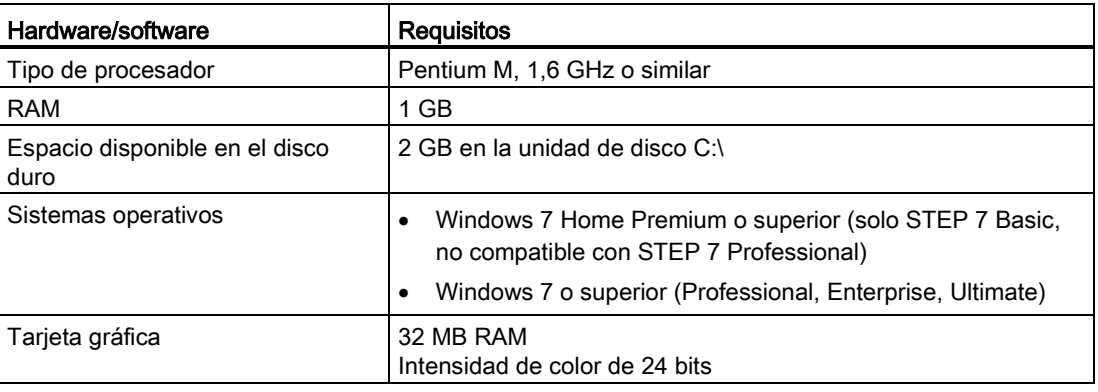

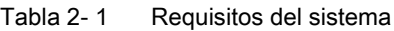

2.2 Diferentes vistas que facilitan el trabajo

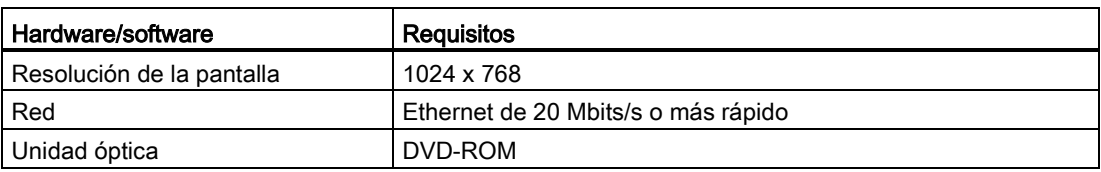

### <span id="page-35-0"></span>2.2 Diferentes vistas que facilitan el trabajo

STEP 7 proporciona un entorno de fácil manejo para programar la lógica del controlador, configurar la visualización de HMI y definir la comunicación por red. Para aumentar la productividad, STEP 7 ofrece dos vistas diferentes del proyecto, a saber: Distintos portales orientados a tareas y organizados según las funciones de las herramientas (vista del portal) o una vista orientada a los elementos del proyecto (vista del proyecto). El usuario puede seleccionar la vista que considere más apropiada para trabajar eficientemente. Con un solo clic es posible cambiar entre la vista del portal y la vista del proyecto.

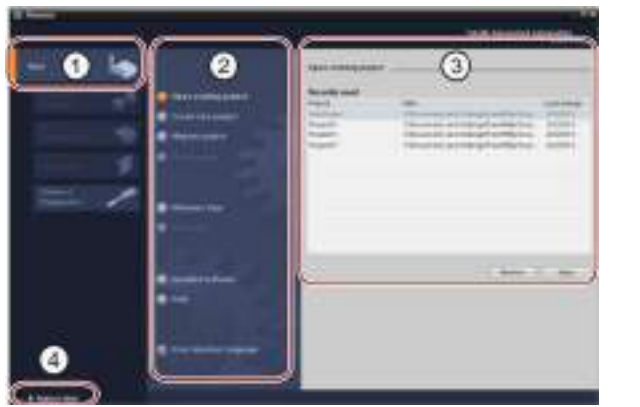

Vista del portal

- ① Portales para las diferentes tareas
- ② Tareas del portal seleccionado
- ③ Panel de selección para la acción seleccionada
- ④ Cambia a la vista del proyecto

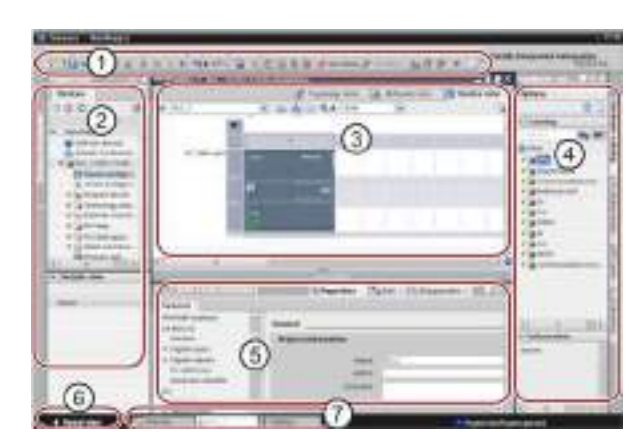

### Vista del proyecto

- ① Menús y barra de herramientas
- ② Árbol del proyecto
- ③ Área de trabajo
- ④ Task Cards
- ⑤ Ventana de inspección
- ⑥ Cambia a la vista del portal
- ⑦ Barra del editor
Puesto que todos estos componentes se encuentran en un solo lugar, es posible acceder fácilmente a todas las áreas del proyecto. La ventana de inspección, por ejemplo, muestra las propiedades e información acerca del objeto seleccionado en el área de trabajo. Si se seleccionan varios objetos, la ventana de inspección muestras las propiedades que pueden configurarse. La ventana de inspección incluye fichas que permiten ver información de diagnóstico y otros mensajes.

La barra de editores agiliza el trabajo y mejora la eficiencia, ya que muestra todos los editores que están abiertos. Para cambiar entre los editores abiertos, basta con hacer clic sobre el editor en cuestión. También es posible visualizar dos editores simultáneamente, ya sea en mosaico vertical u horizontal. Esta función permite mover elementos entre los editores mediante Drag & Drop.

2.3 Herramientas fáciles de utilizar

1

 $\overline{a}$ 

 $\frac{1}{2}$ 

3

# 2.3 Herramientas fáciles de utilizar

## 2.3.1 Introducir instrucciones en el programa de usuario

STEP 7 dispone de Task Cards que contienen las instrucciones del programa. Las instrucciones se agrupan por funciones.

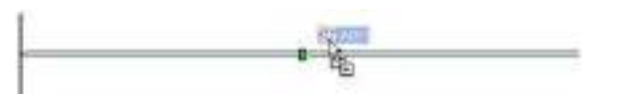

Para crear el programa, arrastre las instrucciones desde las Task Cards a los diferentes segmentos mediante Drag & Drop.

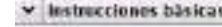

- Nombre + T General
- + Eij Operatismes ligicas con bits
- > (a) Tempericadores
- I fel Contadores
- I Comparedores
- I [z] funcions: matemiticas
- 1 Fil Sandershop . Pai Conversión
- 
- + 58 Control del programa > La Operaciones Rigicas con palabre
- > El Desplazamiento y rotació in

## 2.3.2 Acceder a instrucciones desde la barra de herramientas "Favoritos"

STEP 7 ofrece una barra de herramientas de "Favoritos" que permite acceder rápidamente a las instrucciones utilizadas con mayor frecuencia. Sólo tiene que hacer clic en el botón de la instrucción que desea insertar en el segmento.

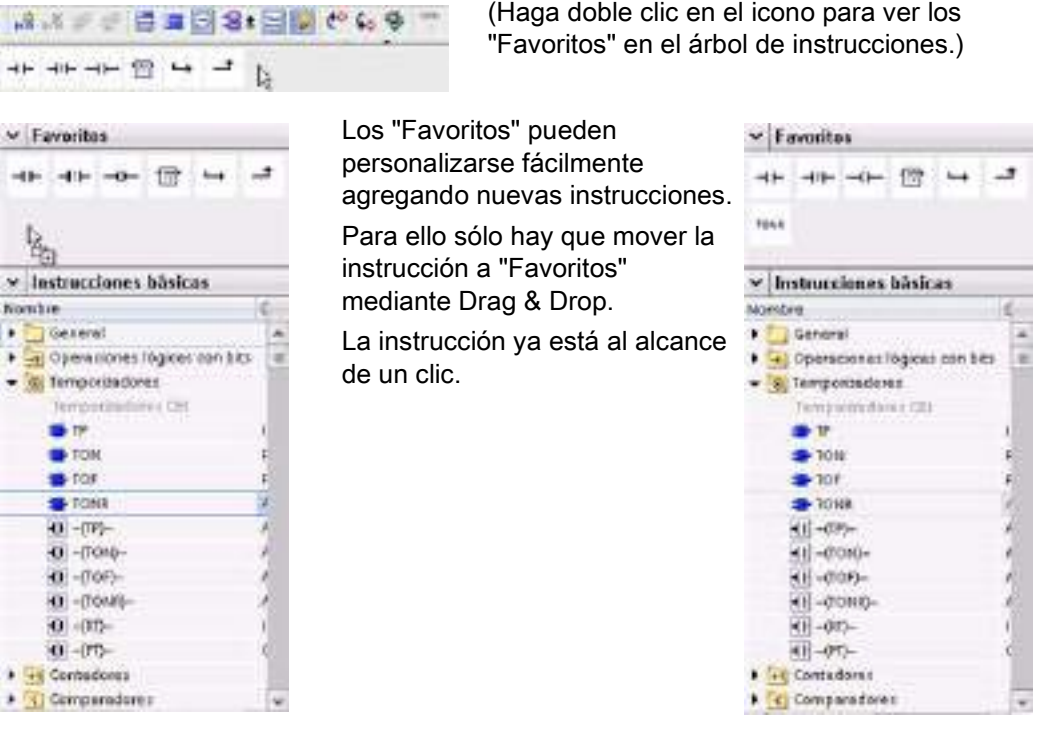

## 2.3.3 Crear una ecuación compleja con una instrucción sencilla

ost-**Listing** 

La instrucción Calculate permite crear una función matemática que se ejecuta con múltiples parámetros de entrada para obtener el resultado en función de la ecuación definida.

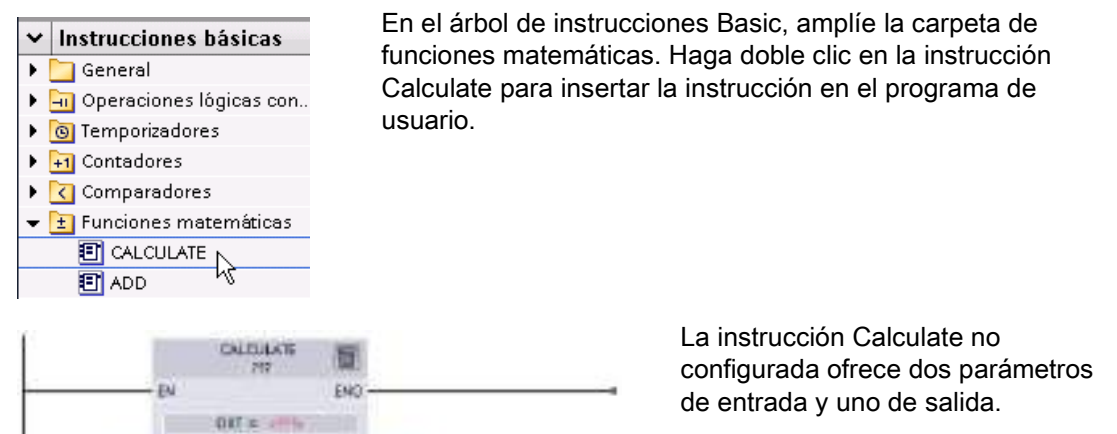

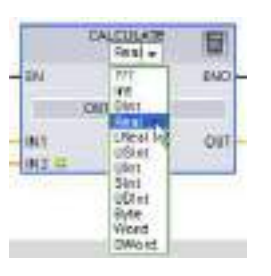

article m.

 $e^{(17)} - 162 =$ 

Haga clic en "???" y seleccione los tipos de datos de los parámetros de entrada y salida. (Los parámetros de entrada y salida deben tener un mismo tipo de datos).

En este ejemplo, seleccione el tipo de datos "Real".

Haga clic en el icono "Editar ecuación" para introducir la ecuación.

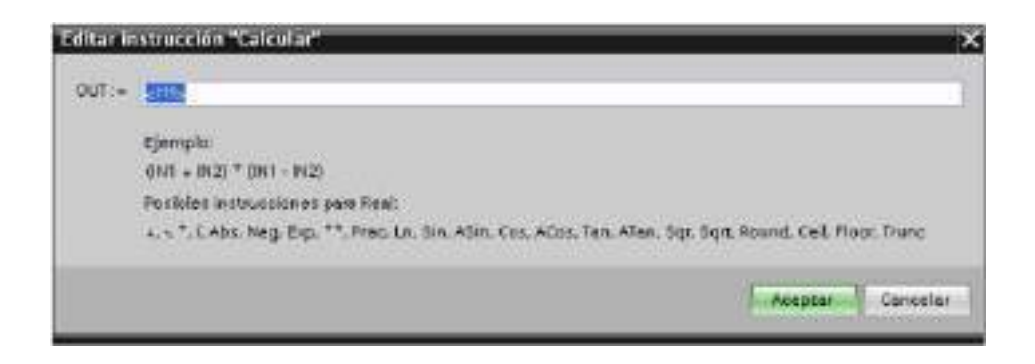

2.3 Herramientas fáciles de utilizar

En este ejemplo, introduzca la ecuación siguiente para escalar un valor analógico bruto. (Las designaciones "In" y "Out" corresponden a los parámetros de la instrucción Calcular.) Out value  $= ((Out_{high} - Out_{low}) / (In_{high} - In_{low})) * (In_{value} - In_{low}) + Out_{low}$ Out  $= ((in4 - in5) / (in2 - in3)) * (in1 - in3) + in5$ Donde: Out value (Out) Valor de salida escalado In value (in1) Valor de entrada analógica In high (in2) Límite superior del valor de entrada escalado In low (in3) Límite inferior del valor de entrada escalado Out high (in4) Límite superior del valor de salida escalado Out low (in5) Límite inferior del valor de salida escalado

En el cuadro "Editar cálculo", introduzca la ecuación con los nombres de los parámetros: OUT =  $((in4 - in5) / (in2 - in3))$  \*  $(in1 - in3) + in5$ 

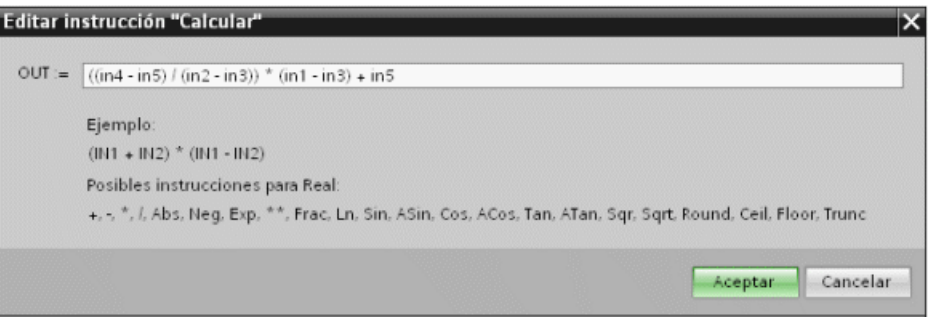

Al hacer clic en "Aceptar", la instrucción Calcular crea las entradas necesarias para la instrucción.

Introduzca los nombres de las variables de los valores que corresponden a los parámetros.

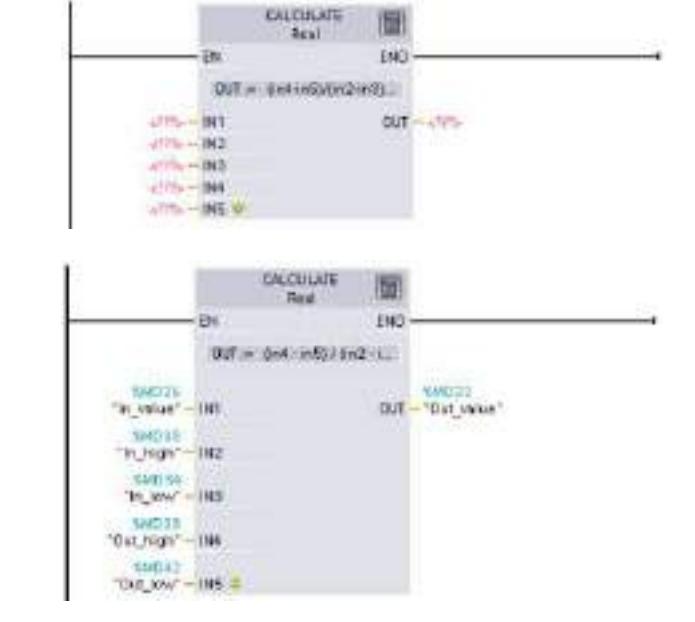

## 2.3.4 Agregar entradas o salidas a una instrucción KOP o FUP

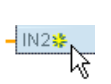

Algunas de las instrucciones permiten crear entradas o salidas adicionales.

- Para agregar una entrada o salida, haga clic en el icono "Crear" o haga clic con el botón derecho del ratón en el terminal de entrada del parámetro IN u OUT existente y seleccione el comando "Insertar entrada".
- Para quitar una entrada o salida, haga clic con el botón derecho del ratón en el conector de uno de los parámetros IN o OUT existentes (si hay más de las dos entradas originales) y seleccione el comando "Borrar".

2.3 Herramientas fáciles de utilizar

#### 2.3.5 Instrucciones ampliables

Algunas de las instrucciones más complejas pueden ampliarse, de modo que se visualicen únicamente las entradas y salidas clave. Para ver todas las entradas y salidas, haga clic en la flecha situada en la parte inferior de la instrucción.

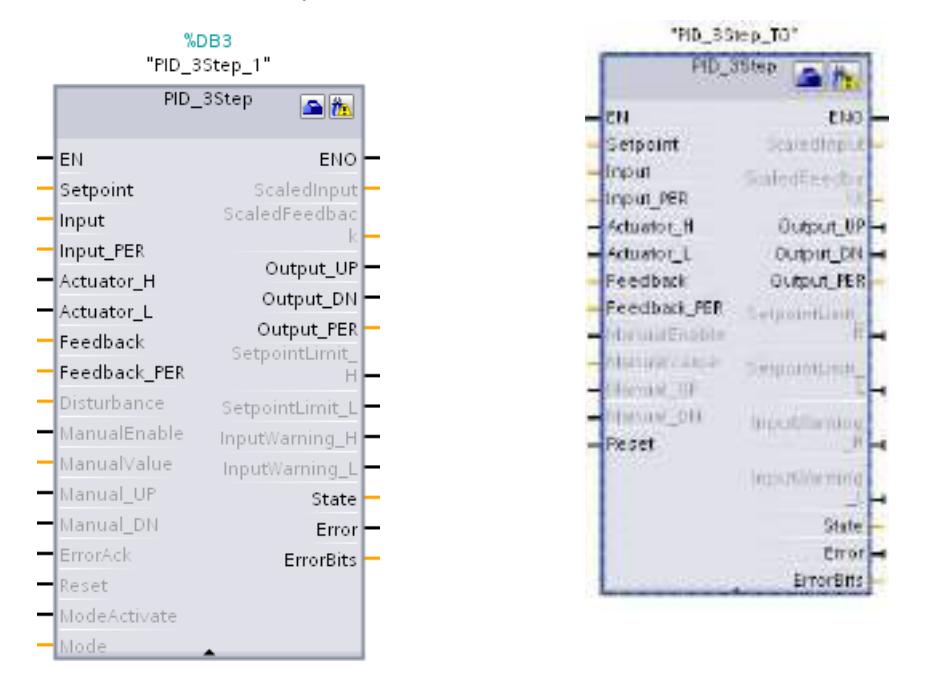

## 2.3.6 Seleccionar la versión de una instrucción

Los ciclos de desarrollo y lanzamiento de determinados conjuntos de instrucciones (como Modbus, PID y de movimiento) han dado lugar a múltiples versiones de dichas instrucciones. Para ayudar a garantizar la compatibilidad y la migración de proyectos más antiguos, STEP 7 permite seleccionar la versión de la instrucción que se va a insertar en el programa de usuario.

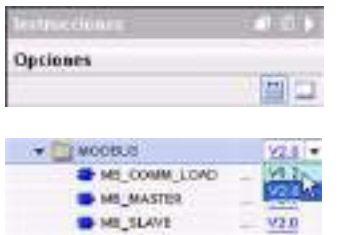

Haga clic en el icono de la Task Card del árbol de instrucciones para activar los encabezados y columnas del árbol de instrucciones.

Para cambiar la versión de la instrucción, seleccione la versión correspondiente en la lista desplegable.

## 2.3.7 Modificar la apariencia y configuración de STEP 7

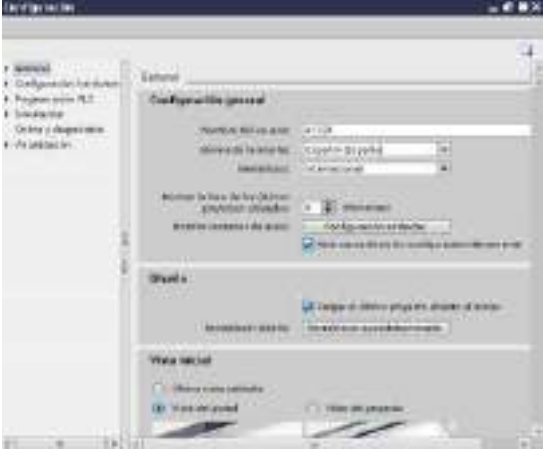

Es posible seleccionar una serie de ajustes, como p. ej. la apariencia de la interfaz, el idioma o la carpeta en la que guardar el trabajo.

Elija el comando "Configuración" del menú "Opciones" para cambiar dichos ajustes.

## 2.3.8 Arrastrar y soltar elementos entre los distintos editores

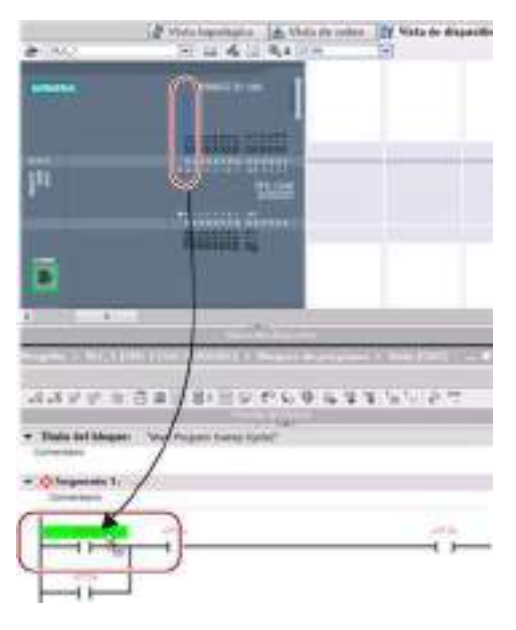

Para ayudar a realizar las tareas rápida y fácilmente, STEP 7 permite arrastrar y soltar elementos de un editor a otro. Así, es posible, por ejemplo, arrastrar una entrada de la CPU a la dirección de una instrucción del programa de usuario.

Es necesario ampliar el zoom como mínimo al 200% para poder seleccionar las entradas o salidas de la CPU.

Recuerde que los nombres de las variables no sólo se muestran en la tabla de variables PLC, sino también en la CPU.

Para ver dos editores al mismo tiempo, utilice los comandos de menú "Dividir el área del editor" o los botones correspondientes de la barra de herramientas.

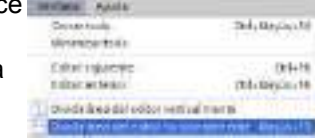

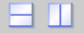

Para cambiar entre los editores abiertos, haga clic en los botones de la barra de editores.

4 Vista del portal **C. Vissa ceneral** T Configuración en R.C. 2.3 Herramientas fáciles de utilizar

## 2.3.9 Cambiar el estado operativo de la CPU

La CPU no dispone de interruptores físicos para cambiar entre los modos de operación (STOP o RUN).

Utilice los botones "Arrancar CPU" o "Parar CPU" de la barra de herramientas para cambiar el estado operativo de la CPU.

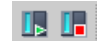

Al configurar la CPU en la configuración de dispositivos se define el comportamiento de arranque en las propiedades de la CPU.

El portal "Online y diagnóstico" ofrece también un panel de mando que permite cambiar el estado operativo de la CPU online. Para utilizar el panel de mando de la CPU es necesario que exista una conexión online con la CPU. La Task Card "Herramientas online" muestra un panel de mando en el que se indica el estado operativo de la CPU. El panel también permite cambiar el estado operativo de la CPU.

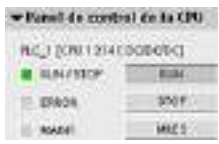

Utilice el botón del panel de operador para cambiar el estado operativo (STOP o RUN). El panel de operador también dispone de un botón MRES para resetear la memoria.

El color del indicador RUN/STOP muestra el estado operativo actual de la CPU. El amarillo indica el estado operativo STOP y el verde RUN.

Consulte [Estados operativos de la CPU en el Manual de sistema S7-1200](#page-82-0) (Página [83\)](#page-82-0) para configurar el estado operativo predeterminado al arrancar.

Software de programación STEP 7 2.3 Herramientas fáciles de utilizar

## 2.3.10 Modificar el tipo de llamada de un DB

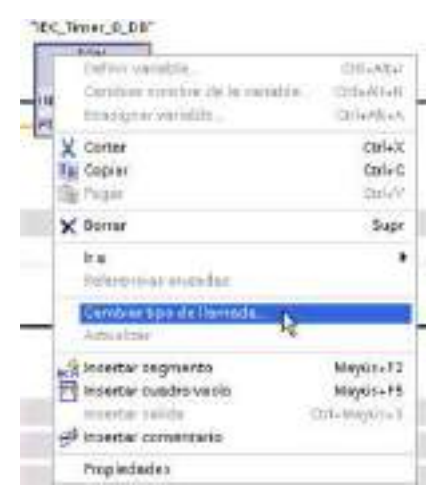

STEP 7 permite crear o modificar fácilmente la asignación de un DB de una instrucción o un FB que está en un FB.

- Es posible conmutar la asignación entre diferentes DBs.
- Es posible conmutar la asignación entre un DB monoinstancia y un DB multiinstancia.
- Es posible crear un DB de instancia (si falta o no está disponible).

Al comando "Modificar tipo de llamada" se accede haciendo clic con el botón derecho del ratón en la instrucción o FB en el editor de programas o bien seleccionando el comando "Llamada de bloque" del menú "Opciones".

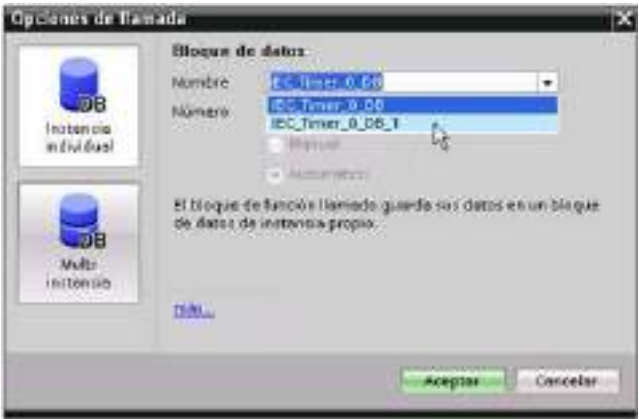

El cuadro de diálogo "Opciones de llamada" permite seleccionar un DB monoinstancia o multiinstancia. También existe la posibilidad de seleccionar DBs concretos de una lista desplegable de DBs disponibles.

2.3 Herramientas fáciles de utilizar

## 2.3.11 Desconectar temporalmente dispositivos de una red

Existe la posibilidad de desconectar dispositivos de red concretos de la subred. Puesto que la configuración del dispositivo no se elimina del proyecto, resulta fácil restablecer la conexión con el dispositivo.

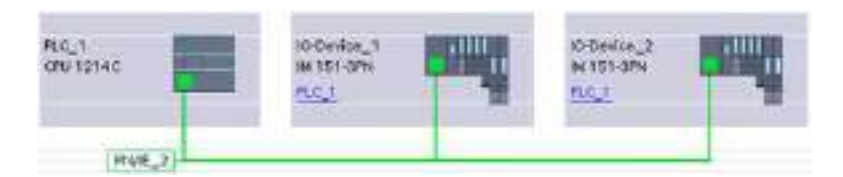

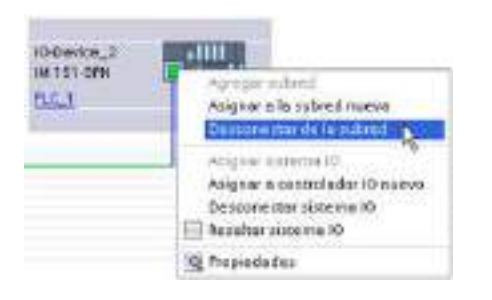

Haga clic con el botón derecho del ratón en el puerto de interfaz del dispositivo de red y seleccione el comando "Desconectar de la subred" del menú contextual.

STEP 7 reconfigura las conexiones de red pero no elimina el dispositivo desconectado del proyecto. Mientras la conexión de red siga borrada, las direcciones de interfaz no cambiarán.

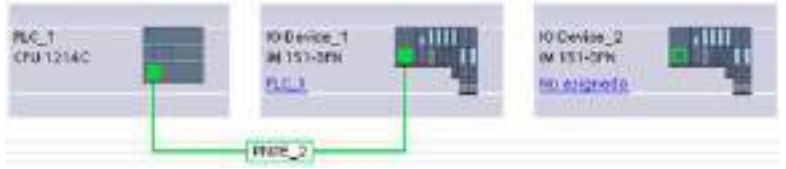

Cuando se descargan las nuevas conexiones de red, la CPU debe estar en modo STOP.

Para volver a conectar el dispositivo, sólo hay que crear una nueva conexión de red con el puerto del dispositivo.

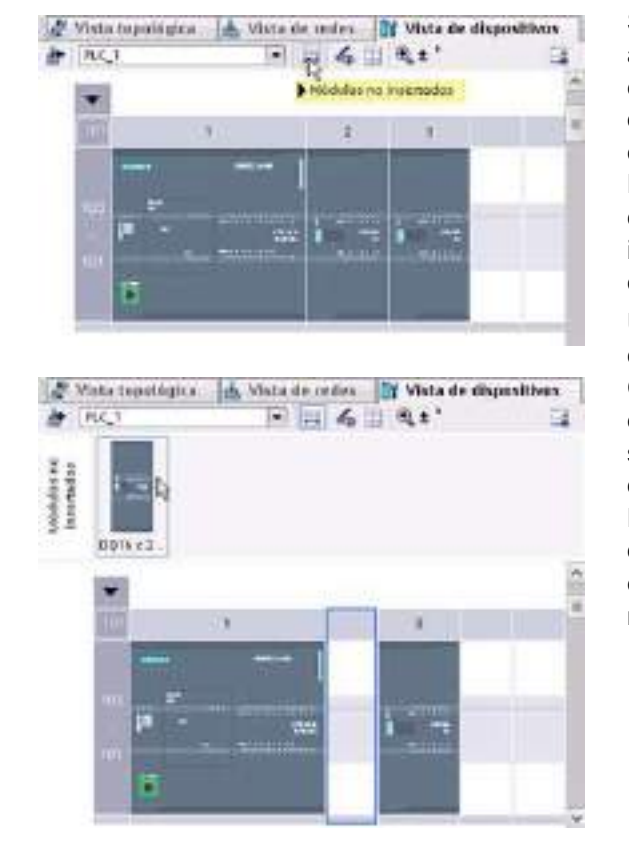

## 2.3.12 Desconexión virtual de dispositivos desde la configuración

STEP 7 dispone de un área de almacenamiento para módulos "no enchufados". Puede arrastrar un módulo desde el rack para guardar la configuración del módulo en cuestión. Estos módulos desenchufados se guardan con el proyecto, permitiendo así volver a insertarlos en el futuro sin necesidad de configurar los parámetros.

Uno de los usos de esta función corresponde al mantenimiento temporal. Consideremos una situación en la que se está esperando un módulo de recambio y se planifica un uso temporal de un módulo diferente a modo de sustituto provisional. Es posible arrastrar el módulo configurado desde el rack a los "módulos no enchufados" y a continuación insertar el módulo provisional.

Software de programación STEP 7

2.3 Herramientas fáciles de utilizar

# Montaje  $\mathcal S$

## 3.1 Directrices para montar dispositivos S7-1200

Los equipos S7-1200 son fáciles de montar. El S7-1200 puede montarse en un panel o en un raíl DIN, bien sea horizontal o verticalmente. El tamaño pequeño del S7-1200 permite ahorrar espacio.

## ADVERTENCIA

#### Requisitos de instalación de PLC S7-1200

Los PLCs S7-1200 SIMATIC son controladores abiertos. Por este motivo, el S7-1200 debe montarse en una carcasa, un armario eléctrico o una sala de control. Solo el personal autorizado debe tener acceso a la carcasa, el armario eléctrico o la sala de control.

Si no se cumplen los requisitos de montaje, pueden producirse la muerte, lesiones corporales graves y/o daños materiales.

Vigile siempre los requisitos de montaje de los PLCs S7-1200.

#### Alejar los dispositivos S71200 de fuentes de calor, alta tensión e interferencias

Como regla general para la disposición de los dispositivos del sistema, los aparatos que generan altas tensiones e interferencias deben mantenerse siempre alejados de los equipos de baja tensión y de tipo lógico, tales como el S71200.

Al configurar la disposición del S7-1200 en el panel, se deben tener en cuenta los aparatos que generan calor y disponer los equipos electrónicos en las zonas más frías del armario eléctrico. Si se reduce la exposición a entornos de alta temperatura, aumentará la vida útil de cualquier dispositivo electrónico.

También se debe considerar la ruta del cableado de los dispositivos montados en el panel. Evite tender las líneas de señales de baja tensión y los cables de comunicación en un mismo canal junto con los cables AC y DC de alta energía y conmutación rápida.

3.1 Directrices para montar dispositivos S7-1200

#### Prever espacio suficiente para la refrigeración y el cableado

La refrigeración de los dispositivos S71200 se realiza por convección natural. Para la refrigeración correcta es preciso dejar un espacio mínimo de 25 mm por encima y por debajo de los dispositivos. Asimismo, se deben prever como mínimo 25 mm de profundidad entre el frente de los módulos y el interior de la carcasa.

## PRECAUCIÓN

En el montaje vertical, la temperatura ambiente máxima admisible se reduce en 10 grados Celsius.

Las S7-1200 montadas en vertical deben orientarse de la forma mostrada en la figura.

Asegúrese de que el sistema S7-1200 se ha montado correctamente.

Al planificar la disposición del sistema S71200, prevea espacio suficiente para el cableado y la conexión de los cables de comunicación.

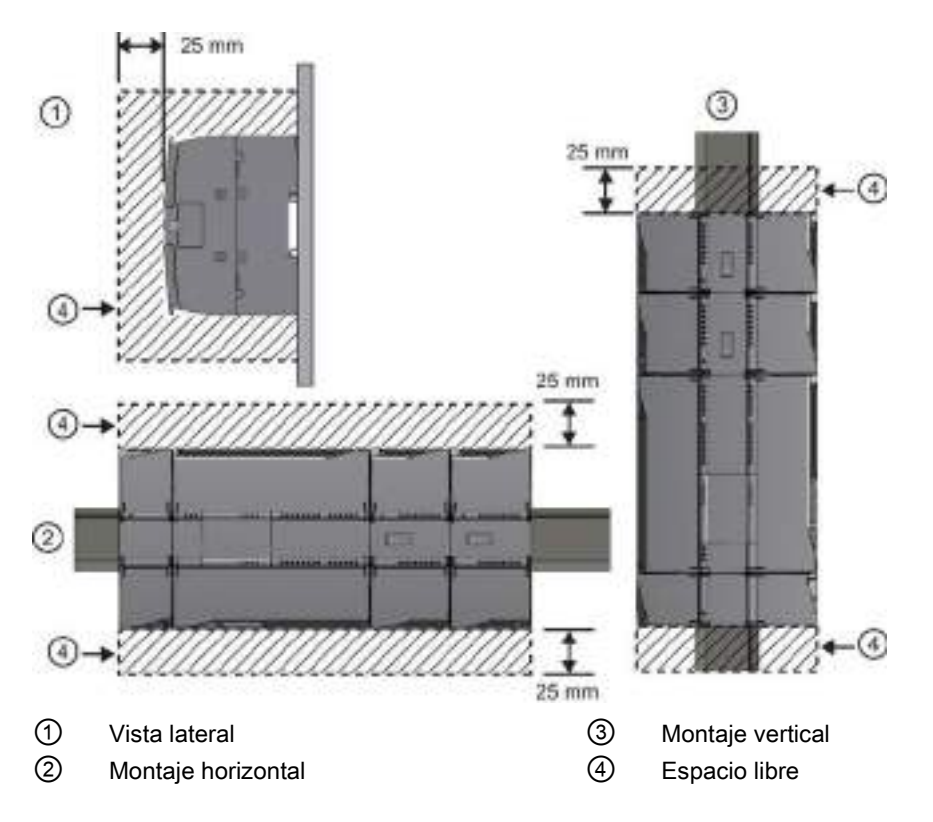

## 3.2 Corriente necesaria

La CPU dispone de una fuente de alimentación interna que suministra energía eléctrica a la CPU, los módulos de señales, la Signal Board y los módulos de comunicación, así como otros consumidores de 24 V DC.

En los [datos técnicos](#page-864-0) (Página [865\)](#page-864-0) encontrará más información sobre la corriente de 5 V DC que suministra la CPU y la corriente de 5 V DC que requieren los módulos de señales, las Signal Boards y los módulos de comunicación. En ["Calcular la corriente necesaria"](#page-1024-0) (Página [1025\)](#page-1024-0) encontrará más información sobre cómo determinar cuánta energía (o corriente) puede proveer la CPU para la configuración.

La CPU ofrece una alimentación de sensores de 24 V DC que suministra 24 V DC a las entradas y bobinas de relé de los módulos de señales, así como a otros consumidores. Si los requisitos de corriente de 24 V DC exceden la capacidad de alimentación de los sensores, es preciso añadir una fuente de alimentación externa de 24 V DC al sistema. En los [datos técnicos](#page-864-1) (Página [865\)](#page-864-1) se indica la corriente necesaria para la alimentación de sensores de 24 V DC de las distintas CPU.

#### Nota

El CM 1243-5 (módulo maestro PROFIBUS) requiere alimentación de la alimentación de sensores de 24 V DC de la CPU.

Si se requiere una fuente de alimentación externa de 24 V DC, vigile que no se conecte en paralelo con la alimentación de sensores de la CPU. Para aumentar la protección contra interferencias, se recomienda conectar los cables neutros (M) de las distintas fuentes de alimentación.

## ADVERTENCIA

Si se conecta una fuente de alimentación externa de 24 V DC en paralelo a la alimentación de sensores de 24 V DC, puede surgir un conflicto entre ambas fuentes, ya que cada una intentará establecer su propio nivel de tensión de salida.

Este conflicto puede reducir la vida útil u ocasionar la avería inmediata de una o ambas fuentes de alimentación y, en consecuencia, el funcionamiento imprevisible del sistema PLC. El funcionamiento imprevisible puede producir la muerte, lesiones corporales graves y/o daños materiales.

La fuente de alimentación DC de sensores y cualquier fuente de alimentación externa deben alimentar diferentes puntos.

3.2 Corriente necesaria

Algunos bornes de entrada de la alimentación de 24 V DC del sistema S7-1200 están interconectados, teniendo un circuito lógico común que conecta varios bornes M. Por ejemplo, los circuitos siguientes están interconectados si no tienen aislamiento galvánico según las hojas de datos técnicos: la fuente de alimentación de 24 V DC de la CPU, la entrada de alimentación de la bobina de relé de un SM, o bien la fuente de alimentación de una entrada analógica no aislada. Todos los bornes M sin aislamiento galvánico deben conectarse al mismo potencial de referencia externo.

# ADVERTENCIA

Si los bornes M sin aislamiento galvánico se conectan a diferentes potenciales de referencia, circularán corrientes indeseadas que podrían averiar o causar reacciones inesperadas en el PLC y los equipos conectados.

Si no se cumplen estas directrices, es posible que se produzcan averías o reacciones inesperadas que podrían causar la muerte, lesiones corporales graves y/o daños materiales.

Asegúrese que todos los bornes M sin aislamiento galvánico de un sistema S7-1200 están conectados al mismo potencial de referencia.

## <span id="page-52-0"></span>3.3.1 Dimensiones de montaje de los dispositivos S7-1200

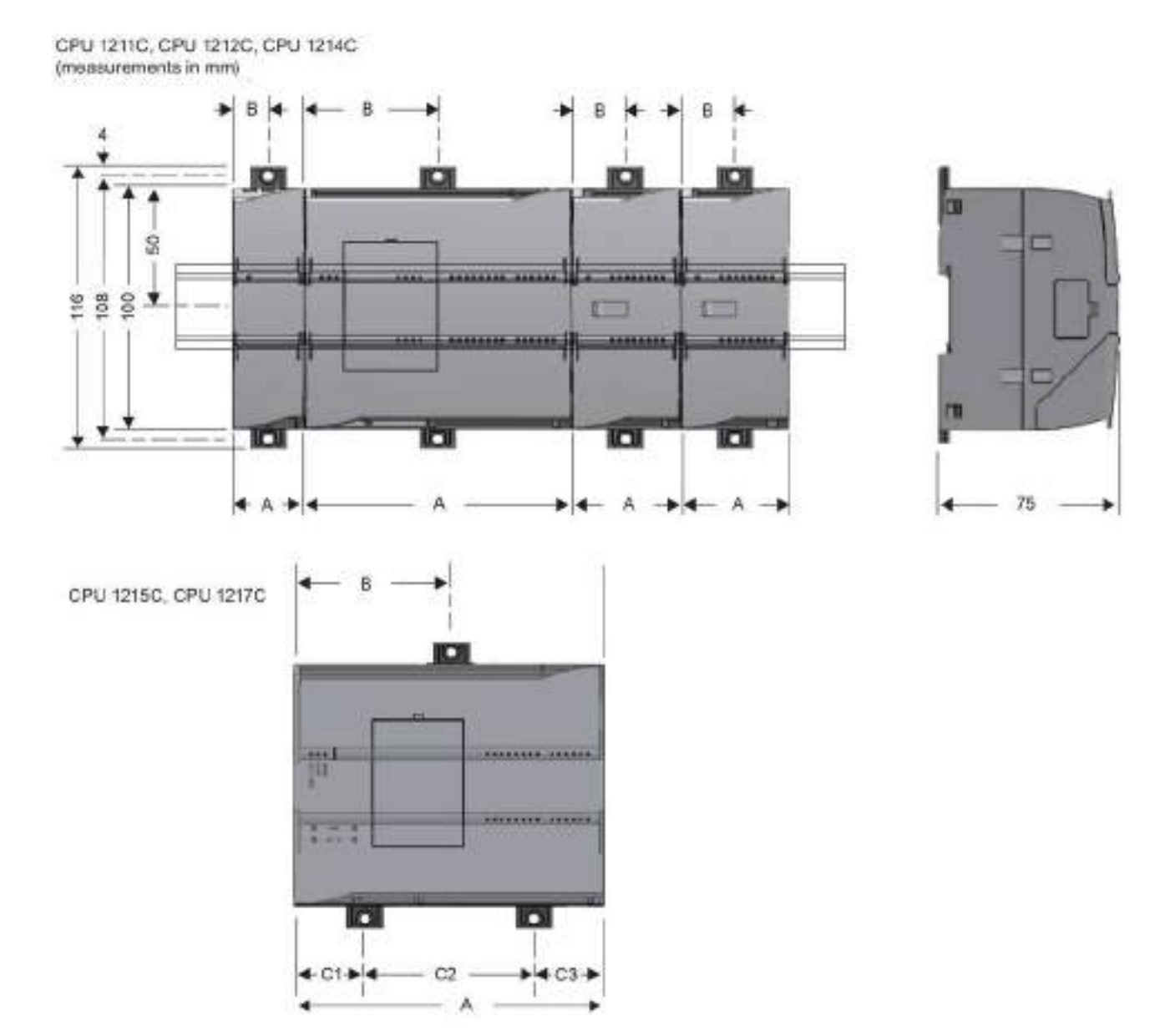

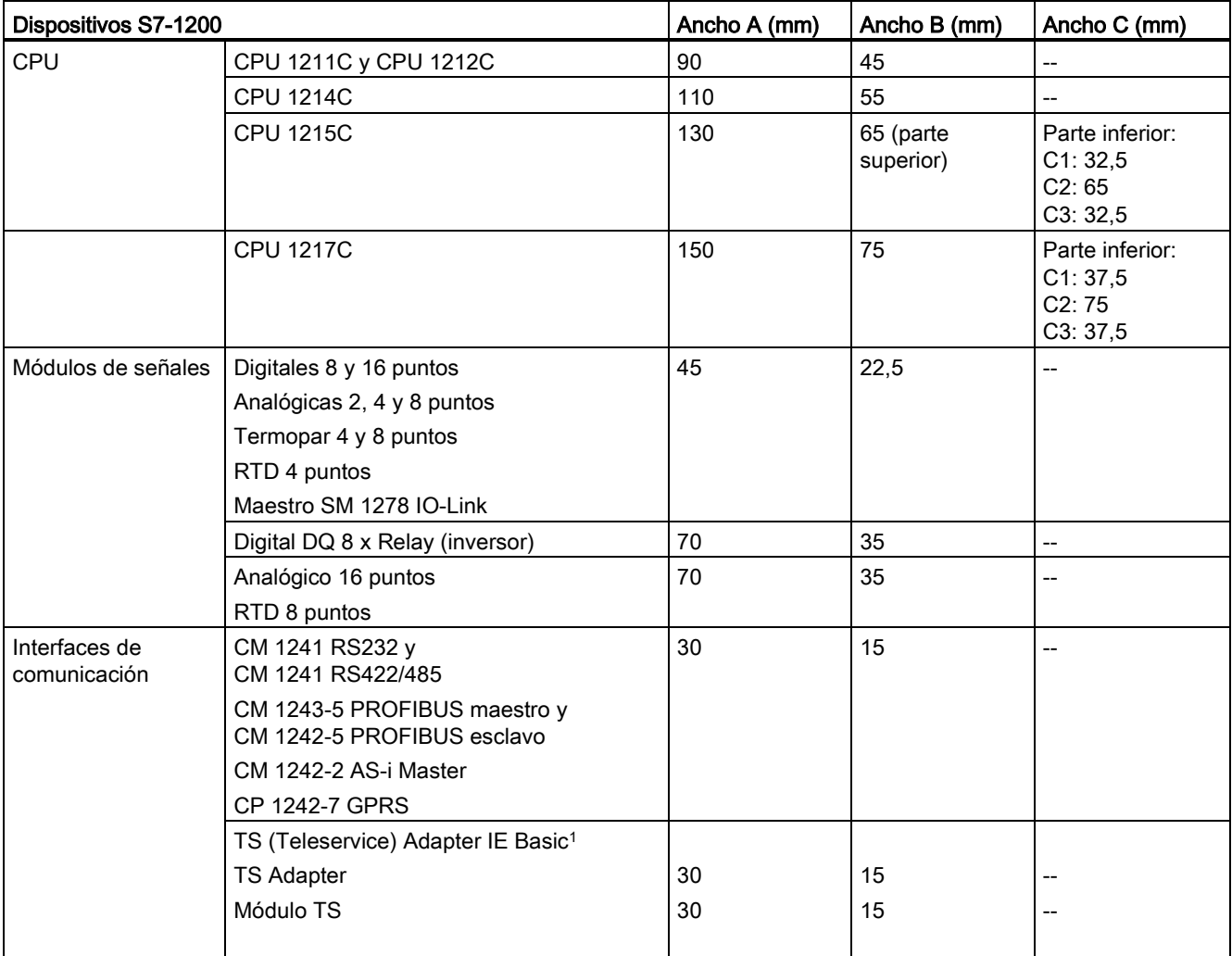

#### Tabla 3- 1 Dimensiones de montaje (mm)

<sup>1</sup> Antes de instalar el TS (TeleService) Adapter IE Basic hay que conectar el TS Adapter y un módulo TS. El ancho total ("ancho A") es de 60 mm.

> Cada CPU, SM, CM y CP admite el montaje en un perfil DIN o en un panel. Utilice los clips del módulo previstos para el perfil DIN para fijar el dispositivo al perfil. Estos clips también pueden extenderse a otra posición para poder montar la unidad directamente en un panel. La dimensión interior del orificio para los clips de fijación en el dispositivo es 4,3 mm.

> Es preciso prever una zona de disipación de 25 mm por encima y por debajo de la unidad para que el aire pueda circular libremente.

**Montaie** 

3.3 Procedimientos de montaje y desmontaje

#### Montaje y desmontaje de dispositivos S7-1200

La CPU se puede montar fácilmente en un perfil estándar o en un panel. Los clips de fijación permiten fijar el dispositivo al perfil DIN. Estos clips también encajan en una posición extendida para proveer orificios de montaje que permiten montar el dispositivo directamente en un panel.

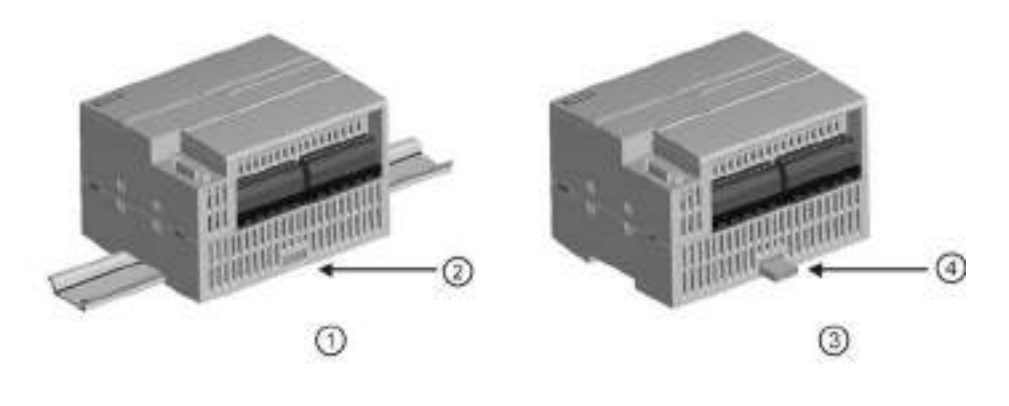

- ① Montaje en perfil DIN ③ Montaje en panel
- 
- 
- ② Clip de fijación al perfil enclavado ④ Clip de fijación en posición extendida para el montaje en panel

Antes de montar o desmontar cualquier dispositivo eléctrico, asegúrese que se ha desconectado la alimentación. Asegúrese también que está desconectada la alimentación eléctrica de todos los equipos conectados.

## ADVERTENCIA

Si el S7-1200 o los dispositivos conectados se montan o desmontan estando conectada la alimentación, puede producirse un choque eléctrico o un funcionamiento inesperado de los dispositivos.

Si la alimentación del S7-1200 y de los dispositivos conectados no se desconecta por completo antes del montaje o desmontaje, podrían producirse la muerte, lesiones corporales graves y/o daños materiales debidos a choques eléctricos o al funcionamiento inesperado de los equipos.

Respete siempre las medidas de seguridad necesarias y asegúrese que la alimentación del S7-1200 está desconectada antes de montar o desmontar las CPU S7-1200 o los equipos conectados.

Al sustituir o montar un dispositivo S7-1200, vigile que se utilice siempre el módulo correcto o un dispositivo equivalente.

## ADVERTENCIA

#### El montaje incorrecto de un módulo S7-1200 puede ocasionar el funcionamiento impredecible del programa del S7-1200.

Si un dispositivo S7-1200 no se sustituye por el mismo modelo o si no se monta con la orientación correcta y en el orden previsto, podrían producirse la muerte, lesiones corporales graves y/o daños materiales debido al funcionamiento inesperado del equipo.

Sustituya un dispositivo S7-1200 por el mismo modelo y móntelo con la orientación y posición correctas.

## **ADVERTENCIA**

No desconecte ningún dispositivo en presencia de una atmósfera inflamable o combustible.

La desconexión de dispositivos en presencia de atmósferas inflamables o combustibles puede provocar un incendio o una explosión lo que puede producir la muerte, lesiones corporales graves y/o daños materiales.

Respete siempre las medidas de seguridad necesarias en presencia de una atmósfera inflamable o combustible.

#### Nota

#### Las descargas electroestáticas pueden deteriorar el dispositivo o la ranura para tarjetas en la CPU.

Cuando utilice el dispositivo, deberá estar en contacto con una superficie conductiva puesta a tierra o llevar puesta una pulsera puesta a tierra.

## <span id="page-55-0"></span>3.3.2 Montaje y desmontaje de la CPU

La CPU se puede montar en un panel o en un perfil DIN.

#### Nota

Conecte los módulos de comunicación necesarios a la CPU y monte el conjunto en forma de unidad. Los módulos de señales se montan por separado una vez montada la CPU.

Al montar las unidades en un perfil DIN o panel deben considerarse los siguientes puntos:

- Para el montaje en un raíl DIN, asegúrese de que el clip de fijación superior está en la posición enclavada (interior) y que el clip de fijación inferior está extendido, tanto en la CPU como en los CMs acoplados.
- Una vez montados los dispositivos en el perfil DIN, enclave los clips de sujeción para sujetar los dispositivos al raíl.
- Para el montaje en un panel, asegúrese de que los clips de fijación al raíl DIN están en posición extendida.

Para montar la CPU en un panel, proceda del siguiente modo:

- 1. Posicione y taladre los orificios de montaje (M4), según las dimensiones indicadas en la tabla [Dimensiones de montaje \(mm\)](#page-52-0) (Página [53\)](#page-52-0).
- 2. Asegúrese de que la CPU y todo el equipamiento S7-1200 están desconectados de la tensión eléctrica.
- 3. Extienda los clips de fijación del módulo. Asegúrese que los clips de fijación al perfil DIN en los lados superior e inferior de la CPU están en posición extendida.
- 4. Atornille el módulo al panel utilizando un tornillo M4 de cabeza alomada con una arandela elástica y otra plana. No utilice un tornillo de cabeza avellanada.

#### Nota

El tipo de tornillo viene determinado por el material en el que se monta. Aplique el par adecuado hasta que la arandela elástica quede plana. No aplique un par excesivo a los tornillos de montaje. No utilice un tornillo de cabeza avellanada.

#### Nota

Si la CPU se monta en un perfil normalizado en entornos donde se presenten vibraciones fuertes, o bien con orientación vertical, puede resultar necesario asegurarla con topes. Utilice una escuadra final (8WA1 808 o 8WA1 805) en el perfil DIN para que los módulos permanezcan conectados. Si el sistema se encuentra en un entorno donde se presenten vibraciones fuertes, es recomendable montar la CPU en un panel, puesto que este ofrece una mejor protección contra vibraciones.

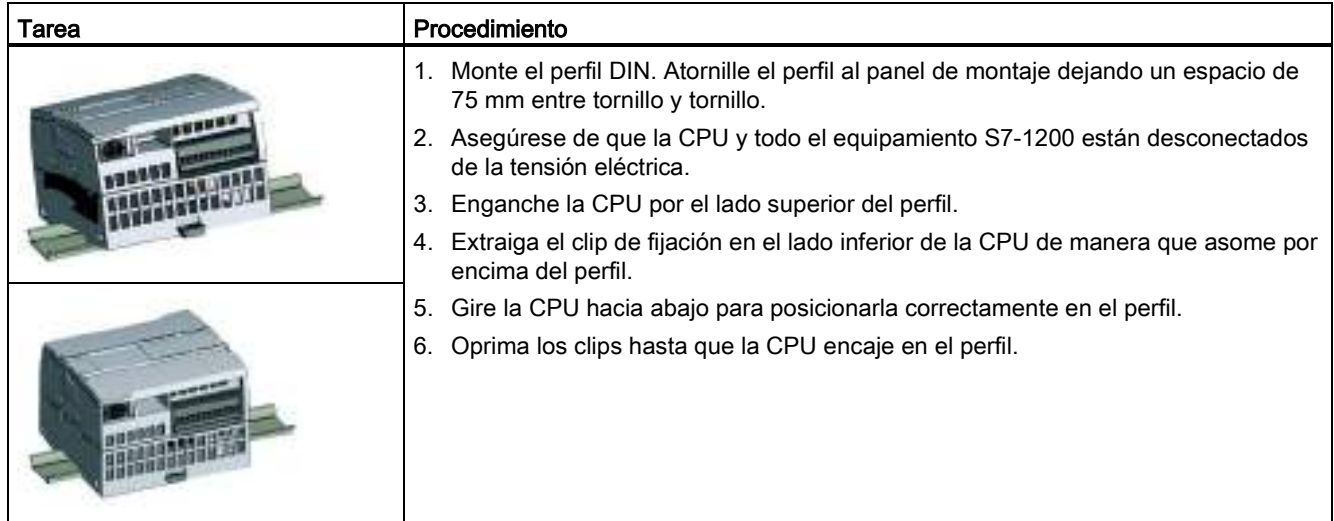

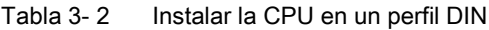

Tabla 3- 3 Retirar la CPU de un perfil DIN

| Tarea | Procedimiento |                                                                                                    |
|-------|---------------|----------------------------------------------------------------------------------------------------|
|       |               | 1. Asegúrese de que la CPU y todo el equipamiento S7-<br>1200 están desconectados de la tensión eléctrica.                                      |
|       |               | 2. Desconecte los conectores de E/S, el cableado y los<br>cables restantes de la CPU (Página 64).                                               |
|       |               | 3. Desmonte la CPU y los módulos de comunicación<br>conectados en forma de conjunto. Todos los módulos<br>de señales deben permanecer montados. |
|       |               | 4. Si hay un SM conectado a la CPU, retire el conector de<br>bus:                                                                               |
|       |               | Coloque un destornillador junto a la lengüeta en el<br>lado superior del módulo de señales.                                                     |
|       |               | Oprima hacia abajo para desenclavar el conector de<br>la CPU.                                                                                   |
|       |               | Desplace la lengüeta por completo hacia la derecha.                                                                                             |
|       |               | Desmonte la CPU:<br>5.                                                                                                    |
|       |               | Extraiga el clip de fijación para desenclavar la CPU<br>del perfil DIN.                                                                         |
|       |               | Gire la CPU hacia arriba, extráigala del perfil y<br>retírela del sistema.                                                                      |

Montaje

3.3 Procedimientos de montaje y desmontaje

## 3.3.3 Montaje y desmontaje de SB, CB o BB

Tabla 3- 4 Montaje de SB, CB o BB 1297

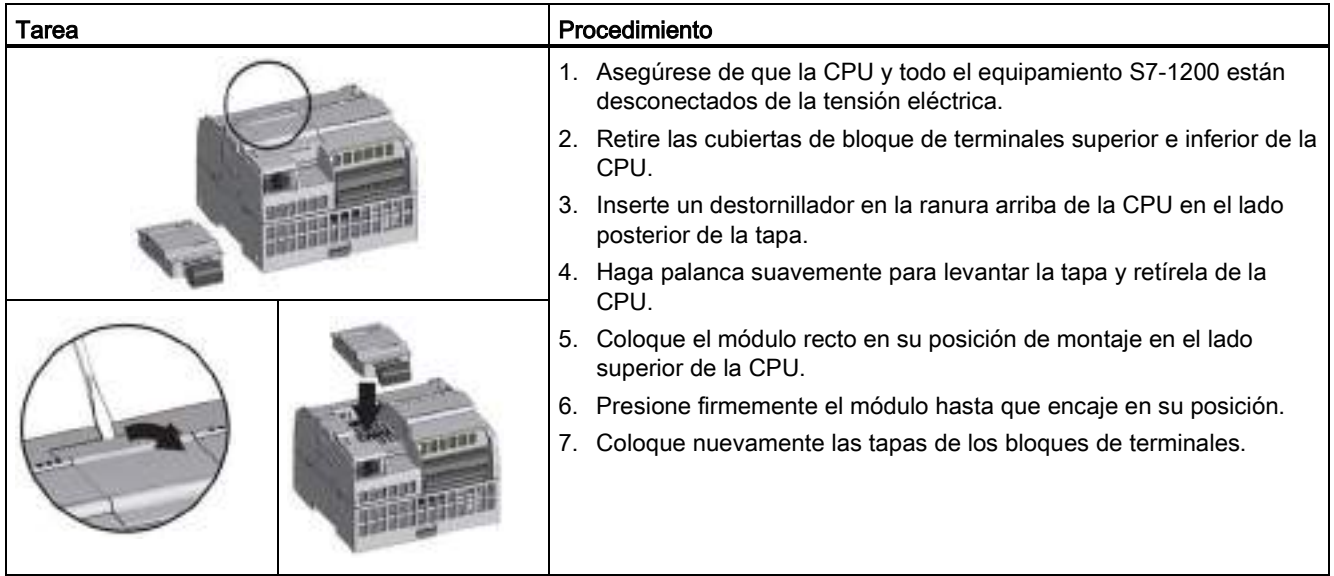

Tabla 3- 5 Desmontaje de SB, CB o BB 1297

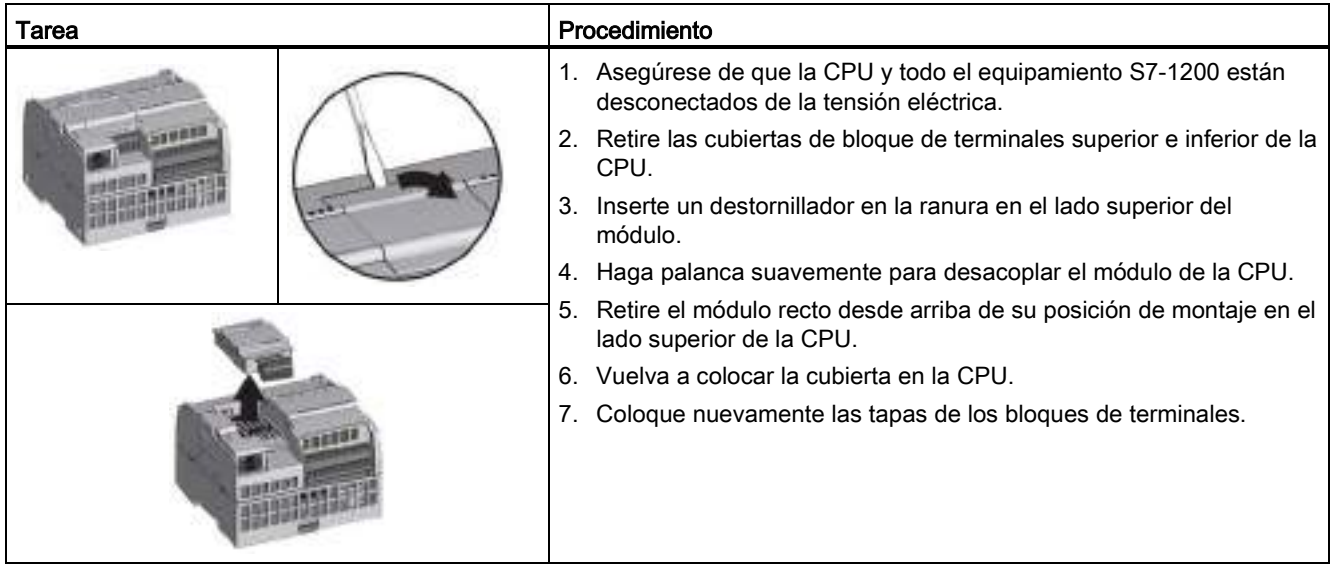

#### Instalación o sustitución de la batería en la BB 1297

La BB 1297 requiere una batería de tipo CR1025. La batería no se suministra con la BB 1297 y debe adquirirse. Para instalar o sustituir la batería, proceda del siguiente modo:

- 1. En la BB 1297, instale una batería nueva con el lado positivo de la batería hacia arriba y el lado negativo junto a la tarjeta de circuito impreso.
- 2. La BB 1297 está lista para su instalación en la CPU. Siga las instrucciones de instalación anteriores para instalar la BB 1297.

Para sustituir la batería de la BB 1297:

- 1. Extraiga la BB 1297 de la CPU según las instrucciones de extracción indicadas anteriormente.
- 2. Retire con cuidado la batería vieja con la ayuda de un destornillador pequeño. Extraiga la batería de debajo del clip.
- 3. Instale una nueva batería de repuesto CR1025 con el lado positivo de la batería hacia arriba y el lado negativo junto a la tarjeta de circuito impreso.
- 4. Vuelva a instalar la BB 1297 según las instrucciones de instalación indicadas anteriormente.

Montaje

3.3 Procedimientos de montaje y desmontaje

# 3.3.4 Instalación y desmontaje de un SM

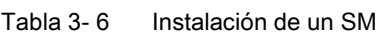

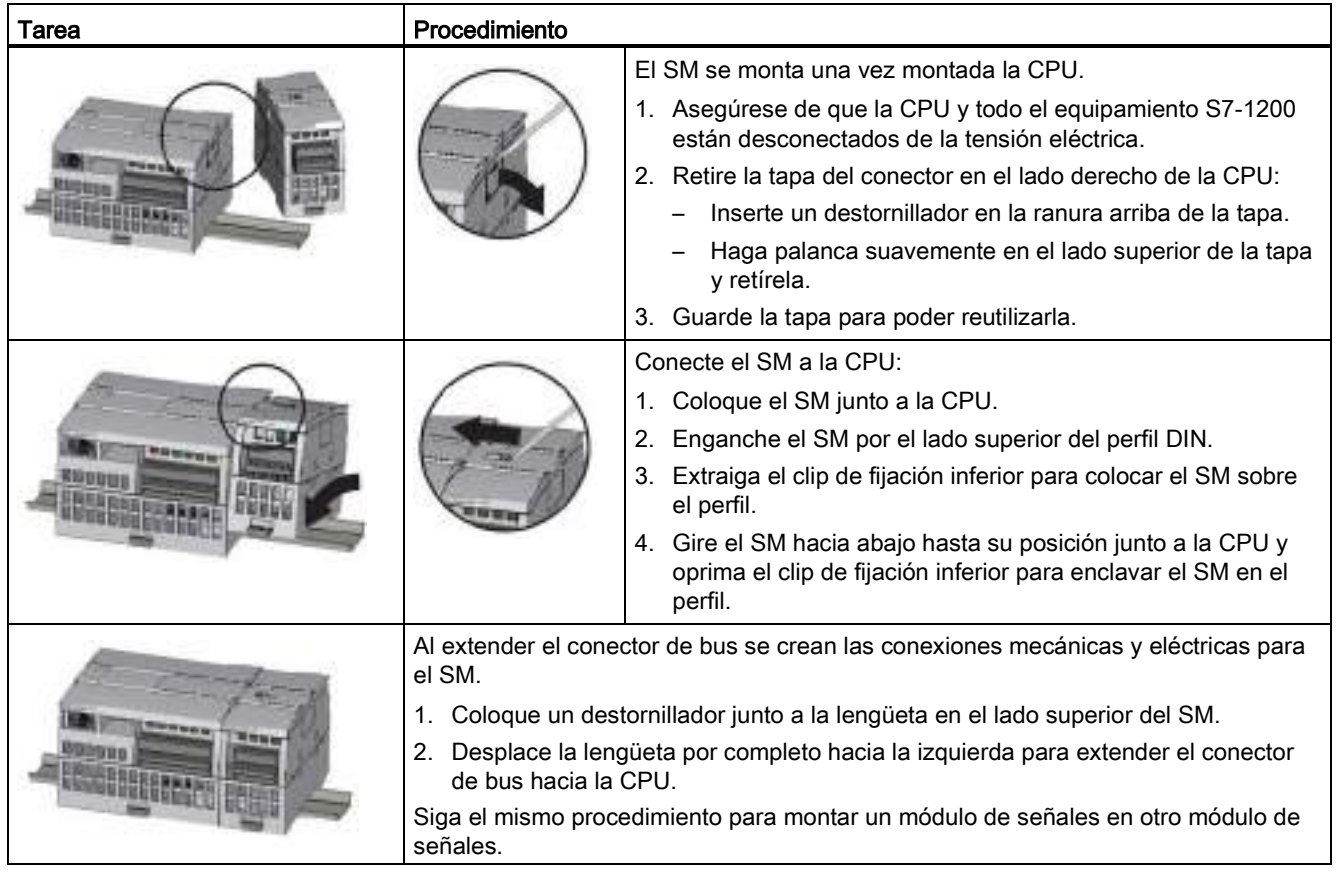

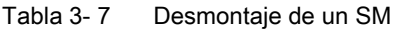

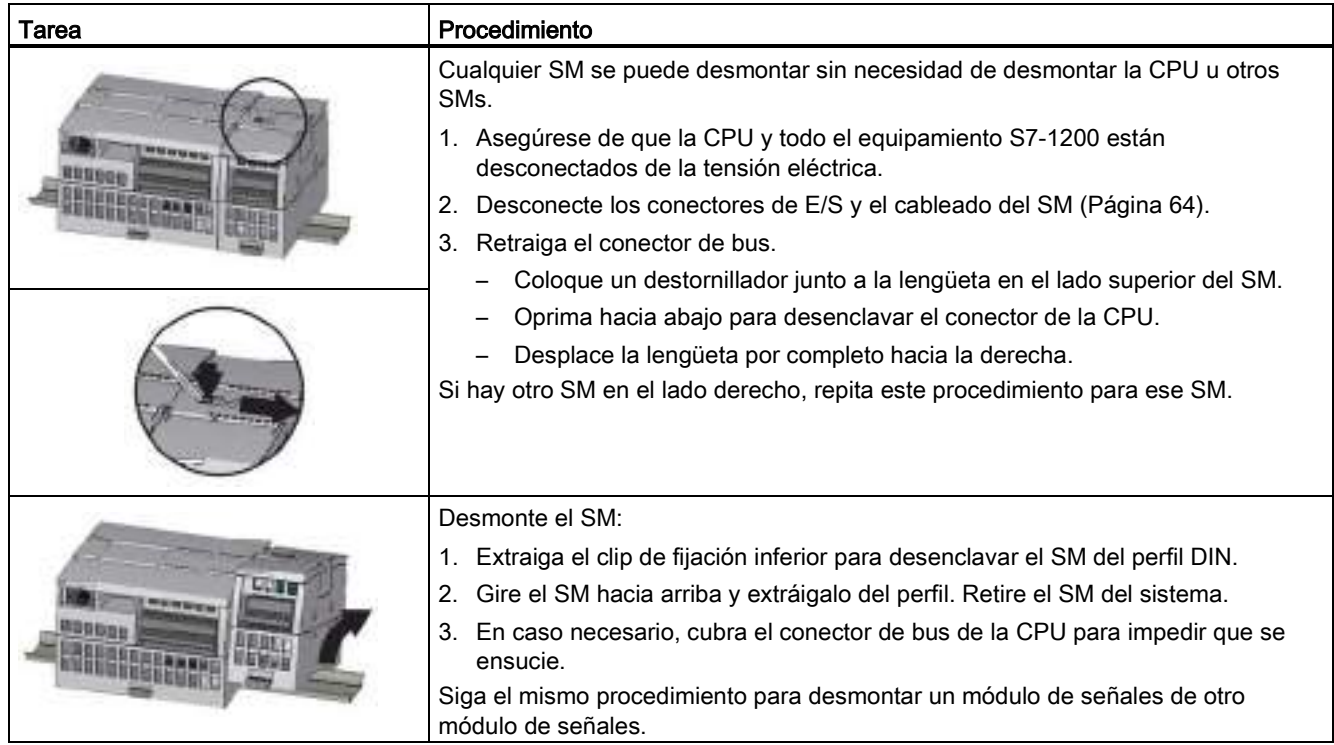

## 3.3.5 Montaje y desmontaje de un CM o CP

Conecte los módulos de comunicación necesarios a la CPU y monte el conjunto como una unidad, tal y como se muestra en [Instalación y desmontaje de una](#page-55-0) CPU (Página [56\)](#page-55-0).

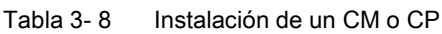

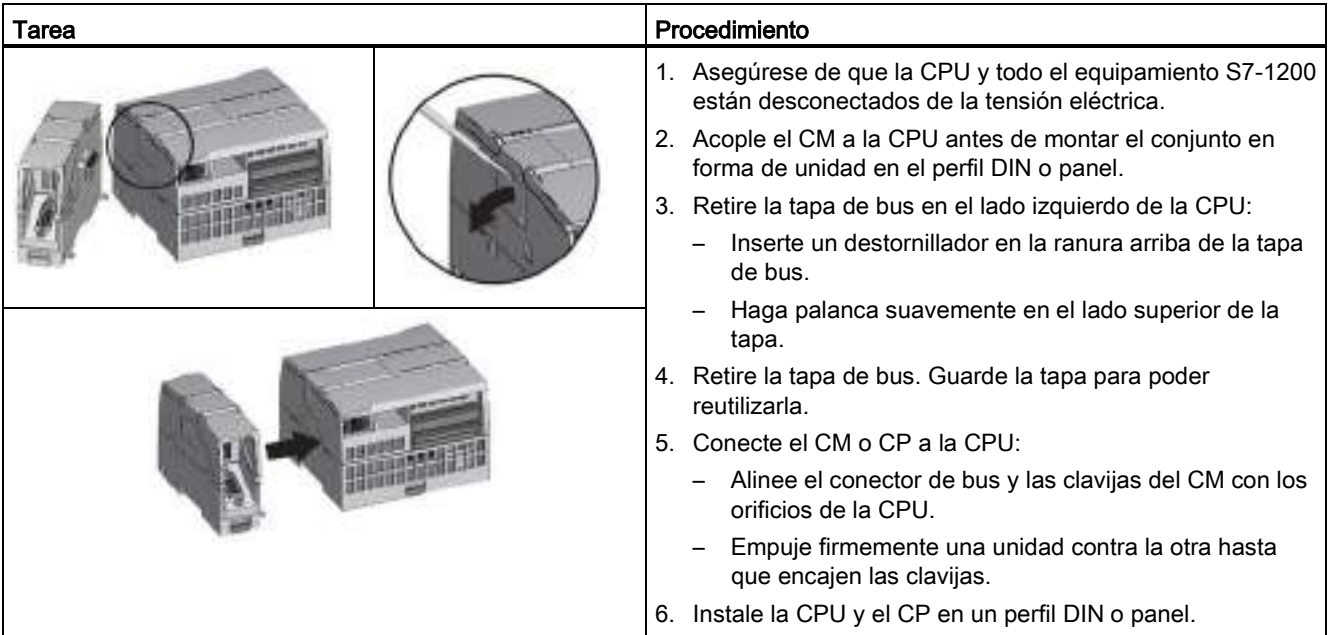

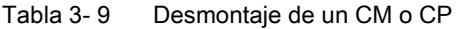

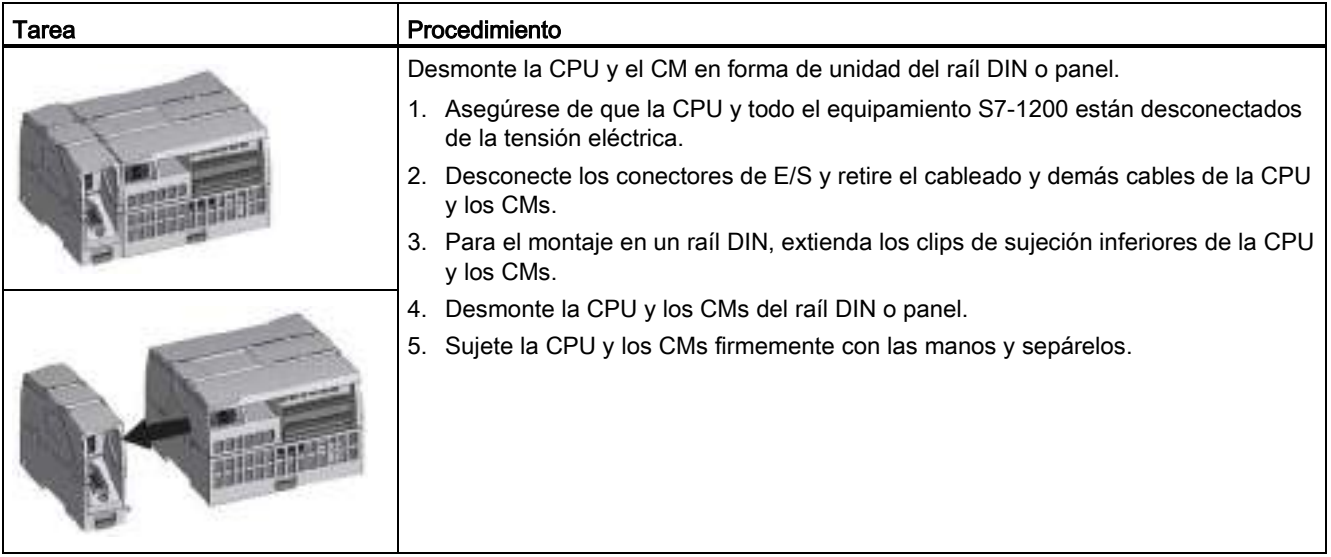

#### ATENCIÓN

#### Separe los módulos sin usar una herramienta.

No utilice herramientas para separar los módulos, puesto que podrían deteriorarse.

## <span id="page-63-0"></span>3.3.6 Extraer y reinsertar el conector del bloque de terminales del S7-1200

La CPU, la SB y los módulos SM incorporan conectores extraíbles que facilitan la conexión del cableado.

Tabla 3- 10 Extracción del conector

| Tarea | Procedimiento                                                                                                    |  |
|-------|----------------------------------------------------------------------------------------------------|--|
|       | Prepare el sistema para la extracción del bloque de terminales desconectando la<br>alimentación de la CPU y abriendo la tapa situada sobre el bloque de terminales. |  |
|       | 1. Asegúrese de que la CPU y todo el equipamiento S7-1200 están desconectados de la<br>tensión eléctrica.                                                           |  |
|       | 2. Busque la ranura para insertar la punta del destornillador en el lado superior del<br>conector.                                                                  |  |
|       | 3. Inserte un destornillador en la ranura.                                                                                                    |  |
|       | 4. Haga palanca suavemente en el lado superior del conector para extraerlo de la CPU. El<br>conector se desenclava audiblemente.                                    |  |
|       | 5. Sujete el conector con las manos y extráigalo de la CPU.                                                                                                    |  |

**Montaje** 

3.3 Procedimientos de montaje y desmontaje

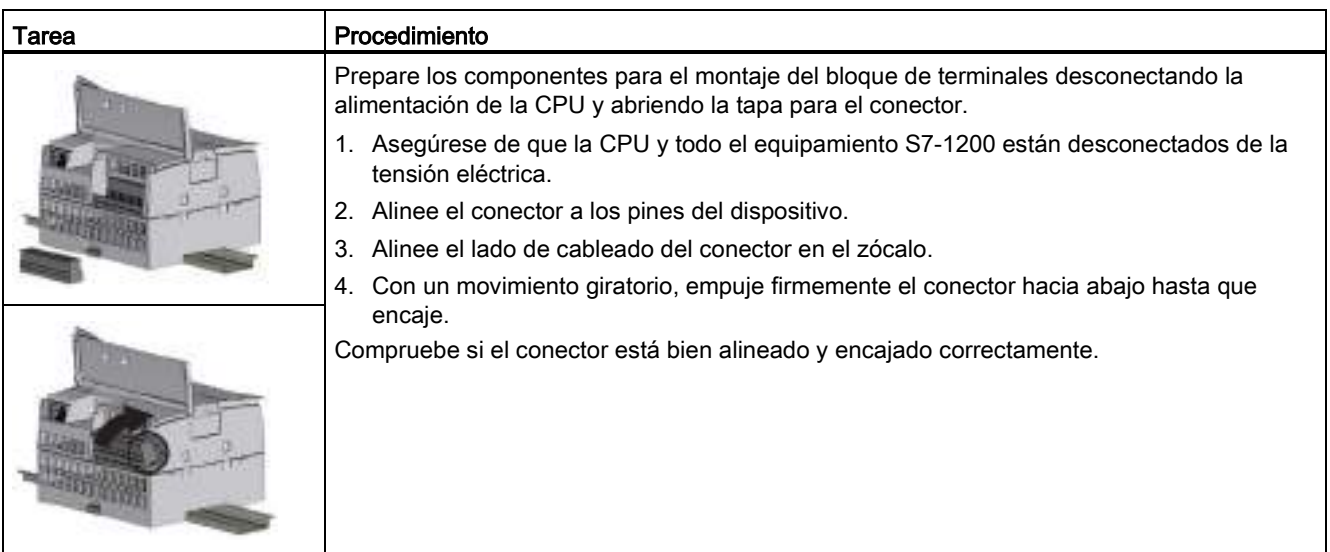

#### Tabla 3- 11 Instalación del conector

## 3.3.7 Instalación y desmontaje de un cable de ampliación

El cable de ampliación S7-1200 proporciona una flexibilidad adicional a la hora de configurar la estructura del sistema S7-1200. Solo se permite un cable de ampliación por sistema de CPU. El cable de ampliación se instala o bien entre la CPU y el primer SM, o bien entre dos SMs.

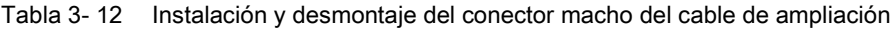

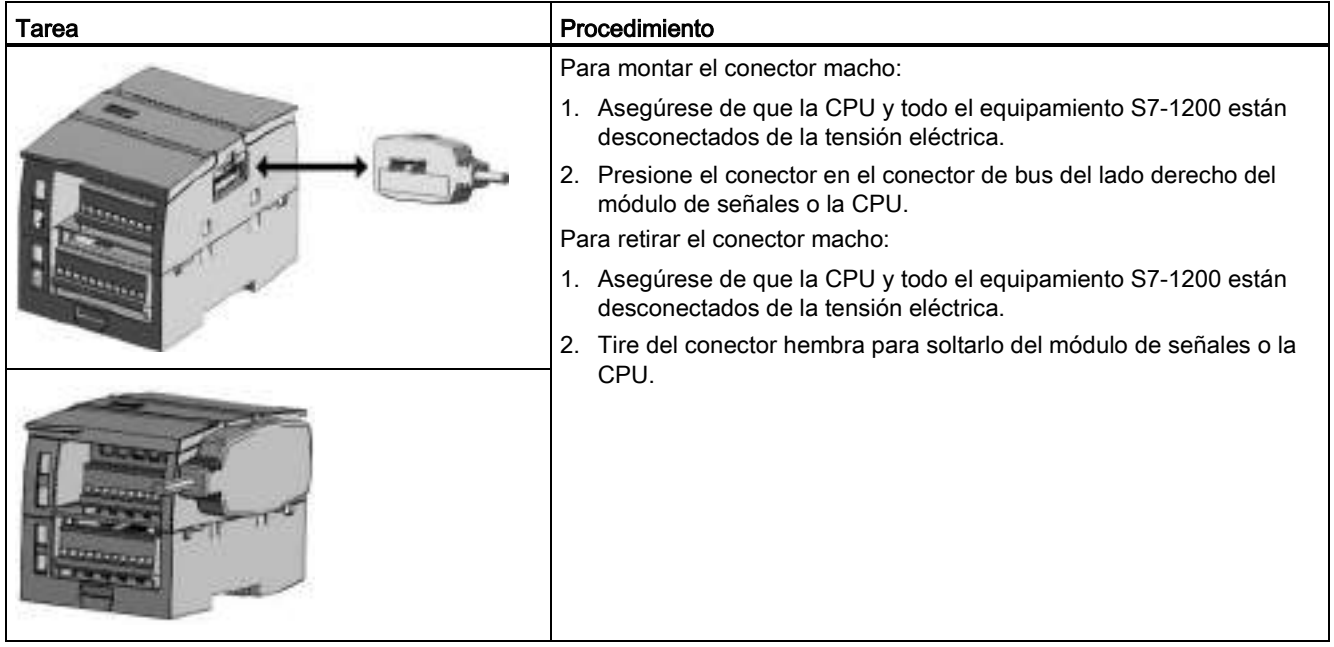

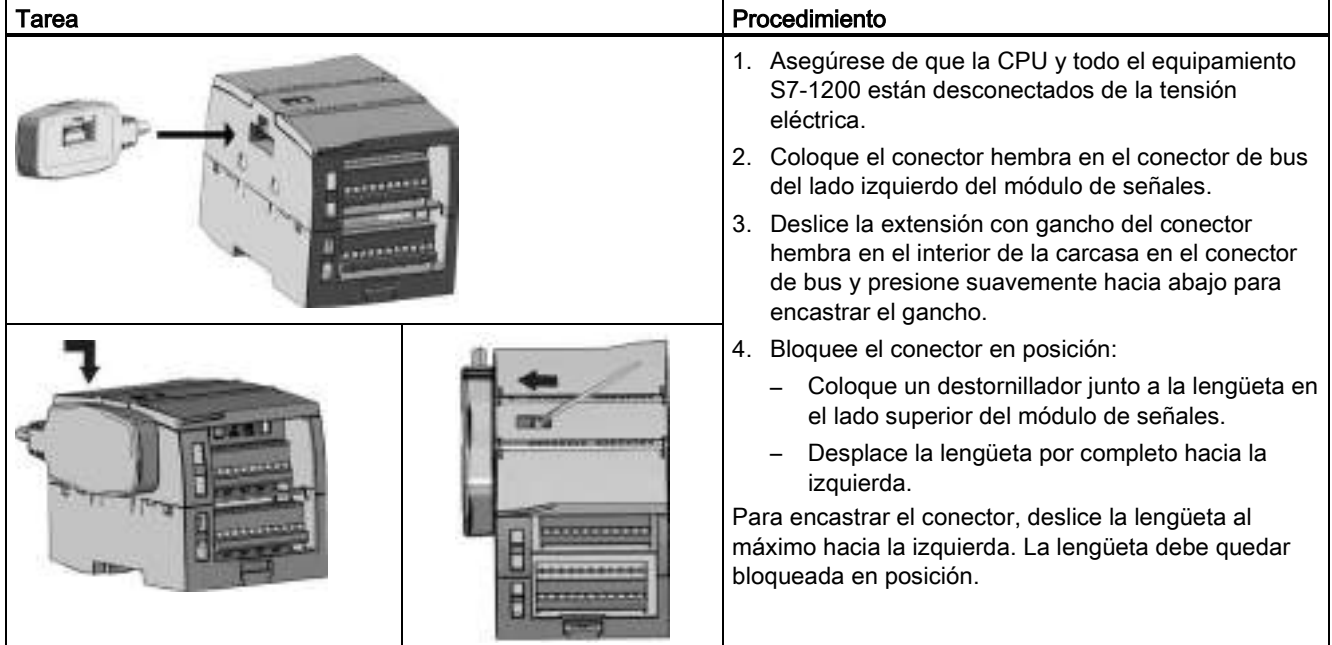

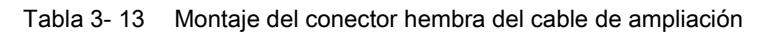

Tabla 3- 14 Desmontaje del conector hembra del cable de ampliación

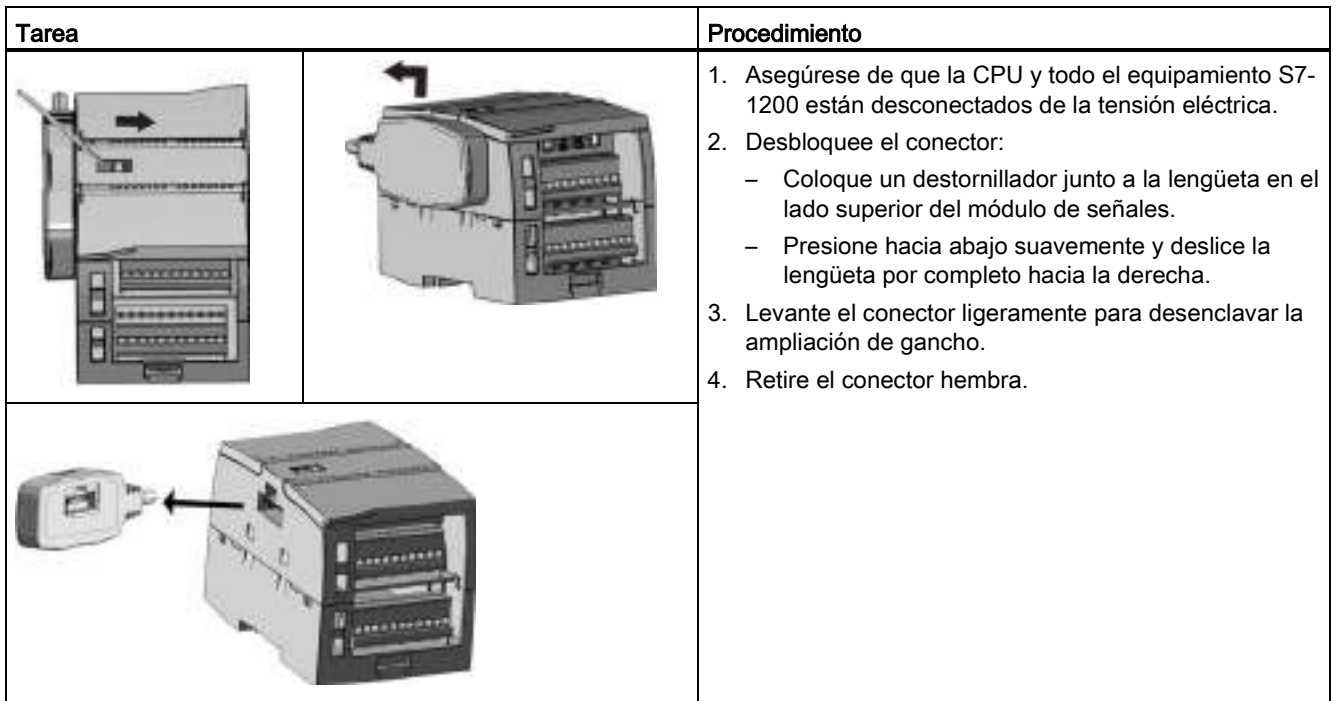

#### Nota

#### Instalación del cable de ampliación en un entorno con vibraciones

Si el cable de ampliación está conectado a módulos en movimiento o que no están fijados firmemente, el extremo macho del cable puede aflojarse gradualmente.

Utilice una brida para fijar el cable del extremo macho en el perfil DIN (o cualquier otro lugar) para aliviar más la tensión.

Intente no forzar demasiado cuando tire del cable durante la instalación. Asegúrese de que la conexión entre cable y módulo esté en la posición correcta después de finalizar la instalación.

## 3.3.8 TS (TeleService) Adapter

#### 3.3.8.1 Conectar el adaptador de TeleService

Antes de instalar el TS (TeleService) Adapter IE Basic hay que conectar el TS Adapter y un módulo TS.

Módulos TS disponibles:

- Módulo TS RS232
- Módulo TS Módem
- Módulo TS GSM
- Módulo TS RDSI

#### Nota

#### Puede que el módulo TS se dañe al tocar los contactos del conector base ④ del módulo TS.

Observe las normas ESD para evitar dañar el módulo TS debido a una descarga electrostática. Antes de conectar un módulo TS y el TS Adapter, asegúrese de que ambos están inactivos.

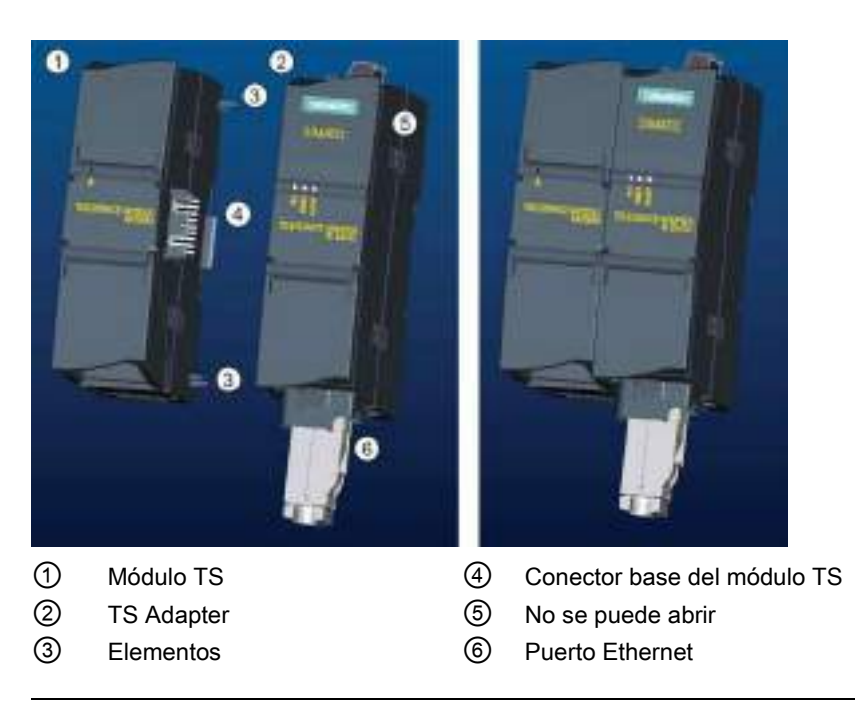

#### Nota

#### Antes de conectar un módulo TS con la unidad básica del TS Adapter, asegúrese de que las clavijas ④ no estén dobladas.

Al realizar la conexión, asegúrese de que el conector macho y los elementos de guiado están bien colocados.

Un módulo TS solo debe conectarse al TS Adapter. No conecte a la fuerza el TS Adapter a un dispositivo distinto, p. ej. a una CPU S7-1200. No modifique la construcción mecánica del conector ni elimine o destruya los elementos de guiado.

#### 3.3.8.2 Instalar la tarjeta SIM

Localice el slot de la tarjeta SIM en la parte inferior del TS module GSM.

#### Nota

La tarjeta SIM solo debe retirarse o insertarse si el TS module GSM no tiene tensión.

#### Montaje

3.3 Procedimientos de montaje y desmontaje

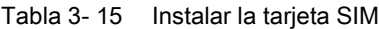

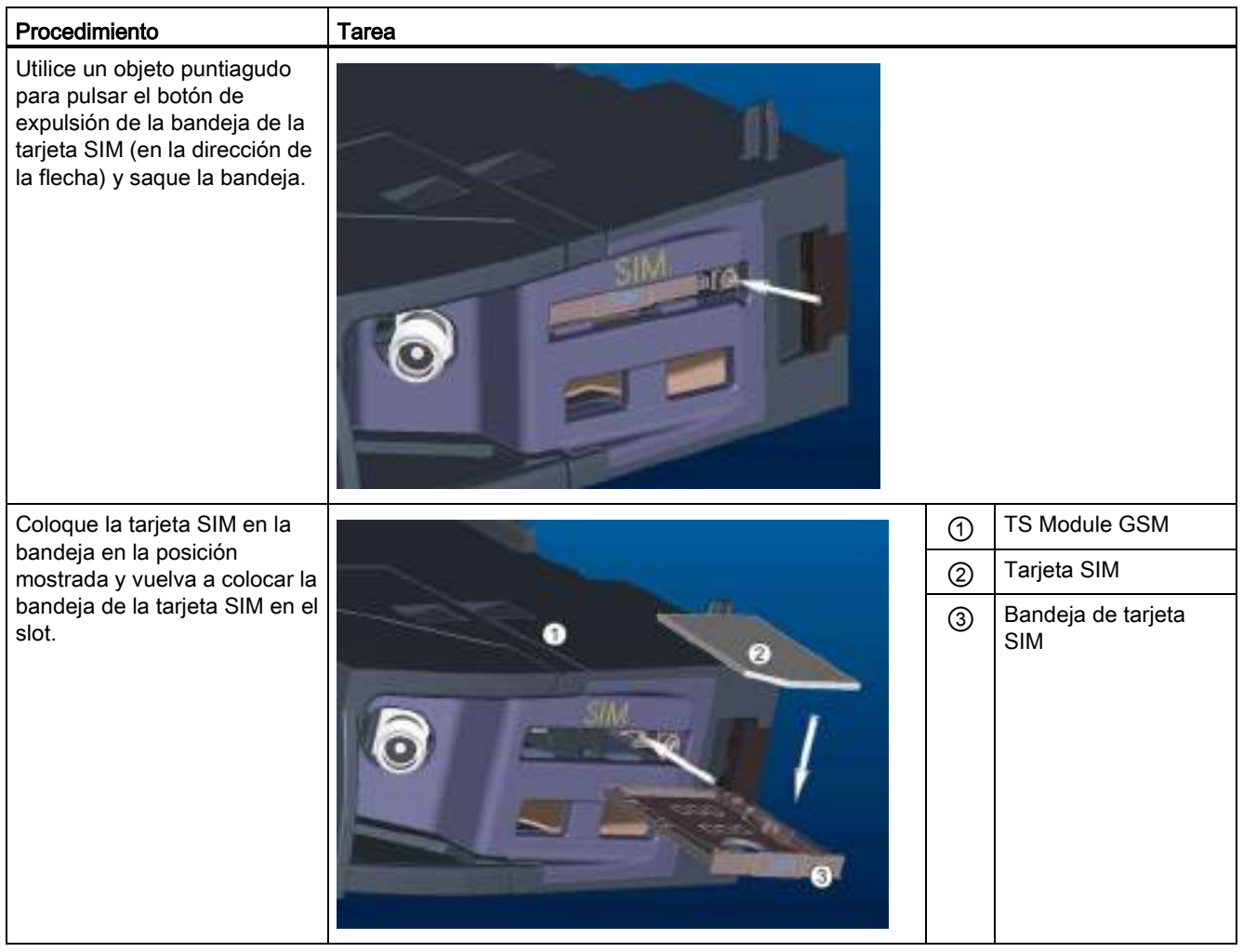

#### Nota

Asegúrese de que la bandeja de la tarjeta SIM está bien orientada. De lo contrario, la tarjeta SIM no hará contacto con el módulo y es posible que el botón de expulsión no expulse la bandeja.

#### **Montaie**

3.3 Procedimientos de montaje y desmontaje

## 3.3.8.3 Instalación del adaptador TS en un perfil DIN

Requisitos: el TS Adapter y el módulo TS deben estar conectados y el perfil DIN debe estar instalado.

#### Nota

Si se instala la unidad TS en posición vertical o en un entorno con muchas vibraciones, es posible que el módulo TS se desconecte del TS Adapter. Utilice un ángulo final 8WA1 808 en el perfil DIN para que los módulos permanezcan conectados.

Tabla 3- 16 Montar y desmontar el TS Adapter

| Tarea | Procedimiento                                                                            |  |
|-------|------------------------------------------------------------------------------------------|--|
|       | Montaje:                                                                                 |  |
|       | Enganche el TS Adapter con el módulo TS conectado ① en el perfil<br>1.<br>$DIN$ $(2)$ .  |  |
|       | 2. Gire la unidad hacia atrás hasta que encaje.                                          |  |
|       | 3. Presione el clip de fijación en cada módulo para fijarlos al perfil DIN.              |  |
|       | Desmontaje:                                                                              |  |
|       | 1. Retire el cable analógico y el cable Ethernet de la parte inferior del<br>TS Adapter. |  |
|       | Desconecte la alimentación del TS Adapter.<br>2.                                         |  |
|       | Suelte los clips del perfil en ambos módulos utilizando un<br>3.<br>destornillador.      |  |
|       | Gire la unidad hacia arriba para quitarla del perfil DIN.<br>4.                          |  |

## ADVERTENCIA

#### Requisitos de seguridad para instalar o extraer el TS Adapter.

Antes de desconectar la alimentación de la unidad, desconecte la toma de tierra del TS Adapter quitando el cable analógico y el cable Ethernet. Si no se respeta esta precaución, hay riesgo de muerte, lesiones corporales graves o daños materiales a causa de un funcionamiento inesperado del equipo.

Siga estos requisitos cuando instale o extraiga el TS Adapter.

#### 3.3.8.4 Instalación del TS Adapter en un panel

Requisitos: el TS Adapter y el módulo TS deben estar conectados.

- 1. Desplace la lengüeta deslizante de fijación ① situada en la parte posterior del TS Adapter y el módulo TS en la dirección de la flecha hasta que encaje.
- 2. Atornille el TS Adapter y el módulo TS en la posición señalada por ② en la pared de montaje deseada.

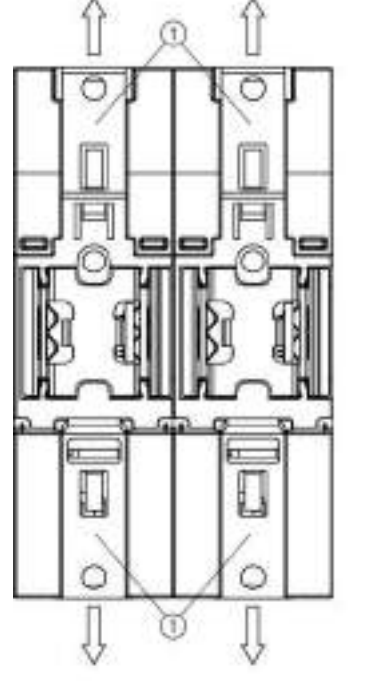

de fijación ① en ambas posiciones:

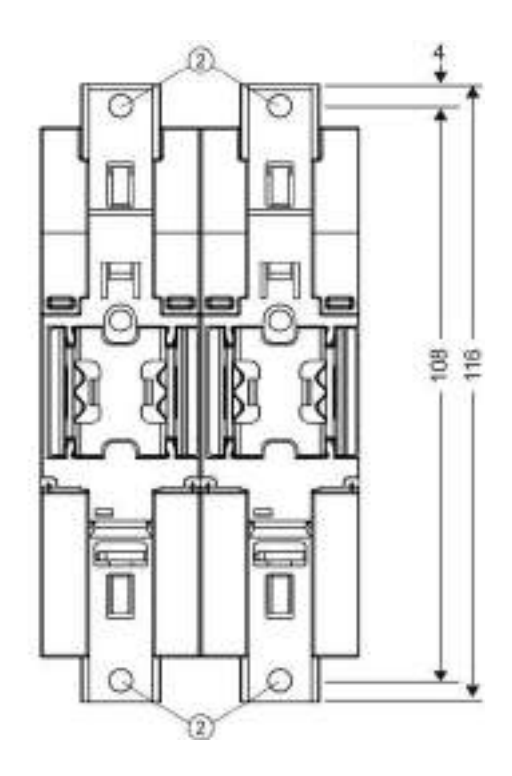

La figura siguiente muestra la parte posterior del TS Adapter, con las lengüetas deslizantes

- ① Lengüeta deslizante de fijación
- ② Orificios para el montaje en la pared

## 3.4 Directrices de cableado

La puesta a tierra y el cableado correctos de todos los equipos eléctricos es importante para garantizar el funcionamiento óptimo del sistema y aumentar la protección contra interferencias de la aplicación y del S7-1200. Encontrará los diagramas de cableado del S7- 1200 en los [datos técnicos](#page-864-1) (Página [865\)](#page-864-1).

#### Requisitos

Antes de poner a tierra o cablear cualquier dispositivo eléctrico, asegúrese que la alimentación está desconectada. Asegúrese también que está desconectada la alimentación eléctrica de todos los equipos conectados.

Vigile que se respeten todos los reglamentos eléctricos vinculantes al cablear el S7-1200 y los equipos conectados. El equipo se debe montar y operar conforme a todas las normas nacionales y locales vigentes. Contacte con las autoridades locales para determinar qué reglamentos y normas rigen en su caso específico.

## ADVERTENCIA

Si el S7-1200 o los equipos conectados se montan o cablean estando conectada la alimentación, puede producirse un choque eléctrico o un funcionamiento inesperado de los equipos.

Si la alimentación del S7-1200 y de los equipos conectados no se desconecta por completo antes del montaje o desmontaje, pueden producirse la muerte, lesiones corporales graves y/o daños debidos a choques eléctricos o al funcionamiento inesperado de los equipos.

Respete siempre las medidas de seguridad necesarias y asegúrese que la alimentación eléctrica del S7-1200 está desconectada antes de montar o desmontar el S7-1200 o los equipos conectados.

Considere siempre los aspectos de seguridad al configurar la puesta a tierra y el cableado del sistema S7-1200. Los dispositivos de control electrónicos, tales como el S7-1200, pueden fallar y causar reacciones inesperadas de los equipos que se están controlando o vigilando. Por este motivo, se recomienda prever medidas de seguridad independientes del S7-1200 para evitar lesiones corporales y/o daños materiales.

## ADVERTENCIA

Los dispositivos de control pueden fallar y provocar condiciones no seguras, causando a su vez reacciones inesperadas de los equipos controlados.

Las reacciones inesperadas podrían producir la muerte, lesiones corporales graves y/o daños materiales.

Prevea dispositivos de parada de emergencia, dispositivos de protección electromecánicos y otras medidas redundantes de seguridad que sean independientes del S7-1200.
#### Directrices de aislamiento galvánico

Los límites de la alimentación AC del S7-1200 y de las E/S a los circuitos AC se han diseñado y aprobado para proveer un aislamiento galvánico seguro entre las tensiones de línea AC y los circuitos de baja tensión. Estos límites incluyen un aislamiento doble o reforzado, o bien un aislamiento básico más uno adicional, según las distintas normas. Los componentes que cruzan estos límites, tales como optoacopladores, condensadores, transformadores y relés se han aprobado, ya que proveen un aislamiento galvánico seguro. Los límites de aislamiento que cumplen estos requisitos se identifican en las hojas de datos de los productos S7-1200, indicando que tienen un aislamiento de 1500 V AC o superior. Esta indicación se basa en una prueba de fábrica rutinaria de (2Ue + 1000 V AC) o equivalente, según los métodos aprobados. Los límites de aislamiento galvánico seguro del S7-1200 se han comprobado hasta 4242 V DC.

La salida de la fuente de alimentación de sensores, los circuitos de comunicación y los circuitos lógicos internos de un S7-1200 con fuente de alimentación AC incluida tienen una fuente SELV (pequeña tensión de seguridad) conforme a EN 61131-2.

Para conservar el carácter seguro de los circuitos de baja tensión de la S7-1200, las conexiones externas a puertos de comunicación, circuitos analógicos y todas las fuentes de alimentación nominales de 24 V DC y circuitos E/S deben ser alimentados por fuentes homologadas, que cumplan los requisitos de SELV, PELV, clase 2, tensión limitada o intensidad limitada, según distintas normas.

## **ADVERTENCIA**

La utilización de fuentes de alimentación no aisladas o con aislamiento simple para abastecer los circuitos de baja tensión desde un conductor AC pueden causar tensiones peligrosas en circuitos considerados no peligrosos (seguros al tacto), tales como los circuitos de comunicación y el cableado de sensores de baja tensión.

Las altas tensiones inesperadas podrían causar choques eléctricos que pueden producir la muerte, lesiones corporales graves y/o daños materiales.

Utilice solo convertidores de alta a baja tensión aprobados como fuentes de circuitos de tensión limitada seguros al tacto.

#### Directrices de puesta a tierra del S7-1200

La mejor forma de poner a tierra la aplicación es garantizar que todos los conductores neutros y de masa del S7-1200 y de los equipos conectados se pongan a tierra en un mismo punto. Este punto debería conectarse directamente a la toma de tierra del sistema.

Todos los cables de puesta a tierra deberían tener la menor longitud posible y una sección grande, p. ej. 2 mm2 (14 AWG).

Al definir físicamente las tierras es necesario considerar los requisitos de puesta a tierra de protección y el funcionamiento correcto de los dispositivos protectores.

3.4 Directrices de cableado

#### Directrices de cableado del S7-1200

Al diseñar el cableado del S7-1200, prevea un interruptor unipolar para cortar simultáneamente la alimentación de la CPU S7-1200, de todos los circuitos de entrada y de todos los circuitos de salida. Prevea dispositivos de protección contra sobreintensidad (p. ej. fusibles o cortacircuitos) para limitar las corrientes de fallo en el cableado de alimentación. Para mayor protección es posible disponer un fusible u otro limitador de sobreintensidad en todos los circuitos de salida.

Utilice dispositivos de supresión de sobretensiones apropiados en el cableado sujeto a perturbaciones por descargas atmosféricas.

Evite colocar las líneas de señales de baja tensión y los cables de comunicación en una misma canalización junto con los cables AC y los cables DC de alta energía y conmutación rápida. El cableado deberá efectuarse por pares; con el cable de neutro o común combinado con el hilo caliente o de señal.

Utilice el cable más corto posible y vigile que tenga una sección suficiente para conducir la corriente necesaria. El conector de la CPU y el SM soporta cables con una sección de 2 mm2 a 0,3 mm2 (14 AWG a 22 AWG). El conector de la SB soporta cables con una sección de 1,3 mm<sup>2</sup> a 0,3 mm<sup>2</sup> (16 AWG a 22 AWG). Utilice cables apantallados para obtener una protección óptima contra interferencias. Por lo general, los mejores resultados se obtienen poniendo a tierra la pantalla del S7-1200.

Al cablear circuitos de entrada alimentados por una fuente externa, prevea dispositivos protectores contra sobrecorriente en estos circuitos. La protección externa no se requiere en los circuitos alimentados por la alimentación de sensores de 24 V DC del S7-1200, puesto que la alimentación de sensores ya está protegida contra sobrecorriente.

Todos los módulos S7-1200 incorporan conectores extraíbles para el cableado de usuario. Para evitar conexiones flojas, asegúrese que el conector está encajado correctamente y que el cable está insertado de forma segura en el conector. No apriete excesivamente los tornillos para impedir que se deteriore el conector. El par máximo de apriete de los tornillos del conector de la CPU y el SM es de 0,56 Nm (5 pulgadas-libra). El par máximo de apriete de los tornillos del conector de la SB, el simulador y el módulo de potenciómetro es de 0,33 Nm (3 pulgadas-libra).

Para impedir flujos de corriente indeseados en la instalación, el S7-1200 provee límites de aislamiento galvánico en ciertos puntos. Tenga en cuenta estos límites de aislamiento al planificar el cableado del sistema. En los [datos técnicos](#page-864-0) (Página [865\)](#page-864-0) encontrará más información acerca de la ubicación de los puntos de aislamiento galvánico y la capacidad que ofrecen. Los aislamientos con valores nominales inferiores a 1500 V AC no deben tomarse para definir barreras de seguridad.

#### Directrices para las cargas de lámpara

Las cargas de lámpara pueden averiar los contactos de relé, debido a la elevada sobrecorriente momentánea de conexión. Esta sobrecorriente momentánea es nominalmente 10 a 15 veces superior a la corriente en régimen permanente de una lámpara de tungsteno. Se recomienda intercalar un relé sustituible o un limitador de sobretensión para las cargas de lámparas que deben conmutarse con frecuencia durante la vida útil de la aplicación.

#### Directrices relativas a las cargas inductivas

Utilice circuitos supresores con cargas inductivas para limitar el incremento de tensión producido al desactivarse las salidas. Los circuitos supresores protegen las salidas de averías prematuras causadas por crestas de alta tensión que se producen cuando se interrumpe el flujo de corriente que pasa por una carga inductiva.

Además, estos circuitos limitan las interferencias generadas al conmutar las cargas inductivas. Las interferencias de alta frecuencia provenientes de cargas inductivas con una mala supresión pueden perjudicar el funcionamiento del PLC. La manera más efectiva de reducir las interferencias es disponer un circuito supresor externo paralelo eléctricamente a la carga y ubicado físicamente cerca de la carga.

Las salidas DC del S7-1200 incluyen circuitos supresores internos adecuados para las cargas inductivas en la mayoría de las aplicaciones. Puesto que los contactos de salida de relé del S7-1200 pueden utilizarse para conmutar cargas tanto DC como AC, no proporcionan protección interna.

Una buena solución de supresión consiste en utilizar contactores y otras cargas inductivas para los que el fabricante proporcione circuitos supresores integrados en el dispositivo de carga o bien como accesorio opcional. Sin embargo, los circuitos supresores proporcionados por algunos fabricantes podrían no ser adecuados para su aplicación. En este caso, se necesitaría un circuito supresor adicional para reducir las interferencias de forma óptima y aumentar la vida útil de los contactos.

Para cargas AC puede utilizarse un varistor de óxido metálico (MOV) u otro dispositivo de fijación para tensión con un circuito RC paralelo, aunque no es efectivo cuando se utiliza solo. Un supresor MOV sin circuito RC paralelo suele provocar interferencias de alta frecuencia considerables hasta la tensión del borne.

Una cresta de tensión de desconexión bien controlada tendrá una frecuencia de anillo no superior a 10 kHz, aunque preferentemente inferior a 1 kHz. El voltaje máximo para líneas AC debería estar a +/- 1200 V de tierra. El voltaje máximo negativo para cargas DC que utilicen la supresión interna de PLC será de ~40 V por debajo de la tensión de alimentación de 24 V DC. La supresión externa debería limitar la cresta de tensión a 36 V de la alimentación para descargar la supresión interna.

#### Nota

La eficacia de un circuito supresor depende de la aplicación y debe verificarse para cada caso en particular. Asegúrese de que todos los componentes tienen el régimen correcto y utilice un osciloscopio para observar la cresta de tensión de desconexión.

**Montaie** 

3.4 Directrices de cableado

## Circuito de supresión típico para salidas de relé o DC que conmutan cargas inductivas DC

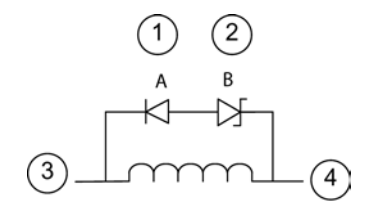

- ① Diodo 1N4001 o equivalente
- ② Zener de 8,2 V (salidas DC) Zener de 36 V (salidas de relé)
- ③ Salida
- ④ M, 24 V de referencia

En la mayoría de las aplicaciones es suficiente prever adicionalmente un diodo (A) paralelo a una carga inductiva DC. No obstante, si la aplicación requiere tiempos de desconexión más rápidos, se recomienda utilizar un diodo Zener (B). Vigile que el diodo Zener tenga suficiente capacidad para la cantidad de corriente en el circuito de salida.

#### Circuito de supresión típico para salidas de relé que conmutan cargas inductivas AC

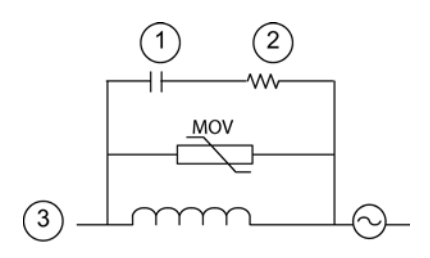

- 
- ② Consulte la tabla para el valor R
- ③ Salida

Vigile que la tensión de empleo del varistor de óxido metálico (MOV) sea como mínimo un 20% superior a la tensión de línea nominal.

Elija resistores no inductivos con frecuencia de impulsos y condensadores recomendados para aplicaciones de impulsos (normalmente película metálica). Compruebe que los componentes  $\odot$  Consulte la tabla para el valor C cumplan los requisitos de potencia media, potencia máxima y tensión máxima.

Si diseña su propio circuito supresor, la tabla siguiente ofrece sugerencias para valores de resistores y condensadores para varias cargas AC. Los valores se basan en cálculos con parámetros de componentes ideales. "I rms" hace referencia en la tabla a la intensidad en estado estacionario de la carga cuando está completamente conectada.

3.4 Directrices de cableado

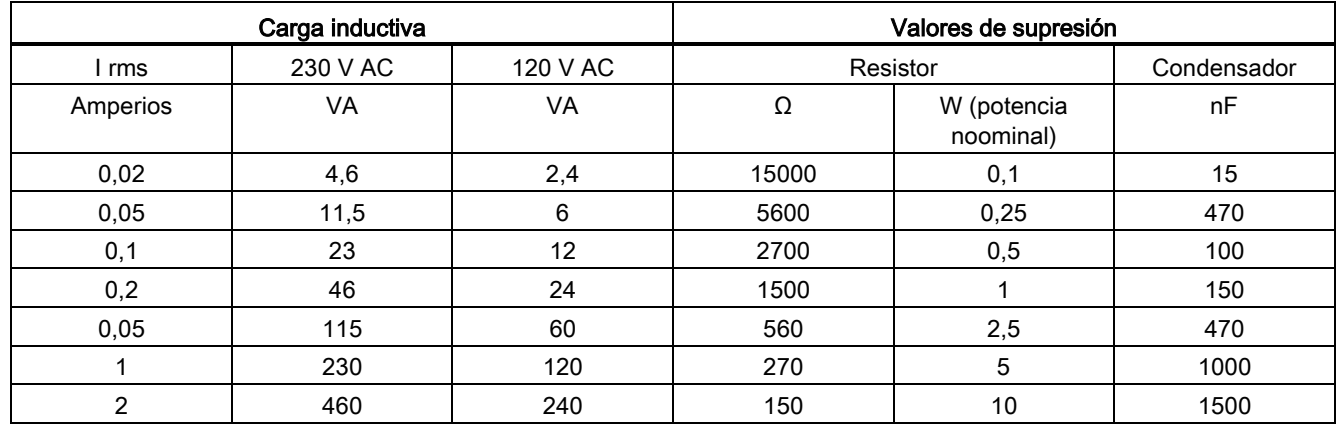

#### Tabla 3- 17 Valores de resistores y condensadores para circuitos supresores AC

#### Condiciones que cumplen los valores de la tabla:

Etapa de transición de desconexión máxima < 500 V

Voltaje máximo del resistor < 500 V

Voltaje máximo del condensador < 1250 V

Intensidad de supresión < 8% de la corriente de carga (50 Hz)

Intensidad de supresión < 11% de la corriente de carga (60 Hz)

Condensador dV/dt < 2 V/μs

Disipación de impulsos del condensador : ∫(dv/dt)<sup>2</sup> dt < 10000 V2/μs

Frecuencia resonante < 300 Hz

Potencia del resistor para una frecuencia de conmutación máx. de 2 Hz

Factor de potencia de 0,3 previsto para una carga inductiva típica

#### Directrices para las entradas y salidas diferenciales

Las entradas y salidas diferenciales se comportan de forma distinta a las entradas y salidas estándar. Hay dos pines por entrada y salida diferencial. Para determinar si una entrada o salida diferencial está activada o desactivada es necesario medir la diferencia de tensión entre estos dos pines.

Consulte las especificaciones detalladas de la [CPU 1217C en el Apéndice A](#page-916-0) (Página [917\)](#page-916-0).

#### Montaje

3.4 Directrices de cableado

# <span id="page-78-0"></span>Principios básicos del PLC 4

## 4.1 Ejecución del programa de usuario

La CPU soporta los siguientes tipos de bloques lógicos que permiten estructurar eficientemente el programa de usuario:

- Los bloques de organización (OBs) definen la estructura del programa. Algunos OBs tienen reacciones y eventos de arranque predefinidos. No obstante, también es posible crear OBs con eventos de arranque personalizados.
- Las funciones (FCs) y los bloques de función (FBs) contienen el código de programa correspondiente a tareas específicas o combinaciones de parámetros. Cada FC o FB provee parámetros de entrada y salida para compartir datos con el bloque invocante. Un FB también utiliza un bloque de datos asociado (denominado DB de instancia) para conservar los valores de datos para la instancia de la llamada de FB. Puede llamar a un FB muchas veces, cada vez con un DB de instancia único. Las llamadas al mismo FB con DB de instancia distintos no afectan a los valores de datos del resto de los DB de instancia.
- Los bloques de datos (DBs) almacenan datos que pueden ser utilizados por los bloques del programa.

La ejecución del programa de usuario comienza con uno o varios bloques de organización (OB) de arranque que se ejecutan una vez al cambiar a estado operativo RUN, seguidos de uno o varios OB de ciclo que se ejecutan cíclicamente. También puede asociar un OB con un evento de alarma, que puede ser un evento estándar o un evento de error. Estos OB se ejecutan cuando se produce el evento estándar o de error correspondiente.

Una función (FC) o un bloque de función (FB) es un bloque de código del programa que puede llamarse desde un OB, o bien desde otra FC u otro FB. Son posibles las profundidades de anidamiento siguientes:

- 16 desde OB de ciclo o de arranque
- 6 desde cualquier OB de evento de alarma

Las FC no están asociadas con ningún bloque de datos concreto (DB). Los FB están vinculados directamente a un DB que utilizan para transferir parámetros, así como para almacenar valores intermedios y resultados.

El tamaño del programa de usuario, los datos y la configuración está limitado por la memoria de carga disponible y la memoria de trabajo de la CPU. No hay un límite determinado para el número de cada bloque OB, FC, FB y DB individual. No obstante, el número total de bloques se limita a 1024.

En cada ciclo se escribe en las salidas, se leen las entradas, se ejecutan las instrucciones del programa de usuario y se realiza el procesamiento en segundo plano. En inglés, el ciclo también se llama "scan cycle" o "scan".

La solución de automatización S7-1200 puede constar de un rack central con la CPU S7-1200 y módulos adicionales. El término "rack central" hace referencia al montaje en perfil o en panel de la CPU y los módulos asociados. Los módulos (SM, SB, BB, CB, CM o CP) solo se detectan e incorporan en el proceso de arranque.

● No está permitido insertar o extraer un módulo del rack central con la alimentación conectada (en caliente). No inserte ni extraiga nunca un módulo del rack central cuando la CPU tenga tensión.

## ADVERTENCIA

#### Requisitos de seguridad para insertar o extraer módulos

La inserción o extracción de un módulo (SM, SB, BB, CD, CM o CP) del rack central cuando la CPU tiene tensión podría causar un comportamiento impredecible que podría provocar daños en el equipo y/o lesiones personales.

Desconecte siempre la alimentación de la CPU y del rack central y siga las medidas de seguridad pertinentes antes de insertar o extraer un módulo del rack central.

Una SIMATIC Memory Card sí puede insertarse o extraerse mientras la CPU tiene tensión. Sin embargo, la inserción o extracción de una Memory Card cuando la CPU está en RUN provoca el paso a STOP de la CPU.

#### **ATENCIÓN**

Riesgos asociados con la extracción de la Memory Card cuando la CPU está en estado operativo RUN.

La inserción o extracción de una Memory Card mientras la CPU está en estado operativo RUN provoca el paso a STOP de la CPU, lo que podría causar daños en el equipo o en el proceso que se está controlando.

Siempre que se inserta o extrae una Memory Card, la CPU pasa inmediatamente al estado operativo STOP. Antes de insertar o extraer una Memory Card, asegúrese siempre de que la CPU no está controlando activamente una máquina o un proceso. Prevea siempre un circuito de parada de emergencia para la aplicación o el proceso.

Si se inserta o extrae un módulo en un rack de E/S descentralizadas (AS-i, PROFINET o PROFIBUS) cuando la CPU está en estado operativo RUN, la CPU generará una entrada en el búfer de diagnóstico, ejecutará el OB de presencia de módulo, si existe, y permanecerá de forma predeterminada en estado operativo RUN.

#### Actualización de memorias imagen de proceso y memorias imagen parciales de proceso

La CPU actualiza las E/S digitales y analógicas locales de forma síncrona con el ciclo utilizando un área de memoria interna denominada memoria imagen de proceso. La memoria imagen de proceso contiene una instantánea de las entradas y salidas físicas (es decir, las E/S físicas de la CPU, de la Signal Board y de los módulos de señales).

Puede configurar E/S para que se actualicen en la memoria imagen de proceso en cada ciclo o cuando se genere una alarma de evento específica. También puede configurar una E/S para que se excluya de las actualizaciones de memorias imagen de proceso. Por ejemplo, el proceso puede necesitar solo algunos valores de datos cuando se produzca un evento, como por ejemplo una alarma de proceso. Al configurar la actualización de la memoria imagen de proceso para estas E/S que se van asociar con una memoria imagen parcial que asigne a un OB de alarma de proceso, evitará que la CPU tenga que actualizar estos valores de datos innecesariamente durante cada ciclo cuando no sea necesario actualizar el proceso continuamente.

En el caso de E/S que se actualicen en cada ciclo, la CPU realizará las siguientes tareas durante cada ciclo:

- La CPU escribe las salidas desde la memoria imagen de proceso de las salidas en las salidas físicas.
- La CPU lee las entradas físicas inmediatamente antes de ejecutar el programa de usuario y almacena los valores de entrada en la memoria imagen de proceso de las entradas. De esta forma, estos valores mantendrán la coherencia durante la ejecución de las instrucciones del usuario.
- La CPU ejecuta la lógica de las instrucciones programadas y actualiza los valores de salida en la memoria imagen de proceso de las salidas, en vez de escribirlos en las salidas físicas reales.

Este proceso ofrece una lógica coherente al ejecutar las instrucciones programadas durante un ciclo determinado y previene la fluctuación de las salidas físicas cuyo estado puede cambiar varias veces en la memoria imagen de proceso de las salidas.

Para controlar si su proceso actualiza las entradas E/S automáticamente en cada ciclo o cuando se disparan eventos, S7-1200 proporcionará cinco memorias imagen parciales de proceso. La primera memoria imagen parcial de proceso, IPP0, se ha designado para la E/S que se actualiza automáticamente en cada ciclo y es la asignación predeterminada. Puede usar las cuatro memorias imagen parciales de proceso restantes (IPP1, IPP2, IPP3 e IPP4) para asignar actualizaciones de memoria imagen de proceso de E/S a varios eventos de alarma. El usuario asigna E/S a memorias imagen parciales de proceso en Configuración de dispositivos y asigna memorias imagen parciales de proceso a eventos de alarma cuando [crea OB de alarma](#page-180-0) (Página [181\)](#page-180-0) o [edita propiedades de OB](#page-180-0) (Página [181\)](#page-180-0).

De forma predeterminada, cuando inserta un módulo en la vista de dispositivos, STEP 7 establece su actualización de memoria imagen de proceso de E/S en "Actualización automática". En el caso de las E/S configuradas para "Actualización automática", la CPU gestiona el intercambio de datos entre el módulo y el área de memoria imagen de proceso de forma automática durante cada ciclo.

Para asignar E/S digitales o analógicas a una memoria imagen parcial de proceso o para excluir las E/S de las actualizaciones de memoria imagen de proceso, proceda del siguiente modo:

- 1. Vea la ficha Propiedades de Configuración de dispositivos para acceder al dispositivo pertinente.
- 2. Amplíe las selecciones en "General", según sea necesario, para encontrar las E/S deseadas.
- 3. Seleccione "Direcciones E/S".

- 4. Seleccione opcionalmente un OB específico en la lista desplegable "Bloque de organización".
- 5. En la lista desplegable "Memoria imagen de proceso", cambie "Actualización automática" a "IPP1", "IPP2", "IPP3", "IPP4" o "Ninguna". Si selecciona "Ninguna" solo podrá leer o escribir en estas E/S utilizando instrucciones inmediatas. Para volver a incluir las E/S en la actualización automática de la memoria imagen de proceso, cambie de nuevo esta selección a "Actualización automática".

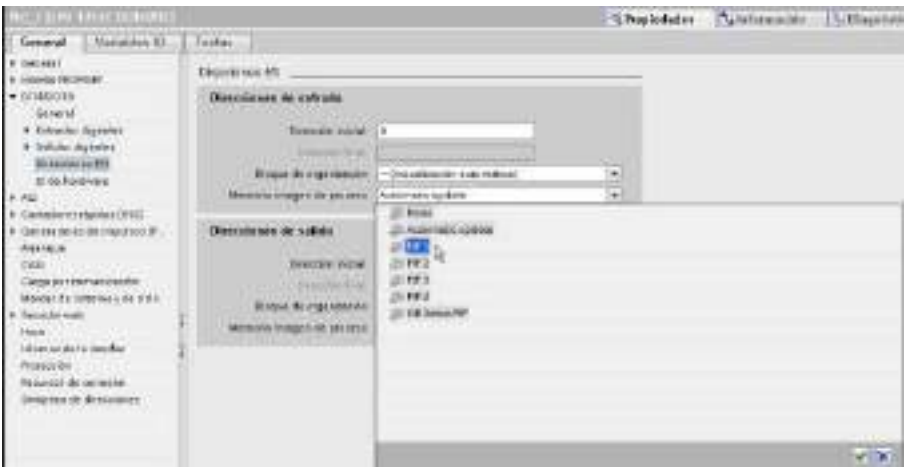

Es posible leer inmediatamente los valores de las entradas físicas y escribir inmediatamente los valores de las salidas físicas cuando se ejecuta una instrucción. Una lectura inmediata accede al estado actual de la entrada física y no actualiza la memoria imagen de proceso de las entradas, independientemente de si se ha configurado que la entrada se almacene en la memoria imagen de proceso. Una lectura inmediata en una salida física actualiza tanto la memoria imagen de proceso de las salidas (si se ha configurado que la salida se almacene en la memoria imagen de proceso) y la salida física. Añada el sufijo ":P" a la dirección E/S si desea que el programa acceda inmediatamente a los datos de E/S directamente desde la E/S física, en vez de utilizar la memoria imagen de proceso.

#### Nota

#### Uso de memorias imagen parciales de proceso

Si asigna E/S a una de las memorias imagen parciales de proceso IPP1 - IPP4 y no asigna un OB a esa memoria imagen parcial, la CPU nunca actualizará esas E/S a o desde la memoria imagen de proceso. La asignación de E/S a un IPP que no tenga una asignación de OB correspondiente es lo mismo que asignar la memoria imagen de proceso a "Ninguna". Puede leer las E/S directamente desde las E/S físicas con una instrucción de lectura inmediata o escribir en las E/S físicas con una instrucción de escritura inmediata. La CPU no actualiza la memoria imagen de proceso.

La CPU soporta E/S descentralizadas para redes [PROFINET y PROFIBUS](#page-526-0) (Página [527\)](#page-526-0).

## 4.1.1 Estados operativos de la CPU

La CPU tiene tres estados operativos, a saber: STOP, ARRANQUE y RUN. Los LEDs de estado en el frente de la CPU indican el estado operativo actual.

- En modo STOP, la CPU no ejecuta el programa. Se puede descargar un proyecto.
- En estado operativo ARRANQUE, los OB de arranque (si existen) se ejecutan una vez. La CPU no procesa eventos de alarma de proceso durante el estado operativo ARRANQUE.
- En estado operativo RUN, los OB de ciclos se ejecutan repetidamente. Pueden generarse eventos de alarma y los OB de eventos de alarma correspondientes se pueden ejecutar en cualquier momento en el estado operativo RUN. Puede [cargar](#page-837-0)  [algunas partes de un proyecto en estado operativo RUN](#page-837-0) (Página [838\)](#page-837-0).

La CPU soporta el arranque en caliente para pasar al estado operativo RUN. El arranque en caliente no incluye la inicialización de la memoria. La CPU inicializa todos los datos de sistema no remanentes y los datos de usuario en un arranque en caliente y retiene los valores de todos los datos de usuario remanentes.

El borrado total borra toda la memoria de trabajo, así como las áreas de memoria remanentes y no remanentes. Además, copia la memoria de carga en la memoria de trabajo y establece las salidas en la "Reacción a STOP de la CPU" configurada. El borrado total no borra el búfer de diagnóstico ni tampoco los valores almacenados permanentemente de la dirección IP.

Se puede configurar el ajuste "arranque tras POWER ON" de la CPU. Este ajuste se encuentra en la "Configuración de dispositivos" de la CPU en "Arranque". Al arrancar, la CPU ejecuta una secuencia de pruebas de diagnóstico de arranque e inicialización del sistema. Durante la inicialización del sistema, la CPU borra toda el área de marcas (M) no remanente e inicializa todos los contenidos de DB no remanentes a los valores iniciales de la memoria de carga. La CPU retiene el área de marcas (M) remanente y los contenidos de DB remanentes y, a continuación, entra en el estado operativo correspondiente. Determinados errores impiden que la CPU pase al estado operativo RUN. La CPU admite las siguientes opciones de configuración:

- Sin rearranque (permanecer en modo STOP)
- Arranque en caliente RUN
- Arranque en caliente modo previo a POWER OFF

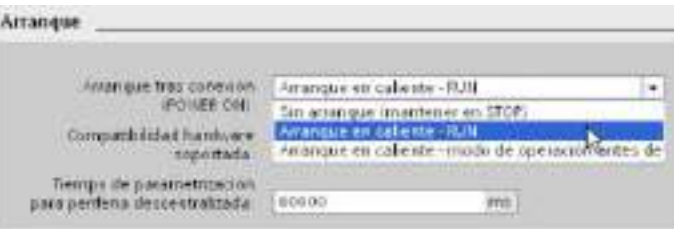

#### ATENCIÓN

#### Los errores reparables pueden hacer que la CPU pase al estado operativo STOP.

La CPU puede pasar a STOP debido a errores reparables, como el fallo de un módulo de señales sustituible, o a errores temporales, como perturbaciones en el cable de alimentación o eventos de arranque imprevisibles. Estas condiciones podrían provocar daños materiales.

Si ha configurado la CPU en "Arranque en caliente - modo previo a POWER OFF", la CPU pasará al estado operativo que tenía antes de la pérdida de alimentación o del error. Si la CPU estaba en STOP cuando se produjo la pérdida de alimentación o el error, la CPU pasará al estado operativo STOP al arrancar y se mantendrá en ese estado hasta que reciba un comando para pasar al estado operativo RUN. Si la CPU estaba en estado operativo RUN cuando se produjo la pérdida de alimentación o el error, la CPU pasará al estado operativo RUN al arrancar siempre y cuando no detecte errores que impidan el paso al estado operativo RUN.

Configure CPU que estén destinadas a funcionar con independencia de una conexión STEP 7 para "Arranque en caliente - RUN" de forma que la CPU pueda volver al estado operativo RUN cuando se desconecte y se conecte de nuevo.

El estado operativo actual se puede cambiar con los comandos ["STOP" o "RUN"](#page-824-0)  (Página [825\)](#page-824-0) de las herramientas online del software de programación. También se puede insertar una [instrucción STP](#page-271-0) (Página [272\)](#page-271-0) en el programa para cambiar la CPU a STOP. Esto permite detener la ejecución del programa en función de la lógica.

- En estado operativo STOP, la CPU procesa las peticiones de comunicación (según sea necesario) y realiza el autodiagnóstico. La CPU no ejecuta el programa de usuario y la memoria imagen de proceso no se actualiza automáticamente.
- En estado operativo ARRANQUE y RUN, la CPU ejecuta las tareas que muestra la figura siguiente.

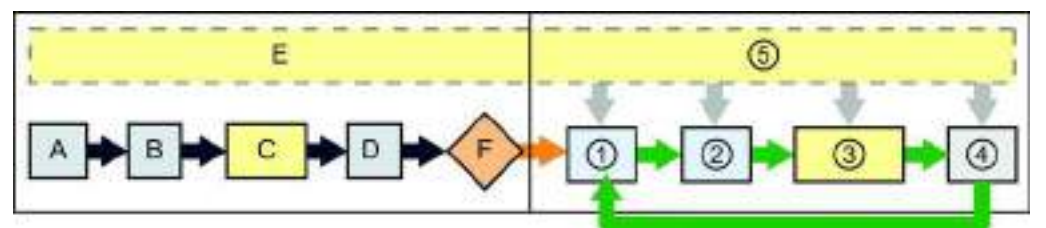

#### ARRANQUE RUN

- 
- B Inicializa el área de memoria (imagen) de salida Q bien a cero, al último valor, o bien al valor sustitutivo, según se haya configurado, y pone a cero las salidas de PB, PN y AS-i.
- C Inicializa la memoria M no remanente y los bloques de datos a su valor inicial y habilita los eventos de alarma cíclica y de hora configurados.
	- Ejecuta los OB de arranque.
- D Copia el estado de las entradas físicas en la memoria I
- E Almacena los eventos de alarma de la cola de espera que deben procesarse una vez que se haya pasado al estado operativo RUN
- F Habilita la escritura de la memoria Q en las salidas físicas

- A Borra el área de memoria I (imagen) ① Escribe la memoria Q en las salidas físicas
	- ② Copia el estado de las entradas físicas en la memoria I
	- ③ Ejecuta los OBs de ciclo
	- ④ Realiza autodiagnóstico
	- ⑤ Procesa alarmas y comunicaciones en cualquier parte del ciclo

#### Procesamiento del ARRANQUE

Cada vez que el modo operativo cambia de STOP a RUN, la CPU borra las entradas de la memoria imagen de proceso, inicializa las salidas de la memoria imagen de proceso y procesa los OBs de arranque. En los accesos de lectura a las entradas de la memoria imagen de proceso realizados por instrucciones de los OBs de arranque se lee cero, en vez del valor actual de la entrada física. Por tanto, para leer el estado actual de una entrada física durante el estado operativo ARRANQUE, es preciso realizar una lectura inmediata. Luego se ejecutan los OBs de arranque, así como los FBs y FCs asociados. Si existe más de un OB de arranque, cada uno de ellos se ejecuta en el orden correspondiente al número de OB, comenzando con el número de OB más bajo.

Todo OB de arranque incluye información de arranque que ayuda a determinar la validez de los datos remanentes y el reloj en tiempo real. Es posible programar instrucciones dentro de los OBs de arranque para examinar estos valores de arranque y realizar las acciones apropiadas. Los OBs de arranque soportan las siguientes ubicaciones de arranque:

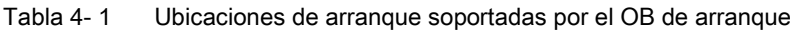

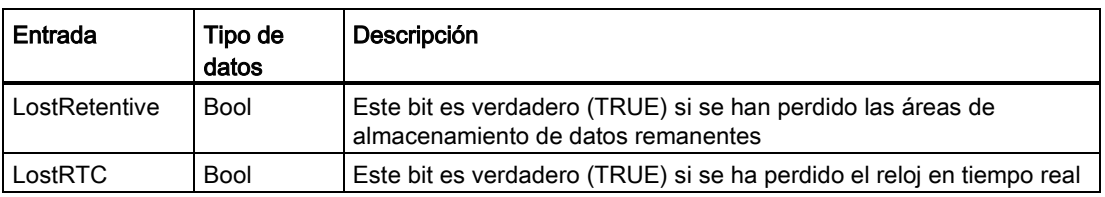

La CPU también ejecuta las siguientes tareas durante el procesamiento del arranque.

- Las alarmas se ponen en cola de espera, pero no se procesan durante la fase de arranque
- El tiempo de ciclo no se vigila durante la fase de arranque
- La configuración de HSC (contadores rápidos), PWM (modulación del ancho de pulso) y módulos PtP (comunicación punto a punto) se puede modificar durante el arranque
- Los HSC, la PWM y los módulos de comunicación punto a punto sólo funcionan en estado operativo RUN

Una vez finalizada la ejecución de los OBs de arranque, la CPU pasa a estado operativo RUN y procesa las tareas de control en un ciclo continuo.

## 4.1.2 Procesamiento del ciclo en estado operativo RUN

En cada ciclo, la CPU escribe en las salidas, lee las entradas, ejecuta el programa de usuario, actualiza los módulos de comunicación y reacciona a los eventos de alarma de usuario y peticiones de comunicación. Las peticiones de comunicación se procesan periódicamente durante el ciclo.

Estas acciones (excepto los eventos de alarma de usuario) se procesan con regularidad y en orden secuencial. Los eventos de alarma habilitados se procesan según su prioridad en el orden en que aparecen. En el caso de los eventos de alarma, la CPU lee las entradas, ejecuta el OB y, a continuación, escribe las salidas mediante la memoria imagen parcial del proceso asociada (IPP), si corresponde.

El sistema garantiza que el ciclo se procese dentro de un periodo denominado tiempo de ciclo máximo. De lo contrario, se generará un evento de error de tiempo.

- Todo ciclo comienza con la consulta de los valores actuales de las salidas digitales y analógicas de la memoria imagen de proceso. Estos valores se escriben luego en las salidas físicas de la CPU, la SB y los módulos SM configurados para la actualización automática de E/S (configuración predeterminada). Cuando una instrucción accede a una salida física, se actualizan tanto la memoria imagen de proceso de las salidas como la salida física.
- El ciclo continúa con la lectura de los valores actuales de las entradas digitales y analógicas de la CPU, la SB y los SMs configurados para la actualización automática de E/S (configuración predeterminada). Estos valores se escriben luego en la memoria imagen de proceso. Cuando una instrucción accede a una entrada física, se modifica el valor de ésta, pero no se actualiza la memoria imagen de proceso de las entradas.
- Tras leer las entradas, el programa de usuario se ejecuta desde la primera hasta la última instrucción. Esto incluye todos los OBs de ciclo, así como sus FCs y FBs asociados. Los OBs de ciclo se ejecutan en el orden correspondiente al número de OB, comenzando con el número de OB más bajo.

Las comunicaciones se procesan periódicamente durante todo el ciclo, siendo posible que se interrumpa la ejecución del programa de usuario.

El autodiagnóstico incluye comprobaciones periódicas del sistema y de estado de los módulos de E/S.

Las alarmas pueden ocurrir en cualquier parte del ciclo y son controladas por eventos. Cuando ocurre un evento, la CPU interrumpe el ciclo y llama el OB configurado para procesar ese evento. Una vez que el OB haya finalizado el procesamiento del evento, la CPU reanuda la ejecución del programa de usuario en el punto de interrupción.

## <span id="page-86-0"></span>4.1.3 Bloques de organización (OB)

Los OB controlan la ejecución del programa de usuario. Determinados eventos de la CPU disparan la ejecución de un bloque de organización. Un OB no puede llamar a otro. Tampoco es posible llamar un OB desde una FC o un FB. Solo un evento, p. ej. una alarma de diagnóstico o un intervalo, puede iniciar la ejecución de un OB. La CPU procesa los OB según su clase de prioridad. Los OB de mayor prioridad se ejecutan antes que los de menor prioridad. La clase de prioridad más baja es 1 (para el ciclo de programa principal) y la más alta es 24.

#### 4.1.3.1 OB de ciclo

Los OB de ciclo se ejecutan cíclicamente cuando la CPU se encuentra en estado operativo RUN. El bloque principal del programa es un OB de ciclo. Éste contiene las instrucciones que controlan el programa y permite llamar otros bloques de usuario. Puede tener varios OB de ciclo, que la CPU ejecuta en orden numérico. OB1 es el valor predeterminado.

#### Eventos de ciclo

El evento de ciclo ocurre una vez por ciclo del programa. Durante el ciclo del programa, la CPU escribe en las salidas, lee las entradas y ejecuta los OB de ciclo. El evento de ciclo es necesario y siempre está habilitado. Es posible no tener OB de ciclo o bien tener varios OB seleccionados para el evento de ciclo. Una vez que se produzca el evento de ciclo, la CPU ejecuta el ciclo con el número más bajo (normalmente el "principal" OB1). La CPU ejecuta los demás OB de ciclo secuencialmente (en orden numérico) dentro del ciclo. La ejecución del programa es cíclica de forma que el evento de ciclo se produce en los siguientes momentos:

- Cuando el último OB de arranque finaliza la ejecución
- Cuando el último OB de ciclo finaliza la ejecución

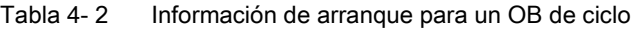

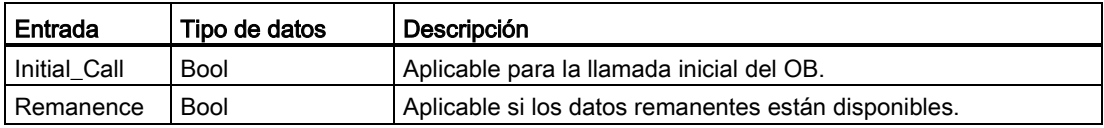

#### 4.1.3.2 OB de arranque

Los OB de arranque se ejecutan una vez cuando el estado operativo de la CPU cambia de STOP a RUN, al arrancar en el estado operativo RUN y en una transición ordenada de STOP a RUN. Una vez finalizado, se comienza a ejecutar el "ciclo" principal.

#### Eventos de arranque

El evento de arranque ocurre una vez al producirse una transición de STOP a RUN y hace que la CPU ejecute los OB de arranque. Puede configurar varios OB para el evento de arranque. Los OB de arranque se ejecutan en orden numérico.

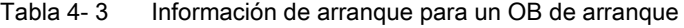

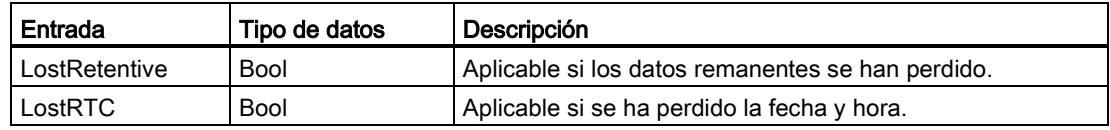

### 4.1.3.3 OB de alarma de retardo

Los OB de alarma de retardo se ejecutan después de un retardo que ha configurado.

#### Eventos de alarma de retardo

Los eventos de alarma de retardo se configuran para que ocurran cuando ha transcurrido un retardo especificado. El retardo se asigna con la instrucción SRT\_DINT. Los eventos de alarma de retardo interrumpirán el ciclo con el fin de ejecutar el OB de alarma de retardo correspondiente. Solo puede asignar un OB de alarma de retardo a un evento de retardo. La CPU soporta cuatro eventos de retardo.

Tabla 4- 4 Información de inicio para un OB de alarma de retardo

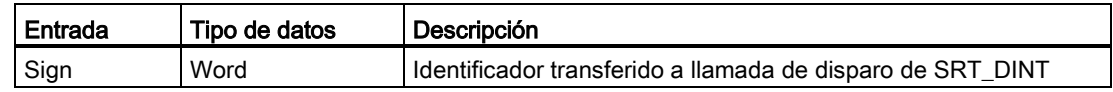

#### 4.1.3.4 OB de alarma cíclica

Los OB de alarma cíclica se ejecutan en intervalos periódicos. Puede configurar hasta un total de cuatro eventos de alarma cíclica con un OB correspondiente a cada evento de alarma cíclica.

#### Eventos de alarma cíclica

Los eventos de alarma cíclica permiten configurar la ejecución de un OB de alarma en un tiempo de ciclo configurado. Configura el tiempo de ciclo inicial cuando crea un OB de alarma cíclica. Un evento cíclico interrumpe el ciclo y ejecuta el OB de alarma cíclica correspondiente. Tenga en cuenta que el evento de alarma cíclica tiene una clase de prioridad más alta que el evento de ciclo.

Solo puede asignar un OB de alarma cíclica a un evento cíclico.

Puede asignar un desfase a cada alarma cíclica de forma que la ejecución de alarmas cíclicas con el mismo tiempo de ciclo pueda ejecutarse con un offset la una de la otra por la cantidad de desfase. El desfase predeterminado es 0. Para modificar el desfase inicial o para cambiar el tiempo de ciclo inicial de un evento cíclico, haga clic con el botón derecho del ratón en el OB de alarma cíclica del árbol del proyecto, seleccione "Propiedades" en el menú contextual y, a continuación, haga clic en "Alarma cíclica" e introduzca los valores iniciales nuevos. También se puede consultar y modificar el tiempo de ciclo y el desfase desde el programa con las instrucciones de consulta de alarma cíclica (QRY\_CINT) y ajuste de alarma cíclica (SET\_CINT). Los valores de tiempo de ciclo y desfase definidos en la instrucción SET\_CINT no se conservan tras desconectar y conectar la alimentación, o tras pasar a estado operativo STOP; los valores de tiempo de ciclo y desfase vuelven a los valores iniciales tras desconectar y conectar la alimentación, o tras pasar a estado operativo STOP. La CPU admite un total de cuatro eventos de alarma cíclica.

#### 4.1.3.5 OB de alarma de proceso

Los OB de alarma de proceso se ejecutan cuando se produce el evento de hardware pertinente. Los OB de alarma de proceso interrumpen la ejecución cíclica normal del programa como reacción a una señal de un evento de hardware.

#### Eventos de alarma de proceso

Los cambios en el hardware, como por ejemplo un flanco ascendente o descendente en una entrada o bien un evento de contador rápido (HSC), disparan los eventos de alarma de proceso. El S7-1200 admite un OB de alarma para cada evento de alarma de proceso. Los eventos de hardware se habilitan en la configuración de dispositivos y se asigna un OB para un evento en la configuración de dispositivos o con una instrucción ATTACH en el programa de usuario. La CPU soporta varios eventos de alarma de proceso. El modelo de CPU y el número de entradas determinan los eventos exactos que están disponibles.

Los límites para los eventos de alarma de proceso son los siguientes:

#### Flancos:

- Eventos de flanco ascendente: 16 como máximo
- Eventos de flanco descendente: 16 como máximo

#### Eventos de HSC:

- CV=PV: 6 como máximo
- Cambio de sentido: 6 como máximo
- Inicialización externa: 6 como máximo

#### <span id="page-89-0"></span>4.1.3.6 OB de alarma de error de tiempo

Si se ha configurado, el OB de alarma de error de tiempo (OB 80) se ejecuta cuando el ciclo supera el tiempo de ciclo máximo o cuando se produce un evento de error de tiempo. Si se dispara, se ejecuta e interrumpe la ejecución cíclica normal del programa o cualquier otro OB de evento.

La aparición de cualquiera de esos eventos genera una entrada en el búfer de diagnóstico que describe el evento. La entrada del búfer de diagnóstico se genera independientemente de la existencia del OB de alarma de error de tiempo.

#### Eventos de alarma de error de tiempo

La aparición de cualquiera de las condiciones de error de tiempo diferentes causa un evento de error de tiempo:

● El ciclo rebasa el tiempo de ciclo máximo.

El "error de rebase del tiempo de ciclo máximo" ocurre si el ciclo no finaliza dentro del tiempo de ciclo máximo especificado. Encontrará más información acerca de la condición de tiempo de ciclo máximo y sobre cómo configurar el tiempo de ciclo máximo en las propiedades de la CPU y cómo inicializar el temporizador de vigilancia de ciclo en el apartado ["Vigilancia del tiempo de ciclo](#page-100-0) (Página [101\)](#page-100-0)" del manual de sistema S7-1200.

- La CPU no puede iniciar el OB solicitado porque se inicia una segunda alarma de tiempo (cíclica o de retardo) antes de que la CPU acabe de ejecutar el primer OB de alarma.
- Desbordamiento de la cola de espera

La produce una condición "Desbordamiento de la cola de espera" si las alarmas ocurren más rápidamente de lo que la CPU puede procesarlas. La CPU limita el número de eventos pendientes (en cola de espera) utilizando una cola diferente para cada tipo de evento. Si ocurre un evento estando llena la cola de espera correspondiente, la CPU genera un evento de error de tiempo.

Todos los eventos de error de tiempo disparan la ejecución del OB de alarma de error de tiempo (si existe). Si el OB de alarma de error de tiempo no existe, la configuración de dispositivos de la CPU determina la reacción de la CPU ante el error de tiempo:

- La configuración predeterminada para errores de tiempo, como el inicio de una segunda alarma cíclica antes de que la CPU haya terminado de ejecutar la primera, es que la CPU permanezca en RUN.
- La configuración predeterminada para el rebase del tiempo máximo prevé que la CPU cambie a STOP.

El programa de usuario puede prolongar el tiempo de ejecución del ciclo hasta diez veces el tiempo de ciclo máximo configurado ejecutando la [instrucción RE\\_TRIGR](#page-270-0) (Página [271\)](#page-270-0) para reiniciar la vigilancia del tiempo de ciclo. Sin embargo, si el tiempo de ciclo máximo se rebasa dos veces en un mismo ciclo sin que se inicialice el temporizador de vigilancia del ciclo, la CPU pasará a STOP, independientemente de si existe el OB de alarma de error de tiempo. Consulte el apartado ["Vigilancia del tiempo de ciclo"](#page-100-0) (Página [101\)](#page-100-0) del manual de sistema S7-1200.

El OB de alarma de error de tiempo incluye información de arranque que permite determinar qué evento y OB han generado el error de tiempo. Puede programar instrucciones dentro del OB para examinar estos valores de arranque y realizar las acciones apropiadas.

| Entrada  | Tipo de datos | Descripción                                                      |
|----------|---------------|------------------------------------------------------------------|
| fault id | <b>BYTE</b>   | 16#01 - rebase del tiempo de ciclo máximo                        |
|          |               | 16#02 - no se puede iniciar el OB solicitado                     |
|          |               | 16#07 y 16#09 - desbordamiento de la cola de espera              |
| csg OBnr | OB ANY        | Número de OB que se estaba ejecutando cuando ocurrió el<br>error |
| csg prio | UINT          | Prioridad del OB que ha causado el error                         |

Tabla 4- 5 Información de arranque para el OB de error de tiempo (OB 80)

Para incluir un OB de alarma de error de tiempo en el proyecto, debe añadir una alarma de error de tiempo haciendo doble clic en "Agregar nuevo bloque" en "Bloques de programa" y luego elegir "Bloque de organización" y "Time error interrupt" (Alarmas de error de tiempo).

La prioridad de una CPU V4.0 nueva es 22. Si se [reemplaza una CPU V3.0 por una CPU](#page-1034-0)  [V4.0](#page-1034-0) (Página [1035\)](#page-1034-0) la prioridad será 26, es decir, la prioridad efectiva para V3.0. En cualquier caso, el campo de prioridad es editable y puede ajustarse a cualquier valor entre 22 y 26.

#### 4.1.3.7 OB de alarma de error de diagnóstico

El OB de alarma de error de diagnóstico se ejecuta cuando la CPU detecta un error de diagnóstico o si un módulo apto para el diagnóstico detecta un error y el usuario ha habilitado la alarma de error de diagnóstico para el módulo. El OB de alarma de error de diagnóstico interrumpe la ejecución cíclica normal del programa. Puede incluir una instrucción STP en el OB de alarma de error de diagnóstico para poner la CPU en estado operativo STOP si desea que la CPU pase a este estado operativo cuando reciba este tipo de error.

Si no incluye un OB de alarma de error de diagnóstico en el programa, la CPU ignorará el error y se mantendrá en estado operativo RUN.

#### Eventos de error de diagnóstico

Los dispositivos analógicos (locales), PROFINET, PROFIBUS y algunos dispositivos digitales (locales) pueden detectar y notificar errores de diagnóstico. La aparición o eliminación de cualquiera de las diferentes condiciones de error de diagnóstico ocasiona un evento de error de diagnóstico. Se soportan los siguientes errores de diagnóstico:

- Falta alimentación externa
- Límite alto excedido
- Límite bajo excedido
- Rotura de hilo
- Cortocircuito

Los eventos de error de diagnóstico disparan la ejecución del OB de alarma de error de diagnóstico (OB 82), si existe. Si no existe, la CPU ignora el error.

Para incluir un OB de alarma de error de diagnóstico en el proyecto, debe añadir una alarma de error de diagnóstico haciendo doble clic en "Agregar nuevo bloque" en "Bloques de programa" y luego elegir "Bloque de organización" y "Diagnostic error interrupt" (Alarmas de error de diagnóstico).

#### Nota

#### Errores de diagnóstico para dispositivos analógicos locales multicanal (E/S, RTD y termopar)

El OB de alarma de error de diagnóstico no puede notificar más de un error de diagnóstico de canal al mismo tiempo.

Si dos canales de un dispositivo multicanal tienen un error, el segundo error solo dispara el OB de alarma de error de diagnóstico en las condiciones siguientes: el primer error de canal se borra, la ejecución del OB de alarma de error de diagnóstico que ha disparado el primer error ha finalizado y el segundo error persiste.

El OB de alarma de error de diagnóstico incluye información de arranque que ayuda a determinar si el evento se debe a la aparición o desaparición de un error, así como el dispositivo y canal que han notificado el error. Puede programar instrucciones dentro del OB de alarma de error de diagnóstico para examinar estos valores de arranque y realizar las acciones apropiadas.

#### **Nota**

#### La información de arranque del OB de alarma de diagnóstico se refiere al submódulo como un todo si no hay eventos de diagnóstico pendientes

En V3.0, la información de arranque de un error de diagnóstico saliente indicaba siempre el origen del evento. En V4.0, si el evento sale del submódulo sin diagnósticos pendientes, la información de arranque se referirá al submódulo como un todo (16#8000), incluso si el origen del evento es un canal específico.

Así, por ejemplo, si una rotura de hilo provoca un error de diagnóstico en el canal 2, después el fallo se corrige y el error de diagnóstico se acusa, entonces la información de arranque no hará referencia al canal 2 sino al submódulo (16#8000).

#### Principios básicos del PLC

4.1 Ejecución del programa de usuario

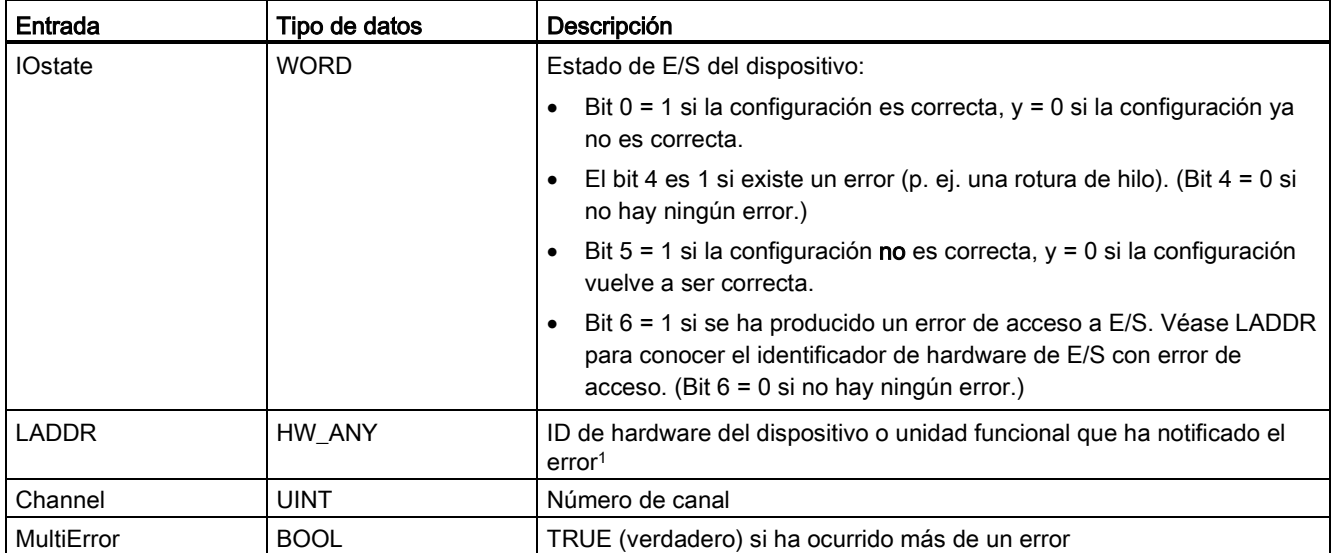

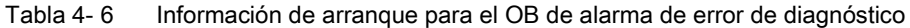

<sup>1</sup> La entrada en LADDR contiene el identificador de hardware del dispositivo o unidad funcional que ha devuelto el error. El identificador de hardware se asigna automáticamente cuando se insertan componentes en la vista de dispositivos o redes, y aparece en la ficha "Constantes" de "Variables PLC". También se asigna automáticamente un nombre al identificador de hardware. Estas entradas de la ficha "Constantes" de "Variables PLC" no se pueden modificar.

### 4.1.3.8 OB de presencia de módulo

El OB de presencia de módulo se ejecuta cuando un módulo o submódulo de E/S descentralizadas y no desactivado (PROFIBUS, PROFINET, AS-i) genera un evento relacionado con la inserción o extracción de un módulo.

#### Evento de presencia de módulo

Las siguientes condiciones generan un evento de presencia de módulo:

- Alguien extrae o inserta un módulo configurado.
- Un módulo configurado no está físicamente presente en un rack de ampliación.
- Hay un módulo incompatible en un rack de ampliación que no corresponde al módulo configurado.
- Un módulo compatible para un módulo configurado es un rack de ampliación, pero la configuración no permite los módulos de reserva.
- Un módulo o submódulo tiene errores de parametrización

Si no ha programado este OB, la CPU cambia al estado operativo STOP cuando se cumple alguna de estas condiciones.

| Entrada      | Tipo de datos | Descripción                                       |  |  |  |
|--------------|---------------|---------------------------------------------------|--|--|--|
| <b>LADDR</b> | HW IO         | Identificador de hardware                         |  |  |  |
| Event_Class  | l Bvte        | 16#38: módulo insertado<br>16#29: módulo extraído |  |  |  |
| Fault ID     | Byte          | Identificador de errores                          |  |  |  |

Tabla 4- 7 Información de arranque para el OB de presencia de módulo

#### 4.1.3.9 OB de fallo del rack o estación

El OB de "Fallo del rack o estación" se ejecuta cuando la CPU detecta el fallo o la pérdida de comunicación de un rack o estación descentralizados.

#### Evento de fallo del rack o estación

La CPU genera un evento de fallo de rack o estación cuando detecta una de las situaciones siguientes:

- El fallo de un sistema maestro DP o de un sistema PROFINET IO (en caso de un evento entrante o saliente).
- El fallo de un esclavo DP o de un dispositivo IO (en caso de un evento entrante o saliente).
- El fallo de parte de los submódulos o de un PROFINET I-device.

Si no ha programado este OB, la CPU cambia al estado operativo STOP cuando se cumple alguna de estas condiciones.

| Entrada     | Tipo de datos | Descripción                                                  |  |  |  |  |
|-------------|---------------|--------------------------------------------------------------|--|--|--|--|
| LADDR       | HW IO         | Identificador de hardware                                    |  |  |  |  |
| Event_Class | Byte          | 16#32: Activación de un esclavo DP o de un dispositivo IO    |  |  |  |  |
|             |               | 16#33: Desactivación de un esclavo DP o de un dispositivo IO |  |  |  |  |
|             |               | 16#38: evento saliente                                       |  |  |  |  |
|             |               | 16#39: evento entrante                                       |  |  |  |  |
| Fault ID    | Byte          | Identificador de errores                                     |  |  |  |  |

Tabla 4- 8 Información de arranque para el OB de fallo del rack o estación

### 4.1.3.10 OB de hora

Los OB de hora se ejecutan en función de las condiciones horarias configuradas. La CPU admite dos OB de hora.

#### Eventos de hora

Puede configurar un evento de alarma horaria para que ocurra una vez en una fecha u hora especificada o bien cíclicamente con uno de los ciclos siguientes:

- Cada minuto: La alarma se produce cada minuto.
- Cada hora: La alarma se produce cada hora.
- Diariamente: La alarma se produce cada día en una fecha especificada (hora o minuto).
- Semanal: La alarma se produce cada semana a una hora determinada de un día especificado de la semana (por ejemplo, cada martes a las 4:30 de la tarde).
- Mensual: La alarma se produce cada mes a una hora determinada de un día especificado del mes. El día debe estar comprendido entre el 1 y el 28, ambos incluidos.
- Cada final de mes: La alarma se produce el último día de cada mes a una hora especificada.
- Anual: La alarma se produce cada año en la fecha especificada (mes y día). No puede especificar el 29 de febrero como fecha.

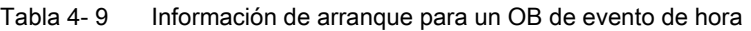

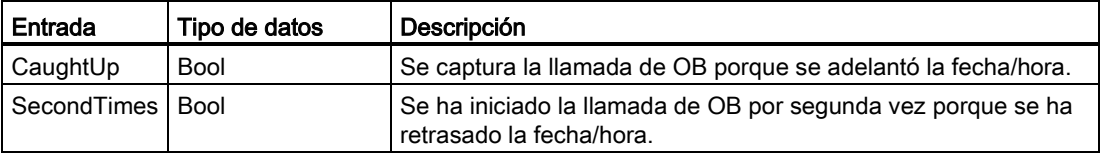

#### 4.1.3.11 OB de estado

Los OB de estado se ejecutan si un esclavo DPV1 o PNIO dispara una alarma de estado. Este puede ser el caso si un componente (módulo o rack) de un esclavo DPV1 o PNIO cambia su estado operativo, por ejemplo de RUN a STOP.

#### Eventos de estado

Para obtener información detallada sobre los eventos que disparan una alarma de estado, consulte la documentación del fabricante con relación al esclavo DPV1 o PNIO.

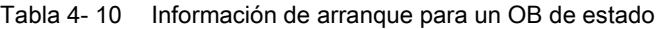

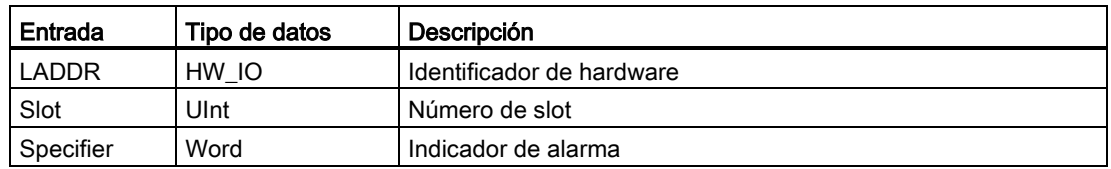

#### 4.1.3.12 OB de actualización

Los OB de actualización se ejecutan si un esclavo DPV1 o PNIO dispara una alarma de actualización.

### Eventos de actualización

Para obtener información detallada sobre los eventos que disparan una alarma de actualización, consulte la documentación del fabricante con relación al esclavo DPV1 o PNIO.

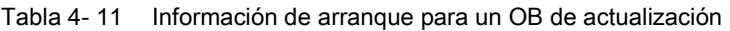

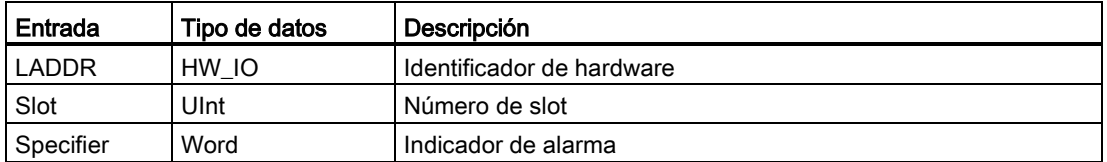

#### 4.1.3.13 OB de perfil

Los OB de perfil se ejecutan si un esclavo DPV1 o PNIO dispara una alarma específica de perfil.

#### Eventos de perfil

Para obtener información detallada sobre los eventos que disparan una alarma de perfil, consulte la documentación del fabricante con relación al esclavo DPV1 o PNIO.

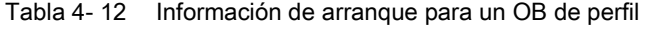

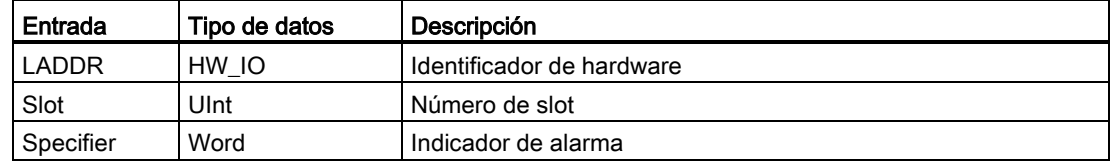

## 4.1.3.14 Prioridades y colas de espera para la ejecución de eventos

El procesamiento de la CPU es controlado por eventos. Un evento dispara la ejecución de un OB de alarma. Se puede definir el OB de alarma para un evento al crear el bloque, al configurar dispositivos o con una instrucción ATTACH o DETACH. Algunos eventos ocurren con regularidad, tales como los eventos de ciclo o cíclicos. Otros eventos ocurren una sola vez, tales como el evento de arranque y los eventos de alarma de retardo. Algunos eventos ocurren cuando el hardware dispara un evento, como p. ej. un flanco, en una entrada o un evento de contador rápido. Los eventos como errores de diagnóstico o de tiempo solo se producen cuando ocurre un error. Las prioridades de eventos y las colas de espera sirven para determinar el orden de procesamiento de los OB de alarma.

La CPU procesa los eventos en orden de prioridad, siendo 1 la prioridad más baja y 26 la más alta. Antes de la V4.0 de la CPU S7-1200, cada tipo de OB pertenecía a una clase de prioridad fija (1 a 26). En la versión 4.0 se puede asignar una clase de prioridad a cada OB que se configure. El número de prioridad se configura en los atributos de las propiedades del OB.

#### Modos de ejecución con y sin interrupciones

Los [OB](#page-86-0) (Página [87\)](#page-86-0) se ejecutan en orden de prioridad de los eventos que los disparan. Con la versión V4.0 de la CPU S7-1200 es posible configurar que la ejecución de los OB sea con o sin interrupciones. Recuerde que los OB de ciclo siempre son con interrupciones, pero todos los demás OB se pueden configurar para que sean con o sin interrupciones.

Con el modo con interrupciones activado, si se está ejecutando un OB y se produce un evento de mayor prioridad antes de que se complete la ejecución del OB, esta se interrumpe para permitir la ejecución del OB de evento de prioridad superior. El OB de evento de prioridad superior se ejecuta y cuando la ejecución se ha completado continúa el OB que se había interrumpido. Si se producen varios eventos mientras se está ejecutando un OB con interrupciones, la CPU procesará los eventos en orden de prioridad.

Si no activa el modo con interrupciones, un OB se ejecutará hasta el final una vez disparado, independientemente de cualquier otro evento que se dispare durante su ejecución.

Observe los dos siguientes casos, en los que unos eventos de alarma disparan un OB de ciclo y un OB de retardo de tiempo. En ambos casos, el OB de retardo de tiempo (OB201) carece de [asignación de memoria imagen parcial de proceso](#page-78-0) (Página [79\)](#page-78-0) y se ejecuta con prioridad 4. El OB de ciclo (OB200) tiene una asignación de memoria imagen parcial de proceso IPP1 y se ejecuta con prioridad 2. Las siguientes ilustraciones muestran la diferencia en la ejecución entre los modos de ejecución con y sin interrupciones:

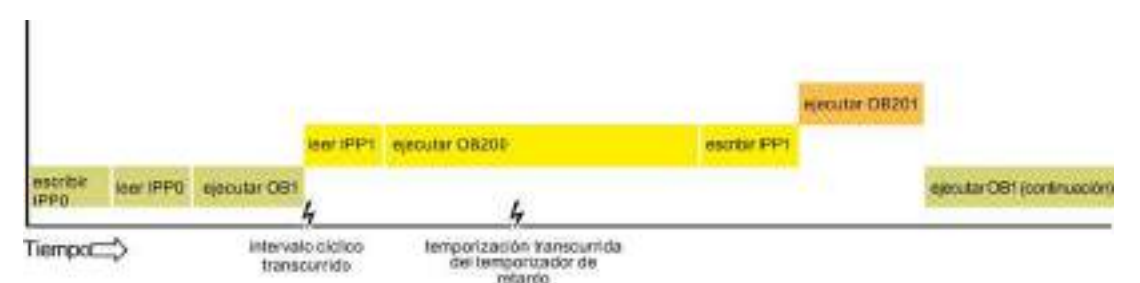

Figura 4-1 Caso 1: ejecución de OB sin interrupciones

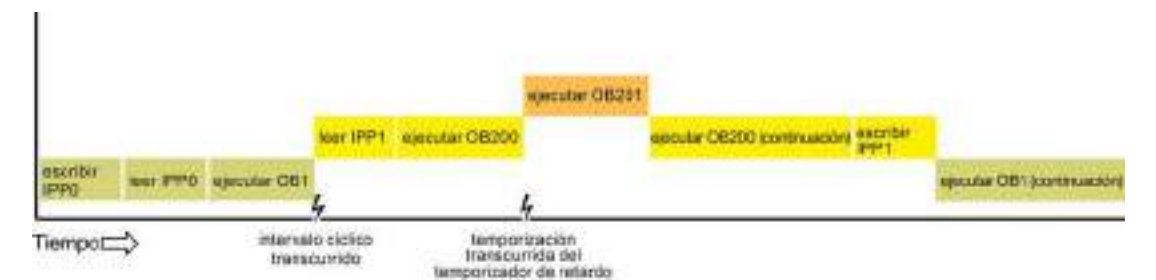

Figura 4-2 Caso 2: ejecución de OB con interrupciones

#### Nota

Si configura el modo de ejecución del OB sin interrupciones, un OB de error de tiempo no puede interrumpir OB que no sean OB de ciclo. Antes de la V4.0 de la CPU S7-1200, un OB de error de tiempo podía interrumpir cualquier OB en ejecución. Con la versión V4.0 hay que configurar la ejecución del OB con interrupciones para que un OB de error de tiempo (o cualquier otro OB de prioridad superior) pueda interrumpir los OB en ejecución que no sean OB de ciclo.

#### Prioridades y colas de espera para la ejecución de eventos

El número de eventos pendientes (en cola de espera) de una sola fuente se limita utilizando una cola diferente para cada tipo de evento. Al alcanzar el límite de eventos pendientes de un determinado tipo, se pierde el evento siguiente. Para más información referente al rebosamiento de la cola de espera consulte el tema referente a los [OB de error de tiempo](#page-89-0) (Página [90\)](#page-89-0).

Todo evento de la CPU tiene asignada una prioridad. Generalmente, la CPU procesa los eventos según su prioridad (primero los de mayor prioridad). La CPU procesa los eventos de igual prioridad según su orden de aparición.

| Evento                            | Cantidad permitida                                                         | Prioridad de OB<br>predeterminada |  |
|-----------------------------------|----------------------------------------------------------------------------|-----------------------------------|--|
| Ciclo del programa                | 1 evento de ciclo de programa                                              | 1 <sup>4</sup>                    |  |
|                                   | Se admiten varios OB                                                       |                                   |  |
| Arrangue                          | 1 evento de arranque 1                                                     | 1 <sup>4</sup>                    |  |
|                                   | Se admiten varios OB                                                       |                                   |  |
| Retardo                           | Hasta 4 eventos de tiempo                                                  | 3                                 |  |
|                                   | 1 OB por evento                                                            |                                   |  |
| Alarma cíclica                    | Hasta 4 eventos                                                            | 8                                 |  |
|                                   | 1 OB por evento                                                            |                                   |  |
| Alarma de hardware                | Hasta 50 eventos de alarma de hardware <sup>2</sup>                        | 18                                |  |
|                                   | 1 OB por evento, pero se puede utilizar el mismo OB para<br>varios eventos | 18                                |  |
| Error de tiempo                   | 1 evento (solo si está configurado) <sup>3</sup>                           | 22 o 26 <sup>4</sup>              |  |
| Error de diagnóstico              | 1 evento (solo si está configurado)                                        | 5                                 |  |
| Inserción o extracción de módulos | 1 evento                                                                   | 6                                 |  |
| Fallo de rack o estación          | 1 evento                                                                   | 6                                 |  |
| Hora                              | Hasta 2 eventos                                                            | $\mathfrak{p}$                    |  |
| Estado                            | 1 evento                                                                   | 4                                 |  |

Tabla 4- 13 Eventos de OB

#### Principios básicos del PLC

4.1 Ejecución del programa de usuario

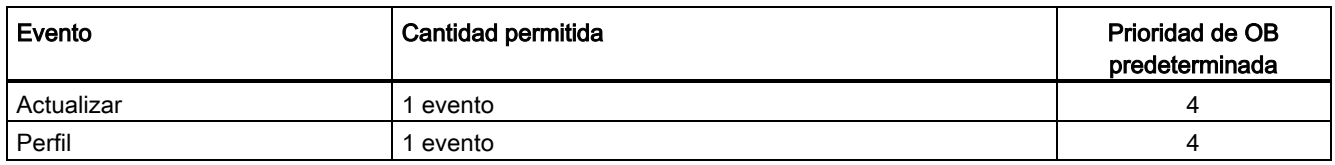

<sup>1</sup> Los eventos de arranque y de ciclo no ocurren nunca simultáneamente, ya que el evento de arranque debe haber finalizado antes de poder iniciar el evento de ciclo.

- <sup>2</sup> Se puede contar con más de 50 OB de evento de alarma de hardware si se utilizan las instrucciones DETACH y ATTACH.
- <sup>3</sup> Es posible configurar la CPU de modo que permanezca en RUN si se excede el tiempo de ciclo máximo o bien utilizar la instrucción RE\_TRIGR para inicializar el tiempo de ciclo. Sin embargo, la CPU pasa a STOP la segunda vez que se excede el tiempo de ciclo máximo en un mismo ciclo.
- <sup>4</sup> La prioridad de una CPU V4.0 nueva es 22. Si se reemplaza una CPU V3.0 por una CPU V4.0 la prioridad será 26, es decir, la prioridad efectiva para V3.0. En cualquier caso, el campo de prioridad es editable y puede ajustarse a cualquier valor entre 22 y 26.

Consulte el tema ["Reemplazar una CPU V3.0 por una CPU V4.0](#page-1034-0) (Página [1035\)](#page-1034-0)" para obtener más información.

Además, la CPU reconoce otros eventos que carecen de OB asociados. La tabla siguiente describe esos eventos y las correspondientes acciones de la CPU:

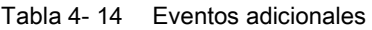

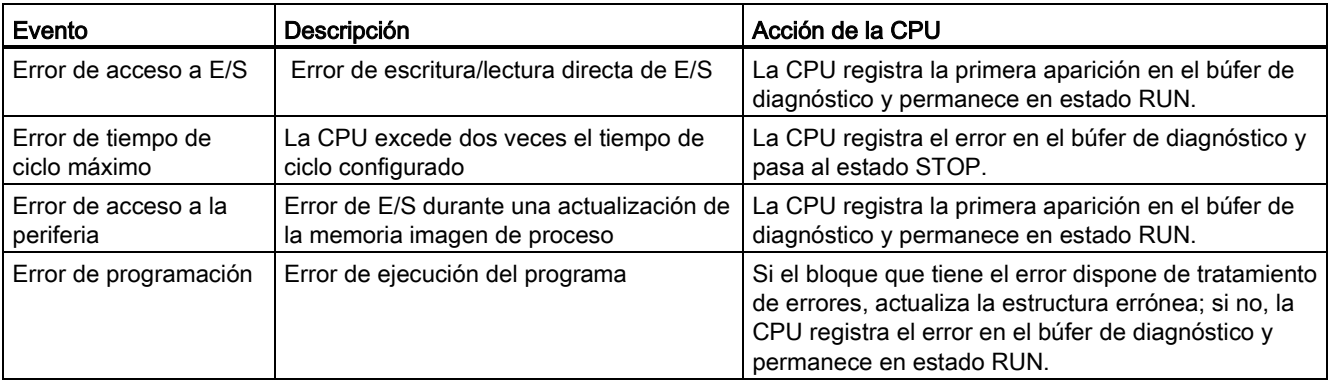

#### Latencia de alarmas

La latencia de los eventos de alarma (es decir, el tiempo que transcurre desde que la CPU notifica que ha ocurrido un evento hasta que comienza la ejecución de la primera instrucción en el OB que procesa este evento) es de aproximadamente 175 µs, siempre que un OB de ciclo de programa sea el único subprograma activo que procese el evento de alarma en el momento de su aparición.

## <span id="page-100-0"></span>4.1.4 Vigilancia y configuración del tiempo de ciclo

El tiempo de ciclo es el tiempo que requiere el sistema operativo de la CPU para ejecutar la fase cíclica del estado operativo RUN. La CPU ofrece dos métodos para vigilar el tiempo de ciclo:

- Tiempo de ciclo máximo
- Tiempo de ciclo mínimo

La vigilancia del tiempo de ciclo comienza una vez finalizado el evento de arranque. Esta función se configura en la "Configuración de dispositivos" de la CPU en "Tiempo de ciclo".

La CPU vigila siempre el ciclo y reacciona si se rebasa el tiempo de ciclo máximo. Si se rebasa el tiempo de ciclo máximo configurado, se generará un error que se procesa de dos maneras posibles:

- Si el programa de usuario no incluye un OB de alarma de error de tiempo, el evento del error del temporizador de vigilancia generará una entrada en el búfer de diagnóstico, pero la CPU se mantendrá en el estado operativo RUN. (Puede cambiar la configuración de la CPU para que pase al estado operativo STOP cuando detecte un error de tiempo, pero la configuración predeterminada se mantendrá en el estado operativo RUN).
- Si el programa de usuario incluye un OB de alarma de error de tiempo, la CPU lo ejecutará.

La [instrucción RE\\_TRIGR](#page-270-0) (Página [271\)](#page-270-0) (volverá a lanzar la vigilancia del tiempo de ciclo) permite inicializar el temporizador que mide el tiempo de ciclo. Si el tiempo transcurrido para ejecutar el ciclo actual es inferior al tiempo del ciclo máximo configurado multiplicado por diez, la instrucción RE\_TRIGR volverá a lanzar la vigilancia de tiempo de ciclo y devolverá ENO = TRUE. De lo contrario, la instrucción RE\_TRIGR no volverá a lanzar la vigilancia de tiempo del ciclo. Devolverá ENO = FALSE.

Generalmente, el ciclo se ejecuta tan rápido como sea posible y el ciclo siguiente comienza cuando finaliza el ciclo actual. En función del programa de usuario y las tareas de comunicación, el tiempo de ciclo puede fluctuar de ciclo en ciclo. Para eliminar esta variación, la CPU admite un tiempo de ciclo mínimo opcional. Si activa esta función opcional y proporciona un tiempo de ciclo mínimo en ms, la CPU se retardará después de ejecutar los OB de ciclo de programa hasta que transcurra el tiempo de ciclo mínimo antes de repetir el ciclo.

Si la CPU finaliza el ciclo normal antes del tiempo de ciclo mínimo especificado, aprovechará el tiempo restante para realizar tareas de diagnóstico en runtime y/o procesar peticiones de comunicación.

Si la CPU no finaliza el ciclo normal dentro del tiempo de ciclo mínimo especificado, lo finalizará normalmente (incluyendo el procesamiento de las peticiones de comunicación), sin que el rebase del tiempo de ciclo mínimo cause una reacción del sistema. La tabla siguiente muestra los rangos y valores predeterminados para las funciones de vigilancia del tiempo de ciclo.

#### Principios básicos del PLC

4.1 Ejecución del programa de usuario

Tabla 4- 15 Rango para el tiempo de ciclo

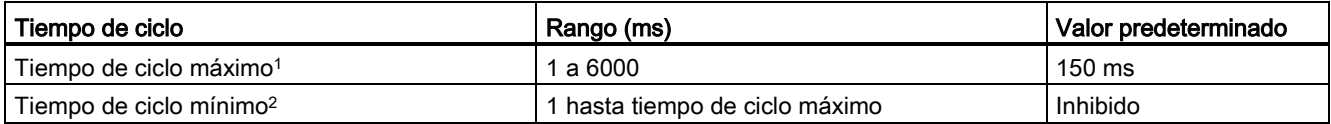

<sup>1</sup> El tiempo de ciclo máximo siempre está habilitado. Configure un tiempo de ciclo comprendido entre 1 y 6000 ms. El valor predeterminado es 150 ms.

<sup>2</sup> El tiempo de ciclo mínimo es opcional y está deshabilitado de forma predeterminada. En caso necesario, configure un tiempo de ciclo comprendido entre 1 ms y el tiempo de ciclo máximo.

#### Configurar el tiempo de ciclo y la carga de comunicación

Las propiedades de la CPU en la "Configuración de dispositivos" permiten configurar los siguientes parámetros:

● Ciclo: Puede introducir un tiempo de vigilancia de ciclo máximo. También puede habilitar e introducir un tiempo de ciclo mínimo.

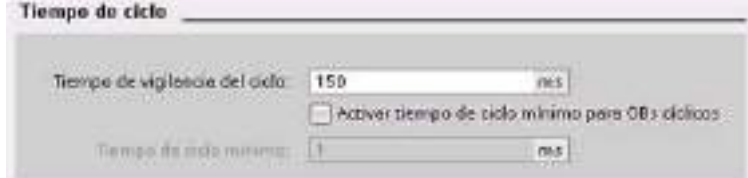

● Carga de comunicación: Es posible configurar un porcentaje del tiempo que debe dedicarse a las tareas de comunicación.

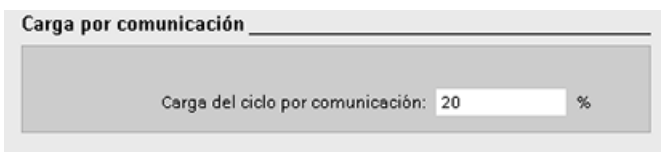

Encontrará más información sobre el ciclo en el apartado ["Vigilancia del tiempo de ciclo".](#page-100-0) (Página [101\)](#page-100-0)

## 4.1.5 Memoria de la CPU

#### Gestión de la memoria

La CPU provee las áreas de memoria siguientes para almacenar el programa de usuario, los datos y la configuración:

- La memoria de carga permite almacenar de forma no volátil el programa de usuario, los datos y la configuración. Cuando se carga un proyecto en la CPU, esta almacena primero el programa en el área de memoria de carga. Esta área se encuentra bien sea en una Memory Card (si está disponible) o en la CPU. La CPU conserva esta área de memoria no volátil incluso tras un corte de alimentación. La Memory Card ofrece mayor espacio de almacenamiento que el integrado en la CPU.
- La memoria de trabajo ofrece almacenamiento volátil para algunos elementos del proyecto mientras se ejecuta el programa de usuario. La CPU copia algunos elementos del proyecto desde la memoria de carga en la memoria de trabajo. Esta área volátil se pierde si se desconecta la alimentación. La CPU la restablece al retornar la alimentación.
- La memoria remanente permite almacenar de forma no volátil un número limitado de valores de la memoria de trabajo. La CPU utiliza el área de memoria remanente para almacenar los valores de algunas posiciones de memoria durante un corte de alimentación. Cuando se produce una caída o un corte de la alimentación, la CPU restaura esos valores remanentes al restablecer la alimentación.

Para ver el uso de memoria de un bloque de programa compilado, haga clic con el botón derecho del ratón en la carpeta "Bloques de programa" del árbol del proyecto STEP 7 y seleccione "Recursos" en el menú contextual. En las propiedades de compilación se muestra la memoria de carga y la memoria de trabajo del bloque compilado.

Para ver el uso de memoria de la CPU online, haga doble clic en "Online y diagnóstico" en STEP 7, expanda "Diagnóstico" y seleccione "Memoria".

#### Memoria remanente

Es posible evitar la pérdida de datos tras un corte de alimentación marcando determinados datos como remanentes. La CPU permite configurar como remanentes los datos siguientes:

- Área de marcas (M): El ancho preciso de la memoria para el área de marcas puede definirse en la tabla de variables PLC o el plano de ocupación. El área de marcas remanente comienza siempre en MB0, abarcando consecutivamente un determinado número de bytes. Para definir este valor, haga clic en el botón "Remanencia" de la barra de herramientas de la tabla de variables PLC o del plano de ocupación. Introduzca el número de bytes M que deben ser remanentes a partir de MB0.
- Variables de un bloque de función (FB): Si un FB se ha creado estando seleccionado "Optimizado", la interfaz del bloque de este FB incluirá la columna "Remanencia". En esta columna es posible seleccionar "Remanente", "No remanente" o "Ajustar en IDB" individualmente para cada una de las variables. Un DB de instancia que haya sido creado al insertar este FB en el editor de programas muestra asimismo la columna "Remanencia". El estado remanente de una variable solo se puede modificar desde el editor de la interfaz del DB de instancia si se ha seleccionado "Ajustar en IDB" (activado en el bloque de datos de instancia) en la selección "Remanencia" de la variable en el FB optimizado.

Si se ha creado un FB estando seleccionado "Estándar - compatible con S7-300/400", el editor de la interfaz de este FB no incluirá la columna "Remanencia". Un DB de instancia que haya sido creado al insertar este FB en el editor de programas muestra y permite editar la columna "Remanencia". En este caso, si se activa la opción "Remanente" para alguna de las variables, se seleccionarán todas las variables. Por analogía, si se desactiva la opción "Remanente" para alguna de las variables, se deseleccionarán todas las variables. Si un FB se ha configurado con el atributo "Estándar - compatible con S7- 300/400", el estado remanente se puede cambiar desde el editor del DB de instancia, pero todas las variables se ajustan conjuntamente al mismo estado remanente.

Tras haber creado el FB no es posible modificar la opción "Estándar - compatible con S7- 300/400". Solo se puede seleccionar esta opción al crear el FB. Para determinar si un FB existente se ha configurado como "Optimizado" o "Estándar - compatible con S7- 300/400", en el árbol del proyecto haga clic con el botón derecho del ratón en el FB, elija "Propiedades" y seleccione luego "Atributos". La casilla "Acceso optimizado al bloque" indica si un bloque está optimizado cuando está seleccionada. De lo contrario, es estándar y compatible con las CPU S7-300/400.

- Variables de un bloque de datos global: El comportamiento de un DB global respecto a la asignación del estado remanente es similar al de un FB. En función del ajuste de acceso al bloque, es posible definir el estado remanente de algunas o todas las variables de un bloque de datos global.
	- Si se ha seleccionado "Optimizado" al crear el DB, se puede definir el estado remanente para cada variable.
	- Si se selecciona "Estándar compatible con S7-300/400" al crear el DB, el ajuste de estado remanente se aplica a todas las variables del DB; tanto si todas las variables son remanentes como si ninguna es remanente.

La CPU soporta un total de 10240 bytes de datos remanentes. Para ver cuánto espacio está disponible, haga clic en el botón "Remanencia" de la barra de herramientas de la tabla de variables PLC o del plano de ocupación. Aunque aquí se especifica el rango remanente para la memoria M, la segunda fila indica la memoria restante disponible en total para M y DB conjuntamente. Hay que tener en cuenta que para que este valor sea preciso, se deben compilar todos los bloques de datos con variables remanentes.

#### Nota

Cuando se carga un programa no se borran ni se cambian los valores existentes en la memoria remanente. Si desea borrar la memoria remanente antes de realizar una carga, restablezca la configuración de fábrica de la CPU antes de cargar el programa.

#### 4.1.5.1 Marcas de sistema y de ciclo

Los bytes de "marcas de sistema" y "marcas de ciclo" se habilitan en las propiedades de la CPU. La lógica del programa puede referenciar los distintos bits de estas funciones por sus nombres de variable.

- Un byte del área de marcas (M) se puede asignar a las marcas de sistema. El byte de marcas de sistema pone a disposición los siguientes cuatro bits que puede referenciar el programa de usuario mediante los siguientes nombres de variables:
	- Primer ciclo: El bit (nombre de variable "FirstScan") se pone a 1 durante el primer ciclo tras finalizar el OB de arranque. (Una vez finalizada la ejecución del primer ciclo, el bit "Primer ciclo" se pone a 0.)
	- El estado de diagnóstico modificado (nombre de variable: "DiagStatusUpdate") se pone a 1 durante un ciclo, cuando la CPU registra un evento de diagnóstico. Puesto que la CPU no activa el bit "Diagrama de diagnóstico modificado" hasta el final de la primera ejecución de los OB de ciclo de programa, el programa de usuario no puede detectar si ha cambiado el diagnóstico durante la ejecución de los OB de arranque, o bien durante la primera ejecución de los OB de ciclo de programa.
	- Siempre 1 (high): El bit (nombre de variable "AlwaysTRUE") está siempre puesto a 1.
	- Siempre 0 (low): El bit (nombre de variable "AlwaysFALSE") está siempre puesto a 0.
- Es posible asignar un byte de marcas de ciclo en el área de marcas. Todo bit del byte de marcas de ciclo genera un impulso de onda cuadrada. El byte de marcas de ciclo ofrece 8 frecuencias diferentes, comprendidas entre 0,5 Hz (lenta) hasta 10 Hz (rápida). Estos bits pueden utilizarse como bits de control para disparar acciones cíclicas en el programa de usuario, especialmente si se combinan con instrucciones de detección de flancos.

La CPU inicializa estos bytes cuando el estado operativo cambia de STOP a ARRANQUE. Los bits de las marcas de ciclo cambian de forma síncrona al reloj de la CPU durante los estados operativos ARRANQUE y RUN.

## PRECAUCIÓN

Riesgos asociados con la sobrescritura de los bits de marca de sistema o de ciclo

Si se sobrescriben los bits de marcas de sistema o de ciclo, se podrían corromper los datos en estas funciones. Debido a ello, el programa de usuario funcionará incorrectamente, lo que podría ocasionar daños materiales y lesiones corporales.

Puesto que las marcas de ciclo y de sistema forman no están reservadas en la memoria M, las instrucciones o comunicaciones pueden escribir en estas posiciones de memoria y corromper los datos.

Evite escribir datos en estas direcciones para garantizar el funcionamiento correcto de estas funciones y prevea siempre un circuito de parada de emergencia para el proceso o la máquina.

La marca de sistema configura un byte con bits que se activan (se ponen a 1) con un evento determinado.

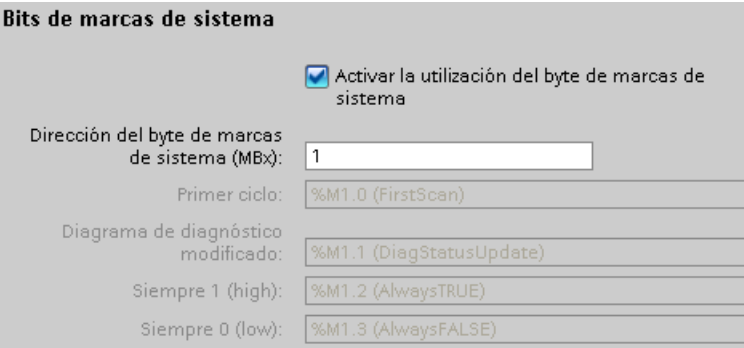

#### Tabla 4- 16 Marcas de sistema

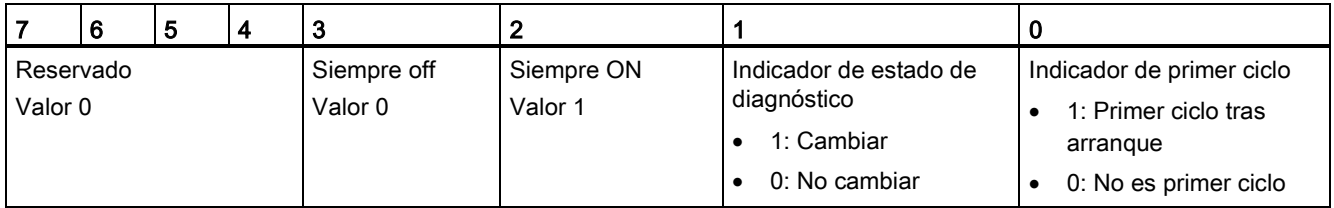

Las marcas de ciclo configuran un byte que activa y desactive los distintos bits en intervalos fijos. Cada bit de reloj genera un impulso de onda cuadrada en el bit correspondiente del área de marcas. Estos bits pueden utilizarse como bits de control para disparar acciones cíclicas en el programa de usuario, especialmente si se combinan con instrucciones de detección de flancos.

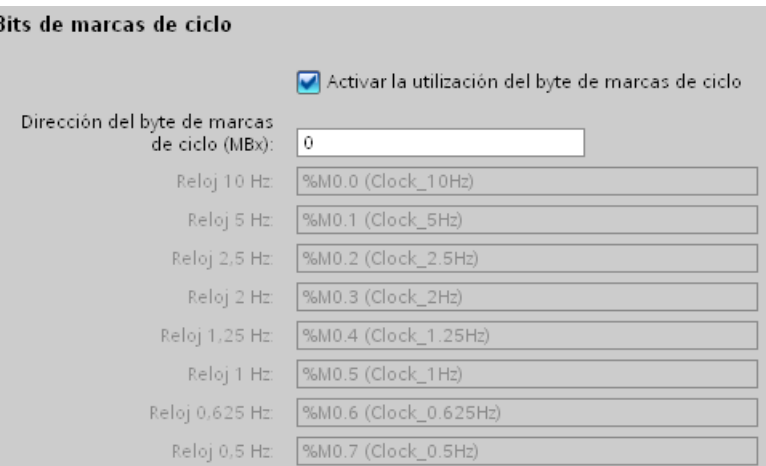

Tabla 4- 17 Marcas de ciclo

| Número de bit         |     |       | Ю   |     |     |     |     |     |
|-----------------------|-----|-------|-----|-----|-----|-----|-----|-----|
| Nombre de la variable |     |       |     |     |     |     |     |     |
| Período (s)           | 2.0 | 6. ا  | 1.0 | 0,8 | 0,5 | 0.4 | 0,2 | 0,1 |
| Frecuencia (Hz)       | U.5 | 0,625 |     | .25 |     | 2,5 |     | 10  |

Dado que la marca de ciclo es asíncrona respecto al ciclo de la CPU, el estado de la marca de ciclo puede cambiar varias veces durante un ciclo largo.

#### 4.1.6 Búfer de diagnóstico

La CPU soporta un búfer de diagnóstico que contiene una entrada para cada evento de diagnóstico. Toda entrada incluye la fecha y hora del evento, así como su categoría y descripción. Las entradas se visualizan en orden cronológico. El evento más reciente aparece en primer lugar. En este búfer están disponibles los 50 eventos más recientes. Cuando se llena el búfer, un evento nuevo reemplaza al evento más antiguo. Cuando se corta la alimentación, se almacenan los eventos.

Los siguientes tipos de eventos se registran en el búfer de diagnóstico:

- Todo evento de diagnóstico del sistema, p. ej. errores de la CPU y de los módulos
- Todo cambio de estado de la CPU (todo arranque, toda transición a STOP, toda transición a RUN)

Para acceder al [búfer de diagnóstico](#page-826-0) (Página [827\)](#page-826-0) es preciso estar online. En la vista "Online y diagnóstico" el búfer de diagnóstico está en "Diagnóstico > Búfer de diagnóstico".

## 4.1.7 Reloj en tiempo real

La CPU soporta un reloj en tiempo real. Un condensador de alto rendimiento suministra la energía necesaria para que el reloj pueda seguir funcionando mientras está desconectada la alimentación de la CPU. El condensador de alto rendimiento se carga mientras está conectada la alimentación de la CPU. Tras haber estado conectada la alimentación de la CPU como mínimo 24 horas, la carga del condensador de alto rendimiento será suficiente para que el reloj pueda funcionar unos 20 días.

STEP 7 ajusta el reloj en tiempo real a la hora del sistema, que está a un valor predeterminado tras el primer encendido o tras un restablecimiento de los ajustes de fábrica. Para usar el reloj en tiempo real primero hay que ajustarlo. Los sellos de tiempo como los usados en las entradas del búfer de diagnóstico, los archivos de registro o las entradas de registros se basan en la hora del sistema. La hora se ajusta mediante la [función "Ajustar la](#page-822-0)  [hora"](#page-822-0) (Página [823\)](#page-822-0) de la vista "Online y diagnóstico" de la CPU online. STEP 7 calcula entonces la hora del sistema a partir de la hora ajustada y de la diferencia del sistema operativo Windows con el tiempo universal coordinado (UTC). El ajuste de la hora a la hora local actual genera una hora del sistema UTC si los ajustes de horario de verano y de zona horaria del sistema operativo Windows corresponden a la ubicación regional.

STEP 7 dispone de [instrucciones](#page-295-0) (Página [296\)](#page-295-0) para leer y escribir la hora del sistema (RD\_SYS\_T y WR\_SYS\_T), para leer la hora local (RD\_LOC\_T) y para ajustar la zona horaria (SET\_TIMEZONE). La instrucción RD\_LOC\_T calcula la hora local usando las diferencias por zona horaria y por horario de verano ajustadas en la configuración "Hora" de las [propiedades generales de la CPU](#page-149-0) (Página [150\)](#page-149-0). Esos ajustes permiten establecer la zona horaria para la hora local, habilitar opcionalmente el horario de verano y especificar las fechas y horas iniciales y finales del horario de verano. También se puede usar la instrucción SET\_TIMEZONE para configurar esos ajustes.

## 4.1.8 Configurar las salidas en una transición de RUN a STOP

Es posible configurar la reacción de las salidas digitales y analógicas cuando la CPU se encuentre en estado operativo STOP. Es posible congelar los valores de las salidas o aplicar un valor sustitutivo a cualquier salida de una CPU, SB o SM:

Sustituir un valor de salida específico (ajuste predeterminado): Para cada salida (canal) de la CPU, de la SB o del SM se define un valor sustitutivo.

El valor sustitutivo predeterminado de los canales de salida digitales es OFF y el de los canales de salida analógicos es 0.

● Congelar las salidas a su último estado: Las salidas conservan su valor actual en el momento de la transición de RUN a STOP. Después del arranque, las salidas se ajustan al valor sustitutivo predeterminado.

La reacción de las salidas se configura en la "Configuración de dispositivos". Seleccione los dispositivos individuales y utilice la ficha "Propiedades" para configurar las salidas de cada dispositivo.

Cuando la CPU cambia de RUN a STOP, conserva la memoria imagen de proceso y escribe los valores correspondientes en las salidas digitales y analógicas según la configuración.
4.2 Almacenamiento de datos, áreas de memoria, E/S y direccionamiento

# 4.2 Almacenamiento de datos, áreas de memoria, E/S y direccionamiento

## 4.2.1 Acceder a los datos del S7-1200

STEP 7 facilita la programación simbólica. Se crean nombres simbólicos o "variables" para las direcciones de los datos, ya sea como variables PLC asignadas a direcciones de memoria y E/S o como variables locales utilizadas dentro de un bloque lógico. Para utilizar estas variables en el programa de usuario basta con introducir el nombre de variable para el parámetro de instrucción.

Para una mejor comprensión de cómo la CPU estructura y direcciona las áreas de memoria, los siguientes párrafos explican el direccionamiento "absoluto" al que se refieren las variables PLC. La CPU ofrece varias opciones para almacenar datos durante la ejecución del programa de usuario:

- Memoria global: La CPU ofrece distintas áreas de memoria, incluyendo entradas (I), salidas (Q) y marcas (M). Todos los bloques lógicos pueden acceder sin restricción alguna a esta memoria.
- Tabla de variables PLC: se pueden especificar nombres simbólicos en la tabla de variables PLC de STEP 7 para posiciones de memoria específicas. Esas variables son globales dentro del programa STEP 7 y permiten la programación con nombres significativos para la aplicación.
- Bloque de datos (DB): Es posible incluir DBs en el programa de usuario para almacenar los datos de los bloques lógicos. Los datos almacenados se conservan cuando finaliza la ejecución del bloque lógico asociado. Un DB "global" almacena datos que pueden ser utilizados por todos los bloques lógicos, mientras que un DB de instancia almacena datos para un bloque de función (FB) especifico y está estructurado según los parámetros del FB.
- Memoria temporal: Cada vez que se llama un bloque lógico, el sistema operativo de la CPU asigna la memoria temporal o local (L) que debe utilizarse durante la ejecución del bloque. Cuando finaliza la ejecución del bloque lógico, la CPU reasigna la memoria local para la ejecución de otros bloques lógicos.

Toda posición de memoria diferente tiene una dirección unívoca. El programa de usuario utiliza estas direcciones para acceder a la información de la posición de memoria. Las referencias a las áreas de memoria de entrada (I) o salida (Q), como I0.3 o Q1.7, acceden a la memoria imagen del proceso. Para acceder inmediatamente a la entrada o salida física es preciso añadir ":P" a la dirección (p. ej. I0.3:P, Q1.7:P o "Stop:P").

| Area de memoria                              | Descripción                                                     | Forzado<br>permanente | Remanente |
|----------------------------------------------|-----------------------------------------------------------------|-----------------------|-----------|
|                                              | Se copia de las entradas físicas al inicio del ciclo            | No                    | No.       |
| Memoria imagen de proceso<br>de las entradas | Lectura inmediata de las entradas físicas de la CPU. SB<br>v SM | Sí                    | No.       |
| L: P <sup>1</sup><br>(entrada física)        |                                                                 |                       |           |

Tabla 4- 18 Áreas de memoria

### Principios básicos del PLC

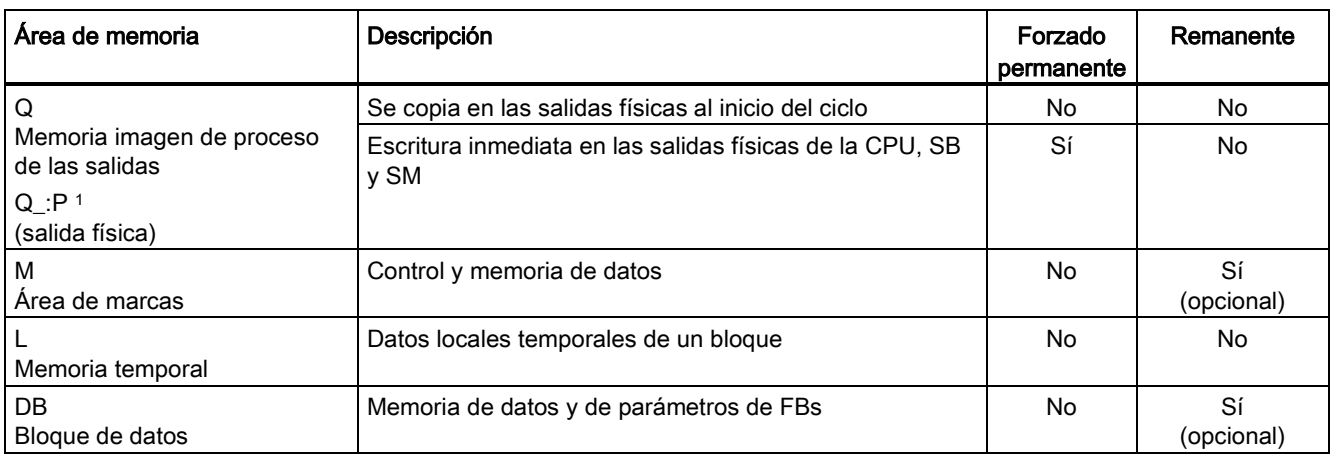

4.2 Almacenamiento de datos, áreas de memoria, E/S y direccionamiento

<sup>1</sup> Para acceder inmediatamente (leer o escribir) a las entradas o salidas físicas es preciso añadir ":P" a la dirección o variable (p. ej. I0.3:P, Q1.7:P o "Stop:P").

> Toda posición de memoria diferente tiene una dirección unívoca. El programa de usuario utiliza estas direcciones para acceder a la información de la posición de memoria. La dirección absoluta consta de los elementos siguientes:

- Identificador de área de memoria (como I, Q o M)
- Tamaño de los datos a los que se va a acceder ("B" para Byte, "W" para Word, o "D" para DWord)
- Dirección inicial de los datos (como byte 3 o palabra 3)

Al acceder a un bit en la dirección para un valor booleano, no se introduce ningún nemónico para el tamaño. Sólo se introduce el área de memoria, la ubicación del byte y la ubicación del bit de los datos (como I0.0, Q0.1, o M3.4).

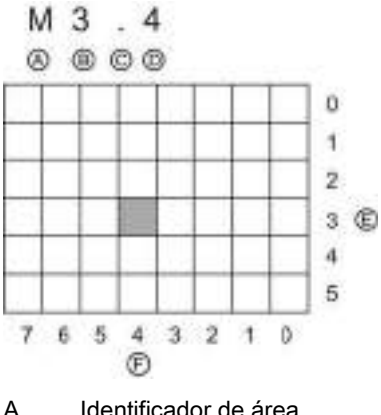

- 
- C Separador ("byte.bit")
- D Bit del byte (bit 4 de 8)
- A Identificador de área E Bytes del área de memoria

B Dirección de byte: Byte 3 F Bits del byte seleccionado

En el ejemplo, el área de memoria y la dirección del byte (M = área de memoria de bit; y 3 = Byte 3) van seguidas de un punto ("."), que separa la dirección del bit (bit 4).

4.2 Almacenamiento de datos, áreas de memoria, E/S y direccionamiento

### Acceder a los datos en las áreas de memoria de la CPU

STEP 7 facilita la programación simbólica. Normalmente, las variables se crean en variables PLC, en un bloque de datos o en la interfaz arriba de un OB, FC o FB. Estas variables incluyen un nombre, tipo de datos, offset y comentario. Además, es posible definir un valor inicial en un bloque de datos. Estas variables pueden utilizarse durante la programación, introduciendo el nombre de la variable en el parámetro de la instrucción. Opcionalmente se puede introducir el operando absoluto (área de memoria, tamaño y offset) en el parámetro de la instrucción. Los ejemplos de los apartados siguientes muestran cómo introducir operandos absolutos. El editor de programación antepone automáticamente el carácter % al operando absoluto. Es posible cambiar entre las siguientes vistas del editor de programación: simbólica, simbólica y absoluta o absoluta.

I (memoria imagen de proceso de las entradas): La CPU consulta las entradas de periferia (físicas) inmediatamente antes de ejecutar el OB de ciclo en cada ciclo y escribe estos valores en la memoria imagen de proceso de las entradas. A la memoria imagen de proceso de las entradas se puede acceder en formato de bit, byte, palabra o palabra doble. Aunque se permiten accesos de lectura y escritura, generalmente sólo se leen las entradas de la memoria imagen de proceso.

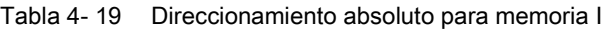

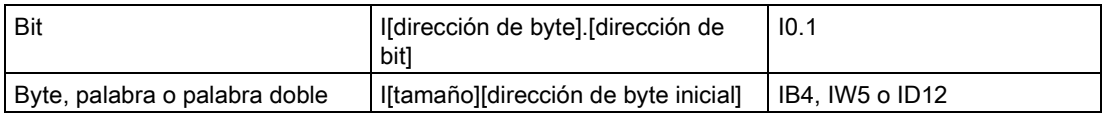

Añadiendo una ":P" a la dirección es posible leer inmediatamente las entradas digitales y analógicas de la CPU, SB o SM. La diferencia entre un acceso que utiliza I :P en vez de I es que los datos provienen directamente de las entradas direccionadas, en vez de la memoria imagen de proceso de las entradas. El acceso I\_:P también se denomina "lectura inmediata", puesto que los datos se leen inmediatamente del origen y no de una copia creada la última vez que se actualizó la memoria imagen de proceso de las entradas.

Puesto que las entradas físicas reciben sus valores directamente de los aparatos de campo conectados a ellas, está prohibido escribir en estas entradas. Por tanto, los accesos I\_:P son de sólo lectura, a diferencia de los accesos I que pueden ser de lectura o escritura.

Los accesos I : P también están restringidos por el tamaño de las entradas que soporta una única CPU, SB o SM, redondeado al byte más próximo. Por ejemplo, si las entradas de una SB de 2 DI / 2 DQ se configuran de manera que comiencen en I4.0, las entradas se podrán direccionar como I4.0:P e I4.1:P, o bien IB4:P. Aunque no se rechazan los accesos a I4.2:P hasta I4.7:P, no tienen sentido ya que estas entradas no se utilizan. Los accesos a IW4:P y ID4:P están prohibidos, puesto que exceden el offset de bytes asociado a la SB.

Los accesos mediante I\_:P no afectan el valor correspondiente almacenado en la memoria imagen de proceso de las entradas.

| Bit                           | Ildirección de byte] [dirección de<br>bitl:P | $10.1$ :P                |
|-------------------------------|----------------------------------------------|--------------------------|
| Byte, palabra o palabra doble | I[tamaño][dirección de byte<br>inicial1:P    | $IB4:$ P. IW5:P o ID12:P |

Tabla 4- 20 Direccionamiento absoluto para memoria I (inmediata)

4.2 Almacenamiento de datos, áreas de memoria, E/S y direccionamiento

Q (memoria imagen de proceso de las salidas): La CPU copia los valores almacenados en la imagen de proceso de las salidas en las salidas físicas. A la memoria imagen de proceso de las salidas se puede acceder en formato de bit, byte, palabra o palabra doble. Se permiten accesos de lectura y escritura a la memoria imagen de proceso de las salidas.

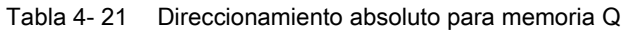

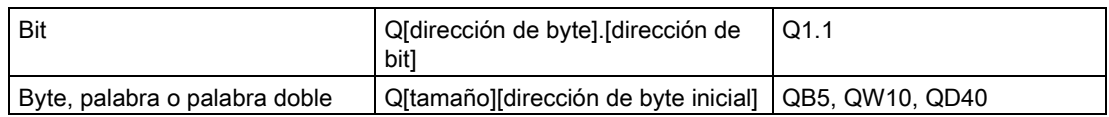

Añadiendo una ":P" a la dirección es posible escribir inmediatamente en las salidas digitales y analógicas físicas de la CPU, SB o SM. La diferencia entre un acceso que utiliza Q\_:P en vez de Q es que los datos se escriben directamente en las salidas direccionadas y también en la memoria imagen de proceso de las salidas. El acceso Q\_:P se denomina a veces "escritura inmediata", puesto que los datos se escriben inmediatamente en la salida de destino. Por tanto, ésta no tiene que esperar hasta la siguiente actualización desde la memoria imagen de proceso de las salidas.

Puesto que las salidas físicas controlan directamente los aparatos de campo conectados a ellas, está prohibido leer de estas salidas. Por tanto, los accesos Q\_:P son de sólo escritura, a diferencia de los accesos Q que pueden ser de lectura o escritura.

Los accesos Q: P también están restringidos por el tamaño de las salidas que soporta una única CPU, SB o SM, redondeado al byte más próximo. Por ejemplo, si las salidas de una SB de 2 DI / 2 DQ se configuran de manera que comiencen en Q4.0, las salidas se podrán direccionar como Q4.0:P y Q4.1:P, o bien QB4:P. Aunque no se rechazan los accesos a QB4.2:P hasta QB4.7:P, no tienen sentido ya que estas salidas no se utilizan. Los accesos a QW4:P y QD4:P están prohibidos, puesto que exceden el offset de bytes asociado a la SB.

Los accesos mediante Q : P afectan tanto la salida física como el valor correspondiente almacenado en la memoria imagen de proceso de las salidas.

| Bit                           | Qidirección de bytel idirección de<br>bitl:P | $Q1.1$ :P              |
|-------------------------------|----------------------------------------------|------------------------|
| Byte, palabra o palabra doble | Q[tamaño][dirección de byte<br>iniciall:P    | QB5:P, QW10:P o QD40:P |

Tabla 4- 22 Direccionamiento absoluto para memoria Q (inmediata)

M (área de marcas): El área de marcas (memoria M) puede utilizarse para relés de control y datos para almacenar el estado intermedio de una operación u otra información de control. Al área de marcas se puede acceder en formato de bit, byte, palabra o palabra doble. Se permiten accesos de lectura y escritura al área de marcas.

Tabla 4- 23 Direccionamiento absoluto para memoria M

| Bit                           | Midirección de bytel. Idirección de<br>bit1             | M26.7 |
|-------------------------------|---------------------------------------------------------|-------|
| Byte, palabra o palabra doble | M[tamaño][dirección de byte inicial]   MB20, MW30, MD50 |       |

Temp (memoria temporal): La CPU asigna la memoria temporal según sea necesario. La CPU asigna la memoria temporal del bloque lógico e inicializa las posiciones de memoria a 0 en el momento en el que se inicia el bloque lógico (para un OB) o llama al bloque lógico (para una FC o un FB).

La memoria temporal es similar al área de marcas, con una excepción importante: el área de marcas tiene un alcance "global", en tanto que la memoria temporal tiene un alcance "local".

- Área de marcas: Cualquier OB, FC o FB puede acceder a los datos del área de marcas. Esto significa que los datos están disponibles globalmente para todos los elementos del programa de usuario.
- Memoria temporal: La CPU restringe el acceso los datos de la memoria temporal al OB, la FC o el FB que ha creado o declarado la posición de memoria temporal. Las posiciones de memoria temporal son siempre locales y los diferentes bloques lógicos no comparten la memoria temporal, incluso si un bloque lógico llama otro bloque lógico. Ejemplo: Cuando un OB llama una FC, ésta no puede acceder a la memoria temporal del OB que ha efectuado la llamada.

La CPU pone a disposición memoria temporal (local) para cada nivel de prioridad de OB:

- 16 KB para arranque y ciclo, incluyendo los FBs y FCs asociados
- 6 KB para cada subproceso de evento de alarma, incluidos los FB y las FC

A la memoria temporal se puede acceder sólo con direccionamiento simbólico.

DB (bloque de datos): Los bloques de datos se utilizan para almacenar diferentes tipos de datos, incluyendo el estado intermedio de una operación u otros parámetros de control de FBs, así como estructuras de datos requeridas para numerosas instrucciones, p. ej. temporizadores y contadores. A los bloques de datos se puede acceder en formato de bit, byte, palabra o palabra doble. A los bloques de datos que se pueden leer y escribir se permiten accesos de lectura y escritura. A los bloques de datos de sólo lectura se permiten sólo los accesos de lectura.

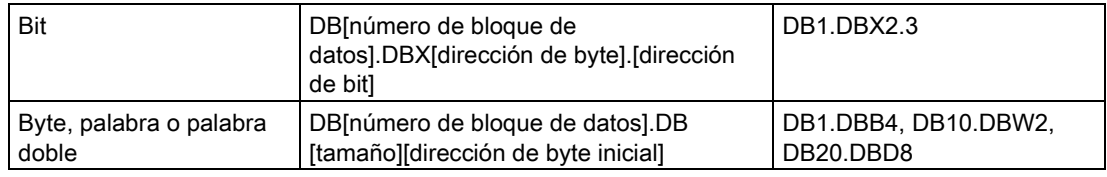

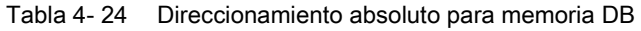

### Nota

Cuando especifica una dirección absoluta en LAD o FDB, STEP 7 coloca el carácter "%" antes de esta dirección para indicar que se trata de una dirección absoluta. Durante la programación, puede especificar una dirección absoluta con o sin el carácter "%" (por ejemplo: %I0.0 o bien I.0). Si no se especifica, STEP 7 incluye el carácter "%".

En SCL, debe introducir "%" antes de la dirección para indicar que se trata de una dirección absoluta. Sin el símbolo "%", STEP 7 genera un error de variable no definido durante el tiempo de compilación.

4.3 Procesamiento de valores analógicos

## Configuración de las E/S de la CPU y los módulos de E/S

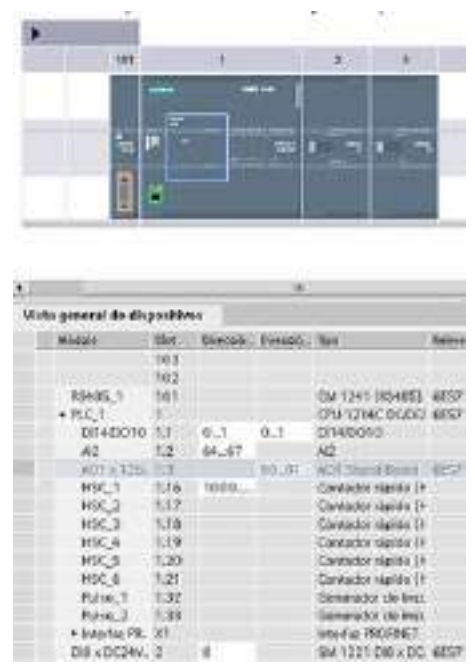

Al agregar una CPU y módulos de E/S en la ventana de configuración, se asignan automáticamente direcciones I y Q. El direccionamiento predeterminado puede cambiarse seleccionando el campo de dirección en la configuración de dispositivos y tecleando números nuevos.

- Las entradas y salidas digitales se asignan en grupos de 8 E/S (1 byte), sin importar si el módulo utiliza todas las E/S o no.
- Las entradas y salidas analógicas se asignan en grupos de 2 (4 bytes).

La figura muestra un ejemplo de una CPU 1214C con dos SM y una SB. En este ejemplo, la dirección del módulo DI8 se podría cambiar a 2 en vez de 8. La herramienta le ayuda cambiando los rangos de direcciones cuyo tamaño sea incorrecto o que causen conflictos con otras direcciones.

# 4.3 Procesamiento de valores analógicos

Los módulos de señales analógicas proporcionan señales de entrada o esperan valores de salida que representen un rango de tensión o de corriente. Estos rangos son ±10 V, ±5 V, ±2,5 V o 0 - 20 mA. Los valores que devuelven los módulos son valores enteros en los que 0 a 27648 representa el rango nominal de corriente, y -27648 a 27648 de tensión. Cualquier valor fuera del rango representa un rebase por exceso o por defecto. Véanse las tablas de [representación de entradas analógicas](#page-956-0) (Página [957\)](#page-956-0) y [representación de salidas analógicas](#page-957-0) (Página [958\)](#page-957-0) para más detalles.

En el programa de control puede ser necesario utilizar estos valores en unidades de ingeniería, por ejemplo, para representar un volumen, temperatura, peso o cualquier otro valor cuantitativo. En el caso de una entrada analógica, para hacerlo primero hay que normalizar el valor analógico a un valor real (coma flotante) de 0,0 a 1,0. A continuación hay que escalarlo a los valores mínimo y máximo de las unidades de ingeniería que representa. En el caso de valores de unidades de ingeniería que deben convertirse a valores de salida analógicos, primero hay que normalizar el valor en las unidades de ingeniería a un valor entre 0,0 y 1,0, y a continuación escalarlo entre 0 y 27648 o -27648 a 27648, dependiendo del rango del módulo analógico. Para este propósito, STEP 7 proporciona las instrucciones [NORM\\_X y SCALE\\_X](#page-259-0) (Página [260\)](#page-259-0). También se puede utilizar la [instrucción CALCULATE](#page-237-0) (Página [238\)](#page-237-0) para escalar los [valores analógicos](#page-38-0) (Página [39\)](#page-38-0).

Los tipos de datos se utilizan para determinar el tamaño de un elemento de datos y cómo deben interpretarse los datos. Todo parámetro de instrucción soporta como mínimo un tipo de datos. Algunos parámetros soportan varios tipos de datos. Sitúe el cursor sobre el campo de parámetro de una instrucción para ver qué tipos de datos soporta el parámetro en cuestión.

Un parámetro formal es el identificador en una instrucción que indica la ubicación de los datos que deben utilizarse (ejemplo: la entrada IN1 de una instrucción ADD). Un parámetro actual es la posición de memoria (precedida por el carácter "%") o constante que contiene los datos que debe utilizar la instrucción (ejemplo: %MD400 "Número\_de\_widgets"). El tipo de datos del parámetro actual definido por el usuario debe concordar con uno de los tipos de datos que soporta el parámetro formal especificado por la instrucción.

Al definir un parámetro actual es preciso indicar una variable (direccionamiento simbólico) o una dirección absoluta (direccionamiento directo). Las variables asocian un nombre simbólico (nombre de variable) con un tipo de datos, área de memoria, offset y comentario. Se pueden crear bien sea en el editor de variables PLC, o bien en la interfaz del bloque (OB, FC, FB y DB). Si se introduce una dirección absoluta que no tenga una variable asociada, es preciso utilizar un tamaño apropiado que coincida con el tipo de datos soportado. Al realizar la entrada se creará una variable predeterminada.

Todos los tipos de datos excepto String, Struct, Array y DTL están disponibles en el editor de variables de PLC y en los editores de la interfaz de bloque. String, Struct, Array y DTL solo están disponibles en los editores de la interfaz del bloque. También es posible introducir un valor de constante para numerosos parámetros de entrada.

- [Bit y secuencias de bit](#page-115-0) (Página [116\)](#page-115-0): Bool (valor booleano o bit), Byte (valor byte de 8 bits), Word (valor de 16 bits), DWord (valor de 32 bits, doble palabra)
- [Entero](#page-116-0) (Página [117\)](#page-116-0)
	- USInt (entero de 8 bits sin signo), SInt (entero de 8 bits con signo),
	- UInt (entero de 16 bits sin signo), Int (entero de 16 bits con signo)
	- UDInt (entero de 32 bits sin signo), DInt (entero de 32 bits con signo)
- [Real en coma flotante](#page-116-1) (Página [117\)](#page-116-1): Real (real de 32 bits o valor en coma flotante), LReal (real de 64 bits o valor en coma flotante)
- [Fecha y hora](#page-117-0) (Página [118\)](#page-117-0): Time (valor de tiempo CEI de 32 bits), Date (valor de fecha de 16 bits), TOD (valor de hora de 32 bits), DTL (estructura de fecha y hora de 12 bytes)
- [Carácter y cadena](#page-118-0) (Página [119\)](#page-118-0): Char (carácter único de 8 bits), String (cadena de longitud variable de hasta 254 caracteres)
- [Matriz](#page-120-0) (Página [121\)](#page-120-0)
- [Estructura de los datos](#page-121-0) (Página [122\)](#page-121-0): Struct
- [Tipo de datos PLC](#page-121-1) (Página [122\)](#page-121-1)
- [Punteros](#page-122-0) (Página [123\)](#page-122-0): Pointer, Any, Variant

Aunque no están disponibles como tipos de datos, las instrucciones de conversión soportan el siguiente formato numérico BCD.

| Formato           | Tamaño<br>(bits) | Rango numérico     | Ejemplos de entrada de constantes |
|-------------------|------------------|--------------------|-----------------------------------|
| BCD <sub>16</sub> | 16               | -999 a 999         | 123. -123                         |
| BCD32             | 32               | -9999999 a 9999999 | 1234567, -1234567                 |

Tabla 4- 25 Tamaño y rango del formato BCD

# <span id="page-115-0"></span>4.4.1 Tipos de datos Bool, Byte, Word y DWord

Tabla 4- 26 Tipos de datos bit y secuencia de bits

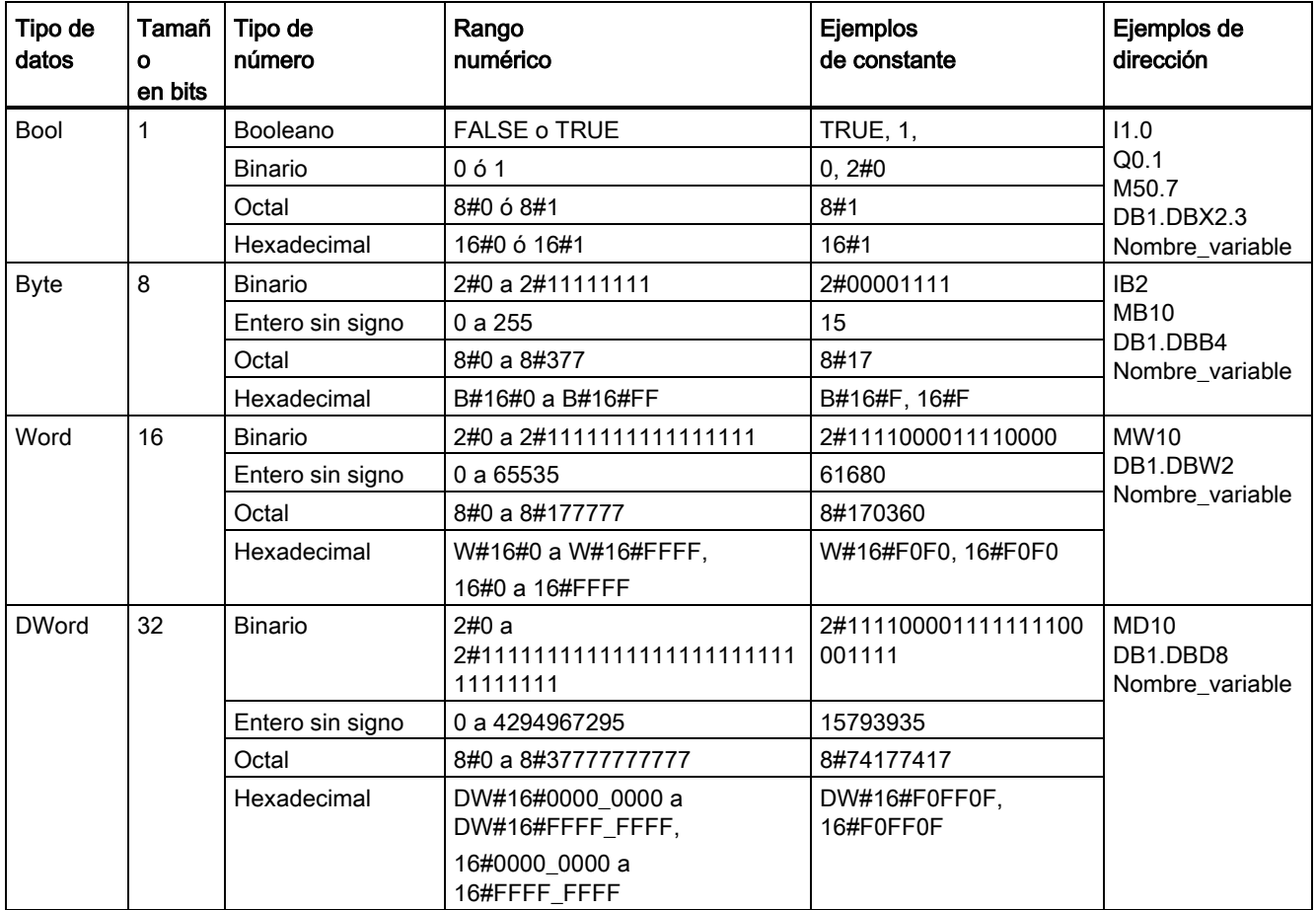

## <span id="page-116-0"></span>4.4.2 Tipos de datos de entero

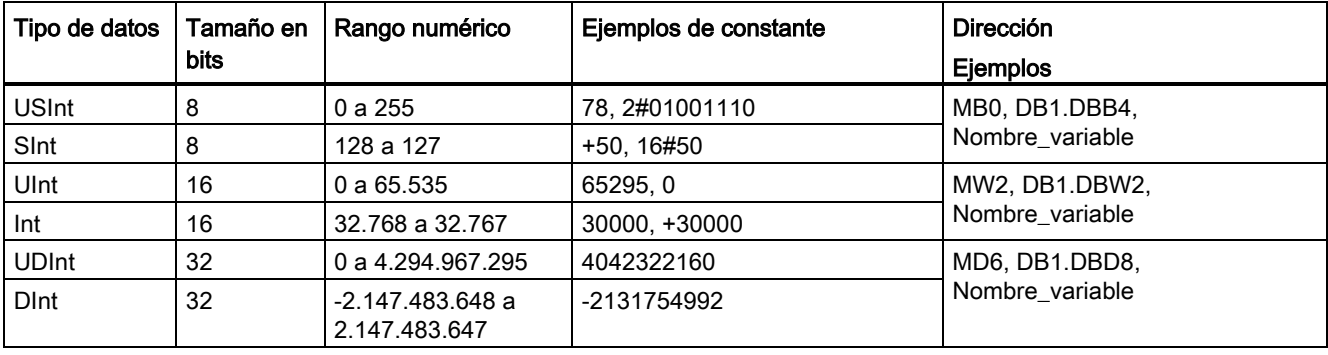

Tabla 4- 27 Tipos de datos de entero ( $U = \sin$  signo, S = simple, D= doble)

## <span id="page-116-1"></span>4.4.3 Tipos de datos de real en coma flotante

Los números reales (o en coma flotante) se representan como números de 32 bits de precisión simple (Real) o de 64 bits de precisión doble (LReal) según la norma ANSI/IEEE 7541985. Los números en coma flotante de precisión simple tienen una exactitud de hasta 6 dígitos significativos, en tanto que los de precisión doble tienen una exactitud de hasta 15 dígitos significativos. Al introducir una constante en coma flotante, pueden indicarse como máximo 6 (Real) o 15 (LReal) dígitos significativos para conservar la precisión.

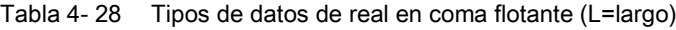

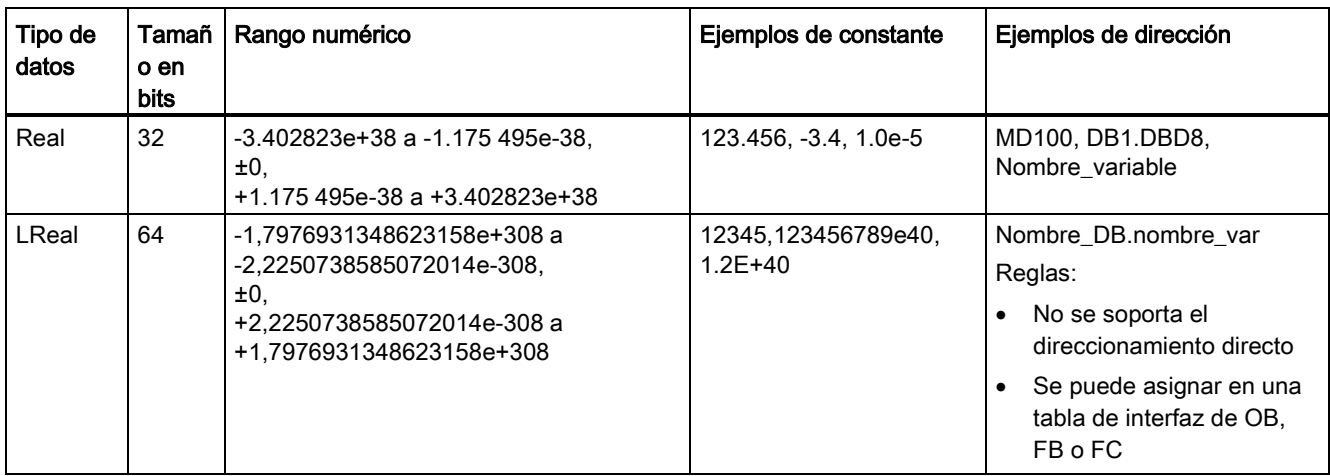

Los cálculos que comprenden una serie de valores prolongada, incluyendo números muy grandes y muy pequeños, pueden producir resultados inexactos. Esto puede suceder si los números difieren en 10 a la potencia de x, siendo x > 6 (Real) ó 15 (LReal). Por ejemplo  $(Real): 100 000 000 + 1 = 100 000 000.$ 

## <span id="page-117-0"></span>4.4.4 Tipos de datos de fecha y hora

Tabla 4- 29 Tipos de datos de fecha y hora

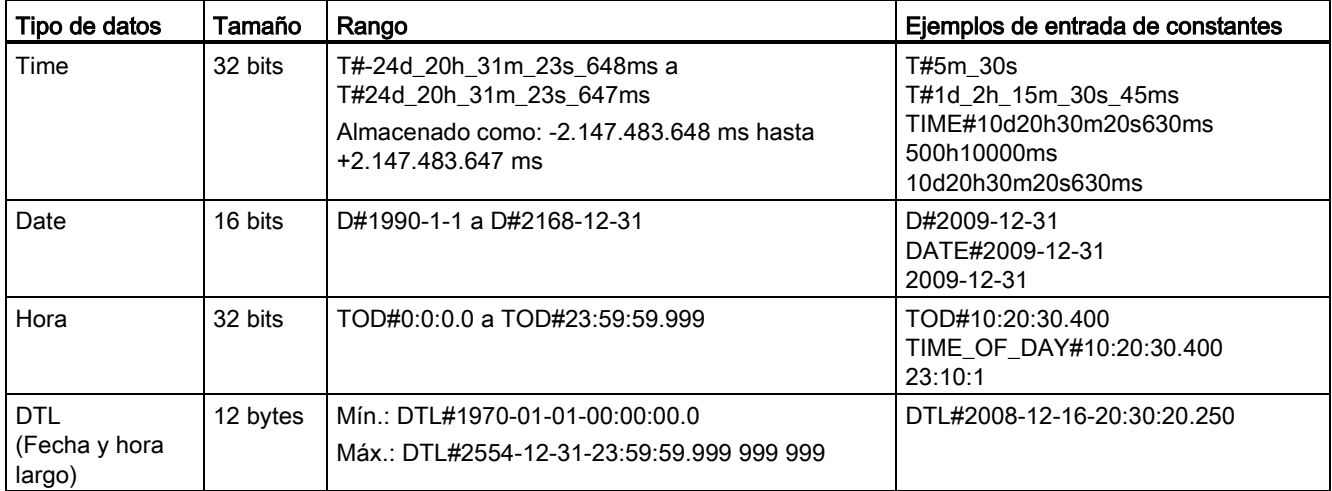

### Time

El dato TIME se guarda como entero doble con signo y se interpreta como milisegundos. El formato del editor puede utilizar información para día (d), horas (h), minutos (m), segundos (s) y milisegundos (ms).

No es necesario especificar todas las unidades de tiempo. Son válidos por ejemplo T#5h10s y 500h.

El valor combinado de todos los valores de unidad especificados no puede superar los límites superior o inferior en milisegundos para el tipo de datos Time (-2.147.483.648 ms a +2.147.483.647 ms).

### **Date**

DATE se guarda como valor entero sin signo y se interpreta como número de días agregados a la fecha patrón 01/01/1990 para obtener la fecha específica. El formato del editor debe especifica un año, un mes y un día.

### TOD

TOD (TIME\_OF\_DAY) se guarda como entero doble sin signo y se interpreta como el número en milisegundos desde medianoche para obtener la hora específica del día (medianoche = 0 ms). Deben especificarse hora (24h/día), minuto y segundo. Las fracciones de segundo son opcionales.

## DTL

El tipo de datos DTL (fecha y hora largo) utiliza una estructura de 12 bytes para guardar información sobre la fecha y la hora. DTL se puede definir en la memoria temporal de un bloque o en un DB. Debe indicarse un valor para todos los componentes en la columna "Valor inicial" del editor de DB.

Tabla 4- 30 Tamaño y rango para DTL

| Longitud<br>(bytes) | Formato                                          | Rango de valores                             | Ejemplo de un valor de entrada |
|---------------------|--------------------------------------------------|----------------------------------------------|--------------------------------|
| 12                  | Reloj y calendario                               | l Mín.: DTL#1970-01-01-00:00:00.0            | DTL#2008-12-16-20:30:20.250    |
|                     | Año-Mes-Día:Hora:Minuto:<br>Segundo.Nanosegundos | Máx.: DTL#2554-12-31-23:59:59.999<br>999 999 |                                |

Todo componente de DTL contiene un tipo de datos y un rango de valores diferentes. El tipo de datos de un valor especificado debe concordar con el tipo de datos de los componentes correspondientes.

Tabla 4- 31 Elementos de la estructura DTL

| <b>Byte</b> | Componente         | Tipo de datos | Rango de valores                    |
|-------------|--------------------|---------------|-------------------------------------|
| 0           | Año                | <b>UINT</b>   | 1970 a 2554                         |
|             |                    |               |                                     |
| 2           | Mes                | <b>USINT</b>  | 1 a 12                              |
| 3           | Día                | <b>USINT</b>  | 1 a 31                              |
| 4           | Día de la semana 1 | <b>USINT</b>  | 1(domingo) a 7(sábado) <sup>1</sup> |
| 5           | Hora               | <b>USINT</b>  | 0 a 23                              |
| 6           | Minuto             | <b>USINT</b>  | 0a59                                |
| 7           | Segundo            | <b>USINT</b>  | 0 a 59                              |
| 8           | Nanosegundos       | <b>UDINT</b>  | 0 a 999 999 999                     |
| 9           |                    |               |                                     |
| 10          |                    |               |                                     |
| 11          |                    |               |                                     |

<span id="page-118-0"></span><sup>1</sup> El día de la semana no se tiene en cuenta en la entrada del valor.

## 4.4.5 Tipos de datos Carácter y Cadena

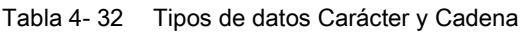

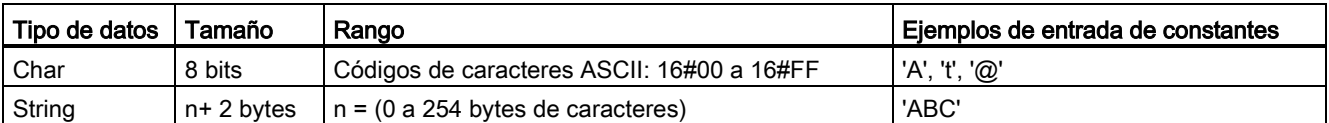

### Char

Char ocupa un byte en la memoria y guarda un único carácter codificado en formato ASCII. La sintaxis del editor utiliza un carácter de comilla simple delante y detrás del carácter ASCII. Pueden usarse caracteres visibles y de control. En la descripción del tipo de datos String se recoge una tabla de caracteres de control válidos.

### String

La CPU soporta el tipo de datos STRING para almacenar una secuencia de caracteres de un byte. El tipo de datos STRING contiene el número de caracteres total (número de caracteres de la cadena) y el número de caracteres actual. El tipo de datos STRING ofrece como máximo 256 bytes para almacenar el número máximo de caracteres total (1 byte), el número de caracteres actual (1 byte) y como máximo 254 caracteres. Cada carácter se almacena en 1 byte.

Es posible utilizar cadenas literales (constantes) para los parámetros de instrucción del tipo IN entre comillas sencillas. Por ejemplo, 'ABC' es una cadena de tres caracteres que podría utilizarse como entrada para el parámetro IN de la instrucción S\_CONV. También es posible crear variables de cadena, seleccionando para ello el tipo de datos "String" en la interfaz de bloques OB, FC, FB y DB. En el editor de variables PLC no se pueden crear cadenas.

Se puede especificar el tamaño máximo de la cadena introduciendo corchetes después de la palabra clave "String" (una vez que el tipo de datos "String" se ha seleccionado de una lista desplegable de tipos de datos). Por ejemplo, "MyString String[10]" especificaría un tamaño máximo de 10 bytes para MyString. Si se omiten los corchetes con un indicador de tamaño máximo, se presupone que el tamaño máximo es de 254.

El ejemplo máximo define una cadena con un número máximo de 10 caracteres y un número de caracteres actual de 3. Esto significa que la cadena contiene actualmente 3 caracteres de un byte, pero que podría ampliarse de manera que contenga como máximo 10 caracteres de un byte.

Tabla 4- 33 Ejemplo de tipo de datos STRING

| Número de<br>caracteres total | Número de caracteres<br>actual | Carácter 1  | Carácter 2  | Carácter 3     | $\cdots$ | Carácter 10              |
|-------------------------------|--------------------------------|-------------|-------------|----------------|----------|--------------------------|
| 10                            |                                | 'C' (16#43) | 'A' (16#41) | (16#54)<br>ידי | .        | $\overline{\phantom{a}}$ |
| Byte 0                        | Bvte 1                         | Byte 2      | Byte 3      | Byte 4         | .        | Byte 11                  |

Pueden usarse caracteres de control ASCII en datos Char y String. La tabla siguiente muestra ejemplos de sintaxis de caracteres de control.

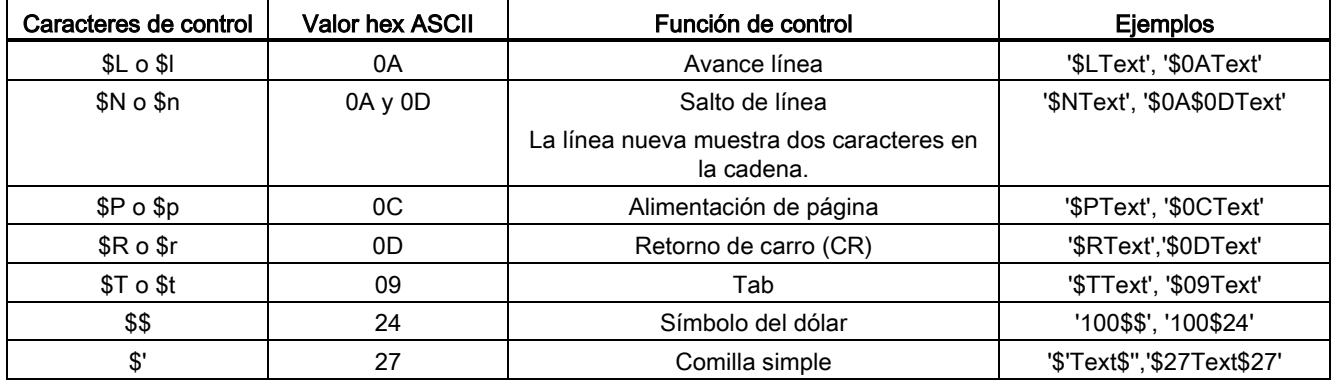

#### Tabla 4- 34 Caracteres de control ASCII válidos

## <span id="page-120-0"></span>4.4.6 Tipo de datos ARRAY

### **Matrices**

Se puede crear una matriz que contenga varios elementos del mismo tipo de datos. Las matrices pueden crearse en las interfaces de bloques OB, FC, FB y DB. En el editor de variables PLC no se pueden crear matrices.

Para crear una matriz en la interfaz del bloque, asigne un nombre a la matriz y seleccione el tipo de datos "Array [lo .. hi] of type", modifique luego "lo", "hi" y "type" como se indica a continuación:

- lo el índice inicial (más bajo) de la matriz
- hi el índice final (más alto) de la matriz
- type uno de los tipos de datos, como BOOL, SINT, UDINT

#### Tabla 4- 35 Reglas para el tipo de datos ARRAY

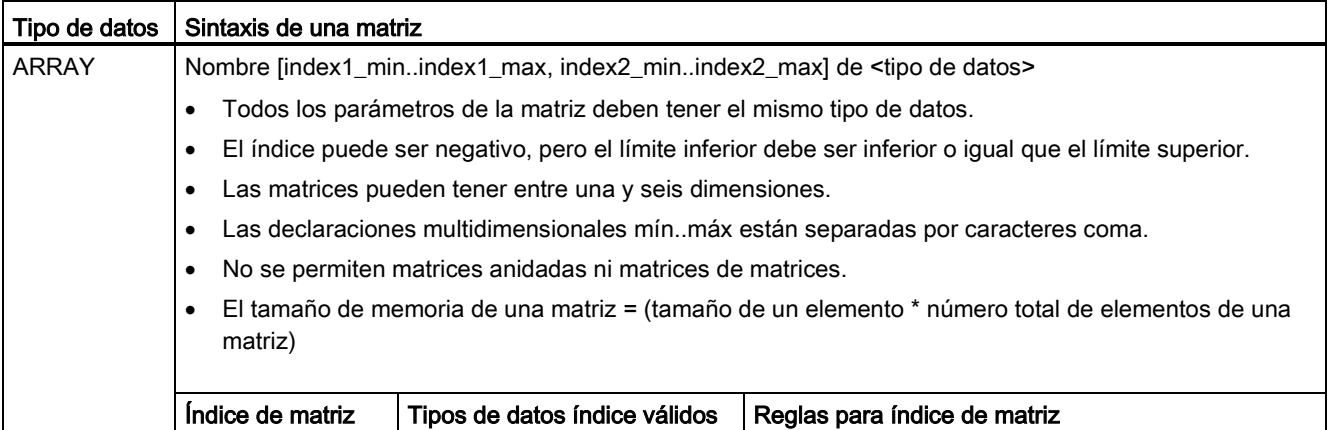

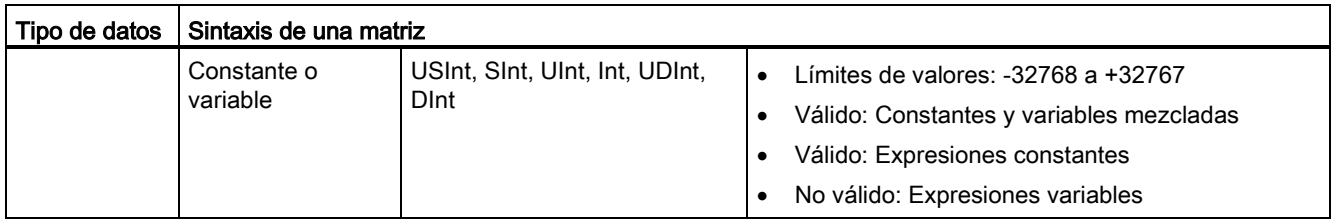

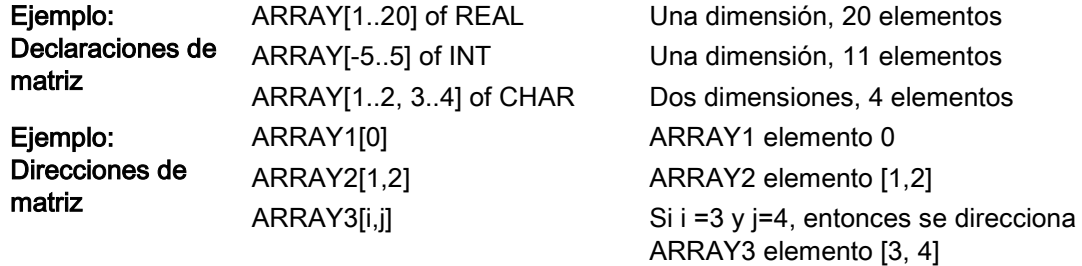

## <span id="page-121-0"></span>4.4.7 Tipo de datos Estructura de datos

Se puede utilizar el tipo de datos "Struct" para definir una estructura de datos formada por otros tipos de datos. El tipo de datos STRUCT puede emplearse para gestionar un grupo de datos de proceso relacionados como una unidad de datos simple. Se asigna un nombre a un tipo de datos STRUCT y la estructura de datos interna se declara en el editor de bloques de datos o un editor de interfaces de bloque.

Las matrices y estructuras también se pueden combinar en una estructura más grande. Se puede anidar una estructura hasta ocho niveles de profundidad. Por ejemplo, se puede crear una estructura de estructuras con matrices.

## <span id="page-121-1"></span>4.4.8 Tipo de datos PLC

El editor del tipo de datos PLC permite definir estructuras de datos, que pueden usarse varias veces en el programa. Para crear un tipo de datos PLC abra la rama "Tipos de datos PLC" del árbol del proyecto y haga doble clic en el elemento "Añadir nuevo tipo de datos". En el tipo de datos PLC recién creado, haga dos clics individuales para cambiar el nombre predeterminado y un doble clic para abrir el editor del tipo de datos PLC.

Para crear una estructura de tipo de datos PLC personalizada se utilizan los mismos métodos de edición que se utilizan en el editor de bloques de datos. Agregue nuevas filas para los tipos de datos que sean necesarios para crear la estructura de datos deseada.

Cuando se crea un nuevo tipo de datos PLC, el nombre del nuevo tipo PLC aparece en las listas de selección de tipo de datos del editor de DB y en el editor de interfaces de bloque lógico.

Usos potenciales de tipos de datos PLC:

- Los tipos de datos PLC pueden usarse directamente como tipo de datos en una interfaz de bloques lógicos o en bloques de datos.
- Los tipos de datos PLC pueden emplearse como plantilla para la creación de varios bloques de datos globales que usen la misma estructura de datos.

Por ejemplo, un tipo de datos PLC puede ser una receta de colores mezclados. Así, es posible asignar este tipo de datos PLC a varios bloques de datos. De ese modo, cada bloque de datos puede tener las variables ajustadas para crear un color específico.

## 4.4.9 Tipos de datos de puntero

Los tipos de datos de puntero (Pointer, Any y Variant) pueden utilizarse en tablas de interfaz de bloque para bloques lógicos FB y FC. El tipo de datos de puntero se puede seleccionar de las listas desplegables de tipos de datos de interfaz de bloque.

El tipo de datos Variant también se utiliza para parámetros de instrucción.

### <span id="page-122-0"></span>4.4.9.1 Tipo de datos de puntero "Pointer"

El tipo de datos Pointer apunta a una variable en particular. Ocupa 6 bytes (48 bits) en la memoria y puede incluir la información siguiente:

- Número de DB o 0 si los datos no se guardan en un DB
- Área de almacenamiento en la CPU
- Dirección de la variable

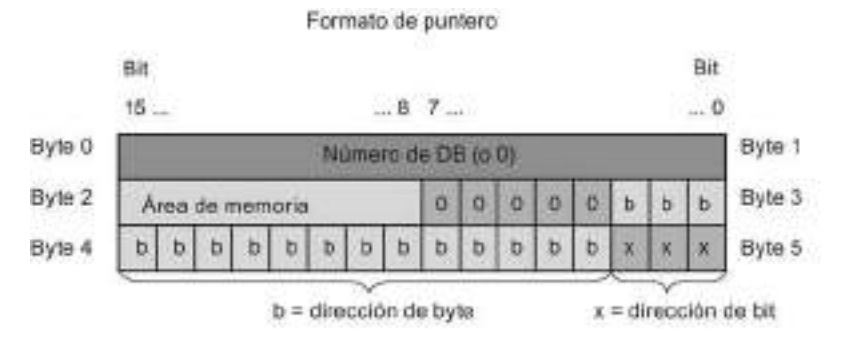

Dependiendo de la instrucción, se pueden declarar los siguientes tres tipos de puntero:

- Puntero interno de área: Contiene información sobre la dirección de una variable
- Puntero inter-área: Contiene información sobre el área de memoria y la dirección de una variable
- Puntero DB: Contiene un número de bloque de datos y la dirección de una variable

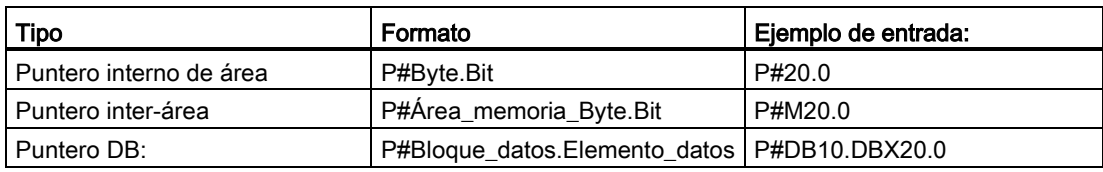

Tabla 4- 36 Tipos de punteros:

Se puede introducir un parámetro del tipo Pointer sin el prefijo (P #). La entrada se convierte automáticamente al formato de puntero.

Tabla 4- 37 Encriptación de área de memoria en la información Pointer:

| Código hexadecimal | Tipo de datos | Descripción                        |
|--------------------|---------------|------------------------------------|
| b#16#81            |               | Área de memoria de las<br>entradas |
| b#16#82            | Q             | Area de memoria de las salidas     |
| b#16#83            | M             | Area de memoria de las marcas      |
| b#16#84            | <b>DBX</b>    | Bloque de datos                    |
| b#16#85            | <b>DIX</b>    | Bloque de datos de instancia       |
| b#16#86            |               | Datos locales                      |
| b#16#87            | ν             | Datos locales anteriores           |

### 4.4.9.2 Tipo de datos de puntero "Any"

El tipo de datos de puntero ANY ("Any") apunta al inicio de un área de datos y especifica su longitud. El puntero de ANY usa 10 bytes de la memoria y puede incluir la información siguiente:

- Tipo de datos: Tipo de datos de los elementos de datos
- Factor de repetición: Número de elementos de datos
- Número de DB: Bloque de datos en el que se guardan los elementos de datos
- Área de almacenamiento: Área de memoria de la CPU en la que se guardan los elementos de datos
- Dirección inicial: Dirección de inicio "Byte.Bit" de los datos

En la figura siguiente se muestra la estructura del puntero ANY:

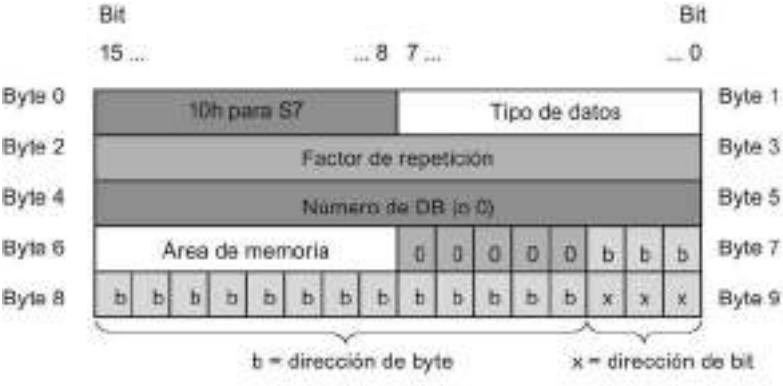

Un puntero no puede detectar estructuras ANY. Sólo puede asignarse a variables locales.

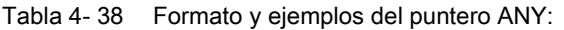

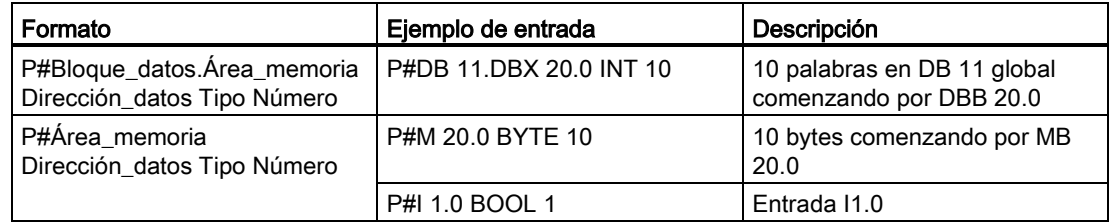

Tabla 4- 39 Encriptación de tipo de datos en el puntero ANY

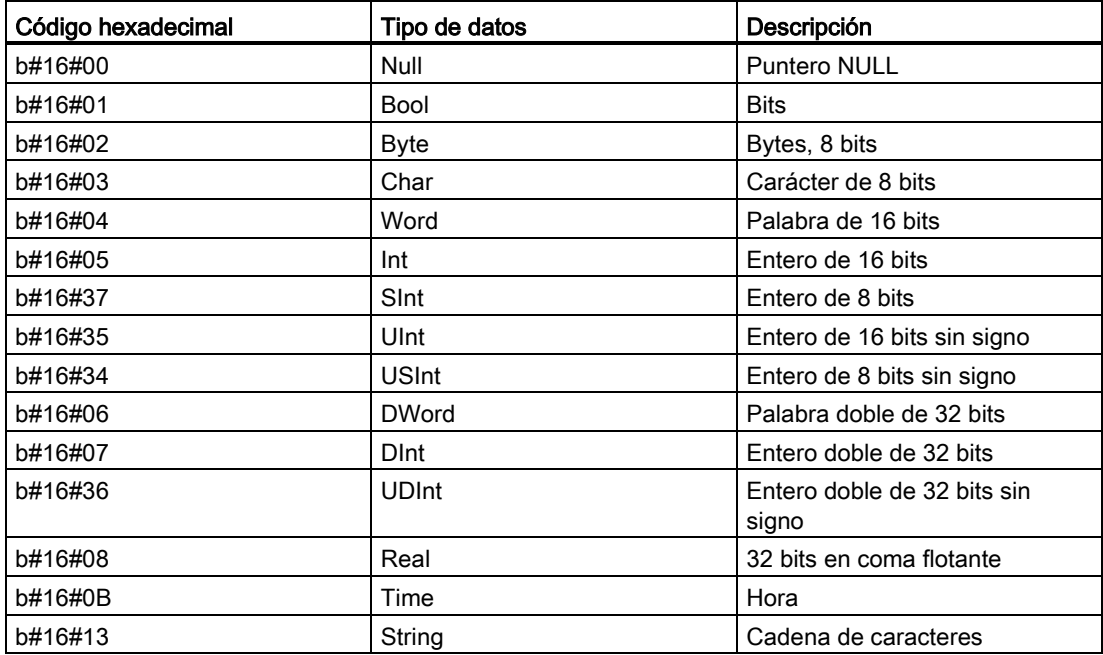

Tabla 4- 40 Encriptación de área de memoria en el puntero ANY:

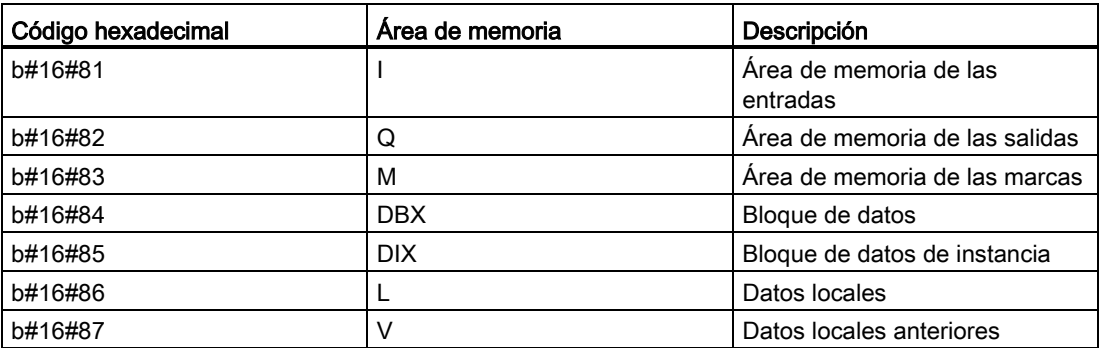

### 4.4.9.3 Tipo de datos de puntero "Variant"

El tipo de datos Variant puede apuntar a variables de diferentes tipos de datos o parámetros. El puntero Variant puede apuntar a estructuras y componentes estructurales individuales. El puntero Variant no ocupa ningún espacio en la memoria.

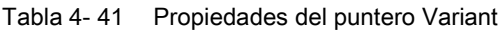

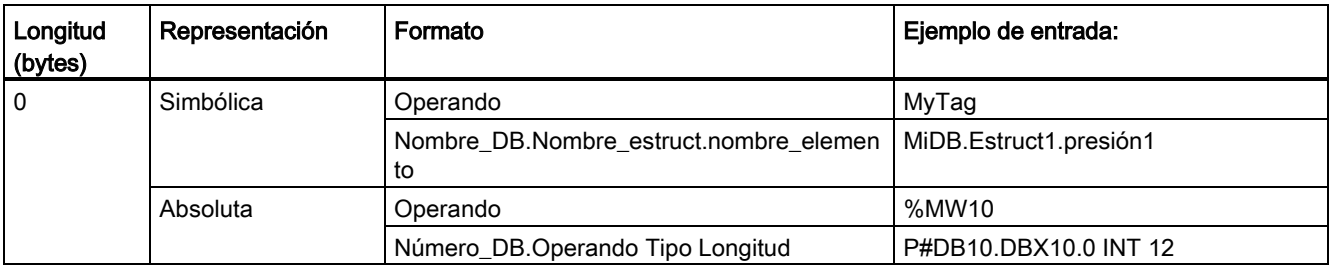

## 4.4.10 Acceder a un "segmento" de un tipo de datos de variable

Es posible acceder al nivel de bit, byte o palabra de las variables PLC y de bloque de datos en función de su tamaño. A continuación aparece la sintaxis para acceder a un segmento de datos de este tipo:

- "<nombre de la variable PLC>".xn (acceso a bit)
- "<nombre de la variable PLC>".bn (acceso a byte)
- "<nombre de la variable PLC>".wn (acceso a palabra)
- "<nombre del bloque de datos>".<nombre de la variable>.xn (acceso a bit)
- "<nombre del bloque de datos>".<nombre de la variable>.bn (acceso a byte)
- "<nombre del bloque de datos>".<nombre de la variable>.wn (acceso a palabra)

A una variable del tamaño de palabra doble se accede a través de los bits 0 - 31, bytes 0 - 3 o palabras 0 - 1. A una variable del tamaño de palabra se accede a través de los bits 0 - 15, bytes 0 - 1 o palabra 0. A una variable del tamaño de byte se accede a través de los bits 0 - 7 o byte 0. Los segmentos bit, byte y palabra se pueden utilizar dondequiera que bits, bytes y palabras estén previstos como operandos.

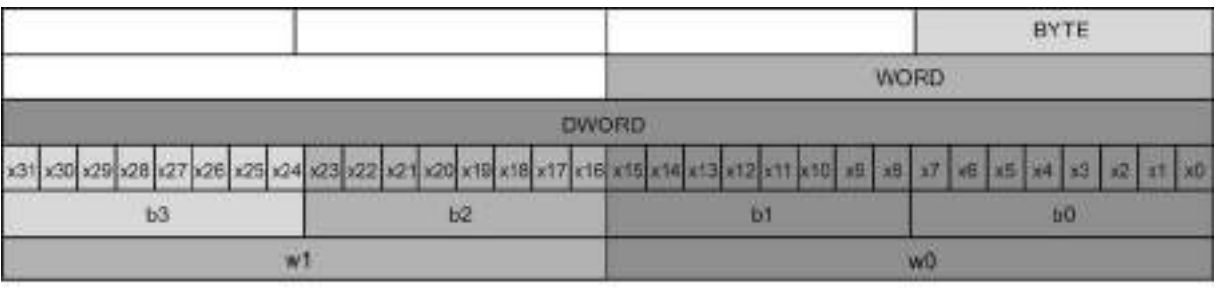

### Nota

Los tipos de datos válidos a los que se puede acceder por segmento son Byte, Char, Conn\_Any, Date, DInt, DWord, Event\_Any, Event\_Att, Hw\_Any, Hw\_Device, HW\_Interface, Hw\_Io, Hw\_Pwm, Hw\_SubModule, Int, OB\_Any, OB\_Att, OB\_Cyclic, OB\_Delay, OB\_WHINT, OB\_PCYCLE, OB\_STARTUP, OB\_TIMEERROR, OB\_Tod, Port, Rtm, SInt, Time, Time\_Of\_Day, UDInt, UInt, USInt, y Word. A las variables PLC del tipo Real se puede acceder por segmento pero no a las variables de bloque de datos del tipo Real.

## Ejemplos

En la tabla de variables PLC, "DW" es una variable declarada del tipo DWORD. Los ejemplos muestran el acceso al segmento bit, byte y palabra:

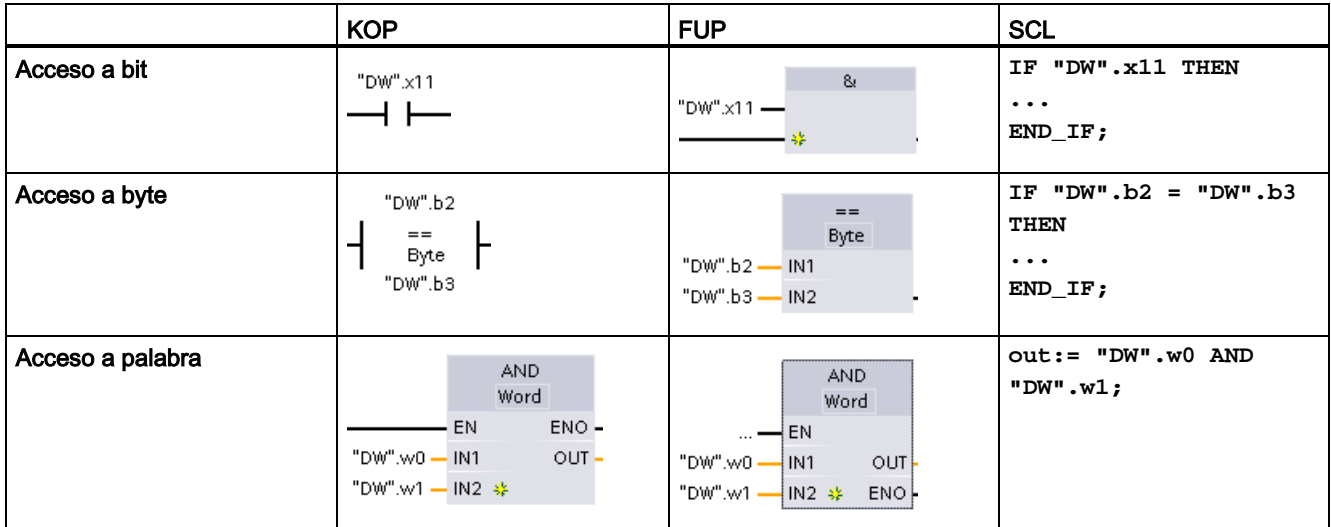

## 4.4.11 Acceso a una variable con una superposición de AT

La superposición de la variable AT permite acceder a una variable ya declarada de un bloque de acceso estándar con una declaración superpuesta de un tipo de datos diferente. Por ejemplo, se pueden direccionar los distintos bits de una variable de tipo Byte, Word o DWord con una matriz de boolean.

## Declaración

Para superponer un parámetro, declare un parámetro adicional directamente después del parámetro que se va a superponer y seleccione el tipo de datos "AT". El editor crea la superposición y, a continuación, se puede elegir el tipo de datos, la estructura o la matriz que se desea utilizar para la superposición.

### Ejemplo

En este ejemplo se muestran los parámetros de entrada de un FB de acceso estándar. La variable de byte B1 se superpone con una matriz de boolean:

|   | <b>B1</b>                | Byte                       |
|---|--------------------------|----------------------------|
|   | $\blacktriangleright$ AT | AT "B1" Array [07] of Bool |
| ٠ | AT[0]                    | Bool                       |
| ٠ | AT[1]                    | Bool                       |
| ٠ | AT[2]                    | Bool                       |
| ٠ | AT[3]                    | Bool                       |
| ٠ | AT[4]                    | Bool                       |
| ٠ | AT[5]                    | Bool                       |
| ٠ | AT[6]                    | Bool                       |
| ٠ | AT[7]                    | Bool                       |

Tabla 4- 42 Superposición de un byte con una matriz de boolean

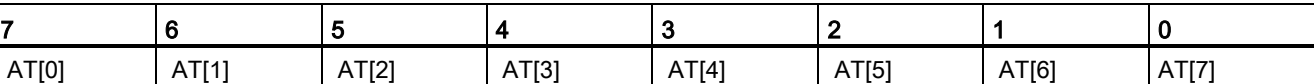

Otro ejemplo es una variable DWord superpuesta con una Struct:

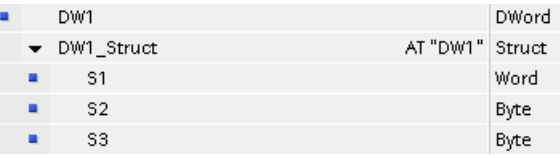

Los tipos de superposición se pueden direccionar directamente en la lógica del programa:

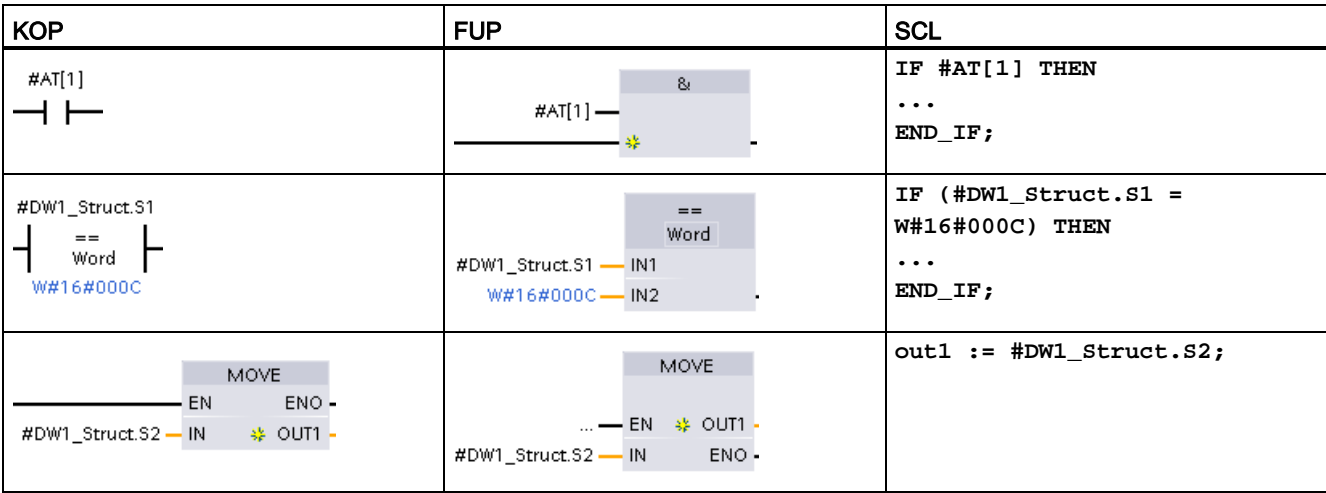

## Reglas

- La superposición de variables solo es posible en bloques FB y FC con acceso estándar.
- Se pueden superponer parámetros de todos los tipos de bloques y secciones de declaración.
- Un parámetro superpuesto se puede utilizar como cualquier otro parámetro de bloque.
- No se pueden superponer parámetros de tipo VARIANT.
- El tamaño del parámetro que se superpone debe ser menor o igual que el tamaño del parámetro superpuesto.
- La variable que se superpone se debe declarar inmediatamente después de la variable que queda superpuesta e identificar con la palabra clave "AT".

# 4.5 Utilizar una Memory Card

### **Nota**

La CPU solo admite las [SIMATIC Memory Cards](#page-1018-0) (Página [1019\)](#page-1018-0) preformateadas.

Antes de copiar cualquier programa en la Memory Card formateada, borre todo programa almacenado previamente en ella.

Utilice la Memory Card como tarjeta de transferencia o de programa. Todo programa que se copie en la Memory Card contendrá todos los bloques lógicos y de datos, los objetos tecnológicos y la configuración del dispositivo. Un programa copiado no contendrá los valores de forzado permanente.

4.5 Utilizar una Memory Card

● Utilice una tarieta de transferencia (Página [133\)](#page-132-0) para copiar un programa en la memoria de carga interna de la CPU sin usar STEP 7. Una vez insertada la tarjeta de transferencia, la CPU primero borra el programa de usuario y cualquier valor de forzado permanente de la memoria de carga interna y, después, copia el programa de la tarjeta de transferencia en la memoria de carga interna. Tras finalizar la transferencia es preciso extraer la tarjeta de transferencia.

Una tarjeta de transferencia vacía puede utilizarse para acceder a una CPU protegida por contraseña [si se ha perdido u olvidado la contraseña](#page-142-0) (Página [143\)](#page-142-0). Cuando se inserta una tarjeta de transferencia vacía, se borra el programa protegido por contraseña en la memoria de carga interna de la CPU. Luego es posible cargar un programa nuevo en la CPU.

● Utilice una [tarjeta de programa](#page-135-0) (Página [136\)](#page-135-0) como memoria de carga externa para la CPU. Cuando se inserta una tarjeta de programa, se borra toda la memoria de carga interna de la CPU (el programa de usuario y los valores de forzado permanente). La CPU ejecuta luego el programa en la memoria de carga externa (la tarjeta de programa). Si se realiza una carga en una CPU que tenga insertada una tarjeta de programa, se actualizará sólo la memoria de carga externa (la tarjeta de programa).

Puesto que la memoria de carga interna de la CPU se borró cuando se insertó la tarjeta de programa, ésta debe permanecer en la CPU. Si se extrae la tarjeta de programa, la CPU pasará a estado operativo STOP. (El LED de error parpadea para indicar que se ha extraído la tarjeta de programa.)

El programa copiado en una Memory Card incluye los bloques lógicos y de datos, los objetos tecnológicos y la configuración del dispositivo. La Memory Card no contiene valores de forzado permanente. Los valores de forzado permanente no forman parte del programa, pero se almacenan en la memoria de carga interna (en la CPU) o externa (en una tarjeta de programa). Si se inserta una tarjeta de programa en la CPU, STEP 7 aplicará los valores de forzado permanente sólo a la memoria de carga externa en la tarjeta de programa.

También se utiliza una Memory Card para descargar [actualizaciones de firmware](#page-138-0) (Página [139\)](#page-138-0).

## <span id="page-129-0"></span>4.5.1 Insertar una Memory Card en la CPU

### ATENCIÓN

### Cómo proteger la Memory Card y la ranura frente a la descarga electroestática

Las descargas electroestáticas pueden deteriorar la Memory Card o la ranura para tarjetas en la CPU.

Al manejar la Memory Card deberá estar en contacto con una superficie conductiva puesta a tierra y/o llevar una muñequera antiestática. Guarde la Memory Card en una caja conductiva.

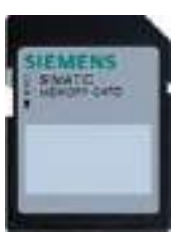

Asegúrese de que la Memory Card no está protegida contra escritura. Deslice el interruptor de protección fuera de la posición "Lock".

# ADVERTENCIA

### Verifique que la CPU no está ejecutando ningún proceso en ese momento antes de insertar la Memory Card.

Si inserta una Memory Card (tanto si se configura como tarjeta de programa o como tarjeta de transferencia o tarjeta de actualización de firmware) en una CPU que está en funcionamiento, la CPU pasará al estado operativo STOP, lo que podría provocar interrupciones en el proceso que causen la muerte o lesiones corporales graves.

Antes de insertar o extraer una Memory Card, asegúrese siempre de que la CPU no está controlando activamente una máquina o un proceso. Prevea siempre un circuito de parada de emergencia para la aplicación o el proceso.

### Nota

#### No inserte tarjetas de transferencia de programa V3.0 en CPU S7-1200 V4.0.

Las tarjetas de programa de la versión 3.0 no son compatibles con CPU S7-1200 de la versión 4.0. Insertar una tarjeta de memoria que contiene un programa V3.0 provoca un error de CPU.

Si inserta una [tarjeta de transferencia de programa](#page-132-0) (Página [133\)](#page-132-0) de una versión no válida, deberá extraer la tarjeta y realizar una transición de STOP a RUN, un reset de memoria (MRES) o un ciclo de encendido. Después de recuperar la CPU de la condición de error, puede descargar un programa de CPU V4.0 válido.

Para transferir un programa de V3.0 a un programa de V4.0, deberá utilizar el TIA Portal para cambiar el dispositivo en la configuración hardware.

#### **Nota**

Si se inserta una Memory Card estando la CPU en estado operativo STOP, el búfer de diagnóstico mostrará un mensaje de que se ha iniciado la evaluación de la Memory Card. La CPU evaluará la Memory Card la próxima vez que la CPU conmute al estado operativo RUN, se realice un borrado total de la CPU (MRES) o se desconecte y vuelva a conectar la alimentación de la CPU.

## 4.5 Utilizar una Memory Card

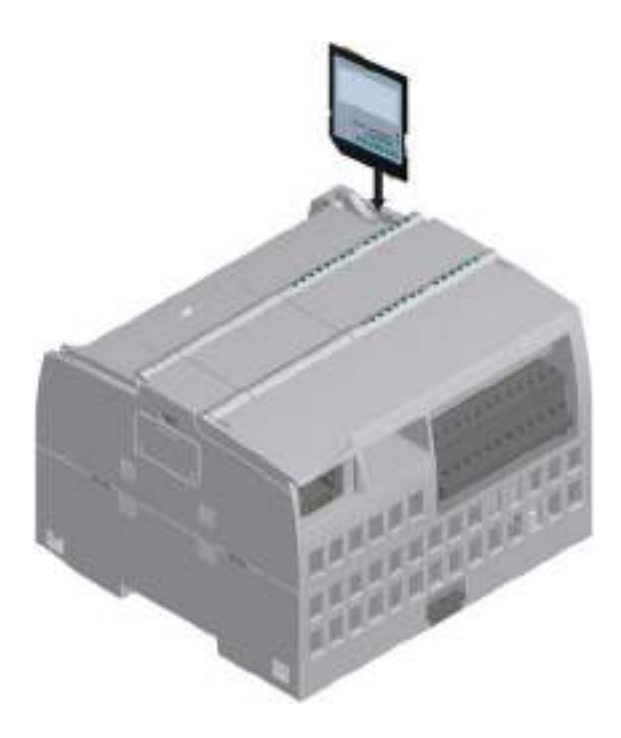

Para insertar una Memory Card, abra la tapa superior de la CPU e inserte la Memory Card en la ranura. Un conector de trinquete facilita la inserción y extracción.

La Memory Card está diseñada de manera que pueda insertarse en un único sentido.

## <span id="page-132-1"></span>4.5.2 Configurar los parámetros de arranque de la CPU antes de copiar el proyecto en la Memory Card

Cuando un programa se copia en una tarjeta de transferencia o de programa, incluye los parámetros de arranque de la CPU. Antes de copiar el programa en la Memory Card, asegúrese de que se ha configurado el estado operativo de la CPU posterior a la desconexión y conexión de la alimentación. Seleccione si la CPU debe arrancar en estado operativo STOP o RUN, o bien en el estado operativo anterior (a la desconexión y conexión de la alimentación).

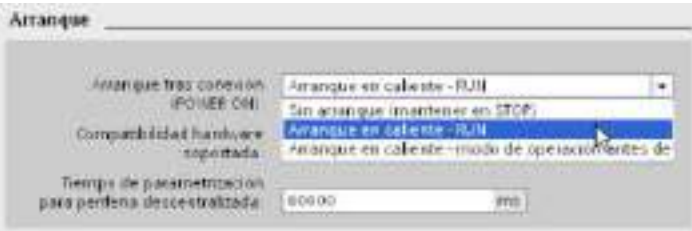

## <span id="page-132-0"></span>4.5.3 Utilizar la Memory Card como tarjeta de "Transferencia"

### **ATENCIÓN**

### Cómo proteger la Memory Card y la ranura frente a la descarga electroestática

Las descargas electroestáticas pueden deteriorar la Memory Card o la ranura para tarjetas en la CPU.

Cuando maneje la Memory Card deberá estar en contacto con una superficie conductiva puesta a tierra o llevar una muñequera antiestática. Guarde la Memory Card en una caja conductiva.

### 4.5 Utilizar una Memory Card

### Crear una tarjeta de transferencia

Recuerde siempre que es necesario [configurar los parámetros de arranque de la CPU](#page-132-1) (Página [133\)](#page-132-1) antes de copiar un programa en la tarjeta de transferencia. Para crear una tarjeta de transferencia, proceda del siguiente modo:

1. Inserte una Memory Card SIMATIC vacía que no esté protegida contra escritura en el lector/grabador de tarjetas SD conectado al PC. (Si la tarjeta está protegida contra escritura, deslice el interruptor de protección fuera de la posición de bloqueo).

Si se reutiliza una Memory Card SIMATIC que contiene un programa de usuario u otra actualización de firmware, es necesario borrar los archivos de programa antes de reutilizarla. Utilice el Explorador de Windows para visualizar el contenido de la Memory Card y borre el archivo "S7\_JOB.S7S" y cualquier carpeta de registros de datos o carpeta (directorio) que haya (p. ej. "SIMATIC.S7S" o "FWUPDATE.S7S").

### ATENCIÓN

NO borrar los archivos ocultos "\_\_LOG\_\_" y "crdinfo.bin" de la Memory Card.

Los archivos "\_\_LOG\_\_" y "crdinfo.bin" son necesarios para la Memory Card. Si borra estos archivos, no podrá utilizar la Memory Card con la CPU.

- 2. En el árbol del proyecto (vista del proyecto), expanda la carpeta "SIMATIC Card Reader" y seleccione el lector de tarjetas deseado.
- 3. Para abrir el cuadro de diálogo "Memory Card", haga clic con el botón derecho del ratón en la letra de unidad correspondiente a la Memory Card en el lector de tarjetas y elija el comando "Propiedades" del menú contextual.
- 4. En el cuadro de diálogo "Memory Card", seleccione "Transferencia" en el menú desplegable "Tipo de tarjeta".

A continuación, STEP 7 crea una tarjeta de transferencia vacía. Si está creando una tarjeta de transferencia vacía p. ej. para realizar una recuperación tras [olvidar la](#page-142-0)  [contraseña de la CPU](#page-142-0) (Página [143\)](#page-142-0), extraiga la tarjeta de transferencia del lector de tarietas.

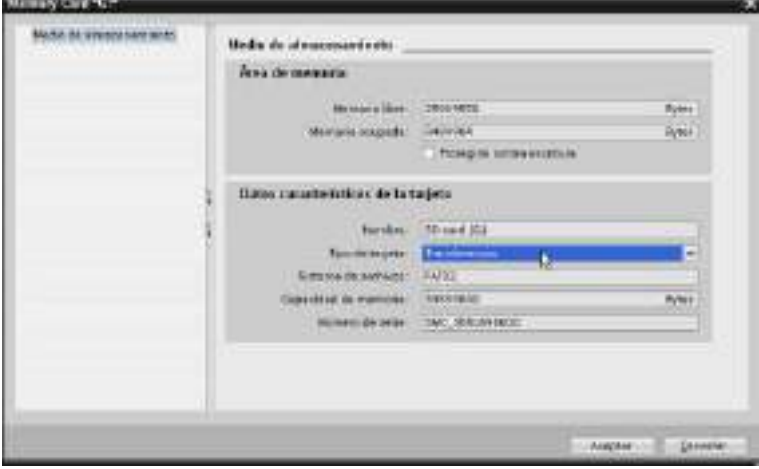

- 5. Agregue el programa seleccionando la CPU (p. ej. PLC\_1 [CPU 1214 DC/DC/DC]) en el árbol del proyecto y arrastrándola hasta la Memory Card. (Como alternativa, copie la CPU e insértela en la Memory Card.) Cuando la CPU se copia en la Memory Card se abre el diálogo "Cargar vista preliminar".
- 6. En el diálogo "Cargar vista preliminar", haga clic en el botón "Cargar" para copiar la CPU en la Memory Card.
- 7. Cuando aparezca un mensaje indicando que la CPU (el programa) se ha cargado sin errores, haga clic en el botón "Finalizar".

### Utilizar una tarjeta de transferencia

## ADVERTENCIA

#### Verifique que la CPU no está ejecutando ningún proceso en ese momento antes de insertar la Memory Card.

La inserción de una Memory Card provocará el paso de la CPU a STOP, lo que podría afectar al funcionamiento de un proceso online o una máquina. El manejo inesperado de un proceso o una máquina podría provocar lesiones o incluso la muerte de personas y/o daños materiales.

Antes de insertar una tarjeta de transferencia, asegúrese siempre de que la CPU esté en estado operativo STOP y de que el proceso esté en estado seguro.

#### Nota

#### No inserte tarjetas de transferencia de programa V3.0 en CPU S7-1200 V4.0.

Las tarjetas de programa de la versión 3.0 no son compatibles con CPU S7-1200 de la versión 4.0. Insertar una tarjeta de memoria que contiene un programa V3.0 provoca un error de CPU.

Si inserta una tarjeta de transferencia de programa de una versión no válida, extraiga la tarjeta, realice una transición de STOP a RUN, un reset de memoria (MRES) o un ciclo de encendido. Después de recuperar la CPU de la condición de error, puede descargar un programa de CPU V4.0 válido.

#### 4.5 Utilizar una Memory Card

Para transferir el programa a una CPU, proceda del siguiente modo:

- 1. Inserte la tarjeta de transferencia [en la CPU](#page-129-0) (Página [130\)](#page-129-0). Si la CPU está en RUN, pasará a estado operativo STOP. El LED de mantenimiento (MAINT) parpadea para indicar que es necesario revisar la Memory Card.
- 2. Desconecte y vuelva a conectar la CPU para revisar la Memory Card. Otros métodos alternativos de rearrancar la CPU consisten en hacer una transición de STOP a RUN o inicializar la memoria (MRES) desde STEP 7.
- 3. Tras rearrancar y evaluar la Memory Card, la CPU copiará el programa en la memoria de carga interna de la CPU.

El LED RUN/STOP parpadea de forma alterna en verde y amarillo para indicar que el programa se está copiando. Cuando el LED RUN/STOP se enciende (en amarillo permanente) y el LED MAINT parpadea, el proceso de copia ha finalizado. Ahora ya se puede extraer la Memory Card.

4. Vuelva a arrancar la CPU (ya sea restableciendo la alimentación o con los métodos de rearranque alternativos) para evaluar el nuevo programa transferido a la memoria de carga interna.

La CPU pasa entonces al modo de arranque (RUN o STOP) configurado para el proyecto.

#### Nota

Extraiga la tarjeta de transferencia antes de cambiar la CPU a estado operativo RUN.

## <span id="page-135-0"></span>4.5.4 Utilizar la Memory Card como tarjeta de "Programa"

### ATENCIÓN

Las descargas electroestáticas pueden deteriorar la Memory Card o la ranura para tarjetas en la CPU.

Al manejar la Memory Card deberá estar en contacto con una superficie conductiva puesta a tierra y/o llevar una muñequera antiestática. Guarde la Memory Card en una caja conductiva.

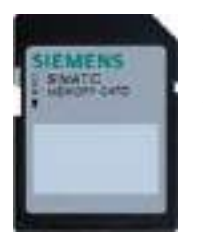

Asegúrese de que la Memory Card no está protegida contra escritura. Deslice el interruptor de protección fuera de la posición "Lock". Antes de copiar elementos de programa en la tarjeta de programa, borre todo programa almacenado previamente en ella.

### Crear una tarjeta de programa

Si se utiliza como tarjeta de programa, la Memory Card es la memoria de carga externa de la CPU. Si se extrae la tarjeta de programa, la memoria de carga interna de la CPU estará vacía.

#### Nota

Si una Memory Card vacía se inserta en la CPU y se evalúa desconectando y conectando la alimentación de la CPU, cambiando el estado operativo de STOP a RUN o realizando un borrado total (MRES), el programa y los valores de forzado permanente contenidos en la memoria de carga interna de la CPU se copiarán en la Memory Card. (La Memory Card se convierte entonces en una tarjeta de programa.) Una vez finalizada la operación de copia, se borrará el programa en la memoria de carga interna de la CPU. La CPU pasa entonces al modo de arranque (RUN o STOP) configurado.

Recuerde siempre que es necesario [configurar los parámetros de arranque de la CPU](#page-132-1) (Página [133\)](#page-132-1) antes de copiar el proyecto en la tarjeta de programa. Para crear una tarjeta de programa, proceda del siguiente modo:

1. Inserte una Memory Card SIMATIC vacía que no esté protegida contra escritura en el lector/grabador de tarjetas SD conectado al PC. (Si la tarjeta está protegida contra escritura, deslice el interruptor de protección fuera de la posición de bloqueo).

Si se reutiliza una Memory Card SIMATIC que contiene un programa de usuario u otra actualización de firmware, es necesario borrar los archivos de programa antes de reutilizarla. Utilice el Explorador de Windows para visualizar el contenido de la Memory Card y borre el archivo "S7\_JOB.S7S" y cualquier carpeta de registros de datos o carpeta (directorio) que haya (p. ej. "SIMATIC.S7S" o "FWUPDATE.S7S").

### ATENCIÓN

NO borrar los archivos ocultos "\_\_LOG\_\_" y "crdinfo.bin" de la Memory Card.

Los archivos "\_\_LOG\_\_" y "crdinfo.bin" son necesarios para la Memory Card. Si borra estos archivos, no podrá utilizar la Memory Card con la CPU.

- 2. En el árbol del proyecto (vista del proyecto), expanda la carpeta "SIMATIC Card Reader" y seleccione el lector de tarjetas deseado.
- 3. Para abrir el cuadro de diálogo "Memory Card", haga clic con el botón derecho del ratón en la letra de unidad correspondiente a la Memory Card en el lector de tarjetas y elija el comando "Propiedades" del menú contextual.

4.5 Utilizar una Memory Card

4. En el diálogo "Memory Card", seleccione "Programa" en la lista desplegable.

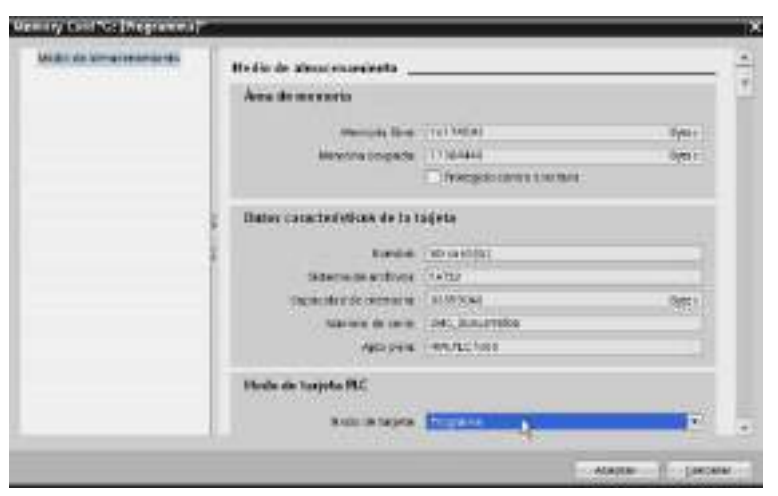

- 5. Agregue el programa seleccionando la CPU (p. ej. PLC\_1 [CPU 1214 DC/DC/DC]) en el árbol del proyecto y arrastrándola hasta la Memory Card. (Como alternativa, copie la CPU e insértela en la Memory Card.) Cuando la CPU se copia en la Memory Card se abre el diálogo "Cargar vista preliminar".
- 6. En el diálogo "Cargar vista preliminar", haga clic en el botón "Cargar" para copiar la CPU en la Memory Card.
- 7. Cuando aparezca un mensaje indicando que la CPU (el programa) se ha cargado sin errores, haga clic en el botón "Finalizar".

### Utilizar una tarjeta de programa como memoria de carga para la CPU

## **ADVERTENCIA**

### Riesgos asociados con la inserción de una tarjeta de programa

Verifique que la CPU no está ejecutando ningún proceso en ese momento antes de insertar la Memory Card.

La inserción de una Memory Card provocará el paso de la CPU a STOP, lo que podría afectar al funcionamiento de un proceso online o una máquina. El manejo inesperado de un proceso o una máquina podría provocar lesiones o incluso la muerte de personas y/o daños materiales.

Antes de insertar una Memory Card, asegúrese siempre de que la CPU está offline y en un estado seguro.

Para utilizar una tarieta de programa en la CPU, proceda del siguiente modo:

- 1. Inserte la tarjeta de programa en la CPU. Si la CPU está en RUN, pasará a estado operativo STOP. El LED de mantenimiento (MAINT) parpadea para indicar que es necesario revisar la Memory Card.
- 2. Desconecte y vuelva a conectar la CPU para revisar la Memory Card. Otros métodos alternativos de rearrancar la CPU consisten en hacer una transición de STOP a RUN o inicializar la memoria (MRES) desde STEP 7.
- 3. Una vez que la CPU ha rearrancado y evaluado la tarjeta de programa, borra su memoria de carga interna.
- La CPU pasa entonces al modo de arranque (RUN o STOP) configurado para ella.

La tarjeta de programa debe permanecer en la CPU. Si se extrae la tarjeta de programa, la memoria de carga interna de la CPU no contendrá ningún programa.

# ADVERTENCIA

#### Riesgos asociados con la extracción de una tarjeta de programa

Si se extrae la tarjeta de programa, la CPU perderá su memoria de carga externa y generará un error. La CPU pasa a estado operativo STOP y el LED de error parpadea.

Los dispositivos de control pueden fallar y provocar condiciones no seguras, causando a su vez reacciones inesperadas de los equipos controlados. Las reacciones inesperadas podrían producir la muerte, lesiones corporales graves y/o daños materiales.

No extraiga la tarjeta de programa sin saber que está extrayendo el programa de la CPU.

## <span id="page-138-0"></span>4.5.5 Actualización de firmware

Puede usar una Memory Card para realizar una actualización de firmware. Entre los métodos alternativos se incluye el uso de la [página de información del módulo](#page-636-0) (Página [637\)](#page-636-0) del servidor web para realizar una actualización de firmware o el uso de las [funciones online](#page-824-0)  y de diagnóstico de STEP [7 para realizar una actualización de firmware](#page-824-0) (Página [825\)](#page-824-0). En este capítulo se explica el método que utiliza una Memory Card.

### **ATENCIÓN**

### Cómo proteger la Memory Card y la ranura frente a la descarga electroestática

Las descargas electroestáticas pueden deteriorar la Memory Card o la ranura para tarjetas en la CPU.

Cuando maneje la Memory Card deberá estar en contacto con una superficie conductiva puesta a tierra o llevar una muñequera antiestática. Guarde la Memory Card en una caja conductiva.

### 4.5 Utilizar una Memory Card

Utilice una Memory Card para descargar actualizaciones de firmware del Customer Support [\(http://www.siemens.com/automation/\)](http://www.siemens.com/automation/). Desde este sitio web, vaya a Tecnología de automatización > Sistemas de automatización > Sistemas de automatización industrial SIMATIC > Controladores > Modular controllers SIMATIC S7 > SIMATIC S7-1200. Desde aquí, siga navegando hasta llegar al tipo específico de módulo que debe actualizar. En "Support" (Soporte), haga clic en el link "Descarga de Software" para continuar.

Como alternativa, puede acceder directamente a la página web de descargas de S7-1200 [\(http://support.automation.siemens.com/WW/view/es/34612486/133100\)](http://support.automation.siemens.com/WW/view/es/34612486/133100).

### Nota

No puede actualizar una CPU S7-1200 V3.0 o anterior a S7-1200 V4.0 mediante la actualización de firmware.

### ATENCIÓN

No utilice la utilidad de formateo de Windows o cualquier otra utilidad de formateo para reformatear la tarjeta de memoria.

Si se vuelve a formatear una Siemens Memory Card con la utilidad de formateo de Microsoft Windows, entonces la tarjeta de memoria ya no podrá utilizarse en una CPU S7- 1200.

Para descargar la actualización de firmware en la Memory Card, siga los siguientes pasos:

1. Inserte una Memory Card SIMATIC vacía que no esté protegida contra escritura en el lector/grabador de tarjetas SD conectado al PC. (Si la tarjeta está protegida contra escritura, deslice el interruptor de protección fuera de la posición de bloqueo).

Es posible reutilizar una SIMATIC Memory Card que contenga un programa de usuario u otra actualización de firmware, pero es necesario borrar algunos archivos de la Memory Card.

Para reutilizar una Memory Card, es necesario borrar el archivo "S7\_JOB.S7S" y todas las carpetas de registro de datos o cualquier otra carpeta (como "SIMATIC.S7S" o "FWUPDATE.S7S") antes de descargar la actualización del firmware. Utilice Windows Explorer para visualizar el contenido de la Memory Card y borrar el archivo y las carpetas.

## ATENCIÓN

NO borrar los archivos ocultos "\_\_LOG\_\_" y "crdinfo.bin" de la Memory Card.

Los archivos "\_\_LOG\_\_" y "crdinfo.bin" son necesarios para la Memory Card. Si borra estos archivos, no podrá utilizar la Memory Card con la CPU.

- 2. Seleccione el archivo autoextraíble (.exe) para actualizar el firmware que corresponde al módulo utilizado y descárguelo en su equipo. Haga doble clic en el archivo de actualización, indique la ruta de destino del archivo de tal modo que sea el directorio raíz de la SIMATIC Memory Card e inicie el proceso de extracción. Una vez finalizada la extracción, el directorio raíz (carpeta) de la Memory Card contendrá un directorio "FWUPDATE.S7S" y el archivo "S7\_JOB.S7S".
- 3. Extraiga la tarjeta de forma segura del lector/grabador de tarjetas.

Para instalar la actualización de firmware, proceda del siguiente modo:

## ADVERTENCIA

### Antes de instalar la actualización de firmware, compruebe que la CPU no esté ejecutando activamente ningún proceso.

Al instalar la actualización de firmware, la CPU pasará a STOP, lo que puede afectar la operación de un proceso online o de una máquina. El manejo inesperado de un proceso o una máquina podría provocar lesiones o incluso la muerte de personas y/o daños materiales.

Antes de insertar la tarjeta de memoria, asegúrese de que la CPU esté offline y en un estado seguro.

- 1. Inserte la tarjeta de memoria en la CPU. Si la CPU está en RUN, pasará al estado operativo STOP. El LED de mantenimiento (MAINT) parpadea para indicar que es necesario revisar la Memory Card.
- 2. Apague y vuelva a encender la alimentación de la CPU para iniciar la actualización de firmware. Otros métodos alternativos de rearrancar la CPU consisten en hacer una transición de STOP a RUN o inicializar la memoria (MRES) desde STEP 7.

### Nota

Para finalizar la actualización del firmware del módulo, asegúrese de que la alimentación externa de 24 V DC del módulo permanece conectada.

Después de rearrancar la CPU, inicia la actualización del firmware. El LED RUN/STOP parpadea de forma alterna en verde y amarillo, indicando que la actualización se está copiando. Cuando el LED RUN/STOP se enciende (en amarillo permanente) y el LED MAINT parpadea, el proceso de copia ha finalizado. A continuación se debe extraer la tarjeta de memoria.

3. Después de extraer la tarjeta de memoria, rearranque la CPU (restableciendo la alimentación o bien aplicando otro método) para cargar el nuevo firmware.

El programa de usuario y la configuración hardware no se ven afectados por la actualización de firmware. Al poner en marcha la CPU, esta adopta el estado de arranque configurado. (Si el modo de arranque de la CPU estaba configurado como "Modo de rearranque en caliente antes de POWER OFF", la CPU se encontrará en el estado operativo STOP porque el último estado de la CPU era STOP).

### Nota

### Actualizar varios módulos conectados a la CPU

Si su configuración hardware contiene varios módulos que corresponden a un solo archivo de actualización de firmware en la Memory Card, la CPU aplica las actualizaciones a todos los módulos aplicables (CM, SM y SB) en el orden de configuración, es decir, en orden ascendente según la posición del módulo en la configuración de dispositivos de STEP 7.

Si ha descargado varias actualizaciones de firmware en la Memory Card para varios módulos, la CPU aplica las actualizaciones en el orden en que se han descargado en la Memory Card.

4.6 Recuperación si se olvida la contraseña

# <span id="page-142-0"></span>4.6 Recuperación si se olvida la contraseña

Si se ha olvidado la contraseña de una CPU protegida por contraseña, es preciso utilizar una tarjeta de transferencia vacía para borrar el programa protegido por contraseña. La tarjeta de transferencia vacía borra la memoria de carga interna de la CPU. Entonces es posible cargar un programa de usuario nuevo desde STEP 7 a la CPU.

Encontrará más información sobre cómo crear y utilizar una tarjeta de transferencia vacía en el apartado [Tarjeta de transferencia](#page-132-0) (Página [133\)](#page-132-0).

# ADVERTENCIA

### Verifique que la CPU no está ejecutando ningún proceso en ese momento antes de insertar la Memory Card.

Si se inserta una tarjeta de transferencia en una CPU que esté funcionando, la CPU pasará a STOP. Los dispositivos de control pueden fallar y provocar condiciones no seguras, causando a su vez reacciones inesperadas de los equipos controlados. Las reacciones inesperadas podrían producir la muerte, lesiones corporales graves y/o daños materiales.

Antes de insertar una tarjeta de transferencia, asegúrese siempre de que la CPU esté en estado operativo STOP y de que el proceso esté en estado seguro.

Extraiga la tarjeta de transferencia antes de cambiar la CPU a estado operativo RUN.

Principios básicos del PLC

4.6 Recuperación si se olvida la contraseña
# Configuración de dispositivos 5

Para crear la configuración de dispositivos del PLC es preciso agregar una CPU y módulos adicionales al proyecto.

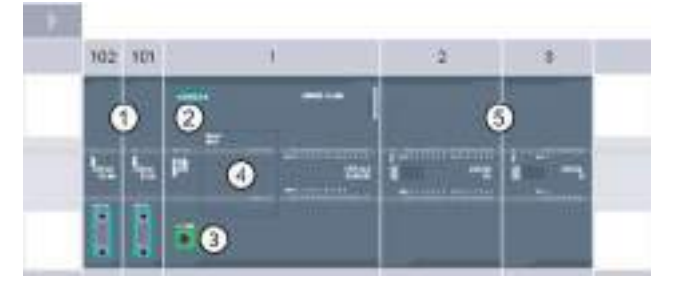

- ① Módulo de comunicación (CM) o procesador de comunicaciones (CP): máx. 3, insertados en los slots 101, 102 y 103
- ② CPU: Slot 1
- ③ Puerto Ethernet de la CPU
- ④ Signal Board (SB), Communication Board (CB) o Battery Board (BB): máx. 1, insertada en la CPU
- ⑤ Módulo de señales (SM) para E/S digitales o analógicas: máx. 8, insertados en los slots 2 a 9 (la CPU 1214C, la CPU 1215C y la CPU 1217C permiten 8, la CPU 1212C permite 2, la CPU 1211C no permite ninguno)

Para crear la configuración de dispositivos, agregue un dispositivo al proyecto.

- En la vista de portal, seleccione "Dispositivos y redes" y haga clic en "Agregar dispositivo".
- En la vista del proyecto, bajo el nombre del proyecto, haga doble clic en "Agregar nuevo dispositivo".

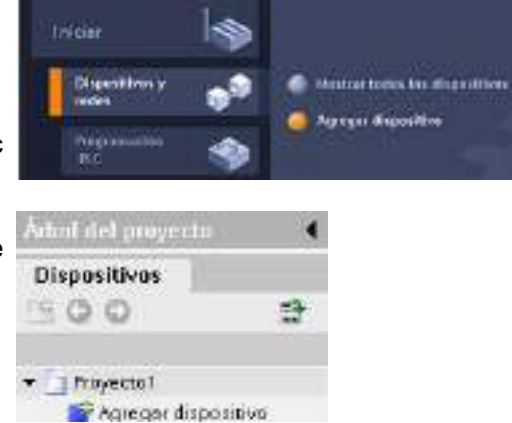

# 5.1 Insertar una CPU

La configuración de dispositivos se crea insertando una CPU en el proyecto. En la lista, asegúrese de insertar el modelo y la versión de firmware correctos. Al seleccionar la CPU en el diálogo "Agregar nuevo dispositivo" se crean el rack y la CPU.

**PERMIT** 

ANKSA<br>Imreo dosta

Diálogo "Agregar dispositivo"

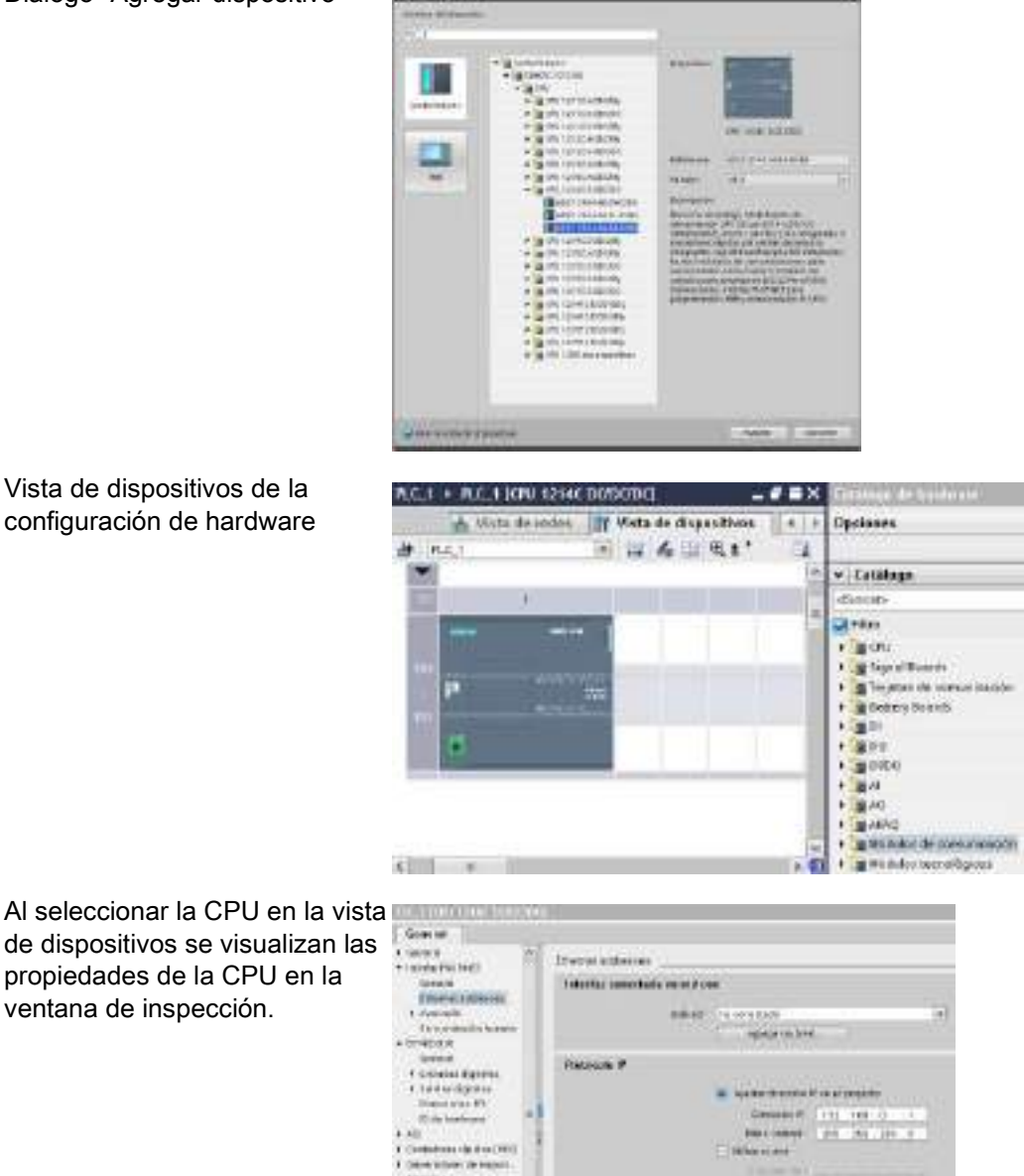

Vista de dispositivos de la configuración de hardware

Controlador programable S7-1200 146 Manual de sistema, 03/2014, A5E02486683-AG

5.1 Insertar una CPU

#### Nota

La CPU no tiene una dirección IP preconfigurada. La dirección IP de la CPU se debe asignar manualmente durante la configuración de dispositivos. Si la CPU está conectada a un router de la red, también es preciso introducir la dirección IP del router.

5.2 Detectar la configuración de una CPU sin especificar

# 5.2 Detectar la configuración de una CPU sin especificar

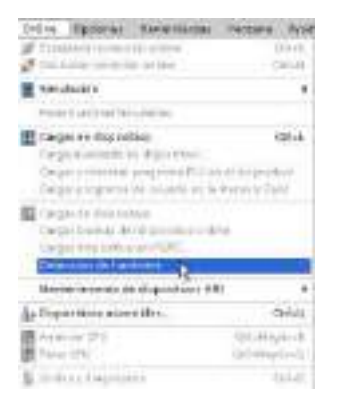

 $\sim$ 

Si existe una conexión con una CPU, es posible cargar su configuración en el módulo (incluidos los módulos). Tan solo hay que crear un proyecto nuevo y seleccionar la "CPU sin especificar" en lugar de una específica. (También es posible omitir la configuración de dispositivo por completo seleccionando "Crear un programa PLC" en "Primeros pasos". Entonces, STEP 7 crea automáticamente una CPU sin especificar).

En el editor de programación, seleccione el comando "Detección de hardware" del menú "Online".

En el editor de configuración de dispositivos, seleccione la opción de detección del dispositivo conectado.

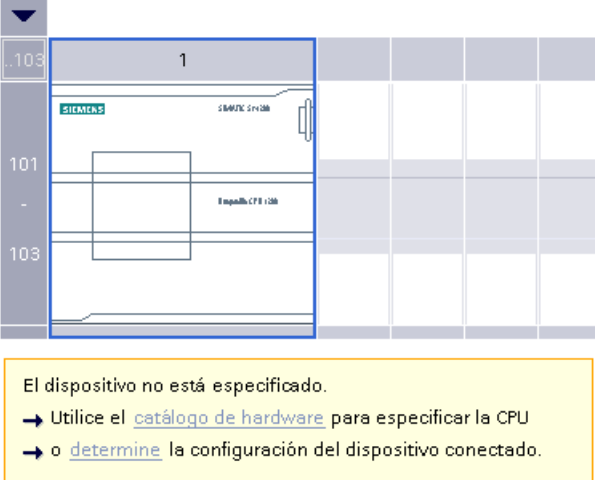

Tras seleccionar la CPU en el cuadro de diálogo online y pulsar el botón de carga, STEP 7 carga la configuración de hardware de la CPU, incluidos todos los módulos (SM, SB o CM). Entonces pueden configurarse los parámetros de la CPU y de los módulos.

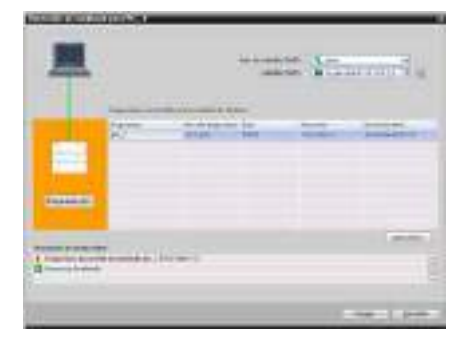

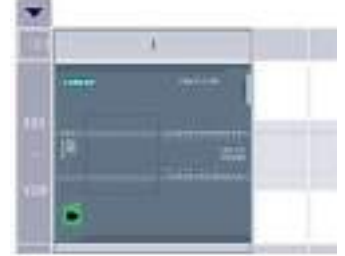

5.3 Agregar módulos a la configuración

# 5.3 Agregar módulos a la configuración

El catálogo de hardware se utiliza para agregar módulos a la CPU:

- El módulo de señales (SM) ofrece E/S digitales o analógicas adicionales. Estos módulos se conectan a la derecha de la CPU.
- La Signal Board (SB) ofrece unas pocas E/S adicionales a la CPU. La SB se inserta en el frente de la CPU.
- La nueva BB 1297 ofrece respaldo a largo plazo del reloj en tiempo real. La BB se inserta en la parte frontal de la CPU.
- La placa de comunicación (CB) ofrece un puerto de comunicación adicional (como RS485). La CB se inserta en la parte frontal de la CPU.
- El módulo de comunicación (CM) y el procesador de comunicación (CP) ofrecen un puerto de comunicación adicional, como para PROFIBUS o GPRS. Estos módulos se conectan a la izquierda de la CPU.

Para insertar un módulo en la configuración del dispositivo, selecciónelo en el catálogo de hardware y haga doble clic en él, o bien arrástrelo hasta el slot resaltado. Debe agregar los módulos a la configuración del dispositivo y descargar la configuración de hardware en la CPU para que estén operativos.

Tabla 5- 1 Adición de un módulo a la configuración del dispositivo

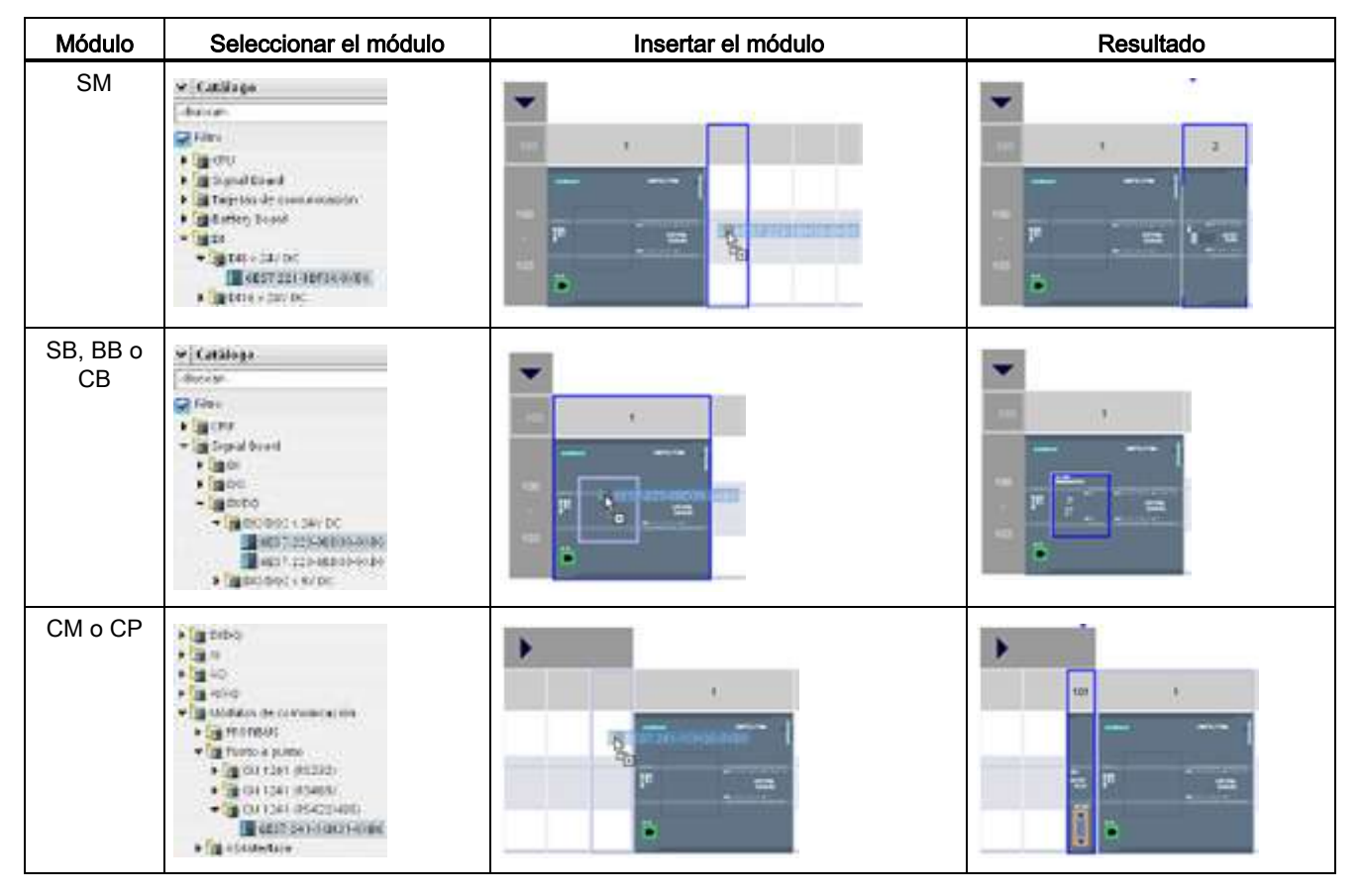

# 5.4 Cambiar un dispositivo

Existe la posibilidad de cambiar el tipo de dispositivo de una CPU o un módulo configurado. En la configuración de dispositivos, haga clic con el botón derecho del ratón en el dispositivo y elija el comando "Cambiar dispositivo" del menú contextual. En el cuado de diálogo que aparece, navegue hasta la CPU o el módulo que desee reemplazar y selecciónelo. El cuadro de diálogo Cambiar dispositivo muestra información de compatibilidad entre ambos dispositivos.

#### Nota

#### Cambio de dispositivo: reemplazar una CPU V3.0 por una CPU V4.0

Un proyecto de STEP 7 V12 puede abrirse en STEP 7 V13, donde pueden reemplazarse CPU V3.0 por CPU V4.0. No es posible reemplazar CPU de versiones anteriores a V3.0. Al reemplazar una CPU V3.0 por una CPU V4.0, tenga en cuenta las [diferencias](#page-1034-0) (Página [1035\)](#page-1034-0) existentes en las características y el comportamiento de ambas versiones y las acciones que deben llevarse cabo.

Si tiene un proyecto para una versión de CPU anterior a V3.0, puede actualizar dicho proyecto a V3.0 primero y a V4.0 después.

# 5.5 Configurar el funcionamiento de la CPU

## 5.5.1 Vista general

Para configurar los parámetros operativos de la CPU, selecciónela en la vista de dispositivos (recuadro azul alrededor de la CPU) y utilice la ficha "Propiedades" de la ventana de inspección.

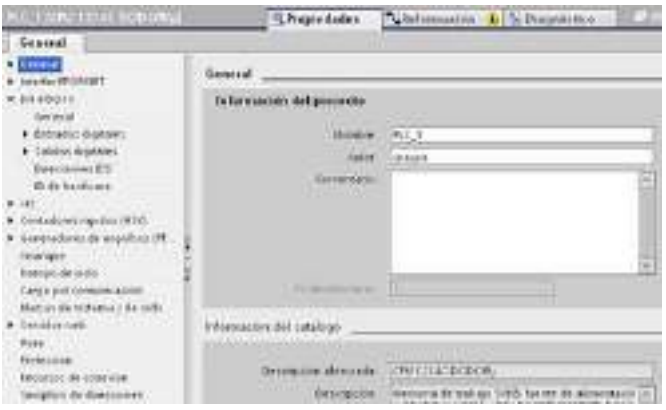

5.5 Configurar el funcionamiento de la CPU

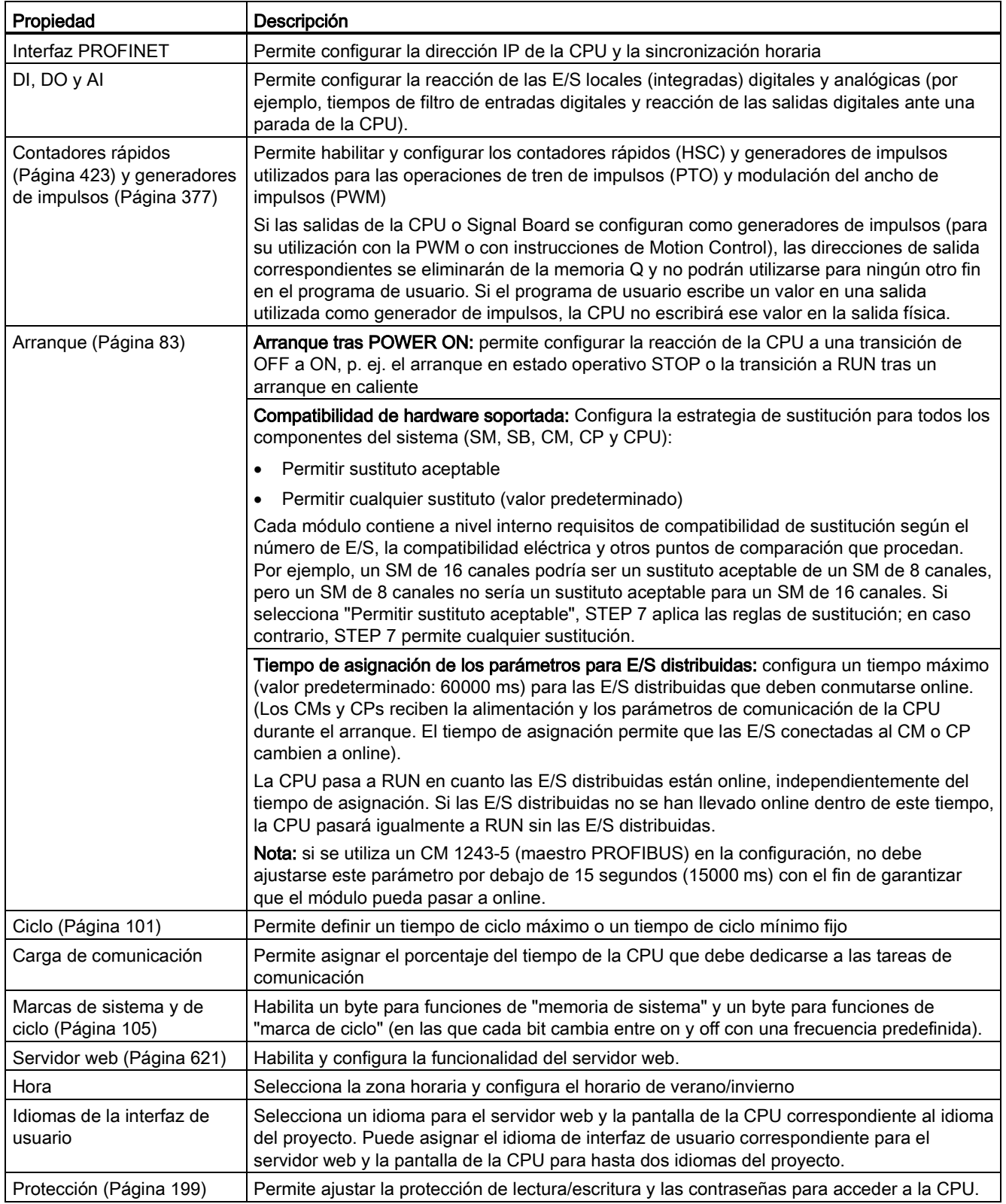

### Tabla 5- 2 Propiedades de la CPU

5.5 Configurar el funcionamiento de la CPU

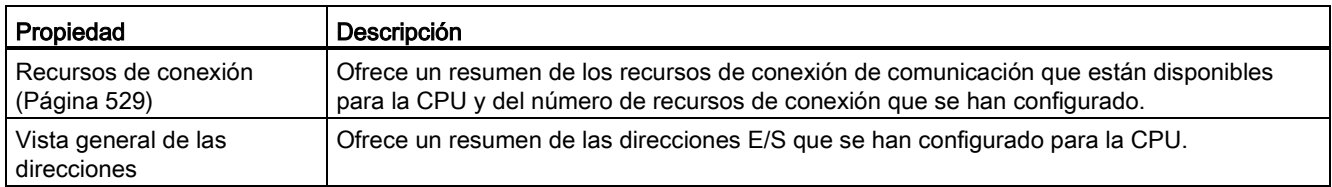

### 5.5.2 Configuración de tiempos de filtro de entradas digitales

Los filtros de entradas digitales protegen el programa para que no responda a cambios rápidos no deseados de las señales de entradas, ya que pueden producirse a causa de rebotes de contactos o ruido eléctrico. El tiempo de filtro predeterminado de 6,4 ms bloquea las transiciones no deseadas de los contactos mecánicos habituales. Las diferentes E/S de la aplicación pueden requerir tiempos de filtro más cortos para detectar y responder a las entradas de sensores rápidos o tiempos de filtro más largos para bloquear el rebote de contacto lento o el ruido de impulsos más largo.

Un tiempo de filtro de entrada de 6,4 ms implica que un solo cambio de señal, de "0" a "1" o de "1" a "0", debe prolongarse durante aproximadamente 6,4 ms para detectarlo, y que no se detecte un solo impulso alto o bajo inferior a 6,4 ms. Si una señal de entrada conmuta entre "0" y "1" más rápidamente que el tiempo de filtro, el valor de entrada puede modificarse en el programa de usuario cuando la duración acumulada de los nuevos impulsos de valor frente a los impulsos de valor anteriores supere el tiempo de filtro.

El filtro de entradas digitales funciona del siguiente modo:

- Cuando la entrada es "1", el contador se incrementa y se detiene en el tiempo de filtro. El bit de imagen del proceso cambia de "0" a "1" cuando el contaje alcanza el tiempo de filtro.
- Cuando se introduce "0", el contador baja y se detiene en el valor "0". El bit de imagen del proceso cambia de "1" a "0" cuando el contaje alcanza el valor "0".
- Si la entrada cambia en ambos sentidos, el contador aumentará a veces y disminuirá a veces. La memoria imagen de proceso cambiará cuando la acumulación neta de los contajes alcance el tiempo de filtro o "0".
- Una señal que cambie rápidamente con más "0" que "1" finalmente pasará al valor "0" y, si hay más "1" que "0", la memoria imagen de proceso finalmente cambiará a "1".

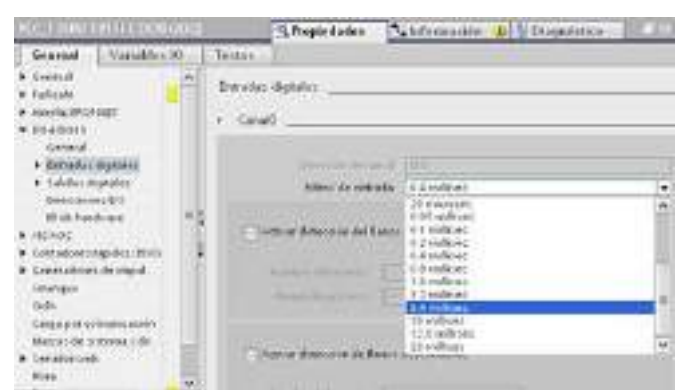

5.5 Configurar el funcionamiento de la CPU

Cada entrada tiene una sola configuración de filtro, aplicable a todos los usos: entradas de proceso, interrupciones, captura de impulsos y entradas de HSC. Para configurar los tiempos de filtro de entrada, seleccione "Entradas digitales".

El tiempo de filtro predeterminado de las entradas digitales es de 6,4 ms. Puede elegir entre uno de los valores de tiempo de filtro siguientes:

- 0,1 us 0,05 ms
- 0,2 us 0,1 ms
- 0,4 us 0,2 ms
- $0.8 \text{ us}$   $0.4 \text{ ms}$
- 1.6 us 0.8 ms
- 3,2 us 1,6 ms
- 6,4 us 3,2 ms
- 10.0 us 6.4 ms
- 12.8 us 10.0 ms
- 20,0 us 12,8 ms
	- 20,0 ms

## ADVERTENCIA

#### Riesgos asociados con los cambios en el tiempo de filtro para el canal de entrada digital

Si el tiempo de filtro para un canal de entrada digital se reajusta, puede que sea necesario presentar un nuevo valor de entrada de nivel "0" durante un tiempo acumulado de 20 ms para que el filtro esté totalmente operativo ante nuevas entradas. Durante este tiempo, puede que no se detecten o no se cuenten los eventos de pulsación breve "0" cuya duración sea inferior a 20 ms.

Este cambio de los tiempos de filtro puede originar un funcionamiento inesperado de los equipos o del proceso, lo que puede causar la muerte o lesiones graves al personal y/o daños a los equipos.

Para asegurar que un tiempo de filtro nuevo tenga efecto inmediato, desconecte y vuelva a conectar la CPU.

5.6 Configurar los parámetros de los módulos

### 5.5.3 Capturar impulsos

La CPU S7-1200 ofrece una función de captura de impulsos para puntos de entradas digitales. Esta función permite capturar impulsos altos o bajos de tan corta duración que no se registrarían en todos los casos, cuando la CPU lee las entradas digitales al comienzo del ciclo.

Si se ha habilitado la captura de impulsos para una entrada y cambia el estado de señal de la misma, este cambio se conserva hasta la siguiente actualización del ciclo. De esta forma, un impulso de breve duración se captura y se conserva hasta que la CPU lee las entradas.

La figura siguiente muestra la operación básica de la CPU S71200 con y sin captura de impulsos:

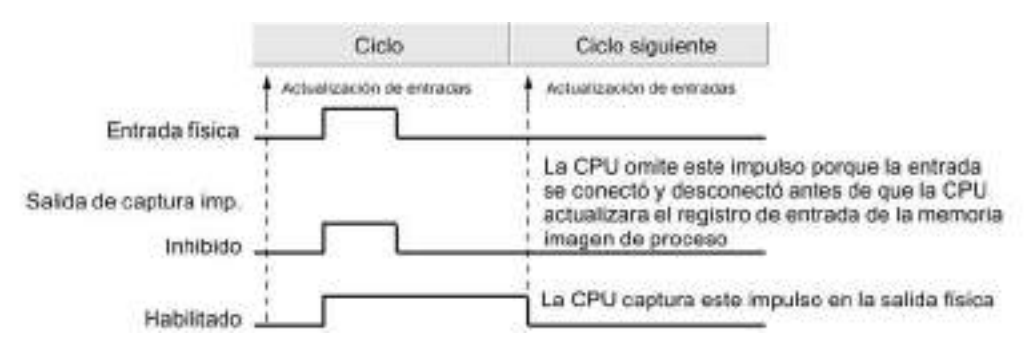

Puesto que la captura de impulsos opera en la entrada después de que pase por el filtro, es preciso ajustar el tiempo de filtración de las entradas de manera que el filtro no suprima el impulso. La figura siguiente muestra un diagrama de bloques de una entrada digital:

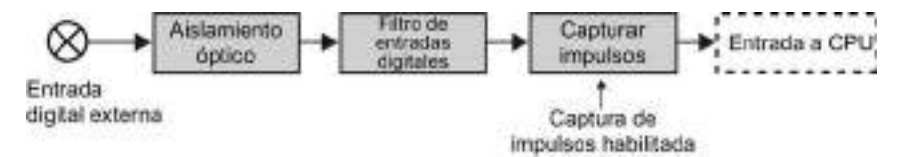

La figura siguiente muestra la reacción de una función de captura de impulsos a diversas condiciones de entrada. Si en un ciclo dado se presenta más de un impulso, se lee solo el primer impulso. Si se presentan varios impulsos en un ciclo, se recomienda utilizar los eventos de interrupción de flanco ascendente/descendente:

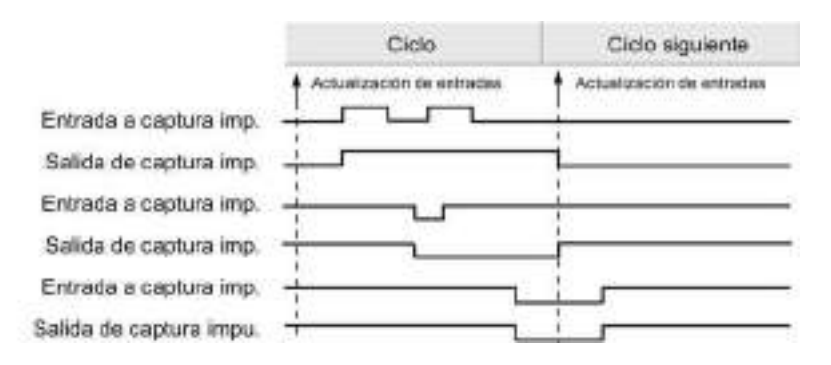

# 5.6 Configurar los parámetros de los módulos

Para configurar los parámetros operativos de un módulo, selecciónelo en la vista de dispositivos y utilice la ficha "Propiedades" de la ventana de inspección.

### Configurar un módulo de señales (SM) o una Signal Board (SB)

La configuración de dispositivos de los módulos de señales y las Signal Boards ofrecen la posibilidad de configurar lo siguiente:

- E/S digitales: Puede configurar las entradas para detectar flancos ascendentes o descendentes (asociando cada una de ellas a un evento y una alarma de proceso) o para la "captura de impulsos" (para que permanezcan activadas tras un impulso momentáneo) hasta la siguiente actualización de la memoria imagen de proceso de las entradas. Las salidas pueden congelarse o utilizar un valor sustitutivo.
- E/S analógicas: Es posible configurar los parámetros de las distintas entradas, tales como el tipo de medición (tensión o intensidad), el rango y el alisamiento, así como habilitar el diagnóstico de rebase por defecto o por exceso. Las salidas analógicas ponen a disposición parámetros tales como el tipo de salida (tensión o intensidad) y de diagnóstico, p. ej. cortocircuito (para salidas de tensión) o diagnóstico de límite superior/inferior. En el diálogo Propiedades no se configuran rangos de entradas y salidas analógicas en unidades de ingeniería. Estas deben procesarse en la lógica del programa de la forma descrita en ["Procesamiento de valores analógicos](#page-113-0) (Página [114\)](#page-113-0)".
- Direcciones de E/S: El usuario configura la dirección inicial del conjunto de entradas y salidas del módulo. También puede asignar las entradas y salidas a una memoria imagen parcial del proceso (IPP0, IPP1, IPP2, IPP3, IPP4) o bien puede actualizar automáticamente o no usar una memoria imagen parcial de proceso. Consulte ["Ejecución del programa de usuario"](#page-78-0) (Página [79\)](#page-78-0) para encontrar una explicación sobre la memoria imagen de proceso o las memorias imagen parciales de proceso.

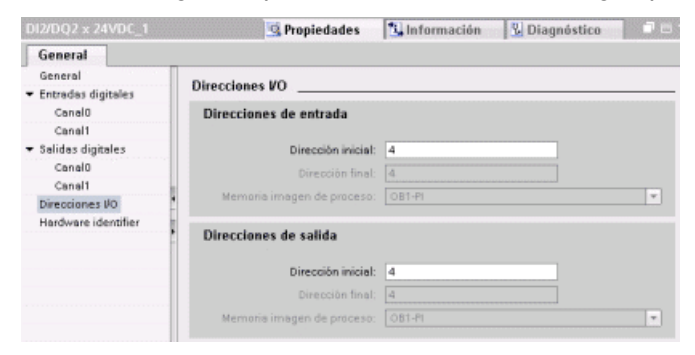

5.6 Configurar los parámetros de los módulos

# Configurar una interfaz de comunicación (CM, CP o CB)

Dependiendo del tipo de interfaz de comunicación, se configuran los parámetros del segmento.

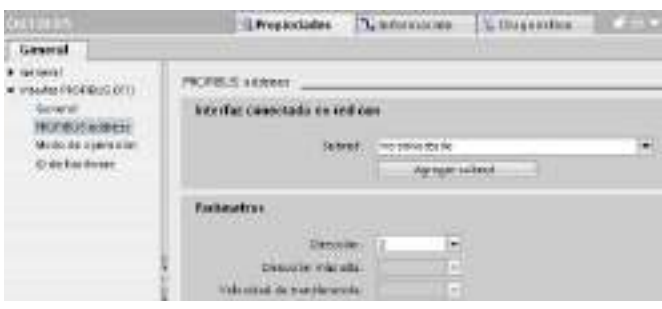

# 5.7.1 Crear una conexión de red

Utilice la "Vista de red" de la "Configuración de dispositivos" para crear las conexiones de red entre los dispositivos del proyecto. Tras crear la conexión de red, utilice la ficha "Propiedades" de la ventana de inspección para configurar los parámetros de la red.

Tabla 5- 3 Crear una conexión de red

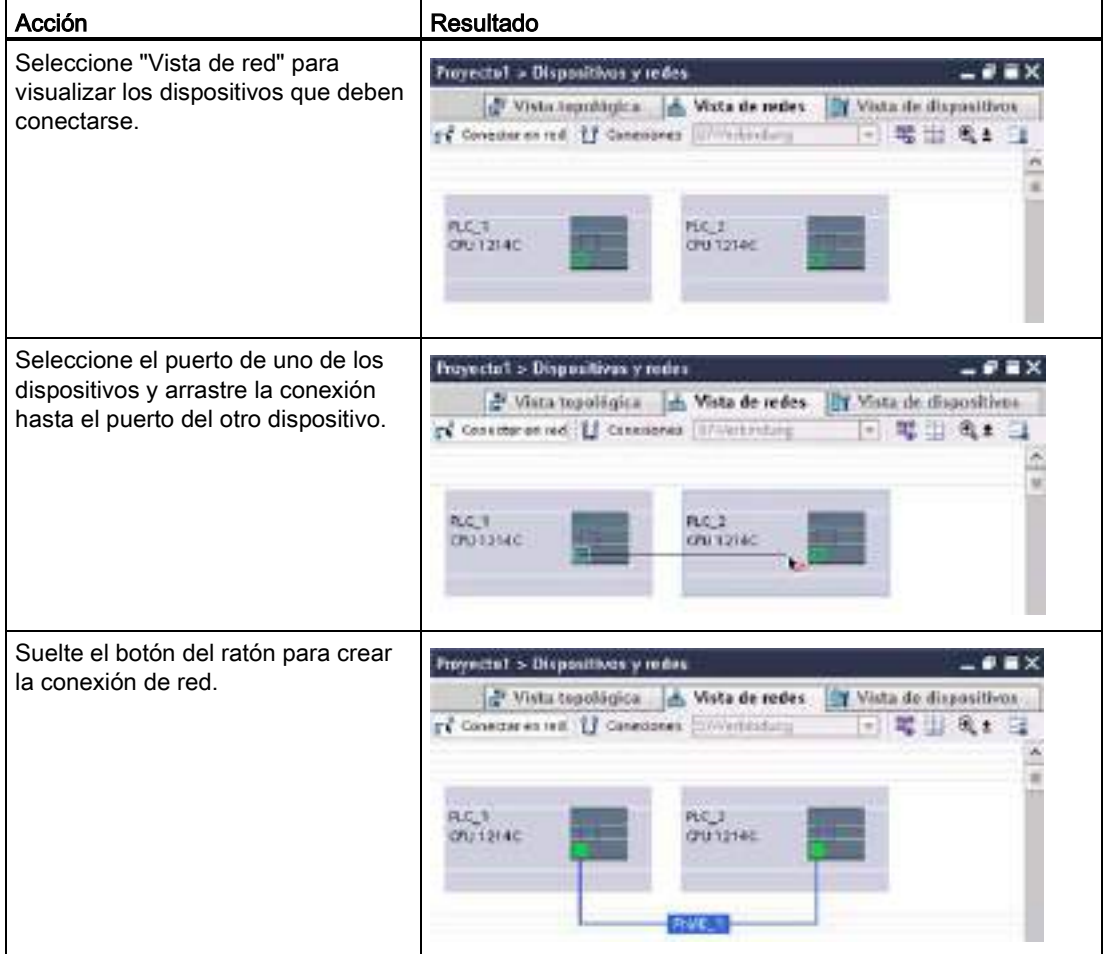

# <span id="page-157-0"></span>5.7.2 Configurar la vía de conexión local/de interlocutor

Después de insertar una instrucción TSEND\_C, TRCV\_C o TCON en el programa de usuario, la ventana del inspector mostrará las propiedades de la conexión una vez que haya seleccionado cualquier parte de la instrucción. Los parámetros de comunicación se especifican en la ficha "Configuración" de "Propiedades" de la instrucción de comunicación.

Tabla 5- 4 Configurar la ruta de conexión (mediante las propiedades de la instrucción)

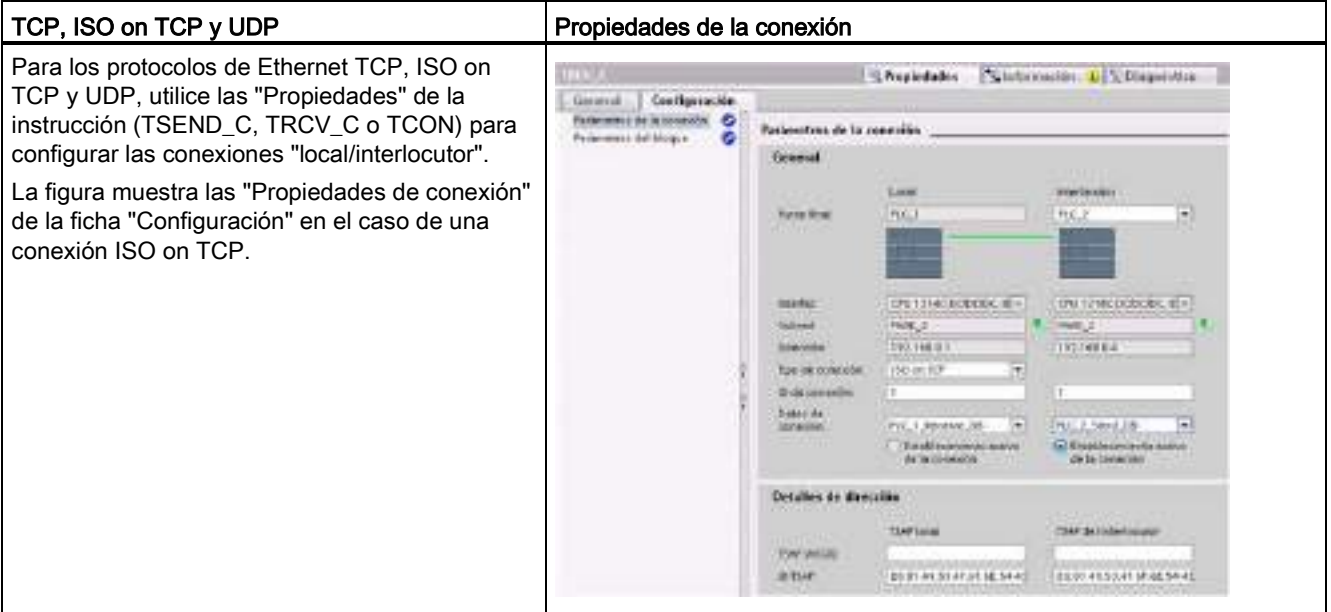

#### Nota

Cuando se configuran las propiedades de conexión de una CPU, STEP 7 permite seleccionar un DB de conexión específico en la CPU interlocutora (si hay alguno) o bien crear el DB de conexión para la CPU interlocutora. La CPU interlocutora ya debe estar creada en el proyecto y no puede ser una CPU "sin especificar".

Todavía hay que insertar una instrucción TSEND\_C, TRCV\_C o TCON en el programa de usuario de la CPU interlocutora. Al insertar la instrucción, seleccione el DB de conexión que se creó durante la configuración.

Configuración de dispositivos

5.7 Configurar la CPU para la comunicación

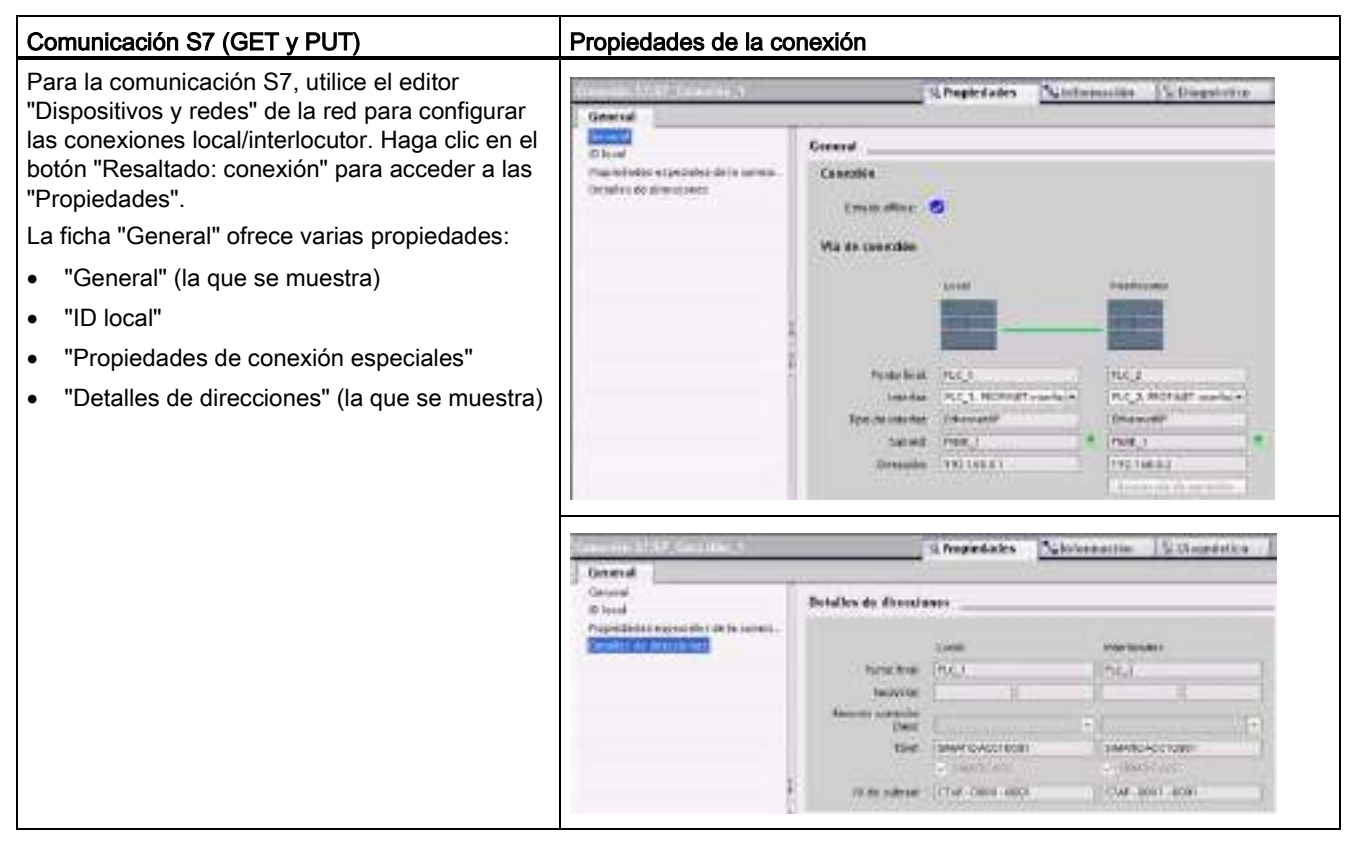

Tabla 5- 5 Configurar la ruta de conexión para la comunicación S7 (configuración del dispositivo)

Consulte los ["Protocolos"](#page-533-0) (Página [534\)](#page-533-0) de la sección "PROFINET" o ["Crear una conexión](#page-610-0)  [S7"](#page-610-0) (Página [611\)](#page-610-0) en la sección "Comunicación S7 para obtener más información y una lista de las instrucciones de comunicación disponibles.

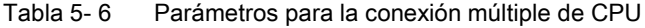

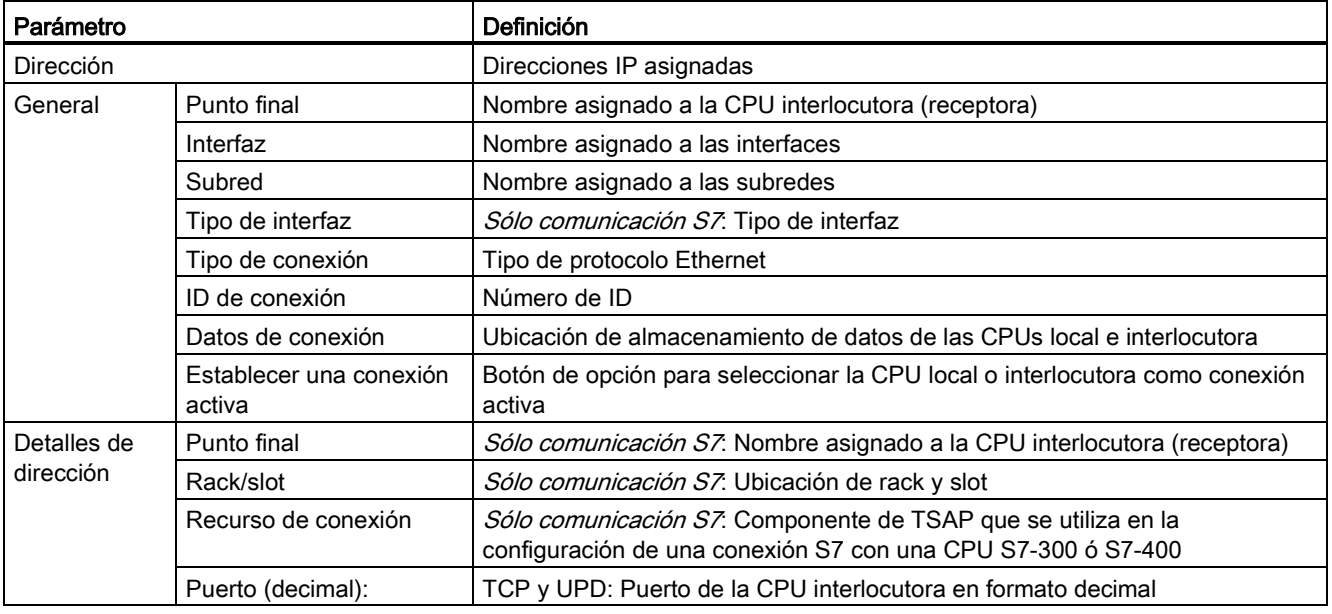

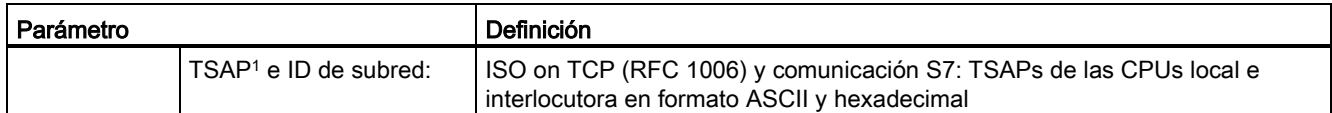

<sup>1</sup> Al configurar una conexión con una CPU S7-1200 para ISO on TCP, utilice sólo caracteres ASCII en la extensión TSAP para los interlocutores pasivos.

### Transport Service Access Points (TSAPs)

El uso de TSAPs, el protocolo ISO on TCP y la comunicación S7 permite conexiones múltiples con una dirección IP única (conexiones hasta 64K). Los TSAPs identifican unívocamente estas conexiones de puntos finales de comunicación a una dirección IP.

En el área "Detalles de dirección" del diálogo "Parámetros de la conexión" se definen los TSAPs que deben utilizarse. El TSAP de una conexión en la CPU se introduce en el campo "TSAP local". El TSAP asignado a la conexión en la CPU interlocutora se introduce en el campo "TSAP del interlocutor".

#### Números de puerto

Con los protocolos TCP y UDP, la configuración de los parámetros de conexión de la CPU local (activa) debe especificar la dirección IP remota y el número de puerto de la CPU interlocutora (pasiva).

En el área "Detalles de dirección" del diálogo "Parámetros de la conexión" se definen los puertos que deben utilizarse. El puerto de una conexión en la CPU se introduce en el campo "Puerto local". El puerto asignado a la conexión en la CPU interlocutora se introduce en el campo "Puerto del interlocutor".

## 5.7.3 Parámetros de la conexión PROFINET

Para las instrucciones TSEND C, TRCV C y TCON es necesario especificar los parámetros relacionados con la conexión para poder conectarse con el dispositivo interlocutor. Dichos parámetros están asignados por la estructura TCON\_Param para los protocolos TCP, ISOon-TCP y UDP. Por norma general, para especificar estos parámetros se utiliza la ficha "Configuración" de las "Propiedades" de la instrucción. Si la ficha "Configuración" no está disponible, hay que especificar la estructura TCON\_Param por medio de programación.

# TCON\_Param

| <b>Byte</b>    | Parámetro y tipo de datos |                    | Descripción                                                                                                    |
|----------------|---------------------------|--------------------|----------------------------------------------------------------------------------------------------|
| 01             | block_length              | Ulnt               | Longitud: 64 bytes (fijos)                                                                                                    |
| 23             | id                        | CONN_OUC<br>(Word) | Referencia a esta conexión: Rango de valores: de 1<br>(predeterminado) a 4095. Especifique el valor de este parámetro<br>para la instrucción TSEND_C, TRCV_C o TCON en ID. |
| $\overline{4}$ | connection_type           | <b>USInt</b>       | Tipo de conexión:                                                                                                    |
|                |                           |                    | 17: TCP (predeterminado)<br>$\bullet$                                                                                                    |
|                |                           |                    | 18: ISO on TCP<br>$\bullet$                                                                                                    |
|                |                           |                    | 19: UDP                                                                                                    |
| 5              | active_est                | Bool               | ID del tipo de conexión:                                                                                                    |
|                |                           |                    | TCP e ISO on TCP:                                                                                                    |
|                |                           |                    | FALSE: conexión pasiva                                                                                                    |
|                |                           |                    | TRUE: conexión activa (predeterminado)                                                                                                    |
|                |                           |                    | <b>UDP: FALSE</b><br>$\bullet$                                                                                                    |
| 6              | local_device_id           | <b>USInt</b>       | ID de la interfaz Industrial Ethernet o PROFINET local: 1<br>(predeterminado)                                                                                              |
| $\overline{7}$ | local_tsap_id_len         | <b>USInt</b>       | Longitud del parámetro local_tsap_id utilizado, en bytes; valores<br>posibles:                                                                                             |
|                |                           |                    | TCP: 0 (activa, predeterminado) o 2 (pasiva)                                                                                                    |
|                |                           |                    | ISO on TCP: de 2 a 16<br>$\bullet$                                                                                                    |
|                |                           |                    | UDP: 2<br>$\bullet$                                                                                                    |
| 8              | rem subnet id len         | <b>USInt</b>       | Este parámetro no se utiliza.                                                                                                    |
| 9              | rem_staddr_len            | <b>USInt</b>       | Longitud de la dirección del punto final del interlocutor, en bytes:                                                                                                    |
|                |                           |                    | 0: sin especificar (el parámetro rem_staddr es irrelevante)                                                                                                    |
|                |                           |                    | 4 (predeterminado): dirección IP válida en el parámetro<br>rem_staddr (solo para TCP e ISO on TCP)                                                                         |
| 10             | rem tsap id len           | <b>USInt</b>       | Longitud del parámetro rem_tsap_id utilizado, en bytes; valores<br>posibles:                                                                                               |
|                |                           |                    | TCP: 0 (pasiva) o 2 (activa, predeterminado)<br>$\bullet$                                                                                                    |
|                |                           |                    | ISO on TCP: de 2 a 16<br>$\bullet$                                                                                                    |
|                |                           |                    | UDP: 0                                                                                                    |
| 11             | next staddr len           | <b>USInt</b>       | Este parámetro no se utiliza.                                                                                                    |

Tabla 5- 7 Estructura de la descripción de la conexión (TCON\_Param)

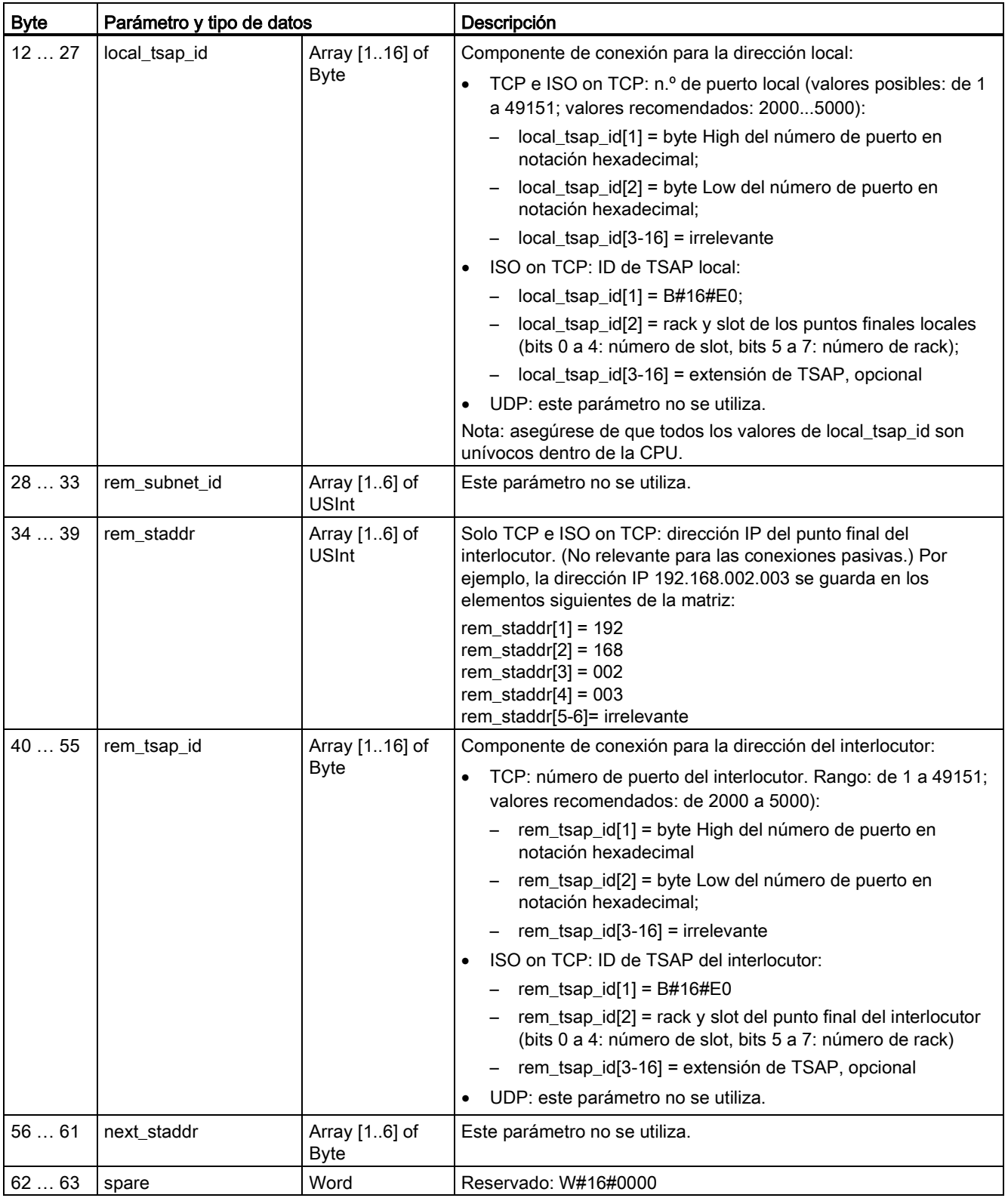

### Consulte también

[Configurar la vía de conexión local/de interlocutor](#page-157-0) (Página [158\)](#page-157-0)

### 5.7.4 Asignar direcciones IP (Internet Protocol)

#### 5.7.4.1 Asignar direcciones IP a los dispositivos de programación y red

Si la programadora incorpora una tarjeta adaptadora conectada a la LAN de la instalación (y posiblemente a Internet), la ID de red de la dirección IP y la máscara de subred de la CPU y la tarjeta adaptadora integrada en la programadora deberán ser idénticas. La ID de red es la primera parte de la dirección IP (los tres primeros octetos) (p. ej. 211.154.184.16) y determina la red IP utilizada. Normalmente, la máscara de subred tiene el valor 255.255.255.0. No obstante, puesto que el equipo está integrado en una LAN corporativa, la máscara de subred puede tener distintos valores (p. ej. 255.255.254.0) para configurar subredes unívocas. Al combinar la máscara de subred con la dirección IP del dispositivo en una operación Y matemática se definen los límites de la subred IP.

#### Nota

En Internet, puesto que las programadoras, dispositivos de red y routers IP se comunican con el mundo entero, debe asignar direcciones IP unívocas para evitar conflictos con otros usuarios de la red. Contacte con los especialistas del departamento IT de su empresa, que están familiarizados con la red corporativa, para asignar las direcciones IP.

# ADVERTENCIA

#### Acceso no autorizado a la CPU mediante el servidor web

El acceso no autorizado a la CPU o el cambio de variables de PLC a valores no válidos puede afectar al funcionamiento del proceso y puede producir la muerte, lesiones corporales graves y/o daños materiales.

La habilitación del servidor web permite a los usuarios autorizados realizar cambios de estado operativo, escrituras en datos de PLC y actualizaciones de firmware. Siemens recomienda observar estas prácticas de seguridad:

- Permitir el acceso al servidor web solo con el protocolo HTTPS.
- [Proteger con contraseña las ID de usuario del servidor web](#page-624-0) (Página [625\)](#page-624-0) utilizando una contraseña segura. Las contraseñas seguras tienen ocho caracteres como mínimo, constan de letras, números y caracteres especiales, no son palabras que puedan encontrarse en un diccionario, ni son nombres ni identificadores que puedan derivarse a partir de información personal. La contraseña debe mantenerse en secreto y cambiarse con frecuencia.
- No extender los privilegios mínimos predeterminados del usuario "Cualquiera".
- Realizar comprobaciones de errores y de rango en las variables usadas en la lógica del programa, puesto que los usuarios de páginas web pueden cambiar las variables de PLC a valores no válidos.

Si la programadora utiliza una tarjeta adaptadora Ethernet-USB conectada a una red aislada, la ID de red de la dirección IP y la máscara de subred de la CPU y la tarjeta adaptadora Ethernet-USB integrada en la programadora deberán ser exactamente iguales. La ID de red es la primera parte de la dirección IP (los tres primeros octetos) (p. ej. 211.154.184.16) y determina la red IP utilizada. Normalmente, la máscara de subred tiene el valor 255.255.255.0. Al combinar la máscara de subred con la dirección IP del dispositivo en una operación Y matemática se definen los límites de la subred IP.

#### Nota

Una tarjeta adaptadora Ethernet-USB es apropiada si la programadora no debe integrarse en la LAN corporativa. Esta opción es especialmente útil durante la comprobación inicial o los tests de puesta en marcha.

#### Tabla 5- 8 Asignación de direcciones Ethernet

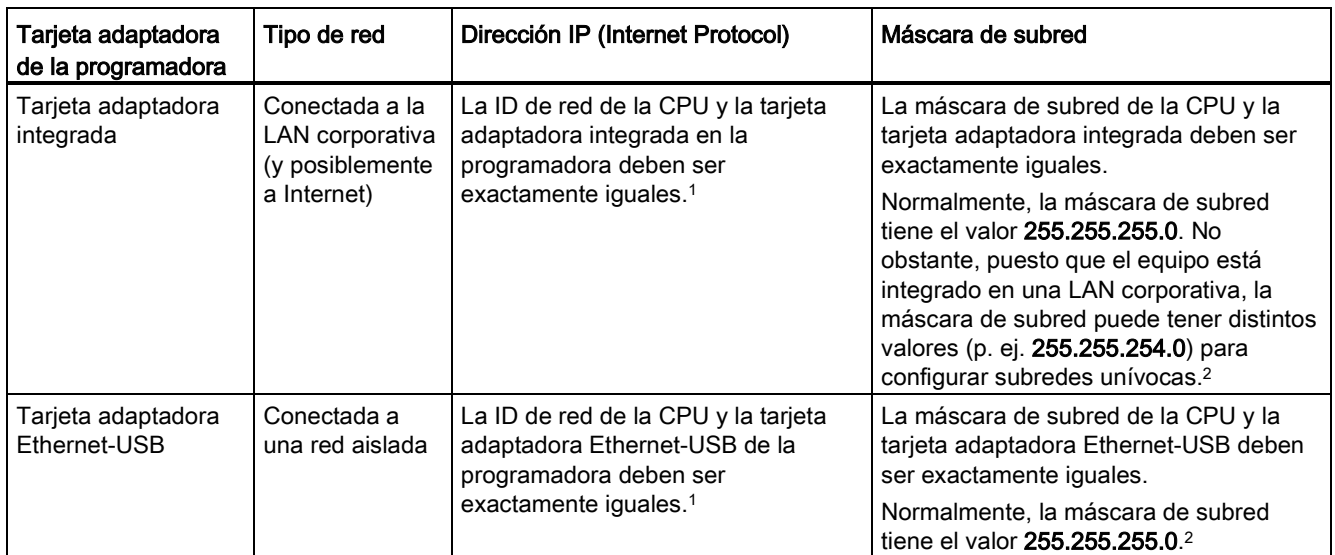

<sup>1</sup> La ID de red es la primera parte de la dirección IP (los tres primeros octetos) (p. ej. 211.154.184.16) y determina la red IP utilizada.

<sup>2</sup> Al combinar la máscara de subred con la dirección IP del dispositivo en una operación AND matemática se definen los límites de la subred IP.

#### Asignar o comprobar la dirección IP de la programadora utilizando "Mis sitios de red" (en el Escritorio)

La dirección IP de la programadora se puede asignar o comprobar mediante los siguientes comandos de menú:

- (Clic con el botón derecho del ratón en) "Mis sitios de red"
- "Propiedades"
- (Clic con el botón derecho del ratón en) "Conexión de área local"
- "Propiedades"

En el diálogo "Propiedades de conexión de área local", campo "Esta conexión utiliza los siguientes elementos:" desplácese hasta "Protocolo Internet (TCP/IP)". Haga clic en "Protocolo Internet (TCP/IP)" y luego en el botón "Propiedades". Seleccione "Obtener una dirección IP automáticamente (DHCP)" o "Usar la siguiente dirección IP" (para introducir una dirección IP estática).

#### Nota

El "Dynamic Host Configuration Protocol" (DHCP o protocolo de configuración dinámica de host) asigna automáticamente una dirección IP a la programadora después del arranque desde el servidor DHCP.

## 5.7.4.2 Comprobar la dirección IP de la programadora

Las direcciones MAC e IP de la programadora pueden consultarse con los siguientes comandos de menú:

- 1. En el "Árbol del proyecto", expanda "Acceso online".
- 2. Haga clic con el botón derecho en la red en cuestión y seleccione "Propiedades".
- 3. En el diálogo de la red, expanda "Configuraciones" y seleccione "Industrial Ethernet".

Se muestran las direcciones MAC e IP de la programadora.

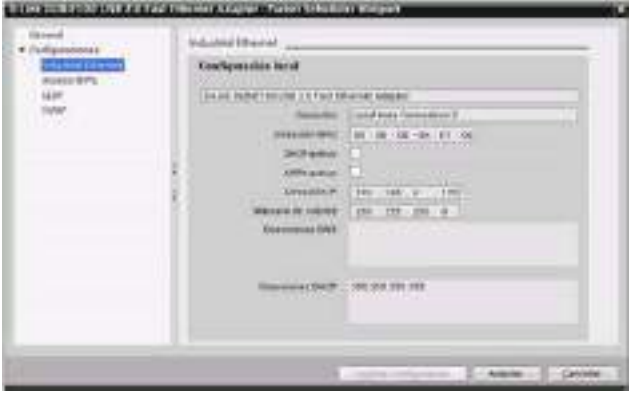

## <span id="page-165-0"></span>5.7.4.3 Asignar una dirección IP a una CPU online

Es posible asignar una dirección IP a un dispositivo de red online. Esto es especialmente útil al configurar los dispositivos por primera vez.

1. En el "Árbol del proyecto", verifique que la CPU no tiene asignada ninguna dirección IP. Utilice para ello los comandos de menú siguientes:

- "Accesos online"
- <Tarjeta adaptadora para la red en la que se encuentra el dispositivo>
- "Actualizar dispositivos accesibles"

NOTA: Si STEP 7 muestra una dirección MAC en lugar de una dirección IP, no se ha asignado ninguna dirección IP.

2. En el dispositivo accesible en cuestión, haga doble clic en "Online y diagnóstico"

3. Seleccione los siguientes comandos de menú en el diálogo "Online y diagnóstico":

- "Funciones"
- "Asignar dirección IP"

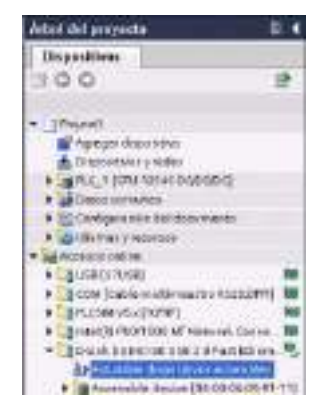

▼ <mark>Li</mark> D-Link DUB E100 USB 2.0 Fest Ethern...<sup>18</sup> Ag Actualizar dispositivos accesibles Er Accessible device (08-00-05-05-91-11)<br>
W. Online y diagnostice

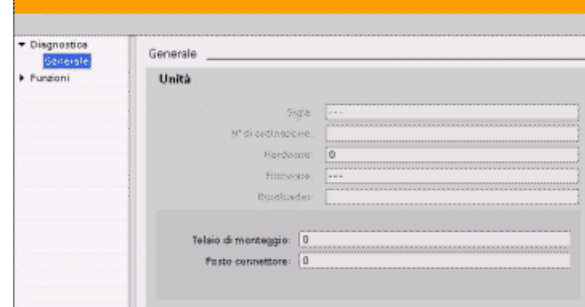

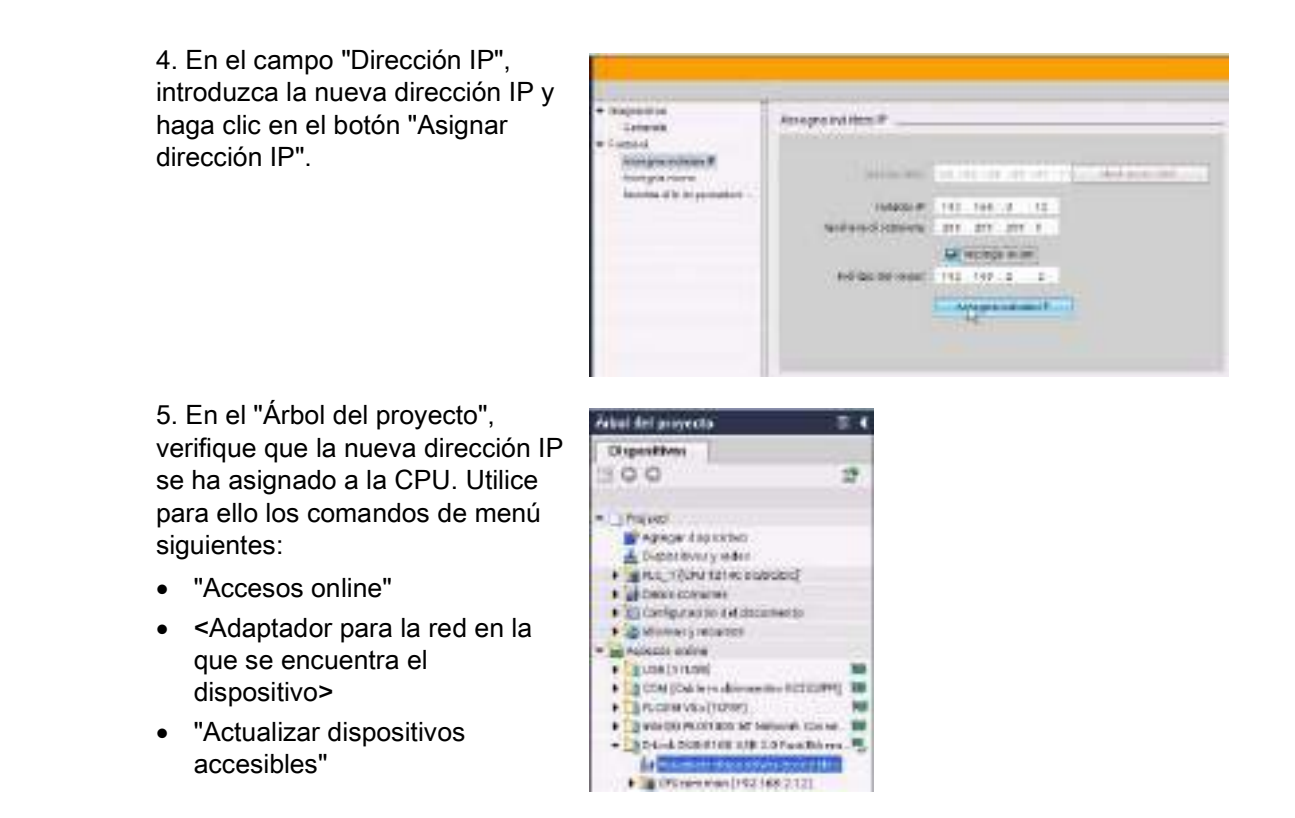

### <span id="page-166-0"></span>5.7.4.4 Configurar una dirección IP para una CPU en el proyecto

#### Configurar la interfaz PROFINET

Para configurar parámetros para la interfaz PROFINET, seleccione la casilla PROFINET verde en la CPU. La ficha "Propiedades" de la ventana de inspección muestra el puerto PROFINET.

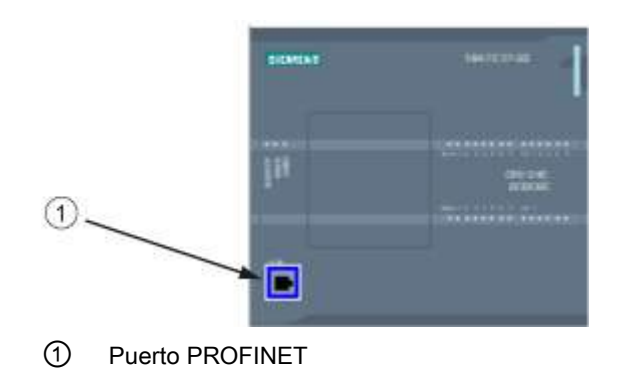

#### Configurar la dirección IP

Dirección Ethernet (MAC): Todo dispositivo de una red PROFINET recibe una dirección MAC (Media Access Control o control de acceso al medio) del fabricante para su identificación. Una dirección MAC consta de seis grupos de dos dígitos hexadecimales, separados por guiones (-) o dos puntos (:), en orden de transmisión (p. ej. 01-23-45-67-89- AB ó 01:23:45:67:89:AB).

Dirección IP: Todo dispositivo debe tener también una dirección IP (Internet Protocol o Protocolo Internet). Esta dirección permite al dispositivo transferir datos a través de una red enrutada y más compleja.

Toda dirección IP se divide en cuatro segmentos de ocho bits (octetos) y se expresa en formato decimal separado por puntos (p. ej. 211.154.184.16). La primera parte de la dirección IP se utiliza para la ID de red (¿en qué red se encuentra?) y, la segunda, para la ID del host (unívoca para cada dispositivo de la red). Una dirección IP 192.168.x.y es una designación estándar reconocida como parte de una red privada que no se enruta vía Internet.

Máscara de subred: Una subred es una agrupación lógica de dispositivos de red conectados. Generalmente, los nodos de una subred están próximos físicamente en una red de área local (LAN). Una máscara (denominada "máscara de subred" o "máscara de red") define los límites de una subred IP.

Generalmente, una máscara de subred 255.255.255.0 se adecúa para una red local pequeña. Esto significa que los 3 primeros octetos de todas las direcciones IP de esta red deberían ser iguales. Los diferentes dispositivos de la red se identifican mediante el último octeto (campo de 8 bits). Por ejemplo, es posible asignar la máscara de subred 255.255.255.0 y direcciones IP comprendidas entre 192.168.2.0 y 192.168.2.255 a los dispositivos de una red local pequeña.

La única conexión entre las diferentes subredes se realiza a través de un router. Si se utilizan subredes, es preciso utilizar un router IP.

Router IP: Los routers interconectan las distintas LANs. Si se utiliza un router, un equipo de una LAN puede enviar mensajes a otras redes que, a su vez, pertenezcan a otras LANs. Si el destino de los datos se encuentra fuera de la LAN, el router reenvía los datos a otra red o grupo de redes desde donde pueden transferirse a su destino.

Los routers necesitan direcciones IP para poder transferir y recibir paquetes de datos.

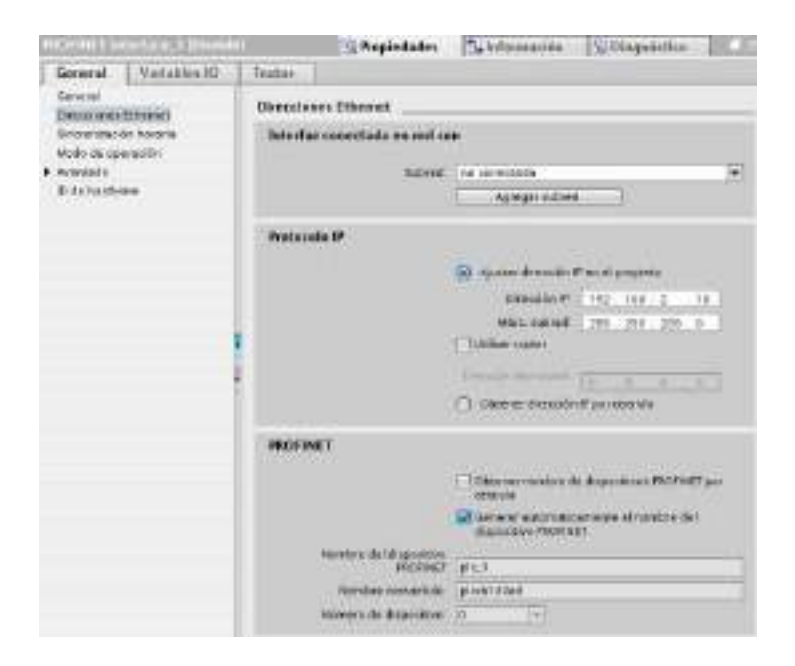

#### Propiedades de direcciones

IP: En la ventana de propiedades, seleccione la entrada de configuración "Direcciones Ethernet". STEP 7 muestra el diálogo de configuración de direcciones Ethernet, en el que el proyecto de software se asocia a la dirección IP de la CPU que lo recibirá.

Tabla 5- 9 Parámetros para la dirección IP

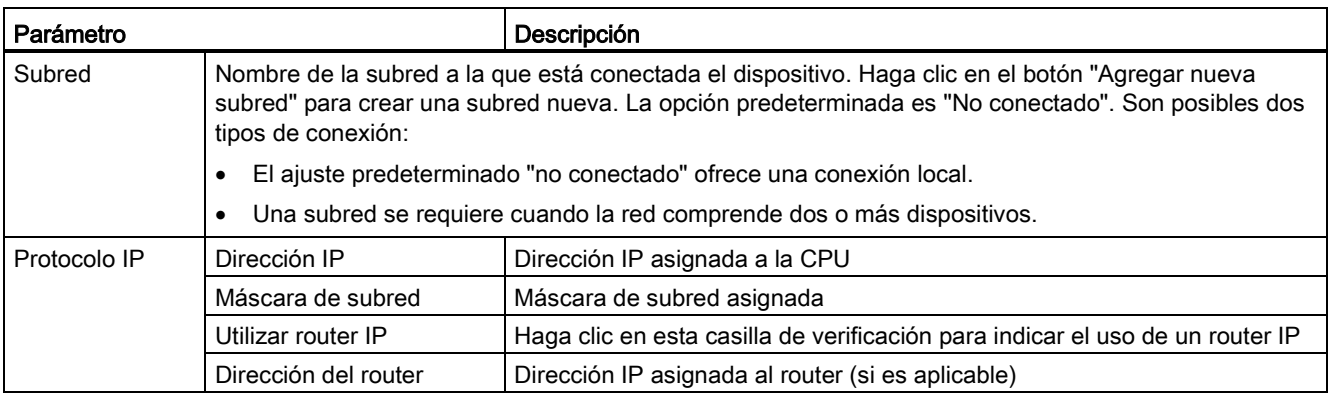

#### Nota

Todas las direcciones IP se configuran al cargar el proyecto en el dispositivo. Dado que la CPU no dispone de una dirección IP preconfigurada, es necesario asociar el proyecto con la dirección MAC del dispositivo de destino. Si la CPU está conectada a un router de la red, también es preciso introducir la dirección IP del router.

El botón de opción "Asignar dirección IP por otra vía" permite cambiar la dirección IP online o mediante la instrucción ["T\\_CONFIG](#page-558-0) (Página [559\)](#page-558-0)" después de descargar el programa. Este método de asignación de la dirección IP sólo sirve para la CPU.

# ADVERTENCIA

### Carga de una configuración de hardware con "Asignar dirección IP por otra vía"

Tras descargar una configuración de hardware con la opción "Asignar dirección IP por otra vía" habilitada, no se puede conmutar el estado operativo de la CPU de RUN a STOP o de STOP a RUN.

El equipo del usuario seguirá funcionando en estas condiciones y puede causar operaciones imprevistas de la máquina o el proceso, provocando como resultado daños materiales, lesiones corporales graves o incluso la muerte si no se toman las medidas adecuadas.

Asegúrese de que las direcciones IP de la CPU se han establecido anteriormente utilizando la CPU en un entorno de automatización actual. Esto puede hacerse utilizando el paquete de programación STEP 7, la herramienta S7-1200 o un dispositivo HMI conectado conjuntamente con la instrucción T\_CONFIG.

# **ADVERTENCIA**

#### Condición en la que la red PROFINET puede detenerse

Al modificar la dirección IP de una CPU online o desde el programa de usuario, puede crear una condición en la que se detenga la red PROFINET.

Si la dirección IP de una CPU cambia a una dirección IP fuera de la subred, la red PROFINET perderá la comunicación y se detendrá todo intercambio de datos. Existe la posibilidad de configurar el equipo del usuario para que siga funcionando en estas condiciones. La pérdida de la comunicación PROFINET puede causar operaciones imprevistas de la máquina o el proceso con el resultado de muerte, lesiones corporales graves o daños materiales si no se toman las precauciones adecuadas.

Si hay que cambiar manualmente la dirección IP, asegúrese de que la nueva dirección IP está dentro de la subred.

Configuración de dispositivos

5.7 Configurar la CPU para la comunicación

# 5.7.5 Comprobar la red PROFINET

Tras finalizar la configuración, [cargue el proyecto](#page-203-0) (Página [204\)](#page-203-0) en la CPU. Todas las direcciones IP se configuran al cargar el proyecto en el dispositivo.

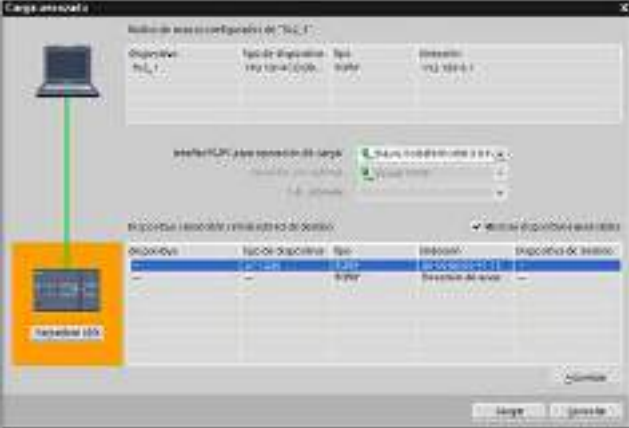

#### Asignar una dirección IP a un dispositivo online

La CPU S7-1200 no tiene dirección IP preconfigurada. La dirección IP de la CPU se debe asignar manualmente:

- Para asignar una dirección IP a un dispositivo online, véase ["Configuración de](#page-165-0)  [dispositivos: Asignar una dirección IP a una CPU online"](#page-165-0) (Página [166\)](#page-165-0) para conocer el procedimiento paso a paso.
- Para asignar una dirección IP en el proyecto, es preciso configurarla en la "Configuración de dispositivos", guardar la configuración y cargarla en el PLC. Véase ["Configuración de](#page-166-0)  [dispositivos: Configurar una dirección IP para una CPU en el proyecto"](#page-166-0) (Página [167\)](#page-166-0) para más información.

### Utilizar el diálogo "Carga avanzada" para comprobar los dispositivos de red conectados

La función de la CPU S7-1200 "Cargar en dispositivo" y su diálogo "Carga avanzada" permiten visualizar todos los dispositivos de red accesibles y verificar si se han asignado direcciones IP unívocas a todos ellos. Para visualizar todos los dispositivos accesibles y disponibles con sus respectivas direcciones MAC o IP asignadas, active la casilla de verificación "Mostrar dispositivos accesibles".

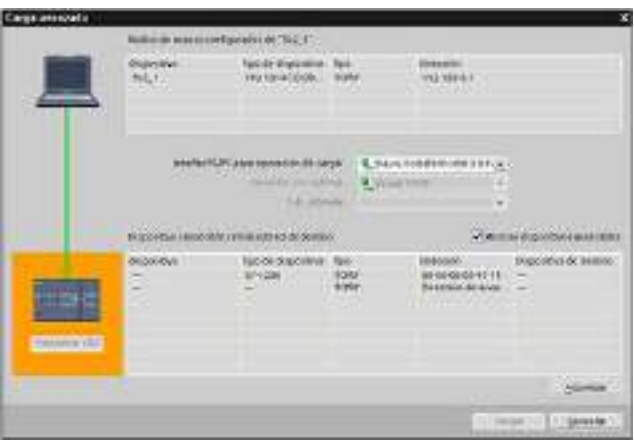

Si el dispositivo de red deseado no se encuentra en esta lista, la comunicación con ese dispositivo se habrá interrumpido por algún motivo. En este caso es preciso examinar el dispositivo y la red para buscar errores de hardware y/o configuración.

## 5.7.6 Localizar la dirección Ethernet (MAC) en la CPU

En las redes PROFINET, una dirección MAC (Media Access Control o control de acceso al medio) es un identificador que el fabricante asigna a la interfaz de red para su identificación. Generalmente, una dirección MAC codifica el número de identificación registrado del fabricante.

El formato estándar (IEEE 802.3) permite imprimir direcciones MAC de forma amigable y consta de seis grupos de dos dígitos hexadecimales, separados por guiones (-) o dos puntos (:), en orden de transmisión (p. ej. 01-23-45-67-89-ab ó 01:23:45:67:89:ab).

#### Nota

Toda CPU se suministra de fábrica con una dirección MAC unívoca y permanente. La dirección MAC de la CPU no se puede cambiar.

La dirección MAC está impresa en la esquina inferior izquierda en el frente de la CPU. Para ver la información de la dirección MAC es necesario abrir la tapa inferior.

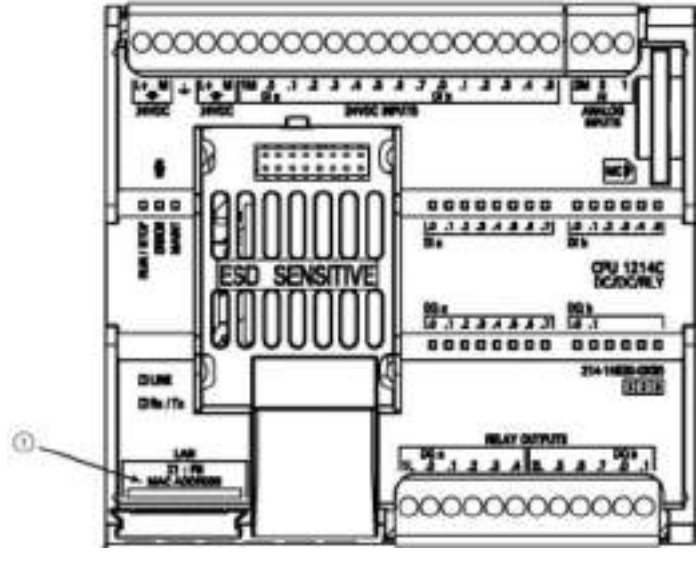

#### ① Dirección MAC

Inicialmente, la CPU no tiene dirección IP, sino sólo una dirección MAC ajustada de fábrica. Para la comunicación PROFINET es necesario que todos los dispositivos tengan asignada una dirección IP unívoca.

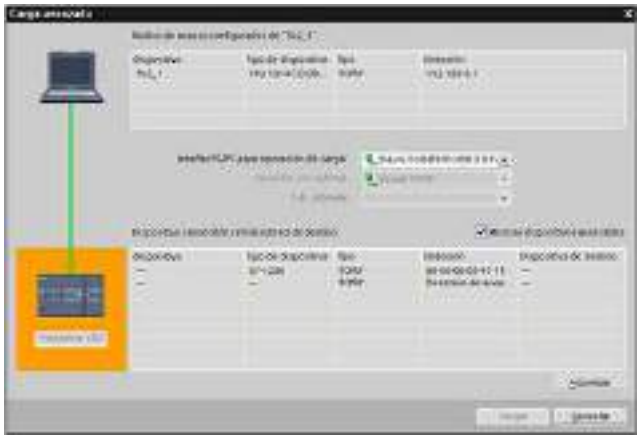

La función de la CPU "Cargar en dispositivo" y el diálogo "Carga avanzada en dispositivo" permiten visualizar todos los dispositivos de red accesibles y asegurar que se han asignado direcciones IP unívocas a todos ellos. Este diálogo muestra todos los dispositivos accesibles y disponibles con sus respectivas direcciones MAC o IP asignadas. Las direcciones MAC son especialmente importantes para identificar dispositivos que no disponen de la dirección IP unívoca necesaria.

# 5.7.7 Configurar la sincronización del Network Time Protocol (NTP)

### **ADVERTENCIA**

#### Si un atacante puede acceder a las redes por sincronización del Network Time Protocol (NTP), posiblemente podrá tener un control limitado del proceso cambiando la hora del sistema de la CPU.

La función de cliente NTP de la CPU S7-1200 está desactivada por defecto y, si se activa, solo permite a las direcciones IP configuradas actuar como servidor NTP. La CPU desactiva esta función por defecto, pero la función debe configurarse para permitir las correcciones en la hora del sistema de la CPU controlada remotamente.

La CPU S7-1200 soporta alarmas horarias e instrucciones de reloj que dependen de la precisión de la hora del sistema de la CPU. Si se configura NTP y se acepta la sincronización horaria desde un servidor, hay que asegurarse de que el servidor es una fuente fiable. Si no se comprueba, se puede producir una brecha de seguridad que permita a un usuario desconocido tomar un control limitado del proceso cambiando la hora del sistema de la CPU.

Para más información sobre seguridad y recomendaciones, consulte nuestras "Guías operacionales sobre seguridad industrial" [\(http://www.industry.siemens.com/topics/global/en/industrial](http://www.industry.siemens.com/topics/global/en/industrial-security/Documents/operational_guidelines_industrial_security_en.pdf)[security/Documents/operational\\_guidelines\\_industrial\\_security\\_en.pdf\)](http://www.industry.siemens.com/topics/global/en/industrial-security/Documents/operational_guidelines_industrial_security_en.pdf) en la página de atención al cliente de Siemens.

El Network Time Protocol (NTP) es un protocolo ampliamente utilizado para sincronizar los relojes de los sistemas informáticos con los servidores de hora de Internet. En el modo NTP, la CPU envía consultas de hora en intervalos regulares (en el modo de cliente) al servidor NTP de la subred (LAN). A partir de las respuestas del servidor, se calcula la hora más probable y precisa y se sincroniza la hora en la estación.

La ventaja de este método radica en que permite sincronizar la hora entre subredes.

Deben configurarse las direcciones IP de hasta cuatro servidores NTP. El intervalo de actualización define el tiempo entre las consultas de hora (en segundos). El valor del intervalo puede variar entre 10 segundos y un día.

En el modo NTP generalmente se transfiere la hora UTC (Universal Time Coordinated o tiempo universal combinado), que corresponde a GMT (Greenwich Mean Time o tiempo promedio del Observatorio de Greenwich).

En la ventana de propiedades, seleccione la entrada de configuración "Sincronización horaria". STEP 7 muestra el diálogo de configuración de la sincronización horaria:

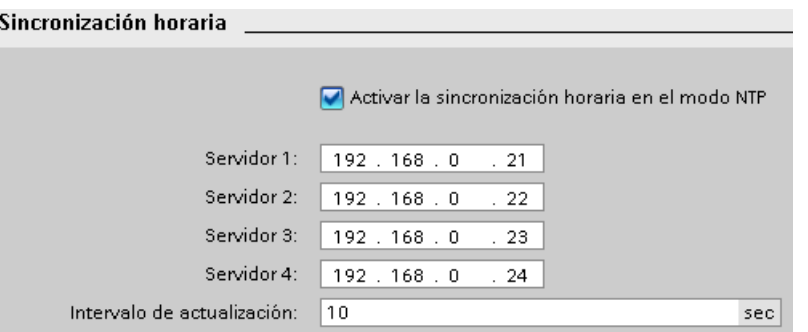

#### Nota

Todas las direcciones IP se configuran al cargar el proyecto en el dispositivo.

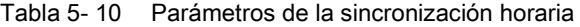

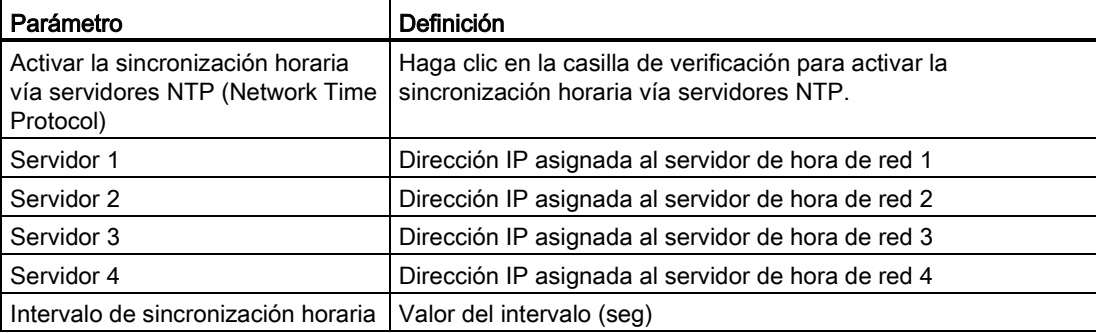

## 5.7.8 Tiempo de arranque de dispositivo, asignación de nombre y de dirección en PROFINET

PROFINET IO puede ampliar el tiempo de arranque del sistema (timeout configurable). Un número mayor de dispositivos o los dispositivos lentos influyen en el tiempo de arranque necesario para conmutar a RUN.

En V4.0, puede tener 16 dispositivos PROFINET IO como máximo en la red S7-1200 PROFINET.

Cada estación (o dispositivo IO) arranca independientemente en el arranque, y esto afecta al tiempo global de arranque de la CPU. Si para el timeout configurable se ajusta un valor muy bajo, el tiempo global de arranque de la CPU puede no ser suficiente para que todas las estaciones completen su arranque. Si eso ocurre, aparecerán errores de estación no reales.

En "Propiedades de la CPU", bajo "Arranque", encontrará el "Tiempo de asignación de los parámetros para E/S distribuidas" (timeout). El timeout predeterminado configurable es 60.000 ms (1 minuto), pero el usuario puede modificarlo.

#### Asignación de nombre y dirección de dispositivo PROFINET en STEP 7

Todos los dispositivos PROFINET deben tener un nombre de dispositivo y una dirección IP. Utilice STEP 7 para especificar los nombres de dispositivo y configurar las direcciones IP. Los nombres de dispositivo se descargan a los dispositivos IO por medio de PROFINET DCP (Discovery and Configuration Protocol).

#### Asignación de dirección PROFINET en el arranque del sistema

El controlador transmite los nombres de los dispositivos a la red, y éstos responden con sus direcciones MAC. Entonces el controlador asigna una dirección IP al dispositivo utilizando el protocolo PROFINET DCP:

- Si la dirección MAC tiene una dirección IP configurada, la estación arranca.
- Si la dirección MAC no tiene una dirección IP configurada, STEP 7 asigna la dirección configurada en el proyecto y, entonces, la estación arranca.
- Si se produce un problema durante este proceso, se produce un error de estación y no hay arranque. La situación provoca un rebase del timeout configurable.

# Principios básicos de programación 6

# 6.1 Directrices para diseñar un sistema PLC

Al diseñar un sistema PLC es posible seleccionar entre diferentes métodos y criterios. Las directrices generales siguientes pueden aplicarse a un gran número de proyectos. Por supuesto que es necesario respetar las directrices corporativas y las prácticas usuales aprendidas y aplicadas.

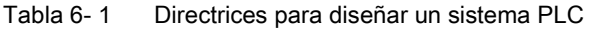

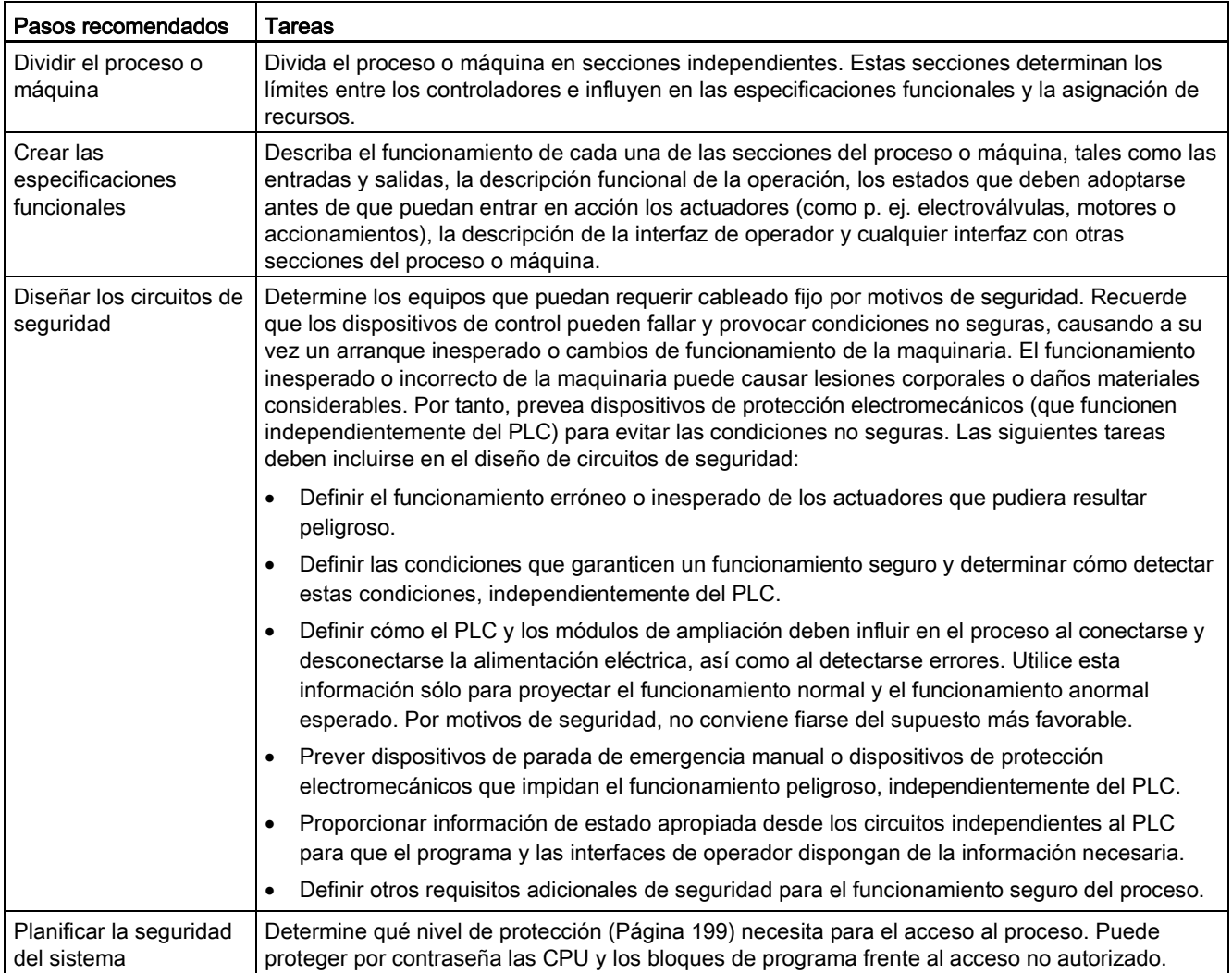

6.2 Estructurar el programa de usuario

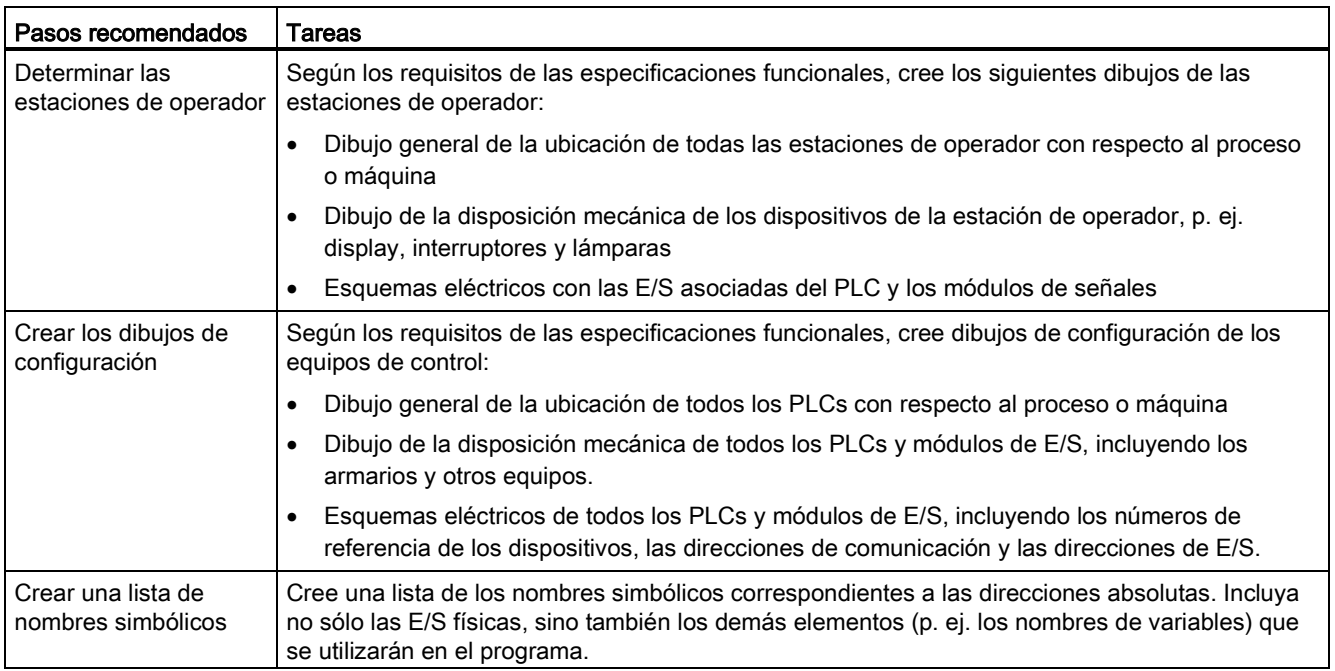

# 6.2 Estructurar el programa de usuario

Al crear el programa de usuario para las tareas de automatización, las instrucciones del programa se insertan en bloques lógicos:

- Un bloque de organización (OB) reacciona a un evento específico en la CPU y puede interrumpir la ejecución del programa de usuario. El bloque predeterminado para la ejecución cíclica del programa de usuario (OB 1) ofrece la estructura básica para el programa de usuario. Si se incluyen otros OBs en el programa, éstos interrumpen la ejecución del OB 1. Los demás OBs ejecutan funciones específicas, tales como tareas de arranque, procesamiento de alarmas y tratamiento de errores, o ejecución de un código de programa específico en determinados intervalos.
- Un bloque de función (FB) es una subrutina que se ejecuta cuando se llama desde otro bloque lógico (OB, FB o FC). El bloque que efectúa la llamada transfiere parámetros al FB e identifica un bloque de datos determinado (DB) que almacena los datos de la llamada o instancia específica de este FB. La modificación del DB instancia permite a un FB genérico controlar el funcionamiento de un conjunto de dispositivos. Por ejemplo, un solo FB puede controlar varias bombas o válvulas con diferentes DBs de instancia que contienen los parámetros operativos específicos de cada bomba o válvula.
- Una función (FC) es una subrutina que se ejecuta cuando se llama desde otro bloque lógico (OB, FB o FC). La FC no tiene un DB instancia asociado. El bloque que efectúa la llamada transfiere los parámetros a la FC. Los valores de salida de la FC deben escribirse en una dirección de la memoria o en un DB global.

### Seleccionar el tipo de estructura del programa de usuario

Según los requisitos de la aplicación, es posible seleccionar una estructura lineal o modular para crear el programa de usuario:

- Un programa lineal ejecuta todas las instrucciones de la tarea de automatización de forma secuencial, es decir, una tras otra. Generalmente, el programa lineal deposita todas las instrucciones del programa en el OB encargado de la ejecución cíclica del programa (OB 1).
- Un programa modular llama bloques de función específicos que ejecutan determinadas tareas. Para crear una estructura modular, la tarea de automatización compleja se divide en tareas subordinadas más pequeñas, correspondientes a las funciones tecnológicas del proceso. Cada bloque lógico provee el segmento del programa para cada tarea subordinada. El programa se estructura llamando uno de los bloques lógicos desde otro bloque.

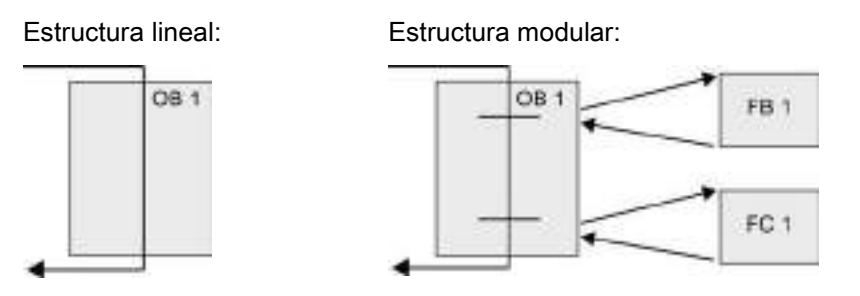

Creando bloques lógicos genéricos que pueden reutilizarse en el programa de usuario, es posible simplificar el diseño y la implementación del programa de usuario. La utilización de bloques lógicos genéricos ofrece numerosas ventajas:

- Es posible crear bloques lógicos reutilizables para tareas estándar, tales como el control de una bomba o motor. También es posible almacenar estos bloques lógicos genéricos en una librería, de manera que puedan ser utilizados por diferentes aplicaciones o soluciones.
- El programa de usuario puede dividirse en componentes modulares para las tareas funcionales, facilitando así su comprensión y gestión. Los componentes modulares ayudan no sólo a estandarizar el diseño del programa, sino que también pueden facilitar y agilizar la actualización o modificación del código del programa.
- La creación de componentes modular simplifica la depuración del programa. Dividiendo el programa completo en segmentos de programa modulares, es posible comprobar las funciones de cada bloque lógico a medida que se va desarrollando.
- La creación de componentes modulares para las distintas funciones tecnológicas permite simplificar y reducir el tiempo de puesta en marcha de la aplicación.

# 6.3 Utilizar bloques para estructurar el programa

Diseñando FBs y FCs que ejecuten tareas genéricas, se crean bloques lógicos modulares. El programa se estructura luego, de manera que otros bloques lógicos llamen estos bloques modulares reutilizables. El bloque que efectúa la llamada transfiere los parámetros específicos del dispositivo al bloque llamado.

Cuando un bloque lógico llama otro bloque lógico, la CPU ejecuta el código del programa en el bloque llamado. Una vez finalizada la ejecución del bloque llamado, la CPU reanuda la ejecución del bloque que ha efectuado la llamada. El procesamiento continúa con la ejecución de la instrucción siguiente a la llamada de bloque.

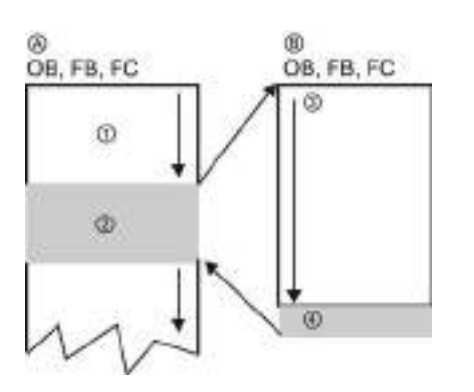

- A Bloque que llama
- B Bloque llamado (o que interrumpe)
- ① Ejecución del programa
- ② Instrucción o evento que inicia la ejecución de otro bloque
- ③ Ejecución del programa
- ④ Fin del bloque (regresa al bloque que llama)

Las llamadas de bloque pueden anidarse para crear una estructura más modular. En el ejemplo siguiente, la profundidad de anidamiento es 3: El OB de ciclo de programa más 3 niveles de llamadas de bloques lógicos.

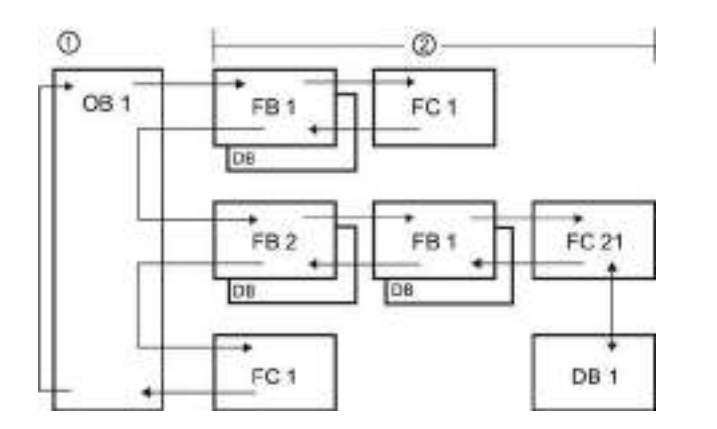

- ① Inicio del ciclo
- ② Profundidad de anidamiento
### <span id="page-180-0"></span>6.3.1 Bloque de organización (OB)

Los bloques de organización permiten estructurar el programa. Estos bloques sirven de interfaz entre el sistema operativo y el programa de usuario. Los OBs son controlados por eventos. Un evento, p. ej. una alarma de diagnóstico o un intervalo, hace que la CPU ejecute un OB. Algunos OB tienen eventos de arranque y comportamiento en arranque predefinidos.

El OB de ciclo contiene el programa principal. Es posible incluir más de un OB de ciclo en el programa de usuario. En el estado operativo RUN, los OB de ciclo se ejecutan en el nivel de prioridad más bajo y pueden ser interrumpidos por todos los demás tipos de eventos. El OB de arranque no interrumpe el OB de ciclo, puesto que la CPU ejecuta el OB de arranque antes de pasar al estado operativo RUN.

Tras finalizar el procesamiento de los OB de ciclo, la CPU vuelve a ejecutarlos inmediatamente. Esta ejecución cíclica es el tipo de procesamiento "normal" que se utiliza para los controladores lógicos programables. En numerosas aplicaciones, el programa de usuario entero está contenido en un solo OB de ciclo.

Es posible crear otros OB para ejecutar funciones específicas, tales como el procesamiento de alarmas y el tratamiento de errores, o la ejecución de un código de programa específico en determinados intervalos. Estos OB interrumpen la ejecución de los OB de ciclo.

Utilice el diálogo "Agregar nuevo bloque" para crear OB nuevos en el programa de usuario.

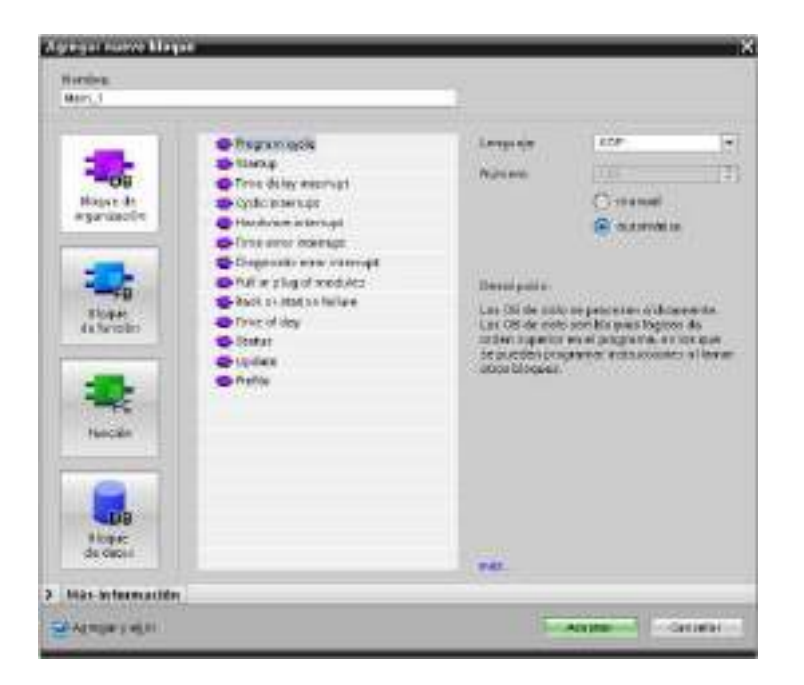

El procesamiento de alarmas siempre está controlado por eventos. Cuando ocurre un evento, la CPU interrumpe la ejecución del programa de usuario y llama el OB configurado para procesar ese evento. Una vez finalizada la ejecución del OB de alarma, la CPU reanuda la ejecución del programa de usuario en el punto de interrupción.

La CPU determina el orden de procesamiento de los eventos de alarma por prioridad. Se pueden asignar múltiples eventos de alarma a la misma clase de prioridad. Para más información, consulte los temas relativos a [bloques de organización](#page-86-0) (Página [87\)](#page-86-0) y a la [ejecución del programa de usuario](#page-78-0) (Página [79\)](#page-78-0).

#### Creación de OB adicionales

Puede crear varios OB para el programa de usuario, incluso para los eventos de OB correspondientes a los OB de ciclo y de arranque. Use el cuadro de diálogo "Agregar nuevo bloque" para crear un OB e introduzca un nombre para el OB.

Si se crean varios OBs de ciclo de programa, la CPU ejecutará cada uno de ellos en una secuencia numérica, comenzando con el OB con el número menor (p. ej. OB 1).: Ejemplo: Tras finalizar el primer OB de ciclo (p. ej. OB 1), la CPU ejecuta el OB de ciclo con el siguiente número más alto.

#### Configuración de las propiedades de un OB

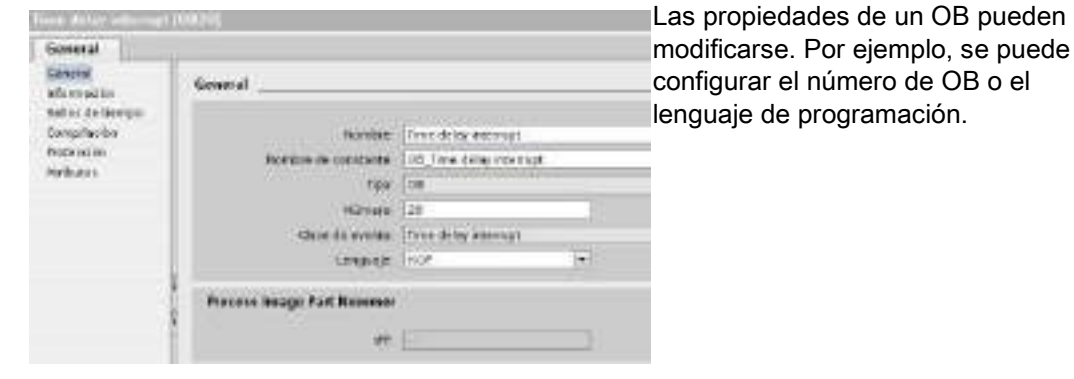

#### Nota

Recuerde que se puede asignar un número de memoria imagen parcial de proceso a un OB que se corresponda con IPP0, IPP1, IPP2, IPP3 o IPP4. Si introduce un número para la memoria imagen parcial de proceso, la CPU crea la memoria imagen parcial en cuestión. Consulte el tema ["Ejecución del programa de usuario](#page-78-0) (Página [79\)](#page-78-0)" para obtener una explicación sobre memorias imagen parciales de proceso.

## <span id="page-182-1"></span>6.3.2 Función (FC)

Una función (FC) es un bloque lógico que, por lo general, realiza una operación específica en un conjunto de valores de entrada. La FC almacena los resultados de esta operación en posiciones de memoria. Por ejemplo, las FC se utilizan para ejecutar operaciones estándar y reutilizables (como cálculos matemáticos) o funciones tecnológicas (como para controles individuales que utilizan lógica de bits). Una FC también se puede llamar varias veces en diferentes puntos de un programa. Esto facilita la programación de tareas que se repiten con frecuencia.

Una FC no tiene ningún bloque de datos instancia asociado (DB). La FC usa la pila de datos locales para los datos temporales utilizados para calcular la operación. Los datos temporales no se almacenan. Para almacenar los datos de forma permanente es preciso asignar el valor de salida a una posición de memoria global, p. ej. el área de marcas o un DB global.

### <span id="page-182-0"></span>6.3.3 Bloque de función (FB)

Un bloque de función (FB) es un bloque lógico que utiliza un bloque de datos instancia para sus parámetros y datos estáticos. Los FBs tienen una memoria variable ubicada en un bloque de datos (DB) o DB "instancia". El DB instancia ofrece un bloque de memoria asociado a esa instancia (o llamada) del FB y almacena datos una vez que haya finalizado el FB. Es posible asociar distintos DBs de instancia a diferentes llamadas del FB. Los DBs instancia permiten utilizar un FB genérico para controlar varios dispositivos. El programa se estructura de manera que un bloque lógico llame un FB y un DB instancia. La CPU ejecuta luego el código del programa en ese FB y almacena los parámetros del bloque y los datos locales estáticos en el DB instancia. Cuando finaliza la ejecución del FB, la CPU regresa al bloque lógico que ha llamado el FB. El DB instancia conserva los valores de esa instancia del FB. Estos valores están disponibles para las llamadas posteriores al bloque de función, bien sea en el mismo ciclo o en otros ciclos.

#### Bloques lógicos reutilizables con memoria asociada

Por lo general, los FBs se utilizan para controlar tareas o dispositivos cuya operación no finaliza dentro de un ciclo. Para almacenar los parámetros operativos de manera que sea posible acceder rápidamente a ellos de un ciclo a otro, todo FB del programa de usuario tiene uno o más DBs instancia. Cuando se llama un FB, se especifica también un DB instancia que contiene los parámetros del bloque y los datos locales estáticos de esa llamada o "instancia" del FB. El DB instancia conserva estos valores una vez finalizada la ejecución del FB.

Si el FB se diseña para realizar tareas de control genéricas, es posible reutilizarlo para varios dispositivos, seleccionando diferentes DB instancia para las distintas llamadas del FB.

Un FB guarda los parámetros de entrada, salida, entrada y salida y estáticos en un DB de instancia.

También puede modificar y cargar la interfaz de bloque de función en estado operativo RUN.

### Asignar el valor inicial en el DB instancia

El DB instancia almacena un valor predeterminado y un valor iniciar para cada parámetro. El valor inicial proporciona el valor que debe utilizarse cuando se ejecuta el FB. Posteriormente, el valor inicial puede modificarse durante la ejecución del programa de usuario.

La interfaz del FB también dispone de una columna "Valor predeterminado" que permite asignar un nuevo valor inicial a los parámetros mientras se escribe el código del programa. Este valor predeterminado en el FB se transfiere posteriormente al valor inicial en el DB instancia asociado. Si no se asigna ningún valor inicial nuevo a un parámetro en la interfaz del FB, el valor predeterminado del DB instancia se copia en el valor inicial.

### Utilizar un solo FB con DBs

La figura siguiente muestra un OB que llama un FB tres veces, utilizando un bloque de datos diferente para cada llamada. Esta estructura permite que un FB genérico controle varios dispositivos similares (p. ej. motores), asignando un bloque de datos instancia diferente a cada llamada de los distintos dispositivos. Cada DB instancia almacena los datos (p. ej. velocidad, tiempo de aceleración y tiempo de operación total) de un dispositivo en particular.

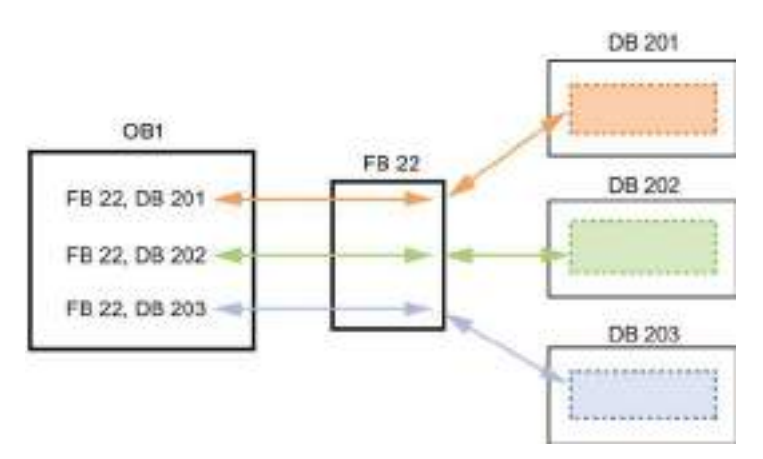

En este ejemplo, el FB 22 controla tres dispositivos diferentes. El DB 201 almacena los datos operativos del primer dispositivo, el DB 202, los del segundo y, el DB 203, los del tercero.

### 6.3.4 Bloque de datos (DB)

Los bloques de datos (DB) se crean en el programa de usuario para almacenar los datos de los bloques lógicos. Todos los bloques del programa de usuario pueden acceder a los datos en un DB global. En cambio, un DB instancia almacena los datos de un bloque de función (FB) específico.

Los datos almacenados en un DB no se borran cuando finaliza la ejecución del bloque lógico asociado. Hay dos tipos de DBs, a saber:

- Un DB global almacena los datos de los bloques lógicos en el programa. Cualquier OB, FB o FC puede acceder a los datos en un DB global.
- Un DB instancia almacena los datos de un FB específico. La estructura de los datos en un DB instancia refleja los parámetros (Input, Output e InOut) y los datos estáticos del FB. (La memoria temporal del FB no se almacena en el DB instancia.)

#### **Nota**

Aunque el DB instancia refleja los datos de un FB específico, cualquier bloque lógico puede acceder a los datos en un DB instancia.

También puede [modificar y cargar los bloques de datos en estado operativo RUN](#page-843-0) (Página [844\)](#page-843-0).

#### Bloques de datos de solo lectura

Un DB se puede configurar de manera que sea de sólo lectura:

- 1. Haga clic con el botón derecho del ratón en el DB en el árbol del proyecto y seleccione "Propiedades" del menú contextual.
- 2. En el cuadro de diálogo "Propiedades", seleccione "Atributos".
- 3. Seleccione la opción "Bloque de datos protegido contra escritura en el dispositivo" y haga clic en "Aceptar".

#### Bloques de datos optimizados y estándar

También puede configurar un bloque de datos como estándar u optimizado. Un DB estándar es compatible con las herramientas de programación clásicas de STEP 7 y las CPU S7-300 y S7-400 clásicas. Los bloques de datos con acceso optimizado no tienen una estructura fija definida. Los elementos de datos solo contienen un nombre simbólico en la declaración y no tienen una dirección fija en el bloque. La CPU almacena los elementos automáticamente en el área de memoria disponible del bloque de modo que no haya lagunas de memoria, lo cual permite optimizar el uso de la capacidad de memoria.

Para establecer el acceso optimizado de un bloque de datos, proceda del siguiente modo:

- 1. Amplíe la carpeta de bloques de programa en el árbol del proyecto STEP 7.
- 2. Haga clic con el botón derecho del ratón en el bloque de datos y seleccione "Propiedades" en el menú contextual.
- 3. Para los atributos, seleccione "Acceso optimizado al bloque".

Tenga en cuenta que el acceso al bloque optimizado es el valor predeterminado de los nuevos bloques de datos. Si deselecciona "Acceso optimizado al bloque", el bloque utiliza el acceso estándar.

### 6.3.5 Crear bloques lógicos reutilizables

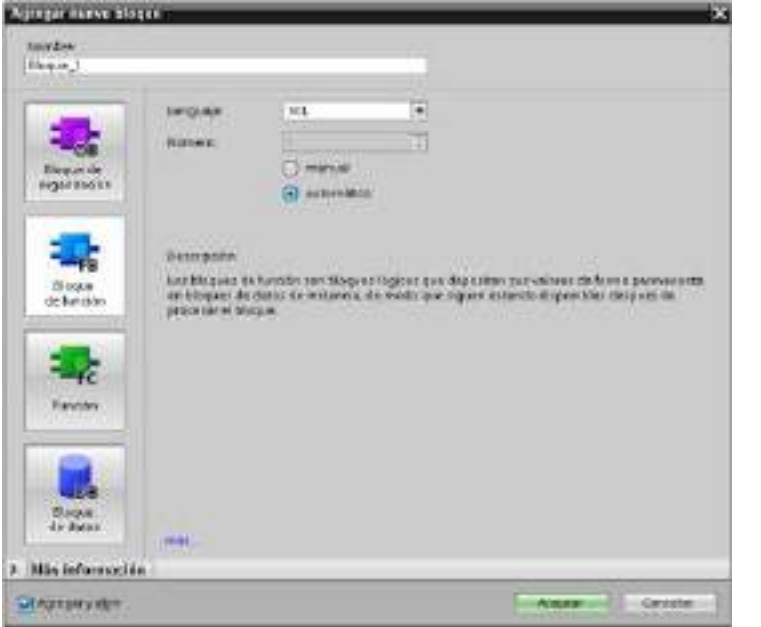

Utilice el diálogo "Agregar nuevo bloque" en "Bloques de programa" en el árbol del proyecto para crear OBs, FBs, FCs y DBs globales.

Al crear un bloque lógico se selecciona el lenguaje de programación para el bloque. El lenguaje de un DB no se selecciona, puesto que este solo almacena datos.

Activando la casilla de verificación "Agregar y abrir" (predeterminada) se abre el bloque lógico en la vista del proyecto.

Se pueden guardar en librerías objetos que se desea reutilizar. A cada proyecto hay conectada una librería de proyecto. Además de la librería del proyecto se puede crear un número indeterminado de librerías globales, que pueden utilizarse en varios proyectos. Dado que las librerías son compatibles entre sí, sus elementos pueden copiarse y moverse de una librería a otra.

Las librerías se utilizan, por ejemplo, para crear plantillas para bloques que primero se copian en la librería del proyecto y a continuación se desarrollan en él. Finalmente los bloques se copian de la librería del proyecto a una librería global. La librería global puede ser accesible para otros compañeros que trabajen en el mismo proyecto. Ellos utilizan los bloques y los adaptan a sus necesidades individuales, si es necesario.

Para más detalles sobre operaciones con librerías, consulte los temas relativos a librerías de la Ayuda en pantalla de STEP 7.

6.4 Principios básicos de la coherencia de datos

# 6.4 Principios básicos de la coherencia de datos

La CPU conserva la coherencia de datos de todos los tipos de datos simples (p. ej. Word o DWord) y de todas las estructuras definidas por el sistema (p. ej. IEC\_TIMERS o DTL). La lectura o escritura de valores no se puede interrumpir. (Por ejemplo, la CPU protege el acceso a un valor de palabra doble (DWord) hasta que se hayan leído o escrito los cuatro bytes de la palabra doble.) Para garantizar que los OBs de ciclo y de alarma no puedan escribir simultáneamente en la misma posición de memoria, la CPU no ejecuta un OB de alarma hasta que no haya finalizado la operación de lectura o escritura en el OB de ciclo.

Si el programa de usuario comparte varios valores entre un OB de ciclo y un OB de alarma en la memoria, dicho programa debe garantizar asimismo que estos valores se modifiquen o lean de forma coherente. Utilice las instrucciones DIS\_AIRT (deshabilitar tratamiento de eventos de alarma) y EN\_AIRT (habilitar tratamiento de eventos de alarma) del OB de ciclo de programa para proteger cualquier acceso a los valores compartidos.

- Inserte una instrucción DIS\_AIRT en el bloque lógico para garantizar que un OB de alarma no pueda ejecutarse durante la operación de lectura o escritura.
- Inserte las instrucciones que leen o escriben los valores que podrían ser modificados por un OB de alarma.
- Inserte una instrucción EN\_AIRT al final de la secuencia para cancelar la instrucción DIS AIRT y permitir la ejecución del OB de alarma.

Una petición de comunicación de un dispositivo HMI o de otra CPU puede interrumpir asimismo la ejecución del OB de ciclo de programa. Las peticiones de comunicación también pueden causar problemas relacionados con la coherencia de datos. La CPU garantiza que las instrucciones del programa de usuario lean y escriban coherentemente los tipos de datos simples. Puesto que las comunicaciones interrumpen el programa de usuario de forma periódica, no es posible garantizar que el dispositivo HMI actualice simultáneamente varios valores en la CPU. Por ejemplo, los valores visualizados en la pantalla de un HMI podrían provenir de diferentes ciclos de la CPU.

Las instrucciones PtP (punto a punto), PROFINET (p. ej. TSEND C y TRCV C), instrucciones E/S descentralizadas para PROFINET y [instrucciones E/S descentralizadas](#page-324-0)  [para PROFIBUS](#page-324-0) (Página [325\)](#page-324-0) transfieren búferes de datos que podrían interrumpirse. La coherencia de datos de los búferes debe asegurarse evitando operaciones de lectura y escritura en los búferes, tanto en el OB de ciclo como en un OB de alarma. Si es necesario modificar los valores de los búferes para estas instrucciones en un OB de alarma, utilice una instrucción DIS\_AIRT para retardar las alarmas (un OB de alarma o una alarma de comunicación de un HMI u otra CPU) hasta que se ejecute una instrucción EN\_AIRT.

#### **Nota**

La utilización de la instrucción DIS AIRT retarda el procesamiento de los OBs de alarma hasta que se ejecuta la instrucción EN\_AIRT, lo que afecta la latencia de alarmas (tiempo que transcurre desde un evento hasta que se ejecuta el OB de alarma) del programa de usuario.

# 6.5 Lenguaje de programación

STEP 7 ofrece los lenguajes de programación estándar siguientes para S7-1200:

- KOP (esquema de contactos) es un lenguaje de programación gráfico. Su representación se basa en [esquemas](#page-187-0) (Página [188\)](#page-187-0) de circuitos.
- FUP (diagrama de funciones) es un lenguaje de programación que se basa en los símbolos lógicos gráficos empleados en el [álgebra](#page-188-0) (Página [189\)](#page-188-0) booleana.
- SCL (structured control language) es un lenguaje de programación de alto nivel basado [en texto](#page-188-1) (Página [189\)](#page-188-1).

Al crear un bloque lógico, se debe seleccionar el lenguaje de programación que empleará dicho bloque.

El programa de usuario puede emplear bloques lógicos creados con cualquiera de los lenguajes de programación.

### <span id="page-187-0"></span>6.5.1 Esquema de contactos (KOP)

Los elementos de un esquema de circuitos, tales como los contactos normalmente cerrados y normalmente abiertos, así como las bobinas, se combinan para formar segmentos.

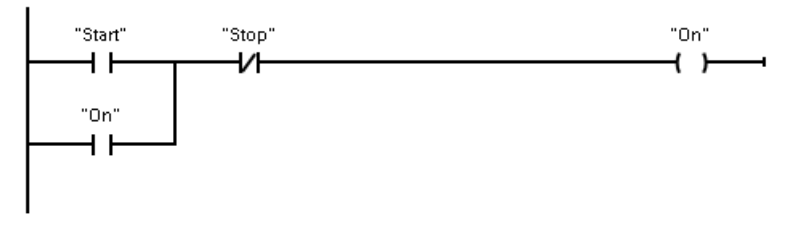

Para crear la lógica de operaciones complejas, es posible insertar ramas para los circuitos paralelos. Las ramas paralelas se abren hacia abajo o se conectan directamente a la barra de alimentación. Las ramas se terminan hacia arriba.

KOP ofrece instrucciones con cuadros para numerosas funciones, p. ej. matemáticas, temporizadores, contadores y transferencia.

STEP 7 no limita el número de instrucciones (filas y columnas) de un segmento KOP.

#### Nota

Todo segmento KOP debe terminar con una bobina o cuadro.

Tenga en cuenta las reglas siguientes al crear segmentos KOP:

No se permite programar ramas que puedan ocasionar un flujo invertido de la corriente.

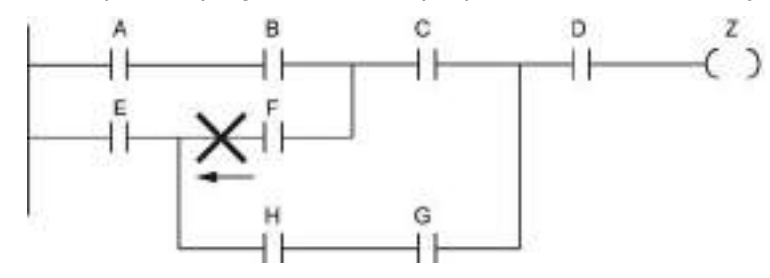

No se permite programar ramas que causen cortocircuitos.

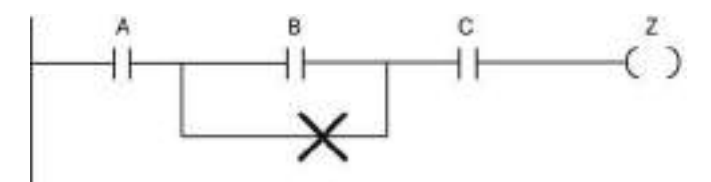

### <span id="page-188-0"></span>6.5.2 Diagrama de funciones (FUP)

Al igual que KOP, FUP es un lenguaje de programación gráfico. La representación de la lógica se basa en los símbolos lógicos gráficos del álgebra booleana.

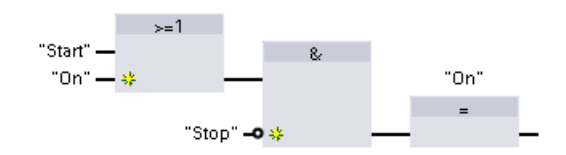

Para crear la lógica de operaciones complejas, inserte ramas paralelas entre los cuadros.

Las funciones matemáticas y otras operaciones complejas pueden representarse directamente en combinación con los cuadros lógicos.

STEP 7 no limita el número de instrucciones (filas y columnas) de un segmento FUP.

### <span id="page-188-1"></span>6.5.3 SCL

El lenguaje de control estructurado (SCL, Structured Control Language) es un lenguaje de programación de alto nivel basado en PASCAL para las CPU de SIMATIC S7. SCL soporta la [estructura de bloques de STEP 7](#page-179-0) (Página [180\)](#page-179-0). Su proyecto puede incluir bloques de programa en uno de los tres lenguajes de programación: SCL, KOP y FUP.

#### 6.5 Lenguaje de programación

Las instrucciones de SCL emplean operadores de programación estándar, p. ej. para asignación (:=) o para funciones matemáticas (+ para la suma, - para la resta, \* para la multiplicación y / para la división). SCL también utiliza operaciones de control de programa PASCAL estándar, tales como IF-THEN-ELSE, CASE, REPEAT-UNTIL, GOTO y RETURN. Es posible utilizar cualquier referencia PASCAL para elementos sintácticos del lenguaje de programación SCL. Muchas otras instrucciones de SCL, como los temporizadores y contadores, se corresponden con las instrucciones de KOP y FUP. Para más información sobre determinadas instrucciones, véanse las instrucciones específicas de las secciones correspondientes a [Instrucciones básicas](#page-210-0) (Página [211\)](#page-210-0) e [Instrucciones avanzadas](#page-292-0) (Página [293\)](#page-292-0).

Es posible designar cualquier tipo de bloque (OB, FB o FC) para utilizar el lenguaje de programación en el momento de crear el bloque. STEP 7 cuenta con un editor de programas SCL que incluye los elementos siguientes:

- Sección de interface para definir los parámetros del bloque lógico
- Sección de código para el código del programa
- Árbol de instrucciones que contiene las instrucciones SCL soportadas por la CPU

El código SCL para la instrucción se introduce directamente en la sección de código. El editor incluye botones para las construcciones y comentarios de código habituales. Para obtener instrucciones más complejas, basta con arrastrar las instrucciones SCL del árbol de instrucciones y soltarlas en el programa. También se puede emplear cualquier editor de texto para crear un programa SCL y, a continuación, importar el archivo a STEP 7.

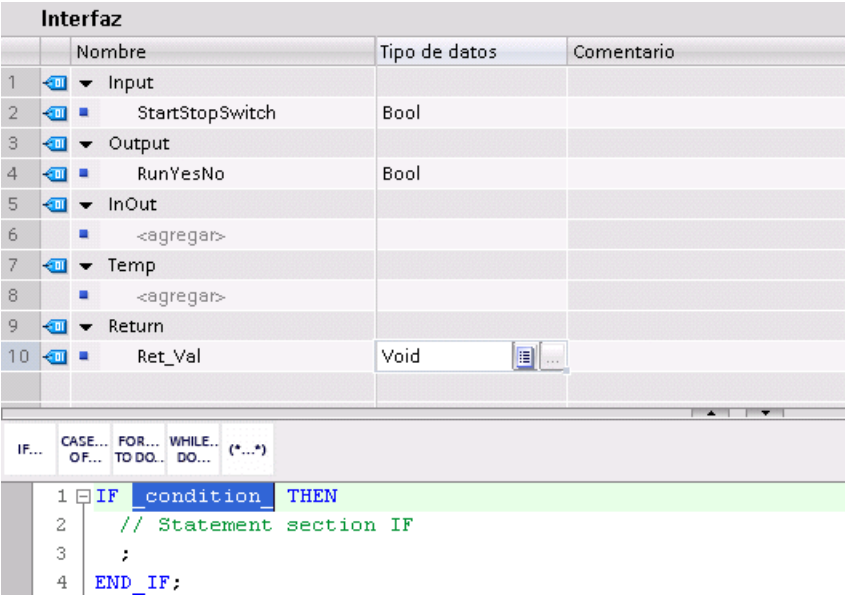

En la sección de interfaz del bloque lógico SCL se pueden declarar los tipos de parámetros siguientes:

- Input, Output, InOut y Ret\_Val: estos parámetros definen las variables de entrada, las variables de salida y el valor de retorno del bloque lógico. El nombre de la variable introducida en este punto se emplea de forma local durante la ejecución del bloque lógico. Normalmente, no se emplea el nombre de variables globales en la tabla de variables.
- Static (solo FB; la figura de arriba corresponde a una FC): el bloque lógico utiliza variables estáticas para almacenar resultados intermedios estáticos en el bloque de datos de instancia. El bloque retiene datos estáticos hasta que se sobrescriben, lo cual puede ocurrir después de varios ciclos. Los nombres de los bloques, que este bloque llama como multiinstancia, también se almacenan en los datos locales estáticos.
- Temp: estos parámetros son variables temporales que se emplean durante la ejecución del bloque lógico.

Si se llama el bloque lógico SCL desde otro bloque lógico, los parámetros del bloque lógico SCL aparecen como entradas o salidas.

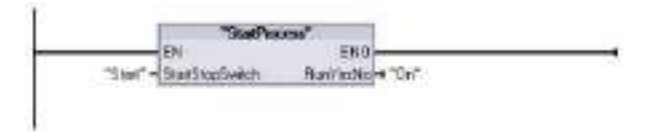

En este ejemplo, las variables de "Start" y "On" (de la tabla de variables de proyecto) se corresponden con "StartStopSwitch" y "RunYesNo" en la tabla de declaración del programa SCL.

#### Construir una expresión SCL

Una expresión SCL es una fórmula para calcular un valor. La expresión consiste en operandos y operadores (p. ej. \*, /, + o -). Los operandos pueden ser variables, constantes o expresiones.

La evaluación de la expresión se desarrolla en un orden determinado, que está definido por los siguientes factores:

- Cada operador tiene una prioridad predefinida y la operación con mayor prioridad se ejecuta en primer lugar.
- Si tienen la misma prioridad, los operadores se procesan en una secuencia de izquierda a derecha.
- Se utilizan paréntesis para designar una serie de operadores que deben evaluarse conjuntamente.

El resultado de una expresión se puede utilizar para asignar un valor a una variable utilizada por el programa, como una condición que debe ser considerada en una instrucción de control, o como parámetros para otra instrucción SCL o para llamar un bloque lógico.

#### Principios básicos de programación

6.5 Lenguaje de programación

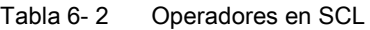

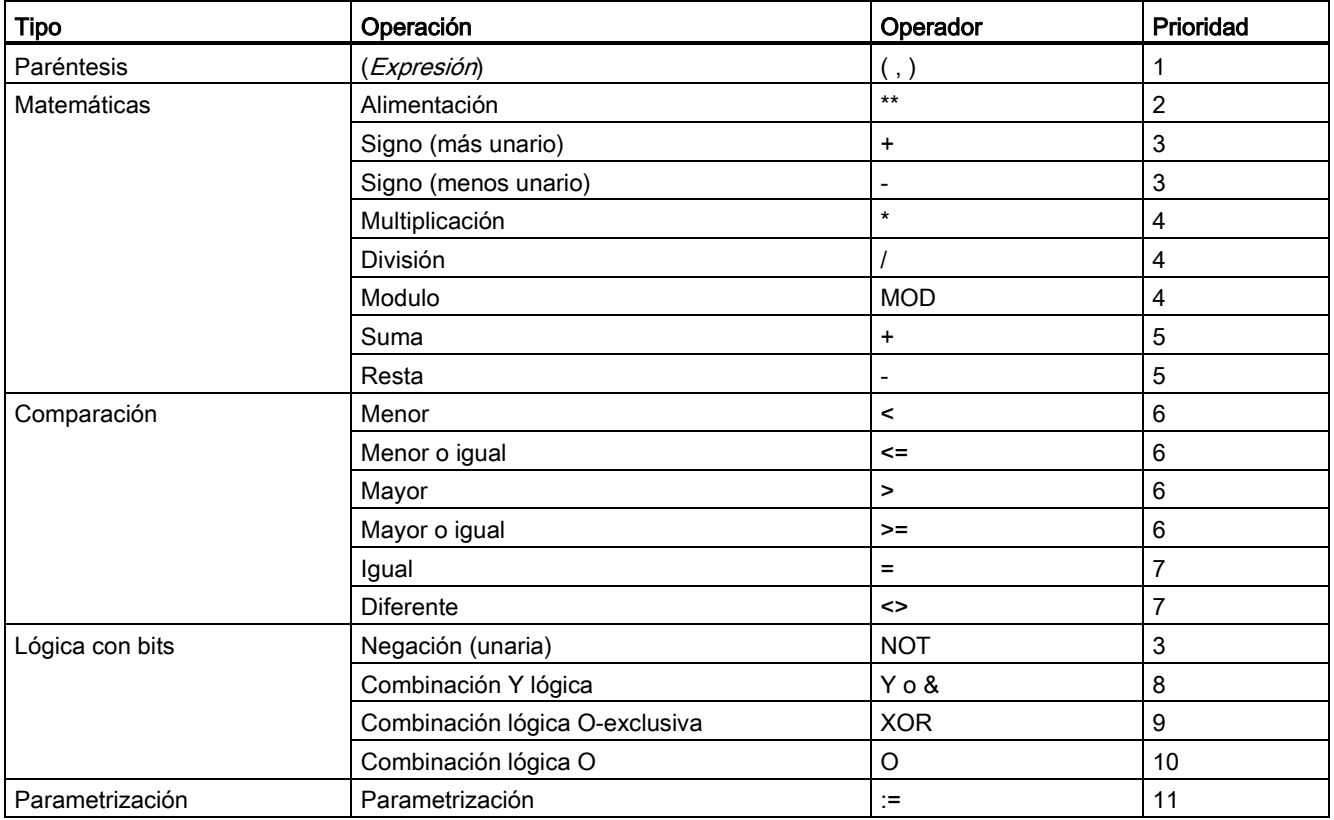

Como lenguaje de programación de alto nivel, SCL utiliza instrucciones estándar para tareas básicas:

- Instrucción de asignación: :=
- Funciones matemáticas: +, -, \* y /
- Direccionamiento de variables globales (variables): "<nombre de variable>" (nombre de la variable o nombre del bloque de datos encerrado entre comillas dobles)
- Direccionamiento de variables locales: #<nombre de variable> (nombre de la variable precedido por el símbolo "#")

Los ejemplos siguientes muestran diferentes expresiones para diversos usos.

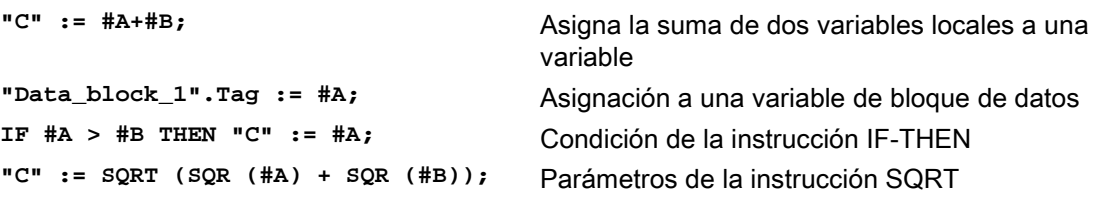

Los operadores aritméticos pueden procesar varios tipos de datos numéricos. El tipo de datos resultante lo determina el tipo de datos de los operandos más significativos. Por ejemplo, una operación de multiplicación que emplea un operando INT y un operando REAL da como resultado un valor REAL.

#### Instrucciones de control

Una instrucción de control es un tipo de expresión SCL especializada, que realiza las siguiente tareas:

- Ramificación del programa
- Repetición de secciones del código del programa SCL
- Salto a otras partes del programa SCL
- Ejecución condicionada

Las instrucciones de control de SCL incluyen IF-THEN, CASE-OF, FOR-TO-DO, WHILE-DO, REPEAT-UNTIL, CONTINUE, GOTO y RETURN.

Una instrucción única generalmente ocupa una línea de código. Es posible introducir varias instrucciones en una línea o dividir una instrucción en varias líneas de código para que el código resulte más comprensible. Los separadores (como tabulaciones, saltos de línea o espacios adicionales) se ignoran durante la comprobación de sintaxis. Una instrucción END termina la instrucción de control.

Los siguientes ejemplos muestran una instrucción de control FOR-TO-DO. (Ambas formas de codificación son válidas sintácticamente.)

```
FOR x := 0 TO max DO sum := sum + value(x); END_FOR;
FOR x := 0 TO max DO 
     sum := sum + value(x):
END_FOR;
```
Una instrucción de control también puede llevar una etiqueta. Una etiqueta se inserta colocando dos puntos (:) al comienzo de la instrucción: **Etiqueta: <Instrucción>;**

La ayuda en línea de STEP 7 ofrece una completa referencia del lenguaje de programación SCL.

#### Condiciones

Una condición es una expresión de comparación o una expresión lógica cuyo resultado es del tipo BOOL (con el valor TRUE o bien FALSE). El siguiente ejemplo muestra condiciones de varios tipos.

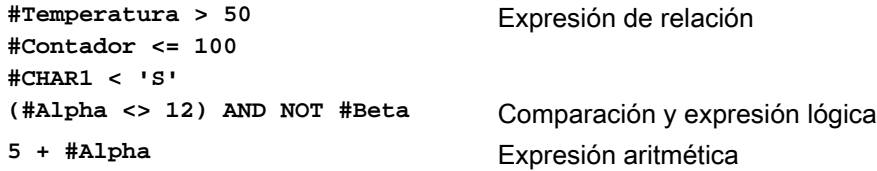

Una condición puede utilizar expresiones aritméticas:

- La condición de la expresión es TRUE si el resultado es cualquier valor diferente a cero.
- La condición de la expresión es FALSE si el resultado es igual a cero.

6.5 Lenguaje de programación

### Direccionamiento

Igual que en el caso de KOP y FUP, SCL permite utilizar variables (direccionamiento simbólico) o direcciones absolutas en el programa de usuario. SCL también permite utilizar una variable como índice de matriz.

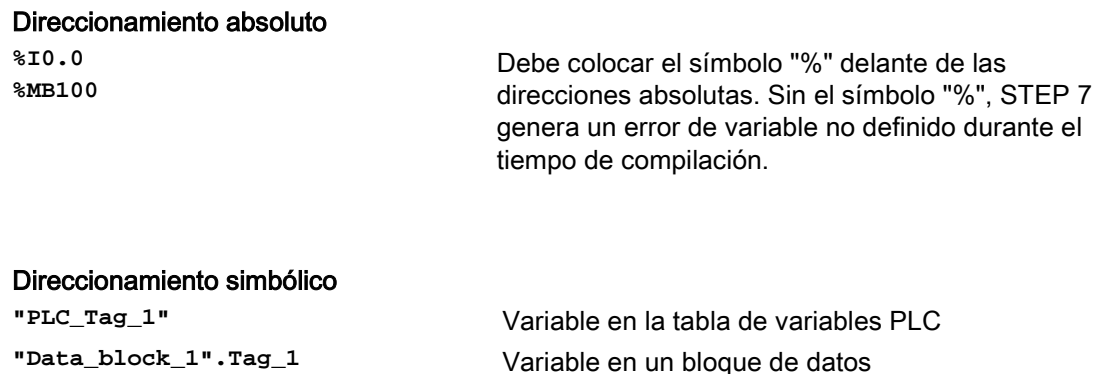

#### Direccionamiento indexado con instrucciones PEEK y POKE

SCL ofrece instrucciones PEEK y POKE que permiten leer de bloques de datos, E/S o memoria, o escribir en ellos. Hay que proporcionar parámetros de offsets de byte, o de bit, específicos para la operación.

**"Data\_block\_1".MyArray[#i]** Elemento de una matriz de bloque de datos

#### Nota

Para usar las instrucciones PEEK y POKE con bloques de datos deben usarse bloques de datos estándar (no optimizados). Nótese que las instrucciones PEEK y POKE solo transfieren datos. Desconocen los tipos de datos que hay en las direcciones.

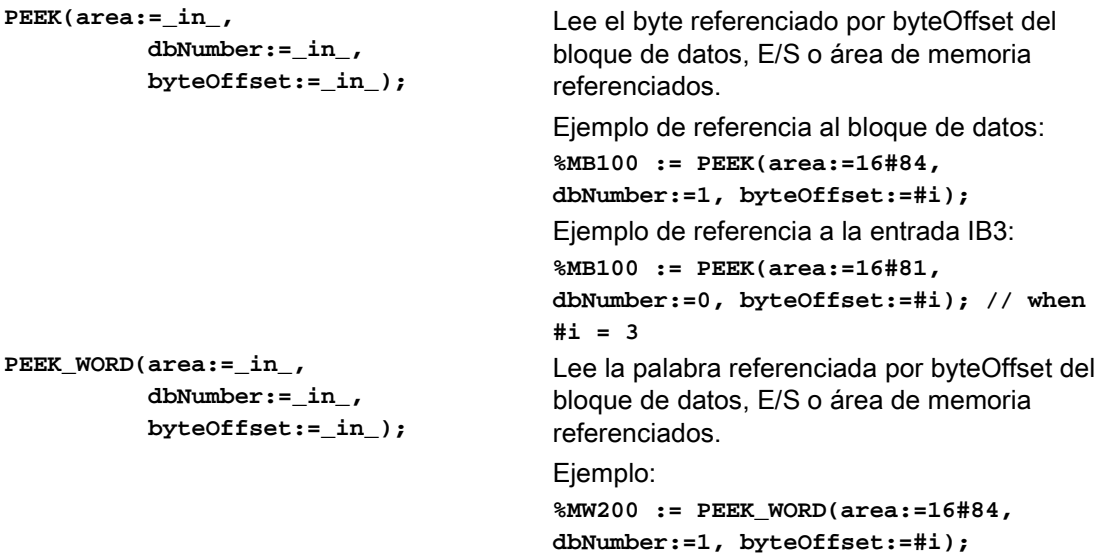

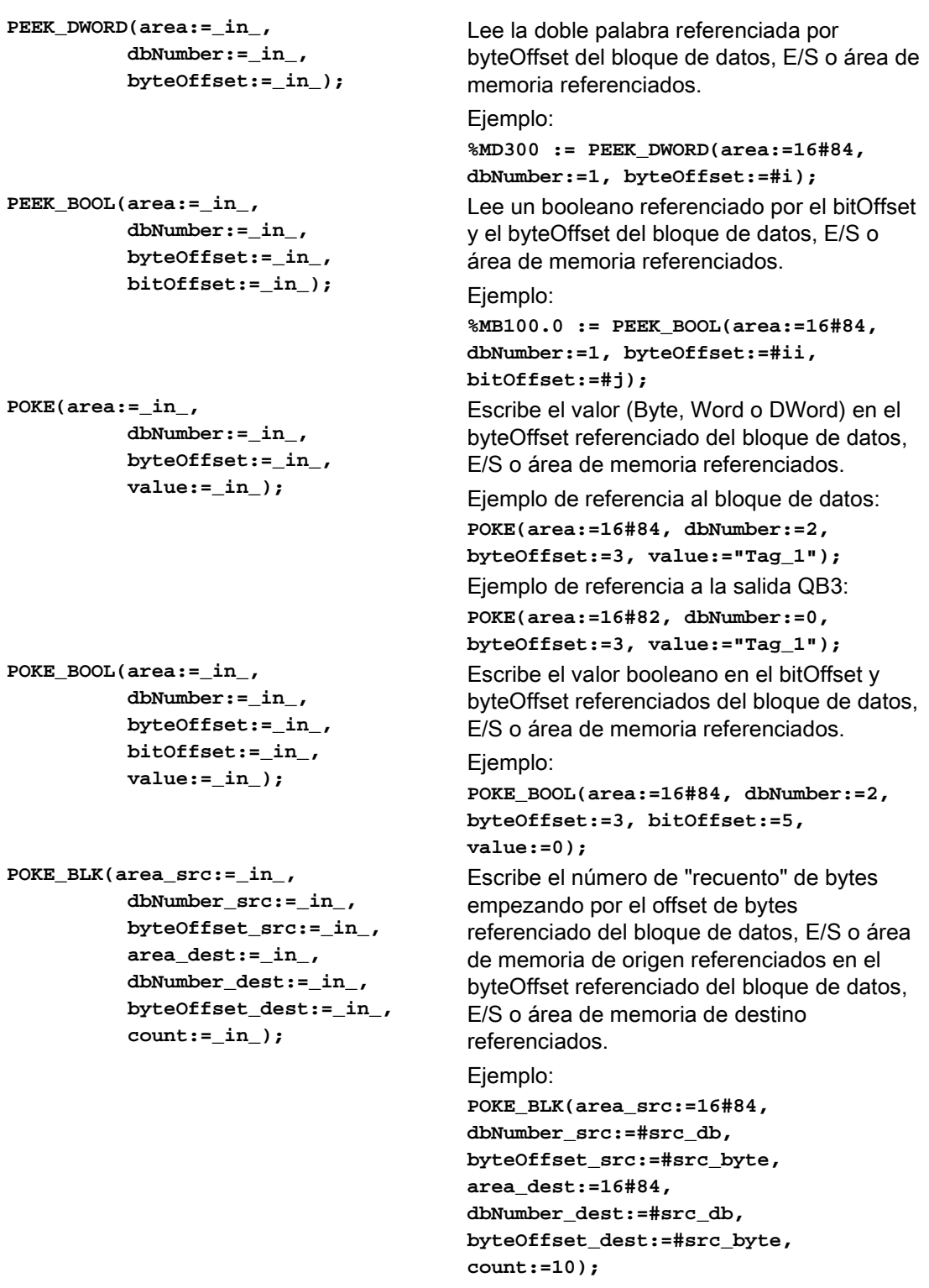

6.5 Lenguaje de programación

Para las instrucciones PEEK y POKE, se aplican los valores siguientes de los parámetros "area", "area\_src" y "area\_dest". Para otras áreas distintas de los bloques de datos, el parámetro dbNumber debe ser 0.

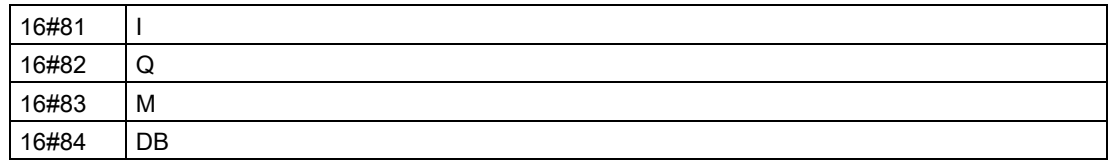

#### Llamar otros bloques lógicos desde el programa SCL

Para llamar otro bloque lógico en el programa de usuario, basta con introducir el nombre (o dirección absoluta) del FB o la FC que contiene los parámetros. En el caso de un FB, también hay que indicar un DB de instancia para llamarlo con el FB.

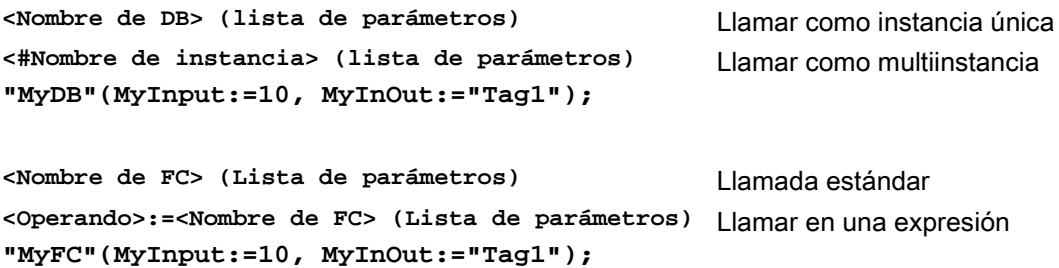

También se pueden arrastrar bloques desde el árbol de navegación al editor del programa SCL y completar la asignación de parámetros.

#### Adición de comentarios de bloque al código SCL

Puede incluir un comentario de bloque en el código SCL mediante la inclusión del texto del comentario entre (\* y \*). Puede incluir tantas líneas de comentario como desee entre (\* y \*). El bloque de programa SCL puede incluir varios comentarios de bloque. A efectos de programación, el editor de SCL incluye un botón de comentarios de bloque junto con las instrucciones de control habituales:

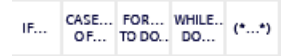

# 6.5.4 EN y ENO para KOP, FUP y SCL

### Determinar el "flujo de corriente" (EN y ENO) para una instrucción

Algunas instrucciones (p. ej. matemáticas y de transferencia) proporcionan parámetros para EN y ENO. Estos parámetros se refieren al flujo de corriente en KOP y FUP y determinan si la instrucción se ejecuta en ese ciclo. SCL también permite activar el parámetro ENO para un bloque lógico.

- EN (Enable In) es una entrada booleana. Debe haber flujo de corriente (EN = 1) en esta entrada para que la instrucción de cuadro pueda ejecutarse. Si la entrada EN de un cuadro KOP se conecta directamente a la barra de potencia izquierda, la instrucción se ejecutará siempre.
- ENO (Enable Out) es una salida booleana. Si el cuadro tiene flujo de corriente en la entrada EN y ejecuta su función sin errores, la salida ENO transfiere el flujo de corriente (ENO = 1) al siguiente elemento. Si se detecta un error en la ejecución del cuadro, el flujo de corriente se interrumpe (ENO = 0) en la instrucción de cuadro que ha generado el error.

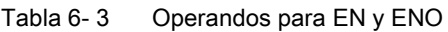

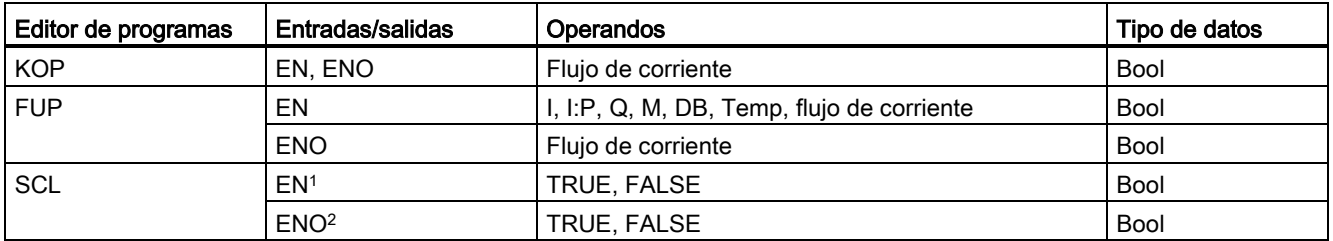

<sup>1</sup> El uso de EN solo está disponible para bloques FB.

<sup>2</sup> El uso de ENO con el bloque lógico SCL es opcional. Hay que configurar el compilador SCL de forma que active ENO cuando acabe el bloque lógico.

#### Configuración de SCL para definir ENO

Para configurar el compilador SCL para que active ENO proceda del siguiente modo:

1. Elija el comando "Configuración" del menú "Opciones".

2. Expanda las propiedades "Programación PLC" y seleccione "SCL (Structured Control Language)".

3. Seleccione la opción "Activar ENO automáticamente".

Principios básicos de programación

6.5 Lenguaje de programación

### Uso de ENO en el código del programa

Asimismo, puede usar ENO en el código del programa, por ejemplo asignando ENO a una variable PLC o evaluando ENO en un bloque local.

```
Ejemplos:
"MyFunction"
   ( IN1 := … ,
     IN2 := … ,
     OUT1 => #myOut,
     ENO => #statusFlag ); // Variable de PLC statusFlag que contiene 
el valor de ENO
"MyFunction"
   ( IN1 := …
     IN2 := … ,
     OUT1 => #myOut,
     ENO => ENO ); // La marca de estado de bloque de "MyFunction"
                    // se almacena en el bloque local
IF ENO = TRUE THEN
     // Ejecutar código solo si MyFunction devuelve ENO como TRUE
```
#### Efecto de los parámetros Ret\_Val o Status sobre ENO

Algunas instrucciones, como las de comunicación o de conversión de cadena, ofrecen un parámetro de salida que incluye información relacionada con el procesamiento de la instrucción. Así, por ejemplo, algunas instrucciones ofrecen un parámetro Ret\_Val (valor de retorno), que suele ser un tipo de datos Int que incluye información de estado en un rango de -32768 a +32767. Otras instrucciones disponen de un parámetro Status que suele ser un tipo de datos Word que almacena información de estado en un rango de valores hexadecimales de 16#0000 a 16#FFFF. El valor numérico almacenado en un parámetro Ret\_Val o Status determina el estado de ENO para dicha instrucción.

- Ret Val: un valor de 0 a 32767 pone típicamente ENO = 1 (o TRUE). Un valor de -32768 a -1 pone típicamente ENO = 0 (o FALSE). Para evaluar Ret\_Val, cambie la representación a hexadecimal.
- Status: un valor de 16#0000 a 16#7FFF pone típicamente ENO = 1 (o TRUE). Un valor de 16#8000 a 16#FFFF pone típicamente ENO = 0 (o FALSE).

Las instrucciones cuya ejecución dura más de un ciclo suelen disponer de un parámetro Busy (Bool) para indicar que la instrucción está activa pero aún no se ha completado su ejecución. Dichas instrucciones también suelen incluir un parámetro Done (Bool) y un parámetro Error (Bool). Done indica que la instrucción se ha completado sin errores y Error indica que la instrucción se ha completado con una condición de error.

- $\bullet$  Cuando Busy = 1 (o TRUE), ENO = 1 (o TRUE).
- Cuando Done = 1 (o TRUE),  $ENO = 1$  (o TRUE).
- $\bullet$  Cuando Error = 1 (o TRUE), ENO = 0 (o FALSE).

#### Consulte también

[Instrucciones OK \(Comprobar validez\) y NOT\\_OK \(Comprobar invalidez\)](#page-236-0) (Página [237\)](#page-236-0)

# 6.6 Protección

### 6.6.1 Protección de acceso a la CPU

La CPU ofrece cuatro niveles de seguridad para restringir el acceso a determinadas funciones. Al configurar el nivel de protección y la contraseña de una CPU, se limitan las funciones y áreas de memoria accesibles sin introducir una contraseña.

Todo nivel permite acceder a ciertas funciones sin introducir una contraseña. El ajuste predeterminado de la CPU es "sin restricción" y "sin protección por contraseña". Para restringir el acceso a una CPU, es preciso configurar sus propiedades e introducir la contraseña.

Si la contraseña se introduce a través de una red, esto no afecta la protección por contraseña de la CPU. La protección por contraseña no es aplicable a la ejecución de las instrucciones del programa de usuario incluyendo las funciones de comunicación. Si se introduce la contraseña correcta se puede acceder a todas las funciones del nivel.

El nivel de protección de la CPU no restringe la comunicación entre PLCs (mediante instrucciones de comunicación en los bloques lógicos).

| Nivel de protección                 | Restricciones de acceso                                                                                                    |
|-------------------------------------|----------------------------------------------------------------------------------------------------|
| Acceso completo (sin<br>protección) | Permite el acceso completo sin protección por contraseña.                                                                                                    |
| Acceso de lectura                   | Permite el acceso HMI y toda la comunicación entre PLCs sin protección por contraseña.                                                                             |
|                                     | La contraseña se requiere para modificar (escribir en) la CPU y cambiar su estado operativo<br>(RUN/STOP).                                                         |
| Acceso HMI                          | Permite el acceso HMI y toda la comunicación entre PLCs sin protección por contraseña.                                                                             |
|                                     | La contraseña se requiere para leer los datos de la CPU, modificar (escribir en) la CPU y<br>cambiar su estado operativo (RUN/STOP).                               |
| Sin acceso (protección<br>total)    | No permite el acceso sin protección por contraseña.                                                                                                    |
|                                     | La contraseña se requiere para el acceso HMI, para leer los datos de la CPU, para modificar<br>(escribir en) la CPU y para cambiar su estado operativo (RUN/STOP). |

Tabla 6- 4 Niveles de protección de la CPU

Las contraseñas distinguen entre mayúsculas y minúsculas. Para configurar el nivel de protección y las contraseñas, proceda del siguiente modo:

- 1. Seleccione la CPU en la "Configuración de dispositivos".
- 2. Seleccione la ficha "Propiedades" en la ventana de inspección.
- 3. Elija la propiedad "Protección" para seleccionar el nivel de protección e introducir contraseñas.

#### 6.6 Protección

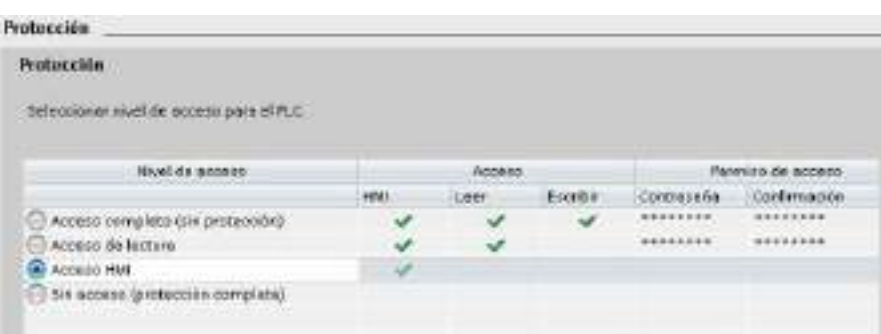

Cuando se descarga esta configuración a la CPU, el usuario dispone de acceso HMI y puede acceder a funciones HMI sin una contraseña. Para leer datos, el usuario debe introducir la contraseña configurada para "Acceso de lectura" o la contraseña para "Acceso completo (sin protección)". Para escribir datos, el usuario debe introducir la contraseña configurada para "Acceso completo (sin protección)".

## ADVERTENCIA

#### Acceso no autorizado a una CPU protegida

Los usuarios con derechos de pleno acceso a la CPU pueden leer y escribir variables PLC. Independientemente del nivel de acceso a la CPU, los usuarios de servidor web pueden tener derechos para leer y escribir variables PLC. El acceso no autorizado a la CPU o el cambio de variables PLC a valores no válidos puede afectar al funcionamiento del proceso y puede producir la muerte, lesiones corporales graves o daños materiales.

Los usuarios autorizados pueden realizar cambios en el estado operativo, escribir datos de PLC y actualizar el firmware. Siemens recomienda observar las siguientes consignas de seguridad:

- Niveles de acceso a la CPU protegidos por contraseña e [IDs de usuario de servidor](#page-624-0)  [web](#page-624-0) (Página [625\)](#page-624-0) con contraseñas seguras. Las contraseñas seguras tienen ocho caracteres como mínimo, constan de letras, números y caracteres especiales, no son palabras que puedan encontrarse en un diccionario, ni son nombres ni identificadores que puedan derivarse a partir de información personal. Mantenga la contraseña en secreto y cámbiela con frecuencia.
- Permitir el acceso al servidor web solo con el protocolo HTTPS.
- No amplíe los derechos mínimos predeterminados del usuario "Cualquiera" del servidor web.
- Realice comprobaciones de errores y de rango de las variables usadas en la lógica del programa, puesto que los usuarios de páginas web pueden cambiar variables PLC a valores no válidos.

#### Mecanismos de conexión

Para acceder a interlocutores remotos con instrucciones PUT/GET, el usuario también debe disponer de permisos.

Por defecto, la opción "Permitir acceso vía comunicación PUT/GET" está desactivada. En ese caso, el acceso de lectura y escritura a los datos de la CPU solo es posible para conexiones de comunicación que requieren configuración o programación tanto para la CPU local como para el interlocutor. El acceso mediante instrucciones BSEND/BRCV es posible, por ejemplo.

Por eso, las conexiones para las cuales la CPU solo ejerce de servidor (es decir, que en la CPU local no existe configuración/programación de la comunicación con el interlocutor) no son posibles durante el funcionamiento de la CPU, por ejemplo:

- Acceso PUT/GET, FETCH/WRITE o FTP mediante módulos de comunicación
- Acceso PUT/GET desde otras CPU S7
- Acceso HMI mediante comunicación PUT/GET

Si desea permitir el acceso a datos de la CPU desde el lado del cliente, es decir, que no desea restringir los servicios de comunicación de la CPU, siga los siguientes pasos:

- 1. Configure un nivel de acceso protegido cualquiera excepto "Sin acceso (protección total)".
- 2. Active la casilla de verificación "Permitir acceso vía comunicación PUT/GET".

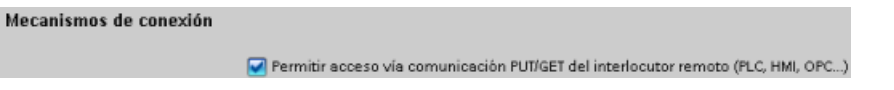

Al descargar la configuración en la CPU, esta permitirá la comunicación PUT/GET desde interlocutores remotos

### 6.6.2 Protección de know-how

La protección de know-how impide el acceso no autorizado a uno o más bloques lógicos (OB, FB, FC o DB) del programa. Es posible crear una contraseña para limitar el acceso al bloque lógico. La protección por contraseña impide que el bloque lógico sea leído o modificado sin autorización. Si no se introduce la contraseña, solo es posible leer la siguiente información del bloque lógico:

- Título, comentario y propiedades del bloque
- Parámetros de transferencia (IN, OUT, IN\_OUT, Return)
- Estructura de llamadas del programa
- Variables globales en las referencias cruzadas (sin información acerca de la ubicación); las variables locales se ocultan

Si un bloque se configura para que tenga protección de "know-how", no será posible acceder al código del bloque si no se introduce la contraseña.

Utilice la Task Card "Propiedades" del bloque lógico para configurar la protección de knowhow de dicho bloque. Después de abrir el bloque lógico, seleccione "Protección" en "Propiedades".

#### Principios básicos de programación

### 6.6 Protección

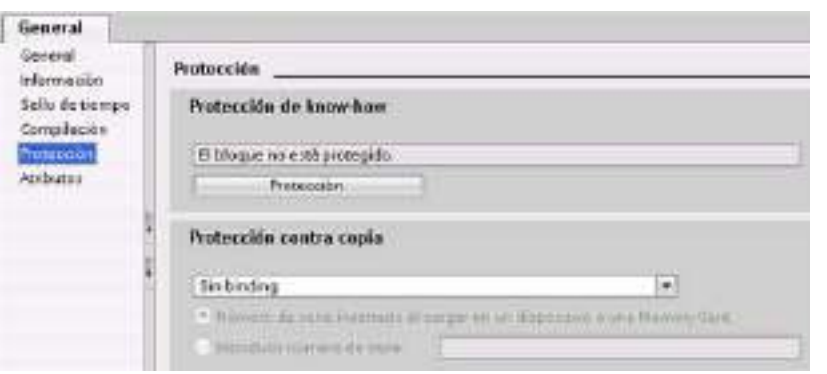

- 1. En las propiedades del bloque lógico, haga clic en el botón "Protección" para que aparezca el cuadro de diálogo "Protección de know-how".
- 2. Haga clic en el botón "Definir" para introducir la contraseña.

Después de introducir y confirmar la contraseña, haga clic en "Aceptar".

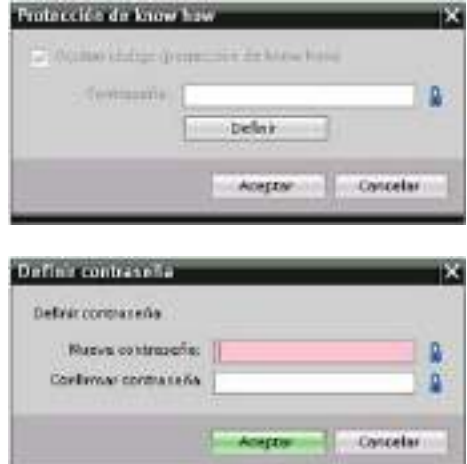

### 6.6.3 Protección anticopia

Una función de protección adicional permite enlazar bloques de programa para el uso con una Memory Card o CPU específica. Esta función se usa especialmente para proteger la propiedad intelectual. Al enlazar un bloque de programa a un dispositivo específico, solo se permite usar dicho programa o bloque lógico con una CPU o Memory Card determinada. Esta función permite distribuir un programa o bloque lógico de forma electrónica (por ejemplo, a través de Internet o correo electrónico) o a través del envío de un cartucho de memoria. La protección contra copia está disponible para [OBs](#page-180-0) (Página [181\)](#page-180-0), [FBs](#page-182-0) (Página [183\)](#page-182-0) y [FCs](#page-182-1) (Página [183\)](#page-182-1).

Utilice la Task Card "Propiedades" del bloque lógico para enlazar el bloque con una CPU o Memory Card determinada.

1. Después de abrir el bloque lógico, seleccione "Protección".

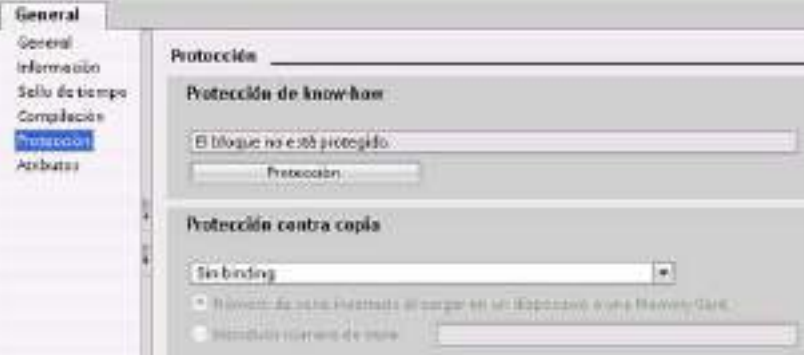

2. En la opción "Protección contra copia" de la lista desplegable, seleccione la opción para enlazar el bloque lógico con una Memory Card o con una CPU determinada.

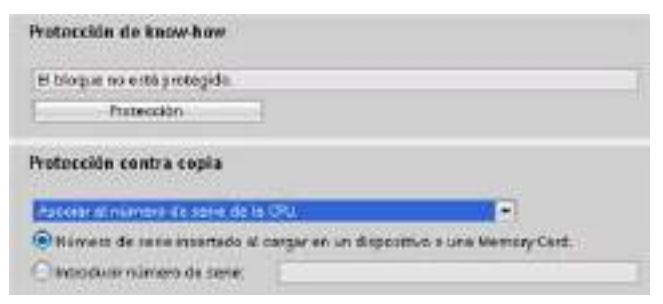

3. Seleccione el tipo de protección anticopia e introduzca el número de serie de la CPU o Memory Card.

#### Nota

El número de serie distingue entre mayúsculas y minúsculas.

6.7 Cargar los elementos del programa en la CPU

# 6.7 Cargar los elementos del programa en la CPU

Los elementos del proyecto se pueden cargar desde la programadora a la CPU. Al cargar un proyecto en la CPU, el programa de usuario (OBs, FCs, FBs y DBs) se almacena en la memoria no volátil de la CPU.

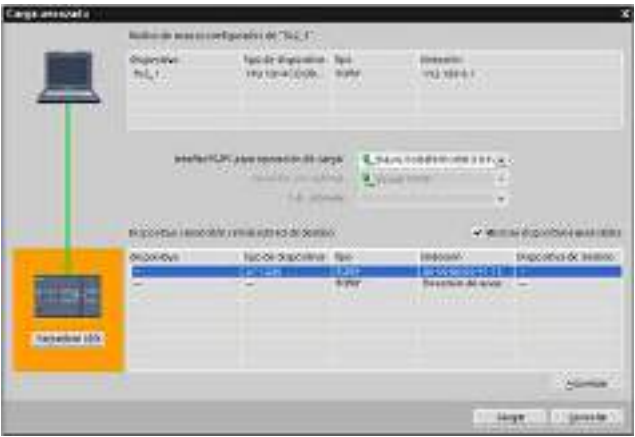

El proyecto se puede cargar de la programadora en la CPU desde cualquiera de las ubicaciones siguientes:

- "Árbol del proyecto": Haga clic con el botón derecho del ratón en el elemento de programa deseado y elija el comando "Cargar en dispositivo" del menú contextual.
- Menú "Online": Elija el comando "Cargar en dispositivo".
- Barra de herramientas: Haga clic en el botón "Cargar en dispositivo".

#### Nota

Cuando se carga un programa no se borran ni se cambian los valores existentes en la memoria remanente. Si desea borrar la memoria remanente antes de realizar una carga, restablezca la configuración de fábrica de la CPU antes de cargar el programa.

También puede [cargar un proyecto de panel para los paneles HMI Basic](#page-31-0) (Página [32\)](#page-31-0) desde el TIA Portal a la Memory Card de la CPU S7-1200.

# 6.8 Cargar desde la CPU

### 6.8.1 Copia de elementos del proyecto

También se pueden copiar bloques de programa de una CPU online o una Memory Card conectada a la programadora.

Prepare el proyecto offline para los bloques de programa el proyecto copiados:

- 1. Agregue un dispositivo CPU que coincida con la CPU online.
- 2. Expanda el nodo de la CPU una vez de manera que se vea la carpeta "Bloques de programa".

Para cargar los bloques de programa desde la CPU online al proyecto offline, siga estos pasos:

- 1. Haga clic en la carpeta "Bloques de programa" del proyecto offline.
- 2. Haga clic en el botón "Establecer conexión online".
- 3. Haga clic en el botón "Cargar".
- 4. Confirme la decisión en el [cuadro de diálogo Cargar](#page-819-0) (Página [820\)](#page-819-0).

Como alternativa al método anterior, siga estos pasos:

- 1. Desde el árbol del proyecto, expanda el nodo "Accesos online" para seleccionar los bloques de programa de la CPU online:
- 2. Expanda el nodo de la red y haga doble clic en "Actualizar dispositivos accesibles".
- 3. Expanda el nodo de la CPU.
- 4. Arrastre la carpeta "Bloques de programa" desde la CPU online y suéltela en la carpeta "Bloques de programa" del proyecto offline.
- 5. En el cuadro de diálogo "Vista preliminar para cargar del dispositivo", seleccione el cuadro para continuar y, a continuación, haga clic en el botón "Cargar de dispositivo".

Cuando finaliza la carga, todos los bloques de programa, sur la continuación el bloques tecnológicos y variables se muestran en el área offline.

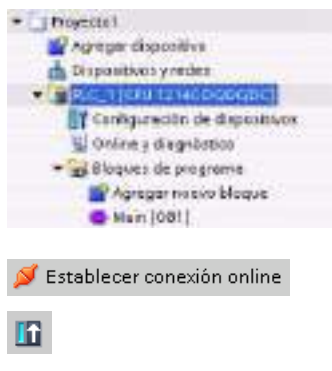

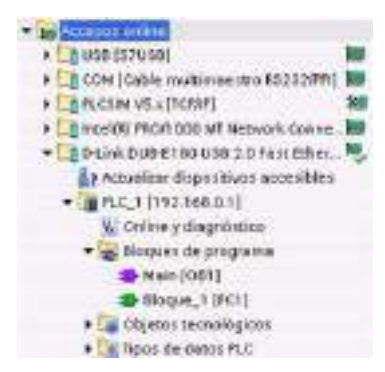

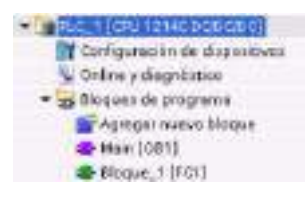

6.9 Depurar y comprobar el programa

#### Nota

Se pueden copiar los bloques de programa de la CPU online en un programa existente. La carpeta "Bloques de programa" del proyecto offline no tiene que estar vacía. No obstante, el programa existente se elimina y se sustituye por el programa de usuario de la CPU online.

### 6.8.2 Utilización de la función de comparación

El [editor de comparación](#page-827-0) (Página [828\)](#page-827-0) de STEP 7 permite buscar diferencias entre los proyectos online y offline. Esto resulta útil antes de cargar desde la CPU.

## 6.9 Depurar y comprobar el programa

### 6.9.1 Vigilar y modificar datos de la CPU

Tal y como muestra la tabla siguiente, los valores de la CPU online pueden vigilarse y modificarse.

| Editor                         | Vigilar | Modificar | Forzado permanente |
|--------------------------------|---------|-----------|--------------------|
| Tabla de observación           | Sí      | Sí        | No                 |
| Tabla de forzado<br>permanente | Sí      | No        | Sí                 |
| Editor de programas            | Sí      | Sí        | No                 |
| Tabla de variables             | Sí      | No        | No                 |
| Editor de DB                   | Sí      | No        | No                 |

Tabla 6- 5 Vigilar y modificar datos con STEP 7

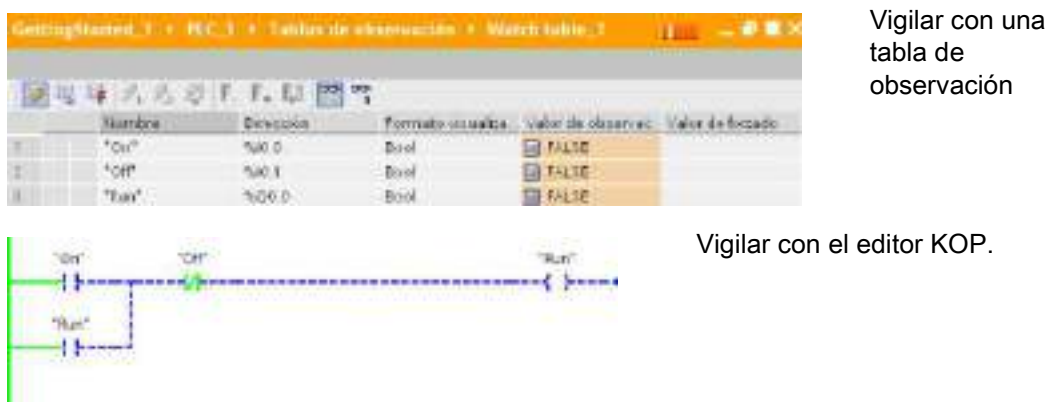

Véase el capítulo "Online y diagnóstico" para más información sobre cómo [vigilar y modificar](#page-828-0)  [datos de la CPU](#page-828-0) (Página [829\)](#page-828-0).

### 6.9.2 Tablas de observación y tablas de forzado

Las "tablas de observación" se utilizan para observar y forzar los valores del programa de usuario que se está ejecutando en la CPU online. Es posible crear y guardar diferentes tablas de observación en el programa para soportar distintos entornos de test. Esto permite reproducir los tests durante la puesta en marcha, o bien para fines de servicio y mantenimiento.

Una tabla de observación permite observar e interactuar con la CPU mientras ésta ejecuta el programa de usuario. Es posible ver o cambiar los valores no sólo de las variables de los bloques lógicos y bloques de datos, sino también de las áreas de memoria de la CPU, incluyendo las entradas y salidas (I y Q), entradas de periferia (I:P), marcas (M) y bloques de datos (DB).

La tabla de observación permite habilitar las salidas físicas (Q:P) de una CPU en estado operativo STOP. Por ejemplo, es posible asignar valores específicos a las salidas al comprobar el cableado de la CPU.

STEP 7 también dispone de una tabla para "forzar permanentemente" una variable a un valor concreto. Para más información sobre el forzado permanente, consulte el apartado [Forzado permanente de valores en la CPU](#page-836-0) (Página [837\)](#page-836-0) del capítulo "Online y diagnóstico".

#### **Nota**

Los valores de forzado permanente se guardan en la CPU y no en la tabla de visualización.

No se puede forzar permanentemente una entrada (o dirección "I"). No obstante, sí que es posible forzar permanentemente una entrada de periferia. Para forzar permanentemente una entrada de periferia, agregue ":P" a la dirección (por ejemplo: "On:P").

STEP 7 también ofrece la capacidad de [trazar y registrar las variables de programa en](#page-848-0)  [función de las condiciones de disparo](#page-848-0) (Página [849\)](#page-848-0).

6.9 Depurar y comprobar el programa

# 6.9.3 Referencia cruzada para mostrar la utilización

La ventana de inspección muestra referencias cruzadas sobre cómo un objeto seleccionado se utiliza en todo el proyecto, p. ej. en el programa de usuario, la CPU y los dispositivos HMI. La ficha "Referencias cruzadas" muestra las instancias en las que se está utilizando un objeto seleccionado y los objetos que las utilizan. La ventana de inspección también incluye bloques que solo están disponibles online en las referencias cruzadas. Para mostrar las referencias cruzadas, elija el comando "Mostrar referencias cruzadas". (En la vista del proyecto encontrará las referencias cruzadas en el menú "Herramientas".)

#### Nota

No es necesario cerrar el editor para ver la información de las referencias cruzadas.

Las entradas de la tabla de referencias cruzadas pueden clasificarse. La lista de referencias cruzadas proporciona una vista general del uso de direcciones de memoria y variables en el programa de usuario.

- Al crear y cambiar un programa se genera una vista general de los operandos, variables y llamadas de bloque utilizados.
- Desde las referencias cruzadas se puede saltar directamente a la ubicación de los operandos y variables.
- Durante un test de programa o el tratamiento de errores se indica qué parte de la memoria se está procesando por qué comando y en qué bloque, qué variable se está utilizando en qué pantalla y qué bloque es llamado por qué otro bloque.

| Columna   | Descripción                                                                                                    |  |
|-----------|----------------------------------------------------------------------------------------------------|--|
| Objeto    | Nombre del objeto que utiliza los objetos del nivel inferior o que es utilizado por<br>éstos.                                    |  |
| Cantidad  | Número de utilizaciones                                                                                                    |  |
| Ubicación | Cada una de las ubicaciones, por ejemplo, un segmento                                                                            |  |
| Propiedad | Propiedades especiales de objetos referenciados, por ejemplo, los nombres de<br>variables en declaraciones multiinstancia.       |  |
| como      | Muestra información adicional sobre el objeto, como p. ej. si un DB instancia se<br>utiliza como plantilla o como multiinstancia |  |
| Acceso    | Tipo de acceso: el acceso al operando puede ser un acceso de lectura (R) y/o de<br>escritura (W)                                 |  |
| Dirección | Dirección del operando                                                                                                    |  |
| Tipo      | Información del tipo y el lenguaje utilizados para crear el objeto                                                               |  |
| Ruta      | Ruta del objeto en el árbol del proyecto                                                                                         |  |

Tabla 6- 6 Elementos de la referencia cruzada

### 6.9.4 Estructura de llamadas para ver la jerarquía de llamadas

La estructura de llamadas describe la jerarquía de llamadas del bloque dentro del programa de usuario. Proporciona una vista general de los bloques utilizados, las llamadas a otros bloques, la relación entre bloques, los datos necesarios para cada bloque y el estado de los bloques. Es posible abrir el editor de programación y editar bloques desde la estructura de llamadas.

Al visualizar la estructura de llamadas se dispone de una lista de los bloques utilizados en el programa de usuario. STEP 7 resalta el primer nivel de la estructura de llamadas y muestra los bloques que no son llamados por ningún otro bloque del programa. El primer nivel de la estructura de llamadas muestra los OBs y todas las FCs, los FBs y DBs que no son llamados por ningún OB. Si un bloque lógico llama otro bloque, el bloque llamado se muestra en forma de sangría debajo del bloque invocante. La estructura de llamadas solo muestra aquellos bloques que son llamados por un bloque lógico.

Dentro de la estructura de llamadas se pueden visualizar selectivamente solo bloques que causan conflictos. Los conflictos se dan en las siguientes condiciones:

- Bloques que ejecutan llamadas con sello de tiempo anterior o posterior
- Bloques que llaman un bloque con interfaz forzada
- Bloques que utilizan una variable con dirección y/o tipo de datos forzado
- Bloques que no son llamados ni directa ni indirectamente por ningún OB
- Bloques que llaman un bloque inexistente o no disponible

Se pueden agrupar varias llamadas de bloque y bloques de datos. Una lista desplegable muestra los enlaces a las diferentes ubicaciones de llamada.

También es posible realizar una comprobación de coherencia para ver conflictos de sello de tiempo. Cambiando el sello de tiempo de un bloque durante o tras la generación del programa se pueden provocar conflictos, lo que, a su vez, provoca incoherencias en los bloques que llaman y que son llamados.

- La mayoría de los conflictos de sello de tiempo y de interfaz pueden corregirse volviendo a compilar los bloques lógicos.
- Si la compilación no depura las incoherencias, utilice el enlace de la columna "Detalles" para ir a la fuente del problema en el editor de programación. De ese modo se pueden eliminar las incoherencias manualmente.
- Los bloques marcados en rojo deben volver a compilarse.

Principios básicos de programación

6.9 Depurar y comprobar el programa

# <span id="page-210-0"></span>Instrucciones básicas 7

# 7.1 Operaciones lógicas con bits

### 7.1.1 Operaciones lógicas con bits

KOP y FUP resultan muy efectivos para procesar lógica booleana. Por otro lado, aunque SCL resulta especialmente efectivo para la computación matemática compleja y para estructuras de control de proyectos, se puede utilizar para la lógica booleana.

#### Contactos KOP

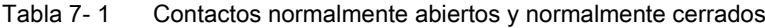

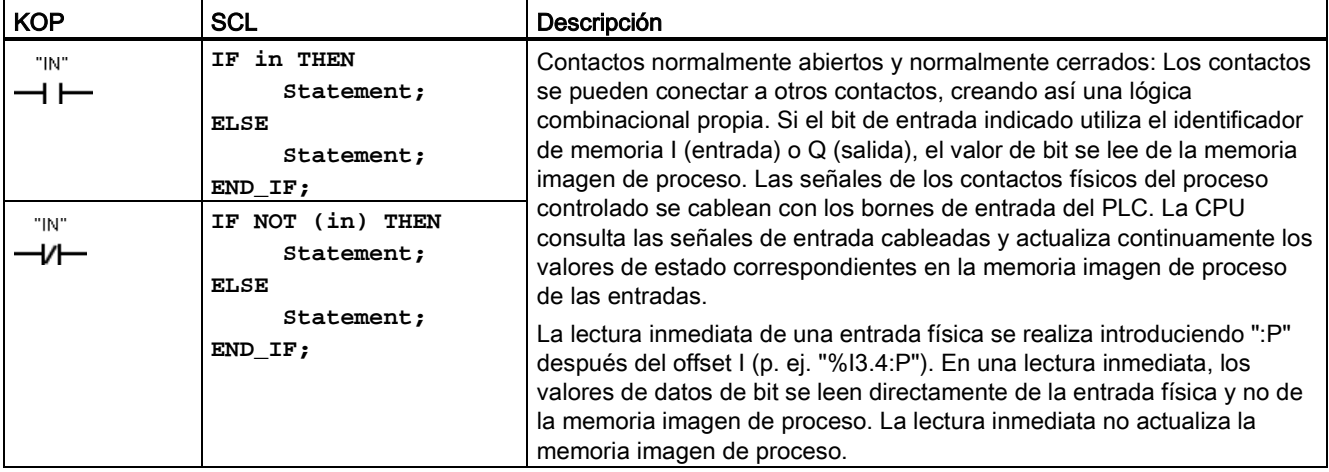

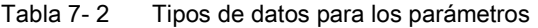

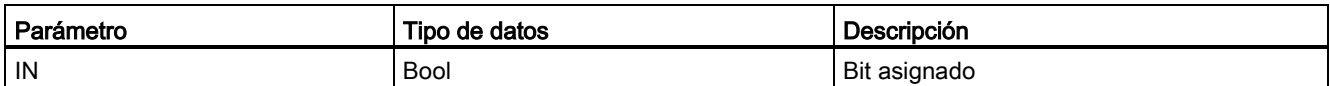

- El contacto normalmente abierto se cierra (ON) cuando el valor de bit asignado es igual a 1.
- El contacto normalmente cerrado se cierra (ON) cuando el valor de bit asignado es igual a 0.
- Los contactos conectados en serie crean segmentos lógicos Y.
- Los contactos conectados en paralelo crean segmentos lógicos O.

7.1 Operaciones lógicas con bits

### Cuadros Y, O y O-exclusiva en FUP

En la programación FUP, los segmentos de los contactos KOP se transforman en segmentos de cuadros Y (&), O (>=1) y O-exclusiva OR (x), en los que pueden indicarse valores de bit para las entradas y salidas de los cuadros. También es posible interconectar cuadros lógicos y crear combinaciones lógicas propias. Tras colocar un cuadro en el segmento, es posible arrastrar la función "Insertar entrada" desde la barra de herramientas "Favoritos" o desde el árbol de instrucciones y soltarla en el lado de entrada del cuadro para agregar entradas adicionales. También se puede hacer clic con el botón derecho del ratón en el conector de entrada del cuadro y seleccionar "Insertar entrada".

Es posible conectar las entradas y salidas de los cuadros con un cuadro lógico diferente, o bien introducir una dirección de bit o un nombre simbólico de bit para una entrada no conectada. Cuando se ejecuta el cuadro, los estados actuales de las entradas se aplican a la lógica del cuadro binario y, si se cumplen, la salida del cuadro será verdadera.

Tabla 7- 3 Cuadros Y, O y O-exclusiva

| <b>FUP</b>                 | SCL <sup>1</sup>         | Descripción                                                                                                    |
|----------------------------|--------------------------|----------------------------------------------------------------------------------------------------|
| 8<br>"IN1"<br>"IN2"        | $out := in1$ AND<br>in2; | Todas las entradas de un cuadro Y tienen que cumplirse para<br>que la salida sea TRUE (verdadera).                   |
| $>=1$<br>"IN1"<br>" $IN2"$ | $out := in1 \tOR in2;$   | Una entrada cualquiera de un cuadro O tiene que cumplirse para<br>que la salida sea TRUE (verdadera).                |
| "IN1"<br>"IN2"             | $out := in1 XOR$<br>in2; | Un número impar de entradas de un cuadro O-exclusiva tiene<br>que cumplirse para que la salida sea TRUE (verdadera). |

<sup>1</sup> En SCL: El resultado de la operación debe asignarse a una variable para que pueda usarse en otra instrucción.

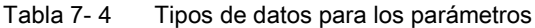

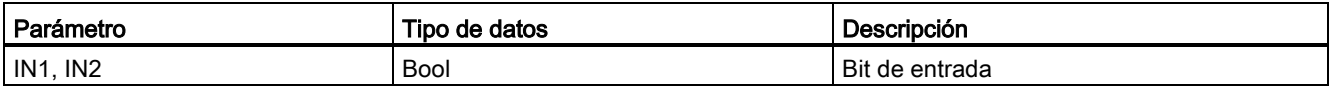

7.1 Operaciones lógicas con bits

### Invertir resultado lógico (NOT)

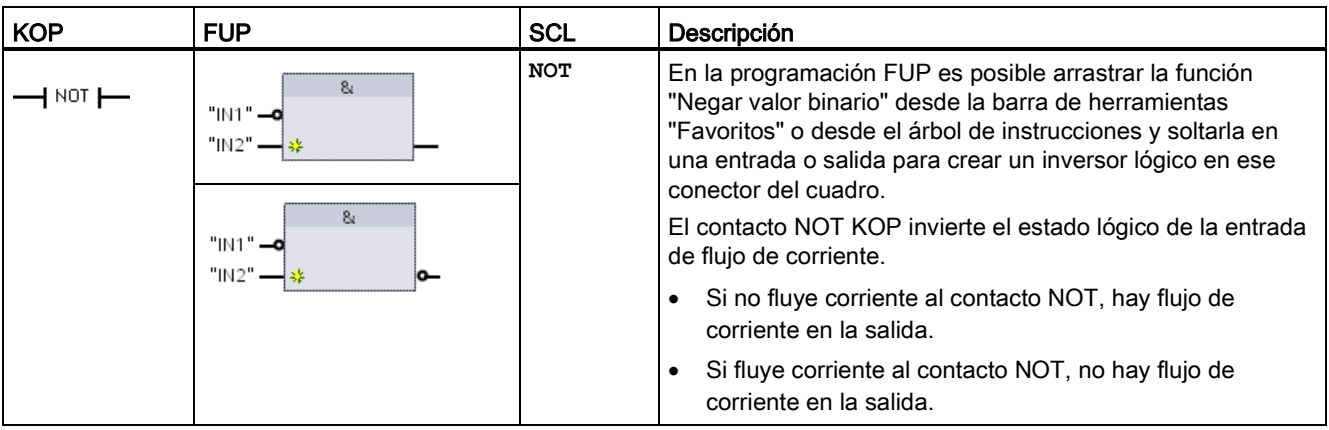

Tabla 7- 5 Invertir RLO (resultado lógico)

### Bobina de relé y cuadro de asignación

La instrucción "Bobina de salida, relé" escribe un valor en un bit de salida. Si el bit de salida indicado utiliza el identificador de memoria Q, la CPU activa o desactiva el bit de salida en la memoria imagen de proceso, poniendo el bit especificado al correspondiente estado de flujo de corriente. Las señales de salida de los actuadores de control se cablean con los terminales Q de la CPU. En el modo RUN, el sistema de la CPU explora las señales de entrada continuamente, procesa los estados de entrada acorde con la lógica del programa de usuario, y a continuación reacciona aplicando nuevos estados lógicos de salida en la memoria imagen de proceso de las salidas. La CPU transfiere el nuevo estado de las salidas almacenado en la memoria imagen de proceso a los bornes de salida cableados.

| <b>KOP</b> | <b>FUP</b>                              | <b>SCL</b>                                                 | Descripción                                                                                                    |
|------------|-----------------------------------------|------------------------------------------------------------|----------------------------------------------------------------------------------------------------|
| "OUT"      | "OUT"<br>"OUT"<br>$l =$<br>"OUT"<br>$=$ | out := <expresión<br>booleana&gt;;</expresión<br>          | En la programación FUP, las bobinas KOP se<br>transforman en cuadros de asignación $(= y / =)$ , en los que<br>se indica una dirección de bit para la salida del cuadro. Es<br>posible conectar las entradas y salidas del cuadro con                                                                                                    |
| "OUT"      |                                         | $out := NOT$<br><expresión<br>booleana&gt;;</expresión<br> | otros cuadros lógicos, o bien introducir una dirección de<br>bit.<br>La escritura inmediata en una salida física se indica<br>introduciendo ":P" después del offset Q (p. ej. "%Q3.4:P").<br>En una escritura inmediata, los valores de datos de bit se<br>escriben en la memoria imagen de proceso de las salidas<br>y directamente en la salida física. |

Tabla 7- 6 Asignación y negar asignación

#### Instrucciones básicas

7.1 Operaciones lógicas con bits

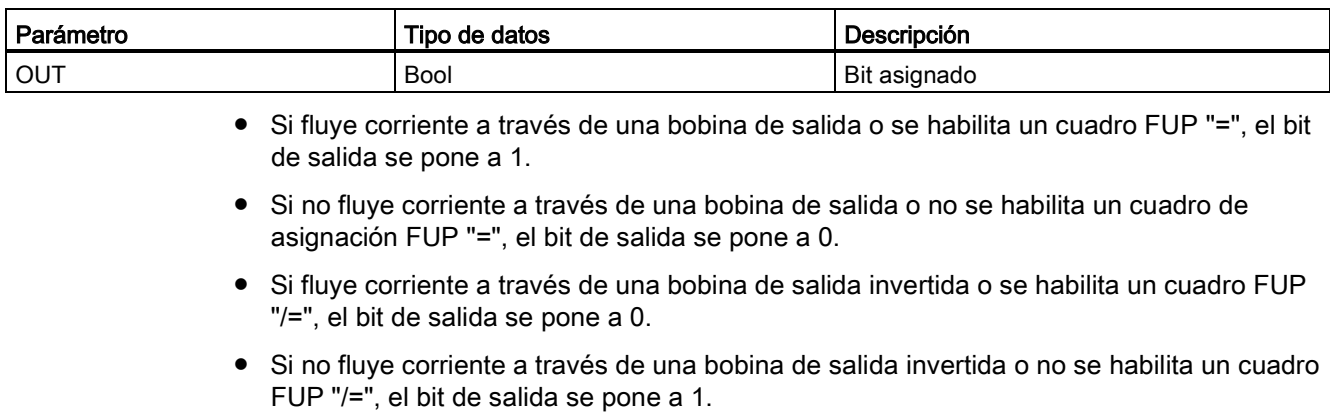

#### Tabla 7- 7 Tipos de datos para los parámetros

## 7.1.2 Instrucciones "Activar salida" y "Desactivar salida"

### Activar y desactivar 1 bit

Tabla 7-8 Instrucciones S y R

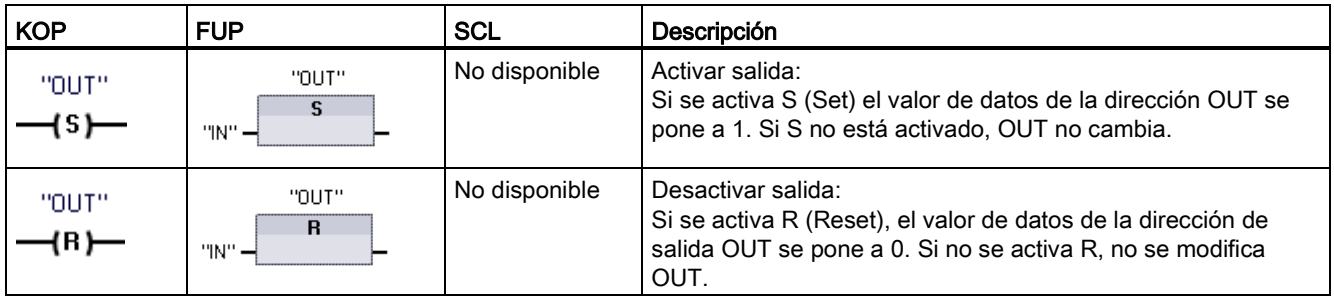

<sup>1</sup> En KOP y FUP: Estas instrucciones pueden disponerse en cualquier posición del segmento.

<sup>2</sup> En SCL: Es necesario escribir código para duplicar esta función en la aplicación.

Tabla 7- 9 Tipos de datos para los parámetros

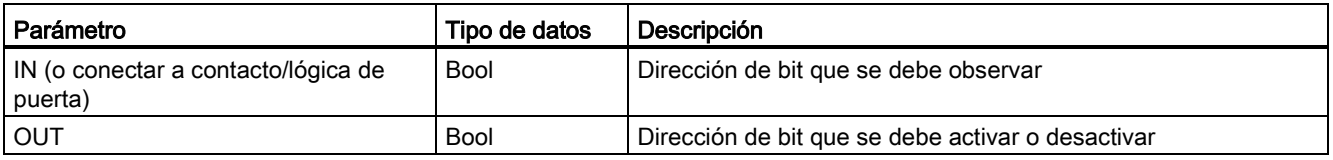

7.1 Operaciones lógicas con bits

### Activar y desactivar mapa de bits

Tabla 7- 10 Instrucciones SET\_BF y RESET\_BF

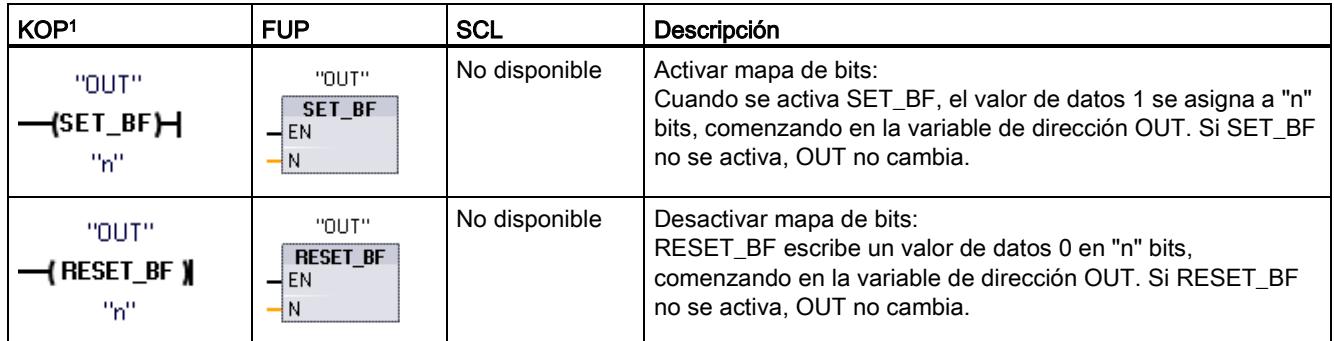

<sup>1</sup> En KOP y FUP: Estas instrucciones solo se pueden disponer en el extremo derecho de una rama.

<sup>2</sup> En SCL: Es necesario escribir código para duplicar esta función en la aplicación.

Tabla 7- 11 Tipos de datos para los parámetros

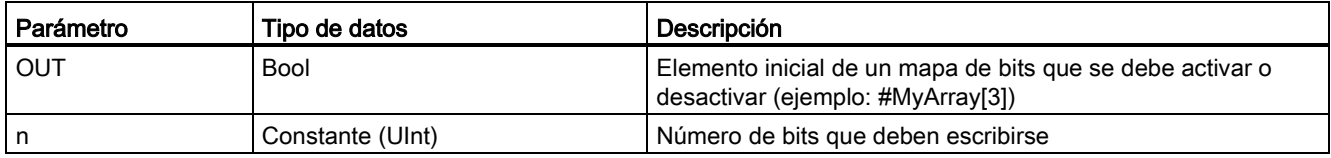

### Flipflop de activación/desactivación y flipflop de desactivación/activación

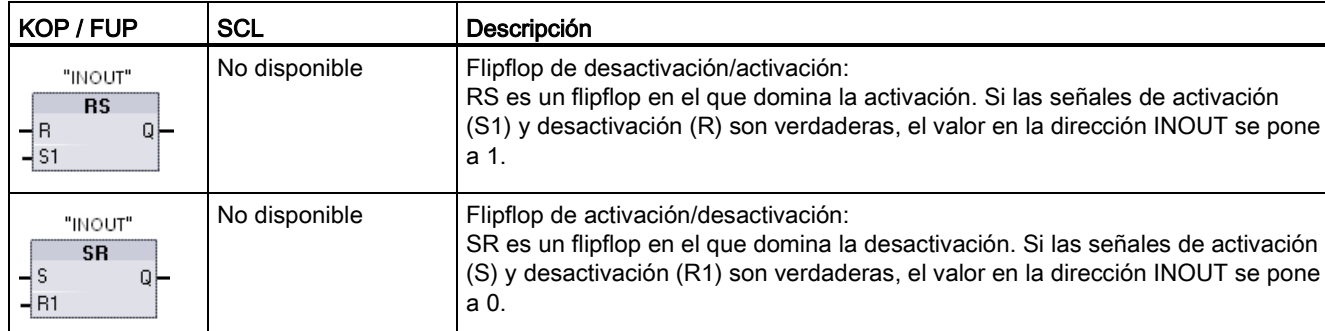

Tabla 7- 12 Instrucciones RS y SR

<sup>1</sup> En KOP y FUP: Estas instrucciones solo se pueden disponer en el extremo derecho de una rama.

<sup>2</sup> En SCL: Es necesario escribir código para duplicar esta función en la aplicación.

#### Instrucciones básicas

7.1 Operaciones lógicas con bits

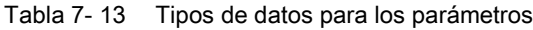

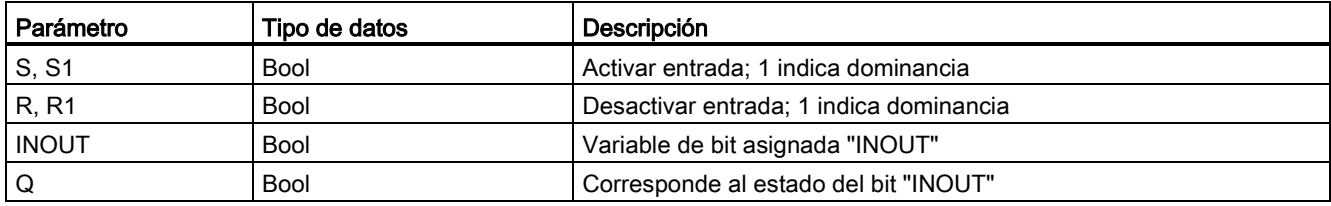

La variable "INOUT" asigna la dirección de bit que se activa o desactiva. La salida opcional Q sigue el estado lógico de la dirección "INOUT".

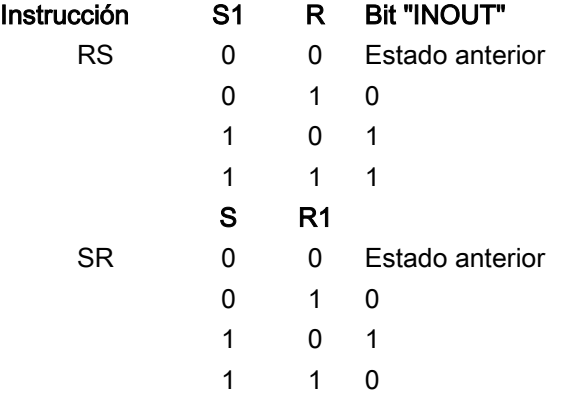
7.1 Operaciones lógicas con bits

# 7.1.3 Instrucciones de flanco ascendente y descendente

Tabla 7- 14 Detección de flanco ascendente y descendente

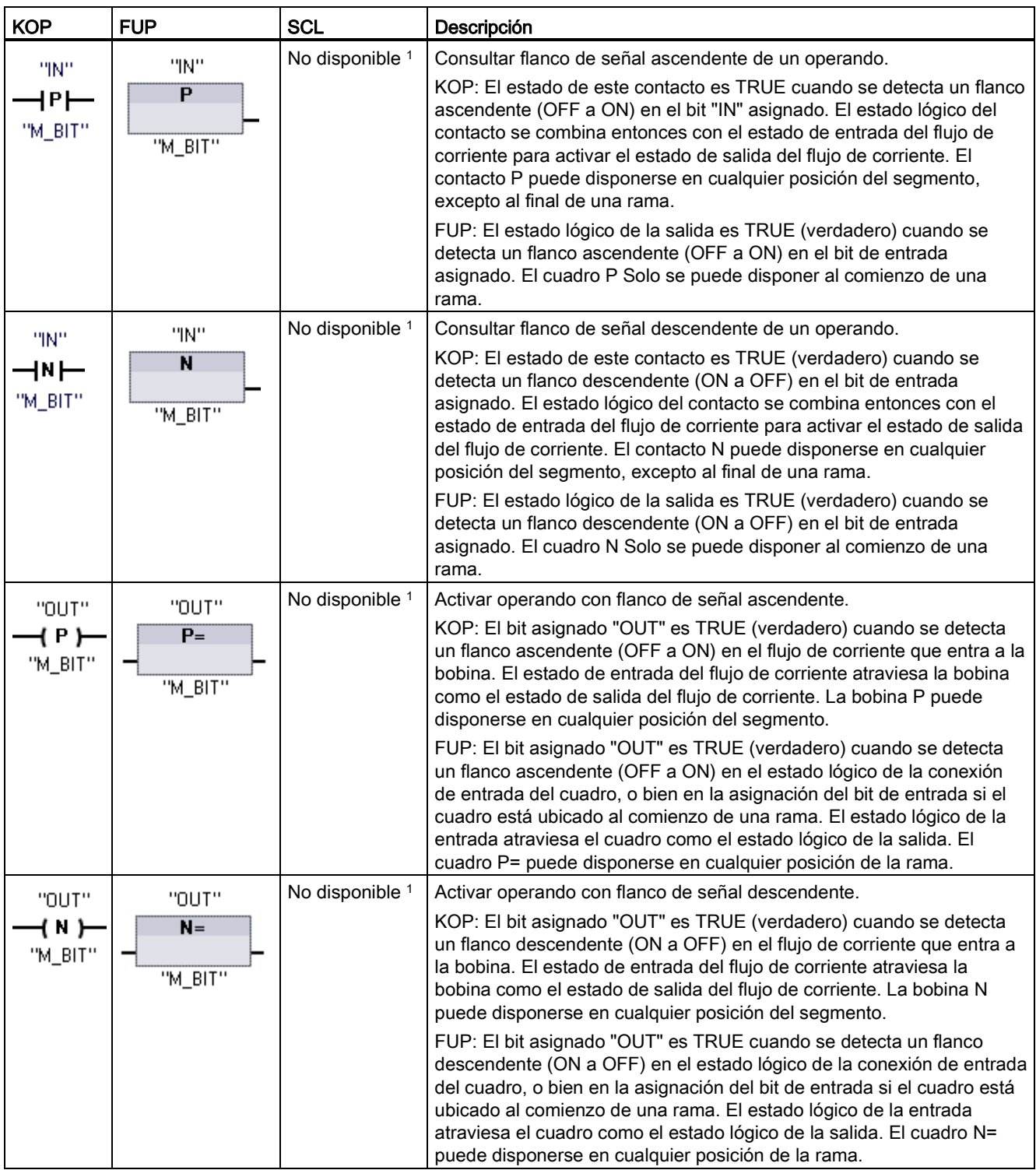

<sup>1</sup> En SCL: Es necesario escribir código para duplicar esta función en la aplicación.

7.1 Operaciones lógicas con bits

Tabla 7-15 P\_TRIG y N\_TRIG

| KOP / FUP                       | <b>SCL</b>      | Descripción                                                                                                    |  |
|---------------------------------|-----------------|----------------------------------------------------------------------------------------------------|--|
| <b>P_TRIG</b><br>CLK<br>"M_BIT" | No disponible 1 | Consultar flanco de señal ascendente del RLO (resultado lógico).                                                                                                    |  |
|                                 |                 | El flujo de corriente o estado lógico de la salida Q es TRUE cuando se<br>detecta un flanco ascendente (OFF a ON) en el estado lógico de CLK<br>(en FUP) o en el flujo de corriente de CLK (en KOP).   |  |
|                                 |                 | En KOP, la instrucción P_TRIG no se puede disponer ni al comienzo ni<br>al final de un segmento. En FUP, la instrucción P_TRIG puede<br>disponerse en cualquier posición de la rama, excepto al final. |  |
|                                 | No disponible 1 | Consultar flanco de señal descendente del RLO.                                                                                                    |  |
| N TRIG<br>U<br>"M BIT"          |                 | El flujo de corriente o estado lógico de la salida Q es TRUE cuando se<br>detecta un flanco descendente (ON a OFF) en el estado lógico de CLK<br>(en FUP) o en el flujo de corriente de CLK (en KOP).  |  |
|                                 |                 | En KOP, la instrucción N_TRIG no se puede disponer ni al comienzo ni<br>al final de un segmento. En FUP, la instrucción N_TRIG puede<br>disponerse en cualquier posición de la rama, excepto al final. |  |

<sup>1</sup> En SCL: Es necesario escribir código para duplicar esta función en la aplicación.

Tabla 7-16 Instrucciones R\_TRIG y F\_TRIG

| KOP / FUP                                                          | <b>SCL</b>                         | Descripción                                                                                                    |
|--------------------------------------------------------------------|------------------------------------|----------------------------------------------------------------------------------------------------|
| "R_TRIG_DB"<br>R_TRIG<br>ENO<br>$-$ EN<br>⊣с∟к<br>$\circ$ $\vdash$ | "R_TRIG_DB" (CLK:=<br>in , Q=> out | Activar variable con flanco de señal ascendente.<br>El DB de instancia asignado se usa para almacenar el estado anterior<br>de la entrada CLK. El flujo de corriente o estado lógico de la salida Q es<br>TRUE cuando se detecta un flanco ascendente (OFF a ON) en el<br>estado lógico de CLK (en FUP) o en el flujo de corriente de CLK (en<br>KOP). |
|                                                                    |                                    | En KOP, la instrucción R TRIG no se puede disponer ni al comienzo ni<br>al final de un segmento. En FUP, la instrucción R_TRIG puede<br>disponerse en cualquier posición de la rama, excepto al final.                                                                                                    |
| "F_TRIG_DB_1"                                                      | "F TRIG DB" (CLK:=                 | Activar variable con flanco de señal descendente.                                                                                                    |
| F_TRIG<br>$-$ EN<br>$ENO$ $-$<br>⊣с∟к<br>$Q \vdash$                | in , Q=> out                       | El DB de instancia asignado se usa para almacenar el estado anterior<br>de la entrada CLK. El flujo de corriente o estado lógico de la salida Q es<br>TRUE cuando se detecta un flanco descendente (ON a OFF) en el<br>estado lógico de CLK (en FUP) o en el flujo de corriente de CLK (en<br>KOP).                                                    |
|                                                                    |                                    | En KOP, la instrucción F_TRIG no se puede disponer ni al comienzo ni<br>al final de un segmento. En FUP, la instrucción F_TRIG puede<br>disponerse en cualquier posición de la rama, excepto al final.                                                                                                    |

Para R\_TRIG y F\_TRIG, cuando inserte la instrucción en el programa, se abre automáticamente el cuadro de diálogo "Opciones de llamada". En este cuadro de diálogo puede asignar si la marca de flanco se almacena en su propio bloque de datos (instancia única) o como

una variable local (multiinstancia) en la interfaz de bloque. Si crea un bloque de datos independiente, lo encontrará en el árbol del

proyecto de la carpeta "Recursos de programa"

en "Bloques de programa > Bloques de sistema".

Tabla 7- 17 Tipos de datos para los parámetros (contactos/bobinas P y N, P=, N=, P\_TRIG and N\_TRIG)

| Parámetro  | Tipo de datos | Descripción                                                     |
|------------|---------------|-----------------------------------------------------------------|
| M_BIT      | <b>Bool</b>   | Marca en la que se almacena el estado anterior de la entrada    |
| IN         | <b>Bool</b>   | Bit de entrada cuyo flanco se detecta                           |
| <b>OUT</b> | <b>Bool</b>   | Bit de salida que indica que se ha detectado un flanco          |
| <b>CLK</b> | <b>Bool</b>   | Flujo de corriente o bit de entrada cuyo flanco debe detectarse |
| Q          | <b>Bool</b>   | Salida que indica que se ha detectado un flanco                 |

Todas las instrucciones usan un bit de marca (M\_BIT: contactos/bobinas P/N, P\_TRIG/N\_TRIG) o (bit de DB de instancia: R\_TRIG, F\_TRIG) para almacenar el estado anterior de la señal de entrada observada. Un flanco se detecta comparando el estado de la entrada con el estado anterior. Si los estados indican un cambio de la entrada en el sentido deseado, se notifica un flanco activando la salida (TRUE). De lo contrario, se desactivará la salida (FALSE).

#### **Nota**

Las instrucciones de detección de flancos evalúan los valores de la entrada y de la marca cada vez que se ejecutan, incluyendo la primera ejecución. Los estados iniciales de la entrada y de la marca deben considerarse al diseñar el programa, con objeto de permitir o impedir la detección de flancos en el primer ciclo.

Puesto que la marca debe conservarse desde una ejecución hasta la siguiente, es preciso utilizar un bit unívoco para cada instrucción de detección de flancos. Este bit no se puede utilizar en ninguna otra ubicación del programa. También se debe evitar la memoria temporal y la memoria que pueda ser modificada por otras funciones de sistema, p. ej. una actualización de E/S. Utilice Solo el área de marcas (M), DB global o memoria estática (en un DB de instancia) para las asignaciones de memoria de M\_BIT.

# 7.2 Temporizadores

Las instrucciones con temporizadores se utilizan para crear retardos programados. El número de temporizadores que pueden utilizarse en el programa de usuario está limitado sólo por la cantidad de memoria disponible en la CPU. Cada temporizador utiliza una estructura de DB del tipo de datos IEC\_Timer de 16 bytes para guardar la información del temporizador especificada encima de la instrucción de cuadro o bobina. STEP 7 crea automáticamente el DB al introducir la instrucción.

Tabla 7- 18 Instrucciones con temporizadores

| Cuadros KOP / FUP                                                                 | <b>Bobinas</b><br><b>KOP</b>                     | <b>SCL</b>                                                                                                    | Descripción                                                                                                    |
|-----------------------------------------------------------------------------------|--------------------------------------------------|----------------------------------------------------------------------------------------------------|----------------------------------------------------------------------------------------------------|
| IEC_Timer_0<br><b>TP</b><br><b>Time</b><br>Qŀ<br>⊣ IN<br>∤PТ<br>ET                | TP_DB<br>⊣℡)—<br>"PRESET_Tag"                    | "IEC_Timer_0_DB".TP(<br>$IN := bool in$ ,<br>$PT:=-time_in,$<br>$Q = >$ bool out,<br>$ET = > _time_out_$ );                    | El temporizador TP genera un impulso con una<br>duración predeterminada.                                                                                                    |
| IEC_Timer_1<br><b>TON</b><br><b>Time</b><br>Qŀ<br>⊣™<br>łРТ<br>ET                 | TON DB<br>—( TON )—<br>"PRESET_Tag"              | "IEC Timer 0 DB". TON (<br>$IN := bool in,$<br>$PT := time in$ ,<br>$Q = >$ bool out,<br>$ET = > _time_out_$ );                | El temporizador TON pone la salida Q a ON tras<br>un tiempo de retardo predeterminado.                                                                                                    |
| IEC_Timer_2<br>TOF<br><b>Time</b><br>아<br>IN<br>PT<br>ET                          | TOF_DB<br>—(™F)<br>"PRESET_Tag"                  | "IEC Timer 0 DB". TOF (<br>$IN:=$ _bool_in_,<br>$PT := time in$ ,<br>$Q = >$ bool out,<br>$ET = > _time_out_$ );               | El temporizador TOF pone la salida Q a OFF tras<br>un tiempo de retardo predeterminado.                                                                                                    |
| IEC_Timer_3<br><b>TONR</b><br><b>Time</b><br>Q)<br>⊣ IN<br>$\n  R\n$<br>ET<br>HРТ | TONR_DB<br>$\rightarrow$ tonr )—<br>"PRESET_Tag" | "IEC_Timer_0_DB".TONR (<br>$IN := bool in$ ,<br>$R :=$ bool in<br>$PT: = _time_in_,$<br>Q=>_bool_out_,<br>$ET = > time out$ ); | El temporizador TONR pone la salida Q a ON tras<br>un tiempo de retardo predeterminado. El tiempo<br>transcurrido se acumula a lo largo de varios<br>periodos de temporización hasta que la entrada R<br>inicializa el tiempo transcurrido. |
| Sólo FUP:<br>PT.<br>  PT                                                          | TON DB<br>⊣‴ ⊢—<br>"PRESET_Tag"                  | (Sin equivalencia en SCL)                                                                                                    | La bobina PT (Cargar temporizador) carga un<br>nuevo valor de tiempo PRESET (predeterminado)<br>en el IEC_Timer especificado.                                                                                                    |
| Sólo FUP:<br>RT                                                                   | TON_DB<br>⊣ हा ⊢                                 | (Sin equivalencia en SCL)                                                                                                    | La bobina RT (Inicializar temporizador) inicializa el<br>IEC_Timer especificado.                                                                                                    |

<sup>1</sup> STEP 7 crea el DB automáticamente al insertar la instrucción.

2 En los ejemplos SCL, "IEC\_Timer\_0\_DB" es el nombre del DB de instancia.

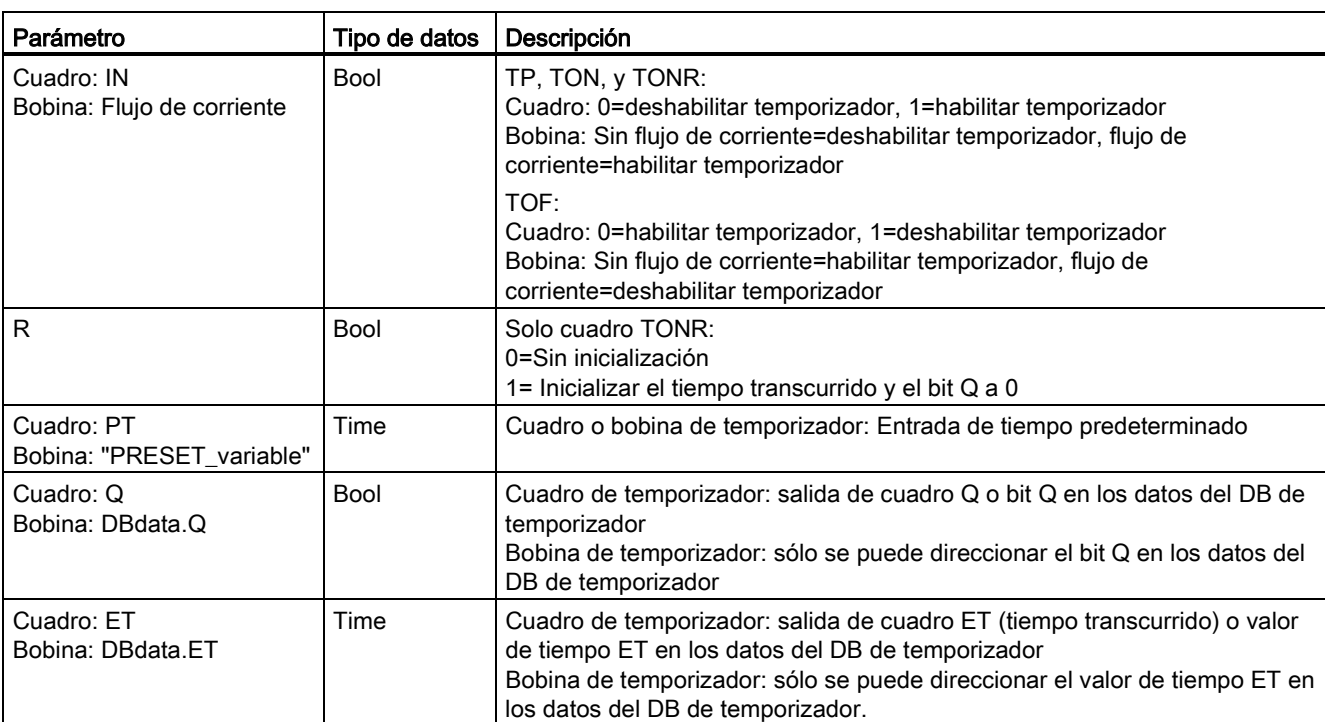

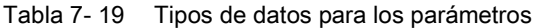

Tabla 7- 20 Efecto de los cambios de valores en los parámetros PT e IN

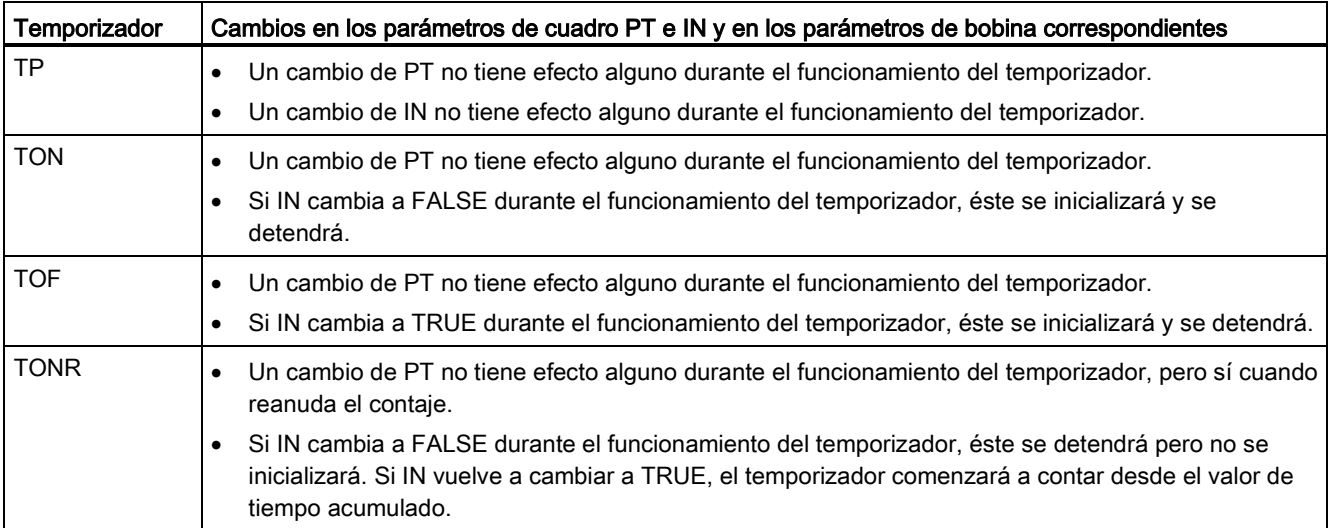

Los valores PT (tiempo predeterminado) y ET (tiempo transcurrido) se almacenan en los datos de DB IEC\_TIMER como enteros dobles con signo que representan milisegundos. Los datos TIME utilizan el identificador T# y pueden introducirse como unidad de tiempo simple ("T#200ms ó 200) y como unidades de tiempo compuestas "T#2s\_200ms".

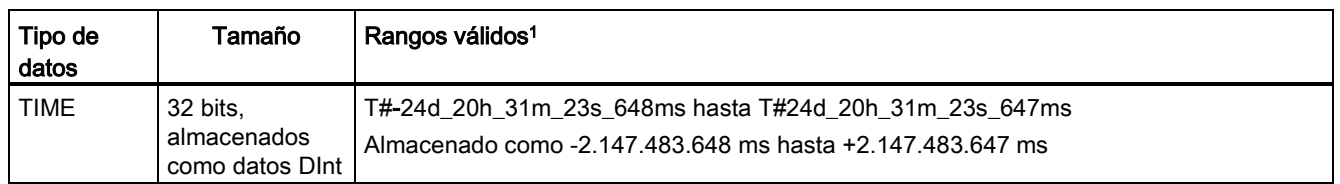

Tabla 7- 21 Tamaño y rango del tipo de datos TIME

<sup>1</sup> El rango negativo del tipo de datos TIME indicado arriba no puede utilizarse con las instrucciones de temporizador. Los valores PT (tiempo predeterminado) negativos se ponen a cero cuando se ejecuta la instrucción de temporización. ET (tiempo transcurrido) es siempre un valor positivo.

## Ejemplo de bobina de temporizador

Las bobinas de temporizador -(TP)-, -(TON)-, -(TOF)- y -(TONR)- deben ser la última instrucción de un segmento KOP. Como se indica en el ejemplo de temporizador, una instrucción de contacto de un segmento posterior evalúa el bit Q en los datos de DB IEC\_Timer de una bobina de temporizador. Del mismo modo, hay que direccionar el elemento ELAPSED en los datos de DB IEC\_timer si se desea emplear el valor de tiempo transcurrido en el programa.

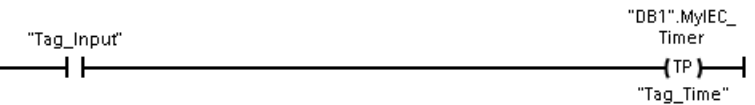

El temporizador como impulso arranca en una transición de 0 a 1 del valor de bit Tag\_Input. El temporizador se ejecuta durante el tiempo especificado por el valor de tiempo Tag\_Time.

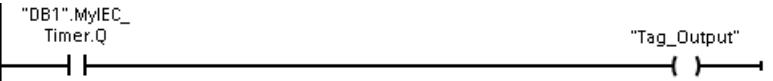

Mientras el temporizador se ejecute, el estado de DB1.MyIEC\_Timer.Q es 1 y el valor de Tag\_Output es 1. Una vez que el valor de Tag\_Time ha transcurrido, DB1.MyIEC\_Timer.Q es 0 y el valor de Tag\_Output es 0.

# Bobinas Inicializar temporizador -(RT)- y predeterminar temporizador -(PT)-

Estas instrucciones de bobina pueden utilizarse con temporizadores de cuadro o bobina y pueden colocarse en una posición central. El estado del flujo de salida de la bobina siempre es el mismo que el estado de entrada de la bobina. Cuando la bobina -(RT)- se activa, el elemento de tiempo ELAPSED de los datos de DB IEC\_Timer especificado se pone a 0. Cuando la bobina -(PT)- se activa, el elemento de tiempo PRESET de los datos de DB IEC\_Timer se carga con el valor de duración de tiempo asignado.

### Nota

Si se insertan instrucciones de temporizador en un FB, se puede seleccionar la opción "Bloque de datos multiinstancia". Los nombres de estructura de temporizador pueden ser diferentes con diferentes estructuras de datos, pero los datos del temporizador están contenidos como un bloque de datos único y no requiere un bloque de datos separado para cada temporizador. Esto reduce el tiempo de procesamiento y la memoria de datos necesaria para gestionar los temporizadores. No hay interacción entre las estructuras de datos de los temporizadores en el DB multiinstancia compartido.

## Manejo de temporizadores

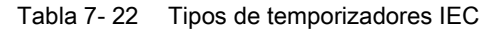

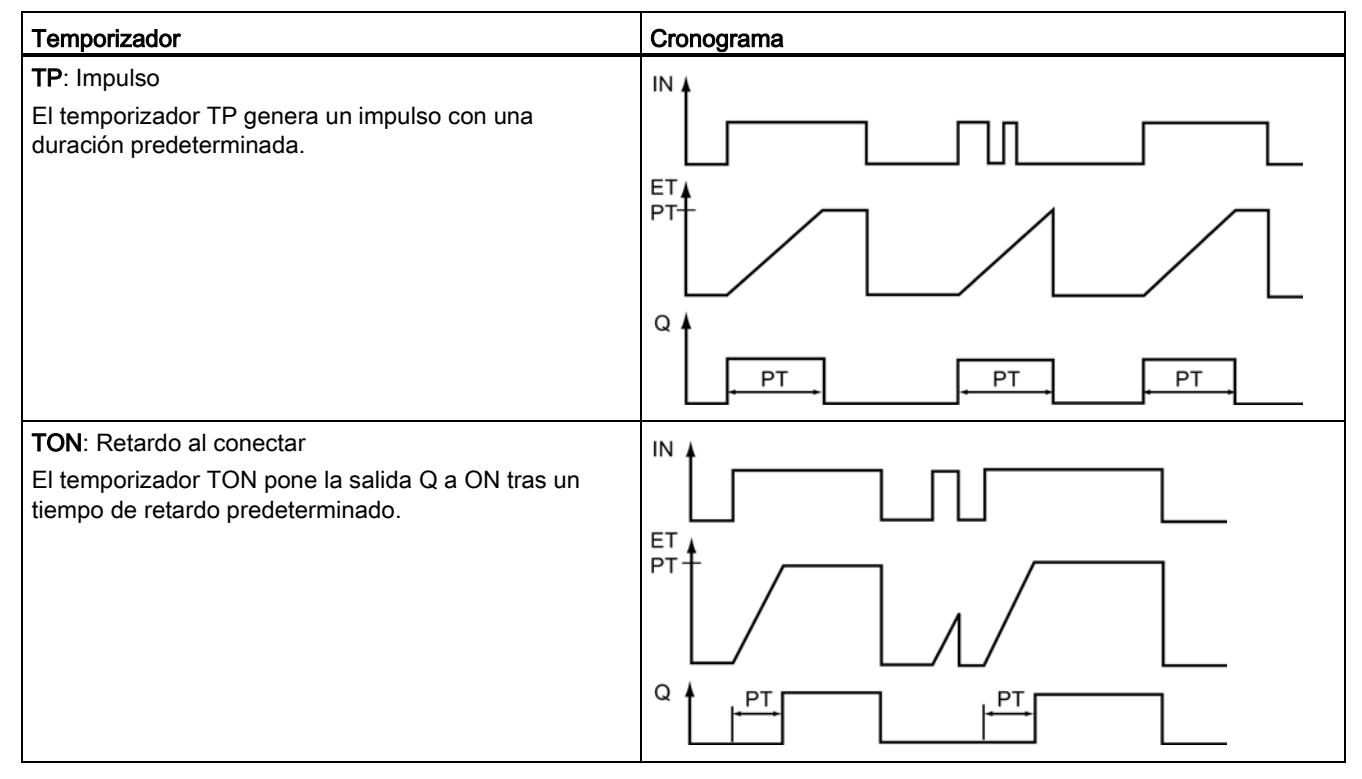

### Instrucciones básicas

#### 7.2 Temporizadores

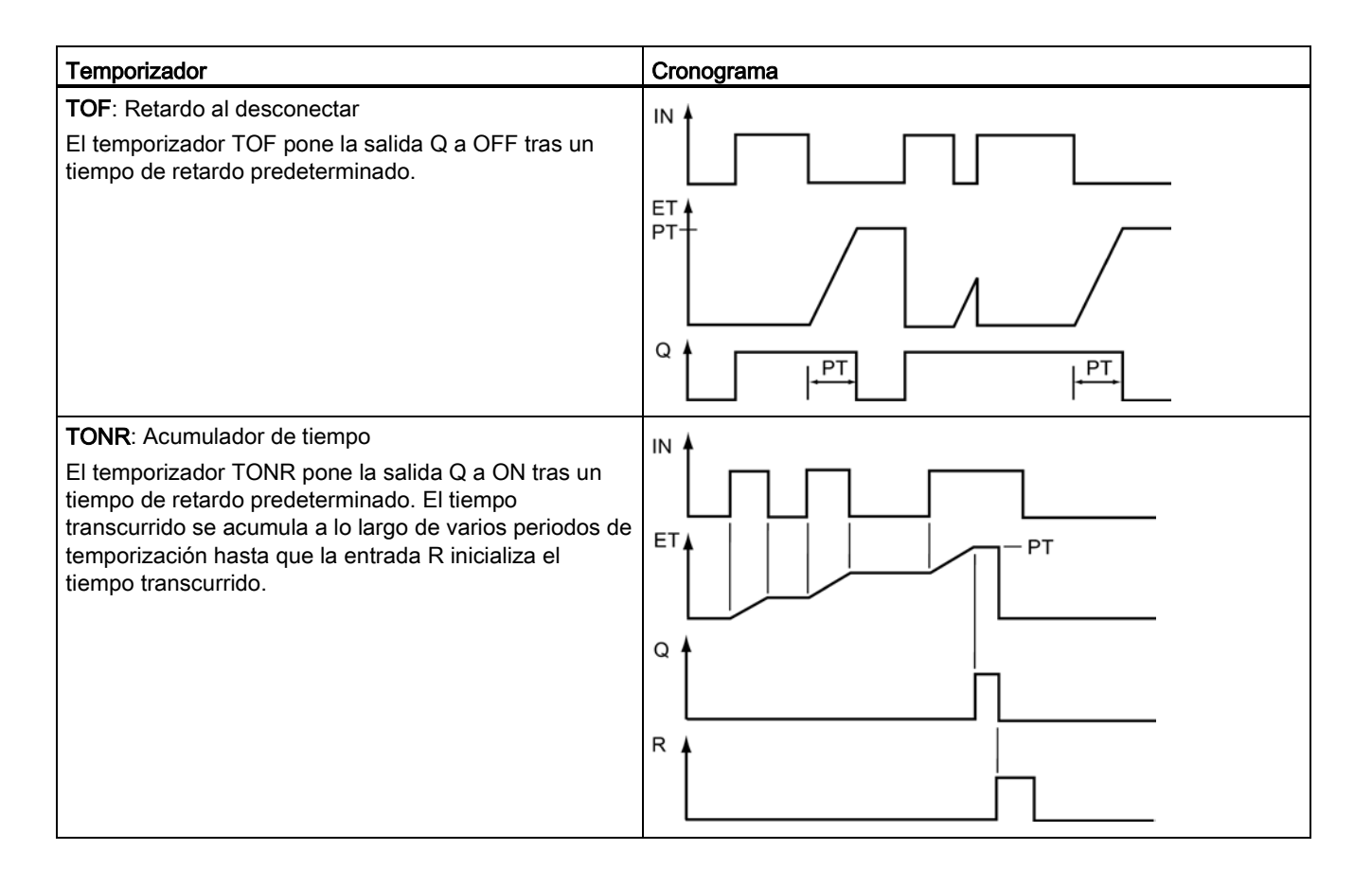

### Nota

En la CPU no se asigna ningún recurso dedicado a ninguna instrucción de temporizador específica. En lugar de eso, cada temporizador utiliza su estructura de temporizador propia en la memoria de DB y un temporizador de funcionamiento continuo interno de la CPU para la temporización.

Cuando se arranca un temporizador debido a un flanco en la entrada de una instrucción TP, TON, TOF o TONR, el valor del temporizador de funcionamiento continuo interno de la CPU se copia en el miembro START de la estructura del DB asignado a esta instrucción de temporizador. Este valor de arranque permanece inalterado mientras el temporizador continúa funcionando, y se vuelve a utilizar cada vez que el temporizador se actualiza. Cada vez que el temporizador arranca se carga un nuevo valor en la estructura de temporizador del temporizador interno de la CPU.

Cuando se actualiza un temporizador, el valor de arranque arriba descrito se resta del valor actual del temporizador interno de la CPU para determinar el tiempo transcurrido. El tiempo transcurrido se compara entonces con el predeterminado para determinar el estado del bit Q del temporizador. Los miembros ELAPSED y Q se actualizan en la estructura de DB asignada a este temporizador. Recuerde que el tiempo transcurrido se detiene en el valor predeterminado (el temporizador no continúa acumulando tiempo transcurrido una vez que se ha alcanzado el valor predeterminado).

Una actualización de temporizador se realiza única y exclusivamente cuando:

- Se ejecuta una instrucción de temporizador (TP, TON, TOF o TONR)
- El miembro "ELAPSED" de la estructura del DB se referencia directamente con una instrucción
- El miembro "Q" de la estructura de temporizador del DB se referencia directamente con una instrucción

### Programación de temporizadores

A la hora de planificar y crear el programa de usuario deben considerarse las siguientes consecuencias del manejo de temporizadores:

- Pueden producirse múltiples actualizaciones de un temporizador en el mismo ciclo. El temporizador se actualiza cada vez que la instrucción de temporizador (TP, TON, TOF, TONR) se ejecuta y cada vez que el miembro ELAPSED o Q de la estructura de temporizador se utiliza como parámetro para otra instrucción ejecutada. Esto es una ventaja si se desea tener el último dato de tiempo (en esencia, una lectura inmediata del temporizador). No obstante, si desea disponer de valores coherentes durante un ciclo del programa, inserte la instrucción de temporizador antes de todas las instrucciones restantes que requieran estos valores, y utilice las variables de las salidas Q y ET de la instrucción de temporizador en lugar de los miembros ELAPSED y Q de la estructura de DB de temporizador.
- Pueden producirse ciclos durante los cuales no se actualice ningún temporizador. Es posible arrancar el temporizador en una función y dejar de llamar la función durante uno o más ciclos. Si no se ejecuta ninguna otra instrucción que referencie los miembros ELAPSED o Q de la estructura de temporizador, el temporizador no se actualizará. No se produce una nueva actualización hasta que la instrucción de temporizador se ejecuta de nuevo o se ejecuta alguna otra instrucción utilizando ELAPSED o Q de la estructura del temporizador como un parámetro.

- Aunque no es común, se puede asignar la misma estructura de DB de temporizador a varias instrucciones de temporizador. En general, para evitar una interacción inesperada, debería utilizarse solo una instrucción de temporizador (TP, TON, TOF, TONR) por estructura de temporizador de DB.
- Las inicializaciones propias de los temporizadores resultan útiles para lanzar acciones que deben producirse periódicamente. Generalmente, los temporizadores autoinicializables se crean colocando un contacto normalmente cerrado que referencie el bit de temporizador situado frente a la instrucción de temporizador. Este segmento de temporizador se suele colocar sobre uno o más segmentos dependientes, que utilizan el bit del temporizador para lanzar acciones. Cuando el temporizador finaliza (el tiempo transcurrido llega al valor predeterminado), el bit de temporizador permanece en ON durante un ciclo, permitiendo que se ejecute la lógica de segmento dependiente controlada por el bit de temporizador. Con la siguiente ejecución del segmento de temporizador, el contacto normalmente cerrado está en desconexión, con lo que el temporizador se reinicia y el bit de temporizador se desactiva. En el siguiente ciclo, el contacto normalmente cerrado está en conexión, de modo que el contacto se inicializa. Cuando cree temporizadores autoinicializables de esta manera, no utilice el miembro "Q" de la estructura de DB de temporizador, ya que el parámetro para el contacto normalmente cerrado está delante de la instrucción de temporizador. En lugar de ello, utilice la variable asociada a la salida "Q" de la instrucción de temporizador. La razón de evitar el acceso al miembro Q de la estructura de DB de temporizador es que ello provoca una actualización del temporizador, y si este se actualiza debido al contacto normalmente cerrado, este inicializará la instrucción de temporizador inmediatamente. La salida Q de la instrucción de temporizador no estará ON para el ciclo en cuestión, y los segmentos dependientes no se ejecutarán.

## Retención de los datos de tiempo tras una transición RUN-STOP-RUN o una desconexión y nueva conexión de la CPU

Si una sesión en modo RUN finaliza con el modo STOP o una desconexión y nueva conexión de la CPU y se inicia una nueva sesión en modo RUN, los datos de temporizador guardados en la sesión anterior se pierden, a no ser que la estructura de datos se haya definido como remanente (temporizadores TP, TON, TOF y TONR).

Si se aceptan los ajustes predeterminados del diálogo de opciones de llamada una vez insertada la instrucción en el editor de programas, automáticamente se asignará un DB de instancia que no puede definirse como remanente. Para que los datos de temporizador puedan ser remanentes, hay que usar un DB global o un DB multiinstancia.

## Asignar un DB global para guardar los datos de temporizador como datos remanentes

Esta opción funciona independientemente de dónde se encuentre el temporizador (OB, FC o FB).

- 1. Crear un DB global:
	- Haga doble clic en "Agregar nuevo bloque" en el árbol del proyecto
	- Haga clic en el icono del bloque de datos (DB)
	- Elija DB global como tipo
	- Si desea poder definir elementos de datos individuales en este DB como remanentes, asegúrese de que está activada la casilla "Optimizado". La otra opción para el tipo de DB "Estándar - compatible con S7-300/400" Solo permite definir todos los elementos del DB como remanentes o no remanentes.
	- Haga clic en "Aceptar".
- 2. Agregar estructura(s) de temporizador al DB:
	- En el nuevo DB global, agregue una nueva variable estática utilizando el tipo de datos IEC\_Timer.
	- En la columna "Remanencia" compruebe la casilla correspondiente para que la estructura sea remanente.
	- Repita este procedimiento para crear estructuras para todos los temporizadores que desee guardar en ese DB. Es posible insertar cada estructura de temporizador en un DB global único, o insertar múltiples estructuras de temporizador en el mismo DB global. También es posible asignar al DB global otras variables estáticas aparte de los temporizadores. La colocación de múltiples estructuras de temporizador en el mismo DB global permite reducir el número general de bloques.
	- Cambie el nombre de las estructuras de temporizador si lo desea.
- 3. Abra el bloque de programa para editar la posición en la que desea colocar el temporizador remanente (OB, FC o FB).
- 4. Sitúe la instrucción de temporizador en la posición deseada.
- 5. Cuando aparezca el diálogo de opciones de llamada, haga clic en el botón Cancelar.
- 6. En la parte superior de la nueva instrucción de temporizador escriba el nombre (no utilice la función de ayuda para examinar) del DB global y de la estructura de temporizador que ha creado antes (ejemplo: "Bloque\_datos\_3.Estático\_1").

### Asignar un DB multiinstancia para guardar los datos de temporizador como datos remanentes

Esta opción solo funciona si el temporizador se coloca en un FB

Esta opción depende de si las propiedades del FB especifican "Acceso optimizado al bloque" (solo permite el direccionamiento simbólico). Para comprobar cómo está configurado el atributo de acceso para un FB existente, haga clic con el botón derecho sobre el FB en el árbol del proyecto, seleccione Propiedades y, a continuación, Atributos.

Si el FB especifica "Acceso optimizado al bloque" (solo permite el direccionamiento simbólico):

- 1. Abra el FB para editarlo.
- 2. Sitúe la instrucción de temporizador en la posición deseada dentro del FB.
- 3. Cuando aparezca el diálogo de opciones de llamada, haga clic en el botón de multiinstancia. La opción de multiinstancia solo está disponible si la instrucción se está colocando en un FB.
- 4. En el diálogo de opciones de llamada, cambie el nombre del temporizador si lo desea.
- 5. Haga clic en "Aceptar". La instrucción de temporizador aparece en el editor, y la estructura IEC\_TIMER aparece en la interfaz de FB, bajo Estático.
- 6. En caso necesario, abra el editor de interfaz de FB (puede ser necesario hacer clic en la flecha pequeña para expandir la vista).
- 7. En Estático, localice la estructura de temporizador que se acaba de crear.
- 8. En la columna Remanencia correspondiente a dicha estructura, cambie la selección a "Remanencia". Cada vez que este FB se llame posteriormente desde otro bloque de programa se creará un DB de instancia con esta definición de interfaz, que contiene la estructura de temporizador marcada como remanente.

Si el FB no especifica "Acceso optimizado al bloque", el tipo de acceso al bloque es estándar, que es compatible con configuraciones clásicas de S7-300/400 y permite el direccionamiento simbólico y directo. Para asignar una multiinstancia en un FB de acceso estándar al bloque, proceda del siguiente modo:

- 1. Abra el FB para editarlo.
- 2. Sitúe la instrucción de temporizador en la posición deseada dentro del FB.
- 3. Cuando aparezca el diálogo de opciones de llamada, haga clic en el botón de multiinstancia. La opción de multiinstancia solo está disponible si la instrucción se está colocando en un FB.
- 4. En el diálogo de opciones de llamada, cambie el nombre del temporizador si lo desea.
- 5. Haga clic en "Aceptar". La instrucción de temporizador aparece en el editor, y la estructura IEC\_TIMER aparece en la interfaz de FB, bajo Estático.
- 6. Abra el bloque que usará este FB.
- 7. Sitúe el FB en la posición deseada. De este modo se crea un bloque de datos de instancia para este FB.
- 8. Abra el bloque de datos de instancia creado al colocar el FB en el editor.
- 9. En Estático, coloque la estructura de temporizador en cuestión. En la columna Remanencia correspondiente a dicha estructura, cambie la casilla de verificación de modo que la estructura sea remanente.

# 7.3 Contadores

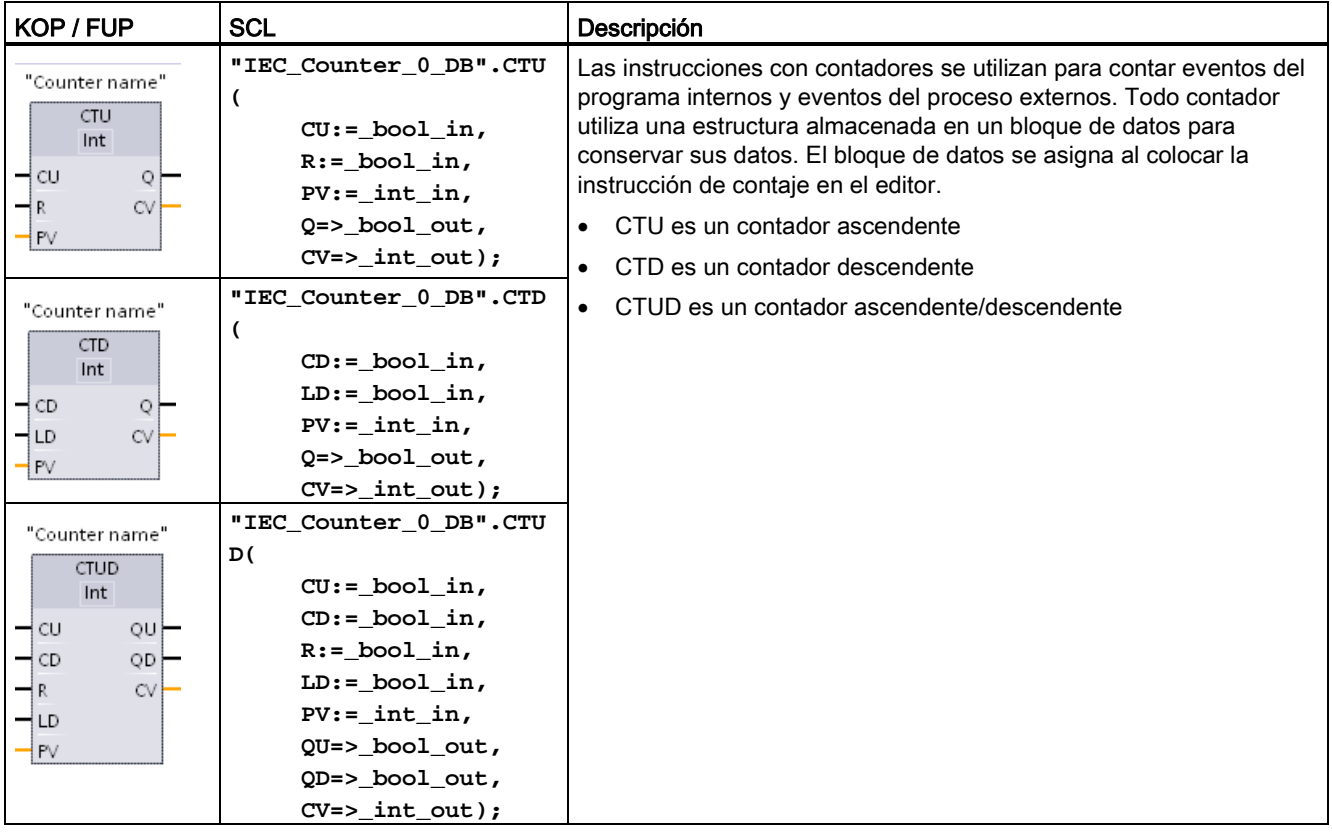

Tabla 7- 23 Instrucciones con contadores

<sup>1</sup> En KOP y FUP: Seleccione el tipo de datos del valor de contaje en la lista desplegable situada debajo del nombre de la instrucción.

<sup>2</sup> STEP 7 crea el DB automáticamente al insertar la instrucción.

3 En los ejemplos SCL, "IEC\_Counter\_0\_DB" es el nombre del DB de instancia.

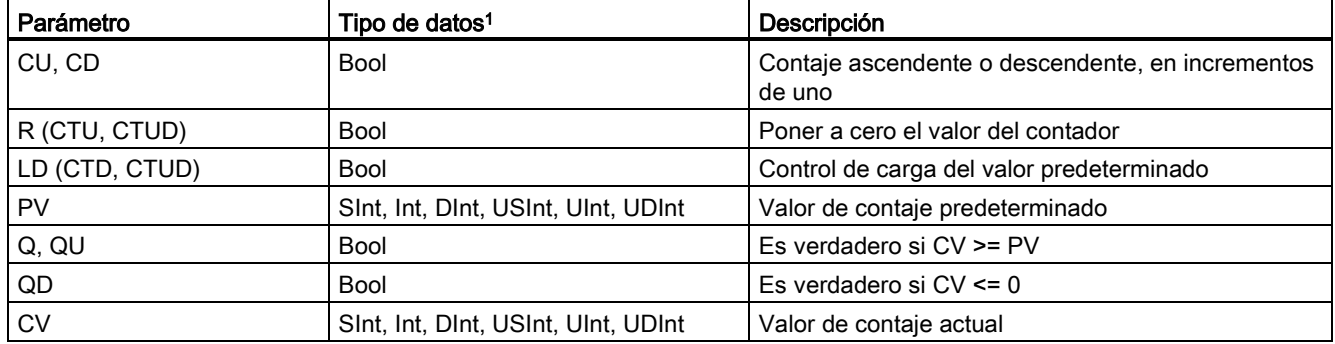

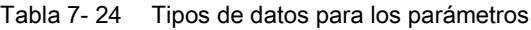

<sup>1</sup> El rango numérico de valores de contaje depende del tipo de datos seleccionado. Si el valor de contaje es un entero sin signo, es posible contar hacia atrás hasta cero o hacia delante hasta el límite del rango. Si el valor de contaje es un entero con signo, es posible contar hacia atrás hasta el límite de entero negativo y contar hacia delante hasta el límite de entero positivo.

> El número de contadores que pueden utilizarse en el programa de usuario está limitado Solo por la cantidad de memoria disponible en la CPU. Los contadores utilizan la siguiente cantidad de memoria:

- En los tipos de datos SInt o USInt, la instrucción de contaje utiliza 3 bytes.
- En los tipos de datos nt o UInt, la instrucción de contaje utiliza 6 bytes.
- En los tipos de datos DInt o UDInt, la instrucción de contaje utiliza 12 bytes.

Estas instrucciones utilizan contadores por software cuya frecuencia de contaje máxima está limitada por la frecuencia de ejecución del OB en el que están contenidas. El OB en el que se depositan las instrucciones debe ejecutarse con suficiente frecuencia para detectar todas las transiciones de las entradas CU o CD. Para operaciones de contaje rápido, consulte la instrucción [CTRL\\_HSC](#page-422-0) (Página [423\)](#page-422-0).

### Nota

Al colocar instrucciones con contadores en un FB es posible seleccionar la opción de DB multiinstancia. Los nombres de estructura de los contadores pueden diferir en las distintas estructuras, pero los datos de los contadores se encuentran en un DB individual y no requieren un DB propio para cada contador. Esto reduce el tiempo de procesamiento y la memoria de datos necesaria para los contadores. No hay interacción entre las estructuras de datos de los contadores en el DB multiinstancia compartido.

# Manejo de los contadores

Tabla 7- 25 Operación de CTU (contador ascendente)

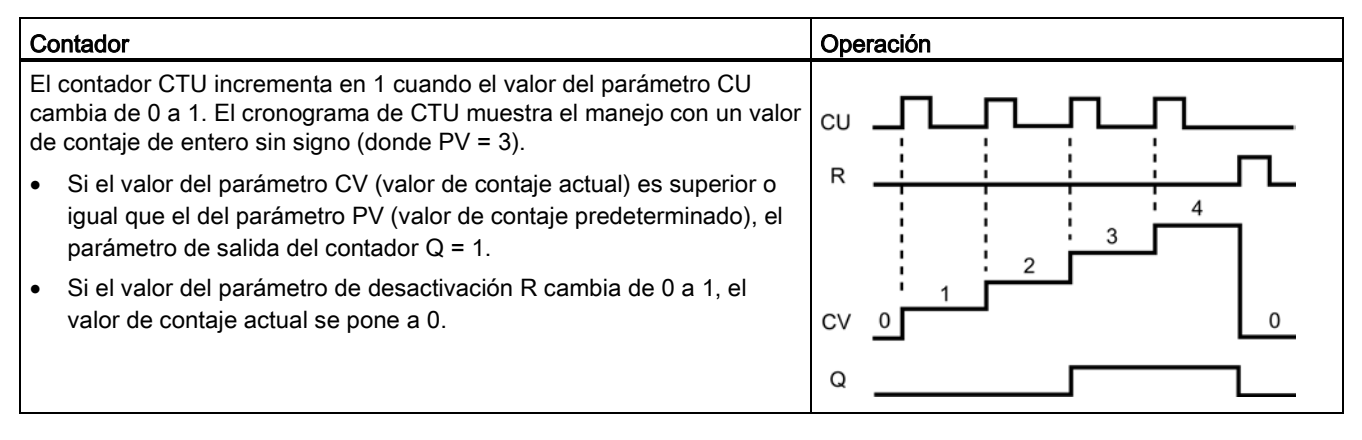

### Tabla 7- 26 Operación de CTD (contador descendente)

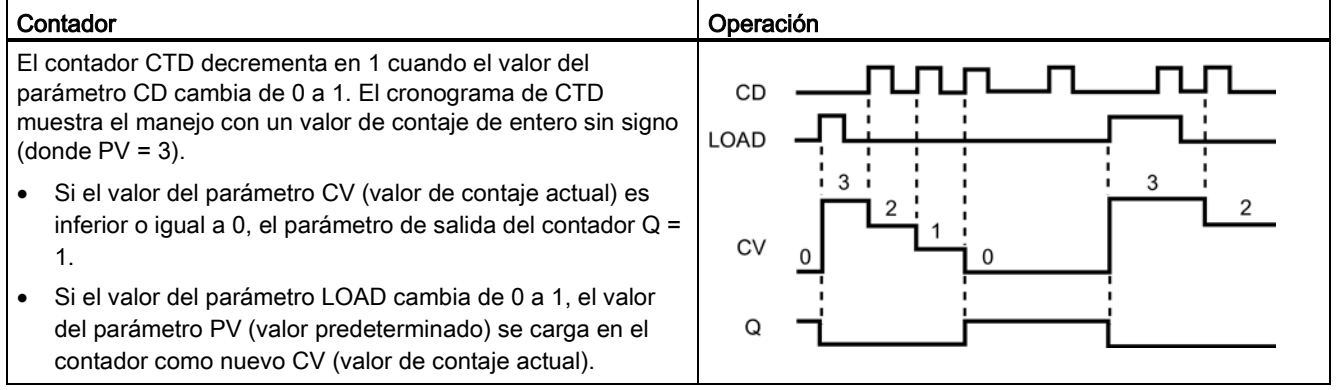

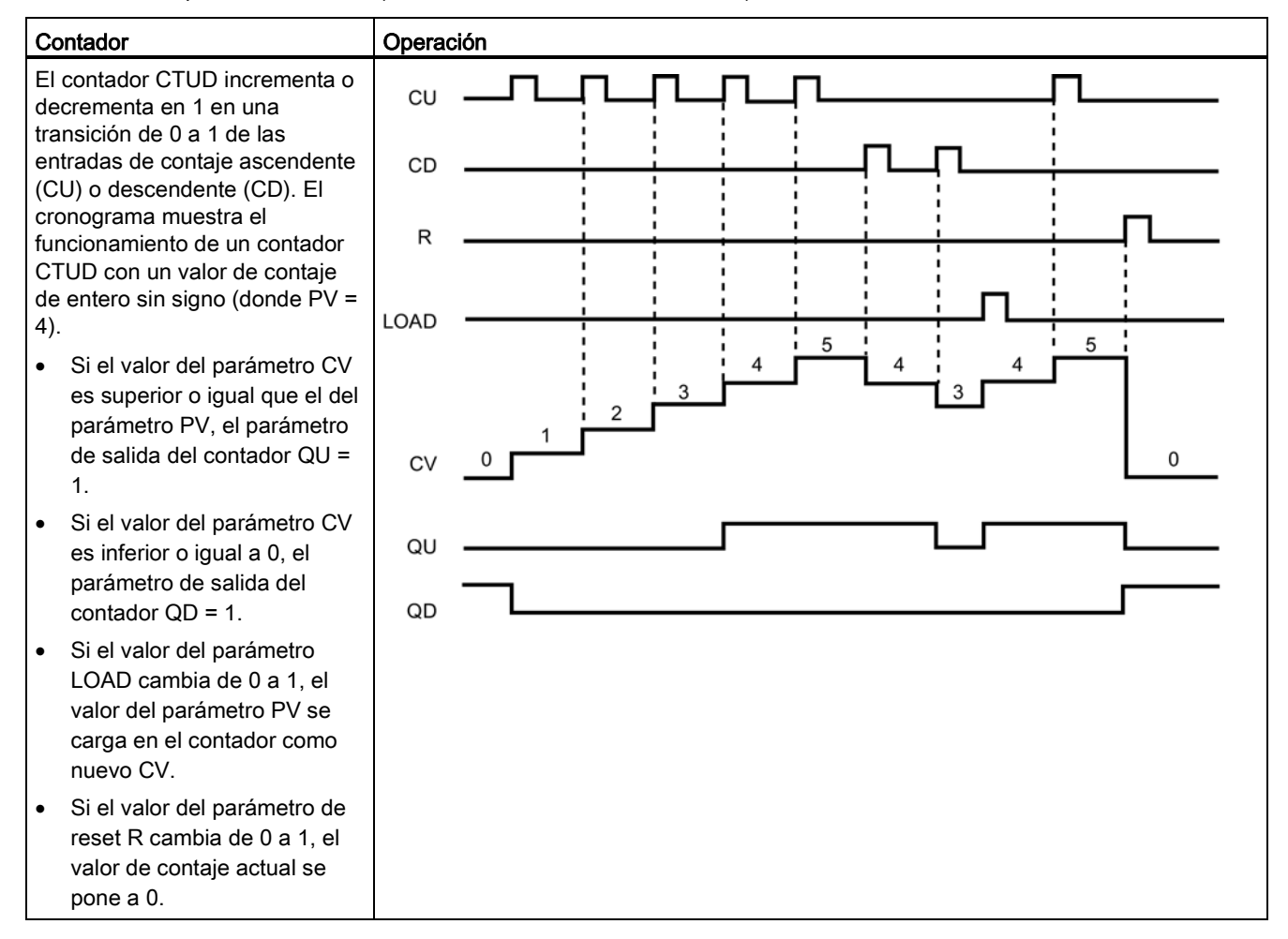

Tabla 7- 27 Operación de CTUD (contador ascendente - descendente)

## Remanencia de los datos de contador tras una transición RUN-STOP-RUN o una desconexión y nueva conexión de la CPU

Si una sesión en modo RUN finaliza con el modo STOP o una desconexión y nueva conexión de la CPU y se inicia una nueva sesión en modo RUN, los datos de contador guardados en la sesión anterior se pierden, a no ser que la estructura de datos se haya definido como remanente (contadores CTU, CTD y CTUD).

Si se aceptan los ajustes predeterminados del diálogo de opciones de llamada una vez insertada la instrucción de contador en el editor de programas, automáticamente se asignará un DB de instancia que no puede definirse como remanente. Para que los datos de contador puedan ser remanentes, hay que usar un DB global o un DB multiinstancia.

## Asignar un DB global para guardar los datos de contador como datos remanentes

Esta opción funciona independientemente de dónde se encuentre el contador (OB, FC o FB).

- 1. Crear un DB global:
	- Haga doble clic en "Agregar nuevo bloque" en el árbol del proyecto
	- Haga clic en el icono del bloque de datos (DB)
	- Elija DB global como tipo
	- Si desea poder definir elementos individuales en este DB como remanentes, asegúrese de que está activada la casilla que limita el acceso a solo simbólico.
	- Haga clic en "Aceptar".
- 2. Agregar estructura(s) de contador al DB:
	- En el nuevo DB global, agregue una nueva variable estática utilizando uno de los tipos de datos de contador. Asegúrese de elegir el tipo que desea utilizar para los valores predeterminado y de contaje.
	- En la columna "Remanencia" compruebe la casilla correspondiente para que la estructura sea remanente.
	- Repita este procedimiento para crear estructuras para todos los contadores que desee guardar en ese DB. Es posible insertar cada estructura de contador en un DB global único, o insertar múltiples estructuras de contador en el mismo DB global. También es posible asignar al DB global otras variables estáticas aparte de los contadores. La colocación de múltiples estructuras de contador en el mismo DB global permite reducir el número general de bloques.
	- Cambie el nombre de las estructuras de temporizador si lo desea.
- 3. Abra el bloque de programa para editar la posición en la que desea colocar el contador remanente (OB, FC o FB).
- 4. Sitúe la instrucción de contador en la posición deseada.
- 5. Cuando aparezca el diálogo de opciones de llamada, haga clic en el botón Cancelar. Ahora debería ver una nueva instrucción de contador con "???" justo arriba y abajo del nombre de la instrucción.
- 6. En la parte superior de la nueva instrucción de contador escriba el nombre (no utilice la función de ayuda para examinar) del DB global y de la estructura de contador que ha creado antes (ejemplo: "Bloque\_datos\_3.Estático\_1"). Con esa acción se rellenan los tipos de valores predeterminado y de contaje correspondientes (ejemplo: UInt para una estructura IEC\_UCounter).

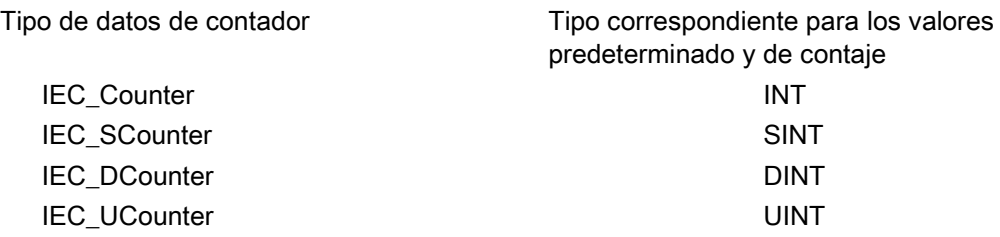

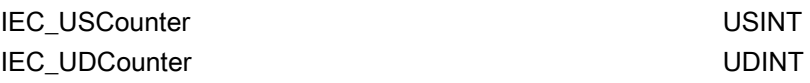

### Asignar un DB multiinstancia para guardar los datos de contador como datos remanentes

Esta opción solo funciona si el contador se coloca en un FB

Esta opción depende de si las propiedades del FB especifican "Acceso optimizado al bloque" (solo permite el direccionamiento simbólico). Para comprobar cómo está configurado el atributo de acceso para un FB existente, haga clic con el botón derecho sobre el FB en el árbol del proyecto, seleccione Propiedades y, a continuación, Atributos.

Si el FB especifica "Acceso optimizado al bloque" (solo permite el direccionamiento simbólico):

- 1. Abra el FB para editarlo.
- 2. Sitúe la instrucción de contador en la posición deseada dentro del FB.
- 3. Cuando aparezca el diálogo de opciones de llamada, haga clic en el botón de multiinstancia. La opción de multiinstancia solo está disponible si la instrucción se está colocando en un FB.
- 4. En el diálogo de opciones de llamada, cambie el nombre del contador si lo desea.
- 5. Haga clic en "Aceptar". La instrucción de contador aparece en el editor con el tipo INT para los valores predeterminado y de contaje, y la estructura IEC\_COUNTER aparece en la interfaz de FB, bajo Estático.
- 6. Si lo desea, cambie el tipo de en la instrucción de contador de INT a uno de los tipos restantes. La estructura de contador cambiará de la forma correspondiente.
- 7. En caso necesario, abra el editor de interfaz de FB (puede ser necesario hacer clic en la flecha pequeña para expandir la vista).
- 8. En Estático, localice la estructura de contador que se acaba de crear.
- 9. En la columna Remanencia correspondiente a dicha estructura, cambie la selección a "Remanencia". Cada vez que este FB se llame posteriormente desde otro bloque de programa se creará un DB de instancia con esta definición de interfaz con la estructura de contador marcada como remanente.

Si el FB no especifica "Acceso optimizado al bloque", el tipo de acceso al bloque es estándar, que es compatible con configuraciones clásicas de S7-300/400 y permite el direccionamiento simbólico y directo. Para asignar una multiinstancia en un FB de acceso estándar al bloque, proceda del siguiente modo:

- 1. Abra el FB para editarlo.
- 2. Sitúe la instrucción de contador en la posición deseada dentro del FB.
- 3. Cuando aparezca el diálogo de opciones de llamada, haga clic en el botón de multiinstancia. La opción de multiinstancia solo está disponible si la instrucción se está colocando en un FB.
- 4. En el diálogo de opciones de llamada, cambie el nombre del contador si lo desea.
- 5. Haga clic en "Aceptar". La instrucción de contador aparece en el editor con el tipo INT para los valores predeterminado y de contaje, y la estructura IEC\_COUNTER aparece en la interfaz de FB, bajo Estático.
- 6. Si lo desea, cambie el tipo de en la instrucción de contador de INT a uno de los tipos restantes. La estructura de contador cambiará de la forma correspondiente.
- 7. Abra el bloque que usará este FB.
- 8. Sitúe el FB en la posición deseada. De este modo se crea un bloque de datos de instancia para este FB.
- 9. Abra el bloque de datos de instancia creado al colocar el FB en el editor.
- 10.En Estático, localice la estructura de contador en cuestión. En la columna Remanencia correspondiente a dicha estructura, cambie la casilla de verificación de modo que la estructura sea remanente.

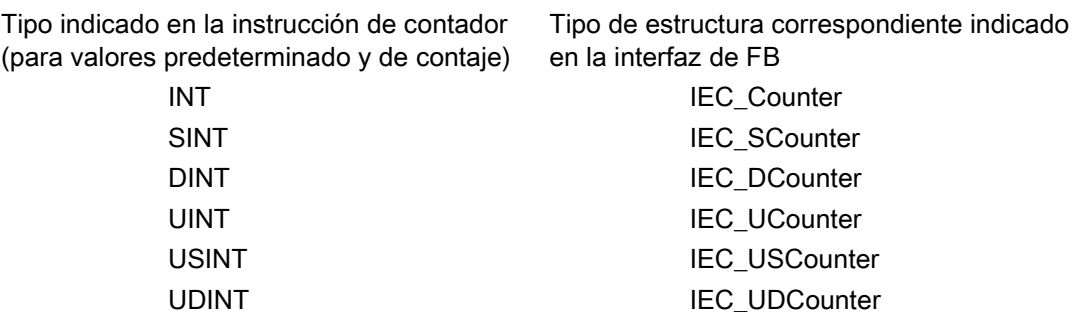

# 7.4 Comparación

# 7.4.1 Instrucciones de comparación

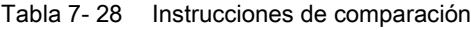

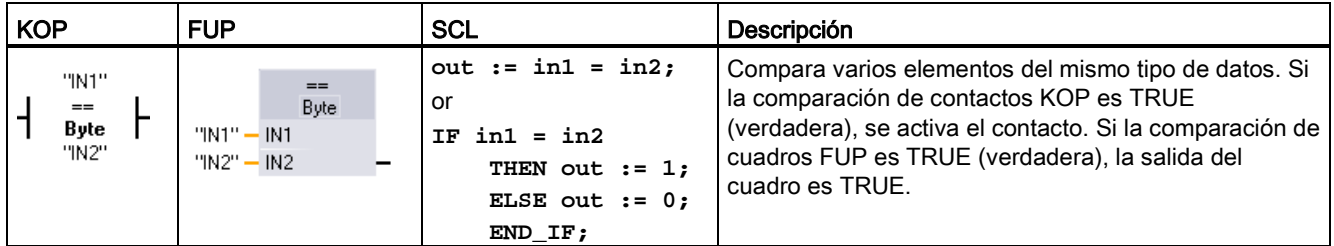

<sup>1</sup> En KOP y FUP: haga clic en el nombre de la instrucción (p. ej. "==") para cambiar el tipo de comparación en la lista desplegable. Haga clic en "???" y seleccione un tipo de datos en la lista desplegable.

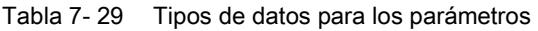

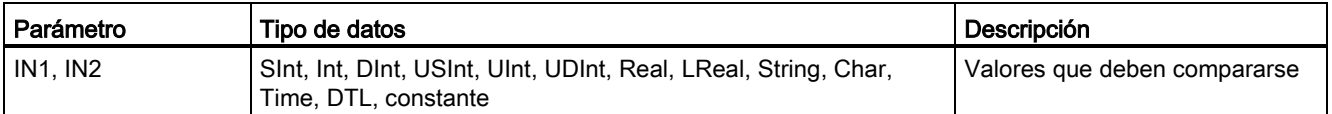

7.4 Comparación

Tabla 7- 30 Descripciones de comparaciones

| Tipo de relación | La comparación se cumple si |
|------------------|-----------------------------|
|                  | IN1 es igual a IN2          |
| <>               | IN1 es diferente de IN2     |
| $>=$             | IN1 es mayor o igual a IN2  |
| $\leq$           | IN1 es menor o igual a IN2  |
|                  | IN1 es mayor que IN2        |
|                  | IN1 es menor que IN2        |

# 7.4.2 Instrucciones IN\_Range (Valor dentro del rango) y OUT\_Range (valor fuera del rango)

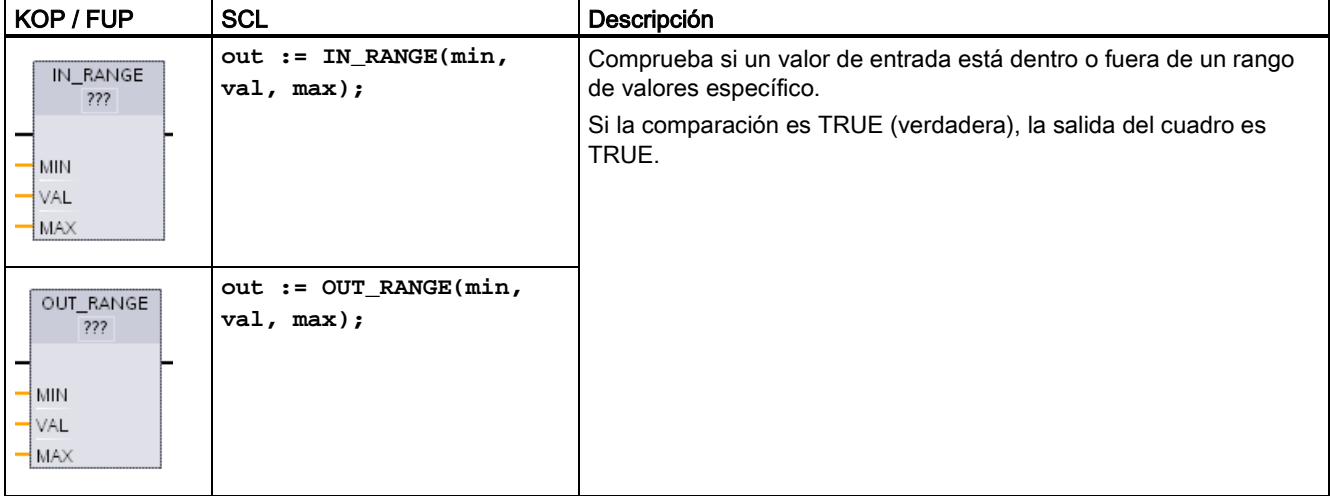

Tabla 7- 31 Instrucciones de valor dentro del rango y valor fuera del rango

<sup>1</sup> En KOP y FUP: haga clic en "???" y seleccione el tipo de datos en la lista desplegable.

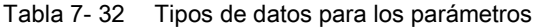

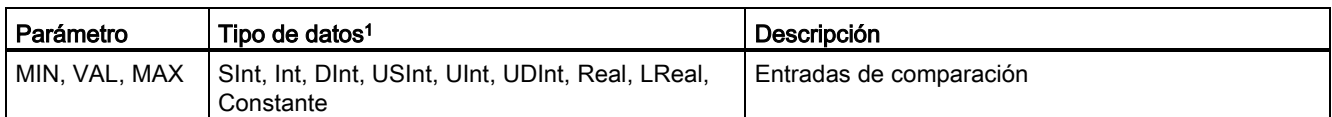

<sup>1</sup> Los parámetros de entrada MIN, VAL y MAX deben tener un mismo tipo de datos.

- La comparación IN\_RANGE se cumple si: MIN <= VAL <= MAX
- La comparación OUT\_RANGE se cumple si: VAL < MIN o VAL > MAX

7.4 Comparación

# 7.4.3 Instrucciones OK (Comprobar validez) y NOT\_OK (Comprobar invalidez)

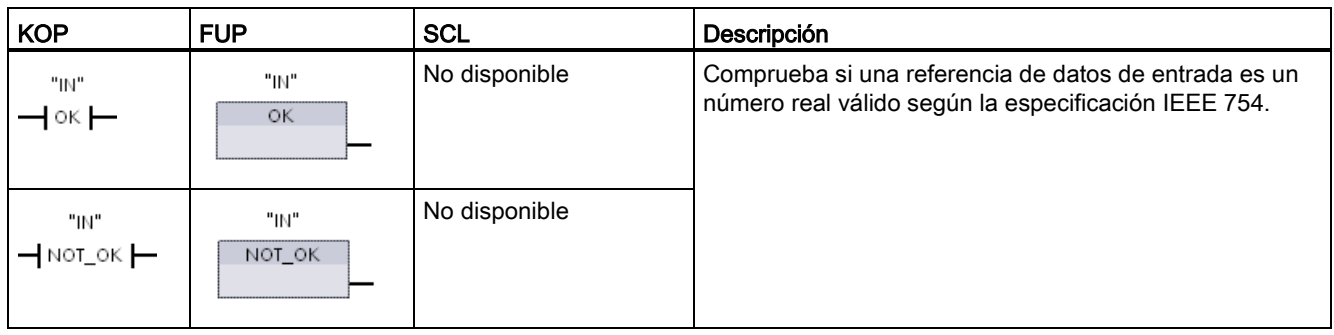

Tabla 7- 33 Instrucciones OK (comprobar validez) y NOT\_OK (comprobar invalidez)

<sup>1</sup> En KOP y FUP: Si el contacto KOP es TRUE, se activa este contacto y conduce corriente. Si el cuadro FUP es TRUE (verdadero), la salida del cuadro es TRUE.

#### Tabla 7- 34 Tipos de datos para los parámetros

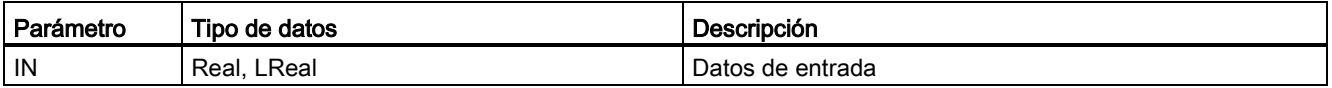

#### Tabla 7- 35 Operación

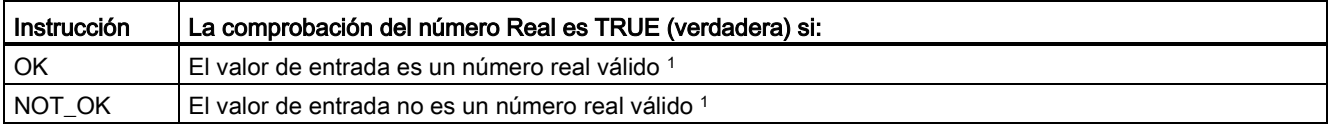

1 Un valor Real o LReal no es válido si es +/- INF (infinito), NaN (no es un número) o si es un valor desnormalizado. Un valor desnormalizado es un número muy próximo a cero. La CPU sustituye un valor desnormalizado por cero en los cálculos.

# 7.5 Funciones matemáticas

# 7.5.1 Instrucción CALCULATE (Calcular)

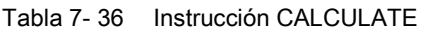

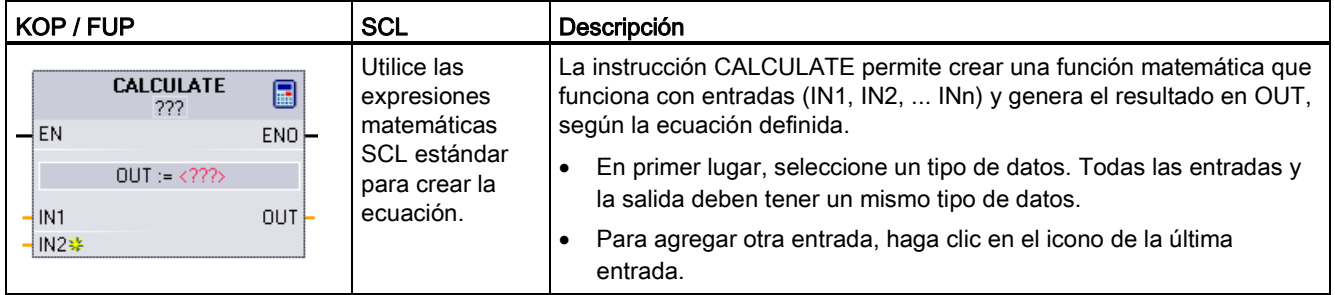

Tabla 7- 37 Tipos de datos para los parámetros

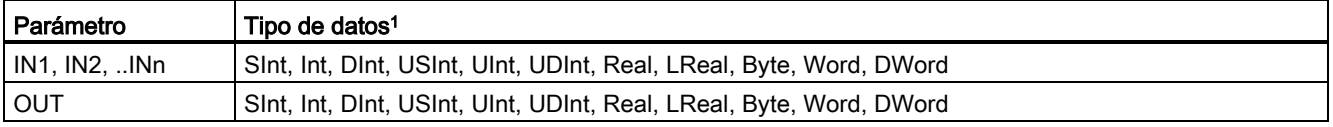

<sup>1</sup> Los parámetros IN y OUT deben tener un mismo tipo de datos (con conversiones implícitas de los parámetros de entrada). Ejemplo: un valor SINT para una entrada se convertiría a un valor INT o REAL si OUT fuera un INT o REAL.

> Haga clic en el icono de la calculadora para abrir el cuadro de diálogo y definir la función matemática. La ecuación se introduce como entradas (p. ej. IN1 y IN2) y operaciones. Cuando se hace clic en "Aceptar" para guardar la función, el cuadro de diálogo crea automáticamente las entradas de la instrucción CALCULATE.

En la parte inferior del editor, se muestra un ejemplo y una lista de las operaciones matemáticas que se pueden incluir.

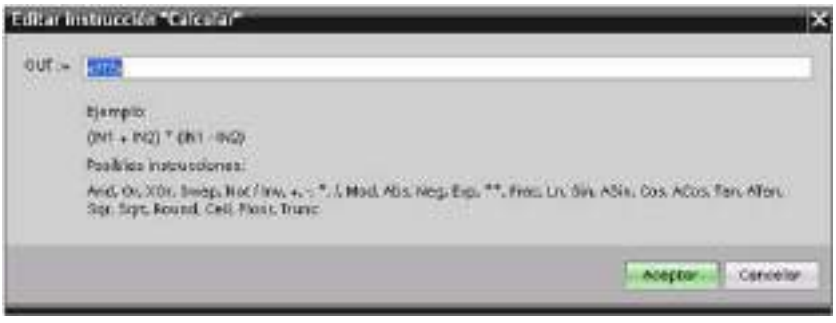

### Nota

También es necesario crear una entrada para las constantes que pudiera haber en la función. En este caso, el valor constante se introduciría en la entrada asociada de la instrucción CALCULATE.

Si se introducen constantes como entradas, es posible copiar la instrucción CALCULATE a otras ubicaciones del programa de usuario sin tener que cambiar la función. Entonces, pueden modificarse los valores o las variables de las entradas de la instrucción sin modificar la función.

Cuando se ejecuta CALCULATE y todas las operaciones individuales del cálculo se realizan de forma correcta, entonces ENO = 1. Si no es así, ENO = 0.

# 7.5.2 Instrucciones "Sumar", "Restar", "Multiplicar" y "Dividir"

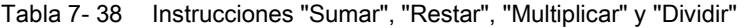

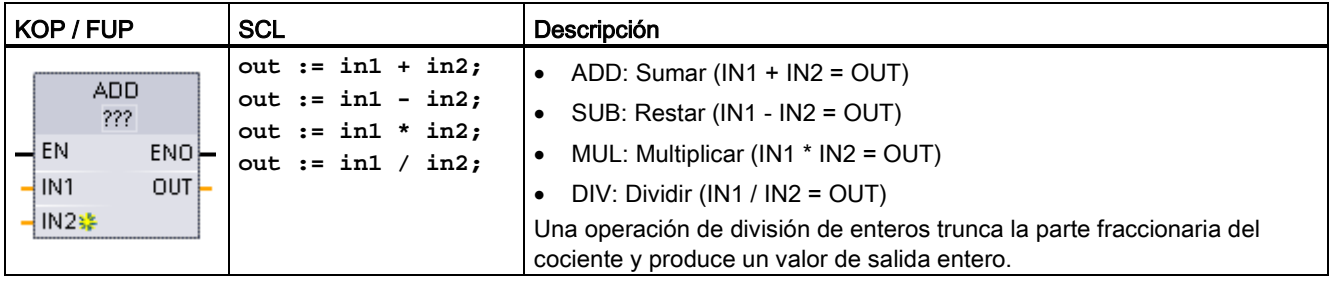

<sup>1</sup> En KOP y FUP: haga clic en "???" y seleccione un tipo de datos en el menú desplegable.

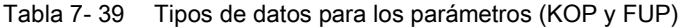

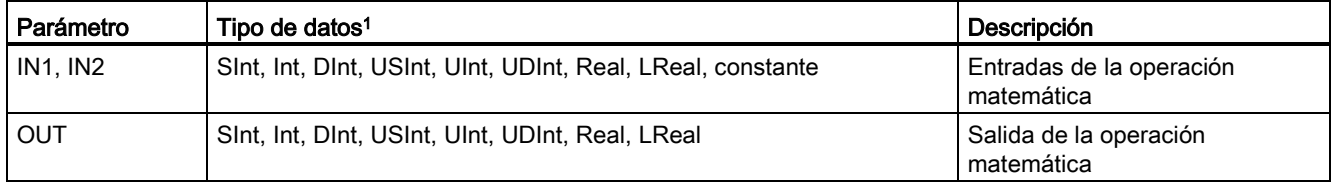

<sup>1</sup> Los parámetros IN1, IN2 y OUT deben ser del mismo tipo de datos.

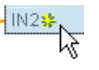

Para agregar una entrada ADD o MUL, haga clic en el icono "Crear" o haga clic con el botón derecho del ratón en el conector de entrada del parámetro IN existente y seleccione el comando "Insertar entrada".

Para quitar una entrada, haga clic con el botón derecho del ratón en el conector de entrada de uno de los parámetros IN existentes (si hay más entradas además de las dos originales) y seleccione el comando "Borrar".

Si está habilitada (EN = 1), la instrucción matemática realiza la operación indicada en los valores de entrada (IN1 e IN2) y almacena el resultado en la dirección de memoria que indica el parámetro de salida (OUT). Una vez finalizada correctamente la operación, la instrucción pone ENO a 1.

#### Tabla 7- 40 Estado de ENO

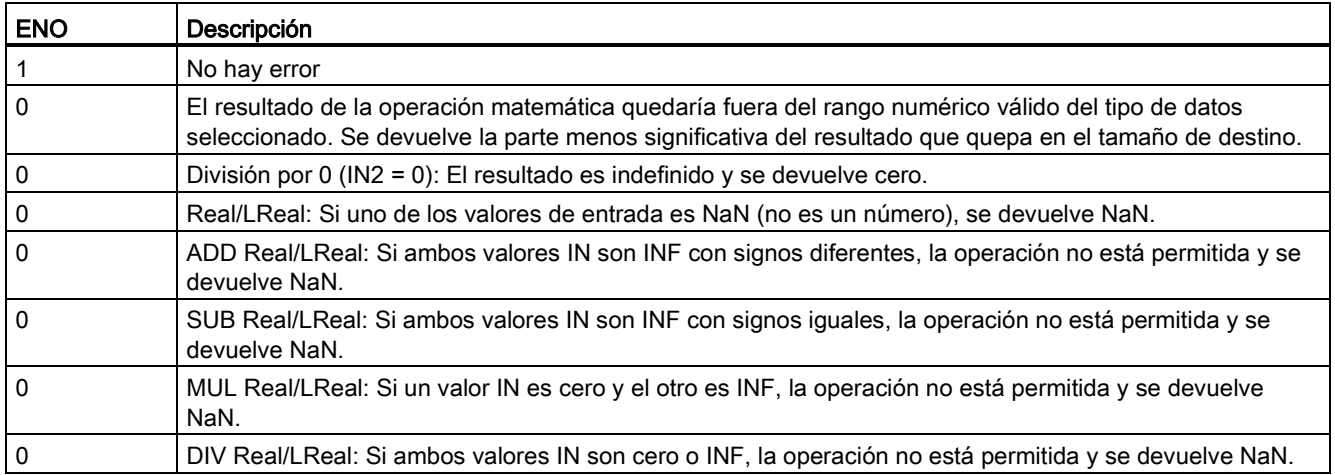

# 7.5.3 Instrucción MOD (obtener resto de división)

Tabla 7- 41 Instrucción MOD (obtener resto de división)

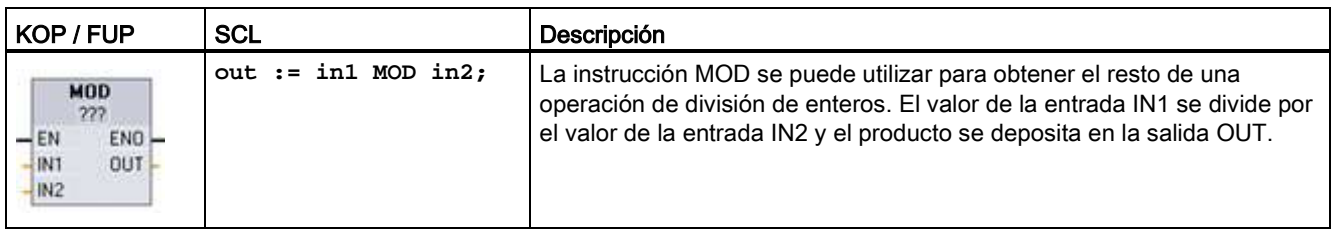

<sup>1</sup> En KOP y FUP: haga clic en "???" y seleccione un tipo de datos en el menú desplegable.

Tabla 7- 42 Tipos de datos para parámetros

| Parámetro     | Tipo de datos <sup>1</sup>                     | Descripción     |
|---------------|------------------------------------------------|-----------------|
| $IN1$ y $IN2$ | Sint, Int, Dint, USInt, UInt, UDInt, constante | Entradas modulo |
| <b>OUT</b>    | Sint, Int, Dint, USInt, UInt, UDInt            | Salida modulo   |

<sup>1</sup> Los parámetros IN1 y IN2 y OUT deben ser del mismo tipo de datos.

## Tabla 7- 43 Valores ENO

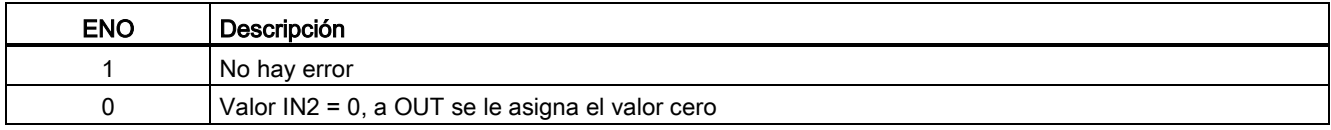

# 7.5.4 Instrucción NEG (Generar complemento a dos)

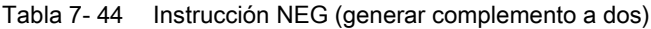

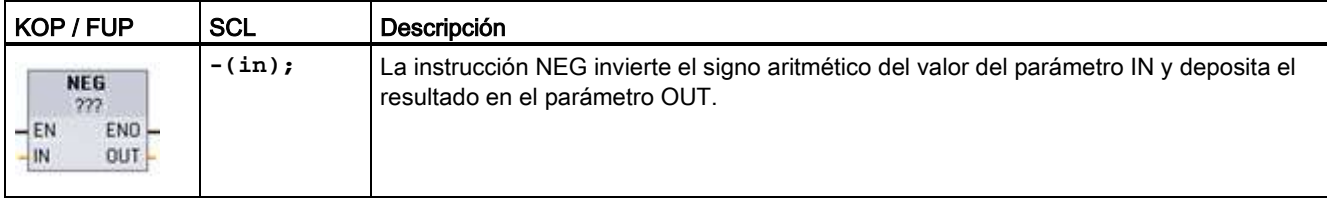

<sup>1</sup> En KOP y FUP: haga clic en "???" y seleccione un tipo de datos en el menú desplegable.

## Tabla 7- 45 Tipos de datos para parámetros

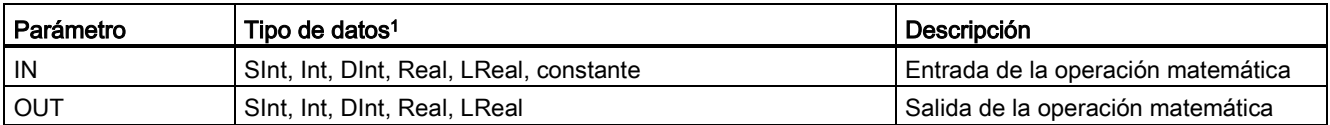

<sup>1</sup> Los parámetros IN y OUT deben ser del mismo tipo de datos.

### Tabla 7- 46 Estado de ENO

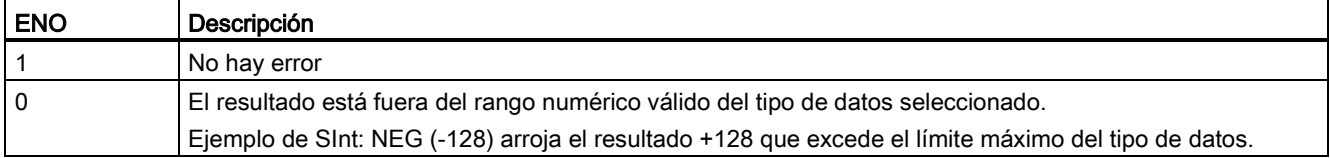

# 7.5.5 Instrucciones INC (Incrementar) y DEC (Decrementar)

Tabla 7- 47 Instrucciones INC y DEC

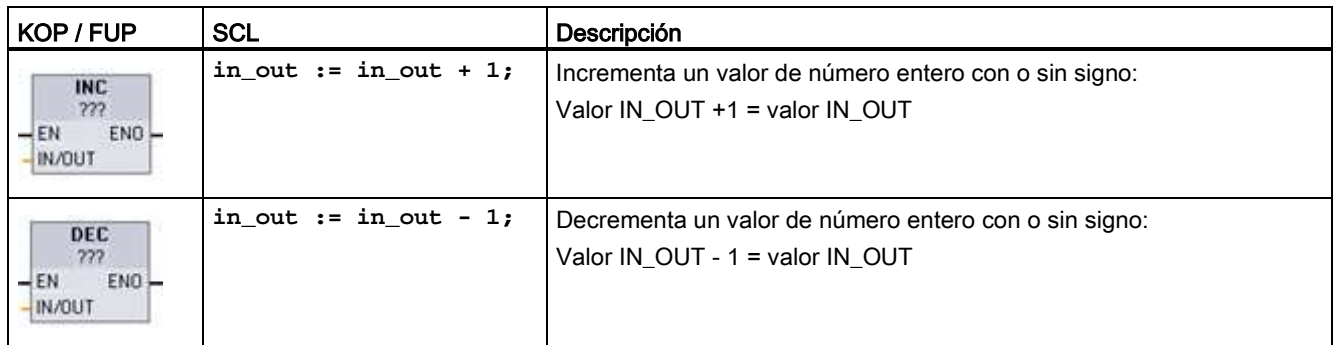

<sup>1</sup> En KOP y FUP: haga clic en "???" y seleccione un tipo de datos en el menú desplegable.

#### Tabla 7- 48 Tipos de datos para parámetros

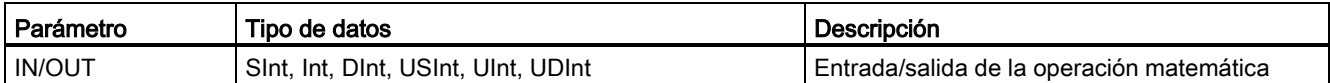

### Tabla 7- 49 Estado de ENO

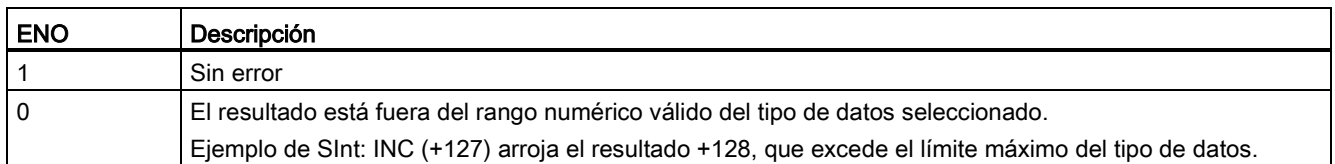

# 7.5.6 Instrucción ABS (Calcular valor absoluto)

Tabla 7- 50 Instrucción ABS (calcular valor absoluto)

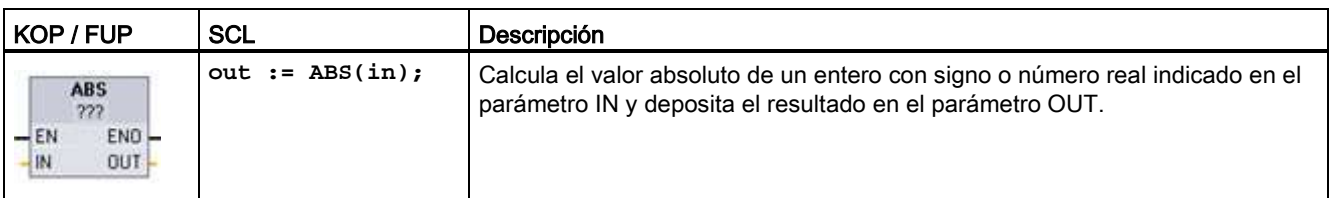

<sup>1</sup> En KOP y FUP: haga clic en "???" y seleccione un tipo de datos en el menú desplegable.

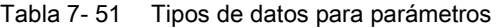

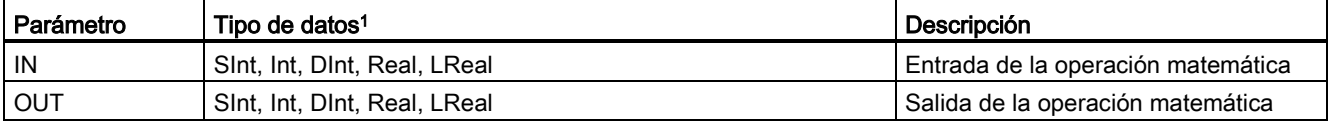

<sup>1</sup> Los parámetros IN y OUT deben ser del mismo tipo de datos.

#### Tabla 7- 52 Estado de ENO

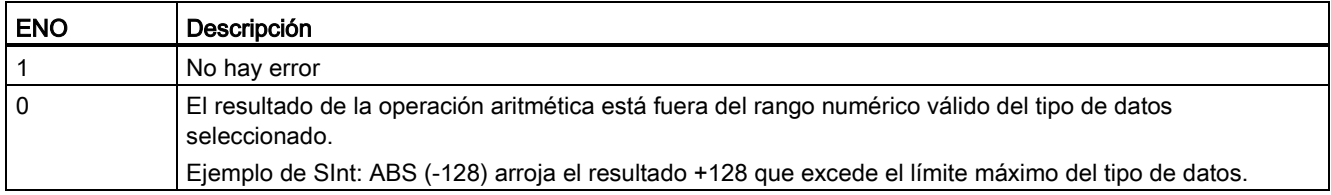

# 7.5.7 Instrucciones MIN (Determinar mínimo) y MAX (Determinar máximo)

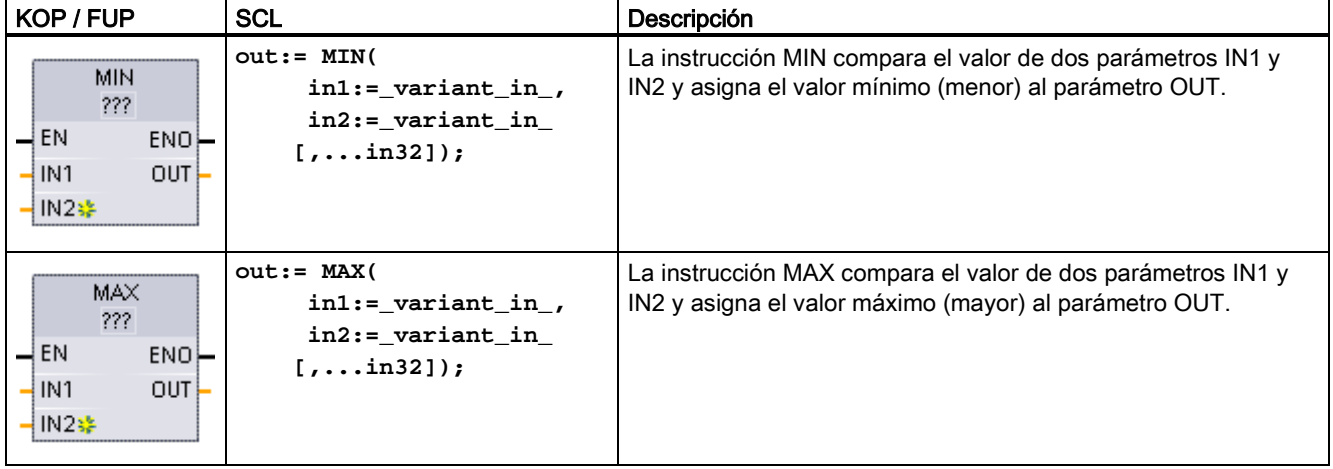

Tabla 7- 53 Instrucciones MIN (determinar mínimo) y MAX (determinar máximo)

<sup>1</sup> En KOP y FUP: haga clic en "???" y seleccione un tipo de datos en el menú desplegable.

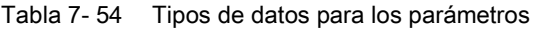

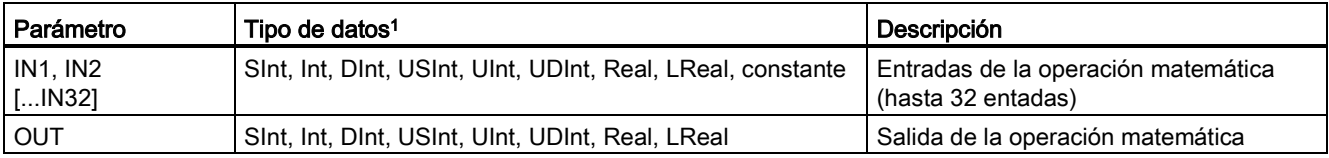

<sup>1</sup> Los parámetros IN1, IN2 y OUT deben tener un mismo tipo de datos.

 $\frac{1}{\sqrt{2}}$ Para agregar una entrada, haga clic en el icono "Crear" o haga clic con el botón derecho del ratón en el conector de entrada del parámetro IN existente y seleccione el comando "Insertar entrada".

Para quitar una entrada, haga clic con el botón derecho del ratón en el conector de entrada de uno de los parámetros IN existentes (si hay más entradas además de las dos originales) y seleccione el comando "Borrar".

### Tabla 7- 55 Estado de ENO

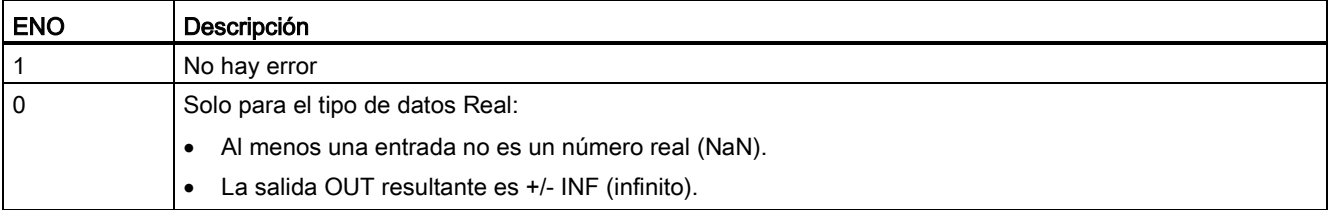

# 7.5.8 Instrucción LIMIT (Ajustar valor límite)

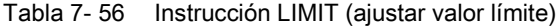

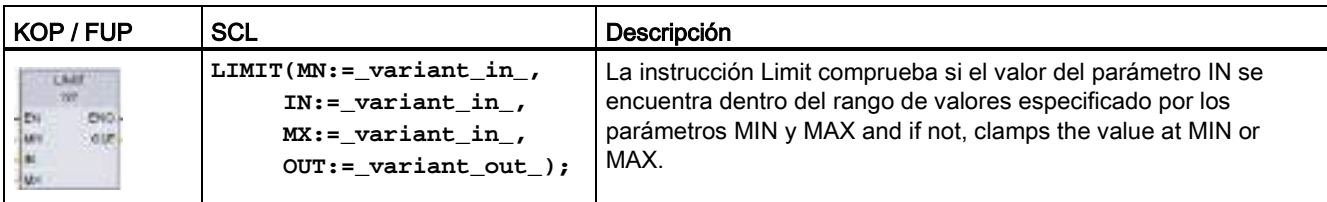

<sup>1</sup> En KOP y FUP: haga clic en "???" y seleccione un tipo de datos en el menú desplegable.

Tabla 7- 57 Tipos de datos para los parámetros

| Parámetro              | Tipo de datos <sup>1</sup>                                  | Descripción                            |
|------------------------|-------------------------------------------------------------|----------------------------------------|
| MN, IN <sub>v</sub> MX | Sint, Int, Dint, USInt, UInt, UDInt, Real, LReal, constante | Entradas de la operación<br>matemática |
| . OUT                  | Sint, Int, Dint, USInt, UInt, UDInt, Real, LReal            | Salida de la operación<br>matemática   |

<sup>1</sup> Los parámetros MN, IN, MX y OUT deben ser del mismo tipo de datos.

Si el valor del parámetro IN está dentro del rango indicado, el valor de IN se deposita en el parámetro OUT. Si el valor del parámetro IN está fuera del rango indicado, el valor OUT es entonces el valor del parámetro MIN (si el valor IN es menor que el valor MIN) o del parámetro MAX (si el valor IN es mayor que el valor MAX).

### Tabla 7- 58 Estado de ENO

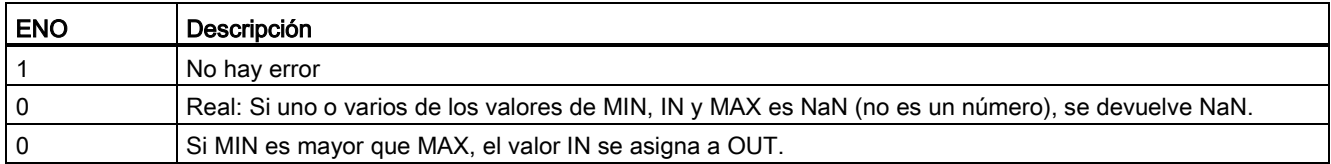

Ejemplos de SCL:

- $\bullet$  MyVal := LIMIT(MN:=10,IN:=53, MX:=40); //Resultado: MyVal = 40
- $\bullet$  MyVal := LIMIT(MN:=10, IN:=37, MX:=40); //Resultado: MyVal = 37
- $\bullet$  MyVal := LIMIT(MN:=10,IN:=8, MX:=40); //Resultado: MyVal = 10

## 7.5.9 Instrucciones para exponentes, logaritmos y trigonometría

Las instrucciones en coma flotante sirven para programar operaciones matemáticas utilizando los tipos de datos Real o LReal:

- SQR: Calcular cuadrado ( $IN^2 = OUT$ )
- SQRT: Calcular raíz cuadrada (√IN = OUT)
- LN: Calcular logaritmo natural (LN(IN) = OUT)
- EXP: Calcular valor exponencial (e IN = OUT), donde la base e = 2,71828182845904523536
- $\bullet$  EXPT: elevar a potencia (IN1 IN2 = OUT)

Los parámetros de EXPT IN1 y OUT siempre son del mismo tipo de datos, que puede ser Real o LReal. Para el parámetro del exponente IN2 se puede elegir entre varios tipos de datos.

- FRAC: Determinar decimales (parte fraccionaria del número en coma flotante IN = OUT)
- SIN: Calcular seno (seno(IN radianes) = OUT)
- ASIN: Calcular arcoseno (arcoseno(IN) = OUT radianes), donde seno(OUT radianes) = IN
- COS: Calcular coseno (coseno(IN radianes) = OUT)
- ACOS: Calcular arcocoseno (arcocoseno(IN) = OUT radianes), donde coseno(OUT radianes) = IN
- TAN: Calcular tangente (tangente(IN radianes) = OUT)
- ATAN: Calcular arcotangente (arcotangente(IN) = OUT radianes), donde tangente(OUT radianes) = IN

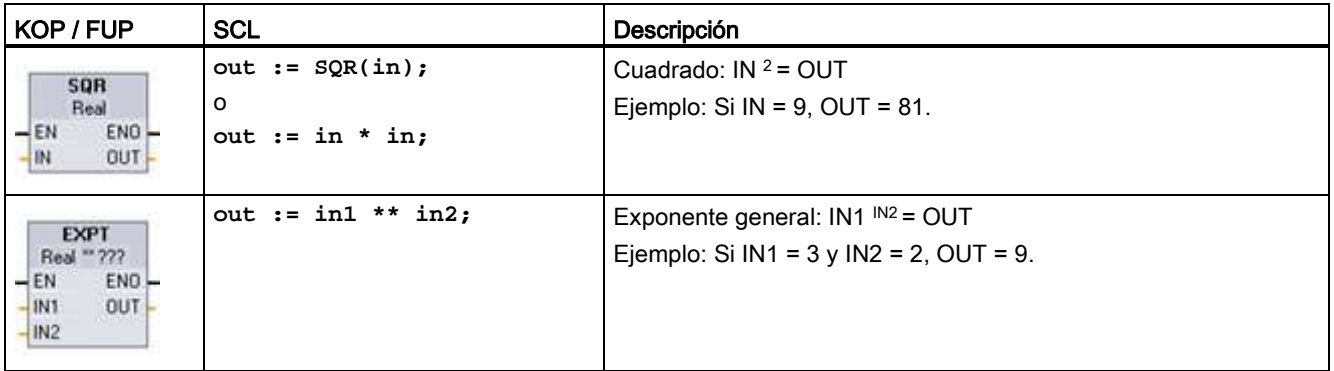

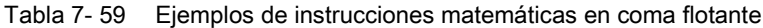

<sup>1</sup> En KOP y FUP: haga clic en "???" (junto al nombre de la instrucción) y seleccione un tipo de datos en el menú desplegable.

<sup>2</sup> En SCL: También es posible utilizar los operadores matemáticos básicos de SCL para crear expresiones matemáticas.

### Tabla 7- 60 Tipos de datos para parámetros

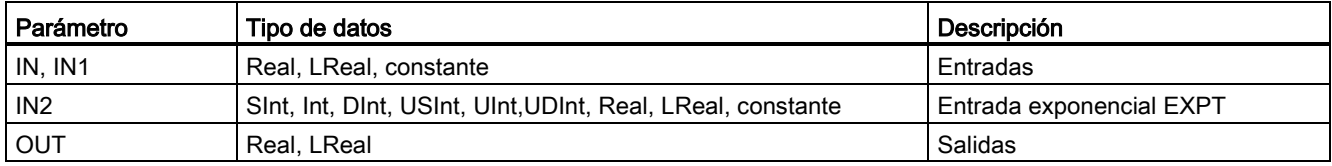

### Tabla 7- 61 Estado de ENO

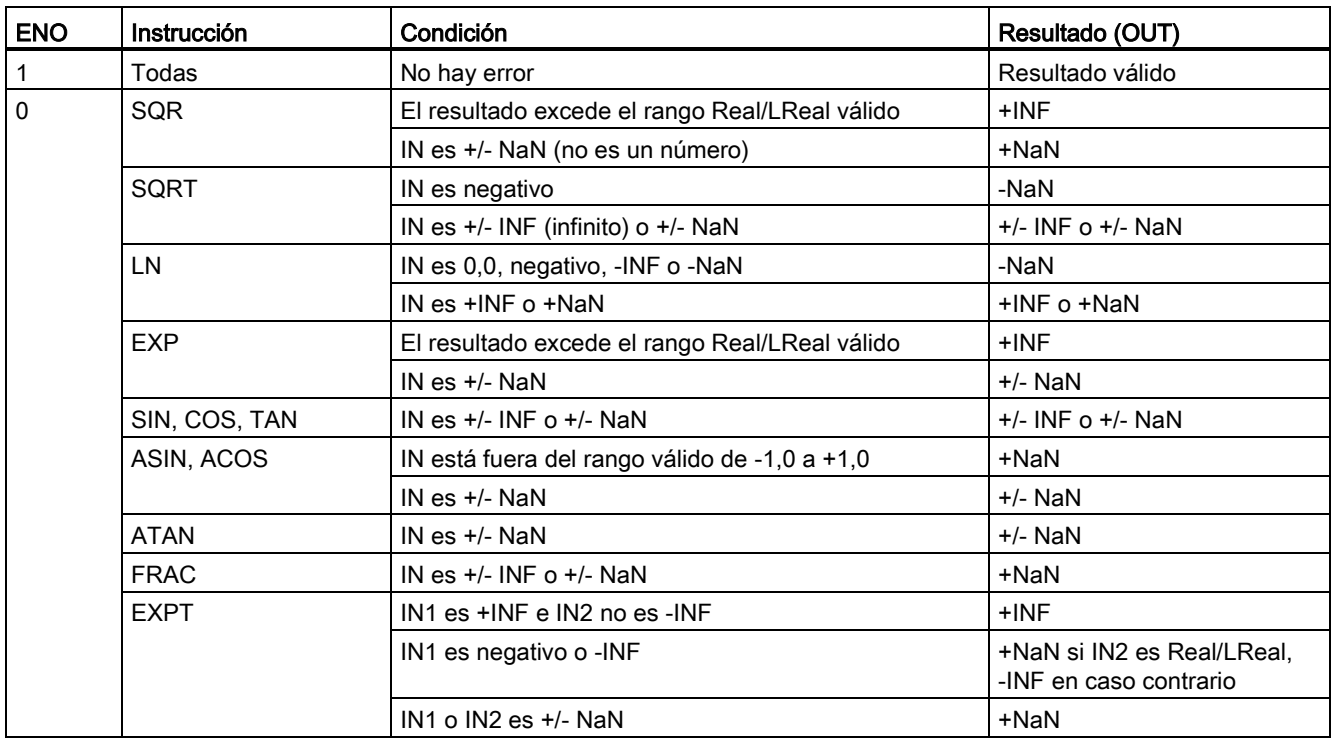

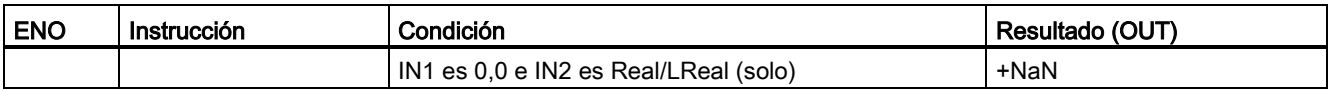

# 7.6 Transferencia

# 7.6.1 Instrucciones MOVE (Copiar valor), MOVE\_BLK (Copiar área) y UMOVE\_BLK (Copiar área sin interrupciones)

Las instrucciones de desplazamiento permiten copiar elementos de datos en otra dirección de memoria y convertir un tipo de datos en otro. El proceso de desplazamiento no modifica los datos de origen.

- La instrucción MOVE copia un elemento de datos individual de la dirección de origen que indica el parámetro IN en la dirección de destino que indica el parámetro OUT.
- Las instrucciones MOVE\_BLK y UMOVE\_BLK tienen un parámetro COUNT adicional. COUNT especifica cuántos elementos de datos se copian. El número de bytes por elemento copiado depende del tipo de datos asignado a los nombres de variables de los parámetros IN y OUT en la tabla de variables PLC.

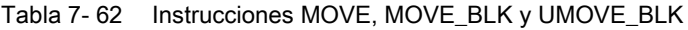

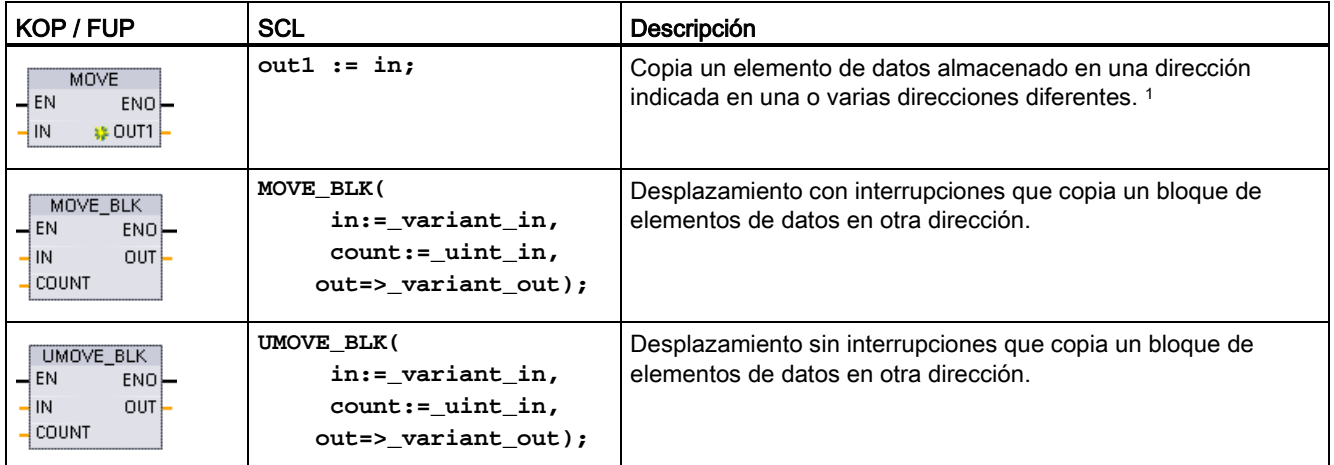

<sup>1</sup> Instrucción MOVE: para agregar otra salida en KOP o FUP, haga clic en el icono "Crear" situado junto al parámetro de salida. Para SCL, utilice múltiples instrucciones de asignación. También se puede usar una de las construcciones de bucle.

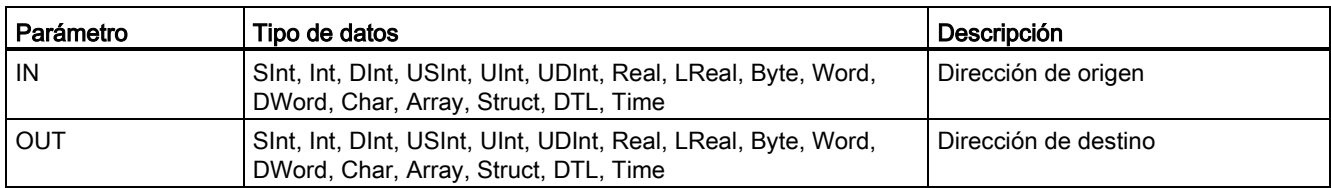

Tabla 7- 63 Tipos de datos para la instrucción MOVE

Para agregar salidas MOVE, haga clic en el icono "Crear" o haga clic con el botón derecho en el conector de salida de uno de los parámetros OUT existentes y seleccione el comando "Insertar salida".

Para eliminar una salida, haga clic con el botón derecho del ratón en el conector de salida de uno de los parámetros OUT existentes (si hay más salidas además de las dos originales) y seleccione el comando "Borrar".

Tabla 7- 64 Tipos de datos para las instrucciones MOVE\_BLK y UMOVE\_BLK

| Parámetro    | Tipo de datos                                                                 | Descripción                                        |
|--------------|-------------------------------------------------------------------------------|----------------------------------------------------|
| IN           | Sint, Int, Dint, USInt, UInt, UDInt, Real, LReal Byte, Word,<br><b>DWord</b>  | Dirección de origen inicial                        |
| <b>COUNT</b> | Ulnt                                                                          | Número de elementos de datos que<br>deben copiarse |
| OUT          | Sint, Int, Dint, USInt, UInt, UDInt, Real, LReal, Byte, Word,<br><b>DWord</b> | Dirección de destino inicial                       |

### Nota

### Reglas para las operaciones de copia de datos

- Para copiar el tipo de datos Bool utilice SET\_BF, RESET\_BF, R, S o [bobina de salida](#page-213-0)  [\(KOP\)](#page-213-0) (Página [214\)](#page-213-0)
- Para copiar un solo tipo de datos simple, utilice MOVE
- Para copiar una matriz de un tipo de datos simple, utilice MOVE\_BLK o UMOVE\_BLK
- Para copiar una estructura, utilice MOVE
- Para copiar una cadena, utilice [S\\_MOVE](#page-302-0) (Página [303\)](#page-302-0)
- Para copiar un solo carácter en una cadena, utilice MOVE
- Las instrucciones MOVE\_BLK y UMOVE\_BLK no pueden utilizarse para copiar matrices o estructuras en las áreas de memoria I, Q o M.

Las instrucciones MOVE\_BLK y UMOVE\_BLK se diferencian en la forma de procesar las alarmas:

- Los eventos de alarma se ponen en cola de espera y se procesan durante la ejecución de MOVE\_BLK. Utilice la instrucción MOVE\_BLK si los datos contenidos en la dirección de destino del desplazamiento no se utilizan en un OB de alarma. Si se utilizan, los datos de destino no tienen que ser coherentes. Si se interrumpe una instrucción MOVE\_BLK, el último elemento de datos desplazado estará completo y será coherente en la dirección de destino. La instrucción MOVE\_BLK se reanuda una vez finalizada la ejecución del OB de alarma.
- Los eventos de alarma se ponen en cola de espera pero no se procesarán hasta que no finalice la ejecución de UMOVE\_BLK. Utilice la instrucción UMOVE\_BLK si la operación de desplazamiento debe finalizarse y los datos de destino deben ser coherentes antes de la ejecución de un OB de alarma. Encontrará más información en el apartado [Coherencia de datos](#page-186-0) (Página [187\)](#page-186-0).

ENO siempre es verdadero tras ejecutarse la instrucción MOVE.

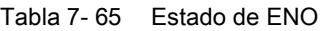

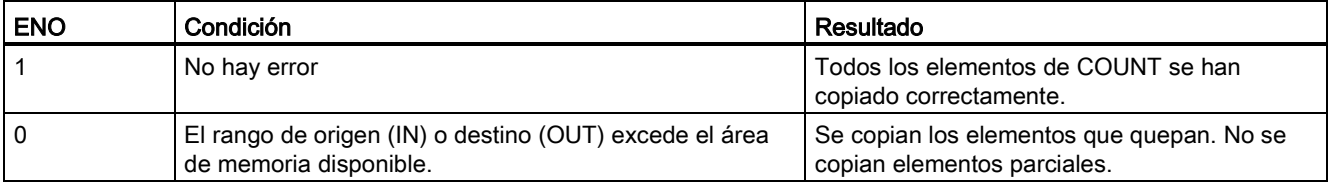

# 7.6.2 Instrucciones FieldRead (Leer campo) y FieldWrite (Escribir campo)

#### Nota

STEP 7 V10.5 no soportaba una referencia variable como índice de matriz o matrices multidimensionales. Las instrucciones FieldRead y FieldWrite se utilizaban para proporcionar operaciones de índice de matriz variables para una matriz unidimensional. STEP 7 V11 y superior sí que admite una variable como índice de matriz y matrices multidimensionales. FieldRead y FieldWrite se han incluido en STEP 7 V11 y superior para disponer de una mayor compatibilidad retroactiva con programas que utilizaban estas instrucciones.

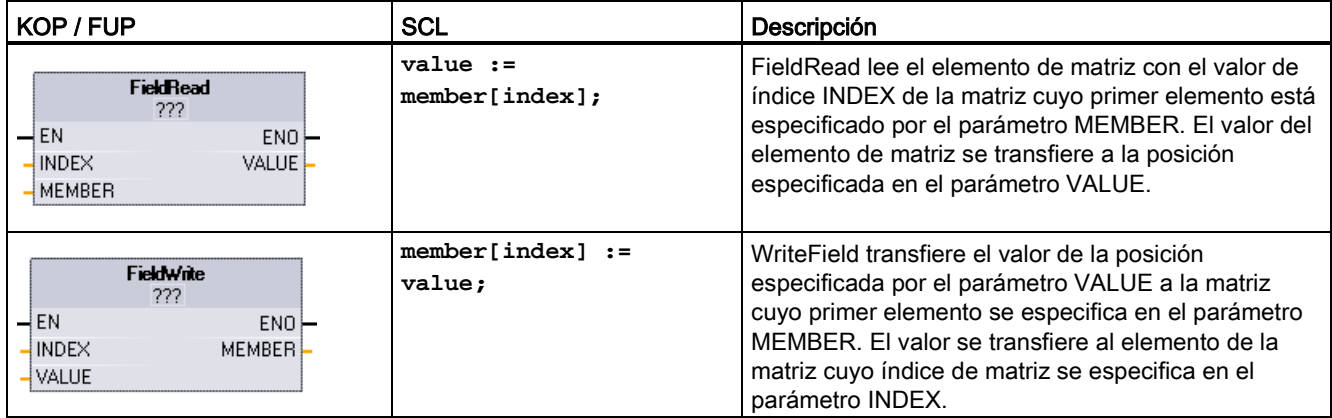

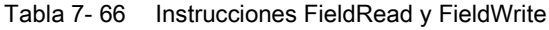

<sup>1</sup> En KOP y FUP: haga clic en "???" y seleccione un tipo de datos en el menú desplegable.

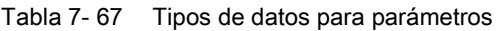

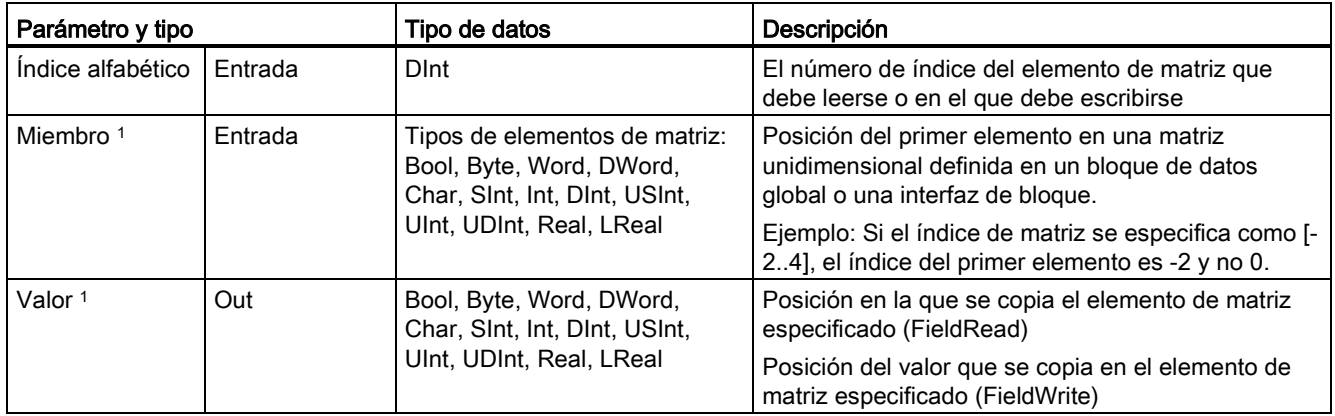

<sup>1</sup> El tipo de datos del elemento de matriz especificado por los parámetros MEMBER y VALUE debe tener el mismo tipo de datos.

La salida de habilitación ENO es 0 si se cumple una de las siguientes condiciones:

- La entrada EN tiene el estado lógico "0"
- El elemento de matriz especificado en el parámetro INDEX no está definido en la matriz referenciada en el parámetro MEMBER
- Durante el procesamiento se produce un error, p. ej. un rebosamiento

## Acceso a datos mediante indexación de matriz

Para acceder a los elementos de una matriz con una variable, basta con utilizar la variable como índice de matriz en la lógica del programa. Por ejemplo, el segmento siguiente activa una salida basada en el valor booleano de una matriz de booleanos en "Data\_block\_1" referenciada por la variable PLC "Índice".

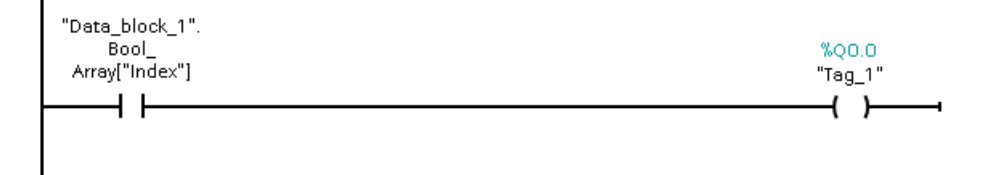

La lógica del índice de matriz variable es equivalente al método antiguo utilizando la instrucción FieldRead:

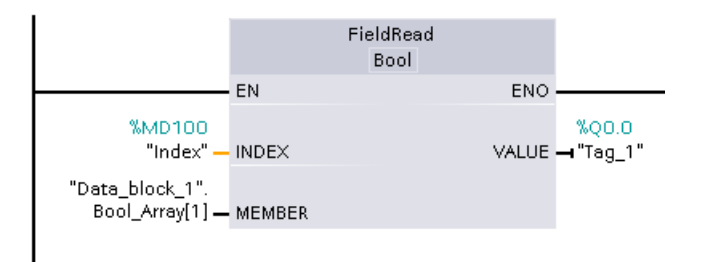

Las instrucciones FieldWrite y FieldRead se pueden sustituir por la lógica de índice de matriz variable.

SCL no tiene instrucciones FieldRead ni FieldWrite, pero admite el direccionamiento indirecto de una matriz con una variable: **#Tag\_1 := "Data\_block\_1".Bool\_Array[#Index];**

# 7.6.3 Instrucciones FILL\_BLK (Rellenar área) y UFILL\_BLK (Rellenar área sin interrupciones)

Tabla 7- 68 Instrucciones FILL\_BLK y UFILL\_BLK

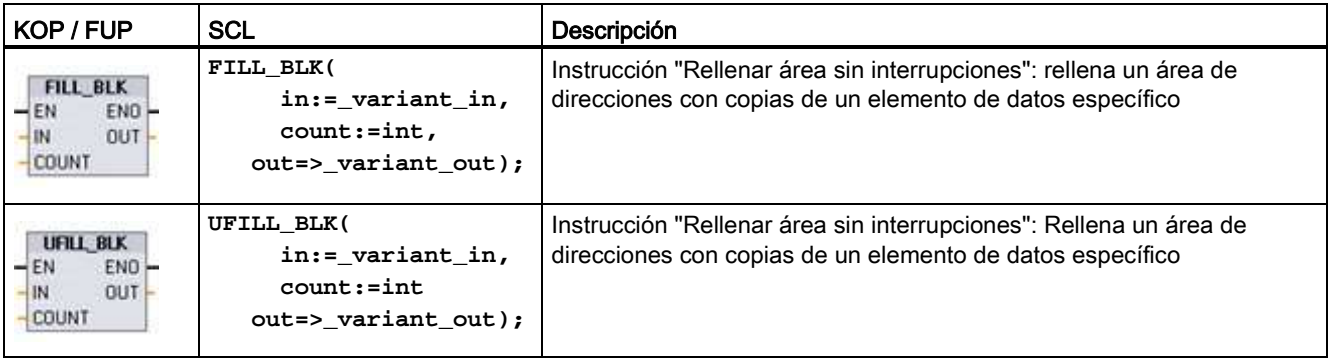

### Instrucciones básicas

7.6 Transferencia

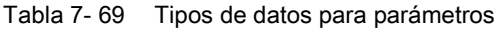

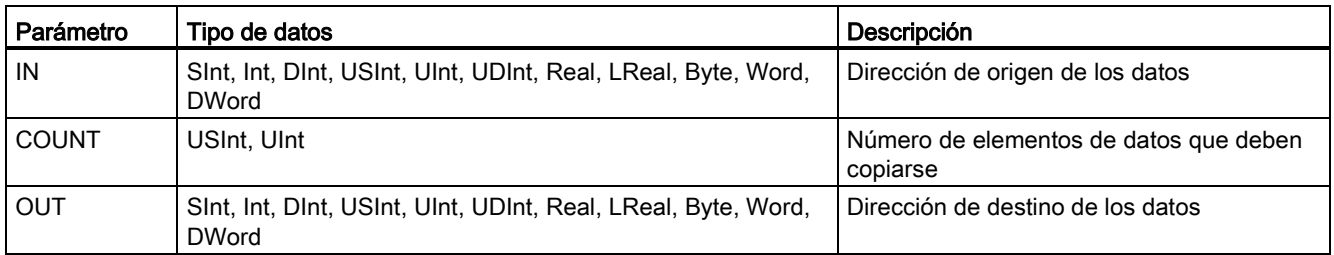

### Nota

### Reglas para las operaciones de rellenar área

- Para rellenar el tipo de datos BOOL utilice SET\_BF, RESET\_BF, R, S, o bobina de salida (KOP)
- Para rellenar con un solo tipo de datos simple, utilice MOVE
- Para rellenar una matriz con un tipo de datos simple, utilice FILL\_BLK o UFILL\_BLK
- Para rellenar un solo carácter en una cadena, utilice MOVE
- Las instrucciones FILL\_BLK y UFILL\_BLK no pueden utilizarse para rellenar matrices en las áreas de memoria I, Q o M.

Las instrucciones FILL\_BLK y UFILL\_BLK copian el elemento de datos de origen IN en el destino, cuya dirección inicial se indica en el parámetro OUT. El proceso de copia se repite y un área de direcciones adyacentes se rellena hasta que el número de copias sea igual al parámetro COUNT.

Las instrucciones FILL\_BLK y UFILL\_BLK se diferencian en la forma de procesar las alarmas:

- Los eventos de alarma se ponen en cola de espera y se procesan durante la ejecución de FILL\_BLK. Utilice la instrucción FILL\_BLK si los datos contenidos en la dirección de destino del desplazamiento no se utilizan en un OB de alarma. Si se utilizan, los datos de destino no tienen que ser coherentes.
- Los eventos de alarma se ponen en cola de espera pero no se procesarán hasta que no finalice la ejecución de UFILL\_BLK. Utilice la instrucción UFILL\_BLK si la operación de desplazamiento debe finalizarse y los datos de destino deben ser coherentes antes de la ejecución de un OB de alarma.

| <b>ENO</b> | Condición                                                         | Resultado                                                                       |
|------------|-------------------------------------------------------------------|---------------------------------------------------------------------------------|
|            | No hay error                                                      | El elemento IN se ha copiado<br>correctamente a todos los destinos de<br>COUNT. |
|            | El rango de destino (OUT) excede el<br>área de memoria disponible | Se copian los elementos que quepan. No se<br>copian elementos parciales.        |

Tabla 7- 70 Estado de ENO
7.6 Transferencia

# 7.6.4 Instrucción SWAP (Cambiar disposición)

Tabla 7- 71 Instrucción SWAP

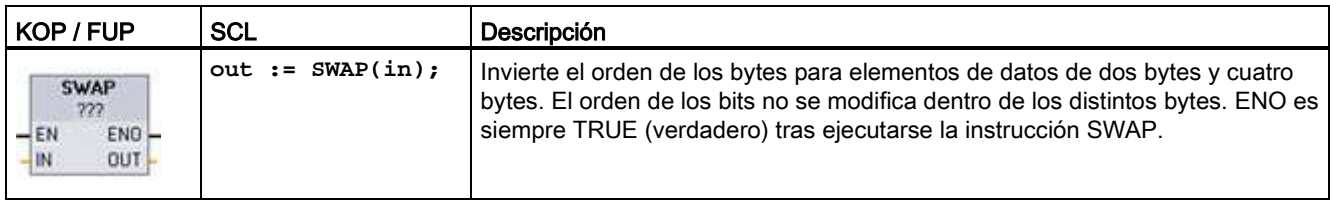

<sup>1</sup> En KOP y FUP: haga clic en "???" y seleccione un tipo de datos en el menú desplegable.

Tabla 7- 72 Tipos de datos para los parámetros

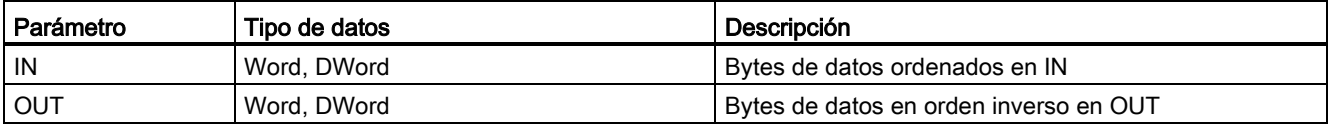

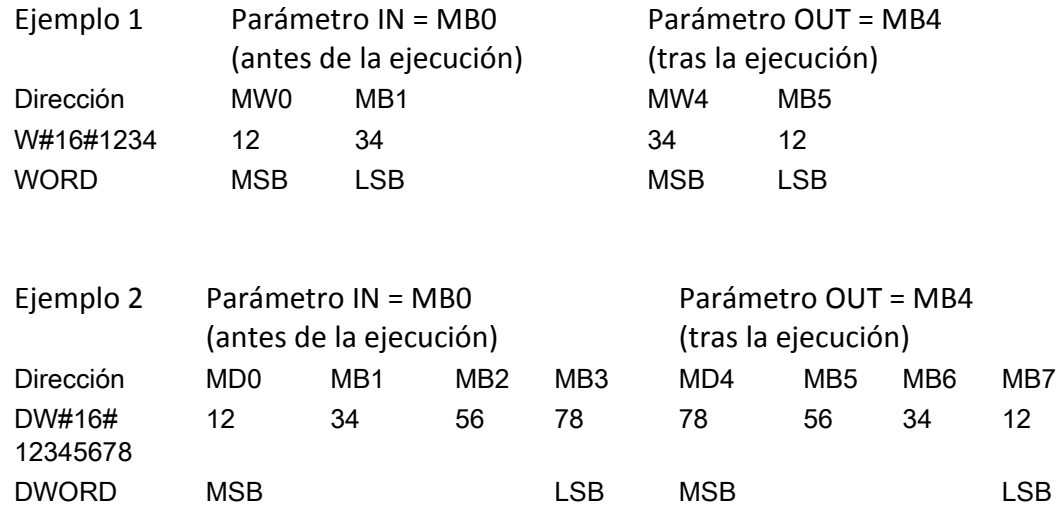

# 7.7 Conversión

# 7.7.1 Instrucción CONV (Convertir valor)

Tabla 7- 73 Instrucción Convertir valor (CONV)

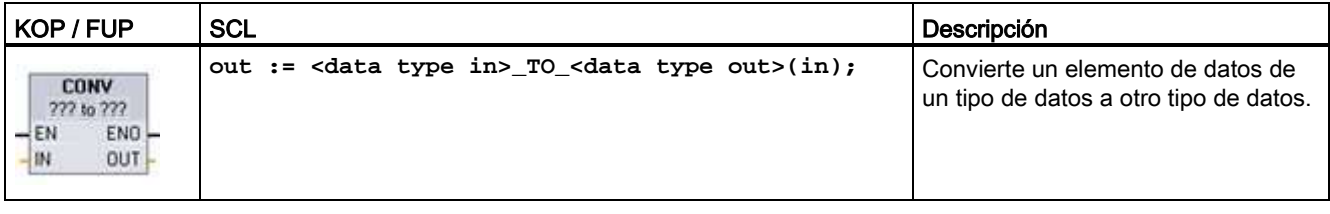

<sup>1</sup> En KOP y FUP: haga clic en "???" y seleccione los tipos de datos del menú desplegable.

<sup>2</sup> En SCL: Defina la instrucción de conversión identificando el tipo de datos del parámetro de entrada (in) y el parámetro de salida (out). Por ejemplo, DWORD\_TO\_REAL convierte un valor DWord en un valor Real.

Tabla 7- 74 Tipos de datos para los parámetros

| Parámetro | Tipo de datos                                                                                   | Descripción                                             |
|-----------|-------------------------------------------------------------------------------------------------|---------------------------------------------------------|
| l IN      | Cadena de bits <sup>1</sup> , Slnt, USInt, Int, UInt, DInt, UDInt, Real,<br>LReal. BCD16. BCD32 | Valor de entrada                                        |
| . OUT     | Cadena de bits <sup>1</sup> , Slnt, USInt, Int, UInt, DInt, UDInt, Real,<br>LReal, BCD16, BCD32 | Valor de entrada convertido a un nuevo<br>tipo de datos |

<sup>1</sup> La instrucción no le permite seleccionar cadenas de bits (Byte, Word, DWord). Para introducir como parámetro de la instrucción un operando del tipo de datos Byte, Word o DWord, seleccione un entero sin signo con la misma longitud en bits. Por ejemplo, USInt para un Byte, UInt para un Word o UDInt para un DWord.

> Tras haber seleccionado el tipo de datos que se desea convertir, las conversiones posibles aparecen en la lista desplegable (convertir a). Las conversiones de y a BCD16 están limitadas al tipo de datos Int. Las conversiones de y a BCD32 están limitadas al tipo de datos DInt.

Tabla 7- 75 Estado de ENO

| <b>ENO</b> | Descripción                                                     | Resultado de OUT               |
|------------|-----------------------------------------------------------------|--------------------------------|
|            | No hay error                                                    | Resultado válido               |
|            | IN es $+/-$ INF o $+/-$ NaN                                     | +/- INF o +/- NaN              |
|            | El resultado excede el rango válido del tipo de datos<br>de OUT | OUT está puesto al valor de IN |

# 7.7.2 Instrucciones de conversión de SCL

## Instrucciones de conversión de SCL

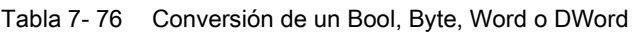

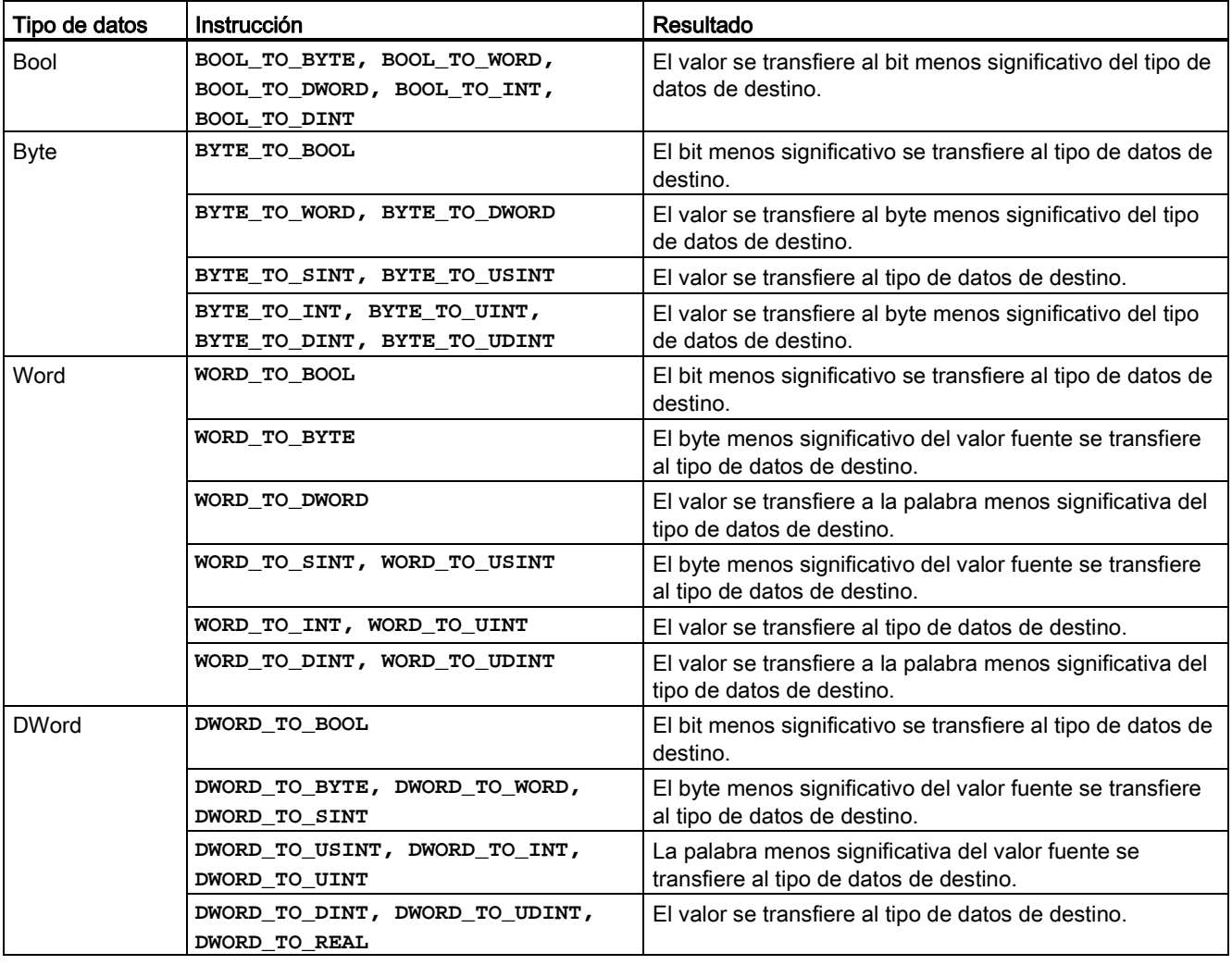

### Instrucciones básicas

7.7 Conversión

l,

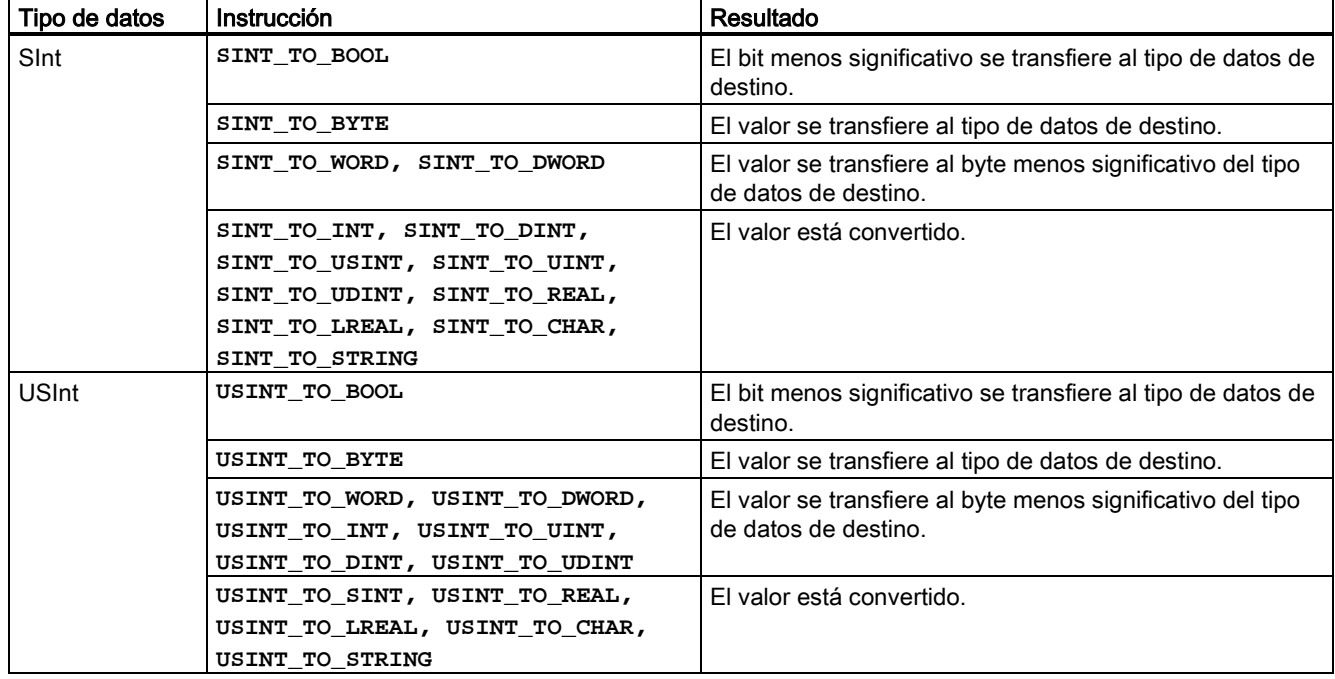

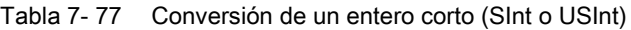

Tabla 7- 78 Conversión de un entero (Int o UInt)

| Tipo de datos | Instrucción                                                                                                    | Resultado                                                                           |
|---------------|----------------------------------------------------------------------------------------------------|-------------------------------------------------------------------------------------|
| Int           | INT TO BOOL                                                                                                    | El bit menos significativo se transfiere al tipo de datos de<br>destino.            |
|               | INT TO BYTE, INT TO DWORD,<br>INT TO SINT, INT TO USINT,<br>INT TO UINT, INT TO UDINT,<br>INT TO REAL, INT TO LREAL,<br>INT_TO_CHAR, INT_TO_STRING | El valor está convertido.                                                           |
|               | INT TO WORD                                                                                                    | El valor se transfiere al tipo de datos de destino.                                 |
|               | INT TO DINT                                                                                                    | El valor se transfiere al byte menos significativo del tipo<br>de datos de destino. |
| Ulnt          | UINT TO BOOL                                                                                                    | El bit menos significativo se transfiere al tipo de datos de<br>destino.            |
|               | UINT TO BYTE, UINT TO SINT,<br>UINT TO USINT, UINT TO INT,<br>UINT TO REAL, UINT TO LREAL,<br>UINT TO CHAR, UINT TO STRING                         | El valor está convertido.                                                           |
|               | UINT TO WORD, UINT TO DATE                                                                                                    | El valor se transfiere al tipo de datos de destino.                                 |
|               | UINT TO DWORD, UINT TO DINT,<br>UINT TO UDINT                                                                                                    | El valor se transfiere al byte menos significativo del tipo<br>de datos de destino. |

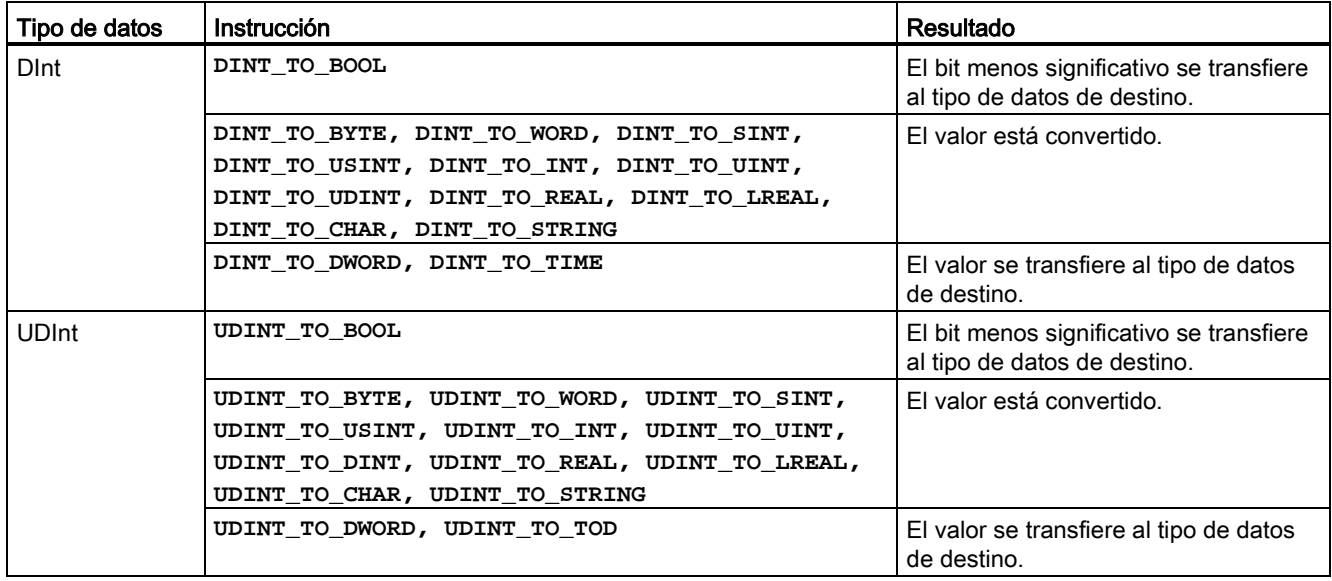

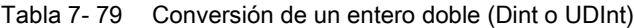

Tabla 7- 80 Conversión de un número real (Real o LReal)

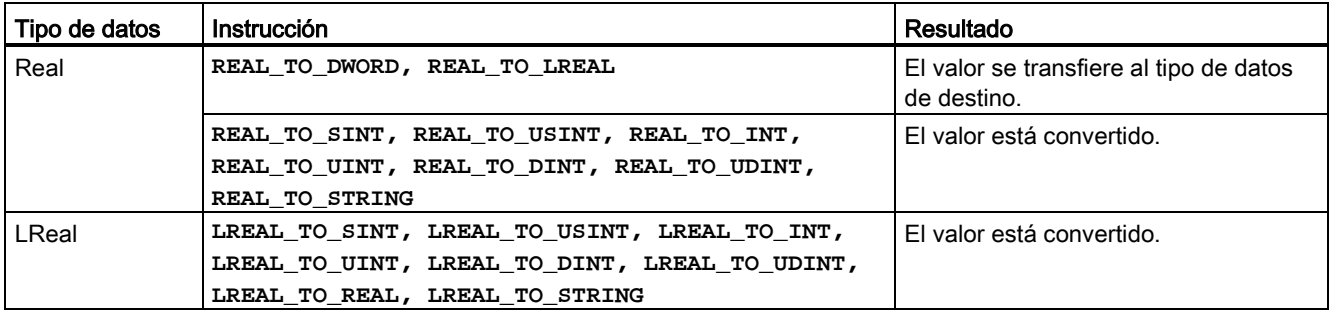

Tabla 7- 81 Conversión de Time, DTL, TOD o Date

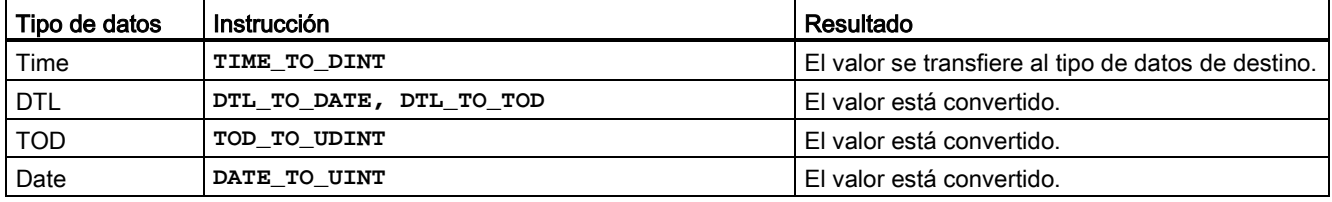

#### Instrucciones básicas

7.7 Conversión

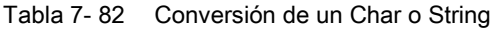

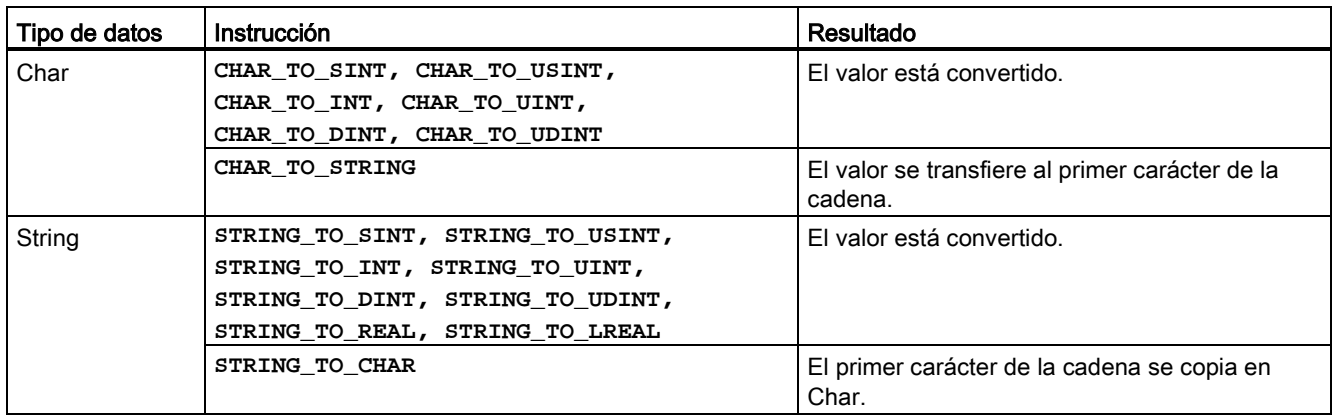

# 7.7.3 Instrucciones ROUND (Redondear número) y TRUNC (Truncar a entero)

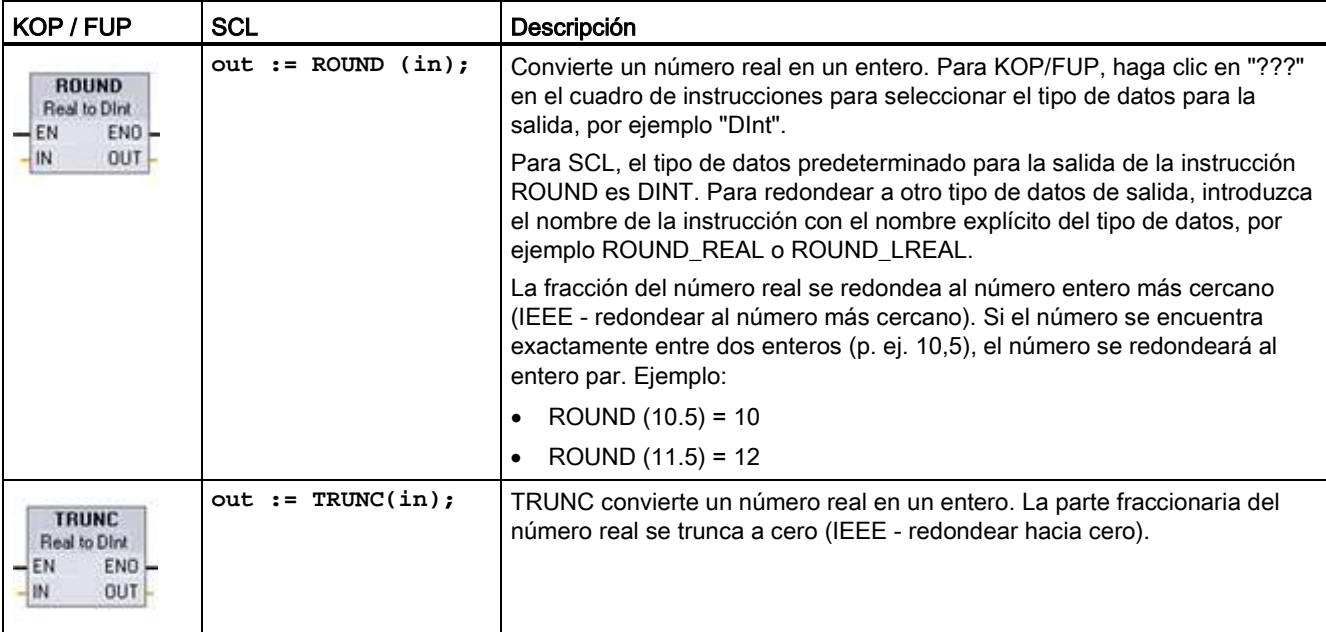

Tabla 7- 83 Instrucciones ROUND y TRUNC

<sup>1</sup> En KOP y FUP: haga clic en "???" (junto al nombre de la instrucción) y seleccione un tipo de datos en el menú desplegable.

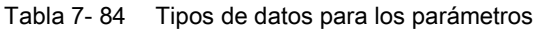

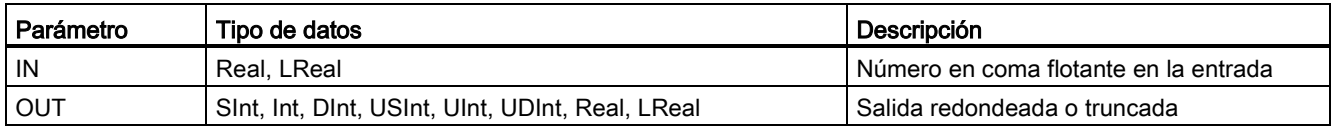

Tabla 7- 85 Estado de ENO

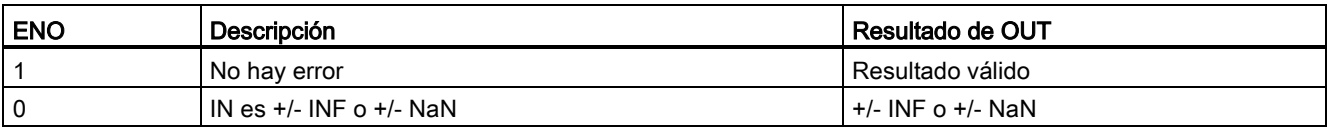

# 7.7.4 Instrucciones CEIL y FLOOR (Redondear un número en coma flotante al siguiente entero superior o inferior)

Tabla 7- 86 Instrucciones CEIL y FLOOR

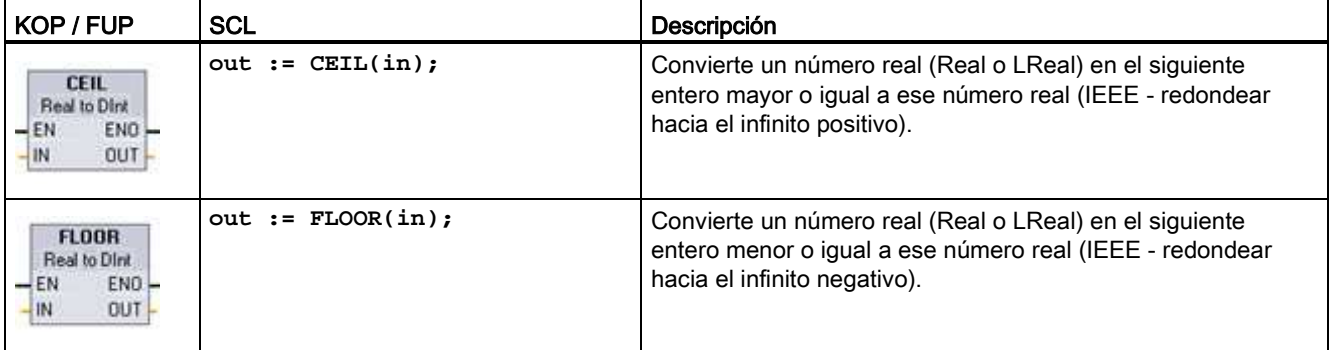

<sup>1</sup> En KOP y FUP: haga clic en "???" (junto al nombre de la instrucción) y seleccione un tipo de datos en el menú desplegable.

Tabla 7- 87 Tipos de datos para los parámetros

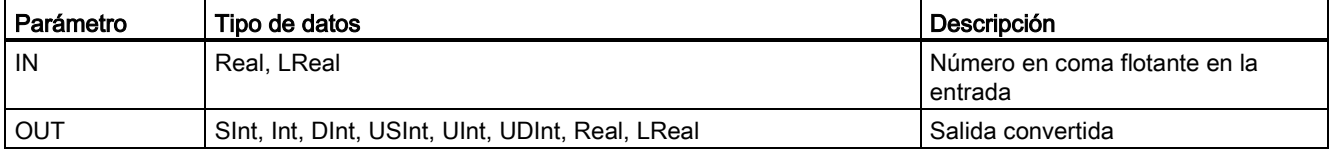

### Tabla 7- 88 Estado de ENO

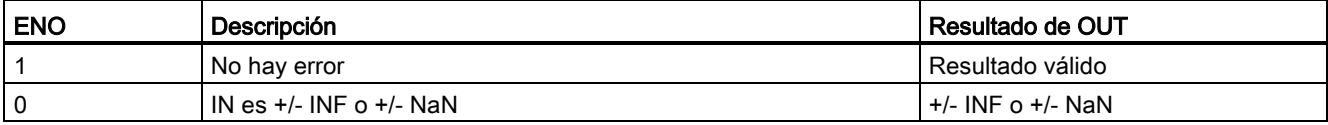

# 7.7.5 Instrucciones SCALE\_X (Escalar) y NORM\_X (Normalizar)

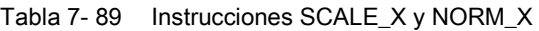

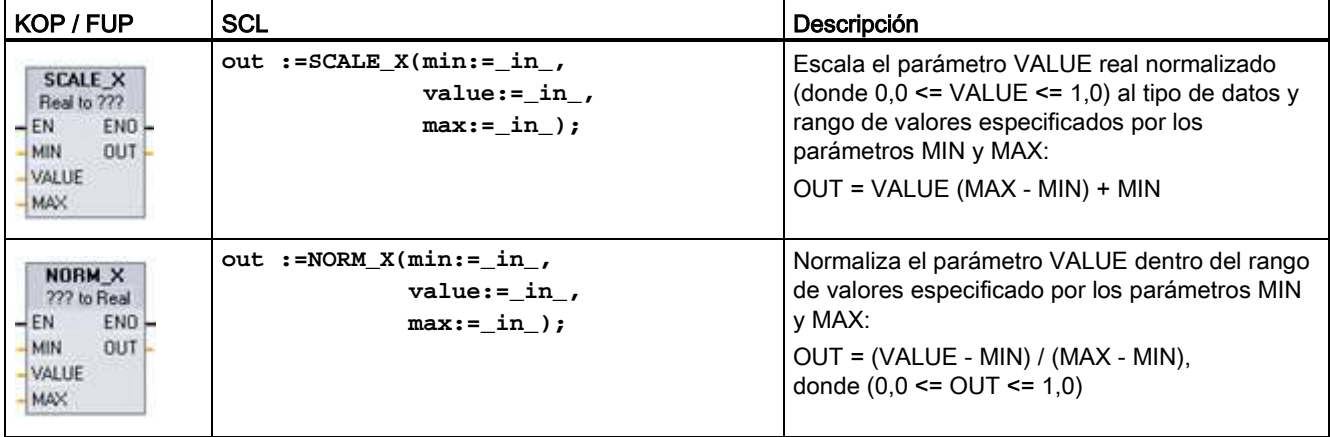

<sup>1</sup> En KOP y FUP: haga clic en "???" y seleccione un tipo de datos en el menú desplegable.

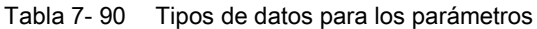

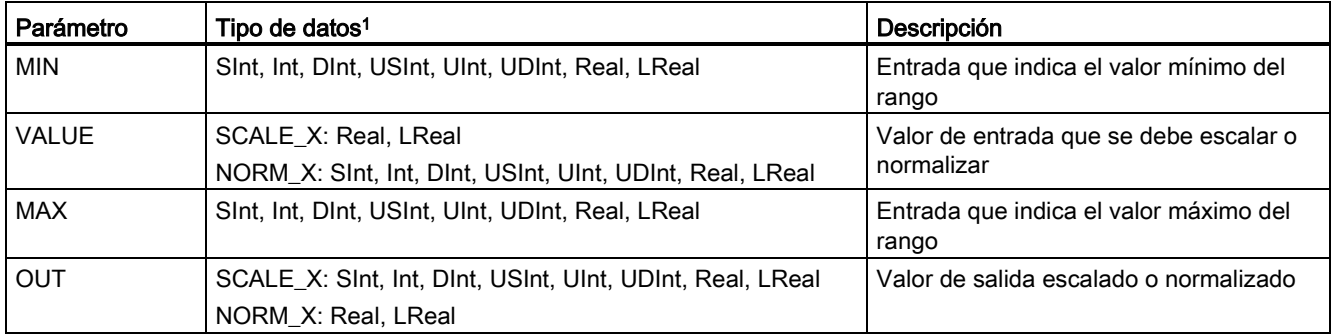

<sup>1</sup> Para SCALE\_X: Los parámetros MIN, MAX y OUT deben tener el mismo tipo de datos.

Para NORM\_X: Los parámetros MIN, VALUE y MAX deben tener el mismo tipo de datos.

#### Nota SCALE\_X parámetro VALUE debe restringirse a ( 0,0 <= VALUE <= 1,0 )

Si el parámetro VALUE es menos que 0,0 o mayor que 1,0:

- La operación de escala lineal puede producir valores OUT menores que el parámetro MIN o mayores que el valor del parámetro MAX de valores OUT comprendidos dentro del rango de valores del tipo de datos OUT. La ejecución de SCALE\_X pone ENO = TRUE para estos casos.
- Es posible generar números escalados no comprendidos en el rango del tipo de datos de OUT. En estos casos, el parámetro OUT se ajusta a un valor intermedio igual a la parte menos significativa del número real escalado antes de la conversión final al tipo de datos de OUT. En ese caso, la ejecución de SCALE\_X pone ENO = FALSE.

#### NORM\_X parámetro VALUE debe restringirse a ( MIN <= VALUE <= MAX )

Si el parámetro VALUE es menor que MIN o mayor que MAX, la operación de escala lineal puede producir valores OUT normalizados menores que 0,0 o mayores que 1,0. La ejecución de NORM\_X pone ENO = TRUE en este caso.

| <b>ENO</b> | Condición                                                       | Resultado de OUT                                                                                                    |
|------------|-----------------------------------------------------------------|----------------------------------------------------------------------------------------------------|
|            | No hay error                                                    | Resultado válido                                                                                                    |
| 0          | El resultado excede el rango válido del tipo de<br>datos de OUT | Resultado intermedio: La parte menos significativa de un<br>número real antes de la conversión final al tipo de datos de<br>OUT. |
|            | Parámetros MAX <= MIN                                           | SCALE_X: la parte menos significativa del número real<br>VALUE que debe rellenar el tamaño de OUT.                               |
|            |                                                                 | NORM X: VALUE en el tipo de datos VALUE ampliado para<br>rellenar una palabra doble.                                             |
| 0          | Parámetro VALUE = $+/-$ INF o $+/-$ NaN                         | VALUE se escribe en OUT                                                                                                    |

Tabla 7- 91 Estado de ENO

### Ejemplo (KOP): Normalización y escalado de un valor de entrada analógica

Una entrada analógica de un módulo de señales analógicas o Signal Board que usa entrada de intensidad se encuentra en el rango de valores válidos entre 0 y 27648. Suponiendo que una entrada analógica representa una temperatura en la que el valor 0 de la entrada analógica representa -30,0 grados C y 27648 representa 70,0 grados C.

Para transformar el valor analógico en las correspondientes unidades de ingeniería, normalice la entrada a un valor entre 0,0 y 1,0 y a continuación escálelo entre -30,0 y 70,0. El valor resultante es la temperatura representada por la entrada analógica en grados Celsius:

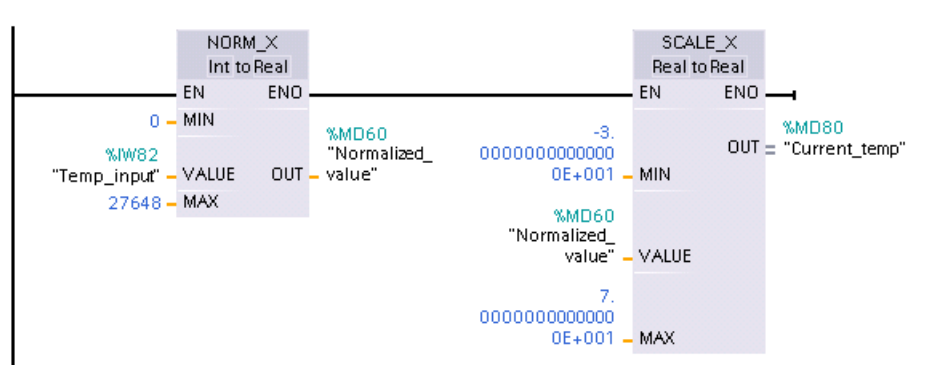

Recuerde que si la entrada analógica provenía de un módulo de señales analógicas o una Signal Board con tensión, el valor MIN para la instrucción NORM\_X sería -27648 en lugar de 0.

### Ejemplo (KOP): Normalización y escalado de un valor de salida analógico

Una salida analógica de un módulo de señales analógicas o Signal Board que utiliza una salida de intensidad debe estar en el rango de valores válidos entre 0 y 27648. Supongamos que una salida analógica representa un ajuste de temperatura en el que el valor 0 de la entrada analógica representa -30,0 grados Celsius y 27648 representa 70,0 grados Celsius. Para convertir un valor de temperatura guardado que se encuentra entre -30,0 y 70,0 en un valor para la salida analógica dentro del rango entre 0 y 27648, es necesario normalizar el valor correspondiente a unidades de ingeniería en un valor entre 0,0 y 1,0, y a continuación escalarlo al rango de la salida analógica, de 0 a 27648:

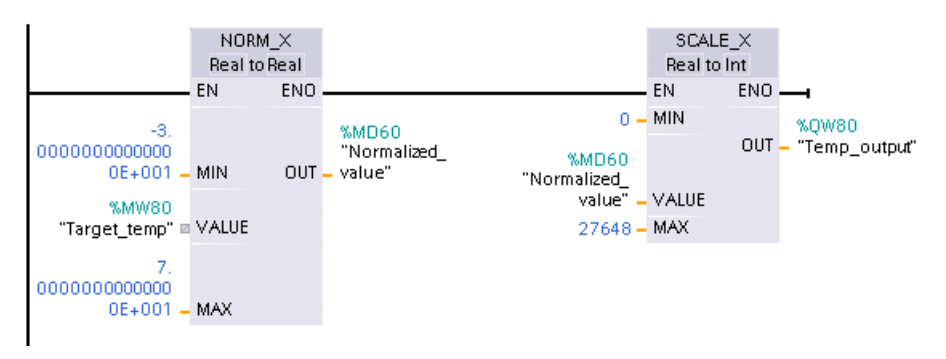

Recuerde que si la salida analógica estaba destinada a un módulo de señales analógicas o una Signal Board con tensión, el valor MIN para la instrucción SCALE\_X sería -27648 en lugar de 0.

En los Datos técnicos encontrará información adicional sobre [representaciones de entradas](#page-956-0)  [analógica](#page-956-0) (Página [957\)](#page-956-0) y [representaciones de salidas analógicas](#page-957-0) (Página [958\)](#page-957-0) en intensidad y tensión.

# 7.8 Control del programa

# 7.8.1 Instrucciones JMP (Saltar si RLO = 1), JMPN (Saltar si RLO = 0) y LABEL (Etiqueta)

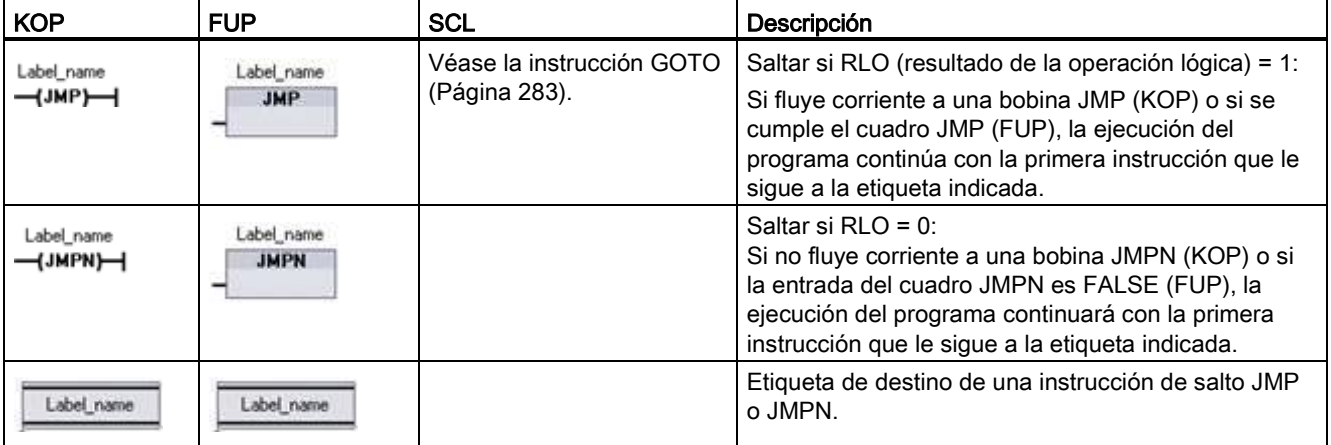

Tabla 7- 92 Instrucciones JMP, JMPN y LABEL

<sup>1</sup> Los nombres de las etiquetas se crean tecleando directamente en la instrucción LABEL. Utilice el icono de ayuda para seleccionar los nombres de etiqueta disponibles para el campo de nombre de etiqueta JMP y JMPN. El nombre de la etiqueta también puede teclearse directamente en la instrucción JMP o JMPN.

Tabla 7- 93 Tipos de datos para los parámetros

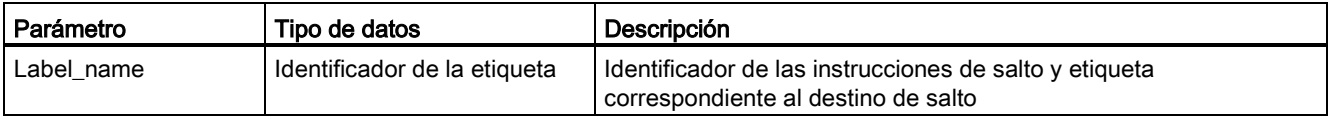

- Cada etiqueta debe ser única dentro de un bloque lógico.
- Se puede saltar dentro de un bloque lógico, pero no se puede saltar de un bloque lógico a otro.
- Se puede saltar hacia delante o hacia atrás.
- Se puede saltar a la misma etiqueta desde más de un punto del mismo bloque lógico.

# 7.8.2 Instrucción JMP\_LIST (Definir lista de saltos)

Tabla 7- 94 Instrucción JMP\_LIST

| $KOP / FUP \cdot$                                                       | <b>SCL</b>                                                                                        | Descripción                                                                                                    |
|-------------------------------------------------------------------------|---------------------------------------------------------------------------------------------------|----------------------------------------------------------------------------------------------------|
| <b>JMP LIST</b><br>$\neg$ EN<br>DEST0-<br>HК.<br>DEF1<br>DEF2<br>₩DEST3 | CASE k OF<br>0: GOTO dest0;<br>$1: GOTO$ destl;<br>2: GOTO dest2:<br>[n: GOTO destn]<br>END CASE; | La instrucción JMP_LIST actúa como un distribuidor de saltos de<br>programa para controlar la ejecución de secciones de un programa.<br>Dependiendo del valor de la entrada K, se produce un salto a la<br>correspondiente etiqueta del programa. La ejecución del programa<br>continúa con las instrucciones que siguen a la etiqueta de destino. Si el<br>valor de la entrada K excede el número de etiquetas - 1, no se produce<br>ningún salto y el procesamiento continúa con el siguiente segmento del<br>programa. |

Tabla 7- 95 Tipos de datos para parámetros

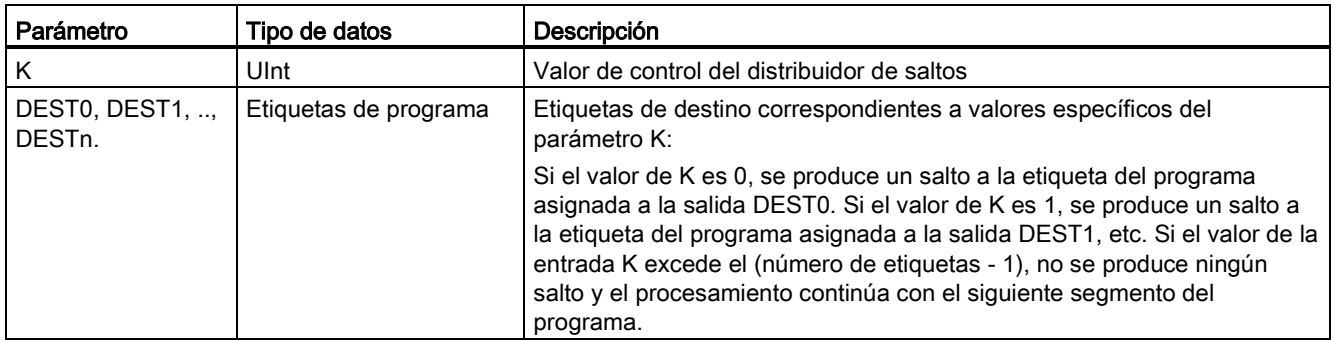

En KOP y FUP: Cuando se coloca el cuadro JMP\_LIST en el programa, hay dos salidas de etiqueta. Los destinos de saltos se pueden agregar o borrar.

$$
\begin{array}{c|c}\n\hline\n\text{LMP_LIST} \\
\hline\n\text{EN} & \text{DEST0} \\
\hline\n\text{K} & \text{WDEST1} \\
\hline\n\text{V} & \text{V} \\
\hline\n\end{array}
$$

Haga clic en el icono "Crear" dentro del cuadro (en la parte izquierda del último parámetro DEST) para agregar nuevas salidas de etiquetas.

- $JMP$  LIST – EN DESTO –<br>– K I≯DEST1 P<br>– K  $- EN$   $DESTO -$
- Haga clic con el botón derecho sobre un conector de salida y seleccione el comando "Insertar salida".
- Haga clic con el botón derecho sobre un conector de salida y seleccione el comando "Borrar".

# 7.8.3 Instrucción SWITCH (Distribuidor de saltos)

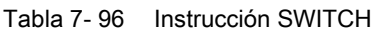

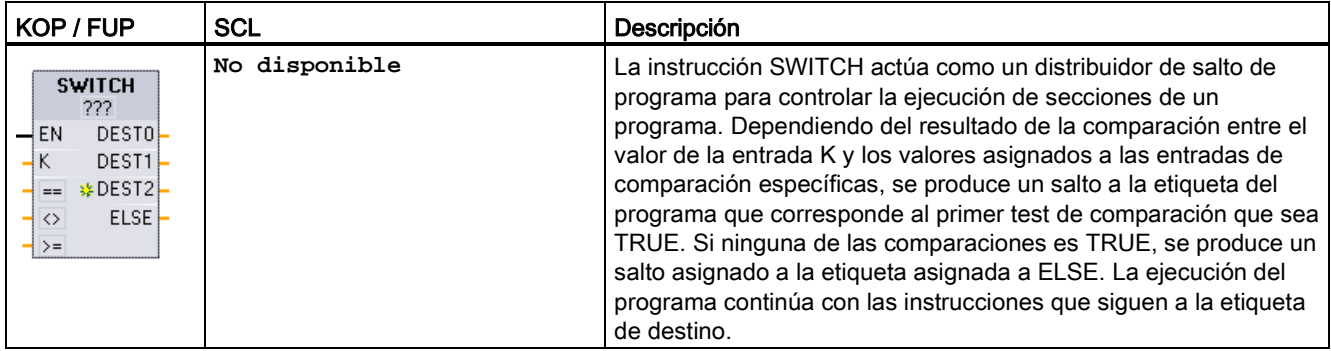

<sup>1</sup> En KOP y FUP: Haga clic debajo del nombre del cuadro y seleccione un tipo de datos en el menú desplegable.

<sup>2</sup> En SCL: utilice una serie de comparaciones IF-THEN.

| Parámetro                                  | Tipo de datos <sup>1</sup>                                                                 | Descripción                                                                                                    |
|--------------------------------------------|--------------------------------------------------------------------------------------------|----------------------------------------------------------------------------------------------------|
| Κ                                          | Sint, Int, Dint, USint, UInt, UDint, Real,<br>LReal, Byte, Word, DWord, Time,<br>TOD, Date | Entrada de valor de comparación común                                                                                                    |
| ==, <>, <, <=, >. >= .                     | Sint, Int, Dint, USInt, UInt, UDInt, Real,<br>LReal, Byte, Word, DWord, Time,<br>TOD, Date | Entradas de valor de comparación separadas para tipos de<br>comparación específicos                                                                                                    |
| DESTO, DEST1, ,<br>DEST <sub>n.</sub> ELSE | Etiquetas de programa                                                                      | Etiquetas de destino correspondientes a comparaciones<br>determinadas:                                                                                                    |
|                                            |                                                                                            | Primero se procesa la entrada de comparación bajo la<br>entrada K y siguiente a ella, lo que provoca un salto a la<br>etiqueta asignada a DEST0 si la comparación entre el valor<br>K y esta entrada es TRUE. El siguiente test de<br>comparación utiliza la siguiente entrada situada debajo y<br>provoca un salto a la etiqueta asignada a DEST1 si la<br>comparación es TRUE; las comparaciones restantes se<br>procesan de forma similar y si ninguna de ellas es TRUE,<br>se produce un salto asignado a la etiqueta asignada a la<br>salida ELSE. |

Tabla 7- 97 Tipos de datos para parámetros

<sup>1</sup> La entrada K y las entradas de comparación (==, <>, <, <=, >, >=) deben tener el mismo tipo de datos.

#### Agregar y borrar entradas y especificar tipos de comparación

Si el cuadro SWITCH de KOP o FUP se coloca en el programa en primer lugar, hay dos entradas de comparación. Se pueden asignar tipos de comparación y agregar entradas/destinos de salto de la forma indicada a continuación.

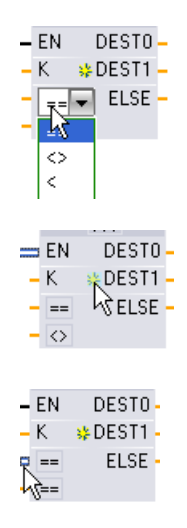

Haga clic sobre un operador de comparación dentro del cuadro y seleccione un nuevo operador de la lista desplegable.

Haga clic en el icono "Crear" dentro del cuadro (a la izquierda del último parámetro DEST) para agregar nuevos destinos de comparación.

- Haga clic con el botón derecho sobre un conector de entada y seleccione el comando "Insertar entrada".
- Haga clic con el botón derecho en un conector de entrada y seleccione el comando "Borrar".

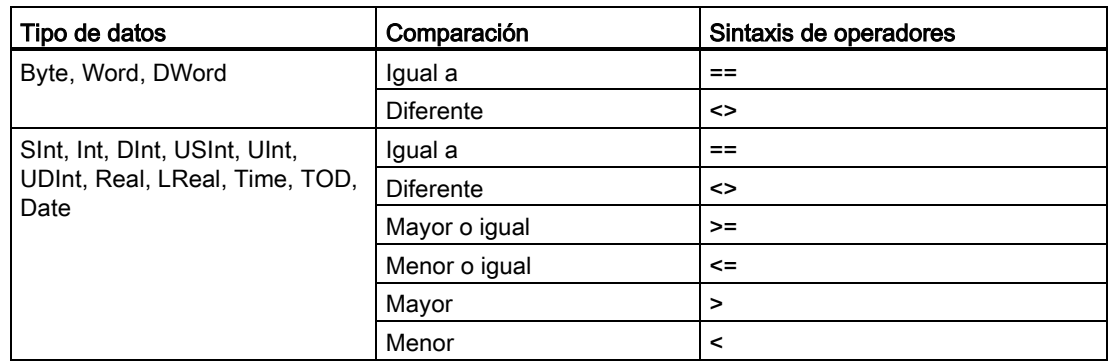

#### Tabla 7- 98 Selección del tipo de datos del cuadro SWITCH y operaciones de comparación permitidas

#### Reglas de posicionamiento del cuadro SWITCH

- No se permite una conexión de instrucción KOP/FUP en frente de la entrada de comparación.
- No hay salida ENO por lo que se permite una instrucción SWITCH en un segmento y debe ser la última operación del segmento.

## 7.8.4 Instrucción RET (Retroceder)

La instrucción RET opcional sirve para finalizar la ejecución del bloque actual. Solo si fluye corriente a la bobina RET (LAD) o si se cumple la entrada del cuadro RET (FUP), la ejecución del programa del bloque actual finalizará en ese punto y las instrucciones posteriores a la instrucción RET no se ejecutarán. Si el bloque actual es un OB, se ignora el parámetro "Return\_Value". Si el bloque actual es un FB o FC, el valor del parámetro "Return\_Value" se devuelve a la rutina que efectúa la llamada como valor ENO del cuadro llamado.

No es necesario introducir manualmente la instrucción RET como última instrucción de un bloque. Esto se efectúa automáticamente. Un solo bloque puede comprender varias instrucciones RET.

Para SCL, véase la instrucción [RETURN](#page-282-1) (Página [283\)](#page-282-1).

Tabla 7- 99 Instrucción de control de ejecución "Retroceder" (RET)

| <b>KOP</b>               | <b>FUP</b>                   | <b>SCL</b>     | Descripción                             |
|--------------------------|------------------------------|----------------|-----------------------------------------|
| "Return_Value"<br>(RET)— | "Return_Value"<br><b>RET</b> | <b>RETURN;</b> | Finaliza la ejecución del bloque actual |

#### Instrucciones básicas

7.8 Control del programa

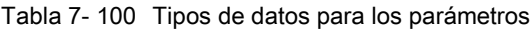

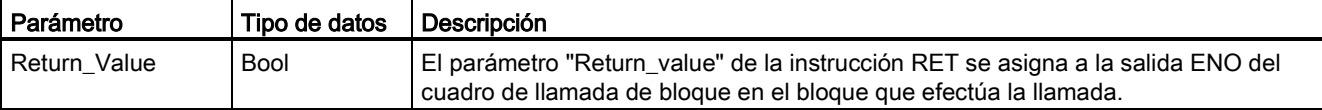

Procedimiento para utilizar la instrucción RET en un bloque lógico FC (ejemplo):

- 1. Cree un proyecto nuevo y agregue una FC:
- 2. Edite la FC:
	- Agregue instrucciones del árbol de instrucciones.
	- Agregue una instrucción RET, incluyendo uno de los siguientes valores para el parámetro "Return\_Value":

TRUE, FALSE o una posición de memoria que indique el valor de retorno requerido.

- Agregue más instrucciones.
- 3. Llame la FC desde el bloque MAIN [OB1].

La entrada EN del cuadro FC del bloque lógico MAIN se debe cumplir para comenzar la ejecución de la FC.

El valor que indica la instrucción RET en la FC se encontrará en la salida ENO del cuadro FC del bloque lógico tras ejecutarse la FC para la que fluye corriente a la instrucción RET.

## 7.8.5 Instrucción ENDIS\_PW (Limitar y habilitar legitimación de la contraseña)

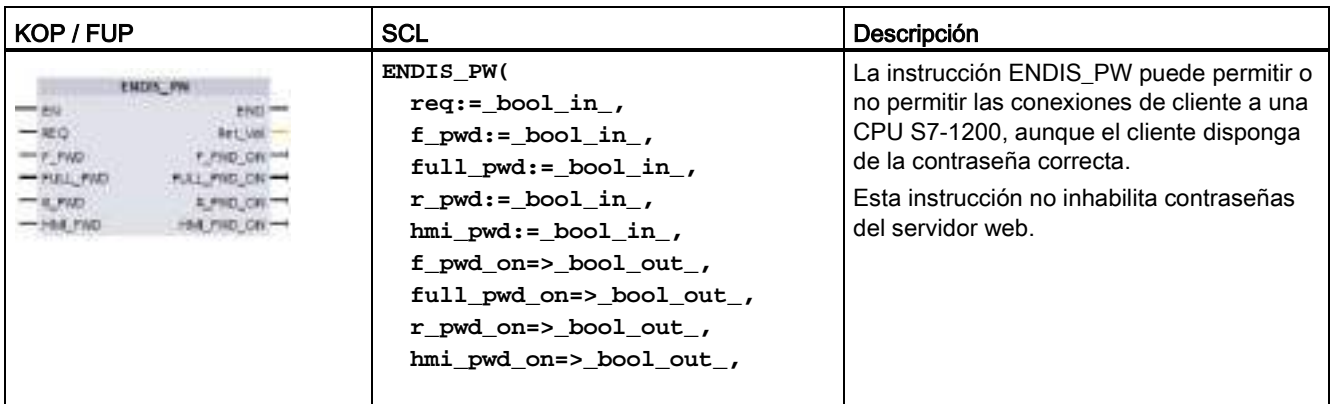

Tabla 7- 101 Instrucción ENDIS\_PW

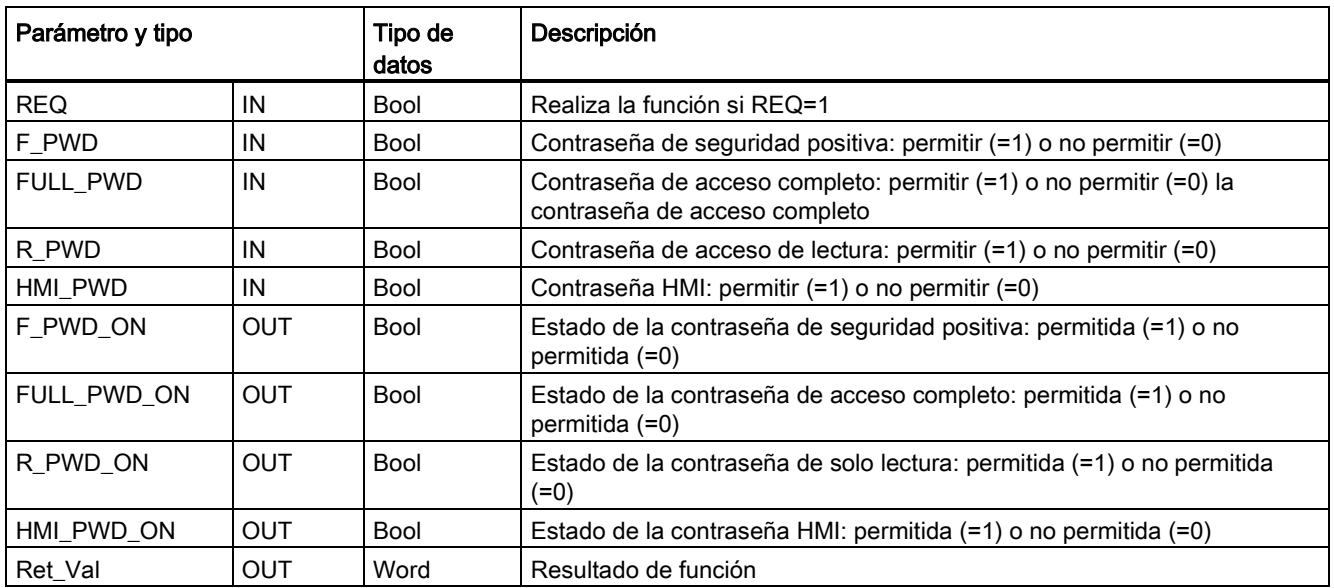

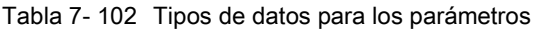

Al llamar ENDIS\_PW con REQ=1 no se permiten los tipos de contraseña en los que el parámetro de entrada de la contraseña correspondiente es FALSE. Todo tipo de contraseña puede permitirse o no permitirse de forma independiente. Por ejemplo, si se permite la contraseña de seguridad positiva y el resto no se permite, puede restringir el acceso a la CPU a un pequeño grupo de empleados.

ENDIS\_PW se ejecuta de forma síncrona en un ciclo y los parámetros de salida de la contraseña siempre muestran el estado actual del permiso de las contraseñas al margen del parámetro de entrada REQ. Todas las contraseñas que configure como permisibles deben poder cambiarse a no permitidas/permitidas. De lo contrario, se devolverá un error y se permitirán todas las contraseñas que se permitían antes de ejecutar ENDIS\_PW. Esto significa que en una CPU estándar (que no tenga configurada la contraseña de seguridad positiva) F\_PWD debe estar siempre puesto a 1 para que el valor de retorno sea 0. En este caso, F\_PWD\_ON siempre es 1.

#### Nota

- La ejecución de ENDIS\_PW puede bloquear el acceso de los dispositivos HMI, si no se permite la contraseña para HMI.
- Las sesiones de cliente que se autorizaron antes de la ejecución de ENDIS PW no cambian al ejecutar ENDIS\_PW.

Después de un arranque, el acceso a la CPU está restringido por contraseñas previamente definidas en la configuración habitual de protección de la CPU. La posibilidad de desactivar una contraseña válida debe restablecerse ejecutando de nuevo ENDIS\_PW. Sin embargo, si ENDIS\_PW se ejecuta inmediatamente y se desactivan contraseñas necesarias, es posible que se bloquee el acceso al TIA Portal. Existe la posibilidad de utilizar una instrucción de temporizador para retardar la ejecución de ENDIS\_PW y dejar tiempo para introducir las contraseñas antes de que se desactiven.

#### Nota

#### Restaurar una CPU que bloquea la comunicación con el TIA Portal

Consulte el tema ["Recuperación de una contraseña perdida](#page-142-0) (Página [143\)](#page-142-0)" para saber cómo borrar la memoria de carga interna de un PLC con una Memory Card.

Si el estado operativo cambia a STOP a causa de errores, ejecución de STP o STEP 7, no se abolirá la protección. La protección es válida hasta que se reinicia la CPU. Consulte la tabla siguiente para más detalles.

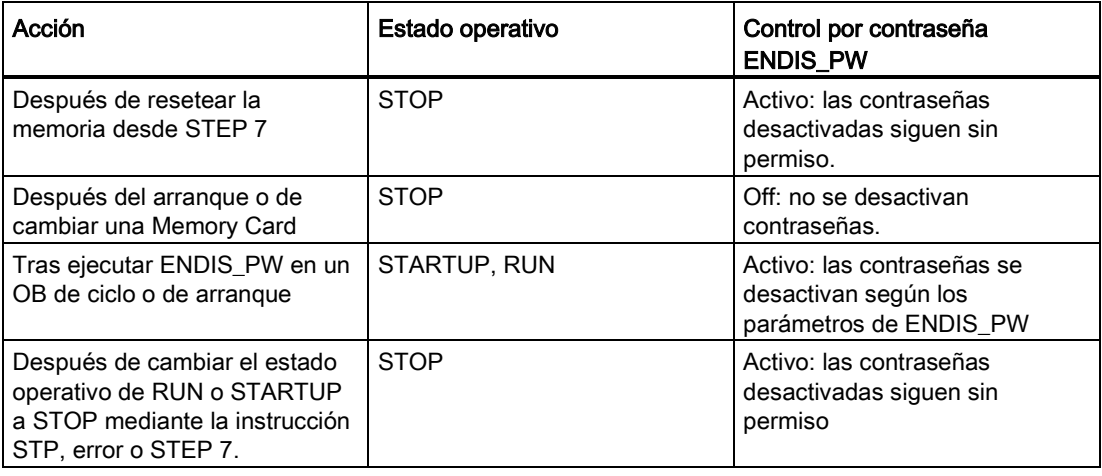

#### Nota

Niveles de acceso a la CPU protegidos por contraseñas seguras. Las contraseñas seguras tienen ocho caracteres como mínimo, constan de letras, números y caracteres especiales, no son palabras que puedan encontrarse en un diccionario, ni son nombres ni identificadores que puedan derivarse a partir de información personal. La contraseña debe mantenerse en secreto y cambiarse con frecuencia.

| <b>RET VAL</b>    | Descripción                                                        |
|-------------------|--------------------------------------------------------------------|
| (W#16#)           |                                                                    |
| 0000              | No hay error                                                       |
| 80D0              | No se ha configurado la contraseña de seguridad positiva.          |
| 80D1              | No se ha configurado la contraseña de acceso de lectura/escritura. |
| 80 <sub>D</sub> 2 | No se ha configurado la contraseña de acceso de lectura.           |
| 80D3              | No se ha configurado la contraseña de acceso HMI.                  |

Tabla 7- 103 Códigos de condición

## 7.8.6 Instrucción RE\_TRIGR (Reiniciar tiempo de vigilancia del ciclo)

Tabla 7- 104 Instrucción RE\_TRIGR

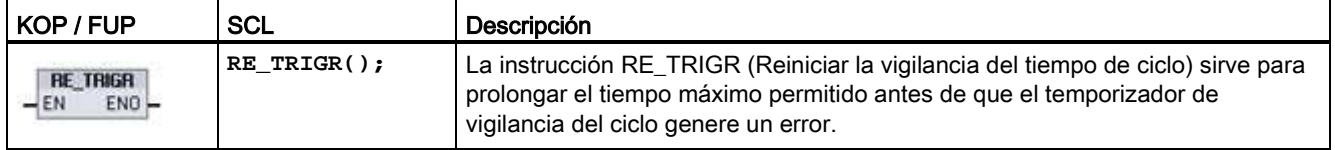

La instrucción RE\_TRIGR se utiliza para reiniciar el temporizador de vigilancia del ciclo durante un único ciclo. De esta manera, el tiempo de ciclo máximo se prolonga un periodo de tiempo de ciclo máximo desde la última ejecución de la función RE\_TRIGR.

#### Nota

Antes de la versión 2.2 del firmware de la CPU S7-1200, RE\_TRIGR estaba limitado a la ejecución desde un OB de ciclo de programa y podía utilizarse para prolongar de forma indefinida el tiempo de ciclo del PLC. ENO = FALSE y el temporizador de vigilancia no se inicializa si RE\_TRIGR se ejecuta desde un OB de arranque, de alarma o de error.

Para la versión 2.2 y posteriores del firmware, RE\_TRIGR puede ejecutarse desde cualquier OB (incluidos OB de arranque, de interrupción y de error). Sin embargo, el ciclo del PLC solo puede prolongarse como máximo 10 veces el tiempo de ciclo máximo configurado.

### Ajustar el tiempo de ciclo máximo del PLC

Configure el valor para el tiempo máximo de ciclo en la Configuración de dispositivos para "Tiempo de ciclo".

Tabla 7- 105 Valores de tiempo de ciclo

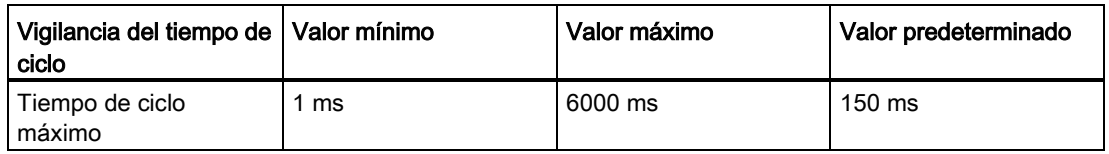

#### Timeout de vigilancia

Si el tiempo de ciclo máximo finaliza antes de haberse completado el ciclo, se generará un error. Si el programa de usuario incluye el OB de alarma de error de tiempo (OB 80), la CPU lo ejecuta, que puede incluir lógica de programa para crear una relación especial.

Si el programa de usuario no incluye un OB de alarma de error de tiempo, la primera condición de tiempo excedido (timeout) se pasa por alto y la CPU permanece en estado operativo RUN. Si ocurre un segundo timeout de tiempo de ciclo máximo en ese mismo ciclo (valor del tiempo de ciclo máximo multiplicado por 2), se disparará un error que provocará el cambio al estado operativo STOP.

En el estado operativo STOP se detiene la ejecución del programa mientras continúan las comunicaciones y los diagnósticos de sistema de la CPU.

## 7.8.7 Instrucción STP (Finalizar programa)

Tabla 7- 106 Instrucción STP

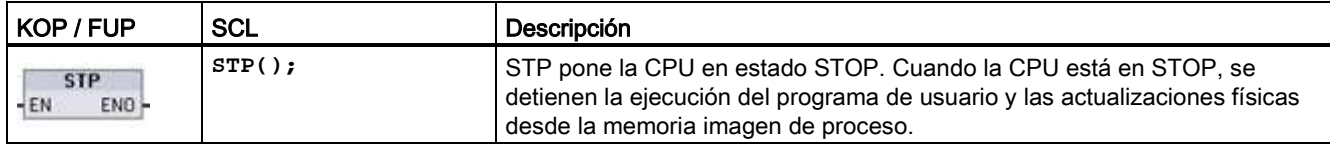

Encontrará más información en: [Configurar las salidas en una transición de RUN a STOP](#page-107-0) (Página [108\)](#page-107-0).

Si EN = TRUE, la CPU pasa a estado operativo STOP, se detiene la ejecución del programa y el estado de ENO carece de importancia. De lo contrario, EN = ENO = 0.

## 7.8.8 Instrucciones GET\_ERROR y GET\_ERROR\_ID (consultar error e ID de error localmente)

Las instrucciones GET\_ERROR proporcionan información acerca de errores de ejecución de bloques de programa. Si se ha insertado una instrucción GET\_ERROR o GET\_ERROR\_ID en el bloque lógico, los errores del programa podrán tratarse en el bloque de programa.

### GET\_ERROR

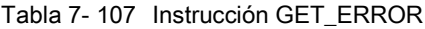

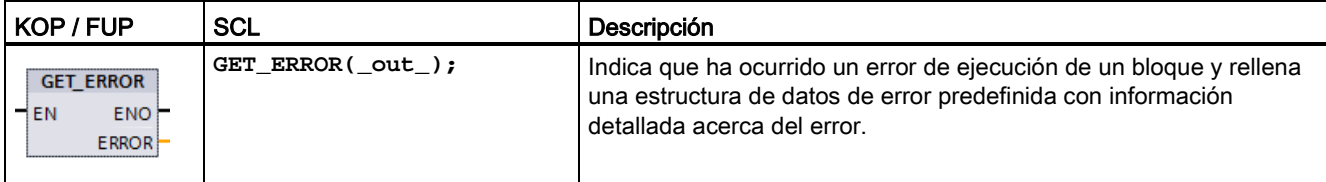

Tabla 7- 108 Tipos de datos para los parámetros

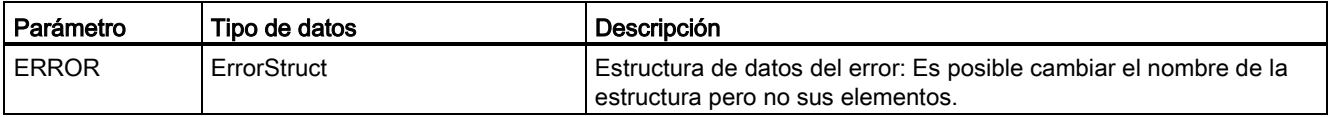

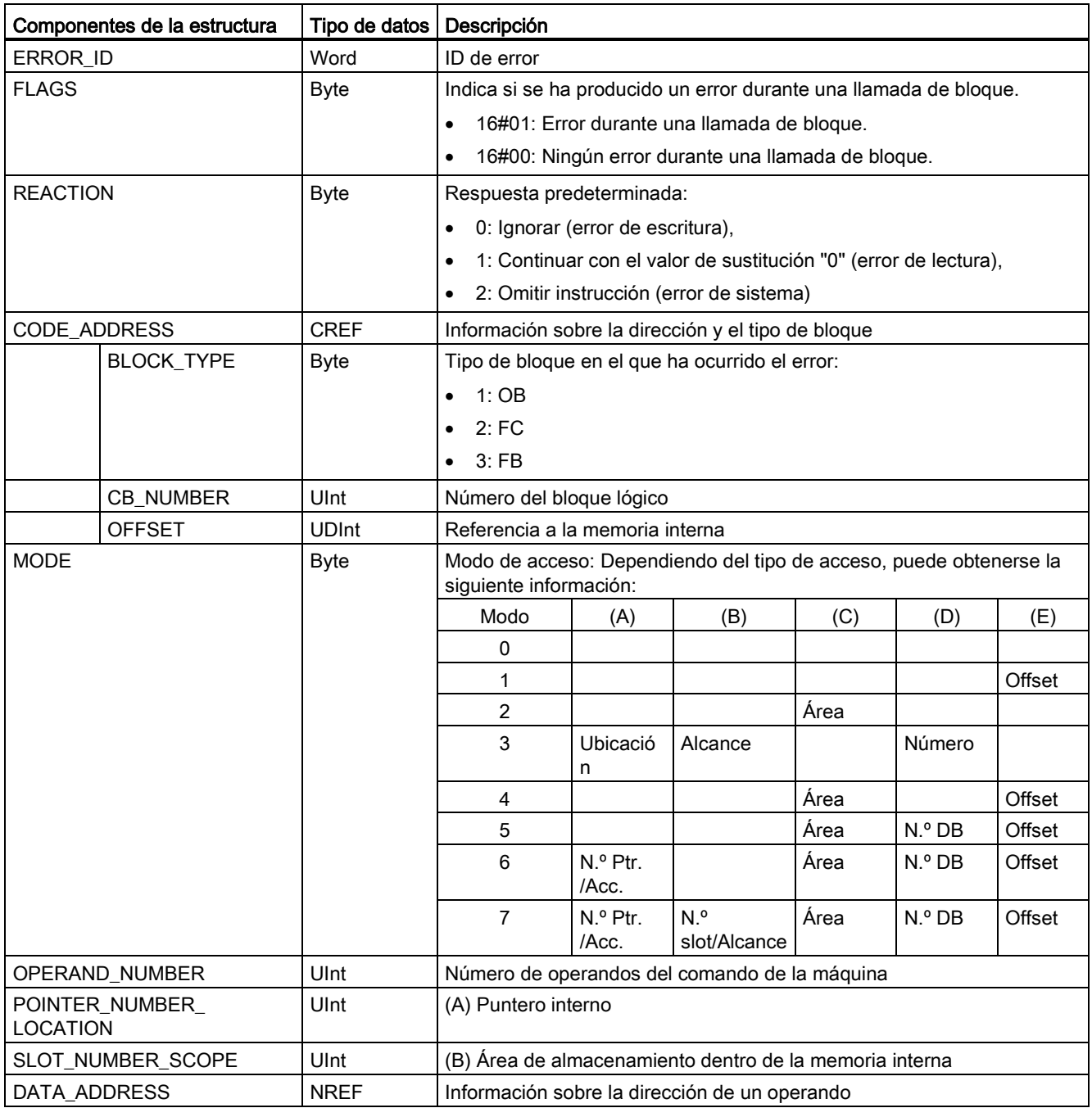

Tabla 7- 109 Elementos de la estructura de datos ErrorStruct

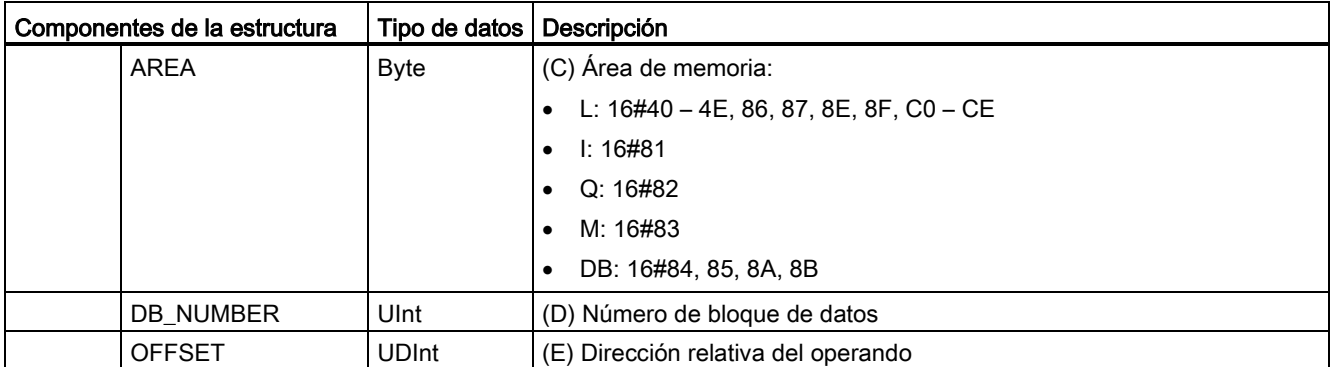

## GET\_ERROR\_ID

Tabla 7- 110 Instrucción GetErrorID

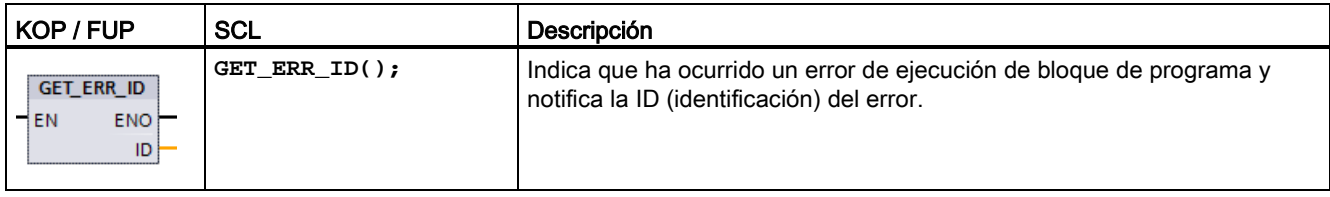

Tabla 7- 111 Tipos de datos para los parámetros

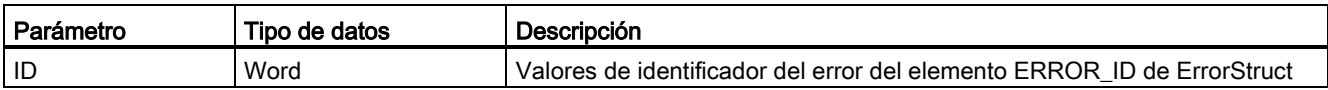

#### Tabla 7- 112 Valores de Error\_ID

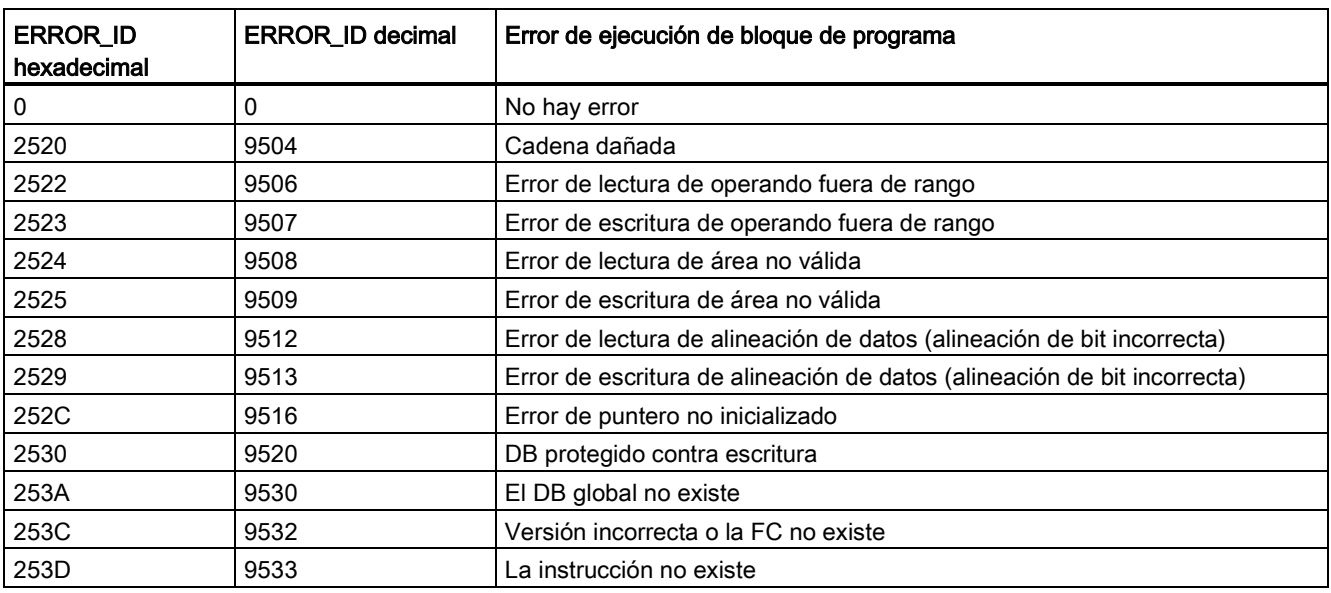

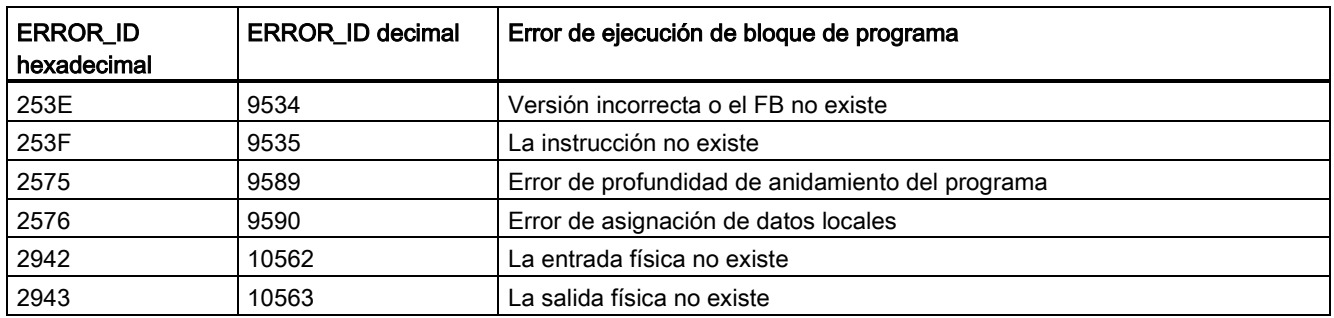

### Operación

De forma predeterminada, la CPU reacciona a un error de ejecución de bloque registrando un error en el búfer de diagnóstico. No obstante, si se insertan una o más instrucciones GET\_ERROR o GET\_ERROR\_ID en un bloque lógico, este podrá tratar los errores en el bloque. En este caso, la CPU no registra un error en el búfer de diagnóstico. En su lugar, la información de error se deposita en la salida de la instrucción GET\_ERROR o GET\_ERROR\_ID. Es posible leer información de error detallada con la instrucción GET\_ERROR, o bien solo el identificador del error con la instrucción GET\_ERROR\_ID. Normalmente, el primer error es el más importante; los errores siguientes son solo consecuencias del primer error.

La primera ejecución de una instrucción GET\_ERROR o GET\_ERROR\_ID en un bloque devuelve el primer error detectado durante la ejecución del bloque. Este error puede haberse producido en cualquier punto entre el inicio del bloque y la ejecución de GET\_ERROR o GET\_ERROR\_ID. Las siguientes ejecuciones de GET\_ERROR o GET\_ERROR\_ID devuelven el primer error desde la ejecución previa de GET\_ERROR o GET\_ERROR\_ID. El historial de errores no se guarda y la ejecución de la instrucción en cuestión hará que el sistema PLC capture el siguiente error.

El tipo de datos ErrorStruct que utiliza la instrucción GET\_ERROR puede agregarse en el editor del bloque de datos y editores de interfaz de bloque, de manera que la lógica del programa pueda acceder a estos valores. Seleccione ErrorStruct en la lista desplegable de tipos de datos para agregar esta estructura. Es posible crear varios ErrorStruct utilizando nombres unívocos. No es posible cambiar el nombre de los elementos de un ErrorStruct.

#### Condición de error indicada por ENO

Si EN = TRUE y se ejecuta GET\_ERROR o GET\_ERROR\_ID, entonces:

- ENO = TRUE indica que ha ocurrido un error de ejecución del bloque lógico y que hay un error de datos
- ENO = FALSE indica que no ha ocurrido ningún error de ejecución del bloque lógico

Es posible conectar la lógica del programa de reacción a errores a ENO que se activa cuando ocurre un error. Si existe un error, sus datos se almacenan en el parámetro de salida, donde el programa puede acceder a ellos.

GET\_ERROR y GET\_ERROR\_ID pueden utilizarse para enviar información de error desde el bloque que se está ejecutando (bloque llamado) a un bloque invocante. Coloque la instrucción en el último segmento del bloque de programa llamado para notificar el estado de ejecución final del bloque llamado.

## 7.8.9 Instrucciones de control del programa de SCL

#### 7.8.9.1 Vista general de las instrucciones de control del programa de SCL

Structured Control Language (SCL) proporciona tres tipos de instrucción de control de programa para estructurar el programa de usuario:

- Instrucciones selectivas: Una instrucción selectiva permite dirigir la ejecución del programa a secuencias de instrucciones alternativas.
- Bucles: La ejecución de bucles puede controlarse utilizando instrucciones de iteración. Una instrucción de iteración especifica qué partes de un programa deberían iterarse en función de determinadas condiciones.
- Saltos del programa: Un salto del programa es un salto inmediato a una meta de salto específica y, con ello, a una instrucción diferente dentro del mismo bloque.

Estas instrucciones de control de programa utilizan la sintaxis del lenguaje de programación PASCAL.

| Instrucción de control del programa |                                           | Descripción                                                                                                    |
|-------------------------------------|-------------------------------------------|----------------------------------------------------------------------------------------------------|
| Selectivo                           | Instrucción IF-THEN<br>(Página 277)       | Permite dirigir la ejecución del programa a una de las dos ramas<br>alternativas, en función de que una condición sea TRUE o FALSE |
|                                     | Instrucción CASE<br>(Página 278)          | Permite la ejecución selectiva en 1 de n ramas alternativas, en función<br>del valor de una variable                               |
| <b>Bucle</b>                        | Instrucción FOR<br>(Página 279)           | Repite una secuencia de instrucciones mientras la variable de control<br>permanezca dentro del rango de valores especificado       |
|                                     | Instrucción WHILE-DO<br>(Página 280)      | Repite una secuencia de instrucciones mientras se siga cumpliendo<br>una condición de ejecución                                    |
|                                     | Instrucción REPEAT-<br>UNTIL (Página 281) | Repite una secuencia de instrucciones hasta que se cumpla la<br>condición de fin                                                   |
| Salto del programa                  | Instrucción CONTINUE<br>(Página 282)      | Detiene la ejecución de la iteración de bucle actual                                                                               |
|                                     | Instrucción EXIT<br>(Página 282)          | Abandona un bucle en cualquier momento independientemente de si<br>se cumple o no la condición de fin                              |
|                                     | Instrucción GOTO<br>(Página 283)          | Provoca un salto inmediato del programa a una etiqueta específica                                                                  |
|                                     | Instrucción RETURN<br>(Página 283)        | Hace que el programa abandone el bloque que se está ejecutando y<br>regrese al bloque invocante                                    |

Tabla 7- 113 Tipos de instrucciones de control en SCL

# <span id="page-276-0"></span>7.8.9.2 Instrucción IF-THEN

La instrucción IF-THEN es una instrucción condicional que controla el flujo del programa ejecutando una serie de instrucciones basándose en la evaluación de un valor Bool de una expresión lógica. También es posible utilizar paréntesis para anidar o estructurar la ejecución de instrucciones IF-THEN múltiples.

Tabla 7- 114 Elementos de la instrucción IF-THEN

| <b>SCL</b>                                               | Descripción                                                                                                    |
|----------------------------------------------------------|----------------------------------------------------------------------------------------------------|
| "condición" THEN<br>TF.<br>instrucción A;                | Si "condición" es TRUE o 1, entonces ejecuta las siguientes instrucciones<br>hasta que aparezca la instrucción END IF.                                                                                                    |
| instrucción B;<br>instrucción C;                         | Si "condición" es FALSE o 0, salta a la instrucción END_IF (a no ser que el<br>programa incluya instrucciones ELSIF o ELSE adicionales).                                                                                                    |
| [ELSIF "condición-n" THEN<br>instrucción N;<br>$\cdot$ 1 | La condición ELSEIF <sup>1</sup> opcional aporta condiciones adicionales que deben<br>evaluarse. Ejemplo: Si "condición" de la instrucción IF-THEN es FALSE,<br>entonces el programa evalúa "condición-n". Si "condición-n" es TRUE,<br>ejecuta "instrucción N". |
| <b>FELSE</b><br>instrucción X;<br>; ]                    | La instrucción ELSE opcional aporta instrucciones que deben ejecutarse si<br>la "condición" de la instrucción IF-THEN es FALSE.                                                                                                    |
| END IF;                                                  | La instrucción END IF finaliza la instrucción IF-THEN.                                                                                                    |

<sup>1</sup> Se pueden incluir varias instrucciones ELSIF dentro de la instrucción IF-THEN.

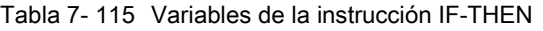

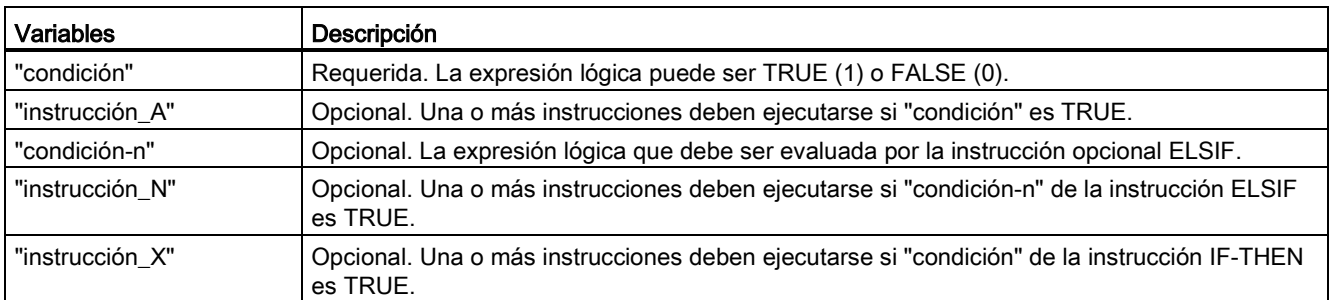

Las instrucciones IF se ejecutan de acuerdo con las siguientes normas:

- Se ejecuta la primera secuencia de las instrucciones cuya expresión lógica es TRUE. Las secuencias restantes de las instrucciones no se ejecutan.
- Si ninguna expresión booleana es TRUE, se ejecuta la secuencia de instrucciones correspondiente a ELSE (o ninguna secuencia si la rama ELSE no existe).
- Puede haber un número ilimitado de instrucciones ELSIF.

#### Nota

El uso de una o más ramas tiene la ventaja de que las expresiones lógicas que siguen a una expresión válida ya no se evalúan, al contrario que una secuencia de una instrucción IF. De ese modo es posible reducir el tiempo de ejecución de un programa.

### <span id="page-277-0"></span>7.8.9.3 Instrucción CASE

Tabla 7- 116 Elementos de la instrucción CASE

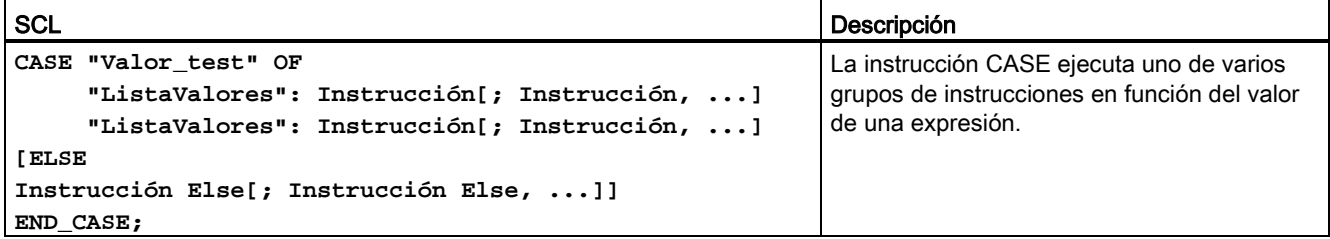

Tabla 7- 117 Parámetros

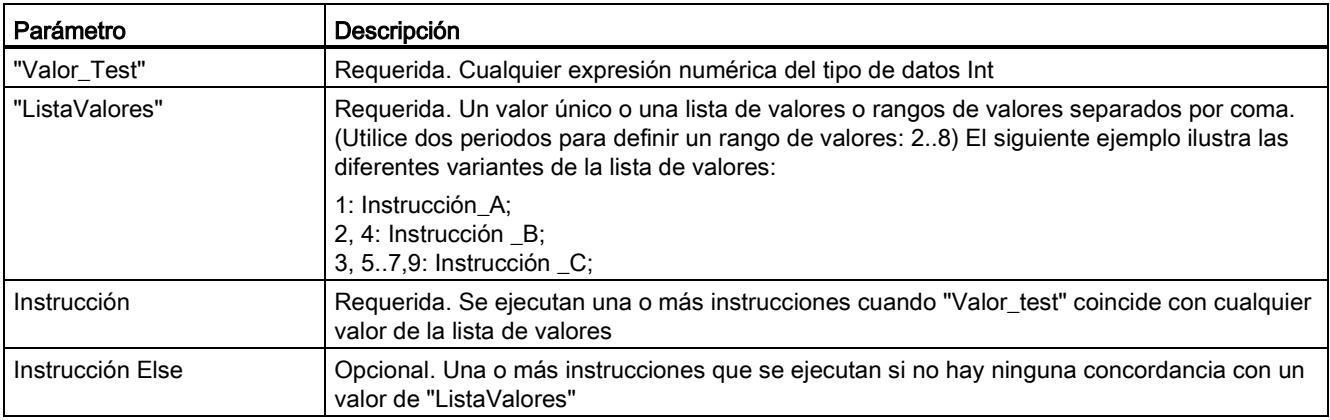

La instrucción CASE se ejecuta de acuerdo con las siguientes normas:

- La expresión Test\_value debe devolver un valor del tipo Int.
- Si se procesa una instrucción CASE, el programa comprueba si el valor de la expresión de Test\_value está contenido dentro de una lista de valores determinada. Si se encuentra una coincidencia, se ejecuta el componente de la instrucción asignado a la lista.
- Si no se encuentra ninguna coincidencia, se ejecuta la sección del programa posterior a ELSE o no se ejecuta ninguna instrucción si la rama ELSE no existe.

Las instrucciones CASE pueden anidarse. Cada instrucción CASE anidada debe tener asociada una instrucción END\_CASE.

```
CASE "var1" OF
       1 : #var2 := 'A';
       2 : #var2 := 'B';
ELSE
       CASE "var3" OF
           65..90: #var2 := 'UpperCase';
          97..122: #var2 := 'LowerCase';
       ELSE
           #var2:= 'SpecialCharacter';
       END_CASE;
END_CASE;
```
## <span id="page-278-0"></span>7.8.9.4 Instrucción FOR

Tabla 7- 118 Elementos de la instrucción FOR

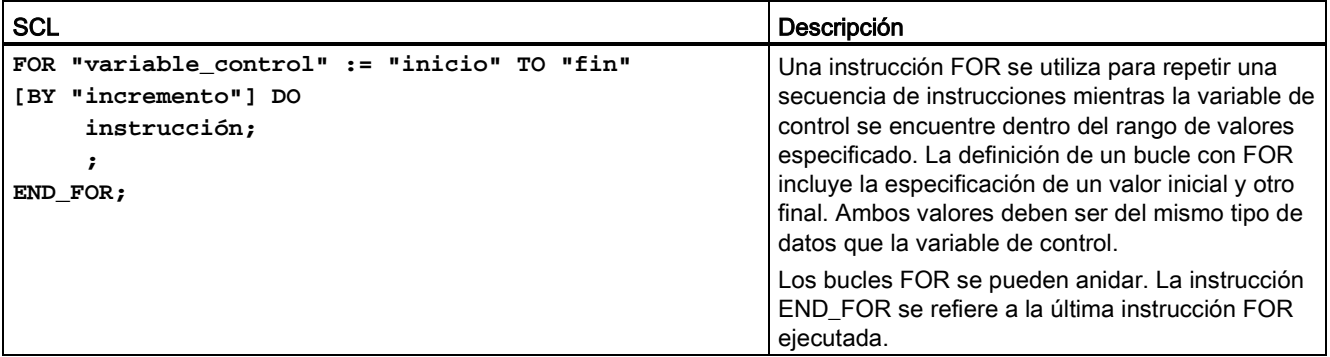

#### Tabla 7- 119 Parámetros

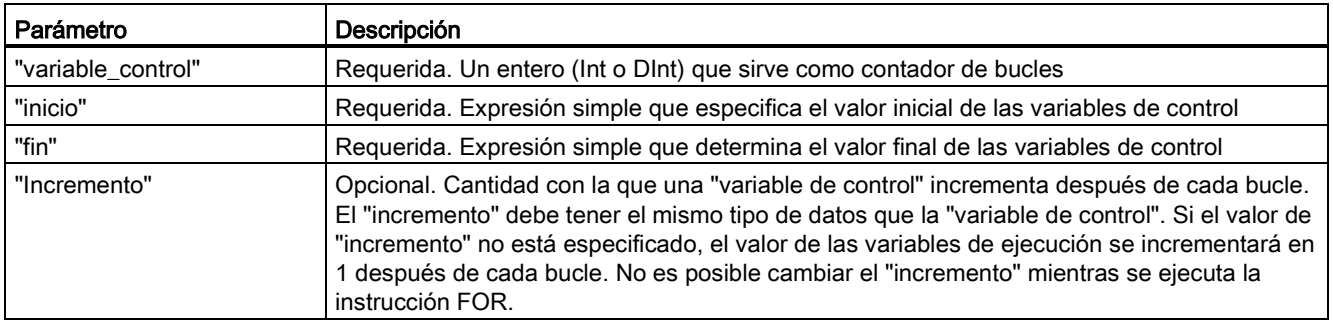

La instrucción FOR se ejecuta de la siguiente manera:

- Al comienzo del bucle, la variable de control se pone al valor inicial (asignación inicial) y cada vez que el bucle itera se incrementa con el incremento especificado (incremento positivo) o se decrementa (incremento negativo) hasta que se alcanza el valor final.
- Después de la ejecución de cada bucle se comprueba la condición (alcanzado valor final) para saber si se cumple o no. Si no se satisface la condición de fin, se volverá a ejecutar la secuencia de instrucciones, de lo contrario el bucle finalizará y continuará la ejecución con la instrucción inmediatamente después del bucle.

Reglas para la formulación de instrucciones FOR:

- La variable de control solo puede ser del tipo de datos Int o DInt.
- Se puede omitir la instrucción BY [incremento]. Si no se especifica ningún incremento, se asume automáticamente que es +1.

Para finalizar el bucle independientemente del estado de la expresión "condición" utilice la [Instrucción EXIT](#page-281-1) (Página [282\)](#page-281-1). La instrucción EXIT ejecuta la instrucción que sigue inmediatamente a la instrucción END\_FOR.

Utilice la [Instrucción CONTINUE](#page-281-0) (Página [282\)](#page-281-0) para omitir las siguientes instrucciones de un bucle FOR y continuar con la comprobación de si se cumple o no la condición de fin.

### <span id="page-279-0"></span>7.8.9.5 Instrucción WHILE-DO

Tabla 7- 120 Instrucción WHILE

| SCL                  | Descripción                                                                     |
|----------------------|---------------------------------------------------------------------------------|
| WHILE "condición" DO | La instrucción WHILE realiza una serie de instrucciones hasta que una condición |
| Instrucción;         | determinada es TRUE.                                                            |
| Instrucción;         | Los bucles WHILE se pueden anidar. La instrucción END_WHILE se refiere a la     |
| $\cdots$ :           | última instrucción WHILE ejecutada.                                             |
| END WHILE;           |                                                                                 |

Tabla 7- 121 Parámetros

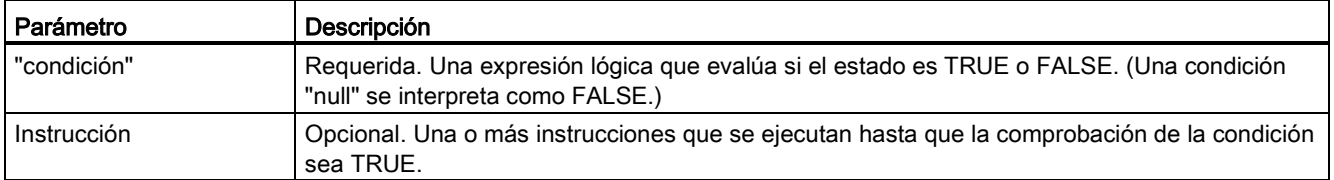

#### Nota

La instrucción WHILE evalúa el estado de "condición" antes de ejecutar cualquier instrucción. Para ejecutar las instrucciones como mínimo una vez independientemente del estado de "condición" utilice la [instrucción REPEAT](#page-280-0) (Página [281\)](#page-280-0).

La instrucción WHILE se ejecuta de acuerdo con las siguientes normas:

- Antes de cada iteración del cuerpo del bucle se evalúa la condición de ejecución.
- El cuerpo del bucle que sigue a DO va iterando mientras la condición de ejecución tenga el valor TRUE.
- Cuando se da el valor FALSE, el bucle se salta y se ejecuta la instrucción que lo sigue.

Para finalizar el bucle independientemente del estado de la expresión "condición" utilice la [Instrucción EXIT](#page-281-1) (Página [282\)](#page-281-1). La instrucción EXIT ejecuta la instrucción que sigue inmediatamente a la instrucción END\_WHILE

Utilice la instrucción CONTINUE para saltar las siguientes instrucciones de un bucle WHILE y continuar con la comprobación de si se cumple o no la condición de fin.

### <span id="page-280-0"></span>7.8.9.6 Instrucción REPEAT-UNTIL

Tabla 7- 122 Instrucción REPEAT

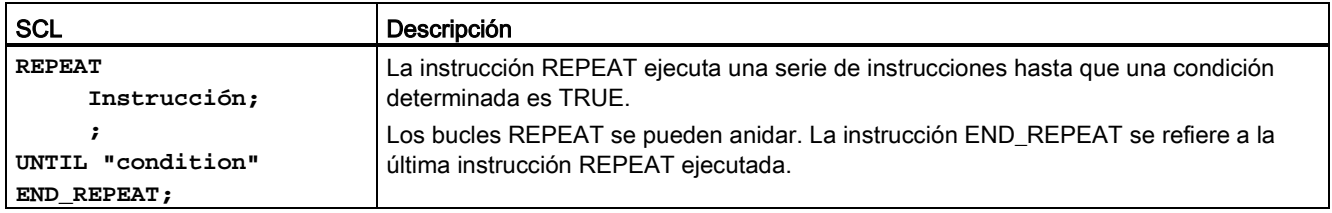

#### Tabla 7- 123 Parámetros

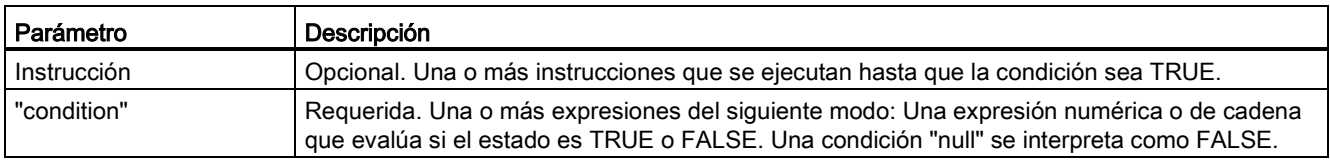

#### **Nota**

Antes de evaluar el estado de "condición", la instrucción REPEAT ejecuta las instrucciones durante la primera iteración del bucle (incluso si "condición" es FALSE). Para comprobar el estado de "condición" antes de ejecutar las instrucciones utilice la [instrucción WHILE](#page-279-0) (Página [280\)](#page-279-0).

Para finalizar el bucle independientemente del estado de la expresión "condición" utilice la [Instrucción EXIT](#page-281-1) (Página [282\)](#page-281-1). La instrucción EXIT ejecuta la instrucción inmediatamente después de la instrucción END\_REPEAT

Utilice la [Instrucción CONTINUE](#page-281-0) (Página [282\)](#page-281-0) para omitir las siguientes instrucciones de un bucle REPEAT y continuar con la comprobación de si se cumple o no la condición de fin.

## <span id="page-281-0"></span>7.8.9.7 Instrucción CONTINUE

Tabla 7- 124 Instrucción CONTINUE

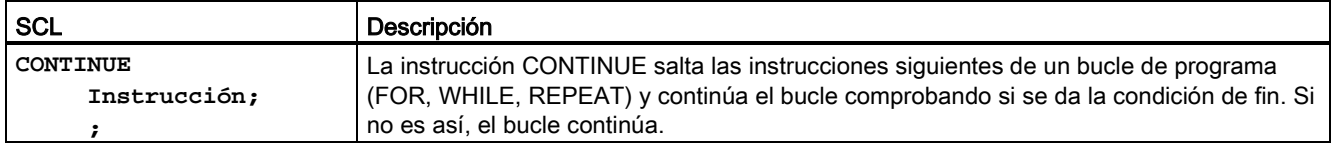

La instrucción CONTINUE se ejecuta de acuerdo con las siguientes normas:

- Esta instrucción finaliza inmediatamente la ejecución de un cuerpo de bucle.
- Dependiendo de si la condición de repetición del bucle se cumple o no, el bucle vuelve a ejecutarse o se interrumpe la iteración y se ejecuta la instrucción inmediatamente posterior.
- En una instrucción FOR la variable de control se incrementa con el incremento especificado inmediatamente después de una instrucción CONTINUE.

Utilice la instrucción CONTINUE exclusivamente dentro de un bucle. En bucles anidados CONTINUE siempre se refiere al bucle que lo incluye de forma inmediata. Generalmente, CONTINUE se utiliza en combinación con una instrucción IF.

Si el bucle debe persistir independientemente de la comprobación de fin, utilice la instrucción EXIT.

El siguiente ejemplo muestra el uso de la instrucción CONTINUE para evitar un error de división entre 0 al calcular el porcentaje de un valor: **FOR i := 0 TO 10 DO**

```
IF valor [i] = 0 THEN CONTINUE; END_IF;
      p := parte / valor[i] * 100;
      s := INT_TO_STRING(p);
      porcentaje := CONCAT(IN1:=s, IN2:="%");
END_FOR;
```
### <span id="page-281-1"></span>7.8.9.8 Instrucción EXIT

Tabla 7- 125 Instrucción EXIT

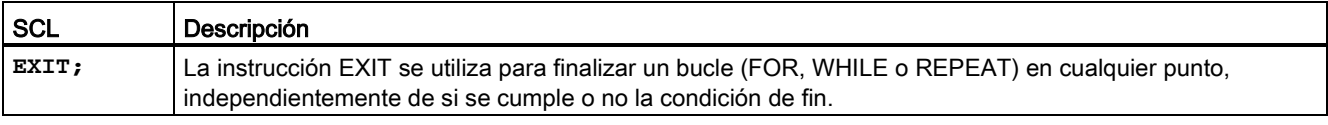

La instrucción EXIT se ejecuta de acuerdo con las siguientes normas:

- Esta instrucción provoca la finalización inmediata de la instrucción de repetición situada directamente junto a la instrucción EXIT.
- La ejecución del programa continúa tras la interrupción del bucle (por ejemplo después de END\_FOR).

Utilice la instrucción EXIT dentro de un bucle. En bucles anidados, la instrucción EXIT devuelve el procesamiento al siguiente nivel de anidamiento superior.

```
FOR i := 0 TO 10 DO
CASE valor[i, 0] OF
 1..10: valor [i, 1]:="A";
 11..40: valor [i, 1]:="B";
 41..100: valor [i, 1]:="C";
ELSE
EXIT;
END_CASE;
END_FOR;
```
### <span id="page-282-0"></span>7.8.9.9 Instrucción GOTO

Tabla 7- 126 Instrucción GOTO

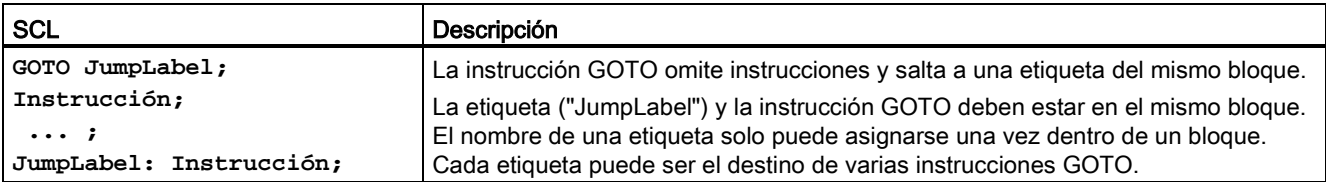

No es posible saltar a una sección de bucle (FOR, WHILE o REPEAT). Sí que es posible saltar desde dentro de un bucle.

En el ejemplo siguiente: en función del valor del operando "Tag\_value", la ejecución del programa se reanuda en el punto definido por la etiqueta correspondiente. Si "Tag\_value" = 2, la ejecución del programa se reanuda en la etiqueta "MyLabel2" y omite "MyLabel1". **CASE "Tag\_value" OF**

```
1 : GOTO MiEtiqueta1; 
2 : GOTO MiEtiqueta2;
ELSE GOTO MiEtiqueta3;
END_CASE;
MiEtiqueta1: "Tag_1" := 1; 
MiEtiqueta2: "Tag_2" := 1; 
MiEtiqueta3: "Tag_4" := 1;
```
### <span id="page-282-1"></span>7.8.9.10 Instrucción RETURN

Tabla 7- 127 Instrucción RETURN

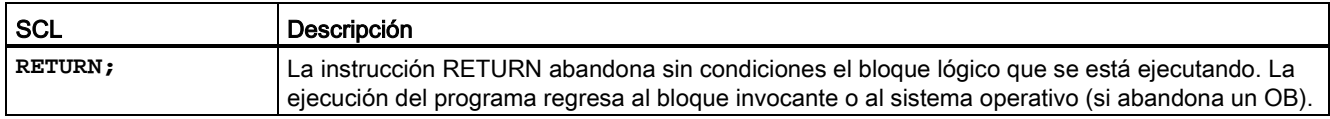

7.9 Operaciones lógicas con palabras

Ejemplo de una instrucción RETURN: **IF "Error" <> 0 THEN RETURN; END\_IF;**

#### Nota

Una vez ejecutada la última instrucción, el bloque lógico regresa automáticamente al bloque invocante. No inserte una instrucción RETURN al final de un bloque lógico.

# 7.9 Operaciones lógicas con palabras

### 7.9.1 Instrucciones de operaciones lógicas AND, OR y XOR

Tabla 7- 128 Instrucciones de operaciones lógicas AND, OR y XOR

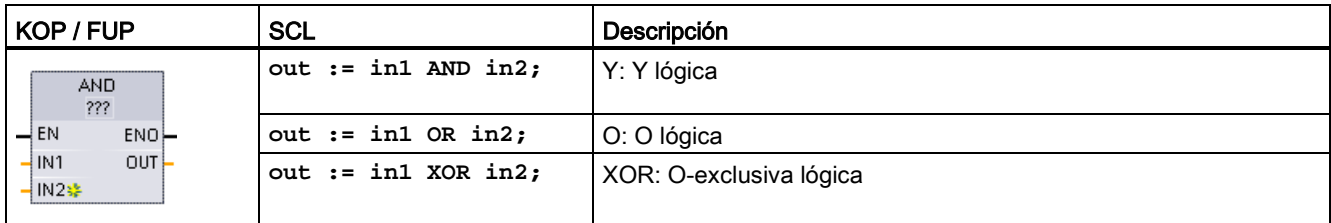

<sup>1</sup> En KOP y FUP: haga clic en "???" y seleccione un tipo de datos en el menú desplegable.

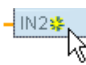

Para agregar una entrada, haga clic en el icono "Crear" o haga clic con el botón derecho del ratón en el conector de entrada del parámetro IN existente y seleccione el comando "Insertar entrada".

Para quitar una entrada, haga clic con el botón derecho del ratón en el conector de entrada de uno de los parámetros IN existentes (si hay más entradas además de las dos originales) y seleccione el comando "Borrar".

Tabla 7- 129 Tipos de datos para los parámetros

| Parámetro       | Tipo de datos     | Descripción      |
|-----------------|-------------------|------------------|
| <b>IN1, IN2</b> | Byte, Word, DWord | Entradas lógicas |
| OUT             | Byte, Word, DWord | Salida lógica    |

<sup>1</sup> La selección del tipo de datos ajusta los parámetros IN1, IN2 y OUT a un mismo tipo de datos.

Los valores de bit correspondientes de IN1 y IN2 se combinan para producir un resultado lógico binario en el parámetro OUT. ENO es siempre TRUE (verdadero) tras ejecutarse estas instrucciones.

# 7.9.2 Instrucción INV (Complemento a 1)

Tabla 7- 130 Instrucción INV

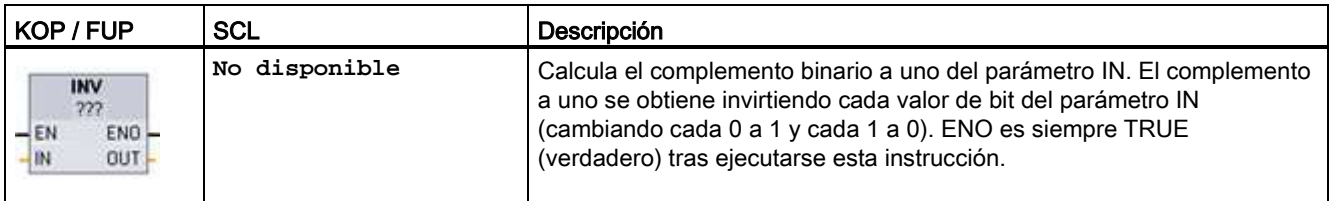

<sup>1</sup> En KOP y FUP: haga clic en "???" y seleccione un tipo de datos en el menú desplegable.

Tabla 7- 131 Tipos de datos para los parámetros

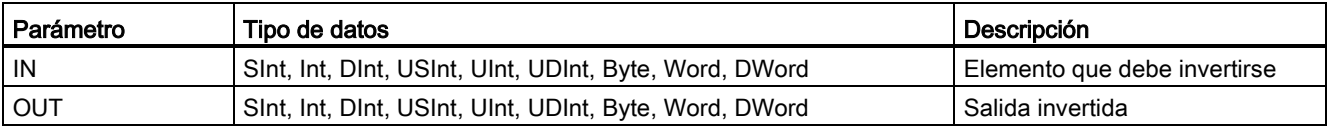

# 7.9.3 Instrucciones DECO (Descodificar) y ENCO (Codificar)

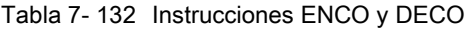

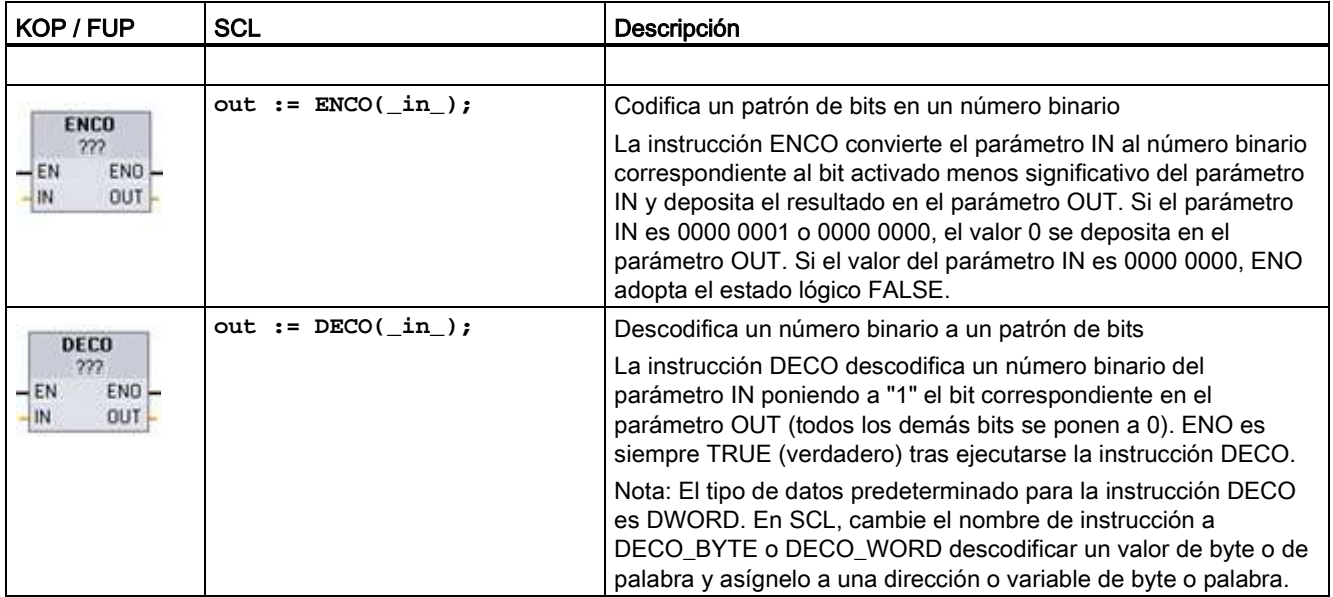

<sup>1</sup> En KOP y FUP: haga clic en "???" y seleccione un tipo de datos en el menú desplegable.

7.9 Operaciones lógicas con palabras

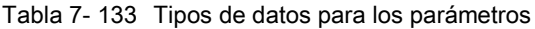

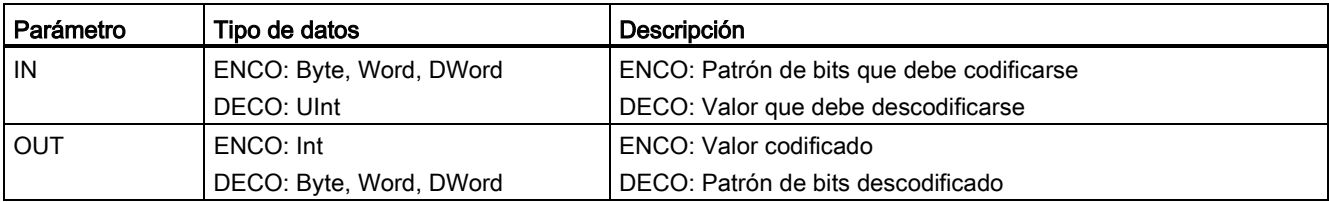

#### Tabla 7- 134 Estado de ENO

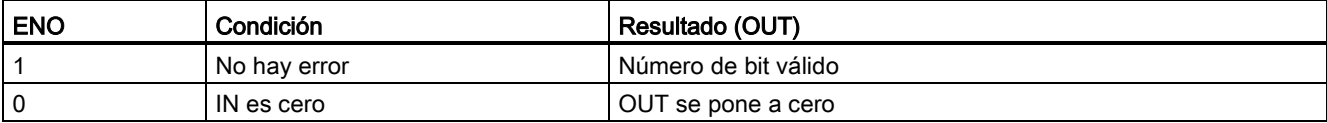

La selección del tipo de datos del parámetro OUT de DECO como Byte, Word o DWord delimita el rango útil del parámetro IN. Si el valor del parámetro IN supera el rango útil, se realiza una operación modulo para obtener los bits menos significativos, tal y como se indica a continuación.

Rango del parámetro IN de DECO:

- 3 bits (valores 0-7) IN se utilizan para activar 1 posición de bit en Byte OUT
- 4 bits (valores 0-15) IN se utilizan para activar 1 posición de bit en Word OUT
- 5 bits (valores 0-31) IN se utilizan para activar 1 posición de bit en DWord OUT

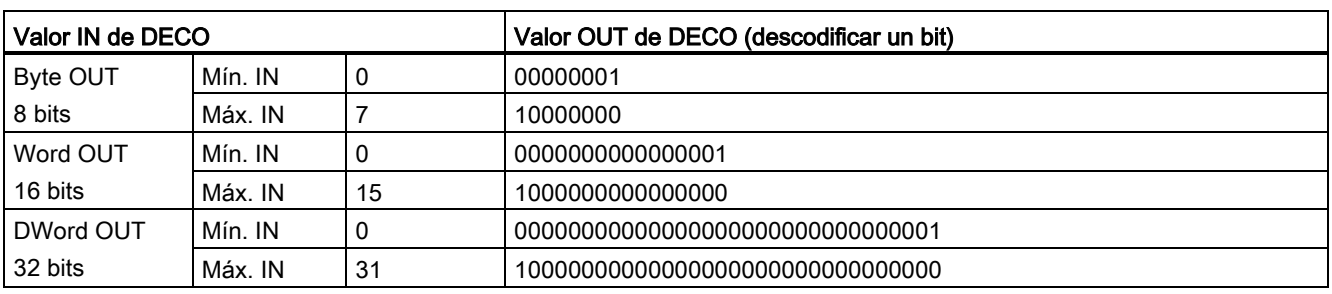

#### Tabla 7- 135 Ejemplos

# 7.9.4 Instrucciones SEL (Seleccionar), MUX (Multiplexar) y DEMUX (Desmultiplexar)

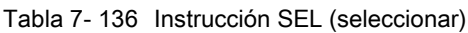

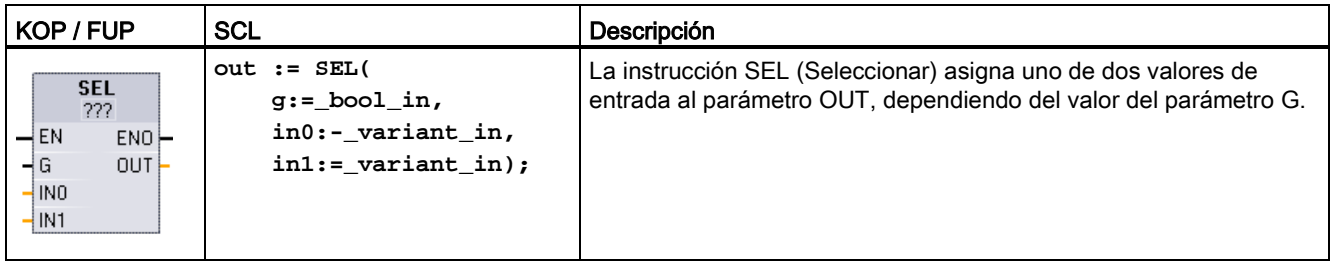

<sup>1</sup> En KOP y FUP: haga clic en "???" y seleccione un tipo de datos en el menú desplegable.

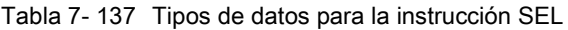

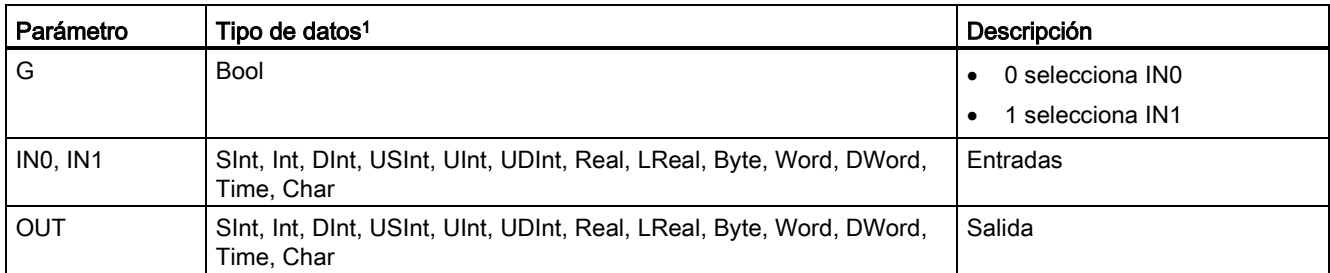

<sup>1</sup> Las variables de entrada y la de salida deben tener el mismo tipo de datos.

Códigos de condición: ENO siempre es TRUE tras la ejecución de la instrucción SEL.

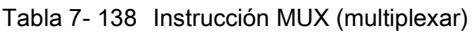

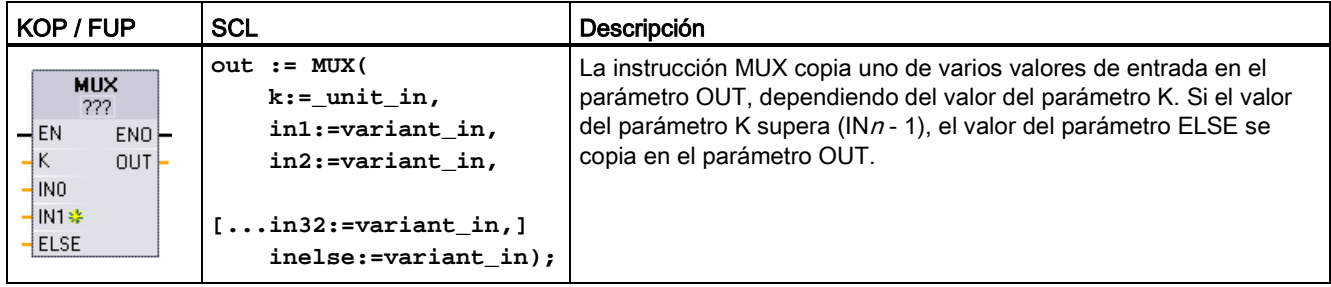

<sup>1</sup> En KOP y FUP: haga clic en "???" y seleccione un tipo de datos en el menú desplegable.

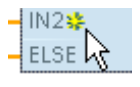

Para agregar una entrada, haga clic en el icono "Crear" o haga clic con el botón derecho del ratón en el conector de entrada del parámetro IN existente y seleccione el comando "Insertar entrada".

Para quitar una entrada, haga clic con el botón derecho del ratón en el conector de entrada de uno de los parámetros IN existentes (si hay más entradas además de las dos originales) y seleccione el comando "Borrar".

7.9 Operaciones lógicas con palabras

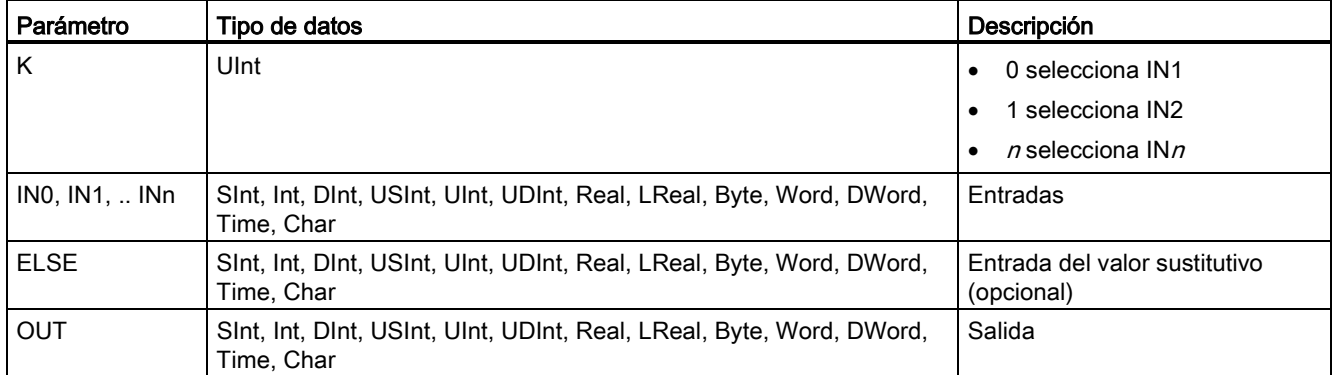

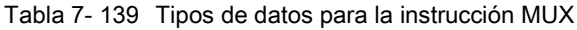

<sup>1</sup> Las variables de entrada y la de salida deben tener el mismo tipo de datos.

Tabla 7- 140 Instrucción DEMUX (desmultiplexar)

| KOP / FUP                                                                                                    | <b>SCL</b>                                                                                                    | Descripción                                                                                                    |
|----------------------------------------------------------------------------------------------------|----------------------------------------------------------------------------------------------------|----------------------------------------------------------------------------------------------------|
| <b>DEMUX</b><br>???<br>$-\mathsf{EN}$<br>$ENO$ -<br>łΚ<br>OUTO <sup>2</sup><br>İN<br><b>*</b> 80UT1⊢<br>ELSE | DEMUX (<br>$k :=$ unit in,<br>in:=variant in,<br>out1:=variant in,<br>out2:=variant in,<br>$[out32:=variant in.]$ | DEMUX copia el valor del punto asignado al parámetro IN en una o<br>varias salidas. El valor del parámetro K selecciona la salida asignada<br>como destino del valor IN. Si el valor de K es mayor que el número<br>(OUT $n - 1$ ) el valor IN se copia en el punto asignado al parámetro<br>ELSE. |
|                                                                                                    | outelse:=variant in);                                                                                             |                                                                                                    |

<sup>1</sup> En KOP y FUP: haga clic en "???" y seleccione un tipo de datos en el menú desplegable.

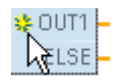

Para agregar una salida, haga clic en el icono "Crear" o haga clic con el botón derecho del ratón en un conector de salida del parámetro OUT existente y seleccione el comando "Insertar salida".

Para eliminar una salida, haga clic con el botón derecho del ratón en el conector de salida de uno de los parámetros OUT existentes (si hay más salidas además de las dos originales) y seleccione el comando "Borrar".
#### Instrucciones básicas

7.9 Operaciones lógicas con palabras

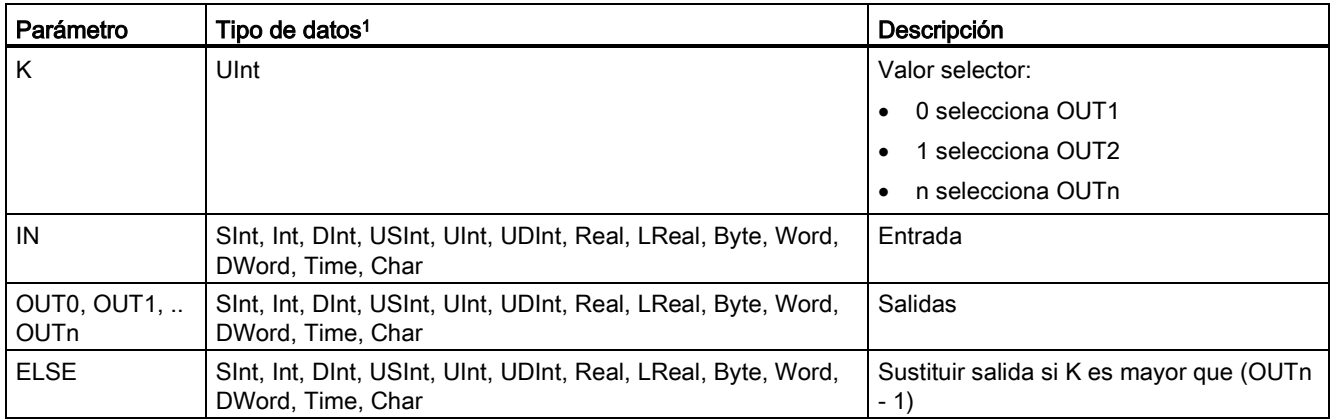

#### Tabla 7- 141 Tipos de datos para la instrucción DEMUX

<sup>1</sup> La variable de entrada y las de salida deben tener el mismo tipo de datos.

#### Tabla 7- 142 Estado de ENO para las instrucciones MUX y DEMUX

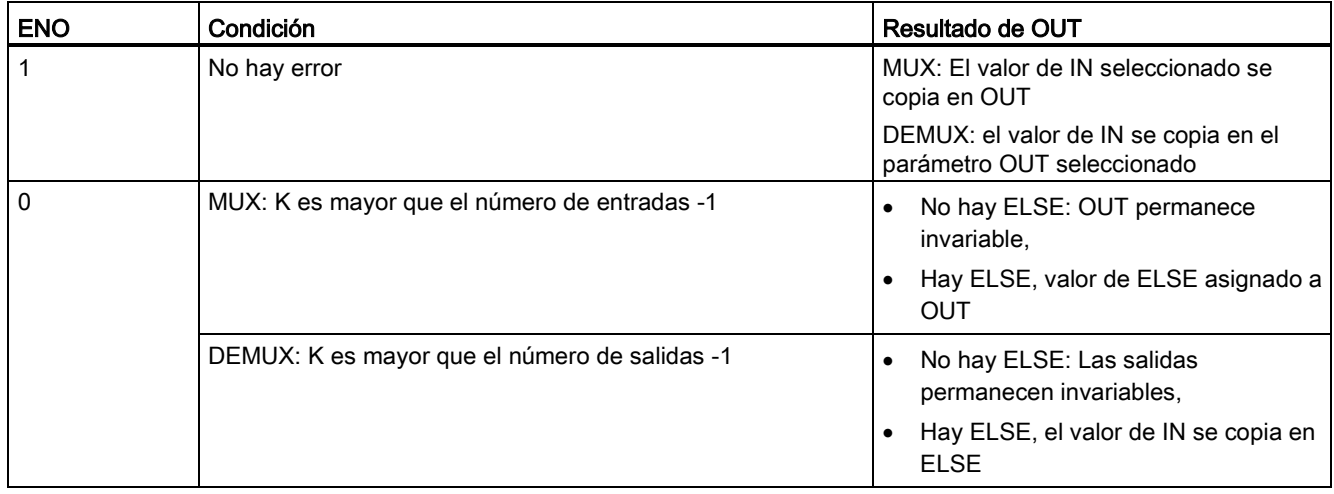

7.10 Desplazamiento y rotación

# 7.10 Desplazamiento y rotación

## 7.10.1 Instrucciones SHR (Desplazar a la derecha) y SHL (Desplazar a la izquierda)

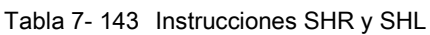

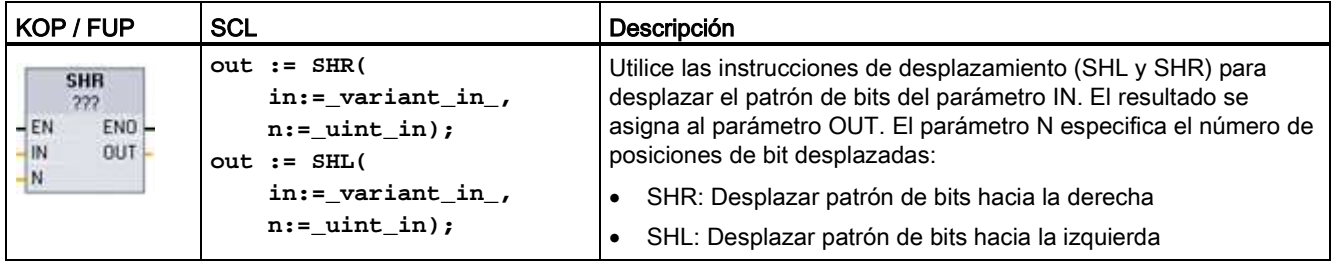

<sup>1</sup> En KOP y FUP: haga clic en "???" y seleccione los tipos de datos del menú desplegable.

Tabla 7- 144 Tipos de datos para los parámetros

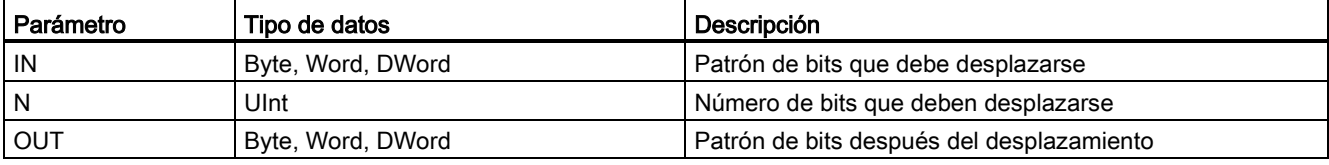

- Con N=0 no hay desplazamiento. El valor IN se asigna a OUT.
- Los ceros se desplazan a los bits que quedan vacíos tras el desplazamiento.
- Si el número de posiciones que deben desplazarse (N) excede el número de bits en el valor de destino (8 para Byte, 16 para Word, 32 para DWord), todos los valores de bit originales se desplazarán hacia fuera y se reemplazarán por ceros (cero se asigna a OUT).
- ENO es siempre TRUE (verdadero) en las operaciones de desplazamiento.

Tabla 7- 145 Ejemplo de SHL para datos del tipo Word (palabra):

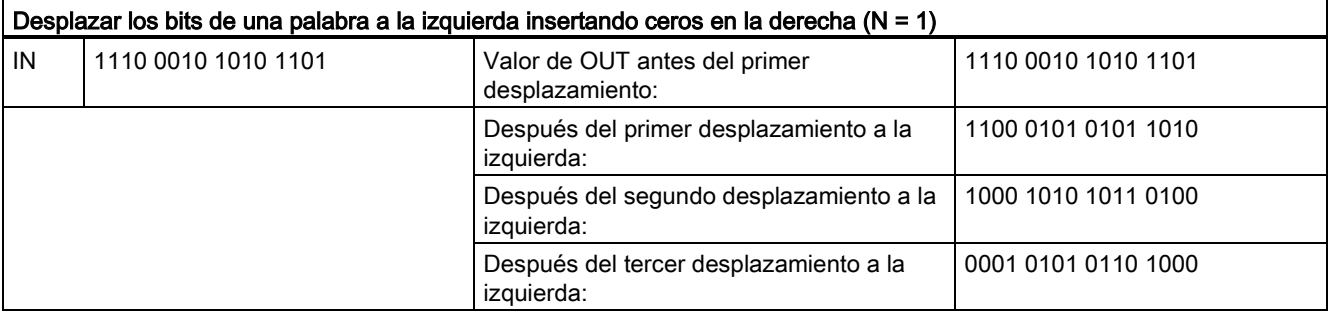

## 7.10.2 Instrucciones ROR (Rotar a la derecha) y ROL (Rotar a la izquierda)

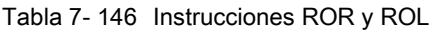

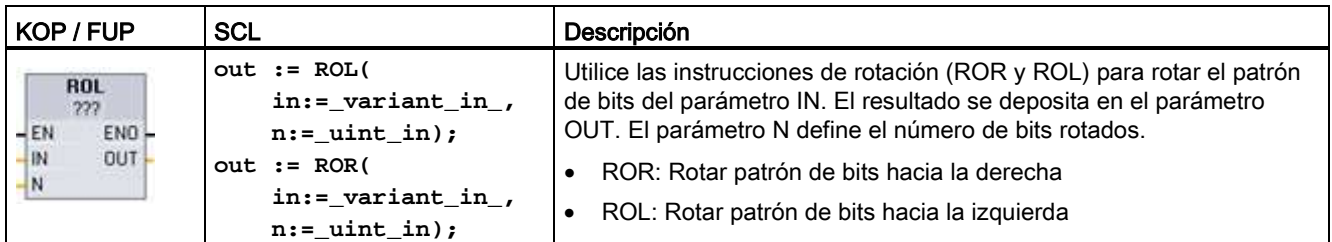

<sup>1</sup> En KOP y FUP: haga clic en "???" y seleccione los tipos de datos del menú desplegable.

Tabla 7- 147 Tipos de datos para los parámetros

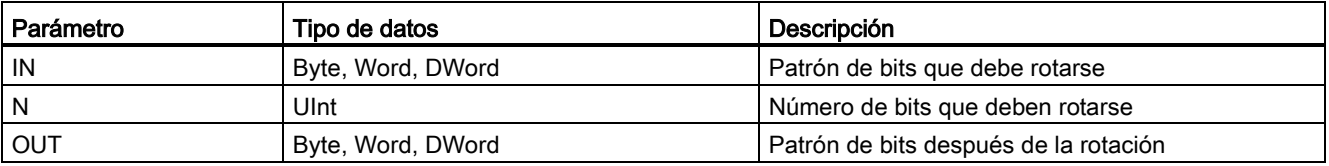

- Con N=0 no hay rotación. El valor IN se asigna a OUT.
- Los bits rotados hacia fuera en un lado del valor de destino se rotan hacia el otro lado, por lo que no se pierden los valores de bit originales.
- Si el número de bits que deben rotarse (N) excede el número de bits en el valor de destino (8 para Byte, 16 para Word, 32 para DWord), la rotación se efectúa de todas maneras.
- ENO es siempre TRUE (verdadero) tras ejecutarse las instrucciones de rotación.

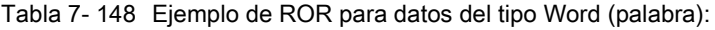

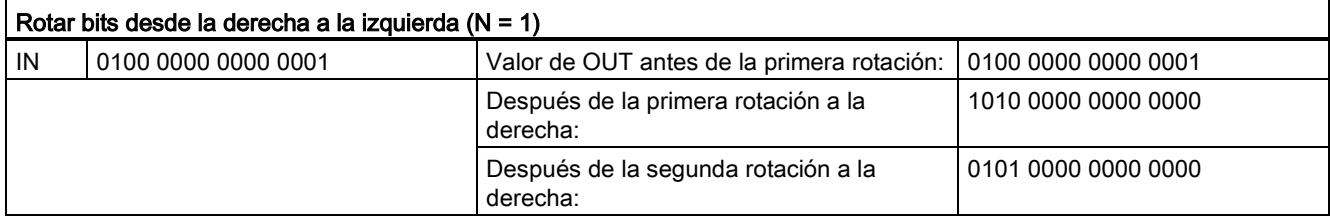

Instrucciones básicas

7.10 Desplazamiento y rotación

# Instrucciones avanzadas 8

## 8.1 Funciones de fecha, hora y reloj

### 8.1.1 Instrucciones de fecha y hora

Utilice las instrucciones de fecha y hora para realizar cálculos de calendario y hora.

- T\_CONV convierte un valor a o desde (tipos de datos de fecha y hora) y (tipos de datos de byte, palabra y palabra doble).
- T\_ADD suma los valores Time y DTL: (Time + Time = Time) o (DTL + Time = DTL)
- T\_SUB resta los valores Time y DTL: (Time Time = Time) o (DTL Time = DTL)
- T\_DIFF proporciona la diferencia entre dos valores DTL como valor Time: DTL DTL = Time
- T\_COMBINE combina un valor Date y un valor Time\_and\_Date para crear un valor DTL.

Para más información sobre el formato de los datos DTL y Time, consulte el apartado sobre los tipos de datos [Fecha y hora](#page-117-0) (Página [118\)](#page-117-0).

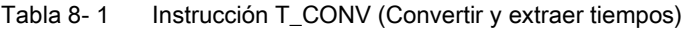

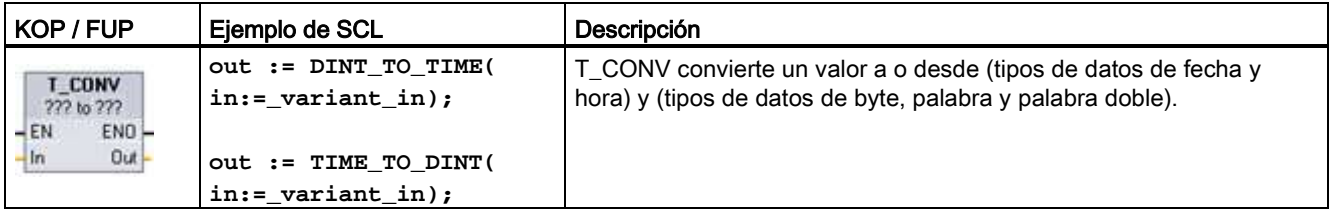

<sup>1</sup> En cuadros KOP y FUP: Haga clic en "???" y seleccione los tipos de datos de origen/destino en el menú desplegable.

<sup>2</sup> En SCL: Arrastre T\_CONV del árbol de instrucciones y suéltelo en el editor del programa y, a continuación, seleccione los tipos de datos de origen/destino.

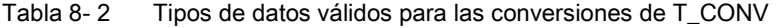

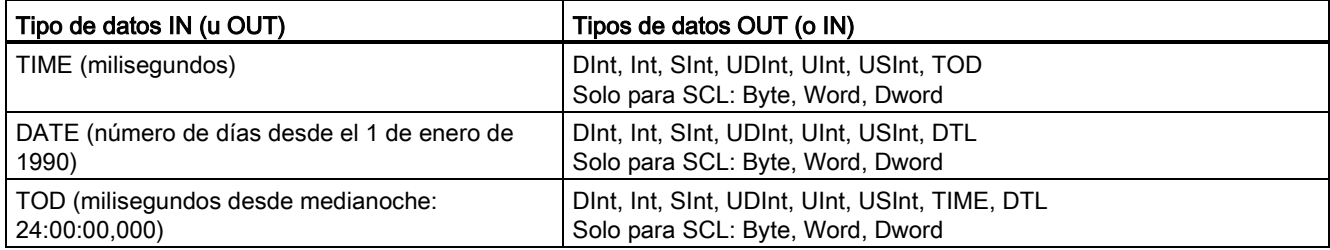

#### Nota

#### Uso de T\_CONV para convertir un tamaño de datos mayor en un tamaño de datos menor

Los valores de datos se pueden truncar cuando convierte un tipo de datos mayor con más bytes en un tipo de datos menor con menos bytes. Si esto se produce, ENO se pone a 0.

#### Conversión a/de tipo de datos DTL

DTL (Date and Time Long) contiene los datos de año, mes, fecha y hora. Los datos de DTL se pueden convertir a/de tipos de datos DATE y TOD.

Sin embargo, la conversión de DTL con los datos de DATE solo afecta a los valores de año, mes y día. La conversión de DTL con datos de TOD solo afecta a los valores de hora, minutos y segundos.

Cuando T\_CONV convierte a DTL, los elementos de datos no afectados en el formato DTL no cambiarán.

Tabla 8- 3 Instrucciones T\_ADD (Sumar tiempos) y T\_SUB (Restar tiempos)

| KOP / FUP                                                                 | <b>SCL</b>                                                    | Descripción                                                                                                    |
|---------------------------------------------------------------------------|---------------------------------------------------------------|----------------------------------------------------------------------------------------------------|
| T ADD<br>222 to Time<br>$-EN$<br>ENO-<br>OUT-<br>ln 1<br>ln2              | $out := T ADD($<br>$in1 :=$ variant in,<br>$in2 := time in);$ | T_ADD suma el valor de la entrada IN1 (tipos de datos DTL o Time)<br>con el valor de la entrada IN2 Time. El parámetro OUT proporciona el<br>resultado DTL o Time. Son posibles dos operaciones con estos tipos<br>de datos, a saber:<br>$Time + Time = Time$<br>$DTL + Time = DTL$<br>$\bullet$ |
| <b>T SUB</b><br>222 to Time<br>ENO-<br>$-EN$<br><b>OUT</b><br> ln1<br>Im2 | $out := T$ SUB(<br>$in1 :=$ variant in,<br>$in2 := time in);$ | T SUB resta el valor IN2 Time del valor IN1 (DTL o Time). En el<br>parámetro OUT se deposita el valor de diferencia como tipo de datos<br>DTL o Time. Son posibles dos operaciones con estos tipos de datos,<br>a saber:<br>Time - Time = Time<br>DTL - Time = DTL                               |

<sup>1</sup> En KOP y FUP: haga clic en "???" y seleccione los tipos de datos del menú desplegable.

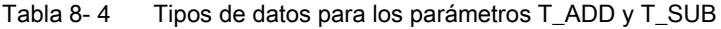

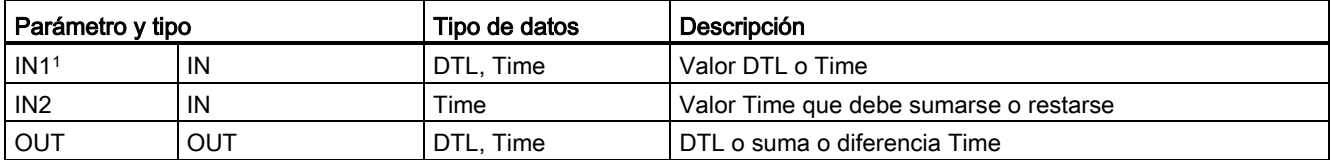

<sup>1</sup> Seleccione el tipo de datos de IN1 en la lista desplegable debajo del nombre de la instrucción. La selección del tipo de datos de IN1 ajusta también el tipo de datos del parámetro OUT.

| KOP / FUP                                                          | <b>SCL</b>                                                | Descripción                                                                                                    |  |  |  |  |  |  |
|--------------------------------------------------------------------|-----------------------------------------------------------|----------------------------------------------------------------------------------------------------|--|--|--|--|--|--|
| <b>T_DIFF</b><br>DTL to Time<br>ENO<br>$-EN$<br>OUT<br> ln1<br>ln2 | $out := T DIFF($<br>$in1 := DTL$ in,<br>$in2 := DTL in);$ | T DIFF resta el valor DTL (IN2) del valor DTL (IN1). En el parámetro<br>OUT se deposita el valor de diferencia como tipo de datos Time.<br>$DTI - DTI = Time$ |  |  |  |  |  |  |

Tabla 8- 5 Instrucción T\_DIFF (Diferencia de tiempo)

Tabla 8- 6 Tipos de datos para los parámetros T\_DIFF

| Parámetro y tipo |     | Tipo de datos | Descripción                  |
|------------------|-----|---------------|------------------------------|
| IN1              | IN  | DTL           | Valor DTL                    |
| IN <sub>2</sub>  | IN  | DTL           | Valor DTL que se debe restar |
| OUT              | OUT | Time          | Diferencia Time              |

Códigos de condición: ENO = 1 significa que no se ha producido ningún error. ENO = 0 y parámetro OUT = 0 errores:

- El valor DTL no es válido
- El valor Time no es válido
- Tabla 8- 7 Instrucción T\_COMBINE (Combinar tiempos)

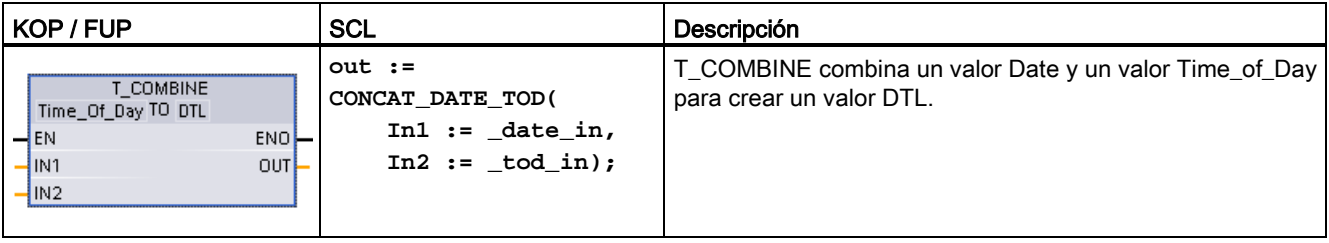

<sup>1</sup> Observe que la instrucción T\_COMBINE de las Instrucciones avanzadas se corresponde con la función CONCAT\_DATE\_TOD en SCL.

Tabla 8-8 Tipos de datos para los parámetros T\_COMBINE

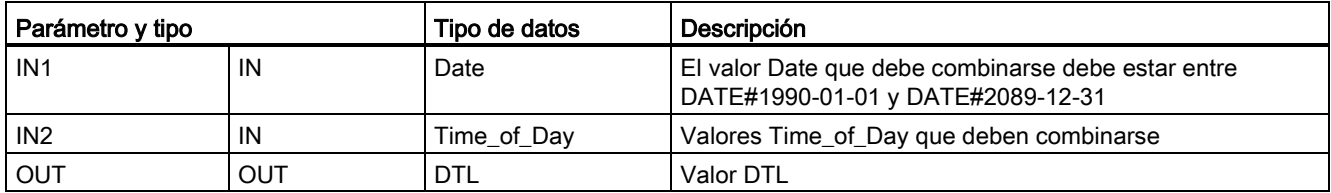

## 8.1.2 Funciones de reloj

## ADVERTENCIA

### Si un atacante puede acceder a las redes por sincronización del Network Time Protocol (NTP), posiblemente podrá tener un control limitado del proceso cambiando la hora del sistema de la CPU.

La función de cliente NTP de la CPU S7-1200 está desactivada por defecto y, si se activa, solo permite a las direcciones IP configuradas actuar como servidor NTP. La CPU desactiva esta función por defecto, pero la función debe configurarse para permitir las correcciones en la hora del sistema de la CPU controlada remotamente.

La CPU S7-1200 soporta alarmas horarias e instrucciones de reloj que dependen de la precisión de la hora del sistema de la CPU. Si se configura NTP y se acepta la sincronización horaria desde un servidor, hay que asegurarse de que el servidor es una fuente fiable. Si no se comprueba, se puede producir una brecha de seguridad que permita a un usuario desconocido tomar un control limitado del proceso cambiando la hora del sistema de la CPU.

Para más información sobre seguridad y recomendaciones, consulte nuestras "Guías operacionales sobre seguridad industrial" [\(http://www.industry.siemens.com/topics/global/en/industrial](http://www.industry.siemens.com/topics/global/en/industrial-security/Documents/operational_guidelines_industrial_security_en.pdf)[security/Documents/operational\\_guidelines\\_industrial\\_security\\_en.pdf\)](http://www.industry.siemens.com/topics/global/en/industrial-security/Documents/operational_guidelines_industrial_security_en.pdf) en la página de atención al cliente de Siemens.

Las instrucciones de reloj se utilizan para ajustar y leer el reloj del sistema de la CPU. El tipo de datos [DTL](#page-117-0) (Página [118\)](#page-117-0) se utiliza para proporcionar valores de fecha y hora.

| KOP / FUP                      | <b>SCL</b>                                               | Descripción                                                                                                    |
|--------------------------------|----------------------------------------------------------|----------------------------------------------------------------------------------------------------|
| W1.8Y3.1<br>184<br><b>EMOL</b> | $ret val :=$<br>WR SYS T(<br>$in := DTL in$ );           | WR_SYS_T (Ajustar la hora) ajusta el reloj de la CPU con un<br>valor DTL en el parámetro IN. Este valor de hora no incluye la<br>diferencia con respecto a la hora local ni tampoco al horario de<br>verano. |
| FO. 317 T<br><b>INDL</b>       | $ret_val :=$<br>RD SYS T(<br>$out \Rightarrow DTL out);$ | RD_SYS_T (leer la hora) lee la hora actual del sistema de la<br>CPU. Este valor de hora no incluye la diferencia con respecto a<br>la hora local ni tampoco al horario de verano.                            |

Tabla 8- 9 Instrucciones para la hora del sistema

Instrucciones avanzadas

#### 8.1 Funciones de fecha, hora y reloj

| KOP / FUP                                    | <b>SCL</b>                                                        | Descripción                                                                                                    |
|----------------------------------------------|-------------------------------------------------------------------|----------------------------------------------------------------------------------------------------|
| 80 LCC T<br><b>RELINAL</b>                   | $ret val :=$<br>RD LOC T(<br>$out => DTL out);$                   | RD_LOC_T (leer hora local) da la hora local actual de la CPU<br>como tipo de datos DTL. Este valor de tiempo refleja la zona<br>horaria local ajustada correctamente según el cambio de horario<br>de verano/invierno (si está configurado).                                                                                                    |
| WL LOC T<br>老体の<br><b>LOURS</b><br>Fat Vall- | $ret_val :=$<br>WR LOC T(<br>$LOCTIME := DTL in$ ,<br>$DST:$ in ; | WR_LOC_T (Escribir hora local) establece la fecha y hora del<br>reloj de la CPU. El usuario asigna la información de fecha y hora<br>como hora local en LOCTIME con el tipo de datos de DTL. La<br>instrucción utiliza la estructura de DB "TimeTransformationRule<br>(Página 299)" para calcular la hora del sistema. La granularidad<br>de la información horaria para la hora local y del sistema es<br>específica del producto y es, como mínimo, de un milisegundo.<br>Los valores de entrada en el parámetro LOCTIME que son<br>menores que los admitidos por la CPU se redondean durante el<br>cálculo de la hora del sistema.<br>Nota: debe usar la configuración de dispositivos de la CPU para |
|                                              |                                                                   | establecer las propiedades de "Hora" (zona horaria, activación<br>de DST, inicio de DST y parada de DST). De lo contrario,<br>WR_LOC_T no puede interpretar el cambio de hora de DST.                                                                                                    |

Tabla 8- 10 Tipos de datos para los parámetros

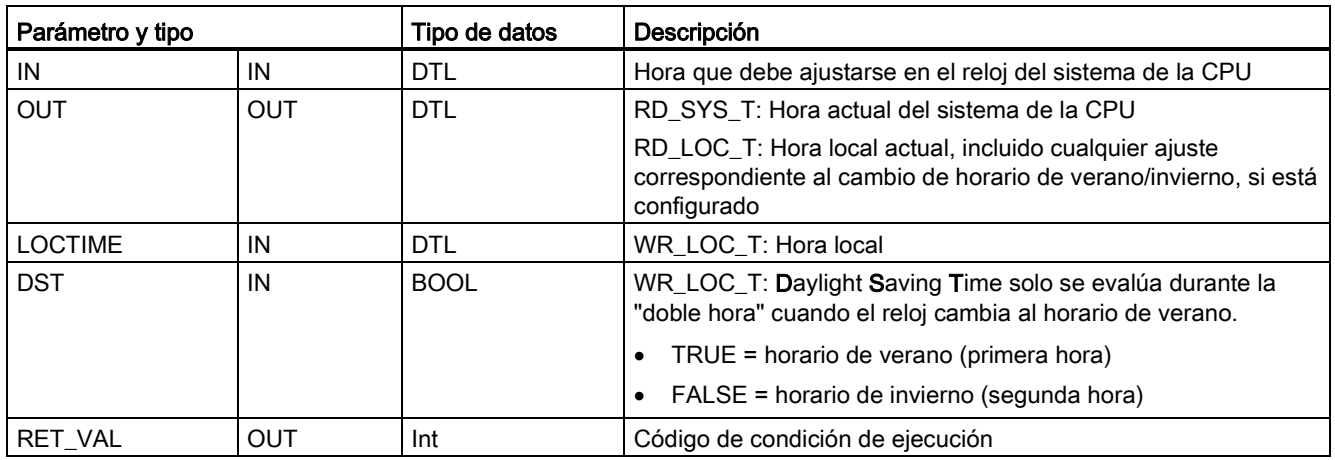

- La hora local se calcula aplicando la zona horaria y las variaciones correspondientes al horario de verano/invierno ajustadas en los parámetros de la ficha de configuración del dispositivo "Hora".
- La configuración de la zona horaria es un offset respecto a la hora UTC o GTM.
- La configuración del horario de verano especifica el mes, semana, día y hora de comienzo del horario de verano.

- La configuración del horario estándar especifica el mes, semana, día y hora de comienzo del horario estándar.
- La diferencia con respecto a la zona horaria se aplica siempre al valor de hora del sistema. La diferencia con respecto al horario de verano se aplica únicamente si el horario de verano está en vigor.

#### Nota

#### Horario de invierno/verano y configuración del tiempo de inicio estándar

La propiedad "Hora del día" para el "Inicio del horario de verano" de la configuración de dispositivo de la CPU debe ser la hora local.

Códigos de condición: ENO = 1 significa que no se ha producido ningún error. ENO = 0 significa que ha ocurrido un error de ejecución. El código de condición se indica en la salida RET\_VAL.

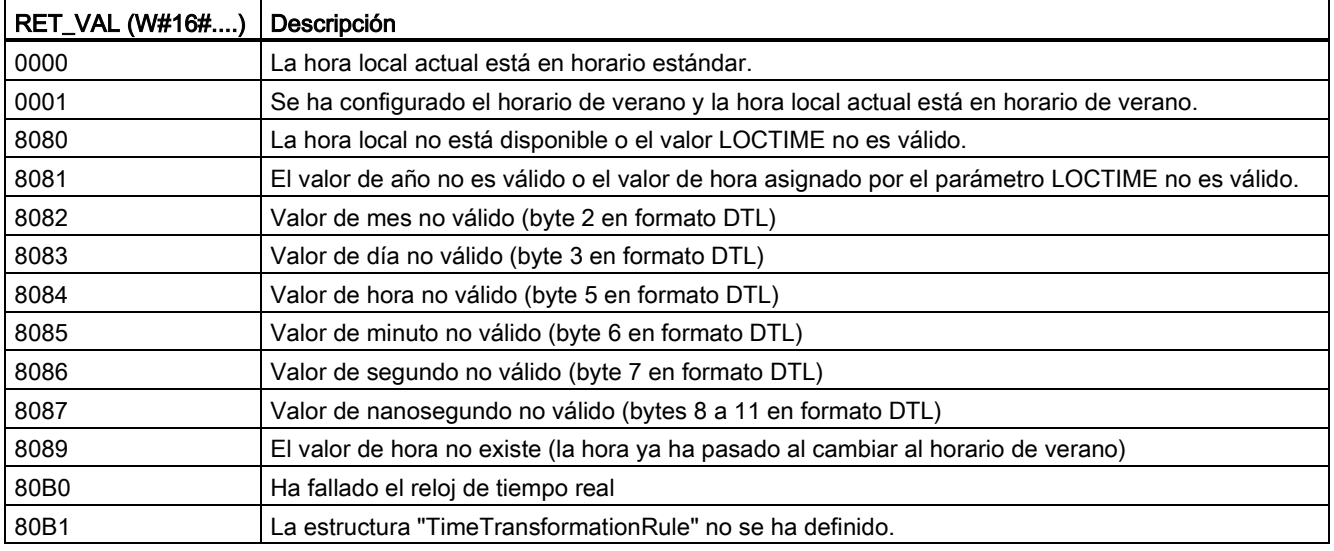

## <span id="page-298-0"></span>8.1.3 Estructura de datos TimeTransformationRule

### Descripción

Las reglas de cambio para el horario de invierno y el de verano se definen en la estructura TimeTransformationRule. Descripción de la estructura:

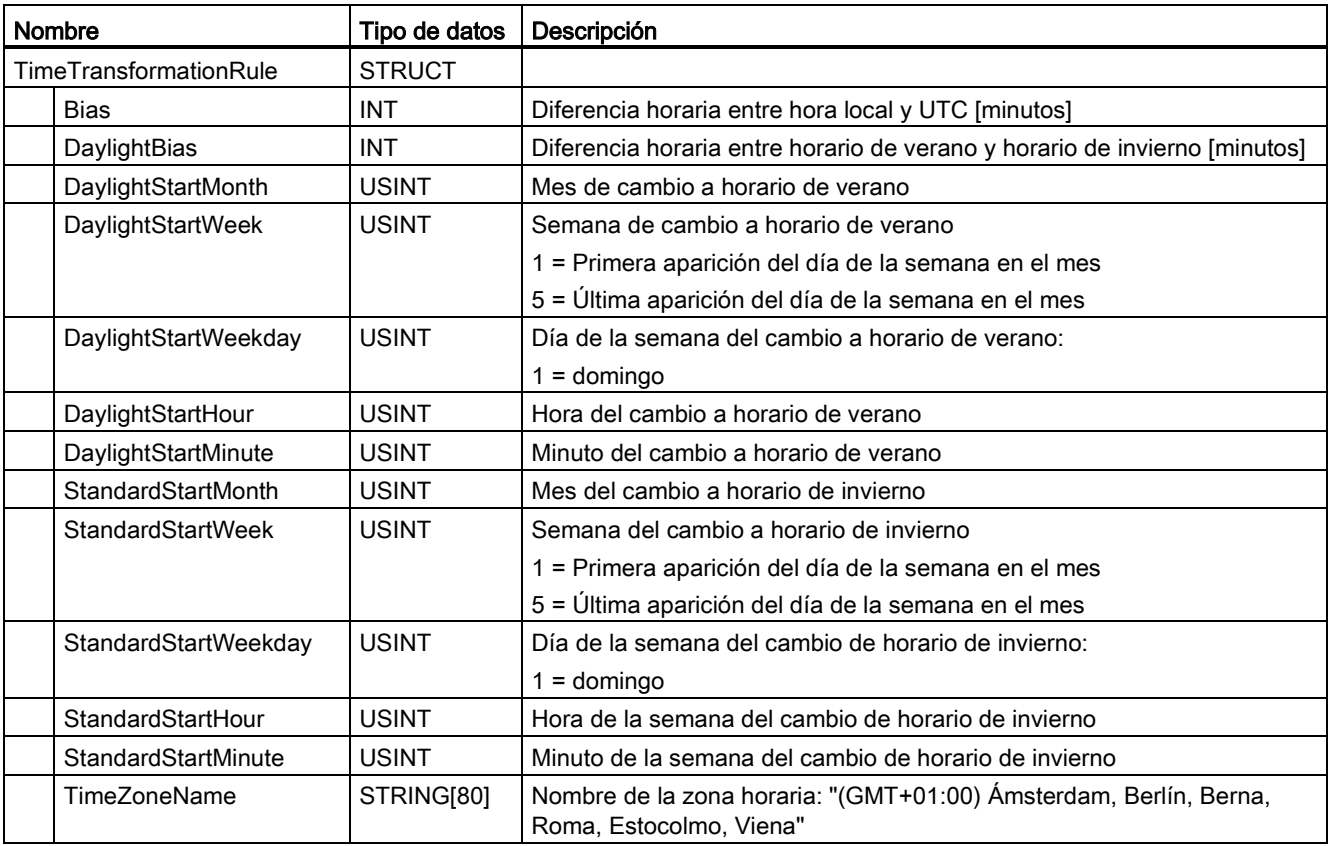

Instrucciones avanzadas

8.1 Funciones de fecha, hora y reloj

## 8.1.4 Instrucción SET\_TIMEZONE (Ajustar zona horaria)

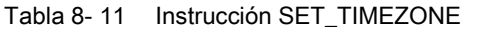

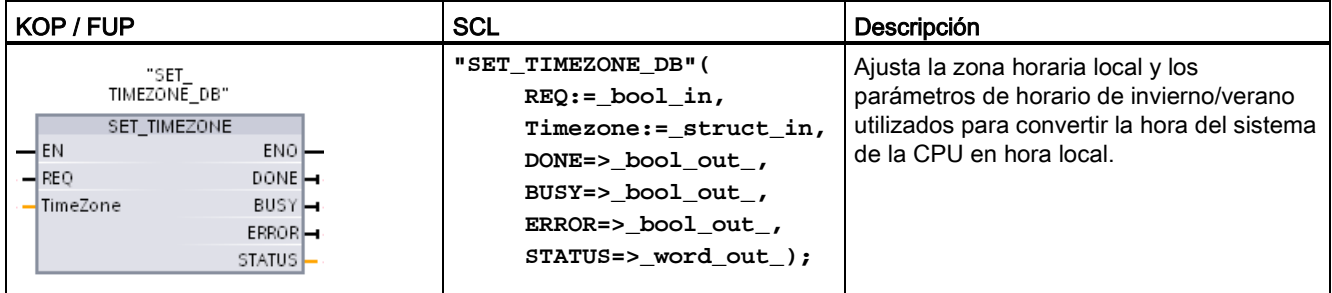

1 En el ejemplo SCL, "SET\_TIMEZONE\_DB" es el nombre del DB instancia.

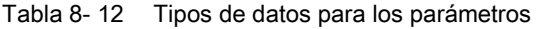

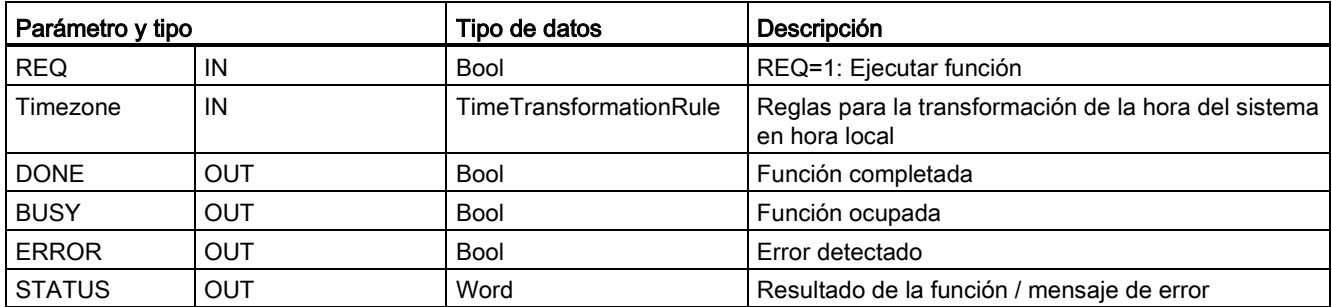

Para configurar manualmente los parámetros de zona horaria en la CPU, utilice las propiedades "Hora del día" de la ficha "General" de la configuración del dispositivo.

Utilice la instrucción SET\_TIMEZONE para ajustar la configuración de la hora local con programación. Los parámetros de la estructura ["TimeTransformationRule](#page-298-0) (Página [299\)](#page-298-0)" asignan la zona horaria local y el momento de cambio automático entre el horario de invierno y verano.

Códigos de condición: ENO = 1 significa que no se ha producido ningún error. ENO = 0 significa que ha ocurrido un error de ejecución. El código de condición se indica en la salida STATUS.

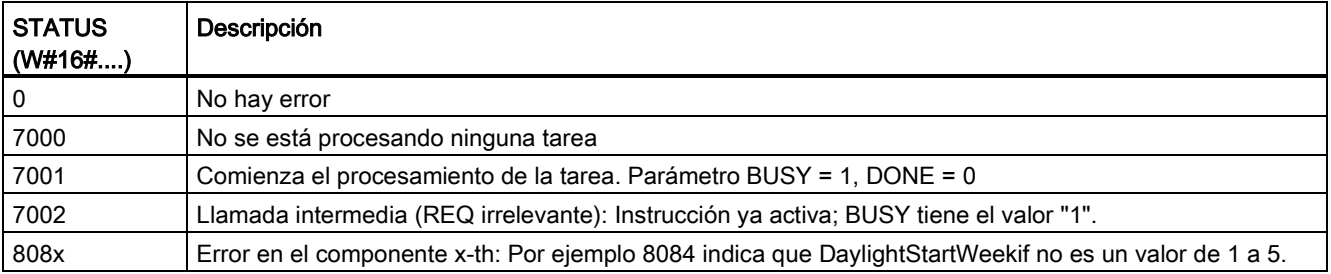

## 8.1.5 Instrucción RTM (Contador de horas de funcionamiento)

Tabla 8- 13 Instrucción RTM

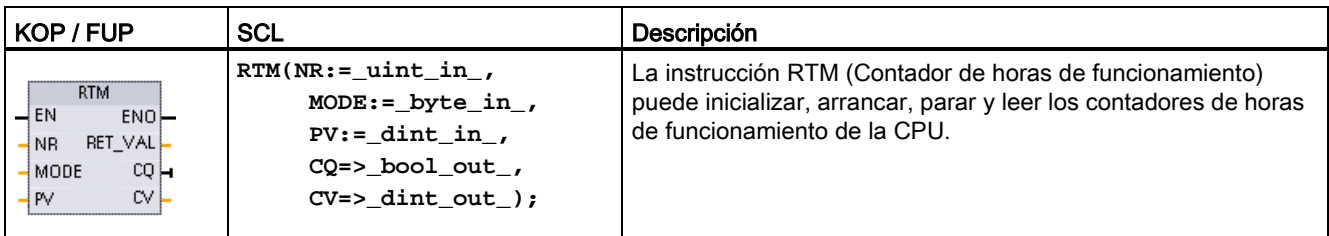

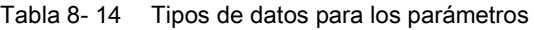

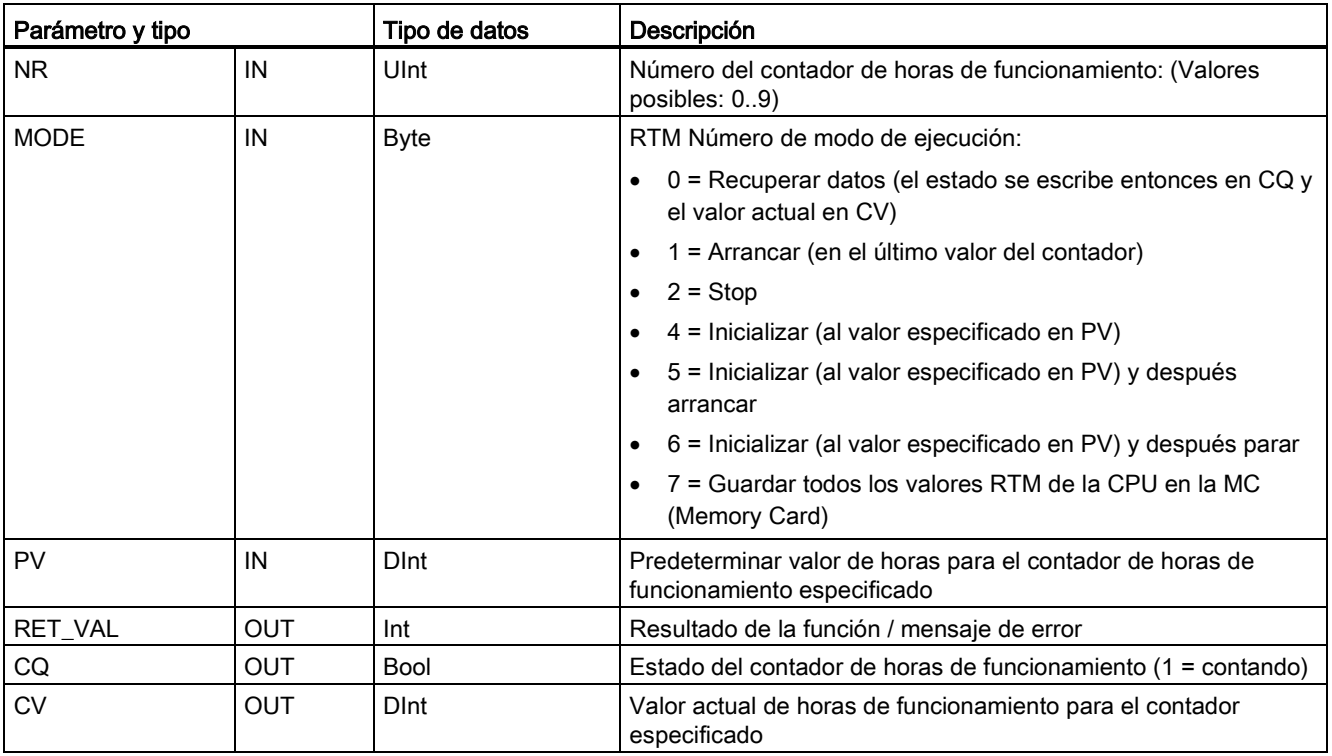

La CPU utiliza un máximo de 10 contadores de horas de funcionamiento para conocer las horas de funcionamiento de subsistemas de control críticos. Hay que arrancar cada uno de los contadores individuales con una ejecución RTM para cada temporizador. Todos los contadores de horas de funcionamiento se paran cuando la CPU hace una transición de RUN a STOP. También es posible parar los temporizadores individualmente con una ejecución de RTM, modo 2.

Cuando la CPU hace una transición de STOP a RUN, es necesario reiniciar los temporizadores de horas con una ejecución de RTM para cada temporizador que se arranca. Una vez que el valor de un contador de horas de funcionamiento supera las 2147483647 horas, el contaje se detiene y se transmite el error "Desbordamiento". Hay que ejecutar la instrucción RTM una vez por cada temporizador que se reinicia, o bien modificar el temporizador.

Un fallo de alimentación de la CPU o una desconexión y reconexión provoca un proceso de cierre (power down), que guarda los valores actuales de horas de funcionamiento en una memoria remanente. Cuando la CPU vuelve a arrancar, los valores de horas de funcionamiento guardados se vuelven a cargar en los temporizadores, y los totales anteriores de horas de funcionamiento no se pierden. Los contadores de horas de funcionamiento deben reiniciarse para acumular horas de funcionamiento adicionales.

El programa también puede utilizar la ejecución de RTM en modo 7 para guardar los valores de contador de horas de funcionamiento en una Memory Card. Los estados de todos los temporizadores en el momento en que RTM se ejecuta en modo 7 se guardan en la Memory Card. Los valores memorizados pueden ser incorrectos con el tiempo, ya que los contadores de funcionamiento se arrancan y detienen durante una sesión de funcionamiento del programa. Los valores de la Memory Card deben actualizarse periódicamente para capturar eventos importantes en runtime. La ventaja que se obtiene de guardar los valores RTM en la Memory Card radica en que se puede insertar la Memory Card en una CPU de sustitución, en la que estarán disponibles los valores del programa y los valores RTM memorizados. Si los valores de RTM no se guardaron en la Memory Card, los valores de temporizador se perderán (en una CPU de sustitución).

#### Nota

#### Debe evitarse un número excesivo de llamadas del programa para operaciones de escritura en Memory Card

Minimice las operaciones de escritura en Memory Card flash para ampliar la vida útil de las Memory Card.

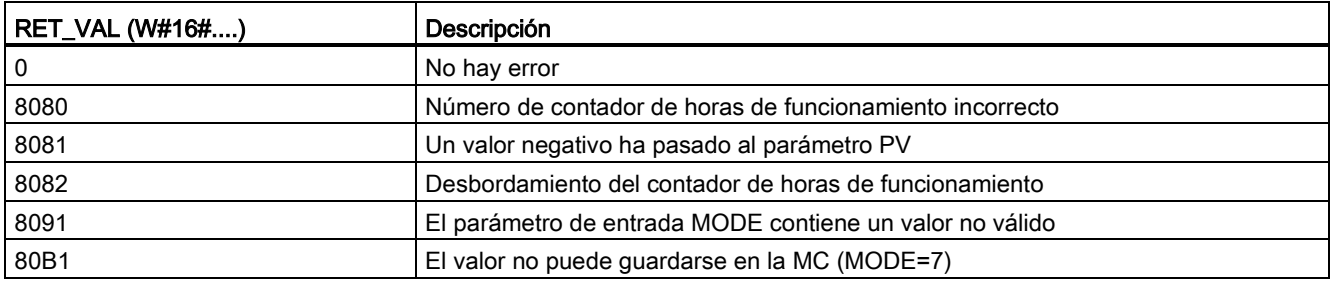

#### Tabla 8- 15 Códigos de condición

### 8.2.1 Sinopsis del tipo de datos String

### Tipo de datos STRING

Los datos String se almacenan como encabezado de 2 bytes seguido de 254 bytes de caracteres en código ASCII. Un encabezado String contiene dos longitudes. El primer byte contiene la longitud máxima que se indica entre corchetes cuando se inicializa una cadena o 254 (ajuste predeterminado). El segundo byte del encabezado es la longitud actual, es decir, el número de caracteres válidos de la cadena. La longitud actual debe ser menor o igual a la longitud máxima. El número de bytes almacenados que ocupa el formato String es 2 bytes mayor que la longitud máxima.

#### Inicialización de los datos String

Los datos de entrada y salida String deben inicializarse como cadenas válidas en la memoria antes de ejecutar cualquier instrucción con cadenas.

#### Datos String válidos

Una cadena válida tiene una longitud máxima que debe ser mayor que cero pero menor que 255. La longitud actual debe ser menor o igual a la longitud máxima.

Las cadenas no pueden asignarse a áreas de memoria I ni Q.

Encontrará más información en: [Formato del tipo de datos String](#page-118-0) (Página [119\)](#page-118-0).

## 8.2.2 Instrucción S\_MOVE (Desplazar cadena de caracteres)

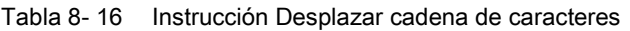

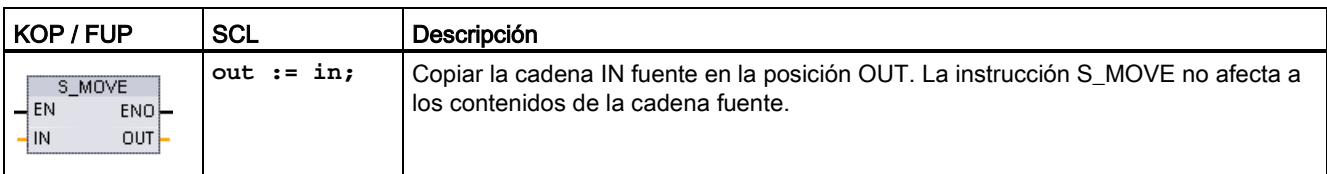

Tabla 8- 17 Tipos de datos para los parámetros

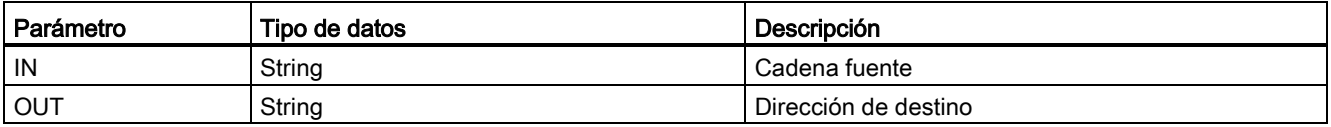

Si la longitud real de la cadena en la entrada IN excede la longitud máxima de una cadena guardada en la salida OUT, se copia la parte de la cadena IN que cabe en la cadena OUT.

### 8.2.3 Instrucciones de conversión de cadenas

### 8.2.3.1 Instrucciones S\_CONV, STRG\_VAL y VAL\_STRG (Convertir a/de cadena de caracteres y número)

Las siguientes instrucciones permiten convertir cadenas de caracteres numéricos en valores numéricos, y viceversa:

- S CONV convierte una cadena numérica en un valor numérico, o viceversa.
- STRG\_VAL convierte una cadena numérica en un valor numérico con opciones de formato.
- VAL STRG convierte un valor numérico en una cadena numérica con opciones de formato.

### S\_CONV (convertir cadena de caracteres)

Tabla 8- 18 Instrucciones de conversión de cadenas

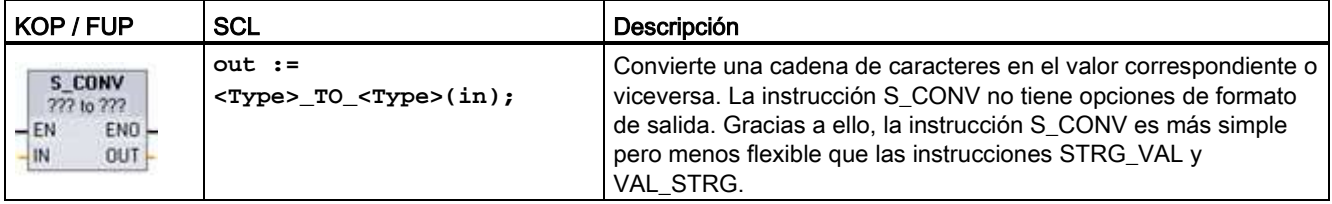

<sup>1</sup> En KOP y FUP: haga clic en "???" y seleccione el tipo de datos en la lista desplegable.

<sup>2</sup> En SCL: seleccione S\_CONV en las Instrucciones avanzadas y responda las preguntas acerca de los tipos de datos para la conversión. Seguidamente, STEP 7 proporciona la instrucción de conversión adecuada.

Tabla 8- 19 Tipos de datos (cadena en valor)

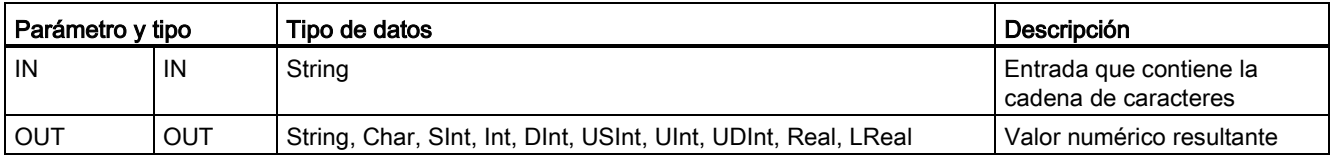

La conversión del parámetro IN que contiene la cadena comienza en el primer carácter y continúa hasta el final de la cadena, o bien hasta que se encuentra el primer carácter que no sea "0" a "9", "+", "-" o ".". El resultado se deposita en la ubicación que indica el parámetro OUT. Si el valor numérico resultante no está comprendido en el rango del tipo de datos de OUT, el parámetro OUT se pone a 0 y ENO adopta el estado lógico FALSE (falso). De lo contrario, el parámetro OUT contendrá un resultado válido y ENO adoptará el estado lógico TRUE (verdadero).

Reglas de formato de las cadenas de entrada:

- Si se utiliza un punto decimal en la cadena IN, es preciso utilizar el carácter ".".
- Las comas "," utilizadas como separadores de miles a la izquierda del punto decimal están permitidas, aunque se ignoran.
- Los espacios iniciales se ignoran.

### S\_CONV (convertir cadena de caracteres)

Tabla 8- 20 Tipos de datos (valor en cadena)

| l Parámetro v tipo |     | Tipo de datos                                                  | Descripción                               |  |  |
|--------------------|-----|----------------------------------------------------------------|-------------------------------------------|--|--|
| l IN               | IN  | String, Char, SInt, Int, DInt, USInt, UInt, UDInt, Real, LReal | Entrada que contiene el valor<br>numérico |  |  |
| <b>OUT</b>         | OUT | String                                                         | Cadena de caracteres<br>resultante        |  |  |

Un valor entero, entero sin signo o en coma flotante de la entrada IN se convierte en una cadena de caracteres correspondiente que se deposita en OUT. El parámetro OUT debe referenciar una cadena válida antes de ejecutarse la conversión. Una cadena válida consta de una longitud de cadena máxima en el primer byte, la longitud de cadena actual en el segundo byte y los caracteres de la cadena actuales en los siguientes bytes. La cadena convertida sustituye los caracteres de la cadena OUT comenzando en el primer carácter y ajusta el byte de longitud actual de la cadena OUT. El byte de longitud máxima de la cadena OUT no se modifica.

El número de caracteres que se sustituyen depende del tipo de datos del parámetro IN y del valor numérico. El número de caracteres sustituidos no debe exceder la longitud de la cadena depositada en el parámetro OUT. La longitud máxima (primer byte) de la cadena OUT debe ser mayor o igual al número máximo esperado de caracteres convertidos. En la tabla siguiente se muestra ejemplos S\_CONV (convertir valor en cadena).

Reglas de formato de las cadenas de salida:

- Los valores que se escriben en el parámetro OUT aparecen sin signo "+" inicial.
- Se utiliza la representación en coma fija (no la notación exponencial).
- El carácter de punto "." se utiliza para representar el punto decimal si el parámetro IN tiene el tipo de datos Real.
- Los valores se justifican a la derecha en la cadena de salida y van precedidos por caracteres de espacio que ocupan las posiciones de caracteres vacías.

#### Instrucciones avanzadas

8.2 Cadena y carácter

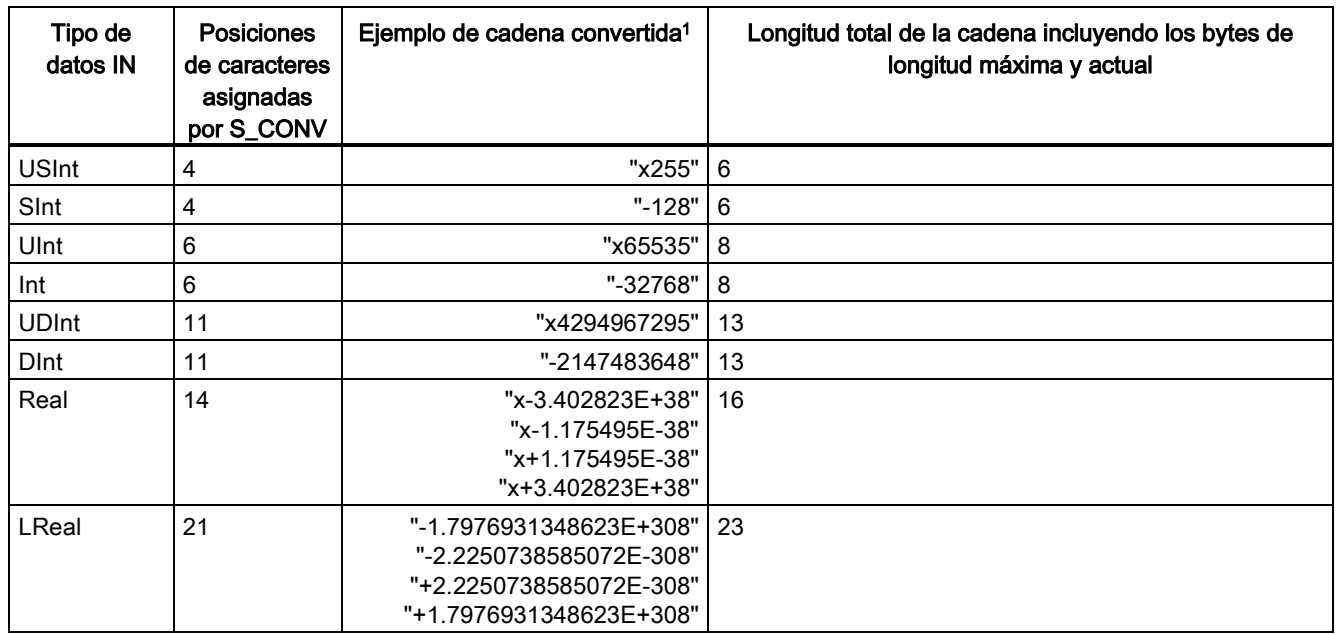

Tabla 8- 21 Longitudes de cadena máximas para cada tipo de datos

1 Los caracteres "x" representan los caracteres de espacio que ocupan las posiciones vacías en el campo justificado a la derecha que se ha asignado para el valor convertido.

### STRG\_VAL (convertir cadena de caracteres en valor numérico)

Tabla 8- 22 Instrucción de conversión de cadena en valor

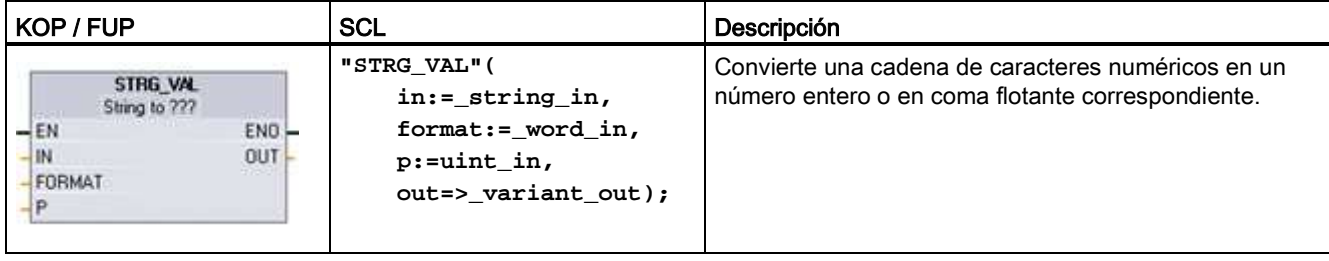

<sup>1</sup> En KOP y FUP: haga clic en "???" y seleccione el tipo de datos en la lista desplegable.

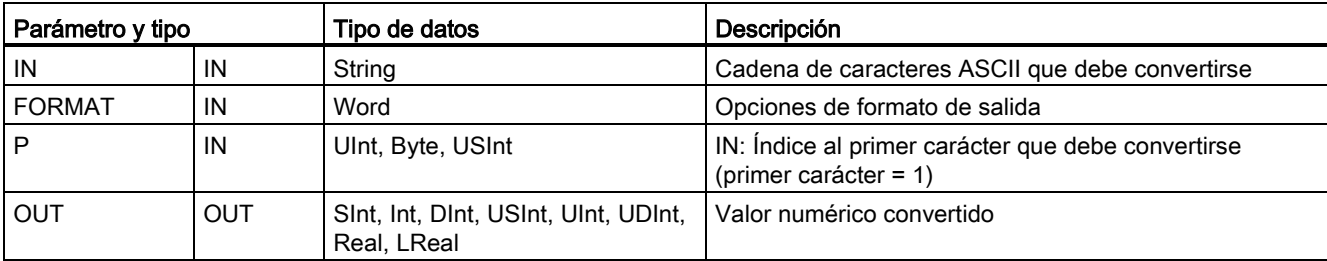

Tabla 8- 23 Tipos de datos para la instrucción STRG\_VAL

La conversión comienza en el offset de carácter P de la cadena IN y continúa hasta su final, o bien hasta que se encuentra el primer carácter que no sea "+", "-", ".", ",", "e", "E" o "0" a "9". El resultado se deposita en la posición que indica el parámetro OUT.

Los datos String deben inicializarse antes de la ejecución como cadena válida en la memoria.

El parámetro FORMAT de la instrucción STRG\_VAL se define a continuación. Los bits no utilizados deben ponerse a cero.

Tabla 8- 24 Formato de la instrucción STRG\_VAL

| <b>Bit</b><br>16 |  |  |  | Bit 8   Bit 7 |  |  |  | Bit 0 |
|------------------|--|--|--|---------------|--|--|--|-------|
|                  |  |  |  |               |  |  |  |       |

f = Formato de notación 1= Notación exponencial

0 = Notación en coma fija

r = Formato de punto decimal 1 = "," (coma)

0 = "." (punto)

Tabla 8- 25 Valores del parámetro FORMAT

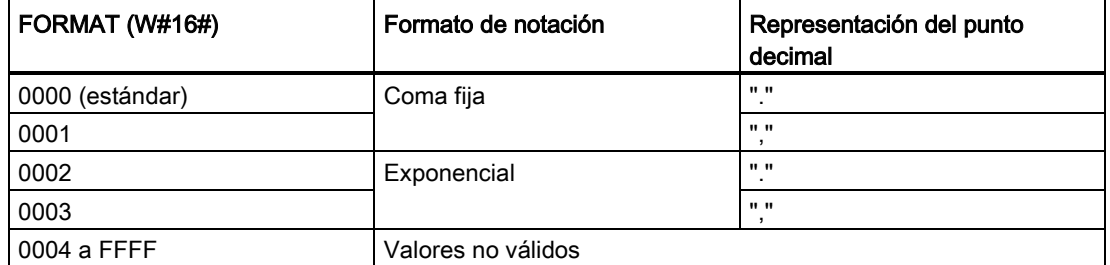

Reglas para la conversión de STRG\_VAL:

- Si el carácter de punto "." se utiliza como punto decimal, las comas "," a la izquierda del punto decimal se interpretan como separadores de miles. Las comas están permitidas, aunque se ignoran.
- Si el carácter de coma "," se utiliza como punto decimal, los puntos "." a la izquierda del punto decimal se interpretan como separadores de miles. Estos puntos están permitidos, aunque se ignoran.
- Los espacios iniciales se ignoran.

### VAL\_STRG (convertir valor numérico en cadena de caracteres)

Tabla 8- 26 Operación de conversión de valor en cadena

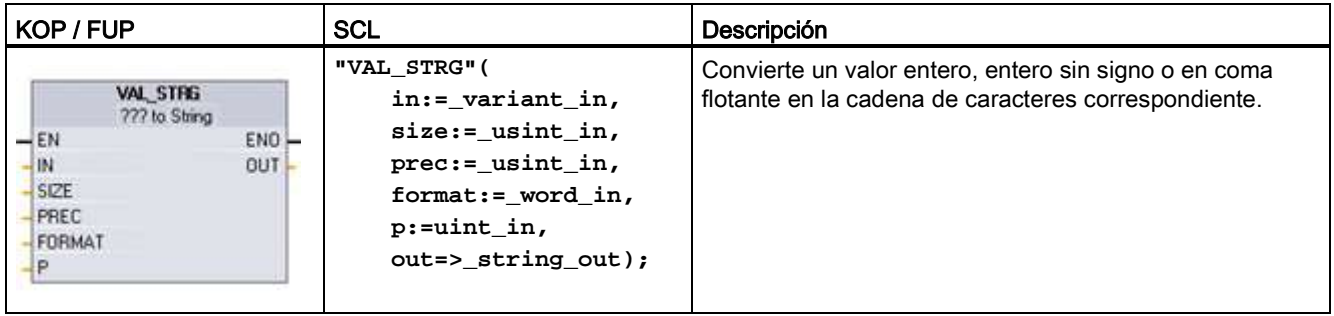

<sup>1</sup> En KOP y FUP: haga clic en "???" y seleccione el tipo de datos en la lista desplegable.

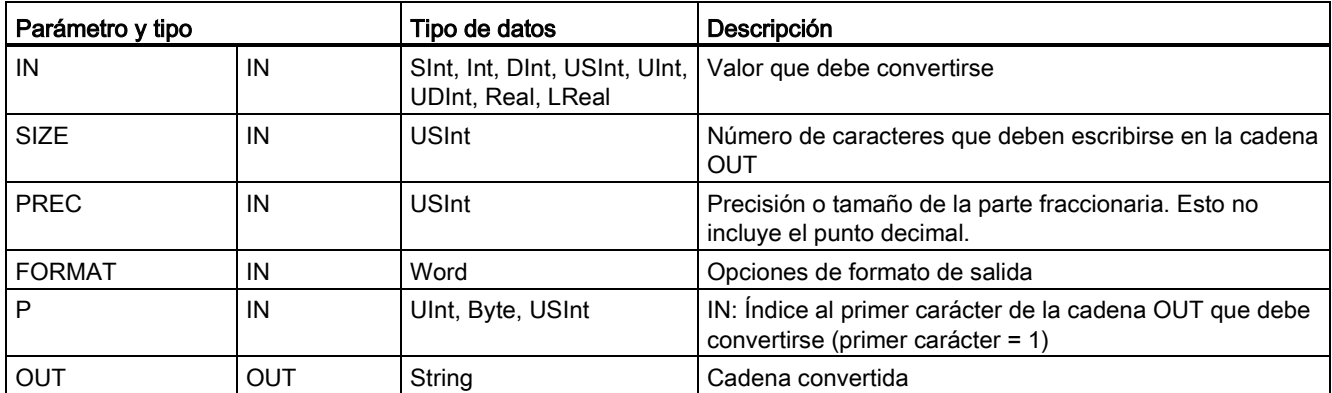

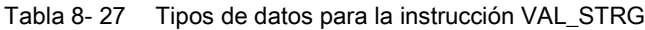

El valor que indica el parámetro IN se convierte en una cadena referenciada por el parámetro OUT. El parámetro OUT debe ser una cadena válida antes de ejecutar la conversión.

La cadena convertida sustituye los caracteres de la cadena OUT, comenzando en el contaje de offset de carácter P hasta el número de caracteres que indica el parámetro SIZE. El número de caracteres de SIZE debe caber en la longitud de la cadena OUT, contando desde la posición del carácter P. Esta instrucción resulta útil para integrar caracteres numéricos en una cadena de texto. Por ejemplo, la cifra "120" puede incorporarse a la cadena "Presión bomba = 120 psi".

El parámetro PREC indica la precisión o el número de dígitos de la parte fraccionaria de la cadena. Si el parámetro IN es un número entero, PREC indica la posición del punto decimal. Por ejemplo, si el valor es 123 y PREC = 1, el resultado es "12,3". La precisión máxima soportada para el tipo de datos Real es 7 dígitos.

Si el parámetro P es mayor que el tamaño actual de la cadena OUT, se agregan espacios hasta la posición P y el resultado se añade al final de la cadena. La conversión finaliza cuando se alcanza la longitud máxima de la cadena OUT.

El parámetro FORMAT de la instrucción VAL\_STRG se define a continuación. Los bits no utilizados deben ponerse a cero.

Instrucciones avanzadas

8.2 Cadena y carácter

| <b>Bit</b><br>16 |   |   |                          | Bit 8 | Bit 7 |  |  |    | Bit 0 |
|------------------|---|---|--------------------------|-------|-------|--|--|----|-------|
|                  | ∽ | ∼ | $\overline{\phantom{a}}$ |       | -     |  |  | -0 |       |

Tabla 8- 28 Formato de la instrucción VAL\_STRG

| s = Carácter de signo        | $1 =$ usar los signos "+" y "-"<br>$0 =$ usar solo el signo "-" |
|------------------------------|-----------------------------------------------------------------|
| f = Formato de notación      | 1= Notación exponencial<br>0 = Notación en coma fija            |
| r = Formato de punto decimal | $1 =$ "," (coma)<br>$0 =$ "." (punto)                           |

Tabla 8- 29 Valores del parámetro FORMAT

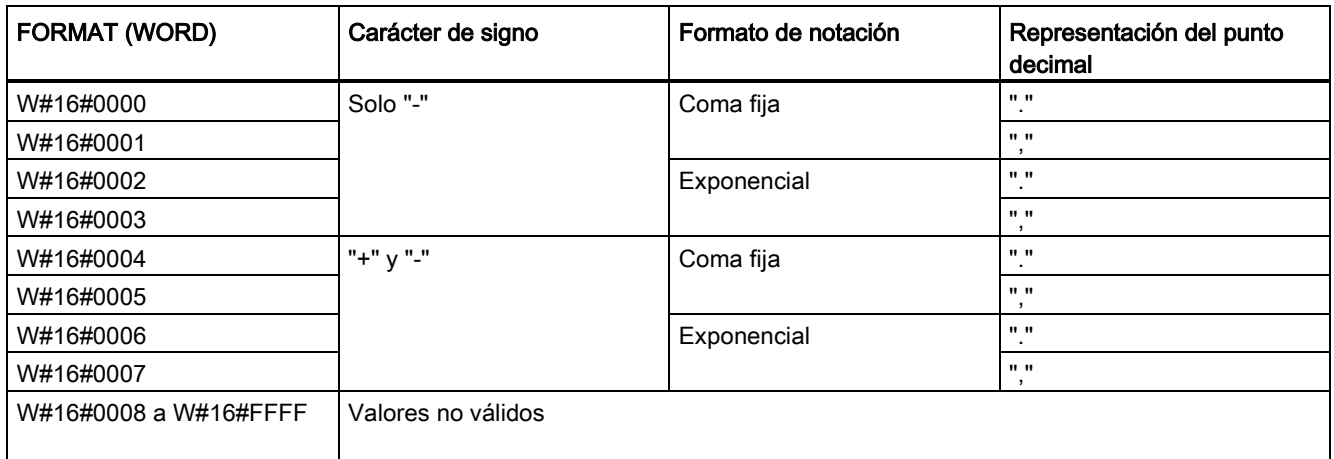

Reglas de formato de la cadena del parámetro OUT:

- Si el tamaño de la cadena convertida es menor que el especificado, se insertan espacios en blanco iniciales en el extremo izquierdo de la cadena.
- Si el bit de signo del parámetro FORMAT es FALSE, los valores de los tipos de datos USINT y SINT se escriben en el búfer de salida sin el signo "+" inicial. El "-" signo se utiliza en caso necesario.
	- <espacios iniciales><dígitos sin ceros iniciales>'.'<dígitos PREC>
- Si el bit de signo es TRUE, los valores de los tipos de datos de entero con o sin signo se escriben en el búfer de salida con un carácter de signo inicial.

<espacios iniciales><signo><dígitos sin ceros iniciales>'.'<dígitos PREC>

● Si el parámetro FORMAT está ajustado a notación exponencial, los valores del tipo de datos Real se escriben en el búfer de salida de la siguiente manera:

<espacios iniciales><signo><dígito> '.' <dígitos PREC>'E' <signo><dígitos sin cero inicial>

● Si el parámetro FORMAT está ajustado a notación en coma fija, los valores del tipo de datos entero, entero sin signo y real se escriben en el búfer de salida de la siguiente manera:

<espacios iniciales><signo><dígitos sin ceros iniciales>'.'<dígitos PREC>

- Los ceros a la izquierda del punto decimal (con excepción del dígito adyacente a este) se suprimen.
- Los valores a la derecha del punto decimal se redondean para que se correspondan con el número de dígitos a la derecha del punto decimal que indica el parámetro PREC.
- La cadena de salida debe ser como mínimo tres bytes más grande que el número de dígitos a la derecha del punto decimal.
- Los valores se justifican a la derecha en la cadena de salida.

#### Condiciones que notifica ENO

Si ocurre un error durante la operación de conversión, se devolverán los siguientes resultados:

- ENO se pone a 0.
- OUT se pone a 0, o como se indica en los ejemplos de conversión de una cadena en un valor.
- OUT no se modifica, o como se indica en los ejemplos cuando OUT es una cadena.

#### Tabla 8- 30 Estado de ENO

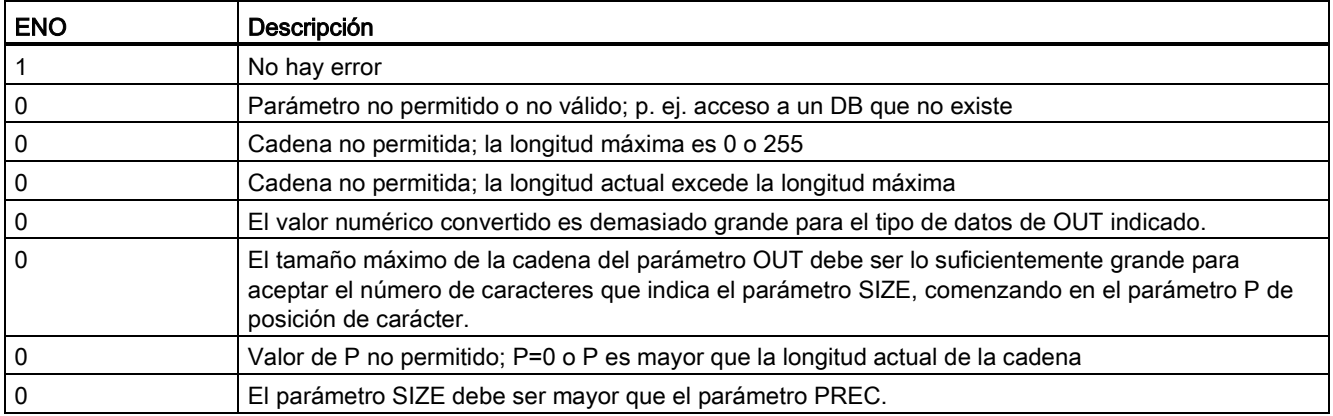

| Cadena IN     | Tipo de datos OUT | <b>Valor OUT</b> | <b>ENO</b>   |
|---------------|-------------------|------------------|--------------|
| "123"         | Int o DInt        | 123              | <b>TRUE</b>  |
| "-00456"      | Int o DInt        | -456             | <b>TRUE</b>  |
| "123,45"      | Int o DInt        | 123              | <b>TRUE</b>  |
| "+2345"       | Int o DInt        | 2345             | <b>TRUE</b>  |
| "00123AB"     | Int o DInt        | 123              | <b>TRUE</b>  |
| "123"         | Real              | 123,0            | <b>TRUE</b>  |
| "123,45"      | Real              | 123,45           | <b>TRUE</b>  |
| "1.23e-4"     | Real              | 1,23             | <b>TRUE</b>  |
| "1.23E-4"     | Real              | 1,23             | <b>TRUE</b>  |
| "12.345,67"   | Real              | 12345,67         | <b>TRUE</b>  |
| "3.4e39"      | Real              | 3,4              | <b>TRUE</b>  |
| "-3.4e39"     | Real              | $-3,4$           | <b>TRUE</b>  |
| "1.17549e-38" | Real              | 1,17549          | <b>TRUE</b>  |
| "12345"       | SInt              | 0                | <b>FALSE</b> |
| "A123"        | N/A               | 0                | <b>FALSE</b> |
| ,,,,          | N/A               | 0                | <b>FALSE</b> |
| "++123"       | N/A               | 0                | <b>FALSE</b> |
| $"+ -123"$    | N/A               | 0                | <b>FALSE</b> |

Tabla 8- 31 Ejemplos de S\_CONV (convertir cadena en valor)

Tabla 8- 32 Ejemplos de S\_CONV (convertir valor en cadena)

| Tipo de datos | Valor IN         | Cadena OUT <sup>1</sup>              | <b>ENO</b>   |
|---------------|------------------|--------------------------------------|--------------|
| Ulnt          | 123              | "xxx123"                             | <b>TRUE</b>  |
| Ulnt          | 0                | "xxxxx0"                             | <b>TRUE</b>  |
| <b>UDInt</b>  | 12345678         | "xxx12345678"                        | <b>TRUE</b>  |
| Real          | +9123,456        | "xx+9.123456E+3"                     | <b>TRUE</b>  |
| LReal         | +9123,4567890123 | "xx+9.1234567890123 TRUE<br>$E + 3"$ |              |
| Real          | -INF             | "xxxxxxxxxxxlNF"                     | <b>FALSE</b> |
| Real          | $+$ INF          | "xxxxxxxxxxxlNF"                     | <b>FALSE</b> |
| Real          | <b>NaN</b>       | "xxxxxxxxxxxNaN"                     | <b>FALSE</b> |

1 Los caracteres "x" representan los caracteres de espacio que ocupan las posiciones vacías en el campo justificado a la derecha que se ha asignado para el valor convertido.

| Cadena IN                    | <b>FORMAT</b><br>(W#16#) | Tipo de datos OUT | Valor OUT   | <b>ENO</b>   |
|------------------------------|--------------------------|-------------------|-------------|--------------|
| "123"                        | 0000                     | Int o DInt        | 123         | <b>TRUE</b>  |
| "-00456"                     | 0000                     | Int o DInt        | $-456$      | <b>TRUE</b>  |
| "123,45"                     | 0000                     | Int o DInt        | 123         | <b>TRUE</b>  |
| "+2345"                      | 0000                     | Int o DInt        | 2345        | <b>TRUE</b>  |
| "00123AB"                    | 0000                     | Int o DInt        | 123         | <b>TRUE</b>  |
| "123"                        | 0000                     | Real              | 123,0       | <b>TRUE</b>  |
| "-00456"                     | 0001                     | Real              | $-456,0$    | <b>TRUE</b>  |
| "+00456"                     | 0001                     | Real              | 456,0       | <b>TRUE</b>  |
| "123,45"                     | 0000                     | Real              | 123,45      | <b>TRUE</b>  |
| "123,45"                     | 0001                     | Real              | 12345,0     | <b>TRUE</b>  |
| "123,45"                     | 0000                     | Real              | 12345,0     | <b>TRUE</b>  |
| "123,45"                     | 0001                     | Real              | 123,45      | <b>TRUE</b>  |
| ".00123AB"                   | 0001                     | Real              | 123,0       | <b>TRUE</b>  |
| "1.23e-4"                    | 0000                     | Real              | 1,23        | <b>TRUE</b>  |
| "1.23E-4"                    | 0000                     | Real              | 1,23        | <b>TRUE</b>  |
| "1.23E-4"                    | 0002                     | Real              | 1.23E-4     | <b>TRUE</b>  |
| "12.345,67"                  | 0000                     | Real              | 12345,67    | <b>TRUE</b>  |
| "12.345,67"                  | 0001                     | Real              | 12,345      | <b>TRUE</b>  |
| "3.4e39"                     | 0002                     | Real              | $+$ INF     | <b>TRUE</b>  |
| "-3.4e39"                    | 0002                     | Real              | $-INF$      | <b>TRUE</b>  |
| "1.1754943e-38"<br>(o menor) | 0002                     | Real              | 0,0         | <b>TRUE</b>  |
| "12345"                      | N/A                      | SInt              | 0           | <b>FALSE</b> |
| "A123"                       | N/A                      | N/A               | 0           | <b>FALSE</b> |
| $\mathbf{m}$                 | N/A                      | N/A               | 0           | <b>FALSE</b> |
| $"++123"$                    | N/A                      | N/A               | 0           | <b>FALSE</b> |
| "+-123"                      | N/A                      | N/A               | $\mathbf 0$ | <b>FALSE</b> |

Tabla 8- 33 Ejemplos de conversión STRG\_VAL

Los siguientes ejemplos de conversión VAL\_STRG se basan en una cadena OUT que se inicializa de la manera siguiente:

"Current Temp = xxxxxxxxxx C"

, donde el carácter "x" representa caracteres de espacio asignados al valor convertido.

Instrucciones avanzadas

8.2 Cadena y carácter

| Tipo de<br>datos | Valor IN    | P  | <b>SIZE</b> | <b>FORMAT</b><br>(W#16#) | <b>PREC</b>    | Cadena OUT                           | <b>ENO</b>   |
|------------------|-------------|----|-------------|--------------------------|----------------|--------------------------------------|--------------|
| UInt             | 123         | 16 | 10          | 0000                     | $\Omega$       | Current Temp =<br>xxxxxxx123 C       | <b>TRUE</b>  |
| Ulnt             | $\mathbf 0$ | 16 | 10          | 0000                     | $\overline{2}$ | Current Temp =<br>XXXXXX0.00 C       | <b>TRUE</b>  |
| <b>UDInt</b>     | 12345678    | 16 | 10          | 0000                     | 3              | Current Temp =<br>x12345.678 C       | TRUE         |
| <b>UDInt</b>     | 12345678    | 16 | 10          | 0001                     | 3              | Current Temp =<br>x12345,678 C       | <b>TRUE</b>  |
| Int              | 123         | 16 | 10          | 0004                     | 0              | Current Temp =<br>xxxxxx+123 C       | <b>TRUE</b>  |
| Int              | $-123$      | 16 | 10          | 0004                     | 0              | Current Temp =<br>XXXXXX-123 C       | TRUE         |
| Real             | $-0.00123$  | 16 | 10          | 0004                     | 4              | Current Temp = $xxx$ -<br>$0.0012$ C | TRUE         |
| Real             | $-0.00123$  | 16 | 10          | 0006                     | 4              | Current Temp = $-$<br>1.2300E-3 C    | <b>TRUE</b>  |
| Real             | $-INF$      | 16 | 10          | N/A                      | 4              | Current Temp =<br>xxxxxx-INF C       | <b>FALSE</b> |
| Real             | $+$ INF     | 16 | 10          | N/A                      | 4              | Current Temp =<br>XXXXXX+INF C       | <b>FALSE</b> |
| Real             | <b>NaN</b>  | 16 | 10          | N/A                      | 4              | Current Temp =<br>XXXXXXNaN C        | <b>FALSE</b> |
| <b>UDInt</b>     | 12345678    | 16 | 6           | N/A                      | 3              | Current Temp =<br>XXXXXXXXXX C       | <b>FALSE</b> |

Tabla 8- 34 Ejemplos de conversión VAL\_STRG

### 8.2.3.2 Instrucciones Strg\_TO\_Chars y Chars\_TO\_Strg (Convertir a/de cadena de caracteres y Array of CHAR)

Strg\_TO\_Chars copia una cadena de caracteres ASCII en una matriz de bytes de caracteres.

Chars\_TO\_Strg copia una matriz de bytes de caracteres ASCII en una cadena de caracteres.

#### Nota

Solo los tipos de matriz basados en cero (Array [0..n] of Char) o (Array [0..n] of Byte) están permitidos como parámetro de entrada Chars para la instrucción Chars\_TO\_Strg o como parámetro IN\_OUT Chars para la instrucción Strg\_TO\_Chars .

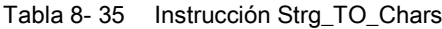

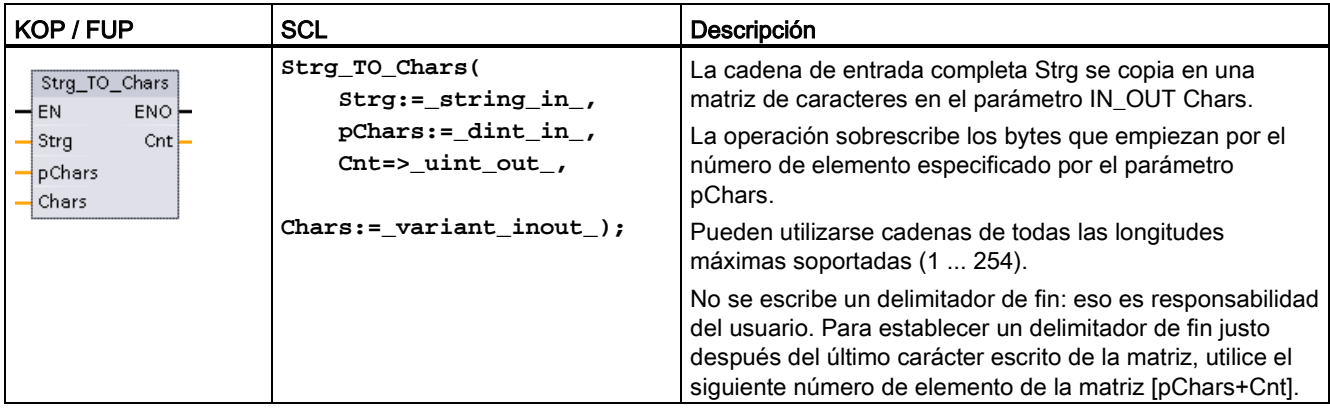

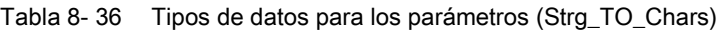

| Parámetro y tipo |        | Tipo de datos | Descripción                                                                                                    |
|------------------|--------|---------------|----------------------------------------------------------------------------------------------------|
| Strg             | IN     | String        | Cadena fuente                                                                                                    |
| pChars           | IN     | <b>D</b> Int  | Número del elemento para el primer carácter de la cadena<br>escrito en la matriz de destino                                                                                                    |
| Chars            | IN OUT | Variante      | El parámetro Chars es un puntero hacia una matriz basada<br>en cero [0n] de caracteres copiados de una cadena de<br>entrada. La matriz puede declararse en un DB o como<br>variables locales en la interfaz del bloque.<br>Ejemplo: "DB1". MyArray apunta a valores de elementos<br>MyArray [010] of Char en DB1. |
| Cnt              | OUT    | Ulnt          | Recuento de caracteres copiados                                                                                                    |

Tabla 8- 37 Instrucción Chars\_TO\_Strg

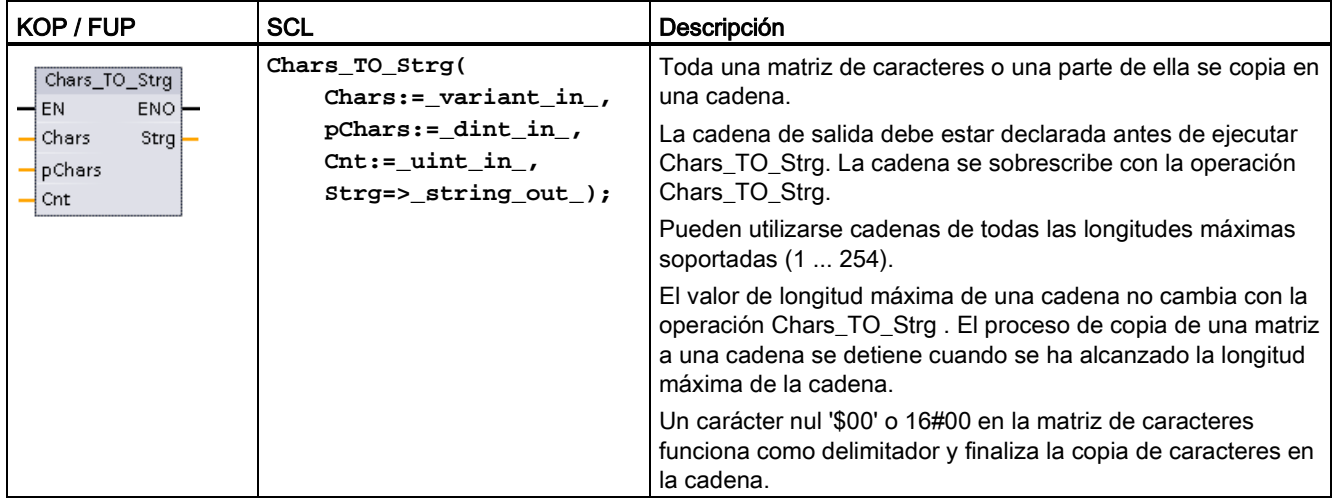

Instrucciones avanzadas

8.2 Cadena y carácter

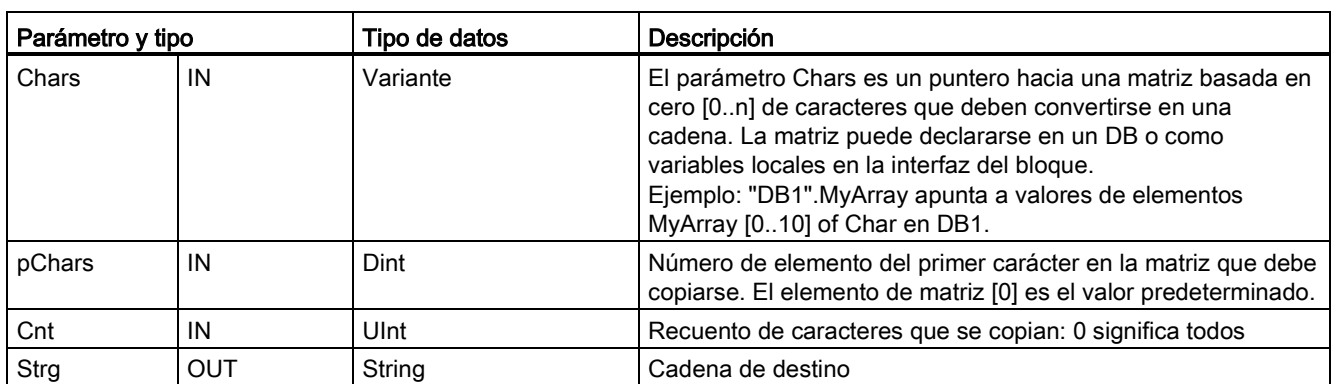

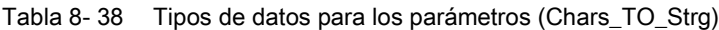

#### Tabla 8- 39 Estado de ENO

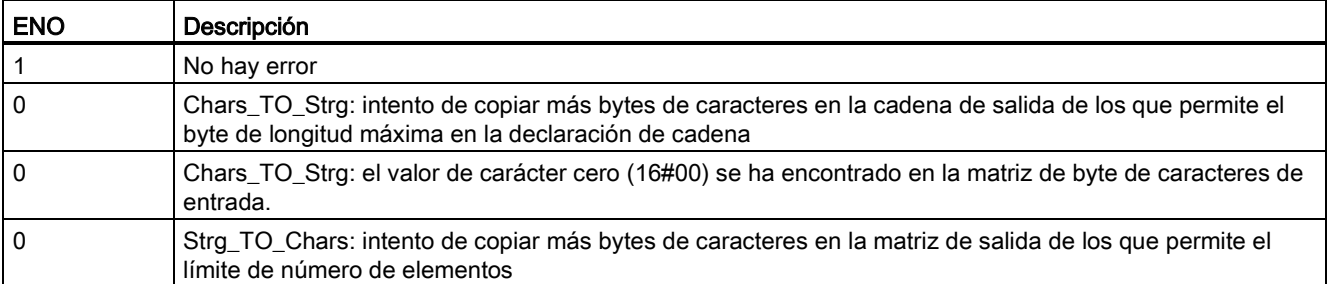

### 8.2.3.3 Instrucciones ATH y HTA (Convertir a/de cadena de caracteres ASCII y número hexadecimal)

Utilice las instrucciones ATH (ASCII a hexadecimal) y HTA (hexadecimal a ASCII) para realizar conversiones entre bytes de caracteres ASCII (0 a 9 y mayúsculas solo de A a F) y los correspondientes nibbles hexadecimales de 4 bits.

Tabla 8- 40 Instrucción ATH

| KOP / FUP                                                                   | <b>SCL</b>                                                                        | Descripción                                                      |
|-----------------------------------------------------------------------------|-----------------------------------------------------------------------------------|------------------------------------------------------------------|
| <b>ATH</b><br>Int<br>ENO-<br>$-EN$<br><b>RET VAL</b><br>IM.<br>OUT<br>$-1N$ | $ret_val := ATH($<br>$in :=$ variant in,<br>$n:=$ int in,<br>out=>_variant_out_); | Convierte caracteres ASCII en dígitos hexadecimales comprimidos. |

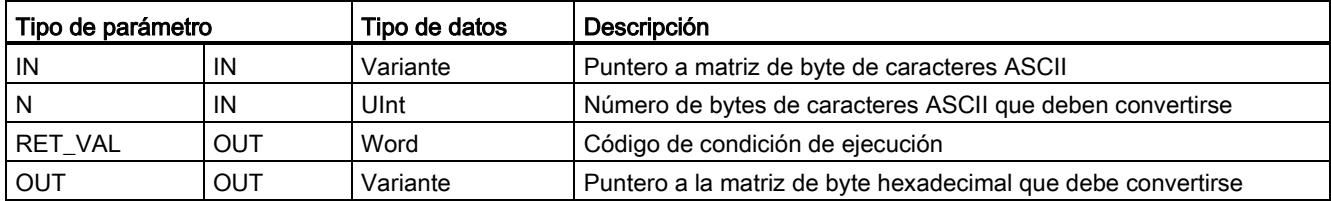

Tabla 8- 41 Tipos de datos para la instrucción ATH

La conversión comienza en la posición especificada por el parámetro IN y continúa durante N bytes. El resultado se deposita en la posición que indica OUT. Solo pueden convertirse caracteres ASCII válidos 0 a 9, minúsculas de "a" a "f", y mayúsculas de A a F. Cualquier otro carácter se convertirá a cero.

Los caracteres ASCII codificados de 8 bits se convierten en nibbles hexadecimales de 4 bits. Los dos caracteres ASCII se pueden convertir en un solo byte que incluya dos nibbles hexadecimales de 4 bits.

Los parámetros IN y OUT especifican matrices de bytes y no datos String hexadecimales. Los caracteres ASCII se convierten y depositan en la salida hexadecimal en el mismo orden que se leen. Si existe un número impar de caracteres ASCII, se agregan ceros en el nibble situado más a la derecha del último dígito hexadecimal convertido.

Tabla 8- 42 Ejemplos de conversión ASCII a hexadecimal (ATH)

| ' Bytes de caracteres IN |    | Valor OUT     | <b>ENO</b>   |
|--------------------------|----|---------------|--------------|
| '0a23'                   |    | W#16#0A23     | <b>TRUE</b>  |
| '123AFx1a23'             | 10 | 16#123AF01023 | <b>FALSE</b> |
| 'a23'                    |    | W#16#A230     | <b>TRUE</b>  |

Tabla 8- 43 Instrucción HTA

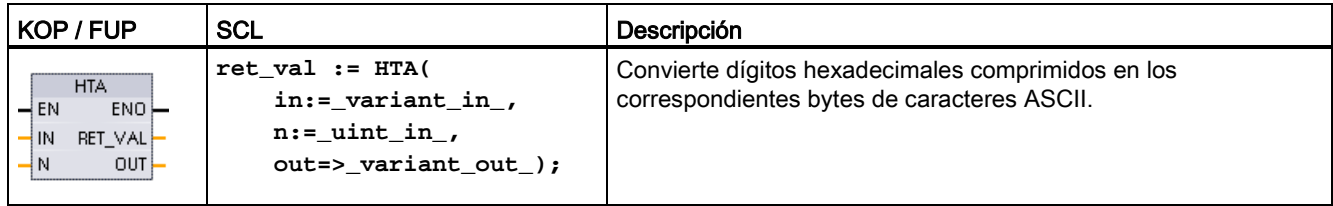

Tabla 8- 44 Tipos de datos para la instrucción HTA

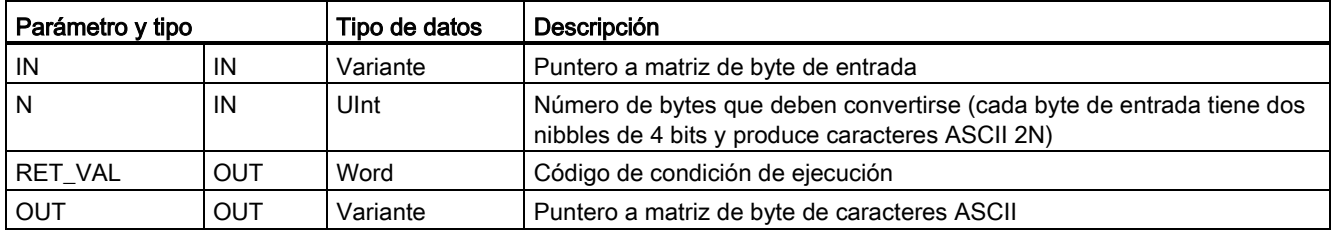

La conversión comienza en la posición especificada por el parámetro IN y continúa durante N bytes. Cada nibble de 4 bits convierte a un carácter ASCII único de 8 bits y produce bytes de caracteres 2N ASCII de salida. Todos los bytes 2N de la salida se escriben como caracteres ASCII de 0 a 9 o mayúsculas A a F. El parámetro OUT especifica una matriz de bytes y no una cadena.

Cada nibble del byte hexadecimal se convierte en un carácter en el mismo orden en que se lee (el nibble situado más a la izquierda de un dígito hexadecimal se convierte primero, seguido por el nibble situado más a la derecha del mismo byte).

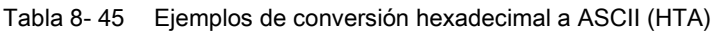

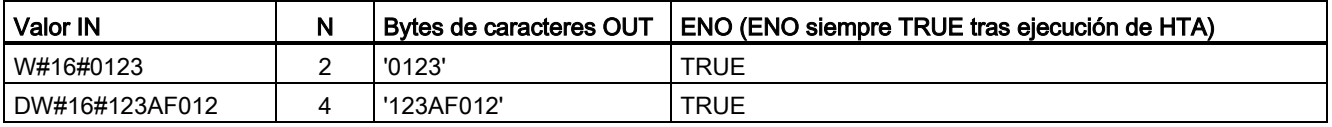

#### Tabla 8- 46 Códigos de condición ATH and HTA

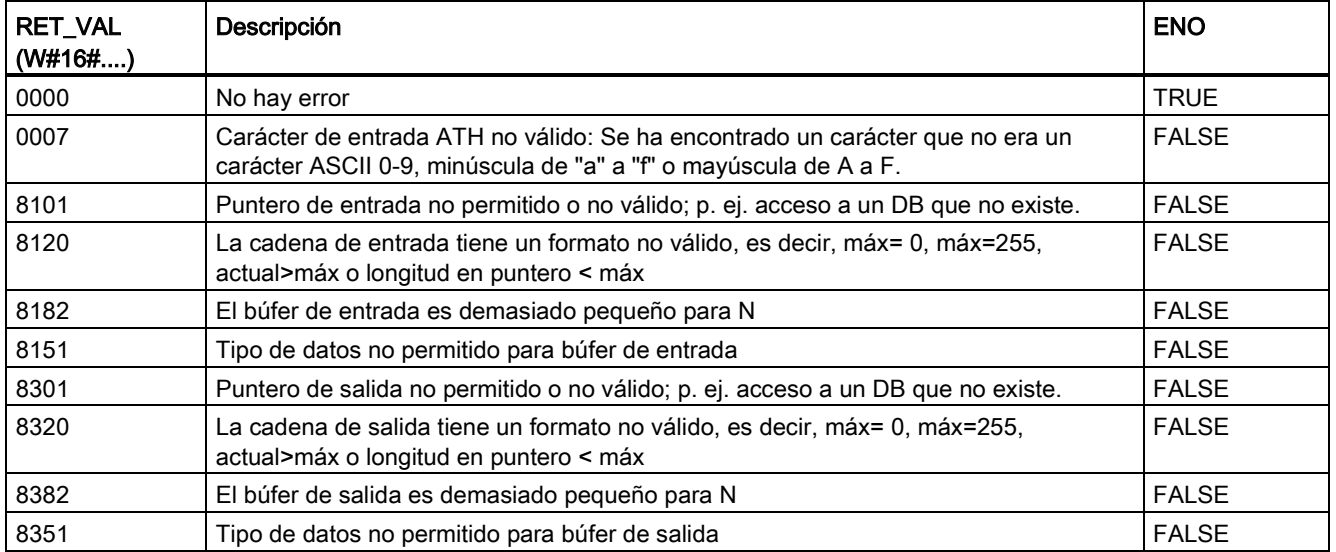

### 8.2.4 Instrucciones con cadenas

El programa de control puede utilizar las siguientes instrucciones con cadenas y caracteres para crear avisos para displays de operador e históricos del proceso.

## 8.2.4.1 Instrucción MAX\_LEN (Longitud máxima de una cadena de caracteres)

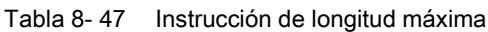

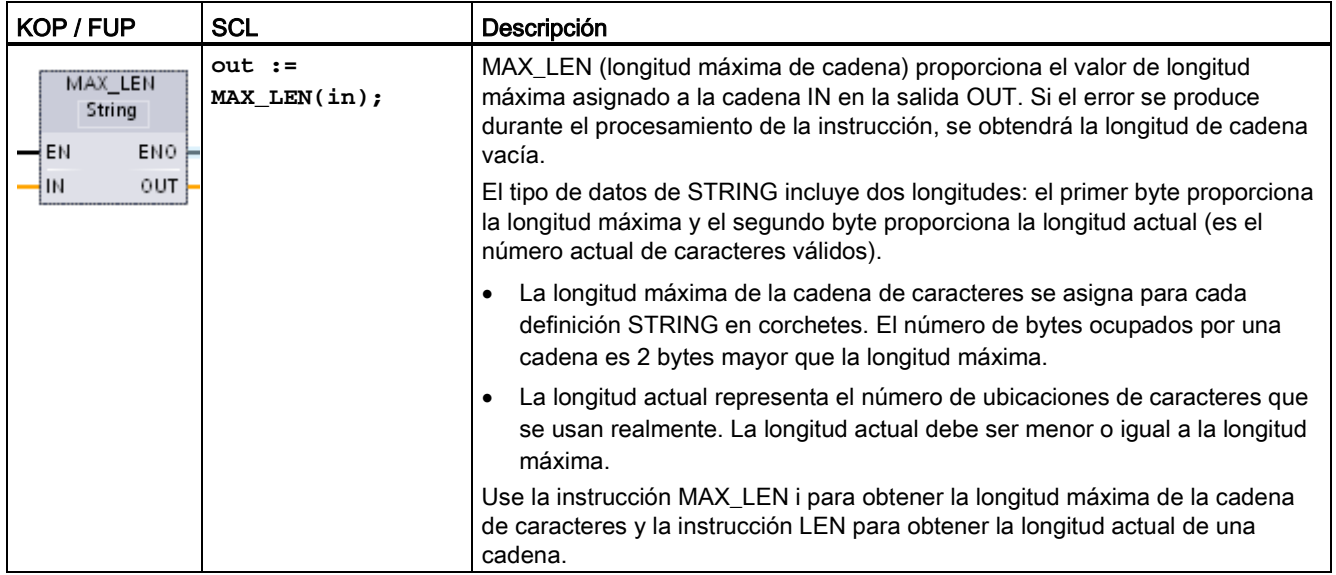

Tabla 8- 48 Tipos de datos para los parámetros

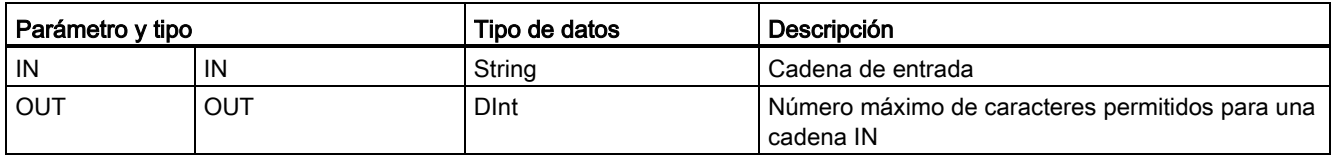

### 8.2.4.2 Instrucción LEN (Determinar la longitud de una cadena de caracteres)

Tabla 8- 49 Instrucciones de longitud

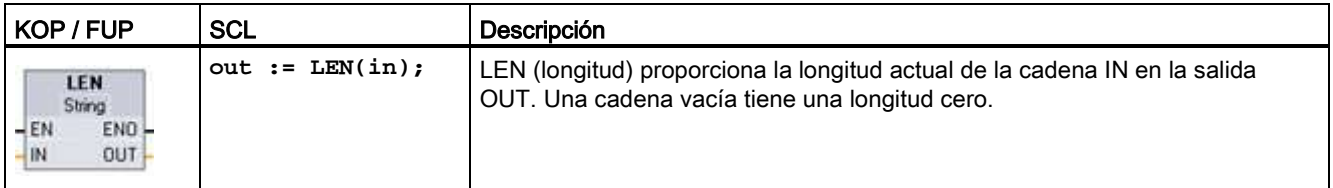

Tabla 8- 50 Tipos de datos para los parámetros

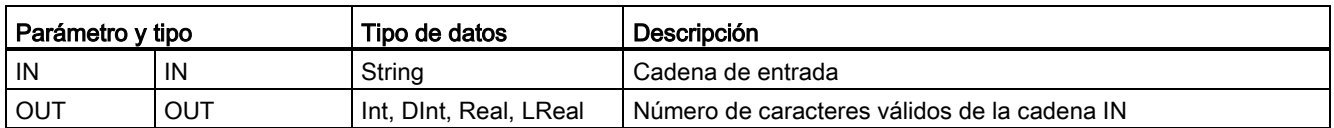

### Tabla 8- 51 Estado de ENO

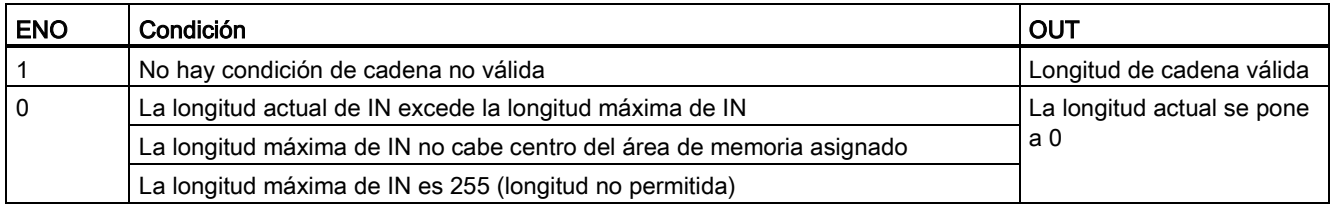

### 8.2.4.3 Instrucción CONCAT (Agrupar cadenas de caracteres)

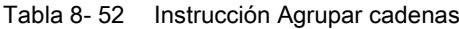

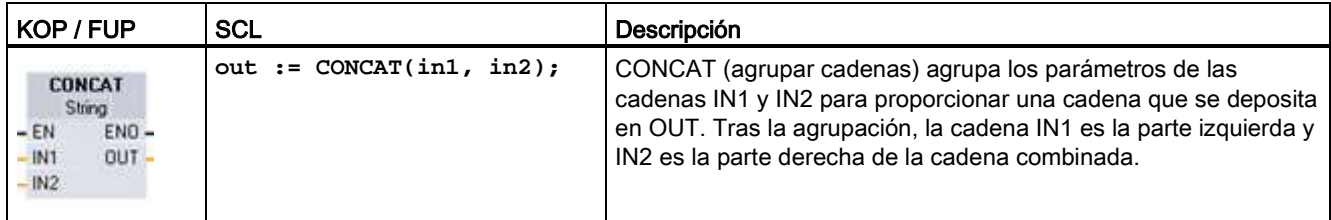

#### Tabla 8- 53 Tipos de datos para los parámetros

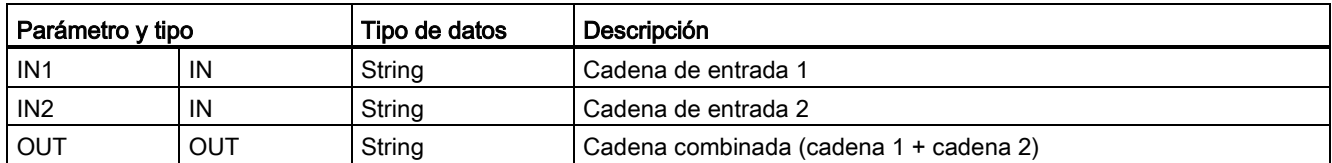

#### Tabla 8- 54 Estado de ENO

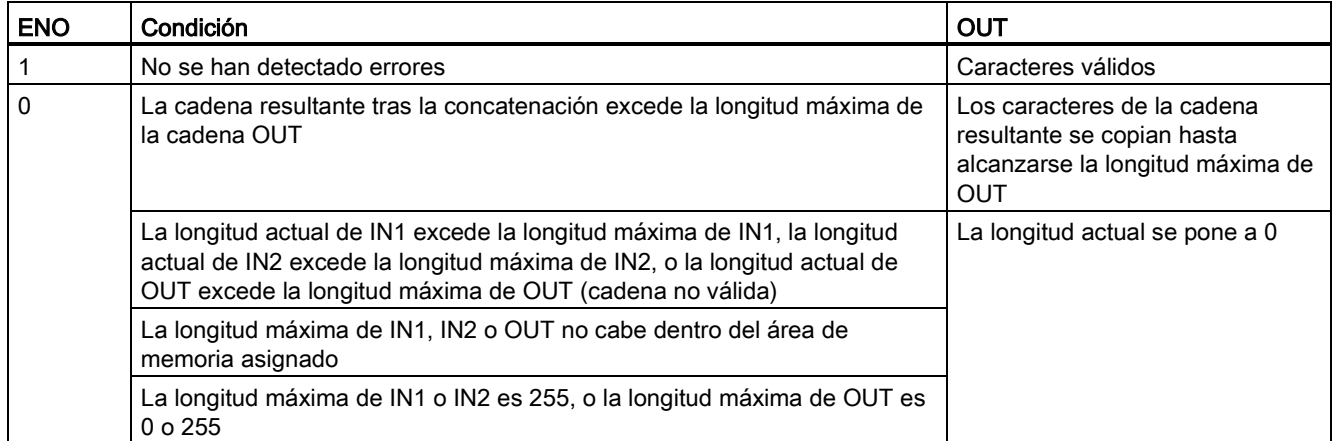

### 8.2.4.4 Instrucciones LEFT, RIGHT y MID (Leer los caracteres izquierdos, derechos o centrales de una cadena)

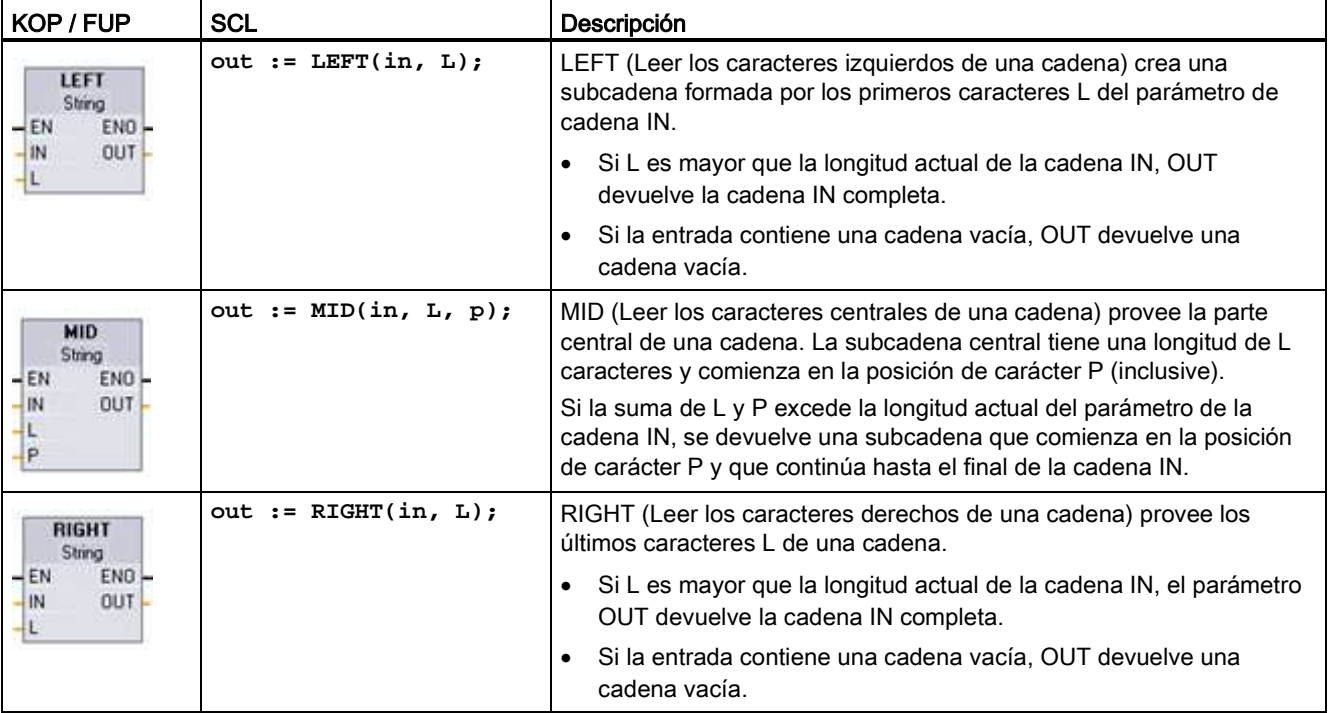

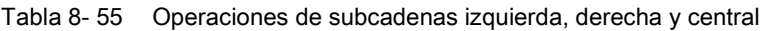

Tabla 8- 56 Tipos de datos para los parámetros

| Parámetro y tipo |     | Tipo de datos | Descripción                                                                      |  |
|------------------|-----|---------------|----------------------------------------------------------------------------------|--|
| IN               | IN  | String        | Cadena de entrada                                                                |  |
|                  | IN  | Int           | Longitud de la subcadena que debe crearse:                                       |  |
|                  |     |               | LEFT utiliza el número de caracteres de la cadena situados<br>más a la izquierda |  |
|                  |     |               | RIGHT utiliza el número de caracteres de la cadena situados<br>más a la derecha  |  |
|                  |     |               | MID utiliza el número de caracteres comenzando en la posición<br>P de la cadena  |  |
| P                | IN  | Int           | Solo MID: Posición del primer carácter de subcadena que debe<br>copiarse         |  |
|                  |     |               | P= 1, para la posición de carácter inicial de la cadena IN                       |  |
| OUT              | OUT | String        | Cadena de salida                                                                 |  |

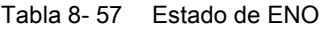

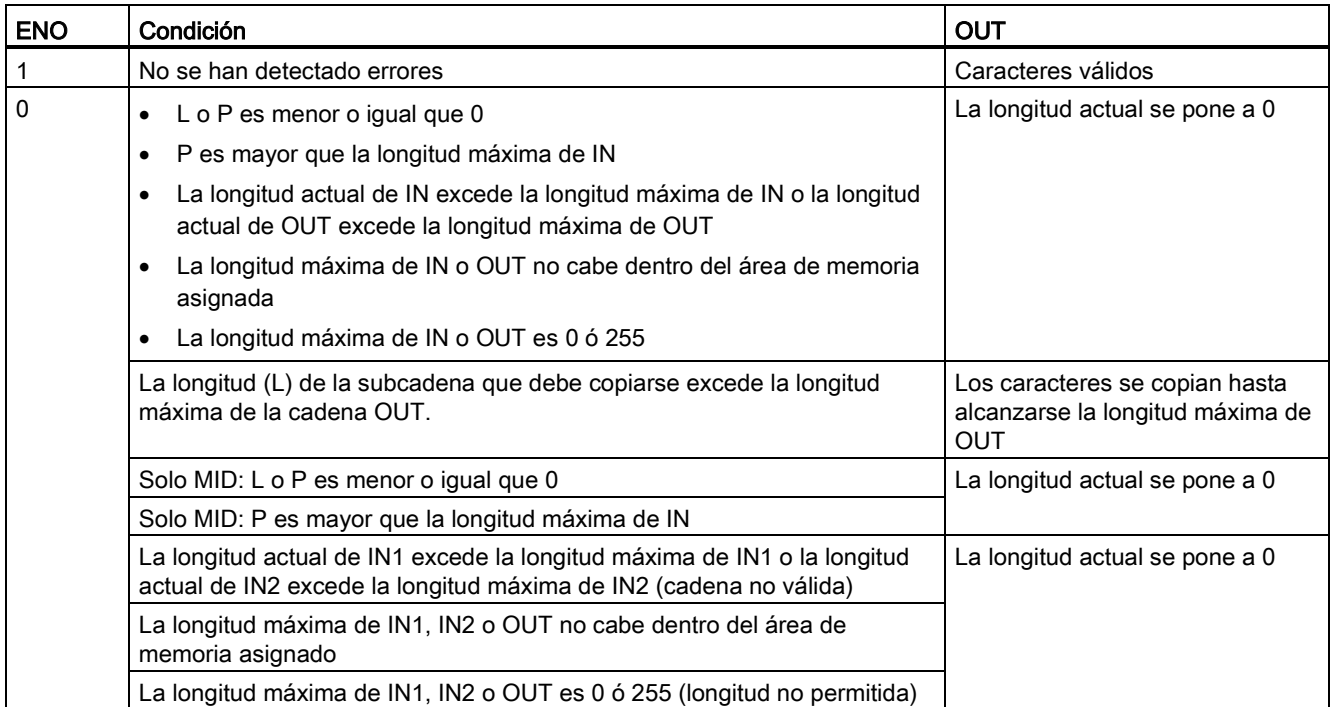

## 8.2.4.5 Instrucción DELETE (Borrar caracteres de una cadena)

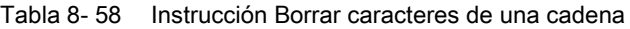

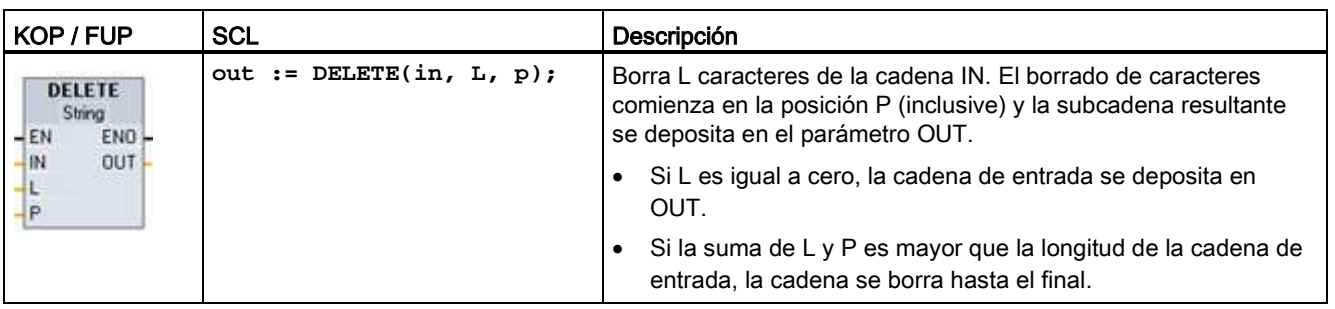

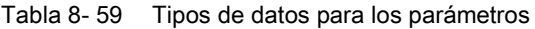

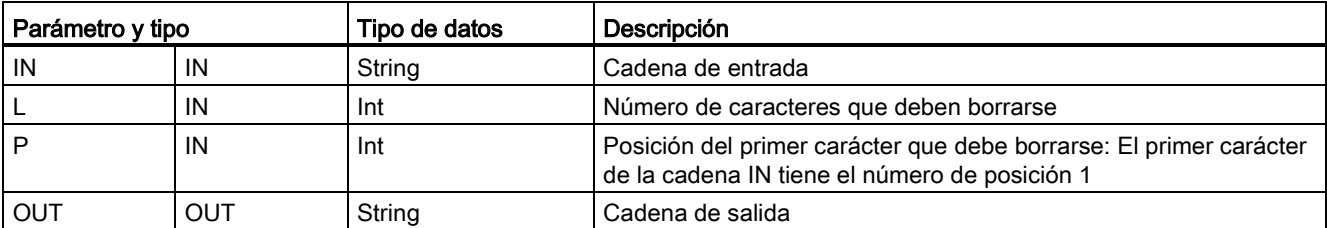

### Tabla 8- 60 Estado de ENO

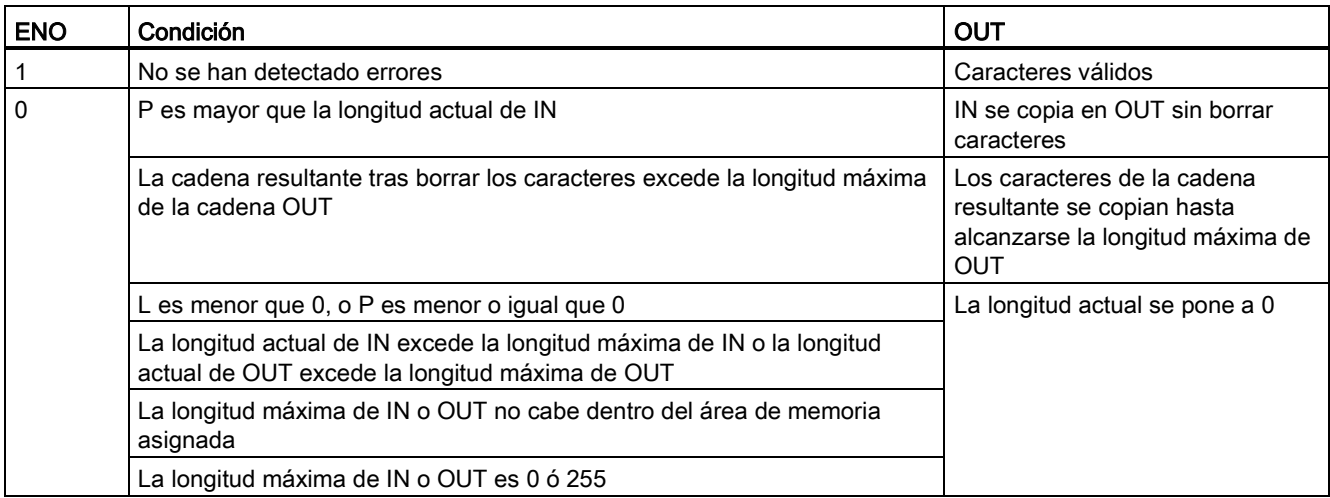

### 8.2.4.6 Instrucción INSERT (Insertar caracteres en una cadena)

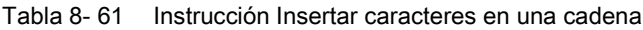

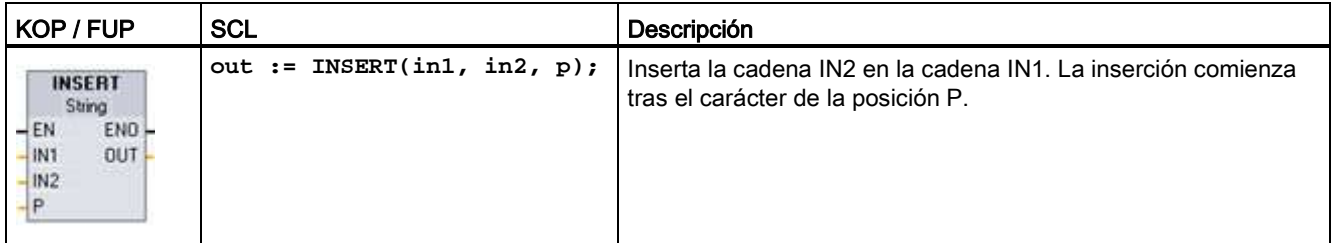

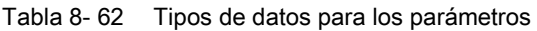

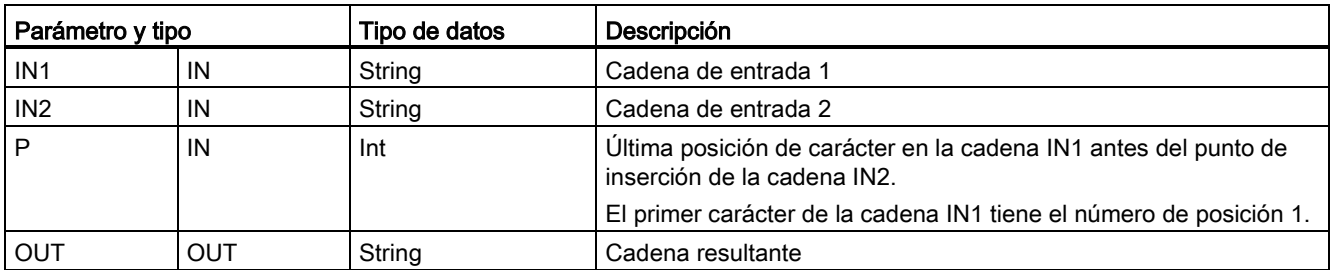

### Tabla 8- 63 Estado de ENO

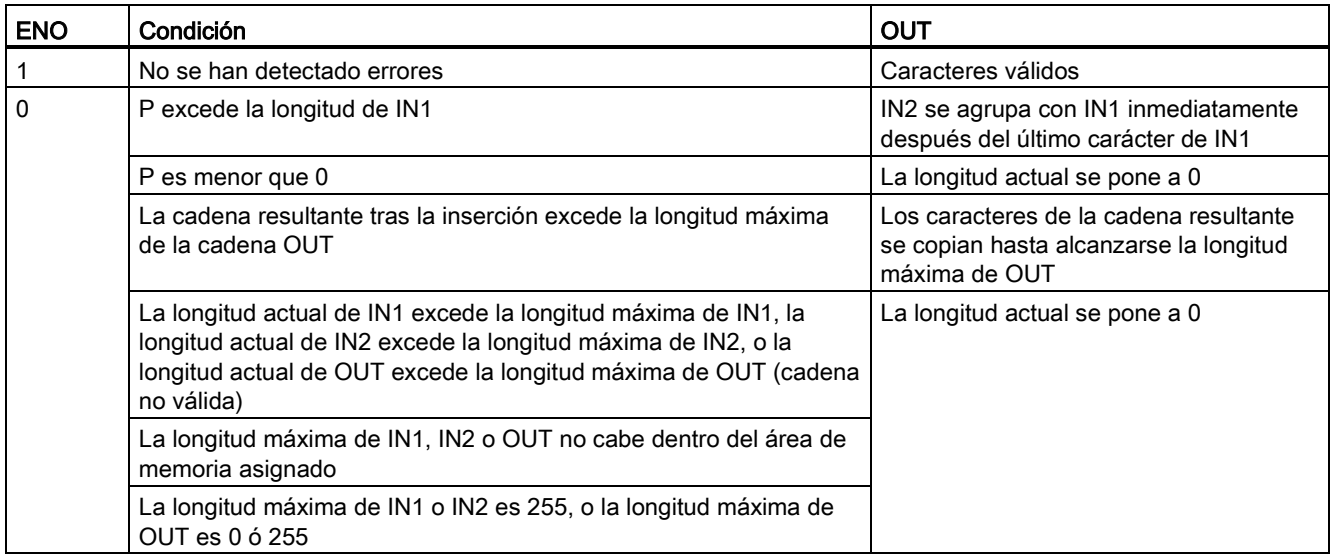

### 8.2.4.7 Instrucción REPLACE (Reemplazar caracteres de una cadena)

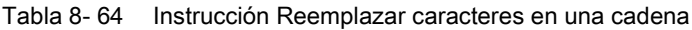

| KOP / FUP                                                       | SCL                                                                                                    | Descripción                                                                                                    |
|-----------------------------------------------------------------|----------------------------------------------------------------------------------------------------|----------------------------------------------------------------------------------------------------|
| <b>REPLACE</b><br>String<br>$-EN$<br>ENO-<br>OUT.<br>IM1<br>IN2 | $out := REPLACE($<br>$in1 := string in$ ,<br>$in2 :=$ string in,<br>$L := int in$ ,<br>$p := int in);$ | Reemplaza L caracteres en el parámetro de cadena IN1. La<br>sustitución comienza en la posición de carácter P (inclusive) de la<br>cadena IN1, y los caracteres de reemplazo provienen de la cadena<br>IN2. |

Tabla 8- 65 Tipos de datos para los parámetros

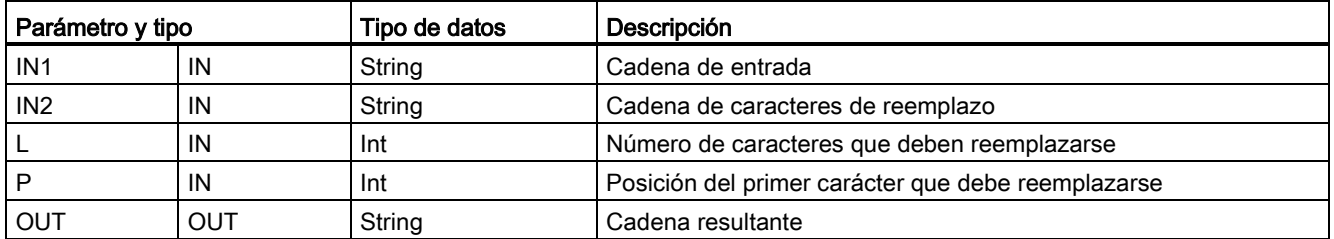

Si el parámetro L es igual a cero, la cadena IN2 se inserta en la posición P de la cadena IN1 sin que se borre ningún carácter de la cadena IN1.

Si P es igual a uno, los primeros caracteres L de la cadena IN1 se reemplazan por caracteres de la cadena IN2.

Tabla 8- 66 Estado de ENO

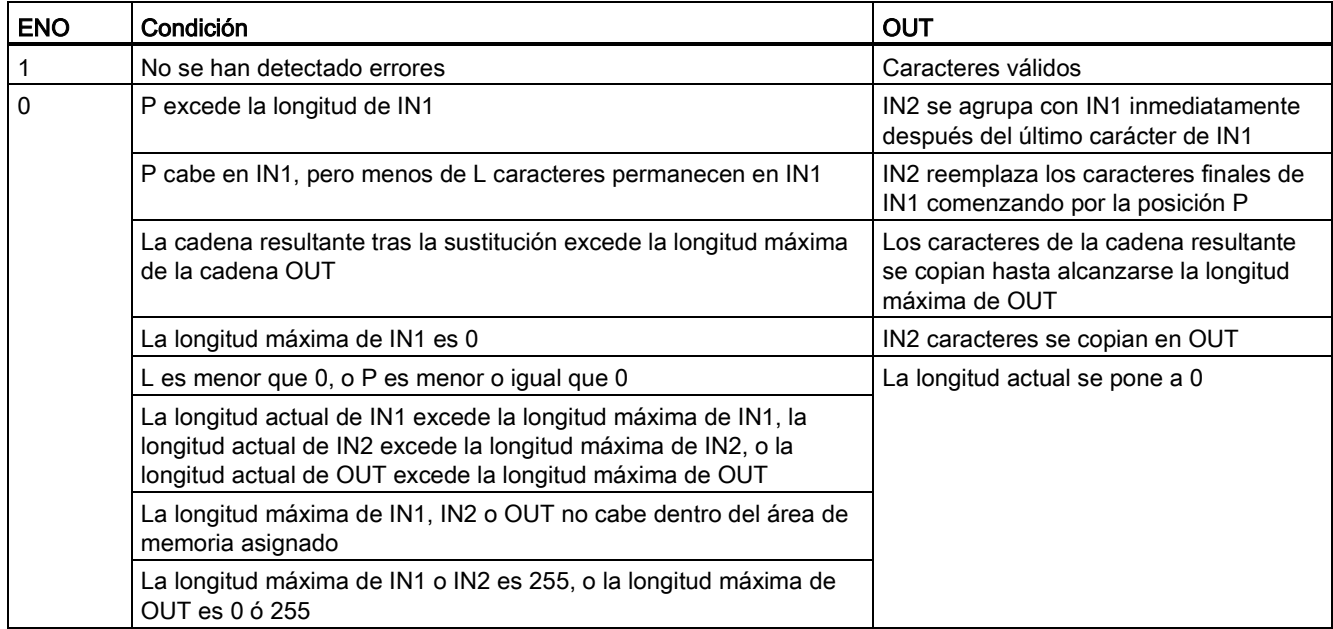

## 8.2.4.8 Instrucción FIND (Buscar caracteres en una cadena)

Tabla 8- 67 Instrucción Buscar caracteres en una cadena

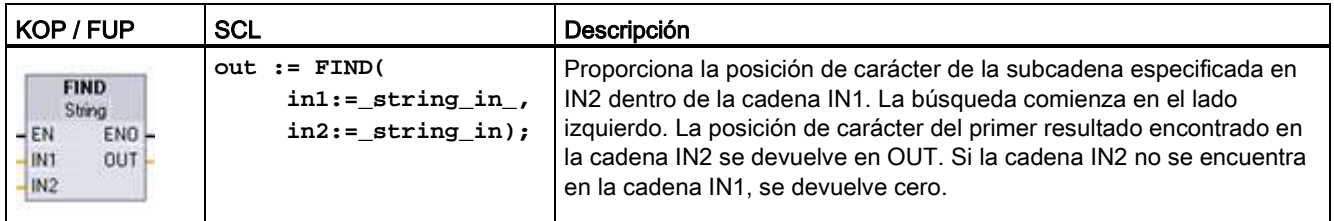

Tabla 8- 68 Tipos de datos para los parámetros

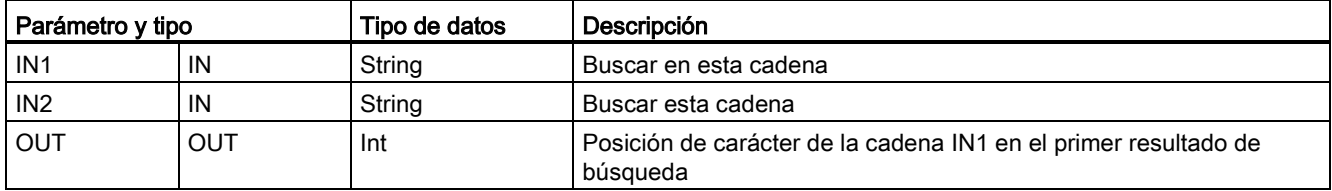
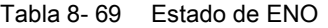

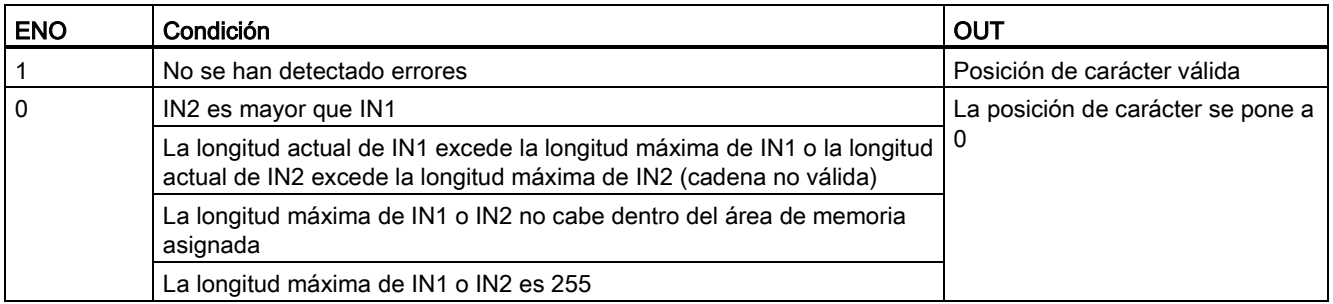

# 8.3 E/S distribuidas (PROFINET, PROFIBUS o AS-i)

## 8.3.1 Instrucciones de E/S descentralizadas

Las siguientes instrucciones E/S descentralizadas pueden utilizarse con PROFINET, PROFIBUS o AS-i:

- [Instrucción RDREC](#page-325-0) (Página [326\)](#page-325-0): Se puede leer un registro de datos con el número INDEX desde un módulo o dispositivo.
- [Instrucción WRREC](#page-325-0) (Página [326\)](#page-325-0): Se puede transferir un registro de datos con el número INDEX a un módulo o dispositivo definido por ID.
- [Instrucción RALRM](#page-328-0) (Página [329\)](#page-328-0): Se puede recibir una alarma con toda la información correspondiente de un módulo o dispositivo y suministrar esta información a sus parámetros de salida.
- [Instrucción DPRD\\_DAT](#page-336-0) (Página [337\)](#page-336-0): Debe leer áreas de datos coherentes mayores de 64 bytes desde un módulo o dispositivo con la instrucción DPRD\_DAT.
- [Instrucción DPWR\\_DAT](#page-336-0) (Página [337\)](#page-336-0): Debe escribir áreas de datos coherentes mayores de 64 bytes desde un módulo o dispositivo con la instrucción DPWR\_DAT.

La [instrucción DPNRM\\_DG](#page-338-0) (Página [339\)](#page-338-0) sólo puede utilizarse con PROFIBUS. Es posible leer los datos de diagnóstico actuales de un esclavo DP en el formato especificado por EN 50 170 volumen 2, PROFIBUS.

# <span id="page-325-0"></span>8.3.2 Instrucciones RDREC y WRREC (Leer/escribir registro)

Las instrucciones RDREC (leer registro) y WRREC (escribir registro) se pueden utilizar con PROFINET, PROFIBUS y AS-i.

Tabla 8- 70 Instrucciones RDREC y WRREC

<sup>1</sup> STEP 7 crea el DB automáticamente al insertar la instrucción.

2 En los ejemplos SCL, "RDREC\_DB" y "WRREC\_DB" son los nombres de los DB de instancia.

8.3 E/S distribuidas (PROFINET, PROFIBUS o AS-i)

| Parámetro y tipo |            | Tipo de datos<br>Descripción                |                                                                                                    |
|------------------|------------|---------------------------------------------|----------------------------------------------------------------------------------------------------|
| <b>REQ</b>       | IN         | Bool                                        | REQ = 1: Transferir registro                                                                                                    |
| ID               | IN         | HW_IO (Word)                                | Dirección lógica del esclavo DP o componente PROFINET IO<br>(módulo o submódulo):                                                                                                    |
|                  |            |                                             | Para un módulo de salida debe activarse el bit 15 (por<br>ejemplo, para dirección 5: ID: = DW#16#8005).                                                                                                    |
|                  |            |                                             | Para un módulo combinado debe especificarse le menor de<br>las dos direcciones.                                                                                                    |
|                  |            |                                             | Nota: en V3.0, la ID de dispositivo puede determinarse de uno<br>de los modos siguientes:                                                                                                    |
|                  |            |                                             | seleccionando lo siguiente en la "Vista de redes":                                                                                                    |
|                  |            |                                             | dispositivo (casilla gris)<br>$\qquad \qquad -$                                                                                                    |
|                  |            |                                             | "Propiedades" del dispositivo                                                                                                    |
|                  |            |                                             | "ID de hardware"<br>Nota: no todos los dispositivos muestran sus IDs de<br>hardware.                                                                                                    |
|                  |            |                                             | seleccionando lo siguiente en el menú "Árbol del proyecto":                                                                                                    |
|                  |            |                                             | variables PLC                                                                                                    |
|                  |            |                                             | tabla de variables predeterminada                                                                                                    |
|                  |            |                                             | tabla de constantes del sistema                                                                                                    |
|                  |            |                                             | Se muestran todas las IDs de hardware configuradas para el<br>dispositivo.                                                                                                    |
|                  |            |                                             | Nota: en V4.0, la ID de dispositivo (identificador de hardware)<br>para el módulo de interfaz se determina yendo a la tabla de<br>variables y localizando el parámetro "Nombre de dispositivo<br>[ENCABEZADO]" en Constantes de sistema.                                                              |
| <b>INDEX</b>     | IN         | Byte, Word, USInt,<br>Ulnt, Slnt, Int, Dlnt | Número de registro                                                                                                    |
| <b>MLEN</b>      | IN         | Byte, USInt, UInt                           | Longitud máxima en bytes de la información del registro que<br>debe recuperarse (RDREC)                                                                                                    |
| <b>VALID</b>     | <b>OUT</b> | <b>Bool</b>                                 | Se ha recibido un nuevo registro y es válido (RDREC). El bit<br>VALID es TRUE durante un ciclo tras haberse finalizado la<br>última petición sin errores.                                                                                                    |
| <b>DONE</b>      | OUT        | <b>Bool</b>                                 | El registro se ha transferido (WRREC). El bit DONE es TRUE<br>durante un ciclo tras haberse finalizado la última petición sin<br>errores.                                                                                                    |
| <b>BUSY</b>      | OUT        | <b>Bool</b>                                 | BUSY = 1: El proceso de lectura (RDREC) o escritura<br>(WRREC) todavía no ha terminado.                                                                                                    |
|                  |            |                                             | BUSY = 0: La transmisión del registro se ha completado.<br>$\bullet$                                                                                                    |
| <b>ERROR</b>     | OUT        | <b>Bool</b>                                 | ERROR = 1: Se ha producido un error de lectura (RDREC) o<br>escritura (WRREC). El bit ERROR es TRUE durante un ciclo<br>tras haberse finalizado la última petición con un error. El valor<br>del código de error en el parámetro STATUS solo es válido<br>durante un único ciclo en que ERROR = TRUE. |
| <b>STATUS</b>    | OUT        | <b>DWord</b>                                | Estado de bloque o información de error                                                                                                    |

Tabla 8- 71 Tipos de datos RDREC y WRREC para los parámetros

8.3 E/S distribuidas (PROFINET, PROFIBUS o AS-i)

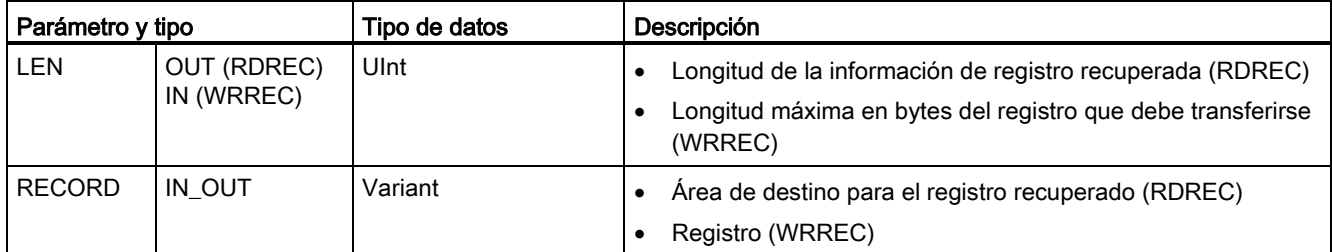

Las instrucciones RDREC y WRREC funcionan de forma asíncrona, de modo que el procesamiento se extiende a lo largo de varias llamadas de la instrucción. Inicie la tarea llamando RDREC o WRREC con REQ = 1.

El estado de la tarea se muestra en el parámetro de salida BUSY y en los dos bytes centrales del parámetro de salida STATUS. La transferencia del registro se ha completado cuando el parámetro de salida BUSY se ha establecido en FALSE.

Un valor de TRUE (solo durante un ciclo) en el parámetro de salida VALID (RDREC) o DONE (WRREC) verifica que el registro se ha transferido correctamente al área de destino RECORD (RDREC) o al dispositivo de destino (WRREC). En caso de RDREC, el parámetro de salida LEN contiene la longitud de los datos recuperados en bytes.

El parámetro de salida ERROR (solo durante un ciclo cuando ERROR = TRUE) indica si se ha producido un error en una transmisión. En ese caso, el parámetro de salida STATUS (solo durante un ciclo cuando ERROR = TRUE) contiene la información de error.

Los registros están definidos por el fabricante del dispositivo de hardware. Consulte la documentación del dispositivo del fabricante de hardware para obtener información detallada acerca de un registro.

#### Nota

Si un esclavo DPV1 se ha configurado mediante un archivo GSD (GSD vers. 3 y superior) y la interfaz DP del maestro DP está ajustada en "compatible con S7", no será posible leer registros de los módulos E/S en el programa de usuario con "RDREC" o escribir en los módulos E/S con "WRREC". En este caso, el maestro DP direcciona el slot equivocado (slot configurado + 3).

Remedio: pone la interfaz del maestro DP a "DPV1".

#### Nota

Las interfaces de las instrucciones "RDREC" y "WRREC" son idénticas a los FBs "RDREC" y "WRREC" definidos en la norma "PROFIBUS Guideline PROFIBUS Communication and Proxy Function Blocks according to IEC 61131-3".

#### **Nota**

Si se utiliza "RDREC" o "WRREC" para leer o escribir un registro para PROFINET IO, los valores negativos de los parámetros INDEX, MLEN y LEN se interpretarán como un entero de 16 bits sin signo.

# <span id="page-328-0"></span>8.3.3 Instrucción RALRM (Recibir alarma)

La instrucción RALRM (Recibir alarma) puede usarse con PROFINET y PROFIBUS.

Tabla 8- 72 Instrucción RALRM

| KOP / FUP | <b>SCL</b>                                                                                                    | Descripción                                                                                                    |
|-----------|----------------------------------------------------------------------------------------------------|----------------------------------------------------------------------------------------------------|
| TALIBA DE | "RALRM DB" (<br>$mode := int_in,$<br>f ID:= word in $\prime$                                                     | Use la instrucción RALRM (leer alarma) para leer la información<br>de una alarma de diagnóstico desde módulos o dispositivos de<br>E/S PROFIBUS o PROFINET.                                                                                                    |
|           | mlen:=_uint_in_,<br>new=> bool out,<br>status=> dword out ,                                                      | La información de los parámetros de salida contiene la<br>información de inicio del OB al que se ha llamado, así como<br>información sobre el origen de la alarma.                                                                                                    |
|           | $ID \Rightarrow word out$ ,<br>$l$ en=> uint out ,<br>$tinfo := variant\_inout$ ,<br>$airf$ o:=_variant_inout_); | Llame a RALRM en un OB de alarma para devolver información<br>sobre los eventos que han producido la alarma. En el S7-1200,<br>se admiten las siguientes alarmas de OB de diagnóstico:<br>estado, actualización, perfil, alarma de error de diagnóstico,<br>presencia de módulo, fallo de rack o estación |

<sup>1</sup> STEP 7 crea el DB automáticamente al insertar la instrucción.

2 En el ejemplo SCL, "RALRM\_DB" es el nombre del DB de instancia.

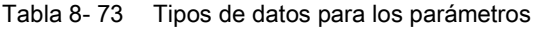

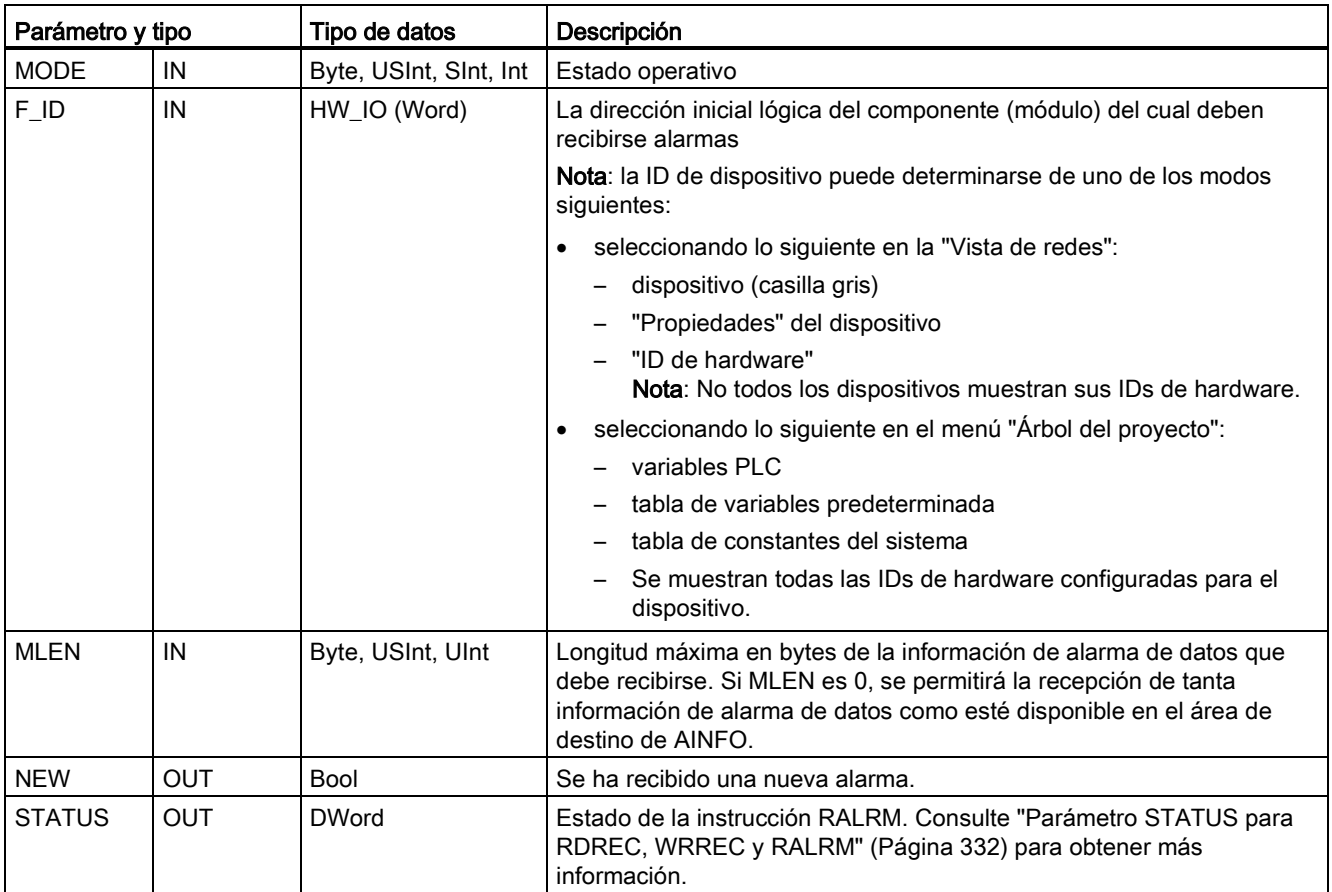

8.3 E/S distribuidas (PROFINET, PROFIBUS o AS-i)

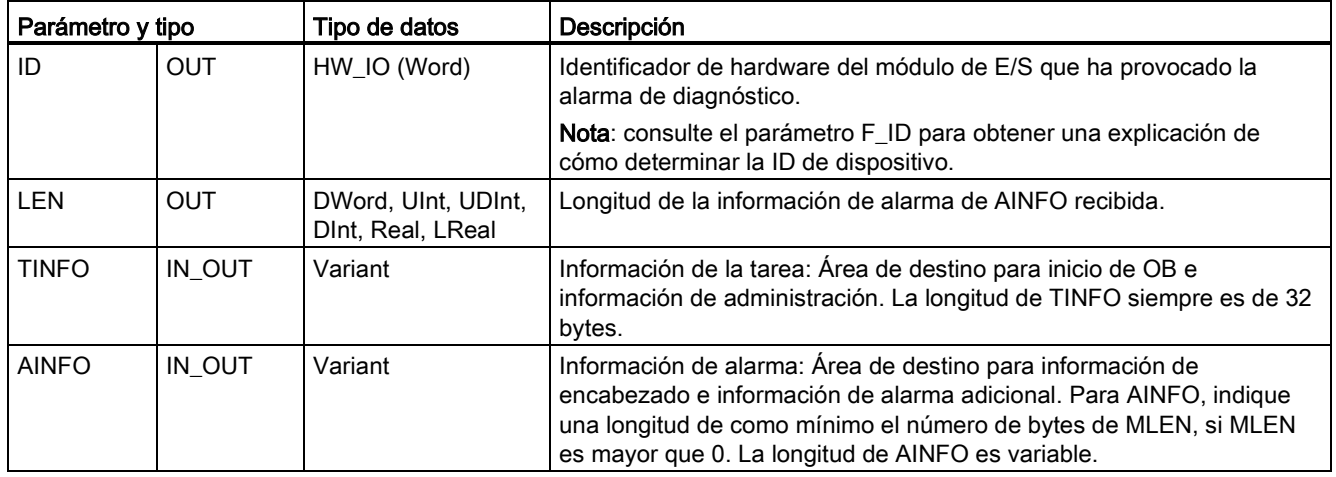

#### Nota

Si se llama "RALRM" en un OB cuyo evento de arranque no es una alarma E/S, la instrucción ofrecerá información reducida en sus salidas en correspondencia.

Asegúrese de utilizar diferentes DBs instancia al llamar "RALRM" en OBs distintos. Si se evalúan datos como resultado de una llamada de "RALRM" fuera del OB de alarma asociado, debería utilizar un DB de instancia separado para cada evento de arranque del OB.

#### **Nota**

La interfaz de la instrucción "RALRM" es idéntica al FB "RALRM" definido en la norma "PROFIBUS Guideline PROFIBUS Communication and Proxy Function Blocks according to IEC 61131-3".

## Llamar RALRM

La instrucción RALRM se puede llamar en tres modos de operación diferentes (MODE).

Tabla 8- 74 Modos de operación de la instrucción RALRM

| <b>MODE</b>   | Descripción                                                                                                    |  |  |
|---------------|----------------------------------------------------------------------------------------------------|--|--|
| $\mathbf 0$   | ID contiene la ID de hardware del módulo de E/S que ha disparado la alarma.<br>٠                                         |  |  |
|               | El parámetro de salida NEW se establece en TRUE.<br>٠                                                                    |  |  |
|               | LEN produce una salida de 0.                                                                                             |  |  |
|               | AINFO y TINFO no se actualizan con ninguna información.<br>٠                                                             |  |  |
| $\mathbf{1}$  | ID contiene la ID de hardware del módulo de E/S que ha disparado la alarma.<br>٠                                         |  |  |
|               | El parámetro de salida NEW se establece en TRUE.<br>$\bullet$                                                            |  |  |
|               | LEN produce una salida con la cantidad de bytes de los datos AINFO que se devuelven.<br>$\bullet$                        |  |  |
|               | AINFO y TINFO se actualizan con la información de alarma.<br>٠                                                           |  |  |
| $\mathcal{P}$ | Si la ID de hardware asignada al parámetro de entrada F_ID ha activado la alarma, entonces:                              |  |  |
|               | ID contiene la ID de hardware del módulo de E/S que ha disparado la alarma. Debe ser igual que el<br>٠<br>valor de F_ID. |  |  |
|               | El parámetro de salida NEW se establece en TRUE.<br>٠                                                                    |  |  |
|               | LEN produce una salida con la cantidad de bytes de los datos AINFO que se devuelven.<br>$\bullet$                        |  |  |
|               | AINFO y TINFO se actualizan con la información de alarma.<br>٠                                                           |  |  |

#### Nota

Si se asigna un área de destino demasiado corta para TINFO o AINFO, RALRM no puede devolver la información completa.

MLEN puede limitar la cantidad de datos de AINFO que se devuelven.

Consulte los parámetros de AINFO y TINFO de la Ayuda on line de STEP 7 para obtener información sobre cómo interpretar los datos de TINFO y AINFO.

#### Datos de bloques de organización de TInfo

En la tabla se muestra cómo se organizan los datos de TInfo para la instrucción RALRM:

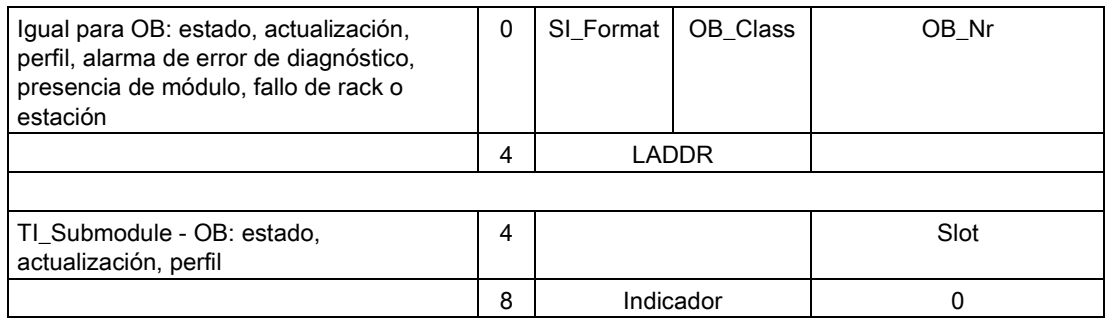

8.3 E/S distribuidas (PROFINET, PROFIBUS o AS-i)

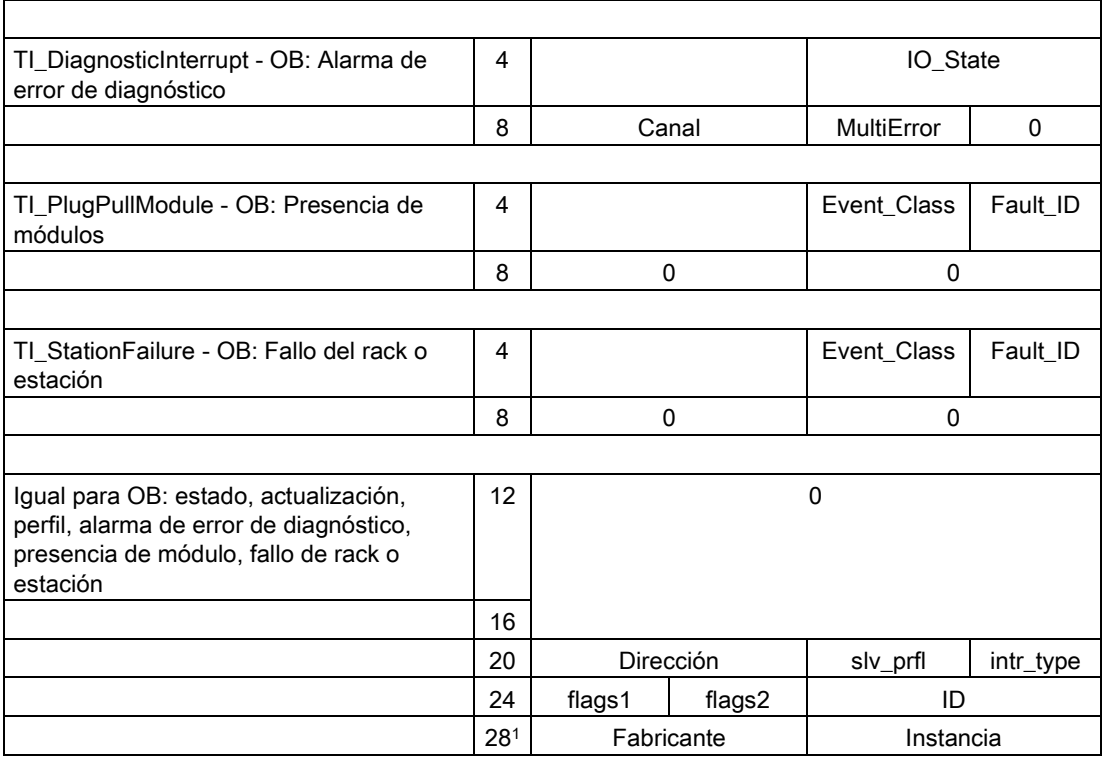

<sup>1</sup> Los bytes 28 - 31 (fabricante e instancia) no se utilizan con PROFIBUS.

#### Nota

Consulte el sistema de información online de STEP 7 para obtener información más detallada sobre los datos de TINFO.

## <span id="page-331-0"></span>8.3.4 Parámetro STATUS para RDREC, WRREC y RALRM

El parámetro de salida STATUS contiene información de error que se interpreta como ARRAY[1...4] OF BYTE con la siguiente estructura:

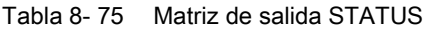

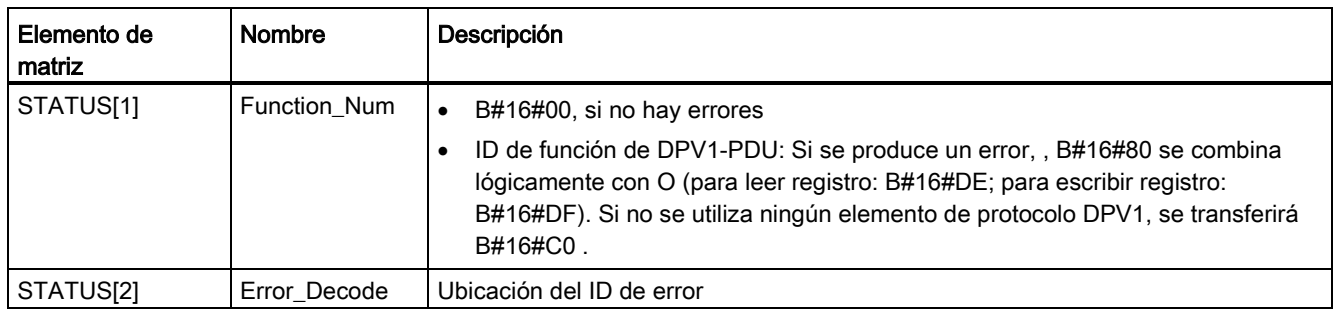

## 8.3 E/S distribuidas (PROFINET, PROFIBUS o AS-i)

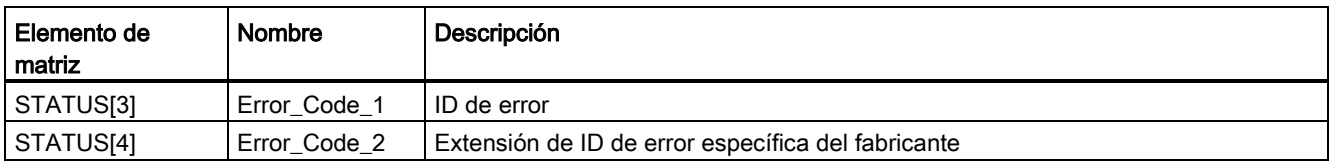

#### Tabla 8- 76 Valores de STATUS[2]

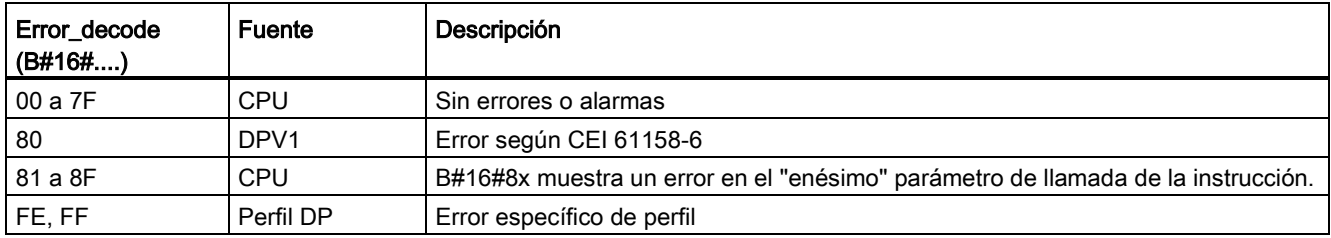

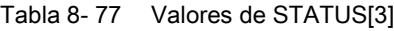

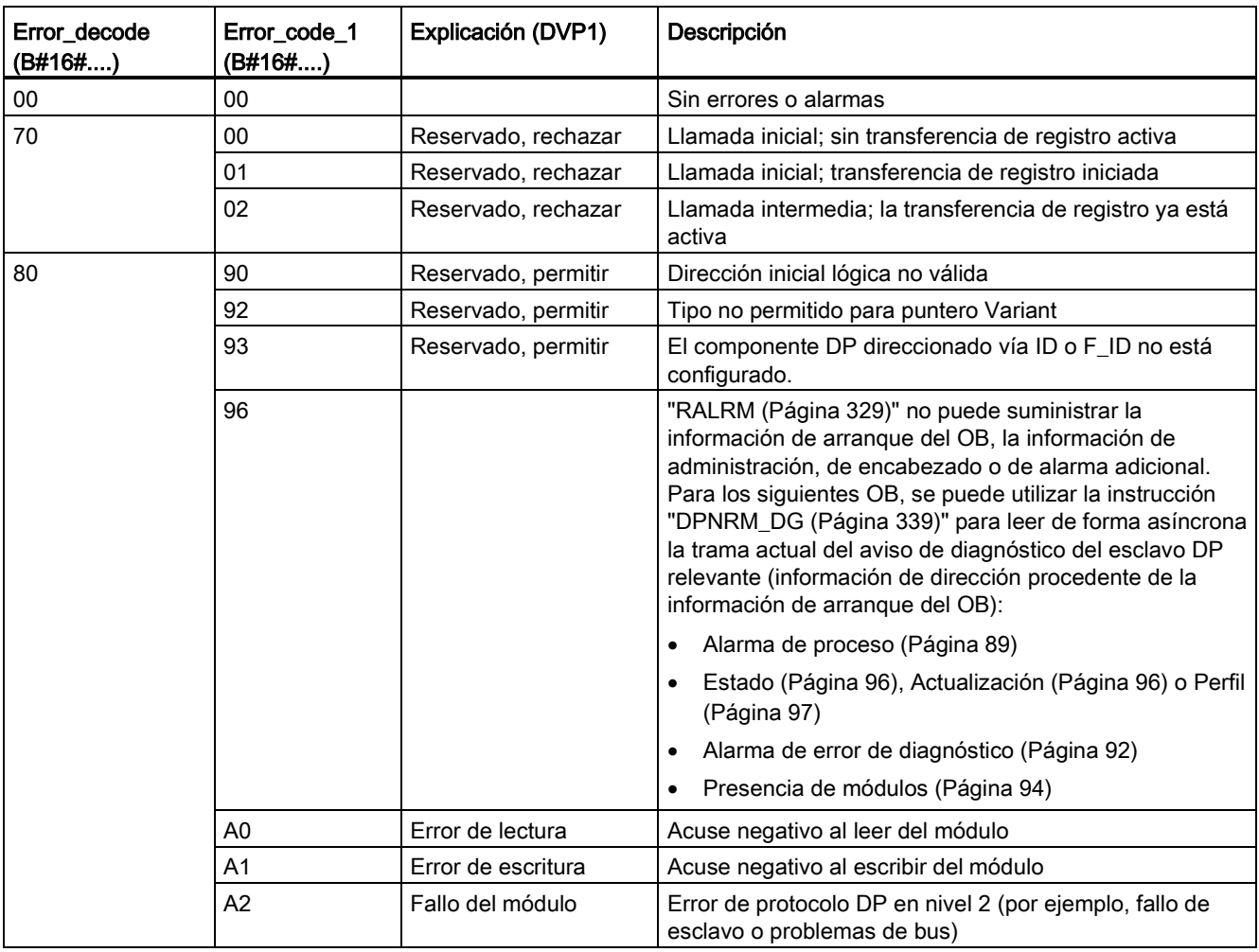

8.3 E/S distribuidas (PROFINET, PROFIBUS o AS-i)

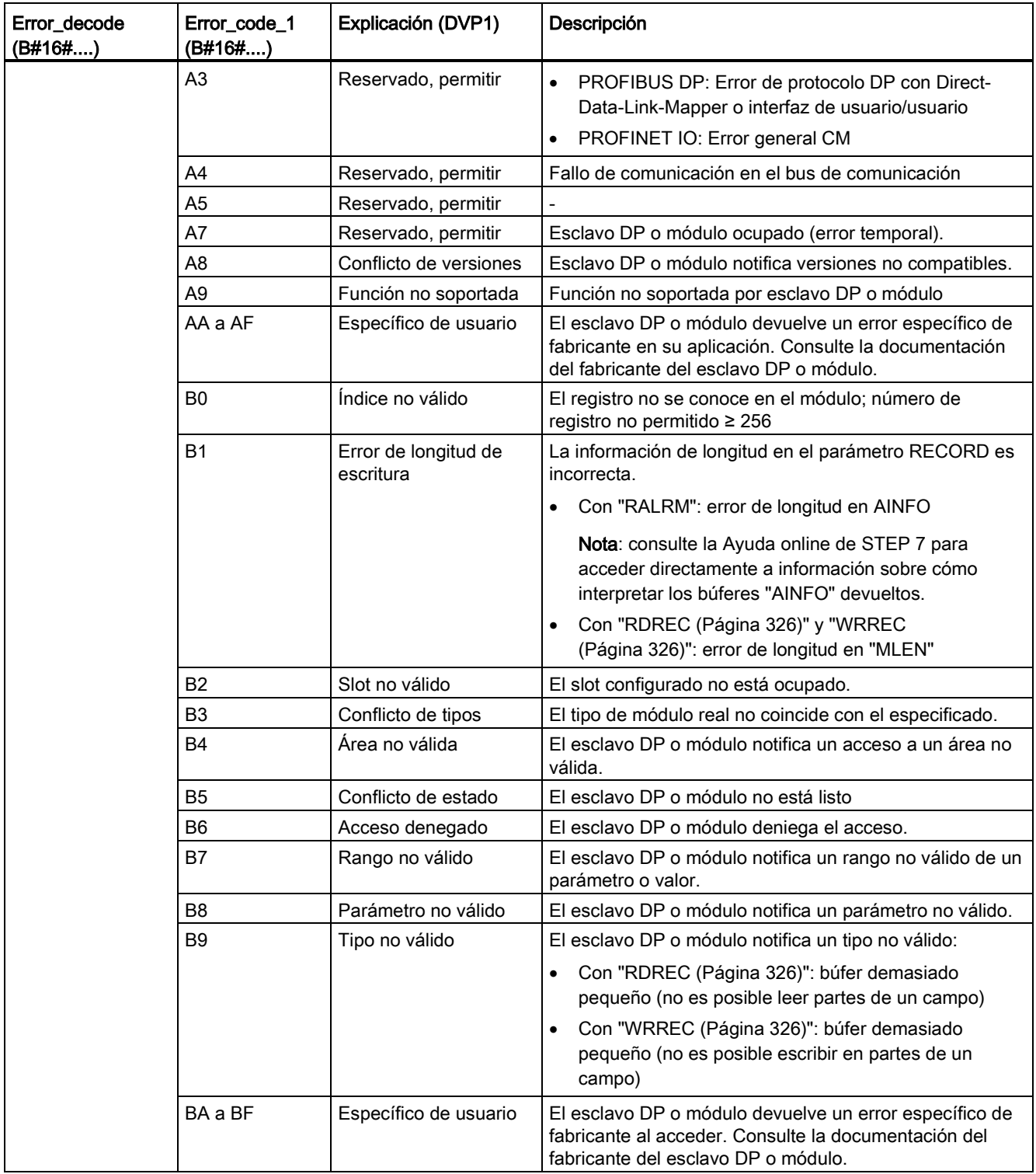

## 8.3 E/S distribuidas (PROFINET, PROFIBUS o AS-i)

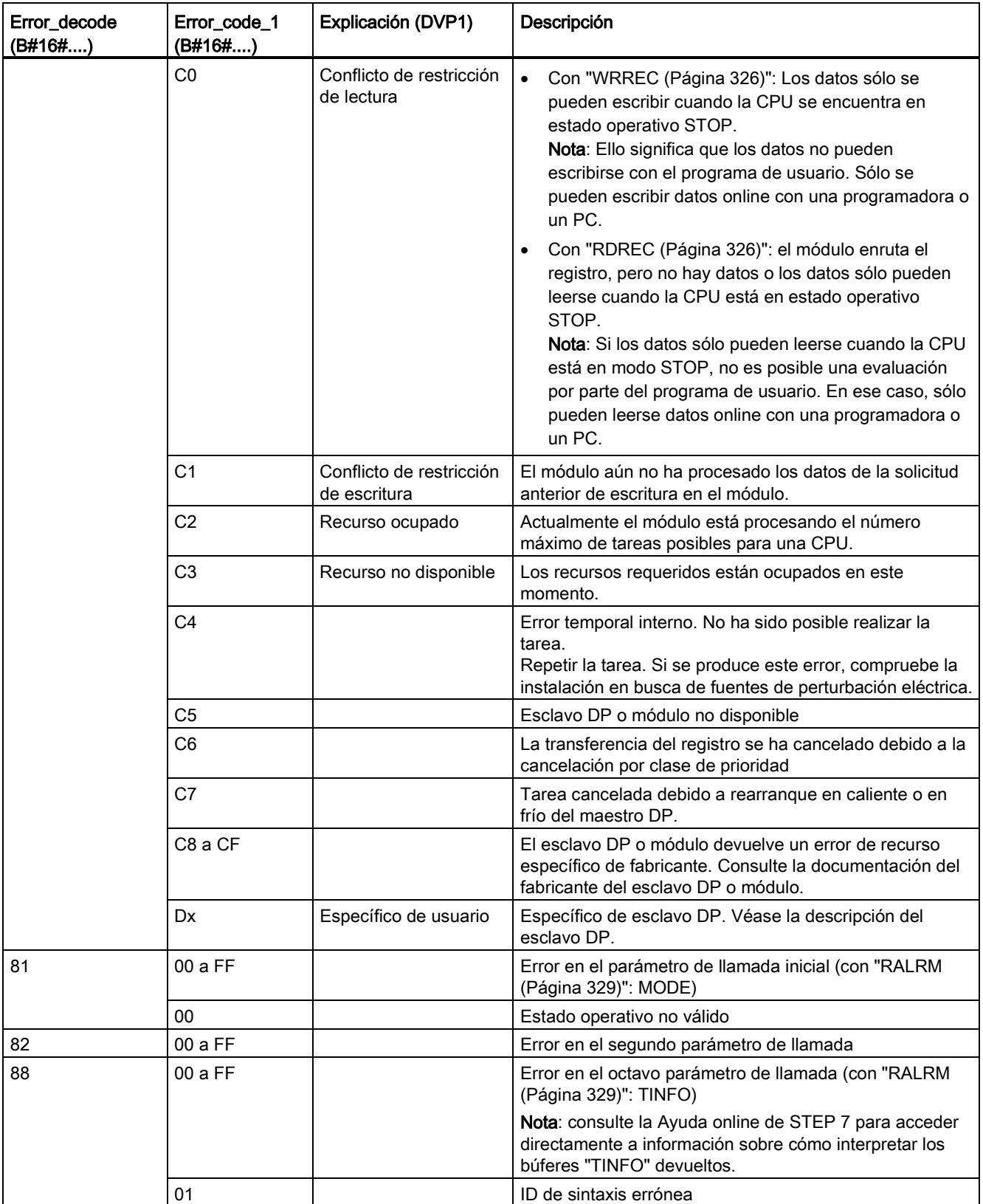

8.3 E/S distribuidas (PROFINET, PROFIBUS o AS-i)

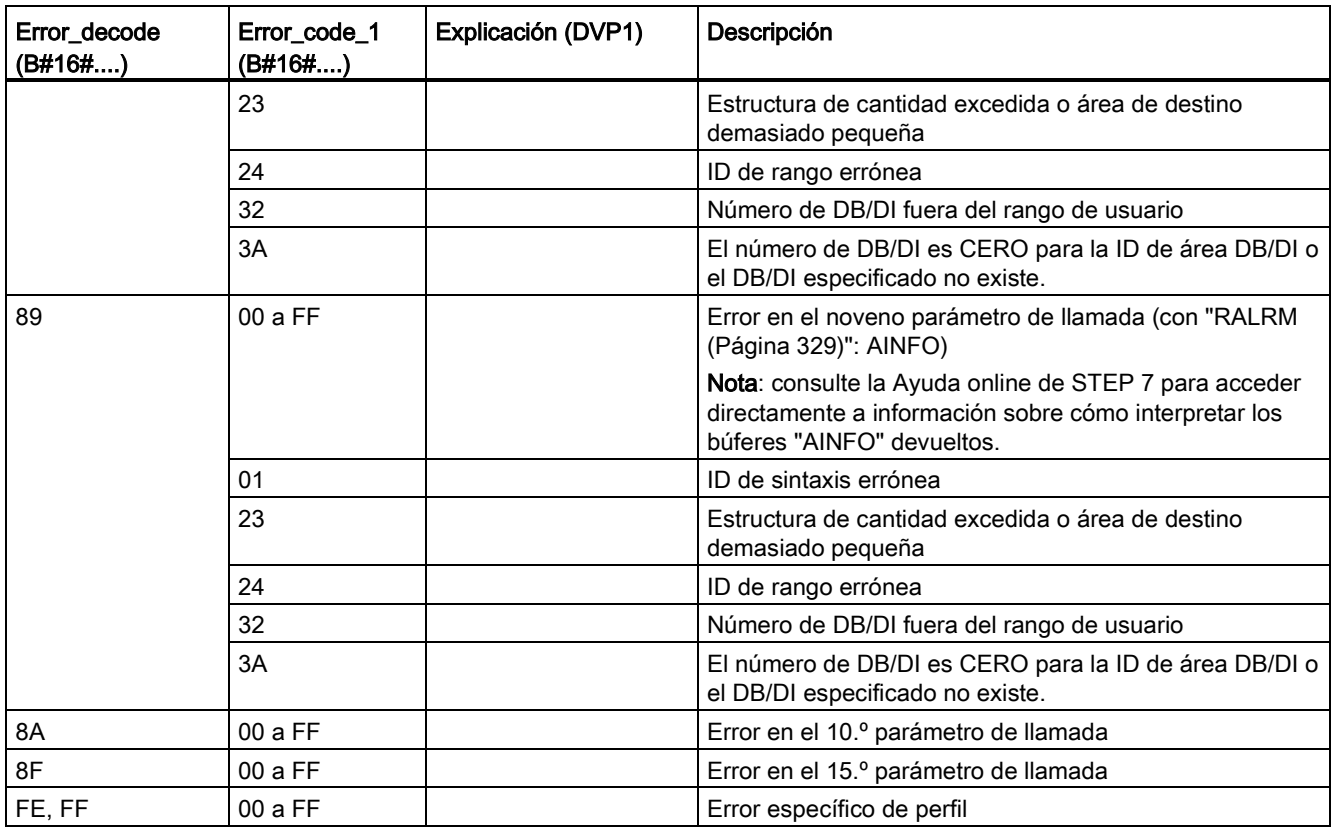

#### Elemento de matriz STATUS[4]

Con errores DPV1, el maestro DP transfiere en STATUS[4] a la CPU y a la instrucción. Sin un error de DPV1, este valor se pone a 0 con las siguientes excepciones para RDREC:

- STATUS[4] contiene la longitud del área de destino de RECORD, si MLEN > la longitud del área de destino de RECORD.
- STATUS[4]=MLEN, si la longitud real del registro < MLEN < la longitud del área de destino de RECORD.
- STATUS[4]=0, si STATUS[4] > 255; debe estar activado

En PROFINET IO, STATUS[4] tiene el valor 0.

## <span id="page-336-0"></span>8.3.5 Instrucciones DPRD\_DAT y DPWR\_DAT (Leer/escribir datos coherentes de un esclavo DP normalizado)

Las instrucciones DPRD\_DAT (Leer datos coherentes de un esclavo DP normalizado) y DPWR\_DAT (Escribir datos coherentes de un esclavo DP normalizado) se pueden utilizar con PROFINET y PROFIBUS.

| KOP / FUP                                                   | <b>SCL</b>                                                                   | Descripción                                                                                                    |
|-------------------------------------------------------------|------------------------------------------------------------------------------|----------------------------------------------------------------------------------------------------|
| DEND DAI<br>EAC-<br>$-50$<br><b>RET VAL</b>                 | $ret val := DPRD DAT($<br>$laddr := word in$ ,<br>$record = > variant out);$ | Utilice la instrucción DPRD_DAT para leer los datos<br>coherentes de un esclavo DP o dispositivo PROFINET IO<br>normalizado. Si no ocurre ningún error durante la<br>transferencia de datos, los datos leídos se introducen en<br>el área de destino especificada por el parámetro<br>RECORD. El área de destino debe tener la misma<br>longitud que la configurada con STEP 7 para el módulo<br>seleccionado. Cuando se llama la instrucción DPRD_DAT<br>, solo se puede acceder a los datos de un módulo o<br>identificación DP en la dirección inicial configurada. |
| DPWR DAT<br>$ENO -$<br>$-EN$<br>RET_VAL-<br>LADDR<br>RECORD | $ret val := DPWR DAT($<br>$laddr := word in$ ,<br>$record := variant in)$ ;  | Utilice la instrucción DPWR_DAT para transferir los datos<br>en RECORD con coherencia al esclavo DO o dispositivo<br>PROFINET IO direccionado. El área de origen debe tener<br>la misma longitud que la configurada con STEP 7 para el<br>módulo seleccionado.                                                                                                    |

Tabla 8- 78 Instrucciones DPRD\_DAT y DPWR\_DAT

La CPU soporta hasta 64 bytes de datos coherentes. Para áreas de datos coherentes mayores de 64 bytes, deben usarse las instrucciones DPRD\_DAT y DPWR\_DAT. En caso necesario, estas instrucciones puede utilizarse para áreas de datos de 1 byte o mayores. Si el acceso se deniega, se devuelve el código W#16#8090.

#### **Nota**

Si se utiliza las instrucciones DPRD\_DAT y DPWR\_DAT con datos coherentes, hay que retirar los datos coherentes de la actualización automática de la memoria imagen de proceso. Véase ["Conceptos de PLC: Ejecución del programa de usuario"](#page-78-0) (Página [79\)](#page-78-0) para obtener más información.

| Parámetro y tipo |            | Tipo de datos | Descripción                                                                                                    |  |
|------------------|------------|---------------|----------------------------------------------------------------------------------------------------|--|
| LADDR            | IN         | HW_IO (Word)  | Dirección inicial configurada del área "I" del módulo del cual se van a<br>leer los datos (DPRD_DAT)                                                                                                    |  |
|                  |            |               | Dirección inicial configurada del área de salida de la memoria imagen<br>de proceso del módulo en la que se escribirán los datos<br>(DPWR DAT)                                                                                                    |  |
|                  |            |               | Las direcciones deben introducirse en formato hexadecimal (por ejemplo,<br>la dirección de entrada o salida 100 significa: LADDR:=W#16#64).                                                                                                    |  |
| <b>RECORD</b>    | <b>OUT</b> | Variant       | Área de destino para los datos de usuario que se han leído (DPRD_DAT)<br>o área de origen de los datos de usuario que deben escribirse<br>(DPWR_DAT). Este debe tener exactamente la misma longitud que la<br>configurada con STEP 7 para el módulo seleccionado. |  |
| RET VAL          | <b>OUT</b> | Int           | Si se produce un error mientras la función está activa, el valor de retorno<br>contiene un código de error.                                                                                                    |  |

Tabla 8- 79 Tipos de datos para los parámetros

## Operaciones DPRD\_DAT

El área de destino debe tener la misma longitud que la configuración con STEP 7 para el módulo configurado. Si no se produce ningún error durante la transferencia de datos, los datos leídos se introducen en el área de destino identificada por RECORD.

Si se lee de un esclavo DP estándar con un diseño modular o con varios identificadores, solo se puede acceder a los datos de un módulo o identificador DP por cada llamada de la instrucción DPRD\_DAT especificando la dirección inicial configurada.

## Operaciones DPWR\_DAT

Los datos de RECORD se transfieren con coherencia al esclavo DP o dispositivo PROFINET IO estándar direccionado. Los datos se transfieren de forma asíncrona, de modo que el proceso de escritura se completa cuando se completa la instrucción.

El área de origen debe tener la misma longitud que la configurada con STEP 7 para el módulo seleccionado.

Si el esclavo DP estándar presenta un diseño modular, solo se puede acceder a un módulo.

Tabla 8- 80 Códigos de error DPRD\_DAT y DPWR\_DAT

| Código de error | Descripción                                                                                                    |  |  |
|-----------------|----------------------------------------------------------------------------------------------------|--|--|
| 0000            | No ha ocurrido ningún error                                                                                                    |  |  |
| 8090            | Se da uno de los siguientes casos:                                                                                                    |  |  |
|                 | No ha configurado un módulo para la dirección base lógica especificada.                                                                               |  |  |
|                 | Ha ignorado la restricción referente a la longitud de los datos coherentes.                                                                           |  |  |
|                 | Ha introducido la dirección inicial en el parámetro LADDR en formato hexadecimal.                                                                     |  |  |
| 8092            | El parámetro RECORD admite los tipos de datos siguientes: Byte, Char, Word, DWord, Int, Ulnt,<br>USInt, SInt, DInt, UDInt, and arrays of these types. |  |  |

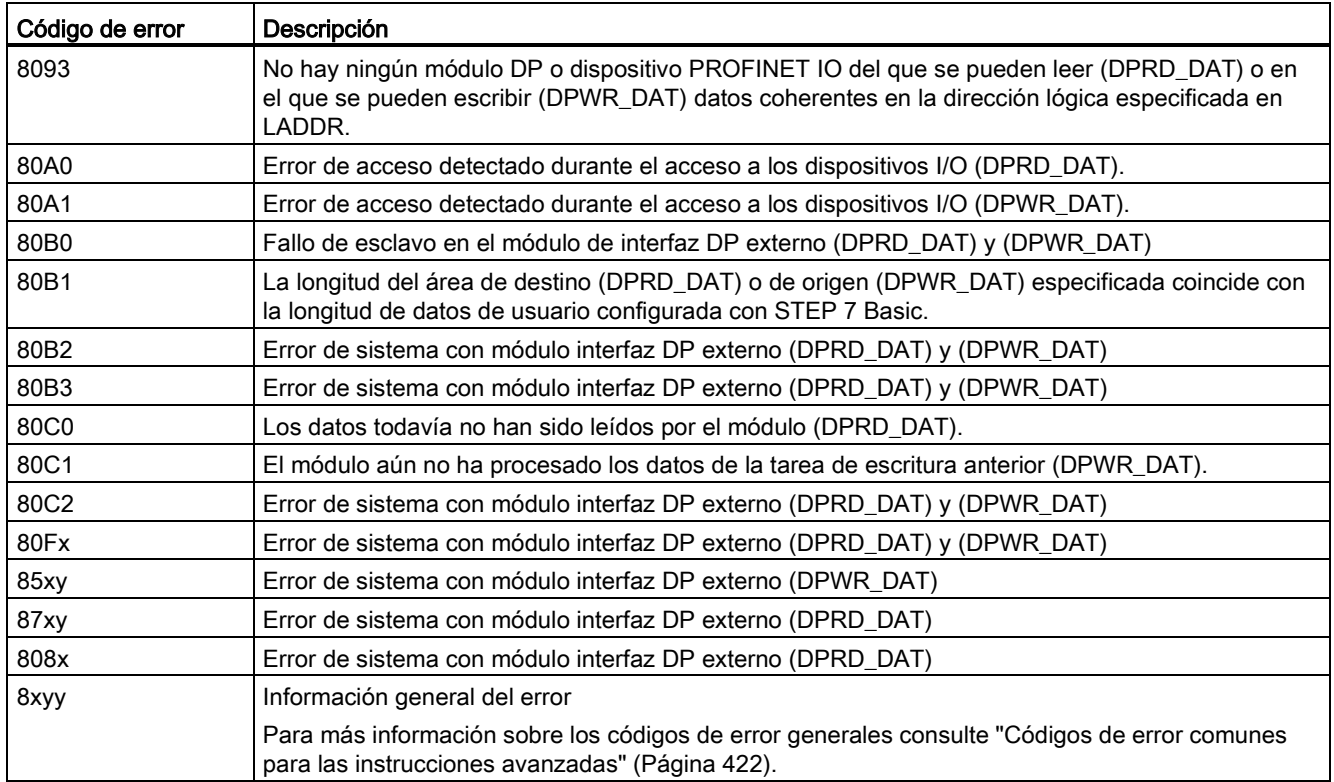

x = número de parámetro

y = número de evento

#### Nota

Si se accede a esclavos DPV1, la información de error de estos puede transmitirse del maestro DP a la instrucción.

## <span id="page-338-0"></span>8.3.6 Instrucción DPNRM\_DG (Leer datos de diagnóstico de un esclavo DP)

La instrucción DPNRM\_DG (Leer datos de diagnóstico de un esclavo DP) puede utilizarse con PROFIBUS.

Tabla 8- 81 Instrucción DPNRM\_DG

| KOP / FUP | <b>SCL</b>                                                                                                    | Descripción                                                                                                    |
|-----------|----------------------------------------------------------------------------------------------------|----------------------------------------------------------------------------------------------------|
|           | ret val := DPNRM $DG($<br>$req := bool in$ ,<br>$laddr := word in$ ,<br>record=> variant out,<br>$busy =>$ $bool_out_$ ; | Utilice la instrucción DPNRM_DG para leer los datos de diagnóstico<br>actuales de un esclavo DP en el formato especificado por EN 50 170<br>volumen 2, PROFIBUS. Los datos leídos se introducen en el área de<br>destino indicada en RECORD tras una transferencia sin errores. |

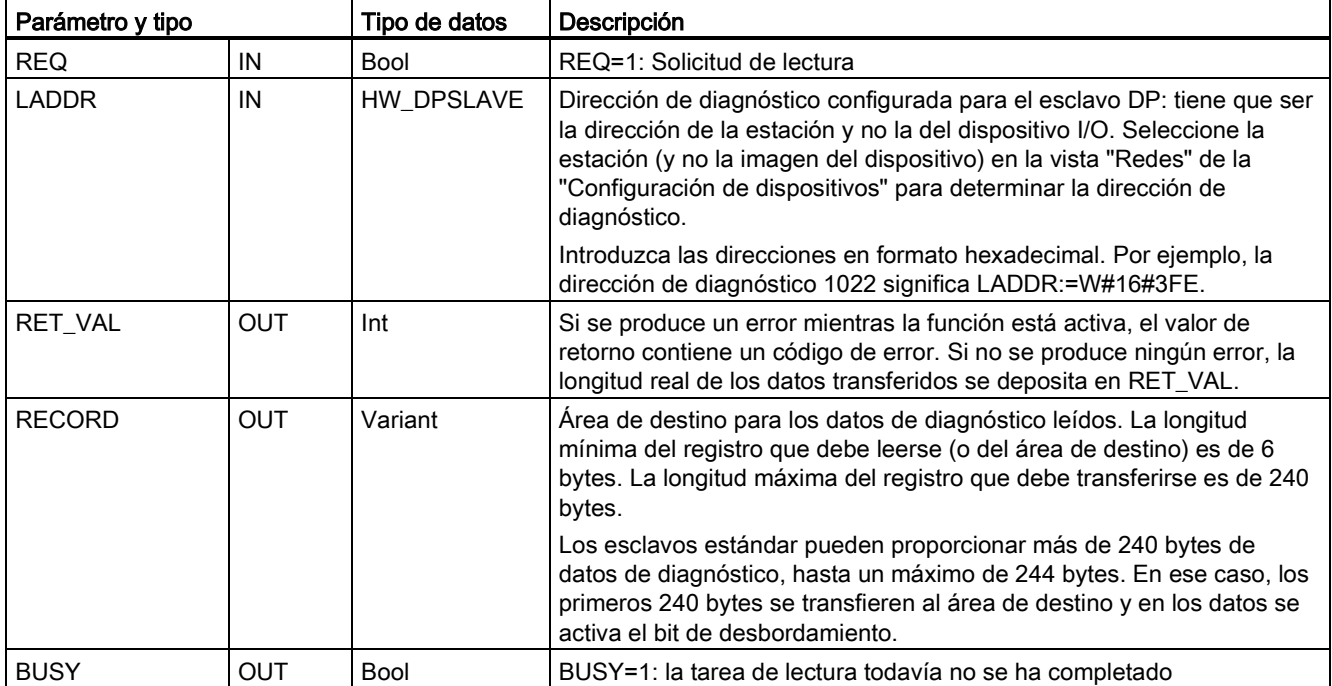

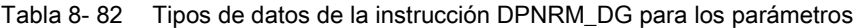

La tarea de lectura se inicia asignando 1 al parámetro de entrada REQ en la llamada de la instrucción DPNRM\_DG. La tarea de lectura se ejecuta de forma asíncrona, lo que significa que requiere varias llamadas de la instrucción DPNRM\_DG. El estado de la tarea se indica en los parámetros de salida RET\_VAL y BUSY.

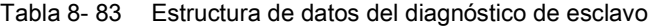

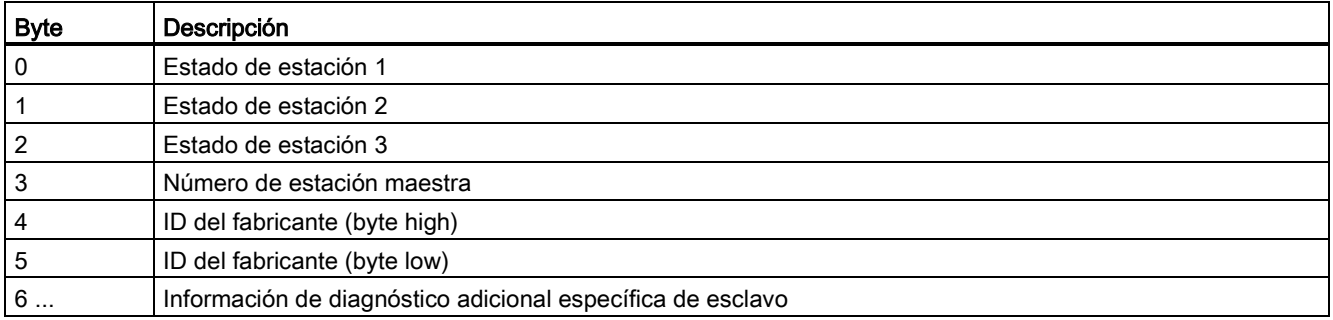

#### Tabla 8- 84 Códigos de error de la instrucción DPNRM\_DG

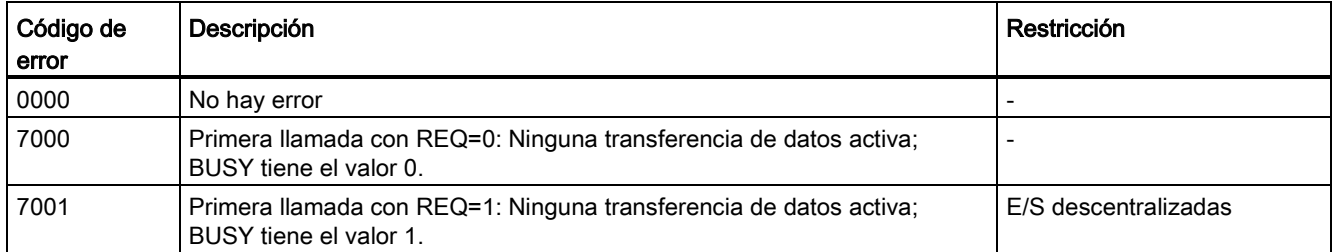

### 8.3 E/S distribuidas (PROFINET, PROFIBUS o AS-i)

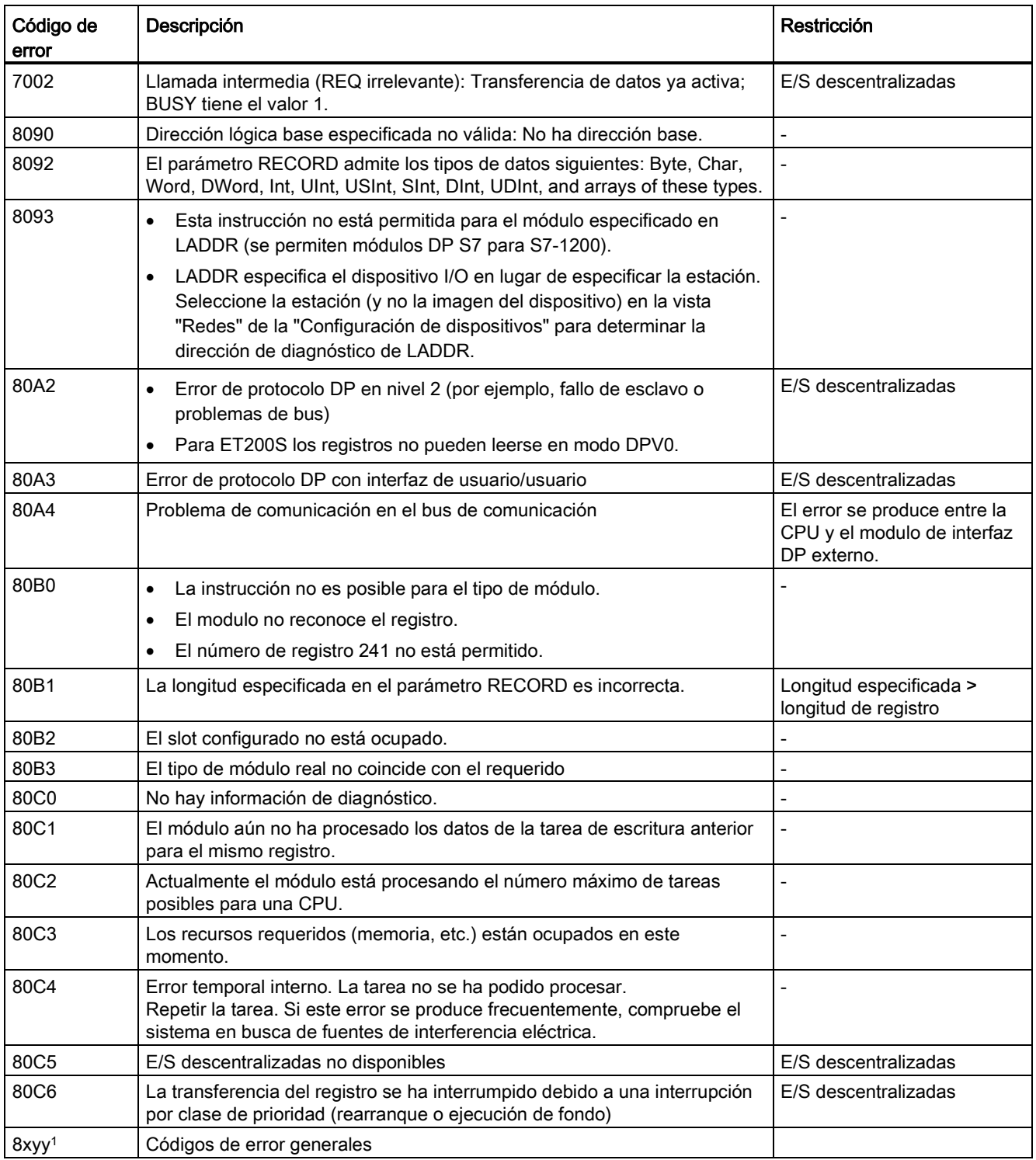

Consulte ["Instrucciones avanzadas, E/S descentralizadas: Información de error para](#page-331-0)  [RDREC, WRREC y RALRM"](#page-331-0) (Página [332\)](#page-331-0) para más información sobre códigos de error generales.

# 8.4 Alarmas

## 8.4.1 Instrucciones ATTACH y DETACH (Asignar OB a evento de alarma/deshacer asignación)

Las instrucciones ATTACH y DETACH permiten activar y desactivar subprogramas controlados por eventos de alarma.

Tabla 8- 85 Instrucciones ATTACH y DETACH

| KOP / FUP                                                                                                | <b>SCL</b>                                                                                  | Descripción                                                                                                  |
|----------------------------------------------------------------------------------------------------|---------------------------------------------------------------------------------------------|----------------------------------------------------------------------------------------------------|
| <b>ATTACH</b><br>$\overline{\phantom{a}}$ EN<br>$ENO$ -<br>$-$ OB NR<br>RET VALL<br>$-$ EVENT<br>$-$ ADD | $ret_val := ATTACH($<br>ob $nr := int in$ ,<br>event:= event att in,<br>$add := bool in$ ); | ATTACH habilita la ejecución de un<br>subprograma de OB de alarma para un evento<br>de alarma de proceso.    |
| <b>DETACH</b><br>$\overline{\phantom{a}}$ EN<br>$ENO$ -<br>OB NR<br>RET VAL)<br>EVENT                    | $ret_val := DETACH($<br>ob $nr := int in$ ,<br>event:=_event_att_<br>in);                   | DETACH deshabilita la ejecución de un<br>subprograma de OB de alarma para un evento<br>de alarma de proceso. |

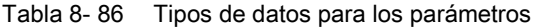

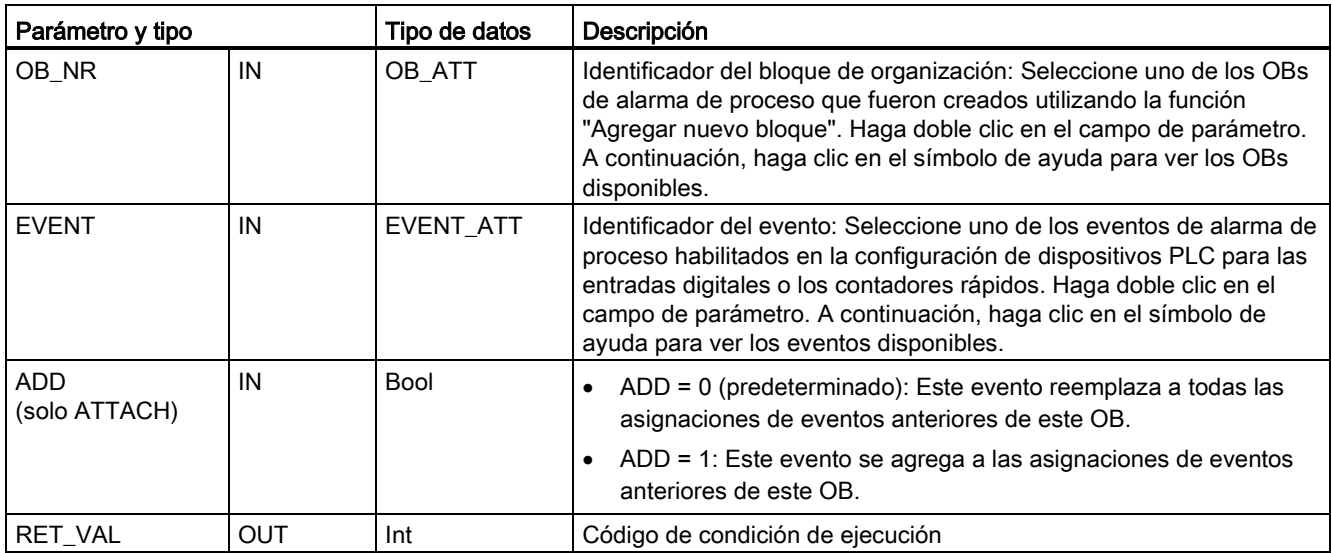

### Eventos de alarma de proceso

La CPU soporta los siguientes eventos de alarma de proceso:

- Eventos de flanco ascendente: primeras 12 entradas digitales de la CPU integradas (de DIa.0 a DIb.3) y todas las entradas digitales de SB
	- Un flanco ascendente ocurre cuando la entrada digital cambia de OFF a ON como reacción a una modificación de la señal de un aparato de campo conectado a la entrada.
- Eventos de flanco descendente: primeras 12 entradas digitales de la CPU integradas (de DIa.0 a DIb.3) y todas las entradas digitales de SB
	- Un flanco descendente ocurre cuando la entrada digital cambia de ON a OFF.
- Eventos en los que el valor actual del contador rápido (HSC) = valor de referencia (CV = RV) (HSC 1 a 6)
	- Una alarma CV = RV de un HSC se genera cuando el contaje actual cambia de un valor adyacente al valor que concuerda exactamente con un valor de referencia establecido previamente.
- Eventos de cambio de sentido del HSC (HSC 1 a 6)
	- Un evento de cambio de sentido ocurre cuando se detecta que el sentido de contaje del HSC cambia de ascendente a descendente, o viceversa.
- Eventos de reset externo del HSC (HSC 1 a 6)
	- Algunos modos del HSC permiten asignar una entrada digital como reset externo para poner a cero el valor de contaje del HSC. Un evento de reset externo del HSC ocurre cuando esta entrada cambia de OFF a ON.

#### Habilitar eventos de alarma de proceso en la configuración de dispositivos

Las alarmas de proceso deben habilitarse durante la configuración de dispositivos. La casilla de habilitación de eventos se debe activar en la configuración de eventos para un canal de entrada digital o un HSC si este evento debe asignarse durante la configuración o en runtime.

Opciones de las casillas de verificación en la configuración de dispositivos PLC:

- Entrada digital
	- Habilitar detección de flancos ascendentes
	- Habilitar detección de flancos descendentes
- Contador rápido (HSC)
	- Habilitar este contador rápido para su uso
	- Generar alarma si el valor del contador es igual al valor de referencia
	- Generar alarma en caso de evento de reset externo
	- Generar alarma en caso de evento de cambio de sentido

### Agregar OBs de alarma de proceso nuevos al programa de usuario

De forma predeterminada, ningún OB está asignado a un evento cuando éste se habilita por primera vez. Se indica en la ficha "Alarma de proceso:" Configuración de dispositivo "<no conectado>". Solo los OB de alarma de proceso pueden asignarse a un evento de alarma de proceso. Todos los OB de alarma de proceso existentes aparecen en la lista desplegable "Alarma de proceso:" . Si no se lista ningún OB, es preciso crear un OB de "Alarma de proceso" como se indica a continuación. En la rama "Bloques de programa" del árbol del proyecto:

- 1. Haga doble clic en "Agregar nuevo bloque", seleccione "Bloque de organización (OB)" y elija "Hardware interrupt" (Alarma de proceso).
- 2. Opcionalmente, puede cambiar el nombre del OB, elegir el lenguaje de programación (KOP, FUP o SCL) y seleccionar el número de bloque (cambiar a modo manual y seleccionar un número de bloque diferente del propuesto).
- 3. Edite el OB y agregue la reacción programada que debe ejecutarse cuando ocurra el evento. Puede llamar FC y FB desde este OB, hasta una profundidad de anidamiento de seis niveles.

### Parámetro OB\_NR

Todos los nombres de OB de alarma de proceso existentes aparecen en la lista desplegable de configuración de dispositivo "Alarma de proceso:" y en la lista desplegable OB\_NR del parámetro ATTACH /DETACH.

## Parámetro EVENT

Si está habilitado un evento de alarma de proceso, se le asigna un nombre predeterminado y unívoco. Este nombre se puede cambiar editando el campo de edición "Nombre de evento:", pero debe ser un nombre unívoco. Los nombres de eventos se convierten en nombres de variables en la tabla de variables "Constantes" y aparecen en la lista desplegable del parámetro EVENT, en los cuadros de las instrucciones ATTACH y DETACH. El valor de la variable es un número interno utilizado para identificar el evento.

### Funcionamiento general

Todo evento de hardware puede asignarse a un OB de alarma de proceso que se pondrá en cola de espera para ser ejecutado cuando ocurra el evento de alarma de proceso. El OB puede asignarse al evento durante la configuración o en runtime.

Es posible asignar o cancelar la asignación de un OB a un evento habilitado al realizar la configuración. Para asignar un OB a un evento durante la configuración hay que usar la lista desplegable "Alarma de proceso:" (haga clic en la flecha hacia abajo de la derecha) y seleccione un OB de la lista desplegable de OBs de alarma de proceso disponibles. Seleccione el nombre de OB deseado en esta lista, o bien elija "<no conectado>" para cancelar la asignación.

También es posible asignar o deshacer la asignación de un evento de alarma de proceso habilitado en runtime. Utilice las instrucciones ATTACH o DETACH en runtime (varias veces en caso necesario) para asignar o cancelar la asignación de un evento de alarma de proceso al OB respectivo. Si ningún OB está asignado actualmente (debido a que se ha seleccionado "<no conectado>" en la configuración de dispositivos o como resultado de la ejecución de la instrucción DETACH), se ignorará el evento de alarma de proceso habilitado.

### Operación DETACH

La instrucción DETACH permite deshacer la asignación de uno o todos los eventos de un OB en particular. Si se especifica un EVENT, se cancelará la asignación solo de este evento al OB\_NR indicado. Todos los demás eventos asignados actualmente a este OB\_NR permanecerán asignados. Si no se especifica ningún EVENT, se deshace la asignación de todos los eventos asignados actualmente al OB\_NR.

### Códigos de condición

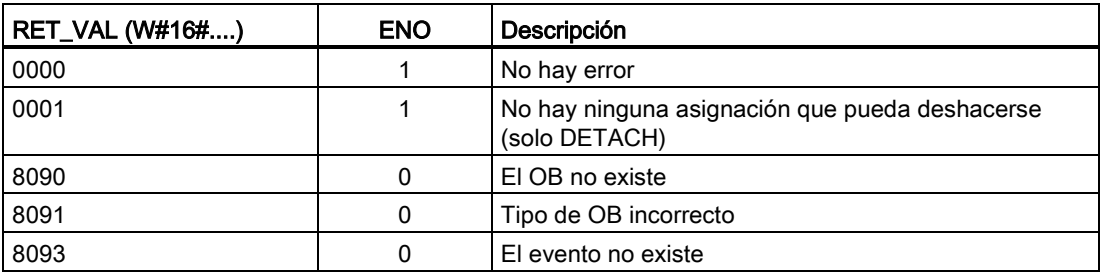

Tabla 8- 87 Códigos de condición

## 8.4.2 Alarmas cíclicas

## 8.4.2.1 Instrucción SET\_CINT (Ajustar parámetros de alarma cíclica)

Tabla 8- 88 SET\_CINT (Ajustar parámetros de alarma cíclica)

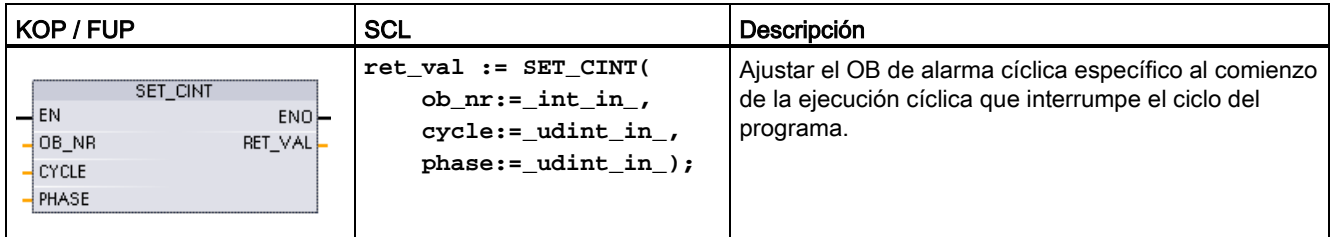

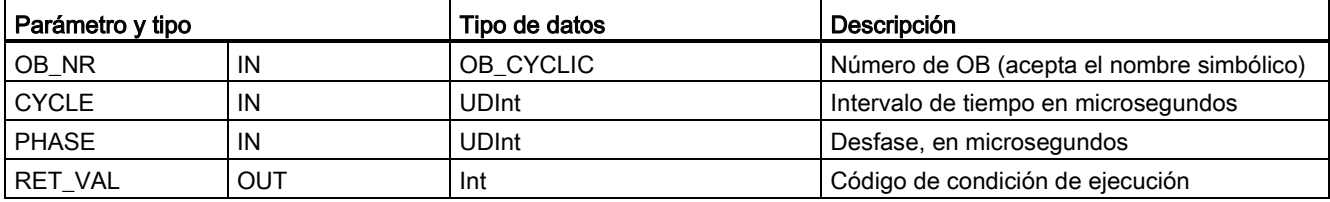

Tabla 8- 89 Tipos de datos para los parámetros

Ejemplos de parámetros de tiempo:

- Si el tiempo CYCLE = 100 us, el OB de alarma referenciado por OB\_NR interrumpirá el programa cíclico cada 100 us. El OB de alarma se ejecuta y a continuación devuelve el control de ejecución al ciclo del programa en el punto de la interrupción.
- Si el tiempo CYCLE = 0, el evento de alarma se desactiva y el OB de alarma no se ejecuta.
- El tiempo PHASE (desfase) es un retardo específico que se produce antes de que comience el intervalo de tiempo CYCLE. Se puede utilizar el desfase para control el tiempo de ejecución de OBs de menor prioridad.

Si se llaman OBs de prioridad menor y mayor en el mismo intervalo de tiempo, el OB de menor prioridad solo se llama una vez que ha finalizado el procesamiento del OB de mayor prioridad. El tiempo de inicio de la ejecución para el OB de menor prioridad puede cambiar en función del tiempo de procesamiento de OBs de mayor prioridad.

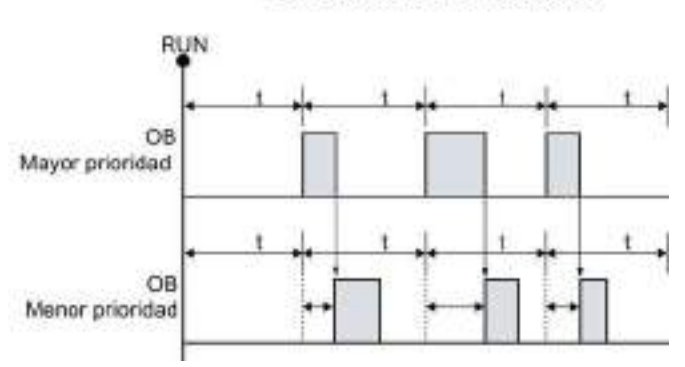

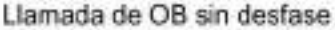

Para reiniciar la ejecución de un OB de menor prioridad en un ciclo de tiempo fijo, el tiempo de desfase debe ser mayor que el tiempo de procesamiento de OBs de mayor prioridad.

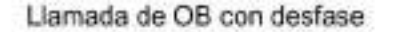

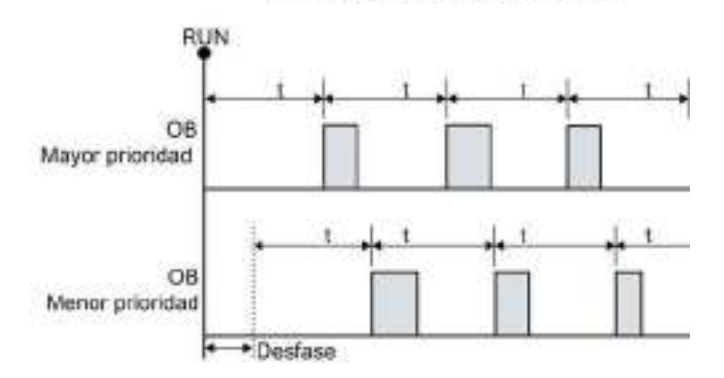

| RET_VAL (W#16#) | Descripción                              |
|-----------------|------------------------------------------|
| 0000            | No hay error                             |
| 8090            | El OB no existe o es del tipo incorrecto |
| 8091            | Tiempo de ciclo no válido                |
| 8092            | Tiempo de desfase no válido              |
| 80B2            | El OB no tiene ningún evento asignado    |

Tabla 8- 90 Códigos de condición

## 8.4.2.2 Instrucción QRY\_CINT (Consultar parámetros de alarma cíclica)

Tabla 8- 91 QRY\_CINT (Consultar parámetros de alarma cíclica)

| KOP / FUP                                                                                                    | <b>SCL</b>                                                                                                    | Descripción                                                                                                    |
|----------------------------------------------------------------------------------------------------|----------------------------------------------------------------------------------------------------|----------------------------------------------------------------------------------------------------|
| ORY CINT<br>$\overline{-}$ EN<br>$ENO$ -<br>OB NR<br>RET_VAL<br>CYCLE <sup>1</sup><br><b>PHASE</b><br>STATUS | $ret_val := QRY CINT($<br>ob $nr := int in$ ,<br>cycle=> udint out $\prime$<br>phase=> udint out ,<br>status=> word out ); | Recuperar estado de parámetros y ejecución de<br>un OB de alarma cíclica. Los valores devueltos<br>estaban vigentes en el momento en que se ejecutó<br>QRY CINT. |

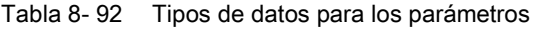

| Parámetro y tipo |     | Tipo de datos | Descripción                                                |
|------------------|-----|---------------|------------------------------------------------------------|
| OB_NR            | IN  | OB_CYCLIC     | Número de OB (acepta el nombre simbólico como OB_MyOBName) |
| RET VAL          | OUT | Int           | Código de condición de ejecución                           |
| <b>CYCLE</b>     | OUT | <b>UDInt</b>  | Intervalo de tiempo en microsegundos                       |
| <b>PHASE</b>     | OUT | <b>UDInt</b>  | Desfase, en microsegundos                                  |
| <b>STATUS</b>    | OUT | Word          | Código de estado de alarma cíclica:                        |
|                  |     |               | Bits 0 a 4, véase la tabla STATUS siguiente                |
|                  |     |               | Otros bits, siempre 0                                      |

Tabla 8- 93 Parámetro STATUS

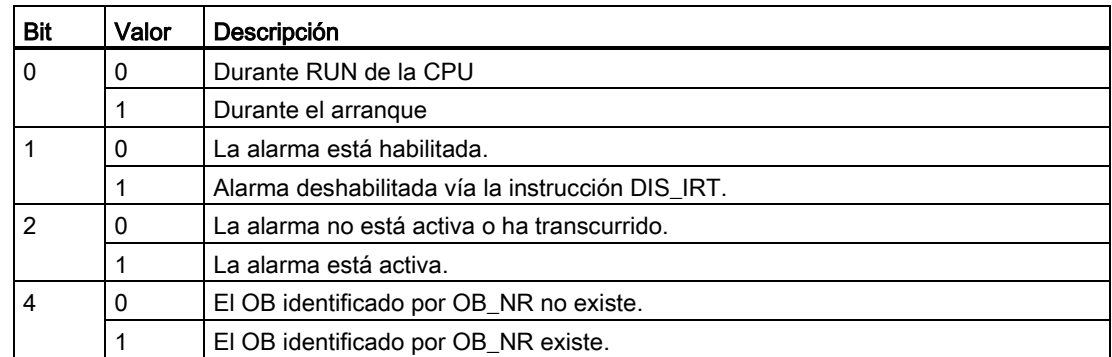

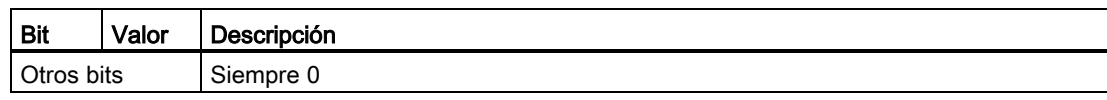

Si se produce un error, RET\_VAL muestra el código de error apropiado y el parámetro STATUS es 0.

#### Tabla 8-94 Parámetro RET\_VAL

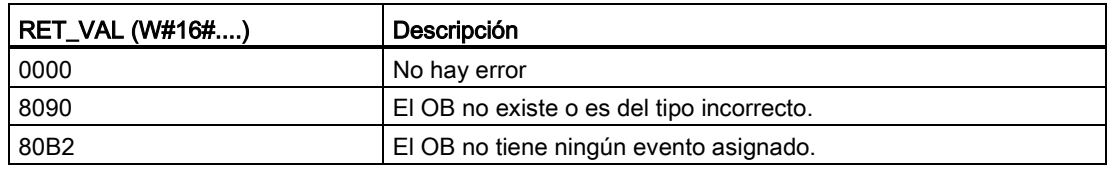

## 8.4.3 Alarmas horarias:

## **ADVERTENCIA**

#### Si un atacante puede acceder a las redes por sincronización del Network Time Protocol (NTP), posiblemente podrá tener un control limitado del proceso cambiando la hora del sistema de la CPU.

La función de cliente NTP de la CPU S7-1200 está desactivada por defecto y, si se activa, solo permite a las direcciones IP configuradas actuar como servidor NTP. La CPU desactiva esta función por defecto, pero la función debe configurarse para permitir las correcciones en la hora del sistema de la CPU controlada remotamente.

La CPU S7-1200 soporta alarmas horarias e instrucciones de reloj que dependen de la precisión de la hora del sistema de la CPU. Si se configura NTP y se acepta la sincronización horaria desde un servidor, hay que asegurarse de que el servidor es una fuente fiable. Si no se comprueba, se puede producir una brecha de seguridad que permita a un usuario desconocido tomar un control limitado del proceso cambiando la hora del sistema de la CPU.

Para más información sobre seguridad y recomendaciones, consulte nuestras "Guías operacionales sobre seguridad industrial"

[\(http://www.industry.siemens.com/topics/global/en/industrial-](http://www.industry.siemens.com/topics/global/en/industrial-security/Documents/operational_guidelines_industrial_security_en.pdf)

security/Documents/operational\_quidelines\_industrial\_security\_en.pdf) en la página de atención al cliente de Siemens.

# 8.4.3.1 SET\_TINTL (Ajustar alarma horaria)

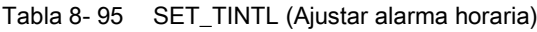

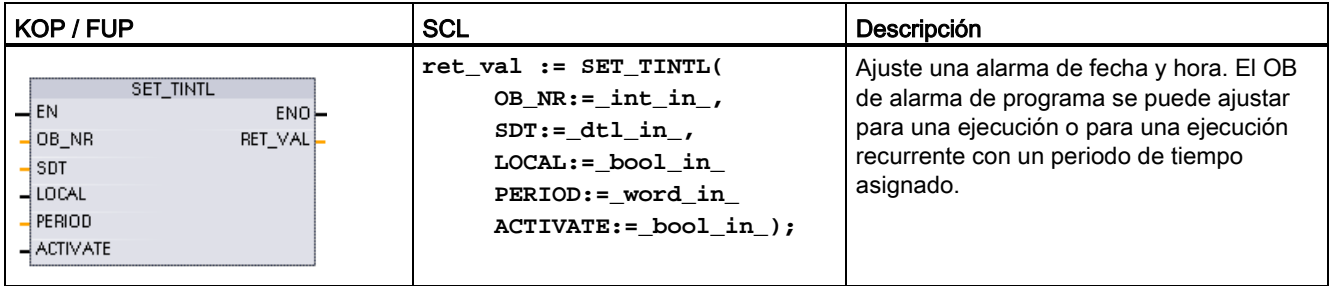

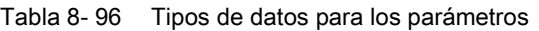

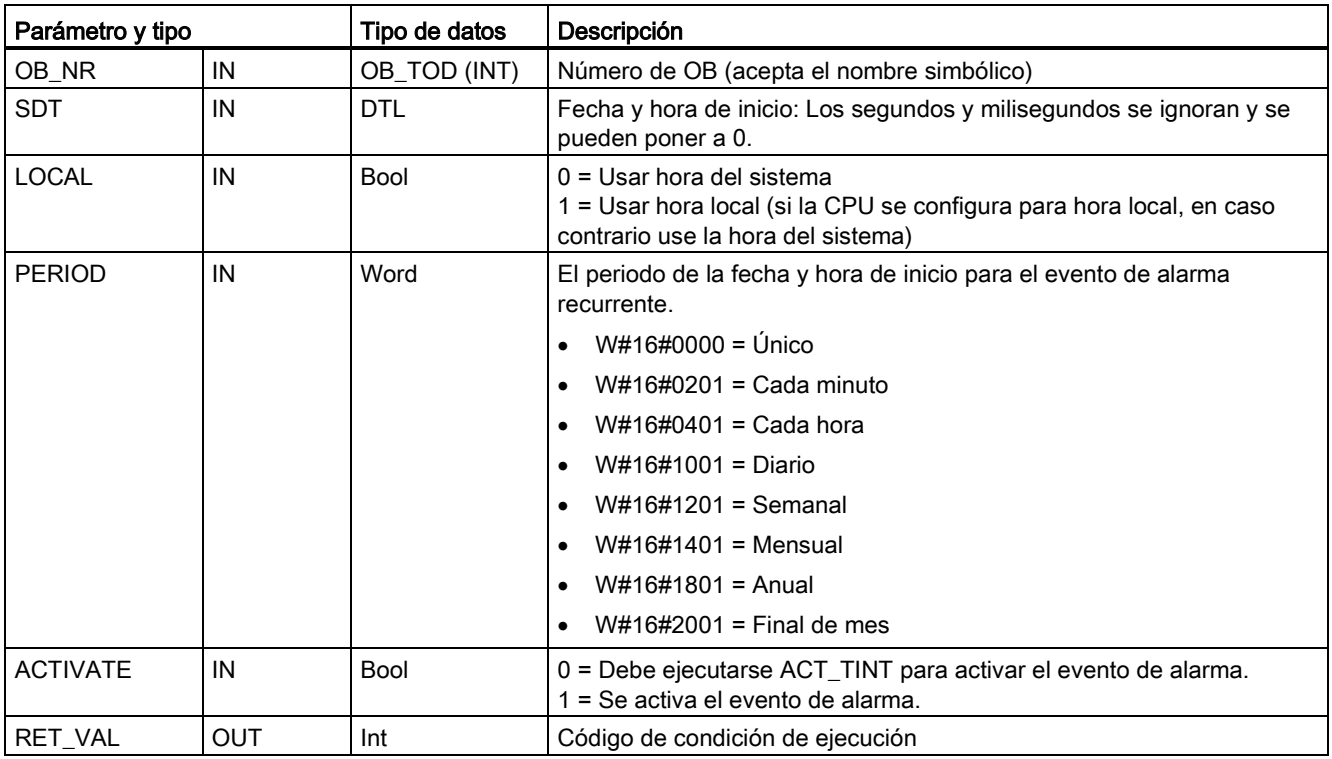

Su programa puede usar SET\_TINTL para ajustar el evento de alarma de fecha y hora que ejecutará el OB de alarma asignado. El parámetro SDT ajusta la fecha y hora de inicio y el parámetro PERIOD ajusta el periodo de tiempo para las alarmas recurrentes (por ejemplo, diaria o semanalmente). Si ajusta el periodo de repetición a mensual, debe ajustar la fecha de inicio a un día del 1 al 28. Los días del 29 al 31 no se pueden usar porque no existen en febrero. Si desea que haya un evento de alarma al final de cada mes, use el final de mes para el parámetro PERIOD.

El valor de día de la semana en los datos DTL del parámetro SDT se pasa por alto. Para ajustar la fecha y hora actual de una CPU, utilice la función "Ajustar la hora" en la vista "Online y diagnóstico" de una CPU online. Debe ajustar el mes, el día del mes y el año. STEP 7 calcula el periodo de alarma en función del reloj de fecha y hora de la CPU.

#### Nota

La primera hora del día no existe al cambiar del horario de verano al de invierno (horario de verano). Use la hora de inicio dentro de la segunda hora o bien use una alarma de retardo adicional durante la primera hora.

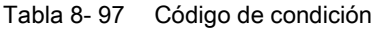

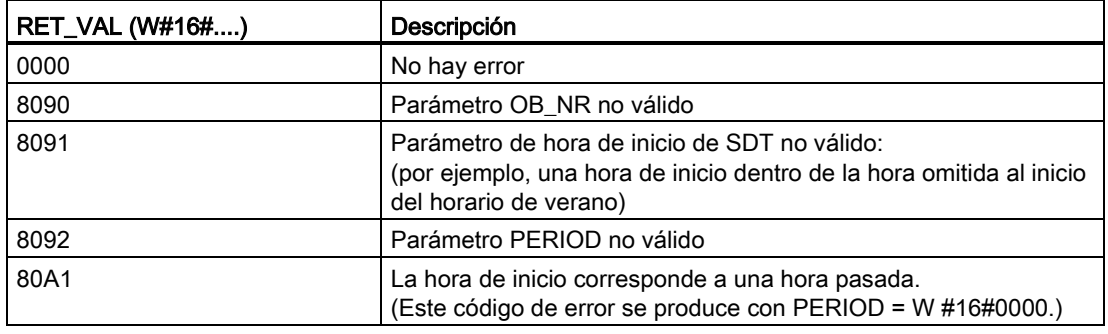

## 8.4.3.2 CAN\_TINT (Cancelar alarma horaria)

Tabla 8- 98 CAN\_TINT (Cancelar alarma de fecha y hora)

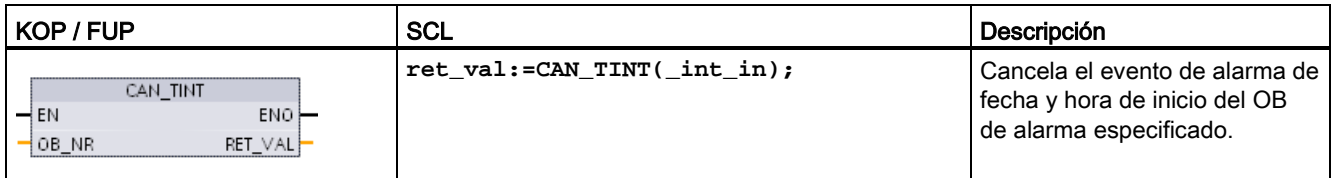

Tabla 8- 99 Tipos de datos para los parámetros

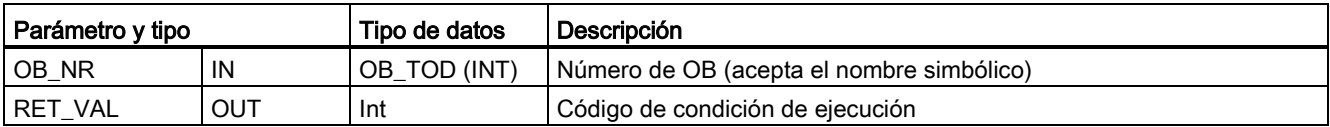

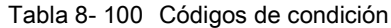

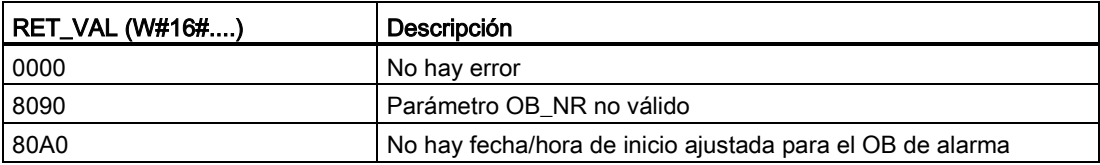

## 8.4.3.3 ACT\_TINT (Activar alarma horaria)

Tabla 8- 101 ACT\_TINT (Activar una alarma de fecha y hora)

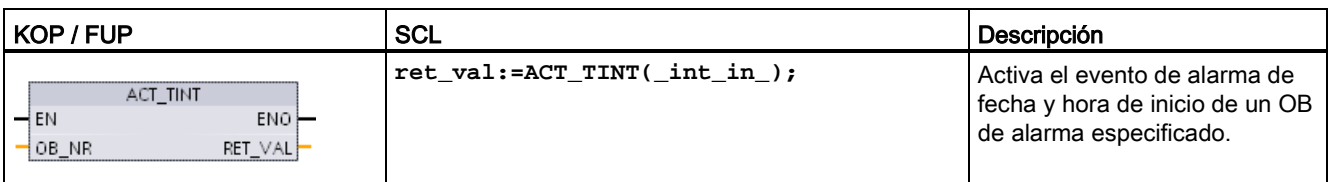

Tabla 8- 102 Tipos de datos para los parámetros

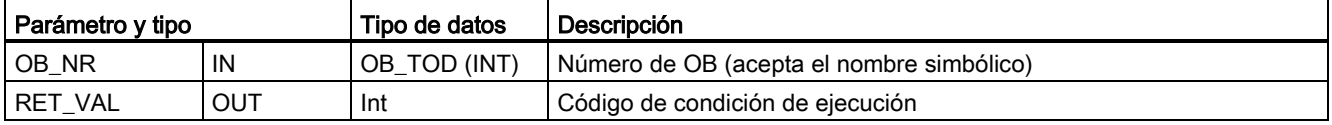

Tabla 8- 103 Códigos de condición

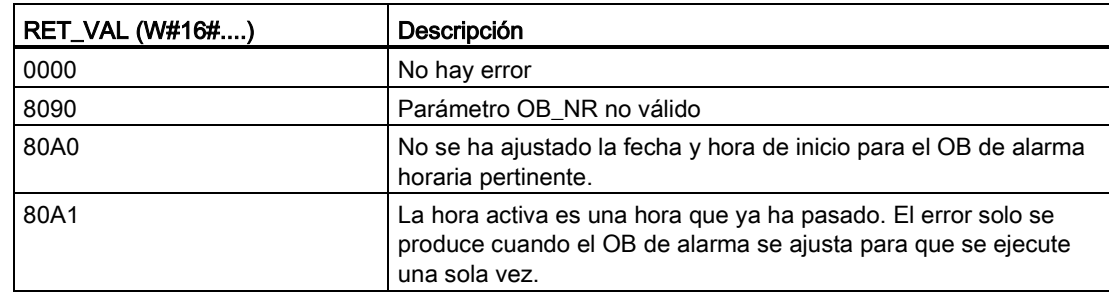

## 8.4.3.4 QRY\_TINT (Consultar estado de alarma horaria)

Tabla 8- 104 QRY\_TINT (Consultar una alarma de fecha y hora)

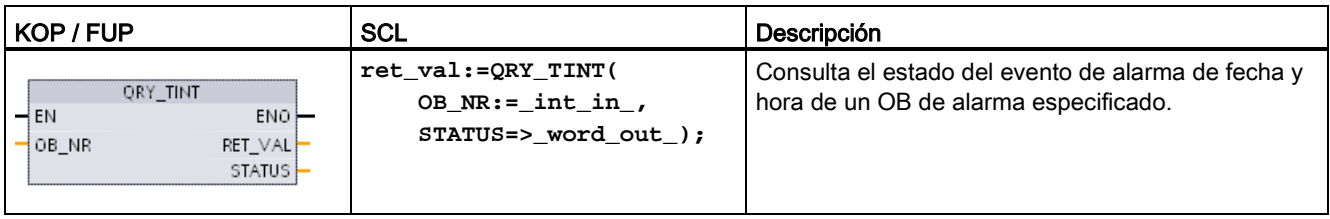

Tabla 8- 105 Tipos de datos para los parámetros

| Parámetro y tipo |            | Tipo de datos | Descripción                                                                   |
|------------------|------------|---------------|-------------------------------------------------------------------------------|
| OB NR            | IN         | OB_TOD (INT)  | Número de OB (acepta el nombre simbólico) del OB de alarma que se<br>consulta |
| RET VAL          | OUT        | Int           | Código de condición de ejecución                                              |
| I STATUS         | <b>OUT</b> | Word          | Estado del OB de alarma especificado                                          |

Tabla 8- 106 Parámetro STATUS

| <b>Bit</b>     | Valor | Descripción                                        |  |
|----------------|-------|----------------------------------------------------|--|
| 0              | 0     | En RUN                                             |  |
|                |       | En el arrangue                                     |  |
| 1              | 0     | La alarma está habilitada.                         |  |
|                |       | La alarma está deshabilitada.                      |  |
| $\overline{2}$ | 0     | La alarma no está activa o ha transcurrido.        |  |
|                | 1     | La alarma está activa.                             |  |
| 4              | 0     | El parámetro OB_NR no existe.                      |  |
|                | 1     | Existe un OB con el parámetro OB_NR asignado.      |  |
| 6              | 1     | La alarma de fecha y hora usa la hora local.       |  |
|                | 0     | La alarma de fecha y hora usa la hora del sistema. |  |
| Otros          |       | Siempre 0                                          |  |

Tabla 8- 107 Código de condición

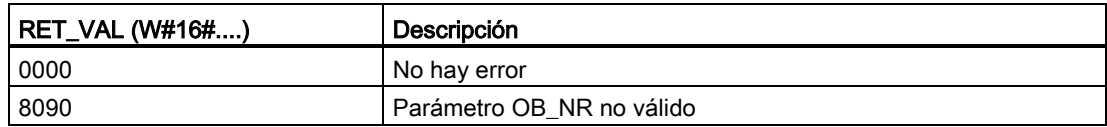

## 8.4.4 Alarmas de retardo

El procesamiento de las alarmas de retardo se puede iniciar y cancelar con las instrucciones SRT\_DINT y CAN\_DINT o se puede consultar el estado de la alarma con la instrucción QRY\_DINT. Toda alarma de retardo es un evento único que ocurre al cabo del tiempo de retardo indicado. Si el evento de retardo se cancela antes de que transcurra el tiempo de retardo, no ocurrirá la alarma.

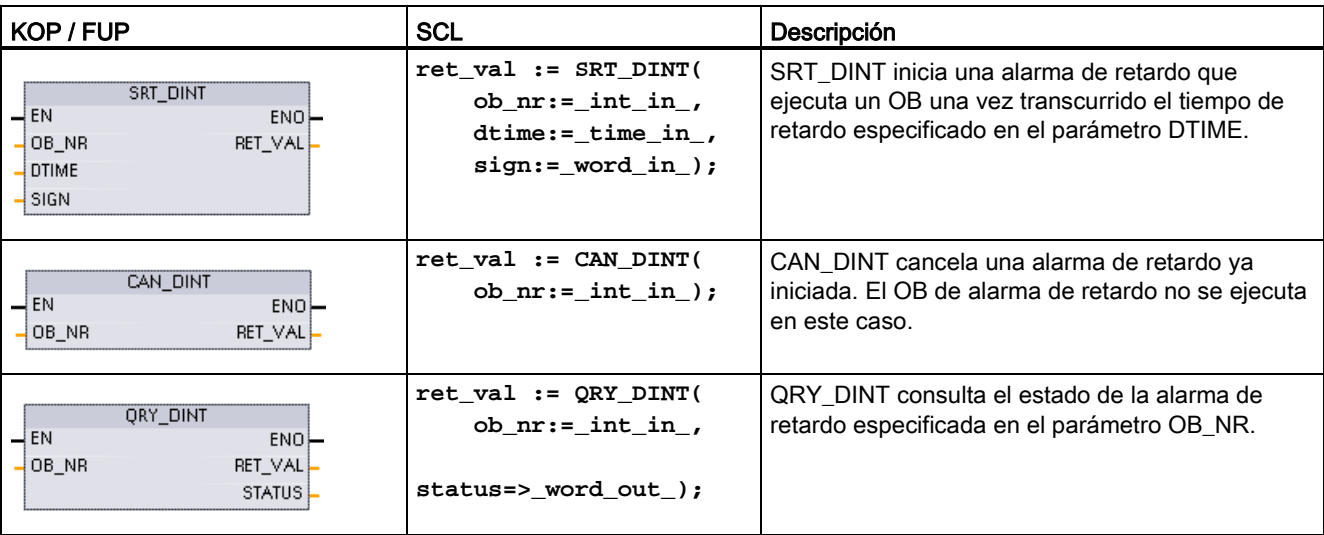

Tabla 8- 108 Instrucciones SRT\_DINT, CAN\_DINT y QRY\_DINT

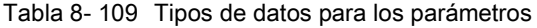

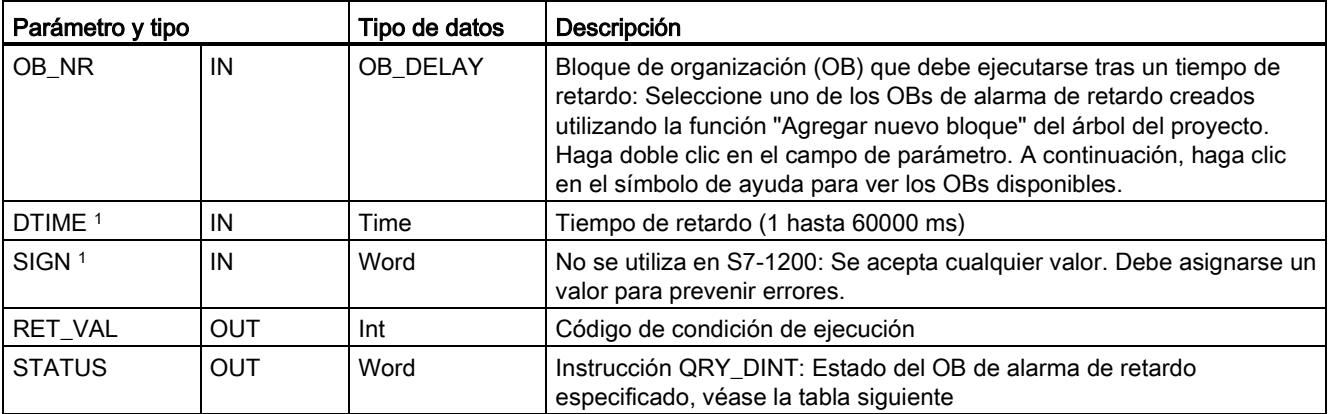

<sup>1</sup> Solo para SRT\_DINT

## Operación

La instrucción SRT\_DINT especifica un tiempo de retardo, inicia el temporizador de retardo interno y asigna un OB de alarma de retardo al evento de timeout de retardo. Una vez transcurrido el tiempo de retardo especificado, se genera una alarma que dispara la ejecución del OB de alarma de retardo asociado. Una alarma de retardo iniciada puede cancelarse antes de que transcurra el tiempo de retardo especificado, ejecutando para ello la instrucción CAN\_DINT. No puede haber más de cuatro eventos de alarma de retardo activos.

### Agregar OBs de alarma de retardo al proyecto

Los OBs de alarma de retardo son los únicos que pueden asignarse a las instrucciones SRT\_DINT y CAN\_DINT. Un proyecto nuevo no contiene aún OBs de alarma de retardo. Es preciso agregar OB de alarma de retardo al proyecto. Para crear un OB de alarma de retardo, proceda del siguiente modo:

- 1. Haga doble clic en "Agregar nuevo bloque" en la rama "Bloques de programa" del árbol del proyecto, seleccione "Bloque de organización (OB)" y elija "Time delay interrupt" (Alarma de retardo).
- 2. Es posible cambiar el nombre del OB, así como seleccionar el lenguaje de programación y el número de bloque. Cambie al modo de numeración manual si desea asignar un número de bloque diferente del propuesto automáticamente.
- 3. Edite el OB de alarma de retardo y cree la reacción programada que debe ejecutarse cuando ocurra el evento de timeout de retardo. Puede llamar FC y FB desde el OB de alarma de retardo, hasta una profundidad de anidamiento de seis niveles.
- 4. Los nuevos nombres de los OB de alarma de retardo estarán disponibles al editar el parámetro OB\_NR de las instrucciones SRT\_DINT y CAN\_DINT.

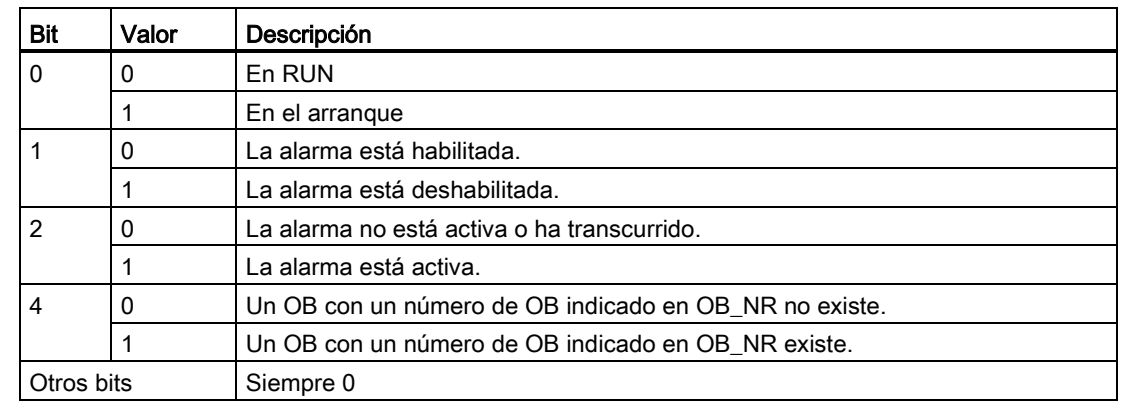

Parámetro STATUS de QRY\_DINT

Tabla 8- 110 Si hay un error (REL\_VAL <> 0), entonces STATUS = 0.

## Códigos de condición

Tabla 8- 111 Códigos de condición para SRT\_DINT, CAN\_DINT y QRY\_DINT

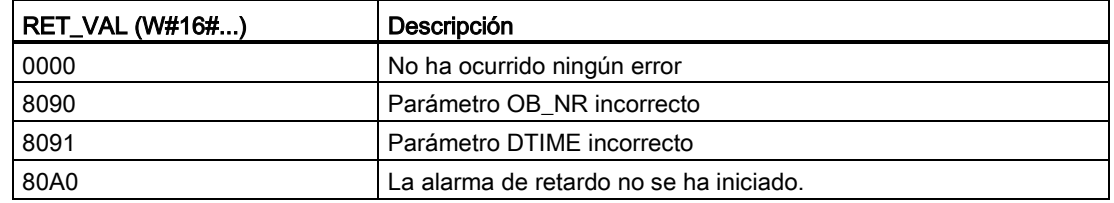

## 8.4.5 Instrucciones DIS\_AIRT y EN\_AIRT (Retardar/habilitar tratamiento de eventos de alarma y errores asíncronos de mayor prioridad)

Las instrucciones DIS\_AIRT y EN\_AIRT sirven para deshabilitar y habilitar el procesamiento de alarmas.

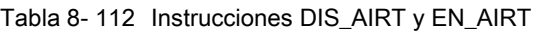

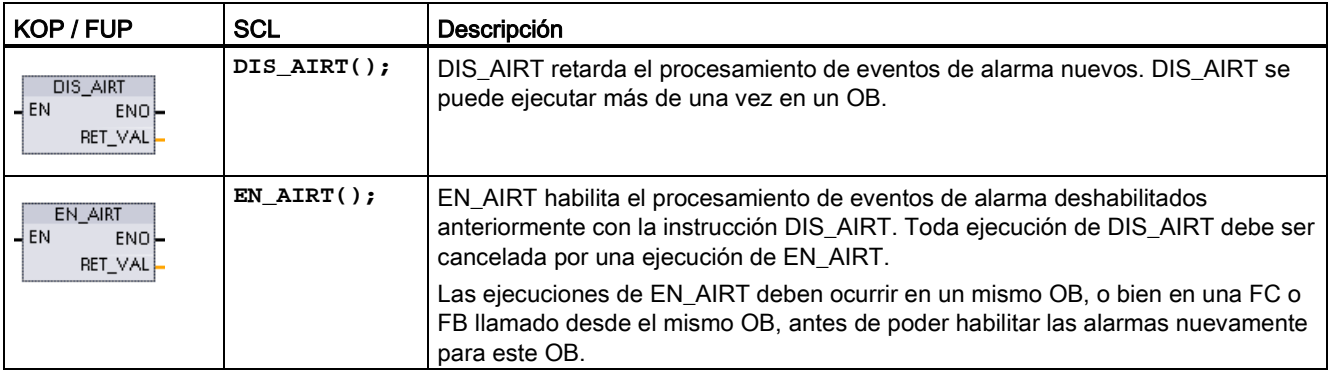

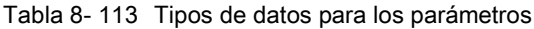

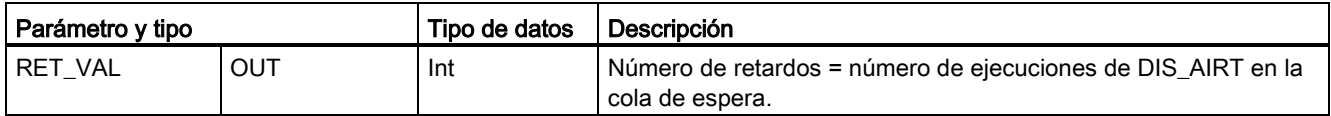

El sistema operativo cuenta las ejecuciones de DIS\_AIRT. Cada ejecución permanece activa hasta que es cancelada específicamente por una instrucción EN\_AIRT o hasta que se termina de procesar el OB actual. Ejemplo: Si se han deshabilitado alarmas cinco veces con cinco ejecuciones de DIS\_AIRT, puede cancelarlas con cinco ejecuciones de EN\_AIRT antes de que las alarmas se rehabiliten.

Una vez que los eventos de alarma sean habilitadas nuevamente, se procesan las alarmas que ocurrieron cuando estaba activa la instrucción DIS\_AIRT, o bien se procesan tan pronto como se haya ejecutado el OB actual.

8.5 Diagnóstico (PROFINET o PROFIBUS)

El parámetro RET\_VAL indica el número de veces que se ha inhibido el procesamiento de alarmas. Éste es el número de ejecuciones de DIS\_AIRT en la cola de espera. El procesamiento de alarmas solo se puede habilitar nuevamente cuando el parámetro RET VAL  $= 0$ .

# 8.5 Diagnóstico (PROFINET o PROFIBUS)

## 8.5.1 Instrucciones de diagnóstico

Las siguientes instrucciones de diagnóstico se pueden utilizar tanto con PROFINET como con PROFIBUS:

- [Instrucción GET\\_DIAG](#page-369-0) (Página [370\)](#page-369-0): Permite leer la información de diagnóstico de un dispositivo hardware especificado.
- [Instrucción DeviceStates](#page-358-0) (Página [359\)](#page-358-0): Permite consultar los estados operativos del dispositivo de un dispositivo I/O descentralizado dentro de un subsistema I/O.
- [Instrucción ModuleStates](#page-364-0) (Página [365\)](#page-364-0): Permite consultar los estados operativos de los módulos de un dispositivo I/O descentralizado.
- [Instrucción LED](#page-356-0) (Página [357\)](#page-356-0): Permite leer el estados de los LED de un dispositivo I/O descentralizado.

## 8.5.2 Eventos de diagnóstico de E/S descentralizadas

#### Nota

En un sistema PROFIBUS IO, tras una descarga o una desconexión y conexión, la CPU pasará a modo RUN a menos que se establezca la compatibilidad de hardware para permitir [módulos sustitutos aceptables](#page-149-0) (Página [150\)](#page-149-0) y que falten uno o más módulos o que no sea un sustituto aceptable para el módulo configurado.

Como muestra la tabla siguiente, la CPU soporta los diagnósticos que pueden configurarse para los componentes del sistema I/O descentralizado. Cada uno de estos errores genera una entrada en el búfer de diagnóstico.

8.5 Diagnóstico (PROFINET o PROFIBUS)

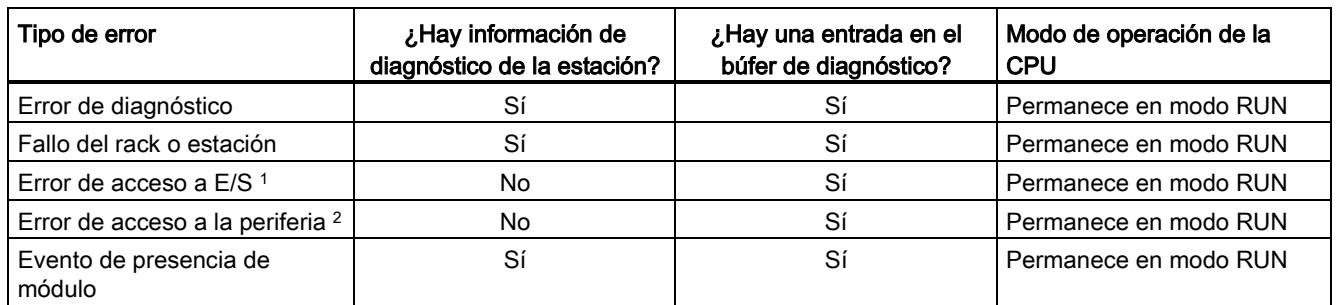

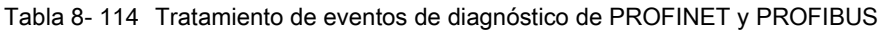

Causa del ejemplo de error de acceso a E/S: se ha retirado un módulo.

<sup>2</sup> Causa del ejemplo de error de acceso a la periferia: comunicación acíclica con un submódulo que no está comunicando.

> Utilice la [instrucción GET\\_DIAG](#page-369-0) (Página [370\)](#page-369-0) para obtener información de diagnóstico de cada estación. Esto le permitirá tratar desde el programa los errores encontrados en el dispositivo y, si es necesario, para la CPU a modo STOP. Este método hace necesario especificar el dispositivo de hardware desde el que leer la información de estado.

La instrucción GET\_DIAG utiliza la "dirección L" (LADDR) de la estación para obtener el diagnóstico de toda la estación. Esta dirección L se encuentra en la vista de configuración de redes así como seleccionando todo el rack de la estación (todo el área gris), la dirección L se indica en la ficha Propiedades de la estación. La dirección LADDR de cada módulo se encuentra o bien en las propiedades del módulo (en la configuración del dispositivo) o en la tabla de variables predeterminada de la CPU.

## <span id="page-356-0"></span>8.5.3 Instrucción LED (Leer estado del LED)

Tabla 8- 115 Instrucción LED

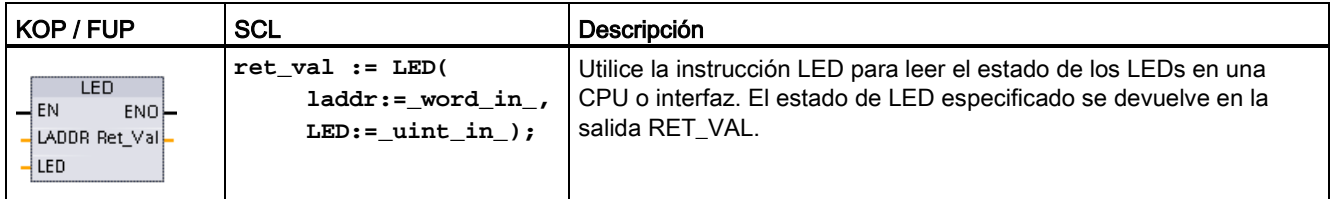

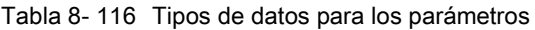

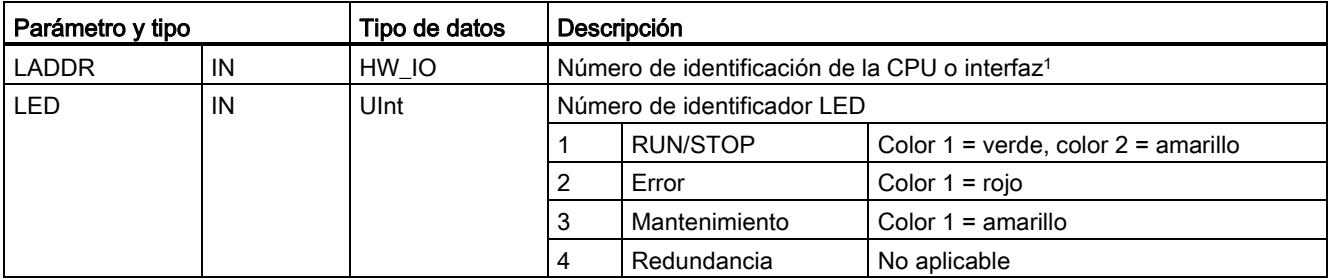

8.5 Diagnóstico (PROFINET o PROFIBUS)

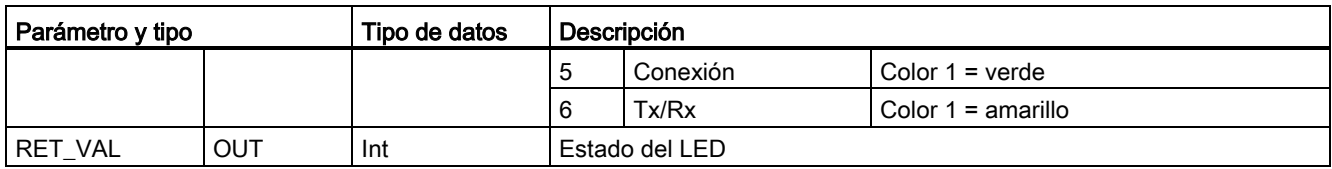

 Por ejemplo, es posible seleccionar la CPU (como "PLC\_1") o la interfaz PROFINET de la lista desplegable del parámetro.

Tabla 8- 117 Estado de RET\_VAL

| <b>RET_VAL (W#16#)</b> | Descripción                                                 |                                               |  |
|------------------------|-------------------------------------------------------------|-----------------------------------------------|--|
| Estado de LED 0 a 9    | $\Omega$                                                    | El DB no existe                               |  |
|                        |                                                             | Off                                           |  |
|                        | 2                                                           | Color 1 encendido (permanente)                |  |
|                        | 3                                                           | Color 2 encendido (permanente)                |  |
|                        | 4                                                           | Color 1 parpadea a 2 Hz                       |  |
|                        | 5                                                           | Color 2 parpadea a 2 Hz                       |  |
|                        | 6                                                           | Color 1 & 2 parpadean de forma alterna a 2 Hz |  |
|                        |                                                             | Color 1 encendido (Tx/Rx)                     |  |
|                        | 8                                                           | Color 2 encendido (Tx/Rx)                     |  |
|                        | 9                                                           | El estado del LED no está disponible          |  |
| 8091                   | El dispositivo identificado por LADDR no existe             |                                               |  |
| 8092                   | El dispositivo identificado por LADDR no soporta LEDs       |                                               |  |
| 8093                   | Identificador LED no definido                               |                                               |  |
| 80Bx                   | La CPU identificada por LADDR no soporta la instrucción LED |                                               |  |

8.5 Diagnóstico (PROFINET o PROFIBUS)

## <span id="page-358-0"></span>8.5.4 Instrucción DeviceStates

Puede utilizar la instrucción DeviceStates para devolver los estados de todos los dispositivos esclavos de E/S descentralizadas conectados a un maestro de E/S descentralizadas.

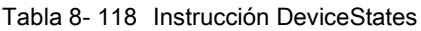

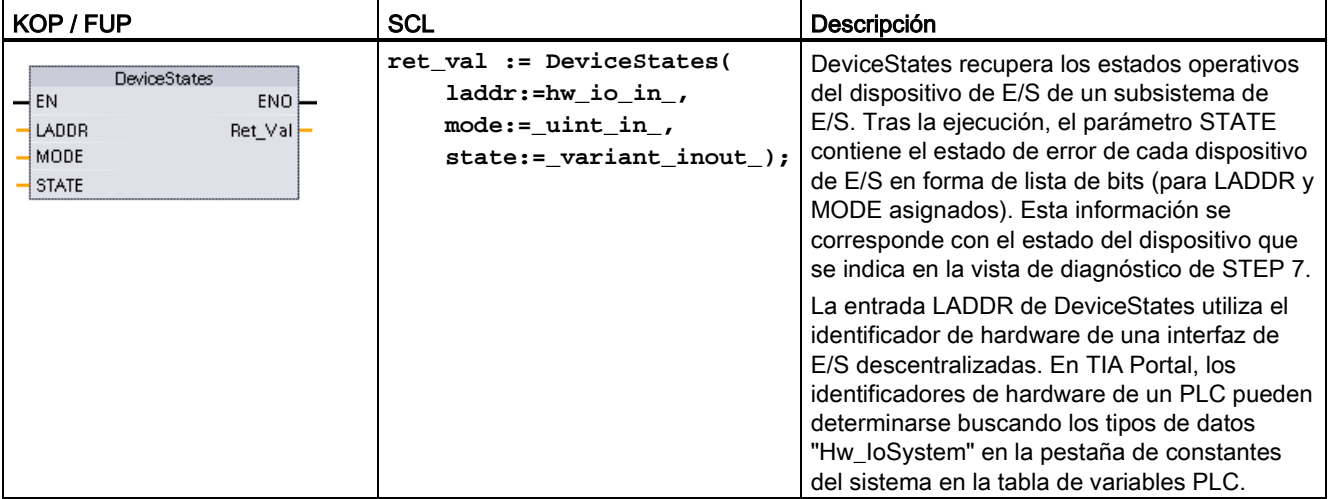

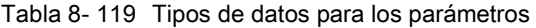

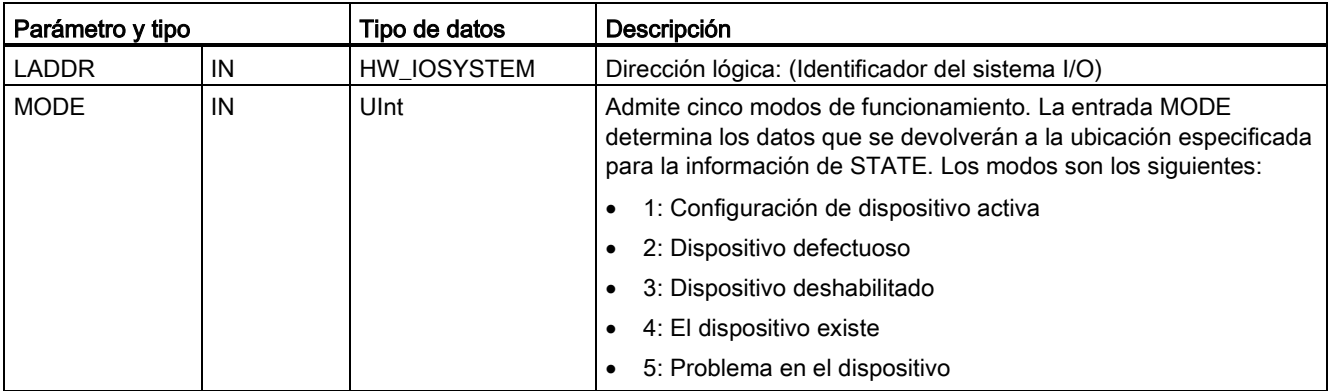

8.5 Diagnóstico (PROFINET o PROFIBUS)

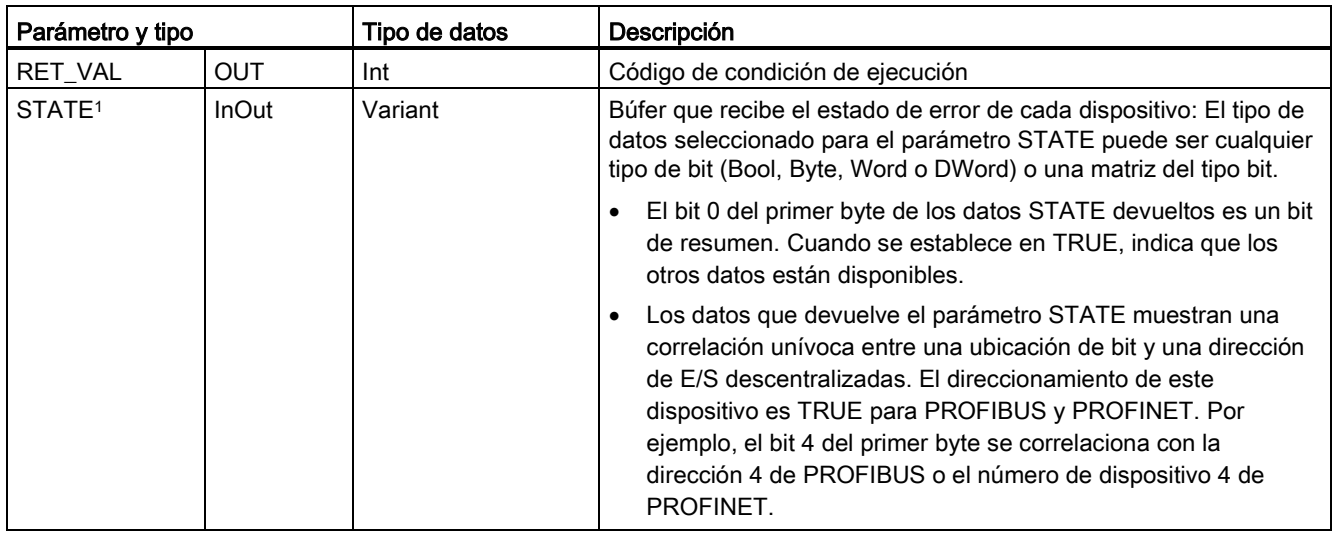

<sup>1</sup> Para PROFIBUS-DP, la longitud de la información de estado es 128 bits. Para PROFINET IO, la longitud es de 1024 bits.

> Tras la ejecución, el parámetro STATE contiene el estado de error de cada dispositivo E/S en forma de lista de bits (para LADDR y MODE asignados).

### Tabla 8- 120 Códigos de condición

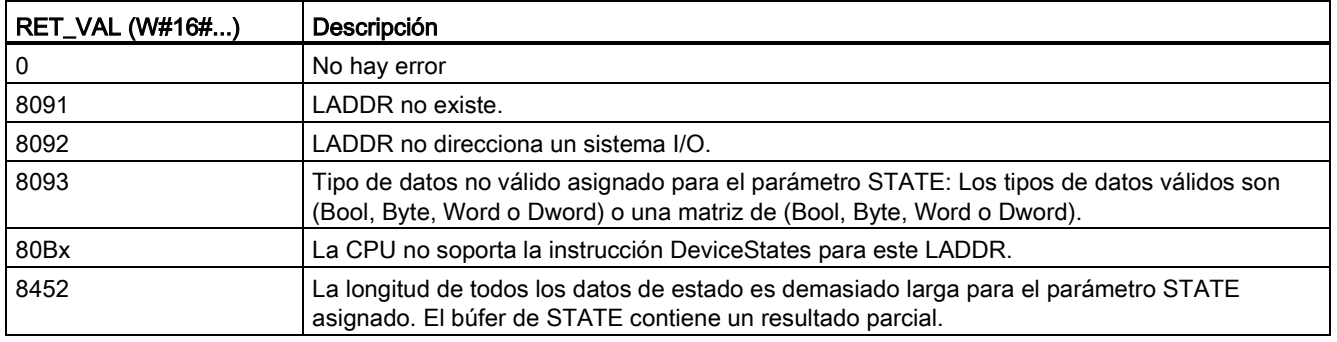

## 8.5.4.1 Configuraciones de ejemplo de DeviceStates

## Ejemplo de PROFIBUS

El ejemplo PROFIBUS comprende lo siguiente:

- 16 Los dispositivos PROFIBUS denominados de "DPSlave 10" a "DPSlave 25"
- Los 16 dispositivos PROFIBUS utilizan las direcciones PROFIBUS de 10 a 25, respectivamente.
- Cada esclavo se configura con varios módulos de E/S.
- Se muestran los primeros cuatro bytes de la información del parámetro STATE devuelto.
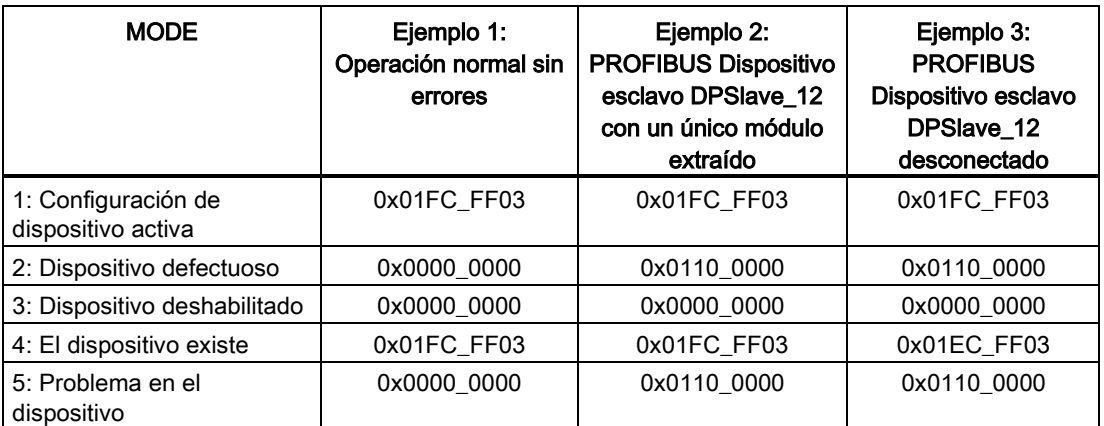

Las siguientes cuatro tablas muestran un desglose binario de los cuatro bytes de datos que se analizan:

Tabla 8- 121 Ejemplo 1: Sin errores: se devuelve un valor de 0x01FC\_FF03 para MODE 1 (configuración de dispositivo activa).

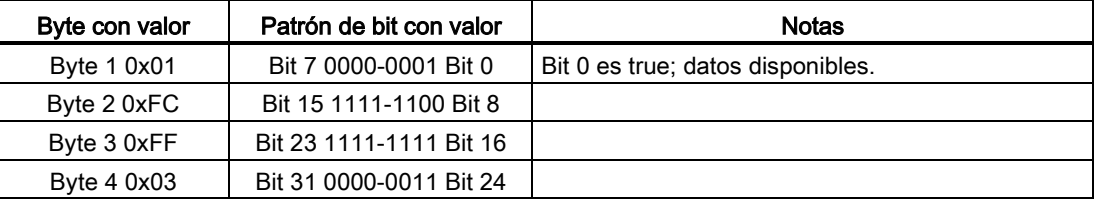

Los dispositivos se configuran en las direcciones 10 (bit 10) a 25 (bit 25).

No hay dispositivos configurados en las direcciones 1 a 9.

MODE 4 (el dispositivo existe) datos coincidentes MODE 1 (configuración de dispositivo activa), de manera que los dispositivos configurados coinciden con los dispositivos existentes.

Tabla 8- 122 Ejemplo 2: Se ha extraído un módulo del dispositivo esclavo PROFIBUS "DPSlave\_12". Se devuelve un valor de 0x0110\_0000 para MODE 2 (dispositivo defectuoso).

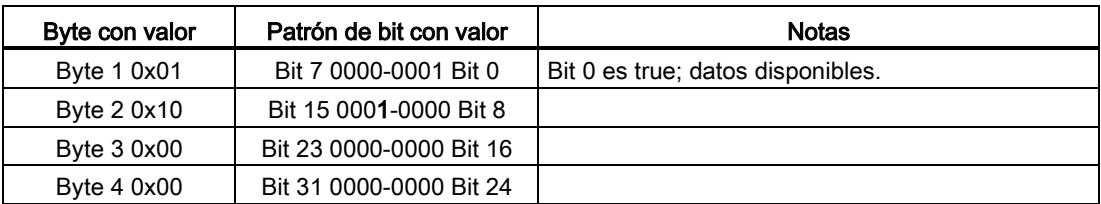

El dispositivo 12 (bit 12) está marcado como defectuoso.

MODE 5 (problema en el dispositivo) devuelve la misma información que MODE 2 (dispositivo defectuoso).

Tabla 8- 123 Ejemplo 2 (continuación): Se ha extraído un módulo del dispositivo esclavo PROFIBUS "DPSlave\_12". Se devuelve un valor de 0x01FC\_FF03 para MODE 4 (el dispositivo existe).

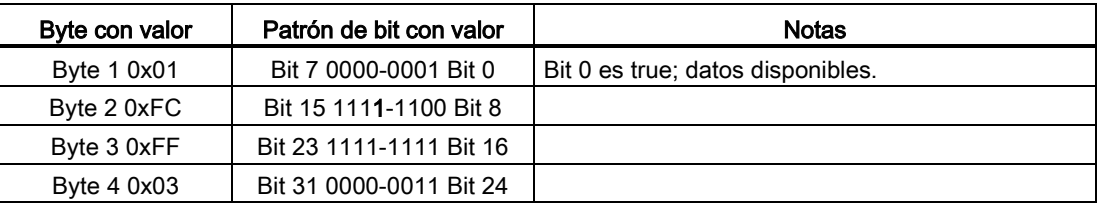

Aunque el dispositivo 12 (bit 12) tiene un error, como se muestra en MODE 2 (dispositivo defectuoso) de arriba, el dispositivo todavía funciona en la red, lo que hace que MODE 4 (el dispositivo existe) muestre el dispositivo como "dispositivo existente".

Tabla 8- 124 Ejemplo 3: El dispositivo esclavo PROFIBUS "DPSlave\_12" está desconectado (cable desconectado o pérdida de corriente) de la red PROFIBUS. Todavía se detecta "DPSlave\_12" como dispositivo defectuoso, así como un error en el dispositivo. La diferencia es que "DPSlave\_12" ya no se detecta y que existe un dispositivo. Se devuelve un valor de 0x01EC\_FF03 para MODE 4 (el dispositivo existe).

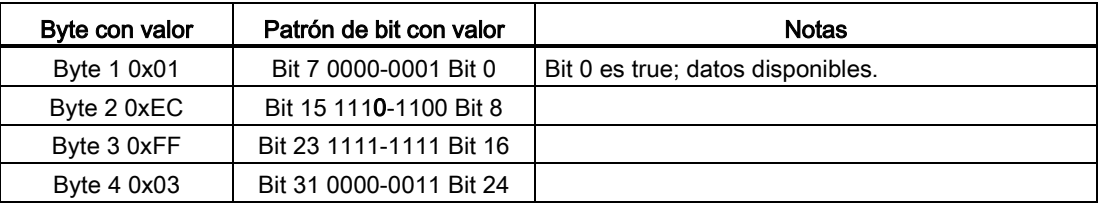

El dispositivo 12 (bit 12) está marcado como no existente. Con esta excepción, los dispositivos de 10 a 25 todavía se notifican como existentes.

### Ejemplo de PROFINET

El ejemplo PROFINET comprende lo siguiente:

- 16 Los dispositivos esclavos PROFINET denominados de "et200s\_1" a "et200s\_16"
- Los 16 dispositivos PROFINET utilizan los números de dispositivos PROFINET de 1 a 16, respectivamente.
- Cada esclavo se configura con varios módulos de E/S.
- Se muestran los primeros cuatro bytes de la información del parámetro STATE devuelto.

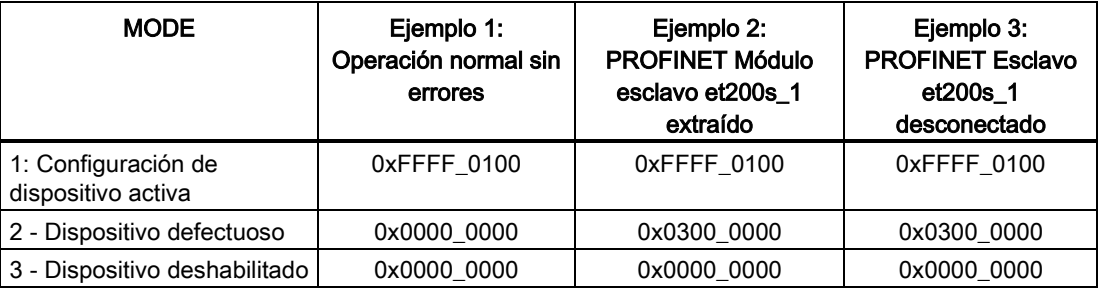

#### 8.5 Diagnóstico (PROFINET o PROFIBUS)

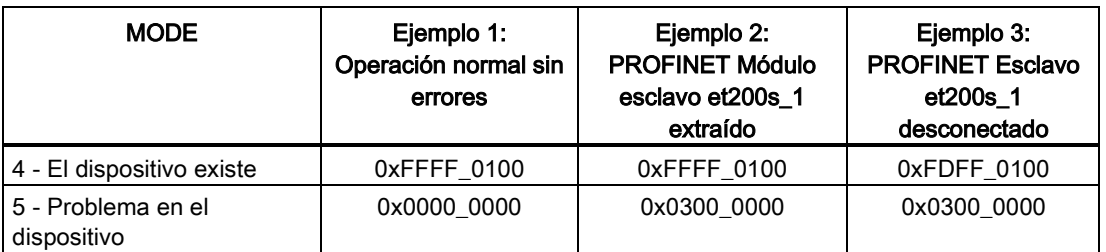

Las siguientes cuatro tablas muestran un desglose binario de los cuatro bytes de datos que se analizan:

Tabla 8-125 Ejemplo 1: Sin errores: se devuelve un valor de 0xFFFF 0100 para MODE 1 (configuración de dispositivo activa).

| Byte con valor | Patrón de bit con valor | <b>Notas</b>                      |
|----------------|-------------------------|-----------------------------------|
| Byte 1 0xFF    | Bit 7 1111-1111 Bit 0   | Bit 0 es true; datos disponibles. |
| Byte 2 0xFF    | Bit 15 1111-1111 Bit 8  |                                   |
| Byte 3 0x01    | Bit 23 0000-0001 Bit 16 |                                   |
| Byte 4 0x00    | Bit 31 0000-0000 Bit 24 |                                   |

Los dispositivos se configuran en las direcciones 1 (bit 1) a 16 (bit 16).

No hay dispositivos configurados en las direcciones 1 a 9.

MODE 4 (el dispositivo existe) datos coincidentes MODE 1 (configuración de dispositivo activa), de manera que los dispositivos configurados coinciden con los dispositivos existentes.

#### Tabla 8- 126 Ejemplo 2: Se ha desconectado un módulo del dispositivo esclavo PROFINET "et200s\_1". Se devuelve un valor de 0x0300\_0000 para MODE 2 (dispositivo defectuoso).

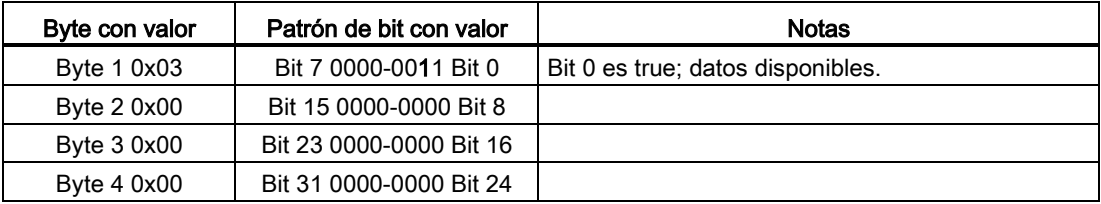

El dispositivo 1 (bit 1) está marcado como defectuoso. Puesto que el dispositivo todavía existe, MODE 4 (el dispositivo existe) muestra los mismos datos que durante la operación normal. MODE 5 (problema en el dispositivo) devuelve la misma información que MODE 2 (dispositivo defectuoso).

Tabla 8- 127 Ejemplo 2 (continuación): Se ha desconectado un módulo del dispositivo esclavo PROFIBUS "et200s\_1". Se devuelve un valor de 0xFFFF\_0100 para MODE 4 (el dispositivo existe).

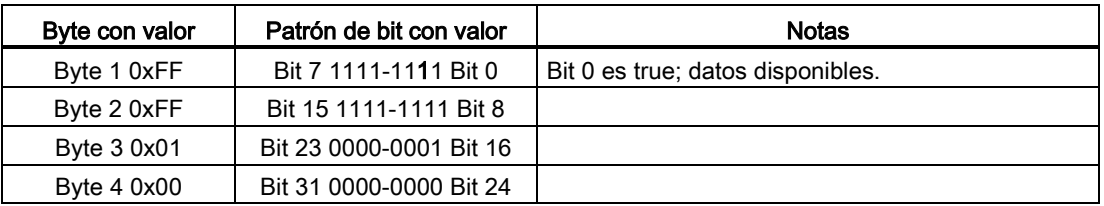

Aunque el dispositivo 1 (bit 1) tiene un error, como se muestra en MODE 2 (dispositivo defectuoso) de arriba, el dispositivo todavía funciona en la red, lo que hace que MODE 4 (el dispositivo existe) muestre el dispositivo como "dispositivo existente".

Tabla 8- 128 Ejemplo 3: El dispositivo esclavo PROFINET "et200s\_1" está desconectado (cable desconectado o pérdida de corriente) de la red PROFINET. Se devuelve un valor de 0xFDFF\_0100 para MODE 4 (el dispositivo existe).

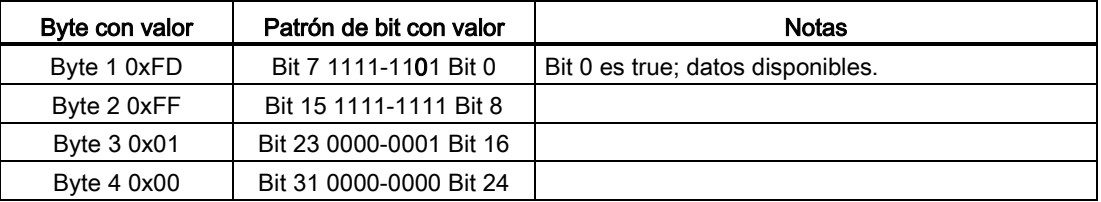

El dispositivo 1 (bit 1) no existe. Los dispositivos de 2 (bit 2) a 16 (bit 16) existen.

# 8.5.5 Instrucción ModuleStates

Puede utilizar la instrucción ModuleStates para devolver el estado de todos los módulos en una estación PROFIBUS o PROFINET.

Tabla 8- 129 Instrucción ModuleStates

| KOP / FUP                                                                                                    | SCL                                                                                                  | Descripción                                                                                                    |
|----------------------------------------------------------------------------------------------------|----------------------------------------------------------------------------------------------------|----------------------------------------------------------------------------------------------------|
| ModuleStates<br>$ENO$ $\vdash$<br>$-\mathsf{EN}$<br>Ret Vall-<br>$-1$ LADDR<br>$-$ MODE<br>$\overline{\phantom{a}}$ STATE | ret_val := ModuleStates(<br>$laddr := word in,$<br>$mode := unit in,$<br>$state: = variant\_inout);$ | ModuleStates determina los estados<br>operativos de los módulos de E/S. Tras la<br>ejecución, el parámetro STATE contiene el<br>estado de error de cada módulo de E/S en<br>forma de lista de bits (para LADDR y MODE<br>asignados). Esta información se corresponde<br>con el estado del módulo que se indica en la<br>vista de diagnóstico de STEP 7.<br>La entrada LADDR de ModuleStates utiliza un<br>identificador de hardware de una estación de<br>E/S descentralizadas y no del propio módulo<br>de cabecera. El identificador de hardware<br>puede encontrarse seleccionando toda la<br>estación en la vista de red y buscando la<br>sección del identificador de hardware debajo<br>de las propiedades. También puede<br>encontrarse buscando los tipos de datos<br>"Hw_Device" y "Hw_DpSlave" en la pestaña<br>de constantes del sistema en la tabla de<br>variables PLC. |

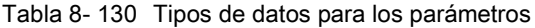

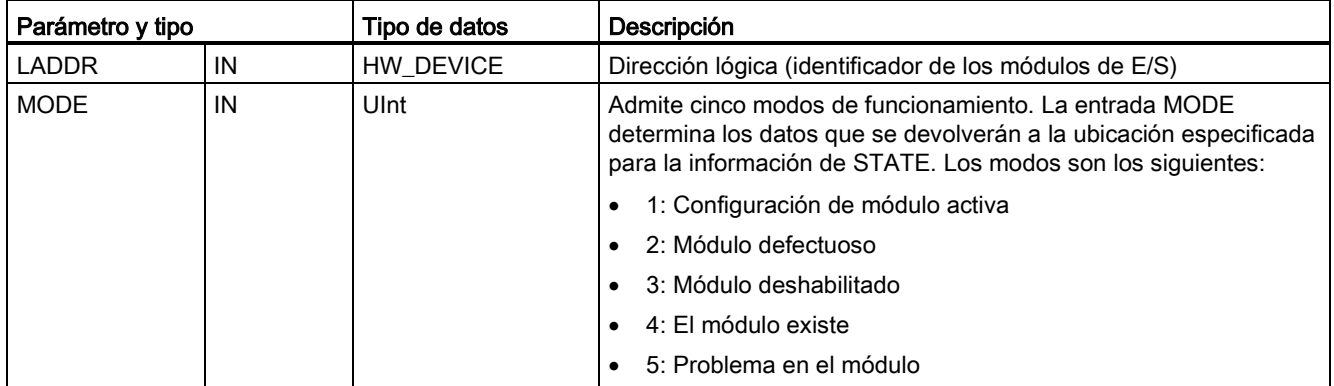

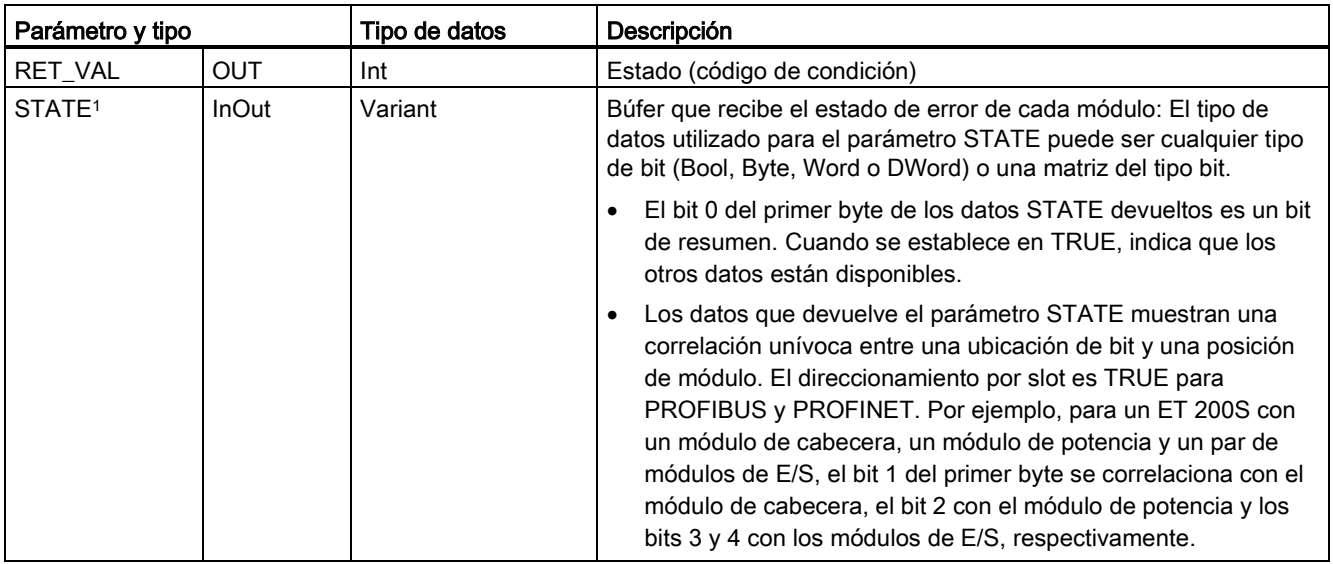

<sup>1</sup> Pueden asignarse 128 bits como máximo. El número de bits necesarios depende del uso del módulo de E/S.

### Tabla 8- 131 Códigos de condición

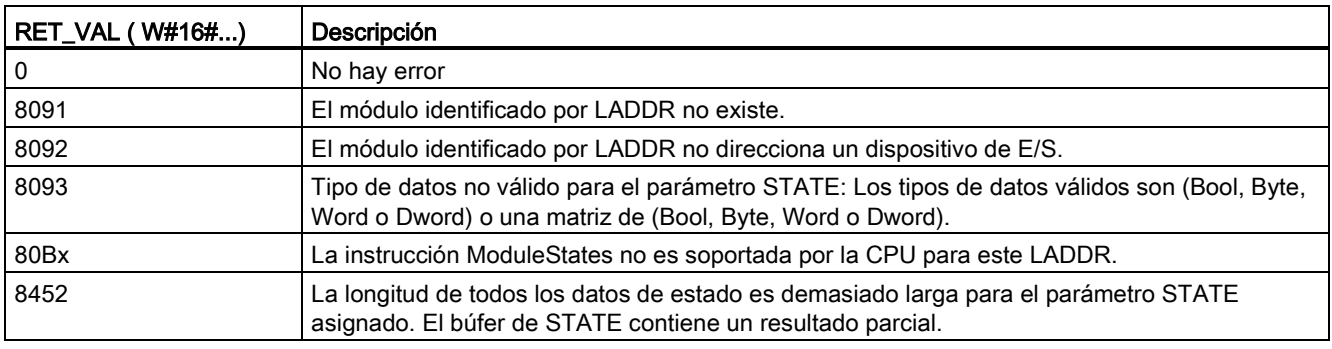

# 8.5.5.1 Configuraciones de ejemplo de ModuleStates

## Ejemplo de PROFIBUS

El ejemplo PROFIBUS comprende lo siguiente:

- 16 Los dispositivos PROFIBUS denominados de "DPSlave\_10" a "DPSlave\_25"
- Los 16 dispositivos PROFIBUS utilizan las direcciones PROFIBUS de 10 a 25, respectivamente.
- Cada esclavo se configura con varios módulos de E/S.
- El ejemplo utiliza el parámetro LADDR del esclavo PROFIBUS "DPSlave\_12", que contiene un módulo de cabecera, un módulo de potencia y dos módulos de E/S.
- Se muestran los primeros cuatro bytes de la información del parámetro STATE devuelto.

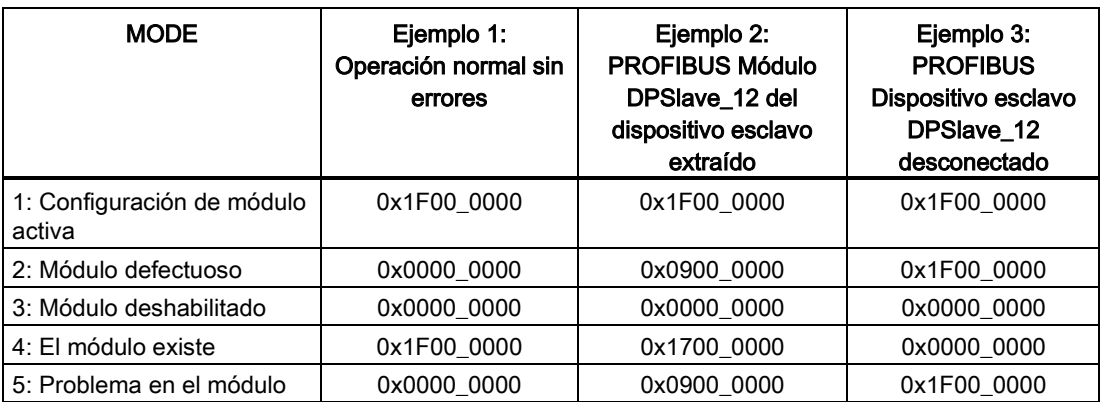

Las siguientes cuatro tablas muestran un desglose binario de los cuatro bytes de datos que se analizan:

Tabla 8- 132 Ejemplo 1: Sin errores: se devuelve un valor de 0x1F00\_0000 para MODE 1 (configuración de módulo activa).

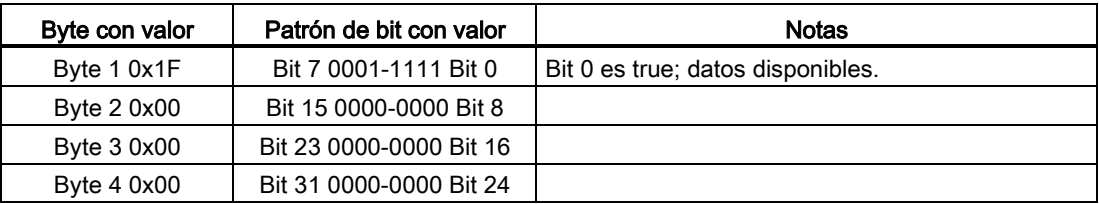

Los slots de 1 (bit 1) a 4 (bit 4) contienen módulos. Las ranuras 5 (bit 5) y en adelante no contienen módulos.

MODE 4 (el módulo existe) datos coincidentes MODE 1 (configuración de módulo activa), de manera que los módulos configurados coinciden con los módulos existentes.

Tabla 8- 133 Ejemplo 2: Se ha extraído un módulo del dispositivo esclavo PROFIBUS "DPSlave\_12". Se devuelve un valor de 0x0900\_0000 para MODE 2 (dispositivo defectuoso).

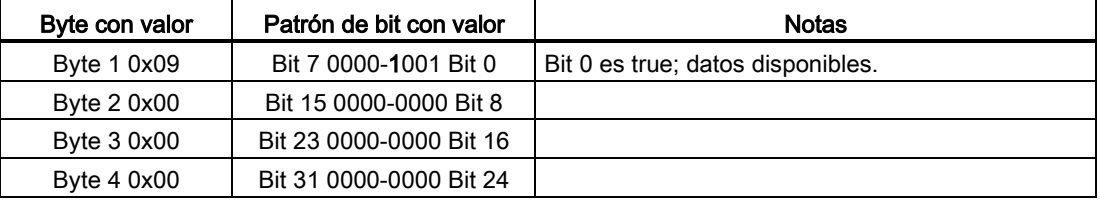

Solo el módulo 3 (bit 3) está marcado como defectuoso. Todos los demás módulos son funcionales.

Tabla 8- 134 Ejemplo 2 (continuación): Se ha extraído un módulo del dispositivo esclavo PROFIBUS "DPSlave\_12". Se devuelve un valor de 0x1700\_0000 para MODE 4 (el módulo existe).

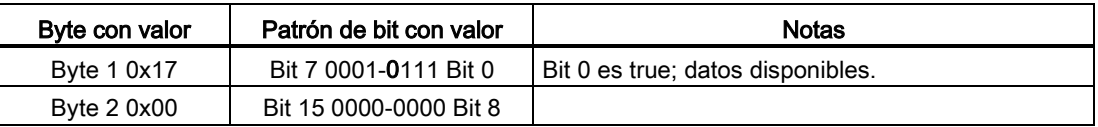

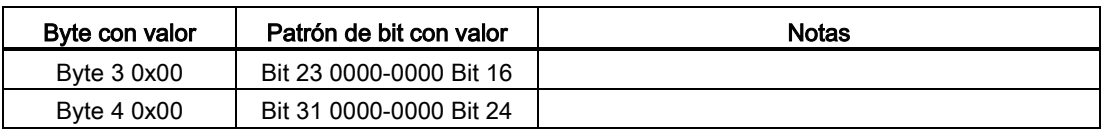

El módulo 3 (bit 3) se muestra como ausente. Los módulos 1, 2 y 4 (bits 1, 2 y 4) se muestran como existentes.

Tabla 8- 135 Ejemplo 3: El dispositivo esclavo PROFIBUS "DPSlave\_12" está desconectado (cable desconectado o pérdida de corriente) de la red PROFIBUS. Se devuelve un valor de 0x1F00\_0000 para MODE 2 (módulo defectuoso).

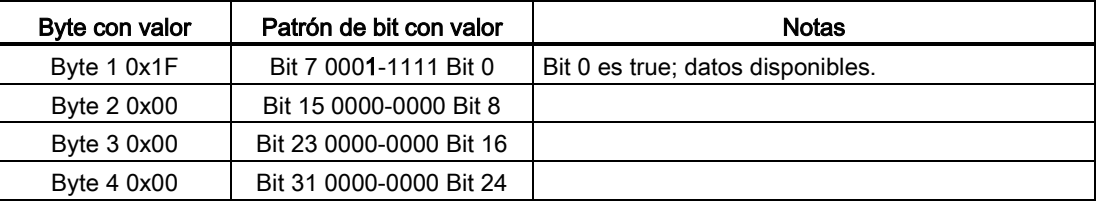

Los módulos de los slots de 1 a 4 (bits 1 a 4) se marcan como defectuosos, puesto que el dispositivo está ausente.

MODE 5 (problema en el dispositivo) muestra la misma información que MODE 2 (módulo defectuoso).

### Ejemplo de PROFINET

El ejemplo PROFINET comprende lo siguiente:

- 16 Los dispositivos esclavos PROFINET denominados de "et200s\_1" a "et200s\_16"
- Los 16 dispositivos PROFINET utilizan los números de dispositivos PROFINET de 1 a 16, respectivamente.
- Cada esclavo se configura con varios módulos de E/S.
- El ejemplo utiliza el esclavo PROFINET "et200s\_1", que contiene un módulo de cabecera, un módulo de potencia y 18 módulos de E/S.
- Se muestran los primeros cuatro bytes de la información del parámetro STATE devuelto.

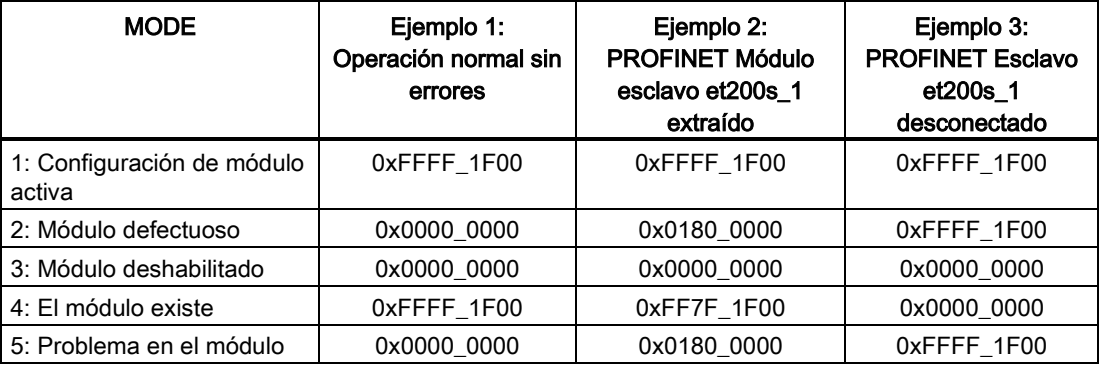

Las siguientes cuatro tablas muestran un desglose binario de los cuatro bytes de datos que se analizan:

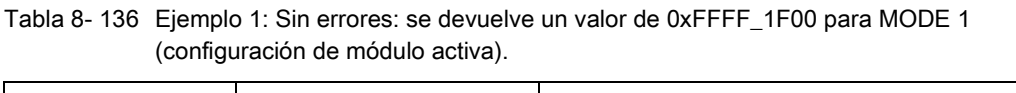

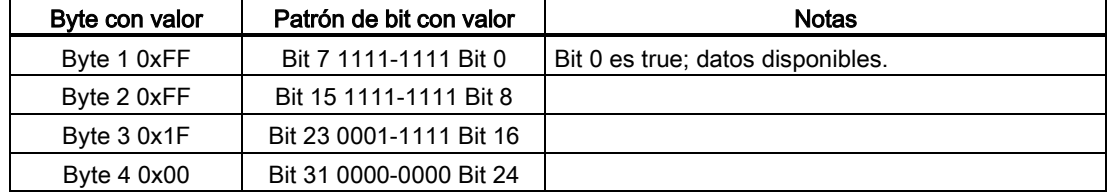

Los slots de 1 (bit 1) a 20 (bit 20) contienen módulos. El slot 21 (bit 21) y en adelante no contienen módulos.

MODE 4 (el módulo existe) datos coincidentes MODE 1 (configuración de módulo activa), de manera que los módulos configurados coinciden con los módulos existentes.

Tabla 8- 137 Ejemplo 2: Se ha desconectado un módulo del dispositivo esclavo PROFINET "et200s\_1". Se devuelve un valor de 0x0180\_0000 para MODE 2 (módulo defectuoso).

| Byte con valor | Patrón de bit con valor | <b>Notas</b>                      |
|----------------|-------------------------|-----------------------------------|
| Byte 1 0x01    | Bit 7 0000-0001 Bit 0   | Bit 0 es true; datos disponibles. |
| Byte 2 0x80    | Bit 15 1000-0000 Bit 8  |                                   |
| Byte 3 0x00    | Bit 23 0000-0000 Bit 16 |                                   |
| Byte $40x00$   | Bit 31 0000-0000 Bit 24 |                                   |

Solo el módulo 15 (bit 15) está marcado como defectuoso. Todos los demás módulos son funcionales.

Tabla 8- 138 Ejemplo 2 (continuación): Se ha desconectado un módulo del dispositivo esclavo PROFIBUS "et200s\_1". Se devuelve un valor de 0xFF7F\_1F00 para MODE 4 (el módulo existe).

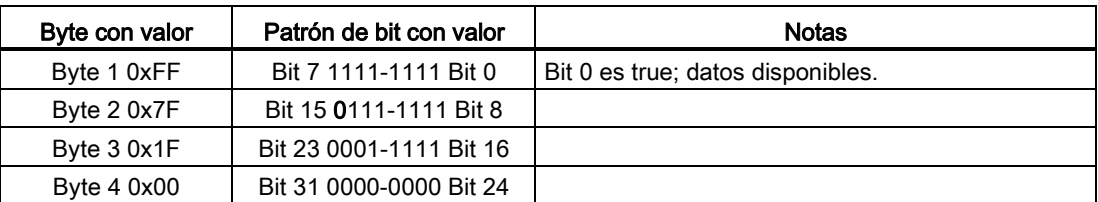

El módulo 15 (bit 15) se muestra como ausente. Los módulos de 1 a 14 (bits de 1 a 14) y de 16 a 20 (bits de 16 a 20) se muestran como existentes.

Tabla 8- 139 Ejemplo 3: El dispositivo esclavo PROFINET "et200s\_1" está desconectado (cable desconectado o pérdida de corriente) de la red PROFINET. Se devuelve un valor de 0xFFFF\_1F00 para MODE 2 (módulo defectuoso).

| Byte con valor | Patrón de bit con valor | Notas                             |
|----------------|-------------------------|-----------------------------------|
| Byte 1 0xFF    | Bit 7 1111-1111 Bit 0   | Bit 0 es true; datos disponibles. |
| Byte 2 0xFF    | Bit 15 1111-1111 Bit 8  |                                   |
| Byte 3 0x1F    | Bit 23 0001-1111 Bit 16 |                                   |
| Byte 4 0x00    | Bit 31 0000-0000 Bit 24 |                                   |

Los módulos de los slots de 1 a 20 (bits 1 a 20) se marcan como defectuosos, puesto que el dispositivo está ausente.

MODE 5 (problema en el dispositivo) muestra la misma información que MODE 2 (módulo defectuoso).

# 8.5.6 Instrucción GET\_DIAG (Leer información de diagnóstico)

### Descripción

Se puede usar la instrucción "GET\_DIAG" para leer la información de diagnóstico de un dispositivo de hardware. El dispositivo de hardware se selecciona con el parámetro LADDR. Con el parámetro MODE se selecciona la información de diagnóstico que se va a leer.

Tabla 8- 140 Instrucción GET\_DIAG

| KOP / FUP                                                                                                    | SCL                                                                                                    | Descripción                                                                  |
|----------------------------------------------------------------------------------------------------|----------------------------------------------------------------------------------------------------|------------------------------------------------------------------------------|
| GET DIAG<br>$\overline{\mathsf{H}}$ EN<br>ENO<br>$\overline{1}$ MODE<br>RET VAL<br>CNT_DIAG<br>LADDR.<br>DIAG.<br>DETAIL | $ret val := GET DIAG($<br>$mode := unit in$ ,<br>$laddr := word in$ ,<br>cnt diag=> uint out,<br>$diag := variant inout$ ,<br>$details = variant inout$ ; | Lee la información de diagnóstico de un<br>dispositivo de hardware asignado. |

### Parámetros

En la tabla siguiente se muestran los parámetros de la instrucción GET\_DIAG:

Tabla 8- 141 Tipos de datos para los parámetros

| Parámetro y tipo |     | Tipo de datos | Descripción                                                                                    |
|------------------|-----|---------------|------------------------------------------------------------------------------------------------|
| <b>MODE</b>      | IN  | Ulnt          | Utilice el parámetro MODE para seleccionar los datos de diagnóstico<br>que se quieran obtener. |
| <b>LADDR</b>     | IN  | HW ANY (Word) | ID de hardware del dispositivo                                                                 |
| RET VAL          | OUT | Int           | Estado de la instrucción                                                                       |
| CNT DIAG         | OUT | Ulnt          | Número de detalles de diagnóstico obtenidos                                                    |

8.5 Diagnóstico (PROFINET o PROFIBUS)

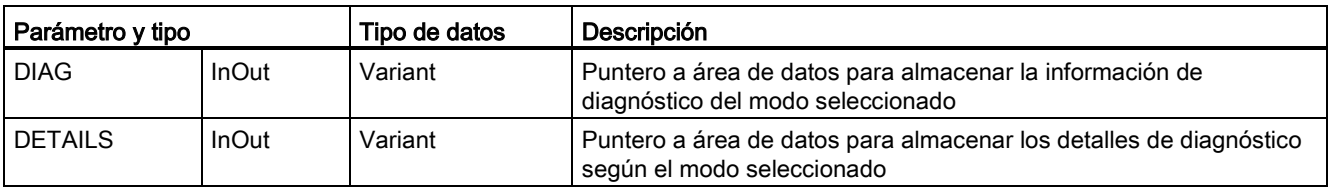

# Parámetro MODE

Según el valor en el parámetro MODE, se obtienen datos diferentes de diagnóstico en los parámetros de salida DIAG, CNT\_DIAG y DETAILS:

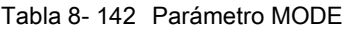

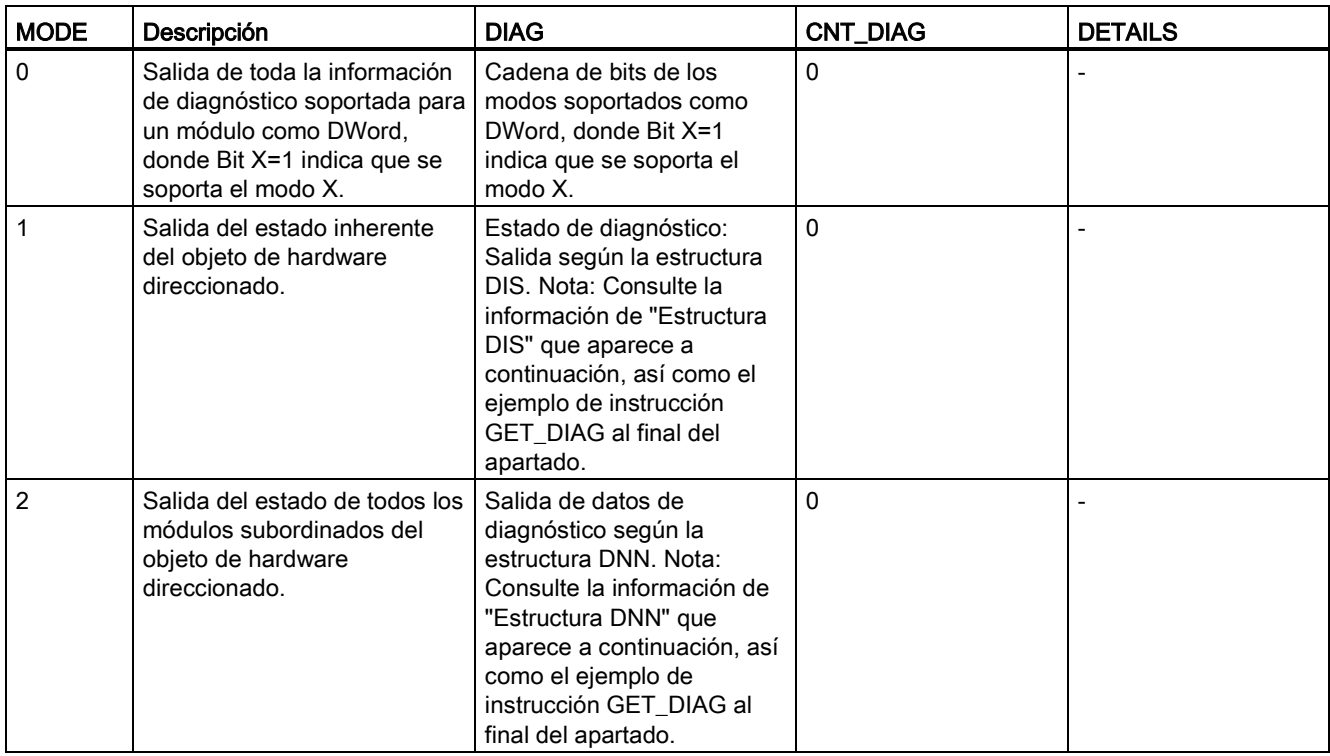

## Estructura DIS

Con el parámetro MODE = 1, la información de diagnóstico se obtiene según la estructura DIS. En la tabla siguiente se explican los valores de cada parámetro:

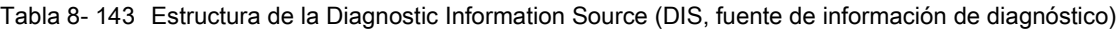

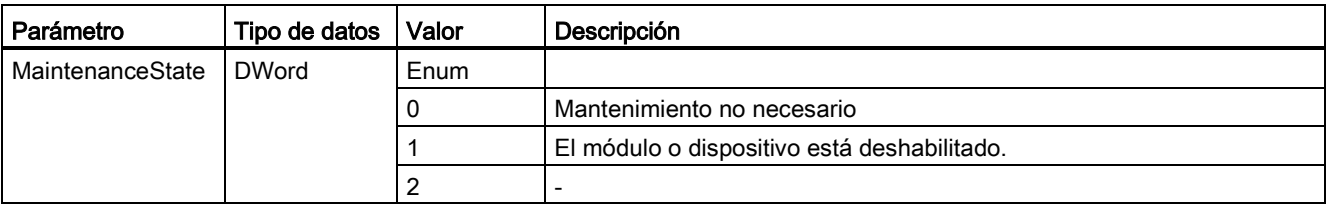

8.5 Diagnóstico (PROFINET o PROFIBUS)

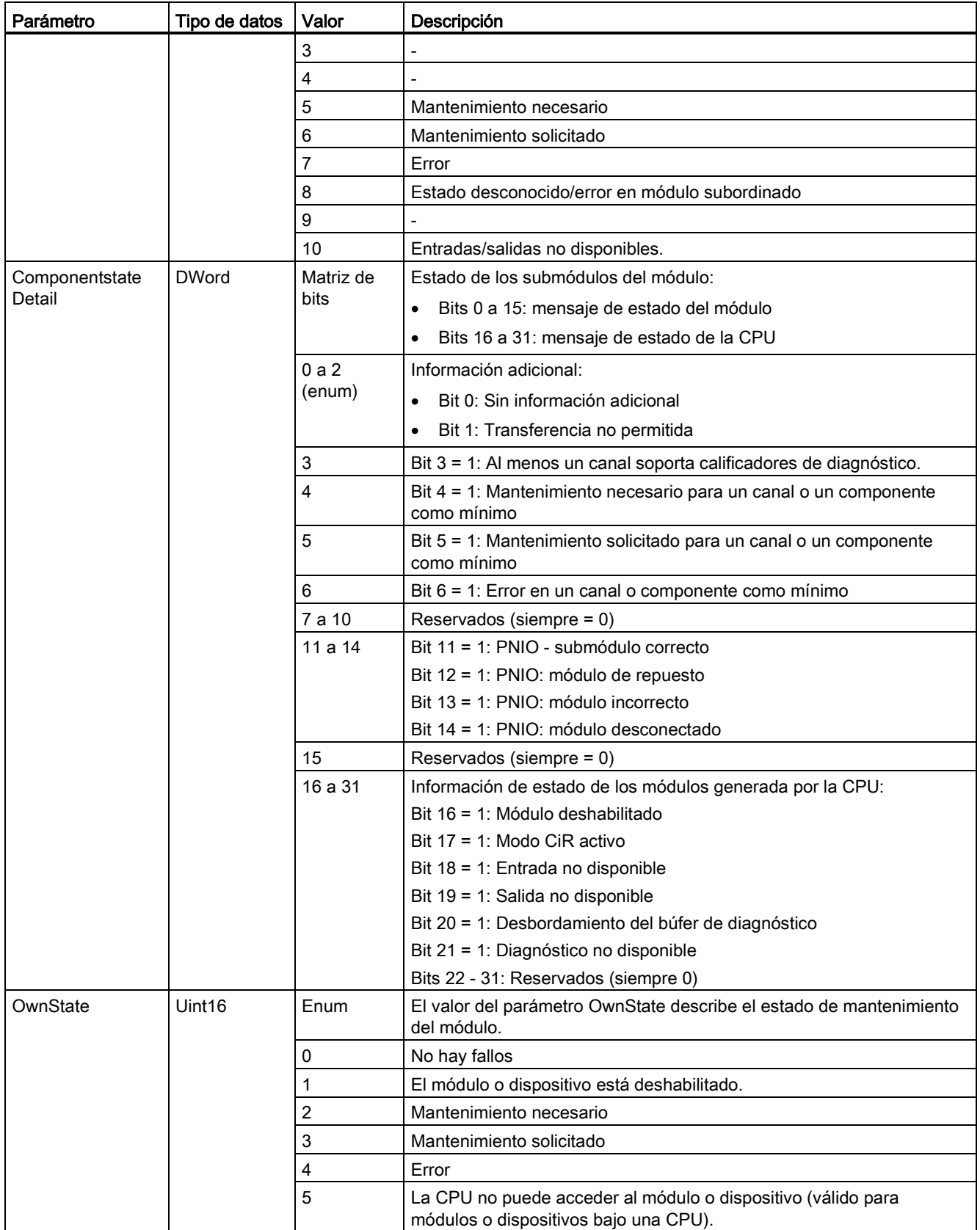

8.5 Diagnóstico (PROFINET o PROFIBUS)

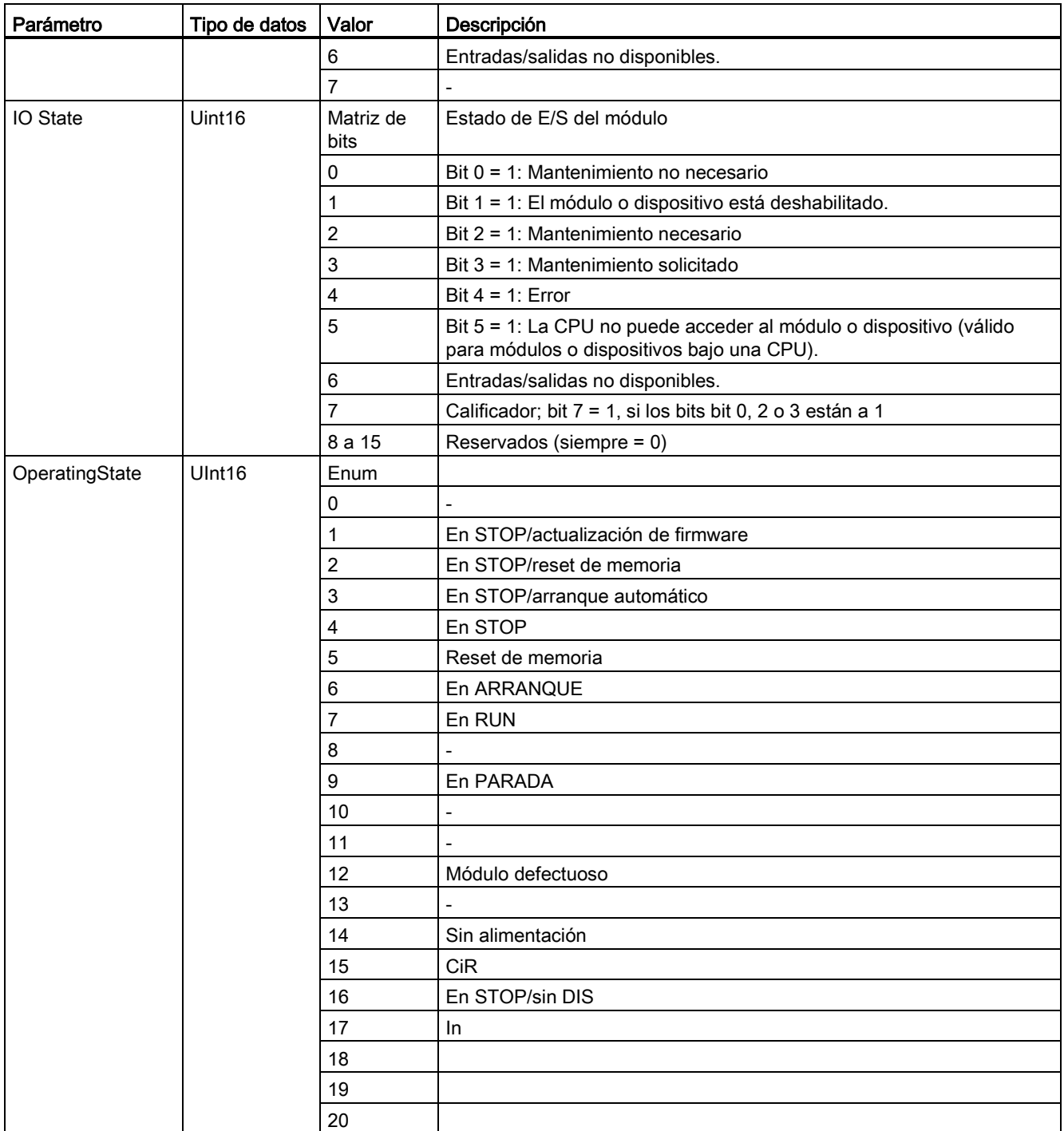

# Estructura DNN

Con el parámetro MODE = 2, los detalles de información de diagnóstico se obtienen según la estructura DNN. En la tabla siguiente se explican los valores de cada parámetro:

Tabla 8- 144 Estructura del Diagnostic Navigation Node (DNN, nodo de navegación de diagnóstico)

| Parámetro          | Tipo de datos | Valor    | Descripción                                                                                                    |
|--------------------|---------------|----------|----------------------------------------------------------------------------------------------------|
| SubordinateState   | <b>UINT</b>   | Enum     | Estado del módulo subordinado (consultar parámetro OwnState<br>de la estructura DIS).                                         |
| SubordinatelOState | <b>WORD</b>   | Bitarray | Estado de las entradas y salidas del módulo subordinado<br>(consultar parámetro IO State de la estructura DIS).               |
| <b>DNNmode</b>     | <b>WORD</b>   | Bitarray | Bit 0 = 0: Diagnóstico habilitado<br>$\bullet$<br>Bit 0 = 1: Diagnóstico deshabilitado<br>Bits 1 a 15: Reservado<br>$\bullet$ |

### Parámetro RET\_VAL

Tabla 8- 145 Códigos de error del parámetro RET\_VAL

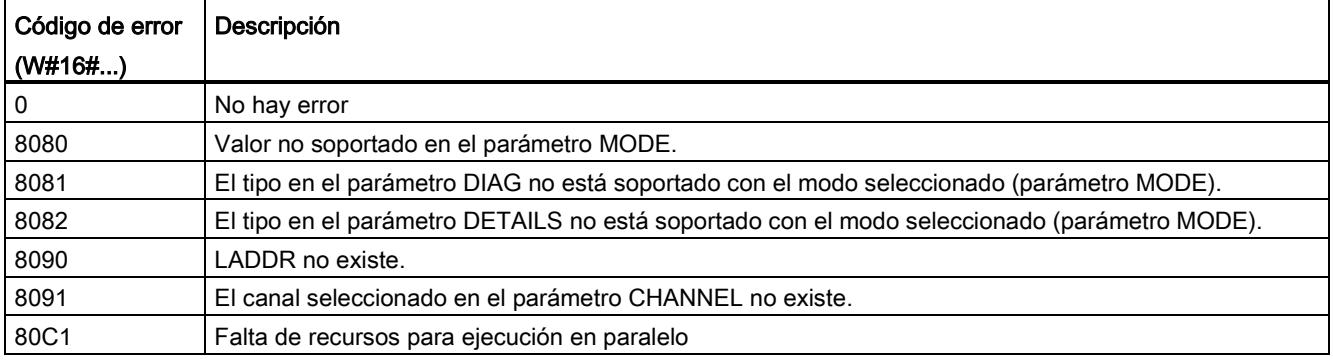

### Ejemplo

En el siguiente esquema de lógica de escalera y DB se muestra cómo utilizar los tres modos con las tres estructuras:

- DIS
- DNN

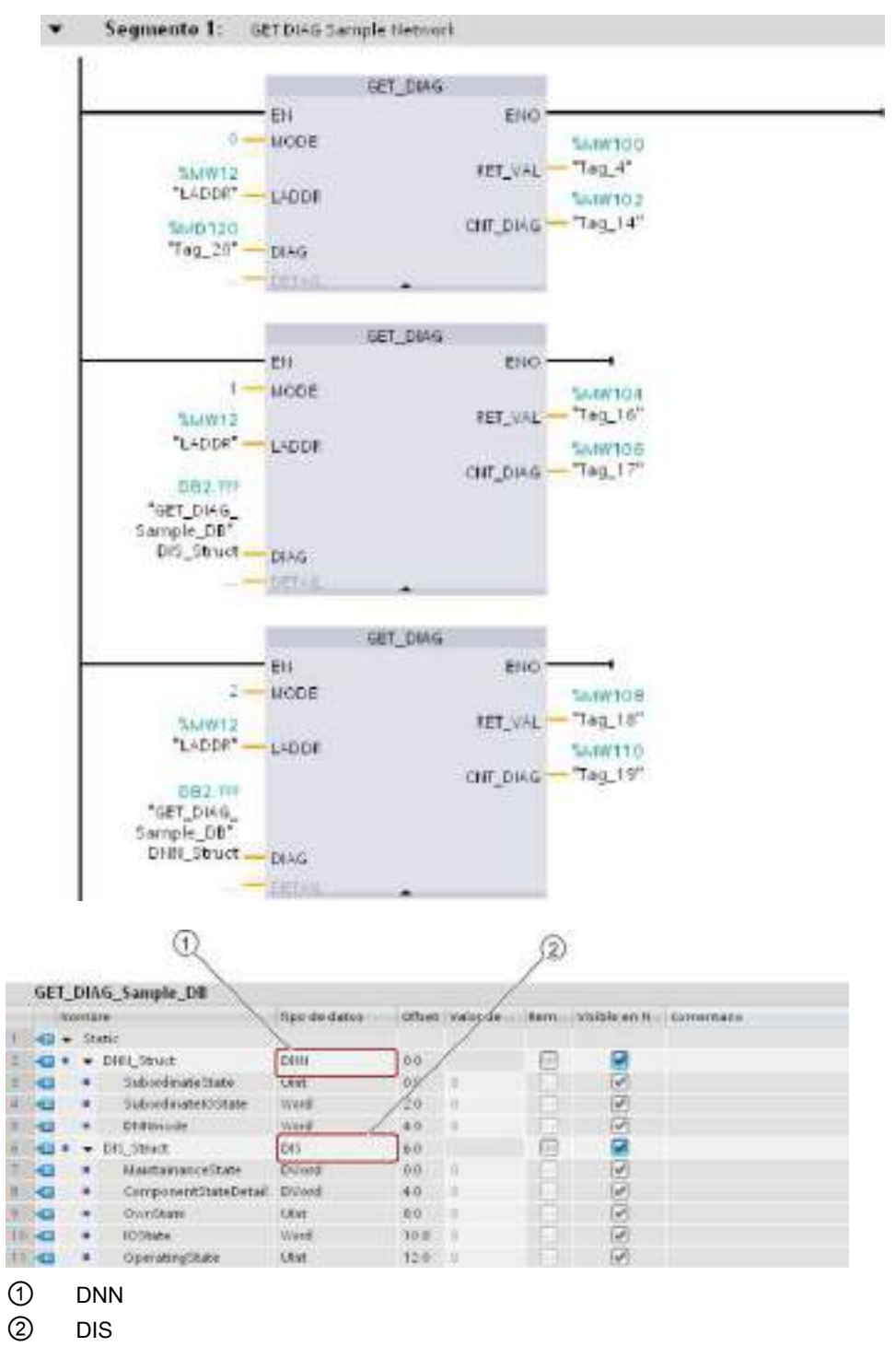

### Nota

En el DB, debe indicar manualmente el tipo de datos para acceder a cada una de las tres estructuras; no hay ninguna lista desplegable para efectuar la selección. Indique los tipos de datos exactamente como se muestra a continuación:

- DNN
- DIS

# 8.6 Impulso

# 8.6.1 Instrucción CTRL\_PWM (Modulación del ancho de impulso)

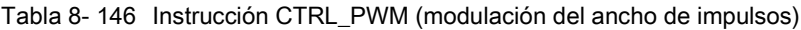

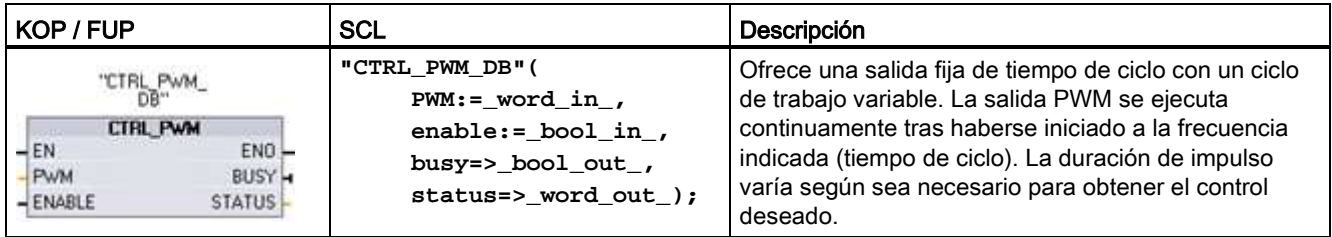

<sup>1</sup> STEP 7 crea el DB automáticamente al insertar la instrucción.

2 En el ejemplo SCL, "CTRL\_PWM\_DB" es el nombre del DB de instancia.

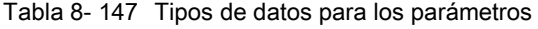

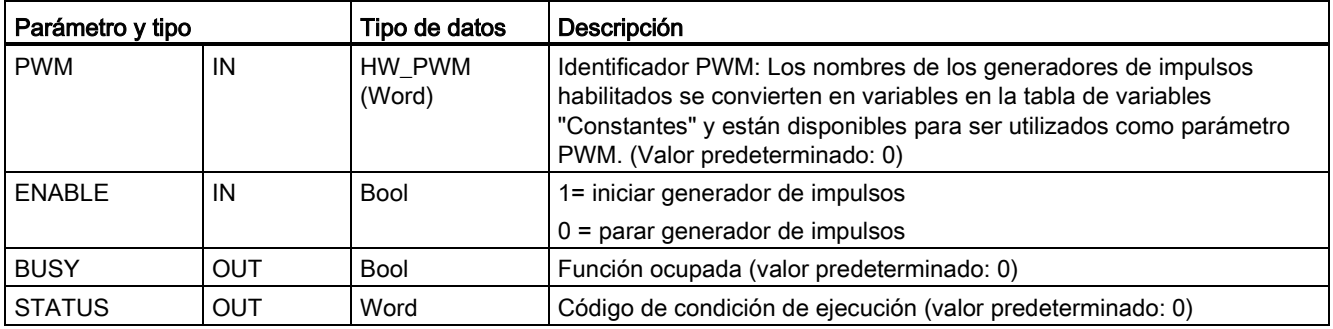

La instrucción CTRL\_PWM almacena la información de parámetros en el DB. El usuario no modifica por separado los parámetros del bloque de datos, sino que la instrucción CTRL\_PWM los controla.

Determine el generador de impulsos habilitado que desea utilizar, utilizando su nombre de variable para el parámetro PWM.

Cuando la entrada EN es TRUE, la instrucción PWM\_CTRL inicia o detiene el PWM identificado, según el valor de la entrada ENABLE. El valor de la dirección de salida de palabra Q asociada indica la duración de impulso.

Puesto que la CPU procesa la petición cuando se ejecuta la instrucción CTRL\_PWM, el parámetro BUSY siempre notifica FALSE. Si se detecta un error, ENO se pone a FALSE y el parámetro STATUS contiene un código de condición.

La duración de impulso se pone al valor inicial ajustado en la configuración de dispositivos cuando la CPU pasa por primera vez al estado operativo RUN. Los valores se escriben en la dirección de palabra Q especificada en la configuración de dispositivos ("Direcciones de salida" / "Dirección inicial:") de la forma requerida para cambiar la duración de impulso. Para escribir la duración de impulso deseada en la palabra Q apropiada se utiliza una instrucción de desplazamiento, conversión, matemática o un cuadro PID. El valor de palabra Q debe estar comprendido en el rango válido (porcentaje, milésimos, diezmilésimos o formato analógico S7).

#### Nota

#### Las E/S digitales asignadas a PWM y PTO no se pueden forzar permanentemente

Las E/S digitales utilizadas por los dispositivos con modulación del ancho de impulsos (PWM) y tren de impulsos (PTO) se asignan durante la configuración de dispositivos. Si se asignan direcciones de E/S digitales a estos dispositivos, los valores de las direcciones de E/S asignadas no podrán ser modificados por la función de forzado permanente de la tabla de observación.

Tabla 8- 148 Valor del parámetro STATUS

| I STATUS | Descripción                                       |
|----------|---------------------------------------------------|
|          | No hay error                                      |
| 80A1     | El identificador PWM no direcciona un PWM válido. |

### 8.6.2 Manejo de las salidas de impulso

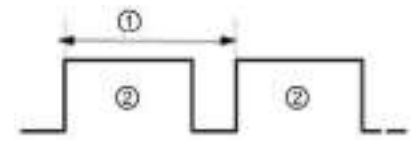

① Tiempo de ciclo siempre on).

② Duración de impulso

El ancho de impulso puede expresarse en centésimas del tiempo de ciclo (0 a 100), milésimas (0 a 1000), diezmilésimas (0 a 10000) o en formato analógico S7. La duración de impulso puede variar entre 0 (sin impulso, siempre off) y escala completa (sin impulso,

Puesto que la salida PWM puede variar entre 0 y escala completa, ofrece una salida digital que, en numerosos aspectos, es similar a una salida analógica. Por ejemplo, la salida PWM puede utilizarse para controlar la velocidad de un motor (desde "paro" hasta "a toda velocidad") o la posición de una válvula (desde "cerrada" hasta "totalmente abierta").

Hay cuatro generadores de impulsos disponibles para controlar las funciones de salida de impulsos rápidos: PWM y PTO (tren de impulsos). Las instrucciones de Motion Control utilizan PTO. Cada generador de impulsos puede asignarse a PWM o PTO, pero no a ambos simultáneamente.

Es posible utilizar las salidas integradas de la CPU o las salidas opcionales de la Signal Board. La tabla siguiente muestra los números de las salidas (suponiendo que se utiliza la configuración predeterminada de las salidas). Si se ha modificado la numeración de las salidas, sus números serán los que se hayan asignado. Tenga en cuenta que PWM sólo requiere una salida, mientras que PTO puede utilizar opcionalmente dos salidas por canal. Si una salida no se requiere para una función de impulsos, estará disponible para otros usos. Consulte la tabla siguiente para la asignación de E/S.

En la tabla que se muestra más abajo se muestran las asignaciones de E/S predeterminadas; sin embargo, los cuatro generadores de impulsos se pueden configurar para cualquier salida digital de CPU integrada o SB. Las diferentes salidas admiten tensiones y velocidades distintas, por lo que debe tenerlo en cuenta al asignar las ubicaciones PWM/PTO.

#### Nota

#### Los trenes de impulsos no pueden ser utilizados por otras instrucciones dentro del programa de usuario.

Si las salidas de la CPU o Signal Board se configuran como generadores de impulsos (para su utilización con la PWM o con instrucciones de PTO de Motion Control), las direcciones de salidas correspondientes se eliminarán de la memoria Q y no podrán utilizarse para ningún otro fin en el programa de usuario. Si el programa de usuario escribe un valor en una salida utilizada como generador de impulsos, la CPU no escribirá ese valor en la salida física.

#### Nota

#### Las salidas de sentido de PTO se pueden liberar para usarlas en cualquier otro lugar del programa.

Para cada PTO se necesita asignar dos salidas: una como salida de impulsos y otra como salida de sentido. Puede usar la salida de impulsos, pero no la salida de sentido. Puede liberar la salida de sentido para otros fines en el programa del usuario.

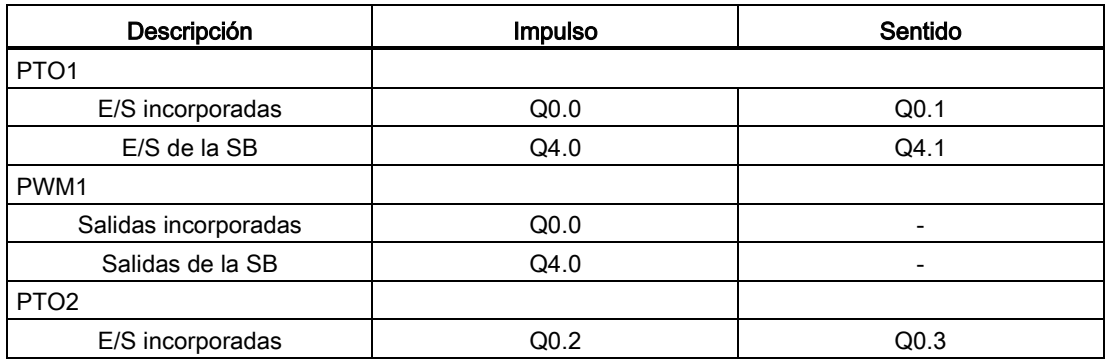

Tabla 8- 149 Asignaciones de salidas predeterminadas para los generadores de impulsos<sup>3</sup>

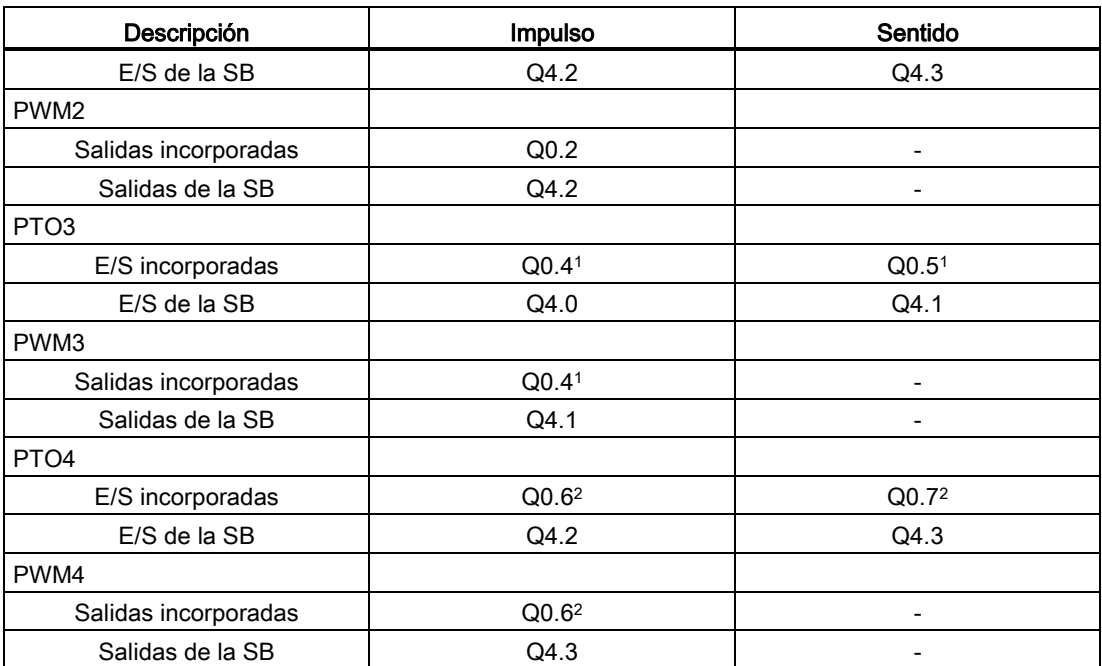

<sup>1</sup> La CPU 1211C no tiene las salidas Q0.4, Q0.5, Q0.6 ni Q0.7. Por lo tanto, esas salidas no pueden usarse en la CPU 1211C.

- 2 La CPU 1212C no tiene las salidas Q0.6 ni Q0.7. Por lo tanto, esas salidas no pueden usarse en la CPU 1212C.
- <sup>3</sup> Esta tabla es válida para las funciones de PTO/PWM de la CPU 1211C, CPU 1212C, CPU 1214C, CPU 1215C y CPU 1217C.

# 8.6.3 Configurar un canal de impulsos para PWM

Para preparar la modulación de ancho de impulsos (PWM), configure primero un canal de impulsos en la configuración de dispositivos, seleccionando la CPU, luego el generador de impulsos (PTO/PWM) y elija de PWM1 a PWM4. Habilite el generador de impulsos (casilla de verificación). Si está habilitado un generador de impulsos, se le asigna un nombre predeterminado y unívoco. Este nombre puede cambiarse editando el campo de edición "Nombre:", pero debe ser un nombre unívoco. Los nombres de los generadores de impulsos habilitados se convierten en variables en la tabla de variables "Constantes" y están disponibles para ser utilizados como parámetro PWM de la instrucción CTRL\_PWM.

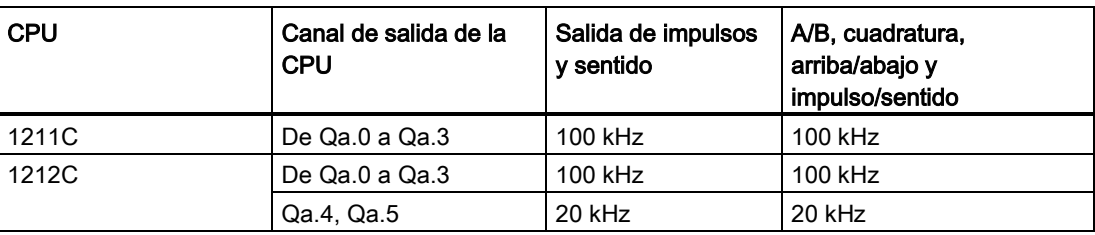

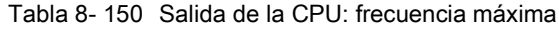

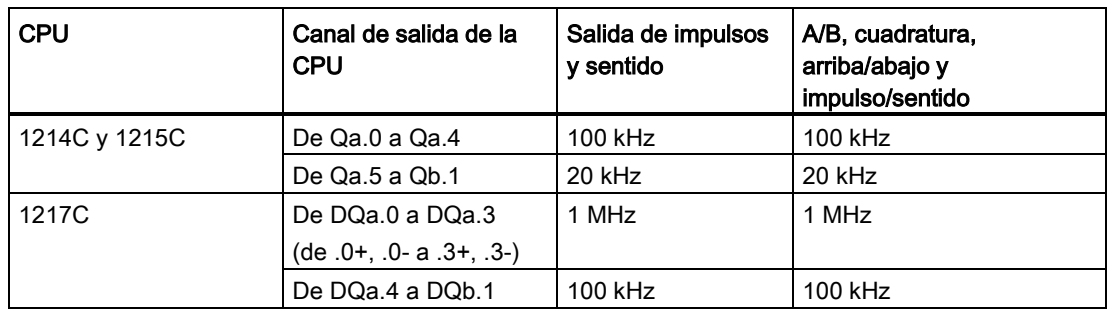

Tabla 8- 151 Salida de la Signal Board (SB): frecuencia máxima (tarjeta opcional)

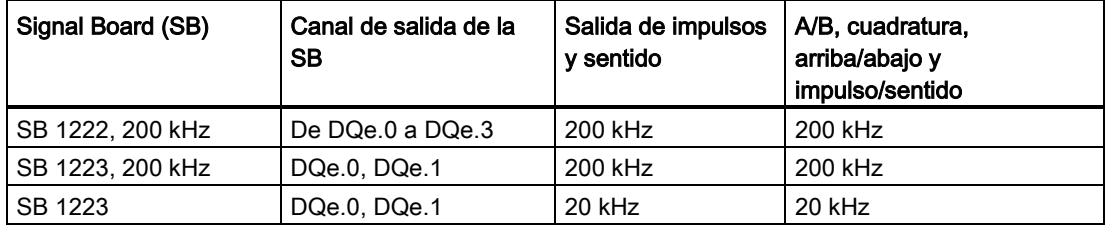

#### **Nota**

La frecuencia de impulsos máxima de los generadores de salidas de impulso es 1 MHz para la CPU 1217C y 100 KHz para las CPU 1211C, 1212C, 1214C y 1215C; 20 KHz (para una SB estándar) o 200 KHz (para una SB rápida). Sin embargo, STEP 7 no alerta cuando se configura un eje con una velocidad o frecuencia máximas que exceda esta limitación de hardware. Podría tener problemas en la aplicación. Por tanto, asegúrese de que no se exceda la frecuencia de impulsos máxima del hardware.

Es posible cambiar el nombre del generador de impulsos, agregar un comentario y asignar parámetros como se indica a continuación:

- Generador de impulsos utilizado: PWM o PTO (seleccione PWM)
- Fuente de salida: CPU o SB integrada
- Base de tiempo: milisegundos o microsegundos
- Formato de la duración de impulso:
	- Centésimas (0 a 100)
	- Milésimos (0 a 1000)
	- Diezmilésimos (0 a 10000)
	- Formato analógico S7 (0 a 27648)
- Tiempo de ciclo (rango de 0 a 16.777.215): Introduzca el valor del tiempo de ciclo. Este valor solo se puede modificar en la "Configuración de dispositivos".
- Duración de impulso inicial: Introduzca la duración de impulso inicial. El valor de la duración de impulso puede modificarse en runtime.

Introduzca la dirección de inicio para configurar las direcciones de salida. Introduzca la dirección de palabra Q en la que desea depositar el valor de la duración de impulso.

#### Nota

### Los trenes de impulsos no pueden ser utilizados por otras instrucciones del programa de usuario

Si las salidas de la CPU o Signal Board se configuran como generadores de impulsos (para su utilización con la PWM o con instrucciones de Motion Control), las direcciones de las salidas correspondientes se eliminarán de la memoria Q y no podrán utilizarse para ningún otro fin en el programa de usuario. Si el programa de usuario escribe un valor en una salida utilizada como generador de impulsos, la CPU no escribirá ese valor en la salida física.

Las ubicaciones predeterminadas para los valores de ancho de impulso son las siguientes:

- PWM1: QW1000
- PWM2: QW1002
- PWM3: QW1004
- PWM4: QW1006

El valor de esta dirección controla el ancho del impulso y se inicializa al valor de la "Duración de impulso inicial:" indicado arriba cada vez que la CPU pasa de STOP a RUN. Este valor de palabra Q puede cambiarse en runtime para modificar la duración de impulso.

# 8.7 Recetas y registros de datos

# 8.7.1 Recetas

### 8.7.1.1 Vista general de la receta

### Almacenamiento de datos de la receta

- El bloque de datos de receta que cree en su proyecto debe almacenarse en la memoria de carga de la CPU. Puede utilizarse la memoria interna de la CPU o una tarjeta de "programa" como memoria externa.
- Otro DB que debe crear es el bloque de datos de receta activa. Este DB debe estar en la memoria de trabajo, donde un registro de receta activa se lee o graba con su lógica de programa.

### Gestión de datos de receta

El DB de receta utiliza una matriz de registros de receta de producto. Cada elemento de la matriz de receta representa un sabor de receta diferente que se basa en un conjunto de componentes común.

- Debe crear un tipo de datos o estructura PLC que defina todos los componentes de un registro de receta. Esta plantilla de tipo de datos se reutiliza para todos los registros de receta. Las recetas del producto varían en función de los valores de arranque que se asignan a los componentes de la receta.
- Puede transferirse una de las recetas en cualquier momento del DB de receta (todas las recetas de la memoria de carga) al DB de receta activa (una receta en la memoria de trabajo) utilizando la instrucción READ\_DBL. Después de mover un registro de receta a la memoria de trabajo, la lógica de programa puede leer los valores de los componentes e iniciar una ejecución de producción. Esta transferencia minimiza la cantidad de memoria de trabajo de CPU necesaria para los datos de receta.
- Si los valores de los componentes de la receta activa se aiustan mediante un dispositivo HMI durante una ejecución de producción, puede volver a escribir los valores modificados en el DB de receta utilizando la instrucción WRIT\_DBL.

### Exportación de recetas (del DB de receta al archivo CSV)

El conjunto completo de registros de receta puede generarse en forma de archivo CSV utilizando la instrucción RecipeExport. Los registros de receta no utilizados también se exportan.

### Importación de recetas (del archivo CSV al DB de receta)

Una vez completada la operación de exportación, puede utilizar el archivo CSV generado como plantilla de estructura de datos.

- 1. Utilice la página File Browser en el servidor web de la CPU para cargar un archivo CSV de receta existente de la CPU en un PC.
- 2. Modifique el CSV de la receta con un editor de texto ASCII. Puede modificar los valores de arranque asignados a los componentes, pero no los tipos de datos o la estructura de datos.
- 3. Vuelva a cargar a la CPU el archivo CSV modificado del PC. Sin embargo, el archivo CSV anterior en la memoria de carga de la CPU (con el mismo nombre) debe suprimirse o renombrarse para que el servidor web de la CPU permita la operación de carga.
- 4. Después de cargar el archivo CSV modificado en la CPU, puede utilizar la instrucción RecipeImport para transferir los nuevos valores de arranque del archivo CSV modificado (en la memoria de carga de la CPU) en el DB de la receta (en la memoria de carga de la CPU).

# <span id="page-382-0"></span>8.7.1.2 Ejemplo de DB de receta

### Recetas de ejemplo

En la tabla siguiente se muestra cómo preparar información de recetas para su uso en un DB de receta. El DB de receta de ejemplo consta de cinco registros, de los cuales se utilizan tres. El cuatro y quinto registro se dejan libres para ampliaciones posteriores. Cada fila de la tabla representa un registro que almacena el nombre de receta, los tipos de datos de componentes y los valores de los componentes.

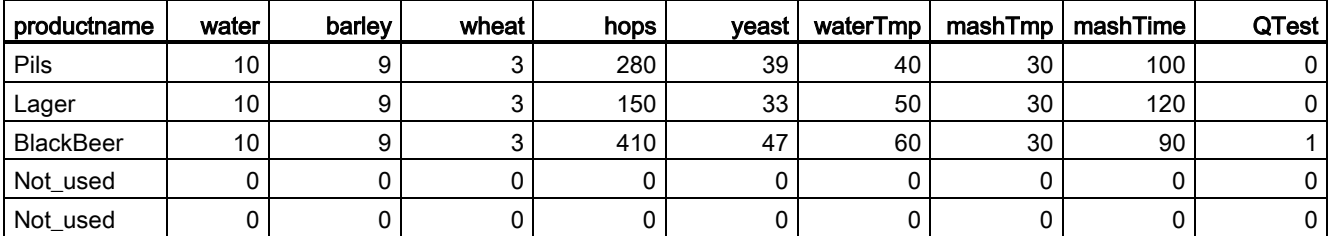

### Creación de un bloque de datos de receta

#### Nota

#### Reglas para los bloques datos de receta

- El DB de receta debe contener una matriz de una sola dimensión de un tipo de datos de PLC o una estructura. El ejemplo de receta muestra cómo crear un DB de receta con un tipo de datos de PLC.
- En el ejemplo, el tipo de datos de los ingredientes de los componentes es para todos el tipo de datos UINT. Los tipos de datos de componentes también pueden ser una combinación de cualquier tipo de datos, excepto para estructuras. En un elemento de matriz de DB de receta, no se permite una estructura en un tipo de datos de PLC o una estructura.

### En primer lugar, cree un nuevo tipo de datos de PLC

Añada un nuevo tipo de datos PLC cuyo nombre sea el tipo de receta. En la imagen siguiente, "Beer Recipe" es el nuevo tipo de datos de PLC complejo que almacena una secuencia de tipos de datos simples. El tipo de datos de PLC "Beer\_Recipe" es una plantilla de datos que se reutiliza en cada registro de DB de receta y también en el DB de la receta activa. Introduzca los nombres de componentes y los tipos de datos comunes a todas las recetas de ejemplo. Los valores individuales de los componentes se añaden posteriormente al DB de receta.

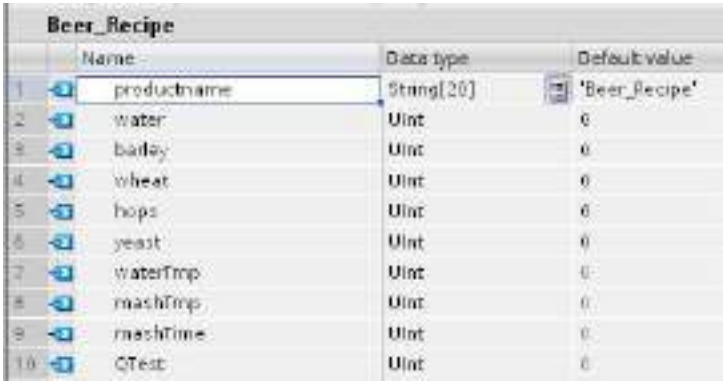

### En segundo lugar, cree un bloque de datos de receta

- Cree su DB de receta como un bloque de datos global con la propiedad de DB "Depositar solo en la memoria de carga" habilitada.
- El nombre de un bloque de datos de la receta se utiliza como nombre de archivo del archivo CSV correspondiente. Los caracteres del nombre del DB que asigne deben cumplir las restricciones referentes a los nombres del sistema de archivos de Windows. Los caracteres \/: \* ? " < > | y el espacio no están permitidos.
- La asignación de la matriz de receta es "Products" como Array [1.. 5] of "Beer\_Recipe". El tamaño de matriz 5 es el número máximo posible de sabores de la receta.
- Los valores de los componentes de la receta se añaden como valores de arranque del DB.

En la imagen siguiente, la receta "BlackBeer" se amplía para mostrar todos los componentes de un registro de receta.

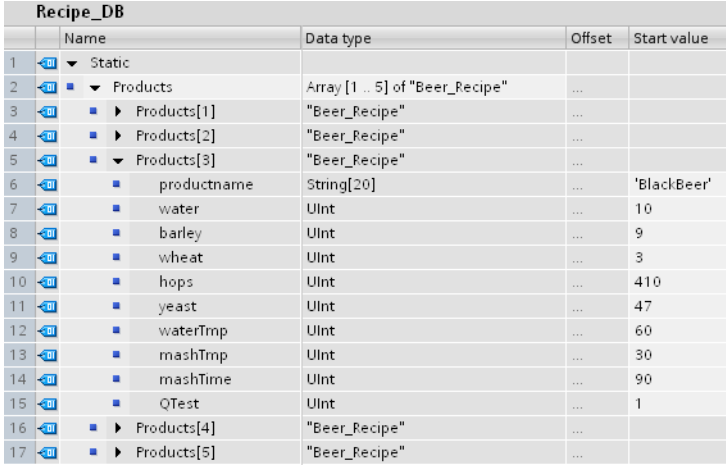

#### Exportación de recetas (del DB de receta al archivo CSV)

La ejecución de ["RecipeExport](#page-386-0) (Página [387\)](#page-386-0)" transfiere los datos del DB de receta a un archivo CSV, como se muestra en el siguiente archivo de texto.

```
Recipe_DB.csv
index, productname, water, barley, wheat, hops, yeast, waterTmp,
mashTmp, mashTime, QTest
1,"Pils",10,9,3,280,39,40,30,100,0
2,"Lager",10,9,3,150,33,50,30,120,0
3,"BlackBeer",10,9,3,410,47,60,30,90,1
4 "Not_used",0,0,0,0,0,0,0,0,0
5 "Not_used",0,0,0,0,0,0,0,0,0
```
#### Importación de recetas (del archivo CSV al DB de receta)

- 1. Utilice la página File Browser en el servidor web de la CPU para descargar en un PC un archivo CSV de receta existente de la memoria de carga de la CPU.
- 2. Modifique el CSV de la receta con un editor de texto ASCII. Puede modificar los valores de arranque asignados a los componentes, pero no los tipos de datos o la estructura de datos.
- 3. Vuelva a cargar a la CPU el archivo CSV modificado del PC. Sin embargo, el archivo CSV anterior en la memoria de carga de la CPU (con el mismo nombre) debe suprimirse o renombrarse para que el servidor web de la CPU permita la operación de carga.
- 4. Después de cargar el archivo CSV modificado en la CPU, puede utilizar la instrucción RecipeImport para transferir los nuevos valores de arranque del archivo CSV modificado (en la memoria de carga de la CPU) en el DB de la receta (en la memoria de carga de la CPU).

### Los archivos CSV deben coincidir exactamente con la estructura del DB de receta correspondiente

- Los valores del archivo CSV pueden cambiarse, pero no se permite cambiar la estructura. La instrucción RecipeImport requiere que el número exacto de registros y componentes coincida con la estructura del DB de la receta de destino. De lo contrario, la ejecución de RecipeImport fallará. Por ejemplo, si se definen 10 recetas en el DB de la receta pero solo 6 están en uso, las líneas 7 a 10 del archivo CSV también se transferirán al DB. Debe coordinar si estos datos serán válidos o no. Por ejemplo, puede asignar una variable "Not\_used" para el nombre del producto en registros de receta no utilizados.
- Si añade registros de datos al archivo de texto e importa el archivo modificado, asegúrese de que el límite de la matriz de DB de la receta que asigne tenga suficientes elementos para todos los registros de la receta.
- Automáticamente se genera un número de índice durante la exportación al archivo CSV. Si crea registros de datos adicionales, añada los números de índice consecutivos en correspondencia.
- La ejecución de RecipeImport comprueba en los datos del archivo CSV que la estructura sea correcta y que los valores se ajusten a los tipos de datos asignados en el DB de receta asociado. Por ejemplo, un tipo de datos Bool no puede almacenar un valor entero, por lo que la ejecución de RecipeImport fallará.

### Mostrar datos de receta CSV en Excel

El archivo CSV se puede abrir en Excel para facilitar su lectura y edición. Si las comas no se reconocen como separadores decimales, utilice la función de importación de Excel para obtener los datos de forma estructurada.

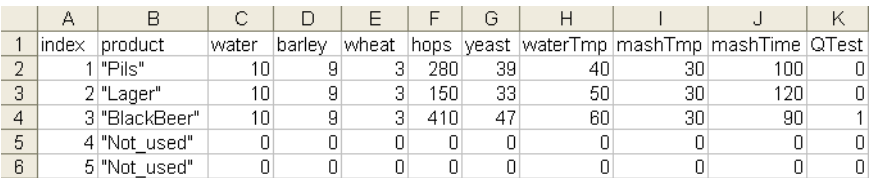

# 8.7.1.3 Instrucciones del programa que transfieren datos de receta

# <span id="page-386-0"></span>Instrucción RecipeExport (Exportar receta)

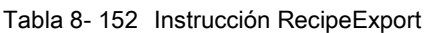

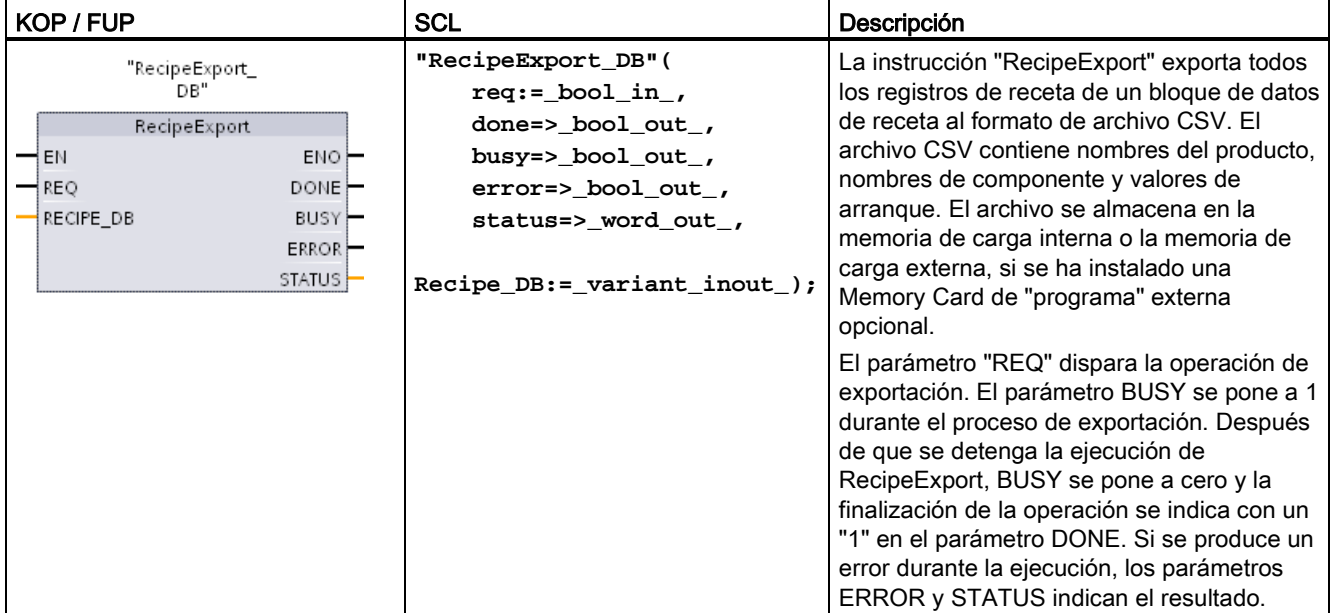

Debe crearse un DB de receta antes de que se pueda realizar la exportación de la receta. El nombre de un bloque de datos de la receta se utiliza como nombre de archivo del nuevo archivo CSV. Si existe un archivo CSV de nombre idéntico, se sobrescribirá durante la operación de exportación.

Puede utilizar la página [File Browser](#page-642-0) (Página [643\)](#page-642-0) del servidor web incorporado de la CPU para acceder al archivo CSV de la receta. El archivo se coloca en la carpeta de la receta, en el directorio raíz de la memoria de carga de la CPU.

Tabla 8- 153 Tipos de datos para los parámetros

| Tipo de datos<br>Descripción<br>Parámetro y tipo |            |             |                                                                                                    |
|--------------------------------------------------|------------|-------------|----------------------------------------------------------------------------------------------------|
| <b>REQ</b>                                       | IN         | <b>Bool</b> | Parámetro de control REQUEST: Activa la exportación cuando hay<br>un flanco ascendente.                                                                                                    |
| <b>RECIPE DB</b>                                 | In/Out     | Variant     | Puntero al bloque de datos de receta. Para obtener más<br>información, véase "Ejemplo de DB de receta" (Página 383). Los<br>caracteres del nombre de DB deben cumplir las restricciones<br>referentes a los nombres del sistema de archivos de Windows. Los<br>caracteres \/: * ? " < >   y el espacio no están permitidos. |
| <b>DONE</b>                                      | <b>OUT</b> | <b>Bool</b> | El bit DONE es TRUE durante un ciclo tras haberse finalizado la<br>última petición sin errores. (Valor predeterminado: False)                                                                                                    |
| <b>BUSY</b>                                      | <b>OUT</b> | Bool        | Ejecución de RecipeExport<br>0: Ninguna operación en curso<br>1: Operación en curso                                                                                                    |

# 8.7 Recetas y registros de datos

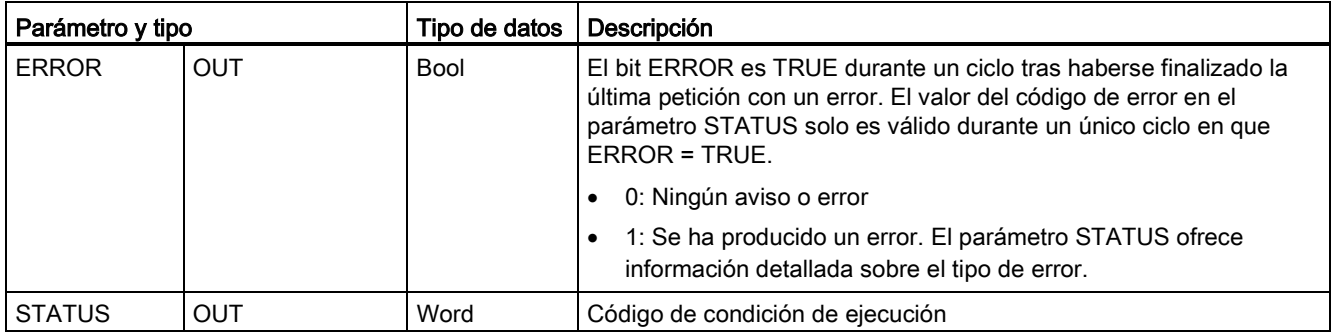

# Tabla 8- 154 Valores de ERROR y STATUS

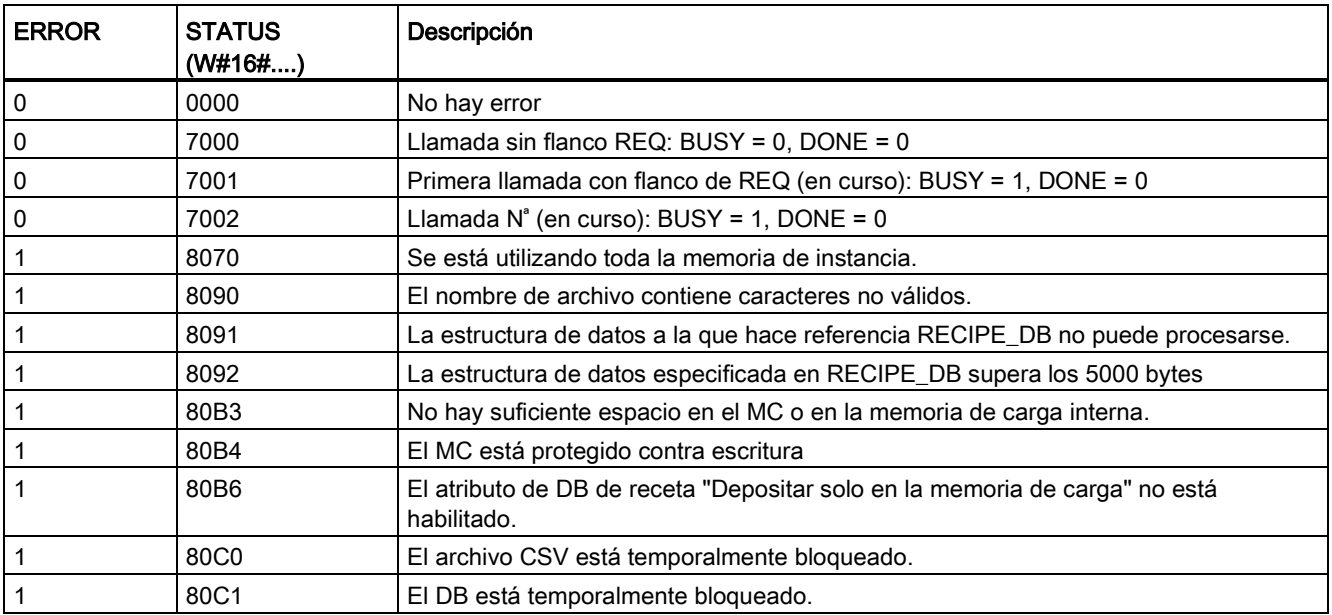

8.7 Recetas y registros de datos

# Instrucción RecipeImport (Importar receta)

Tabla 8- 155 Instrucción RecipeImport

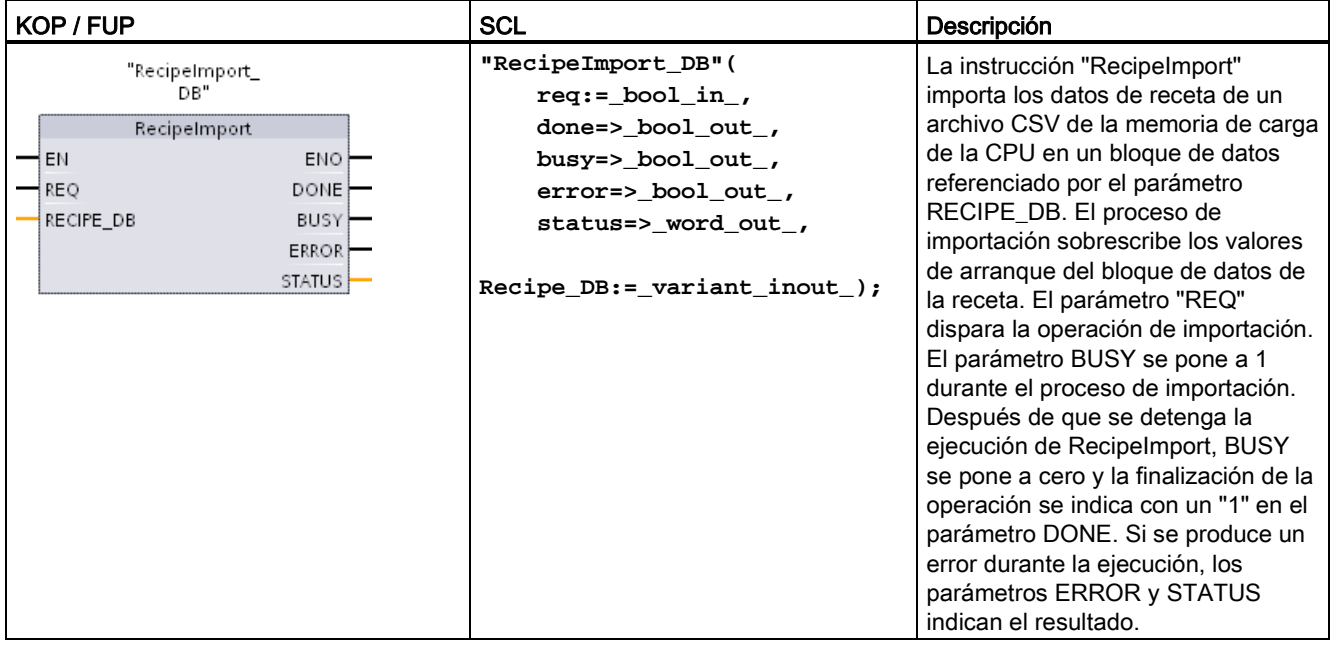

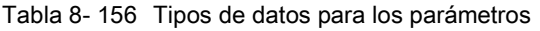

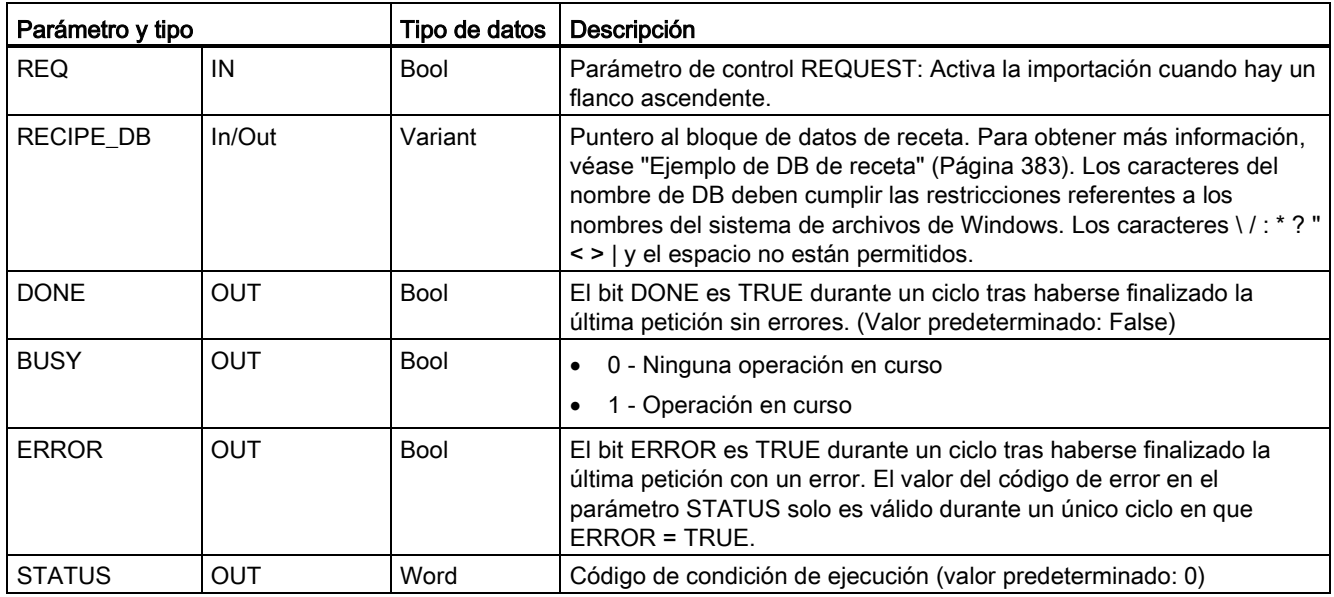

Para que una operación de importación de receta sea posible, debe existir un DB de receta que contenga una estructura coherente con la estructura de datos del archivo CSV.

Reglas de archivo CSV:

- El archivo CSV debe encontrarse en la carpeta "Recipes" del directorio raíz de la memoria de carga interna o la memoria de carga externa, si se ha instalado una Memory Card de "programa" externa opcional.
- El nombre del archivo CSV debe coincidir con el nombre del bloque de datos en el parámetro RECIPE\_DB.
- La primera línea (encabezado) del archivo CSV contiene el nombre de los componentes de receta. La primera línea se ignora durante la importación. Los nombres de los componentes de receta del archivo CSV y el bloque de datos no se concilian durante el proceso de importación.
- En cada caso el primer valor de cada línea del archivo CSV es el número de índice de la receta. Las recetas individuales se importan según el orden del índice. Para ello, el índice del archivo CSV debe presentar un orden ascendente y no debe haber espacios en blanco (si este no es el caso, se obtiene el mensaje de error 80B0 en el parámetro STATUS).
- El archivo CSV no puede contener más datos de receta de los que se ha suministrado en el bloque de datos de receta. El número máximo de registros se indica mediante los límites de matriz en el bloque de datos.

| <b>ERROR</b> | <b>STATUS</b><br>(W#16#) | Descripción                                                                                                    |
|--------------|--------------------------|----------------------------------------------------------------------------------------------------|
| $\mathbf 0$  | 0000                     | No hay error                                                                                                    |
| $\pmb{0}$    | 7000                     | Llamada sin flanco REQ: BUSY = 0, DONE = $0$                                                                                                    |
| $\pmb{0}$    | 7001                     | Primera llamada con flanco de REQ (en curso): BUSY = 1, DONE = 0                                                                                                |
| $\pmb{0}$    | 7002                     | Llamada $N^*$ (en curso): BUSY = 1, DONE = 0                                                                                                    |
| $\mathbf 1$  | 8070                     | Se está utilizando toda la memoria de instancia.                                                                                                    |
| $\mathbf 1$  | 8090                     | El nombre de archivo contiene caracteres no válidos.                                                                                                    |
|              | 8092                     | No se ha encontrado ningún archivo CSV coincidente para la importación. Causa<br>posible: El nombre del archivo CSV no coincide con el nombre del DB de receta. |
| $\mathbf{1}$ | 80C0                     | El archivo CSV está temporalmente bloqueado.                                                                                                    |
| $\mathbf{1}$ | 80C1                     | El bloque de datos está temporalmente bloqueado.                                                                                                    |
|              | 80B0                     | La numeración del índice del archivo CSV no es continua, no es ascendente o excede<br>el número máximo (límite de matriz) del bloque de datos.                  |
| $\mathbf{1}$ | 80B1                     | La estructura del bloque de datos de receta y el archivo CSV no coinciden: El archivo<br>CSV contiene demasiados campos.                                        |
| $\mathbf{1}$ | 80B2                     | La estructura del bloque de datos de receta y el archivo CSV no coinciden: El archivo<br>CSV contiene no contiene suficientes campos.                           |
| 1            | 80B6                     | El atributo de DB de receta "Depositar solo en la memoria de carga" no está<br>habilitado.                                                                      |

Tabla 8- 157 Valores de ERROR y STATUS

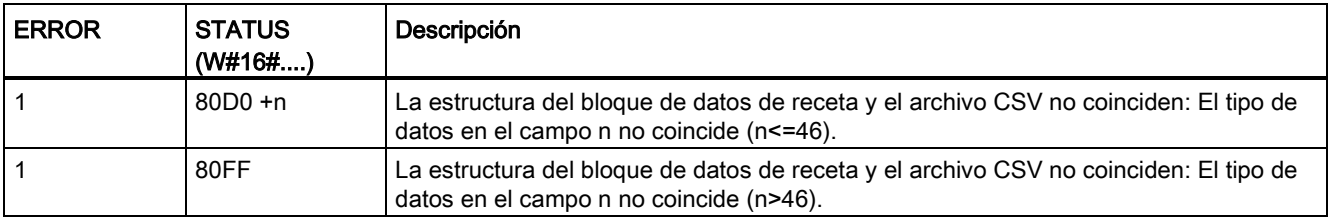

### 8.7.1.4 Programa de ejemplo de receta

#### Requisitos para el programa de ejemplo de receta

- Un DB de receta que almacena todos los registros de receta. El DB de receta se almacena en la memoria de carga.
- Un DB de receta activa que almacena una copia de una receta en la memoria de trabajo.

Véase ["Ejemplo de DB de receta](#page-382-0) (Página [383\)](#page-382-0)" para obtener más información sobre el DB de receta y el archivo CSV correspondiente.

### Creación del DB de receta activa

En la ventana "Agregar nuevo bloque":

- Seleccione el botón "Bloque de datos" en la ventana "Agregar nuevo bloque".
- En el menú desplegable "Tipo", seleccione el tipo de datos de PLC "Beer recipe" que ha creado anteriormente.

Los valores de arranque no son necesarios. Los valores de datos de DB se establecen cuando se transfiere una receta del DB de receta al DB de receta activa. En el ejemplo, el DB de receta activa es el destino para los datos READ\_DBL y proporciona los datos de origen para WRITE\_DBL. En la imagen siguiente se muestra el DB Active\_Recipe.

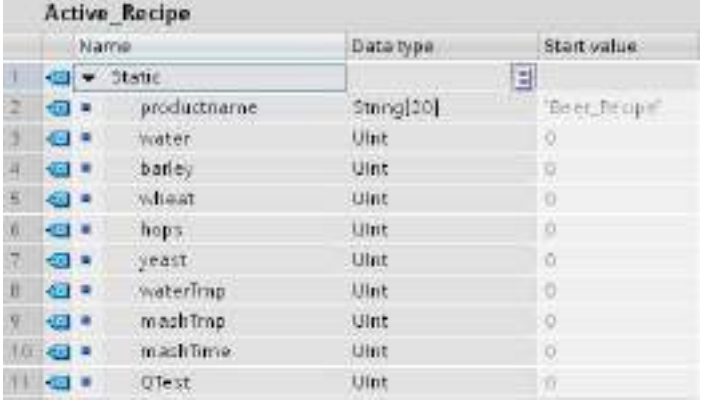

### DB de instancia

Los DB de instancia que utilizan las instrucciones RecipeExport ("RecipeExport\_DB") y RecipeImport ("RecipeImport\_DB") se crean automáticamente al colocar las instrucciones en el programa. Los DB de instancia se utilizan para controlar la ejecución de las instrucciones y no están referenciados en la lógica del programa.

### Programa de ejemplo de receta

Segmento 1 Un flanco ascendente en REQ inicia el proceso de exportación. Se genera un archivo CSV a partir de los datos del DB de receta y se colocan en la carpeta de recetas de memoria de la CPU.

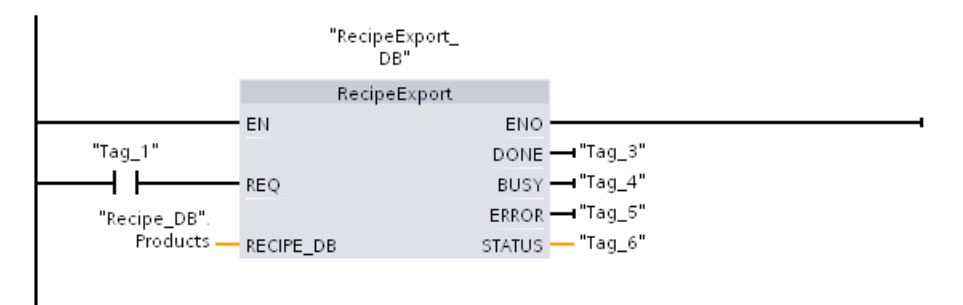

Segmento 2Capturar la salida STATUS de la ejecución de RecipeExport porque solo es válida durante un ciclo.

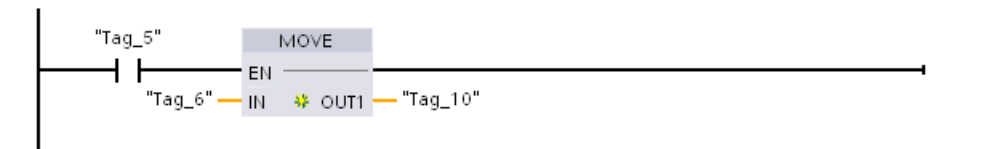

Segmento 3 Un flanco ascendente en REQ inicia el proceso de importación. El DB de la receta existente se carga con todos los datos de la receta del archivo CSV correspondiente ubicado en la carpeta de recetas de la memoria de la CPU.

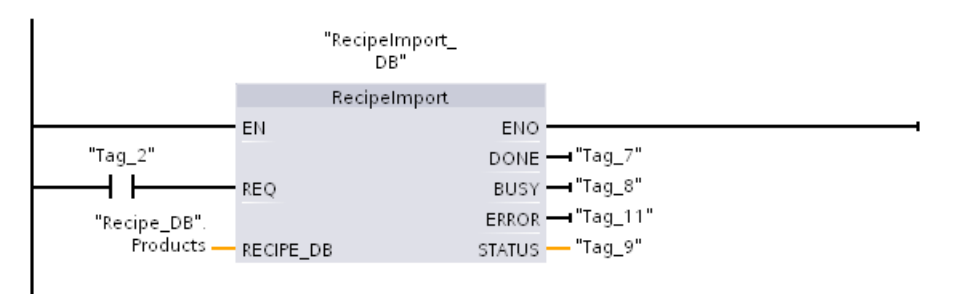

Segmento 4 Capturar la salida STATUS de la ejecución de RecipeExport porque solo es válida durante un ciclo.

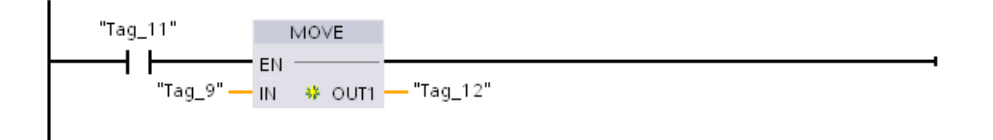

Segmento 5 READ DBL copia los valores de arranque de una receta

"Recipe\_DB".Products[1] (en la memoria de carga de la CPU) en los valores actuales del DB Active\_Recipe (en la memoria de trabajo de la CPU). Después de la ejecución de READ\_DBL, la lógica del programa puede acceder a los valores de los componentes de la receta direccionando las ubicaciones del DB Active\_Recipe. Por ejemplo, las direcciones simbólicas ("Active\_Recipe".productname) y ("Active\_Recipe.water) proporcionan a su lógica de programa el nombre de la receta actual y la cantidad de agua.

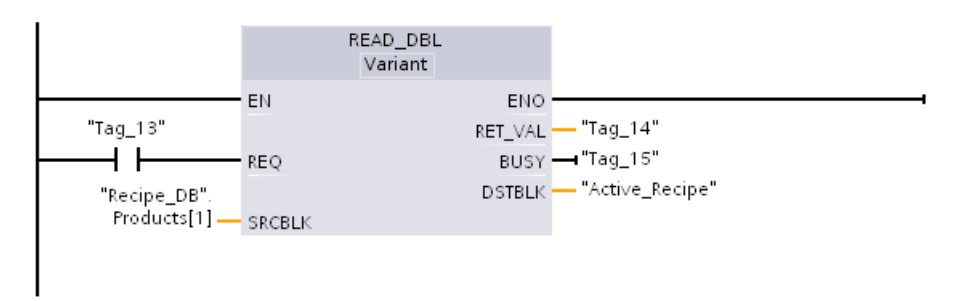

Segmento 6 Durante el tiempo de ejecución, un dispositivo HMI puede modificar un valor de componente almacenado en DB Active\_Recipe. Los datos mejorados de la receta pueden almacenarse ejecutando WRIT\_DBL. En el ejemplo, todos los valores de arranque de Recipe\_DB para la receta única "Recipe\_DB".Products[1] se sobrescriben con valores actuales del DB "Active\_Recipe".

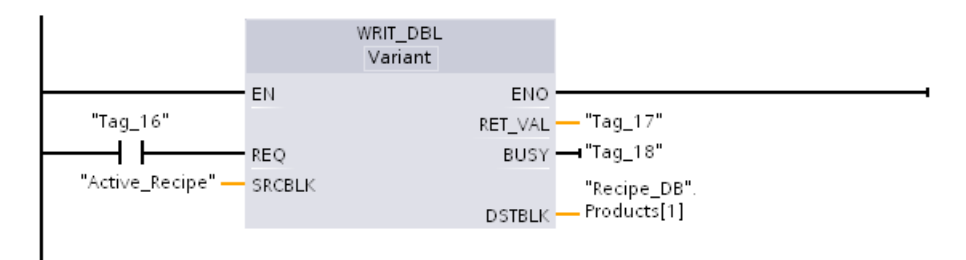

# 8.7.2 Registros

El programa de control puede usar las instrucciones Data log para almacenar valores de datos de runtime en archivos de registro permanentes. Los archivos de registro se guardan en memorias flash (CPU o Memory Card). Los datos del archivo de registro se guardan en formato CSV (Comma Separated Value) estándar. Los registros se organizan como un archivo de registro circular con un tamaño predeterminado.

Las instrucciones Data log se usan en el programa para crear, abrir o escribir un registro y para cerrar los archivos de registro. El usuario decide qué valores del programa se registran mediante la creación de un búfer de datos que define un registro simple. El búfer de datos se usa como almacenamiento temporal para un nuevo registro. El programa debe desplazar los nuevos valores actuales al búfer durante el tiempo de ejecución. Cuando se actualizan todos los valores de datos actuales, se puede ejecutar la instrucción DataLogWrite para transferir datos del búfer al registro.

Los archivos de registro se pueden abrir, editar, renombrar y borrar desde la página del explorador de archivos del servidor web. Se deben tener derechos de lectura para ver el explorador de archivos y derechos de modificación para editar, borrar o cambiar el nombre de los archivos de registro.

## 8.7.2.1 Estructura del registro

Los parámetros DATA y HEADER de la instrucción DataLogCreate asignan el tipo de datos y la descripción de encabezado de columna para todos los datos de un registro.

### Parámetro DATA para la instrucción DataLogCreate

El parámetro DATA apunta a la memoria utilizada como búfer temporal para un nuevo registro y debe asignarse a una ubicación M o DB.

Es posible asignar un DB completo (derivado de un tipo de datos PLC que se asigna al crear el DB) o parte de un DB (el elemento especificado del DB puede ser cualquier tipo de datos, estructura de tipo de datos, tipo de datos PLC o matriz de datos).

Los tipos de datos de estructura están limitados a un solo nivel de anidamiento. El número total de elementos de datos declarados debe coincidir con el número de columnas especificado en el parámetro de encabezado. El número máximo de elementos de datos que pueden asignarse es de 253 (con sello de tiempo) o de 255 (sin sello de tiempo). Esta restricción mantiene el registro dentro del límite de 256 columnas de una hoja de Excel.

El parámetro DATA puede asignar elementos de datos remanentes o no remanentes en un tipo de DB "estándar" (compatible con S7-300/400) u "optimizado".

Para escribir un registro, primero hay que cargar el registro DATA temporal con nuevos valores de proceso y, a continuación, ejecutar la instrucción DataLogWrite, que guarda nuevos valores de registro en el archivo de registro.

# Parámetro HEADER de la instrucción DataLogCreate

El parámetro HEADER apunta a nombres de encabezado de columna para la fila superior de la matriz de datos encriptada en el archivo CSV. Los datos HEADER deben estar ubicados en una memoria DB o M y los caracteres deben cumplir las normas estándar del formato CSV, con comas como carácter de separación entre columnas. El tipo de datos puede ser una secuencia, una matriz de bytes o una matriz de caracteres. Las matrices de caracteres/bytes permiten un tamaño mayor, mientras que las secuencias están limitadas a un máximo de 255 bytes. El parámetro HEADER es opcional. Si HEADER no está asignado, no se crea ninguna fila de encabezado en el archivo de registro.

# 8.7.2.2 Instrucciones de programa que controlan registros

# Instrucción DataLogCreate (Crear Data Log)

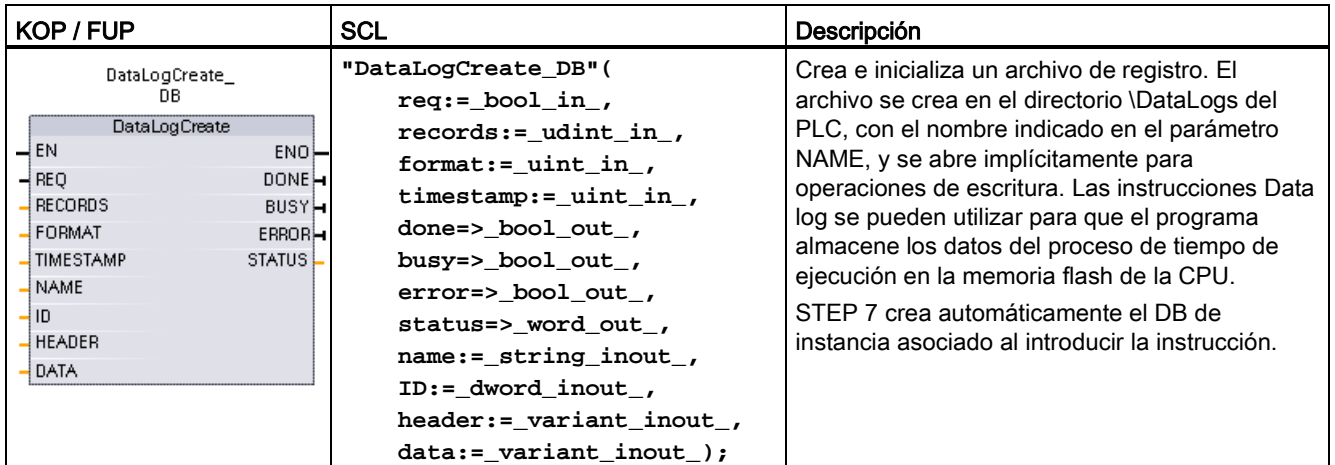

Tabla 8- 158 Instrucción DataLogCreate

1 En el ejemplo SCL, "DataLogCreate\_DB" es el nombre del DB de instancia.

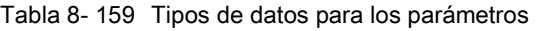

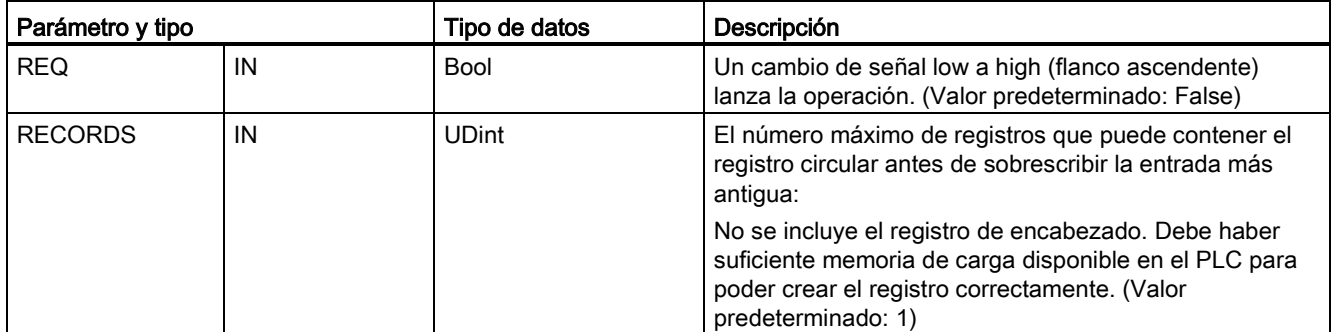

# 8.7 Recetas y registros de datos

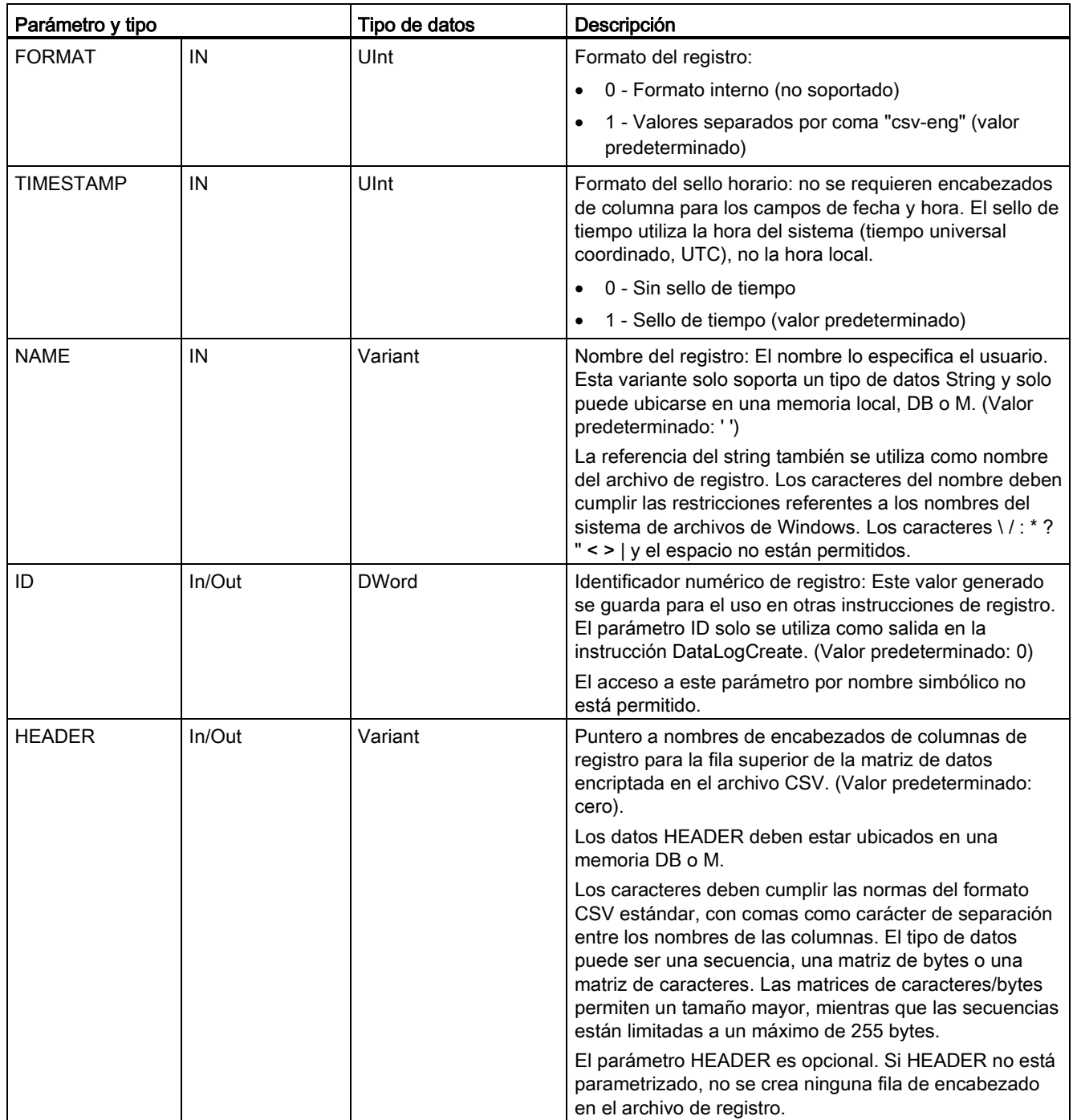
Instrucciones avanzadas

8.7 Recetas y registros de datos

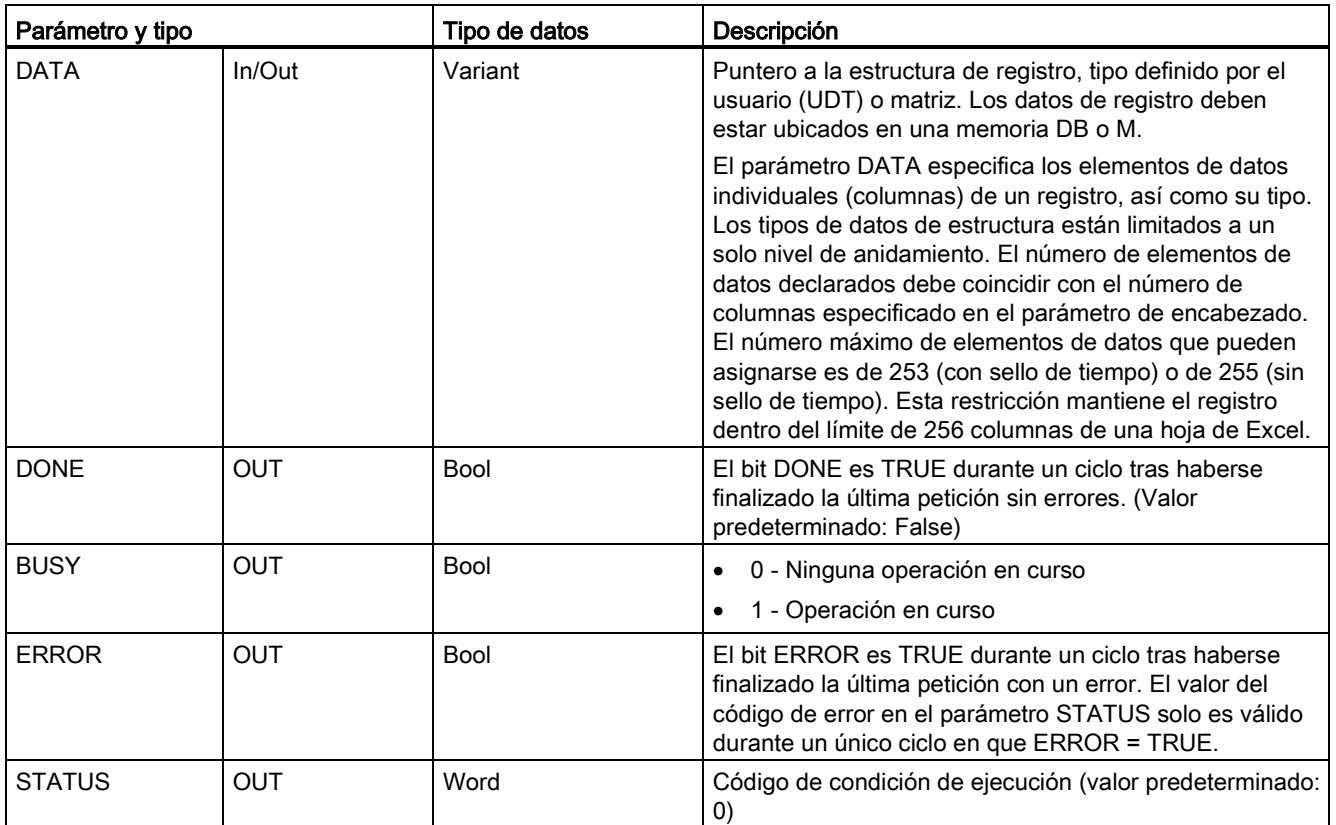

El archivo de registro se crea con un tamaño fijo predeterminado basado en los parámetros RECORDS y DATA. Los registros se organizan como un archivo de registro circular. Los nuevos registros se agregan al archivo de registro hasta que se almacena el número máximo de registros especificado en el parámetro RECORDS. El siguiente registro que se escriba sobrescribirá el registro más antiguo. Otra tarea de escritura de registro sobrescribirá el siguiente registro más antiguo, etc.

Uso de los recursos de memoria:

- Los registros solo consumen memoria de carga.
- No existe un límite definido para el número total de registros. El tamaño de todos los registros combinados está limitado por los recursos de memoria de carga disponibles. Solo pueden abrirse ocho registros de datos al mismo tiempo.
- El número máximo posible para el parámetro RECORDS es el límite correspondiente a un número UDint (4.294.967.295). El límite actual para el parámetro RECORD depende del tamaño de un solo registro, el tamaño de otros registros y los recursos de memoria de carga disponibles. Además, Excel limita el número de filas permitidas en una hoja.

#### Nota

### La ejecución de la creación de registro debe haber finalizado antes de empezar una operación de escritura de registro.

- Las operaciones de creación de archivos de registro DataLogCreate y DataLogNewFile se extienden a lo largo de varios ciclos. El tiempo real requerido para la creación de un archivo de registro depende de la estructura y del número de registros. La lógica de programa debe observar y capturar la transición del bit DONE al estado TRUE, que indica que ha finalizado la creación del archivo de registro. Si se ejecuta una instrucción DataLogWrite antes de finalizar una operación de creación de registro, la operación de escritura no podrá escribir un registro nuevo tal como se ha previsto.
- En determinadas situaciones, durante un barrido muy rápido de un programa la creación de un registro puede requerir su tiempo. Si el tiempo de creación es demasiado lento, hay que asegurarse de que la casilla de verificación Habilitar tiempo de ciclo mínimo para OBs cíclicos está activada, y de que el tiempo de ciclo mínimo se ha ajustado a un ms o más. Para más información, consulte [Configuración del tiempo de ciclo y de la](#page-100-0)  [carga de comunicación](#page-100-0) (Página [101\)](#page-100-0).

### **Nota**

### La instrucción DataLogNewFile copia una estructura de registro existente.

Para impedir la sobrescritura de registros antiguos se puede utilizar la instrucción DataLogNewFile para crear un registro nuevo basado en el actual, una vez que este ha guardado el número máximo de registros. Los nuevos registros se guardan en el nuevo archivo de registro. El archivo de registro antiguo y los datos de registro se almacenan en la memoria flash.

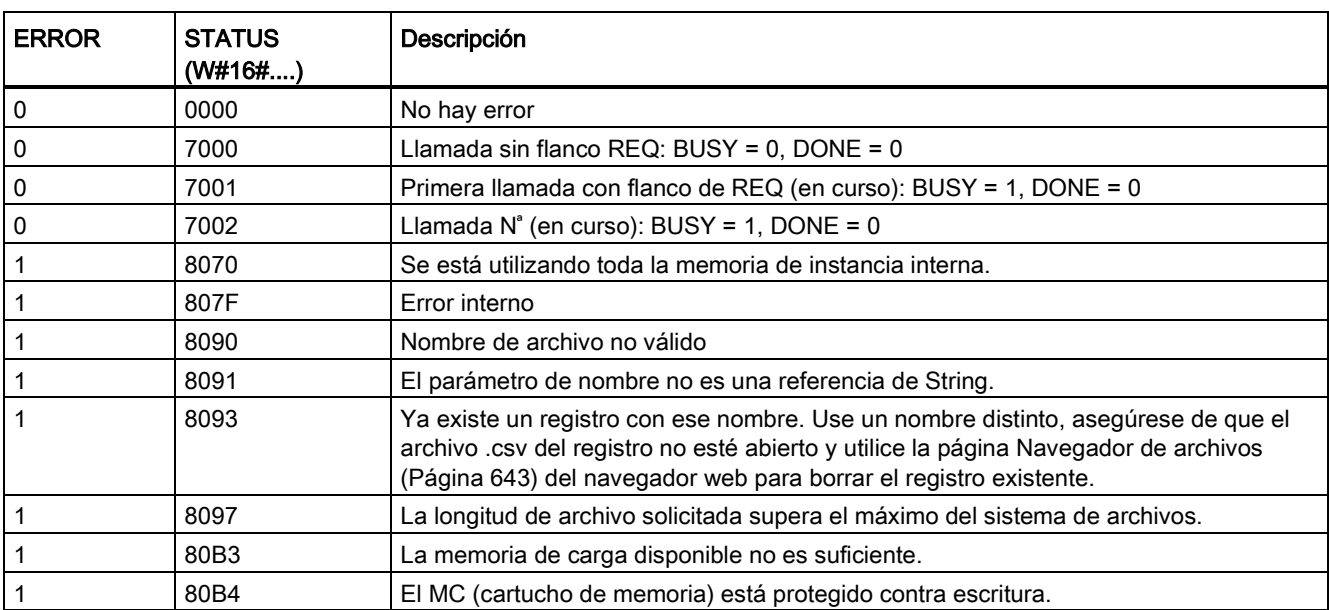

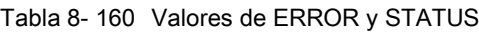

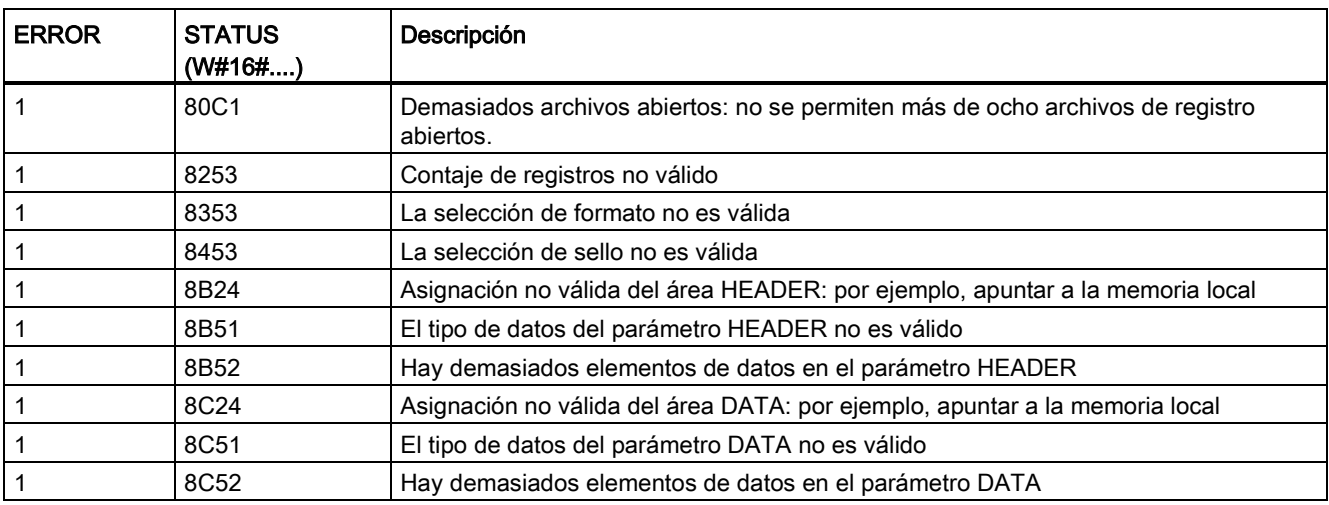

# Instrucción DataLogOpen (Abrir Data Log)

Tabla 8- 161 Instrucción DataLogOpen

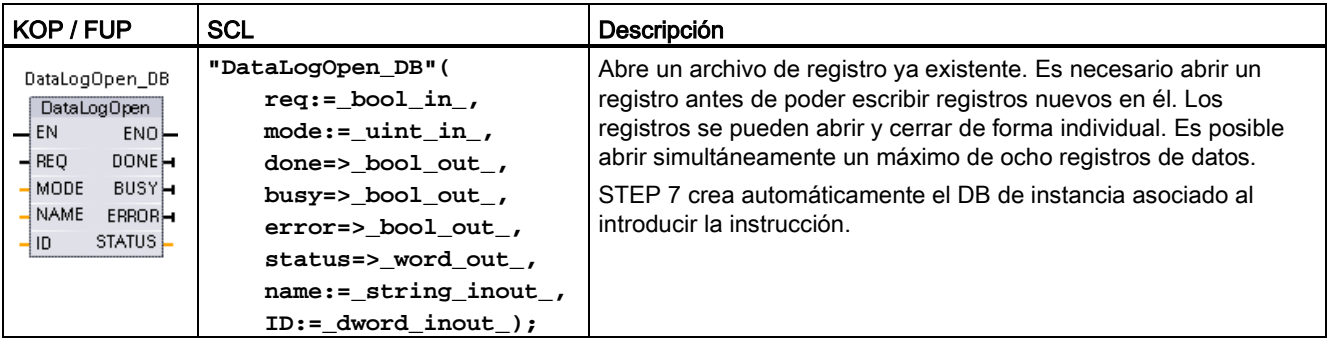

2 En el ejemplo SCL, "DataLogOpen\_DB" es el nombre del DB de instancia.

Tabla 8- 162 Tipos de datos para los parámetros

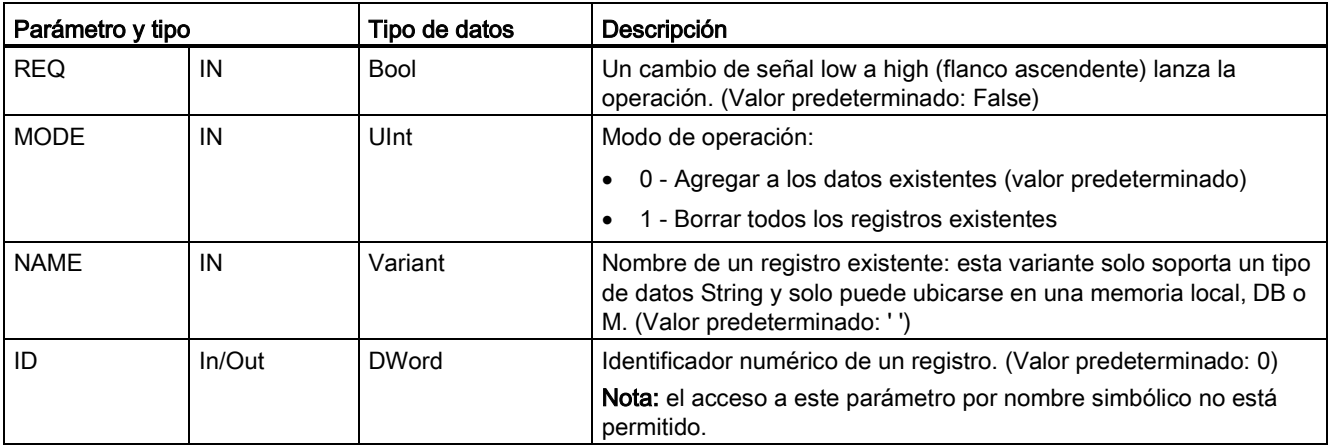

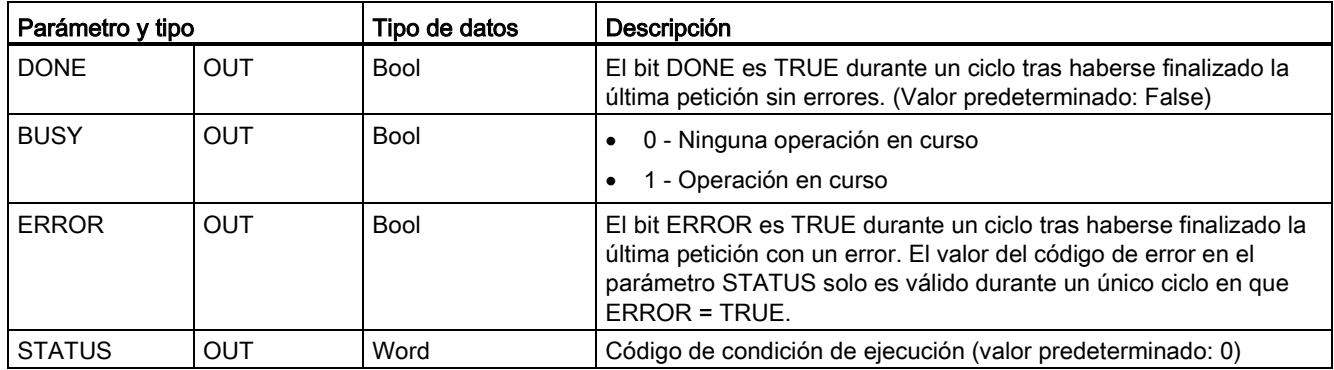

Se puede proporcionar el parámetro NAME o un parámetro ID (ID en forma de entrada) de un registro ya existente. Si se suministran ambos parámetros y una ID válida se corresponde con en registro NAME, se usa la ID y NAME se ignora.

NAME debe ser el nombre de un registro creado por la instrucción DataLogCreate. Si solo se proporciona NAME y NAME especifica un registro válido, se devolverá la ID correspondiente (parámetro ID como salida).

### Nota

### Uso general de los archivos de registro

- Los archivos de registro se abren automáticamente después de las operaciones DataLogCreate y DataLogNewFile.
- Los archivos de registro se cierran automáticamente después de una transición de RUN a STOP del PLC o de una desconexión y conexión del PLC.
- Debe haber un archivo de registro abierto antes de que sea posible otra operación DataLogWrite.
- Puede haber un máximo de ocho archivos de registro abiertos a la vez. Si bien pueden existir más de ocho archivos de registro, algunos de ellos deben estar cerrados para que no haya más de ocho abiertos.

Tabla 8- 163 Valores de ERROR y STATUS

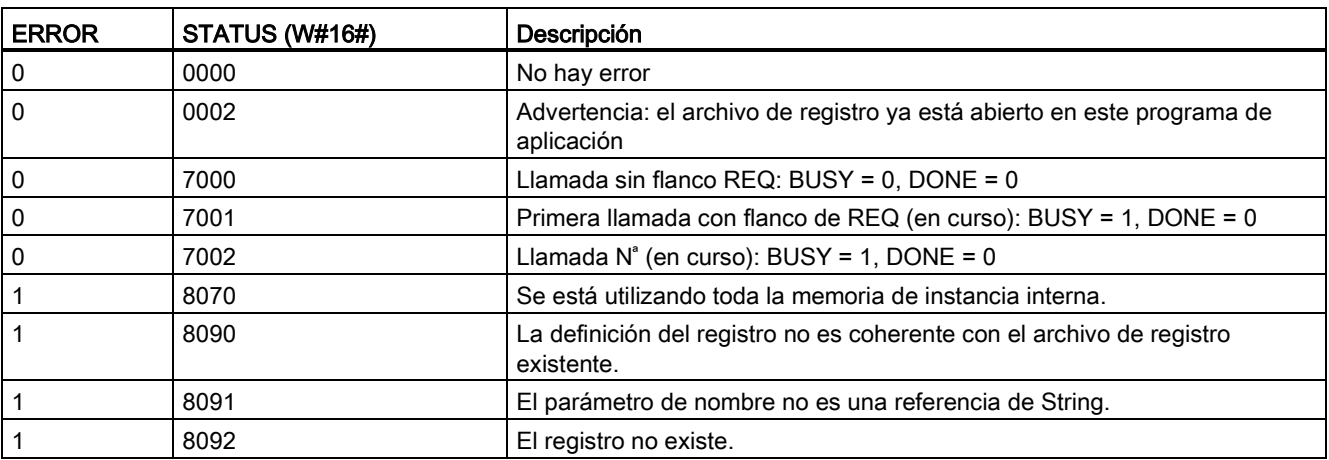

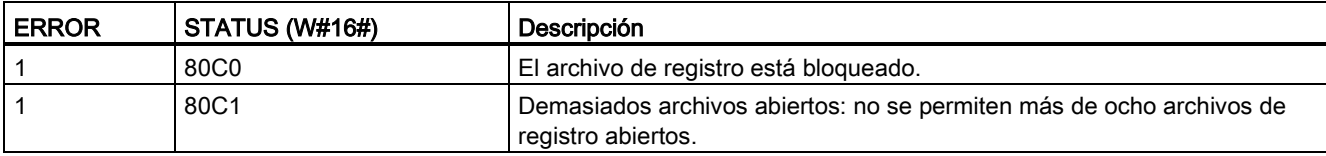

# Instrucción DataLogWrite (Escribir Data Log)

Tabla 8- 164 Instrucción DataLogWrite

| KOP / FUP                                                                                                    | <b>SCL</b>                                                                                                    | Descripción                                                                                                    |
|----------------------------------------------------------------------------------------------------|----------------------------------------------------------------------------------------------------|----------------------------------------------------------------------------------------------------|
| DataLogWrite_DB<br>DataLogWrite<br>$-$ EN<br>ENO<br>$-$ REQ<br>DONE-<br><b>BUSY</b> -<br>$-11D$<br><b>ERRORH</b><br>STATUS | "DataLogWrite DB"(<br>$req := bool in$ ,<br>done=> bool out,<br>busy=> bool out $\prime$<br>error=> bool out,<br>status=> word out ,<br>$ID :=$ dword inout $);$ | Escribe un registro en el registro especificado. Para que se permita una<br>operación DataLogWrite es necesario que el registro de destino ya<br>existente esté abierto.<br>STEP 7 crea automáticamente el DB de instancia asociado al introducir<br>la instrucción. |

2 En el ejemplo SCL, "DataLogWrite\_DB" es el nombre del DB de instancia.

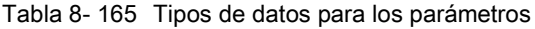

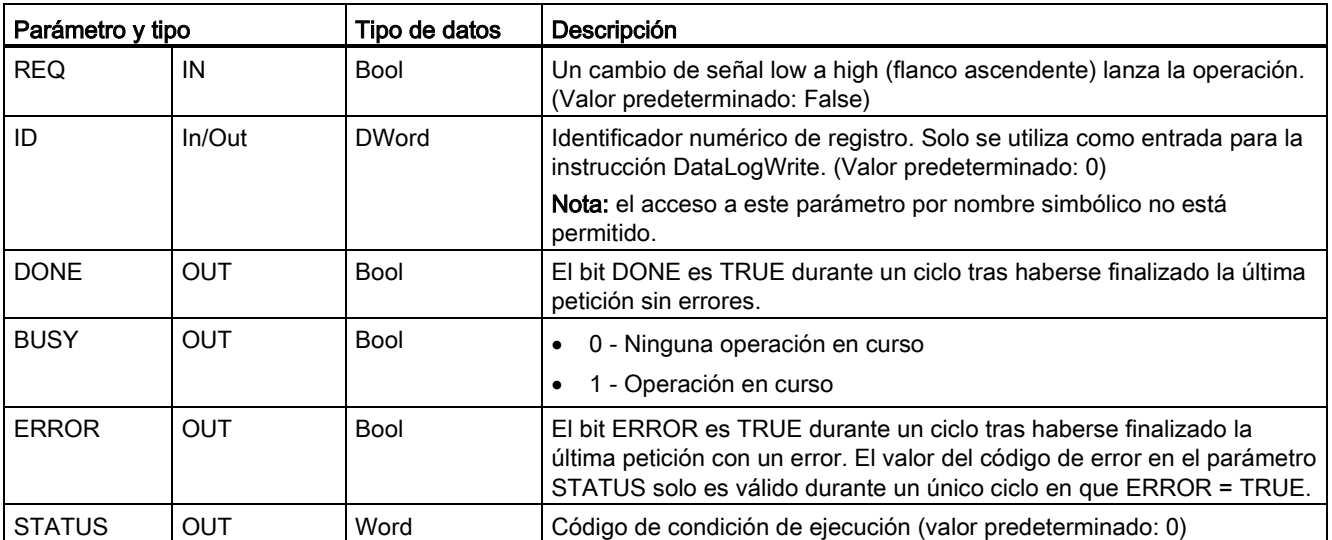

La dirección de memoria y la estructura de datos del búfer de registro se configura con el parámetro DATA de una instrucción DataLogCreate. Hay que emplear el programa para cargar el búfer de registro con valores de proceso de runtime actuales y, a continuación, ejecutar la instrucción DataLogWrite para desplazar los datos nuevos de registro del búfer al registro.

El parámetro ID identifica un registro y una configuración de registro. El número ID se genera cuando se crea un registro.

Si hay registros vacíos en el archivo de registro circular, se escribe el siguiente registro vacío disponible. Si todos los registros están llenos, se sobrescribe el registro más antiguo.

### **ATENCIÓN**

### Las operaciones de creación de registro deben finalizarse antes empezar una operación de escritura de registro.

Las operaciones de creación de archivos de registro DataLogCreate y DataLogNewFile se extienden a lo largo de varios ciclos. El tiempo real requerido para la creación de un archivo de registro depende de la estructura y del número de registros. La lógica de programa debe observar y capturar la transición del bit DONE al estado TRUE, que indica que ha finalizado la creación del archivo de registro. Si se ejecuta una instrucción DataLogWrite antes de finalizar una operación de creación de registro, la operación de escritura no podrá escribir un registro nuevo tal como se ha previsto.

### ATENCIÓN

### Potencial de pérdida de datos de registros durante un fallo de alimentación de la CPU

Si se produce un fallo de alimentación durante una operación DataLogWrite incompleta, se podría perder el registro que se estuviera transfiriendo al registro.

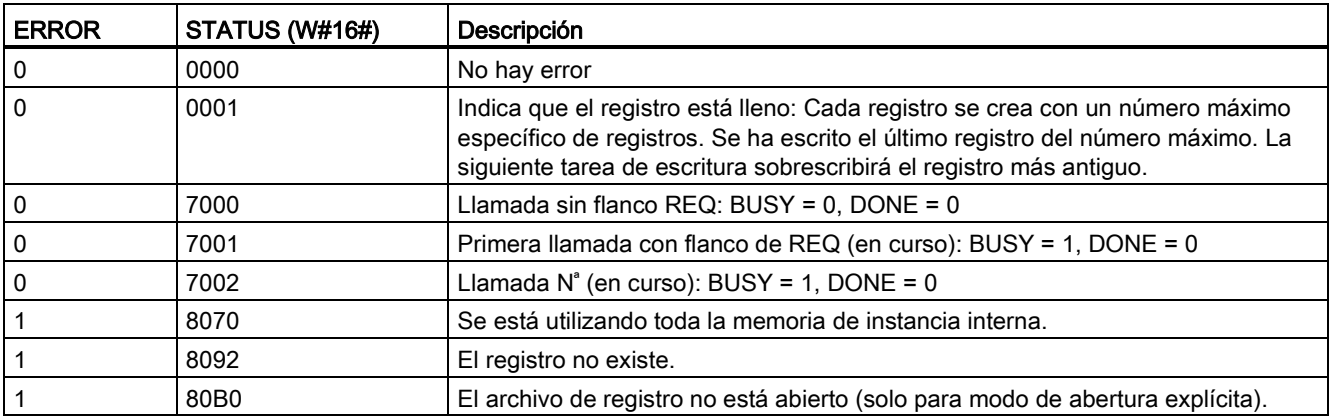

Tabla 8- 166 Valores de ERROR y STATUS

# Instrucción DataLogClose (Cerrar Data Log)

Tabla 8- 167 Instrucción DataLogClose

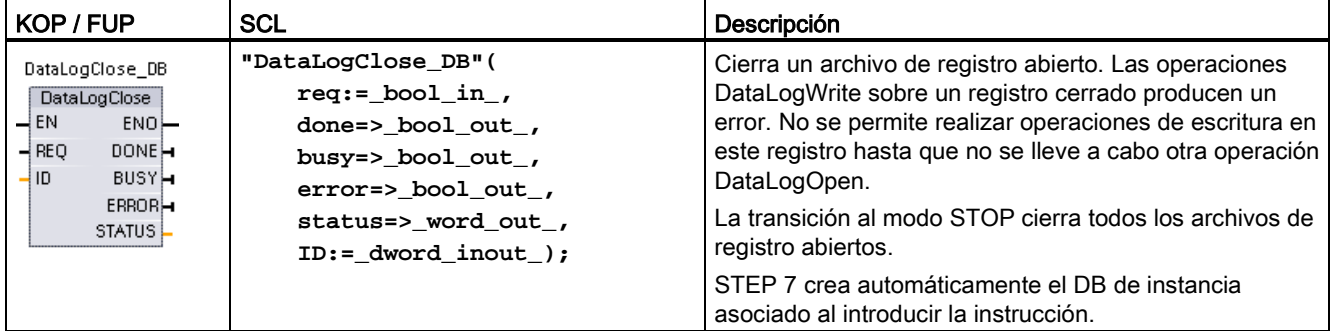

2 En el ejemplo SCL, "DataLogClose\_DB" es el nombre del DB de instancia.

| Tipo de datos<br>Parámetro y tipo |            |              | Descripción                                                                                                    |
|-----------------------------------|------------|--------------|----------------------------------------------------------------------------------------------------|
| <b>REQ</b>                        | IN         | Bool         | Un cambio de señal low a high (flanco ascendente) lanza la operación. (Valor<br>predeterminado: False)                                                                                                    |
| ID                                | $In/O$ ut  | <b>DWord</b> | Identificador numérico de un registro. Solo se utiliza como entrada para la<br>instrucción DataLogClose. (Valor predeterminado: 0)                                                                                  |
|                                   |            |              | Nota: el acceso a este parámetro por nombre simbólico no está permitido.                                                                                                    |
| <b>DONE</b>                       | OUT        | Bool         | El bit DONE es TRUE durante un ciclo tras haberse finalizado la última<br>petición sin errores.                                                                                                    |
| <b>BUSY</b>                       | <b>OUT</b> | Bool         | 0 - Ninguna operación en curso<br>1- Operación en curso                                                                                                    |
| <b>ERROR</b>                      | <b>OUT</b> | <b>Bool</b>  | El bit ERROR es TRUE durante un ciclo tras haberse finalizado la última<br>petición con un error. El valor del código de error en el parámetro STATUS<br>solo es válido durante un único ciclo en que ERROR = TRUE. |
| <b>STATUS</b>                     | <b>OUT</b> | Word         | Código de condición de ejecución (valor predeterminado: 0)                                                                                                    |

Tabla 8- 168 Tipos de datos para los parámetros

Tabla 8- 169 Valores de ERROR y STATUS

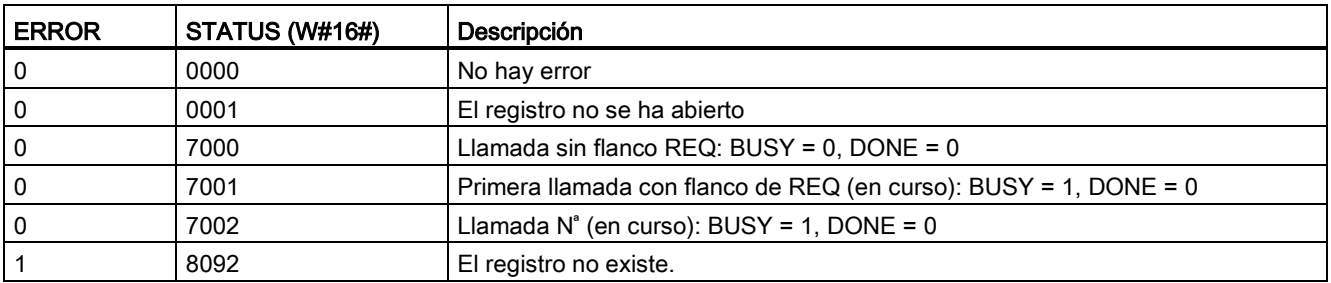

# Instrucción DataLogNewFile (Data Log en archivo nuevo)

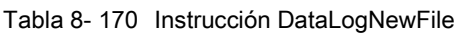

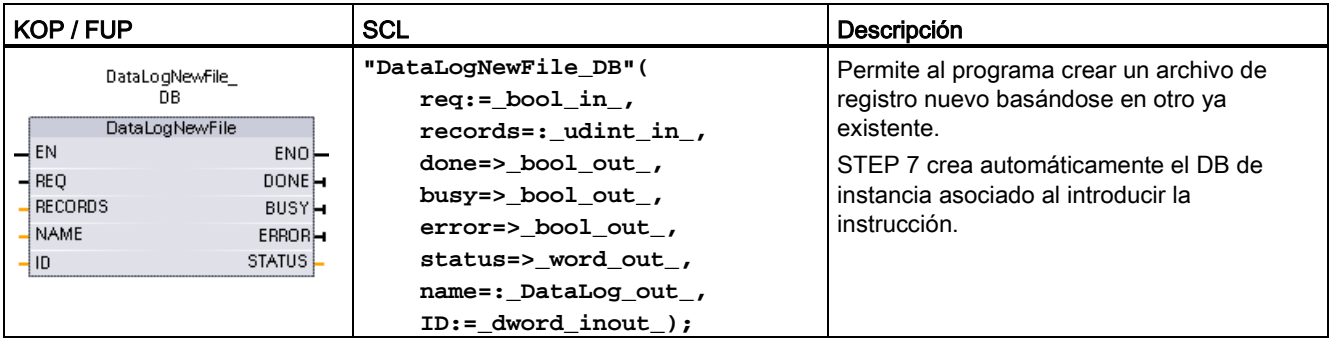

2 En el ejemplo SCL, "DataLogNewFile\_DB" es el nombre del DB de instancia.

| Parámetro y tipo             |            | Tipo de datos | Descripción                                                                                                    |  |  |  |  |  |  |
|------------------------------|------------|---------------|----------------------------------------------------------------------------------------------------|--|--|--|--|--|--|
| <b>REQ</b>                   | IN         | <b>Bool</b>   | Un cambio de señal low a high (flanco ascendente) lanza la operación.<br>(Valor predeterminado: False)                                                                                                    |  |  |  |  |  |  |
| <b>RECORDS</b>               | IN         | <b>UDInt</b>  | El número máximo de registros que puede contener el registro circular<br>antes de sobrescribir la entrada más antigua. (Valor predeterminado: 1)                                                                                                    |  |  |  |  |  |  |
|                              |            |               | No se incluye el registro de encabezado. Debe haber suficiente memoria de<br>carga disponible en la CPU para poder crear el registro correctamente.                                                                                                    |  |  |  |  |  |  |
| IN<br>Variant<br><b>NAME</b> |            |               | Nombre del registro: El nombre lo especifica el usuario. Esta variante solo<br>soporta un tipo de datos String y solo puede ubicarse en una memoria local,<br>DB o M. (Valor predeterminado: ' ')                                                                                  |  |  |  |  |  |  |
|                              |            |               | La referencia del string también se utiliza como nombre del archivo de<br>registro. Los caracteres del nombre deben cumplir las restricciones<br>referentes a los nombres del sistema de archivos de Windows. Los<br>caracteres \/: * ? " < >   y el espacio no están permitidos.) |  |  |  |  |  |  |
| ID                           | In/Out     | <b>DWord</b>  | Identificador numérico de registro (valor predeterminado: 0):                                                                                                    |  |  |  |  |  |  |
|                              |            |               | Durante la ejecución, la entrada ID identifica un registro válido. La nueva<br>configuración de registro se copia desde este registro.                                                                                                    |  |  |  |  |  |  |
|                              |            |               | Tras la ejecución, el parámetro ID se convierte en una salida que<br>$\bullet$<br>devuelve la ID del archivo de registro recién creado.                                                                                                    |  |  |  |  |  |  |
|                              |            |               | Nota: el acceso a este parámetro por nombre simbólico no está permitido.                                                                                                    |  |  |  |  |  |  |
| <b>DONE</b>                  | <b>OUT</b> | <b>Bool</b>   | El bit DONE es TRUE durante un ciclo tras haberse finalizado la última<br>petición sin errores.                                                                                                    |  |  |  |  |  |  |
| <b>BUSY</b>                  | <b>OUT</b> | <b>Bool</b>   | 0 - Ninguna operación en curso                                                                                                    |  |  |  |  |  |  |
|                              |            |               | 1 - Operación en curso                                                                                                    |  |  |  |  |  |  |
| <b>ERROR</b>                 | <b>OUT</b> | <b>Bool</b>   | El bit ERROR es TRUE durante un ciclo tras haberse finalizado la última<br>petición con un error. El valor del código de error en el parámetro STATUS<br>solo es válido durante un único ciclo en que ERROR = TRUE.                                                                |  |  |  |  |  |  |
| <b>STATUS</b>                | <b>OUT</b> | Word          | Código de condición de ejecución (valor predeterminado: 0)                                                                                                    |  |  |  |  |  |  |

Tabla 8- 171 Tipos de datos para los parámetros

La instrucción DataLogNewFile se puede ejecutar cuando un registro se llena o se considera que está completo y no se desea perder ningún dato almacenado en él. Es posible crear un archivo de registro vacío basándose en la estructura del archivo de registro lleno. El registro del encabezado se duplica a partir del registro original, junto con las propiedades de este último (búfer de registro DATA, formato de datos y configuración de sello de tiempo). El archivo de registro original se cierra implícitamente y el archivo de registro nuevo se abre también implícitamente.

Disparador del parámetro DataLogWrite: El programa de usuario debe controlar los parámetros ERROR y STATUS de cada operación DataLogWrite. Cuando se escribe el registro final y un registro está lleno, el bit DataLogWrite ERROR se pone a 1 y la palabra DataLogWrite STATUS se pone a 1. Estos valores de ERROR y STATUS son válidos solo para un ciclo, por lo que la lógica de monitorización debe utilizar ERROR = 1 como una ventana temporal para capturar el valor STATUS y comprobar a continuación STATUS = 1 (el registro está lleno).

Operación DataLogNewFile: Cuando la lógica del programa de usuario recibe la señal de que el registro está lleno, este estado se utiliza para activar una operación DataLogNewFile. DataLogNewFile debe ejecutarse con la ID de un registro ya existente (generalmente lleno) y abierto, pero con un solo parámetro NAME nuevo. Una vez que la operación DataLogNewFile se ha realizado, se devuelve un nuevo valor de ID de registro (como parámetro de salida), que corresponde al nombre del nuevo registro. El nuevo archivo de registro está implícitamente abierto, y está listo para almacenar nuevos registros. Las operaciones DataLogWrite nuevas directamente relacionadas con el nuevo archivo de registro deben utilizar el valor ID devuelto por la operación DataLogNewFile.

# ATENCIÓN

### Las operaciones de creación de registro deben finalizarse antes empezar una operación de escritura de registro.

Las operaciones de creación de archivos de registro DataLogCreate y DataLogNewFile se extienden a lo largo de varios ciclos. El tiempo real requerido para la creación de un archivo de registro depende de la estructura y del número de registros. La lógica de programa debe observar y capturar la transición del bit DONE al estado TRUE, que indica que ha finalizado la creación del archivo de registro. Si se ejecuta una instrucción DataLogWrite antes de finalizar una operación de creación de registro, la operación de escritura no podrá escribir un registro nuevo tal como se ha previsto.

| <b>ERROR</b> | STATUS (W#16#) | Descripción                                                      |
|--------------|----------------|------------------------------------------------------------------|
| 0            | 0000           | No hay error                                                     |
| 0            | 7000           | Llamada sin flanco REQ: BUSY = $0$ , DONE = $0$                  |
| 0            | 7001           | Primera llamada con flanco de REQ (en curso): BUSY = 1, DONE = 0 |
|              | 7002           | Llamada $N^*$ (en curso): BUSY = 1, DONE = 0                     |
|              | 8070           | Se está utilizando toda la memoria de instancia interna.         |
|              | 8090           | Nombre de archivo no válido                                      |
|              | 8091           | El parámetro de nombre no es una referencia de String.           |
|              | 8092           | El registro no existe.                                           |

Tabla 8- 172 Valores de ERROR y STATUS

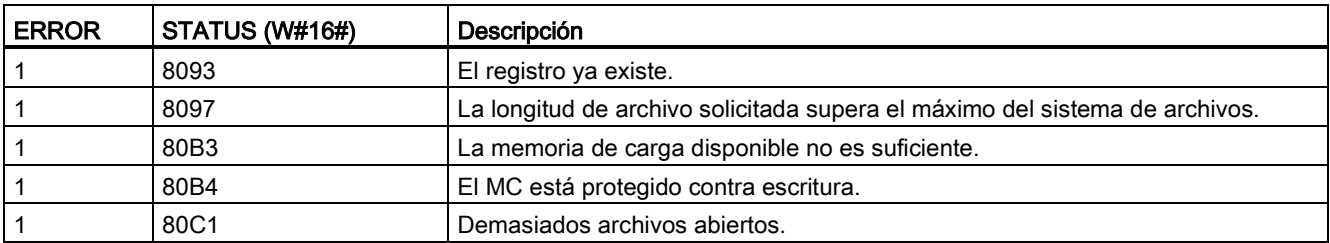

# 8.7.2.3 Trabajar con registros de datos

Los archivos de registro se guardan en formato de valores separados por comas (\*.csv) en una memoria flash remanente. Los archivos de registro pueden verse utilizando la función de servidor web del PLC o retirando la Memory Card del PLC e insertándola en un lector de tarjetas de PC convencional.

# Leer registros con la función de servidor web del PLC

Si el puerto PROFINET del PLC y el equipo están conectados a una red, se puede emplear un navegador de PC (como Microsoft Internet Explorer o Mozilla Firefox) para acceder al servidor web integrado. El PLC puede estar en modo RUN o STOP cuando se utilice el servidor web. Si el PLC está en modo RUN, el programa de control sigue funcionando mientras el servidor web del PLC transfiere los datos de registro a través de la red.

Acceso al servidor web:

- 1. [Habilite el servidor web en la configuración de dispositivos para la CPU de destino](#page-622-0) (Página [623\)](#page-622-0).
- 2. [Conecte el PC al PLC a través de la red PROFINET](#page-625-0) (Página [626\)](#page-625-0).
- 3. [Acceda a la CPU mediante un servidor web integrado](#page-629-0) (Página [630\)](#page-629-0).
- 4. Cargue, edite y borre los archivos de registro con la página web ["File Browser"](#page-642-0) (Página [643\)](#page-642-0) estándar.
- 5. Abra el archivo .csv con una aplicación para hojas de cálculo como Microsoft Excel.

# Ver registros de una Memory Card del PLC

Si la CPU S7-1200 tiene insertada una Memory Card "Programa" del tipo S7-1200, se puede extraer e insertar en una ranura SD (Secure Digital) o MMC (MultiMediaCard) estándar de un PC o una programadora. El PLC se encuentra en modo STOP cuando no tiene insertada la Memory Card, por lo que el programa de control no se ejecutará.

Utilice el explorador de Windows y vaya al directorio \DataLog de la Memory Card. Todos los archivos de registro \\*.csv se encuentran en ese directorio.

Haga una copia de los archivos de registro y guarde las copias en una unidad local del PC. A continuación se puede utilizar Excel para abrir una copia local de un archivo \*.csv, pero no el archivo original, que permanece guardado en la Memory Card.

# ATENCIÓN

Con ayuda de un lector de tarjetas para PC es posible copiar los archivos de registro de una Memory Card S7-1200, pero no pueden modificarse ni borrarse

La página File Browser estándar del servidor web es la herramienta recomendada para visualizar, cargar (copiar) y borrar archivos de registro.

En la navegación directa en el sistema de archivos de la Memory Card con Windows Explorer existe el riesgo de borrar o modificar accidentalmente registros u otros archivos de sistema, lo que podría estropear un archivo o hacer que la Memory Card sea inservible.

### Visualización de registros de datos desde un navegador web

Aunque no se utilice la funcionalidad del servidor web, es posible ver registros de datos directamente desde un navegador web como Internet Explorer o Mozilla Firefox. Basta con introducir el texto siguiente en la barra de direcciones del navegador utilizando la dirección IP de la CPU y el nombre real del archivo de registro de datos indicado en STEP 7 en lugar de "MyDataLog":

**http://192.168.0.1/FileBrowser/Download?Path=/DataLogs/MyDataLog.csv**

Las direcciones fijas de los archivos de registro de datos también permiten acceder a ellos a través de herramientas de recopilación de archivos de terceros.

### 8.7.2.4 Límite del tamaño de los archivos de registro

Los archivos de registro comparten espacio de la memoria de carga del PLC con el programa, los datos del programa, los datos de configuración, las páginas web definidas por el usuario y los datos del sistema PLC. Un programa grande que utiliza la memoria de carga interna requiere una gran cantidad de memoria de carga. Puede haber espacio libre insuficiente para archivos de registro. En tal caso, se puede utilizar una "Tarjeta de programa" para aumentar el tamaño de la memoria de carga. Las CPU S7-1200 pueden utilizar memoria de carga interna o externa, pero no ambas a la vez.

[Véase el capítulo referente a la tarjeta de memoria para conocer los detalles de cómo crear](#page-135-0)  [una tarjeta tipo "Programa"](#page-135-0) (Página [136\)](#page-135-0).

# Regla de tamaño máximo para archivos de registro de datos (Data Log)

El tamaño máximo de un archivo de registro de datos no puede superar el tamaño de la memoria de carga libre o 500 MB, lo que sea más pequeño. Si el programa utiliza más de un archivo de registro de datos, el tamaño combinado de todos los archivos de registro de datos no puede superar el tamaño de la memoria de carga libre.

Tabla 8- 173 Tamaño de la memoria de carga

| l Area de datos                                                                     | <b>CPU 1211C</b> | <b>CPU 1212C</b>                                                | <b>CPU 1214C</b> | <b>CPU 1215C.</b><br><b>CPU 1217C</b> | Almacenamiento de<br>datos                                                                                                    |  |
|-------------------------------------------------------------------------------------|------------------|-----------------------------------------------------------------|------------------|---------------------------------------|----------------------------------------------------------------------------------------------------|--|
| Memoria de carga interna<br>memoria flash                                           | 1 MB             | 1 MB                                                            | 4 MB             | 4 MB                                  | Programa de<br>usuario y datos de                                                                                                    |  |
| Memoria de carga externa<br>Memoria flash opcional<br>como "Tarjeta de<br>programa" | tarieta SD       | 4 MB, 12 MB, 24 MB, 256 MB, 2 GB o 32 GB, según el tamaño de la |                  |                                       | programa, datos de<br>configuración,<br>registros de datos,<br>páginas web<br>definidas por el<br>usuario, y datos del<br>sistema PLC |  |

### Cálculo del espacio libre en la memoria de carga

La cantidad de memoria de carga libre varía durante las operaciones normales, ya que el sistema operativo va utilizando y liberando memoria. Siga los pasos siguientes para ver el tamaño de la memoria de carga.

- 1. Establecer una conexión online entre STEP 7 y el PLC S7-1200 de destino.
- 2. Descargue el programa que controla las operaciones de registro de datos.
- 3. Cree las páginas web personalizadas que se requieran. Las páginas web estándar que permiten acceder a registros de datos se guardan en el firmware del PLC y no utilizan memoria de carga.
- 4. Utilice las [herramientas online y de diagnóstico para ver el tamaño de memoria total y el](#page-816-0)  [espacio libre](#page-816-0) (Página [817\)](#page-816-0).

### Cálculo del tamaño de un archivo de registro (todos los registros)

Cuando se crea un archivo de registro, se asigna el tamaño de memoria máximo. Además del tamaño necesario para todos los registros, debe incluir espacio de almacenamiento para un encabezado de registro (si se utiliza), un encabezado de sello de tiempo (si se utiliza), un encabezado de índice de registro y el tamaño del bloque mínimo para la asignación de memoria.

Utilice la fórmula siguiente para determinar el tamaño de los archivos de registro de datos y asegúrese de no infringir la regla de tamaño máximo.

Tamaño de archivo de registro = bytes de encabezado + bytes de datos + 512 bytes

# Encabezado

Bytes de encabezado de registro = bytes de caracteres de encabezado + 2 bytes

### Bytes de caracteres de encabezado

- Sin encabezado de datos ni sellos de tiempo = 7 bytes
- Sin encabezado de datos ni sellos de tiempo (tiene un encabezado de sello de tiempo) = 21 bytes
- Encabezados de datos sin sellos de tiempo = Número de bytes de caracteres en todo el texto de encabezado de la columna, incluidas comas separadoras
- Encabezados de datos y sellos de tiempo (tiene un encabezado de sello de tiempo) = Número de bytes de caracteres en todo el texto de encabezado de la columna, incluidas comas separadoras + 21 bytes

### **Datos**

Bytes de datos de registro = ((bytes de datos en un registro + bytes de sello de tiempo) \* número de registros) + 12 bytes

### Bytes de datos en un registro

El parámetro DATA de DataLogCreate apunta a una estructura que asigna el número de campos de datos y tipo de datos de cada campo para un registro.

Multiplique el número de apariciones del tipo de datos indicado por el nombre de bytes requerido. Repita el proceso por cada tipo de datos en un registro y sume todos los bytes de datos para obtener el total de elementos de datos en un registro.

### Tamaño de los elementos de datos individuales

El registro se guarda en forma de bytes de caracteres en el formato de archivo CSV (valores separados por coma). La tabla siguiente muestra el número de bytes necesarios para guardar cada elemento de datos.

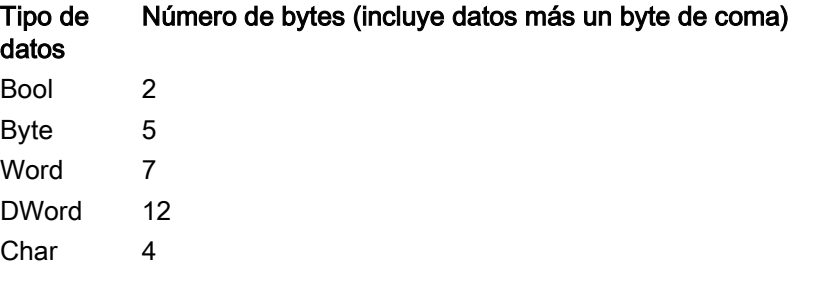

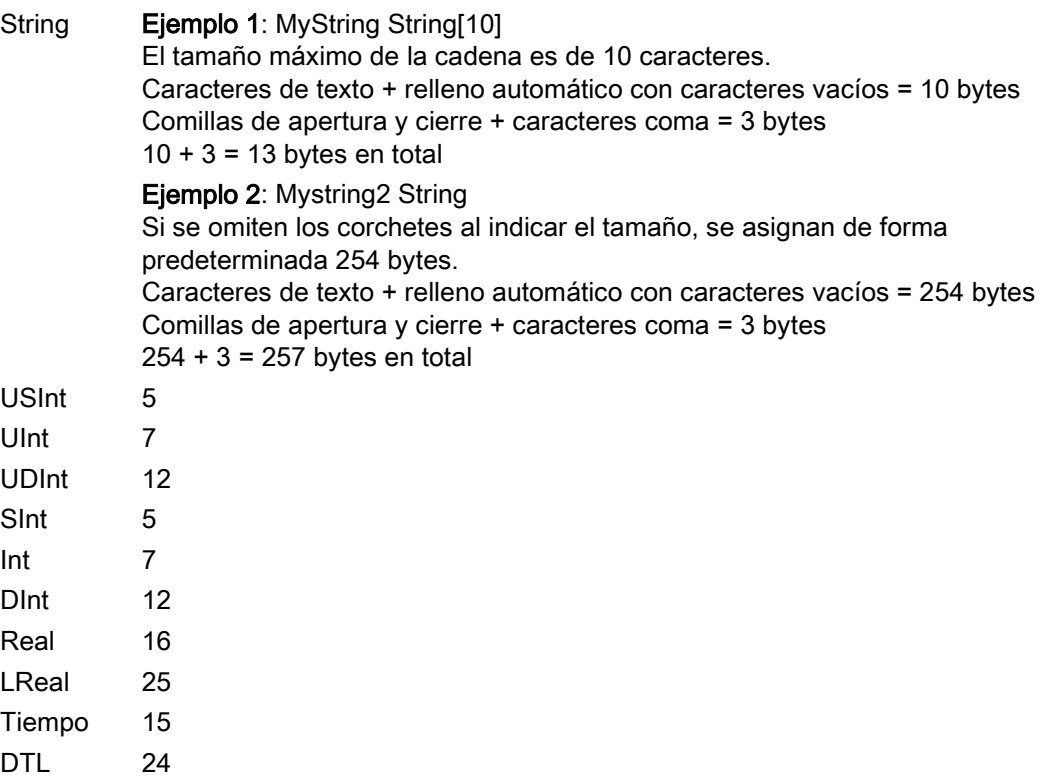

# Número de registros en un archivo de registro

El parámetro RECORDS de la instrucción DataLogCreate especifica el número máximo de registros de un archivo de registro.

### Bytes de sello de tiempo en un registro

- $\bullet$  Sin sello de tiempo = 0 bytes
- $\bullet$  Sello de tiempo = 20 bytes

# Consulte también

[Vigilar el tiempo de ciclo y la carga de la memoria](#page-825-0) (Página [826\)](#page-825-0) [SIMATIC Memory Cards](#page-1018-0) (Página [1019\)](#page-1018-0)

# 8.7.2.5 Programa de ejemplo de registros de datos

Este programa de ejemplo de registro no muestra toda la lógica del programa necesaria para obtener valores de muestreo de un proceso dinámico, pero muestra las operaciones clave de las instrucciones de registro. La estructura y el número de archivos de registro utilizados dependen de las necesidades de control del proceso.

#### Nota

#### Uso general de los archivos de registro

- Los archivos de registro se abren automáticamente después de las operaciones DataLogCreate y DataLogNewFile.
- Los archivos de registro se cierran automáticamente después de una transición de RUN a STOP del PLC o de una desconexión y conexión del PLC.
- Debe haber un archivo de registro abierto antes de que sea posible una operación DataLogWrite.
- Puede haber un máximo de ocho archivos de registro abiertos a la vez. Si bien pueden existir más de ocho archivos de registro, algunos de ellos deben estar cerrados para que no haya más de ocho abiertos.

### Ejemplo de programa de registro

Los nombres del registro, el texto del encabezado y la estructura MyData del ejemplo se crean en un bloque de datos. Las tres variables MyData guardan temporalmente valores de muestreo nuevos. Los valores de muestreo del proceso en las ubicaciones de estos DBs se transfieren a un archivo de registro ejecutando la instrucción DataLogWrite.

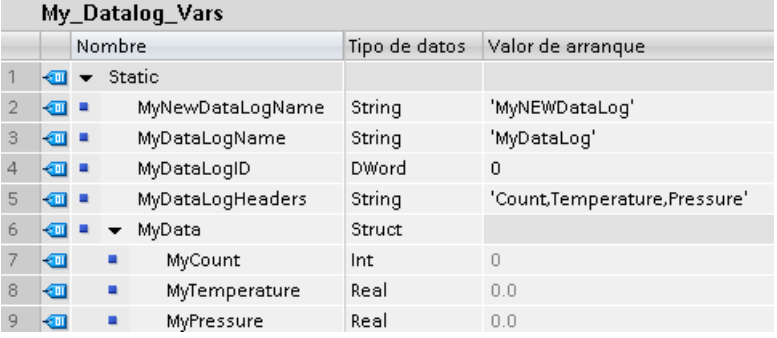

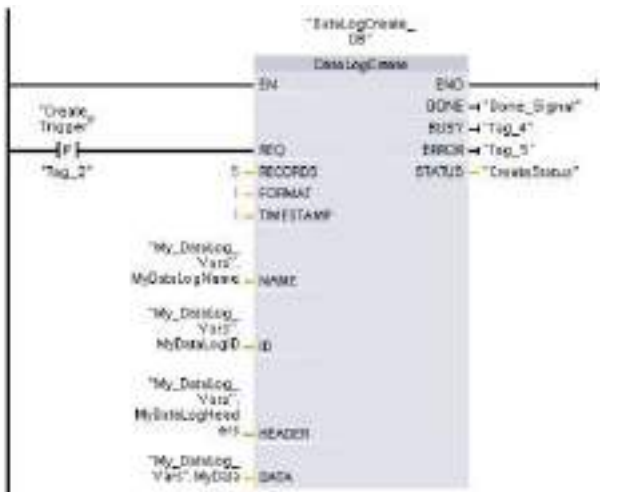

Segmento 1 El flanco ascendente REQ inicia el proceso de creación de registros de datos.

Segmento 2 Capturar la salida DONE de DataLogCreate porque sólo es válida durante un ciclo.

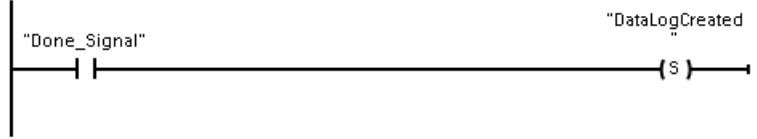

Segmento 3 Una señal de flanco ascendente se dispara cuando deben guardarse datos de proceso nuevos en la estructura MyData.

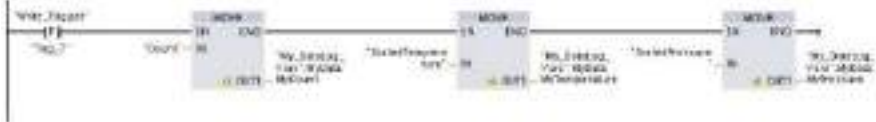

Segmento 4 El estado de la entrada EN se toma como base cuando la operación DataLogCreate ha finalizado. Una operación de creación dura muchos ciclos y debe completarse antes de ejecutar una operación de escritura. La señal de flanco ascendente en la entrada REQ es el evento que dispara una operación de escritura habilitada.

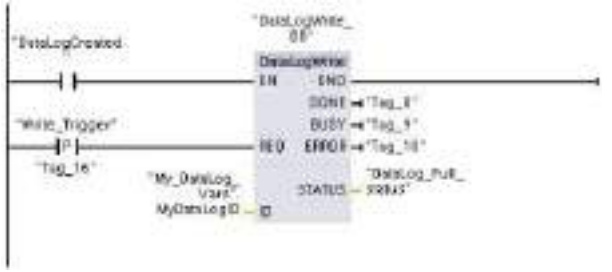

Segmento 5 Cierre el registro una vez se haya escrito el último registro. Después de ejecutar la operación DataLogWrite que escribe el último registro, el estado "lleno" del archivo de registro se indica cuando la salida de ESTADO de DataLogWrite = 1.

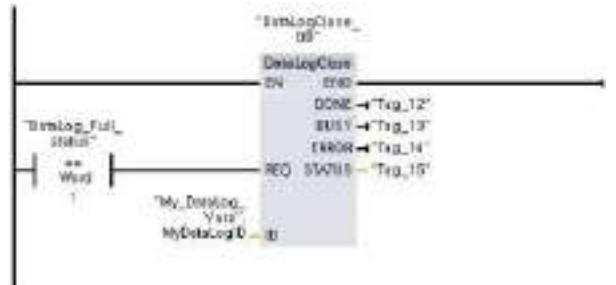

Segmento 6 Una entrada REQ DataLogOpen para la señal de flanco ascendente simula la pulsación de un botón por parte del usuario en una HMI que abre un archivo de registro. Si se abre un archivo de registro cuyos registros contienen datos de proceso, la próxima operación DataLogWrite sobrescribirá el registro más antiguo. Quizás prefiera conservar el registro antiguo y crear un registro nuevo, tal como se muestra en el segmento 7.

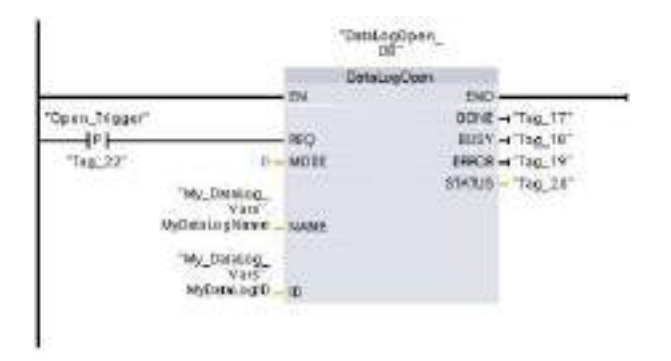

Segmento 7 El parámetro ID es del tipo IN/OUT. En primer lugar debe proporcionarse el valor ID del registro existente cuya estructura desee copiar. Una vez ha finalizado la operación DataLogNewFile, se escribe un valor ID unívoco para el nuevo registro en la ubicación de referencia de la ID. No se muestra la obtención necesaria del bit DONE = TRUE; consulte los segmentos 1, 2 y 4 para ver un ejemplo de la lógica del bit DONE.

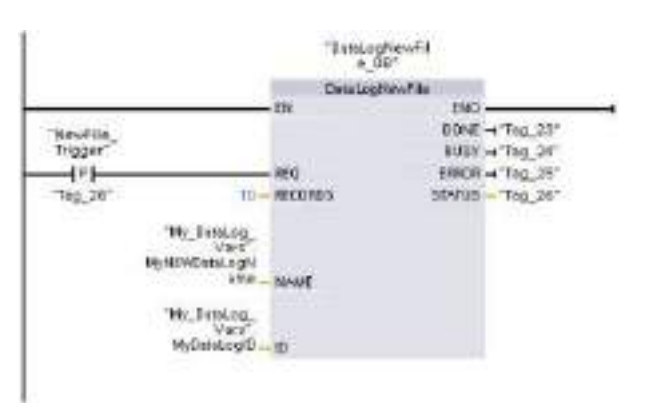

Archivos de registro creados por el programa de ejemplo vistos con el servidor web de la CPU S7- 1200

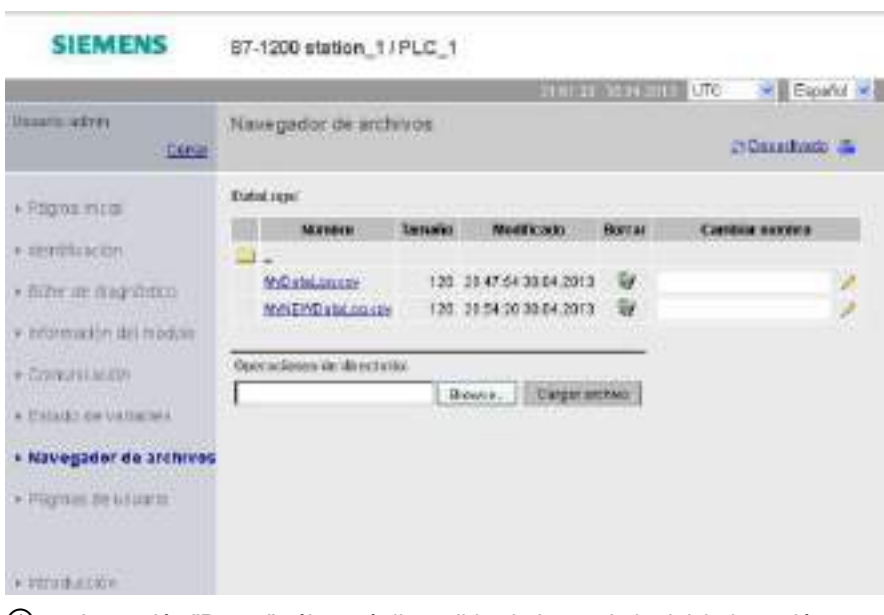

- ① La opción "Borrar" sólo está disponible si el usuario ha iniciado sesión con privilegios de modificación.
- ② La opción "Cambiar nombre" sólo está disponible si el usuario ha iniciado sesión con privilegios de modificación.

Instrucciones avanzadas

8.7 Recetas y registros de datos

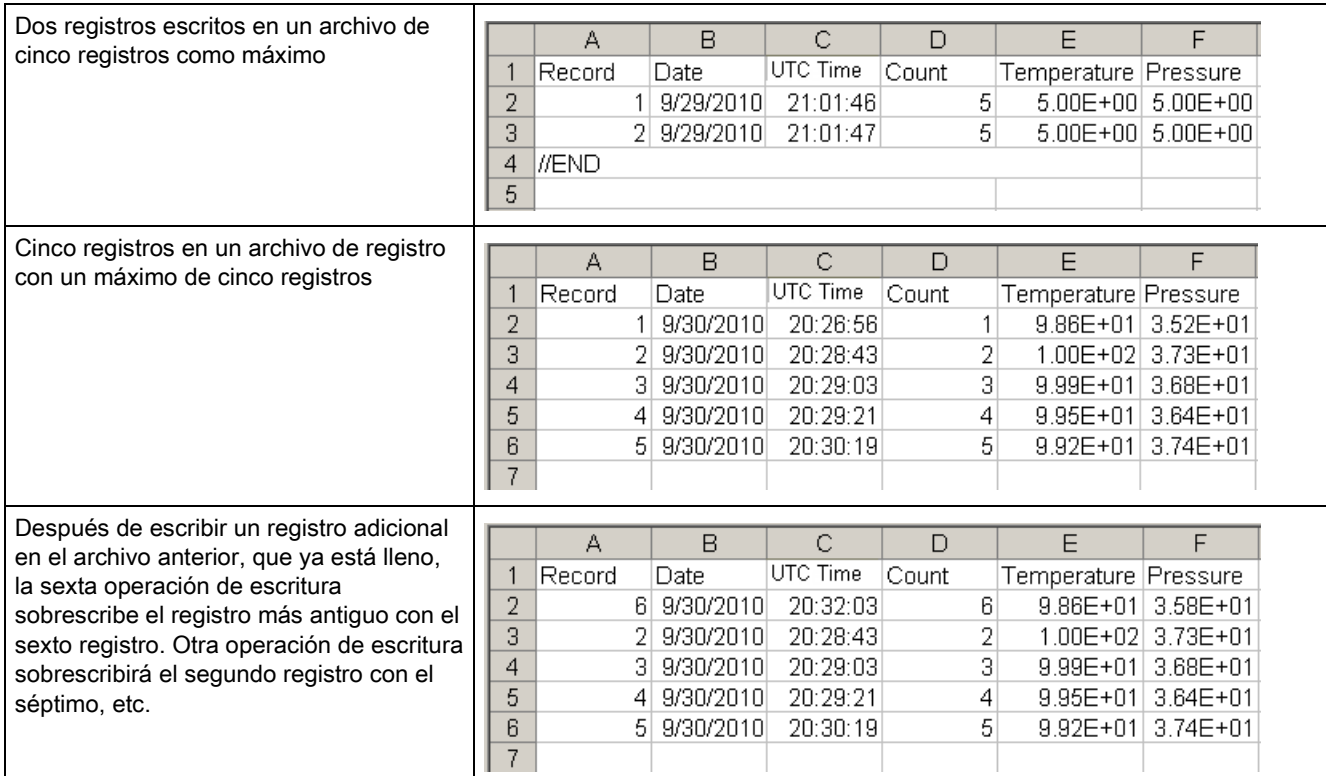

# Tabla 8- 174 Ejemplos de archivos .csv descargados vistos con Excel

8.8 Control de bloques de datos

# 8.8 Control de bloques de datos

# 8.8.1 Instrucciones READ\_DBL y WRIT\_DBL (Leer de/escribir en un bloque de datos de la memoria de carga)

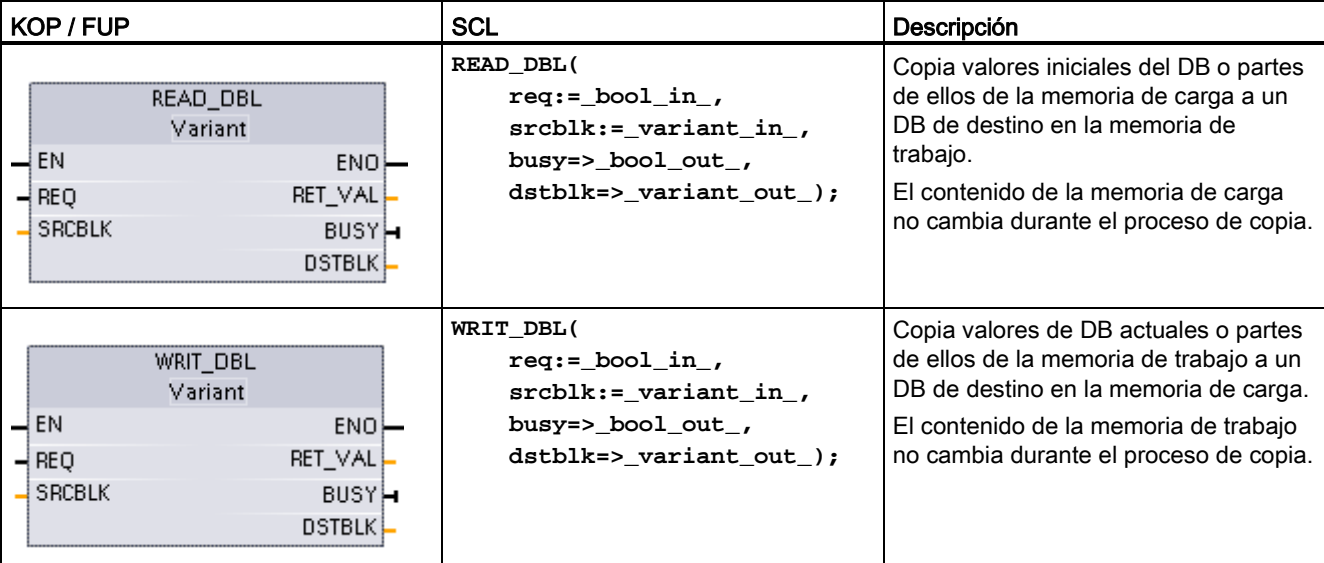

Tabla 8- 175 Instrucciones READ\_DBL y WRIT\_DBL

Tabla 8- 176 Tipos de datos para los parámetros

| Parámetro y tipo |            | Tipo de datos  | Descripción                                                                 |  |  |  |  |  |
|------------------|------------|----------------|-----------------------------------------------------------------------------|--|--|--|--|--|
| <b>REQ</b>       | IN         | <b>BOOL</b>    | Una señal high inicia la operación si BUSY = 0.                             |  |  |  |  |  |
| <b>SRCBLK</b>    | IN         | <b>VARIANT</b> | READ_DBL: Puntero al bloque de datos fuente en la memoria de carga          |  |  |  |  |  |
|                  |            |                | WRIT_DBL: Puntero al bloque de datos fuente en la memoria de<br>trabajo     |  |  |  |  |  |
| RET VAL          | <b>OUT</b> | INT            | Código de condición de ejecución                                            |  |  |  |  |  |
| <b>BUSY</b>      | <b>OUT</b> | <b>BOOL</b>    | BUSY = 1 indica que el proceso de lectura/escritura no se ha<br>completado. |  |  |  |  |  |
| <b>DSTBLK</b>    | <b>OUT</b> | <b>VARIANT</b> | READ_DBL: Puntero al bloque de datos de destino en la memoria de<br>trabajo |  |  |  |  |  |
|                  |            |                | WRIT_DBL: Puntero al bloque de datos de destino en la memoria de<br>carga   |  |  |  |  |  |

Típicamente, un DB se almacena tanto en memoria de carga (flash) como en memoria de trabajo (RAM). Los valores de arranque (valores iniciales) siempre se almacenan en memoria de carga, y los valores actuales siempre se almacenan en memoria de trabajo. READ\_DBL se puede utilizar para copiar un conjunto de valores de arranque de la memoria de carga a los valores actuales de un DB en memoria de trabajo que se referencia mediante el programa. WRIT\_DBL se puede utilizar para actualizar los valores de arranque guardados en la memoria de carga interna o en una Memory Card a partir de los valores actuales de la memoria de trabajo.

### Nota

### Evite excesivas operaciones de escritura en memoria flash (WRIT\_DBL)

La instrucción WRIT\_DBL realiza operaciones de escritura en una memoria flash (memoria de carga interna o Memory Card). WRIT\_DBL debe utilizarse para actualizaciones poco frecuentes según cambia un proceso de producción.

Antes de poder utilizar estas instrucciones es necesario que los bloques de datos utilizados por READ\_DBL y WRIT\_DBL hayan sido creados previamente por STEP 7. Si el DB de origen se crea como tipo "estándar", el DB de destino también debe tener el tipo "estándar". Si el bloque de datos de origen se crea como tipo "optimizado", el bloque de datos de destino también debe tener el tipo "optimizado".

Si los DB son estándar, se puede especificar un nombre de etiqueta o un valor de P#. El valor de P# permite especificar y copiar cualquier número de elementos del tamaño especificado (Byte, Word o DWord). De este modo, se puede copiar todo un DB o parte de él. Si los DB están optimizados, solamente se puede especificar un nombre de variable; no se puede utilizar el operador P#. Si se especifica un nombre de variable para los DB estándar u optimizados (o para otros tipos de memoria de trabajo), entonces se copia lo que referencie este nombre de variable, sea lo que sea. Puede ser un tipo definido por el usuario, una matriz o un elemento básico. El tipo Struct solo puede ser utilizado por estas instrucciones si el DB es estándar y no optimizado. Se debe utilizar un tipo definido por el usuario (UDT) si es una estructura en memoria optimizada. Solo un tipo definido por el usuario garantiza que los "tipos de datos" sean exactamente los mismos para las estructuras de origen y destino.

### Nota

### Uso de estructuras (tipo de datos Struct) en un DB "optimizado"

Al usar un tipo de datos Struct con DB "optimizados", primero debe crearse un tipo de datos definido por el usuario (UDT) para la Struct. Después, se configuran los DB de origen y de destino en el UDT. El UDT asegura que los tipos de datos dentro de la Struct sean coherentes para ambos DB.

Para DB "estándar", se usa la Struct sin crear un UDT.

READ\_DBL y WRIT\_DBL se ejecutan de forma asíncrona respecto al ciclo del programa. El procesamiento se extiende en varias llamadas de READ\_DBL y WRIT\_DBL. La tarea de transferencia de DB se inicia llamando con REQ = 1 y a continuación controlado las salidas BUSY y RET\_VAL para determinar cuándo se ha completado la transferencia de datos y si lo ha hecho correctamente.

### 8.8 Control de bloques de datos

Para garantizar la coherencia de datos, no modifique el área de destino durante el procesamiento de READ\_DBL o el área de origen durante el procesamiento de WRIT\_DBL (es decir, mientras el parámetro BUSY sea TRUE).

Restricciones de los parámetros SRCBLK y DSTBLK:

- Un bloque de datos debe haber sido creado antes de poder ser referenciado.
- La longitud de un puntero VARIANT del tipo BOOL debe ser divisible entre 8.
- La longitud de un puntero VARIANT del tipo STRING debe ser el mismo en los punteros fuente y de destino.

### Información de recetas y de configuración de la máquina

Se pueden utilizar las instrucciones READ\_DBL y WRIT\_DBL para gestionar información de recetas o de configuración de la máquina. En esencia, esto constituye otro método de obtener datos remanentes para los valores que no cambian con frecuencia, aunque se desee limitar el número de escrituras para impedir que la memoria flash se desgaste prematuramente. Ello permite aumentar de forma eficaz la cantidad de memoria remanente más allá de la soportada para los datos normales remanentes tras el apagado, al menos para los valores que no cambian con frecuencia. La información de recetas o la información de configuración de la máquina de la memoria de trabajo se puede guardar en la memoria de carga mediante la instrucción WRIT\_DBL, y dicha información se puede recuperar de la memoria de carga a la memoria de trabajo mediante la instrucción READ\_DBL.

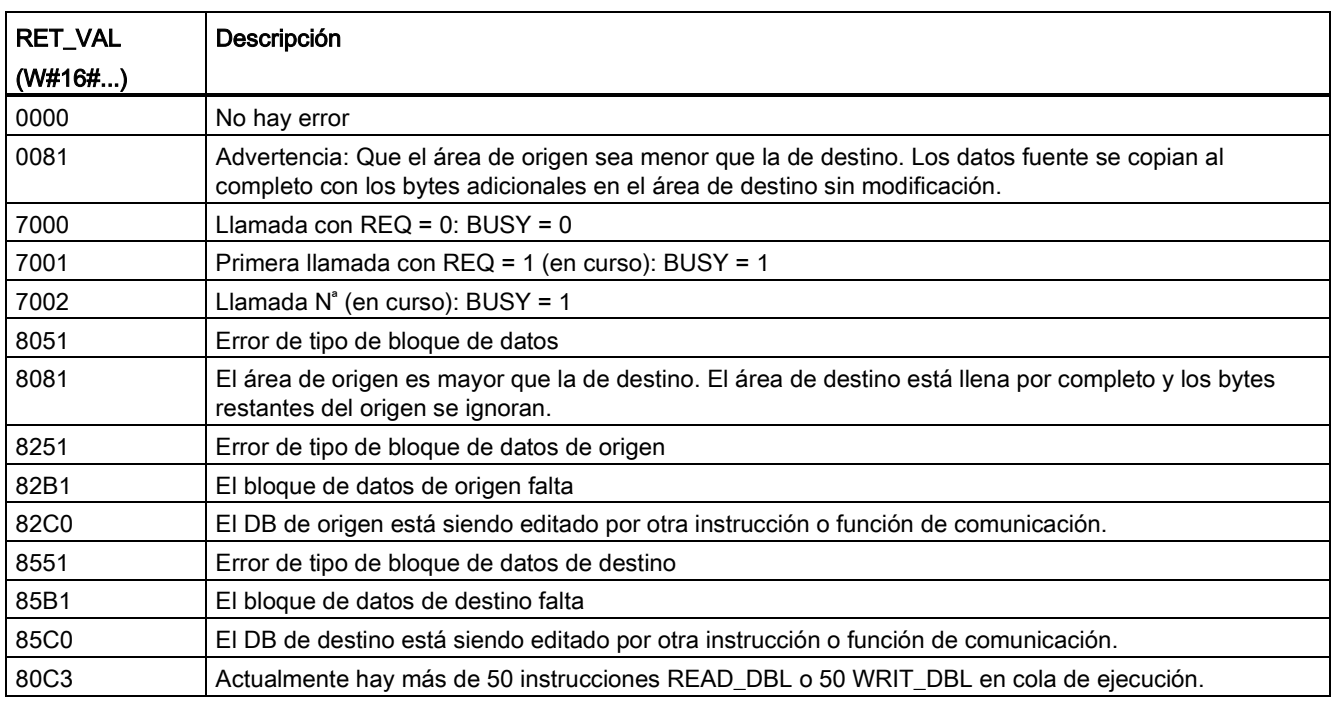

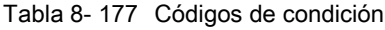

Consulte también [Recetas](#page-380-0) (Página [381\)](#page-380-0)

# 8.9 Procesamiento de direcciones

# 8.9.1 Instrucción LOG2GEO (Determinar dirección geográfica a partir de dirección lógica)

Utilice la instrucción LOG2GEO para determinar la dirección geográfica (slot de módulo) a partir de la dirección lógica perteneciente a un identificador de hardware.

### Tabla 8- 178 Instrucción LOG2GEO

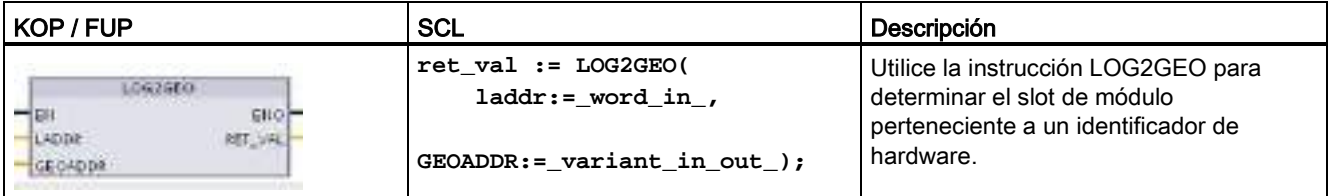

La instrucción LOG2GEO determina la dirección geográfica de una dirección lógica basada en el identificador de hardware:

- Use el parámetro LADDR para seleccionar la dirección lógica en función del identificador de hardware.
- GEOADDR contiene la dirección geográfica de la dirección lógica proporcionada en la entrada LADDR.

### Nota

En los casos en los que el tipo HW no admita un componente, se devuelve un número de subslot para un módulo 0.

Se proporciona un error si la entrada LADDR no direcciona un objeto HW.

Tabla 8- 179 Tipos de datos para los parámetros

| Tipo de datos<br>Parámetro y tipo |            |         | Descripción                                                                                                    |
|-----------------------------------|------------|---------|----------------------------------------------------------------------------------------------------|
| I ADDR                            | IN         | HW ANY  | Identificador de hardware del sistema IO o el módulo. El número se<br>asigna automáticamente y se almacena en las propiedades de la CPU o<br>la interfaz de la configuración del hardware. |
| <b>RET VAL</b>                    | <b>OUT</b> | Int     | Código de error de la instrucción                                                                                                    |
| <b>GEOADDR</b>                    | IN OUT     | Variant | Puntero al tipo de datos del sistema GEOADDR                                                                                                    |

8.9 Procesamiento de direcciones

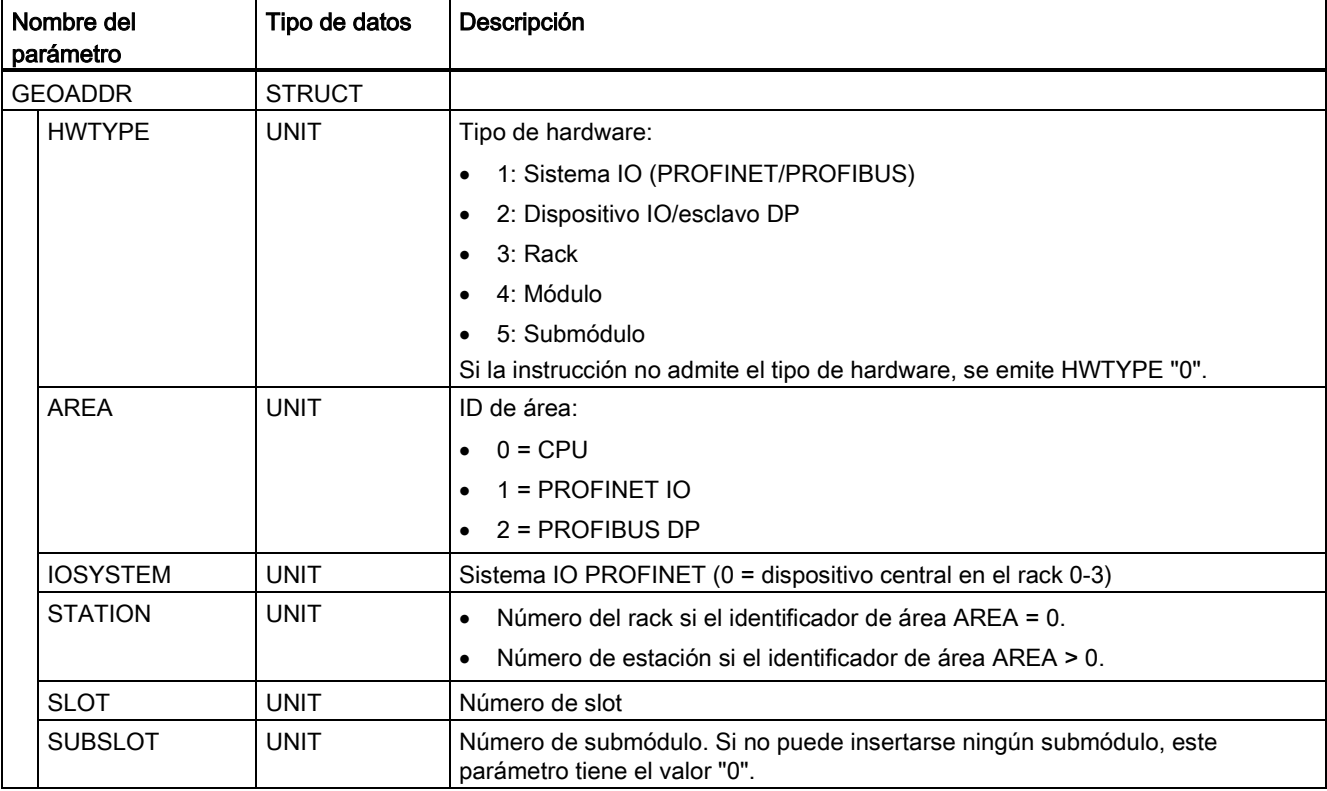

Tabla 8- 180 Tipo de datos del sistema GEOADDR

### Tabla 8- 181 Códigos de condición

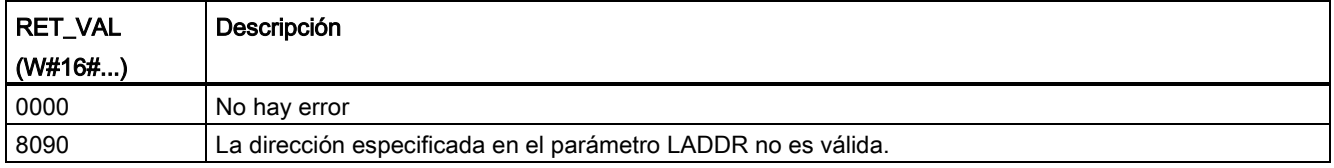

8.9 Procesamiento de direcciones

# 8.9.2 Instrucción RD\_ADDR (Determinar datos ES de un módulo)

Use la instrucción RD\_ADDR para obtener las direcciones de E/S de un submódulo.

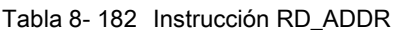

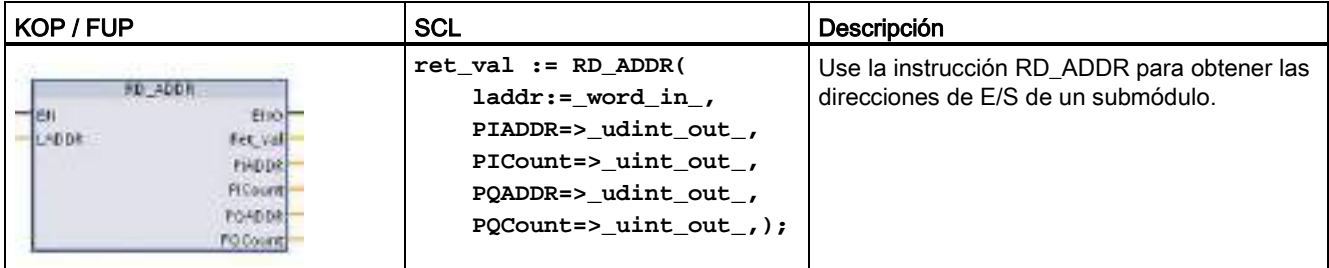

La instrucción RD\_ADDR determina la longitud y la dirección inicial de las entradas o salidas en función del identificador de hardware de un submódulo:

- Use el parámetro LADDR para seleccionar el módulo de entradas o salidas en función del identificador de hardware.
- Los siguientes parámetros de salida se usan en función de si se trata de un módulo de entradas o salidas:
	- En el caso de un módulo de entrada, los valores determinados se obtienen en los parámetros PIADDR y PICOUNT.
	- En el caso de un módulo de salida, los valores determinados se obtienen en los parámetros PQADDR y PQCOUNT.
- Los parámetros PIADDR y PQADDR contienen respectivamente la dirección inicial de las direcciones de E/S del módulo.
- Los parámetros PICOUNT y PQCOUNT contienen respectivamente el número de bytes de las entradas o salidas (1 byte para 8 entradas/salidas, 2 bytes para 16 entradas/salidas).

Tabla 8- 183 Tipos de datos para los parámetros

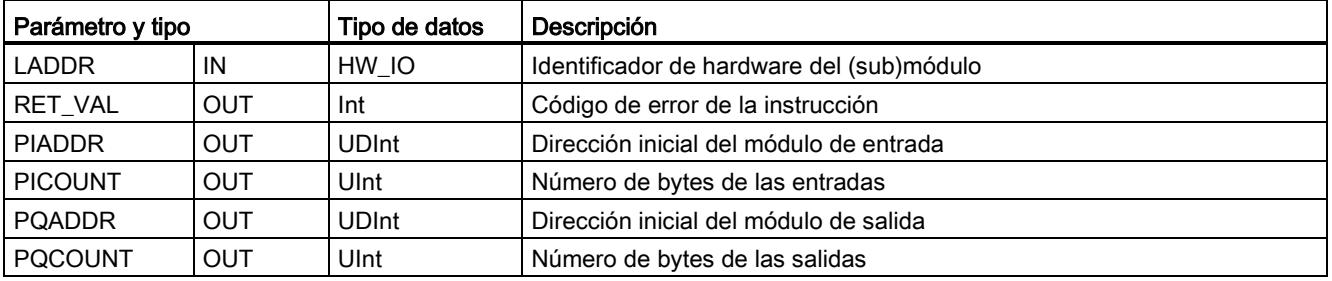

8.10 Códigos de error comunes para las instrucciones "Avanzadas"

### Tabla 8- 184 Códigos de condición

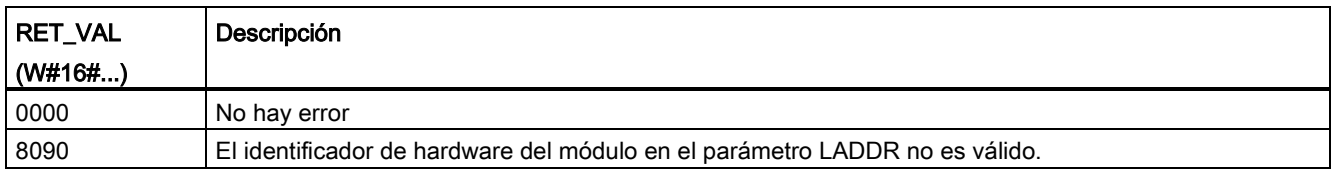

# 8.10 Códigos de error comunes para las instrucciones "Avanzadas"

Tabla 8- 185 Códigos de condición comunes para las instrucciones avanzadas

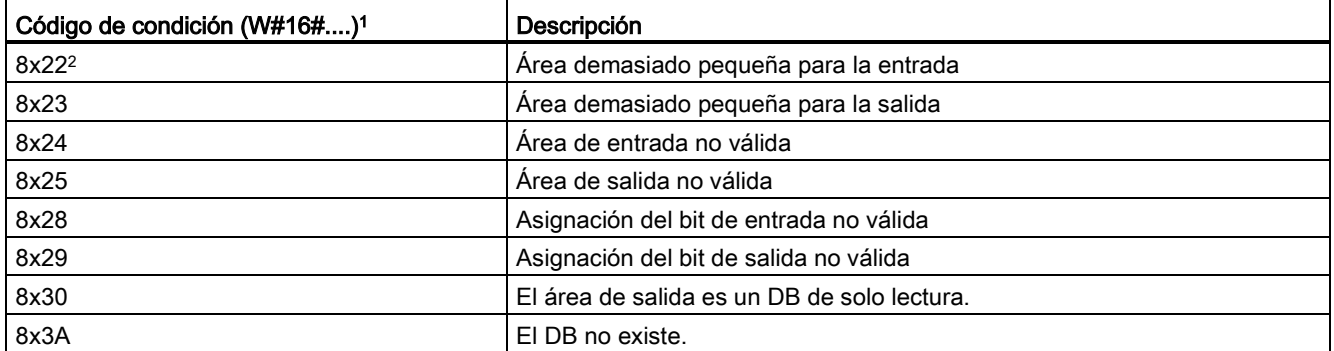

<sup>1</sup> Si uno de estos errores se produce cuando se ejecuta un bloque lógico, la CPU se mantendrá en RUN (valor predeterminado) o se puede configurar para que pase a STOP. Opcionalmente, puede usar las instrucciones GetError o GetErorID de ese bloque lógico para procesar el error localmente (la CPU se mantiene en RUN) y crear una reacción programada ante el error.

<sup>2</sup> La "x" representa el número del parámetro con error. Los números de parámetro comienzan con 1.

# Instrucciones tecnológicas

# 9.1 Contador rápido

Tabla 9- 1 Instrucción CTRL\_HSC

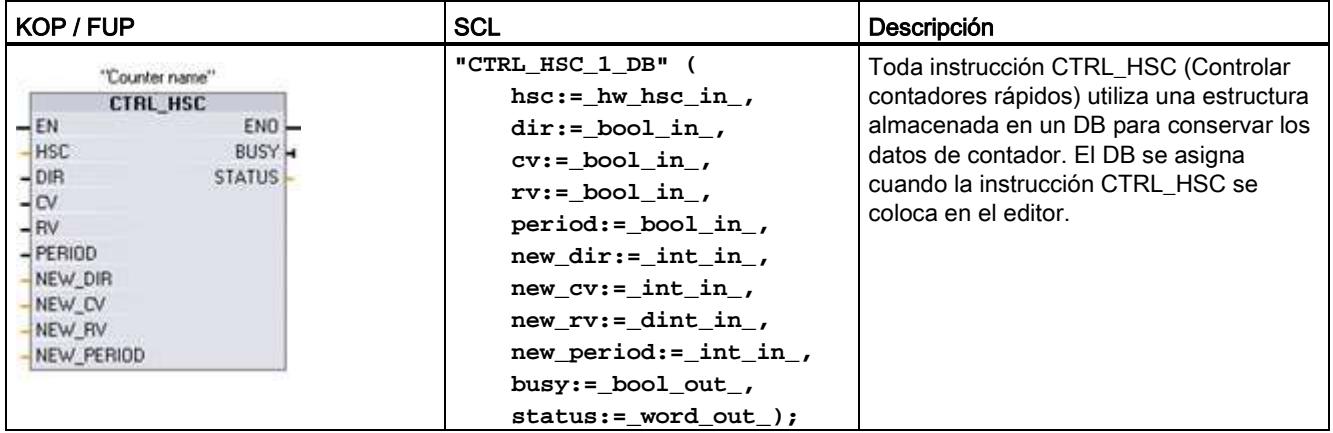

<sup>1</sup> STEP 7 crea el DB automáticamente al insertar la instrucción.

2 En el ejemplo SCL, "CTRL\_HSC\_1\_DB" es el nombre del DB de instancia.

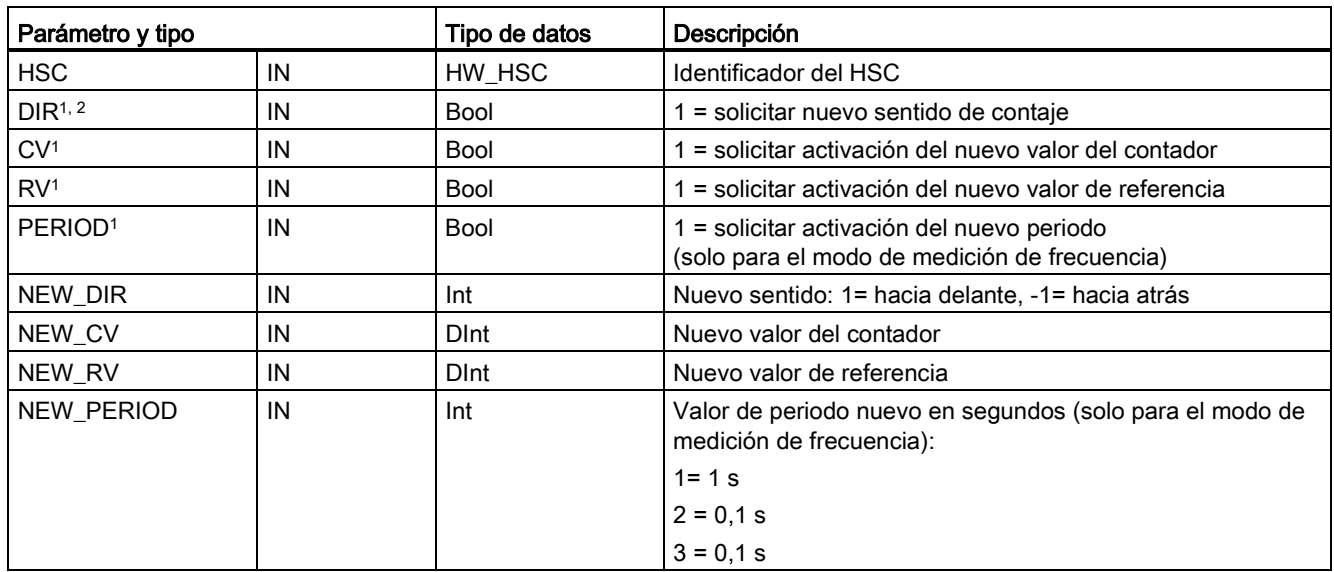

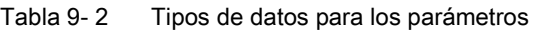

### Instrucciones tecnológicas

9.1 Contador rápido

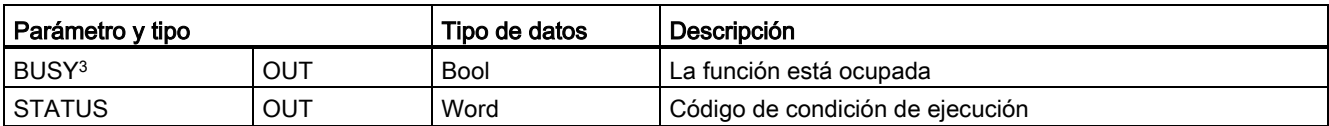

<sup>1</sup> Si no se solicita la actualización de un parámetro, se ignoran los valores de entrada correspondientes.

- <sup>2</sup> El parámetro DIR es válido solo si el sentido de contaje se ajusta a "Programa de usuario (control interno de sentido)". La forma de utilizar este parámetro se determina en la configuración de dispositivos HSC.
- <sup>3</sup> En un HSC en la CPU o en la Signal Board, el parámetro BUSY siempre está puesto a 0.

Los parámetros de cada HSC se configuran en la configuración de dispositivos de la CPU para la función de contaje/frecuencia, las opciones de reset, la configuración de eventos de alarma, las E/S de hardware y la dirección de valor de contaje.

Algunos de los parámetros del HSC se pueden modificar mediante el programa de usuario para ofrecer un control de programa del proceso de contaje:

- Ajustar el sentido de contaje al valor NEW\_DIR
- Ajustar el valor de contaje actual al valor NEW\_CV
- Ajustar el valor de referencia al valor NEW\_RV
- Ajustar el valor Periodo (para el modo de medición de frecuencia) al valor NEW\_PERIOD

Si las siguientes marcas booleanas están puestas a 1 cuando se ejecuta la instrucción CTRL\_HSC, el valor NEW\_xxx correspondiente se carga en el contador. Las peticiones múltiples (varias marcas se activan simultáneamente) se procesan en una sola ejecución de la instrucción CTRL\_HSC.

- DIR = 1 es una petición para cargar un valor NEW DIR, 0 = ningún cambio
- $\bullet$  CV = 1 es una petición para cargar un valor NEW CV, 0 = ningún cambio
- RV = 1 es una petición para cargar un valor NEW\_RV, 0 = ningún cambio
- PERIOD = 1 es una petición para cargar un valor NEW\_PERIOD, 0 = ningún cambio

Generalmente, la instrucción CTRL\_HSC se inserta en un OB de alarma de proceso que se ejecuta cuando se dispara el evento de alarma de proceso del contador. Por ejemplo, si un evento CV=RV dispara la alarma del contador, un OB de alarma de proceso ejecuta la instrucción CTRL\_HSC y puede cambiar el valor de referencia cargando un valor NEW\_RV.

El valor de contaje actual no está disponible en los parámetros de CTRL\_HSC. La dirección de la memoria imagen de proceso que almacena el valor de contaje actual se asigna al configurar el hardware del contador rápido. Se puede emplear la lógica del programa para leer directamente el valor de contaje. El valor devuelto al programa será un contaje correcto para el instante en el que se leyó el contador. El contador continuará contando eventos rápidos. Por tanto, el valor de contaje real puede cambiar antes de que el programa finalice un proceso utilizando un valor de contaje antiguo.

### Valor de contaje actual de HSC: acceso a programas, rango de valores y comportamiento de rebase

La CPU almacena el valor actual de cada HSC en una dirección de entrada (I). La tabla siguiente muestra las direcciones predeterminadas asignadas al valor actual de cada HSC. La dirección I del valor actual se puede cambiar modificando las propiedades de la CPU en la "Configuración de dispositivos".

Los contadores rápidos usan un valor DInt para almacenar el valor de contaje actual. El rango de un valor de contaje DInt está comprendido entre -2147483648 y +2147483647. El contador pasa del valor máximo positivo al valor mínimo negativo al realizar el contaje ascendente y del valor máximo negativo al valor máximo positivo al realizar el contaje descendente.

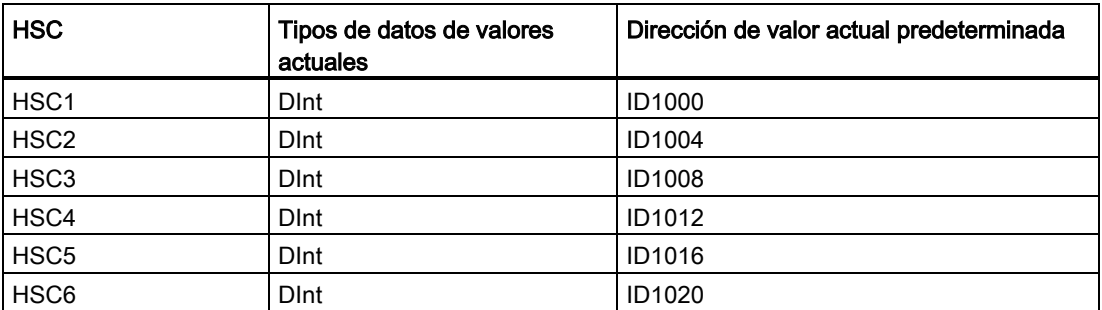

Si se produce un error, ENO se pone a 0 y la salida STATUS indica un código de condición.

| STATUS (W#16#)    | Descripción                                                                          |
|-------------------|--------------------------------------------------------------------------------------|
| $\mathbf{0}$      | No hay error                                                                         |
| 80A1              | El identificador HSC no direcciona un HSC                                            |
| 80B1              | Valor de NEW_DIR no permitido                                                        |
| 80B2              | Valor de NEW_CV no permitido                                                         |
| 80B3              | Valor de NEW_RV no permitido                                                         |
| 80B4              | Valor de NEW_PERIOD no permitido                                                     |
| 80C0              | Acceso múltiple al contador rápido                                                   |
| 80 <sub>D</sub> 0 | Contador rápido (HSC) no habilitado en la configuración hardware de la<br><b>CPU</b> |

Tabla 9- 3 Execution condition codes

# 9.1.1 Funcionamiento del contador rápido

Los contadores rápidos (HSC) pueden contar eventos que se producen con mayor rapidez que la frecuencia de ejecución del OB de ciclo. Si los eventos que se deben contar se producen más lentamente que la frecuencia de ejecución del OB, se pueden utilizar las instrucciones de contaje CTU, CTD o CTUD estándar. Si los eventos se producen con mayor rapidez que la frecuencia de ejecución del OB, utilice el dispositivo HSC más rápido. La instrucción CTRL\_HSC permite al programa de usuario cambiar algunos de los parámetros del HSC.

Ejemplo: Se puede emplear el HSC como entrada para un encoder rotativo. El encoder rotativo ofrece un número determinado de valores de contaje por revolución, así como un impulso de reset que ocurre una vez por revolución. El o los relojes y el impulso de reset del encoder suministran las entradas para el contador rápido.

El primero de los valores predeterminados se carga en el HSC y las salidas se activan durante el periodo en el que el contaje actual es menor que el valor predeterminado. El HSC pone a disposición una alarma cuando el contaje actual es igual al valor predeterminado, al ocurrir un reset y también al producirse un cambio de sentido.

Cuando el contaje actual es igual al valor predeterminado y se presenta un evento de alarma, se carga un nuevo valor predeterminado y se activa el siguiente estado para las salidas. Cuando ocurre el evento de alarma de reset, se activan el primer valor predeterminado y los primeros estados de las salidas y se repite el ciclo.

Puesto que las alarmas ocurren con una frecuencia mucho menor que la frecuencia de contaje del HSC, es posible implementar un control preciso de las operaciones rápidas con un impacto relativamente bajo en el ciclo de la CPU. El método de asociar alarmas permite cargar cada valor predeterminado nuevo en un subprograma por separado, lo que simplifica el control del estado. Alternativamente, todos los eventos de alarma se pueden ejecutar en un solo subprograma.

### Selección de un canal de entrada HSC

Utilice la tabla siguiente para garantizar que los canales de entrada de CPU y SB conectados soportan las frecuencias de impulso máximas de las señales del proceso.

#### Nota

### Los canales de entrada de CPU y SB (firmware V4 o posterior) tienen tiempos de filtrado de entrada configurables

Las versiones de firmware anteriores tenían canales de entrada HSC y tiempos de filtrado fijos que no podían cambiarse.

Las versiones V4 o posteriores permiten asignar canales de entrada y tiempos de filtrado. El filtro de entrada predeterminado de 6,4 ms puede ser demasiado lento para las señales de proceso en cuestión. Los tiempos de filtrado para las entradas HSC deben optimizarse para la aplicación HSC. Consulte ["Configuración de tiempos de filtrado de entradas digitales](#page-151-0) (Página [152\)](#page-151-0)" para más detalles.

| <b>CPU</b>    | Canal de entrada de<br><b>CPU</b>       | Modo de 1 o 2<br>fases | Modo de fase de<br>cuadratura A/B |  |  |
|---------------|-----------------------------------------|------------------------|-----------------------------------|--|--|
| 1211C         | De la.0 a la.5                          | 100 kHz                | 80 kHz                            |  |  |
| 1212C         | De la.0 a la.5                          | 100 kHz                | 80 kHz                            |  |  |
|               | $la.6$ , $la.7$                         | 30 kHz                 | 20 kHz                            |  |  |
| 1214C y 1215C | De la.0 a la.5                          | 100 kHz                | 80 kHz                            |  |  |
|               | De $la.6a$ lb.5                         | 30 kHz                 | 20 kHz                            |  |  |
| 1217C         | De la.0 a la.5                          | 100 kHz                | 80 kHz                            |  |  |
|               | De $la.6$ a $lb.1$                      | 30 kHz                 | 20 kHz                            |  |  |
|               | De $lb.2$ a $lb.5$                      | 1 MHz                  | 1 MHz                             |  |  |
|               | De $0.2 + 0.2 - a 0.5 + 0.5$<br>$0, 5-$ |                        |                                   |  |  |

Tabla 9- 4 Entrada de CPU: frecuencia máxima

| Signal Board (SB)  | Canal de entrada de<br>SB | Modo de 1 o 2<br>fases | Modo de fase de<br>cuadratura A/B |  |  |
|--------------------|---------------------------|------------------------|-----------------------------------|--|--|
| l SB 1221. 200 kHz | $le.0$ a $le.3$           | 200kHz                 | 160 kHz                           |  |  |
| SB 1223, 200 kHz   | $le.0.$ $le.1$            | 200kHz                 | 160 kHz                           |  |  |
| <b>SB 1223</b>     | le.0, le.1                | 30 kHz                 | $20$ kHz                          |  |  |

Tabla 9- 5 Entrada de Signal Board SB: frecuencia máxima (tarjeta opcional)

### Seleccionar las funciones del HSC

Todos los HSCs funcionan de la misma manera en el mismo modo de operación del contador. Modo de contador, control de sentido y sentido inicial se asignan en la configuración de dispositivos de la CPU para propiedades de función HSC.

Hay cuatro tipos básicos de HSCs, a saber:

- Contador de fase simple con control interno del sentido de contaje
- Contador de fase simple con control externo del sentido de contaje
- Contador de dos fases con 2 entradas de reloj
- Contador A/B

Todo tipo de HSC puede utilizarse con o sin entrada de reset. Cuando se activa la entrada de reset (con algunas restricciones, v. la tabla siguiente), el valor actual se borra y se mantiene borrado hasta que se desactive la entrada de reset.

● Función de frecuencia: Algunos modos del HSC (Modo de contaje) permiten configurarlo de manera que notifique la frecuencia en vez del contaje actual de impulsos. Hay tres periodos de medición de frecuencia disponibles: 0,01, 0,1 o 1,0 segundos.

El periodo de medición de frecuencia determina cada cuánto calcula y notifica el HSC un nuevo valor de frecuencia. La frecuencia notificada es un valor promedio determinado por el número total de contajes en el último periodo de medición. Si la frecuencia cambia rápidamente, el valor notificado será el valor medio entre la frecuencia más alta y más baja registrada durante el periodo de medición. La frecuencia se indica siempre en hertzios (impulsos por segundo), independientemente del ajuste del periodo de medición de frecuencia.

Modos y entradas de contador: La tabla siguiente muestra las entradas utilizadas para las funciones de reloj, control de sentido y reset asociadas al HSC.

Una misma entrada no se puede utilizar para dos funciones diferentes. Sin embargo, cualquier entrada que no se esté utilizando en el modo actual del HSC se puede usar para otro fin. Por ejemplo, si el HSC 1 está en un modo que utiliza dos entradas integradas, pero que no usa la tercera entrada de reset externa (asignada por defecto a I0.3), I0.3 puede utilizarse para alarmas de flanco o para HSC 2.

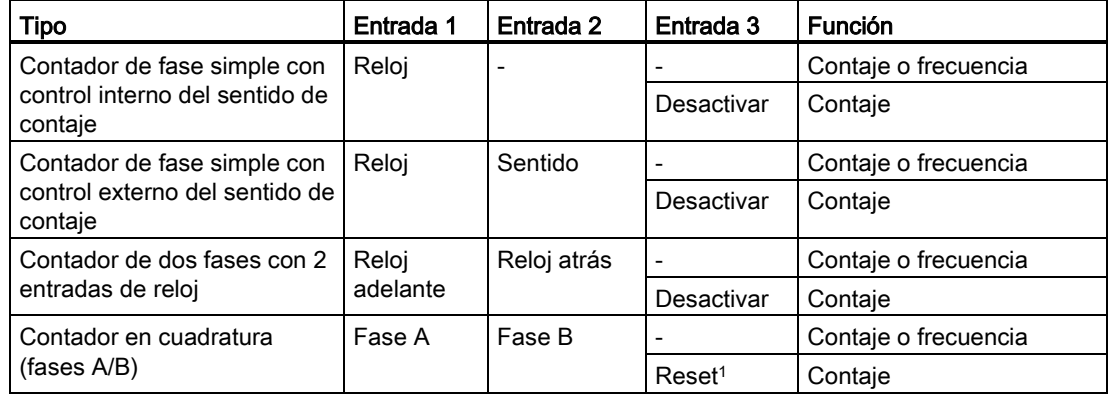

### Tabla 9- 6 Modos de contaje del HSC

<sup>1</sup> Para un encoder: fase Z, inicio

# Direcciones de entrada del HSC

Al configurar la CPU, se pueden habilitar y configurar las "entradas de hardware" para cada HSC.

Todas las entradas HSC deben estar conectadas a terminales del módulo CPU o a una Signal Board opcional insertada en el frontal del módulo CPU.

### Nota

Como se indica en las tablas siguientes, las asignaciones predeterminadas de las señales opcionales para los diferentes HSCs se solapan. Por ejemplo, el reset externo opcional del HSC 1 usa la misma entrada que una de las entradas del HSC 2.

Para CPUs V4 o posteriores se pueden reasignar las entradas HSC durante la configuración de la CPU. No es necesario utilizar las asignaciones de entradas predeterminadas.

Asegúrese siempre de haber configurado los HSCs de forma que no haya dos HSCs usando una entrada.

Las tablas siguientes muestran las asignaciones de entradas HSC predeterminadas tanto para las E/S integradas de las CPUs como para una SB opcional. (Si el modelo de SB seleccionado solo tiene 2 entradas, solo estarán disponibles las entradas 4.0 y 4.1).

### Definiciones de la tabla de entradas HSC

● Una fase: C es entrada de reloj, [d] es entrada de sentido (opcional), y [R] es entrada de reset externo (opcional)

(el reset solo está disponible para el modo "Contaje".)

- Dos fases: CU es entrada de reloj hacia delante, CD es entrada de reloj hacia atrás, y [R] es entrada de reset externo (opcional). (el reset solo está disponible para el modo "Contaje".)
- Cuadratura de fases AB: A es la entrada de reloj A, B es la entrada de reloj B y [R] es la entrada de reset externo (opcional) (el reset solo está disponible para el modo "Contaje").

| Modo de contador<br><b>HSC</b> |         | Entrada integrada de CPU<br>(predeterminada 0.x) |     |                |           |    |           |              | Entrada de SB opcional<br>(predeterminada 4.x) 1 |              |     |  |
|--------------------------------|---------|--------------------------------------------------|-----|----------------|-----------|----|-----------|--------------|--------------------------------------------------|--------------|-----|--|
|                                |         | 0                                                | 1   | $\overline{2}$ | 3         | 4  | 5         | 0            | 1                                                | $\mathbf{2}$ | 3   |  |
| HSC <sub>1</sub>               | 1 fase  | C                                                | [d] |                | [R]       |    |           | C            | [d]                                              |              | [R] |  |
|                                | 2 fases | CU                                               | CD  |                | [R]       |    |           | CU           | CD                                               |              | [R] |  |
|                                | Fase AB | A                                                | B   |                | [R]       |    |           | A            | B                                                |              | [R] |  |
| HSC <sub>2</sub>               | 1 fase  |                                                  | [R] | C              | [d]       |    |           |              | [R]                                              | C            | [d] |  |
|                                | 2 fases |                                                  | [R] | CU             | <b>CD</b> |    |           |              | [R]                                              | CU           | CD  |  |
|                                | Fase AB |                                                  | [R] | A              | B         |    |           |              | [R]                                              | A            | B   |  |
| HSC <sub>3</sub>               | 1 fase  |                                                  |     |                |           | C  | [d]       | C            | [d]                                              |              | [R] |  |
|                                | 2 fases |                                                  |     |                |           |    |           |              |                                                  |              |     |  |
|                                | Fase AB |                                                  |     |                |           |    |           |              |                                                  |              |     |  |
| HSC4                           | 1 fase  |                                                  |     |                |           | C  | [d]       | C            | [d]                                              |              | [R] |  |
|                                | 2 fases |                                                  |     |                |           | CU | <b>CD</b> |              |                                                  |              |     |  |
|                                | Fase AB |                                                  |     |                |           | A  | B         |              |                                                  |              |     |  |
| HSC <sub>5</sub>               | 1 fase  |                                                  |     |                |           |    |           | $\mathsf{C}$ | [d]                                              |              | [R] |  |
|                                | 2 fases |                                                  |     |                |           |    |           | CU           | CD                                               |              | [R] |  |
|                                | Fase AB |                                                  |     |                |           |    |           | A            | <sub>B</sub>                                     |              | [R] |  |
| HSC <sub>6</sub>               | 1 fase  |                                                  |     |                |           |    |           |              | [R]                                              | C            | [d] |  |
|                                | 2 fases |                                                  |     |                |           |    |           |              | [R]                                              | CU           | CD  |  |
|                                | Fase AB |                                                  |     |                |           |    |           |              | [R]                                              | A            | B   |  |

Tabla 9- 7 CPU 1211C: asignaciones de direcciones predeterminadas del HSC

<sup>1</sup> Una SB con solo dos entradas digitales únicamente ofrece las entradas 4.0 y 4.1.

Tabla 9- 8 CPU 1212C: asignaciones de direcciones predeterminadas del HSC

| Modo de contador HSC |         | Entrada integrada de CPU<br>(predeterminada 0.x) |           |              |           |           |           |    |     | Entrada de<br>SB opcional<br>(predeterminada 4.x)<br>1 |              |                |           |
|----------------------|---------|--------------------------------------------------|-----------|--------------|-----------|-----------|-----------|----|-----|--------------------------------------------------------|--------------|----------------|-----------|
|                      |         | $\mathbf 0$                                      | 1         | $\mathbf{2}$ | 3         | 4         | 5         | 6  | 7   | 0                                                      | 1            | $\overline{2}$ | 3         |
| HSC <sub>1</sub>     | 1 fase  | C                                                | [d]       |              | [R]       |           |           |    |     | C                                                      | [d]          |                | [R]       |
|                      | 2 fases | CU                                               | <b>CD</b> |              | [R]       |           |           |    |     | CU                                                     | <b>CD</b>    |                | [R]       |
|                      | Fase AB | A                                                | B         |              | [R]       |           |           |    |     | A                                                      | <sub>B</sub> |                | [R]       |
| HSC <sub>2</sub>     | 1 fase  |                                                  | [R]       | С            | [d]       |           |           |    |     |                                                        | [R]          | С              | [d]       |
|                      | 2 fases |                                                  | [R]       | CU           | <b>CD</b> |           |           |    |     |                                                        | [R]          | CU             | <b>CD</b> |
|                      | Fase AB |                                                  | [R]       | A            | B         |           |           |    |     |                                                        | [R]          | A              | B         |
| HSC <sub>3</sub>     | 1 fase  |                                                  |           |              |           | C         | [d]       |    | [R] | C                                                      | [d]          |                | [R]       |
|                      | 2 fases |                                                  |           |              |           | <b>CU</b> | <b>CD</b> |    | [R] |                                                        |              |                |           |
|                      | Fase AB |                                                  |           |              |           | A         | B         |    | [R] |                                                        |              |                |           |
| HSC <sub>4</sub>     | 1 fase  |                                                  |           |              |           |           | [R]       | C  | [d] | C                                                      | [d]          |                | [R]       |
|                      | 2 fases |                                                  |           |              |           |           | [R]       | CU | CD  |                                                        |              |                |           |

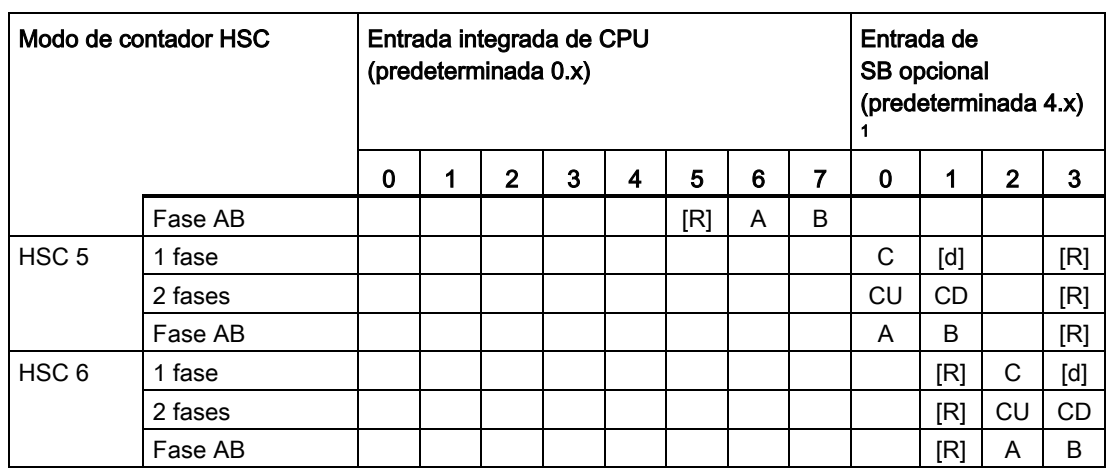

<sup>1</sup> Una SB con solo dos entradas digitales únicamente ofrece las entradas 4.0 y 4.1.

# Tabla 9- 9 CPU 1214C, CPU 1215C y CPU1217C:

asignaciones de dirección HSC predeterminadas

(solo entradas integradas, véase la tabla siguiente para direcciones SB opcionales)

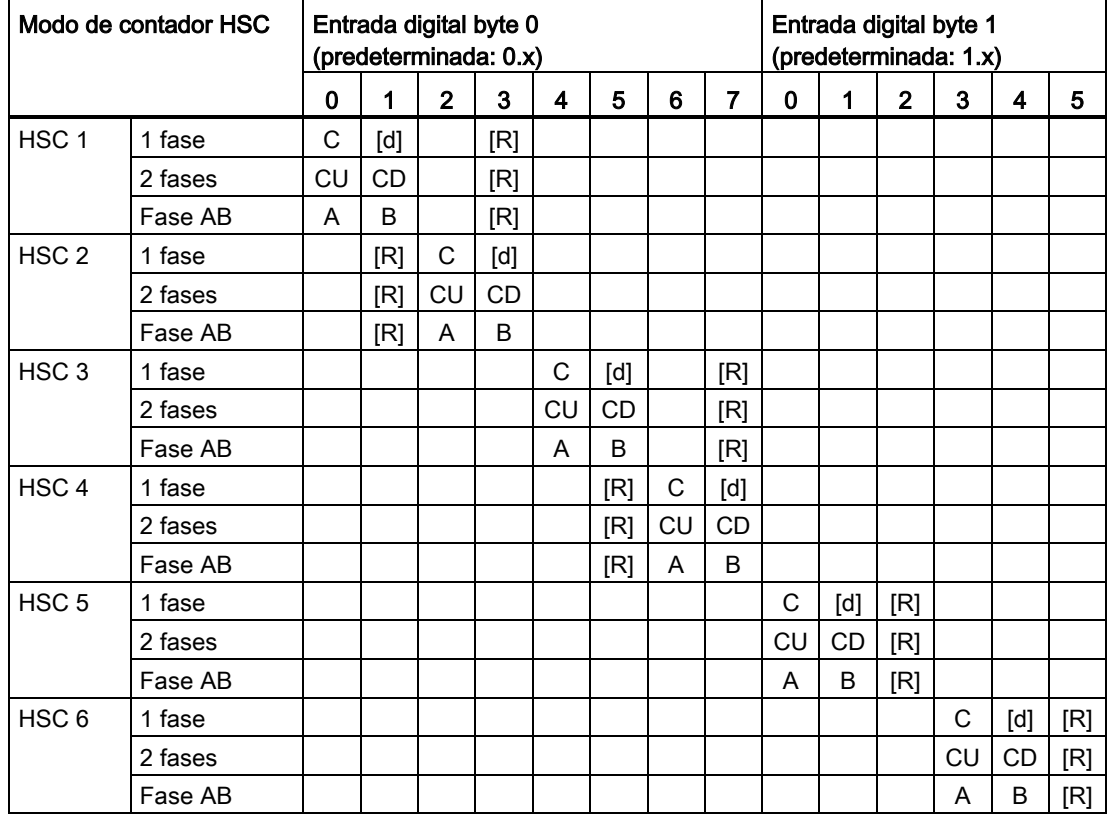

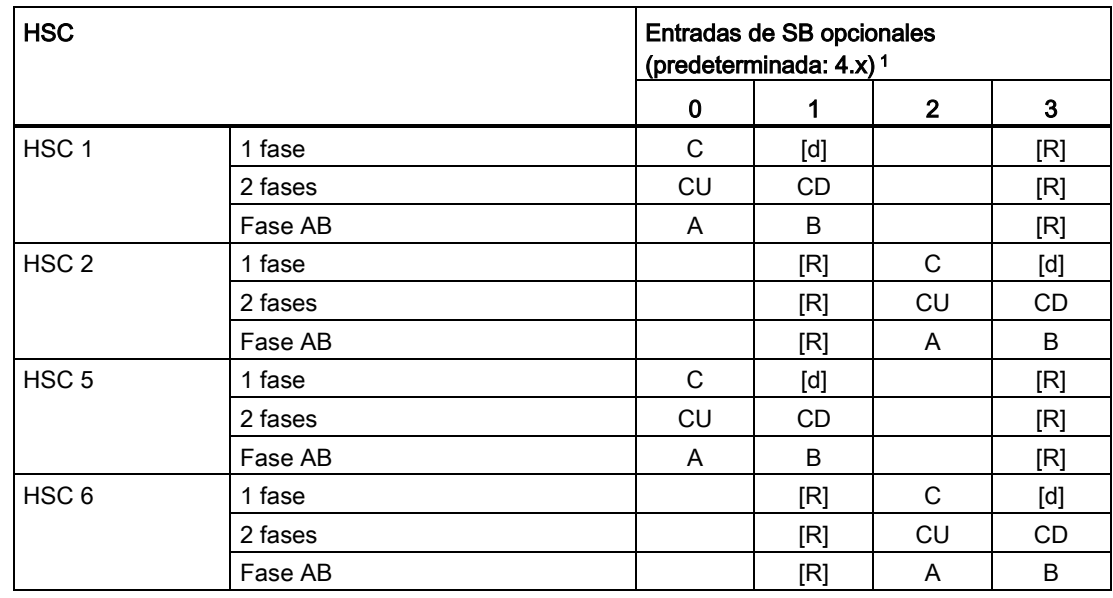

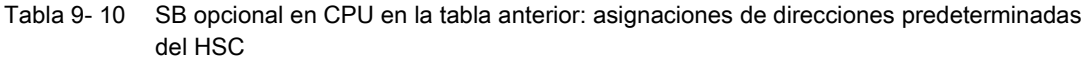

<sup>1</sup> Una SB con solo dos entradas digitales únicamente ofrece las entradas 4.0 y 4.1.

### Nota

Las E/S digitales utilizadas por los contadores rápidos se asignan durante la configuración de la CPU. Si se asignan direcciones E/S digitales a dispositivos HSC, los valores de las direcciones E/S asignadas no podrán modificarse utilizando la función de forzado permanente de una tabla de observación.

# 9.1.2 Configuración del HSC

### General  $\blacktriangleright$  General Interfaz PROFINET DI14/DO10  $A12$ Contadores rápidos (HSC) ▶ Contador rápido (HSC)1 ▶ Contador rápido (HSC)2 ▶ Contador rápido (HSC)3 ▶ Contador rápido (HSC)4 ▶ Contador rápido (HSC)5 ▶ Contador rápido (HSC)6 Generadores de impulsos (PTO/PWM) Arrangue Hora Protección Marcas de sistema y de ciclo Tiempo de ciclo Carga por comunicación Sinóptico de direcciones I/O

Puede configurar hasta 6 contadores rápidos. Edite la configuración de dispositivos de la CPU y asigne las propiedades del HSC de cada HSC específico.

Active un HSC seleccionando la opción "Habilitar" de dicho HSC.

Utilice la instrucción CTRL\_HSC en el programa de usuario para controlar el funcionamiento del HSC.

Activar Activar este contadornígida

# ADVERTENCIA

Riesgos asociados con los cambios en el ajuste de tiempos de filtro de los canales de entradas digitales

.

Si el tiempo de filtro para un canal de entrada digital se reajusta, puede que sea necesario presentar un nuevo valor de entrada de nivel "0" durante un tiempo acumulado de 20 ms para que el filtro esté totalmente operativo ante nuevas entradas. Durante este tiempo, puede que no se detecten o no se cuenten los eventos de pulsación breve "0" cuya duración sea inferior a 20 ms.

Este cambio de los tiempos de filtro puede originar un funcionamiento inesperado de los equipos o del proceso, lo que puede causar la muerte o lesiones graves al personal o daños a los equipos.

Para asegurar que un tiempo de filtro nuevo tenga efecto inmediato, desconecte y vuelva a conectar la CPU.
Tras habilitar el HSC se deben configurar los demás parámetros, tales como la función del contador, los valores iniciales, las opciones de reset y los eventos de alarma.

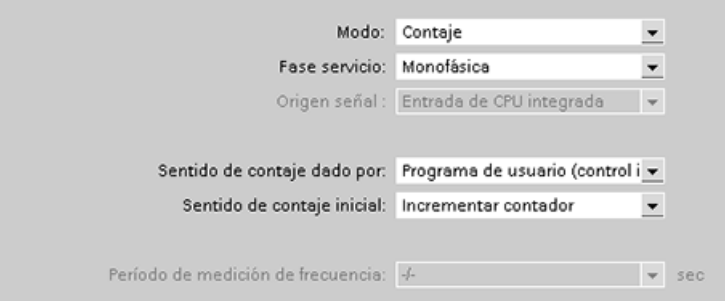

Para obtener información adicional sobre la configuración del HSC, consulte el apartado de [configuración de la CPU](#page-149-0) (Página [150\)](#page-149-0).

## 9.2 Control PID

STEP 7 ofrece las siguientes instrucciones PID para la CPU S7-1200:

- La instrucción PID Compact se utiliza para controlar procesos técnicos con variables continuas de entrada y salida.
- La instrucción PID 3Step se utiliza para controlar dispositivos accionados por motor, como válvulas que requieren señales discretas para las acciones de apertura y cierre.

### Nota

Los cambios realizados en la configuración PID y las descargas en estado RUN no son efectivos hasta que la CPU no pasa de STOP a RUN. Los cambios realizados en el cuadro de diálogo "Parámetros PID" con el "Control de valor de arranque" serán efectivos de inmediato.

Ambas instrucciones PID (PID\_3Step y PID\_Compact) pueden calcular las acciones P, I y D durante el arranque (si se han configurado para "optimización inicial"). También es posible configurar la instrucción para la "optimización fina" con el fin de optimizar los parámetros. No es necesario especificar los parámetros manualmente.

### Nota

### Ejecute la instrucción PID en intervalos regulares del tiempo de muestreo (preferentemente en un OB cíclico).

Puesto que el lazo PID necesita cierto tiempo para responder a los cambios del valor de control, no debe calcularse el valor de salida en cada ciclo. No ejecute la instrucción PID en el OB de ciclo del programa principal (p. ej. OB 1).

El tiempo de muestreo del algoritmo PID representa el intervalo entre dos cálculos del valor de salida (valor de control). El valor de salida se calcula durante el autoajuste y se redondea a un múltiplo del tiempo de ciclo. Las demás funciones de la instrucción PID se ejecutan en cada llamada.

## Algoritmo PID

El regulador PID (Proporcional/Integral/Derivativo) mide el intervalo de tiempo entre dos llamadas y evalúa el resultado para controlar el tiempo de muestreo. En cada cambio de modo y en el primer arranque se genera un valor medio del tiempo de muestreo. Dicho valor se utiliza como referencia para la función de vigilancia y para realizar cálculos. La vigilancia incluye el tiempo de medición actual entre dos llamadas y el valor medio del tiempo de muestreo definido del regulador.

El valor de salida del regulador PID está formado por tres acciones:

- P (proporcional): cuando se calcula con la acción "P", el valor de salida es proporcional a la diferencia entre la consigna y el valor de proceso (valor de entrada).
- I (integral): cuando se calcula con la acción "I", el valor de salida aumenta en proporción a la duración de la diferencia entre la consigna y el valor de proceso (valor de entrada) para corregir la diferencia al final.
- D (derivativo): cuando se calcula con la acción "D", el valor de salida aumenta como una función de la tasa de incremento de cambio de la diferencia entre la consigna y el valor de proceso (valor de entrada). El valor de salida se corrige a la consigna lo más rápido posible.

El regulador PID utiliza la siguiente fórmula para calcular el valor de salida de la instrucción PID\_Compact.

$$
y = K_{p} \left[ (b \cdot w - x) + \frac{1}{T_{1} \cdot s} (w - x) + \frac{T_{p} \cdot s}{a \cdot T_{p} \cdot s + 1} (c \cdot w - x) \right]
$$

- y Valor de salida x Valor de proceso
- 
- K<sub>p</sub> Ganancia proporcional (acción P)
- T<sub>1</sub> Tiempo de acción integral (acción I)
- T<sub>D</sub> Tiempo de acción derivativa (acción D)

- w Consigna s Constanting Constanting Section 2011 11 and Section 2012 11:30 and Section 2013 12:30 and Section 2013
	- a Coeficiente de retardo derivativo (acción D)
	- b Ponderación de acción proporcional (acción P)
	- c Ponderación de la acción derivativa (acción D)

El regulador PID utiliza la siguiente fórmula para calcular el valor de salida de la instrucción PID\_3Step.

$$
\Delta y = K_p \cdot s \cdot \left[ (b \cdot w \cdot x) + \frac{1}{T_i \cdot s} (w \cdot x) + \frac{T_b \cdot s}{a \cdot T_b \cdot s + 1} (c \cdot w \cdot x) \right]
$$

- 
- 
- Kp Ganancia proporcional (acción P)
- T<sub>1</sub> Tiempo de acción integral (acción I)
- T<sub>D</sub> Tiempo de acción derivativa (acción D)
- y Valor de salida x Valor de proceso
- w Consigna s Consigna s Operador laplaciano
	- a Coeficiente de retardo derivativo (acción D)
	- b Ponderación de acción proporcional (acción P)
	- c Ponderación de la acción derivativa (acción D)

## 9.2.1 Insertar la instrucción PID y un objeto tecnológico

STEP 7 ofrece dos instrucciones de control PID:

- La instrucción PID Compact y su objeto tecnológico ofrecen un regulador PID universal con optimización. El objeto tecnológico contiene todos los ajustes para el lazo de regulación.
- La instrucción PID 3Step y su objeto tecnológico ofrecen un regulador PID con ajustes específicos para válvulas accionadas por motor. El objeto tecnológico contiene todos los ajustes para el lazo de regulación. El regulador PID\_3Step dispone de dos salidas booleanas adicionales.

Después de crear el objeto tecnológico, es necesario [configurar los parámetros](#page-451-0) (Página [452\)](#page-451-0). También deben ajustarse los parámetros de optimización ("optimización inicial" durante el arranque u "optimización fina" manual) para [poner el regulador PID en](#page-454-0)  [servicio](#page-454-0) (Página [455\)](#page-454-0).

Tabla 9- 11 Insertar la instrucción PID y el objeto tecnológico

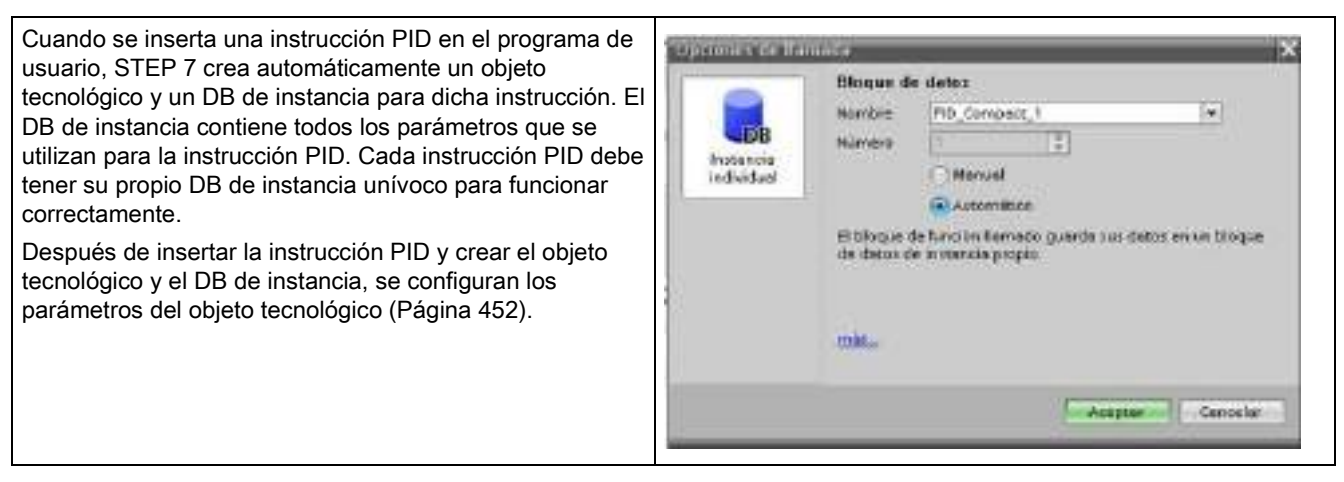

## 9.2 Control PID

Tabla 9- 12 (Opcional) Crear un objeto tecnológico desde el árbol del proyecto

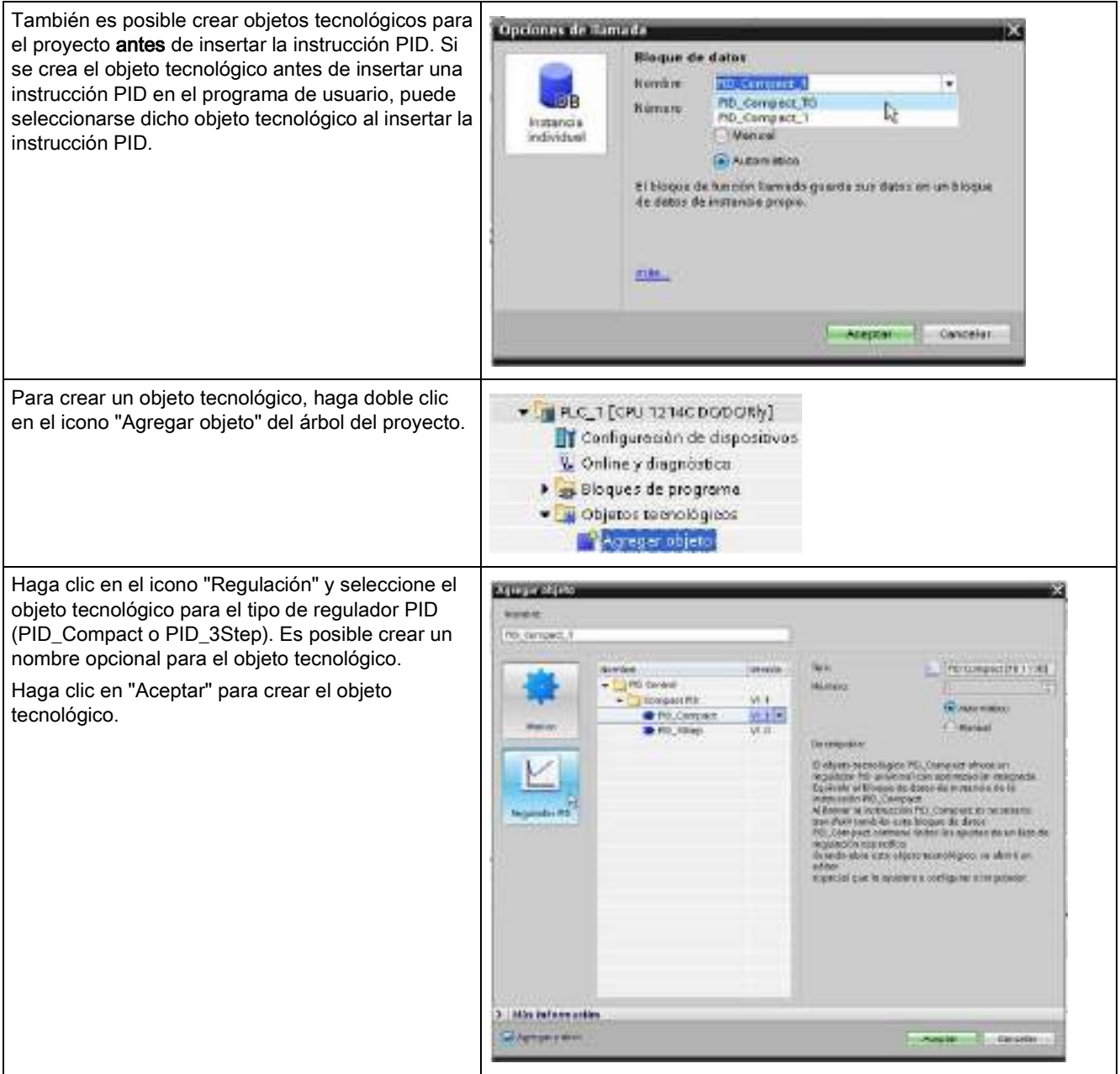

# 9.2.2 Instrucción PID\_Compact

La instrucción PID Compact ofrece un regulador PID universal con autoajuste integrado para modo automático y manual.

Tabla 9- 13 Instrucción PID\_Compact

| KOP / FUP                                                                                                    |                                                                                                    | <b>SCL</b>                                                                                                    | <b>Descripción</b>                                                                                                    |
|----------------------------------------------------------------------------------------------------|----------------------------------------------------------------------------------------------------|----------------------------------------------------------------------------------------------------|----------------------------------------------------------------------------------------------------|
| %DB <sub>2</sub><br>"PID Compact 1"<br>PID_Compact<br>a n                                                                                  |                                                                                                    | "PID Compact 1"(<br>Setpoint: = $real$ in,<br>$Input: = real in,$<br>Input PER: = word in,                                                                                                    | PID_Compact ofrece un regulador PID con<br>autoajuste para modo automático y modo<br>manual. PID_Compact es un regulador PID<br>T1 con anti-windup y ponderación de las |
| $-$ EN<br>Setpoint<br>Input<br>Input_PER<br>-Disturbance<br>ManualEnable<br>-ManualValue<br>-ErrorAck<br>Reset<br>ModeActivate<br>$-$ Mode | $ENO$ -<br>ScaledInput<br>Output $\vdash$<br>Output_PER<br>Output PWM<br>SetpointLimit_<br>HF<br>SetpointLimit_L <br>InputWarning_H<br>InputWarning L<br>State -<br>$Error$ -<br>ErrorBits | Disturbance:=_real_in_,<br>$ManualEnable := bool_in,$<br>ManualValue:= real_in,<br>$Errorack := bool in,$<br>$Reset := bool in,$<br>ModeActivate:= bool in,<br>$Mode := int in,$<br>ScaledInput=>_real_out_,<br>Output=> real out,<br>Output PER=> word out,<br>Output PWM=> bool out,<br>SetpointLimit H=> bool out,<br>SetpointLimit L=> bool out, | acciones P y D.                                                                                                    |
|                                                                                                    |                                                                                                    | InputWarning H=> bool out,<br>InputWarning_L=>_bool_out_,                                                                                                    |                                                                                                    |
|                                                                                                    |                                                                                                    | $State-> int out,$                                                                                                    |                                                                                                    |
|                                                                                                    |                                                                                                    | Error=> bool out,                                                                                                    |                                                                                                    |
|                                                                                                    |                                                                                                    | ErrorBits=> dword out $;$                                                                                                    |                                                                                                    |

<sup>1</sup> STEP 7 crea automáticamente el objeto tecnológico y el DB de instancia al insertar la instrucción. El DB de instancia contiene los parámetros del objeto tecnológico.

2 En el ejemplo SCL, "PID\_Compact\_1" es el nombre del DB de instancia.

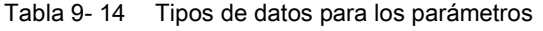

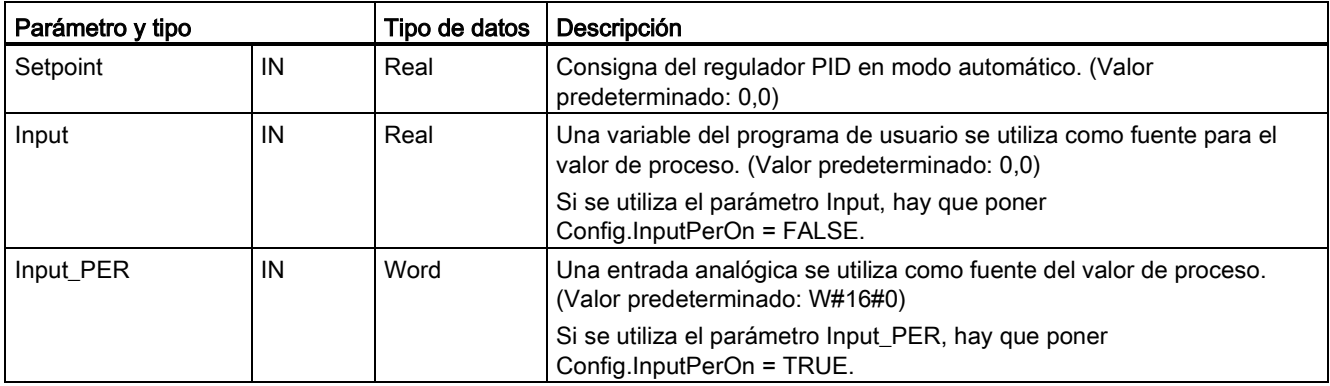

9.2 Control PID

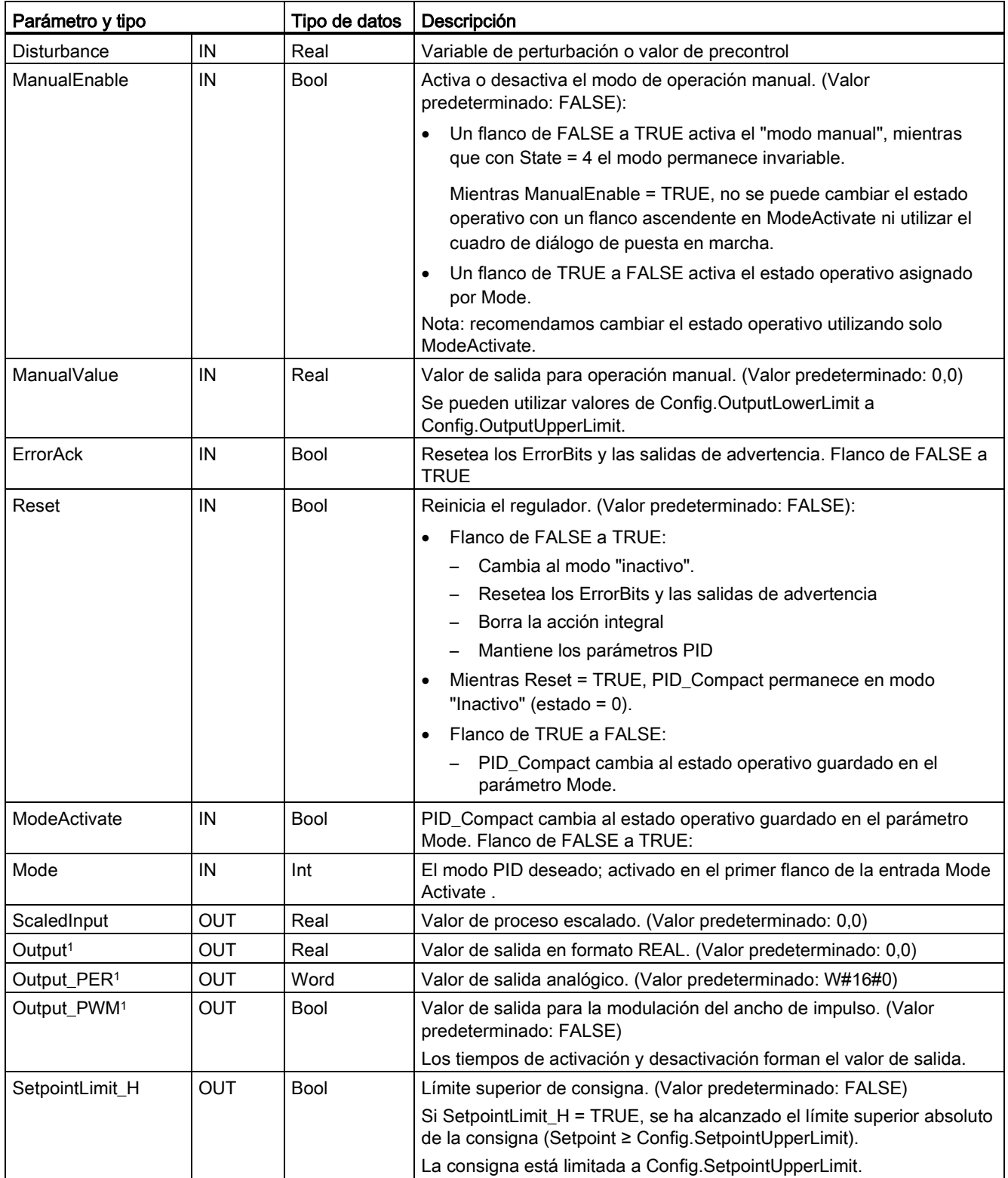

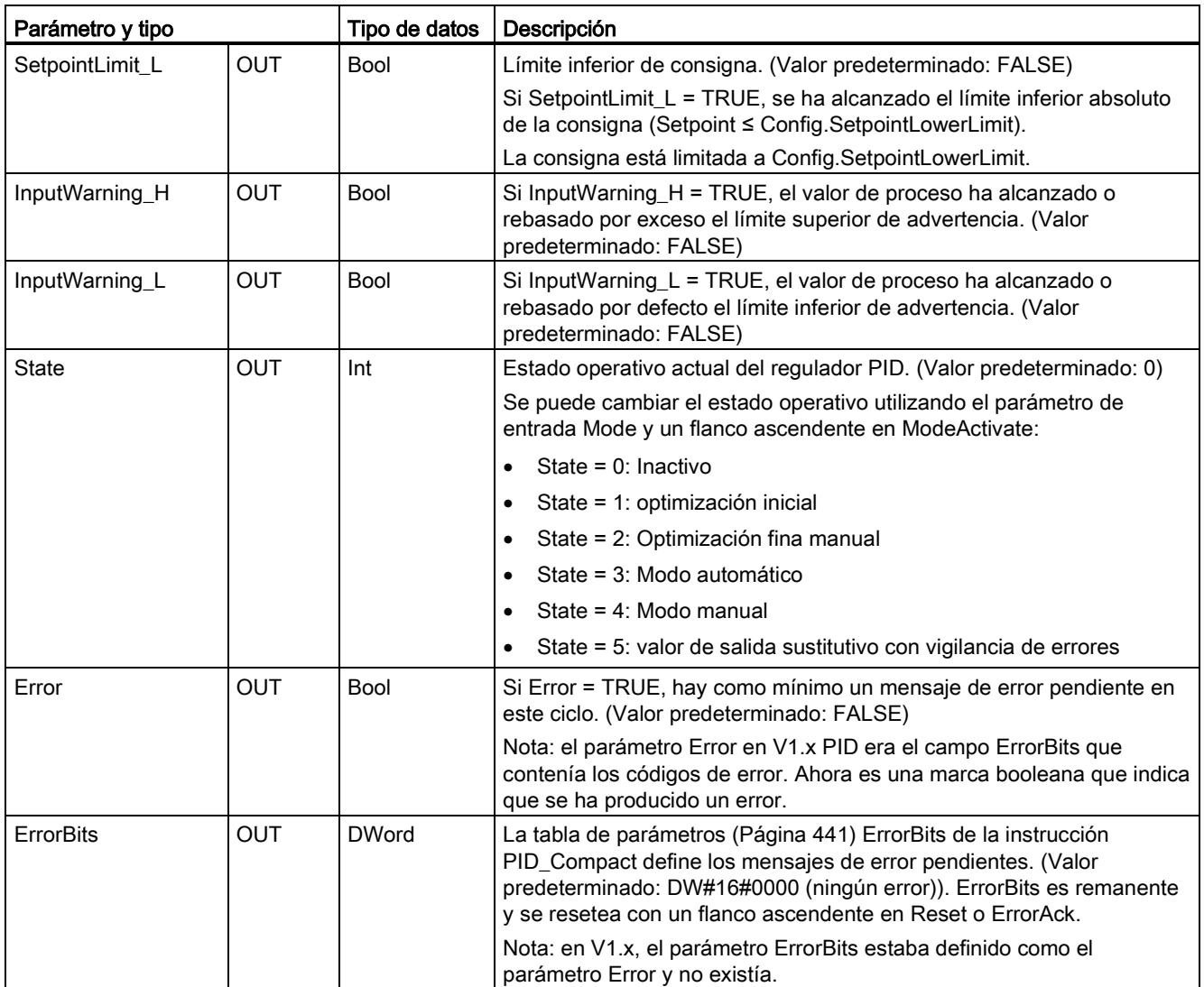

<sup>1</sup> Las salidas de los parámetros Output, Output\_PER y Output\_PWM pueden utilizarse en paralelo.

## Operación del regulador PID\_Compact

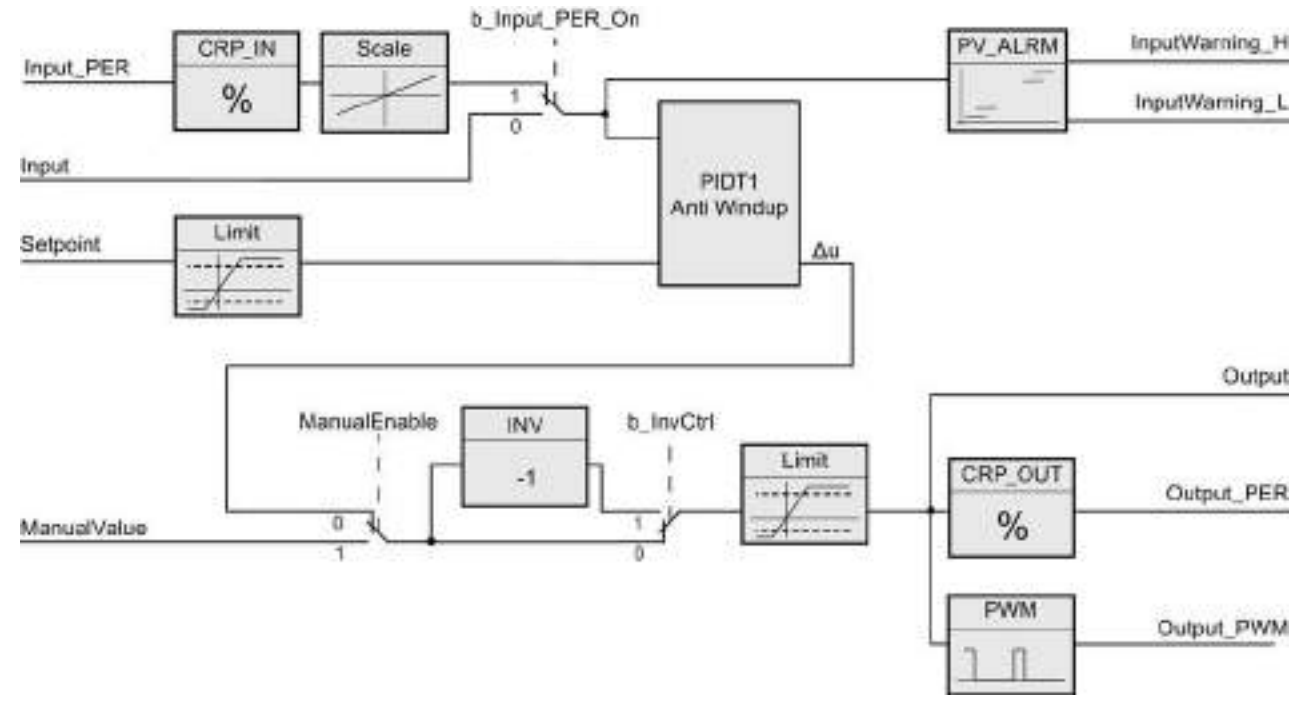

Figura 9-1 Operación del regulador PID\_Compact

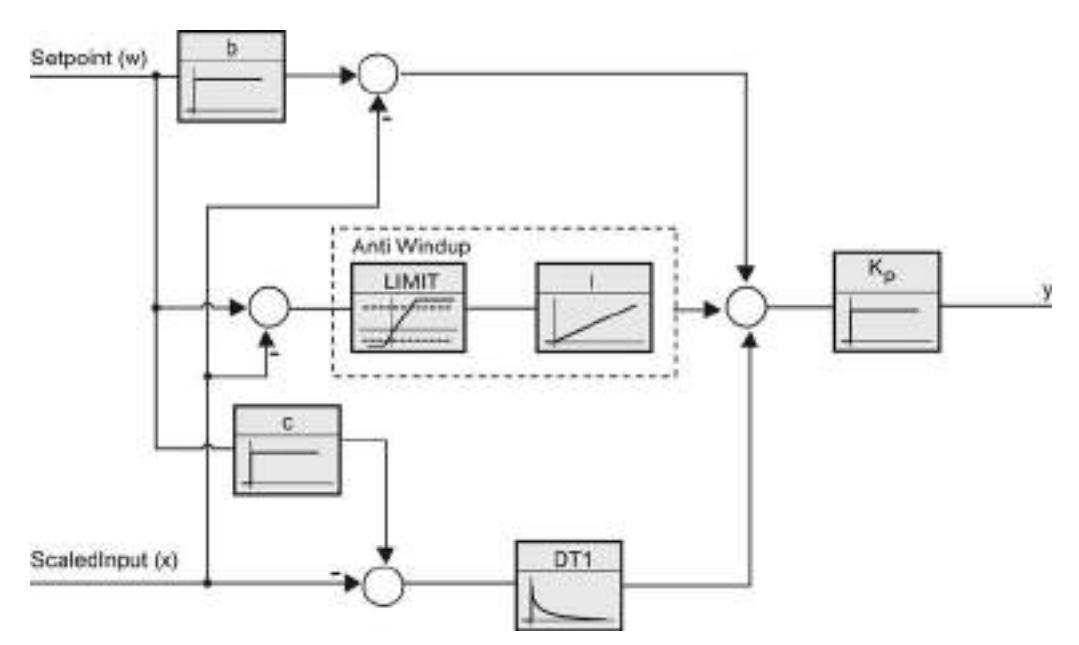

Figura 9-2 Operación del regulador PID\_Compact como regulador PIDT1 con anti-windup

## <span id="page-440-0"></span>9.2.3 Parámetros de la instrucción ErrorBit de PID\_Compact

Si hay varios errores pendientes, los valores de los códigos de error se muestran mediante suma binaria. La indicación del código de error 0003, por ejemplo, indica que también están pendientes los errores 0001 y 0002.

| ErrorBit (DW#16#) | Descripción                                                                                                    |  |
|-------------------|----------------------------------------------------------------------------------------------------|--|
| 0000              | No hay error                                                                                                    |  |
| 0001 1, 2         | El parámetro Input se encuentra fuera de los límites del valor de proceso.                                                                                                    |  |
|                   | Input > Config.InputUpperLimit                                                                                                    |  |
|                   | Input < Config.InputLowerLimit                                                                                                    |  |
| 0002 2, 3         | Valor no válido en el parámetro Input_PER. Compruebe si hay un error<br>pendiente en la entrada analógica.                                                                                                    |  |
| 0004 4            | Error durante la optimización fina. No ha sido posible mantener la oscilación<br>del valor de proceso.                                                                                                    |  |
| 00084             | Error al iniciar la optimización inicial. El valor de proceso está demasiado<br>próximo a la consigna. Inicie la optimización fina.                                                                                                    |  |
| 00104             | La consigna se ha cambiado durante la optimización.                                                                                                    |  |
|                   | Nota: se puede ajustar la fluctuación permitida en la consigna en la variable<br>CancelTuningLevel.                                                                                                    |  |
| 0020              | La optimización inicial no está permitida durante la optimización fina.                                                                                                    |  |
|                   | Nota: si ActivateRecoverMode = TRUE antes de que se produjera el error,<br>PID_Compact permanece en el modo de optimización fina.                                                                                                    |  |
| 00804             | Error durante la optimización inicial. Configuración incorrecta de los límites<br>del valor de salida.                                                                                                    |  |
|                   | Compruebe si los límites del valor de salida están configurados<br>correctamente y coinciden con la lógica de control.                                                                                                    |  |
| 01004             | Un error durante la optimización fina ha provocado parámetros no válidos.                                                                                                    |  |
| 0200 2, 3         | Valor no válido en el parámetro Input: el valor tiene un formato de número<br>no válido.                                                                                                    |  |
| 0400 2, 3         | Fallo en el cálculo del valor de salida. Compruebe los parámetros PID.                                                                                                    |  |
| 0800 1, 2         | Error de tiempo de muestreo: PID_Compact no se llama durante el tiempo<br>de muestreo del OB de alarma cíclica.                                                                                                    |  |
| 1000 2, 3         | Valor no válido en el parámetro Setpoint: el valor tiene un formato de<br>número no válido.                                                                                                    |  |
| 10000             | Valor no válido en el parámetro ManualValue: el valor tiene un formato de<br>número no válido.                                                                                                    |  |
|                   | Nota: si ActivateRecoverMode = TRUE antes de que se produjera el error,<br>PID_Compact utiliza SubstituteOutput como valor de salida. En cuanto se<br>asigna un valor válido en el parámetro ManualValue, PID_Compact lo utiliza<br>como valor de salida. |  |

Tabla 9- 15 Parámetros de la instrucción ErrorBit de PID\_Compact

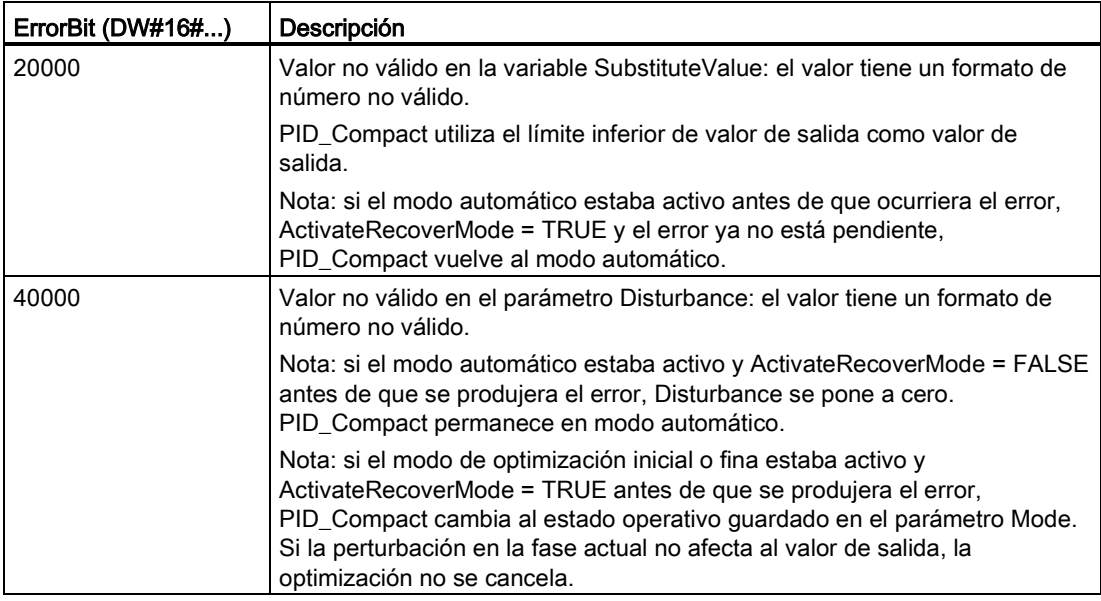

<sup>1</sup> Nota: si el modo automático estaba activo antes de que se produjera el error y ActivateRecoverMode = TRUE, PID\_Compact permanece en modo automático.

- <sup>2</sup> Nota: si el modo de optimización inicial o fina estaba activo antes de que se produjera el error y ActivateRecoverMode = TRUE, PID\_Compact cambia al estado operativo guardado en el parámetro Mode.
- <sup>3</sup> Nota: si el modo automático estaba activo antes de que se produjera el error y ActivateRecoverMode = TRUE, PID\_Compact emite el valor de salida sustitutivo configurado. En cuanto el error deja de estar pendiente, PID\_Compact regresa al modo automático.
- <sup>4</sup> Nota: si ActivateRecoverMode = TRUE antes de que se produjera el error, PID\_Compact cancela la optimización y cambia al estado operativo guardado en el parámetro Mode.

## 9.2.4 Instrucción PID\_3Step

La instrucción PID\_3Step configura un regulador PID con capacidades de autoajuste que se ha optimizado para válvulas accionadas por motor y actuadores.

Tabla 9- 16 Instrucción PID\_3Step

| KOP / FUP                |                             | <b>SCL</b>                  | Descripción                               |
|--------------------------|-----------------------------|-----------------------------|-------------------------------------------|
| %DB3                     |                             | "PID_3Step_1"(              | PID_3Step configura un regulador PID con  |
| "PID_3Step_1"            |                             | $Setpoint := real_in,$      | capacidades de autoajuste que se ha       |
|                          | PID_3Step<br>$\blacksquare$ | $Input: = real in,$         | optimizado para válvulas accionadas por   |
|                          |                             | ManualValue:= real_in,      | motor y actuadores. Proporciona dos       |
| -IEN                     | ENO                         | $Feedback := real_in,$      | salidas booleanas.                        |
| Setpoint                 | ScaledInput                 | $InputPer := word in,$      | PID_3Step es un regulador PID T1 con      |
| Input                    | ScaledFeedbac               | FeedbackPer:= word in,      | anti-windup y ponderación de las acciones |
| Input_PER                |                             | Disturbance:= $real_in,$    | P y D.                                    |
| -Actuator_H              | Output_UP                   | ManualEnable:=_bool_in_,    |                                           |
| -Actuator_L              | Output_DN-                  | $ManualUP := bool in,$      |                                           |
| Feedback                 | Output_PER<br>SetpointLimit | $ManualDN := bool_in,$      |                                           |
| Feedback PER             |                             | $ActuatorH := bool in$ ,    |                                           |
| -Disturbance             | SetpointLimit_L             | $ActuatorL := bool_in,$     |                                           |
| ManualEnable             | InputWarning_H              | $Errorack := bool in,$      |                                           |
| -ManualValue             | InputWarning_L              | $Reset := bool in$ ,        |                                           |
| Manual_UP                | State                       | ModeActivate:= bool in,     |                                           |
| Manual_DN                | $Error$ –                   | $Mode: = _int\_in$ ,        |                                           |
| ErrorAck                 | ErrorBits h                 | ScaledInput=> real out      |                                           |
| -Reset<br>- ModeActivate |                             | ScaledFeedback=> real out , |                                           |
|                          |                             | ErrorBits=> dword out       |                                           |
| -Mode                    |                             | OutputPer=>_word_out_,      |                                           |
|                          |                             | $State-> int out ,$         |                                           |
|                          |                             | OutputUP=> bool out         |                                           |
|                          |                             | OutputDN=> bool out         |                                           |
|                          |                             | SetpoIntLimitH=> bool out,  |                                           |
|                          |                             | SetpoIntLimitL=> bool out,  |                                           |
|                          |                             | InputWarningH=> bool out    |                                           |
|                          |                             | InputWarningL=> bool out    |                                           |
|                          |                             | Error=> bool out,           |                                           |
|                          |                             | ErrorBits=>_dword_out_);    |                                           |

- <sup>1</sup> STEP 7 crea automáticamente el objeto tecnológico y el DB de instancia al insertar la instrucción. El DB de instancia contiene los parámetros del objeto tecnológico.
- 2 En el ejemplo SCL, "PID\_3Step\_1" es el nombre del DB de instancia.

9.2 Control PID

| Parámetro y tipo                                     |    | Tipo de datos                                                 | Descripción                                                                                                    |  |
|------------------------------------------------------|----|---------------------------------------------------------------|----------------------------------------------------------------------------------------------------|--|
| Setpoint                                             | IN | Real                                                          | Consigna del regulador PID en modo automático. (Valor<br>predeterminado: 0,0)                                                                                              |  |
| Input                                                | IN | Real                                                          | Una variable del programa de usuario se utiliza como fuente para el<br>valor de proceso. (Valor predeterminado: 0,0)                                                       |  |
|                                                      |    |                                                               | Si se utiliza el parámetro Input, hay que poner<br>Config.InputPerOn = FALSE.                                                                                              |  |
| Input_PER                                            | IN | Word                                                          | Una entrada analógica se utiliza como fuente del valor de proceso.<br>(Valor predeterminado: W#16#0)                                                                       |  |
|                                                      |    |                                                               | Si se utiliza el parámetro Input_PER, hay que poner<br>Config.InputPerOn = TRUE.                                                                                           |  |
| Actuator_H                                           | IN | Bool                                                          | Realimentación de posición digital de la válvula para la posición límite<br>superior                                                                                       |  |
|                                                      |    |                                                               | Si Actuator_H = TRUE, la válvula está en la posición límite superior y<br>ya no se mueve en ese sentido. (Valor predeterminado: FALSE)                                     |  |
| Actuator_L                                           | IN | Bool                                                          | Realimentación de posición digital de la válvula para la posición límite<br>inferior                                                                                       |  |
|                                                      |    |                                                               | Si Actuator_L = TRUE, la válvula está en la posición límite inferior y ya<br>no se mueve en ese sentido. (Valor predeterminado: FALSE)                                     |  |
| Feedback                                             | IN | Real                                                          | Realimentación de posición de la válvula. (Valor predeterminado: 0,0)                                                                                                    |  |
|                                                      |    |                                                               | Si se utiliza el parámetro Feedback, hay que poner<br>Config.FeedbackPerOn = FALSE.                                                                                        |  |
| IN<br>Feedback_PER<br>Int<br>predeterminado: W#16#0) |    | Realimentación analógica de la posición de la válvula. (Valor |                                                                                                    |  |
|                                                      |    |                                                               | Si se utiliza el parámetro Feedback_PER, hay que poner<br>Config.FeedbackPerOn = TRUE. Feedback_PER se escala en función<br>de las siguientes variables:                   |  |
|                                                      |    |                                                               | Config.FeedbackScaling.LowerPointIn<br>$\bullet$                                                                                                    |  |
|                                                      |    |                                                               | Config.FeedbackScaling.UpperPointIn<br>$\bullet$                                                                                                    |  |
|                                                      |    |                                                               | Config.FeedbackScaling.LowerPointOut<br>$\bullet$                                                                                                    |  |
|                                                      |    |                                                               | Config.FeedbackScaling.UpperPointOut<br>$\bullet$                                                                                                    |  |
| <b>Disturbance</b>                                   | IN | Real                                                          | Variable de perturbación o valor de precontrol                                                                                                    |  |
| ManualEnable                                         | IN | Bool                                                          | Activa o desactiva el modo de operación manual. (Valor<br>predeterminado: FALSE):                                                                                          |  |
|                                                      |    |                                                               | Un flanco de FALSE a TRUE activa el "modo manual", mientras<br>que con State = 4 el modo permanece invariable.                                                             |  |
|                                                      |    |                                                               | Mientras ManualEnable = TRUE, no se puede cambiar el estado<br>operativo con un flanco ascendente en ModeActivate ni utilizar el<br>cuadro de diálogo de puesta en marcha. |  |
|                                                      |    |                                                               | Un flanco de TRUE a FALSE activa el estado operativo asignado<br>$\bullet$<br>por Mode.                                                                                    |  |
|                                                      |    |                                                               | Nota: recomendamos cambiar el estado operativo utilizando solo<br>ModeActivate.                                                                                            |  |

Tabla 9- 17 Tipos de datos para los parámetros

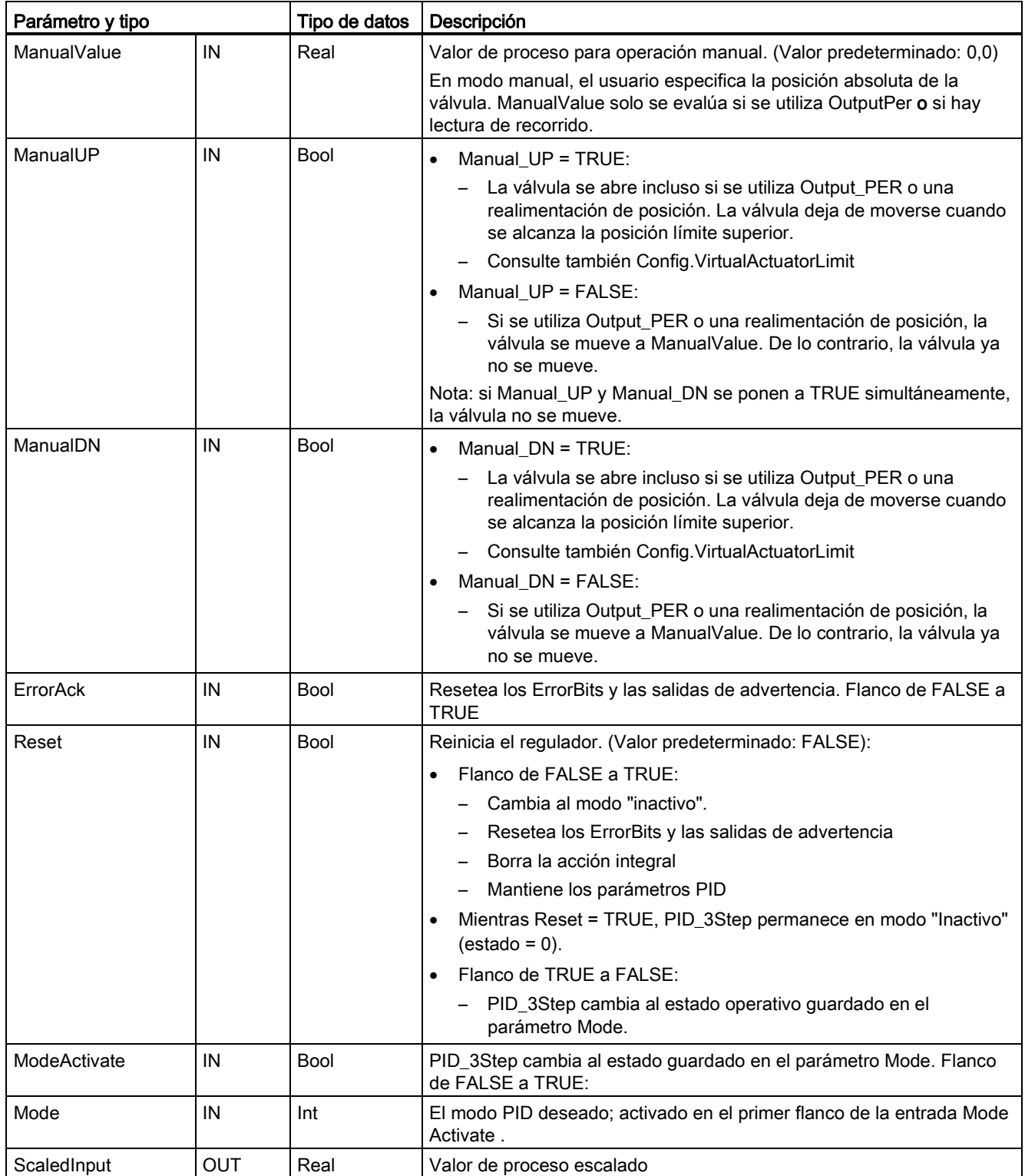

9.2 Control PID

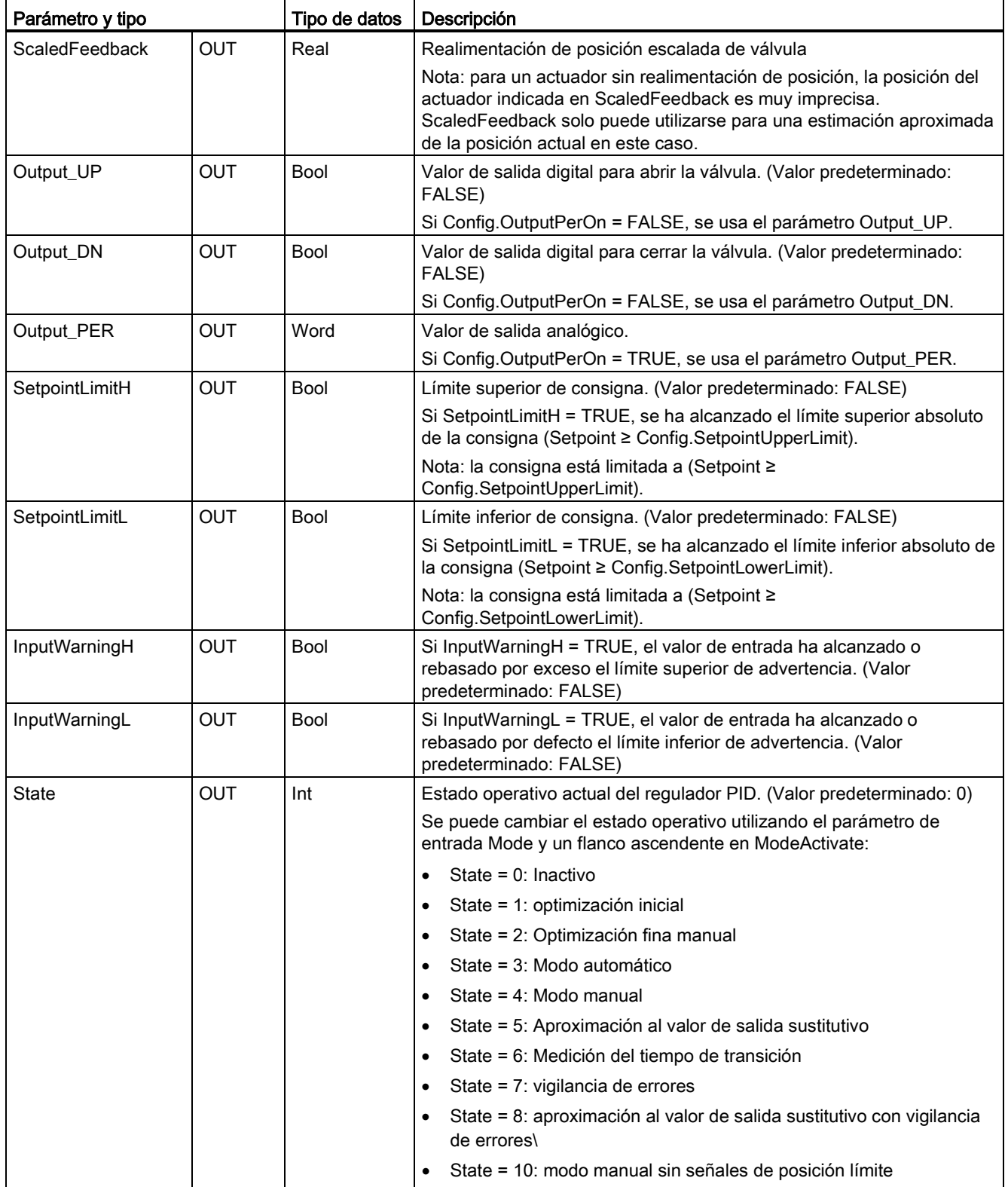

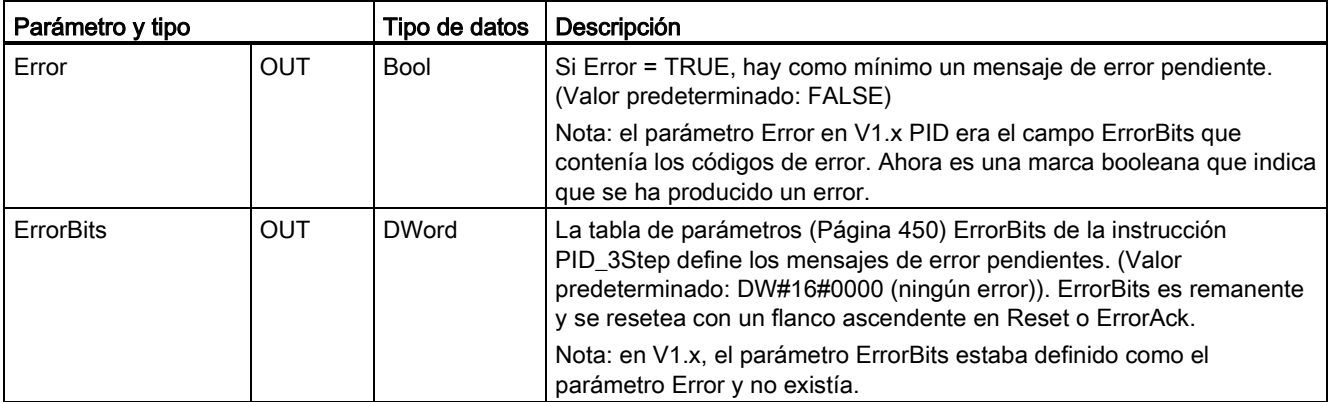

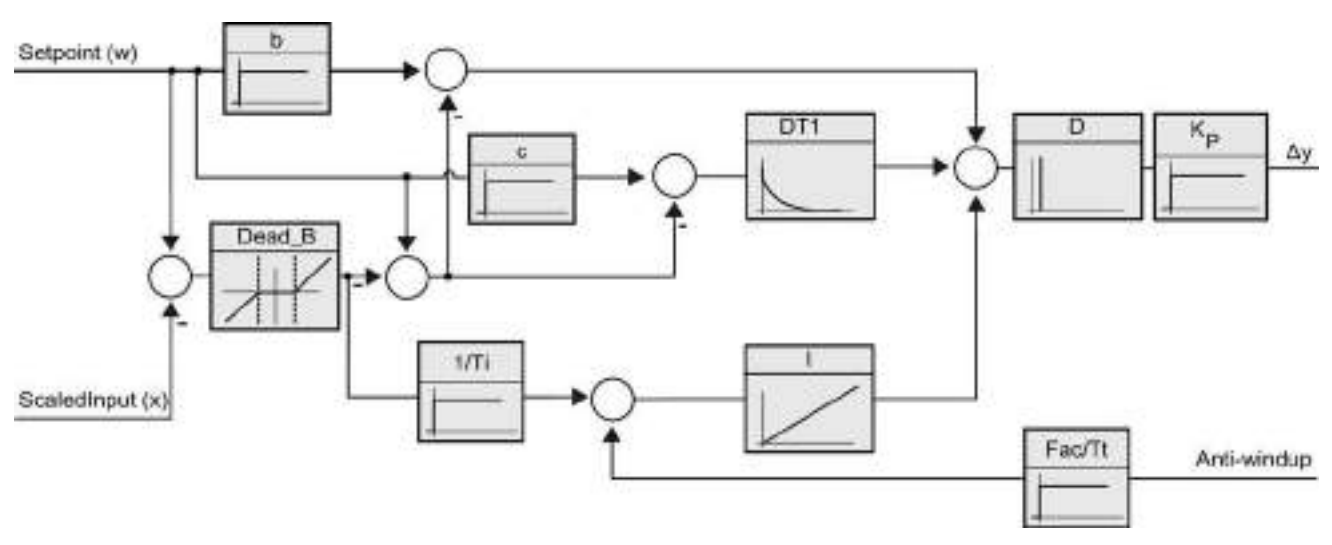

Figura 9-3 Operación del regulador PID\_3Step como regulador PID T1 con anti-windup

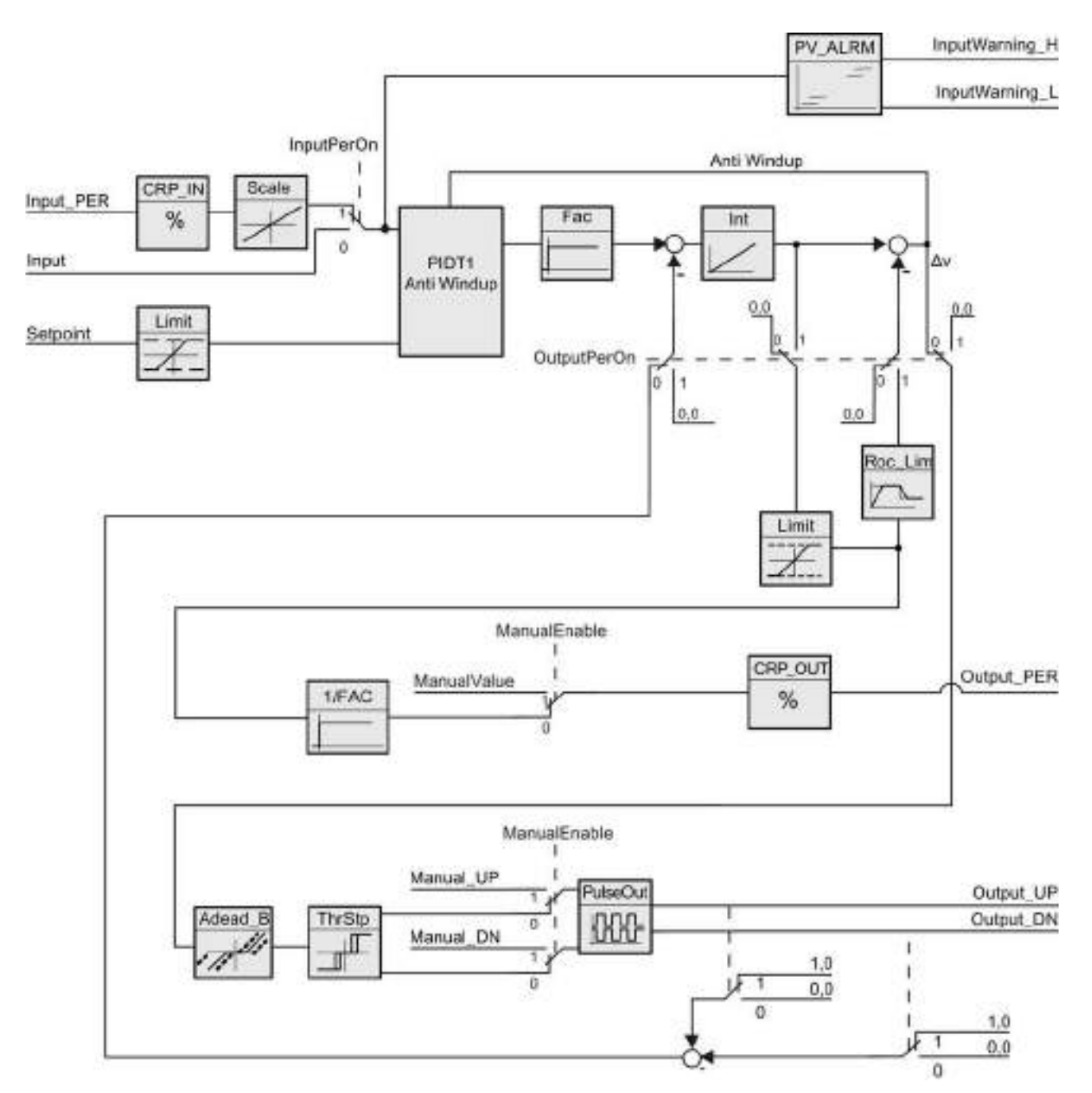

Figura 9-4 Operación del regulador PID\_3Step sin realimentación de posición

9.2 Control PID

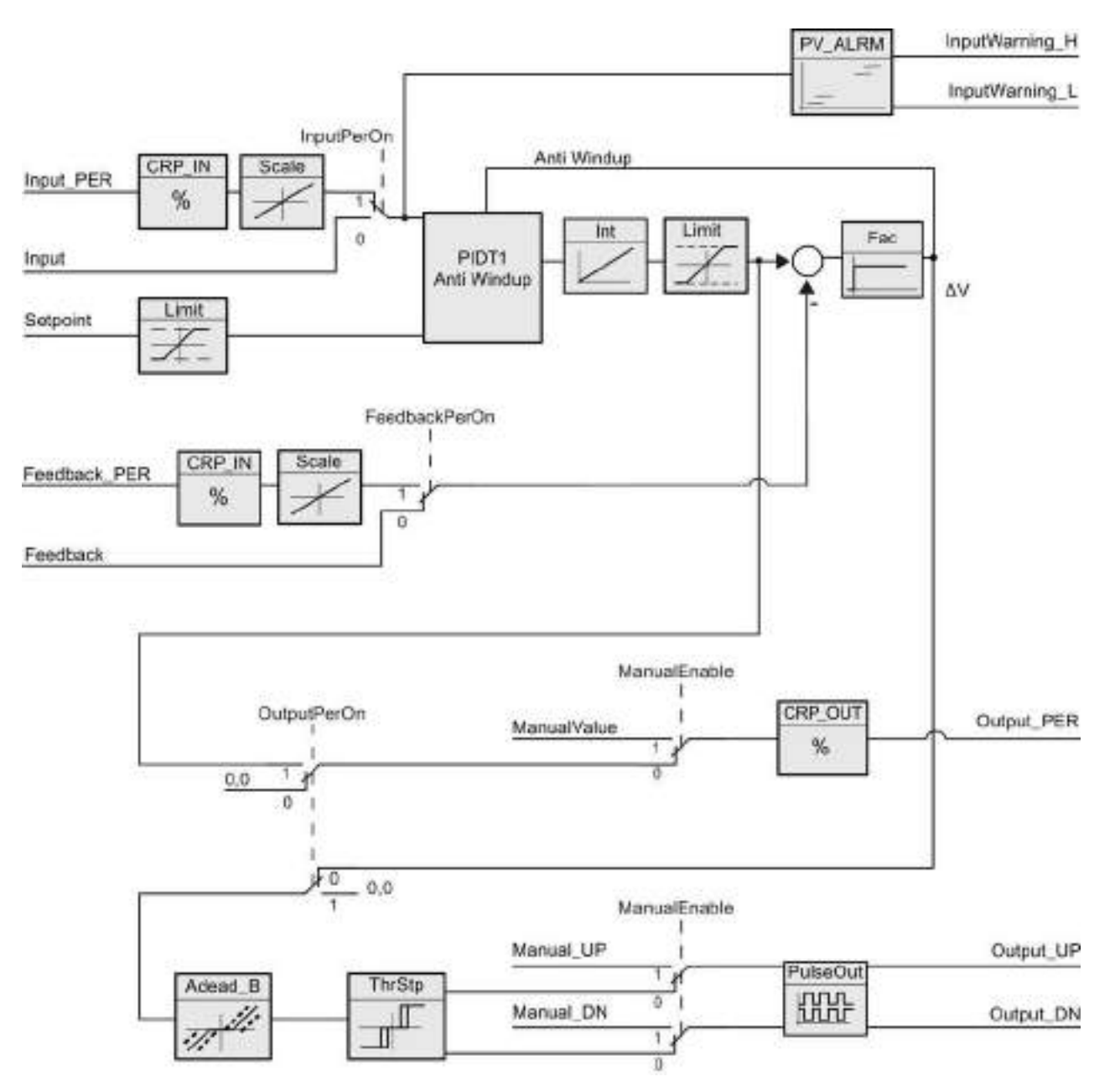

Figura 9-5 Operación del regulador PID\_3Step con realimentación de posición habilitada

## <span id="page-449-0"></span>9.2.5 Parámetros ErrorBit de la instrucción PID\_3Step

Si hay varios errores pendientes, los valores de los códigos de error se muestran mediante suma binaria. La indicación del código de error 0003, por ejemplo, indica que también están pendientes los errores 0001 y 0002.

| ErrorBit (DW#16#) | Descripción                                                                                                    |  |
|-------------------|----------------------------------------------------------------------------------------------------|--|
| 0000              | No hay error                                                                                                    |  |
| $0001$ 1, 2       | El parámetro Input se encuentra fuera de los límites del valor de proceso.                                                                                                    |  |
|                   | Input > Config.InputUpperLimit                                                                                                    |  |
|                   | Input < Config.InputLowerLimit                                                                                                    |  |
| $0002^{2,3}$      | Valor no válido en el parámetro Input_PER. Compruebe si hay un error<br>pendiente en la entrada analógica.                                                                                             |  |
| 00044             | Error durante la optimización fina. No ha sido posible mantener la oscilación<br>del valor de proceso.                                                                                                 |  |
| 00104             | La consigna se ha cambiado durante la optimización.                                                                                                    |  |
|                   | Nota: se puede ajustar la fluctuación permitida en la consigna en la variable<br>CancelTuningLevel.                                                                                                    |  |
| 0020              | La optimización inicial no está permitida durante la optimización fina.                                                                                                    |  |
|                   | Nota: si ActivateRecoverMode = TRUE antes de que se produjera el error,<br>PID_3Step permanece en el modo de optimización fina.                                                                        |  |
| 00804             | Error durante la optimización inicial. Configuración incorrecta de los límites<br>del valor de salida.                                                                                                 |  |
|                   | Compruebe si los límites del valor de salida están configurados<br>correctamente y coinciden con la lógica de control.                                                                                 |  |
| 01004             | Un error durante la optimización fina ha provocado parámetros no válidos.                                                                                                    |  |
| $0200^{2,3}$      | Valor no válido en el parámetro Input: el valor tiene un formato de número<br>no válido.                                                                                                    |  |
| 0400 2, 3         | Fallo en el cálculo del valor de salida. Compruebe los parámetros PID.                                                                                                    |  |
| 0800 1, 2         | Error de tiempo de muestreo: PID_3Step no se llama durante el tiempo de<br>muestreo del OB de alarma cíclica.                                                                                          |  |
| 1000 2, 3         | Valor no válido en el parámetro Setpoint: el valor tiene un formato de<br>número no válido.                                                                                                    |  |
| 2000 1, 2, 5      | Valor no válido en el parámetro Feedback_PER.                                                                                                    |  |
|                   | Compruebe si hay un error pendiente en la entrada analógica.                                                                                                    |  |
| 4000 1, 2, 5      | Valor no válido en el parámetro Feedback: el valor tiene un formato de<br>número no válido.                                                                                                    |  |
| 8000 1, 2         | Error en la realimentación de posición digital. Actuator_H = TRUE y<br>Actuator $L = TRUE$ .                                                                                                    |  |
|                   | El actuador no se puede mover al valor de salida sustitutivo y permanece<br>en la posición actual. En este estado no es posible el modo manual.                                                        |  |
|                   | Para cambiar el estado del actuador hay que desactivar la "posición límite<br>del actuador" (Config.ActuatorEndStopOn = FALSE) o cambiar al modo<br>manual sin señales de posición límite (Mode = 10). |  |

Tabla 9- 18 Parámetros ErrorBit de la instrucción PID\_3STEP

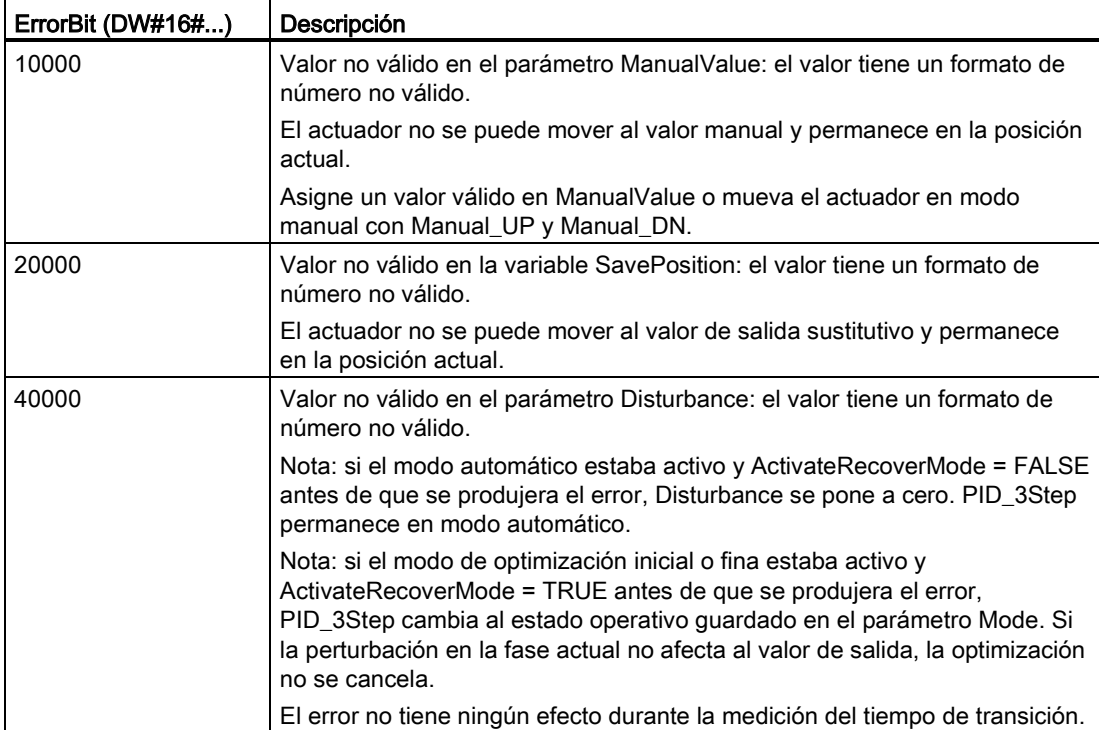

<sup>1</sup> Nota: si el modo automático estaba activo antes de que se produjera el error y ActivateRecoverMode = TRUE, PID\_3Step permanece en modo automático.

- <sup>2</sup> Nota: si el modo de optimización inicial o fina o bien la medición de tiempo de transición estaban activos y ActivateRecoverMode = TRUE antes de que se produjera el error, PID\_3Step cambia al estado operativo guardado en el parámetro Mode.
- <sup>3</sup> Nota: si el modo automático estaba activo antes de que se produjera el error y ActivateRecoverMode = TRUE, PID\_3Step cambia a "Aproximación al valor de salida sustitutivo con vigilancia de errores" o "Vigilancia de errores". En cuanto el error deja de estar pendiente, PID\_3Step regresa al modo automático.
- <sup>4</sup> Nota: si ActivateRecoverMode = TRUE antes de que se produjera el error, PID\_3Step cancela la optimización y cambia al estado operativo guardado en el parámetro Mode.
- <sup>5</sup> El actuador no se puede mover al valor de salida sustitutivo y permanece en la posición actual. En el modo manual la posición del actuador solo se puede cambiar con Manual\_UP y Manual\_DN, pero no con ManualValue.

## <span id="page-451-0"></span>9.2.6 Configurar el regulador PID

Los parámetros del objeto tecnológico determinan el funcionamiento del regulador PID. Utilice el icono para abrir el editor de configuración.

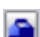

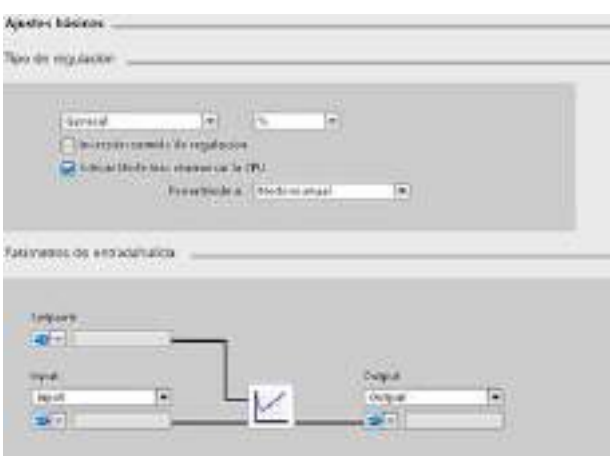

Tabla 9- 19 Ajustes de configuración de muestreo para la instrucción PID\_Compact

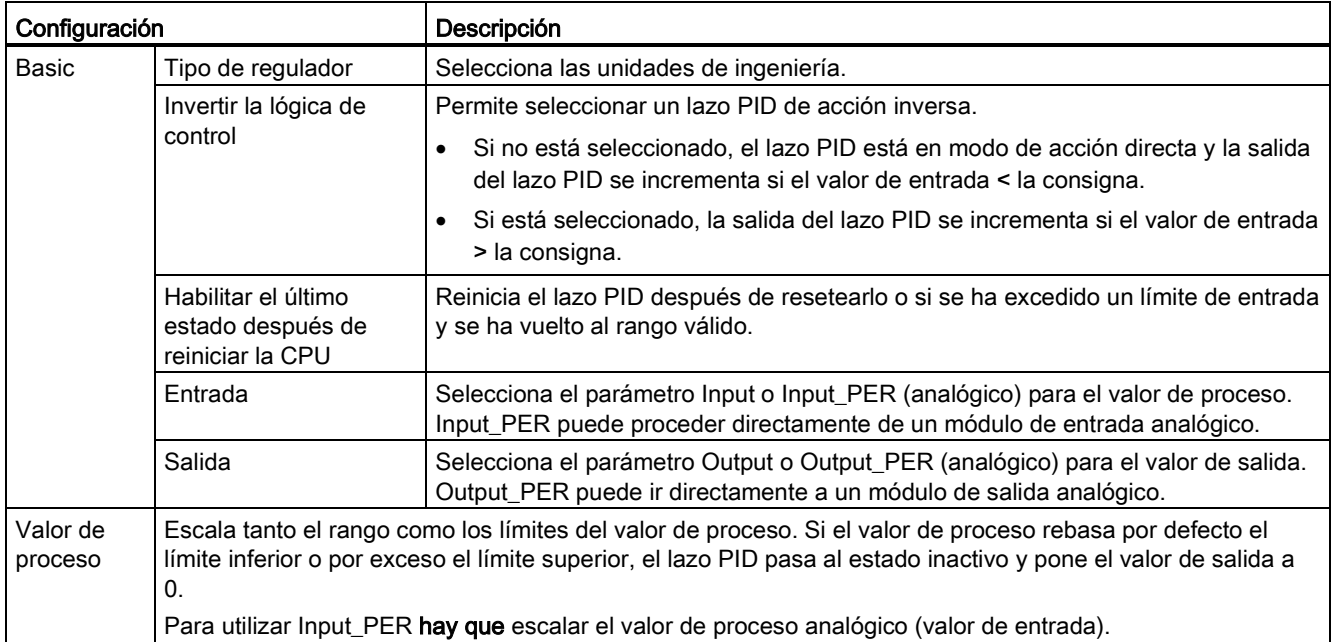

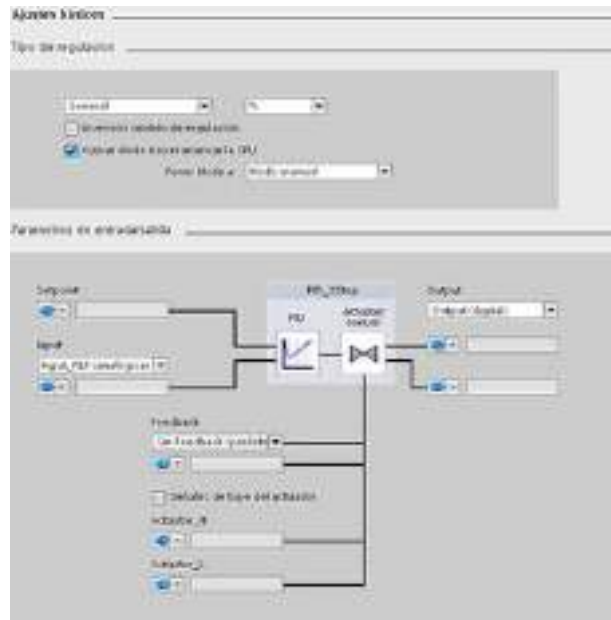

Tabla 9- 20 Ajustes de configuración de muestreo para la instrucción PID\_3Step

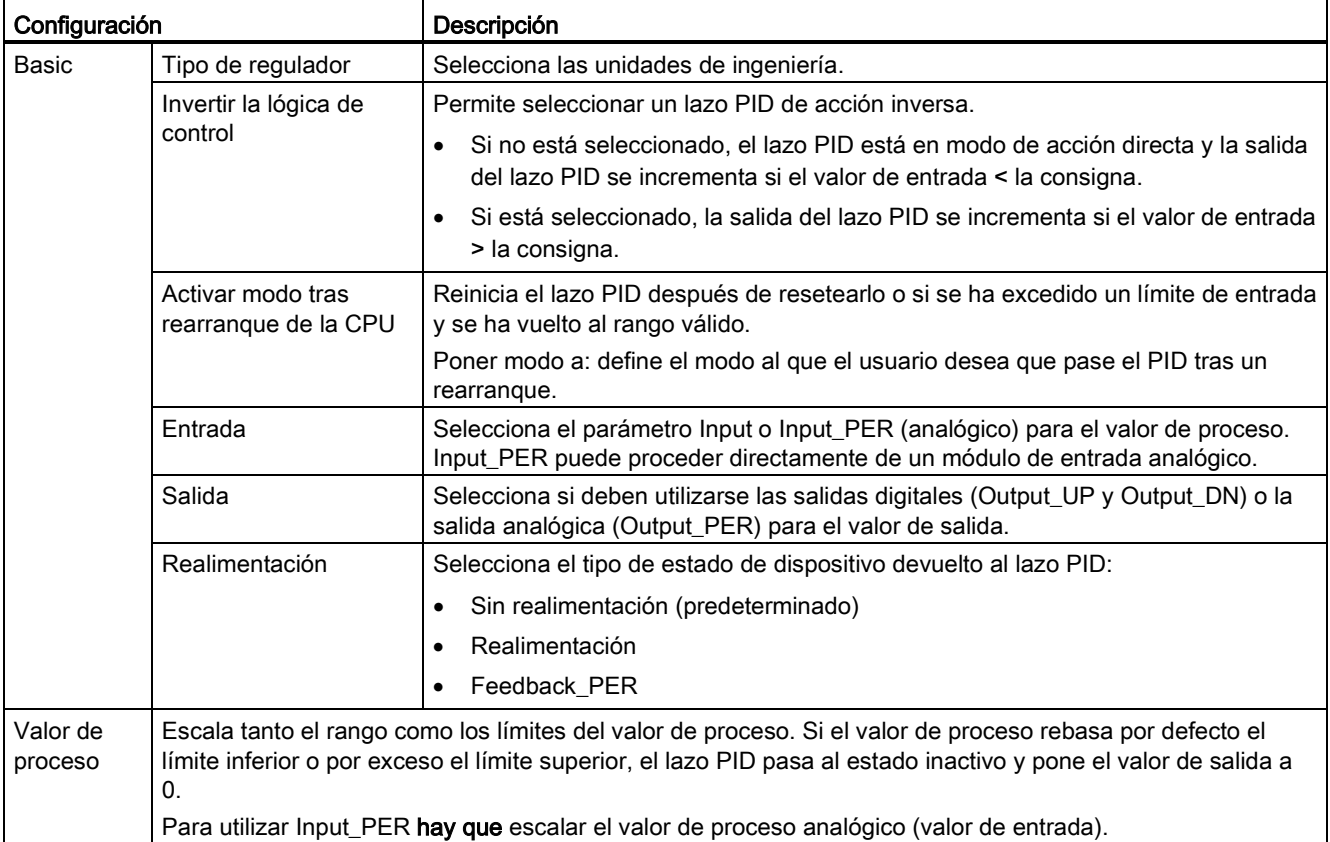

9.2 Control PID

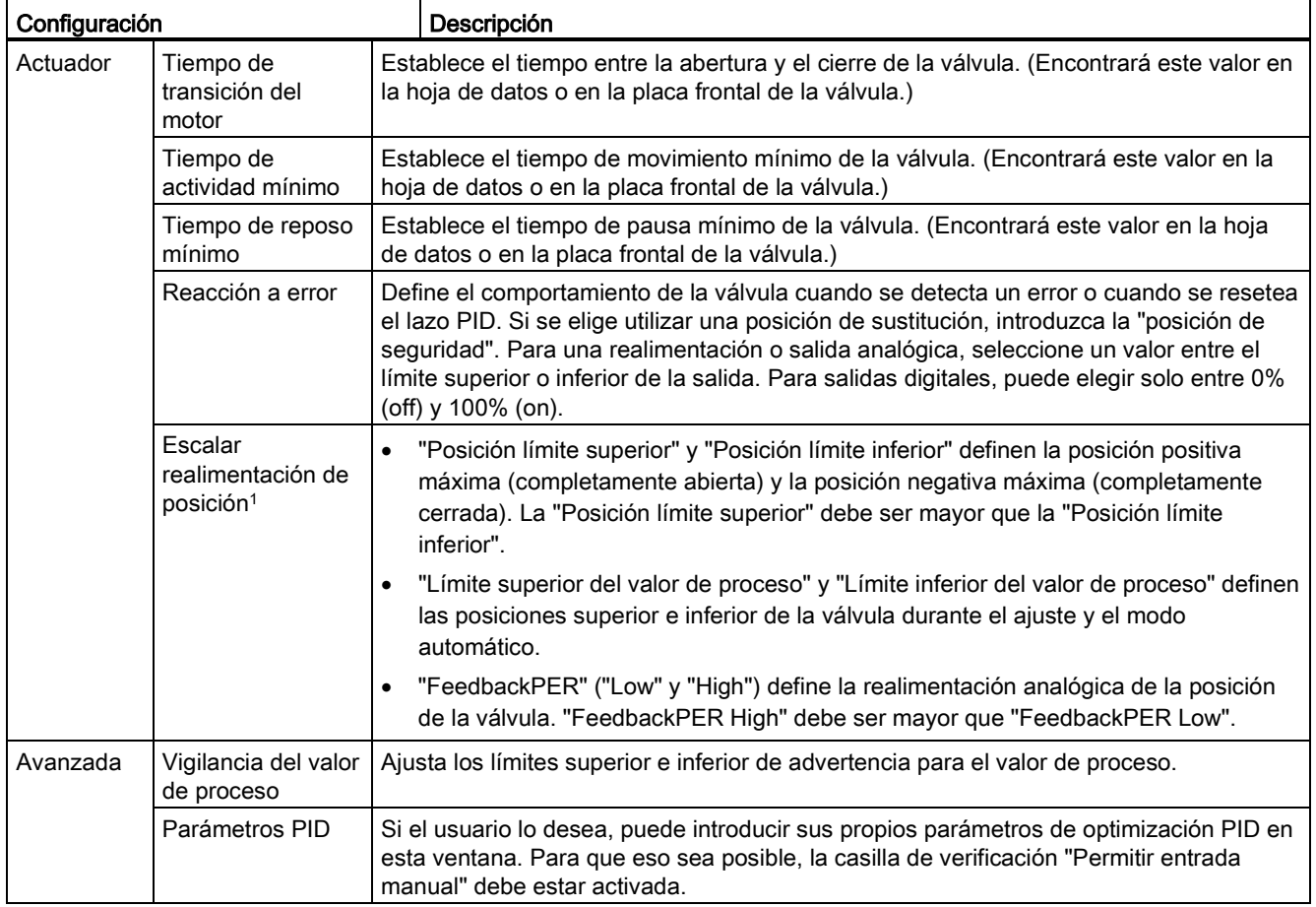

<sup>1</sup> "Escalar realimentación de posición" solo es editable si se ha activado "Realimentación" en los ajustes "básicos".

## <span id="page-454-0"></span>9.2.7 Puesta en servicio del regulador PID

Utilice el editor de puesta en servicio para configurar el regulador PID de modo que Ho. se autoajuste al arrancar y durante el funcionamiento. Para abrir el editor de puesta en servicio, haga clic en el icono de la instrucción o del árbol del proyecto. Ψñ

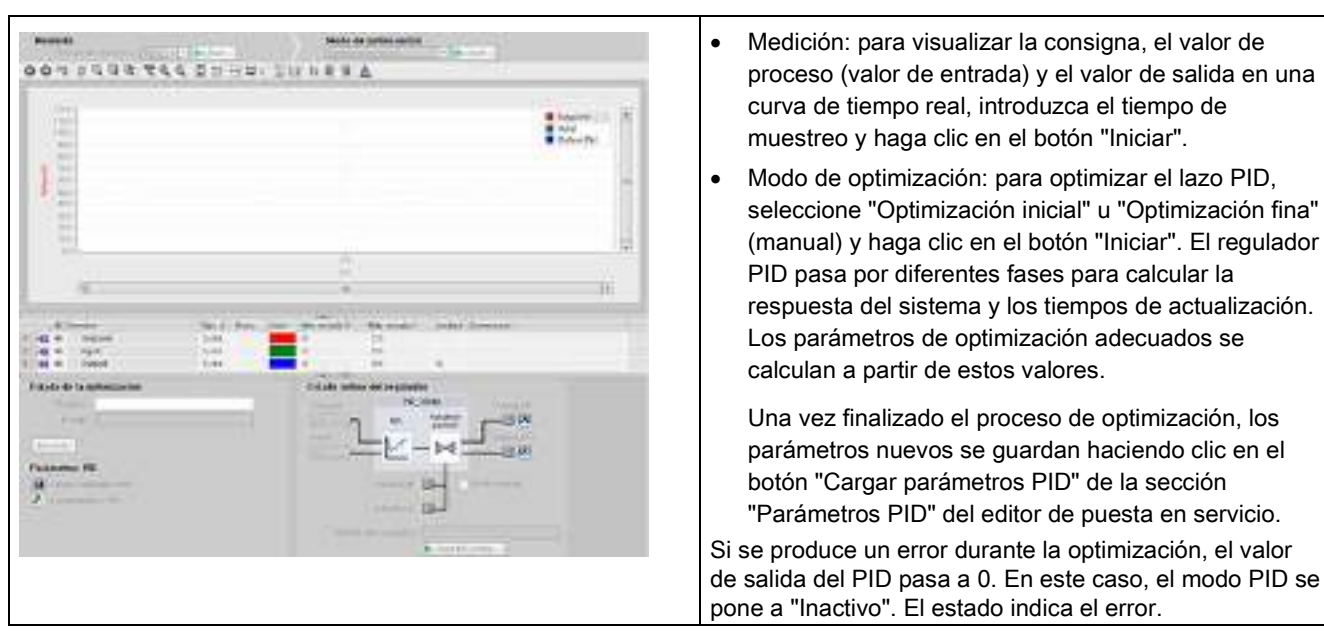

### Tabla 9- 21 Ejemplo de pantalla de puesta en marcha (PID\_3Step)

## Control de valor inicial PID

Los valores reales de los parámetros de configuración PID se pueden editar para que el comportamiento del regulador PID pueda optimizarse en modo online.

Abra los "Objetos tecnológicos" para el regulador PID y el objeto "Configuración". Para acceder al control de valor inicial, haga clic en el icono "monóculo" de la esquina superior izquierda del cuadro de diálogo:

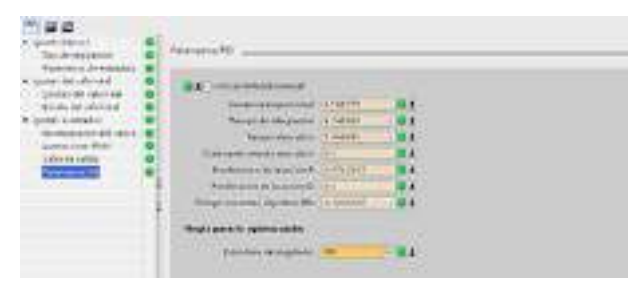

Ahora puede cambiar el valor de cualquiera de los parámetros de configuración del regulador PID de la forma representada en la figura inferior.

Se puede comparar el valor real con el valor inicial del proyecto (offline) y el valor inicial del PLC (online) de cada parámetro. Esto es necesario para detectar diferencias online/offline del bloque de datos del objeto tecnológico (TO-DB) y para estar informado sobre los valores que se utilizarán como actuales en la siguiente transición de STOP a ARRANQUE del PLC. Además, un icono de comparación proporciona una indicación visual que ayuda a identificar fácilmente las diferencias online/offline:

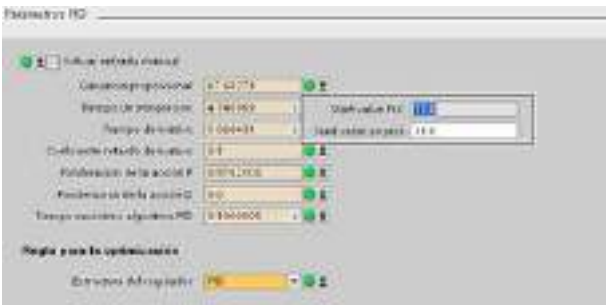

La figura inferior muestra la pantalla de parámetros PID con iconos de comparación que muestran qué valores son diferentes entre los proyectos online y offline. Un icono verde indica que los valores son los mismos; un icono azul/naranja indica que los valores son diferentes.

Asimismo, se puede hacer clic en el botón de parámetros con la flecha de descarga para abrir una pequeña ventana que muestra el valor inicial del proyecto (offline) y el valor inicial del PLC (online) para cada parámetro:

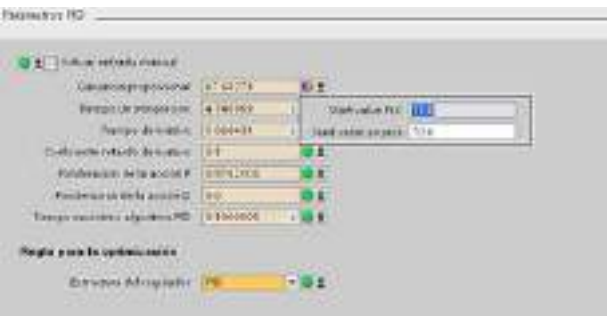

La CPU ofrece funciones de control de movimiento para el uso de motores paso a paso y servomotores con interfaz por impulsos. Las funciones de control de movimiento controlan y monitorizan los accionamientos.

- El objeto tecnológico "Eje" configura los datos mecánicos del accionamiento, así como su interfaz, sus parámetros dinámicos y otras propiedades.
- Las salidas de dirección e impulso de la CPU deben configurarse para controlar el accionamiento.
- El programa de usuario utiliza las instrucciones de Motion Control para controlar el eje e iniciar las tareas de desplazamiento.
- La interfaz de PROFINET se utiliza para establecer la conexión online entre la CPU y la programadora. Además de las funciones online de la CPU, hay funciones de puesta en marcha y diagnóstico adicionales para el control de movimiento.

### Nota

Los cambios realizados en la configuración de control de movimiento y las descargas en modo RUN no son efectivos hasta que la CPU no pasa del estado operativo STOP al estado operativo RUN.

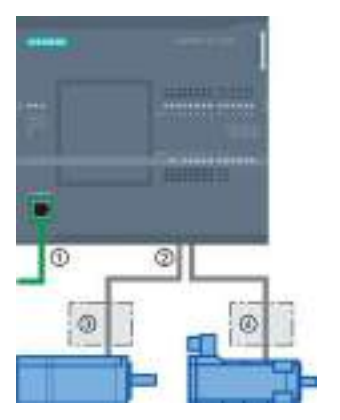

- ① PROFINET
- ② Salidas de dirección e impulso
- ③ Etapa de potencia para motor paso a paso
- ④ Etapa de potencia para servomotor

Las variantes DC/DC/DC de la CPU S7-1200 cuentan con salidas incorporadas para ejercer un control directo de los accionamientos. Las variantes de relé de la CPU necesitan una Signal Board con salidas DC para el control de los accionamientos.

Una Signal Board (SB) amplía las E/S incorporadas para incluir algunas E/S adicionales. Puede emplearse una SB con dos salidas digitales como salidas de impulso y sentido para controlar un motor. Puede emplearse una SB con cuatro salidas digitales como salidas de impulso y sentido para controlar dos motores. No se pueden usar salidas de relé integradas como generadores de impulsos para controlar motores. Tanto si usa E/S incorporadas o E/S de SB, o bien una combinación de ambas E/S, puede tener un número máximo de cuatro generadores de impulsos.

Los cuatro generadores de impulsos tienen asignaciones de E/S predeterminadas. Sin embargo, se pueden configurar para cualquier salida digital de la CPU o SB. Los generadores de impulsos de la CPU no se pueden asignar a SM o a las E/S descentralizadas.

### Nota

### Los trenes de impulsos no pueden ser utilizados por otras instrucciones del programa de usuario

Si las salidas de la CPU o la Signal Board se configuran como generadores de impulsos (para el uso de instrucciones PWM o Motion Control), las direcciones de salida correspondientes dejarán de controlar las salidas. Si el programa de usuario escribe un valor en una salida utilizada como generador de impulsos, la CPU no escribirá ese valor en la salida física.

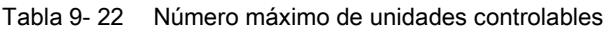

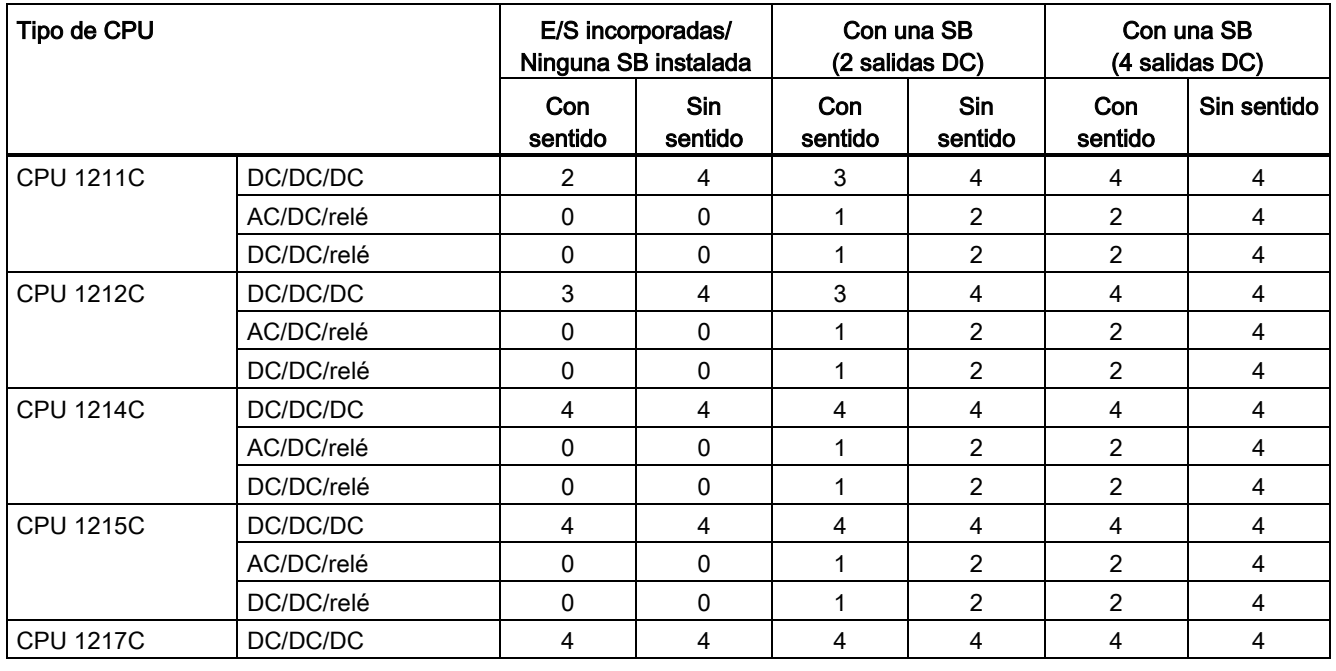

### Nota

### El número máximo de generadores de impulsos es cuatro.

Tanto si usa E/S incorporadas, E/S de SB, o bien una combinación de ambas E/S, puede tener un número máximo de cuatro generadores de impulsos.

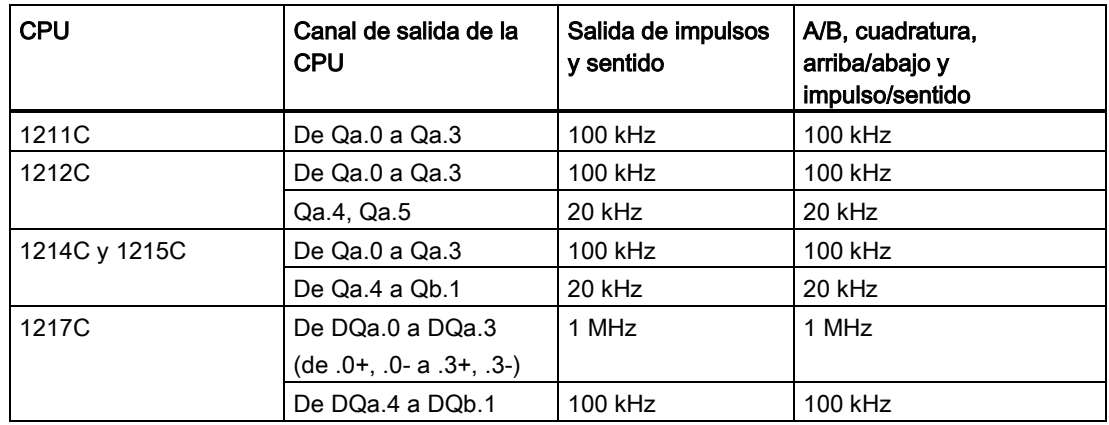

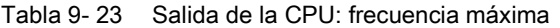

Tabla 9- 24 Salida de la Signal Board (SB): frecuencia máxima (placa opcional)

| Signal Board (SB) | Canal de salida de la<br><b>SB</b> | Salida de impulsos<br>y sentido | A/B, cuadratura,<br>arriba/abajo y<br>impulso/sentido |
|-------------------|------------------------------------|---------------------------------|-------------------------------------------------------|
| SB 1222, 200 kHz  | De DQe.0 a DQe.3                   | 200 kHz                         | 200 kHz                                               |
| SB 1223, 200 kHz  | DQe.0, DQe.1                       | 200 kHz                         | 200 kHz                                               |
| SB 1223           | DQe.0, DQe.1                       | 20 kHz                          | 20 kHz                                                |

Tabla 9- 25 Frecuencias límite de salidas de impulsos

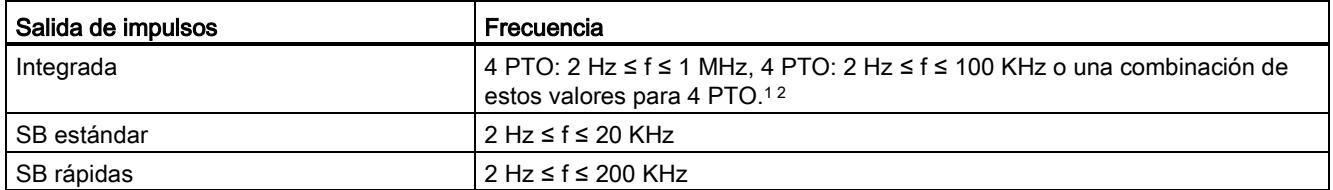

<sup>1</sup> Consulte la tabla que se muestra más abajo respecto a cuatro posibles combinaciones de velocidad de salida para la CPU 1217C.

2 Consulte la tabla que se muestra más abajo respecto a cuatro posibles combinaciones de velocidad de salida de las CPU 1211C, CPU 1212C, CPU 1214C o CPU 1215C.

### Ejemplos de configuraciones de velocidad de salida de la CPU 1217C

### Nota

La CPU 1217C puede generar salidas de impulsos de hasta 1 MHz mediante las salidas diferenciales incorporadas.

En los ejemplos que se muestran a continuación se muestran cuatro posibles combinaciones de velocidad de salida:

- Ejemplo 1: PTO a 4 1 MHz, sin salida de sentido
- Ejemplo 2: PTO a 1 1 MHz, 2 100 KHz y 1 20 KHz, todos con salida de sentido
- Ejemplo 3: PTO a 4 200 KHz, sin salida de sentido
- Ejemplo 4: PTO a 2 100 KHz y PTO a 2 200 KHz, todos con salida de sentido

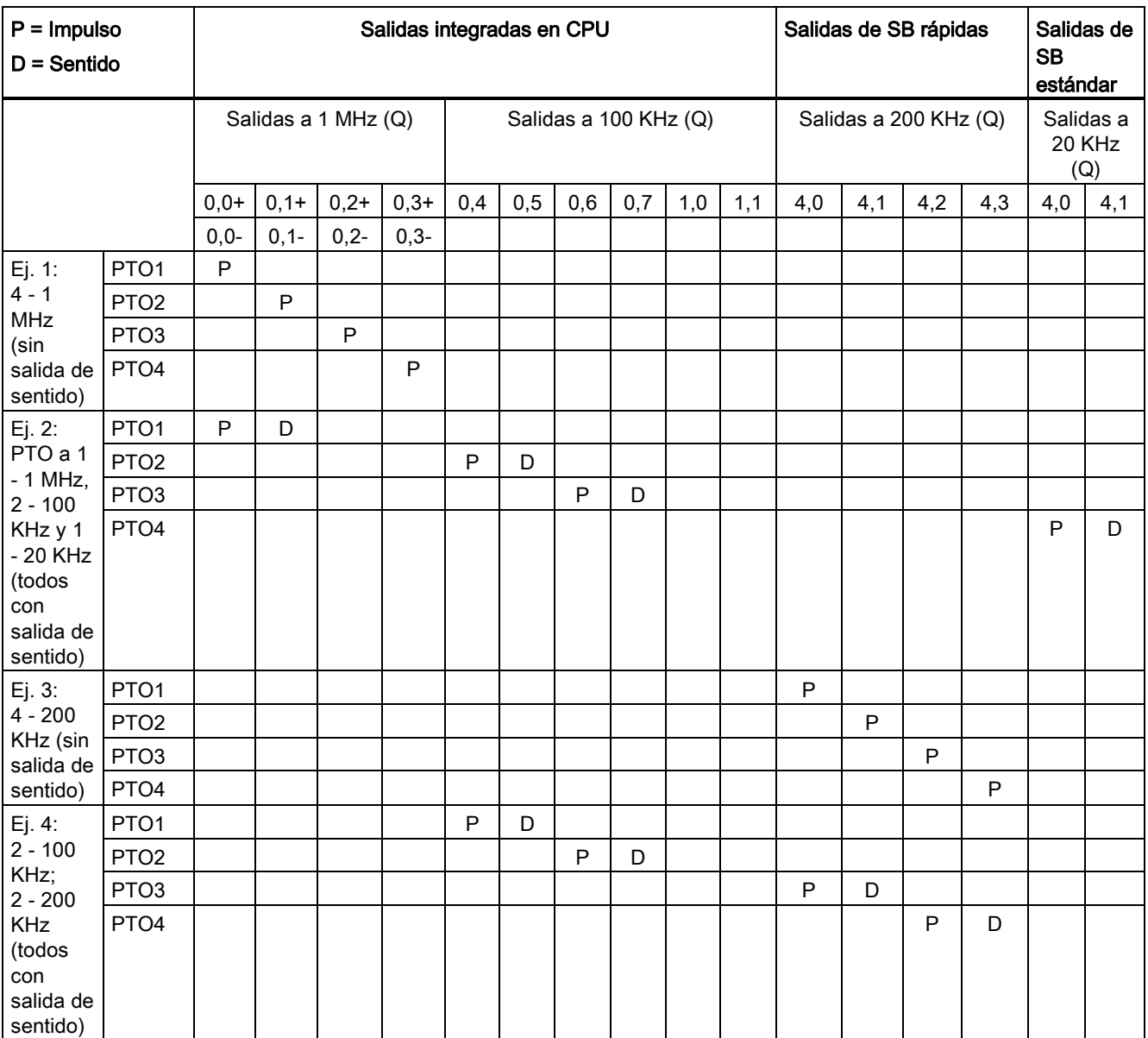

## Ejemplos de configuraciones de velocidades de salida de CPU 1211C, CPU 1212C, CPU 1214C y CPU 1215C

En los ejemplos que se muestran a continuación se muestran cuatro posibles combinaciones de velocidad de salida:

- Ejemplo 1: PTO a 4 100 KHz, sin salida de sentido
- Ejemplo 2: PTO a 2 100 KHz y PTO a 2 20 KHz, todos con salida de sentido
- Ejemplo 3: PTO a 4 200 KHz, sin salida de sentido
- Ejemplo 4: PTO a 2 100 KHz y PTO a 2 200 KHz, todos con salida de sentido

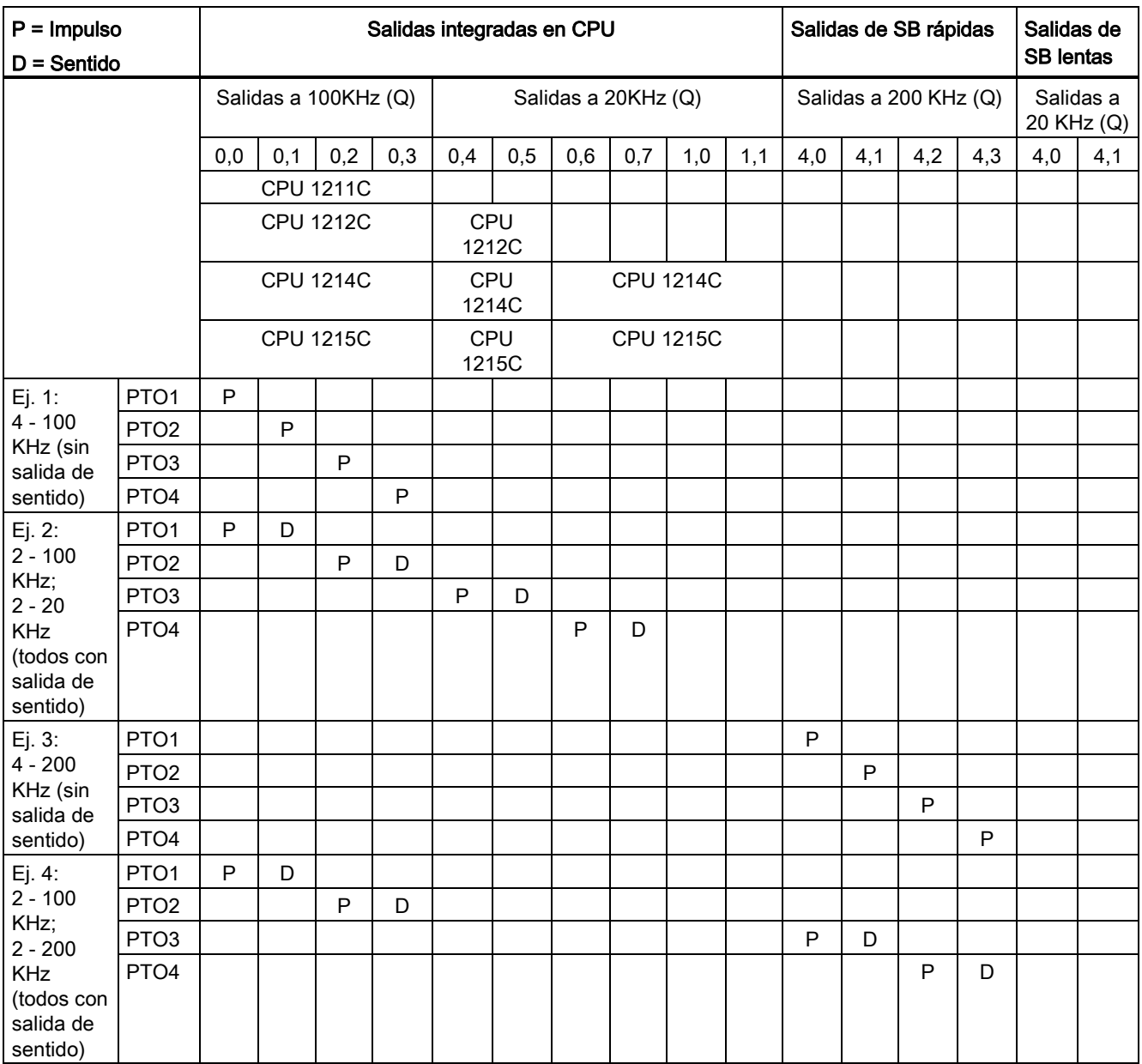

## 9.3.1 Escalonamiento

Hay cuatro opciones para la interfaz de "escalonamiento" al motor paso a paso/servoaccionamiento. Las opciones son las siguientes:

● PTO (impulso A y sentido B): si selecciona una opción PTO (impulso A y sentido B), una salida (P0) controla los impulsos y otra salida (P1) el sentido. P1 es high (activo) si hay impulsos en sentido positivo. P1 es low (inactivo) si hay impulsos en sentido negativo:

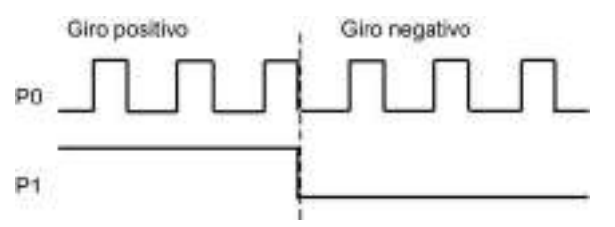

● PTO (incrementar A y decrementar B): si selecciona una opción PTO (incrementar A y decrementar B), una salida (P0) controla los impulsos para sentidos positivos y una salida diferente (P1) los impulsos para sentidos negativos.

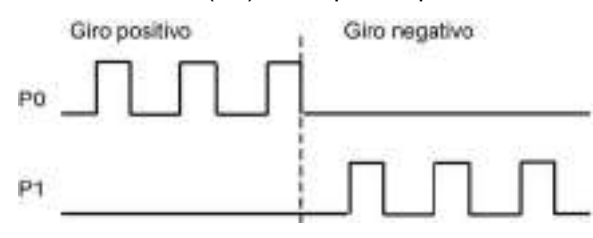

PTO (con desplazamiento de fase A/B): si selecciona una opción PTO (A/B con desplazamiento de fase), ambas salidas emiten impulsos a la velocidad especificada, pero con un desfase de 90 grados. Se trata de una configuración 1X, lo que significa que un impulso es la cantidad de tiempo entre transiciones positivas de P0. En este caso, el sentido viene determinado por la salida que cambie primero a high (activo). P0 va delante de P1 en el sentido positivo. P1 va delante de P0 en el sentido negativo.

El número de impulsos generados varía en función del número de transiciones de 0 a 1 de fase A. La relación entre fases determina el sentido del movimiento:

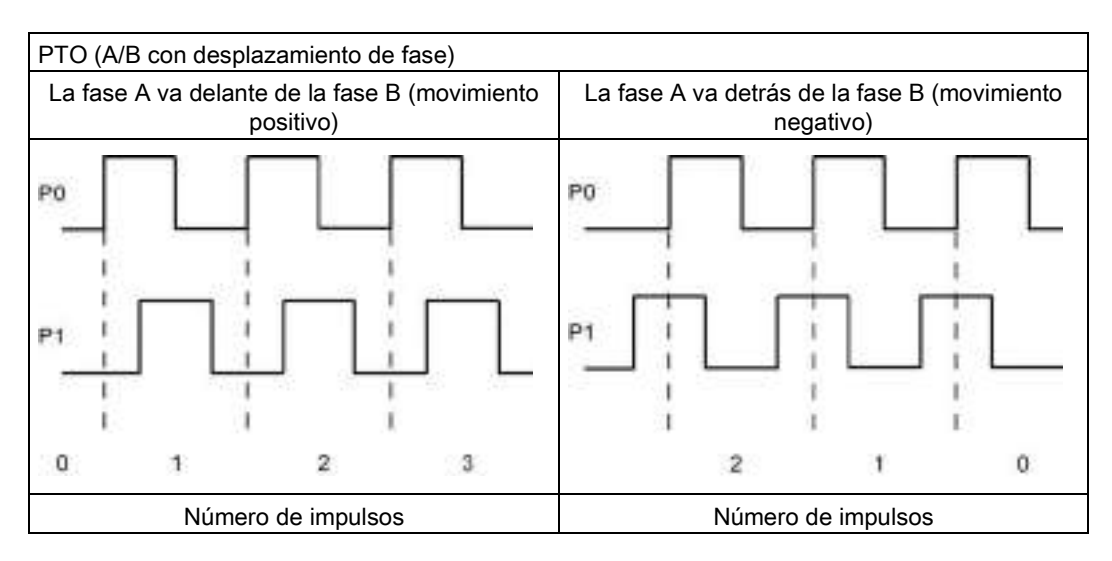

● PTO (A/B con desplazamiento de fase - cuádruple): si selecciona una opción PTO (A/B con desplazamiento de fase - cuádruple), ambas salidas emiten impulsos a la velocidad especificada, pero con un desfase de 90 grados. La configuración cuádruple es una configuración 4X, lo que significa que un impulso es la transición de cada salida (tanto positiva como negativa). En este caso, el sentido viene determinado por la salida que cambie primero a high (activo). P0 va delante de P1 en el sentido positivo. P1 va delante de P0 en el sentido negativo.

La configuración cuádruple se basa en transiciones positivas y negativas de ambas fases A y B. El número de transiciones se configura. La relación entre fases (A delante de B o B delante de A) determina el sentido del movimiento.

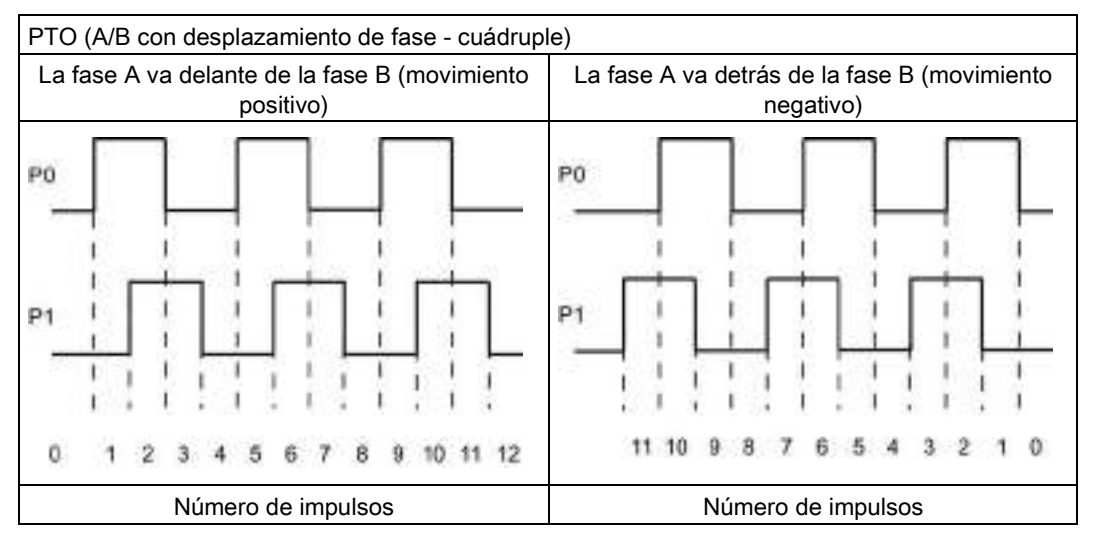

● PTO (impulso y sentido (sentido deseleccionado)): si deselecciona la salida de sentido en un PTO (impulso y sentido (sentido deseleccionado)), la salida (P0) controlará la emisión de impulsos. La salida P1 no se utiliza y queda disponible para otros usos del programa. En este modo la CPU solo acepta comandos de movimiento positivos. Motion Control impide la realización de configuraciones negativas no válidas con este modo seleccionado. Se puede guardar una salida si la aplicación de movimiento solo es en un sentido. La fase simple (una salida) se muestra en la figura siguiente (partiendo de una polaridad positiva):

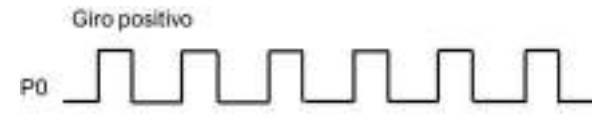

## 9.3.2 Configurar un generador de impulsos

- 1. Agregue un objeto tecnológico:
	- En el árbol de proyectos, expanda el nodo "Objetos tecnológicos" y seleccione "Agregar objeto".
	- Seleccione el icono "Eje" (cambie el nombre si fuera necesario) y haga clic en "Aceptar" para abrir el editor de configuración para el objeto de eje.
	- Visualice las propiedades de selección de PTO para el control del eje en la sección de parámetros básicos y elija el impulso que desee.

#### Nota

Si el PTO no se ha configurado anteriormente en las propiedades de la CPU, se configura para utilizar una de las salidas incorporadas.

Si se utiliza una salida de Signal Board, seleccione el botón "Configuración de dispositivos" para ir a las propiedades de la CPU. Bajo "Parametrización", en "Opciones de impulsos", configure la fuente de salida para una salida de Signal Board.

- Configure el resto de los parámetros básicos y avanzados.
- 2. Programe la aplicación: Introduzca la instrucción MC\_Power en un bloque lógico.
	- Para la entrada de eje, seleccione el objeto tecnológico Eje que ha creado y configurado.
	- Si se establece la entrada Enable a TRUE, pueden utilizarse las demás instrucciones de movimiento.
	- Si se establece la entrada Enable a FALSE, se cancelan las demás instrucciones de movimiento.

#### Nota

Incluya solo una instrucción MC\_Power por eje.

3. Inserte las demás instrucciones de movimiento para obtener el desplazamiento necesario.

### Nota

Configurar un generador de impulsos para salidas de Signal Board: Seleccione las propiedades "Generadores de impulsos (PTO/PWM)" de una CPU (en la configuración de dispositivos) y habilite un generador de impulsos. Hay dos generadores de impulsos disponibles para cada CPU S7-1200 V1.0, V2.0, V2.1 y V2.2; para las CPU S7-1200, V3.0 y V4.0 hay cuatro generadores de impulsos disponibles. En esta misma área de configuración, en "Opciones de impulsos", seleccione que el generador de impulsos se use como: "PTO".

#### Nota

La CPU calcula las tareas de movimiento en "fragmentos" o segmentos de 10 ms. Una vez se ha ejecutado un fragmento, el próximo ya está esperando en la cola para ser ejecutado. Si se interrumpe la tarea de movimiento de un eje (ejecutando otra tarea de movimiento para dicho eje), la nueva tarea de movimiento no puede ejecutarse durante un máximo de 20 ms (el resto de la fracción actual más la fracción en cola).

## 9.3.3 Configurar el eje

STEP 7 ofrece las herramientas de configuración, puesta en marcha y diagnóstico del objeto tecnológico Eje.

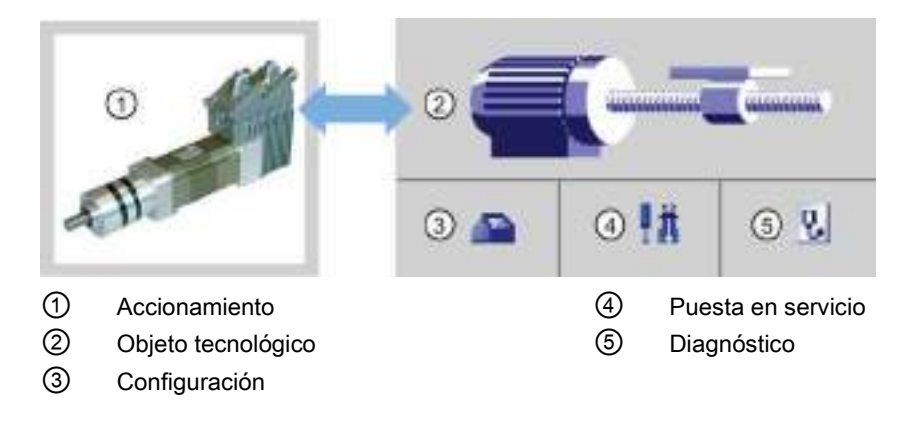

### Nota

Para las versiones de firmware V2.2 y anteriores de CPU, el PTO necesita la funcionalidad interna de un contador rápido (HSC). Esto significa que el HSC rápido correspondiente no se puede utilizar en ningún otro lugar.

La asignación entre PTO y HSC es fija. Cuando se activa PTO1, se conecta a HSC1. Cuando se activa PTO2, se conecta a HSC2. No se puede controlar el valor actual (por ejemplo, en ID1000) cuando se producen impulsos.

Tanto las CPU S7-1200 de la versión V3.0 como las posteriores no tienen esta restricción; todos los HSC estarán disponibles para usarlos con el programa cuando las salidas de impulsos estén configuradas en estas CPU.

9.3 Motion control

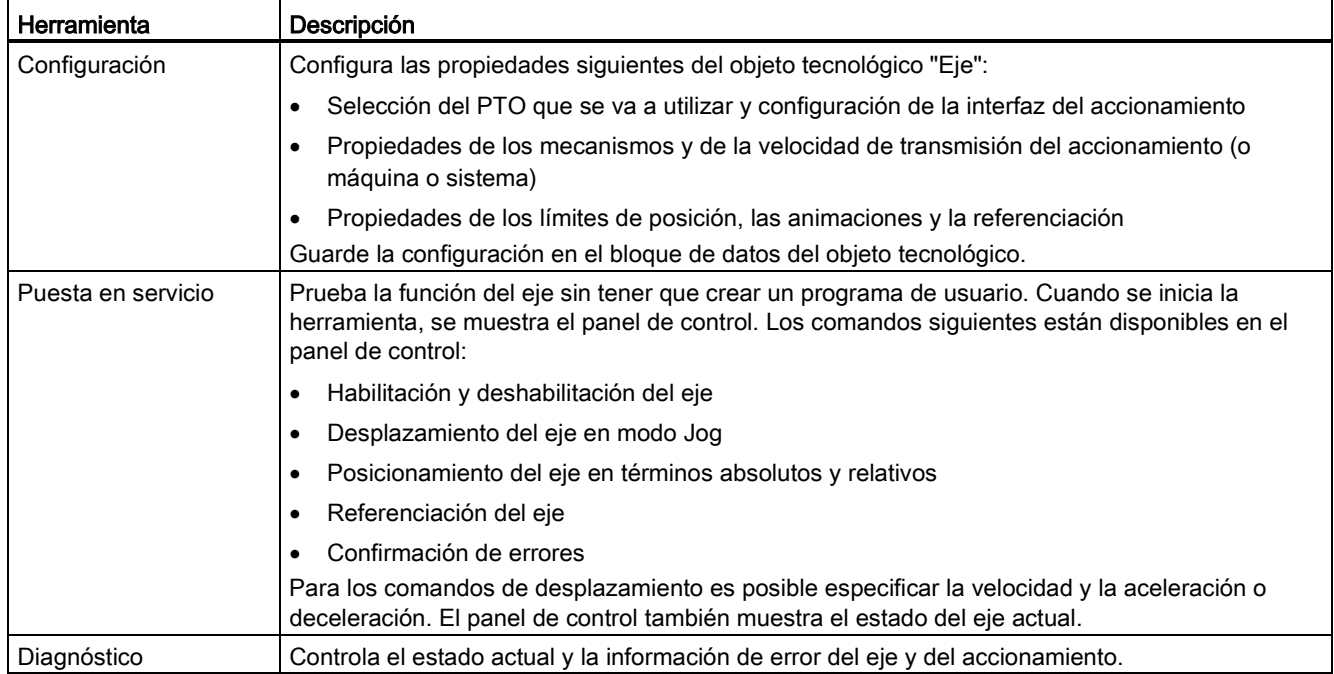

Tabla 9- 26 Herramientas de STEP 7 para el control de movimiento

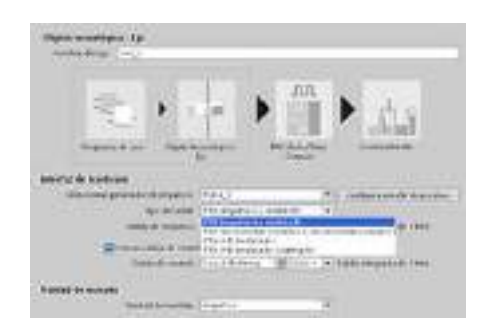

Después de crear el objeto tecnológico para el eje, se configura el eje definiendo los parámetros básicos, como el PTO y la configuración de la interfaz del accionamiento. También se configuran las demás propiedades del eje, como los límites de posición, las animaciones y la referenciación.

### Nota

Puede que haya que adaptar los valores de los parámetros de entrada de las instrucciones de control de movimiento a la nueva unidad del programa de usuario.

9.3 Motion control

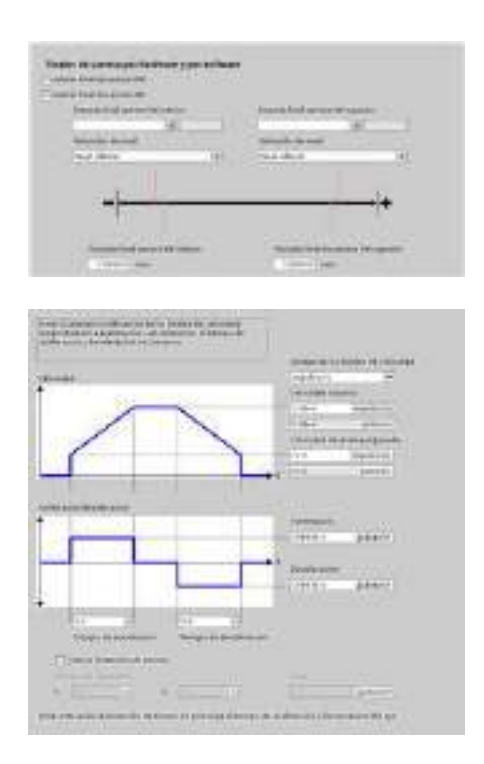

Configure las propiedades de las señales y los mecanismos del accionamiento, así como la vigilancia de posición (finales de carrera por hardware y software).

Se configuran las animaciones del movimiento y el comportamiento del comando de parada de emergencia.

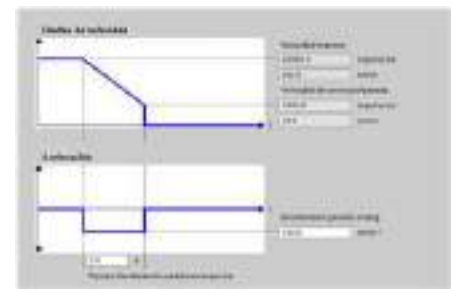

Además, se configura el comportamiento de referenciación (pasiva y activa).

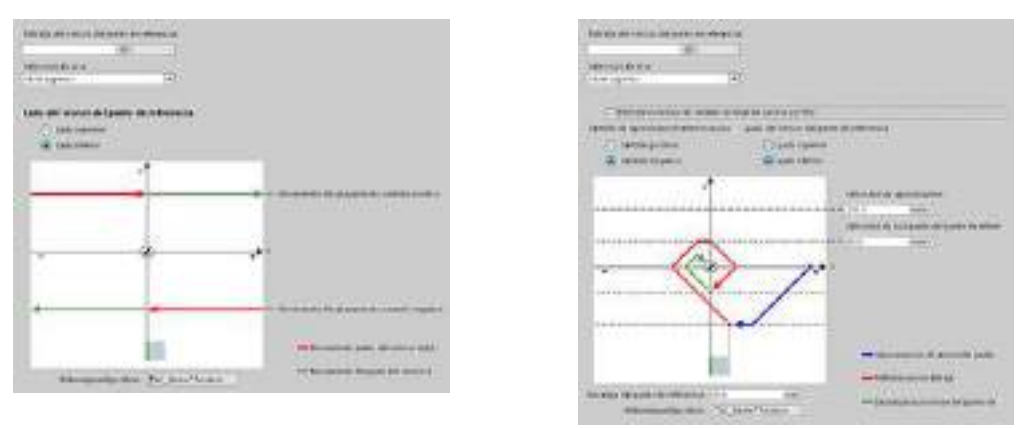

Utilice el panel de mando de "Puesta en servicio" para probar la funcionalidad independientemente del programa de usuario.

Haga clic en el icono "Inicio" para poner el eje en servicio. 手光

El panel de control muestra el estado actual del eje. No solo es posible habilitar y deshabilitar el eje, sino también probar el posicionamiento del mismo (tanto en términos absolutos como relativos) y especificar la velocidad, aceleración y deceleración. También pueden probarse las tareas de referenciación y Jog. El panel de mando permite además acusar errores.

## 9.3.4 Configurar TO\_CommandTable\_PTO

Puede configurar una instrucción CommandTable mediante los objetos tecnológicos.

### Agregar un objeto tecnológico

- 1. En el árbol de proyectos, expanda el nodo "Objetos tecnológicos" y seleccione "Agregar objeto".
- 2. Seleccione el icono "CommandTable" (cambie el nombre si es necesario) y haga clic en "Aceptar" para abrir el editor de configuración para el objeto CommandTable.

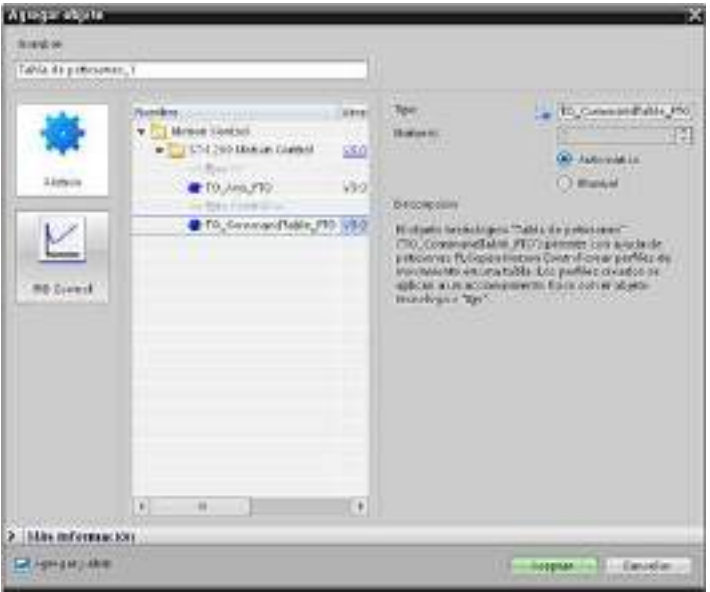

### Planificar los pasos para su aplicación

La secuencia de movimientos deseada se puede crear en la ventana de configuración "Tabla de comandos" y comprobar el resultado con la vista gráfica del diagrama de tendencias.

Se pueden seleccionar los tipos de comandos que se van a utilizar para procesar la tabla de comandos. Se pueden introducir hasta 32 pasos. Los comandos se procesan en secuencia, lo que permite generar con facilidad un complejo perfil de movimiento.

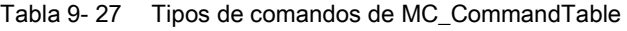

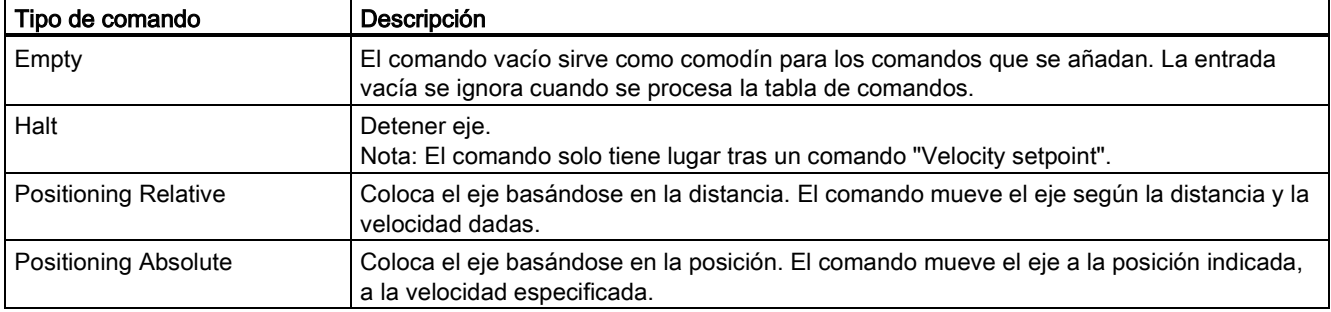
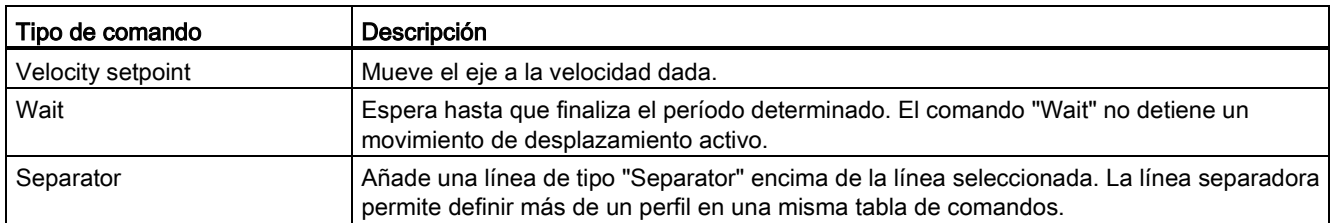

En la siguiente figura, se utiliza "Command complete" como transición al siguiente paso. Este tipo de transición permite que el dispositivo decelere a la velocidad de arranque/parada y luego vuelva a acelerar al inicio del siguiente paso.

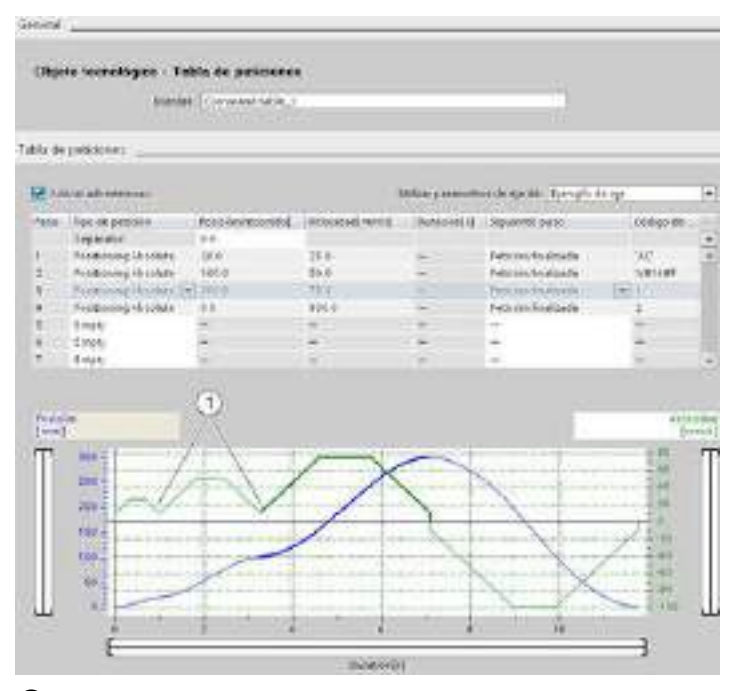

① El eje decelera a la velocidad de arranque/parada entre pasos.

En la siguiente figura, se utiliza "Blending motion" como transición al siguiente paso. Este tipo de transición permite que el dispositivo mantenga su velocidad en el inicio del siguiente paso, por lo que la transición del dispositivo de un paso al siguiente es fluida. El uso de esta transición puede reducir el tiempo total necesario para que un perfil se ejecute por completo. Sin ella, este ejemplo tardaría siete segundos en ejecutarse. Con ella, el tiempo de ejecución se reduce en un segundo, siendo el total de seis segundos.

9.3 Motion control

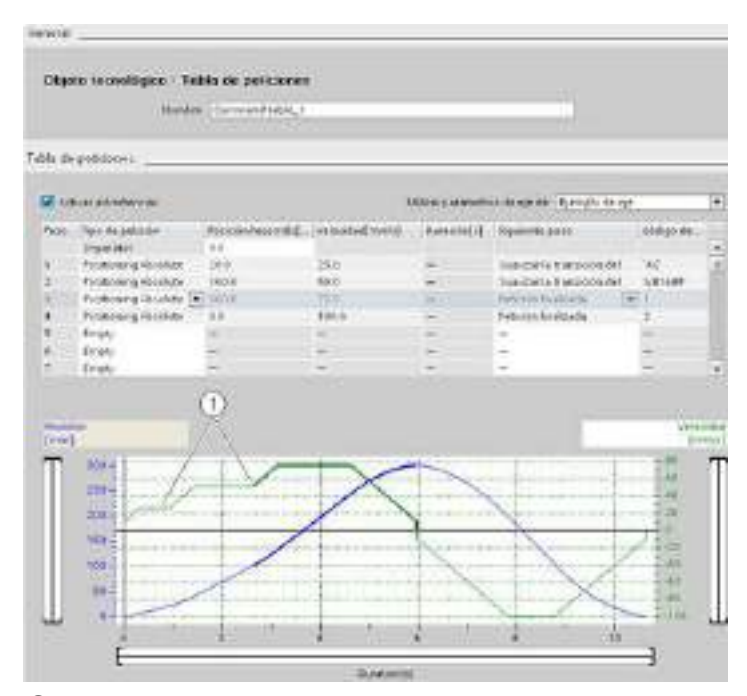

① El eje sigue moviéndose y acelera o decelera a la velocidad del siguiente paso, ahorrando tiempo y desgaste mecánico.

El funcionamiento de CommandTable se controla mediante una instrucción MC\_CommandTable, como se muestra a continuación:

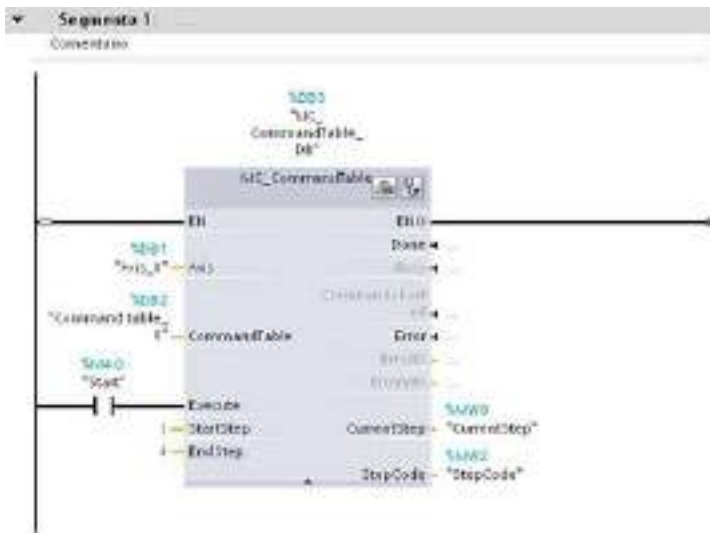

# 9.3.5 Instrucciones de Motion Control

# 9.3.5.1 Vista general de instrucciones de MC

Las instrucciones de control de movimiento utilizan un bloque de datos tecnológico asociado y el PTO (salidas del tren de impulsos) específico de la CPU para controlar el movimiento de un eje.

- MC Power (Página [472\)](#page-471-0) activa y desactiva un eje de control de movimiento.
- [MC\\_Reset](#page-474-0) (Página [475\)](#page-474-0) resetea todos los errores de control de movimiento. Se acusan todos los errores de control de movimiento que pueden acusarse.
- [MC\\_Home](#page-475-0) (Página [476\)](#page-475-0) establece la relación entre el programa de control del eje y el sistema de posicionamiento mecánico del eje.
- [MC\\_Halt](#page-477-0) (Página [478\)](#page-477-0) cancela todos los procesos de movimiento y detiene el movimiento del eje. La posición de parada no está definida.
- [MC\\_MoveAbsolute](#page-479-0) (Página [480\)](#page-479-0) inicia el movimiento hacia una posición absoluta. La tarea finaliza cuando se alcanza la posición de destino.
- [MC\\_MoveRelative](#page-481-0) (Página [482\)](#page-481-0) inicia un movimiento de posicionamiento relativo a la posición inicial.
- [MC\\_MoveVelocity](#page-483-0) (Página [484\)](#page-483-0) hace que el eje se mueva a la velocidad indicada.
- MC MoveJog (Página [487\)](#page-486-0) ejecuta el modo jog para fines de test y arrangue.
- MC CommandTable (Página [489\)](#page-488-0) ejecuta comandos de eje como una secuencia de movimientos.
- [MC\\_ChangeDynamic](#page-491-0) (Página [492\)](#page-491-0) cambia la configuración de la dinámica del eje.
- [MC\\_WriteParam](#page-493-0) (Página [494\)](#page-493-0) escribe un número de parámetros determinado para cambiar las funciones del eje desde el programa de usuario.
- [MC\\_ReadParam](#page-495-0) (Página [496\)](#page-495-0) lee un número determinado de parámetros que indican la posición y la velocidad (entre otros valores actuales) del eje definidos en la entrada del eje.

## Niveles de firmware de CPU

Si tiene una CPU S7-1200 con firmware V4.0, seleccione la versión V4.0 de cada instrucción de movimiento.

Si tiene una CPU S7-1200 con firmware V3.0 o anterior, seleccione la versión correspondiente V3.0, V2.0 o V1.0 de cada instrucción de movimiento.

#### **Nota**

La CPU calcula las tareas de movimiento en "fragmentos" o segmentos de 10 ms. Una vez se ha ejecutado un fragmento, el próximo ya está esperando en la cola para ser ejecutado. Si se interrumpe la tarea de movimiento de un eje (ejecutando otra tarea de movimiento para dicho eje), la nueva tarea de movimiento no puede ejecutarse durante un máximo de 20 ms (el resto de la fracción actual más la fracción en cola).

# <span id="page-471-0"></span>9.3.5.2 Instrucción MC\_Power (Habilitar/bloquear eje)

# Nota

Si el eje se desconecta debido a un error, se habilitará de nuevo automáticamente una vez que el error haya sido eliminado y acusado. Para ello es necesario que el parámetro de entrada Enable haya conservado el valor TRUE durante el proceso.

Tabla 9- 28 Instrucción MC\_Power

| KOP / FUP                                                                                                    | <b>SCL</b>                                                                                                    | Descripción                                                                                                    |
|----------------------------------------------------------------------------------------------------|----------------------------------------------------------------------------------------------------|----------------------------------------------------------------------------------------------------|
| "MC Power DB"<br>MC Power<br>$ENO$ —<br>$-\text{EN}$<br>—l Axis<br>Status <b>⊣</b><br>$-$ Enable<br>Busy <b>H</b><br>StopMode<br>$Error \rightarrow$<br>ErrorID<br>Errorinfo - | "MC Power DB" (<br>Axis:= $multi$ fb in,<br>$Enable := bool in,$<br>$StopMode := int in$ ,<br>Status=> bool out ,<br>Busy=> bool out,<br>Error=> bool out,<br>ErrorID=> word out ,<br>$ErrorInfo-> word out$ ); | La instrucción MC Power de Motion Control<br>habilita o deshabilita un eje. Antes de poder<br>habilitar o deshabilitar el eje, garantice las<br>siquientes condiciones:<br>El objeto tecnológico está configurado<br>$\bullet$<br>correctamente.<br>No hay ningún error pendiente que impida la<br>$\bullet$<br>habilitación.<br>La ejecución de MC_Power no puede cancelarse<br>por una tarea de Motion Control. La deshabilitación<br>del eje (parámetro de entrada Enable = FALSE)<br>cancela todas las tareas de Motion Control para el<br>objeto tecnológico asociado. |

<sup>1</sup> STEP 7 crea el DB automáticamente al insertar la instrucción.

2 En el ejemplo SCL, "MC\_Power\_DB" es el nombre del DB de instancia.

| Parámetro y tipo |            | Tipo de datos | Descripción                                                                                                    |  |
|------------------|------------|---------------|----------------------------------------------------------------------------------------------------|--|
| Axis             | IN         | TO_Axis_1     | Objeto tecnológico Eje                                                                                                    |  |
| Enable           | IN         | <b>Bool</b>   | FALSE (predeterminado): Todas las tareas activas se cancelan en<br>función del "StopMode" parametrizado y el eje se detiene.                                                                                                    |  |
|                  |            |               | TRUE: Motion Control intenta habilitar el eje.                                                                                                    |  |
| StopMode         | IN         | Int           | 0: Parada de emergencia: Si hay pendiente una solicitud de<br>deshabilitación del eje, el eje se frena con la deceleración de<br>emergencia configurada. El eje se deshabilita una vez que se<br>detiene.                                                                                                    |  |
|                  |            |               | 1: Parada inmediata: Si hay pendiente una solicitud de<br>deshabilitación del eje, el eje se deshabilita sin deceleración. La<br>transmisión de impulsos se detiene inmediatamente.                                                                                                    |  |
|                  |            |               | 2: Parada de emergencia con control de tirones: Si hay pendiente<br>una solicitud de deshabilitación del eje, el eje se frena con la<br>deceleración de parada de emergencia configurada. Si el control de<br>tirones está activado, los tirones configurados se tienen en cuenta.<br>El eje se deshabilita una vez que se detiene. |  |
| <b>Status</b>    | OUT        | Bool          | Se habilita Status del eje:                                                                                                    |  |
|                  |            |               | FALSE: El eje está deshabilitado:                                                                                                    |  |
|                  |            |               | - El eje no ejecuta tareas de Motion Control y no acepta ninguna<br>tarea nueva (excepción: tarea MC_Reset).                                                                                                    |  |
|                  |            |               | El eje no está referenciado.                                                                                                    |  |
|                  |            |               | Tras la deshabilitación, el estado no cambia a FALSE hasta que<br>el eje se detiene por completo.                                                                                                    |  |
|                  |            |               | TRUE: El eje está habilitado:                                                                                                    |  |
|                  |            |               | - El eje está listo para ejecutar tareas de Motion Control.                                                                                                    |  |
|                  |            |               | - Tras la habilitación del eje, el estado no cambia a TRUE hasta<br>que esté presente la señal "Accionamiento listo". Si no se ha<br>configurado la interfaz de accionamiento "Accionamiento listo"<br>en la configuración del eje, el estado cambia inmediatamente a<br>TRUE.                                                      |  |
| Busy             | OUT        | Bool          | FALSE: MC_Power no está activo.                                                                                                    |  |
|                  |            |               | TRUE: MC Power está activo.                                                                                                    |  |
| Error            | OUT        | Bool          | <b>FALSE: Sin error</b>                                                                                                    |  |
|                  |            |               | TRUE: Se ha producido un error en la instrucción de Motion Control<br>"MC_Power" o en el objeto tecnológico asociado. La causa del error se<br>indica en los parámetros "ErrorID" y "ErrorInfo".                                                                                                    |  |
| ErrorID          | OUT        | Word          | ID de error del parámetro "Error""                                                                                                    |  |
| Errorlnfo        | <b>OUT</b> | Word          | ID de info de error del parámetro "ErrorID"                                                                                                    |  |

Tabla 9- 29 Parámetros de la instrucción MC\_Power

9.3 Motion control

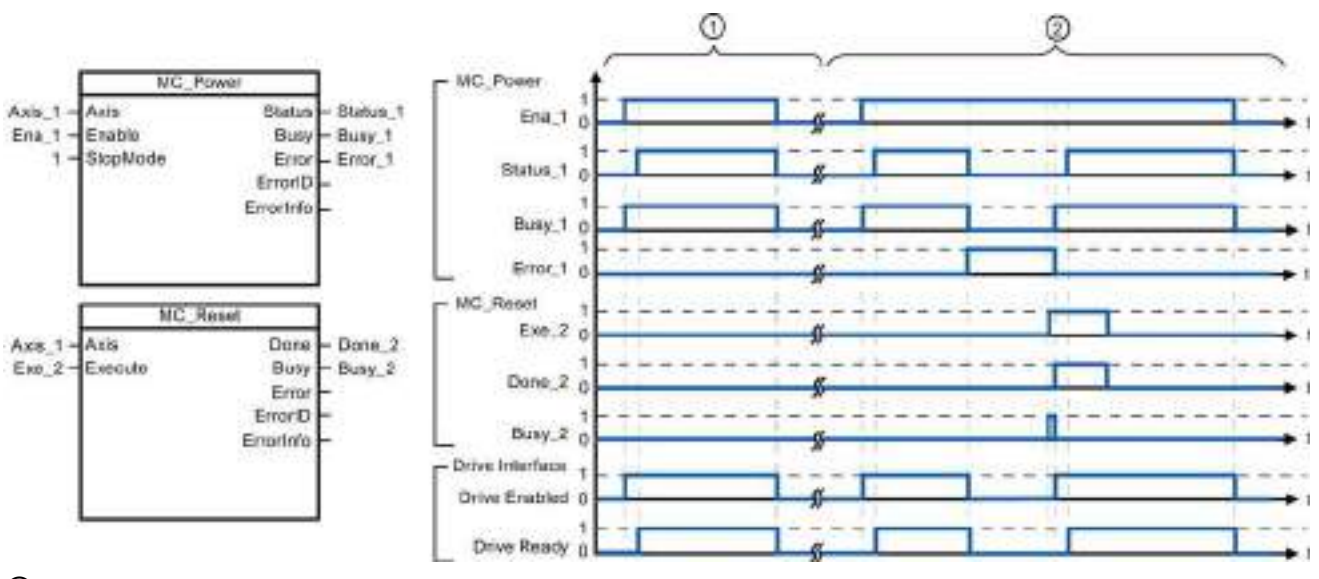

- ① Se activa y, a continuación, se desactiva un eje. Una vez que el accionamiento ha indicado a la CPU que está listo, la activación correcta puede leerse a través de "Status\_1".
- ② Tras la activación de un eje, se ha producido un error que ha hecho que el eje se desactive. El error se elimina y se acusa con "MC\_Reset". El eje se vuelve a activar.

Para habilitar un eje con interfaz de accionamiento configurada, proceda del siguiente modo:

- 1. Compruebe que se dan las condiciones arriba indicadas.
- 2. Inicialice el parámetro de entrada "StopMode" con el valor deseado. Ponga el parámetro de entrada "Enable" a TRUE.

La salida de habilitación para "Accionamiento habilitado" cambia a TRUE para permitir la alimentación eléctrica del accionamiento. La CPU espera la señal de "Accionamiento listo" del accionamiento.

Una vez que la señal "Accionamiento listo" está disponible en la entrada de disponibilidad configurada de la CPU, el eje se habilita. El parámetro de salida "Status" y la variable de objeto tecnológico <Nombre de eje>.StatusBits.Enable tienen el valor TRUE.

Para habilitar un eje sin interfaz de accionamiento configurada, proceda del siguiente modo:

- 1. Compruebe que se dan las condiciones arriba indicadas.
- 2. Inicialice el parámetro de entrada "StopMode" con el valor deseado. Ponga el parámetro de entrada "Enable" a TRUE. El eje está habilitado. Parámetro de salida "Status" y variable de objeto tecnológico <Nombre de eje>.StatusBits.Enable tienen el valor TRUE.

Para deshabilitar el eje, proceda del siguiente modo:

1. Haga que el eje se detenga por completo.

Se puede saber cuándo el eje está detenido por completo en la variable de objeto tecnológico <Nombre de eje>.StatusBits.StandStill.

- 2. Ponga el parámetro de entrada "Enable" a TRUE una vez que el eje se haya parado por completo.
- 3. Si los parámetros de salida "Busy" y Status y la variable de objeto tecnológico <Nombre de eje>.StatusBits.Enable tienen el valor FALSE, la deshabilitación del eje ha finalizado.

# <span id="page-474-0"></span>9.3.5.3 Instrucción MC\_Reset (Confirmar error)

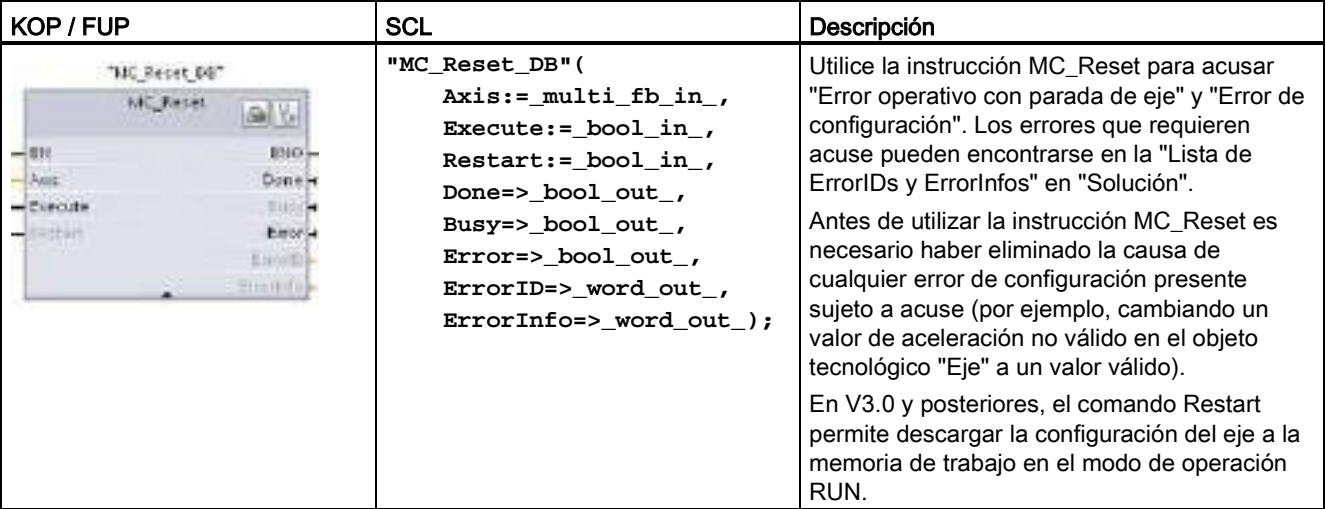

Tabla 9- 30 Instrucción MC\_Reset

<sup>1</sup> STEP 7 crea el DB automáticamente al insertar la instrucción.

<sup>2</sup> En el ejemplo SCL, "MC\_Reset\_DB" es el nombre del DB de instancia.

La tarea MC\_Reset no puede ser interrumpida por otra tarea de Motion Control. Las tareas MC\_Reset nuevas no interrumpen ninguna otra tarea de Motion Control activa.

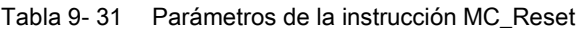

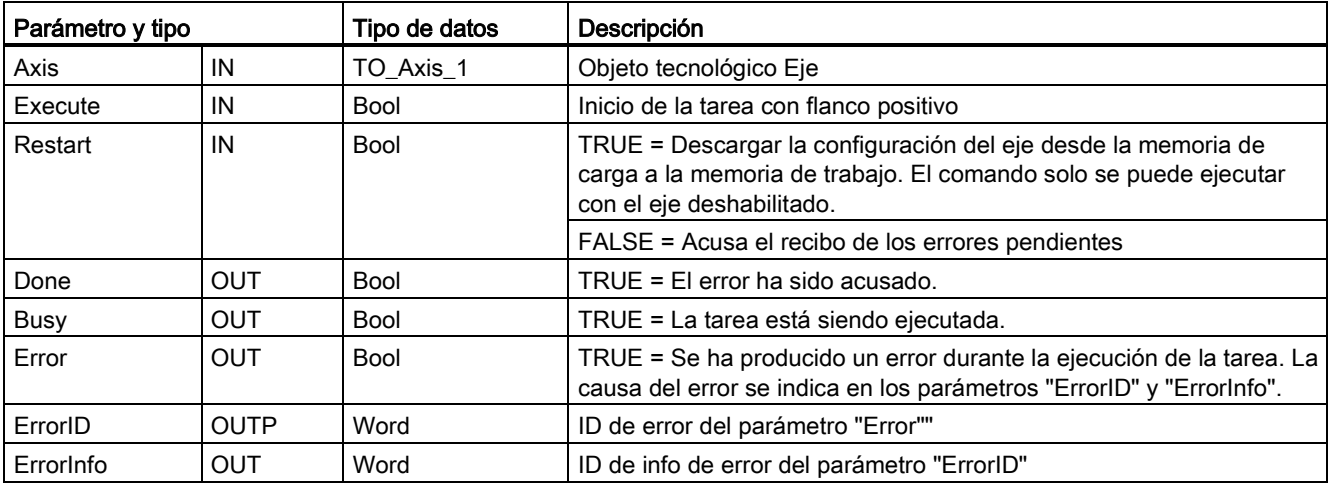

Para acusar un error con MC\_Reset, proceda del siguiente modo:

- 1. Compruebe que se dan las condiciones arriba indicadas.
- 2. Inicie el acuse del error con un flanco ascendente en el parámetro de entrada Execute.
- 3. El error ha sido acusado cuando Done es TRUE y la variable <Nombre de eje>.StatusBits.Error del objeto tecnológico es FALSE.

# <span id="page-475-0"></span>9.3.5.4 Instrucción MC\_Home (Referenciar eje)

Tabla 9- 32 Instrucción MC\_Home

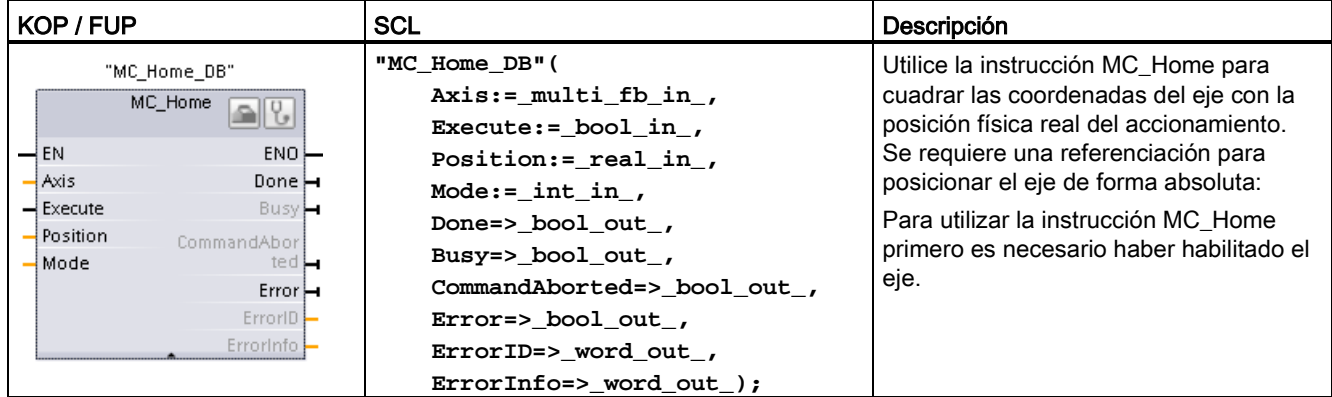

<sup>1</sup> STEP 7 crea el DB automáticamente al insertar la instrucción.

2 En el ejemplo SCL, "MC\_Home\_DB" es el nombre del DB de instancia.

Están disponibles los siguientes tipos de referenciación:

- Referenciación directa absoluta (Mode = 0): La posición actual del eje se ajusta al valor del parámetro "Position".
- Referenciación directa relativa (Mode = 1): La posición actual del eje se desplaza según el valor del parámetro "Position".
- Referenciación pasiva (Mode = 2): Durante la referenciación pasiva, la instrucción MC\_Home no realiza ningún movimiento de referenciación. El movimiento necesario para este paso debe ser implementado por el usuario mediante otras instrucciones de Motion Control. El eje está referenciado cuando se detecta el interruptor de punto de referencia.
- Referenciación activa (Mode = 3): El procedimiento de referenciación se ejecuta automáticamente.

Tabla 9- 33 Parámetros de la instrucción MC\_Home

| Parámetro y tipo |    | Tipo de datos | Descripción                                                                                         |
|------------------|----|---------------|----------------------------------------------------------------------------------------------------|
| Axis             | IN | TO Axis PTO   | Objeto tecnológico Eje                                                                              |
| Execute          | IN | <b>Bool</b>   | Inicio de la tarea con flanco positivo                                                              |
| Position         | IN | Real          | Mode = 0, 2 y 3 (posición absoluta del eje tras haber<br>completado la operación de referenciación) |
|                  |    |               | Mode = 1 (Valor de corrección de la posición actual del<br>eje)                                     |
|                  |    |               | Valores limite: -1.0e <sup>12</sup> $\leq$ Position $\leq$ 1.0e <sup>12</sup>                       |

9.3 Motion control

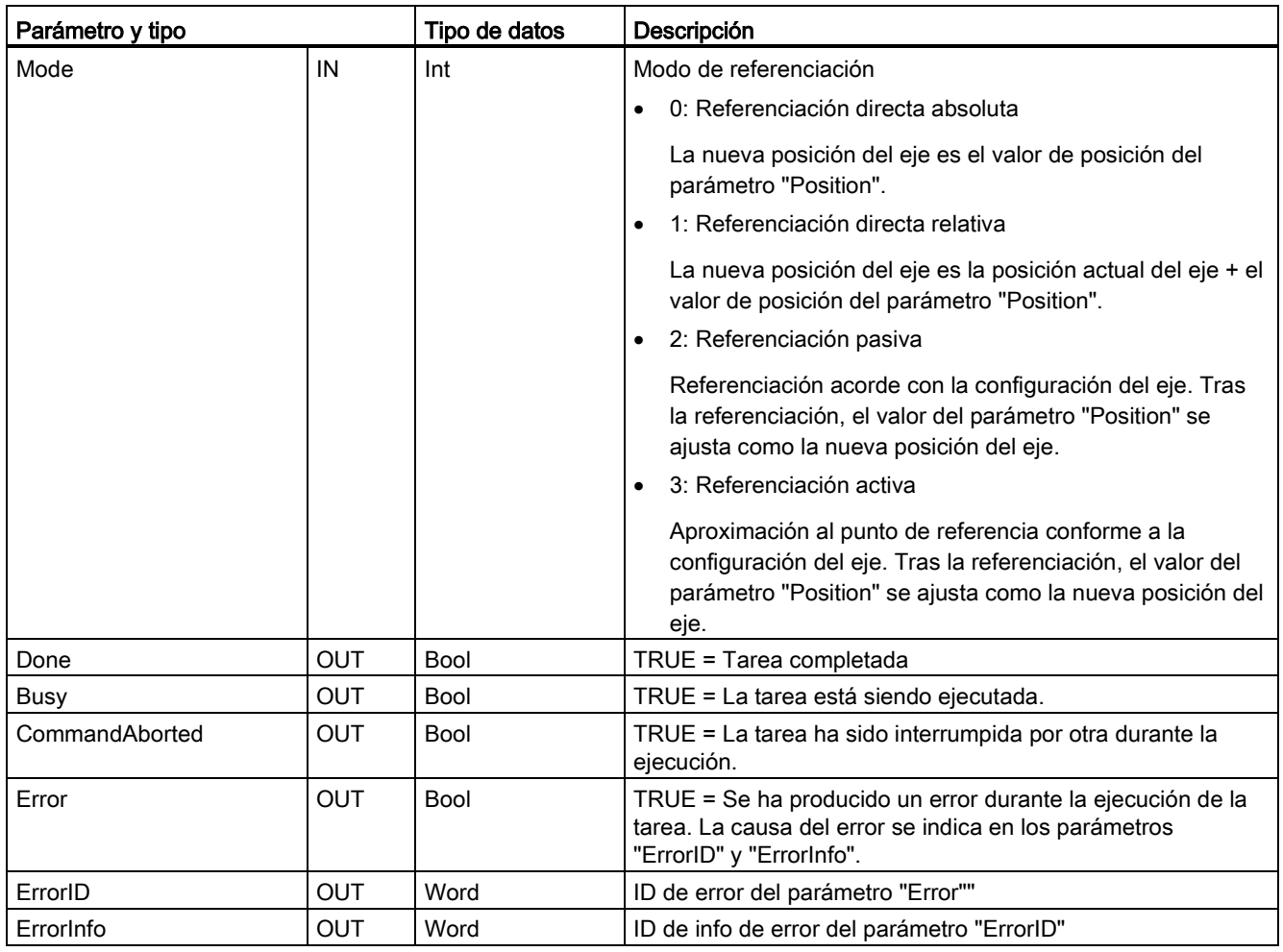

## Nota

## La referenciación del eje se pierde en las siguientes condiciones

- Deshabilitación del eje por la instrucción MC\_Power
- Conmutación entre control automático y manual
- Una vez iniciada una referenciación activa (tras haber completado correctamente la operación de referenciación, la referenciación del eje vuelve a estar disponible).
- Tras desconectar y volver a conectar la alimentación de la CPU.
- Tras rearranque de la CPU (RUN a STOP o STOP a RUN)

Para referenciar el eje, proceda del siguiente modo:

- 1. Compruebe que se dan las condiciones arriba indicadas.
- 2. Inicializar los parámetros de entrada necesarios con valores e iniciar la operación de referenciación con un flanco ascendente en el parámetro de entrada "Execute".
- 3. Si el parámetro de salida "Done" y la variable de objeto tecnológico <Nombre de eje>.StatusBits.HomingDone tienen el valor TRUE, la referenciación ha finalizado.

9.3 Motion control

# Tabla 9- 34 Respuesta de corrección

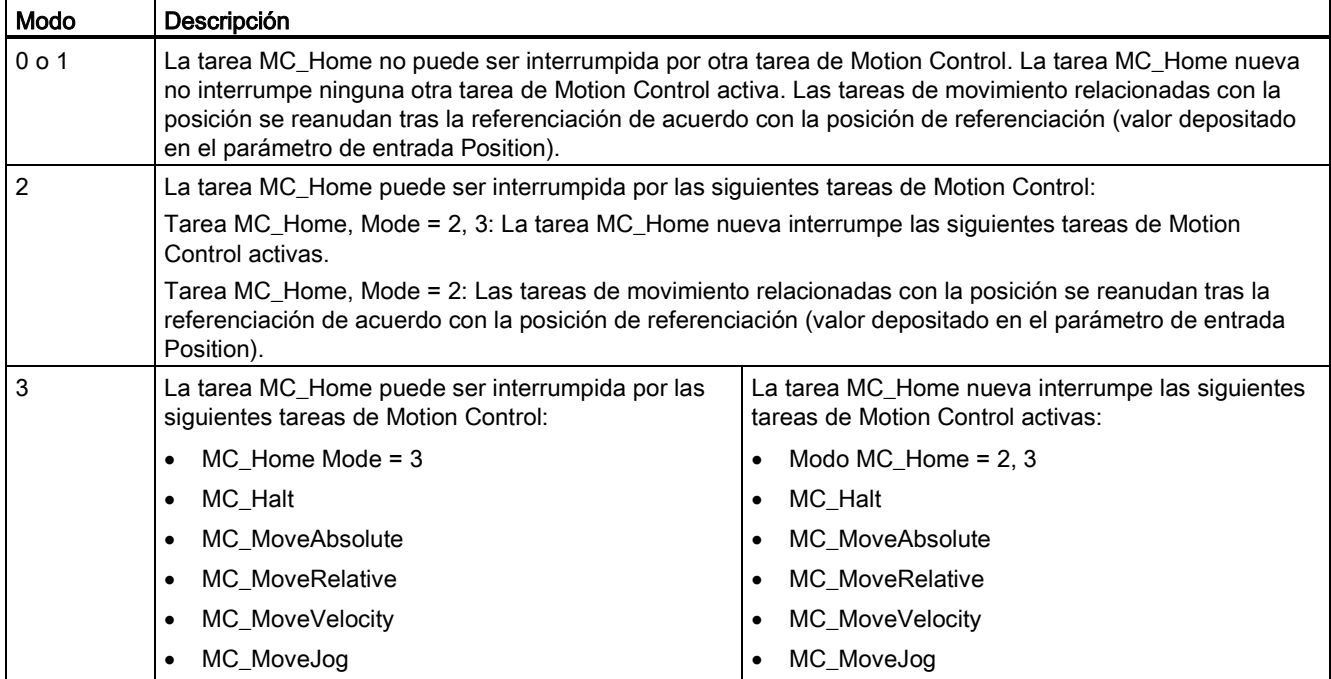

# <span id="page-477-0"></span>9.3.5.5 Instrucción MC\_Halt (Detener eje)

#### Tabla 9- 35 Instrucción MC\_Halt

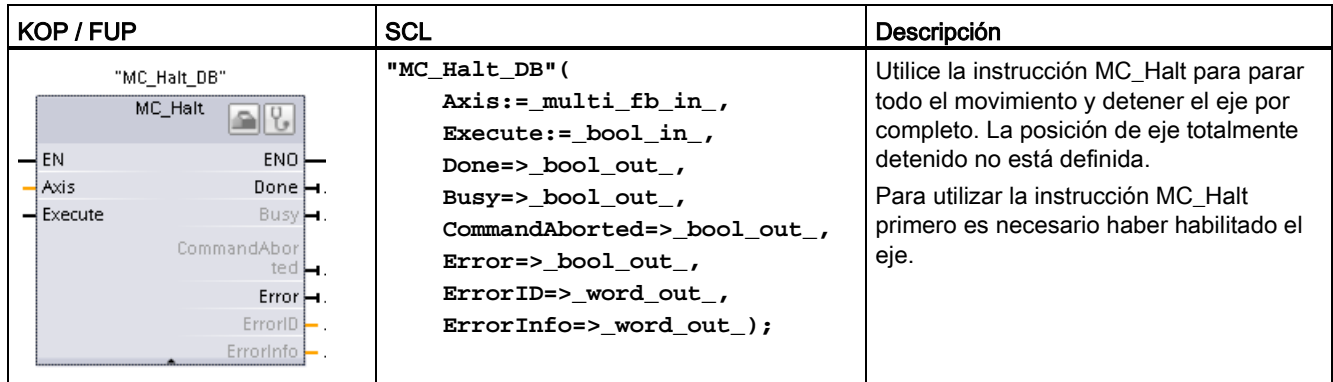

<sup>1</sup> STEP 7 crea el DB automáticamente al insertar la instrucción.

2 En el ejemplo SCL, "MC\_Halt\_DB" es el nombre del DB de instancia.

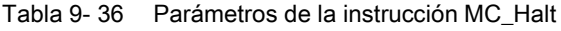

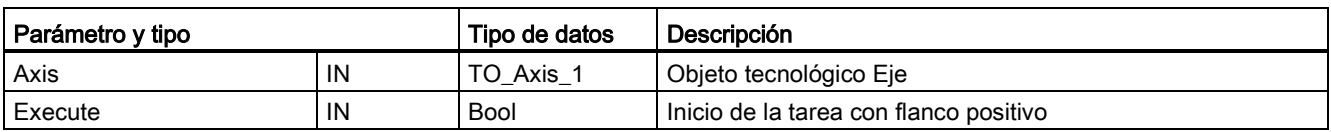

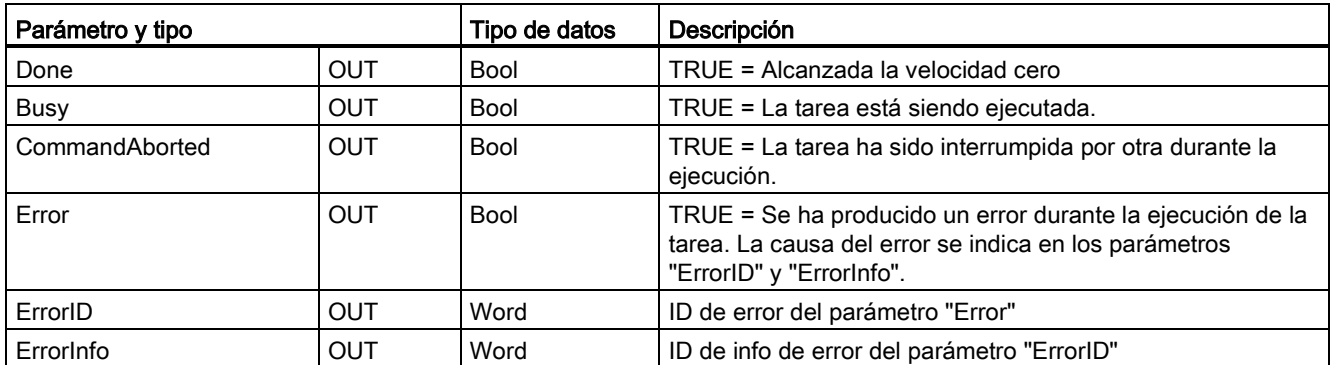

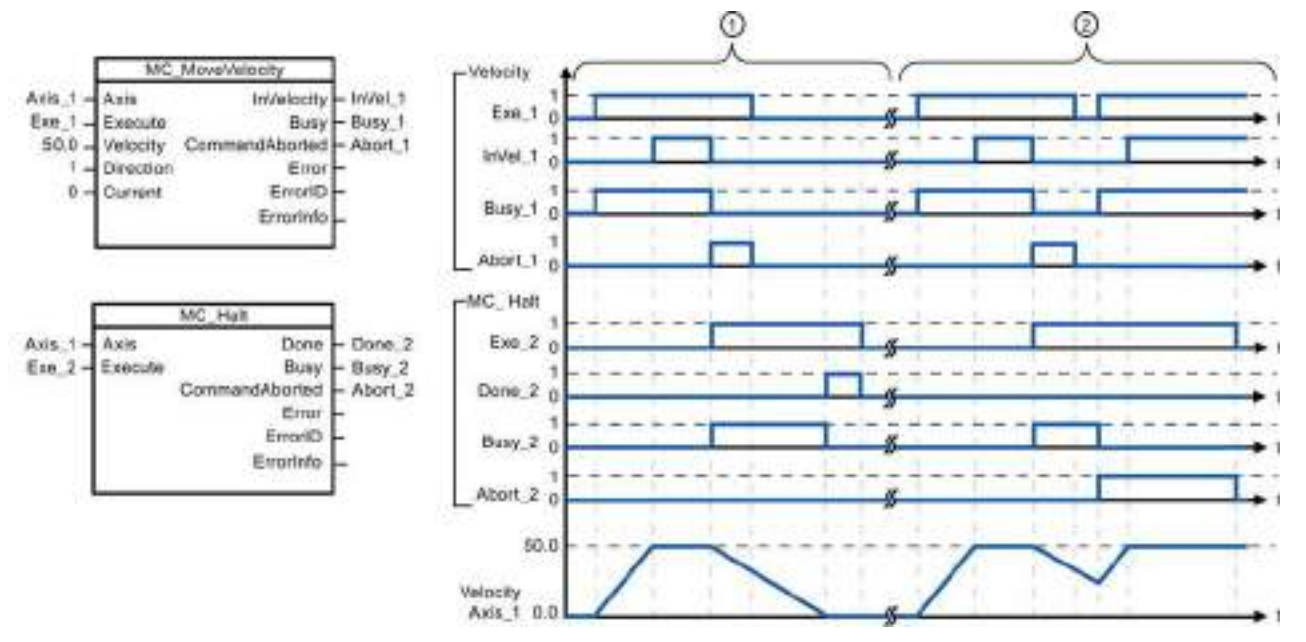

Los siguientes valores se han configurado en la ventana "Animaciones > General": Aceleración = 10,0 y deceleración = 5,0

- ① Una tarea MC\_Halt frena el eje hasta que este se para por completo. El estado de "eje parado" se asigna vía "Done\_2".
- ② Mientras una tarea MC\_Halt esté frenando el eje, la tarea en cuestión quedará interrumpida por cualquier otra tarea de movimiento. La interrupción se indica a través de "Abort\_2".

## Respuesta de corrección

La tarea MC\_Halt puede ser interrumpida por las siguientes tareas de Motion Control.

- $\bullet$  MC Home Mode = 3
- MC\_Halt
- MC\_MoveAbsolute
- MC\_MoveRelative
- MC\_MoveVelocity
- MC\_MoveJog

La tarea MC\_Halt nueva interrumpe las siguientes tareas de Motion Control activas:

- MC Home Mode =  $3$
- MC\_Halt
- MC\_MoveAbsolute
- MC\_MoveRelative
- MC\_MoveVelocity
- MC\_MoveJog

# <span id="page-479-0"></span>9.3.5.6 Instrucción MC\_MoveAbsolute (Posicionamiento absoluto del eje)

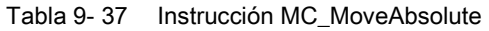

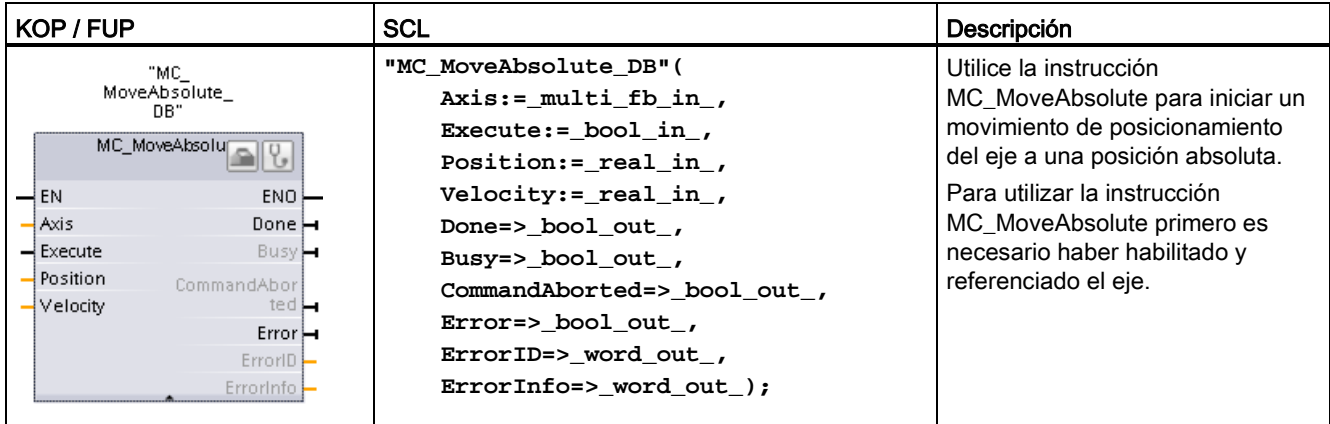

<sup>1</sup> STEP 7 crea el DB automáticamente al insertar la instrucción.

2 En el ejemplo SCL, "MC\_MoveAbsolute\_DB" es el nombre del DB de instancia.

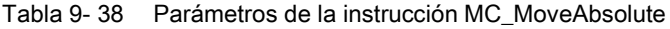

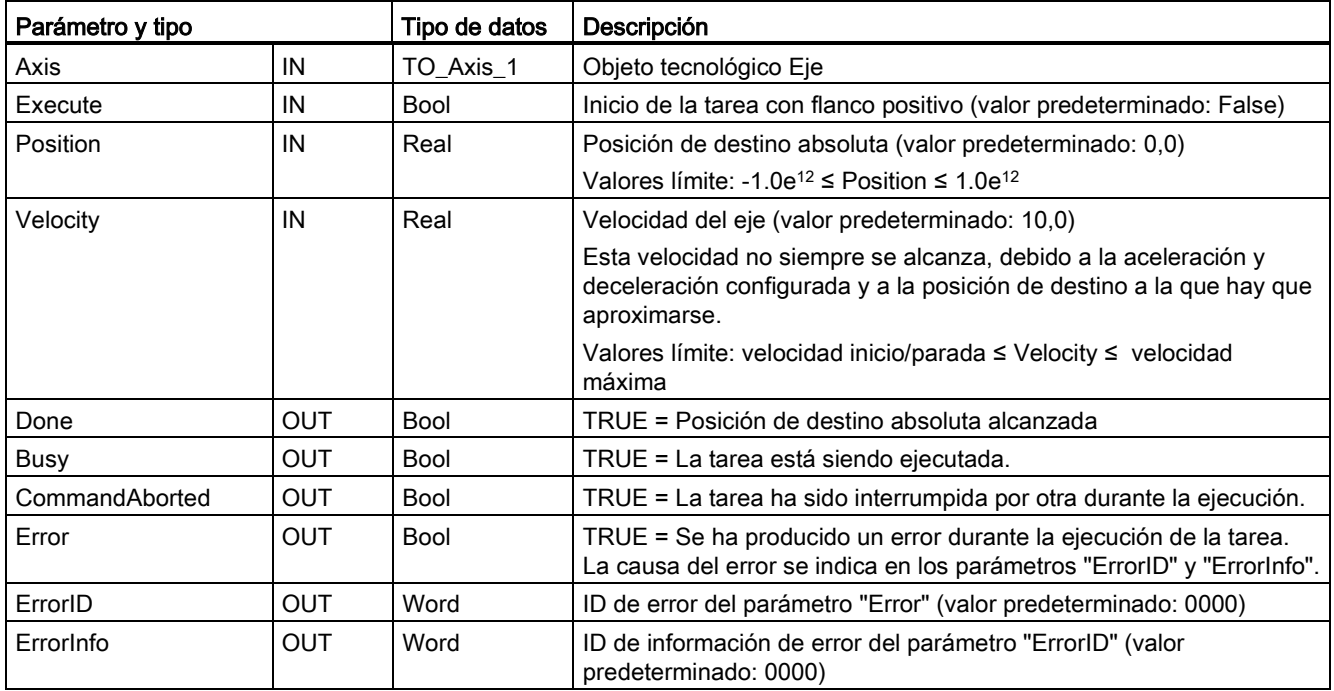

9.3 Motion control

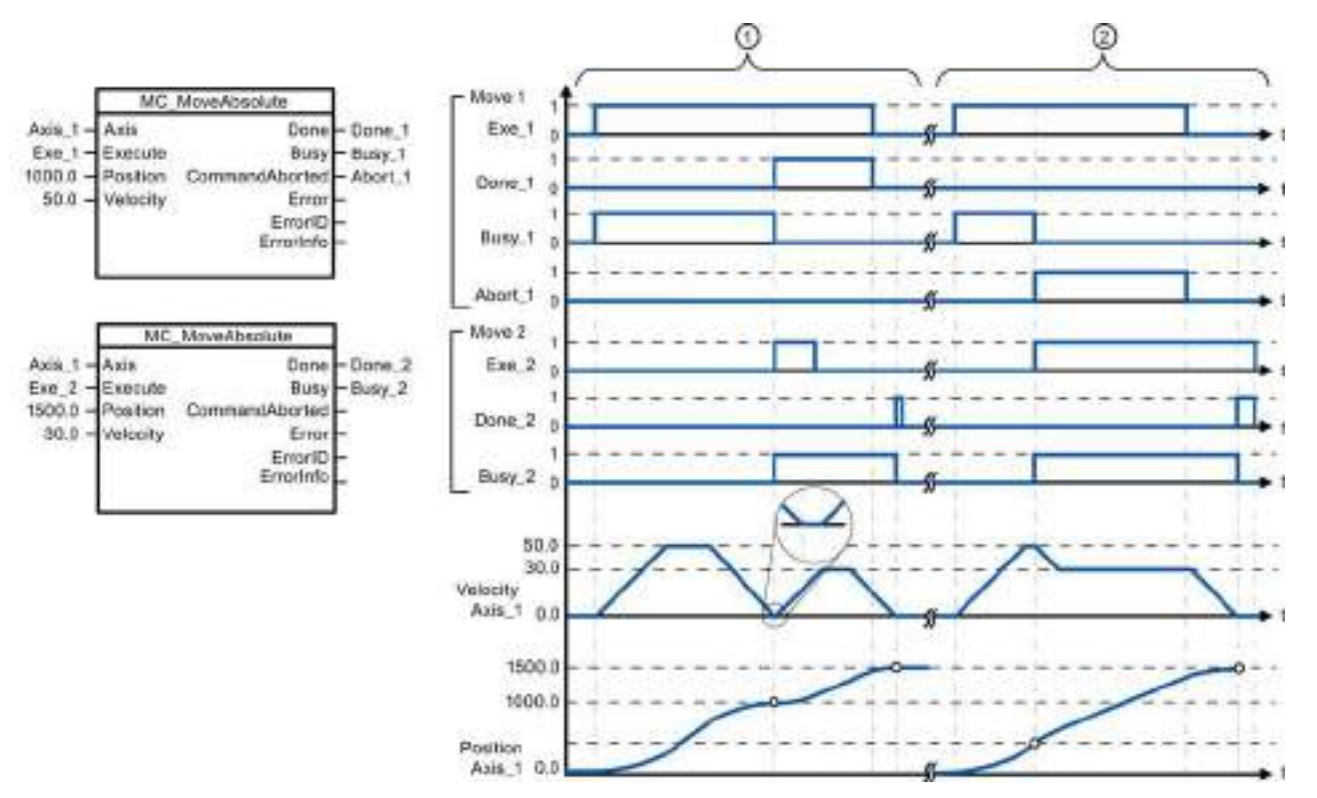

Los siguientes valores se han configurado en la ventana "Animaciones > General": Aceleración = 10,0 y deceleración  $= 10,0$ 

- ① Un eje se desplaza a la posición absoluta 1000,0 con una tarea MC\_MoveAbsolute. Cuando el eje alcanza la posición de destino, se indica a través de "Done\_1". Cuando "Done\_1" = TRUE, se inicia otra tarea MC\_MoveAbsolute, con la posición de destino 1500.0. Debido a los tiempos de respuesta (por ejemplo, tiempo de ciclo del programa de usuario, etc.), el eje se para brevemente (véase el detalle ampliado). Cuando el eje alcanza la nueva posición de destino, esto se indica a través de "Done\_2".
- ② Una tarea MC\_MoveAbsolute activa queda interrumpida por otra tarea MC\_MoveAbsolute. La interrupción se indica a través de "Abort\_1". A continuación, el eje se desplaza a la nueva velocidad hasta la nueva posición de destino 1500.0. Cuando se alcanza la nueva posición de destino, esto se indica a través de "Done\_2".

#### Respuesta de corrección

La tarea MC\_MoveAbsolute puede ser interrumpida por las siguientes tareas de Motion Control.

- $MC$  Home Mode = 3
- MC\_Halt
- MC\_MoveAbsolute
- MC\_MoveRelative
- MC\_MoveVelocity
- MC\_MoveJog

La tarea MC\_MoveAbsolute nueva interrumpe las siguientes tareas de Motion Control activas:

- $MC$  Home Mode = 3
- MC\_Halt
- MC\_MoveAbsolute
- MC\_MoveRelative
- MC\_MoveVelocity
- MC\_MoveJog

# <span id="page-481-0"></span>9.3.5.7 Instrucción MC\_MoveRelative (Posicionamiento relativo del eje)

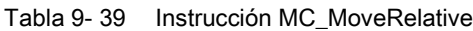

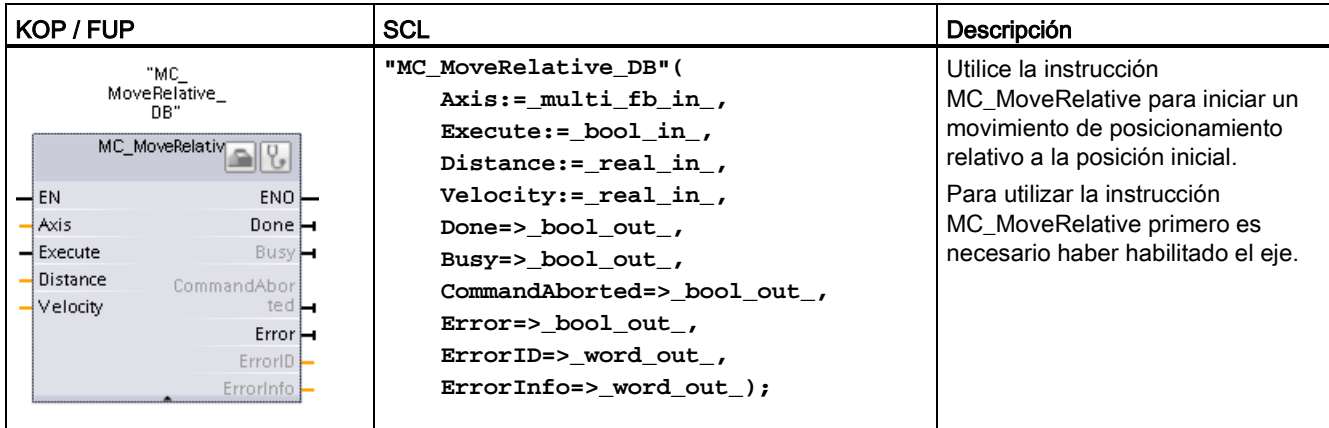

<sup>1</sup> STEP 7 crea el DB automáticamente al insertar la instrucción.

2 En el ejemplo SCL, "MC\_MoveRelative\_DB" es el nombre del DB de instancia.

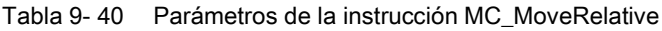

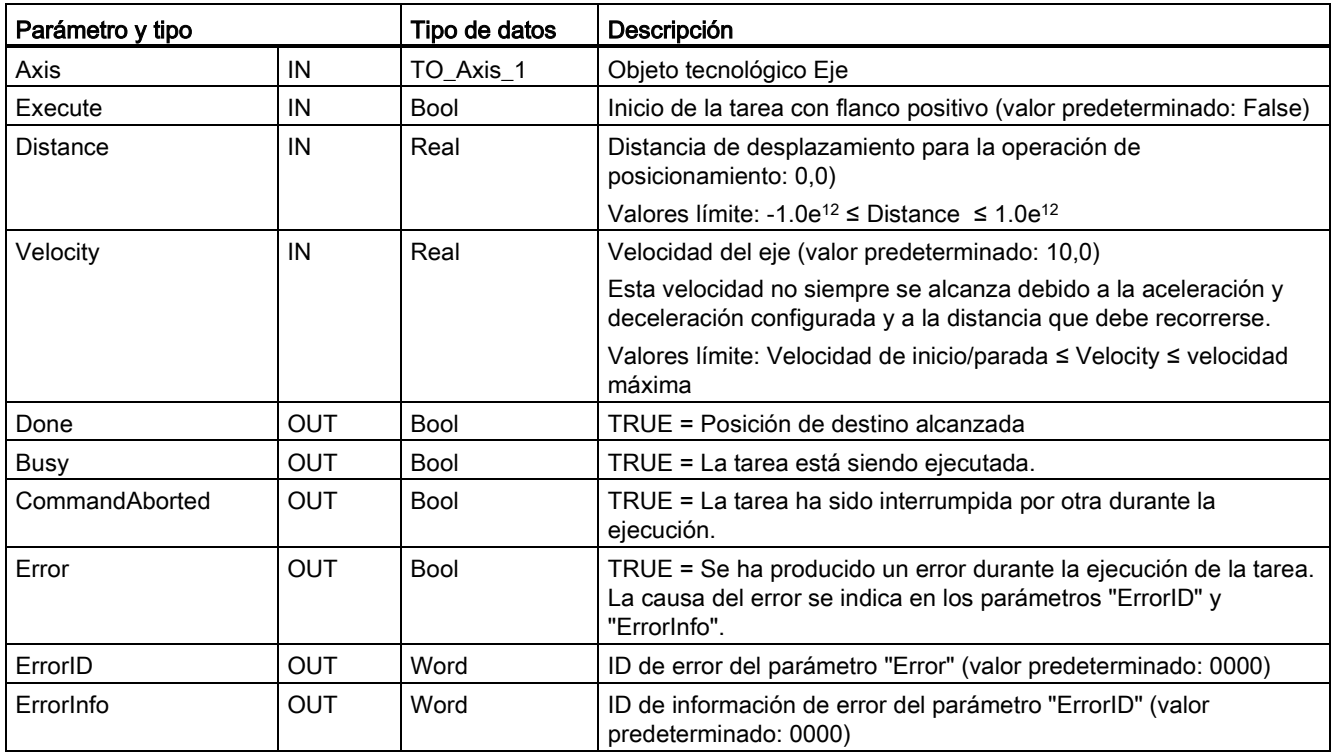

9.3 Motion control

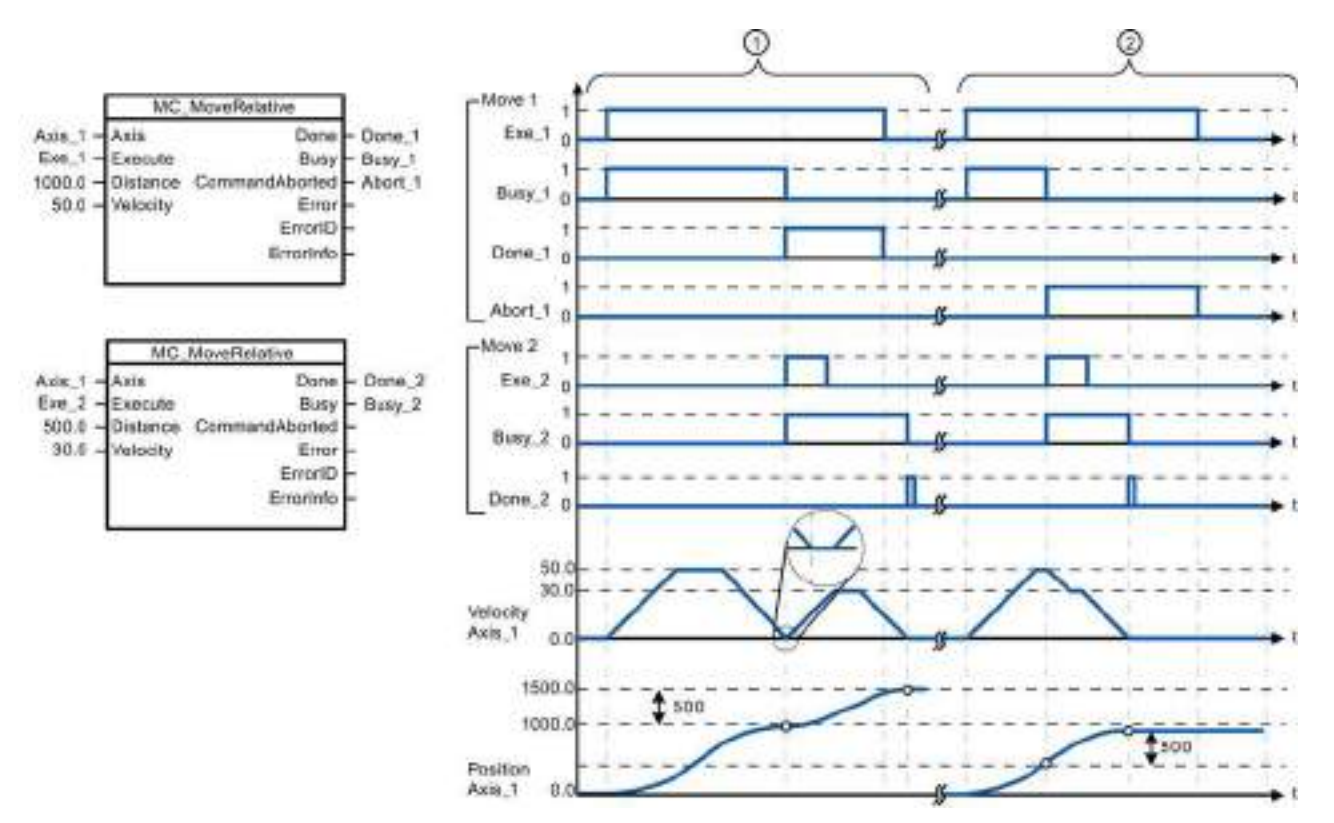

Los siguientes valores se han configurado en la ventana "Animaciones > General": Aceleración = 10,0 y deceleración  $= 10.0$ 

- ① El eje se mueve con la tarea MC\_MoveRelative durante la distancia ("Distance") 1000,0. Cuando el eje alcanza la posición de destino, se indica a través de "Done\_1". Cuando "Done\_1" = TRUE, se inicia otra tarea MC\_MoveRelative, con una distancia de desplazamiento 500,0. Debido a los tiempos de respuesta (por ejemplo, tiempo de ciclo del programa de usuario), el eje se para brevemente (véase el detalle ampliado). Cuando el eje alcanza la nueva posición de destino, esto se indica a través de "Done\_2".
- ② Una tarea MC\_MoveRelative activa queda interrumpida por otra tarea MC\_MoveRelative. La interrupción se indica a través de "Abort\_1". A continuación, el eje se desplaza a la nueva velocidad con la nueva distancia ("Distance") 500,0. Cuando se alcanza la nueva posición de destino, esto se indica a través de "Done\_2".

## Respuesta de corrección

La tarea MC\_MoveRelative puede ser interrumpida por las siguientes tareas de Motion Control.

- $MC$  Home Mode = 3
- MC\_Halt
- MC\_MoveAbsolute
- MC MoveRelative
- MC\_MoveVelocity
- MC\_MoveJog

La tarea MC\_MoveRelative nueva interrumpe las siguientes tareas de Motion Control activas:

- $MC$  Home Mode = 3
- MC\_Halt
- MC\_MoveAbsolute
- MC MoveRelative
- MC\_MoveVelocity
- MC\_MoveJog

# <span id="page-483-0"></span>9.3.5.8 Instrucción MC\_MoveVelocity (Mover el eje a la velocidad predefinida)

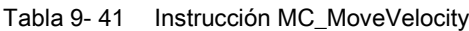

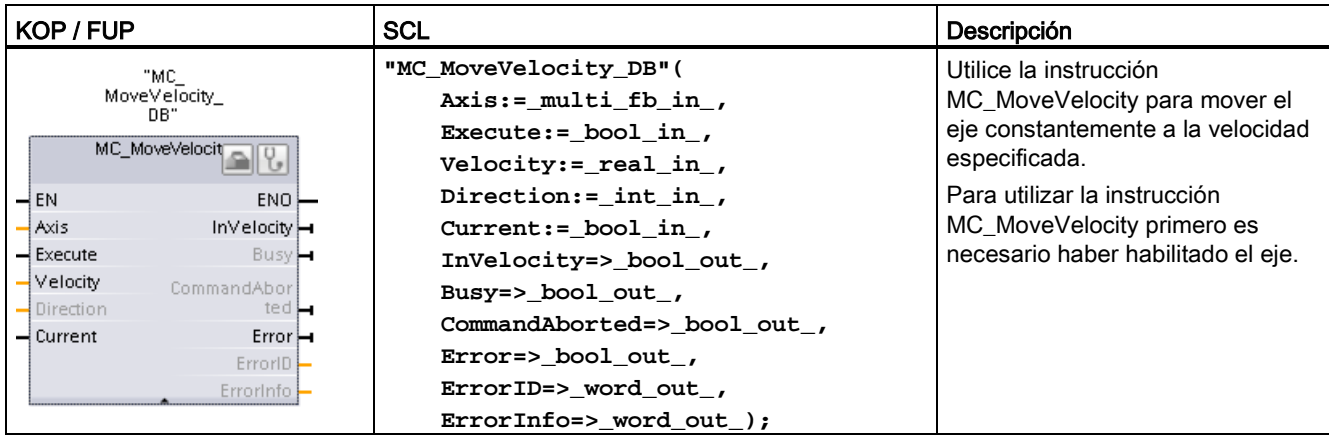

<sup>1</sup> STEP 7 crea el DB automáticamente al insertar la instrucción.

2 En el ejemplo SCL, "MC\_MoveVelocity\_DB" es el nombre del DB de instancia.

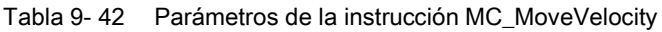

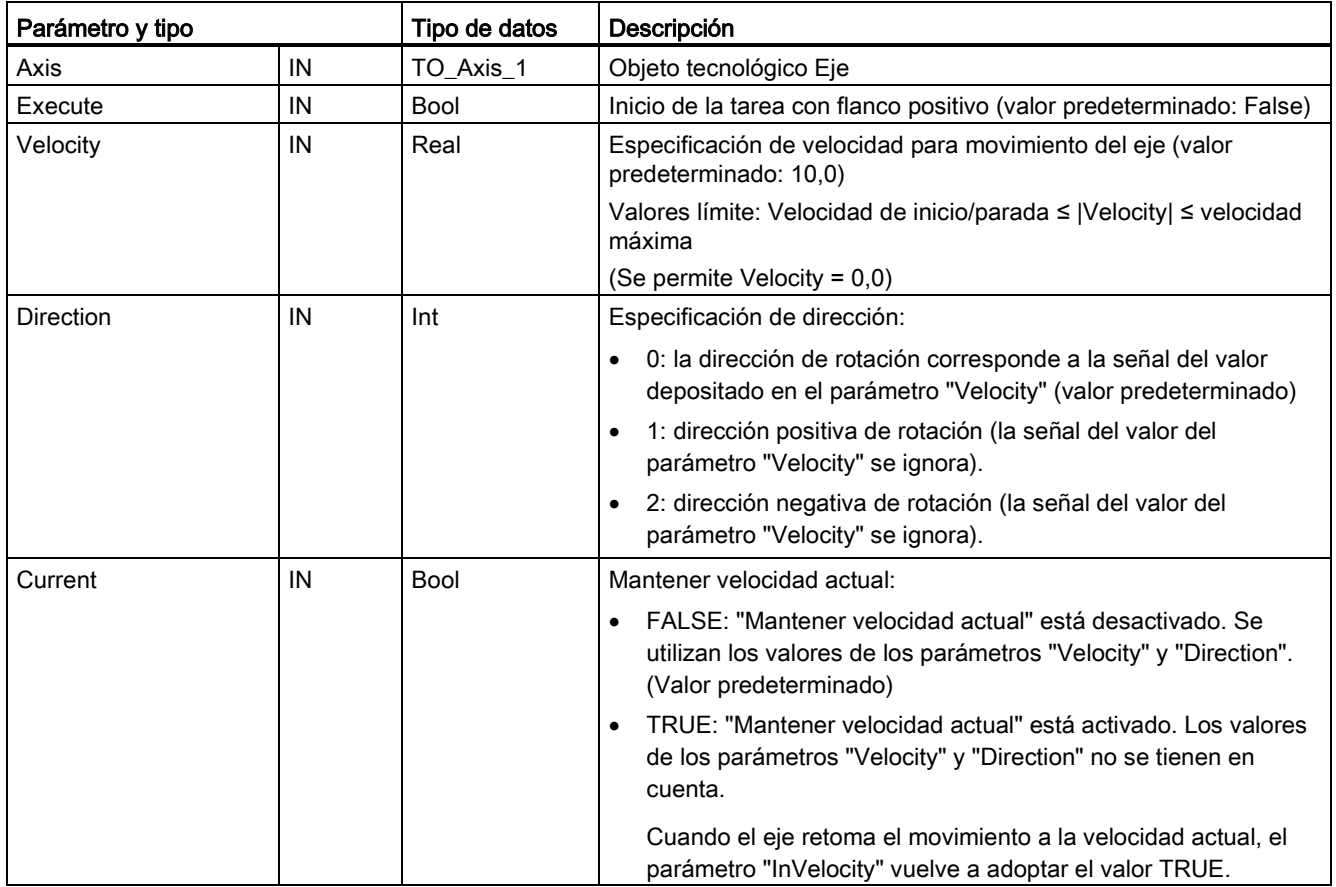

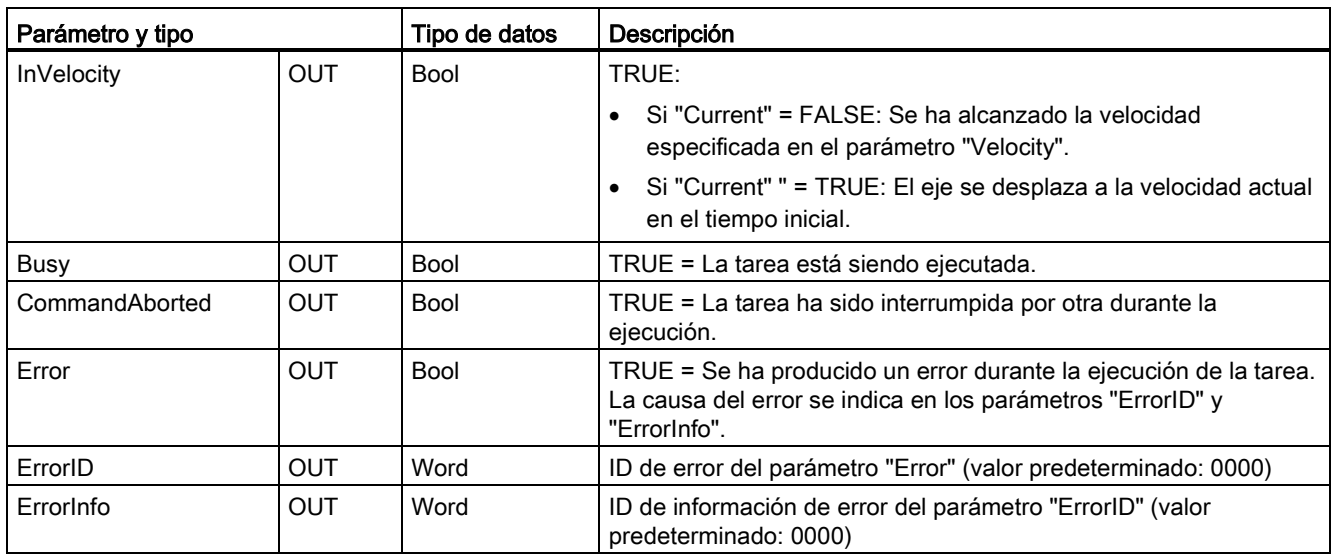

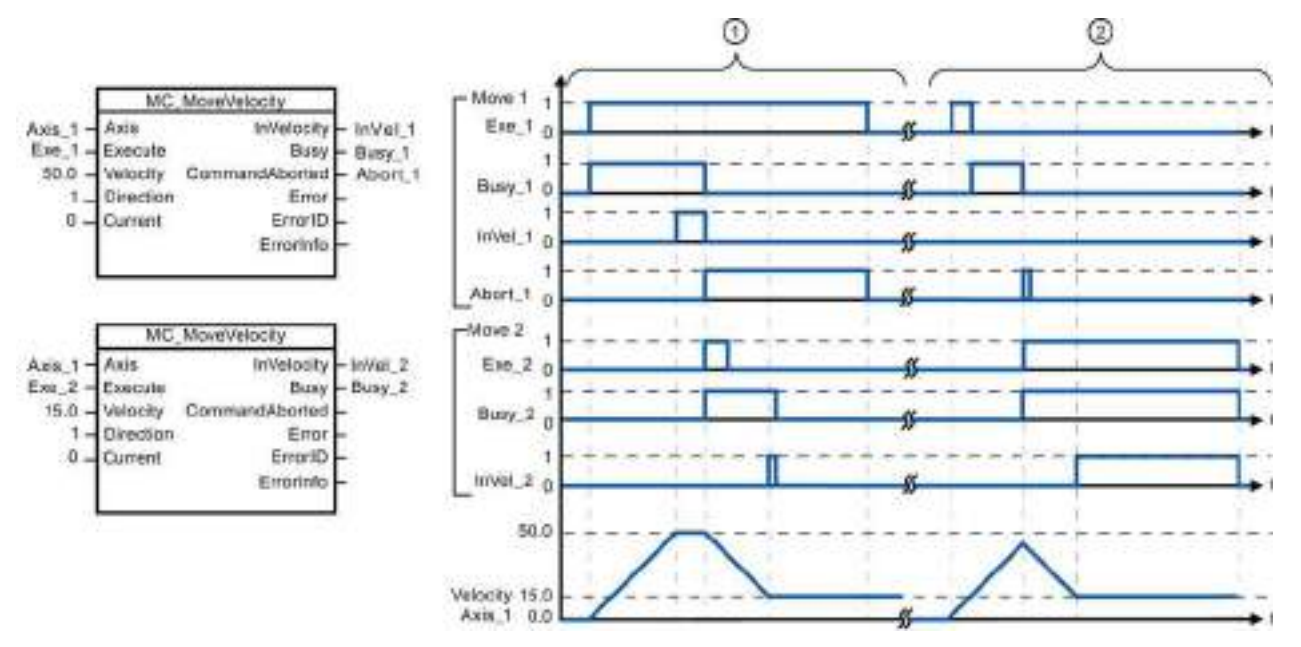

Los siguientes valores se han configurado en la ventana "Animaciones > General": Aceleración = 10,0 y deceleración  $= 10,0$ 

- ① Una tarea MC\_MoveVelocity activa señaliza con "InVel\_1" que se ha alcanzado la velocidad de destino. Entonces se interrumpe por otra tarea MC\_MoveVelocity. La interrupción se indica a través de "Abort\_1". Cuando se alcanza la nueva velocidad de destino 15,0, esto se indica a través de "InVel\_2". El eje sigue desplazándose a la nueva velocidad constante.
- ② Una tarea MC\_MoveVelocity activa queda interrumpida por otra tarea MC\_MoveVelocity antes de alcanzar la velocidad de destino. La interrupción se indica a través de "Abort\_1". Cuando se alcanza la nueva velocidad de destino 15,0, esto se indica a través de "InVel\_2". El eje sigue desplazándose a la nueva velocidad constante.

### Respuesta de corrección

La tarea MC\_MoveVelocity puede ser interrumpida por las siguientes tareas de Motion Control:

- $MC$  Home Mode = 3
- MC\_Halt
- MC MoveAbsolute
- MC MoveRelative
- MC\_MoveVelocity
- MC\_MoveJog

La tarea MC\_MoveVelocity nueva interrumpe las siguientes tareas de Motion Control activas:

- $MC$  Home Mode = 3
- MC\_Halt
- MC MoveAbsolute
- MC MoveRelative
- MC\_MoveVelocity
- MC\_MoveJog

# Nota

#### Comportamiento con velocidad ajustada cero (Velocity = 0,0)

Una tarea MC\_MoveVelocity con "Velocity" = 0,0 (como una tarea MC\_Halt) interrumpe cualquier tarea activa de Motion Control con la deceleración configurada. Cuando el eje se para, el parámetro de salida "InVelocity" indica TRUE como mínimo durante un ciclo.

"Busy" indica el valor TRUE durante la operación de deceleración y cambia a FALSE junto con "InVelocity". Si se activa el parámetro "Execute" = TRUE, "InVelocity" y "Busy" están enclavados.

Cuando la tarea MC\_MoveVelocity ha comenzado, el bit de estado "SpeedCommand" se activa en el objeto tecnológico en cuestión. El bit de estado "ConstantVelocity" se activa cuando el eje se detiene por completo. Ambos bits se adaptan a la nueva situación cuando comienza una nueva tarea de Motion Control.

# <span id="page-486-0"></span>9.3.5.9 Instrucción MC\_MoveJog (Desplazamiento del eje en modo Jog)

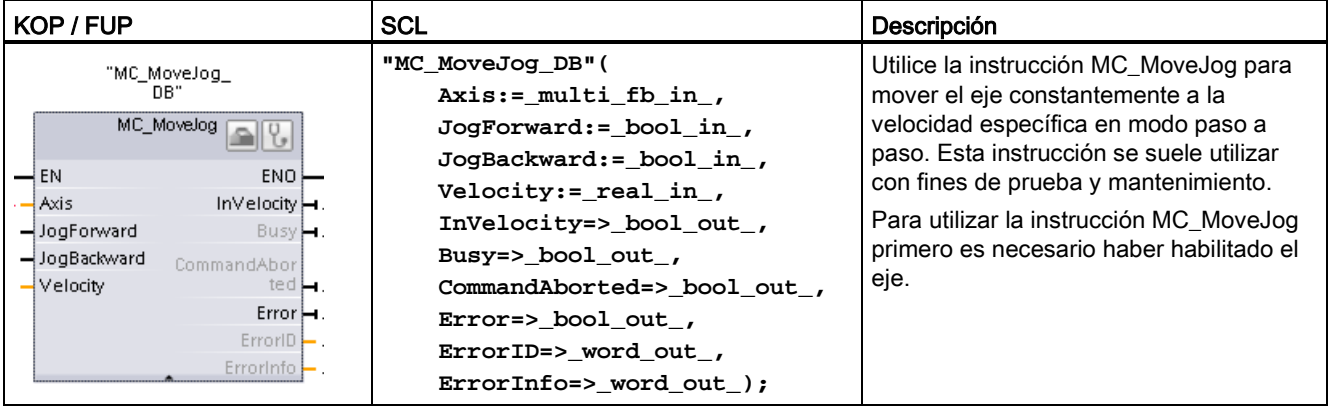

Tabla 9- 43 Instrucción MC\_MoveJog

<sup>1</sup> STEP 7 crea el DB automáticamente al insertar la instrucción.

2 En el ejemplo SCL, "MC\_MoveJog\_DB" es el nombre del DB de instancia.

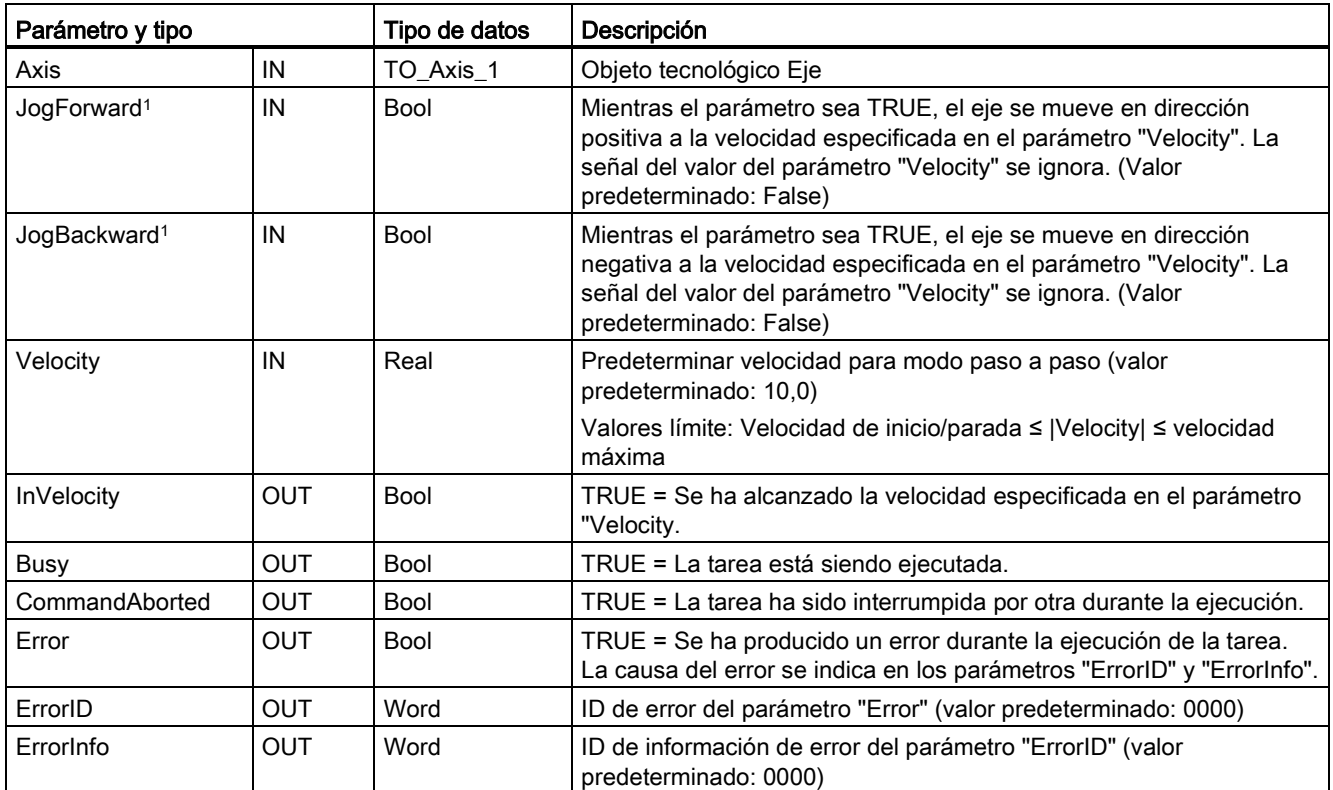

Tabla 9- 44 Parámetros de la instrucción MC\_MoveJog

<sup>1</sup> Si ambos parámetros JogForward y JogBackward son TRUE al mismo tiempo, el eje se detiene con la deceleración configurada. Un error se indica en los parámetros "Error", "ErrorID" y "ErrorInfo".

9.3 Motion control

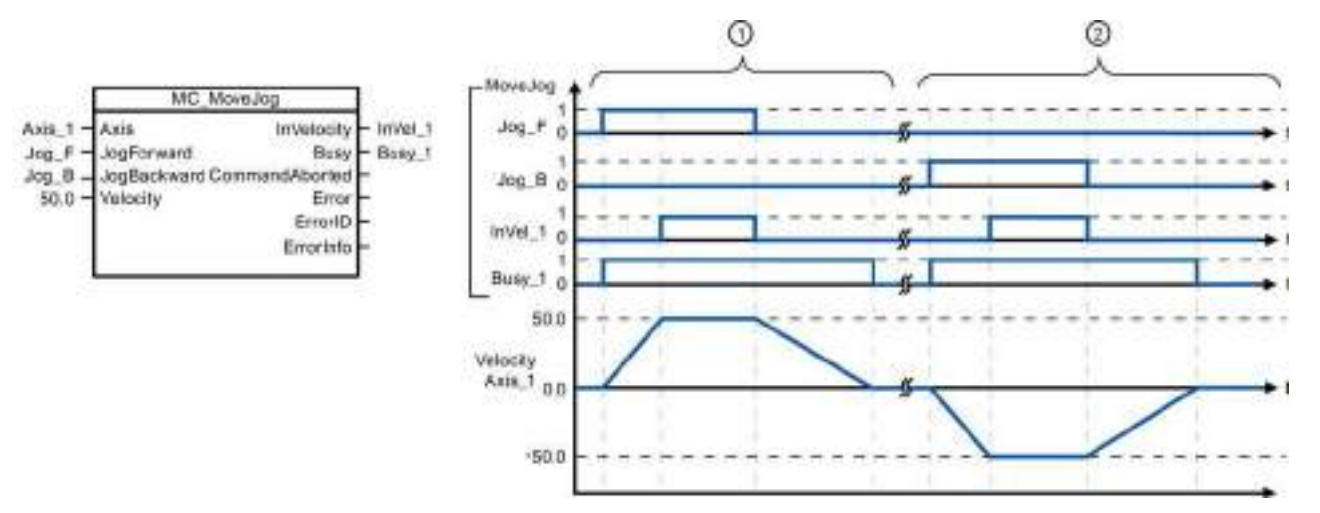

Los siguientes valores se han configurado en la ventana "Animaciones > General": Aceleración = 10,0 y deceleración = 5,0

- ① El eje se mueve en dirección positiva en modo paso a paso con "Jog\_F". Cuando se alcanza la velocidad de destino 50,0, esto se indica a través de "InVelo\_1". El eje se frena hasta parar de nuevo tras la inicialización de Jog\_F.
- ② El eje se mueve en dirección negativa en modo paso a paso con "Jog\_B". Cuando se alcanza la velocidad de destino 50,0, esto se indica a través de "InVelo\_1". El eje se frena hasta parar de nuevo tras la inicialización de Jog\_B.

#### Respuesta de corrección

La tarea MC\_MoveJog puede ser interrumpida por las siguientes tareas de Motion Control.

- MC\_Home Mode = 3
- MC Halt
- MC\_MoveAbsolute
- MC MoveRelative
- MC\_MoveVelocity
- MC\_MoveJog

La tarea MC\_MoveJog nueva interrumpe las siguientes tareas de Motion Control activas:

- MC\_Home Mode = 3
- MC Halt
- MC MoveAbsolute
- MC MoveRelative
- MC\_MoveVelocity
- MC\_MoveJog

# <span id="page-488-0"></span>9.3.5.10 Instrucción MC\_CommandTable (Ejecutar comandos de eje como secuencia de movimientos)

| KOP / FUP                                                                                                    | <b>SCL</b>                                                                                                    | Descripción                                                                                                    |
|----------------------------------------------------------------------------------------------------|----------------------------------------------------------------------------------------------------|----------------------------------------------------------------------------------------------------|
| "MC<br>CommandTable_<br>DB"<br>MC_CommandTal <sup>--</sup><br>$\rightarrow$ en<br>$ENO$ –<br>l Axis.<br>Done $\mapsto$<br>CommandTa<br>Busy⊫<br>$-$ Execute<br>CommandAbor<br>StartIndex<br>$textmathbf{H}$<br>EndIndex<br>$Error -$<br>ErrorID | "MC CommandTable DB" (<br>Axis:= $multi$ fb in,<br>CommandTable:= $multi$ fb $in$ ,<br>Execute: = $bool$ in,<br>StartIndex:= uint in,<br>EndIndex: = uint in $\prime$<br>Done=> bool out,<br>Busy=> bool out,<br>CommandAborted=> bool out,<br>$Error = > bool out$ , | Ejecuta una serie de movimientos<br>individuales para un eje<br>controlado por motor que se<br>combinan en una secuencia de<br>movimientos.<br>Los movimientos individuales<br>están configurados en la tabla de<br>comandos de un objeto<br>tecnológico para la salida del tren<br>de impulsos<br>(TO CommandTable PTO). |
| Errorinfo -<br>$CurrentIndex$ -<br>Code                                                                                                    | ErrorID=> word out,<br>ErrorInfo=> word out<br>CurrentIndex=>_uint_out_,                                                                                                    |                                                                                                    |
|                                                                                                    | Code=> word out $);$                                                                                                    |                                                                                                    |

Tabla 9- 45 Instrucción MC\_CommandTable

<sup>1</sup> STEP 7 crea el DB automáticamente al insertar la instrucción.

2 En el ejemplo SCL, "MC\_CommandTable\_DB" es el nombre del DB de instancia.

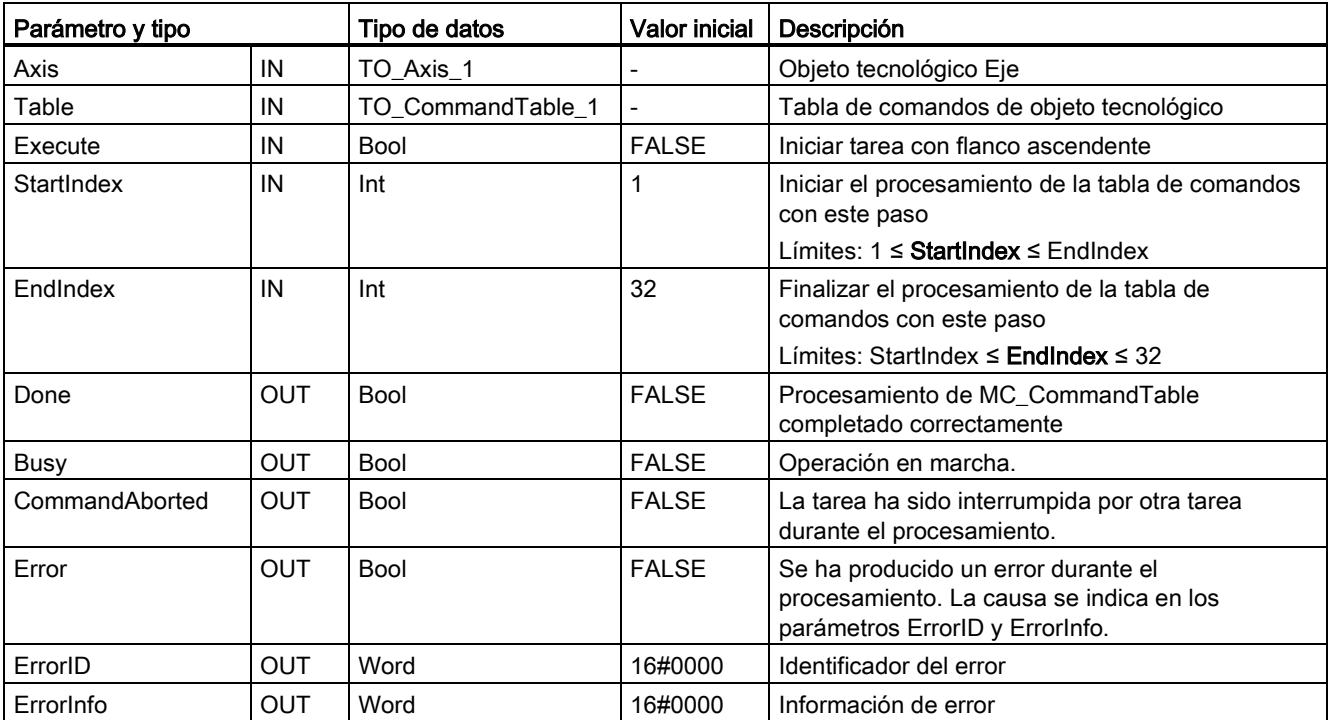

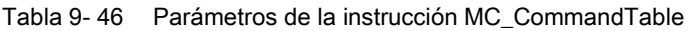

9.3 Motion control

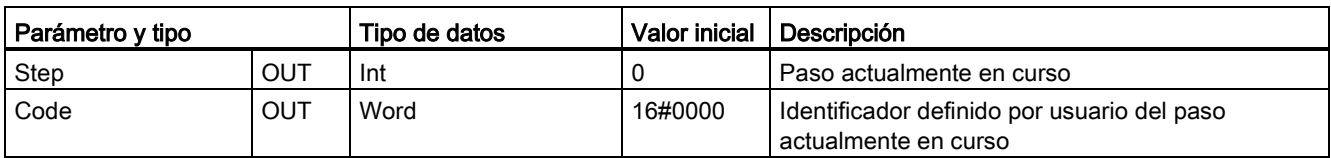

La secuencia de movimientos deseada se puede crear en la ventana de configuración "Tabla de comandos" y comprobar el resultado con la vista gráfica del diagrama de tendencias.

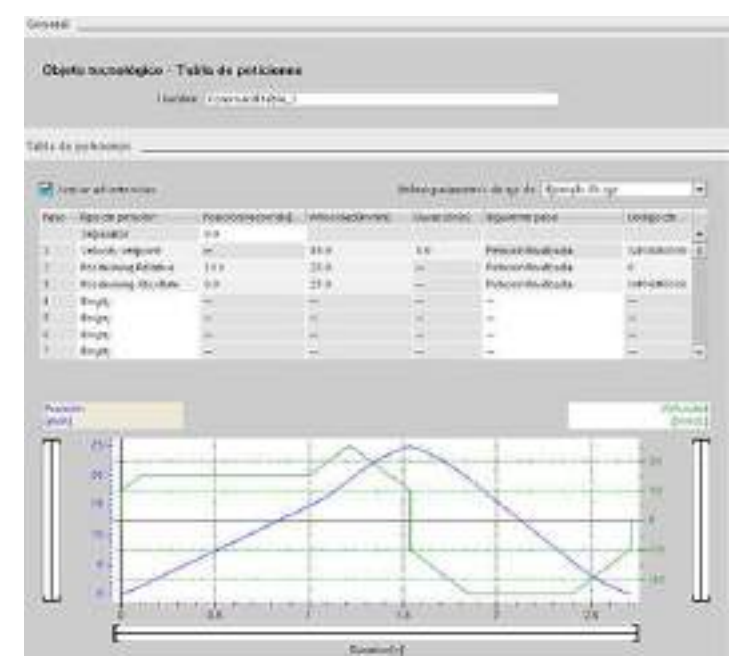

Se pueden seleccionar los tipos de comandos que se van a utilizar para procesar la tabla de comandos. Se pueden introducir hasta 32 tareas. Los comandos se procesan en secuencia.

Tabla 9- 47 Tipos de comandos de MC\_CommandTable

| Tipo de comando             | Descripción                                                                                                    |
|-----------------------------|----------------------------------------------------------------------------------------------------|
| Empty                       | El comando vacío sirve como comodín para los comandos que se añadan. La entrada<br>vacía se ignora cuando se procesa la tabla de comandos.                   |
| Halt                        | Detener eje.<br>Nota: El comando solo tiene lugar tras un comando "Velocity setpoint".                                                                       |
| <b>Positioning Relative</b> | Coloca el eje basándose en la distancia. El comando mueve el eje según la distancia y la<br>velocidad dadas.                                                 |
| <b>Positioning Absolute</b> | Coloca el eje basándose en la posición. El comando mueve el eje a la posición indicada,<br>a la velocidad especificada.                                      |
| Velocity setpoint           | Mueve el eje a la velocidad dada.                                                                                                    |
| Wait                        | Espera hasta que finaliza el período determinado. El comando "Wait" no detiene un<br>movimiento de desplazamiento activo.                                    |
| Separator                   | Añade una línea de tipo "Separator" encima de la línea seleccionada. La línea separadora<br>permite definir más de un perfil en una misma tabla de comandos. |

Requisitos para la ejecución de MC\_CommandTable:

- El objeto tecnológico TO Axis PTO V2.0 debe estar configurado correctamente.
- El objeto tecnológico TO\_CommandTable\_PTO debe estar configurado correctamente.
- El eie debe estar habilitado.

#### Respuesta de corrección

La tarea MC\_CommandTable puede ser interrumpida por las siguientes tareas de Motion Control.

- MC Home Mode = 3
- MC\_Halt
- MC\_MoveAbsolute
- MC\_MoveRelative
- MC\_MoveVelocity
- MC\_MoveJog
- MC\_CommandTable

La tarea MC\_CommandTable nueva interrumpe las siguientes tareas de Motion Control activas:

- MC Home Mode = 3
- MC\_Halt
- MC\_MoveAbsolute
- MC MoveRelative
- MC\_MoveVelocity
- MC\_MoveJog
- MC\_CommandTable
- La tarea actual de Motion Control con el lanzamiento del primer comando "Positioning Relative", "Positioning Absolute", "Velocity setpoint" o "Halt".

# <span id="page-491-0"></span>9.3.5.11 Instrucción MC\_ChangeDynamic (Cambiar la configuración de la dinámica del eje)

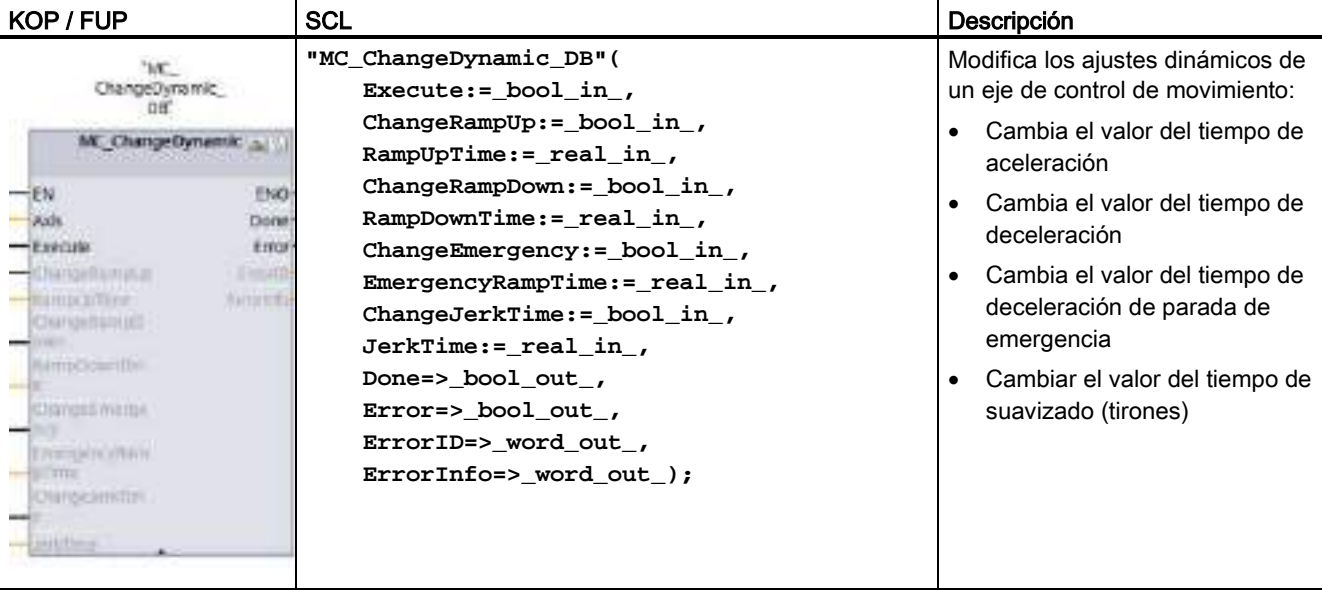

Tabla 9- 48 Instrucción MC\_ChangeDynamic

- <sup>1</sup> STEP 7 crea el DB automáticamente al insertar la instrucción.
- 2 En el ejemplo SCL, "MC\_ChangeDynamic\_DB" es el nombre del DB de instancia.

| Parámetro y tipo |    | Tipo de datos | Descripción                                                                                                    |  |
|------------------|----|---------------|----------------------------------------------------------------------------------------------------|--|
| Axis             | IN | TO_Axis_1     | Objeto tecnológico Eje                                                                                                    |  |
| Execute          | IN | Bool          | Inicio del comando con flanco ascendente. Valor<br>predeterminado: FALSE                                                                                                    |  |
| ChangeRampUp     | IN | Bool          | TRUE = Cambia el tiempo de aceleración según el parámetro<br>de entrada "RampUpTime". Valor predeterminado: FALSE                                                                   |  |
| RampUpTime       | IN | Real          | Tiempo (en segundos) para acelerar desde parada a la<br>velocidad máxima configurada sin límite de tirones. Valor<br>predeterminado: 5,00                                           |  |
|                  |    |               | El cambio afectará a la variable <nombre de="" eje="">.<br/>Config.DynamicDefaults.Acceleration. La eficacia del cambio se<br/>muestra en la descripción de esta variable.</nombre> |  |
| ChangeRampDown   | IN | Bool          | TRUE = Cambia el tiempo de deceleración según el parámetro<br>de entrada "RampDownTime". Valor predeterminado: FALSE                                                                |  |
| RampDownTime     | IN | Real          | Tiempo (en segundos) para decelerar el eje desde la velocidad<br>máxima configurada hasta la parada sin limitador de tirones.<br>Valor predeterminado: 5,00                         |  |
|                  |    |               | El cambio afectará a la variable <nombre de="" eje="">.<br/>Config.DynamicDefaults.Deceleration. La eficacia del cambio se<br/>muestra en la descripción de esta variable.</nombre> |  |

Tabla 9- 49 Parámetros de la instrucción MC\_ChangeDynamic

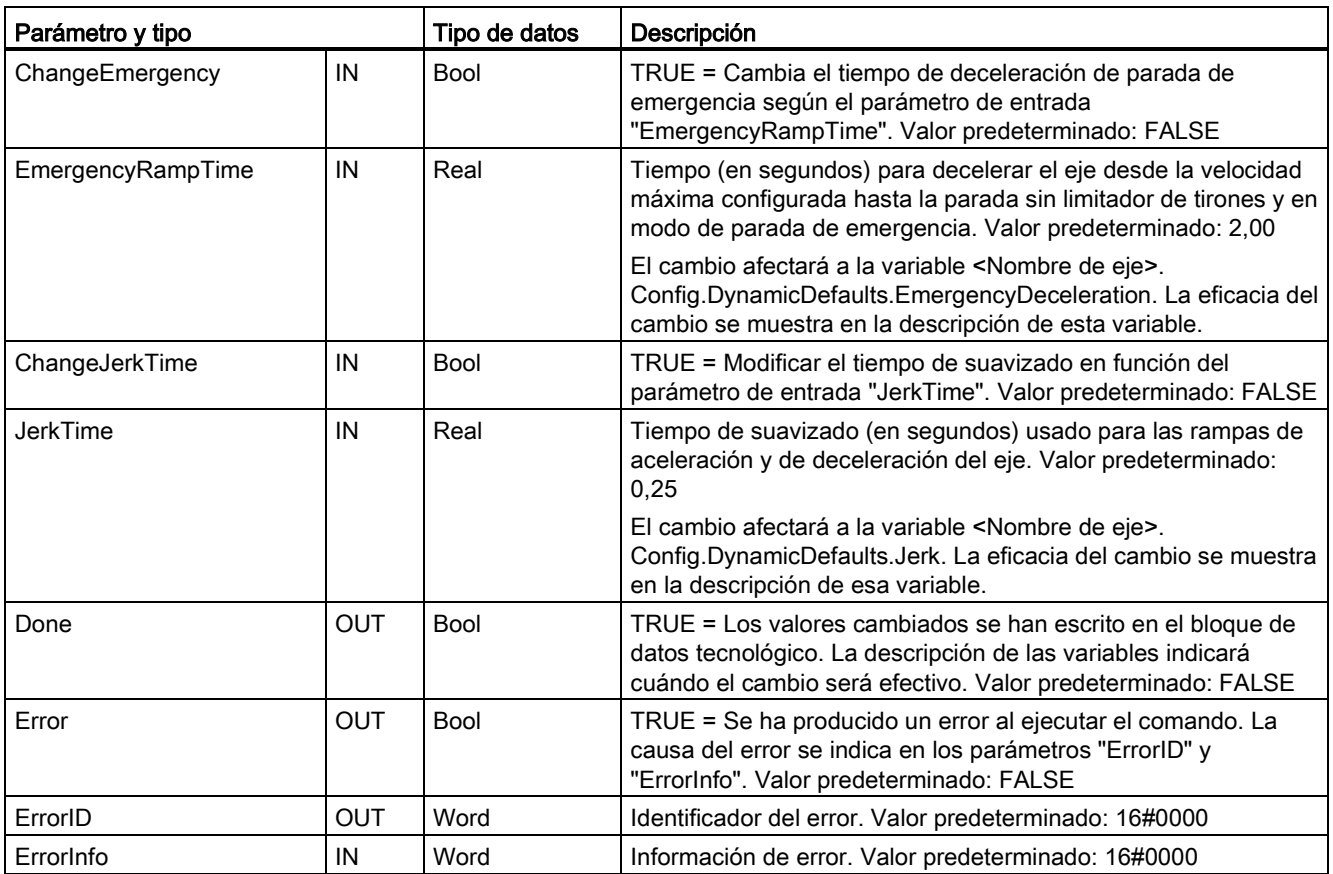

Requisitos para la ejecución de MC\_ ChangeDynamic:

- El objeto tecnológico TO\_Axis\_PTO V2.0 debe estar configurado correctamente.
- El eje debe estar habilitado.

## Respuesta de corrección

Un comando MC\_ChangeDynamic no puede ser interrumpido por ningún otro comando de control de movimiento.

Un nuevo comando MC\_ChangeDynamic no interrumpe ninguna tarea de control de movimiento activa.

#### Nota

Los parámetros de entrada "RampUpTime", "RampDownTime", "EmergencyRampTime" y "RoundingOffTime" pueden especificarse con valores que pongan fuera de los límites admisibles los parámetros resultantes del eje "aceleración", "retardo", "retardo de parada de emergencia" y "tirones".

Asegúrese de mantener los parámetros MC\_ChangeDynamic dentro de los límites de la configuración dinámica para el objeto tecnológico Eje.

# <span id="page-493-0"></span>9.3.5.12 Instrucción MC\_WriteParam (Escribir parámetros de un objeto tecnológico)

La instrucción MC\_WriteParam se usa para escribir un número determinado de parámetros para cambiar la funcionalidad del eje desde el programa del usuario.

Tabla 9- 50 Instrucción MC\_WriteParam

| KOP / FUP |  | <b>SCL</b>                                                          | Descripción                                                            |
|-----------|--|---------------------------------------------------------------------|------------------------------------------------------------------------|
|           |  | "MC WriteParam DB" (<br>Parameter: = variant in,                    | La instrucción MC WriteParam se<br>utiliza para escribir en parámetros |
|           |  | Value:= variant in,                                                 | públicos (por ejemplo, los valores<br>de DB de aceleración y usuario). |
|           |  | Execute: = $bool$ in,<br>Done:= $bool$ out,<br>$Error := real out,$ |                                                                        |
|           |  | ErrorID:= word out $\prime$ ,<br>ErrorInfo:= word out $);$          |                                                                        |
|           |  |                                                                     |                                                                        |

<sup>1</sup> STEP 7 crea el DB automáticamente al insertar la instrucción.

<sup>2</sup> En el ejemplo de SCL, "MC\_WriteParam\_DB" es el nombre del DB instancia.

Se puede escribir en los parámetros que son públicos. No puede escribir en "MotionStatus" ni en "StatusBits". Los parámetros válidos se listan en la tabla siguiente:

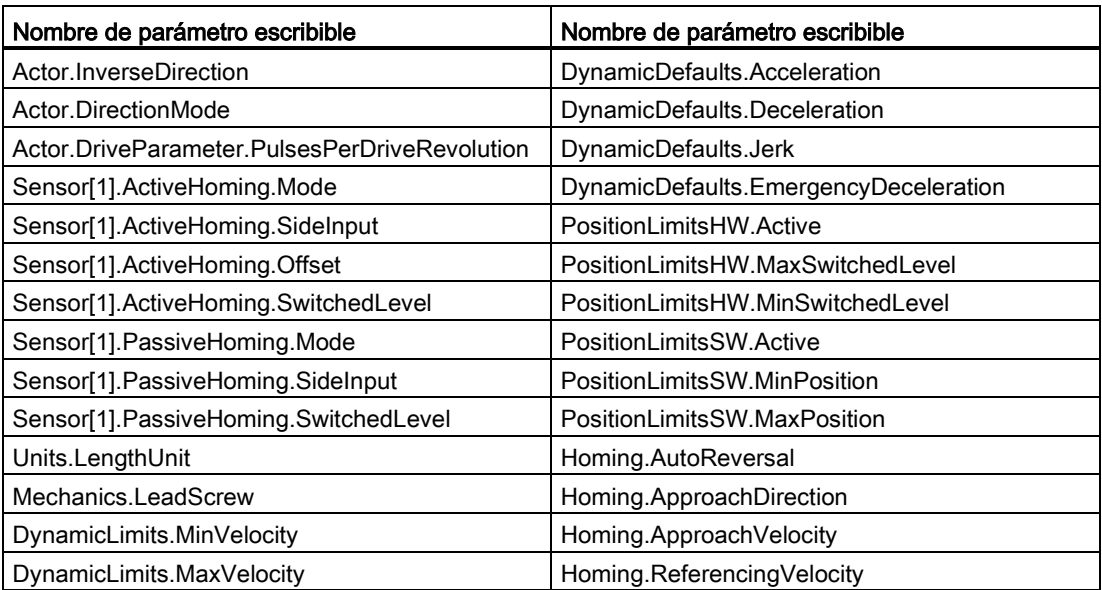

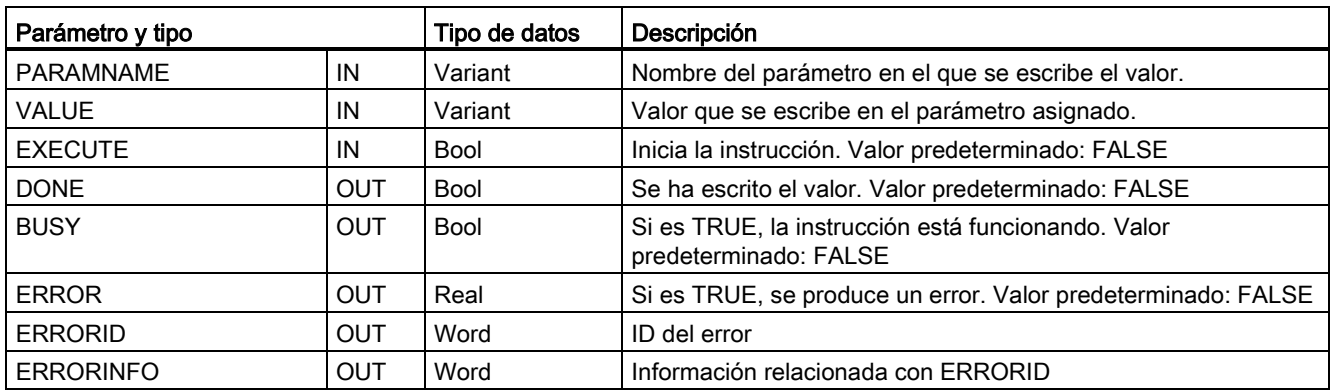

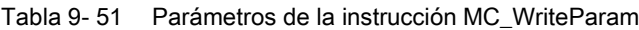

Tabla 9- 52 Códigos de condición de ERRORID y ERRORINFO

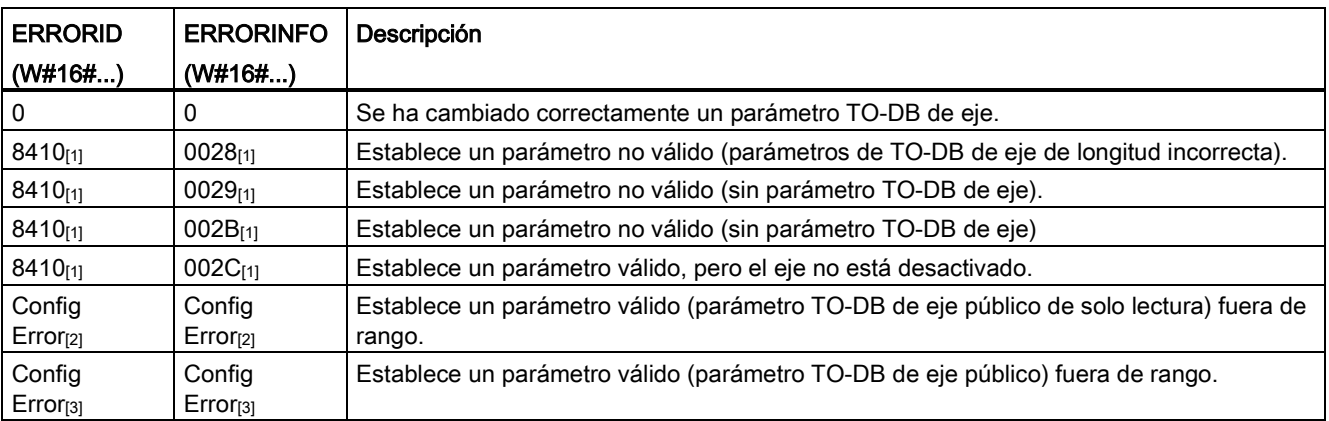

[1] Error en MC\_WriteParam

[2] Error en MC\_Power

[3] Error en MC\_Power y MC\_MoveXXX o MC\_CommandTable

# <span id="page-495-0"></span>9.3.5.13 Instrucción MC\_ReadParam (leer parámetros de un objeto tecnológico)

La instrucción MC\_ReadParam se usa para leer un número determinado de parámetros que indican la posición y la velocidad (entre otros valores actuales) del eje definidos en la entrada del eje.

Tabla 9- 53 Instrucción MC\_ReadParam

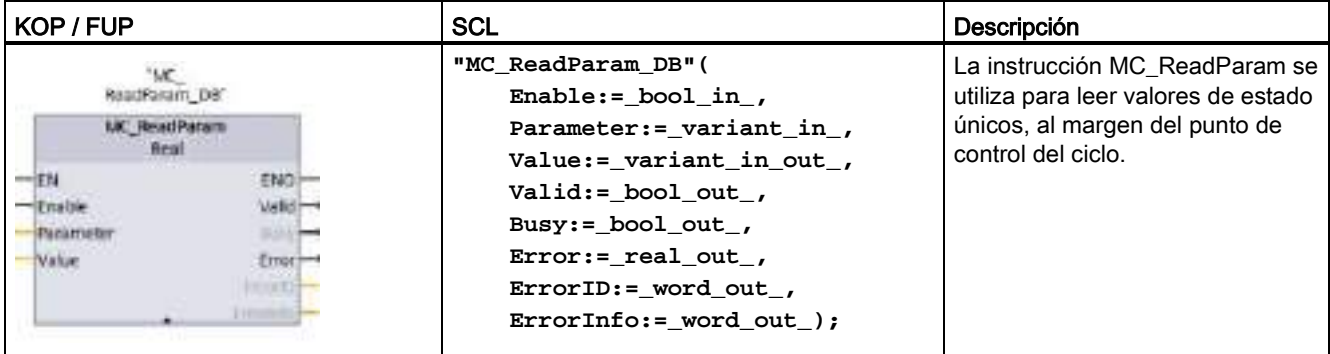

<sup>1</sup> STEP 7 crea el DB automáticamente al insertar la instrucción.

2 En el ejemplo SCL, "MC\_ReadParam\_DB" es el nombre del DB de instancia.

La instrucción MC\_ReadParam funciona con un comportamiento de activación. Siempre y cuando la entrada "Enable" sea TRUE la instrucción leerá el "parámetro" especificado en la ubicación de "valor".

El valor "Position" de "MotionStatus" actualiza cada punto de control del ciclo (CCP) en función del valor de HSC actual.

El valor "Velocity" de "MotionStatus" es comando de velocidad al final del segmento actual (actualizado ~10 ms). El parámetro MC\_ReadParam también puede leer este valor.

Si se produce un error, la instrucción cambia a un estado de error que solo se puede inicializar con un nuevo flanco ascendente en la entrada "Enable".

Tabla 9- 54 Parámetros de la instrucción MC\_ReadParam

| Parámetro y tipo |              | Tipo de datos | Descripción                                                                 |
|------------------|--------------|---------------|-----------------------------------------------------------------------------|
| <b>ENABLE</b>    | IN           | <b>Bool</b>   | Inicia la instrucción. Valor predeterminado: FALSE                          |
| <b>PARAMETER</b> | IN           | Variant       | Puntero al parámetro TO que se va a leer.                                   |
| <b>VALID</b>     | <b>OUT</b>   | <b>Bool</b>   | Si es TRUE, se habrá leído el valor. Valor predeterminado:<br><b>FALSE</b>  |
| <b>BUSY</b>      | <b>OUT</b>   | <b>Bool</b>   | Si es TRUE, la instrucción está funcionando. Valor<br>predeterminado: FALSE |
| <b>ERROR</b>     | <b>OUT</b>   | Real          | Si es TRUE, se produce un error. Valor predeterminado: FALSE                |
| <b>ERRORID</b>   | <b>OUT</b>   | Word          | ID del error. Valor predeterminado: 0                                       |
| <b>ERRORINFO</b> | <b>OUT</b>   | Word          | Información relacionada con ERRORID. Valor predeterminado:<br>0             |
| <b>VALUE</b>     | <b>INOUT</b> | Variant       | Puntero a la ubicación donde se almacena el valor leído.                    |

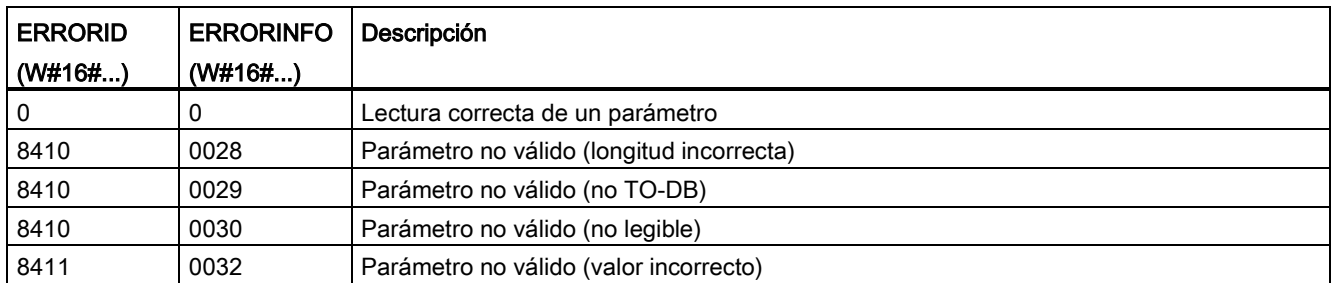

#### Tabla 9- 55 Códigos de condición de ERRORID y ERRORINFO

# Parámetros TO

El eje "MotionStatus" consta de cuatro valores. Puede supervisar los cambios en estos valores, que pueden leerse mientras se ejecuta el programa:

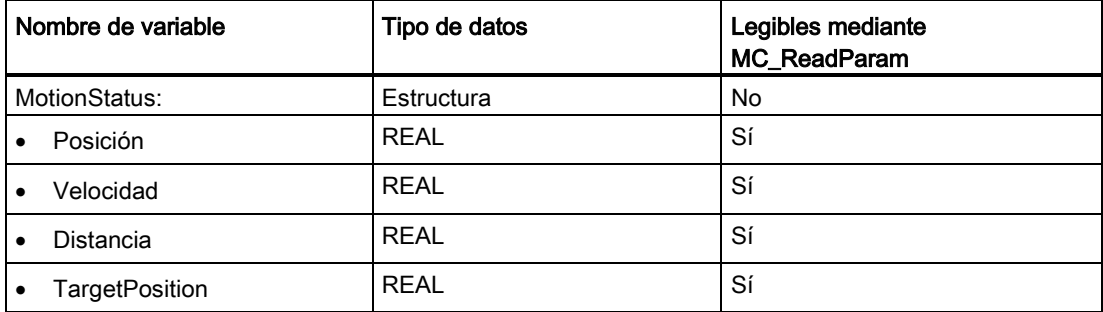

# 9.3.6 Operación de Motion Control para S7-1200

## 9.3.6.1 Salidas de la CPU utilizadas para control de movimiento

La CPU proporciona cuatro generadores de salida de impulsos. Cada generador de salida de impulsos ofrece una salida de impulsos y una salida de sentido para controlar un motor paso a paso, o bien un servomotor con interfaz de impulsos. La salida de impulsos proporciona al accionamiento los impulsos necesarios para el movimiento del motor. La salida de sentido controla el sentido de desplazamiento del accionamiento.

La salida de PTO genera una salida de onda cuadrada a frecuencia variable. La generación de impulsos se controla mediante información de configuración y ejecución suministrada por la configuración hardware o SFC/SFB.

Según la elección del usuario mientras la CPU está en modo RUN, bien los valores almacenados en la imagen de proceso, bien las salidas de generador de impulso, accionan las salidas digitales. En modo STOP, el generador de PTO no controla las salidas.

Las salidas integradas de la CPU y las salidas de una Signal Board pueden utilizarse como salidas de impulso y sentido. Al configurar el dispositivo se elige entre las salidas integradas de la CPU y las salidas de la Signal Board en la ficha "Propiedades" de Generadores de impulsos (PTO/PWM). Solo PTO (Pulse Train Output) se aplica al control de movimiento.

En la tabla que se muestra más abajo se muestran las asignaciones de E/S predeterminadas; sin embargo, los cuatro generadores de impulsos se pueden configurar para cualquier salida digital.

# Nota

#### Los trenes de impulsos no pueden ser utilizados por otras instrucciones dentro del programa de usuario.

Si las salidas de la CPU o la Signal Board se configuran como generadores de impulsos (para el uso de instrucciones PWM o Motion Control), las direcciones de salida correspondientes dejarán de controlar las salidas. Si el programa de usuario escribe un valor en una salida utilizada como generador de impulsos, la CPU no escribirá ese valor en la salida física.

#### Nota

### Las salidas de sentido de PTO se pueden liberar para usarlas en cualquier otro lugar del programa.

Para cada PTO se necesita asignar dos salidas: una como salida de impulsos y otra como salida de sentido. Puede usar la salida de impulsos, pero no la salida de sentido. Puede liberar la salida de sentido para otros fines en el programa del usuario. La salida no se puede usar para la salida de sentido de PTO y en el programa del usuario de forma simultánea.

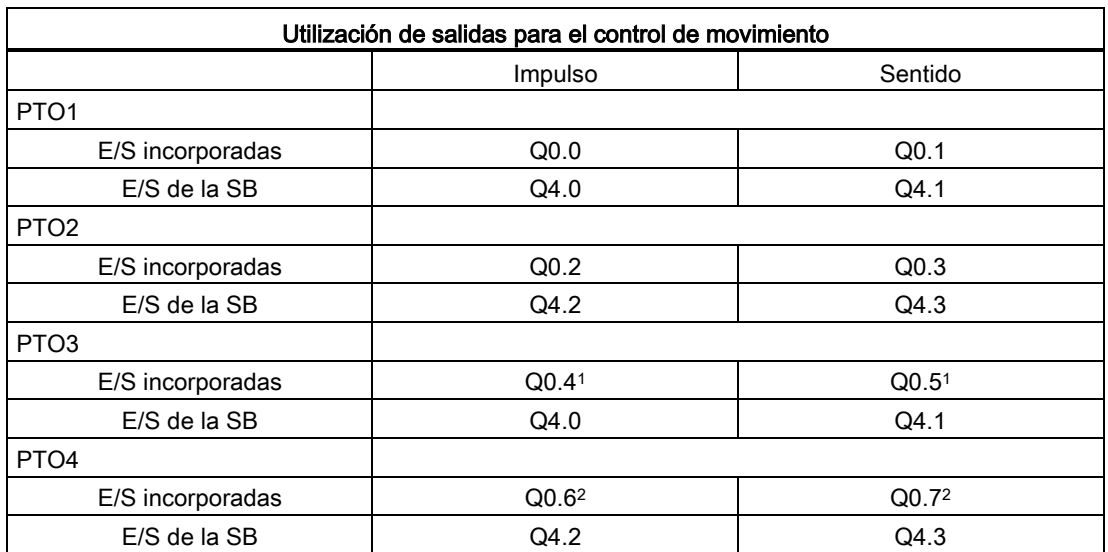

Tabla 9- 56 Asignaciones de direcciones predeterminadas de las salidas de impulsos y sentido

<sup>1</sup> La CPU 1211C no tiene las salidas Q0.4, Q0.5, Q0.6 ni Q0.7. Por lo tanto, esas salidas no pueden usarse en la CPU 1211C.

<sup>2</sup> La CPU 1212C no tiene las salidas Q0.6 ni Q0.7. Por lo tanto, esas salidas no pueden usarse en la CPU 1212C.

<sup>3</sup> Esta tabla es válida para las funciones de PTO de la CPU 1211C, CPU 1212C, CPU 1214C, CPU 1215C y CPU 1217C.

# Interfaz del accionamiento

Para el control de movimiento es posible configurar opcionalmente una interfaz del accionamiento para "Accionamiento habilitado" y "Accionamiento listo". Cuando se utiliza la interfaz del accionamiento, la salida digital para habilitar el accionamiento y la entrada digital para "accionamiento listo" pueden seleccionarse libremente.

### Nota

El firmware tomará el control mediante las salidas de impulsos y sentido correspondientes si se ha seleccionado el PTO (Pulse Train Output) y se ha asignado a un eje.

En el momento de hacerse cargo de la función de control, la conexión entre la memoria imagen de proceso y la salida de periferia también se desconectará. Mientras que el usuario tiene la posibilidad de escribir en la memoria imagen de proceso de las salidas de impulsos y sentido por medio del programa de usuario o la tabla de observación, ésta no se transfiere nunca a la salida de periferia. Por consiguiente, tampoco es posible vigilar la salida de periferia por medio del programa de usuario o la tabla de observación. La información leída simplemente refleja el valor de la memoria imagen de proceso y no concuerda con el estado actual de la salida de periferia en ningún sentido.

En todas las demás salidas de la CPU que no son utilizadas permanentemente por el firmware de la CPU, el estado de la salida de periferia puede controlarse o vigilarse mediante la memoria imagen de proceso, como siempre.

# 9.3.6.2 Finales de carrera por hardware y software para Motion Control

Á  $\mathbf{B}$  $\circ$  $\alpha$ Ö ø  $\omega$ ① Parada mecánica A Rango de desplazamiento permitido para

desplazamiento permitido" y el "rango de trabajo" del eje.

Utilice los finales de carrera por hardware y software para limitar el "rango de

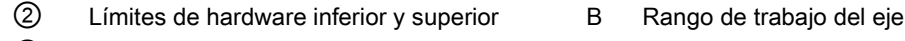

- ③ Límites de software inferior y superior C Distancia
- 
- 

el eje

Los finales de carrera por hardware y software deben haberse activado en la configuración o en el programa de usuario antes de ser utilizados. Los finales de carrera por software solo están activos tras referenciar el eje.

## Finales de carrera por hardware

Los finales de carrera por hardware determinan el rango de desplazamiento máximo del eje. Los finales de carrera por hardware son elementos conmutadores físicos que deben estar conectados a entradas aptas para salida de la CPU. Utilice solo finales de carrera por hardware que permanezcan activados permanentemente tras la aproximación. Este estado de conmutación solo puede ser revocado una vez que se regrese al rango de desplazamiento válido.

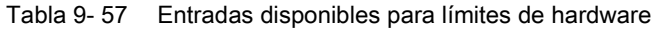

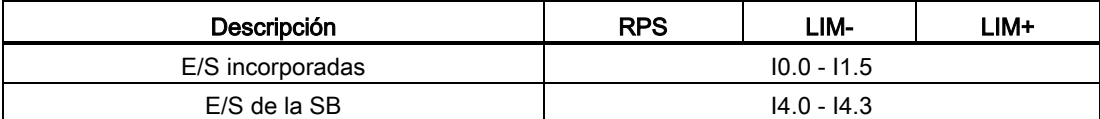

Una vez que se ha completado la aproximación a los finales de carrera por hardware, el eje frena hasta detenerse por completo con la deceleración de emergencia configurada. La deceleración específica de emergencia debe ser suficiente para parar el eje de forma fiable antes de la parada mecánica. El siguiente diagrama representa el comportamiento del eje tras la aproximación a los finales de carrera por hardware.

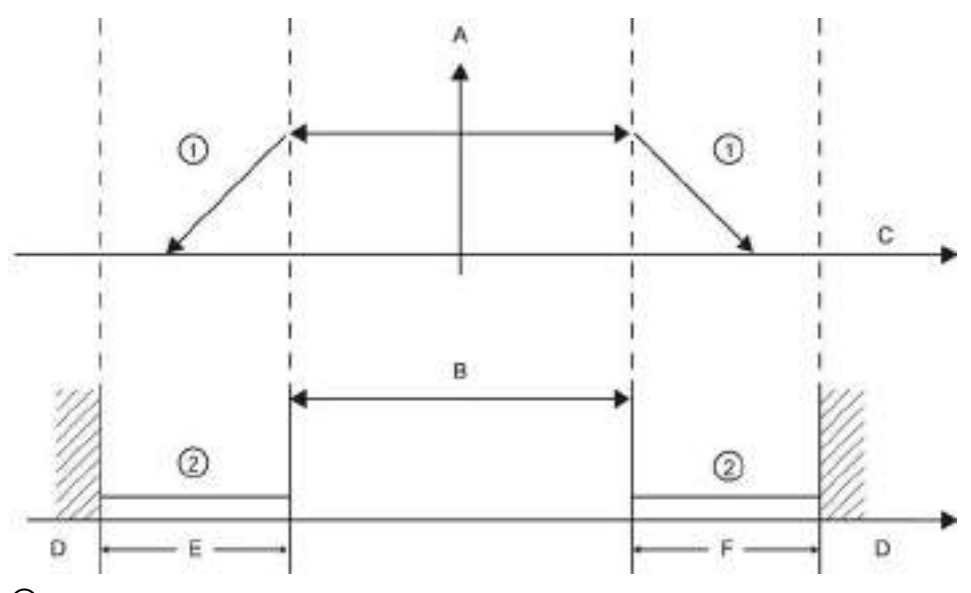

- ① El eje frena hasta detenerse con la deceleración de emergencia configurada.
- ② Rango en el cual los finales de carrera por hardware señalizan el estado "approached" (aproximación completada).
- A [Velocidad]
- B Rango de desplazamiento permitido
- C Distancia
- D Parada mecánica
- E Final de carrera por hardware inferior
- F Final de carrera por hardware superior

# ADVERTENCIA

#### Riesgos asociados con los cambios en el tiempo de filtro para el canal de entrada digital

Si el tiempo de filtro para un canal de entrada digital se reajusta, puede que sea necesario presentar un nuevo valor de entrada de nivel "0" durante un tiempo acumulado de 20 ms para que el filtro esté totalmente operativo ante nuevas entradas. Durante este tiempo, puede que no se detecten o no se cuenten los eventos de pulsación breve "0" cuya duración sea inferior a 20 ms.

Este cambio de los tiempos de filtro puede originar un funcionamiento inesperado de los equipos o del proceso, lo que puede causar la muerte o lesiones graves al personal y/o daños a los equipos.

Para asegurar que un tiempo de filtro nuevo tenga efecto inmediato, desconecte y vuelva a conectar la CPU.

## Finales de carrera por software

Los finales de carrera por software limitan el "rango de trabajo" del eje. Deben estar dentro de los finales de carrera por hardware relativos al rango de desplazamiento. Dado que las posiciones de los finales de carrera por software pueden ajustarse con flexibilidad, el rango operativo del eje puede delimitarse individualmente en función del perfil de desplazamiento. Al contrario que los finales de carrera por hardware, los de software se implementan exclusivamente mediante software, y no requieren elementos conmutadores propios.

Si los finales de carrera por software se activan, cualquier movimiento activo se detiene en la posición del final de carrera por software. El eje frena con la deceleración configurada. El siguiente diagrama representa el comportamiento del eje hasta alcanzar los finales de carrera por software.

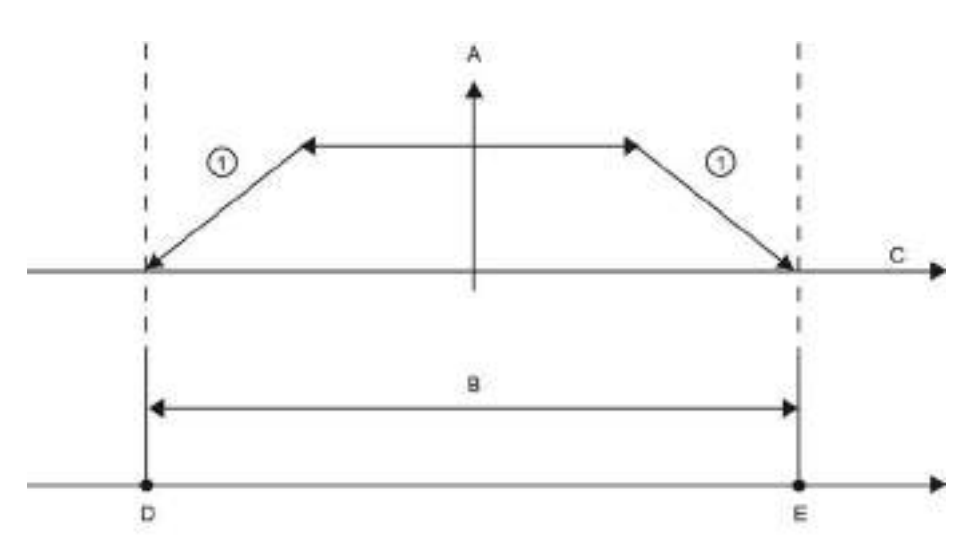

- ① El eje frena hasta detenerse con la deceleración configurada.
- A [Velocidad]
- B Rango de trabajo
- C Distancia
- D Final de carrera por software inferior
- E Final de carrera por software superior

Utilice finales de carrera por hardware si una posición final mecánica está situada tras los finales de carrera por software y existe riesgo de daño mecánico.

#### Información adicional

El programa de usuario puede omitir los finales de carrera por hardware y software habilitando o deshabilitando ambas funciones. La selección se realiza en el DB de eje.

- Para habilitar o deshabilitar la función de final de carrera por hardware, acceda a la variable "Active" (Bool) de la ruta de DB "<nombre de eje>/Config/PositonLimits\_HW". El estado de la variable "Activo" habilita o deshabilita el uso de finales de posición por hardware.
- Para habilitar o deshabilitar la función de final de carrera por software, acceda a la variable "Activo" (Bool) de la ruta de DB "<nombre de eje>/Config/Position Limits\_SW". El estado de la variable "Active" habilita o deshabilita los finales de carrera por software.

También es posible modificar los límites de posición por software con el programa de usuario (por ejemplo para aumentar la flexibilidad para la configuración de la máquina o reducir el tiempo de cambio). El programa de usuario puede escribir nuevos valores en las variables " MinPosition " y " MaxPosition " (unidades de ingeniería en formato Real) en el DB "<Nombre de eje>/Config/PositionLimits\_SW".

# 9.3.6.3 Referenciación

Referenciar significa hacer concordar las coordenadas del eje con la posición física real del accionamiento. (Si en este momento el accionamiento se encuentra en la posición x, el eje se ajustará para que se encuentre en la posición x.) Para ejes controlados por posición, las entradas e indicaciones referentes a la posición se refieren exactamente a esas coordenadas del eje.

## Nota

La concordancia entre las coordenadas del eje y la situación real es determinante. Este paso es necesario para garantizar que la posición de destino absoluta del eje también se alcance con precisión con el accionamiento.

La instrucción MC\_Home inicia la referenciación del eje.

Hay 4 funciones de referenciación diferentes. Las dos primeras funciones permiten al usuario ajustar la posición actual del eje y las dos segundas posicionar el eje respecto a un sensor de referenciación.

Modo 0 - Referenciación directa absoluta: Al ejecutarlo, este modo le dice al eje exactamente dónde está. Asigna a la variable de posición interna el valor de la entrada Position de la instrucción de referenciación. Se usa para la calibración y ajuste de máquinas.

La posición del eje se ajusta independientemente del interruptor de punto de referencia. Los movimientos activos no se interrumpen. El valor del parámetro de la entrada Position de la instrucción MC\_Home se fija inmediatamente como punto de referencia del eje. Para asignar el punto de referencia a una posición mecánica precisa, el eje debe estar parado en la posición en el momento de la referenciación.

● Modo 1 - Referenciación directa relativa: Al ejecutarlo, este método utiliza la variable de posición interna y le añade el valor de la entrada Position de la instrucción de referenciación. Este método se suele utilizar para offsets de máquinas.

La posición del eje se ajusta independientemente del interruptor de punto de referencia. Los movimientos activos no se interrumpen. La siguiente afirmación es válida para la posición del eje tras la referenciación: Nueva posición del eje = posición actual del eje + valor del parámetro Position de la instrucción MC\_Home.

● Modo 2 - Referenciación pasiva: Cuando el eje se mueve y pasa el interruptor de punto de referencia, la posición actual se fija como posición de referencia. Esta función ayuda a reducir el desgaste normal de la máquina y el juego de los cojinetes y prevenir la necesidad de compensar el desgaste manualmente. Igual que antes, la entrada Position de la instrucción de referenciación se añade a la posición indicada por el interruptor del punto de referencia, facilitando así el offset de la posición de referencia.

Durante la referenciación pasiva, la instrucción MC\_Home no realiza ningún movimiento de referenciación. El movimiento necesario para este paso debe ser implementado por el usuario mediante otras instrucciones de Motion Control. El eje está referenciado según la configuración cuando se detecta el interruptor de punto de referencia. Los movimientos de desplazamiento activos no se interrumpen con el inicio de la referenciación pasiva.

Modo 3 - Referenciación activa: Este modo es el método más preciso para la referenciación del eje. El sentido y la velocidad iniciales del movimiento se configuran en los parámetros de configuración avanzada del objeto tecnológico para la referenciación. Depende de la configuración de la máquina. También existe la posibilidad de determinar si el flanco inicial o descendente en la señal del interruptor de punto de referencia es la posición de referencia. Virtualmente todos los sensores tienen un rango activo y si se ha utilizado la posición de Siempre conectado como señal de referencia, existe la posibilidad de errar en la posición de referencia, ya que el rango activo de señal de conexión podría cubrir cierta distancia. Al aplicar el flanco inicial o descendente de la señal se consigue una posición de referencia mucho más precisa. Igual que ocurre con todos los métodos restantes, el valor de la entrada Position de la instrucciones de posicionamiento se añade a la posición referenciada por hardware.

En el modo de referenciación activa, la instrucción MC\_Home realiza la aproximación necesaria al punto de referencia. El eje está referenciado según la configuración cuando se detecta el interruptor de punto de referencia. Los movimientos activos se interrumpen.

Los modos 0 y 1 no requieren un movimiento del eje. Suelen utilizarse para tareas de configuración y calibración. En los modos 2 y 3 es necesario que el eje se mueva y pase por un sensor configurado en el objeto tecnológico "Eje" como interruptor de punto de referencia. El punto de referencia puede situarse en el área de trabajo del eje o fuera del área normal de trabajo, pero dentro del rango de movimiento.

## Configuración de parámetros de referenciación

Configure los parámetros para la referenciación activa y pasiva en la ventana de configuración "Homing". El método de referenciación se ajusta utilizando el parámetro de entrada "Mode" de la instrucción de Motion Control. En este caso, Mode = 2 significa referenciación pasiva y Mode = 3 referenciación activa.

#### Nota

Utilice una de las siguientes medidas para garantizar que la máquina no se desplaza a una posición final mecánica en caso de invertir la dirección:

- Mantenga una velocidad de aproximación reducida
- Aumente la aceleración/deceleración configurada
- Aumente la distancia entre el final de carrera por hardware y la parada mecánica
| Parámetro                                                                                                 | Descripción                                                                                                    |  |  |  |
|----------------------------------------------------------------------------------------------------|----------------------------------------------------------------------------------------------------|--|--|--|
| Entrada interruptor de punto de<br>referencia<br>(Referenciación activa y pasiva)                         | Seleccione la entrada digital para el interruptor de punto de referencia de la lista<br>desplegable. La entrada debe soportar alarmas. Las entradas integradas de la CPU<br>y las entradas de una Signal Board opcional pueden seleccionarse como entradas<br>para el interruptor de punto de referencia.                                                                                                    |  |  |  |
|                                                                                                    | El tiempo de filtro predeterminado para las salidas digitales es 6,4 ms. Cuando las<br>entradas digitales se utilizan como interruptor de punto de referencia, pueden<br>producirse desaceleraciones no deseadas y, por lo tanto, imprecisiones.<br>Dependiendo de la velocidad reducida y la extensión del interruptor de punto de<br>referencia, es posible que dicho punto no se detecte. El tiempo de filtrado puede<br>configurarse en "Filtros de entrada" en la configuración de dispositivos de las<br>entradas digitales. |  |  |  |
|                                                                                                    | El tiempo de filtrado especificado debe ser menor que la duración de la señal de<br>entrada en el interruptor del punto de referencia.                                                                                                    |  |  |  |
| Inversión automática tras alcanzar<br>los finales de carrera por hardware<br>(Sólo referenciación activa) | Active la casilla de verificación para utilizar el final de carrera por hardware como<br>leva de inversión para la aproximación al punto de referencia. Los finales de carrera<br>por hardware deben estar configurados y activados para la inversión direccional.                                                                                                    |  |  |  |
|                                                                                                    | Cuando se alcanza el final de carrera por hardware durante la referenciación activa,<br>el eje frena a la deceleración configurada (no con la deceleración de emergencia) e<br>invierte la dirección. El interruptor de punto de referencia se explora entonces en<br>dirección inversa.                                                                                                    |  |  |  |
|                                                                                                    | Si la inversión direccional no está activada y el eje llega al final de carrera por<br>hardware durante la referenciación activa, la aproximación al punto de referencia se<br>interrumpe con un error y el eje se frena con la deceleración de emergencia.                                                                                                    |  |  |  |
| Dirección de aproximación<br>(Referenciación activa y pasiva)                                             | Al seleccionar la dirección se determina la "dirección de aproximación" utilizada<br>durante la referenciación activa para buscar el interruptor del punto de referencia, y<br>también la dirección de referenciación. La dirección de referenciación especifica la<br>dirección de desplazamiento que el eje utiliza para aproximarse al lado configurado<br>del interruptor de punto de referencia para llevar a cabo la operación de<br>referenciación.                                                                         |  |  |  |
| Interruptor de punto de referencia<br>(Referenciación activa y pasiva)                                    | Referenciación activa: Seleccione si desea que el eje se referencie en el lado<br>$\bullet$<br>izquierdo o derecho del interruptor de punto de referencia. Dependiendo de la<br>posición de inicio del eje y de la configuración de los parámetros de<br>referenciación, la secuencia de aproximación al punto de referencia puede<br>divergir del diagrama mostrado en la ventana de configuración.                                                                                                    |  |  |  |
|                                                                                                    | Referenciación pasiva: Con la referenciación pasiva, los movimientos de<br>$\bullet$<br>desplazamiento con fines de referenciación deben ser implementados por el<br>usuario mediante comandos de movimiento. El lado del interruptor del punto de<br>referenciación en que se produce la referenciación depende de los siguientes<br>factores:                                                                                                    |  |  |  |
|                                                                                                    | Configuración de la dirección de aproximación<br>-                                                                                                    |  |  |  |
|                                                                                                    | Configuración del interruptor de punto de referencia                                                                                                    |  |  |  |
|                                                                                                    | Dirección actual de desplazamiento durante la referenciación pasiva<br>-                                                                                                    |  |  |  |
| Velocidad de aproximación<br>(Sólo referenciación activa)                                                 | Especifique la velocidad a la que debe localizarse el interruptor de punto de<br>referencia durante la aproximación al punto de referencia.                                                                                                    |  |  |  |
|                                                                                                    | Valores límite (independientemente de la unidad seleccionada por el usuario):<br>Velocidad inicio/parada ≤ velocidad de aproximación ≤ velocidad máxima                                                                                                    |  |  |  |

Tabla 9- 58 Parámetros de configuración para referenciar el eje

## Instrucciones tecnológicas

9.3 Motion control

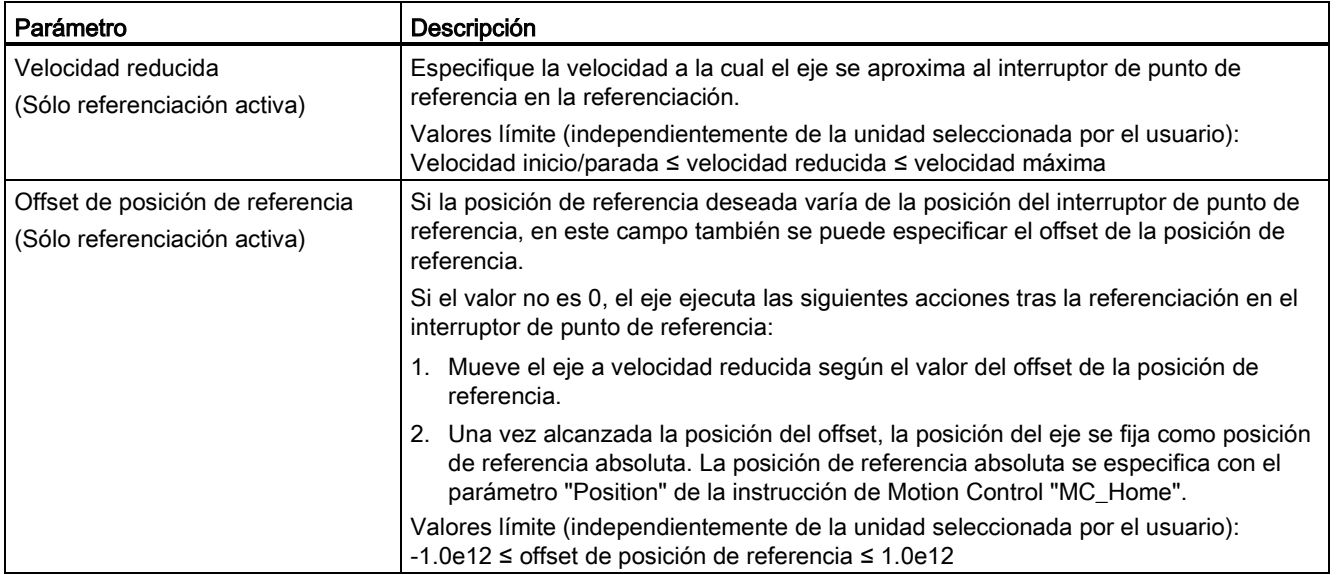

#### Tabla 9- 59 Factores que afectan a la referenciación

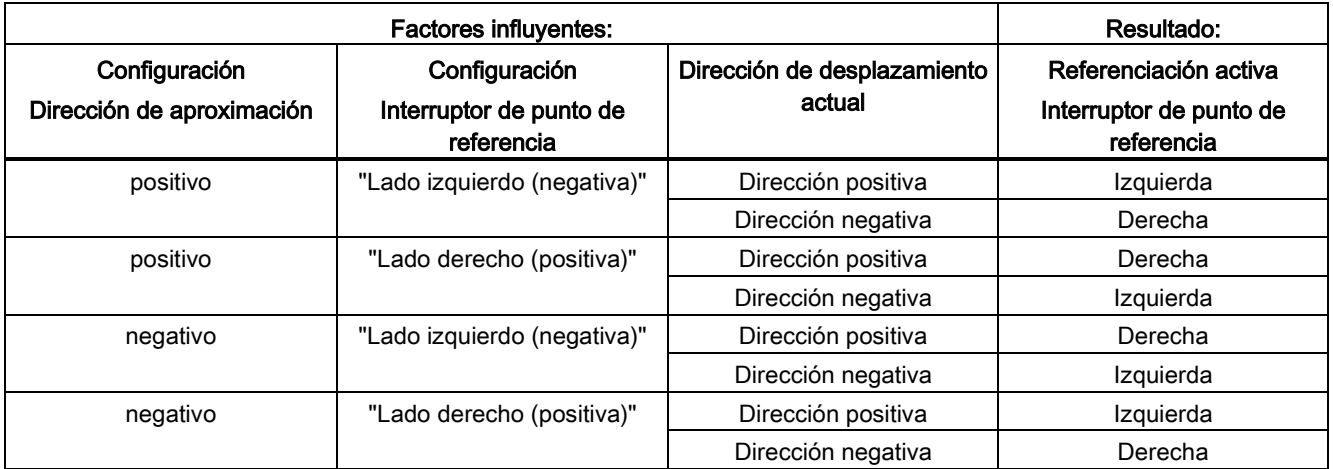

## Secuencia de referenciación activa

La referenciación activa se inicia con la instrucción de Motion Control "MC\_Home" (parámetro de entrada Mode = 3). En este caso, el parámetro de entrada "Position" especifica las coordenadas del punto de referencia absoluto. Como alternativa, la referenciación activa se puede iniciar desde el panel de mando con fines de prueba.

El siguiente diagrama muestra un ejemplo de curva característica para una aproximación activa al punto de referencia con los siguientes parámetros de configuración:

- "Dirección de aproximación" = "Dirección de aproximación positiva"
- "Interruptor de punto de referencia" = "Lado derecho (positiva)"
- Valor de "Offset de posición de referencia" > 0

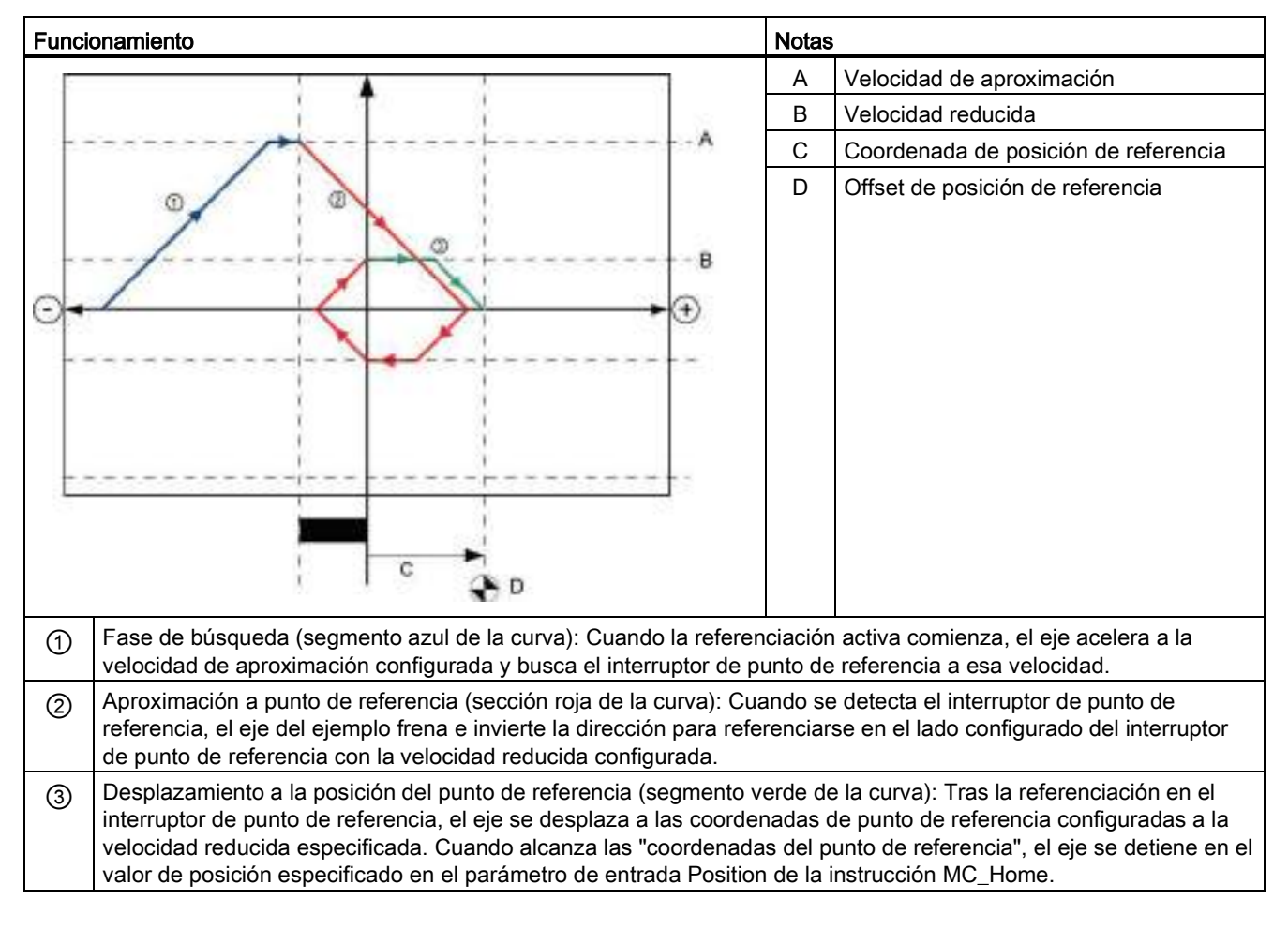

#### Tabla 9- 60 Características de velocidad de la referenciación MC

#### **Nota**

Si la búsqueda de referenciación no funciona de la forma esperada, compruebe las entradas asignadas a los finales de carrera de hardware o al punto de referencia. Estas entradas pueden tener las alarmas de flanco deshabilidadas en la configuración de dispositivo.

Revise los datos de configuración para el objeto tecnológico Eje para ver qué entradas (si hay alguna) están asignadas para "HW Low Limit Switch Input", "HW High Limit Switch Input" y "Input reference point switch". A continuación, abra la configuración de dispositivo para la CPU y examine cada una de las entradas asignadas. Compruebe que ambas opciones "Activar detección del flanco ascendente" y "Activar detección del flanco descendente" están seleccionadas. Si no es así, borre las entradas especificadas en la configuración del eje y vuelva a seleccionarlas.

# 9.3.6.4 Limitación de tirones

La limitación de tirones permite reducir los esfuerzos de los aparatos durante la rampa de aceleración y deceleración. El valor de aceleración y deceleración no cambia repentinamente cuando el limitador de etapa está activo; se adapta en una fase de transición. La figura inferior muestra las curvas de velocidad y aceleración sin y con limitación de tirones.

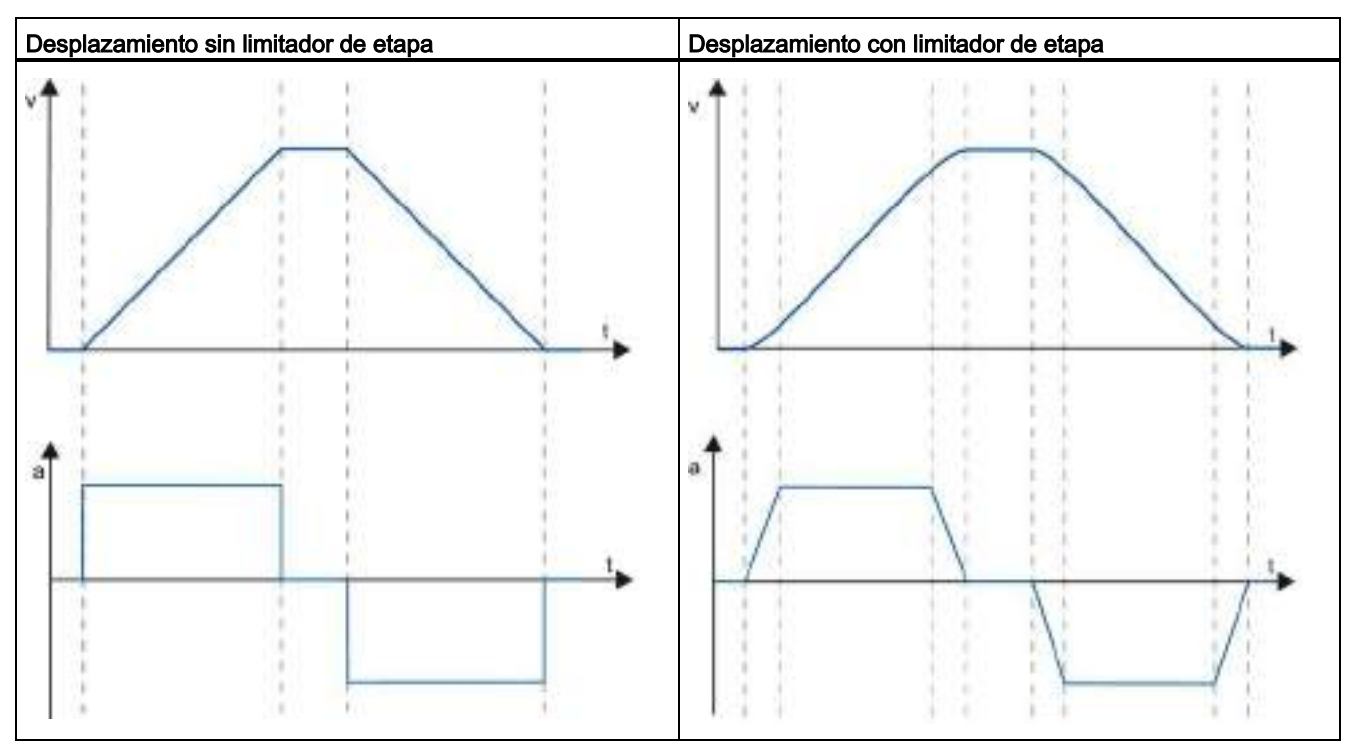

Tabla 9- 61 Limitación de tirones

La limitación de etapa consigue un perfil de velocidad "suavizado" del movimiento del eje. De este modo se garantiza el arranque y frenado suaves de una cinta transportadora, por ejemplo.

# 9.3.7 Puesta en servicio

# Función de diagnóstico "Bits de estado y error"

La función de diagnóstico "Bits de estado y error" se utiliza para vigilar los principales avisos de estado y mensajes de error del eje. La visualización de la función de diagnóstico está disponible en modo online con el modo "Control manual" y con "Control automático" cuando el eje está activo.

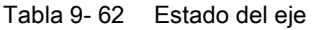

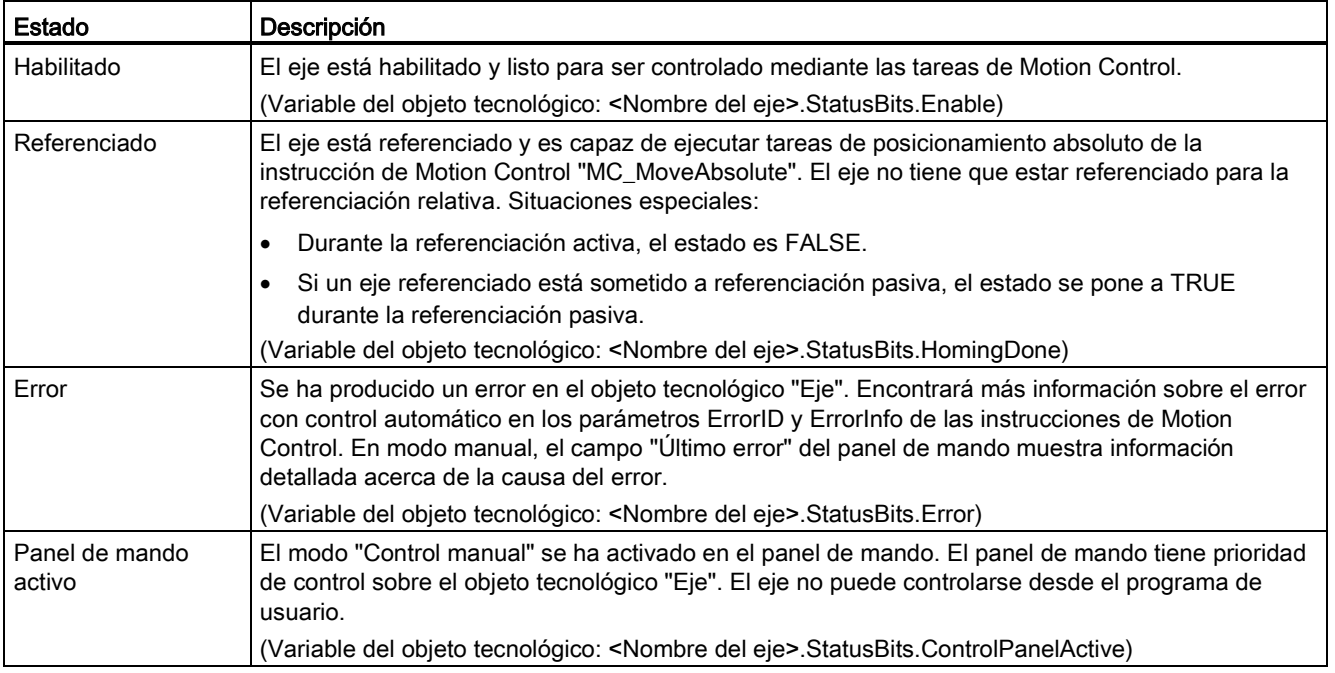

#### Tabla 9- 63 Estado del accionamiento

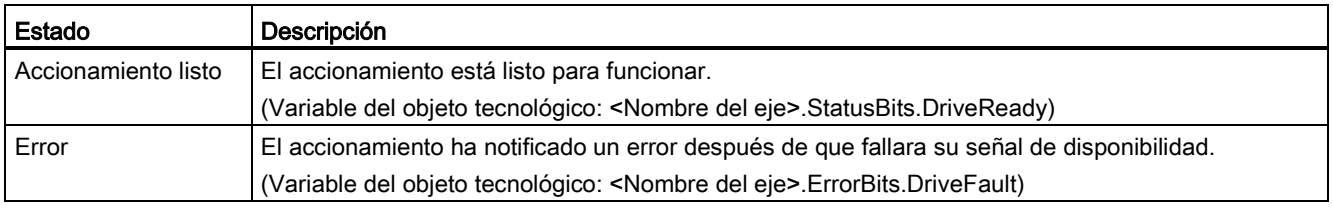

# Instrucciones tecnológicas

9.3 Motion control

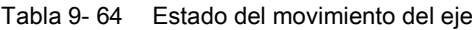

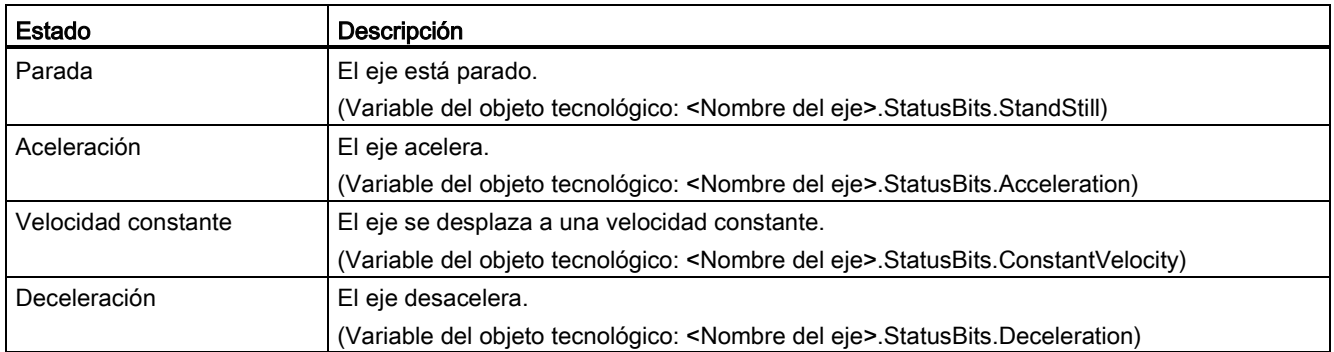

#### Tabla 9- 65 Estado del modo de movimiento

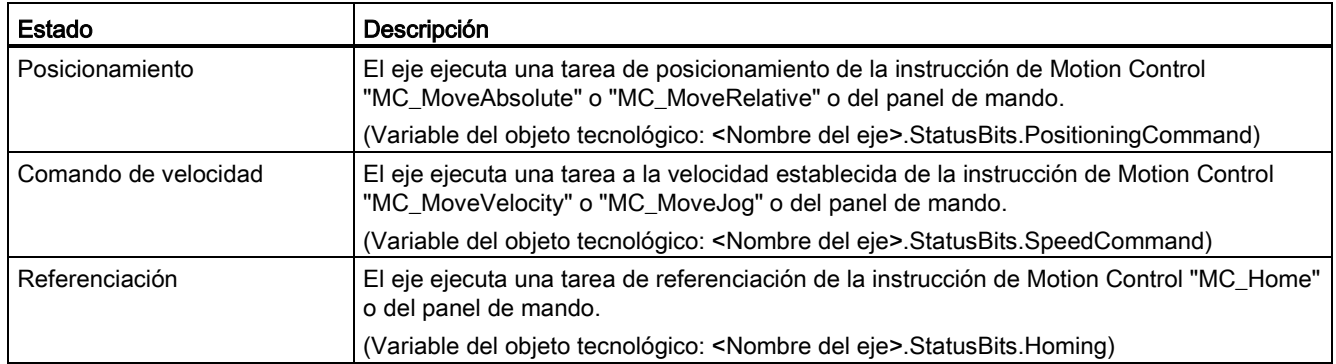

# Tabla 9- 66 Bits de error

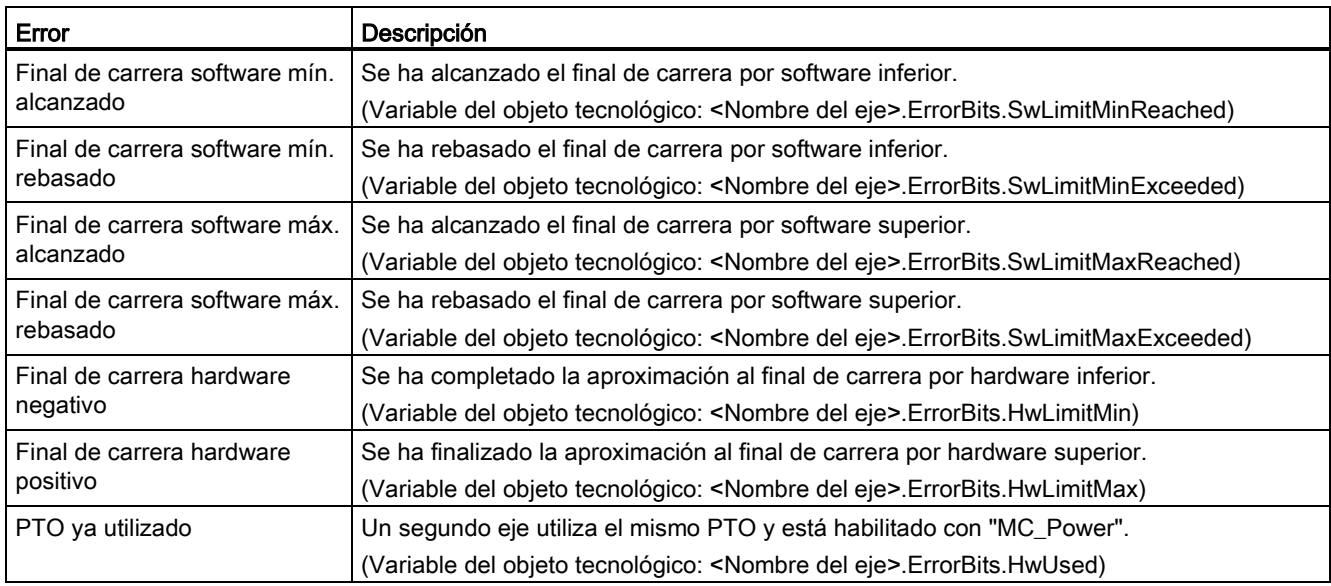

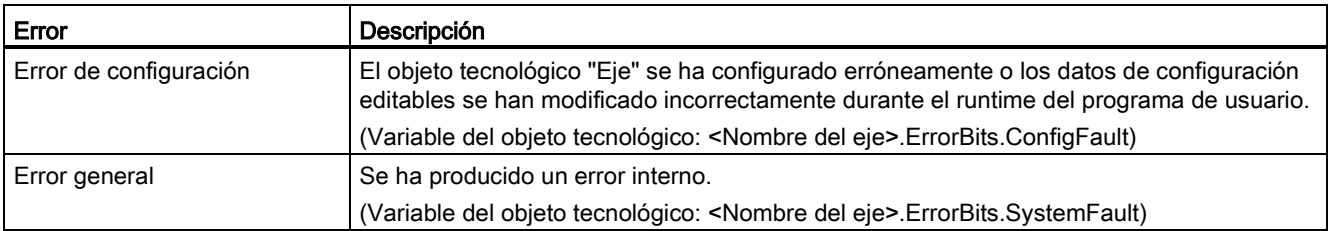

# Función de diagnóstico "Estado de movimiento"

La función de diagnóstico "Estado de movimiento" se utiliza para vigilar el estado de movimiento del eje. La visualización de la función de diagnóstico está disponible en modo online con el modo "Control manual" y con "Control automático" cuando el eje está activo.

Tabla 9- 67 Estado de movimiento

| Estado              | Descripción                                                                                                    |  |
|---------------------|----------------------------------------------------------------------------------------------------|--|
| Posición de destino | El campo "Posición de destino" indica la posición de destino actual de una tarea de<br>posicionamiento activa de la instrucción de Motion Control "MC_MoveAbsolute" o<br>"MC MoveRelative" o del panel de mando. El valor de la "Posición de destino" solo es válida<br>mientras se ejecuta una tarea de posicionamiento. |  |
|                     | (Variable del objeto tecnológico: <nombre del="" eje="">.MotionStatus.TargetPosition)</nombre>                                                                                                    |  |
| Posición actual     | El campo "Posición actual" indica la posición actual del eje. Si el eje no está referenciado, el<br>valor indica la posición en relación a la posición de habilitación del eje.                                                                                                    |  |
|                     | (Variable del objeto tecnológico: <nombre del="" eje="">.MotionStatus.Position)</nombre>                                                                                                    |  |
| Velocidad actual    | El campo "Velocidad actual" indica la velocidad actual del eje.                                                                                                    |  |
|                     | (Variable del objeto tecnológico: <nombre del="" eje="">.MotionStatus.Velocity)</nombre>                                                                                                    |  |

#### Tabla 9- 68 Límites dinámicos

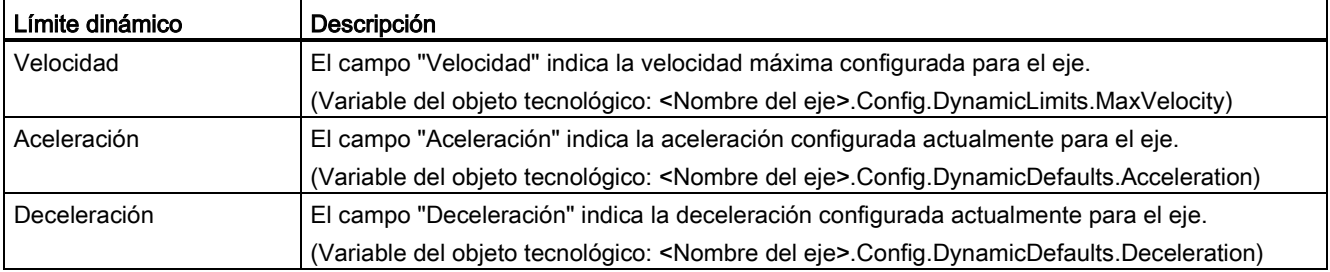

## Control de valor inicial de movimiento

Los valores reales de los parámetros de configuración de movimiento se pueden editar para que el comportamiento del proceso pueda optimizarse en modo online.

Abra los "Objetos tecnológicos" para Motion Control y el objeto "Configuración". Para acceder al control de valor inicial, haga clic en el icono "monóculo" de la esquina superior izquierda del cuadro de diálogo:

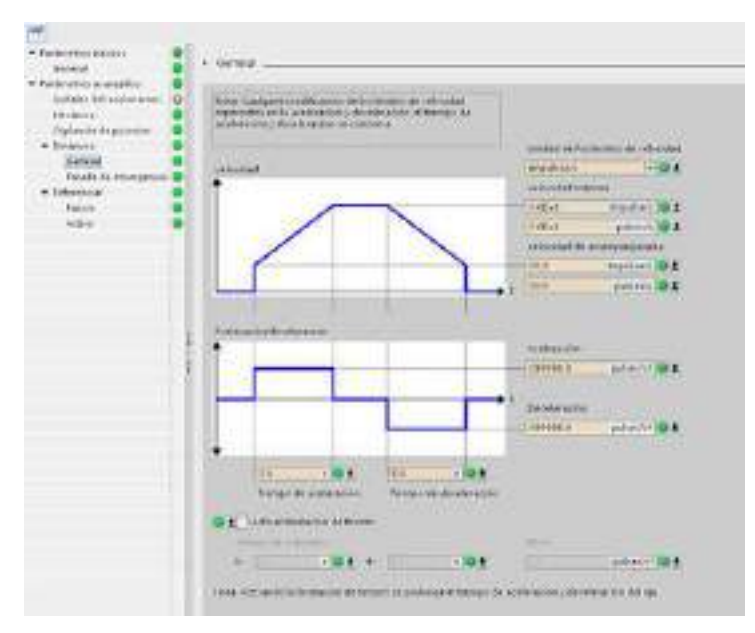

Ahora puede cambiar el valor de cualquiera de los parámetros de configuración de Motion Control de la forma representada en la figura inferior.

Se puede comparar el valor real con el valor inicial del proyecto (offline) y el valor inicial del PLC (online) de cada parámetro. Esto es necesario para detectar diferencias online/offline del bloque de datos del objeto tecnológico (TO-DB) y para estar informado sobre los valores que se utilizarán como actuales en la siguiente transición de STOP a ARRANQUE del PLC. Además, un icono de comparación proporciona una indicación visual que ayuda a identificar fácilmente las diferencias online/offline.

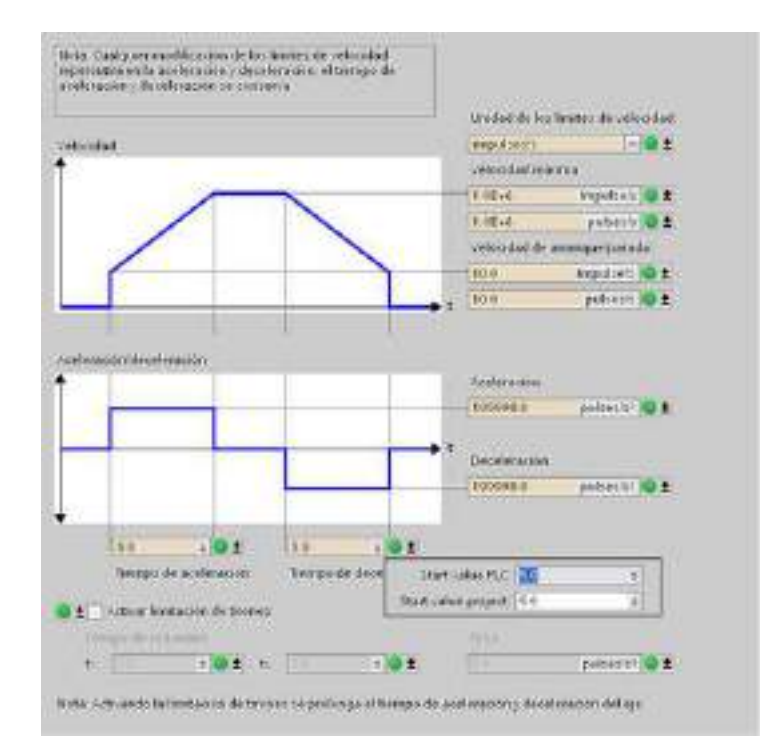

La figura inferior muestra la pantalla de parámetros Motion con iconos de comparación que muestran qué valores son diferentes entre los proyectos online y offline. Un icono verde indica que los valores son los mismos; un icono azul/naranja indica que los valores son diferentes.

Asimismo, se puede hacer clic en el botón de parámetros con la flecha de descarga para abrir una pequeña ventana que muestra el valor inicial del proyecto (offline) y el valor inicial del PLC (online) para cada parámetro.

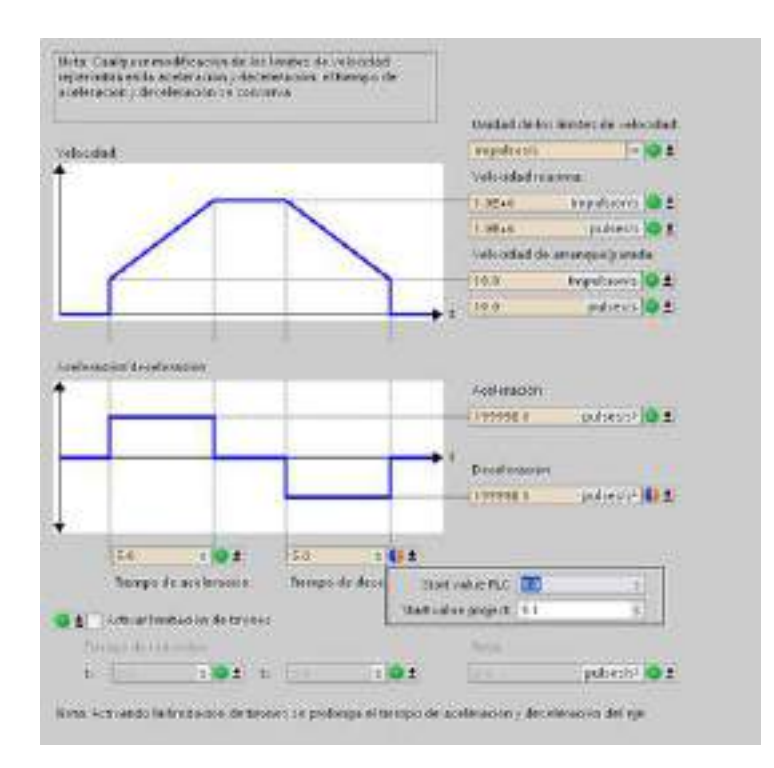

# 9.3.8 Vigilar comandos activos

## 9.3.8.1 Vigilar instrucciones MC con un parámetro de salida "Done"

Las instrucciones Motion Control con el parámetro de salida "Done" se inician mediante el parámetro de entrada "Execute" y tienen una finalización definida (p. ej. con la instrucción Motion Control "MC\_Home": referenciación correcta). La tarea se ha completado y el eje está parado.

- El parámetro de salida "Done" indica el valor TRUE si la tarea se ha completado correctamente.
- Los parámetros de salida "Busy", "CommandAborted" y "Error" indican que la tarea todavía se está procesando, se ha cancelado o hay un error pendiente, respectivamente. La instrucción Motion Control "MC\_Reset" no puede cancelarse, por lo que no tiene el parámetro de salida "CommandAborted".
	- Durante el procesamiento de la tarea Motion Control, el parámetro de salida "Busy" indica el valor TRUE. Si la tarea se ha completado, cancelado o detenido a causa de un error, el parámetro de salida "Busy" cambia a FALSE. El cambio se produce independientemente de la señal en el parámetro de entrada "Execute".
	- Los parámetros de salida "Done", "CommandAborted" y "Error" indican el valor TRUE durante un ciclo como mínimo. Los avisos de estado se congelan mientras el parámetro de entada "Execute" está puesto a TRUE.

Las tareas de las siguientes instrucciones Motion Control tienen una finalización definida:

- MC\_Reset
- MC\_Home
- MC\_Halt
- MC\_MoveAbsolute
- MC MoveRelative

El comportamiento del bit de estado se muestra más abajo en algunas situaciones de ejemplo.

- El primer ejemplo muestra el comportamiento del eje en una tarea finalizada. Si la tarea Motion Control se ha ejecutado por completo en el momento de su finalización, se indica con el valor TRUE en el parámetro de salida "Done". El estado de señal del parámetro de entrada "Execute" influye en el tiempo de visualización del parámetro de salida "Done".
- El segundo ejemplo muestra el comportamiento del eje en una tarea cancelada. Si la tarea Motion Control se cancela durante la ejecución, se indica con el valor TRUE en el parámetro de salida "CommandAborted". El estado de señal del parámetro de entrada "Execute" influye en el tiempo de visualización del parámetro de salida "CommandAborted".
- El tercer ejemplo muestra el comportamiento del eje cuando se produce un error. Si se produce un error durante la ejecución de la tarea Motion Control, se indica con el valor TRUE en el parámetro de salida "Error". El estado de señal del parámetro de entrada "Execute" influye en el tiempo de visualización del parámetro de salida "Error".

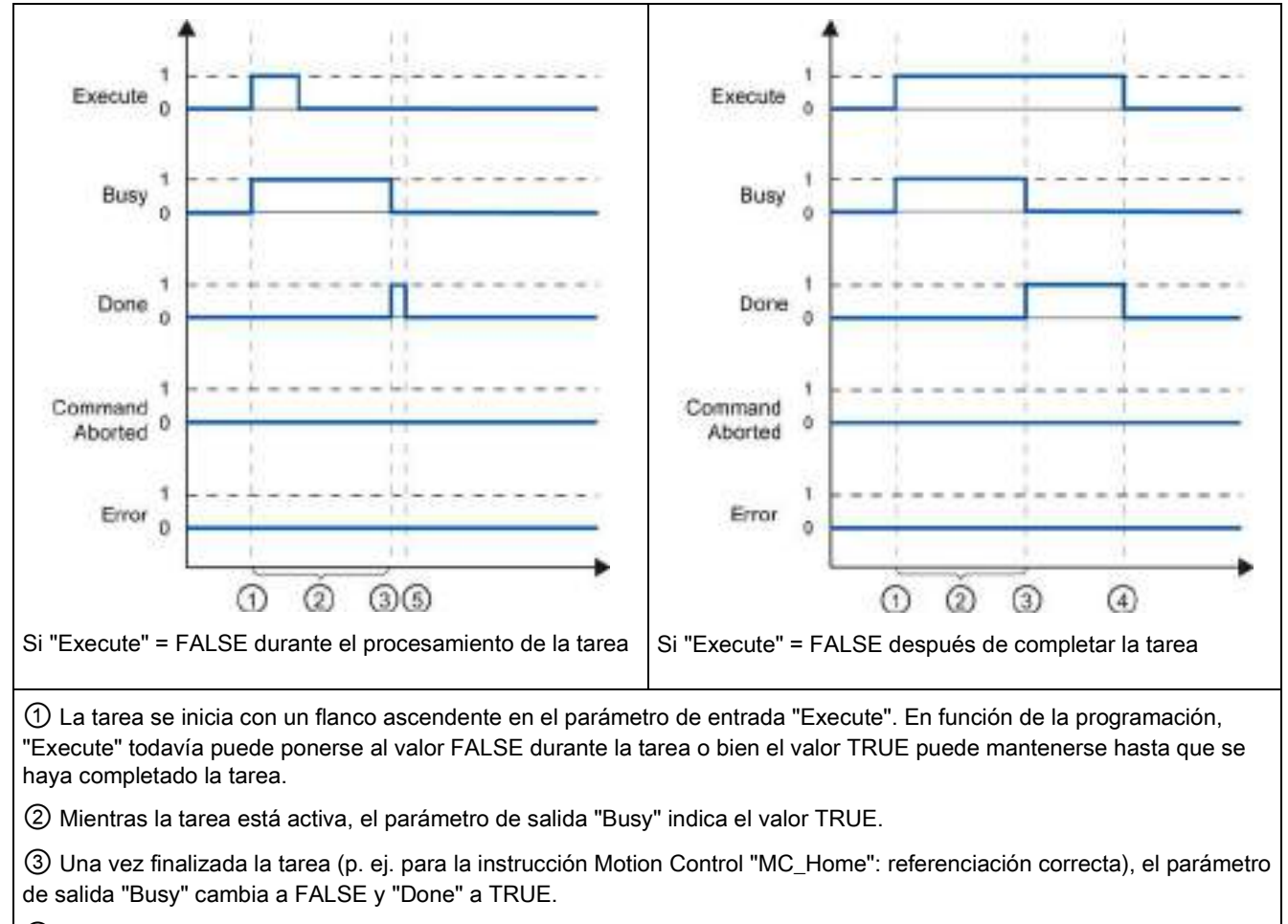

Tabla 9- 69 Ejemplo 1: ejecución completa de la tarea

④ Si "Execute" conserva el valor TRUE hasta que se ha completado la tarea, "Done" también permanece en TRUE y cambia el valor a FALSE junto con "Execute".

⑤ Si "Execute" se ha puesto a FALSE antes de finalizar la tarea, "Done" indica el valor TRUE durante un solo ciclo de ejecución.

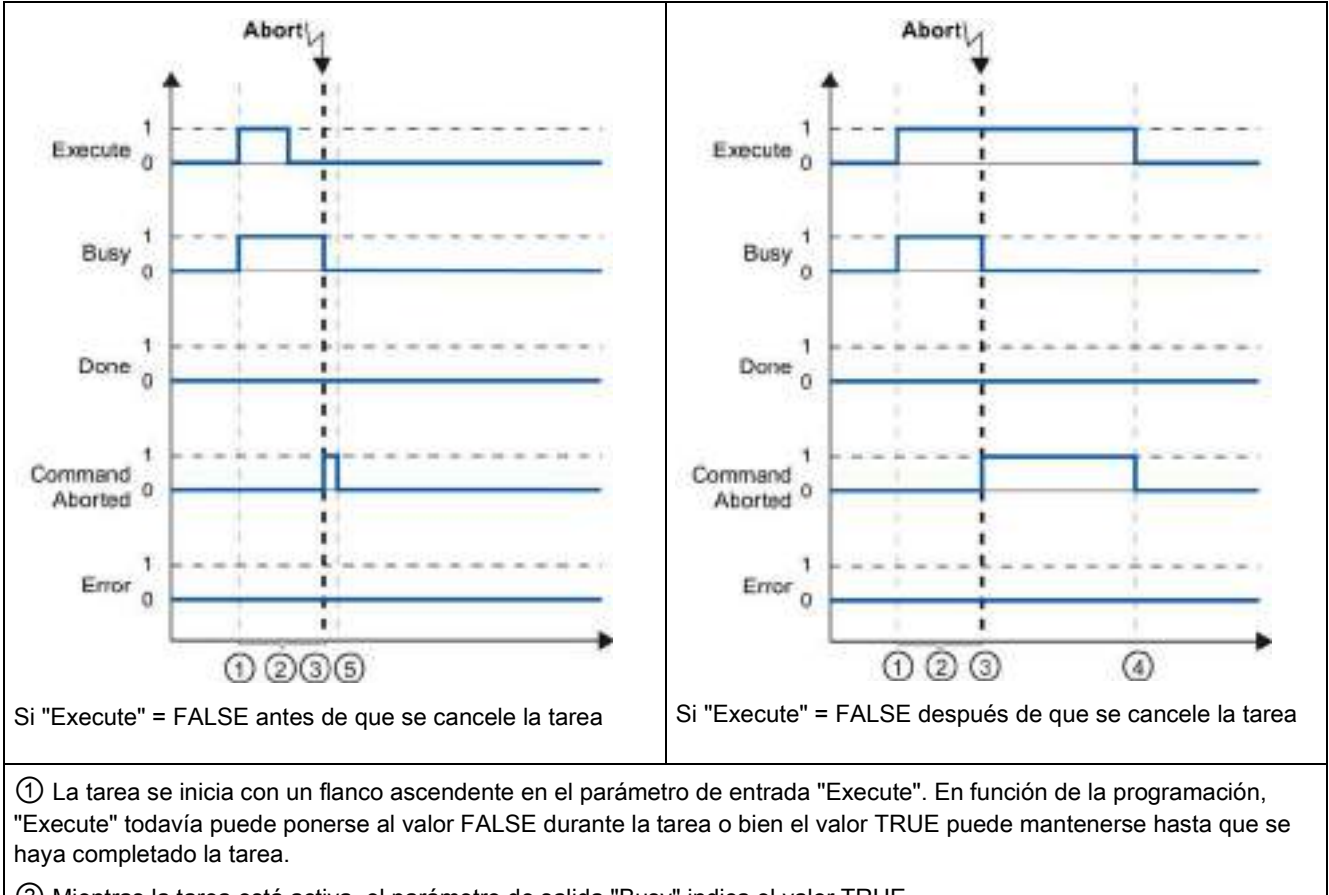

Tabla 9- 70 Ejemplo 2: cancelación de la tarea

② Mientras la tarea está activa, el parámetro de salida "Busy" indica el valor TRUE.

③ Mientras se ejecuta la tarea, ésta es cancelada por otra tarea Motion Control. Si se cancela la tarea, el parámetro de salida "Busy" cambia a FALSE y "CommandAborted" a TRUE.

④ Si "Execute" conserva el valor TRUE hasta que se ha cancelado la tarea, "CommandAborted" también permanece en TRUE y cambia el valor a FALSE junto con "Execute".

⑤ Si "Execute" se ha puesto a FALSE antes de cancelar la tarea, "CommandAborted" indica el valor TRUE durante un solo ciclo de ejecución.

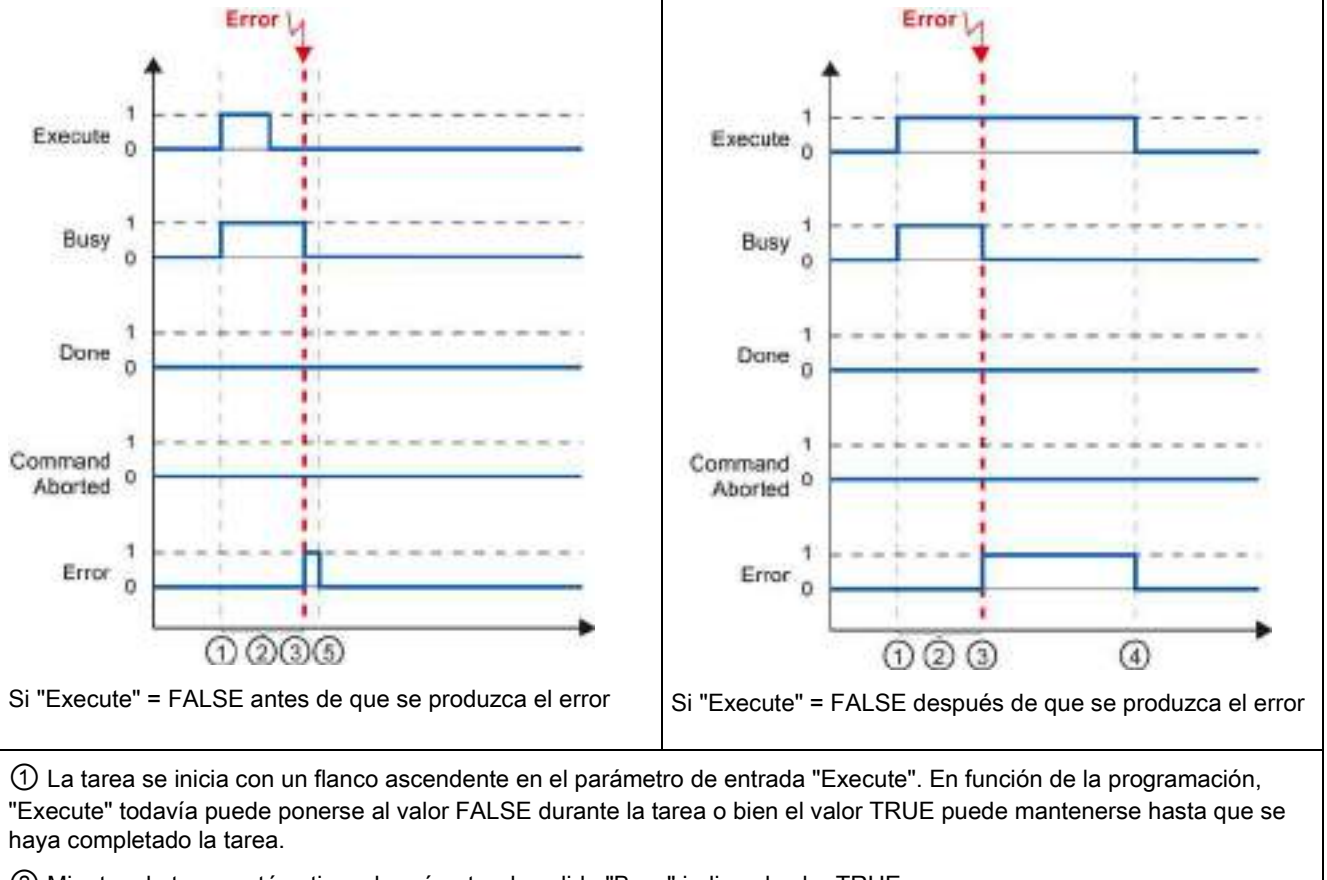

Tabla 9- 71 Ejemplo 3: error al ejecutar la tarea

② Mientras la tarea está activa, el parámetro de salida "Busy" indica el valor TRUE.

③ Se ha producido un error mientras se ejecutaba la tarea. Cuando se produce el error, el parámetro de salida "Busy" cambia a FALSE y "Error" a TRUE.

④ Si "Execute" conserva el valor TRUE hasta que se ha producido el error, "Error" también permanece en TRUE y sólo cambia el valor a FALSE junto con "Execute".

⑤ Si "Execute" se ha puesto a FALSE antes de que se produzca el error, "Error" indica el valor TRUE durante un solo ciclo de ejecución.

# 9.3.8.2 Vigilar la instrucción MC\_Velocity

Las tareas de la instrucción Motion Control "MC\_MoveVelocity" implementan un movimiento a la velocidad especificada.

- Las tareas de la instrucción Motion Control "MC\_MoveVelocity" no tienen un final definido. El objetivo de la tarea se cumple cuando se alcanza la velocidad parametrizada por primera vez y el eje se desplaza a una velocidad constante. Cuando se ha alcanzado la velocidad parametrizada, se indica con el valor TRUE en el parámetro de salida "InVelocity".
- La tarea se completa cuando se ha alcanzado la velocidad parametrizada y el parámetro de entrada "Execute" se ha puesto al valor FALSE. Sin embargo, el movimiento del eje no se completa una vez finalizada la tarea. Por ejemplo, el movimiento del eje puede detenerse con la tarea Motion Control "MC\_Halt".
- Los parámetros de salida "Busy", "CommandAborted" y "Error" indican que la tarea todavía se está procesando, se ha cancelado o hay un error pendiente, respectivamente.
	- Durante la ejecución de la tarea Motion Control, el parámetro de salida "Busy" indica el valor TRUE. Si la tarea se ha completado, cancelado o detenido a causa de un error, el parámetro de salida "Busy" cambia a FALSE. El cambio se produce independientemente de la señal en el parámetro de entrada "Execute".
	- Los parámetros de salida "InVelocity", "CommandAborted" y "Error" indican el valor TRUE durante un ciclo como mínimo, siempre que se cumplan las condiciones. Los avisos de estado están enclavados mientras el parámetro de entada "Execute" está puesto a TRUE.

El comportamiento de los bits de estado se muestra más abajo en algunas situaciones de ejemplo:

- El primer ejemplo muestra el comportamiento cuando el eje alcanza la velocidad parametrizada. Si la tarea Motion Control se ha ejecutado en el momento en que se alcanza la velocidad parametrizada, se indica con el valor TRUE en el parámetro de salida "InVelocity". El estado de señal del parámetro de entrada "Execute" influye en la duración de visualización del parámetro de salida "InVelocity".
- El segundo ejemplo muestra el comportamiento si la tarea se cancela antes de alcanzar la velocidad parametrizada. Si la tarea Motion Control se cancela antes de alcanzar la velocidad parametrizada, se indica con el valor TRUE en el parámetro de salida "CommandAborted". El estado de señal del parámetro de entrada "Execute" influye en el tiempo de visualización del parámetro de salida "CommandAborted".
- El tercer ejemplo muestra el comportamiento del eje cuando se produce un error antes de alcanzar la velocidad parametrizada. Si se produce un error durante la ejecución de la tarea Motion Control antes de alcanzar la velocidad parametrizada, se indica con el valor TRUE en el parámetro de salida "Error". El estado de señal del parámetro de entrada "Execute" influye en la duración de visualización del parámetro de salida "Error".

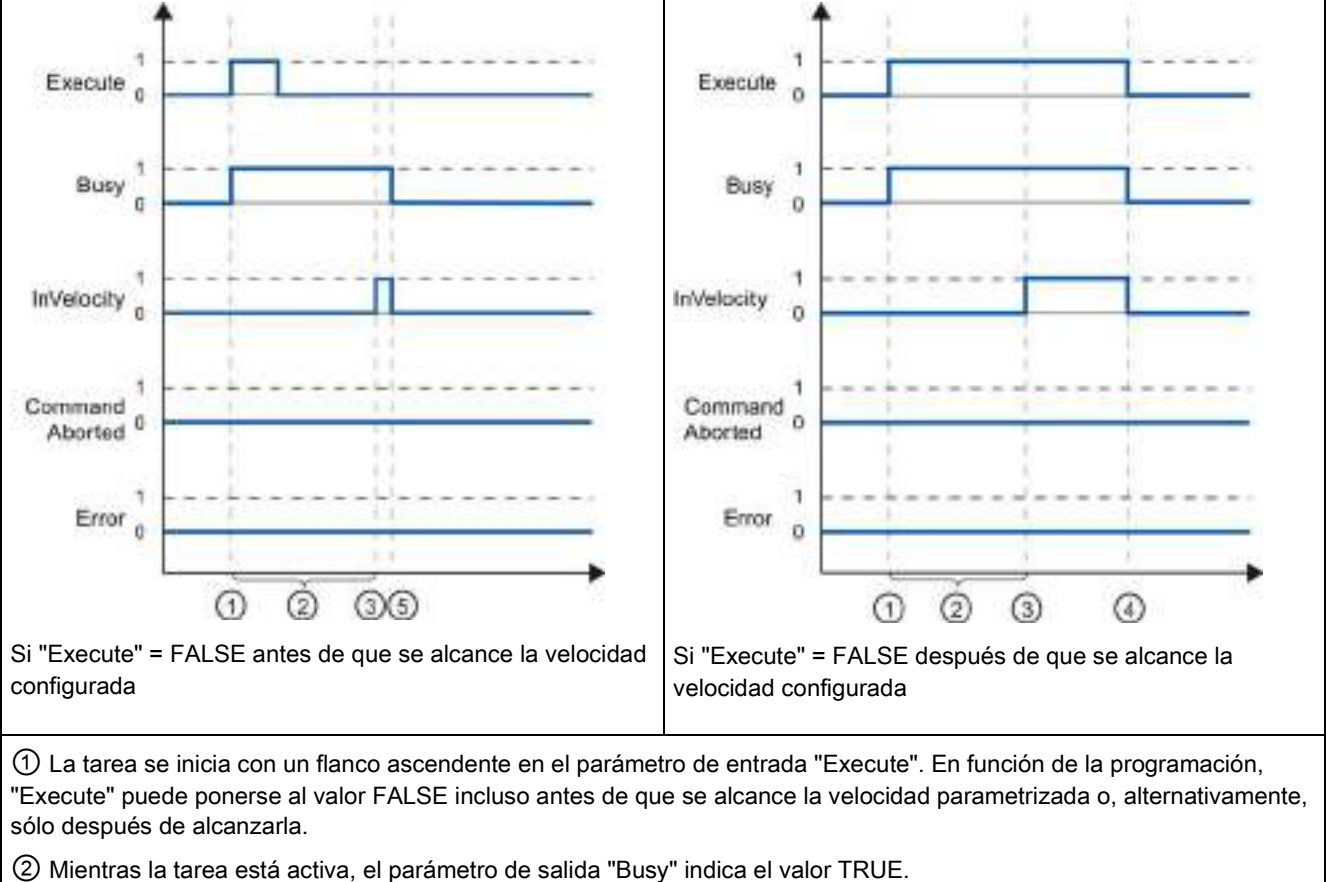

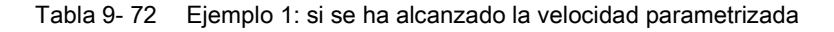

③ Cuando se ha alcanzado la velocidad parametrizada, el parámetro de salida "InVelocity" cambia a TRUE.

④ Si "Execute" conserva el valor TRUE incluso después de que se haya alcanzado la velocidad parametrizada, la tarea permanece activa. "InVelocity" y "Busy" conservan el valor TRUE y sólo cambian su estado a FALSE junto con "Execute".

⑤ Si "Execute" se ha puesto a FALSE antes de que se alcance la velocidad parametrizada, la tarea se completa cuando se alcanza la velocidad parametrizada. "InVelocity" indica el valor TRUE durante un ciclo de ejecución y cambia a FALSE junto con "Busy".

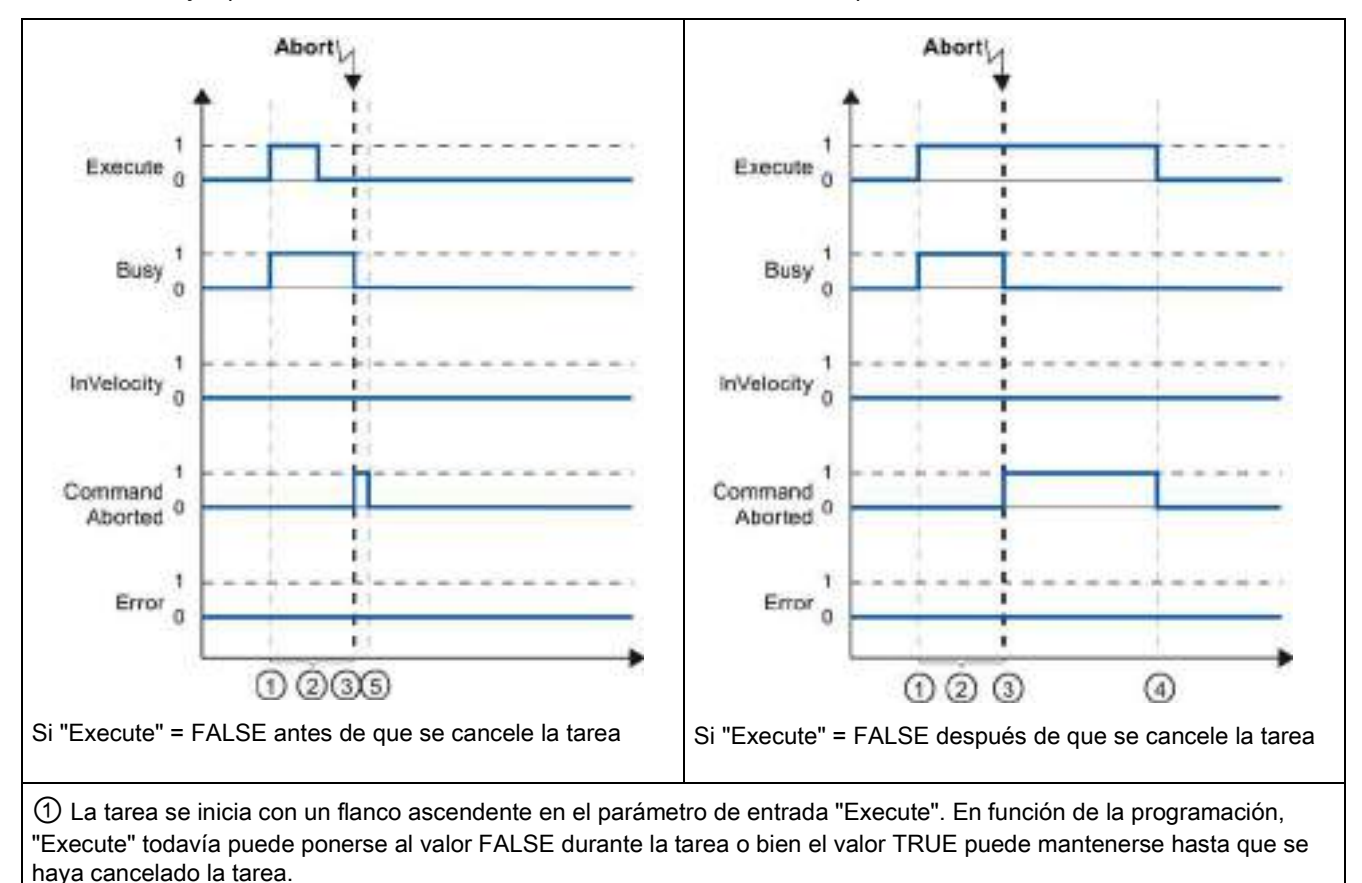

Tabla 9- 73 Ejemplo 2: si la tarea se cancela antes de alcanzar la velocidad parametrizada

② Mientras la tarea está activa, el parámetro de salida "Busy" indica el valor TRUE.

③ Mientras se ejecuta la tarea, ésta es cancelada por otra tarea Motion Control. Si se cancela la tarea, el parámetro de salida "Busy" cambia a FALSE y "CommandAborted" a TRUE.

④ Si "Execute" conserva el valor TRUE hasta que se ha cancelado la tarea, ""CommandAborted" también permanece en TRUE y cambia su estado a FALSE junto con "Execute".

⑤ Si "Execute" se ha puesto de nuevo a FALSE antes de cancelar la tarea, "CommandAborted" indica el valor TRUE durante un solo ciclo de ejecución.

#### Nota

En las condiciones siguientes no se indica la cancelación en el parámetro de salida "CommandAborted":

- Se ha alcanzado la velocidad parametrizada, el parámetro de entrada "Execute" tiene el valor FALSE y se ha iniciado una nueva tarea Motion Control.
- Cuando se ha alcanzado la velocidad parametrizada y el parámetro de entrada "Execute" tiene el valor FALSE, la tarea se ha completado. Por consiguiente, el inicio de una tarea nueva no se señala como cancelación.

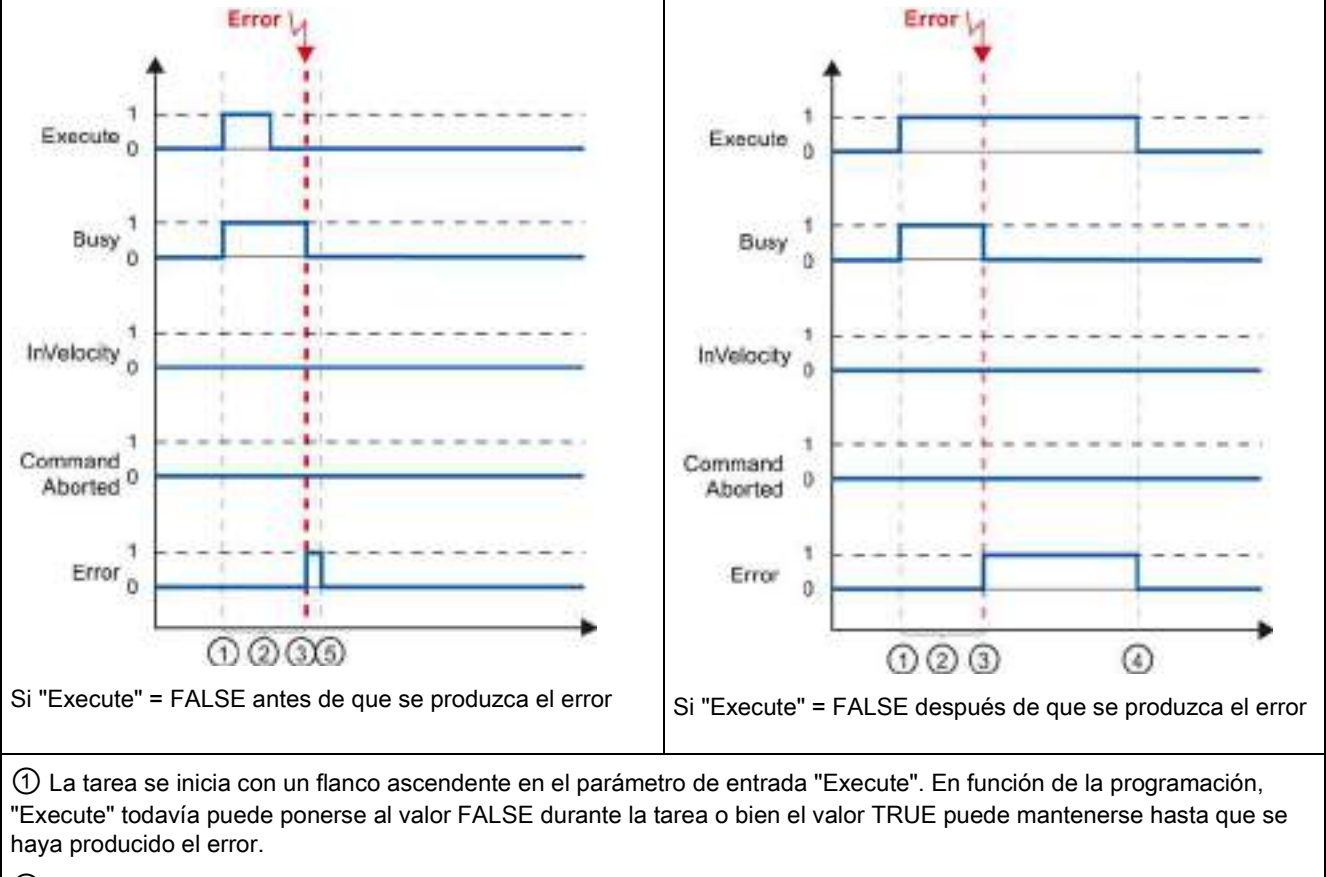

Tabla 9- 74 Ejemplo 3: si se produce un error antes de alcanzar la velocidad parametrizada

② Mientras la tarea está activa, el parámetro de salida "Busy" indica el valor TRUE.

③ Se ha producido un error mientras se ejecutaba la tarea. Cuando se produce el error, el parámetro de salida "Busy" cambia a FALSE y "Error" a TRUE.

④ Si "Execute" conserva el valor TRUE hasta que se ha producido el error, "Error" también permanece en TRUE y sólo cambia su estado a FALSE junto con "Execute".

⑤ Si "Execute" se ha puesto de nuevo a FALSE antes de que se produzca el error, "Error" indica el valor TRUE durante un solo ciclo de ejecución.

## Nota

En las condiciones siguientes no se indica un error en el parámetro de salida "Error":

- Se ha alcanzado la velocidad parametrizada, el parámetro de entrada "Execute" tiene el valor FALSE y se ha producido un error en el eje (se ha completado la aproximación al final de carrera por software, por ejemplo).
- Cuando se ha alcanzado la velocidad parametrizada y el parámetro de entrada "Execute" tiene el valor FALSE, la tarea se ha completado. Una vez completada la tarea, el error de eje sólo se indica en la instrucción Motion Control "MC\_Power".

# 9.3.8.3 Vigilar la instrucción MC\_MoveJog

Las tareas de la instrucción Motion Control "MC\_MoveJog" implementan una operación Jog.

- Las tareas Motion Control "MC\_MoveJog" no tienen un final definido. El objetivo de la tarea se cumple cuando se alcanza la velocidad parametrizada por primera vez y el eje se desplaza a una velocidad constante. Cuando se ha alcanzado la velocidad parametrizada, se indica con el valor TRUE en el parámetro de salida "InVelocity".
- La petición está completa cuando el parámetro de entrada "JogForward" o "JogBackward" se han puesto al valor FALSE y el eje se ha parado.
- Los parámetros de salida "Busy", "CommandAborted" y "Error" indican que la tarea todavía se está procesando, se ha cancelado o hay un error pendiente, respectivamente.
	- Durante el procesamiento de la tarea Motion Control, el parámetro de salida "Busy" indica el valor TRUE. Si la tarea se ha completado, cancelado o detenido a causa de un error, el parámetro de salida "Busy" cambia a FALSE.
	- El parámetro de salida "InVelocity" indica el estado TRUE mientras el eje se mueve a la velocidad parametrizada. Los parámetros de salida "CommandAborted" y "Error" indican el estado durante un ciclo como mínimo. Los avisos de estado están enclavados mientras el parámetro de entada "JogForward" o "JogBackward" está puesto a TRUE.

El comportamiento del bit de estado se muestra más abajo en algunas situaciones de ejemplo.

- El primer ejemplo muestra el comportamiento del eje si se ha alcanzado y se mantiene la velocidad parametrizada. Si la tarea Motion Control se ha ejecutado en el momento en que se alcanza la velocidad parametrizada, se indica con el valor TRUE en el parámetro de salida "InVelocity".
- El segundo ejemplo muestra el comportamiento del eje si la tarea se cancela. Si la tarea Motion Control se cancela durante la ejecución, se indica con el valor TRUE en el parámetro de salida "CommandAborted". El comportamiento es independiente de si se ha alcanzado la velocidad parametrizada o no.
- El tercer ejemplo muestra el comportamiento del eje cuando se produce un error. Si se produce un error durante la ejecución de la tarea Motion Control, se indica con el valor TRUE en el parámetro de salida "Error". El comportamiento es independiente de si se ha alcanzado la velocidad parametrizada o no.

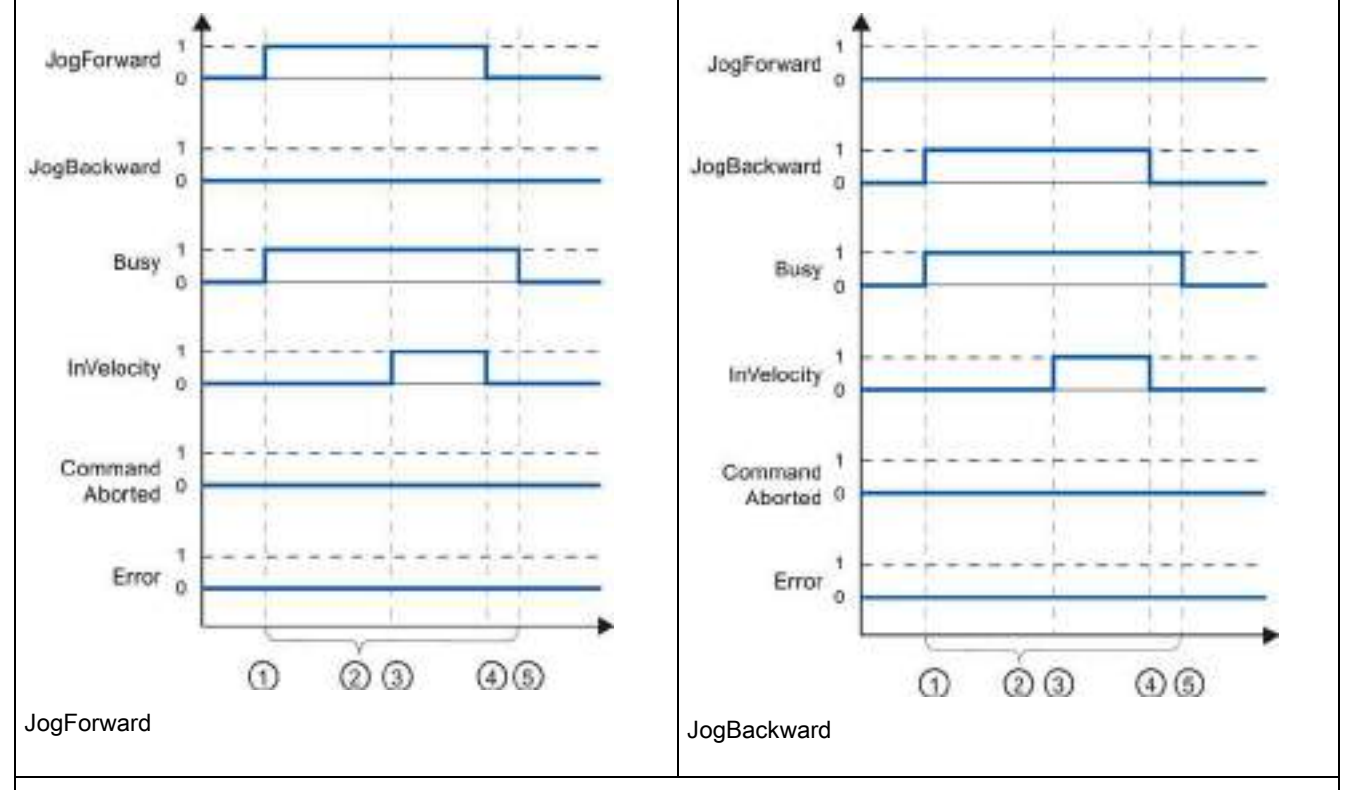

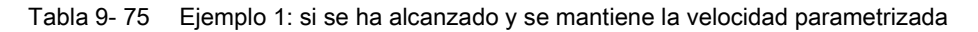

① La tarea se inicia con un flanco ascendente en el parámetro de entrada "JogForward" o "JogBackward".

② Mientras la tarea está activa, el parámetro de salida "Busy" indica el valor TRUE.

③ Cuando se ha alcanzado la velocidad parametrizada, el parámetro de salida "InVelocity" cambia a TRUE.

④ Cuando el parámetro de entrada "JogForward" o "JogBackward" se pone de nuevo al valor FALSE, finalizad el movimiento del eje. El eje empieza a decelerar. Como resultado, el eje ya no se mueve a una velocidad constante y el parámetro de salida "InVelocity" cambia su estado a FALSE.

⑤ Si el eje se ha parado, la tarea Motion Control está completa y el parámetro de salida "Busy" cambia su valor a FALSE.

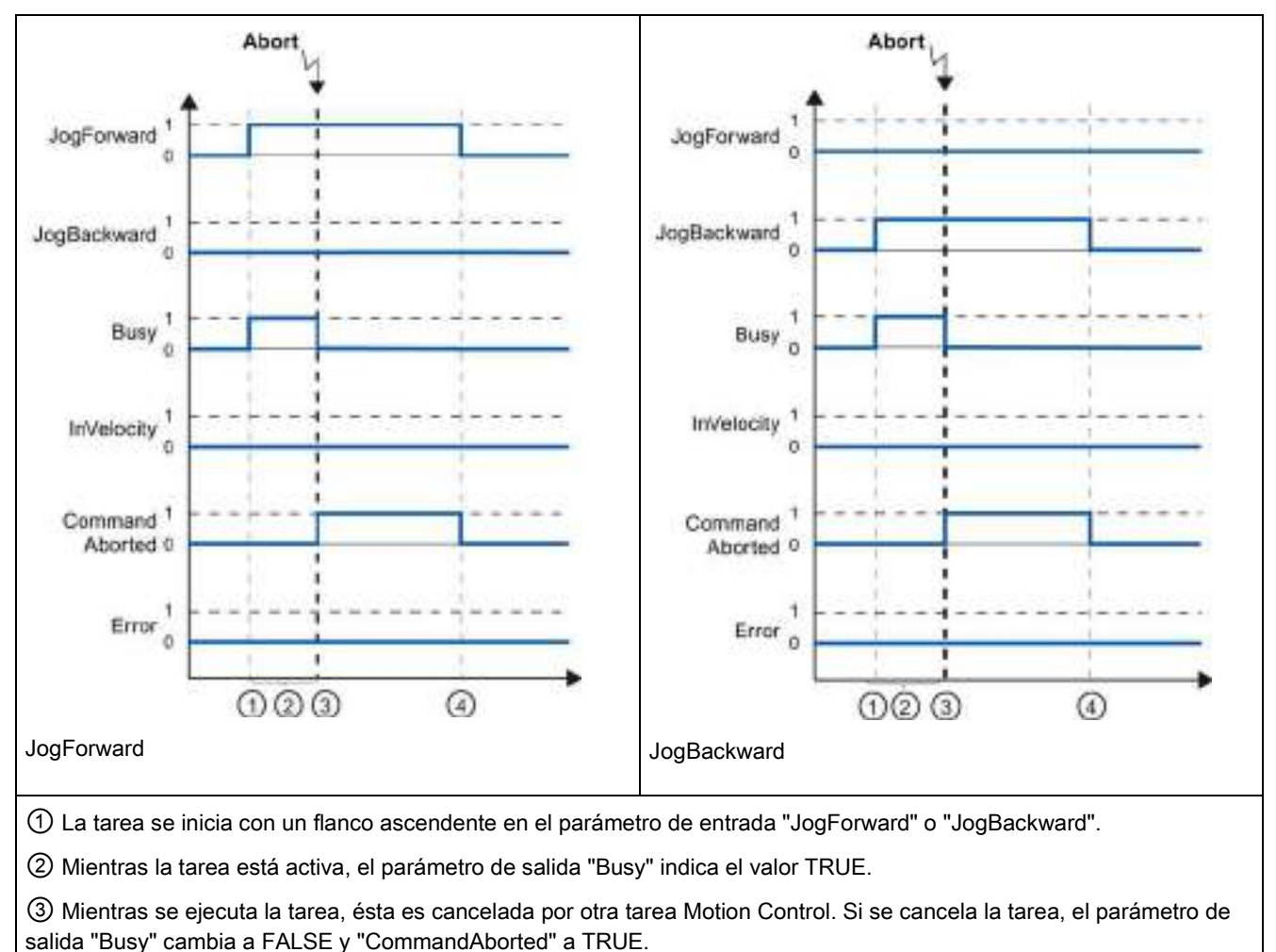

Tabla 9- 76 Ejemplo 2: si la tarea se cancela durante la ejecución

④ Cuando el parámetro de entrada "JogForward" o "JogBackward" se pone de nuevo al valor FALSE, el parámetro de salida "CommandAborted" cambia su valor a FALSE.

#### **Nota**

La cancelación de la tarea se indica en el parámetro de salida "CommandAborted" durante un solo ciclo de ejecución, siempre que se cumplan todas las condiciones siguientes:

Los parámetros de entrada "JogForward" y "JogBackward" tienen el valor FALSE (pero el eje sigue desacelerando) y se ha iniciado una nueva tarea Motion Control.

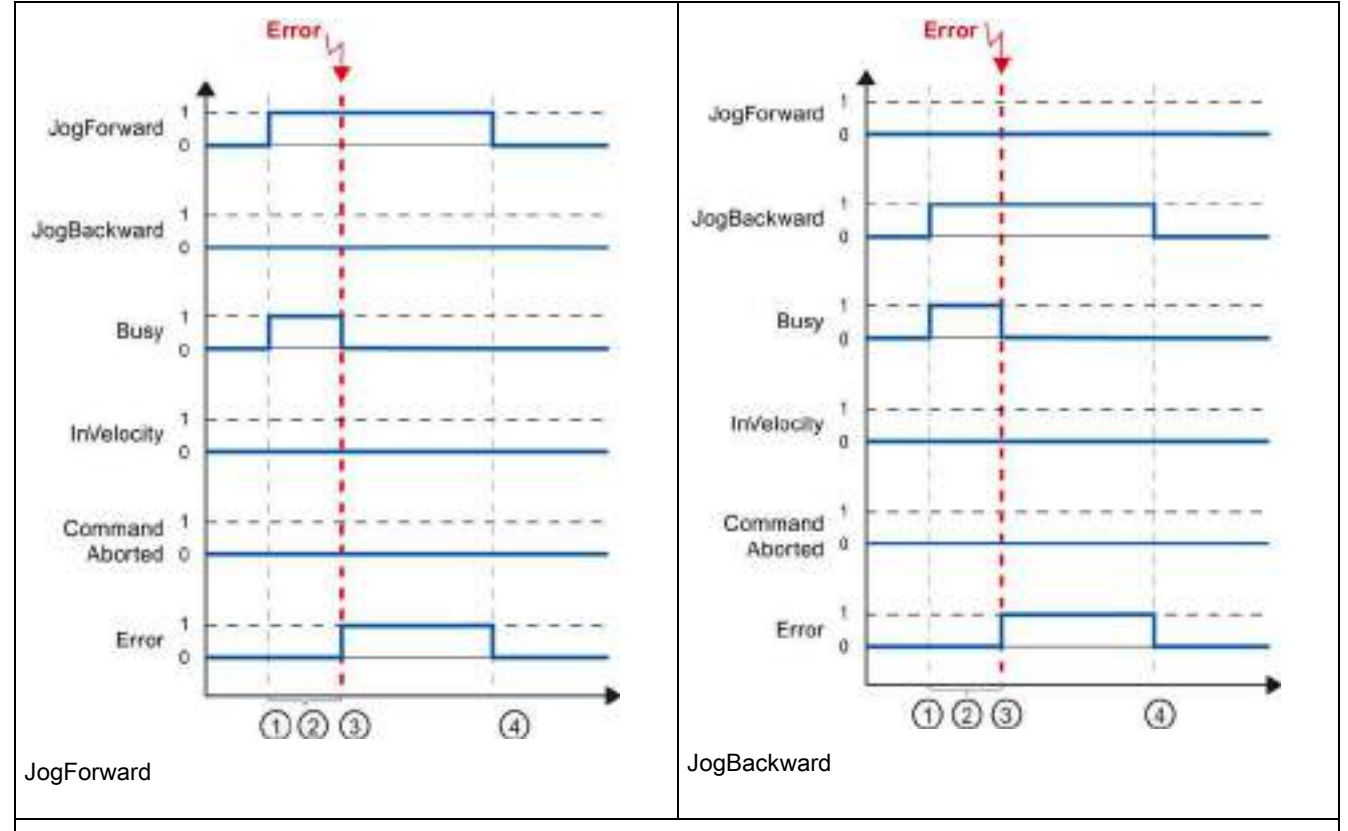

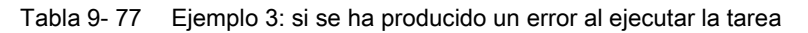

① La tarea se inicia con un flanco ascendente en el parámetro de entrada "JogForward" o "JogBackward".

② Mientras la tarea está activa, el parámetro de salida "Busy" indica el valor TRUE.

③ Se ha producido un error mientras se ejecutaba la tarea. Cuando se produce el error, el parámetro de salida "Busy" cambia a FALSE y "Error" a TRUE.

④ Cuando el parámetro de entrada "JogForward" o "JogBackward" se pone de nuevo al valor FALSE, el parámetro de salida "Error" cambia su valor a FALSE.

#### Nota

La aparición del error se indica en el parámetro de salida "Error" durante un solo ciclo de ejecución, siempre que se cumplan todas las condiciones siguientes:

Los parámetros de entrada "JogForward" y "JogBackward" tienen el valor FALSE (pero el eje sigue desacelerando) y se ha producido un nuevo error (se ha completado la aproximación al final de carrera por software, por ejemplo).

S7-1200 ofrece varios tipos de comunicación entre CPU, y programadoras, HMI y otras CPU.

# **ADVERTENCIA**

#### Si un atacante puede acceder físicamente a las redes, posiblemente podrá leer y escribir datos.

El TIA Portal, la CPU y los HMIs (excepto los que utilizan GET/PUT) utilizan comunicación segura con protección contra reproducción y ataques "man-in-the-middle". Una vez que la comunicación está habilitada, el intercambio de los mensajes firmados se desarrolla en texto claro, lo que permite a cualquier atacante leer los datos, pero protege contra la escritura no autorizada de datos. El TIA Portal, no el proceso de comunicación, encripta los datos de los bloques con protección de know-how.

Todas las formas de comunicación restantes (intercambio E/S a través de PROFIBUS, PROFINET, AS-i u otro bus E/S, GET/PUT, bloque T y módulos de comunicación (CM)) carecen de funciones de seguridad. Este tipo de comunicaciones deben protegerse limitando el acceso físico. Si un atacante puede acceder físicamente a las redes con estos tipos de comunicación, posiblemente pueda leer y escribir datos.

Para más información sobre seguridad y recomendaciones, consulte nuestras "Guías operacionales sobre seguridad industrial"

[\(http://www.industry.siemens.com/topics/global/en/industrial](http://www.industry.siemens.com/topics/global/en/industrial-security/Documents/operational_guidelines_industrial_security_en.pdf)security/Documents/operational\_quidelines\_industrial\_security\_en.pdf) en la página de atención al cliente de Siemens.

## PROFINET

PROFINET se usa para intercambiar datos a través del programa de usuario con otros interlocutores vía Ethernet:

- PROFINET soporta un máximo de 16 dispositivos IO con un máximo de 256 submódulos. PROFIBUS admite 3 maestros PROFIBUS DP independientes, con 32 esclavos por maestro DP con un máximo de 512 módulos por maestro DP.
- Comunicación S7
- Protocolo User Datagram Protocol (UDP)
- ISO on TCP (RFC 1006)
- Transport Control Protocol (TCP)

# Controlador IO PROFINET RT

Como controlador IO que utiliza PROFINET RT, la CPU se comunica con hasta 16 dispositivos PN en la red PN local o a través de un acoplador PN/PN (link). Véase PROFIBUS and PROFINET International, PI [\(www.profinet.com\)](http://www.profinet.com/) para más información.

## **PROFIBUS**

PROFIBUS se usa para intercambiar datos a través del programa de usuario con otros interlocutores a través de la red PROFIBUS:

- Con CM 1242-5 la CPU funciona como esclavo PROFIBUS DP.
- Con CM 1243-5 la CPU funciona como maestro PROFIBUS DP de clase 1.
- Los esclavos PROFIBUS DP, maestros PROFIBUS DP, AS-i (los tres módulos de comunicación del lado izquierdo) y PROFINET son redes de comunicación separadas que no limitan entre sí.

## AS-i

el CM 1243-2 maestro AS-i del S7-1200 permite conectar una red AS-i a una CPU S7-1200.

# Comunicación S7 de CPU a CPU

Se puede crear una conexión con un interlocutor y utilizar las instrucciones GET y PUT para la comunicación con CPUs S7.

## Comunicación Teleservice

En TeleService vía GPRS, una estación de ingeniería en la que está instalado STEP 7 se comunica mediante la red GSM e Internet con una estación SIMATIC S7-1200 con un CP 1242-7. La conexión se ejecuta mediante un servidor de telecontrol que actúa de intermediario y que está conectado a Internet.

## IO-Link

El maestro S7-1200 SM 1278 4xIO-Link permite a los dispositivos IO-Link conectarse con un S7 1200 CPU.

10.1 Número de conexiones soportadas de comunicación asíncrona

# 10.1 Número de conexiones soportadas de comunicación asíncrona

La CPU soporta el siguiente número máximo de conexiones asíncronas simultáneas para PROFINET y PROFIBUS:

- 8 conexiones para Open User Communications (activas o pasiva): TSEND, C, TRCV, C, TCON, TDISCON, TSEND y TRCV.
- 3 conexiones S7 de CPU a CPU para datos GET/PUT de servidor
- 8 conexiones S7 de CPU a CPU para datos GET/PUT de cliente

#### Nota

Las CPUs S7-1200, S7-300 y S7-400 usan las instrucciones GET y PUT para la comunicación S7 de CPU a CPU. Las CPUs S7-200 usan instrucciones ETHx\_XFER para la comunicación S7 de CPU a CPU.

- Conexiones HMI: Puede configurar tantas conexiones HMI como requiera la aplicación mediante el TIA Portal.
- Conexiones PG: La CPU proporciona conexiones que admiten 1 programadora (PG).
- Conexiones de servidor web (HTTP): La CPU proporciona conexiones para el servidor web.

#### Nota

Las conexiones de comunicación de Open User Communications, S7, HMI, dispositivo de programación y servidor web (HTTP) pueden aprovechar varios de los recursos de conexión basados en las funciones que se están usando actualmente.

# 10.2 PROFINET

## 10.2.1 Conexión local/interlocutor

Una conexión local/interlocutor (remoto) define una asignación lógica de dos interlocutores para establecer servicios de comunicación. Una conexión define lo siguiente:

- Interlocutores involucrados (uno activo, otro pasivo)
- Tipo de conexión (por ejemplo una conexión de PLC, HMI o dispositivo)
- Ruta de conexión

Los interlocutores ejecutan las instrucciones necesarias para configurar y establecer la conexión. El punto final activo y el punto final pasivo de la comunicación se especifican mediante parámetros. Una vez configurada y establecida la conexión, la CPU la mantiene y la vigila automáticamente. Consulte la sección ["Configurar la vía de conexión](#page-157-0)  [local/interlocutor"](#page-157-0) (Página [158\)](#page-157-0) para obtener información sobre la configuración de parámetros para la conexión.

Si la conexión finaliza (p. ej. debido a una interrupción de la línea), el interlocutor activo intenta restablecer la conexión configurada. No es necesario volver a ejecutar la instrucción.

La CPU se puede comunicar con otras CPUs, con programadoras, con dispositivos HMI y con dispositivos no Siemens que utilicen protocolos de comunicación TCP estándar.

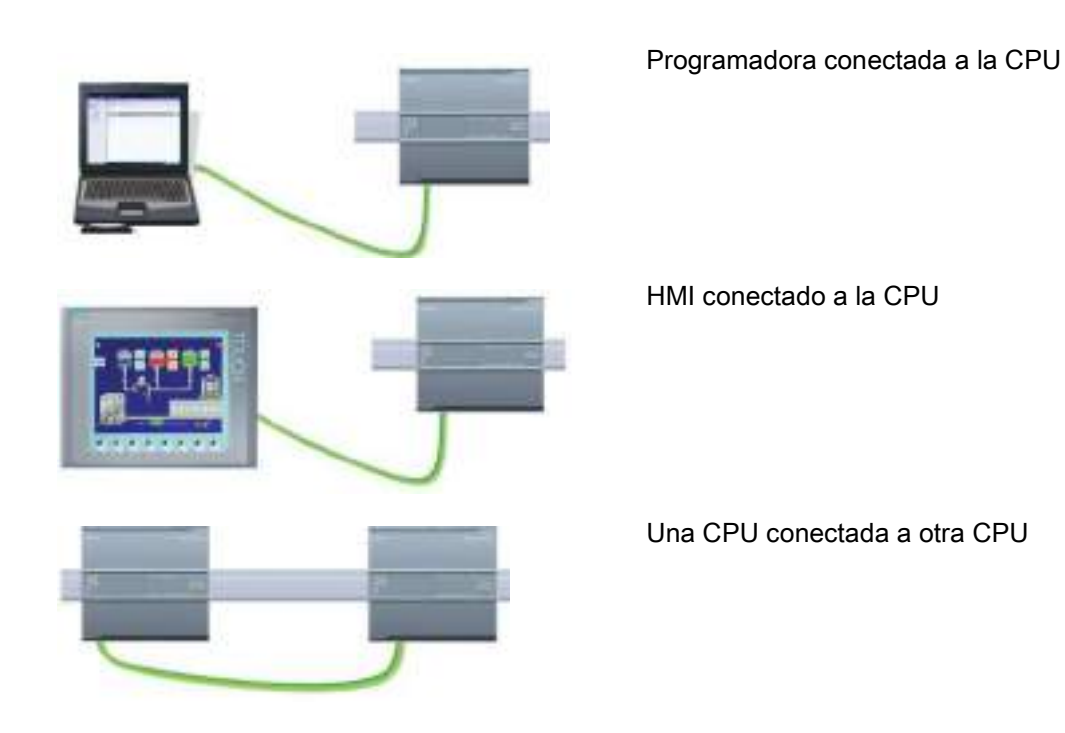

## Conmutación Ethernet

El puerto PROFINET de las CPU 1211C, 1212C y 1214C no contiene ningún switch Ethernet. Una conexión directa entre una programadora o HMI y una CPU no requiere un conmutador Ethernet. Sin embargo, una red con más de dos CPUs o dispositivos HMI sí requiere un conmutador Ethernet.

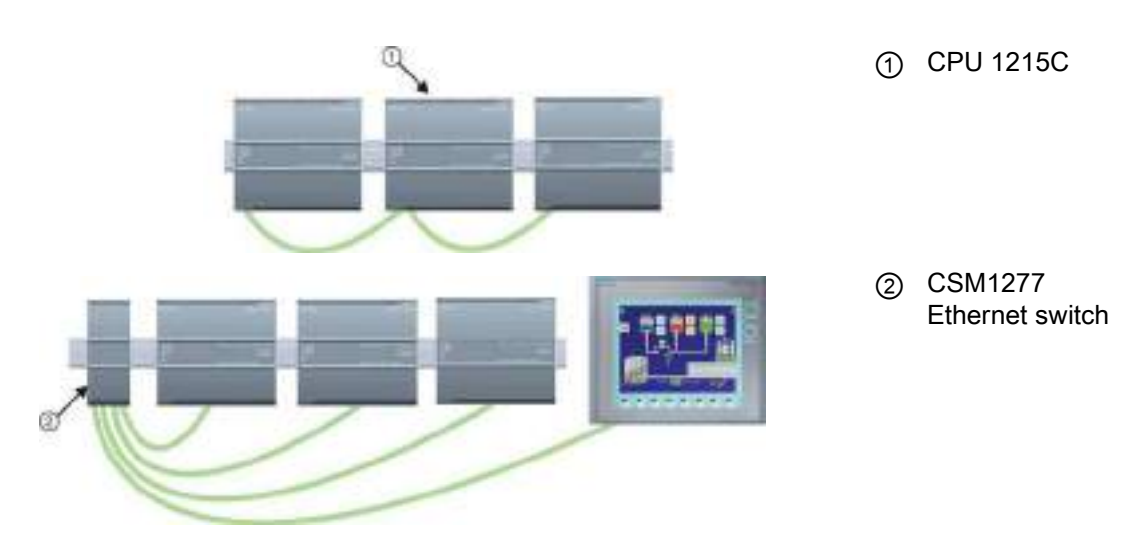

La CPU 1215C y la CPU 1217C cuentan con un switch Ethernet de 2 puertos incorporado. Se puede tener una red con una CPU 1215C y otras dos CPU S7-1200. También puede utilizarse el switch Ethernet de 4 puertos CSM1277 de montaje en rack para conectar varias CPU y dispositivos HMI.

# 10.2.2 Open User Communication

## 10.2.2.1 ID de conexión para las instrucciones de Open User Communication

Cuando se insertan las instrucciones PROFINET TSEND\_C, TRCV\_C o TCON en el programa de usuario, STEP 7 crea un DB de instancia para configurar el canal de comunicaciones (o conexión) entre los dispositivos. Utilice las "Propiedades" de la instrucción para configurar los parámetros de la conexión. Entre los parámetros se encuentra la ID de conexión para dicha conexión.

- La ID de conexión debe ser unívoca para la CPU. Cada conexión que se cree debe tener un DB y una ID de conexión distintos.
- Tanto la CPU local como la CPU interlocutora pueden utilizar el mismo número de ID de conexión para la misma conexión, aunque los números de ID de conexión no tienen que coincidir necesariamente. El número de ID de conexión solo es relevante para las instrucciones PROFINET dentro del programa de usuario de la CPU individual.
- Puede utilizarse cualquier número para la ID de conexión de la CPU. Sin embargo, si se configuran las ID de conexión secuencialmente empezando por "1", es más fácil saber el número de conexiones que se están utilizando en una CPU concreta.

#### Nota

Cada instrucción TSEND\_C, TRCV\_C o TCON del programa de usuario crea una conexión nueva. Es importante utilizar la ID de conexión correcta para cada conexión.

### 10.2 PROFINET

El ejemplo siguiente muestra la comunicación entre dos CPUs que utilizan 2 conexiones separadas para transmitir y recibir datos.

- La instrucción TSEND C de la CPU 1 enlaza con TRCV C de la CPU 2 a través de la primera conexión ("ID de conexión 1" tanto en la CPU\_1 como en la CPU\_2).
- La instrucción TRCV\_C de la CPU\_1 enlaza con TSEND\_C de la CPU\_2 a través de la segunda conexión ("ID de conexión 2" tanto en la CPU\_1 como en la CPU\_2).

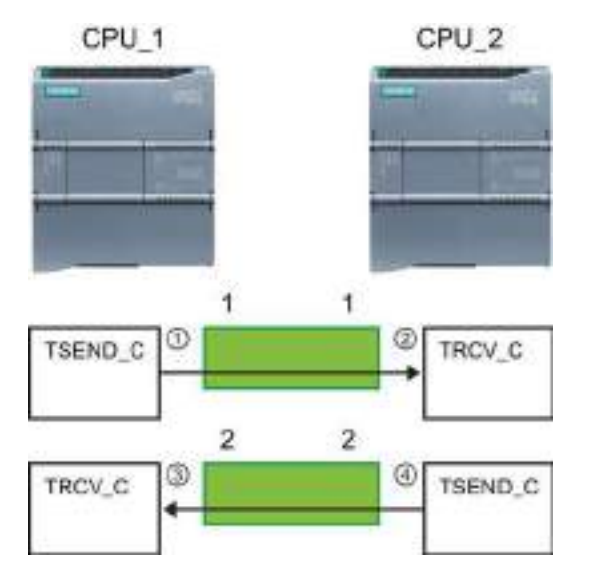

- ① TSEND\_C en la CPU\_1 crea una conexión y asigna una ID de conexión a dicha conexión (ID de conexión 1 para la CPU\_1).
- ② TRCV\_C en la CPU\_2 crea la conexión para la CPU\_2 y asigna la ID de conexión (ID de conexión 1 para la CPU\_2).
- ③ TRCV\_C en la CPU\_1 crea una segunda conexión para CPU\_1 y asigna una ID de conexión distinta para dicha conexión (ID de conexión 2 para la CPU\_1).
- ④ TSEND\_C en la CPU\_2 crea una segunda conexión y asigna una ID de conexión distinta para dicha conexión (ID de conexión 2 para la CPU\_2).

10.2 PROFINET

El ejemplo siguiente muestra la comunicación entre dos CPUs que utilizan 1 conexión tanto para transmitir como para recibir datos.

- Cada CPU utiliza una instrucción TCON para configurar la conexión entre las dos CPUs.
- La instrucción TSEND de la CPU 1 enlaza con la instrucción TRCV de la CPU 2 a través de la ID de conexión ("ID de conexión 1") configurada por la instrucción TCON de la CPU\_1. La instrucción TRCV de la CPU\_2 enlaza con la instrucción TSEND de la CPU\_1 a través de la ID de conexión ("ID de conexión 1") configurada por la instrucción TCON de la CPU\_2.
- La instrucción TSEND de la CPU 2 enlaza con la instrucción TRCV de la CPU 1 a través de la ID de conexión ("ID de conexión 1") configurada por la instrucción TCON de la CPU\_2. La instrucción TRCV de la CPU\_1 enlaza con la instrucción TSEND de la CPU\_2 a través de la ID de conexión ("ID de conexión 1") configurada por la instrucción TCON de la CPU\_1.

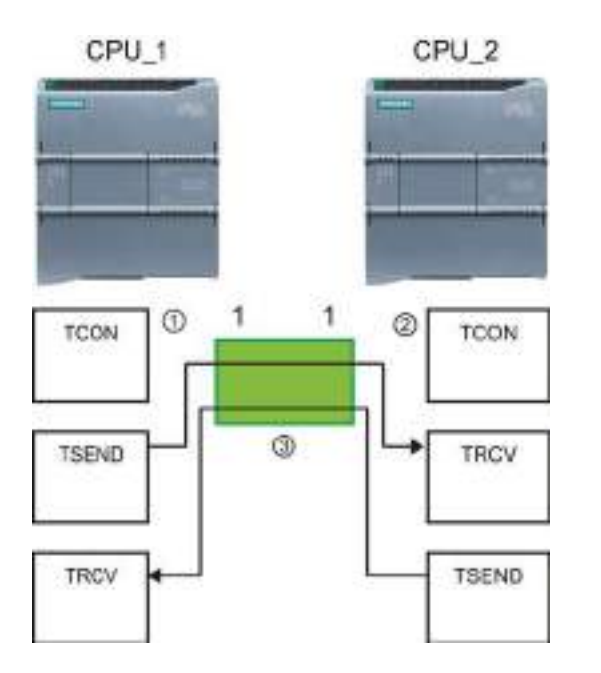

- ① TCON en la CPU\_1 crea una conexión y asigna una ID de conexión a dicha conexión en la CPU\_1 (ID=1).
- ② TCON en la CPU\_2 crea una conexión y asigna una ID de conexión a dicha conexión en la CPU\_2 (ID=1).
- ③ TSEND y TRCV en la CPU\_1 utilizan la ID de conexión creada por TCON en la CPU\_1 (ID=1).

TSEND y TRCV en la CPU\_2 utilizan la ID de conexión creada por TCON en la CPU\_2 (ID=1).

Tal como se muestra en el ejemplo siguiente, también es posible utilizar instrucciones TSEND y TRCV individuales para comunicarse a través de una conexión creada por una instrucción TSEND\_C o TRCV\_C. Las instrucciones TSEND y TRCV no crean por sí solas una conexión nueva, por lo que deben utilizar el DB y la ID de conexión creados por una instrucción TSEND\_C, TRCV\_C o TCON.

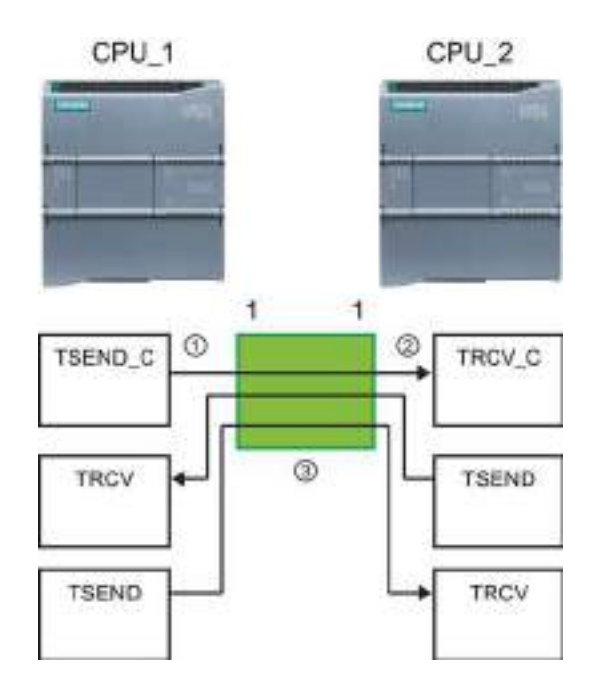

- ① TSEND\_C en la CPU\_1 crea una conexión y asigna una ID de conexión a dicha conexión (ID=1).
- ② TRCV\_C en la CPU\_2 crea una conexión y asigna la ID de conexión a dicha conexión en la CPU\_2 (ID=1).
- ③ TSEND y TRCV en la CPU\_1 utilizan la ID de conexión creada por TSEND\_C en la CPU\_1 (ID=1). TSEND y TRCV en la CPU\_2 utilizan la ID de conexión creada por TRCV\_C en la CPU\_2 (ID=1).

## Consulte también

[Configurar la vía de conexión local/de interlocutor](#page-157-0) (Página [158\)](#page-157-0)

## 10.2.2.2 Protocolos

El puerto PROFINET integrado de la CPU soporta múltiples estándares de comunicación a través de una red Ethernet:

- Transport Control Protocol (TCP)
- ISO on TCP (RFC 1006)
- User Datagram Protocol (UDP)

Comunicación

10.2 PROFINET

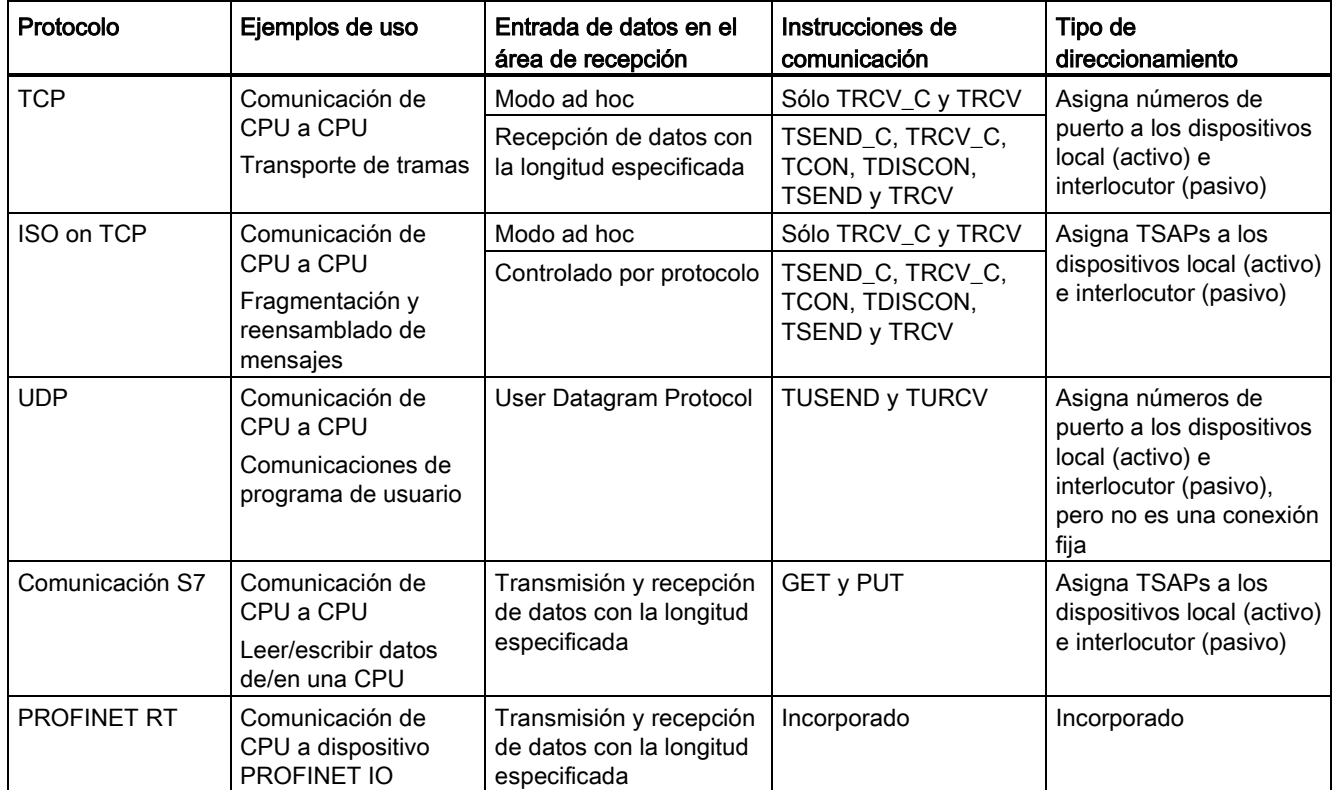

Tabla 10- 1 Protocolos e instrucciones de comunicación para cada uno

## 10.2.2.3 Modo ad hoc

Generalmente, TCP e ISO on TCP reciben paquetes de datos con longitud especificada, que varía entre 1 y 8192 bytes. Sin embargo, las instrucciones de comunicación TRCV\_C y TRCV también ofrecen un modo de comunicación "ad hoc" que puede recibir paquetes de datos con una longitud variable entre 1 y 1472 bytes.

#### **Nota**

Si se guardan los datos en un DB "optimizado" (solo simbólico), únicamente es posible recibir datos en matrices de tipos de datos Byte, Char, USInt y SInt.

Para configurar la instrucción TRCV\_C o TRCV para el modo ad hoc, ajuste el parámetro de entrada de la instrucción ADHOC.

Si no se llama la instrucción TRCV\_C o TRCV en modo ad hoc con frecuencia, es posible que se reciban varios paquetes en una misma llamada. Ejemplo: si tuviera que recibir cinco paquetes de 100 bytes en una llamada, TCP los transferiría como un solo paquete de 500 bytes, mientras que ISO on TCP reestructuraría los paquetes en cinco de 100 bytes cada uno.

10.2 PROFINET

# 10.2.2.4 TCP y ISO on TCP

Transport Control Protocol (TCP) es un protocolo estándar descrito por RFC 793: Transmission Control Protocol. El objetivo principal de TCP es ofrecer un servicio de conexión seguro y fiable entre pares de procesos. Este protocolo tiene las características siguientes:

- Protocolo de comunicación eficiente puesto que está vinculado estrechamente al hardware
- Adecuado para cantidades de datos medianas y grandes (hasta 8192 bytes)
- Ofrece numerosas prestaciones más a las aplicaciones, además de una recuperación de errores, control de flujo y fiabilidad considerables.
- Protocolo orientado a la conexión
- Puede utilizarse muy flexiblemente con sistemas de terceros que soporten únicamente **TCP**
- Apto para routing
- Son aplicables sólo las longitudes de datos estáticas.
- Los mensajes se acusan.
- Las aplicaciones se direccionan usando números de puerto.
- La mayoría de los protocolos de aplicación (p. ej. TELNET y FTP) utilizan TCP.
- Es necesario programar la gestión de datos debido a la interfaz de programación SEND / RECEIVE.

International Standards Organization (ISO) on Transport Control Protocol (TCP) (RFC 1006) (ISO on TCP) es un mecanismo que permite portar aplicaciones ISO a la red TCP/IP. Este protocolo tiene las características siguientes:

- Protocolo de comunicación eficiente vinculado estrechamente al hardware
- Adecuado para cantidades de datos medianas y grandes (hasta 8192 bytes)
- A diferencia de TCP, los mensajes tienen un indicador de fin y están orientados a los mensajes.
- Apto para routing; puede utilizarse en WAN
- Las longitudes de datos dinámicas son posibles.
- Es necesario programar la gestión de datos debido a la interfaz de programación SEND / RECEIVE.

Puesto que utiliza Transport Service Access Points (TSAPs), el protocolo TCP permite establecer varias conexiones con una sola dirección IP (hasta 64K conexiones). Gracias a RFC 1006, los TSAPs identifican unívocamente estas conexiones de puntos finales de comunicación a una dirección IP.

# 10.2.2.5 Instrucciones TSEND\_C y TRCV\_C (Enviar y recibir datos vía Ethernet (TCP))

La instrucción TSEND\_C combina las funciones de las instrucciones TCON, TDISCON y TSEND . La instrucción TRCV\_C combina las funciones de las instrucciones TCON, TDISCON y TRCV. (Consulte las ["Instrucciones TCON, TDISCON, TSEND y TRCV](#page-543-0)  [\(comunicación TCP\)](#page-543-0) (Página [544\)](#page-543-0)" para más información sobre estas instrucciones.)

El tamaño mínimo de los datos que pueden transmitirse (TSEND\_C) o recibirse (TRCV\_C) es de un byte; el tamaño máximo es de 8192 bytes. TSEND\_C no admite la transmisión de datos desde posiciones booleanas y TRCV\_C no recibe datos en posiciones booleanas. Encontrará más información sobre cómo transferir datos con estas instrucciones en el apartado [Coherencia de datos](#page-186-0) (Página [187\)](#page-186-0).

## Nota

## Inicializar los parámetros de comunicación

Después de introducir la instrucción TSEND\_C o TRCV\_C, utilice las "Propiedades" [de la](#page-157-0)  [instrucción](#page-157-0) (Página [158\)](#page-157-0) para configurar los [parámetros](#page-159-0) (Página [160\)](#page-159-0) de comunicación. Cuando se introducen los parámetros de los interlocutores en la ventana de inspección, STEP 7 introduce los datos correspondientes en el DB de la instrucción.

Si desea utilizar un DB multiinstancia, debe configurar manualmente el DB en ambas CPUs.

10.2 PROFINET

| KOP / FUP                                                                                                    | <b>SCL</b>                                                                                                    | Descripción                                                                                                    |  |
|----------------------------------------------------------------------------------------------------|----------------------------------------------------------------------------------------------------|----------------------------------------------------------------------------------------------------|--|
| "TIEND C DE"<br><b>TSEND C</b><br><b>ENGL</b><br>$-100$<br>$-REQ$<br>DONE is<br>$-120$ NT<br>BUSY'L<br>LEN<br>ERROR.<br>CONNECT<br><b>LEATUS</b><br><b>DATA</b><br>$-100M$ RST                   | "TSEND C DB" (<br>$req := bool in,$<br>$\text{cont} := \text{bool in}$ ,<br>$len :=$ uint in,<br>done=> bool out,<br>busy=> bool out $\prime$<br>error=> bool out,<br>status=>_word_out_,<br>connect:=_struct_inout_,<br>$data := variant inout$ ,<br>$comrst := bool\_inout$ );                                                          | TSEND_C establece una conexión de<br>comunicación TCP o ISO-on-TCP con un<br>interlocutor, envía datos y puede deshacer la<br>conexión. Una vez configurada y establecida la<br>conexión, la CPU la mantiene y la vigila<br>automáticamente.       |  |
| THEY CURP<br>TRCV.C<br><b>INCL.</b><br>DONE -<br><b>IEM R</b><br><b>BUSY</b><br>FICONET<br><b>LEN</b><br><b>LRFOR 4</b><br><b>STATUS</b><br>CONNECT<br>DATA.<br><b>FICAD LEN</b><br>$-0.0000000$ | "TRCV C DB" (<br>en $r :=$ bool in,<br>$\text{cont} := \text{bool in}$ ,<br>$len := unit in$ ,<br>adhoc:= $bool$ in,<br>done=> bool out,<br>busy=> bool out,<br>error=> bool out,<br>status=>_word_out_,<br>rcvd len=> uint out<br>$connect:= struct\_inout_,$<br>$data := variant inout$ ,<br>$com \nvert := bool \nvert inout \nvert$ ; | TRCV C establece una conexión de<br>comunicación TCP o ISO-on-TCP con una CPU<br>interlocutora, recibe datos y puede deshacer la<br>conexión. Una vez configurada y establecida la<br>conexión, la CPU la mantiene y la vigila<br>automáticamente. |  |

Tabla 10- 2 Instrucciones TSEND\_C y TRCV\_C

<sup>1</sup> STEP 7 crea el DB automáticamente al insertar la instrucción.

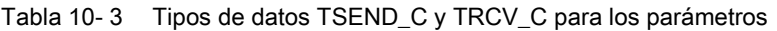

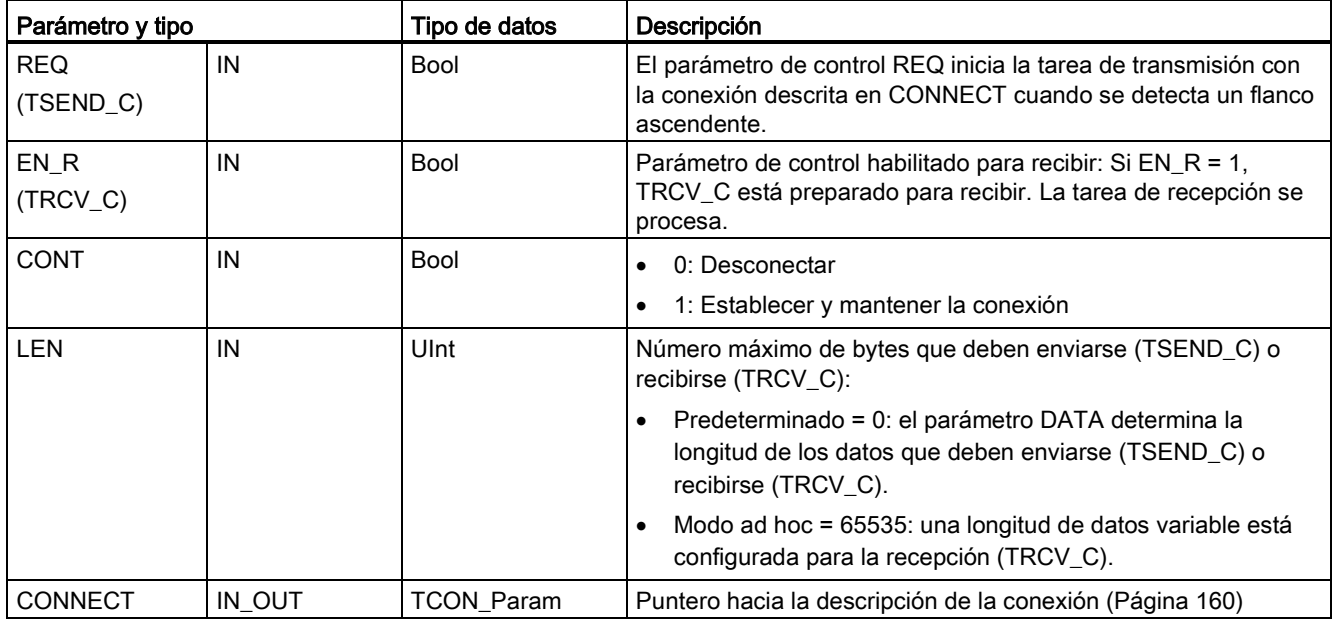

Comunicación

10.2 PROFINET

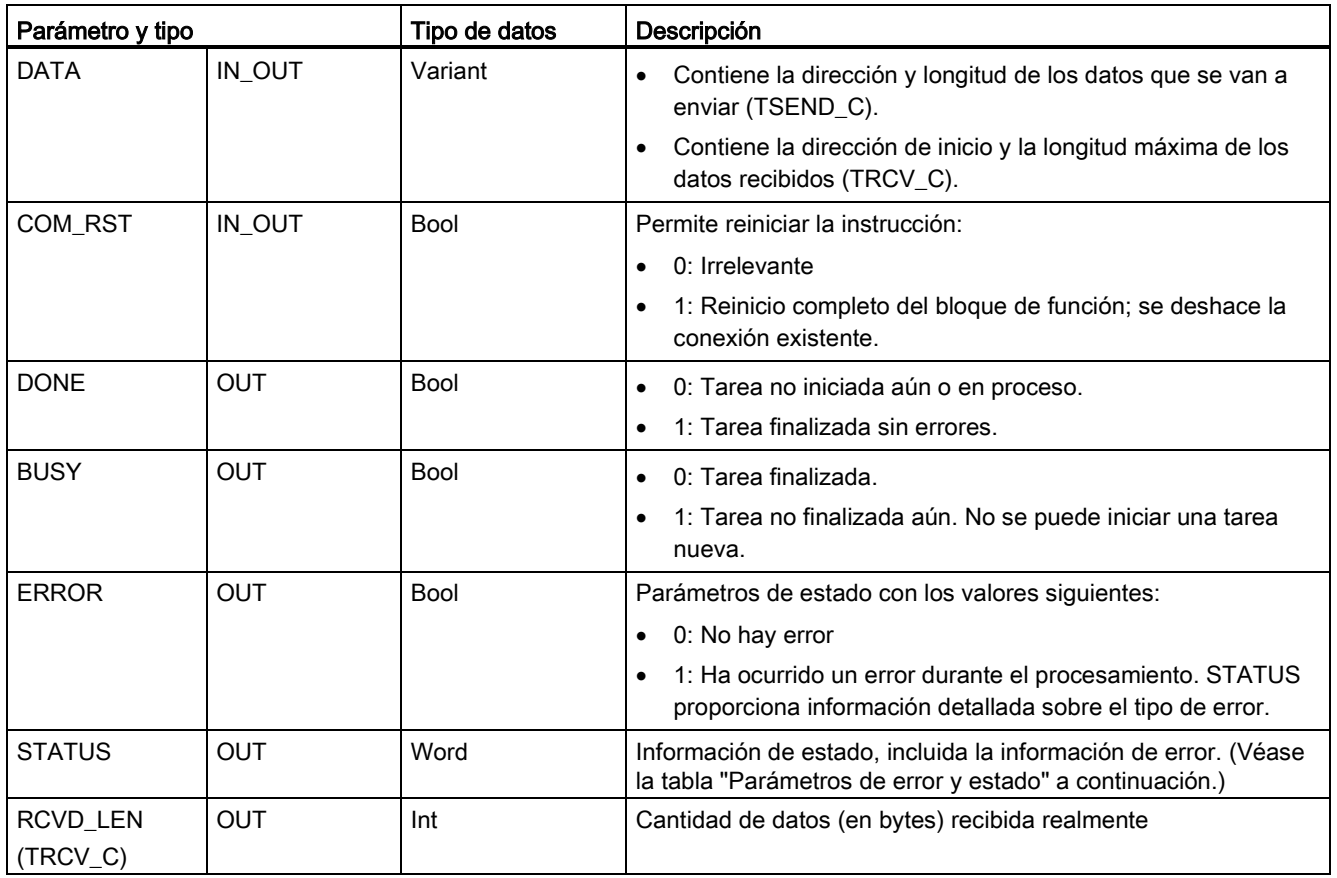

#### Nota

La instrucción TSEND\_C requiere una transición de bajo a alto en el parámetro de entrada REQ para iniciar una tarea de transmisión. El parámetro BUSY se pone a 1 durante el procesamiento. La finalización de la tarea de transmisión se indica poniendo a 1 los parámetros DONE o ERROR durante un ciclo. Durante este tiempo, se ignora cualquier transición de bajo a alto en el parámetro de entrada REQ.

## Nota

El ajuste predeterminado del parámetro LEN (LEN = 0) utiliza el parámetro DATA para determinar la longitud de los datos que se están transmitiendo. Asegúrese de que los datos DATA transmitidos por la instrucción TSEND\_C tengan el mismo tamaño que el parámetro DATA de la instrucción TRCV\_C.

10.2 PROFINET

## Operaciones TSEND\_C

Las funciones siguientes describen el funcionamiento de la instrucción TSEND\_C:

- Para establecer una conexión, ejecute TSEND C con CONT = 1.
- Una vez establecida correctamente la conexión, TSEND C activa el parámetro DONE durante un ciclo.
- Para deshacer la conexión, ejecute TSEND C con CONT = 0. La conexión se interrumpirá inmediatamente. Esto afecta también la estación receptora. La conexión se cierra allí y pueden perderse los datos del búfer de recepción.
- Para enviar datos a través de una conexión establecida, ejecute TSEND C cuando se produzca un flanco ascendente en REQ. Tras una operación de envío correcta, TSEND\_C activa el parámetro DONE durante un ciclo.
- $\bullet$  Para establecer una conexión y enviar datos, ejecute TSEND C con CONT = 1 y REQ = 1. Tras una operación de envío correcta, TSEND\_C activa el parámetro DONE durante un ciclo.

# Operaciones TRCV\_C

Las funciones siguientes describen el funcionamiento de la instrucción TRCV C:

- Para establecer una conexión, ejecute TRCV C con el parámetro CONT = 1.
- Para recibir datos, ejecute TRCV C con el parámetro EN\_R = 1. TRCV C recibe los datos continuamente si los parámetros EN\_R = 1 y CONT = 1.
- Para deshacer la conexión, ejecute TRCV C con el parámetro CONT = 0. La conexión se deshace inmediatamente y pueden perderse datos.

TRCV\_C utiliza los mismos modos de recepción que la instrucción TRCV. En la tabla siguiente se muestra cómo se introducen los datos en el área de recepción:

| Variante de<br>protocolo | Entrada de datos en el<br>área de recepción           | Parámetro<br>"connection_type" | Valor del parámetro LEN                      | Valor del parámetro<br><b>RCVD_LEN</b> (bytes) |
|--------------------------|-------------------------------------------------------|--------------------------------|----------------------------------------------|------------------------------------------------|
| <b>TCP</b>               | Modo ad hoc                                           | B#16#11                        | 65535                                        | 1 a 1472                                       |
| <b>TCP</b>               | Recepción de datos<br>con la longitud<br>especificada | B#16#11                        | 0 (recomendado) o 1 a 8192,<br>excepto 65535 | 1 a 8192                                       |
| ISO on TCP               | Modo ad hoc                                           | B#16#12                        | 65535                                        | 1 a 1472                                       |
| ISO on TCP               | Controlado por<br>protocolo                           | B#16#12                        | 0 (recomendado) o 1 a 8192,<br>excepto 65535 | 1 a 8192                                       |

Tabla 10- 4 Entrada de datos en el área de recepción
## Nota Modo ad hoc

El modo "ad hoc" solo está disponible con las variantes de protocolo TCP e ISO on TCP. El modo "ad hoc" se establece asignando el valor "65535" al parámetro LEN. El área de recepción es idéntica al área especificada en el parámetro DATA. La longitud de los datos recibidos será transferida al parámetro RCVD\_LEN.

Si se guardan los datos en un DB "optimizado" (solo simbólico), únicamente es posible recibir datos en matrices de tipos de datos Byte, Char, USInt y SInt.

#### Nota

## Importar al S7-1200 proyectos S7-300/400 de STEP 7 que contienen el modo "ad hoc"

En los proyectos S7-300/400 de STEP 7, el modo "ad hoc" se selecciona asignando el valor "0" al parámetro LEN. En el S7-1200, el modo "ad hoc" se establece asignando el valor "65535" al parámetro LEN.

Si se importa al S7-1200 un proyecto S7-300/400 de STEP 7 que contiene el modo "ad hoc", el parámetro LEN debe modificarse a "65535".

#### Nota

#### Es preciso conservar la coherencia de los datos en el área de transmisión hasta que el parámetro DONE o ERROR adopten el valor TRUE

Debido al procesamiento asíncrono de TSEND\_C, es preciso conservar la coherencia de los datos en el área de emisión hasta que el parámetro DONE o ERROR adopte el valor TRUE.

Para TSEND C, un estado TRUE en el parámetro DONE significa que los datos se han enviado correctamente. Sin embargo, no significa que la CPU interlocutora haya leído realmente el búfer de recepción.

Debido al procesamiento asíncrono de TRCV\_C, los datos en el área de recepción solo son coherentes si el parámetro DONE = 1.

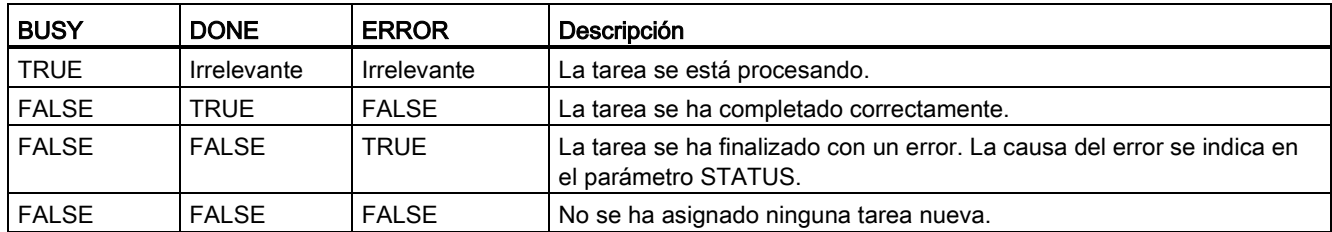

#### Tabla 10- 5 Instrucciones TSEND\_C y TRCV\_C parámetros BUSY, DONEy ERROR

# Códigos de condición TSEND\_C, TRCV\_C Error y Status

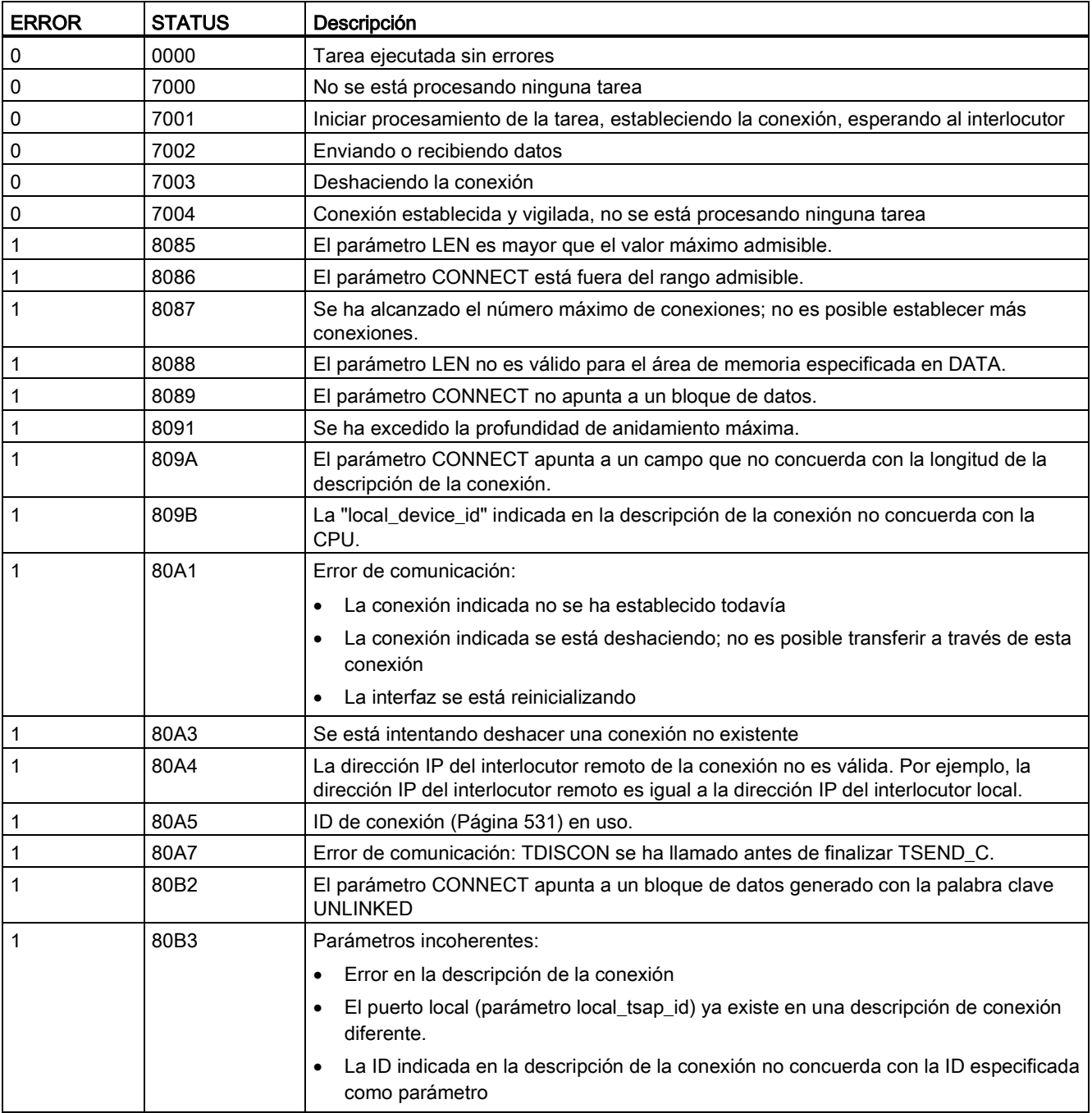

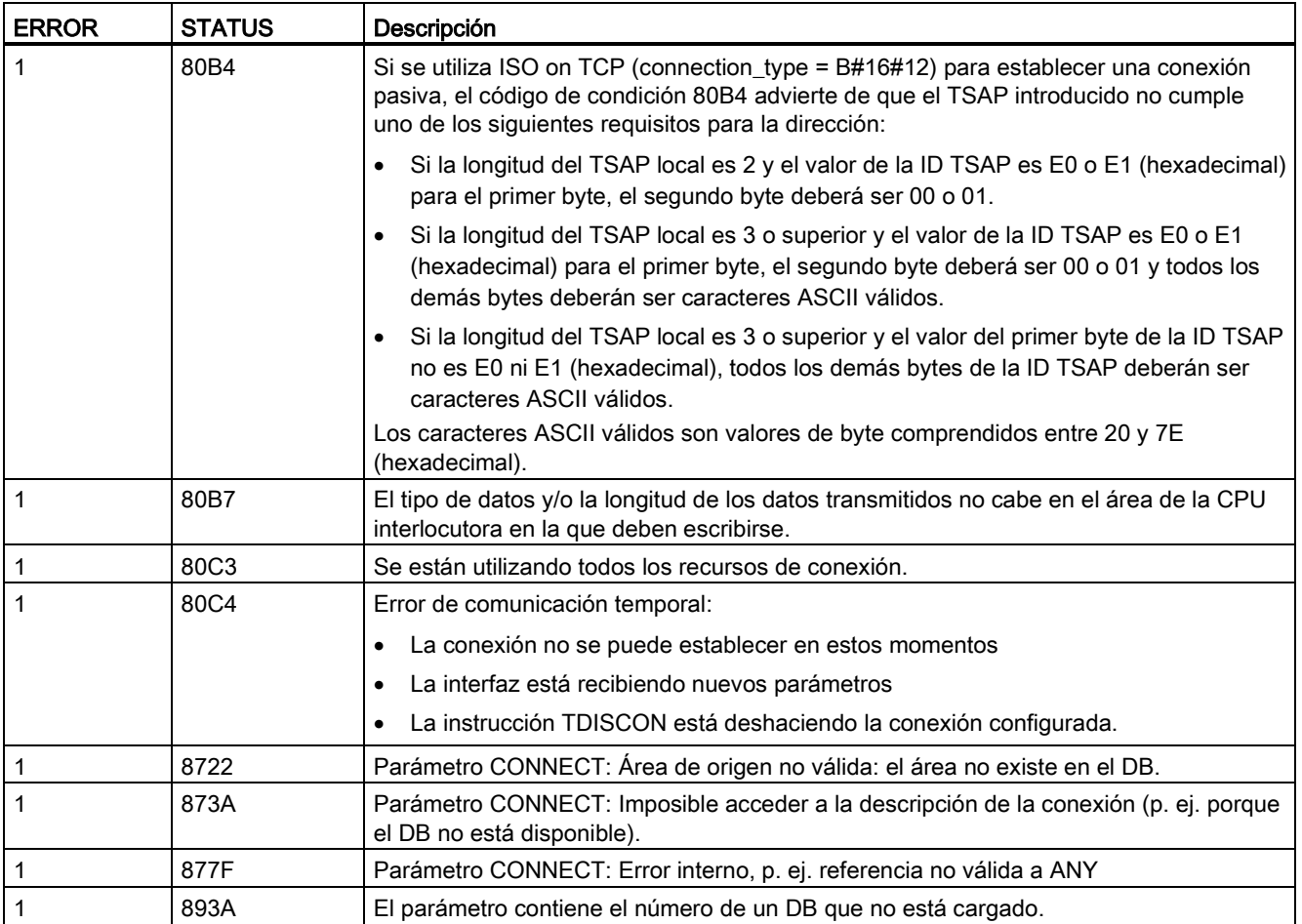

## Protocolos de conexión Ethernet

Toda CPU incorpora un puerto PROFINET que soporta la comunicación PROFINET estándar. Todas las instrucciones TSEND\_C y TRCV\_C y TSEND y TRCV soportan los protocolos Ethernet TCP e ISO on TCP.

Encontrará más información en "Configuración de dispositivos: [Configurar la vía de conexión](#page-157-0)  [local/interlocutor](#page-157-0) (Página [158\)](#page-157-0)"

## <span id="page-543-0"></span>10.2.2.6 Instrucciones TCON, TDISCON, TSEND y TRCV (comunicación TCP)

## Comunicación Ethernet con los protocolos TCP e ISO on TCP

#### **Nota**

## Instrucciones TSEND\_C y TRCV\_C

Para ayudar a simplificar la programación de la comunicación PROFINET/Ethernet, las instrucciones TSEND C y TRCV C combinan las funciones de las instrucciones TCON, TDISCON, TSEND y TRCV:

- TSEND C combina las instrucciones TCON, TDISCON y TSEND.
- **TRCV C combina las instrucciones TCON, TDISCON y TRCV.**

Las instrucciones siguientes controlan el proceso de comunicación:

- TCON establece la conexión TCP/IP entre el cliente y el servidor (CPU) PC.
- TSEND y TRCV permiten enviar y recibir datos.
- TDISCON deshace la conexión.

El tamaño mínimo de los datos que pueden transmitirse (TSEND) o recibirse (TRCV) es un byte; el tamaño máximo es 8192 bytes. TSEND no admite la transmisión de datos desde posiciones booleanas y TRCV no recibe datos en posiciones booleanas. Encontrará más información sobre cómo transferir datos con estas instrucciones en el apartado [Coherencia](#page-186-0)  [de datos](#page-186-0) (Página [187\)](#page-186-0).

TCON, TDISCON, TSEND y TRCV funcionan de forma asíncrona, con lo que el procesamiento de la tarea abarca varias ejecuciones de la instrucción. Por ejemplo, una tarea para configurar y establecer una conexión se inicia ejecutando una instrucción TCON con el parámetro REQ = 1. Después se utilizan ejecuciones adicionales de TCON para vigilar la tarea y comprobar si ha finalizado con el parámetro DONE.

La tabla siguiente muestra la relación entre los parámetros BUSY, DONE y ERROR. Utilice la tabla para determinar el estado actual de la tarea:

Tabla 10- 6 Interacción entre los parámetros BUSY, DONE y ERROR

| <b>BUSY</b>   | <b>DONE</b>  | <b>ERROR</b> | Descripción                                                                                     |  |
|---------------|--------------|--------------|-------------------------------------------------------------------------------------------------|--|
| <b>TRUE</b>   | Irrelevante  | Irrelevante  | La tarea se está procesando.                                                                    |  |
| <b>FALSE</b>  | <b>TRUE</b>  | <b>FALSE</b> | La tarea se ha ejecutado correctamente.                                                         |  |
| <b>FAI SF</b> | FAI SF       | <b>TRUE</b>  | La tarea se ha finalizado con un error. La causa del error se indica en el<br>parámetro STATUS. |  |
| <b>FALSE</b>  | <b>FALSE</b> | <b>FALSE</b> | No se ha asignado ninguna tarea nueva.                                                          |  |

## TCON y TDISCON

## Nota

## Inicializar los parámetros de comunicación

Después de introducir la instrucción TCON, utilice las "Propiedades" [de la instrucción](#page-157-0) (Página [158\)](#page-157-0) para configurar los [parámetros de comunicación](#page-159-0) (Página [160\)](#page-159-0). Cuando se introducen los parámetros de los interlocutores en la ventana de inspección, STEP 7 introduce los datos correspondientes en el DB de instancia de la instrucción.

Si desea utilizar un DB multiinstancia, debe configurar manualmente el DB en ambas CPUs.

Tabla 10-7 Instrucciones TCON y TDISCON

| KOP / FUP                                                                                                    |                                                                                                    | Descripción                                                                       |
|----------------------------------------------------------------------------------------------------|----------------------------------------------------------------------------------------------------|-----------------------------------------------------------------------------------|
| "T_CON_DB"<br><b>TCON</b><br><b>TCON Param</b><br>ENO<br>$-EN$<br>$DONE \rightarrow$<br>$-$ REQ<br>ID<br><b>BUSY</b><br>ERROR -<br>CONNECT<br>STATUS | "TCON DB" (<br>$req := bool in$ ,<br>$ID :=$ undef in,<br>done=>_bool_out_,<br>busy=> bool out,<br>error=> bool out,<br>status=> word out,<br>$connect := struct\_inout$ ); | TCP e ISO on TCP: TCON inicia una conexión<br>entre la CPU y un interlocutor.     |
| <b>TDISCON</b><br>ENO<br>– EN<br>DONE -<br>$-$ REQ<br>ID<br><b>BUSY</b><br>ERROR -<br><b>STATUS</b>                                                  | "TDISCON DB"(<br>$req := bool in,$<br>$ID := word in$ ,<br>$done = > bool out,$<br>busy=> bool out $\prime$<br>error=> bool out,<br>status=> word out );                    | TCP e ISO on TCP: TDISCON deshace una<br>conexión entre la CPU y un interlocutor. |

<sup>1</sup> STEP 7 crea el DB automáticamente al insertar la instrucción.

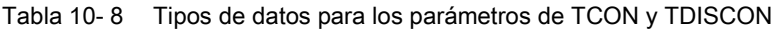

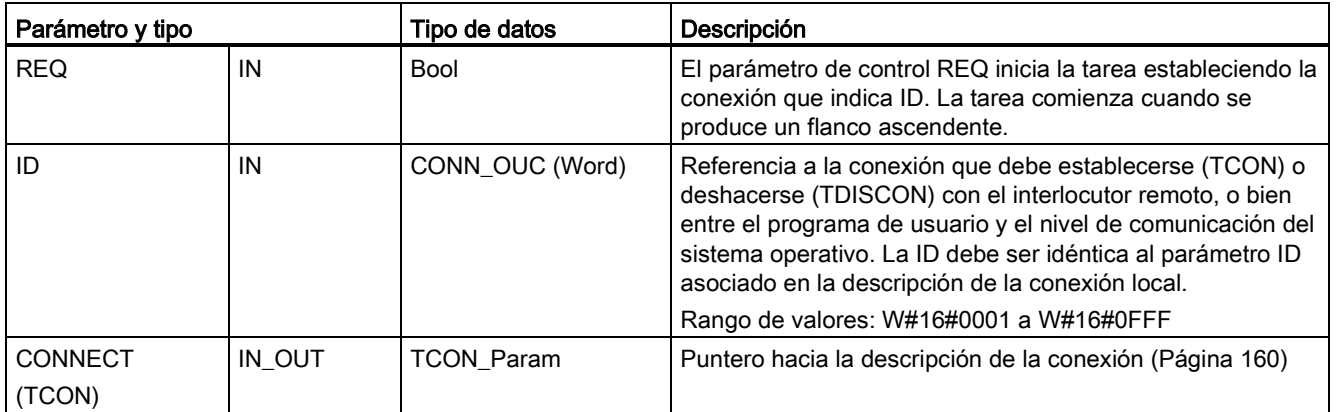

10.2 PROFINET

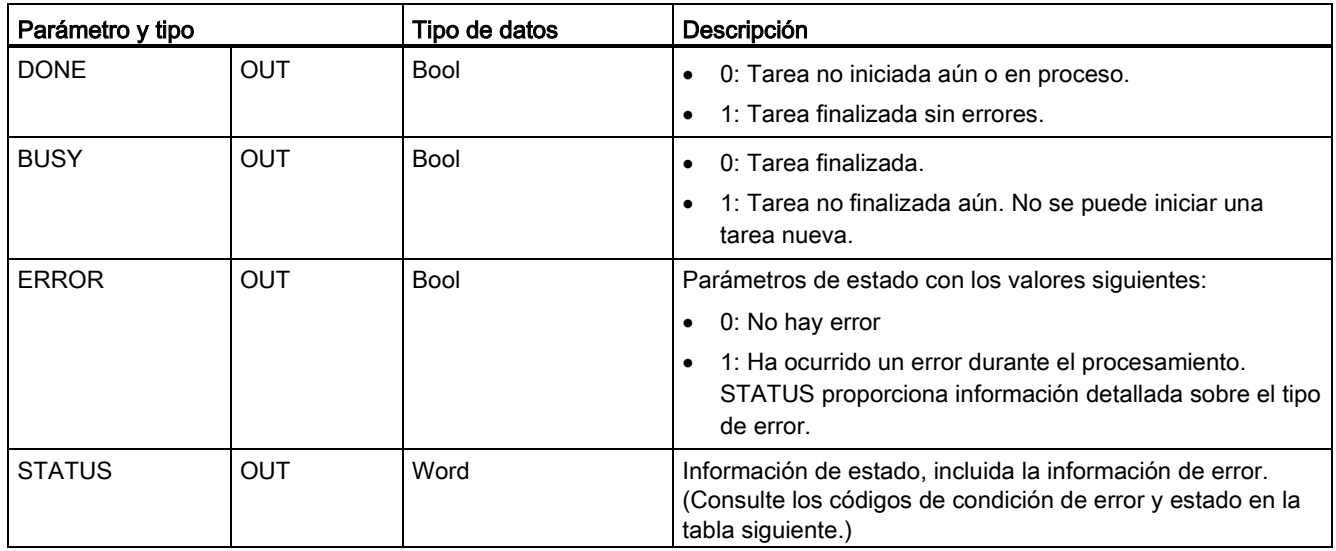

Ambos interlocutores ejecutan la instrucción TCON para configurar y establecer la conexión. El punto final activo y el punto final pasivo de la comunicación se especifican mediante parámetros. Una vez configurada y establecida la conexión, la CPU la mantiene y la vigila automáticamente.

Si la conexión se deshace p. ej. debido a una interrupción de la línea o por el interlocutor remoto, el interlocutor activo intenta restablecer la conexión configurada. No es necesario volver a ejecutar TCON.

Una conexión existente se deshace y la conexión configurada se elimina cuando se ejecuta la instrucción TDISCON o cuando la CPU pasa a estado operativo STOP. Para configurar y restablecer la conexión es preciso ejecutar TCON de nuevo.

Tabla 10- 9 Códigos de condición ERROR y STATUS para TCON y TDISCON

| <b>ERROR</b> | <b>STATUS</b> | Descripción                                                                                                    |
|--------------|---------------|----------------------------------------------------------------------------------------------------|
| 0            | 0000          | La conexión se ha establecido correctamente.                                                                                    |
| $\Omega$     | 7000          | No se está procesando ninguna tarea                                                                                             |
| $\Omega$     | 7001          | Iniciar procesamiento de la tarea, estableciendo la conexión (TCON) o deshaciendo la<br>conexión (TDISCON)                      |
| $\Omega$     | 7002          | Llamada intermedia (REQ es irrelevante), estableciendo la conexión (TCON) o<br>deshaciendo la conexión (TDISCON)                |
|              | 8086          | El parámetro ID está fuera del rango de direcciones admisible.                                                                  |
|              | 8087          | TCON: se ha alcanzado el número máximo de conexiones; no es posible establecer<br>más conexiones.                               |
|              | 809B          | TCON: la "local_device_id" indicada en la descripción de la conexión no concuerda con<br>la CPU.                                |
|              | 80A1          | TCON: el usuario ya está utilizando el puerto o conexión.                                                                       |
|              | 80A2          | TCON: el sistema está utilizando el puerto local o remoto.                                                                      |
|              | 80A3          | Se está intentando restablecer una conexión existente (TCON) o deshacer una<br>conexión no existente (TDISCON).                 |
|              | 80A4          | TCON: la dirección IP del punto final remoto de la conexión no es válida; puede ser que<br>concuerde con la dirección IP local. |

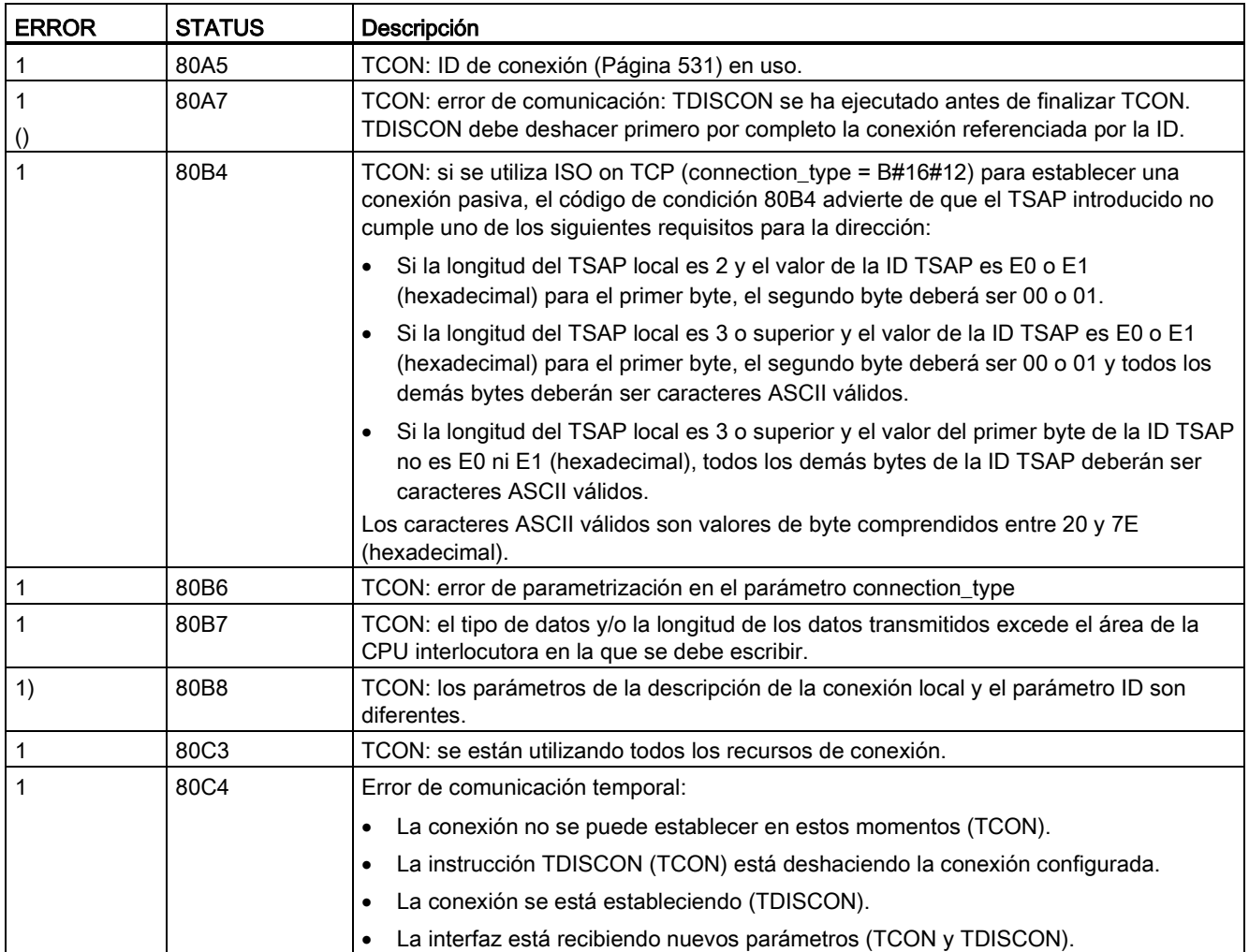

## TSEND y TRCV

## Nota

Si se utiliza la comunicación Open User de PROFINET y se ejecuta una instrucción TSEND sin que el dispositivo remoto ejecute la instrucción TRCV correspondiente, es posible que la instrucción TSEND permanezca indefinidamente en un estado ocupado mientras espera que la instrucción TRCV reciba los datos. En este estado, la salida "Busy" de la instrucción TSEND está activada y la salida "Status" tiene un valor de "0x7002". Esto puede suceder si se transfieren más de 4096 bytes de datos. Este problema se soluciona la próxima vez que se ejecuta la instrucción TRCV.

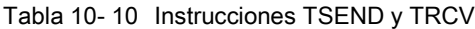

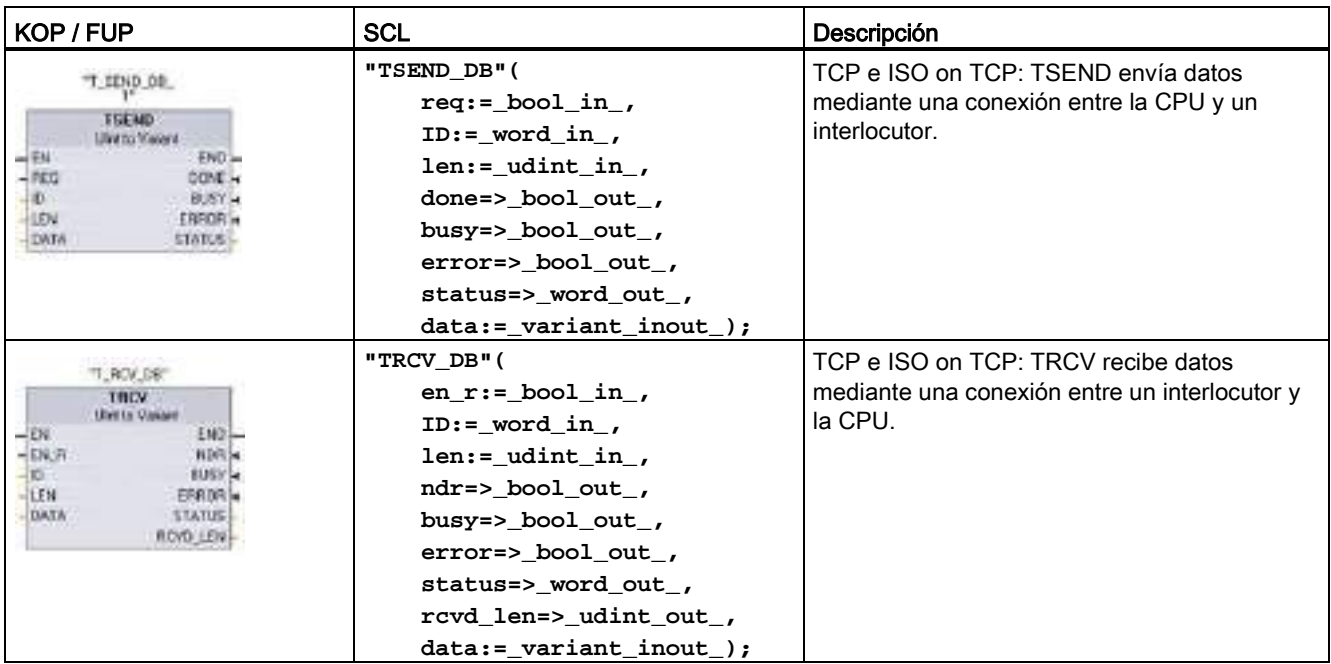

<sup>1</sup> STEP 7 crea el DB automáticamente al insertar la instrucción.

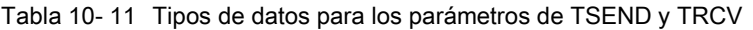

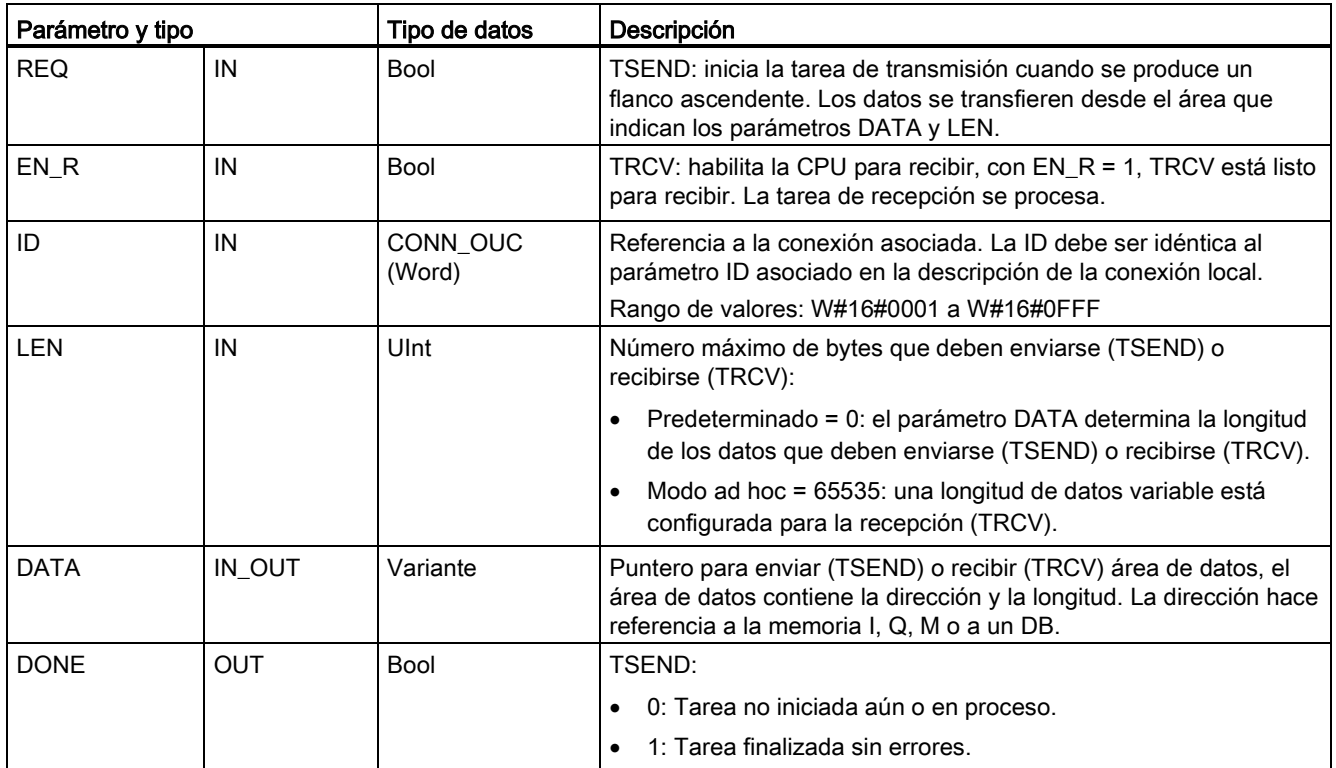

10.2 PROFINET

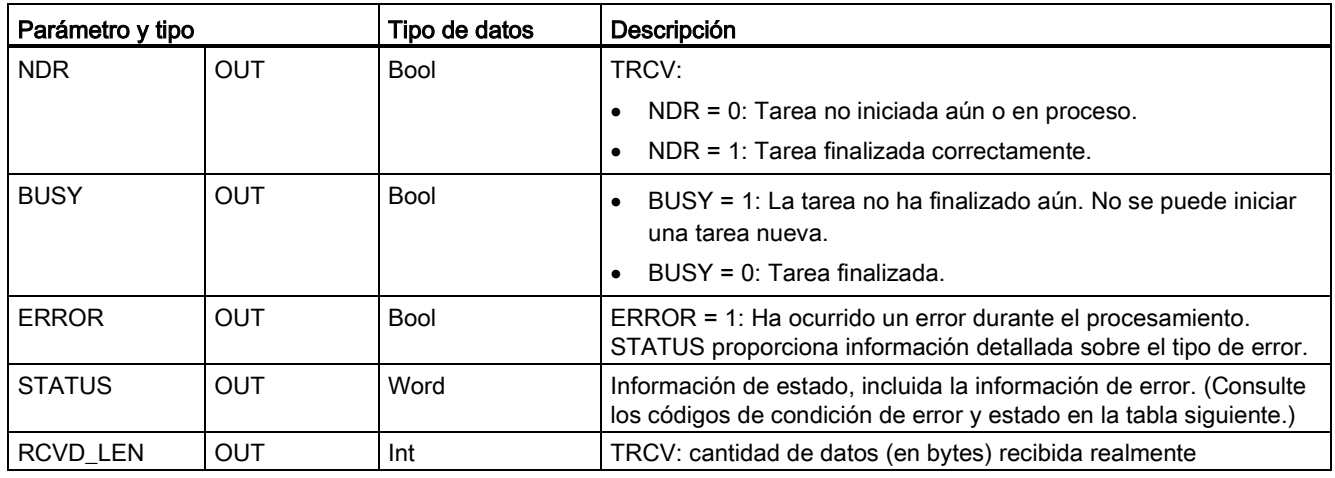

#### Nota

La instrucción TSEND requiere una transición de bajo a alto en el parámetro de entrada REQ para iniciar una tarea de transmisión. El parámetro BUSY se pone a 1 durante el procesamiento. La finalización de la tarea de transmisión se indica poniendo a 1 los parámetros DONE o ERROR durante un ciclo. Durante este tiempo, se ignora cualquier transición de bajo a alto en el parámetro de entrada REQ.

## Operaciones TRCV

La instrucción TRCV escribe los datos recibidos en un área de recepción especificada por las dos variables siguientes:

- Puntero al comienzo del área
- Longitud del área, o bien el valor suministrado en la entrada LEN si no es 0

#### Nota

El ajuste predeterminado del parámetro LEN (LEN = 0) utiliza el parámetro DATA para determinar la longitud de los datos que se están transmitiendo. Asegúrese de que los datos (DATA) transmitidos por la instrucción TSEND tienen el mismo tamaño que el parámetro DATA de la instrucción TRCV.

Tan pronto como se hayan recibido todos los datos de la tarea, TRCV los transferirá al área de recepción y pondrá NDR a 1.

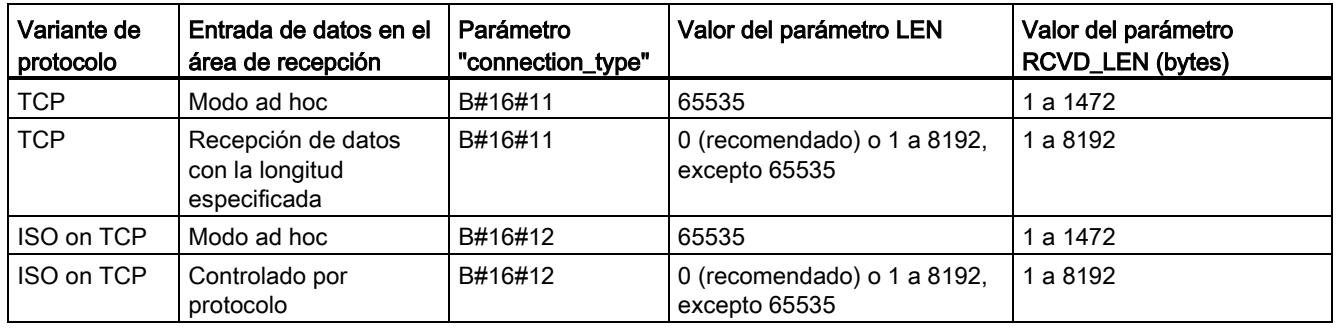

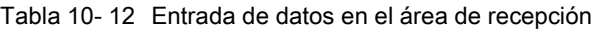

## **Nota**

#### Modo ad hoc

El modo "ad hoc" solo está disponible con las variantes de protocolo TCP e ISO on TCP. El modo "ad hoc" se establece asignando el valor "65535" al parámetro LEN. El área de recepción es idéntica al área especificada en el parámetro DATA. La longitud de los datos recibidos será transferida al parámetro RCVD\_LEN. Inmediatamente después de recibir un bloque de datos, TRCV introduce los datos en el área de recepción y pone NDR a 1.

Si se guardan los datos en un DB "optimizado" (solo simbólico), únicamente es posible recibir datos en matrices de tipos de datos Byte, Char, USInt y SInt.

#### Nota

#### Importar al S7-1200 proyectos S7-300/400 de STEP 7 que contienen el modo "ad hoc"

En los proyectos S7-300/400 de STEP 7, el modo "ad hoc" se selecciona asignando el valor "0" al parámetro LEN. En el S7-1200, el modo "ad hoc" se establece asignando el valor "65535" al parámetro LEN.

Si se importa al S7-1200 un proyecto S7-300/400 de STEP 7 que contiene el modo "ad hoc", el parámetro LEN debe modificarse a "65535".

## Códigos de condición TSEND , TRCV Error y Status

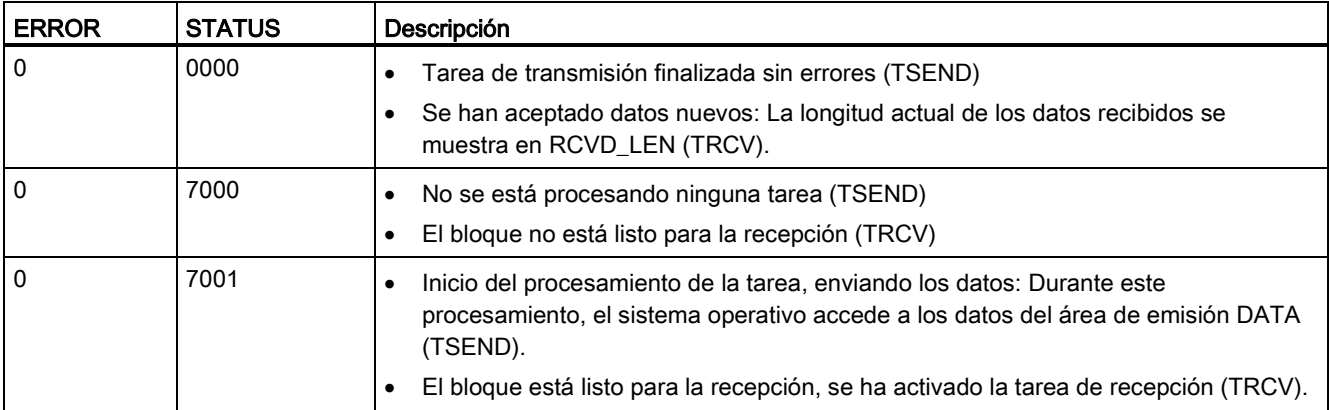

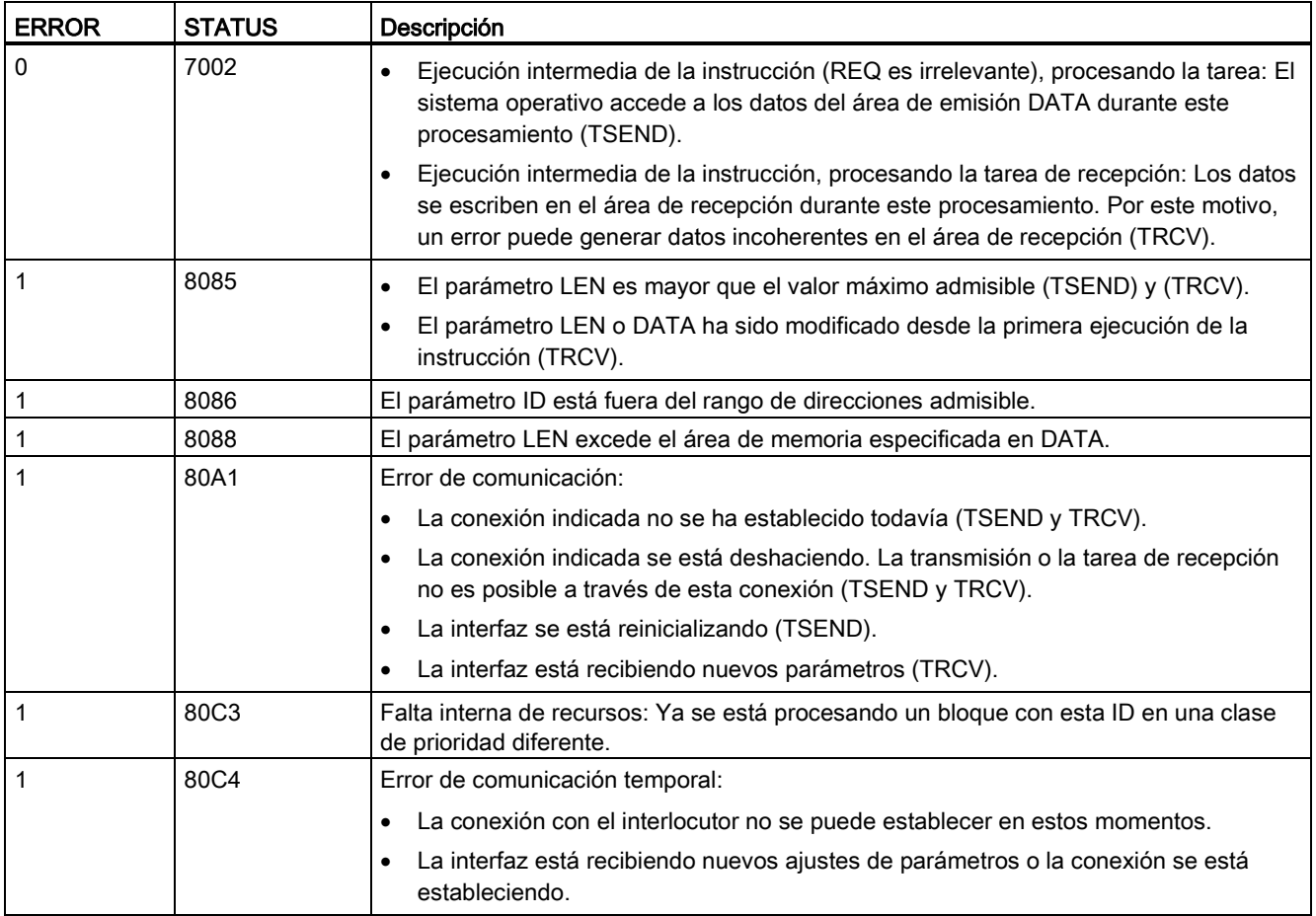

## Protocolos de conexión Ethernet

Toda CPU incorpora un puerto PROFINET que soporta la comunicación PROFINET estándar. Las instrucciones TSEND\_C, TRCV\_C, TSEND y TRCV soportan los protocolos Ethernet para TCP e ISO on TCP.

Encontrará más información en "Configuración de dispositivos: [Configurar la vía de conexión](#page-157-0)  [local/interlocutor](#page-157-0) (Página [158\)](#page-157-0)"

## 10.2.2.7 UDP

UDP es un protocolo estándar descrito por RFC 768: User Datagram Protocol. UDP ofrece un mecanismo que le permite a una aplicación enviar un datagrama a otra; no obstante, el suministro de datos no está garantizado. Este protocolo tiene las características siguientes:

- Protocolo de comunicaciones rápido, puesto que está vinculado estrechamente al hardware
- Adecuado para cantidades de datos pequeñas y medianas (hasta 1472 bytes)
- UDP es un protocolo de control de transporte más sencillo que TCP, con una capa delgada que tiene un nivel bajo de overheads
- Puede utilizarse muy flexiblemente con distintos sistemas de terceros
- Apto para routing
- Utiliza números de puerto para direccionar los datagramas
- Los avisos no se acusan: esta aplicación se requiere para asumir la responsabilidad en cuanto a la recuperación de errores y a la seguridad
- Es necesario programar la gestión de datos debido a la interfaz de programación SEND / RECEIVE

UDP soporta la comunicación Broadcast. Para utilizar Broadcast es necesario configurar la parte de la dirección IP correspondiente a la configuración de ADDR. Ejemplo: una CPU que tenga una dirección IP 192.168.2.10 y una máscara de subred 255.255.255.0 utilizaría una dirección Broadcast de 192.168.2.255.

## 10.2.2.8 TUSEND y TURCV

Las instrucciones siguientes controlan el proceso de comunicación UDP:

- TCON establece la comunicación entre el PC cliente y servidor (CPU).
- TUSEND y TURCV permiten transmitir y recibir datos.
- TDISCON desconecta la comunicación entre el cliente y servidor.

Consulte [TCON, TDISCON, TSEND y TRCV](#page-543-0) (Página [544\)](#page-543-0) en la sección "TCP e ISO on TCP" para obtener más información sobre las instrucciones de comunicación TCON y TDISCON.

10.2 PROFINET

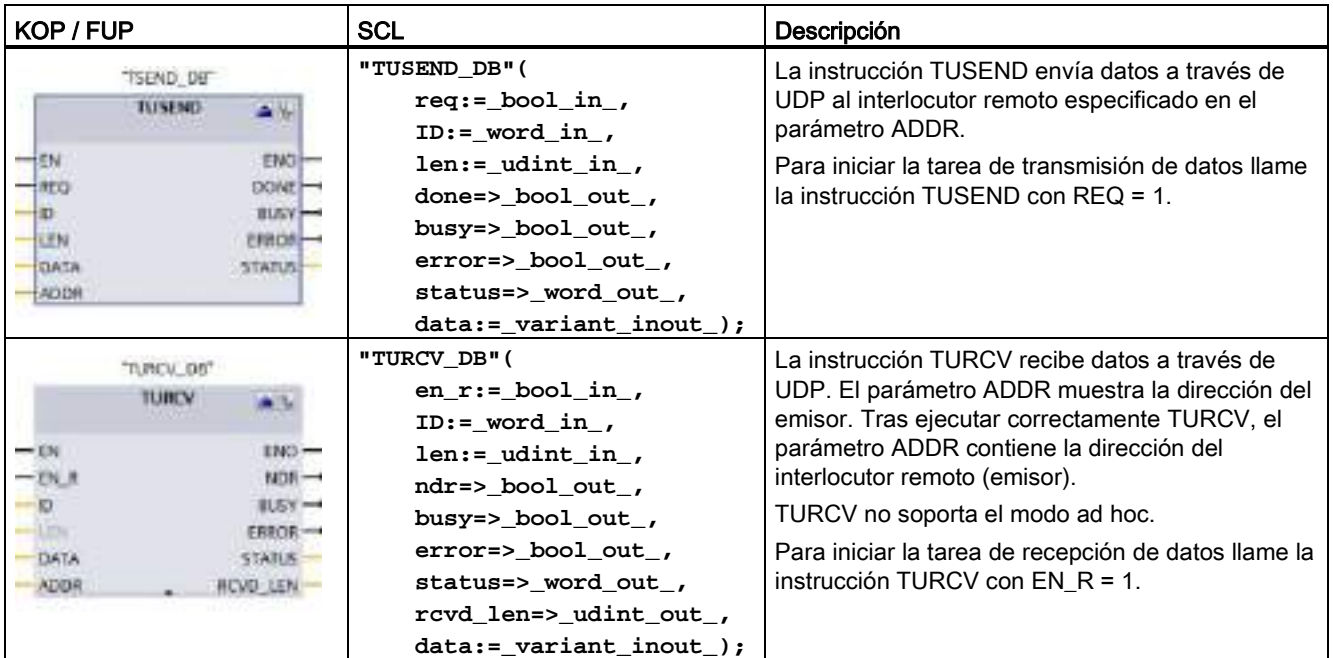

Tabla 10- 13 Instrucciones TUSEND y TURCV

<sup>1</sup> STEP 7 crea el DB automáticamente al insertar la instrucción.

TCON, TDISCON, TUSEND y TURCV funcionan de forma asíncrona, con lo que el procesamiento de la tarea abarca varias ejecuciones de la instrucción.

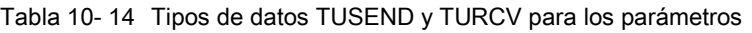

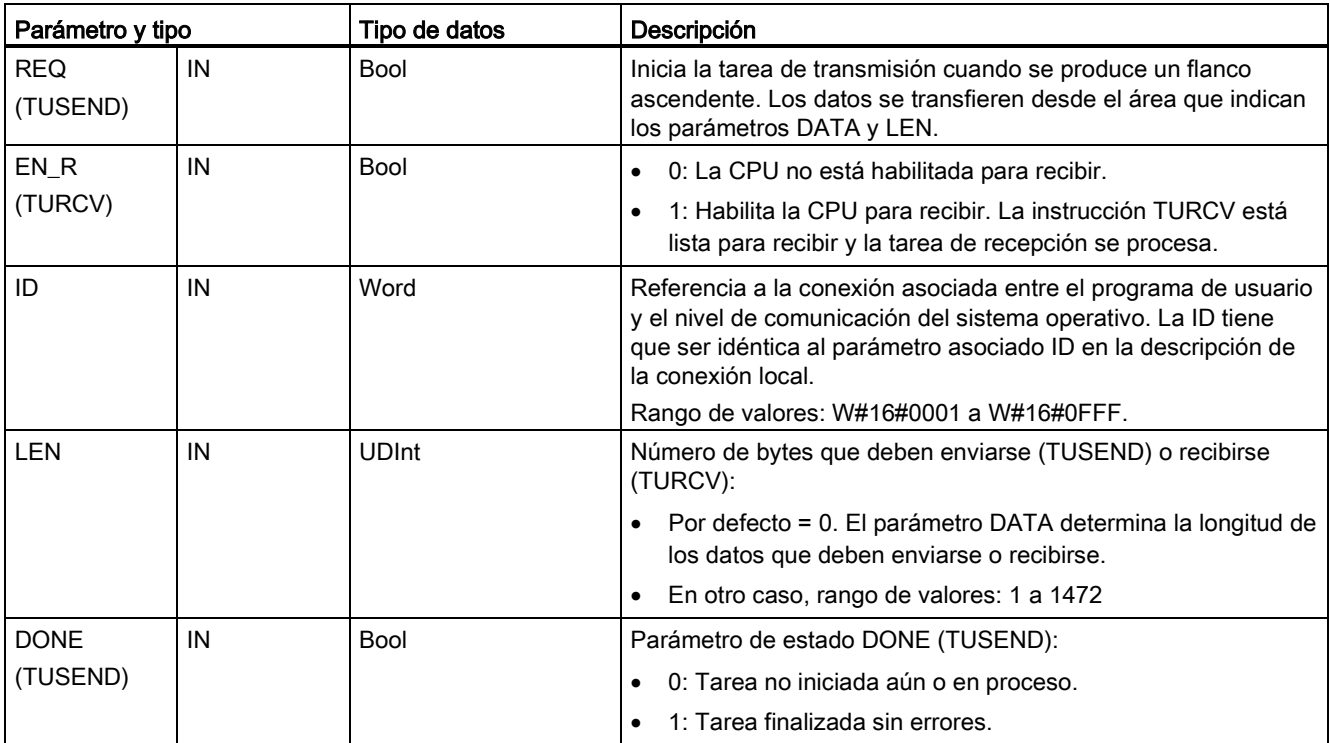

10.2 PROFINET

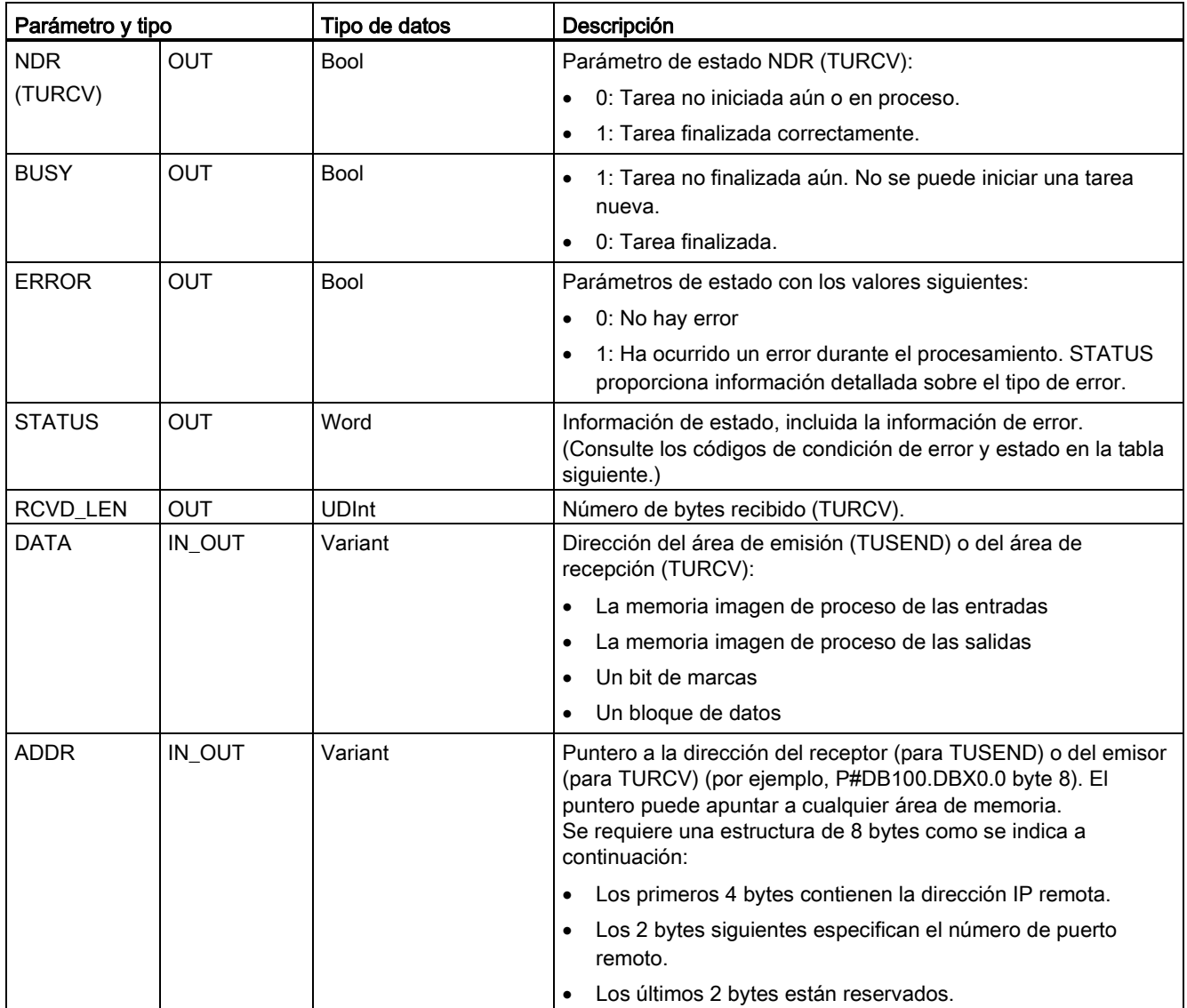

El estado de la tarea se indica en los parámetros de salida BUSY y STATUS. STATUS equivale al parámetro de salida RET\_VAL de las instrucciones que operan de forma asíncrona.

La tabla siguiente muestra la relación entre los parámetros BUSY, DONE (TUSEND), NDR (TURCV) y ERROR. Utilizando esta tabla se puede determinar el estado actual de la instrucción (TUSEND o TURCV) o bien el instante en que finaliza el proceso de envío (transmisión) / recepción.

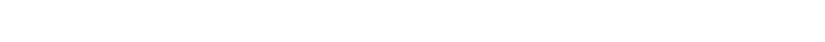

Tabla 10- 15 Estado de los parámetros BUSY, DONE (TUSEND) / NDR (TURCV) y ERROR

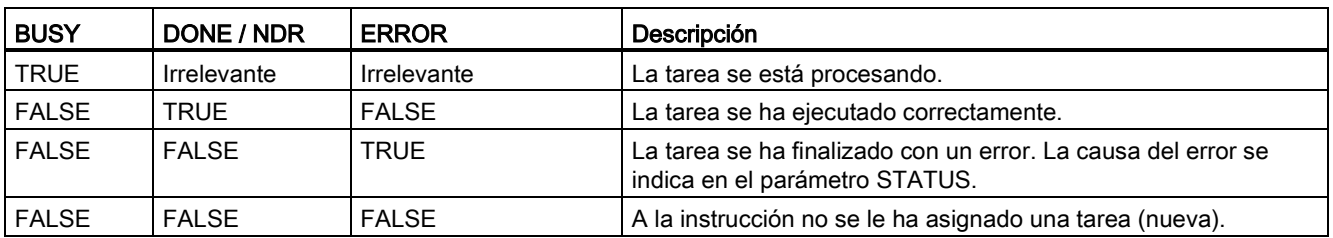

<sup>1</sup> Debido al funcionamiento asíncrono de las instrucciones: Para TUSEND, es preciso conservar la coherencia de los datos en el área de emisión hasta que el parámetro DONE o ERROR adopta el valor TRUE. Para TURCV, los datos en el área de recepción solo son coherentes si el parámetro NDR adopta el valor TRUE.

Tabla 10- 16 Códigos de condición TUSEND y TURCV para ERROR y STATUS

| <b>ERROR</b> | <b>STATUS</b> | Descripción                                                                                                    |  |
|--------------|---------------|----------------------------------------------------------------------------------------------------|--|
| $\Omega$     | 0000          | Tarea de transmisión finalizada sin errores (TUSEND).<br>Se han aceptado datos nuevos. La longitud actual de los datos recibidos se muestra<br>$\bullet$<br>en RCVD_LEN (TURCV).                                                                                                    |  |
| 0            | 7000          | No se está procesando ninguna tarea (TUSEND)<br>$\bullet$<br>El bloque no está listo para la recepción (TURCV)<br>٠                                                                                                    |  |
| 0            | 7001          | Inicio del procesamiento de la tarea, enviando los datos (TUSEND): Durante este<br>$\bullet$<br>procesamiento, el sistema operativo accede a los datos del área de emisión DATA.<br>El bloque está listo para la recepción, se ha activado la tarea de recepción<br>$\bullet$<br>(TURCV). |  |
| 0            | 7002          | Ejecución intermedia de la instrucción (REQ es irrelevante), procesando la tarea<br>(TUSEND): Durante este procesamiento, el sistema operativo accede a los datos<br>del área de emisión DATA.<br>Ejecución intermedia de la instrucción, procesando la tarea: Durante este<br>$\bullet$  |  |
|              |               | procesamiento, la instrucción TURCV escribe datos en el área de recepción. Por<br>este motivo, un error puede generar datos incoherentes en el área de recepción.                                                                                                    |  |
| 1            | 8085          | El parámetro LEN excede el valor máximo admisible, tiene el valor 0 (TUSEND) o bien<br>se ha cambiado el valor del parámetro LEN o DATA desde la primera ejecución de la<br>instrucción (TURCV).                                                                                          |  |
| $\mathbf{1}$ | 8086          | El parámetro ID está fuera del rango de direcciones admisible.                                                                                                    |  |
|              | 8088          | El parámetro LEN excede el área de memoria (TUSEND) o de recepción (TURCV)<br>especificada en DATA.                                                                                                    |  |
|              |               | El área de recepción es demasiado pequeña (TURCV).<br>$\bullet$                                                                                                    |  |
| 1            | 8089          | El parámetro ADDR no apunta a un bloque de datos.                                                                                                    |  |

10.2 PROFINET

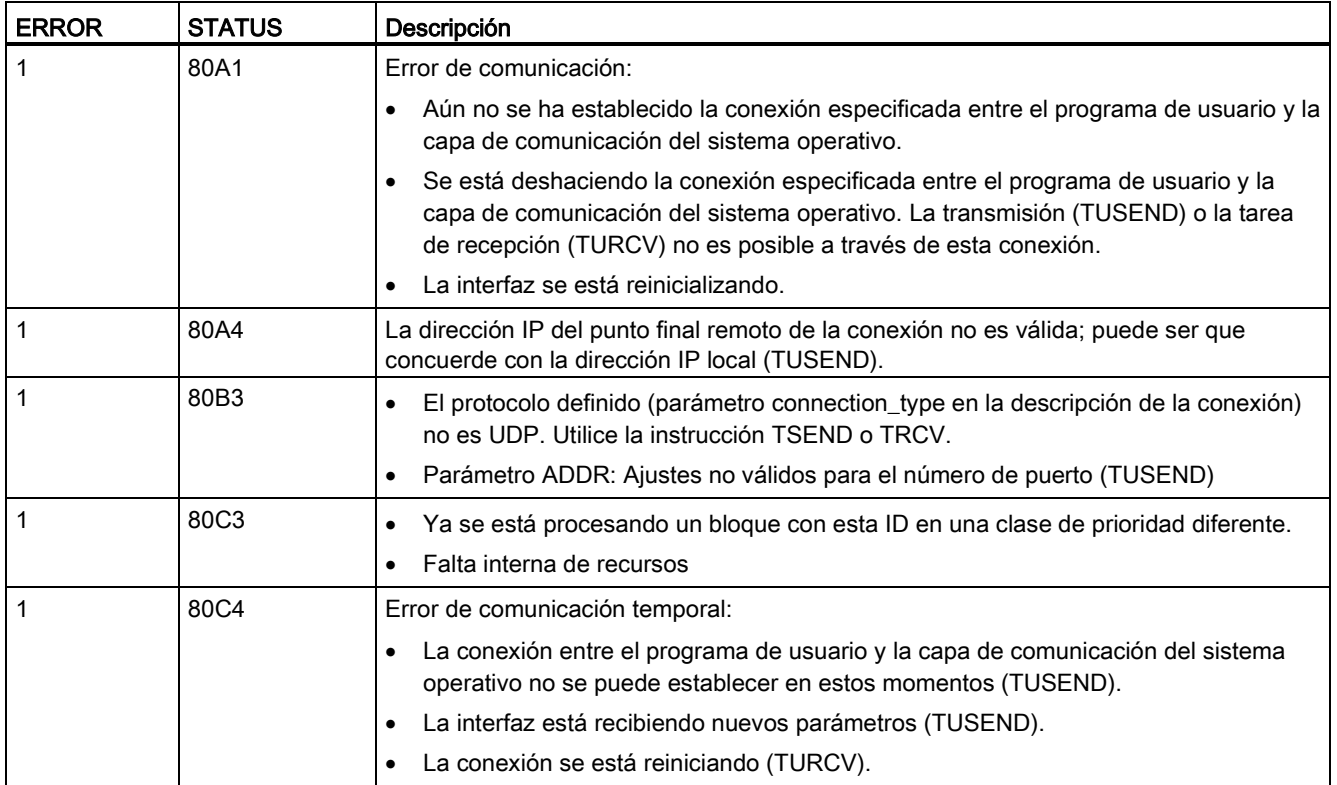

## Protocolos de conexión Ethernet

Toda CPU incorpora un puerto PROFINET que soporta la comunicación PROFINET estándar. Las instrucciones TUSEND y TURCV soportan el protocolo Ethernet para UDP.

Encontrará más información en ["Configurar la vía de conexión local/interlocutor"](#page-157-0) (Página [158\)](#page-157-0), en el capítulo "Configuración de dispositivos".

## **Operaciones**

Los dos interlocutores son pasivos en la comunicación UDP. En las figuras siguientes se muestran los valores de arranque típicos de los parámetros para el tipo de datos "TCON\_Param". Los números de puerto (LOCAL\_TSAP\_ID) están escritos en un formato de 2 bytes. Se permiten todos los puertos excepto 161, 34962, 34963 y 34964.

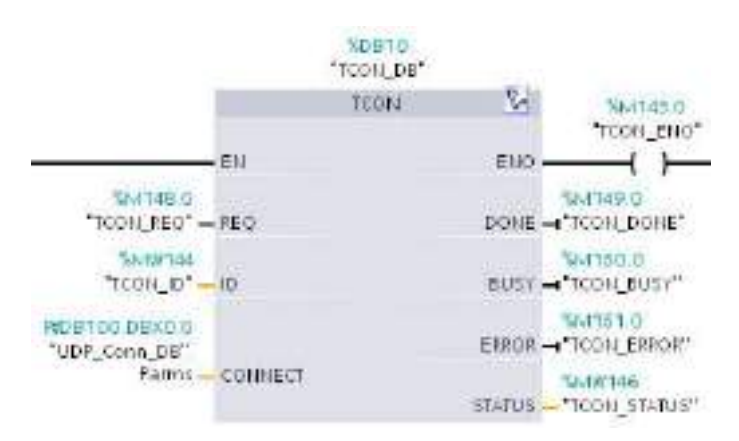

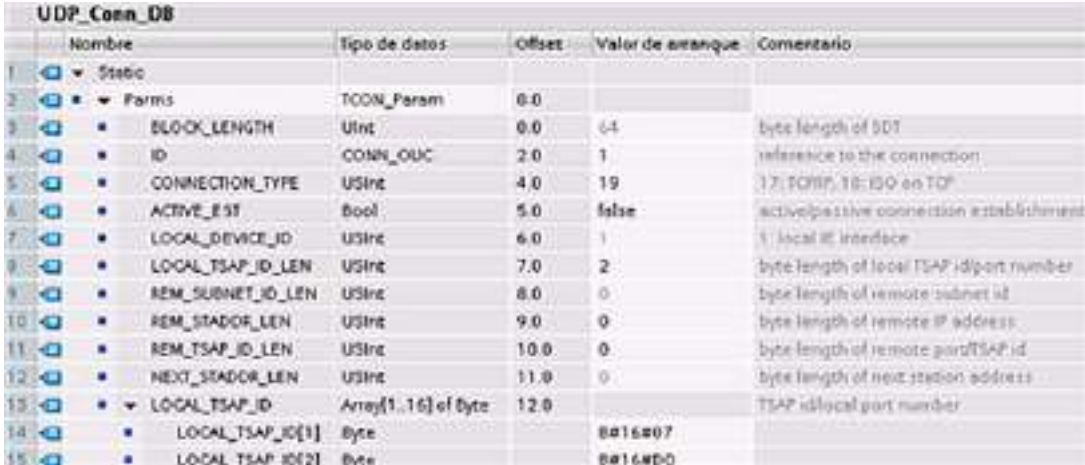

La instrucción TUSEND envía datos a través de UDP al interlocutor remoto especificado en el tipo de datos "TADDR\_Param". La instrucción TURCV recibe datos a través de UDP. Tras ejecutar correctamente la instrucción TURCV, el tipo de datos "TADDR\_Param" muestra la dirección del interlocutor remoto (emisor), como se muestra en las figuras que aparecen a continuación.

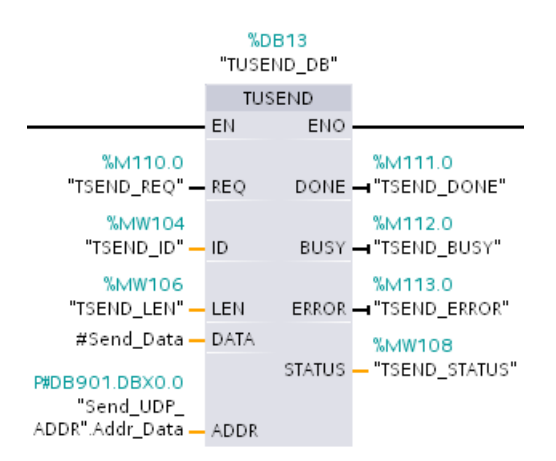

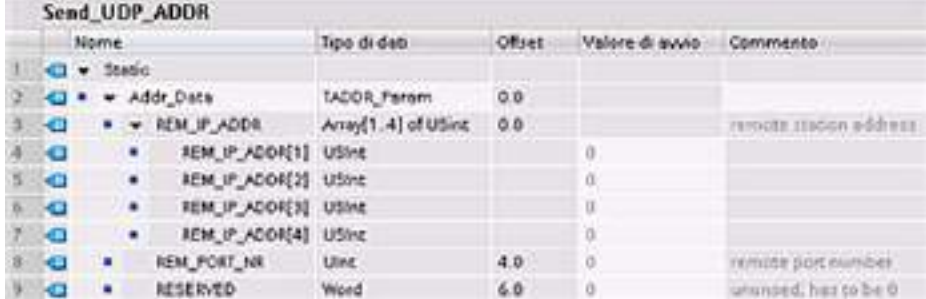

## <span id="page-558-0"></span>10.2.2.9 T\_CONFIG

La instrucción T\_CONFIG cambia los parámetros de configuración IP del puerto PROFINET del programa de usuario, permitiendo una modificación o ajuste permanente de las siguientes funciones:

- Nombre de la estación
- Dirección IP
- Máscara de subred
- Dirección del router

## Nota

Situado en la página "Dirección Ethernet" de las "Propiedades" de la CPU, el botón de opción ["Asignar dirección IP por otra vía"](#page-563-0) (Página [564\)](#page-563-0) permite cambiar la dirección IP online o mediante la instrucción "T\_CONFIG" después de descargar el programa. Este método de asignación de la dirección IP solo sirve para la CPU.

Situado en la página "Dirección Ethernet" de las "Propiedades" de la CPU, el botón de opción ["Asignar nombre del dispositivo por otra vía"](#page-564-0) (Página [565\)](#page-564-0) permite cambiar el nombre del dispositivo PROFINET online o mediante la instrucción "T\_CONFIG" después de descargar el programa. Este método de asignación del nombre de dispositivo PROFINET solo sirve para la CPU.

# **ADVERTENCIA**

## Al cambiar el parámetro de configuración IP con T\_CONFIG se reinicia la CPU.

Después de utilizar T\_CONFIG para cambiar un parámetro de configuración IP, la CPU rearranca. La CPU pasa al estado operativo STOP, luego realiza un reinicio en caliente y vuelve al estado operativo RUN.

No utilice la instrucción T\_CONFIG en un entorno de producción. Los dispositivos de control pueden fallar y provocar condiciones no seguras, causando a su vez reacciones inesperadas de los equipos controlados. Las reacciones inesperadas podrían producir la muerte, lesiones corporales graves y/o daños materiales.

Asegúrese de que el proceso pasa a un estado seguro cuando la CPU realice un rearranque en caliente como resultado de ejecutar la instrucción T\_CONFIG. Un rearranque en caliente no inicializa la memoria. Un rearranque en caliente sí que inicializa todos los datos del sistema y del usuario no remanentes y conserva los valores de todos los datos remanentes del usuario.

## Nota

No intente ejecutar más de una instrucción T\_CONFIG a la vez.

10.2 PROFINET

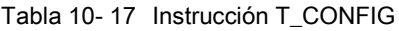

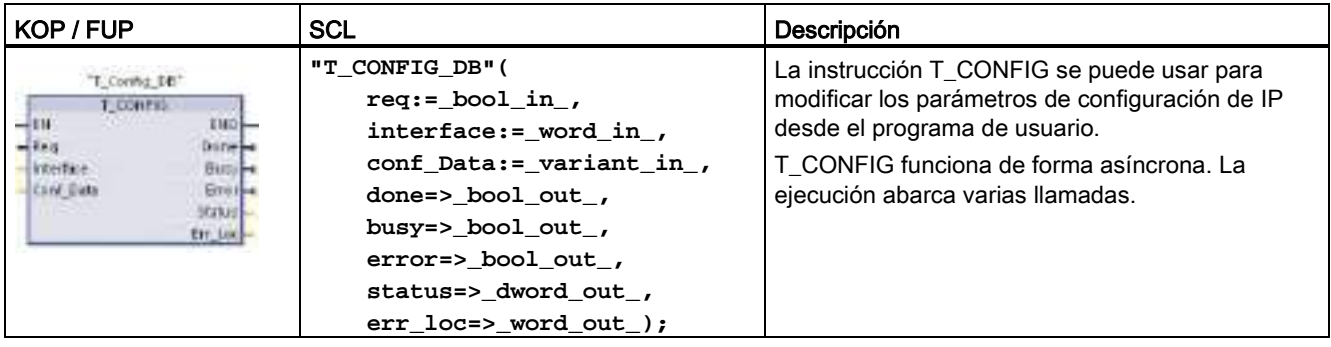

Tabla 10- 18 Tipos de datos T\_CONFIG para los parámetros

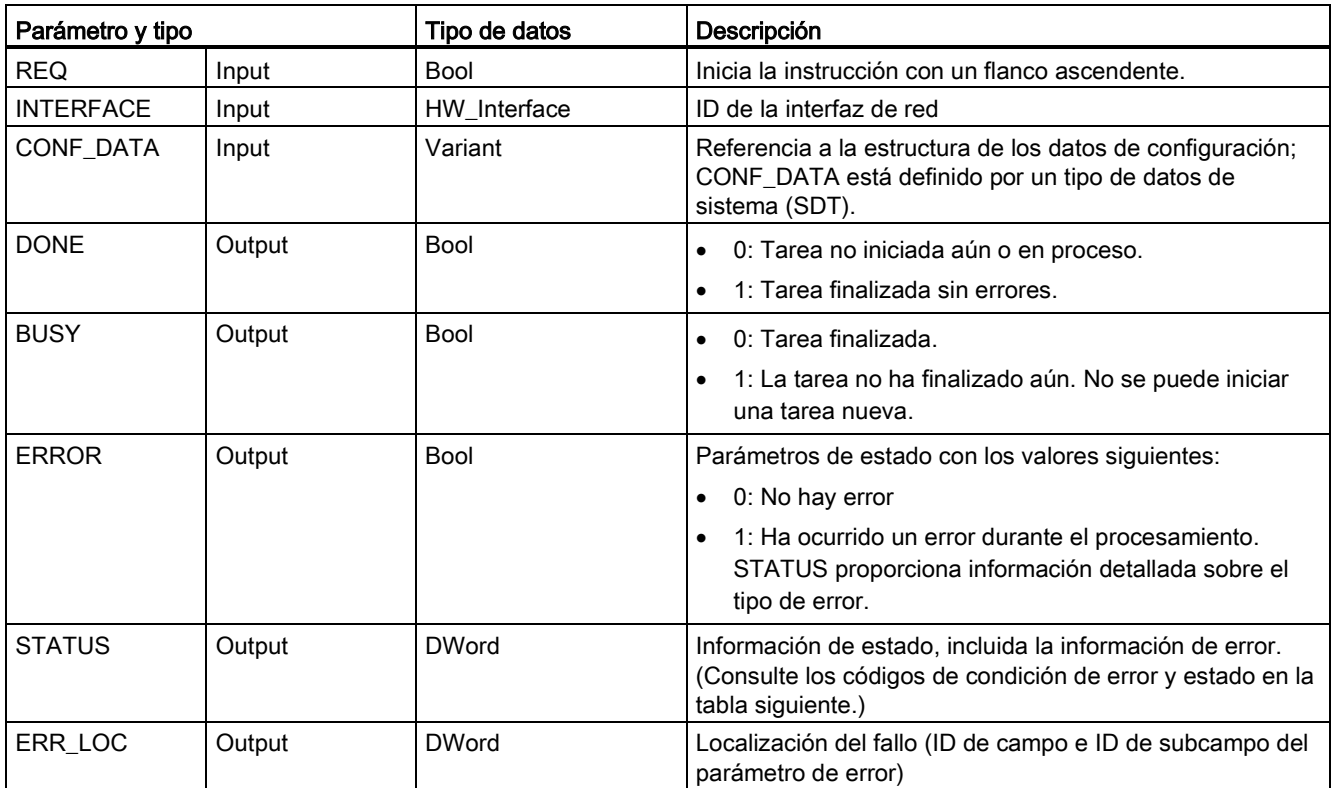

La información de la configuración de IP se deposita en el bloque de datos CONF\_DATA, junto con un puntero de Variant en el parámetro CONF\_DATA, del que se hace referencia más arriba. La ejecución correcta de la instrucción T\_CONFIG finaliza con la entrega de los datos de configuración IP a la interfaz de red. Los errores se asignan al parámetro de salida STATUS.

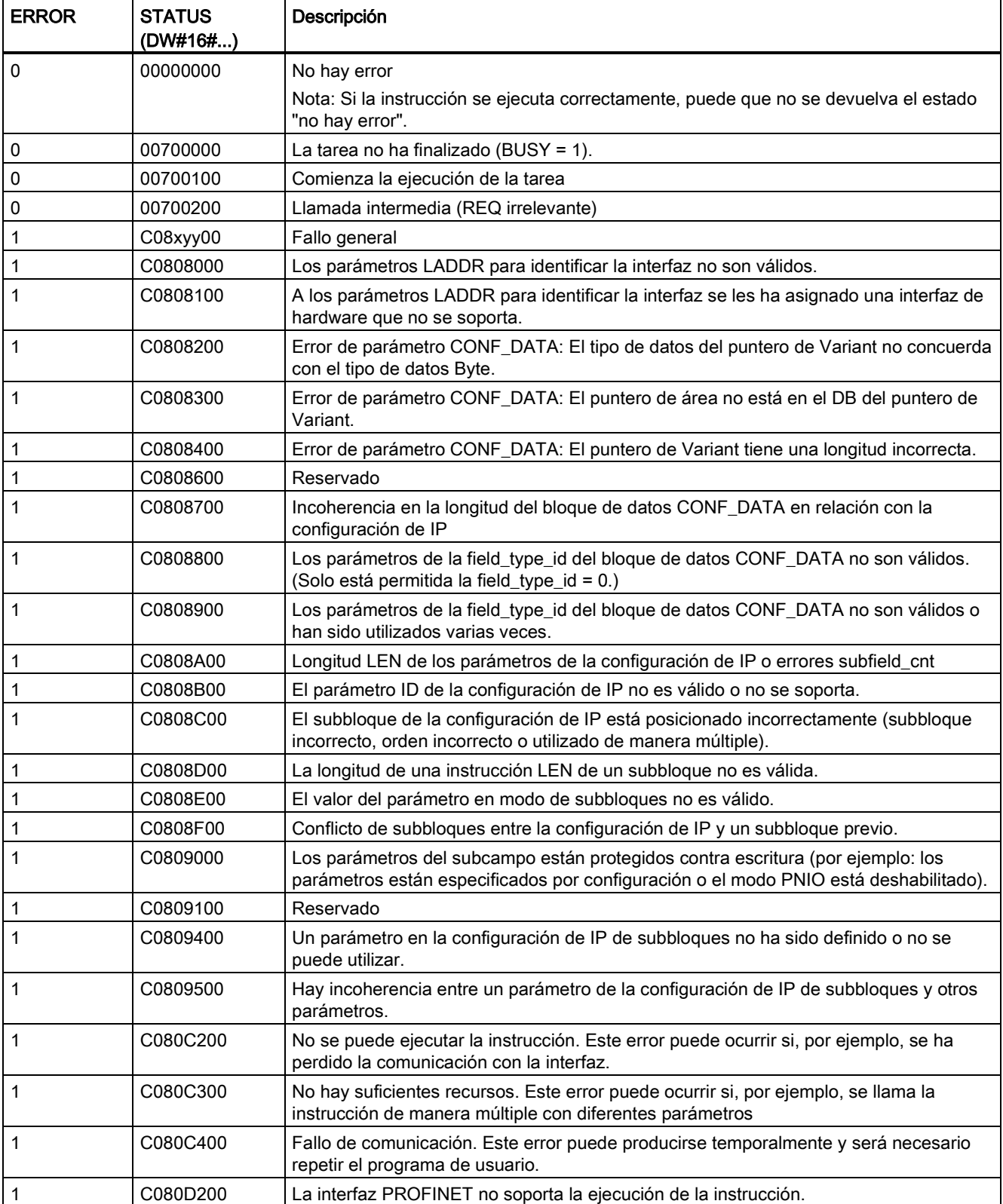

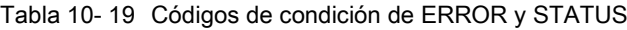

## Bloque de datos CONF\_DATA

El diagrama siguiente muestra cómo se guardan en el DB de configuración los datos de configuración que deben transferirse.

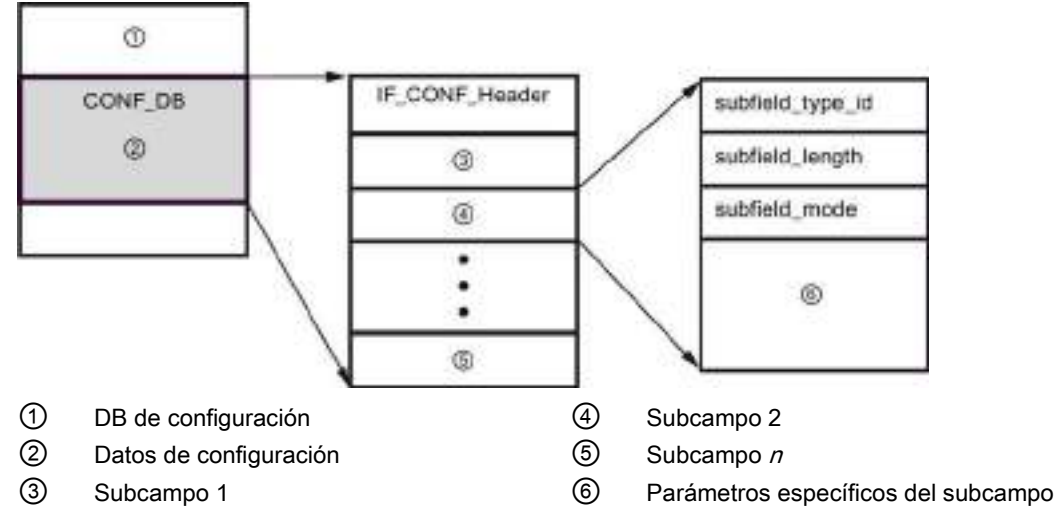

Los datos de configuración del CONF\_DB se componen de un campo que contiene un encabezado (IF\_CONF\_Header) y varios subcampos. IF\_CONF\_Header ofrece los siguientes elementos:

- field\_type\_id (tipo de datos UInt): Cero
- field id (tipo de datos UInt): Cero
- subfield\_cnt (tipo de datos UInt): Número de subcampos

Cada subcampo, a su vez, consta de un encabezado (subfield\_type\_id, subfield\_length, subfield\_mode) y de los parámetros específicos del subcampo. Cada subcampo debe estar conformado por un número de bytes par. subfield\_mode admite el valor 1.

#### Nota

Actualmente solo se permite un campo (IF\_CONF\_Header). Sus parámetros field\_type\_id y field id deben tener el valor cero. Otros campos con diferentes valores para field type id y field\_id están sujetos a futuras extensiones.

En el campo IF\_CONF\_Header, actualmente sólo se permiten dos subcampos, "addr" (dirección IP) y "nos" (Name of station).

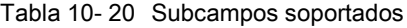

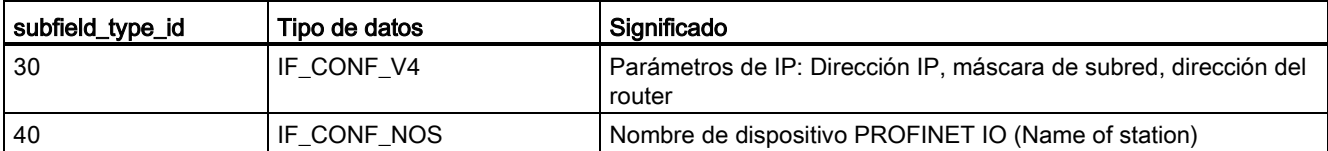

10.2 PROFINET

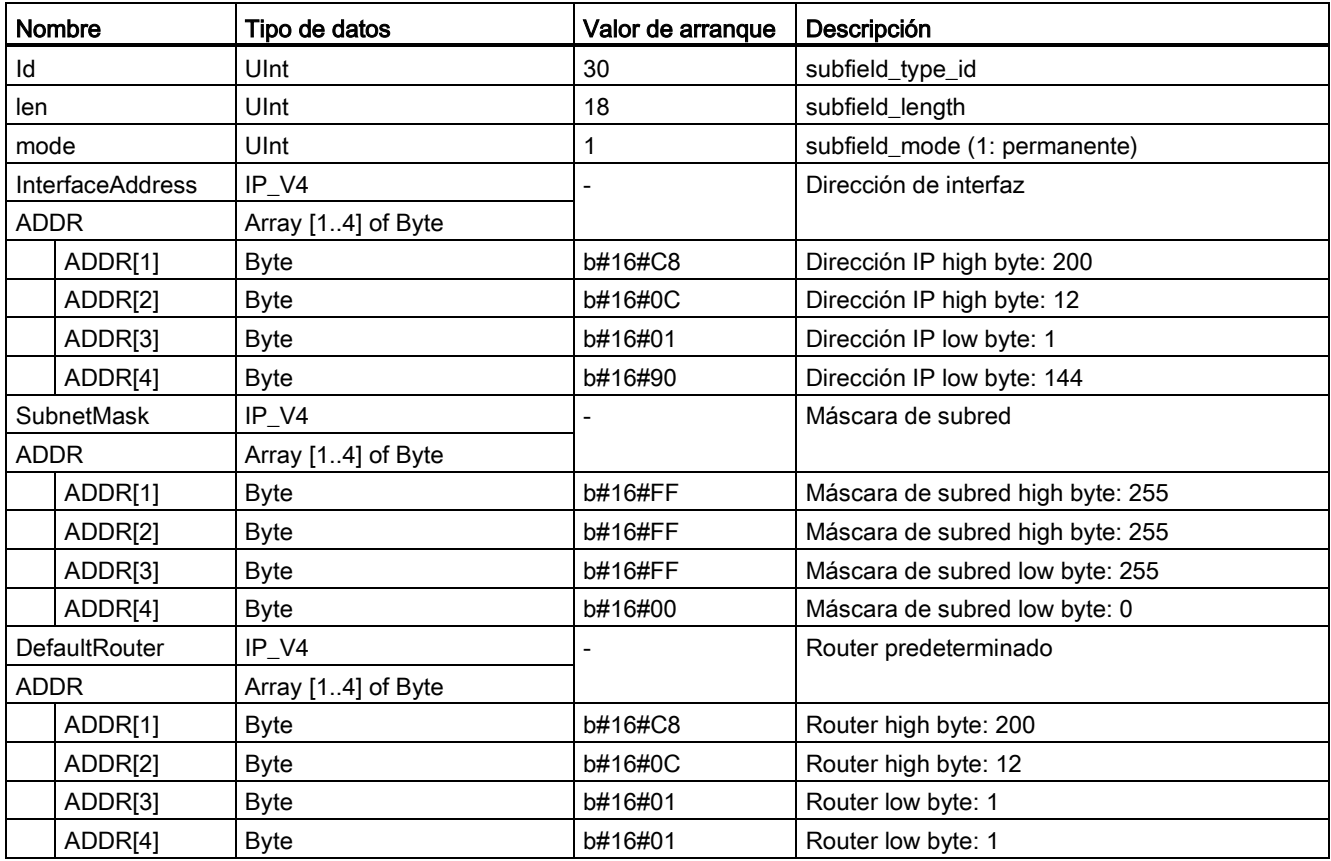

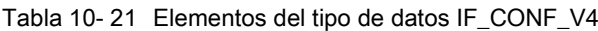

Tabla 10- 22 Elementos del tipo de datos IF\_CONF\_NOS

| <b>Nombre</b>            | Tipo de datos          | Valor de<br>arrangue | Descripción                                                                                                    |
|--------------------------|------------------------|----------------------|----------------------------------------------------------------------------------------------------|
| id                       | Ulnt                   | 40                   | subfield_type_id                                                                                                    |
| len                      | Ulnt                   | 246                  | subfield_length                                                                                                    |
| mode                     | Ulnt                   |                      | subfield_mode (1: permanente)                                                                                                    |
| Nos (Name of<br>station) | Array[1240]<br>of Byte | $\Omega$             | Nombre de la estación: Hay que ocupar el ARRAY desde el<br>primer byte. Si el ARRAY es más largo que el nombre que se le<br>va a asignar a la estación, es necesario introducir un byte cero<br>detrás del nombre real de la estación (de conformidad con IEC<br>61158-6-10). De lo contrario, nos será rechazado y la instrucción<br>"T_CONFIG (Página 559)" introduce el código de error<br>DW#16#C0809400 en STATUS. Si ocupa el primer byte con<br>cero se borra el nombre de la estación. |

El nombre de la estación está sujeto a las siguientes limitaciones:

- Un componente dentro del nombre de la estación, p. ej. una cadena de caracteres entre dos puntos, no debe exceder 63 caracteres.
- Sin caracteres especiales como diéresis, corchetes, quión bajo, barra oblicua, espacio en blanco, etc. El único carácter especial permitido es el guión.
- El nombre de la estación no debe comenzar ni terminar con el carácter especial "-".
- El nombre de la estación no debe comenzar con un número.
- Para el nombre de la estación no está permitido el formato n.n.n.n (n = 0, ... 999).
- El nombre de la estación no debe comenzar con la cadena "port-xyz" o "port-xyz-abcde"  $(a, b, c, d, e, x, y, z = 0, \ldots 9).$

#### Nota

También es posible crear un ARRAY "nos" que tenga menos de 240 bytes, pero no menos de 2 bytes. En este caso, es necesario ajustar de manera correspondiente la variable "len" (longitud del subcampo).

#### <span id="page-563-0"></span>Cómo cambiar los parámetros IP

En el ejemplo siguiente, en el subcampo "addr", se han cambiado la "InterfaceAddress" (dirección IP), la "SubnetMask", y el "DefaultRouter" (router IP). En la página "Dirección Ethernet" de las "Propiedades" de la CPU, hay que pulsar el botón de opción "Asignar dirección IP por otra vía" para cambiar la dirección IP mediante la instrucción "T\_CONFIG" después de descargar el programa.

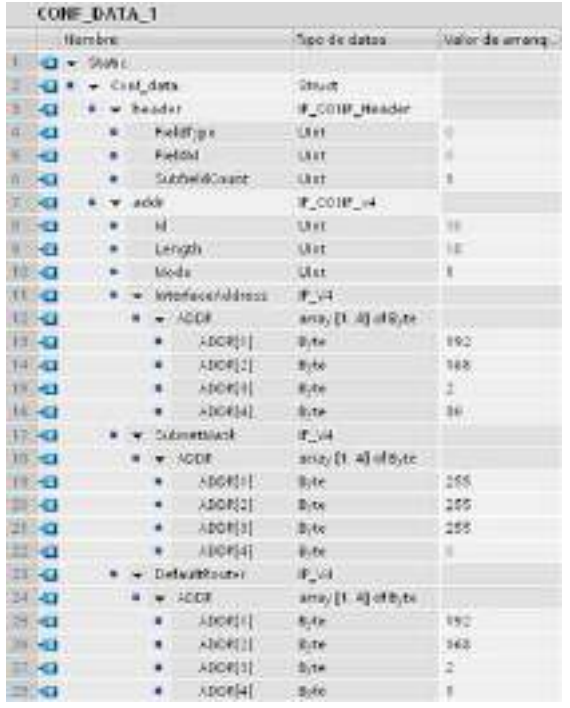

## 10.2 PROFINET

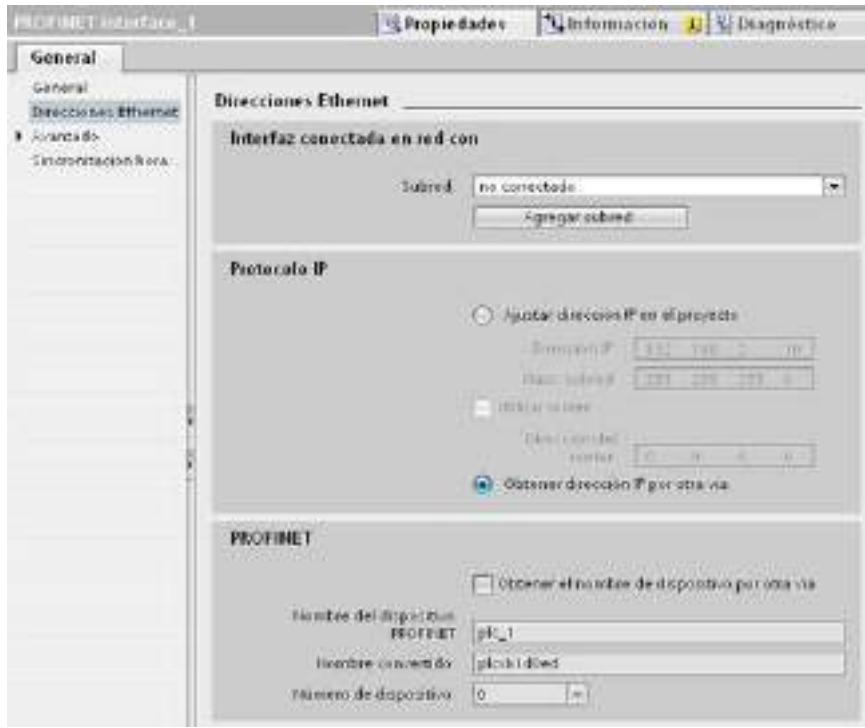

## <span id="page-564-0"></span>Cómo cambiar los parámetros IP y los nombres de dispositivo PROFINET IO

En el ejemplo siguiente, se han cambiado los subcampos "addr" y "nos" (Name of station). En la página "Dirección Ethernet" de las "Propiedades" de la CPU, hay que pulsar el botón de opción "Asignar nombre del dispositivo por otra vía" para cambiar el nombre del dispositivo PROFINET mediante la instrucción "T\_CONFIG" después de descargar el programa.

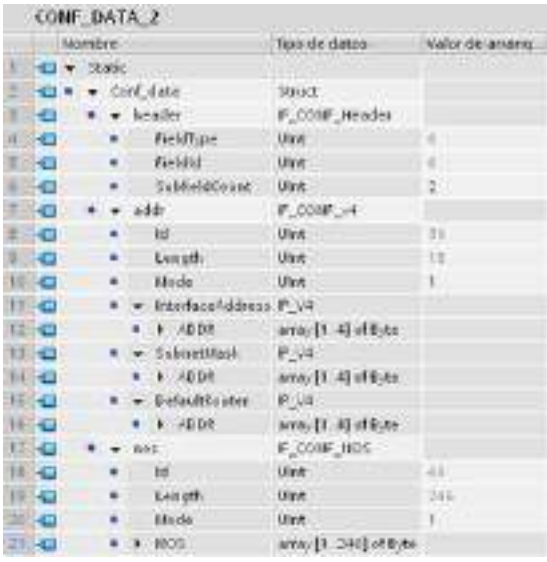

10.2 PROFINET

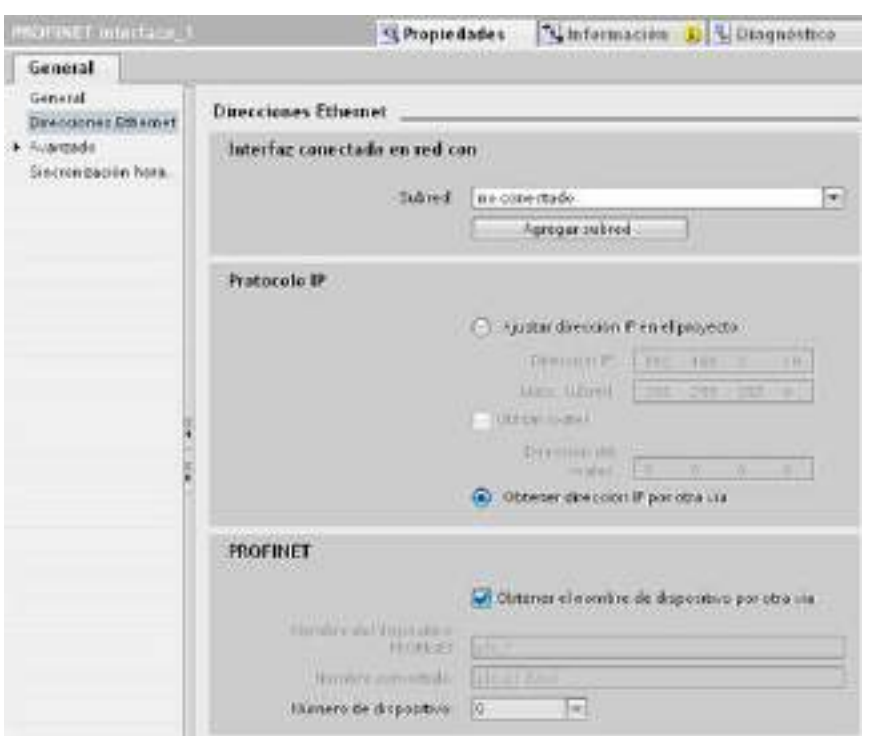

## 10.2.2.10 Parámetros comunes para instrucciones

## Parámetro de entrada REQ

Muchas de las instrucciones de la comunicación abierta utilizan la entrada REQ para iniciar la operación en una transición de "low" a "high". El estado lógico de la entrada REQ debe ser "high" (TRUE) durante una ejecución de la instrucción, aunque puede permanecer TRUE durante un tiempo cualquiera. La instrucción no inicia ninguna operación diferente hasta que no sea ejecutada con la entrada REQ puesta a FALSE, de manera que pueda inicializar el histórico de la entrada REQ. Esto es necesario para que la instrucción pueda detectar la transición de "low" a "high" para iniciar la siguiente operación.

Al insertar una de estas instrucciones en su programa, STEP 7 le solicitará identificar el DB de instancia. Utilice un DB unívoco para cada llamada de la instrucción. Esto garantiza que cada instrucción procese correctamente la entradas, p. ej. REQ.

## Parámetro de entrada ID

Esta es una referencia de la "ID Local (hex) en la "Vista de red" de "Dispositivos y redes" de STEP 7 y es la ID de la red que usted desea utilizar para este bloque de comunicación. La ID debe ser idéntica al parámetro ID asociado en la descripción de la conexión local.

## Parámetros de salida DONE, NDR, ERROR y STATUS

Estas instrucciones ponen a disposición salidas que describen el estado de finalizado:

| Parámetro     | Tipo de datos | Valor<br>predeterminado | Descripción                                                                                                    |
|---------------|---------------|-------------------------|----------------------------------------------------------------------------------------------------|
| <b>DONE</b>   | Bool          | <b>FALSE</b>            | Si adopta el estado lógico TRUE durante una ejecución indica que<br>la última petición se ha finalizado sin errores; de lo contrario,<br>FALSE.                                                 |
| <b>NDR</b>    | Bool          | <b>FALSE</b>            | Si adopta el estado lógico TRUE durante una ejecución indica que<br>la acción solicitada se ha finalizado sin errores y que se han<br>recibido datos nuevos; de lo contrario, FALSE.            |
| <b>BUSY</b>   | Bool          | <b>FALSE</b>            | Si adopta el estado lógico TRUE mientras está activo indica que:                                                                                                    |
|               |               |                         | La tarea no ha finalizado aún.<br>$\bullet$                                                                                                    |
|               |               |                         | No se puede iniciar una tarea nueva.<br>٠                                                                                                    |
|               |               |                         | Adopta el estado lógico FALSE cuando la tarea ha finalizado.                                                                                                    |
| <b>ERROR</b>  | <b>Bool</b>   | <b>FAI SF</b>           | Si adopta el estado lógico TRUE durante una ejecución indica que<br>la última petición se ha finalizado con errores. El código de error<br>aplicable aparece en STATUS; de lo contrario, FALSE. |
| <b>STATUS</b> | Word          | $\mathbf 0$             | Resultado del estado:                                                                                                    |
|               |               |                         | Si se activa el bit DONE o NDR, STATUS se pone a 0 o a un<br>código de información.                                                                                                    |
|               |               |                         | Si se activa el bit ERROR, STATUS se pone a un código de<br>$\bullet$<br>error.                                                                                                    |
|               |               |                         | Si no se activa ninguno de estos bits, la instrucción devuelve<br>٠<br>resultados de estado que describen el estado actual de la<br>función.                                                    |
|               |               |                         | STATUS conserva su valor durante la ejecución de la función.                                                                                                    |

Tabla 10- 23 Parámetros de salida de las instrucciones de la comunicación abierta

## Nota

Observe que DONE, NDR y ERROR sólo están activados durante una ejecución.

## TSAPs y números de puerto restringidos para la comunicación ISO y TCP pasiva

Si la instrucción "TCON" se utiliza para configurar y establecer una conexión pasiva, las siguientes direcciones de puerto están restringidas y no se deben utilizar:

- TSAP ISO (pasivo):
	- 01.00, 01.01, 02.00, 02.01, 03.00, 03.01
	- 10.00, 10.01, 11.00, 11.01, ... BF.00, BF.01
- Puerto TCP (pasivo): 5001, 102, 123, 20, 21, 25, 34962, 34963, 34964, 80
- Puerto UDP (pasivo): 161, 34962, 34963, 34964

## 10.2.3 Comunicación con una programadora

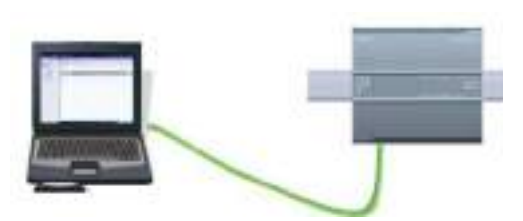

Una CPU puede comunicarse con una programadora con STEP 7 en una red.

Al configurar la comunicación entre una CPU y una programadora debe considerarse lo siguiente:

- Configuración/instalación: Es preciso configurar el hardware.
- Para la comunicación entre dos interlocutores no se requiere un switch Ethernet. Un switch Ethernet se requiere sólo si la red comprende más de dos dispositivos.

## <span id="page-567-0"></span>10.2.3.1 Establecer la conexión de hardware

Las interfaces PROFINET establecen las conexiones físicas entre una programadora y una CPU. Puesto que la CPU ofrece la función "auto-crossover", es posible utilizar un cable Ethernet estándar o cruzado ("crossover") para la interfaz. Para conectar una programadora directamente a una CPU no se requiere un switch Ethernet.

Para crear la conexión de hardware entre una programadora y una CPU, proceda del siguiente modo:

- 1. [Monte la CPU](#page-55-0) (Página [56\)](#page-55-0).
- 2. Conecte el cable Ethernet al puerto PROFINET que se muestra abajo.
- 3. Conecte el cable Ethernet a la programadora.

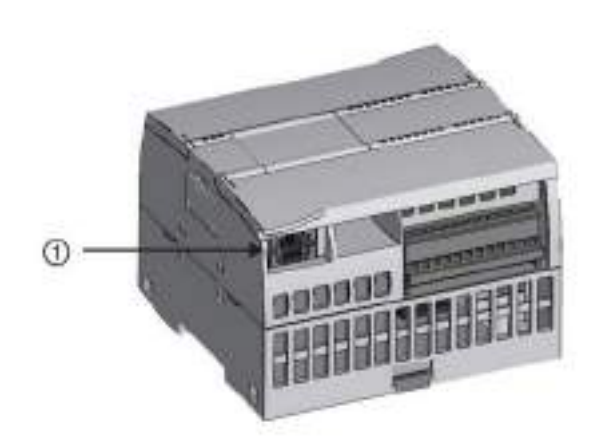

① Puerto PROFINET

Hay una descarga de tracción opcional disponible para reforzar la conexión PROFINET.

## <span id="page-568-0"></span>10.2.3.2 Configurar los dispositivos

Si ya se ha creado un proyecto con una CPU, ábralo en STEP 7.

En caso contrario, cree un proyecto e [inserte una CPU](#page-145-0) (Página [146\)](#page-145-0) en el rack. En el proyecto que aparece abajo, una CPU se muestra en la "Vista de dispositivos".

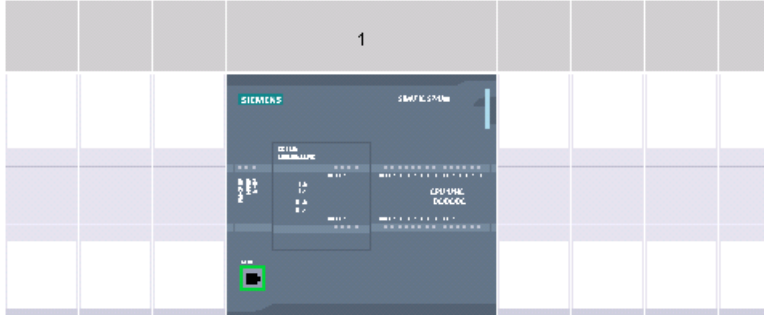

## 10.2.3.3 Asignar direcciones IP (Internet Protocol)

## Asignar direcciones IP

En una red PROFINET todo dispositivo debe tener también una dirección IP (Internet Protocol o Protocolo Internet). Esta dirección permite al dispositivo transferir datos a través de una red enrutada y más compleja:

- Si usted dispone de programadoras u otros dispositivos de red que utilicen una tarjeta adaptadora integrada conectada a la LAN corporativa o una tarjeta adaptadora Ethernet-USB conectada a una red aislada, es necesario asignarles direcciones IP. Para más información, consulte el apartado ["Asignar direcciones IP a los dispositivos de](#page-162-0)  [programación y red"](#page-162-0) (Página [163\)](#page-162-0).
- También es posible asignar una dirección IP a una CPU o a un dispositivo de red online. Esto es especialmente útil al configurar los dispositivos por primera vez. Para más información, consulte el apartado ["Asignar una dirección IP a una CPU online"](#page-162-0) (Página [163\)](#page-162-0).
- Tras configurar la CPU o el dispositivo de red en su proyecto, usted puede configurar parámetros para la interfaz PROFINET, para incluir la dirección IP correspondiente. Encontrará más información al respecto en ["Configurar una dirección IP para una CPU](#page-165-0)  [en el proyecto".](#page-165-0) (Página [166\)](#page-165-0)

## 10.2.3.4 Comprobar la red PROFINET

Tras finalizar la configuración es necesario cargar el proyecto en la CPU. Todas las direcciones IP se configuran al cargar el proyecto en el dispositivo.

La función de la CPU "Cargar en dispositivo" y su cuadro de diálogo "Carga avanzada en dispositivo" permiten visualizar todos los dispositivos de red accesibles y verificar si se han asignado direcciones IP unívocas a todos ellos. Para más información, consulte ["Comprobar](#page-170-0)  [la red PROFINET"](#page-170-0) (Página [171\)](#page-170-0).

# 10.2.4 Comunicación entre dispositivos HMI y el PLC

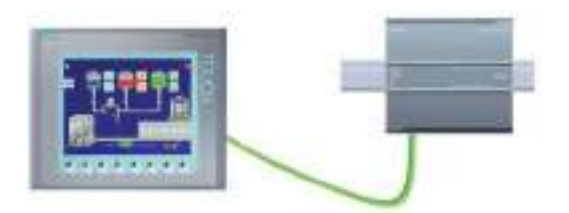

La CPU admite conexiones de comunicación PROFINET con dispositivos [HMI](#page-31-0) (Página [32\)](#page-31-0). Los siguientes requisitos deben considerarse al configurar la comunicación entre CPUs y HMIs:

Configuración/instalación:

- El puerto PROFINET de la CPU debe configurarse para poder establecer una conexión con el HMI.
- El HMI se debe instalar y configurar.
- La información de configuración del HMI forma parte del proyecto de la CPU y se puede configurar y cargar desde el proyecto.
- Para la comunicación entre dos interlocutores no se requiere un switch Ethernet. Un switch Ethernet se requiere sólo si la red comprende más de dos dispositivos.

#### **Nota**

El switch Ethernet de 4 puertos CSM1277 montado en un rack puede utilizarse para conectar las CPUs y los dispositivos HMI. El puerto PROFINET de la CPU no contiene un dispositivo de conmutación Ethernet.

Funciones soportadas:

- El HMI puede leer/escribir datos en la CPU.
- Es posible disparar mensajes, según la información consultada de la CPU.
- Diagnóstico del sistema

Tabla 10- 24 Pasos necesarios para configurar la comunicación entre un dispositivo HMI y una CPU

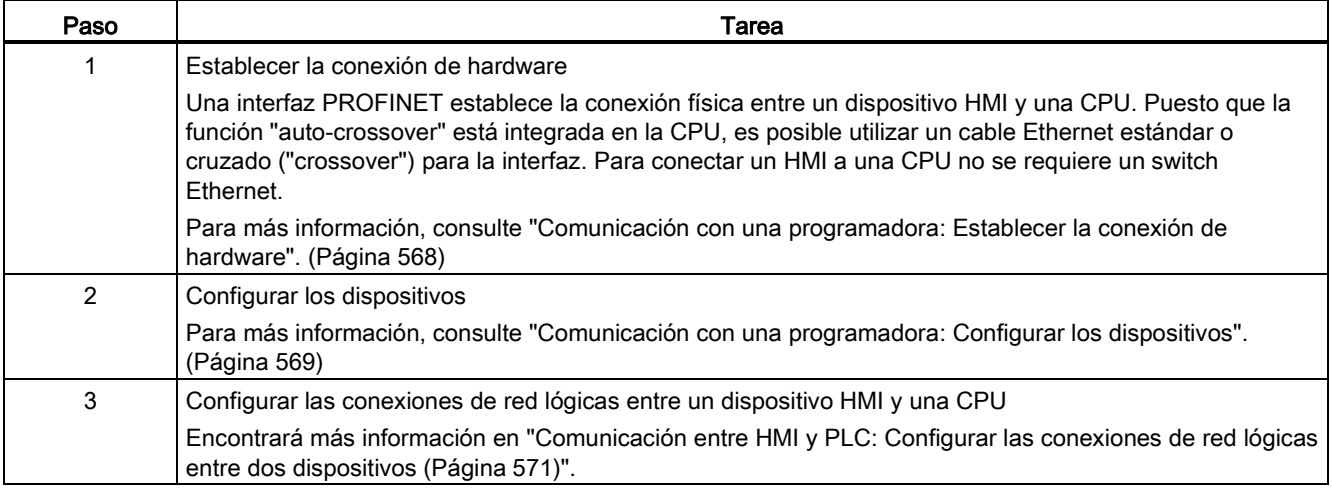

10.2 PROFINET

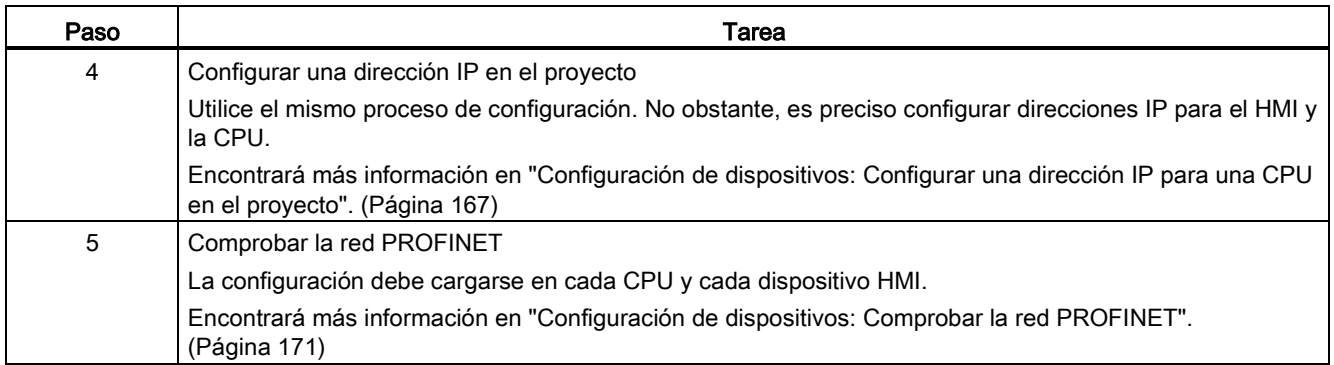

## <span id="page-570-0"></span>10.2.4.1 Configurar las conexiones de red lógicas entre dos dispositivos

Tras configurar el rack con la CPU podrá configurar las conexiones de red.

En el portal "Dispositivos y redes", utilice la "Vista de red" para crear las conexiones de red entre los dispositivos del proyecto. En primer lugar, haga clic en la ficha "Conexiones" y luego seleccione el tipo de conexión en la lista desplegable ubicada justo a la derecha (p. ej. una conexión ISO on TCP).

Para crear una conexión PROFINET, haga clic en el cuadro verde (PROFINET) del primer dispositivo y trace una línea hasta el cuadro PROFINET del segundo dispositivo. Suelte el botón del ratón para crear la conexión PROFINET.

Para más información, consulte el apartado ["Configuración de dispositivos: Crear una](#page-156-0)  [conexión de red".](#page-156-0) (Página [157\)](#page-156-0)

## 10.2.5 Comunicación entre PLCs

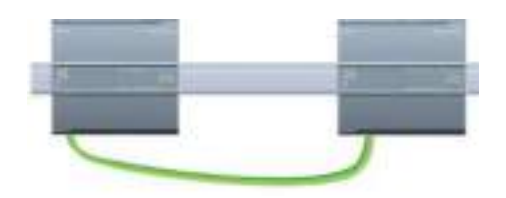

Una CPU puede comunicarse con otra CPU utilizando las instrucciones TSEND\_C y TRCV\_C.

Considere lo siguiente al configurar la comunicación entre dos CPUs:

- Configuración/instalación: Es preciso configurar el hardware.
- Funciones soportadas: Leer/escribir datos en una CPU interlocutora
- Para la comunicación entre dos interlocutores no se requiere un switch Ethernet. Un switch Ethernet se requiere sólo si la red comprende más de dos dispositivos.

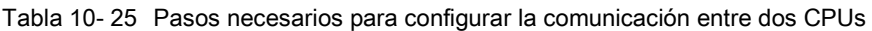

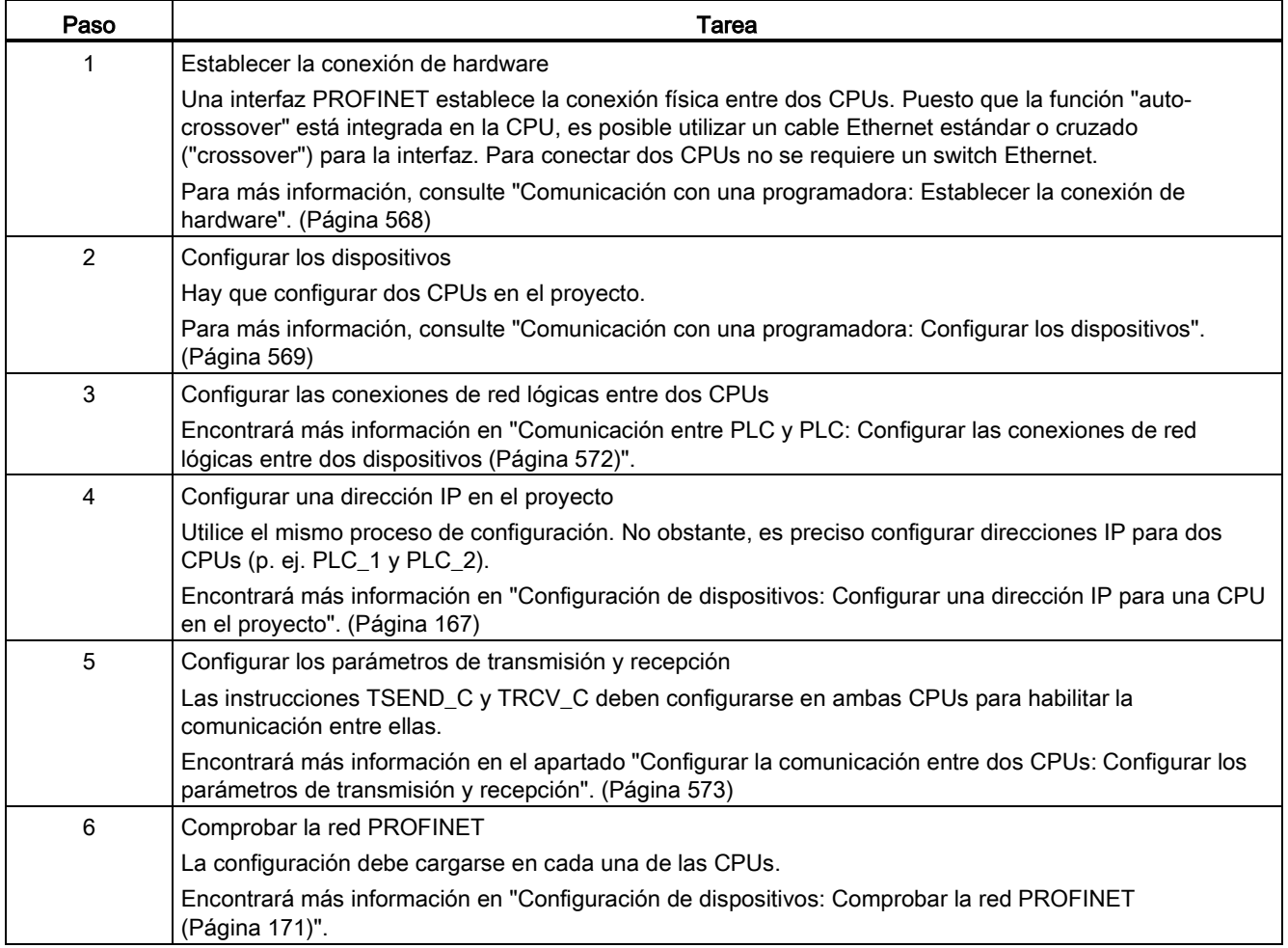

## <span id="page-571-0"></span>10.2.5.1 Configurar las conexiones de red lógicas entre dos dispositivos

Tras configurar el rack con la CPU podrá configurar las conexiones de red.

En el portal "Dispositivos y redes", utilice la "Vista de red" para crear las conexiones de red entre los dispositivos del proyecto. En primer lugar, haga clic en la ficha "Conexiones" y luego seleccione el tipo de conexión en la lista desplegable ubicada justo a la derecha (p. ej. una conexión ISO on TCP).

Para crear una conexión PROFINET, haga clic en el cuadro verde (PROFINET) del primer dispositivo y trace una línea hasta el cuadro PROFINET del segundo dispositivo. Suelte el botón del ratón para crear la conexión PROFINET.

Para más información, consulte el apartado ["Configuración de dispositivos: Crear una](#page-156-0)  [conexión de red".](#page-156-0) (Página [157\)](#page-156-0)

## 10.2.5.2 Configurar la vía de conexión local/interlocutor entre dos dispositivos

## Configurar los parámetros generales

Los parámetros de comunicación se especifican en el cuadro de diálogo de configuración "Propiedades" de la instrucción de comunicación. Este diálogo aparece en el lado inferior de la página cuando se ha seleccionado alguna parte de la instrucción.

Encontrará más información en "Configuración de dispositivos: [Configurar la vía de conexión](#page-157-0)  [local/interlocutor](#page-157-0) (Página [158\)](#page-157-0)"

En el área "Detalles de dirección" del diálogo "Parámetros de la conexión" se definen los TSAPs o puertos que deben utilizarse. El TSAP o puerto de una conexión en la CPU se introduce en el campo "TSAP local". El TSAP o puerto asignado a la conexión en la CPU interlocutora se introduce en el campo "TSAP del interlocutor".

## <span id="page-572-0"></span>10.2.5.3 Configurar los parámetros de transmisión y recepción

Los bloques de comunicación (por ejemplo TSEND C y TRCV C) sirven para establecer conexiones entre dos CPUs. Para que las CPUs puedan intervenir en la comunicación PROFINET es preciso configurar parámetros para transmitir y recibir mensajes. Estos parámetros determinan cómo deben funcionar las comunicaciones al transmitir o recibir mensajes a/de un dispositivo de destino.

## Configurar los parámetros de transmisión de la instrucción TSEND\_C

## Instrucción TSEND\_C

La [instrucción TSEND\\_C](#page-536-0) (Página [537\)](#page-536-0) crea una conexión con un interlocutor. La conexión se configura, establece y vigila automáticamente hasta que la instrucción ordene que sea desconectada. La instrucción TSEND\_C combina las funciones de las instrucciones TCON, TDISCON y TSEND.

En la "Configuración de dispositivos" de STEP 7 es posible configurar cómo la instrucción TSEND\_C debe transmitir los datos. Para comenzar, inserte la instrucción en el programa desde la carpeta "Comunicación" de la Task Card "Instrucciones". La instrucción TSEND\_C se visualizará junto con el diálogo "Opciones de llamada" en el que se asigna un DB para almacenar los parámetros de la instrucción.

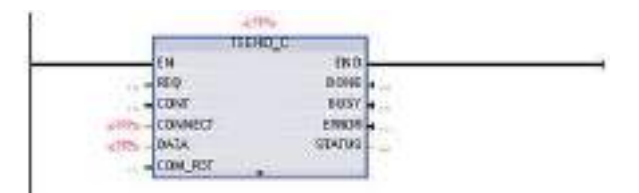

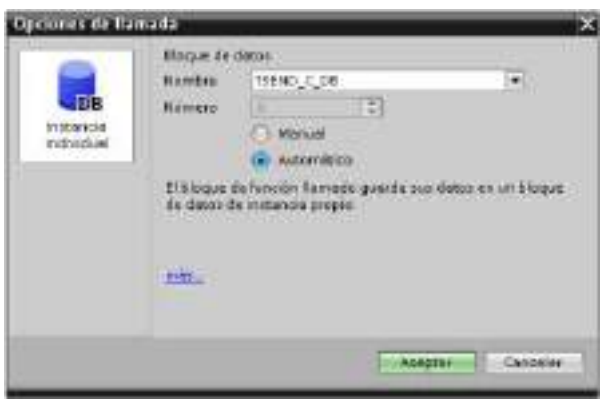

Como muestra la figura siguiente, es posible asignar posiciones de memoria a las entradas y salidas en la memoria de variables:

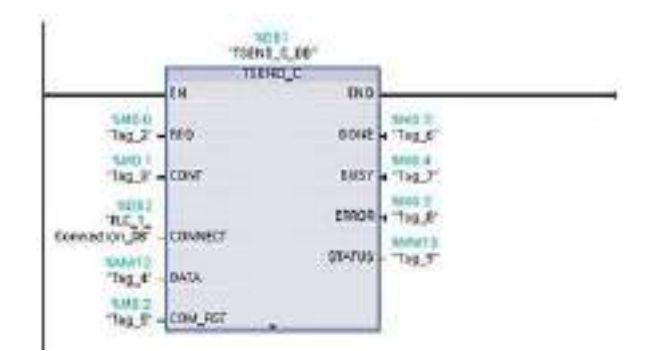

## Configurar los parámetros generales

Los parámetros se configuran en el diálogo "Propiedades" de la instrucción TSEND\_C. Este diálogo aparece en el lado inferior de la página cuando se ha seleccionado alguna parte de la instrucción TSEND\_C.

## Configurar los parámetros de recepción de la instrucción TRCV\_C

## Instrucción TRCV\_C

La [instrucción TRCV\\_C](#page-536-0) (Página [537\)](#page-536-0) crea una conexión con un interlocutor. La conexión se configura, establece y vigila automáticamente hasta que la instrucción ordene que sea desconectada. La instrucción TRCV\_C combina las funciones de las instrucciones TCON, TDISCON y TRCV.

Desde la configuración de la CPU en STEP 7 es posible configurar cómo la instrucción TRCV\_C debe recibir los datos. Para comenzar, inserte la instrucción en el programa desde la carpeta "Comunicación" de la Task Card "Instrucciones". La instrucción TRCV\_C se visualizará junto con el diálogo "Opciones de llamada" en el que se asigna un DB para almacenar los parámetros de la instrucción.

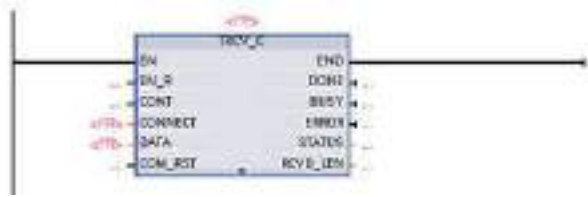

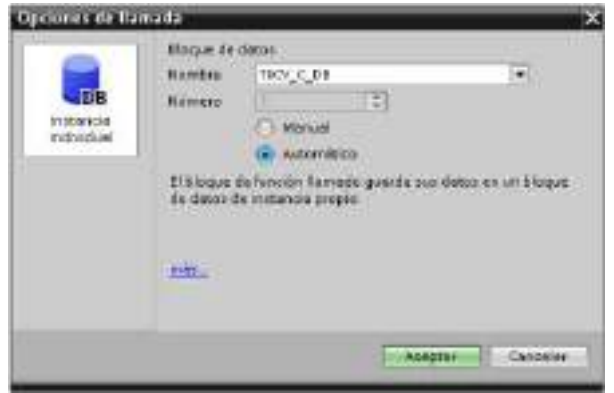

Como muestra la figura siguiente, es posible asignar posiciones de memoria a las entradas y salidas en la memoria de variables:

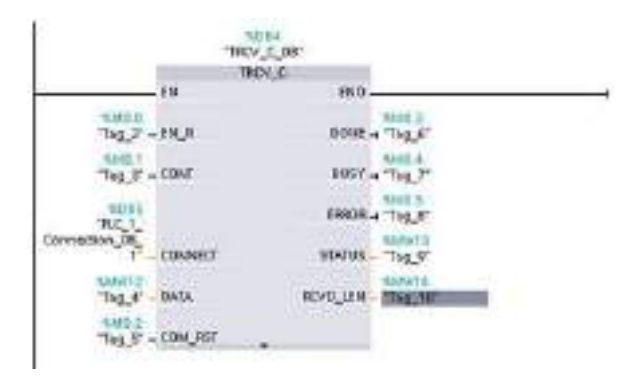

## Configurar los parámetros generales

Los parámetros se configuran en el diálogo "Propiedades" de la instrucción TRCV\_C. Este diálogo aparece en el lado inferior de la página cuando se ha seleccionado alguna parte de la instrucción TRCV\_C.

## 10.2.6 Configurar una CPU y un dispositivo PROFINET IO

## 10.2.6.1 Agregar un dispositivo PROFINET IO

## Agregar un dispositivo PROFINET IO

En el portal "Dispositivos y redes", utilice el catálogo de hardware para agregar dispositivos PROFINET IO.

#### Nota

Para agregar un dispositivo PROFINET IO se puede utilizar STEP 7 Professional o Basic V11 o superior.

Por ejemplo, expanda las carpetas siguientes del catálogo de hardware para agregar un dispositivo IO ET200S: E/S distribuidas, ET200S, módulos de interfaz y PROFINET. A continuación, seleccione el módulo de interfaz en la lista de dispositivos ET200S (clasificados por referencia) y agregue el dispositivo IO ET200S.

Tabla 10- 26 Agregar un dispositivo IO ET200S a la configuración de dispositivos

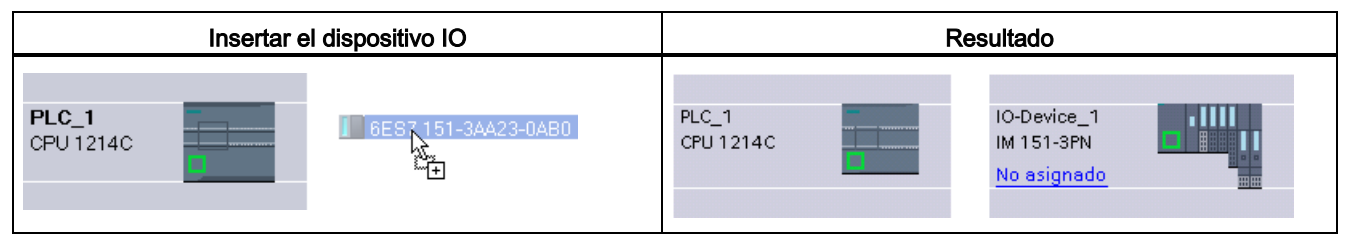

Ahora, el dispositivo PROFINET IO puede conectarse a la CPU:

- 1. Haga clic con el botón derecho del ratón en el enlace "No asignado" del dispositivo y seleccione "Asignar a controlador IO nuevo" del menú contextual para visualizar el cuadro de diálogo "Seleccionar controlador IO".
- 2. Seleccione la CPU S7-1200 (en el ejemplo "PLC\_1)") en la lista de controladores del proyecto.
- 3. Haga clic en "Aceptar" para crear la conexión de red.

## 10.2.6.2 Configurar conexiones de red lógicas entre una CPU y un dispositivo PROFINET IO

## Configurar conexiones de red lógicas

Tras configurar el rack con la CPU podrá configurar las conexiones de red.

En el portal "Dispositivos y redes", utilice la "Vista de redes" para crear las conexiones de red entre los dispositivos del proyecto. Para crear una conexión PROFINET, haga clic en el cuadro verde (PROFINET) del primer dispositivo y trace una línea hasta el cuadro PROFINET del segundo dispositivo. Suelte el botón del ratón para crear la conexión **PROFINET**
Para más información, consulte el apartado ["Configuración de dispositivos: Crear una](#page-156-0)  [conexión de red](#page-156-0) (Página [157\)](#page-156-0)".

# 10.2.6.3 Asignar CPUs y nombres de dispositivo

### Asignar CPUs y nombres de dispositivo

Las conexiones de red entre los dispositivos también asignan el dispositivo PROFINET IO a la CPU, algo necesario para que la CPU pueda controlar dicho dispositivo. Para modificar la asignación, haga clic en el nombre del PLC que se muestra en el dispositivo PROFINET IO. Se abre un cuadro de diálogo que permite desconectar el dispositivo PROFINET IO de la CPU actual y reasignarlo o bien dejarlo sin asignación, como se prefiera.

Los dispositivos de la red PROFINET deben tener asignados nombres antes de poder ser conectados a la CPU. Utilice la "Vista de redes" para asignar nombres a los dispositivos PROFINET, en caso de que éstos no hayan sido asignados o bien si el nombre del dispositivo debe ser modificado. Para ello, haga clic con el botón derecho del ratón en el dispositivo PROFINET IO y seleccione "Asignar nombre de dispositivo".

A cada dispositivo PROFINET IO se le debe asignar el mismo nombre en el proyecto de STEP 7 y, utilizando la herramienta "Online y diagnóstico", en la memoria de configuración del dispositivo PROFINET IO (p. ej. en la memoria de configuración de un módulo de interfaz ET200 S). Si hace falta un nombre o éste no coincide en ninguna ubicación, el modo de intercambio de datos PROFINET IO no se ejecutará. Encontrará más información en ["Herramientas online y diagnóstico: Asignar un nombre a un dispositivo PROFINET online](#page-820-0) (Página [821\)](#page-820-0)".

# 10.2.6.4 Asignar direcciones IP (Internet Protocol)

### Asignar direcciones IP

En una red PROFINET todo dispositivo debe tener también una dirección IP (Internet Protocol o Protocolo Internet). Esta dirección permite al dispositivo transferir datos a través de una red enrutada y más compleja:

- Si usted dispone de programadoras u otros dispositivos de red que utilicen una tarjeta adaptadora integrada conectada a la LAN corporativa o una tarjeta adaptadora Ethernet-USB conectada a una red aislada, es necesario asignarles direcciones IP. Para más información, consulte el apartado ["Asignar direcciones IP a los dispositivos de](#page-162-0)  [programación y red"](#page-162-0) (Página [163\)](#page-162-0).
- También es posible asignar una dirección IP a una CPU o a un dispositivo de red online. Esto es especialmente útil al configurar los dispositivos por primera vez. Para más información, consulte el apartado ["Asignar una dirección IP a una CPU online"](#page-165-0) (Página [166\)](#page-165-0).
- Tras configurar la CPU o el dispositivo de red en su proyecto, usted puede configurar parámetros para la interfaz PROFINET, para incluir la dirección IP correspondiente. Encontrará más información al respecto en ["Configurar una dirección IP para una CPU](#page-166-0)  [en el proyecto".](#page-166-0) (Página [167\)](#page-166-0)

# 10.2.6.5 Configurar el tiempo de ciclo IO

### Configurar el tiempo de ciclo IO

Un dispositivo PROFINET IO recibe datos nuevos de la CPU dentro de un intervalo de tiempo "Ciclo IO". El tiempo de actualización puede configurarse por separado para cada dispositivo y determina el intervalo de tiempo en el que los datos se transmiten de la CPU al dispositivo y viceversa.

STEP 7 calcula automáticamente el tiempo de actualización del "Ciclo IO" en la configuración predeterminada de cada dispositivo de la red PROFINET, tomando en consideración el volumen de datos que deben intercambiarse y el número de dispositivos asignados a dicho controlador. Si no desea que el tiempo de actualización se calcule automáticamente, es posible cambiar este ajuste.

Los parámetros del "Ciclo IO" se especifican en el cuadro de diálogo de configuración "Propiedades" del dispositivo PROFINET IO. Este cuadro de diálogo aparece en la parte inferior de la página cuando se ha seleccionado alguna parte de la instrucción.

En la "Vista de dispositivos" del dispositivo PROFINET IO, haga clic en el puerto PROFINET. En el cuadro de diálogo "Interfaz PROFINET", acceda a los parámetros del "Ciclo IO" con las siguientes selecciones de menú:

- "Opciones avanzadas"
- "Configuración en tiempo real"
- "Ciclo IO"

Defina el "Tiempo de actualización" del ciclo IO con las selecciones siguientes:

- Para que se calcule automáticamente un tiempo de actualización adecuado, seleccione "Automático".
- Para ajustar uno mismo el tiempo de actualización, seleccione "Ajustable" e introduzca el tiempo de actualización necesario en ms.
- Para garantizar la coherencia entre el tiempo de ciclo de emisión y el tiempo de actualización, active la opción "Ajustar el tiempo de actualización si se modifica el tiempo de ciclo de emisión". Esta opción asegura que el tiempo de actualización no sea inferior al tiempo de ciclo de emisión.

Tabla 10- 27 Configurar el tiempo de ciclo PROFINET IO del ET200S Г

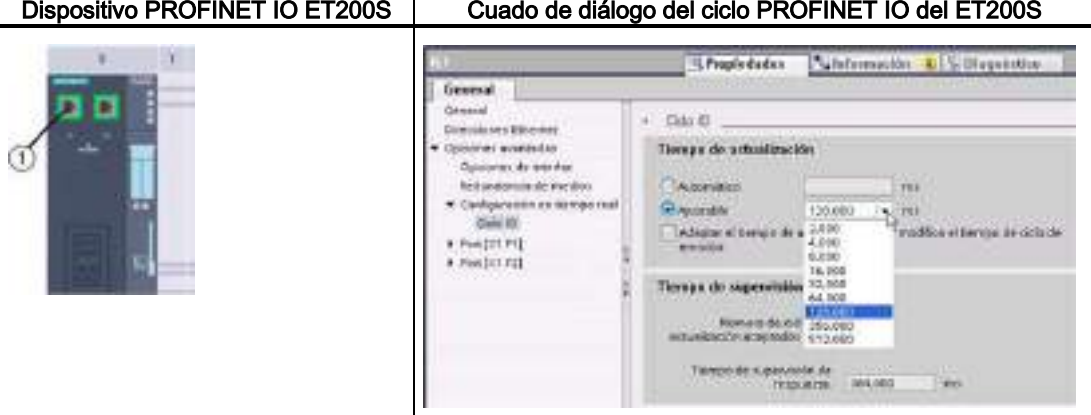

① Puerto PROFINET

# 10.2.7 Configurar una CPU y un PROFINET iDevice

# 10.2.7.1 Funcionalidad de I-device

La funcionalidad de "I-device" (dispositivo IO inteligente) de una CPU facilita el intercambio de datos con un controlador IO y el funcionamiento de la CPU como una unidad de preprocesamiento inteligente de subprocesos, por ejemplo. El I-device está conectado como un dispositivo IO a un controlador IO de "nivel superior".

El programa de usuario gestiona el preprocesamiento en la CPU. El programa de usuario preprocesa los valores de proceso adquiridos en las E/S centralizadas o descentralizadas (PROFINET IO o PROFIBUS DP) y pasan a estar disponibles mediante la interfaz de PROFINET IO para la CPU de una estación de nivel superior.

### Comunicación

### 10.2 PROFINET

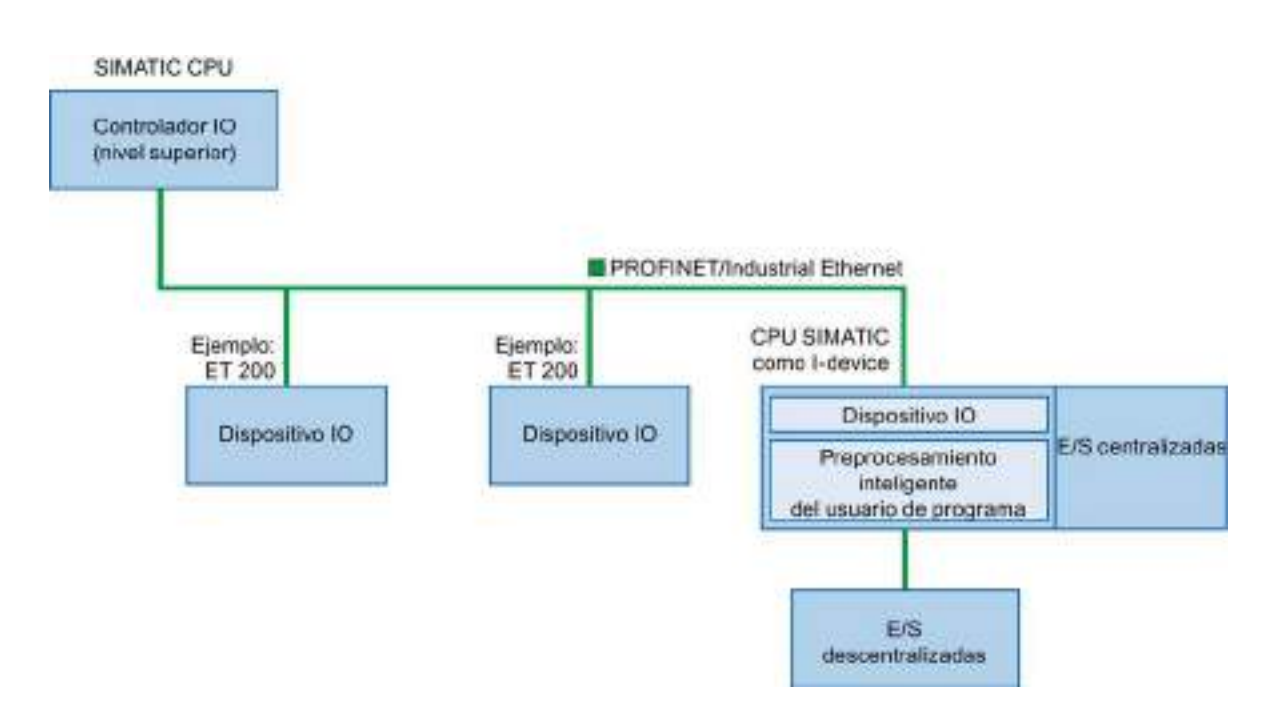

### Convenciones para nombres de "I-device"

En lo que resta de esta descripción, una CPU o un CP con funcionalidad I-device se denominará "I-device".

# 10.2.7.2 Propiedades y ventajas del I-device

### Campos de aplicación

Campos de aplicación del I-device:

● Procesamiento descentralizado:

Una tarea de automatización compleja se puede dividir en unidades/subprocesos más pequeños. En consecuencia, se obtienen procesos más manejables que permiten simplificar las subtareas.

● Separación de subprocesos:

Los procesos complicados, extensos y de amplia distribución se pueden subdividir en varios procesos con interfaces manejables mediante I-devices. Si es necesario, estos subprocesos se pueden almacenar en proyectos STEP 7 individuales, que posteriormente se pueden fusionar para crear un proyecto maestro.

Protección de know-how:

Los componentes solo se pueden suministrar con un archivo GSD para la descripción de interfaz de I-device en lugar de con un proyecto STEP 7. El usuario puede proteger su programa puesto que ya no se debe publicar otra vez.

# Propiedades

Propiedades de I-device:

● Anulación de enlaces entre proyectos STEP 7:

Los creadores y usuarios de un I-device pueden tener proyectos de automatización STEP 7 completamente separados. El archivo GSD forma la interfaz entre los proyectos STEP 7. Este permite establecer un enlace con los controladores IO estándar a través de una interfaz estandarizada.

● Comunicaciones en tiempo real:

El I-device se suministra con un sistema PROFINET IO determinista a través de una interfaz PROFINET IO y, por tanto, admite RT (comunicación en tiempo real) e IRT (tiempo real isócrono).

# Ventajas

El I-device tiene las siguientes ventajas:

- Enlace sencillo de controladores IO
- Comunicación en tiempo real entre controladores IO
- Descarga de trabajo del controlador IO descentralizando la capacidad informática a Idevices
- Reducción de la carga de comunicación mediante el procesamiento de datos local
- Manejo más fácil gracias al procesamiento de subtareas en proyectos STEP 7 separados

# 10.2.7.3 Características de un I-device

Un I-device se incluye en un sistema IO como si fuera un dispositivo IO estándar.

```
Comunicación
```
# I-device sin sistema PROFINET IO subordinado

El I-device no cuenta con sus propias E/S descentralizadas. La asignación de configuraciones y parámetros de los I-devices asumiendo la función de dispositivo IO es igual que para un sistema de E/S descentralizadas (por ejemplo, ET 200).

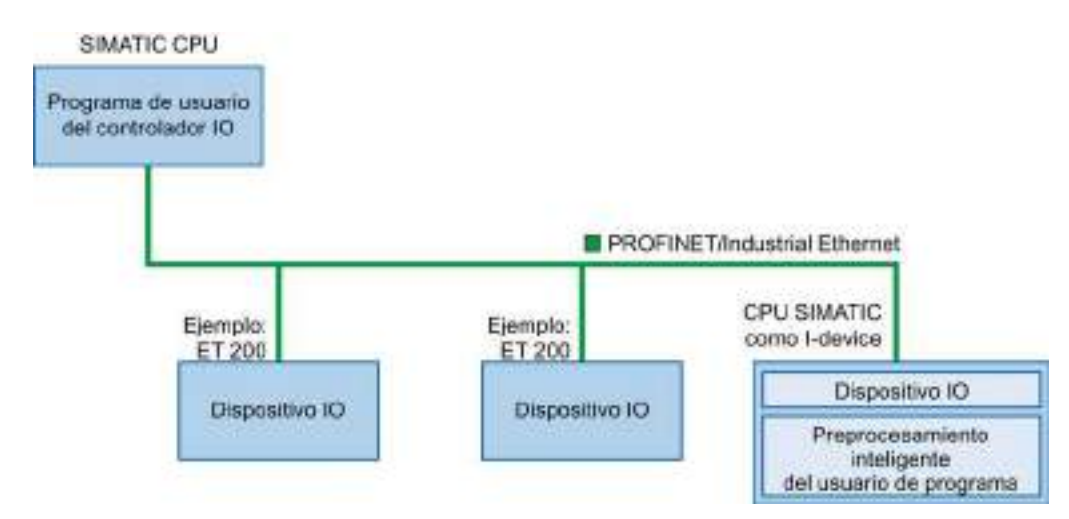

# I-device con sistema PROFINET IO subordinado

Dependiendo de la configuración, un I-device también puede ser un controlador IO en una interfaz PROFINET, además de asumir la función de un dispositivo IO.

De este modo, el I-device puede formar parte de un sistema IO de nivel superior a través de su interfaz PROFINET y como controlador IO puede admitir su propio sistema IO de nivel superior.

El sistema IO de subordinado, a su vez, puede contener I-devices (véase la figura más abajo), lo cual permite contar con sistemas IO estructurados jerárquicamente.

Además de su función como controlador IO, un I-device también se puede usar a través de una interfaz PROFIBUS como maestro DP para un sistema PROFIBUS subordinado.

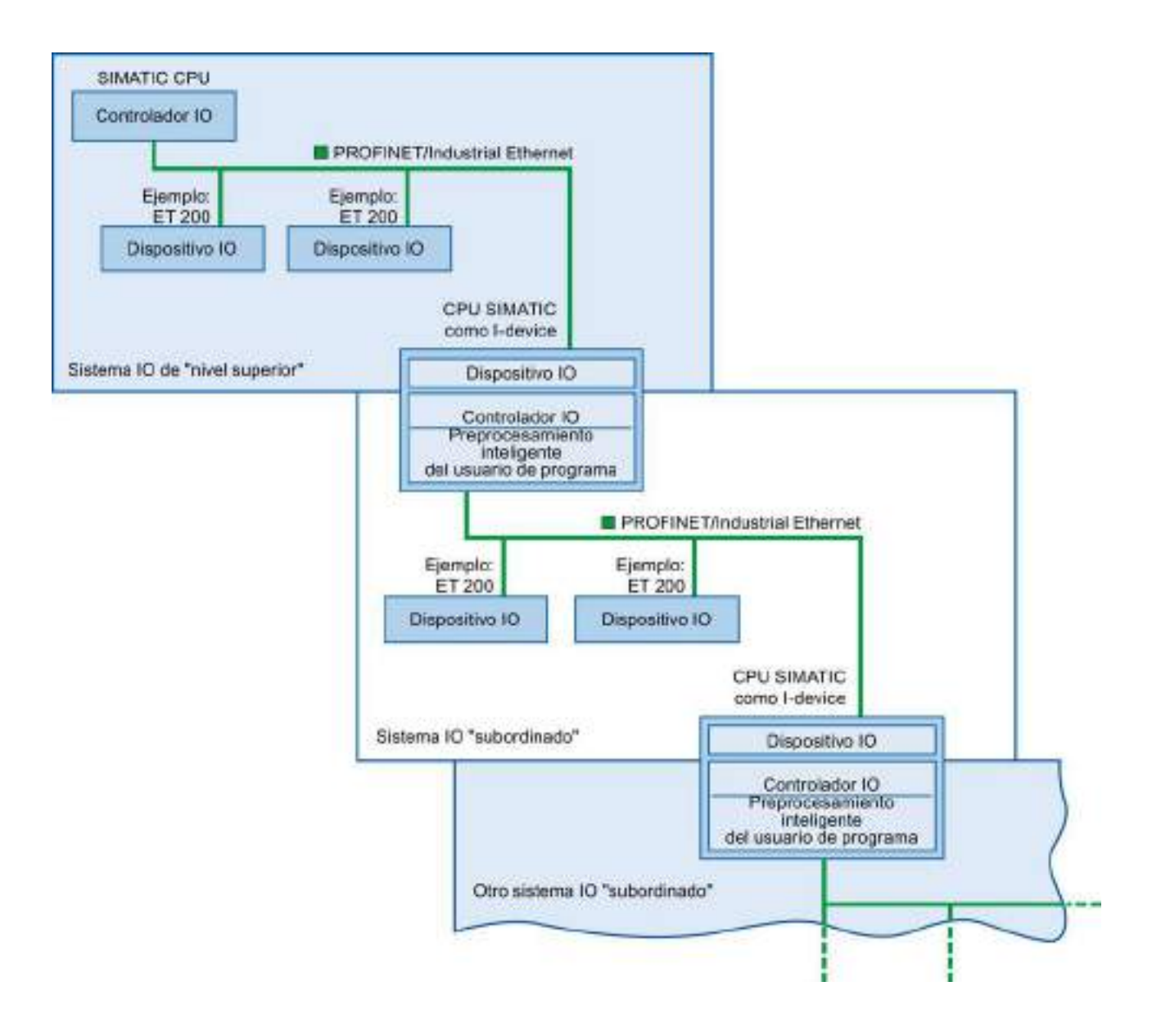

```
Comunicación
```
# Ejemplo: el I-device como dispositivo IO y controlador IO

El I-device como dispositivo IO y controlador IO se explica a partir del ejemplo de un proceso de impresión. El I-device controla una unidad (un subproceso). Una unidad se usa, por ejemplo, para insertar hojas adicionales como octavillas o folletos en un paquete de material impreso.

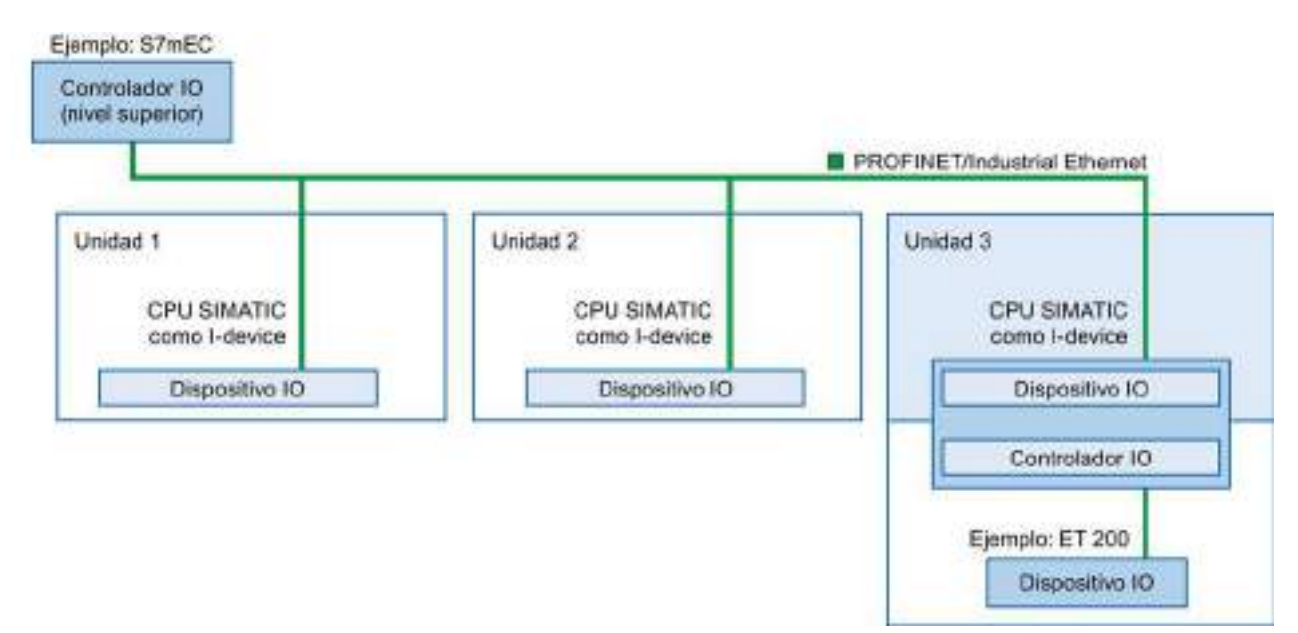

La unidad 1 y la unidad 2 constan de un I-device con E/S centralizadas. El I-device junto con el sistema de E/S descentralizadas (por ejemplo, ET 200) forma la unidad 3.

El programa de usuario en el I-device se encarga de preprocesar los datos de proceso. Para esta tarea, el programa de usuario del I-device necesita una configuración predeterminada (por ejemplo, datos de control) del controlador IO de nivel superior. El I-device proporciona un controlador IO de nivel superior con los resultados (por ejemplo, el estado de su subtarea).

# 10.2.7.4 Intercambio de datos entre un sistema IO de nivel superior y otro subordinado

Las áreas de transferencia son una interfaz con el programa del usuario de la CPU del Idevice. Las entradas se procesan en el programa de usuario y las salidas se obtienen del procesamiento en el programa del usuario.

Los datos para establecer comunicación entre el controlador IO y el I-device pasan a estar disponibles en las áreas de transferencia. Un área de transferencia contiene una unidad informativa que se intercambia uniformemente entre el controlador IO y el I-device. Puede encontrar más información sobre la configuración y el uso de áreas de transferencia en el apartado "Configuración del I-device".

En la siguiente figura se muestra el intercambio de datos entre el sistema de nivel superior y el subordinado. Las relaciones de comunicación individuales se explican a continuación en función de los números:

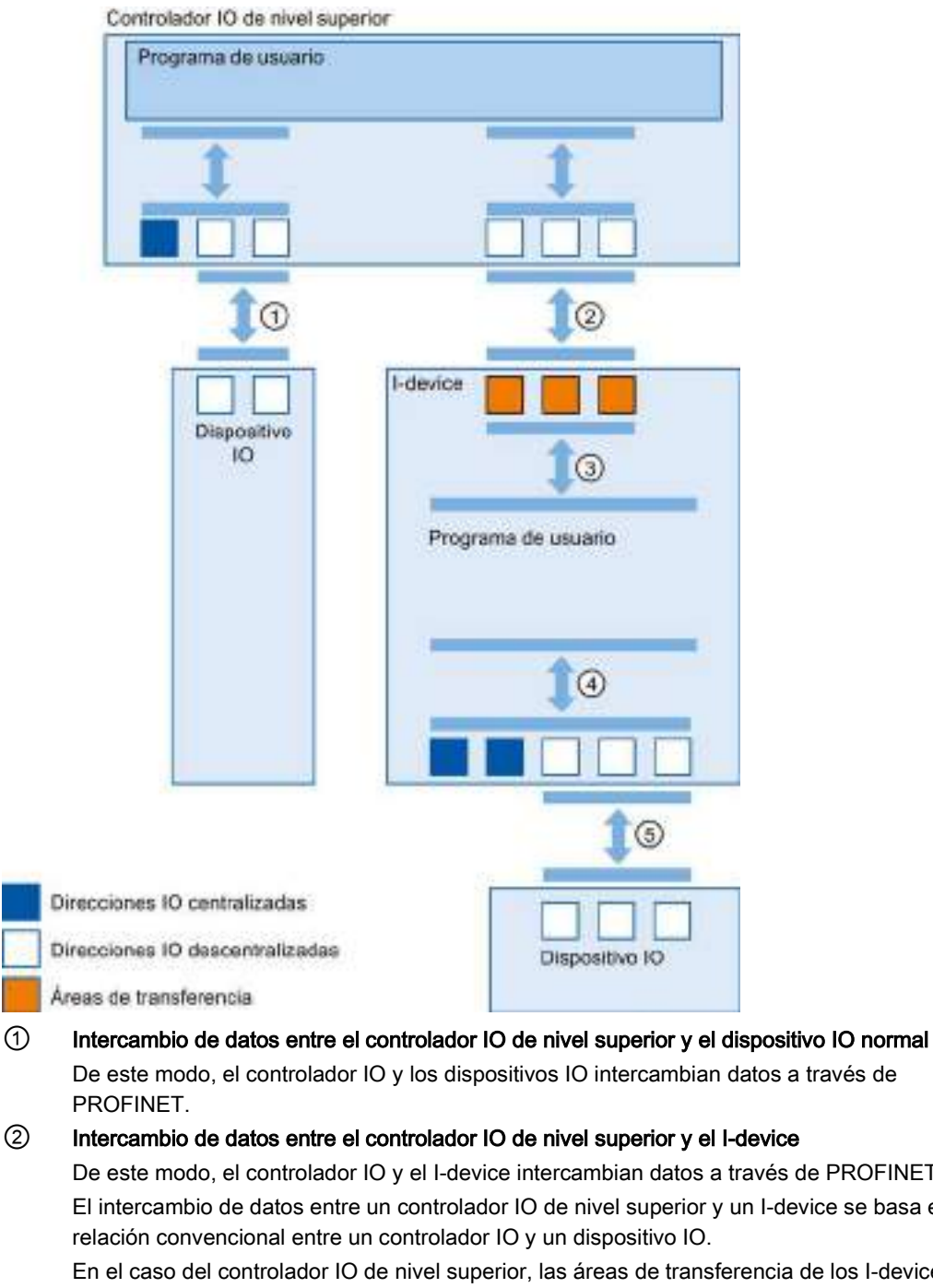

De este modo, el controlador IO y los dispositivos IO intercambian datos a través de

De este modo, el controlador IO y el I-device intercambian datos a través de PROFINET. El intercambio de datos entre un controlador IO de nivel superior y un I-device se basa en la

En el caso del controlador IO de nivel superior, las áreas de transferencia de los I-devices representan submódulos de una estación preconfigurada.

Los datos de salida del controlador IO son los datos de entrada del I-device. Por el contrario, los datos de entrada del controlador IO son los datos de salida del I-device.

### ③ Relación de transferencia entre el programa de usuario y el área de transferencia De este modo, el programa de usuario y el área de transferencia intercambian datos de entrada y de salida.

#### ④ Intercambio de datos entre el programa del usuario y las E/S del I-device

De este modo, el programa de usuario y las E/S centralizadas/descentralizadas intercambian datos de entrada y de salida.

⑤ Intercambio de datos entre el I-device y el dispositivo IO subordinado De este modo, el I-device y sus dispositivos IO intercambian datos. La transferencia de datos se realiza mediante PROFINET.

### 10.2.7.5 Configuración del I-device

Básicamente hay dos posibilidades de configuración:

- Configuración de un I-device en un provecto
- Configuración de un I-device que se ha usado en otro proyecto o en otro sistema de ingeniería.

STEP 7 permite configurar un I-device para otro proyecto o para otro sistema de ingeniería exportando un I-device configurado a un archivo GSD. El archivo GSD se importa en otros proyectos o sistemas de ingeniería del mismo modo que otros archivos GSD. Las áreas de transferencia para el intercambio de datos, entre otros datos, se almacenan en este archivo GSD.

#### Configuración de un I-device en un proyecto

- 1. Arrastre y suelte una CPU PROFINET del catálogo de hardware en la vista de red.
- 2. Arrastre y suelte una CPU PROFINET, que también se puede configurar como un dispositivo IO, del catálogo de hardware en la vista de red. Este dispositivo se ha configurado como I-device (por ejemplo, CPU 1215C).
- 3. Seleccione la interfaz PROFINET para el I-device.
- 4. En la ventana Inspector del área de navegación, elija "Estado operativo" y seleccione la casilla de verificación "Dispositivo IO".
- 5. Ahora tiene la opción de elegir el controlador IO en la lista desplegable "Controlador IO asignado".

Una vez que haya elegido el controlador IO, el sistema de conexión en red e IO entre los dos dispositivos se mostrará en la vista de red.

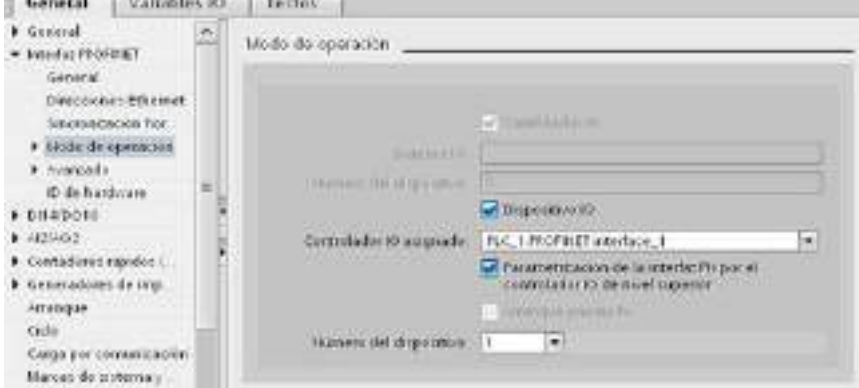

6. Mediante la casilla de verificación "Parametrización de la interfaz PN por el controlador IO de nivel superior", se especificará si el propio I-device o bien un controlador IO de nivel superior asignarán los parámetros de interfaz.

Si utiliza el I-device con un sistema IO subordinado, los parámetros de la interfaz PROFINET de I-device (por ejemplo, el parámetro de puerto) no se podrán asignar con el controlador IO de nivel superior.

- 7. Configure las áreas de transferencia. Las áreas de transferencia se encuentran en el apartado de navegación del área "Comunicación de I-device":
	- Haga clic en el primer campo de la columna "Área de transferencia". STEP 7 asigna un nombre predeterminado que puede cambiar.
	- Seleccione el tipo de relación de comunicación: actualmente solo puede seleccionar CD o F-CD.
	- Las direcciones se preajustan automáticamente; puede corregir las direcciones, si es necesario, y determinar la longitud del área de transferencia que se transferirá de forma uniforme.

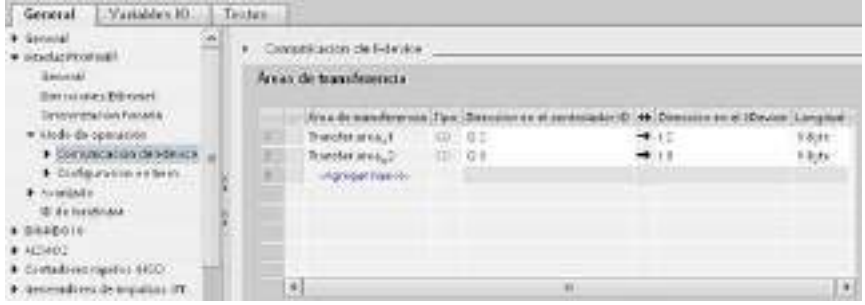

8. En la navegación local se crea una entrada distinta para cada área de transferencia. Si selecciona una de estas entradas, podrá ajustar los detalles del área de transferencia o bien corregirlos y comentarlos.

### Configuración de un I-device con un archivo GSD

Si utiliza un I-device en otro proyecto o si el I-device se utiliza en otro sistema de ingeniería, configure el controlador IO de nivel superior y el I-device como se ha descrito más arriba.

Sin embargo, haga clic en el botón "Exportar" después de configurar las áreas de transferencia para crear un nuevo archivo GSD con el I-device. Este archivo GSD representa el I-device configurado en otros proyectos.

El botón "Exportar" se encuentra en la sección "Comunicación de I-device" de la ventana de inspección.

La configuración del hardware se compila y el diálogo de exportación se abre.

Asigne un nombre para el proxy de I-device y una descripción en los campos proporcionados. Haga clic en el botón "Exportar" para finalizar el proceso.

Finalmente, importe el archivo GSD, por ejemplo, en otro proyecto.

10.3 PROFIBUS

# 10.2.8 Diagnóstico

Consulte ["Bloques de organización \(OB\)"](#page-86-0) (Página [87\)](#page-86-0) para obtener información sobre cómo usar bloques de organización (OB) para el diagnóstico con estas redes de comunicaciones.

# 10.2.9 Instrucciones E/S descentralizadas

Consulte ["E/S descentralizadas \(PROFINET, PROFIBUS o AS-i\)"](#page-324-0) (Página [325\)](#page-324-0) para obtener información sobre cómo utilizar las instrucciones de E/S descentralizadas con estas redes de comunicación.

# 10.2.10 Instrucciones de diagnóstico

Consulte ["Diagnóstico \(PROFINET o PROFIBUS\)": "Instrucciones de diagnóstico"](#page-355-0) (Página [356\)](#page-355-0) para obtener información sobre cómo utilizar estas instrucciones con estas redes de comunicación.

# 10.2.11 Eventos de diagnóstico de E/S descentralizadas

Consulte ["Diagnóstico \(PROFINET o PROFIBUS\)": "Eventos de diagnóstico de E/S](#page-355-1)  [descentralizadas"](#page-355-1) (Página [356\)](#page-355-1) para obtener información sobre cómo utilizar esta información de diagnóstico con estas redes de comunicación.

# 10.3 PROFIBUS

Un sistema PROFIBUS utiliza un maestro de bus para consultar dispositivos esclavos descentralizados según el sistema MULTIDROP en un bus serie RS485. Un esclavo PROFIBUS es cualquier dispositivo periférico (transductor E/S, válvula, accionamiento del motor u otro dispositivo de medición) que procese información y envíe su salida al maestro. El esclavo conforma una estación pasiva en la red debido a que no tiene derechos de acceso al bus y solo puede acusar mensajes recibidos o bien enviar mensajes de respuesta al maestro sobre petición. Todos los esclavos PROFIBUS tienen la misma prioridad y toda la comunicación de red se inicia desde el maestro.

Un maestro PROFIBUS conforma una "estación activa" en la red. PROFIBUS DP define dos clases de maestro. Un maestro clase 1 (por lo general un controlador central programable (PLC) o un equipo dotado de un software especial) procesa la comunicación normal o intercambia datos con los esclavos que tiene asignados. Un maestro clase 2 (por lo general un dispositivo de configuración, p. ej. un portátil o una consola de programación utilizada para la puesta en marcha, mantenimiento o con fines de diagnóstico) es un dispositivo especial utilizado principalmente para poner en marcha esclavos y para fines de diagnóstico.

El S7-1200 se conecta a una red PROFIBUS como esclavo DP con el módulo de comunicación CM 1242-5. El módulo CM 1242-5 (esclavo DP) puede ser el interlocutor de maestros DP V0/V1. Si desea configurar el módulo en un sistema de otro fabricante, hay un archivo GSD disponible para el CM 1242-5 (esclavo DP) en el CD suministrado con el módulo y en las páginas del Siemens Automation Customer Support [\(http://support.automation.siemens.com/WW/llisapi.dll?func=cslib.csinfo&lang=en&objid=6G](http://support.automation.siemens.com/WW/llisapi.dll?func=cslib.csinfo&lang=en&objid=6GK72425DX300XE0&caller=view) [K72425DX300XE0&caller=view\)](http://support.automation.siemens.com/WW/llisapi.dll?func=cslib.csinfo&lang=en&objid=6GK72425DX300XE0&caller=view) de Internet.

En la figura inferior el S7-1200 es un esclavo DP de un controlador S7-300:

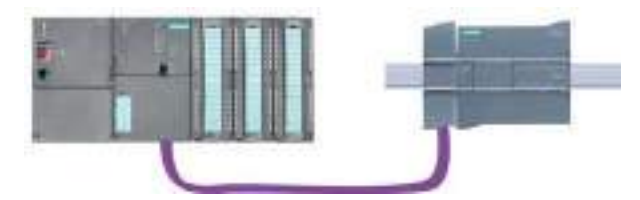

El S7-1200 se conecta a una red PROFIBUS como maestro DP con el módulo de comunicación CM 1243-5. El módulo CM 1243-5 (maestro DP) puede ser el interlocutor de esclavos DP V0/V1. En la figura inferior el S7-1200 es un maestro que controla a un esclavo DP ET200S:

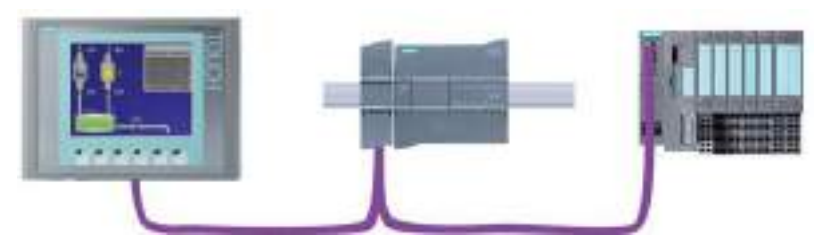

Si un CM 1242-5 y un CM 1243-5 están instalados conjuntamente, un S7-1200 puede actuar simultáneamente tanto de un esclavo de un sistema maestro DP de nivel superior como de maestro de un sistema esclavo DP subordinado:

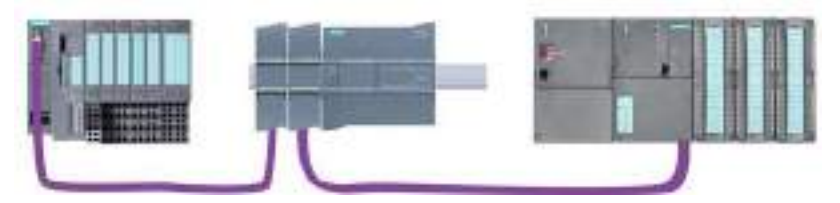

En V4.0 se pueden configurar tres CMs PROFIBUS como máximo por estación, pudiendo haber cualquier combinación de CMs maestros DP o esclavos DP. Los maestros DP en una implementación de firmware de CPU V3.0 o superior pueden controlar un máximo de 32 esclavos.

Los datos de configuración de los CMs PROFIBUS se guardan en la CPU local. Ello permite una sustitución rápida de estos módulos de comunicación en caso de necesidad.

Para utilizar PROFIBUS con CPUs S7-1200 V4.0 hay que actualizar el firmware del CM del maestro PROFIBUS a V1.3.

10.3 PROFIBUS

La actualización puede realizarse con una tarieta Secure Digital (SD).

Nota

Se recomienda siempre actualizar el firmware del CM PROFIBUS a la última versión disponible [\(http://support.automation.siemens.com/WW/view/es/42131407\)](http://support.automation.siemens.com/WW/view/es/42131407) en la página de atención al cliente de Siemens.

# 10.3.1 Servicios de comunicaciones de CM PROFIBUS

Los CM PROFIBUS utilizan el protocolo PROFIBUS DP-V1.

### Tipos de comunicación con DP-V1

Los siguientes tipos de comunicación están disponibles con DP-V1:

● Comunicación cíclica (CM 1242-5 y CM 1243-5)

Los dos módulos PROFIBUS admiten la comunicación cíclica para la transferencia de datos de proceso entre el esclavo DP y el maestro DP.

El sistema operativo de la CPU procesa la comunicación cíclica. Para ello, no se necesitan bloques de software. Los datos de E/S se leen o escriben directamente de/en la imagen de proceso de la CPU.

● Comunicación acíclica (solo en CM 1243-5)

El módulo maestro DP también admite la comunicación acíclica mediante los bloques de software:

- La instrucción "RALRM" está disponible para el procesamiento de alarmas.
- Las instrucciones "RDREC" y "WRREC" están disponibles para transferir datos de configuración y diagnóstico.

Funciones que no admite el CM 1243-5: SYNC/FREEZE y Get\_Master\_Diag

### Otros servicios de comunicaciones del CM 1243-5

El módulo maestro del CM 1243-5 DP admite los siguientes servicios de comunicaciones adicionales:

- Comunicación S7
	- Servicios PUT/GET

El maestro DP funciona como un cliente y servidor para consultas de otros PC o controladores S7 mediante PROFIBUS.

– Comunicación PG/OP

Las funciones de PG permiten cargar los datos de configuración y los programas de usuario de un PG y transferir los datos de diagnóstico a un PG.

Entre los posibles interlocutores para la comunicación OP se encuentran los paneles HMI, los PC de panel SIMATIC con WinCC flexible o los sistemas SCADA que admiten la comunicación S7.

# 10.3.2 Referencia a los manuales de usuario de CM PROFIBUS

### Más información

Puede encontrar información detallada sobre los CM PROFIBUS en los manuales de los dispositivos. Puede encontrarlos en Internet en las páginas de Customer Support de Siemens Industrial Automation con las ID de entrada siguientes:

- CM 1242-5 [\(http://support.automation.siemens.com/WW/view/en/49852105\)](http://support.automation.siemens.com/WW/view/en/49852105)
- CM 1243-5 [\(http://support.automation.siemens.com/WW/view/en/49851842\)](http://support.automation.siemens.com/WW/view/en/49851842)

10.3 PROFIBUS

# 10.3.3 Configurar un maestro DP y un dispositivo esclavo

# 10.3.3.1 Agregar el módulo CM 1243-5 (maestro DP) y un esclavo DP

En el portal "Dispositivos y redes", utilice el catálogo de hardware para agregar módulos PROFIBUS a la CPU. Estos módulos se conectan a la izquierda de la CPU. Para insertar un módulo en la configuración de hardware, selecciónelo en el catálogo de hardware y haga doble clic en él, o bien arrástrelo hasta el slot resaltado.

Tabla 10- 28 Agregar un módulo PROFIBUS CM 1243-5 (maestro DP) a la configuración de dispositivos

| Módulo                       | Seleccionar el módulo      | Insertar el módulo |                |                                                                         | Resultado |     |               |                                                           |
|------------------------------|----------------------------|--------------------|----------------|-------------------------------------------------------------------------|-----------|-----|---------------|-----------------------------------------------------------|
| CM 1243-5<br>(maestro<br>DP) | dal si di scoriarizzato se |                    |                |                                                                         |           |     |               |                                                           |
|                              |                            |                    |                |                                                                         |           | 101 |               |                                                           |
|                              |                            |                    | <b>SERVICE</b> | <b>MOVEMENT</b>                                                         |           |     | <b>PENDIX</b> | <b>Section</b>                                            |
|                              |                            |                    | ķ,             | ----------------<br>7.1<br>from the state of the con-<br>-------------- |           |     |               | ,,,,,,,,,,,,,,,<br>the contract of the<br>--------------- |
|                              |                            |                    |                |                                                                         |           |     |               |                                                           |

Asimismo, utilice el catálogo de hardware para agregar esclavos DP. Por ejemplo, para agregar un esclavo DP ET200 S, en el catálogo de hardware, expanda las siguientes carpetas:

- E/S descentralizada
- ET200 S
- Módulos de interfaz
- PROFIBUS

A continuación, seleccione "6ES7 151-1BA02-0AB0" (IM151-1 HF) en la lista de referencias y agregue el esclavo DP ET200 S como se muestra en la figura de abajo.

Tabla 10- 29 Agregar un esclavo DP ET200 S a la configuración de dispositivos

| Inserte el esclavo DP                          | Resultado                                                                                       |  |  |  |
|------------------------------------------------|-------------------------------------------------------------------------------------------------|--|--|--|
| PLC_1<br>6ES7 151-1BA02-0AB0<br>CPU 1214C<br>蹖 | Slave_1<br>PLC_1<br>$\overline{\phantom{a}}$<br>CPU 1214C<br>IM 151-1 HF<br>Non assegnato<br>冊冊 |  |  |  |

# 10.3.3.2 Configurar las conexiones de red lógicas entre dos dispositivos PROFIBUS

Tras configurar el módulo CM 1243-5 (maestro DP) podrá proceder a configurar sus conexiones de red.

En el portal "Dispositivos y redes", utilice la "Vista de red" para crear las conexiones de red entre los dispositivos del proyecto. Para crear la conexión PROFIBUS, seleccione la casilla (PROFIBUS) lila en el primer dispositivo. Arrastre una línea hasta la casilla PROFIBUS del segundo dispositivo. Suelte el botón del ratón para crear la conexión PROFIBUS.

Para más información, consulte el apartado ["Configuración de dispositivos: Crear una](#page-156-0)  [conexión de red".](#page-156-0) (Página [157\)](#page-156-0)

# 10.3.3.3 Asignar direcciones PROFIBUS al módulo CM 1243-5 y al esclavo DP

### Configurar la interfaz PROFIBUS

Tras configurar las conexiones de red lógicas entre dos dispositivos PROFIBUS, puede proceder a configurar los parámetros de las interfaces PROFIBUS. Para tal fin, haga clic en la casilla PROFIBUS lila en el módulo CM 1243-5; seguidamente, la ficha "Propiedades" de la ventana de inspección mostrará la interfaz PROFIBUS. La interfaz PROFIBUS del esclavo DP se configura del mismo modo.

Tabla 10- 30 Configurar las interfaces PROFIBUS del módulo CM 1243-5 (maestro DP) y del esclavo DP ET200 S

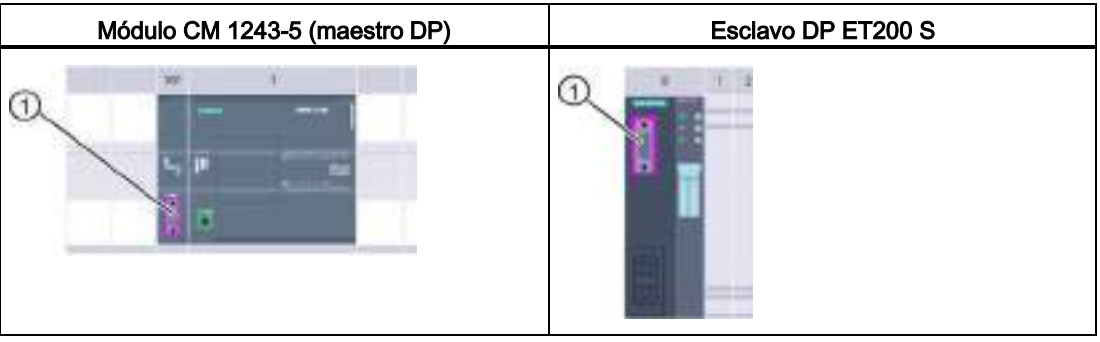

① Puerto PROFIBUS

# Asignar la dirección PROFIBUS

En una red PROFIBUS a cada dispositivo se le asigna una dirección PROFIBUS. Esta dirección tiene un rango de 0 a 127, con las excepciones siguientes:

- Dirección 0: Reservada para la configuración de red v/o herramientas de programación asignadas al bus
- Dirección 1: Reservada por Siemens para el primer maestro
- Dirección 126: Reservada para dispositivos de fábrica que no disponen de un ajuste por interruptor y deben ser predireccionados a través de la red
- Dirección 127: Reservada para transmitir mensajes a todos los dispositivos de la red y no puede ser asignada a dispositivos operativos.

# 10.3 PROFIBUS

Por lo tanto, las direcciones que se pueden utilizar para dispositivos operativos PROFIBUS están comprendidas entre 2 y 125.

En la ventana de propiedades, seleccione la entrada de configuración "Dirección PROFIBUS". STEP 7 muestra el cuadro de diálogo de configuración de la dirección PROFIBUS, mediante el cual se asigna la dirección PROFIBUS del dispositivo.

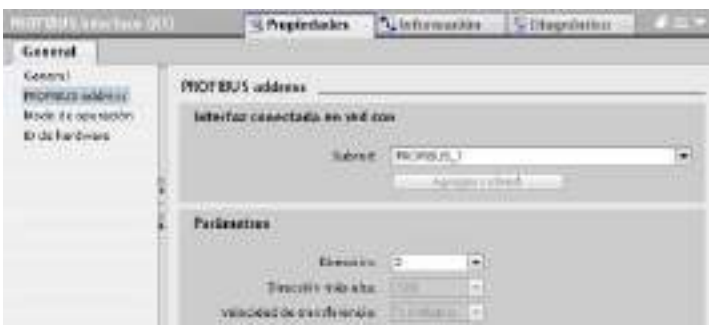

Tabla 10- 31 Parámetros de la dirección PROFIBUS

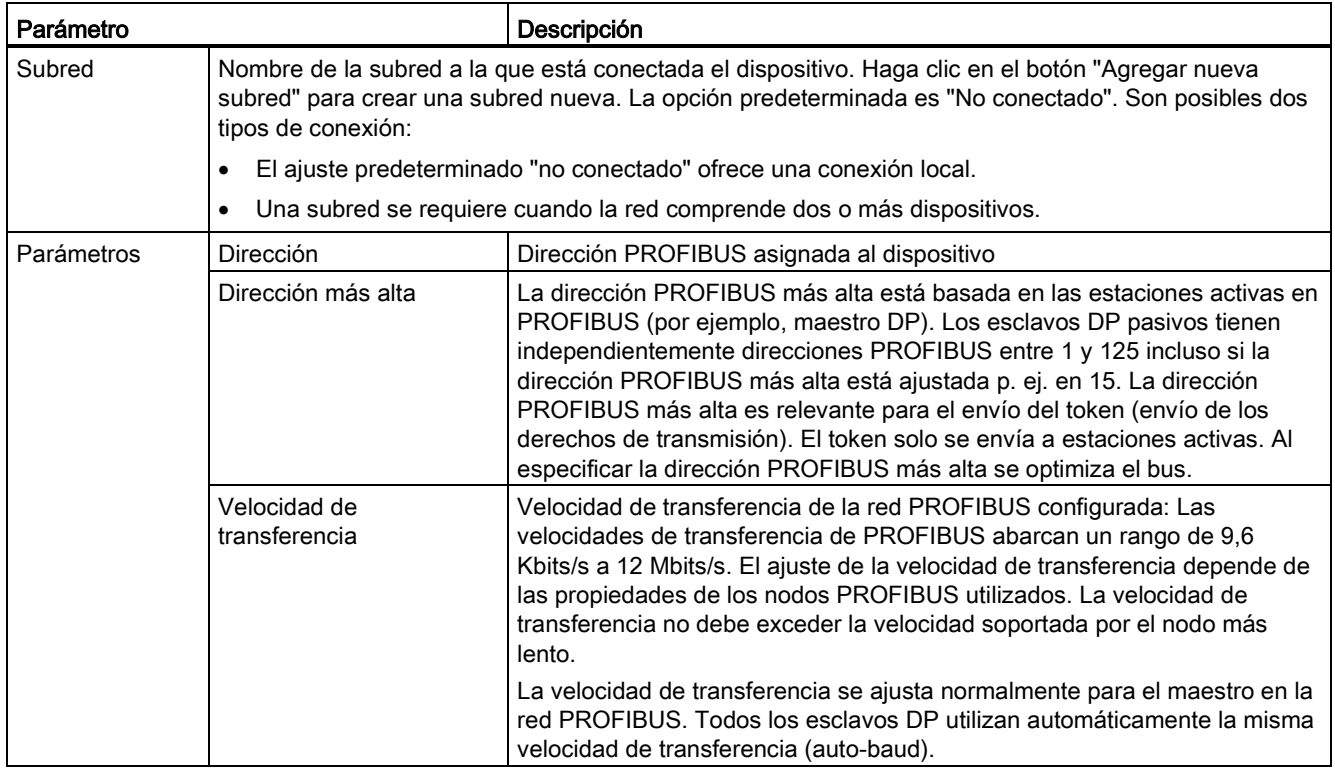

# 10.3.4 Instrucciones E/S descentralizadas

Consulte ["E/S descentralizadas \(PROFINET, PROFIBUS o AS-i\)"](#page-324-0) (Página [325\)](#page-324-0) para obtener información sobre cómo utilizar las instrucciones de E/S descentralizadas con estas redes de comunicación.

# 10.3.5 Instrucciones de diagnóstico

Consulte ["Diagnóstico \(PROFINET o PROFIBUS\)": "Instrucciones de diagnóstico"](#page-355-0) (Página [356\)](#page-355-0) para obtener información sobre cómo utilizar estas instrucciones con estas redes de comunicación.

# 10.3.6 Eventos de diagnóstico de E/S descentralizadas

Consulte ["Diagnóstico \(PROFINET o PROFIBUS\)": "Eventos de diagnóstico de E/S](#page-355-1)  [descentralizadas"](#page-355-1) (Página [356\)](#page-355-1) para obtener información sobre cómo utilizar esta información de diagnóstico con estas redes de comunicación.

# 10.4 AS-i

El maestro AS-i CM 1243-2 del S7-1200 permite conectar una red AS-i a una CPU S7-1200.

La interfaz actuador/sensor (o bien AS-i) es un sistema de conexión de red con maestro individual que se utiliza en el nivel más bajo de sistemas de automatización. El CM 1243-2 asume la función de maestro AS-i en la red. Mediante un único cable AS-i, los sensores y actuadores (dispositivos esclavos AS-i) se pueden conectar a la CPU a través del CM 1243- 2. El CM 1243-2 gestiona toda la coordinación de la red AS-i y transmite datos e información de estado de los actuadores y sensores a la CPU a través de las direcciones de E/S asignadas al CM 1243-2. Se puede acceder a valores binarios o analógicos dependiendo del tipo de esclavo. Los esclavos AS-i son los canales de entrada y salida del sistema AS-i y solo están activos cuando el CM 1243-2 los llama.

En la siguiente figura, el S7-1200 es un maestro AS-i que controla el panel de operador AS-i y los dispositivos esclavos digitales/analógicos del módulo de E/S.

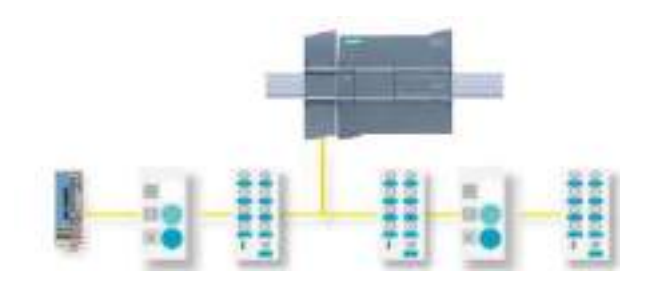

10.4 AS-i

Para utilizar AS-i con CPUs S7-1200 V4.0 hay que actualizar el firmware del CM del maestro AS-i a V1.1.

La actualización puede realizarse con una tarjeta Secure Digital (SD).

#### Nota

Se recomienda siempre actualizar el firmware del CM AS-i a la última versión disponible [\(http://support.automation.siemens.com/WW/view/es/43416171\)](http://support.automation.siemens.com/WW/view/es/43416171) en la página de atención al cliente de Siemens.

# 10.4.1 Configuración de un maestro AS-i y un dispositivo esclavo

El maestro AS-i CM 1243-2 está integrado en el sistema de automatización S7-1200 como módulo de comunicación.

Encontrará información detallada sobre el maestro AS-i CM 1243-2 en el manual "Maestro AS-i CM 1243-2 y módulo de desacoplamiento de datos AS-i DCM 1271 para SIMATIC S7- 1200" [\(http://support.automation.siemens.com/WW/view/en/50414115/133300\)](http://support.automation.siemens.com/WW/view/en/50414115/133300).

# 10.4.1.1 Agregar el módulo maestro AS-i CM 1243-2 y esclavo AS-i

Utilice el catálogo de hardware para agregar módulos maestros AS-i CM1243-2 a la CPU. Estos módulos se conectan por el lado izquierdo de la CPU, siendo posible utilizar un máximo de tres módulos maestros AS-i CM1243-2. Para insertar un módulo en la configuración de hardware, selecciónelo en el catálogo de hardware y haga doble clic en él, o bien arrástrelo hasta el slot resaltado.

| Módulo                       | Seleccionar el módulo<br>Insertar el módulo |                      | Resultado |  |  |  |
|------------------------------|---------------------------------------------|----------------------|-----------|--|--|--|
| CM 1243-2<br>maestro<br>AS-i | <b>HEAVE BE CONVINITIONS</b>                | --<br>--<br>. .<br>ю |           |  |  |  |

Tabla 10- 32 Agregar un módulo maestro AS-i CM1243-2 a la configuración de dispositivos

Asimismo, utilice el catálogo de hardware para agregar esclavos AS-i. Por ejemplo, para agregar un esclavo "módulo E/S, compacto, digital, de entrada" en el catálogo de hardware, expanda las siguientes carpetas:

- Dispositivos de campo
- Esclavos ASInterface

A continuación, seleccione "3RG9 001-0AA00" (AS-i SM-U, 4DI) en la lista de referencias y agregue el esclavo "módulo E/S, compacto, digital, de entrada" como se muestra en la figura de abajo.

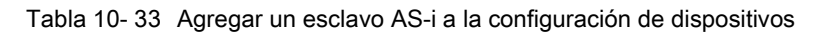

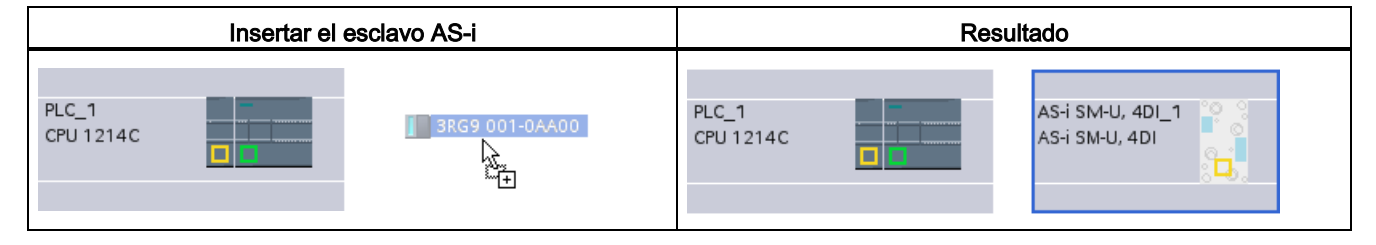

### 10.4.1.2 Configuración de las conexiones de red lógicas entre dos dispositivos AS-i

Después de configurar el maestro AS-i CM1243-2, ya puede configurar las conexiones de red.

En el portal "Dispositivos y redes", utilice la "Vista de red" para crear las conexiones de red entre los dispositivos del proyecto. Para crear la conexión AS-i, seleccione la casilla (AS-i) amarilla en el primer dispositivo. Arrastre una línea hasta la casilla AS-i del segundo dispositivo. Suelte el botón del ratón para crear la conexión AS-i.

Para más información, consulte el apartado ["Configuración de dispositivos: Crear una](#page-156-0)  [conexión de red".](#page-156-0) (Página [157\)](#page-156-0)

# 10.4.1.3 Configurar las propiedades del maestro AS-i CM1243-2

Para configurar los parámetros para la interfaz AS-i, haga clic en la casilla AS-i amarilla del módulo maestro AS-i CM1243-2; en la ficha "Propiedades" de la ventana de inspección se mostrará la interfaz AS-i.

En la ventana de inspección de STEP 7 puede ver, configurar y cambiar la información general, las direcciones y los parámetros operativos:

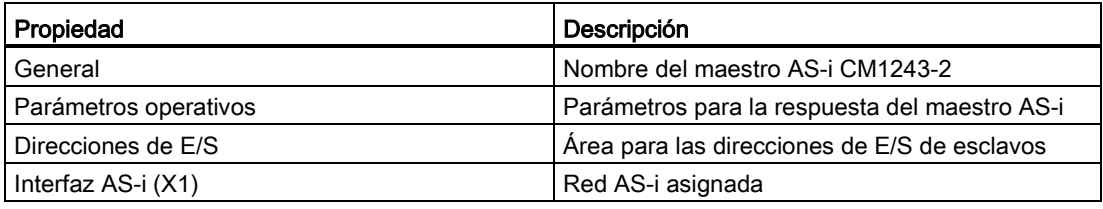

Tabla 10- 34 Propiedades del módulo maestro AS-i CM1243-2

### Nota

Las opciones "Alarma de diagnóstico en caso de error en la configuración AS-i" y "Programación automática de direcciones" siempre están activas y, por consiguiente, aparecen en gris.

#### Comunicación

10.4 AS-i

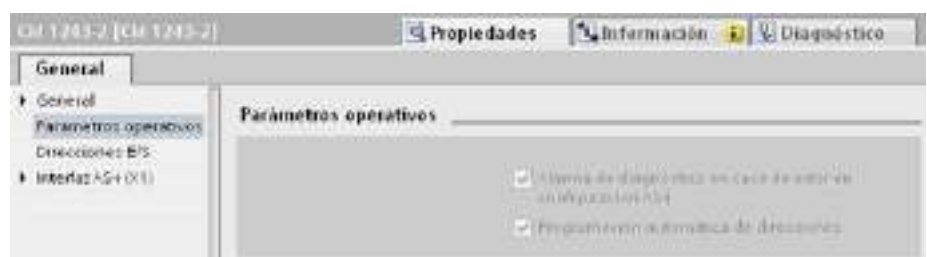

# 10.4.1.4 Asignar una dirección AS-i a un esclavo AS-i

### Configurar la interfaz AS-i del esclavo

Para configurar los parámetros para la interfaz AS-i, haga clic en la casilla amarilla AS-i del esclavo AS-i; en la ficha "Propiedades" de la ventana de inspección se mostrará la interfaz AS-i.

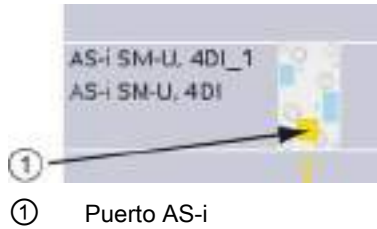

# Asignar la dirección de esclavo AS-i

En una red AS-i, a cada dispositivo se le asigna una dirección de esclavo AS-i. Dicha dirección puede estar comprendida entre 0 y 31; no obstante, el 0 está reservado exclusivamente para nuevos dispositivos esclavos. Las direcciones de esclavo van de 1(A o B) a 31(A o B) para un total de 62 dispositivos esclavos.

Los dispositivos AS-i "estándar" utilizan la dirección completa, que es numérica y no tiene la designación A o B. Los dispositivos AS-i con "nodo A/B" utilizan la parte A o B de cada dirección, lo que permite utilizar dos veces cada una de las 31 direcciones. El rango de direcciones va de 1A a 31A y de 1B a 31B.

Cualquier dirección que se encuentre en el rango de 1 - 31 puede ser asignada a un dispositivo esclavo, es decir, no es relevante si los esclavos comienzan por la dirección 21 o si el primer esclavo tiene asignada realmente la dirección 1.

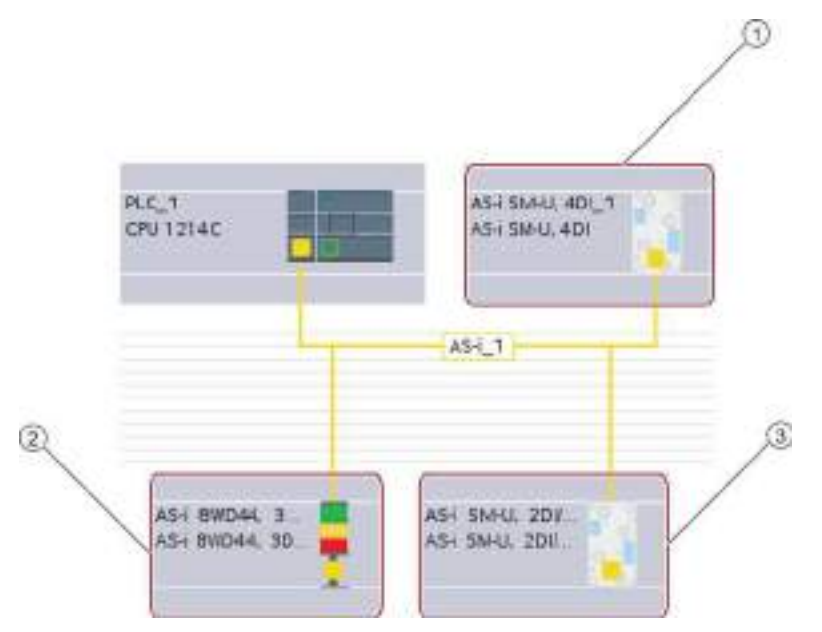

En el ejemplo inferior, tres dispositivos AS-i se han direccionado como "1" (un dispositivo estándar), "2A" (un dispositivo con nodo A/B) y "3" (un dispositivo estándar):

- ① Dirección de esclavo AS-i 1; dispositivo: AS-i SM-U, 4DI; referencia: 3RG9 001-0AA00
- ② Dirección de esclavo AS-i 2A; dispositivo: AS-i 8WD44, 3DO, A/B; referencia: 8WD4 428-0BD
- ③ Dirección de esclavo AS-i 3; dispositivo: AS-i SM-U, 2DI/2DO; referencia: 3RG9 001-0AC00

Asigne aquí la dirección de esclavo AS-i:

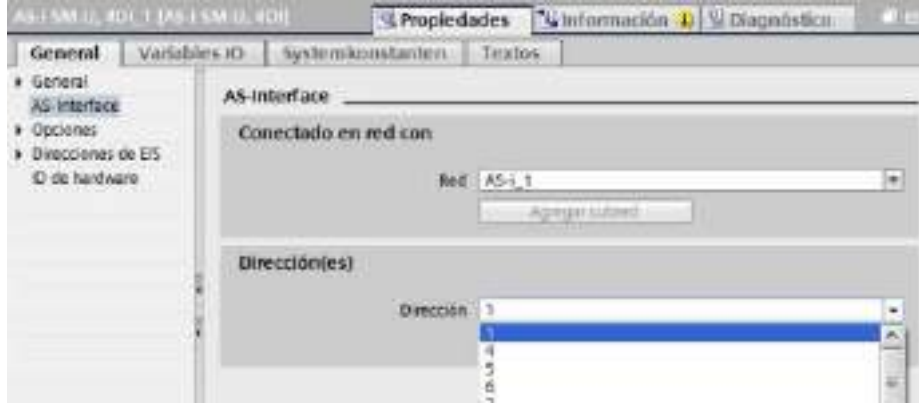

#### Comunicación

10.4 AS-i

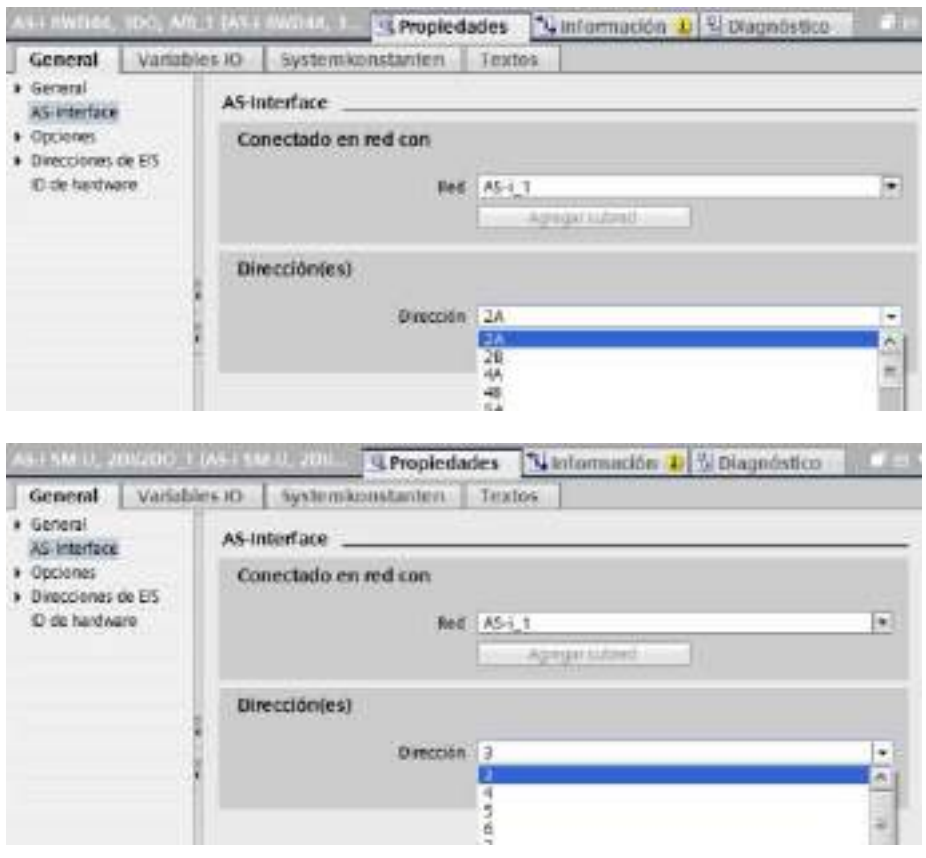

Tabla 10- 35 Parámetros de la interfaz AS-i

| Parámetro          |                                                                                                    | Descripción |
|--------------------|----------------------------------------------------------------------------------------------------|-------------|
| Red                | Nombre de la red a la que está conectado el dispositivo                                                                                   |             |
| <b>Direcciones</b> | Dirección AS-i asignada para el dispositivo esclavo dentro del rango de 1(A o B) a 31(A o B) para un<br>total de 62 dispositivos esclavos |             |

# 10.4.2 Intercambio de datos entre el programa de usuario y los esclavos AS-i

# <span id="page-599-0"></span>10.4.2.1 Configuración básica de STEP 7

El maestro AS-i reserva un área de datos de 62 bytes en el área E/S de la CPU. Se accede a los datos digitales en bytes; para cada esclavo, hay un byte de datos de entrada y un byte de datos de salida.

La asignación de las conexiones AS-i de los esclavos digitales AS-i a los bits de datos del byte asignado se indica en la ventana de inspección del maestro AS-i CM 1243-2.

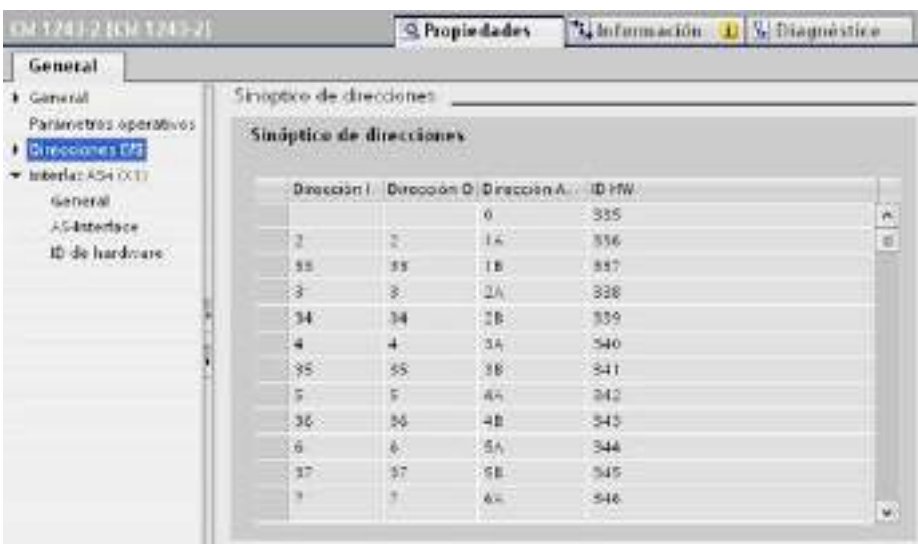

Se accede a los datos de los esclavos AS-i en el programa de usuario utilizando las direcciones E/S visualizadas con las operaciones de lógica binaria adecuadas (p. ej. "Y") o bien asignaciones de bits.

#### Nota

El parámetro "Asignación de sistema" se activa automáticamente si no se configuran los esclavos AS-i con STEP 7.

Si no se configuran esclavos, hay que informar al maestro AS-i CM 1243-2 acerca de la configuración de bus real utilizando la función online "ES > DEBE".

### Más información

Encontrará información detallada sobre el maestro AS-i CM 1243-2 en el manual "Maestro AS-i CM 1243-2 y módulo de desacoplamiento de datos AS-i DCM 1271 para SIMATIC S7- 1200" [\(http://support.automation.siemens.com/WW/view/en/50414115/133300\)](http://support.automation.siemens.com/WW/view/en/50414115/133300).

10.4 AS-i

# 10.4.2.2 Configurar esclavos con STEP 7

### Transferir valores digitales AS-i

La CPU accede a las entradas y salidas digitales de los esclavos AS-i a través del maestro AS-i CM 1243-2 durante el funcionamiento cíclico. Accede a los datos utilizando las direcciones E/S o bien mediante una transferencia de registros.

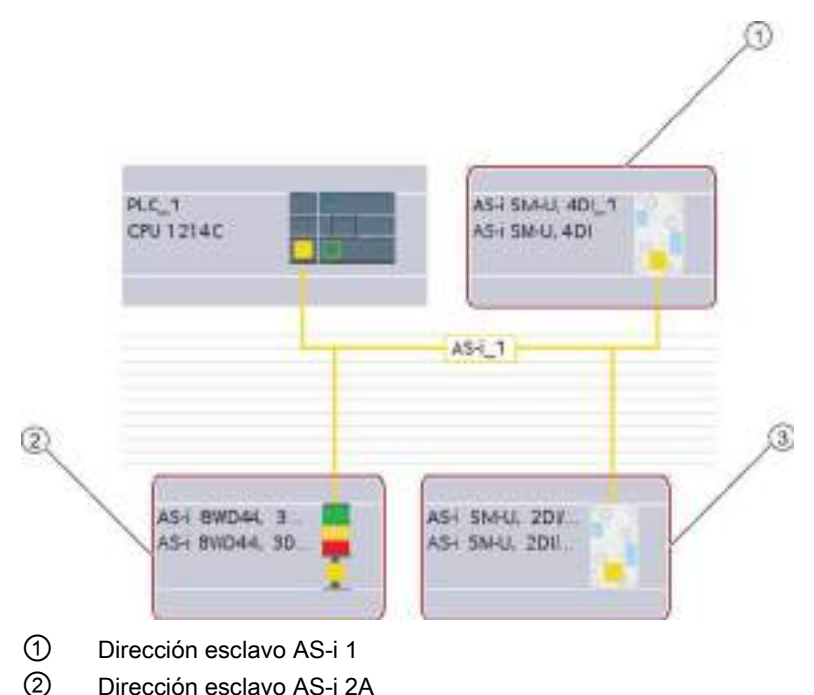

③ Dirección esclavo AS-i 3

En este caso, se accede a los datos digitales en bytes (es decir, cada esclavo digital AS-i tiene asignado un byte). Al configurar los esclavos AS-i en STEP 7, la dirección E/S para acceder a los datos desde el programa de usuario se muestra en la ventana de inspección del esclavo AS-i correspondiente.

El módulo de entradas digitales (AS-i SM-U, 4DI) en la red AS-i superior ha recibido la dirección de esclavo 1. Al hacer clic en el módulo de entradas digitales, la ficha "AS-Interface" de "Propiedades" muestra la dirección del esclavo, como se muestra a continuación:

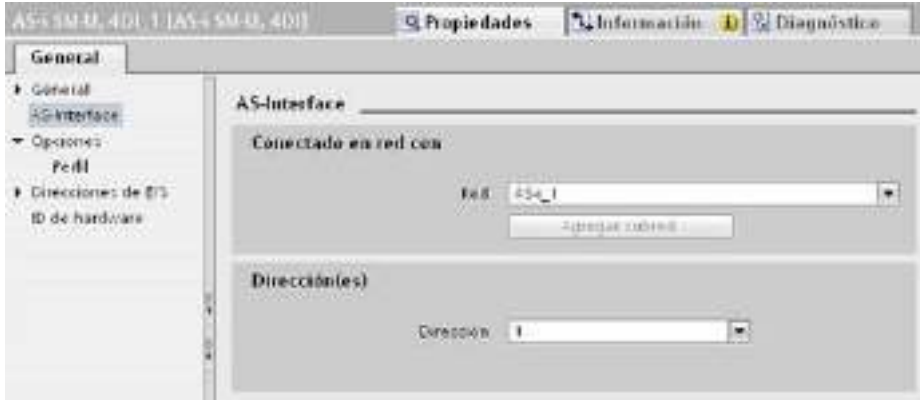

El módulo de entradas digitales (AS-i SM-U, 4DI) en la red AS-i anterior ha recibido la dirección de E/S 2. Al hacer clic en el módulo de entradas digitales, la ficha "Direcciones de E/S" de "Propiedades" muestra la dirección de E/S, como se muestra a continuación:

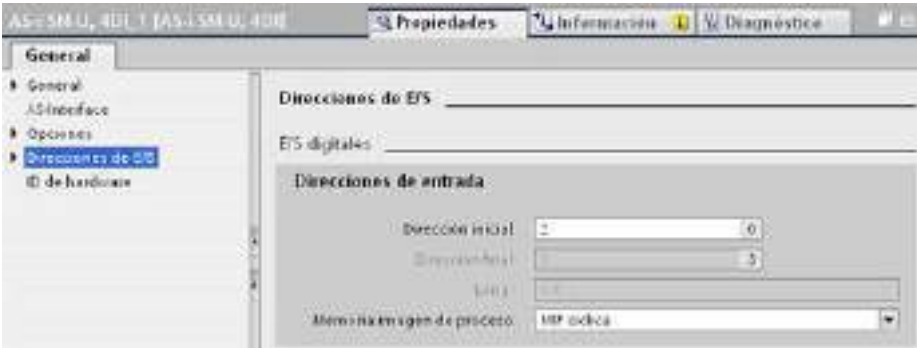

Para acceder a los datos de los esclavos AS-i en el programa de usuario, se utilizan las direcciones E/S con las operaciones de lógica binaria adecuadas (p. ej. "Y") o bien asignaciones de bits. El siguiente programa sencillo muestra cómo funciona la asignación:

La entrada 2.0 se interroga en este programa. En el sistema AS-i, dicha entrada pertenece al esclavo1 (byte de entrada 2, bit 0). La salida 4.3, que se activa entonces, corresponde al esclavo AS-i 3 (byte de salida 4, bit 3)

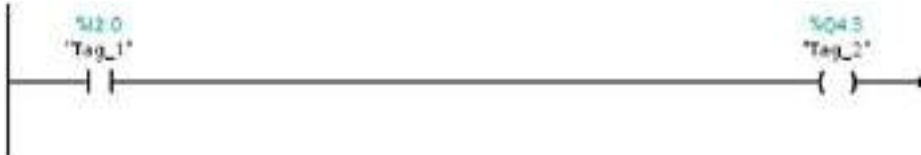

10.4 AS-i

### Transferir valores analógicos AS-i

Se puede acceder a los datos analógicos de un esclavo AS-i desde la memoria imagen de proceso de la CPU siempre que se haya configurado dicho esclavo AS-i en STEP 7 como esclavo analógico.

Si no se ha configurado el esclavo analógico en STEP 7, solo será posible acceder a los datos del esclavo AS-i utilizando funciones acíclicas (interfaz de registro). En el programa de usuario de la CPU, las llamadas AS-i se leen y escriben utilizando las instrucciones E/S descentralizadas RDREC (leer registro) y WRREC (escribir registro).

#### Nota

Si se ha especificado una configuración de los esclavos AS-i con STEP 7 y se ha descargado en la estación S7, esta es transferida por la CPU al maestro AS-i CM 1243-2 durante el arranque de la estación S7. Cualquier configuración existente que se haya determinado mediante la [función online "Asignación de sistema"](#page-599-0) (Página [600\)](#page-599-0) ("ES -> DEBE") se sobrescribirá.

### Más información

Encontrará información detallada sobre el maestro AS-i CM 1243-2 en el manual "Maestro AS-i CM 1243-2 y módulo de desacoplamiento de datos AS-i DCM 1271 para SIMATIC S7- 1200" [\(http://support.automation.siemens.com/WW/view/en/50414115/133300\)](http://support.automation.siemens.com/WW/view/en/50414115/133300).

# 10.4.3 Instrucciones E/S descentralizadas

Consulte ["E/S descentralizadas \(PROFINET, PROFIBUS o AS-i\)"](#page-324-0) (Página [325\)](#page-324-0) para obtener información sobre cómo utilizar las instrucciones de E/S descentralizadas con estas redes de comunicación.

# 10.4.4 Trabajar con herramientas online AS-i

### Cambiar los modos de operación AS-i online

Hay que pasar a online para ver y modificar los modos de operación AS-i.

Para cambiar al modo online, vaya a "Configuración de dispositivos" con el módulo maestro AS-i CM 1243-2 seleccionado y, seguidamente, haga clic en el botón "Establecer conexión online" de la barra de herramientas. A continuación, seleccione el comando "Online y diagnóstico" del menú "Online".

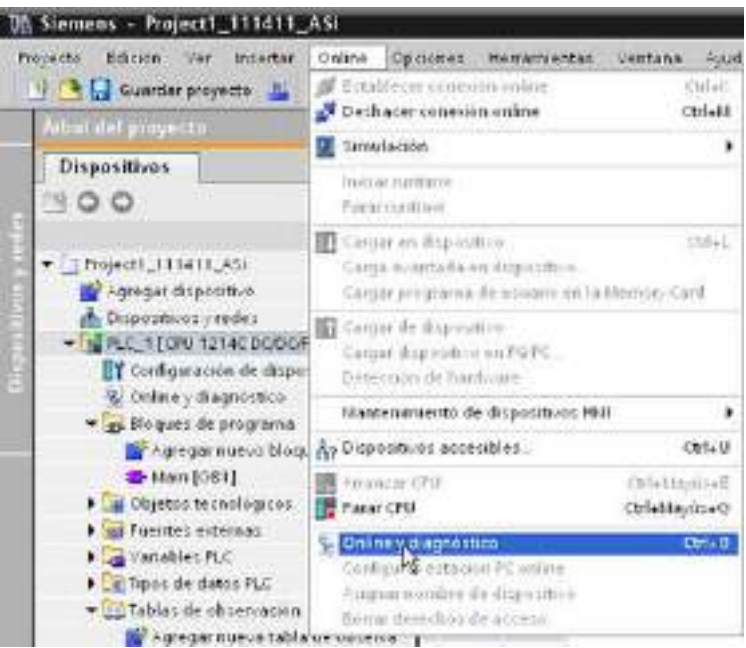

Existen dos modos de operación AS-i:

- Modo de protección:
	- No es posible modificar el dispositivo esclavo AS-i ni las direcciones E/S de la CPU.
	- El LED verde "CM" está apagado.
- Modo de configuración:
	- Es posible realizar los cambios necesarios en el dispositivo esclavo AS-i y en las direcciones E/S de la CPU.
	- El LED verde "CM" está encendido.

#### Comunicación

10.4 AS-i

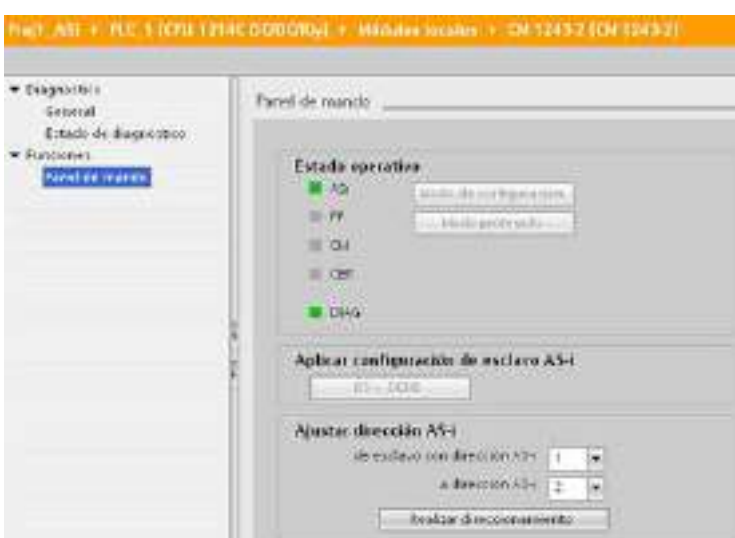

En el campo "Ajustar dirección AS-i", puede cambiar la dirección del esclavo AS-i. A un esclavo nuevo que aún no tenga dirección se le asigna siempre la dirección 0. El maestro lo reconoce como esclavo nuevo aunque no tenga asignada una dirección y no lo incluye en la comunicación normal hasta que no le sea asignada una dirección.

### Error de configuración

Si el LED amarillo "CER" está encendido, existe un error en la configuración del dispositivo esclavo AS-i. Seleccione el botón "ES > DEBE" para sobrescribir la configuración del dispositivo esclavo del módulo maestro AS-i CM 1243-2 con la configuración del dispositivo esclavo de la red de campo AS-i.

# 10.5.1 Instrucciones GET y PUT (Leer/escribir datos de/en una CPU remota)

Las instrucciones GET y PUT se pueden utilizar para comunicarse con CPU S7 a través de conexiones PROFINET y PROFIBUS. Esto solo es posible si la función "Permitir acceso vía comunicación PUT/GET" está activada para la CPU del interlocutor en la propiedad "Protección" de las propiedades de la CPU local:

- Acceso a datos en una CPU remota: una CPU S7-1200 solo puede utilizar direcciones absolutas en el campo de entrada ADDR\_x para direccionar variables de CPU remotas (S7-200/300/400/1200).
- Acceder a los datos en un DB estándar: una CPU S7-1200 solo puede utilizar direccionar absolutas en el campo de entrada ADDR\_x para direccionar variables de DB en un DB estándar de una CPU S7 remota.
- Acceder a los datos en un DB optimizado: una CPU S7-1200 no puede acceder a variables de DB en un DB optimizado de una CPU S7-1200 remota.
- Acceso a datos en una CPU local: una CPU S7-1200 puede usar direcciones tanto absolutas como simbólicas como entradas de los campos de entrada RD\_x o SD\_x de las instrucciones GET o PUT.

#### Nota

#### La operación GET/PUT del programa de la CPU V4.0 no está activada automáticamente

Una operación GET/PUT del programa de una CPU V3.0 está activada automáticamente en una CPU V4.0.

Sin embargo, una operación GET/PUT del programa de una CPU V4.0 no está activada automáticamente en una CPU V4.0. Hay que ir a la "Configuración de dispositivos" de la CPU, ficha "Propiedades" de la ventana de inspección, propiedad "Protección" para activar [Acceso GET/PUT](#page-198-0) (Página [199\)](#page-198-0).

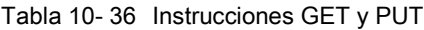

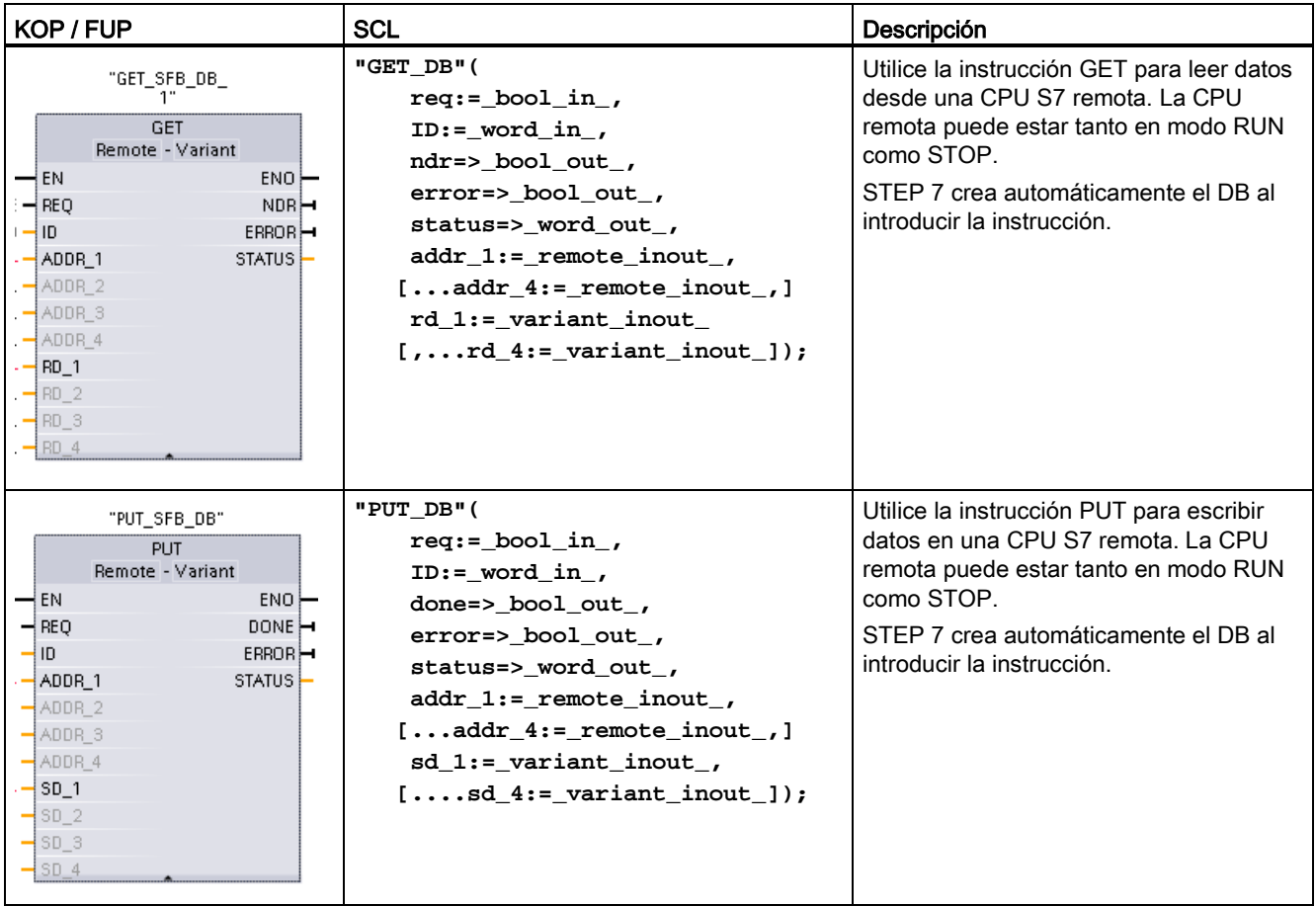

Tabla 10- 37 Tipos de datos para los parámetros

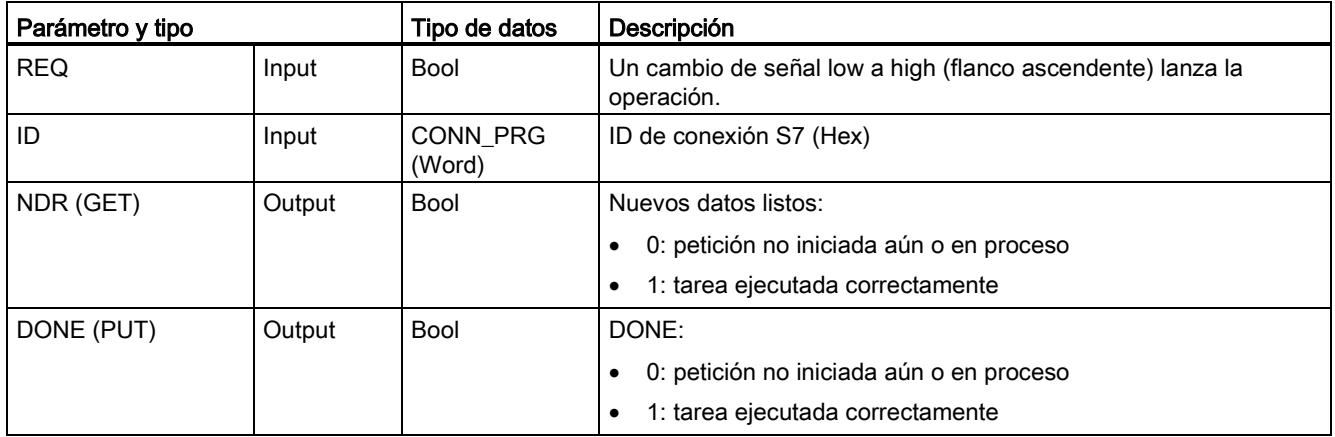

#### Comunicación

10.5 Comunicación S7

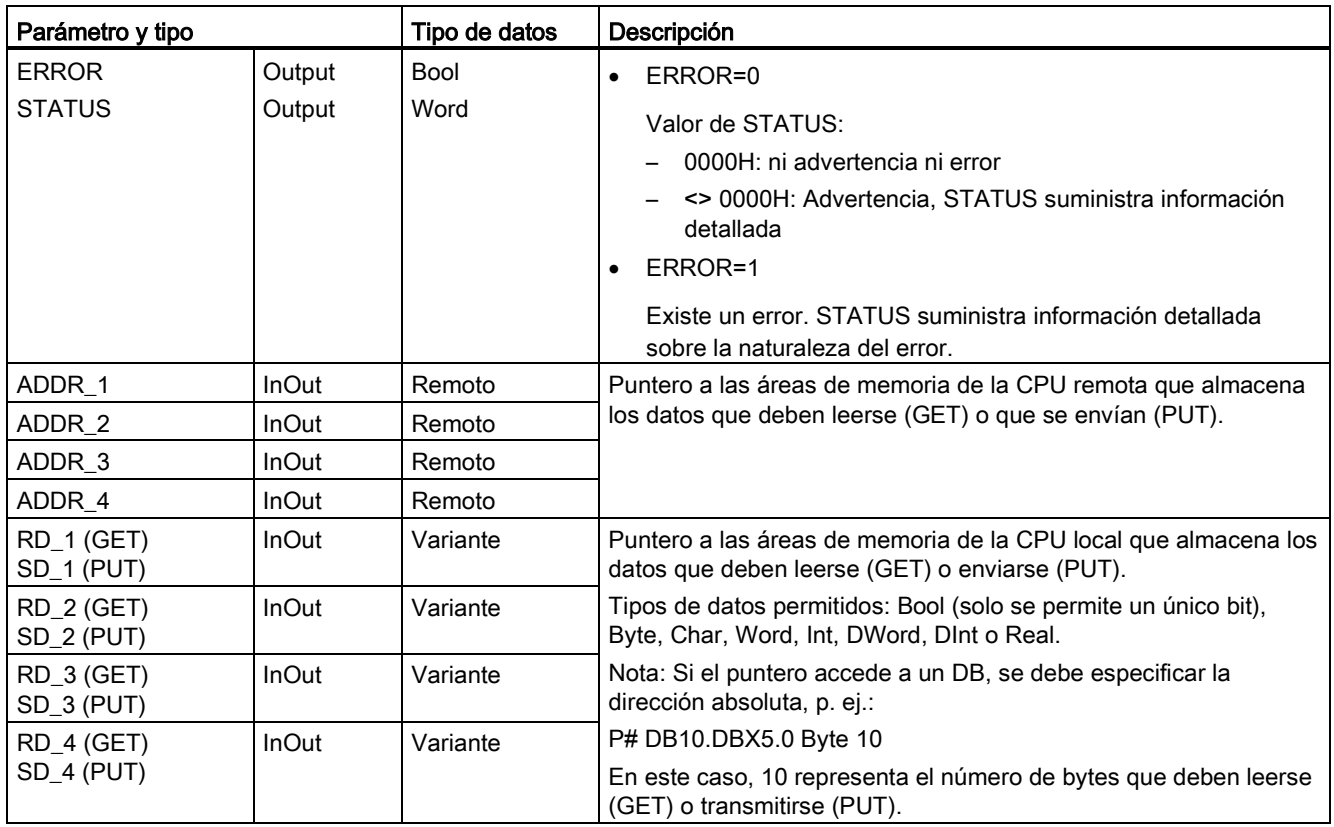

Asegúrese de que la longitud (número de bytes) y los tipos de datos para los parámetros ADDR x (CPU remota) y RD x o SD x (CPU local) concuerden. El número tras el identificador "Byte" es el número de bytes referenciado por el parámetro ADDR x, RD x o  $SDx$ .

### Nota

El número total de bytes recibidos en una instrucción GET o el número total de bytes enviados en una instrucción PUT es limitado. Las limitaciones se basan en el número de las cuatro posibles direcciones y áreas de memoria que se utilizan:

- Si solo se utilizan ADDR\_1 y RD\_1/SD\_1, una instrucción GET puede recibir 222 bytes y una instrucción PUT puede enviar 212 bytes.
- Si se utilizan ADDR\_1, RD\_1/SD\_1, ADDR\_2 y RD\_2/SD\_2, una instrucción GET puede recibir un total de 218 bytes y una instrucción PUT puede enviar un total de 196 bytes.
- Si se utilizan ADDR\_1, RD\_1/SD\_1, ADDR\_2, RD\_2/SD\_2, ADDR\_3 y RD\_3/SD\_3 , una instrucción GET puede recibir un total de 214 bytes y una instrucción PUT puede enviar un total de 180 bytes.
- Si se utilizan ADDR\_1, RD\_1/SD\_1, ADDR\_2, RD\_2/SD\_2, ADDR\_3, RD\_3/SD\_3, ADDR\_4 y RD\_4/SD\_4, una instrucción GET puede recibir un total de 210 bytes y una instrucción PUT puede enviar un total de 164 bytes.

La suma del número de bytes de cada uno de los parámetros de dirección y área de memoria debe ser menor o igual que los límites definidos. Si se superan esos límites, las instrucciones GET o PUT devuelven un error.

Con un flanco ascendente del parámetro REQ, la operación de lectura (GET) o de escritura (PUT) carga los parámetros ID, ADDR\_1, y RD\_1 (GET) o SD\_1 (PUT).

- Para GET: La CPU remota devuelve los datos solicitados a las áreas de recepción (RD\_x), comenzando por el siguiente ciclo. Una vez la operación de lectura ha finalizado sin errores, el parámetro NDR se pone a 1. Solo se puede iniciar una nueva operación cuando la operación anterior haya finalizado.
- Para PUT: La CPU local empieza a enviar los datos (SD x) a la posición de memoria (ADDR\_x) en la CPU remota. Una vez la operación de escritura ha finalizado sin errores, la CPU remota devuelve un acuse de ejecución. El parámetro DONE de la instrucción PUT se pone a 1. Solo se puede iniciar una nueva operación de escritura cuando la operación anterior haya finalizado.

#### Nota

Para garantizar la coherencia de los datos, antes de acceder a los datos o inicializar otra operación de lectura o escritura, compruebe siempre que la operación haya finalizado (NDR = 1 para GET o DONE = 1 para PUT).

Los parámetros ERROR y STATUS suministran información sobre el estado de la operación de lectura (GET) o escritura (PUT).

| <b>ERROR</b> | <b>STATUS</b><br>(decimal) | Descripción                                                                                                    |
|--------------|----------------------------|----------------------------------------------------------------------------------------------------|
| 0            | 11                         | La nueva tarea no se puede ejecutar debido a que aún no ha finalizado una tarea<br>anterior.                                                 |
|              |                            | La tarea se está procesando ahora en una clase de prioridad más baja.                                                                        |
| 0            | 25                         | Se ha iniciado la comunicación. La tarea se está procesando.                                                                                 |
|              | 1                          | Problemas de comunicación, p. ej.:                                                                                                    |
|              |                            | No se ha cargado la descripción de la conexión (local o remota)                                                                              |
|              |                            | Conexión interrumpida (p. ej.: cable, CPU desactivada o CM/CB/CP en modo<br>STOP)                                                            |
|              |                            | Conexión con el interlocutor aún no establecida                                                                                              |
|              | 2                          | Acuse negativo por parte del dispositivo interlocutor. No se puede ejecutar la tarea.                                                        |
|              | 4                          | Errores en los punteros del área de emisión (RD_x para GET o SD_x para PUT)<br>relacionados con la longitud de los datos o el tipo de datos. |
| 1            | 8                          | Error de acceso a la CPU interlocutora                                                                                                    |
| 1            | 10                         | No es posible acceder a la memoria de usuario local (p. ej. intentar acceder a un DB<br>borrado)                                             |
| 1            | 12                         | Al llamar el SFB:                                                                                                    |
|              |                            | Se especificó un DB de instancia que no pertenece a GET o PUT                                                                                |
|              |                            | No se especificó un DB de instancia sino un DB compartido<br>$\bullet$                                                                       |
|              |                            | No se ha encontrado ningún DB de instancia (al cargar un nuevo DB de instancia)                                                              |

Tabla 10- 38 Información de error

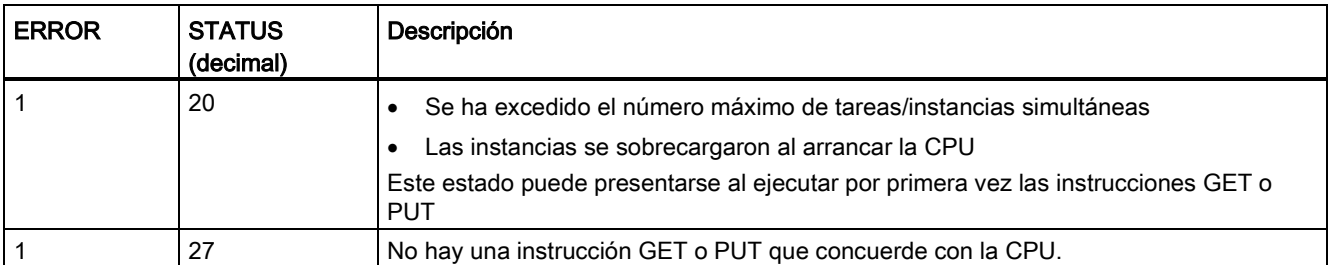

# 10.5.2 Crear una conexión S7

### Mecanismos de conexión

Para acceder a los interlocutores remotos con las instrucciones PUT/GET, el usuario también debe tener permiso.

De forma predeterminada, la opción "Permitir acceso vía comunicación PUT/GET" no está habilitada. En ese caso, el acceso de lectura y escritura a los datos de la CPU solo es posible para conexiones que necesiten configuración o programación tanto para la CPU local como para el interlocutor. Por ejemplo, solo se puede obtener acceso mediante las instrucciones BSEND/BRCV.

En consecuencia, no se pueden realizar conexiones para las cuales la CPU local es solo un servidor cuando se usa la CPU, lo que significa que no hay configuración/programación de la comunicación con el interlocutor en la CPU local, por ejemplo:

- Acceso PUT/GET, FETCH/WRITE o FTP por medio de los módulos de comunicación
- Acceso con PUT/GET desde otras CPU S7
- Acceso a HMI por medio de la comunicación PUT/GET

Si desea permitir el acceso a los datos de la CPU desde el lado del cliente, es decir, no desea limitar los servicios de comunicación de la CPU, consulte ["Protección de acceso para](#page-198-0)  [la CPU S7-1200"](#page-198-0) (Página [199\)](#page-198-0) para obtener más información.

# Tipos de conexión

El tipo de conexión seleccionado crea una conexión con un interlocutor. La conexión se configura, establece y vigila automáticamente.

En el portal "Dispositivos y redes", utilice la "Vista de redes" para crear las conexiones de red entre los dispositivos del proyecto. En primer lugar, haga clic en la ficha "Conexiones" y luego seleccione el tipo de conexión en la lista desplegable ubicada justo a la derecha (p. ej. una conexión S7). Haga clic en el cuadro verde (PROFINET) del primer dispositivo y trace una línea hasta el cuadro PROFINET del segundo dispositivo. Suelte el botón del ratón para crear la conexión PROFINET.

Encontrará más información en ["Crear una conexión de red"](#page-156-0) (Página [157\)](#page-156-0).

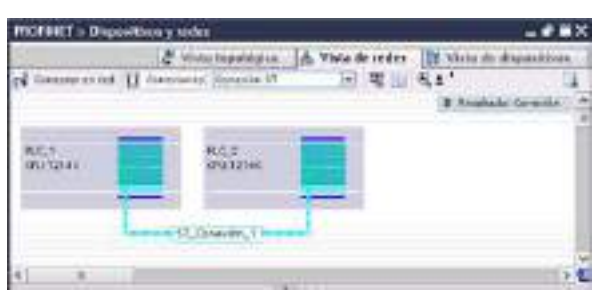

Haga clic en el botón "Resaltado: conexión" para acceder al cuadro de diálogo de configuración "Propiedades" de la instrucción de comunicación.

# 10.5.3 Configurar la vía de conexión local/interlocutor entre dos dispositivos

### Configurar los parámetros generales

Los parámetros de comunicación se especifican en el cuadro de diálogo de configuración "Propiedades" de la instrucción de comunicación. Este diálogo aparece en el lado inferior de la página cuando se ha seleccionado alguna parte de la instrucción.

Encontrará más información en "Configuración de dispositivos: [Configurar la vía de conexión](#page-157-0)  [local/interlocutor](#page-157-0) (Página [158\)](#page-157-0)"

En el área "Detalles de dirección" del diálogo "Parámetros de la conexión" se definen los TSAPs o puertos que deben utilizarse. El TSAP o puerto de una conexión en la CPU se introduce en el campo "TSAP local". El TSAP o puerto asignado a la conexión en la CPU interlocutora se introduce en el campo "TSAP del interlocutor".
# 10.5.4 Asignación de parámetros de conexión GET/PUT

La asignación de parámetros de conexión mediante las instrucciones GET/PUT es una ayuda al usuario para configurar conexiones de comunicación S7 de CPU a CPU.

Tras insertar un bloque GET o PUT, se inicia la asignación de parámetros de conexión de las instrucciones GET/PUT.

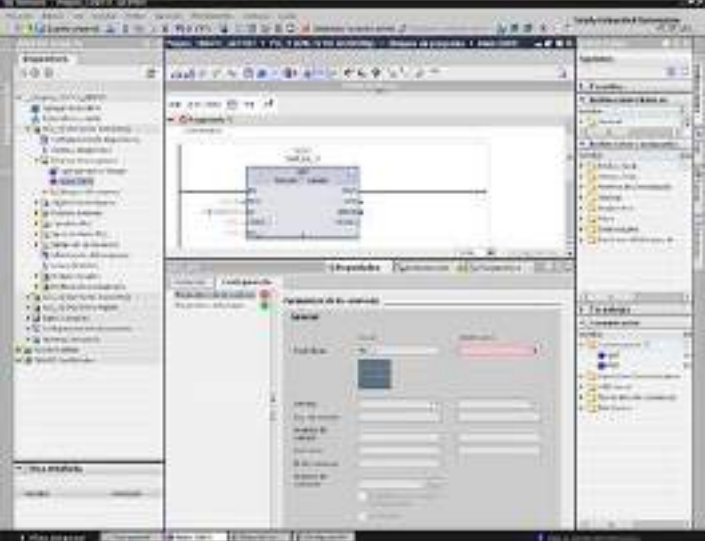

La ventana de inspección muestra las propiedades de la conexión cuando se selecciona cualquier parte de la instrucción. Los parámetros de comunicación se especifican en la ficha "Configuración" de "Propiedades" de la instrucción de comunicación.

# Nota

#### La operación GET/PUT del programa de la CPU V4.0 no está activada automáticamente

Una operación GET/PUT del programa de una CPU V3.0 está activada automáticamente en una CPU V4.0.

Sin embargo, una operación GET/PUT del programa de una CPU V4.0 no está activada automáticamente en una CPU V4.0. Hay que ir a la "Configuración de dispositivos" de la CPU, ficha "Propiedades" de la ventana de inspección, propiedad "Protección" para activar [Acceso GET/PUT](#page-198-0) (Página [199\)](#page-198-0).

# 10.5.4.1 Parámetros de la conexión

La página "Parámetros de conexión" le permite configurar la conexión S7 necesaria y configurar el parámetro "ID de conexión" referenciado por la ID del parámetro de bloque GET/PUT. El contenido de la página ofrece información sobre el punto final local y le permite que defina la interfaz local. También puede definir el punto final del interlocutor.

10.5 Comunicación S7

La página "Parámetros del bloque" le permite configurar los parámetros de bloque adicionales.

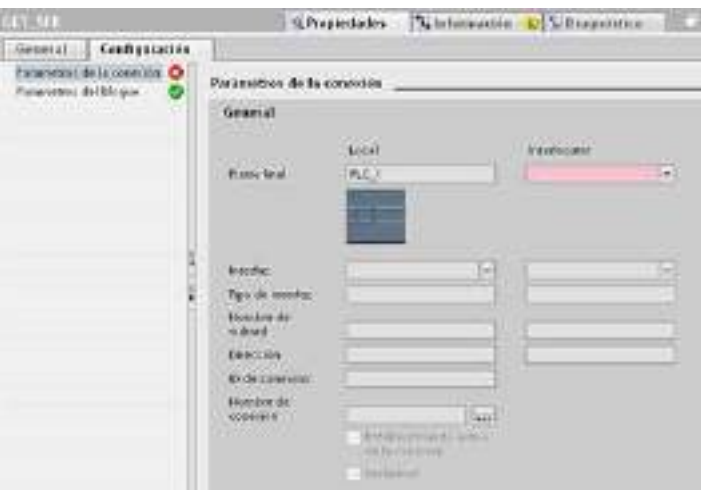

Tabla 10- 39 Parámetro de conexión: definiciones generales

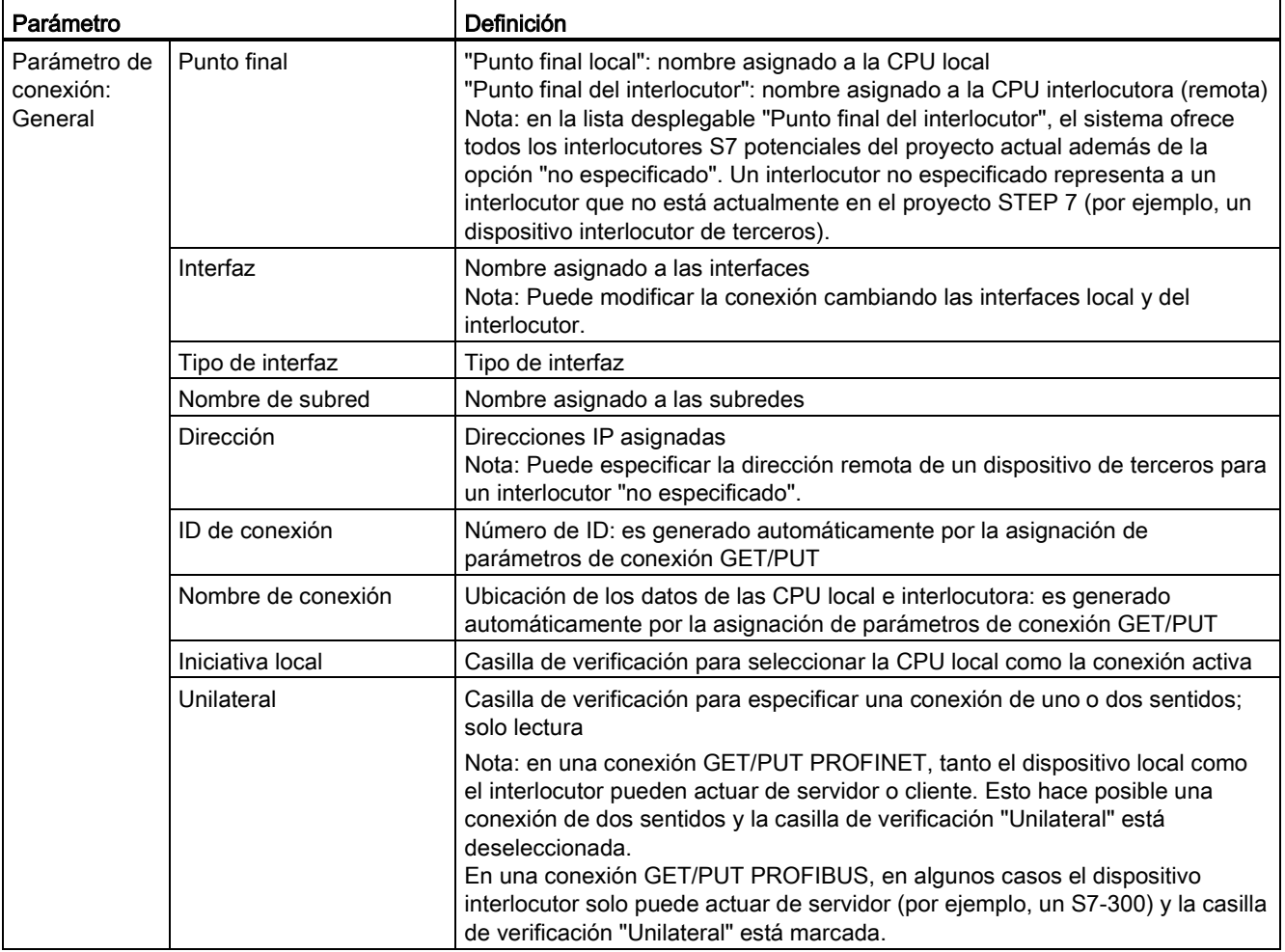

# Parámetro de ID de conexión

Hay tres formas de cambiar las ID de conexión definidas por el sistema:

- 1. El usuario puede cambiar la ID actual directamente en el bloque GET/PUT. Si la ID nueva pertenece a una conexión ya existente, la conexión se modifica.
- 2. El usuario puede cambiar la ID actual directamente en el bloque GET/PUT, pero la ID nueva no existe. el sistema crea una nueva conexión S7.
- 3. El usuario puede cambiar la ID actual en el cuadro de diálogo "Vista de conexiones": la entrada del usuario se sincroniza con el parámetro de ID en el bloque GET/PUT correspondiente.

#### Nota

El parámetro "ID" del bloque GET/PUT no es un nombre de conexión, sino una expresión numérica que se escribe como el ejemplo siguiente: W#16#1

# Parámetro de nombre de conexión

El nombre de la conexión se puede editar mediante un control de usuario especial, el cuadro de diálogo "Vista de conexiones". Este cuadro de diálogo ofrece todas las conexiones S7 disponibles que se pueden seleccionar como alternativa para la comunicación GET/PUT actual. El usuario puede crear una conexión completamente nueva en esta tabla. Haga clic en el botón a la derecha del campo "Nombre de conexión" para iniciar el cuadro de diálogo "Vista de conexiones".

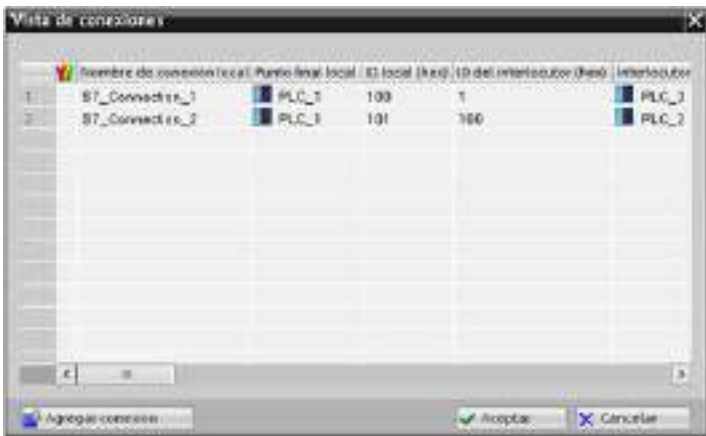

10.5 Comunicación S7

# 10.5.4.2 Configurar una conexión S7 de CPU a CPU

Dada la configuración de PLC\_1, PLC\_2 y PLC\_3 mostrada en la figura siguiente, inserte bloques GET o PUT para "PLC\_1".

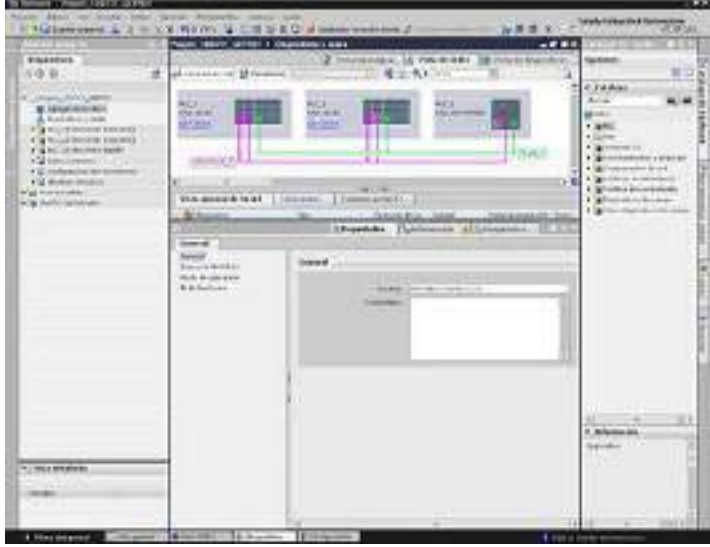

Para la instrucción GET o PUT, la ficha "Propiedades" se muestra automáticamente en la ventana de inspección con las siguientes selecciones de menú:

- "Configuración"
- "Parámetros de la conexión"

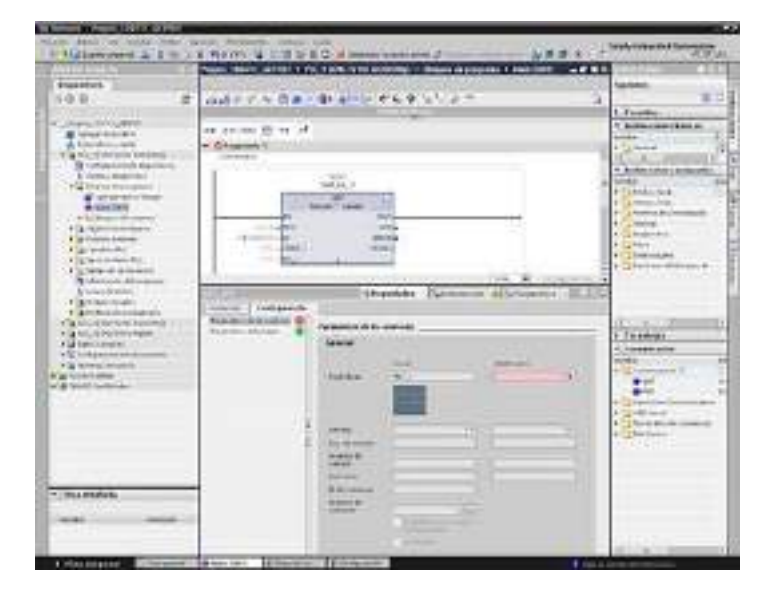

# Configurar una conexión S7 PROFINET

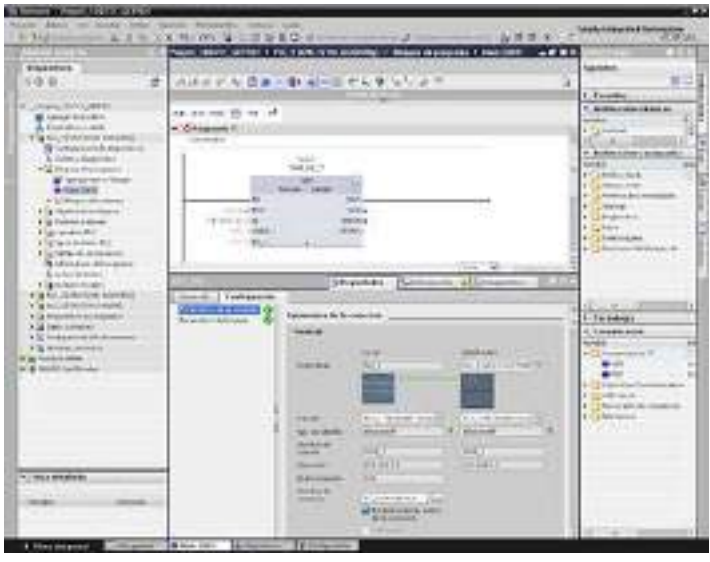

Para el "Punto final del interlocutor", seleccione "PLC\_3".

El sistema reacciona con los cambios siguientes:

Tabla 10- 40 Parámetro de conexión: valores generales

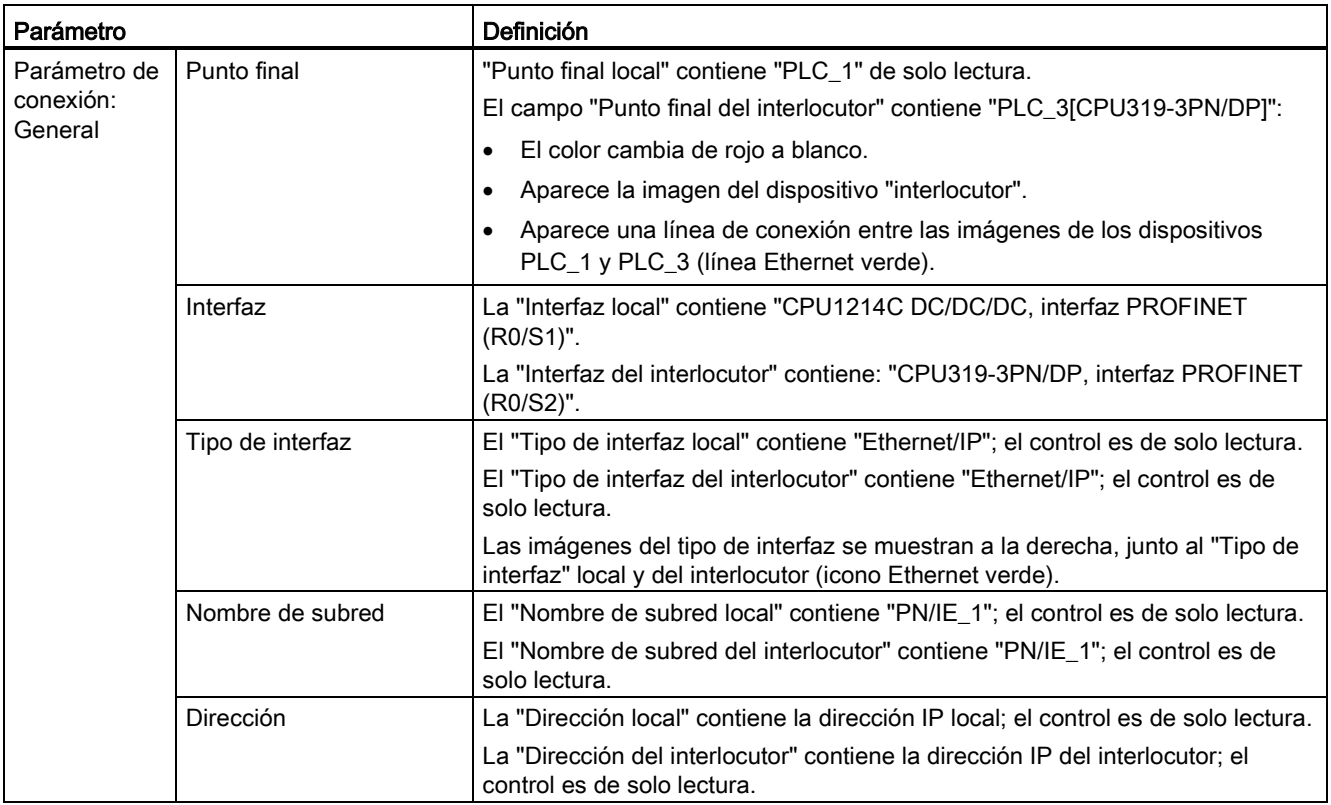

10.5 Comunicación S7

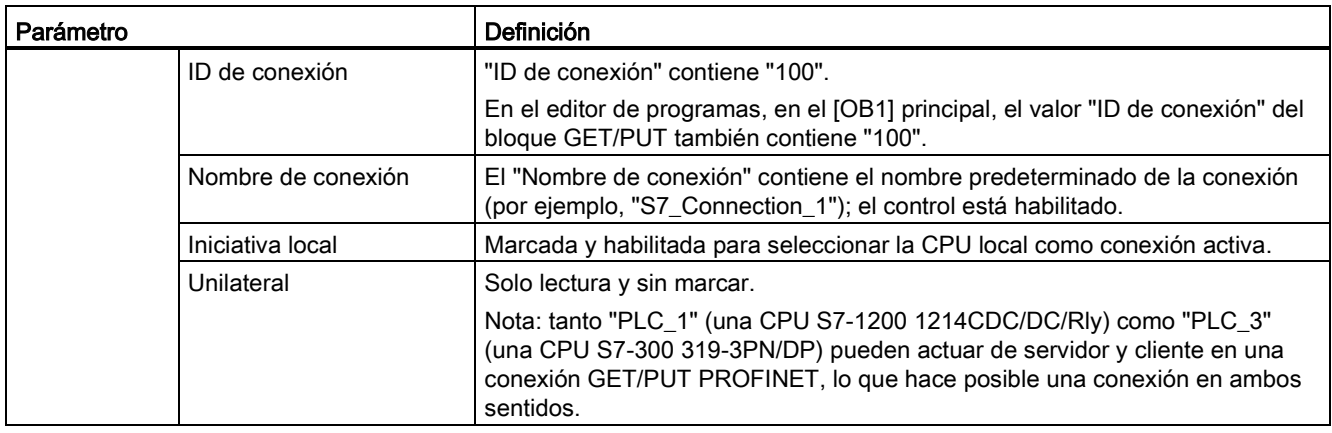

El icono GET/PUT del árbol Vista de propiedades también cambia de rojo a verde.

# Conexión S7 PROFINET completada

En la "Vista de redes" se muestra una conexión S7 bilateral en la tabla "Conexiones" entre "PLC\_1" y "PLC\_3".

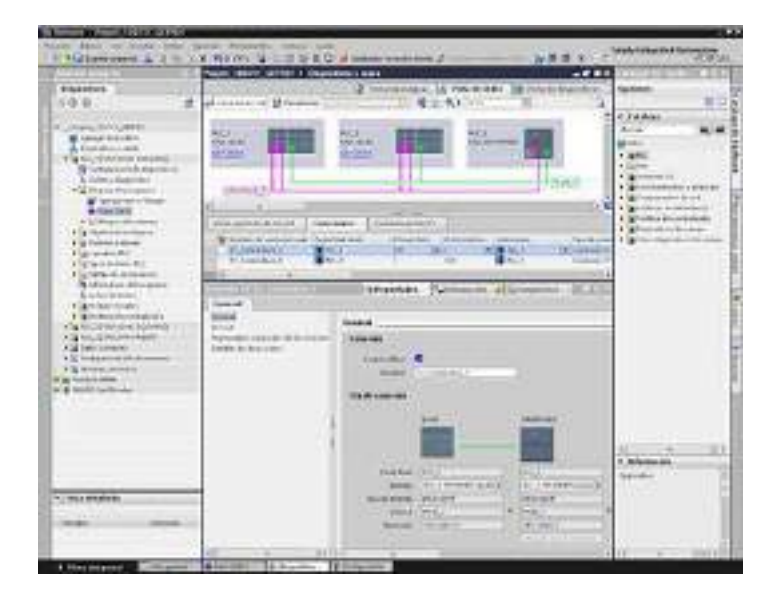

# Configurar una conexión S7 PROFIBUS

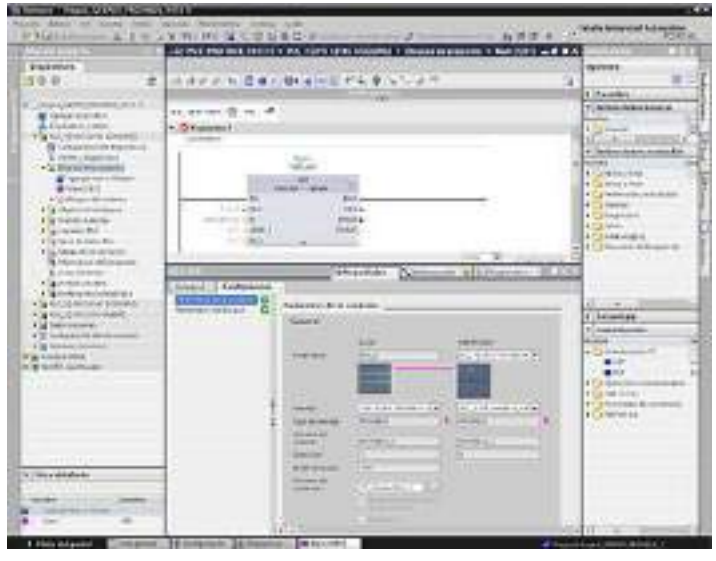

Para el "Punto final del interlocutor", seleccione "PLC\_3".

El sistema reacciona con los cambios siguientes:

Tabla 10- 41 Parámetro de conexión: valores generales

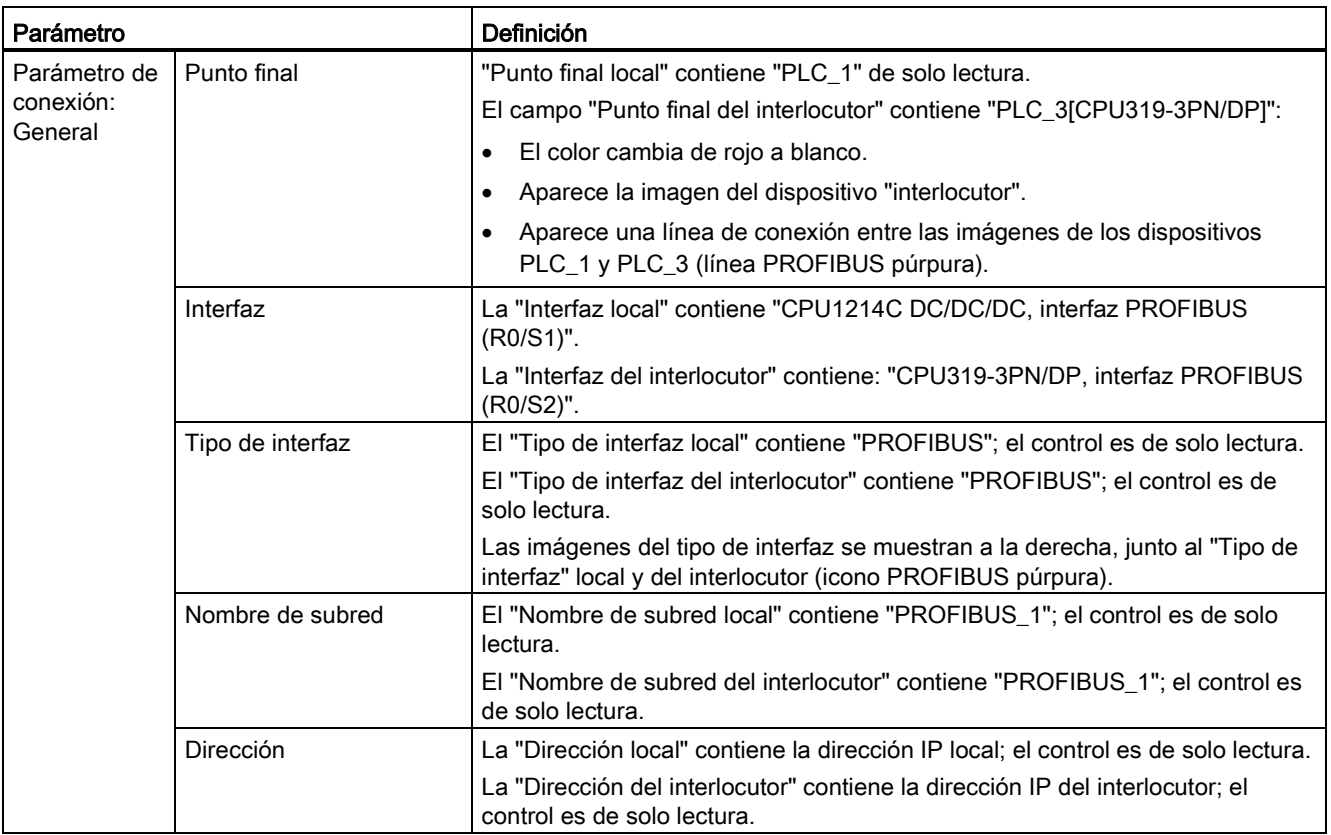

10.5 Comunicación S7

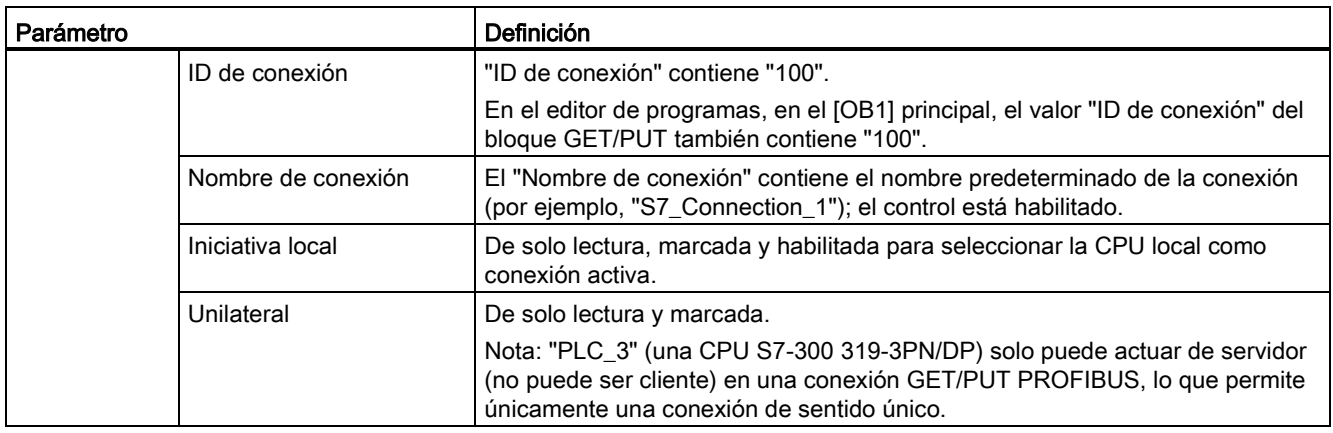

El icono GET/PUT del árbol Vista de propiedades también cambia de rojo a verde.

# Conexión S7 PROFIBUS completada

En la "Vista de redes" se muestra una conexión S7 unilateral en la tabla "Conexiones" entre "PLC\_1" y "PLC\_3".

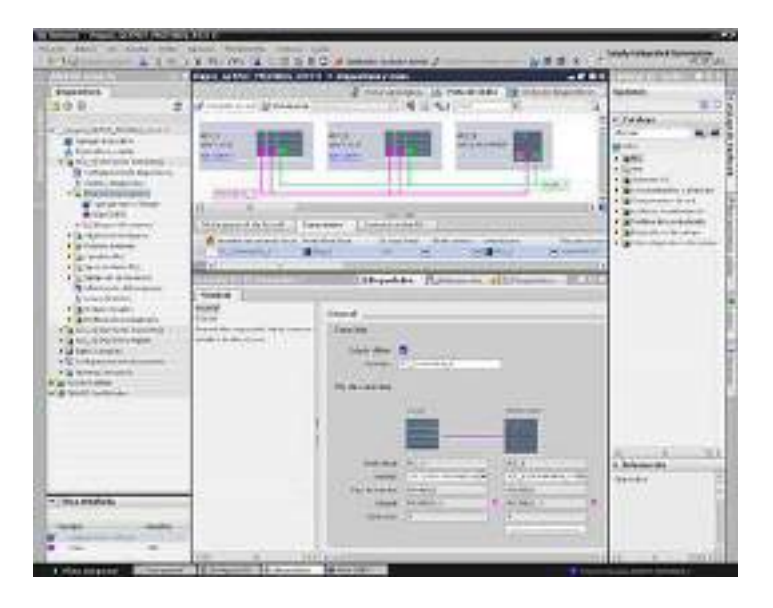

# Servidor web 2008 11

El servidor web para el S7-1200 ofrece acceso mediante página web a datos de la CPU y datos de proceso.

Puede acceder a las páginas web de S7-1200 desde un PC o un dispositivo móvil. El servidor web muestra las páginas en un formato y tamaño compatibles con el dispositivo que utiliza para acceder a las páginas web. El servidor web admite una resolución mínima de 240 x 240 píxeles.

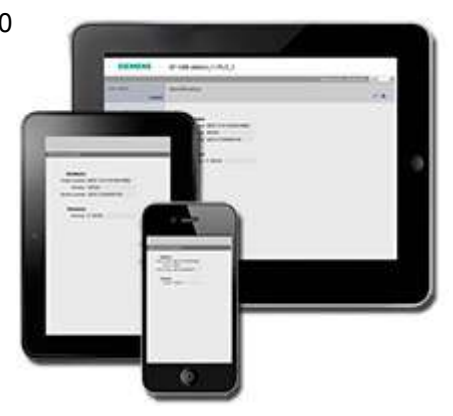

# Páginas web estándar

El S7-1200 incluye páginas web estándar a las que se [accede desde el navegador web del](#page-625-0)  [PC](#page-625-0) (Página [626\)](#page-625-0) o desde un [dispositivo móvil](#page-627-0) (Página [628\)](#page-627-0):

- [Introduction](#page-633-0) (Página [634\)](#page-633-0) punto de acceso a las páginas web estándar
- [Start Page](#page-634-0) (Página [635\)](#page-634-0) información general sobre la CPU
- [Identification](#page-635-0) (Página [636\)](#page-635-0) información detallada sobre la CPU incluyendo la referencia, el número de serie y el número de versión
- [Module Information](#page-636-0) (Página [637\)](#page-636-0) información sobre los módulos en el rack local y la posibilidad de actualizar el firmware
- [Communication](#page-640-0) (Página [641\)](#page-640-0) información sobre las direcciones de las redes, propiedades físicas de las interfaces de comunicación y una estadística de la comunicación
- [Diagnostic Buffer](#page-635-1) (Página [636\)](#page-635-1) el búfer de diagnóstico
- [Variable Status](#page-640-1) (Página [641\)](#page-640-1) E/S y variables de la CPU, accesibles con la dirección o el nombre de variable PLC
- [File Browser](#page-642-0) (Página [643\)](#page-642-0) explorador para archivos almacenados internamente en la CPU o en una Memory Card, como por ejemplo registros y recetas.
- [Login](#page-630-0) (Página [631\)](#page-630-0) inicia sesión como un usuario distinto o cierra sesión.

Estas páginas se han creado en la CPU S7-1200 y están disponibles en inglés, alemán, francés, español, italiano y chino simplificado. Algunas páginas requieren [privilegios de](#page-624-0)  [usuario](#page-624-0) (Página [625\)](#page-624-0) adicionales que debe configurar en STEP 7 para ver la página. Para obtener más información sobre las páginas web estándar y sobre cómo acceder a ellas, consulte el apartado Páginas [web estándar](#page-629-0) (Página [630\)](#page-629-0).

#### Nota

En las CPU S7-1200 V4.0 no se incluye una página web estándar de actualización del firmware distinta. La función de actualización del firmware se incluye en la página de información del módulo.

#### Páginas web definidas por el usuario

El S7-1200 también ofrece ayuda para crear páginas web definidas por el usuario que pueden acceder a los datos de la CPU. Es posible desarrollar estas páginas con el software de diseño HTML de su elección, incluyendo comandos "AWP" (Automation Web Programming) predefinidos en su código HTML para acceder a los datos de la CPU. Consulte el apartado [Páginas web definidas por el usuario](#page-645-0) (Página [646\)](#page-645-0) para obtener información detallada sobre el desarrollo de páginas web definidas por el usuario y sobre la configuración y programación correspondiente en STEP 7.

Puede acceder a las páginas definidas por el usuario desde un PC o dispositivo móvil desde las páginas web estándar.

#### Requisitos de navegador web

El servidor web admite los siguientes navegadores web de PC:

- Internet Explorer 8,0
- Internet Explorer 9.0
- Mozilla Firefox 17.0.1
- Google Chrome 23.0
- Apple Safari 5.1.7 (Windows)
- Apple Safari 6.0.2 (Mac)

El servidor web admite los siguientes navegadores web de dispositivo móvil:

- Internet Explorer 6.0 y versiones anteriores para paneles HMI
- Mobile Safari 7534.48.3 (iOS 5.0.1)
- Mobile Android Browser 2.3.4
- Mobile Google Chrome 23.0

En la sección [Limitaciones](#page-688-0) (Página [689\)](#page-688-0) aparecen las restricciones que rigen para navegadores web que pueden interferir con la visualización de páginas web definidas por el usuario.

Servidor web 11.1 Habilitar el servidor web

# <span id="page-622-0"></span>11.1 Habilitar el servidor web

El servidor web se habilita en STEP 7 desde la configuración de dispositivos de la CPU con la que se desea establecer la conexión.

Para habilitar el servidor web, proceda del siguiente modo:

- 1. Seleccione la CPU en la vista de configuración de dispositivos.
- 2. En la ventana de inspección, seleccione "Servidor web" de las propiedades de la CPU.
- 3. Seleccione la casilla de verificación para "Activar servidor web en el módulo".
- 4. Si requiere un acceso seguro al servidor web, seleccione la casilla de verificación "Permit access only with HTTPS" (Permitir acceso solo con HTTPS).

# **ADVERTENCIA**

# Acceso no autorizado a la CPU mediante el servidor web

El acceso no autorizado a la CPU o el cambio de variables PLC a valores no válidos puede afectar al funcionamiento del proceso y puede producir la muerte, lesiones corporales graves o daños materiales.

Puesto que la habilitación del servidor web permite a los usuarios autorizados realizar cambios de estado operativo, escrituras en datos de PLC y actualizaciones de firmware, Siemens recomienda observar estas prácticas de seguridad:

- Permitir el acceso al servidor web solo con el protocolo HTTPS.
- [Proteger con contraseña las ID de usuario del servidor web](#page-624-0) (Página [625\)](#page-624-0) utilizando una contraseña segura. Las contraseñas seguras tienen diez caracteres como mínimo, constan de letras, números y caracteres especiales, no son palabras que puedan encontrarse en un diccionario, ni son nombres ni identificadores que puedan derivarse a partir de información personal. La contraseña debe mantenerse en secreto y cambiarse con frecuencia.
- No extender los privilegios mínimos predeterminados del usuario "Cualquiera".
- Realice comprobaciones de errores y de rango de las variables usadas en la lógica del programa, puesto que los usuarios de páginas web pueden cambiar variables PLC a valores no válidos.
- Utilice una red privada virtual (VPN = Virtual Private Network) para conectar al PLC S7-1200 un servidor web desde una ubicación externa a la red protegida.

Después de descargar la configuración del dispositivo es posible utilizar las páginas web estándar para acceder a la CPU. Si se selecciona "Enable" para "Automatic update", las páginas web estándar se actualizan cada diez segundos.

11.1 Habilitar el servidor web

Si ha creado y habilitado [páginas web definidas por el usuario](#page-645-0) (Página [646\)](#page-645-0), podrá acceder a estas desde el menú de la página web estándar.

#### Nota

# Cambio de dispositivo: reemplazar una CPU V3.0 por una CPU V4.0 y convertir el proyecto

Si se [reemplaza una CPU V3.0 existente por una CPU V4.0](#page-1034-0) (Página [1035\)](#page-1034-0) y se convierte el proyecto V3.0 a un proyecto V4.0, debe tenerse en cuenta que STEP 7 y la CPU V4.0 mantienen los ajustes del servidor web para

- "Activar servidor web en este módulo"
- "Permitir acceso solo con HTTPS"

#### Nota

Si se está ejecutando una ["Carga en RUN"](#page-837-0) (Página [838\)](#page-837-0), las páginas web estándar y personalizadas no actualizan valores de datos ni permiten escribir valores de datos hasta que no haya finalizado la carga. El servidor web rechaza los intentos de escribir valores de datos mientras hay una carga en curso.

# Habilitación de otros idiomas para el servidor web

También puede seleccionar opcionalmente otros idiomas para visualizar las páginas web estándar. Seleccione "Idiomas de la interfaz" en la ficha Propiedades de la configuración de dispositivos y, a continuación, podrá asignar un idioma de proyecto de STEP 7 a uno de los seis idiomas que admite el servidor web. Una vez que haya cargado la configuración de dispositivos, las páginas web estándar proporcionarán un selector para el idioma de la interfaz de usuario. Si no selecciona ningún idioma, el valor predeterminado es inglés.

# <span id="page-624-0"></span>11.2 Configuración de usuarios de servidor web

Puede configurar usuarios con varios niveles de privilegios para acceder a la CPU mediante el servidor web.

Para configurar usuarios de servidor web y sus privilegios asociados, proceda del siguiente modo:

- 1. Seleccione la CPU en la vista de configuración de dispositivos.
- 2. En la ventana de inspección, seleccione "Servidor web" desde las propiedades de la CPU y [habilite el servidor web](#page-622-0) (Página [623\)](#page-622-0).
- 3. Seleccione "Administración de usuarios" en las propiedades del servidor web.
- 4. Introduzca nombres de usuario, niveles de acceso y contraseñas para los datos de inicio de sesión que desee proporcionar.

Una vez que haya cargado la configuración en la CPU, solo los usuarios autorizados podrán acceder a las funciones del servidor web para las que tienen privilegios.

# Niveles de acceso al servidor web

STEP 7 proporciona un usuario predeterminado llamado "Cualquiera" sin contraseña. De forma predeterminada, este usuario no tiene privilegios adicionales y solo puede ver las páginas web cuando ha iniciado la sesión. Sin embargo, puede conceder privilegios adicionales al usuario "Cualquiera" así como a otros usuarios que configure:

- Diagnósticos de consulta
- Leer variables
- Escribir variables
- Leer estado de variable
- Escribir estado de variable
- Abrir páginas definidas por el usuario
- Escribir en páginas definidas por el usuario
- Leer archivos
- Escribir o borrar archivos
- Modificar el estado operativo
- Dejar parpadear el LED
- Realizar una actualización de firmware

11.3 Acceso a las páginas web desde un PC

Sin añadir privilegios adicionales, el usuario "Cualquiera" puede ver solo las páginas [Inicio](#page-634-0) (Página [635\)](#page-634-0) e [Introducción](#page-633-0) (Página [634\)](#page-633-0).

# ADVERTENCIA

# Acceso al servidor web

Al conceder privilegios al usuario "Cualquiera" se puede iniciar sesión en el servidor web sin contraseña. El acceso no autorizado a la CPU o el cambio de variables PLC a valores no válidos puede afectar al funcionamiento del proceso y puede producir la muerte, lesiones corporales graves o daños materiales.

Puesto que cuando se conceden privilegios suficientes al usuario "Cualquiera" este puede realizar cambios de estado operativo, escrituras en datos de PLC y actualizaciones de firmware sin contraseña, Siemens recomienda observar las siguientes prácticas de seguridad:

- Permitir el acceso al servidor web solo con el protocolo HTTPS.
- Proteger con contraseña las ID de usuario del servidor web utilizando una contraseña segura. Las contraseñas seguras tienen diez caracteres como mínimo, constan de letras, números y caracteres especiales, no son palabras que puedan encontrarse en un diccionario, ni son nombres ni identificadores que puedan derivarse a partir de información personal. La contraseña debe mantenerse en secreto y cambiarse con frecuencia.
- No extender los privilegios mínimos predeterminados del usuario "Cualquiera".
- Realice comprobaciones de errores y de rango de las variables usadas en la lógica del programa, puesto que los usuarios de páginas web pueden cambiar variables PLC a valores no válidos.
- Utilice una red privada virtual (VPN = Virtual Private Network) para conectar al PLC S7- 1200 un servidor web desde una ubicación externa a la red protegida.

# <span id="page-625-0"></span>11.3 Acceso a las páginas web desde un PC

Puede acceder a las páginas web estándar de S7-1200 desde un PC o un dispositivo móvil.

Para acceder a las páginas web estándar del S7-1200, proceda del siguiente modo:

- 1. Asegúrese de que el S7-1200 y el PC se encuentren dentro de una red Ethernet común o que estén interconectados directamente con un cable Ethernet estándar.
- 2. Abra un navegador web e introduzca la URL "http://ww.xx.yy.zz", siendo "ww.xx.yy.zz" la dirección IP de la CPU S7-1200.

El navegador web abre la página Introduction.

#### **Nota**

Utilice una red privada virtual (VPN = Virtual Private Network) para conectar al PLC S7-1200 un servidor web desde una ubicación externa a la red protegida. Asimismo hay que tener en cuenta todas las [restricciones](#page-688-0) (Página [689\)](#page-688-0) impuestas por el entorno web o el sistema operativo.

Alternativamente, el navegador web también se puede direccionar a una página web estándar específica. Para tal fin, introduzca la URL del siguiente modo: "http://ww.xx.yy.zz/<page>.html", siendo <page> una de las páginas web estándar:

- [start](#page-634-0) (Página [635\)](#page-634-0) información general sobre la CPU
- [identification](#page-635-0) (Página [636\)](#page-635-0) información detallada sobre la CPU incluyendo la referencia, el número de serie y el número de versión
- [module](#page-636-0) (Página [637\)](#page-636-0) información sobre los módulos en el rack local y la posibilidad de actualizar el firmware
- [communication](#page-640-0) (Página [641\)](#page-640-0) información sobre las direcciones de las redes, propiedades físicas de las interfaces de comunicación y una estadística de la comunicación
- [diagnostic](#page-635-1) (Página [636\)](#page-635-1) el búfer de diagnóstico
- [variable](#page-640-1) (Página [641\)](#page-640-1) E/S y variables de la CPU, accesibles con la dirección o el nombre de variable PLC
- [filebrowser](#page-642-0) (Página [643\)](#page-642-0) explorador que permite acceder a los archivos de registro o archivos de recetas almacenado en la CPU o en una Memory Card
- [index](#page-633-0) (Página [634\)](#page-633-0) página de introducción para acceder a las páginas web estándar
- [login](#page-630-0) (Página [631\)](#page-630-0) página para iniciar sesión como un usuario distinto o cerrar sesión. (Tenga en cuenta que la ventana de inicio de sesión está disponible desde cada página de las páginas web estándar del PC, pero la página de inicio de sesión es necesaria para iniciar sesión desde un dispositivo móvil).

Por ejemplo, si se introduce "http://ww.xx.yy.zz/communication.html", el navegador mostrará la página Communication.

# Acceso seguro

Utilice una red privada virtual (VPN = Virtual Private Network) para conectar al PLC S7-1200 un servidor web desde una ubicación externa a la red protegida. Se puede utilizar https:// en vez de http:// para acceder de modo seguro a las páginas web estándar. Al conectar al S7- 1200 con https://, el sitio web cifra la sesión con un certificado digital. El servidor web transmite los datos de forma segura y nadie puede acceder a ellos para verlos. Por lo general, aparece un aviso de seguridad indicando que confirmando con "Sí" se puede acceder a las páginas web estándar. Para evitar que la advertencia de seguridad aparezca en cada acceso seguro, es posible [importar el certificado de software de Siemens a su](#page-690-0)  [navegador web](#page-690-0) (Página [691\)](#page-690-0).

También puede [configurar el PLC en STEP 7](#page-622-0) (Página [623\)](#page-622-0) para que solo se pueda acceder a él mediante acceso seguro (https) en caso de elegir esta posibilidad.

11.4 Acceso a las páginas web desde un dispositivo móvil

# <span id="page-627-0"></span>11.4 Acceso a las páginas web desde un dispositivo móvil

Para acceder a un S7-1200 desde un dispositivo móvil, debe conectar el PLC a una red que se conecte a Internet o a un punto de acceso inalámbrico local. Utilice una red privada virtual (VPN = Virtual Private Network) para conectar un dispositivo móvil al servidor web del PLC S7-1200. Puede usar la redirección del puerto del router inalámbrico para mapear la dirección IP del PLC con una dirección que permita a un dispositivo móvil acceder a él desde Internet. Para configurar la redirección del puerto, siga las instrucciones para la configuración del software de su router. Puede conectar tantos PLC y dispositivos de conmutación como admita su router.

Sin la redirección del puerto, puede conectarse a un PLC, pero solo localmente dentro del alcance de la señal inalámbrica.

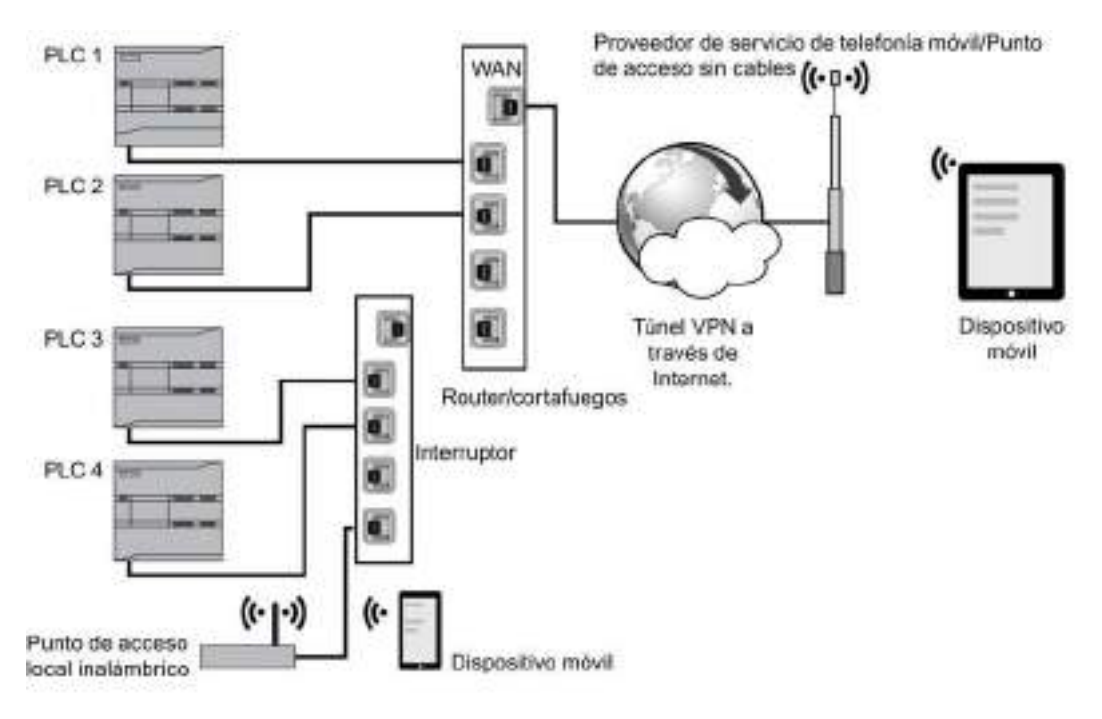

En este ejemplo, un dispositivo móvil que está dentro del alcance del punto de acceso inalámbrico puede conectarse al PLC 3 y PLC 4 a partir de sus direcciones IP. Desde Internet, fuera del alcance inalámbrico local, un dispositivo móvil puede conectarse a PLC 1 y PLC 2 con la dirección del puerto redireccionada para cada PLC.

Para acceder a las páginas web estándar, debe tener acceso a un servicio celular o a un punto de acceso inalámbrico. Para acceder a un PLC desde Internet, introduzca la dirección redireccionada del puerto en el navegador web de su dispositivo móvil para acceder al PLC, por ejemplo http://ww.xx.yy.zz:pppp o https::/ww.xx.yy.zz:pppp, en la que ww.xx.yy.zz es la dirección del router y pppp es la asignación de puerto de un PLC específico.

Para obtener acceso local a través del punto de acceso inalámbrico, introduzca la dirección IP de la CPU: http://ww.xx.yy.zz o https::/ww.xx.yy.zz. También puede navegar hasta una página web específica a partir del nombre tal como se ha descrito en [Acceso a las páginas](#page-625-0)  [web desde un PC](#page-625-0) (Página [626\)](#page-625-0).

Tenga en cuenta que si opta por ello, puede [configurar el PLC en STEP](#page-622-0) 7 (Página [623\)](#page-622-0) para que solo se pueda acceder a él mediante acceso seguro (https).

# <span id="page-629-0"></span>11.5 Páginas web estándar

# 11.5.1 Representación de las páginas web estándar

Todas las páginas web estándar tienen una estructura común con enlaces de navegación y controles de página. Con independencia de si está viendo la página en un PC o en un dispositivo móvil, cada página tendrá la misma área de contenido, pero los controles de la estructura y la navegación variarán en función del tamaño y la resolución de la pantalla del dispositivo. En un PC estándar o un dispositivo móvil de gran tamaño, la estructura de una página web estándar se muestra del siguiente modo:

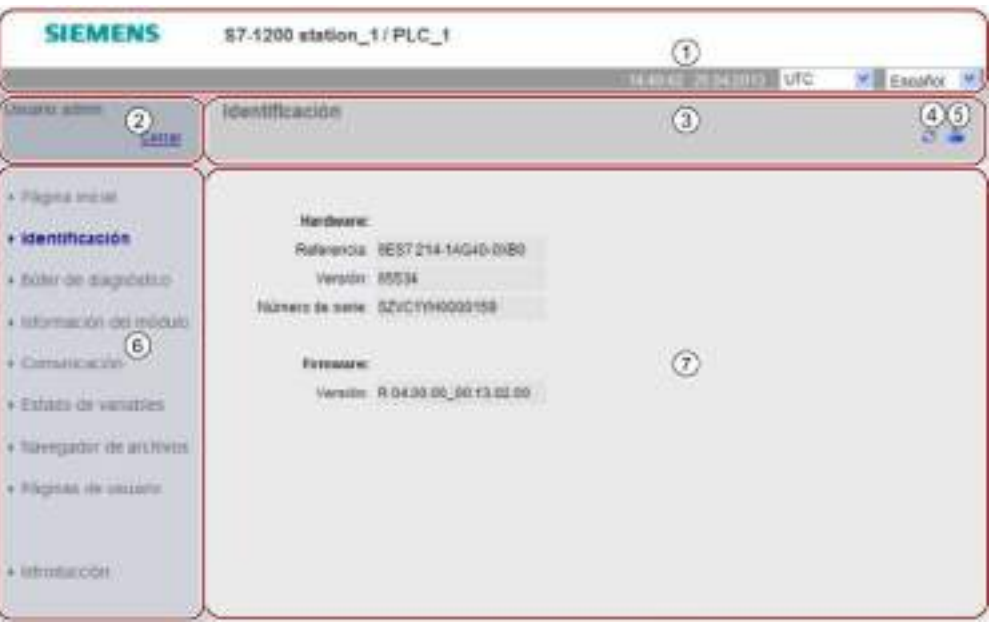

- ① Un encabezado del servidor web dotado de selector para visualizar la hora local del PLC o la hora UTC y un selector para el [idioma del display](#page-149-0) (Página [150\)](#page-149-0)
- ② Iniciar o cerrar sesión
- ③ Encabezado estándar de la página web con el nombre de la página visualizada. Este ejemplo muestra la página de identificación de la CPU. Algunas de las páginas web estándar, como la de información de módulo, también muestran aquí una ruta de navegación si se puede acceder a varias pantallas de ese tipo.
- ④ Icono de actualización: para páginas con actualización automática, activa o desactiva la función de actualización automática; en páginas sin actualización automática actualiza la página con datos actuales
- ⑤ Icono de impresión: prepara y visualiza una versión de impresión de la información disponible en la página visualizada
- ⑥ Área de navegación para pasar a otra página
- ⑦ Área de contenido de la página web estándar específica visualizada. Este ejemplo muestra la página de identificación de la CPU.

# Estructura del dispositivo móvil

En un dispositivo con inferior a 768 píxeles, el servidor web mostrará una versión móvil de cada página. La página omite el área de navegación, el área de inicio de sesión y el área del encabezado, e incluye botones para retroceder y avanzar por las páginas web y un botón de página de inicio que le permite acceder a la página de navegación. Asimismo, puede usar los controles de navegación que se suministran con el dispositivo móvil para navegar. Por ejemplo, en un dispositivo móvil con un ancho de pantalla inferior a 768 píxeles la página de identificación se muestra del modo siguiente en la orientación vertical:

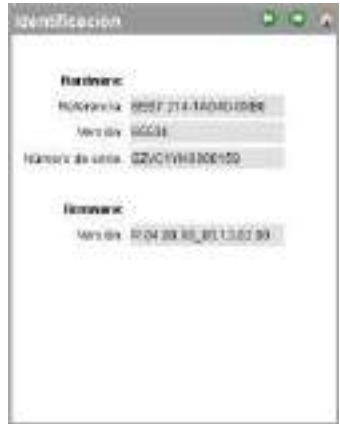

Tenga en cuenta que las ilustraciones de páginas web estándar de este capítulo representan el aspecto de las páginas web del PC estándar. Cada página web estándar tiene un aspecto de página móvil equivalente

# <span id="page-630-0"></span>11.5.2 Inicio de sesión y privilegios de usuario

Cada página web estándar del PC proporciona una ventana de inicio de sesión encima del panel de navegación. Por razones de espacio, las páginas web móviles proporcionan una página de inicio de sesión distinta. El S7-1200 soporta varios nombres de usuario con varios niveles de acceso (privilegios):

- Diagnósticos de consulta
- Leer variables
- Escribir variables
- Leer estado de variable
- Escribir estado de variable
- Abrir páginas definidas por el usuario
- Escribir en páginas definidas por el usuario
- Leer archivos
- Escribir o borrar archivos
- Modificar el estado operativo

11.5 Páginas web estándar

- Dejar parpadear el LED
- Realizar una actualización de firmware

Las [funciones de usuario, los niveles de acceso asociados \(privilegios\) y las contraseñas se](#page-624-0)  [configuran](#page-624-0) (Página [625\)](#page-624-0) en las propiedades de administración de usuarios del servidor de la configuración de dispositivos de STEP 7 de la CPU.

# Inicio de sesión

Normalmente, no debe iniciar sesión para ver los datos en las páginas web estándar. STEP 7 proporciona un usuario "Cualquiera" que, de forma predeterminada, tiene privilegios para ver todas las páginas web estándar. Para ejecutar ciertas acciones como cambiar el estado operativo del controlador, escribir valores en la memoria o actualizar el firmware de la CPU debe contar con los privilegios necesarios. Tenga en cuenta que si ha establecido el nivel de protección de la CPU en "Sin acceso (protección completa)", el usuario "Cualquiera" no podrá acceder al servidor web.

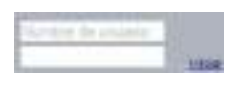

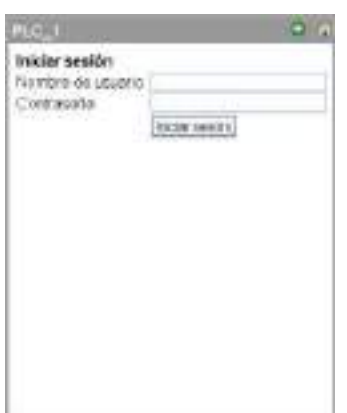

El cuadro de inicio de sesión se encuentra cerca de la esquina izquierda superior de cada página web estándar cuando se visualiza desde un PC o un dispositivo móvil ancho.

La página de inicio de sesión es una página aparte en dispositivos móviles pequeños y se puede seleccionar desde la página de inicio.

Para iniciar sesión, proceda del siguiente modo:

- 1. Introduzca el nombre de usuario en el campo Nombre de usuario.
- 2. Introduzca la contraseña de usuario en el campo Contraseña.

La sesión abierta expirará después de 30 minutos de inactividad. Si la página que está cargada se actualiza constantemente, no expirará la sesión.

# **ADVERTENCIA**

# Acceso no autorizado a la CPU mediante el servidor web

El acceso no autorizado a la CPU o el cambio de variables PLC a valores no válidos puede afectar al funcionamiento del proceso y puede producir la muerte, lesiones corporales graves o daños materiales.

Puesto que la habilitación del servidor web permite a los usuarios autorizados realizar cambios de estado operativo, escrituras en datos de PLC y actualizaciones de firmware, Siemens recomienda observar estas prácticas de seguridad:

- Permitir el acceso al servidor web solo con el protocolo HTTPS.
- [Proteger con contraseña las ID de usuario del servidor web](#page-198-0) (Página [199\)](#page-198-0) utilizando una contraseña segura. Las contraseñas seguras tienen ocho caracteres como mínimo, constan de letras, números y caracteres especiales, no son palabras que puedan encontrarse en un diccionario, ni son nombres ni identificadores que puedan derivarse a partir de información personal. La contraseña debe mantenerse en secreto y cambiarse con frecuencia.
- Realice comprobaciones de errores y de rango de las variables usadas en la lógica del programa, puesto que los usuarios de páginas web pueden cambiar variables PLC a valores no válidos.

Si se producen errores al iniciar sesión, vuelva a la [página Introduction](#page-633-0) (Página [634\)](#page-633-0) y [descargue el certificado de seguridad de Siemens](#page-690-0) (Página [691\)](#page-690-0). A continuación podrá iniciar una sesión sin errores.

# Cierre de sesión

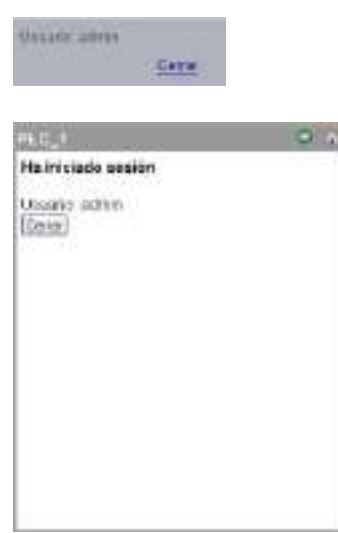

Para cerrar sesión, haga clic en el enlace "Cerrar" desde cualquier página cuando la esté viendo desde un PC o un dispositivo móvil ancho.

Desde un dispositivo móvil pequeño, navegue hasta la página de inicio/cierre de sesión de la página de inicio y pulse el botón "Cerrar".

11.5 Páginas web estándar

Se puede acceder y observar las páginas web estándar sin haber iniciado sesión, conforme a los privilegios del usuario "Cualquiera", pero no puede realizar acciones para las que se necesiten privilegios más altos. Cada una de las descripciones de todas las páginas web estándar especifica las acciones, si las hubiera, para las que se necesitan privilegios adicionales.

# Nota

# Cierre de sesión antes de cerrar el servidor web

Si ha iniciado sesión en el servidor web, asegúrese de cerrarla antes de cerrar el navegador web. El servidor web soporta un máximo de siete sesiones activas al mismo tiempo.

# <span id="page-633-0"></span>11.5.3 Introducción

La página de introducción es la pantalla de bienvenida de las páginas web estándar del S7- 1200.

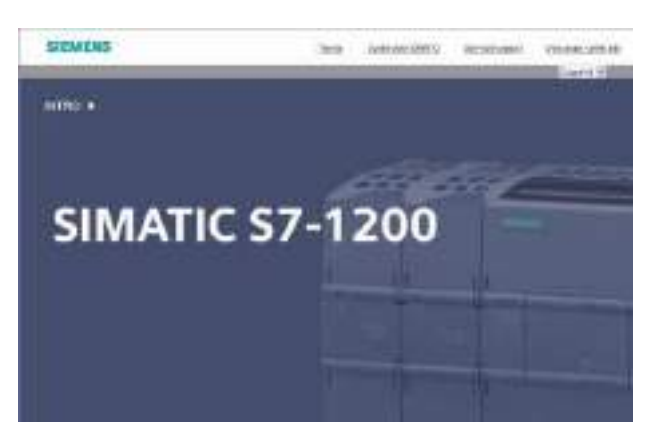

Desde esta página, haga clic en "Intro" para acceder a las páginas web estándar S7-1200. En la parte superior de la pantalla hay enlaces de sitios web afines de Siemens, así como un enlace para [cargar el certificado de seguridad de Siemens](#page-690-0) (Página [691\)](#page-690-0).

# <span id="page-634-0"></span>11.5.4 Arranque

La página de arranque muestra una representación de la CPU con la que se ha realizado la conexión e indica la información general sobre la CPU. También puede usar los botones para cambiar el estado operativo de la CPU y para que parpadeen los LED, si ha [iniciado](#page-630-0)  [sesión](#page-630-0) (Página [631\)](#page-630-0) con estos privilegios específicos.

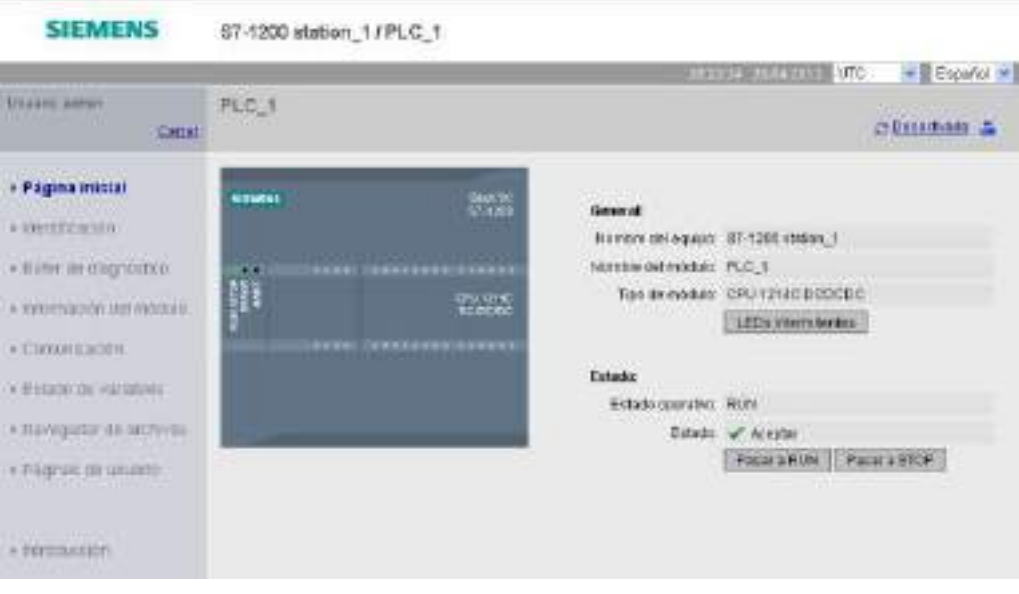

Servidor web

11.5 Páginas web estándar

# <span id="page-635-0"></span>11.5.5 Identificación

La página de identificación muestra características identificativas de la CPU:

- Número de serie
- Referencia
- Información de la versión

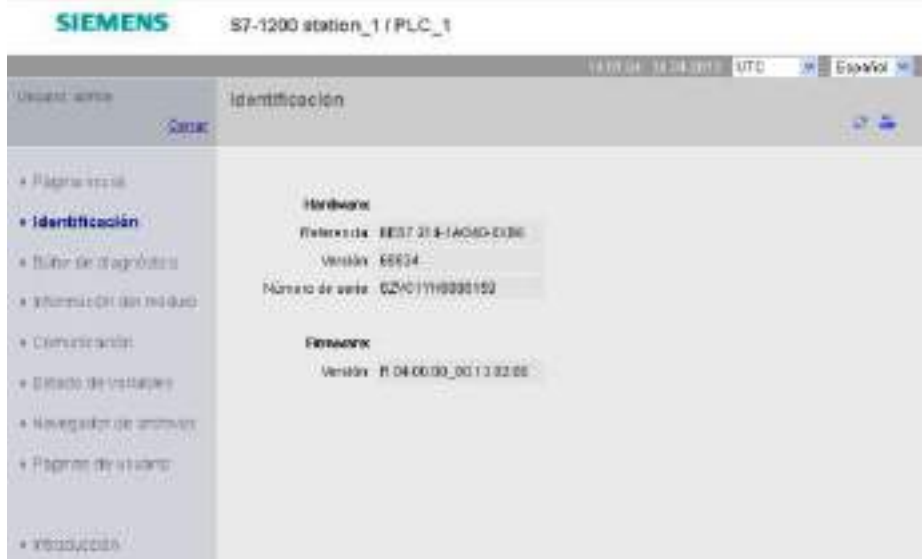

Para ver la página Identificación se necesita el privilegio de "diagnóstico de consulta". De forma predeterminada, el usuario "Cualquiera" tiene este privilegio sin iniciar sesión.

# <span id="page-635-1"></span>Consulte también

[Configuración de usuarios de servidor](#page-624-0) web (Página [625\)](#page-624-0)

# 11.5.6 Búfer de diagnóstico

La página Diagnostic buffer muestra los eventos de diagnóstico. Desde el selector situado a la izquierda, puede elegir qué rango de entradas de búfer de diagnóstico se mostrarán: de 1 a 25 o de 26 a 50. Desde el selector derecho, puede elegir si la hora se debe mostrar como hora UTC u hora local del PLC. En la parte superior de la página se muestran las entradas de diagnóstico con la hora y fecha de cuándo se ha producido el evento.

En la parte superior de la página se puede seleccionar cualquier entrada individual y visualizar información detallada de la misma en la parte inferior de la página.

# Servidor web

11.5 Páginas web estándar

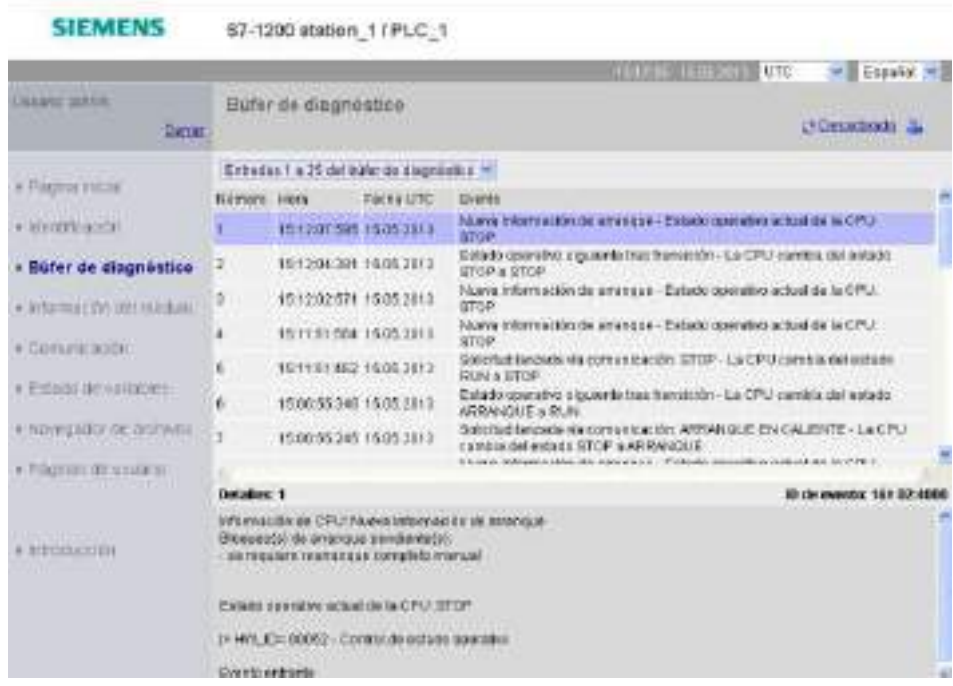

Para ver la página Información del módulo se necesita el [privilegio](#page-624-0) (Página [625\)](#page-624-0) de "diagnóstico de consulta". De forma predeterminada, el usuario "Cualquiera" tiene este privilegio sin iniciar sesión.

# <span id="page-636-0"></span>11.5.7 Información del módulo

La página de información del módulo ofrece información sobre todos los módulos en el rack local En la sección superior de la pantalla se muestra un resumen de los módulos y en la sección inferior se muestra la información de estado, identificación y firmware del módulo seleccionado. La página de información del módulo también ofrece la posibilidad de realizar una actualización de firmware.

Para ver la página Información del módulo se necesita el [privilegio](#page-624-0) (Página [625\)](#page-624-0) de "diagnóstico de consulta". De forma predeterminada, el usuario "Cualquiera" tiene este privilegio sin iniciar sesión.

# 11.5 Páginas web estándar

# Información del módulo: Ficha Estado

La ficha Estado ubicada en la sección inferior de la página de información del módulo muestra una descripción del estado actual del módulo seleccionado en la sección superior.

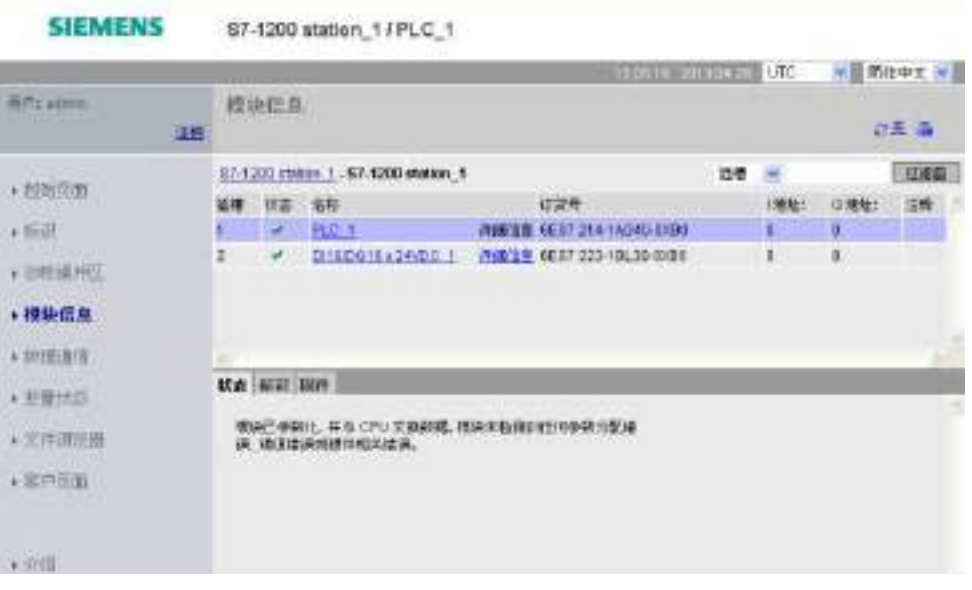

#### Nota

La página de información del módulo del dispositivo móvil muestra la información de "Dirección I", "Dirección Q" y "Comentario" de la ficha Identificación en lugar de hacerlo como columnas en la tabla de información del módulo principal.

# Navegación jerárquica

Se puede seleccionar un enlace en la sección superior para navegar hasta la información de ese módulo en particular. Los módulos con submódulos tienen enlaces para cada submódulo. El tipo de información que se visualiza varía en función del módulo seleccionado. Por ejemplo, el cuadro de diálogo de información del módulo muestra inicialmente el nombre de la estación SIMATIC 1200, un indicador de estado y un comentario. Si se navega hasta la CPU, la información del módulo muestra el nombre de las entradas/salidas digitales y analógicas que ofrece el modelo de CPU (p. ej. "DI14/DO10", "AI2"), información de direccionamiento de las E/S, indicadores de estado, números de slot y comentarios.

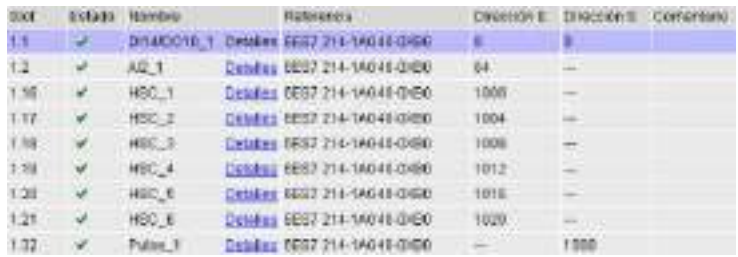

Al navegar, la página de información del módulo muestra la ruta que se ha seguido. Se puede hacer clic en cualquier enlace de esta ruta para regresar a un nivel superior.

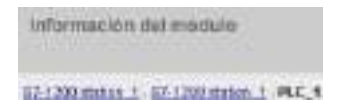

# Clasificación de campos

Cuando la lista muestra varios módulos, se puede hacer clic en el encabezado de la columna de un campo para clasificarlo en orden ascendente o descendente.

Nota: Esta característica todavía no está disponible para la página de información del módulo en chino.

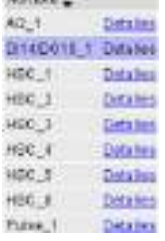

# Filtrar la información del módulo

Es posible filtrar cualquier campo de la lista de información del módulo. En la lista desplegable seleccione el nombre del campo para el que desea filtrar los datos. Introduzca texto en el cuadro de texto asociado y haga clic en el enlace "Filter". La lista se actualiza para mostrar módulos que se correspondan con los criterios de filtrado.

# Información del módulo: Ficha Identificación

La ficha Identificación muestra el número de serie y los números de versión del módulo seleccionado.

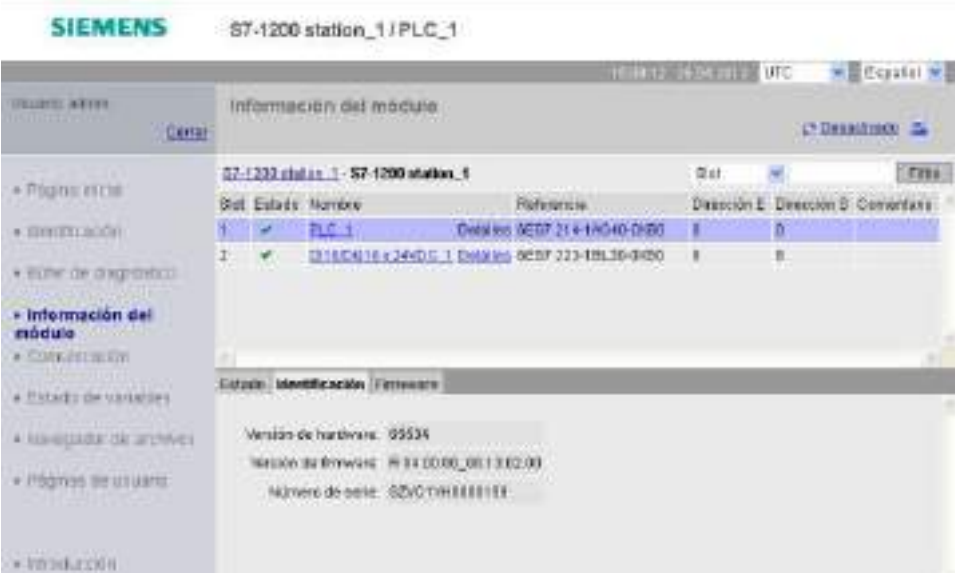

11.5 Páginas web estándar

# Información del módulo: Ficha Firmware

En la ficha Firmware de la página de información del módulo se muestra información sobre el firmware del módulo seleccionado. Si tiene el [privilegio](#page-624-0) (Página [625\)](#page-624-0) "Realizar una actualización de firmware", también puede realizar una actualización de firmware de la CPU u otros módulos que admitan la actualización de firmware.

# Nota

Con la función Actualizar el firmware solo se pueden actualizar CPU S7-1200 de la versión 3.0 o posteriores.

El servidor web utiliza el protocolo "https" para actualizar el firmware.

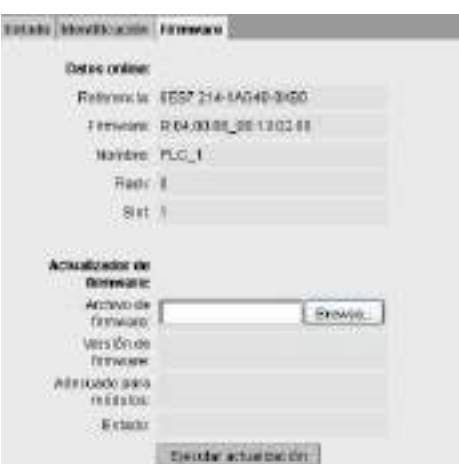

Para actualizar el firmware, la CPU debe estar en modo STOP. Cuando la CPU está en estado operativo STOP, haga clic en el botón Examinar para ir hasta un archivo de firmware y seleccionarlo. Las actualizaciones de firmware están disponibles en el sitio web del Customer Support [\(http://support.automation.siemens.com\)](http://support.automation.siemens.com/).

Durante la actualización, la página muestra un mensaje que indica que la actualización está en curso. Una vez que ha finalizado la actualización, la página mostrará la referencia y el número de versión del firmware actualizado. Si ha actualizado el firmware para la CPU o una Signal Board, el servidor web reiniciará la CPU.

#### Nota

También puede realizar una actualización de firmware desde [STEP](#page-824-0) 7 (Página [825\)](#page-824-0) o con una [Memory Card](#page-138-0) (Página [139\)](#page-138-0).

# <span id="page-640-0"></span>11.5.8 Comunicación

La página de comunicación muestra los parámetros de la CPU conectada, que incluye la dirección MAC, la dirección IP y la configuración IP de la CPU.

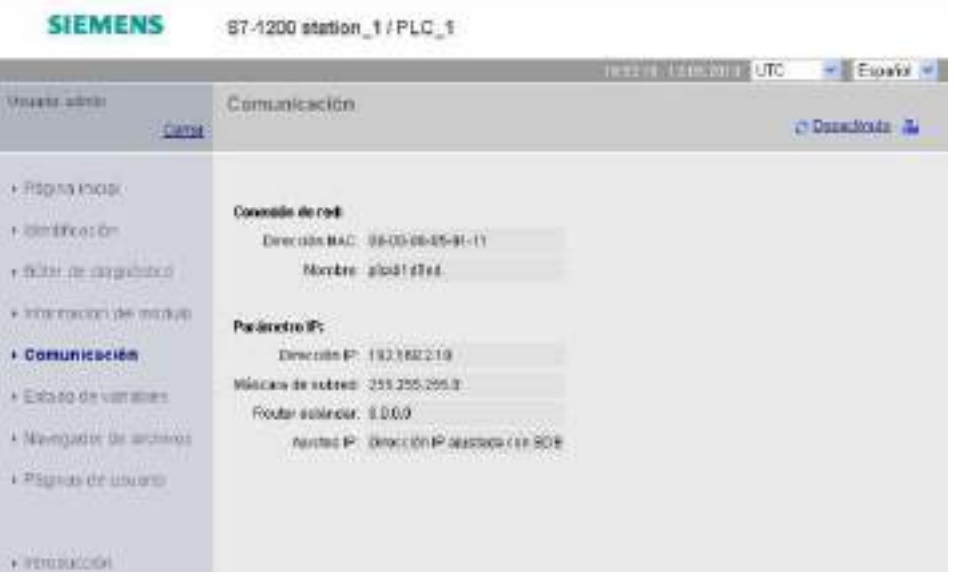

Para ver la página Comunicación se necesita el privilegio de "diagnóstico de consulta".

# <span id="page-640-1"></span>11.5.9 Estado de las variables

La página Variable Status permite ver cualquier dato de memoria o E/S en la CPU. Se puede introducir una dirección directa (como I0.0), un nombre de variable PLC o una variable de un bloque de datos determinado. Para variables de bloque de datos se pone el nombre del bloque entre comillas dobles. Para cada valor de observación se puede seleccionar un formato de visualización de datos. Se puede seguir introduciendo y especificando tantos valores como se desee dentro de los límites de la página. Los valores de observación se visualizan automáticamente y se actualizan por defecto, a menos que se haga clic en el icono "Off" en el área superior derecha de la página. Cuando la actualización automática está desactivada se puede hacer clic en "On" para activarla nuevamente.

Para ver la página Variable Status se necesita el privilegio para "leer Variable Status".

Si inicia sesión como usuario con este privilegio, también puede modificar los valores de datos. Introduzca los valores que desee ajustar en el campo "Modify Value" apropiado. Haga clic en el botón "Go" junto a un valor para escribirlo en la CPU. También es posible introducir varios valores y escribirlos conjuntamente en la CPU, para ello haga clic en "Modify All Values". Las variables de columnas y botones para hacer modificaciones solo aparecen si tiene el privilegio para "escribir Variable Status".

11.5 Páginas web estándar

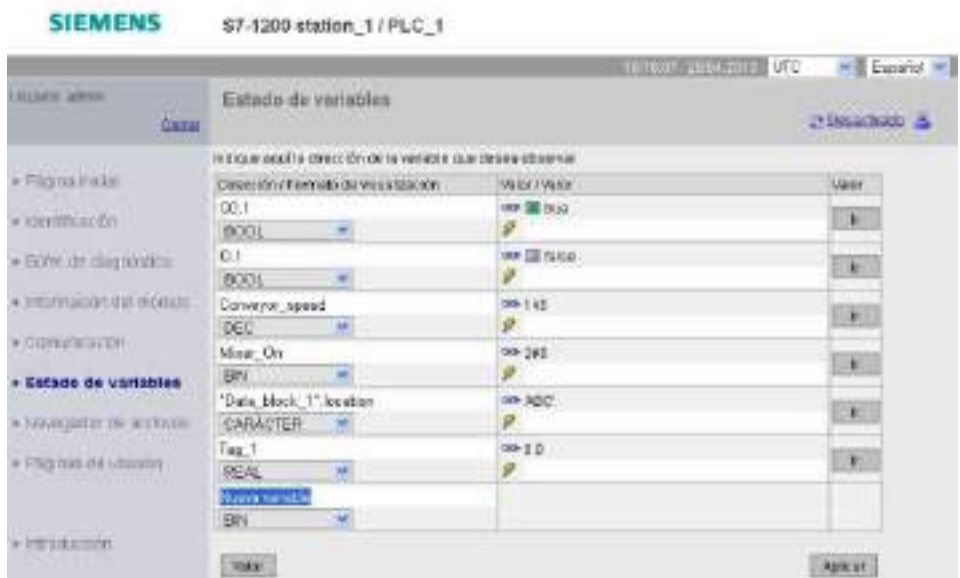

Si sale de la página Variable Status y regresa, la página no conserva las entradas. Es posible marcar la página y regresar a la marca para ver las mismas entradas. Si no se marca la página, deberá introducir nuevamente las variables.

# Nota

Al utilizar la página Variable Status, tenga en cuenta lo siguiente:

- Delimite todas las modificaciones de la cadena con comillas simples.
- La página Variable Status no puede observar ni modificar variables que contengan alguno de los caracteres siguientes: &, <, (, +, ,(coma), ., [, ], \$ o %. Por ejemplo, no puede observar la variable "Clock\_2.5Hz".
- La página Variable Status no permite modificar una cadena de caracteres de más de 198 caracteres.
- En caso de utilizar notación exponencial para introducir un valor del tipo de datos Real o LReal en la página Variable Status:
	- Para introducir un valor de número real (Real o LReal) con un exponente positivo (como +3,402823e+25), introduzca el valor en uno de estos formatos:
		- +3,402823e25
		- +3,402823e+25
	- Para introducir un valor de número real (Real o LReal) con un exponente negativo, como +3,402823e-25, debe introducir el valor como se indica a continuación:
		- +3,402823e-25
	- Asegúrese de que la mantisa del valor real en notación exponencial incluye un punto decimal. Si no se incluye un punto decimal, el valor se convertirá en un entero inesperado. Así, por ejemplo, introduzca -1.0e8 en lugar de -1e8.
- La página Variable Status admite únicamente 15 dígitos para un valor de tipo LReal (independientemente de la posición de la coma). Si se introducen más de 15 dígitos, se genera un error de redondeo.

Limitaciones de la página Variable Status:

- En cada página se pueden introducir como máximo 50 variables.
- El número máximo de caracteres de la URL que se corresponde con la página Variable Status es 2083. La URL que representa la página de variables actual se puede ver en la barra de direcciones del navegador.
- Para el formato de visualización de caracteres, la página muestra valores hexadecimales si los valores de la CPU son caracteres ASCII no válidos y el navegador no los puede interpretar.

#### Nota

Si el nombre de la variable presenta caracteres especiales que no se admiten como entrada en la página Variable Status, existe la posibilidad de poner el nombre de la variable entre comillas dobles. En la mayoría de los casos, la página Variable Status reconocerá entonces el nombre de la variable.

# <span id="page-642-0"></span>Consulte también

[Inicio de sesión y privilegios de usuario](#page-630-0) (Página [631\)](#page-630-0)

# 11.5.10 File Browser

La página File Browser permite acceder a archivos en la memoria de carga interna de la CPU o en la Memory Card (memoria de carga externa). La página del File Browser muestra la carpeta raíz de la memoria de carga, que contiene las carpetas "Registros" y "Recetas", pero también muestra cualquier otra carpeta que haya podido crear, si utiliza una Memory Card.

El tipo de acceso a archivos que tiene para archivos y carpetas depende de sus [privilegios](#page-624-0) (Página [625\)](#page-624-0) de usuario. Cualquier usuario que tenga privilegios para "leer archivos" puede ver los archivos y carpetas con File Browser. No puede borrar la carpeta Registros o Recetas, sean cuales sean sus privilegios de inicio de sesión, pero si ha creado carpetas personalizadas en la Memory Card, podrá borrar dichas carpetas si ha iniciado sesión como usuario con privilegios para "escribir/borrar archivos".

Haga clic en una carpeta para acceder a los archivos específicos de la carpeta.

11.5 Páginas web estándar

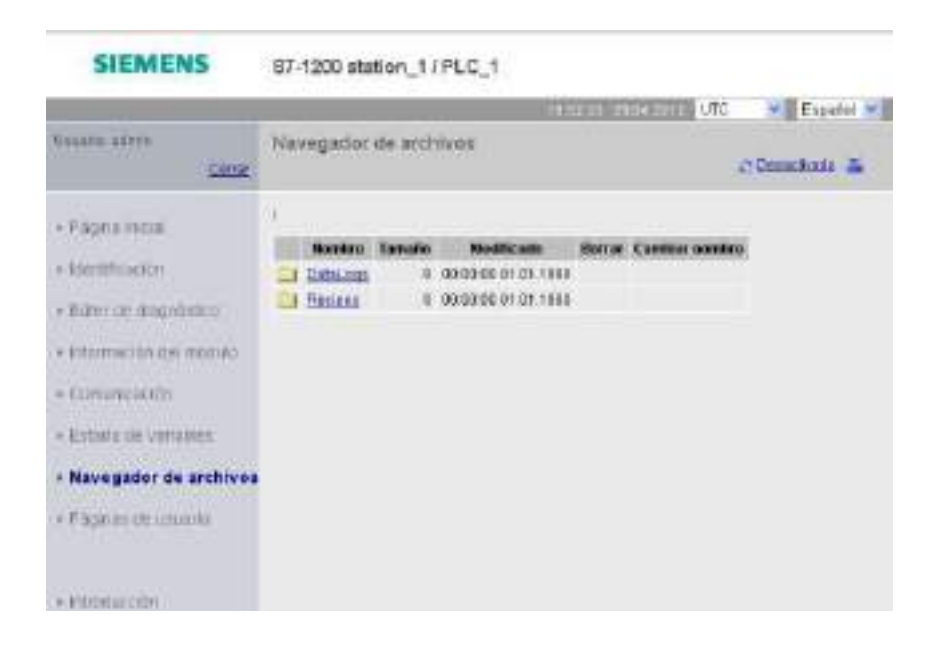

# Registros

Desde la carpeta "Registros", puede abrir cualquiera de los archivos de registro. Si ha iniciado sesión con el [privilegio](#page-624-0) (Página [625\)](#page-624-0) para "escribir/borrar archivos", podrá borrar, renombrar y cargar archivos. Los archivos de registro tienen el formato separado por comas (CSV). Puede guardarlos en su equipo o abrirlos en Microsoft Excel (valor predeterminado) u otro programa. Tenga en cuenta que si el programa PLC tiene un registro abierto, no podrá borrarlo de la página File Browser mientras esté abierto. Además, no puede cargar un archivo de registro si el nombre de archivo ya existe.

# Nota

# Sellos de tiempo para registros

El servidor muestra los sellos de tiempo de los registros con la hora UTC o la hora local del PLC en función de su selección en la parte superior de la página.

#### Servidor web

11.5 Páginas web estándar

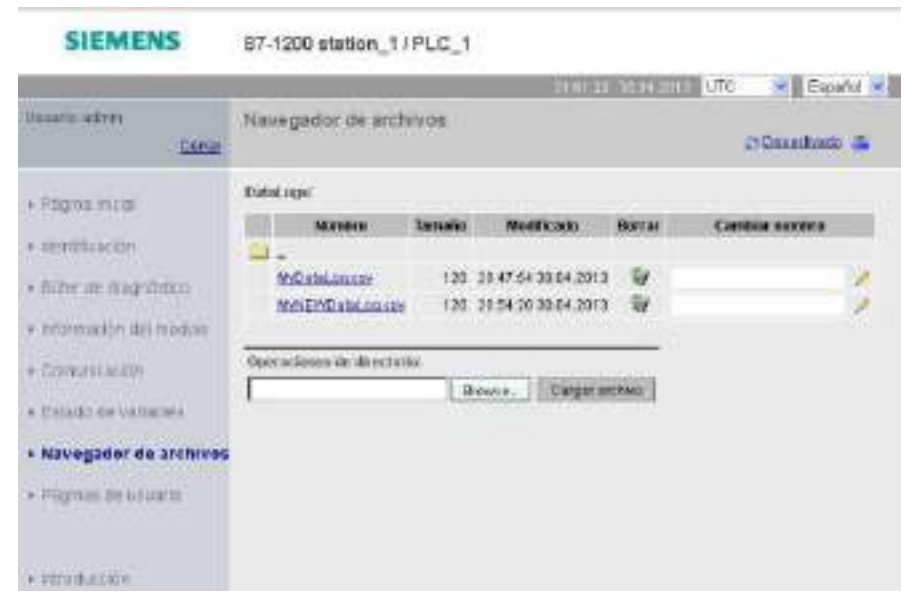

Nota: las opciones "Borrar" y "Cambiar nombre" no están disponibles si no ha iniciado sesión con el privilegio para "escribir/borrar archivos".

#### Nota

El archivo de registro es de formato separado por comas (CSV) para sistemas británicos y estadounidenses. Para abrir el archivo con Excel en sistemas que no son ni estadounidenses ni británicos, debe [importar el archivo a Excel aplicando una configuración](#page-692-0)  [específica](#page-692-0) (Página [693\)](#page-692-0).

#### Archivos de recetas

Como en el caso de la carpeta de registros, la carpeta de recetas muestra todos los archivos de recetas que existen en la memoria de carga. Los archivos de recetas también están en formato CSV y puede abrirlos en Microsoft Excel o cualquier otro programa. Como en los registros de datos, debe modificar los privilegios para borrar, modificar y guardar, renombrar o cargar los archivos de recetas.

#### Actualización de archivos y actualización automática de página

Si comienza a cargar un archivo, el proceso de carga continuará mientras se mantenga en la página del explorador de archivos. Si habilita la actualización automática para actualizar las páginas del servidor web cada diez segundos, cada vez que se actualiza la página se visualiza el progreso incremental del proceso de carga del archivo. Por ejemplo, si está cargando un archivo de 2 MB, se pueden ver actualizaciones que muestren el tamaño del archivo en bytes a 2500, 5000, 10000, 15000 y 20000 según va progresando el proceso.

11.6 Páginas web definidas por el usuario

Si abandona la página del navegador de archivos antes de finalizar el proceso, no obtendrá el archivo completo. Al regresar, la página del navegador de archivos muestra el nombre y el tamaño del archivo en el momento en que el proceso de carga se detuvo. No se muestra ninguna otra indicación de que es un archivo incompleto. Para asegurarse de que se ha transferido el archivo completo, no abandone la página del navegador de archivos hasta que el tamaño de archivo indicado alcance el tamaño real del archivo.

# Información adicional

Para obtener información sobre programación con las instrucciones de registros e [importación](#page-388-0) (Página [389\)](#page-388-0) y [exportación](#page-386-0) (Página [387\)](#page-386-0) de recetas, consulte el capítulo [Recetas y registros de datos](#page-380-0) (Página [381\)](#page-380-0).

# <span id="page-645-0"></span>11.6 Páginas web definidas por el usuario

El servidor web de S7-1200 también ofrece medios para crear páginas HTML específicas para la aplicación que incorporan datos del PLC.

# ADVERTENCIA

# Acceso no autorizado a la CPU a través de páginas web definidas por el usuario

El acceso no autorizado a la CPU a través de páginas web definidas por el usuario puede afectar al funcionamiento del proceso y puede producir la muerte, lesiones corporales graves o daños materiales.

La codificación no segura de las páginas web definidas por el usuario incorpora vulnerabilidades de seguridad, como "cross-site scripting" (XSS), inyección de código y otras.

Proteja la CPU S7-1200 de los accesos no autorizados instalándola de forma segura, tal y como se indica en las Guías operacionales que encontrará en la página web sobre seguridad industrial.

Las páginas web definidas por el usuario se crean utilizando el editor de HTML deseado y descargándolas en la CPU en la que serán accesibles desde el menú de la página web estándar. Este proceso incluye varias tareas:

- [Crear páginas HTML con un editor de HTML como Microsoft Frontpage.](#page-646-0) (Página [647\)](#page-646-0)
- [Incluir comandos AWP en comentarios HTML con el código HTML](#page-647-0) (Página [648\)](#page-647-0): los comandos AWP son un conjunto fijo de comandos que suministra Siemens para acceder a la información de la CPU.
- [Configurar STEP 7 para leer y procesar las páginas HTML.](#page-662-0) (Página [663\)](#page-662-0)
- [Generar bloques desde las páginas HTML](#page-662-0) (Página [663\)](#page-662-0)
- [Programar STEP 7 para controlar el uso de las páginas HTML](#page-663-0) (Página [664\)](#page-663-0)
- [Compilar y cargar los bloques en](#page-665-0) la CPU (Página [666\)](#page-665-0)
- [Acceder a las páginas web definidas por el usuario desde el PC](#page-666-0) (Página [667\)](#page-666-0)

11.6 Páginas web definidas por el usuario

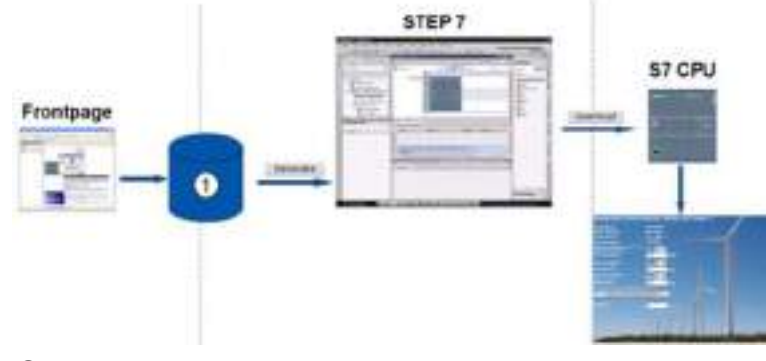

Este proceso se describe a continuación:

① Archivos HTML con comandos AWP incrustados

# <span id="page-646-0"></span>Consulte también

Página web sobre seguridad industrial [\(http://www.siemens.com/industrialsecurity\)](http://www.siemens.com/industrialsecurity)

# 11.6.1 Creación de páginas HTML

El paquete de software deseado puede utilizarse para crear páginas HTML con el fin de usarlas con el servidor web. Hay que asegurarse de que el código HTML cumpla los estándares HTML de W3C (World Wide Web Consortium). STEP 7 no realiza verificación alguna de la sintaxis HTML.

Se puede usar un paquete de software que permita diseñar en WYSIWYG o en modo de esquema de trazado, pero tiene que ser posible editar el código HTML en HTML puro. La mayor parte de las herramientas de diseño web ofrece este tipo de edición; si no es así, siempre se puede usar un simple editor de textos para editar el código HTML. Incluya la línea siguiente en su página HTML para configurar la fuente para la página a UTF-8: **<meta http-equiv="content-type" content="text/html; charset=utf-8">**

Asegúrese también de guardar el archivo desde el editor con codificación de caracteres UTF-8.

Utilice STEP 7 para compilar todo en las páginas HTML en bloques de datos de STEP 7. Estos bloques de datos constan de un bloque de datos de control que controla la visualización de las páginas web, así como de uno o varios bloques de datos de fragmentos que contienen las páginas web compiladas. Hay que tener en cuenta que los conjuntos extendidos de páginas HTML, en especial los que contienen una gran cantidad de imágenes, requieren mucho [espacio de memoria de carga](#page-666-1) (Página [667\)](#page-666-1) para los DB de fragmentos. Si la memoria de carga interna de la CPU no es suficiente para las páginas web definidas por el usuario, se puede utilizar una [Memory Card](#page-128-0) (Página [129\)](#page-128-0) para ofrecer memoria de carga externa.

11.6 Páginas web definidas por el usuario

Para programar el código HTML con el objetivo de usar datos del S7-1200, hay que incluir [comandos AWP](#page-647-0) (Página [648\)](#page-647-0) como comentarios HTML. Al acabar, guarde las páginas HTML en el PC y anote la ruta de carpetas en la que se han guardado.

#### Nota

El límite de tamaño para los archivos HTML que contienen comandos AWP es de 64 KB. El tamaño del archivo debe mantenerse por debajo de ese límite.

#### Actualizar páginas web definidas por el usuario

Las páginas web definidas por el usuario no se actualizan automáticamente. Es decisión del usuario si desea programar o no el HTML para actualizar la página. En páginas que muestran datos del PLC resulta muy útil actualizar los datos periódicamente. En páginas HTML que sirven para introducir datos, la actualización puede interferir con los datos que introduce el usuario. Si desea que la página entera se actualice automáticamente, es posible agregar esta línea al encabezado HTML, siendo "10" el número de segundos entre actualizaciones:

**<meta http-equiv="Refresh" content="10">**

También se puede utilizar JavaScript u otras técnicas HTML para controlar la actualización de la página o de los datos. Para tal fin, consulte la documentación acerca de HTML y JavaScript.

# <span id="page-647-0"></span>11.6.2 Comandos AWP soportados por el servidor web del S7-1200

El servidor web del S7-1200 ofrece comandos AWP que se incrustan en las páginas web definidas por el usuario como comentarios HTML para los fines siguientes:

- [Leer variables](#page-649-0) (Página [650\)](#page-649-0)
- [Escribir variables](#page-650-0) (Página [651\)](#page-650-0)
- [Leer variables especiales](#page-651-0) (Página [652\)](#page-651-0)
- [Escribir variables especiales](#page-653-0) (Página [654\)](#page-653-0)
- [Definir tipos de enumeración](#page-655-0) (Página [656\)](#page-655-0)
- [Asignar variables a tipos de enumeración](#page-656-0) (Página [657\)](#page-656-0)
- [Crear bloques de datos de fragmentos](#page-657-0) (Página [658\)](#page-657-0)

# Sintaxis general

A excepción del comando para leer una variable, los comandos AWP tienen la sintaxis siguiente:

**<!-- AWP\_ <command name and parameters> -->**

Utilice los comandos AWP en combinación con comandos típicos de formas HTML para escribir en variables de la CPU.
Las descripciones de los comandos AWP en las páginas siguientes utilizan las convenciones siguientes:

- Los elementos encerrados en corchetes [ ] son opcionales.
- Los elementos entre corchetes angulares < > son valores de parámetros que deben especificarse.
- Las comillas son parte literal del comando. Deben estar presentes tal y como se indica.
- Los caracteres especiales en nombres de variables o de bloques de datos, dependiendo de su uso, [deben escaparse o encerrarse entre comillas](#page-659-0) (Página [660\)](#page-659-0).

Utilice un editor de textos o un modo de edición HTML para insertar los comandos AWP en las páginas.

### Nota

#### Sintaxis esperada de los comandos AWP

El espacio después de "<!--" y el espacio antes de "-->" en la formulación de un comando AWP son esenciales para compilar correctamente el comando. La omisión de los caracteres de espacio puede provocar que el compilador no pueda generar el código adecuado. El compilador no muestra un error en este caso.

#### Resumen de comandos AWP

Los detalles para utilizar cada comando AWP están reunidos en los apartados siguientes, no obstante aquí se muestra un resumen corto de los comandos:

#### Leer variables

**:=<Varname>:**

#### Escribir variables

```
<!-- AWP_In_Variable Name='<Varname1>' [Use='<Varname2>'] ... -->
```
Este comando AWP sólo declara que la variable en la cláusula de nombre es escribible. El código HTML permite operaciones de escritura en la variable a partir del nombre mediante <input>, <select> u otras instrucciones HTML dentro de una forma HTML.

#### Leer variables especiales

```
<!-- AWP_Out_Variable Name='<Type>:<Name>' [Use='<Varname>'] -->
```
#### Escribir variables especiales

```
<!-- AWP_In_Variable Name='<Type>:<Name>' [Use='<Varname>']-->
```
#### Definir tipos de enumeración

**<!--**

```
AWP_Enum_Def Name='<Enum type name>' Values='<Value>, <Value>,... '
-->
```
#### Referenciar tipos de enumeración

**<!-- AWP\_Enum\_Ref Name='<VarName>' Enum='<EnumType>' -->**

#### Crear fragmentos

```
<!-- AWP_Start_Fragment Name='<Name>' [Type=<Type>][ID=<id>] -->
```
#### Importar fragmentos

**<!-- AWP\_Import\_Fragment Name='<Name>' -->**

# <span id="page-649-0"></span>11.6.2.1 Leer variables

Las páginas web definidas por el usuario pueden leer variables (variables PLC) de la CPU.

#### **Sintaxis**

**:=<Varname>:**

#### Parámetros

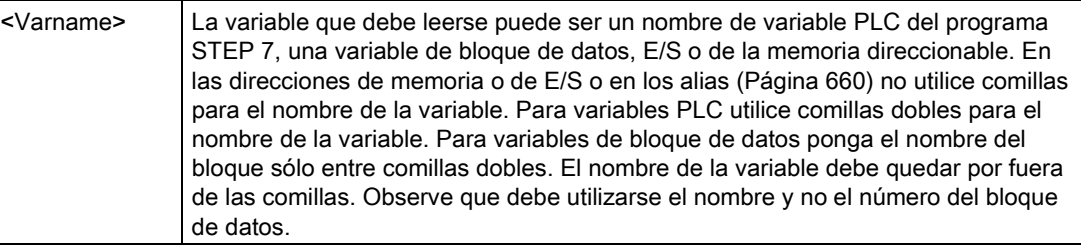

#### Ejemplos

```
:="Conveyor_speed"::="My_Data_Block".flag1:
:=I0.0:
:=MW100:
```
## Ejemplo de lectura de una variable con alias

```
<!-- AWP_Out_Variable Name='flag1' Use='"My_Data_Block".flag1' -->
:=flag1:
```
#### Nota

Encontrará información sobre cómo definir alias para variables PLC y variables de bloque de datos en el apartado [Utilizar un alias para una referencia de variable](#page-654-0) (Página [655\)](#page-654-0).

Si el nombre de la variable o del bloque de datos incluye caracteres especiales hay que utilizar comillas adicionales o caracteres de escape, tal como se describe en el apartado [Procesamiento de nombres de variable que contienen caracteres especiales](#page-659-0) (Página [660\)](#page-659-0).

# <span id="page-650-0"></span>11.6.2.2 Escribir variables

Las páginas definidas por el usuario pueden escribir datos en la CPU. Esto se realiza utilizando un comando AWP para identificar una variable en la CPU que sea escribible desde la página HTML. La variable debe especificarse por el nombre de variable PLC o el nombre de variable de bloque de datos. Es posible declarar múltiples nombres de variable en una instrucción. Para escribir los datos en la CPU, utilice el comando estándar HTTP POST.

Una aplicación típica es diseñar una forma en la página HTML con campos de entrada de texto u opciones en una lista de selección que se correspondan con variables de CPU escribibles. Como ocurre con todas las páginas definidas por el usuario, a continuación deben generarse los bloques desde STEP 7, como los que están incluidos en el programa de STEP 7. Cuando un usuario con privilegios para modificar variables accede a esta página e introduce datos en los campos de entrada o selecciona una opción de una lista de selección, el servidor web convierte la entrada al tipo de datos correcto para la variable y escribe el valor en la variable de la CPU. Tenga en cuenta que la cláusula de nombre para campos de entrada HTML y listas de selección HTML utiliza una sintaxis típica para la cláusula de nombre del comando AWP\_In\_Variable. Por lo general debe ponerse el nombre entre comillas simples y, si se referencia un bloque de datos, el nombre del mismo entre comillas dobles.

Para más detalles sobre la gestión de formas, consulte la documentación de HTML.

### **Sintaxis**

```
<!-- AWP_In_Variable Name='<Varname1>' [Use='<Varname2>'] ... -->
```
# Parámetros

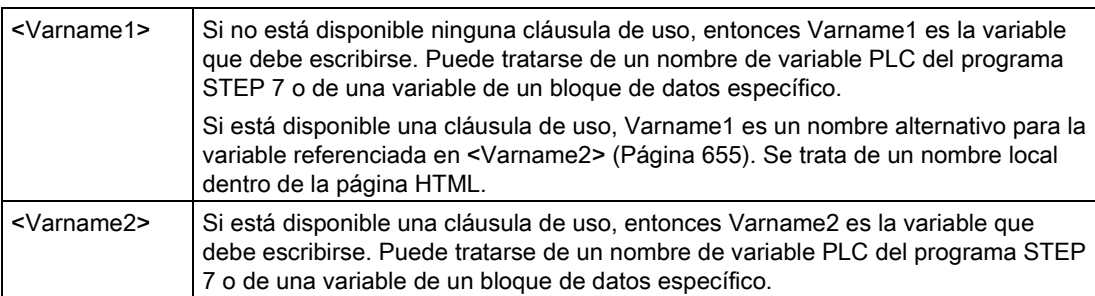

Tanto para las cláusulas de nombre como para las cláusulas de uso, el nombre entero debe ponerse entre comillas simples. Dentro de las comillas simples, utilice comillas dobles para una variable PLC y para un nombre de bloque de datos. El nombre del bloque de datos está dentro de las comillas dobles pero no el nombre de la variable de bloque de datos. Observe que en el caso de variables de bloque de datos debe utilizarse el nombre y no el número del bloque de datos.

```
Servidor web
```

```
Ejemplos utilizando un campo de entrada HTML
```

```
<!-- AWP_In_Variable Name='"Nivel_destino"' --> 
<form method="post">
<p>Nivel de destino de entrada: <input name='"Nivel_destino"' 
type="text" /> 
</p>
</form>
<!-- AWP_In_Variable Name='"Bloque_de_datos_1".Frenado' -->
<form method="post">
<p>Frenado: <input name='"Bloque_de_datos_1".Frenado' type="text" /> 
%</p>
</form>
<!-- AWP_In_Variable Name='"Frenado"' 
Use='"Bloque_de_datos_1".Frenado' -->
<form method="post">
<p>Frenado: <input name='"Frenado"' type="text" /> %</p>
</form>
```
# Ejemplo utilizando una lista de selección HTML

```
<!-- AWP_In_Variable 
Name='"Bloque_de_datos_1".HabilitarCorrecciónManual'-->
<form method="post">
<select name='"Bloque_de_datos_1".HabilitarCorrecciónManual'>
<option value=:"Bloque_de_datos_1".HabilitarCorrecciónManual:> 
</option> 
<option value=1>Sí</option>
<option value=0>No</option>
</select><input type="submit" value="Enviar ajuste" /></form>
```
## Nota

Solo un usuario con privilegios para modificar variables puede escribir datos en la CPU. El servidor web ignora los comandos si el usuario no tiene privilegios de modificación.

Si el nombre de la variable o del bloque de datos incluye caracteres especiales hay que utilizar comillas adicionales o caracteres de escape, tal como se describe en el apartado ["Procesamiento de nombres de variable que contienen caracteres especiales](#page-659-0) (Página [660\)](#page-659-0)".

# 11.6.2.3 Leer variables especiales

El servidor web ofrece la posibilidad de leer valores desde el PC para almacenarlos en variables especiales en el encabezado de respuesta HTTP. Es posible, por ejemplo, que se quiera leer un nombre de ruta desde una variable PLC para redireccionar la URL a otra ubicación utilizando la variable especial HEADER:Location.

## **Sintaxis**

```
<!-- AWP_Out_Variable Name='<Type>:<Name>' [Use='<Varname>'] -->
```
# Parámetros

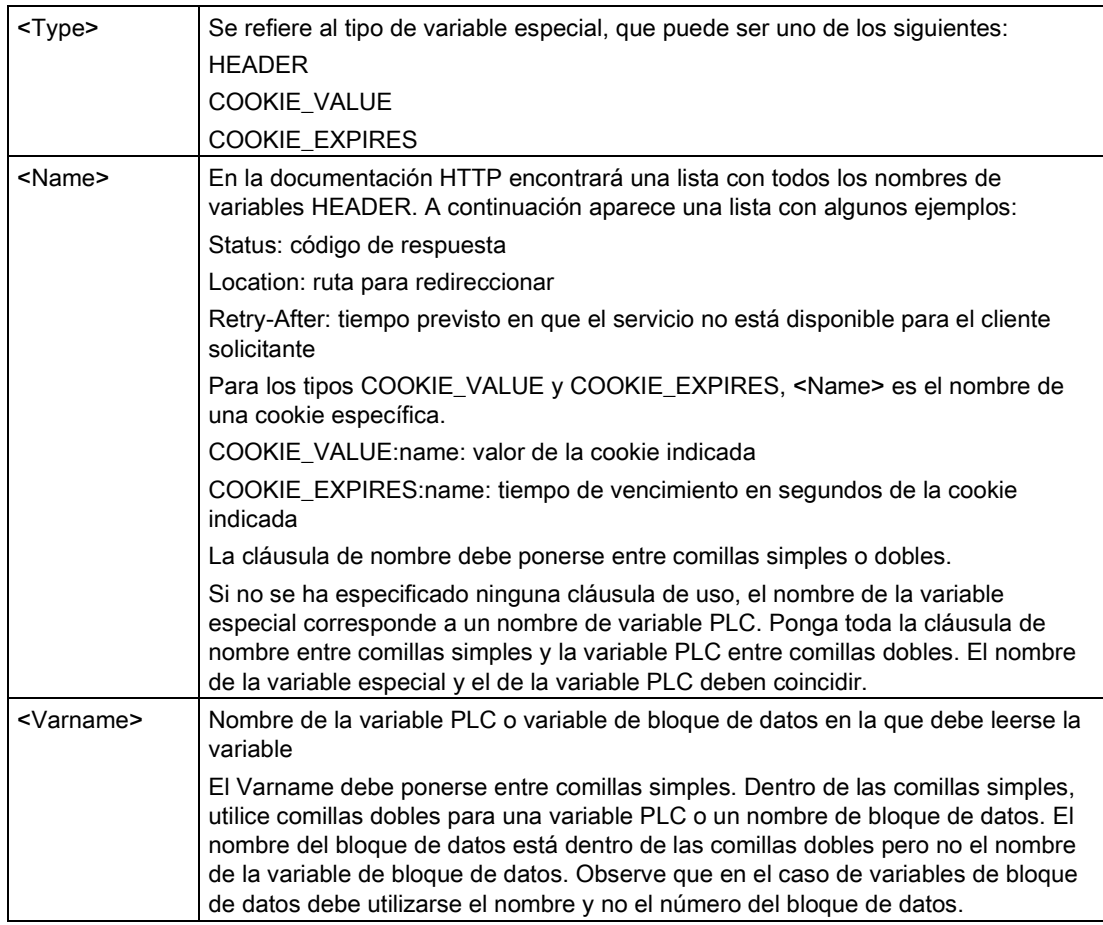

Si el nombre de la variable o del bloque de datos incluye caracteres especiales hay que utilizar comillas adicionales o caracteres de escape, tal como se describe en el apartado [Procesamiento de nombres de variable que contienen caracteres especiales](#page-659-0) (Página [660\)](#page-659-0).

### Ejemplo: lectura de una variable especial sin cláusula de uso

**<!-- AWP\_Out\_Variable Name='"HEADER:Status"' -->**

En este ejemplo, la variable especial HTTP "HEADER:Status" recibe el valor de la variable PLC "HEADER:Status". El nombre en la tabla de variables PLC debe coincidir exactamente con el nombre de la variable especial si no está especificada ninguna cláusula de uso.

#### Ejemplo: lectura de una variable especial con una cláusula de uso

**<!-- AWP\_Out\_Variable Name='HEADER:Status' Use='"Estado"' -->**

En este ejemplo, la variable especial HTTP "HEADER:Status" recibe el valor de la variable PLC "Status".

#### Servidor web

11.6 Páginas web definidas por el usuario

# <span id="page-653-0"></span>11.6.2.4 Escribir variables especiales

El servidor web ofrece la posibilidad de escribir valores en la CPU de variables especiales en el encabezado de peticiones HTTP. Así, por ejemplo, se puede almacenar en STEP 7 información acerca de la cookie asociada a una página web definida por el usuario, acerca del usuario que acceda a la página o a la información del encabezado. El servidor web ofrece acceso a variables especiales específicas que se pueden escribir en la CPU, siempre y cuando se haya iniciado sesión como usuario con privilegios para modificar variables.

# **Sintaxis**

**<!-- AWP\_In\_Variable Name='<Type>:<Name>' [Use='<Varname>']-->**

# Parámetros

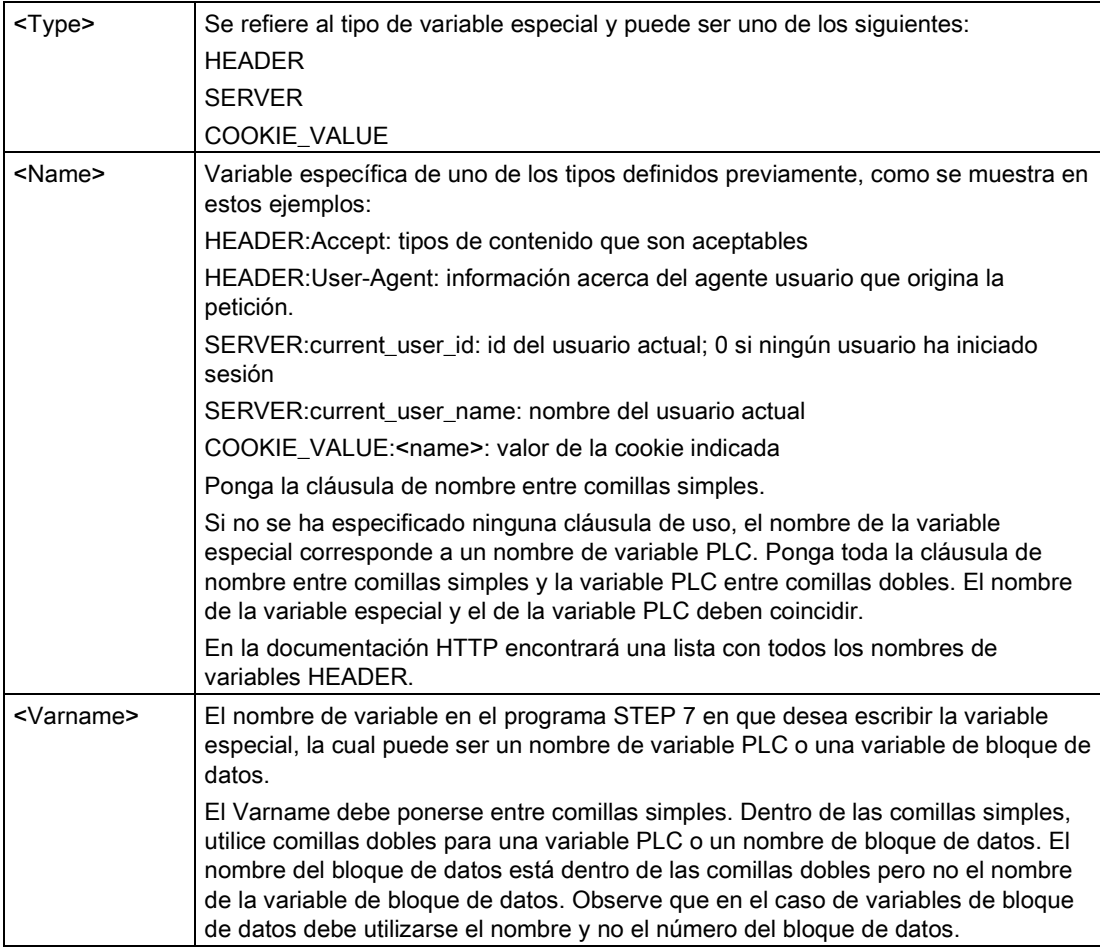

### Ejemplos

```
<!-- AWP_In_Variable Name='"SERVER:current_user_id"' -->
```
En este ejemplo, la página web escribe el valor de la variable especial HTTP "SERVER:current\_user\_id" en la variable PLC con el nombre "SERVER:current\_user\_id". **<!-- AWP\_In\_Variable Name=SERVER:current\_user\_id' Use='"my\_userid"' -->**

En este ejemplo, la página web escribe el valor de la variable especial HTTP "SERVER:current\_user\_id" en la variable PLC con el nombre "my\_userid".

#### Nota

Solo un usuario con privilegios para modificar variables puede escribir datos en la CPU. El servidor web ignora los comandos si el usuario no tiene privilegios de modificación.

Si el nombre de la variable o del bloque de datos incluye caracteres especiales hay que utilizar comillas adicionales o caracteres de escape, tal como se describe en el apartado ["Procesamiento de nombres de variable que contienen caracteres especiales](#page-659-0) (Página [660\)](#page-659-0)".

## <span id="page-654-0"></span>11.6.2.5 Utilizar un alias para una referencia de variable

Se puede utilizar un alias en la página web definida por el usuario para una In\_Variable o una Out Variable. Así, por ejemplo, es posible utilizar un nombre simbólico diferente en su página HTML del utilizado en la CPU o bien equiparar una variable en la CPU con una variable especial. La cláusula de uso AWP ofrece esta posibilidad.

#### **Sintaxis**

**<-- AWP\_In\_Variable Name='<Varname1>' Use='<Varname2>' --> <-- AWP\_Out\_Variable Name='<Varname1>' Use='<Varname2>' -->**

# Parámetros

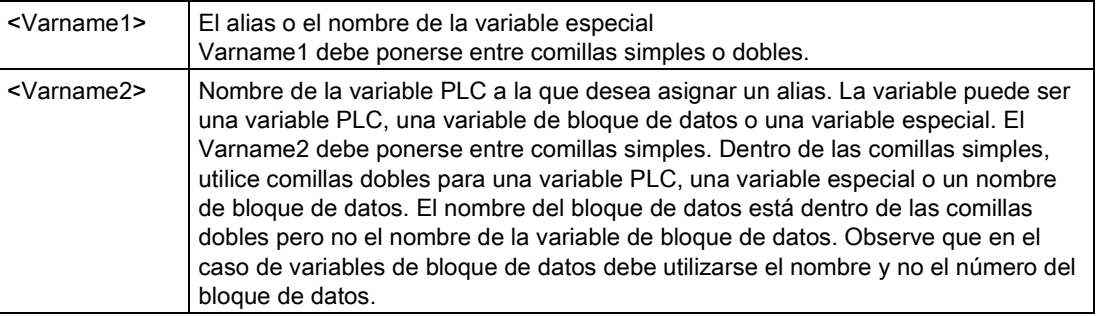

## Ejemplos

```
<-- AWP_In_Variable Name='SERVER:current_user_id' 
Use='"Data_Block_10".server_user' -->
```
En este ejemplo, la variable especial SERVER:current\_user\_id se escribe en la variable "server\_user" del bloque de datos "Data\_Block\_10". **<-- AWP\_Out\_Variable Name='Weight' Use='"Data\_Block\_10".Tank\_data.Weight' -->**

En este ejemplo, el valor del elemento de estructura del bloque de datos Data\_Block\_10.Tank\_data.Weight puede referenciarse simplemente con "Weight" en el resto de la página web definida por el usuario. **<-- AWP\_Out\_Variable Name='Weight' Use='"Raw\_Milk\_Tank\_Weight"' -->**

En este ejemplo, el valor de la variable PLC "Raw\_Milk\_Tank\_Weight" puede referenciarse simplemente con "Weight" en el resto de la página web definida por el usuario.

Si el nombre de la variable o del bloque de datos incluye caracteres especiales hay que utilizar comillas adicionales o caracteres de escape, tal como se describe en el apartado [Procesamiento de nombres de variable que contienen caracteres especiales](#page-659-0) (Página [660\)](#page-659-0).

### <span id="page-655-0"></span>11.6.2.6 Definir tipos de enumeración

Es posible definir tipos de enumeración en las páginas web definidas por el usuario y asignar los elementos en un comando AWP.

### **Sintaxis**

```
<!-- AWP_Enum_Def Name='<Enum type name>' Values='<Value>, 
<Value>,... ' -->
```
## Parámetros

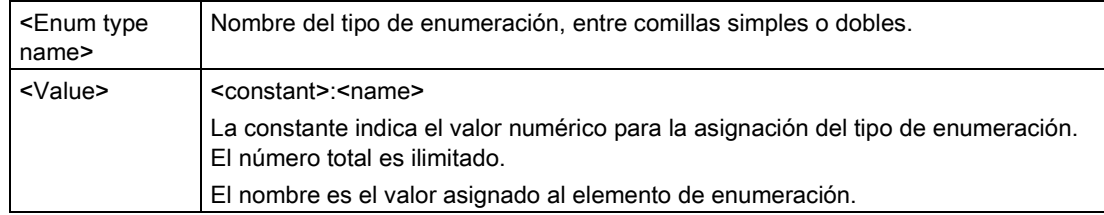

Tenga en cuenta que la cadena completa de valores de enumeración asignados está encerrada entre comillas sencillas y cada elemento individual del tipo de enumeración asignado está encerrado entre comillas dobles. El alcance de una definición de tipo de enumeración es global en las páginas web definidas por el usuario. Si ha configurado las páginas web definidas por el usuario en [carpetas de lenguaje](#page-680-0) (Página [681\)](#page-680-0), la definición del tipo de enumeración es global para todas las páginas de la carpeta de lenguaje.

## **Ejemplo**

**<!-- AWP\_Enum\_Def Name='AlarmEnum' Values='0:"No alarms", 1:"Tank is full", 2:"Tank is empty"' -->**

# <span id="page-656-0"></span>11.6.2.7 Referenciar variables de CPU con un tipo de enumeración

Es posible asignar una variable en la CPU a un tipo de enumeración. Esta variable se puede utilizar en otro lugar de la página web definida por el usuario en una [operación de lectura](#page-649-0) (Página [650\)](#page-649-0) o una [operación de escritura](#page-650-0) (Página [651\)](#page-650-0). En una operación de lectura, el servidor web reemplaza el valor numérico leído desde la CPU por el valor de texto de enumeración correspondiente. En una operación de escritura, el servidor web reemplaza el valor de texto por el valor entero de la enumeración correspondiente al texto antes de escribir el valor en la CPU.

#### **Sintaxis**

```
<!-- AWP_In_Variable Name='<Varname>' Enum="<EnumType>" -->
<!-- AWP_Out_Variable Name='<Varname>' Enum="<EnumType>" -->
```
## Parámetros

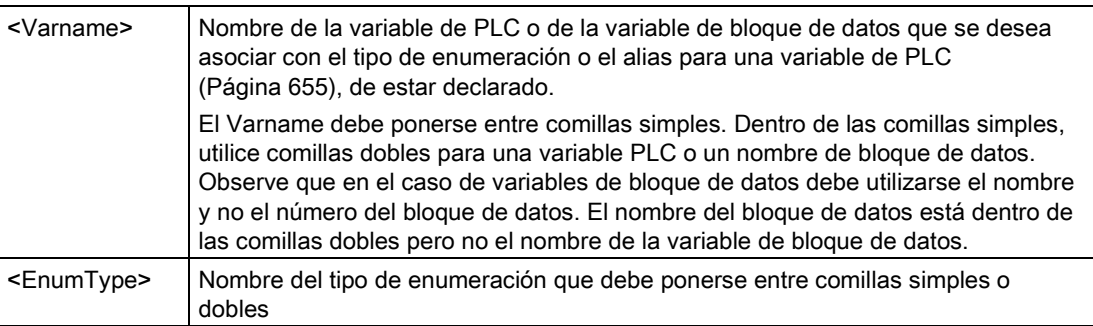

El alcance de una referencia de tipo de enumeración es el fragmento actual.

#### Ejemplo de utilización en una lectura de variable

```
<!-- AWP_Out_Variable Name='"Alarm"' Enum="AlarmEnum" -->...
<p>The current value of "Alarm" is :="Alarm":</p>
```
Si el valor de "Alarm" en la CPU es 2, la página HTML visualiza 'The current value of "Alarm" is Tank is empty' debido a que la [definición del tipo de enumeración](#page-655-0) (Página [656\)](#page-655-0) asigna la cadena de texto "Tank is empty" al valor numérico 2.

#### Ejemplo de utilización en una escritura de variable

```
<!-- AWP_Enum_Def Name='AlarmEnum' Values='0:"No alarms", 1:"Tank is 
full", 2:"Tank is empty"' -->
<!-- AWP_In_Variable Name='"Alarm"' Enum='AlarmEnum' -->...
<form method="POST">
<p><input type="hidden" name='"Alarm"' value="Tank is full" /></p>
<p><input type="submit" value='Set Tank is full' /><p>
</form>
```
Dado que la [definición del tipo de enumeración](#page-655-0) (Página [656\)](#page-655-0) asigna "Tank is full" al valor numérico 1, el valor 1 se escribe en la variable de PLC denominada "Alarm" en la CPU.

Tenga en cuenta que la cláusula de nombre en la declaración AWP\_In\_Variable debe corresponderse exactamente con la cláusula de nombre en la declaración AWP\_Enum\_Ref.

#### Ejemplo de utilización en una escritura de variable aplicando un alias

```
<!-- AWP_Enum_Def Name='AlarmEnum' Values='0:"No alarms", 1:"Tank is 
full", 2:"Tank is empty"' -->
<!-- AWP_In_Variable Name='"Alarm"' Enum='AlarmEnum' 
Use='"Data_block_4".Motor1.Alarm'-->...
<form method="POST">
<p><input type="hidden" name='"Alarm"' value="Tank is full" /></p>
<p><input type="submit" value='Set Tank is full' /><p>
</form>
```
Dado que la [definición del tipo de enumeración](#page-655-0) (Página [656\)](#page-655-0) asigna "Tank is full" al valor numérico 1, el valor 1 se escribe en el alias "Alarm" que se corresponde con la variable PLC denominada "Motor1.Alarm" en el bloque de datos "Data\_Block\_4" de la CPU.

Si el nombre de la variable o del bloque de datos incluye caracteres especiales hay que utilizar comillas adicionales o caracteres de escape, tal como se describe en el apartado [Procesamiento de nombres de variable que contienen caracteres especiales](#page-659-0) (Página [660\)](#page-659-0).

#### **Nota**

En versiones anteriores se necesitaba una declaración AWP\_Enum\_Ref aparte para asociar una variable con un tipo de enumeración definido. STEP 7 y S7-1200 admiten el código existente con declaraciones with AWP\_Enum\_Ref; no obstante, este comando ya no es necesario.

## <span id="page-657-0"></span>11.6.2.8 Crear fragmentos

STEP 7 convierte y almacena páginas web definidas por el usuario como un DB de control y DBs de fragmentos al hacer clic en "Generar bloques" en las Propiedades de la CPU para el servidor web. Se pueden configurar fragmentos específicos para páginas específicas o para secciones de páginas específicas. Estos fragmentos se pueden identificar a través de un nombre y un número con el comando AWP "Start\_Fragment". Todos los elementos de la página que siguen al comando AWP\_Start\_Fragment pertenecen a ese fragmento hasta que se lance otro AWP\_Start\_Command o hasta que se alcance el final del archivo.

### **Sintaxis**

**<!-- AWP\_Start\_Fragment Name='<Name>' [Type=<Type>][ID=<id>][Mode=<Mode>] -->**

# Parámetros

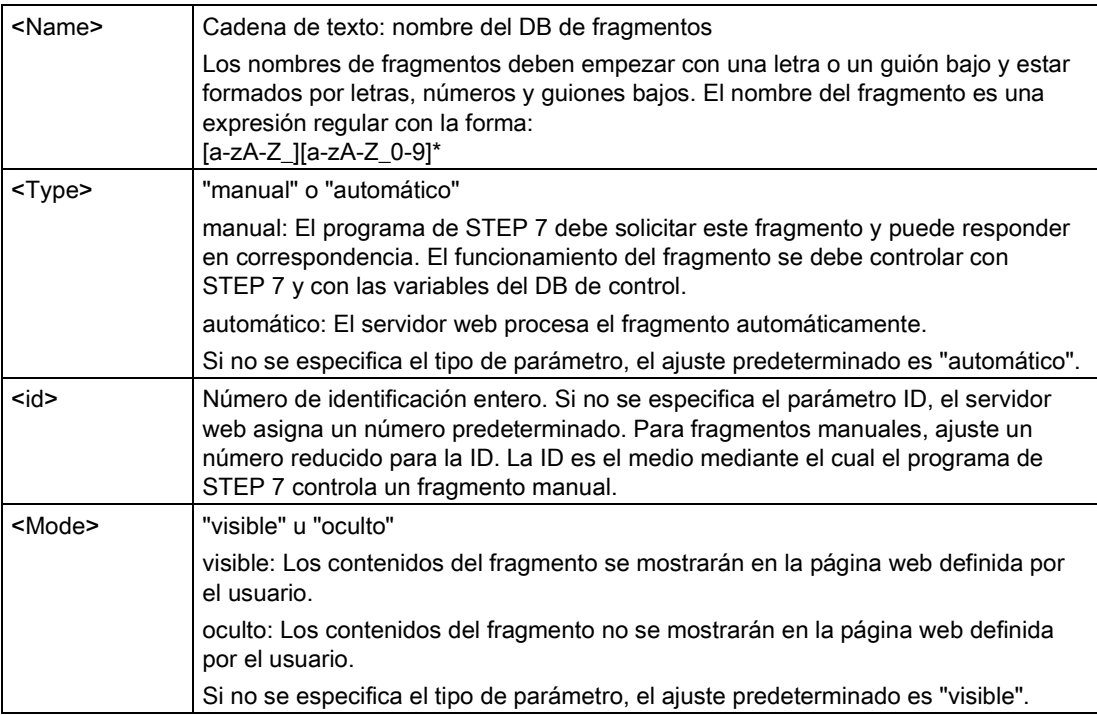

## Fragmentos manuales

Si se crea un fragmento manual para una página web definida por el usuario o para una parte de una página, el programa de STEP 7 debe controlar el momento en que se envía el fragmento. El programa de STEP 7 debe configurar los parámetros adecuados en el DB de control para una página definida por el usuario mediante control manual y luego debe llamar la instrucción WWW con el DB de control según se modifique. Consulte el apartado [Control](#page-684-0)  [avanzado de páginas web definidas por el usuario](#page-684-0) (Página [685\)](#page-684-0) para comprender la estructura del DB de control y aprender a manejar las páginas individuales y los fragmentos.

# 11.6.2.9 Importar fragmentos

Es posible crear un fragmento determinado a partir de una parte del código HTML y luego importar este fragmento a otro lugar del grupo de páginas web definidas por el usuario. Por ejemplo, tome un grupo de páginas web definidas por el usuario que tenga una página de inicio y luego varias páginas HTML accesibles a través de los enlaces de la página de inicio. Supongamos que cada página individual debe visualizar el logotipo de la empresa en la página. Esto se puede realizar [creando un fragmento](#page-657-0) (Página [658\)](#page-657-0) que cargue la imagen del logotipo de la empresa. A continuación, cada página HTML puede importar este fragmento para visualizar el logotipo de la empresa. Para este fin, utilice el comando AWP Import\_Fragment. El código HTML del fragmento sólo existe en un fragmento, no obstante este DB de fragmentos se puede importar tantas veces como se requiera en cualquier número de páginas web de su elección.

### **Sintaxis**

**<!-- AWP\_Import\_Fragment Name='<Name**>' -->

# Parámetros

<Name> Cadena de texto: nombre del DB de fragmentos que se debe importar

## Ejemplo

Extracto del código HTML que crea un fragmento para visualizar una imagen: **<!-- AWP\_Start\_Fragment Name='My\_company\_logo' --><p><img src="company\_logo.jpg"></p>**

Extracto del código HTML en otro archivo .html que importa el fragmento que visualiza la imagen del logotipo:

**<!-- AWP\_Import\_Fragment Name='My\_company\_logo' -->**

Ambos archivos .html (el que crea el fragmento y el que lo importa) se encuentran en la estructura de carpetas que se define al [configurar las páginas definidas por el usuario en](#page-662-0)  [STEP](#page-662-0) 7 (Página [663\)](#page-662-0).

## 11.6.2.10 Combinar definiciones

Al declarar variables para usarlas en las páginas web definidas por el usuario se puede combinar una declaración de variable y un [alias para la variable](#page-654-0) (Página [655\)](#page-654-0). Asimismo, se pueden declarar varias In\_Variables en una instrucción y varias Out\_Variables en una instrucción.

## Ejemplos

**<!-- AWP\_In\_Variable Name='"Level'", Name='"Weight"', Name='"Temp"' --> <--! AWP\_Out\_Variable Name='HEADER:Status', Use='"Status"', Name='HEADER:Location', Use="Location", Name='COOKIE\_VALUE:name', Use="my\_cookie" --> <!-- AWP\_In\_Variable Name='Alarm' Use='"Data\_block\_10".Alarm' -->**

# <span id="page-659-0"></span>11.6.2.11 Procesamiento de nombres de variable que contienen caracteres especiales

Al especificar nombres de variables en páginas web definidas por el usuario, hay que observar cuidadosamente si los nombres de variable contienen caracteres con significados especiales.

# Leer variables

Para [leer una variable](#page-649-0) (Página [650\)](#page-649-0) se utiliza la sintaxis siguiente: **:=<Varname>:**

Las reglas siguientes rigen para leer variables:

- Para nombres de variables de la tabla de variables PLC, ponga el nombre de la variable entre comillas dobles.
- Para nombres de variables de bloque de datos,ponga el nombre del bloque de datos entre comillas dobles. La variable debe quedar por fuera de las comillas.
- Para nombres de variables que son direcciones E/S directas, direcciones de memoria o alias no utilice comillas para la variable de lectura.
- Para nombres de variables o variables de bloque de datos que contienen una barra inversa, ponga otra barra inversa delante de la primera.
- Si un nombre de variable o variable de bloque de datos contiene dos puntos, el signo menos, el signo más o un signo &, defina un alias que no contenga caracteres especiales para la variable de lectura y lea la variable utilizando el alias. Ponga una barra inversa delante de dos puntos en nombres de variables dentro de una cláusula de uso.

| Nombre del bloque<br>de datos | Nombre de la<br>variable | Comando de lectura                                                                                                    |
|-------------------------------|--------------------------|----------------------------------------------------------------------------------------------------|
| n/a                           | ABC:DEF                  | AWP_Out_Variable_Name='special_tag'</td></tr><tr><td></td><td></td><td>Use = <math>"ABC:DEF" "                                                                                                    |
|                               |                          | $:=$ special tag:                                                                                                    |
| n/a                           | T١                       | $: = "T \setminus \setminus " :$                                                                                                    |
| n/a                           | $A \setminus B'C : D$    | AWP_Out_Variable</td></tr><tr><td></td><td></td><td>Name='another_special_tag' Use='"A \\B \'C</td></tr><tr><td></td><td></td><td><math>: Dn</math> <math>---</math></td></tr><tr><td></td><td></td><td>:=another_special_tag:</td></tr><tr><td>n/a</td><td>a<b</td><td><!--AWP_Out_Variable Name='a_less_than_b'</td></tr><tr><td></td><td></td><td><math>Use='"acb"' --</math></td></tr><tr><td></td><td></td><td>:=a less than b:</td></tr><tr><td>Data block 1</td><td>Tag_1</td><td>:="Data_block_1".Tag_1:</td></tr><tr><td>Data block 1</td><td>ABC:DFF</td><td><!-- AWP_Out_Variable Name='special_tag'</td></tr><tr><td></td><td></td><td>Use='"Data block 1".ABC\:DEF' |
|                               |                          | $:=$ special tag:                                                                                                    |
| DB A' B C D\$ E               | Tag                      | $:= "DB A' B C D$ E". Tag:$                                                                                                    |
| DB:DB                         | Tag:Tag                  | AWP Out Variable Name='my tag' Use</td></tr><tr><td></td><td></td><td><math>=</math> "DB:DB".Tag\:Tag'                                                                                                    |
|                               |                          | :=my tag:                                                                                                    |

Tabla 11- 1 Ejemplos de lectura de variables

#### Cláusulas de nombre y uso

Los comandos AWP\_In\_Variable, AWP\_Out\_Variable, AWP\_Enum\_Def, AWP\_Enum\_Ref, AWP\_Start\_Fragment y AWP\_Import\_Fragment tienen cláusulas de nombre. Los comandos de formas HTML como <input> y <select> también tienen cláusulas de nombre. AWP\_In\_Variable y AWP\_Out\_Variable pueden tener adicionalmente cláusulas de uso. Indistintamente del comando, la sintaxis para las cláusulas de nombre y uso es igual en lo referente al procesamiento de caracteres especiales.

- El texto que se suministra para una cláusula de nombre o uso debe ponerse entre comillas simples. Si el nombre entre comillas es un nombre de variable PLC o de bloque de datos, utilice comillas simples para toda la cláusula.
- Dentro de una cláusula de nombre o uso, los nombres de bloque de datos y de variables PLC deben ponerse entre comillas dobles.
- Si un nombre de variable o de bloque de datos incluye un carácter de comilla simple o una barra inversa, omita dicho carácter con una barra inversa. La barra inversa es el carácter "Escape" en el compilador de comandos AWP.

| Nombre del bloque<br>de datos | Nombre de la<br>variable | Opciones de la cláusula de nombre                    |
|-------------------------------|--------------------------|------------------------------------------------------|
| n/a                           | ABC'DEF                  | $Name='"ABC''DEF'''$                                 |
| n/a                           | $A \setminus B'C : D$    | Name= $''A \setminus B \setminus C$ : $D''$          |
| Data block 1                  | Tag_1                    | Name='"Data block 1".Tag 1'                          |
| Data block 1                  | ABC'DEF                  | Name='"Data block 1".ABC\'DEF'                       |
| Data block 1                  | $A \setminus B'$ C:D     | Name='"Data block $1".A \setminus B \setminus C :D'$ |
| DB A' B C D\$ E               | Tag                      | Name= $'''DB A \vee B C D\$ E". Tag'                 |

Tabla 11-2 Ejemplos de cláusulas de nombre

Las cláusulas de uso se rigen por las mismas convenciones que las cláusulas de nombre.

#### Nota

Indistintamente de qué caracteres se utilicen en la página HTML, configure la fuente de la página HTML a UTF-8 y guárdela desde el editor con codificación de caracteres UTF-8.

Servidor web

11.6 Páginas web definidas por el usuario

# <span id="page-662-0"></span>11.6.3 Configurar el uso de las páginas web definidas por el usuario

Para configurar las páginas web definidas por el usuario desde STEP 7, proceda del siguiente modo:

- 1. Seleccione la CPU en la vista de configuración de dispositivos.
- 2. Visualice las propiedades del "Web server" en la ventana de inspección de la CPU.

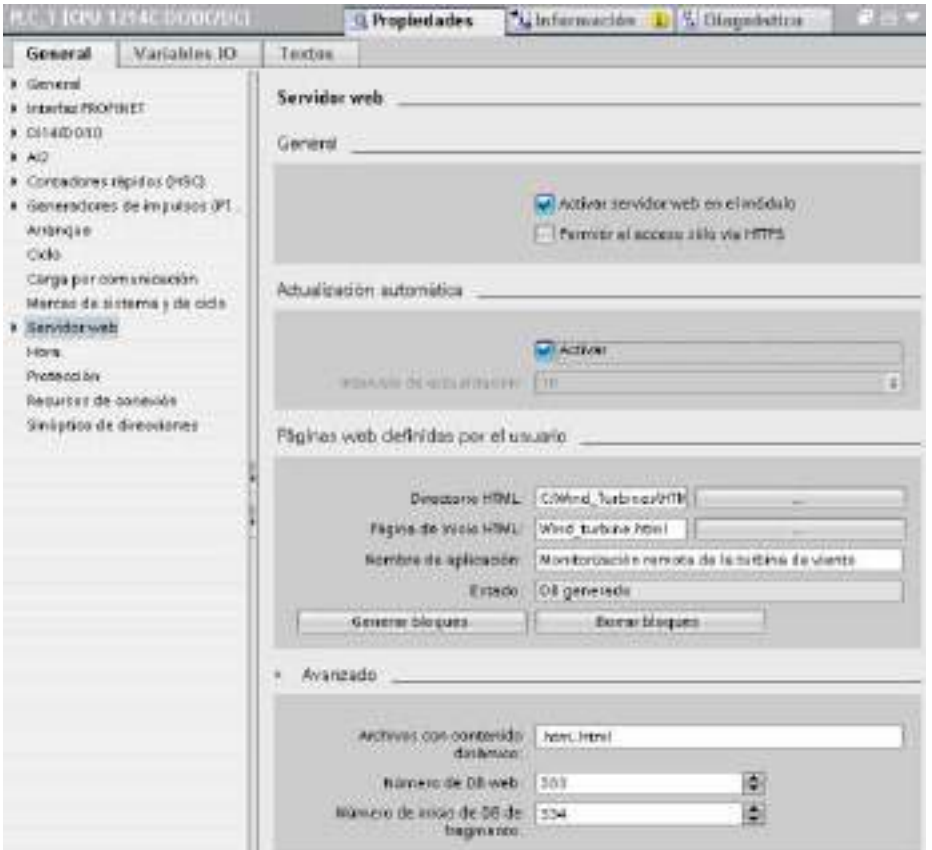

- 3. De no estarlo, seleccione la casilla de verificación para "Activar servidor web en el módulo".
- 4. Seleccione la casilla de verificación para "Permit access only with HTTPS" (Permitir acceso sólo con HTTPS) para asegurarse de que el servidor web utiliza comunicación cifrada y para aumentar la seguridad de la CPU accesible mediante web.
- 5. Introduzca o navegue hasta el nombre de la carpeta en el PC donde guardó la página HTML predeterminada (página de arranque).
- 6. Introduzca el nombre de la página predeterminada.
- 7. Asigne un nombre a la aplicación (opcional). El servidor web utiliza el nombre de aplicación para subcategorizar o agrupar con más detalle las páginas web. Cuando el nombre de la aplicación existe, la URL aparece con el formato siguiente: http://ww.xx.yy.zz/awp/<nombre aplicación>/<nombre página>.html.

Evite los caracteres especiales en el nombre de la aplicación. Algunos caracteres pueden hacer que el servidor web no pueda mostrar las páginas definidas por el usuario.

- 8. Especifique las extensiones de nombres de archivos que se analizarán para detectar comandos AWP. De forma predeterminada, STEP 7 analiza archivos con extensiones .htm, .html o .js. Si dispone de otras extensiones de archivos, añádalas.
- 9. Conserve el número de DB predeterminado de la web o introduzca un número de su elección. Este es el número del DB de control que controla la visualización de las páginas web.
- 10.Conserve el número inicial predeterminado del DB de fragmentos o introduzca un número de su elección. Este es el primer DB de fragmentos que contiene las páginas web.

### Generar bloques de programa

Cuando se hace clic en el botón "Generar bloques", STEP 7 genera bloques de datos a partir de las páginas HTML del directorio fuente HTML especificado y un bloque de datos de control para operar las páginas web. Es posible [configurar estos atributos para su aplicación](#page-663-0)  [según los requerimientos específicos](#page-663-0) (Página [664\)](#page-663-0). STEP 7 genera también un conjunto de bloques de datos de fragmentos para garantizar la representación de todas las páginas HTML. Al generar los bloques de datos, STEP 7 actualiza las propiedades para visualizar el número del bloque de datos de control y el número del primer bloque de datos de fragmentos. Tras generar los bloques de datos, las páginas web definidas por el usuario forman parte del programa de STEP 7. Los bloques que pertenecen a estas páginas aparecen en una carpeta del servidor web, que se encuentra en los bloques de programa del árbol de navegación del proyecto, en la carpeta de bloques de programa.

#### Borrar bloques de programa

Para borrar bloques de datos generados previamente, haga clic en el botón "Borrar bloques de datos". STEP 7 borra el bloque de datos de control y todos los bloques de datos de fragmentos del proyecto asociados a páginas web definidas por el usuario.

## <span id="page-663-0"></span>11.6.4 Programar la instrucción WWW para páginas web definidas por el usuario

El programa de usuario de STEP 7 debe incluir y ejecutar instrucciones WWW para que las páginas web definidas por el usuario sean accesibles desde las páginas web estándar. El bloque de datos de control es el parámetro de entrada de la instrucción WWW y especifica el contenido de las páginas, según se representan en los bloques de datos de fragmentos, así como la información de estado y control. STEP 7 crea el bloque de datos de control al hacer clic en el botón "Crear bloques" en la [configuración de las páginas web definidas por](#page-662-0)  [el usuario](#page-662-0) (Página [663\)](#page-662-0).

## Programar la instrucción WWW

El programa STEP 7 debe ejecutar la instrucción WWW para que las páginas web definidas por el usuario sean accesibles desde las páginas web estándar. También puede resultar conveniente que las páginas web definidas por el usuario solo estén disponibles en determinadas circunstancias que están sujetas a las preferencias y a los requerimientos de la aplicación. En este caso, la lógica del programa puede controlar cuándo se invocará la instrucción WWW.

#### Tabla 11- 3 Instrucción WWW

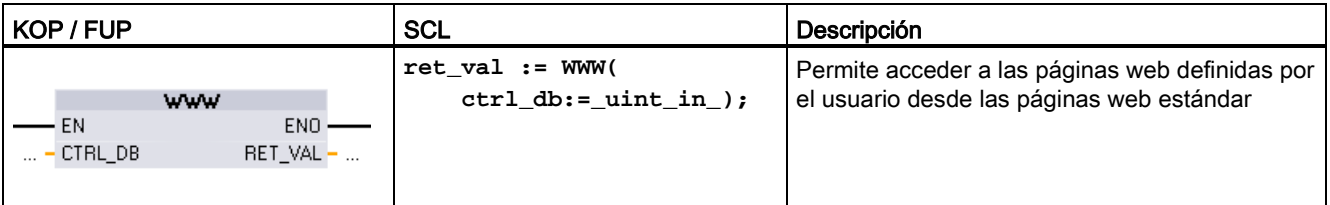

Hay que especificar el parámetro de entrada del bloque de datos de control (CTRL\_DB) que se corresponda con el número de DB entero del DB de control. Este número de DB de control (denominado número de DB de la web) aparece en las propiedades del servidor web de la CPU tras crear los bloques para las páginas web definidas por el usuario. Introduzca el número entero de DB como parámetro CTRL\_DB para la instrucción WWW. El valor de retorno (RET\_VAL) contiene el resultado de la función. Observe que la instrucción WWW se ejecuta de modo asíncrono y que la salida RET\_VAL puede tener un valor inicial de 0 a pesar de que un error puede ocurrir más tarde. El programa puede comprobar el estado del DB de control para garantizar que la aplicación se ha iniciado correctamente o bien puede comprobar RET\_VAL llamando posteriormente la instrucción WWW.

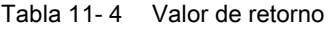

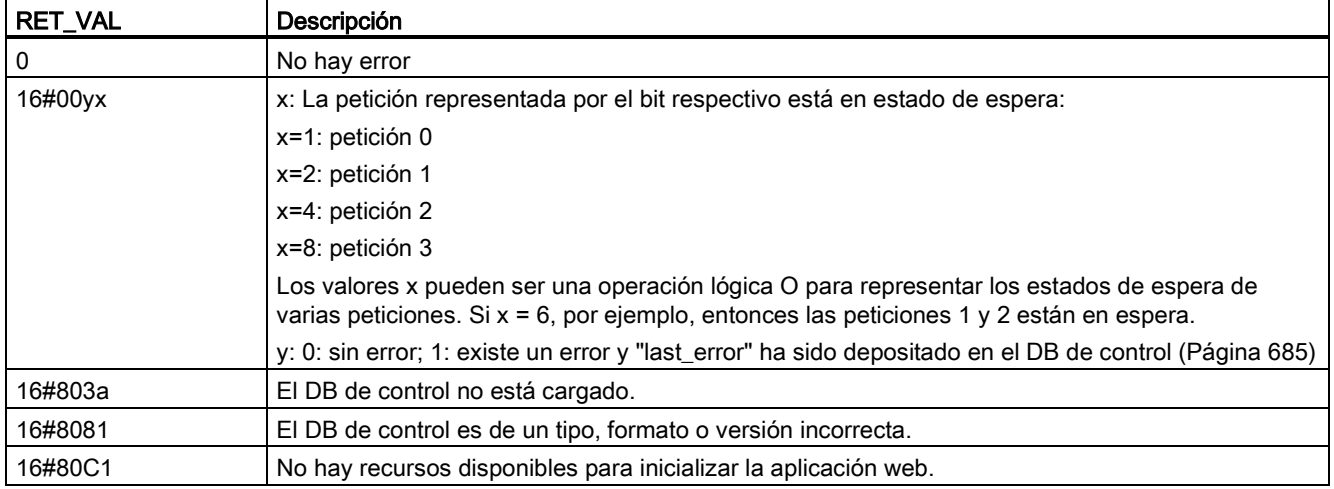

# Utilización del DB de control

STEP 7 crea el bloque de datos de control al hacer clic en "Generar bloques" y visualiza el número del DB de control en las propiedades de las páginas web definidas por el usuario. El DB de control también aparece en la carpeta de bloques de programa del árbol de navegación del proyecto.

Generalmente, el programa de STEP 7 emplea el DB de control directamente tal y como se creó en el proceso de generación de bloques, sin ninguna manipulación adicional. No obstante, el programa de usuario de STEP 7 puede establecer comandos globales en el DB de control para desactivar el servidor web o para volver a activarlo posteriormente. Asimismo, para las páginas definidas por el usuario [creadas como DB de fragmentos](#page-662-0)  [manuales](#page-662-0) (Página [663\)](#page-662-0), el programa de usuario de STEP 7 debe controlar el comportamiento de dichas páginas mediante una tabla de petición en el DB de control. Encontrará más información acerca de estas tareas avanzadas en el apartado [Control](#page-684-0)  [avanzado de páginas web definidas por el usuario](#page-684-0) (Página [685\)](#page-684-0).

# 11.6.5 Cargar los bloques de programa en la CPU

Tras generar los bloques para páginas web definidas por el usuario, éstos pasan a ser parte del programa de STEP 7 como es el caso de otros bloques de programa. Siga el proceso normal para cargar los bloques de programa en la CPU. Tenga en cuenta que solo es posible descargar bloques de programa para páginas web personalizadas cuando la CPU está en STOP.

# 11.6.6 Acceso a las páginas web definidas por el usuario

A las páginas web definidas por el usuario se accede desde las [páginas web estándar](#page-625-0) (Página [626\)](#page-625-0). Las páginas web estándar visualizan un enlace para "Páginas de usuario" en el menú ubicado en la parte izquierda, donde aparecen los enlaces para las demás páginas. La página de navegación del dispositivo móvil también proporciona un enlace a "Páginas de usuario". Cuando se hace clic en el enlace "Páginas de usuario", el navegador web va a la página que proporciona un enlace que le remite a la página predeterminada. En las páginas definidas por el usuario, la navegación depende de cómo han sido diseñadas las páginas específicas.

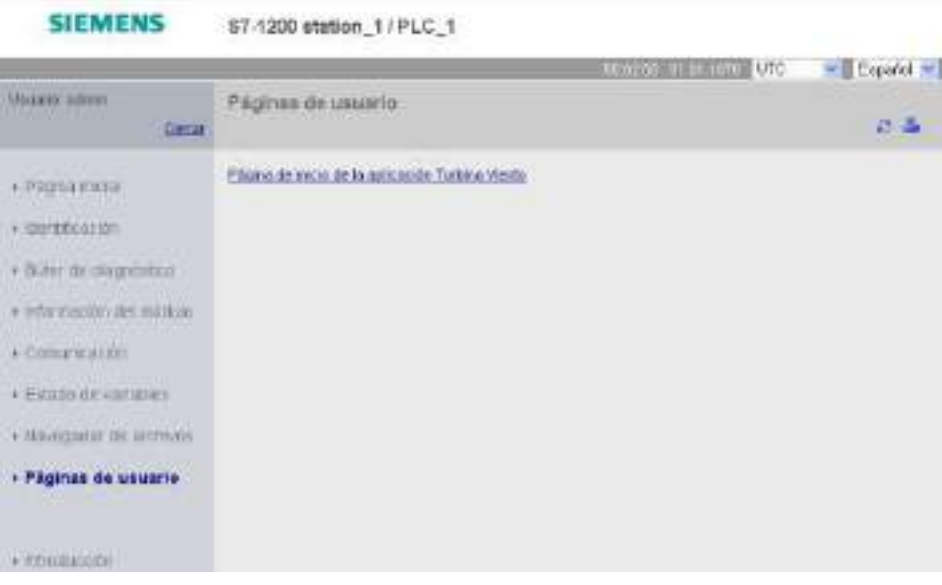

# 11.6.7 Limitaciones específicas de las páginas web definidas por el usuario

Las [limitaciones para páginas web estándar](#page-688-0) (Página [689\)](#page-688-0) también se aplican a las páginas web definidas por el usuario. Además, las páginas web definidas por el usuario presentan algunas características específicas.

#### Espacio de memoria de carga

Las páginas web definidas por el usuario se convierten en bloques de datos al hacer clic en "Generar bloques". Esta acción requiere mucho espacio en la memoria de carga. Si se ha instalado una Memory Card, se puede contar con la capacidad de dicha Memory Card como espacio de memoria de carga externa para las páginas web definidas por el usuario.

Si no se ha instalado ninguna Memory Card, estos bloques emplean el espacio de la memoria de carga interna, que está limitado según el modelo de CPU.

Es posible comprobar la cantidad de memoria de carga empleada y la cantidad disponible en las herramientas online y de diagnóstico de STEP 7. También se pueden consultar las propiedades de los bloques individuales que genera STEP 7 desde las páginas web definidas por el usuario y comprobar el consumo de memoria de carga.

### Nota

Si hay que reducir el espacio necesario para las páginas web definidas por el usuario, se deberá reducir el uso de imágenes, si procede.

# 11.6.8 Ejemplo de una página web definida por el usuario

## 11.6.8.1 Página web para vigilar y controlar una turbina de viento

Una página web definida por el usuario podría ser, por ejemplo, una página web utilizada para vigilar y controlar a distancia una turbina de viento:

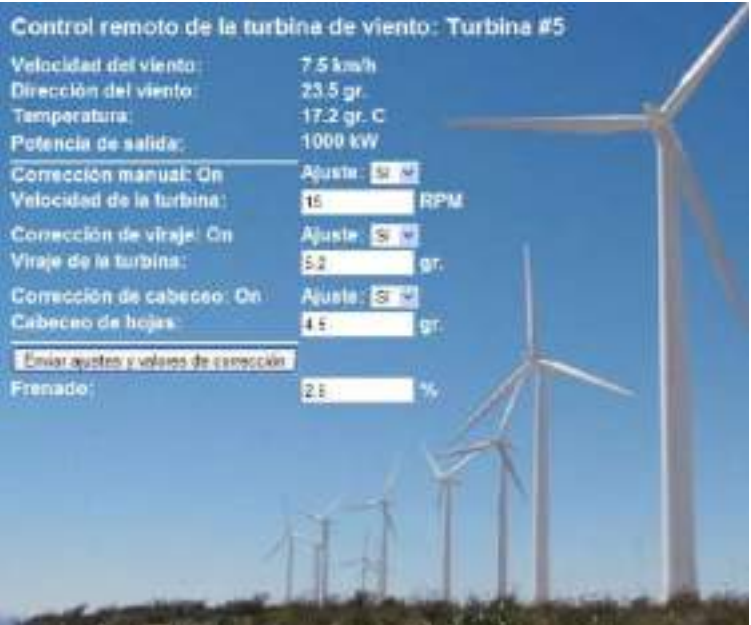

#### Descripción

En esta aplicación, cada turbina de un parque de turbinas de viento está equipada con un S7-1200 para ejecutar las funciones de control. En el programa de STEP 7, cada turbina de viento tiene un bloque de datos con información específica de la turbina de viento.

La página web definida por el usuario permite un acceso remoto a la turbina desde un PC. Un usuario puede conectarse con páginas web estándar de la CPU de una turbina de viento en particular y acceder a la página web definida por el usuario "Control remoto de la turbina de viento". Un usuario con privilegios para modificar variables también puede conmutar la turbina a modo manual y controlar las variables para la velocidad, el viraje y el cabeceo de la turbina desde la página web. Un usuario con privilegios para modificar variables también puede ajustar un valor de frenado indistintamente de si la turbina está bajo control manual o automático.

El programa de STEP 7 comprobaría los valores booleanos para corregir el control automático y, de estar ajustada la función correspondiente, aplicaría los valores especificados por el usuario para la velocidad, el viraje y el cabeceo de la turbina. De lo contrario, el programa ignoraría estos valores.

## Archivos utilizados

Este ejemplo de página web definida por el usuario consta de tres archivos:

- Wind\_turbine.html: Ésta es la página HTML que implementa la visualización que aparece arriba, utilizando comandos AWP para acceder a los datos del controlador.
- Wind\_turbine.css: Esta es la hoja de estilo en cascada que contiene los estilos de formato de la página HTML. El uso de una hoja de estilo en cascada es opcional pero puede simplificar el diseño de la página HTML.
- Wind\_turbine.jpg: Esta es la imagen de fondo utilizada por la página HTML. El uso de imágenes en páginas web definidas por el usuario es, por supuesto, opcional y requiere espacio adicional en la memoria de la CPU.

Estos archivos no se suministran con la instalación, pero se describen a modo de ejemplo.

## Implementación

La página HTML utiliza comandos AWP [para leer valores del PLC](#page-649-0) (Página [650\)](#page-649-0) para los campos de visualización y [escribir valores en el PLC](#page-650-0) (Página [651\)](#page-650-0) para datos provenientes de las entradas del usuario. Esta página también utiliza comandos AWP para [definir tipos de](#page-655-0)  [enumeración](#page-655-0) (Página [656\)](#page-655-0) y [referenciar](#page-656-0) (Página [657\)](#page-656-0) el manejo de ajustes ON/OFF.

Esta primera parte de la página visualiza una línea de encabezado que incluye el número de la turbina de viento.

Monitorización remota de la turbina de viento: Turbina #5

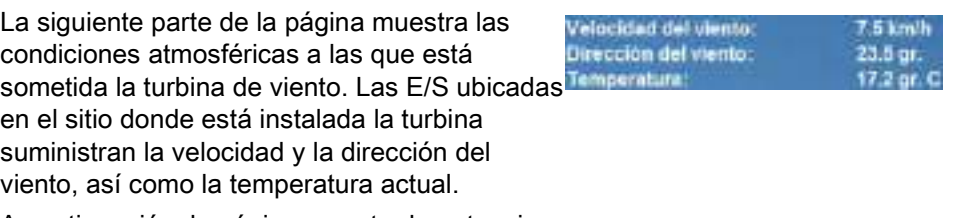

A continuación, la página muestra la potencia de salida de la turbina con base en la lectura del S7-1200.

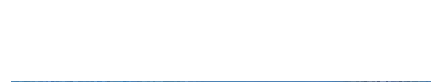

Las siguientes secciones permiten controlar la turbina manualmente, corrigiendo el control automático normal del S7-1200. Están disponibles las siguientes modalidades:

- Corrección manual: activa la corrección manual de la turbina. El programa de usuario de STEP 7 exige que el ajuste de corrección manual sea TRUE (verdadero) antes de habilitar el uso de cualquier ajuste manual para la velocidad, el viraje o el cabeceo de la turbina.
- Corrección de viraje: activa la corrección manual del viraje ajustado y un ajuste manual del mismo. El programa de usuario de STEP 7 exige que tanto la corrección manual como de viraje sean TRUE (verdadero) para aplicar el ajuste de viraje.
- Corrección de cabeceo: activa la corrección manual del cabeceo de las hojas. El programa de usuario de STEP 7 exige que tanto la corrección manual como de cabeceo sean TRUE (verdadero) para aplicar el ajuste de cabeceo de las hojas.

La página HTML dispone de un botón para enviar los ajustes de corrección al controlador.

El campo de entrada de usuario para frenado permite ajustar manualmente un porcentaje de frenado. El programa de usuario de STEP 7 no requiere una corrección manual para aceptar el valor de frenado.

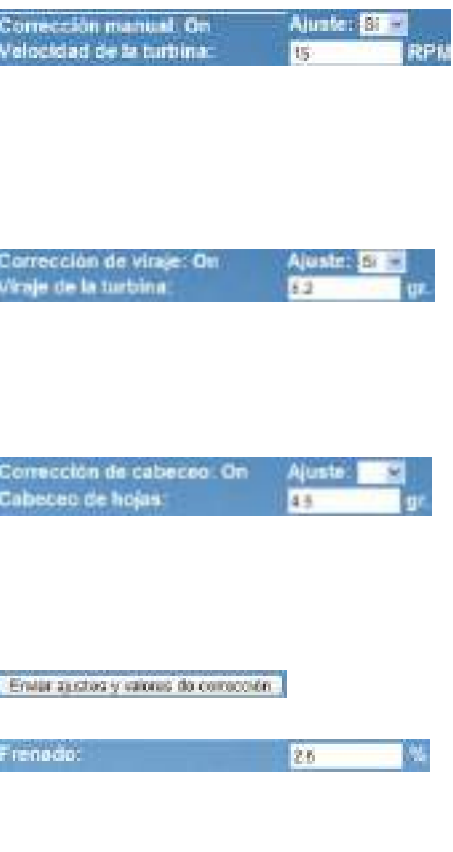

Además, la página HTML utiliza un comando AWP para [escribir la variable especial](#page-653-0) (Página [654\)](#page-653-0) que contiene la ID del usuario que está accediendo a una variable de la lista de variables PLC a través de la página.

# 11.6.8.2 Leer y visualizar datos del controlador

La página HTML para la vigilancia remota de la turbina de viento utiliza numerosos [comandos AWP para leer datos del controlador](#page-649-0) (Página [650\)](#page-649-0) y visualizarlos en la página. Por ejemplo, tenga en cuenta el código HTML para visualizar la potencia de salida como se indica en esta parte de la página web a modo de ejemplo:

1000 HW Potencia de salida

## Ejemplo de código HTML

El siguiente fragmento de la página HTML "Control remoto de la turbina de viento" muestra el texto "Potencia de salida:" en la celda izquierda de una fila de la tabla, lee la variable de la potencia de salida y la visualiza en la celda derecha de la fila junto con la abreviatura de kilovatios, kW.

El comando AWP :="Bloque\_de\_datos\_1".PotenciaSalida: ejecuta la operación de lectura. Observe que los bloques de datos están referenciados por el nombre y no por el número del bloque de datos (es decir, "Bloque\_de\_datos\_1" y no "DB1"). **<tr style="height:2%;">**

```
<td>
<p>Potencia de salida:</p>
</td>
<td>
<p style="margin-bottom:5px;"> :="Data_block_1".PotenciaSalida: 
kW</p>
</td>
</tr>
```
## 11.6.8.3 Utilizar un tipo de enumeración

La página HTML "Control remoto de la turbina de viento" utiliza tipos de enumeración para las tres instancias donde la página HTML visualiza "ON" u "OFF" para un valor booleano y donde el usuario especifica un valor booleano. El tipo de enumeración para "ON" resulta en un valor de 1 y el tipo de enumeración para "OFF" resulta en un valor de 0. Por ejemplo, tenga en cuenta el código HTML para leer y escribir el ajuste de habilitación de corrección manual en el valor "Bloque\_de\_datos\_1".HabilitarCorrecciónManual utilizando un tipo de enumeración:

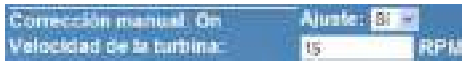

## Ejemplo de código HTML

Los fragmentos siguientes de la página HTML "Control remoto de la turbina de viento" muestran cómo declarar un tipo de enumeración denominado "EstadoCorrección" con valores de "Off" y "On" para 0 y 1 respectivamente y, a continuación, el ajuste de una referencia de tipo de enumeración a EstadoCorrección para la variable booleana HabilitarCorrecciónManual en el bloque de datos denominado "Data\_block\_1".

```
<!-- AWP_In_Variable 
Name='"Bloque_de_datos_1".HabilitarCorrecciónManual' 
Enum="EstadoCorrección" -->
<!-- AWP_Enum_Def Name="OverrideStatus" Values='0:"Off",1:"On"' -->
```
Donde la página HTML incluye un campo de visualización en una celda de la tabla para el estado actual de HabilitarCorrecciónManual, se utiliza solamente un comando normal de lectura de variables, pero utilizando el tipo de enumeración referenciado y declarado anteriormente, la página muestra "Off" o "On" en lugar de 0 o 1. **<td style="width:24%; border-top-style: Solid; border-top-width: 2px; border-top-color: #ffffff;">**

```
<p>Manual override: 
:="Bloque_de_datos_1".HabilitarCorrecciónManual:</p>
</td>
```
La página HTML incluye una lista de selección desplegable para que el usuario modifique el valor de HabilitarCorrecciónManual. La lista de selección utiliza el texto "Sí" y "No" para visualizarlo en las listas de selección. Al utilizar el tipo de enumeración, "Sí" se correlaciona con el valor "On" del tipo de enumeración y "No" se correlaciona con el valor "Off". Una selección vacía deja el valor de HabilitarCorrecciónManual inalterado. **<select name='"Bloque\_de\_datos\_1".HabilitarCorrecciónManual'> <option value=':"Bloque\_de\_datos\_1".HabilitarCorrecciónManual:'> </option> <option value="On">Sí</option> <option selected value="Off">No</option> </select>**

La lista de selección está incluida dentro de un diálogo en la página HTML. Si el usuario hace clic en el botón de envío, la página envía el diálogo que escribe un valor de "1" en el booleano de HabilitarCorrecciónManual en Bloque\_de\_datos\_1 en caso de que el usuario haya seleccionado "Si", o bien "0" si el usuario ha seleccionado "No".

## 11.6.8.4 Escribir una entrada del usuario en el controlador

La página HTML de vigilancia remota de la turbina de viento dispone de varios [comandos](#page-650-0)  [AWP para escribir datos en el controlador](#page-650-0) (Página [651\)](#page-650-0). La página HTML declara AWP\_In\_Variables para variables booleanas, de modo que un usuario con privilegios para modificar variables pueda conmutar la turbina de viento a control manual y activar la corrección manual para la velocidad de la turbina, la corrección de viraje o la corrección de cabeceo de hojas. Esta página también utiliza AWP\_In\_Variables para permitir a un usuario con privilegios para modificar variables especificar posteriormente valores en coma flotante para la velocidad, el viraje y el cabeceo de la turbina, así como para el porcentaje de frenado. La página utiliza un comando de envío de diálogos HTTP para escribir las AWP\_In\_Variables en el controlador.

Por ejemplo, tenga en cuenta el código HTML para ajustar manualmente el valor de frenado:

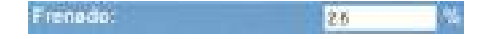

## Ejemplo de código HTML

El extracto siguiente de la página HTML para la vigilancia remota de la turbina de viento declara primero una AWP\_In\_Variable para "Bloque\_de\_datos\_1" que permite a la página HTML escribir en cualquier variable del bloque de datos "Bloque\_de\_datos\_1". La página visualiza el texto "Frenado:" en la celda izquierda de una fila de la tabla. En la celda derecha de la fila de la tabla se encuentra el campo que acepta entradas del usuario para la variable "Frenado" de "Bloque de datos 1". Este valor de entrada de usuario está dentro de una forma HTML que utiliza el método HTTP "POST" para enviar los datos de texto introducidos a la CPU. A continuación, la página lee el valor de frenado actual del controlador y lo visualiza en el campo de entrada de datos.

Un usuario con privilegios para modificar variables puede utilizar posteriormente esta página para escribir un valor de frenado en el bloque de datos de la CPU que controla el frenado. **<!-- AWP\_In\_Variable Name='"Bloque\_de\_datos\_1"' -->**

```
...
<tr style="vertical-align: top; height: 2%;">
<td style="width: 22%;"><p>Frenado:</p></td>
<td>
<form method="POST">
<p><input name='"Bloque_de_datos_1".Frenado' size="10" type="text"> 
%</p>
</form>
</td>
</tr>
```
#### Nota

Tenga en cuenta que si una página definida por el usuario tiene un campo de entrada de datos para una variable de escritura del bloque de datos del tipo String, el usuario debe poner el string entre comillas simples cuando introduzca el valor del string en el campo.

#### Nota

Observe que si se declara un bloque de datos entero en una declaración de AWP\_In\_Variable, por ejemplo <!-- AWP\_En\_Nombre variable=""Bloque\_de\_datos\_1"" -->, entonces toda variable dentro de ese bloque de datos se puede escribir desde la página web definida por el usuario. Utilice esta opción si pretende que todas las variables de un bloque de datos sean de escritura. De lo contrario, si desea que sólo las variables de bloque de datos específicas se puedan escribir desde la página web definida por el usuario, declárelo específicamente con una declaración, por ejemplo <!-- AWP\_En\_Nombre Variable ='"Bloque\_de\_datos\_1".Frenado' -->

## 11.6.8.5 Escribir una variable especial

La página web "Control remoto de la turbina de viento" escribe la variable especial SERVER: current user id en una variable PLC de la CPU, siempre y cuando ese usuario tenga derechos para modificar variables. En este caso, el valor de la variable PLC contiene la ID del usuario que esté accediendo a la página web para la vigilancia remota de la turbina de viento.

La página web escribe la variable especial en el PLC y no necesita interfaz de usuario.

#### Ejemplo de código HTML

**<!-- AWP\_In\_Variable Name="SERVER:current\_user\_id" Use="User\_ID"-->**

### 11.6.8.6 Referencia: Lista HTML de la página web para la vigilancia remota de la turbina de viento

#### Turbina\_viento.html

**<!DOCTYPE HTML PUBLIC "-//W3C//DTD HTML 4.01 Transitional//EN" "http://www.w3.org/TR/html4/loose.dtd"> <!-- Este programa de prueba simula una página web para monitorizar y controlar a distancia una turbina de viento. Variables PLC y variables de bloque de datos requeridas en STEP 7:**

**Variable PLC: ID\_usuario: Int**

**Bloques de datos: Bloque\_de\_datos\_1**

**Variables en Bloque\_de\_datos\_1:**

**NúmeroTurbina: Int VelocidadViento: Real DirecciónViento: Real Temperatura: Real PotenciaSalida: Real HabilitarCorrecciónManual: Bool VelocidadTurbina: Real CorrecciónViraje: Bool Viraje: Real CorrecciónCabeceo: Bool Cabeceo: Real Frenado: Real**

**La página web definida por el usuario muestra los valores actuales de los datos PLC y proporciona una lista de selección para establecer los tres valores booleanos utilizando una asignación de tipo de enumeración. El botón "Enviar" envía los valores booleanos seleccionados y los campos de entrada de datos para la velocidad de la turbina, el viraje y el cabeceo. El valor de frenado se puede establecer sin utilizar el botón "Enviar".**

**Para utilizar esta página, no se requiere un programa STEP 7. Teóricamente, el programa STEP 7 solo actuaría sobre los valores de velocidad de la turbina, viraje y cabeceo si se hubiesen establecido los valores booleanos asociados. El único requisito de STEP 7 consiste en llamar a la instrucción WWW con el número de DB de los bloques de datos generados para esta página. --> <!-- AWP\_In\_Variable Name='"Bloque\_de\_datos\_1"' --> <!-- AWP\_In\_Variable Name='"Bloque\_de\_datos\_1".HabilitarCorrecciónManual' Enum="EstadoCorrección" -->**

```
<!-- AWP_In_Variable Name='"Bloque_de_datos_1".CorrecciónCabeceo' 
Enum="EstadoCorrección" -->
<!-- AWP_In_Variable Name='"Bloque_de_datos_1".CorrecciónViraje' 
Enum="EstadoCorrección" -->
<!-- AWP_In_Variable Name="SERVER:current_user_id" Use="ID_Usuario"-
->
<!-- AWP_Enum_Def Name="EstadoCorrección" Values='0:"Off",1:"On"' --
>
<html>
<head>
<meta http-equiv="content-type" content="text/html; charset=utf-
8"><link rel="stylesheet" href="Turbina_Viento.css">
<title>Control remoto de la turbina de viento</title>
</head>
<body>
<table cellpadding="0" cellspacing="2">
<tr style="height: 2%;">
<td colspan="2">
<h2>Control remoto de la turbina de viento: Turbina 
#:="Bloque_de_datos_1".NúmeroTurbina:</h2>
</td>
<tr style="height: 2%;"><td style="width: 25%;"><p>Velocidad del 
viento:</p></td>
<td><p> :="Bloque_de_datos_1".VelocidadViento: km/h</p></td>
</tr>
<tr style="height: 2%;">
<td style="width: 25%;"><p>Dirección del viento:</p></td>
<td><p> :="Bloque_de_datos_1".DirecciónViento: gr.</p></td>
</tr>
<tr style="height: 2%;"><td style="width: 
25%;"><p>Temperatura:</p></td>
<td><p> :="Bloque_de_datos_1".Temperatura: gr. C</p></td>
</tr>
<tr style="height: 2%;">
<td style="width: 25%;"><p>Potencia de salida:</p></td>
<td><p style="margin-bottom:5px;"> 
:="Bloque_de_datos_1".PotenciaSalida: kW</p>
</td>
</tr>
<form method="POST" action="">
<tr style="height: 2%;" >
<td style="width=25%; border-top-style: Solid; border-top-width: 
2px; border-top-color: #ffffff;">
<p>Corrección manual: 
:="Bloque_de_datos_1".HabilitarCorrecciónManual:</p>
</td>
<td class="Text">Ajuste: 
<select name='"Bloque_de_datos_1".HabilitarCorrecciónManual'>
```

```
Servidor web
```

```
<option value=':="Bloque_de_datos_1".HabilitarCorrecciónManual:'> 
</option>
<option value="On">Sí</option>
<option value="Off">No</option>
</select>
</td>
</tr>
<tr style="vertical-align: top; height: 2%;"><td style="width: 
25%;"><p>Velocidad de la turbina:</p></td>
<td>
<p style="margin-bottom:5px;"><input 
name='"Bloque_de_datos_1".TurbineSpeed' size="10" 
value=':="Bloque_de_datos_1".VelocidadTurbina:' type="text"> RPM</p>
</td>
</tr>
<tr style="vertical-align: top; height: 2%;">
<td style="width: 25%;">
<p>Corrección de viraje: :="Bloque_de_datos_1".CorrecciónViraje: 
</p>
</td>
<td class="Text">Ajuste: 
<select name='"Bloque_de_datos_1".CorrecciónViraje'>
<option value=':="Bloque_de_datos_1".CorrecciónViraje:'> </option>
<option value="On">Sí</option>
<option value="Off">No</option>
</select>
</td>
</tr>
<tr style="vertical-align: top; height: 2%;">
<td style="width: 25%;">
<p>Viraje de la turbina:</p>
</td>
<td>
<p style="margin-bottom:5px;"><input 
name='"Bloque_de_datos_1".Viraje' size="10" 
value=':="Bloque_de_datos_1".Viraje:' type="text"> gr.</p>
</td>
</tr>
<tr style="vertical-align: top; height: 2%;">
<td style="width: 25%;">
<p>Corrección de cabeceo: :="Bloque_de_datos_1".CorrecciónCabeceo: 
</p>
</td>
<td class="Text">Ajuste: 
<select name='"Bloque_de_datos_1".CorrecciónCabeceo'>
<option value=':="Bloque_de_datos_1".CorrecciónCabeceo:'> </option>
<option value="On">Sí</option>
```
Servidor web

11.6 Páginas web definidas por el usuario

```
<option value="Off">No</option>
              </select>
              </td>
              </tr>
              <tr style="vertical-align: top; height: 2%;">
              <td style="width=25%; border-bottom-style: Solid; border-bottom-
              width: 2px; border-bottom-color: #ffffff;">
              <p>Cabeceo de hojas:</p>
              </td>
              <td>
              <p style="margin-bottom:5px;"><input 
              name='"Bloque_de_datos_1".Cabeceo' size="10" 
              value=':="Bloque_de_datos_1".Cabeceo:' type="text"> gr.</p>
              </td>
              </tr>
              <tr style="height: 2%;">
              <td colspan="2">
              <input type="submit" value="Enviar ajustes y valores de corrección">
              </td>
              </tr>
              </form>
              <tr style="vertical-align: top; height: 2%;">
              <td style="width: 25%;"><p>Frenado:</p></td>
              <td>
              <form method="POST" action="">
              <p> <input name='"Bloque_de_datos_1".Frenado' size="10" 
              value=':="Bloque_de_datos_1".Frenado:' type="text"> %</p>
              </form>
              </td>
              </tr>
              <tr><td></td></tr>
              </table>
              </body>
              </html>
Turbina_Viento.css 
              BODY {
               background-image: url('./Wind_turbine.jpg');
               background-position: 0% 0%;
               background-repeat: no-repeat;
               background-size: cover;
```

```
Controlador programable S7-1200
Manual de sistema, 03/2014, A5E02486683-AG 677
```
**} H2 {**

> **font-family: Arial; font-weight: bold; font-size: 14.0pt; color: #FFFFFF; margin-top:0px; margin-bottom:10px;**

```
}
P {
 font-family: Arial;
 font-weight: bold;
 color: #FFFFFF; 
font-size: 12.0pt;
margin-top:0px; 
margin-bottom:0px;
}
TD.Text {
font-family: Arial;
 font-weight: bold;
color: #FFFFFF; 
 font-size: 12.0pt;
margin-top:0px; 
margin-bottom:0px;
}
```
# 11.6.8.7 Configuración en STEP 7 de la página web de ejemplo

Para incluir la página HTML "Control remoto de la turbina de viento" como página web definida por el usuario para el S7-1200, hay que configurar los datos acerca de la página HTML en STEP 7 y crear bloques de datos desde la página HTML.

Acceda a las propiedades de la CPU del S7-1200 que controla la turbina de viento e introduzca la información de configuración en las propiedades de las páginas web definidas por el usuario del servidor web:

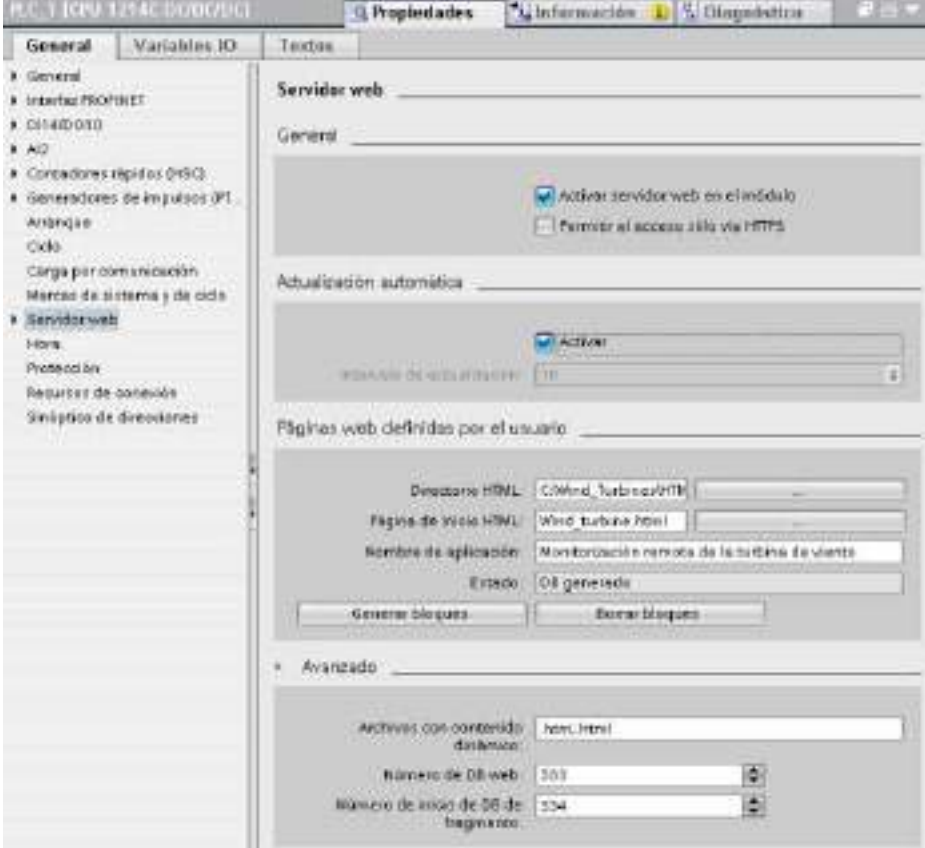

## Campos de configuración

- Directorio HTML: Este campo especifica el nombre de ruta plenamente habilitado para la carpeta donde está ubicada dentro del PC la página predeterminada (página principal o página de inicio). El botón "..." permite navegar hasta la carpeta requerida.
- Página HTML predeterminada: este campo especifica el nombre de archivo, la página predeterminada o la página de inicio de la aplicación HTML. El botón "..." permite seleccionar el archivo requerido. Para este ejemplo, WindTurbine.html es la página HTML predeterminada. El ejemplo de la vigilancia remota de la turbina de viento consiste sólo de una página, pero en otras aplicaciones definidas por el usuario la página predeterminada puede llamar otras páginas a través de enlaces. En el código HTML, la página predeterminada debe referenciar otras páginas en relación con la carpeta de origen HTML.
- Nombre de la aplicación: Este campo opcional contiene el nombre que el navegador web incluye en el campo de dirección cuando visualiza la página. Para este ejemplo, el nombre es "Control remoto de la turbina de viento", pero puede ser cualquier otro.

Ningún otro campo requiere configuración.

## Pasos finales

Para utilizar la vigilancia remota de la turbina de viento según se ha configurado, genere los bloques, [programe la instrucción WWW](#page-663-0) (Página [664\)](#page-663-0) con el número del DB generado como parámetro de entrada, cargue los bloques de programa y conmute la CPU a RUN.

Cuando un operador accede posteriormente a las páginas web estándar del S7-1200 que controlan la turbina de viento, la página web "Control remoto de la turbina de viento" es accesible desde el enlace "Páginas de usuario" de la barra de navegación. Esta página ofrece ahora los medios para monitorizar y controlar la turbina de viento.

# 11.6.9 Configurar páginas web definidas por el usuario en varios idiomas

El servidor web ofrece los medios para diseñar páginas web definidas por el usuario en los idiomas siguientes:

- Alemán (de)
- Inglés (en)
- Español (es)
- Francés (fr)
- Italiano (it)
- Chino simplificado (zh)

Esto se realiza configurando las páginas HTML en una [estructura de carpetas](#page-680-0) (Página [681\)](#page-680-0) que se corresponda con los idiomas y [configurando una cookie específica denominada](#page-680-1)  ["siemens\\_automation\\_language" de las páginas](#page-680-1) (Página [681\)](#page-680-1). El servidor web responde a esta cookie y cambia a la página predeterminada en la carpeta de idiomas correspondiente.

# <span id="page-680-0"></span>11.6.9.1 Crear la estructura de carpetas

Para ofrecer páginas web definidas por el usuario en varios idiomas, debe crearse una estructura de carpetas en el directorio HTML. Los nombres de carpeta de dos letras son específicos y deben nombrarse como se indica a continuación:

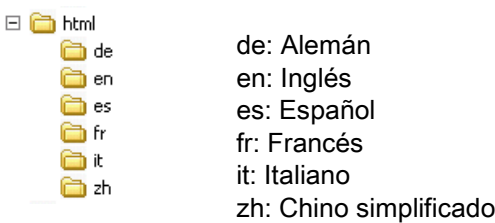

En el mismo nivel, también se pueden incluir otras carpetas que necesite la página, por ejemplo, carpetas para imágenes o scripts.

Es posible incluir cualquier subconjunto de carpetas de idiomas. No es necesario incluir los seis idiomas. Dentro de las carpetas de idiomas, cree y programe las páginas HTML en el idioma correspondiente.

## <span id="page-680-1"></span>11.6.9.2 Programar el cambio de idioma

El servidor web permite un cambio de idioma mediante el uso de una cookie denominada "siemens\_automation\_language". Esta es una cookie que está definida e integrada en las páginas HTML y que es interpretada por el servidor web para visualizar el idioma correspondiente a partir de la carpeta de idioma del mismo nombre. La página HTML debe incluir una JavaScript para configurar esta cookie a uno de los identificadores de idioma predefinidos: "de", "en", "es", "fr", "it' o "zh".

Si, por ejemplo, la página HTML configura la cookie en "de", el servidor web cambia a la carpeta "de" y visualiza la página con el nombre predeterminado de la página HTML según se haya definido en la [configuración de STEP](#page-683-0) 7 (Página [684\)](#page-683-0).

## **Ejemplo**

El ejemplo siguiente utiliza una página HTML predeterminada con el nombre "langswitch.html" en cada una de las carpetas de idiomas. En el directorio HTML también hay una carpeta con el nombre "script". La carpeta script incluye un archivo de JavaScript llamado "lang.js". Cada página langswitch.html utiliza esta JavaScript para configurar la cookie de idioma, "siemens\_automation\_language".

## HTML para "langswitch.html" en la carpeta "en"

```
El encabezado de la página HTML ajusta el idioma a inglés, configura el juego de caracteres 
a UTF-8 y define la ruta al archivo de JavaScript lang.js.
<!DOCTYPE HTML PUBLIC "-//W3C//DTD HTML 4.01 Transitional//EN">
<html>
<head>
<meta http-equiv="Content-Language" content="en">
<meta http-equiv="Content-Type" content="text/html; charset=utf-8">
<title>Language switching english page</title>
<script type="text/javascript" src="script/lang.js" ></script>
```
El cuerpo del archivo utiliza una lista de selección para que el usuario elija entre alemán e inglés. Inglés ("en") está preseleccionado como idioma Cuando el usuario cambia el idioma, la página llama la función de JavaScript DoLocalLanguageChange() con el valor o la opción seleccionada.

```
<!-- Language Selection -->
<table>
    <tr>
       <td align="right" valign="top" nowrap>
        <!-- change language immediately on selection change -->
           <select name="Language"
                      onchange="DoLocalLanguageChange(this)"
                     size="1">
             <option value="de" >German</option>
             <option value="en" selected >English</option>
            </select>
       </td>
    </tr>
</table><!-- Language Selection End-->
```
#### HTML para "langswitch.html" en la carpeta "de"

```
El ancabezado de la página langswitch.html en alemán es el mismo que en inglés, excepto 
que el idioma ajustado es alemán.
<!DOCTYPE HTML PUBLIC "-//W3C//DTD HTML 4.01 Transitional//EN">
<html>
<head>
<meta http-equiv="Content-Language" content="de"><meta http-
equiv="Content-Type" content="text/html; charset=utf-8">
<title>Sprachumschaltung Deutsche Seite</title>
<script type="text/javascript" src="script/lang.js" ></script>
</head>
```

```
El HTML de la página en alemán es idéntico al de la página en inglés, excepto que el valor 
predeterminado del idioma seleccionado es alemán ("de").
<!-- Language Selection -->
<table>
    <tr>
      <td align="right" valign="top" nowrap>
        <!-- change language immediately on change of the selection -
->
        <select name="Language"
                 onchange="DoLocalLanguageChange(this)"
                 <size="1">
              <option value="de" selected >Deutsch</option>
              <option value="en" >Englisch</option>
        </select>
       </td>
    </tr>
</table><!-- Language Selection End-->
```
## JavaScript "lang.js" en la carpeta "script"

La función "DoLocalLanguageChange()" se encuentra en el archivo lang.js. Esta función llama la función "SetLangCookie()" y luego vuelve a cargar la ventana que está visualizando la página HTML.

La función "SetLangCookie()" define una asignación que asigna el valor de la lista de selección a la cookie "siemens\_automation\_language" del documento. Además, se define la ruta para la aplicación, de modo que la página conmutada y no la solicitada recibe el valor de la cookie.

De manera opcional, la página puede ajustar un valor de vencimiento para la cookie en la sección de comentarios.

#### Servidor web

11.6 Páginas web definidas por el usuario

```
function DoLocalLanguageChange(oSelect) {
         SetLangCookie(oSelect.value);
         top.window.location.reload();
     }
function SetLangCookie(value) {
         var strval = "siemens_automation_language=";
         // Esta es la cookie con la que el servidor web
         // detecta la lengua deseada
         // Este nombre es requerido por el servidor web.
         strval = strval + value;
         strval = strval + "; path=/ ;";
         // Ajustar la ruta de la aplicación, pues en otro caso
         // la ruta se ajustará a la página solicitante
         // y esta página no obtendrá la cookie.
         /* OPTIONAL
            Utilice vencimiento si esta cookie debe existir más 
tiempo
            que la sesión actual del navegador:
            var now = new Date();
            var endttime = new Date(now.getTime() + expiration);
            strval = strval + "; expires=" + 
                      endttime.toGMTString() + ";";
         */
         document.cookie = strval;
     }
```
## <span id="page-683-0"></span>11.6.9.3 Configurar STEP 7 para utilizar una estructura de página multilingüe

El procedimiento para configurar páginas web definidas por el usuario en varios idiomas es similar al proceso general para [configurar páginas web definidas por el usuario](#page-662-0) (Página [663\)](#page-662-0). Si las carpetas se han configurado para idiomas, no obstante se debe configurar el directorio HTML para la carpeta que contiene las carpetas de idiomas individuales. El directorio HTML no se debe configurar de modo que sea una de las carpetas de idiomas.

Al seleccionar la página HTML predeterminada, se navega hasta la carpeta de idiomas y se selecciona la página HTML que va a ser la página de arranque. Si posteriormente se generan bloques y éstos se cargan en la CPU, el servidor web visualiza la página de arranque en la carpeta de idiomas que ha sido configurada.

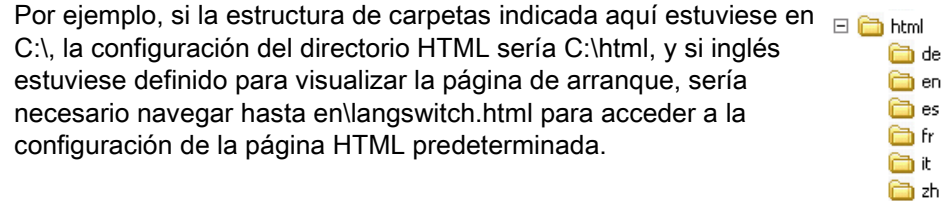
# 11.6.10 Control avanzado de páginas web definidas por el usuario

Al generar bloques de datos para las páginas web definidas por el usuario, STEP 7 crea un DB de control que se utiliza para controlar la visualización de las páginas definidas por el usuario, así como la interacción con éstas. STEP 7 crea también un juego de DBs de fragmentos que representa las páginas individuales. En condiciones normales, no es indispensable conocer la estructura del DB de control ni saber cómo manejarlo.

Si desea activar y desactivar una aplicación web o bien manipular fragmentos manuales individuales, utilice para tal fin las variables de DB de control y la instrucción WWW.

## Estructura del DB de control

El DB de control es una estructura da datos extensiva que es accesible al programar el programa de usuario de STEP 7. Aquí se describen sólo algunas de las variables de DB de control.

#### Estructura Commandstate

"Commandstate" es una estructura que contiene comandos y estados globales del servidor web.

#### Comandos globales en la estructura "Commandstate"

Los comandos globales rigen en general para el servidor web. El servidor web se puede activar o bien reiniciar desde los parámetros del DB de control.

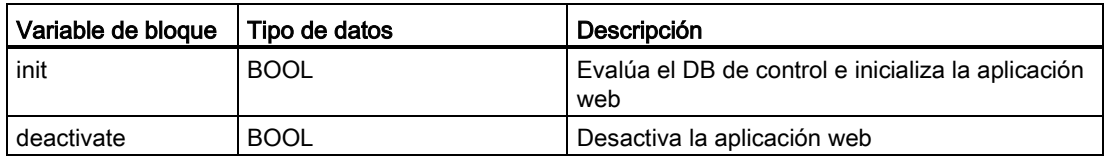

#### Estados globales en la estructura Commandstate

Los estados globales rigen en general para el servidor web y contienen información de estado acerca de la aplicación web.

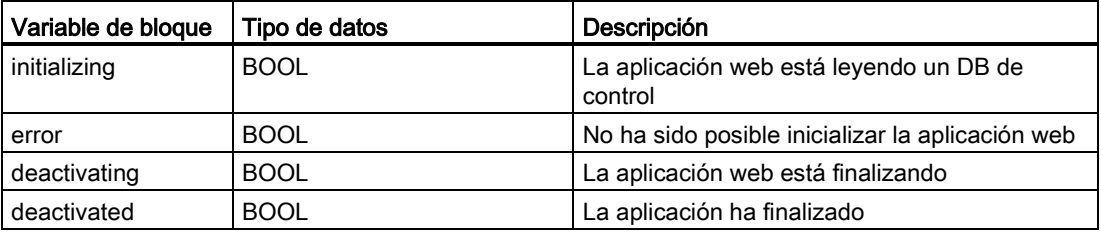

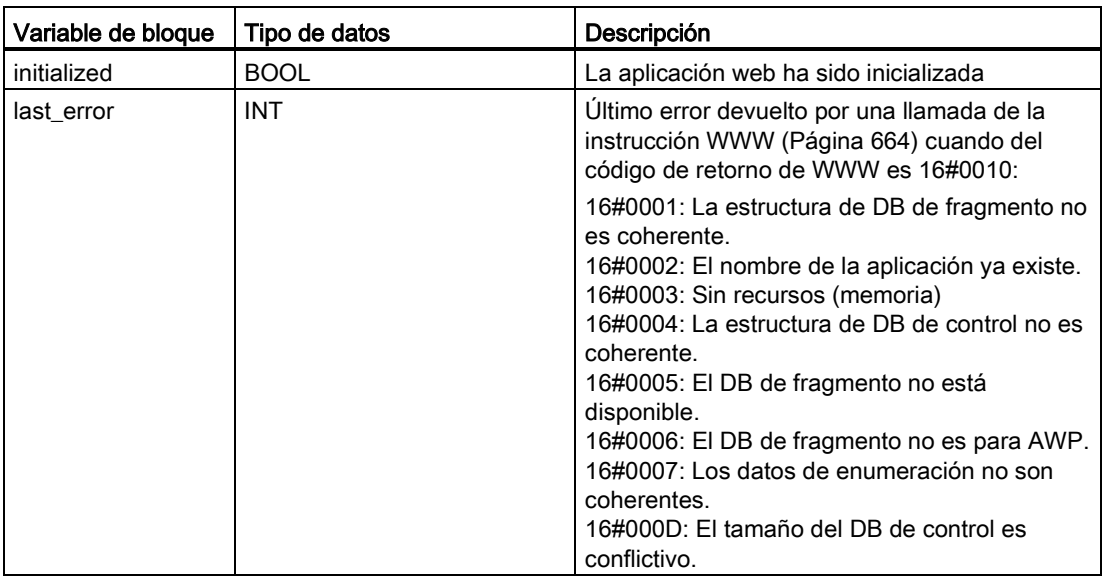

## Tabla de petición

La tabla de petición es una matriz de estructuras que contiene comandos y estados que se aplican a determinados DBs de fragmentos. Si ha creado fragmentos con el comando [AWP\\_Start\\_Fragment](#page-657-0) (Página [658\)](#page-657-0) de tipo "manual", el programa de usuario de STEP 7 debe controlar estas páginas con el DB de control. Los estados de petición sólo se pueden leer y ofrecen información sobre el fragmento actual. Es posible utilizar los comandos de petición para controlar el fragmento actual.

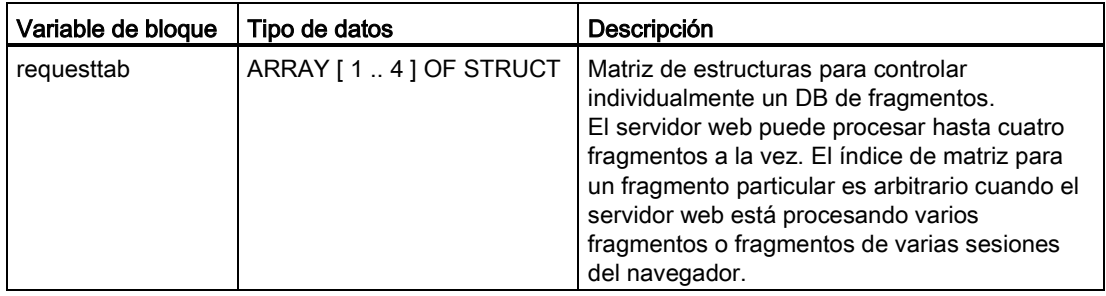

# Elementos de la variable STRUCT requesttab

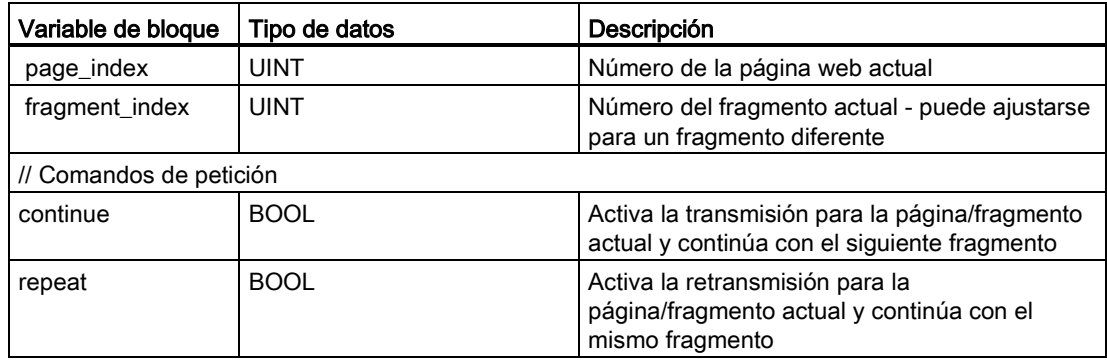

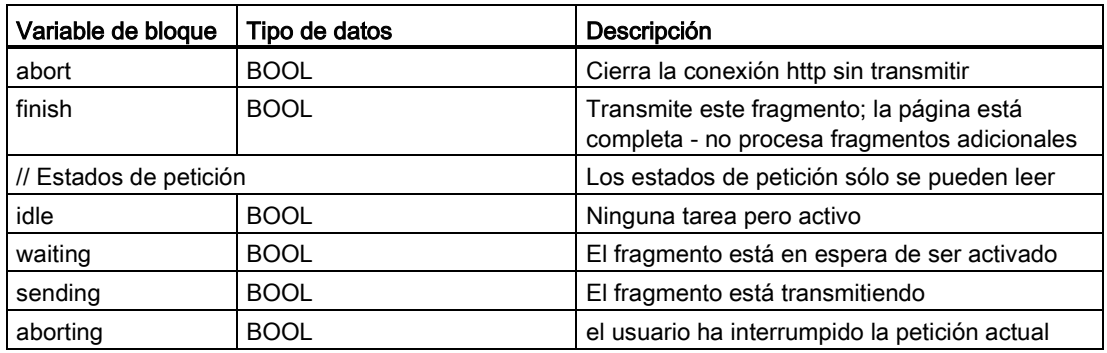

#### Funcionamiento

Cada vez que el programa hace cambios en el DB de control debe llamar la instrucción WWW aplicando el número del DB de control modificado como parámetro. Los comandos globales y de petición tienen efecto cuando el programa de usuario de STEP 7 ejecuta la [instrucción WWW](#page-663-0) (Página [664\)](#page-663-0).

El programa de usuario de STEP 7 puede definir el fragment\_index explícitamente, lo cual hace que el servidor web procese el fragmento especificado con un comando de petición. De lo contrario, el servidor web procesa el fragmento actual para la página actual cuando se ejecuta la instrucción WWW.

Los métodos disponibles para utilizar el fragment\_index incluyen:

- Procesar el fragmento actual: no modifique el fragment index y active el comando "continue".
- Omitir el fragmento actual: ajuste el fragment index a 0 y active el comando "continue".
- Reemplazar el fragmento actual por otro fragmento: ajuste en el fragment\_index la nueva ID de fragmento y active el comando "continue".

Para comprobar los estados globales o de petición que estén sujetos a cambio, el programa de usuario de STEP 7 debe llamar la instrucción WWW para evaluar los valores actuales de estos estados. Un caso típico puede ser llamar la instrucción WWW periódicamente hasta que ocurra un estado específico.

#### Nota

Si el programa de usuario de STEP 7 activa más de un comando de petición, la instrucción WWW procesa solo uno de acuerdo con el siguiente orden de prioridad: interrumpir, finalizar, repetir, continuar. La instrucción WWW borra todos los comandos de petición después del procesamiento.

# Ejemplos

El ejemplo siguiente muestra un programa de usuario de STEP 7 comprobando que un fragmento con una ID de 1 esté en estado de espera, después de una llamada previa de la instrucción WWW. También puede esperar a que ocurran otras condiciones específicas de la aplicación. A continuación ejecuta el procesamiento que se requiera para el fragmento, por ejemplo configurar variables de bloque de datos, realizar cálculos u otras tareas específicas de la aplicación. Después, activa la marca "continue" para que el servidor web ejecute este fragmento.

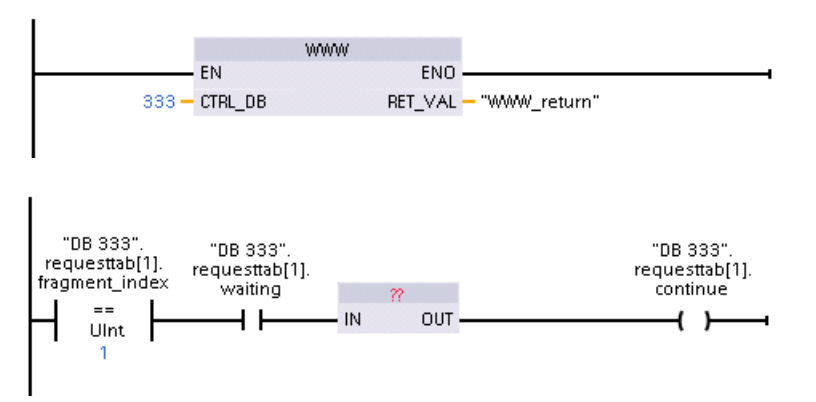

Cuando el programa llama la instrucción WWW con este DB de control modificado, la página web definida por el usuario a la que pertenece este fragmento puede visualizarse desde el navegador web.

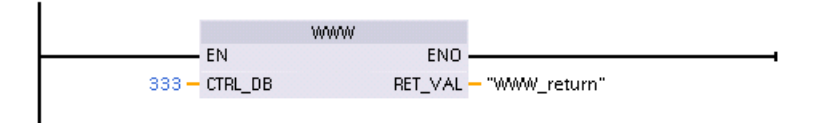

Tenga en cuenta que se trata de un ejemplo simplificado. Realmente, el fragmento podría estar en cualquiera de los cuatro STRUCTS requesttab de la matriz.

# 11.7 Limitaciones

Los factores de TI siguientes pueden afectar al uso del servidor web:

- Generalmente, debe usar la dirección IP de la CPU para acceder a las páginas web estándar o las páginas web definidas por el usuario, o la dirección IP de un router inalámbrico con un número de puerto. Si el navegador web no permite la conexión directa a una dirección IP, consulte al administrador de TI. Si las políticas locales soportan DNS, el usuario se puede conectar a la dirección IP a través de una entrada DNS de dicha dirección.
- Los cortafuegos, la configuración del proxy y otras restricciones específicas del sitio también pueden restringir el acceso a la CPU. Consulte al administrador de TI para resolver estos problemas.
- Las páginas web estándar emplean JavaScript y cookies. Si la configuración del navegador web deshabilita el JavaScript o las cookies, habilítelos. Si no se pueden habilitar, algunas de las [funciones están restringidas](#page-689-0) (Página [690\)](#page-689-0). El uso de JavaScript y cookies en las páginas web definidas por el usuario es opcional. En caso de usarlos, es necesario habilitarlos en el navegador.
- El servidor web admite la capa de sockets seguros (SSL). Se puede acceder a las páginas web estándar y a las páginas web definidas por el usuario con una URL http://ww.xx.yy.zz o https://ww.xx.yy.zz, donde "ww.xx.yy.zz" representa la dirección IP de la CPU.
- Siemens ofrece un certificado de seguridad para el acceso seguro al servidor web. En la [página web estándar de introducción](#page-633-0) (Página [634\)](#page-633-0), se puede cargar e [importar el](#page-690-0)  [certificado en las opciones de Internet del navegador web](#page-690-0) (Página [691\)](#page-690-0). Si se elige no importar el certificado, aparece una solicitud de verificación de seguridad cada vez que se accede al servidor web https://.

#### Número de conexiones

El servidor web soporta un máximo de 30 conexiones HTTP activas. Varias acciones consumen las 30 conexiones, según el navegador web utilizado y el número de objetos diferentes por página (archivos .css, imágenes, archivos .html adicionales). Algunas conexiones se mantienen mientras el servidor web está mostrando una página; otras conexiones no se mantienen después de la conexión inicial.

Si, por ejemplo, se usa Mozilla Firefox 8, que soporta un máximo de seis conexiones persistentes, se podrán usar cinco navegadores o instancias de pestaña de navegador antes de que el servidor web empiece a cortar conexiones. Si una página no usa las seis conexiones, se pueden tener más instancias de pestañas de navegador o navegadores.

Tenga en cuenta que el número de conexiones activas puede afectar al rendimiento de presentación de páginas.

#### **Nota**

#### Cierre de sesión antes de cerrar el servidor web

Si ha iniciado sesión en el servidor web, asegúrese de cerrarla antes de cerrar el navegador web. El servidor web soporta un máximo de siete sesiones activas al mismo tiempo.

11.7 Limitaciones

# <span id="page-689-0"></span>11.7.1 Restricciones funcionales cuando las opciones de Internet desactivan JavaScript

Las páginas web estándar emplean HTML, JavaScript y cookies. Si el sitio restringe el uso de JavaScript y cookies, hay que habilitarlos para que las páginas funcionen de manera adecuada. Si no se puede habilitar JavaScript para el navegador web, las funciones que utilizan controles JavaScript no podrán ejecutarse.

# **General**

Las páginas no se actualizan dinámicamente. Hay que actualizar la página manualmente con el [icono de actualización](#page-629-0) (Página [630\)](#page-629-0) para ver los datos más recientes.

## Página del búfer de diagnóstico

La página del búfer de diagnóstico utiliza JavaScript del siguiente modo:

- Visualización de los detalles de eventos: Con JavaScript, seleccione una fila en el búfer de diagnóstico para ver los detalles en la sección inferior. Sin JavaScript, hay que hacer clic en el hipervínculo del campo de evento de una entrada del búfer de diagnóstico para ver los datos del evento en la sección inferior.
- Cambio del intervalo de las entradas del búfer de diagnostico que se van a visualizar: Con JavaScript, hay que usar la lista desplegable situada en la parte superior para seleccionar el rango de las entradas del búfer de diagnóstico que se desea visualizar y la página se actualiza automáticamente. Sin JavaScript, hay que usar la lista desplegable situada en la parte superior para seleccionar el rango de las entradas del búfer de diagnóstico que se desea visualizar, pero hay que hacer clic en el enlace "Ir" para actualizar la página del búfer de diagnóstico con el rango seleccionado en la lista desplegable.

Observe que los hipervínculos "Ir" y del campo de evento solo son visibles si JavaScript no está habilitado. Estos elementos no son necesarios y por lo tanto no están presentes si JavaScript está habilitado.

# Página de información del módulo

Sin JavaScript activado, rigen las siguientes restricciones:

- No se pueden filtrar los datos.
- No se pueden clasificar los campos.

#### Página de estado de las variables

Sin JavaScript activado, rigen las siguientes restricciones:

- Tras introducir cada variable, hay que destacar manualmente la fila de nueva variable para introducir la variable nueva.
- La selección de un formato de visualización no modifica automáticamente la visualización de los valores de los datos al formato seleccionado. Hay que hacer clic en el botón "Valor de observación" para actualizar la pantalla y aplicar el nuevo formato.

# 11.7.2 Restricciones de funciones cuando las opciones de Internet no permiten cookies

Si deshabilita las cookies en el navegador web, se aplican las restricciones siguientes:

- No puede iniciar sesión.
- No puede cambiar el ajuste de idioma.
- No puede cambiar de hora UTC a hora del PLC. Sin cookies, todas las horas están en hora UTC.

# <span id="page-690-0"></span>11.7.3 Importar el certificado de seguridad Siemens

El usuario puede importar el certificado de seguridad Siemens en las opciones de Internet para omitir la verificación de seguridad al introducir https://ww.xx.yy.zz en el navegador web, siendo "ww.xx.yy.zz" la dirección IP de la CPU. Si utiliza una URL http:// en vez de una URL https://, entonces no es necesario cargar e instalar el certificado.

## Cargar el certificado

Utilice el link "Cargar certificado" de la [página de introducción](#page-633-0) (Página [634\)](#page-633-0) para cargar el certificado de seguridad Siemens en su PC. Este procedimiento varía en función del navegador web utilizado:

#### Importar el certificado en Internet Explorer

- 1. Haga clic en el link "Cargar certificado" de la página de introducción. A continuación aparece el diálogo "File Download - Security Warning".
- 2. En el diálogo "File Download Security Warning", haga clic en "Open" para abrir el archivo. Entonces aparece el diálogo "Certificate".
- 3. En el diálogo "Certificate", haga clic en el botón "Install Certificate" para iniciar el asistente de importación de certificados.
- 4. Siga las instrucciones de los diálogos del asistente de importación de certificados dejando que el sistema operativo seleccione automáticamente el almacenamiento del certificado.

Servidor web

11.7 Limitaciones

## Importar el certificado en Mozilla Firefox

- 1. Haga clic en el link "download certificate" en la página de introducción. A continuación aparece el diálogo "Opening MiniWebCA\_Cer.crt".
- 2. Haga clic en "Save file" en el diálogo "Opening MiniWebCA\_Cer.crt". Entonces aparece el diálogo "Downloads".
- 3. En el diálogo "Downloads", haga doble clic en "MiniWebCA\_Cer.crt". Si ha intentado realizar la carga más de una vez, aparecerán varias copias. Simplemente haga doble clic en una de las entradas "MiniWebCA\_Cer.crt".
- 4. Haga clic en "OK" si se solicita abrir un archivo ejecutable.
- 5. Haga clic en "Open" en el diálogo "Open File Security Warning", en caso de que aparezca. Entonces aparece el diálogo "Certificate".
- 6. En el diálogo "Certificate", haga clic en el botón "Install Certificate".
- 7. Siga las instrucciones de los diálogos del asistente de importación de certificados dejando que el sistema operativo seleccione automáticamente el almacenamiento del certificado.
- 8. Si aparece el diálogo "Security Warning", haga clic en "Yes" para confirmar la instalación del certificado.

#### Otros navegadores

Siga las convenciones de su navegador web para importar e instalar el certificado Siemens.

Una vez que se haya instalado el certificado de seguridad Siemens "S7-Controller Family" en las opciones de Internet para el contenido del navegador web, ya no será necesario confirmar un aviso de seguridad al acceder al servidor web con https:// ww.xx.yy.zz.

#### **Nota**

El certificado de seguridad se mantiene constante durante los rearranques de la CPU. Sin embargo, si cambia la dirección de la CPU, debe seguir los procedimientos indicados anteriormente para descargar un nuevo certificado.

# 11.7.4 Importar registros de datos en formato CSV a versiones de Microsoft Excel que no son estadounidenses ni británicas

Los archivos de registro tienen el formato separado por comas (CSV). Estos archivos se pueden abrir directamente con Excel desde la página de Data Logs si su sistema utiliza una versión de Excel estadounidense o británica. Sin embargo, en otros países este formato no está muy difundido porque las comas están presentes frecuentemente en la notación numérica.

Para abrir un archivo de registro guardado previamente, proceda del siguiente modo en caso de utilizar otras versiones de Excel que no sean estadounidenses o británicas.

- 1. Abra Excel y cree un libro vacío.
- 2. Seleccione el comando "Importar datos" del menú "Datos > Obtener datos externos".
- 3. Navegue hasta el archivo de registros que desea abrir y selecciónelo. Se inicia el asistente de importación de texto.
- 4. En el asistente de importación de texto, cambie la opción predeterminada "Tipo de datos original" de "Longitud fija" a "Delimitado".
- 5. Haga clic en el botón "Siguiente".
- 6. En el diálogo del paso 2, seleccione la casilla de verificación "Coma" para cambiar el tipo de delimitador de "Tabulador" a "Coma".
- 7. Haga clic en el botón "Siguiente".
- 8. En el diálogo del paso 3 se puede cambiar el formato de fecha de MDY (month/day/year) a otro formato.
- 9. Lleve a cabo los pasos restantes del asistente de importación de texto para importar el archivo.

Servidor web

11.7 Limitaciones

# Procesador de comunicaciones y Modbus TCP 12

# 12.1 Utilizar las interfaces de comunicación serie

Dos módulos de comunicación (CM) y una placa de comunicación (CB) ofrecen la interfaz para la comunicación PtP:

- [CM 1241 RS232](#page-1015-0) (Página [1016\)](#page-1015-0)
- [CM 1241 RS422/485](#page-1016-0) (Página [1017\)](#page-1016-0)
- [CB 1241 RS485](#page-1012-0) (Página [1013\)](#page-1012-0)

Se pueden conectar hasta tres CMs (de cualquier tipo) y una CB para un total de cuatro interfaces de comunicación. Instale el CM a la izquierda de la CPU o de otro CM. Instale la CB en la parte frontal de la CPU. Encontrará información detallada acerca del montaje y desmontaje de módulos en el capítulo ["Montaje" del Manual de sistema S7-1200](#page-62-0) (Página [63\)](#page-62-0).

Las interfaces de comunicación serie tienen las siguientes características:

- Cuentan con un puerto aislado
- Soportan protocolos punto a punto
- Se configuran y programan mediante las instrucciones de procesador de comunicaciones punto a punto
- Muestran la actividad de transmisión y recepción mediante LED
- Muestran un LED de diagnóstico (sólo CM)
- Reciben alimentación de la CPU: No necesita conexión a una fuente de alimentación externa.

Consulte los datos técnicos de las [interfaces de comunicación](#page-1003-0) (Página [1004\)](#page-1003-0).

#### Indicadores LED

Los módulos de comunicación tienen tres indicadores LED:

- LED de diagnóstico (DIAG): este LED parpadea en color rojo hasta ser direccionado por la CPU. Tras el arranque de la CPU, ésta detecta si hay CMs y los direcciona. El LED de diagnóstico comienza a parpadear en color verde. Esto indica que la CPU ha direccionado el CM, pero aún no ha suministrado la configuración correspondiente. La CPU carga la configuración en los CMs configurados cuando el programa se carga en la CPU. Una vez cargado el programa en la CPU, el LED de diagnóstico del módulo de comunicación debería encenderse en color verde.
- LED de transmisión (Tx): el LED de transmisión se enciende cuando el puerto de comunicación envía datos.
- LED de recepción (Rx): este LED se enciende cuando el puerto de comunicación recibe datos.

La placa de comunicación cuenta con un LED de transmisión (TxD) y uno de recepción (RxD). No tiene ningún LED de diagnóstico.

# 12.2 Polarizar y terminar un conector de red RS485

Siemens ofrece un [conector de red RS485](#page-1030-0) (Página [1031\)](#page-1030-0) que permite conectar fácilmente varios aparatos a una red RS485. El conector posee dos juegos de terminales para fijar los cables de entrada y salida. También incluye interruptores para polarizar y terminar selectivamente la red.

#### Nota

Solo se terminan y polarizan los dos extremos de la red RS485. Los dispositivos que están entre los dos dispositivos terminadores no se terminan ni polarizan. Pantalla de protección pelada: aprox. 12 mm (1/2 pulg.) deben hacer contacto con la guía de metal en todos los puntos.

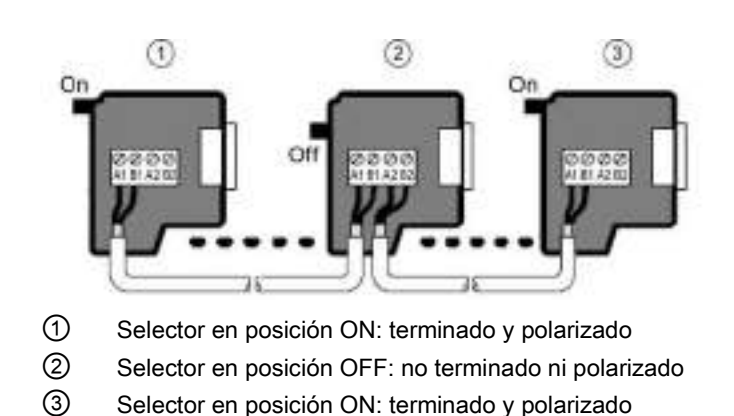

12.2 Polarizar y terminar un conector de red RS485

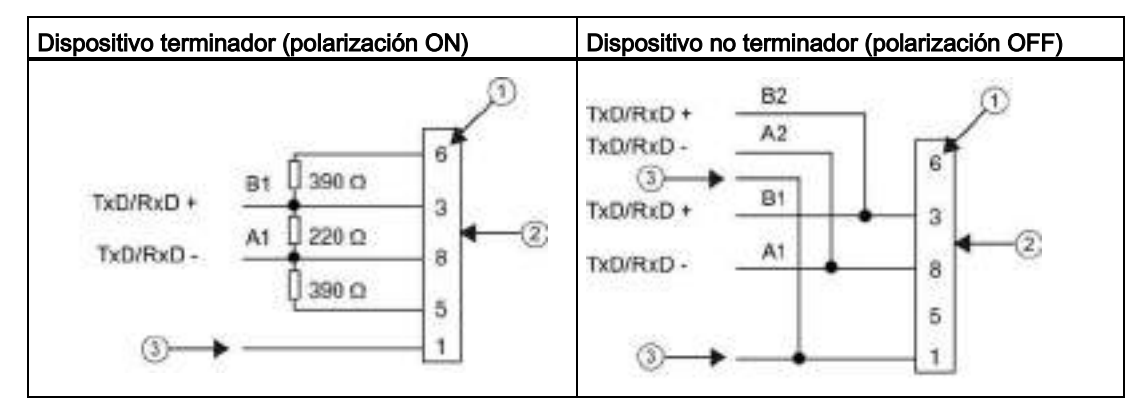

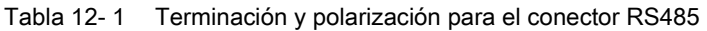

① Número de pin

② Conector de bus

③ Pantalla de cable

El CB 1241 ofrece resistores internos para terminar y polarizar la red. Para terminar y polarizar la conexión, conecte TRA con TA y TRB con TB con el fin de incluir los resistores internos en el circuito. El CB 1241 no tiene ningún conector de 9 pines. La tabla siguiente muestra las conexiones con un conector de 9 pines del interlocutor.

Tabla 12- 2 Terminación y polarización para el CB 1241

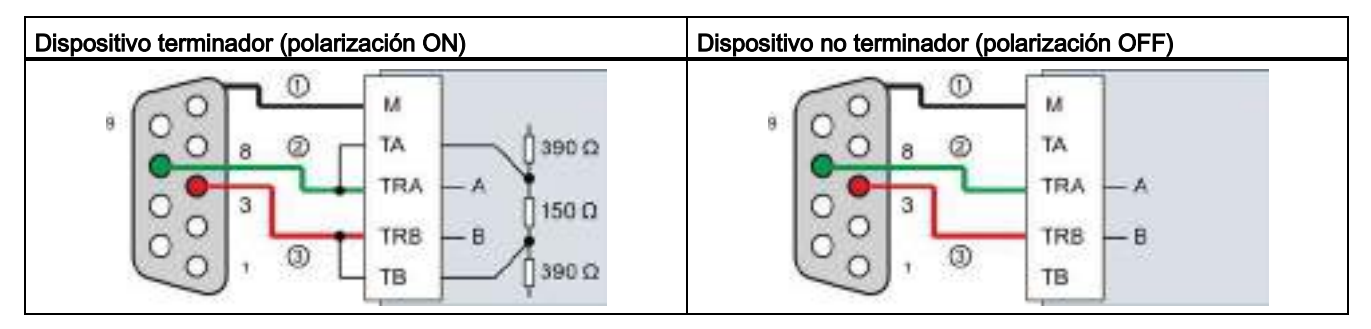

① Conecte M a la pantalla de protección

② A = TxD/RxD - (cable verde / pin 8)

 $\textcircled{3}$  B = TxD/RxD + (cable rojo / pin 3)

# 12.3 Comunicación punto a punto (PtP)

La CPU admite la siguiente comunicación punto a punto (PtP) para protocolos serie basados en caracteres:

- PtP
- [USS](#page-740-0) (Página [741\)](#page-740-0)
- [Modbus](#page-757-0) (Página [758\)](#page-757-0)

PtP ofrece una libertad y flexibilidad máximas, pero requiere una implementación exhaustiva en el programa de usuario.

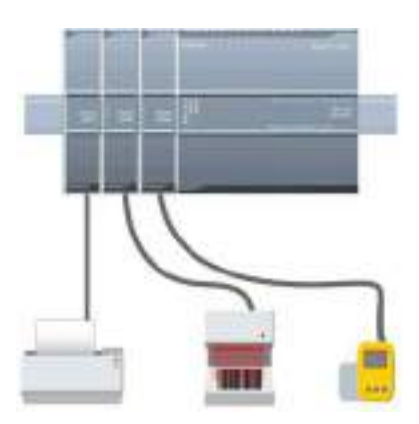

PtP ofrece numerosas posibilidades, a saber:

- Posibilidad de enviar directamente información a un dispositivo externo, p. ej. una impresora
- Posibilidad de recibir información de otros dispositivos, p. ej. lectores de código de barras, lectores RFID, cámaras o sistemas de visión de terceros y muchos dispositivos más
- Posibilidad de intercambiar información (enviar y recibir datos) con otros dispositivos tales como equipos GPS, cámaras o sistemas de visión de terceros, módems radio y muchos más

Este tipo de comunicación PtP es una comunicación serie que utiliza UART estándar para admitir distintas velocidades de transferencia y opciones de paridad. Los módulos de comunicación RS232 y RS422/485 (CM 1241) y la placa de comunicación RS485 (CB 1241) ofrecen las interfaces eléctricas para realizar la comunicación PtP.

# <span id="page-697-0"></span>12.3.1 Configurar los puertos de comunicación

Puede usar uno de los métodos siguientes para configurar las interfaces de comunicación:

- Utilizando la configuración de dispositivos en STEP 7 para configurar los parámetros de puerto (velocidad de transferencia y paridad), así como los de transmisión y recepción. La CPU almacena los ajustes de configuración de dispositivos y aplica los ajustes tras desconectar y conectar la alimentación y una transición de RUN a STOP.
- Utilice las instrucciones PORT CFG (Página [714\)](#page-713-0), SEND CFG (Página [716\)](#page-715-0) y [RCV\\_CFG](#page-717-0) (Página [718\)](#page-717-0) para ajustar los parámetros. La configuración del puerto ajustada mediante las instrucciones es válida mientras la CPU esté en modo RUN. La configuración del puerto se inicializa con los valores predeterminados de la configuración del dispositivo tras cambiar a STOP o desconectar y volver a conectar la alimentación.

Tras [configurar los dispositivos de hardware](#page-144-0) (Página [145\)](#page-144-0) es preciso ajustar los parámetros de las interfaces de comunicación seleccionando uno de los CMs del rack o bien la CB, de estar configurada.

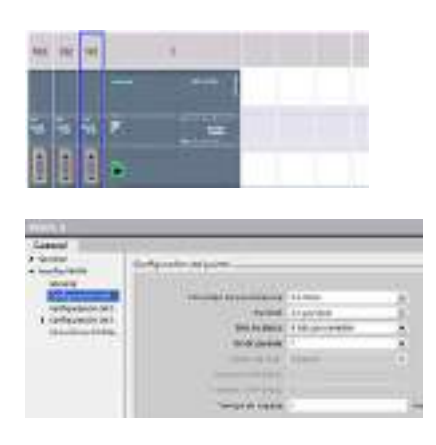

La ficha "Propiedades" de la ventana de inspección muestra los parámetros del CM o de la CB seleccionada. Seleccione "Configuración del puerto" para editar los parámetros siguientes:

- Velocidad de transferencia
- Paridad
- Bits de datos por carácter
- Número de bits de parada
- Control de flujo (sólo RS232)
- Tiempo de espera

Para el CM 1241 RS232 y la CB RS485 (excepto el [control de flujo](#page-699-0) (Página [700\)](#page-699-0), que solo admite el CM 1241 RS232), los parámetros de configuración del puerto son iguales, indistintamente de si se desea configurar un módulo de comunicación RS232 o RS485 o bien la placa de comunicación RS485. Los valores de los parámetros pueden diferir.

En el caso del CM 1241 RS422/485, dispone de opciones adicionales para la configuración del puerto como se muestra a continuación. El modo 422 del módulo CM 1241 RS422/485 también admite el control de flujo por software.

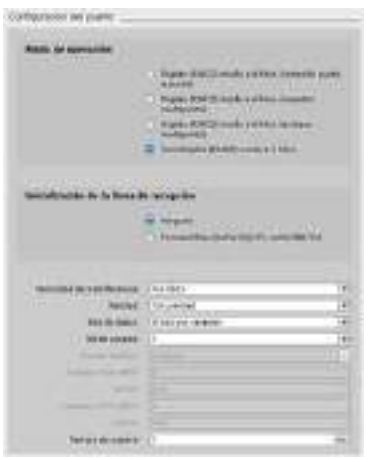

Seleccione "Configuración del puerto" para editar los parámetros de RS422/485 siguientes:

- "Estado operativo":
	- Modo dúplex (RS422) de cuatro hilos (conexión punto a punto)
	- Modo dúplex (RS422) de cuatro hilos (maestro multipunto)
	- Modo dúplex (RS422) de cuatro hilos (esclavo multipunto)
	- Modo semidúplex (RS485) de dos hilos
- "Inicialización de la línea de recepción":
	- Ninguno
	- Polarización directa (señal R(A) 0V, señal R(B) 5V)

El programa de usuario de STEP 7 también puede configurar el puerto o modificar la configuración existente con la instrucción [PORT\\_CFG](#page-713-0) (Página [714\)](#page-713-0).

#### Nota

Los valores de parámetros ajustados mediante la instrucción PORT\_CFG en el programa de usuario prevalecen sobre la configuración del puerto definida en la configuración de dispositivos. El S7-1200 no conserva los parámetros ajustados mediante la instrucción PORT\_CFG si se desconecta la alimentación.

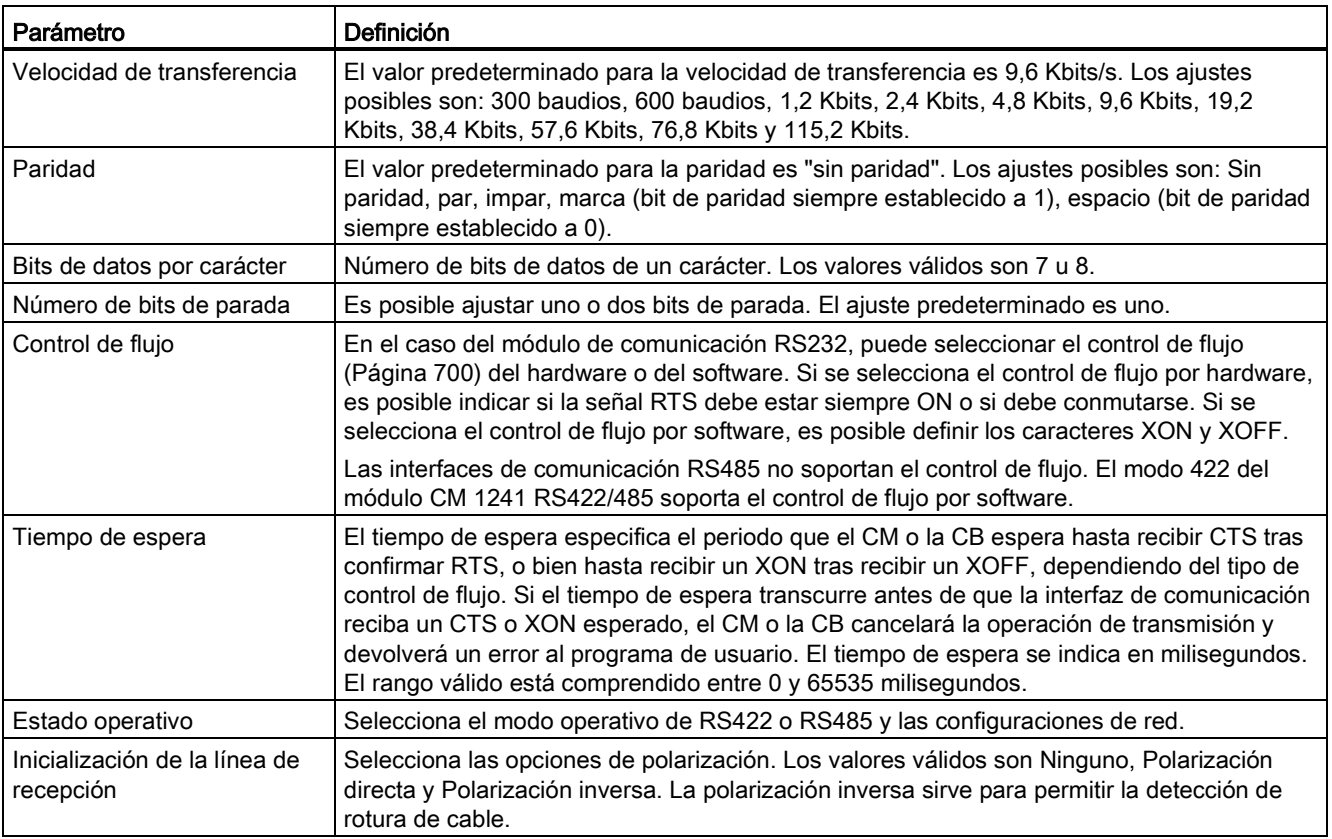

# <span id="page-699-0"></span>12.3.1.1 Gestionar el control de flujo

El control de flujo es un mecanismo que permite regular el intercambio de datos entre un emisor y un receptor para evitar pérdidas de datos. El control de flujo garantiza que un emisor no envíe más información de la que el receptor es capaz de procesar. El control de flujo puede realizarse por hardware o software. El CM RS232 soporta el control de flujo tanto por hardware como por software. El CM y la CB RS485 no soportan el control de flujo. El modo 422 del módulo CM 1241 RS422/485 soporta el control de flujo por software. El tipo de control de flujo se especifica al [configurar el puerto](#page-697-0) (Página [698\)](#page-697-0) o con la instrucción [PORT\\_CFG](#page-713-0) (Página [714\)](#page-713-0).

El control de flujo por hardware funciona a través de las señales de comunicación RTS (Request To Send o petición de transmitir) y CTS (Clear To Send o listo para transmitir). En el caso del CM RS232, la señal RTS se emite desde el pin 7 y la señal CTS se recibe por el pin 8. El CM RS232 es un DTE (Data Terminal Equipment o equipo terminal de datos) que confirma RTS como salida y monitoriza CTS como entrada.

## Control de flujo por hardware: RTS conmutado

Si se habilita el control de flujo por hardware con RTS conmutado en un CM RS232, el módulo activa la señal RTS para enviar datos. El módulo vigila la señal CTS para determinar si el receptor puede aceptar datos. Estando activa la señal CTS, el módulo puede transmitir datos mientras que la señal CTS permanezca activa. Si se desactiva la señal CTS, la transmisión debe detenerse.

La transmisión se reanuda cuando se reactiva la señal CTS. Si la señal CTS no se vuelve a activar dentro del tiempo de espera configurado, el módulo cancelará la transmisión y devolverá un error al programa de usuario. El tiempo de espera se especifica en la [configuración del puerto](#page-697-0) (Página [698\)](#page-697-0).

El control de flujo con RTS conmutado es útil para los dispositivos que requieren una señal de que la transmisión está activa. Un ejemplo sería un módem radio que utiliza RTS como señal "Key" para energizar el transmisor de radio. El control de flujo con RTS conmutado no funciona con módems telefónicos estándar. Seleccione la opción "RTS siempre on" para los módems telefónicos.

## Control de flujo por hardware: RTS siempre ON

Si se utiliza la opción "RTS siempre on", el CM 1241 activará RTS de forma predeterminada. Un dispositivo (p. ej. un módem telefónico) vigila la señal RTS del CM y la utiliza como CTS (Clear To Send o listo para transmitir). El módem transmitirá al CM sólo si RTS está activo, es decir, cuando el módem telefónico detecte un CTS activo. Si RTS no está activo, el módem telefónico no transmitirá al CM.

Para permitir que el módem envíe datos al CM en cualquier momento, configure el control de flujo por hardware con "RTS siempre ON". De esta manera, el CM activa la señal RTS permanentemente. El CM no desactivará RTS incluso si el módulo no puede aceptar caracteres. El emisor debe garantizar que no se desborde el búfer de recepción del CM.

# Uso de las señales DTR (Data Terminal Ready) y DSR (Data Set Ready)

El CM activa DTR para cualquier tipo de control de flujo por hardware. El módulo transmite datos sólo cuando se activa la señal DSR. El estado de DSR se evalúa únicamente al comienzo de la transmisión. Si DSR se desactiva tras haberse iniciado la transmisión, ésta no se detendrá.

## Control de flujo por software

El control de flujo por software utiliza caracteres especiales en los mensajes para proporcionar el control de flujo. Se configuran caracteres hexadecimales que representan XON y XOFF.

XOFF indica que una transmisión debe detenerse. XON indica que una transmisión puede reanudarse. XOFF y XON no deben ser el mismo carácter.

Cuando el emisor recibe un carácter XOFF del receptor, deja de transmitir datos. La transmisión se reanuda cuando el emisor recibe un carácter XON. Si no recibe un carácter XON dentro del tiempo de espera indicado en la [configuración del puerto](#page-697-0) (Página [698\)](#page-697-0), el CM cancelará la transmisión y devolverá un error al programa de usuario.

Para el control de flujo por software se requiere la comunicación dúplex, puesto que el receptor debe poder enviar XOFF al emisor durante una transmisión. El control de flujo por software sólo es posible en los mensajes que contengan únicamente caracteres ASCII. Los protocolos binarios no pueden utilizar el control de flujo por software.

# <span id="page-701-0"></span>12.3.2 Configurar los parámetros de transmisión y recepción

Para que la CPU pueda intervenir en la comunicación PtP es preciso configurar parámetros para transmitir y recibir mensajes. Estos parámetros determinan cómo deben funcionar las comunicaciones al transmitir o recibir mensajes a/de un dispositivo de destino.

# 12.3.2.1 Configurar los parámetros de transmisión

Desde la configuración de dispositivos de la CPU se ajusta cómo una interfaz de comunicación debe transmitir datos configurando las propiedades "Configuración de la transferencia de mensajes" para la interfaz seleccionada.

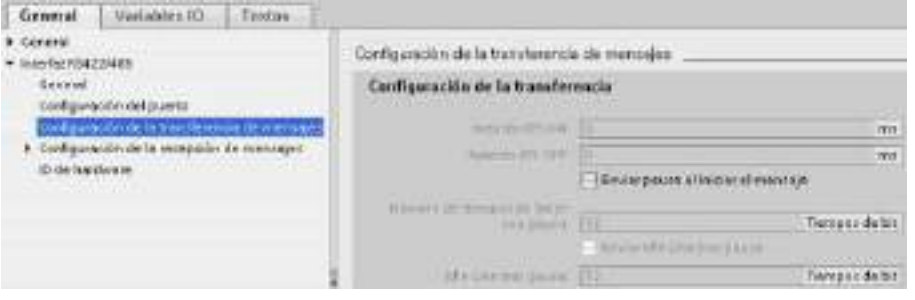

Los parámetros de transmisión de mensajes también se pueden configurar o modificar dinámicamente desde el programa de usuario utilizando la instrucción [SEND\\_CFG](#page-715-0) (Página [716\)](#page-715-0).

#### Nota

Los valores de parámetros ajustados mediante la instrucción SEND\_CFG en el programa de usuario prevalecen sobre las propiedades de "Configuración de la transferencia de mensajes". La CPU no conserva los parámetros ajustados mediante la instrucción SEND\_CFG si se desconecta la alimentación.

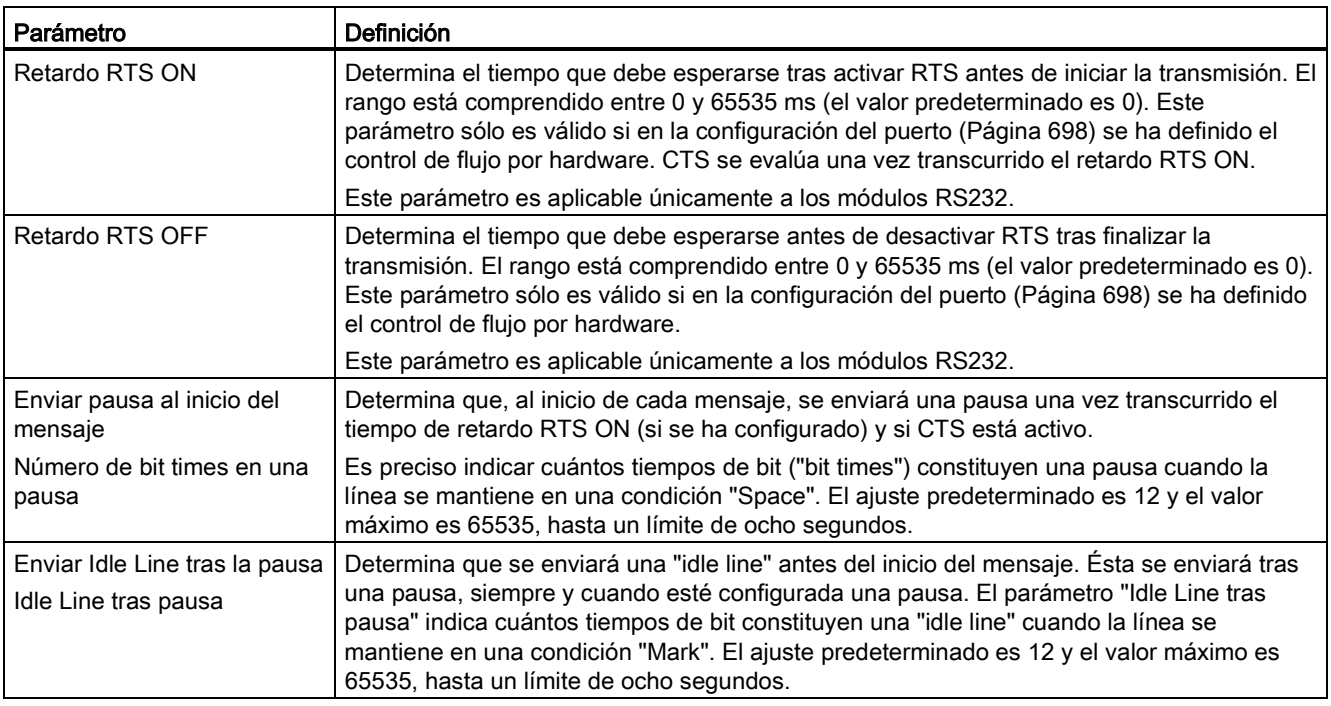

# <span id="page-702-0"></span>12.3.2.2 Configurar los parámetros de recepción

En la configuración de dispositivos de la CPU se determina cómo debe recibir datos una interfaz de comunicación, así como detectar el comienzo y fin de un mensaje. Estos parámetros se configuran en las propiedades de "Configuración de la recepción de mensajes" para la interfaz seleccionada.

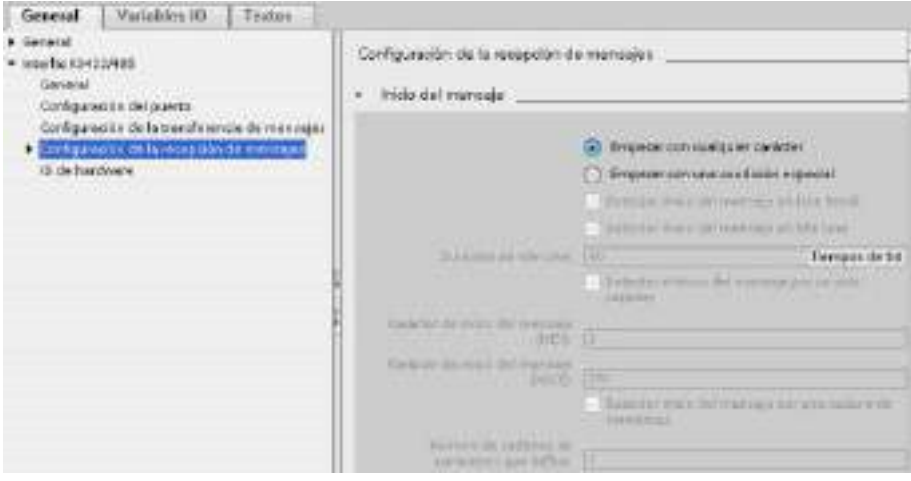

Los parámetros de recepción de mensajes también se pueden configurar o modificar dinámicamente desde el programa de usuario utilizando la instrucción [RCV\\_CFG](#page-717-0) (Página [718\)](#page-717-0).

#### Nota

Los valores de parámetros ajustados mediante la instrucción RCV\_CFG en el programa de usuario prevalecen sobre las propiedades de "Configuración de la recepción de mensajes". La CPU no conserva los parámetros ajustados mediante la instrucción RCV\_CFG si se desconecta la alimentación.

#### Condiciones de inicio del mensaje

Es posible determinar cómo la interfaz de comunicación debe detectar el inicio de un mensaje. Los caracteres iniciales y los caracteres que contiene el mensaje se depositan en el búfer de recepción hasta que se cumpla una condición de fin configurada.

Es posible definir varias condiciones de inicio. Si se especifica más de una condición de inicio, todas las condiciones de inicio deberán cumplirse antes de que el mensaje se considere como iniciado. Por ejemplo, si se configura un tiempo de "idle line" y un carácter de inicio específico, el CM o la CB determinará primero si se cumple el requisito de tiempo de "idle line" y buscará luego el carácter de inicio indicado. Si se recibe algún otro carácter (que no sea el carácter de inicio indicado), el CM o la CB reiniciará la búsqueda del inicio del mensaje buscando nuevamente el tiempo de "idle line".

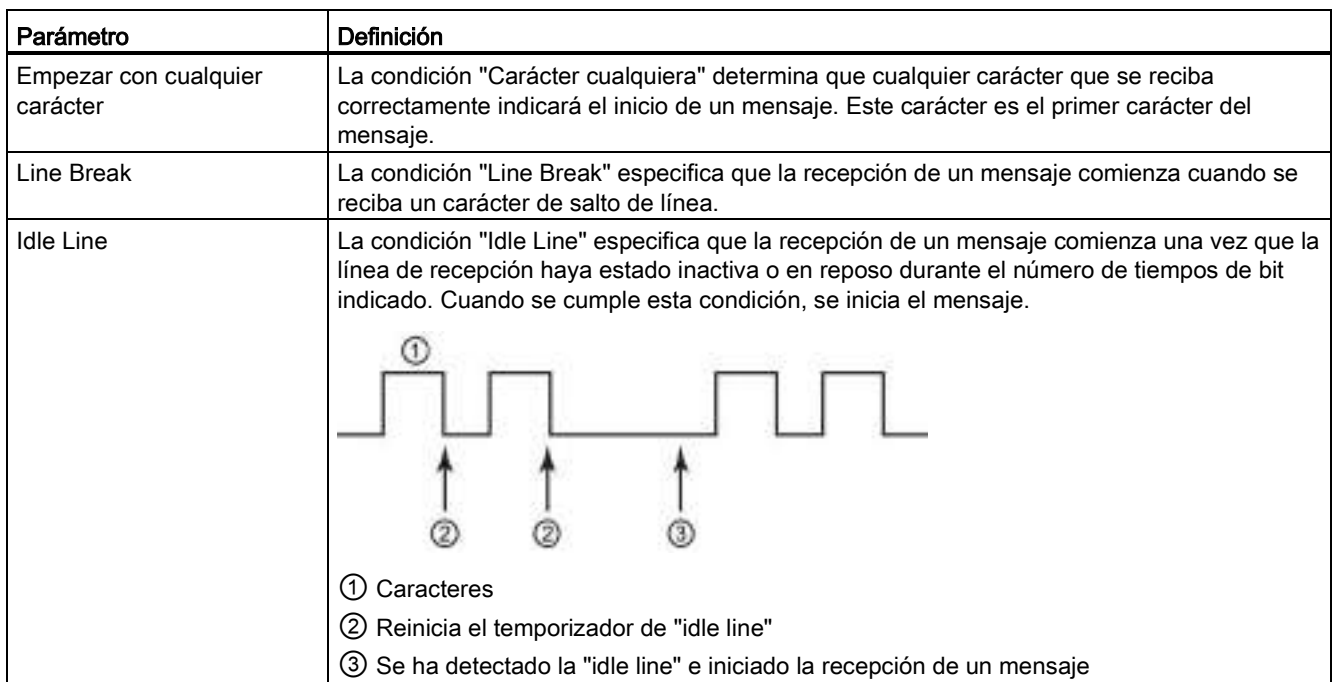

Procesador de comunicaciones y Modbus TCP

12.3 Comunicación punto a punto (PtP)

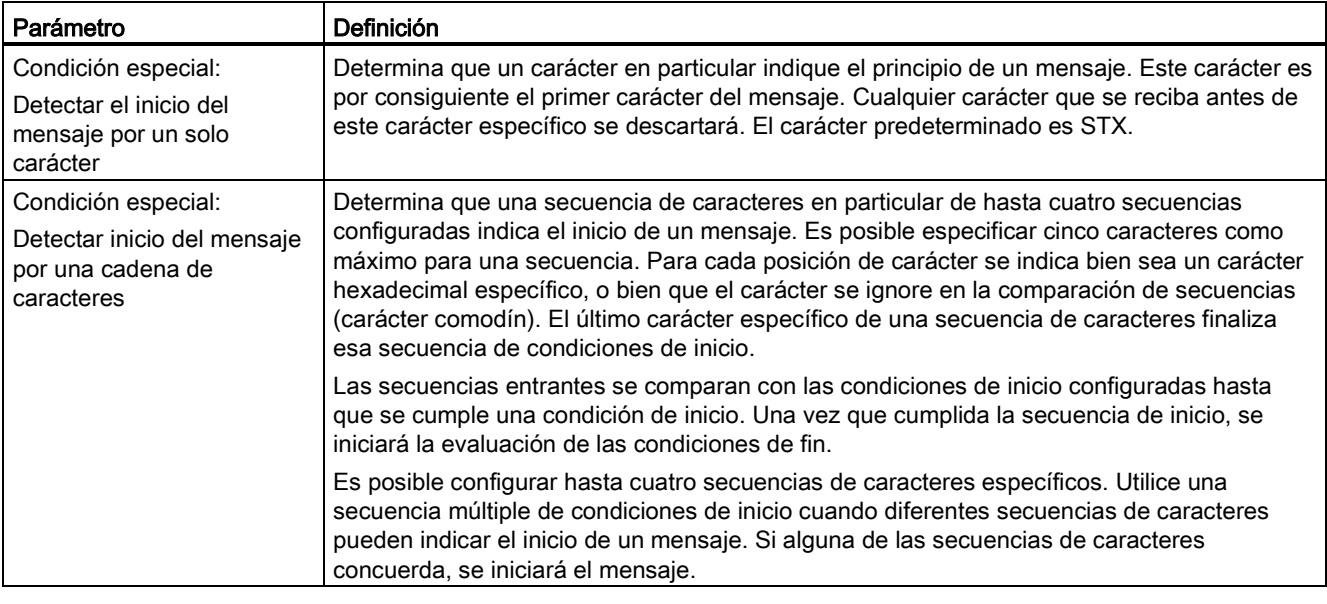

El orden de comprobación de las condiciones de inicio es el siguiente:

- Idle Line
- Line Break
- Caracteres o secuencias de caracteres

Si al comprobar varias condiciones de inicio no se cumple una de ellas, el CM o la CB reiniciará la comprobación con la primera condición requerida. Una vez el CM o la CB determina que se han cumplido las condiciones de inicio, procede a comparar las condiciones de fin.

# Ejemplo de configuración - iniciar mensaje en una o dos secuencias de caracteres

Tenga en cuenta la siguiente configuración de las condiciones de inicio del mensaje:

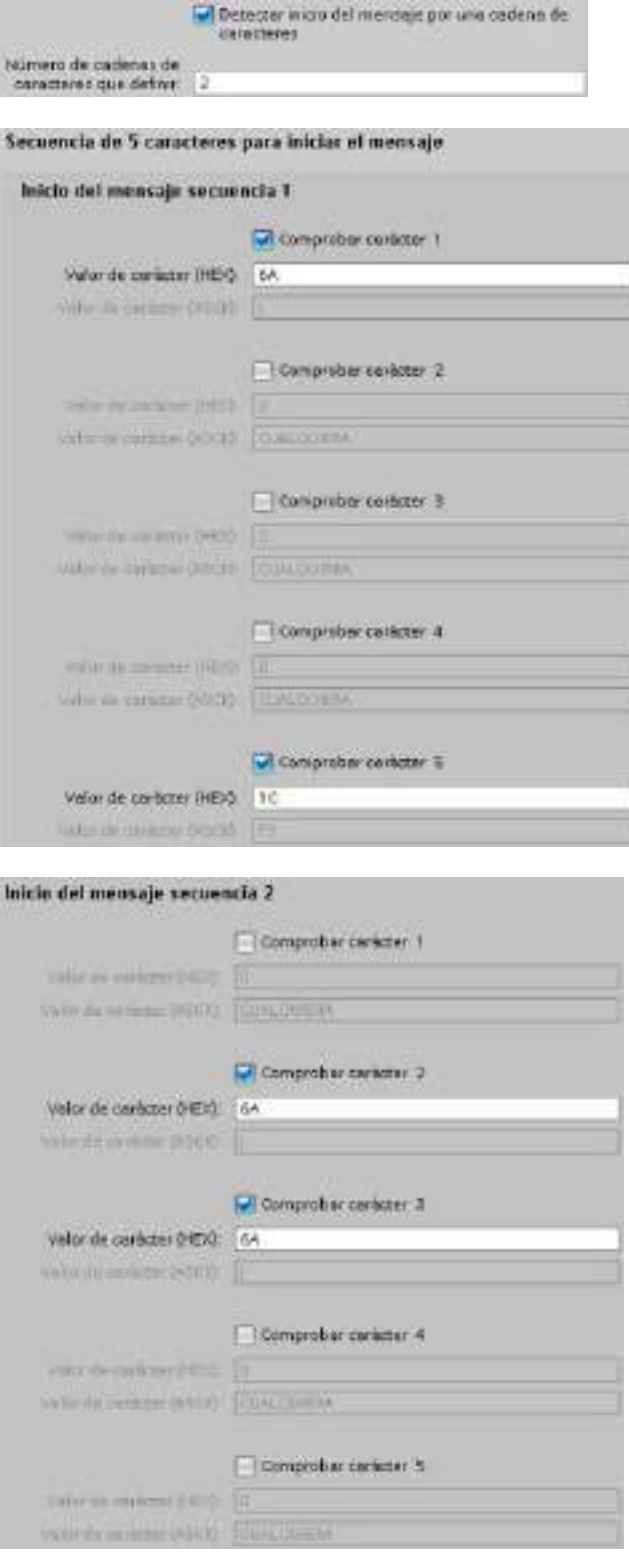

En esta configuración, la condición de inicio se cumple cuando se presenta uno de los patrones siguientes:

- Cuando se recibe una secuencia de cinco caracteres en la que el primer carácter es 0x6A y, el quinto, 0x1C. Los caracteres de las posiciones 2, 3 y 4 pueden ser un carácter cualquiera en esta configuración. Tras recibirse el quinto carácter comienza la evaluación de las condiciones de fin.
- Cuando se reciben dos caracteres 0x6A consecutivos precedidos de un carácter cualquiera. En este caso, la evaluación de las condiciones de fin comienza tras recibirse el segundo 0x6A (3 caracteres). El carácter que precede el primer 0x6A se incluye en la condición de inicio.

Secuencias de ejemplo que cumplirían esta condición de inicio:

- <carácter cualquiera> 6A 6A
- 6A 12 14 18 1C
- 6A 44 A5 D2 1C

## Condiciones de fin del mensaje

También es posible definir cómo la interfaz de comunicación debe detectar el fin de un mensaje. Es posible configurar varias condiciones de fin del mensaje. Si se cumple alguna de las condiciones configuradas, finalizará el mensaje.

Por ejemplo, es posible especificar una condición de fin con un timeout de fin de mensaje de 300 milisegundos, un timeout entre caracteres de 40 tiempos de bit y una longitud máxima de 50 bytes. El mensaje terminará si la recepción tarda más de 300 milisegundos o si la distancia temporal entre dos caracteres es superior a 40 tiempos de bit o si se reciben 50 bytes.

#### Procesador de comunicaciones y Modbus TCP

12.3 Comunicación punto a punto (PtP)

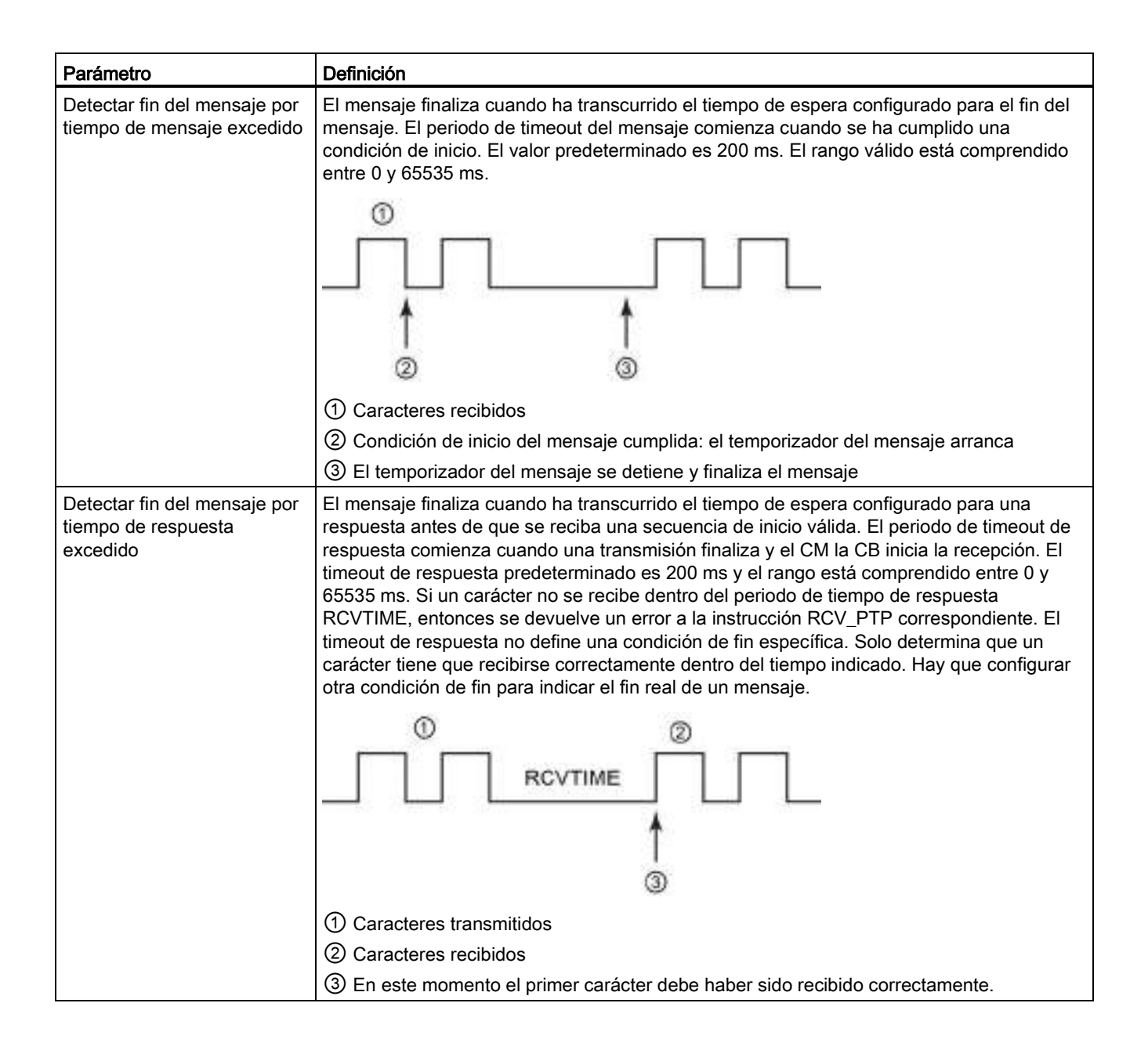

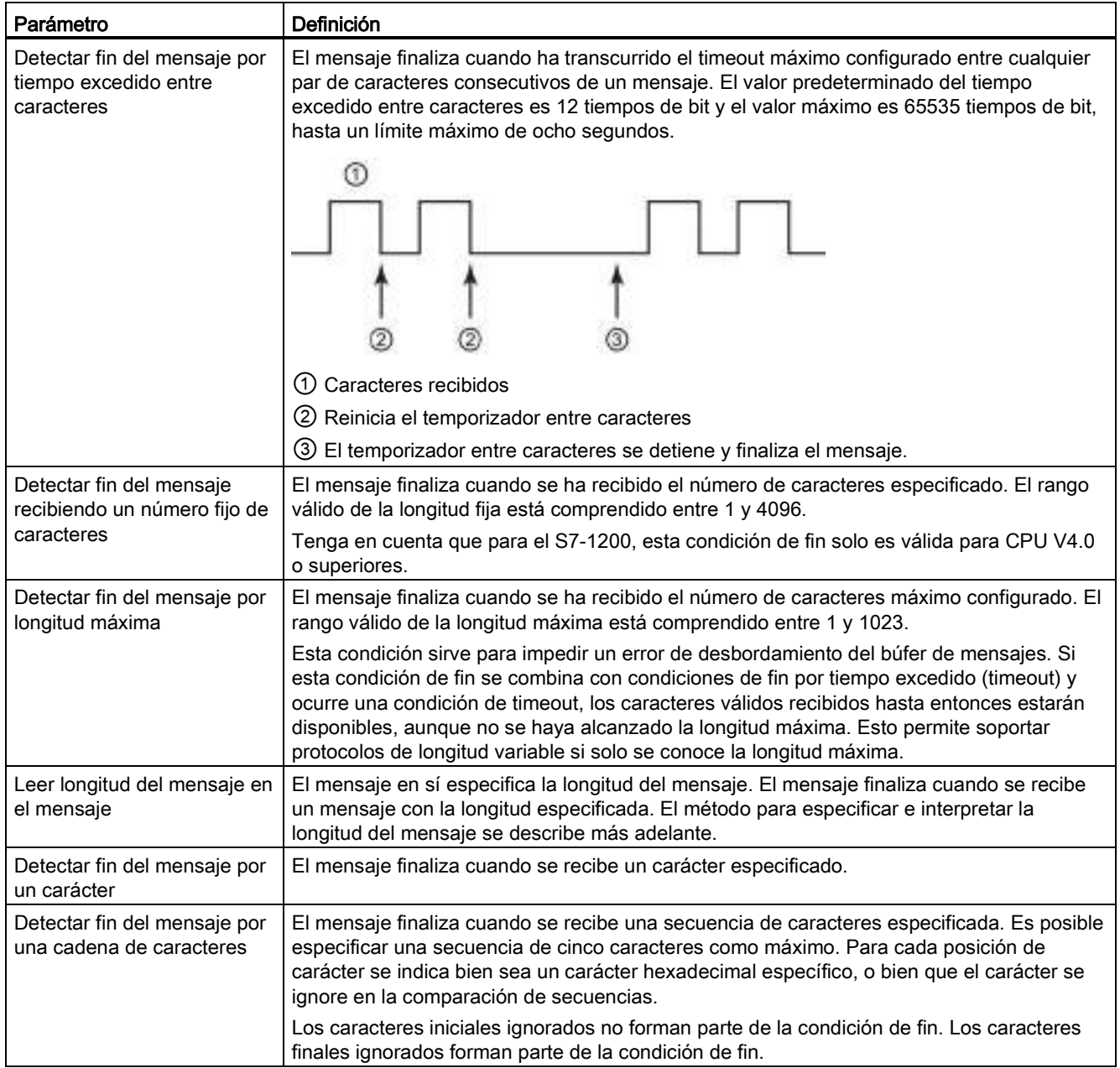

#### Ejemplo de configuración - finalizar mensaje con una secuencia de caracteres

Tenga en cuenta la siguiente configuración de las condiciones de fin del mensaje:

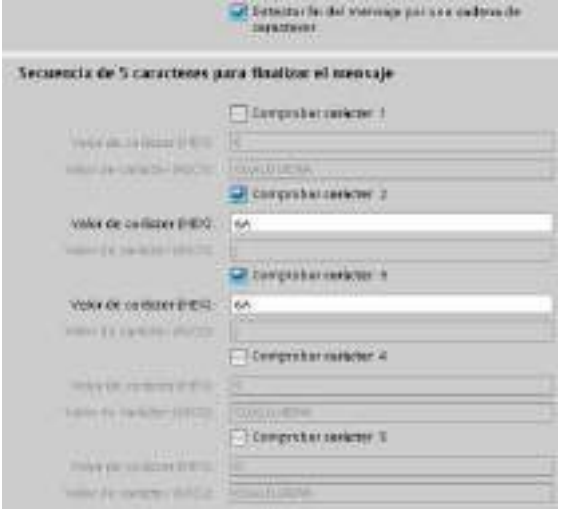

En este caso, la condición de fin se cumple cuando se reciben dos caracteres 0x7A consecutivos, seguidos de dos caracteres cualquiera. El carácter que precede el patrón 0x7A 0x7A no forma parte de la secuencia de caracteres final. Los dos caracteres que le siguen al patrón 0x7A 0x7A se requieren para terminar la secuencia de caracteres final. Aunque los valores recibidos de las posiciones de carácter 4 y 5 son irrelevantes, deben recibirse para que se cumpla la condición de fin.

#### Indicación de la longitud del mensaje dentro del mensaje

Si se selecciona la condición especial en la que la longitud del mensaje se incluye en el mensaje, es preciso indicar tres parámetros que definen la información acerca de la longitud del mensaje.

La estructura real del mensaje varía según el protocolo utilizado. Los tres parámetros son los siguientes:

- n: Posición de carácter (en base 1) dentro del mensaje que inicia el indicador de longitud
- Tamaño de longitud: Número de bytes (uno, dos o cuatro) del indicador de longitud
- Longitud m: Número de caracteres posteriores al indicador de longitud que no se incluyen en el contaje de longitud

Los caracteres de fin no tienen que ser contiguos. El valor "Longitud M" puede utilizarse para indicar la longitud de un campo de suma de verificación cuyo tamaño no se incluye en el campo de longitud.

Estos campos aparecen en la configuración de la recepción de mensajes de las propiedades del dispositivo:

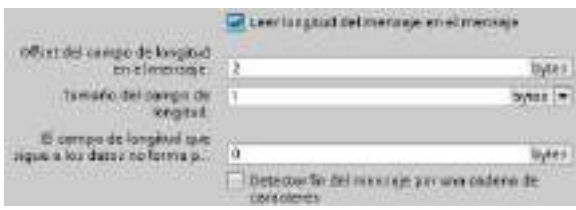

Ejemplo 1: Considerar un mensaje estructurado según el protocolo siguiente:

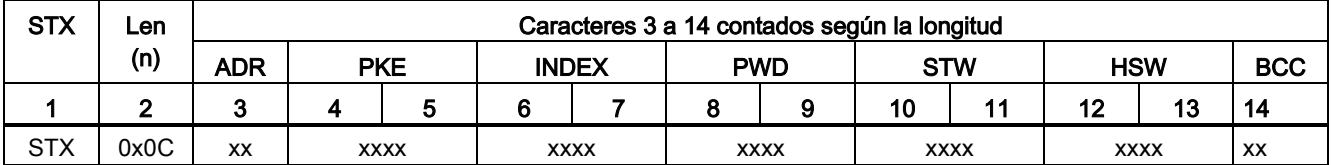

Configure los parámetros de longitud de recepción de este mensaje como se indica a continuación:

- n = 2 (la longitud del mensaje comienza con el byte 2.)
- Tamaño de longitud = 1 (la longitud del mensaje se define en un byte.)
- $\bullet$  Longitud m = 0 (no hay caracteres adicionales posteriores al indicador de longitud no incluidos en el contaje de longitud. Doce caracteres le siguen al indicador de longitud.)

En este ejemplo, los caracteres 3 a 14 (inclusive) son los caracteres que cuenta Len (n).

Ejemplo 2: Considerar otro mensaje estructurado según el protocolo siguiente:

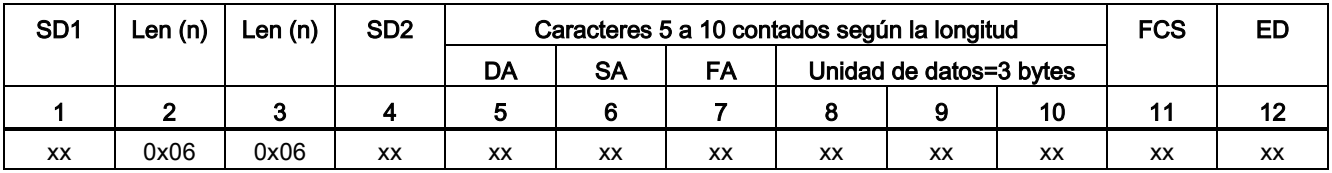

Configure los parámetros de longitud de recepción de este mensaje como se indica a continuación:

- $\bullet$  n = 3 (la longitud del mensaje comienza con el byte 3.)
- Tamaño de longitud = 1 (la longitud del mensaje se define en un byte.)
- Longitud m = 3 (tres caracteres posteriores al indicador de longitud no se cuentan en la longitud. En el protocolo de este ejemplo, los caracteres SD2, FCS y ED no se incluyen en el contaje de longitud. Los seis caracteres restantes se incluyen en el contaje de longitud. Por tanto, el número total de caracteres posteriores al indicador de longitud es nueve.)

En este ejemplo, los caracteres 5 a 10 (inclusive) son los caracteres que cuenta Len (n).

# 12.3.3 Instrucciones de comunicación punto a punto

# 12.3.3.1 Parámetros comunes de las instrucciones de comunicación punto a punto

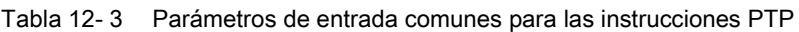

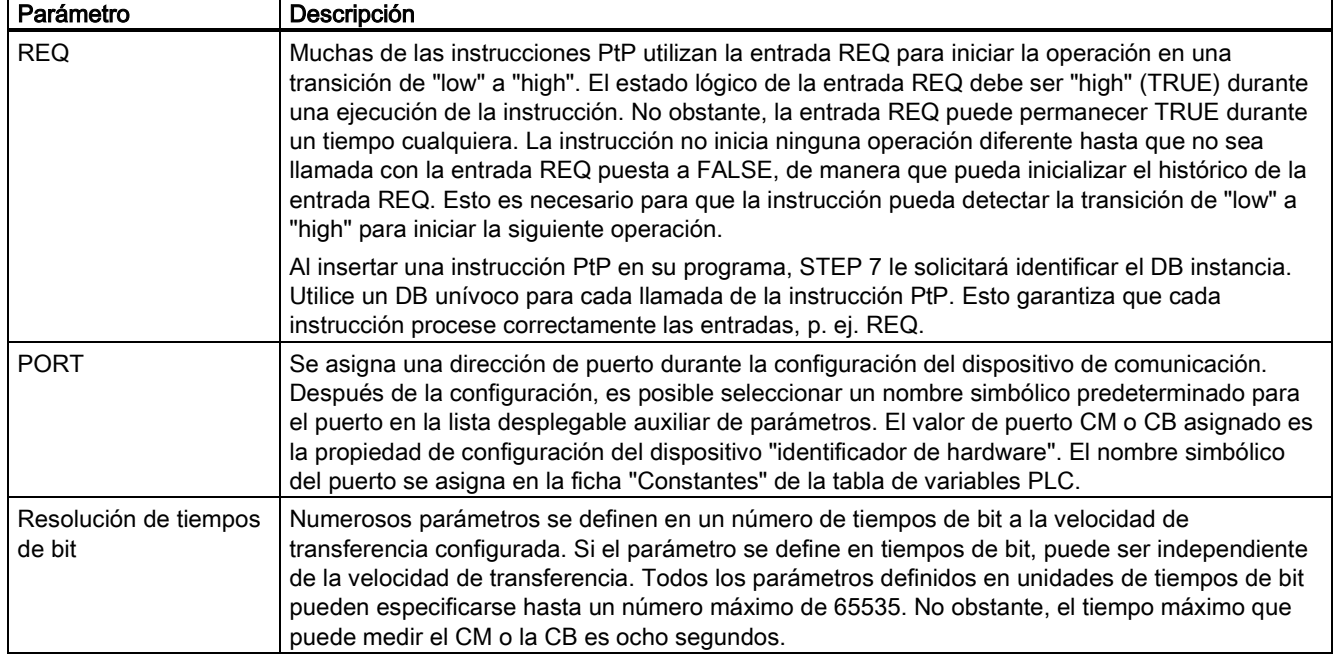

Los parámetros de salida DONE, NDR, ERROR y STATUS de las instrucciones PtP ponen a disposición de las operaciones PtP el estado de ejecución finalizada.

Tabla 12- 4 Parámetros de salida DONE, NDR, ERROR y STATUS

| Parámetro   | Tipo de datos | Valor<br>predeterminado | Descripción                                                                                                    |
|-------------|---------------|-------------------------|----------------------------------------------------------------------------------------------------|
| <b>DONE</b> | Bool          | <b>FALSE</b>            | Adopta el estado lógico TRUE durante una ejecución para indicar<br>que la última petición se ha finalizado sin errores; de lo contrario,<br>FALSE.                                      |
| <b>NDR</b>  | Bool          | <b>FALSE</b>            | Adopta el estado lógico TRUE durante una ejecución para indicar<br>que la acción solicitada se ha finalizado sin errores y que se han<br>recibido datos nuevos; de lo contrario, FALSE. |

## Procesador de comunicaciones y Modbus TCP

12.3 Comunicación punto a punto (PtP)

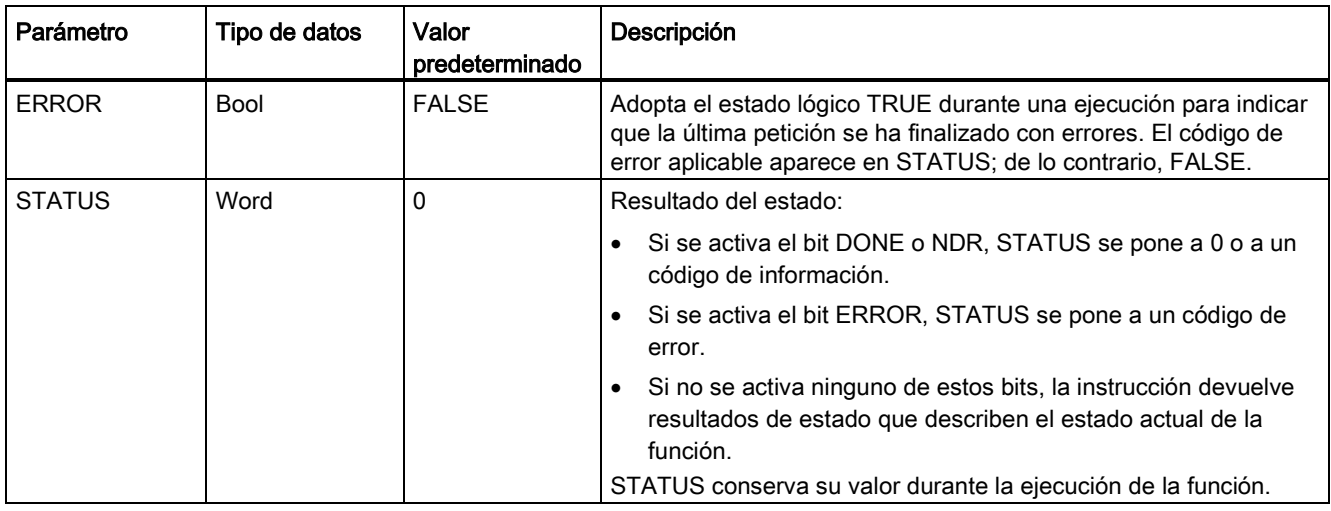

#### Nota

Los parámetros DONE, NDR y ERROR solo están activados durante una ejecución. La lógica del programa debe guardar temporalmente los valores de estado de la salida en flipflops de datos, de modo que sea posible detectar cambios de estado en posteriores ciclos del programa.

Tabla 12- 5 Códigos de condición comunes

| STATUS (W#16#) | Descripción                                                                                                    |  |
|----------------|----------------------------------------------------------------------------------------------------|--|
| 0000           | No hay error                                                                                                    |  |
| 7000           | La función no está ocupada                                                                                            |  |
| 7001           | La función está ocupada con la primera llamada.                                                                       |  |
| 7002           | La función está ocupada con las llamadas posteriores (sondeos tras la primera llamada).                               |  |
| 8x3A           | Puntero no permitido en el parámetro x                                                                                |  |
| 8070           | Se está utilizando toda la memoria de instancia interna, hay demasiadas instrucciones<br>simultáneas en curso         |  |
| 8080           | Número de puerto no permitido.                                                                                        |  |
| 8081           | Timeout, error del módulo u otro error interno                                                                        |  |
| 8082           | Ha fallado la parametrización porque se está parametrizando en segundo plano.                                         |  |
| 8083           | Desbordamiento del búfer:                                                                                             |  |
|                | El CM o la CB ha devuelto un mensaje recibido con una longitud superior a la que permite el<br>parámetro de longitud. |  |
| 8090           | Error interno: longitud de mensaje incorrecta, submódulo incorrecto o mensaje no permitido                            |  |
| 8091           | Error interno: Versión incorrecta en el mensaje de parametrización                                                    |  |
| 8092           | Error interno: Longitud de registro incorrecta en el mensaje de parametrización                                       |  |

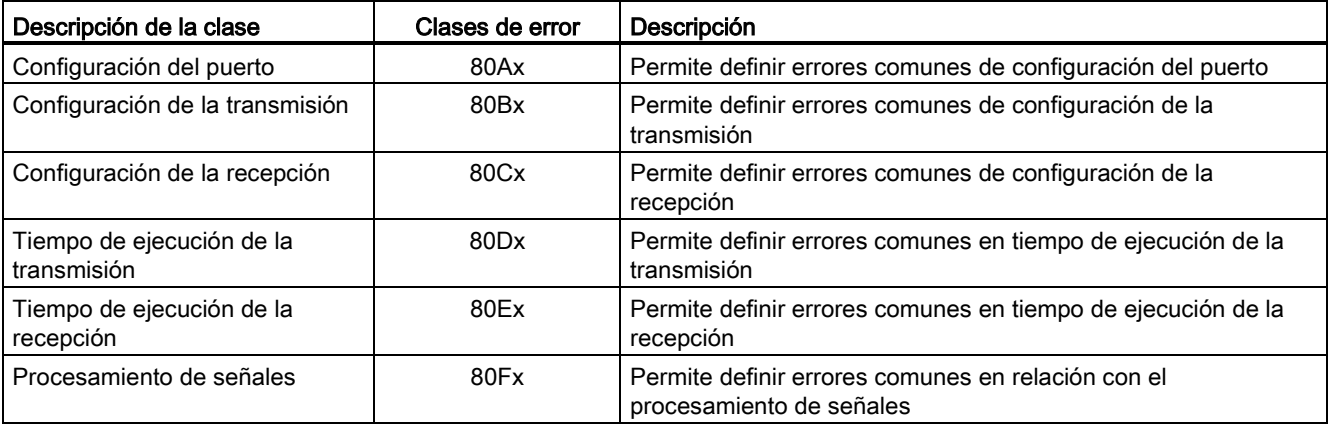

#### Tabla 12- 6 Clases de error comunes

# <span id="page-713-0"></span>12.3.3.2 Instrucción PORT\_CFG (Configurar parámetros de comunicación dinámicamente)

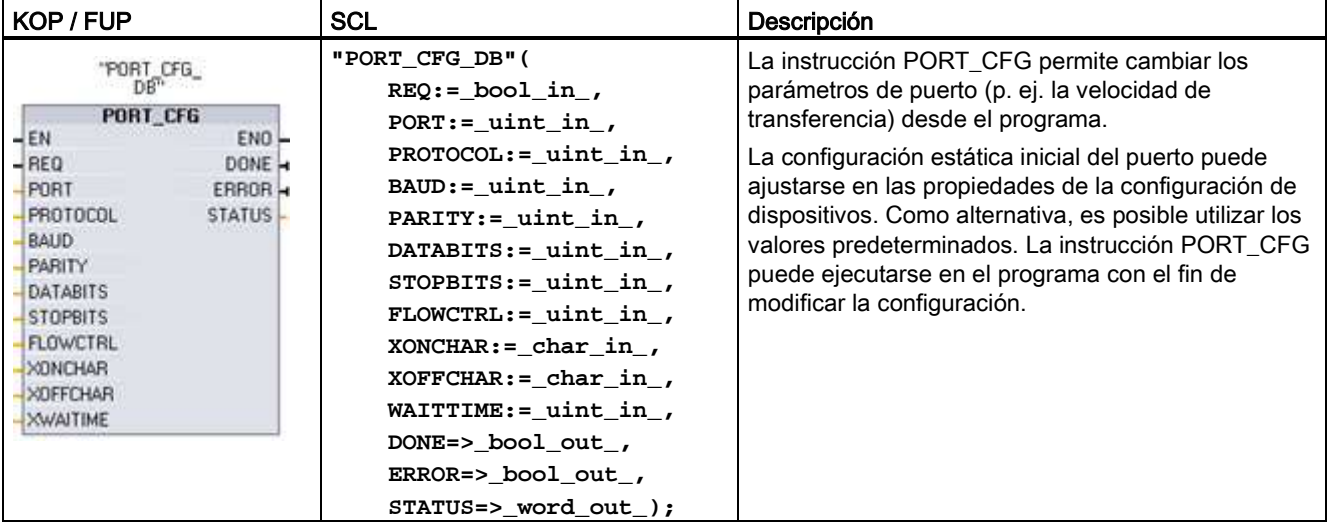

Tabla 12- 7 Instrucción PORT\_CFG (configuración de puerto)

<sup>1</sup> STEP 7 crea el DB automáticamente al insertar la instrucción.

Los cambios de la configuración de PORT CFG no se almacenan de forma permanente en la CPU. Los parámetros ajustados en la configuración de dispositivos se restablecen cuando la CPU cambia de RUN a STOP y tras desconectar y volver a conectar la alimentación. Encontrará más información en [Configurar los puertos de comunicación](#page-697-0) (Página [698\)](#page-697-0) y [Gestionar el control de flujo](#page-699-0) (Página [700\)](#page-699-0).

# Procesador de comunicaciones y Modbus TCP

12.3 Comunicación punto a punto (PtP)

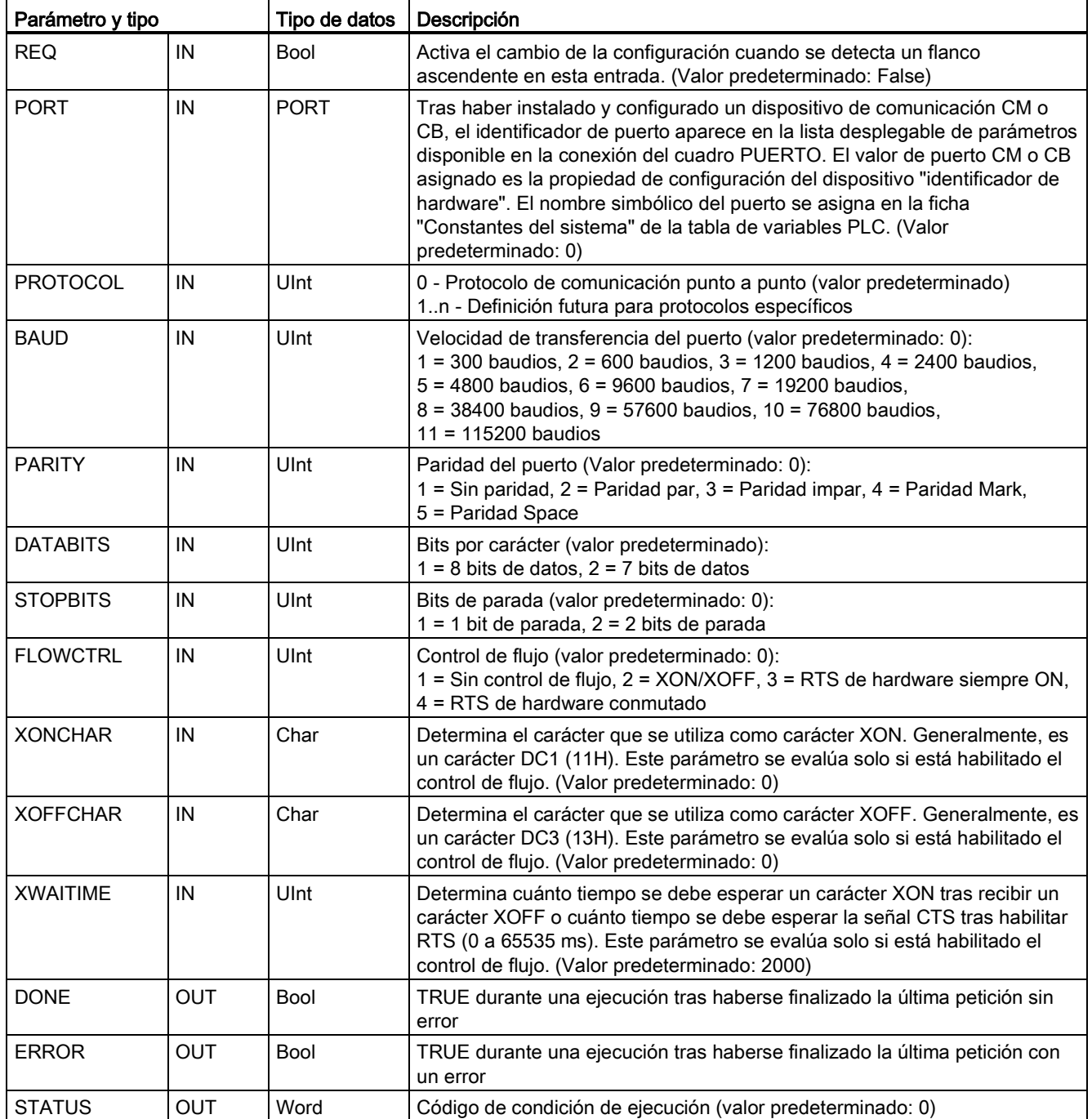

#### Tabla 12- 8 Tipos de datos para los parámetros

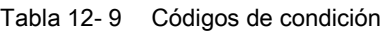

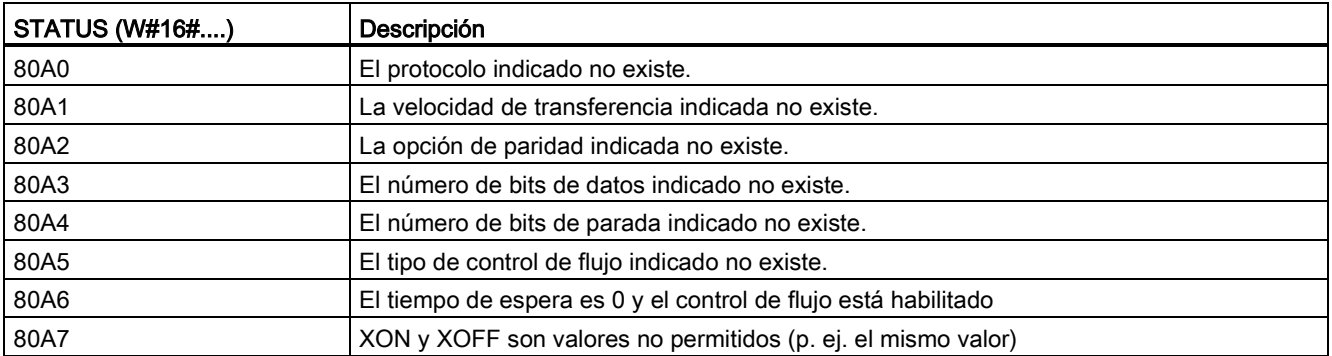

# <span id="page-715-0"></span>12.3.3.3 Instrucción SEND\_CFG (Configurar parámetros de transmisión serie dinámicamente)

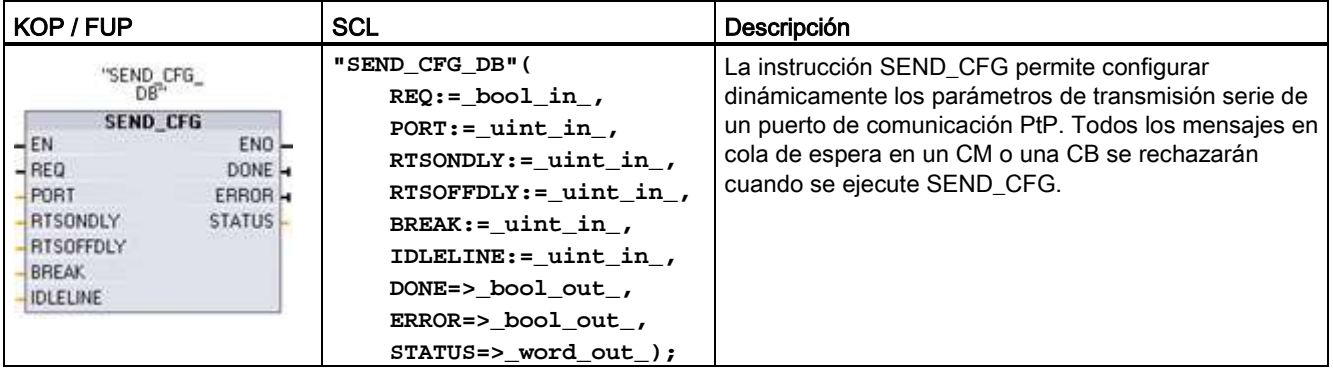

Tabla 12- 10 Instrucción SEND\_CFG (configuración de transmisión)

<sup>1</sup> STEP 7 crea el DB automáticamente al insertar la instrucción.

La configuración estática inicial del puerto puede ajustarse en las propiedades de la configuración de dispositivos. Como alternativa, es posible utilizar los valores predeterminados. La instrucción SEND\_CFG puede ejecutarse en el programa con el fin de modificar la configuración.

Los cambios de la configuración de SEND\_CFG no se almacenan de forma permanente en la CPU. Los parámetros ajustados en la configuración de dispositivos se restablecen cuando la CPU cambia de RUN a STOP y tras desconectar y volver a conectar la alimentación. Véase Configurar los [parámetros de transmisión](#page-701-0) (Página [702\)](#page-701-0).

Procesador de comunicaciones y Modbus TCP

12.3 Comunicación punto a punto (PtP)

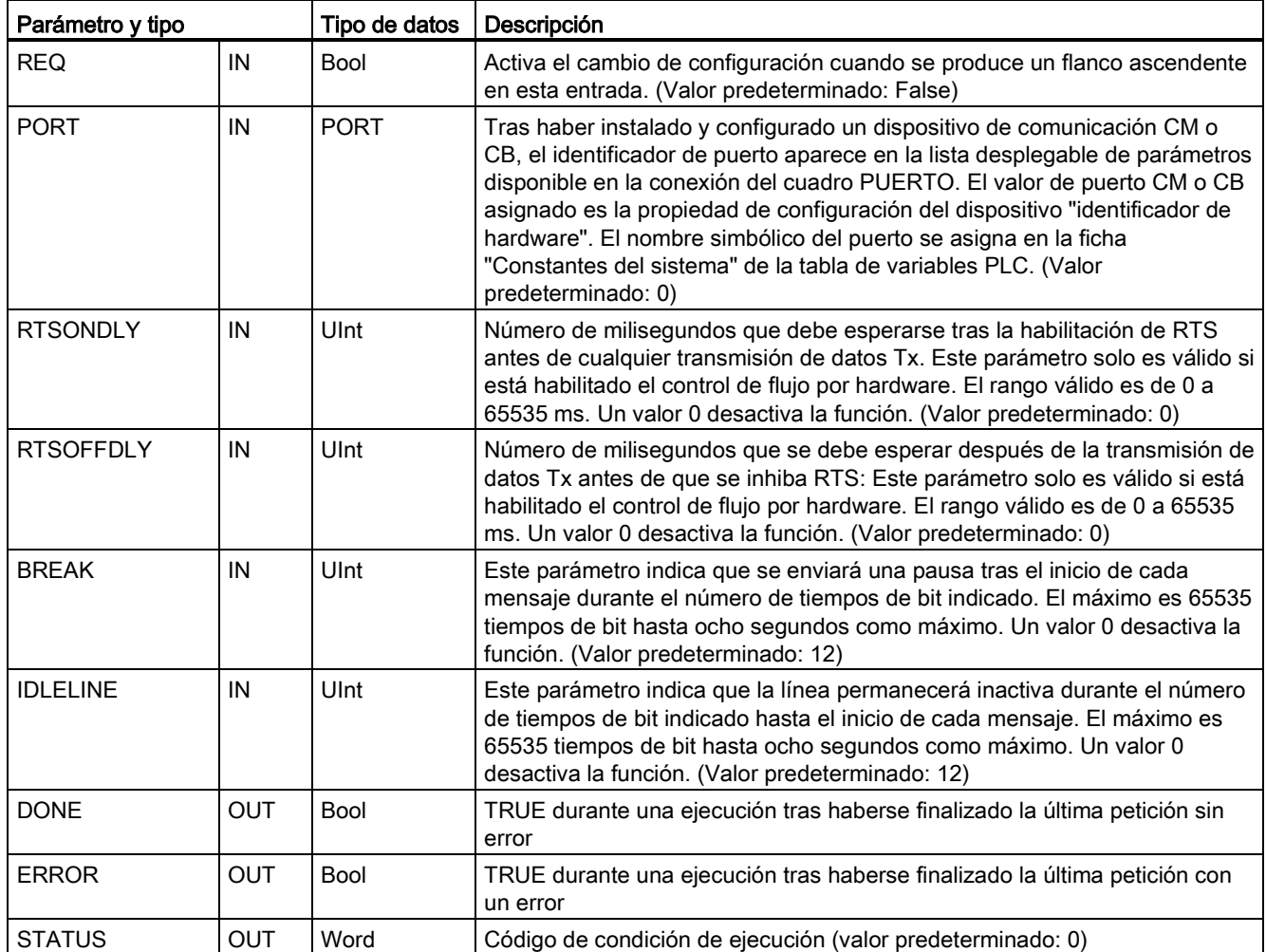

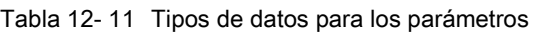

Tabla 12- 12 Códigos de condición

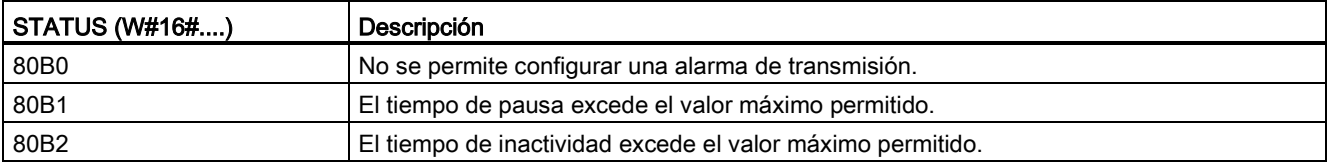

# <span id="page-717-0"></span>12.3.3.4 Instrucción RCV\_CFG (Configurar parámetros de recepción serie dinámicamente)

Tabla 12- 13 Instrucción RCV\_CFG (configuración de recepción)

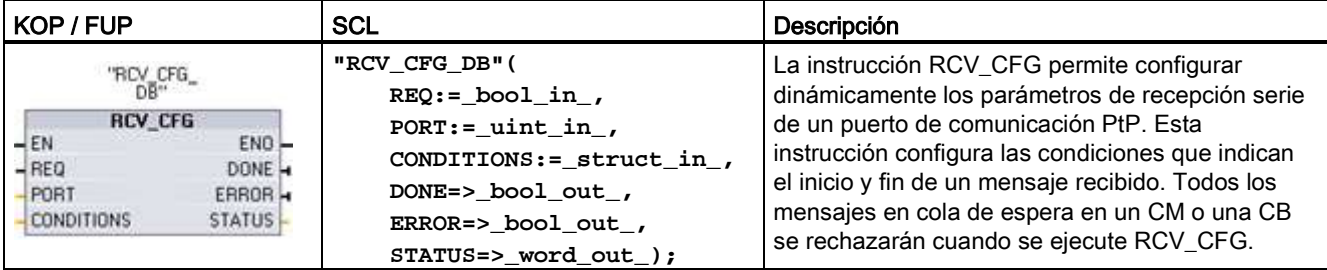

<sup>1</sup> STEP 7 crea el DB automáticamente al insertar la instrucción.

La configuración estática inicial del puerto de comunicación puede ajustarse en las propiedades de la configuración de dispositivos. Como alternativa, es posible utilizar los valores predeterminados. La instrucción RCV\_CFG puede ejecutarse en el programa con el fin de modificar la configuración.

Los cambios de la configuración de RCV\_CFG no se almacenan de forma permanente en la CPU. Los parámetros ajustados en la configuración de dispositivos se restablecen cuando la CPU cambia de RUN a STOP y tras desconectar y volver a conectar la alimentación. Encontrará más información en [Configurar los parámetros de recepción](#page-701-0) (Página [702\)](#page-701-0).

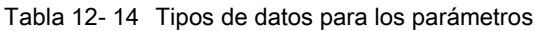

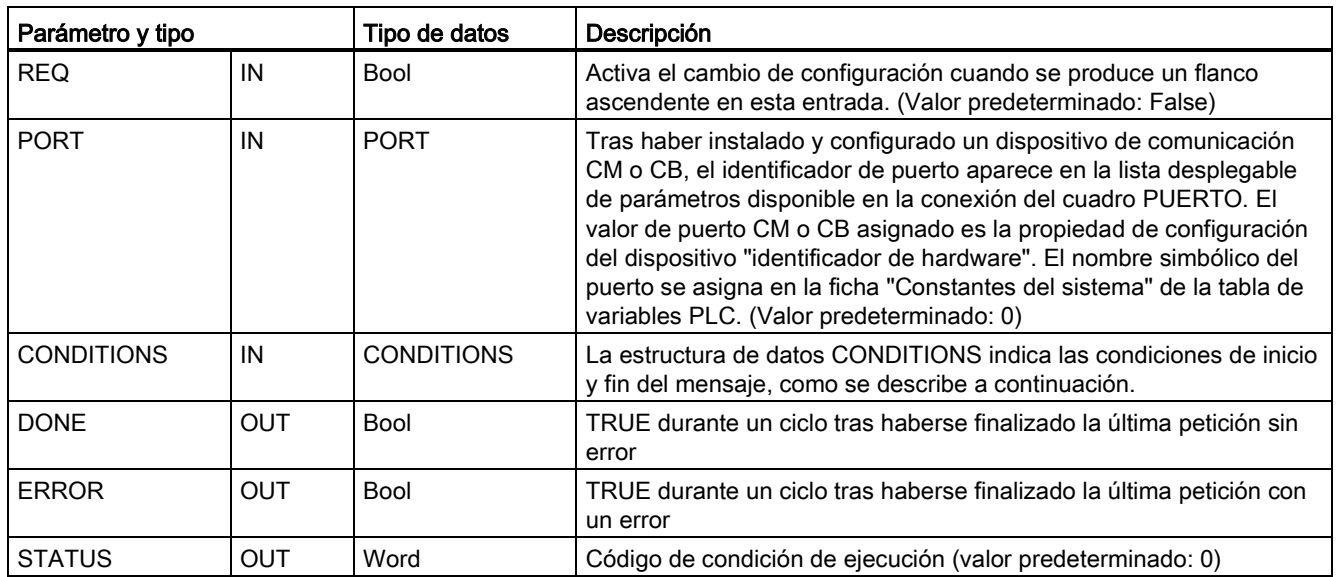

# Condiciones de inicio de la instrucción RCV\_PTP

La instrucción RCV\_PTP utiliza la configuración indicada por la instrucción RCV\_CFG para determinar el inicio y fin de los mensajes de comunicación punto a punto. Las condiciones de inicio determinan el inicio de un mensaje. Una o más condiciones de inicio pueden determinar el inicio de un mensaje. Si se especifica más de una condición de inicio, todas las condiciones deberán cumplirse antes de iniciar el mensaje.

En el apartado ["Configurar los parámetros de recepción](#page-702-0) (Página [703\)](#page-702-0)" encontrará una descripción de las condiciones de inicio del mensaje.

# Estructura de los tipos de datos del parámetro CONDITIONS, 1ª parte (condiciones de inicio)

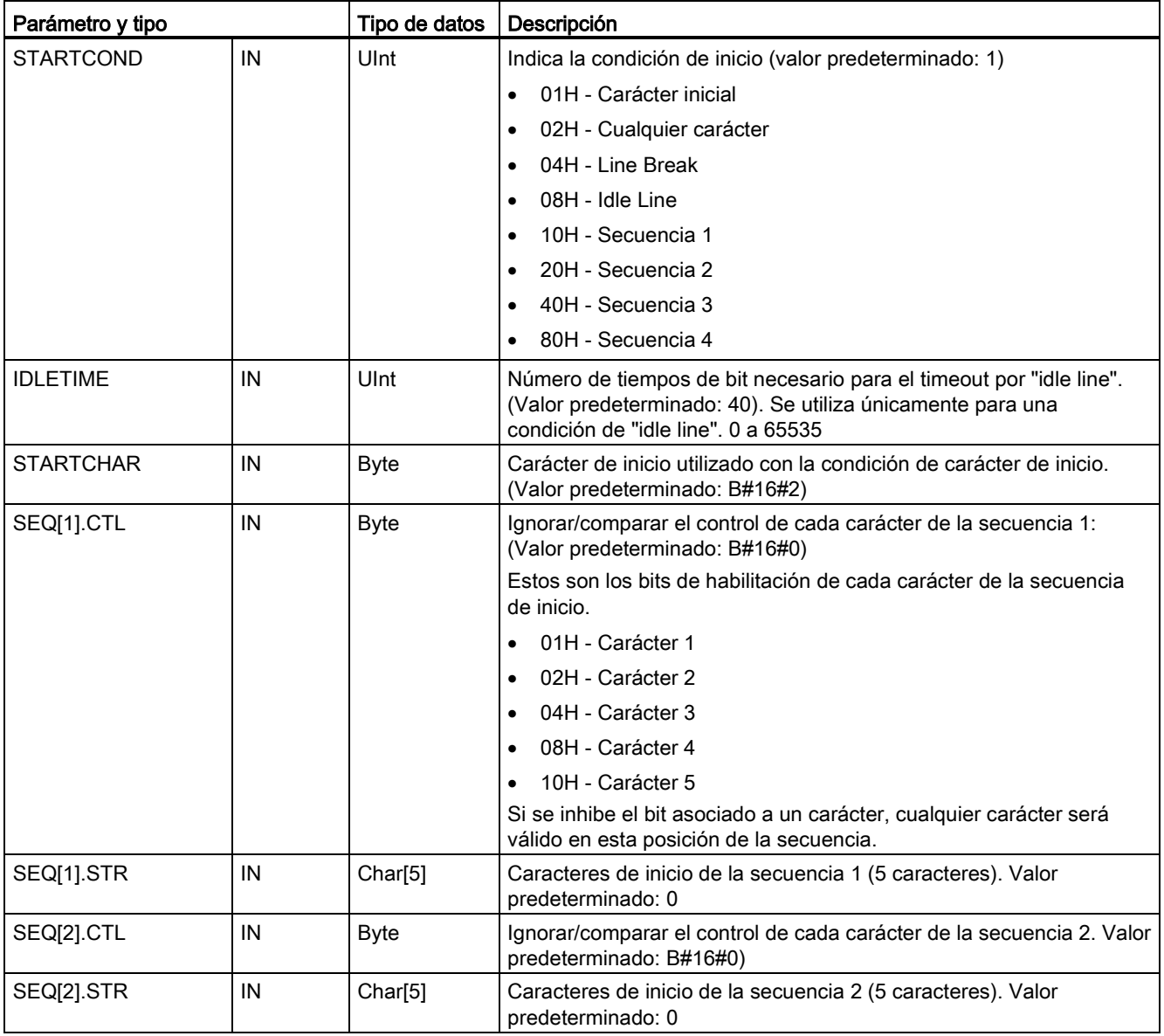

Tabla 12- 15 Estructura de CONDITIONS para condiciones de START

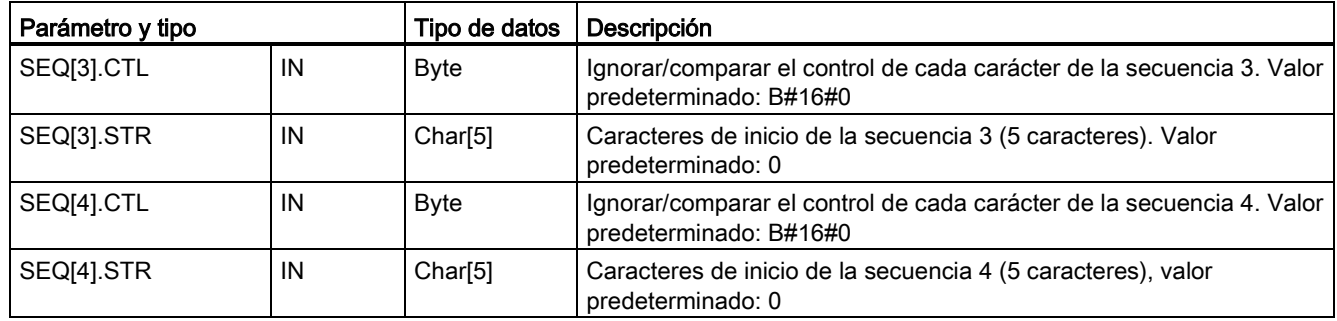

# **Ejemplo**

Considere el siguiente mensaje recibido en código hexadecimal: "68 10 aa 68 bb 10 aa 16" y las secuencias de inicio configuradas que muestra la tabla siguiente. Las secuencias de inicio se comienzan a evaluar al recibirse correctamente el primer carácter 68H. Tras recibirse correctamente el cuarto carácter (el segundo 68H), se cumple la condición de inicio 1. Una vez cumplidas las condiciones de inicio, se iniciará la evaluación de las condiciones de fin.

El procesamiento de la secuencia de inicio puede cancelarse debido a distintos errores de paridad, trama o tiempo excedido entre caracteres. Debido a estos errores, no se recibe el mensaje puesto que no se ha cumplido la condición de inicio.

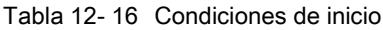

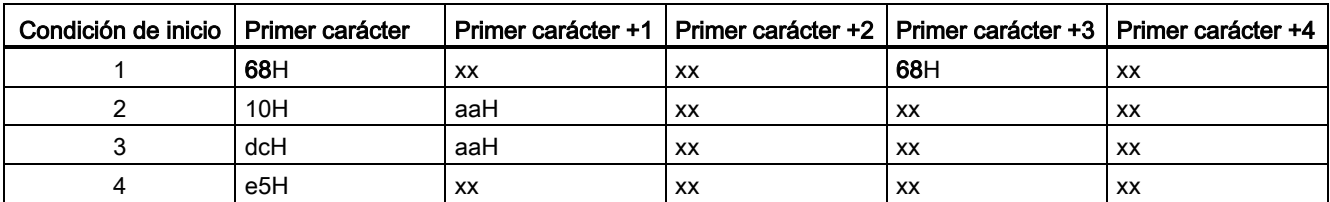

# Condiciones de fin de la instrucción RCV\_PTP

Las condiciones de fin configuradas determinan el fin de un mensaje. La primera aparición de una o más condiciones de fin configuradas determina el fin de un mensaje. La sección "Condiciones de fin del mensaje" del apartado ["Configurar los parámetros de recepción](#page-702-0) (Página [703\)](#page-702-0)" describe las condiciones de fin que se pueden configurar en la instrucción RCV\_CFG.

Las condiciones de fin se pueden configurar tanto en las propiedades de la interfaz de comunicación en la configuración de dispositivos como desde la instrucción RCV\_CFG. Cada vez que la CPU realiza una transición de STOP a RUN, los parámetros de recepción (condiciones de inicio y fin) vuelven a los ajustes de la configuración de dispositivos. Si el programa de usuario de STEP 7 ejecuta la instrucción RCV\_CFG, los ajustes cambiarán a las condiciones de RCV\_CFG.
12.3 Comunicación punto a punto (PtP)

# Estructura de los tipos de datos del parámetro CONDITIONS, 2ª parte (condiciones de fin)

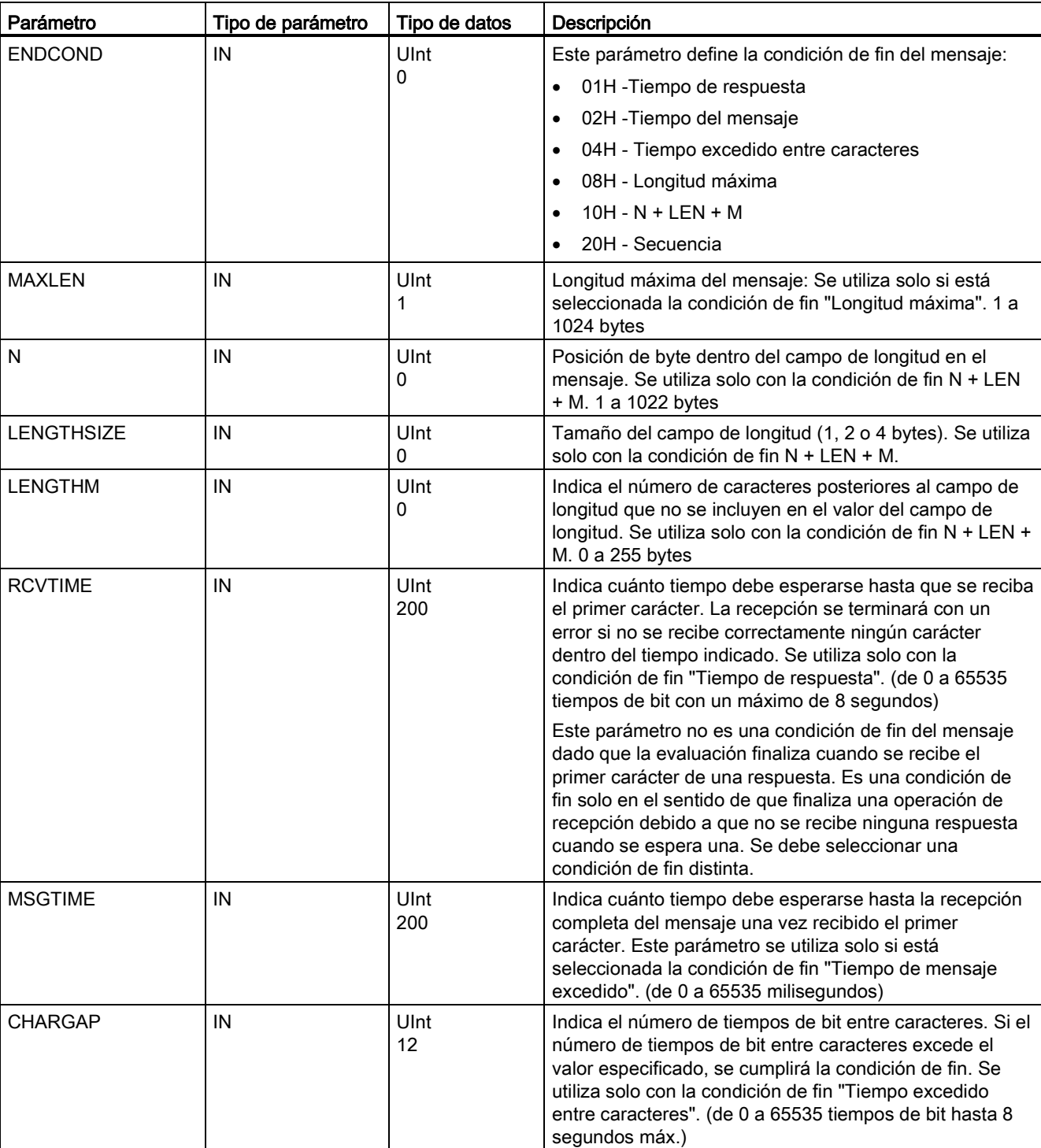

Tabla 12- 17 Estructura de CONDITIONS para condiciones de END

12.3 Comunicación punto a punto (PtP)

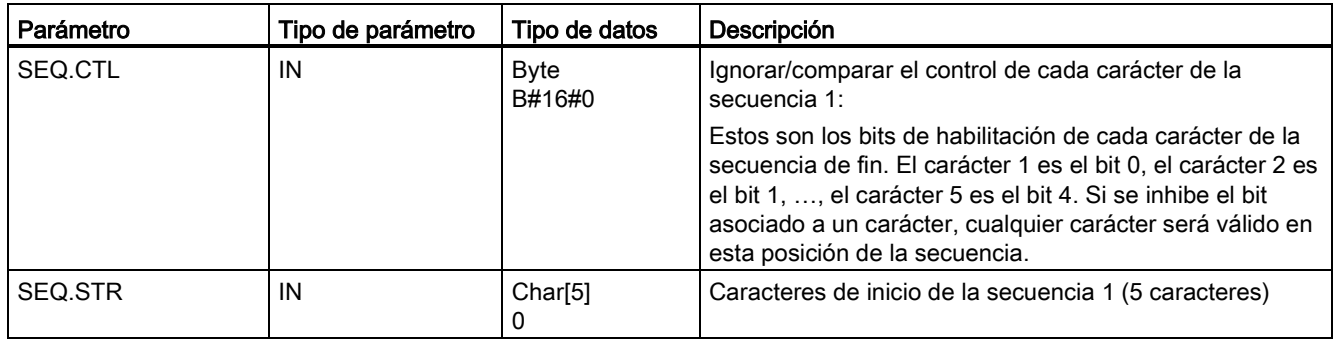

### Tabla 12- 18 Códigos de condición

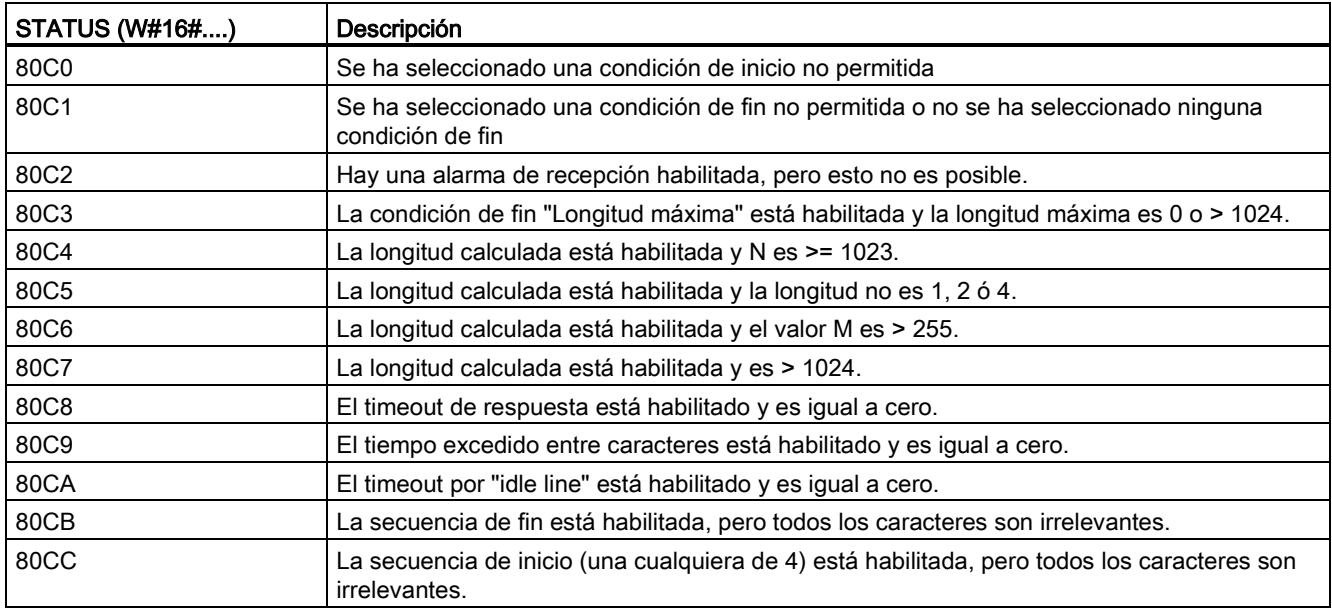

# <span id="page-722-0"></span>12.3.3.5 Instrucción SEND\_PTP (Transmitir datos del búfer de transmisión)

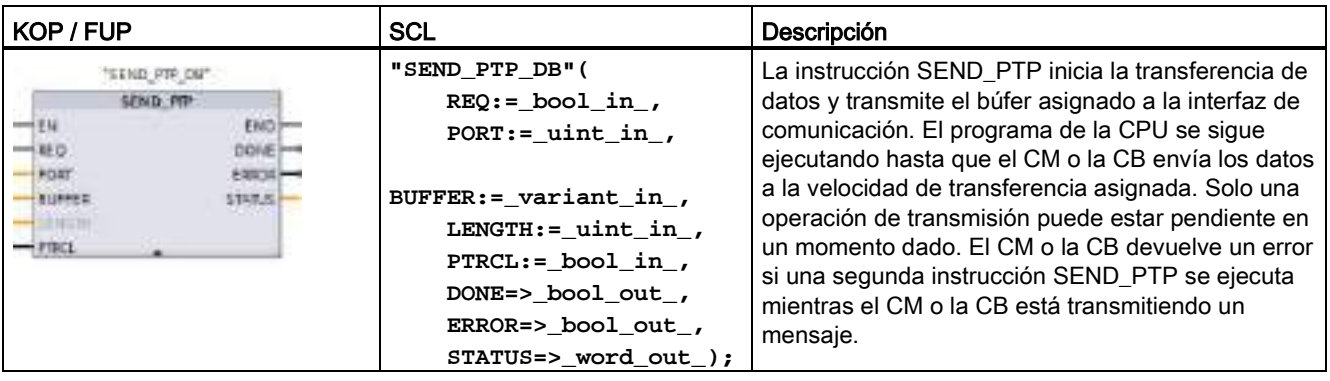

Tabla 12- 19 Instrucción SEND\_PTP (enviar datos punto a punto)

<sup>1</sup> STEP 7 crea el DB automáticamente al insertar la instrucción.

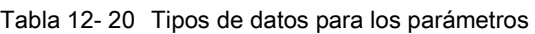

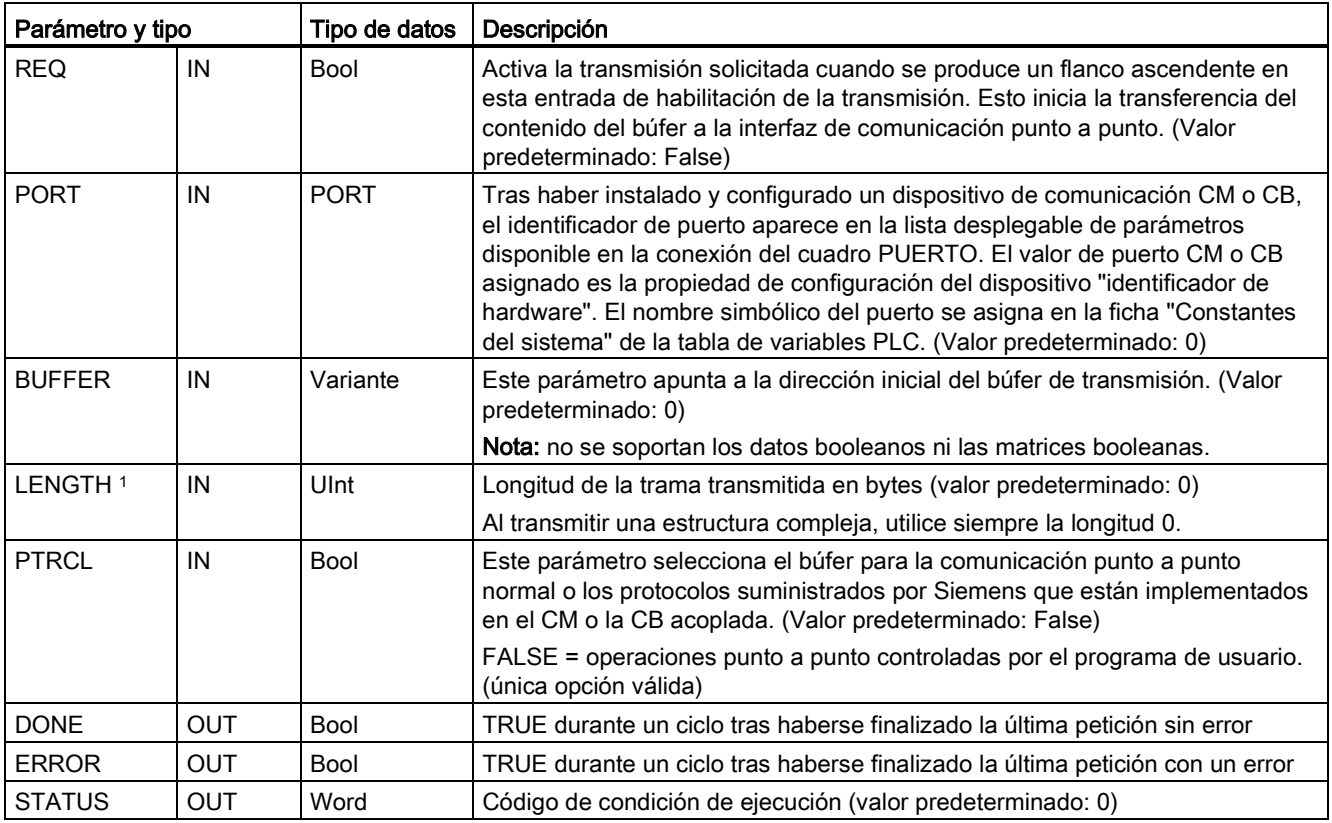

1 Parámetro opcional: haga clic en la flecha situada en la parte inferior de una casilla KOP/FUP para expandir la casilla e incluir este parámetro.

El estado lógico de las salidas DONE y ERROR es FALSE durante la operación de transmisión. Una vez finalizada la operación de transmisión, la salida DONE o ERROR se pone a TRUE para mostrar el estado de la transmisión. Mientras que DONE o ERROR sea TRUE, la salida STATUS será válida.

La instrucción devuelve el estado 16#7001 si la interfaz de comunicación acepta los datos transmitidos. Las ejecuciones posteriores de SEND\_PTP devuelven 16#7002 si el CM o la CB aún está ocupada transmitiendo datos. Una vez finalizada la operación de transmisión, el CM o la CB devuelve el estado de transmisión como 16#0000 (si no han ocurrido errores). Las ejecuciones posteriores de SEND\_PTP con REQ puesto a "low" devuelven el estado 16#7000 (no ocupado).

Los diagramas siguientes muestran la relación entre los valores de salida y REQ. Para esto se supone que la instrucción se llama periódicamente para comprobar el estado del proceso de transmisión. En el diagrama siguiente se supone que la instrucción se llama en cada ciclo (representado por los valores de STATUS).

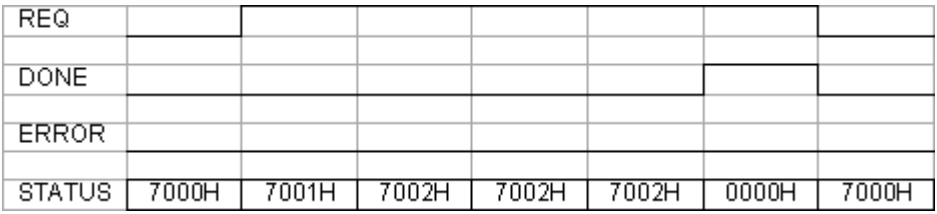

El diagrama siguiente muestra cómo los parámetros DONE y STATUS son válidos solo durante un ciclo si la línea REQ se impulsa (durante un ciclo) para iniciar la operación de transmisión.

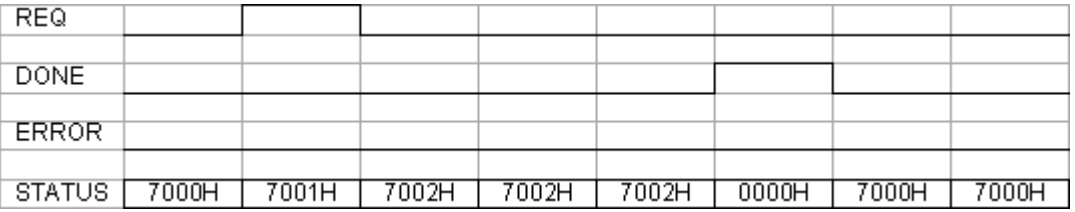

El diagrama siguiente muestra la relación de los parámetros DONE, ERROR y STATUS cuando se presenta un error.

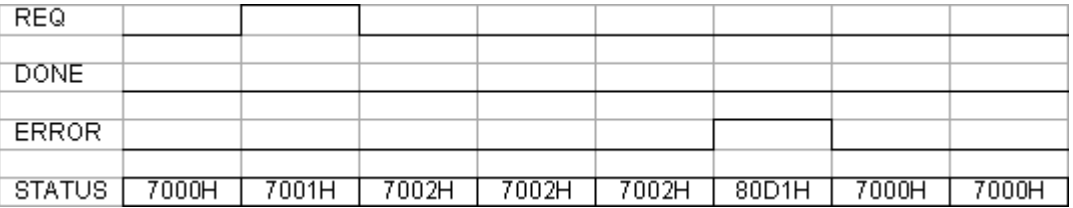

Los valores DONE, ERROR y STATUS solo son válidos hasta que se ejecute nuevamente SEND\_PTP con el mismo DB de instancia.

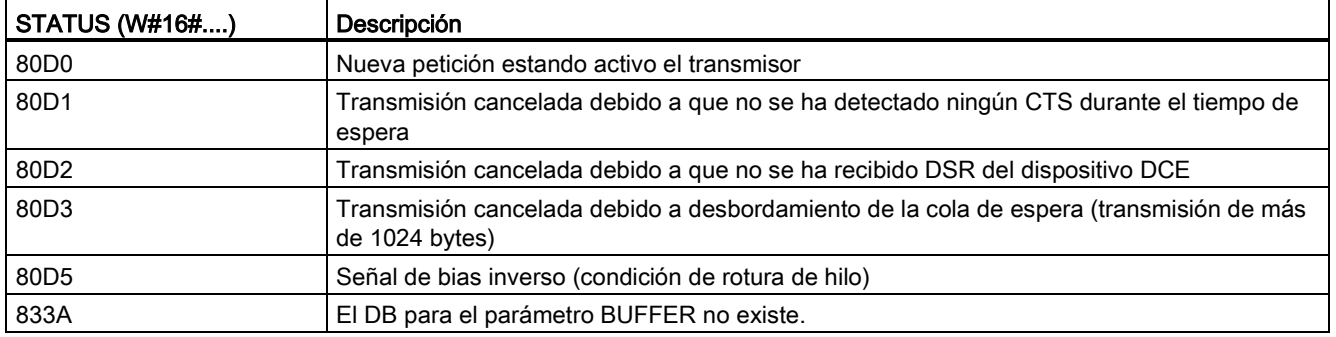

Tabla 12- 21 Códigos de condición

## Interacción de los parámetros LENGTH y BUFFER

El tamaño mínimo de los datos que pueden transmitirse con la instrucción SEND\_PTP es un byte. El parámetro BUFFER determina el tamaño de los datos por transmitir. No puede utilizarse el tipo de datos Bool ni matrices de Bool para el parámetro BUFFER.

El parámetro LENGTH se puede ajustar siempre en 0 para garantizar que SEND\_PTP envíe la estructura completa de datos representada por el parámetro BUFFER. Si sólo desea enviar una parte de una estructura de datos del parámetro BUFFER , LENGTH se puede ajustar como se indica a continuación:

Tabla 12- 22 Parámetros LENGTH y BUFFER

| <b>LENGTH</b> | <b>BUFFER</b>        | Descripción                                                                                                    |
|---------------|----------------------|----------------------------------------------------------------------------------------------------|
| $= 0$         | No utilizado         | Los datos completos se envían según se define en el parámetro BUFFER.<br>No es necesario especificar el número de bytes transmitidos si LENGTH =<br>0.                                                                                                    |
| > 0           | Tipo de datos simple | El valor de LENGTH debe contener el contaje de bytes de este tipo de<br>datos. Por ejemplo, para un valor Word, el valor LENGTH debe ser dos.<br>Para Dword o Real, el valor LENGTH debe ser cuatro. De lo contrario, no<br>se transferirá nada y se devolverá el error 8088H.                                                                                                    |
|               | Estructura           | El valor LENGTH puede contener un contaje de bytes menor que la longitud<br>total de bytes de la estructura, en cuyo caso sólo los primeros bytes de<br>LENGTH de la estructura se envían desde BUFFER. Dado que la<br>organización interna de bytes de una estructura no siempre se puede<br>determinar, es posible que se obtengan resultados inesperados. En este<br>caso, utilice un LENGTH de 0 para enviar la estructura completa.                                                                                                    |
|               | Matriz               | El valor LENGTH debe contener un contaje de bytes que sea menor que la<br>longitud total de bytes de la matriz y que sea múltiplo del contaje de bytes<br>del elemento de datos. Por ejemplo, el parámetro LENGTH para una matriz<br>de Words debe ser un múltiplo de dos y para una matriz de Reals, un<br>múltiplo de cuatro. Cuando se especifica LENGTH, el número de elementos<br>de matriz contenidos en bytes de LENGTH se transfiere. Si su BUFFER,<br>por ejemplo, contiene una matriz de 15 Dwords (60 bytes totales) y se<br>especifica un valor de 20 para LENGTH, entonces las primeras cinco<br>Dwords de la matriz se transfieren. |
|               |                      | El valor de LENGTH debe ser un múltiplo del contaje de bytes del elemento<br>de datos. De lo contrario, STATUS = 8088H, ERROR = 1 y la transmisión<br>no se efectuará.                                                                                                    |

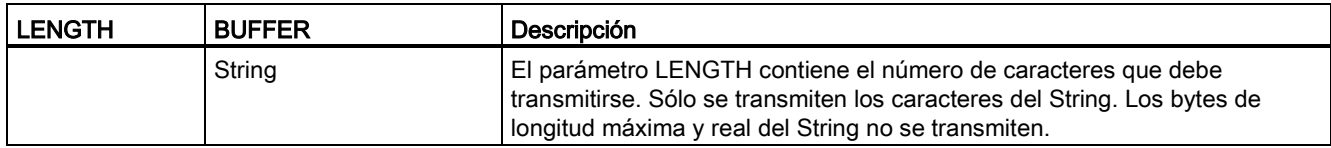

# <span id="page-725-0"></span>12.3.3.6 Instrucción RCV\_PTP (Habilitar recepción de mensajes)

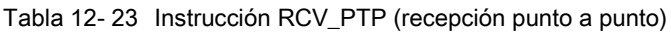

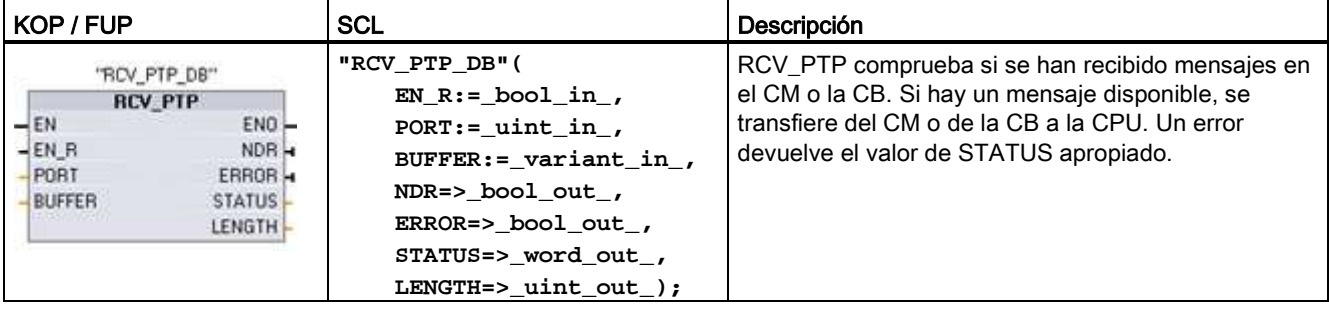

<sup>1</sup> STEP 7 crea el DB automáticamente al insertar la instrucción.

Tabla 12- 24 Tipos de datos para los parámetros

| Parámetro y tipo |            | Tipo de datos | Descripción                                                                                                    |
|------------------|------------|---------------|----------------------------------------------------------------------------------------------------|
| EN R             | IN         | <b>Bool</b>   | Si esta entrada es TRUE y un mensaje está disponible, el mensaje se<br>transferirá del CM o de la CB a BUFFER. Si EN R es FALSE, se comprobará<br>si el CM o la CB ha recibido mensajes y se actualizarán las salidas NDR,<br>ERROR y STATUS, pero el mensaje no se transferirá a BUFFER. (Valor<br>predeterminado: 0)                                                                                                    |
| <b>PORT</b>      | IN         | <b>PORT</b>   | Tras haber instalado y configurado un dispositivo de comunicación CM o CB,<br>el identificador de puerto aparece en la lista desplegable de parámetros<br>disponible en la conexión del cuadro PUERTO. El valor de puerto CM o CB<br>asignado es la propiedad de configuración del dispositivo "identificador de<br>hardware". El nombre simbólico del puerto se asigna en la ficha "Constantes<br>del sistema" de la tabla de variables PLC. (Valor predeterminado: 0) |
| <b>BUFFER</b>    | IN         | Variante      | Este parámetro apunta a la dirección inicial del búfer de recepción. Este búfer<br>debería ser lo suficientemente grande para recibir el mensaje de longitud<br>máxima.                                                                                                    |
|                  |            |               | No se soportan los datos booleanos ni las matrices booleanas. (Valor<br>predeterminado: 0)                                                                                                    |
| <b>NDR</b>       | OUT        | <b>Bool</b>   | TRUE durante una ejecución cuando se dispone de datos nuevos y la<br>operación ha finalizado sin errores.                                                                                                    |
| <b>ERROR</b>     | <b>OUT</b> | <b>Bool</b>   | TRUE durante una ejecución tras haberse finalizado la operación con un error.                                                                                                    |
| <b>STATUS</b>    | <b>OUT</b> | Word          | Código de condición de ejecución (valor predeterminado: 0)                                                                                                    |
| <b>LENGTH</b>    | <b>OUT</b> | Ulnt          | Longitud del mensaje devuelto (en bytes) (valor predeterminado: 0)                                                                                                    |

El valor de STATUS es válido si NDR o ERROR es TRUE. El valor STATUS proporciona el motivo para finalizar la recepción en el CM o la CB. Por lo general, este valor es positivo, lo cual indica que la recepción se realizó correctamente y que el proceso de recepción finalizó normalmente. Si el valor de STATUS es negativo (es decir, si está activado el bit más significativo del valor hexadecimal), esto indica que la recepción se ha finalizado debido a un error p. ej. de paridad, trama o desbordamiento.

Cada interfaz de comunicación PtP puede almacenar como máximo 1024 bytes en un búfer. Esto podría ser un mensaje grande o varios mensajes pequeños. Si más de un mensaje está disponible en el CM o en la CB, la instrucción RCV\_PTP devolverá el mensaje más antiguo disponible. La siguiente ejecución de la instrucción RCV\_PTP devolverá el siguiente mensaje más antiguo disponible.

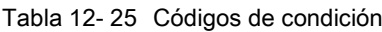

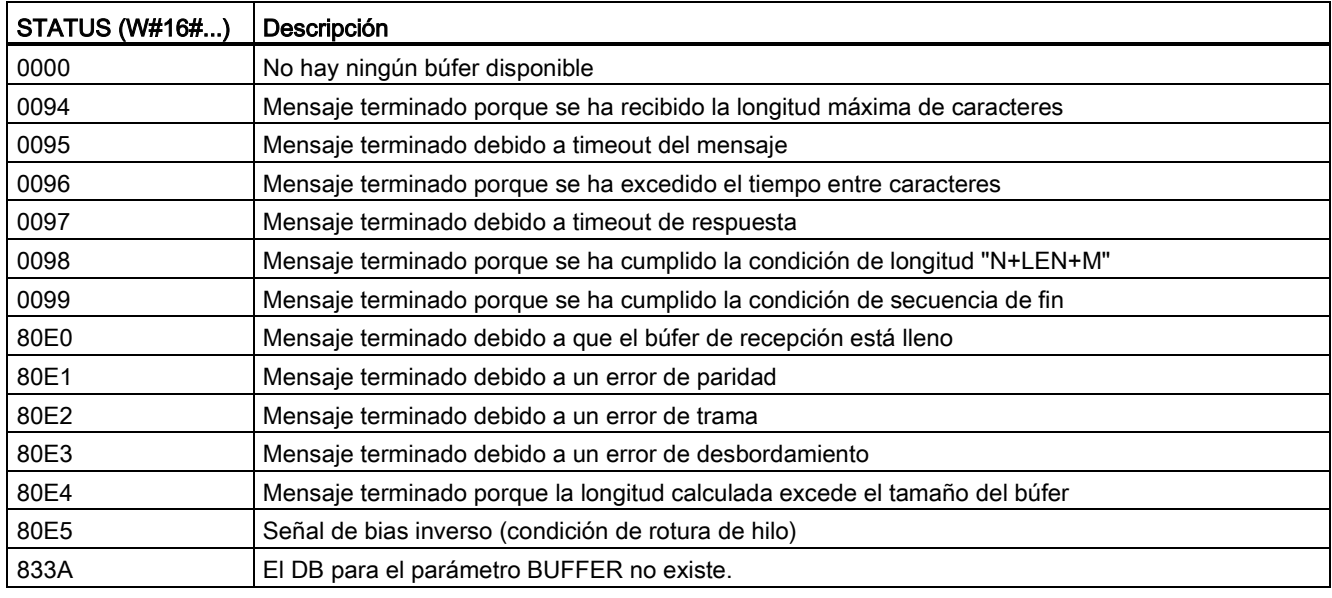

# <span id="page-726-0"></span>12.3.3.7 Instrucción RCV\_RST (Borrar búfer de recepción)

Tabla 12- 26 Instrucción RCV\_RST (inicializar receptor)

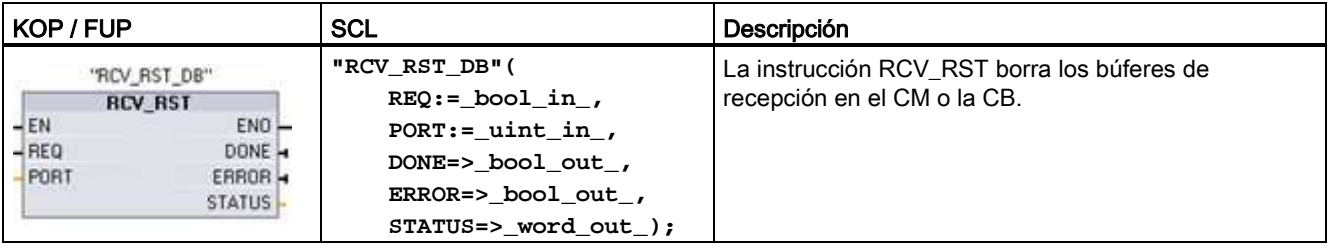

<sup>1</sup> STEP 7 crea el DB automáticamente al insertar la instrucción.

12.3 Comunicación punto a punto (PtP)

| Parámetro y tipo |            | Tipo de datos | Descripción                                                                                                    |
|------------------|------------|---------------|----------------------------------------------------------------------------------------------------|
| <b>REQ</b>       | IN         | <b>Bool</b>   | Activa la inicialización del receptor cuando se produce un flanco ascendente<br>en esta entrada de habilitación (valor predeterminado: False)                                                                                                    |
| <b>PORT</b>      | IN         | <b>PORT</b>   | Tras haber instalado y configurado un dispositivo de comunicación CM o CB,<br>el identificador de puerto aparece en la lista desplegable de parámetros<br>disponible en la conexión del cuadro PUERTO. El valor de puerto CM o CB<br>asignado es la propiedad de configuración del dispositivo "identificador de<br>hardware". El nombre simbólico del puerto se asigna en la ficha "Constantes"<br>del sistema" de la tabla de variables PLC. (Valor predeterminado: 0) |
| <b>DONE</b>      | <b>OUT</b> | <b>Bool</b>   | Si es TRUE durante un ciclo, indica que la última petición se ha finalizado sin<br>errores.                                                                                                    |
| <b>FRROR</b>     | <b>OUT</b> | <b>Bool</b>   | Si es TRUE, indica que la última petición se ha finalizado con errores.<br>Además, si esta salida es TRUE, la salida STATUS contendrá los códigos de<br>error respectivos.                                                                                                    |
| <b>STATUS</b>    | <b>OUT</b> | Word          | Código de error (valor predeterminado: 0)                                                                                                    |
|                  |            |               | Consulte los códigos de estado de comunicación en Parámetros comunes de<br>las instrucciones de comunicación punto a punto (Página 712).                                                                                                    |

Tabla 12- 27 Tipos de datos para parámetros

#### **Nota**

Puede que desee utilizar la instrucción RCV\_RST para asegurarse de que se hayan borrado los búferes de mensajes después de un error de comunicación o después de cambiar un parámetro de comunicación, como por ejemplo la velocidad de transferencia. Al ejecutar RCV\_RST el módulo borra todos los búferes de mensajes internos. Después de borrar todos los búferes, puede estar seguro de que cuando un programa ejecute una instrucción de recepción posterior, los mensajes devueltos serán nuevos, en lugar de mensajes antiguos correspondientes a algún momento anterior a la llamada de RCV\_RST.

# <span id="page-728-0"></span>12.3.3.8 Instrucción SGN\_GET (Consultar señales RS232)

Tabla 12- 28 Instrucción SGN\_GET (consultar señales RS232)

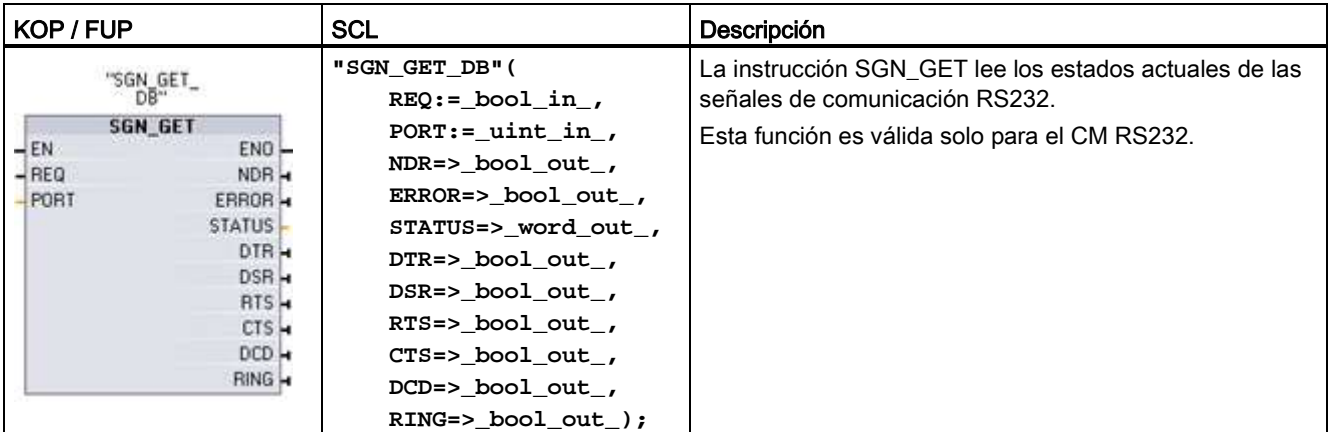

<sup>1</sup> STEP 7 crea automáticamente el DB al introducir la instrucción.

Tabla 12- 29 Tipos de datos para parámetros

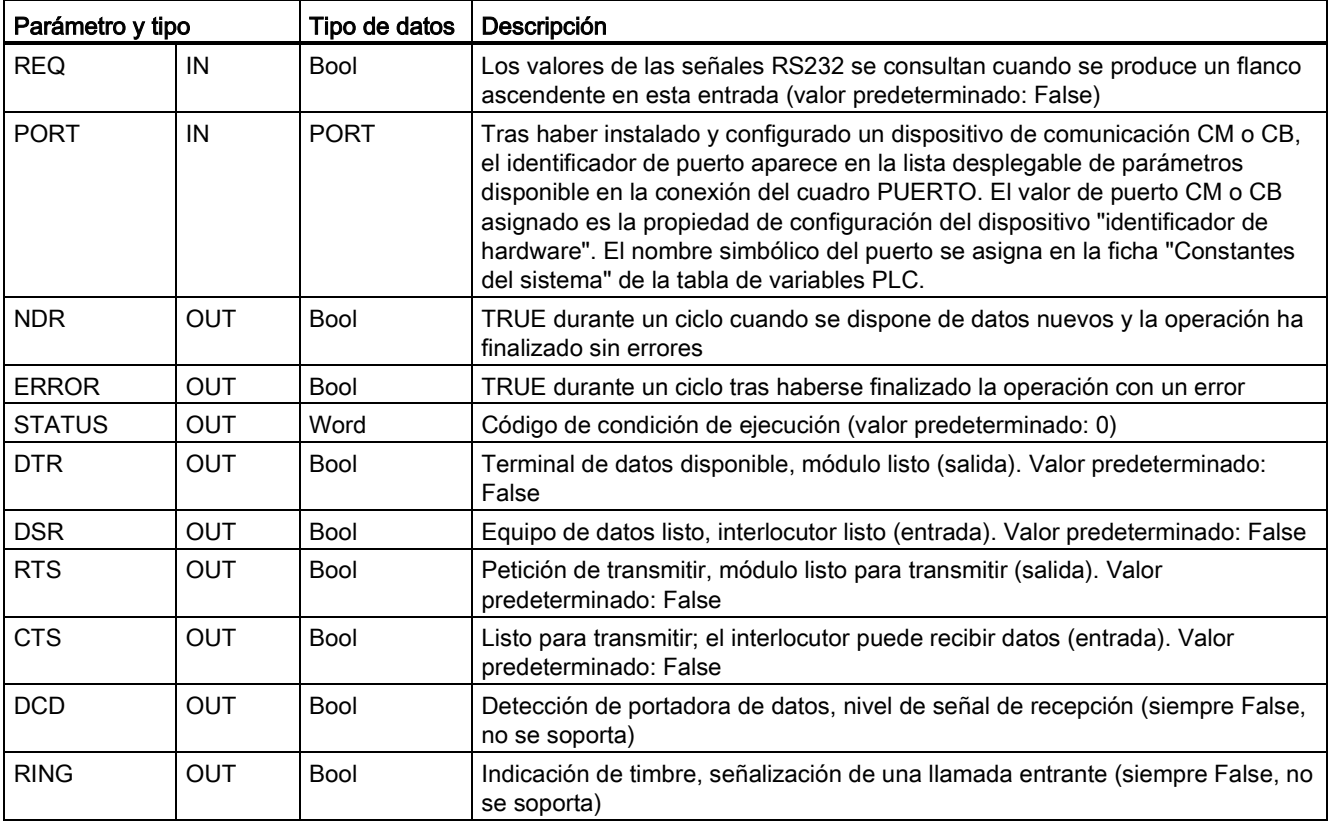

Tabla 12- 30 Códigos de condición

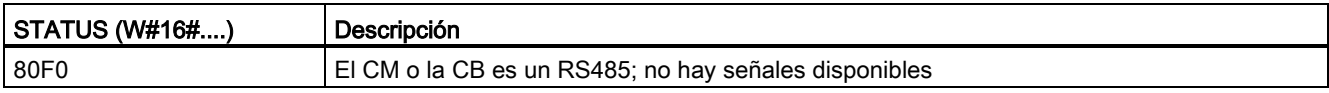

## <span id="page-729-0"></span>12.3.3.9 Instrucción SGN\_SET (Activar señales RS232)

Tabla 12- 31 Instrucción SGN\_SET (activar señales RS232)

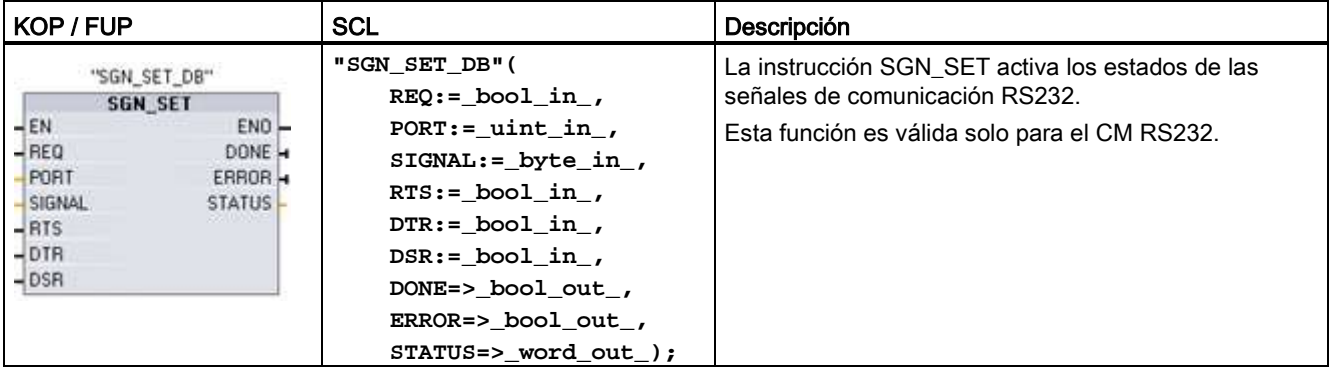

<sup>1</sup> STEP 7 crea el DB automáticamente al insertar la instrucción.

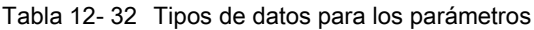

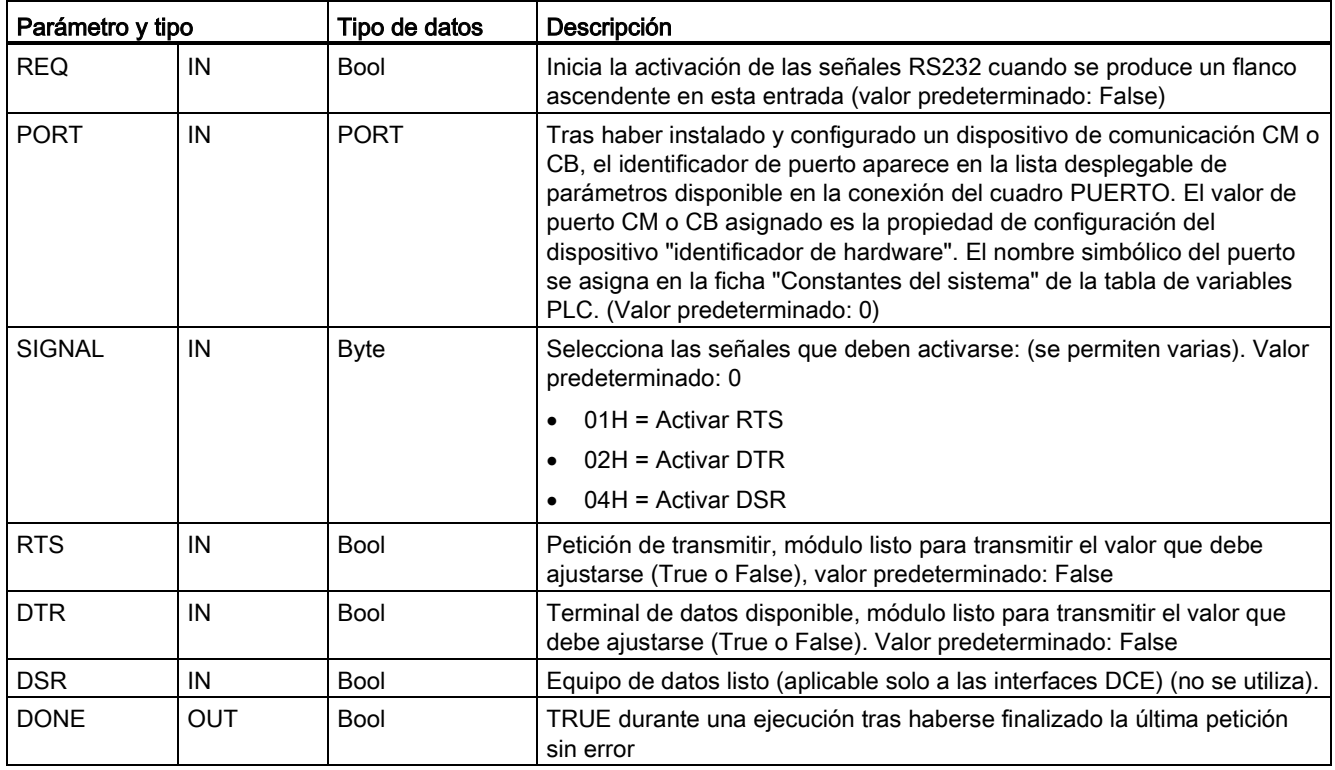

12.3 Comunicación punto a punto (PtP)

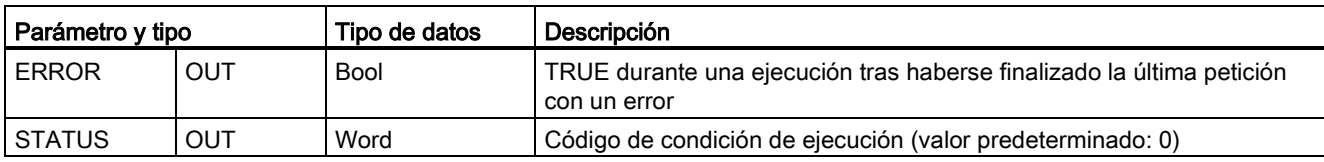

Tabla 12- 33 Códigos de condición

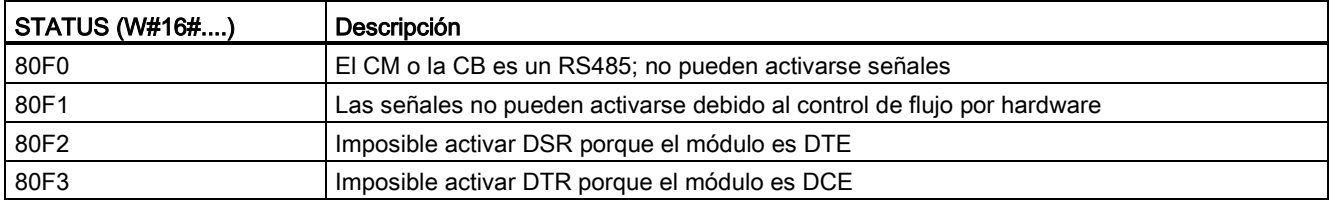

## 12.3.4 Programar la comunicación PtP

STEP 7 ofrece instrucciones avanzadas que permiten al programa de usuario establecer comunicaciones punto a punto utilizando un protocolo diseñado e implementado en el programa de usuario. Estas instrucciones corresponden a dos categorías:

- Instrucciones de configuración
- Instrucciones de comunicación

### Instrucciones de configuración

Para que el programa de usuario pueda intervenir en la comunicación PtP, es preciso configurar el puerto de comunicación y los parámetros para enviar y recibir datos.

El puerto y los mensajes pueden configurarse para todo CM o toda CB en la configuración de dispositivos o mediante estas instrucciones en el programa de usuario:

- [PORT\\_CFG](#page-713-0) (Página [714\)](#page-713-0)
- [SEND\\_CFG](#page-715-0) (Página [716\)](#page-715-0)
- [RCV\\_CFG](#page-717-0) (Página [718\)](#page-717-0)

#### Instrucciones de comunicación

Las instrucciones de comunicación PtP permiten al programa de usuario enviar y recibir mensajes a/de las interfaces de comunicación. Encontrará más información sobre cómo transferir datos con estas instrucciones en el apartado [Coherencia de datos](#page-186-0) (Página [187\)](#page-186-0).

Todas las funciones PtP funcionan de forma asíncrona. El programa de usuario puede utilizar una arquitectura de sondeo para determinar el estado de las transmisiones y recepciones. SEND\_PTP y RCV\_PTP pueden ejecutarse simultáneamente. Según sea necesario, los módulos de comunicación y la placa de comunicación depositan los mensajes de transmisión y recepción en un búfer cuyo tamaño máximo es 1024 bytes.

Los CMs y la CB envían y reciben mensajes a/de los dispositivos punto a punto reales. El protocolo de mensajes se encuentra en un búfer que se recibe de o se envía a un puerto de comunicación específico. El búfer y el puerto son parámetros de las instrucciones de envío y recepción.

- SEND PTP (Página [723\)](#page-722-0)
- [RCV\\_PTP](#page-725-0) (Página [726\)](#page-725-0)

Se dispone de instrucciones adicionales que permiten inicializar el búfer de recepción, así como consultar y activar determinadas señales RS232:

- [RCV\\_RST](#page-726-0) (Página [727\)](#page-726-0)
- SGN GET (Página [729\)](#page-728-0)
- SGN SET (Página [730\)](#page-729-0)

### 12.3.4.1 Arquitectura de sondeo

El programa de usuario de STEP 7 debe llamar las instrucciones de comunicación punto a punto de S7-1200 de forma cíclica/periódica para comprobar los mensajes recibidos. Un sondeo de la transmisión notifica al programa de usuario el fin de la transmisión.

#### Arquitectura de sondeo: maestro

La secuencia típica de un maestro es la siguiente:

- 1. Una instrucción SEND\_PTP inicia una transmisión al CM o la CB.
- 2. La instrucción SEND\_PTP se ejecuta en los ciclos posteriores para determinar el progreso de la transmisión.
- 3. Cuando la instrucción SEND\_PTP indica que ha finalizado la transmisión, el programa de usuario se prepara para recibir la respuesta.
- 4. La instrucción RCV\_PTP se ejecuta repetidamente para comprobar si hay una respuesta. Una vez que el CM o la CB haya recibido un mensaje de respuesta, la instrucción RCV\_PTP copia la respuesta en la CPU e indicará que se han recibido datos nuevos.
- 5. El programa de usuario puede procesar la respuesta.
- 6. Vaya al paso 1 y repita el ciclo.

#### Arquitectura de sondeo: esclavo

La secuencia típica de un esclavo es la siguiente:

- 1. El programa de usuario ejecuta la instrucción RCV\_PTP en cada ciclo.
- 2. Una vez que el CM o la CB haya recibido una petición, la instrucción RCV\_PTP indica que los nuevos datos están listos y la petición se copia en la CPU.
- 3. El programa de usuario procesa la petición y genera una respuesta.
- 4. Utilice una instrucción SEND\_PTP para enviar la respuesta al maestro.
- 5. Ejecute repetidamente SEND\_PTP para asegurarse de que se realiza la transmisión.
- 6. Vaya al paso 1 y repita el ciclo.

El esclavo debe llamar RCV\_PTP con la suficiente frecuencia para recibir una transmisión del maestro antes de que se produzca un timeout del maestro a la espera de una respuesta. Para realizar esta tarea, el programa de usuario puede llamar RCV\_PTP desde un OB de ciclo, previendo un tiempo de ciclo suficiente para recibir una transmisión del maestro antes de que transcurra el periodo de timeout. Si el tiempo de ciclo del OB se ajusta para que pueda ejecutarse dos veces dentro del periodo de timeout del maestro, el programa de usuario puede recibir todas las transmisiones sin pérdidas.

# 12.3.5 Ejemplo: Comunicación punto a punto

En este ejemplo, una CPU S7-1200 se comunica con un PC con emulador de terminal a través de un módulo CM 1241 RS232. La configuración punto a punto y el programa de STEP 7 muestran en este ejemplo cómo la CPU puede recibir un mensaje del PC y enviar el mensaje de vuelta al PC.

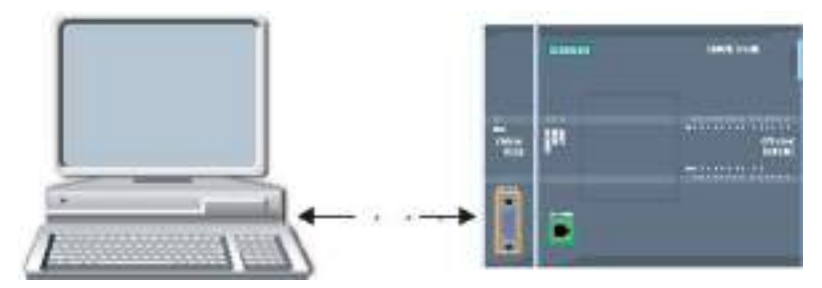

Hay que conectar la interfaz de comunicación del módulo CM 1241 RS232 a la interfaz RS232 del PC, que por lo general es COM1. Debido a que estos dos puertos son equipos terminales de datos (Data Terminal Equipment DTE), hay que intercambiar los pines de recepción y transmisión (2 y 3) al conectar ambos puertos. Esto se puede realizar aplicando uno de los métodos siguientes:

- Utilice un adaptador de módem NULO para intercambiar conjuntamente los pines 2 y 3 con un cable RS232 estándar.
- Utilice un cable de módem NULO que va tenga intercambiados los pines 2 y 3. Generalmente, un cable de módem NULO se puede reconocer porque tiene en sus dos extremos un conector hembra sub-D de 9 pines.

## 12.3.5.1 Configurar los módulos de comunicación

El CM 1241 se puede configurar desde la configuración de dispositivos de STEP 7 o con las instrucciones del programa de usuario. Este ejemplo utiliza la variante de la configuración de dispositivos.

● Configuración del puerto: Haga clic en el puerto de comunicación del módulo CM desde la configuración de dispositivos y configure el puerto como se indica a continuación:

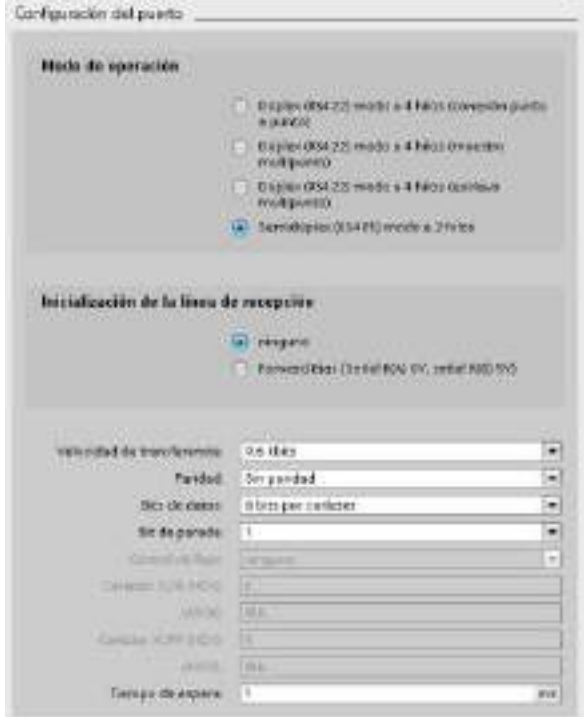

#### Nota

Los ajustes para la configuración del "Modo de operación" y "Inicialización de la línea de recepción" solo son aplicables al módulo CM 1241 (RS422/RS485). Los demás módulos CM 1241 no tienen estos ajustes para la configuración del puerto. Consulte [Configurar](#page-735-0)  [RS422 y RS485](#page-735-0) (Página [736\)](#page-735-0).

● Configuración de la transferencia de mensajes: Acepte la configuración de la transferencia de mensajes predeterminada. No debe enviarse una pausa al inicio del programa.

● Configuración de inicio de recepción de mensajes: Configure el CM 1241 para que inicie la recepción de un mensaje cuando la línea de comunicación esté inactiva durante al menos 50 tiempos de bit (aprox. 5 milisegundos a 9600 baudios = 50 \* 1/9600):

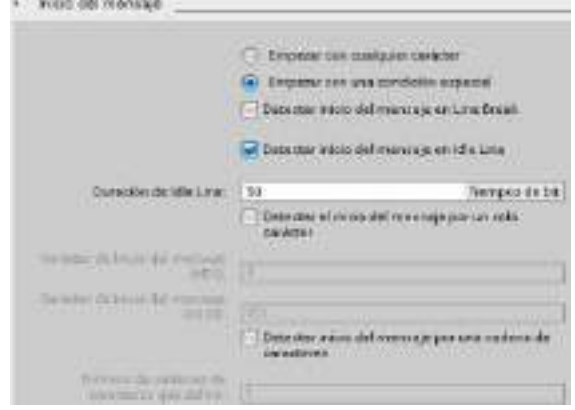

● Configuración de fin de recepción de mensajes: configure el CM 1241 para que finalice un mensaje cuando haya recibido como máximo 100 bytes o un carácter de salto de línea (10 decimales o un hexadecimal). La secuencia de fin permite hasta cinco caracteres de fin en secuencia. El quinto carácter en la secuencia es el carácter de salto de línea. Los cuatro caracteres de fin precedentes son caracteres "irrelevantes" o no seleccionados. El CM 1241 no compara los caracteres "irrelevantes" pero busca un carácter de salto de línea precedido de cero o más caracteres "irrelevantes" para indicar el fin del mensaje.

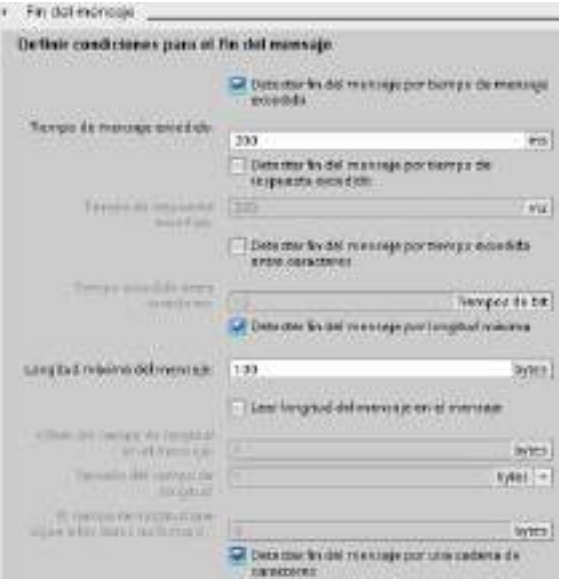

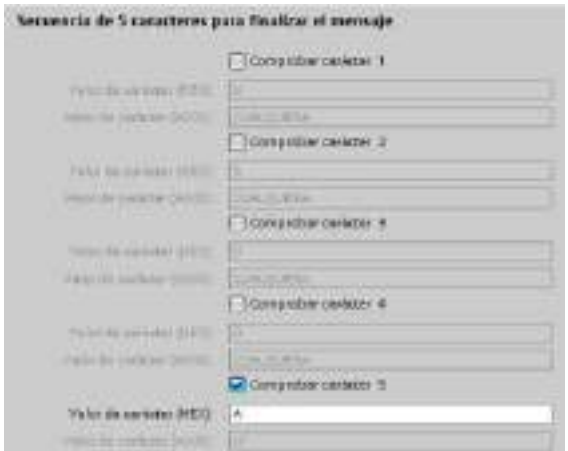

## <span id="page-735-0"></span>12.3.5.2 Estados operativos de RS422 y RS485

### Configurar RS422

Para el modo RS422, hay tres modos de operación según la configuración de la red. Seleccione uno de estos modos en función de los dispositivos de la red. Según la selección que se realice en Inicialización de la línea de recepción, se podrían dar los casos que se indican a continuación.

- Modo dúplex (RS422) de cuatro hilos (conexión punto a punto): seleccione esta opción si hay dos dispositivos en la red. Inicialización de la línea de recepción:
	- Seleccione Ninguno si suministra la polarización y la terminación (caso 3).
	- Seleccione Polarización directa para utilizar la polarización y terminación internas (caso 2).
	- Seleccione Polarización inversa para utilizar la polarización y la terminación internas y habilitar la detección de rotura de cable para ambos dispositivos (caso 1).
- Modo dúplex (RS422) de cuatro hilos (maestro multipunto): Seleccione esta opción para el dispositivo maestro cuando tenga una red con un maestro y varios esclavos. Inicialización de la línea de recepción:
	- Seleccione Ninguno si suministra la polarización y la terminación (caso 3).
	- Seleccione Polarización directa para utilizar la polarización y terminación internas (caso 2).
	- La detección de rotura de cable no se puede realizar en este modo.
- Modo dúplex (RS422) de cuatro hilos (esclavo multipunto): Seleccione esta opción para todos los dispositivos esclavos cuando tenga una red con un maestro y varios esclavos. Inicialización de la línea de recepción:
	- Seleccione Ninguno si suministra la polarización y la terminación (caso 3).
	- Seleccione Polarización directa para utilizar la polarización y terminación internas (caso 2).
	- Seleccione Polarización inversa para utilizar la polarización y la terminación internas y habilitar la detección de rotura de cable para los esclavos (caso 1).

### Caso 1: RS422 con detección de rotura de cable

- Modo de operación: RS422
- Inicialización de la línea de recepción: Polarización inversa (polarizada con R(A) > R(B) > 0V)
- Rotura de cable: Detección de rotura de cable habilitada (transmisor siempre activo)

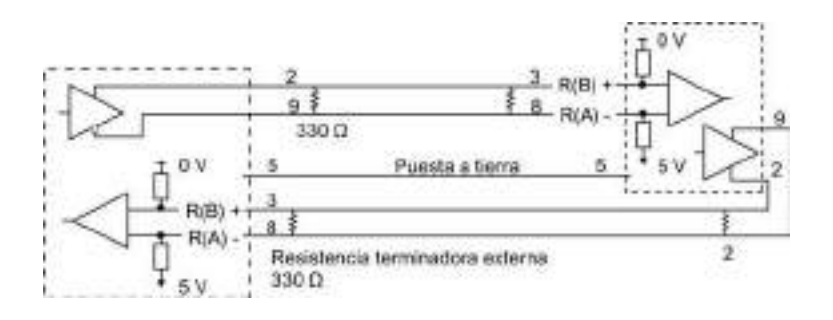

### Caso 2: RS422 sin detección de rotura de cable, polarización directa

- Modo de operación: RS422
- Inicialización de la línea de recepción: Polarización directa (polarizada con R(B) > R(A) > 0 V)
- Rotura de cable: Sin detección de rotura de cable (transmisor habilitado solo durante la transmisión)

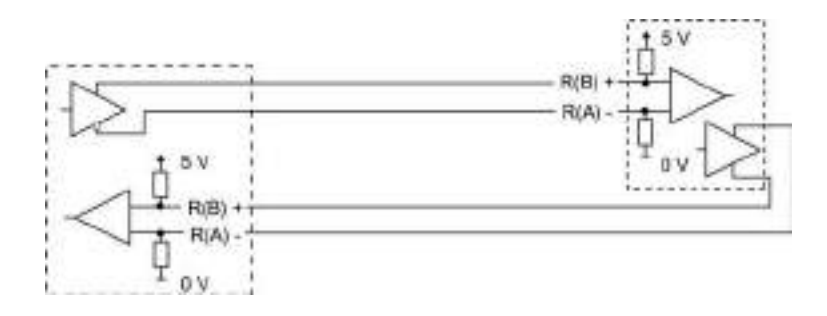

### Caso 3: RS422: Sin detección de rotura de cable, sin polarización

- Modo de operación: RS422
- Inicialización de la línea de recepción: Sin polarización
- Rotura de cable: Sin detección de rotura de cable (transmisor habilitado solo durante la transmisión)
- La polarización y la terminación las añade el usuario en los nodos finales de la red.

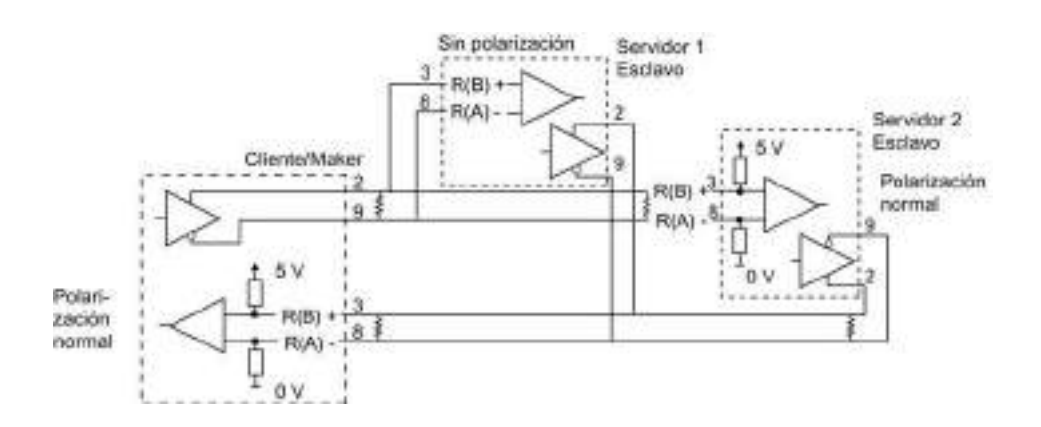

### Configurar RS485

Para el modo RS485, solo hay un estado operativo. Según la selección que se realice en Inicialización de la línea de recepción, se podrían dar los casos que se indican a continuación.

- Modo semidúplex (RS485) de dos hilos. Inicialización de la línea de recepción:
	- Seleccione Ninguno si suministra la polarización y la terminación (caso 5).
	- Seleccione Polarización directa para utilizar la polarización y terminación internas (caso 4).

### Caso 4: RS485: Polarización directa

- Modo de operación: RS485
- Inicialización de la línea de recepción: Polarización directa (polarizada con  $R(B)$  >  $R(A)$  > 0 V)

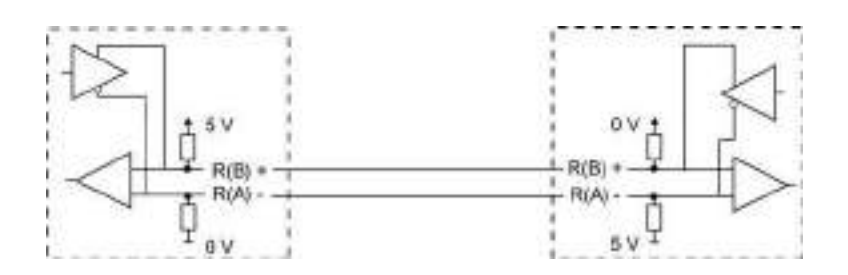

## Caso 5: RS485: Sin polarización (polarización externa)

- Modo de operación: RS485
- Inicialización de la línea de recepción: Sin polarización (polarización externa necesaria)

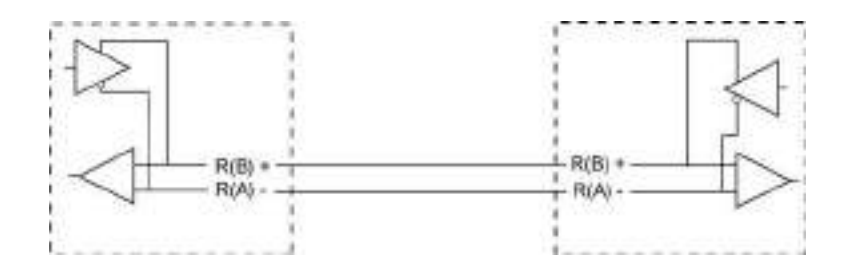

## 12.3.5.3 Programar el programa de STEP 7

El programa de ejemplo utiliza un bloque de datos globales para el búfer de comunicación, una instrucción [RCV\\_PTP](#page-725-0) (Página [726\)](#page-725-0) para recibir datos del emulador de terminal y una instrucción [SEND\\_PTP](#page-722-0) (Página [723\)](#page-722-0) para enviar de regreso el búfer al emulador de terminal. Para programar el ejemplo, agregue la configuración del bloque de datos y el bloque de programa principal OB1 como se indica a continuación.

Bloque de datos global "Comm\_Buffer": cree un bloque de datos global (DB) y asígnele el nombre "Comm\_Buffer". Cree un valor en el bloque de datos llamado "buffer" con un tipo de datos de "matriz [0 .. 99] de byte".

Segmento 1: habilite la instrucción RCV\_PTP siempre que SEND\_PTP no esté activo. Tag\_8 en MW20.0 indica cuando el envío ha finalizado en la red 4 y cuando el módulo de comunicación está por lo tanto listo para recibir un mensaje.

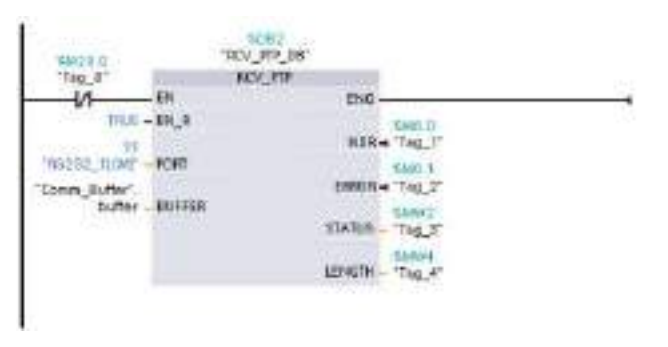

Segmento 2: utilice el valor NDR (Tag\_1 en M0.0) activado por la instrucción RCV\_PTP para hacer una copia del número de bytes recibidos y para activar una marca (Tag\_8 en M20.0) con el fin de lanzar la instrucción SEND\_PTP.

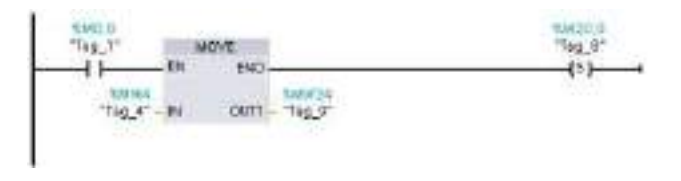

Segmento 3: habilite la instrucción SEND PTP cuando la marca M20.0 esté activada. Utilice también esta marca para poner la entrada REQ en TRUE durante un ciclo. La entrada REQ le notifica a la instrucción SEND\_PTP que debe transmitirse una nueva petición. La entrada REQ únicamente debe ponerse a TRUE durante una ejecución de SEND\_PTP. La instrucción SEND\_PTP se ejecuta en cada ciclo hasta que finalice la transmisión. La transmisión finaliza cuando el último byte del mensaje ha sido transmitido desde el CM 1241. Cuando la transmisión ha finalizado, la salida DONE (Tag\_5 en M10.0) se pone a TRUE durante una ejecución de SEND\_PTP.

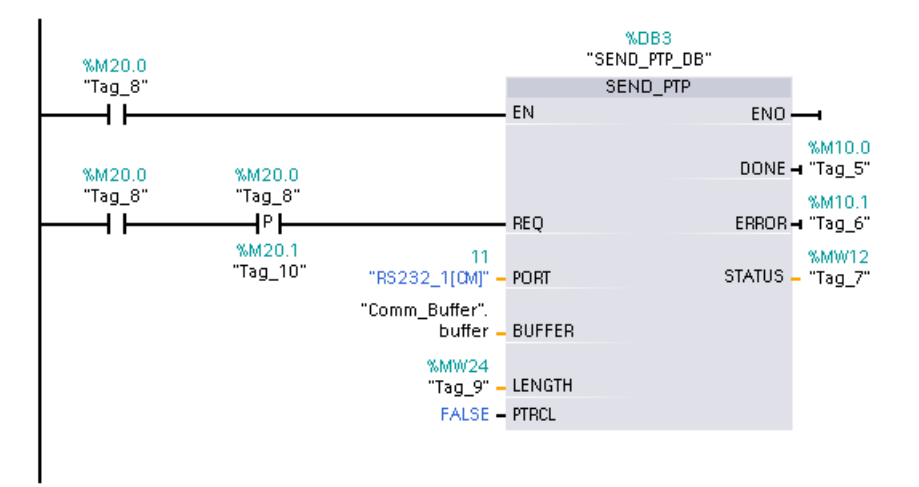

Segmento 4: vigile la salida DONE de SEND\_PTP y desactive la marca de transmisión (Tag\_8 en M20.0) cuando la transmisión haya finalizado. Cuando se desactiva la marca de transmisión, la instrucción RCV\_PTP en el segmento 1 es habilitada para recibir el siguiente mensaje.

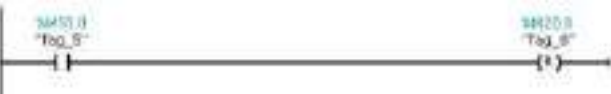

### 12.3.5.4 Configurar el emulador de terminal

Hay que configurar el emulador de terminal para soportar el programa de ejemplo. Se puede utilizar prácticamente cualquier tipo de emulador de terminal en su PC, p. ej. el HyperTerminal. Asegúrese de que el emulador de terminal esté en modo desconectado antes de editar los ajustes como se indica a continuación:

- 1. Ajuste el emulador de terminal para que utilice el puerto RS232 del PC (normalmente COM1).
- 2. Configure el puerto para 9600 baudios, 8 bits de datos, sin paridad (ninguna), 1 bit de parada y sin control de flujo.
- 3. Cambie los ajustes del emulador de terminal para emular un terminal ANSI.
- 4. Configure el emulador de terminal ASCII para enviar un salto de línea después de cada línea (después de que el usuario pulse la tecla Intro).
- 5. Active el eco de los caracteres escritos localmente para que el emulador de terminal visualice lo que se ha escrito.

## 12.3.5.5 Ejecutar el programa de ejemplo

Para poner en práctica el programa de ejemplo, proceda del siguiente modo:

- 1. Cargue el programa STEP 7 en la CPU y asegúrese de que la misma esté en modo RUN.
- 2. Haga clic en el botón "conectar" en el emulador de terminal para transferir los cambios en la configuración y abrir una sesión de terminal en el CM 1241.
- 3. Escriba caracteres en el PC y pulse Intro.

El emulador de terminal envía los caracteres al CM 1241 y a la CPU. Luego, el programa de la CPU envía los caracteres de regreso al emulador de terminal.

# 12.4 Comunicación de interfaz serie universal (USS)

Las instrucciones USS controlan el funcionamiento de accionamientos motorizados que soportan el protocolo interfaz serie universal (USS). Las instrucciones USS se pueden utilizar para comunicarse con varios accionamientos a través de conexiones RS485 con módulos de comunicación CM 1241 RS485 o una placa de comunicación CB 1241 RS485. Pueden instalarse hasta tres módulos CM 1241 RS422/RS485 y una placa CB 1241 RS485 en una CPU S7-1200. Cada puerto RS485 puede operar hasta 16 accionamientos.

El protocolo USS utiliza una red maestro-esclavo para una comunicación vía bus serie. El maestro utiliza un parámetro de dirección para enviar un mensaje a un esclavo seleccionado. Un esclavo jamás puede transmitir sin primero haber recibido una petición correspondiente. No es posible una transferencia directa de mensajes entre los distintos esclavos. La comunicación USS funciona en modo semidúplex. La siguiente figura de USS muestra un diagrama de red para una aplicación con accionamientos a modo de ejemplo.

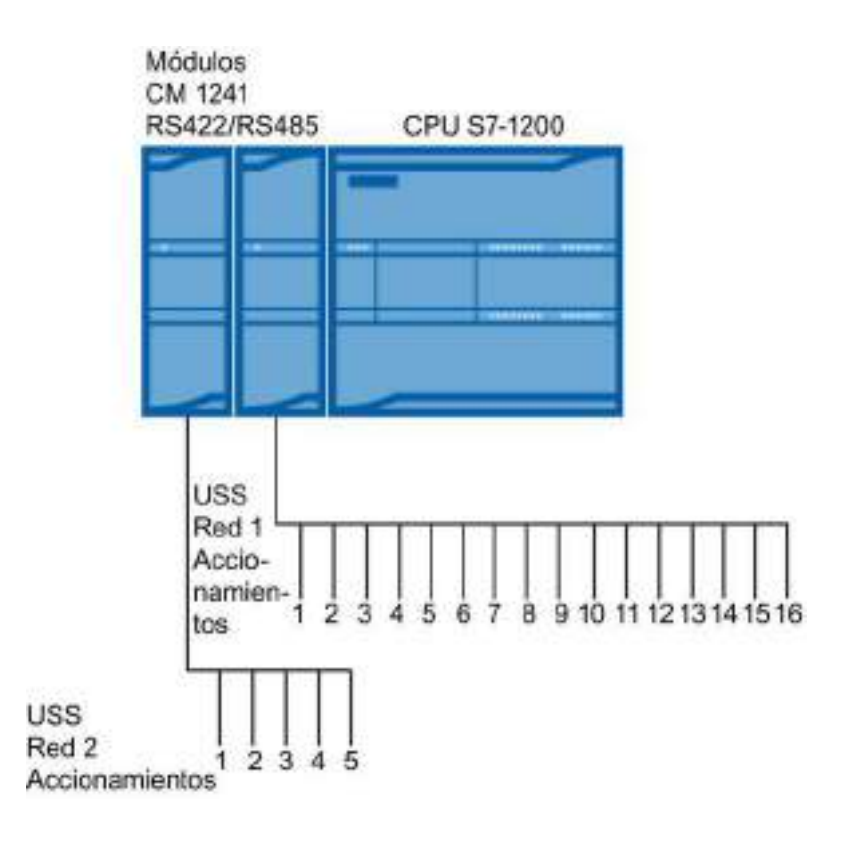

## 12.4.1 Requisitos para utilizar el protocolo USS

Las cuatro instrucciones USS utilizan 1 FB y 3 FCs que soportan el protocolo USS. Un bloque de datos instancia (DB) USS\_PORT se utiliza para cada red USS. El bloque de datos instancia USS\_PORT contiene un almacenamiento temporal y búfers para todos los accionamientos en la red USS. Las instrucciones USS comparten la información en este bloque de datos.

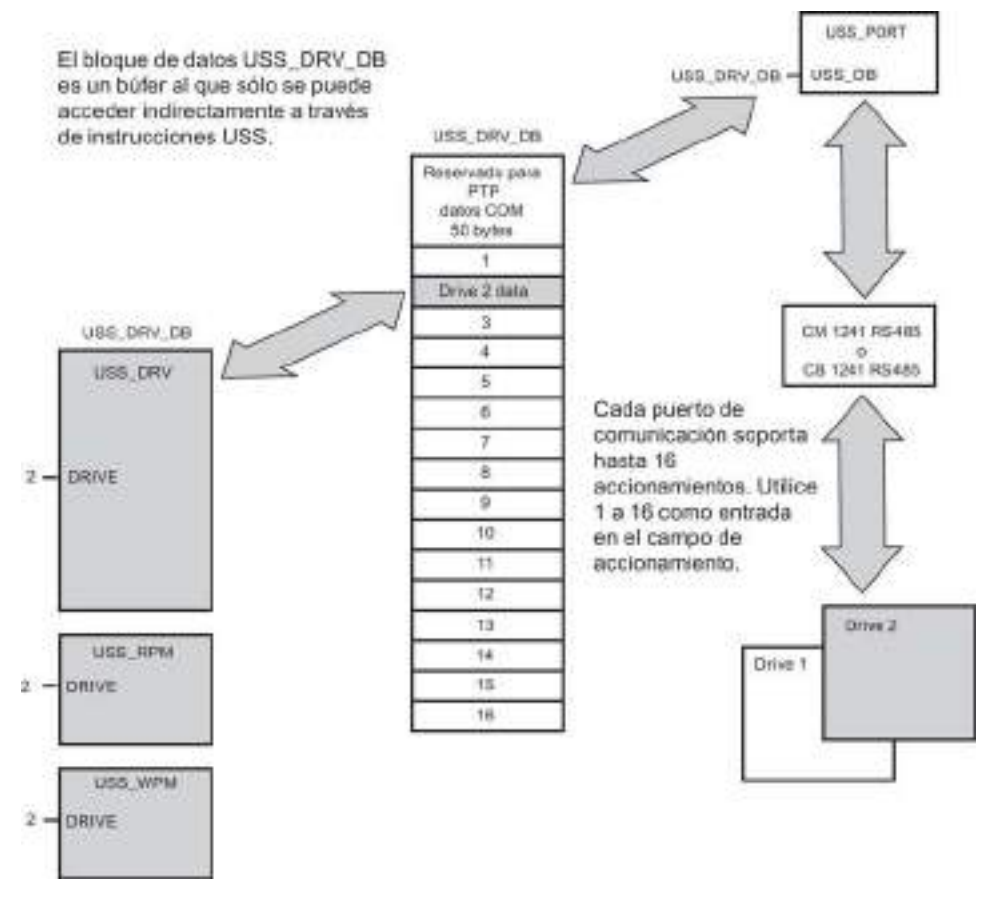

Todos los accionamientos (máx. 16) conectados a un solo puerto RS485 pertenecen a una misma red USS. Todos los accionamientos conectados a otro puerto RS485 pertenecen a diferentes redes USS. Cada red USS se gestiona utilizando un bloque de datos unívoco. Todas las instrucciones asociadas a una red USS deben compartir dicho bloque de datos. Esto incluye todas las instrucciones USS\_DRV, USS\_PORT, USS\_RPM y USS\_WPM utilizadas para controlar todos los accionamientos de una red USS.

La instrucción USS\_DRV es un bloque de función (FB). Cuando la instrucción USS\_DRV se coloca en el editor de programas, es preciso indicar qué DB debe asignarse a ese FB en el diálogo "Opciones de llamada". Si se trata de la primera instrucción USS\_DRV de este programa para esta red USS, es posible aceptar la asignación de DB predeterminada (o cambiar el nombre a discreción). Entonces se crea el nuevo DB. No obstante, si no es la primera instrucción USS\_DRV de este canal, es preciso utilizar la lista desplegable del diálogo "Opciones de llamada" para seleccionar el nombre de DB que fue asignado previamente a esta red USS.

Las instrucciones USS\_PORT, USS\_RPM y USS\_WPM son funciones (FCs). A estas FCs no se les asigna ningún DB cuando se colocan en el editor. En cambio, hay que asignar la referencia de DB apropiada a la entrada "USS\_DB" de estas instrucciones. Haga doble clic en el campo de parámetro. A continuación, haga clic en el símbolo de ayuda de parámetros para ver los nombres de DB disponibles.

La función USS\_PORT gestiona la comunicación real entre la CPU y los accionamientos vía el puerto de comunicación punto a punto (PtP) RS485. Cada llamada a esta función gestiona una comunicación con un accionamiento. El programa debe llamar esta función lo suficientemente rápido para impedir un timeout de comunicación por parte de los módulos. Esta función puede llamarse desde un OB de ciclo de programa principal o desde cualquier OB de alarma.

Por lo general, la función USS\_PORT debe llamarse desde un OB de alarma cíclica. El tiempo de ciclo del OB de alarma cíclica debe ajustarse a aprox. la mitad del intervalo mínimo de llamada (p. ej., una comunicación de 1200 baudios debe utilizar un tiempo de ciclo de 350 ms o menos).

El bloque de función USS\_DRV permite al programa acceder a un accionamiento determinado en la red USS. Sus entradas y salidas representan el estado y los controles del accionamiento. Si la red comprende 16 accionamientos, el programa debe tener como mínimo 16 llamadas de USS\_DRV, es decir, una para cada accionamiento. Estos bloques deben llamarse a la velocidad necesaria para controlar el funcionamiento del accionamiento.

El bloque de función USS\_DRV sólo se puede llamar desde un OB de ciclo de programa principal.

# PRECAUCIÓN

Factores que se deben tener en cuenta al llamar las instrucciones USS de OB

USS\_DRV, USS\_RPM y USS\_WPM deben llamarse únicamente desde un OB de ciclo de programa principal. USS\_PORT puede llamarse desde un OB cualquiera (generalmente desde un OB de alarma cíclica).

No utilice las instrucciones USS\_DRV, USS\_RPM o USS\_WPM en un OB de prioridad más alta que la instrucción USS\_PORT correspondiente. Por ejemplo, no inserte USS\_PORT en el OB principal ni USS\_RPM en un OB de alarma cíclica. Si no se impide la interrupción de la ejecución de USS\_PORT podrían producirse errores inesperados, que podrían provocar lesiones corporales.

Las funciones USS\_RPM y USS\_WPM leen y escriben los parámetros operativos del accionamiento remoto. Estos parámetros controlan el funcionamiento interno del accionamiento. Estos parámetros se definen en el manual del accionamiento. El programa puede contener un número cualquiera de estas funciones. No obstante, sólo una petición de lectura o escritura puede estar activa en un accionamiento en un momento determinado. Las funciones USS\_RPM y USS\_WPM sólo pueden llamarse desde un OB de ciclo de programa principal.

## Calcular el tiempo necesario para la comunicación con el accionamiento

La comunicación con el accionamiento es asíncrona al ciclo del S7-1200. Por lo general, pueden transcurrir varios ciclos del S7-1200 antes de que finalice una transacción de comunicación con un accionamiento.

El intervalo de USS\_PORT es el tiempo necesario para una transacción con un accionamiento. La tabla siguiente muestra el intervalo de USS\_PORT mínimo para cada velocidad de transferencia de comunicación. Si la función USS\_PORT se llama más frecuentemente que el intervalo de USS\_PORT, no se incrementará el número de transacciones. El intervalo de timeout del accionamiento es el tiempo disponible para una transacción si, debido a errores de comunicación, se requieren 3 intentos para finalizar la transacción. De forma predeterminada, la librería del protocolo USS realiza automáticamente 2 reintentos por transacción.

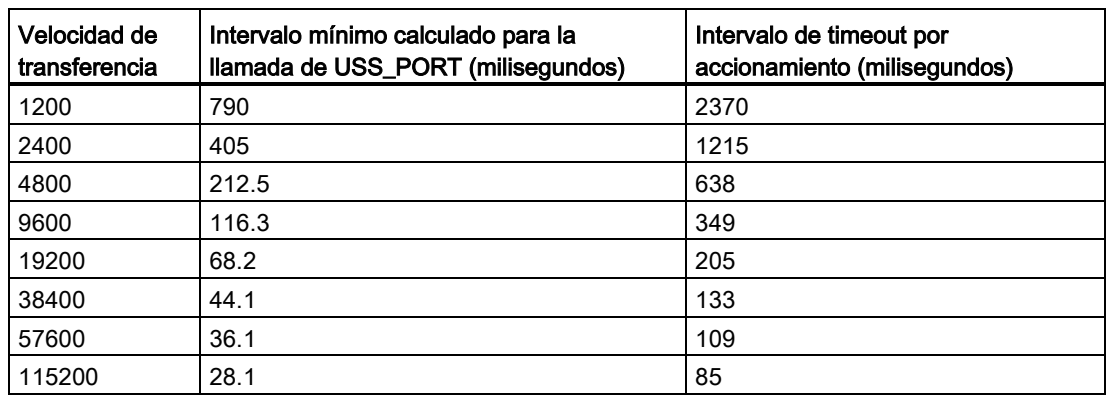

Tabla 12- 34 Calcular los requisitos de tiempo

# 12.4.2 Instrucción USS\_PORT (Procesar comunicación vía red USS)

Tabla 12- 35 Instrucción USS\_PORT

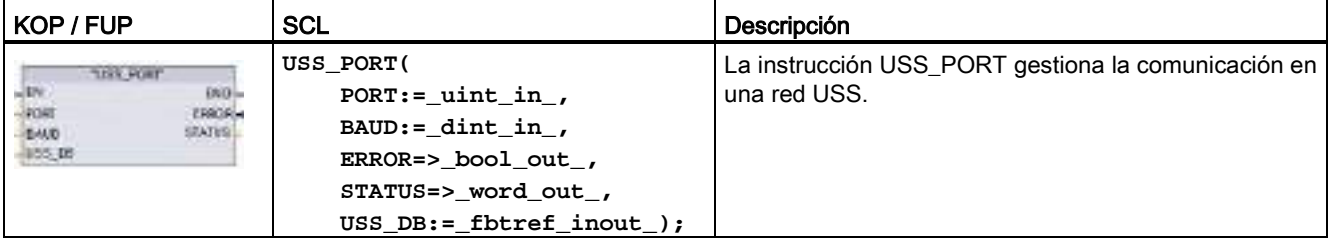

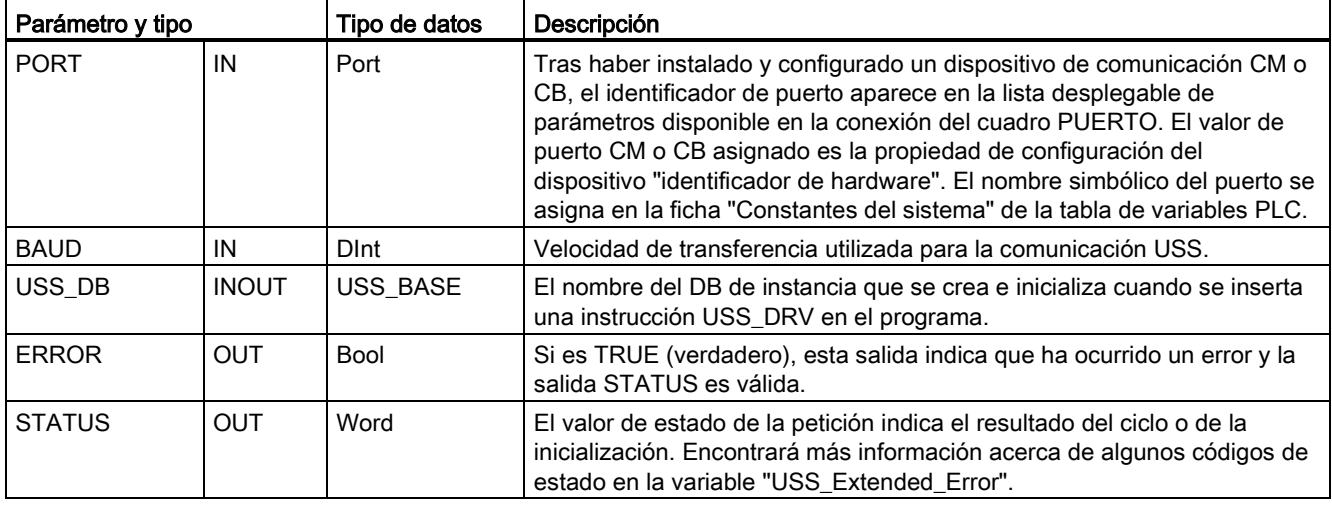

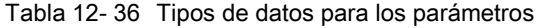

Generalmente, el programa contiene solo una instrucción USS\_PORT por cada puerto de comunicación PtP. Cada llamada de esta función gestiona una transferencia hacia o desde un accionamiento. Todas las funciones USS asociadas a una red USS y a un puerto de comunicación PtP deben utilizar el mismo DB de instancia.

El programa debe ejecutar la instrucción USS\_PORT con suficiente frecuencia para impedir timeouts del accionamiento. USS\_PORT se llama generalmente desde un OB de alarma cíclica para impedir timeouts del accionamiento y para que las actualizaciones de datos USS más recientes estén disponibles para las llamadas de USS\_DRV.

12.4 Comunicación de interfaz serie universal (USS)

# 12.4.3 Instrucción USS\_DRV (Intercambiar datos con el accionamiento)

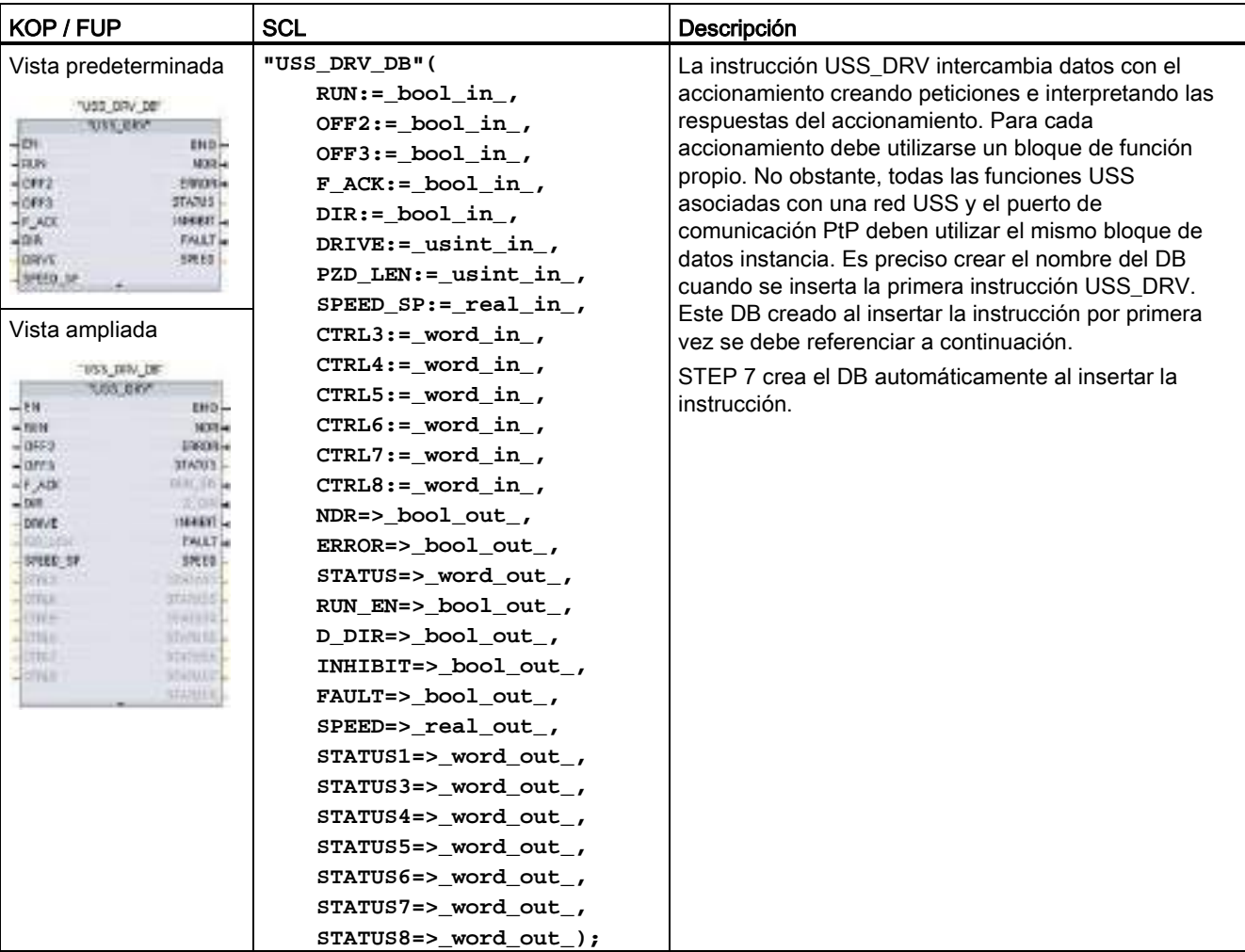

Tabla 12- 37 Instrucción USS\_DRV

<sup>1</sup> KOP y FUP: Haga clic en el lado inferior del cuadro para ampliarlo y ver todos los parámetros. Los parámetros que aparecen atenuados son opcionales y no se requiere una asignación de parámetros.

| Parámetro y tipo |     | Tipo de datos | Descripción                                                                                                    |
|------------------|-----|---------------|----------------------------------------------------------------------------------------------------|
| <b>RUN</b>       | IN  | Bool          | Bit de arranque del accionamiento: Si es TRUE (verdadera), esta<br>entrada habilita el accionamiento para que funcione a la velocidad<br>predeterminada. Cuando RUN pasa a False mientras funciona un<br>accionamiento, el motor se desacelerará hasta pararse. Este<br>comportamiento difiere del de una caída de alimentación (OFF2) y del<br>de un frenado del motor (OFF3). |
| OFF <sub>2</sub> | IN  | Bool          | Bit de parada eléctrica: Si es FALSE (falso), este bit hace que el<br>accionamiento marche en inercia hasta parar sin frenar.                                                                                                    |
| OFF <sub>3</sub> | IN  | Bool          | Bit de parada rápida: Si es FALSE (falso), este bit origina una parada<br>rápida frenando el accionamiento, en vez de permitir que marche en<br>inercia hasta parar.                                                                                                    |
| F_ACK            | IN  | Bool          | Bit de acuse de fallo: Este bit se activa para resetear el bit de fallo en<br>un accionamiento. El bit se activa tras haberse solucionado el fallo<br>para indicar al accionamiento que no tiene que seguir notificando el<br>fallo anterior.                                                                                                    |
| <b>DIR</b>       | IN  | Bool          | Control de sentido del accionamiento: Este bit se activa para indicar<br>que el sentido es hacia delante (SPEED_SP positiva).                                                                                                    |
| <b>DRIVE</b>     | IN  | <b>USInt</b>  | Dirección del accionamiento: Esta entrada es la dirección del<br>accionamiento USS. El rango válido está comprendido entre el<br>accionamiento 1 y el 16.                                                                                                    |
| PZD_LEN          | IN  | <b>USInt</b>  | Longitud de palabra: Este es el número de palabras de los datos PZD.<br>Los valores válidos son 2, 4, 6 u 8 palabras. El valor predeterminado<br>es 2.                                                                                                    |
| SPEED_SP         | IN  | Real          | Consigna de velocidad: Esta es la velocidad del accionamiento<br>expresada como porcentaje de la frecuencia configurada. Un valor<br>positivo indica el sentido hacia delante (si DIR es TRUE). El rango<br>válido está comprendido entre 200,00 y -200,00.                                                                                                    |
| CTRL3            | IN  | Word          | Palabra de control 3: Valor escrito en un parámetro configurable por el<br>usuario en el accionamiento. El usuario debe configurarlo en el<br>accionamiento. (parámetro opcional)                                                                                                    |
| CTRL4            | IN  | Word          | Palabra de control 4: Valor escrito en un parámetro configurable por el<br>usuario en el accionamiento. El usuario debe configurarlo en el<br>accionamiento. (parámetro opcional)                                                                                                    |
| CTRL5            | IN  | Word          | Palabra de control 5: Valor escrito en un parámetro configurable por el<br>usuario en el accionamiento. El usuario debe configurarlo en el<br>accionamiento. (parámetro opcional)                                                                                                    |
| CTRL6            | IN  | Word          | Palabra de control 6: Valor escrito en un parámetro configurable por el<br>usuario en el accionamiento. El usuario debe configurarlo en el<br>accionamiento. (parámetro opcional)                                                                                                    |
| CTRL7            | IN  | Word          | Palabra de control 7: Valor escrito en un parámetro configurable por el<br>usuario en el accionamiento. El usuario debe configurarlo en el<br>accionamiento. (parámetro opcional)                                                                                                    |
| CTRL8            | IN  | Word          | Palabra de control 8: Valor escrito en un parámetro configurable por el<br>usuario en el accionamiento. El usuario debe configurarlo en el<br>accionamiento. (parámetro opcional)                                                                                                    |
| <b>NDR</b>       | OUT | Bool          | Nuevos datos listos: Si es TRUE (verdadero), el bit indica que las<br>salidas contienen datos de una petición de comunicación nueva.                                                                                                    |

Tabla 12- 38 Tipos de datos para los parámetros

#### 12.4 Comunicación de interfaz serie universal (USS)

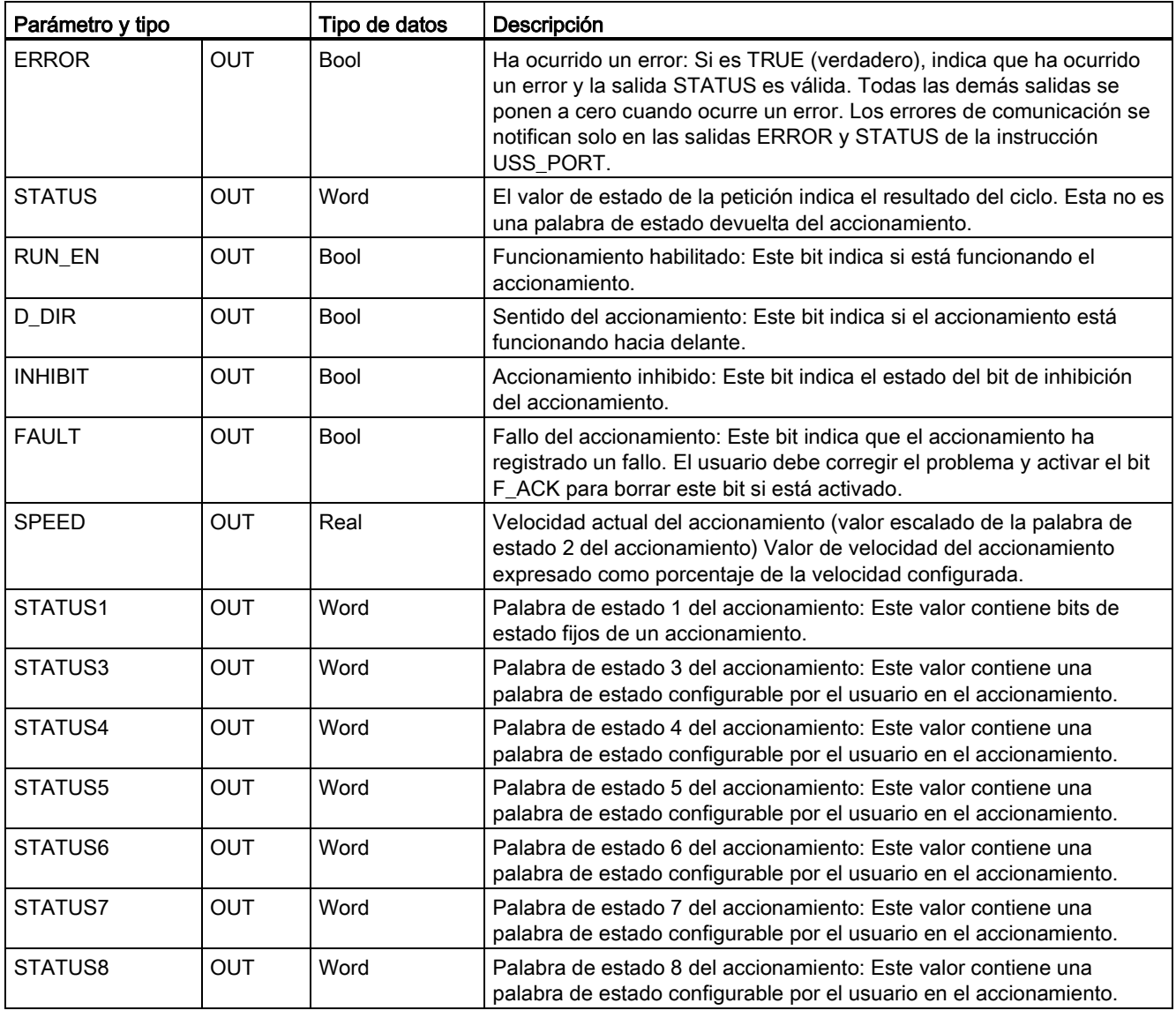

Cuando la instrucción USS\_DRV se ejecuta por primera vez, el accionamiento que indica la dirección USS (parámetro DRIVE) se inicializa en el DB de instancia. Después de esta inicialización, las ejecuciones siguientes de USS\_PORT pueden iniciar la comunicación con el accionamiento en este número de accionamiento.

Si se modifica el número del accionamiento, la CPU debe cambiar de STOP a RUN con objeto de inicializar el DB de instancia. Los parámetros de entrada se configuran en el búfer de mensajes USS TX y las salidas se leen de un búfer de respuesta válido "anterior" (si existe). Durante la ejecución de USS\_DRV no se transmiten datos. Los accionamientos se comunican cuando USS\_PORT se ha ejecutado. USS\_DRV configura únicamente los mensajes que deben enviarse e interpreta los datos que puedan haberse recibido de una petición anterior.

El sentido de rotación del accionamiento se puede controlar utilizando la entrada DIR (Bool) o el signo (positivo o negativo) con la entrada SPEED\_SP (Real). La tabla siguiente indica cómo interactúan estas entradas para determinar el sentido del accionamiento, suponiendo que el motor está cableado para la rotación adelante.

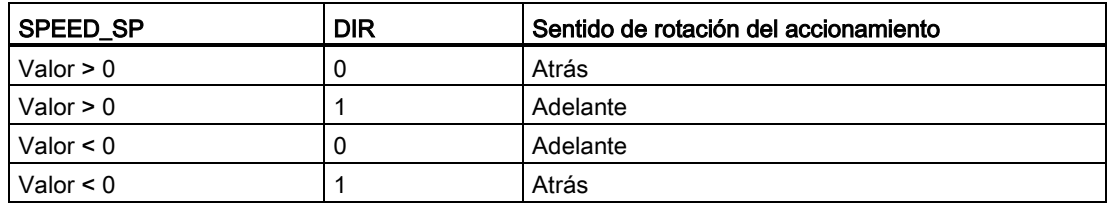

Tabla 12- 39 Interacción de los parámetros SPEED\_SP y DIR

# 12.4.4 Instrucción USS\_RPM (Leer parámetros del accionamiento)

Tabla 12- 40 Instrucción USS\_RPM

| KOP / FUP                                                                                                    | <b>SCL</b>                                                                                                    | Descripción                                                                                                    |  |
|----------------------------------------------------------------------------------------------------|----------------------------------------------------------------------------------------------------|----------------------------------------------------------------------------------------------------|--|
| 711/12/18 PM<br>END-<br>DOM: H<br><b>ERIOLA</b><br><b>NAME</b><br><b>SEATUS</b><br>VALLE<br>962530<br>155,70 | USS RPM(REQ:= bool in,<br>DRIVE:= usint in $\prime$<br>PARAM:= $uint in$ ,<br>INDEX:= $uint$ in,<br>DONE=> bool out,<br>ERROR=> bool out,<br>STATUS=> word out,<br>VALUE=> variant out,<br>USS $DB :=$ $fbtref\_inout$ ); | La instrucción USS_RPM lee un parámetro del<br>accionamiento. Todas las funciones USS asociadas<br>a una red USS y a un puerto de comunicación PtP<br>deben utilizar el mismo bloque de datos. USS_RPM<br>debe llamarse desde un OB de ciclo de programa<br>principal. |  |

Tabla 12- 41 Tipos de datos para los parámetros

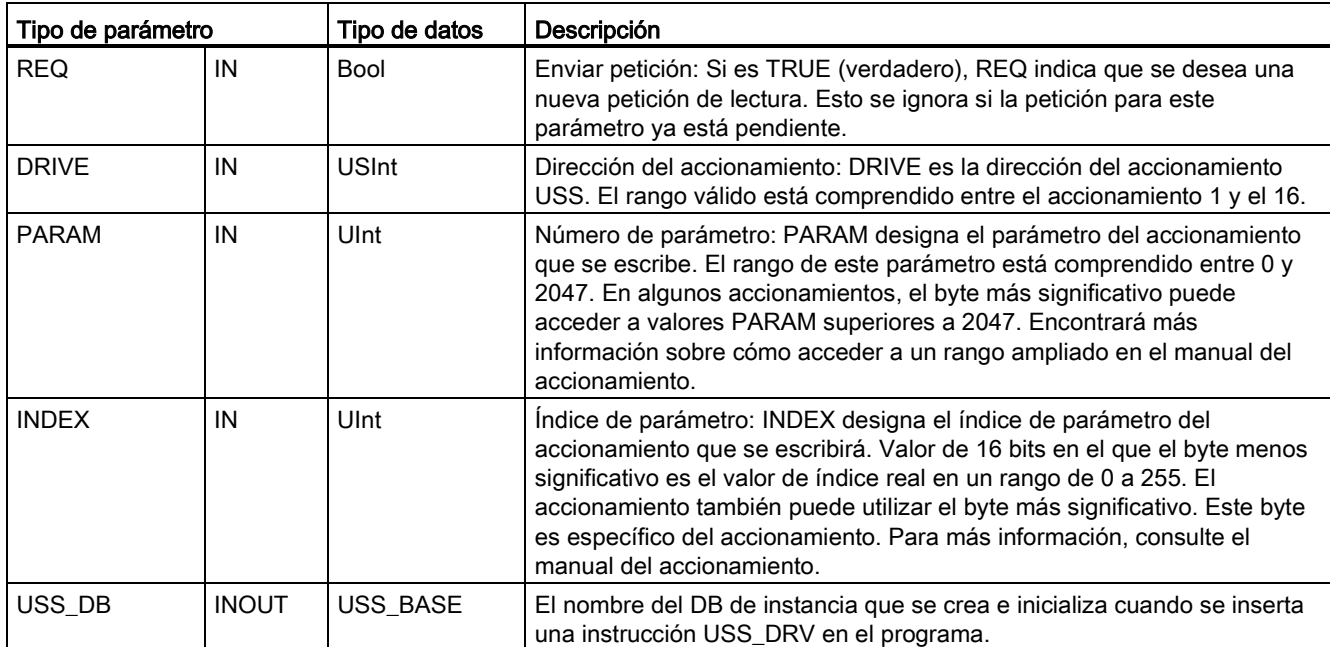

12.4 Comunicación de interfaz serie universal (USS)

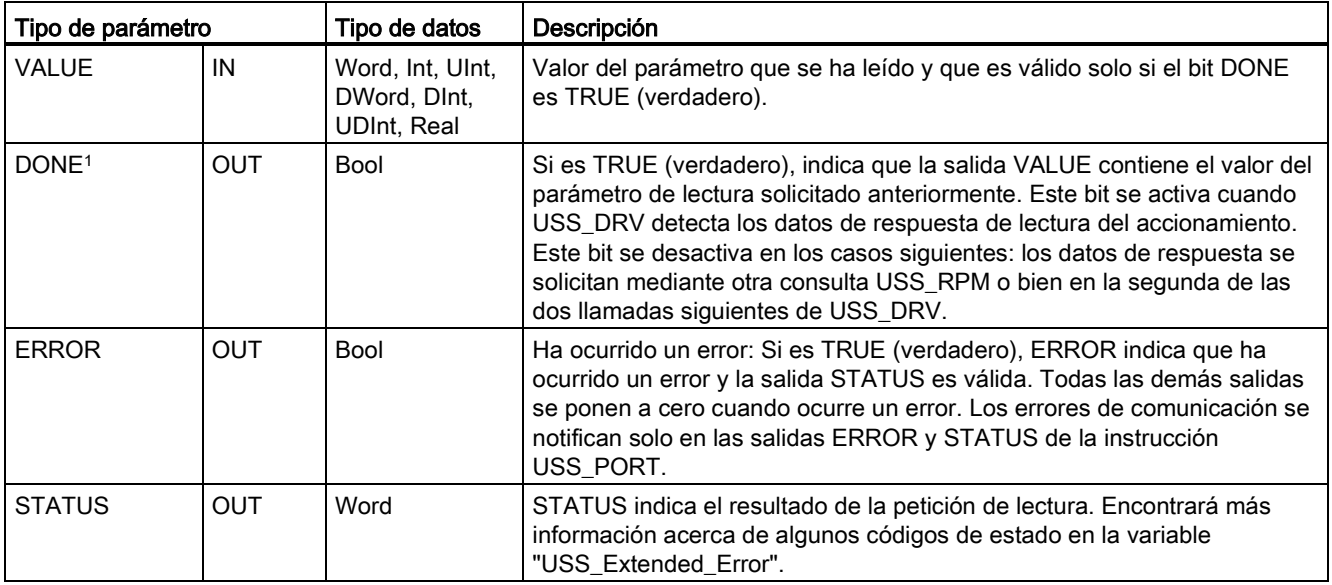

<sup>1</sup> El bit DONE indica que se han leído datos válidos del accionamiento de motor referenciado y que se han transmitido a la CPU. No indica que la librería USS sea capaz de leer inmediatamente otros parámetros. Hay que enviar una petición PKW vacía al accionamiento del motor, la cual debe ser acusada por la instrucción antes de que el canal de parámetros para el accionamiento en cuestión vuelva a estar disponible. Si se llama inmediatamente una FC USS\_RPM o USS\_WPM para el accionamiento de motor especificado se producirá un error 0x818A.

# 12.4.5 Instrucción USS\_WPM (Modificar parámetros en el accionamiento)

#### Nota

### Operaciones de escritura EEPROM (para la EEPROM dentro de un accionamiento USS)

No utilice excesivamente la operación de escritura permanente en EEPROM. Minimice el número de operaciones de escritura en EEPROM para prolongar la vida útil de la EEPROM.

Tabla 12- 42 Instrucción USS\_WPM

| KOP / FUP                                                                                                    | <b>SCL</b>                                                                                                    | Descripción                                                                                                    |  |
|----------------------------------------------------------------------------------------------------|----------------------------------------------------------------------------------------------------|----------------------------------------------------------------------------------------------------|--|
| TOSS MINE<br>$880 -$<br>$-1000$<br>DONE -<br><b>THIN'S</b><br><b>ENVIRU</b><br><b>STANIS</b><br><b>INDEX</b><br>$-0.000000$<br>VAUE | USS WPM(REQ:= bool in,<br>DRIVE:= usint in,<br>PARAM: = $uint$ in,<br>$INDEX := unit in$ ,<br>$EEPROM := bool in$ ,<br>VALUE:= variant in,<br>DONE=> bool out,<br>$ERROR-> bool.out_$<br>STATUS=> word out,<br>USS $DB :=$ fbtref inout $):$ | La instrucción USS_WPM modifica un parámetro en el<br>accionamiento. Todas las funciones USS asociadas a<br>una red USS y a un puerto de comunicación PtP deben<br>utilizar el mismo bloque de datos.<br>USS WPM debe llamarse desde un OB de ciclo de<br>programa principal. |  |

| Parámetro y tipo  |              | Tipo de datos                                          | Descripción                                                                                                    |
|-------------------|--------------|--------------------------------------------------------|----------------------------------------------------------------------------------------------------|
| <b>REQ</b>        | IN           | Bool                                                   | Enviar petición: Si es TRUE (verdadero), REQ indica que se desea una<br>nueva petición de escritura. Esto se ignora si la petición para este<br>parámetro ya está pendiente.                                                                                                    |
| <b>DRIVE</b>      | IN           | <b>USInt</b>                                           | Dirección del accionamiento: DRIVE es la dirección del accionamiento<br>USS. El rango válido está comprendido entre el accionamiento 1 y el 16.                                                                                                    |
| <b>PARAM</b>      | IN           | UInt                                                   | Número de parámetro: PARAM designa el parámetro del accionamiento<br>que se escribe. El rango de este parámetro está comprendido entre 0 y<br>2047. En algunos accionamientos, el byte más significativo puede<br>acceder a valores PARAM superiores a 2047. Encontrará más<br>información sobre cómo acceder a un rango ampliado en el manual del<br>accionamiento.                             |
| <b>INDEX</b>      | IN           | Ulnt                                                   | Índice de parámetro: INDEX designa el índice de parámetro del<br>accionamiento que se escribirá. Valor de 16 bits en el que el byte menos<br>significativo es el valor de índice real en un rango de 0 a 255. El<br>accionamiento también puede utilizar el byte más significativo. Este byte<br>es específico del accionamiento. Para más información, consulte el<br>manual del accionamiento. |
| <b>EEPROM</b>     | IN           | Bool                                                   | Guardar en la EEPROM del accionamiento: Si es TRUE (verdadero), una<br>operación de escritura en los parámetros del accionamiento se guardará<br>en la EEPROM de este. Si es FALSE (falso), la operación de escritura<br>será temporal por lo que no se conservará tras desconectar y volver a<br>conectar la alimentación del accionamiento.                                                    |
| VALUE             | IN           | Word, Int, UInt,<br>DWord, DInt,<br><b>UDInt, Real</b> | Valor del parámetro en el que se debe escribir. Debe ser válido en la<br>transición de REQ.                                                                                                    |
| USS_DB            | <b>INOUT</b> | USS_BASE                                               | El nombre del DB de instancia que se crea e inicializa cuando se inserta<br>una instrucción USS_DRV en el programa.                                                                                                    |
| DONE <sup>1</sup> | <b>OUT</b>   | Bool                                                   | Si es TRUE (verdadero), DONE indica que la entrada VALUE se ha<br>escrito en el accionamiento. Este bit se activa cuando USS_DRV detecta<br>los datos de respuesta de escritura del accionamiento. El bit se desactiva<br>cuando los datos de respuesta se solicitan mediante otra consulta<br>USS_WPM o bien en la segunda de las dos llamadas siguientes de<br>USS_DRV.                        |
| <b>ERROR</b>      | <b>OUT</b>   | Bool                                                   | Si es TRUE (verdadero), ERROR indica que ha ocurrido un error y la<br>salida STATUS es válida. Todas las demás salidas se ponen a cero<br>cuando ocurre un error. Los errores de comunicación se notifican solo en<br>las salidas ERROR y STATUS de la instrucción USS_PORT.                                                                                                    |
| <b>STATUS</b>     | <b>OUT</b>   | Word                                                   | STATUS indica el resultado de la petición de escritura. Encontrará más<br>información acerca de algunos códigos de estado en la variable<br>"USS_Extended_Error".                                                                                                    |

Tabla 12- 43 Tipos de datos para los parámetros

<sup>1</sup> El bit DONE indica que se han leído datos válidos del accionamiento de motor referenciado y que se han transmitido a la CPU. No indica que la librería USS sea capaz de leer inmediatamente otros parámetros. Hay que enviar una petición PKW vacía al accionamiento del motor, la cual debe ser acusada por la instrucción antes de que el canal de parámetros para el accionamiento en cuestión vuelva a estar disponible. Si se llama inmediatamente una FC USS\_RPM o USS\_WPM para el accionamiento de motor especificado se producirá un error 0x818A.

12.4 Comunicación de interfaz serie universal (USS)

# 12.4.6 Códigos de estado USS

La salida STATUS de las funciones USS devuelve los códigos de estado de estas funciones.

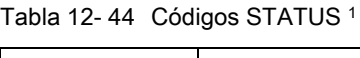

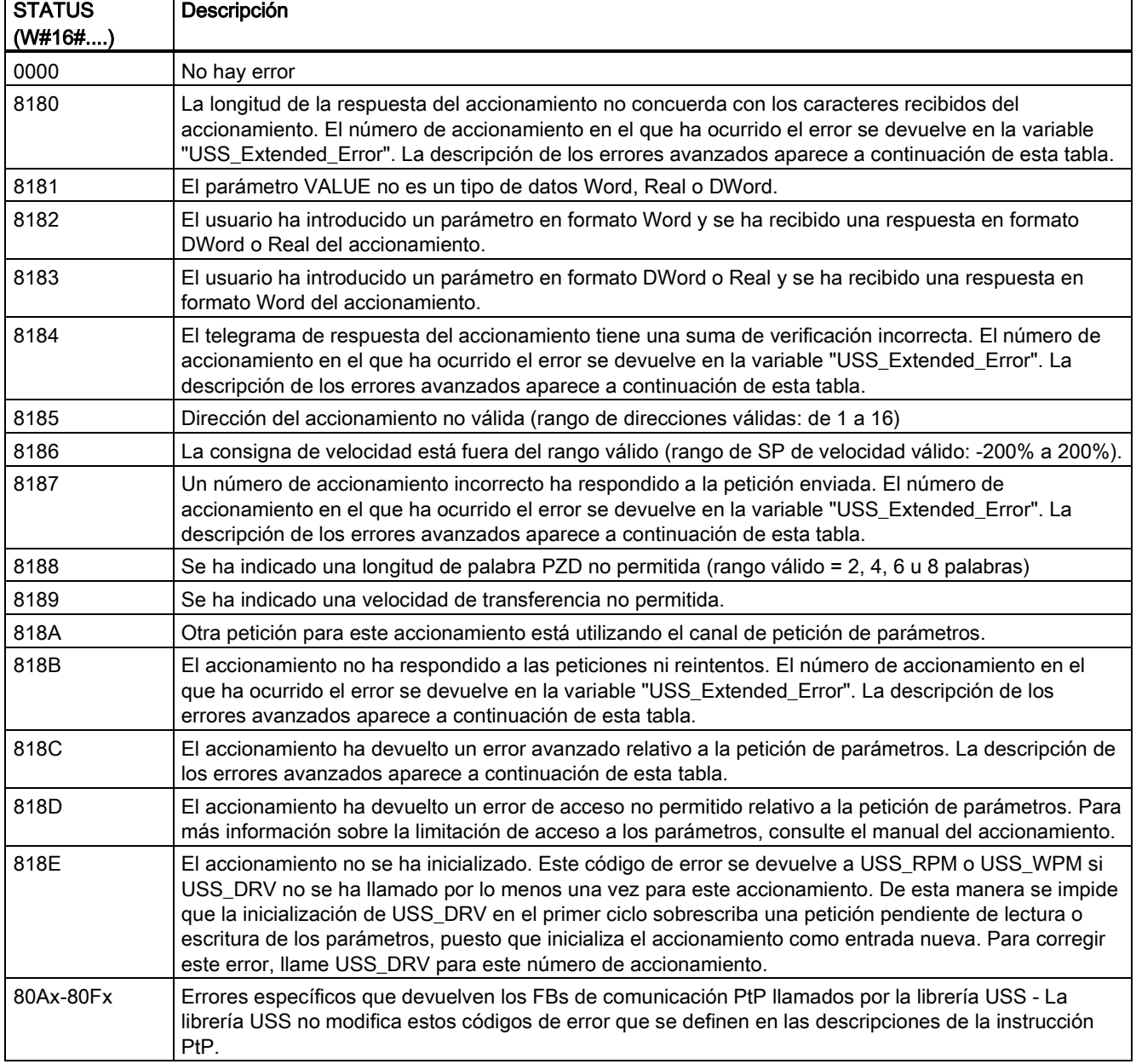

<sup>1</sup> Además de los errores de la instrucción USS indicados arriba, las instrucciones de comunicaciones PtP subyacentes pueden devolver errores.

 $\overline{\phantom{a}}$ 

Para muchos códigos STATUS se suministra información adicional en la variable "USS\_Extended\_Error" del DB instancia USS\_DRV. Para los códigos STATUS hexadecimales 8180, 8184, 8187 y 818B, USS\_Extended\_Error contiene el número del accionamiento en que se ha presentado el error de comunicación. Para el código STATUS hexadecimal 818C, USS\_Extended\_Error contiene un código de error que devuelve el

accionamiento cuando se utiliza una instrucción USS\_RPM o USS\_WPM.

Los errores de comunicación (STATUS = 16#818B) se notifican sólo en la instrucción USS\_PORT y no en la instrucción USS\_DRV. Si, por ejemplo, la red no ha sido finalizada correctamente, un accionamiento puede pasar a RUN, no obstante la instrucción USS\_DRV mostrará el valor 0 para todos los parámetros de salida. En este caso, el error de comunicación sólo se puede detectar en la instrucción USS\_PORT. Debido a que este error sólo es visible durante un ciclo, hay que agregar algunos elementos lógicos de detección, como se indica en el ejemplo a continuación. En este ejemplo, si el bit de error de la instrucción USS\_PORT es TRUE, entonces los valores STATUS y USS\_Extended\_Error se guardan en el área de marcas. El número de accionamiento se deposita en la variable USS\_Extended\_Error si el código STATUS tiene el valor hexadecimal 8180, 8184, 8187 u 818B.

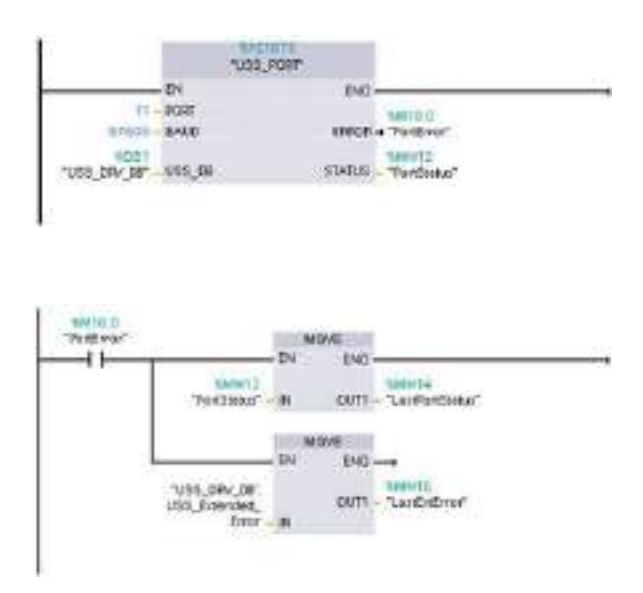

El estado del puerto de la Red 1 "PortStatus" y los valores de los códigos de error avanzados de "USS\_DRV\_DB".USS\_Extended\_Error sólo son válidos durante un ciclo del programa. Los valores deben capturarse para un procesamiento posterior.

Red 2 El contacto "PortError" inicia el almacenamiento del valor "PortStatus" en "LastPortStatus" y del valor "USS\_DRV\_DB".USS\_Extended\_Error en "LastExtError".

Los accionamientos USS soportan accesos de lectura y escritura a los parámetros internos de los accionamientos. Esta función permite controlar y configurar el accionamiento de forma remota. Las operaciones de acceso a los parámetros del accionamiento pueden fallar debido a errores tales como valores fuera de rango o peticiones no permitidas del modo actual del accionamiento. El accionamiento genera un código de error cuyo valor se devuelve en la variable "USS\_Extended\_Error". Este valor del código de error es válido únicamente para la última ejecución de una instrucción USS\_RPM o USS\_WPM. El código de error del accionamiento se deposita en la variable USS\_Extended\_Error si el STATUS code tiene el valor hexadecimal 818C. El valor del código de error de "USS\_Extended\_Error" depende del modelo de accionamiento. Los códigos de error avanzados para las operaciones de lectura y escritura de parámetros se describen en el manual del accionamiento.

12.4 Comunicación de interfaz serie universal (USS)

## 12.4.7 Información general sobre la configuración del accionamiento

### Requisitos generales para la configuración del accionamiento

- Los accionamientos deben configurarse para utilizar 4 palabras PKW.
- Los accionamientos pueden configurarse para 2, 4, 6 u 8 palabras PZD.
- El número de palabras PZD en el accionamiento debe concordar con la entrada PZD\_LEN de la instrucción USS\_DRV para ese accionamiento.
- La velocidad de transferencia en todos los accionamientos debe concordar con la entrada BAUD de la instrucción USS\_PORT.
- El accionamiento debe configurarse para control remoto.
- Para el accionamiento debe configurarse una consigna de frecuencia a USS en el puerto COM.
- La dirección del accionamiento debe configurarse en un rango de 1 a 16 y debe concordar con la entrada DRIVE del bloque USS\_DRV para ese accionamiento.
- El control de sentido del accionamiento debe configurarse para que utilice la polaridad de la consigna del accionamiento.
- La red RS485 se debe finalizar correctamente.

#### Conectar un accionamiento MicroMaster

Esta información sobre accionamientos SIEMENS MicroMaster se suministra a modo de ejemplo. Para otros accionamientos, consulte el manual respectivo para obtener instrucciones de configuración.

Para conectar un accionamiento MicroMaster 4 (MM4), inserte los extremos del cable RS485 en los dos terminales fijadores sin tornillos previstos para el protocolo USS. El cable PROFIBUS y los conectores estándar sirven para conectar el S7-1200.

## PRECAUCIÓN

#### Si se interconectan equipos con potenciales de referencia diferentes, podrían circular corrientes indeseadas por el cable de conexión.

Estas corrientes pueden causar errores de comunicación o deteriorar los equipos. Para evitar corrientes indeseadas, vigile que todos los equipos conectados con un cable de comunicación compartan un circuito de referencia, o bien que estén aislados entre sí. El blindaje debe conectarse a tierra, o bien al pin 1 del conector de 9 pines. Es recomendable conectar a tierra el terminal 20V del accionamiento MicroMaster.

Los dos hilos del extremo opuesto del cable RS485 se deben insertar en los bloques de terminales del accionamiento MM4. Para conectar el cable a un accionamiento MM4, desmonte la(s) tapa(s) del accionamiento para acceder al bloque de terminales. Para más información sobre cómo desmontar la(s) tapa(s), consulte el manual del accionamiento MM<sub>4</sub>

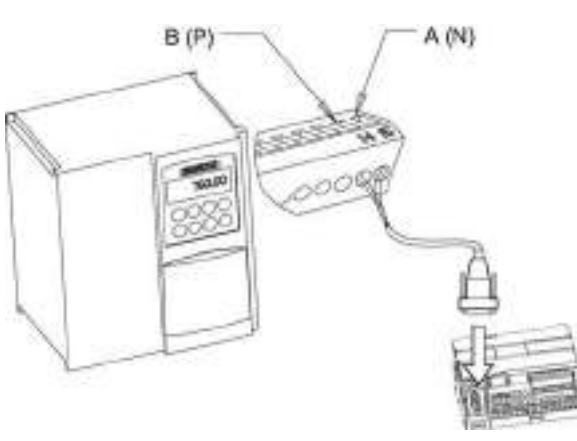

Las conexiones del bloque de terminales están etiquetadas de forma numérica. Utilizando un conector PROFIBUS en el lado del S7-1200, conecte el terminal A del cable al terminal 15 del accionamiento (si es un MM420), o bien al terminal 30 (si es un MM440). Conecte el terminal B del cable B (P) A (N) al terminal 14 (si es un MM420), o bien al terminal 29 (si es un MM440).

Si el S7-1200 está situado en un extremo de la red o si se trata de una conexión punto a punto, será preciso utilizar los terminales A1 y B1 (en vez de A2 y B2) del conector, puesto que estos permiten ajustar el cierre (p. ej. utilizando el conector DP con el número de referencia 6ES7 972--0BA40--0X40).

# PRECAUCIÓN

Monte las tapas del accionamiento correctamente antes de conectar la alimentación.

Monte correctamente de nuevo las tapas del accionamiento antes de conectar la alimentación.

Si el accionamiento está situado en un extremo de la red, los resistores de cierre y polarización se deberán conectar también a los terminales correctos. El diagrama muestra ejemplos de conexión del accionamiento MM4 necesarios para cierre<br>  $\frac{1}{10}$  vDC  $\frac{1}{10}$ y polarización.

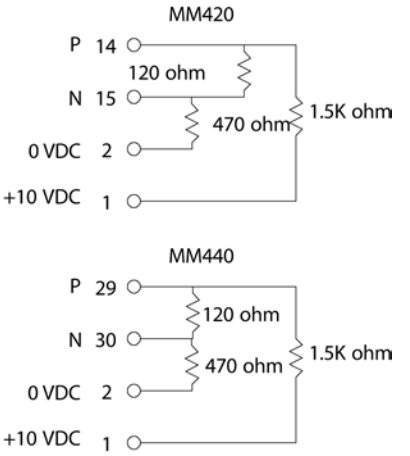
12.4 Comunicación de interfaz serie universal (USS)

## Configurar accionamientos MicroMaster 4

Antes de conectar un accionamiento al S7-1200, vigile que tenga los siguientes parámetros de sistema. Utilice el teclado del accionamiento para ajustar los parámetros:

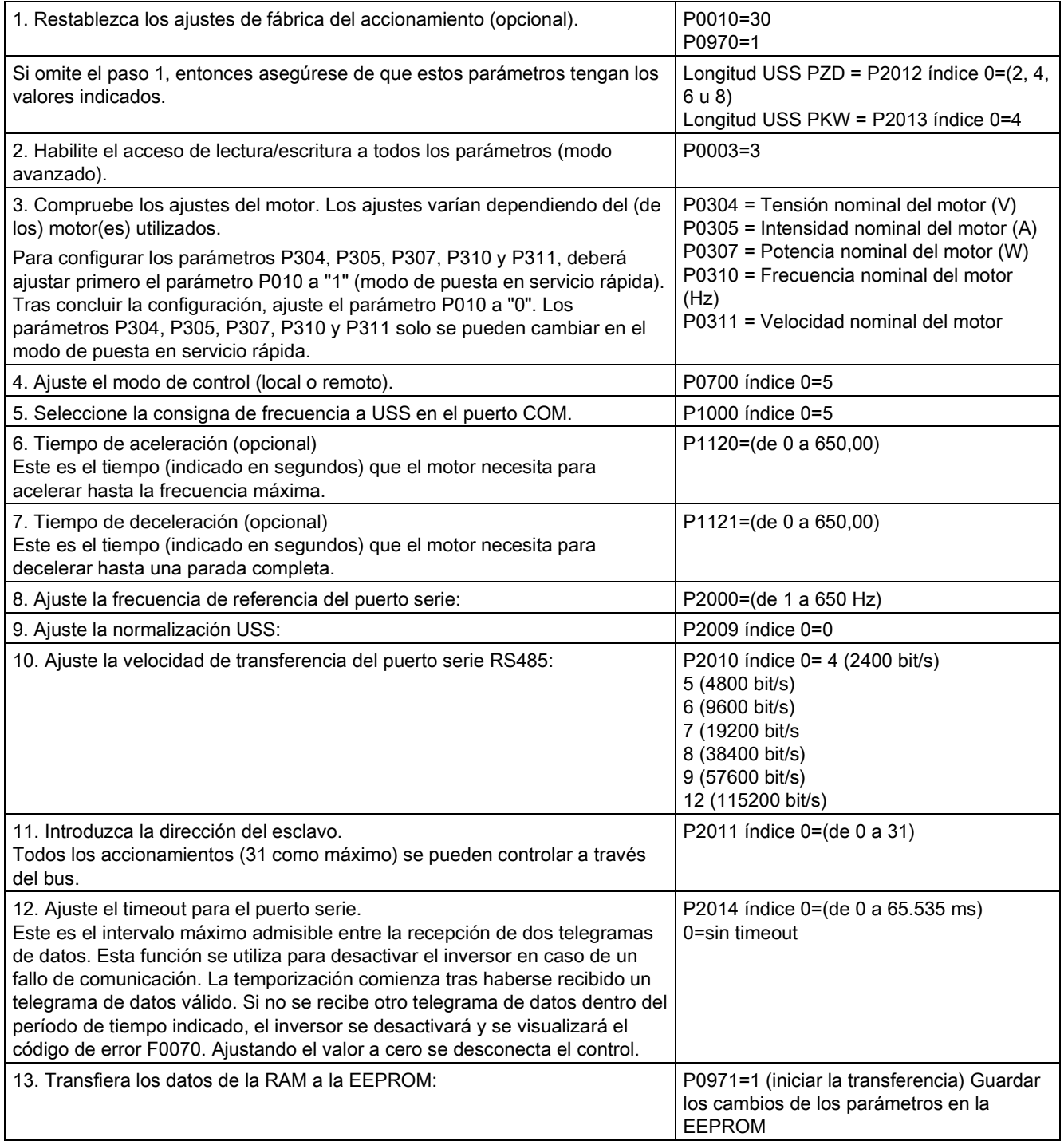

# 12.5 Comunicación Modbus

## 12.5.1 Vista general de las instrucciones Modbus TCP V13 para comunicación Modbus RTU y TCP

### Códigos de función Modbus

- Una CPU que actúe como maestro Modbus RTU (o cliente Modbus TCP) puede leer y escribir tanto datos como estados de E/S en un esclavo Modbus RTU (o servidor Modbus TCP) remoto. Los datos remotos se pueden leer y procesar en la lógica del programa.
- Una CPU que actúe como esclavo Modbus RTU (o servidor Modbus TCP) permite que un dispositivo de supervisión lea y escriba tanto datos como estados de E/S en la memoria de la CPU. Un maestro RTU (o cliente Modbus TCP) puede grabar nuevos valores en la memoria de la CPU del esclavo/servidor, que están disponibles para su lógica de programa.

# ADVERTENCIA

#### Si un atacante puede acceder físicamente a las redes, posiblemente podrá leer y escribir datos.

El TIA Portal, la CPU y los HMIs (excepto los que utilizan GET/PUT) utilizan comunicación segura con protección contra reproducción y ataques "man-in-the-middle". Una vez que la comunicación está habilitada, el intercambio de los mensajes firmados se desarrolla en texto claro, lo que permite a cualquier atacante leer los datos, pero protege contra la escritura no autorizada de datos. El TIA Portal, no el proceso de comunicación, encripta los datos de los bloques con protección de know-how.

Todas las formas de comunicación restantes (intercambio E/S a través de PROFIBUS, PROFINET, AS-i u otro bus E/S, GET/PUT, bloque T y módulos de comunicación (CM)) carecen de funciones de seguridad. Este tipo de comunicaciones deben protegerse limitando el acceso físico. Si un atacante puede acceder físicamente a las redes con estos tipos de comunicación, posiblemente pueda leer y escribir datos.

Para más información sobre seguridad y recomendaciones, consulte nuestras "Guías operacionales sobre seguridad industrial"

[\(http://www.industry.siemens.com/topics/global/en/industrial-](http://www.industry.siemens.com/topics/global/en/industrial-security/Documents/operational_guidelines_industrial_security_en.pdf)

security/Documents/operational\_quidelines\_industrial\_security\_en.pdf) en la página de atención al cliente de Siemens.

| Código de función Modbus | Funciones de lectura de esclavo (servidor), direccionamiento estándar |
|--------------------------|-----------------------------------------------------------------------|
| 01                       | Leer bits de salida: De 1 a 2000 bits por petición                    |
| 02                       | Leer bits de entrada: De 1 a 2000 bits por petición                   |
| 03                       | Leer registros de retención: De 1 a 125 palabras por petición         |
| 04                       | Leer palabras de entrada: De 1 a 125 palabras por petición            |

Tabla 12- 45 Funciones de lectura de datos: Leer datos de programa y E/S remotos

Tabla 12- 46 Funciones de escritura de datos: Escribir en E/S remota y modificar datos de programa

| Código de función Modbus | Funciones de escritura de esclavo (servidor), direccionamiento<br>estándar     |  |
|--------------------------|--------------------------------------------------------------------------------|--|
| 05                       | Escribir un bit de salida: 1 bit por petición                                  |  |
| 06                       | Escribir un registro de retención: 1 palabra por petición                      |  |
| 15                       | Escribir uno o más bits de salida: De 1 a 1968 bits por petición               |  |
| 16                       | Escribir uno o más registros de retención: De 1 a 123 palabras por<br>petición |  |

- Los códigos de función Modbus 08 y 11 proporcionan información de diagnóstico de comunicaciones con dispositivos esclavos.
- El código de función Modbus 0 envía un mensaje Broadcast a todos los esclavos (sin respuesta de los esclavos). La función Broadcast no está disponible para Modbus TCP porque las comunicaciones se basan en conexión.

Tabla 12- 47 Direcciones de estación de red Modbus

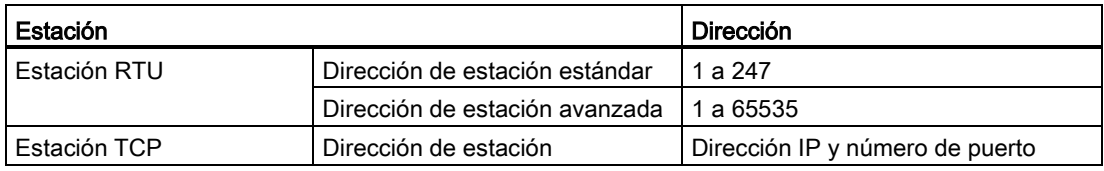

#### Direcciones de memoria Modbus

El número de direcciones de memoria Modbus disponible depende del modelo de CPU, la cantidad de memoria de trabajo y la cantidad de memoria de CPU usada por otros datos de programa. En esta tabla, se indican valores nominales de rangos de direcciones.

Tabla 12- 48 Direcciones de memoria Modbus

| Estación     | Rango de direcciones          |     |
|--------------|-------------------------------|-----|
| Estación RTU | Dirección de memoria estándar | 10K |
|              | Dirección de memoria avanzada | 64K |
| Estación TCP | Dirección de memoria estándar | 10K |

### Comunicación Modbus RTU

Modbus RTU (Remote Terminal Unit) es un protocolo de comunicaciones en red estándar que utiliza conexiones eléctricas RS232 o RS485 para transferencia serie de datos entre dispositivos de red Modbus. Se pueden añadir puertos de red PtP (punto a punto) a una CPU con RS232, CM RS485 o CB RS485.

Modbus RTU utiliza una red maestro/esclavo en la que un solo dispositivo maestro inicia todas las comunicaciones y los esclavos solo pueden responder a una petición del maestro. El maestro envía una petición a una dirección de esclavo y solo esa dirección de esclavo responde a la orden.

#### Comunicación Modbus TCP

Modbus TCP (Transmission Control Protocol) es un protocolo de comunicaciones en red estándar que usa el conector PROFINET de la CPU para comunicaciones TCP/IP. No se necesitan módulos hardware de comunicación adicionales.

Modbus TCP utiliza conexiones para Open User Communications (OUC) como vía de comunicaciones Modbus. Puede haber varias conexiones cliente-servidor, además de la conexión entre STEP 7 y la CPU. Se admiten conexiones de cliente y de servidor mezcladas hasta el [número máximo de conexiones que admita el modelo de CPU](#page-528-0) (Página [529\)](#page-528-0).

Cada conexión MB\_SERVER debe usar un DB de instancia y número de puerto IP únicos. Solo se admite 1 conexión por puerto IP. Cada MB\_SERVER (con su DB de instancia y puerto IP únicos) se debe ejecutar individualmente para cada conexión.

Un cliente Modbus TCP (maestro) debe controlar la conexión cliente-servidor con el parámetro DISCONNECT. Las acciones de cliente Modbus básicas se indican a continuación.

- 1. Iniciar una conexión a una dirección IP y número de puerto IP particulares de un servidor (esclavo)
- 2. Iniciar transmisión de cliente de un mensaje Modbus y recibir las respuestas del servidor
- 3. Cuando se desee, iniciar la desconexión de cliente y servidor para permitir la conexión con otro servidor.

#### Instrucciones Modbus RTU en el programa

- MB\_COMM\_LOAD: Una ejecución de MB\_COMM\_LOAD se utiliza para configurar parámetros de puerto PtP como velocidad de transferencia, paridad y control de flujo. Tras configurar un puerto de la CPU para el protocolo Modbus RTU, este solo puede ser utilizado por la instrucción MB\_MASTER o MB\_SLAVE.
- MB\_MASTER: La instrucción de maestro Modbus permite que la CPU actúe como maestro Modbus RTU y se comunique con uno o varios esclavos Modbus.
- MB\_SLAVE: La instrucción de esclavo Modbus permite que la CPU actúe como esclavo Modbus RTU y se comunique con un maestro Modbus.

## Instrucciones Modbus TCP en el programa

- MB\_CLIENT: Establece la conexión TCP cliente-servidor, envía mensaje de orden, recibe respuesta y controla la desconexión desde el servidor
- MB SERVER: Conecta a un cliente Modbus TCP bajo petición, recibe mensaje Modbus y envía respuesta

# 12.5.2 Modbus TCP

### 12.5.2.1 Instrucción MB\_CLIENT (Comunicar como cliente TCP Modbus vía PROFINET)

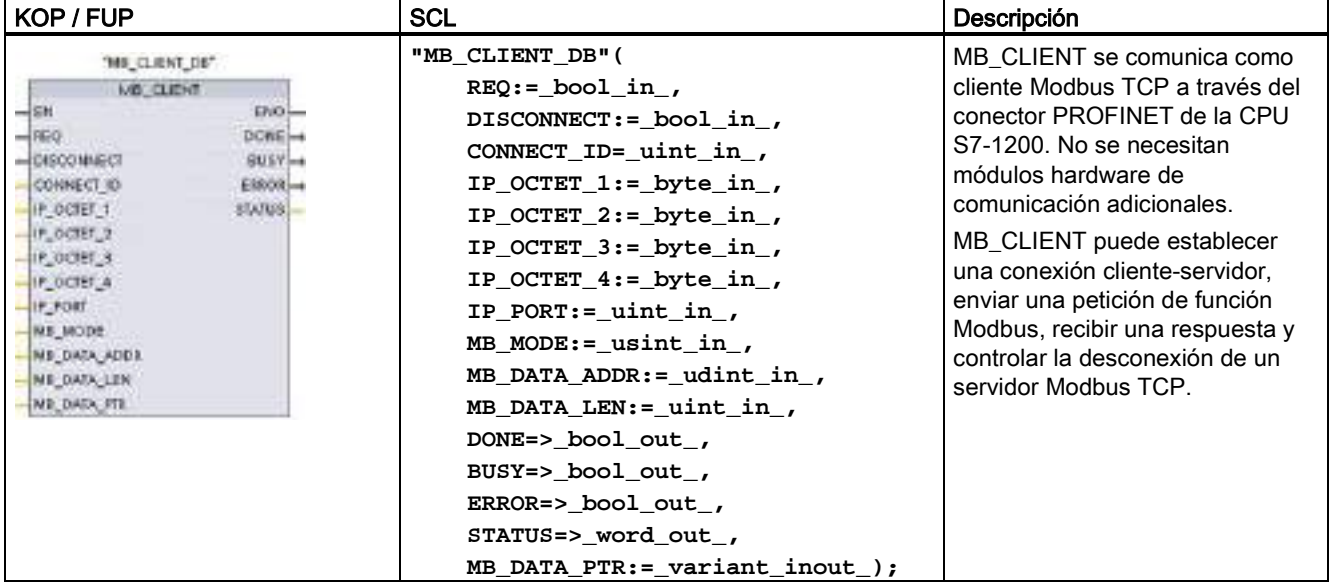

Tabla 12- 49 Instrucción MB\_CLIENT

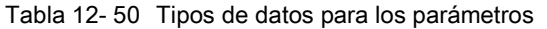

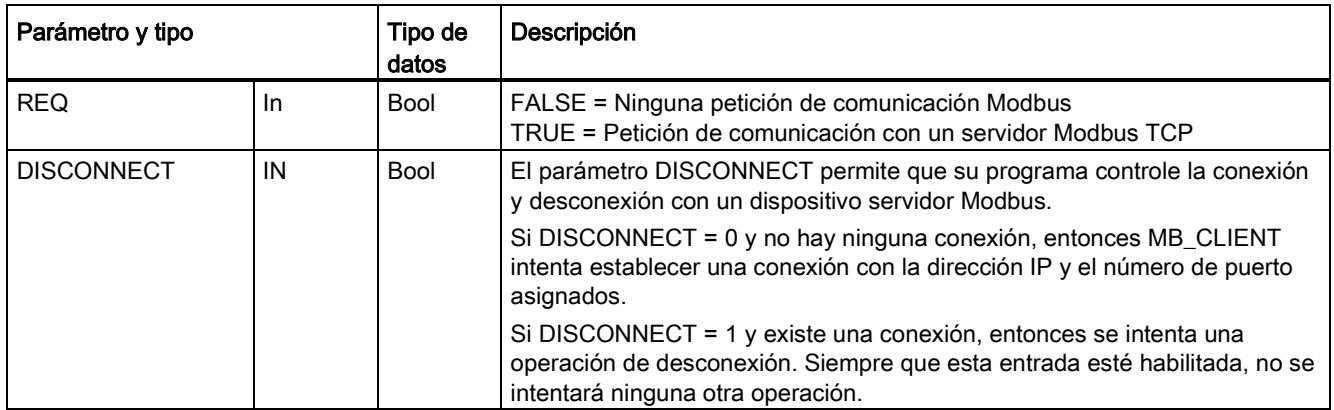

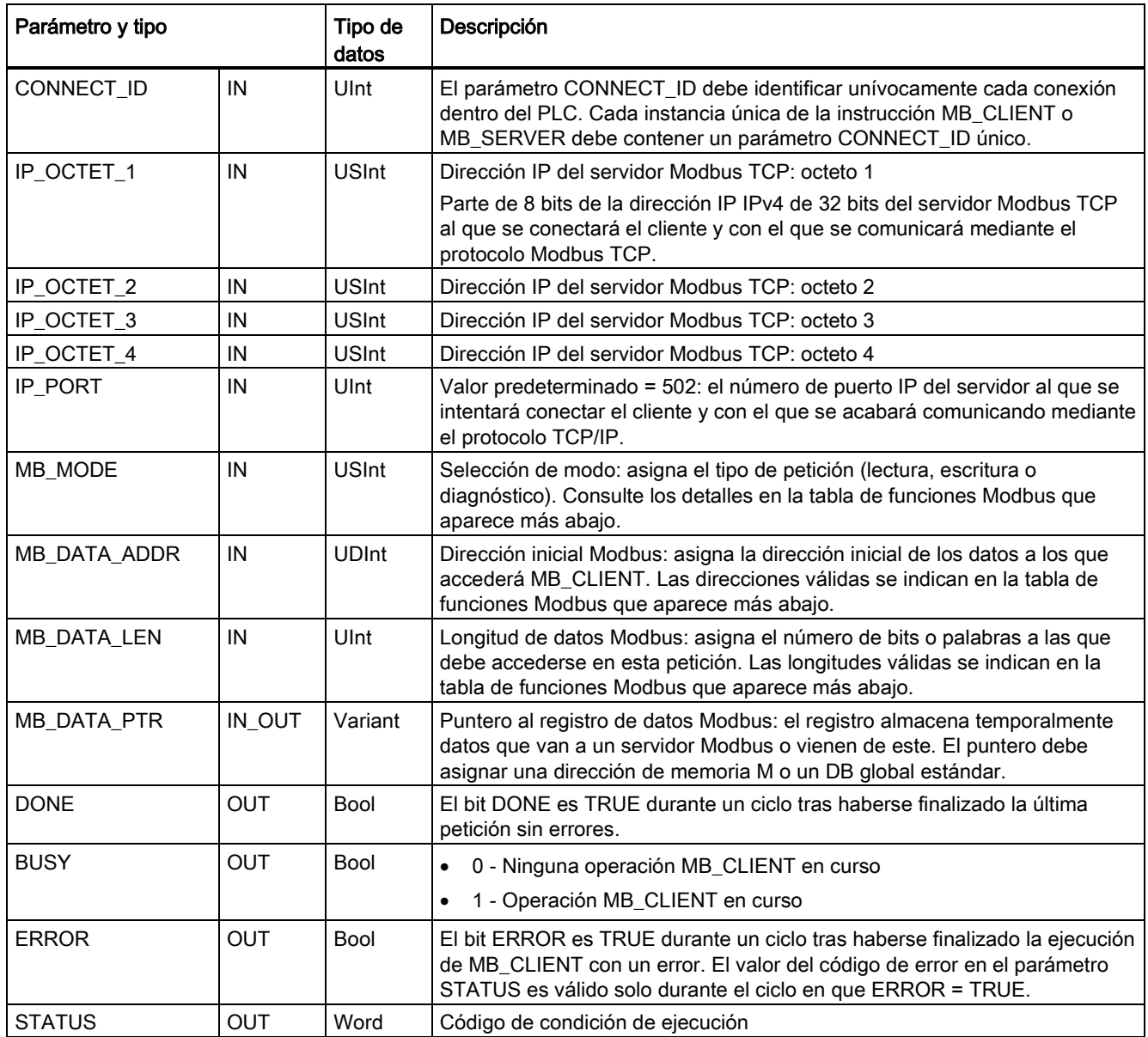

### Parámetro REQ

FALSE = Ninguna petición de comunicación Modbus TRUE = Petición de comunicación con un servidor Modbus TCP

Si ninguna instancia de MB\_CLIENT está activa y el parámetro DISCONNECT=0, se iniciará una nueva petición Modbus cuando REQ=1. Si la conexión no está todavía establecida, se establecerá una nueva.

Si la misma instancia de MB\_CLIENT se ejecuta nuevamente con DISCONNECT=0 y REQ=1, antes de que finalice la petición actual no se realizarán más transmisiones Modbus. No obstante, en cuanto finalice la petición actual, se podrá procesar otra petición si MB CLIENT se ejecuta con REQ=1.

Cuando finalice la petición de comunicación MB\_CLIENT actual, el bit DONE será TRUE durante un ciclo. El bit DONE se puede usar como puerta temporal para secuenciar varias peticiones MB\_CLIENT.

#### Nota

#### Coherencia de los datos de entrada durante el procesamiento de MB\_CLIENT

Una vez que un cliente Modbus inicia una operación Modbus, todos los estados de entrada se guardan internamente y se comparan en cada llamada sucesiva. La comparación se utiliza para determinar si una llamada en particular originó la petición de cliente activa. Se puede realizar más de una llamada de MB\_CLIENT con un DB de instancia común.

Por lo tanto, es importante que las entradas no se cambien durante el tiempo en el que se procesa activamente una operación MB\_CLIENT . Si no se observa esta regla, un MB CLIENT no puede determinar que es la instancia activa.

#### Los parámetros MB\_MODE y MB\_DATA\_ADDR seleccionan la función de comunicación Modbus

MB\_DATA\_ADDR asigna la dirección Modbus inicial de los datos a los que se accederá. La instrucción MB\_CLIENT utiliza una entrada MB\_MODE en vez de una entrada de código de función.

La combinación de los valores MB\_MODE y MB\_DATA\_ADDR determina el código de función utilizado en el mensaje Modbus real. La tabla siguiente muestra la correspondencia entre el parámetro MB\_MODE, la función Modbus y el rango de direcciones Modbus.

| <b>MB_MODE</b> | <b>Función</b><br><b>Modbus</b> | Longitud de<br>datos | Operación y datos                                                              | <b>MB_DATA_ADDR</b>                      |
|----------------|---------------------------------|----------------------|--------------------------------------------------------------------------------|------------------------------------------|
| 0              | 01                              | De 1 a 2000          | Leer bits de salida:<br>De 1 a 2000 bits por petición                          | De 1 a 9999                              |
| 0              | 02                              | De 1 a 2000          | Leer bits de entrada:<br>De 1 a 2000 bits por petición                         | De 10001 a 19999                         |
| 0              | 03                              | De 1 a 125           | Leer registros de retención:<br>De 1 a 125 palabras por petición               | De 40001 a 49999 o<br>De 400001 a 465535 |
| 0              | 04                              | De 1 a 125           | Leer palabras de entrada:<br>De 1 a 125 palabras por petición                  | De 30001 a 39999                         |
| 1              | 05                              | 1                    | Escribir un bit de salida:<br>Un bit por petición                              | De 1 a 9999                              |
| 1              | 06                              | 1                    | Escribir un registro de retención:<br>1 palabra por petición                   | De 40001 a 49999 o<br>De 400001 a 465535 |
| 1              | 15                              | De 2 a 1968          | Escribir varios bits de salida:<br>De 2 a 1968 bits por petición               | De 1 a 9999                              |
| 1              | 16                              | De 2 a 123           | Escribir varios registros de retención:<br>de 2 a 123 palabras por petición    | De 40001 a 49999 o<br>De 400001 a 465535 |
| 2              | 15                              | De 1 a 1968          | Escribir uno o más bits de salida:<br>de 1 a 1968 bits por petición            | De 1 a 9999                              |
| $\overline{2}$ | 16                              | De 1 a 123           | Escribir uno o más registros de retención:<br>de 1 a 123 palabras por petición | De 40001 a 49999 o<br>De 400001 a 465535 |

Tabla 12- 51 Funciones Modbus

Procesador de comunicaciones y Modbus TCP

12.5 Comunicación Modbus

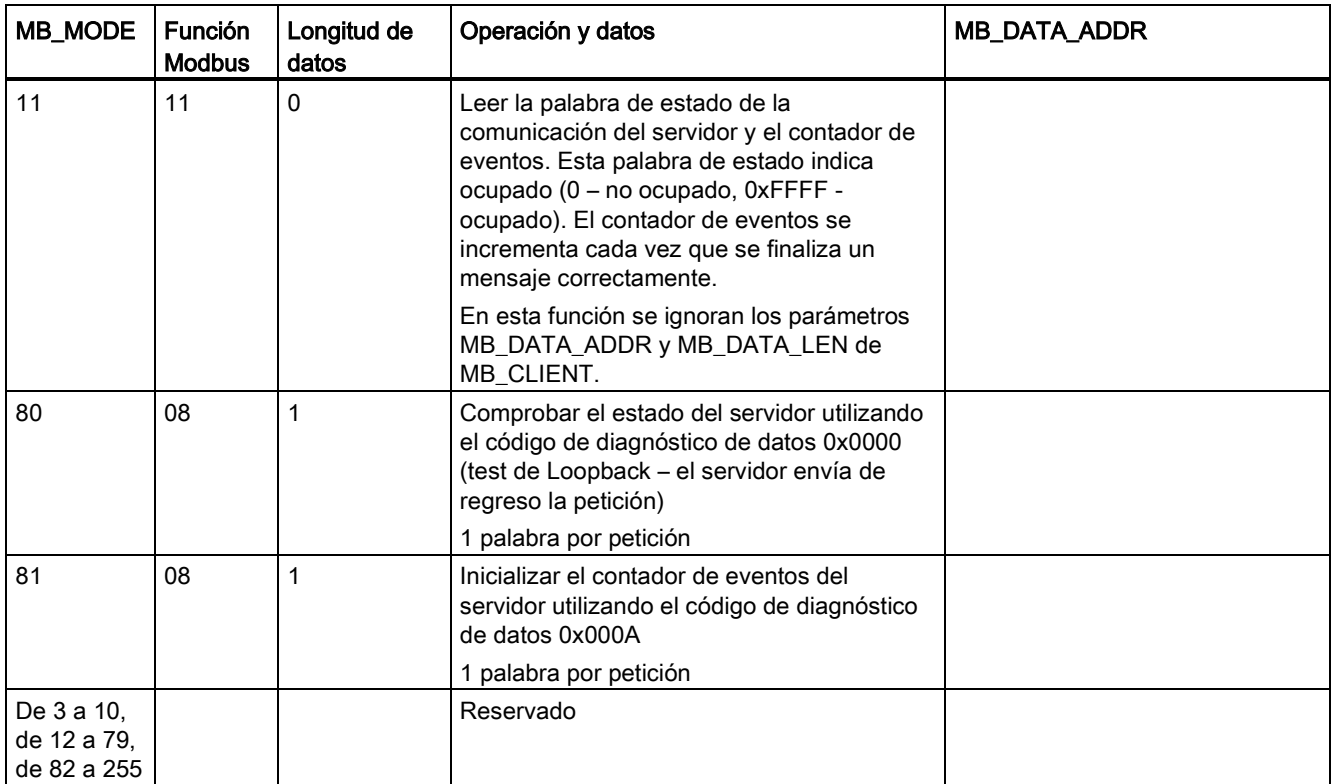

### Nota

#### MB\_DATA\_PTR asigna un búfer para guardar datos leídos/escritos hasta/desde un servidor Modbus TCP

El búfer de datos puede estar en una dirección de memoria M o un DB global estándar.

Para un búfer en memoria M, utilice el formato de puntero ANY estándar. Este está en el formato P#"dirección de bit" "tipo de datos" "longitud"; por ejemplo: P#M1000.0 WORD 500.

### MB\_DATA\_PTR asigna un búfer de comunicación

- Funciones de comunicación de MB\_CLIENT:
	- Leer y escribir datos de 1 bit de las direcciones del servidor Modbus (00001 a 09999)
	- Leer datos de 1 bit de las direcciones del servidor Modbus (de 10001 a 19999)
	- Leer datos de palabras de 16 bits de las direcciones del servidor Modbus (de 30001 a 39999) y (de 40001 a 49999)
	- Escribir datos de palabras de 16 bit de las direcciones del servidor Modbus (40001 a 49999)
- Los datos de tamaño de palabra o de bit se transfieren a/desde el búfer de memoria M o el DB asignado por MB\_DATA\_PTR.
- Si MB\_DATA\_PTR asigna un DB como búfer, el usuario debe asignar tipos de datos a todos los elementos de datos del DB.
	- El tipo de datos de 1 bit Bool representa una dirección de bit Modbus
	- Los tipos de datos de una palabra de 16 bits como WORD, UInt e Int representan una dirección de palabra Modbus
	- Los tipos de datos de palabra doble de 32 bits como DWORD, DInt y Real representan dos direcciones de palabra Modbus
- MB\_DATA\_PTR puede asignar elementos de DB complejos como:
	- Matrices estándar
	- Estructuras con nombre en las que cada elemento es único
	- Estructuras complejas con nombre, en las que cada elemento tiene un nombre unívoco y un tipo de datos de 16 o 32 bits
- No es necesario que las áreas de datos de MB\_DATA\_PTR se encuentren en el mismo bloque de datos global (o área de memoria M). Se puede asignar un bloque de datos para lecturas Modbus, otro para escrituras Modbus o un bloque de datos para cada estación MB\_CLIENT.

#### Varias conexiones de cliente

Un cliente Modbus TCP puede admitir conexiones concurrentes hasta el número máximo de conexiones para Open User Communications permitidas por el PLC. El número total de conexiones en un PLC dado, clientes y servidores Modbus TCP incluidos, no debe sobrepasar el [número máximo de conexiones para Open User Communications admitidas](#page-528-0) (Página [529\)](#page-528-0). Las conexiones Modbus TCP pueden compartirse entre conexiones de cliente o de servidor.

Cada conexión de cliente debe cumplir estas reglas:

- Cada conexión MB\_CLIENT debe usar un DB de instancia distinto
- Cada conexión MB CLIENT debe especificar una dirección IP de servidor única
- Cada conexión MB\_CLIENT debe especificar una ID de conexión única
- Según la configuración del servidor pueden ser necesarios, o no, números únicos de puerto IP

La ID de conexión debe ser unívoca para cada conexión individual. Es decir, solo debe usarse una ID de conexión única con cada DB de instancia individual. Resumiendo, el DB de instancia y la ID de conexión están emparejadas y deben ser únicas para cada conexión.

| Variable             | Tipo de<br>datos | Valor<br>predeter<br>minado | Descripción                                                                                                    |
|----------------------|------------------|-----------------------------|----------------------------------------------------------------------------------------------------|
| Blocked_Proc_Timeout | Real             | 3,0                         | Tiempo (en segundos) que hay que esperar a una instancia cliente<br>Modbus bloqueada antes de eliminar esta instancia como ACTIVA.<br>Esto puede ocurrir, por ejemplo, si se ha lanzado una petición de<br>cliente y la aplicación deja de ejecutar la función de cliente antes de<br>haber finalizado por completo la petición. El límite máximo de S7-1200<br>es 55 segundos. |
| MB_Unit_ID           | Word             | 255                         | Identificador de unidad Modbus:<br>Un servidor TCP Modbus TCP se direcciona a través de su dirección<br>IP. Por lo tanto, el parámetro MB_UNIT_ID no se usa para el<br>direccionamiento Modbus TCP.                                                                                                    |
|                      |                  |                             | El parámetro MB_UNIT_ID corresponde a la dirección de esclavo en el<br>protocolo Modbus RTU. Si un servidor Modbus TCP se usa como<br>pasarela a un protocolo Modbus RTU, MB_UNIT_ID puede usarse para<br>identificar el dispositivo esclavo conectado en la red serie.<br>MB_UNIT_ID se usaría para reenviar la solicitud a la dirección del<br>esclavo Modbus RTU correcta.   |
|                      |                  |                             | Algunos dispositivos Modbus TCP pueden necesitar que el parámetro<br>MB_UNIT_ID se inicialice dentro de un rango restringido de valores.                                                                                                    |
| RCV_TIMEOUT          | Real             | 2,0                         | Tiempo en segundos que el MB_CLIENT espera a que el servidor<br>responda a una petición.                                                                                                    |
| Conectado            | <b>Bool</b>      | $\Omega$                    | Indica si la conexión al servidor asignado está conectada o<br>desconectada: 1=conectada, 0=desconectada                                                                                                    |

Tabla 12- 52 Variables estáticas del bloque de datos de instancia MB\_CLIENT accesibles por el usuario

Tabla 12- 53 Errores de protocolo MB\_CLIENT

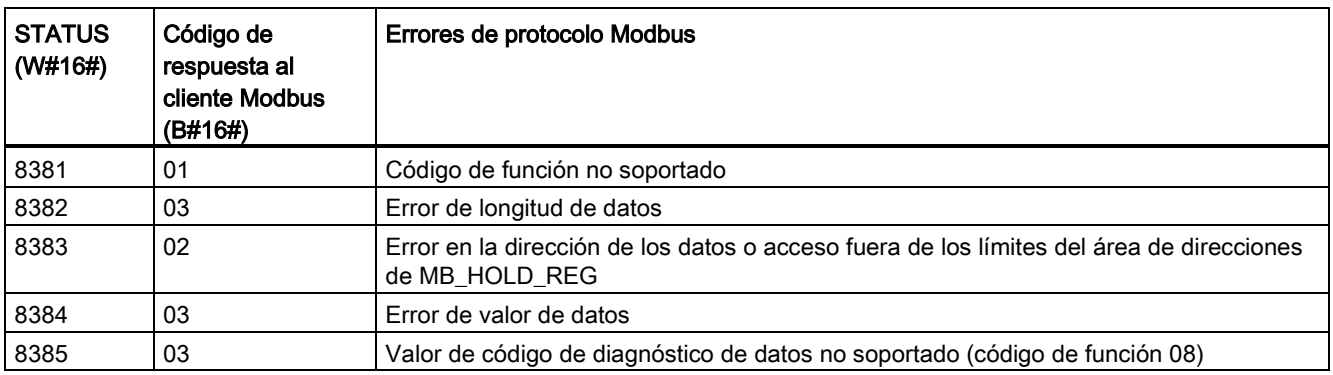

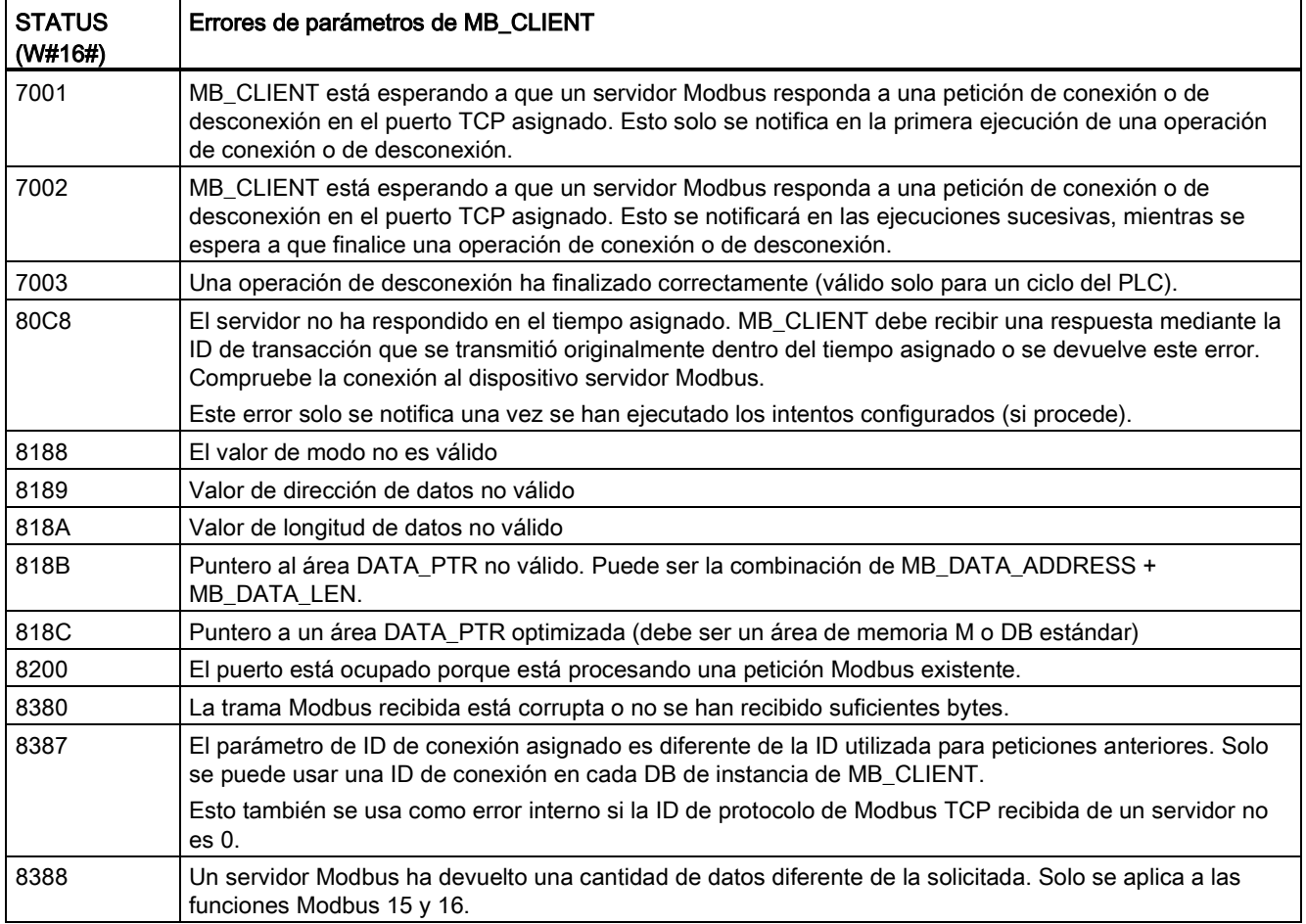

Tabla 12- 54 Códigos de condición de ejecución de MB\_CLIENT 1

1 Además de los errores de MB\_CLIENT indicados, las instrucciones de comunicación del bloque T subyacente (TCON, TDISCON, TSEND y TRCV) pueden devolver errores.

### Consulte también

[Instrucciones TCON, TDISCON, TSEND y TRCV \(comunicación](#page-543-0) TCP) (Página [544\)](#page-543-0)

# 12.5.2.2 Instrucción MB\_SERVER (Comunicar como servidor TCP Modbus vía PROFINET)

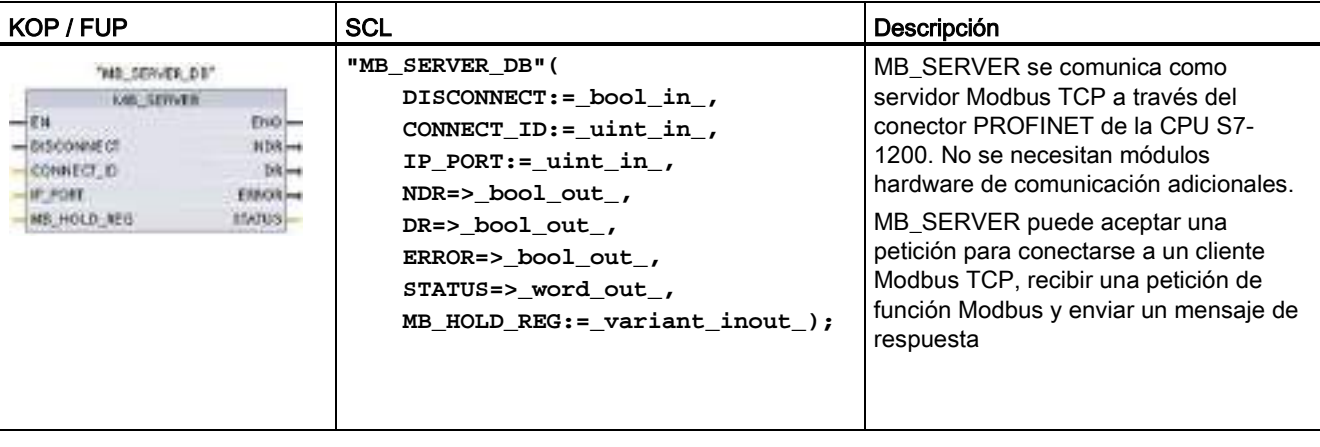

Tabla 12- 55 Instrucción MB\_SERVER

Tabla 12- 56 Tipos de datos para los parámetros

| Parámetro y tipo  |            | Tipo de<br>datos | Descripción                                                                                                    |
|-------------------|------------|------------------|----------------------------------------------------------------------------------------------------|
| <b>DISCONNECT</b> | IN         | <b>Bool</b>      | MB_SERVER intenta establecer una conexión "pasiva" con un dispositivo<br>interlocutor. Es decir, el servidor escucha pasivamente una petición de<br>conexión TCP desde cualquier dirección IP que lo solicite.<br>Si DISCONNECT = 0 y no existe una conexión, puede iniciarse una conexión<br>pasiva.<br>Si DISCONNECT = 1 y existe una conexión, se inicia una operación de<br>desconexión. Esto permite que su programa controle cuándo se acepta una<br>conexión. Siempre que esta entrada esté habilitada, no se intentará ninguna<br>otra operación. |
| CONNECT_ID        | IN         | Ulnt             | CONNECT ID identifica unívocamente cada conexión dentro del PLC. Cada<br>instancia única de la instrucción MB_CLIENT o MB_SERVER debe contener<br>un parámetro CONNECT ID único.                                                                                                    |
| <b>IP PORT</b>    | IN         | Ulnt             | Valor predeterminado = 502: El número de puerto IP que identifica el puerto<br>IP que se supervisará para peticiones de conexión de un cliente Modbus.<br>Estos números de puerto TCP no se permiten en conexiones pasivas de<br>MB_SERVER: 20, 21, 25, 80, 102, 123, 5001, 34962, 34963 y 34964.                                                                                                    |
| MB_HOLD_REG       | IN OUT     | Variant          | Puntero al registro de retención Modbus de MB_SERVER: El registro de<br>retención debe ser una dirección de memoria M o bien un DB global estándar.<br>Esta área de memoria se utiliza para retener los valores a los que un cliente<br>Modbus puede acceder con las funciones de registro Modbus 3 (lectura), 6<br>(escritura) y 16 (escritura).                                                                                                    |
| <b>NDR</b>        | <b>OUT</b> | <b>Bool</b>      | Nuevos datos listos: 0 = No hay datos nuevos, 1 = Indica que el cliente<br>Modbus ha escrito datos nuevos                                                                                                    |
| DR.               | <b>OUT</b> | <b>Bool</b>      | Lectura de datos: 0 = No se han leído datos, 1 = Indica que el cliente Modbus<br>ha leído datos.                                                                                                    |

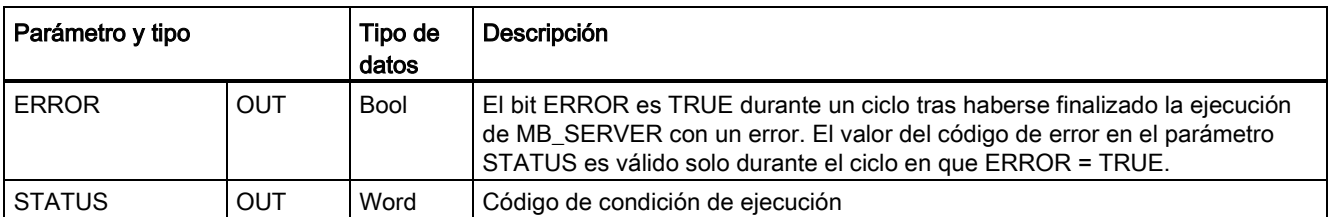

MB SERVER permite que los códigos de funciones Modbus entrantes (1, 2, 4, 5 y 15) puedan leer y escribir bits y palabras directamente en la memoria imagen de proceso de las entradas y salidas de la CPU S7-1200. Para los códigos de función de transferencia de datos (3, 6 y 16), el parámetro MB\_HOLD\_REG debe definirse como un tipo de datos superior a un byte. La tabla siguiente muestra el mapeo de las direcciones Modbus en la memoria imagen de proceso de la CPU.

Tabla 12- 57 Mapeo de las direcciones Modbus en la memoria imagen de proceso

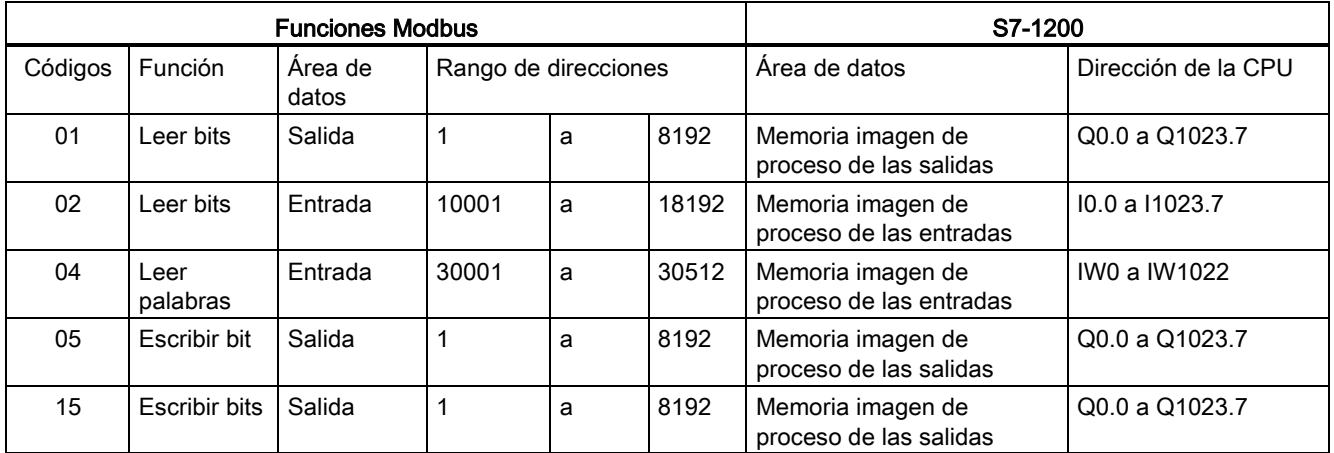

Los códigos de funciones de mensajes Modbus (3, 6 y 16) entrantes leen o escriben palabras en un registro de retención Modbus que puede ser un rango de direcciones de memoria M o un bloque de datos. El tipo de registro de retención se especifica con el parámetro MB\_HOLD\_REG.

#### Nota

### Asignación del parámetro MB\_HOLD\_REG

El registro de retención Modbus puede estar en una dirección de memoria M o en un DB global estándar.

Para un registro de retención Modbus en memoria M, utilice el formato de puntero ANY estándar. Esto está en el formato P#"dirección de bit" "tipo de datos" "longitud". Por ejemplo: P#M1000.0 WORD 500.

La tabla siguiente muestra ejemplos del mapeo de las direcciones Modbus en el registro de retención usado para los códigos de función 03 (leer palabras), 06 (escribir palabras) y 16 (escribir palabras). El límite superior real de las direcciones de DB está determinado por los límites máximos de memoria de trabajo y de memoria M del respectivo modelo de CPU.

Procesador de comunicaciones y Modbus TCP

12.5 Comunicación Modbus

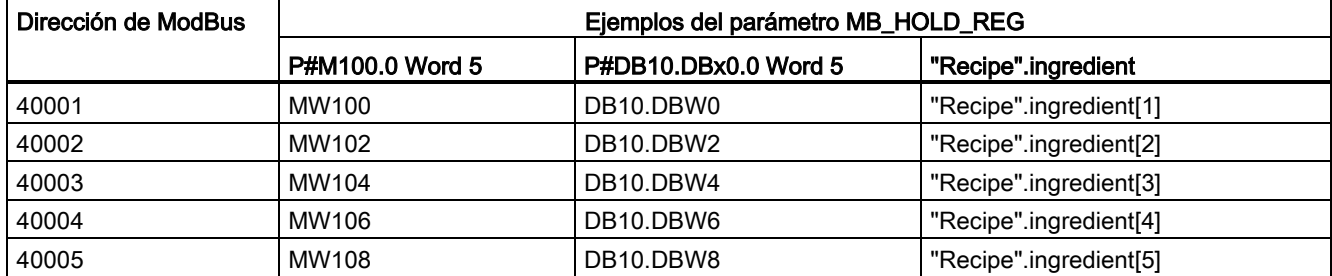

Tabla 12- 58 Ejemplos de mapeo de direcciones Modbus en direcciones de memoria de CPU

#### Varias conexiones de servidor

Se pueden crear varias conexiones de servidor. Con eso, un solo PLC puede establecer conexiones concurrentes con varios clientes Modbus TCP.

Un servidor Modbus TCP puede admitir conexiones concurrentes hasta el número máximo de conexiones para Open User Communications permitidas por el PLC. El número total de conexiones en un PLC dado, clientes y servidores Modbus TCP incluidos, no debe sobrepasar el [número máximo de conexiones para Open User Communications admitidas](#page-528-0) (Página [529\)](#page-528-0). Las conexiones Modbus TCP pueden compartirse entre conexiones de cliente o de servidor.

Cada conexión de servidor debe cumplir estas reglas:

- Cada conexión MB SERVER debe usar un DB de instancia distinto
- Cada conexión MB\_SERVER debe establecerse con un número de puerto IP único. Solo se admite 1 conexión por puerto.
- Cada conexión MB SERVER debe usar una ID de conexión única.
- El MB\_SERVER debe ser llamado individualmente para cada conexión (con su DB de instancia respectivo).

La ID de conexión debe ser unívoca para cada conexión individual. Es decir, solo debe usarse una ID de conexión única con cada DB de instancia individual. Resumiendo, el DB de instancia y la ID de conexión están emparejadas y deben ser únicas para cada conexión.

Tabla 12- 59 Códigos de función de diagnóstico Modbus

| Funciones de diagnóstico Modbus MB_SERVER |            |                                                                                                    |  |
|-------------------------------------------|------------|----------------------------------------------------------------------------------------------------|--|
| Código                                    | Subfunción | Descripción                                                                                                    |  |
| 08                                        | 0x0000     | Devolver datos de consulta del test de eco: MB SERVER reenvía a un cliente Modbus una<br>palabra de datos que se ha recibido. |  |

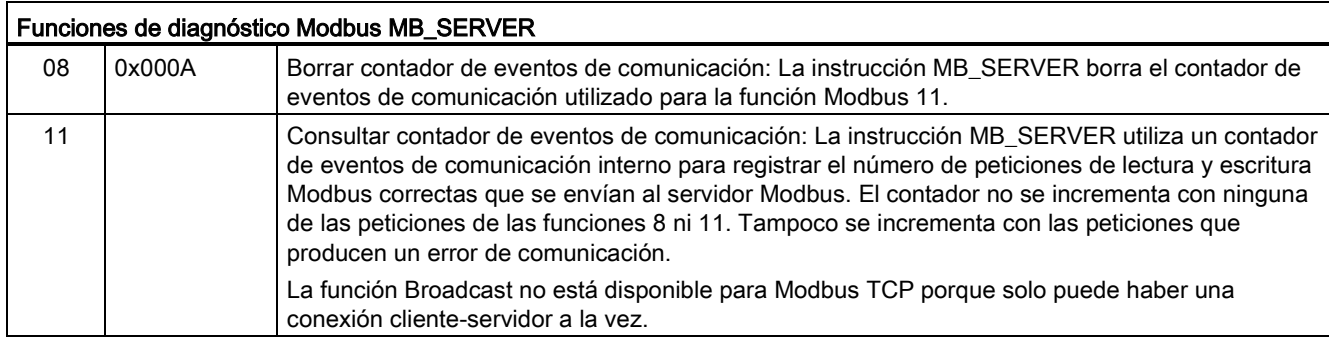

### Variables de MB\_SERVER

Esta tabla muestra las variables estáticas públicas almacenadas en el bloque de datos instancia MB\_SERVER que se pueden utilizar en el programa.

| Variable               | Tipo de<br>datos | Valor<br>predeter<br>minado | Descripción                                                                                                    |
|------------------------|------------------|-----------------------------|----------------------------------------------------------------------------------------------------|
| HR Start Offset        | Word             | 0                           | Asigna la dirección inicial del registro de retención Modbus.                                                                                         |
| <b>Request Count</b>   | Word             | 0                           | Número de todas las peticiones recibidas por este servidor.                                                                                           |
| Server_Message_Count   | Word             | 0                           | Número de peticiones recibidas para este servidor específico.                                                                                         |
| Xmt Rcv Count          | Word             | $\mathbf 0$                 | Número de transmisiones o recepciones con error detectado. También<br>se incrementa con cada mensaje recibido que sea un mensaje Modbus<br>no válido. |
| <b>Exception Count</b> | Word             | 0                           | Errores específicos Modbus que requieren una excepción devuelta                                                                                       |
| Success Count          | Word             | 0                           | Número de peticiones recibidas para este servidor específico que no<br>tienen errores de protocolo.                                                   |
| Conectado              | <b>Bool</b>      | 0                           | Indica si la conexión al cliente asignado está conectada o<br>desconectada: 1=conectada, 0=desconectada                                               |

Tabla 12- 60 Variables estáticas públicas de MB\_SERVER

El programa puede escribir valores en las variables HR\_Start\_Offset y controlar operaciones del servidor Modbus. Las demás variables se pueden leer para vigilar el estado Modbus.

### HR\_Start\_Offset

Las direcciones del registro de retención Modbus comienzan en 40001. Estas direcciones se corresponden con la dirección inicial de memoria del PLC para el registro de retención. No obstante, se puede configurar la variable "HR\_Start\_Offset" para que defina la dirección inicial del registro de retención Modbus en un valor diferente de 40001.

Por ejemplo, si ha configurado el registro de retención para que empiece en MW100 y su longitud es de 100 palabras. Un offset de 20 determina que la dirección inicial del registro de retención sea 40021 en vez de 40001. Cualquier dirección por debajo de 40021 y por encima de 40119 tendrá como resultado un error de direccionamiento.

| <b>HR Start Offset</b> | <b>Dirección</b>           | Mínimo | Máximo |
|------------------------|----------------------------|--------|--------|
|                        | Dirección Modbus (palabra) | 40001  | 40099  |
|                        | Dirección S7-1200          | MW100  | MW298  |
| 20                     | Dirección Modbus (palabra) | 40021  | 40119  |
|                        | Dirección S7-1200          | MW100  | MW298  |

Tabla 12- 61 Ejemplo de direccionamiento del registro de retención Modbus

HR\_Start\_Offset es un valor de palabra que especifica la dirección inicial del registro de retención Modbus y que se almacena en el bloque de datos instancia MB\_SERVER. Puede ajustar el valor de esta variable estática pública utilizando la lista desplegable de asistencia de parámetros, una vez que haya insertado MB\_SERVER en el programa.

Por ejemplo, una vez que haya insertado MB\_SERVER en un segmento KOP, puede ir a un segmento anterior y asignar el valor HR\_Start\_Offset. El valor debe asignarse antes de ejecutar MB\_SERVER.

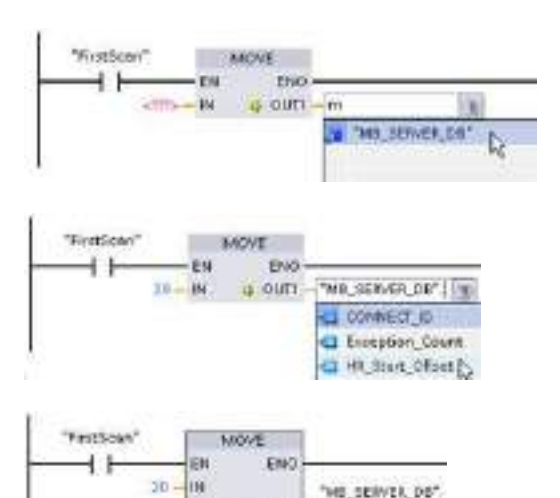

 $II:$  DOTH

HR\_Start\_Offset

Introducir una variable de servidor Modbus utilizando el nombre de DB predeterminado:

- 1. Posicione el cursor en el campo del parámetro y escriba un carácter m.
- 2. Seleccione "MB\_SERVER\_DB" en la lista desplegable de nombres de DB.
- 3. Seleccione
	- "MB\_SERVER\_DB.HR\_Start\_Offset" en la lista desplegable de variables de DB.

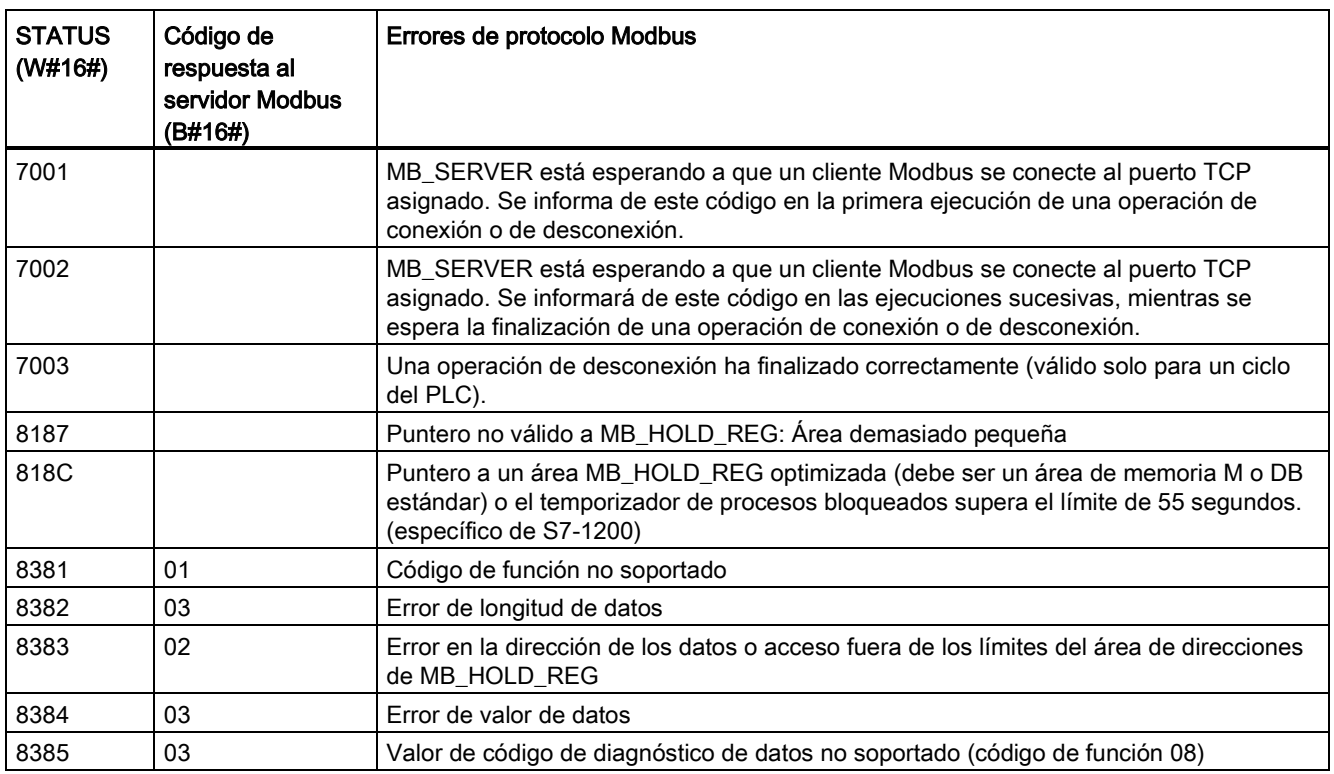

Tabla 12- 62 Códigos de condición de ejecución de MB\_SERVER 1

1 Además de los errores de MB\_SERVER indicados, las instrucciones de comunicaciones del bloque T subyacente (TCON, TDISCON, TSEND y TRCV) pueden devolver errores.

### Consulte también

[Instrucciones TCON, TDISCON, TSEND y TRCV \(comunicación TCP\)](#page-543-0) (Página [544\)](#page-543-0)

### 12.5.2.3 Ejemplo de MB\_SERVER: Conexiones TCP múltiples

Puede haber múltiples conexiones de servidor Modbus TCP. Para conseguirlo, se debe ejecutar MB\_SERVER independientemente para cada conexión. Cada conexión debe usar un DB instancia, una ID de conexión y un puerto IP independientes. El S7-1200 solo permite una conexión por puerto IP.

Para un rendimiento óptimo, se debe ejecutar MB\_SERVER cada ciclo de programa para cada conexión.

Red 1: Conexión n.º 1 con IP\_PORT, ID de conexión y DB instancia independientes

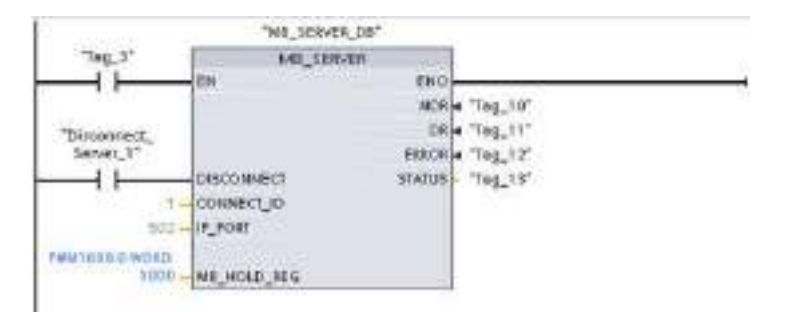

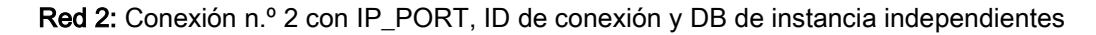

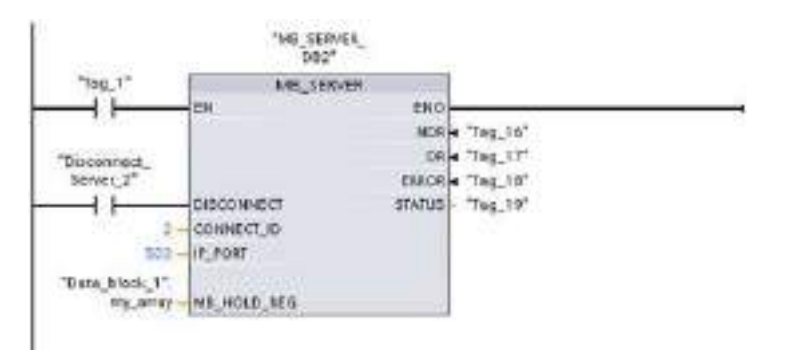

### 12.5.2.4 Ejemplo 1 de MB\_CLIENT: Peticiones múltiples con conexión TCP común

Se pueden enviar varias peticiones de cliente Modbus por la misma conexión. Para ello, se deben utilizar los mismos DB de instancia, ID de conexión y número de puerto.

Solo puede estar activo 1 cliente a la vez. Una vez que se termina la ejecución de un cliente, empieza la ejecución del siguiente. Su programa es responsable del orden de ejecución.

El ejemplo muestra ambos clientes escribiendo en la misma área de memoria. Además, de forma opcional, se captura un error devuelto.

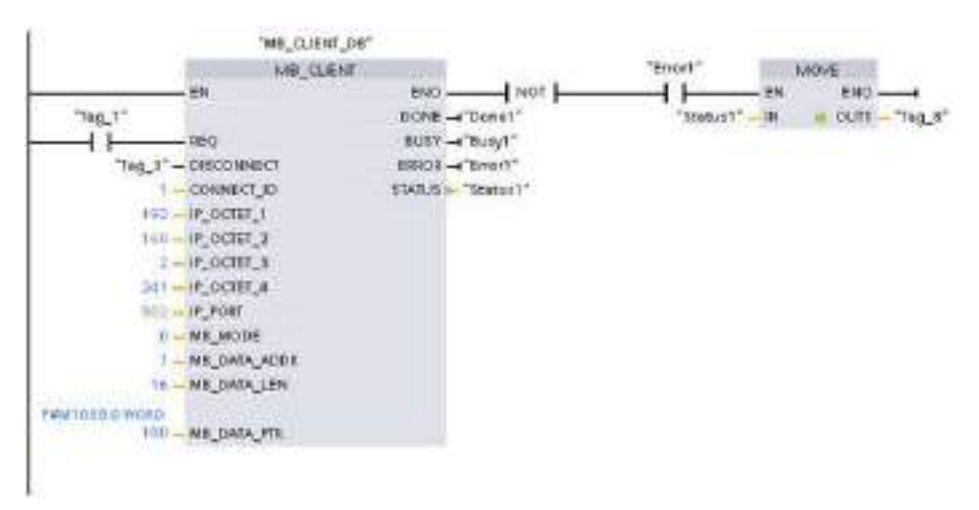

Segmento 1: Función Modbus 1: leer 16 bits de imagen de salida

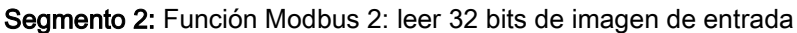

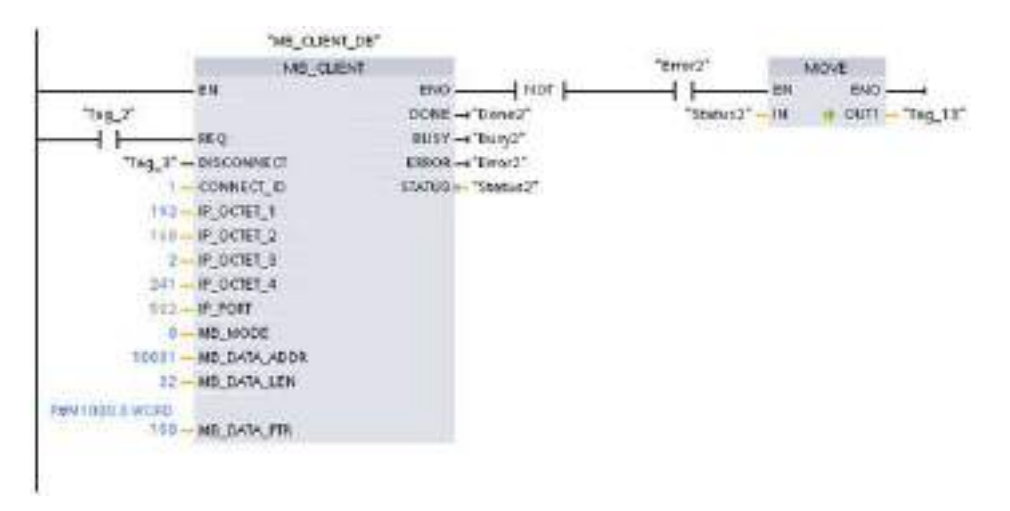

### 12.5.2.5 Ejemplo 2 de MB\_CLIENT: Peticiones múltiples con varias conexiones TCP

Las peticiones de cliente Modbus se pueden enviar por varias conexiones. Para ello, se deben utilizar diferentes DB de instancia, direcciones IP e ID de conexión.

El número de puerto debe ser diferente si las conexiones se establecen con el mismo servidor Modbus. Si las conexiones se realizan con servidores diferentes, no hay restricciones en número de puertos.

El ejemplo muestra ambos clientes escribiendo en la misma área de memoria. Además, de forma opcional, se captura un error devuelto.

#### Seamento 1:

Función Modbus 4: leer palabras de entrada (en memoria de S7-1200)

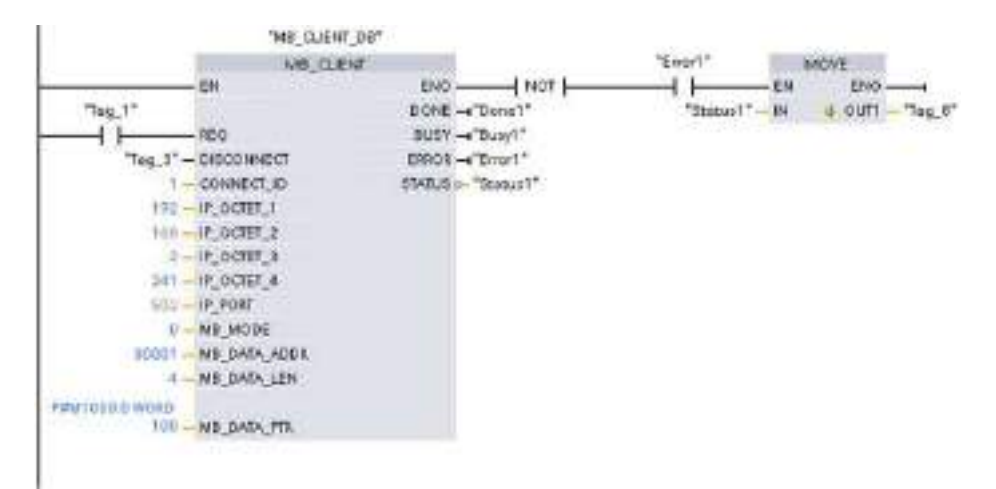

Segmento 2: Función Modbus 3: leer palabras de registro de retención de un servidor Modbus TCP

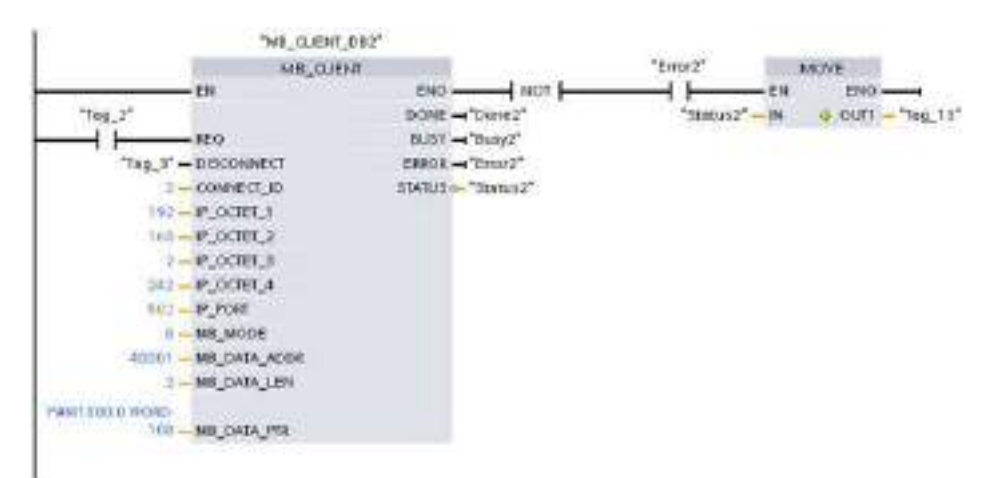

Procesador de comunicaciones y Modbus TCP

12.5 Comunicación Modbus

### 12.5.2.6 Ejemplo 3 de MB\_CLIENT: Petición de escritura de imagen de salida

Este ejemplo muestra la petición de un cliente Modbus para escribir en la memoria imagen de las salidas del S7-1200.

Segmento 1: Función Modbus 15: escribir bits en la memoria imagen de las salidas del S7- 1200

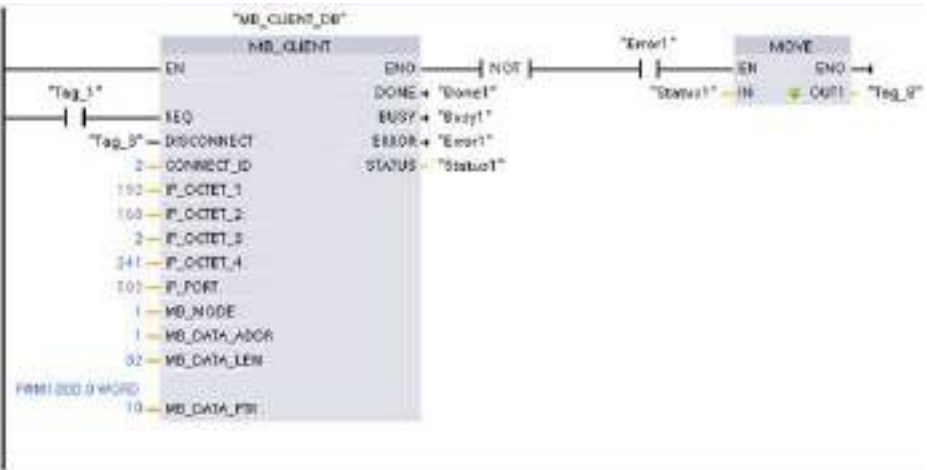

### 12.5.2.7 Ejemplo 4 de MB\_CLIENT: Coordinación de varias peticiones

Se debe asegurar de que cada petición Modbus TCP acaba su ejecución. Su programa debe proporcionar esta coordinación. El ejemplo muestra cómo las salidas de las peticiones de cliente primera y segunda pueden usarse para coordinar la ejecución.

El ejemplo muestra ambos clientes escribiendo en la misma área de memoria. Además, de forma opcional, se captura un error devuelto.

Segmento 1: Función Modbus 3: leer palabras de registro de retención

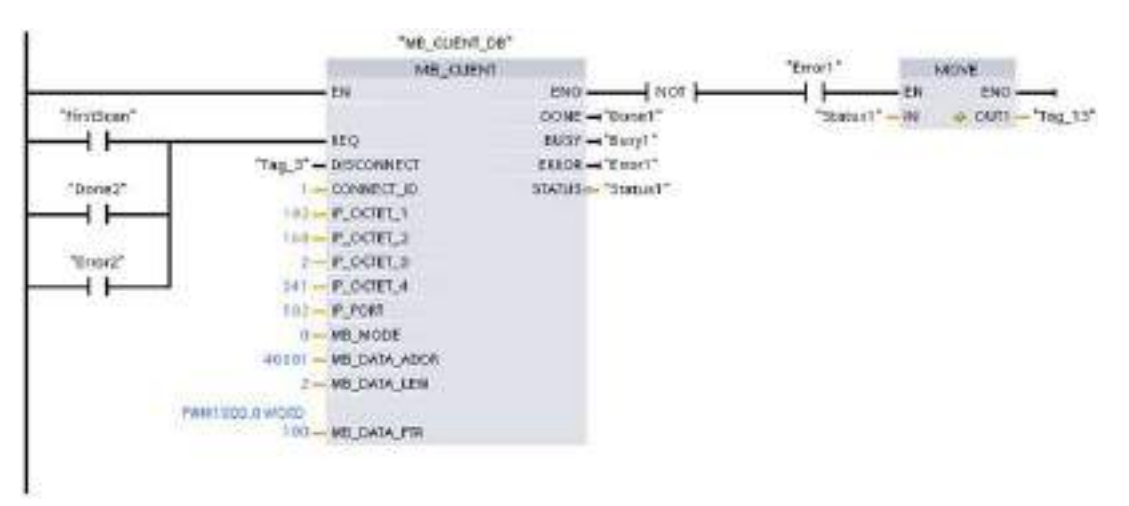

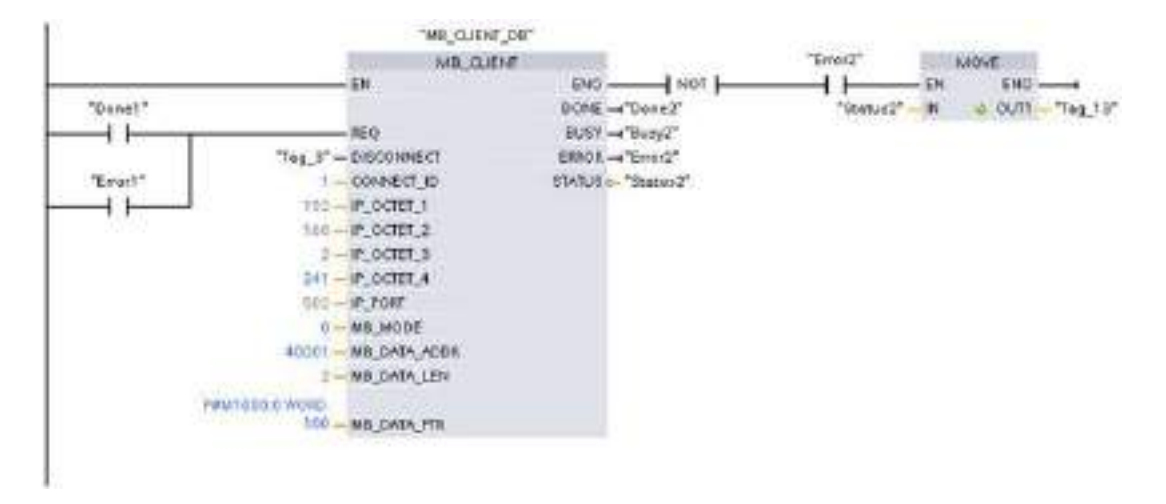

#### Segmento 2: Función Modbus 3: leer palabras de registro de retención

# 12.5.3 Modbus RTU

En STEP 7, hay disponibles dos versiones de las instrucciones Modbus RTU:

- La versión 1 estaba disponible inicialmente en STEP 7 Basic V10.5.
- La versión 2 está disponible en STEP 7 Basic/Professional V11. La configuración de la versión 2 agrega los parámetros REQ y DONE a MB\_COMM\_LOAD. Además, el parámetro MB\_ADDR para MB\_MASTER y MB\_SLAVE admite ahora un valor UInt para el direccionamiento avanzado.

Para garantizar la compatibilidad y facilitar la migración, se puede elegir qué versión de la instrucción se debe insertar en el programa de usuario.

No utilice ambas versiones de la instrucción (1.x y 2.y) en el mismo programa de la CPU. Las instrucciones Modbus de su programa deben tener el mismo número de versión principal (1.x, 2.y o V.z). Las distintas instrucciones dentro de un grupo de versión principal pueden tener versiones secundarias diferentes (1.x).

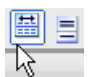

Haga clic en el icono de la Task Card del árbol de instrucciones para activar los encabezados y columnas del árbol de instrucciones.

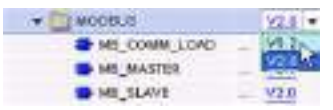

Para cambiar la versión de las instrucciones Modbus, seleccione la versión en la lista desplegable. Es posible seleccionar el grupo o bien instrucciones individuales.

Cuando se utiliza el árbol de instrucciones para insertar una instrucción Modbus en el programa, se crea una nueva instancia FB en el árbol de proyectos. El nuevo FB instancia se puede ver en el árbol de proyecto en PLC\_x > Bloques de programa > Bloques de sistema > Recursos de programa.

Para comprobar la versión de la instrucción Modbus en un programa, es necesario examinar las propiedades del árbol de proyectos y no las propiedades de un cuadro que se visualiza en el editor de programas. Seleccione un FB instancia Modbus del árbol del proyecto, haga clic con el botón derecho del ratón y seleccione "Propiedades", luego seleccione la página de "información" para ver el número de versión de la instrucción Modbus.

## 12.5.3.1 Instrucción MB\_COMM\_LOAD (Configurar puerto en módulo PtP para Modbus-RTU)

| KOP / FUP                                                                                           | <b>SCL</b>                                                                                                    | Descripción                                                                                                    |
|----------------------------------------------------------------------------------------------------|----------------------------------------------------------------------------------------------------|----------------------------------------------------------------------------------------------------|
| <b>ISB, COANA</b><br>COMM-10AD<br><b>CIN'D</b><br><b><i>NOWER</i></b><br>120323-0<br><b>STARDS!</b> | "MB COMM LOAD DB" (<br>$REQ := bool in,$<br>PORT:= $uint$ in,<br>BAUD:= $udint in$ ,<br>PARITY: = uint in $\prime$<br>$FLOW_CTRL: = _uint_in,$<br>RTS ON $DLY$ : = uint in,<br>RTS OFF DLY: = uint in,<br>RESP TO:= $uint$ in,<br>DONE=> bool out,<br>ERROR=> bool out,<br>STATUS=> word out ,<br>$MB$ DB:=_fbtref_inout_); | La instrucción MB COMM LOAD configura un<br>puerto PtP para la comunicación con el<br>protocolo Modbus RTU. Opciones de hardware<br>del puerto Modbus: Instale un máximo de tres<br>CMs (RS485 o RS232) más una CB (R4845).<br>Un bloque de datos instancia se asigna<br>automáticamente cuando la instrucción<br>MB COMM LOAD se inserta en el programa. |

Tabla 12- 63 Instrucción MB\_COMM\_LOAD

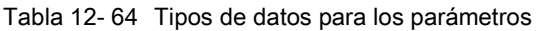

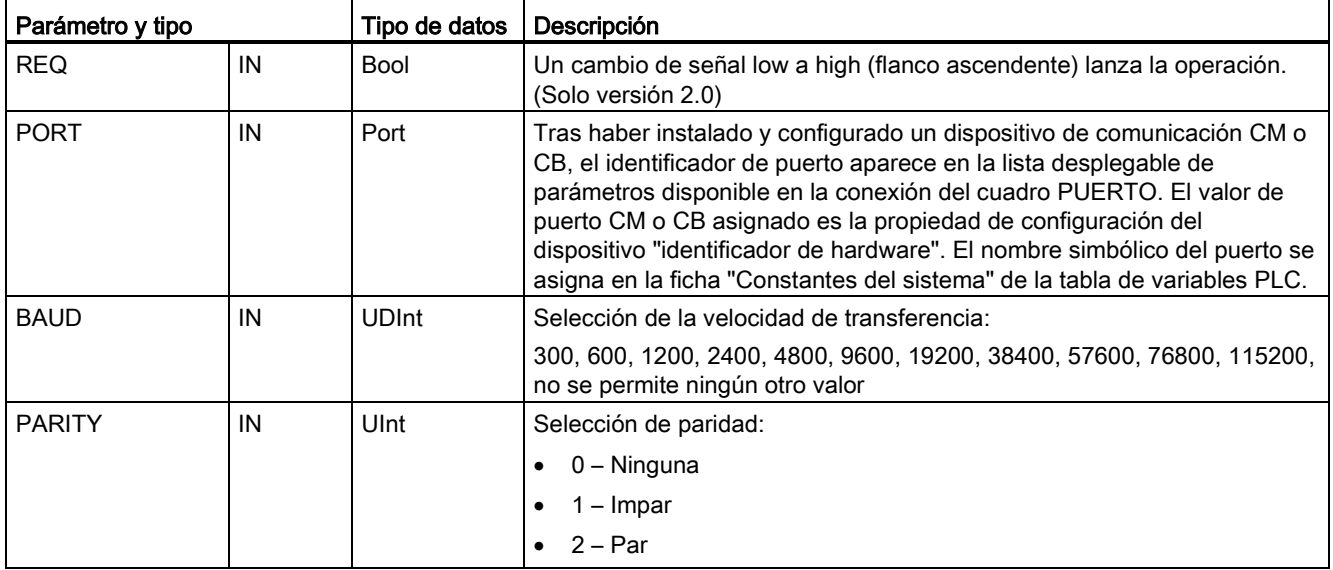

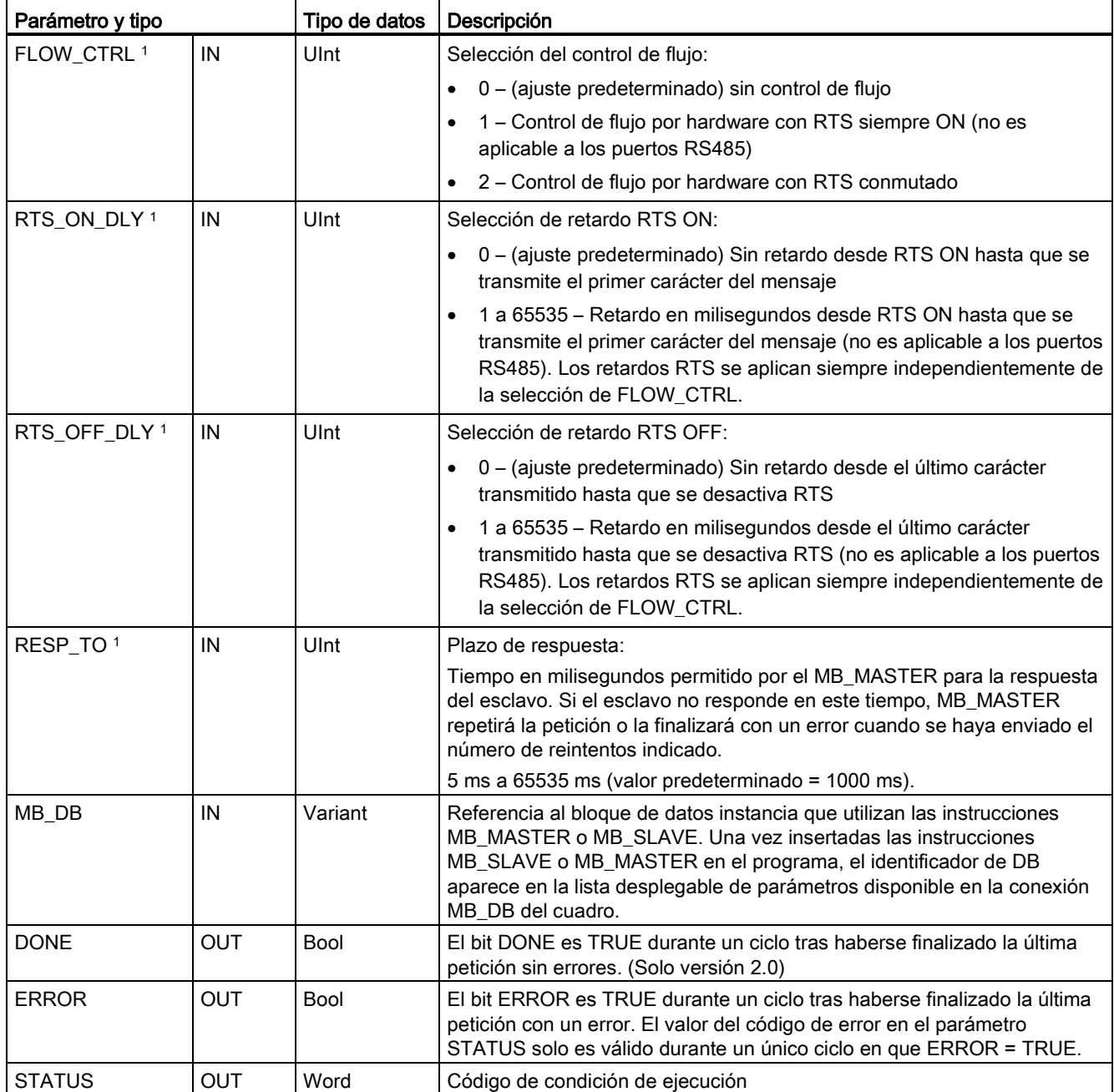

1 Parámetros opcionales para MB\_COMM\_LOAD (V 2.x o superior). Haga clic en la flecha situada en la parte inferior de una casilla KOP/FUP para expandir la casilla e incluir estos parámetros.

> MB\_COMM\_LOAD se ejecuta para configurar un puerto para el protocolo Modbus RTU. Al configurar un puerto para el protocolo Modbus RTU, el mismo solo puede ser utilizado por la instrucción MB\_MASTER o MB\_SLAVE.

Es preciso utilizar una ejecución de MB\_COMM\_LOAD para configurar cada uno de los puertos de comunicación utilizado para la comunicación Modbus. Asígnele a cada puerto utilizado un DB de instancia MB\_COMM\_LOAD unívoco. En la CPU se pueden instalar hasta tres módulos de comunicación (RS232 o RS485) y una placa de comunicación (RS485). Llame MB\_COMM\_LOAD desde un OB de arranque y ejecute esta instrucción una vez, o bien utilice la [marca de sistema del primer ciclo](#page-104-0) (Página [105\)](#page-104-0) para iniciar la llamada y ejecutarla una vez. Ejecute nuevamente MB\_COMM\_LOAD solo si es necesario modificar los parámetros de comunicación, p. ej. la velocidad de transferencia o la paridad.

Un bloque de datos instancia se asigna para MB\_MASTER o MB\_SLAVE cuando estas instrucciones se insertan en el programa. Este bloque de datos instancia se referencia cuando se especifica el parámetro MB\_DB para la instrucción MB\_COMM\_LOAD.

## Variables del bloque de datos MB\_COMM\_LOAD

La tabla siguiente muestra las variables estáticas públicas almacenadas en el DB de instancia MB\_COMM\_LOAD que se pueden utilizar en el programa.

| Variable         | Tipo de datos | Descripción                                                                                                    |
|------------------|---------------|----------------------------------------------------------------------------------------------------|
| <b>ICHAR GAP</b> | Ulnt          | Retardo del tiempo excedido entre caracteres. Este parámetro está<br>especificado en milisegundos y se utiliza para aumentar el tiempo previsto<br>entre caracteres recibidos. El número correspondiente de tiempos de bit para<br>el parámetro se agrega al valor predeterminado Modbus de 35 tiempos de bit<br>(3,5 tiempos de carácter). |
| <b>RETRIES</b>   | Ulnt          | Número de reintentos del maestro antes de devolver el código de error "sin<br>respuesta" 0x80C8.                                                                                                    |
| STOP BITS        | <b>USInt</b>  | Número de bits de parada utilizados para ajustar cada carácter. Los valores<br>válidos son 1 y 2.                                                                                                    |

Tabla 12- 65 Variables estáticas en el DB de instancia

Tabla 12- 66 Códigos de condición de ejecución de MB\_COMM\_LOAD 1

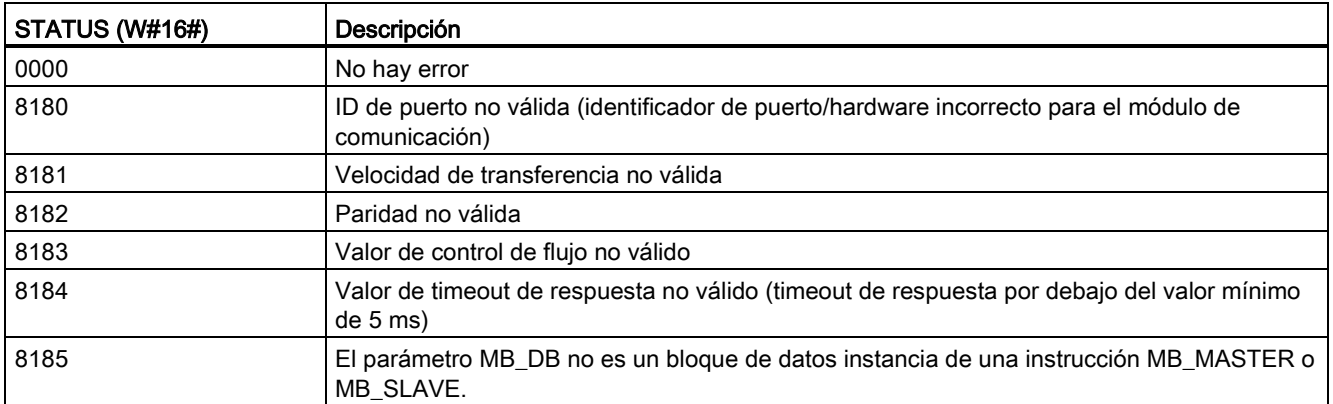

<sup>1</sup> Además de los errores MB\_COMM\_LOAD indicados arriba, las instrucciones de comunicaciones PtP subyacentes pueden devolver errores.

# 12.5.3.2 Instrucción MB\_MASTER (Comunicar como maestro Modbus vía puerto PtP)

Tabla 12- 67 Instrucción MB\_MASTER

| KOP / FUP                                                                               | <b>SCL</b>                                                                                                    | Descripción                                                                                                    |
|-----------------------------------------------------------------------------------------|----------------------------------------------------------------------------------------------------|----------------------------------------------------------------------------------------------------|
| вн∋⊢<br>bane k<br>31574<br><b>EIRORM</b><br>HIGHT<br>DATA_ASEE<br>DATA GEY-<br>DATA_ITR | "MB MASTER DB" (<br>$REQ := bool in$ ,<br>MB_ADDR:=_uint_in_,<br>$MODE := usint in$ ,<br>DATA ADDR:= $udint in$ ,<br>DATA LEN: = $uint_in,$<br>DONE=> bool out,<br>BUSY=> bool out,<br>ERROR=> bool out,<br>STATUS=> word out ,<br>DATA PTR:= variant inout $);$ | La instrucción MB_MASTER se comunica como un<br>maestro Modbus utilizando un puerto configurado<br>por una ejecución anterior de la instrucción<br>MB_COMM_LOAD. Un bloque de datos instancia<br>se asigna automáticamente cuando la instrucción<br>MB_MASTER se inserta en el programa. El bloque<br>de datos instancia MB_MASTER se utiliza cuando<br>se especifica el parámetro MB_DB para la<br>instrucción MB COMM LOAD. |

Tabla 12- 68 Tipos de datos para los parámetros

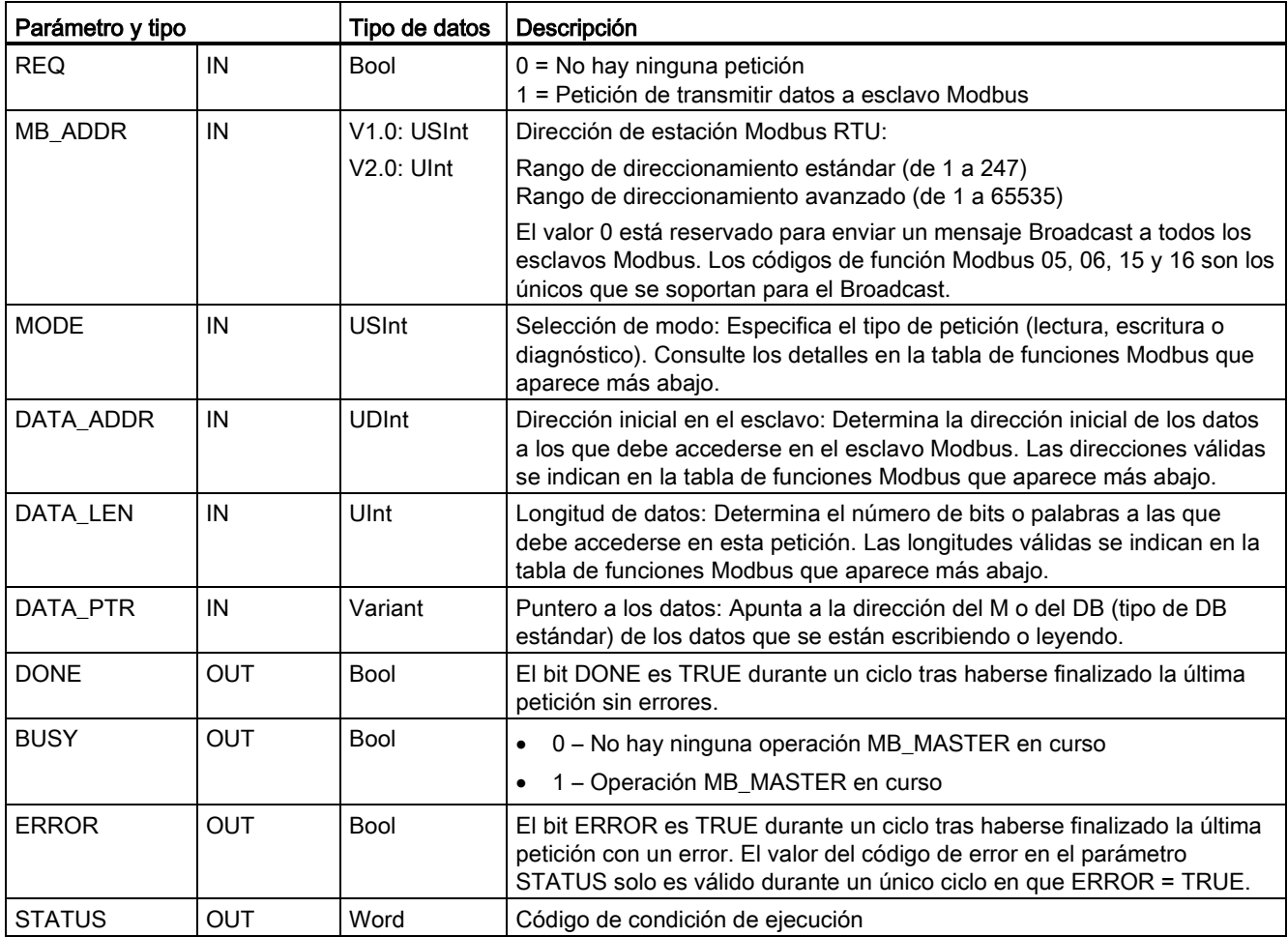

### Reglas de comunicación del maestro Modbus

- MB\_COMM\_LOAD debe ejecutarse para configurar un puerto antes de que la instrucción MB\_MASTER pueda comunicarse con ese puerto.
- Si un puerto debe utilizarse para iniciar peticiones de maestro Modbus, MB\_SLAVE no debe utilizar este puerto. Una o más instancias de la ejecución de MB\_MASTER pueden utilizarse en ese puerto, no obstante todas las ejecuciones de MB\_MASTER deben utilizar el mismo DB de instancia MB\_MASTER para ese puerto.
- Las instrucciones Modbus no utilizan eventos de alarma de comunicación para controlar el proceso de comunicación. El programa debe consultar la instrucción MB\_MASTER para transmitir y recibir condiciones completas.
- Se recomienda llamar todas las ejecuciones de MB\_MASTER para un puerto determinado desde un OB de ciclo de programa. Las instrucciones del maestro Modbus solo se pueden ejecutar en un nivel de ejecución, ya sea en el de retardo/cíclico o bien en el de ciclo del programa. Éstas no se deben ejecutar en ambos niveles de prioridad. Si una instrucción de maestro Modbus de un nivel de prioridad de ejecución más alto inhibe la ejecución de otra instrucción de maestro Modbus, se puede obtener un funcionamiento incorrecto. Las instrucciones de maestro Modbus no deben ejecutarse en los niveles de prioridad para arranque, diagnóstico o error de tiempo.
- Cuando una instrucción de maestro inicia una transmisión, esta instancia debe ejecutarse continuamente con la entrada EN habilitada hasta que se devuelva un estado DONE=1 o un estado ERROR=1. Una instancia MB\_MASTER en particular se considera activa hasta que ocurra uno de estos dos eventos. Mientras la instancia original esté activa, cualquier llamada a otra instancia con la salida REQ habilitada resultará en un error. Si la ejecución continua de la instancia original se detiene, el estado de la petición se mantiene activo por un periodo de tiempo especificado por la variable estática Blocked\_Proc\_Timeout. Una vez transcurre este periodo de tiempo, la siguiente instrucción de maestro llamada con una entrada REQ habilitada se convertirá en la instancia activa. Esto impide que una sola instancia de maestro Modbus monopolice o cierre el acceso a un puerto. Si la instancia original que está activa no se habilita dentro del periodo de tiempo especificado por la variable estática "Blocked\_Proc\_Timeout", entonces la siguiente ejecución realizada por esta instancia (con REQ sin activar) borrará el estado activo. Si REQ está activada, entonces esta ejecución inicia una nueva petición del maestro como si ninguna otra instancia estuviese activa.

### Parámetro REQ

0 = No hay ninguna petición; 1 = Petición de transmitir datos a esclavo Modbus

Esta entrada se puede controlar con un contacto activado por nivel o por flanco. Siempre que esta entrada esté habilitada, se inicia un autómata finito para garantizar que ningún otro MB\_MASTER que use el mismo DB de instancia pueda emitir una petición mientras no se complete la petición actual. Todos los demás estados de entrada se capturan y se retienen internamente para la petición actual hasta que se recibe la respuesta o se detecta un error.

Si la misma instancia de MB\_MASTER se ejecuta nuevamente con la entrada REQ = 1 antes de que se finalice la petición actual, no se realizarán más transmisiones. No obstante, al finalizar la petición se emite una nueva petición siempre que se vuelva a ejecutar MB\_MASTER con entrada REQ = 1.

### Los parámetros DATA\_ADDR y MODE seleccionan el tipo de función Modbus

DATA\_ADDR (dirección Modbus inicial en el esclavo): Determina la dirección inicial de los datos a los que debe accederse en el esclavo Modbus.

La instrucción MB\_MASTER utiliza la entrada MODE en vez de una entrada de código de función. La combinación de MODE y la dirección Modbus determinan el código de función utilizado en el mensaje Modbus real. La tabla siguiente muestra la correlación entre el parámetro MODE, el código de función Modbus y el rango de direcciones Modbus.

| <b>MODE</b>    | <b>Función</b><br><b>Modbus</b> | Longitud de<br>datos                    | Operación y datos                                                                                                    | <b>Dirección</b><br>de Modbus            |
|----------------|---------------------------------|-----------------------------------------|----------------------------------------------------------------------------------------------------|------------------------------------------|
| $\mathbf{0}$   | 01                              | De 1 a 2000<br>De 1 a 1992 <sup>1</sup> | Leer bits de salida:<br>De 1 a (1992 o 2000) bits por petición                                                                                                    | De 1 a 9999                              |
| $\mathbf 0$    | 02                              | De 1 a 2000<br>De 1 a 1992 <sup>1</sup> | Leer bits de entrada:<br>De 1 a (1992 o 2000) bits por petición                                                                                                    | De 10001 a 19999                         |
| $\mathbf{0}$   | 03                              | De 1 a 125<br>De 1 a 124 1              | Leer registros de retención:<br>1 a (124 o 125) palabras por petición                                                                                                    | De 40001 a 49999 o<br>De 400001 a 465535 |
| $\mathbf 0$    | 04                              | De 1 a 125<br>De 1 a 124 <sup>1</sup>   | Leer palabras de entrada:<br>De 1 a (124 o 125) palabras por petición                                                                                                    | De 30001 a 39999                         |
| $\overline{1}$ | 05                              | 1                                       | Escribir un bit de salida:<br>Un bit por petición                                                                                                    | De 1 a 9999                              |
| $\overline{1}$ | 06                              | $\mathbf{1}$                            | Escribir un registro de retención:<br>1 palabra por petición                                                                                                    | De 40001 a 49999 o<br>De 400001 a 465535 |
| $\overline{1}$ | 15                              | De 2 a 1968<br>De 2 a 1960 1            | Escribir varios bits de salida:<br>2 a (1960 o 1968) bits por petición                                                                                                    | De 1 a 9999                              |
| $\mathbf{1}$   | 16                              | De 2 a 123<br>De 2 a 122 1              | Escribir varios registros de retención:<br>De 2 a (122 o 123) palabras por petición                                                                                                    | De 40001 a 49999 o<br>De 400001 a 465535 |
| $\overline{2}$ | 15                              | De 1 a 1968<br>De 2 a 1960 <sup>1</sup> | Escribir uno o más bits de salida:<br>De 1 a (1960 o 1968) bits por petición                                                                                                    | De 1 a 9999                              |
| $\overline{2}$ | 16                              | De 1 a 123<br>De 1 a 122 <sup>1</sup>   | Escribir uno o más registros de retención:<br>De 1 a (122 o 123) palabras por petición                                                                                                    | De 40001 a 49999 o<br>De 400001 a 465535 |
| 11             | 11                              | 0                                       | Leer la palabra de estado de la comunicación del esclavo<br>y el contador de eventos. Esta palabra de estado indica<br>ocupado (0 - no ocupado, 0xFFFF - ocupado). El contador<br>de eventos se incrementa cada vez que se finaliza un<br>mensaje correctamente. |                                          |
|                |                                 |                                         | En esta función se ignoran ambos operandos de<br>MB_MASTER: DATA_ADDR y DATA_LEN.                                                                                                    |                                          |
| 80             | 08                              | $\mathbf{1}$                            | Compruebe el estado del esclavo utilizando el código de<br>diagnóstico de datos 0x0000 (test de Loopback - el<br>esclavo envía de regreso la petición)                                                                                                    |                                          |
|                |                                 |                                         | 1 palabra por petición                                                                                                    |                                          |

Tabla 12- 69 Funciones Modbus

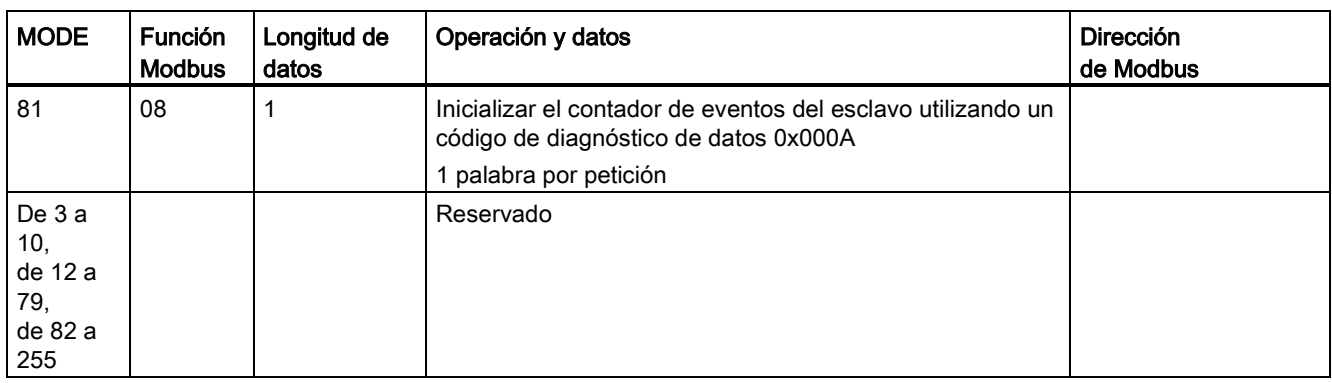

1 Para el modo "Direccionamiento avanzado", las longitudes máximas de los datos se reduce en 1 byte o 1 palabra dependiendo del tipo de datos utilizados por la función.

#### Parámetro DATA\_PTR

El parámetro DATA\_PTR apunta a la dirección del M o del DB en que se escribe o bien del que se lee. Si se utiliza un bloque de datos, hay que crear un bloque de datos global que ofrezca un almacenamiento de datos para operaciones de lectura y escritura en esclavos Modbus.

#### Nota

#### El tipo de bloque de datos debe permitir un direccionamiento directo.

El bloque de datos debe permitir tanto el direccionamiento directo (absoluto) como el simbólico. Al crear el bloque de datos debe seleccionarse el atributo de acceso "estándar".

#### Estructuras del bloque de datos para el parámetro DATA\_PTR

- Estos tipos de datos son válidos para la lectura de palabras de las direcciones Modbus de 30001 a 39999, de 40001 a 49999 y de 400001 a 465536, así como para la escritura de palabras en las direcciones Modbus 40001 a 49999 y 400001 a 465536.
	- Matriz estándar de tipos de datos WORD, UINT o INT
	- Estructura WORD, UINT o INT con nombres, en la que todo elemento tiene un nombre unívoco y un tipo de datos de 16 bits.
	- Estructura compleja con nombres, en la que todo elemento tiene un nombre unívoco y un tipo de datos de 16 ó 32 bits.
- Para la lectura y escritura de bits de las direcciones Modbus 00001 a 09999 y lecturas de bits de 10001 a 19999.
	- Matriz estándar de tipos de datos booleanos.
	- Estructura booleana con nombres que incluye variables booleanas con nombres unívocos.

- Aunque no es imprescindible, se recomienda que cada instrucción MB\_MASTER tenga su propia área de memoria. El motivo de esta recomendación es que la posibilidad de que se corrompan los datos aumenta si varias instrucciones MB\_MASTER están leyendo y escribiendo en la misma área de memoria.
- No es necesario que las áreas de datos de DATA\_PTR se encuentren en el mismo bloque de datos global. Es posible crear un bloque de datos con varias áreas para lecturas Modbus, uno para escrituras Modbus, o bien uno para cada estación esclava.

### Variables del bloque de datos del maestro Modbus

La tabla siguiente muestra las variables estáticas públicas almacenadas en el DB de instancia MB\_MASTER que se pueden utilizar en el programa.

Tabla 12- 70 Variables estáticas en el DB de instancia

| Variable                 | Tipo de<br>datos | Valor inicial | Descripción                                                                                                    |
|--------------------------|------------------|---------------|----------------------------------------------------------------------------------------------------|
| Blocked Proc T<br>imeout | Real             | 3,0           | Tiempo (en segundos) que hay que esperar a una instancia maestro Modbus<br>boqueada antes de eliminar esta instancia por estar ACTIVA. Esto puede<br>ocurrir, por ejemplo, si se ha lanzado una petición del maestro y luego el<br>programa deja de llamar la función del maestro antes de que haya finalizado<br>por completo la petición. El valor de tiempo debe ser mayor que 0 y menor<br>que 55 segundos; de lo contrario se producirá un error. El valor<br>predeterminado es 0,5 segundos. |
| Extended Addr<br>essing  | <b>Bool</b>      | False         | Configura el direccionamiento de esclavos de uno o dos bytes. El valor<br>predeterminado es 0.<br>(0=dirección de un byte, 1=dirección de dos bytes)                                                                                                    |

El programa puede escribir valores en las variables Blocked\_Proc\_Timeout y Extended\_Addressing para controlar operaciones del maestro Modbus. [Consulte en el](#page-787-0)  [apartado MB\\_SLAVE la descripción de HR\\_Start\\_Offset y Extended\\_Addressing para](#page-787-0)  [obtener un ejemplo de cómo utilizar estas variables en el editor de programas así como](#page-787-0)  [detalles relacionados con el direccionamiento avanzado Modbus.](#page-787-0) (Página [788\)](#page-787-0)

### Códigos de condición

Tabla 12- 71 Códigos de condición de ejecución MB\_MASTER (errores de comunicación y configuración) 1

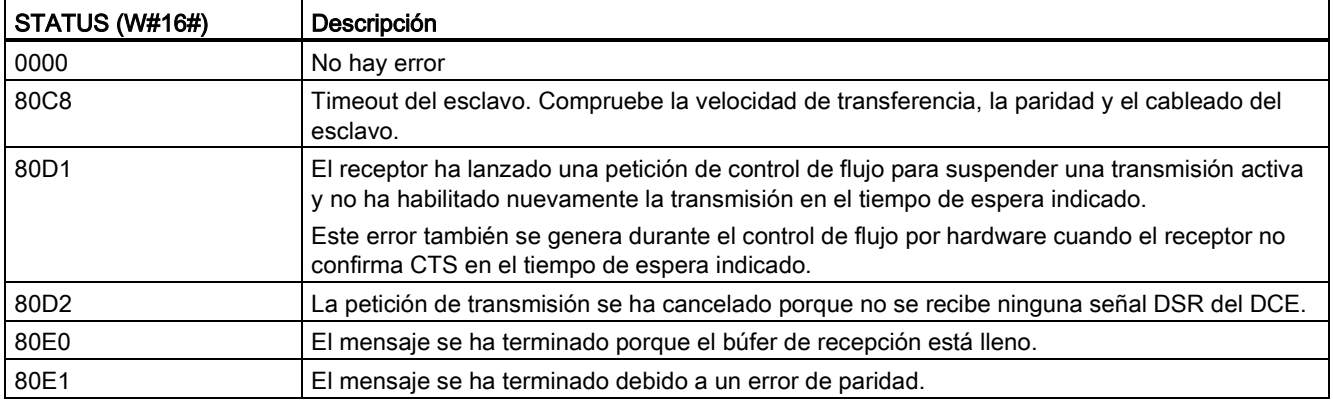

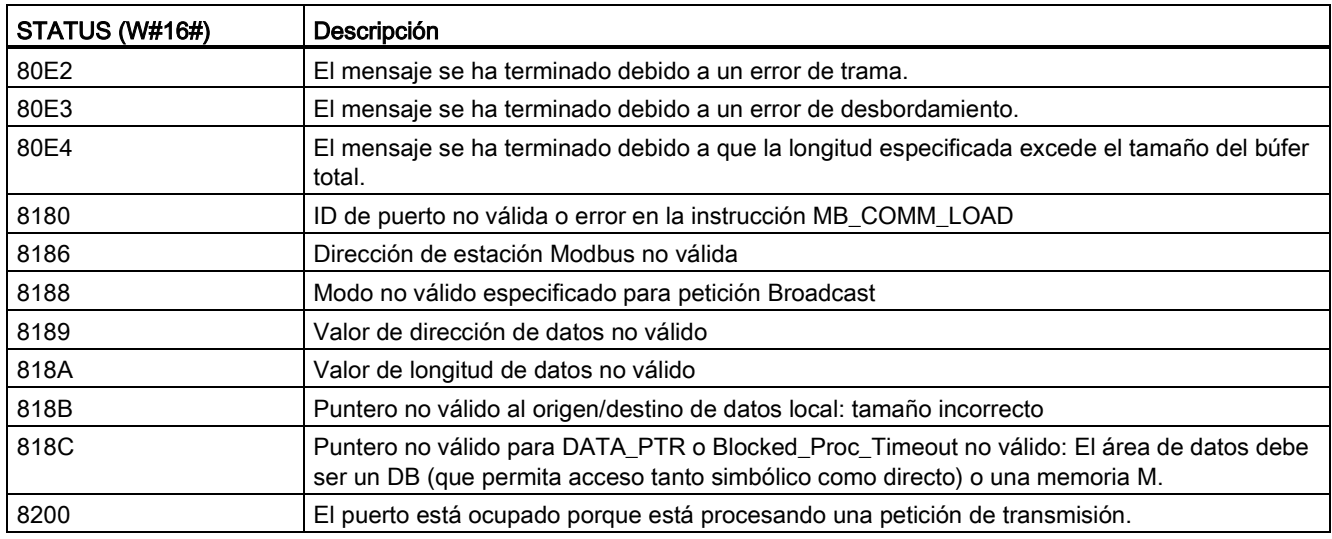

Tabla 12- 72 Códigos de condición de ejecución MB\_MASTER (errores de protocolo Modbus) 1

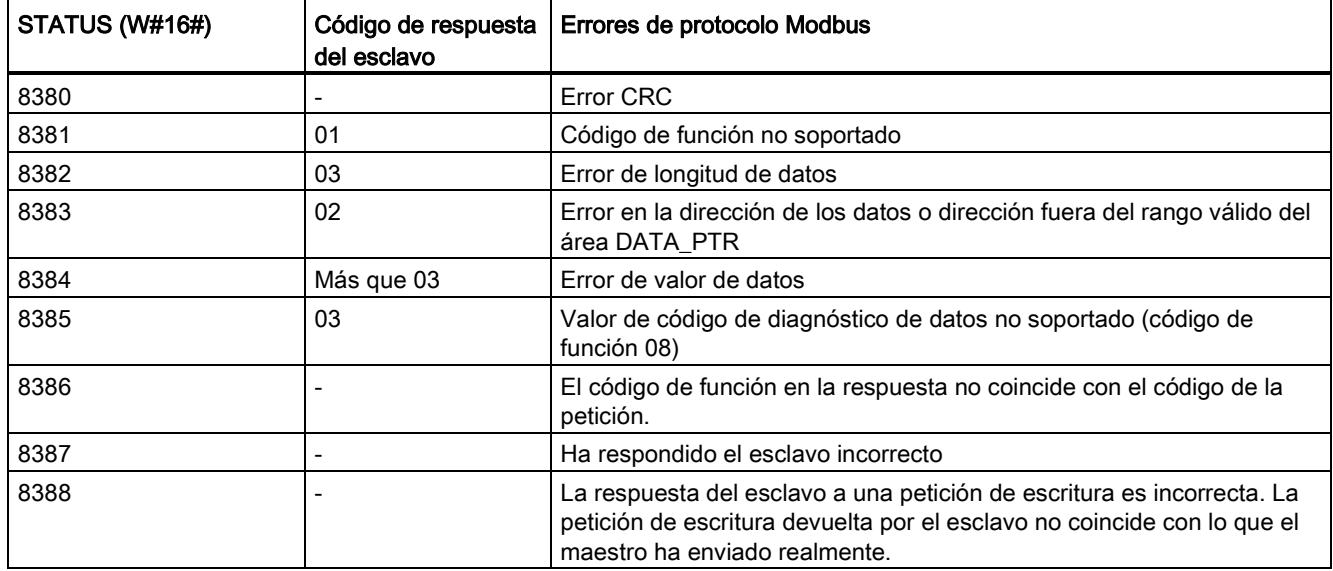

<sup>1</sup> Además de los errores MB\_MASTER indicados arriba, las instrucciones de comunicaciones PtP subyacentes pueden devolver errores.

# <span id="page-787-0"></span>12.5.3.3 Instrucción MB\_SLAVE (Comunicar como esclavo Modbus vía puerto PtP)

Tabla 12- 73 Instrucción MB\_SLAVE

| KOP / FUP                                                 | <b>SCL</b>                                                                                                    | Descripción                                                                                                    |  |
|-----------------------------------------------------------|----------------------------------------------------------------------------------------------------|----------------------------------------------------------------------------------------------------|--|
| END<br>100914<br>DR.<br><b>MB HOLD FEG</b><br><b>ROBL</b> | "MB SLAVE DB" (<br>$MB$ ADDR: = uint in,<br>$NDR = > bool out$ ,<br>DR= $>$ bool out,<br>ERROR=> bool out,<br>STATUS=> word out ,<br>MB HOLD REG: = variant inout $);$ | La instrucción MB_SLAVE permite al<br>programa comunicarse como un esclavo<br>Modbus a través de un puerto PtP en el CM<br>(RS485 o RS232) y la CB (RS485). Cuando<br>un maestro Modbus RTU remoto lanza una<br>petición, el programa de usuario responde con<br>la ejecución de MB_SLAVE. STEP 7 crea<br>automáticamente un DB de instancia al<br>introducir la instrucción. Utilice este nombre<br>de MB SLAVE DB al especificar el parámetro<br>MB_DB para la instrucción<br>MB_COMM_LOAD. |  |

Tabla 12- 74 Tipos de datos para los parámetros

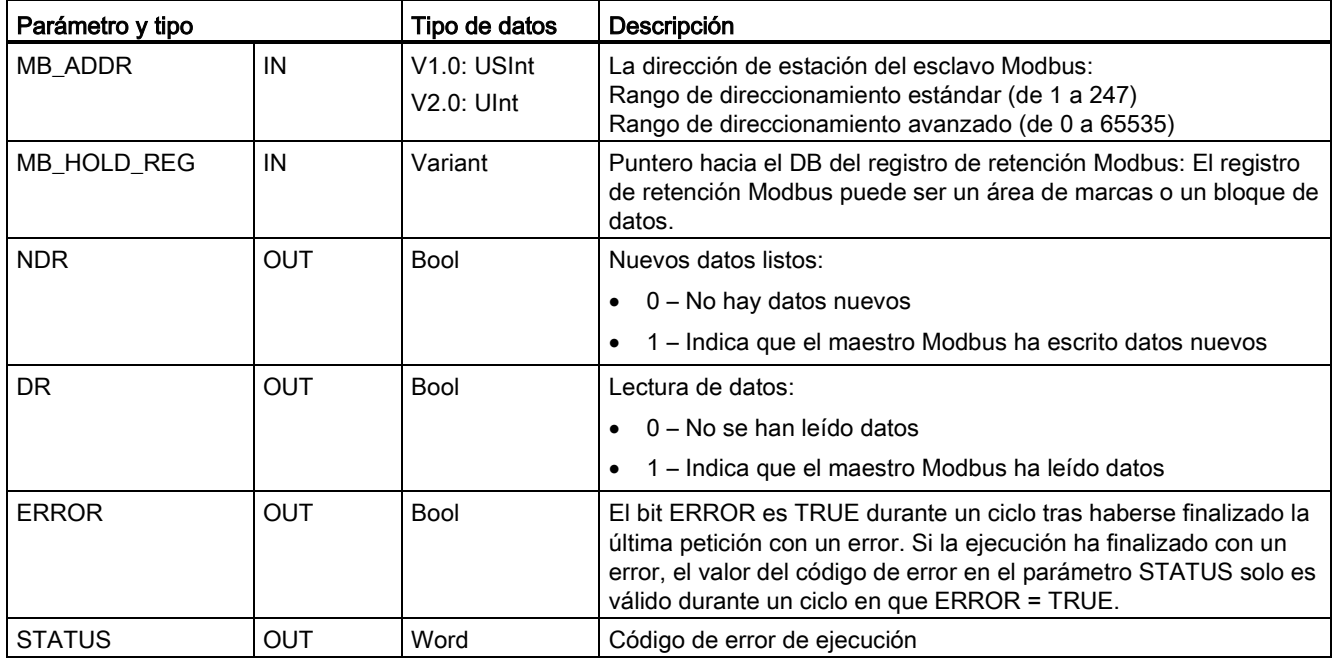

Los códigos de las funciones de comunicación Modbus (1, 2, 4, 5 y 15) pueden leer y escribir bits y palabras directamente en la memoria imagen de proceso de las entradas y salidas de la CPU. Para estos códigos de función, el parámetro MB\_HOLD\_REG debe definirse como un tipo de datos superior a un byte. La tabla siguiente muestra un ejemplo del mapeo de las direcciones Modbus en la memoria imagen de proceso de la CPU.

Procesador de comunicaciones y Modbus TCP

12.5 Comunicación Modbus

| <b>Funciones Modbus</b> |                  |                  |                      |   | S7-1200 |                                              |                     |
|-------------------------|------------------|------------------|----------------------|---|---------|----------------------------------------------|---------------------|
| Códigos                 | Función          | Area de<br>datos | Rango de direcciones |   |         | Área de datos                                | Dirección de la CPU |
| 01                      | Leer bits        | Salida           | 1                    | a | 8192    | Memoria imagen de<br>proceso de las salidas  | Q0.0 a Q1023.7      |
| 02                      | Leer bits        | Entrada          | 10001                | a | 18192   | Memoria imagen de<br>proceso de las entradas | 10.0 a 11023.7      |
| 04                      | Leer<br>palabras | Entrada          | 30001                | a | 30512   | Memoria imagen de<br>proceso de las entradas | IW0 a IW1022        |
| 05                      | Escribir bit     | Salida           | 1                    | a | 8192    | Memoria imagen de<br>proceso de las salidas  | Q0.0 a Q1023.7      |
| 15                      | Escribir bits    | Salida           | 1                    | a | 8192    | Memoria imagen de<br>proceso de las salidas  | Q0.0 a Q1023.7      |

Tabla 12- 75 Mapeo de las direcciones Modbus en la memoria imagen de proceso

Los códigos de las funciones de comunicación Modbus (3, 6, 16) utilizan un registro de retención Modbus que puede ser un rango de dirección de memoria M o un bloque de datos. El tipo de registro de retención se especifica con el parámetro MB\_HOLD\_REG de la instrucción MB\_SLAVE.

#### Nota

#### Tipo de bloque de datos MB\_HOLD\_REG

Un bloque de datos del registro de retención Modbus debe permitir tanto el direccionamiento directo (absoluto) como el simbólico. Al crear el bloque de datos debe seleccionarse el atributo de acceso "estándar".

La tabla siguiente muestra ejemplos del mapeo de las direcciones Modbus en el registro de retención para los códigos de función 03 (leer palabras), 06 (escribir palabras) y 16 (escribir palabras). El límite superior real de las direcciones de DB está determinado por los límites máximos de memoria de trabajo y de memoria M del respectivo modelo de CPU.

Tabla 12- 76 Mapeo de las direcciones Modbus en la memoria de la CPU

| Dirección del  | Ejemplos del parámetro MB_HOLD_REG |           |              |                                     |                        |  |  |
|----------------|------------------------------------|-----------|--------------|-------------------------------------|------------------------|--|--|
| maestro Modbus | <b>MW100</b>                       | DB10.DBw0 | <b>MW120</b> | <b>DB10.DBW50</b>                   | "Recipe".ingredient    |  |  |
| 40001          | MW100                              | DB10.DBW0 | MW120        | DB10.DBW50                          | "Recipe".ingredient[1] |  |  |
| 40002          | MW102                              | DB10.DBW2 | MW122        | DB10.DBW52                          | "Recipe".ingredient[2] |  |  |
| 40003          | MW104                              | DB10.DBW4 | MW124        | DB <sub>10</sub> .DBW <sub>54</sub> | "Recipe".ingredient[3] |  |  |
| 40004          | MW106                              | DB10.DBW6 | MW126        | DB10.DBW56                          | "Recipe".ingredient[4] |  |  |
| 40005          | MW108                              | DB10.DBW8 | MW128        | DB10.DBW58                          | "Recipe".ingredient[5] |  |  |

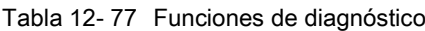

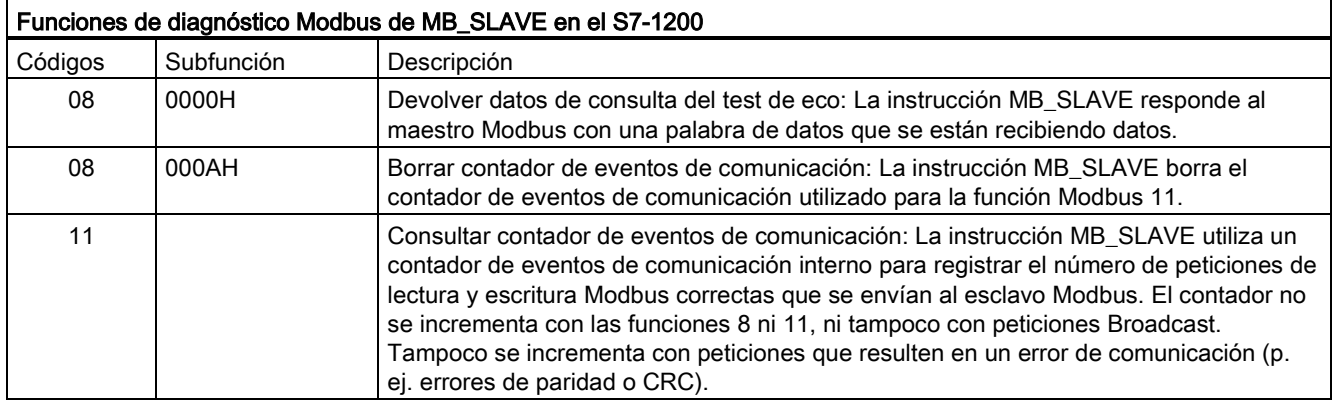

La instrucción MB\_SLAVE soporta peticiones de escritura Broadcast de cualquier maestro Modbus, mientras que la petición sea para acceder a direcciones válidas. MB\_SLAVE generará el código de error 0x8188 para códigos de función no soportados en Broadcast.

#### Reglas de comunicación del esclavo Modbus

- MB\_COMM\_LOAD debe ejecutarse para configurar un puerto antes de que la instrucción MB\_SLAVE pueda comunicarse a través de ese puerto.
- Si un puerto debe responder como esclavo a un maestro Modbus, no programe este puerto con la instrucción MB\_MASTER.
- Solo se puede utilizar una instancia MB\_SLAVE en un determinado puerto, de lo contrario puede presentarse un comportamiento erróneo.
- Las instrucciones Modbus no utilizan eventos de alarma de comunicación para controlar el proceso de comunicación. El programa debe controlar el proceso de comunicación consultando la instrucción MB\_SLAVE para comprobar si se han finalizado las operaciones de transmisión y recepción.
- La instrucción MB\_SLAVE debe ejecutarse periódicamente a una frecuencia que permita responder sin demora a las peticiones entrantes de un maestro Modbus. Se recomienda ejecutar MB\_SLAVE en cada ciclo desde un OB de ciclo de programa. Es posible ejecutar MB\_SLAVE desde un OB de alarma cíclica, pero no es recomendable debido a que el potencial de retardos excesivos en el subprograma bloquea temporalmente la ejecución de otros subprogramas.

### Temporización de señales Modbus

MB\_SLAVE debe ejecutarse periódicamente para recibir todas las peticiones del maestro Modbus y responder según sea necesario. La frecuencia de ejecución de MB\_SLAVE depende del periodo de timeout de respuesta del maestro Modbus. Esto se ilustra en el diagrama siguiente.

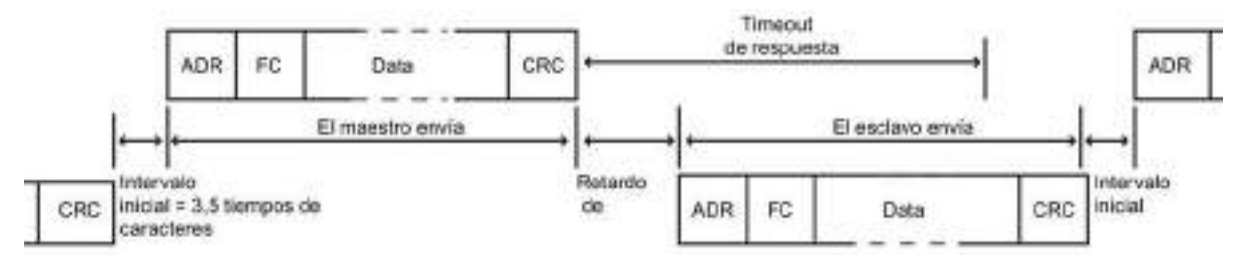

El periodo de timeout de respuesta RESP\_TO es el tiempo que un maestro Modbus espera hasta el inicio de la respuesta de un esclavo Modbus. Este periodo no está definido en el protocolo Modbus, sino que es un parámetro de todo maestro Modbus. La frecuencia de ejecución (es decir, el tiempo que transcurre entre dos ejecuciones) de MB\_SLAVE debe basarse en los parámetros particulares del maestro Modbus. Como mínimo, MB\_SLAVE debería ejecutarse dos veces en el periodo de timeout de respuesta del maestro Modbus.

### Variables del esclavo Modbus

Esta tabla muestra las variables estáticas públicas almacenadas en el bloque de datos instancia MB\_SLAVE que se pueden utilizar en el programa.

| Variable                                                                   | Tipo de datos | Descripción                                                                                                    |
|----------------------------------------------------------------------------|---------------|----------------------------------------------------------------------------------------------------|
| Request_Count                                                              | Word          | Número de todas las peticiones recibidas por este esclavo                                                                                    |
| Slave_Message_Count                                                        | Word          | Número de peticiones recibidas para este esclavo específico                                                                                  |
| Bad CRC Count                                                              | Word          | Número de peticiones recibidas que tienen un error CRC                                                                                       |
| Word<br>Número de peticiones Broadcast recibidas<br><b>Broadcast Count</b> |               |                                                                                                    |
| <b>Exception Count</b>                                                     | Word          | Errores específicos Modbus que requieren una excepción devuelta                                                                              |
| Success Count                                                              | Word          | Número de peticiones recibidas para este esclavo específico que no tienen<br>errores de protocolo                                            |
| HR Start Offset                                                            | Word          | Especifica la dirección inicial del registro de retención Modbus (valor<br>$predeterminado = 0$                                              |
| Extended Addressing                                                        | <b>Bool</b>   | Configura el direccionamiento de esclavos de uno o dos bytes<br>(0=dirección de un byte, 1=dirección de dos bytes, valor predeterminado = 0) |

Tabla 12- 78 Variables del esclavo Modbus

El programa puede escribir valores en las variables HR\_Start\_Offset y Extended\_Addressing y controlar operaciones del esclavo Modbus. Las demás variables se pueden leer para vigilar el estado Modbus.

### HR\_Start\_Offset

Las direcciones del registro de retención Modbus comienzan en 40001 o 400001. Estas direcciones se corresponden con la dirección inicial de memoria del PLC para el registro de retención. No obstante, es posible configurar la variable "HR\_Start\_Offset" para que defina la dirección inicial del registro de retención Modbus en otro valor diferente a 40001 o 400001.

Por ejemplo, si ha configurado el registro de retención para que empiece en MW100 y su longitud es de 100 palabras. Un offset de 20 determina que la dirección inicial del registro de retención sea 40021 en vez de 40001. Cualquier dirección por debajo de 40021 y por encima de 400119 tendrá como resultado un error de direccionamiento.

Tabla 12- 79 Ejemplo de direccionamiento del registro de retención Modbus

| HR_Start_Offset | Dirección                  | Mínimo | Máximo |
|-----------------|----------------------------|--------|--------|
|                 | Dirección Modbus (palabra) | 40001  | 40099  |
|                 | Dirección S7-1200          | MW100  | MW298  |
| 20              | Dirección Modbus (palabra) | 40021  | 40119  |
|                 | Dirección S7-1200          | MW100  | MW298  |

HR\_Start\_Offset es un valor de palabra que especifica la dirección inicial del registro de retención Modbus y que se almacena en el bloque de datos instancia MB\_SLAVE. Es posible ajustar el valor de esta variable estática pública utilizando la lista desplegable de parámetros, una vez haya insertado MB\_SLAVE en el programa.

Por ejemplo, una vez haya insertado MB\_SLAVE en un segmento KOP, es posible ir a un segmento anterior y asignar el valor HR\_Start\_Offset. El valor debe asignarse antes de ejecutar MB\_SLAVE.
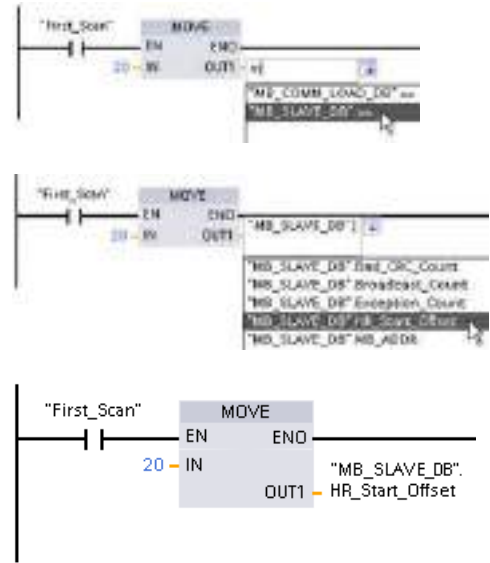

Introducir una variable de esclavo Modbus utilizando el nombre de DB predeterminado:

- 1. Posicione el cursor en el campo del parámetro y escriba un carácter m.
- 2. Seleccione "MB\_SLAVE\_DB" en la lista desplegable.
- 3. Posicione el cursor en el lado derecho del nombre del DB (detrás de las comillas) e introduzca un punto.
- 4. Seleccione "MB\_SLAVE\_DB.HR\_Start\_Offset" en la lista desplegable.

#### Extended\_Addressing

A la variable Extended\_Addressing se accede de una manera similar que a la variable HR\_Start\_Offset mencionada más arriba, excepto que la variable Extended\_Addressing es un valor booleano. El valor booleano se debe escribir a través de una bobina de salida y no de un cuadro de desplazamiento.

El direccionamiento del esclavo Modbus se puede configurar de modo que tenga un solo byte (ajuste predeterminado) o bien dos bytes. El direccionamiento avanzado se utiliza para direccionar más de 247 dispositivos dentro de una sola red. El direccionamiento avanzado permite direccionar como máximo 64000 direcciones. A continuación aparece una trama de la función 1 Modbus a modo de ejemplo.

| Función 1            | Byte 0            | Byte 1   | Byte 2   | Byte 3            | Byte 4       | Byte 5           |  |
|----------------------|-------------------|----------|----------|-------------------|--------------|------------------|--|
| Petición             | Direc.<br>esclava | Código F |          | Dirección inicial |              | Long. de bobinas |  |
| Respuesta<br>válida  | Direc.<br>esclava | Código F | _ongitud |                   | Datos bobina |                  |  |
| Respuesta<br>errónea | Direc.<br>esclava | 0x81     | Código E |                   |              |                  |  |

Tabla 12- 80 Dirección de esclavo de un byte (byte 0)

12.5 Comunicación Modbus

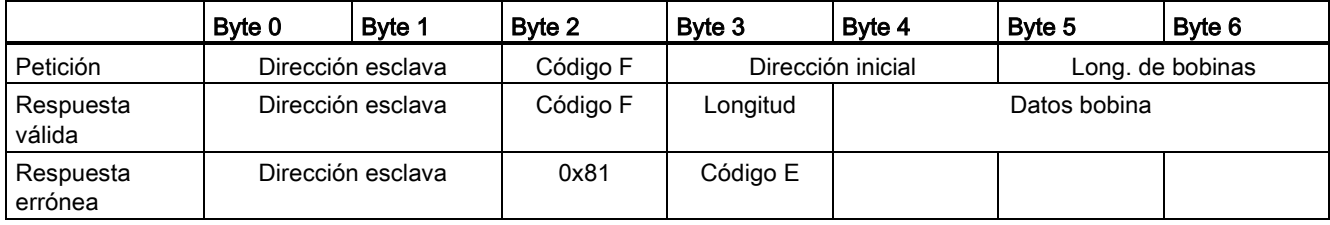

Tabla 12- 81 Dirección de esclavo de dos bytes (byte 0 y byte 1)

## Códigos de condición

Tabla 12- 82 Códigos de condición de ejecución MB\_SLAVE (errores de comunicación y configuración) 1

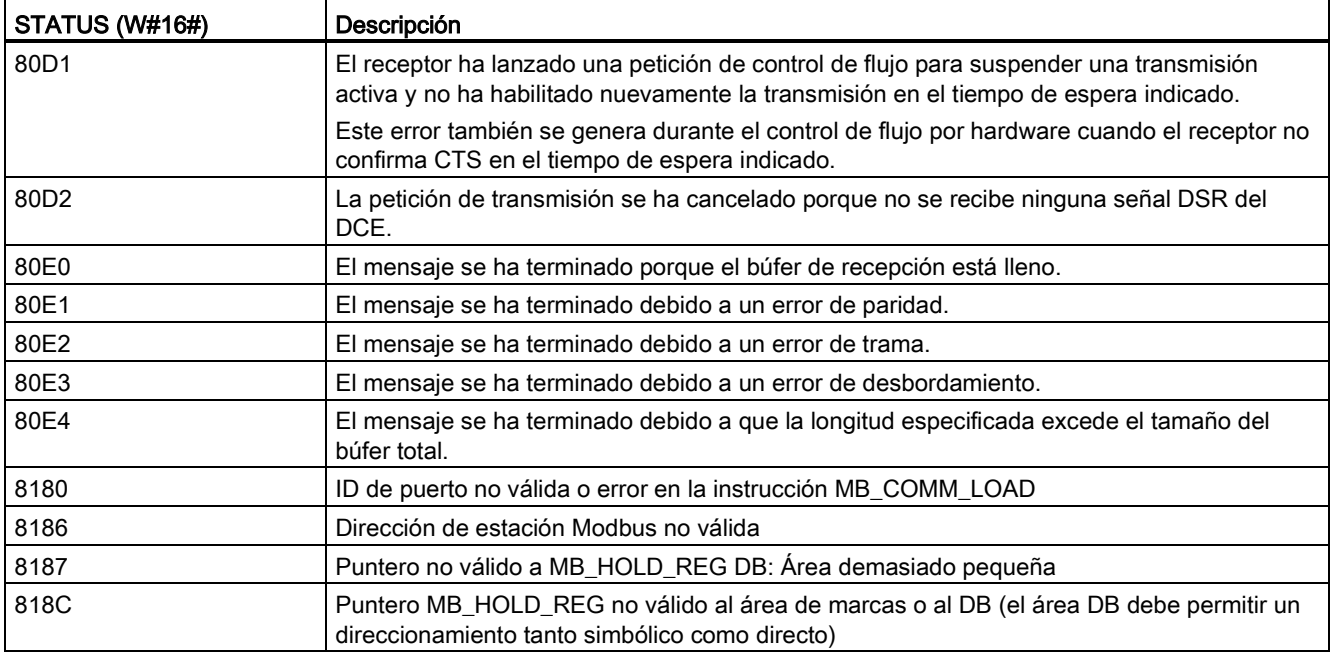

12.5 Comunicación Modbus

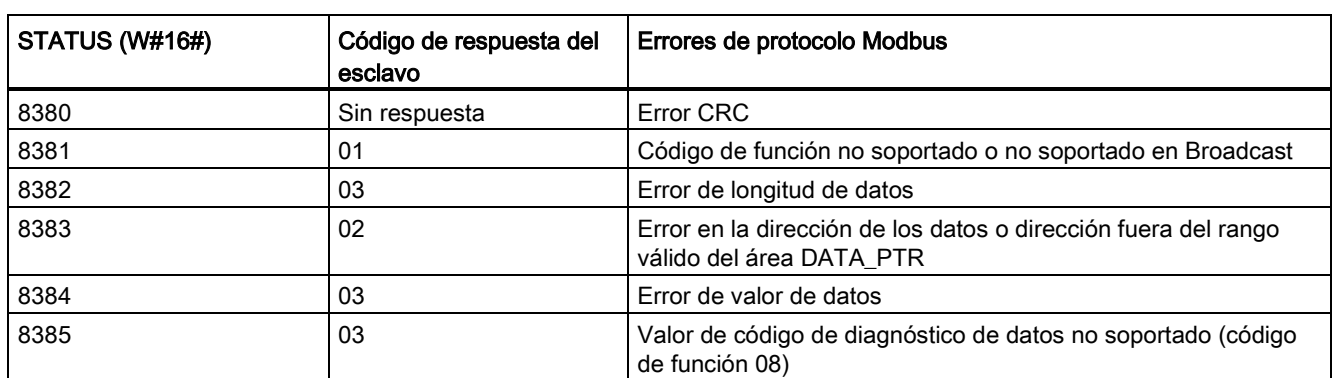

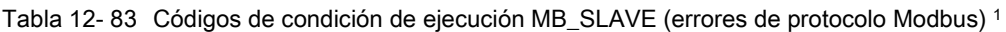

<sup>1</sup> Además de los errores MB\_SLAVE indicados arriba, las instrucciones de comunicaciones PtP subyacentes pueden devolver errores.

#### 12.5.3.4 Ejemplo de programa de maestro Modbus RTU

MB\_COMM\_LOAD se inicializa durante el arranque mediante la primera marca de exploración. La ejecución de MB\_COMM\_LOAD de esa forma sólo debe hacerse cuando la configuración de puerto serie no vaya a cambiar en tiempo de ejecución.

Red 1 Inicializa los parámetros del módulo RS485 una sola vez durante el primer ciclo.

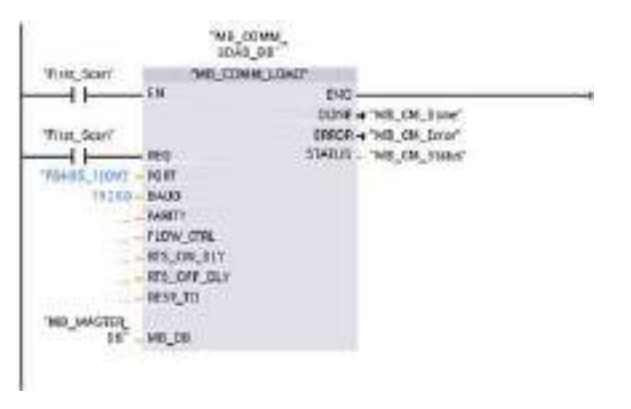

Una instrucción MB\_MASTER se usa en el OB del ciclo de programa para comunicar con un solo esclavo. Se pueden usar más instrucciones MB\_MASTER en el OB del ciclo de programa para comunicar con otros esclavos o se puede reutilizar un FB MB\_MASTER para comunicar con más esclavos.

Red 2 Lee 100 palabras del registro de retención del esclavo.

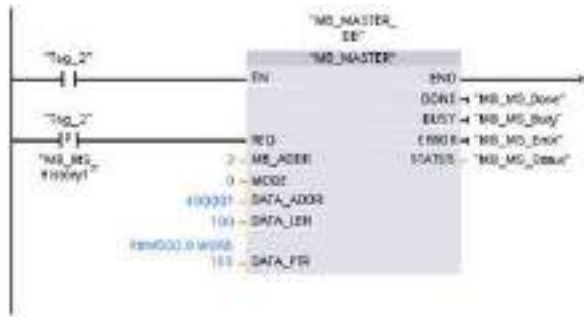

Red 3 Esta es una red opcional que sólo muestra los valores de las primeras 3 palabras una vez ha finalizado la operación de lectura.

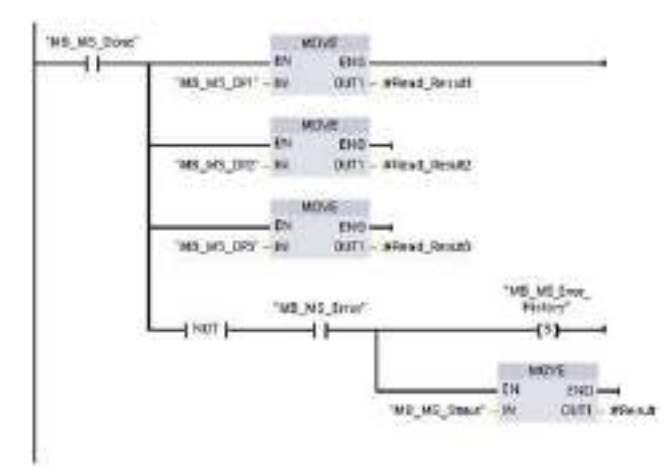

Red 4 Escribe 64 bits en el registro de imagen de proceso de las salidas comenzando por la dirección de esclavo Q2.0.

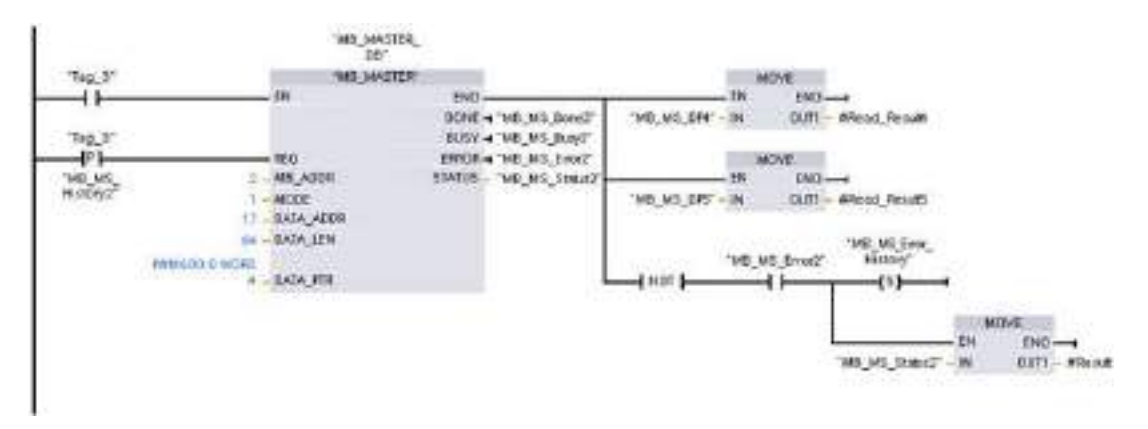

#### 12.5.3.5 Ejemplo de programa de esclavo Modbus RTU

El MB\_COMM\_LOAD mostrado a continuación se inicializa cada vez que se habilita "Tag\_1".

La ejecución de MB\_COMM\_LOAD de esa forma solo debe hacerse cuando la configuración de puerto serie cambie en tiempo de ejecución, a consecuencia de la configuración de HMI.

Red 1 Inicializa los parámetros del módulo RS485 cada vez que un dispositivo HMI los cambia.

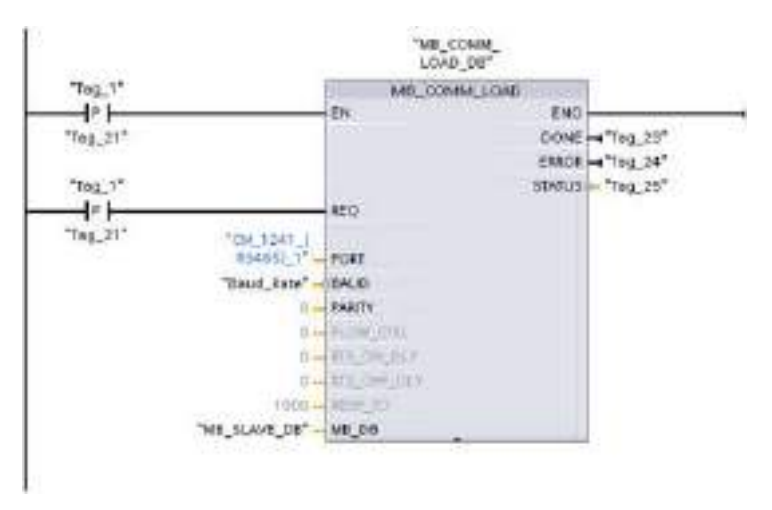

El MB\_SLAVE mostrado a continuación se coloca en un OB cíclico que se ejecuta cada 10 ms. Con esto no se consigue que el esclavo proporcione la respuesta más rápida posible, pero proporciona buen rendimiento a 9600 baudios para mensajes cortos (20 bytes o menos en la petición).

Red 2 Comprueba las peticiones del maestro Modbus durante cada ciclo. El registro de retención Modbus está configurado para 100 palabras comenzando en MW1000.

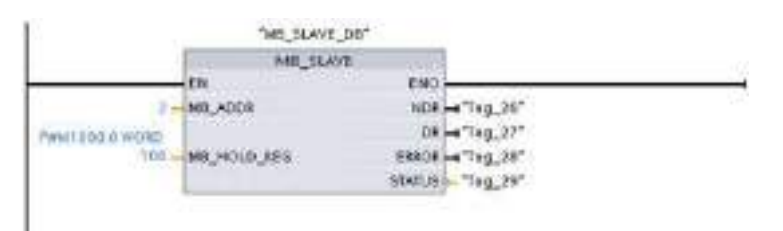

#### 12.6.1 Conexión a una red GSM

#### Comunicación WAN basada en IP a través de GPRS

Con ayuda del procesador de comunicación CP 1242-7 se puede conectar la S7-1200 a redes GSM. El CP 1242-7 hace posible la comunicación vía WAN de estaciones remotas con una central así como la comunicación cruzada entre estaciones.

La comunicación cruzada entre estaciones sólo es posible a través de la red GSM. Para la comunicación de una estación remota con un puesto de control central se tiene que disponer de un PC con conexión a Internet en la central.

El CP 1242-7 da soporte a los siguientes servicios para la comunicación a través de la red GSM:

● GPRS (General Packet Radio Service)

El servicio de transmisión de datos orientado a paquetes "GPRS" se desarrolla a través de la red GSM.

• SMS (Short Message Service)

El CP 1242-7 puede recibir y enviar mensajes en forma de SMS. El interlocutor de comunicación puede ser un teléfono móvil o una S7-1200.

El CP 1242-7 es apropiado para el uso industrial en todo el mundo y es compatible con las siguientes bandas de frecuencia:

- 850 MHz
- 900 MHz
- 1 800 MHz
- 1 900 MHz

Requisitos:

El equipamiento de las estaciones o de la central depende de la respectiva aplicación.

- Para la comunicación con o a través de un puesto de control central se necesita en la central un PC con conexión a Internet.
- Para una estación remota S7-1200 con CP 1242-7 que deba utilizar la comunicación a través de la red GSM, además de disponer del equipamiento propio de la estación se necesita lo siguiente:
	- Un contrato con un proveedor de red GSM apropiado

Si se debe trabajar con GPRS es necesario que el contrato permita el uso del servicio GPRS.

En caso de comunicación directa entre estaciones sólo a través de la red GSM, el proveedor de la red GSM debe asignar una dirección IP fija a los CPs. En tal caso, la comunicación entre estaciones no tiene lugar a través de la central.

– La tarjeta SIM perteneciente al contrato

La tarje SIM se inserta en el CP 1242-7.

– Disponibilidad local de una red GSM en el ámbito de la estación

#### 12.6.2 Aplicaciones del CP 1242-7

Para el CP 1242-7 son posibles los siguientes casos de aplicación:

#### Aplicaciones de Telecontrol

● Envío de mensajes vía SMS

La CPU de una estación S7-1200 remota recibe mensajes SMS de la red GSM a través del CP 1242-7, o bien envía mensajes vía SMS a un teléfono móvil configurado o a un S7-1200.

● Comunicación con una central de supervisión

Las estaciones S7-1200 remotas se comunican con un servidor de Telecontrol de la central a través de la red GSM y de Internet. La aplicación "TELECONTROL SERVER BASIC" está instalada en el servidor de Telecontrol de la central para la transferencia de datos a través de GPRS. Este servidor de Telecontrol se comunica con un sistema central de nivel superior mediante la función de servidor OPC integrada.

● Comunicación entre las estaciones S7-1200 mediante una red GSM

La comunicación entre estaciones remotas con CP 1242-7 se puede desarrollar de dos modos distintos:

– Comunicación cruzada mediante una central

En esta configuración se establece una conexión segura y permanente entre las estaciones S7-1200 que se comunican entre sí y el servidor de Telecontrol de la central. La comunicación entre las estaciones tiene lugar siempre a través del servidor de Telecontrol. El CP 1242-7 trabaja en el modo "Telecontrol".

– Comunicación directa entre las estaciones

Para la comunicación directa entre las estaciones sin necesidad de pasar por una central se utilizan tarjetas SIM con dirección IP fija, que permiten direccionar las estaciones directamente. Los servicios de comunicación y las funciones de seguridad posibles (p. ej. VPN) dependen de la oferta del proveedor de la red. El CP 1242-7 funciona en el modo de operación "GPRS directo".

#### TeleService vía GPRS

Entre una estación de ingeniería con STEP 7 y una estación S7-1200 remota con un CP 1242-7 se puede establecer una conexión de TeleService a través de la red GSM y de Internet. La conexión tiene lugar desde la estación de ingeniería a través de un servidor de Telecontrol o una gateway de TeleService que reenvía los telegramas como intermediario y realiza la autorización. Estos PC utilizan las funciones de la aplicación "TELECONTROL SERVER BASIC".

La conexión de TeleService se puede utilizar para los siguientes fines:

- Carga de datos de configuración y de programa en la estación desde el proyecto STEP 7
- Consulta de datos de diagnóstico tomados de la estación

Procesador de comunicaciones y Modbus TCP

12.6 Telecontrol y TeleService con el CP 1242-7

#### 12.6.3 Otras propiedades del CP

#### Otros servicios y funciones del CP 1242-7

● Sincronización horaria del CP vía Internet

La hora del CP puede ajustarla de la siguiente forma:

- En el modo de operación "Telecontrol" la hora se transfiere desde el servidor de Telecontrol. El CP ajusta así su hora.
- En el modo "GPRS directo" el CP puede solicitar la hora a través de SNTP.

Para la sincronización de la hora de la CPU puede leer la hora actual del CP con ayuda de un bloque.

- Almacenamiento temporal de los telegramas a enviar en caso de problemas de conexión
- Mayor disponibilidad gracias a la posibilidad de conexión a un servidor sustitutivo de **Telecontrol**
- Volumen de datos optimizado (conexión temporal)

Como alternativa a una conexión permanente al servidor de Telecontrol, el CP se puede configurar en STEP 7 con una conexión temporal al servidor de Telecontrol. En este caso sólo se establece una conexión con el servidor de Telecontrol en caso de necesidad.

● Documentación del volumen de datos

Los volúmenes de datos transmitidos se documentan y se pueden evaluar con otros fines.

#### Configuración y sustitución de módulos

Para la configuración del módulo es preciso utilizar la siguiente herramienta de configuración:

STEP 7 versión V11.0 SP1 o superior

Para STEP 7 V11.0 SP1 se requiere además el Support Package "CP 1242-7" (HSP0003001).

Para la transmisión de datos de proceso vía GPRS, utilice las indicaciones de comunicación de Telecontrol en el programa de usuario de la estación.

Los datos de configuración del CP 1242-7 se almacenan en la respectiva CPU local. Gracias a esto, en caso de recambio se puede sustituir fácilmente el CP.

Por cada estación S7-1200 se pueden enchufar hasta tres módulos del tipo CP 1242-7. Ello permite establecer, por ejemplo, rutas de comunicación redundantes.

#### Conexiones eléctricas

● Alimentación eléctrica del CP 1242-7

El CP posee una conexión propia para la alimentación eléctrica externa con 24 V DC.

● Interfaz de radiofrecuencia para la red GSM

Para la comunicación vía GSM se necesita una antena externa. Ésta se conecta a través de la conexión hembra SMA del CP.

#### Información complementaria

El manual del CP 1242-7 contiene información detallada. Lo encontrará en Internet, en las páginas de Siemens Industrial Automation Customer Support, con la siguiente ID de artículo:

45605894 [\(http://support.automation.siemens.com/WW/view/de/45605894\)](http://support.automation.siemens.com/WW/view/de/45605894)

#### 12.6.4 Accesorios

#### La antena de GSM/GPRS ANT794-4MR

Para el uso en redes GSM/GPRS están disponibles las siguientes antenas para el montaje en interiores y exteriores:

● Antena cuatribanda ANT794-4MR

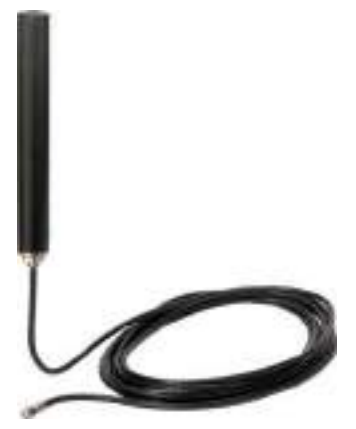

Figura 12-1 Antena de GSM/GPRS ANT794-4MR

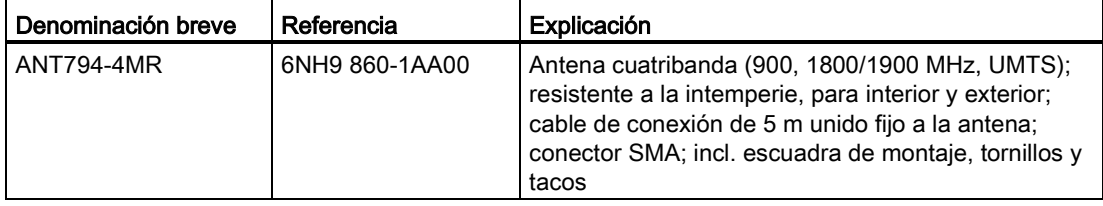

Procesador de comunicaciones y Modbus TCP

12.6 Telecontrol y TeleService con el CP 1242-7

● Antena plana ANT794-3M

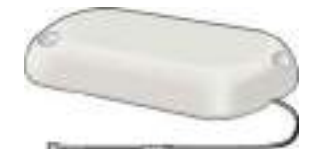

Figura 12-2 Antena plana ANT794-3M

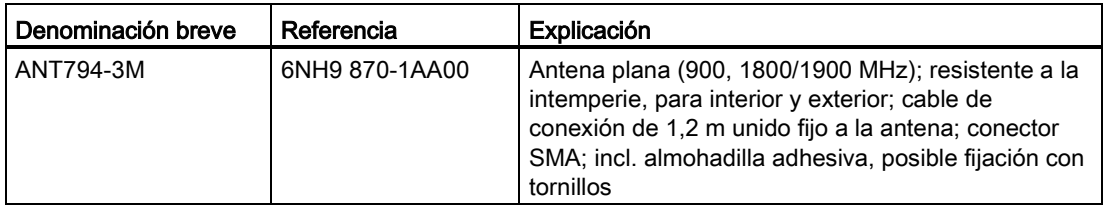

Las antenas se tienen que pedir aparte.

#### Información complementaria

El manual del equipo contiene información detallada. Encontrará el manual en Internet, en las páginas de Siemens Industrial Automation Customer Support, con el siguiente ID de referencia:

23119005 [\(http://support.automation.siemens.com/WW/view/es/23119005\)](http://support.automation.siemens.com/WW/view/es/23119005)

#### 12.6.5 Ejemplos de configuración para Telecontrol

A continuación encontrará algunos ejemplos de configuración para estaciones con CP 1242-7.

#### Envío de SMS

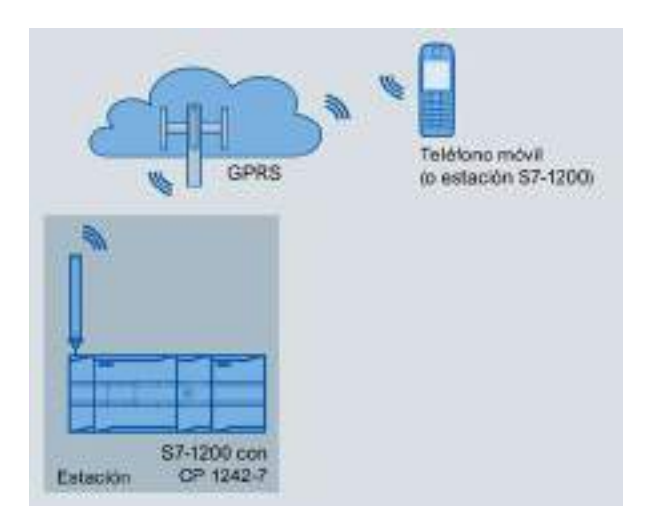

Figura 12-3 Envío de SMS de una estación S7-1200

Una estación SIMATIC S7-1200 con CP 1242-7 puede enviar mensajes vía SMS a un teléfono móvil o a una estación S7-1200 configurada.

#### Telecontrol a través de una central

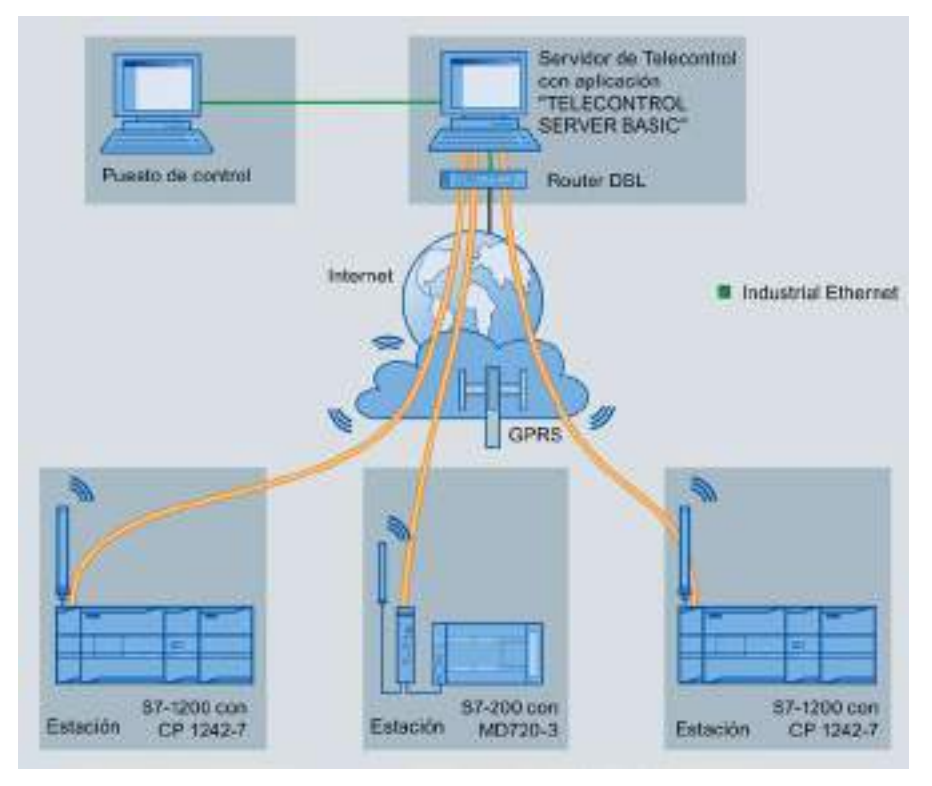

Figura 12-4 Comunicación de estaciones S7-1200 con una central

En el caso de las aplicaciones de Telecontrol, las estaciones SIMATIC S7-1200 con CP 1242-7 se comunican con una central a través de la red GSM y de Internet. El servidor de Telecontrol de la central tiene instalada la aplicación "TELECONTROL SERVER BASIC" (TCSB). De esto resultan los siguientes casos de aplicación:

● Comunicación de Telecontrol entre estación y central

En este caso, los datos se envían desde el campo de las estaciones al servidor de Telecontrol de la central a través de la red GSM y de Internet. El servidor de Telecontrol sirve para supervisar las estaciones remotas.

● Comunicación entre una estación y una central supervisora con cliente OPC

Como en el primer caso, las estaciones se comunican con el servidor de Telecontrol. Con ayuda del servidor OPC integrado, el servidor de Telecontrol intercambia datos con el cliente OPC de la central supervisora.

El cliente OPC y el servidor de Telecontrol pueden estar instalados en el mismo PC, p. ej. si TCSB se instala en el PC de un puesto de control con WinCC.

● Comunicación cruzada entre estaciones a través de una central

Es posible la comunicación cruzada con estaciones S7 que también están equipadas con un CP 1242-7.

Para la comunicación cruzada entre estaciones, el servidor de Telecontrol transmite los telegramas de la estación emisora a la estación receptora.

#### Comunicación directa entre estaciones

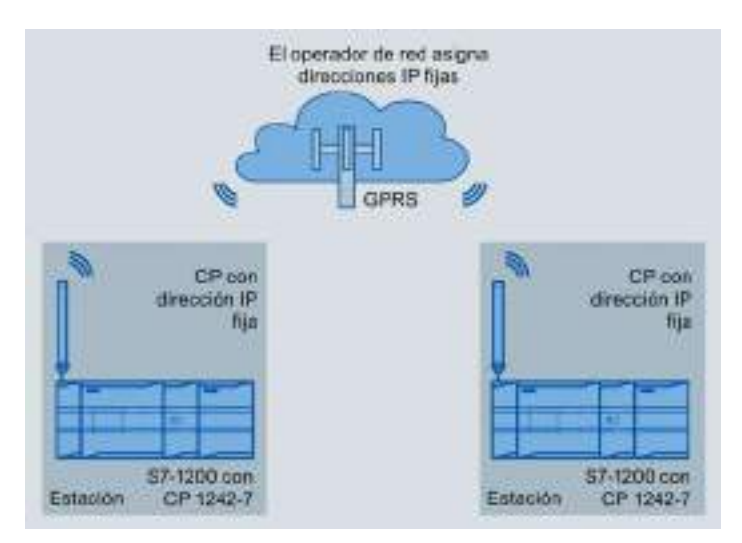

Figura 12-5 Comunicación directa de dos estaciones S7-1200

En esta configuración se comunican directamente entre sí dos estaciones SIMATIC S7-1200 a través de la red GSM con ayuda del CP 1242-7. Cada CP 1242-7 tiene una dirección IP fija. El servicio correspondiente del proveedor de red GSM debe permitirlo.

#### TeleService vía GPRS

En el caso de TeleService a través de GPRS, una estación de ingeniería, en la que está instalado STEP 7, se comunica con el CP 1242-7 de la estación S7-1200 a través de la red GSM y de Internet.

Dado que por norma general los cortafuegos están cerrados a solicitudes de conexión externas, es necesaria una estación intermediaria entre la estación remota y la de ingeniería. Esta estación intermediaria puede ser un servidor de Telecontrol o, si en la configuración no hay ningún servidor de Telecontrol, una gateway de TeleService.

#### TeleService con el servidor de Telecontrol

La conexión se desarrolla a través del servidor de Telecontrol.

- La estación de ingeniería y el servidor de Telecontrol están conectados a través de Intranet (LAN) o Internet.
- El servidor de Telecontrol y la estación remota están conectadas a través de Internet y de la red GSM.

La estación de ingeniería y el servidor de Telecontrol también pueden ser el mismo PC, de modo que STEP 7 y TCSB estarán instalados en el mismo equipo.

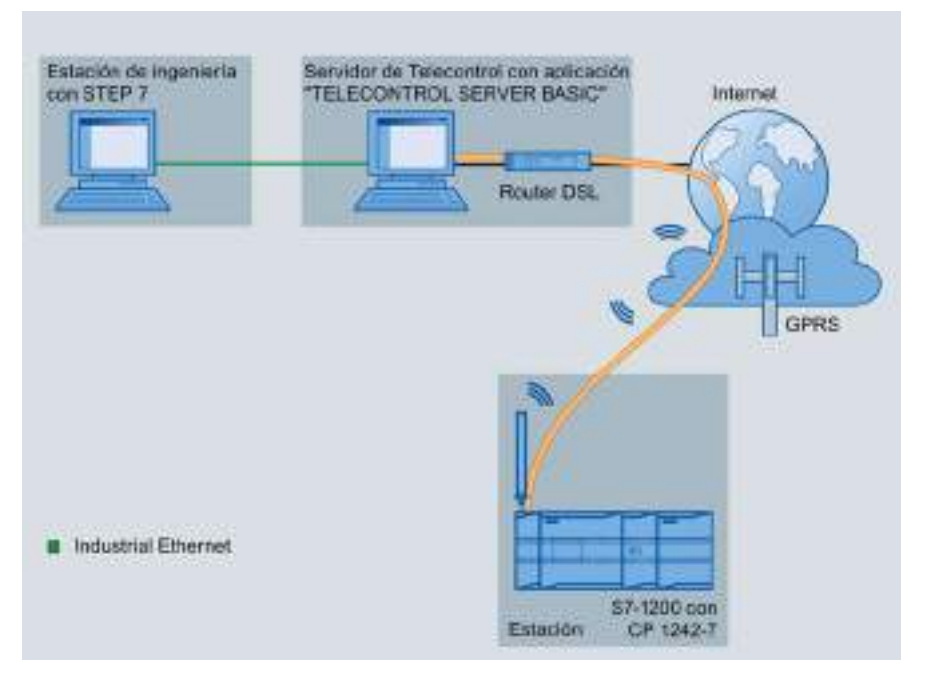

Figura 12-6 TeleService a través de GPRS en una configuración con servidor de Telecontrol

#### TeleService sin servidor de Telecontrol

La conexión se realiza a través de la gateway de TeleService.

La conexión entre la estación de Engineering y la gateway de TeleService puede desarrollarse de forma local a través de la LAN o a través de Internet.

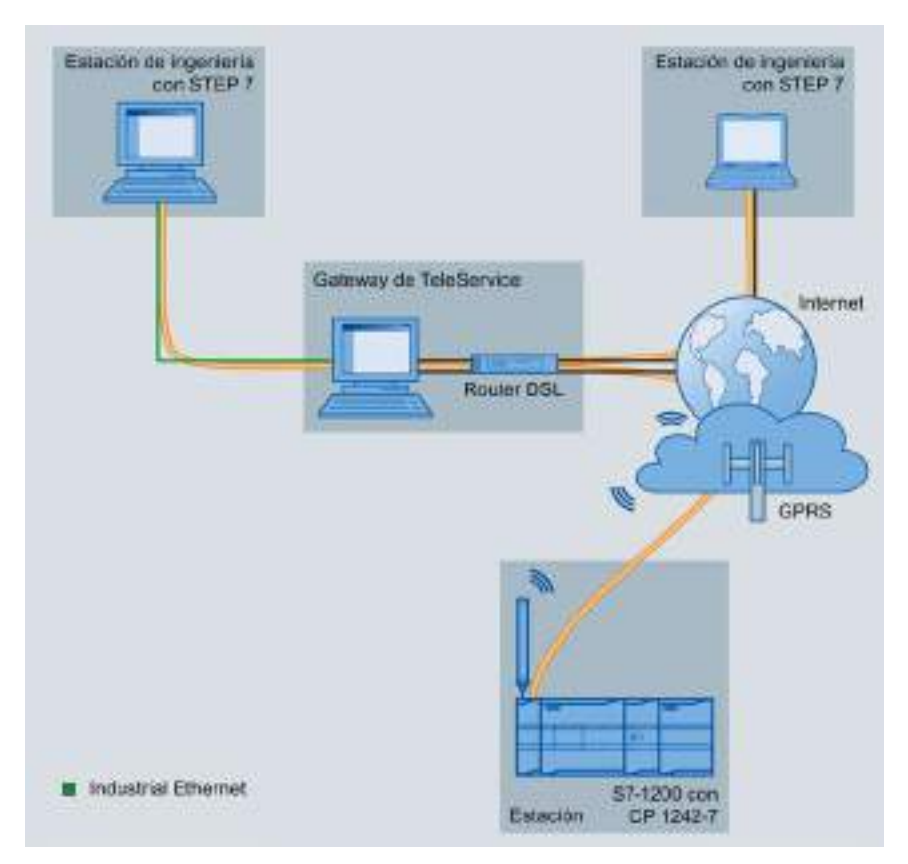

Figura 12-7 TeleService a través de GPRS en una configuración con gateway de TeleService

Procesador de comunicaciones y Modbus TCP

# Comunicación TeleService (correo electrónico del 13

# 13.1 Instrucción TM\_Mail (Transmitir e-mail)

Tabla 13- 1 Instrucción TM\_MAIL

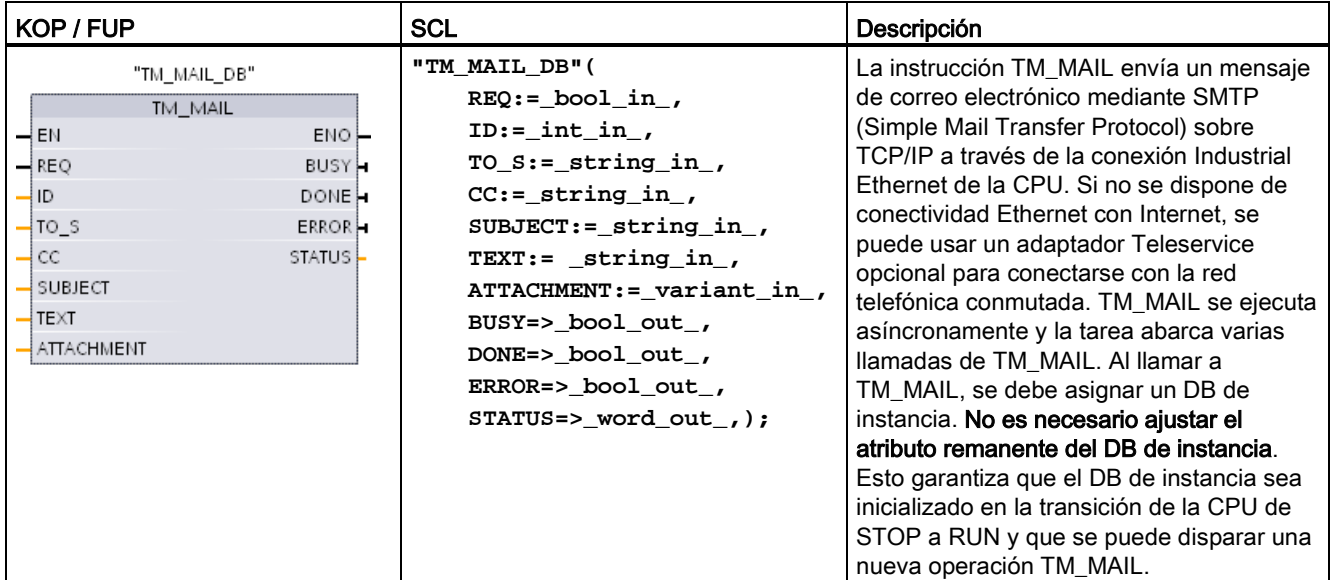

<sup>1</sup> STEP 7 crea el DB de instancia automáticamente al insertar la instrucción.

El envío de un correo electrónico se inicia con un flanco ascendente, de 0 a 1, en el parámetro de entrada REQ. La tabla siguiente muestra la relación entre los parámetros BUSY, DONE y ERROR. Es posible vigilar el progreso de ejecución de TM\_MAIL y detectar que la misma haya finalizado evaluando estos parámetros en llamadas consecutivas.

Los parámetros de salida DONE, ERROR, STATUS, y SFC\_STATUS solo son válidos durante un ciclo, cuando el estado del parámetro de salida BUSY cambia de 1 a 0. La lógica del programa debe guardar temporalmente los valores de estado de la salida, de modo que sea posible detectar cambios de estado en posteriores ciclos de ejecución.

| <b>DONE</b> | <b>BUSY</b> | <b>ERROR</b> | Descripción                                                                                                 |
|-------------|-------------|--------------|----------------------------------------------------------------------------------------------------|
| Irrelevante |             | Irrelevante  | Tarea en curso.                                                                                             |
|             |             |              | La tarea se ha ejecutado correctamente.                                                                     |
|             |             |              | La tarea se ha finalizado con un error. Para averiguar la causa del error,<br>consulte el parámetro STATUS. |
|             |             |              | Ninguna tarea en curso                                                                                      |

Tabla 13- 2 Interacción de los parámetros Done, Busy y Error

Si la CPU pasa a STOP mientras está activa la instrucción TM\_MAIL, se cierra la comunicación con el servidor de correo electrónico. La comunicación con el servidor de correo electrónico también se pierde si se producen problemas de comunicación con la CPU en el bus Industrial Ethernet. En estos casos, se suspende el proceso de transmisión y el correo electrónico no llega al destinatario.

#### ATENCIÓN

#### Modificación de programas de usuario

El borrado y la sustitución de bloques de programas, las llamadas a TM\_MAIL o las llamadas a los DB de instancia de TM\_MAIL pueden romper las conexiones de los bloques de programas. Si no logra mantener conectados los bloques de programa, las funciones de comunicación TPC/IP pueden entrar en un estado indefinido, y posiblemente acaben provocando daños materiales. Después de transferir un bloque de programa modificado, debería reiniciar la CPU (caliente) o ejecutar un arranque en frío.

Para evitar romper las conexiones de los bloques de programas, solo debe cambiar las partes del programa de usuario que afectan directamente a las llamadas de TM\_MAIL en los casos siguientes:

- La CPU está en STOP
- No se envió ningún correo electrónico (REQ y BUSY = 0)

#### Coherencia de datos

El parámetro de entrada ADDR\_MAIL\_SERVER se lee una vez iniciada la operación. Un valor nuevo no se hará efectivo hasta que la operación actual haya finalizado y se haya iniciado una nueva operación TM\_MAIL.

Por el contrario, los parámetros WATCH\_DOG\_TIME, TO\_S, CC, FROM, SUBJECT, TEXT, ATTACHMENT, USERNAME y PASSWORD se leen durante la ejecución de TM\_MAIL y solo se pueden modificar cuando la tarea ha finalizado (BUSY = 0).

#### Conexión telefónica: Configurar los parámetros de IE del adaptador de TS

Es necesario configurar los parámetros de IE del adaptador de TS para llamadas salientes con el fin de conectarse con el servidor de acceso telefónico de su proveedor de servicios de Internet. Si activa el atributo "sobre petición" para la llamada, la conexión solo se establecerá cuando se vaya a transmitir un correo electrónico. Para una conexión analógica vía módem se requiere más tiempo para el proceso de conexión (aprox. un minuto más). Hay que incluir el tiempo extra en el valor de WATCH\_DOG\_TIME.

| Parámetro y tipo  |            | <b>Tipos de</b><br>datos | Descripción                                                                                                    |
|-------------------|------------|--------------------------|----------------------------------------------------------------------------------------------------|
| <b>REQ</b>        | IN         | Bool                     | Un cambio de señal low a high (flanco ascendente) lanza la<br>operación.                                                                                                    |
| ID                | IN         | Int                      | Identificador de conexión: Véase el parámetro ID de las<br>instrucciones TCON, TDISCON, TSEND y TRCV.                                                                                                    |
|                   |            |                          | Se debe usar un número que no se utiliza para instancias<br>adicionales de esta instrucción en el programa de usuario.                                                                                      |
| TO <sub>S</sub>   | IN         | String                   | Direcciones de destinatarios: datos STRING con una<br>longitud máxima de 240 caracteres.                                                                                                    |
| CC                | IN         | String                   | Copia CC para direcciones de destinatarios (opcional):<br>datos STRING con una longitud máxima de 240 caracteres.                                                                                           |
| <b>SUBJECT</b>    | IN         | String                   | Asunto del correo electrónico: datos STRING con una<br>longitud máxima de 240 caracteres.                                                                                                    |
| <b>TEXT</b>       | IN         | String                   | Mensaje de texto del correo electrónico (opcional): datos<br>STRING con una longitud máxima de 240 caracteres.                                                                                              |
|                   |            |                          | Si este parámetro es una cadena vacía, el correo<br>electrónico se enviará sin texto de mensaje.                                                                                                    |
| <b>ATTACHMENT</b> | IN         | Variant                  | Puntero hacia los datos adjuntos del correo electrónico:<br>datos byte, palabra o palabra doble con una longitud<br>máxima de 65534 bytes.                                                                  |
|                   |            |                          | Si no se asigna ningún valor, el correo electrónico se<br>enviará sin datos adjuntos.                                                                                                    |
| <b>DONE</b>       | <b>OUT</b> | <b>Bool</b>              | 0 - Tarea no iniciada aún o en ejecución.<br>$\bullet$                                                                                                    |
|                   |            |                          | 1 - La tarea se ha ejecutado sin errores.                                                                                                    |
| <b>BUSY</b>       | <b>OUT</b> | <b>Bool</b>              | 0 - Ninguna operación en curso<br>$\bullet$                                                                                                    |
|                   |            |                          | 1- Operación en curso                                                                                                    |
| <b>ERROR</b>      | <b>OUT</b> | Bool                     | El bit ERROR es = 1 durante un ciclo tras haberse finalizado<br>la última petición con un error. El valor del código de error<br>en la salida STATUS solo es válido durante un ciclo en que<br>$ERROR = 1.$ |
| <b>STATUS</b>     | <b>OUT</b> | Word                     | Valor de retorno o información de error de la instrucción<br>TM MAIL.                                                                                                    |

Tabla 13- 3 Tipos de datos para los parámetros

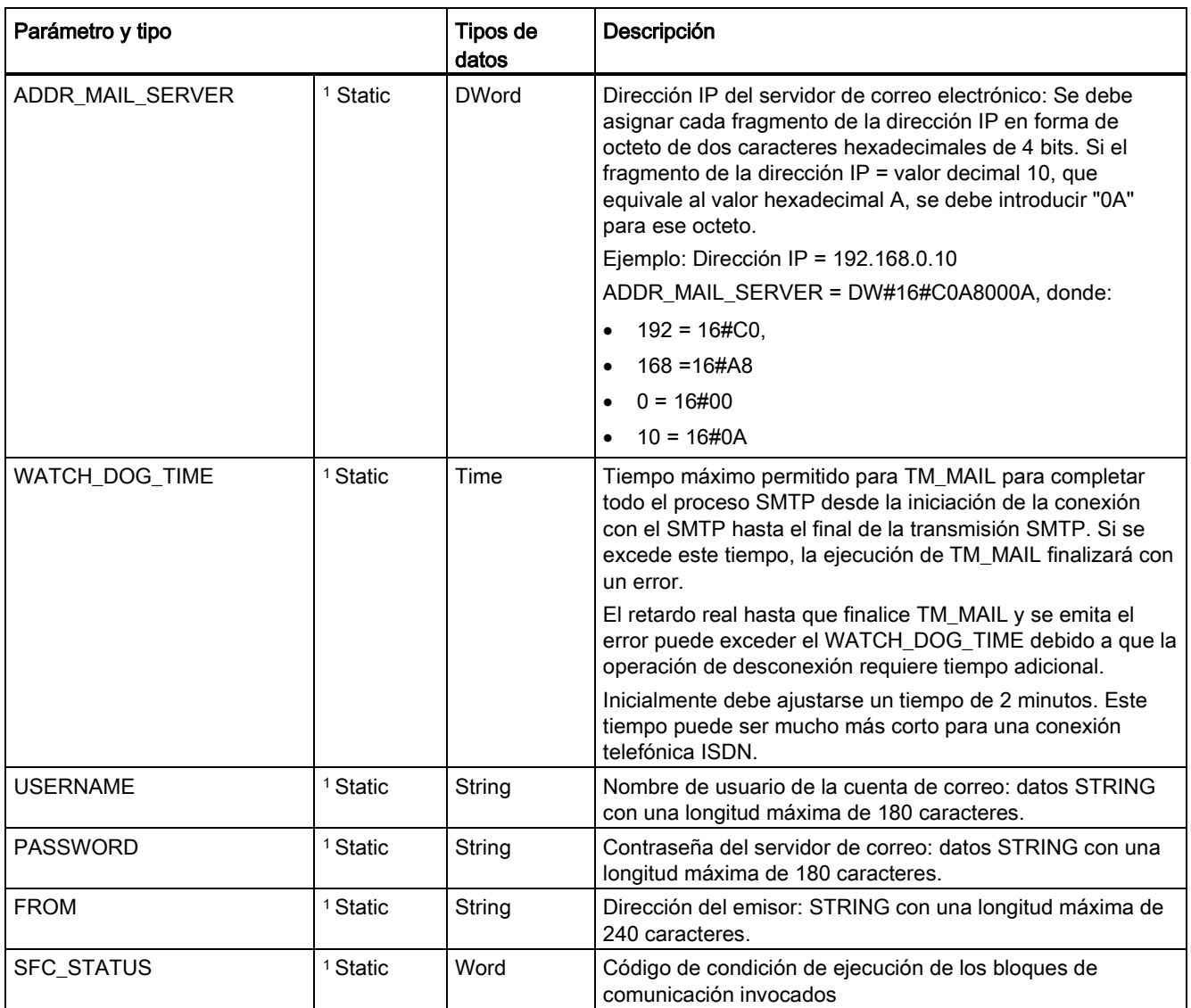

<sup>1</sup> Los valores de esos parámetros no se modifican en cada llamada de TM\_MAIL. Los valores se asignan en el bloque de datos de instancia de TM\_MAIL y solo se referencian una vez, en la primera llamada a TM\_MAIL.

#### Autenticación SMTP

TM\_MAIL soporta el método de autenticación SMTP AUTH LOGIN. Para más información sobre ese método de autenticación, consulte el manual del servidor de correo o la página web de su proveedor de servicios de Internet.

El método de autenticación AUTH LOGIN utiliza los parámetros de TM\_MAIL USERNAME y PASSWORD para conectarse con el servidor de correo. El nombre de usuario y la contraseña deben estar previamente configurados en una cuenta de correo electrónico de un servidor de correo electrónico.

Si no se asigna ningún valor al parámetro USERNAME, el método de autenticación AUTH LOGIN no se usa y el correo electrónico se envía sin autenticación.

#### Parámetros TO\_S, CC y FROM :

Los parámetros TO\_S:, CC: y FROM: son cadenas, como se indica en los ejemplos siguientes:

TO: <wenna@mydomain.com>, <ruby@mydomain.com>,

CC: <admin@mydomain.com>, <judy@mydomain.com>,

FROM: <admin@mydomain.com>

Las siguientes reglas deben usarse al introducir esas cadenas de caracteres:

● Deben introducirse los caracteres "TO:", "CC:" y "FROM:", incluido el carácter de dos puntos.

● Antes de cada dirección debe introducirse un espacio y un corchete angular de apertura "<". Por ejemplo, debe haber un carácter de espacio entre "TO:" y <dirección de correo electrónico>.

● Después de cada dirección debe introducirse un corchete angular de cierre ">".

● Para las direcciones de TO\_S: y CC: debe introducirse una coma "," después de cada dirección. Por ejemplo, "TO: <email address>," necesita una coma tras la única dirección de correo electrónico.

● Solo se puede utilizar una dirección de correo electrónico para la entrada FROM:, sin coma al final.

Debido al modo run-time y al uso de memoria, no se ejecuta una prueba de sintaxis para los parámetros de TM\_MAIL TO\_S:, CC: y FROM:. Si no se observan estrictamente las reglas de formato anteriores, la transacción del servidor de correo electrónico SMTP fallará.

#### Parámetros STATUS y SFC\_STATUS

Los códigos de condición de ejecución que devuelve TM\_MAIL se pueden clasificar del siguiente modo:

- W#16#0000: operación de TM\_MAIL finalizada correctamente
- W#16#7xxx: estado de la operación de TM\_MAIL
- W#16#8xxx: error en una llamada interna de un dispositivo de comunicación o del servidor de correo electrónico

La tabla siguiente muestra los códigos de condición de ejecución de TM\_MAIL con excepción de los códigos de error de módulos de comunicación llamados internamente.

#### **Nota**

#### Requisitos del servidor de correo electrónico

TM\_MAIL solo puede comunicarse con un servidor de correo electrónico utilizando SMTP mediante el puerto 25. El número de puerto asignado no se puede cambiar.

La mayoría de departamentos de IT y servidores de correo electrónico externos bloquean el puerto 25 para evitar que un PC infectado con un virus se convierta en un generador de correos electrónicos no autorizado.

Se puede conectar con un servidor de correo interno mediante SMTP y hacer que el servidor interno gestione las mejoras de seguridad actuales necesarias para reenviar correos electrónicos a través de Internet a un servidor de correo externo.

#### Ejemplo de configuración de servidor de correo electrónico interno

Si se usa Microsoft Exchange como servidor de correo interno, se puede configurar el servidor para que permita acceso SMTP desde la dirección IP asignada al PLC S7-1200. Configure la consola de administración de Exchange: Configuración del servidor > Transporte de concentradores. > Conectores de recepción > Relé. En la pestaña Red, hay un cuadro denominado "Recibir correo desde servidores remotos que tengan estas direcciones IP". Aquí se debe poner la dirección IP del PLC que esté ejecutando la instrucción TM\_MAIL. No se requiere autenticación para este tipo de conexión con un servidor de Microsoft Exchange interno.

#### Configuración del servidor de correo electrónico

TM\_MAIL solo puede usar un servidor de correo electrónico que permita la comunicación por el puerto 25, SMTP y autenticación AUTH LOGIN (opcional).

Configure una cuenta de servidor de correo electrónico compatible para que acepte el inicio de sesión SMTP remoto. Edite el DB de instancia para TM\_MAIL para poner las cadenas de caracteres de TM\_MAIL USERNAME y PASSWORD que se usan para autenticar la conexión con su cuenta de correo electrónico.

| <b>STATUS</b><br>(W#16#): | <b>SFC_STATUS</b><br>(W#16#…): | Descripción                                                                                                    |
|---------------------------|--------------------------------|----------------------------------------------------------------------------------------------------|
| 0000                      |                                | La operación de TM_MAIL ha finalizado sin errores. Este código cero de<br>STATUS no garantiza que un correo electrónico realmente haya sido enviado<br>(consulte el primer punto de la nota que sigue a esta tabla).                                                                                  |
| 7001                      |                                | TM_MAIL está activa (BUSY = 1).                                                                                                    |
| 7002                      | 7002                           | TM MAIL está activa (BUSY = 1).                                                                                                    |
| 8xxx                      | <b>XXXX</b>                    | La operación de TM_MAIL ha finalizado con un error en las llamadas internas de<br>la instrucción de comunicación. Para más información sobre el parámetro<br>SFC_STATUS, consulte la descripción del parámetro STATUS de las<br>instrucciones de comunicación de usuario abierta PROFINET subyacente. |

Tabla 13- 4 Códigos de condición

## Comunicación TeleService (correo electrónico SMTP)

#### 13.1 Instrucción TM\_Mail (Transmitir e-mail)

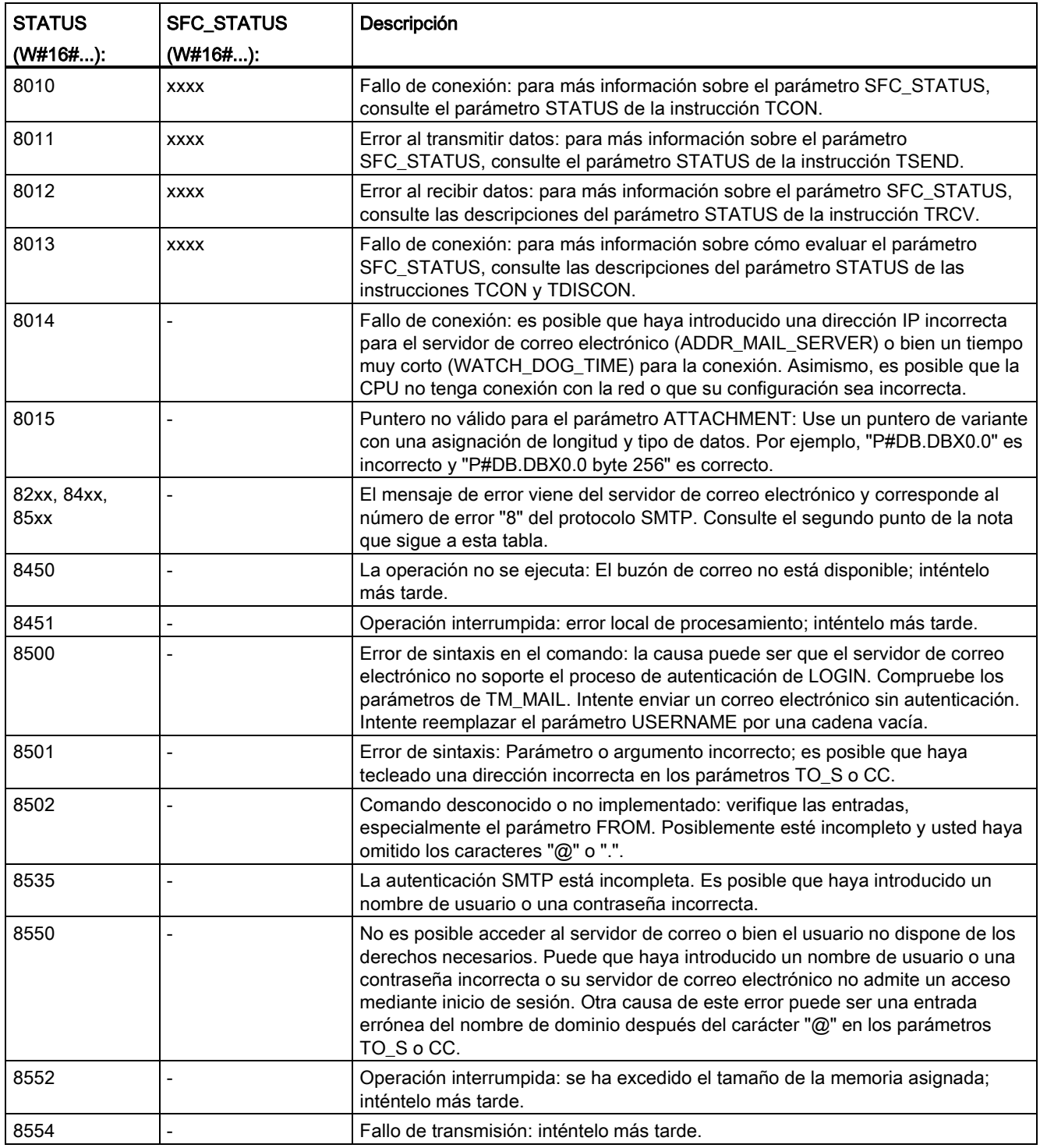

#### Nota

#### Posibles errores de transmisión de correo electrónico no reportados

- Una entrada incorrecta de una dirección de destinatario no genera un error STATUS para TM\_MAIL. En este caso, no hay garantía de que destinatarios adicionales (con direcciones de correo electrónico correctas) recibirán el correo electrónico.
- Encontrará más información sobre los códigos de error SMTP en Internet o en la documentación de errores del servidor de correo electrónico. También es posible leer el último mensaje de error del servidor de correo electrónico. El mensaje de error se almacena en el búfer1 del parámetro del DB de instancia para TM\_MAIL.

# Herramientas online y diagnóstico **14**

# 14.1 LEDs de estado

La CPU y los módulos de E/S utilizan LEDs para indicar el estado operativo del módulo o de las E/S.

#### LEDs de estado en la CPU

La CPU incorpora los siguientes indicadores de estado:

- STOP/RUN
	- Luz amarilla permanente indica el estado operativo STOP
	- Luz verde permanente indica el estado operativo RUN
	- Si parpadea (alternando entre verde y amarillo), indica que la CPU está en estado operativo ARRANQUE
- ERROR
	- Luz roja intermitente indica un error, p. ej. un error interno de la CPU, de la Memory Card o un error de configuración (los módulos no se corresponden)
	- Estado defectuoso:
		- Luz roja permanente indica que hay un fallo de hardware
		- Todos los LED parpadean si se detecta el defecto en el firmware
- El LED MAINT (mantenimiento) parpadea cuando se inserta una Memory Card. La CPU pasa entonces a estado operativo STOP. Tras cambiar la CPU a estado operativo STOP, realice una de las funciones siguientes para iniciar la evaluación de la Memory Card:
	- Cambiar la CPU a estado operativo RUN
	- Realizar un borrado total (MRES)
	- Desconectar y volver a conectar la alimentación de la CPU

También se puede utilizar la [instrucción LED](#page-356-0) (Página [357\)](#page-356-0) para determinar el estado de los LEDs.

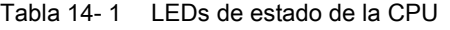

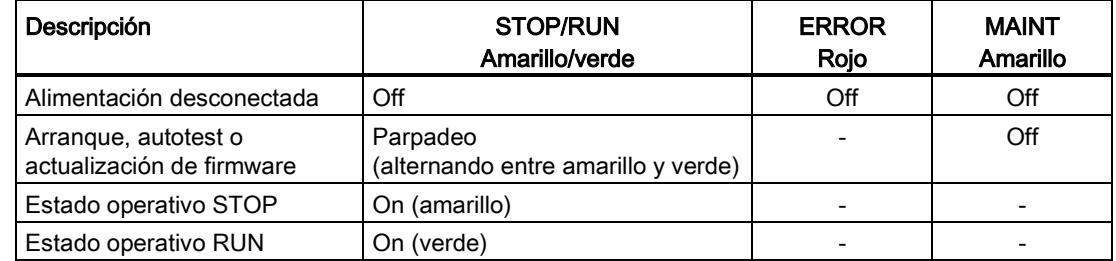

14.1 LEDs de estado

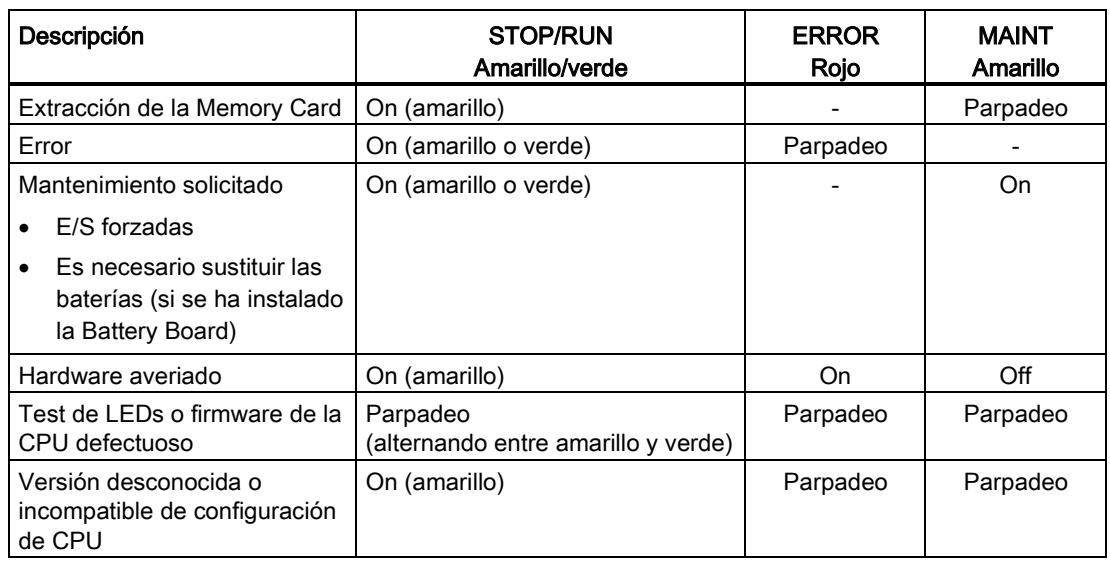

#### Nota

#### Error de versión desconocida o incompatible de configuración de CPU

Al intentar descargar un programa S7-1200 V3.0 en una CPU S7-1200 V4.0 se produce un error de CPU, y la CPU muestra el mensaje de error correspondiente en el búfer de diagnóstico. Si ha obtenido este estado usando una [tarjeta de transferencia de programa](#page-132-0) (Página [133\)](#page-132-0) de una versión no válida, extraiga la tarjeta, realice una transición de STOP a RUN, un reset de memoria (MRES) o un ciclo de encendido. Si ha obtenido este estado mediante una descarga de programa no válida, [restablezca la configuración de fábrica de la](#page-823-0)  [CPU](#page-823-0) (Página [824\)](#page-823-0). Después de recuperar la CPU de la condición de error, puede descargar un programa de CPU V4.0 válido.

La CPU incorpora asimismo dos LEDs que indican el estado de la comunicación PROFINET. Abra la tapa del bloque de terminales inferior para ver los LEDs PROFINET.

- Link (verde) se enciende para indicar una conexión correcta
- Rx/Tx (amarillo) se enciende para indicar la actividad de transmisión

La CPU y todos los módulos de señales (SM) digitales incorporan un LED I/O Channel para cada una de las entradas y salidas digitales. El LED I/O Channel (verde) se enciende o apaga para indicar el estado de la entrada o salida en cuestión.

#### Comportamiento de S7-1200 tras un error crítico

Si el firmware de la CPU detecta un error grave, intentará ejecutar un reinicio en modo de defecto y, si se realiza correctamente, indicará el modo defectuoso con los LED STOP/RUN, ERROR y MAINT parpadeando constantemente. El programa de usuario y la configuración del hardware no se cargan tras el reinicio en modo defectuoso.

Si la CPU finaliza satisfactoriamente el reinicio en el modo defectuoso, salidas de la Signal Board y la CPU se pondrán a 0 y las salidas de los módulos de señales del rack central y las E/S descentralizadas se establecerán en la "Reacción a STOP de la CPU" configurada.

Si el reinicio en el modo defectuoso falla (por ejemplo debido a un error de hardware), los LED STOP y ERROR estarán encendidos y el LED MAINT estará apagado.

#### ADVERTENCIA

No se puede garantizar el funcionamiento en un estado defectuoso.

Los dispositivos de control pueden fallar y provocar condiciones no seguras, causando a su vez reacciones inesperadas de los equipos controlados. Las reacciones inesperadas podrían producir la muerte, lesiones corporales graves y/o daños materiales.

Utilice una función de parada de emergencia, dispositivos de protección electromecánicos y otras medidas redundantes de seguridad que sean independientes del PLC.

#### LEDs de estado en el SM

Además, todo SM digital incorpora un LED DIAG que indica el estado del módulo:

- Verde indica que el módulo está operativo
- Rojo indica que el módulo está averiado o no operativo

Todo SM analógico incorpora un LED I/O Channel para cada una de las entradas y salidas analógicas.

- Verde indica que el canal se ha configurado y está activo
- Rojo indica una condición de error de la entrada o salida analógica en cuestión

Además, todo SM analógico incorpora un LED DIAG que indica el estado del módulo:

- Verde indica que el módulo está operativo
- Rojo indica que el módulo está averiado o no operativo

El SM detecta la presencia o ausencia de alimentación del módulo (alimentación de campo en caso necesario).

Tabla 14- 2 LEDs de estado de un módulo de señales (SM)

| Descripción                                 | <b>DIAG</b>        | I/O Channel       |
|---------------------------------------------|--------------------|-------------------|
|                                             | (Rojo/verde)       | (Rojo/verde)      |
| Alimentación de campo desconectada          | Rojo intermitente  | Rojo intermitente |
| No se ha configurado o se está actualizando | Verde intermitente | Off               |
| Módulo configurado sin errores              | On (verde)         | On (verde)        |
| Condición de error                          | Rojo intermitente  |                   |
| Error de E/S (con diagnóstico habilitado)   |                    | Rojo intermitente |
| Error de E/S (con diagnóstico inhibido)     |                    | On (verde)        |

14.2 Establecer una conexión online con una CPU

# 14.2 Establecer una conexión online con una CPU

Es necesaria una conexión online entre la programadora y la CPU para cargar programas y datos de ingeniería del proyecto, así como para las actividades siguientes:

- Comprobar programas de usuario
- Visualizar y cambiar el [modo de operación de la CPU](#page-824-0) (Página [825\)](#page-824-0)
- Visualizar y [ajustar la fecha y hora de la CPU](#page-822-0) (Página [823\)](#page-822-0)
- Visualizar la información del módulo
- [Comparar y sincronizar](#page-827-0) (Página [828\)](#page-827-0) bloques de programa de offline a online
- Cargar y descargar bloques de programa
- Mostrar diagnóstico y el [búfer de diagnóstico](#page-826-0) (Página [827\)](#page-826-0)
- Usar una [tabla de observación](#page-831-0) (Página [832\)](#page-831-0) para probar el programa de usuario vigilando y modificando valores
- Utilizar una tabla de forzado permanente para [forzar valores en la CPU](#page-834-0) (Página [835\)](#page-834-0)

Para establecer una conexión online en una CPU configurada, F<sub>establecer conexión online</sub> haga clic en la CPU en el árbol de navegación del proyecto y haga clic en el botón "Establecer conexión online" en la vista de proyectos:

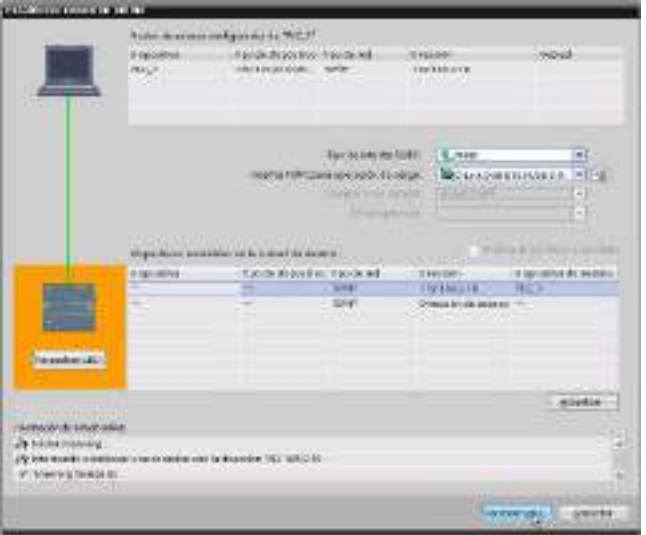

Si es la primera vez que se realiza una conexión online con esta CPU, hay que seleccionar el tipo de interfaz PG/PC y la interfaz específica PG/PC en el cuadro de diálogo Establecer conexión online antes de establecer una conexión online a una CPU detectada en dicha interfaz.

La programadora se conecta a la CPU. Los marcos de color naranja indican una conexión online. Ahora, se pueden usar las herramientas online y de diagnóstico del árbol de proyectos, así como la Task Card de las herramientas online.

# 14.3 Asignar un nombre a un dispositivo PROFINET IO online

Los dispositivos de la red PROFINET deben tener asignados nombres antes de poder ser conectados a la CPU. Utilice el editor "Dispositivos y redes" para asignar nombres a los dispositivos PROFINET, en caso de que éstos no hayan sido asignados o bien si el nombre del dispositivo debe ser modificado.

A cada dispositivo PROFINET IO se le debe asignar el mismo nombre en el proyecto de STEP 7 y, utilizando la herramienta "Online y diagnóstico", en la memoria de configuración del dispositivo PROFINET IO (p. ej. en la memoria de configuración de un módulo de interfaz ET200 S). Si hace falta un nombre o éste no coincide en ninguna ubicación, el modo de intercambio de datos PROFINET IO no se ejecutará.

#### Herramientas online y diagnóstico

14.3 Asignar un nombre a un dispositivo PROFINET IO online

1. En el editor "Dispositivos y redes", haga clic con la tecla derecha del ratón en el dispositivo PROFINET IO deseado y seleccione "Online y diagnóstico".

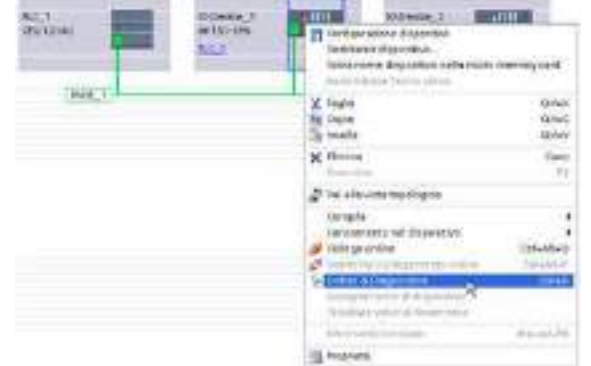

2. Seleccione los siguientes comandos de menú en el diálogo "Online y diagnóstico":

- "Funciones"
- "Asignar nombre"

Haga clic en el icono "Dispositivos accesibles en la red" para visualizar todos los dispositivos PROFINET IO en la red.

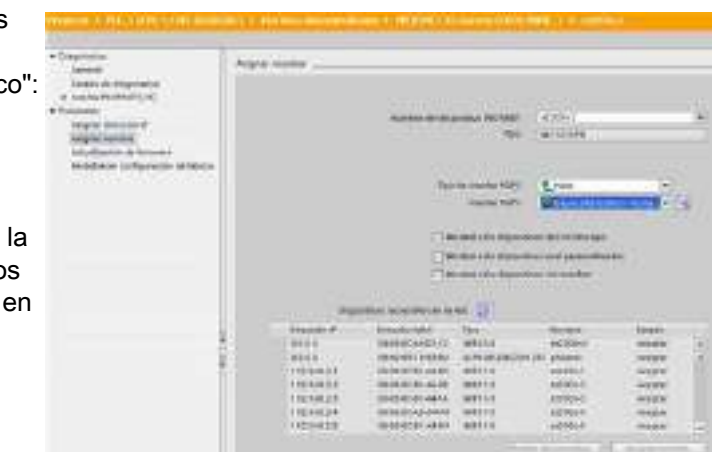

3. En la lista visualizada, haga clic en el dispositivo PROFINET IO deseado y haga clic el botón "Asignar nombre" para escribir el nombre en la memoria de configuración del dispositivo PROFINET IO.

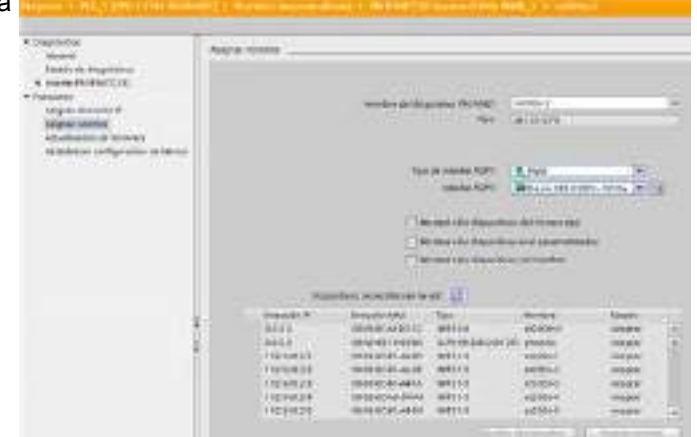

# <span id="page-822-0"></span>14.4 Ajustar la dirección IP y la hora

Es posible ajustar la [dirección IP](#page-165-0) (Página [166\)](#page-165-0) y la hora en la CPU online. Tras acceder a "Online y diagnóstico" desde el árbol de proyectos para una CPU en línea, es posible visualizar o cambiar la dirección IP. También es posible visualizar o ajustar los parámetros de fecha y hora en la CPU online.

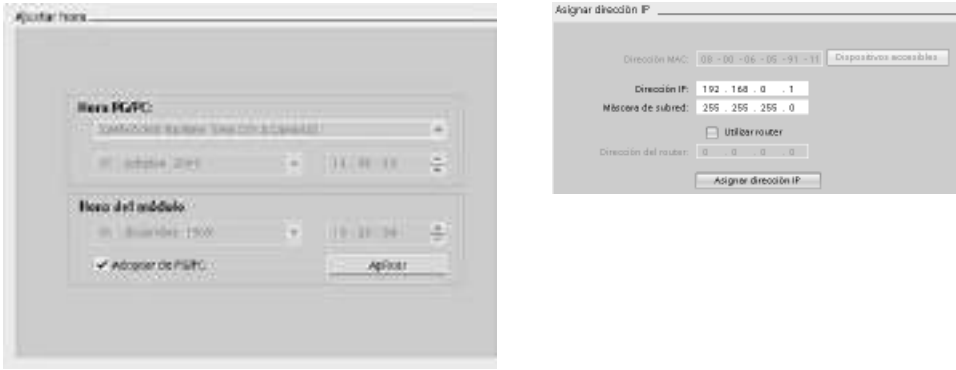

#### Nota

Esta función sólo está disponible para una CPU que sólo tenga una dirección MAC (que aún no se le haya asignado una dirección IP) o en la que se hayan restablecido los valores de fábrica.

14.5 Restablecimiento de los ajustes de fábrica

# <span id="page-823-0"></span>14.5 Restablecimiento de los ajustes de fábrica

Se puede restablecer un S7-1200 a sus ajustes originales de fábrica bajo las siguientes condiciones:

- No se ha insertado una Memory Card en la CPU.
- La CPU tiene una conexión online.
- La CPU está en modo STOP.

#### Nota

Si la CPU está en modo RUN y se inicia la operación de restablecimiento, se puede poner en modo STOP después del acuse de recibo de una solicitud de confirmación.

#### Procedimiento

Para restablecer una CPU a sus ajustes de fábrica, proceda del siguiente modo:

- 1. Abra la vista Online y diagnóstico de la CPU.
- 2. Seleccione "Restablecer a ajustes de fábrica" en la carpeta "Funciones".
- 3. Seleccione la casilla de verificación "Conservar dirección IP" si desea conservar la dirección IP, o la casilla de verificación "Restablecer dirección IP" si desea eliminar la dirección IP.
- 4. Haga clic en el botón "Reset".
- 5. Confirme la solicitud de confirmación con "Aceptar".

#### Resultado

El módulo cambia a modo STOP si es necesario y se restablece a los ajustes de fábrica:

- Se borra la memoria de trabajo y la memoria de carga interna y todas las áreas de operandos.
- Todos los parámetros se restablecen a sus valores predeterminados.
- El búfer de diagnóstico se borra.
- Se restablece la hora del día.
- La dirección IP se conserva o se elimina en función del ajuste que haya seleccionado. (La dirección MAC es fija y nunca se cambia.)

# 14.6 Actualización del firmware

Puede actualizar el firmware de la CPU conectada desde las herramientas online y de diagnóstico de STEP 7.

Para realizar una actualización de firmware, proceda del siguiente modo:

- 1. Abra la vista Online y diagnóstico de la CPU conectada.
- 2. Seleccione "Actualización de firmware" en la carpeta "Funciones".
- 3. Haga clic en el botón Examinar y vaya hasta la ubicación que contiene el archivo de actualización del firmware. Esta podría ser una ubicación de su disco duro en la que ha descargado un archivo de actualización del firmware de S7-1200 [\(http://support.automation.siemens.com/WW/view/es/34612486/133100\)](http://support.automation.siemens.com/WW/view/es/34612486/133100) del sitio web de Service & Support [\(http://www.siemens.com/automation/\)](http://www.siemens.com/automation/).
- 4. Seleccione un archivo que sea compatible con el módulo. En el caso de un archivo seleccionado, la tabla muestra los módulos compatibles.
- 5. Haga clic en el botón "Iniciar actualización". Siga los diálogos, si es necesario, para cambiar el estado operativo de la CPU.

STEP 7 muestra los diálogos de progreso mientras carga la actualización del firmware. Cuando haya finalizado, le indicará que arranque el módulo con el nuevo firmware.

#### Nota

Si no elige arrancar el módulo con el nuevo firmware, el firmware anterior permanecerá activo hasta que inicialice el módulo, por ejemplo desconectando y conectando la alimentación. El nuevo firmware solo pasará a estar activo después de inicializar el módulo.

También puede realizar una actualización de firmware siguiendo uno de los métodos adicionales siguientes:

- [Utilizar una Memory Card](#page-138-0) (Página [139\)](#page-138-0)
- [Utilizar la página web estándar "Información del módulo" del servidor web](#page-636-0) (Página [637\)](#page-636-0)

# <span id="page-824-0"></span>14.7 Panel de control de la CPU online

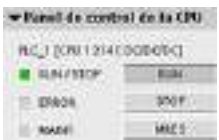

El "Panel de control de la CPU" muestra el estado operativo (STOP o RUN) de la CPU online. También indica si la CPU tiene un error o si se están forzando valores.

Utilice el panel de control de la CPU en la Task Card de las herramientas online para cambiar el estado operativo de una CPU online. La Task Card de las herramientas online es accesible siempre que la CPU esté online.

14.8 Vigilar el tiempo de ciclo y la carga de la memoria

# 14.8 Vigilar el tiempo de ciclo y la carga de la memoria

Es posible vigilar el tiempo de ciclo y la carga de la memoria de una CPU online.

Tras establecer una conexión con la CPU online, abra la Task Card de las herramientas online para visualizar los siguientes valores medidos:

- Tiempo de ciclo
- Carga de la memoria

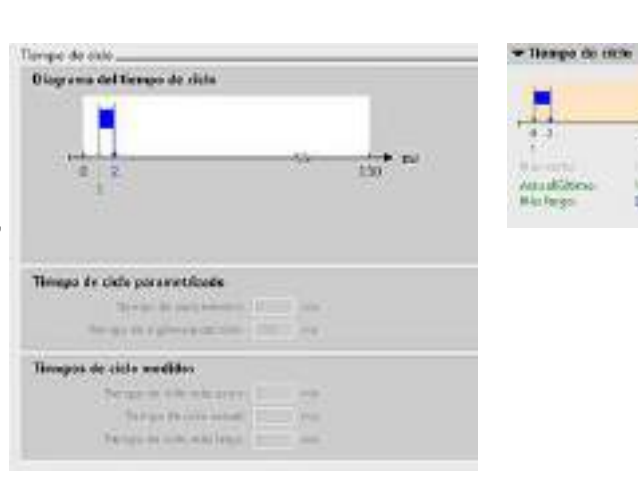

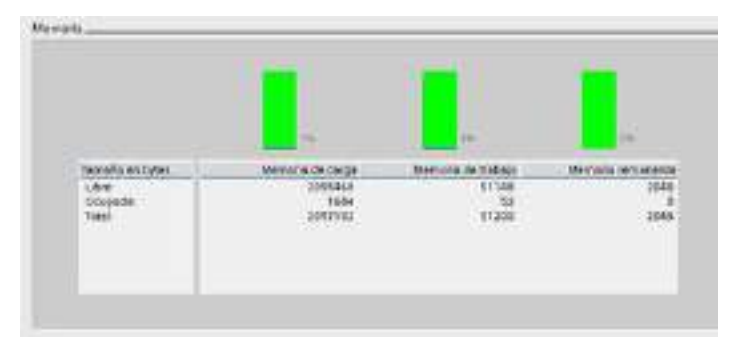

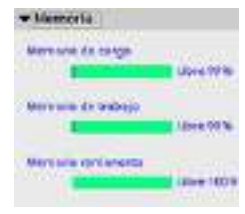

 $\frac{1}{16}$ 

 $rac{1}{1}$ 

14.9 Visualizar los eventos de diagnóstico de la CPU

# <span id="page-826-0"></span>14.9 Visualizar los eventos de diagnóstico de la CPU

El búfer de diagnóstico permite consultar las actividades recientes de la CPU. El búfer de diagnóstico es accesible desde "Online y diagnóstico" para una CPU online en el árbol del proyecto. Contiene las entradas siguientes:

- Eventos de diagnóstico
- Cambios del estado operativo de la CPU (transiciones a STOP o RUN)

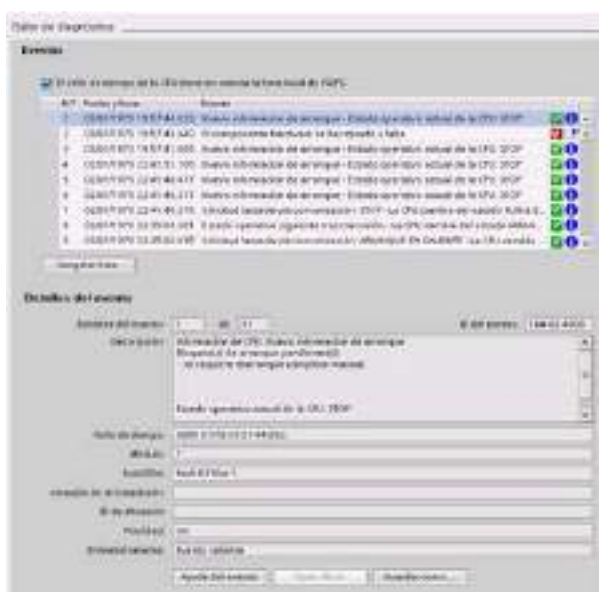

La primera entrada contiene el evento más reciente. Toda entrada del búfer de diagnóstico incluye la fecha y hora de registro del evento, así como una descripción.

El número máximo de entradas depende de la CPU. Se soportan 50 entradas como máximo.

Solo los 10 eventos más recientes del búfer de diagnóstico se almacenan de forma permanente. Si se restablece la configuración de fábrica de la CPU, se reinicializa el búfer de diagnóstico y se borran sus entradas.

También se puede utilizar la [instrucción GET\\_DIAG](#page-369-0) (Página [370\)](#page-369-0) para recopilar la información de diagnóstico.

14.10 Comparar CPUs online y offline

# <span id="page-827-0"></span>14.10 Comparar CPUs online y offline

Los bloques lógicos de una CPU online y los del proyecto se pueden comparar. Si los bloques lógicos del proyecto no coinciden con los de la CPU online, el editor de comparación permite sincronizar el proyecto con la CPU online descargando los bloques lógicos del proyecto en la CPU, o eliminando del proyecto los que no existan en la CPU online.

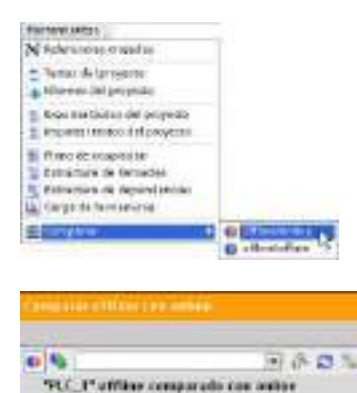

mede partida - m

 $-$ land

Seleccione la CPU del proyecto.

Use el comando "Comparar offline/online" para abrir el editor de comparación. (Acceda al comando desde el menú "Herramientas" o haciendo clic con el botón derecho del ratón en la CPU del proyecto.)

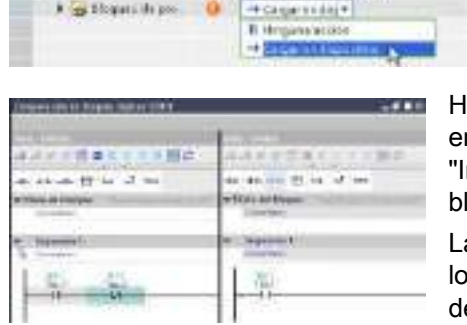

**Q** / Elingini sinin (RC)

Haga clic en la columna "Acción" de un objeto para seleccionar si elimina el objeto, no realiza ninguna acción, o carga el objeto en el dispositivo.

Haga clic en el botón "Sincronizar" para cargar los bloques lógicos.

laga clic con el botón derecho del ratón en un objeto n la columna "Comparar con" y seleccione el botón niciar comparación detallada" para mostrar los loques lógicos uno junto a otro.

a comparación detallada destaca las diferencias entre os bloques lógicos de la CPU online y los de la CPU del proyecto.
# 14.11 Vigilar y modificar valores en la CPU

STEP 7 ofrece herramientas online para vigilar la CPU:

- Es posible visualizar o vigilar los valores actuales de las variables. La función de vigilancia no modifica la secuencia del programa. Facilita información sobre la secuencia y los datos del programa en la CPU.
- También se pueden utilizar otras funciones para controlar la secuencia y los datos del programa de usuario:
	- Es posible modificar el valor de las variables en la CPU online para observar cómo reacciona el programa de usuario.
	- Se puede forzar de forma permanente una salida periférica (como Q0.1:P o "Start":P) a un valor específico.
	- Es posible desbloquear las salidas en modo STOP.

#### Nota

Hay que prestar siempre atención al utilizar las funciones de forzado. Estas funciones pueden influir seriamente en la ejecución del programa de usuario/de sistema.

| <b>Editor</b>                  | Vigilar | Modificar | Forzado permanente |
|--------------------------------|---------|-----------|--------------------|
| Tabla de observación           | Sí      | Sí        | No                 |
| Tabla de forzado<br>permanente | Sí      | No        | Sí                 |
| Editor de programas            | Sí      | Si        | No                 |
| Tabla de variables             | Sí      | No        | No                 |
| Editor de DB                   | Sí      | No        | No                 |

Tabla 14- 3 Capacidades online de los editores de STEP 7

# 14.11.1 Conexión online para observar los valores en la CPU

Para observar las variables debe existir una conexión online con la CPU. Haga clic en el botón "Establecer conexión online" de la barra de herramientas.

**Patel provects** [1999 Dispositivos 100 쓛 · Cetter David **W** Aurogar deposition de Copostores predes - 2 PLC 1 (CPU 1214CDC) **BY** Configuración de disp Online y diagnostice e Bioques deproya O **Separated boy**  $-$ *Ventori* **Call Objets: termilógicos** Calvanables PLC anistration de distanta P-Agregar Aserca tabl T. + Han dualof 15

ritable cor committe orders

Una vez establecida la conexión con la CPU, los encabezados de las áreas de trabajo de STEP 7 aparecen en color naranja.

El árbol de proyectos muestra una comparación entre el proyecto offline y la CPU online. Un círculo verde significa que la CPU y el proyecto están sincronizados, es decir, que ambos tienen la misma configuración y programa de usuario.

Las tablas de variables muestran las variables. Las tablas de observación también pueden mostrar las variables, así como direcciones directas.

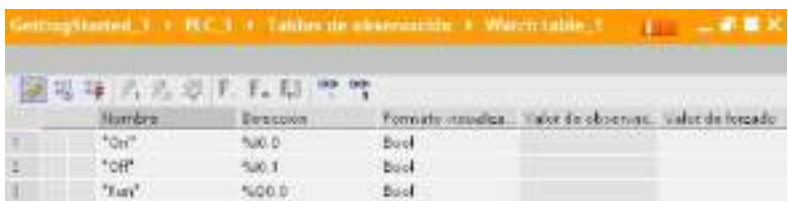

**pp** 

Para observar la ejecución del programa de usuario y visualizar los valores de las variables, haga clic en el botón "Observar todos" de la barra de herramientas.

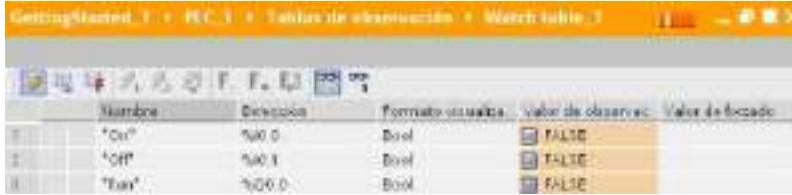

El campo "Valor de observación" muestra el valor de cada variable.

Herramientas online y diagnóstico

14.11 Vigilar y modificar valores en la CPU

# 14.11.2 Visualización del estado en el editor de programas

También es posible observar el estado de las variables en los editores de programas KOP y FUP. Utilice la barra de editores para visualizar el editor KOP. La barra de editores permite conmutar la vista entre los editores abiertos sin tener que abrirlos o cerrarlos.

En la barra de herramientas del editor de programas, haga clic en el botón "Activar/desactivar observación" para ver el estado del programa de usuario.

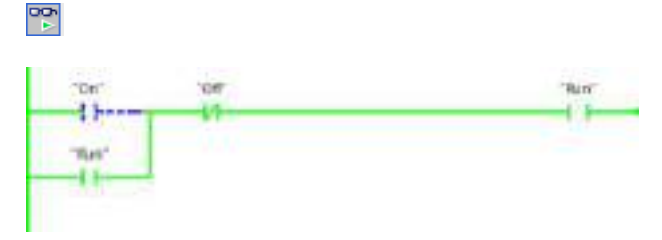

La red del editor de programas indica el flujo de corriente en color verde.

También se puede hacer clic con el botón derecho del ratón en la instrucción o parámetro para modificar el valor de la instrucción.

# 14.11.3 Obtener los valores online de un DB para restablecer los valores iniciales

Existe la posibilidad de obtener los valores actuales que se están vigilando en una CPU online con el fin de conseguir los valores iniciales de un DB global.

- Es necesario disponer de una conexión online con la CPU.
- La CPU debe estar en RUN.
- El DB debe estar abierto en STEP 7.
- Utilice el botón "Muestra una instantánea de los valores de observación" para obtener 画 los valores actuales de las variables seleccionadas en el DB. A continuación, puede copiar estos valores en la columna "Valor inicial" del DB.
- 1. En el editor de DB, haga clic en el botón "Observar todos". La columna "Valor de observación" muestra los valores de datos actuales.
- 2. Haga clic en el botón "Muestra una instantánea de los valores de observación" para visualizar los valores actuales en la columna "Instantánea".
- 3. Haga clic en el botón "Observar todos" para detener la vigilancia de datos en la CPU.
- 4. Copie un valor en la columna "Instantánea" de una variable.
	- Seleccione un valor que deba copiarse.
	- Haga clic con el botón derecho del ratón en el valor seleccionado para abrir el menú contextual.
	- Elija el comando "Copiar".
- 5. Pegue el valor copiado en la columna "Valor inicial" correspondiente a la variable. (Haga clic con el botón derecho del ratón en la celda y seleccione "Pegar" del menú contextual.)
- 6. Guarde el proyecto para configurar los valores copiados como nuevos valores iniciales del DB.
- 7. Compile y cargue el DB en la CPU. El DB utiliza los nuevos valores iniciales una vez la CPU ha pasado a RUN.

#### Nota

Los valores que se muestran en la columna "Valor de observación" son siempre copiados de la CPU. STEP 7 no comprueba si todos los valores provienen del mismo ciclo de la CPU.

# 14.11.4 Utilizar una tabla de observación para observar y modificar valores en la CPU

Una tabla de observación permite observar y forzar datos a medida que la CPU ejecuta el programa. Estos datos pueden ser de la memoria imagen de proceso (I o Q), M, DB o entradas físicas (I\_:P), dependiendo de la función de observación o forzado. No es posible observar con precisión las salidas físicas (Q\_:P) debido a que la función de vigilancia sólo puede visualizar el último valor escrito desde la memoria Q y no lee los valores reales de las salidas físicas.

La función de vigilancia no modifica la secuencia del programa. Facilita información sobre la secuencia y los datos del programa en la CPU.

Las funciones de control permiten al usuario controlar la secuencia y los datos del programa. Debe prestar atención al utilizar las funciones de forzado. Estas funciones pueden influir seriamente en la ejecución del programa de usuario/de sistema. Las tres funciones de control son: forzar, forzar permanentemente y desbloquear salidas en STOP.

La tabla de observación permite realizar las siguientes funciones online:

- Observar el estado de las variables
- Forzar los valores de las distintas variables

Es posible seleccionar cuándo se debe observar o forzar la variable:

- Inicio del ciclo: Lee o escribe el valor al inicio del ciclo
- Fin del ciclo: Lee o escribe el valor al final del ciclo
- Cambiar a STOP

\* BPLC\_1 [CPU 1214C DC/DC/DC]

- TY Configuración de dispositivos
- R. Online y diagnóstico
- Eloques de programa **B** Objetos tecnológicos
- le es Fuentes externas
- variables FLC
- E Tipos de datos PLC
- · Gu Tablas de observación

Adregar nueve table de observación **Est Force table** 

Para crear una tabla de observación, proceda del siguiente modo:

- 1. Haga doble clic en "Agregar nueva tabla de observación" para abrir una tabla de observación nueva.
- 2. Introduzca el nombre de la variable o agregue una variable a la tabla de observación.

Las siguientes opciones están disponibles para observar variables:

- Observar todos: Este comando inicia la observación de las variables visibles en la tabla de observación activa.
- Observar inmediatamente: Este comando inicia la observación de las variables visibles en la tabla de observación activa. La tabla de observación observa las variables inmediatamente y una sola vez.

Las siguientes opciones están disponibles para forzar variables:

- "Forzar a 0" pone a "0" el valor de una dirección seleccionada.
- "Forzar a 1" pone a "1" el valor de una dirección seleccionada.
- "Forzar inmediatamente" cambia inmediatamente los valores de las direcciones seleccionadas durante un ciclo.
- "Forzar con disparador" cambia los valores de las direcciones seleccionadas.

Esta función no confirma si las direcciones seleccionadas se han forzado realmente. Si se requiere una confirmación del cambio, utilice la función "Forzar inmediatamente".

"Habilitar salidas de periferia" desactiva el comando para inhibir las salidas y está disponible sólo cuando la CPU se encuentra en estado operativo STOP.

Para observar las variables debe existir una conexión online con la CPU.

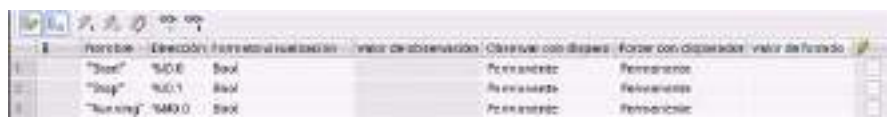

Utilice los botones de la parte superior de la tabla de observación para seleccionar las diversas funciones.

Introduzca el nombre de la variable que desea observar y seleccione un formato de visualización en la lista desplegable. Si existe una conexión online con la CPU, haga clic en el botón "Observar" para visualizar el valor real del punto de datos en el campo "Valor de observación".

#### 14.11.4.1 Utilizar un disparador para observar o forzar variables PLC

Si se utiliza un disparador es posible determinar en qué punto del ciclo debe observarse o forzarse la dirección seleccionada.

| <b>Disparo</b>      | Descripción                                                                                                  |
|---------------------|----------------------------------------------------------------------------------------------------|
| Permanente          | Recoge los datos continuamente                                                                               |
| Al inicio del ciclo | Permanente: Recoge los datos continuamente al inicio del ciclo, después de<br>que la CPU lee las entradas    |
|                     | Único: Recoge los datos al inicio del ciclo, después de que la CPU lee las<br>entradas                       |
| Al final del ciclo  | Permanente: Recoge los datos continuamente al final del ciclo, antes de que<br>la CPU escribe en las salidas |
|                     | Unico: Recoge los datos una vez al final del ciclo, antes de que la CPU<br>escribe en las salidas            |
| Transición a STOP   | Permanente: Recoge los datos continuamente cuando la CPU pasa a STOP                                         |
|                     | Unico: Recoge los datos una vez cuando la CPU pasa a STOP                                                    |

Tabla 14- 4 Tipos de disparos

Para modificar una variable PLC en un disparador determinado, seleccione el inicio o final del ciclo.

● Forzar una salida: El mejor evento de disparo para forzar una salida es al final del ciclo, inmediatamente antes de que la CPU escribe en las salidas.

Observe el valor de las salidas al inicio del ciclo para determinar qué valor se escribe en las salidas físicas. Asimismo, observe las salidas antes de que la CPU escriba los valores en las salidas físicas para comprobar la lógica del programa y compararla con la reacción real de las E/S.

● Forzar una entrada: El mejor evento de disparo para forzar una entrada es al inicio del ciclo, inmediatamente después de que la CPU lee las entradas y antes de que el programa utiliza los valores de entrada.

Si sospecha que los valores cambian durante el ciclo, puede que desee observar el valor de las entradas al final del ciclo para garantizar que el valor de la entrada al final del ciclo no haya cambiado desde inicio del ciclo. Si los valores son diferentes, puede que el programa de usuario esté escribiendo en las entradas por error.

Para diagnosticar la causa de una transición a STOP de la CPU, utilice el disparador "Transición a STOP" para capturar los últimos valores de proceso.

# 14.11.4.2 Desbloquear las salidas en modo STOP

La tabla de observación permite escribir en las salidas cuando la CPU está en modo STOP. Esta función sirve para comprobar el cableado de las salidas y verificar que el cable conectado a un borne de salida lanza una señal "high" o "low" al terminal del dispositivo de proceso al que está conectado.

# ADVERTENCIA

#### Riesgos asociados con la escritura de salidas físicas en estado operativo STOP

Aunque la CPU está en estado operativo STOP, la habilitación de una salida física puede activar el punto del proceso a la que está conectada, por lo que es posible que provoque un funcionamiento inesperado del equipo. Un funcionamiento inesperado del equipo puede provocar la muerte o lesiones corporales graves.

Antes de escribir en una salida de la tabla de observación, asegúrese de que al cambiar la salida física no provoque un funcionamiento inesperado del equipo. Siempre respete las precauciones de seguridad para su equipo de proceso.

El estado de las salidas se puede cambiar en estado operativo STOP si están habilitadas las salidas. Si las salidas están inhibidas, no es posible modificarlas en estado operativo STOP. Para habilitar la modificación en estado operativo STOP de las salidas de la tabla de observación, proceda del siguiente modo:

- 1. Seleccione el comando del menú "Modo avanzado" en el menú "Online".
- 2. Seleccione la opción "Desbloquear salidas de periferia" del comando "Modificar" del menú "Online" o desde el menú contextual después de hacer clic con el botón derecho del ratón en la fila de la tabla de observación.

No puede habilitar las salidas en el estado operativo STOP si ha configurado E/S descentralizadas. Si lo intenta, se devuelve un error.

Cuando la CPU pasa a estado operativo RUN se inhibe la opción "Habilitar salidas de periferia".

Si alguna entrada o salida se fuerza permanentemente, la CPU no podrá desbloquear las salidas en estado operativo STOP. Primero es preciso cancelar la función de forzado permanentemente.

# 14.11.5 Forzar valores permanentemente en la CPU

#### 14.11.5.1 Utilizar la tabla de forzado permanente

Una tabla de forzado permanente incluye una función de "forzado permanente" que sobrescribe el valor de una entrada o salida con un valor específico para la dirección de entrada o salida de periferia. La CPU aplica el valor forzado permanentemente en la memoria imagen de proceso de las entradas antes de ejecutar el programa de usuario y en la memoria imagen de proceso de las salidas antes de escribir las salidas en los módulos.

#### Nota

Los valores de forzado permanente se guardan en la CPU y no en la tabla de forzado permanente.

No se puede forzar permanentemente una entrada (o dirección "I") ni una salida (o dirección "Q"). No obstante, sí que es posible forzar permanentemente una entrada o salida de periferia. La tabla de forzado permanente agrega automáticamente ":P" a la dirección (por ejemplo: "On":P o "Run":P).

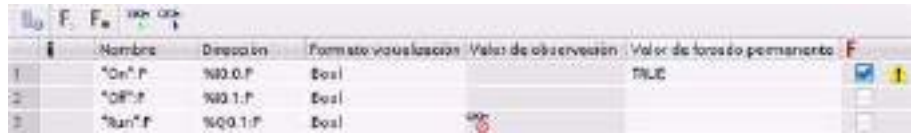

En la celda "Valor de forzado permanente", introduzca el valor de la entrada o salida que debe forzarse. Puede emplearse la casilla de verificación de la columna "Forzado permanente" para permitir el forzado permanente de la entrada o salida.

Utilice el botón "Iniciar o reemplazar forzado permanente" para forzar  $F_1$ ,  $F_2$ . permanentemente el valor de las variables en la tabla de forzado permanente. Haga clic en el botón "Finalizar forzado permanente" para inicializar el valor de las variables.

En la tabla de forzado permanente, es posible vigilar el estado del valor forzado para una entrada. Sin embargo, no es posible vigilar el valor forzado de una salida.

También es posible observar el estado del valor forzado permanentemente en el editor de programas.

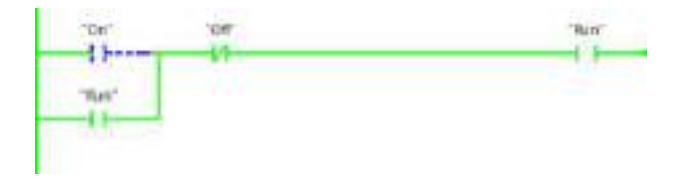

#### Nota

Cuando una entrada o salida se fuerza permanentemente en la tabla de forzado permanente, las acciones de forzado permanente se convierten en parte de la configuración del proyecto. Si se cierra STEP 7, los elementos forzados permanentemente permanecen activados en el programa de la CPU hasta que se borran. Para borrar estos elementos forzados permanentemente es necesario utilizar STEP 7 para establecer una conexión con la CPU online y utilizar la tabla de forzado permanente para desactivar o detener la función de forzado permanente de estos elementos.

# 14.11.5.2 Funcionamiento de la función de forzado permanente

La CPU permite forzar permanentemente las entradas y salidas. Para ello, es preciso indicar la dirección de la entrada o salida física (I :P o Q :P) en la tabla de forzado permanente e iniciar la función de forzado permanente.

El valor forzado permanentemente sobrescribe las lecturas de las entradas físicas en el programa. El programa utiliza el valor forzado permanentemente para el procesamiento. Cuando el programa escribe en una salida física, el valor de forzado permanente sobrescribe el de la salida. El valor forzado permanentemente aparece en la salida física y es utilizado por el proceso.

Cuando una entrada o salida se fuerza permanentemente en la tabla de forzado permanente, las acciones de forzado permanente se convierten en parte del programa de usuario. Aunque se haya cerrado el software de programación, las selecciones de forzado permanente permanecen activadas en el programa de la CPU hasta que son borradas al establecer una conexión online desde el software de programación y se para la función de forzado permanente. Los programas con entradas y/o salidas forzadas de forma permanente que se hayan cargado en una CPU diferente desde una Memory Card seguirán forzando permanentemente las E/S seleccionadas en el programa.

Si la CPU ejecuta el programa de usuario desde una Memory Card protegida contra escritura, el forzado permanente de una E/S no se puede iniciar ni cambiar desde una tabla de observación, ya que no es posible sobrescribir los valores en el programa de usuario protegido contra escritura. Todo intento de forzar permanentemente los valores protegidos contra escritura generará un error. Si se utiliza una Memory Card para transferir un programa de usuario, los elementos forzados permanentemente en esa Memory Card se transferirán a la CPU.

#### Nota

#### Las E/S digitales asignadas al HSC, PWM y PTO no se pueden forzar permanentemente

Las E/S digitales utilizadas por el contador rápido (HSC) y los dispositivos con modulación del ancho de pulso (PWM) y tren de impulsos (PTO) se asignan durante la configuración de dispositivos. Si se asignan direcciones de E/S digitales a dichos dispositivos, los valores de las direcciones de E/S asignadas no podrán modificarse utilizando la función de forzado permanente de la tabla de forzado.

#### Herramientas online y diagnóstico

14.12 Carga en estado operativo RUN

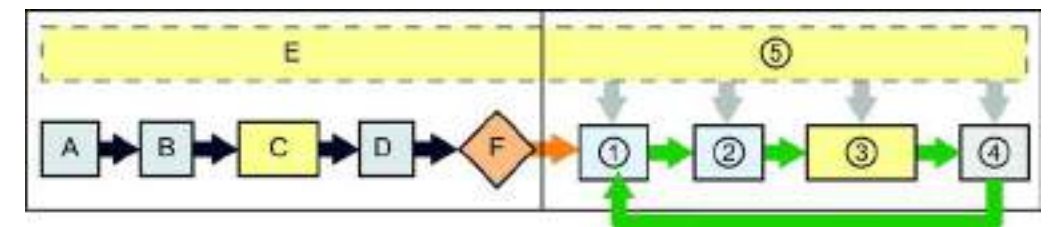

#### Arranque RUN

- A La función de forzado permanente no afecta el borrado del área de memoria de las entradas (I).
- B La función de forzado permanente no afecta la inicialización de los valores de salida.
- C Durante la ejecución de los OBs de arranque, la CPU aplica el valor de forzado permanente cuando el programa de usuario accede a la entrada física.
- D El almacenamiento de los eventos de alarma en la cola de espera no se ve afectado.
- E La habilitación de escritura en las salidas no se ve afectada.

- ① Mientras escribe la memoria de las salidas (Q) en las salidas físicas, la CPU aplica el valor de forzado permanente a medida que se van actualizando las salidas.
- ② Al leer las entradas físicas, la CPU aplica los valores de forzado permanente inmediatamente antes de copiar las entradas en la memoria I.
- ③ Durante la ejecución del programa de usuario (OBs de ciclo), la CPU aplica el valor de forzado permanente cuando el programa de usuario accede a la entrada física o escribe en la salida física.
- ④ La función de forzado permanente no afecta el procesamiento de peticiones de comunicación ni los diagnósticos de autotest.
- ⑤ El procesamiento de las alarmas en cualquier parte del ciclo no se ve afectado.

# 14.12 Carga en estado operativo RUN

La CPU soporta la "carga en estado operativo RUN". Esta función permite efectuar cambios pequeños en el programa de usuario sin afectar demasiado a los equipos controlados. No obstante, también es posible realizar modificaciones considerables que podrían ser perjudiciales o incluso peligrosas.

# ADVERTENCIA

#### Riesgos asociados con la carga en estado operativo RUN

Si los cambios se cargan en la CPU durante el estado operativo RUN, afectarán directamente al proceso. Si el programa se modifica estando la CPU en estado operativo RUN, es posible que se produzcan reacciones inesperadas en los equipos, lo que podría ocasionar la muerte o lesiones graves personales y/o daños materiales.

Solo el personal cualificado que tenga pleno conocimiento de los efectos que esta función puede tener en el sistema debería efectuar la carga en el estado operativo RUN.

La función "Carga en estado operativo RUN" permite realizar cambios en un programa y luego cargarlos en la CPU sin necesidad de pasar al estado operativo STOP:

- Es posible realizar cambios menores en el proceso en curso sin tener que desconectar el equipo (p. ej. modificar el valor de un parámetro).
- Esta función permite comprobar un programa más rápidamente (p. ej. invertir la lógica de un contacto normalmente abierto o cerrado).

Se pueden realizar los siguientes cambios en bloques de programa y variables y cargarlos en RUN:

- Crear, sobrescribir y eliminar funciones (FC), bloques de función (FB) y tablas de variables.
- Crear, borrar y sobrescribir bloques de datos (DB) y bloques de datos de instancia para bloques de función (FB). Puede añadirlos a las estructuras de los DB y cargarlos en estado operativo RUN. La CPU puede conservar los valores de las variables de bloques existentes e inicializar las nuevas variables de bloques de datos a sus valores iniciales o la CPU puede establecer las variables de bloques de datos en los valores iniciales en función de los [ajustes de configuración](#page-843-0) (Página [844\)](#page-843-0). No es posible descargar un DB de servidor web (control o fragmento) en RUN.
- Sobrescribir bloques de organización (OB); sin embargo, no se pueden crear ni eliminar OB.

Puede cargar como máximo veinte bloques en el estado operativo RUN a la vez. Si debe cargar más de veinte bloques, debe poner la CPU en el estado operativo STOP.

Si desea cargar cambios en un proceso real (a diferencia de un proceso simulado, lo cual podría ocurrir durante la comprobación de un programa), es de vital importancia analizar a fondo los posibles efectos en materia de seguridad para máquinas y operadores antes de realizar la carga.

#### Nota

Si la CPU está en estado operativo RUN y se realizan cambios en el programa, STEP 7 intentará siempre cargar primero en RUN. Si no desea que esto suceda, deberá poner la CPU en estado operativo STOP.

Si los cambios realizados no se soportan en "Cargar en RUN", STEP 7 pedirá al usuario que ponga la CPU a STOP.

Herramientas online y diagnóstico

14.12 Carga en estado operativo RUN

# <span id="page-839-0"></span>14.12.1 Requisitos para la "Carga en estado operativo RUN"

Para poder cargar los cambios del programa en una CPU en estado operativo RUN, debe cumplir estos requisitos previos:

● Su versión de CPU es V3.0 o posterior.

#### Nota

Su versión de CPU debe ser V4.0 o posterior para [modificar los bloques existentes y](#page-843-0)  [cargar la interfaz de bloque extendida en el estado operativo RUN.](#page-843-0) (Página [844\)](#page-843-0)

- El programa debe compilarse correctamente.
- Se debe haber establecido correctamente la comunicación entre la programadora en la que se ejecuta STEP 7 y la CPU.

# 14.12.2 Modificar el programa en el estado operativo RUN

Para cambiar el programa en estado operativo RUN, en primer lugar debe asegurarse de que la CPU y el programa cumplan los [requisitos previos](#page-839-0) (Página [840\)](#page-839-0) y luego proceder del siguiente modo.

- 1. Para descargar el programa en RUN, seleccione uno de los métodos siguientes:
	- Seleccione el comando "Cargar en dispositivo" en el menú "Online".
	- Haga clic en el botón "Cargar en dispositivo" de la barra de herramientas.
	- En el "Árbol del proyecto" haga clic con el botón derecho del ratón en "Bloques de programa" y seleccione el comando "Cargar en dispositivo > Software".

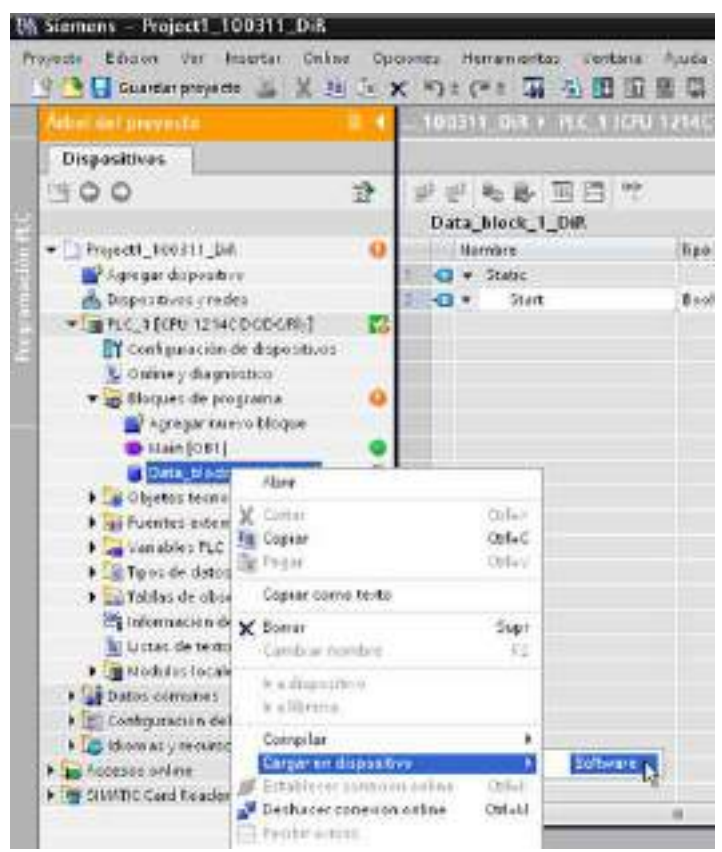

Si el programa se compila correctamente, STEP 7 empieza a cargar el programa en la CPU.

2. Cuando STEP 7 le solicite que cargue el programa o cancele el funcionamiento, haga clic en "Cargar" para cargar el programa en la CPU.

# 14.12.3 Descargar bloques seleccionados

Desde la carpeta Bloques de programa, puede seleccionar un único bloque o una selección de bloques para cargarlos.

Si selecciona un único bloque para cargarlo, entonces la única opción de la columna "Acción" es "Carga coherente". Puede ampliar la línea de categoría para asegurarse de que los bloques que deben cargarse. En este ejemplo se ha realizado una pequeña

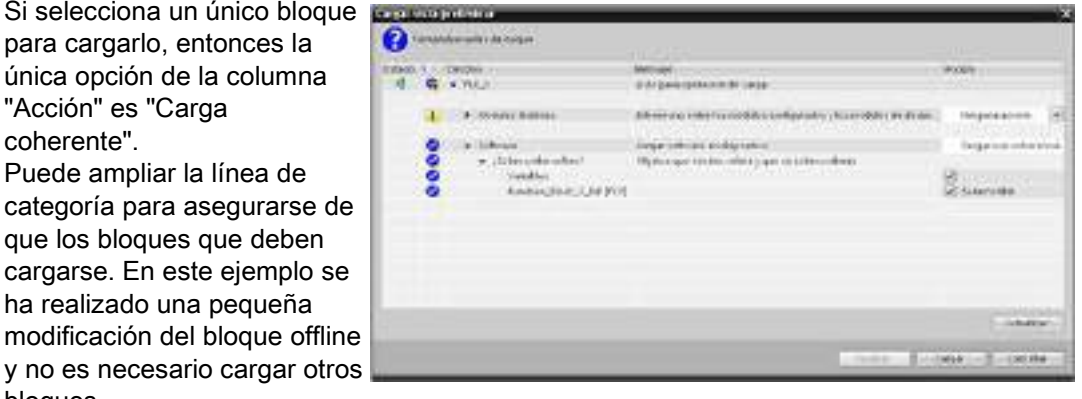

En este ejemplo se necesita más de un bloque para la descarga.

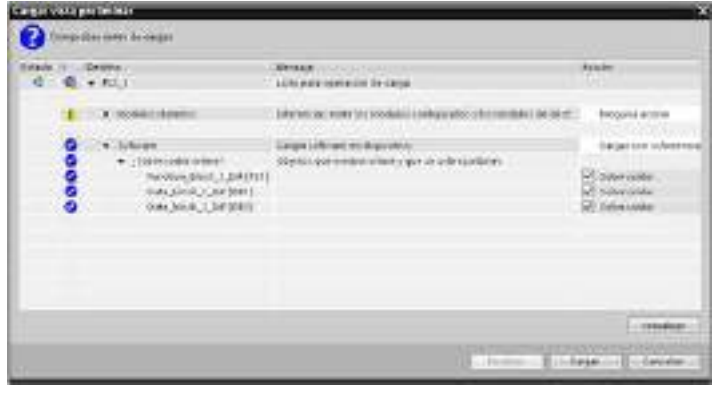

#### Nota

bloques.

Puede cargar como máximo veinte bloques en el estado operativo RUN a la vez. Si debe cargar más de veinte bloques, debe poner la CPU en el estado operativo STOP.

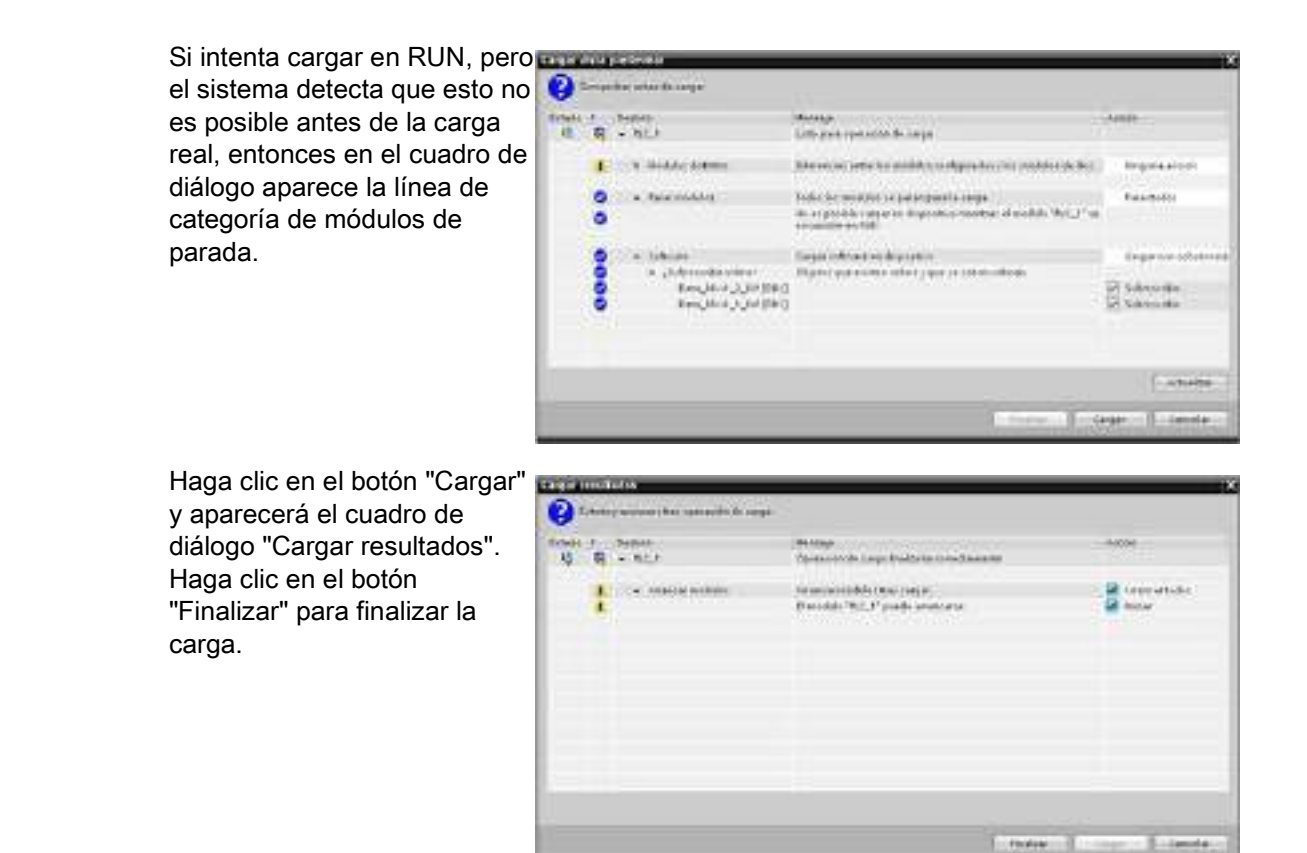

# 14.12.4 Descargar un único bloque seleccionado con un error de compilación en otro bloque

Si intenta realizar una carga coherente con un error de compilación en otro bloque, el cuadro de diálogo indicará un error y el botón de carga estará deshabilitado.

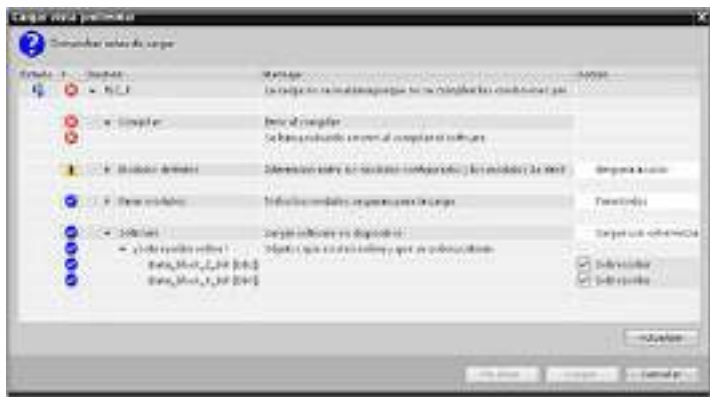

Debe corregir el error de compilación en el otro bloque. En ese caso, el botón "Cargar" pasa a estar activo.

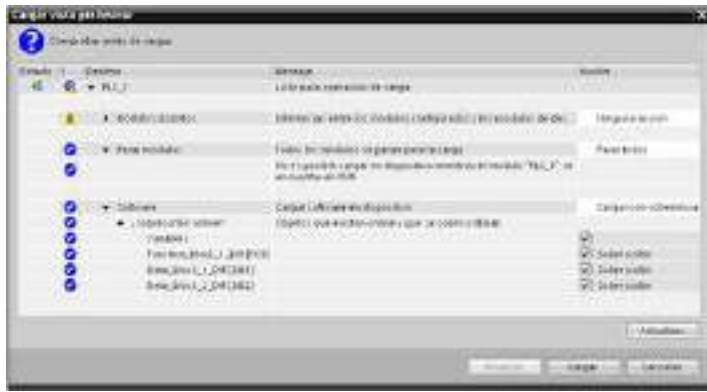

# <span id="page-843-0"></span>14.12.5 Modificación y carga de los bloques existentes en estado operativo RUN

La función "Carga en estado operativo RUN" le permite añadir y modificar variables en los bloques de datos y bloques de función y, a continuación, cargar el bloque cambiado en la CPU en estado operativo RUN.

#### Cargar sin reinicialización

Cada DB y FB tienen una cantidad de memoria reservada, que puede utilizar para añadir variables al bloque que posteriormente puede cargar en estado operativo RUN. De forma predeterminada, el tamaño inicial de la reserva de memoria es 100 bytes. Puede añadir variables adicionales a los datos hasta el tamaño de la reserva de memoria y cargar el bloque extendido en la CPU en estado operativo RUN. También puede aumentar la reserva de memoria si necesita más memoria para las variables adicionales en el bloque. Si la cantidad de variables es superior a la cantidad de memoria que ha asignado, no podrá cargar el bloque extendido en la CPU en estado operativo RUN.

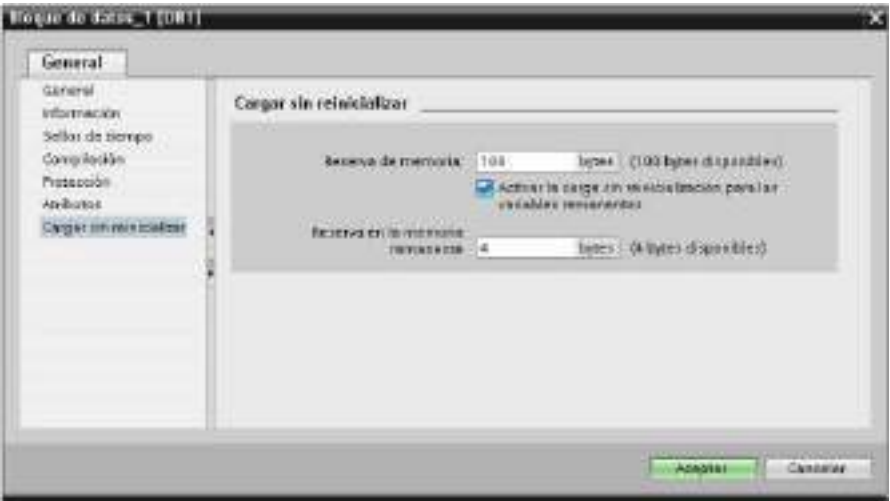

La función "Carga sin reinicialización" permite extender un bloque de datos añadiendo más variables de bloques de datos y cargar el bloque de datos extendido en estado operativo RUN. De este modo, puede añadir variables al bloque de datos y cargarlo sin reinicializar el programa. La CPU retiene los valores de las variables de bloques de datos existentes e inicializa las variables añadidas recientemente a sus valores de arranque.

Para habilitar esta función para un proyecto online con una CPU en estado operativo RUN, proceda del siguiente modo:

- 1. Desde la carpeta Bloques de programa del árbol del proyecto de STEP 7, abra el bloque.
- 2. Haga clic en el conmutador "Carga sin reinicialización" del editor de bloques para habilitar la función. (Alrededor del icono se muestra un cuadro cuando lo ha habilitado: **(3)**
- 3. Haga clic en Aceptar cuando se le solicite que confirme su elección.
- 4. Añada variables a la interfaz del bloque y cargue el bloque en estado operativo RUN. Puede añadir y cargar tantas variables nuevas como lo permita su reserva de memoria.

Si ha añadido más bytes en el bloque de las que ha configurado para la reserva de memoria, STEP 7 mostrará un error cuando intente cargar el bloque en estado operativo RUN. Debe editar las propiedades del bloque para aumentar la cantidad. No puede borrar las entradas existentes ni modificar la "Reserva de memoria" del bloque mientras esté habilitada la función "Carga sin reinicialización". Para deshabilitar la función "Carga sin reinicialización", proceda del siguiente modo:

- 1. Haga clic en el conmutador "Carga sin reinicialización" del editor de bloques para deshabilitar la función. (Alrededor del icono no se muestra un cuadro cuando lo ha deshabilitado: **1**
- 2. Haga clic en Aceptar cuando se le solicite que confirme su elección.
- 3. Cargue el bloque. En el cuadro de diálogo de carga, debe seleccionar "reinicializar" para cargar el bloque extendido.

A continuación, la carga reinicializa todas las variables de bloques nuevas y existentes a sus valores de arranque.

#### Carga de variables de bloques remanentes

Para cargar variables de bloques remanentes en estado operativo RUN, se necesita asignar una reserva de memoria remanente. Para configurar esta reserva de memoria, proceda del siguiente modo:

- 1. Desde la carpeta Bloques de programa del árbol del proyecto de STEP 7, haga clic con el botón derecho del ratón en el bloque y seleccione "Propiedades" en el menú contextual.
- 2. Seleccione la propiedad "Carga sin reinicialización".
- 3. Seleccione la casilla de verificación para "Activar la carga sin reinicialización para las variables remanentes".
- 4. Configure el número de bytes disponibles para la reserva de memoria remanente.

- 5. Haga clic en Aceptar para guardar los cambios.
- 6. Añada las etiquetas de bloque de datos remanentes al bloque de datos y cargue el bloque de datos en estado operativo RUN. Puede añadir y cargar tantas variables de bloque de datos remanentes nuevas como lo permita su reserva de memoria remanente.

Si ha añadido más bytes remanentes en el bloque de datos de las que ha configurado para la reserva de memoria remanente, STEP 7 mostrará un error cuando intente cargar el bloque en estado operativo RUN. Solo puede añadir etiquetas de bloque de datos remanentes hasta completar la reserva de memoria remanente para poder cargarlas en estado operativo RUN.

Al descargar las variables de bloque remanentes ampliadas, estas contienen sus valores actuales.

### Configuración de cantidad de memoria reservada para bloques nuevos

El tamaño de reserva de memoria predeterminado para nuevos bloques de datos es de 100 bytes. Cuando cree un nuevo bloque, tendrá 100 bytes disponibles de reserva. Si desea que el tamaño de la reserva de memoria sea distinta para los bloques nuevos, puede cambiar el ajuste en la configuración de programación del PLC:

- 1. Desde STEP 7, seleccione el comando de menú Opciones > Configuración.
- 2. En el cuadro de diálogo Configuración, amplíe "Programación PLC" y seleccione "General".
- 3. En la sección "Carga sin reinicialización", introduzca el número de bytes para la reserva de memoria.

Cuando crea bloques nuevos, STEP 7 utiliza la configuración de reserva de memoria que ha introducido para los bloques nuevos.

#### Restricciones

Las restricciones siguientes se aplican a los bloques que están editando y cargando en estado operativo RUN:

- La ampliación de la interfaz de bloque mediante la adición de variables nuevas y la carga en estado operativo RUN solo está disponible para [bloques optimizados](#page-184-0) (Página [185\)](#page-184-0).
- No puede cambiar la estructura de un bloque y cargar el bloque cambiado en estado operativo RUN sin reinicializarlo. Al añadir nuevos miembros a la variable [Struct](#page-121-0) (Página [122\)](#page-121-0), para cambiar los nombres de variables, tamaños de matriz o estados remanentes es necesario reinicializar el bloque si lo carga en el estado operativo RUN. Las únicas modificaciones en las variables de bloque de datos existentes que puede realizar pudiendo todavía cargar el bloque en el estado operativo RUN sin efectuar la reinicialización, son los cambios en los valores de arranque (bloques de datos), valores predeterminados (bloques de función) o comentarios.

#### **Nota**

La posibilidad de modificar bloques y cargarlos en estado operativo RUN es algo nuevo en la versión V4.0 de la CPU S7-1200. Antes de V4.0, solo podía cargar bloques modificados en estado operativo STOP.

- No puede cargar más variables de bloque nuevas en estado operativo RUN de las que puede alojar la reserva de memoria.
- No puede cargar más variables de bloque remanentes nuevas en estado operativo RUN de las que puede alojar la reserva de memoria remanente.

## Consulte también

[Reemplazar una CPU V3.0 por una CPU V4.0](#page-1034-0) (Página [1035\)](#page-1034-0)

## 14.12.6 Reacción del sistema si falla la descarga

Si durante el proceso inicial de carga en RUN falla una conexión de red, STEP 7 mostrará el cuadro de diálogo "Cargar vista preliminar" siguiente:

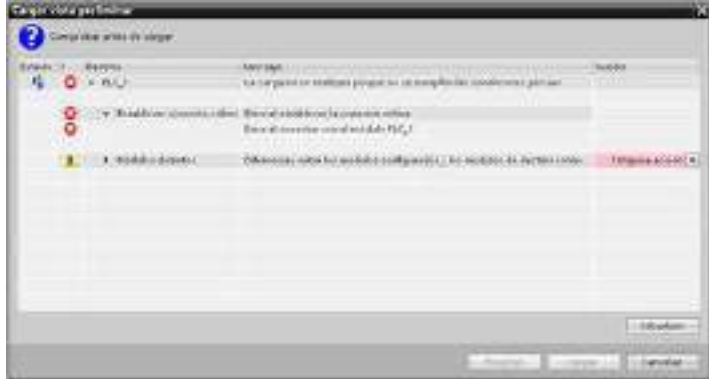

# 14.12.7 Factores que se deben tener en cuenta al cargar en estado operativo RUN

Antes de descargar el programa en modo RUN, considere los efectos que puede tener una modificación en modo RUN en el funcionamiento de la CPU en las situaciones siguientes:

- Si ha borrado la lógica de control de una salida, la CPU conservará el último estado de la salida hasta la próxima desconexión y conexión, o bien, hasta la próxima transición al estado operativo STOP.
- Si ha borrado un contador rápido o funciones de salida de impulsos que se estaban ejecutando, el contador o la salida de impulsos se seguirá ejecutando hasta la próxima desconexión y posterior conexión, o bien, hasta que se cambie a modo STOP.

- Cualquier lógica que dependa del estado del bit de primera consulta no se ejecutará hasta la próxima desconexión y posterior conexión, o bien hasta que se cambie de STOP a RUN. El bit de primera consulta sólo se activa al cambiar a modo RUN y no se ve afectado por una descarga en modo RUN.
- Los valores actuales de los bloques de datos (DB) o variables se pueden sobrescribir.

#### Nota

Para poder descargar el programa en modo RUN, la CPU tiene que admitir la modificación en modo RUN, el programa debe compilarse correctamente y la comunicación entre STEP 7 y la CPU debe funcionar sin errores.

Se pueden realizar los cambios siguientes en variables y bloques de programa y descargarlos en modo RUN:

- Crear, sobrescribir y eliminar funciones (FC), bloques de función (FB) y tablas de variables.
- Crear y eliminar bloques de datos (DB). No obstante, los cambios de estructura de los DB no se pueden sobrescribir. Los valores iniciales de los DBs se pueden sobrescribir. No es posible descargar un DB de servidor web (control o fragmento) en RUN.
- Sobrescribir bloques de organización (OB); sin embargo, no se pueden crear ni eliminar OB.

Puede cargar como máximo veinte bloques en el estado operativo RUN a la vez. Si debe cargar más de veinte bloques, debe poner la CPU en el estado operativo STOP.

Una vez que inicie una carga, no puede realizar otras tareas en STEP 7 hasta que no se haya terminado la carga.

#### Instrucciones que pueden fallar debido a una "Carga en estado operativo RUN"

Las instrucciones siguientes pueden sufrir un error temporal cuando se activan en la CPU cambios en la carga en RUN. El error se produce al iniciar la instrucción mientras la CPU se está preparando para activar los cambios descargados. Durante este tiempo, la CPU suspende la iniciación del acceso del programa de usuario a la memoria de carga mientras completa el acceso del programa de usuario en curso a la memoria de carga. Esto sucede para que los cambios descargados puedan activarse de forma coherente.

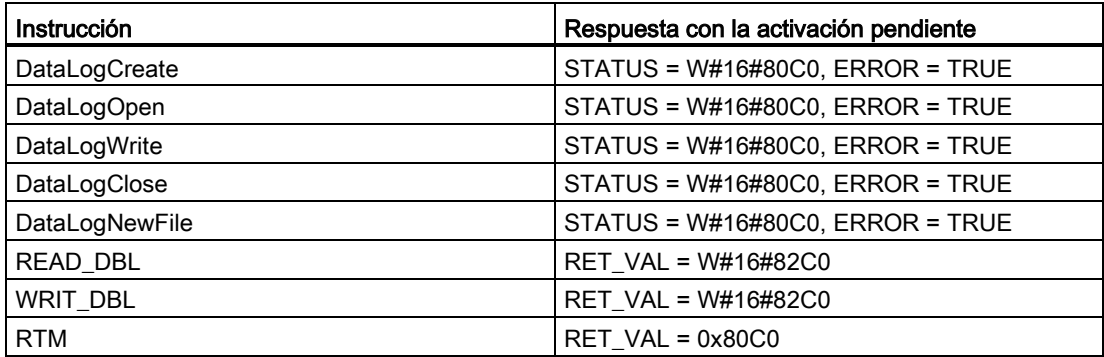

14.13 Trazas y registros de datos de la CPU en condiciones de disparo

En todos los casos, la salida RLO de la instrucción será "false" cuando se produzca el error. El error es temporal. Si esto ocurre, la instrucción debería repetirse más adelante.

#### Nota

No debe repetirse la operación durante la ejecución actual del OB.

# 14.13 Trazas y registros de datos de la CPU en condiciones de disparo

STEP 7 proporciona funciones de analizador lógico y de trazas que le permitirán configurar variables para que el PLC pueda trazarlas o registrarlas. A continuación, puede cargar los datos de seguimiento registrados en el dispositivo de programación y usar las herramientas de STEP 7 para analizar y administrar los datos y representarlos gráficamente. La carpeta Trazas del árbol del proyecto STEP 7 se usa para crear y administrar trazas.

En la figura siguiente se muestran los diferentes pasos de la función de trazas:

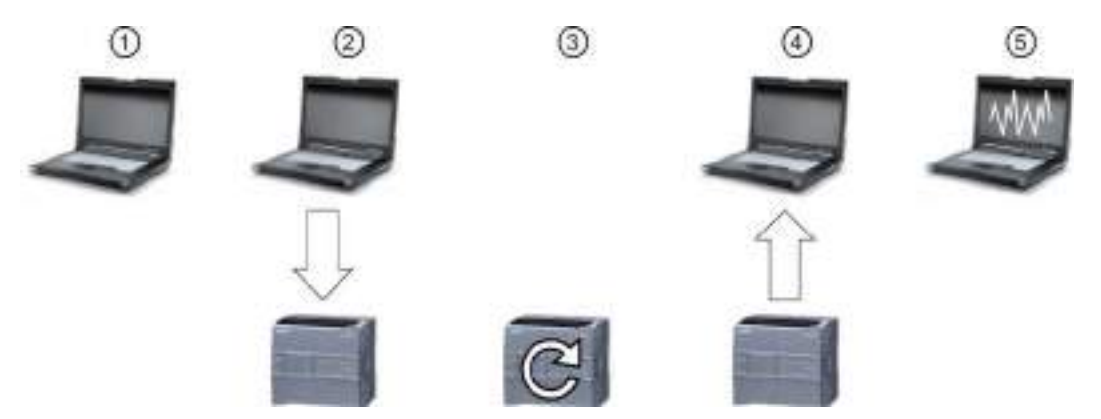

- ① Configure el seguimiento en el editor de trazas de STEP 7. Puede configurar los valores de datos que se registrarán, la duración del registro, la frecuencia de registro y la condición del disparo.
- ② Transfiera la configuración de trazas de STEP 7 al PLC.
- ③ El PLC ejecuta el programa y, cuando se produce la condición de disparo, empieza a registrar los datos de trazas.
- ④ Transfiera los valores registrados del PLC a STEP 7.
- ⑤ Use las herramientas de STEP 7 para analizar los datos, visualizarlos gráficamente y guardarlos.

Tenga en cuenta que la función de trazas solo está disponible a partir de la versión V4.0 de la CPU S7-1200.

Consulte el sistema de información de STEP 7 para obtener información detallada sobre cómo programar trazas, cargar la configuración, cargar los datos de traza y visualizarlos en el analizador lógico.

Herramientas online y diagnóstico

14.13 Trazas y registros de datos de la CPU en condiciones de disparo

# Maestro SM 1278 4xIO-Link  $\overline{15}$

# 15.1 Vista general del maestro SM 1278 4xIO-Link

# 15.1.1 Vista general

El maestro SM 1278 4xIO-Link es un módulo de 4 puertos que funciona como módulo de señales y módulo de comunicación. Cada puerto puede funcionar en modo IO-Link, como entrada digital única de 24 V DC o salida digital única de 24 VDC.

# 15.1.2 IO-Link y el programa STEP 7

El maestro IO-Link programa una comunicación acíclica con un dispositivo IO-Link mediante el bloque de función (FB) IOL\_CALL en el programa del controlador STEP 7 S7-1200. El FB IOL\_CALL indica qué maestro IO-Link utiliza el programa y qué puertos utiliza el maestro para el intercambio de datos.

Visite la página web Siemens Industry Online Support [\(http://support.automation.siemens.com\)](http://support.automation.siemens.com/) para conocer más detalles sobre cómo trabajar con el FB IOL\_CALL. Introduzca "IO-Link" en el campo de búsqueda de la web para acceder a información sobre los productos IO-Link y su uso.

15.1 Vista general del maestro SM 1278 4xIO-Link

# 15.1.3 Propiedades

Vista del módulo

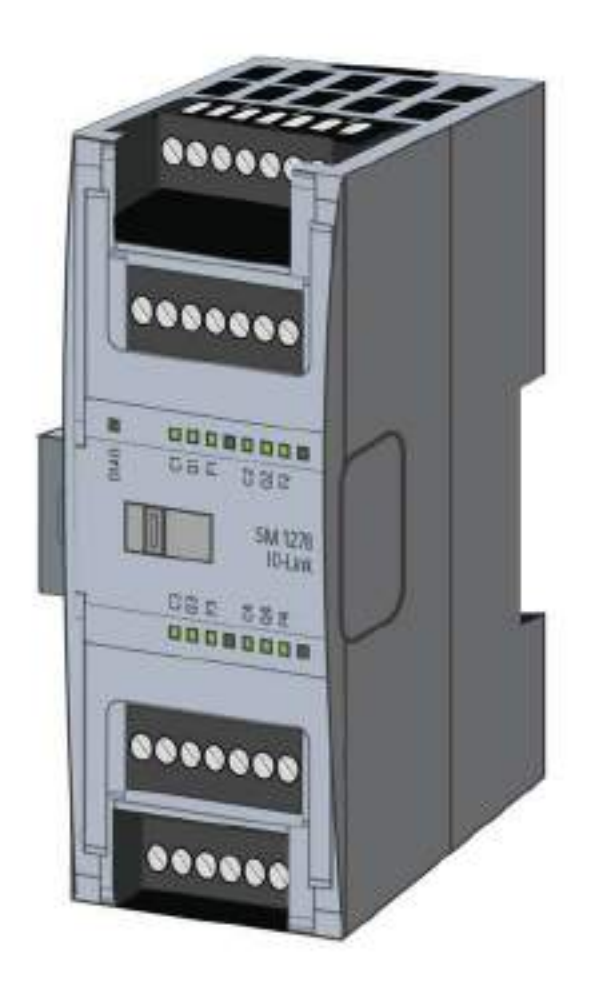

## Propiedades

#### Propiedades técnicas

- El maestro IO-Link según la especificación de IO-Link V1.1 (consulte el sitio web de IO-Link Consortium [\(http://io-link.com/en/index.php\)](http://io-link.com/en/index.php) para obtener más información).
- Módulo de comunicación serie con cuatro puertos (canales)
- Velocidad de transferencia de datos COM1 (4.8 kbaud), COM2 (38.4 kbaud), COM3 (230.4 kbaud)
- Modo SIO (modo IO estándar)
- Conexión de hasta cuatro dispositivos IO-Link (conexión a 3 hilos) o cuatro actuadores estándar o encóders estándar
- Función de diagnóstico programable por puerto

15.1 Vista general del maestro SM 1278 4xIO-Link

#### Funciones admitidas

- Datos de identificación de instalación y mantenimiento
- Actualización de firmware
- Asignación de parámetros de IO-Link mediante la herramienta de configuración de puerto de S7-PCT, STEP 7 Professional y un S7-1200 V4.0 o CPU superior

# 15.1.4 Funciones

IO-Link es una conexión punto a punto entre un maestro y un dispositivo. Los actuadores/sensores convencionales e inteligentes se pueden usar como dispositivos en el IO-Link con cables estándar no apantallados mediante tecnología de 3 hilos contrastada. IO-Link es compatible de forma retroactiva con actuadores y sensores digitales convencionales anteriores. El estado del circuito y el canal de datos se han diseñado con tecnología 24 VDC contrastada.

Para obtener información sobre la tecnología de SIMATIC IO-Link, consulte el manual de funciones "Sistema IO-Link" en el sitio web de Siemens Industry Online Support [\(http://support.automation.siemens.com\)](http://support.automation.siemens.com/).

# 15.1.5 Sustitución del módulo de señales de SM 4xIO-Link

#### Nota

#### Datos de parámetros de IO-Link

Cuando sustituya el maestro SM 4xIO-Link, los datos de parámetros no se le asignarán automáticamente.

# PRECAUCIÓN

#### Extracción e inserción

Si inserta el maestro SM 4xIO-Link con la carga conectada, se pueden generar situaciones peligrosas en la instalación.

A consecuencia de ello, se pueden producir daños físicos en el sistema de automatización de S7-1200.

Extraiga o inserte el maestro SM 4xIO-Link solo cuando la carga esté apagada.

15.1 Vista general del maestro SM 1278 4xIO-Link

# 15.1.6 Restablecimiento del módulo a la configuración de fábrica

#### Efectos del restablecimiento a la configuración de fábrica

Use la función "Restablecer configuración de fábrica" para restaurar las asignaciones de parámetros que ha realizado con S7-PCT al estado de suministro.

Después de aplicar "Restablecer configuración de fábrica", los parámetros del módulo SM 1278 4xIO-Link se asignan del siguiente modo:

- Los puertos están en modo DI.
- Los puertos se mapean en las direcciones relativas de 0.0 a 0.3.
- El PortQualifier está deshabilitado.
- Los datos de mantenimiento de 1 a 3 se borran.

#### Nota

Cuando restablezca la configuración de fábrica, se borrarán los parámetros de dispositivo y se restaurará el estado de suministro.

Si extrae un módulo de señales SM 1278 4xIO-Link, restablézcalo a la configuración de fábrica antes de almacenarlo.

#### Procedimiento

Para aplicar "Restablecer configuración de fábrica", proceda como se describe en la ayuda online de S7-PCT en "Master Configuration > 'Commands" (Configuración maestra > ficha Comandos).

# 15.2 Conexión

# 15.2.1 Asignación de los pines

Para obtener más información sobre la asignación de los pines, consulte la especificación técnica "Módulo de señales del maestro IO-Link" en el [Apéndice A](#page-973-0) (Página [974\)](#page-973-0).

En la siguiente tabla se muestran las asignaciones de los bornes para el maestro SM 1278 4xIO-Link:

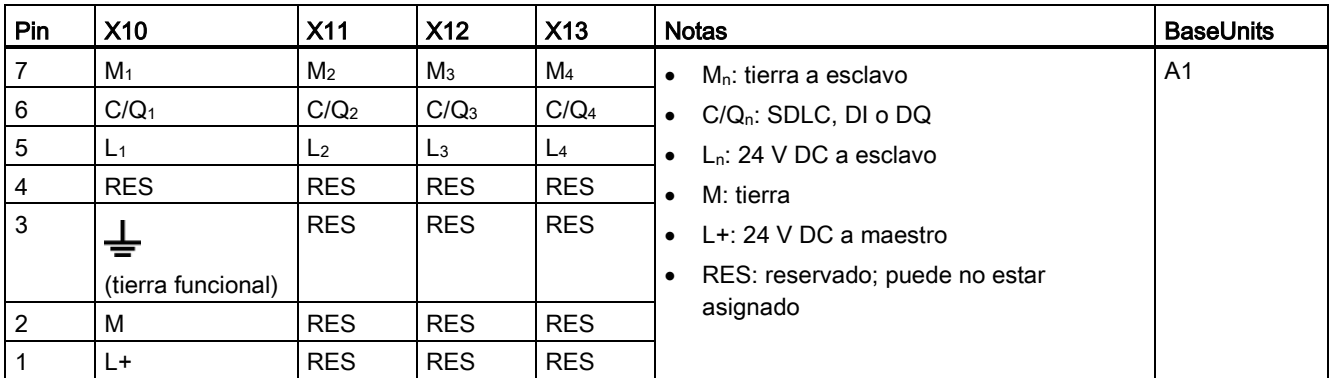

En la tabla siguiente se incluyen ilustraciones de ejemplos de conexión, en los que n = número de puerto:

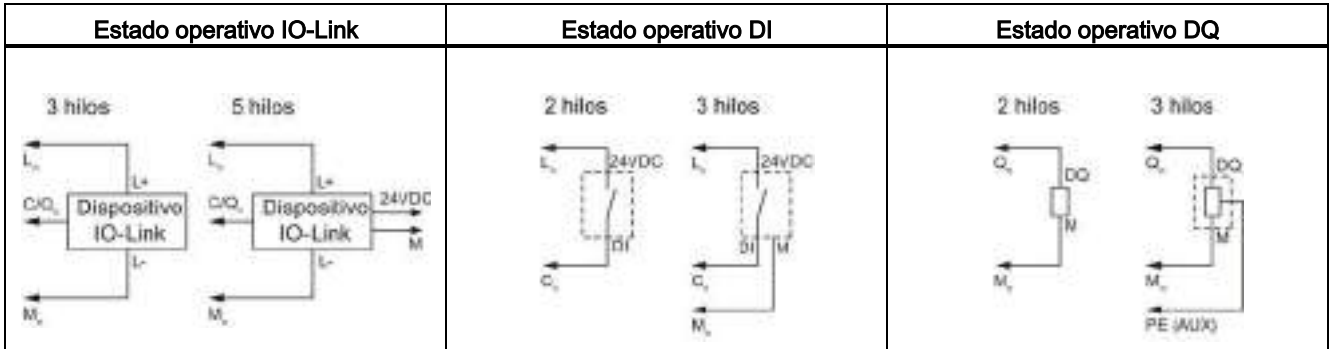

#### Nota

Los sensores conectados deben usar la alimentación de dispositivo proporcionada por la conexión Ln del módulo maestro

15.2 Conexión

# 15.2.2 Diagrama de funciones

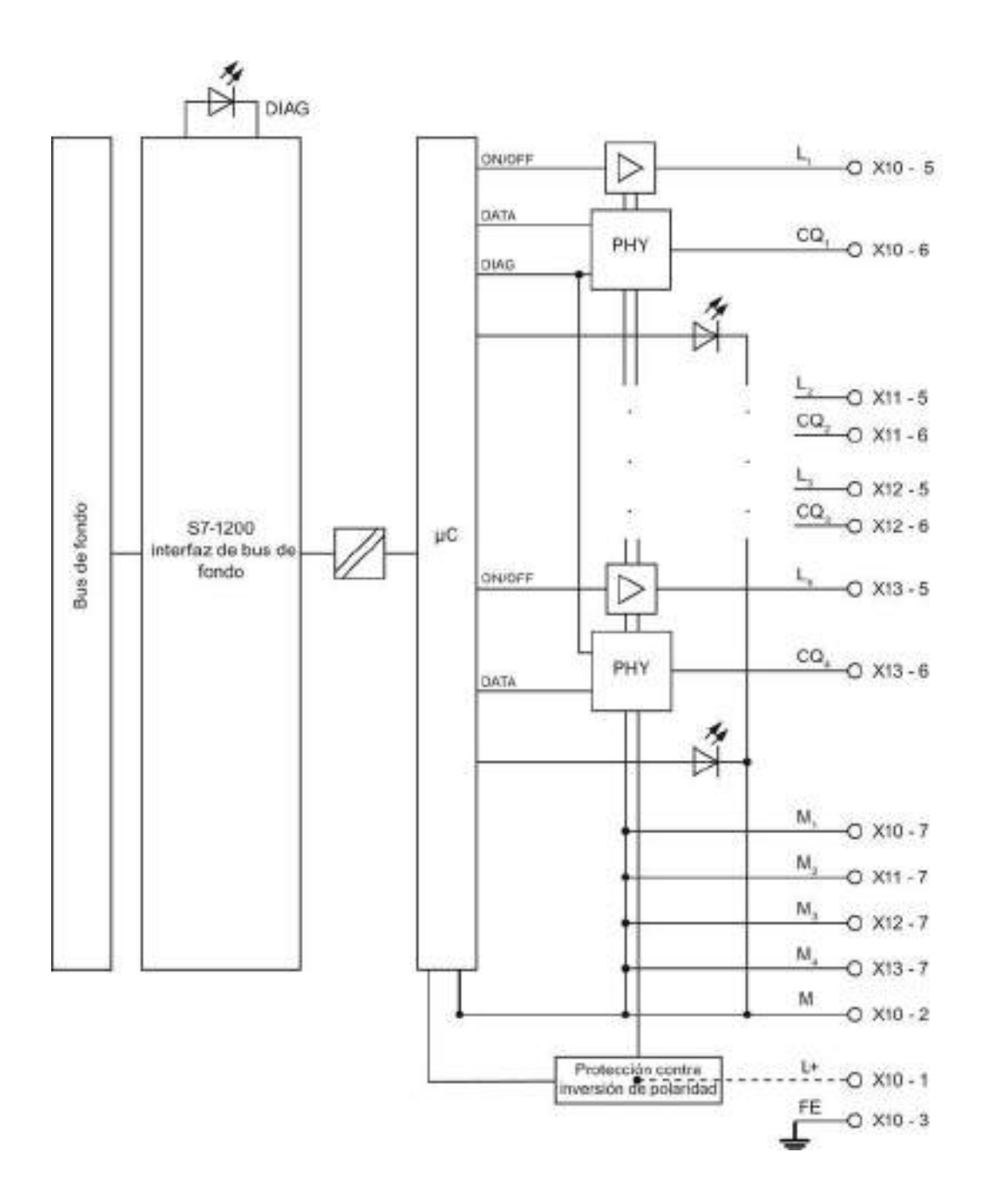

15.3 Parámetros/espacio de direcciones

# 15.3 Parámetros/espacio de direcciones

# 15.3.1 Configuración

# Configuración del maestro SM 1278 4xIO-Link

Para la integración del módulo, necesita la herramienta de ingeniería de Siemens TIA Portal V12 o superior. Asimismo, necesita S7-PCT V3.2 o superior para la integración de IO-Link.

Para la puesta en servicio, necesitará una herramienta de ingeniería y S7-PCT V3.2 o superior para la asignación de parámetros.

# 15.3.2 Parámetros

En la siguiente tabla se muestran los parámetros para el maestro SM 1278 4xIO-Link:

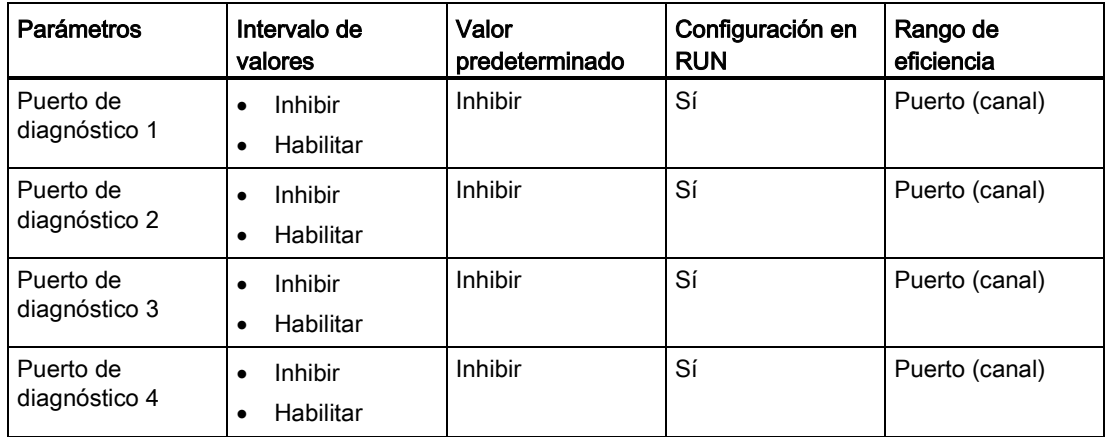

# Habilitación de diagnósticos para el parámetro del puerto 1 al puerto 4

Este parámetro permite habilitar los diagnósticos para los puertos específicos de los cuatro puertos IO-Link.

Las asignaciones de puertos son los siguientes:

Puerto 1 → canal 1

- Puerto 2 → canal 2
- Puerto 3 → canal 3
- Puerto 4 → canal 4

15.3 Parámetros/espacio de direcciones

## 15.3.3 Espacio de direcciones

El tamaño máximo de las direcciones de entrada y salida de SM 4xIO-Link Master es de 32 bytes en cada caso. Mediante la herramienta de configuración de puertos de S7-PCT se asignan espacios de direcciones.

# 15.3.4 Registro de parámetros

#### Asignación de parámetros en el programa de usuario

Puede configurar el dispositivo en tiempo de ejecución.

#### Cambio de parámetros en tiempo de ejecución

Los parámetros de módulo se incluyen en el registro 128. Puede transmitir los parámetros modificables en el módulo con la instrucción WRREC.

Cuando inicializa (conecta y desconecta) la CPU, la CPU sobrescribe los parámetros que se han enviado al módulo con la instrucción WRREC durante el proceso de parametrización.

#### Instrucción para la asignación de parámetros

La siguiente instrucción se proporciona para asignar parámetros al módulo IO del programa de usuario:

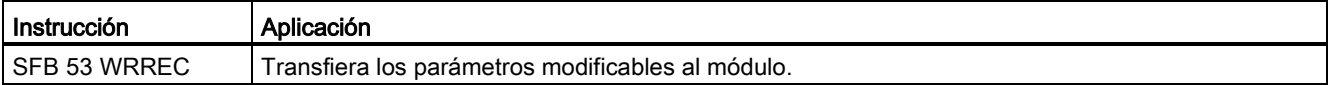

#### Mensaje de error

El siguiente valor de retorno se notifica en caso de error:

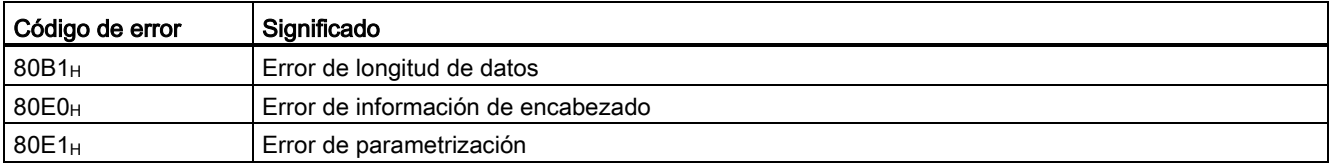

#### 15.3 Parámetros/espacio de direcciones

# Estructura del registro

En la siguiente tabla se muestran los parámetros de IO-Link:

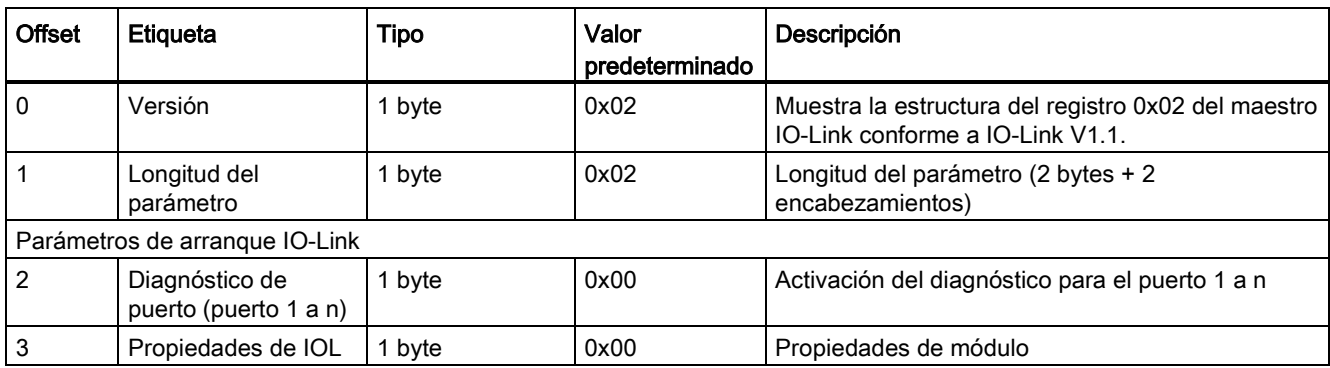

En la siguiente tabla se muestra la versión del registro:

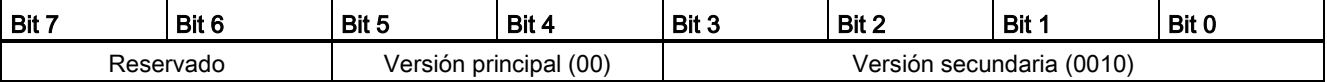

En la siguiente tabla se muestra el diagnóstico de puerto del registro:

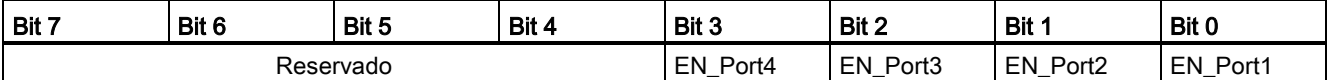

EN\_Portx:

0 = Diagnóstico desactivado

1 = Diagnóstico activado

En la siguiente tabla se muestran las propiedades IOL del registro:

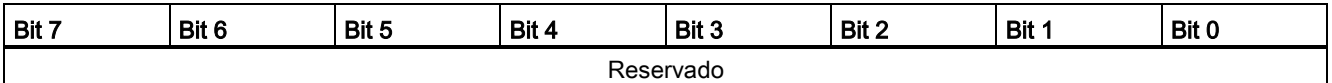

15.4 Alarmas, alarmas de error y de sistema

# 15.4 Alarmas, alarmas de error y de sistema

# 15.4.1 Indicador de estado y error

Indicador LED

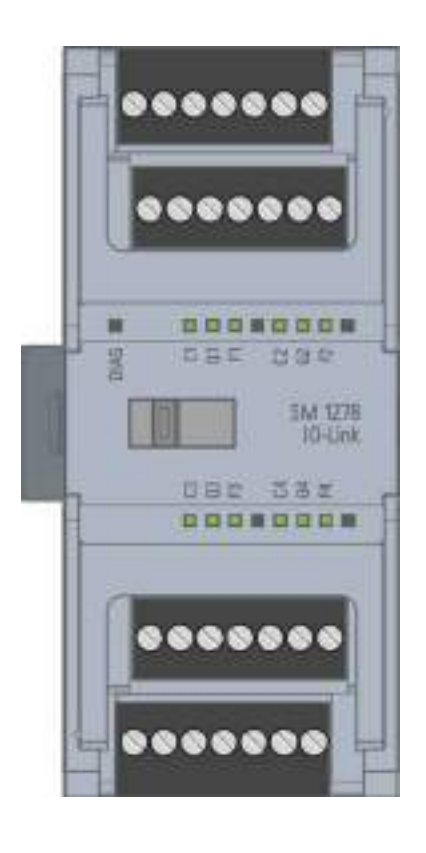

# Significado de los indicadores LED

En la siguiente tabla se explica el significado de los indicadores de estado y error. En el apartado "Alarmas de diagnóstico" encontrará medidas correctoras para las alarmas de diagnóstico.

15.4 Alarmas, alarmas de error y de sistema

# LED DIAG

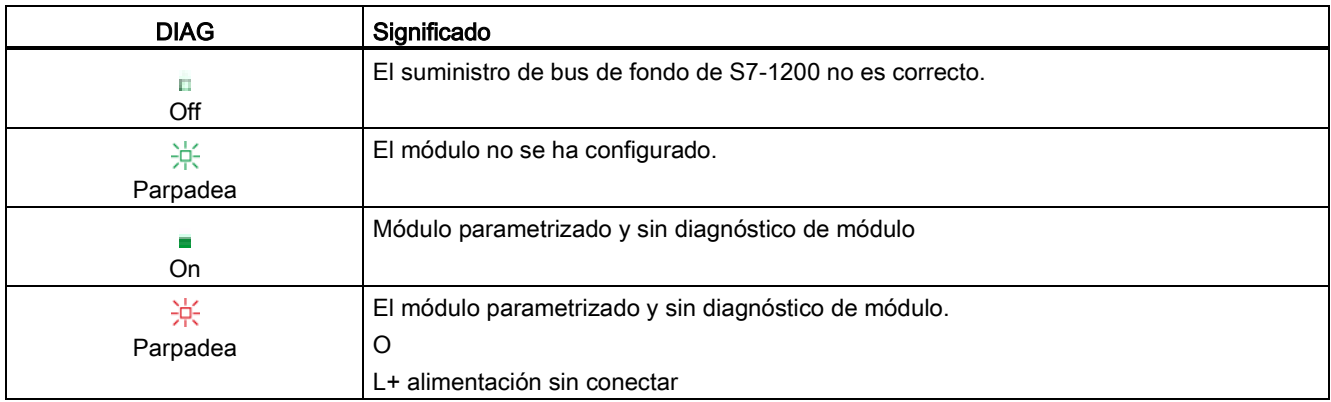

# Estado de puerto de LED

Válido para el puerto IO-Link que se encuentra en el modo de puerto IO-Link.

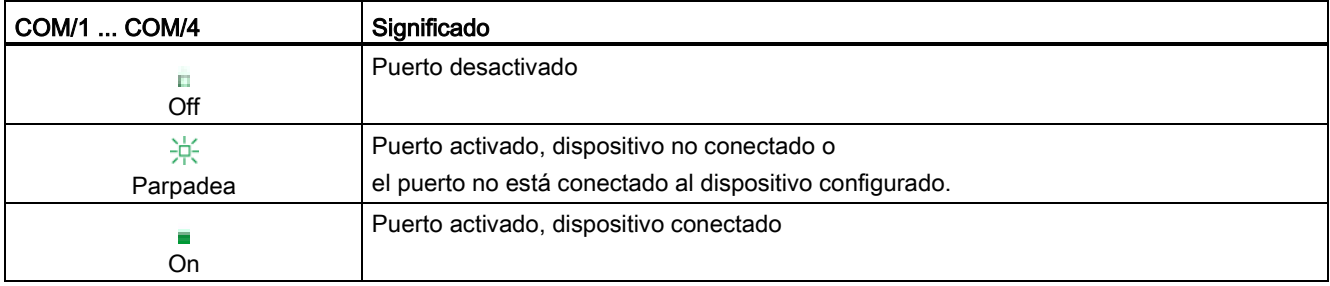

# Estado de canal de LED

Válido para el puerto IO-Link que se encuentra en modo DI/Q.

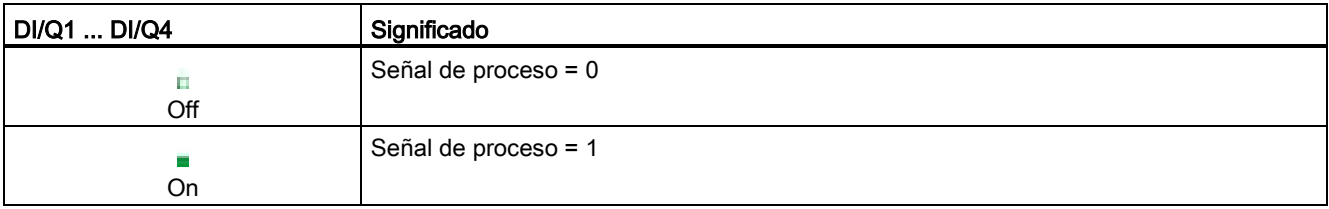

15.4 Alarmas, alarmas de error y de sistema

# LED de error de puerto

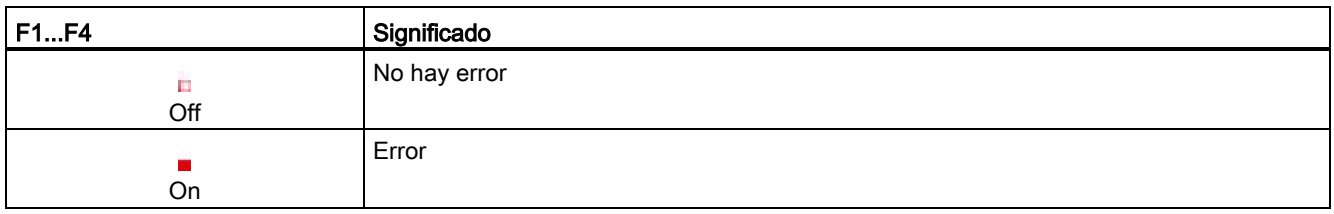

# 15.4.2 Alarmas de diagnóstico

Los errores de módulo se indican como diagnósticos (estados de módulo) solo en modo IO-Link.

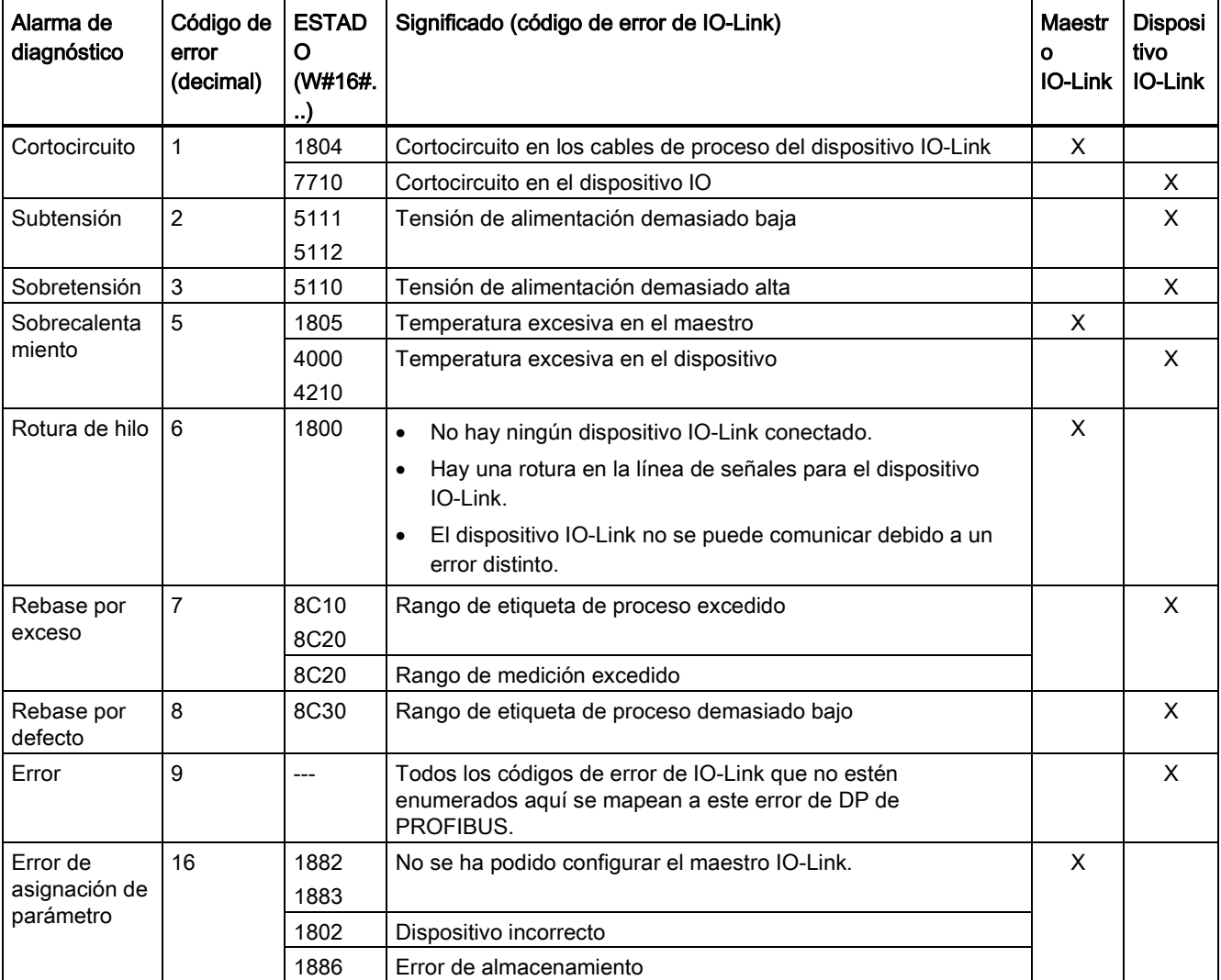

# Maestro SM 1278 4xIO-Link

15.4 Alarmas, alarmas de error y de sistema

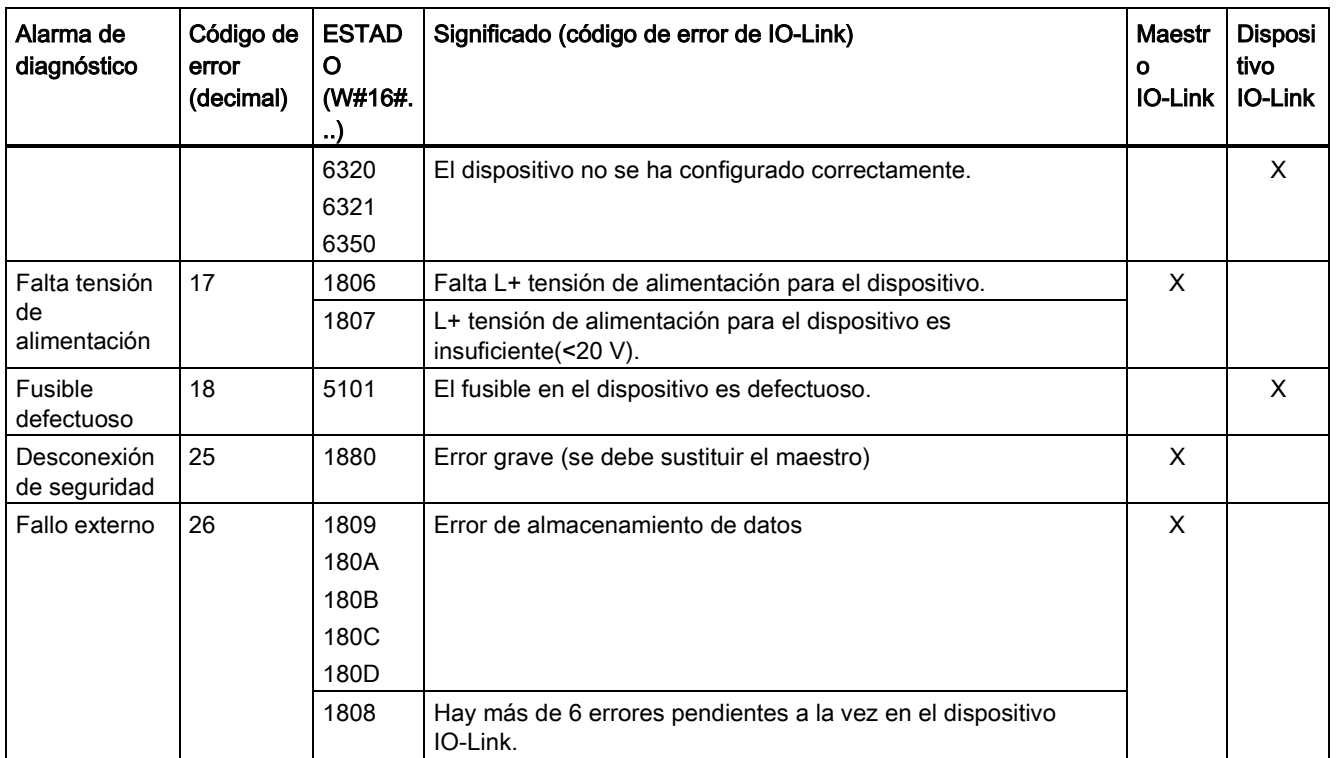

Maestro SM 1278 4xIO-Link

15.4 Alarmas, alarmas de error y de sistema
# Datos técnicos de la productividad de la productividad de la productividad de la productividad de la productiv<br>A externe de la productividad de la productividad de la productividad de la productividad de la productividad

# A.1 Datos técnicos generales

## Homologaciones

El diseño del sistema de automatización S7-1200 cumple las siguientes normas y especificaciones de ensayo. Los criterios de test del sistema de automatización S7-1200 se basan en estas normas y especificaciones de ensayo.

Nótese que no todos los modelos S7-1200 pueden certificarse según esas normas y el estado de certificación puede cambiar sin notificación. Es responsabilidad del usuario determinar las certificaciones aplicables consultando las inscripciones marcadas en el producto. Contacte con el representante de Siemens más próximo para obtener una lista de las homologaciones actuales con las referencias respectivas.

## Homologación CE

(  $\epsilon$ 

El sistema de automatización S7-1200 satisface los requisitos y objetivos relacionados con la seguridad según las directivas CE indicadas a continuación y cumple las normas europeas (EN) armonizadas para controladores programables publicadas en los Diarios Oficiales de la Unión Europea.

- Directiva CE 2006/95/CE (Directiva de baja tensión) "Material eléctrico destinado a utilizarse con determinados límites de tensión"
	- EN 61131-2:2007 Autómatas programables Requisitos y ensayos de los equipos
- Directiva CE 2004/108/CE (Directiva CEM) "Compatibilidad electromagnética"
	- Norma de emisión EN 61000-6-4:2007: Entornos industriales
	- Norma de inmunidad EN 61000-6-2:2005: Entornos industriales
- Directiva CE 94/9/CE (ATEX) "Equipos y sistemas de protección para uso en atmósferas potencialmente explosivas"
	- EN 60079-15:2005: Tipo de protección 'n'

La Declaración de conformidad CE se encuentra a disposición de las autoridades competentes en:

Siemens AG IA AS RD ST PLC Amberg Werner-von-Siemens-Str. 50 D92224 Amberg Germany

## Homologación cULus

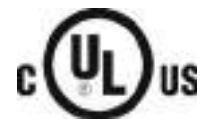

Underwriters Laboratories Inc. cumple:

- Underwriters Laboratories, Inc.: UL 508 Listed (Industrial Control Equipment)
	- Canadian Standards Association: CSA C22.2 Number 142 (Process Control Equipment)

#### Nota

La gama SIMATIC S7-1200 cumple la norma CSA.

El logotipo cULus indica que Underwriters Laboratories (UL) ha examinado y certificado el S7-1200 según las normas UL 508 y CSA 22.2 No. 142.

#### Homologación FM

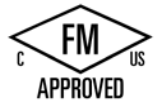

Factory Mutual Research (FM) Números de clase 3600 y 3611 de la norma de aprobación Aprobado para ser utilizado en: Clase I, División 2, Grupo de gas A, B, C, D, Clase de temperatura T3C Ta = 60 °C Clase I, Zona 2, IIC, Clase de temperatura T3 Ta = 60 °C Clase Canadiense I, Instalación en zona 2 según CEC 18-150

EXCEPCIÓN IMPORTANTE: Consulte en las especificaciones técnicas el número de entradas y salidas que pueden estar activadas simultáneamente. Algunos modelos tienen características reducidas para Ta = 60 °C.

## **ADVERTENCIA**

Si se sustituyen componentes, podría perderse la idoneidad para Class I, Division 2 y Zone 2.

Solo un centro de asistencia Siemens autorizado puede reparar estas unidades.

## Homologación ATEX

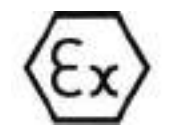

La homologación ATEX solo es válida para los modelos DC. La homologación ATEX no es válida para los modelos AC y de relé.

EN 60079-0:2009: Atmósferas explosivas - Requisitos generales

EN 60079-15:2010: Material eléctrico para atmósferas de gas explosivas; Tipo de protección 'nA' II 3 G Ex nA IIC T4 o T3 Gc

Instale los módulos en una caja adecuada con un grado de protección mínimo de IP54 conforme a EN 60529, o en una ubicación que aporte un grado de protección equivalente.

Los cables y conductores conectados deben ser aptos para la temperatura real medida en condiciones nominales.

La instalación debe garantizar que las crestas de tensión estén limitadas a valores inferiores a 119 V. Consulte Inmunidad a ondas de choque en esta sección.

EXCEPCIÓN IMPORTANTE: Consulte en las especificaciones técnicas el número de entradas y salidas que pueden estar activadas simultáneamente. Algunos modelos tienen características reducidas para Ta = 60 °C.

## Aprobación C-Tick

El S7-1200 cumple los requisitos de las normas según AS/NZS 2064 (clase A).

## Homologación coreana

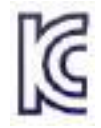

El sistema de automatización S7-1200 cumple los requisitos de la homologación coreana (KC Mark). Este sistema ha sido definido como equipo clase A para aplicaciones industriales y no está previsto para uso doméstico.

## Aprobación marina

Los productos S7-1200 se someten con regularidad a pruebas para obtener homologaciones especiales para aplicaciones y mercados específicos. Contacte con el representante de Siemens más próximo para obtener una lista de las homologaciones actuales con las referencias respectivas.

Sociedades de clasificación:

- ABS (American Bureau of Shipping)
- BV (Bureau Veritas)
- DNV (Det Norske Veritas)
- GL (Germanischer Lloyd)
- LRS (Lloyds Register of Shipping)
- Class NK (Nippon Kaiji Kyokai)
- Korean Register of Shipping

## Entornos industriales

El sistema de automatización S7-1200 está diseñado para ser utilizado en entornos industriales.

#### Tabla A- 1 Entornos industriales

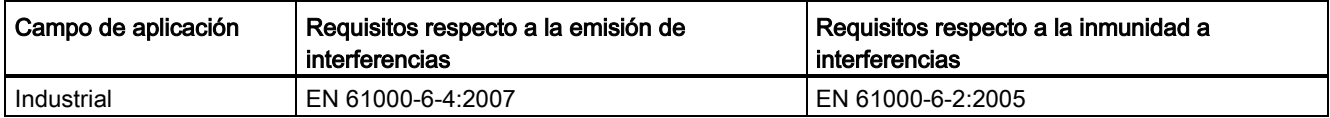

## Compatibilidad electromagnética

La compatibilidad electromagnética (también conocida por sus siglas CEM o EMC) es la capacidad de un dispositivo eléctrico para funcionar de forma satisfactoria en un entorno electromagnético sin causar interferencias electromagnéticas (EMI) sobre otros dispositivos eléctricos de ese entorno.

#### Tabla A- 2 Inmunidad según EN 61000-6-2

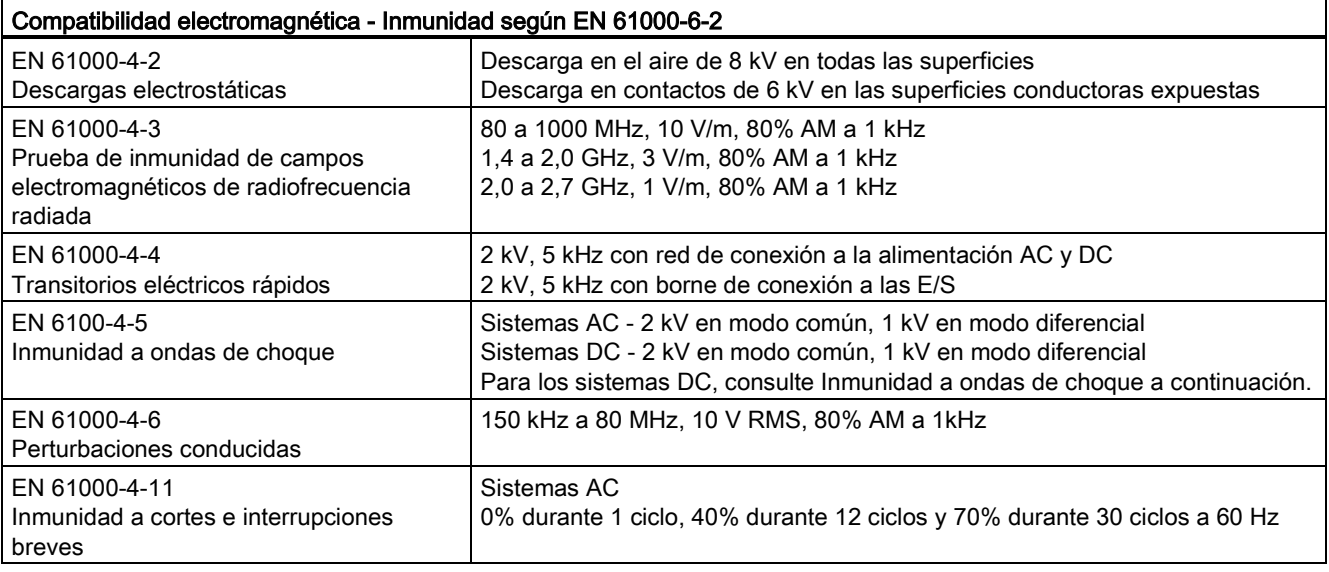

## Inmunidad a ondas de choque

Los sistemas de cableado sujetos a ondas de choque por rayos deben estar equipados con protección externa. Una especificación para la evaluación de la protección frente a ondas de choque de tipo rayo se recoge en EN 61000-4-5, con límites operacionales establecidos en EN 61000-6-2. Las CPUs S7-1200 DC y los módulos de señales requieren protección externa para garantizar el funcionamiento seguro en caso de sobretensiones definidas en este estándar.

A continuación aparece una lista de algunos dispositivos que soportan la protección necesaria de inmunidad a ondas de choque. Estos dispositivos solo proporcionan protección si están correctamente instalados conforme a las recomendaciones del fabricante. También pueden utilizarse dispositivos de otros fabricantes con especificaciones iguales o mejores:

- Tensión de alimentación, 24 V DC: DEHN, Inc., tipo BVT AD 24, referencia 918 402
- Entradas digitales, 24 V DC: DEHN, Inc., tipo DCO RK E 24, referencia 919 988
- Salidas digitales, 24 V DC: DEHN, Inc., tipo DCO RK E 24, referencia 919 988
- Entradas analógicas: DEHN, Inc., tipo BXT ML4 BD12, referencia 920 342
- Salidas analógicas: DEHN, Inc., tipo DCO RK E 12, referencia 919 987
- Ethernet: DEHN, Inc., tipo DPA M CAT6 RJ45S 48, referencia 929 100
- RS-232: DEHN, Inc., tipo DCO RK E 12, referencia 919 987
- RS-485: DEHN, Inc., tipo BXT ML2 BE HFS 5, referencia 920 270
- Salidas de relé: ninguna requerida

Tabla A- 3 Emisiones conducidas y radiadas según EN 61000-6-4

| Compatibilidad electromagnética - Emisiones conducidas y radiadas según EN 61000-6-4 |                        |                                                 |  |  |  |  |
|--------------------------------------------------------------------------------------|------------------------|-------------------------------------------------|--|--|--|--|
| Emisiones conducidas                                                                 | De 0,15 MHz a 0,5 MHz  | <79dB (μV) casi cresta; <66 dB (μV) valor medio |  |  |  |  |
| EN 55011, clase A, grupo 1                                                           | De $0.5$ MHz a $5$ MHz | <73dB (μV) casi cresta; <60 dB (μV) valor medio |  |  |  |  |
|                                                                                      | De 5 MHz a 30 MHz      | <73dB (μV) casi cresta; <60 dB (μV) valor medio |  |  |  |  |
| Emisiones radiadas                                                                   | De 30 MHz a 230 MHz    | <40dB (µV/m) casi cresta; medido a 10 m         |  |  |  |  |
| EN 55011, clase A, grupo 1                                                           | De 230 MHz a 1 GHz     | <47dB (µV/m) casi cresta; medido a 10 m         |  |  |  |  |

## Condiciones ambientales

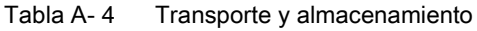

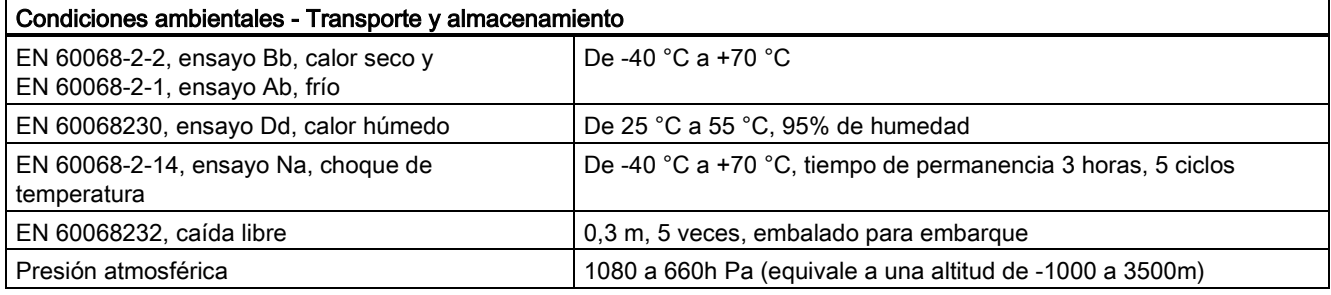

## Tabla A- 5 Condiciones de manejo

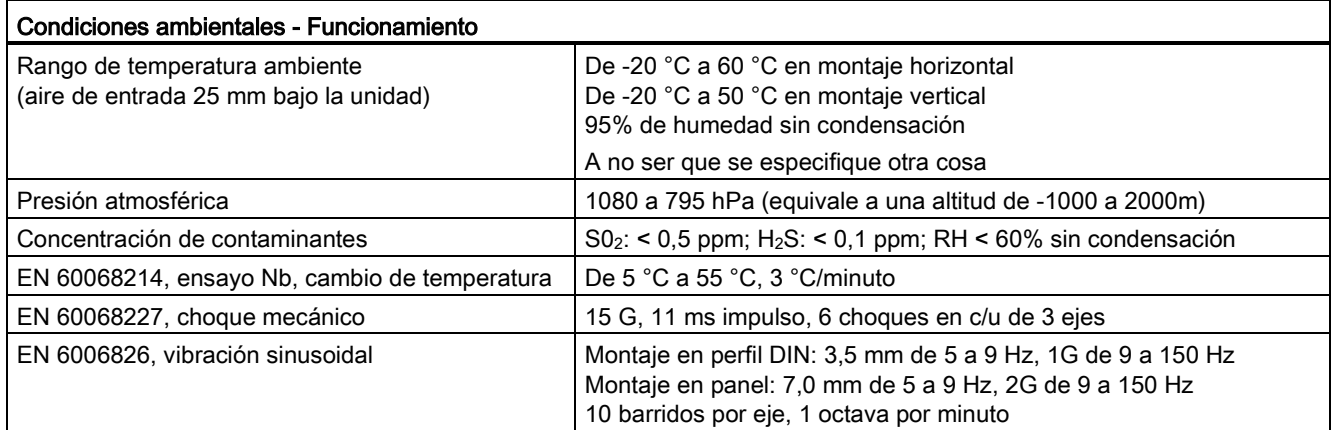

Tabla A- 6 Prueba de aislamiento a muy alta tensión

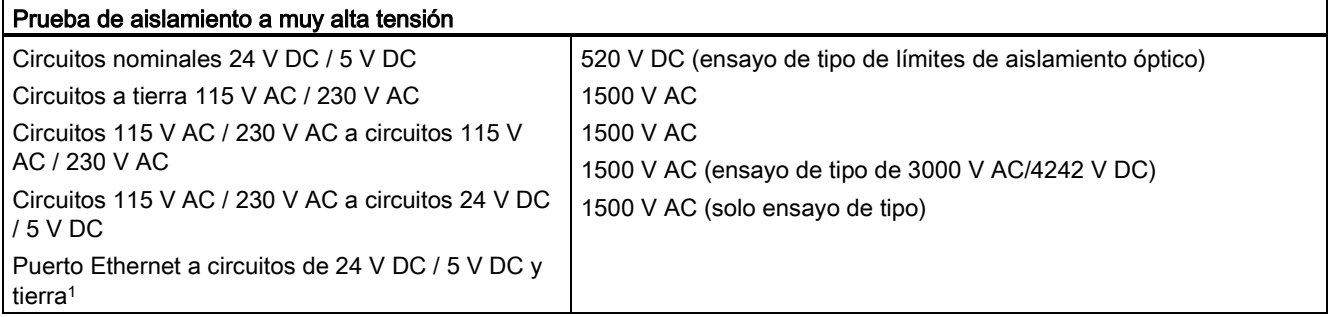

<sup>1</sup> El aislamiento del puerto Ethernet está diseñado para limitar el riesgo por tensiones peligrosas durante defectos de red de corta duración. No es conforme con los requisitos de seguridad usuales para el aislamiento a tensión de línea a frecuencia industrial.

## Clase de protección

● Clase de protección II según EN 61131-2 (el conductor protector no se requiere)

## Grado de protección

- Protección mecánica IP20, EN 60529
- Protege los dedos contra el contacto con alta tensión, según ensayos realizados con sondas estándar. Se requiere protección externa contra polvo, impurezas, agua y objetos extraños de < 12,5mm de diámetro.

## Tensiones nominales

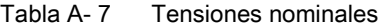

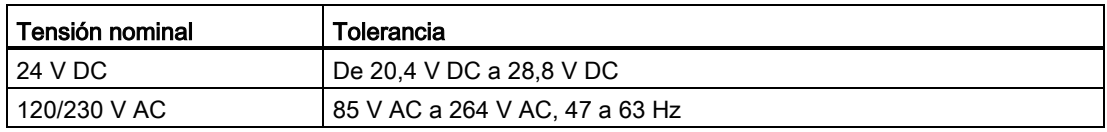

#### Nota

Cuando un contacto mecánico aplica tensión a una CPU S7-1200, o bien a un módulo de señales digitales, envía una señal "1" a las salidas digitales durante aprox. 50 microsegundos. Ello podría causar un funcionamiento inesperado de los equipos o del proceso, lo que podría ocasionar la muerte o lesiones graves al personal y/o daños al equipo. Eso debe considerarse, especialmente si desea utilizar dispositivos que reaccionen a impulsos de breve duración.

## Protección contra inversión de polaridad

Se suministra circuitería de protección contra inversión de polaridad en cada par de bornes de alimentación de +24 V DC o de alimentación de entrada de usuario para CPUs, módulos de señales (SM) y Signal Boards (SB). No obstante, el sistema puede sufrir daños si se cablean pares de bornes distintos en polaridades opuestas.

Algunos bornes de entrada de la alimentación de 24 V DC del sistema S7-1200 están interconectados, teniendo un circuito lógico común que conecta varios bornes M. Por ejemplo, los circuitos siguientes están interconectados si no tienen aislamiento galvánico según las hojas de datos técnicos: la fuente de alimentación de 24 V DC de la CPU, la alimentación de sensores de la CPU, la entrada de alimentación de la bobina de relé de un SM o la fuente de alimentación de una entrada analógica no aislada. Todos los bornes M sin aislamiento galvánico deben conectarse al mismo potencial de referencia externo.

# ADVERTENCIA

Si los bornes M sin aislamiento galvánico se conectan a diferentes potenciales de referencia, circularán corrientes indeseadas que podrían averiar o causar reacciones inesperadas en el PLC y los equipos conectados.

Si no se cumplen estas directrices, es posible que se produzcan averías o reacciones inesperadas que podrían causar la muerte, lesiones corporales graves y/o daños materiales.

Asegúrese que todos los bornes M sin aislamiento galvánico de un sistema S7-1200 están conectados al mismo potencial de referencia.

## Salidas DC

No se suministra circuitería de protección contra cortocircuitos en las salidas DC de las CPUs, módulos de señales (SM) y Signal Boards (SB).

## Vida útil de los relés

La figura siguiente muestra los datos típicos de rendimiento estimados a partir de ensayos. El rendimiento real puede variar dependiendo de la aplicación. Un circuito de protección externo adaptado a la carga mejorará la vida útil de los contactos. Los contactos normalmente cerrados tienen una vida útil típica de aproximadamente un tercio de los contactos normalmente abiertos en condiciones inductivas y de carga de lámpara.

Un circuito de protección externo aumentará la vida útil de los contactos.

## A.1 Datos técnicos generales

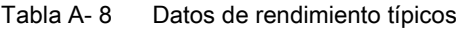

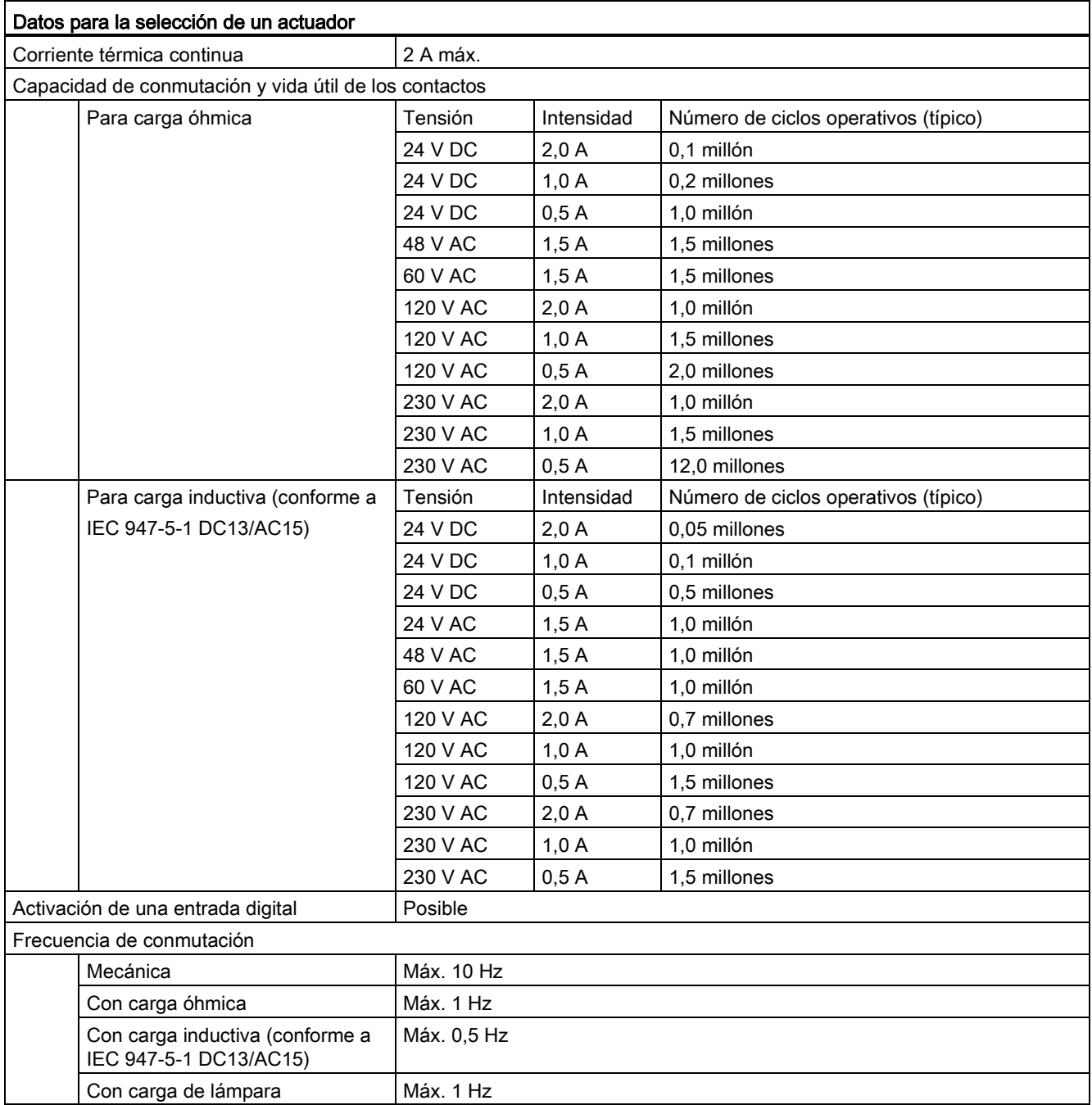

# A.2 CPU 1211C

# A.2.1 Especificaciones generales y propiedades

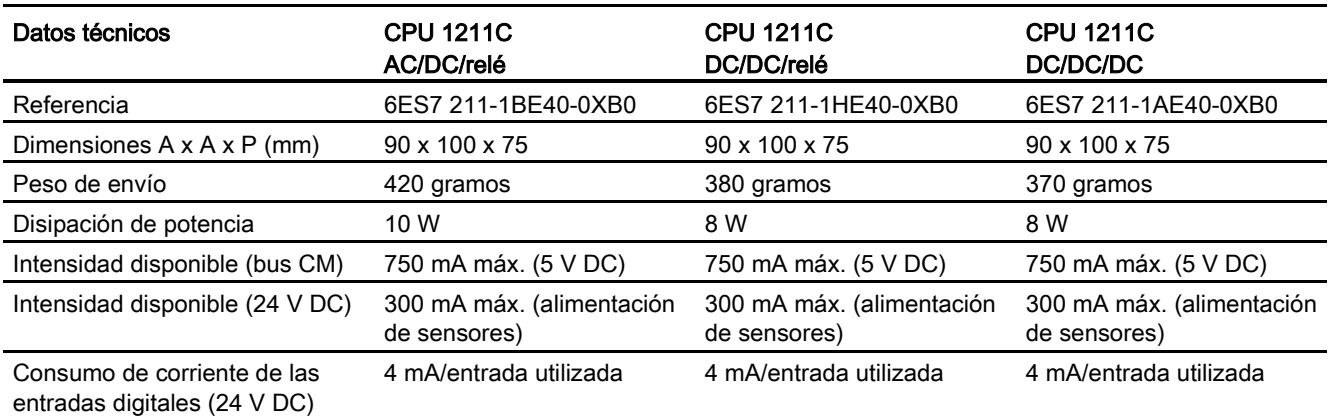

Tabla A- 9 Especificaciones generales

## Tabla A- 10 Propiedades de la CPU

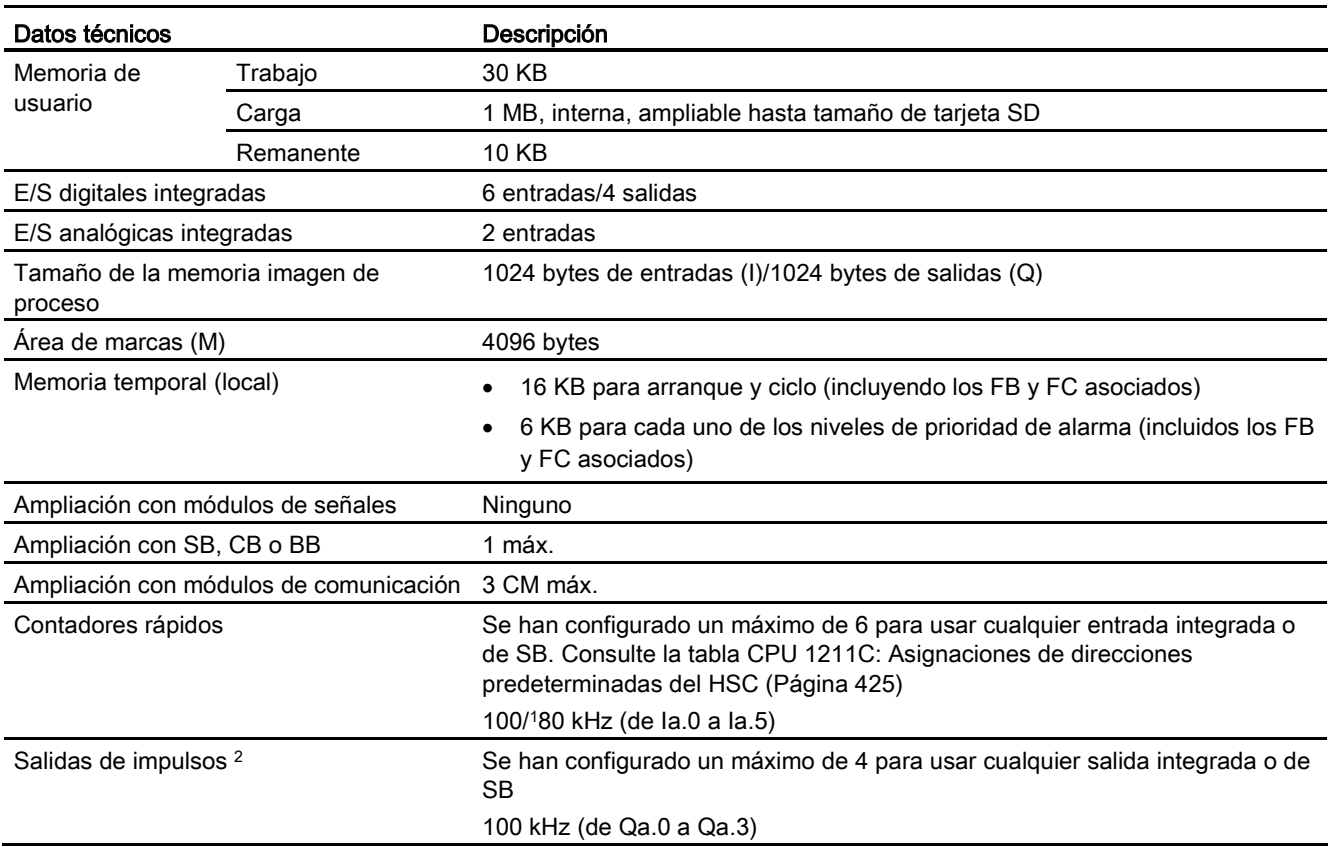

A.2 CPU 1211C

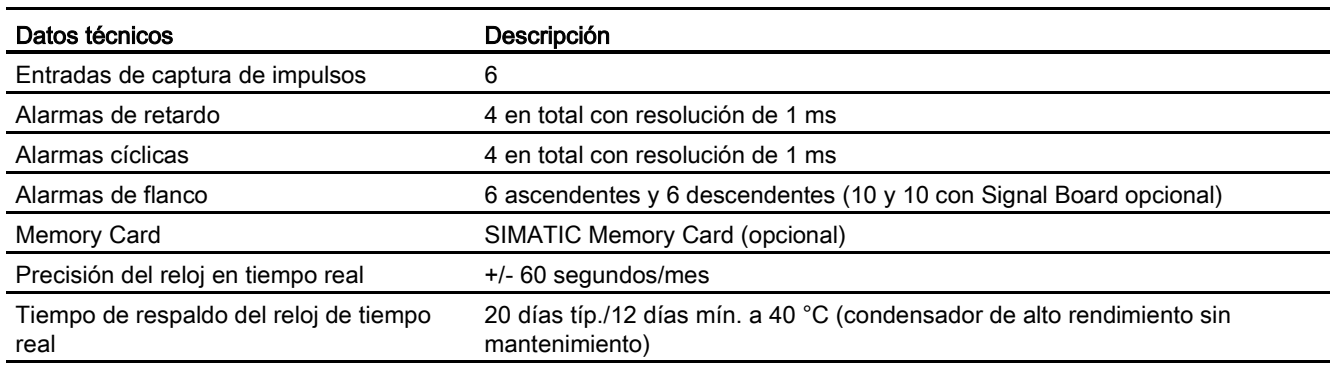

<sup>1</sup> Se aplica la velocidad más lenta cuando se ha configurado el HSC para el estado operativo en cuadratura.

<sup>2</sup> Para modelos de CPU con salidas de relé, se debe instalar una Signal Board (SB) digital para emplear las salidas de impulsos.

#### Tabla A- 11 Rendimiento

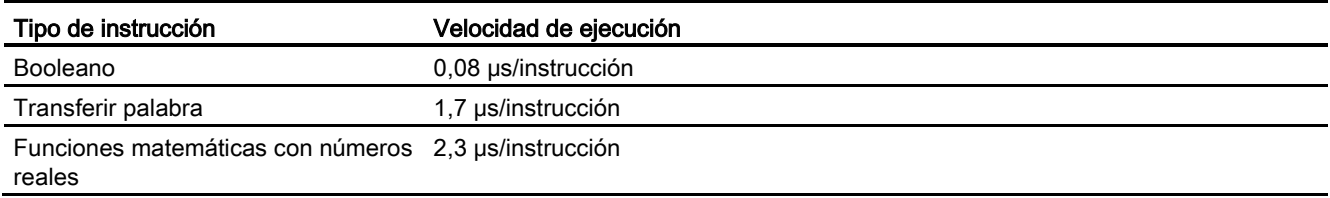

# A.2.2 Temporizadores, contadores y bloques lógicos soportados por la CPU 1211C

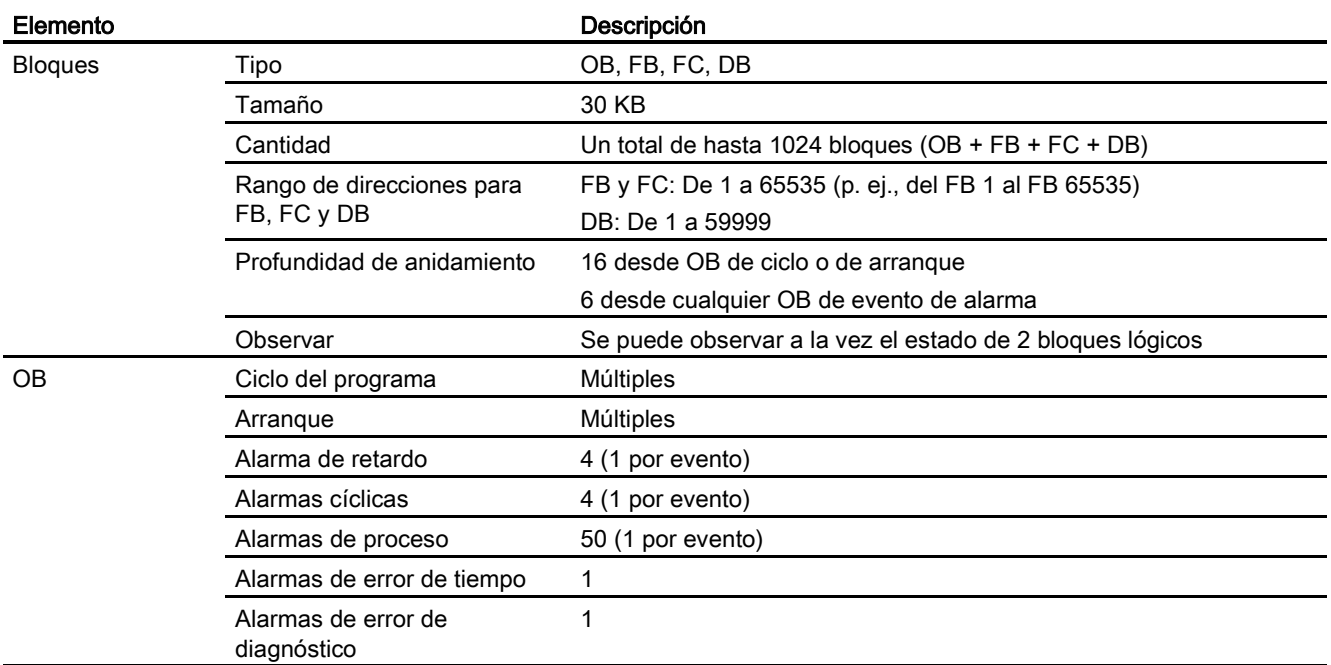

Tabla A- 12 Bloques, temporizadores y contadores soportados por la CPU 1211C

A.2 CPU 1211C

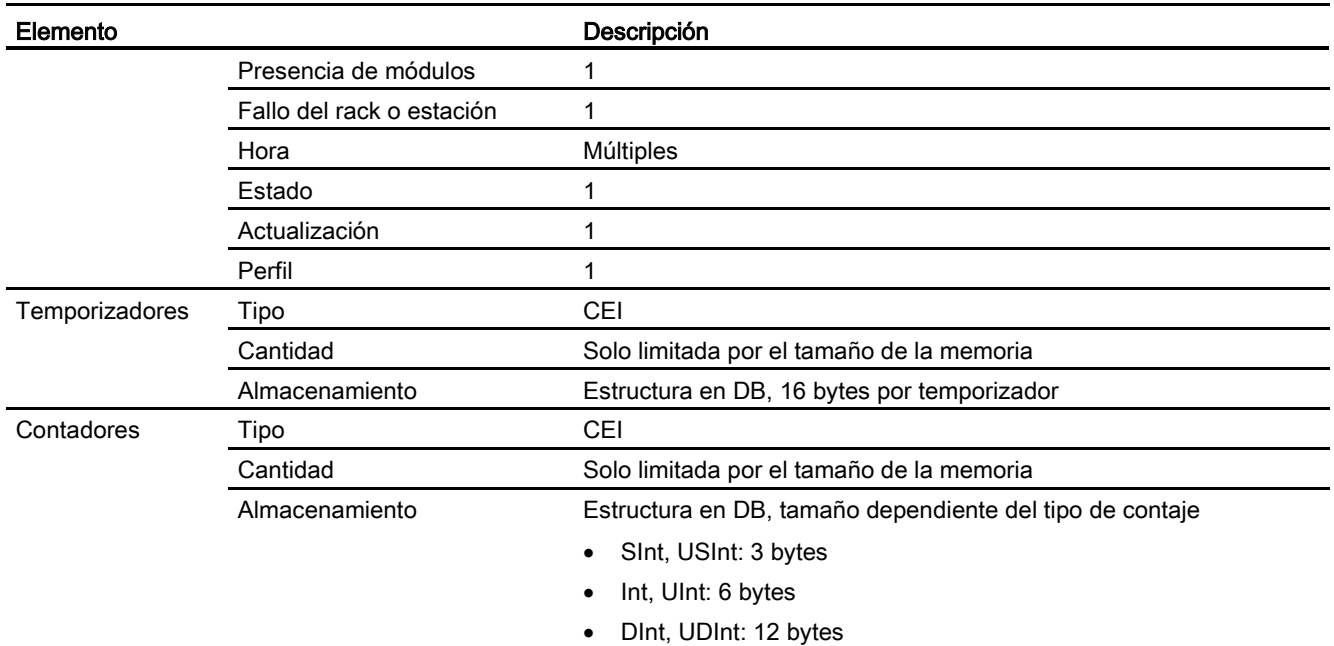

## Tabla A- 13 Comunicación

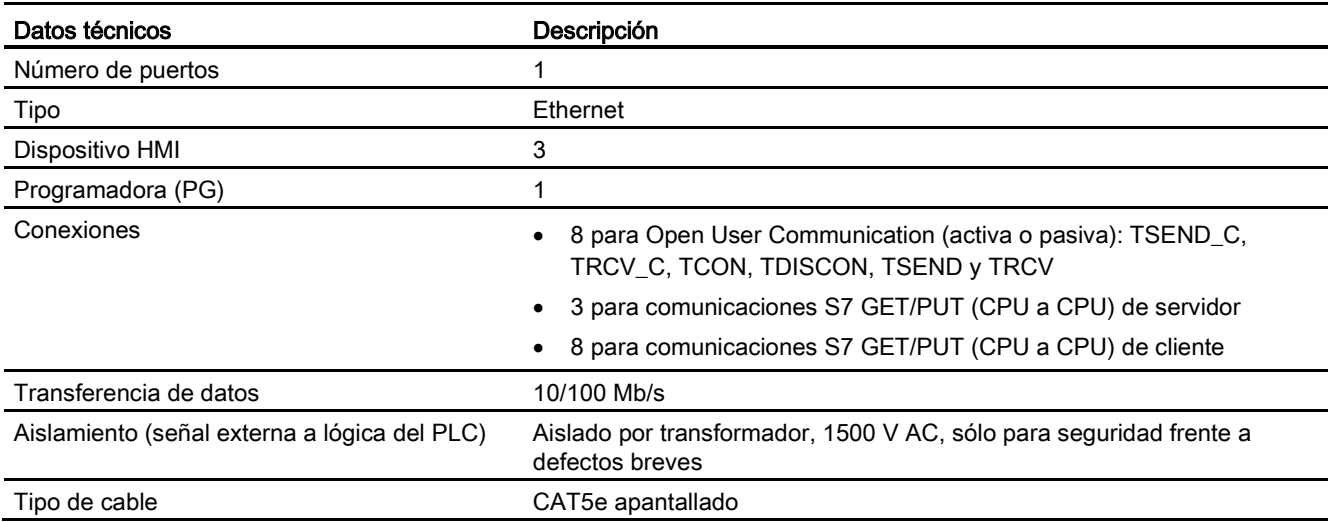

A.2 CPU 1211C

## Tabla A- 14 Alimentación eléctrica

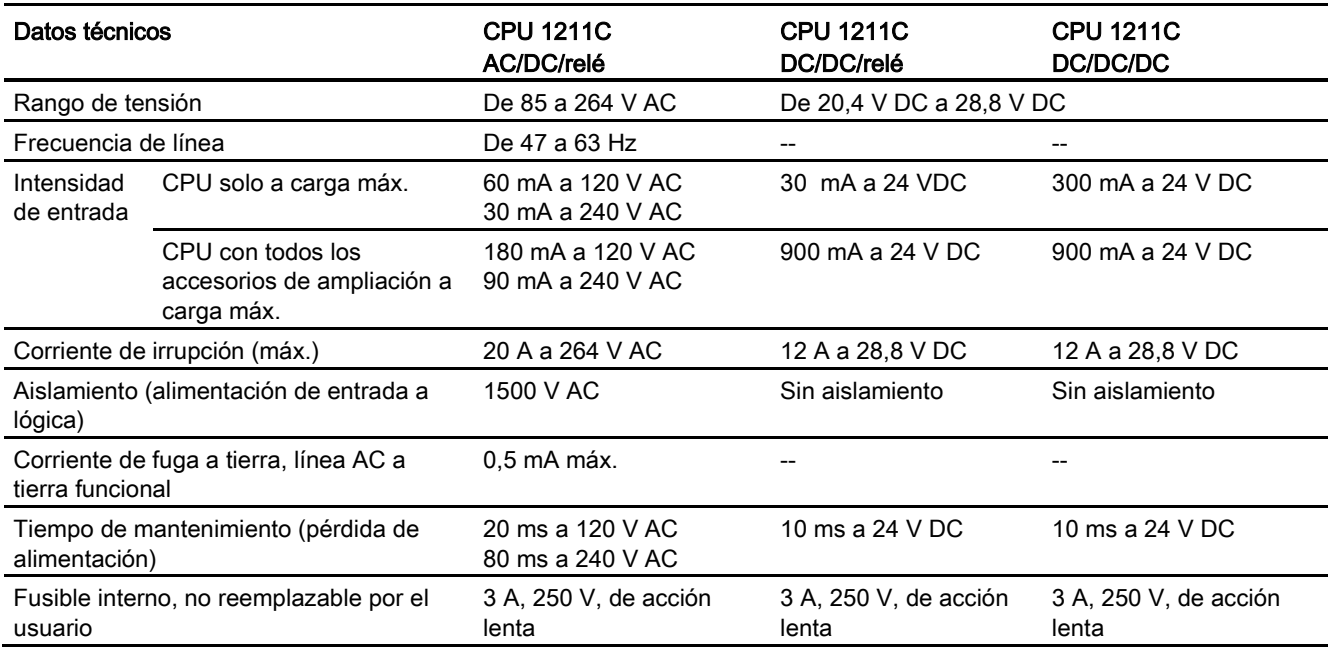

#### Tabla A- 15 Alimentación de sensores

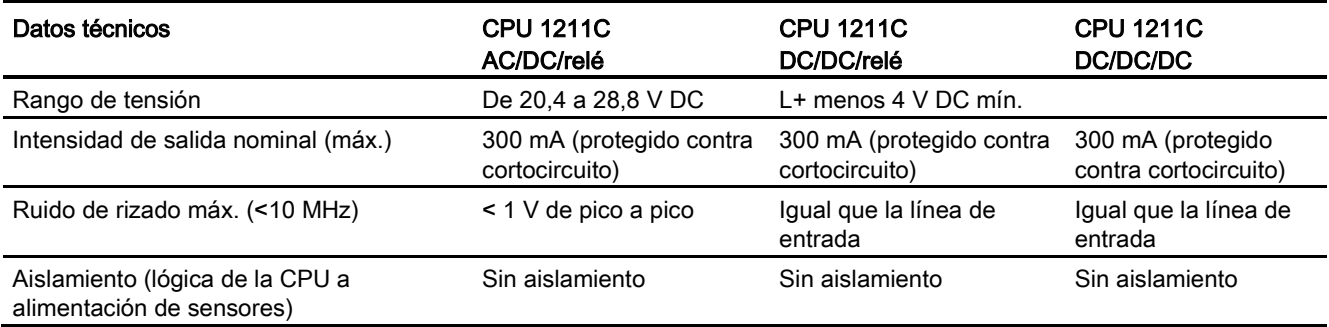

# A.2.3 Entradas y salidas digitales

#### Tabla A- 16 Entradas digitales

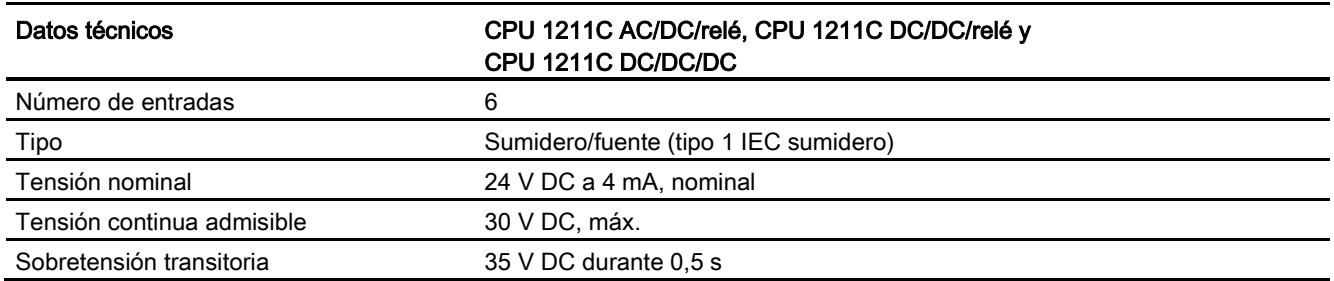

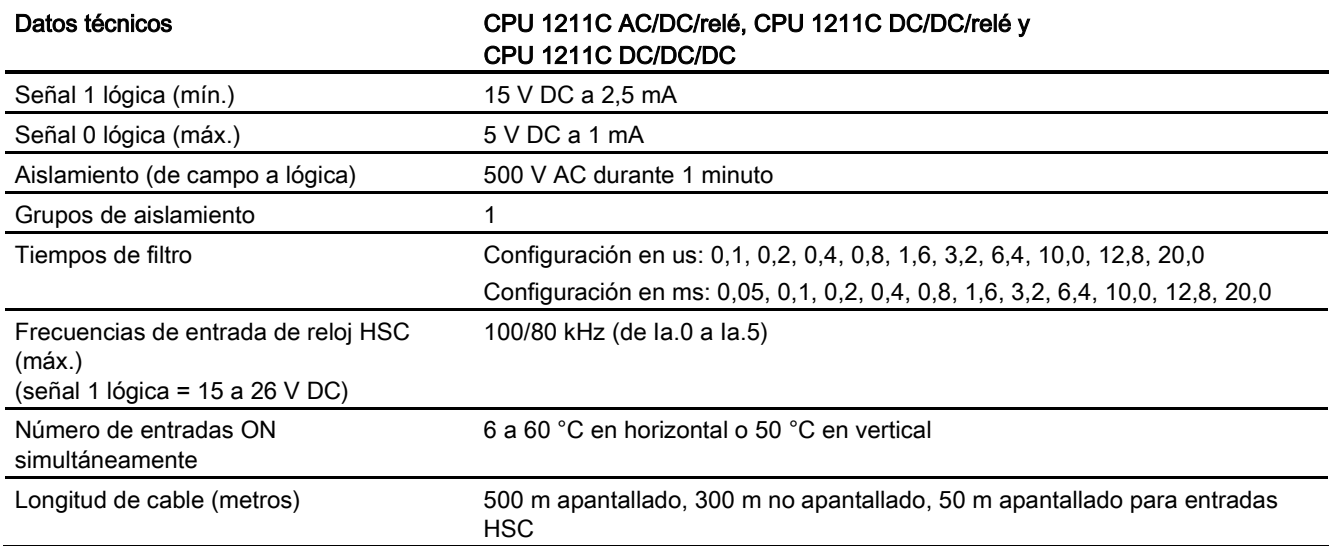

## Tabla A- 17 Salidas digitales

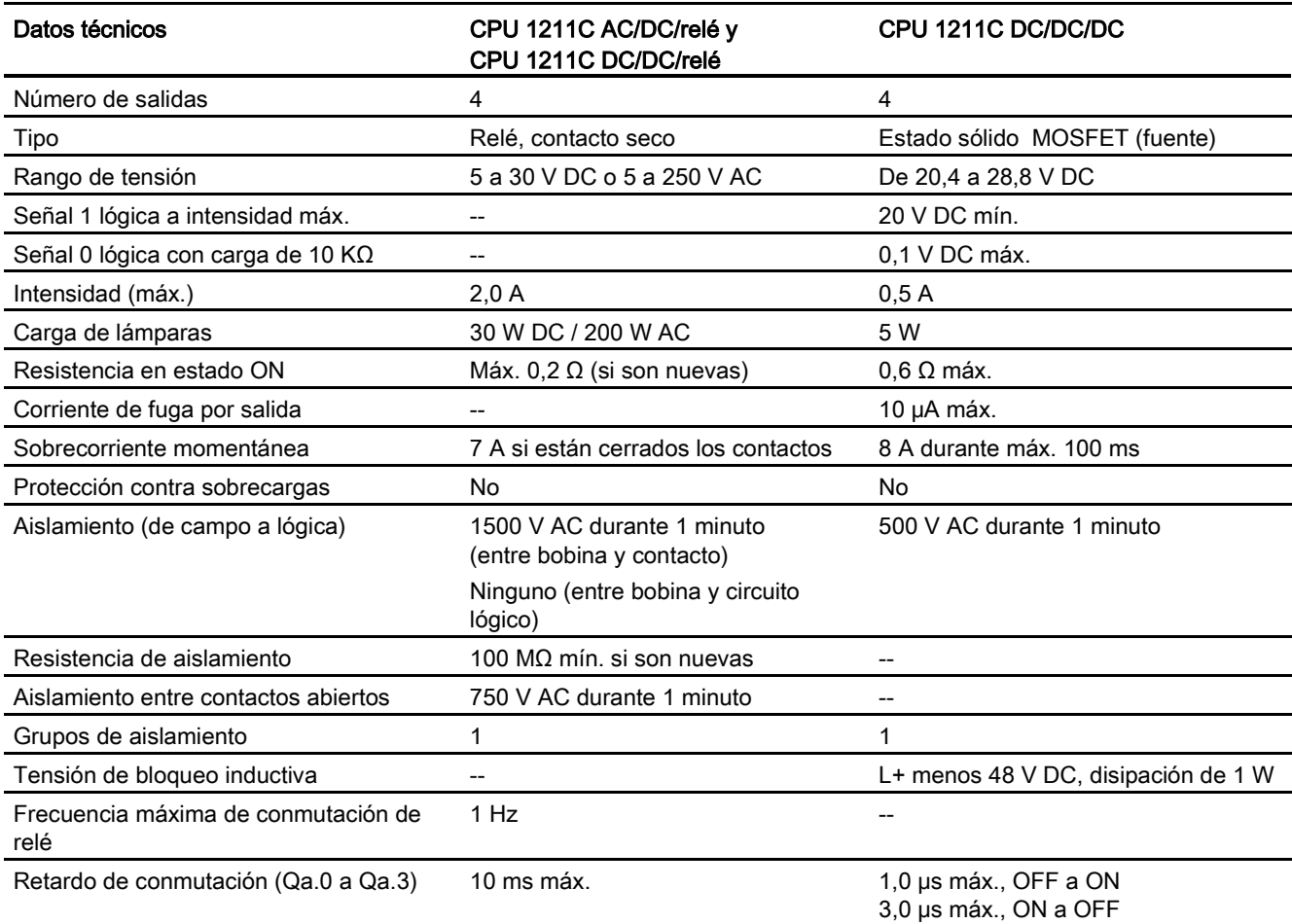

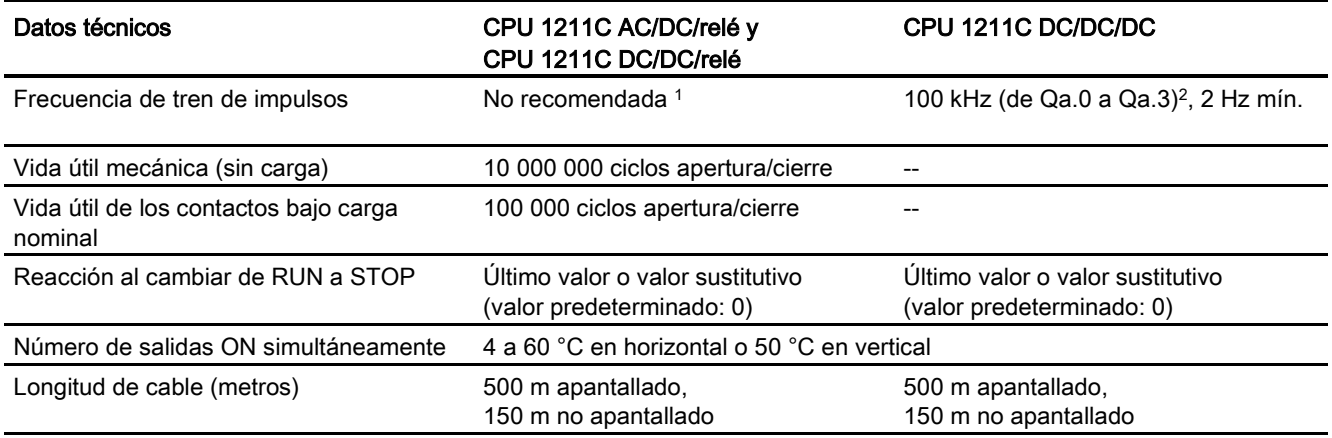

<sup>1</sup> Para modelos de CPU con salidas de relé, se debe instalar una Signal Board (SB) digital para emplear las salidas de impulsos.

<sup>2</sup> En función del receptor de impulsos y del cable, una resistencia de carga adicional (al menos 10% de la intensidad nominal) puede mejorar la calidad de la señal de los impulsos y la inmunidad a perturbaciones.

# A.2.4 Entradas analógicas

Tabla A- 18 Entradas analógicas

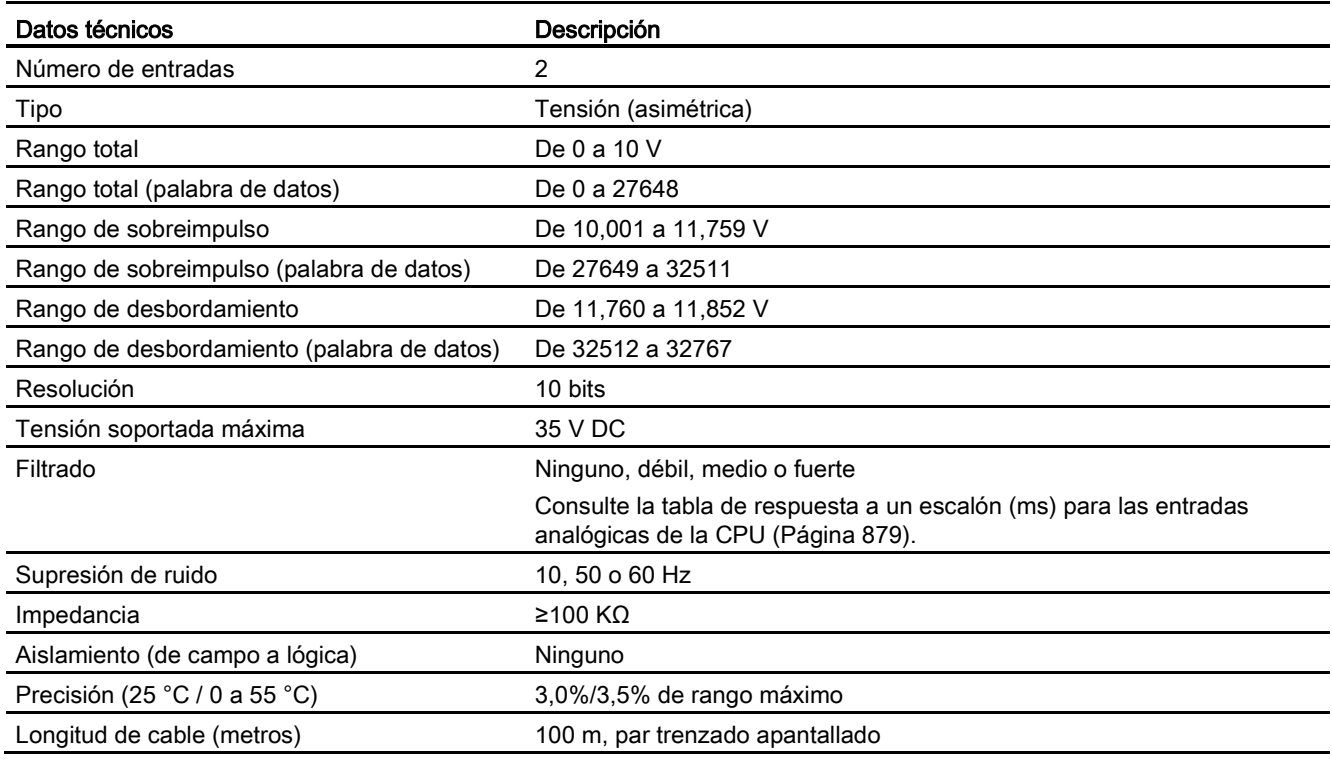

## <span id="page-878-0"></span>A.2.4.1 Respuesta a un escalón de las entradas analógicas integradas en la CPU

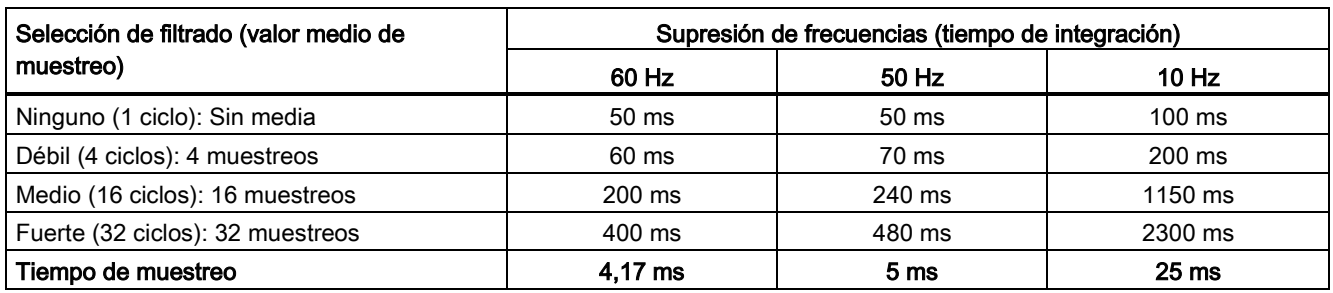

Tabla A- 19 Respuesta a un escalón (ms), 0 V a 10 V medido a 95%

## A.2.4.2 Tiempo de muestreo para los puertos analógicos integrados en la CPU

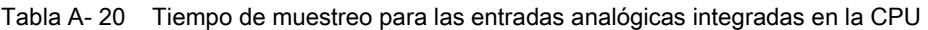

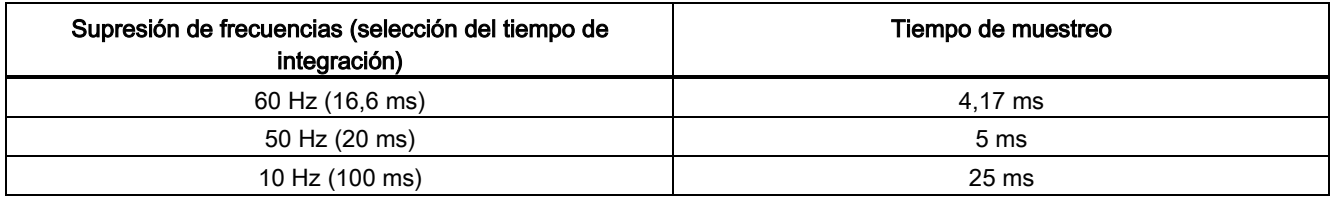

## A.2.4.3 Rangos de medida de entradas analógicas de tensión (CPU)

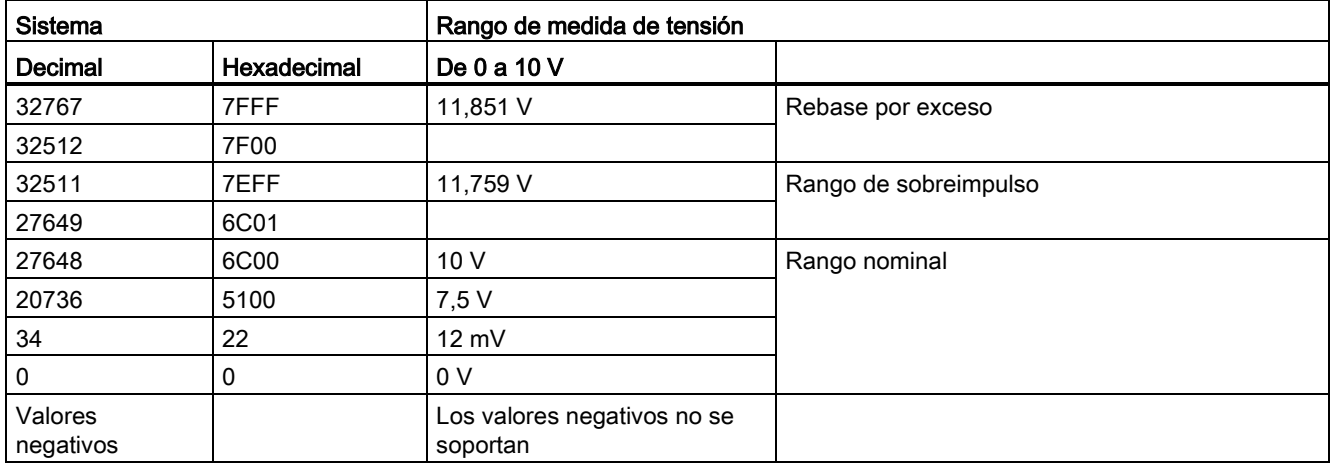

Tabla A- 21 Representación de entradas analógicas para tensión (CPU)

A.2 CPU 1211C

## A.2.5 Diagramas de cableado de la CPU 1211

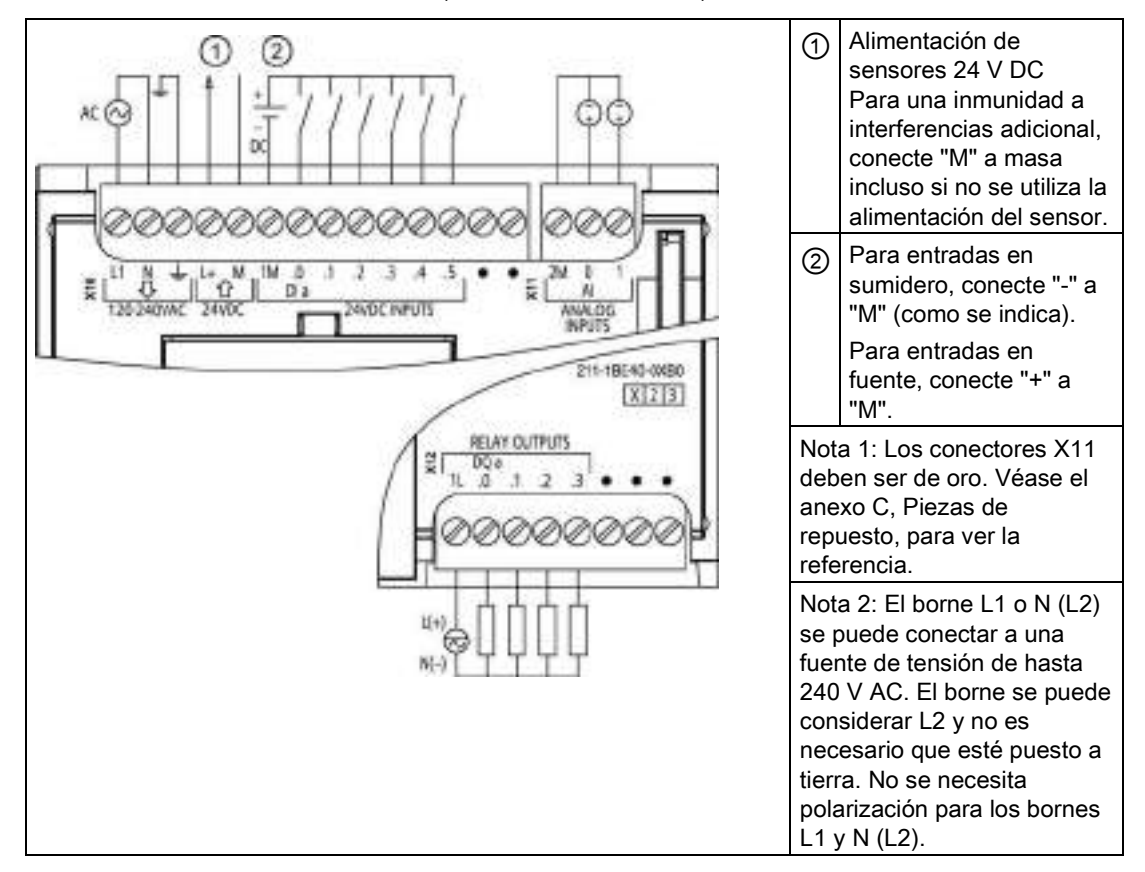

Tabla A- 22 CPU 1211C AC/DC/relé (6ES7 211-1BE40-0XB0)

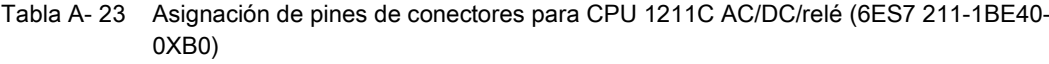

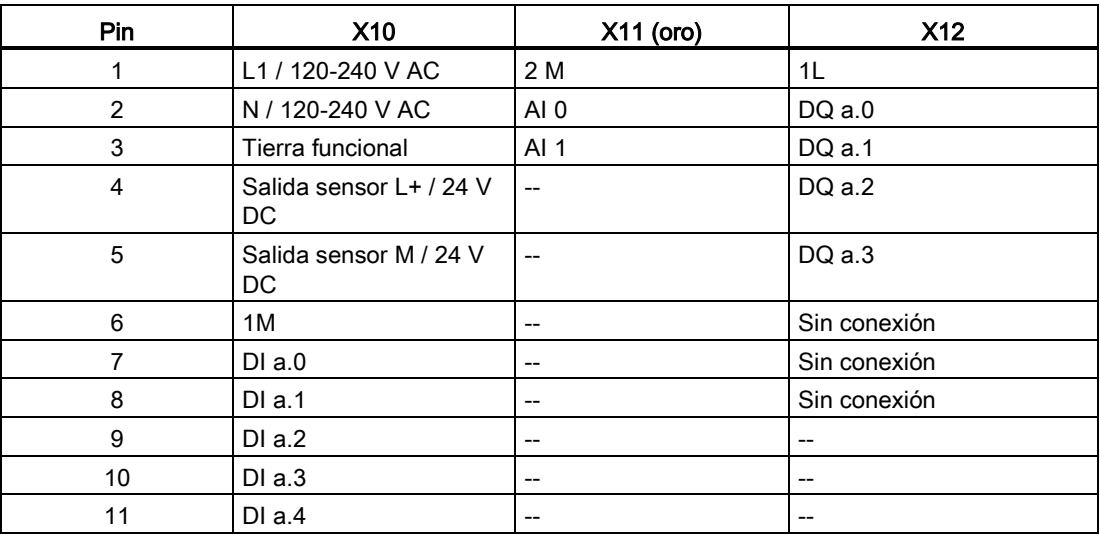

A.2 CPU 1211C

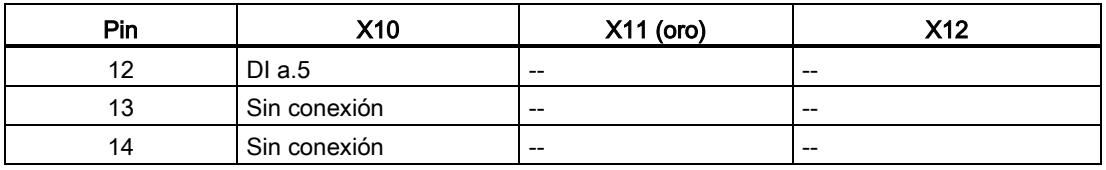

#### Tabla A- 24 CPU 1211C DC/DC/relé (6ES7 211-1HE40-0XB0)

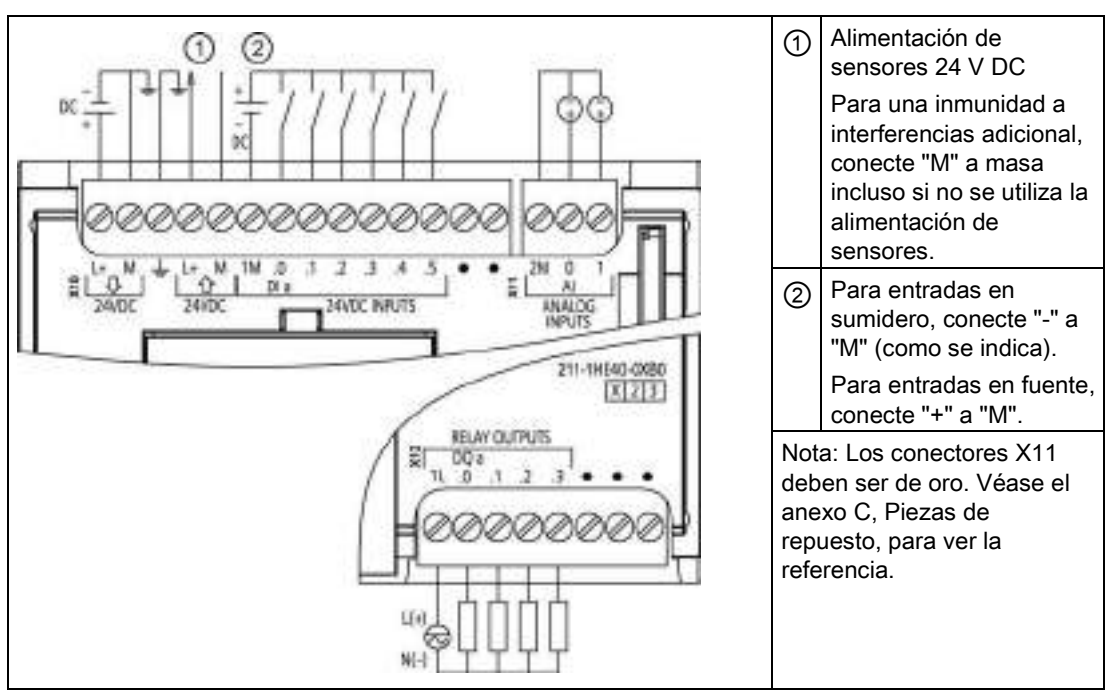

Tabla A- 25 Asignación de pines de conectores para CPU 1211C DC/DC/relé (6ES7 211-1HE40- 0XB0)

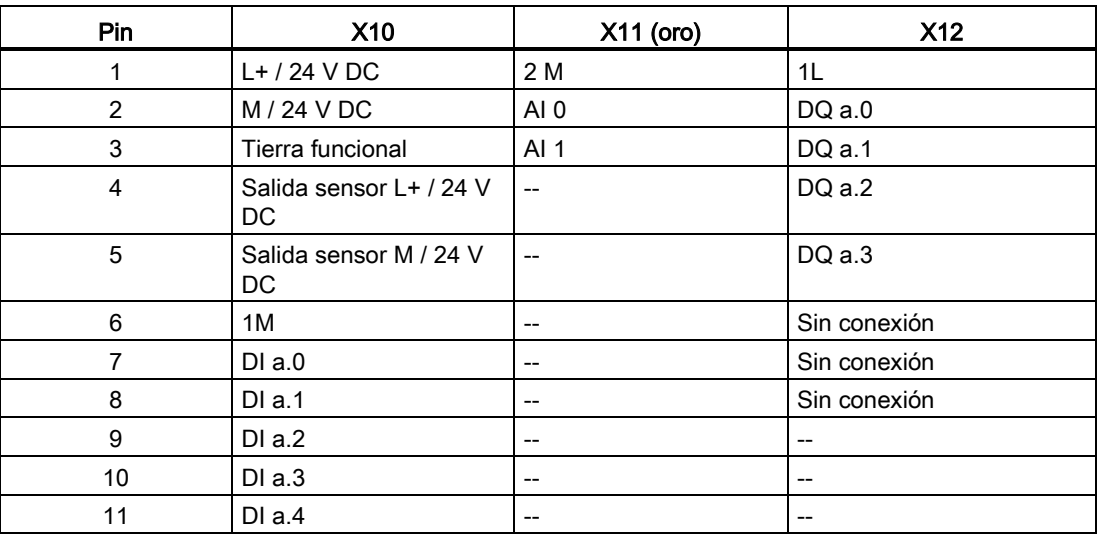

A.2 CPU 1211C

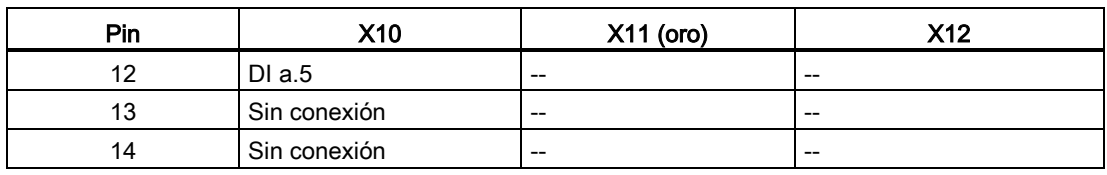

#### Tabla A- 26 CPU 1211C DC/DC/DC ((6ES7 211-1AE40-0XB0)

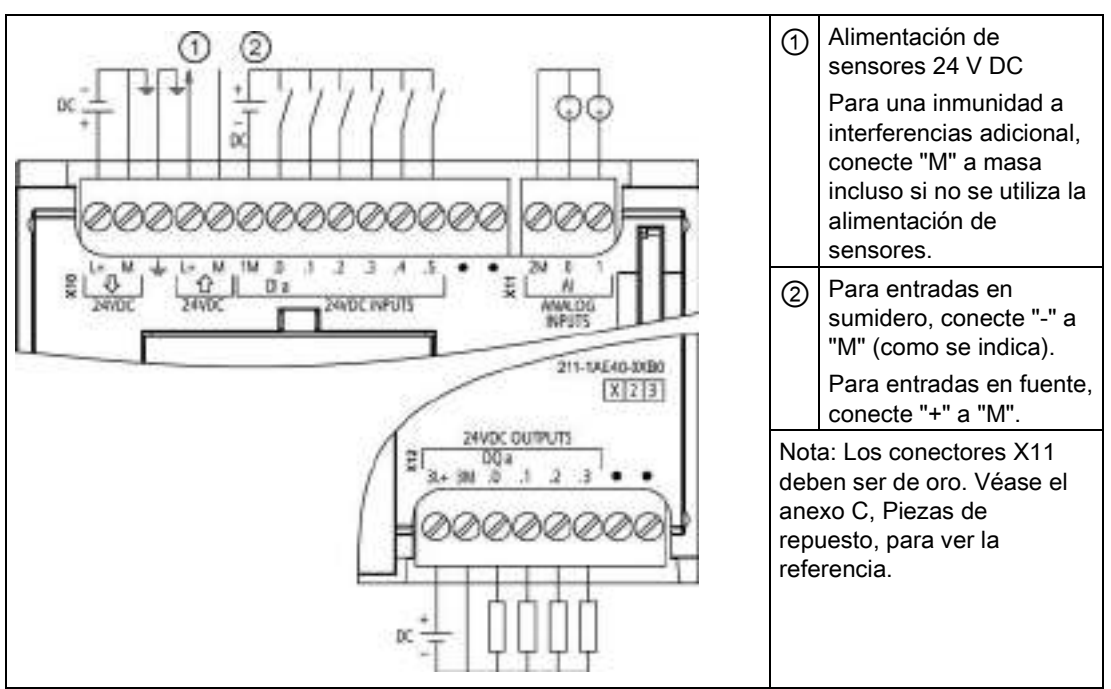

Tabla A- 27 Asignación de pines de conectores para CPU 1211C DC/DC/DC (6ES7 211-1AE40- 0XB0)

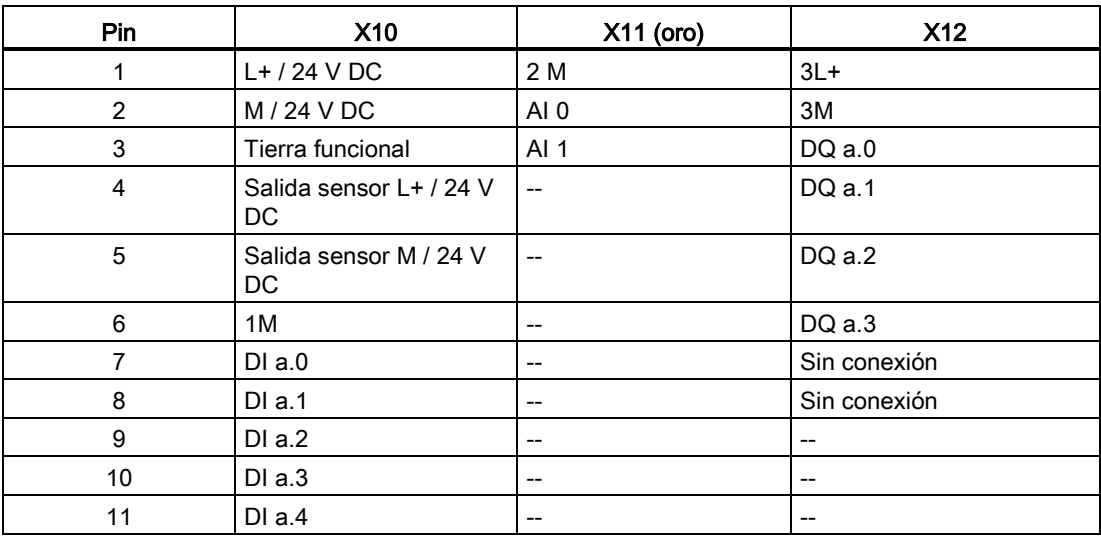

A.3 CPU 1212C

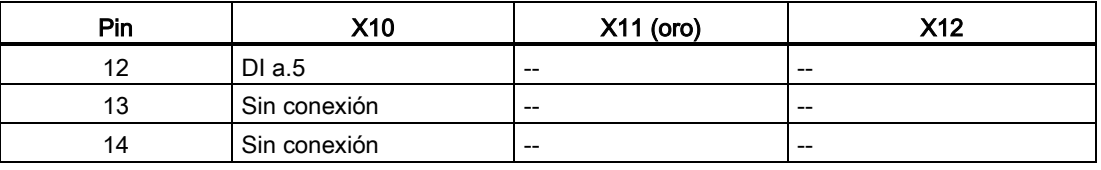

### Nota

Las entradas analógicas que no se utilicen deben cortocircuitarse.

# A.3 CPU 1212C

# A.3.1 Especificaciones generales y propiedades

Tabla A- 28 General

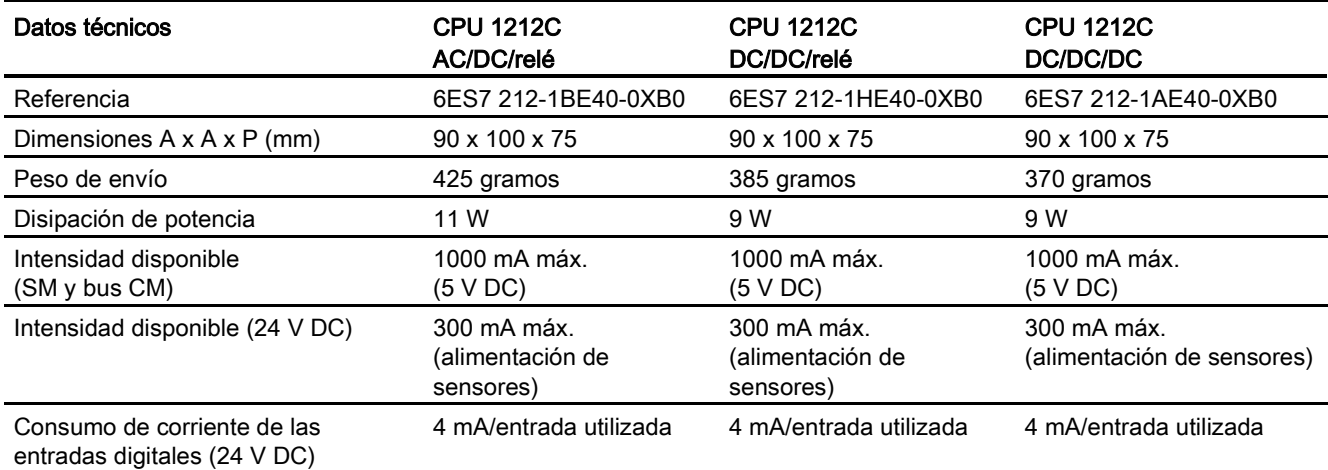

#### Tabla A- 29 Propiedades de la CPU

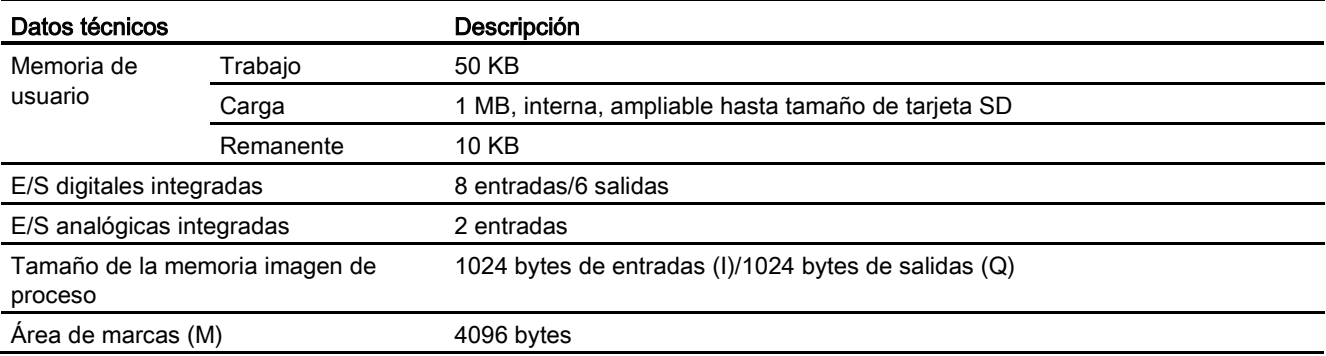

Controlador programable S7-1200

Manual de sistema, 03/2014, A5E02486683-AG 883

A.3 CPU 1212C

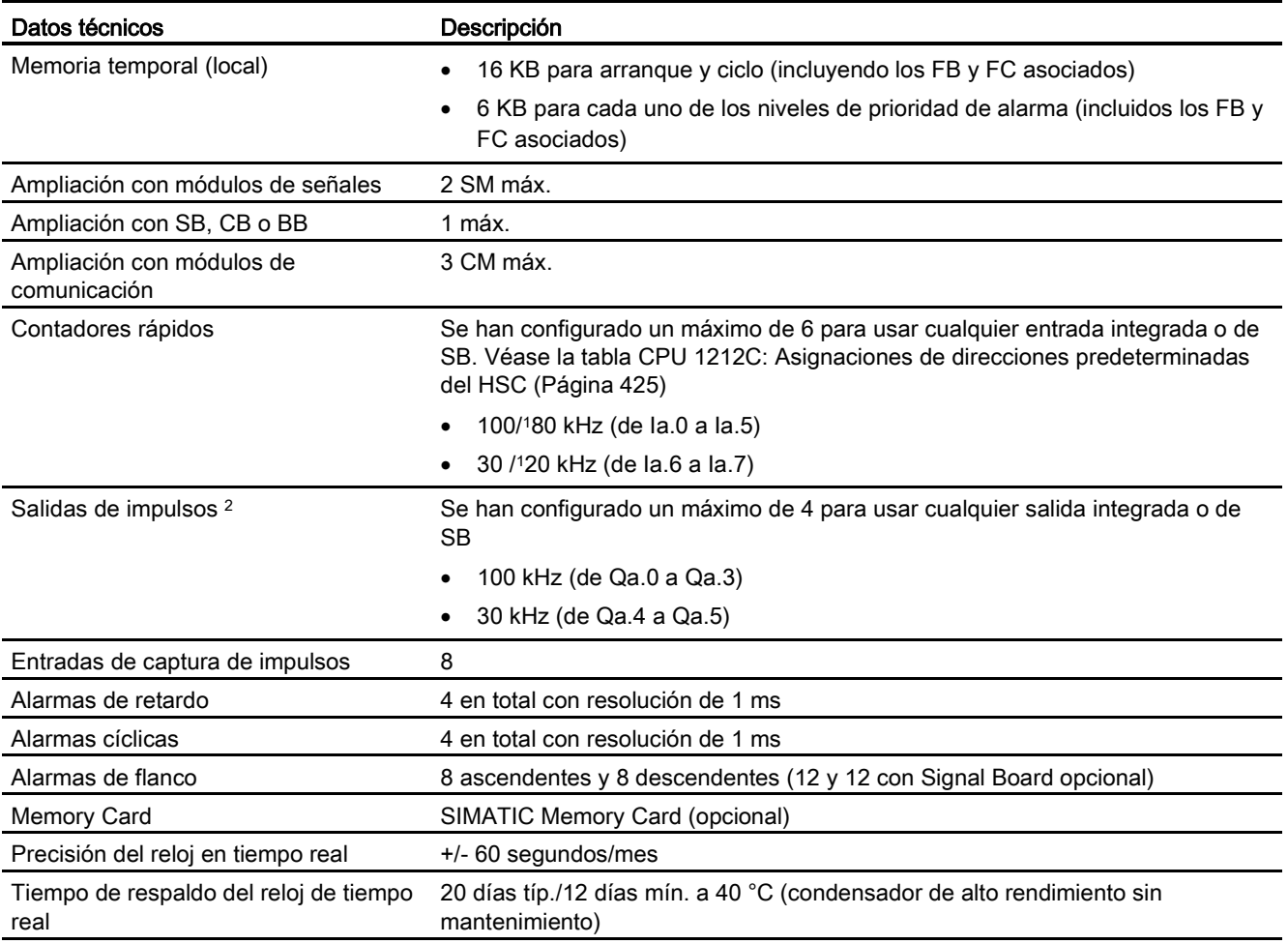

<sup>1</sup> Se aplica la velocidad más lenta cuando se ha configurado el HSC para el estado operativo en cuadratura.

<sup>2</sup> Para modelos de CPU con salidas de relé, se debe instalar una Signal Board (SB) digital para emplear las salidas de impulsos.

## Tabla A- 30 Rendimiento

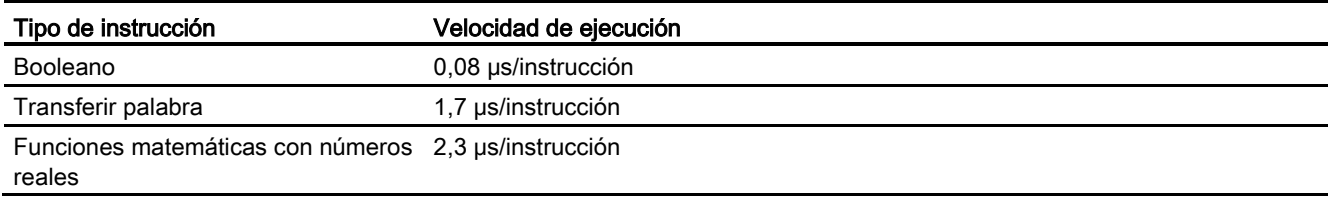

# A.3.2 Temporizadores, contadores y bloques lógicos soportados por la CPU 1212C

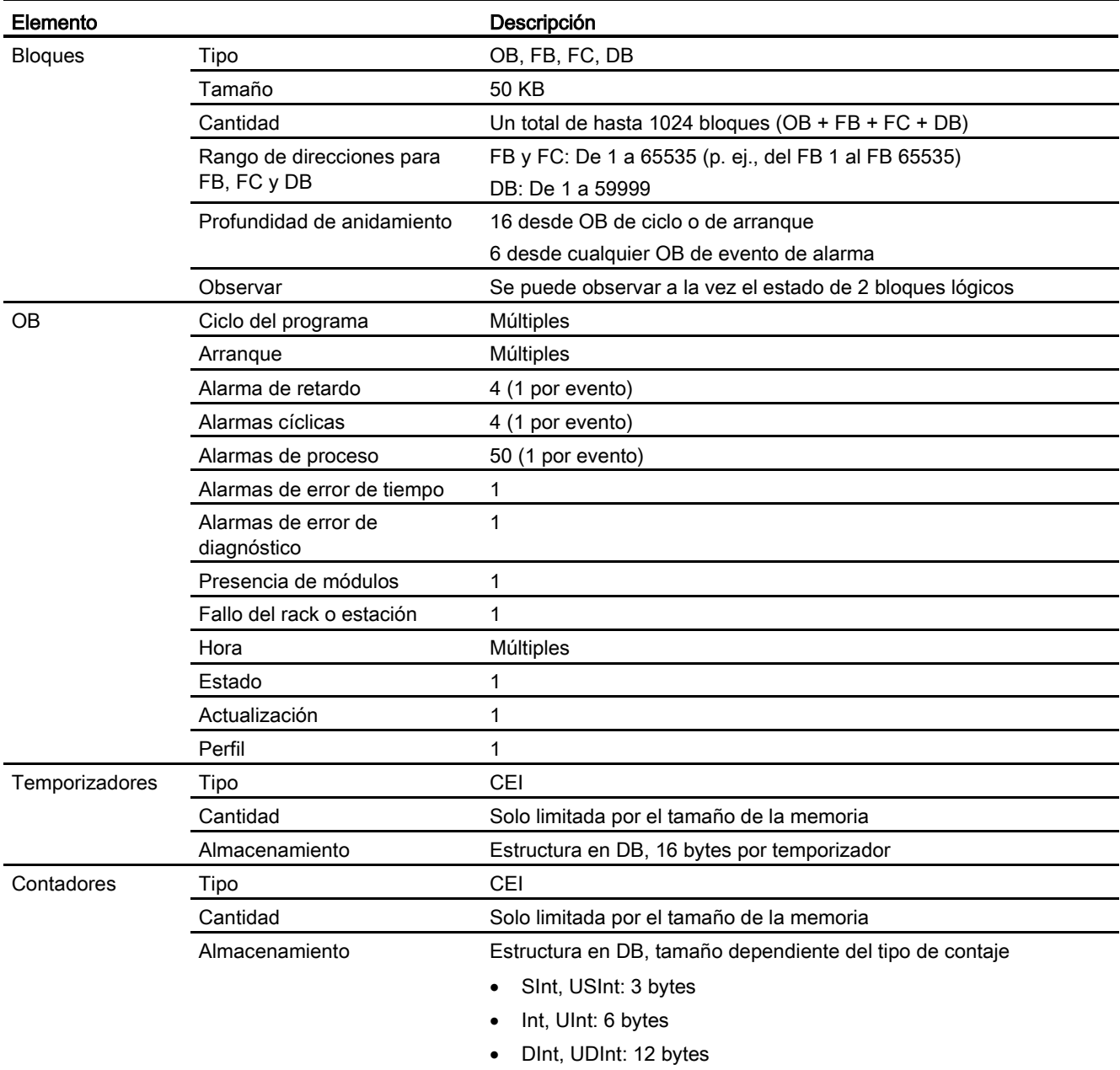

Tabla A- 31 Bloques, temporizadores y contadores soportados por la CPU 1212C

## Tabla A- 32 Comunicación

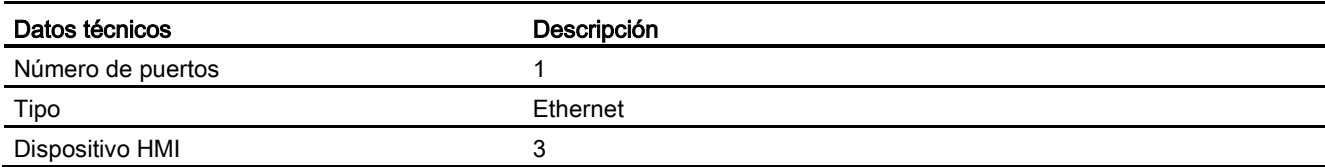

A.3 CPU 1212C

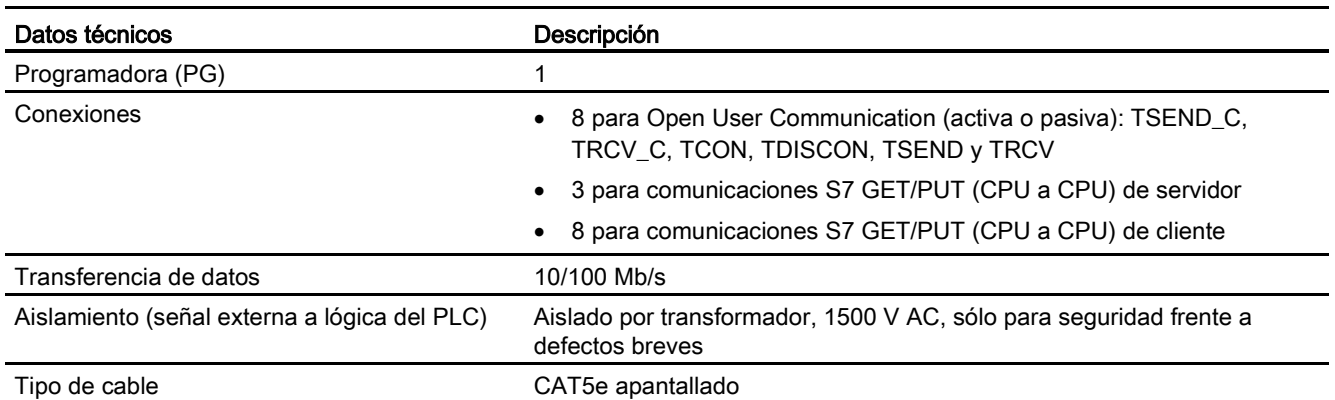

## Tabla A- 33 Alimentación eléctrica

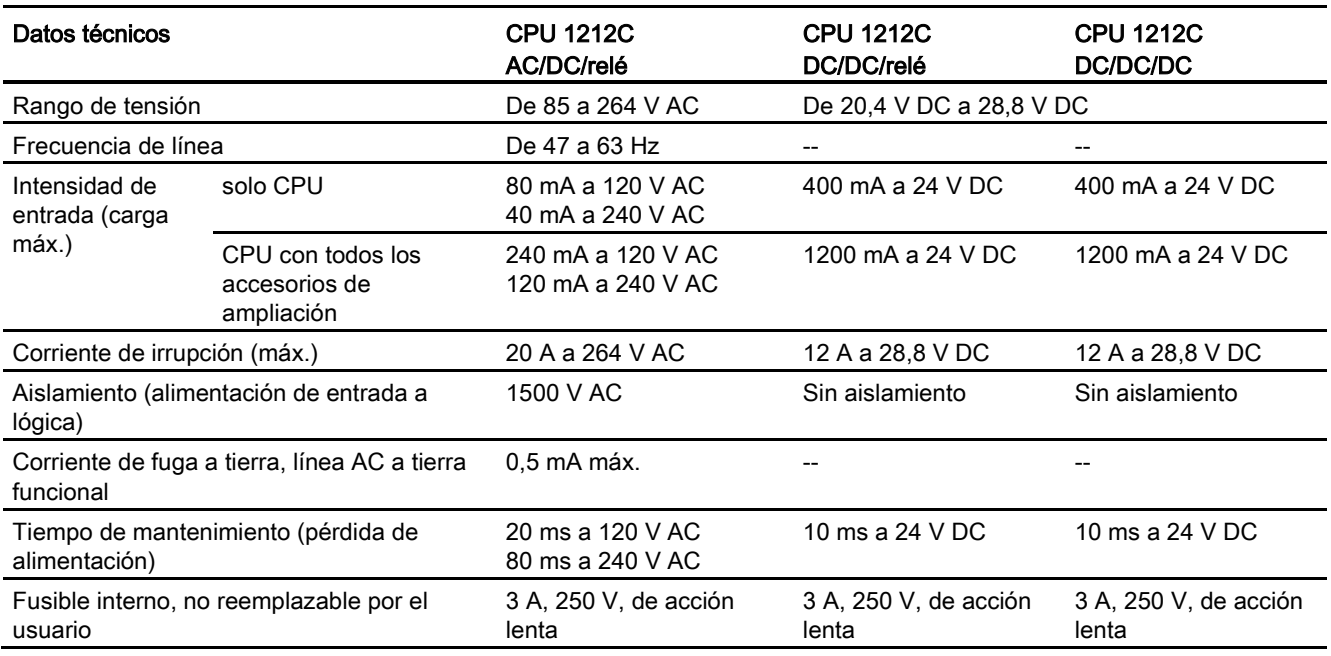

#### Tabla A- 34 Alimentación de sensores

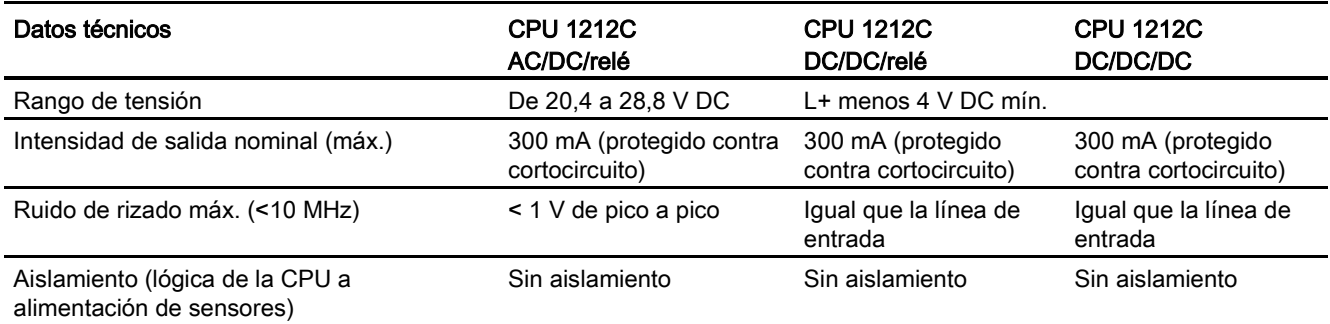

# A.3.3 Entradas y salidas digitales

Tabla A- 35 Entradas digitales

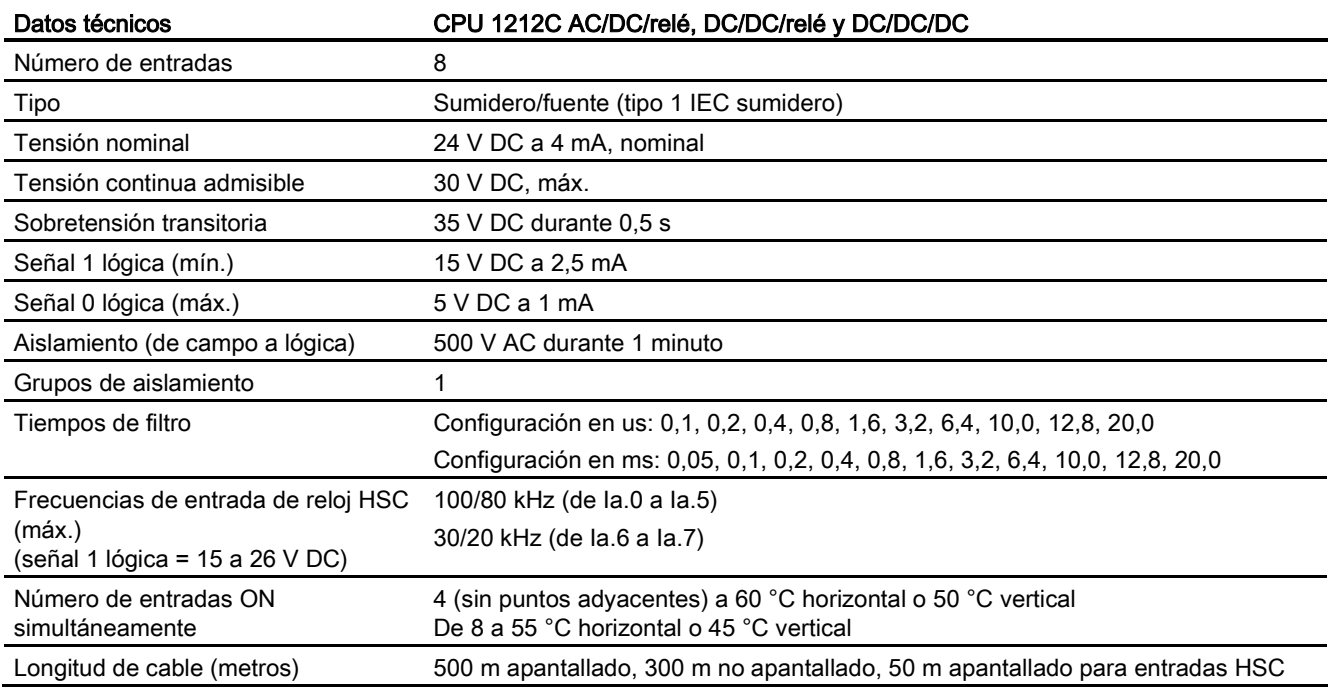

## Tabla A- 36 Salidas digitales

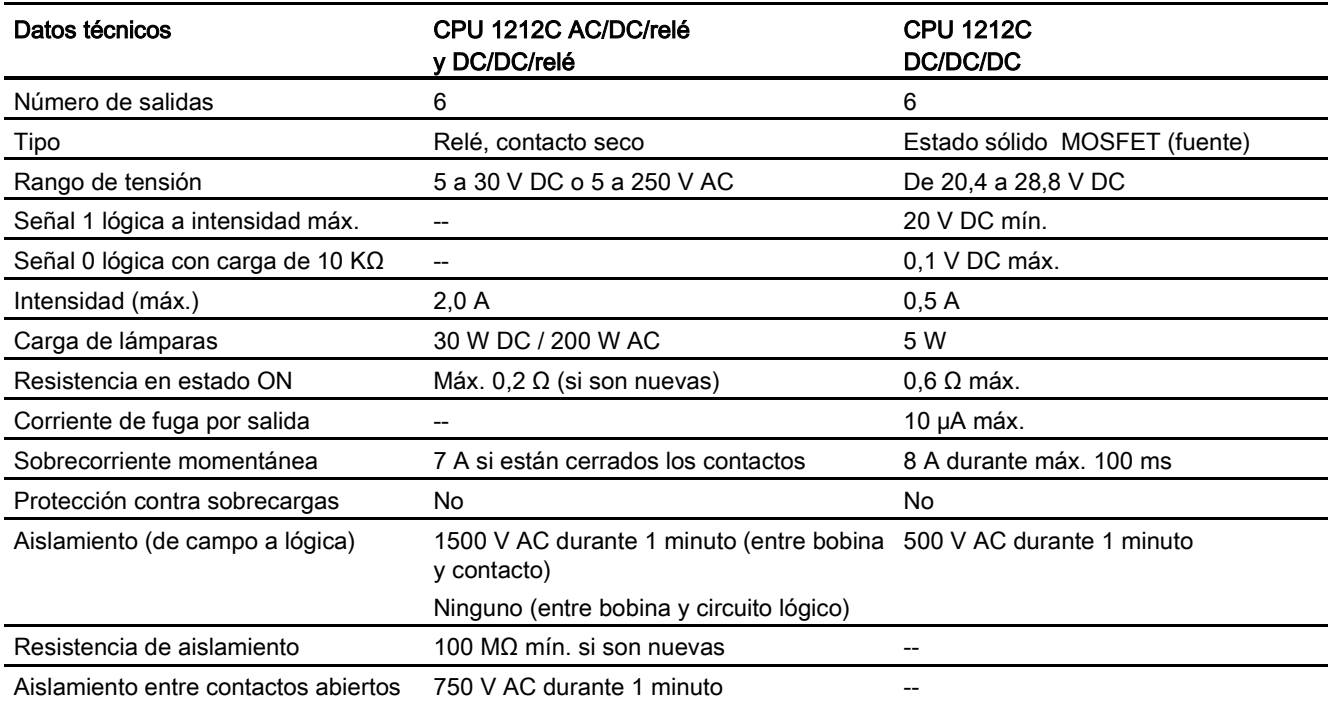

A.3 CPU 1212C

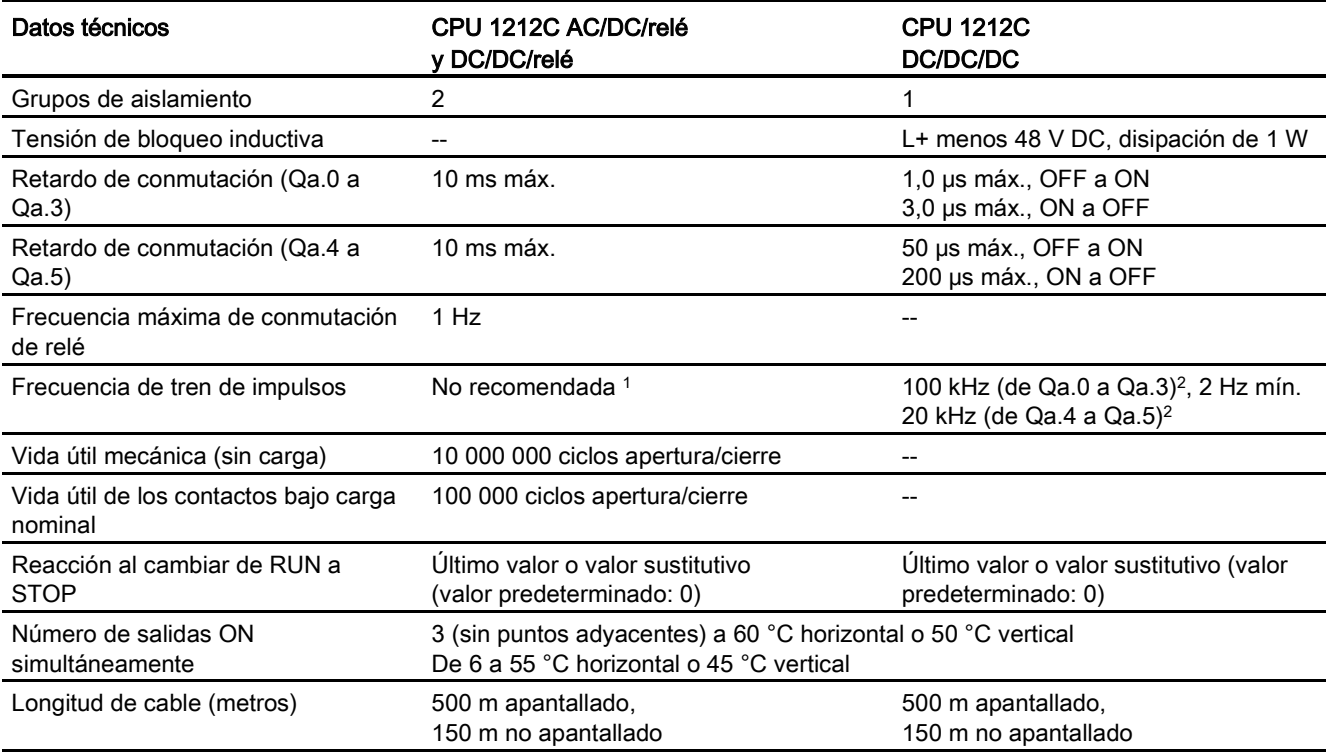

<sup>1</sup> Para modelos de CPU con salidas de relé, se debe instalar una Signal Board (SB) digital para emplear las salidas de impulsos.

<sup>2</sup> En función del receptor de impulsos y del cable, una resistencia de carga adicional (al menos 10% de la intensidad nominal) puede mejorar la calidad de la señal de los impulsos y la inmunidad a perturbaciones.

# A.3.4 Entradas analógicas

Tabla A- 37 Entradas analógicas

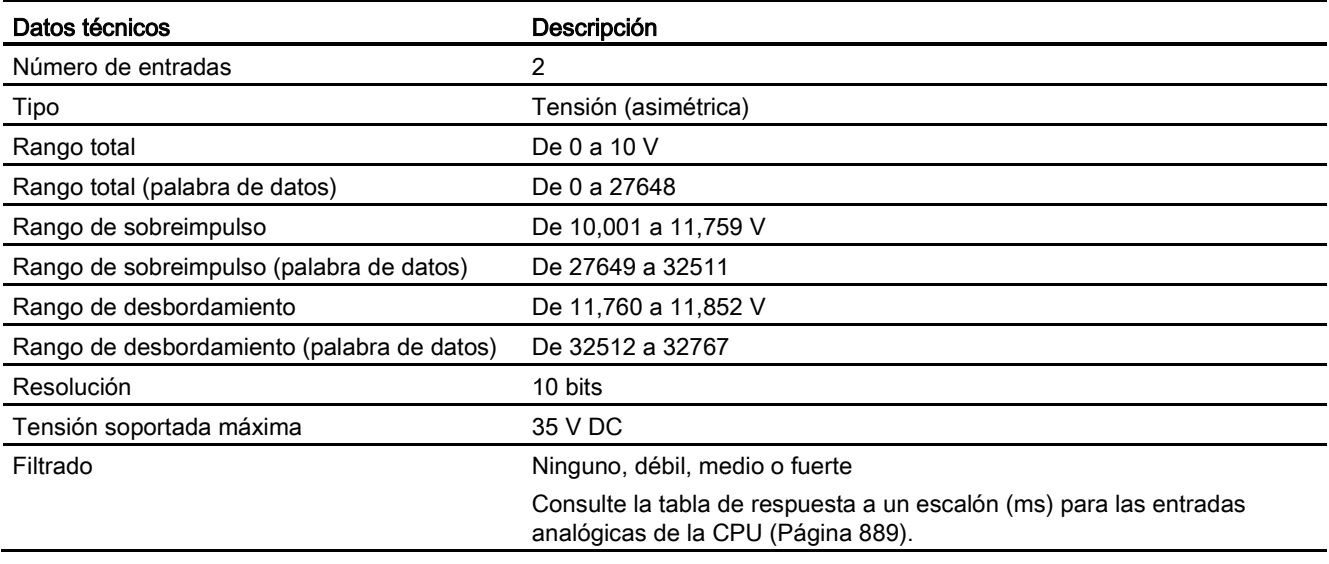

A.3 CPU 1212C

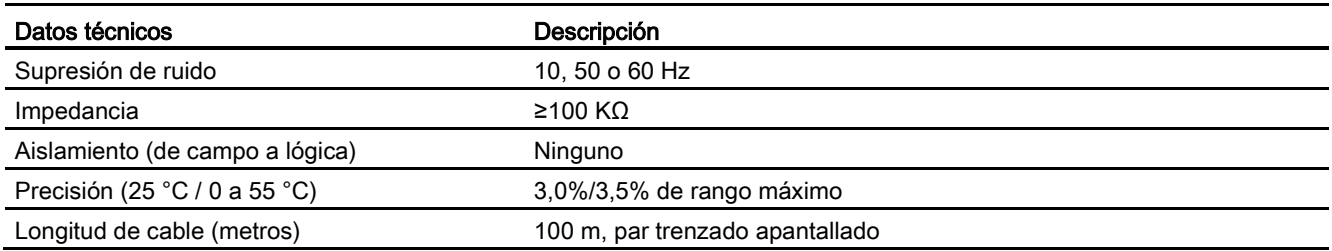

## <span id="page-888-0"></span>A.3.4.1 Respuesta a un escalón de las entradas analógicas integradas en la CPU

Tabla A- 38 Respuesta a un escalón (ms), 0 V a 10 V medido a 95%

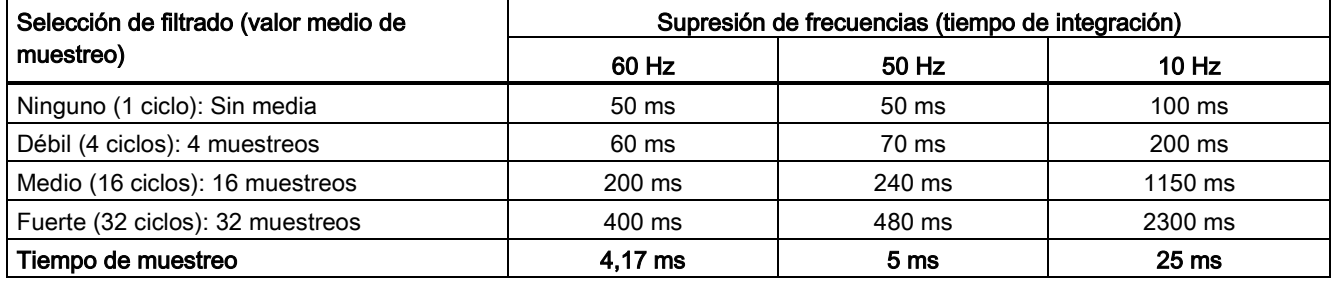

## A.3.4.2 Tiempo de muestreo para los puertos analógicos integrados en la CPU

Tabla A- 39 Tiempo de muestreo para las entradas analógicas integradas en la CPU

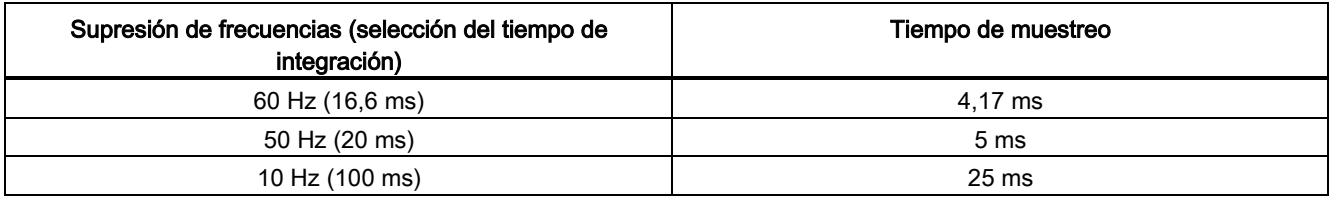

## A.3.4.3 Rangos de medida de entradas analógicas de tensión (CPU)

Tabla A- 40 Representación de entradas analógicas para tensión (CPU)

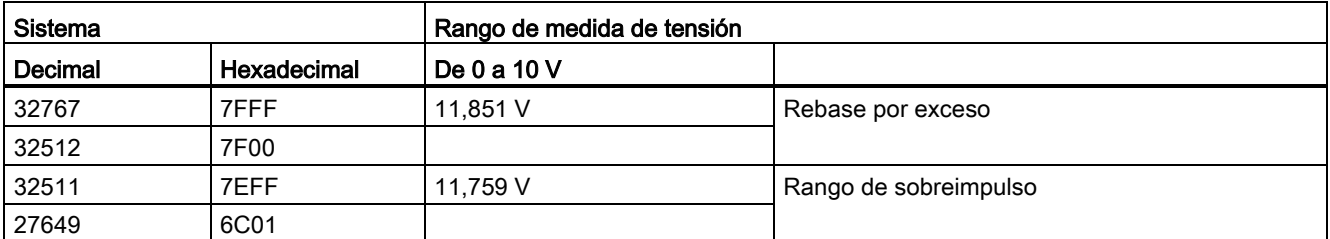

A.3 CPU 1212C

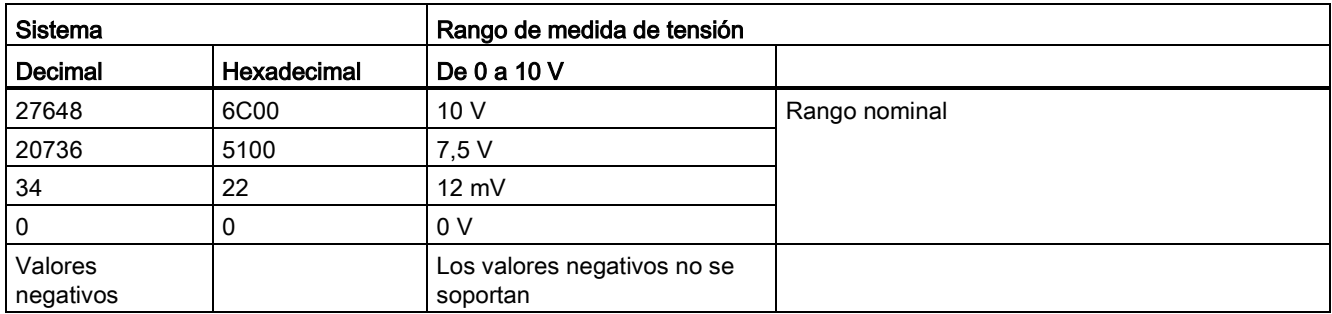

## A.3.5 Diagramas de cableado de la CPU 1212C

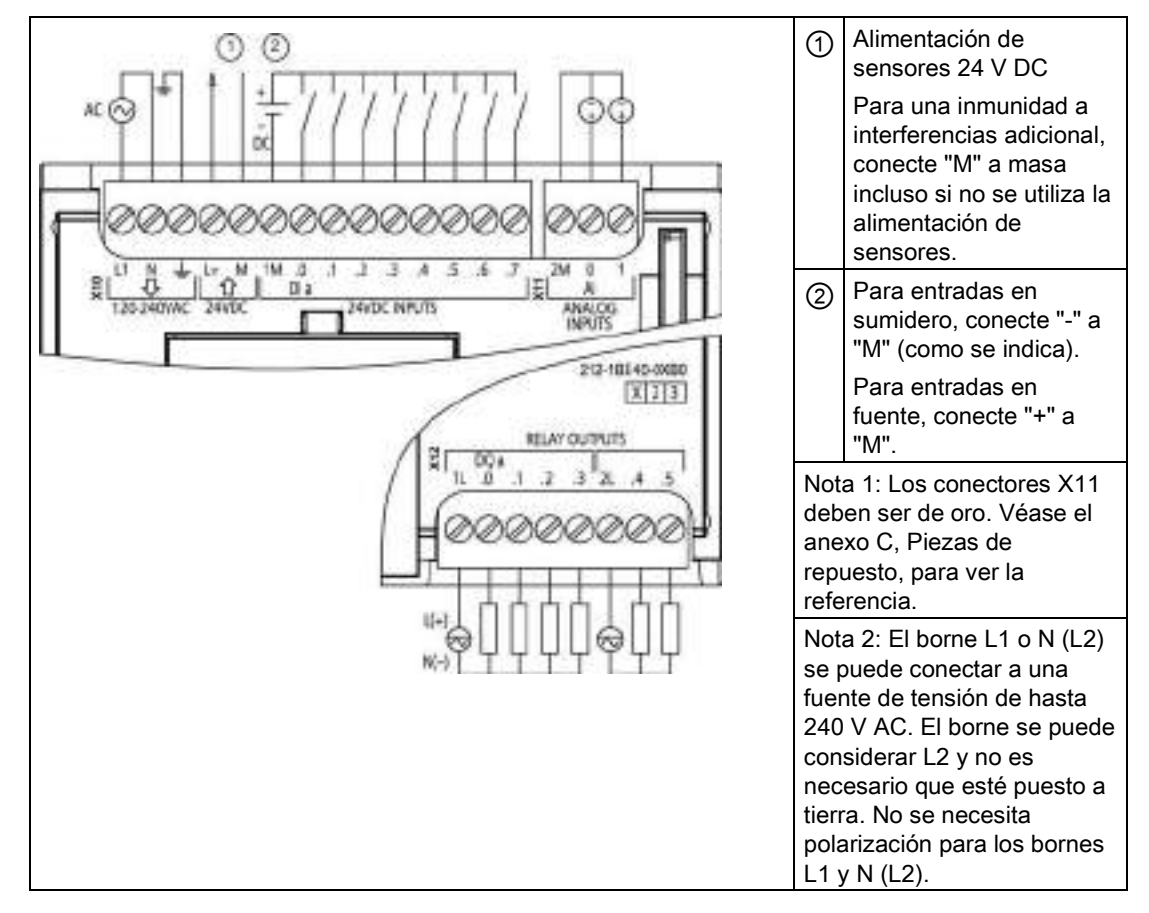

Tabla A- 41 CPU 1212C AC/DC/relé (6ES7 212-1BE40-0XB0)

A.3 CPU 1212C

| Pin            | <b>X10</b>                    | $X11$ (oro)              | <b>X12</b> |
|----------------|-------------------------------|--------------------------|------------|
| 1              | L1 / 120-240 V AC             | 2 M                      | 1L         |
| $\overline{2}$ | N / 120-240 V AC              | AI <sub>0</sub>          | DQ a.0     |
| 3              | Tierra funcional              | AI 1                     | DQ a.1     |
| $\overline{4}$ | Salida sensor L+ / 24 V<br>DC | $\overline{a}$           | DQ a.2     |
| 5              | Salida sensor M / 24 V<br>DC  | --                       | DQ a.3     |
| 6              | 1M                            | --                       | 2L         |
| 7              | $DI$ a.0                      | $-$                      | DQ a.4     |
| 8              | DIa.1                         | --                       | DQ a.5     |
| 9              | DI a.2                        | $-$                      | --         |
| 10             | DIa.3                         | --                       | --         |
| 11             | DI a.4                        | --                       | --         |
| 12             | DI a.5                        | --                       | --         |
| 13             | DIa.6                         | $\overline{\phantom{a}}$ | --         |
| 14             | DI a.7                        | --                       |            |

Tabla A- 42 Asignación de pines de conectores para CPU 1212C AC/DC/relé (6ES7 212-1BE40- 0XB0)

Tabla A- 43 CPU 1212C DC/DC/relé (6ES7 212-1HE40-0XB0)

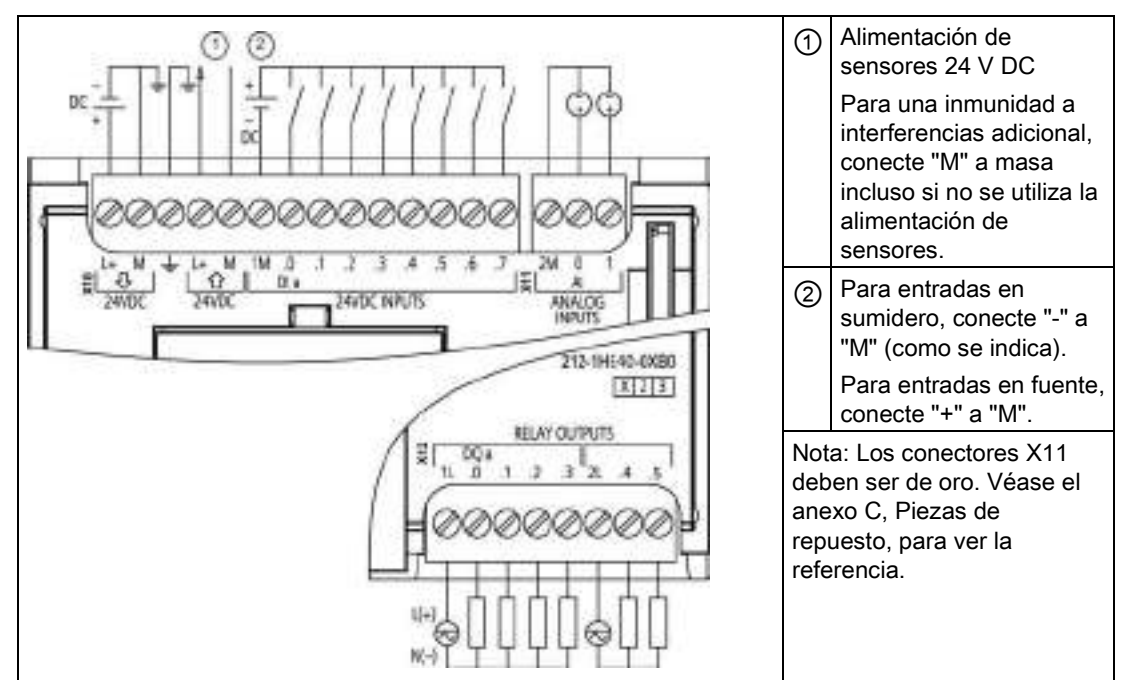

A.3 CPU 1212C

| Pin            | <b>X10</b>                    | $X11$ (oro)              | <b>X12</b> |
|----------------|-------------------------------|--------------------------|------------|
| 1              | $L+$ / 24 V DC                | 2 M                      | 1L         |
| $\overline{2}$ | $M/24$ V DC                   | AI 0                     | DQ a.0     |
| 3              | Tierra funcional              | AI 1                     | DQ a.1     |
| $\overline{4}$ | Salida sensor L+ / 24 V<br>DC | $\overline{\phantom{a}}$ | DQ a.2     |
| 5              | Salida sensor M / 24 V<br>DC  | $-$                      | DQ a.3     |
| 6              | 1M                            | --                       | 2L         |
| $\overline{7}$ | $DI$ a.0                      | --                       | DQ a.4     |
| 8              | $DI$ a.1                      | --                       | DQ a.5     |
| 9              | DIa.2                         | $-$                      | --         |
| 10             | DIa.3                         | $-$                      | $-$        |
| 11             | $DI$ a.4                      | --                       | --         |
| 12             | DIa.5                         | --                       | --         |
| 13             | $DI$ a.6                      | --                       | $-$        |
| 14             | DI a.7                        | --                       | $- -$      |

Tabla A- 44 Asignación de pines de conectores para CPU 1212C DC/DC/relé (6ES7 212-1HE40- 0XB0)

Tabla A- 45 CPU 1212C DC/DC/DC (6ES7-212-1AE40-0XB0)

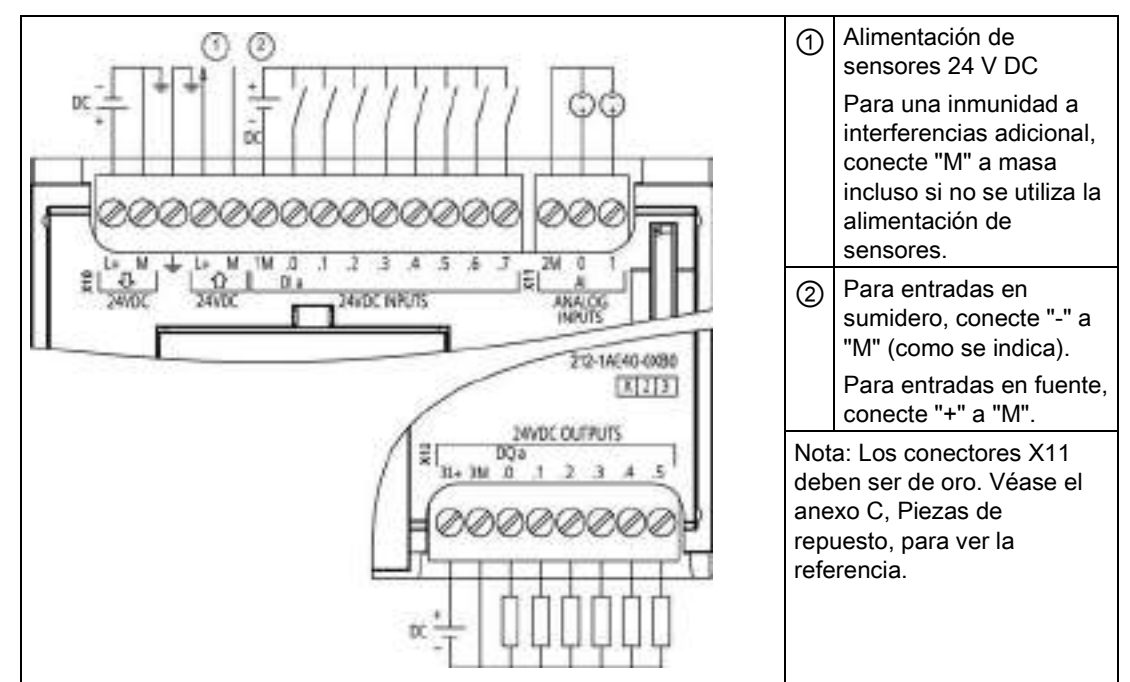

A.4 CPU 1214C

| Pin             | <b>X10</b>                    | $X11$ (oro)     | <b>X12</b> |
|-----------------|-------------------------------|-----------------|------------|
| 1               | $L+$ / 24 V DC                | 2 M             | $3L+$      |
| 2               | M / 24 V DC                   | AI <sub>0</sub> | 3M         |
| 3               | Tierra funcional              | AI 1            | DQ a.0     |
| 4               | Salida sensor L+ / 24 V<br>DC | --              | DQ a.1     |
| 5               | Salida sensor M / 24 V<br>DC  | --              | DQ a.2     |
| 6               | 1M                            | --              | DQ a.3     |
| 7               | $DI$ a.0                      | --              | DQ a.4     |
| 8               | DIa.1                         | --              | DQ a.5     |
| 9               | DIa.2                         | --              | $-$        |
| 10              | DIa.3                         | --              |            |
| 11              | $DI$ a.4                      | --              |            |
| 12 <sup>°</sup> | DIa.5                         | --              | $- -$      |
| 13              | $DI$ a.6                      | --              | --         |
| 14              | DI a.7                        | --              | --         |

Tabla A- 46 Asignación de pines de conectores para CPU 1212C DC/DC/DC (6ES7 212-1AE40- 0XB0)

## Nota

Las entradas analógicas que no se utilicen deben cortocircuitarse.

# A.4 CPU 1214C

## A.4.1 Especificaciones generales y propiedades

Tabla A- 47 General

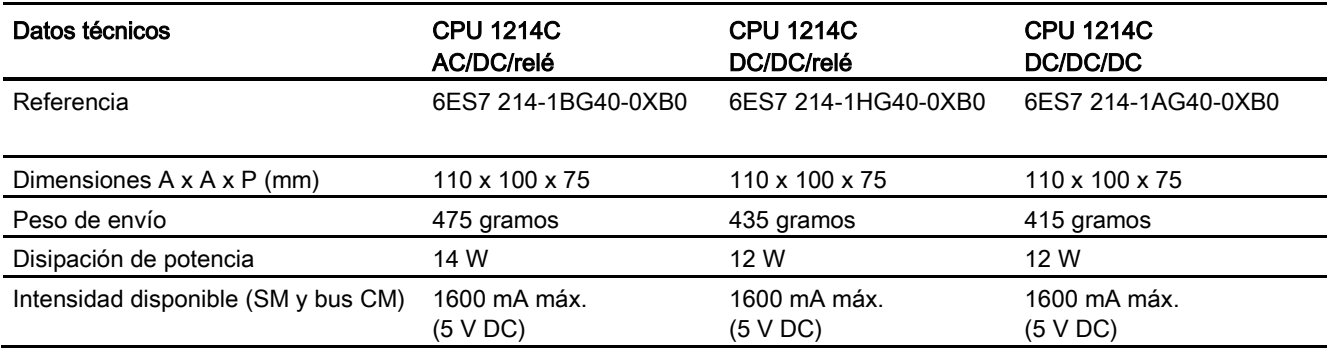

A.4 CPU 1214C

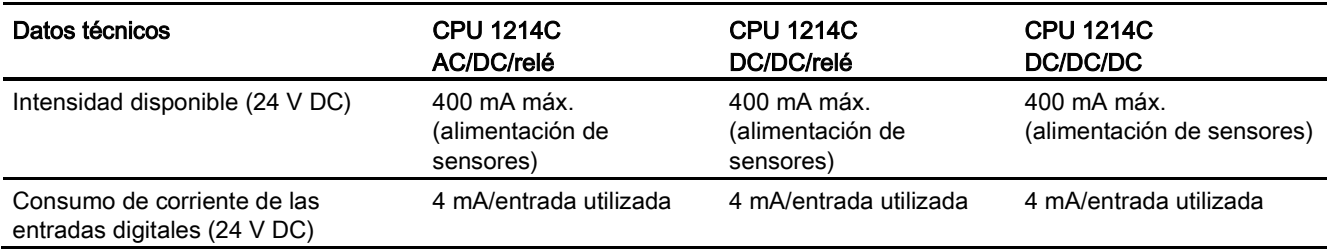

## Tabla A- 48 Propiedades de la CPU

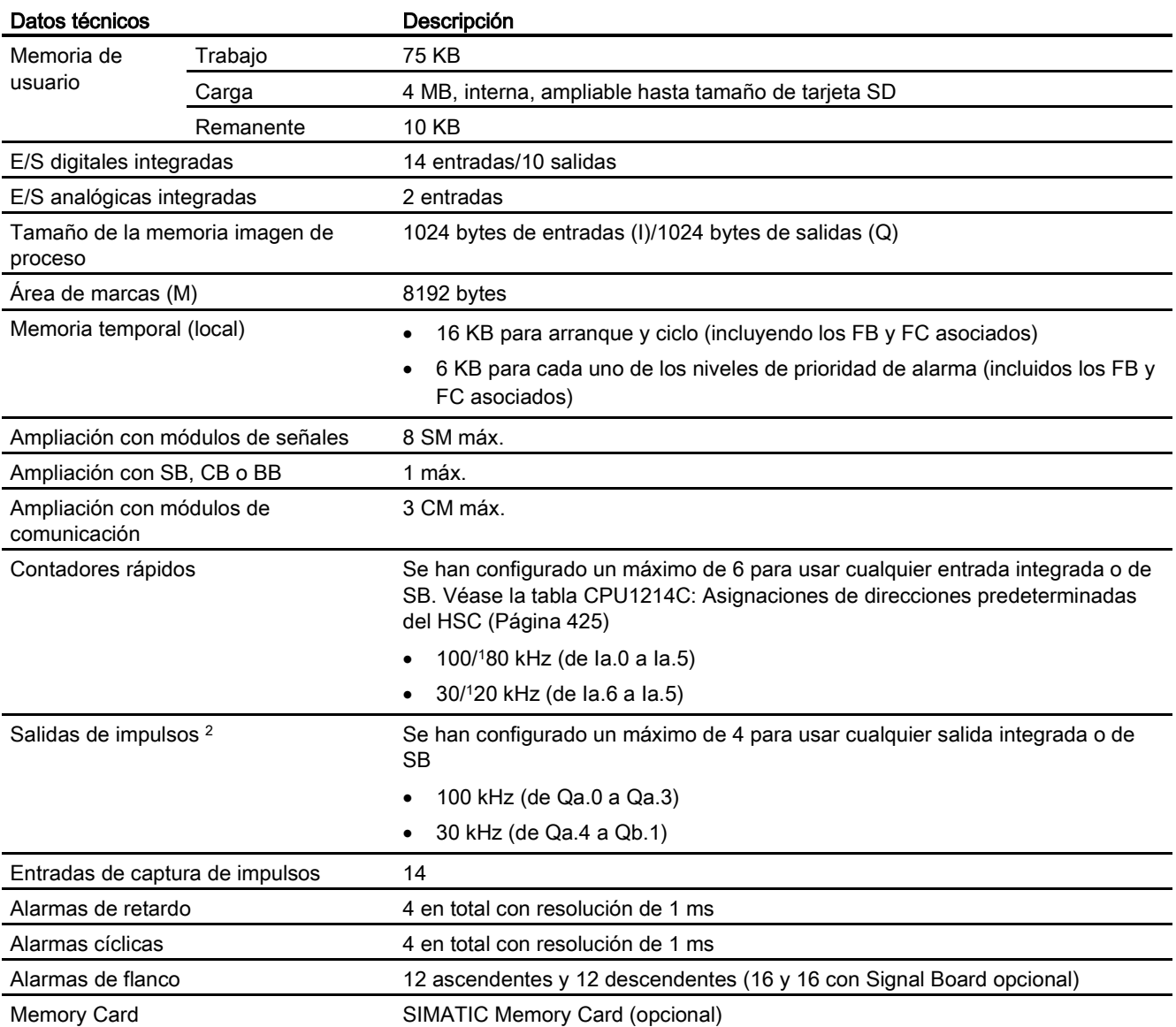

A.4 CPU 1214C

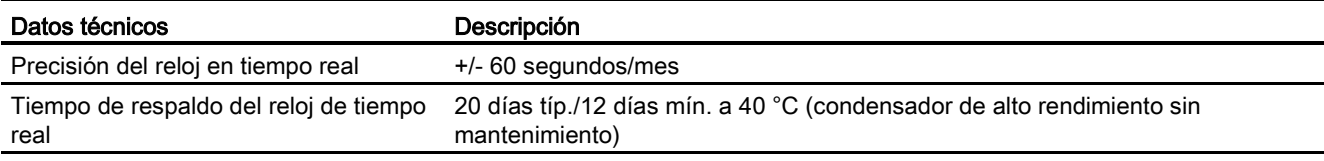

<sup>1</sup> Se aplica la velocidad más lenta cuando se ha configurado el HSC para el estado operativo en cuadratura.

<sup>2</sup> Para modelos de CPU con salidas de relé, se debe instalar una Signal Board (SB) digital para emplear las salidas de impulsos.

#### Tabla A- 49 Rendimiento

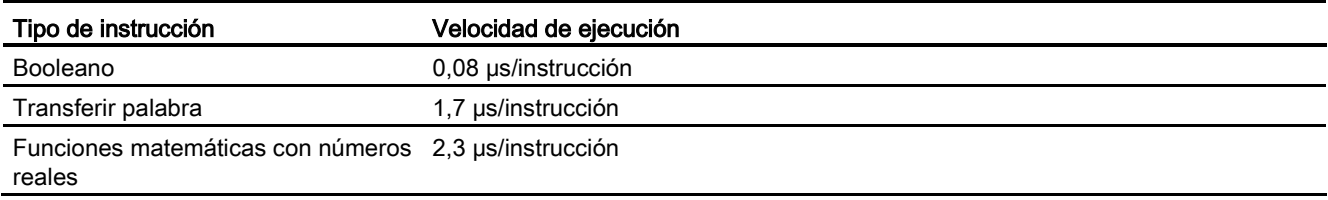

# A.4.2 Temporizadores, contadores y bloques lógicos soportados por la CPU 1214C

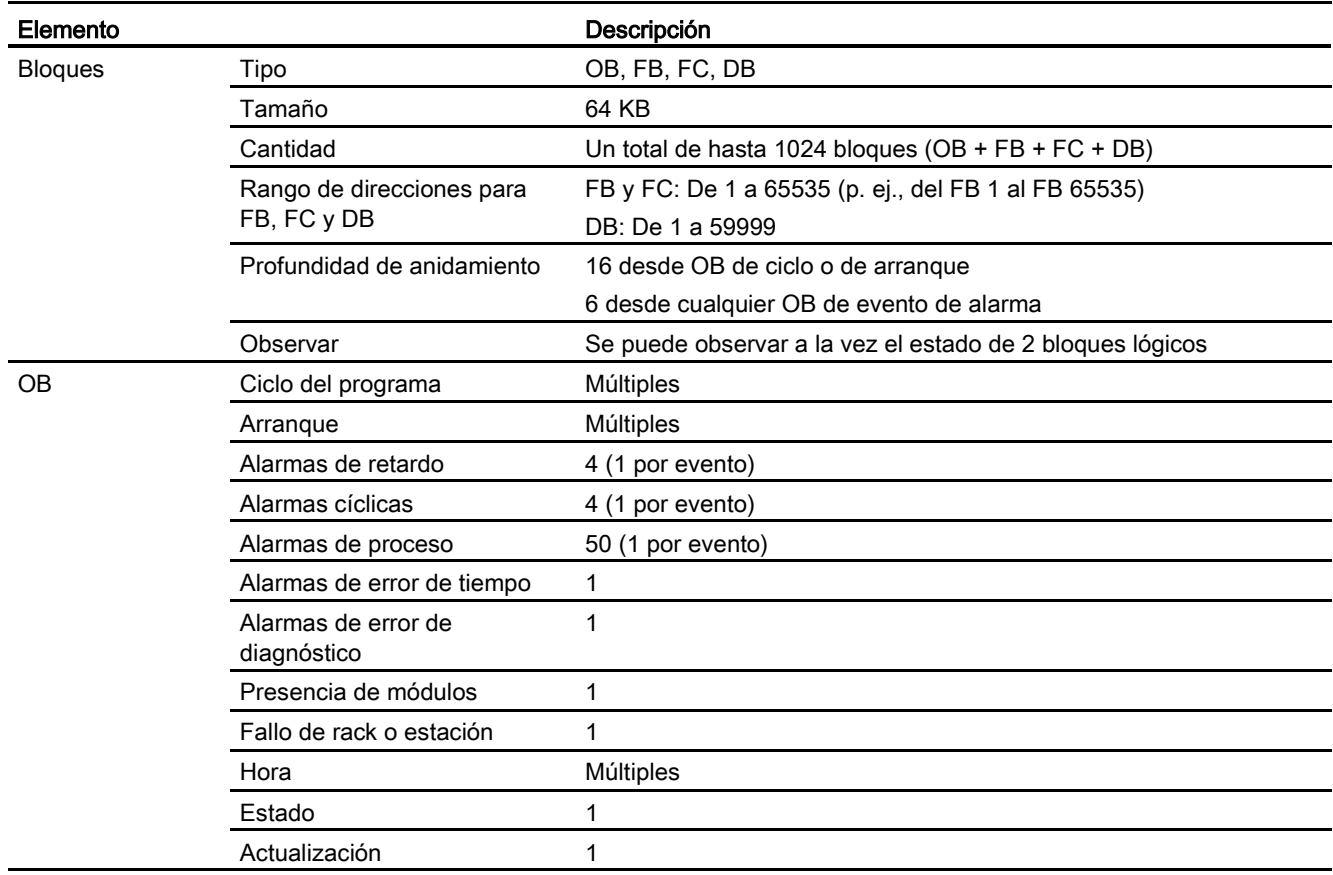

Tabla A- 50 Bloques, temporizadores y contadores soportados por la CPU 1214C

A.4 CPU 1214C

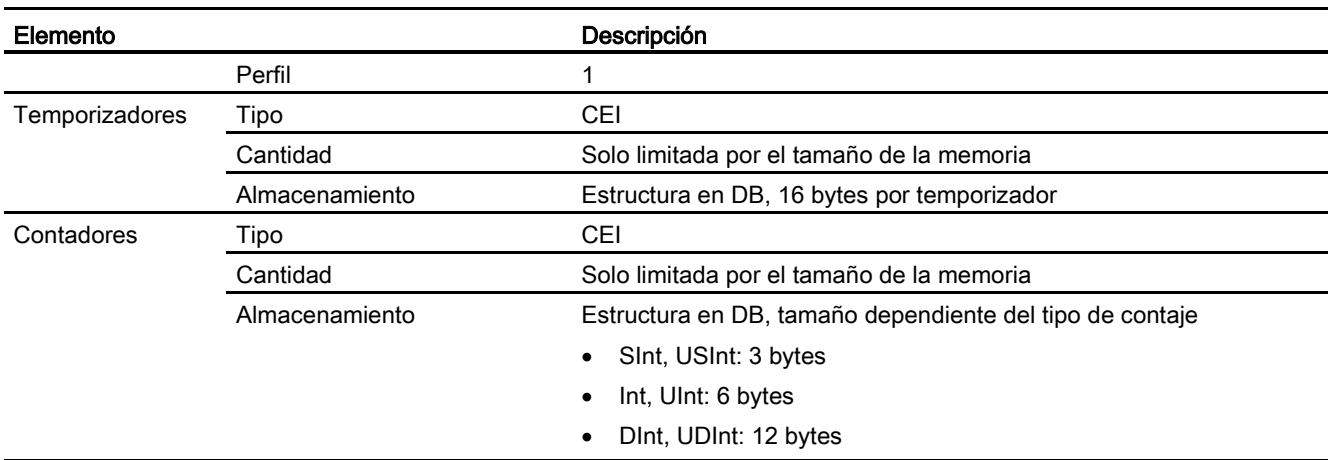

## Tabla A- 51 Comunicación

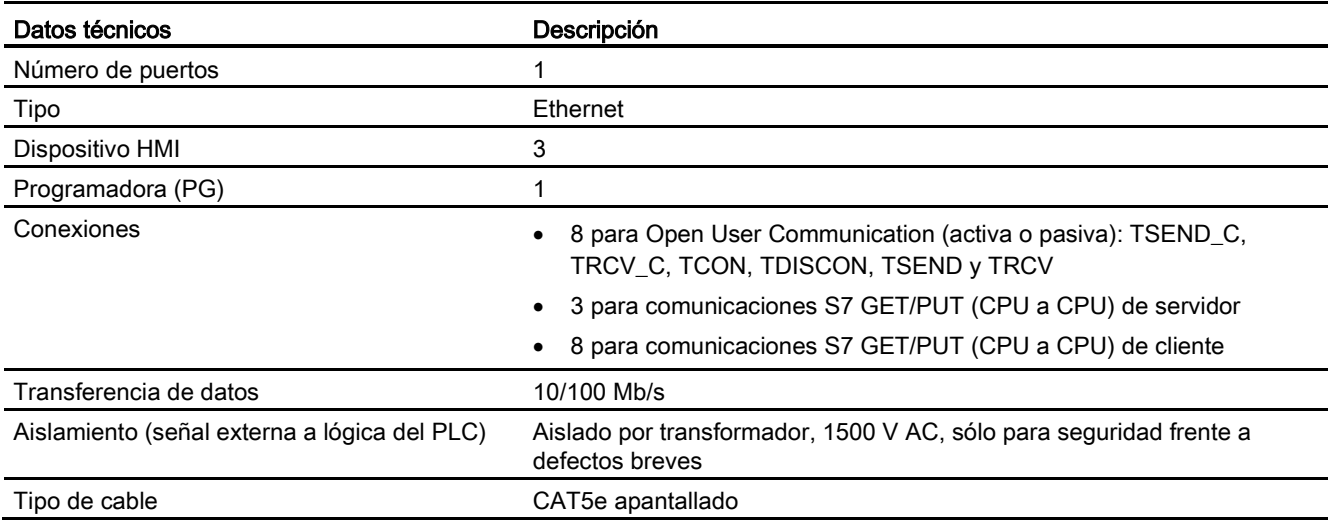

## Tabla A- 52 Alimentación eléctrica

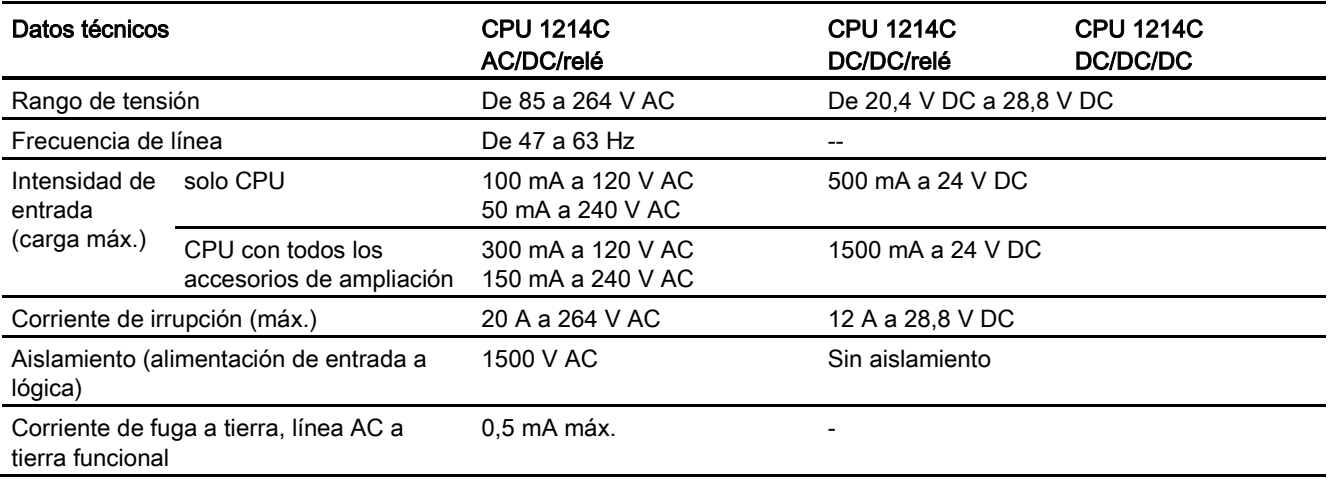

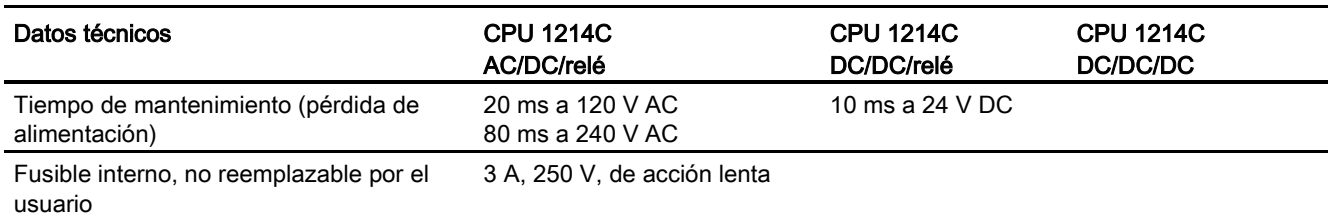

## Tabla A- 53 Alimentación de sensores

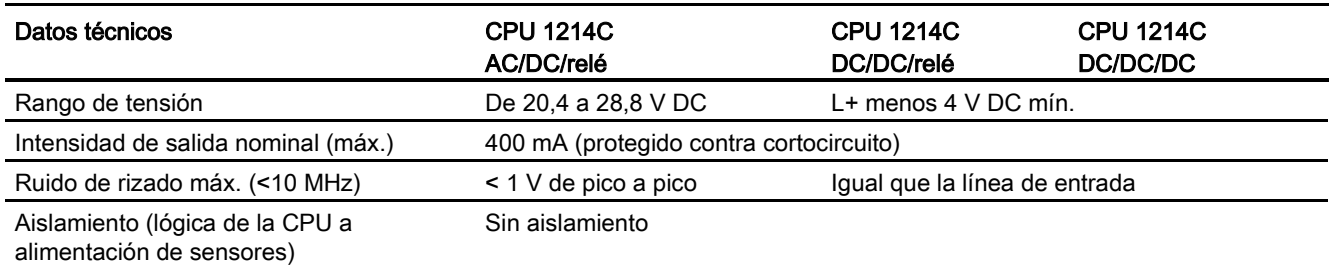

# A.4.3 Entradas y salidas digitales

## Tabla A- 54 Entradas digitales

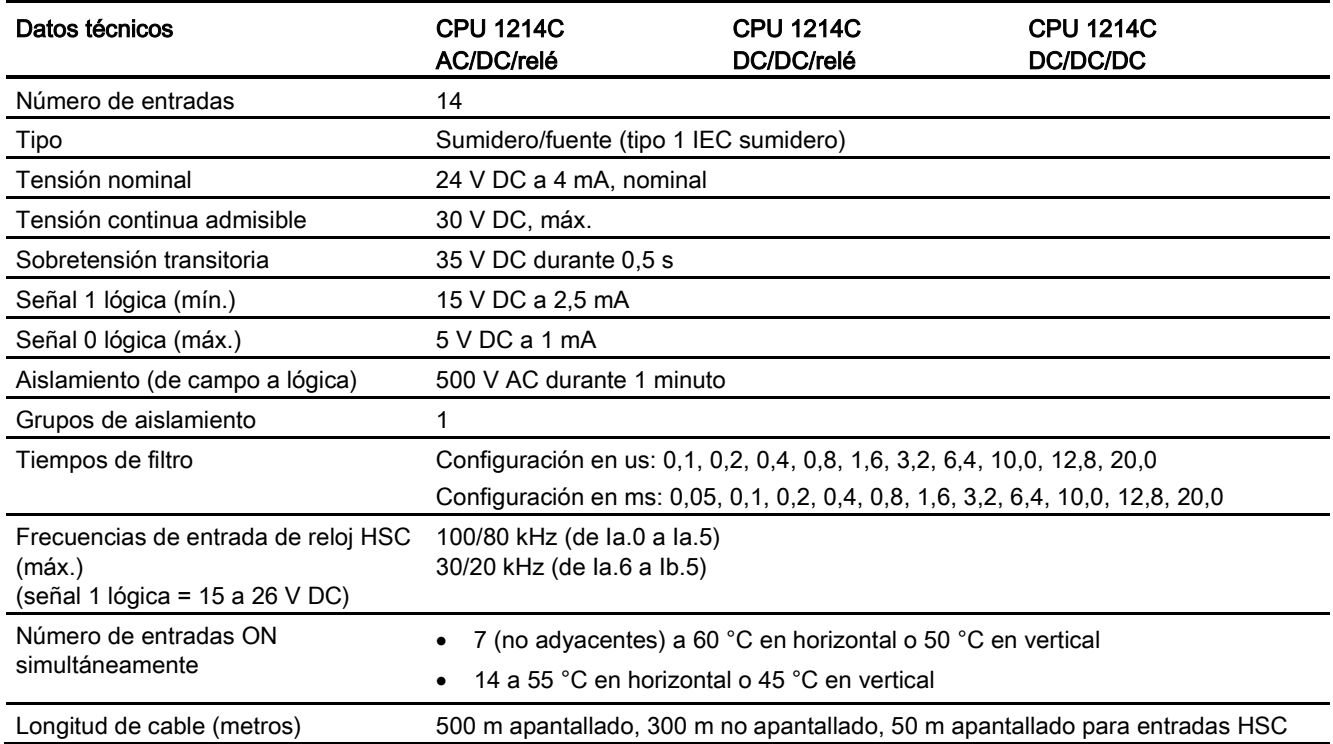

A.4 CPU 1214C

#### Tabla A- 55 Salidas digitales

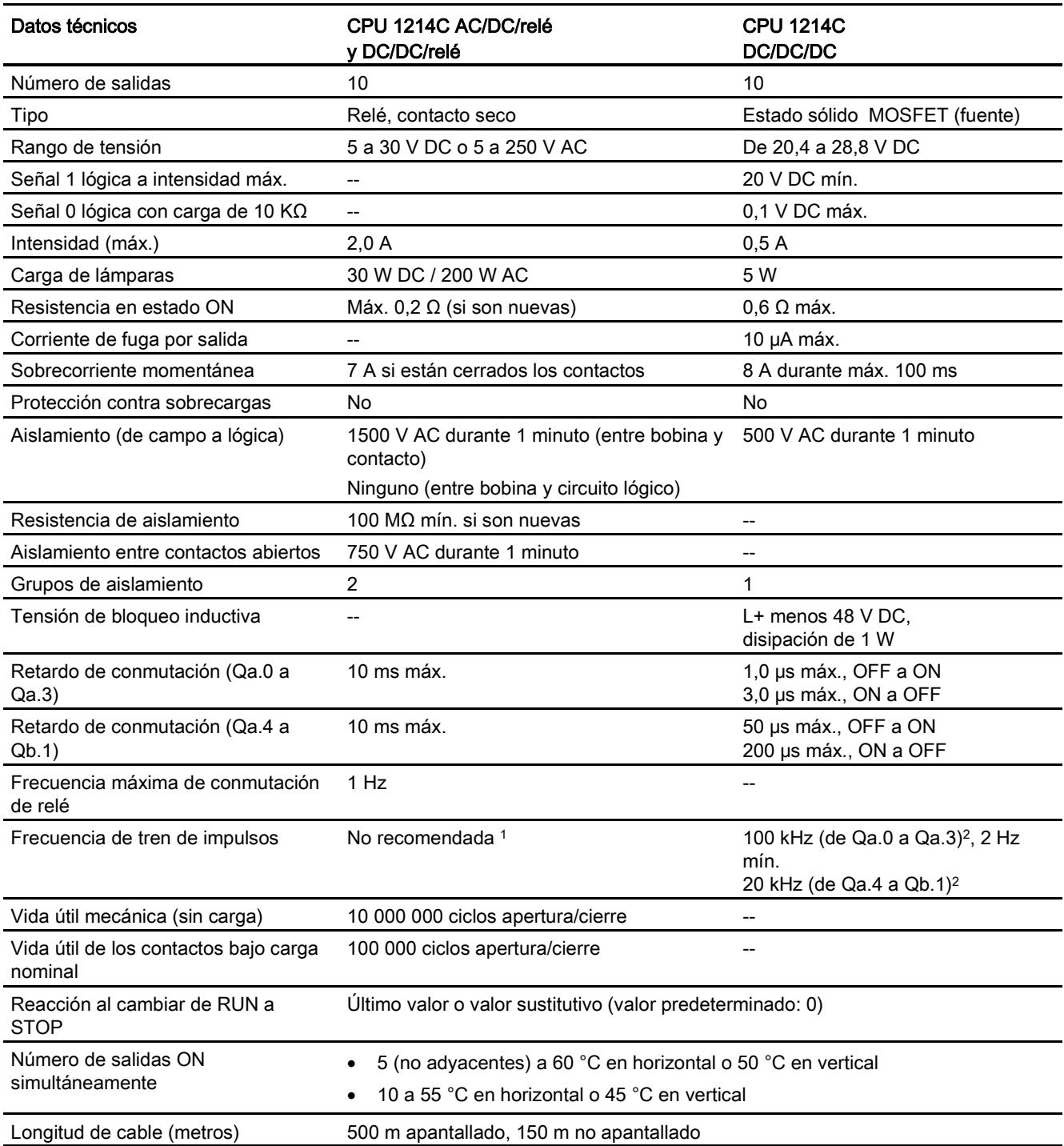

<sup>1</sup> Para modelos de CPU con salidas de relé, se debe instalar una Signal Board (SB) digital para emplear las salidas de impulsos.

<sup>2</sup> En función del receptor de impulsos y del cable, una resistencia de carga adicional (al menos 10% de la intensidad nominal) puede mejorar la calidad de la señal de los impulsos y la inmunidad a perturbaciones.

# A.4.4 Entradas analógicas

Tabla A- 56 Entradas analógicas

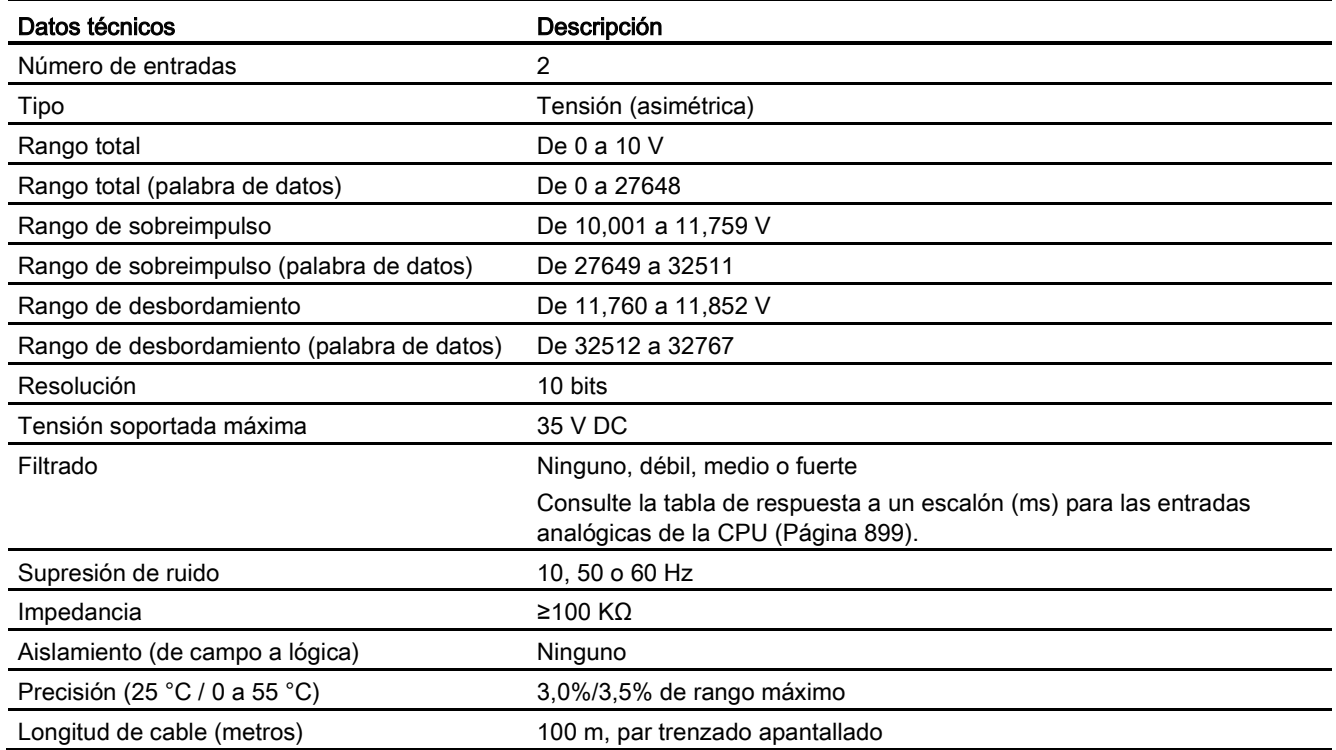

# <span id="page-898-0"></span>A.4.4.1 Respuesta a un escalón de las entradas analógicas integradas en la CPU

Tabla A- 57 Respuesta a un escalón (ms), 0 V a 10 V medido a 95%

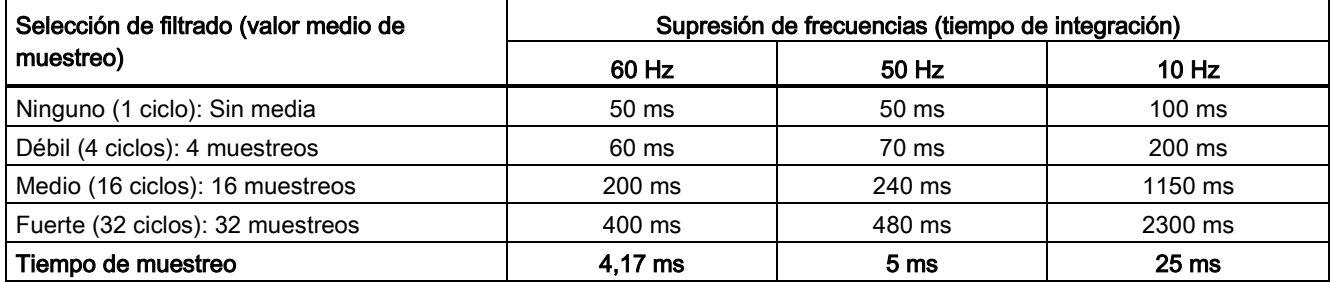

A.4 CPU 1214C

## A.4.4.2 Tiempo de muestreo para los puertos analógicos integrados en la CPU

Tabla A- 58 Tiempo de muestreo para las entradas analógicas integradas en la CPU

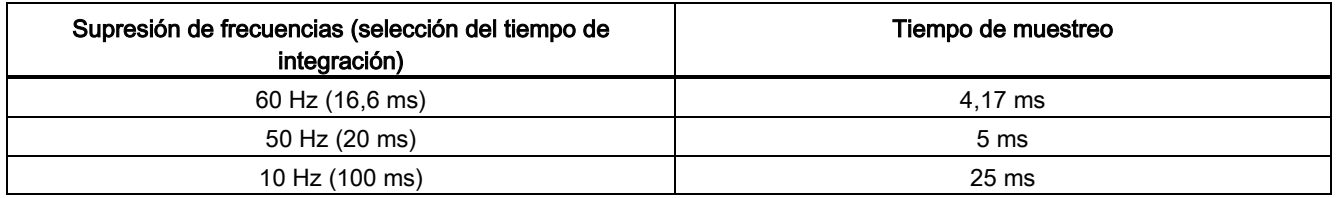

## A.4.4.3 Rangos de medida de entradas analógicas de tensión (CPU)

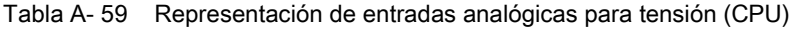

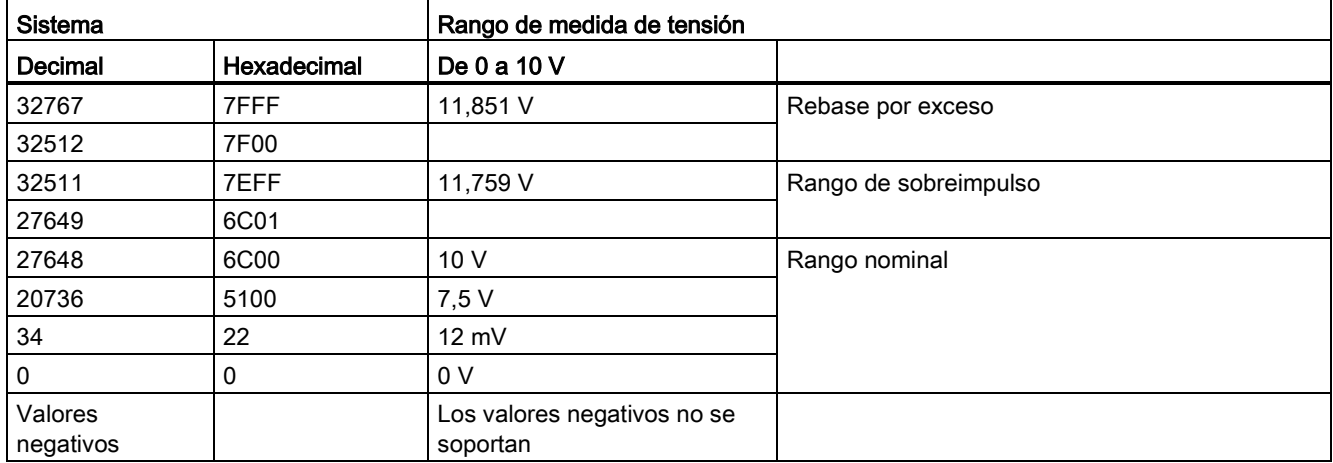
A.4 CPU 1214C

## A.4.5 Diagramas de cableado de la CPU 1214C

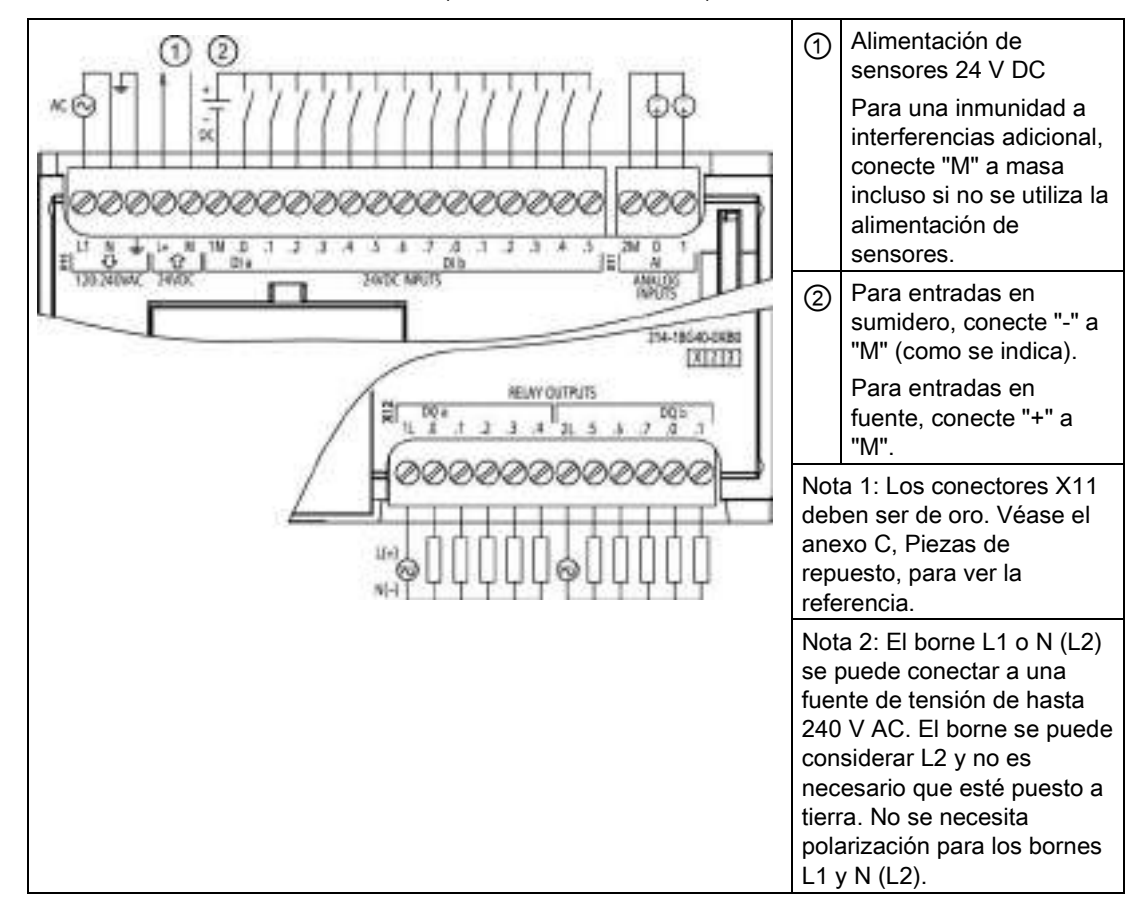

Tabla A- 60 CPU 1214C AC/DC/relé (6ES7 214-1BG40-0XB0)

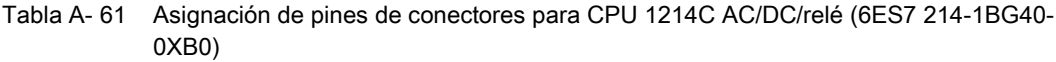

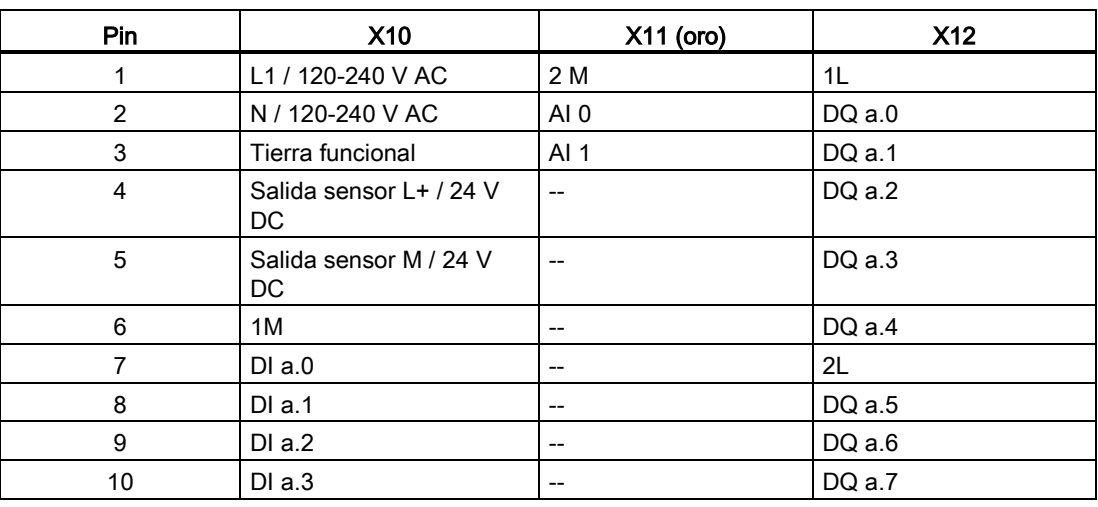

A.4 CPU 1214C

| Pin | <b>X10</b> | X11 (oro)                             | X12                                   |
|-----|------------|---------------------------------------|---------------------------------------|
| 11  | DIa.4      | $- -$                                 | DQ b.0                                |
| 12  | DI a.5     | $\hspace{0.05cm}$ – $\hspace{0.05cm}$ | DQ b.1                                |
| 13  | DIa.6      | $- -$                                 | $\hspace{0.05cm}$ – $\hspace{0.05cm}$ |
| 14  | DI a.7     | $\hspace{0.05cm}$                     | $\hspace{0.05cm}$ – $\hspace{0.05cm}$ |
| 15  | DI b.0     | $\hspace{0.05cm}$                     | $\hspace{0.05cm}$ – $\hspace{0.05cm}$ |
| 16  | DI b.1     | $\hspace{0.05cm} \ldots$              | $\hspace{0.05cm}$ – $\hspace{0.05cm}$ |
| 17  | DI b.2     | $\hspace{0.05cm}$                     | $\hspace{0.05cm}$ – $\hspace{0.05cm}$ |
| 18  | DI b.3     | $- -$                                 | $\hspace{0.05cm}$ – $\hspace{0.05cm}$ |
| 19  | DI b.4     | $- -$                                 | $\hspace{0.05cm}$ – $\hspace{0.05cm}$ |
| 20  | DI b.5     | $\hspace{0.05cm}$                     | $\hspace{0.05cm}$ – $\hspace{0.05cm}$ |

Tabla A- 62 CPU 1214C DC/DC/relé (6ES7 214-1HG40-0XB0)

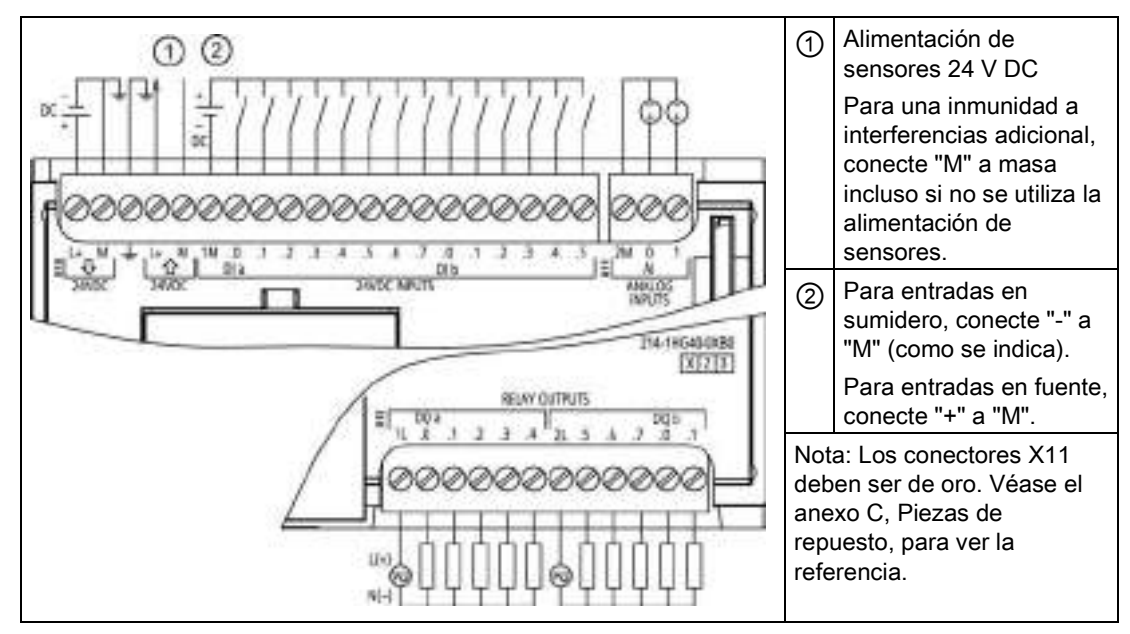

Tabla A- 63 Asignación de pines de conectores para CPU 1214C DC/DC/relé (6ES7 214-1HG40- 0XB0)

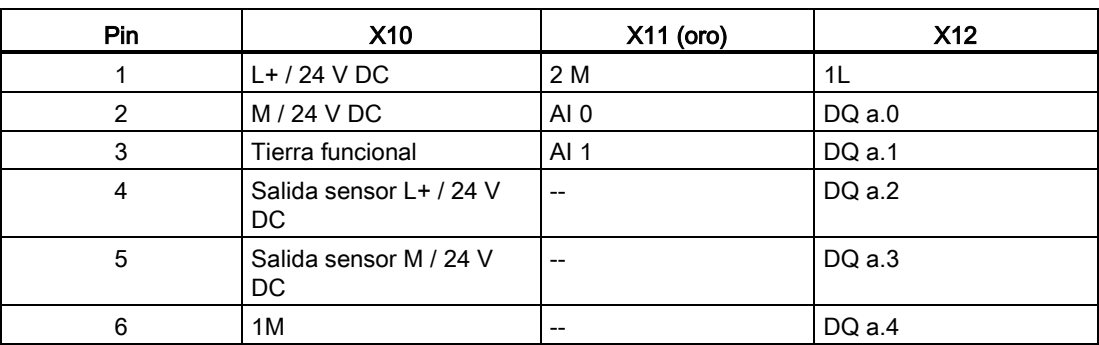

A.4 CPU 1214C

| Pin              | <b>X10</b> | $X11$ (oro)       | <b>X12</b> |
|------------------|------------|-------------------|------------|
| $\overline{7}$   | $DI$ a.0   | $-$               | 2L         |
| 8                | DI a.1     | $\qquad \qquad -$ | DQ a.5     |
| $\boldsymbol{9}$ | DI a.2     | $- -$             | DQ a.6     |
| 10               | DI a.3     | $- -$             | DQ a.7     |
| 11               | DI a.4     | $\qquad \qquad -$ | DQ b.0     |
| 12               | DIa.5      | $- -$             | DQ b.1     |
| 13               | $DI$ a.6   | $- -$             | --         |
| 14               | DI a.7     | $- -$             | --         |
| 15               | DI b.0     | $- -$             | --         |
| 16               | DI b.1     | $- -$             | $-$        |
| 17               | DI b.2     | $- -$             | $-$        |
| 18               | DI b.3     | $\qquad \qquad -$ | $-$        |
| 19               | DI b.4     | $- -$             | $-$        |
| 20               | DI b.5     | $\qquad \qquad -$ | $-$        |

Tabla A- 64 CPU 1214C DC/DC/DC (6ES7 214-1AG40-0XB0)

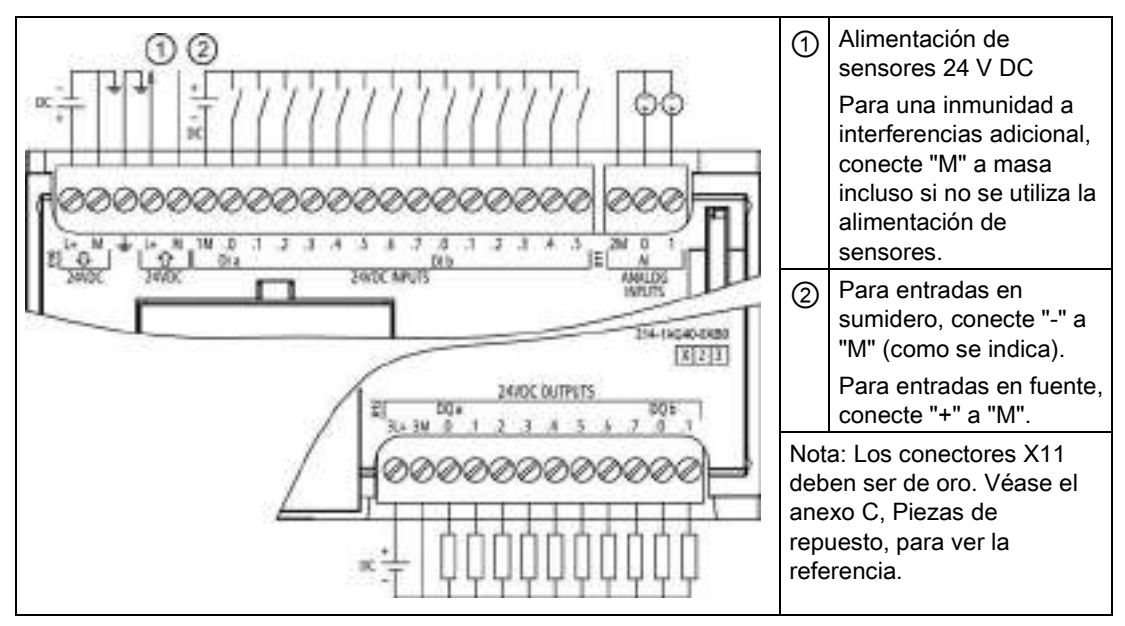

A.5 CPU 1215C

| Pin            | <b>X10</b>                     | $X11$ (oro)     | <b>X12</b>               |
|----------------|--------------------------------|-----------------|--------------------------|
| 1              | $L+$ / 24 V DC                 | 2 M             | $3L +$                   |
| $\overline{2}$ | M / 24 V DC                    | AI <sub>0</sub> | 3M                       |
| 3              | Tierra funcional               | AI 1            | DQ a.0                   |
| $\overline{4}$ | Salida sensor L+ / 24 V<br>DC. | --              | DQ a.1                   |
| 5              | Salida sensor M / 24 V DC      | $-$             | DQ a.2                   |
| 6              | 1M                             | $-$             | DQ a.3                   |
| $\overline{7}$ | $DI$ a.0                       | --              | DQ a.4                   |
| 8              | $DI$ a.1                       | --              | DQ a.5                   |
| 9              | DIa.2                          | --              | DQ a.6                   |
| $10$           | DIa.3                          | --              | DQ a.7                   |
| 11             | DI a.4                         | --              | DQ b.0                   |
| 12             | DIa.5                          | --              | DQ b.1                   |
| 13             | $DI$ a.6                       | --              | --                       |
| 14             | DI a.7                         | --              | $\overline{\phantom{0}}$ |
| 15             | DI b.0                         | --              | --                       |
| 16             | DI b.1                         | --              | --                       |
| 17             | DI b.2                         | --              | --                       |
| 18             | DI b.3                         | --              | --                       |
| 19             | DI b.4                         | --              | --                       |
| 20             | DI b.5                         | --              | --                       |

Tabla A- 65 Asignación de pines de conectores para CPU 1214C DC/DC/DC (6ES7 214-1AG40- 0XB0)

#### Nota

Las entradas analógicas que no se utilicen deben cortocircuitarse.

# A.5 CPU 1215C

## A.5.1 Especificaciones generales y propiedades

#### Tabla A- 66 General

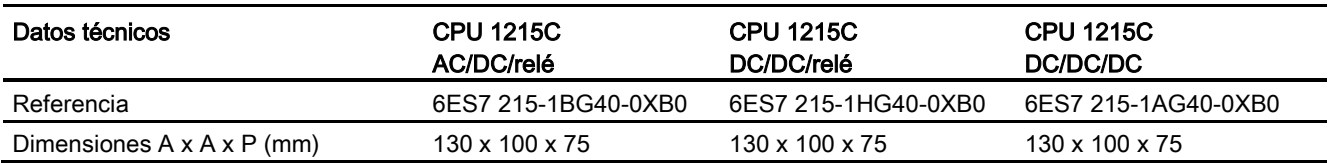

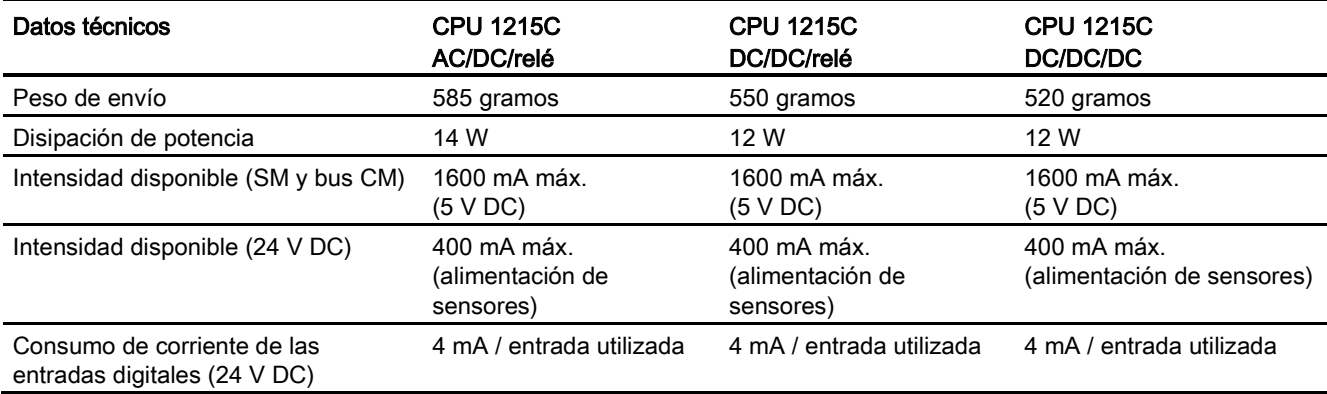

#### Tabla A- 67 Propiedades de la CPU

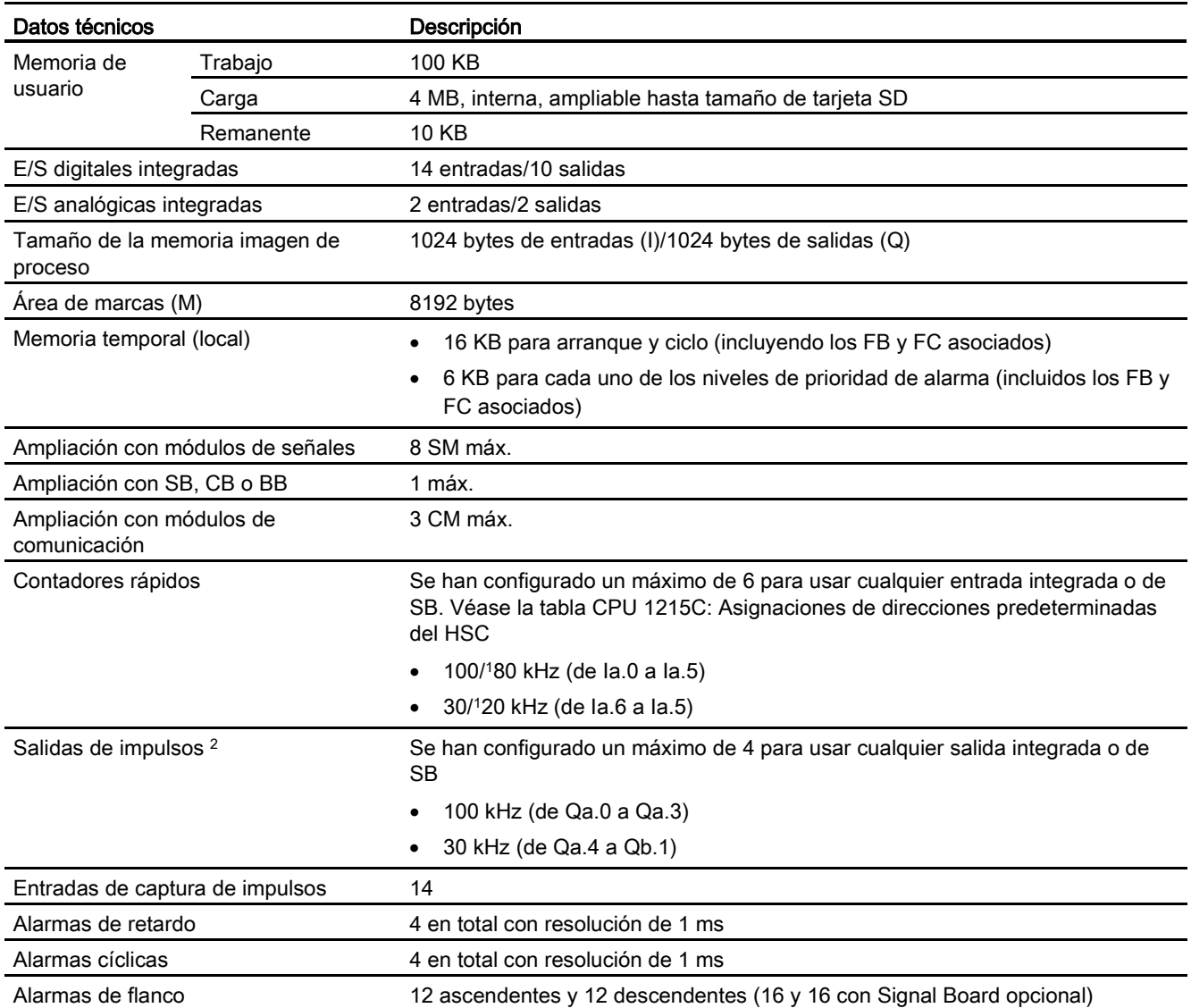

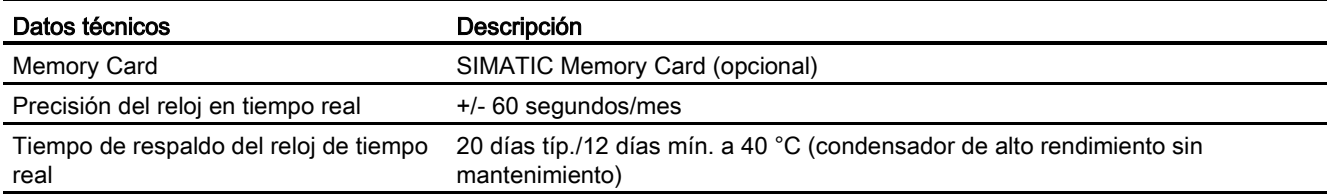

<sup>1</sup> Se aplica la velocidad más lenta cuando se ha configurado el HSC para el estado operativo en cuadratura.

<sup>2</sup> Para modelos de CPU con salidas de relé, se debe instalar una Signal Board (SB) digital para emplear las salidas de impulsos.

#### Tabla A- 68 Rendimiento

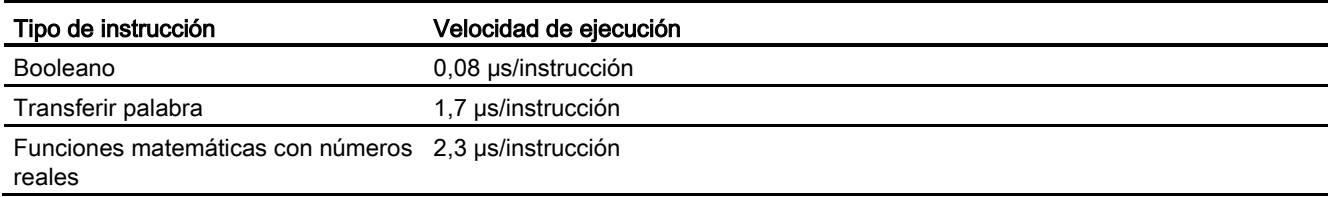

## A.5.2 Temporizadores, contadores y bloques lógicos soportados por la CPU 1215C

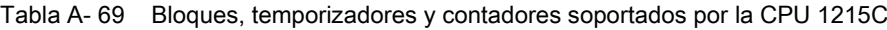

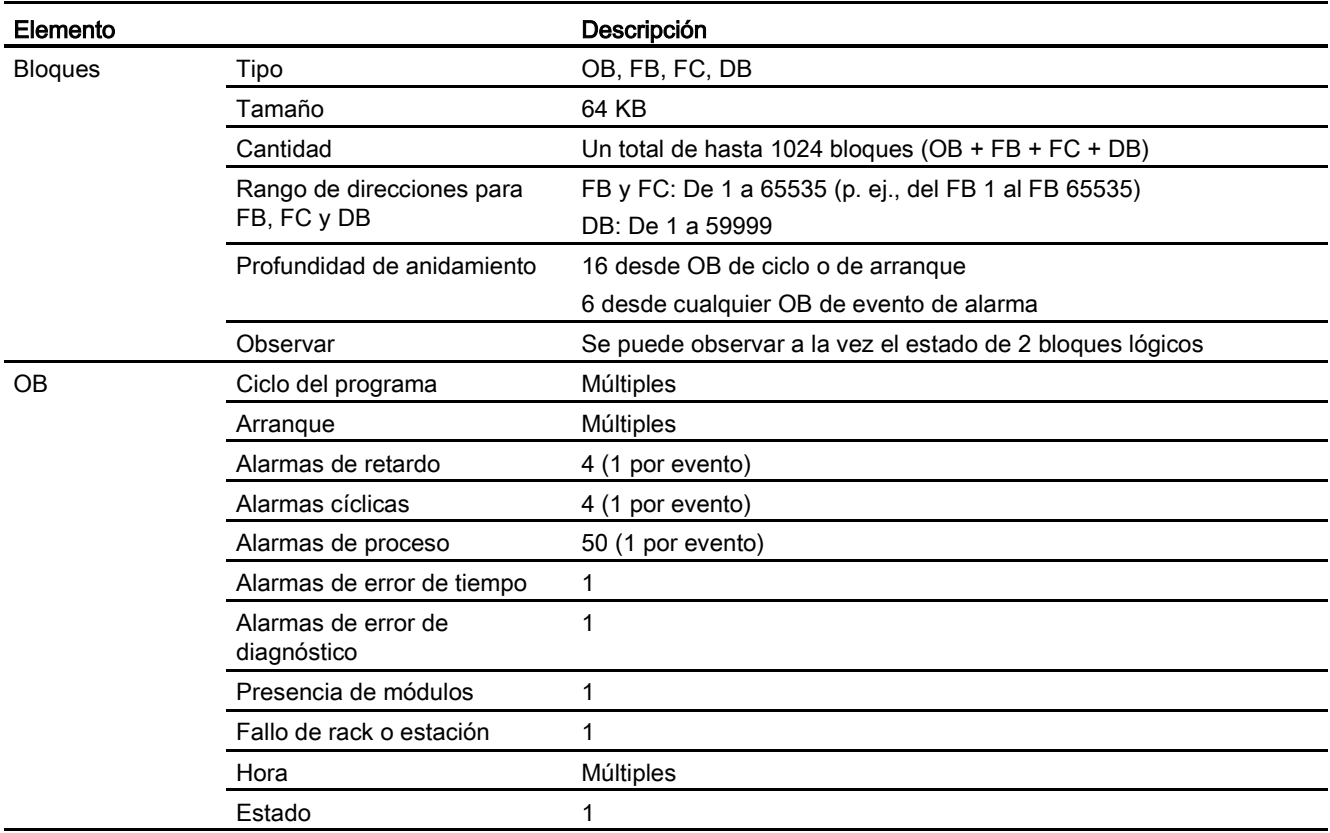

A.5 CPU 1215C

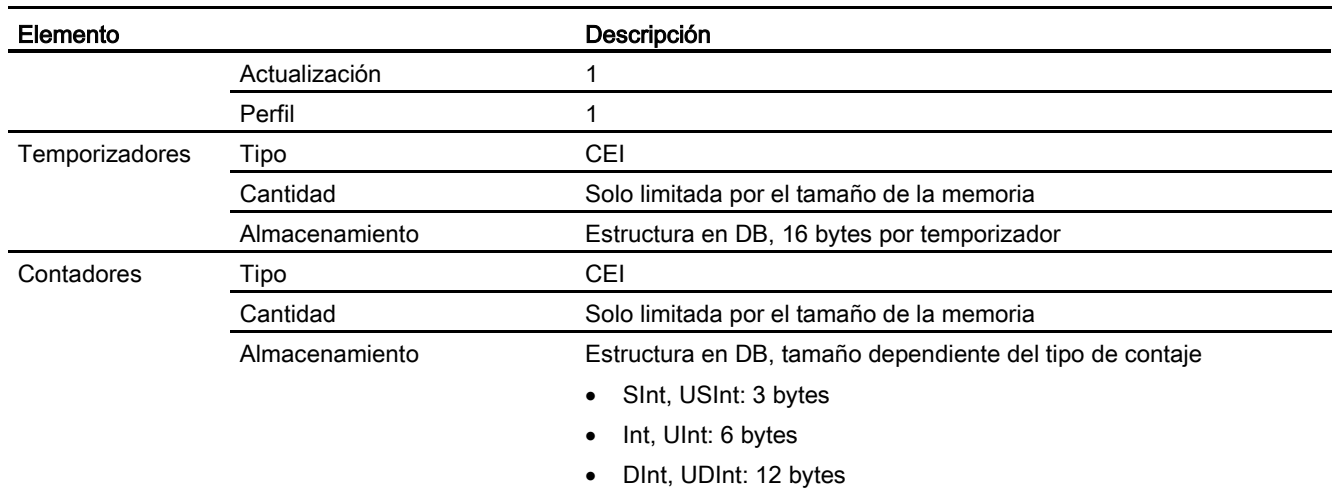

#### Tabla A- 70 Comunicación

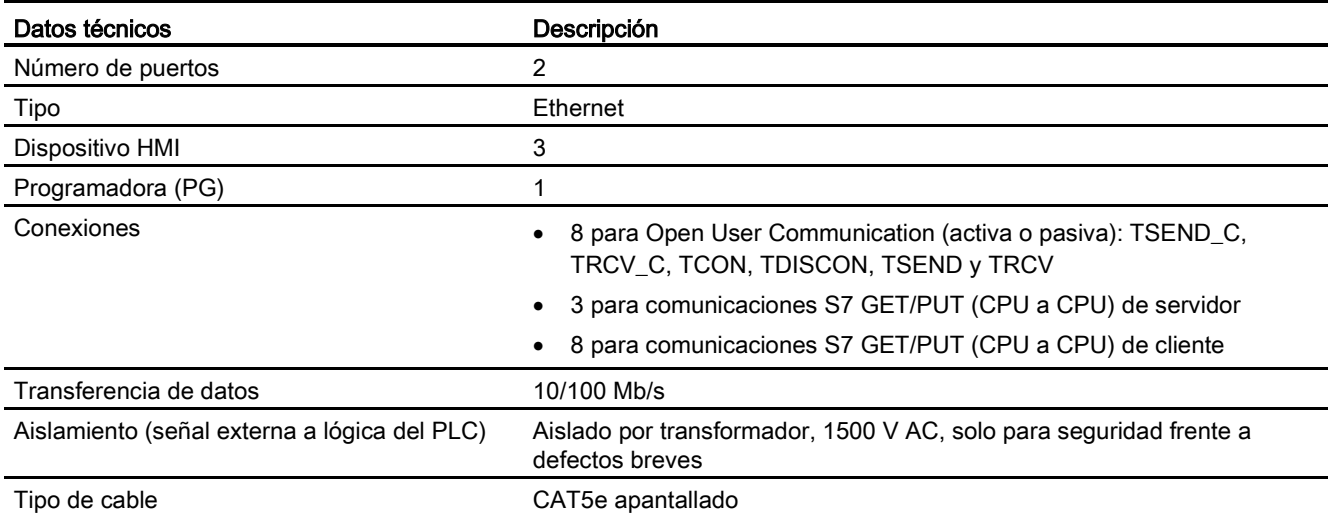

#### Tabla A- 71 Alimentación eléctrica

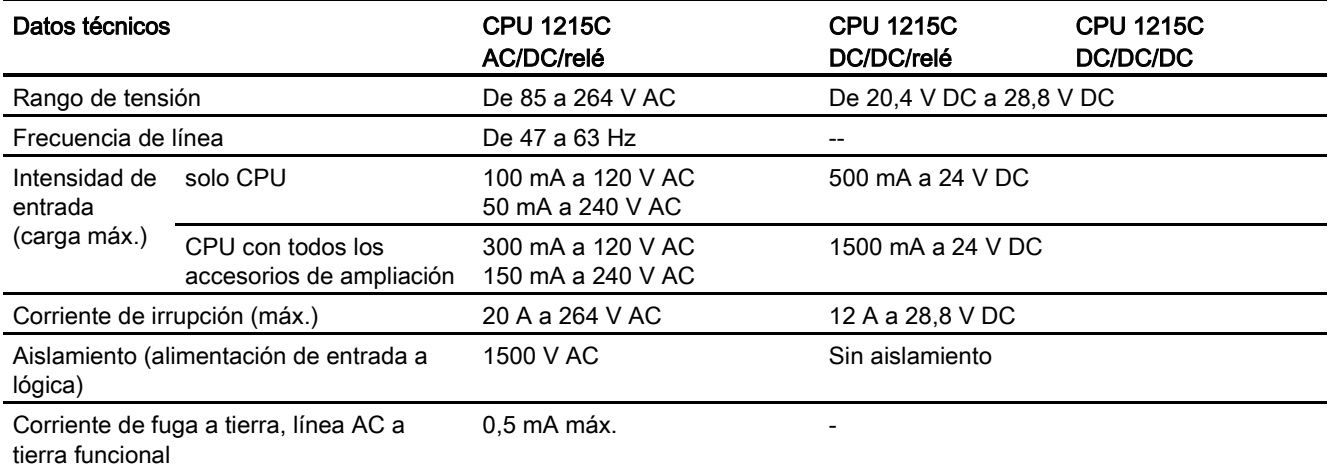

A.5 CPU 1215C

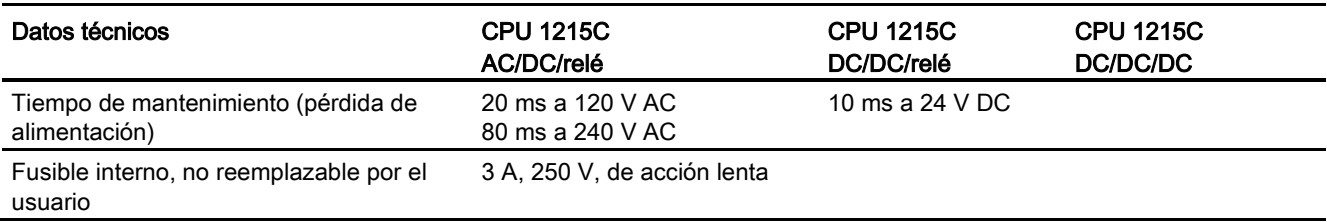

#### Tabla A- 72 Alimentación de sensores

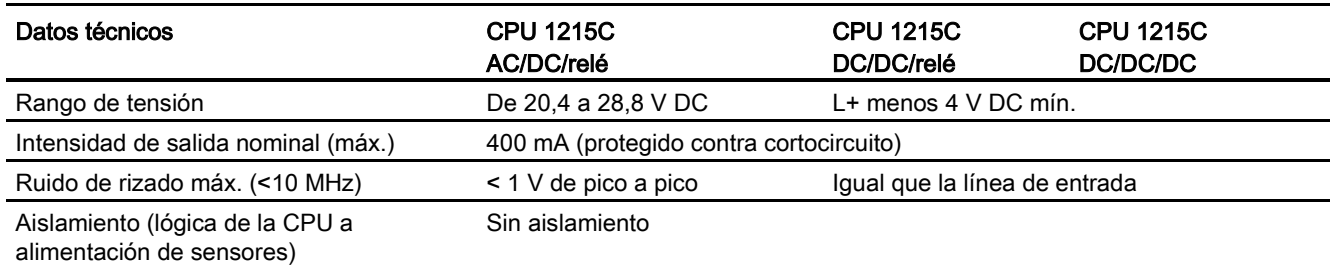

## A.5.3 Entradas y salidas digitales

#### Tabla A- 73 Entradas digitales

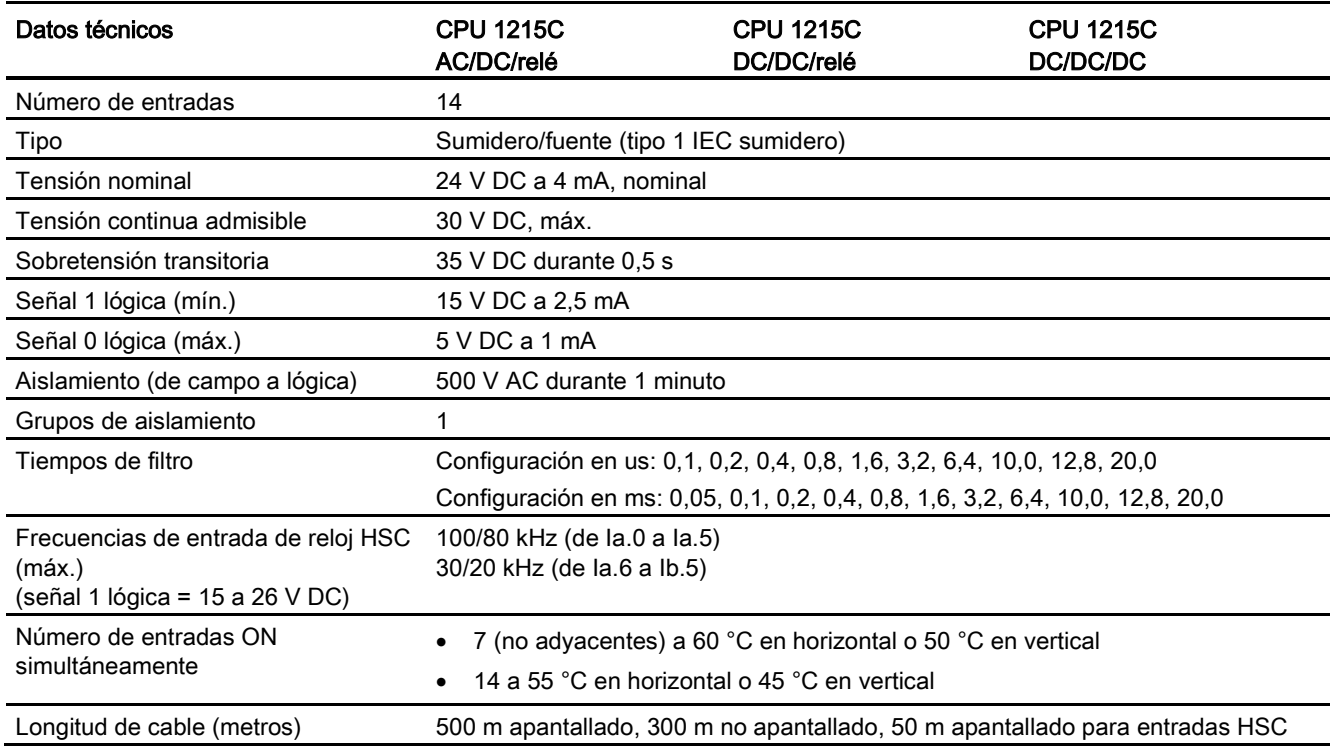

A.5 CPU 1215C

#### Tabla A- 74 Salidas digitales

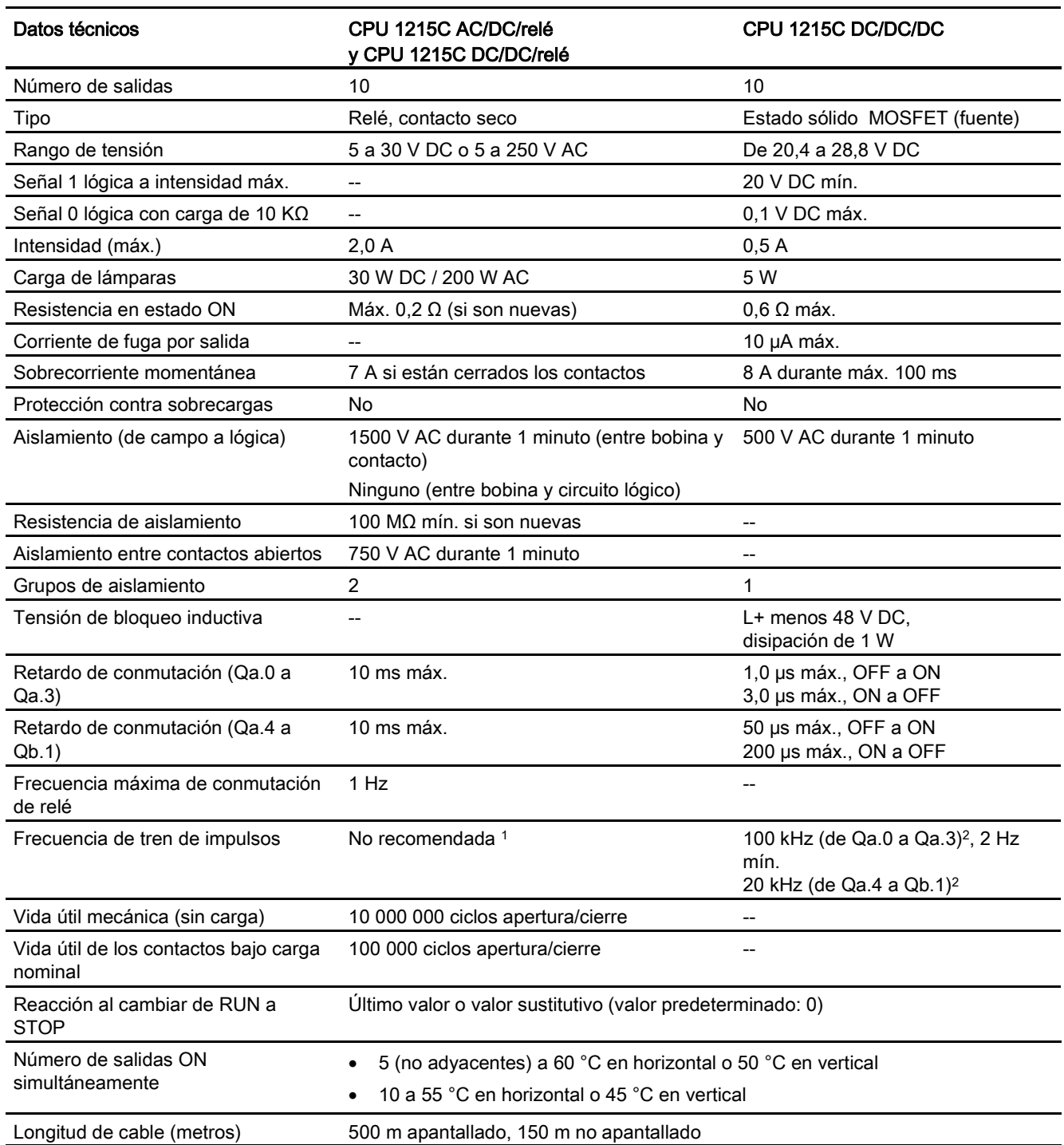

<sup>1</sup> Para modelos de CPU con salidas de relé, se debe instalar una Signal Board (SB) digital para emplear las salidas de impulsos.

<sup>2</sup> En función del receptor de impulsos y del cable, una resistencia de carga adicional (al menos 10% de la intensidad nominal) puede mejorar la calidad de la señal de los impulsos y la inmunidad a perturbaciones.

A.5 CPU 1215C

## A.5.4 Entradas y salidas analógicas

Tabla A- 75 Entradas analógicas

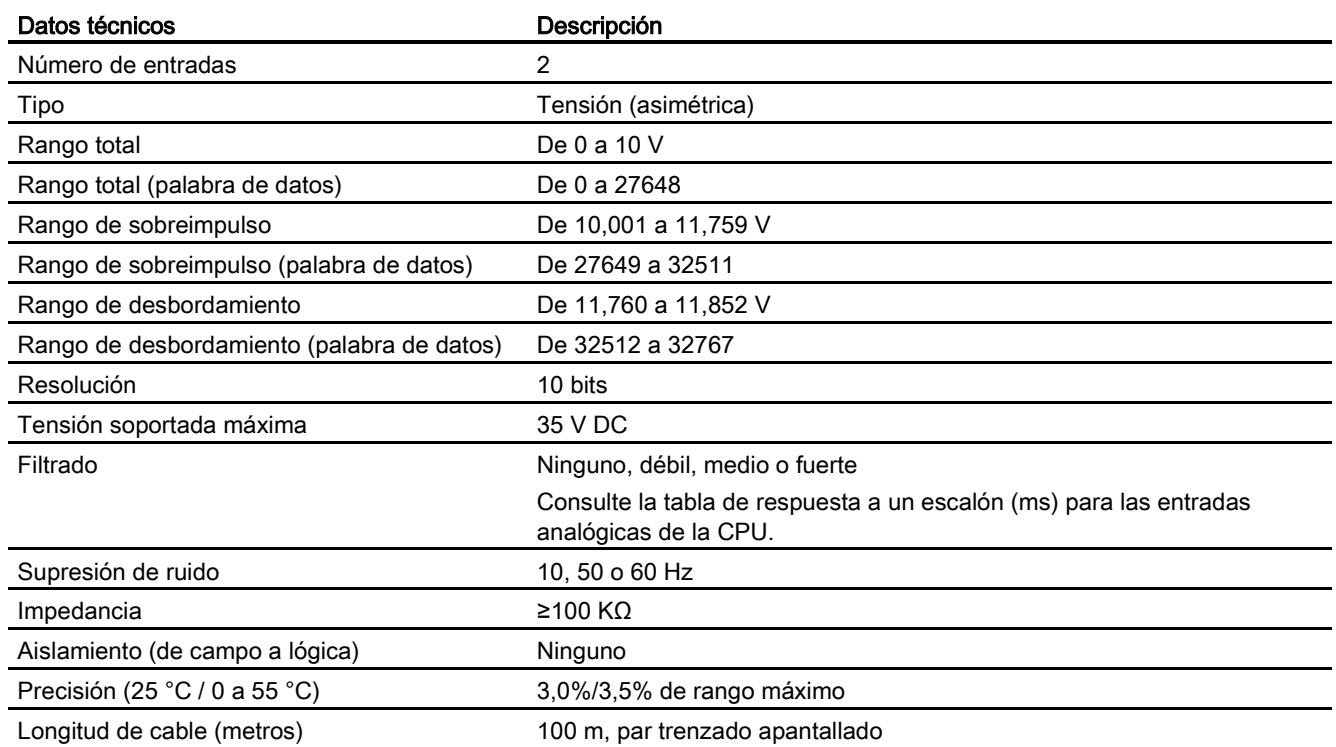

## A.5.4.1 Respuesta a escalón de las entradas analógicas integradas en la CPU

Tabla A- 76 Respuesta a un escalón (ms), 0 V a 10 V medido a 95%

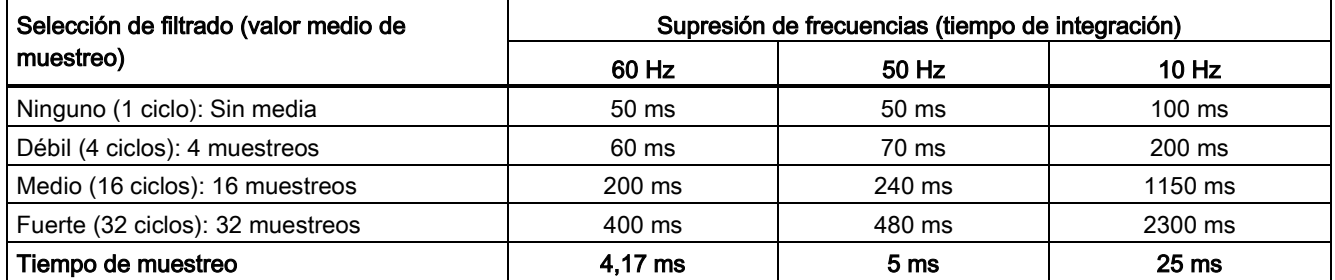

## A.5.4.2 Tiempo de muestreo para los puertos analógicos integrados en la CPU

Tabla A- 77 Tiempo de muestreo para las entradas analógicas integradas en la CPU

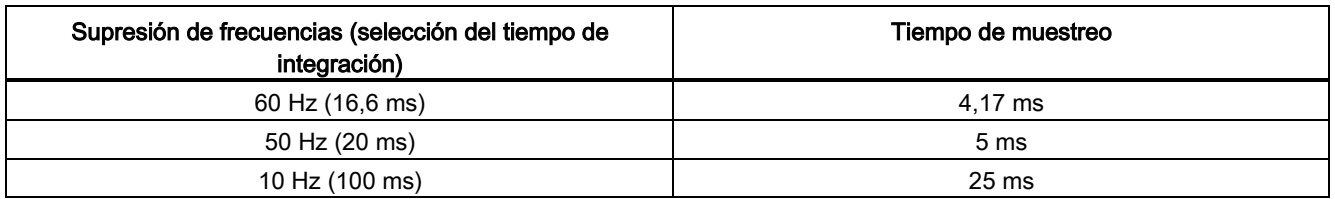

### A.5.4.3 Rangos de medida de entradas analógicas de tensión (CPU)

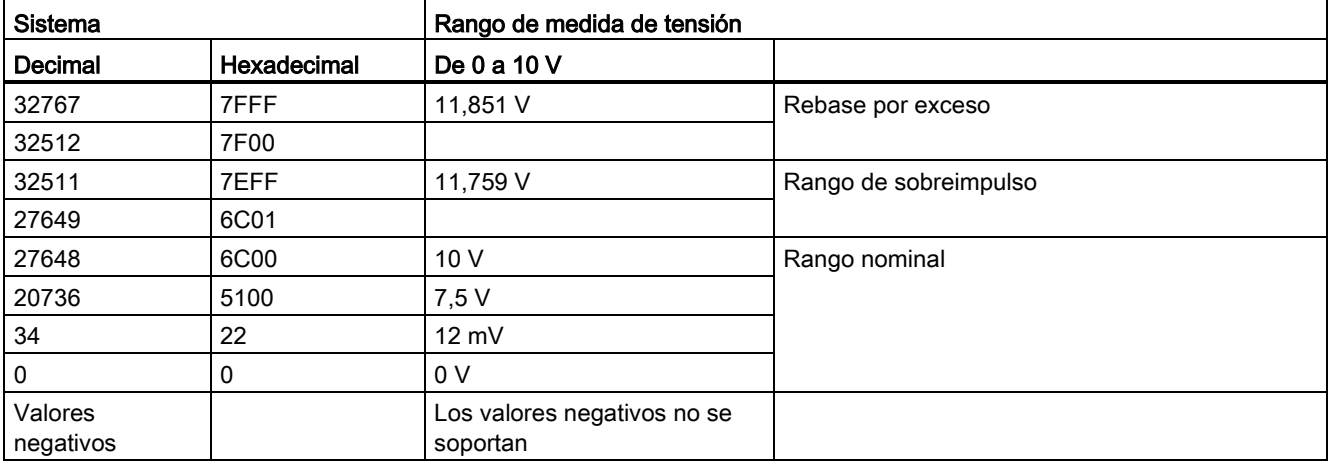

Tabla A- 78 Representación de entradas analógicas para tensión (CPU)

### A.5.4.4 Especificaciones de salidas analógicas

#### Salidas analógicas

Tabla A- 79 Salidas analógicas

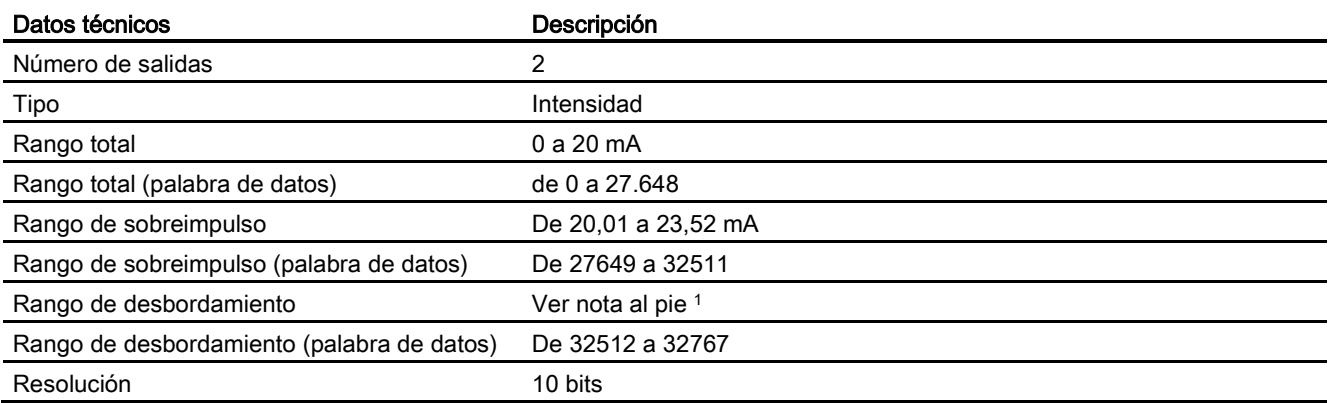

A.5 CPU 1215C

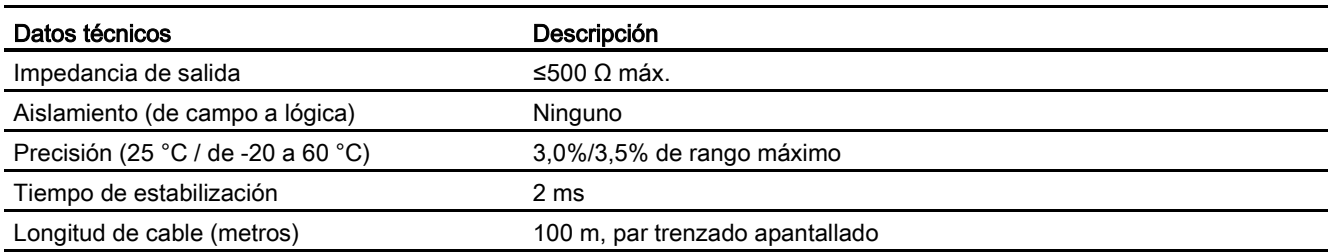

<sup>1</sup> En una situación de desbordamiento, las salidas analógicas se comportarán según los valores de las propiedades de configuración del dispositivo. En el parámetro "Reacción a STOP de la CPU", seleccione: "Aplicar valor sustitutivo" o "Mantener último valor".

Tabla A- 80 Representación de salidas analógicas para intensidad (CPU 1215C y CPU 1217C)

|                      | <b>Sistema</b> | Rango de salida de intensidad           |                       |  |
|----------------------|----------------|-----------------------------------------|-----------------------|--|
| <b>Decimal</b>       | Hexadecimal    | De 0 mA a 20 mA                         |                       |  |
| 32767                | 7FFF           | V. nota 1                               | Rebase por exceso     |  |
| 32512                | 7F00           | V. nota 1                               |                       |  |
| 32511                | 7EFF           | 23,52 mA                                | Rango de sobreimpulso |  |
| 27649                | 6C01           |                                         |                       |  |
| 27648                | 6C00           | 20 mA                                   | Rango nominal         |  |
| 20736                | 5100           | $15 \text{ mA}$                         |                       |  |
| 34                   | 22             | $12 \text{ mV}$                         |                       |  |
| 0                    | 0              | 0 mA                                    |                       |  |
| Valores<br>negativos |                | Los valores negativos no se<br>soportan |                       |  |

<sup>1</sup> En una situación de rebase por exceso, las salidas analógicas se comportarán según los valores de las propiedades de configuración del dispositivo. En el parámetro "Reacción a STOP de la CPU", seleccione: "Aplicar valor sustitutivo" o "Mantener último valor".

## A.5.5 Diagramas de cableado de la CPU 1215C

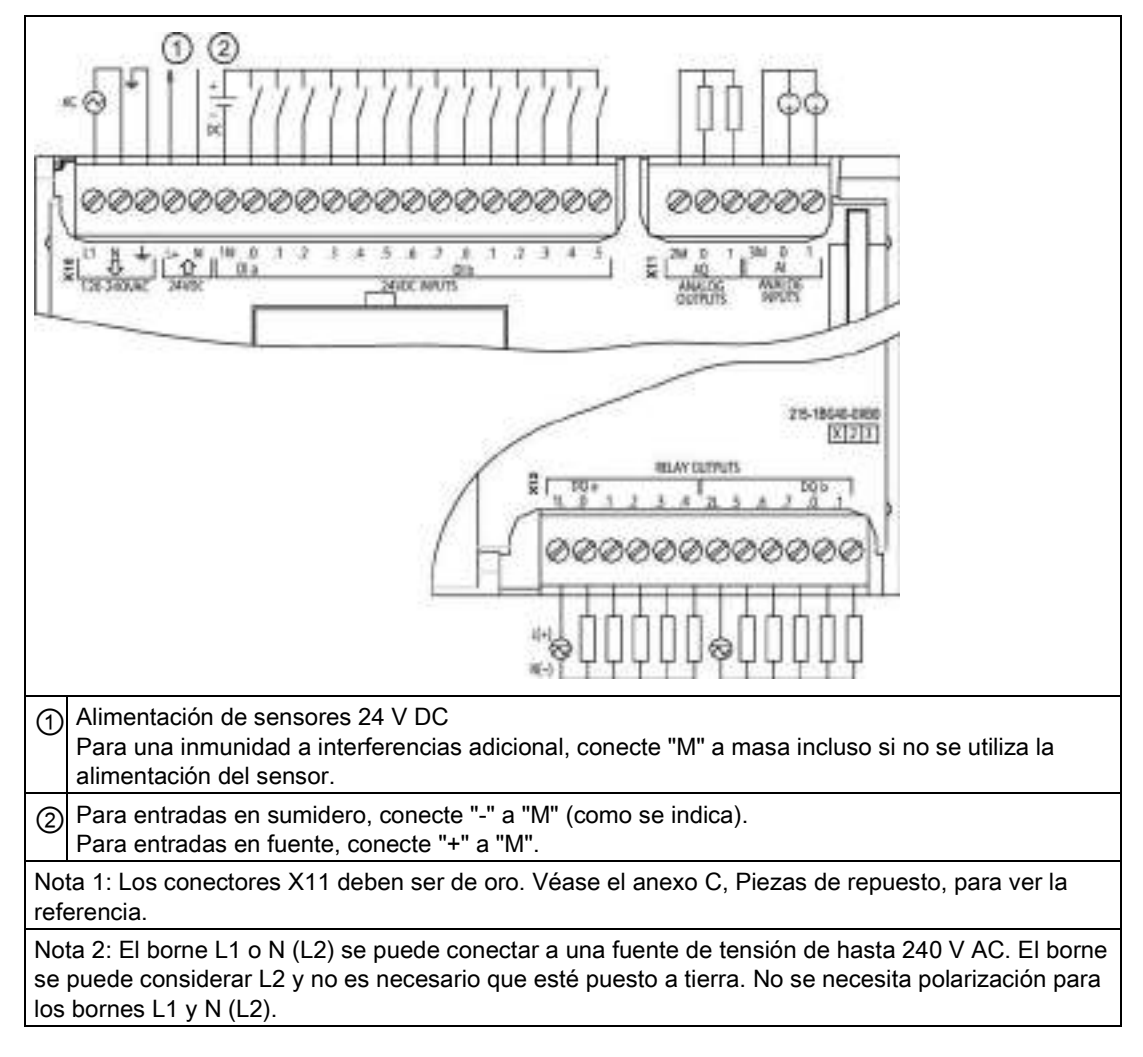

Tabla A- 81 CPU 1215C AC/DC/relé (6ES7 215-1BG40-0XB0)

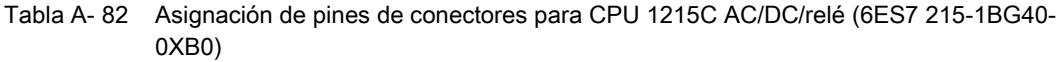

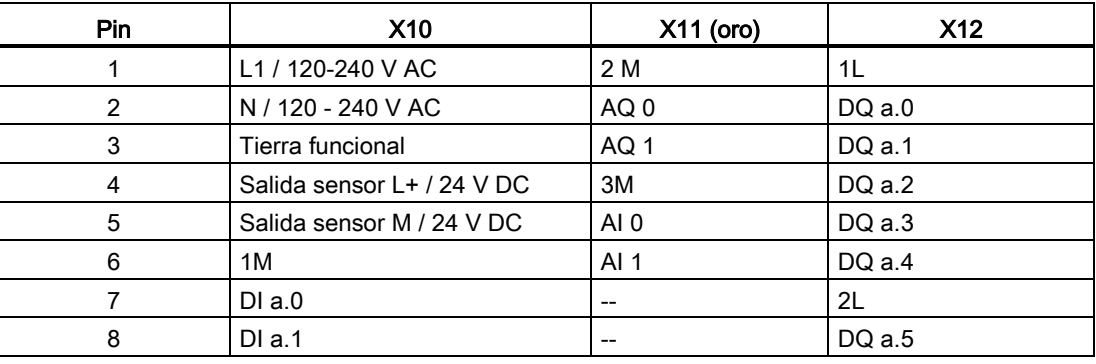

A.5 CPU 1215C

| Pin | <b>X10</b> | $X11$ (oro)                           | <b>X12</b>                            |
|-----|------------|---------------------------------------|---------------------------------------|
| 9   | DI a.2     | $\hspace{0.05cm}$ – $\hspace{0.05cm}$ | DQ a.6                                |
| 10  | DIa.3      | $\hspace{0.05cm}$ – $\hspace{0.05cm}$ | DQ a.7                                |
| 11  | DI a.4     | $\hspace{0.05cm}$ – $\hspace{0.05cm}$ | DQ b.0                                |
| 12  | DIa.5      | $\hspace{0.05cm}$ – $\hspace{0.05cm}$ | DQ b.1                                |
| 13  | DI a.6     | $- -$                                 | $- -$                                 |
| 14  | DI a.7     | $-$                                   | --                                    |
| 15  | DI b.0     | $\hspace{0.05cm}$ – $\hspace{0.05cm}$ | $\hspace{0.05cm}$                     |
| 16  | DI b.1     | $\hspace{0.05cm}$ – $\hspace{0.05cm}$ | $\hspace{0.05cm}$ – $\hspace{0.05cm}$ |
| 17  | DI b.2     | $\hspace{0.05cm}$ – $\hspace{0.05cm}$ | $\hspace{0.05cm}$ – $\hspace{0.05cm}$ |
| 18  | DI b.3     | $\overline{\phantom{a}}$              | --                                    |
| 19  | DI b.4     | $- -$                                 | $- -$                                 |
| 20  | DI b.5     | $\hspace{0.05cm}$ $\hspace{0.05cm}$   | --                                    |

Tabla A- 83 CPU 1215C DC/DC/relé (6ES7 215-1HG40-0XB0)

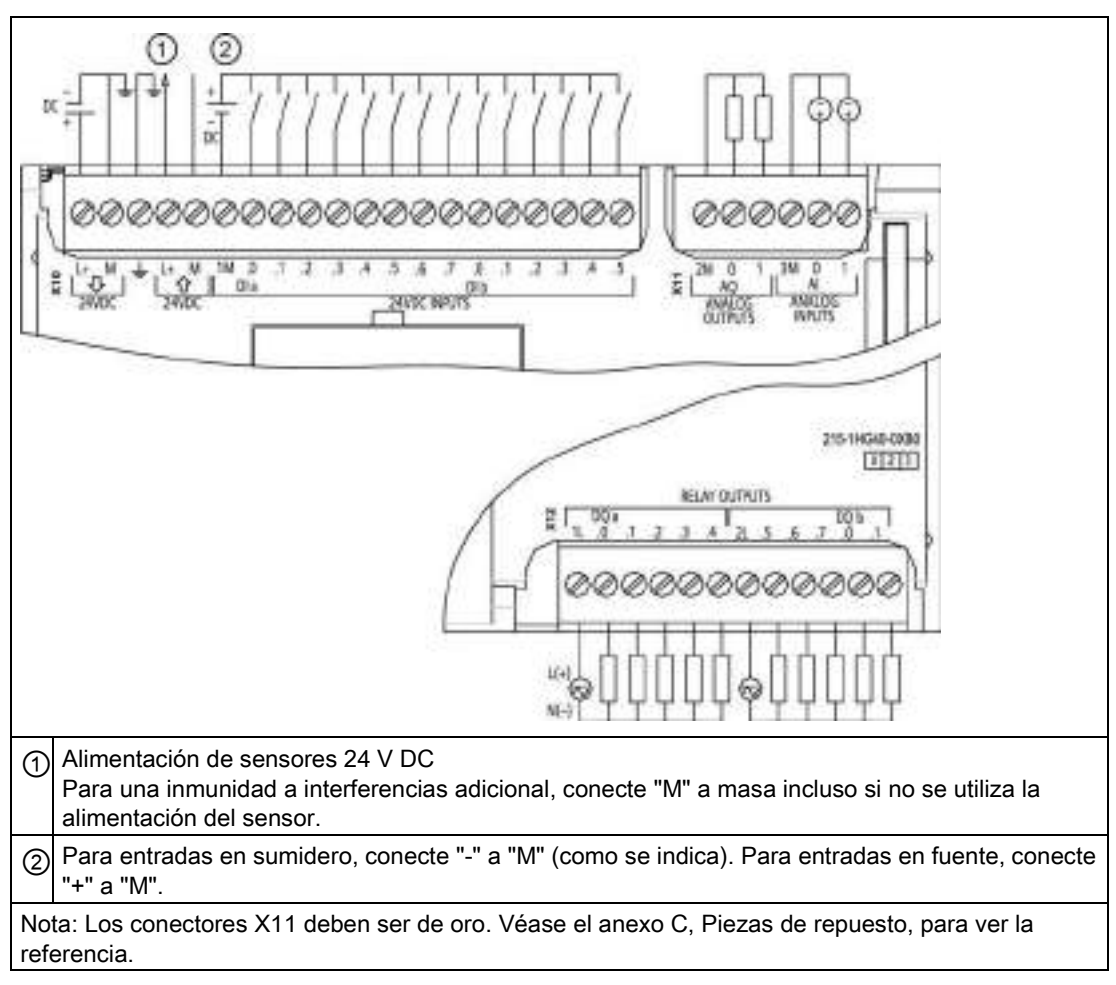

A.5 CPU 1215C

| Pin            | <b>X10</b>                 | $X11$ (oro)                         | <b>X12</b>               |
|----------------|----------------------------|-------------------------------------|--------------------------|
| $\mathbf{1}$   | $L+$ / 24 V DC             | 2 M                                 | 1L                       |
| $\overline{2}$ | M / 24 V DC                | AQ0                                 | DQ a.0                   |
| 3              | Tierra funcional           | AQ 1                                | DQ a.1                   |
| 4              | Salida sensor L+ / 24 V DC | 3M                                  | DQ a.2                   |
| 5              | Salida sensor M / 24 V DC  | AI <sub>0</sub>                     | DQ a.3                   |
| 6              | 1M                         | AI 1                                | DQ a.4                   |
| 7              | $DI$ a.0                   | --                                  | 2L                       |
| 8              | DIa.1                      | --                                  | DQ a.5                   |
| 9              | DI a.2                     | $\overline{\phantom{a}}$            | DQ a.6                   |
| 10             | DIa.3                      | $\overline{a}$                      | DQ a.7                   |
| 11             | DI a.4                     | $-$                                 | DQ b.0                   |
| 12             | DIa.5                      | --                                  | DQ b.1                   |
| 13             | DIa.6                      | $\hspace{0.05cm}$ $\hspace{0.05cm}$ | --                       |
| 14             | DI a.7                     | $\overline{\phantom{a}}$            | $-$                      |
| 15             | DI b.0                     | $-$                                 | $\qquad \qquad -$        |
| 16             | DI b.1                     | $\overline{\phantom{a}}$            | --                       |
| 17             | DI b.2                     | $-$                                 | --                       |
| 18             | DI b.3                     | $\overline{\phantom{a}}$            | $\overline{\phantom{a}}$ |
| 19             | DI b.4                     | $\overline{\phantom{a}}$            | --                       |
| 20             | DI b.5                     | $\overline{\phantom{a}}$            | --                       |

Tabla A- 84 Asignación de pines de conectores para CPU 1215C DC/DC/relé (6ES7 215-1HG40- 0XB0)

A.5 CPU 1215C

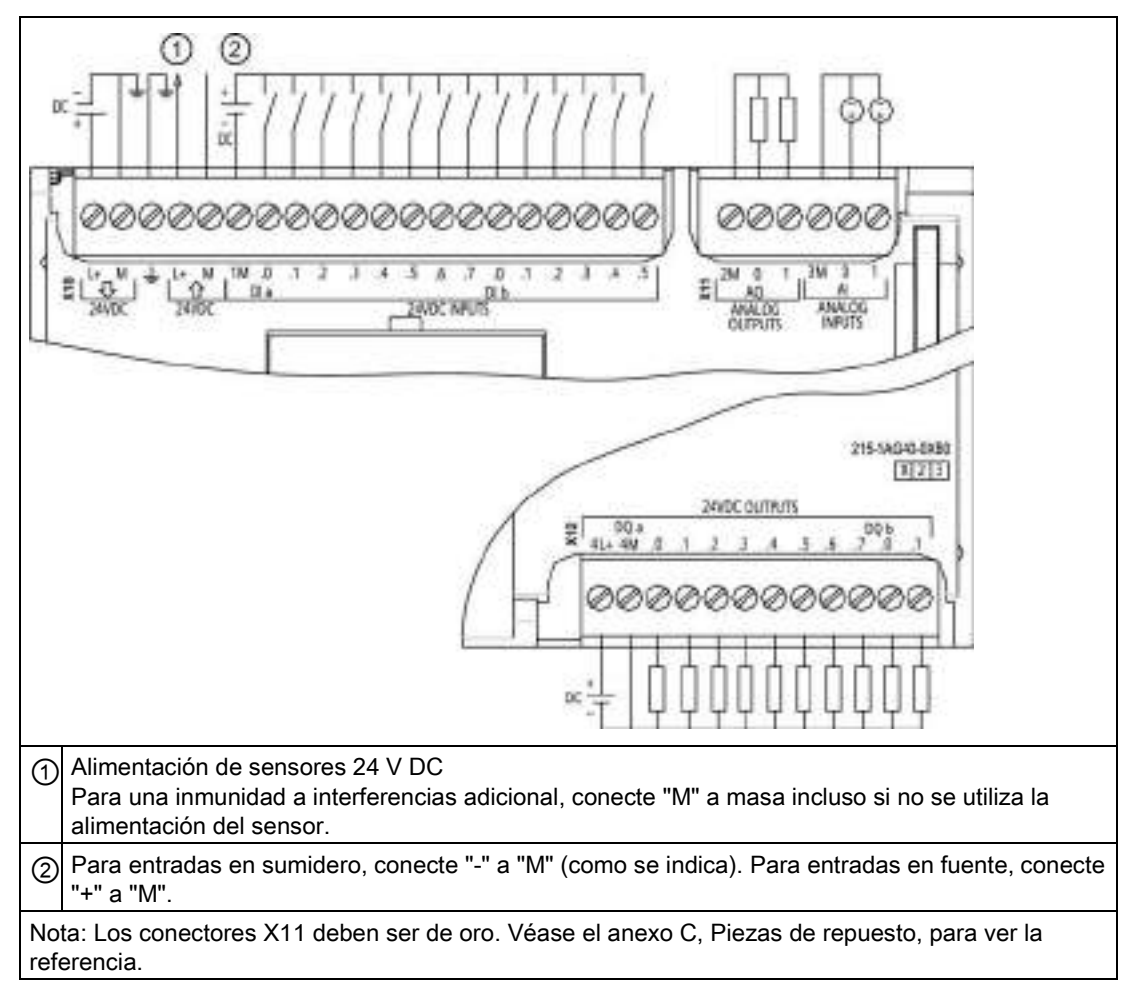

Tabla A- 85 CPU 1215C DC/DC/DC (6ES7 215-1AG40-0XB0)

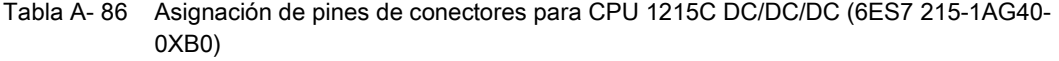

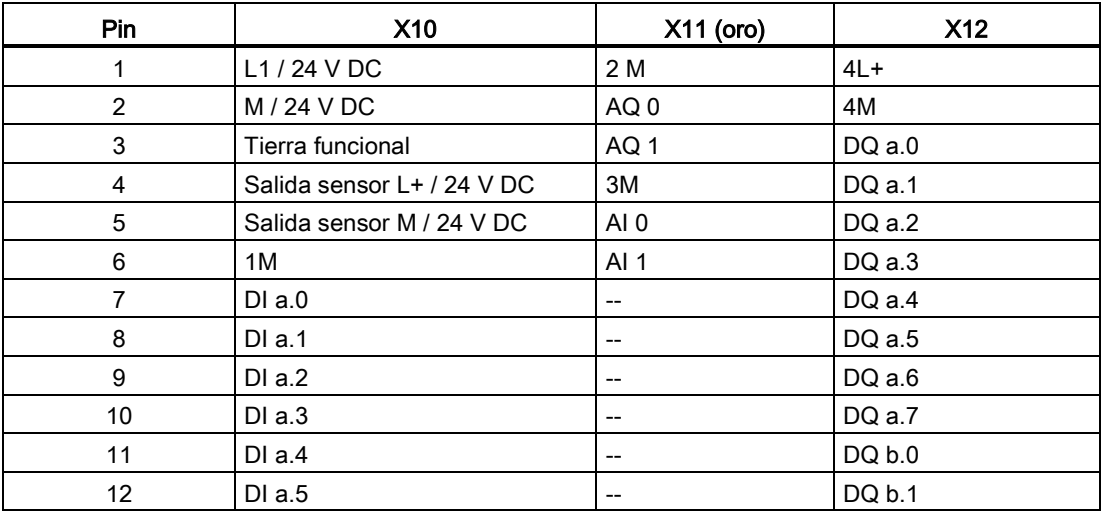

A.6 CPU 1217C

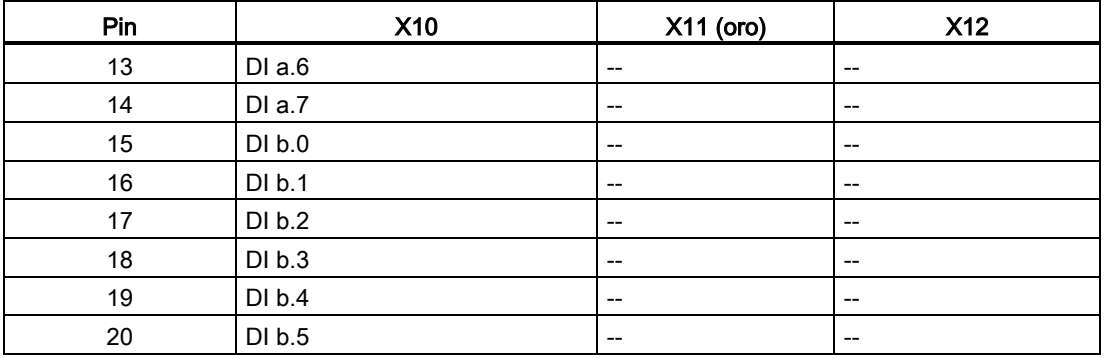

#### Nota

Las entradas analógicas que no se utilicen deben cortocircuitarse.

# A.6 CPU 1217C

## A.6.1 Especificaciones generales y propiedades

#### Tabla A- 87 General

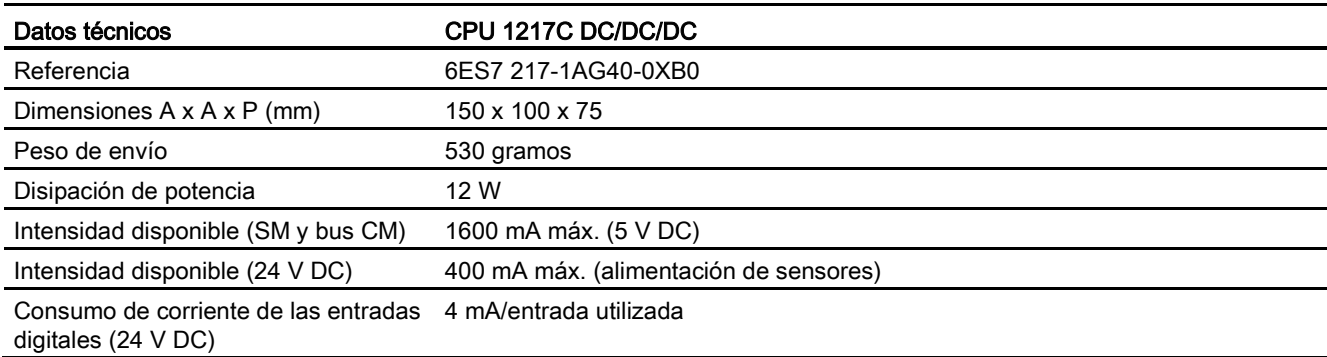

#### Tabla A- 88 Propiedades de la CPU

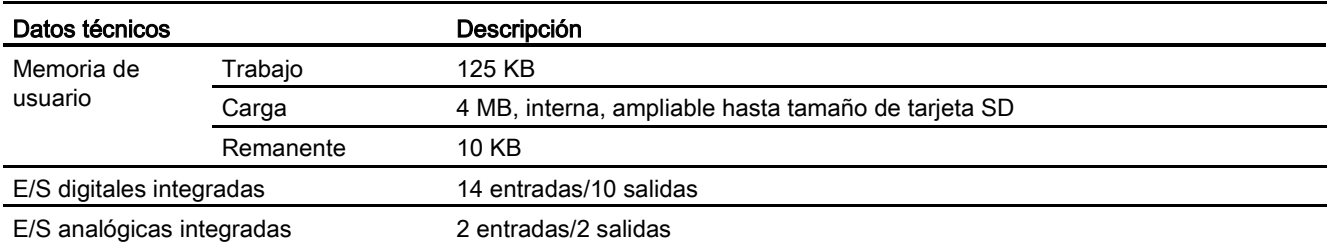

A.6 CPU 1217C

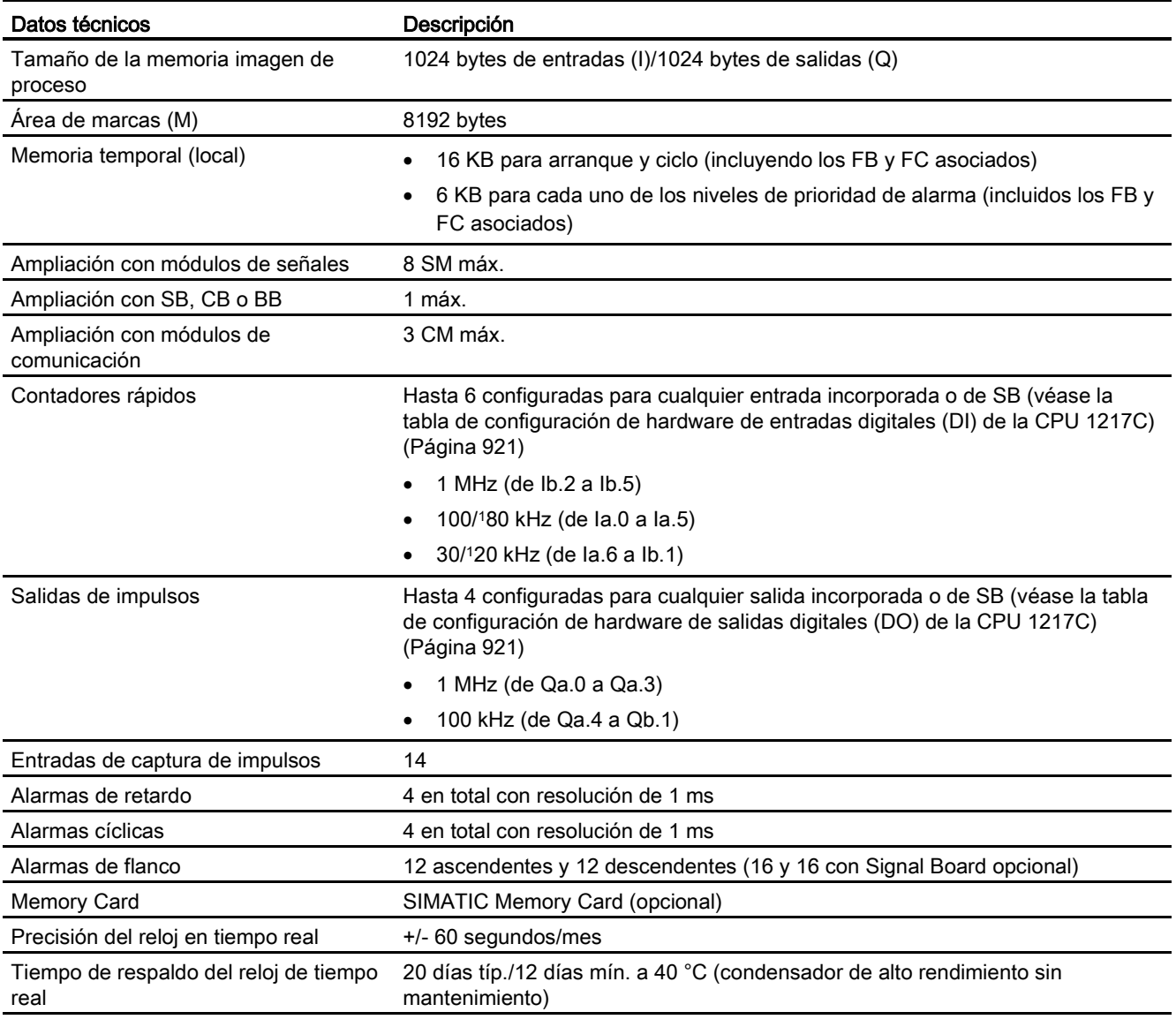

<sup>1</sup> Se aplica la velocidad más lenta cuando se ha configurado el HSC para el estado operativo en cuadratura.

#### Tabla A- 89 Rendimiento

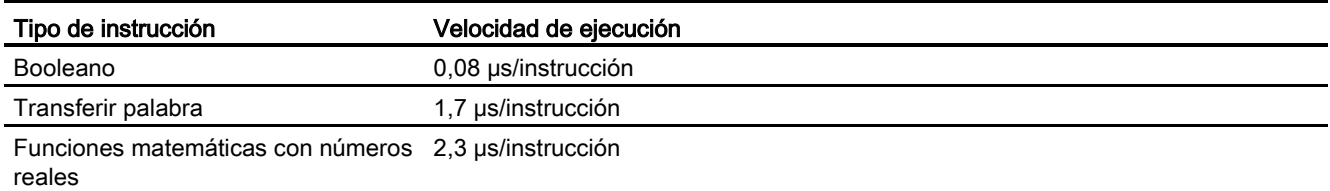

## A.6.2 Temporizadores, contadores y bloques lógicos admitidos por la CPU 1217C

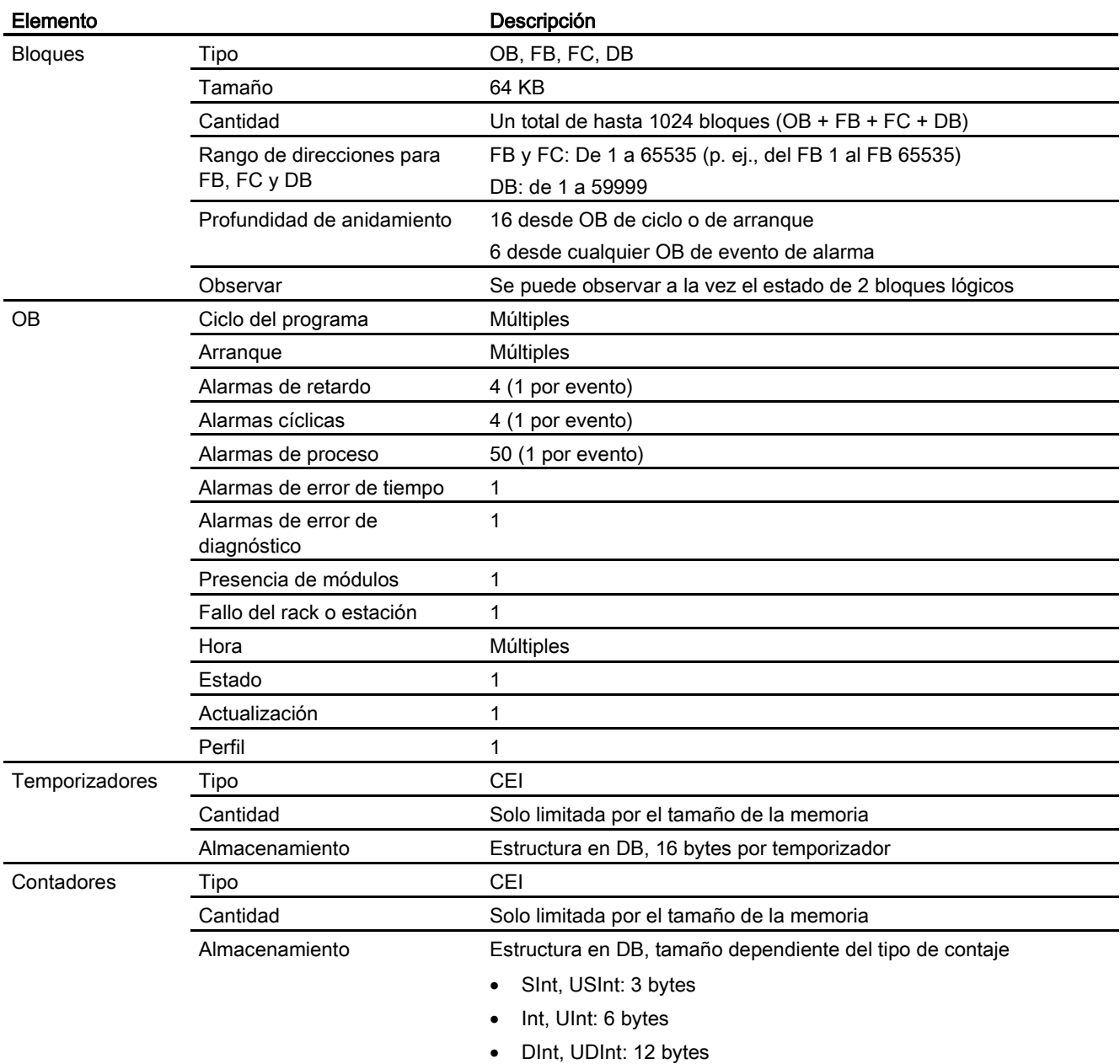

Tabla A- 90 Bloques, temporizadores y contadores admitidos por la CPU 1217C

A.6 CPU 1217C

#### Tabla A- 91 Comunicación

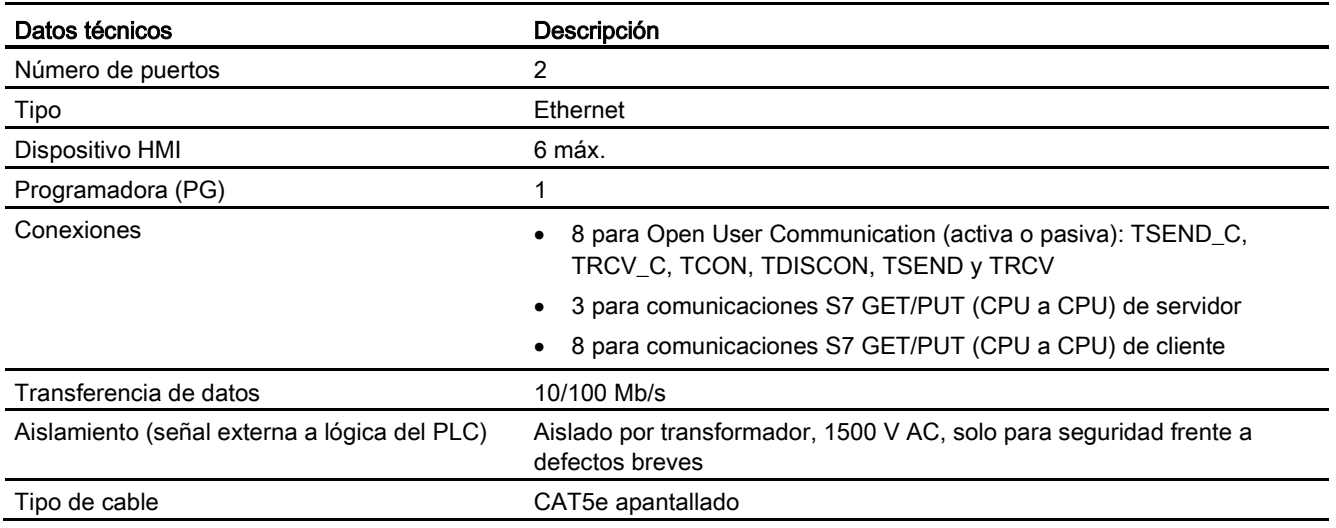

#### Tabla A- 92 Alimentación eléctrica

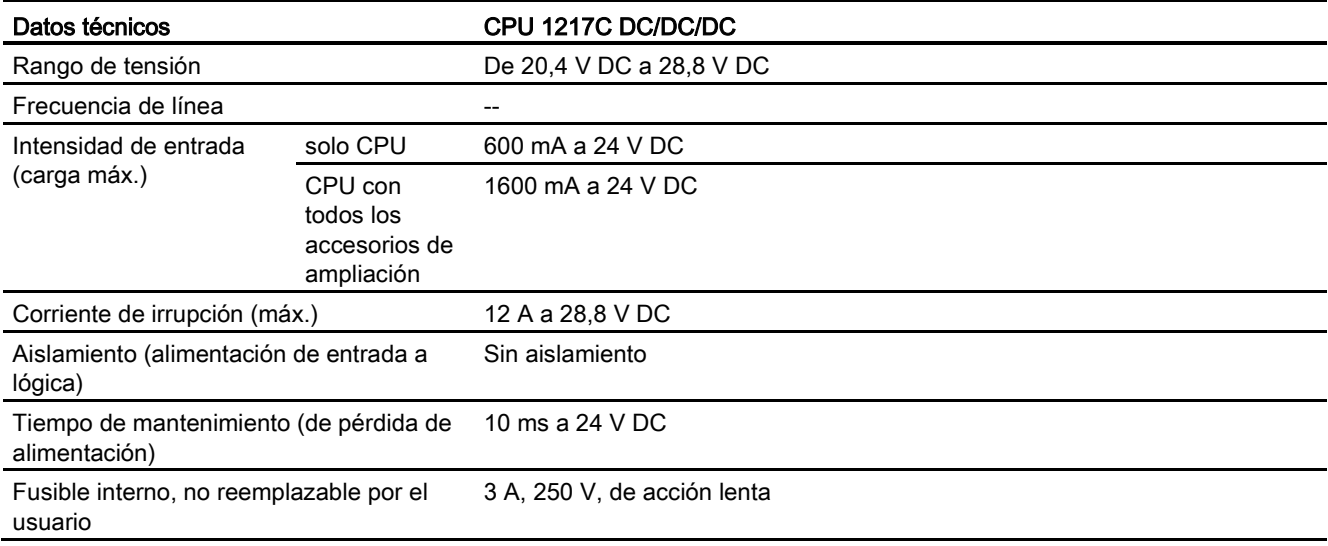

#### Tabla A- 93 Alimentación de sensores

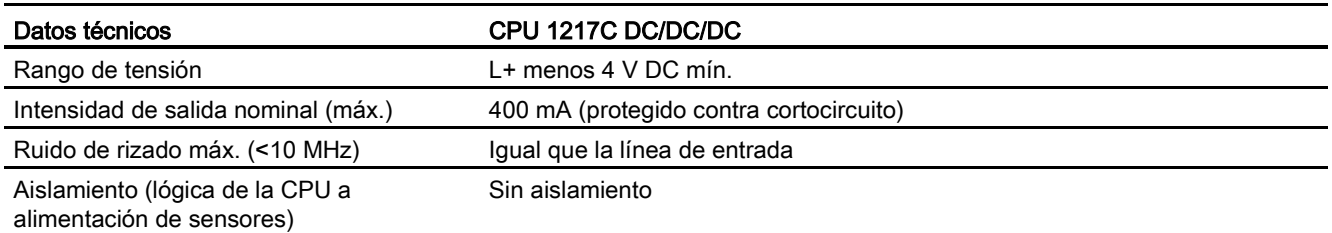

# <span id="page-920-0"></span>A.6.3 Entradas y salidas digitales

Tabla A- 94 Entradas digitales

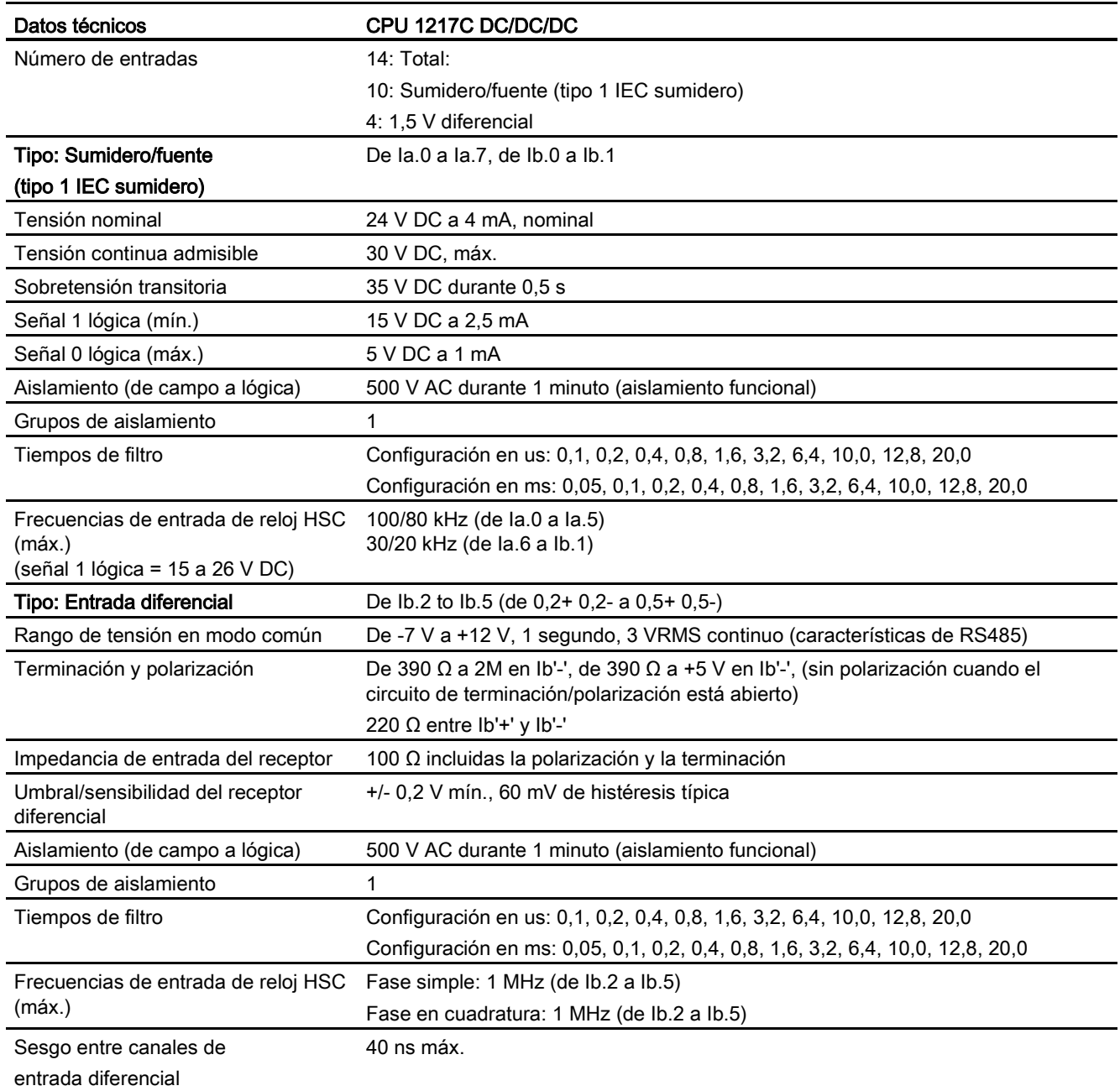

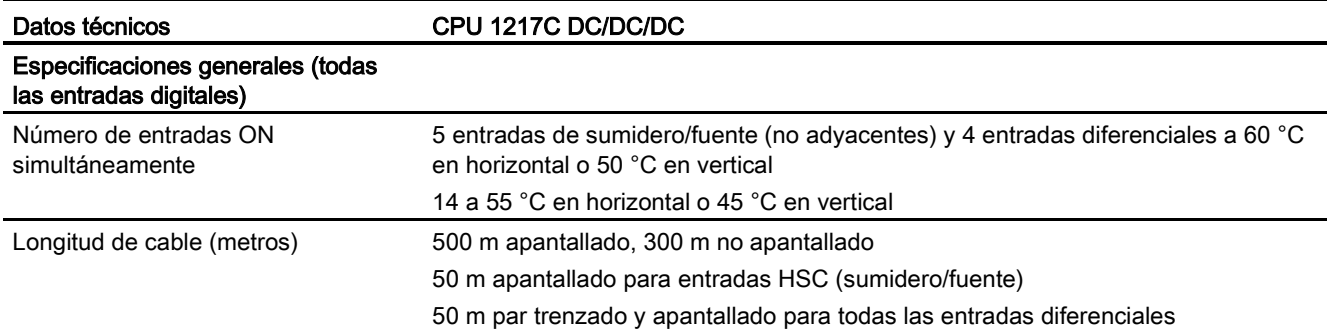

#### Tabla A- 95 Salidas digitales

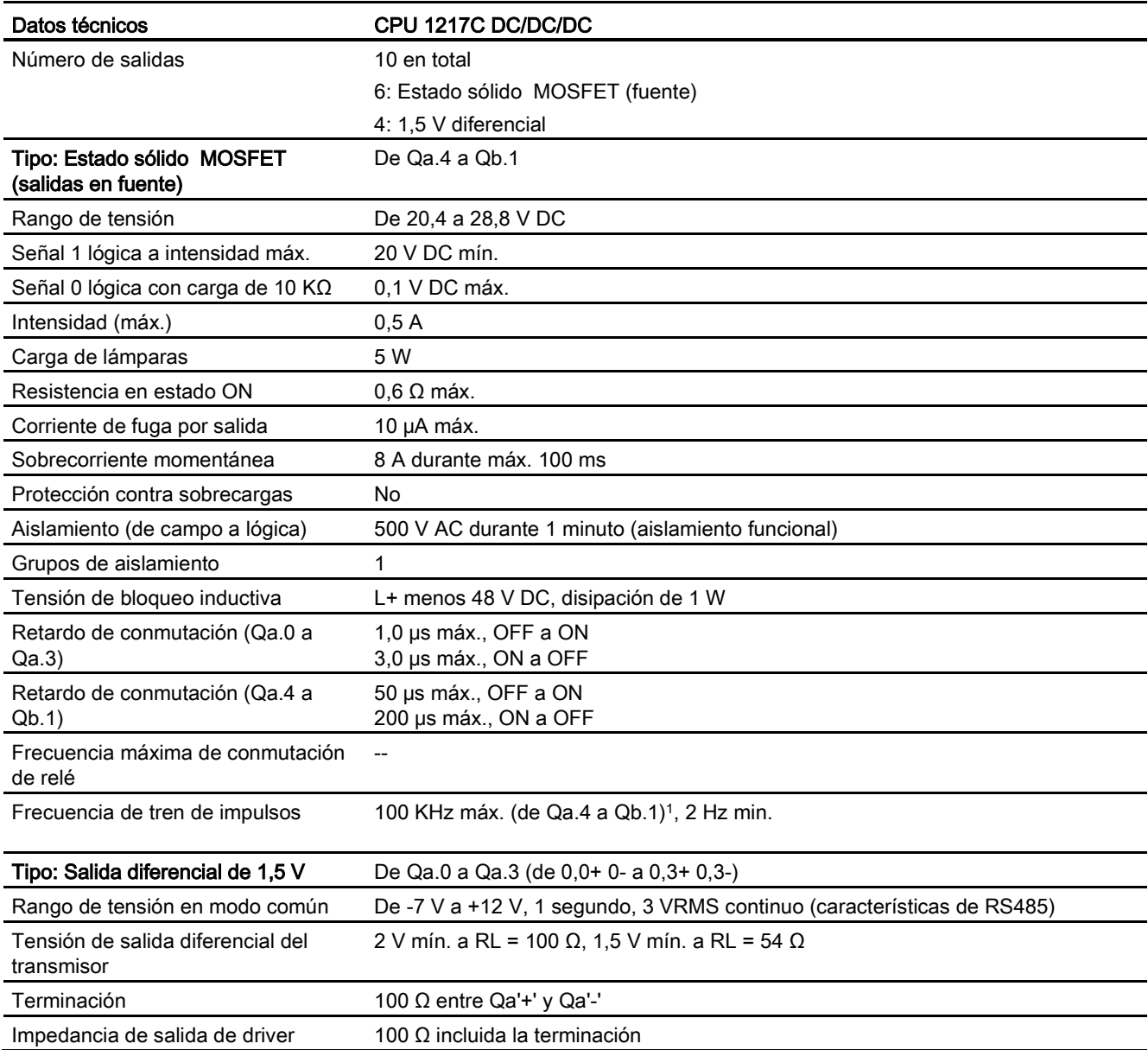

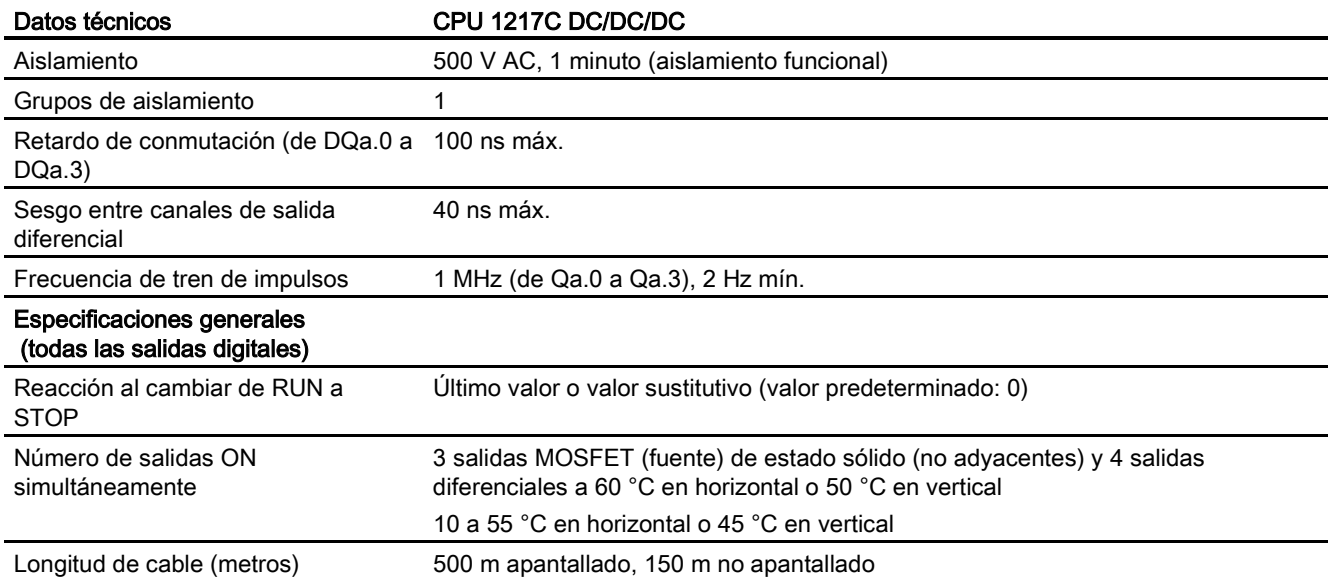

<sup>1</sup> En función del receptor de impulsos y del cable, un resistor de carga adicional (al menos 10% de la intensidad nominal) puede mejorar la calidad de la señal de los impulsos y la inmunidad a interferencias.

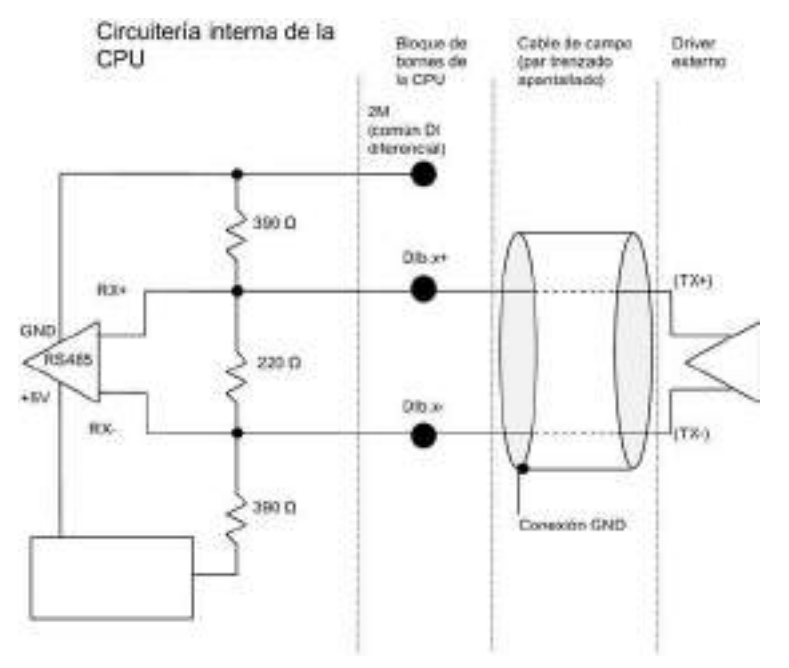

#### Detalles de entrada diferencial de 1,5 V

#### Notas:

- Cada DI diferencial está sin polarización cuando los tornillos del bloque de bornes tienen el circuito abierto.
- Terminación y polarización = 100 Ω.

A.6 CPU 1217C

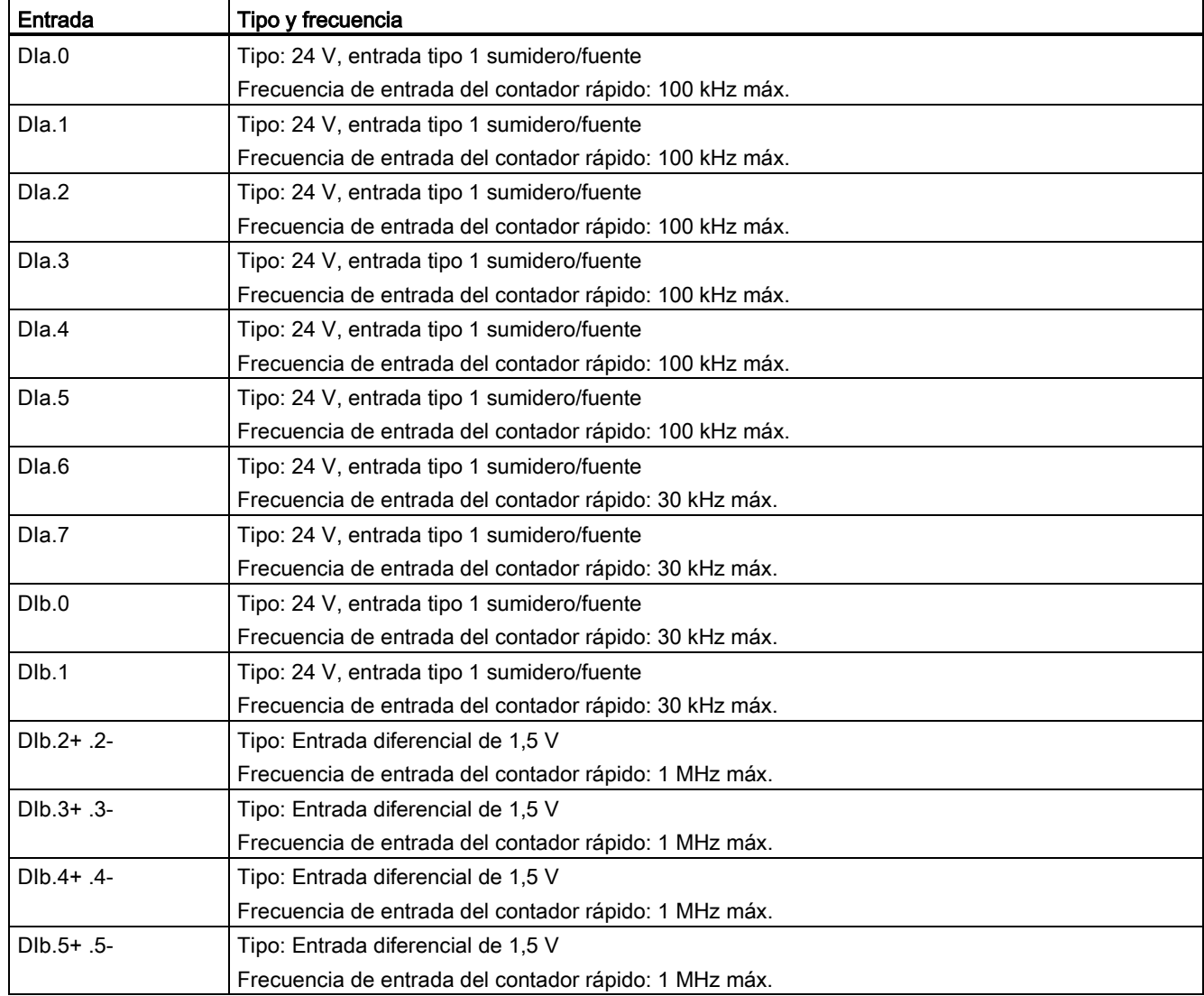

Tabla A- 96 Tabla de configuración de hardware de entradas digitales de la CPU 1217C

A.6 CPU 1217C

#### Detalle de salida diferencial de 1,5 V

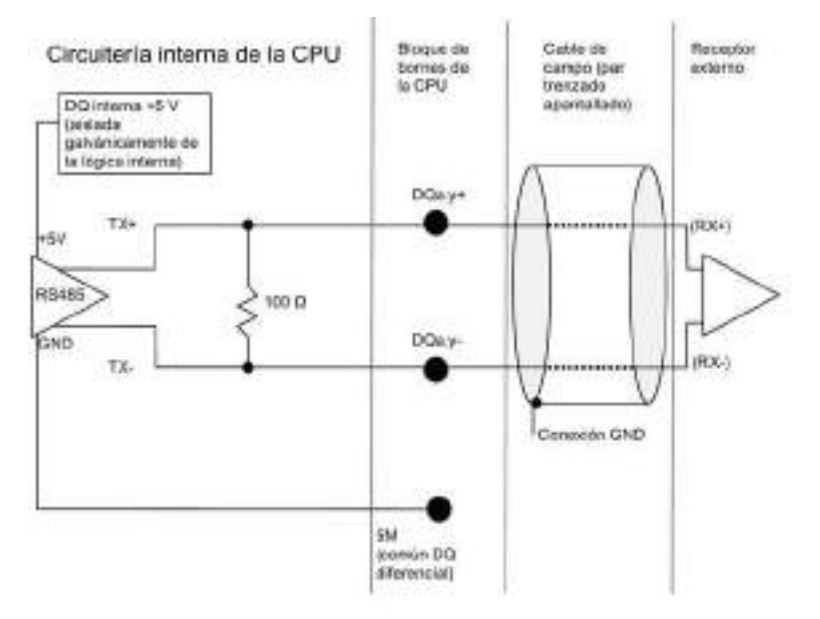

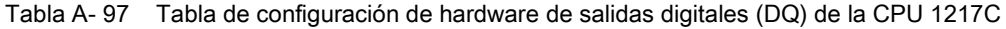

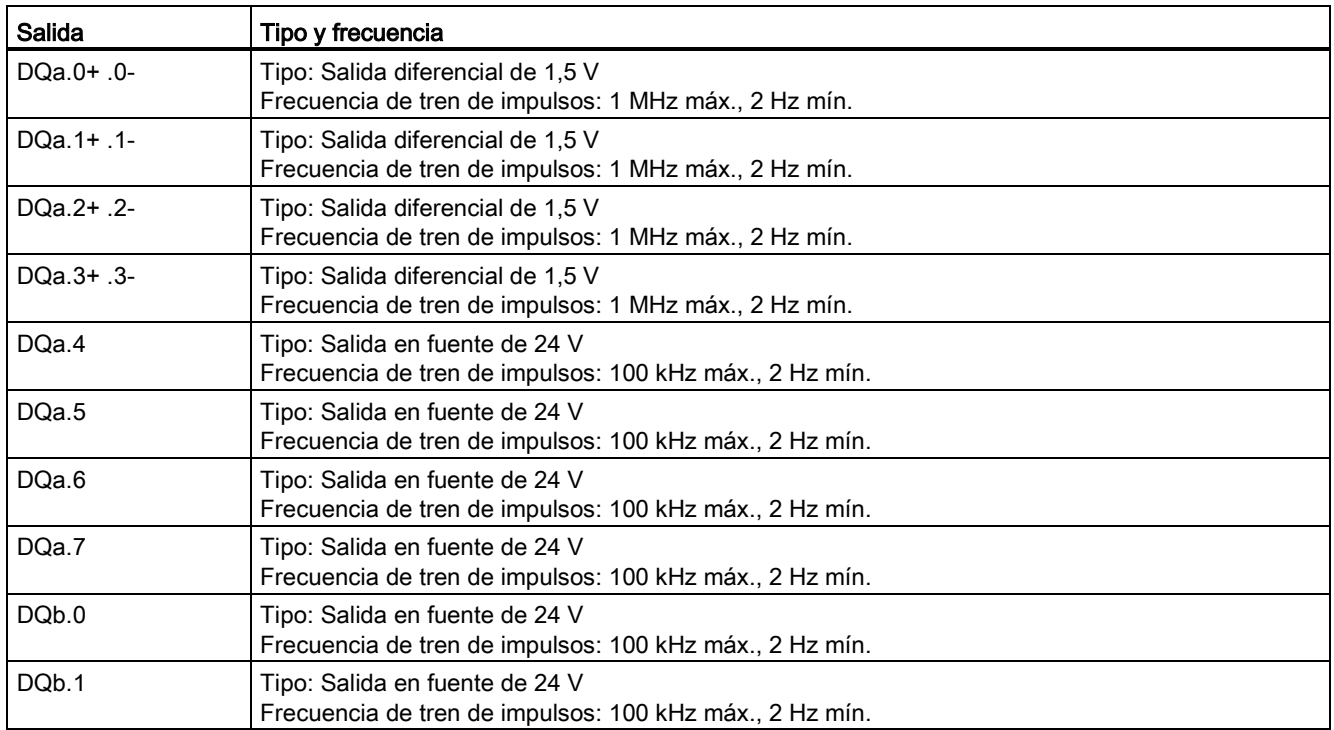

A.6 CPU 1217C

## A.6.4 Entradas y salidas analógicas

## A.6.4.1 Datos técnicos de la entrada analógica

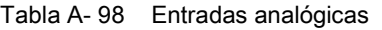

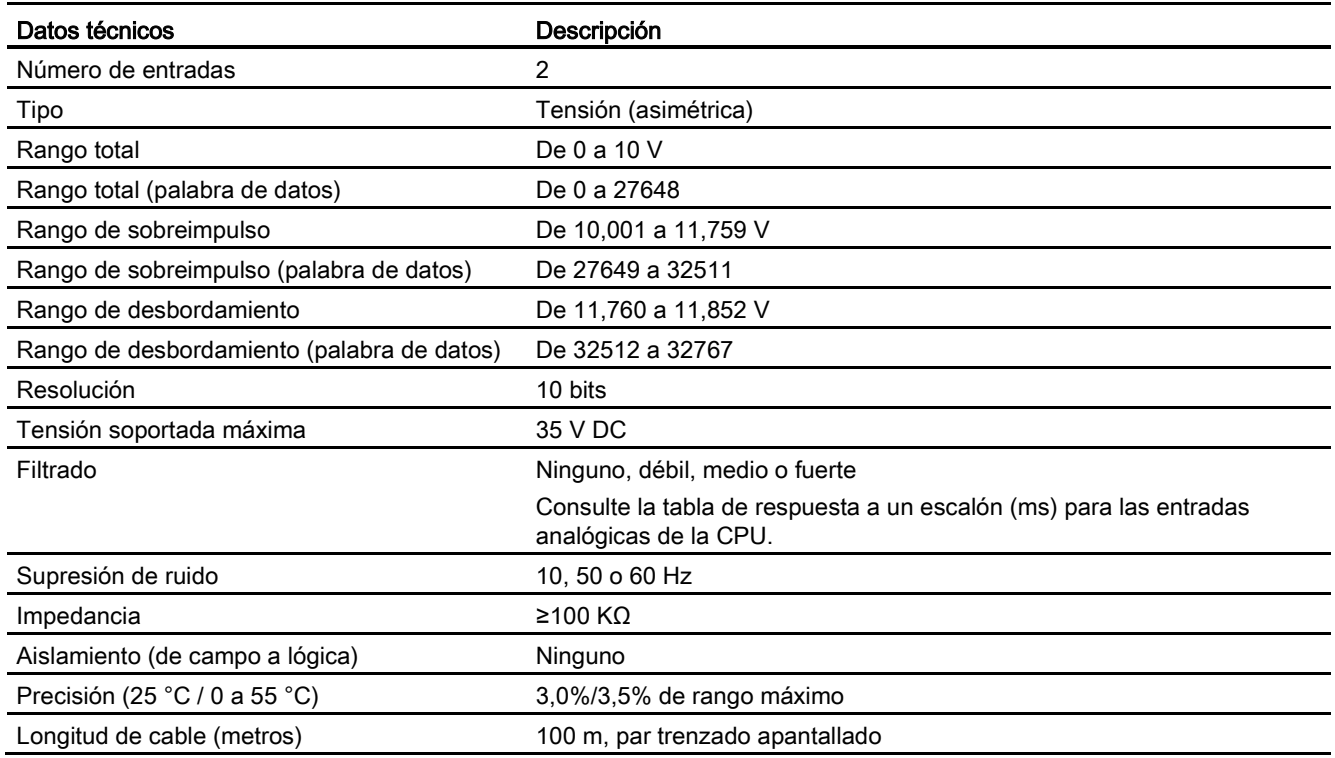

### A.6.4.2 Respuesta a escalón de las entradas analógicas integradas en la CPU

Tabla A- 99 Respuesta a un escalón (ms), 0 V a 10 V medido a 95%

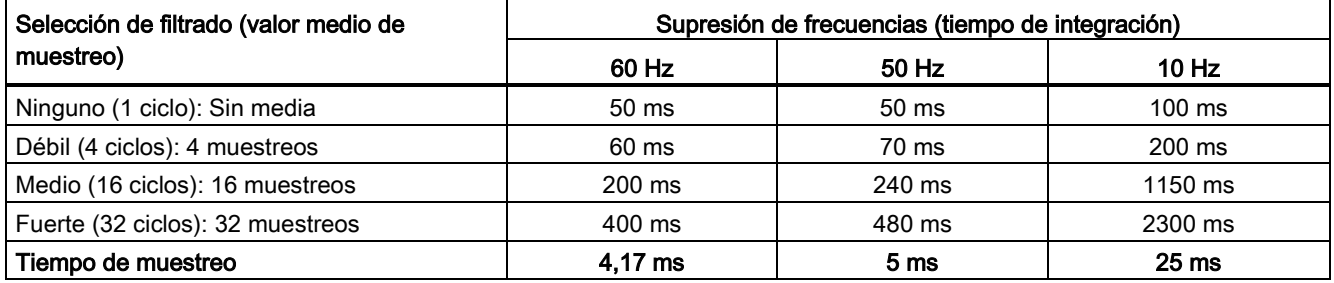

## A.6.4.3 Tiempo de muestreo para los puertos analógicos integrados en la CPU

Tabla A- 100 Tiempo de muestreo para las entradas analógicas integradas en la CPU

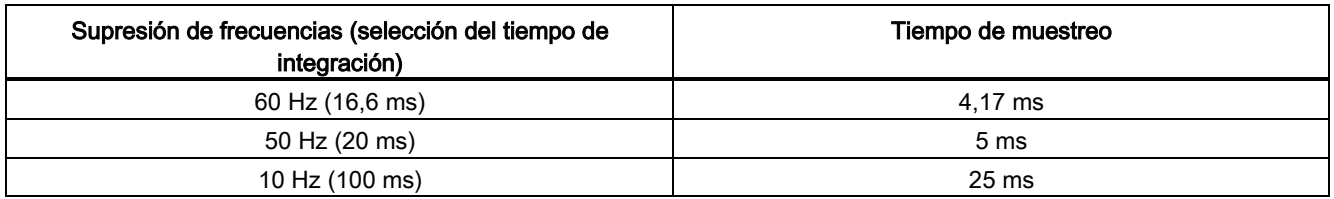

### A.6.4.4 Rangos de medida de entradas analógicas de tensión (CPU)

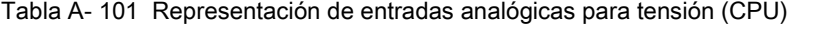

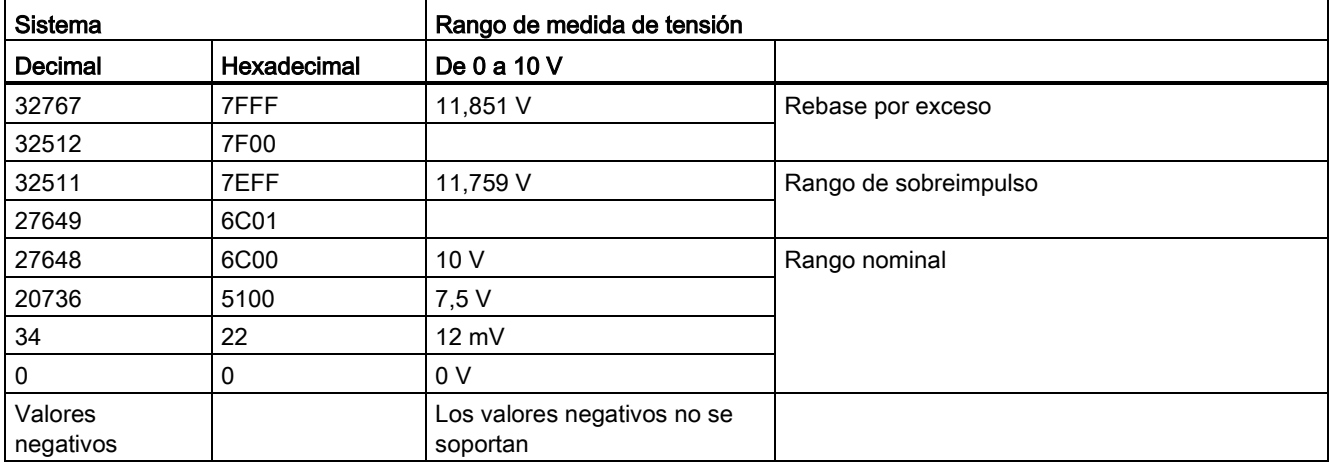

### A.6.4.5 Especificaciones de salidas analógicas

#### Salidas analógicas

Tabla A- 102 Salidas analógicas

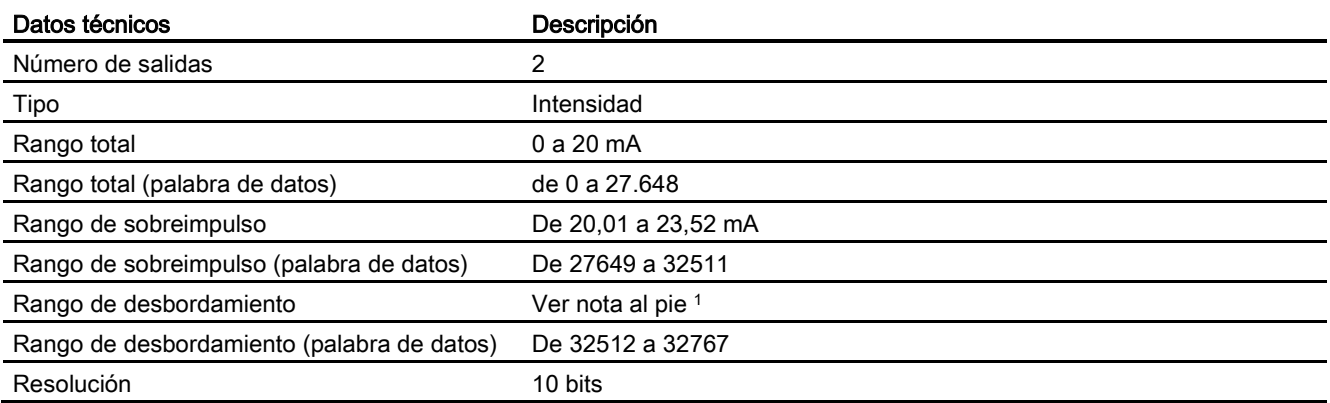

A.6 CPU 1217C

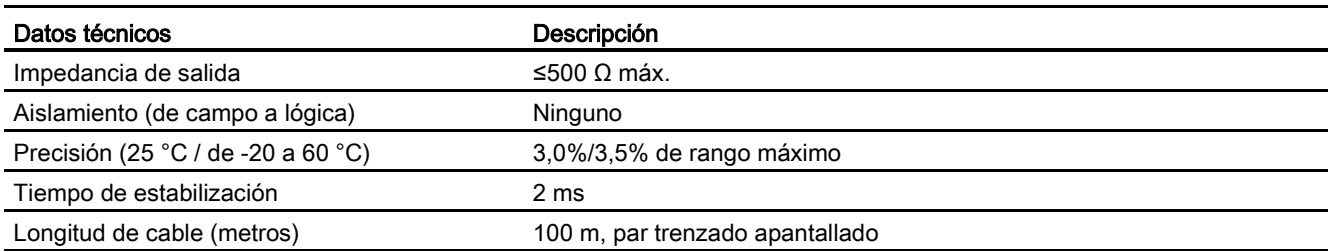

<sup>1</sup> En una situación de desbordamiento, las salidas analógicas se comportarán según los valores de las propiedades de configuración del dispositivo. En el parámetro "Reacción a STOP de la CPU", seleccione: "Aplicar valor sustitutivo" o "Mantener último valor".

Tabla A- 103 Representación de salidas analógicas para intensidad (CPU 1215C y CPU 1217C)

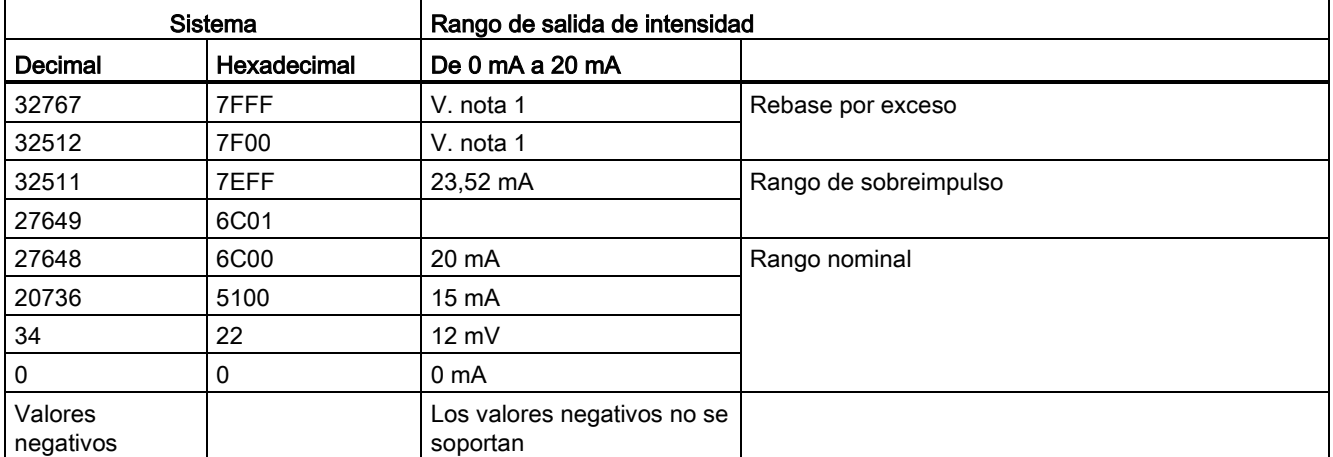

<sup>1</sup> En una situación de rebase por exceso, las salidas analógicas se comportarán según los valores de las propiedades de configuración del dispositivo. En el parámetro "Reacción a STOP de la CPU", seleccione: "Aplicar valor sustitutivo" o "Mantener último valor".

## A.6.5 Diagramas de cableado de la CPU 1217C

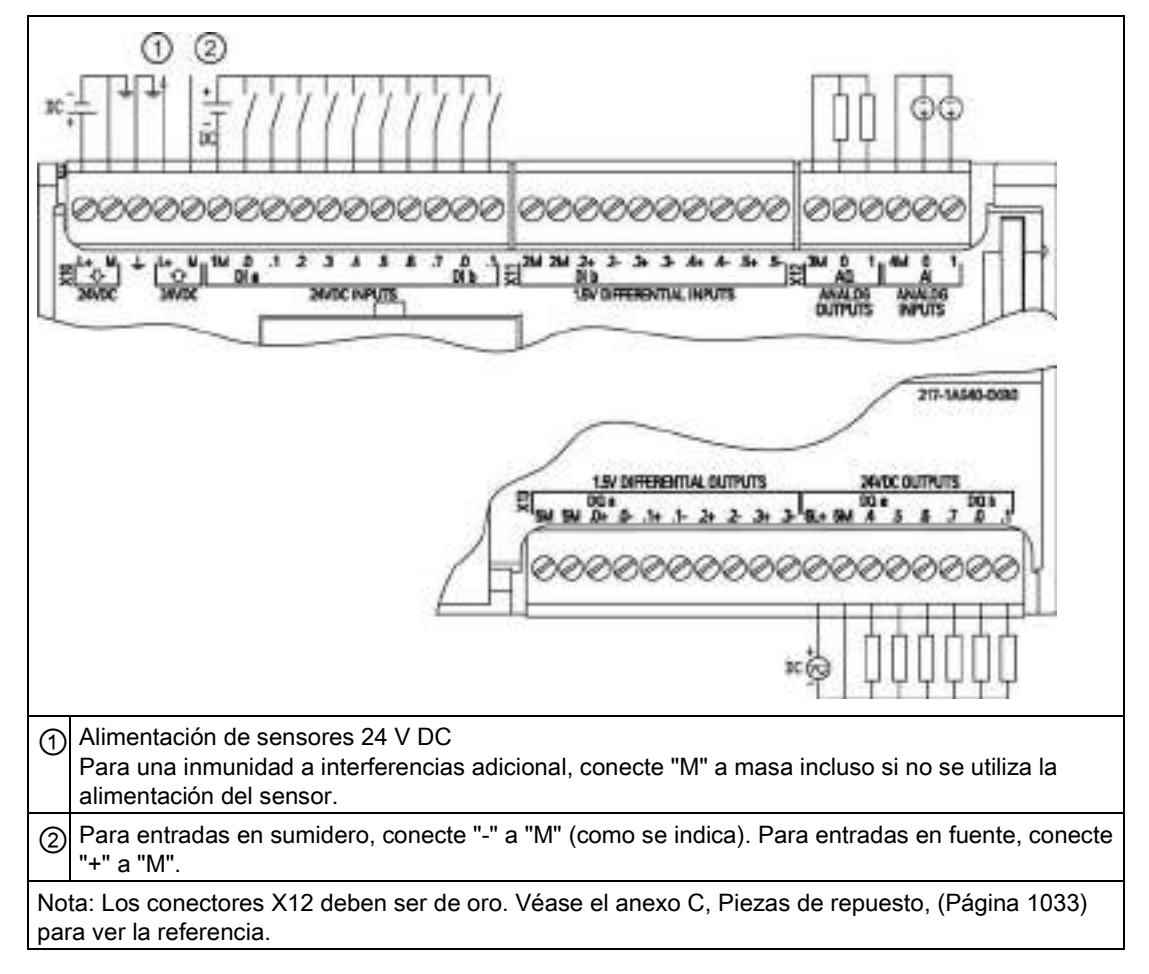

Tabla A- 104 CPU 1217C DC/DC/DC (6ES7 217-1AG40-0XB0)

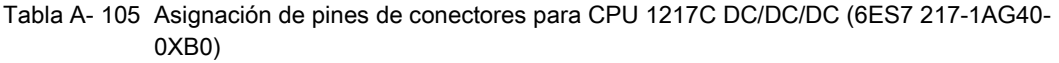

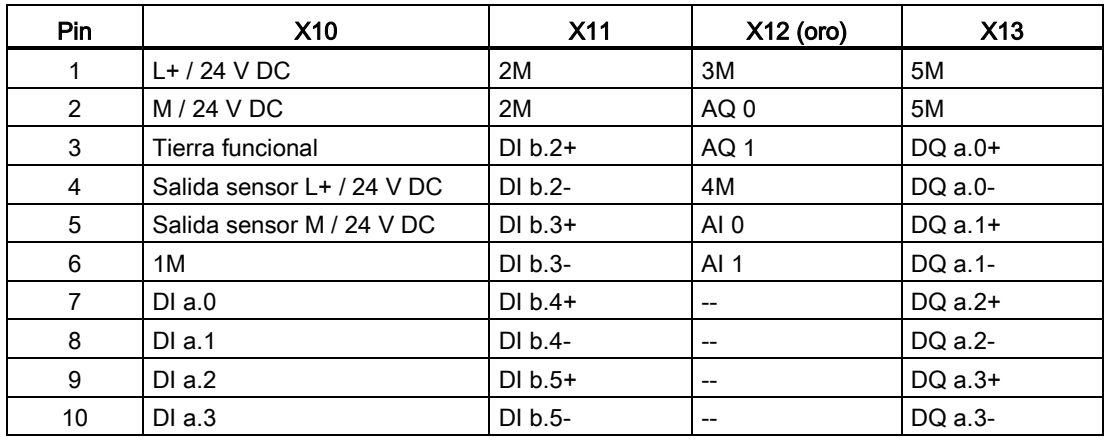

A.7 Módulos de señales digitales (SMs)

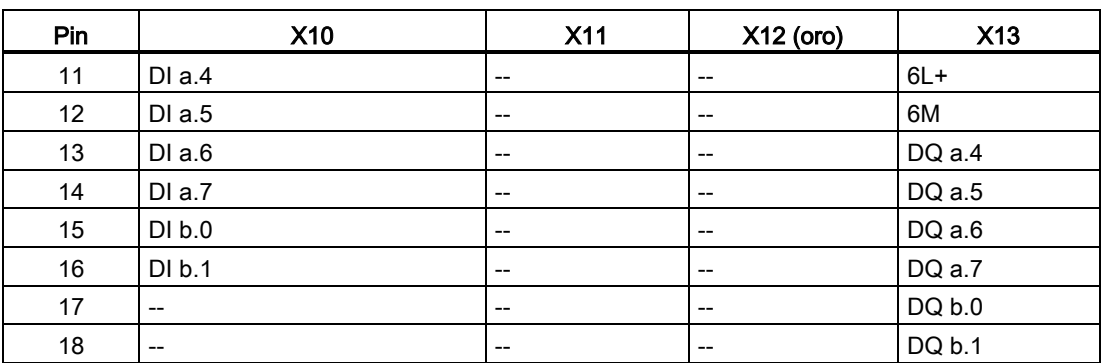

#### Nota

Las entradas analógicas que no se utilicen deben cortocircuitarse.

# A.7 Módulos de señales digitales (SMs)

## A.7.1 Datos técnicos del módulo de entradas digitales SM 1221

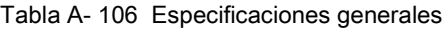

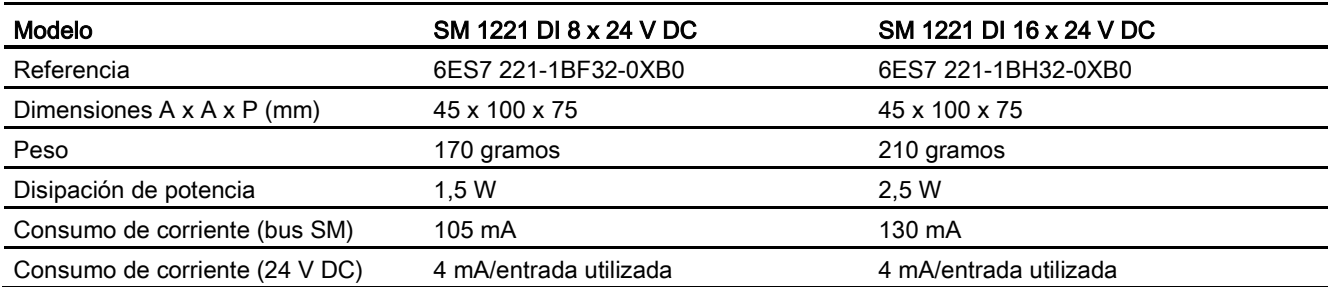

#### Tabla A- 107 Entradas digitales

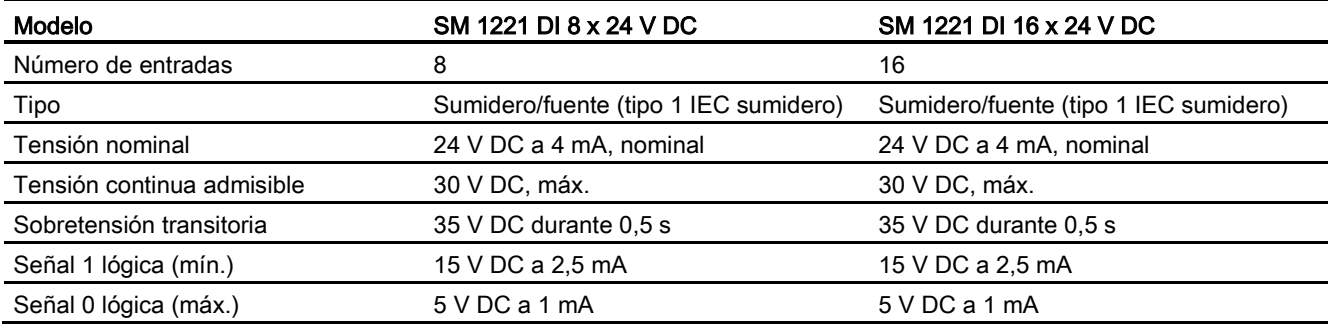

A.7 Módulos de señales digitales (SMs)

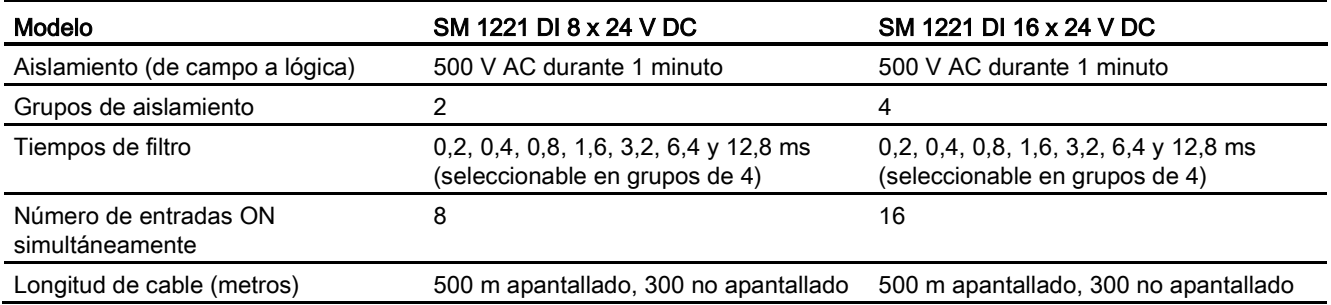

Tabla A- 108 Diagramas de cableado de los SM de entradas digitales

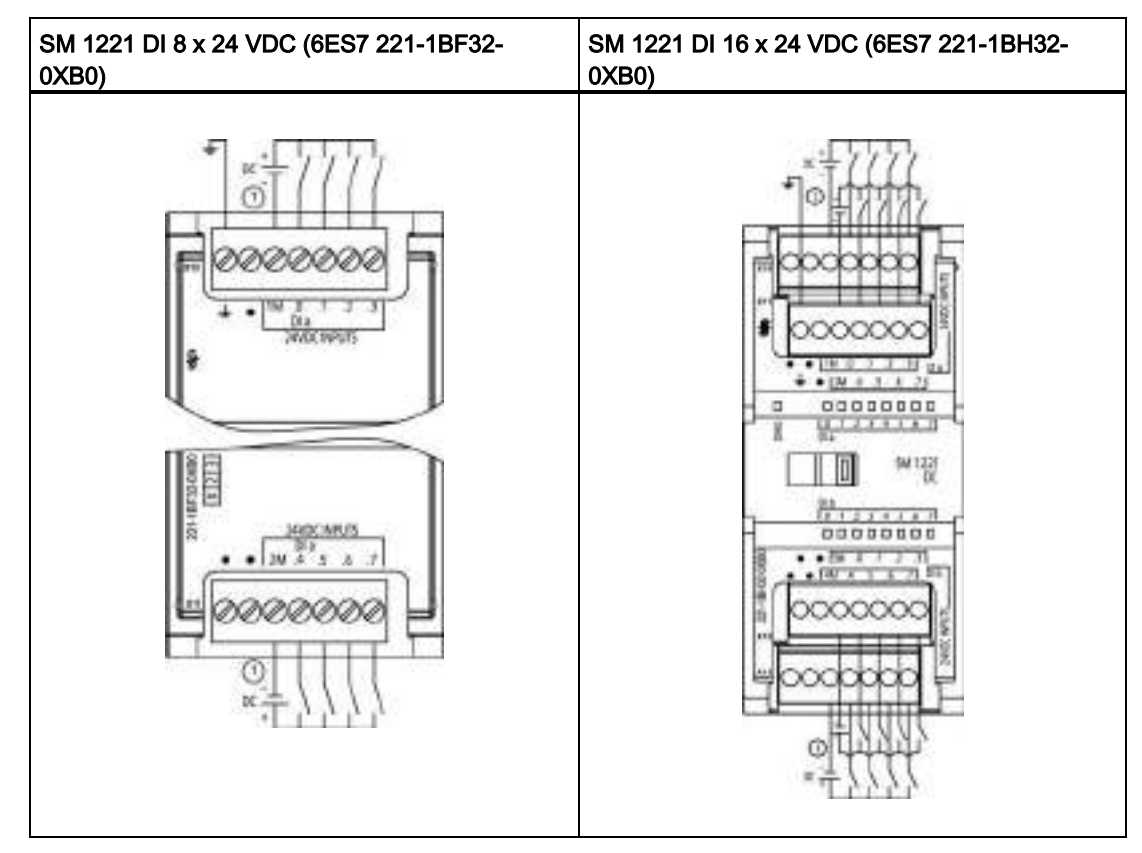

① Para entradas en sumidero, conecte "-" a "M" (como se indica). Para entradas en fuente, conecte "+" a "M".

A.7 Módulos de señales digitales (SMs)

| Pin           | <b>X10</b>   | <b>X11</b>   |
|---------------|--------------|--------------|
|               | <b>GND</b>   | Sin conexión |
| $\mathcal{P}$ | Sin conexión | Sin conexión |
| 3             | 1M           | 2M           |
| 4             | $DI$ a.0     | $DI$ a.4     |
| 5             | DI a.1       | DIa.5        |
| 6             | DI a.2       | DIa.6        |
|               | DI a.3       | DI a.7       |

Tabla A- 109 Asignación de pines de conectores para SM 1221 DI 8 x 24 VDC (6ES7 221-1BF32- 0XB0)

Tabla A- 110 Asignación de pines de conectores para SM 1221 DI 16 x 24 VDC (6ES7 221-1BH32- 0XB0)

| Pin            | <b>X10</b>   | X <sub>11</sub> | X <sub>12</sub> | X <sub>13</sub> |
|----------------|--------------|-----------------|-----------------|-----------------|
|                | <b>GND</b>   | Sin conexión    | Sin conexión    | Sin conexión    |
| $\overline{2}$ | Sin conexión | Sin conexión    | Sin conexión    | Sin conexión    |
| 3              | 1M           | 2M              | 3 M             | 4 M             |
| 4              | $DI$ a.0     | DIa.4           | DI b.0          | DI b.4          |
| 5              | DIa.1        | DIa.5           | DI b.1          | DI b.5          |
| 6              | DIa.2        | DIa.6           | DI b.2          | DI b.6          |
|                | DIa.3        | DIa.7           | DI b.3          | DI b.7          |

## A.7.2 Datos técnicos del módulo de salidas digitales SM 1222 de 8 salidas

Tabla A- 111 Especificaciones generales

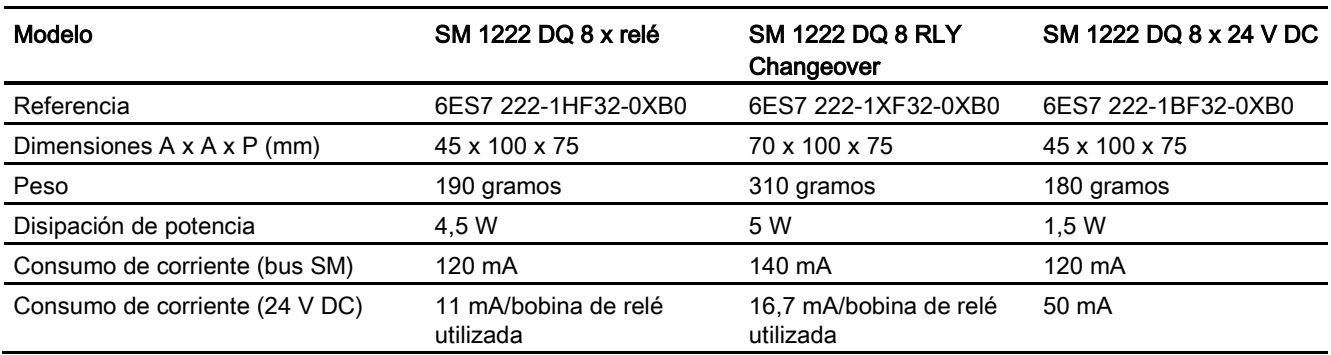

A.7 Módulos de señales digitales (SMs)

### Tabla A- 112 Salidas digitales

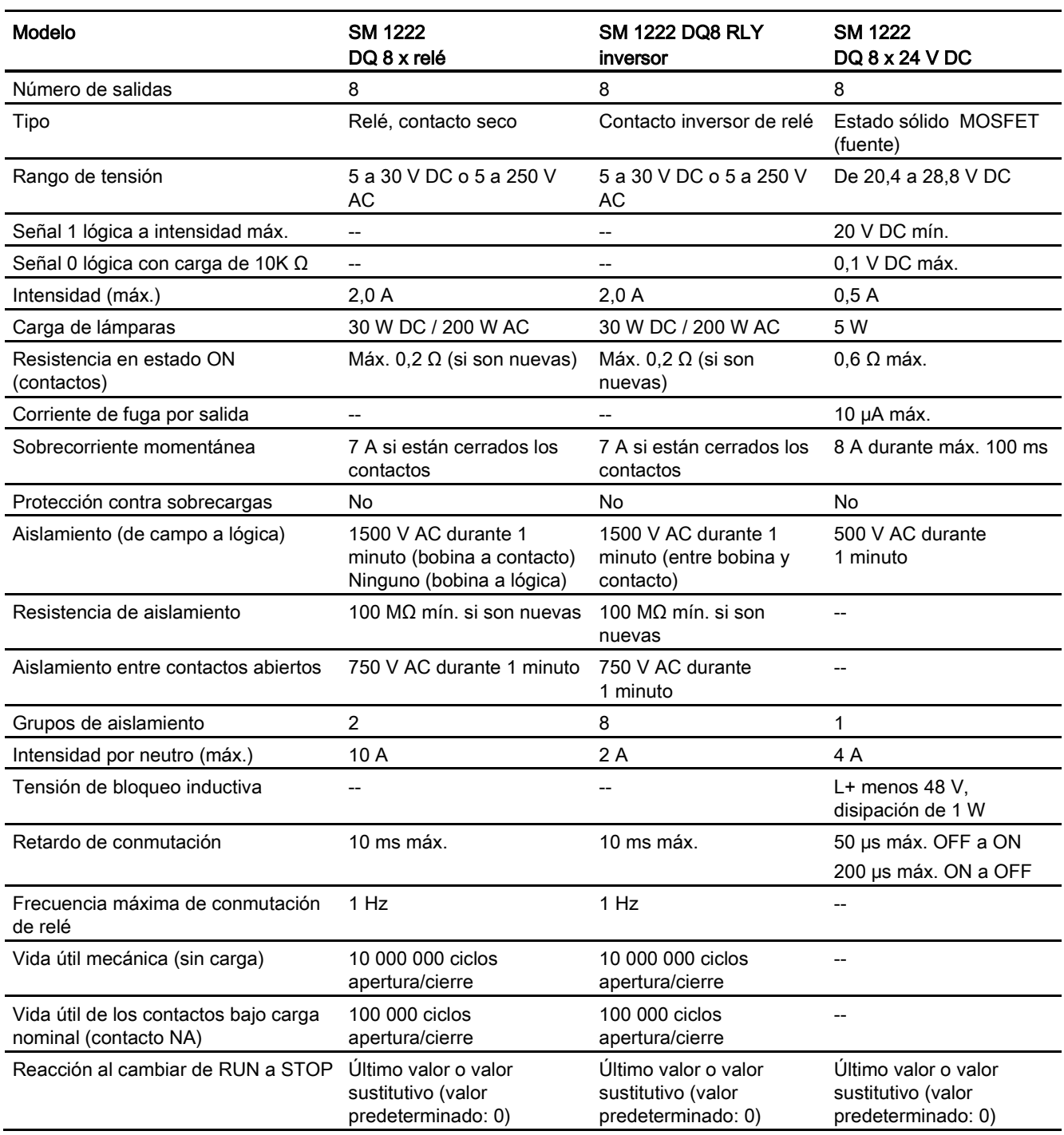

A.7 Módulos de señales digitales (SMs)

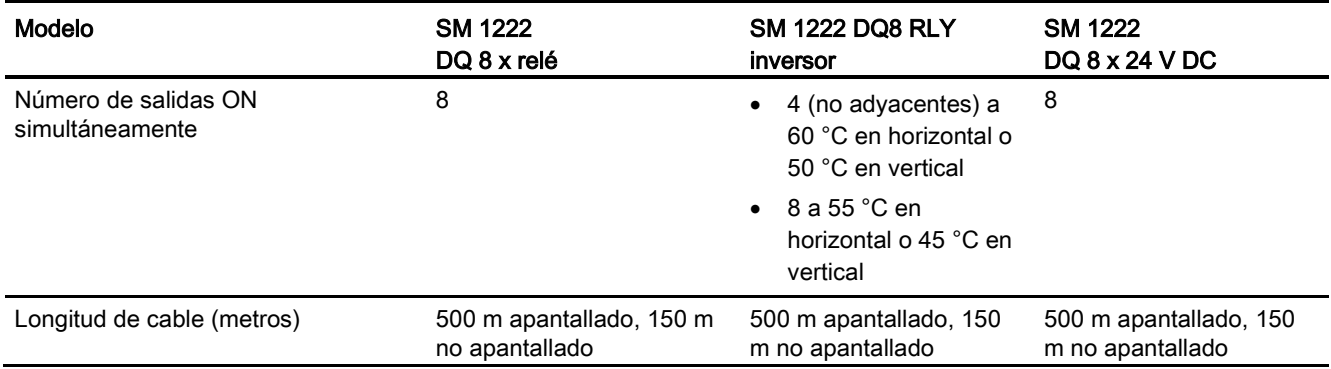

## A.7.3 Datos técnicos del módulo de salidas digitales SM 1222 de 16 salidas

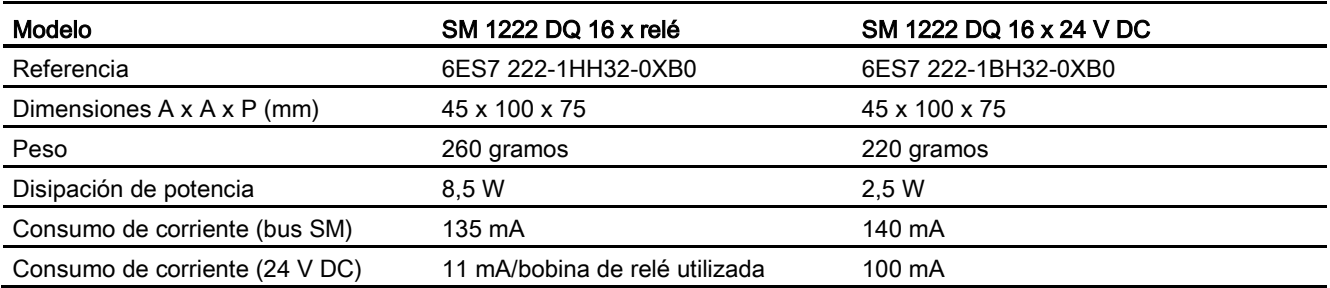

Tabla A- 113 Especificaciones generales

#### Tabla A- 114 Salidas digitales

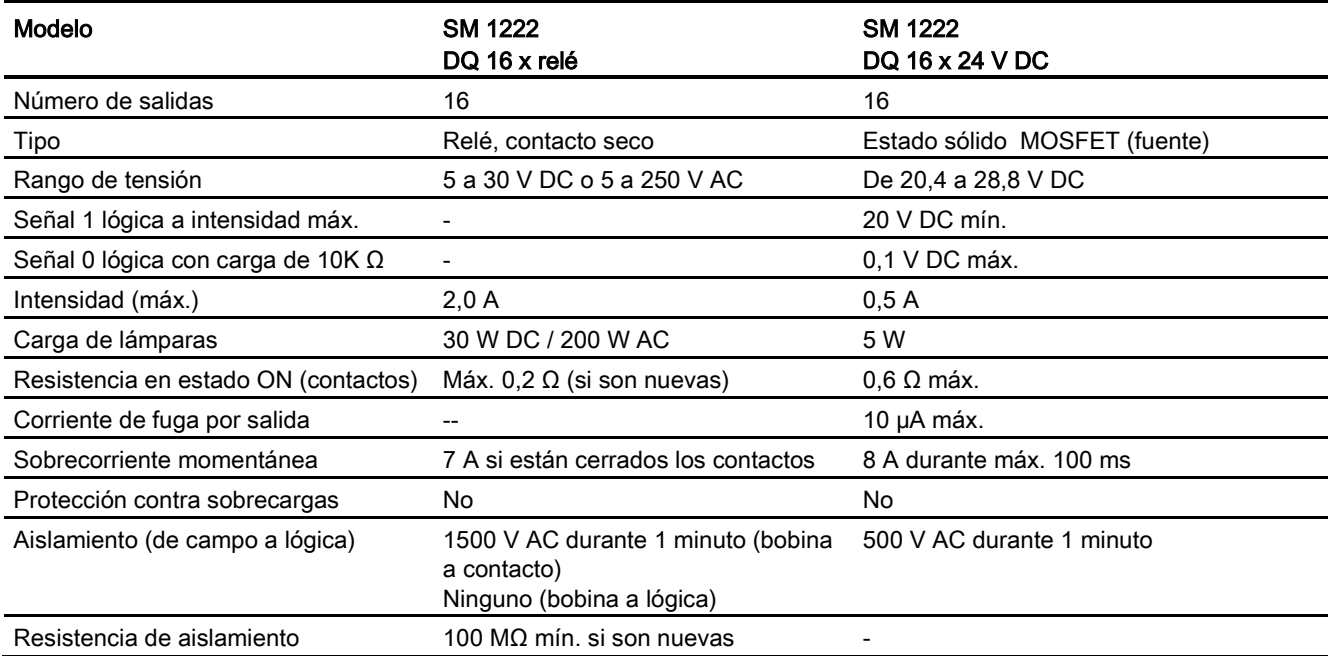

A.7 Módulos de señales digitales (SMs)

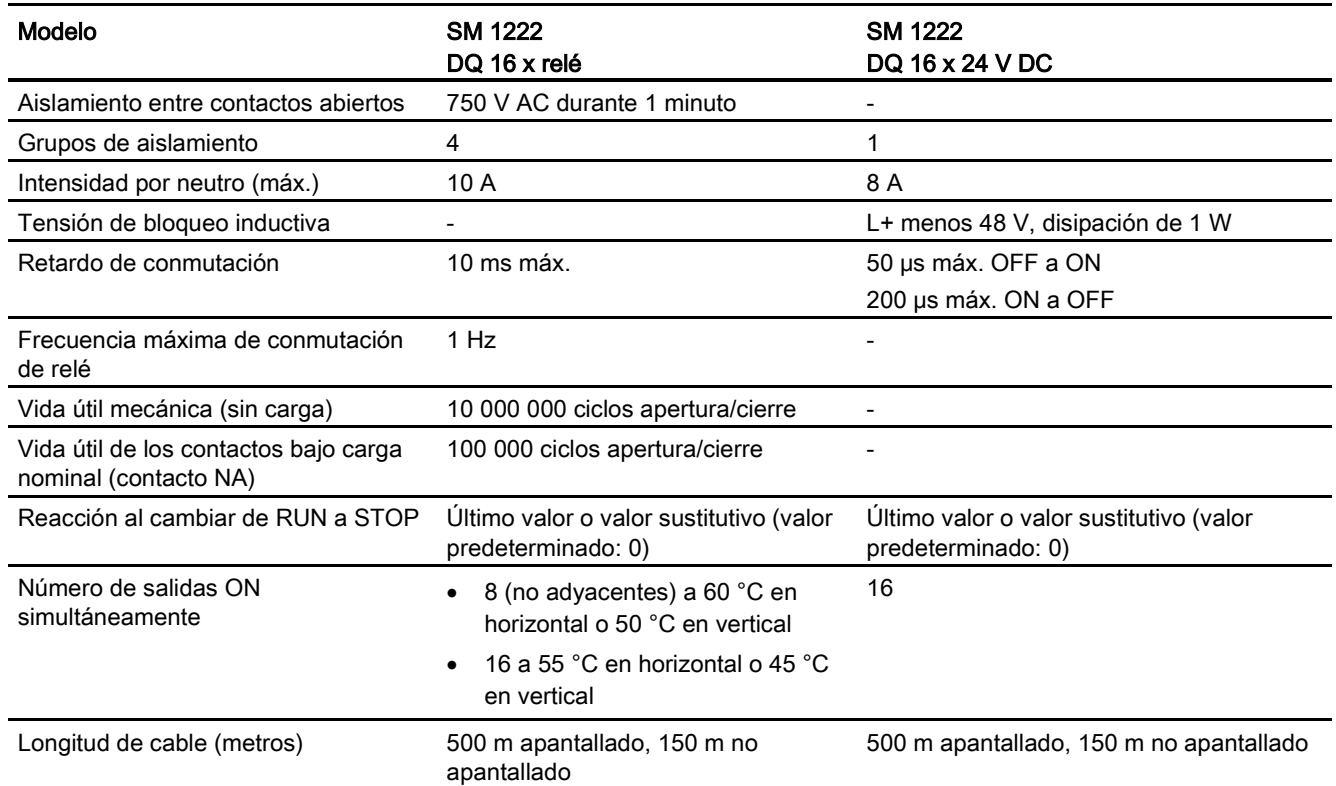

Tabla A- 115 Diagramas de cableado de los SM de 8 salidas digitales

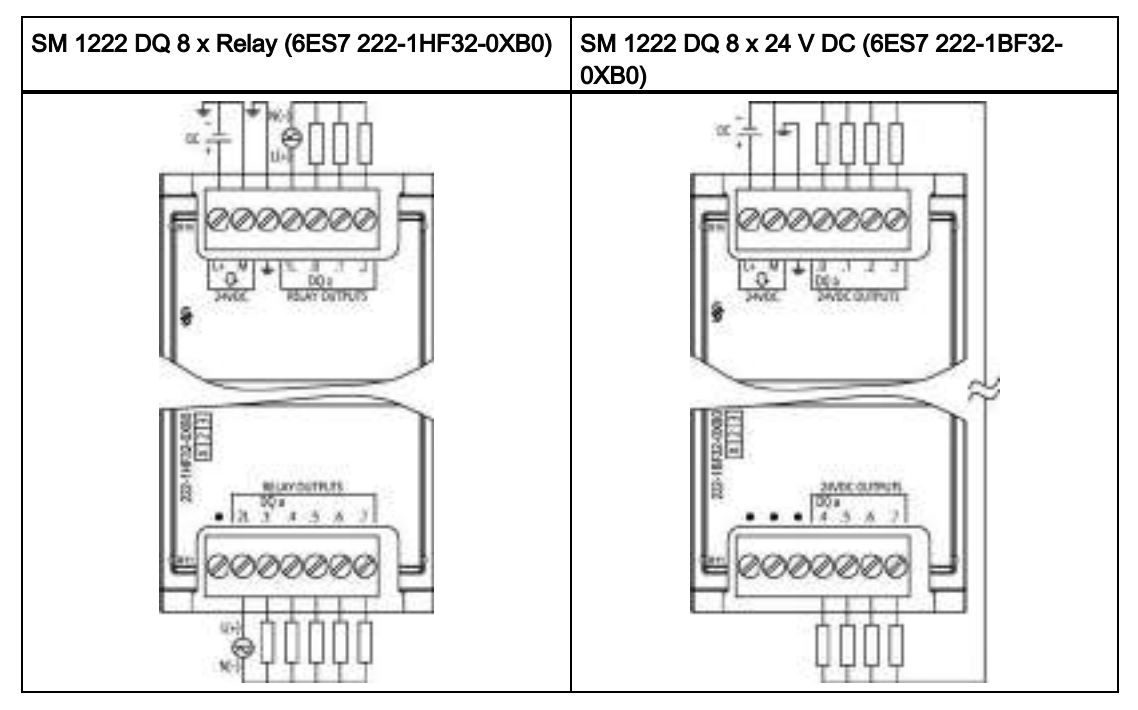

A.7 Módulos de señales digitales (SMs)

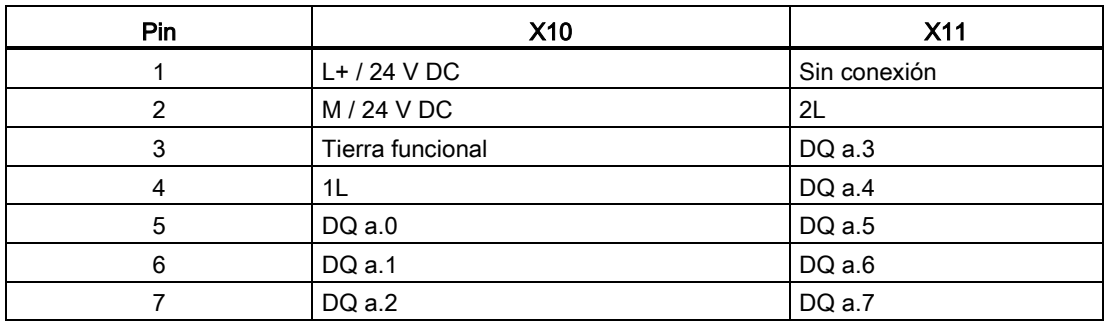

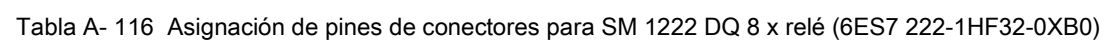

Tabla A- 117 Asignación de pines de conectores para SM 1222 DQ 8 x 24 V DC (6ES7 222-1BF32- 0XB0)

| Pin | X10              | <b>X11</b>   |
|-----|------------------|--------------|
|     | $L+$ / 24 V DC   | Sin conexión |
| 2   | M / 24 V DC      | Sin conexión |
| 3   | Tierra funcional | Sin conexión |
| 4   | DQ a.0           | DQ a.4       |
| 5   | DQ a.1           | DQ a.5       |
| 6   | DQ a.2           | DQ a.6       |
|     | DQ a.2           | DQ a.7       |
#### A.7 Módulos de señales digitales (SMs)

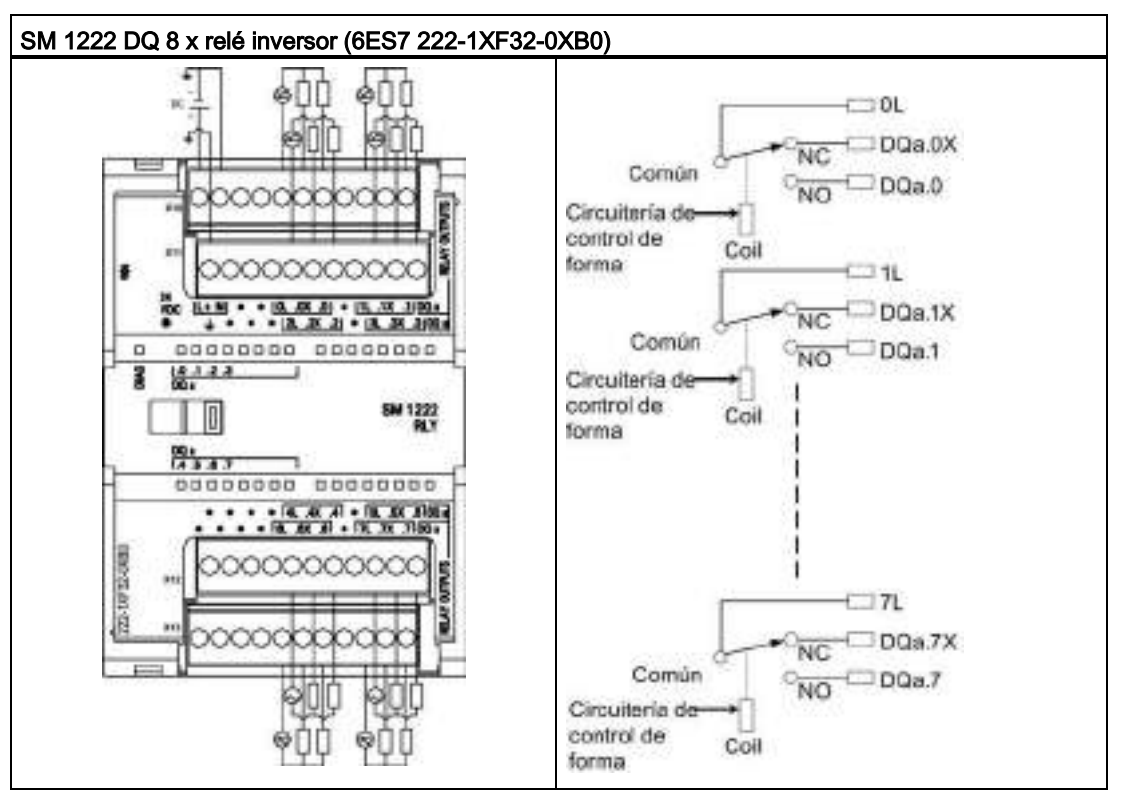

Tabla A- 118 Diagrama de cableado del SM inversor de relé de 8 salidas digitales

Una salida de relé inversor controla dos circuitos mediante un borne común: un contacto normalmente cerrado y un contacto normalmente abierto. Si usamos "0" a modo de ejemplo, cuando la salida está desactivada, el (0L) común está conectado a un contacto normalmente cerrado (.0X) y está desconectado del contacto normalmente abierto (.0). Cuando la salida está activada, el (0L) común está desconectado del contacto normalmente cerrado (.0X) y está conectado al contacto normalmente abierto (.0).

| Pin            | X10            | <b>X11</b>       | X <sub>12</sub> | X <sub>13</sub> |
|----------------|----------------|------------------|-----------------|-----------------|
| 1              | $L+$ / 24 V DC | Tierra funcional | Sin conexión    | Sin conexión    |
| $\overline{2}$ | $M/24$ V DC    | Sin conexión     | Sin conexión    | Sin conexión    |
| 3              | Sin conexión   | Sin conexión     | Sin conexión    | Sin conexión    |
| 4              | Sin conexión   | Sin conexión     | Sin conexión    | Sin conexión    |
| 5              | 0L             | 2L               | 4L              | 6L              |
| 6              | $DQ$ a.0 $X$   | DQ a.2X          | DQ $a.4X$       | $DQ$ a.6 $X$    |
| 7              | $DQ$ a.0       | DQ a.2           | $DQ$ a.4        | $DQ$ a.6        |
| 8              | Sin conexión   | Sin conexión     | Sin conexión    | Sin conexión    |
| 9              | 1L             | 3L               | 5L              | 7L              |
| 10             | DQ $a.1X$      | DQ a.3X          | DQ a.5X         | DQ a.7X         |
| 11             | DQ a.1         | $DQ$ a.3         | $DQ$ a.5        | $DQ$ a.7        |

Tabla A- 119 Asignación de pines de conectores para SM 1222 DQ 8 x relé inversor (6ES7 222- 1XF32-0XB0)

A.7 Módulos de señales digitales (SMs)

| SM 1222 DQ 16 x relé (6ES7 222-1HH32-0XB0) | SM 1222 DQ 16 x 24 V DC (6ES7 222-1BH32-<br>0XB0) |
|--------------------------------------------|---------------------------------------------------|
| P 62 61                                    |                                                   |
| DOʻsi                                      |                                                   |

Tabla A- 120 Diagramas de cableado de los SM de 16 salidas digitales

Tabla A- 121 Asignación de pines de conectores para SM 1222 DQ 16 x relé (6ES7 222-1HH32- 0XB0)

| Pin            | X10            | <b>X11</b>       | <b>X12</b>   | X <sub>13</sub> |
|----------------|----------------|------------------|--------------|-----------------|
|                | $L+$ / 24 V DC | Tierra funcional | Sin conexión | 4L              |
| $\overline{2}$ | $M/24$ V DC    | Sin conexión     | Sin conexión | DQ b.2          |
| 3              | 1L             | 2L               | Sin conexión | DQ b.3          |
| 4              | $DQ$ a.0       | DQ a.4           | Sin conexión | DQ b.4          |
| 5              | $DQ$ a.1       | $DQ$ a.5         | 3L           | DQ b.5          |
| 6              | $DQ$ a.2       | $DQ$ a.6         | DQ b.0       | DQ b.6          |
| $\overline{7}$ | DQ a.3         | DQ a.7           | DQ b.1       | DQ b.7          |

A.7 Módulos de señales digitales (SMs)

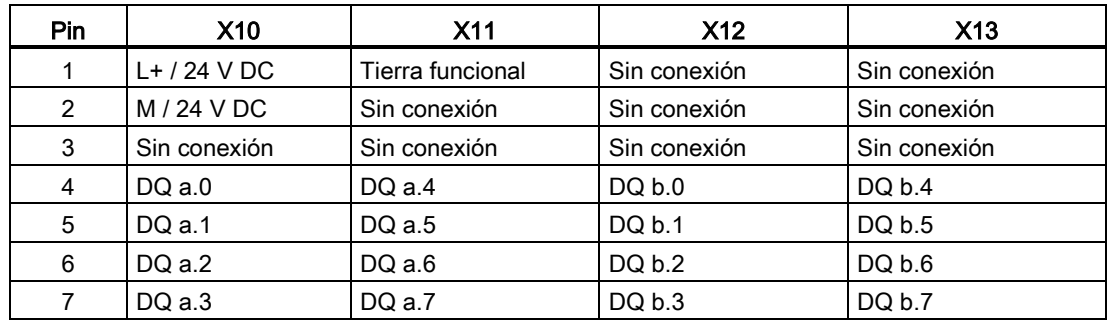

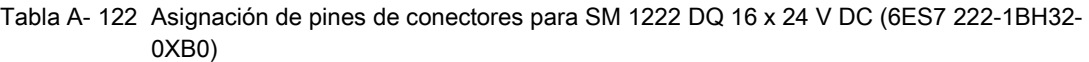

# A.7.4 Datos técnicos del módulo de entradas/salidas digitales V DC SM 1223

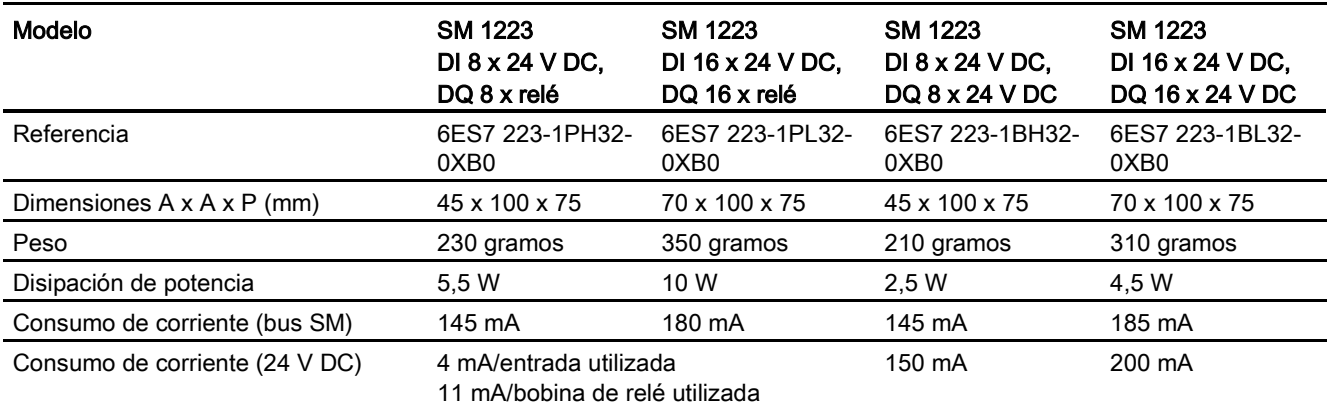

Tabla A- 123 Especificaciones generales

Tabla A- 124 Entradas digitales

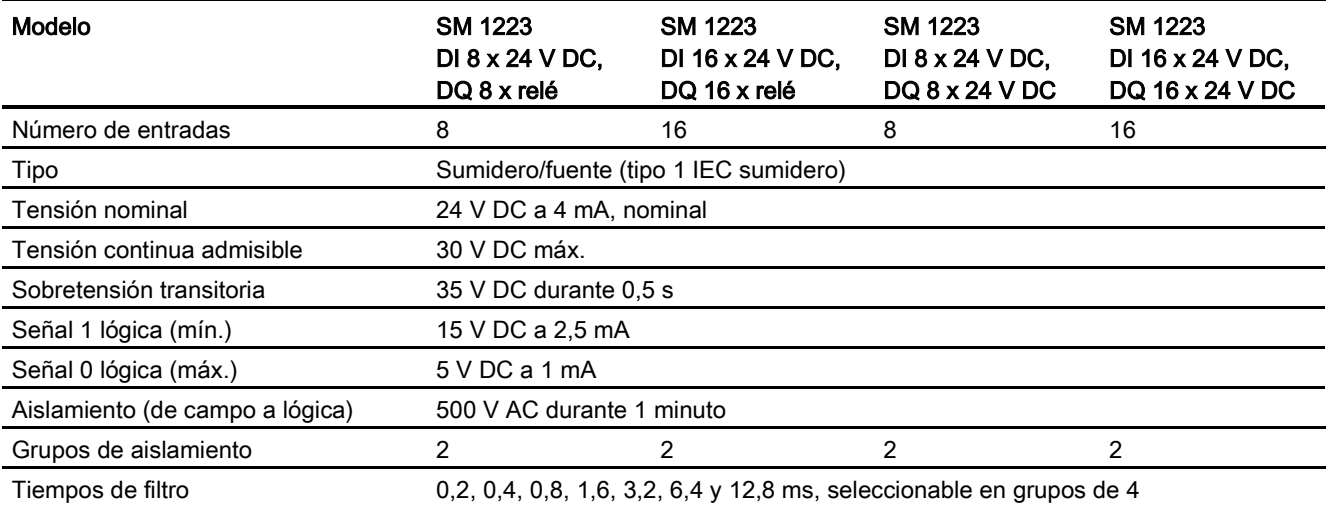

A.7 Módulos de señales digitales (SMs)

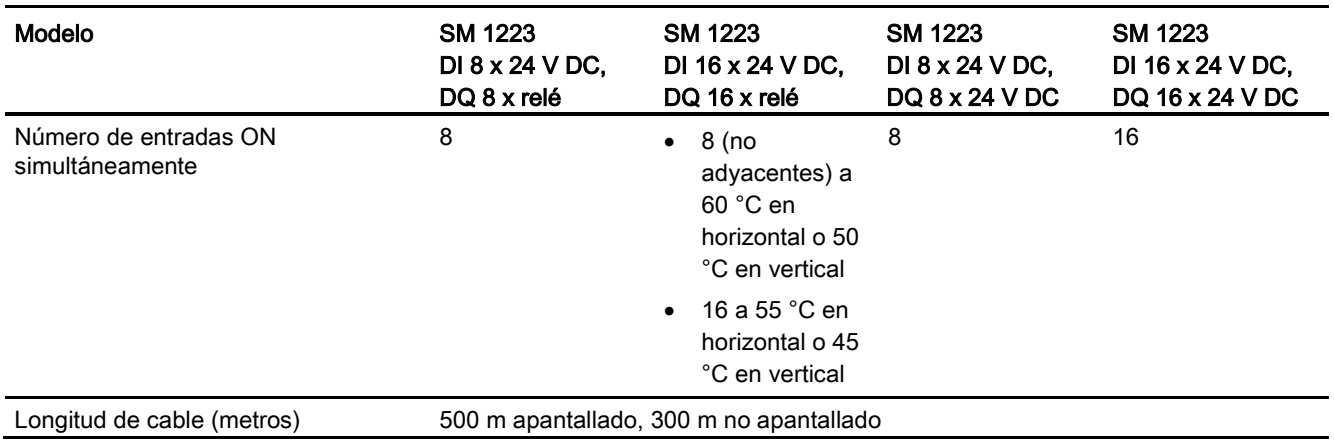

### Tabla A- 125 Salidas digitales

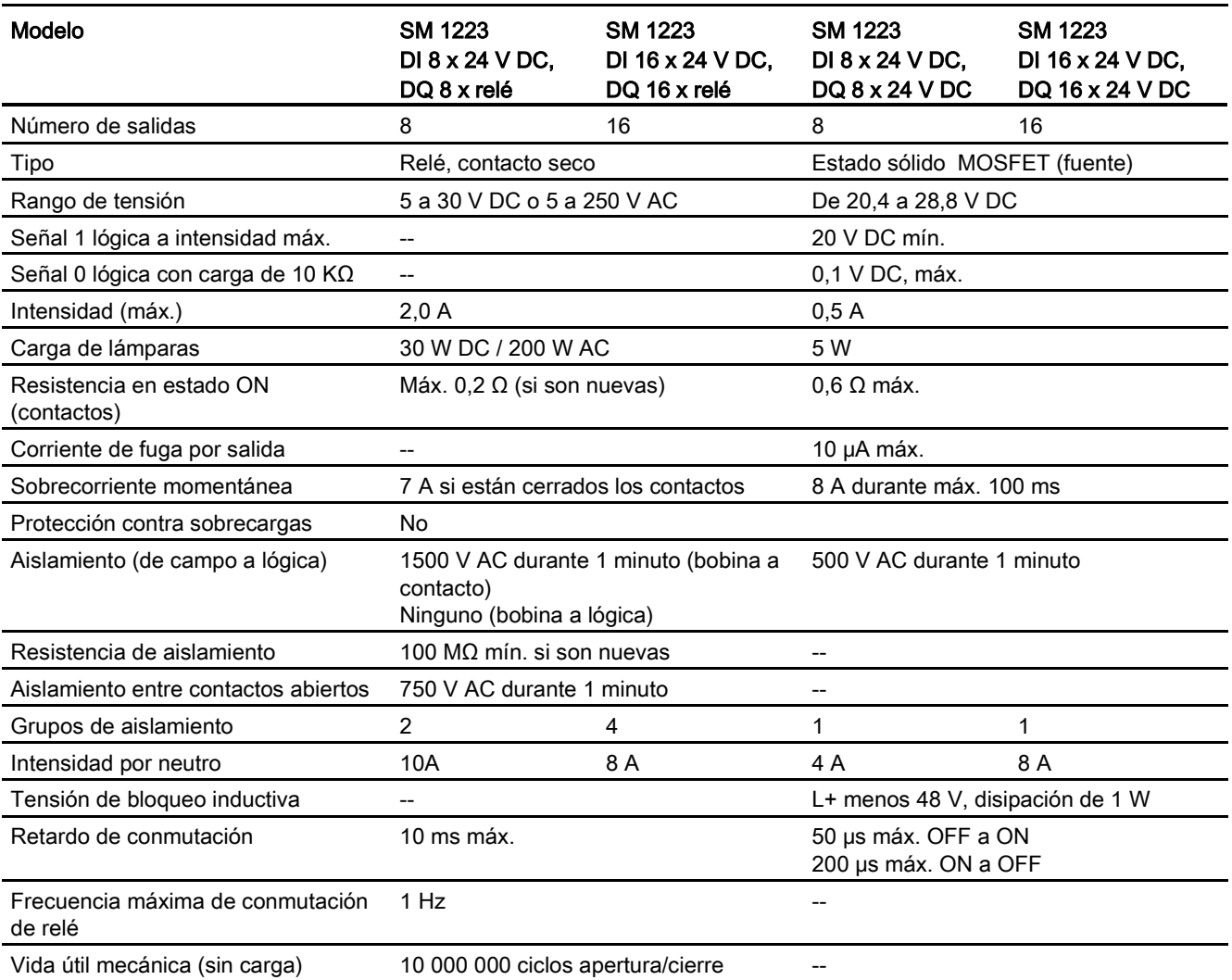

A.7 Módulos de señales digitales (SMs)

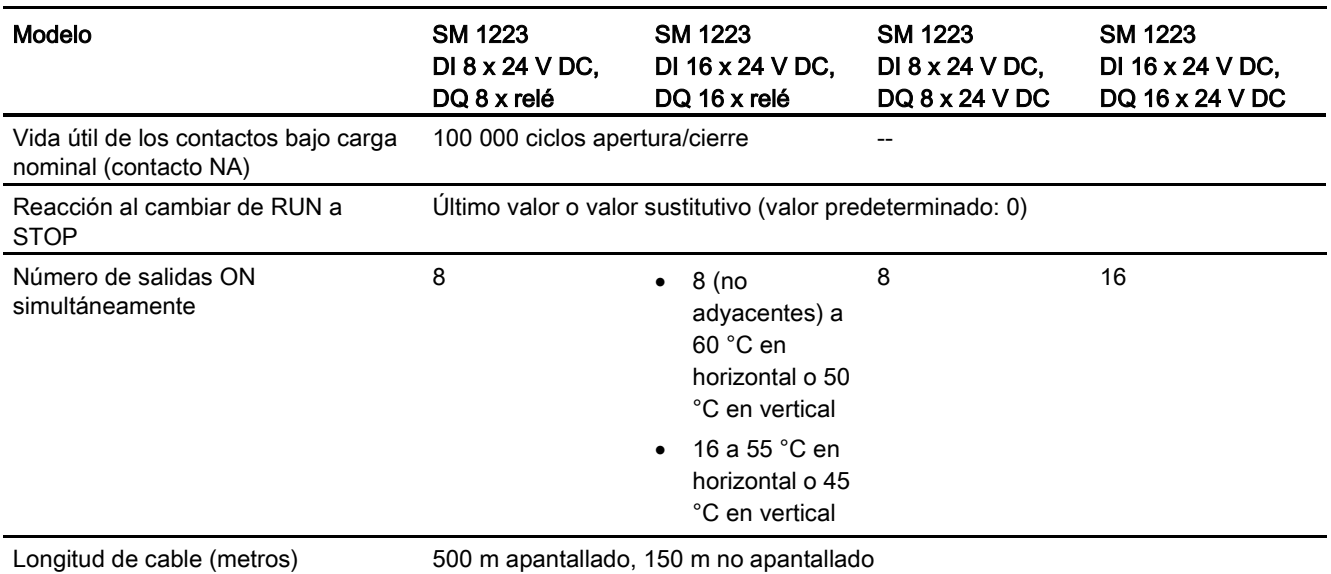

Tabla A- 126 Diagramas de cableado de los SM de entradas digitales V DC/salidas digitales de relé

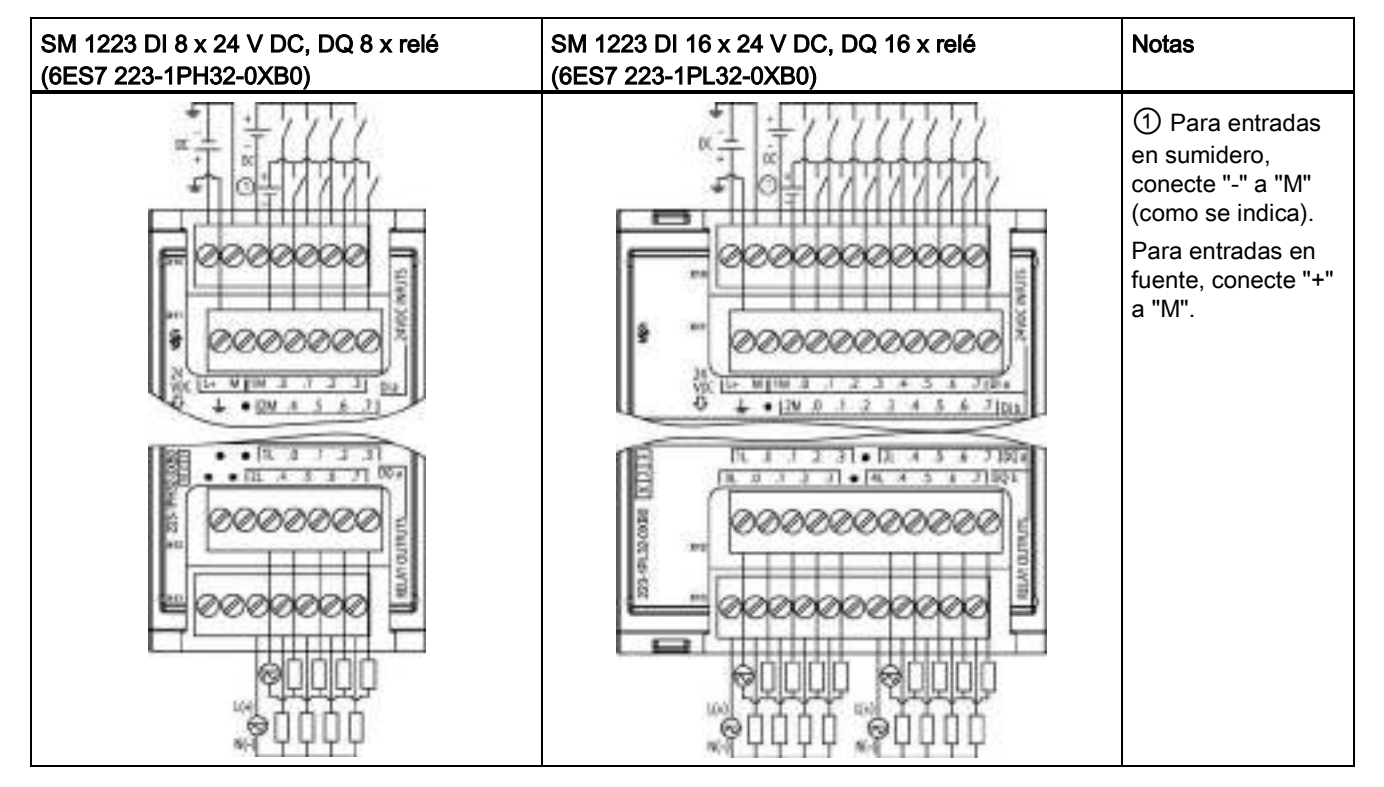

A.7 Módulos de señales digitales (SMs)

| <b>Pin</b> | X10            | <b>X11</b>   | X <sub>12</sub> | <b>X13</b>   |
|------------|----------------|--------------|-----------------|--------------|
|            | $L+$ / 24 V DC | <b>GND</b>   | Sin conexión    | Sin conexión |
| 2          | $M/24$ V DC    | Sin conexión | Sin conexión    | Sin conexión |
| 3          | 1M             | 2M           | 1L              | 2L           |
| 4          | DIa.0          | DIa.4        | $DQ$ a.0        | DQ a.4       |
| 5          | DIa.1          | DIa.5        | $DQ$ a.1        | DQ a.5       |
| 6          | DIa.2          | DIa.6        | DQ a.2          | DQ a.6       |
|            | DIa.3          | DIa.7        | $DQ$ a.3        | DQ a.7       |

Tabla A- 127 Asignación de pines de conectores para SM 1223 DI 8 x 24 V DC, DQ 8 x relé (6ES7 223-1PH32-0XB0)

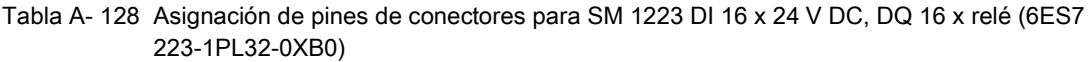

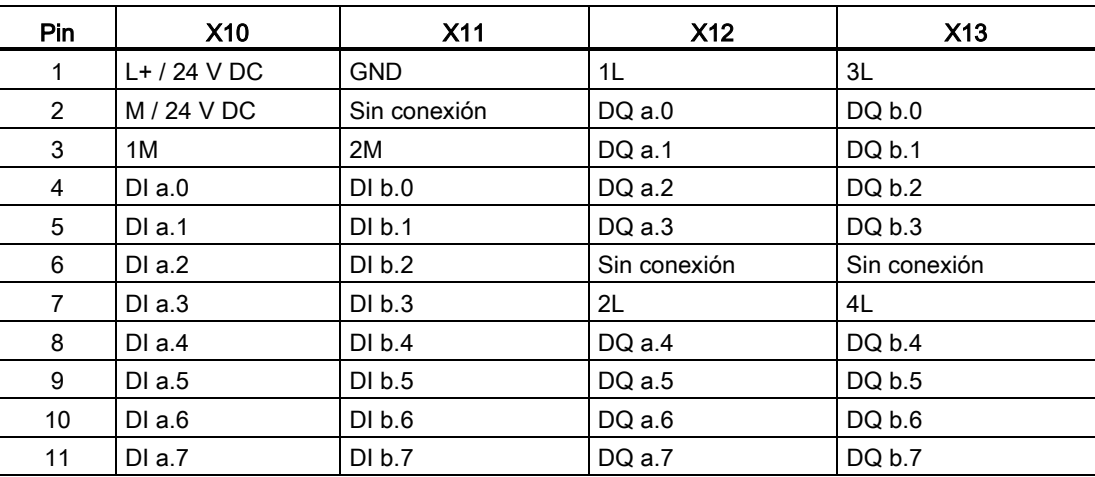

A.7 Módulos de señales digitales (SMs)

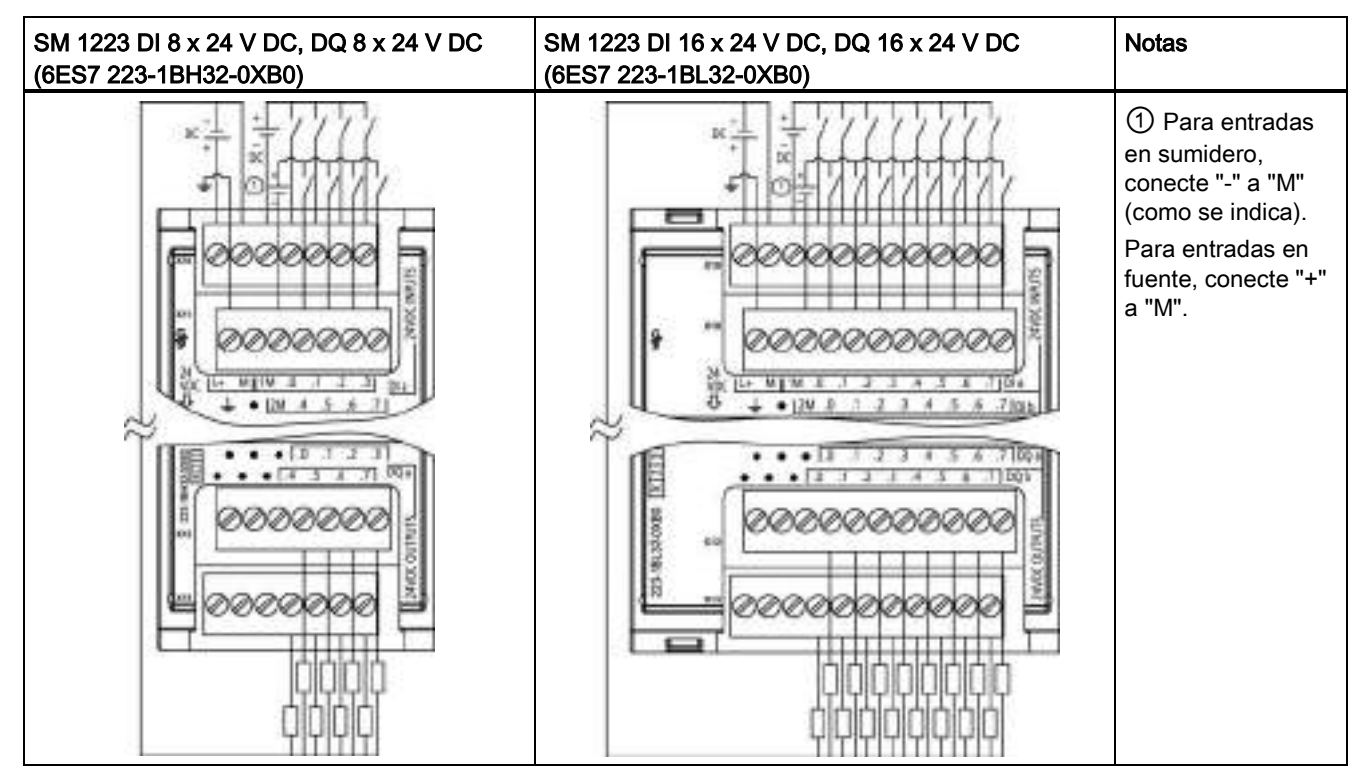

Tabla A- 129 Diagramas de cableado de los SM de entradas digitales V DC/salidas digitales

Tabla A- 130 Asignación de pines de conectores para SM 1223 DI 8 x 24 V DC, DQ 8 x 24 V DC (6ES7 223-1BH32-0XB0)

| Pin | X10            | <b>X11</b>   | X <sub>12</sub> | X13          |
|-----|----------------|--------------|-----------------|--------------|
|     | $L+$ / 24 V DC | <b>GND</b>   | Sin conexión    | Sin conexión |
| 2   | M / 24 V DC    | Sin conexión | Sin conexión    | Sin conexión |
| 3   | 1M             | 2M           | Sin conexión    | Sin conexión |
| 4   | DIa.0          | DIa.4        | DQ a.0          | $DQ$ a.4     |
| 5   | DIa.1          | DIa.5        | DQ a.1          | $DQ$ a.5     |
| 6   | DIa.2          | DIa.6        | $DQ$ a.2        | $DQ$ a.6     |
| 7   | DIa.3          | DIa.7        | $DQ$ a.3        | DQ a.7       |

Tabla A- 131 Asignación de pines de conectores para SM 1223 DI 16 x 24 V DC, DQ 16 x 24 V DC (6ES7 223-1BL32-0XB0)

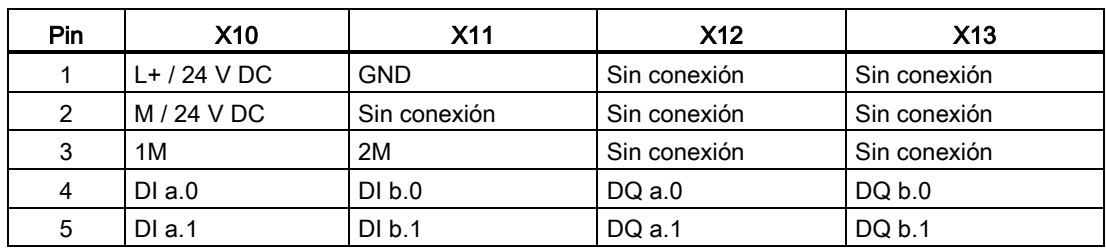

A.7 Módulos de señales digitales (SMs)

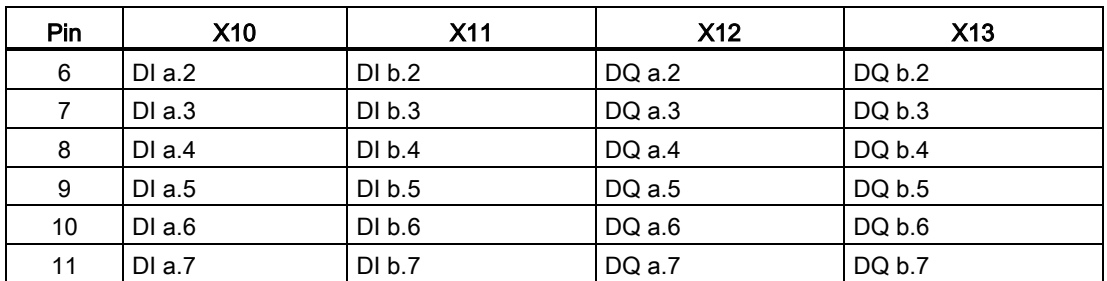

# A.7.5 Datos técnicos del módulo de entradas/salidas digitales AC SM 1223

Tabla A- 132 Especificaciones generales

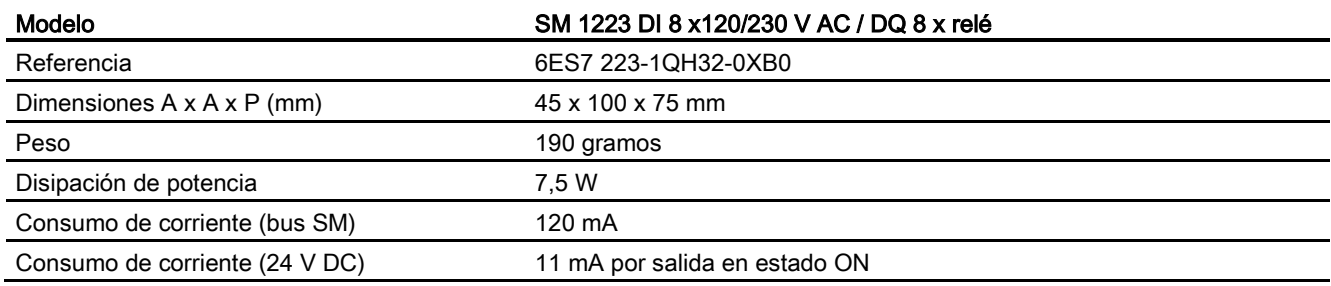

### Tabla A- 133 Entradas digitales

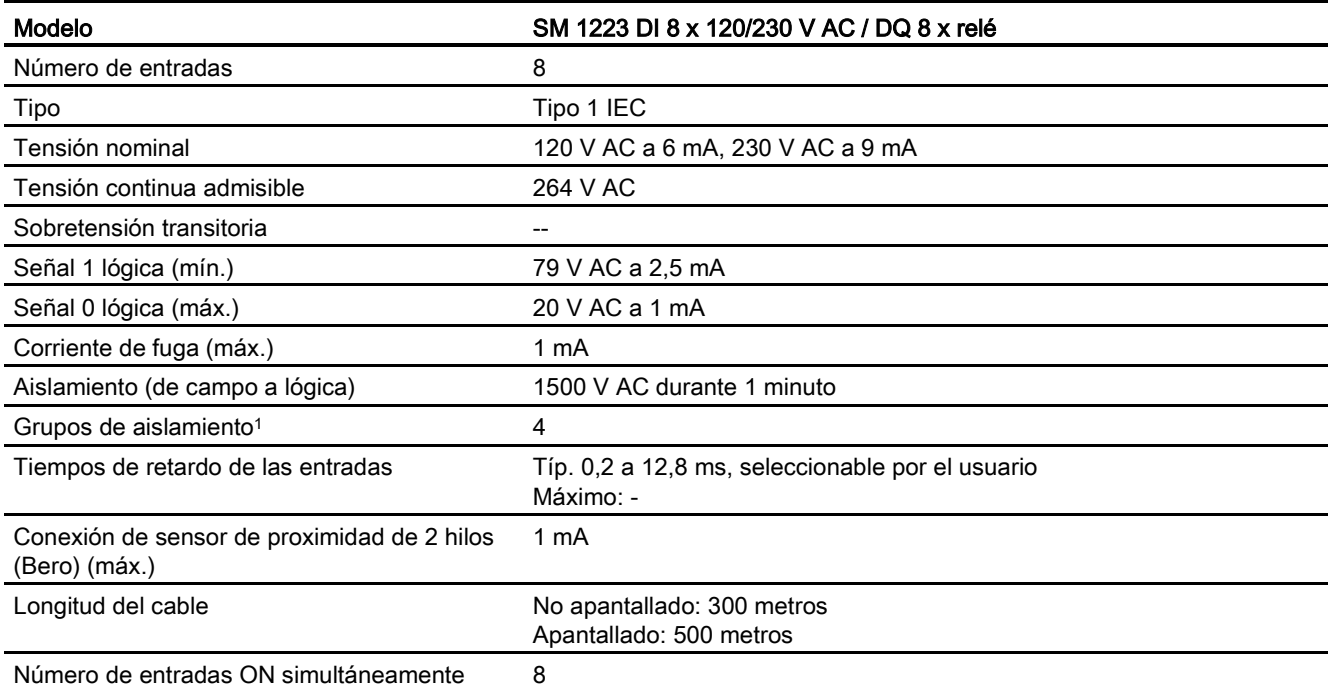

<sup>1</sup> Los canales dentro de un grupo deben ser de la misma fase.

A.7 Módulos de señales digitales (SMs)

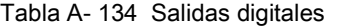

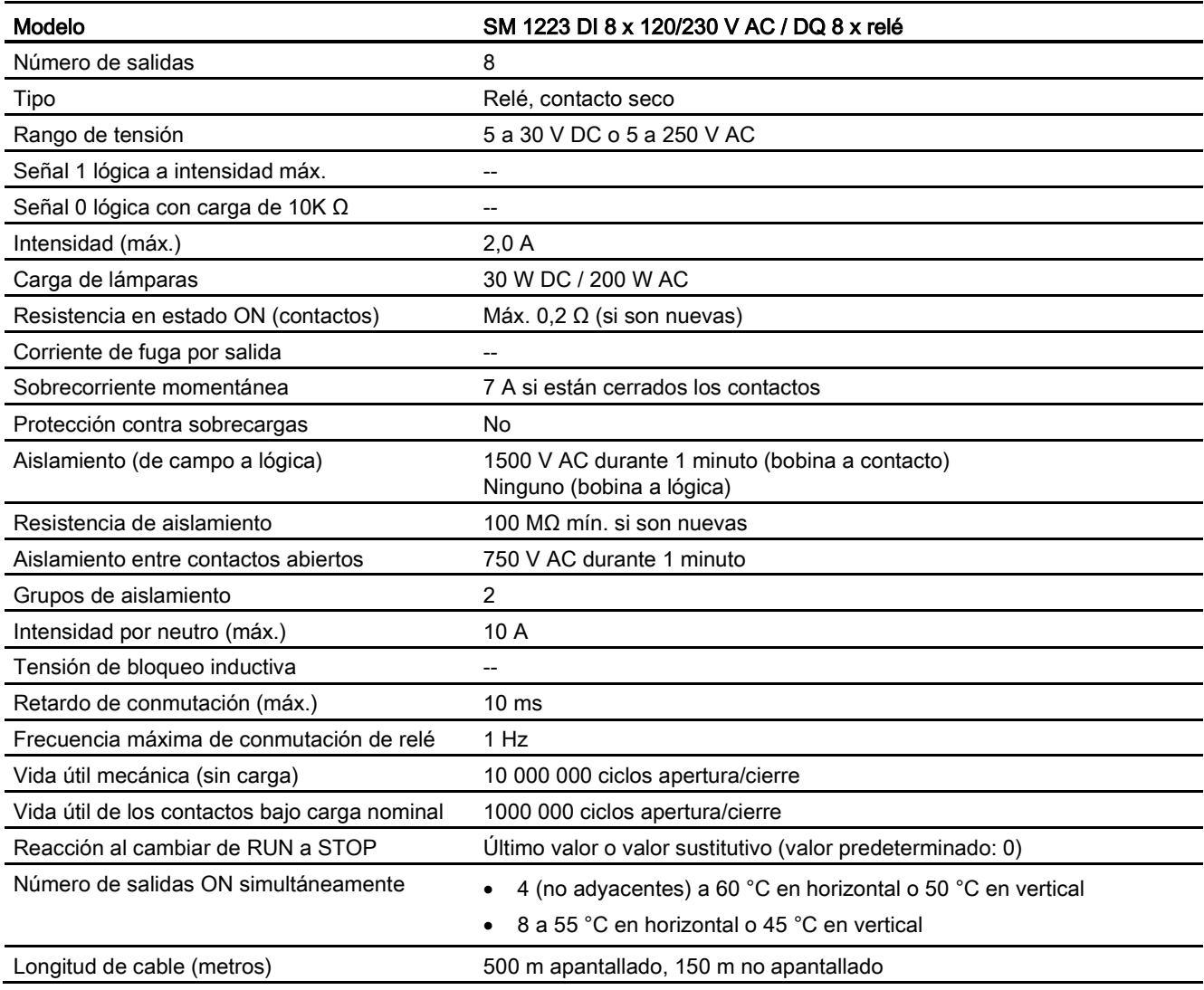

A.8 Módulos de señales analógicos (SMs)

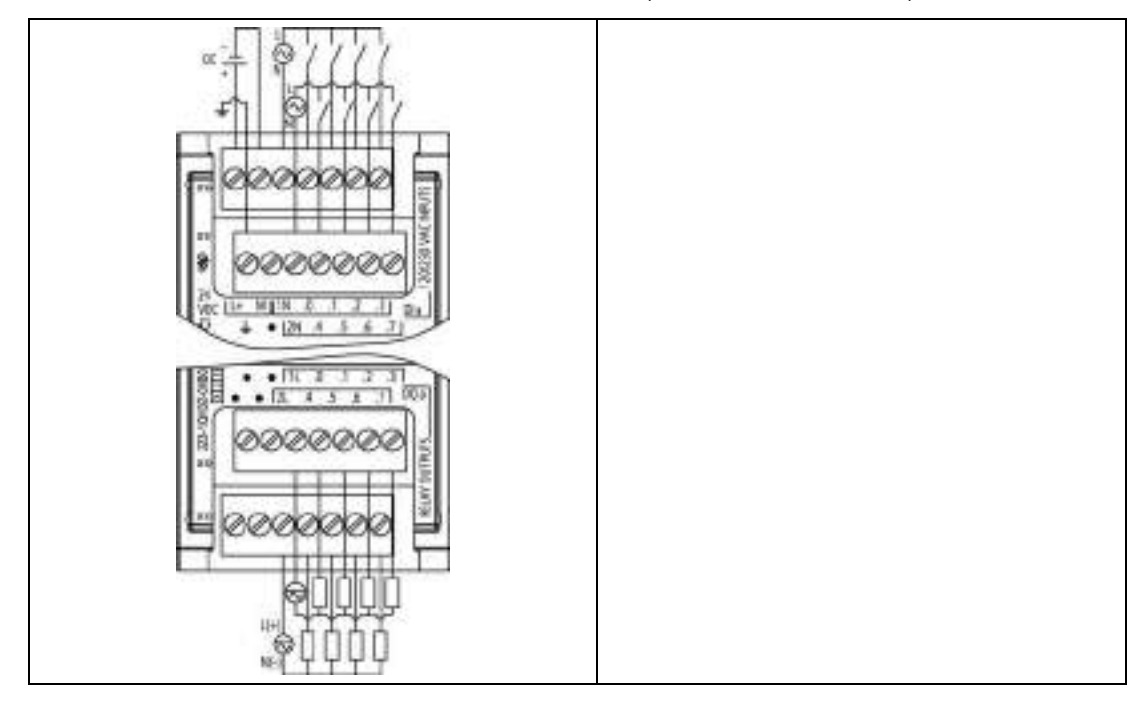

Tabla A- 135 SM 1223 DI 8 x 120/230 V AC, DQ 8 x relé (6ES7 223-1QH32-0XB0)

Tabla A- 136 Asignación de pines de conectores para SM 1223 DI 8 x 120/240 V AC, DQ 8 x relé (6ES7 223-1QH32-0XB0)

| Pin            | X10            | <b>X11</b>   | X <sub>12</sub> | X <sub>13</sub> |
|----------------|----------------|--------------|-----------------|-----------------|
| 1              | $L+$ / 24 V DC | <b>GND</b>   | Sin conexión    | Sin conexión    |
| $\overline{2}$ | $M/24$ V DC    | Sin conexión | Sin conexión    | Sin conexión    |
| 3              | 1N             | 2N           | 1L              | 2L              |
| $\overline{4}$ | DIa.0          | DIa.4        | $DQ$ a.0        | $DQ$ a.4        |
| 5              | DIa.1          | DIa.5        | $DQ$ a.1        | $DQ$ a.5        |
| 6              | DIa.2          | DIa.6        | DQ a.2          | DQ a.6          |
| 7              | DIa.3          | DIa.7        | DQ a.3          | DQ a.7          |

# A.8 Módulos de señales analógicos (SMs)

# A.8.1 Datos técnicos del módulo de entradas analógicas SM 1231

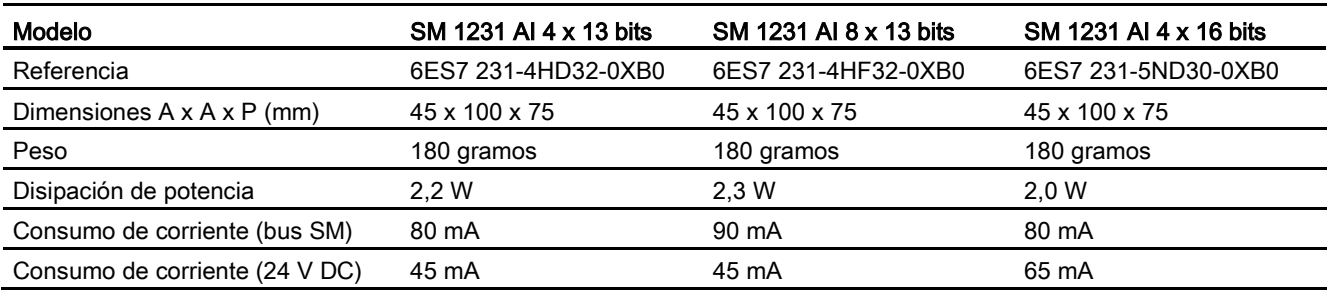

Tabla A- 137 Especificaciones generales

#### Tabla A- 138 Entradas analógicas

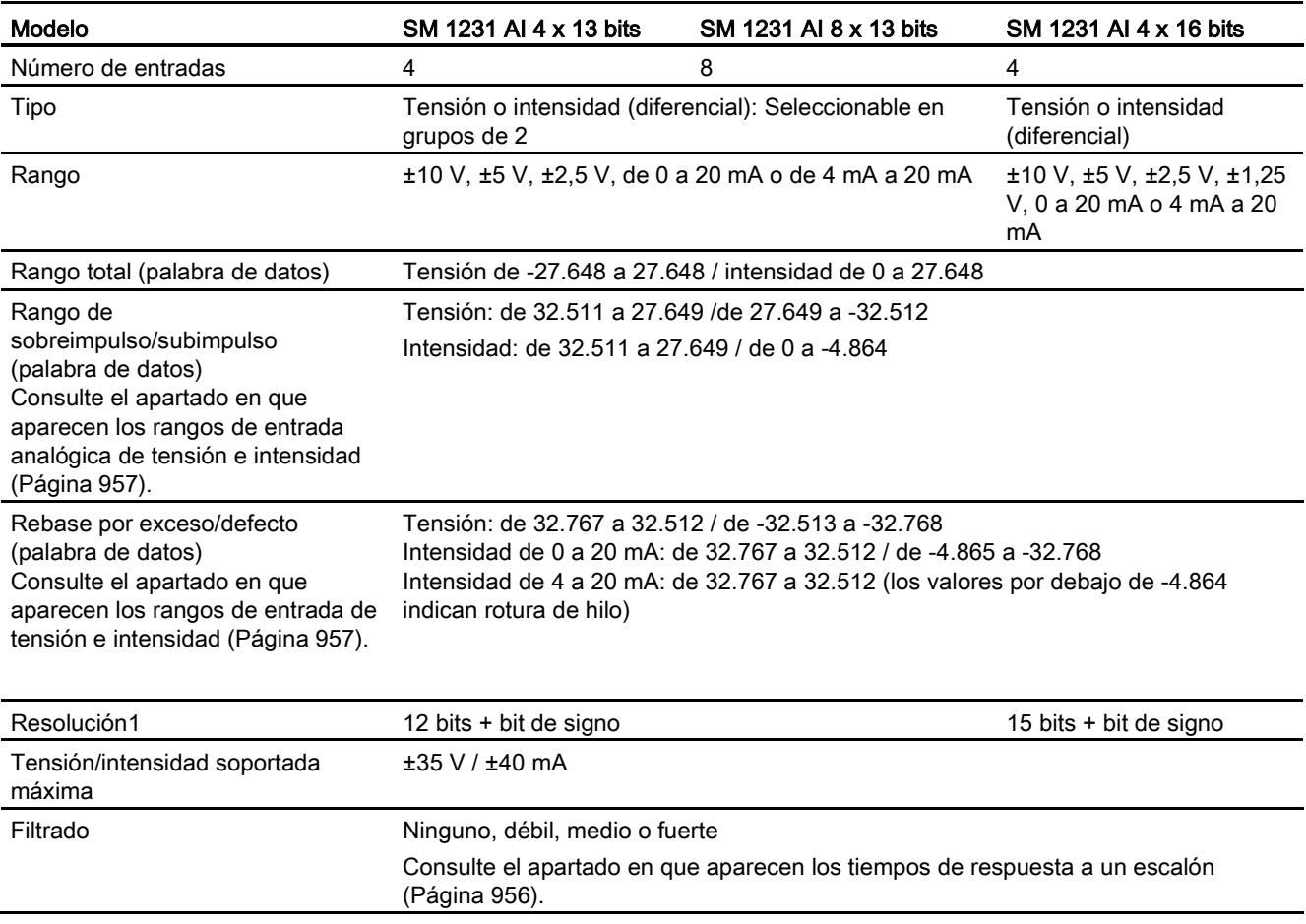

A.8 Módulos de señales analógicos (SMs)

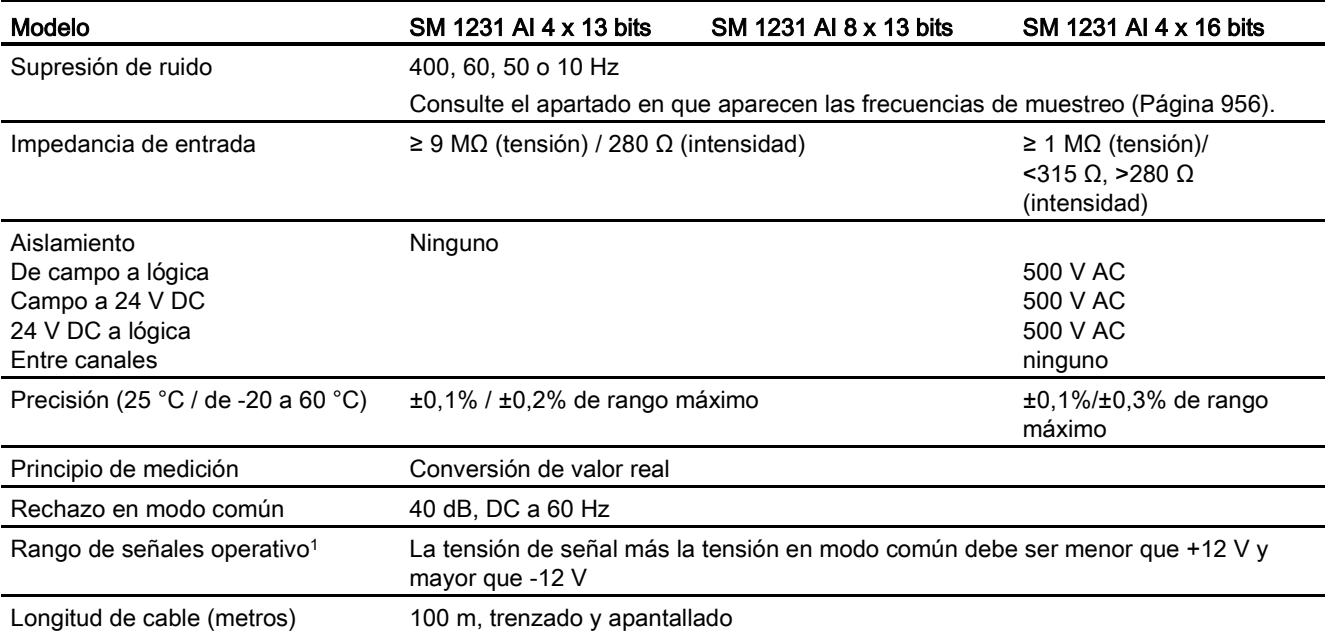

<sup>1</sup> La aplicación de tensiones que estén fuera del rango operativo a un canal puede causar interferencias en los demás canales.

### Tabla A- 139 Diagnóstico

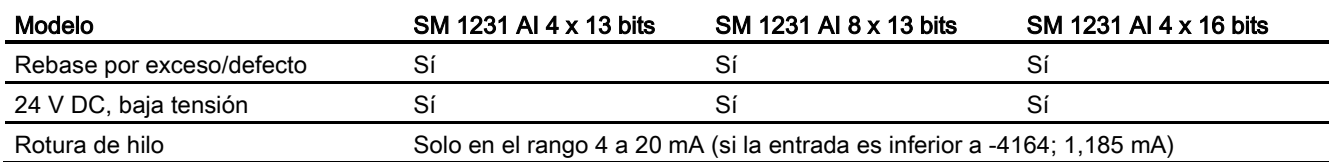

A.8 Módulos de señales analógicos (SMs)

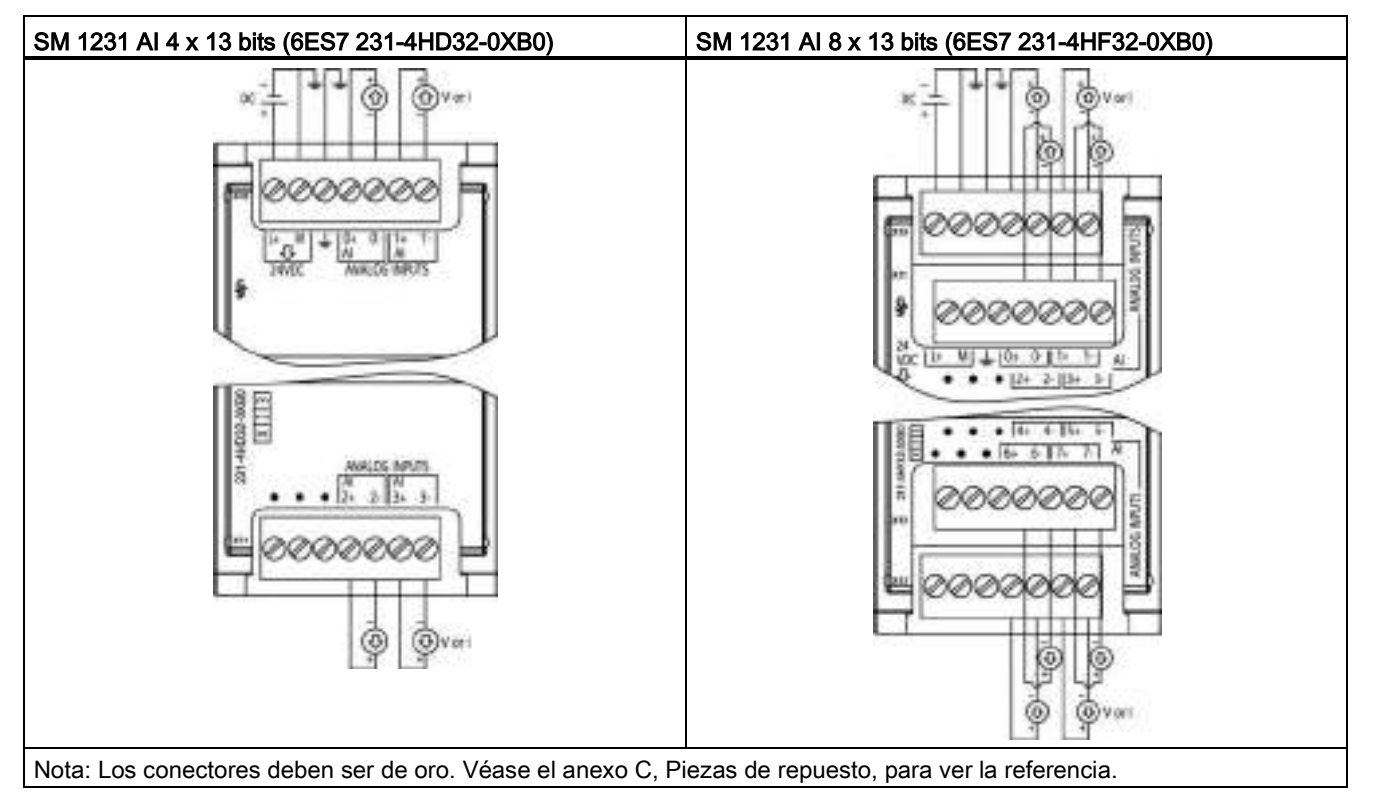

Tabla A- 140 Diagramas de cableado de los SM de entradas analógicas

Tabla A- 141 Asignación de pines de conectores para SM 1231 AI 4 x 13 bits (6ES7 231-4HD32- 0XB0)

| Pin            | $X10$ (oro)    | $X11$ (oro)  |
|----------------|----------------|--------------|
| 1              | $L+$ / 24 V DC | Sin conexión |
| 2              | M / 24 V DC    | Sin conexión |
| 3              | <b>GND</b>     | Sin conexión |
| $\overline{4}$ | AI $0+$        | Al $2+$      |
| 5              | $AI$ 0-        | Al $2-$      |
| 6              | Al $1+$        | Al $3+$      |
| 7              | AI 1-          | AI 3-        |

A.8 Módulos de señales analógicos (SMs)

| Pin | $X10$ (oro)    | $X11$ (oro)  | $X12$ (oro)  | $X13$ (oro)     |
|-----|----------------|--------------|--------------|-----------------|
| 1   | $L+$ / 24 V DC | Sin conexión | Sin conexión | Sin conexión    |
| 2   | $M/24$ V DC    | Sin conexión | Sin conexión | Sin conexión    |
| 3   | <b>GND</b>     | Sin conexión | Sin conexión | Sin conexión    |
| 4   | AI $0+$        | AI $2+$      | AI $4+$      | AI $6+$         |
| 5   | AI 0-          | AI $2-$      | AI 4-        | AI <sub>6</sub> |
| 6   | Al $1+$        | $AI$ 3+      | AI $5+$      | Al $7+$         |
|     | AI 1-          | $AI$ 3-      | AI 5-        | AI 7-           |

Tabla A- 142 Asignación de pines de conectores para SM 1231 AI 8 x 13 bits (6ES7 231-4HF32- 0XB0)

Tabla A- 143 Diagrama de cableado del SM de entrada analógica

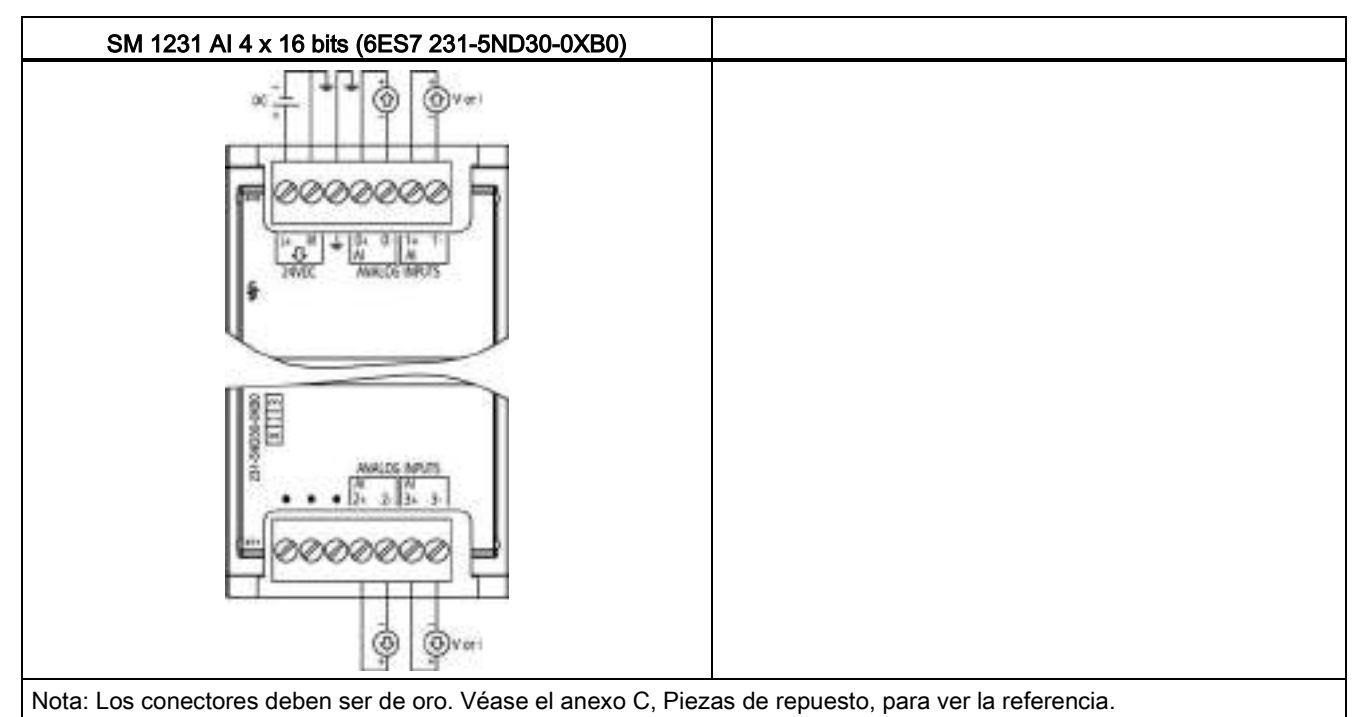

Tabla A- 144 Asignación de pines de conectores para SM 1231 AI 4 x 16 bits (6ES7 231-5ND30- 0XB0)

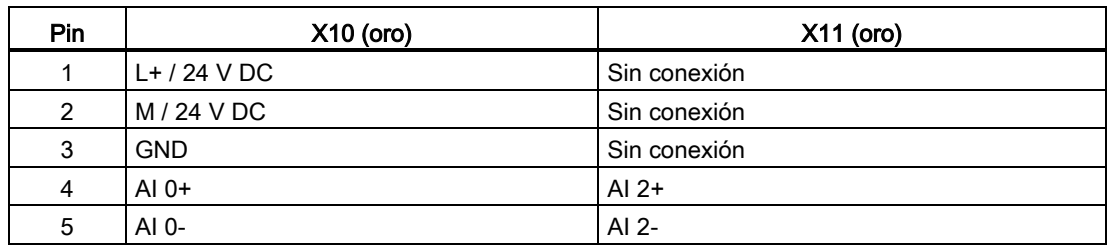

A.8 Módulos de señales analógicos (SMs)

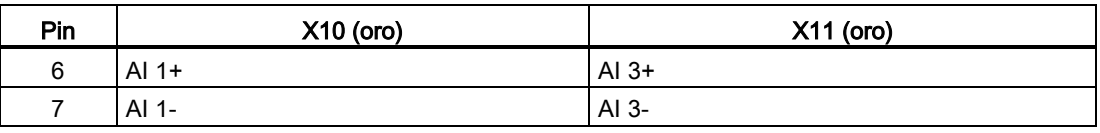

### Nota

Los canales de entrada de tensión que no se utilicen deben cortocircuitarse.

Los canales de entrada de intensidad que no se utilicen deben ponerse a entre 0 y 20 mA y/o debe deshabilitarse la notificación de error por rotura de hilo.

Las entradas configuradas para el modo de intensidad no conducirán corriente en bucle a no ser que el módulo esté configurado y reciba alimentación.

Los canales de entrada de intensidad no funcionarán a no ser que el transmisor reciba alimentación externa.

# A.8.2 Datos técnicos del módulo de salidas analógicas SM 1232

Tabla A- 145 Especificaciones generales

| Datos técnicos                 | SM 1232 AQ 2 x 14 bit | SM 1232 AQ 4 x 14 bit |
|--------------------------------|-----------------------|-----------------------|
| Referencia                     | 6ES7 232-4HB32-0XB0   | 6ES7 232-4HD32-0XB0   |
| Dimensiones A x A x P (mm)     | 45 x 100 x 75         | 45 x 100 x 75         |
| Peso                           | 180 gramos            | 180 gramos            |
| Disipación de potencia         | 1.8 W                 | 2.0 W                 |
| Consumo de corriente (bus SM)  | 80 mA                 | 80 mA                 |
| Consumo de corriente (24 V DC) | 45 mA (sin carga)     | 45 mA (sin carga)     |

Tabla A- 146 Salidas analógicas

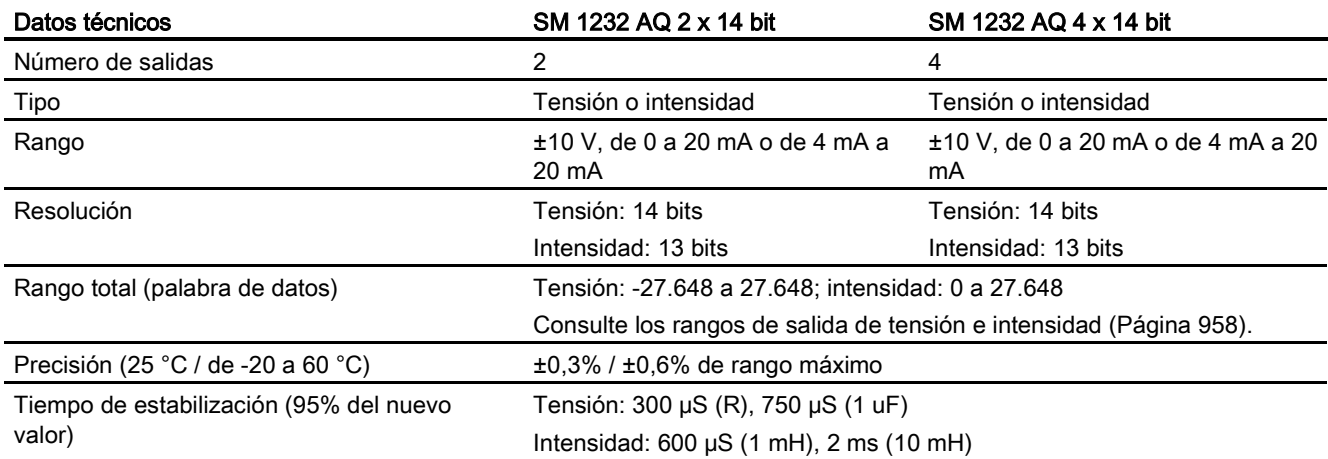

A.8 Módulos de señales analógicos (SMs)

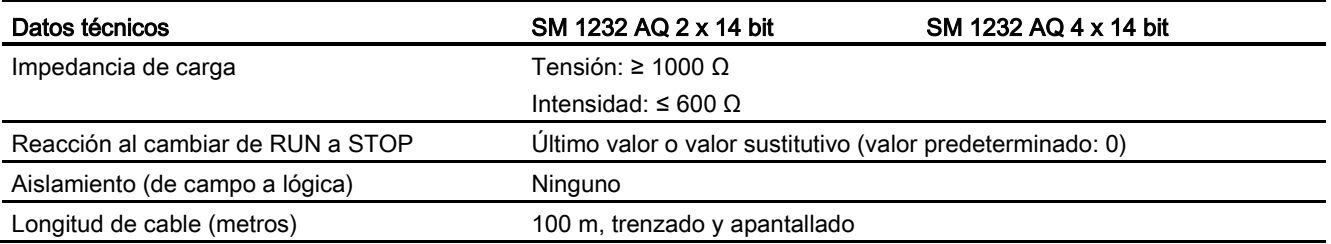

### Tabla A- 147 Diagnóstico

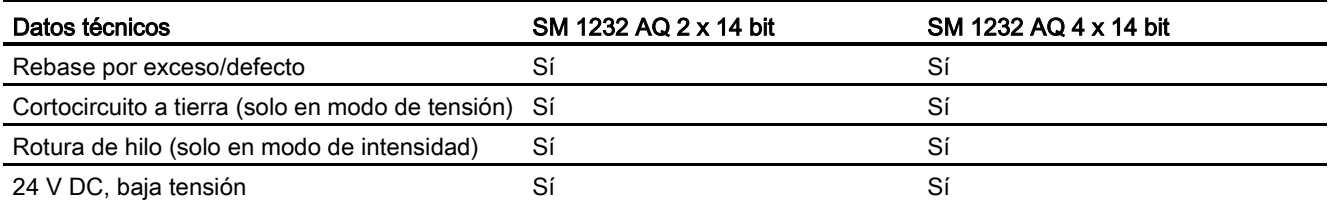

Tabla A- 148 Diagramas de cableado de los SM de salidas analógicas

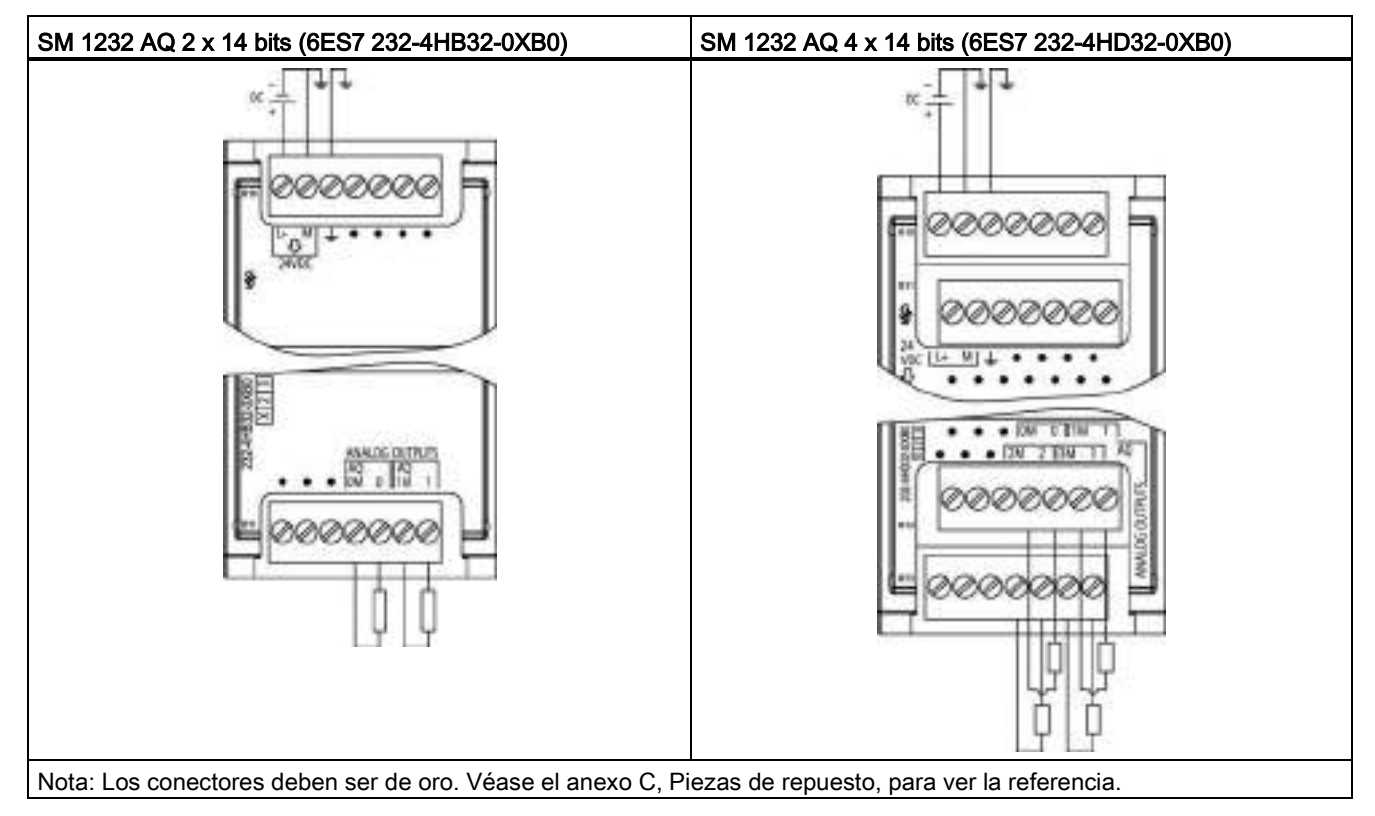

A.8 Módulos de señales analógicos (SMs)

| Pin | $X10$ (oro)    | $X11$ (oro)     |
|-----|----------------|-----------------|
|     | $L+$ / 24 V DC | Sin conexión    |
| 2   | M / 24 V DC    | Sin conexión    |
| 3   | <b>GND</b>     | Sin conexión    |
| 4   | Sin conexión   | AQ 0M           |
| 5   | Sin conexión   | AQ <sub>0</sub> |
| 6   | Sin conexión   | AQ 1M           |
| 7   | Sin conexión   | AQ <sub>1</sub> |

Tabla A- 149 Asignación de pines de conectores para SM 1232 AQ 2 x 14 bits (6ES7 232-4HB32- 0XB0)

Tabla A- 150 Asignación de pines de conectores para SM 1232 AQ 4 x 14 bits (6ES7 232-4HD32- 0XB0)

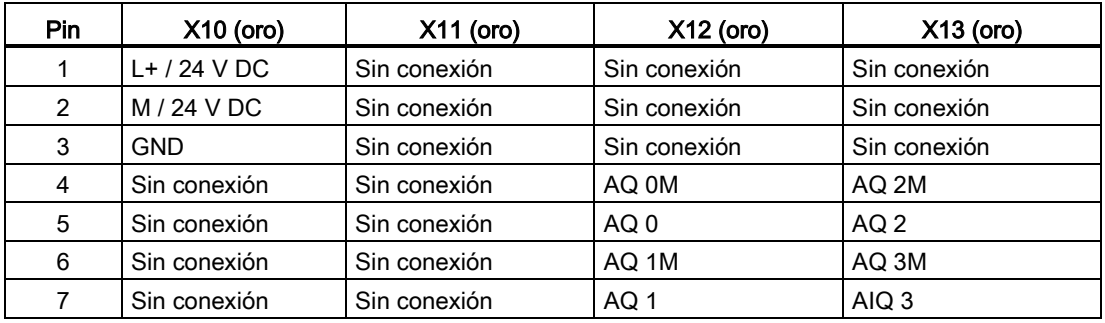

# A.8.3 Datos técnicos del módulo de entradas/salidas analógicas SM 1234

Tabla A- 151 Especificaciones generales

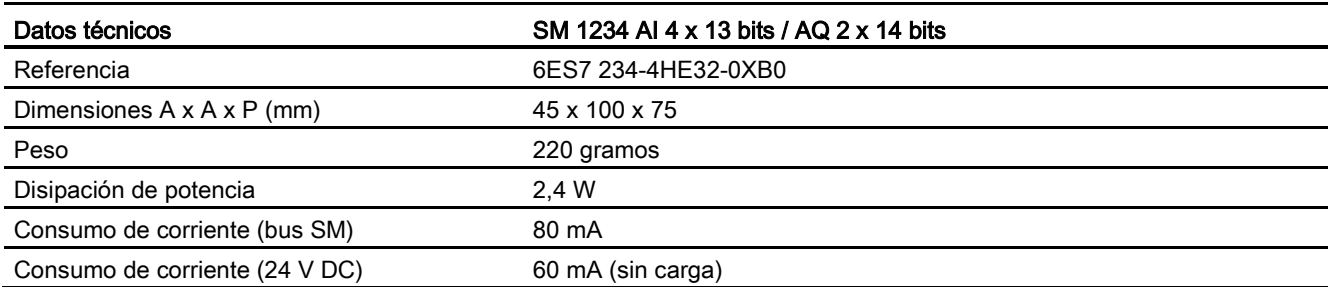

A.8 Módulos de señales analógicos (SMs)

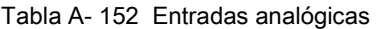

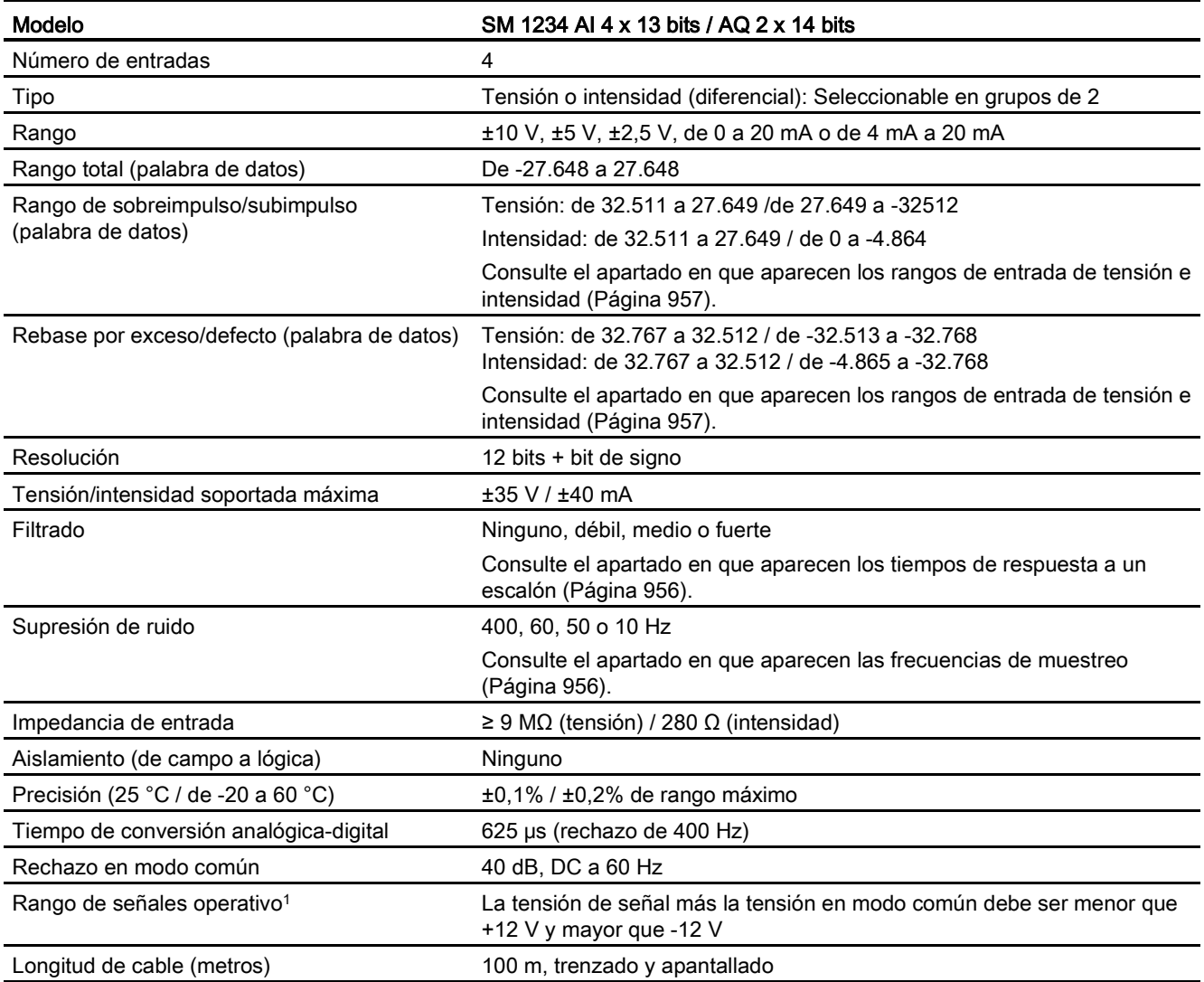

<sup>1</sup> La aplicación de tensiones que estén fuera del rango operativo a un canal puede causar interferencias en los demás canales.

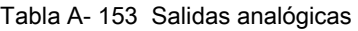

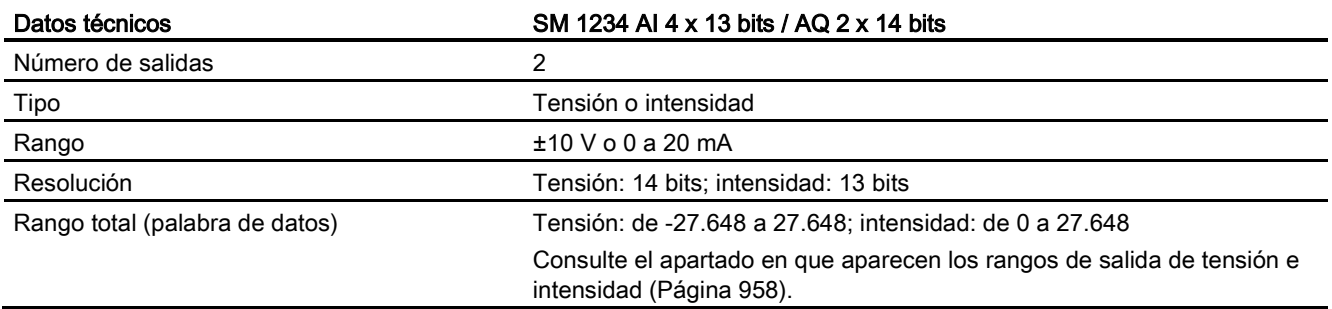

### A.8 Módulos de señales analógicos (SMs)

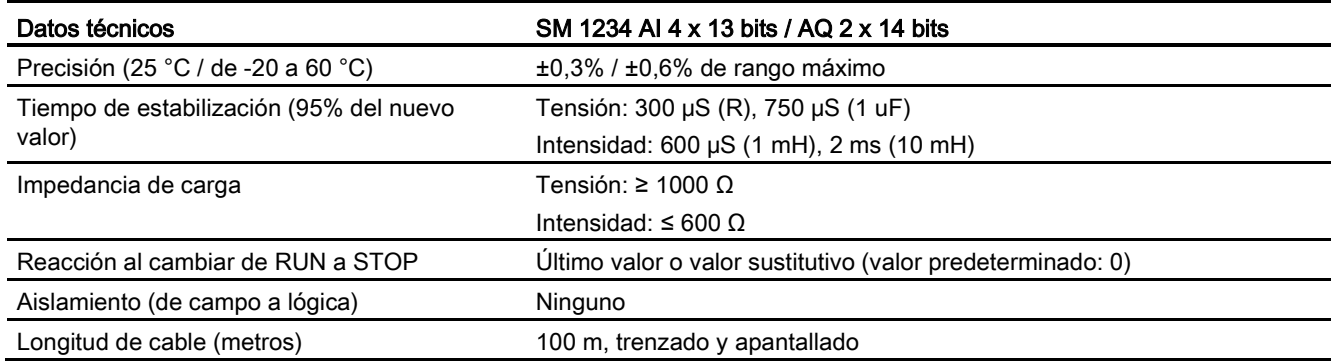

#### Tabla A- 154 Diagnóstico

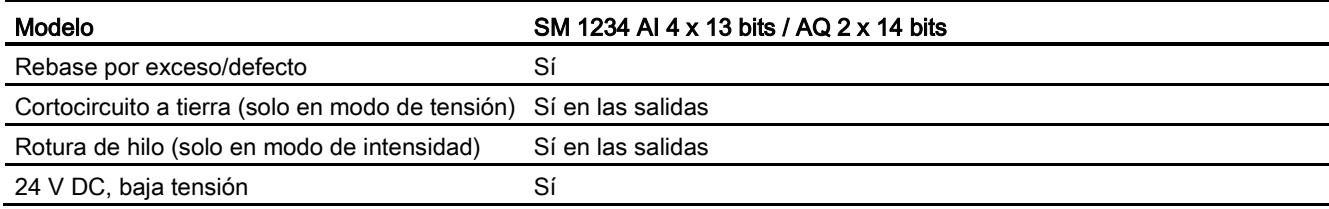

Tabla A- 155 Diagramas de cableado de los SM de entradas/salidas analógicas

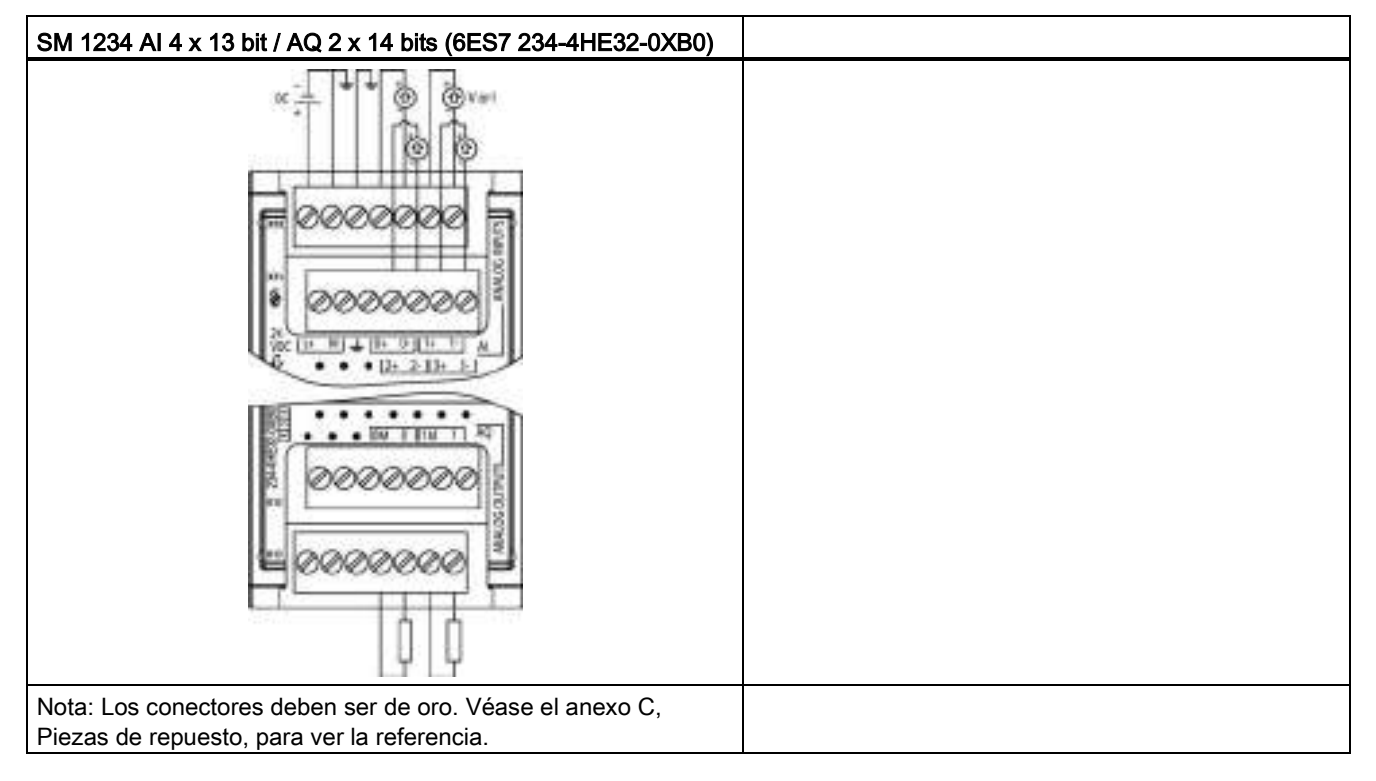

A.8 Módulos de señales analógicos (SMs)

| Pin            | $X10$ (oro)     | $X11$ (oro)  | $X12$ (oro)  | $X13$ (oro)  |
|----------------|-----------------|--------------|--------------|--------------|
|                | $L+$ / 24 V DC  | Sin conexión | Sin conexión | Sin conexión |
| 2              | $M/24$ V DC     | Sin conexión | Sin conexión | Sin conexión |
| 3              | <b>GND</b>      | Sin conexión | Sin conexión | Sin conexión |
| $\overline{4}$ | AI $0+$         | AI $2+$      | Sin conexión | AQ 0M        |
| 5              | AI <sub>0</sub> | AI 2-        | Sin conexión | AQ 0         |
| 6              | Al $1+$         | Al $3+$      | Sin conexión | AQ 1M        |
| 7              | AI 1-           | $AI$ 3-      | Sin conexión | AQ 1         |

Tabla A- 156 Asignación de pines de conectores para SM 1234 AI 4 x 13 bits / AQ 2 x 14 bits (6ES7 234-4HE32-0XB0)

### Nota

Los canales de entrada de tensión que no se utilicen deben cortocircuitarse.

Los canales de entrada de intensidad que no se utilicen deben ponerse a entre 0 y 20 mA y/o debe deshabilitarse la notificación de error por rotura de hilo.

Las entradas configuradas para el modo de intensidad no conducirán corriente en bucle a no ser que el módulo esté configurado y reciba alimentación.

Los canales de entrada de intensidad no funcionarán a no ser que el transmisor reciba alimentación externa.

## <span id="page-955-0"></span>A.8.4 Respuesta a un escalón de las entradas analógicas

Tabla A- 157 Respuesta a un escalón (ms), de 0 a rango máximo, medido al 95%

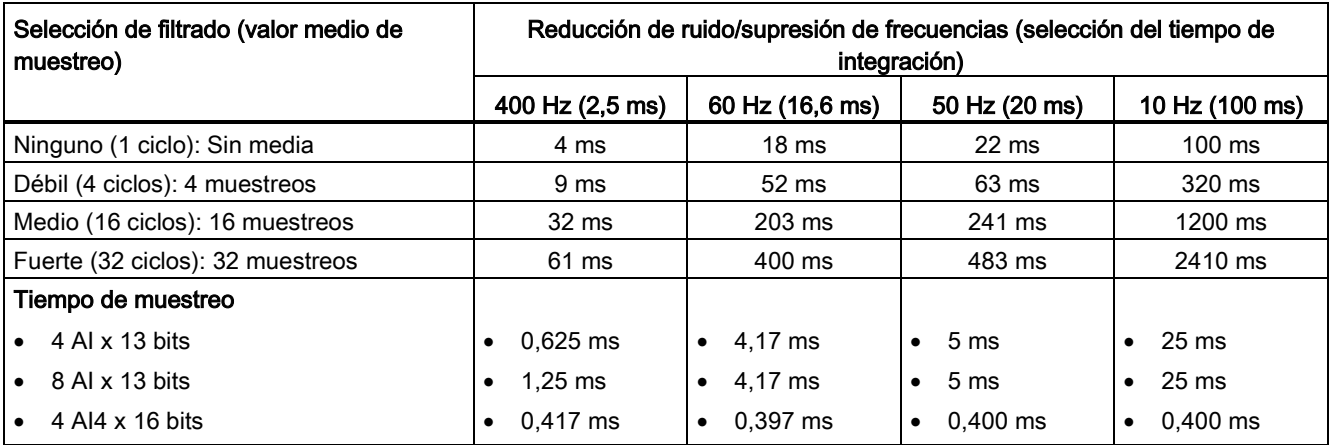

# A.8.5 Tiempo de muestreo y tiempos de actualización para entradas analógicas

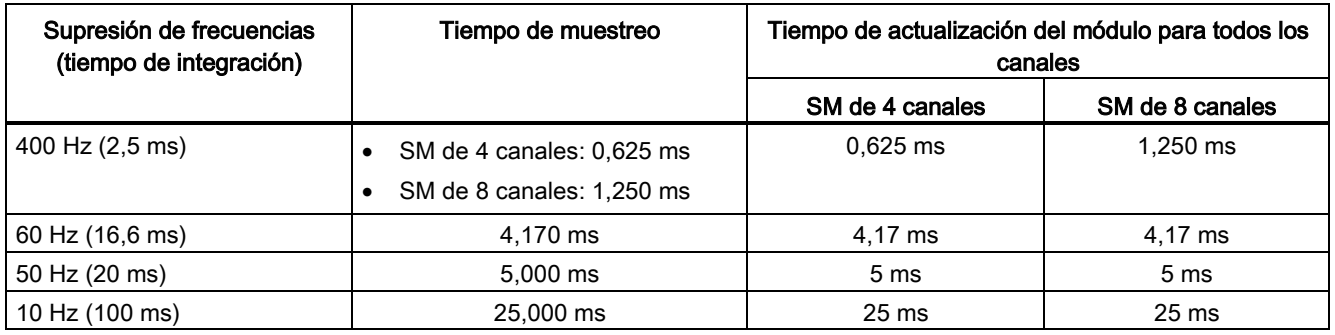

Tabla A- 158 Tiempo de muestreo y tiempo de actualización

# <span id="page-956-0"></span>A.8.6 Rangos de medida de entradas analógicas de tensión e intensidad (SB y SM)

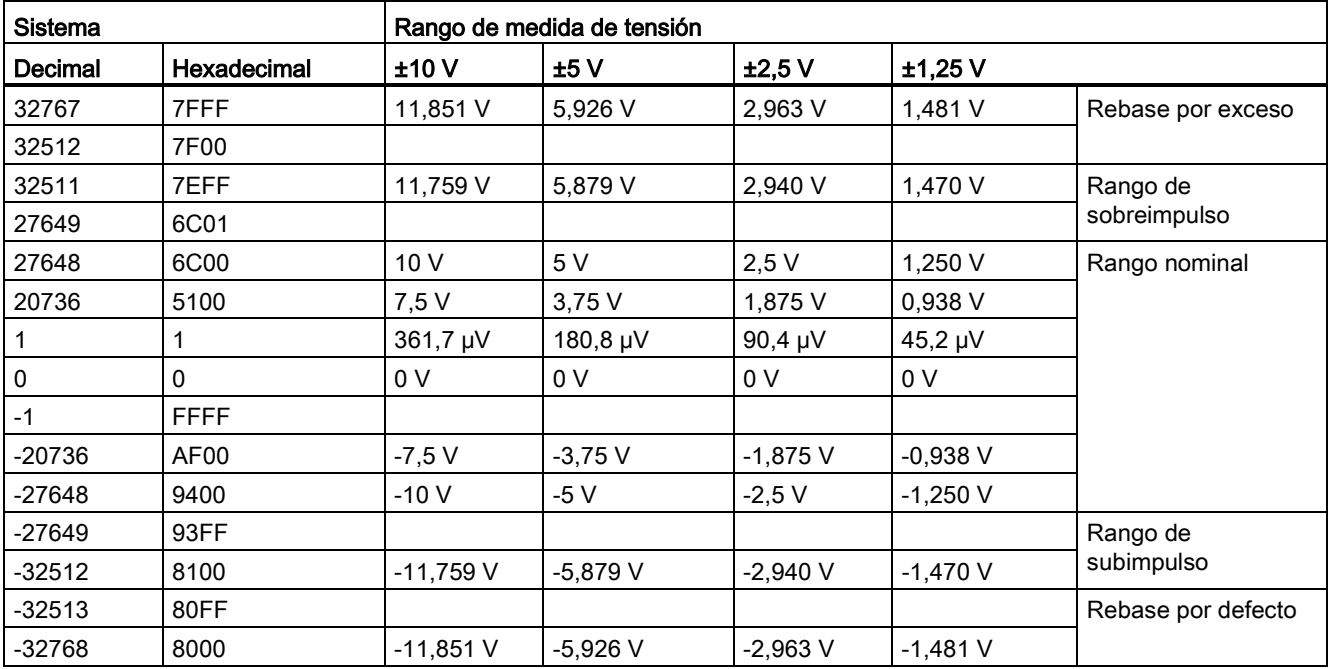

Tabla A- 159 Representación de entradas analógicas de tensión (SB y SM)

A.8 Módulos de señales analógicos (SMs)

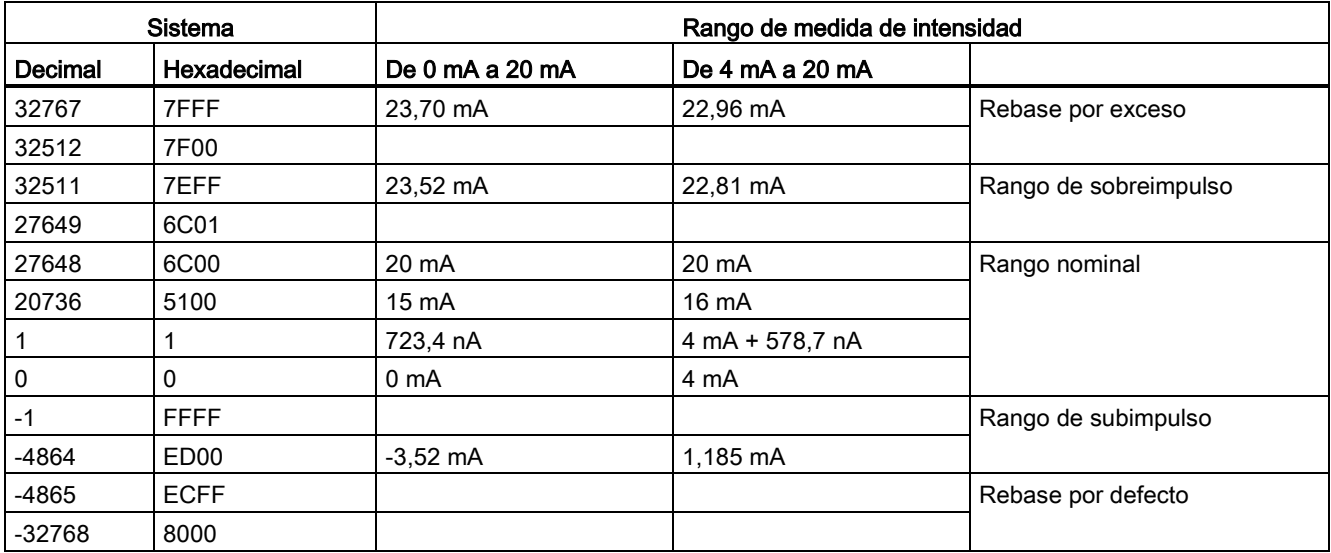

Tabla A- 160 Representación de entradas analógicas de intensidad (SB y SM)

# <span id="page-957-0"></span>A.8.7 Rangos de medida de salidas analógicas de tensión e intensidad (SB y SM)

Tabla A- 161 Representación de salidas analógicas para tensión (SB y SM)

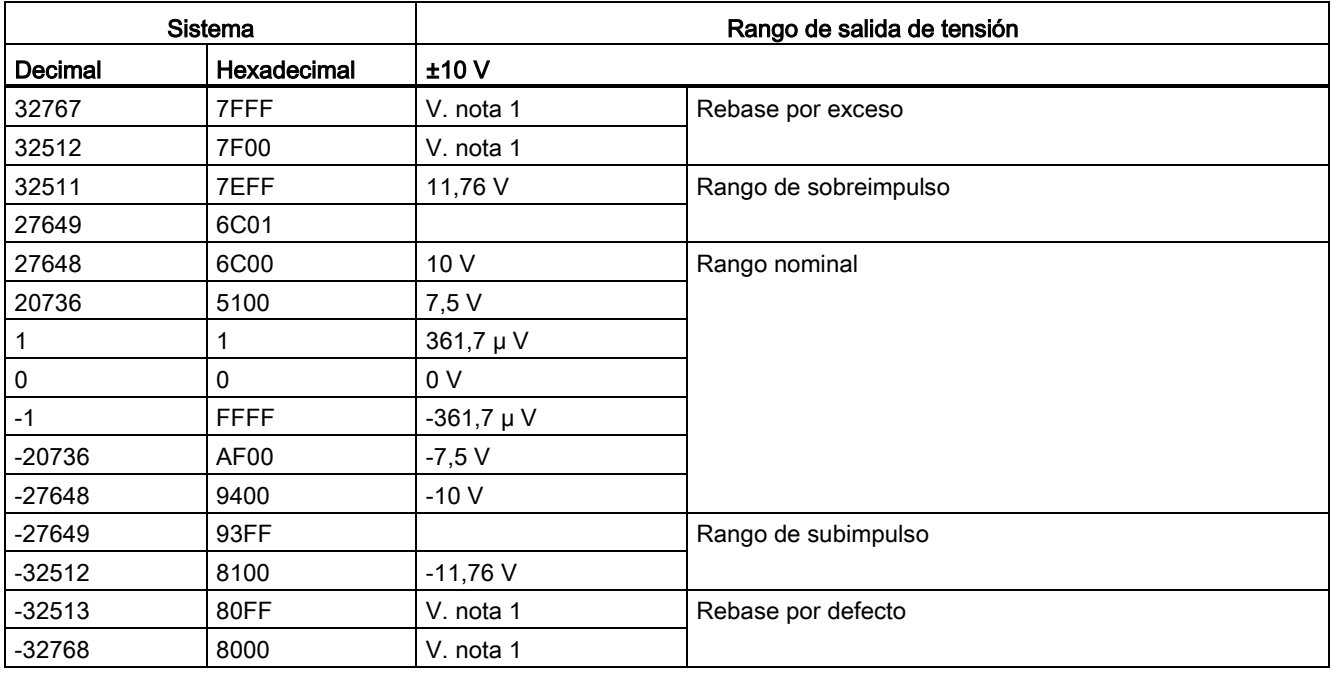

1 En condición de rebase por exceso o defecto, las salidas analógicas adoptarán el valor sustitutivo del estado STOP.

|          | <b>Sistema</b> | Rango de salida de intensidad |                       |                                                 |
|----------|----------------|-------------------------------|-----------------------|-------------------------------------------------|
| Decimal  | Hexadecimal    | De 0 mA a 20 mA               | De 4 mA a 20 mA       |                                                 |
| 32767    | 7FFF           | V. nota 1                     | V. nota 1             | Rebase por exceso                               |
| 32512    | 7F00           | V. nota 1                     | V. nota 1             |                                                 |
| 32511    | 7EFF           | 23,52 mA                      | 22,81 mA              | Rango de sobreimpulso                           |
| 27649    | 6C01           |                               |                       |                                                 |
| 27648    | 6C00           | 20 mA                         | 20 mA                 | Rango nominal                                   |
| 20736    | 5100           | 15 mA                         | 16 mA                 |                                                 |
|          | 1              | 723,4 nA                      | 4 mA + 578,7 nA       |                                                 |
| 0        | $\mathbf{0}$   | 0 mA                          | 4mA                   |                                                 |
| $-1$     | <b>FFFF</b>    |                               | De 4 mA a 578,7<br>nA | Rango de subimpulso                             |
| $-6912$  | E500           |                               | 0 <sub>m</sub> A      |                                                 |
| $-6913$  | E4FF           |                               |                       | No es posible. Valor de salida limitado a 0 mA. |
| $-32512$ | 8100           |                               |                       |                                                 |
| $-32513$ | 80FF           | V. nota 1                     | V. nota 1             | Rebase por defecto                              |
| -32768   | 8000           | V. nota 1                     | V. nota 1             |                                                 |

Tabla A- 162 Representación de salidas analógicas para intensidad (SB y SM)

1 En condición de rebase por exceso o defecto, las salidas analógicas adoptarán el valor sustitutivo del estado STOP.

# A.9 Módulos de señales RTD y de termopar (SMs)

# A.9.1 SM 1231 de termopar

Tabla A- 163 Especificaciones generales

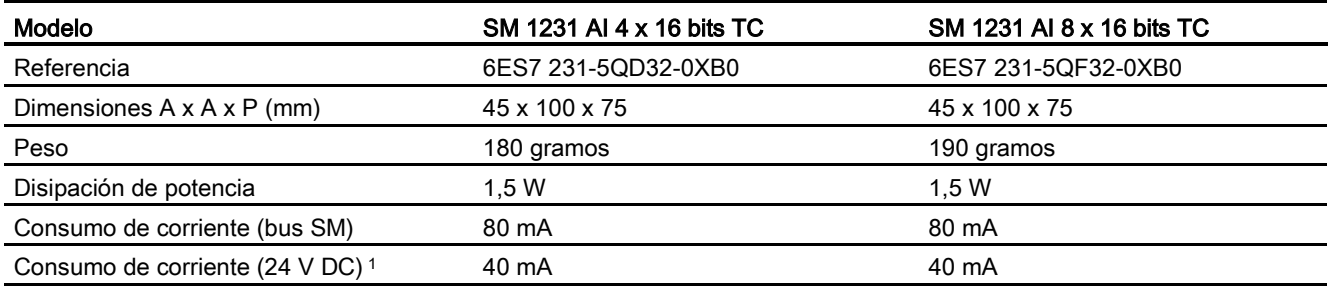

<sup>1</sup> 20,4 a 28,8 V DC (clase 2, potencia limitada o alimentación de sensor por PLC)

#### Tabla A- 164 Entradas analógicas

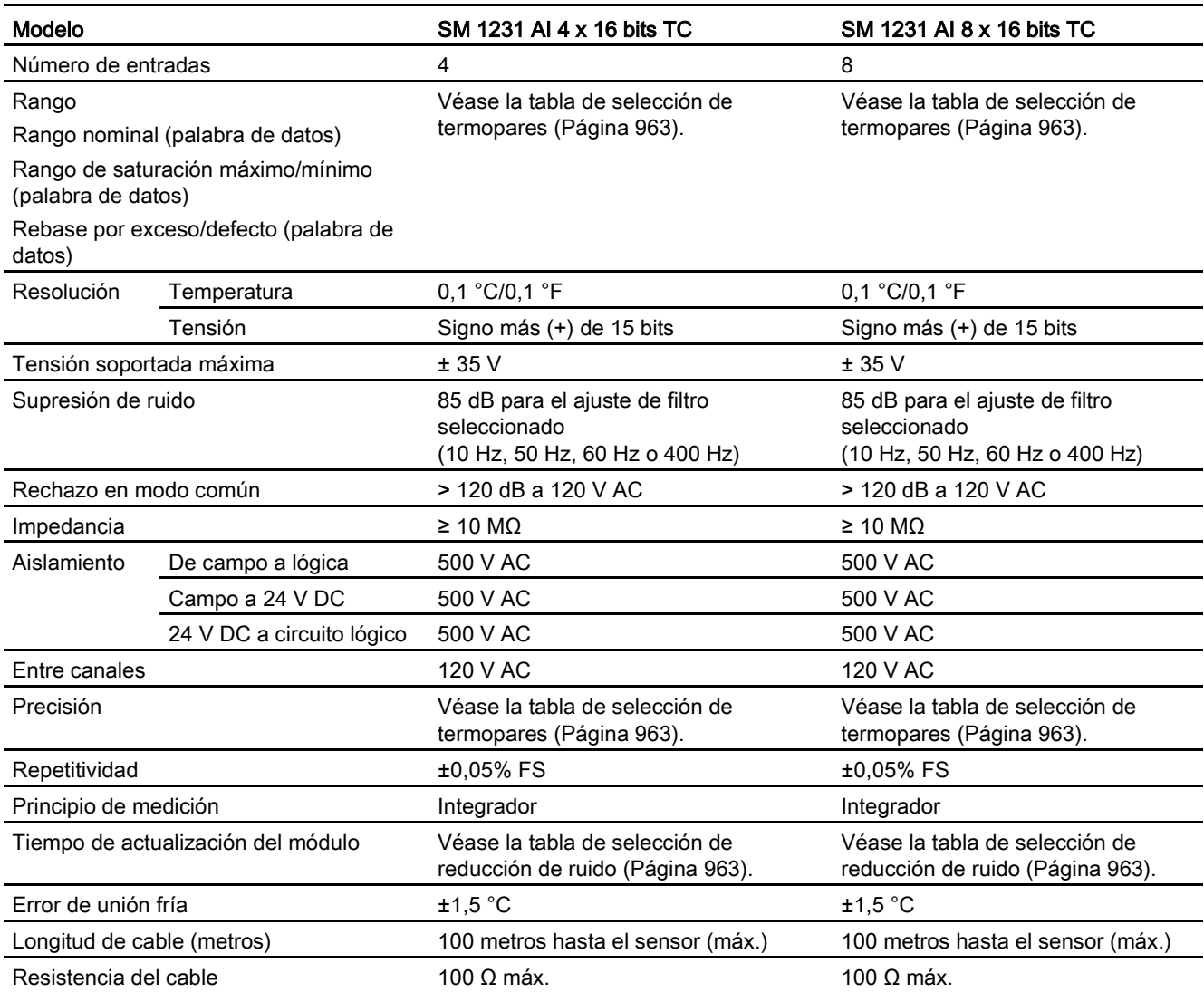

#### Tabla A- 165 Diagnóstico

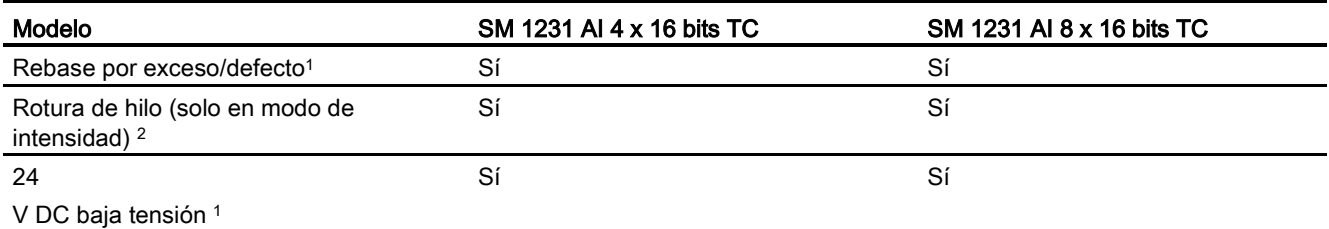

<sup>1</sup> La información de las alarmas de diagnóstico de baja tensión y de rebase por exceso/defecto se indicará en los valores de datos analógicos aunque las alarmas estén deshabilitadas en la configuración del módulo.

<sup>2</sup> Si la alarma de rotura de hilo está deshabilitada y se presenta una condición de rotura de hilo en la línea del sensor, el módulo puede señalizar valores aleatorios.

El módulo de señales analógicas de termopar SM 1231 (TC) mide el valor de la tensión conectada a las entradas del módulo. El tipo de medición de temperatura puede ser "termopar" o "tensión".

- "Termopar": el valor se expresará en grados multiplicados por diez (p. ej. 25,3 grados se expresarán como 253 decimales).
- "Tensión": el valor máximo del rango nominal serán 27648 decimales.

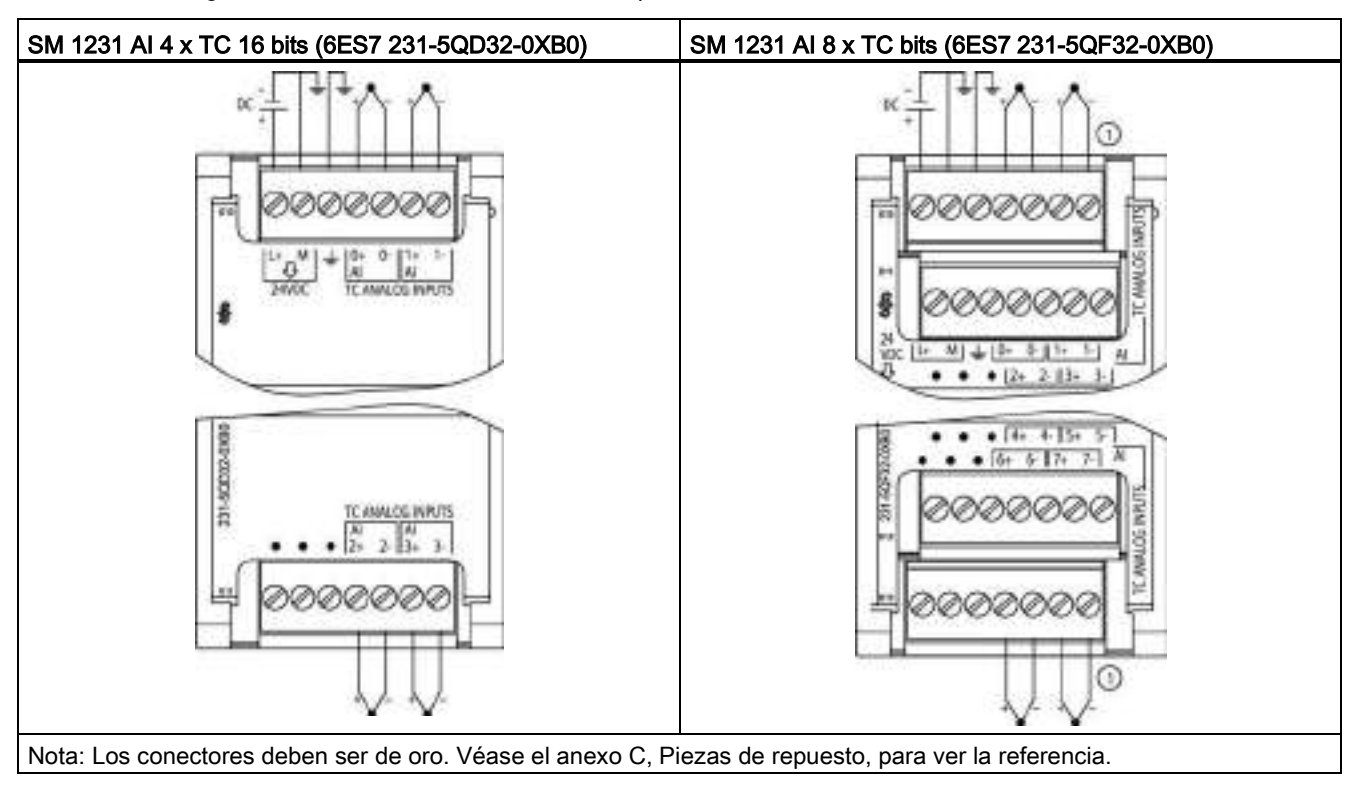

Tabla A- 166 Diagramas de cableado de los SM de termopar

① Para mejorar la claridad, TC 2, 3, 4 y 5 no se muestran conectados.

| Pin | $X10$ (oro)     | $X11$ (oro)      |
|-----|-----------------|------------------|
|     | $L+$ / 24 V DC  | Sin conexión     |
| 2   | $M/24$ V DC     | Sin conexión     |
| 3   | <b>GND</b>      | Sin conexión     |
| 4   | AI $0+$ /TC     | AI $2+/TC$       |
| 5   | AI 0-/TC        | AI $2-\sqrt{TC}$ |
| 6   | AI $1+$ /TC     | AI $3+$ /TC      |
|     | <b>AI 1-/TC</b> | <b>AI 3-/TC</b>  |

Tabla A- 167 Asignación de pines de conectores para SM 1231 AI 4 x TC 16 bits (6ES7 231-5QD32- 0XB0)

| Pin | $X10$ (oro)    | $X11$ (oro)      | $X12$ (oro)  | $X13$ (oro)  |  |
|-----|----------------|------------------|--------------|--------------|--|
|     | $L+$ / 24 V DC | Sin conexión     | Sin conexión | Sin conexión |  |
| 2   | $M/24$ V DC    | Sin conexión     | Sin conexión | Sin conexión |  |
| 3   | <b>GND</b>     | Sin conexión     | Sin conexión | Sin conexión |  |
| 4   | AI $0+$ /TC    | AI $2+$ /TC      | AI 4 I-/TC   | AI 6 I-/TC   |  |
| 5   | AI 0-/TC       | AI $2-\text{T}C$ | AI 4 I+/TC   | AI 6 $I+/TC$ |  |
| 6   | AI $1+$ /TC    | AI $3+$ /TC      | AI 5 M-/TC   | AI 7 M-/TC   |  |
| 7   | $AI 1-/TC$     | AI 3-/TC         | AI 5 M+/TC   | AI 7 $M+/TC$ |  |

Tabla A- 168 Asignación de pines de conectores para SM 1231 AI 8 x TC bits (6ES7 231-5QF32- 0XB0)

#### Nota

Las entradas analógicas que no se utilicen deben cortocircuitarse.

Los canales de termopar que no se utilizan pueden desactivarse. No se producirá ningún error si se desactiva un canal no utilizado.

## A.9.1.1 Funcionamiento básico de un termopar

Los termopares se forman por la unión de dos metales diferentes que se conectan eléctricamente produciendo una tensión. La tensión generada es proporcional a la temperatura de la unión. Se trata de una tensión pequeña; un microvoltio puede representar varios grados. La medición de temperatura con termopares consiste en medir la tensión de un termopar, compensar las uniones adicionales y linealizar posteriormente el resultado.

Cuando se conecta un termopar al módulo de termopar SM 1231, los dos hilos de metales distintos se unen al conector de señales del módulo. El punto en el que los dos hilos diferentes se unen el uno con el otro constituye el termopar del sensor.

Dos termopares adicionales se forman donde los dos hilos diferentes se unen al conector de señales. La temperatura del conector genera una tensión que se suma a la del termopar del sensor. Si no se corrige esta tensión, la temperatura indicada será diferente de la temperatura del sensor.

La compensación de unión fría se utiliza para compensar el termopar del conector. Las tablas de termopares se basan en una temperatura de referencia que, por lo general, es de cero grados centígrados. La compensación de unión fría compensa el conector a cero grados centígrados. La compensación restablece la tensión sumada por los termopares del conector. La temperatura del módulo se mide internamente y se convierte luego a un valor que se suma a la conversión del sensor. La conversión del sensor corregida se linealiza entonces utilizando las tablas de termopares.

Para optimizar el funcionamiento de la compensación de unión fría es necesario colocar el módulo de termopar en un entorno térmicamente estable. Una variación lenta (inferior a 0,1 °C/minuto) del módulo a temperatura ambiente se compensa correctamente dentro de las especificaciones del módulo. Si hay corriente de aire a través del módulo también se producirán errores de compensación de unión fría.

Si se requiere una mejor compensación del error de unión fría, se puede utilizar un bloque de terminales isotérmico. El módulo de termopar permite utilizar un bloque de terminales con una referencia de 0 °C o 50 °C.

## <span id="page-962-0"></span>A.9.1.2 Tablas de selección de termopares para el SM 1231

Los rangos y la exactitud de los diferentes tipos de termopares soportados por el módulo de señales de termopar SM 1231 se indican en la tabla siguiente.

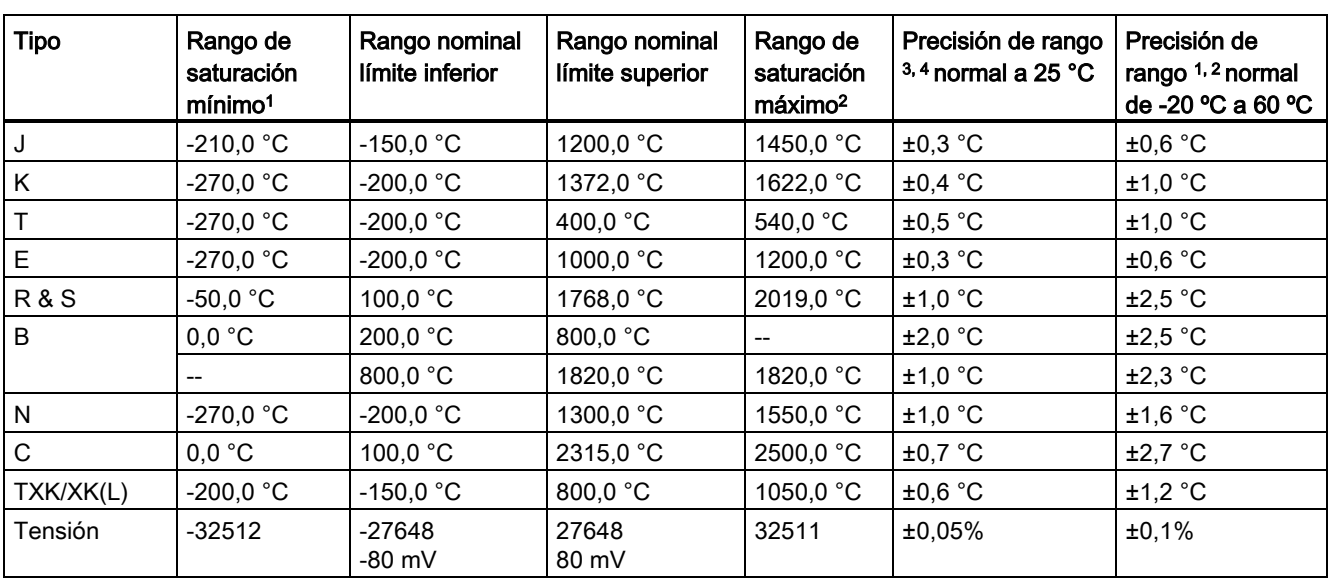

Tabla A- 169 Tabla de selección de termopares del SM 1231

<sup>1</sup> Los valores de termopar inferiores al valor del rango de saturación mínimo se notifican como -32768.

<sup>2</sup> Los valores de termopar superiores al valor del rango de saturación máximo se notifican como 32767.

 $3$  El error de la unión fría interna es de  $\pm 1,5$  °C en todos los rangos. Esto debe añadirse al error en esta tabla. Para cumplir estos datos técnicos, el módulo requiere como mínimo 30 minutos de calentamiento.

4 En presencia de radiofrecuencia radiada de 970 MHz a 990 MHz, la exactitud del SM 1231 AI 4 x 16 bits TC puede verse reducida.

#### **Nota**

### Canal de termopar

Cada canal del módulo de señales del termopar puede configurarse con un tipo de termopar diferente (seleccionable en el software durante la configuración del módulo).

A.9 Módulos de señales RTD y de termopar (SMs)

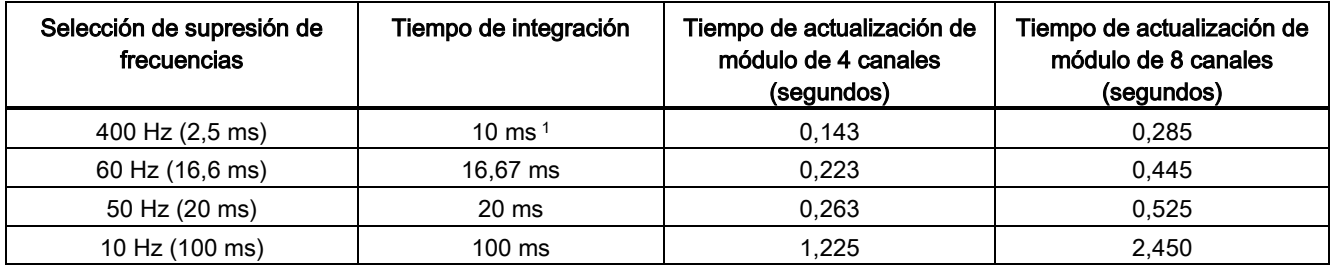

Tabla A- 170 Reducción de ruido y tiempos de actualización para el SM 1231 termopar

<sup>1</sup> Para mantener la resolución y exactitud del módulo con la supresión de 400 Hz, el tiempo de integración es de 10 ms. Esta selección también suprime perturbaciones de 100 Hz y 200 Hz.

> Para medir termopares se recomienda utilizar un tiempo de integración de 100 ms. El uso de tiempos de integración inferiores aumentará el error de repetibilidad de las lecturas de temperatura.

#### **Nota**

Después de aplicar tensión al módulo, este lleva a cabo una calibración interna del conversor de analógico a digital. Durante este tiempo, el módulo indica un valor de 32767 en cada canal hasta que haya información válida disponible en el canal respectivo. Es posible que el programa de usuario deba autorizar este tiempo de inicialización. Como la configuración del módulo puede modificar la longitud del tiempo de inicialización, es conveniente verificar el comportamiento del módulo en la configuración. Si es necesario, se puede incluir lógica en el programa de usuario para adaptarse al tiempo de inicialización del módulo.

A.9 Módulos de señales RTD y de termopar (SMs)

## Representación de los valores analógicos de termopar tipo J

En la tabla siguiente se muestra una representación de los valores analógicos de termopares tipo J.

| Tipo J en °C | <b>Unidades</b> |             | Tipo J en °F | <b>Unidades</b> |             |                                    |
|--------------|-----------------|-------------|--------------|-----------------|-------------|------------------------------------|
|              | Decimal         | Hexadecimal |              | Decimal         | Hexadecimal | Rango                              |
| >1450.0      | 32767           | 7FFF        | > 2642.0     | 32767           | 7FFF        | Desbordami<br>ento                 |
| 1450.0       | 14500           | 38A4        | 2642.0       | 26420           | 6734        | Sobre rango                        |
|              |                 |             |              |                 |             |                                    |
| 1200.1       | 12001           | 2EE1        | 2192.2       | 21922           | 55A2        |                                    |
| 1200.0       | 12000           | 2EE0        | 2192.0       | 21920           | 55A0        | Rango                              |
|              |                 |             |              |                 |             | nominal                            |
| $-150.0$     | $-1500$         | <b>FA24</b> | $-238.0$     | $-2380$         | F6B4        |                                    |
| $< -150.0$   | $-32768$        | 8000        | $< -238.0$   | $-32768$        | 8000        | Rebase por<br>defecto <sup>1</sup> |

Tabla A- 171 Representación de los valores analógicos de termopares tipo J

<sup>1</sup> Un cableado defectuoso (por ejemplo, inversión de polaridad o entradas abiertas) o error del sensor en el rango negativo (por ejemplo, tipo erróneo de termopar) pueden provocar que el módulo de termopar señale un rebase por defecto.

# A.9.2 SM 1231 RTD

# Datos técnicos del SM 1231 RTD

Tabla A- 172 Especificaciones generales

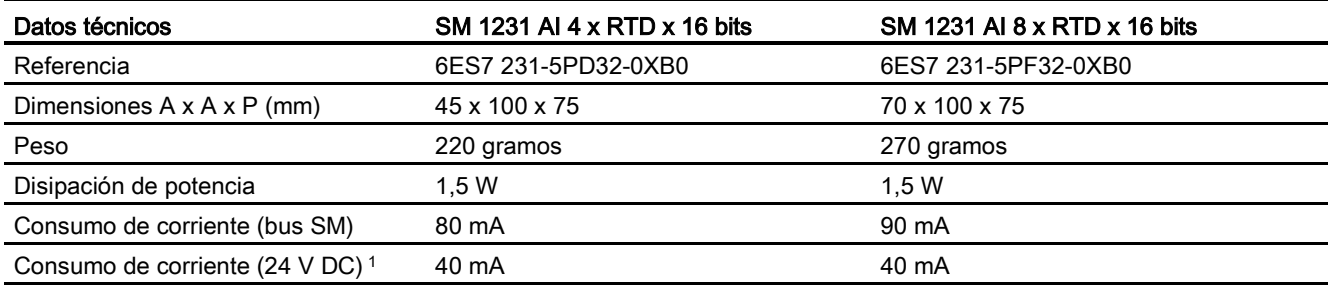

<sup>1</sup> 20,4 a 28,8 V DC (clase 2, potencia limitada o alimentación de sensor de la CPU)

## Tabla A- 173 Entradas analógicas

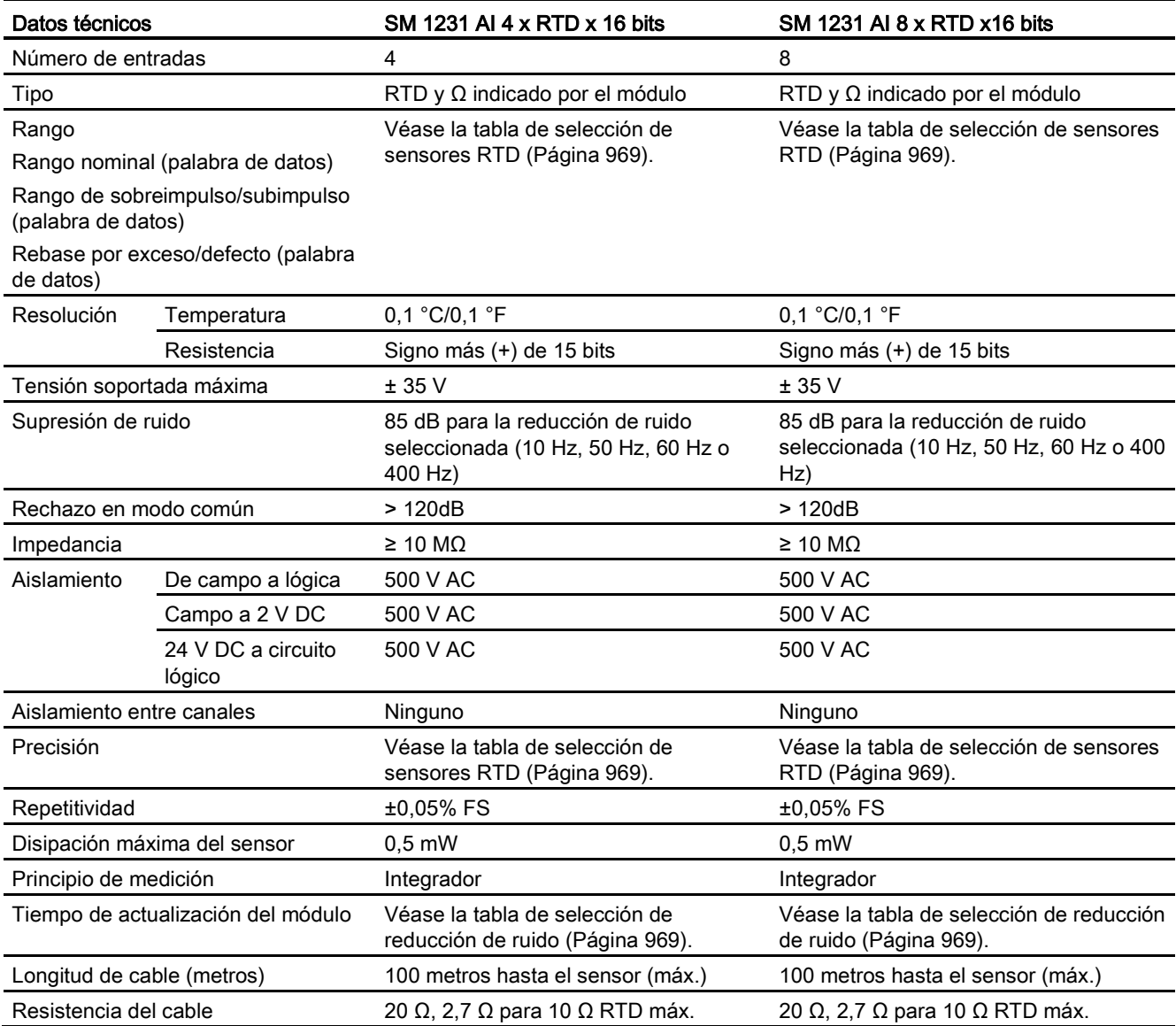

Tabla A- 174 Diagnóstico

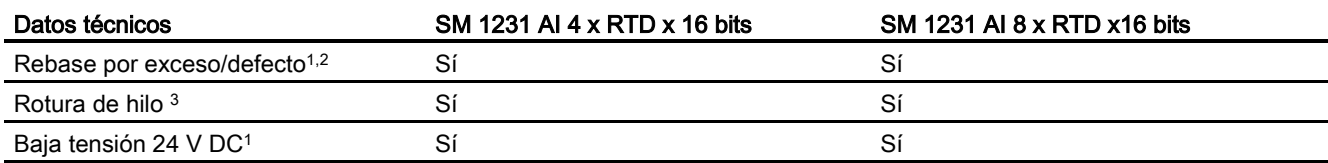

<sup>1</sup> La información de las alarmas de diagnóstico de baja tensión y de rebase por exceso/defecto se indicará en los valores de datos analógicos aunque las alarmas estén deshabilitadas en la configuración del módulo.

- <sup>2</sup> La detección de rebase por defecto nunca está habilitada para los rangos de resistencia.
- <sup>3</sup> Si la alarma de rotura de hilo está deshabilitada y se presenta una condición de rotura de hilo en la línea del sensor, el módulo puede señalizar valores aleatorios.

El módulo de señales analógico SM 1231 RTD mide el valor de la resistencia conectada a las entradas del módulo. El tipo de medición puede elegirse entre "resistor" y "resistor térmico".

- "Resistor": el valor máximo del rango nominal serán 27648 decimales.
- "Resistor térmico": el valor se expresará en grados multiplicados por diez (p. ej. 25,3 grados se expresarán como 253 decimales). Los valores del rango climático se expresarán en grados multiplicados por cien (p. ej. 25,34 grados se expresarán como 2534 decimales).

El módulo SM 1231 RTD soporta mediciones con base en conexiones a 2, 3 y 4 hilos que van al sensor de resistencia.

Tabla A- 175 Diagramas de cableado de SM RTD

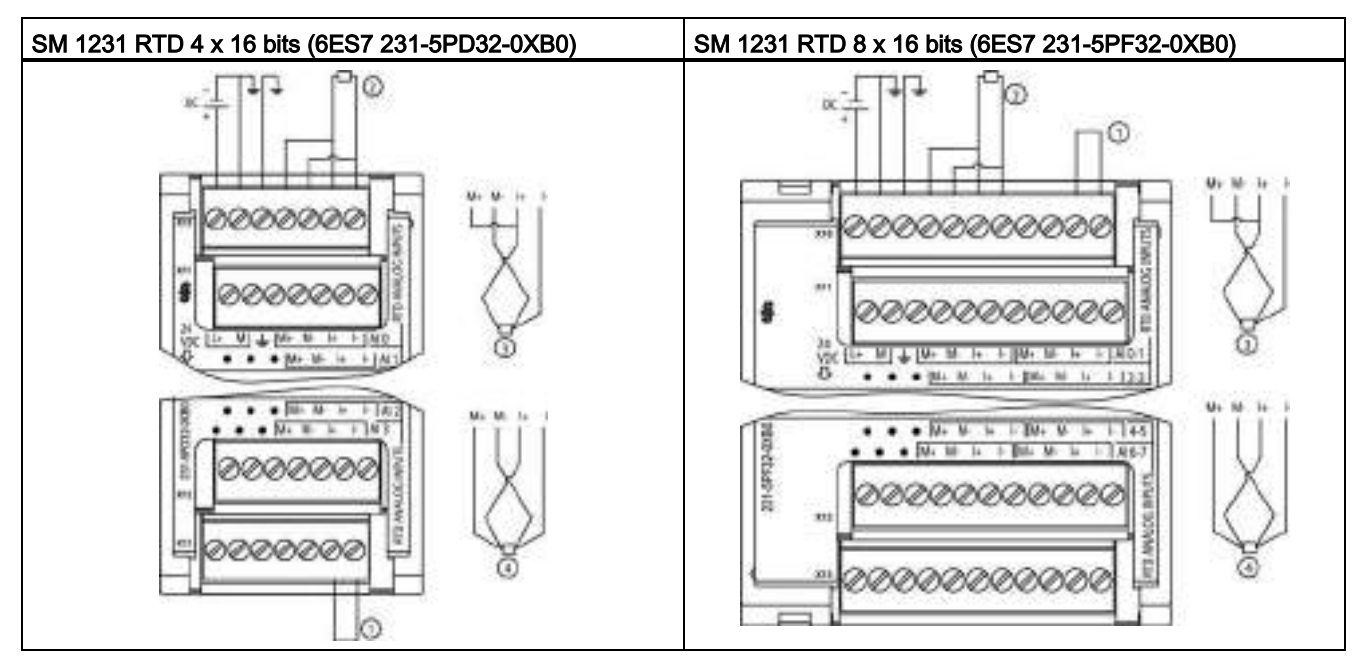

① Entradas de bucle RTD no utilizadas

② RTD a 2 hilos ③ RTD a 3 hilos ④ RTD a 4 hilos

NOTA: Los conectores deben ser de oro. Véase el anexo C, Piezas de repuesto, para ver la referencia.

| Pin | $X10$ (oro)    | $X11$ (oro)  | $X12$ (oro)              | $X13$ (oro)   |  |
|-----|----------------|--------------|--------------------------|---------------|--|
|     | $L+$ / 24 V DC | Sin conexión | Sin conexión             | Sin conexión  |  |
| 2   | $M/24$ V DC    | Sin conexión | Sin conexión             | Sin conexión  |  |
| 3   | <b>GND</b>     | Sin conexión | Sin conexión             | Sin conexión  |  |
| 4   | AI 0 M+/RTD    | AI 1 M+/RTD  | AI 2 M <sup>+</sup> /RTD | AI 3 M+/RTD   |  |
| 5   | AI 0 M-/RTD    | AI 1 M-/RTD  | AI 2 M-/RTD              | AI 3 M-/RTD   |  |
| 6   | AI 0 I+/RTD    | AI 1 I+/RTD  | AI 2 I+/RTD              | AI $3 +$ /RTD |  |
|     | AI 0 I-/RTD    | AI 1 I-/RTD  | AI 2 I-/RTD              | AI 3 I-/RTD   |  |

Tabla A- 176 Asignación de pines de conectores para SM 1231 RTD 4 x 16 bits (6ES7 231-5PD32- 0XB0)

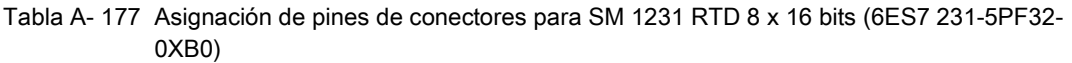

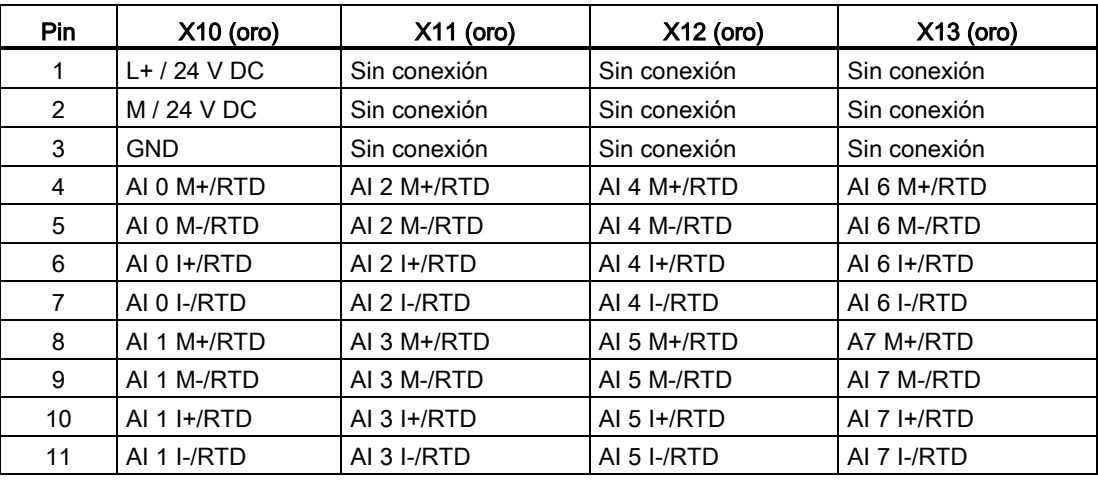

### Nota

Los canales RTD que no se utilizan pueden desactivarse. No se producirá ningún error si se desactiva un canal no utilizado.

El módulo RTD necesita un bucle de corriente continuo para eliminar el tiempo de estabilización suplementario que se agrega automáticamente a un canal no utilizado que no se ha desactivado. El módulo RTD debe tener conectado un resistor para fines de coherencia (como la conexión RTD a 2 hilos).

A.9 Módulos de señales RTD y de termopar (SMs)

# <span id="page-968-0"></span>A.9.2.1 Tablas de selección para el SM 1231 RTD

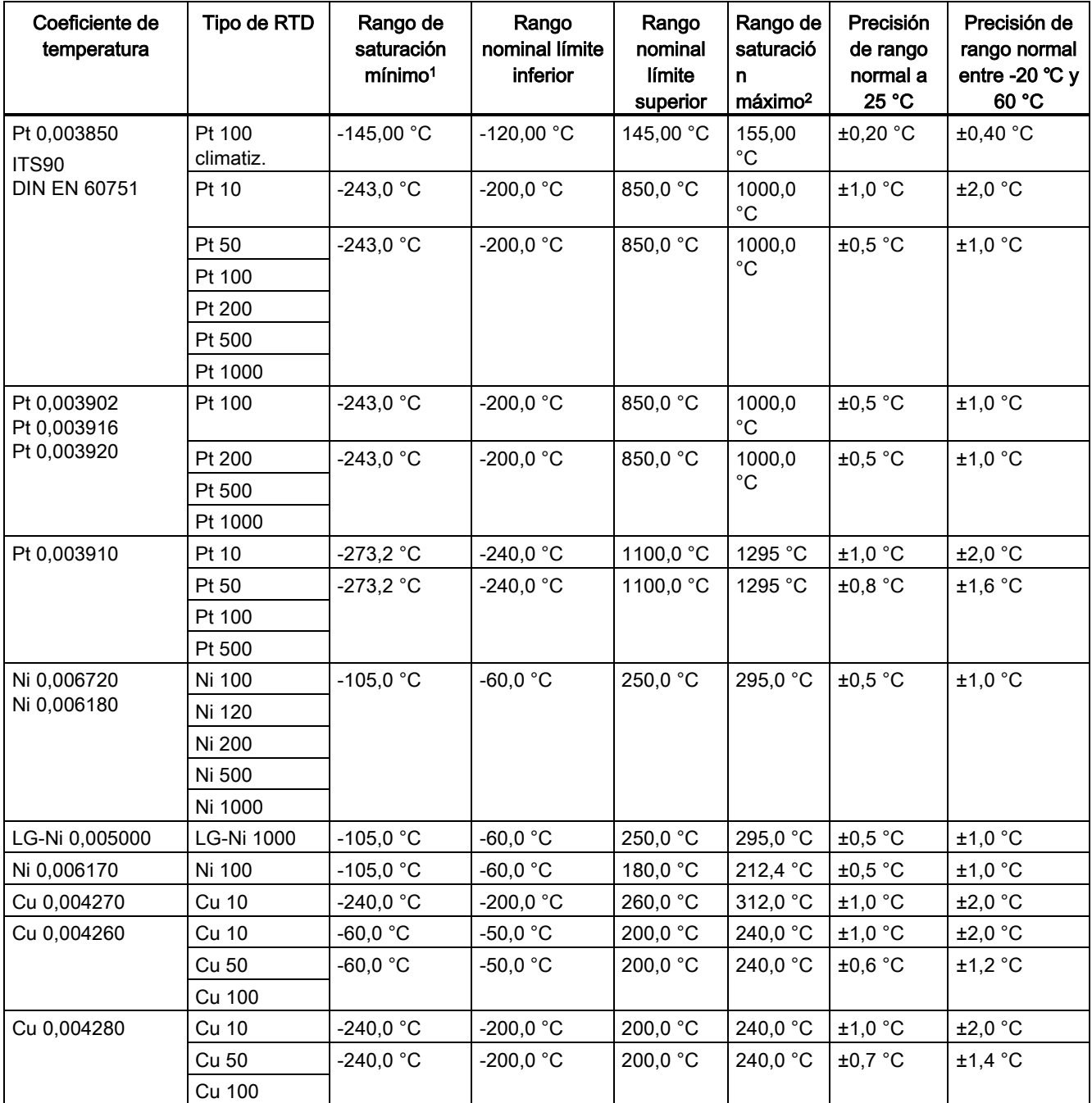

Tabla A- 178 Rangos y precisión de los diferentes sensores soportados por los módulos RTD

<sup>1</sup> Los valores de RTD inferiores al valor del rango de saturación mínimo se notifican como -32768.

<sup>2</sup> Los valores de RTD superiores al valor del rango de saturación máximo se notifican como +32767.

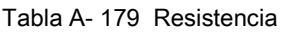

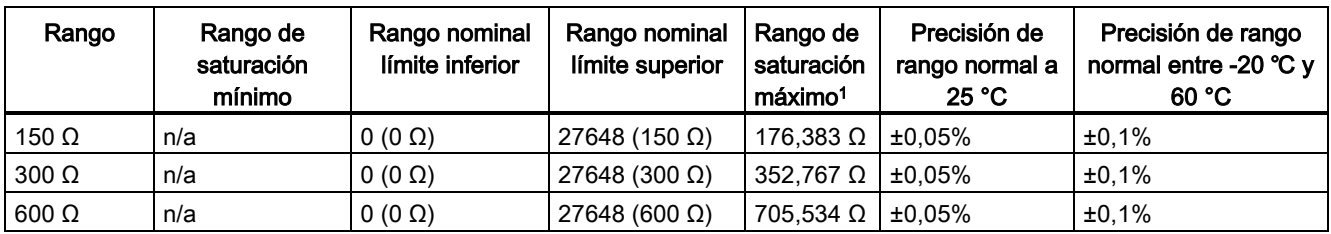

<sup>1</sup> Los valores de resistencia superiores al valor del rango de saturación máximo se notifican como +32767.

#### Nota

El módulo reporta 32767 en todo canal que esté activado y que no tenga conectado ningún sensor. Si la detección de rotura de hilo también está habilitada, en el módulo se encenderán de forma intermitente los LEDs rojos correspondientes.

En caso de utilizar rangos de 500 Ω y 1000 Ω del RTD con otros resistores de menor valor, el error puede aumentar al doble del error especificado.

La exactitud más elevada se alcanza para los rangos de 10 Ω del RTD con conexiones a 4 hilos.

La resistencia de los hilos en el modo a 2 hilos dará lugar a un error de lectura en el sensor y por ello no se garantiza la exactitud.

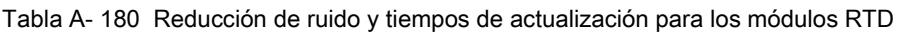

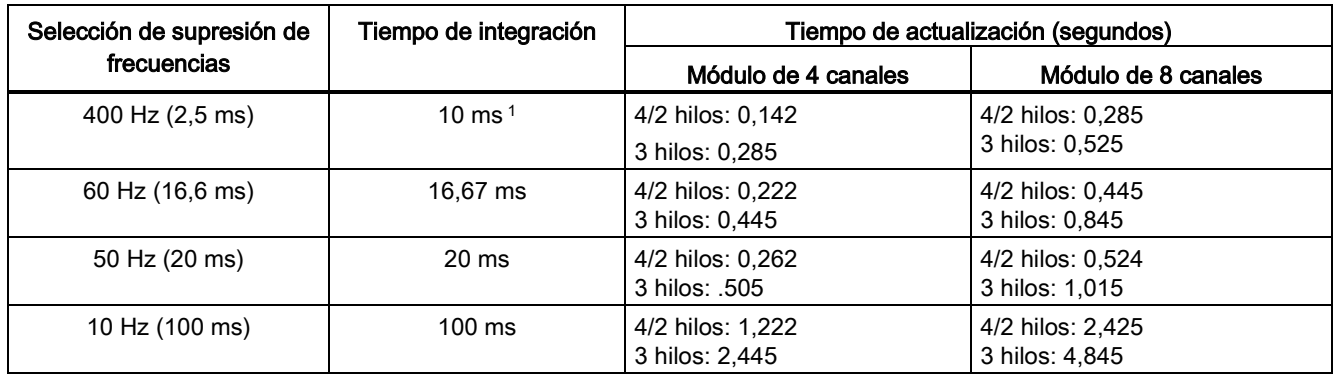

<sup>1</sup> Para mantener la resolución y la exactitud del módulo seleccionando el filtro de 400 Hz, el tiempo de integración es de 10 ms. Esta selección también rechaza perturbaciones de 100 Hz y 200 Hz.

#### Nota

Después de aplicar tensión al módulo, este lleva a cabo una calibración interna del conversor de analógico a digital. Durante este tiempo, el módulo indica un valor de 32767 en cada canal hasta que haya información válida disponible en el canal respectivo. Es posible que el programa de usuario deba autorizar este tiempo de inicialización. Como la configuración del módulo puede modificar la longitud del tiempo de inicialización, es conveniente verificar el comportamiento o el módulo en la configuración. Si es necesario, se puede incluir lógica en el programa de usuario para adaptarse al tiempo de inicialización del módulo.

### Representación de valores analógicos para RTD

En las tablas siguientes se muestra una representación del valor medido digitalizado para los sensores de rango de temperatura estándar RTD.

| $Pt \times 00$                                           | <b>Unidades</b> |             | $Pt \times 00$                                            | <b>Unidades</b> |             |                       |
|----------------------------------------------------------|-----------------|-------------|-----------------------------------------------------------|-----------------|-------------|-----------------------|
| estándar en<br>°C (1 dígito<br>$= 0,1 \text{ }^{\circ}C$ | <b>Decimal</b>  | Hexadecimal | estándar en<br>°F (1 dígito<br>$= 0,1 \text{ }^{\circ}F)$ | Decimal         | Hexadecimal | Rango                 |
| >1000.0                                                  | 32767           | 7FFF        | > 1832.0                                                  | 32767           | 7FFF        | Desbordami<br>ento    |
| 1000,0                                                   | 10000           | 2710        | 1832,0                                                    | 18320           | 4790        | Sobre rango           |
|                                                          |                 |             |                                                           |                 |             |                       |
| 850,1                                                    | 8501            | 2135        | 1562,1                                                    | 15621           | 3D05        |                       |
| 850,0                                                    | 8500            | 2134        | 1562,0                                                    | 15620           | 3D04        | Rango                 |
|                                                          |                 |             |                                                           |                 |             | nominal               |
| $-200,0$                                                 | $-2000$         | F830        | $-328.0$                                                  | $-3280$         | F330        |                       |
| $-200,1$                                                 | $-2001$         | F82F        | $-328,1$                                                  | $-3281$         | <b>F32F</b> | Bajo rango            |
|                                                          |                 |             |                                                           |                 |             |                       |
| $-243.0$                                                 | -2430           | F682        | -405,4                                                    | -4054           | F02A        |                       |
| $-243.0$                                                 | $-32768$        | 8000        | $< -405.4$                                                | $-32768$        | 8000        | Rebase por<br>defecto |

Tabla A- 181 Representación de los valores analógicos para termorresistencias PT 100, 200, 500, 1000 y PT 10, 50, 100, 500 GOST (0,003850) estándar

# A.10 Módulos tecnológicos

# A.10.1 Maestro SM 1278 4xIO-Link

# A.10.1.1 Especificaciones del módulo de señales SM 1278 4 maestros IO-Link

Tabla A- 182 Especificaciones generales

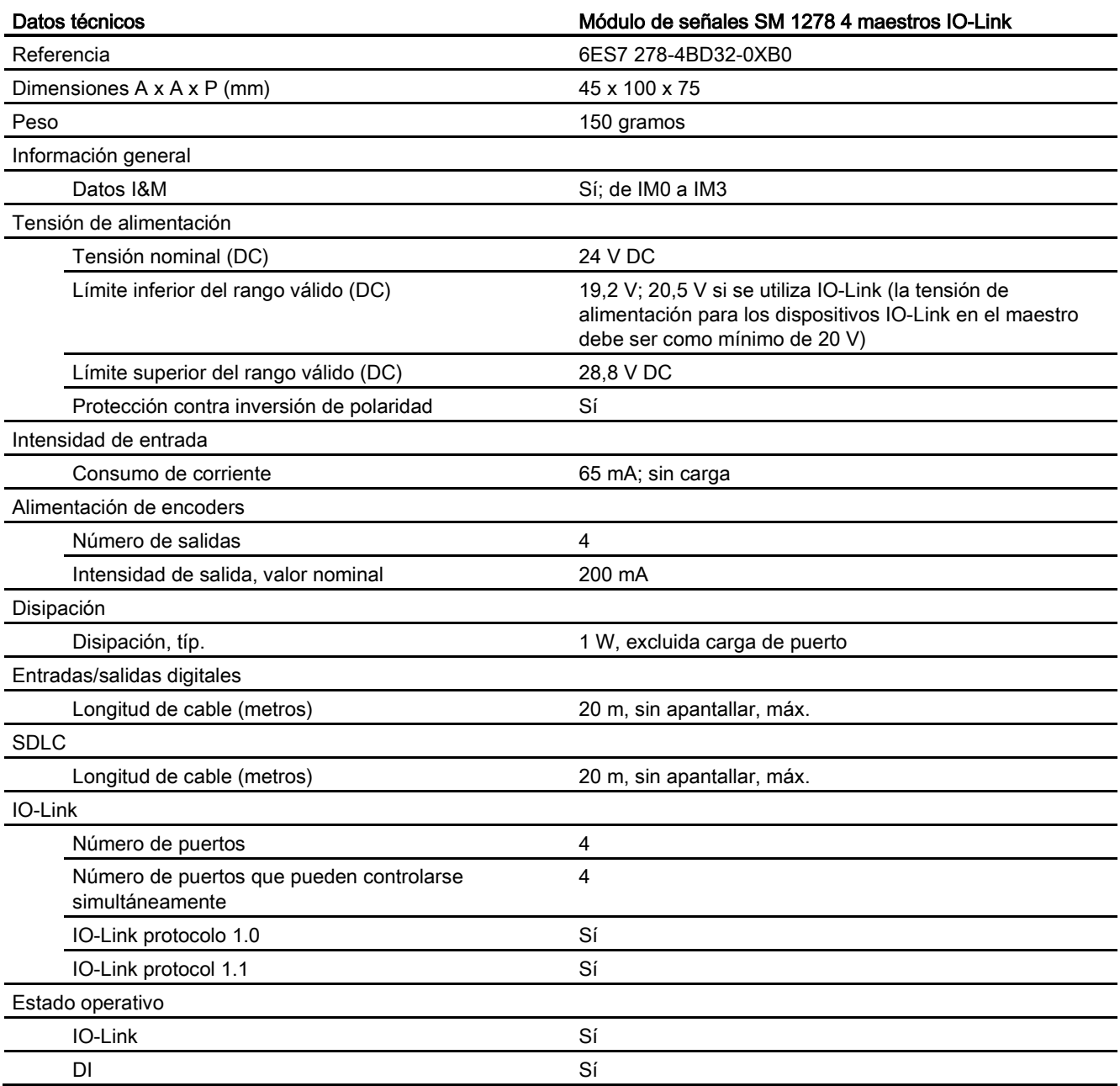
A.10 Módulos tecnológicos

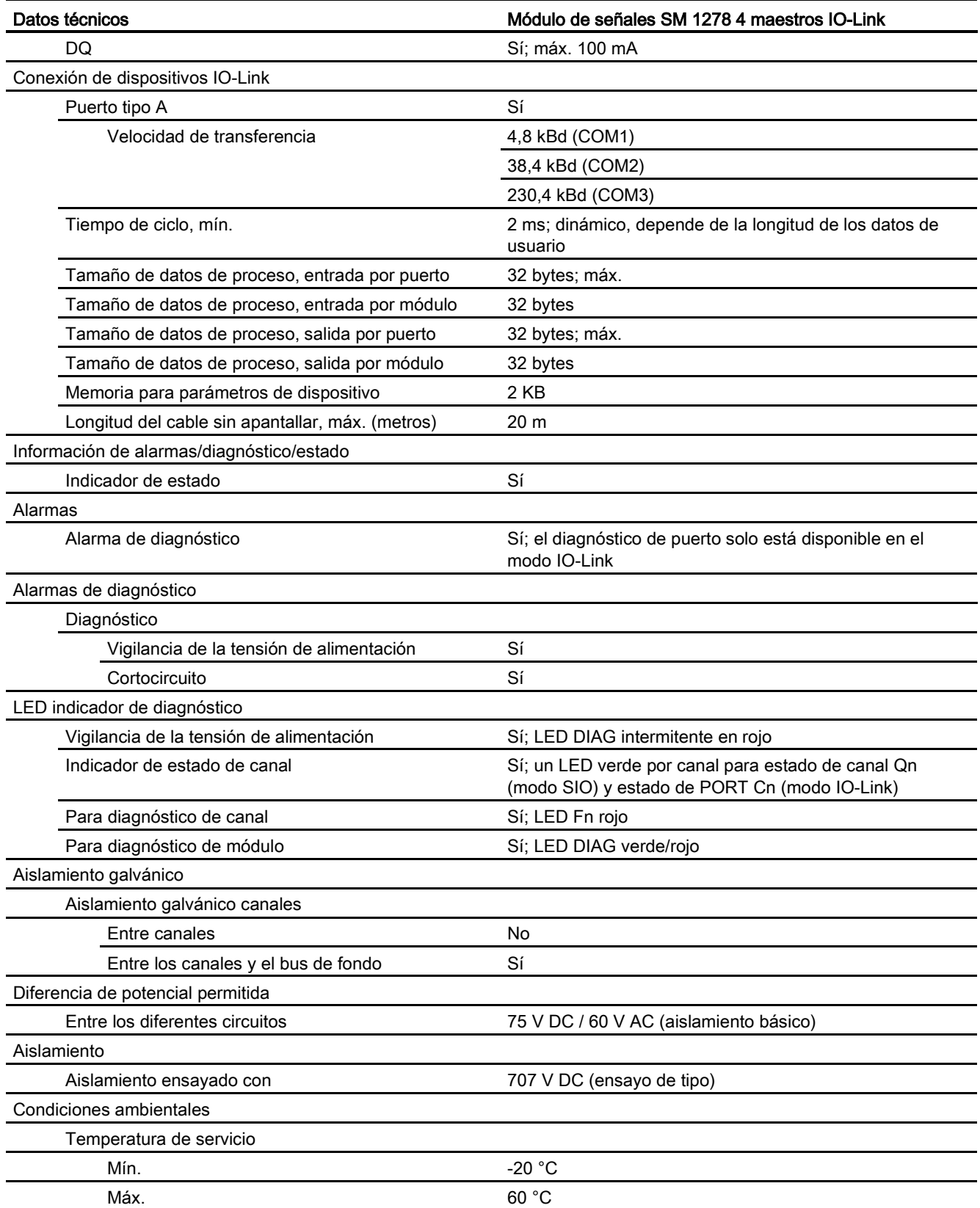

A.10 Módulos tecnológicos

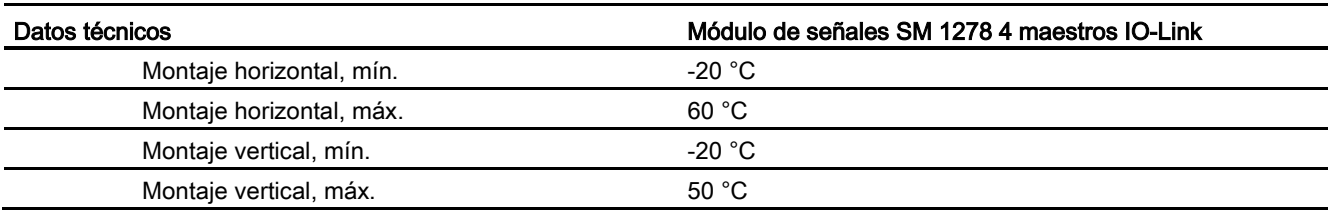

## Sinopsis del tiempo de respuesta

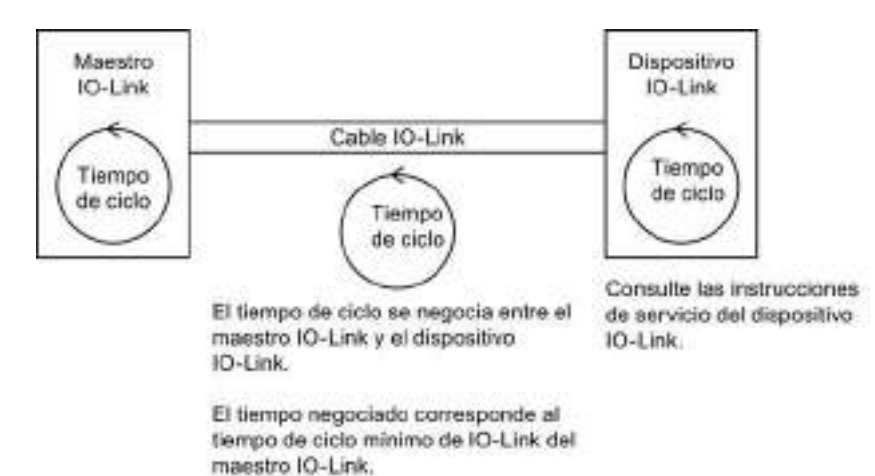

# A.10.1.2 Diagramas de cableado del maestro SM 1278 4xIO-Link

Tabla A- 183 Diagrama de cableado del maestro SM 1278 IO-Link

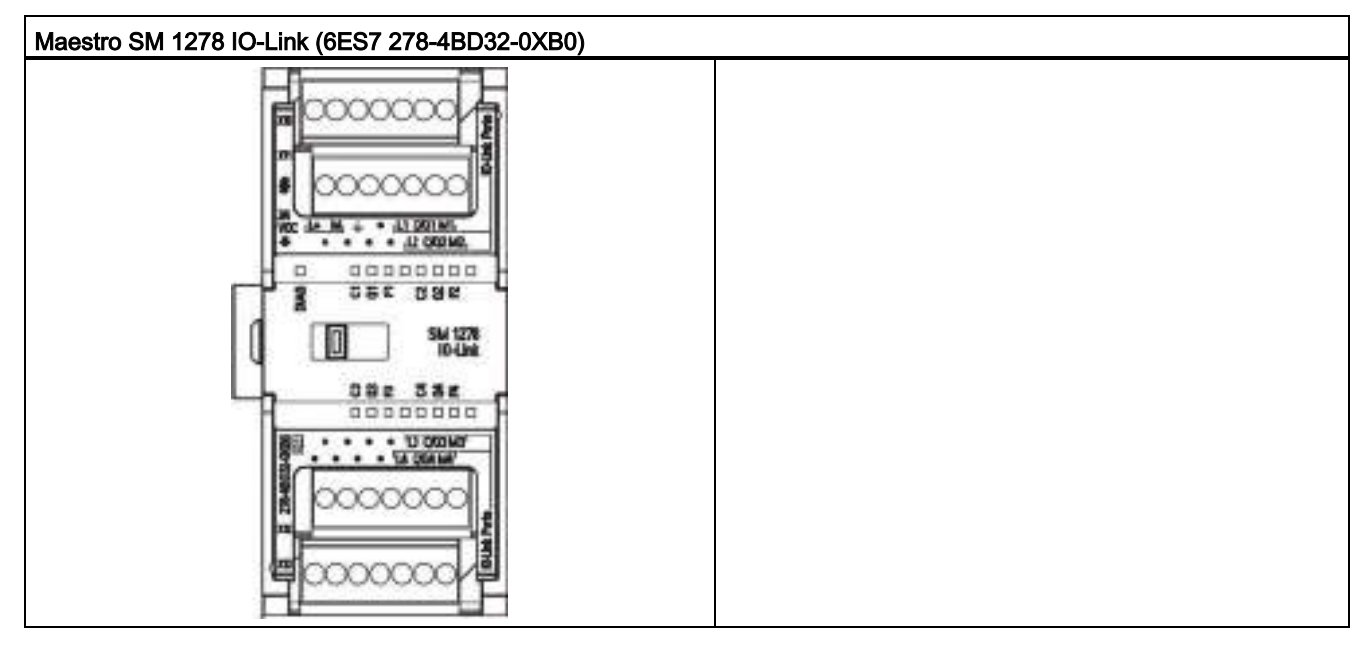

A.11 Signal Boards digitales (SBs)

| Pin           | X10              | <b>X11</b>        | X12              | X <sub>13</sub>   |
|---------------|------------------|-------------------|------------------|-------------------|
|               | $L+$ / 24 V DC   | Sin conexión      | Sin conexión     | Sin conexión      |
| $\mathcal{P}$ | $M/24$ V DC      | Sin conexión      | Sin conexión     | Sin conexión      |
| 3             | Tierra funcional | Sin conexión      | Sin conexión     | Sin conexión      |
| 4             | Sin conexión     | Sin conexión      | Sin conexión     | Sin conexión      |
| 5             | L 1              | L <sub>2</sub>    | L <sub>3</sub>   | $L_4$             |
| 6             | C/Q <sub>1</sub> | C/QL <sub>2</sub> | C/Q <sub>3</sub> | C/QL <sub>4</sub> |
|               | ML <sub>1</sub>  | ML <sub>2</sub>   | $M_3$            | ML <sub>4</sub>   |

Tabla A- 184 Asignaciones de pines de conectores para el maestro SM 1278 IO-Link (6ES7 278- 4BD32-0XB0)

# A.11 Signal Boards digitales (SBs)

# A.11.1 Datos técnicos de la SB 1221 de entradas digitales 200 kHz

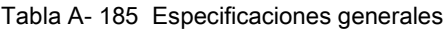

| Datos técnicos                 | SB 1221 DI 4 x 24 V DC, 200 kHz | SB 1221 DI 4 x 5 V DC, 200 kHz |
|--------------------------------|---------------------------------|--------------------------------|
| Referencia                     | 6ES7 221-3BD30-0XB0             | 6ES7 221-3AD30-0XB0            |
| Dimensiones A x A x P (mm)     | $38 \times 62 \times 21$        | $38 \times 62 \times 21$       |
| Peso                           | 35 gramos                       | 35 gramos                      |
| Disipación de potencia         | 1.5W                            | 1.0 W                          |
| Consumo de corriente (bus SM)  | 40 mA                           | 40 mA                          |
| Consumo de corriente (24 V DC) | 7 mA / entrada + 20 mA          | 15 mA / entrada $+$ 15 mA      |

Tabla A- 186 Entradas digitales

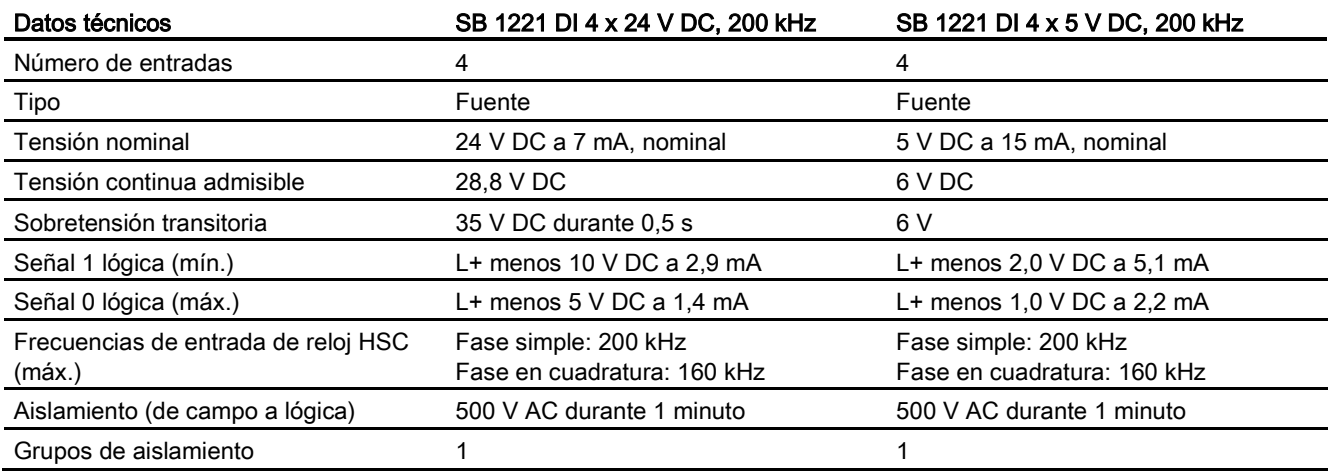

#### A.11 Signal Boards digitales (SBs)

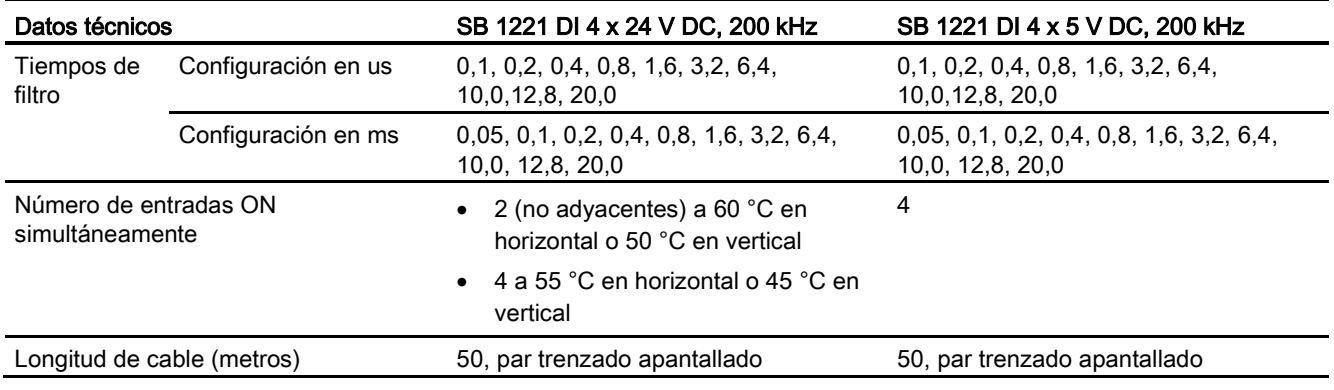

#### Nota

En caso de conmutar frecuencias superiores a 20 kHz, es importante que las entradas digitales reciban una forma de onda cuadrada. Tenga en cuenta las siguientes posibilidades para mejorar la calidad de señal hacia las entradas:

- Minimizar la longitud del cable
- Cambiar el driver tipo sumidero NPN por uno tipo sumidero NPN y fuente PNP
- Cambiar el cable por uno de mayor calidad
- Reducir el circuito/los componentes de 24 V a 5 V
- Añadir una carga externa a la entrada

Tabla A- 187 Diagramas de cableado de las SB de entradas digitales 200 kHz

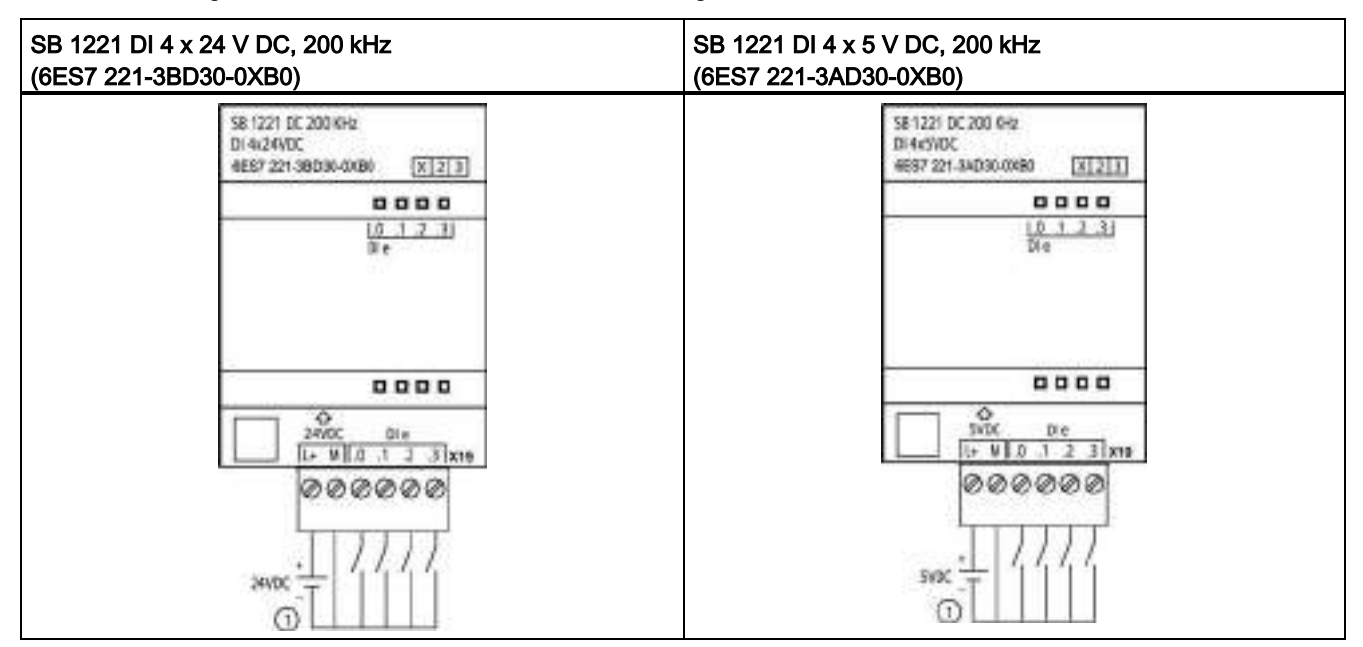

① Admite únicamente entradas en fuente

A.11 Signal Boards digitales (SBs)

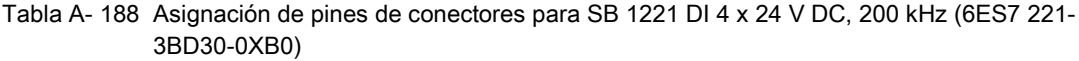

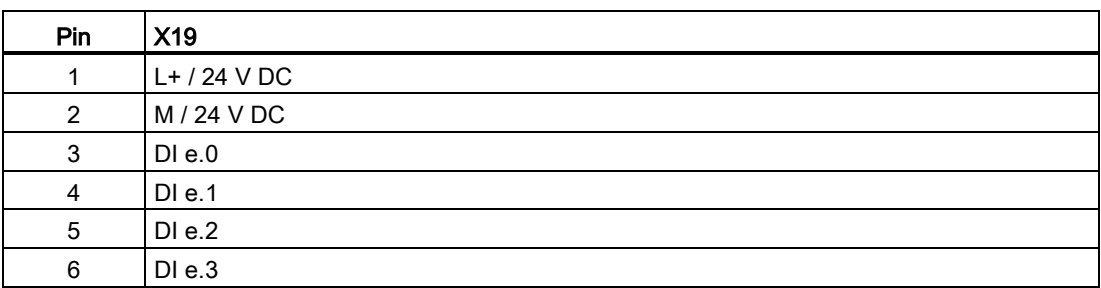

Tabla A- 189 Asignación de pines de conectores para SB 1221 DI 4 x 5 V DC, 200 kHz (6ES7 221- 3AD30-0XB0)

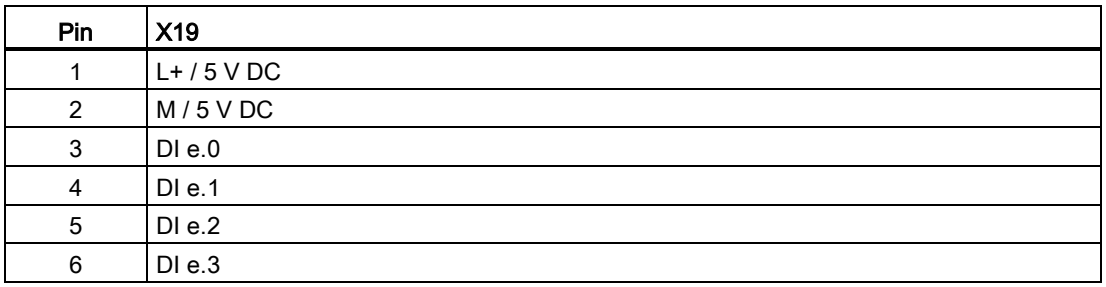

# A.11.2 Datos técnicos de la SB 1222 de salidas digitales 200 kHz

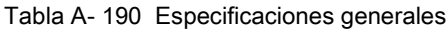

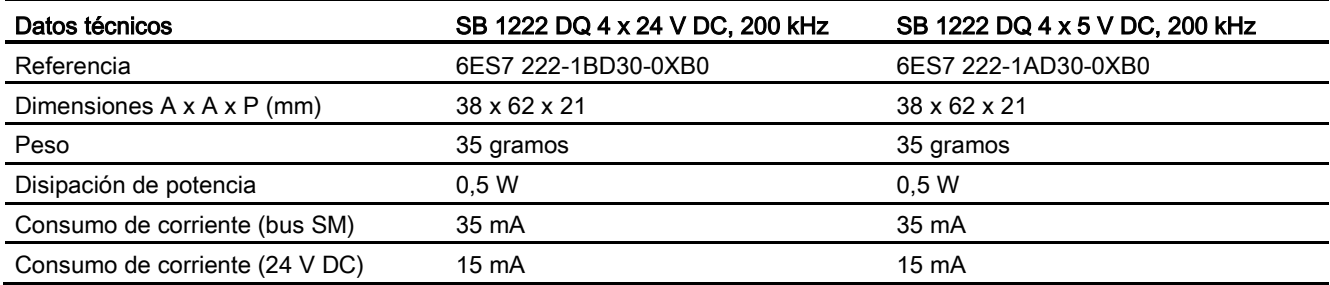

#### Tabla A- 191 Salidas digitales

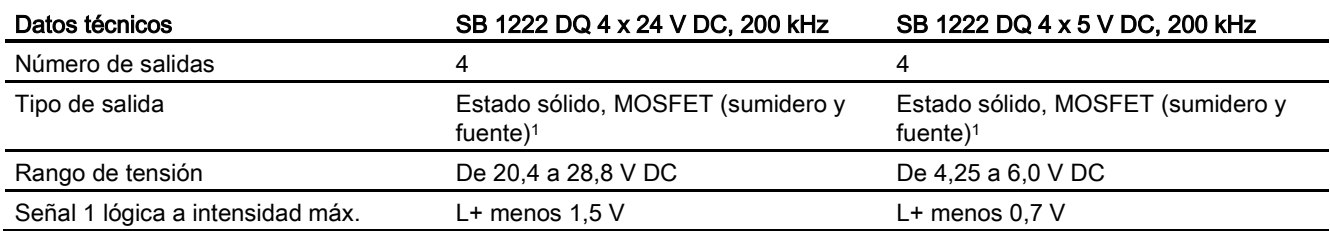

A.11 Signal Boards digitales (SBs)

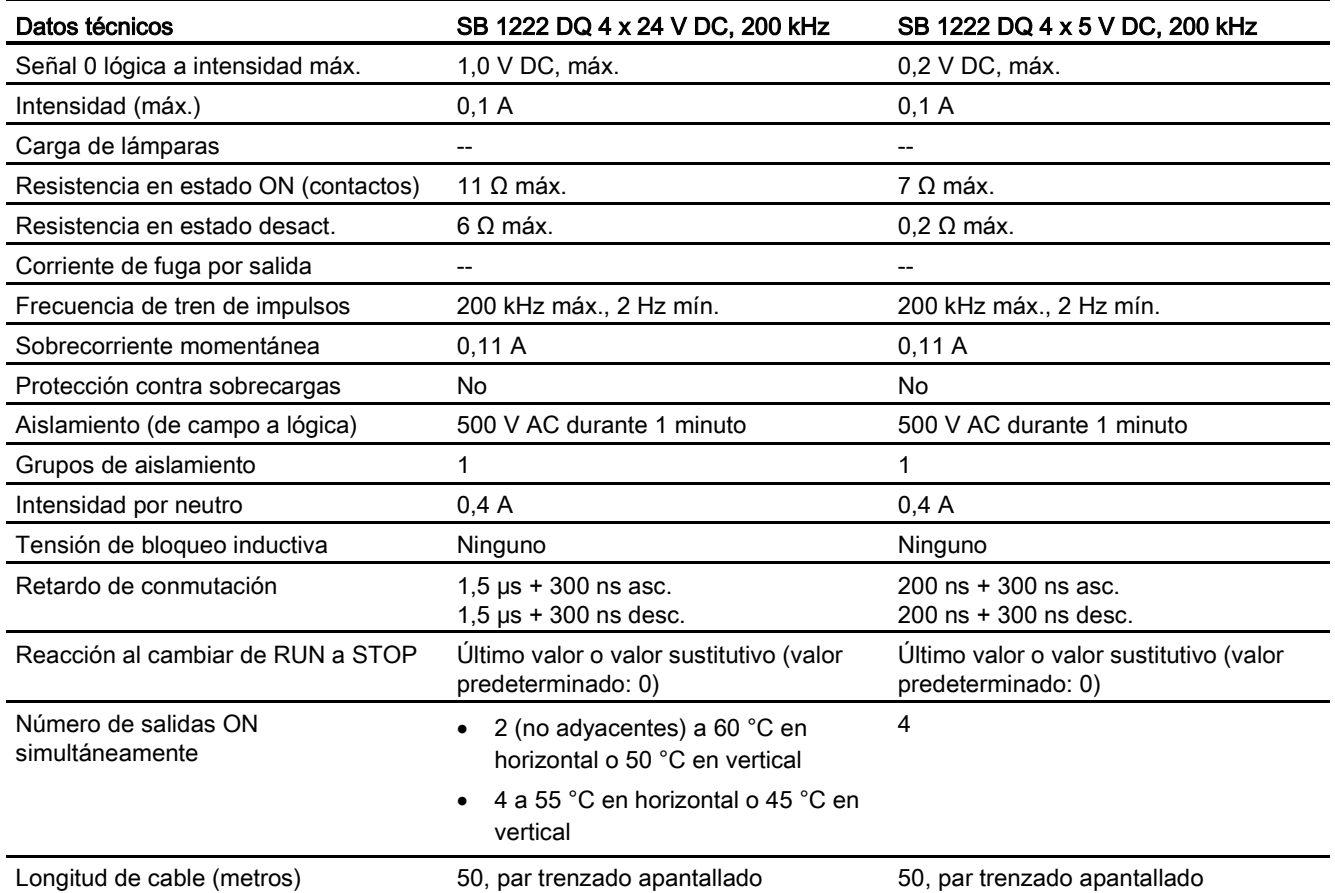

<sup>1</sup> Dado que la misma circuitería admite configuraciones en sumidero y en fuente, el estado activo de una carga en fuente es opuesto al de una carga en sumidero. Una salida de fuente es de lógica positiva (el bit Q y los LED están en ON cuando por la carga pasa corriente); una salida de sumidero es de lógica negativa (el bit Q y los LED están en OFF cuando por la carga pasa corriente). Si el módulo está conectado sin programa de usuario, de forma predeterminada estará a 0 V para este módulo, lo que significa que una carga en sumidero estará ON.

#### **Nota**

En caso de conmutar frecuencias superiores a 20 kHz, es importante que las entradas digitales reciban una forma de onda cuadrada. Tenga en cuenta las siguientes posibilidades para mejorar la calidad de señal hacia las entradas:

- Minimizar la longitud del cable
- Cambiar el driver tipo sumidero NPN por uno tipo sumidero NPN y fuente PNP
- Cambiar el cable por uno de mayor calidad
- Reducir el circuito/los componentes de 24 V a 5 V
- Añadir una carga externa a la entrada

A.11 Signal Boards digitales (SBs)

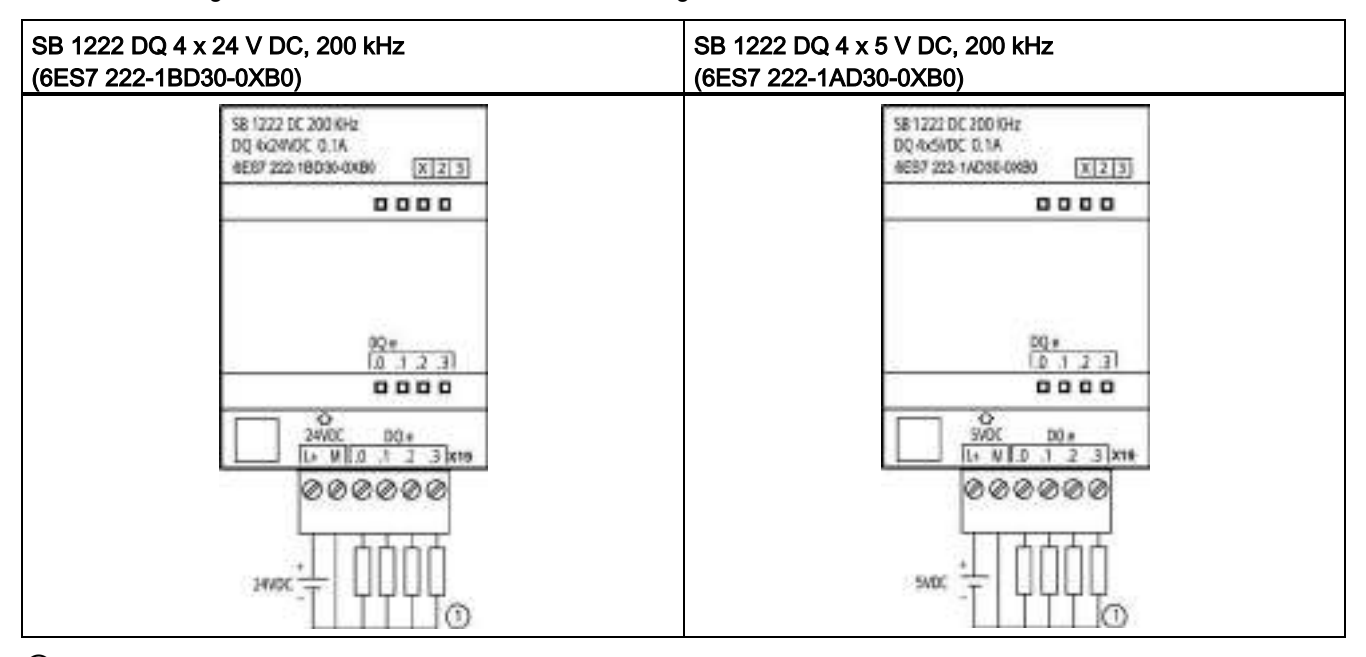

Tabla A- 192 Diagramas de cableado de las SB de salidas digitales 200 kHz

① Para salidas en fuente, conectar "Carga" a "-" (como se indica). Para salidas en sumidero, conecte "Carga" a "+". Dado que la misma circuitería admite configuraciones en sumidero y en fuente, el estado activo de una carga en fuente es opuesto al de una carga en sumidero. Una salida de fuente es de lógica positiva (el bit Q y los LED están en ON cuando por la carga pasa corriente); una salida de sumidero es de lógica negativa (el bit Q y los LED están en OFF cuando por la carga pasa corriente). Si el módulo está conectado sin programa de usuario, de forma predeterminada estará a 0 V para este módulo, lo que significa que una carga en sumidero estará ON.

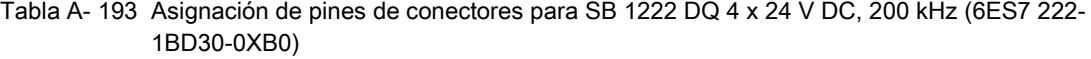

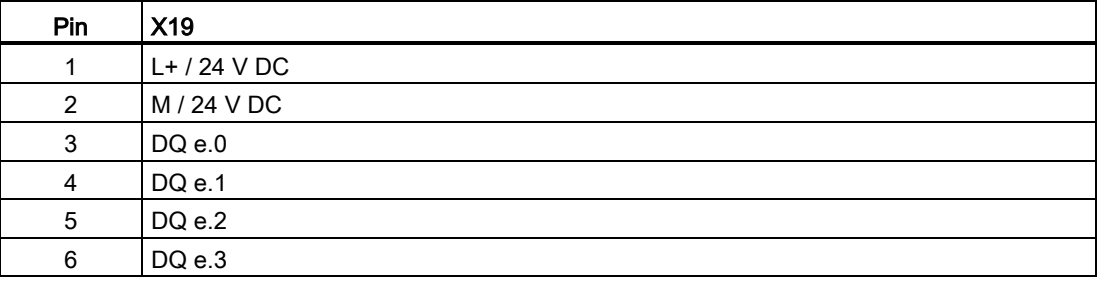

A.11 Signal Boards digitales (SBs)

Tabla A- 194 Asignación de pines de conectores para SB 1222 DQ 4 x 5 V DC, 200 kHz (6ES7 222- 1AD30-0XB0)

| Pin            | X19           |
|----------------|---------------|
|                | $L+ / 5$ V DC |
| $\mathfrak{p}$ | $M/5$ V DC    |
| 3              | DQe.0         |
| 4              | DQ e.1        |
| 5              | DQ e.2        |
| 6              | DQ e.3        |

# A.11.3 Datos técnicos de la SB 1223 de entradas/salidas digitales 200 kHz

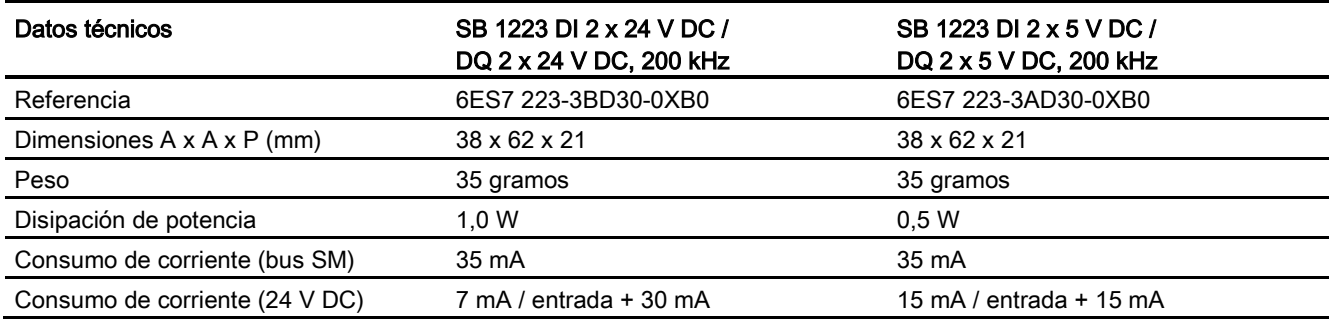

Tabla A- 195 Especificaciones generales

### Tabla A- 196 Entradas digitales

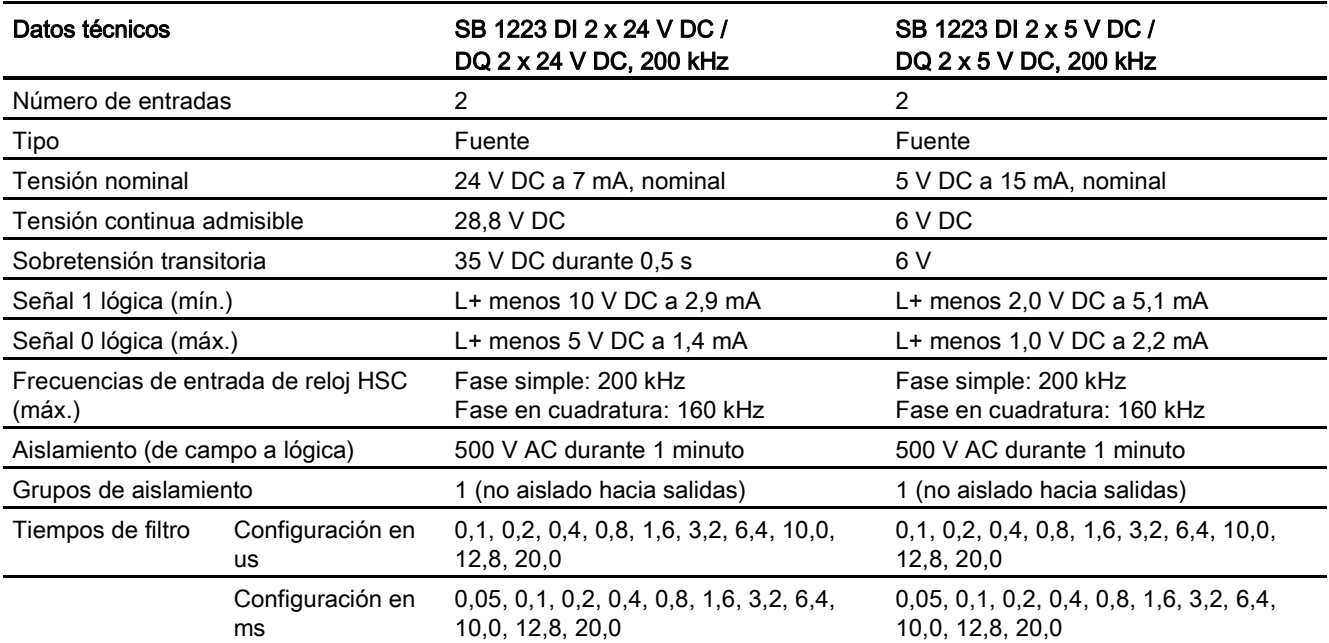

A.11 Signal Boards digitales (SBs)

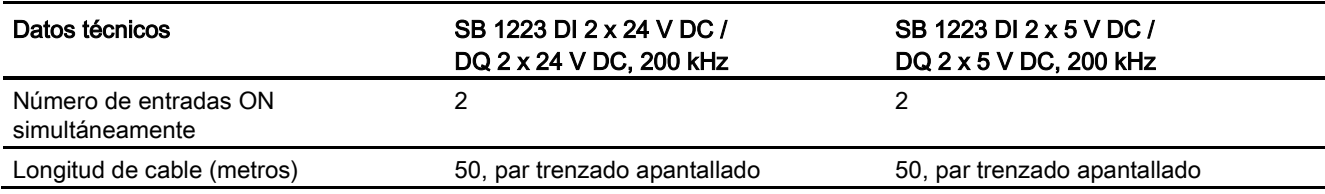

#### Tabla A- 197 Salidas digitales

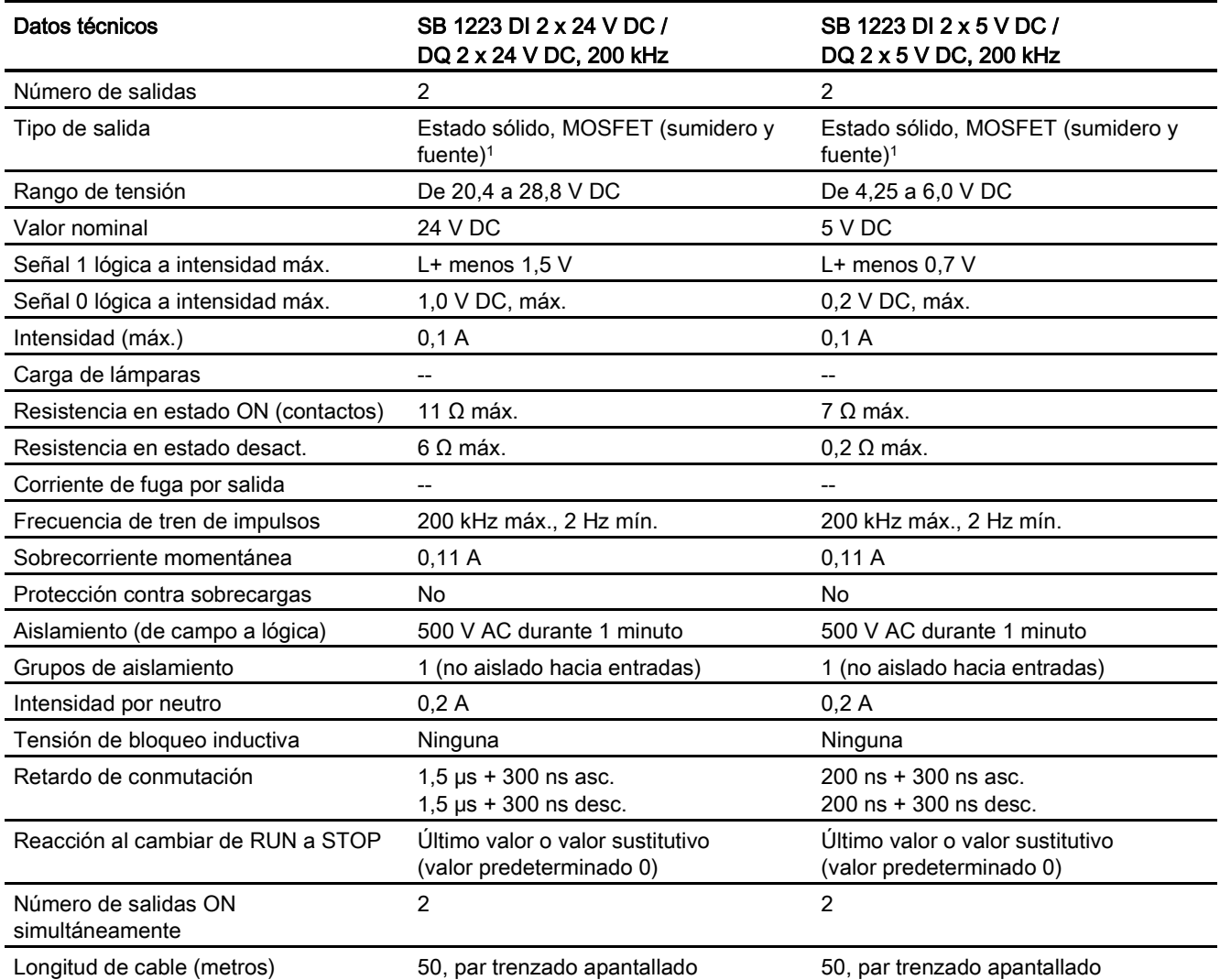

<sup>1</sup> Dado que la misma circuitería admite configuraciones en sumidero y en fuente, el estado activo de una carga en fuente es opuesto al de una carga en sumidero. Una salida de fuente es de lógica positiva (el bit Q y los LED están en ON cuando por la carga pasa corriente); una salida de sumidero es de lógica negativa (el bit Q y los LED están en OFF cuando por la carga pasa corriente). Si el módulo está conectado sin programa de usuario, de forma predeterminada estará a 0 V para este módulo, lo que significa que una carga en sumidero estará ON.

A.11 Signal Boards digitales (SBs)

#### Nota

En caso de conmutar frecuencias superiores a 20 kHz, es importante que las entradas digitales reciban una forma de onda cuadrada. Tenga en cuenta las siguientes posibilidades para mejorar la calidad de señal hacia las entradas:

- Minimizar la longitud del cable
- Cambiar el driver tipo sumidero NPN por uno tipo sumidero NPN y fuente PNP
- Cambiar el cable por uno de mayor calidad
- Reducir el circuito/los componentes de 24 V a 5 V
- Añadir una carga externa a la entrada

Tabla A- 198 Diagramas de cableado de las SB de entradas/salidas digitales 200 kHz

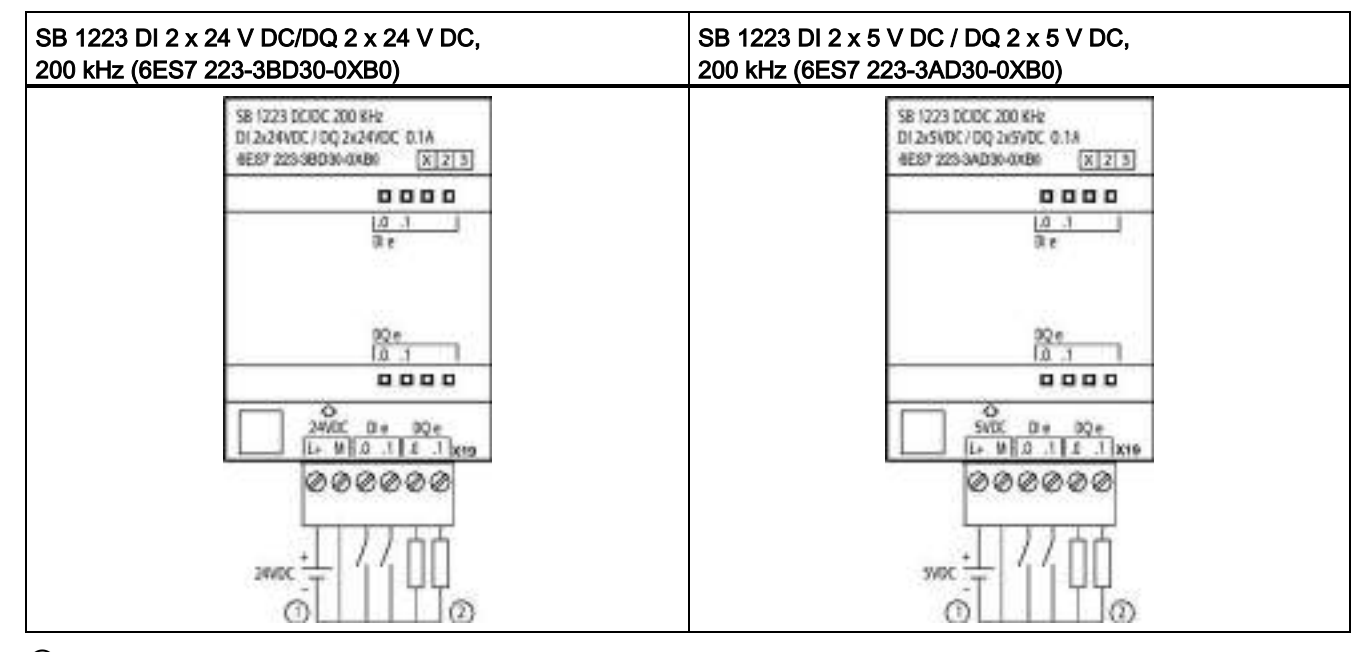

① Admite únicamente entradas en fuente

② Para salidas en fuente, conectar "Carga" a "-" (como se indica). Para salidas en sumidero, conecte "Carga" a "+". 1 Dado que la misma circuitería admite configuraciones en sumidero y en fuente, el estado activo de una carga en fuente es opuesto al de una carga en sumidero. Una salida de fuente es de lógica positiva (el bit Q y los LED están en ON cuando por la carga pasa corriente); una salida de sumidero es de lógica negativa (el bit Q y los LED están en OFF cuando por la carga pasa corriente). Si el módulo está conectado sin programa de usuario, de forma predeterminada estará a 0 V para este módulo, lo que significa que una carga en sumidero estará ON.

A.11 Signal Boards digitales (SBs)

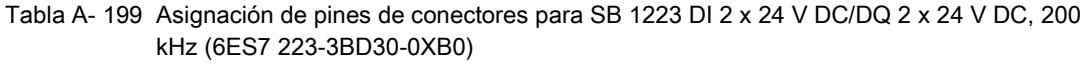

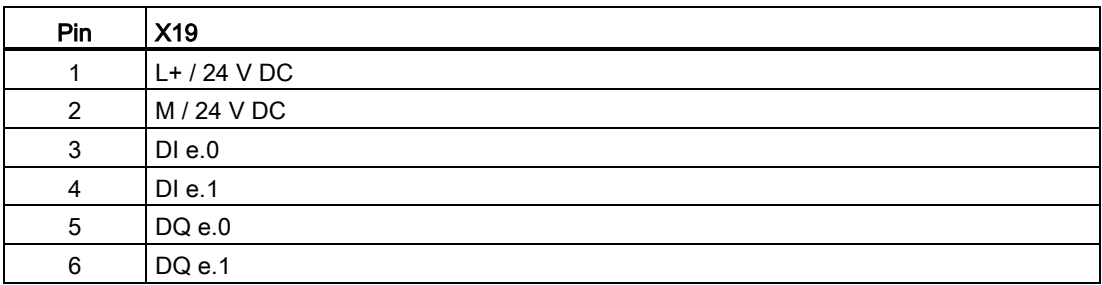

Tabla A- 200 Asignación de pines de conectores para SB 1223 DI 2 x 5 V DC / DQ 2 x 5 V DC, 200 kHz (6ES7 223-3AD30-0XB0)

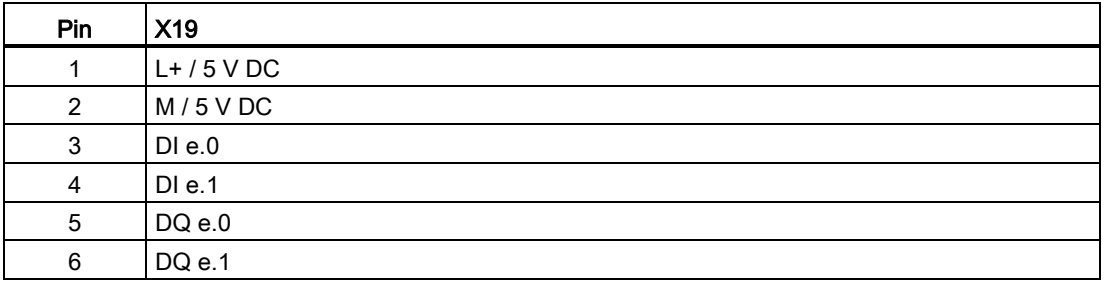

# A.11.4 Datos técnicos de la SB 1223 2 entradas x 24 V DC / 2 salidas x 24 V DC

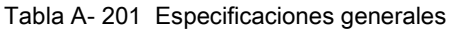

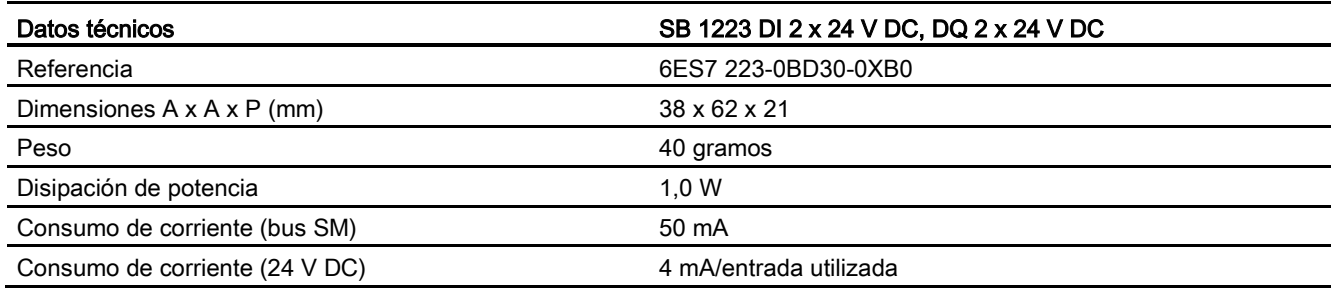

#### Tabla A- 202 Entradas digitales

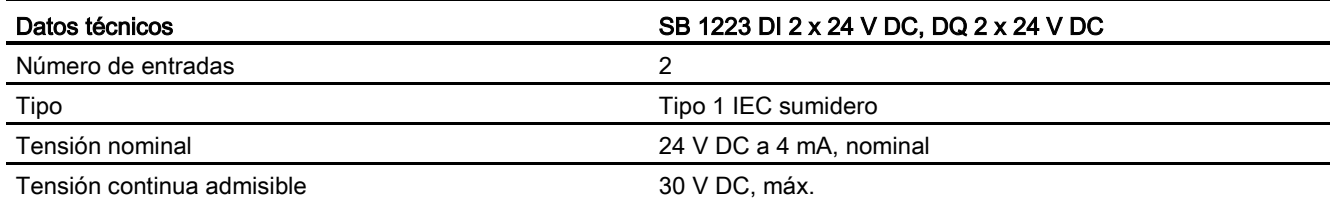

A.11 Signal Boards digitales (SBs)

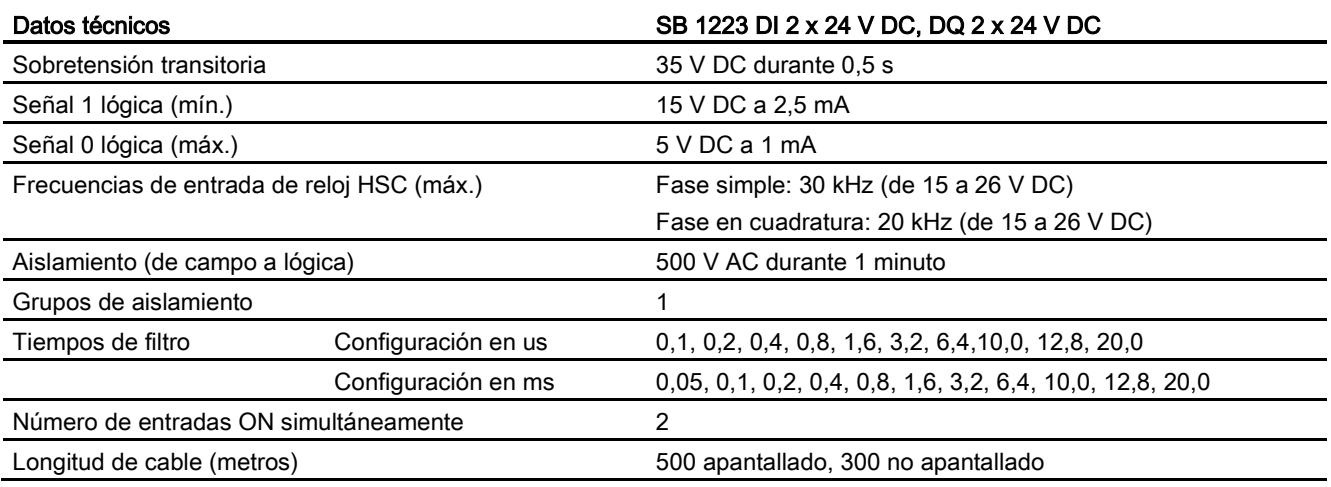

### Tabla A- 203 Salidas digitales

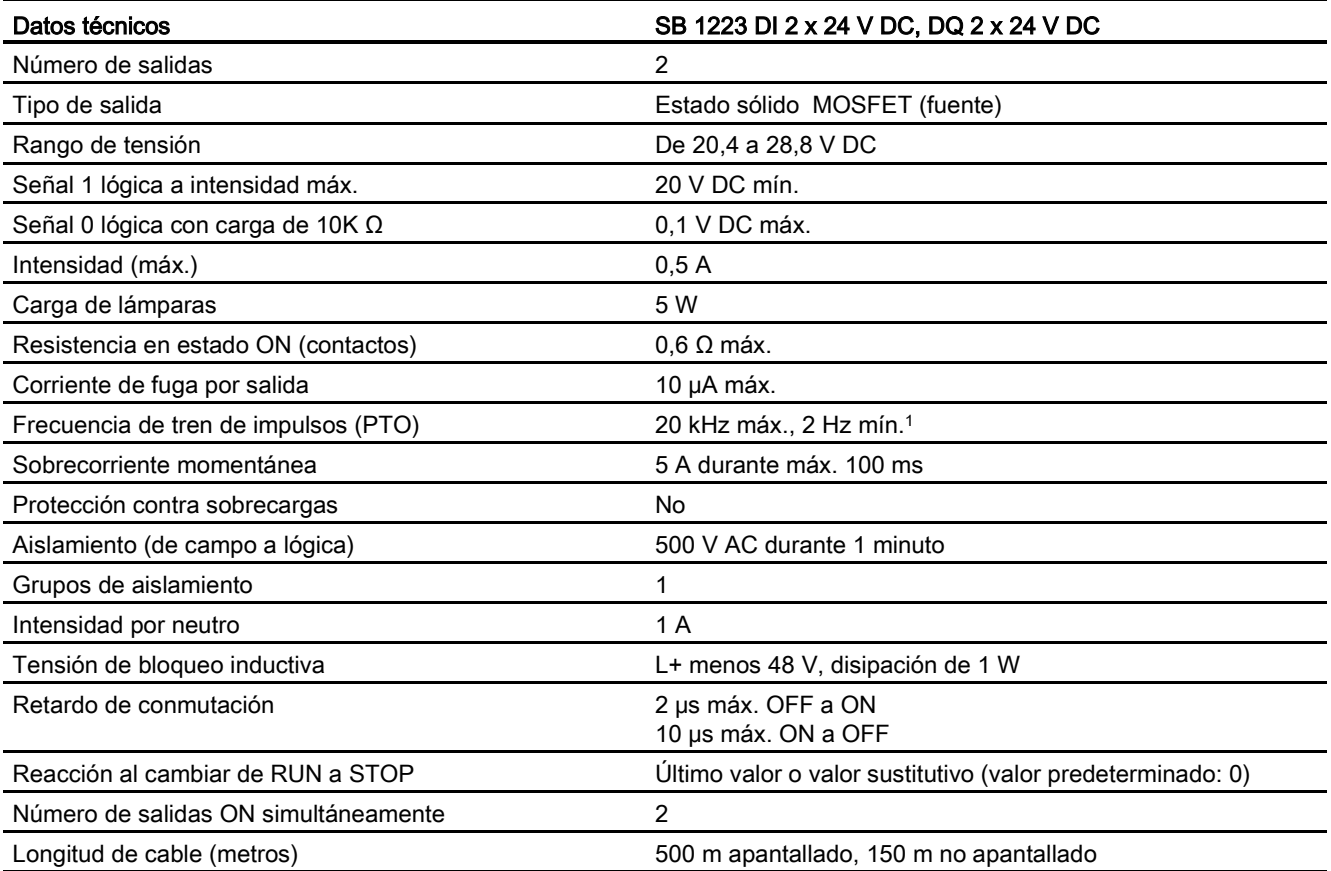

<sup>1</sup> En función del receptor de impulsos y del cable, un resistor de carga adicional (al menos 10% de la intensidad nominal) puede mejorar la calidad de la señal de los impulsos y la inmunidad a interferencias.

A.12 Signal Boards analógicas (SBs)

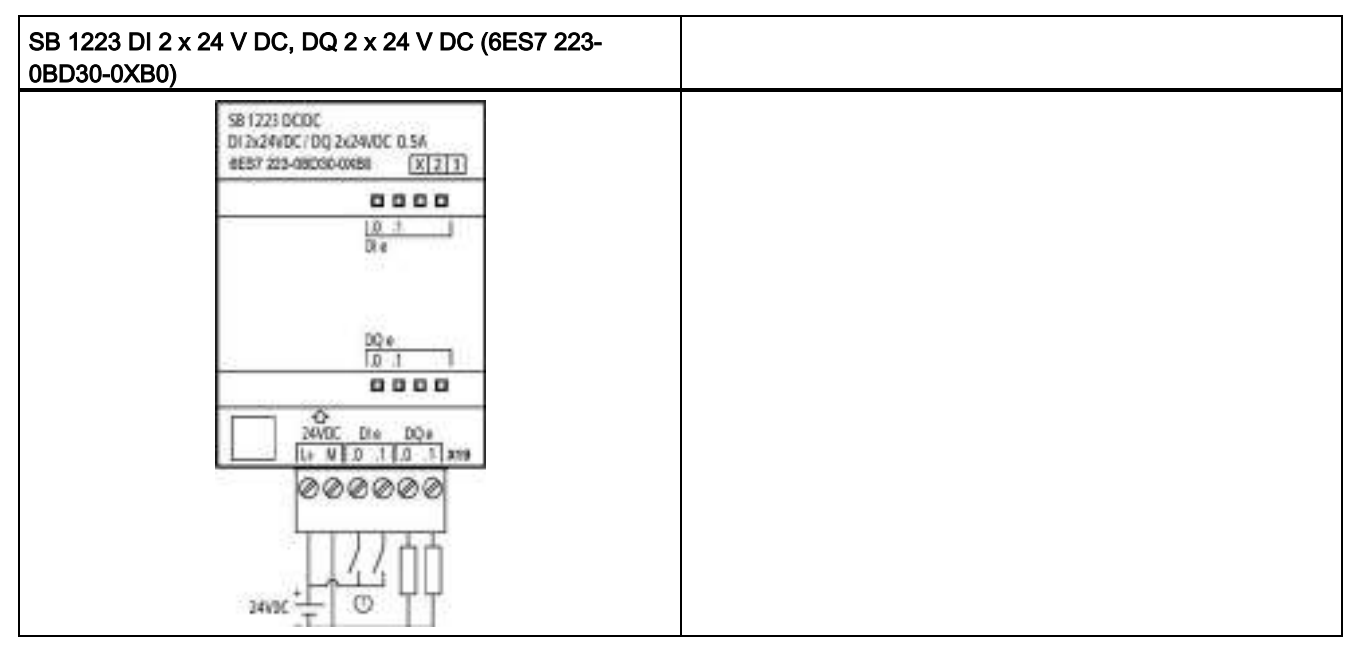

Tabla A- 204 Diagrama de cableado de la SB de entradas/salidas digitales

① Soporta únicamente entradas NPN

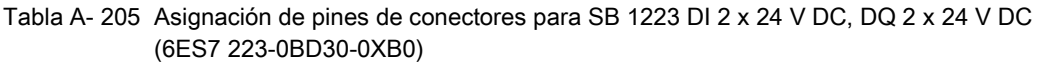

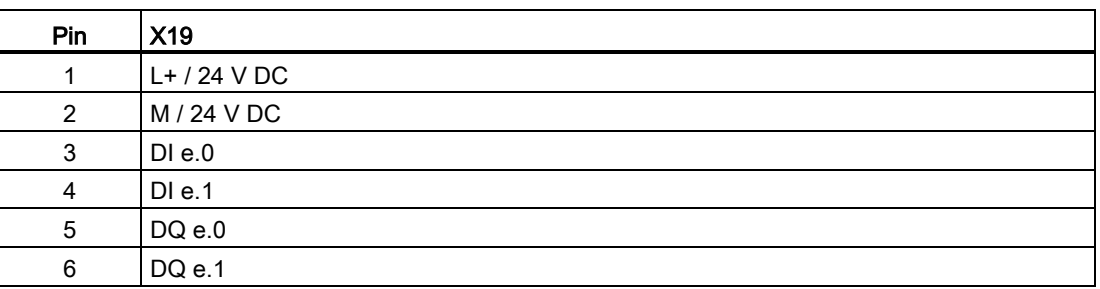

# A.12 Signal Boards analógicas (SBs)

# A.12.1 Datos técnicos de la SB 1231 de 1 entrada analógica

### Nota

Para utilizar esta SB el firmware de la CPU debe tener la versión 2.0 o superior.

A.12 Signal Boards analógicas (SBs)

Tabla A- 206 Especificaciones generales

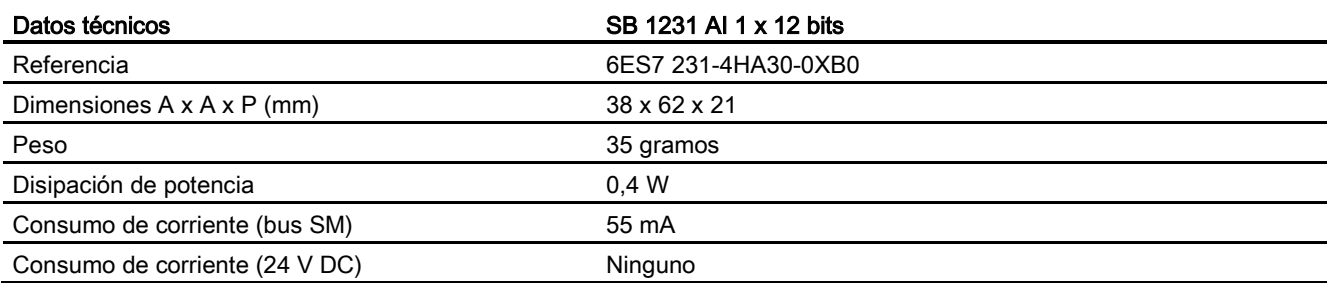

## Tabla A- 207 Entradas analógicas

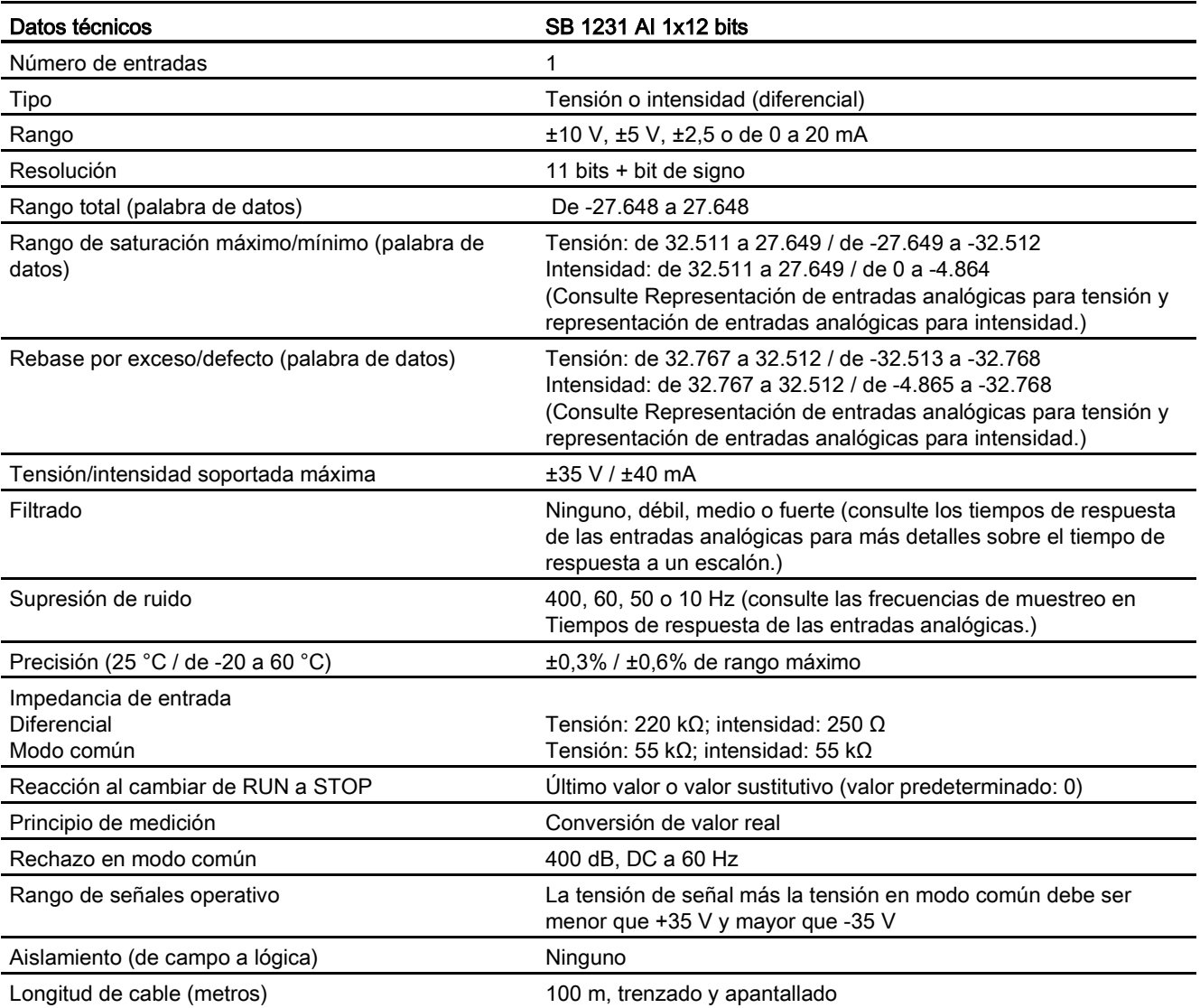

A.12 Signal Boards analógicas (SBs)

Tabla A- 208 Diagnóstico

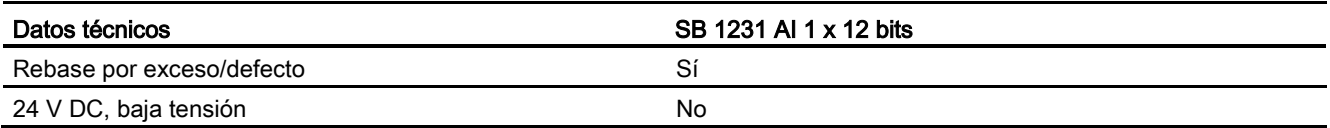

Tabla A- 209 Diagrama de cableado de la SB de entrada analógica

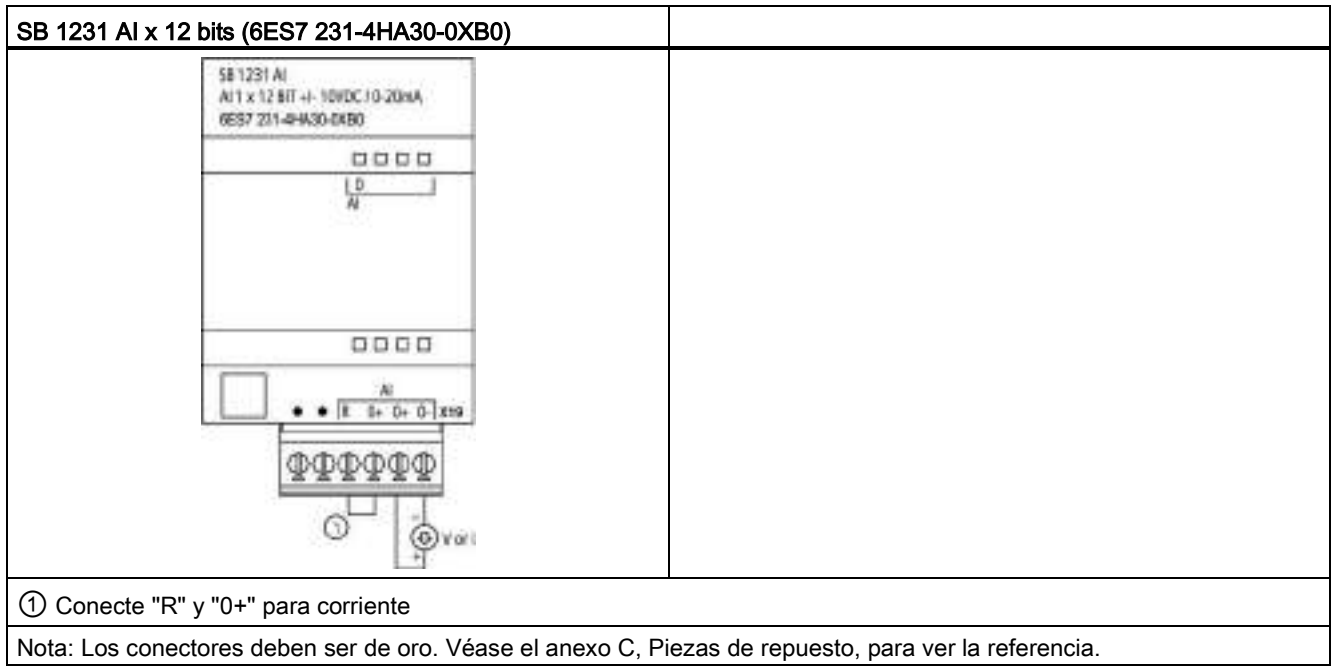

| Pin | $X19$ (oro)  |
|-----|--------------|
|     | Sin conexión |
| 2   | Sin conexión |
| 3   | AIR          |
| 4   | AI $0+$      |
| 5   | Al $0+$      |
| 6   | $AI$ 0-      |

Tabla A- 210 Asignación de pines de conectores para SB 1231 AI x 12 bits (6ES7 231-4HA30-0XB0)

A.12 Signal Boards analógicas (SBs)

# A.12.2 Datos técnicos de la SB 1232 de 1 salida analógica

Tabla A- 211 Especificaciones generales

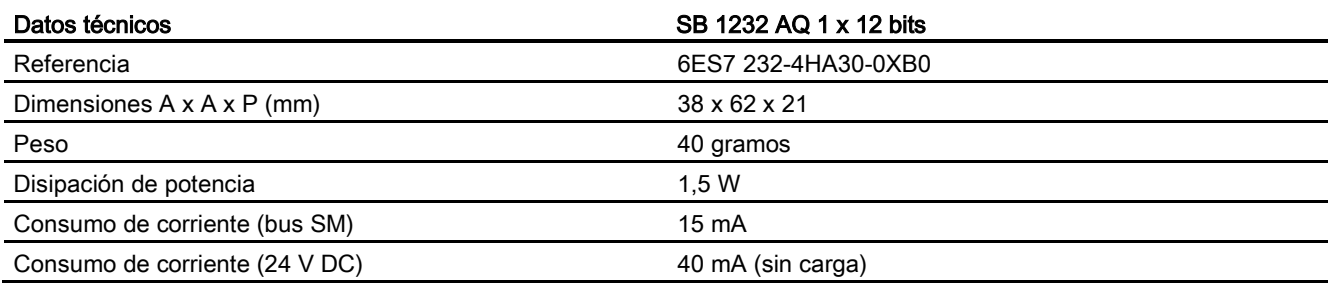

### Tabla A- 212 Salidas analógicas

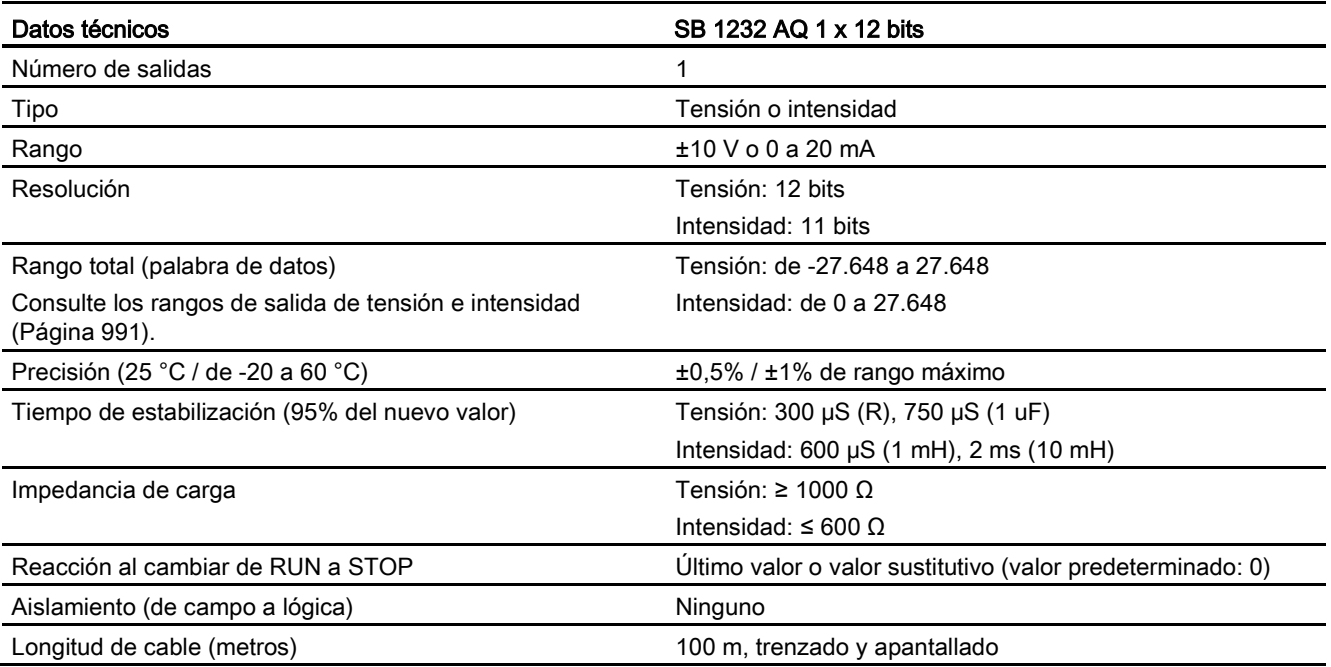

#### Tabla A- 213 Diagnóstico

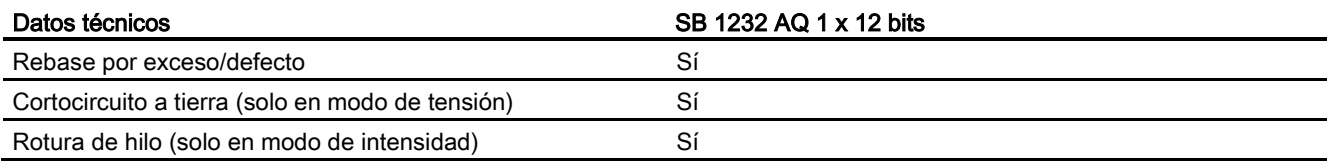

A.12 Signal Boards analógicas (SBs)

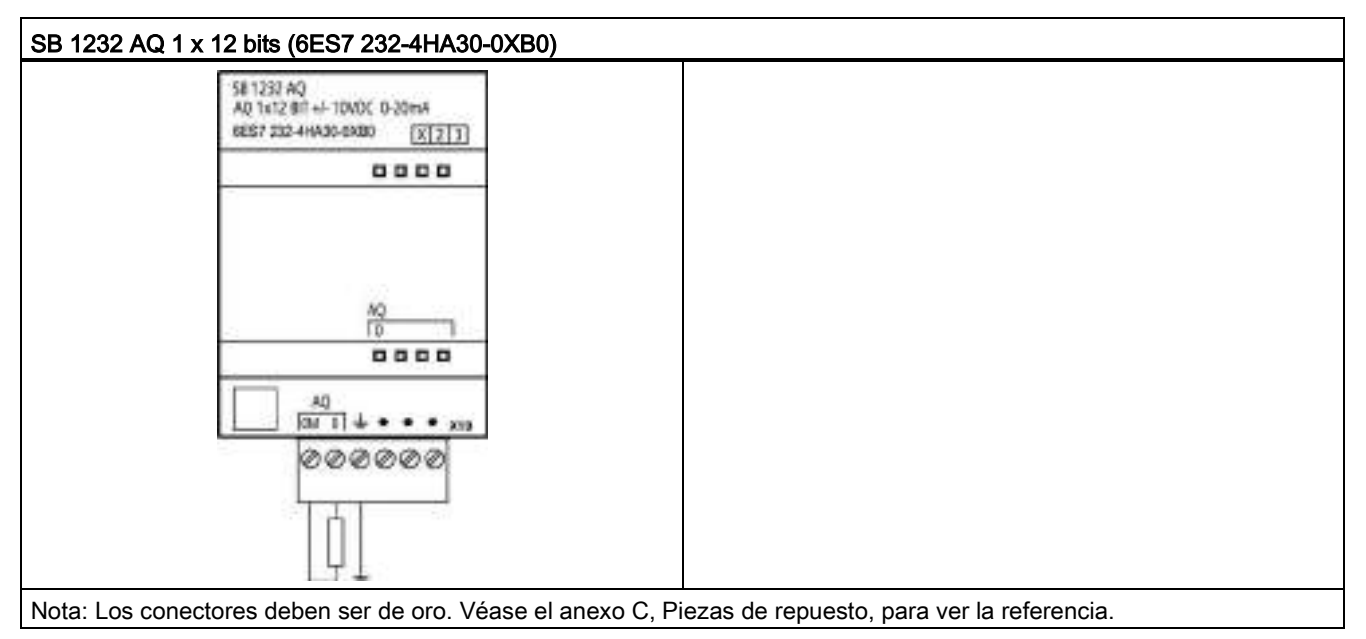

Tabla A- 214 Diagrama de cableado de la SB 1232 AQ 1 x 12 bits

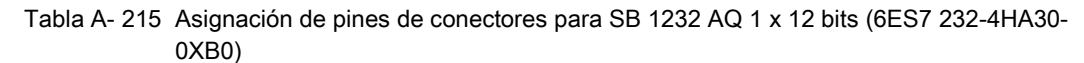

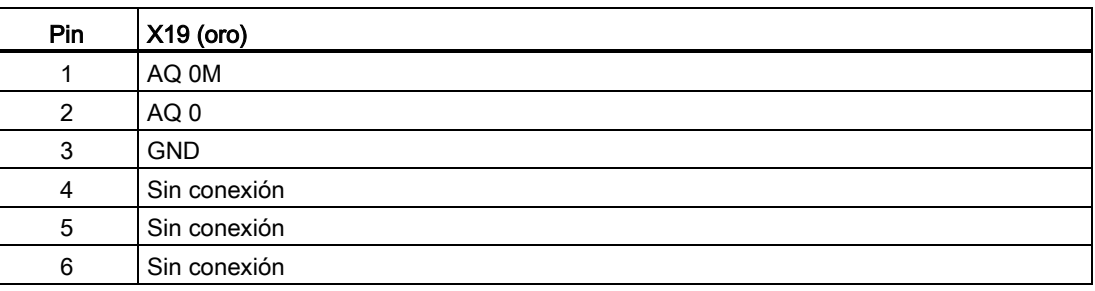

A.12 Signal Boards analógicas (SBs)

# A.12.3 Rangos de medida para entradas y salidas analógicas

## A.12.3.1 Respuesta a un escalón de las entradas analógicas

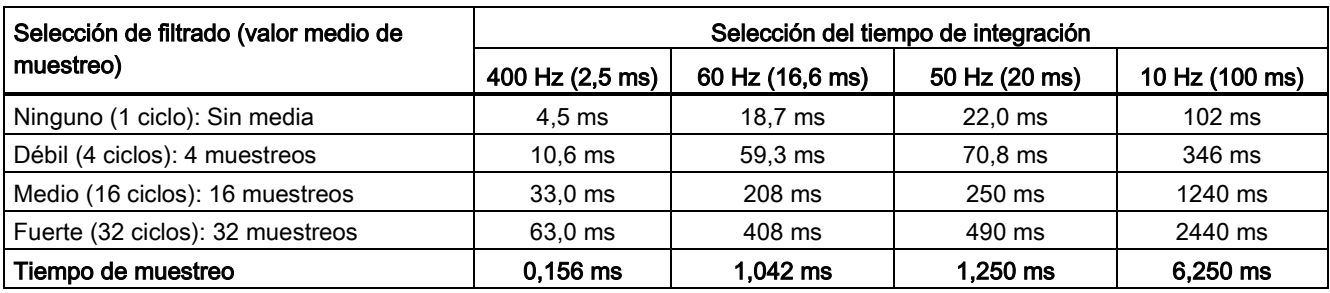

Tabla A- 216 Respuesta a un escalón (ms), de 0 V a 10 V medidos al 95%

## A.12.3.2 Tiempo de muestreo y tiempos de actualización para entradas analógicas

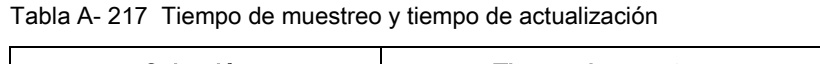

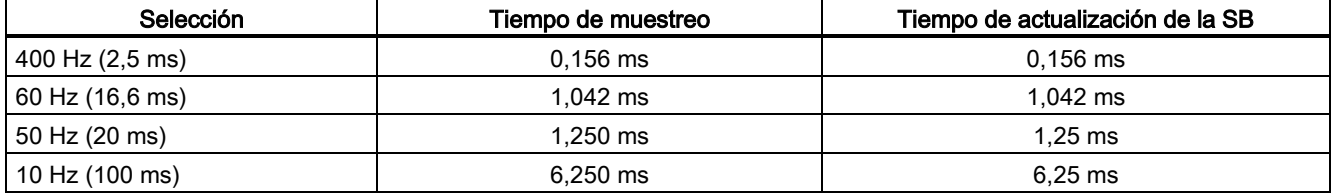

# A.12.3.3 Rangos de medida de entradas analógicas de tensión e intensidad (SB y SM)

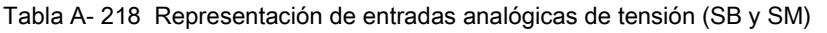

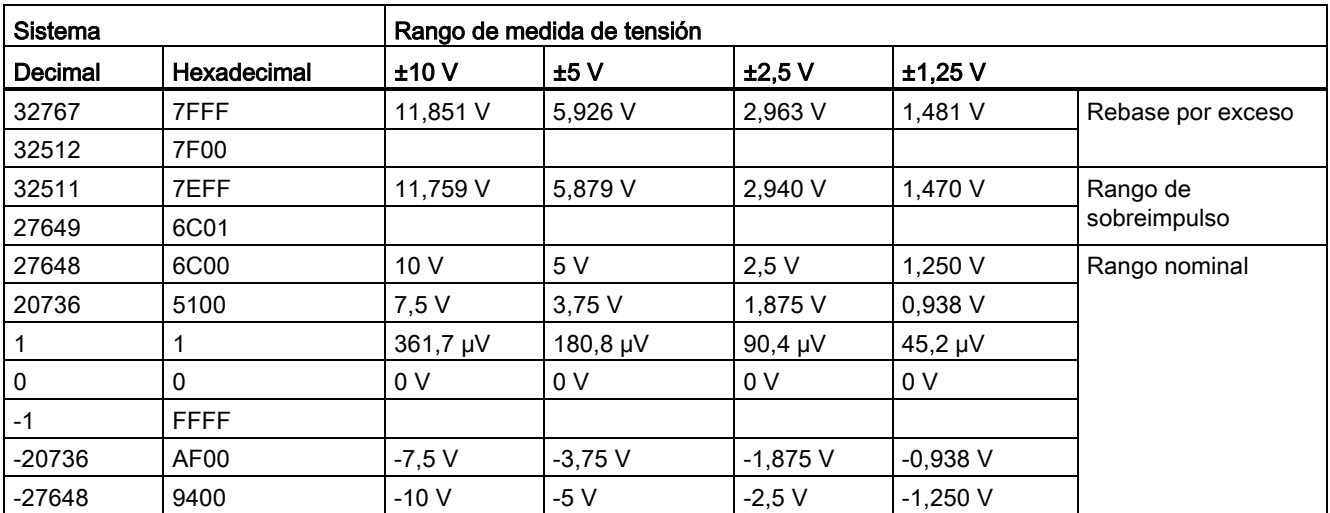

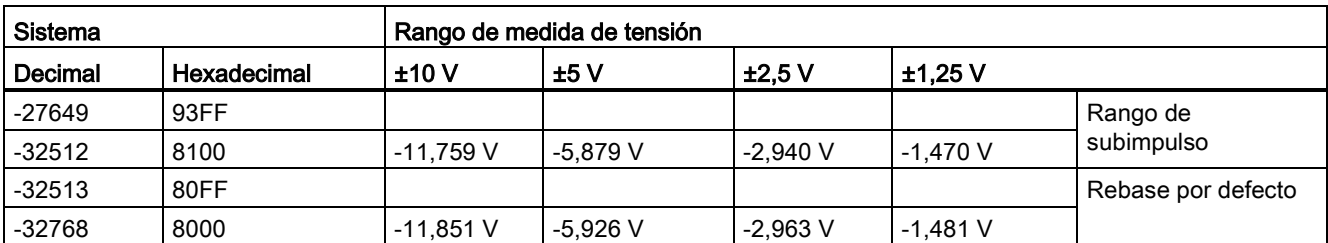

Tabla A- 219 Representación de entradas analógicas de intensidad (SB y SM)

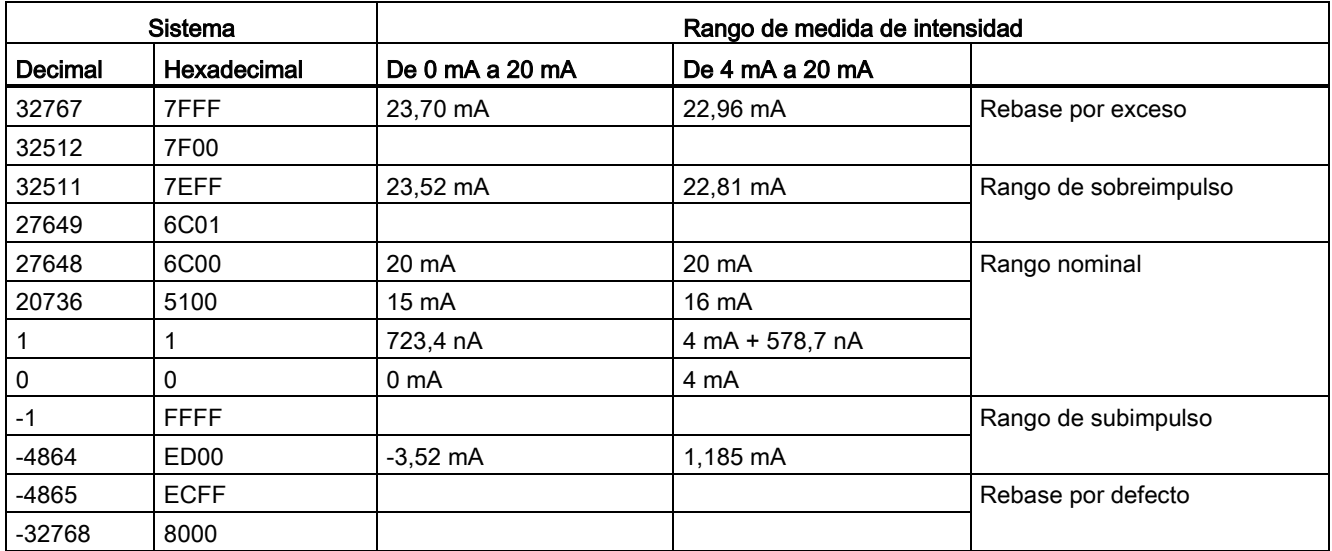

## <span id="page-990-0"></span>A.12.3.4 Rangos de medida de salidas analógicas de tensión e intensidad (SB y SM)

Tabla A- 220 Representación de salidas analógicas para tensión (SB y SM)

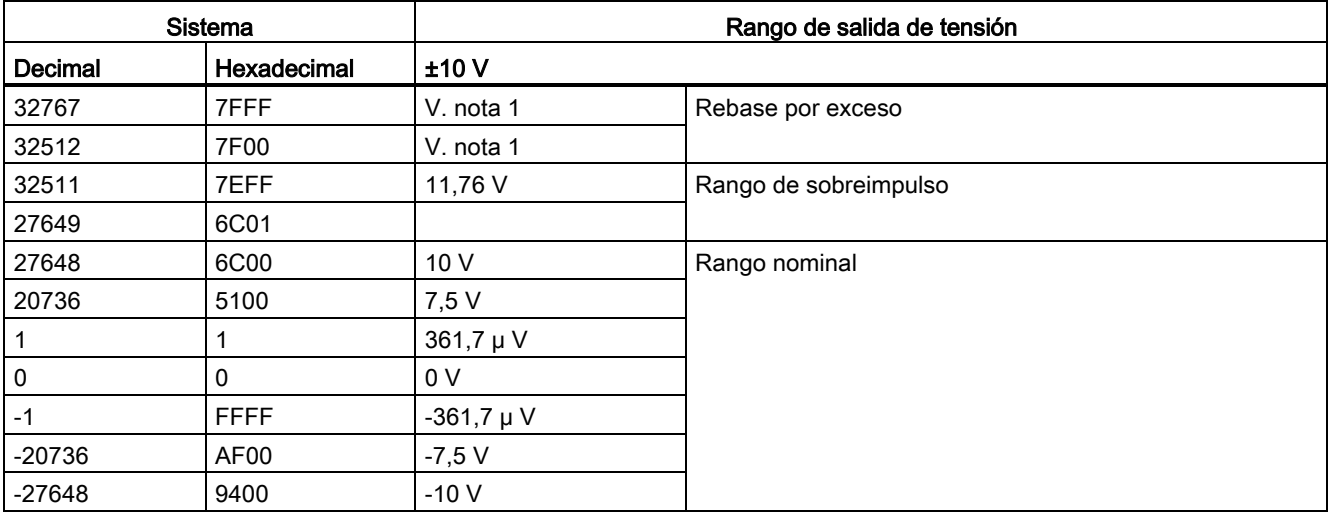

A.12 Signal Boards analógicas (SBs)

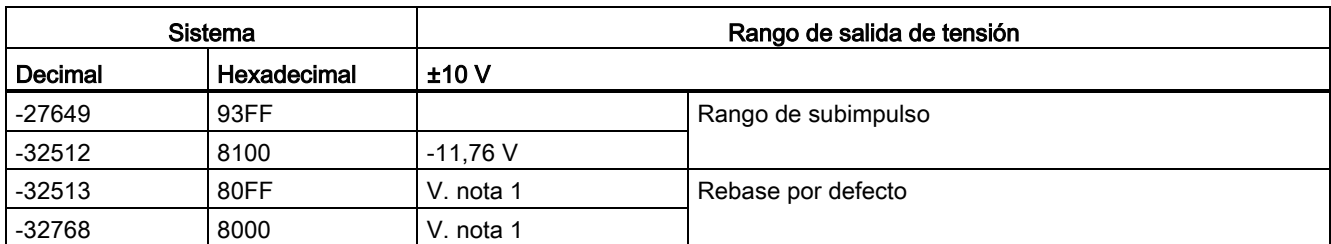

1 En condición de rebase por exceso o defecto, las salidas analógicas adoptarán el valor sustitutivo del estado STOP.

Tabla A- 221 Representación de salidas analógicas para intensidad (SB y SM)

| Sistema  |             | Rango de salida de intensidad |                       |                                                 |
|----------|-------------|-------------------------------|-----------------------|-------------------------------------------------|
| Decimal  | Hexadecimal | De 0 mA a 20 mA               | De 4 mA a 20 mA       |                                                 |
| 32767    | 7FFF        | V. nota 1                     | V. nota 1             | Rebase por exceso                               |
| 32512    | 7F00        | V. nota 1                     | V. nota 1             |                                                 |
| 32511    | 7EFF        | 23,52 mA                      | 22,81 mA              | Rango de sobreimpulso                           |
| 27649    | 6C01        |                               |                       |                                                 |
| 27648    | 6C00        | 20 mA                         | 20 mA                 | Rango nominal                                   |
| 20736    | 5100        | $15 \text{ mA}$               | 16 mA                 |                                                 |
|          | 1           | 723,4 nA                      | 4 mA + 578,7 nA       |                                                 |
| 0        | $\Omega$    | 0 mA                          | 4mA                   |                                                 |
| $-1$     | <b>FFFF</b> |                               | De 4 mA a 578,7<br>nA | Rango de subimpulso                             |
| $-6912$  | E500        |                               | 0 <sub>m</sub> A      |                                                 |
| -6913    | E4FF        |                               |                       | No es posible. Valor de salida limitado a 0 mA. |
| -32512   | 8100        |                               |                       |                                                 |
| -32513   | 80FF        | V. nota 1                     | V. nota 1             | Rebase por defecto                              |
| $-32768$ | 8000        | V. nota 1                     | V. nota 1             |                                                 |

1 En condición de rebase por exceso o defecto, las salidas analógicas adoptarán el valor sustitutivo del estado STOP.

# A.12.4 Signal Boards de termopar (SB)

# A.12.4.1 Datos técnicos de la SB 1231 de termopar de 1 entrada analógica

## Nota

Para utilizar esta SB el firmware de la CPU debe tener la versión 2.0 o superior.

#### Tabla A- 222 Especificaciones generales

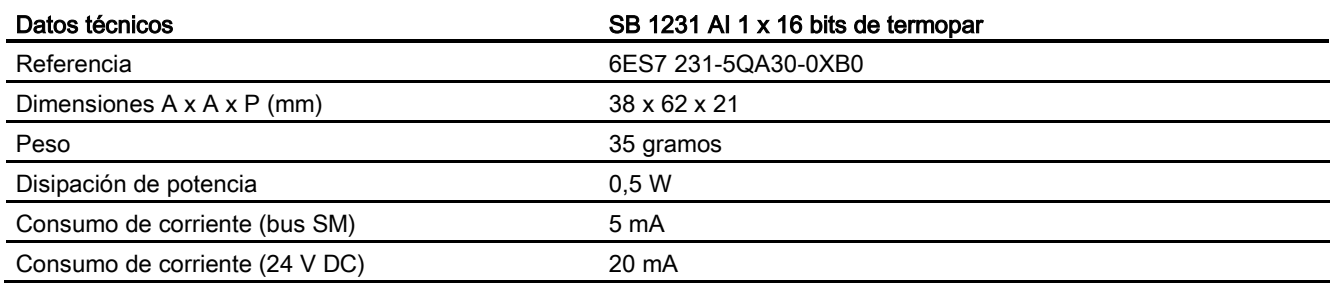

### Tabla A- 223 Entradas analógicas

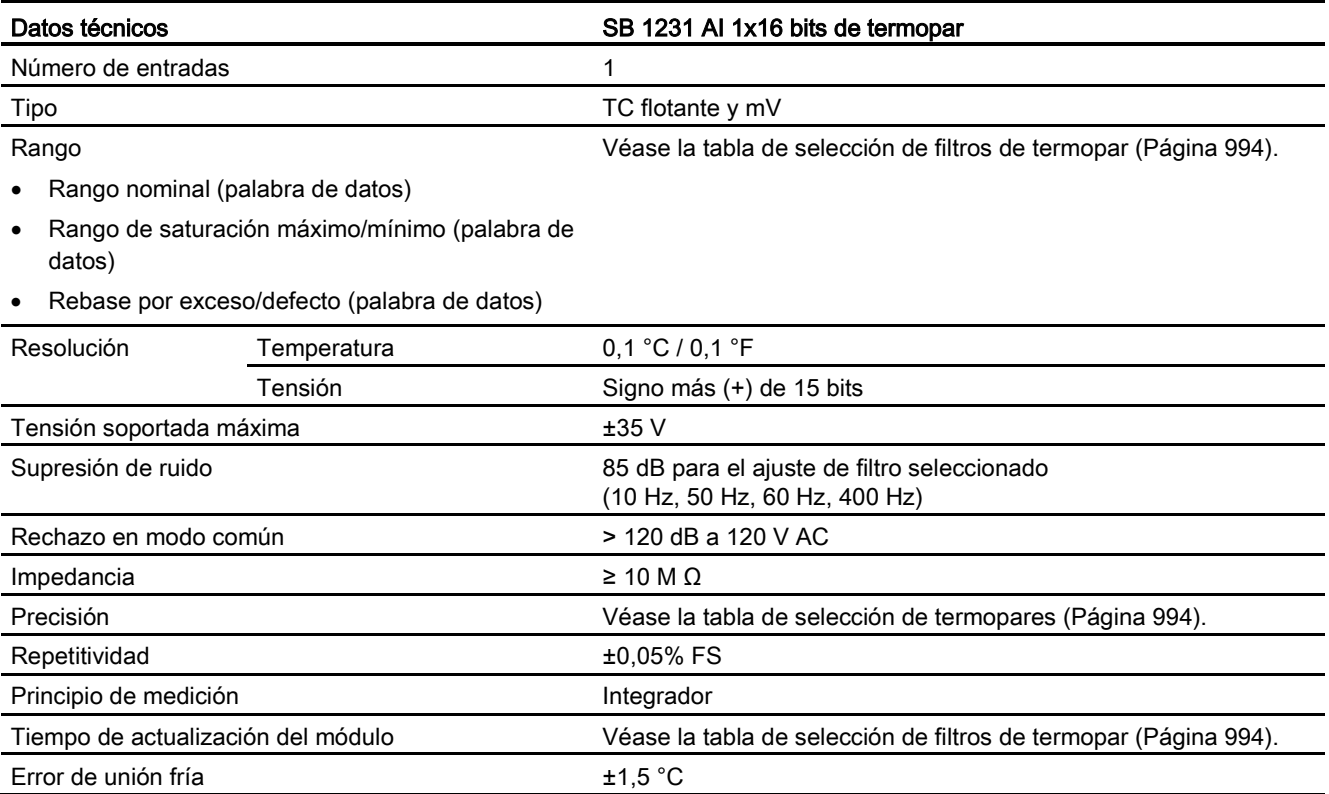

A.12 Signal Boards analógicas (SBs)

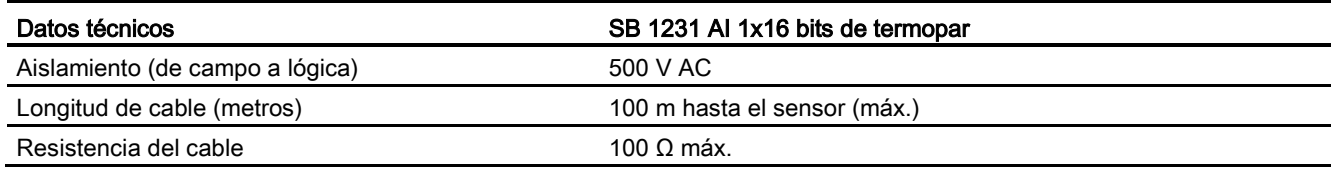

Tabla A- 224 Diagnóstico

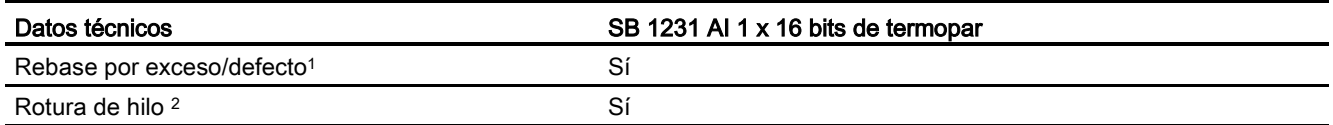

<sup>1</sup> La información de las alarmas de rebase por exceso/defecto se indicará en los valores de datos analógicos aunque las alarmas estén deshabilitadas en la configuración del módulo.

<sup>2</sup> Si la alarma de rotura de hilo está deshabilitada y se presenta una condición de rotura de hilo en la línea del sensor, el módulo puede señalizar valores aleatorios.

> El módulo de señales analógicas de termopar SM 1231 (TC) mide el valor de la tensión conectada a las entradas del módulo.

La Signal Board analógica de termopar SB 1231 mide el valor de la tensión conectada a las entradas de la Signal Board. El tipo de medición de temperatura puede ser "termopar" o "tensión".

- "Termopar": el valor se expresará en grados multiplicados por diez (p. ej. 25,3 grados se expresarán como 253 decimales).
- "Tensión": el valor máximo del rango nominal serán 27648 decimales.

### <span id="page-993-0"></span>A.12.4.2 Funcionamiento básico de un termopar

Los termopares se forman por la unión de dos metales diferentes que se conectan eléctricamente produciendo una tensión. La tensión generada es proporcional a la temperatura de la unión. Se trata de una tensión pequeña; un microvoltio puede representar varios grados. La medición de temperatura con termopares consiste en medir la tensión de un termopar, compensar las uniones adicionales y linealizar posteriormente el resultado.

Cuando se conecta un termopar al módulo de termopar SM 1231, los dos hilos de metales distintos se unen al conector de señales del módulo. El punto en el que los dos hilos diferentes se unen el uno con el otro constituye el termopar del sensor.

Dos termopares adicionales se forman donde los dos hilos diferentes se unen al conector de señales. La temperatura del conector genera una tensión que se suma a la del termopar del sensor. Si no se corrige esta tensión, la temperatura indicada será diferente de la temperatura del sensor.

La compensación de unión fría se utiliza para compensar el termopar del conector. Las tablas de termopares se basan en una temperatura de referencia que, por lo general, es de cero grados centígrados. La compensación de unión fría compensa el conector a cero grados centígrados. La compensación restablece la tensión sumada por los termopares del conector. La temperatura del módulo se mide internamente y se convierte luego a un valor que se suma a la conversión del sensor. La conversión del sensor corregida se linealiza entonces utilizando las tablas de termopares.

Para optimizar el funcionamiento de la compensación de unión fría es necesario colocar el módulo de termopar en un entorno térmicamente estable. Una variación lenta (inferior a 0,1 °C/minuto) del módulo a temperatura ambiente se compensa correctamente dentro de las especificaciones del módulo. Si hay corriente de aire a través del módulo también se producirán errores de compensación de unión fría.

Si se requiere una mejor compensación del error de unión fría, se puede utilizar un bloque de terminales isotérmico. El módulo de termopar permite utilizar un bloque de terminales con una referencia de 0 °C o 50 °C.

## Tabla de selección de termopares para la SB 1231

Los rangos y la exactitud de los diferentes tipos de termopares soportados por la Signal Board de termopar SB 1231 se indican en la tabla siguiente.

| Tipo de<br>termopar | Rango de<br>saturación<br>mínimo <sup>1</sup> | Rango<br>nominal límite<br>inferior | Rango nominal<br>límite superior | Rango de<br>saturación<br>máximo <sup>2</sup> | Precisión de rango<br><sup>3</sup> normal a 25 °C | Precisión de<br>rango 3 normal de<br>$-20$ °C a 60 °C |
|---------------------|-----------------------------------------------|-------------------------------------|----------------------------------|-----------------------------------------------|---------------------------------------------------|-------------------------------------------------------|
| J                   | $-210,0 °C$                                   | $-150,0 °C$                         | 1200,0 °C                        | 1450,0 °C                                     | $±0,3$ °C                                         | $±0,6$ °C                                             |
| Κ                   | $-270,0 °C$                                   | $-200,0 °C$                         | 1372,0 °C                        | 1622,0 °C                                     | $±0,4$ °C                                         | $±1,0$ °C                                             |
| $\mathsf T$         | $-270,0 °C$                                   | $-200,0 °C$                         | 400,0 °C                         | 540,0 °C                                      | $±0,5$ °C                                         | $±1,0$ °C                                             |
| E                   | $-270,0 °C$                                   | $-200,0 °C$                         | 1000,0 °C                        | 1200,0 °C                                     | $±0,3$ °C                                         | $±0,6$ °C                                             |
| R&S                 | -50,0 $°C$                                    | 100,0 $^{\circ}$ C                  | 1768,0 °C                        | 2019,0 °C                                     | $±1,0$ °C                                         | $\pm 2.5$ °C                                          |
| B                   | $0,0$ °C                                      | 200,0 °C                            | 800,0 °C                         |                                               | $±2,0$ °C                                         | $\pm 2.5$ °C                                          |
|                     | --                                            | 800,0 °C                            | 1820,0 °C                        | 1820,0 °C                                     | $±1,0$ °C                                         | $\pm 2.3$ °C                                          |
| $\mathsf{N}$        | $-270,0 °C$                                   | $0,0\degree C$                      | 1300,0 °C                        | 1550,0 °C                                     | $±1,0$ °C                                         | ±1,6 °C                                               |
| C                   | $0,0$ °C                                      | 100,0 $^{\circ}$ C                  | 2315,0 °C                        | 2500,0 °C                                     | $±0,7$ °C                                         | $\pm 2.7$ °C                                          |
| TXK/XK(L)           | $-200,0$ °C                                   | $-150,0 °C$                         | 800,0 °C                         | 1050,0 °C                                     | $\pm 0.6$ °C                                      | ±1,2 °C                                               |
| Tensión             | $-32511$                                      | $-27648$<br>-80 mV                  | 27648<br>80 mV                   | 32511                                         | ±0,05%                                            | ±0,1%                                                 |

Tabla A- 225 Tabla de selección de termopares de la SB 1231

<sup>1</sup> Los valores de termopar inferiores al valor del rango de saturación mínimo se notifican como -32768.

<sup>2</sup> Los valores de termopar superiores al valor del rango de saturación máximo se notifican como 32767.

<sup>3</sup> El error de la unión fría interna es de ±1,5 °C en todos los rangos. Esto debe añadirse al error en esta tabla. Para cumplir estas especificaciones, la Signal Board requiere como mínimo 30 minutos de calentamiento.

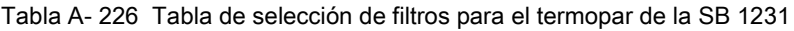

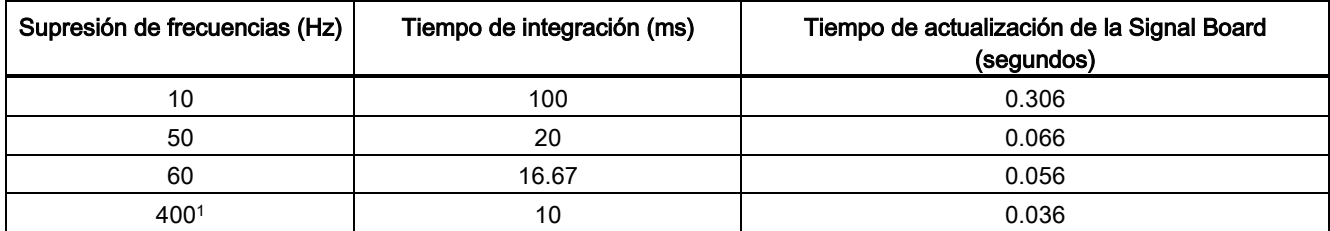

<sup>1</sup> Para mantener la resolución y exactitud del módulo con la supresión de 400 Hz, el tiempo de integración es de 10 ms. Esta selección también suprime perturbaciones de 100 Hz y 200 Hz.

A.12 Signal Boards analógicas (SBs)

Para medir termopares se recomienda utilizar un tiempo de integración de 100 ms. El uso de tiempos de integración inferiores aumentará el error de repetibilidad de las lecturas de temperatura.

### Nota

Después de aplicar tensión al módulo, este lleva a cabo una calibración interna del convertidor analógico a digital. Durante este tiempo el módulo reporta un valor de 32767 en cada canal hasta que haya información válida disponible en el canal respectivo. Es posible que el programa de usuario deba autorizar este tiempo de inicialización.

Tabla A- 227 Diagrama de cableado de la SB 1231 AI 1 x 16 termopar

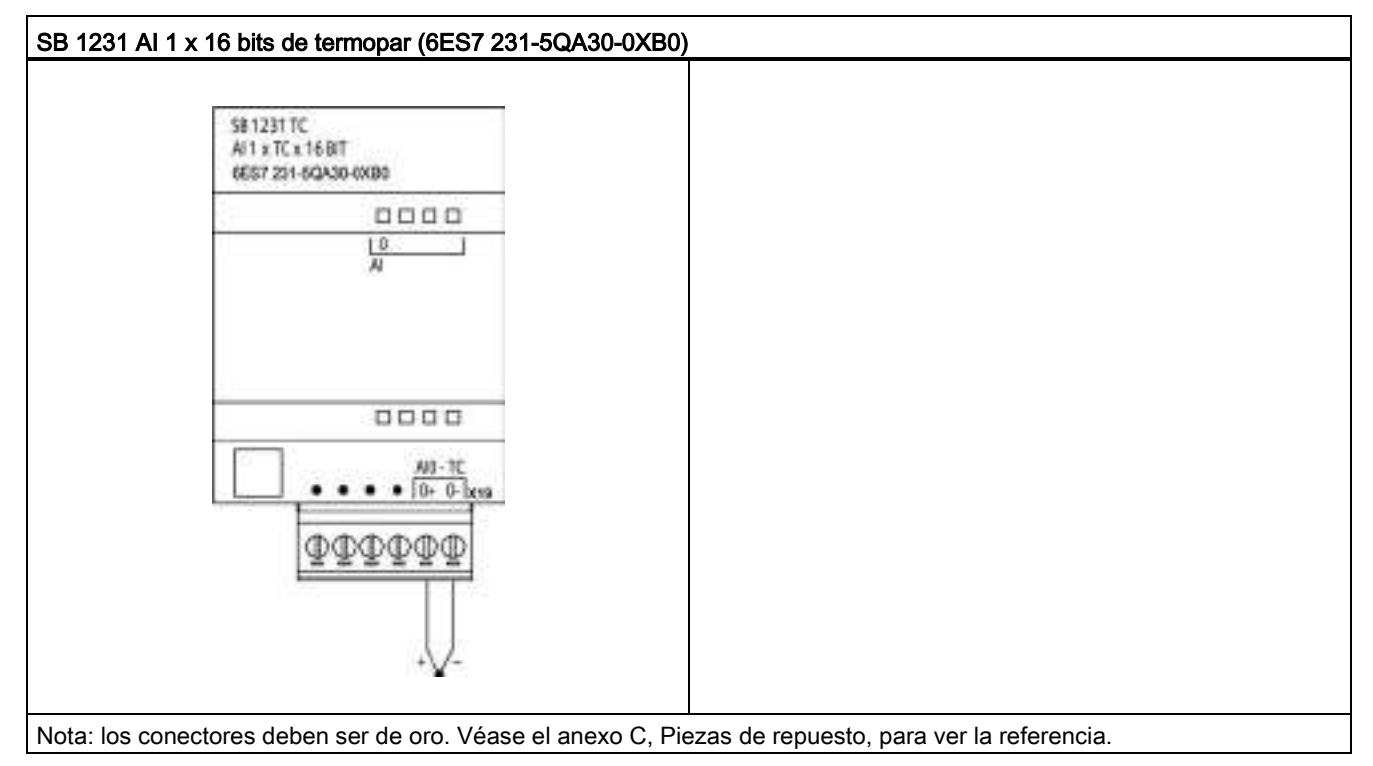

Tabla A- 228 Asignación de pines de conectores para SB 1231 AI 1 x 16 bits termopar (6ES7 231- 5QA30-0XB0)

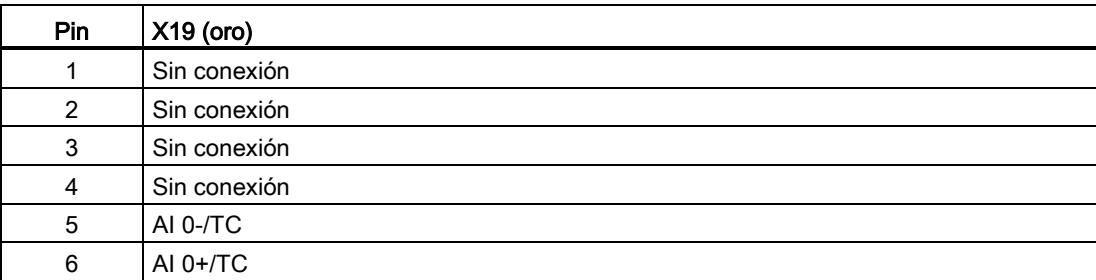

# A.12.5 Signal Boards RTD (SB)

## A.12.5.1 Datos técnicos de la SB 1231 de 1 entrada analógica RTD

## Nota

Para utilizar esta SB el firmware de la CPU debe tener la versión 2.0 o superior.

#### Tabla A- 229 Especificaciones generales

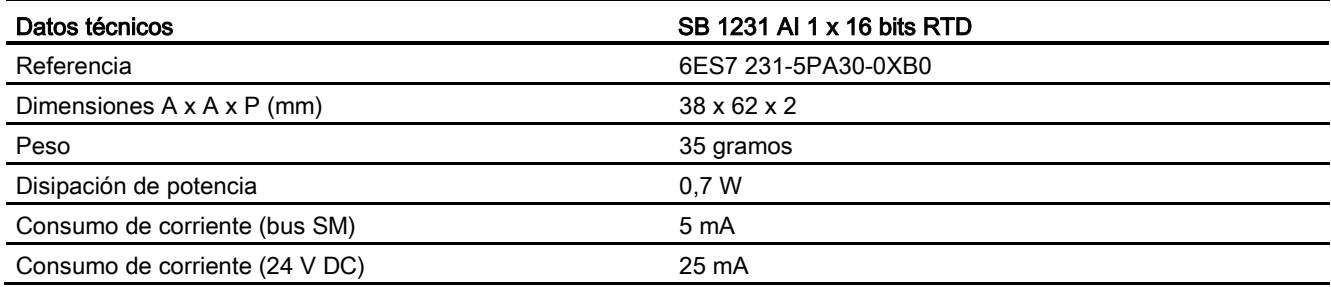

#### Tabla A- 230 Entradas analógicas

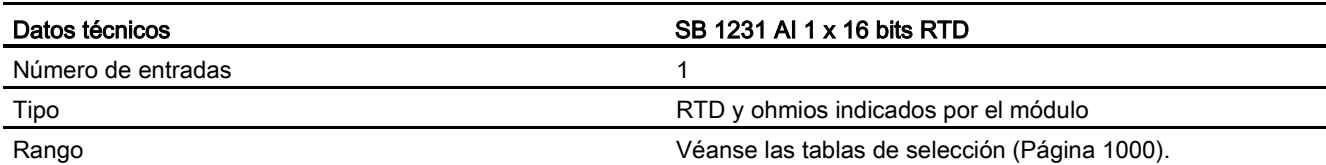

- Rango nominal (palabra de datos)
- Rango de saturación máximo/mínimo (palabra de datos)
- Rebase por exceso/defecto (palabra de datos)

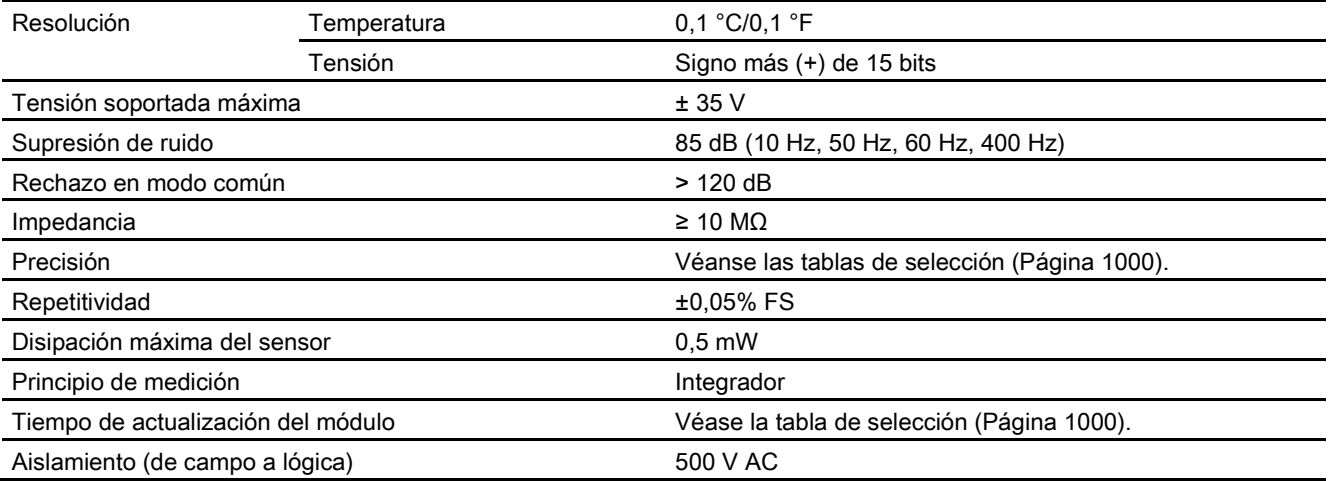

A.12 Signal Boards analógicas (SBs)

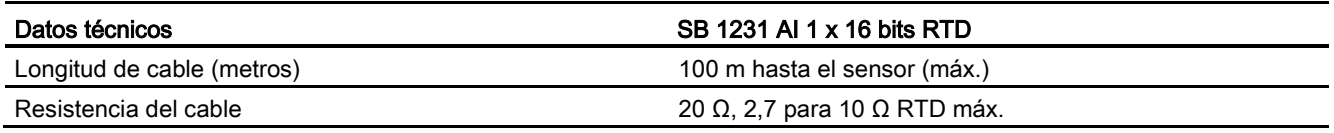

#### Tabla A- 231 Diagnóstico

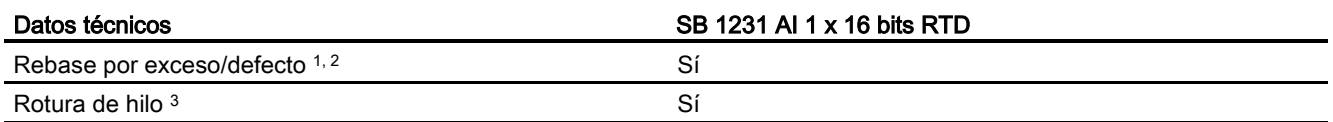

<sup>1</sup> La información de las alarmas de rebase por exceso/defecto se indicará en los valores de datos analógicos aunque las alarmas estén deshabilitadas en la configuración del módulo.

<sup>2</sup> La detección de rebase por defecto nunca está habilitada para los rangos de resistencia.

<sup>3</sup> Si la alarma de rotura de hilo está deshabilitada y se presenta una condición de rotura de hilo en la línea del sensor, el módulo puede señalizar valores aleatorios.

> La Signal Board analógica SB 1231 RTD mide el valor de la resistencia conectada a las entradas de la Signal Board. El tipo de medición puede elegirse entre "resistor" y "resistor térmico".

- "Resistor": el valor máximo del rango nominal serán 27648 decimales.
- "Resistor térmico": el valor se expresará en grados multiplicados por diez (p. ej. 25,3 grados se expresarán como 253 decimales). Los valores del rango climático se expresarán en grados multiplicados por cien (p. ej. 25,34 grados se expresarán como 2534 decimales).

La Signal Board SB 1231 RTD soporta mediciones con base en conexiones de 2, 3 y 4 hilos que van al sensor de resistencia.

### A.12 Signal Boards analógicas (SBs)

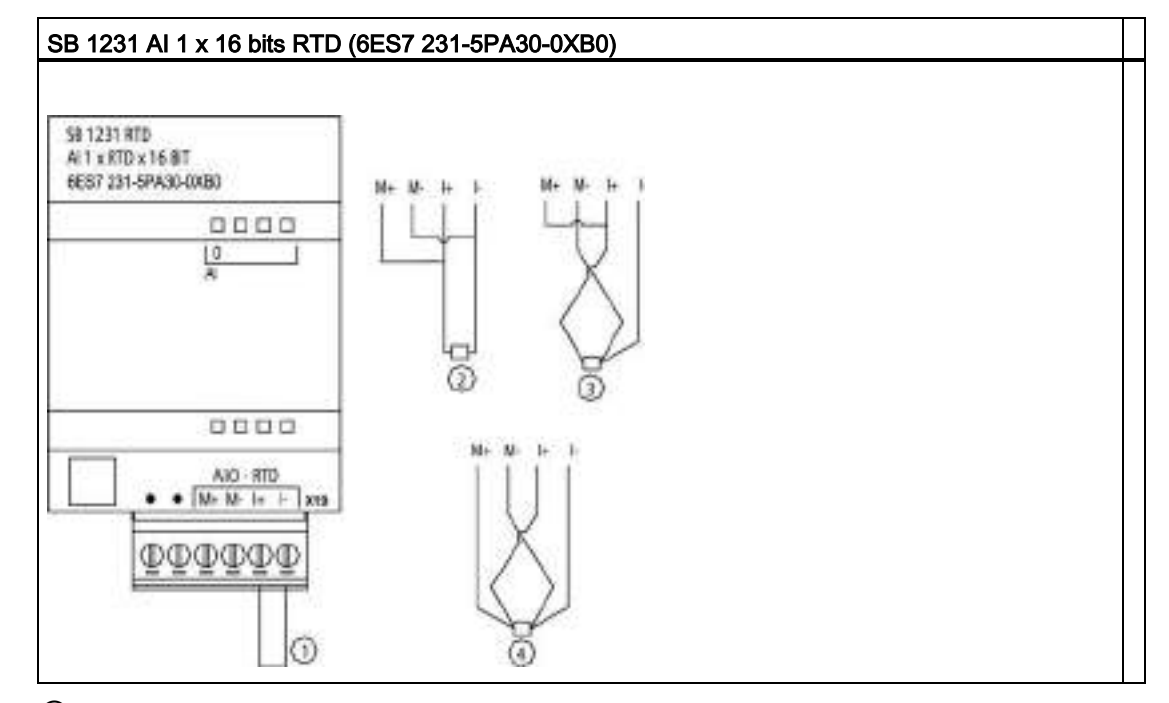

Tabla A- 232 Diagrama de cableado de la SB 1231 AI 1 x 16 bits RTD

① Entrada de bucle RTD no utilizada

② RTD de dos hilos

③ RTD de tres hilos

④ RTD de cuatro hilos

Nota: Los conectores deben ser de oro. Véase el anexo C, Piezas de repuesto, para ver la referencia.

Tabla A- 233 Asignación de pines de conectores para SB 1231 AI 1 x 16 bits RTD (6ES7 231-5PA30- 0XB0)

| Pin | $X19$ (oro)  |
|-----|--------------|
| 1   | Sin conexión |
| 2   | Sin conexión |
| 3   | AI 0 M+/RTD  |
| 4   | AI 0 M-/RTD  |
| 5   | AI 0 I+/RTD  |
| 6   | AI 0 I-/RTD  |

A.12 Signal Boards analógicas (SBs)

# <span id="page-999-0"></span>A.12.5.2 Tablas de selección para la SB 1231 RTD

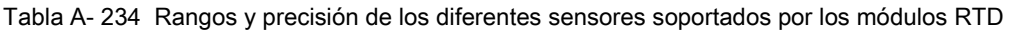

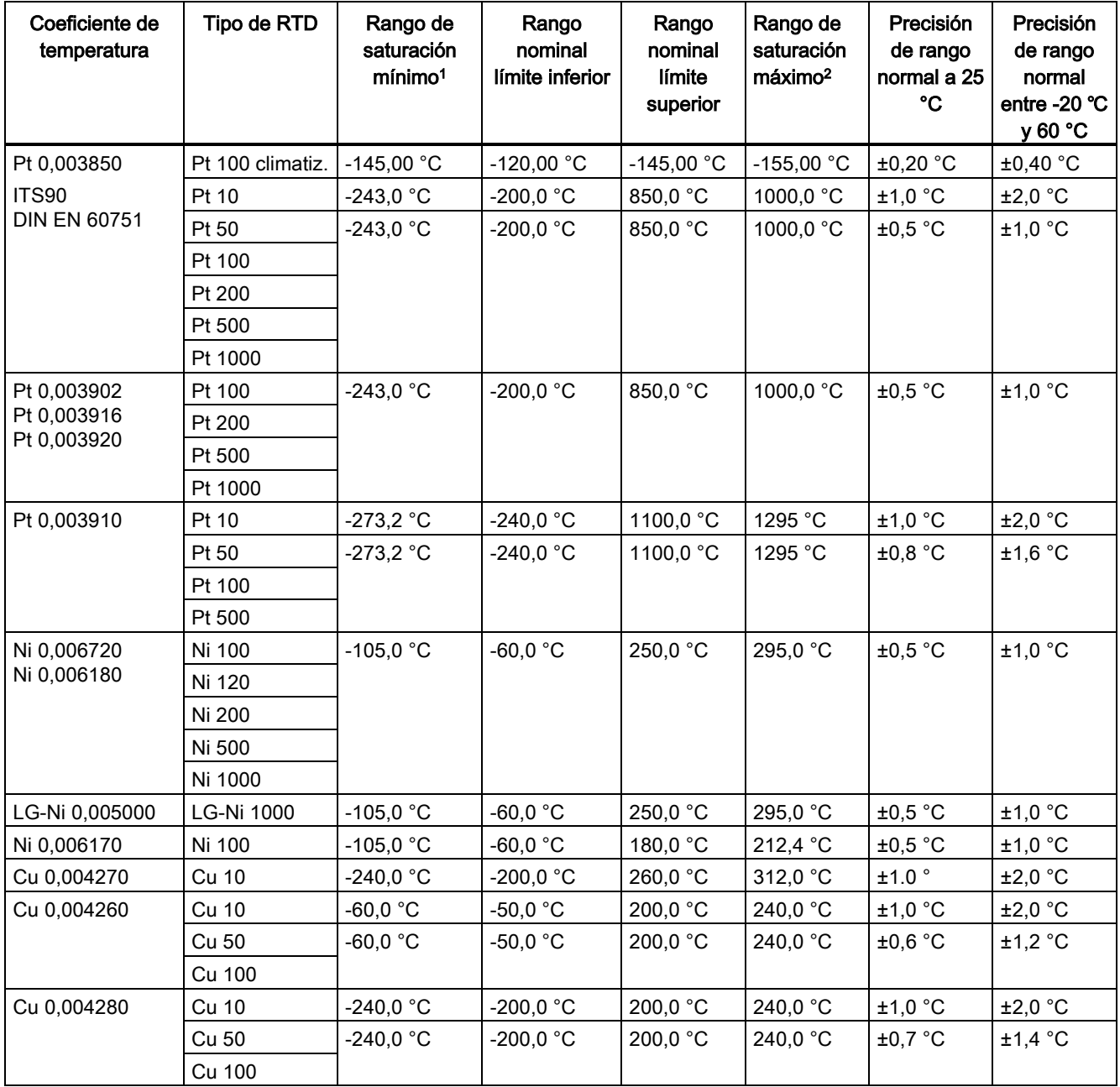

<sup>1</sup> Los valores de RTD inferiores al valor del rango de saturación mínimo se notifican como -32768.

<sup>2</sup> Los valores de RTD superiores al valor del rango de saturación máximo se notifican como +32768.

A.12 Signal Boards analógicas (SBs)

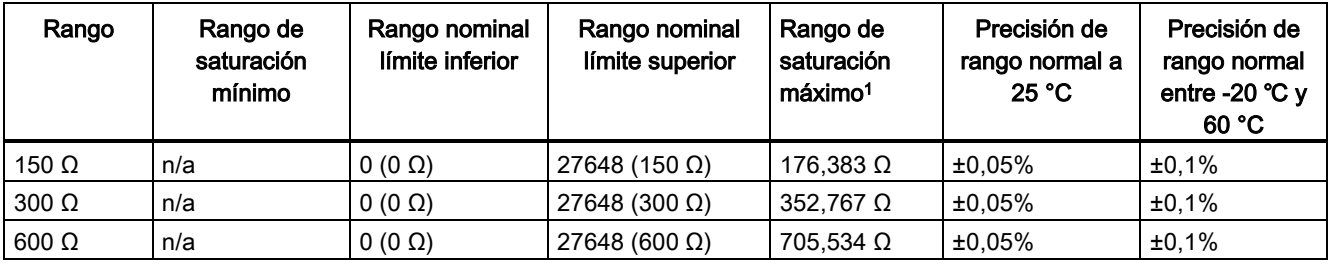

Tabla A- 235 Resistencia

<sup>1</sup> Los valores de resistencia superiores al valor del rango de saturación máximo se notifican como 32767.

#### Nota

El módulo reporta 32767 en todo canal que esté activado y que no tenga conectado ningún sensor. Si la detección de rotura de hilo también está habilitada, en el módulo se encenderán de forma intermitente los LEDs rojos correspondientes.

La exactitud más elevada se alcanza para los rangos de 10  $\Omega$  del RTD con conexiones a 4 hilos.

La resistencia de los hilos en el modo a 2 hilos dará lugar a un error de lectura en el sensor y por ello no se garantiza la exactitud.

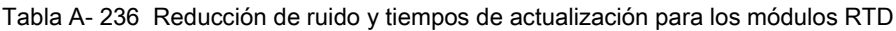

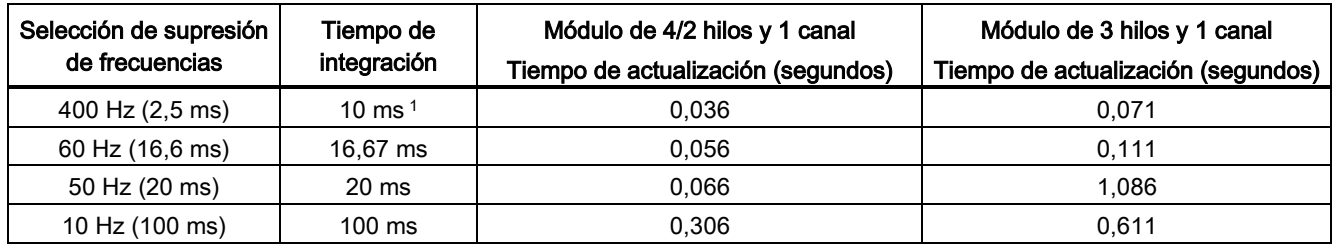

<sup>1</sup> Para mantener la resolución y la exactitud del módulo seleccionando el filtro de 400 Hz, el tiempo de integración es de 10 ms. Esta selección también rechaza perturbaciones de 100 Hz y 200 Hz.

#### Nota

Después de aplicar tensión al módulo, este lleva a cabo una calibración interna del conversor de analógico a digital. Durante este tiempo, el módulo indica un valor de 32767 en cada canal hasta que haya información válida disponible en el canal respectivo. Es posible que el programa de usuario deba autorizar este tiempo de inicialización. Como la configuración del módulo puede modificar la longitud del tiempo de inicialización, es conveniente verificar el comportamiento o el módulo en la configuración. Si es necesario, se puede incluir lógica en el programa de usuario para adaptarse al tiempo de inicialización del módulo.

# A.13 BB 1297 Battery Board

## BB 1297 Battery Board

La Battery Board (placa de batería) BB 1297 de S7-1200 está pensada para proporcionar respaldo a largo plazo del reloj de tiempo real. Se puede conectar en la ranura para Signal Board de la CPU S7-1200 (firmware 3.0 y posteriores). Debe agregar la BB 1297 a la configuración de dispositivo y descargar la configuración de hardware en la CPU para que la BB esté operativa.

La batería (tipo CR1025) no se suministra con la BB 1297 y debe adquirirla el usuario.

### Nota

La BB 1297 tiene un diseño mecánico que permite que las CPU cuenten con el firmware 3.0 y versiones posteriores.

No utilice la BB 1297 con CPU de versiones anteriores, ya que el conector de la BB 1297 no se podrá enchufar a la CPU.

Tabla A- 237 Especificaciones generales

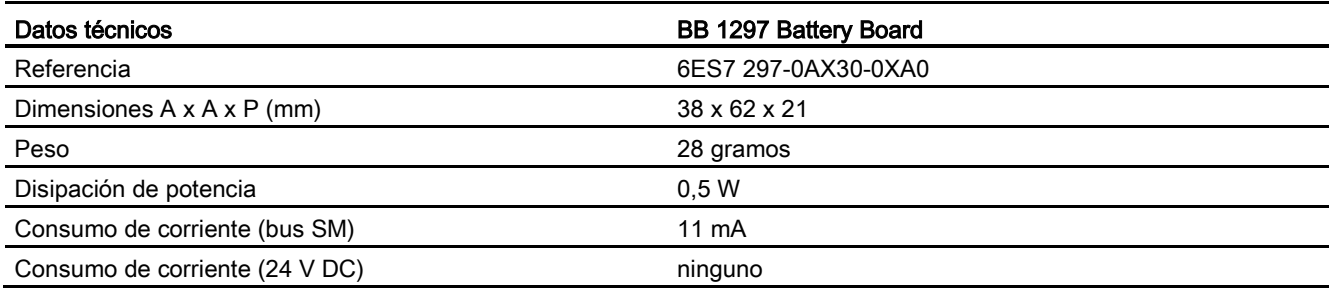

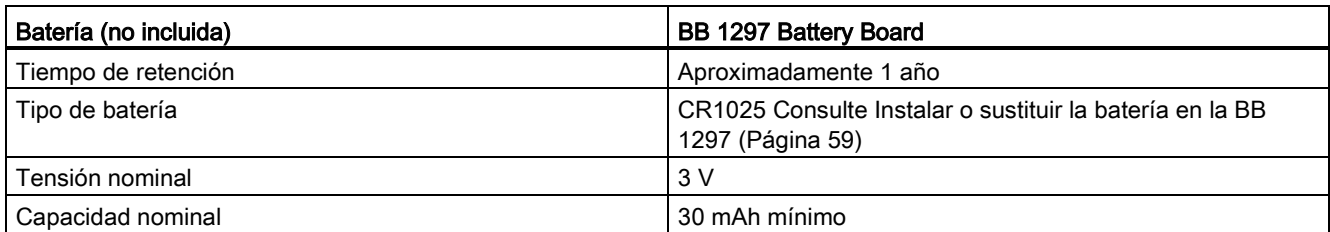

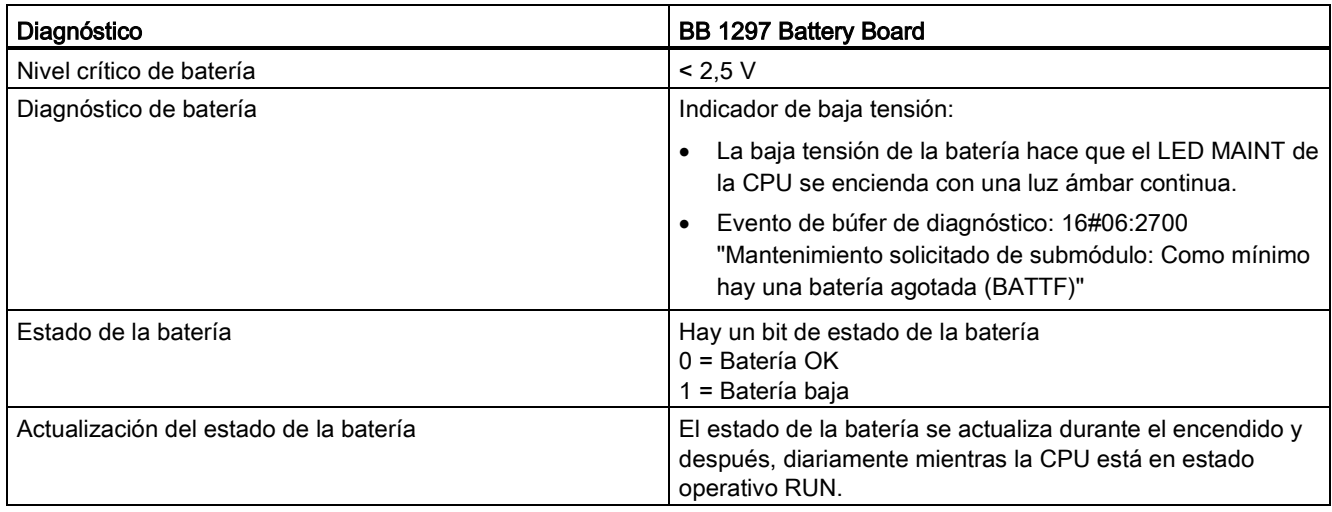

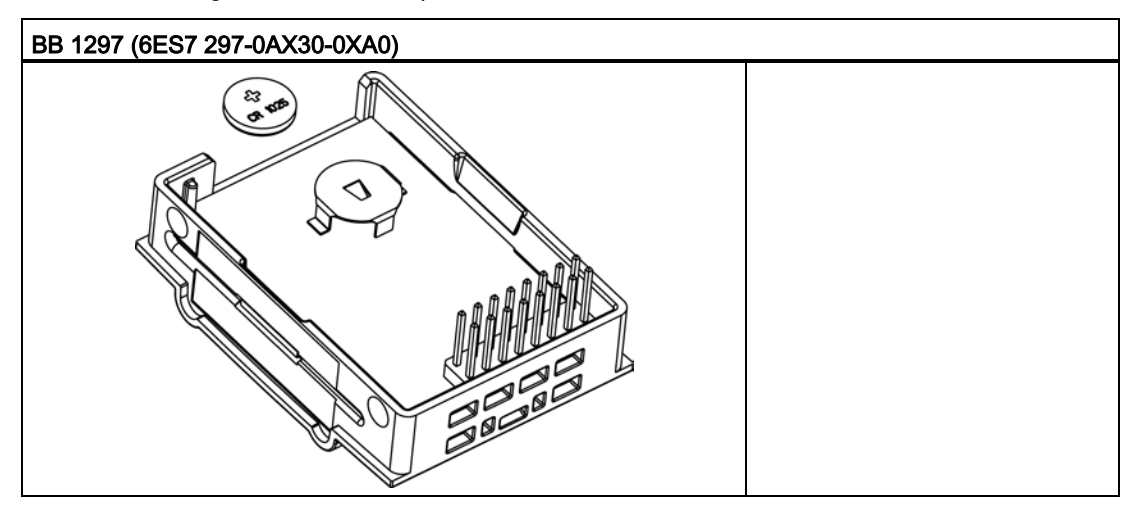

Tabla A- 238 Diagrama de inserción para la BB 1297

# A.14 Interfaces de comunicación

# A.14.1 PROFIBUS

## A.14.1.1 CM 1242-5 esclavo PROFIBUS DP

Tabla A- 239 Datos técnicos del CM 1242-5

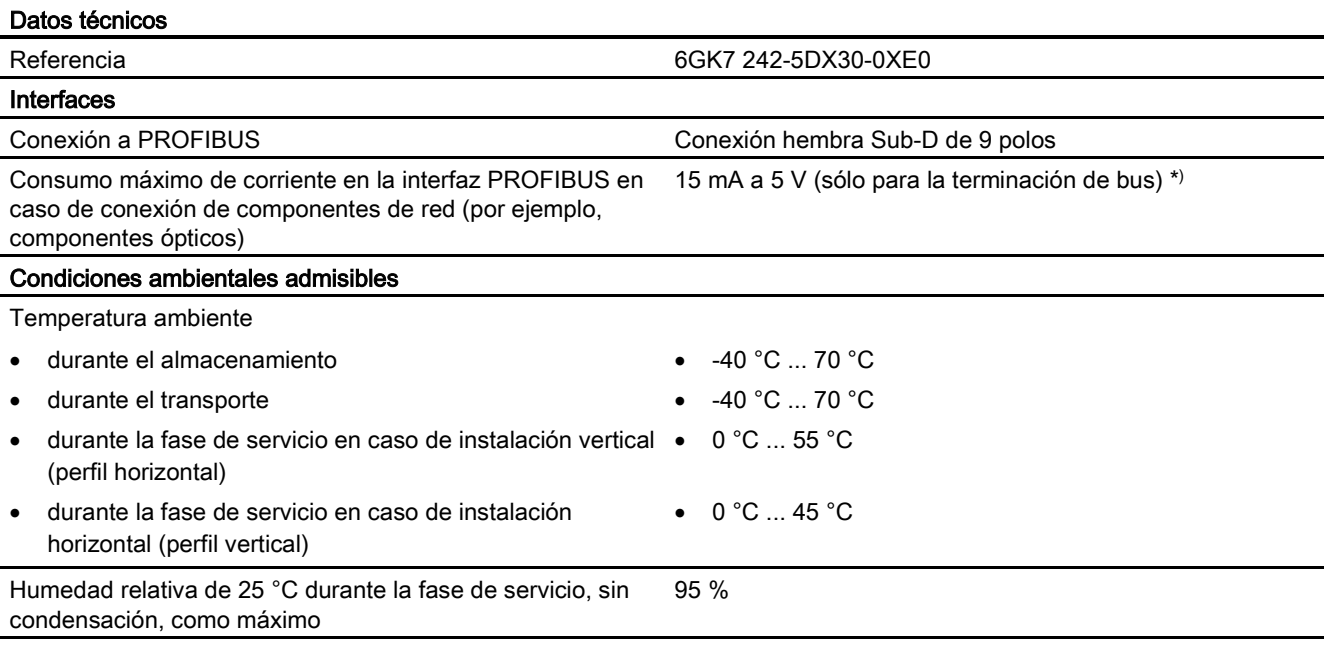

Datos técnicos

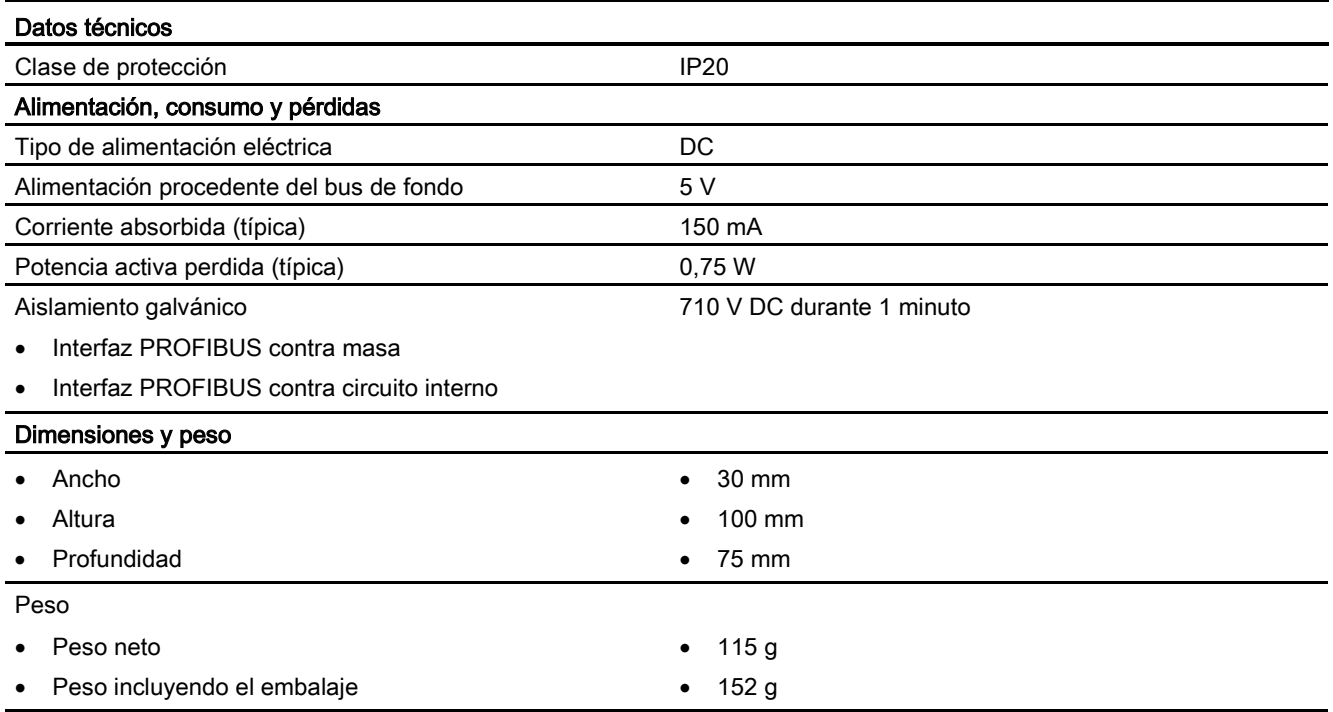

\*) La carga de corriente mediante un consumidor externo, que se conecta entre VP (pin 6) y DGND (pin 5), puede ser de 15 mA como máximo para la terminación del bus (resistente a cortocircuito).

# Interfaz PROFIBUS

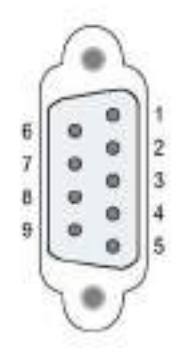

Tabla A- 240 Asignación de contactos del conector hembra Sub-D

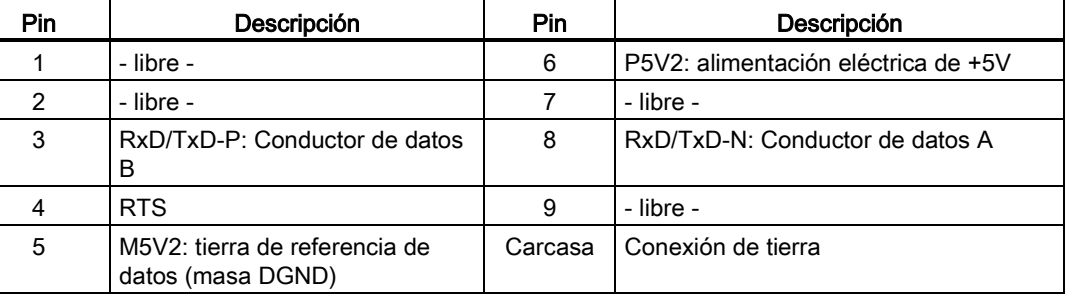

# A.14.1.2 CM 1243-5 maestro PROFIBUS DP

Tabla A- 241 Datos técnicos del CM 1243-5

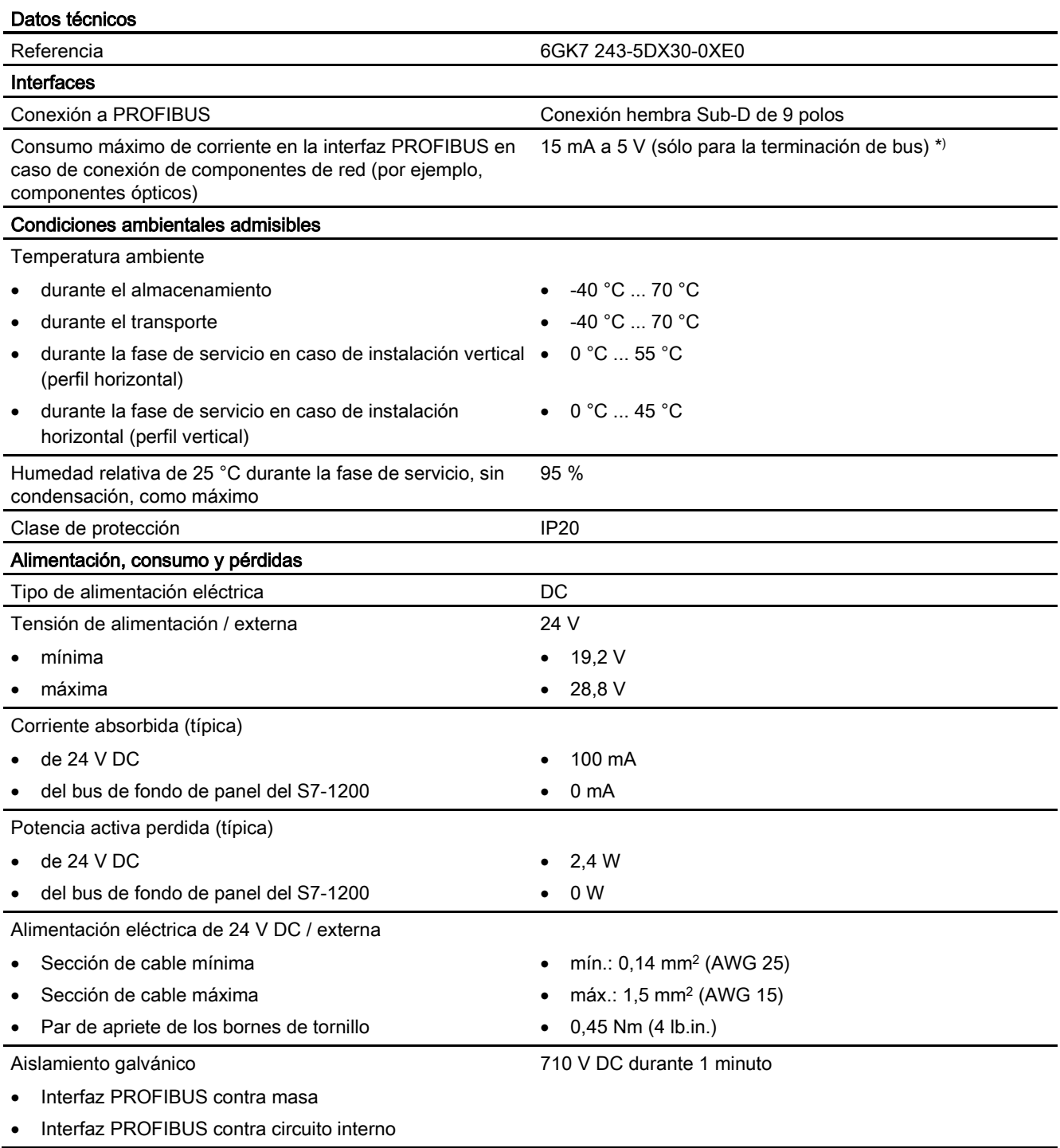

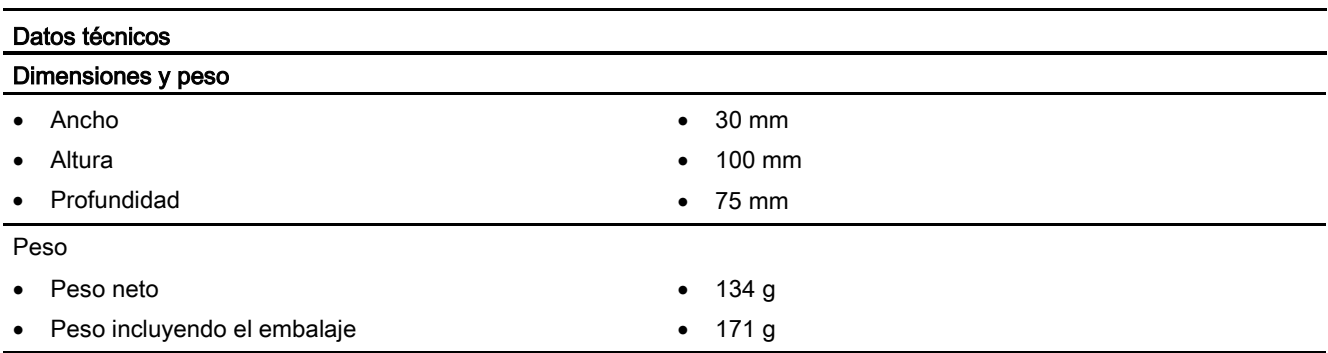

\*) La carga de corriente mediante un consumidor externo, que se conecta entre VP (pin 6) y DGND (pin 5), puede ser de 15 mA como máximo para la terminación del bus (resistente a cortocircuito).

#### Nota

El CM 1243-5 (módulo maestro PROFIBUS) requiere alimentación de la alimentación de sensores de 24 V DC de la CPU.

## Interfaz PROFIBUS

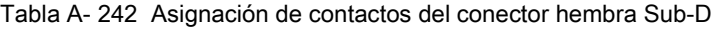

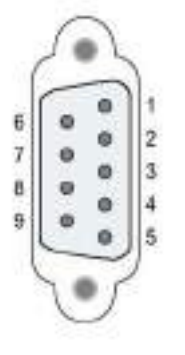

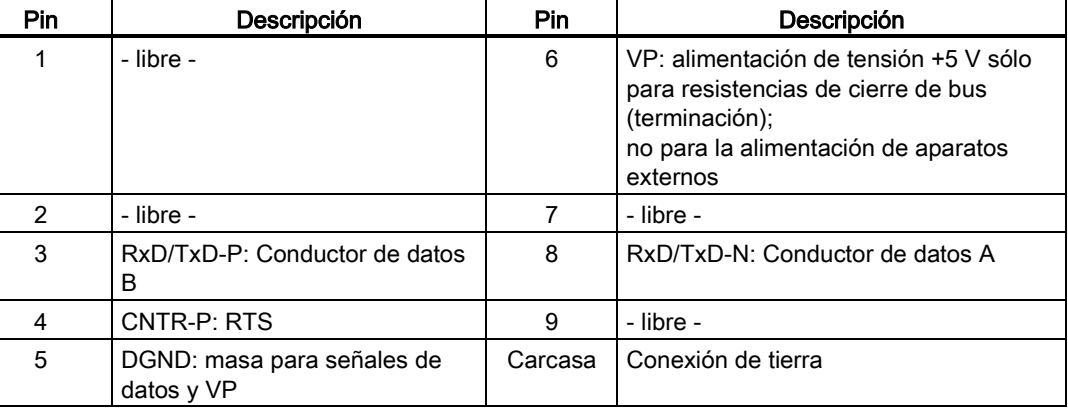

## Cable PROFIBUS

#### Nota

## Colocación del apantallado del cable PROFIBUS

El apantallado del cable PROFIBUS debe estar colocado.

Aísle a tal fin un extremo del cable PROFIBUS y una la pantalla con la puesta a tierra de la función.

# A.14.2 GPRS

## Nota

## El CP GPRS no está aprobado para aplicaciones marítimas

Los módulos siguientes no tienen aprobación marítima:

• Módulo CP 1242-7 GPRS

### Nota

Para utilizar estos módulos el firmware de la CPU debe tener la versión 2.0 o superior.

# A.14.2.1 CP 1242-7 GPRS

Tabla A- 243 Datos técnicos del CP 1242-7

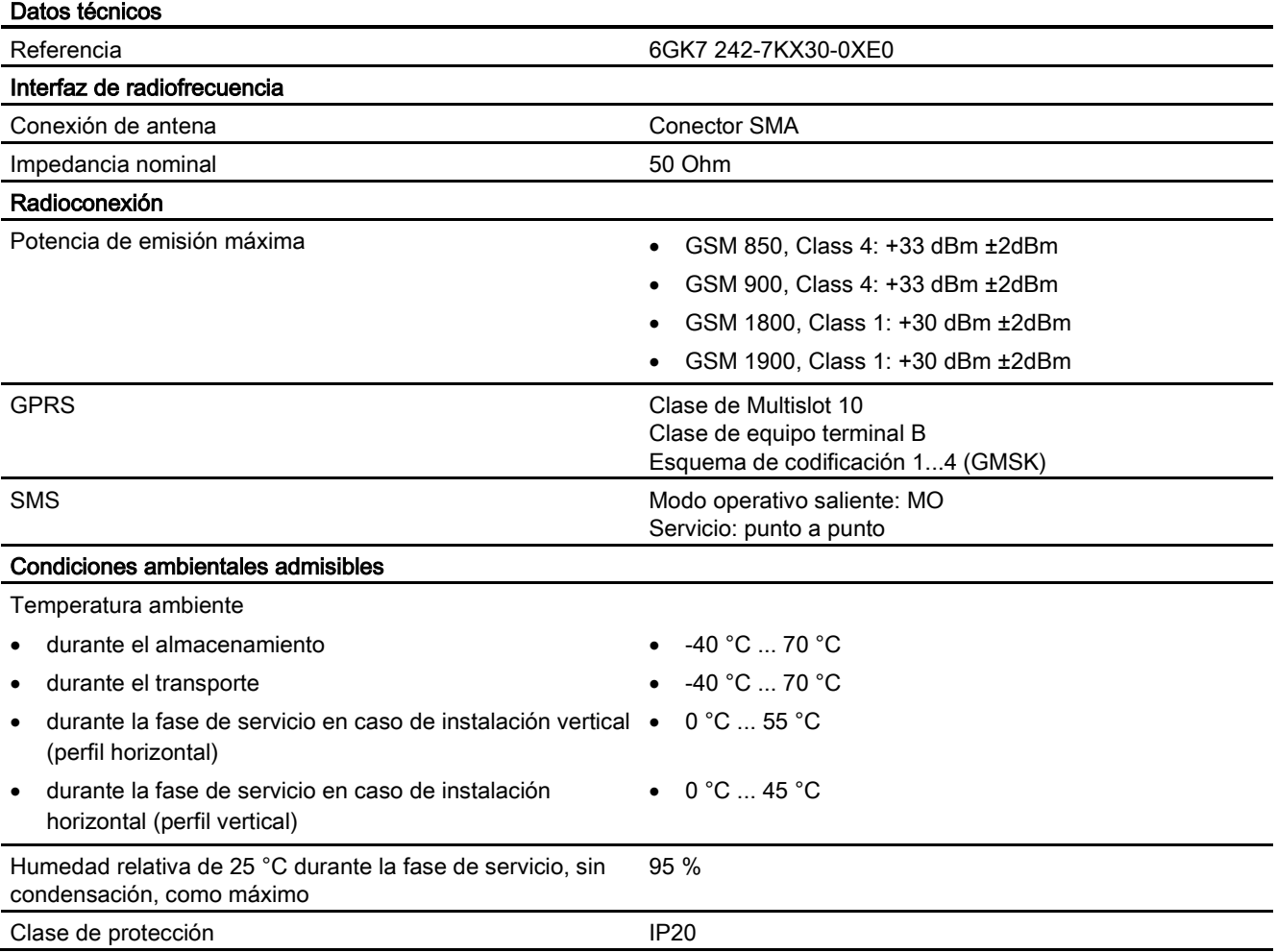
Datos técnicos

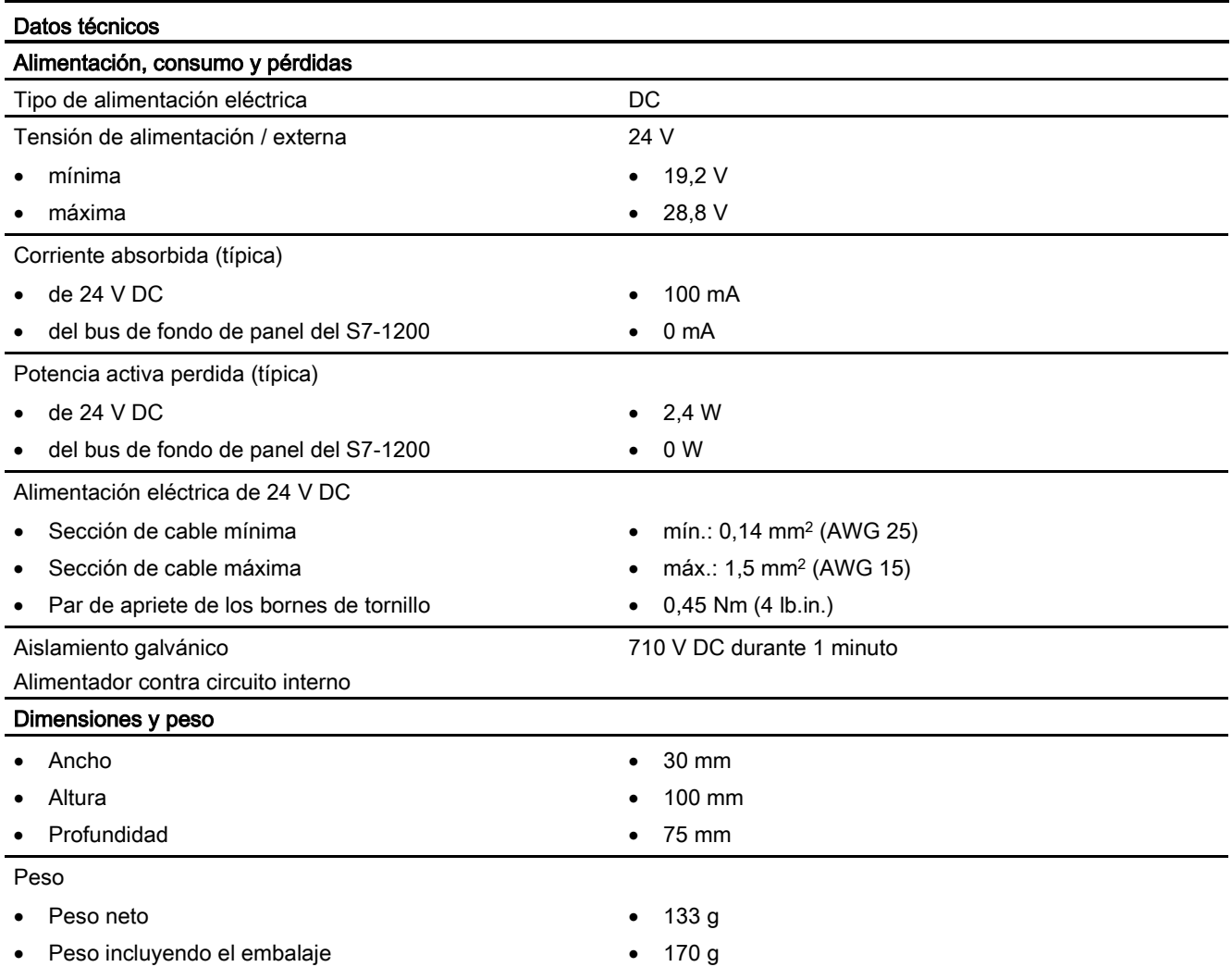

## Datos técnicos de la antena de GSM/GPRS ANT794-4MR

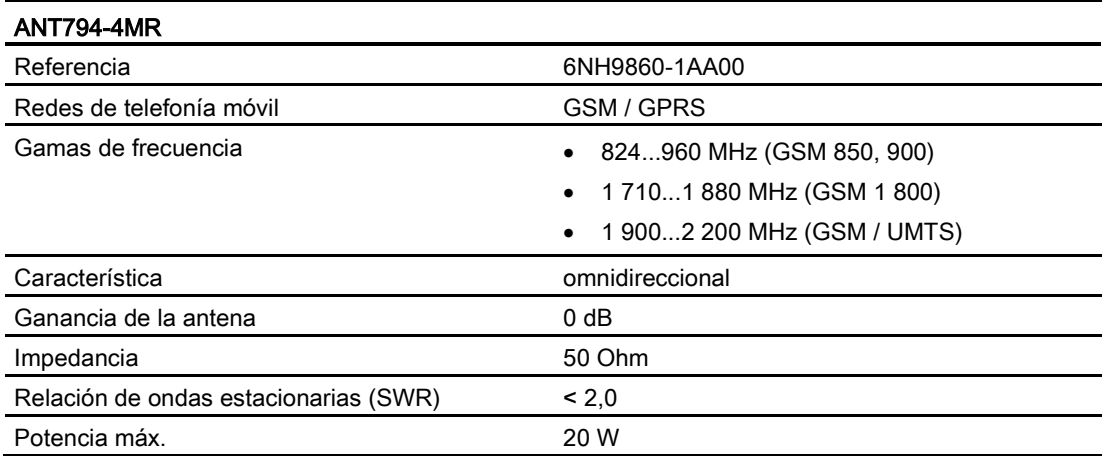

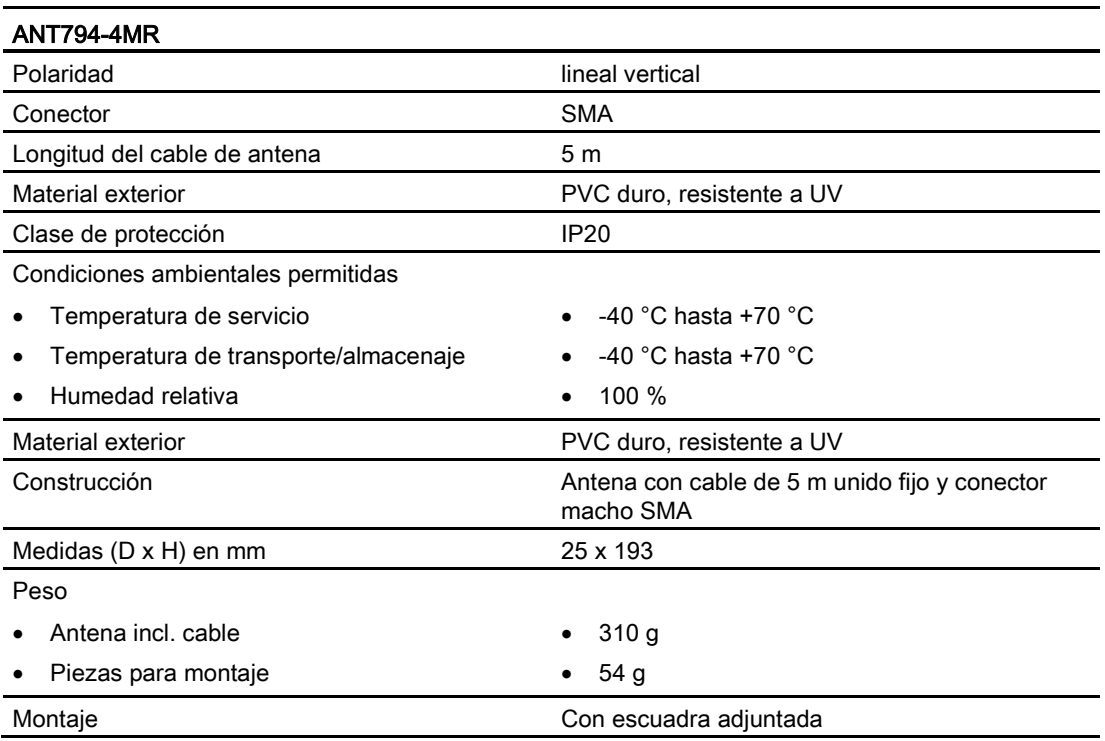

## Datos técnicos de la antena plana ANT794-3M

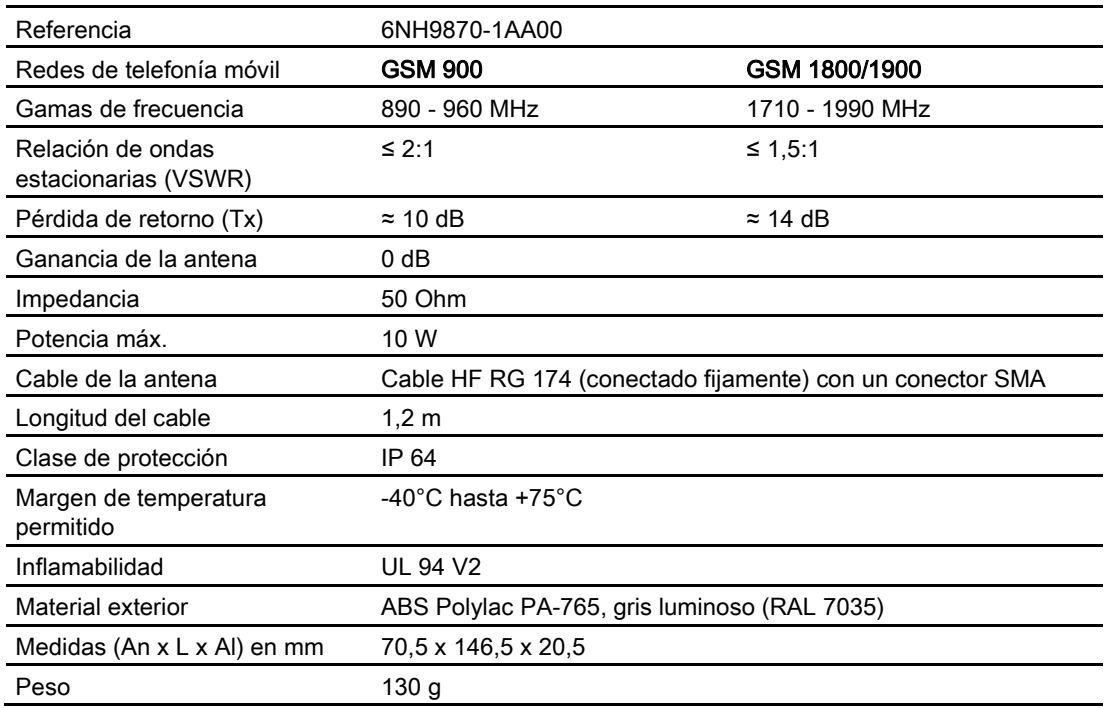

## A.14.3 CM 1243-2 AS-i Master

### A.14.3.1 Datos técnicos del maestro AS-i CM 1243-2

Tabla A- 244 Datos técnicos del maestro AS-i CM 12432-2

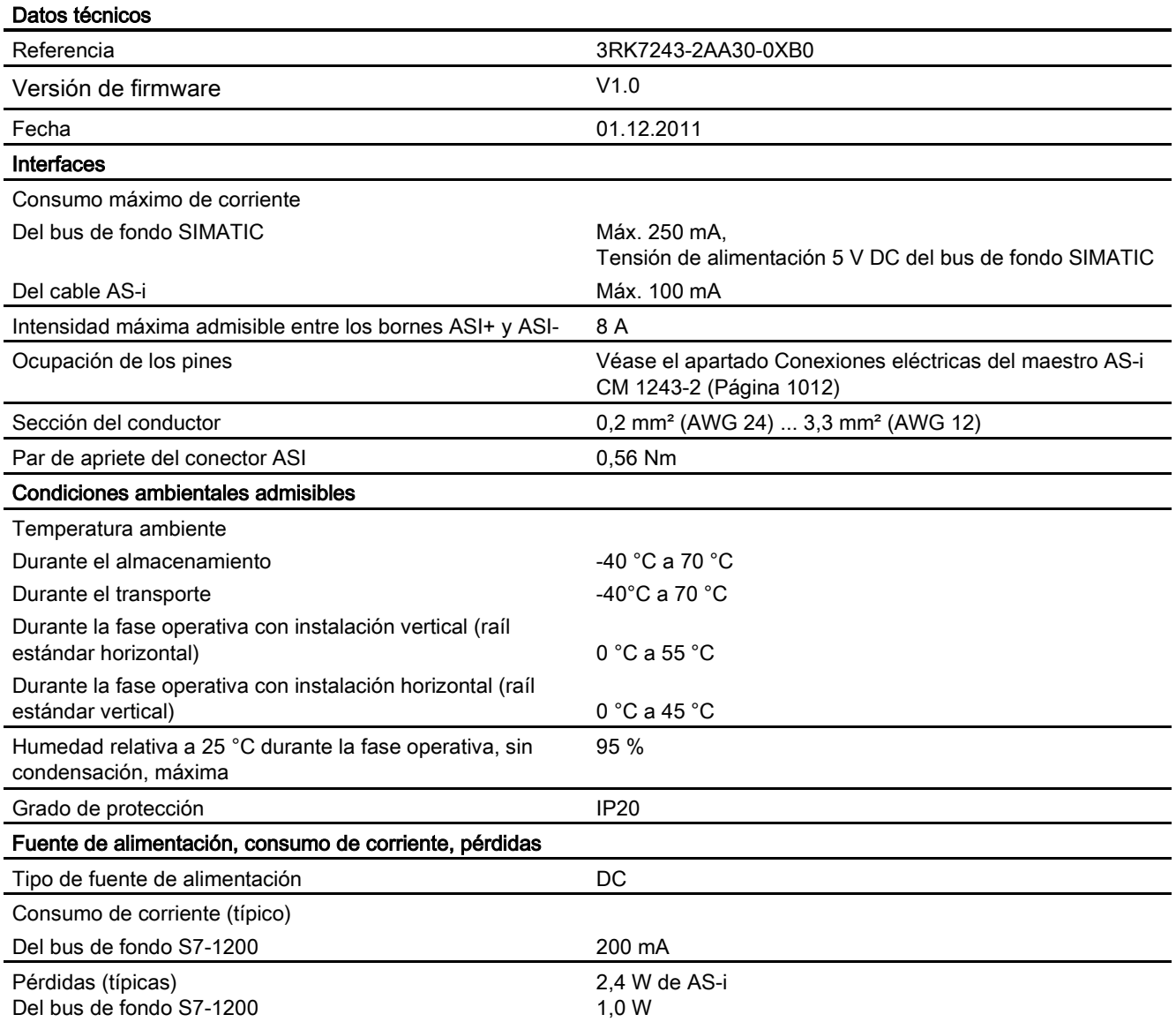

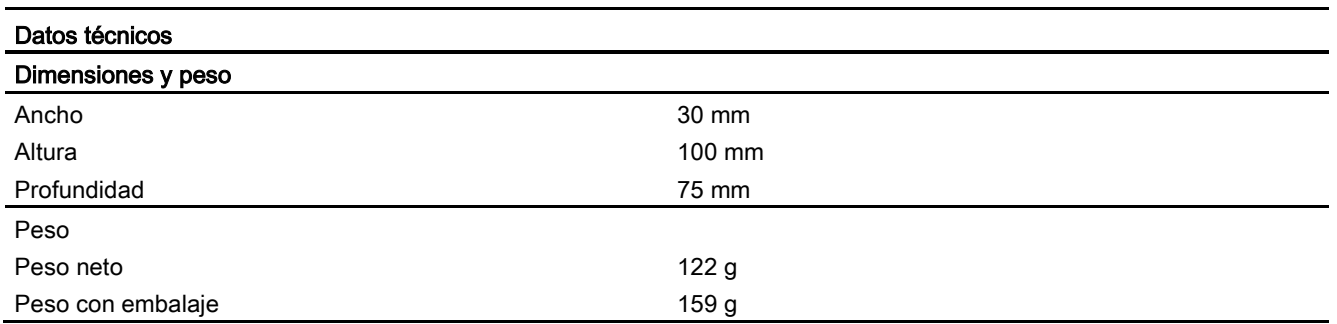

### <span id="page-1011-0"></span>A.14.3.2 Conexiones eléctricas del maestro AS-i CM 1243-2

### Alimentación del maestro AS-i CM 1243-2

El maestro AS-i CM 1243-2 se alimenta a través del bus de comunicación del S7-1200. En caso de fallar la alimentación del bus AS-i ello permite enviar un aviso de diagnóstico al S7-1200. El conector de conexión al bus de comunicación se encuentra en el costado derecho del maestro AS-i CM 1243-2.

### Bornes de conexión a AS-Interface

El bloque de bornes desmontable para conectar el cable AS-i se encuentra detrás de la tapa inferior del frente del maestro AS-i CM 1243-2.

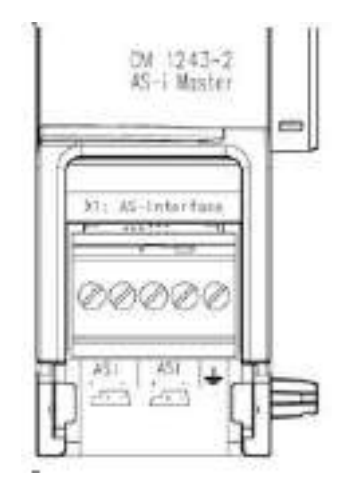

Si usa el cable perfilado AS-i, el símbolo <sub>como</sub> le permite reconocer la polaridad correcta del cable de conexión.

Más detalles relativos a cómo desmontar y volver a montar el bloque de bornes figuran en el manual de sistema "SIMATIC S7 Controlador programable S7-1200" (referencia: 6ES7298-8FA30-8DH0).

### <span id="page-1012-0"></span>Nota

### Intensidad máxima admisible en los contactos de conexión

La intensidad máxima admisible en los contactos de conexión es de 8 A. Si se supera este valor por el cable AS-i, entonces el maestro AS-i CM 1243-2 no debe "intercalarse" en el cable AS-i, sino deberá conectarse mediante un cable derivado (sólo se ocupa un par de conexiones del maestro AS-i CM 1243-2).

Tenga en cuenta además que, en caso de que el maestro AS-i suministre intensidades superiores a 4 amperios, los cables utilizados son apropiados para una temperatura de servicio de al menos 75 °C.

Más detalles sobre la conexión del cable AS-i figuran en el capítulo "Montaje, conexión y puesta en marcha del los módulos" del manual "Maestro AS-i CM 1243-2 y módulo de desacoplamiento de datos AS-i DCM 1271 para SIMATIC S7-1200".

### Asignación de bornes

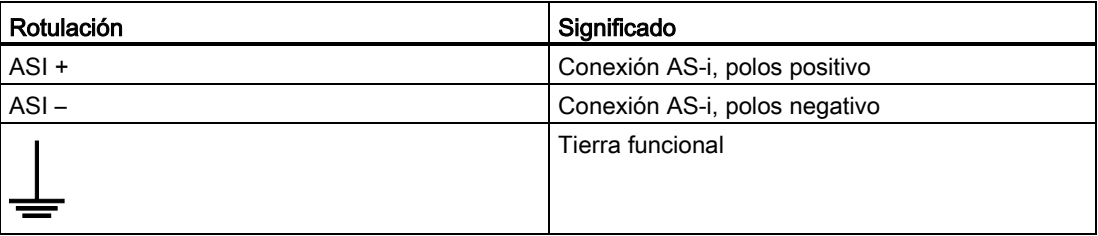

### A.14.4 RS232, RS422 y RS485

### A.14.4.1 Datos técnicos de CB 1241 RS485

### Nota

Para utilizar esta CB el firmware de la CPU debe tener la versión 2.0 o superior.

Tabla A- 245 Especificaciones generales

| Datos técnicos                         | <b>CB 1241 RS485</b>     |
|----------------------------------------|--------------------------|
| Referencia                             | 6ES7 241-1CH30-1XB0      |
| Dimensiones $A \times A \times P$ (mm) | $38 \times 62 \times 21$ |
| Peso                                   | 40 gramos                |

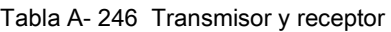

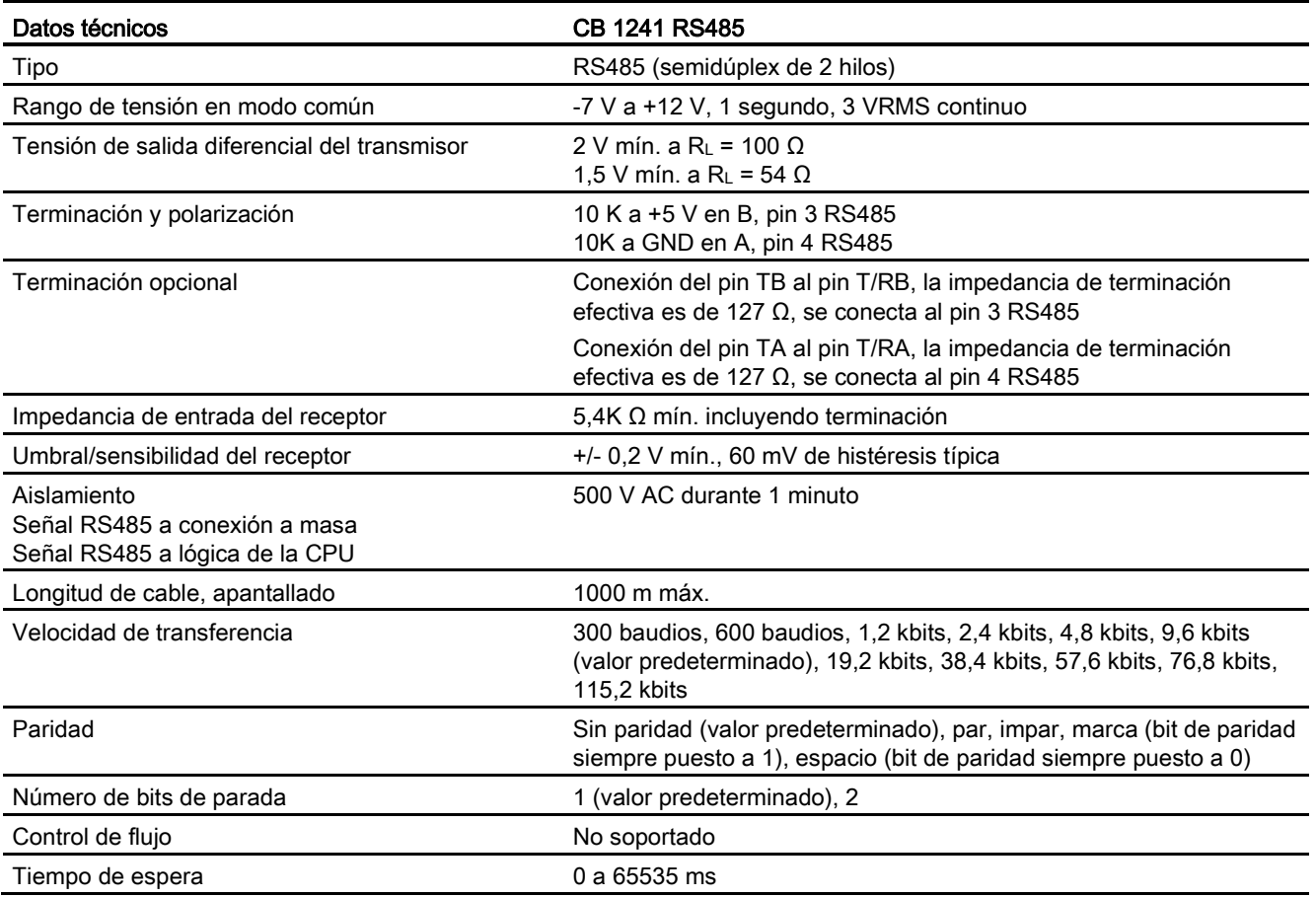

### Tabla A- 247 Alimentación eléctrica

<span id="page-1013-0"></span>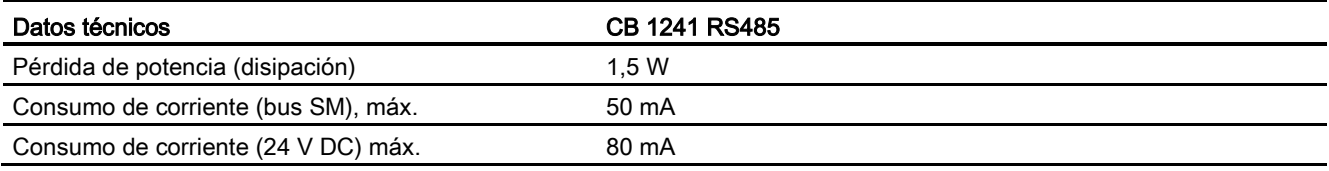

Datos técnicos

A.14 Interfaces de comunicación

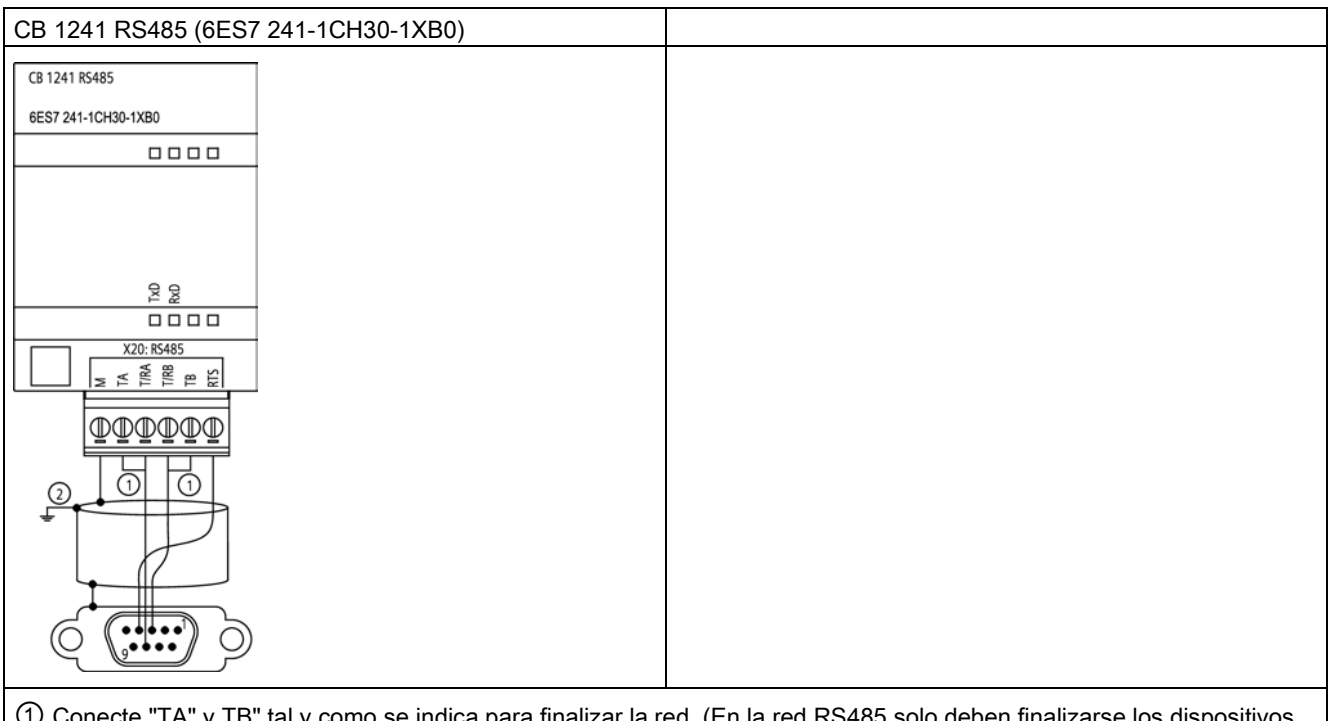

① Conecte "TA" y TB" tal y como se indica para finalizar la red. (En la red RS485 solo deben finalizarse los dispositivos terminadores.)

② Utilice un cable de par trenzado apantallado y conéctelo a tierra.

Solo se terminan los dos extremos de la red RS485. Los dispositivos que están entre los dos dispositivos terminadores no se terminan ni polarizan. Consulte la sección "Polarizar y terminar un conector de red RS485" del Manual de sistema S7-1200.

| Pin            | Conector de 9 pines      | <b>X20</b> |
|----------------|--------------------------|------------|
| 1              | RS485/GND de lógica      |            |
| $\overline{2}$ | RS485/No utilizado       | $- -$      |
| 3              | RS485/TxD+               | $3 - T/RB$ |
| 4              | RS485/RTS                | $1 - RTS$  |
| 5              | RS485/GND de lógica      |            |
| 6              | RS485 / alimentación 5 V | --         |
| 7              | RS485/No utilizado       | --         |
| 8              | <b>RS485/TxD-</b>        | $4 - T/RA$ |
| 9              | RS485/No utilizado       | --         |
| Carc           |                          | 7 - M      |
| asa            |                          |            |

Tabla A- 248 Asignación de pines de conectores para CB 1241 RS485 (6ES7 241-1CH30-1XB0)

### Consulte también

[Polarizar y terminar un conector de red RS485](#page-695-0) (Página [696\)](#page-695-0)

## A.14.4.2 Datos técnicos del CM 1241 RS232

Tabla A- 249 Especificaciones generales

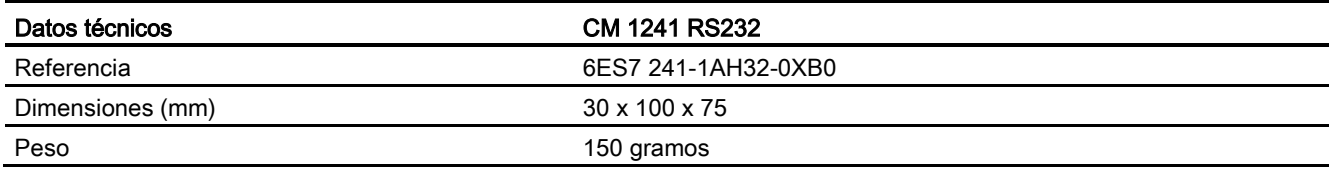

### Tabla A- 250 Transmisor y receptor

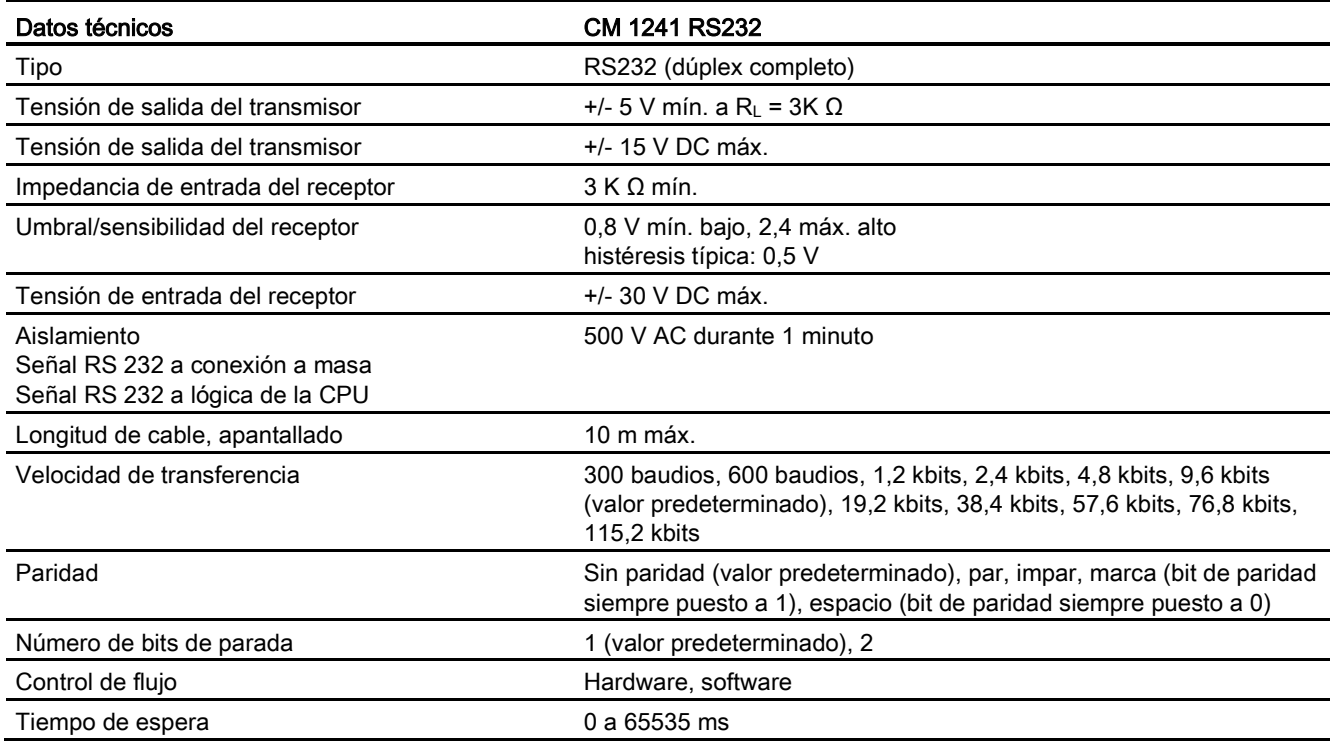

### Tabla A- 251 Alimentación eléctrica

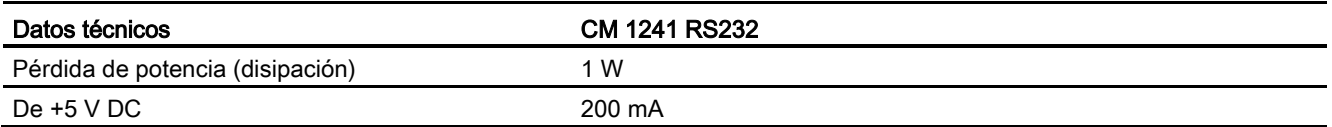

Datos técnicos

A.14 Interfaces de comunicación

### Tabla A- 252 Conector RS232 (macho)

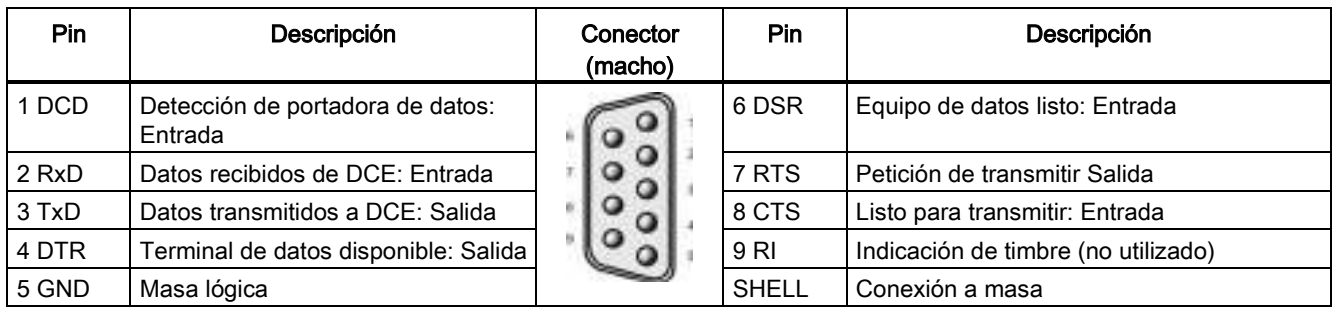

### A.14.4.3 Datos técnicos del CM 1241 RS422/485

### Datos técnicos del CM 1241 RS422/485

Tabla A- 253 Especificaciones generales

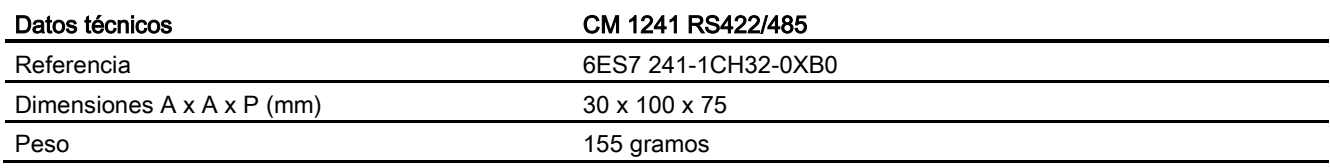

### Tabla A- 254 Transmisor y receptor

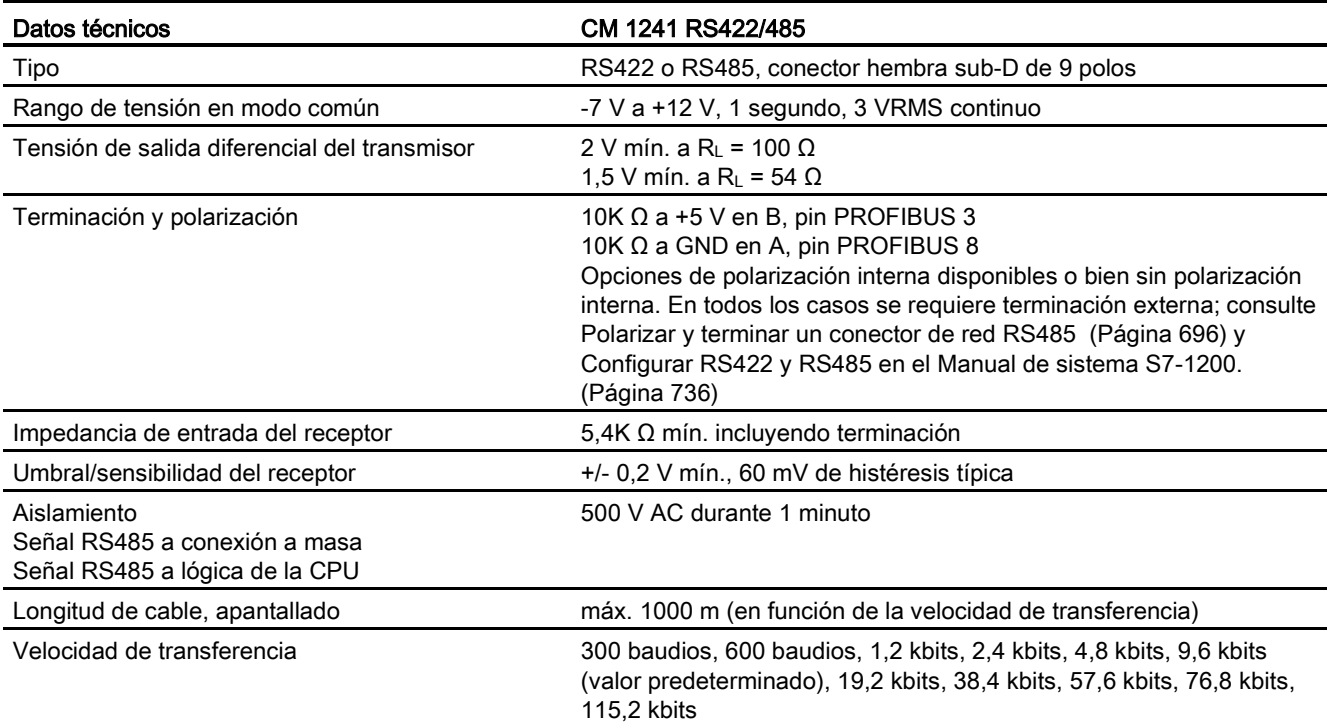

A.15 TeleService (TS Adapter y TS Adapter modular)

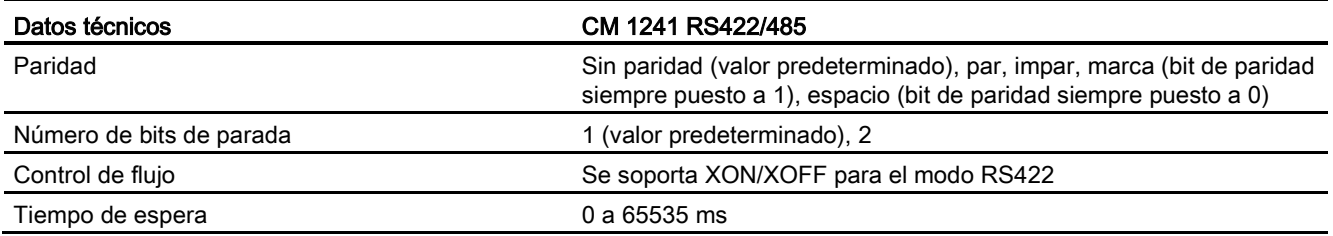

Tabla A- 255 Alimentación eléctrica

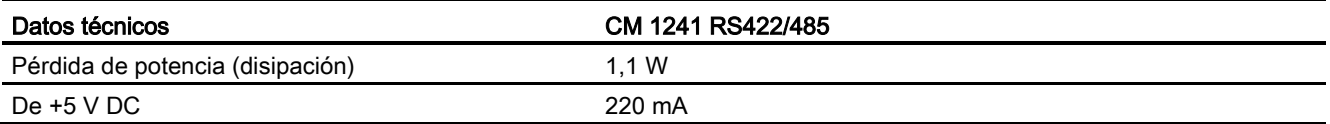

Tabla A- 256 Conector RS485 o RS422 (hembra)

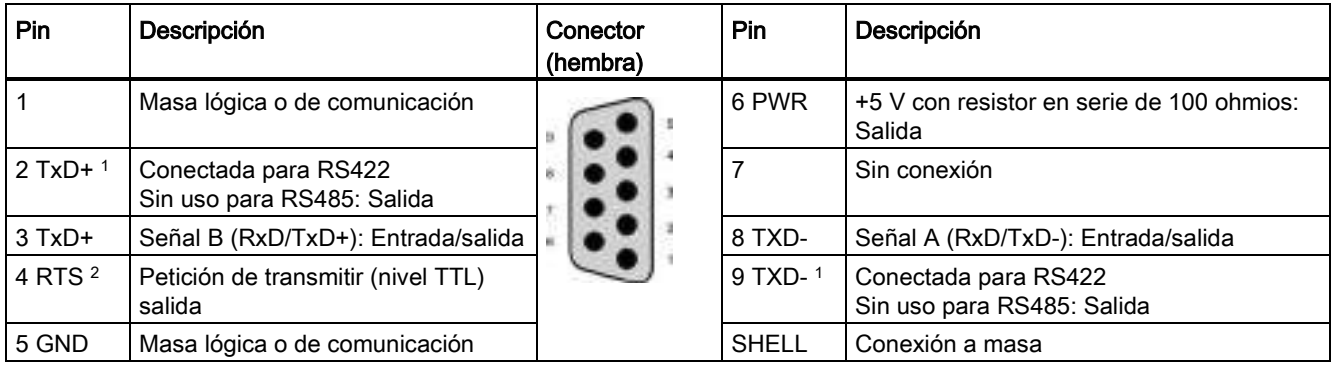

1 Los pines 2 y 9 solo se utilizan para transmitir señales para RS422.

<sup>2</sup> RTS es una señal de nivel TTL y se puede emplear para controlar otro dispositivo semidúplex basado en esta señal. Se habilita al transmitir datos y se deshabilita el resto del tiempo.

## A.15 TeleService (TS Adapter y TS Adapter modular)

Los manuales siguientes contienen los datos técnicos del TS Adapter IE Basic y el TS Adapter modular:

- Herramientas de ingeniería para software industrial TS Adapter modular
- Herramientas de ingeniería para software industrial TS Adapter IE Basic

Para obtener más información sobre este producto y consultar la documentación del producto, visite la página web del catálogo de producto del TS Adapter [\(https://eb.automation.siemens.com/mall/en/de/Catalog/Search?searchTerm=TS%20Adapte](https://eb.automation.siemens.com/mall/en/de/Catalog/Search?searchTerm=TS%20Adapter%20IE%20basic&tab=) [r%20IE%20basic&tab=\)](https://eb.automation.siemens.com/mall/en/de/Catalog/Search?searchTerm=TS%20Adapter%20IE%20basic&tab=).

## A.16 SIMATIC Memory Cards

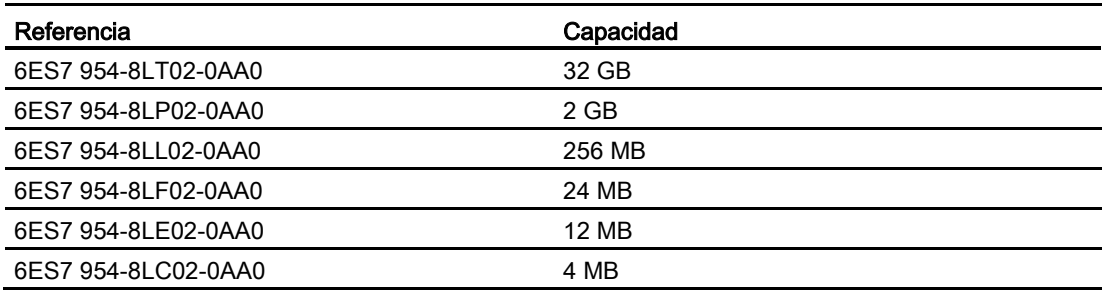

## A.17 Simuladores de entradas

Tabla A- 257 Especificaciones generales

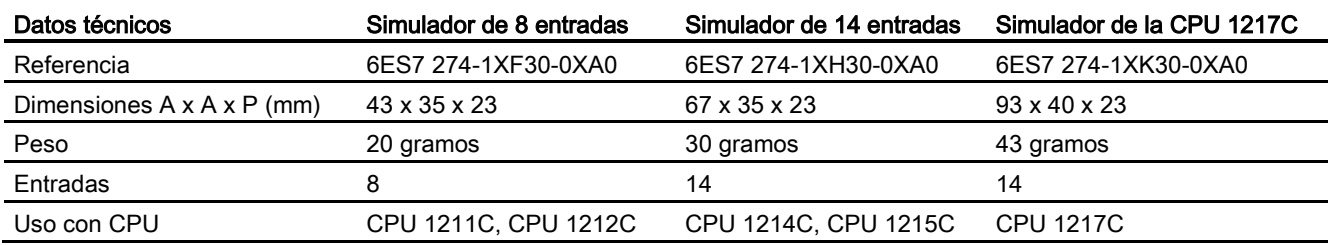

## **ADVERTENCIA**

### Uso seguro de los simuladores de entradas

Estos simuladores de entradas no están aprobados para ser utilizados en ubicaciones peligrosas ("hazardous locations") Class I DIV 2 o Class I Zone 2. Los interruptores pueden producir chispas o explotar si se utilizan en ubicaciones Class I DIV 2 o Class I Zone 2. El uso no autorizado puede ocasionar la muerte o lesiones graves al personal o daños al equipo.

Use estos simuladores de entradas solo en emplazamientos no peligrosos. No los utilice en emplazamientos peligrosos ("hazardous locations") conforme a la clase I, categoría 2 o según la clase I, sección 2.

A.17 Simuladores de entradas

Simulador de 8 entradas (6ES7 274-1XF30-0XA0)

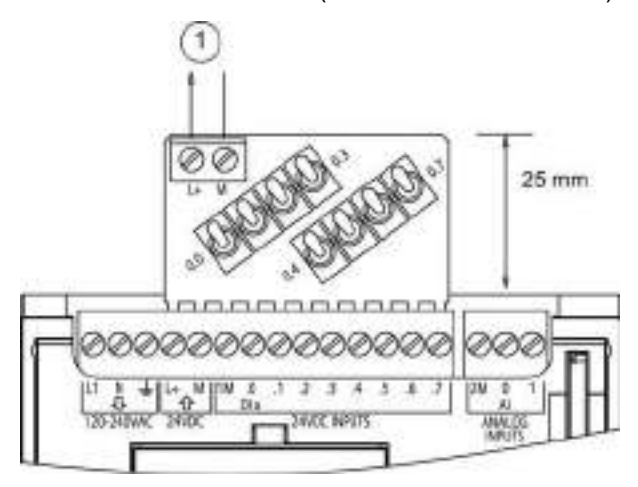

① Alimentación de sensores de 24 V DC

Simulador de 14 entradas (6ES7 274-1XF30-0XA0)

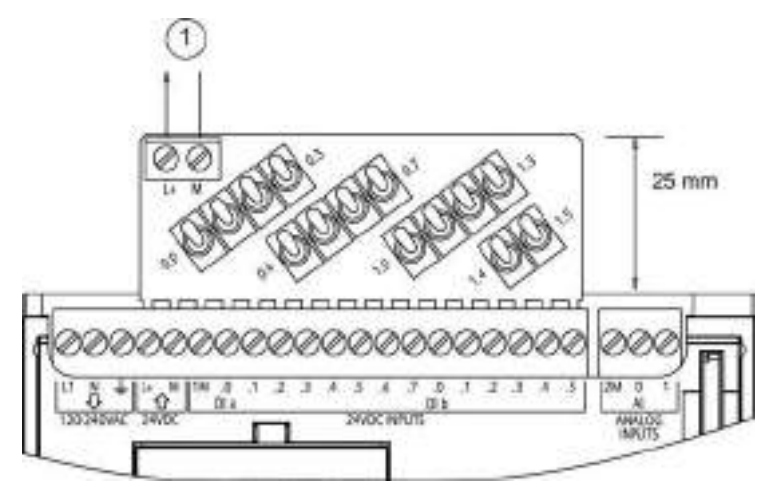

① Alimentación de sensores de 24 V DC

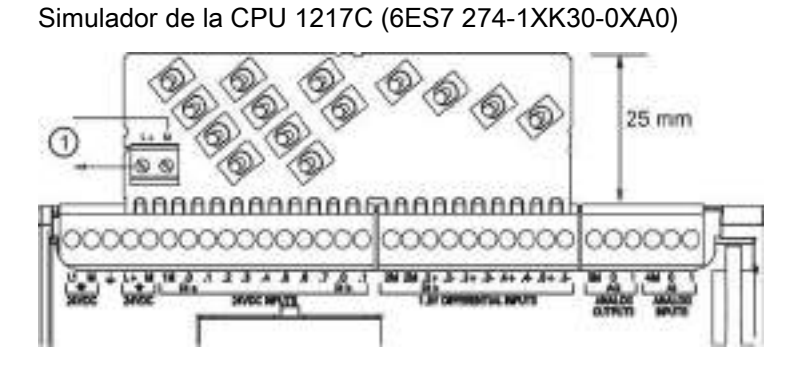

① Alimentación de sensores de 24 V DC

## A.18 Módulo del potenciómetro de S7-1200

El módulo del potenciómetro de S7-1200 es un accesorio de la CPU S7-1200. Cada potenciómetro crea una tensión de salida proporcional a la posición del potenciómetro para suministrar a cada una de las dos entradas analógicas de la CPU de 0 V DC a 10 V DC. Para instalar el potenciómetro:

- 1. Inserte los 'dedos' de la placa de circuito en cualquier bloque de terminales de entrada analógica de la CPU S7-1200 y conecte una fuente de alimentación DC externa al conector de 2 posiciones en el módulo del potenciómetro.
- 2. Utilice un destornillador pequeño para ajustar los potenciómetros. Gire el potenciómetro hacia la derecha para incrementar la salida de tensión, o bien hacia la izquierda para reducirla.

### Nota

Siga las directrices sobre descarga electrostática (ESD) cuando maneje el módulo del potenciómetro de S7-1200.

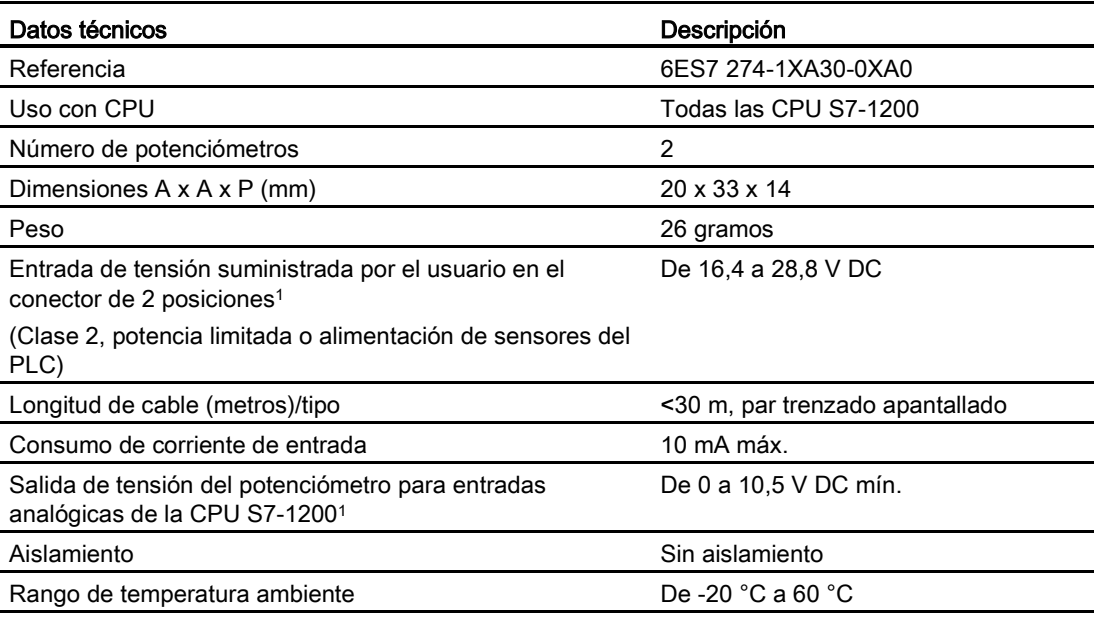

La estabilidad de la tensión de salida del módulo del potenciómetro depende de la calidad de la entrada de tensión suministrada por el usuario en el conector de 2 posiciones: considérela una tensión de entrada analógica.

A.19 Cable para módulos de ampliación

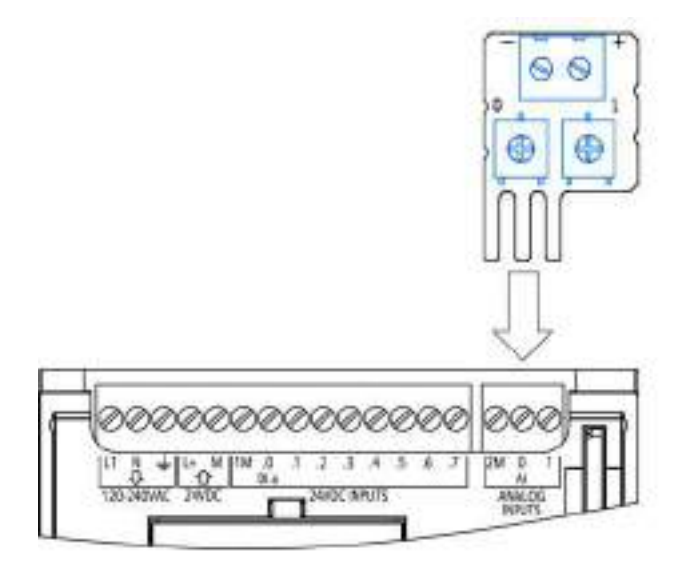

## A.19 Cable para módulos de ampliación

Tabla A- 258 Cables de ampliación

<span id="page-1021-0"></span>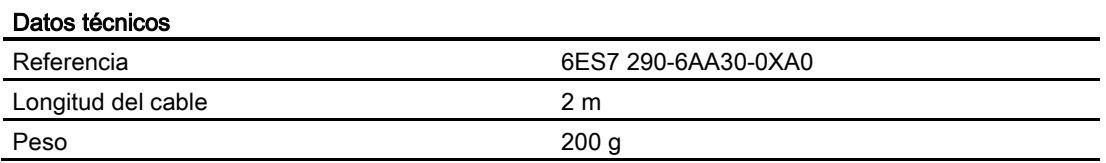

Consulte el [apartado de montaje](#page-64-0) (Página [65\)](#page-64-0) para más información acerca del montaje y desmontaje del cable de ampliación del S7-1200.

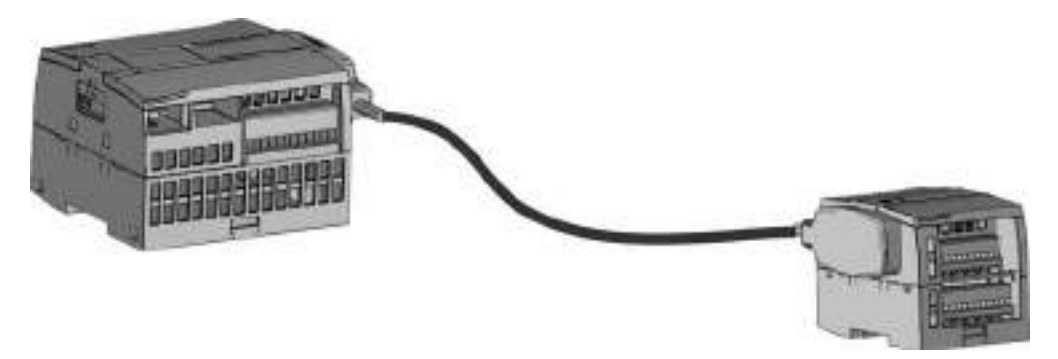

## A.20 Productos adicionales

### A.20.1 Módulo de alimentación PM 1207

El PM 1207 es un módulo de alimentación para SIMATIC S7-1200. Ofrece las funciones siguientes:

- Entrada 120/230 V AC, salida 24 V DC/2,5 A
- Referencia: 6ESP 332-1SH71-4AA0

Para obtener más información sobre este producto y consultar la documentación del producto, visite la página web del catálogo de productos del PM 1207 [\(https://eb.automation.siemens.com/mall/en/de/Catalog/Product/6AG1332-1SH71-4AA0\)](https://eb.automation.siemens.com/mall/en/de/Catalog/Product/6AG1332-1SH71-4AA0).

### A.20.2 Módulo de conmutación compacto CSM 1277

El CSM1277 es un módulo de conmutación compacto Industrial Ethernet. Se puede emplear para multiplicar la interfaz Ethernet del S7-1200 y permitir así una comunicación simultánea con paneles de operador, programadoras u otros controladores. Ofrece las funciones siguientes:

- 4 sockets RJ45 para la conexión a Industrial Ethernet
- 3 bujías polares en la placa de bornes para la conexión de la alimentación externa de 24 V DC encima
- LEDs para mostrar el estado y el diagnóstico de puertos Industrial Ethernet
- Referencia: 6GK7 277-1AA00-0AA0

Para obtener más información sobre este producto y consultar la documentación del producto, visite la página web del catálogo de productos del CSM 1277 [\(https://eb.automation.siemens.com/mall/en/de/Catalog/Search?searchTerm=csm%201277&](https://eb.automation.siemens.com/mall/en/de/Catalog/Search?searchTerm=csm%201277&tab=)  $tab=$ ).

A.20 Productos adicionales

### A.20.3 Módulo CM CANopen

El módulo CM CANopen es un módulo que se enchufa entre el PLC SIMATIC S7-1200 y cualquier dispositivo que esté ejecutando CANopen. El CM CANopen puede configurarse como maestro o como esclavo. Hay dos CM CANopen modules: el módulo CANopen (referencia 021620-B) y el módulo CANopen (Ruggedized) referencia 021730-B).

El módulo CANopen ofrece las funciones siguientes:

- posibilidad de conectar 3 módulos por CPU
- conexión de hasta 16 nodos esclavos CANopen
- 256 bytes de entrada y 256 bytes de salida por módulo
- 3 LED que dan información de diagnóstico sobre el módulo, la red y el estado E/S
- almacenamiento de la configuración de red CANopen en el PLC
- capacidad de integración en el catálogo de hardware del paquete de configuración del TIA Portal
- configuración de CANopen mediante CANopen Configuration Studio (incluido) u otra herramienta de configuración externa para CANopen
- cumplimiento de los perfiles de comunicación de CANopen CiA 301 rev. 4.2 y CiA 302 rev. 4.1
- soporte de CAN 2.0A transparente para una gestión de protocolos personalizada
- bloques de función preelaborados disponibles para cualquier programación de PLC en el TIA Portal
- Los módulos CM CANopen incluyen: DSUB con terminales de tornillo para subred, CD con CM CANopen Configuration y cable de configuración USB

Para obtener más información sobre este producto y consultar la documentación correspondiente, visite la página web del catálogo de productos CM CANopen.

## Calcular la corriente necesaria

<span id="page-1024-0"></span>La CPU incorpora una fuente de alimentación interna capaz de abastecer la CPU, los módulos de ampliación y otros consumidores de 24 V DC.

Hay cuatro tipos de módulos de ampliación, a saber:

- Los módulos de señales (SM) se montan a la derecha de la CPU. Toda CPU permite conectar un número máximo posible de módulos de señales, sin considerar la corriente disponible.
	- La CPU 1214C, la CPU 1215C y la CPU 1217C permiten conectar 8 módulos de señales.
	- La CPU 1212C permite conectar 2 módulos de señales.
	- La CPU 1211C no permite conectar módulos de señales.
- Los módulos de comunicación (CM) se montan a la izquierda de la CPU. Se permiten como máximo 3 módulos de comunicación para cualquier CPU, sin considerar la corriente disponible.
- Las Signal Boards (SB), placas de comunicación (CB) y Battery Boards (BB) se montan en el lado superior de la CPU. Se permite como máximo 1 Signal Board, Communication Board o Battery Board para cualquier CPU.

Utilice la información siguiente como guía para determinar cuánta energía (o corriente) puede suministrar la CPU a la configuración.

Toda CPU suministra alimentación tanto de 5 V DC como de 24 V DC:

- La CPU suministra 5 V DC a los módulos de ampliación cuando son conectados. Si el consumo de 5 V DC de los módulos de ampliación excede la corriente que ofrece la CPU, habrá que desconectar tantos módulos de ampliación como sea necesario para no excederla.
- Toda CPU incorpora una fuente de alimentación de sensores de 24 V DC que puede suministrar 24 V DC a las entradas locales, o bien a las bobinas de relé de los módulos de ampliación. Si el consumo de 24 V DC excede la corriente disponible de la CPU, es posible agregar una fuente de alimentación externa de 24 V DC para suministrar 24 V DC a los módulos de ampliación. La alimentación de 24 V DC debe conectarse manualmente a las entradas o bobinas de relé.

## ADVERTENCIA

Si se conecta una fuente de alimentación externa de 24 V DC en paralelo con la fuente de alimentación DC de sensores, podría surgir un conflicto entre ambas fuentes, ya que cada una intenta establecer su propio nivel de tensión de salida.

Este conflicto puede reducir la vida útil u ocasionar la avería inmediata de una o ambas fuentes de alimentación y, en consecuencia, el funcionamiento imprevisible del sistema PLC. El funcionamiento imprevisible puede producir la muerte, lesiones corporales graves y/o daños materiales.

La fuente de alimentación DC de sensores de la CPU y cualquier fuente de alimentación externa deben alimentar diferentes puntos. Se permite una conexión común de los cables neutros.

Algunos puertos de entrada de alimentación de 24 V DC del sistema PLC están interconectados y tienen un circuito lógico común que conecta varios bornes M. La fuente de alimentación de 24V DC de la CPU, la entrada de alimentación de las bobinas de relé de un SM, o bien una fuente de alimentación analógica sin aislamiento galvánico son ejemplos de circuitos interconectados si no tienen aislamiento galvánico según las hojas de datos técnicos. Todos los bornes M sin aislamiento galvánico deben conectarse al mismo potencial de referencia externo.

## **ADVERTENCIA**

Si los bornes M sin aislamiento galvánico se conectan a diferentes potenciales de referencia, circularán corrientes indeseadas que podrían averiar o causar reacciones inesperadas en el PLC y los equipos conectados.

Las averías o reacciones inesperadas podrían producir la muerte, lesiones corporales graves y/o daños materiales.

Asegúrese que todos los bornes M sin aislamiento galvánico de un sistema PLC están conectados al mismo potencial de referencia.

Para más información sobre la corriente disponible de las distintas CPUs y el consumo de corriente de los módulos de señales, consulte los [datos técnicos](#page-864-0) (Página [865\)](#page-864-0).

### Nota

Si se excede la corriente disponible de la CPU, es posible que no se pueda conectar el número máximo de módulos soportado.

### Ejemplo de corriente disponible

El ejemplo siguiente muestra el cálculo del consumo de corriente de una configuración que incluye una CPU 1214C AC/DC/relé, una Signal Board SB 1223 de 2 entradas 24 V DC / 2 salidas 24 V DC, un módulo de comunicación CM 1241, tres módulos de señales SM 1223 de 8 entradas DC y 8 salidas de relé, así como un módulo de señales SM 1221 de 8 entradas DC. Este ejemplo incluye 48 entradas y 36 salidas en total.

### <span id="page-1026-0"></span>Nota

La CPU ya ha asignado la corriente necesaria para accionar las bobinas de relé internas. Por tanto, no es necesario incluir el consumo de corriente de las bobinas de relé internas en el cálculo.

La CPU de este ejemplo suministra suficiente corriente de 5 V DC a los SMs, pero la alimentación de sensores no suministra suficiente corriente de 24 V DC a todas las entradas y bobinas de relé de ampliación. Las E/S requieren 456 mA, pero la CPU solo puede suministrar 400 mA. Para esta configuración se necesita una fuente de alimentación adicional de 56 mA (como mínimo) a 24 V DC para operar todas las entradas y salidas de 24 V DC.

| Corriente disponible de la CPU                            | 5 V DC                   | <b>24 V DC</b>           |  |  |  |
|-----------------------------------------------------------|--------------------------|--------------------------|--|--|--|
| CPU 1214C AC/DC/relé                                      | 1600 mA                  | 400 mA                   |  |  |  |
| Menos                                                     |                          |                          |  |  |  |
| Requisitos del sistema                                    | 5 V DC                   | <b>24 V DC</b>           |  |  |  |
| CPU 1214C, 14 entradas                                    | -                        | $14 * 4 mA = 56 mA$      |  |  |  |
| 1 SB 1223 2 entradas de 24 V DC / 2<br>salidas de 24 V DC | 50 mA                    | $2 * 4 mA = 8 mA$        |  |  |  |
| 1 CM 1241 RS422/485, 5 V de<br>corriente                  | 220 mA                   |                          |  |  |  |
| 3 SM 1223, 5 V de corriente                               | $3 * 145$ mA = 435 mA    |                          |  |  |  |
| 1 SM 1221, 5 V de corriente                               | $1 * 105$ mA = 105 mA    | ۰                        |  |  |  |
| 3 SM 1223, 8 entradas c/u                                 |                          | $3 * 8 * 4$ mA = 96 mA   |  |  |  |
| 3 SM 1223, 8 salidas de relé c/u                          | $\overline{\phantom{a}}$ | $3 * 8 * 11$ mA = 264 mA |  |  |  |
| 1 SM 1221, 8 entradas c/u                                 | $\overline{\phantom{a}}$ | $8 * 4$ mA = 32 mA       |  |  |  |
| Consumo total                                             | 810 mA                   | 456 mA                   |  |  |  |
| lgual a                                                   |                          |                          |  |  |  |

Tabla B- 1 Ejemplo de corriente disponible

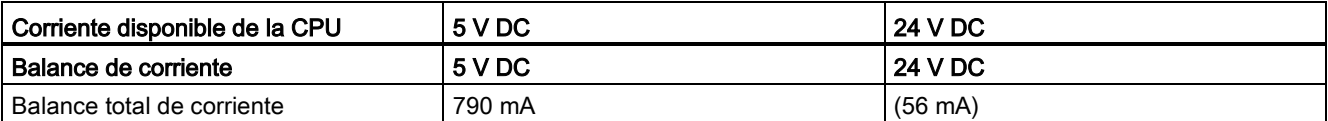

### Forma de calcular la corriente necesaria

<span id="page-1027-0"></span>Utilice la tabla siguiente para determinar cuánta energía (o corriente) puede suministrar la CPU S7-1200 a la configuración en cuestión. En los [datos técnicos](#page-864-0) (Página [865\)](#page-864-0) encontrará información sobre la corriente disponible de la CPU y el consumo de los módulos de señales.

Tabla B- 2 Cálculo de la corriente necesaria

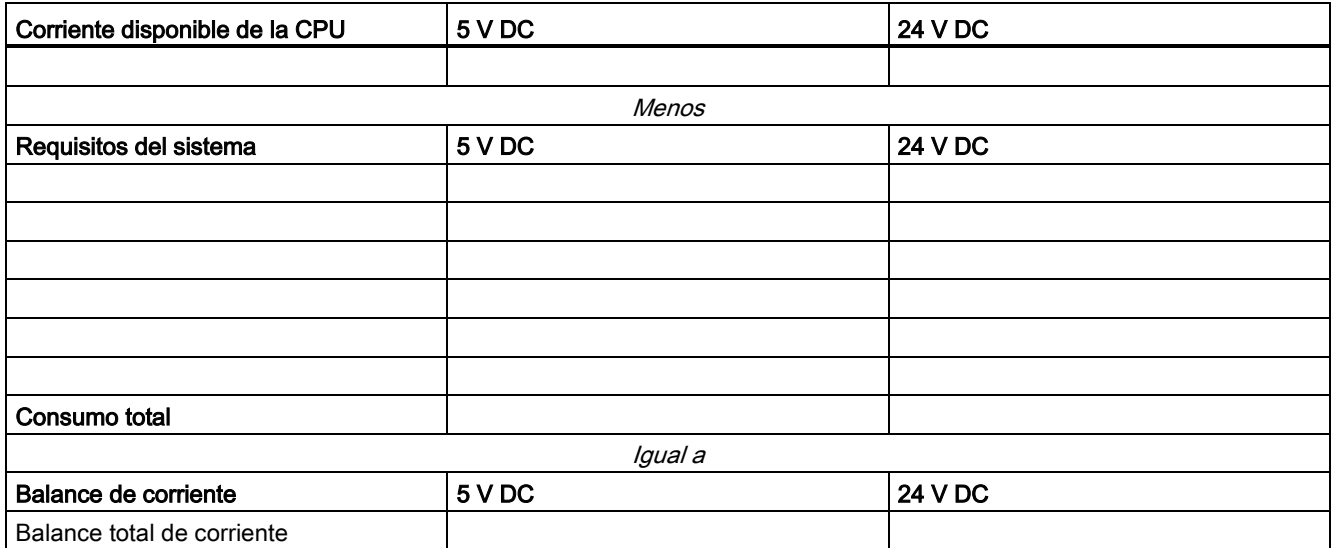

# Referencias Company and Company Company Company Company Company Company Company Company Company Company Company Company Company Company Company Company Company Company Company Company Company Company Company Company Compan

## C.1 Módulos CPU

Tabla C- 1 CPUs S7-1200

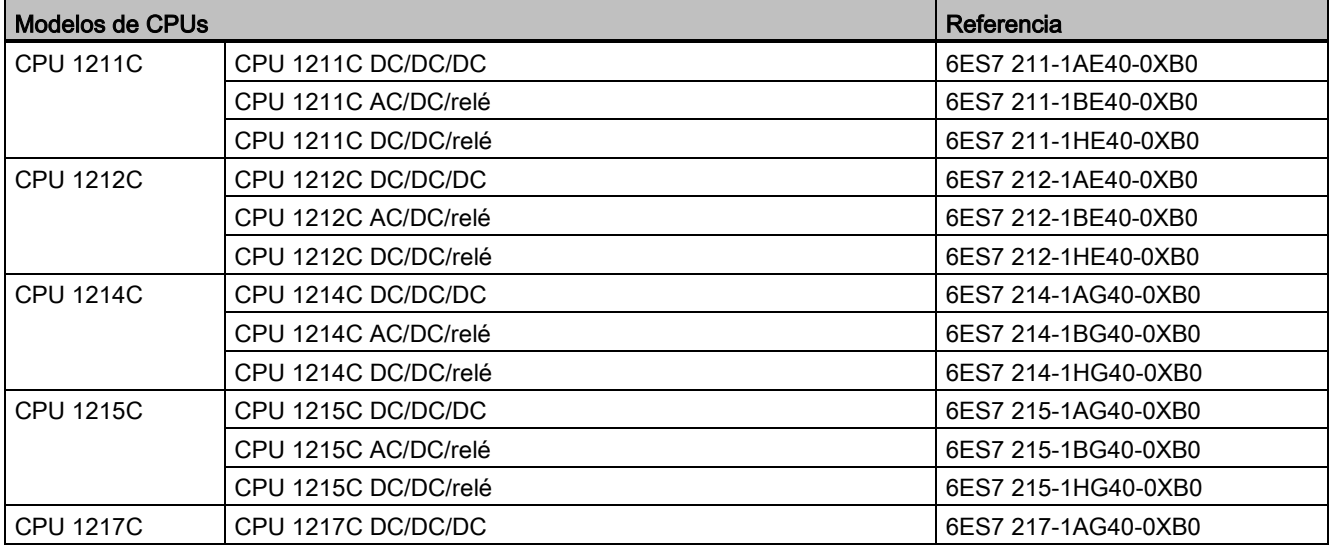

## C.2 Módulos de señales (SM), Signal Boards (SB) y Battery Boards (BB)

### Tabla C- 2 Módulos de señales (SM)

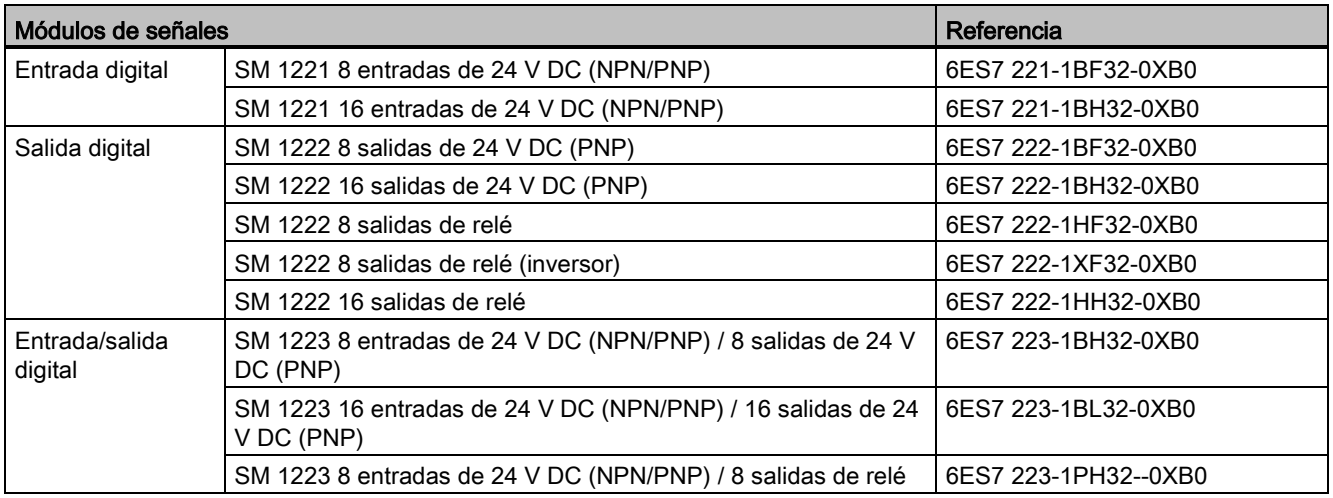

Controlador programable S7-1200 Manual de sistema, 03/2014, A5E02486683-AG 1029 C.2 Módulos de señales (SM), Signal Boards (SB) y Battery Boards (BB)

| Módulos de señales          |                                                                     | Referencia          |
|-----------------------------|---------------------------------------------------------------------|---------------------|
|                             | SM 1223 16 entradas de 24 V DC (NPN/PNP) / 16 salidas de<br>relé    | 6ES7 223-1PL32-0XB0 |
|                             | SM 1223 8 entradas de 120/230 V AC (NPN/PNP) / 8 salidas de<br>relé | 6ES7 223-1QH32-0XB0 |
| Entrada analógica           | SM 1231 4 entradas analógicas                                       | 6ES7 231-4HD32-0XB0 |
|                             | SM 1231 8 entradas analógicas                                       | 6ES7 231-4HF32-0XB0 |
|                             | SM 1231 4 x entradas analógicas x 16 bits (high feature)            | 6ES7 231-5ND32-0XB0 |
| Salida analógica            | SM 1232 2 salidas analógicas                                        | 6ES7 232-4HB32-0XB0 |
|                             | SM 1232 4 salidas analógicas                                        | 6ES7 232-4HD32-0XB0 |
| Entrada/salida<br>analógica | SM 1234 4 entradas analógicas / 2 salidas analógicas                | 6ES7 234-4HE32-0XB0 |
| RTD y termopar              | SM 1231 TC 4 x 16 bits                                              | 6ES7 231-5QD32-0XB0 |
|                             | SM 1231 TC 8 x 16 bit                                               | 6ES7 231-5QF32-0XB0 |
|                             | SM 1231 RTD 4 x 16 bit                                              | 6ES7 231-5PD32-0XB0 |
|                             | SM 1231 RTD 8 x 16 bits                                             | 6ES7 231-5PF32-0XB0 |
| Módulos<br>tecnológicos     | SM 1278 4 maestros IO-Link                                          | 6ES7 278-4BD32-0XB0 |

Tabla C- 3 Signal Boards (SB) y Battery Boards (BB)

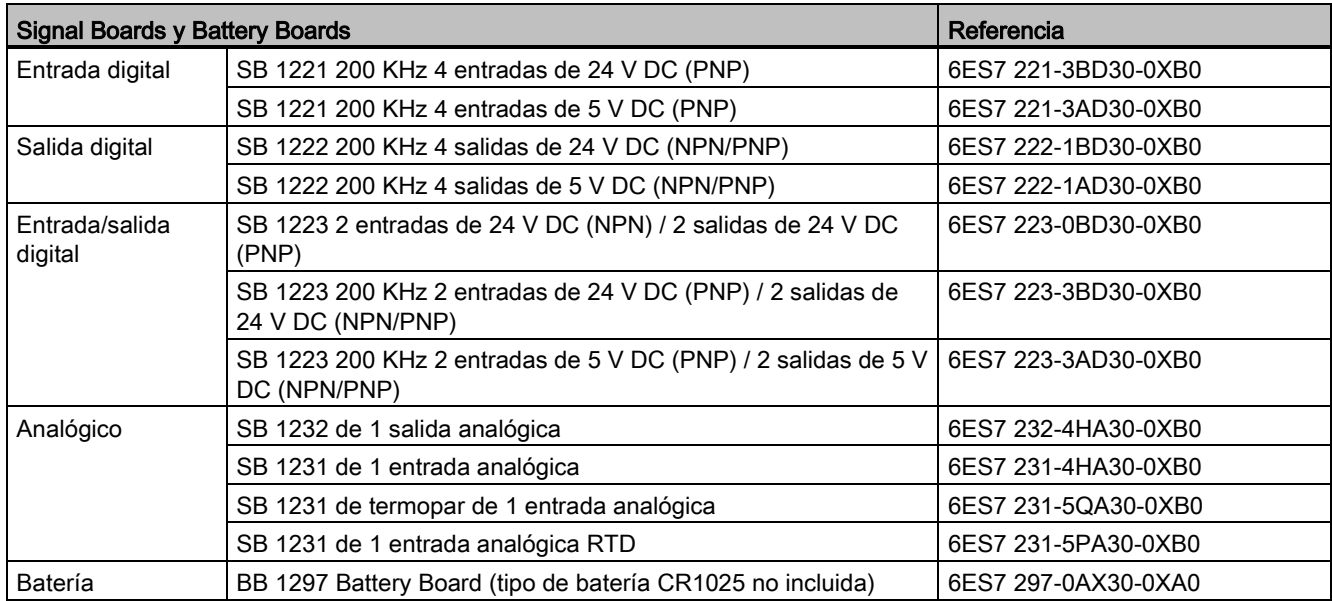

## C.3 Comunicación

Tabla C- 4 Módulo de comunicación (CM)

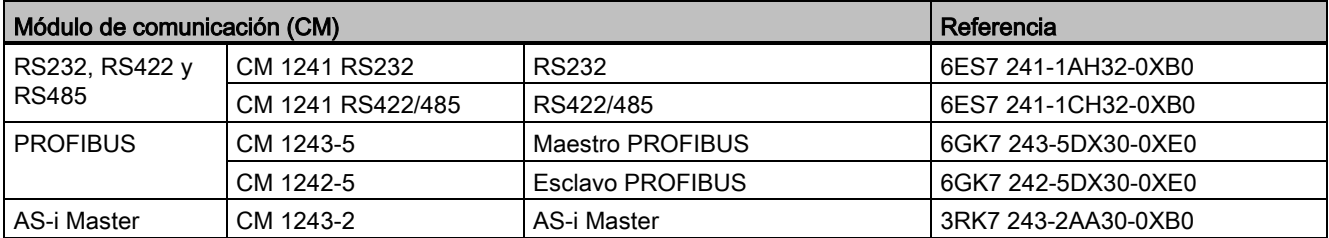

### Tabla C- 5 Placa de comunicación (CB)

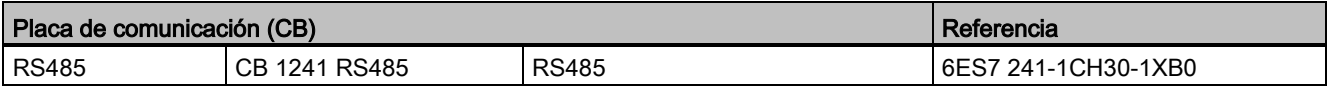

### Tabla C- 6 Procesador de comunicaciones (CP)

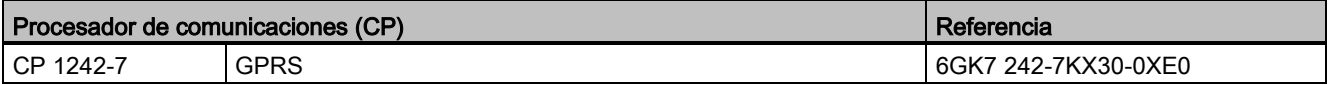

### Tabla C- 7 TeleService

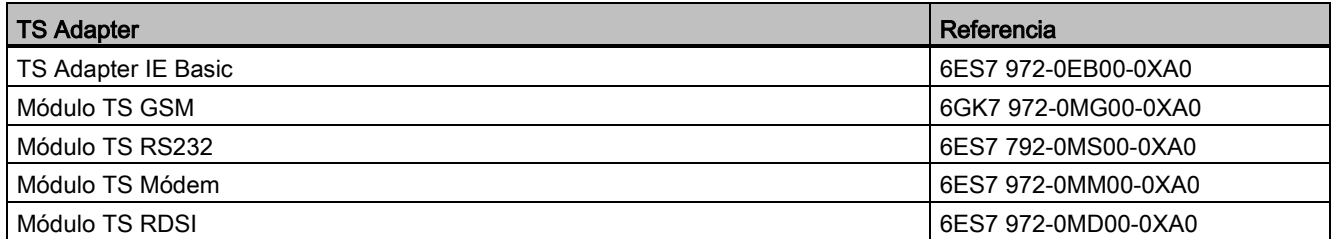

### Tabla C- 8 Accesorios

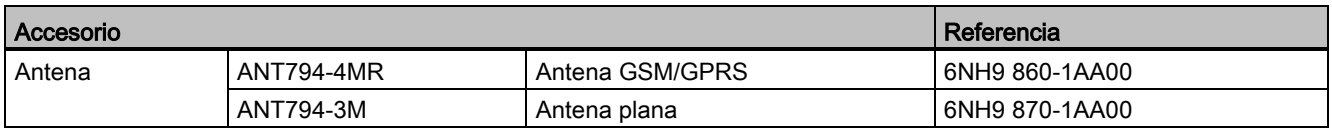

### Tabla C- 9 Conectores

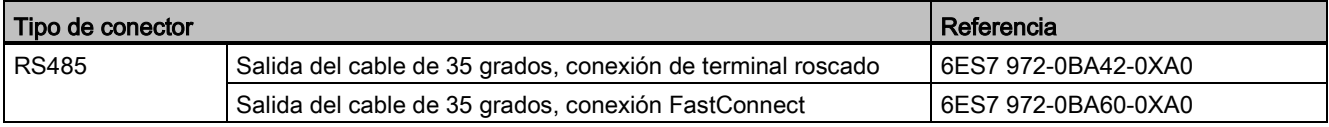

C.4 Otros módulos

## C.4 Otros módulos

Tabla C- 10 Productos adicionales

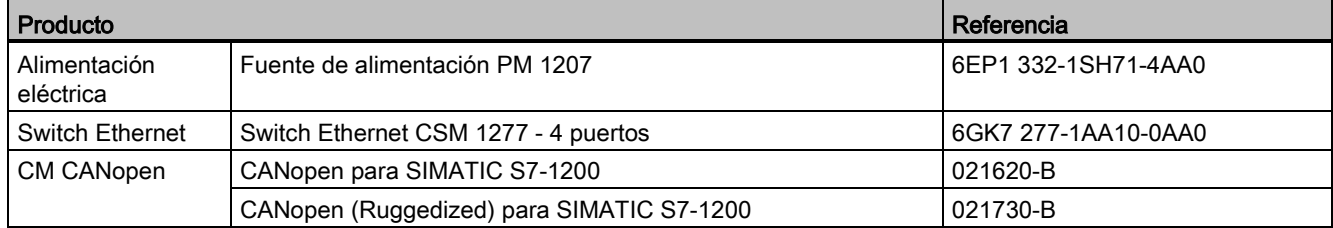

## C.5 Memory Cards

Tabla C- 11 Memory Cards

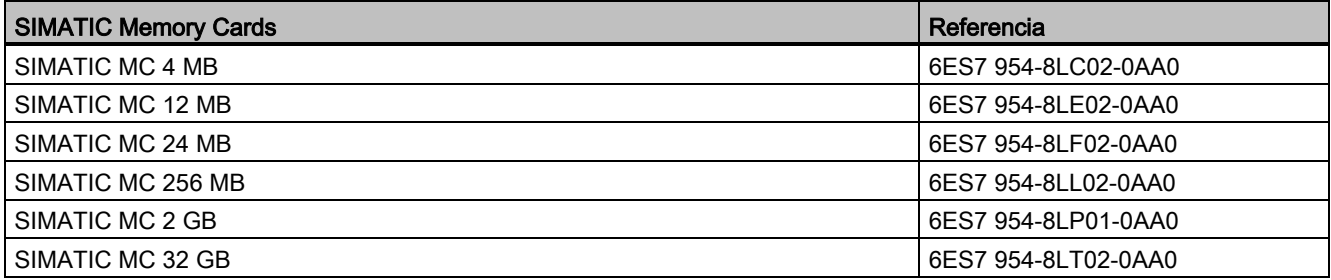

## C.6 Dispositivos HMI Basic

Tabla C- 12 Dispositivos HMI

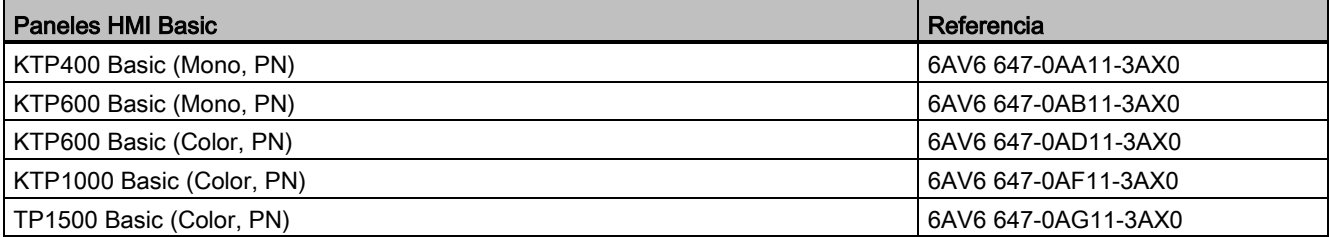

## C.7 Repuestos y hardware adicional

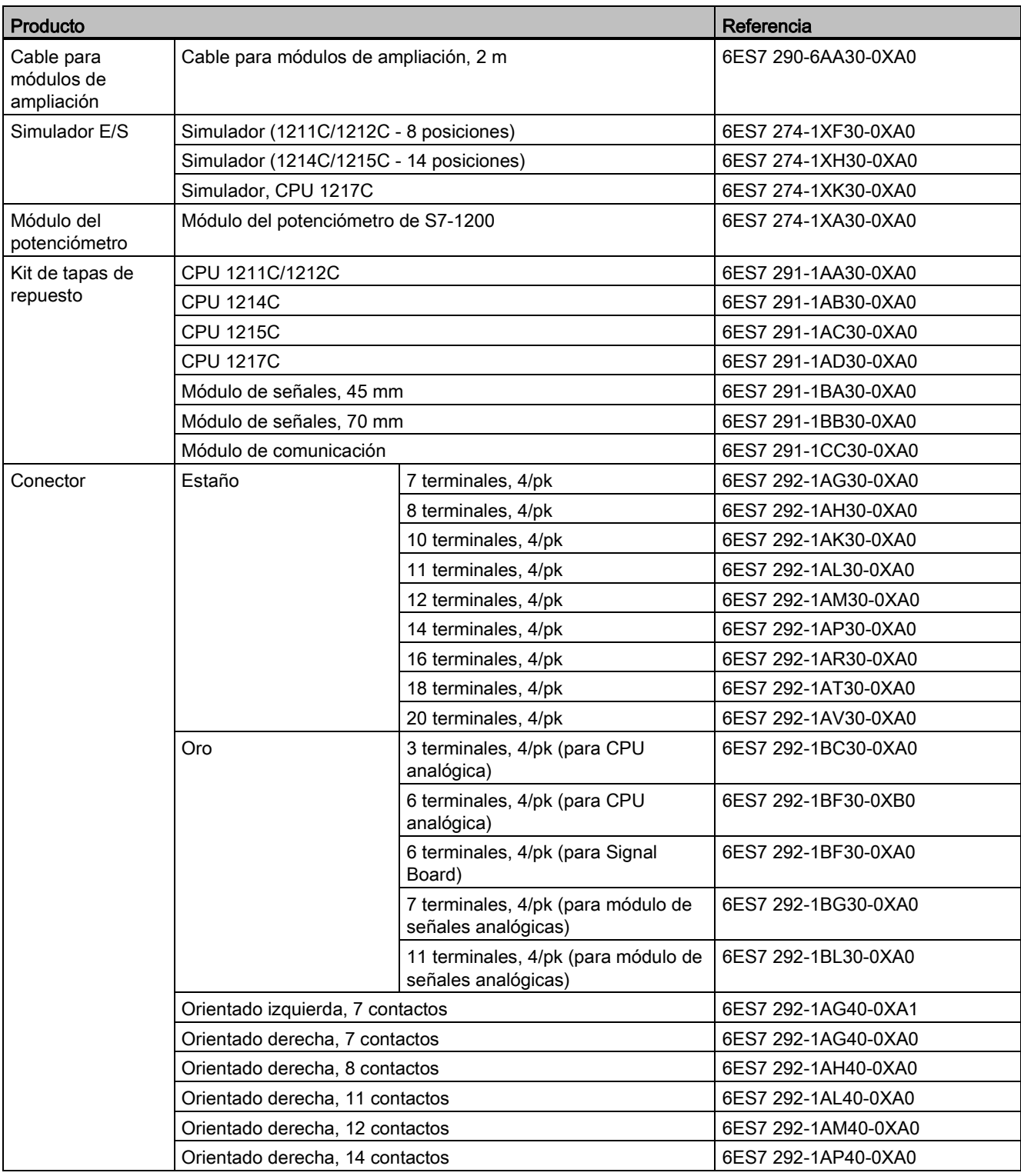

Tabla C- 13 Cables de ampliación, simuladores, bloques de terminales y escuadras finales

### Referencias

C.8 Software de programación

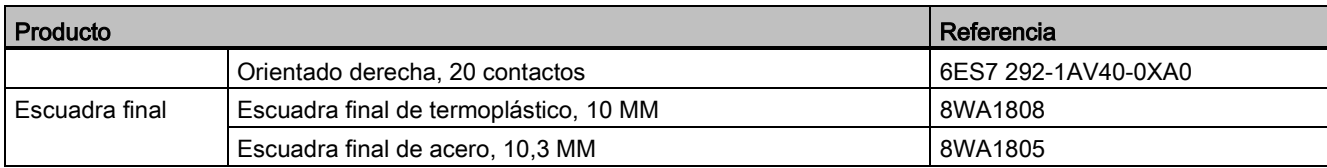

## C.8 Software de programación

Tabla C- 14 Software de programación

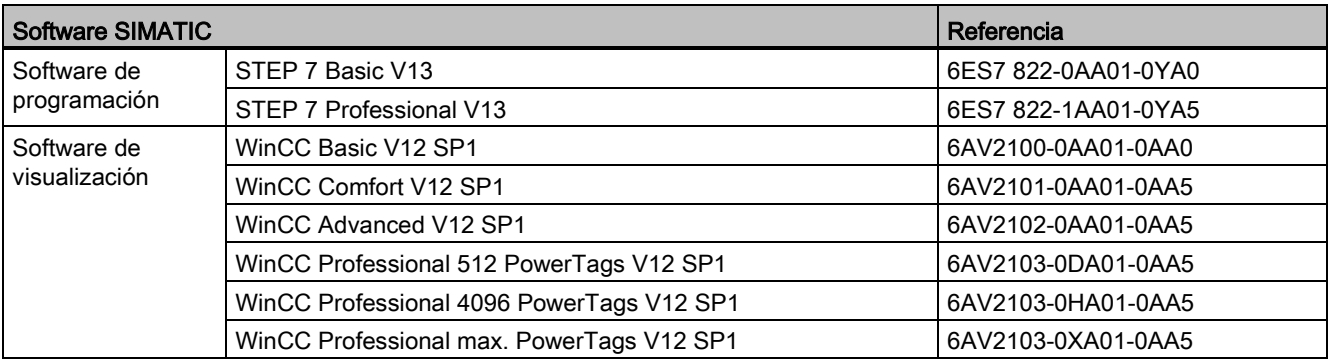

## C.9 Documentación

Tabla C- 15 Documentación del S7-1200

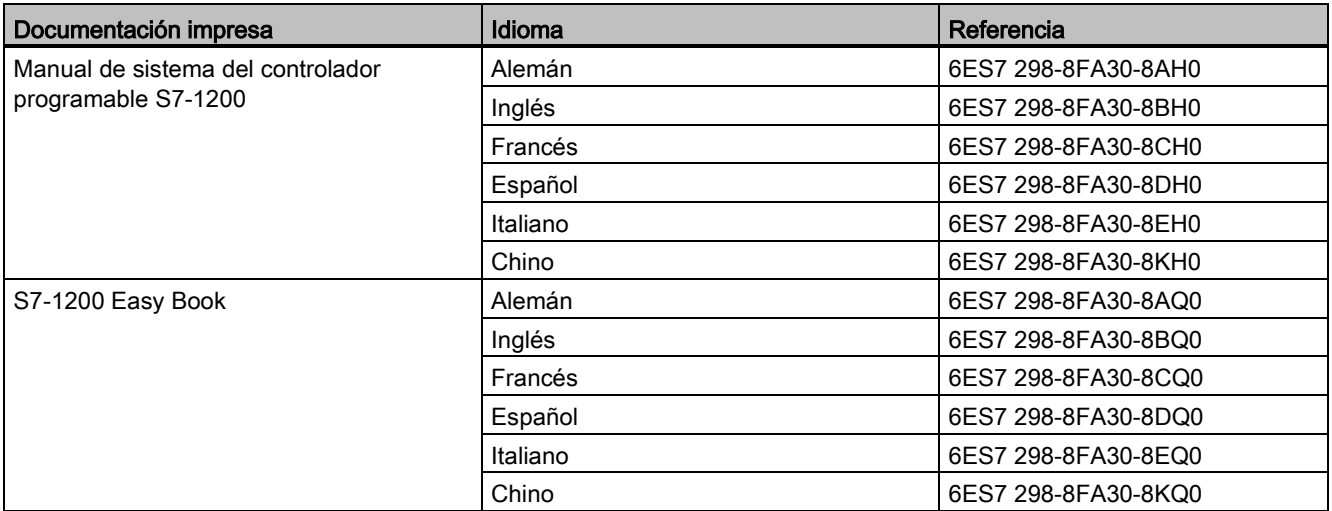

## Reemplazar una CPU V3.0 por una CPU V4.0

Existe la posibilidad de [reemplazar una CPU V3.0 por una CPU V4.0](#page-149-0) (Página [150\)](#page-149-0) y utilizar el proyecto de STEP 7 que se ha diseñado para la CPU V3.0. También es posible comprobar si hay [actualizaciones de firmware](#page-138-0) (Página [139\)](#page-138-0) para los módulos conectados e instalarlas.

### Nota

### No es posible cambiar dispositivos de V4.0 a V3.0

Es posible cambiar una CPU V3.0 por una CPU V4.0, pero no cambiar una CPU V4.0 por una CPU V3.0 una vez se ha descargado la configuración. Si desea ver o utilizar de cualquier otra forma el proyecto existente de STEP 7 V3.0, haga una copia de seguridad del mismo antes de cambiar el dispositivo.

Si todavía no ha descargado la configuración del dispositivo reemplazado puede deshacerla. Sin embargo, una vez descargada no podrá deshacer el cambio de V3.0 a V4.0.

Deben tenerse en cuenta algunos cambios en la configuración y el funcionamiento entre las dos versiones de CPU:

### Bloques de organización

Con la versión V4.0 es posible configurar que la ejecución de los OB sea [con o sin](#page-96-0)  [interrupciones](#page-96-0) (Página [97\)](#page-96-0). Para proyectos de CPU V3.0 anteriores, STEP 7 determina por defecto que todos los OB sean sin interrupciones.

STEP 7 pone todas las [prioridades de los OB](#page-96-0) (Página [97\)](#page-96-0) a los valores que tenían en el proyecto de STEP 7 de la CPU V3.0.

Es posible cambiar la configuración de las interrupciones o la prioridad más adelante.

La información de arranque del [OB de alarma de diagnóstico](#page-91-0) (Página [92\)](#page-91-0) se refiere al submódulo como un todo si no hay eventos de diagnóstico pendientes.

### Protección por contraseña de la CPU

STEP 7 ajusta el [nivel de protección por contraseña](#page-198-0) (Página [199\)](#page-198-0) para la CPU V4.0 al nivel equivalente al de la CPU V3.0 y asigna la contraseña de V3.0 a la contraseña "Acceso completo (sin protección)" de la CPU V4.0:

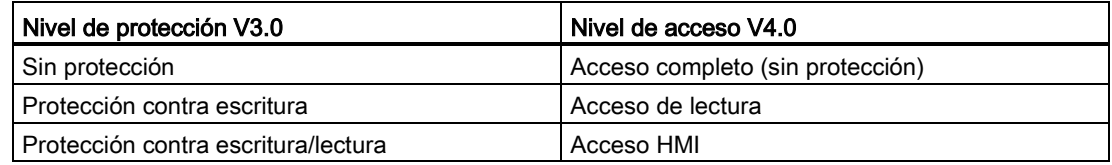

Tenga en cuenta que el nivel de acceso V4.0 "Sin acceso (protección completa)" no existía para V3.0.

### Servidor web

Si cambia una CPU V3.0 por una CPU V4.0, la [configuración del proyecto del servidor web](#page-622-0) (Página [623\)](#page-622-0) para activar el servidor web y solicitar o no acceso HTTPS será la misma que en V3.0. Posteriormente, podrá configurar [usuarios, privilegios, contraseñas](#page-624-0) (Página [625\)](#page-624-0) e [idiomas](#page-622-0) (Página [623\)](#page-622-0) según sea necesario para usar el servidor web. Si no configura usuarios con privilegios adicionales estará limitado a lo que se ve en las [páginas web](#page-629-0)  [estándar](#page-629-0) (Página [630\)](#page-629-0). La CPU S7-1200 V4.0 no soporta el usuario y la contraseña "admin" preconfigurados en versiones anteriores.

Anteriormente, la página Data Log del servidor web ofrecía una operación de "descarga y limpieza". La [página Navegador de archivos](#page-642-0) (Página [643\)](#page-642-0) del servidor web V4.0, desde la que se accede a los registros de datos, ya no soporta esta función. En su lugar, el servidor web ofrece la posibilidad de descargar, cambiar el nombre y borrar archivos de registros de datos.

### Incompatibilidad de tarjeta de transferencia

No se puede utilizar una [tarjeta de transferencia](#page-129-0) (Página [130\)](#page-129-0) V3.0 para transferir un programa V3.0 a una CPU V4.0. Hay que abrir el proyecto V3.0 en STEP 7, [cambiar el](#page-149-0)  [dispositivo a una CPU V4.0](#page-149-0) (Página [150\)](#page-149-0) y cargar el proyecto de STEP 7 en la CPU V4.0. Después de haber migrado el proyecto a V4.0, se puede realizar una tarjeta de transferencia V4.0 para las transferencias posteriores del programa.

### Comunicación GET/PUT

La comunicación GET/PUT estaba activada por defecto en V3.0. Al [reemplazar una CPU](#page-149-0)  [V3.0 por una CPU V4.0](#page-149-0) (Página [150\)](#page-149-0) aparece un aviso en la sección de información de compatibilidad indicando que GET/PUT está activado.

### Compatibilidad con Motion Control

Las CPU S7-1200 V4.0 no soportan las librerías de movimiento de V1.0 y V2.0. Si se cambia un dispositivo para un proyecto de STEP 7 con librerías de movimiento de V1.0 o V2.0, durante la compilación se reemplazarán las instrucciones de la librería de movimiento de V1.0 o V2.0 por [instrucciones de Motion Control](#page-470-0) (Página [471\)](#page-470-0) compatibles de V3.0.

Si se cambia un dispositivo para un proyecto de STEP 7 que contiene dos versiones diferentes de instrucciones de Motion Control (V3.0 y V4.0), durante la compilación se reemplazarán por [instrucciones de Motion Control](#page-470-0) (Página [471\)](#page-470-0) compatibles de V4.0.

Al cambiar un dispositivo de V3.0 a V4.0, la versión del objeto tecnológico (TO) de Motion Control cambia automáticamente a V4.0. La estructura del TO varía entre V3.0 y V4.0. Todos los bloques asociados también cambiarán. Las interfaces de bloques, las tablas de observación y los seguimientos se actualizan a la nueva estructura de V4.0. Encontrará las diferencias entre los parámetros de Motion Control V3.0 y V4.0 para ejes en las dos tablas siguientes:

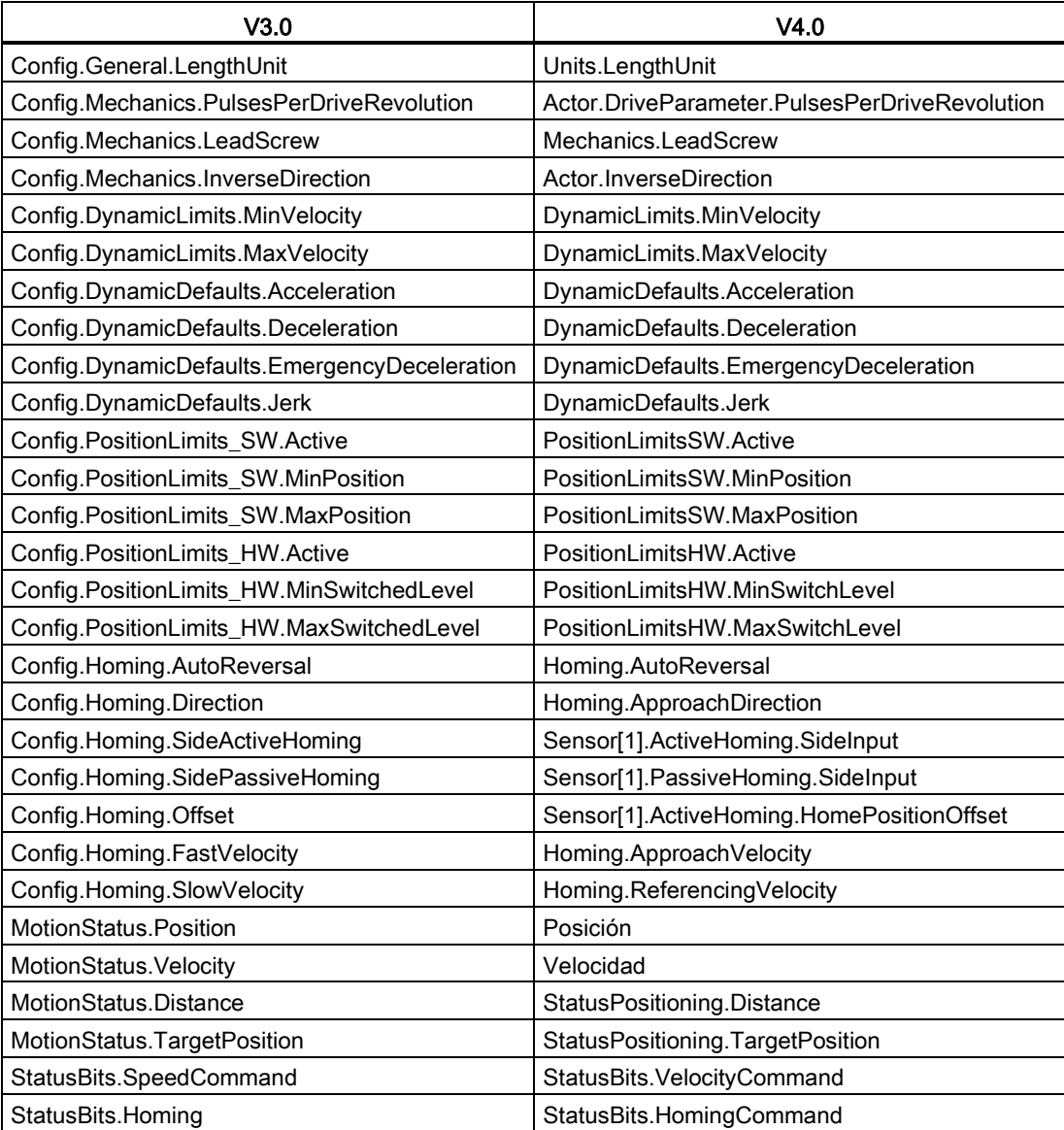

El único parámetro de la tabla de comandos cuyo nombre cambia es la matriz con los comandos:

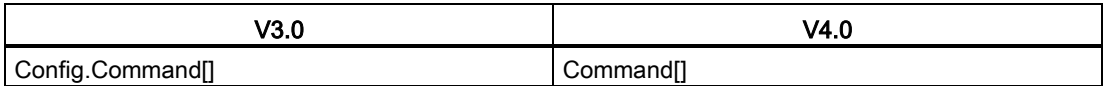

Nota: la matriz "Command[]" es un UDT del tipo "TO\_CmdTab\_Config\_Command" en V3.0 y "TO\_Struct\_Command" en V4.0.

### Cambios en las instrucciones

Las instrucciones siguientes presentan cambios en los parámetros o en su comportamiento:

- [RDREC y WRREC](#page-325-0) (Página [326\)](#page-325-0)
- [CONV](#page-253-0) (Página [254\)](#page-253-0)

### Comunicación con HMI Panels

Si tenía uno o varios [HMI Panels](#page-31-0) (Página [32\)](#page-31-0) conectados a la CPU S7-1200 V3.0, la comunicación con la CPU S7-1200 V4.0 dependerá del tipo de comunicación que utilice y de la versión de firmware del HMI panel. Vuelva a compilar el proyecto y descárguelo en la CPU y el HMI y/o actualice el firmware HMI.

### Requisitos para volver a compilar bloques de programa

Después de reemplazar una CPU V3.0 por una CPU V4.0 es necesario volver a compilar todos los bloques de programa antes de poder cargarlos en la CPU V4.0. Además, si alguno de los bloques tiene [protección de know-how](#page-200-0) (Página [201\)](#page-200-0) o [protección de copia ligada al](#page-202-0)  [número de serie del PLC](#page-202-0) (Página [203\)](#page-202-0), deberá eliminar la protección antes de compilar y cargar los bloques. (Sin embargo, no es necesario desactivar la protección de copia ligada a una Memory Card.) Después de la carga podrá volver a configurar la protección de knowhow y/o la protección de copia ligada al número de serie del PLC. Tenga en cuenta que si el proyecto incluye bloques con protección de know-how suministrados por un OEM (Original Equipment Manufacturer) deberá ponerse en contacto con el OEM para que le suministre versiones V4.0 de dichos bloques.

Por norma general, Siemens recomienda volver a compilar la configuración hardware y el software en STEP 7 y cargarlos en todos los dispositivos del proyecto después de cambiar un dispositivo.

# Índice alfabético

## (

-( )- (asignación), [211](#page-210-0) -( N )- (activar operando con flanco de señal descendente), [217](#page-216-0) -( P )- (activar operando con flanco de señal ascendente), [217](#page-216-1) -(/)- (negar asignación), [211](#page-210-0) -(R) (desactivar salida), [214](#page-213-0) -(RESET\_BF) (desactivar mapa de bits), [215](#page-214-0) -(S) (activar salida), [214](#page-213-0) -(SET\_BF) (activar mapa de bits), [215](#page-214-0)

## |

-|/|- (contacto normalmente cerrado), [211](#page-210-0) -||- (contacto normalmente abierto), [211](#page-210-0) -|N|- (consultar flanco de señal descendente de un operando), [217](#page-216-2) -|NOT|- (invertir RLO), [211](#page-210-0) -|P|- (consultar flanco de señal ascendente de un operando), [217](#page-216-3)

## A

ABS (calcular valor absoluto), [242](#page-241-0) AC Directrices de aislamiento, [73](#page-72-0) Directrices de cableado, [72,](#page-71-0) [74](#page-73-0) Puesta a tierra, [73](#page-72-1) Acceder páginas web definidas por el usuario, [667](#page-666-0) registros del PC, [644](#page-643-0) Accionamiento MicroMaster Conectar, [755](#page-754-0) Accionamientos Conectar un, [755](#page-754-0) Configurar accionamientos MicroMaster 4, [757](#page-756-0) Requisitos generales para la configuración del accionamiento, [755](#page-754-1) ACOS (calcular arcocoseno), [245](#page-244-0) ACT\_TINT (activar alarma horaria), [351](#page-350-0) Actualización de firmware, [140](#page-139-0) Desde el servidor web, [640](#page-639-0) Desde STEP 7, [825](#page-824-0) Actualización del firmware

Desde el servidor web, [640](#page-639-0) Desde STEP 7, [825](#page-824-0) Actualizar páginas web definidas por el usuario, [648](#page-647-0) Acumulador de tiempo (TONR), [220](#page-219-0) Adaptador y módulo de TeleService, [67](#page-66-0) ADD (sumar), [239](#page-238-0) Agregar dispositivo CPU, [146](#page-145-0) Agregar entradas o salidas a instrucciones KOP o FUP, [41](#page-40-0) Agregar nuevo dispositivo CPU sin especificar, [148](#page-147-0) Detectar hardware existente, [148](#page-147-0) Ajuste de válvulas PID, [443](#page-442-0) Alarmas ATTACH (asignar OB a evento de alarma), [342](#page-341-0) CAN\_DINT (anular alarma de retardo), [353](#page-352-0) DETACH (deshacer asignación entre OB y evento de alarma), [342](#page-341-0) Latencia de alarmas, [97](#page-96-1) QRY\_DINT (consultar estado de una alarma de retardo), [353](#page-352-0) SRT\_DINT (iniciar alarma de retardo), [353](#page-352-0) Vista general, [87](#page-86-0) Alarmas de retardo, [353](#page-352-0) Alias en páginas web definidas por el usuario, [655](#page-654-0) Ambiental condiciones de manejo, [869](#page-868-0) Condiciones de transporte y almacenamiento, [869](#page-868-0) Ampliar las prestaciones del S7-1200, [26](#page-25-0) Analizador lógico, [849](#page-848-0) AND (operación lógica Y), [284](#page-283-0) Aprobación C-Tick, [867](#page-866-0) Aprobación marina, [867](#page-866-1) Archivo GSD, [587](#page-586-0) Áreas de memoria Acceso inmediato, [109](#page-108-0) Direccionamiento de valores booleanos o de bit, [110](#page-109-0) Imagen de proceso, [109](#page-108-0) Arquitectura de sondeo, [732](#page-731-0) Arquitectura de sondeo del esclavo, [732](#page-731-1) Arquitectura de sondeo del maestro, [732](#page-731-2) Arranque en caliente, [83](#page-82-0) Arranque tras POWER ON, [83](#page-82-0) Procesamiento del arranque, [85](#page-84-0) AS-i Agregar esclavo AS-i, [596](#page-595-0)

Agregar módulo maestro AS-i CM1243-2, [596](#page-595-1) Asignación de sistema, [600](#page-599-0) Asignación del sistema de direcciones de esclavos, [600](#page-599-0) Conexión de red, [597](#page-596-0) Configuración de esclavos con STEP 7, [602](#page-601-0) Configuración de esclavos sin STEP 7, [600](#page-599-0) Dirección, [598](#page-597-0) Instrucciones E/S descentralizadas, [325](#page-324-0) Maestro AS-i CM 1243-2, [595](#page-594-0) RDREC (leer registro), [326](#page-325-1) Transferir valores analógicos, [602](#page-601-0) Transferir valores digitales, [602](#page-601-0) WRREC (escribir registro), [326](#page-325-1) Asignar tipos de enumeración, páginas web definidas por el usuario, [657](#page-656-0) ASIN (calcular arcoseno), [245](#page-244-0) Asistente de importación de certificados, [691](#page-690-0) ATH (convertir cadena de caracteres ASCII en número hexadecimal), [315](#page-314-0) ATTACH (asignar OB a evento de alarma), [342](#page-341-0) AWP\_Enum\_Def, [656](#page-655-0) AWP\_Enum\_Ref, [657](#page-656-0) AWP\_Import\_Fragment, [659](#page-658-0) AWP\_In\_Variable, [651,](#page-650-0) [654](#page-653-0) AWP\_Out\_Variable, [652](#page-651-0) AWP\_Start\_Fragment, [658](#page-657-0)

## B

Barra de herramientas Favoritos, [38](#page-37-0) Battery Board (BB) BB 1297, [1002](#page-1001-0) Insertar la batería, [1004](#page-1003-0) BB 1297, [1002](#page-1001-0) Bits de captura de impulsos, configuración de entradas digitales, [154](#page-153-0) Bits de parada, [700](#page-699-0) Bloque de administración de datos (DHB), [185](#page-184-0) Bloque de datos Acceso estándar, [185](#page-184-1) Acceso optimizado, [185](#page-184-1) Bloque de datos de instancia, [109](#page-108-1) Bloque de datos global, [109,](#page-108-1) [185](#page-184-0) Bloques de organización (OB), [181](#page-180-0) CONF\_DATA, [562](#page-561-0) Estructura, [79](#page-78-0) FB único con varios DBs de instancia, [184](#page-183-0) Obtener valores, [832](#page-831-0) READ\_DBL (leer de un bloque de datos de la memoria de carga), [416](#page-415-0) Restablecer los valores iniciales, [832](#page-831-0)

Vista general, [79,](#page-78-0) [185](#page-184-0) WRIT\_DBL (escribir en un bloque de datos de la memoria de carga), [416](#page-415-1) Bloque de datos de instancia, [109](#page-108-1) Bloque de datos global, [109,](#page-108-1) [185](#page-184-0) Bloque de función (FB) Bloque de datos de instancia, [183](#page-182-0) FB único con varios DBs de instancia, [184](#page-183-0) Llamar bloques lógicos en el programa de usuario, [180](#page-179-0) Números válidos de FB, [79](#page-78-0) Parámetros de salida, [183](#page-182-1) Programas lineales y estructurados, [178](#page-177-0) Protección de know-how, [201](#page-200-1) Valor inicial, [183](#page-182-0) Vista general, [79,](#page-78-0) [183](#page-182-0) Bloque de organización Clases de prioridad, [87](#page-86-0) Configurar el funcionamiento, [182](#page-181-0) Crear, [182](#page-181-1) De ciclo, varios, [182](#page-181-2) Función, [87](#page-86-0) Llamada, [87](#page-86-0) Llamar bloques lógicos en el programa de usuario, [180](#page-179-0) Procesamiento del arranque, [85](#page-84-0) Procesar, [181](#page-180-0) Programación lineal y estructurada, [178](#page-177-0) Protección de know-how, [201](#page-200-1) Vista general, [79](#page-78-0) Bloque de transferencia (bloque T), [573](#page-572-0) Bloque lógico Alarmas, [25,](#page-24-0) [874,](#page-873-0) [885,](#page-884-0) [895,](#page-894-0) [906,](#page-905-0) [919](#page-918-0) Bloque de datos (DB) de instancia, [183](#page-182-0) Bloques de organización (OB), [25,](#page-24-0) [181,](#page-180-0) [874,](#page-873-0) [885,](#page-884-0) [895,](#page-894-0) [906,](#page-905-0) [919](#page-918-0) Contadores (requisitos de memoria y cantidad), [25,](#page-24-1) [875,](#page-874-0) [885,](#page-884-1) [896,](#page-895-0) [907,](#page-906-0) [919](#page-918-1) DB (bloque de datos), [79,](#page-78-0) [185](#page-184-0) Enlazar a una CPU o Memory Card, [203](#page-202-1) FB (bloque de función), [79,](#page-78-0) [183](#page-182-0) FC (función), [79,](#page-78-0) [183](#page-182-2) Llamadas de bloque, [79](#page-78-0) Llamar bloques lógicos en el programa de usuario, [180](#page-179-0) Número de bloques lógicos, [25,](#page-24-2) [874,](#page-873-1) [885,](#page-884-2) [895,](#page-894-1) [906,](#page-905-1) [919](#page-918-2) Número de OB, [25,](#page-24-0) [874,](#page-873-0) [885,](#page-884-0) [895,](#page-894-0) [906,](#page-905-0) [919](#page-918-0) Números válidos de FC, FB y DB, [79](#page-78-0) Observar, [25,](#page-24-3) [874,](#page-873-2) [885,](#page-884-3) [895,](#page-894-2) [906,](#page-905-2) [919](#page-918-3) Profundidad de anidamiento, [25,](#page-24-4) [874,](#page-873-3) [885,](#page-884-4) [895,](#page-894-3) [906,](#page-905-3) [919](#page-918-4)

Programas lineales y estructurados, [178](#page-177-0) Protección anticopia, [203](#page-202-1) Protección de know-how, [201](#page-200-1) Tamaño del programa de usuario, [25,](#page-24-5) [874,](#page-873-4) [885,](#page-884-5) [895,](#page-894-4) [906,](#page-905-4) [919](#page-918-5) Temporizadores (requisitos de memoria y cantidad), [25,](#page-24-6) [875,](#page-874-1) [885,](#page-884-6) [896,](#page-895-1) [907,](#page-906-1) [919](#page-918-6) Tipos de bloques lógicos, [79](#page-78-0) Valor inicial de un FB, [183](#page-182-0) **Blogues** Alarmas, [25,](#page-24-0) [97,](#page-96-1) [874,](#page-873-0) [885,](#page-884-0) [895,](#page-894-0) [906,](#page-905-0) [919](#page-918-0) Bloque de datos (DB), [79](#page-78-0) Bloque de datos (DB) de instancia, [183](#page-182-0) Bloque de función (FB), [79,](#page-78-0) [183](#page-182-0) Bloques de organización (OB), [25,](#page-24-0) [79,](#page-78-0) [87,](#page-86-0) [97,](#page-96-1) [874,](#page-873-0)  [885,](#page-884-0) [895,](#page-894-0) [906,](#page-905-0) [919](#page-918-0) Cargar, [204](#page-203-0) comprobación de coherencia, [209](#page-208-0) Contadores (requisitos de memoria y cantidad), [25,](#page-24-1)  [875,](#page-874-0) [885,](#page-884-1) [896,](#page-895-0) [907,](#page-906-0) [919](#page-918-1) Copiar bloques desde una CPU online, [205](#page-204-0) DB de instancia única o multiinstancia, [183](#page-182-1) Eventos, [97](#page-96-1) Función (FC), [79,](#page-78-0) [183](#page-182-2) Llamadas de bloque, [79](#page-78-0) Llamar un FB o una FC con SCL, [191](#page-190-0) Número de bloques lógicos, [25,](#page-24-2) [874,](#page-873-1) [885,](#page-884-2) [895,](#page-894-1) [906,](#page-905-1) [919](#page-918-2) Número de OB, [25,](#page-24-0) [97,](#page-96-1) [874,](#page-873-0) [885,](#page-884-0) [895,](#page-894-0) [906,](#page-905-0) [919](#page-918-0) Números válidos de FC, FB y DB, [79](#page-78-0) OB de arranque, [97](#page-96-1) Observar, [25,](#page-24-3) [874,](#page-873-2) [885,](#page-884-3) [895,](#page-894-2) [906,](#page-905-2) [919](#page-918-3) Profundidad de anidamiento, [25,](#page-24-4) [79,](#page-78-1) [874,](#page-873-3) [885,](#page-884-4) [895,](#page-894-3) [906,](#page-905-3) [919](#page-918-4) Programas lineales y estructurados, [178](#page-177-0) Protección por contraseña, [201](#page-200-1) Tamaño del programa de usuario, [25,](#page-24-5) [79,](#page-78-1) [874,](#page-873-4) [885,](#page-884-5) [895,](#page-894-4) [906,](#page-905-4) [919](#page-918-5) Temporizadores (requisitos de memoria y cantidad), [25,](#page-24-6) [875,](#page-874-1) [885,](#page-884-6) [896,](#page-895-1) [907,](#page-906-1) [919](#page-918-6) Tipos de bloques lógicos, [79](#page-78-0) Valor inicial de un FB, [183](#page-182-0) Bloques de datos estándar, [185](#page-184-1) Bloques de datos optimizados, [185](#page-184-1) Bloques de datos para páginas web definidas por el usuario importar fragmentos, [659](#page-658-0) Botones RUN/STOP, [44](#page-43-0) Byte de marcas de ciclo, [107](#page-106-0) Byte de marcas de sistema, [106](#page-105-0)

## $\mathbf C$

Cable Ampliación, [1022](#page-1021-0) Comunicación de red, [696](#page-695-1) Cable de ampliación, [1022](#page-1021-0) Desmontaje, [65](#page-64-1) Instalación, [65](#page-64-1) CALCULATE (calcular), [238](#page-237-0) Escalar valores analógicos, [40](#page-39-0) Uso en ecuaciones complejas, [39](#page-38-0) Calendario, [293](#page-292-0) Cambiar dispositivo, [150](#page-149-1) Cambiar idiomas, páginas web definidas por el usuario, [680](#page-679-0) Cambiar los ajustes de STEP 7, [43](#page-42-0) Cambio de dispositivo, [150](#page-149-1) CAN\_DINT (anular alarma de retardo), [353](#page-352-0) CAN\_TINT (anular alarma horaria), [350](#page-349-0) Capturar impulsos, [154,](#page-153-0) [155](#page-154-0) Carácter de fin del mensaje, [709](#page-708-0) Carácter de inicio del mensaje, [705](#page-704-0) Caracteres especiales Páginas web definidas por el usuario, [660](#page-659-0) Cargar Actualización de firmware, [140](#page-139-0) Certificado de seguridad Siemens a PC, [634,](#page-633-0) [691](#page-690-0) Copiar bloques desde una CPU online, [205](#page-204-0) DBs de páginas web definidas por el usuario, [666](#page-665-0) Programa de usuario, [204,](#page-203-0) [205](#page-204-0) Proyecto, [204](#page-203-0) Visualizar las direcciones MAC e IP, [172](#page-171-0) Cargar en estado operativo RUN Cargar bloques seleccionados, [842](#page-841-0) Cargar sin reinicialización, [844](#page-843-0) Configuración de reserva de memoria global, [846](#page-845-0) Error en la descarga, [847](#page-846-0) Errores de compilación, [843](#page-842-0) Factores, [847](#page-846-1) Iniciar desde STEP 7, [841](#page-840-0) Interfaz de bloque extendida, [844](#page-843-1) Requisitos previos, [840](#page-839-0) Reserva de memoria y reserva de memoria remanente, [844](#page-843-0) Restricciones, [846](#page-845-1) Vista general, [838](#page-837-0) Cargas de lámpara, [74](#page-73-1) Cargas inductivas, [75](#page-74-0) Carpetas, idiomas para páginas web definidas por el usuario, [681](#page-680-0) CB 1241 Terminación y polarización, [697](#page-696-0) CB 1241 RS485, [1014](#page-1013-0)

CEIL (redondear un número en coma flotante al siguiente entero superior), [259](#page-258-0) Certificado de seguridad Siemens, páginas web, [634,](#page-633-0) [691](#page-690-0)

## Ch

Char (tipo de datos Character), [120](#page-119-0) Chars TO Strg (convertir Array of CHAR en cadena de caracteres), [313](#page-312-0)

## C

Ciclo Forzar permanentemente, [836](#page-835-0) Operación de forzado permanente, [837](#page-836-0) Vista general, [101](#page-100-0) Circuitos de protección contra sobretensión para cargas inductivas, [75](#page-74-0) Circuitos supresores para cargas inductivas, [75](#page-74-0) Clase de protección, [870](#page-869-0) Clases de error PtP, [714](#page-713-0) Códigos de error Errores comunes de las instrucciones avanzadas, [422](#page-421-0) RALRM, [332](#page-331-0) RDREC, [332](#page-331-0) WRREC, [332](#page-331-0) Colas de espera, [97](#page-96-1) Columnas y encabezados en Task Cards, [42](#page-41-0) Comandos AWP, [648](#page-647-1) combinar definiciones, [660](#page-659-1) definir un tipo de enumeración, [656](#page-655-0) escribir variables, [651](#page-650-0) escribir variables especiales, [654](#page-653-0) Generar fragmentos, [658](#page-657-1) importar fragmentos, [659](#page-658-0) Leer variables especiales, [652](#page-651-0) referenciar un tipo de enumeración, [657](#page-656-0) utilizar un alias, [655](#page-654-0) Communication Board (CB) Agregar módulos, [149](#page-148-0) CB 1241 RS485, [1014](#page-1013-0) Configuración de parámetros, [155](#page-154-1) Desmontaje, [59](#page-58-0) Instalación, [59](#page-58-0) Tabla de comparación, [26](#page-25-0) Vista general, [29](#page-28-0) Comparar bloques lógicos, [828](#page-827-0) Comparar valores, [235](#page-234-0) Comparar y sincronizar CPU online/offline, [828](#page-827-0)

Compatibilidad electromagnética, [869](#page-868-1) Compatibilidad electromagnética (CEM), [868](#page-867-0) Compensación de unión fría, termopar, [963,](#page-962-0) [995](#page-994-0) Comprobación de coherencia, [209](#page-208-0) Comprobar el programa, [207](#page-206-0) Comunicación Activa/pasiva, [158,](#page-157-0) [160,](#page-159-0) [613](#page-612-0) Arquitectura de sondeo, [732](#page-731-0) Carga de comunicación, [102](#page-101-0) Conexión de hardware, [568](#page-567-0) Conexión de red, [157](#page-156-0) Configuración, [158,](#page-157-0) [160,](#page-159-0) [613](#page-612-0) Control de flujo, [700](#page-699-1) Dirección AS-i, [598](#page-597-0) Dirección IP, [167](#page-166-0) Dirección MAC, [167](#page-166-0) Dirección PROFIBUS, [593](#page-592-0) ID de conexión, [531](#page-530-0) Número de conexiones (PROFINET), [529](#page-528-0) Parámetros, [160](#page-159-0) Parámetros de transmisión y recepción, [702](#page-701-0) PROFINET y PROFIBUS, [527](#page-526-0) Propiedad de sincronización horaria (PROFINET), [175](#page-174-0) Red, [568](#page-567-1) TCON\_Param, [160](#page-159-0) Tiempo de ciclo, [102](#page-101-0) Comunicación activa/pasiva Configurar los interlocutores, [158,](#page-157-0) [613](#page-612-0) ID de conexión, [531](#page-530-0) Parámetros, [160](#page-159-0) Comunicación de red, [568](#page-567-1) Cable de polarización y terminación, [696](#page-695-1) Comunicación pasiva/activa Configurar los interlocutores, [158,](#page-157-0) [613](#page-612-0) ID de conexión, [531](#page-530-0) Parámetros, [160](#page-159-0) Comunicación PtP, [698](#page-697-0) Configuración del programa de ejemplo, [734](#page-733-0) configurar parámetros, [702](#page-701-0) Configurar puertos, [698](#page-697-1) emulador de terminal para el programa de ejemplo, [740](#page-739-0) programa de ejemplo, [733](#page-732-0) programa de ejemplo, en proceso, [741](#page-740-0) programa de ejemplo, programación de STEP 7, [739](#page-738-0) Programación, [731](#page-730-0) Comunicación punto a punto, [698](#page-697-0) Comunicación S7 Configurar la conexión, [159](#page-158-0) Comunicación serie, [698](#page-697-0)

Comunicación TCP/IP, [534](#page-533-0) Comunicación Teleservice TM\_MAIL (transmitir e-mail), [809](#page-808-0) CONCAT (agrupar cadenas de caracteres), [319](#page-318-0) Condiciones de fin, [707](#page-706-0) Condiciones de inicio, [704](#page-703-0) Conector de bloque de terminales, [64](#page-63-0) Conector de bus, [29](#page-28-1) Conector RS485 Terminación y polarización, [697](#page-696-1) Conector, instalación y desmontaje, [64](#page-63-0) Conexión activa/pasiva, [529](#page-528-1) Conexión de red Configuración, [157](#page-156-0) Varias CPUs, [571,](#page-570-0) [572,](#page-571-0) [576,](#page-575-0) [593,](#page-592-1) [597](#page-596-0) Conexión local/interlocutor, [529](#page-528-2) Conexiones Conexión S7, [611](#page-610-0) Configuración, [160](#page-159-0) ID de conexión, [531](#page-530-0) Interlocutores, [158,](#page-157-0) [613](#page-612-0) Número de conexiones (PROFINET), [529](#page-528-0) Protocolos Ethernet, [611](#page-610-0) Servidor web, [689](#page-688-0) Tipos de comunicación, [527](#page-526-0) Tipos, conexiones multinodo, [611](#page-610-0) Conexiones HTTP, servidor web, [689](#page-688-0) Conexiones multinodo Protocolos Ethernet, [611](#page-610-0) Tipos de conexión, [611](#page-610-0) Conexiones servidor web máximas, [689](#page-688-0) Configuración, [43](#page-42-0) Agregar módulos, [149](#page-148-0) AS-i, [598](#page-597-1) Carga de comunicación, [102](#page-101-0) Cargar, [204](#page-203-0) Comunicación entre PLCs, [571](#page-570-1) Conexión de red, [157](#page-156-0) Determinar, [148](#page-147-0) Dirección IP, [167](#page-166-0) Dirección MAC, [167](#page-166-0) Dirección PROFIBUS, [593](#page-592-0) HSC (contador rápido), [433](#page-432-0) Interfaces de comunicación, [699](#page-698-0) Módulos, [155](#page-154-1) Parámetros de arranque, [133](#page-132-0) Parámetros de la CPU, [150](#page-149-2) PROFIBUS, [593](#page-592-2) PROFINET, [167](#page-166-0) Propiedad de sincronización horaria (PROFINET), [175](#page-174-0) Puerto AS-i, [597](#page-596-1)

Puerto Ethernet, [167](#page-166-0) Puertos, [699](#page-698-0) Recepción de mensajes, [703](#page-702-0) RS422, estados operativos, [736](#page-735-1) RS485, estados operativos, [738](#page-737-0) Tiempo de ciclo, [101](#page-100-0) Configuración de CPU Canales de impulsos, [379](#page-378-0) Comunicación con la HMI, [570](#page-569-0) Parámetros operativos, [150](#page-149-2) Propiedades de módulo, [155](#page-154-1) Varias CPU, [571](#page-570-1) Vigilancia del tiempo de ciclo, [101](#page-100-0) Configuración de dispositivos, [145,](#page-144-0) [569](#page-568-0) Agregar dispositivo, [146](#page-145-0) Agregar módulos, [149](#page-148-0) AS-i, [598](#page-597-1) Cambiar un tipo de dispositivo, [150](#page-149-1) Cargar, [204](#page-203-0) Conexión de red, [157](#page-156-0) Configurar la CPU, [150](#page-149-2) Configurar los módulos, [155](#page-154-1) Determinar, [148](#page-147-0) Módulos no enchufados, [47](#page-46-0) PROFIBUS, [593](#page-592-2) PROFINET, [167](#page-166-0) Propiedad de sincronización horaria (PROFINET), [175](#page-174-0) Puerto AS-i, [598](#page-597-1) Puerto Ethernet, [167](#page-166-0) Configuración de hardware Agregar dispositivo, [146](#page-145-0) Cargar, [204](#page-203-0) Configurar la CPU, [150](#page-149-2) PROFINET, [167](#page-166-0) Puerto Ethernet, [167](#page-166-0) Configuración de la instrucción TSEND\_C, [574](#page-573-0) Configuración de la recepción de mensajes, [703](#page-702-0) Programa de ejemplo PtP, [735](#page-734-0) Configuración de la transferencia de mensajes, [702,](#page-701-1) [702](#page-701-2) Programa de ejemplo PtP, [734](#page-733-1) Configuración de los parámetros de recepción, [575](#page-574-0) Configuración de mensajes Instrucciones, [731](#page-730-1) Recibir, [703](#page-702-0) Transmitir, [702,](#page-701-1) [702](#page-701-2) Configuración de parámetros LENGH y BUFFER para SEND\_PTP, [725](#page-724-0) Recibir, [575](#page-574-0) Transmitir, [574](#page-573-0)

Configuración de parámetros de transmisión, [158,](#page-157-0) [574,](#page-573-0) [613](#page-612-0) Configuración del envío de mensajes, [702,](#page-701-1) [702](#page-701-2) Configuración del mensaje transmitido, [702,](#page-701-1) [702](#page-701-2) Configuración del puerto, [699](#page-698-0) Errores, [716](#page-715-0) Instrucciones, [731](#page-730-1) Programa de ejemplo PtP, [734](#page-733-2) Configuración hardware, [145](#page-144-0) Agregar módulos, [149](#page-148-0) AS-i, [598](#page-597-1) Conexión de red, [157](#page-156-0) Configurar los módulos, [155](#page-154-1) Determinar, [148](#page-147-0) PROFIBUS, [593](#page-592-2) Puerto AS-i, [598](#page-597-1) Configuración, páginas web definidas por el usuario Configuración de idiomas múltiples, [684](#page-683-0) Configuración de STEP 7, [663](#page-662-0) Consumo de corriente calcular la corriente necesaria, [1027](#page-1026-0) Corriente disponible, [1025](#page-1024-0) forma de cálculo, [1028](#page-1027-0) Contactos de conexión intensidad máxima admisible, [1013](#page-1012-0) Contador de horas de funcionamiento (RTM), [301](#page-300-0) Contador rápido, [423](#page-422-0) Configuración, [433](#page-432-0) No se puede forzar permanentemente, [837](#page-836-1) operación, [425](#page-424-0) Contadores Cantidad, [25,](#page-24-1) [875,](#page-874-0) [885,](#page-884-1) [896,](#page-895-0) [907,](#page-906-0) [919](#page-918-1) Configuración del HSC, [433](#page-432-0) CTD (decrementar contador), [229](#page-228-0) CTRL\_HSC (controlar contadores rápidos), [423](#page-422-0) CTU (incrementar contador), [229](#page-228-0) CTUD (incrementar y decrementar contador), [229](#page-228-0) Operación (contadores estándar), [231](#page-230-0) Operación HSC, [425](#page-424-0) Tamaño, [26,](#page-25-1) [875,](#page-874-2) [885,](#page-884-7) [896,](#page-895-2) [907,](#page-906-2) [919](#page-918-7) Contraseña olvidada, [143](#page-142-0) Control de flujo, [700,](#page-699-2) [700](#page-699-1) Configuración, [700](#page-699-2) Control de flujo por hardware, [701](#page-700-0) Control de flujo por software, [702](#page-701-3) Control del programa (SCL), [276](#page-275-0) CASE, [278](#page-277-0) CONTINUE, [282](#page-281-0) EXIT, [282](#page-281-1) FOR, [279](#page-278-0) GO TO, [283](#page-282-0) IF-THEN, [277](#page-276-0)

REPEAT, [281](#page-280-0) RETURN, [283](#page-282-1) WHILE, [280](#page-279-0) Control manual de DB de fragmentos, [685](#page-684-0) CONV (convertir valor), [254](#page-253-1) Convenciones para comillas, servidor web, [660](#page-659-0) Conversión (instrucciones SCL), [255](#page-254-0) Cookie, siemens\_automation\_language, [681](#page-680-1) Copiar bloques desde una CPU online, [205](#page-204-0) Corriente disponible, [51](#page-50-0) Ejemplo, [1027](#page-1026-0) forma de cálculo, [1028](#page-1027-0) Vista general, [1025](#page-1024-0) COS (calcular coseno), [245](#page-244-0) CPU Agregar dispositivo, [146](#page-145-0) Agregar módulos, [149](#page-148-0) AS-i, [597](#page-596-2) Asignar una dirección IP a una CPU online, [166](#page-165-0) Botones RUN/STOP, [44](#page-43-1) Cable de ampliación, [65](#page-64-1) Carga de comunicación, [102](#page-101-0) Cargar, [204](#page-203-0) Cargar en dispositivo, [172](#page-171-0) Cargas de lámparas, [74](#page-73-1) Cargas inductivas, [75](#page-74-0) comparar y sincronizar bloques, [828](#page-827-0) Comunicación, [530](#page-529-0) Conectar online, [820](#page-819-0) Conector de bloque de terminales, [64](#page-63-0) Conexión de red, [157](#page-156-0) Configuración de dispositivos, [145](#page-144-0) Configuración del HSC, [433](#page-432-0) Configuración del tiempo de ciclo, [102](#page-101-0) Consumo de corriente, [1025](#page-1024-0) Contraseña olvidada, [143](#page-142-0) Copiar bloques desde una CPU online, [205](#page-204-0) Corriente disponible, [51](#page-50-0) CPU 1211C AC/DC/relé, [873](#page-872-0) CPU 1211C DC/DC/DC, [873](#page-872-1) CPU 1211C DC/DC/relé, [873](#page-872-2) CPU 1212C AC/DC/relé, [883](#page-882-0) CPU 1212C DC/DC/DC, [883](#page-882-1) CPU 1212C DC/DC/relé, [883](#page-882-2) CPU 1214C AC/DC/relé, [893](#page-892-0) CPU 1214C DC/DC/DC, [893](#page-892-1) CPU 1214C DC/DC/relé, [893](#page-892-2) CPU 1215C AC/DC/relé, [904](#page-903-0) CPU 1215C DC/DC/DC, [904](#page-903-1) CPU 1215C DC/DC/relé, [904](#page-903-2) CPU 1217C DC/DC/DC, [917](#page-916-0) CPU sin especificar, [148](#page-147-0)
Desbloquear las salidas en modo STOP, [835](#page-834-0) Dirección AS-i, [598](#page-597-0) Dirección IP, [167](#page-166-0) Dirección MAC, [167,](#page-166-0) [172](#page-171-0) Dirección PROFIBUS, [593](#page-592-0) Directrices de aislamiento, [73](#page-72-0) Directrices de cableado, [72,](#page-71-0) [74](#page-73-0) Ejecución del programa, [79](#page-78-0) Estados operativos, [83](#page-82-0) Estados operativos RUN/STOP, [825](#page-824-0) Forzado permanente, [837](#page-836-0) Forzar permanentemente, [836](#page-835-0) Indicadores LED, [817](#page-816-0) Instalación, [55,](#page-54-0) [56](#page-55-0) Niveles de seguridad, [199](#page-198-0) observar, [830](#page-829-0) Obtener valores de un DB, [832](#page-831-0) online, [830](#page-829-0) Online, [823](#page-822-0) Página web estándar de identificación, [636](#page-635-0) Panel de control (CPU online), [825](#page-824-0) Panel de operador, [44](#page-43-0) Parámetros de arranque, [133](#page-132-0) Procesamiento del arranque, [85](#page-84-0) Procesar los OB, [181](#page-180-0) PROFIBUS, [593](#page-592-1) PROFINET, [167](#page-166-0) PROFINET IO, [576](#page-575-0) Propiedad de sincronización horaria, [175](#page-174-0) Protección de acceso, [199](#page-198-0) Protección de know-how, [201](#page-200-0) Protección por contraseña, [199](#page-198-0) Puerto AS-i, [597](#page-596-0) Puerto Ethernet, [167](#page-166-0) Puesta a tierra, [73](#page-72-1) Recuperación de una contraseña perdida, [143](#page-142-0) Restablecer los ajustes de fábrica, [824](#page-823-0) Restablecer los valores iniciales de un DB, [832](#page-831-0) RTM (contador de horas de funcionamiento), [301](#page-300-0) Salidas de impulsos, [378](#page-377-0) Tabla de comparación, [24](#page-23-0) Tabla de observación, [832](#page-831-1) Tarjeta de transferencia vacía, [143](#page-142-0) Tiempos de respuesta a un escalón, [879,](#page-878-0) [889,](#page-888-0) [899,](#page-898-0) [910,](#page-909-0) [926](#page-925-0) Tipos de comunicación, [527](#page-526-0) Vista general, [23](#page-22-0) Visualizar las direcciones MAC e IP, [172](#page-171-1) Zona de disipación, [50,](#page-49-0) [54](#page-53-0) CPU sin especificar, [148](#page-147-0) CPUs Communication Boards (CB), [29](#page-28-0)

Número de conexiones de comunicación, [529](#page-528-0) Signal Boards (SB), [29](#page-28-1) Creación de páginas web definidas por el usuario, [647](#page-646-0) Crear DB de páginas web definidas por el usuario, [664](#page-663-0) Crear una conexión de red Entre PLCs, [157](#page-156-0) CTD (decrementar contador), [229](#page-228-0) CTRL\_HSC (controlar contadores rápidos), [423](#page-422-0) CTS, [701](#page-700-0) CTU (incrementar contador), [229](#page-228-0) CTUD (incrementar y decrementar contador), [229](#page-228-0) cuadro & (operación lógica Y FUP), [211](#page-210-0) cuadro /= (asignación negativa FUP), [211](#page-210-0) cuadro = (asignación FUP), [211](#page-210-0) cuadro >=1 (operación lógica O FUP), [211](#page-210-0) Cuadro N= y bobina N (activar operando con flanco de señal descendente), [217](#page-216-0) Cuadro P= y bobina P (activar operando con flanco de señal ascendente), [217](#page-216-1) cuadro x (operación lógica O exclusiva FUP), [211](#page-210-0) Customer support, [3](#page-2-0)

# D

Date DTL (tipo de datos Data and Time Long), [119](#page-118-0) Tipo de datos Date, [118](#page-117-0) Datos técnicos, [865](#page-864-0) BB 1297, [1002](#page-1001-0) CB 1241 RS485, [1014](#page-1013-0) CM 1241 RS232, [1016](#page-1015-0) CM 1241 RS422/485, [1017](#page-1016-0) Compatibilidad electromagnética (CEM), [868](#page-867-0) Condiciones ambientales, [869](#page-868-0) CPU 1211C AC/DC/relé, [873](#page-872-0) CPU 1211C DC/DC/DC, [873](#page-872-1) CPU 1211C DC/DC/relé, [873](#page-872-2) CPU 1212C AC/DC/relé, [883](#page-882-0) CPU 1212C DC/DC/DC, [883](#page-882-1) CPU 1212C DC/DC/relé, [883](#page-882-2) CPU 1214C AC/DC/relé, [893](#page-892-0) CPU 1214C DC/DC/DC, [893](#page-892-1) CPU 1214C DC/DC/relé, [893](#page-892-2) CPU 1215C AC/DC/relé, [904](#page-903-0) CPU 1215C DC/DC/DC, [904](#page-903-1) CPU 1215C DC/DC/relé, [904](#page-903-2) CPU 1217C DC/DC/DC, [917](#page-916-0) datos técnicos generales, [865](#page-864-0) entornos industriales, [867](#page-866-0) Homologaciones, [865](#page-864-1) Memory Cards, [1019](#page-1018-0) Módulo del potenciómetro, [1021](#page-1020-0)

Representación de entradas analógicas (intensidad), [958,](#page-957-0) [991](#page-990-0) Representación de entradas analógicas (tensión), [957,](#page-956-0) [990](#page-989-0) Representación de salidas analógicas (intensidad), [959,](#page-958-0) [992](#page-991-0) Representación de salidas analógicas (tensión), [958,](#page-957-1) [991](#page-990-1) SB 1221 DI 4 x 24 V DC, 200 kHz, [975](#page-974-0) SB 1221 DI 4 x 5 V DC, 200 kHz, [975](#page-974-1) SB 1222 DQ 4 x 24 V DC, 200 kHz, [977](#page-976-0) SB 1222 DQ 4 x 5 V DC, 200 kHz, [977](#page-976-1) SB 1223 DI 2 x 24 V DC / DQ 2 x 24 V DC, 200 kHz, [980](#page-979-0) SB 1223 DI 2 x 24 V DC, DQ 2 x 24 V DC, [983](#page-982-0) SB 1223 DI 2 x 5 V DC / DQ 2 x 5 V DC, 200 kHz, [980](#page-979-1) SB 1231 AI 1 x 12 bits, [986](#page-985-0) SB 1231 AI 1 x 16 bits de termopar, [993](#page-992-0) SB 1231 AI 1 x 16 bits RTD, [997](#page-996-0) SB 1232 AQ 1 x 12 bits, [988](#page-987-0) Simuladores de entradas, [1019](#page-1018-1) SM 1221 DI 16 x 24 V DC, [930](#page-929-0) SM 1221 DI 8 x 24 V DC, [930](#page-929-1) SM 1222 DQ 16 x 24 V DC, [934](#page-933-0) SM 1222 DQ 16 x relé, [934](#page-933-1) SM 1222 DQ 8 Relay Changeover, [932](#page-931-0) SM 1222 DQ 8 x 24 V DC, [932](#page-931-1) SM 1222 DQ 8 x relé, [932](#page-931-2) SM 1223 DI 16 x 24 V DC, DQ 16 x 24 V DC, [939](#page-938-0) SM 1223 DI 16 x 24 V DC, DQ 16 x relé, [939](#page-938-1) SM 1223 DI 8 x 120/230 V AC / DQ 8 x relé, [944](#page-943-0) SM 1223 DI 8 x 24 V DC, DQ 8 x 24 V DC, [939](#page-938-2) SM 1223 DI 8 x 24 V DC, DQ 8 x relé, [939](#page-938-3) SM 1231 AI 4 x 13 bits, [947](#page-946-0) SM 1231 AI 4 x 16 bits, [947](#page-946-1) SM 1231 AI 4 x 16 bits TC, [959](#page-958-1) SM 1231 AI 4 x RTD x 16 bits módulo de señales, [965](#page-964-0) SM 1231 AI 8 x 13 bits, [947](#page-946-2) SM 1231 AI 8 x 16 bits TC, [959](#page-958-2) SM 1231 AI 8 x RTD x 16 bits módulo de señales, [965](#page-964-1) SM 1232 AQ 2 x 14 bit, [951](#page-950-0) SM 1232 AQ 4 x 14 bit, [951](#page-950-1) SM 1234 AI 4 x 13 bits / AQ 2 x 14 bits, [953](#page-952-0) SM 1278 4 maestros IO-Link, [972](#page-971-0) Tensiones nominales, [870](#page-869-0) Tiempos de respuesta a un escalón (CPU), [879,](#page-878-0) [889,](#page-888-0) [899,](#page-898-0) [910,](#page-909-0) [926](#page-925-0) Tiempos de respuesta a un escalón (SB), [990](#page-989-1) Tiempos de respuesta a un escalón (SM), [956](#page-955-0)

DB (bloque de datos), (Bloque de datos) DB de control para páginas web definidas por el usuario Comandos globales, [685](#page-684-0) Comandos y estados de petición, [685](#page-684-0) Parámetro para instrucción WWW, [664](#page-663-1) DBs de fragmentos (páginas web definidas por el usuario) generar, [664](#page-663-0) DC Cargas inductivas, [75](#page-74-0) Directrices de aislamiento, [73](#page-72-0) Directrices de cableado, [72,](#page-71-0) [74](#page-73-0) Puesta a tierra, [73](#page-72-1) Salidas, [871](#page-870-0) DEC (Decrementar), [242](#page-241-0) DECO (descodificar), [285](#page-284-0) Definiciones múltiples de variables AWP, [660](#page-659-0) Definir tipos de enumeración, páginas web definidas por el usuario, [656](#page-655-0) DELETE (borrar caracteres de una cadena), [321](#page-320-0) Depuración Cargar en estado operativo RUN, [838,](#page-837-0) [847](#page-846-0) DETACH (deshacer asignación entre OB y evento de alarma), [342](#page-341-0) Determinar para cargar una CPU online, [148](#page-147-0) DeviceStates (leer la información de estado del módulo de un sistema E/S), [359](#page-358-0) Diagnóstico Búfer, [107](#page-106-0) búfer de diagnóstico, [827](#page-826-0) carga de la memoria, [826](#page-825-0) DeviceStates (leer la información de estado del módulo de un sistema E/S), [359](#page-358-0) GET\_DIAG (leer información de diagnóstico), [370](#page-369-0) Indicador de estado, [106](#page-105-0) Indicadores LED, [817](#page-816-0) LED (leer estado del LED), [357](#page-356-0) ModuleStates (leer información de estado del submódulo de un módulo), [365](#page-364-0) Tabla de observación, [832](#page-831-1) Tiempo de ciclo, [826](#page-825-0) Diagramas de cableado CB 1241 RS 485, [1015](#page-1014-0) CPU 1211C, [880](#page-879-0) CPU 1212C, [890](#page-889-0) CPU 1214C, [901](#page-900-0) CPU 1215C, [913](#page-912-0) CPU 1217C, [929](#page-928-0) Maestro SM 1278 IO-Link, [974](#page-973-0) SB 1221, [976](#page-975-0) SB 1222, [979](#page-978-0)

SB 1223, [982,](#page-981-0) [985](#page-984-0) SB 1231, [987](#page-986-0) SB 1231 de termopar, [996](#page-995-0) SB 1231 RTD, [999](#page-998-0) SB 1232, [989](#page-988-0) SM 1221, [931](#page-930-0) SM 1222, [935](#page-934-0) SM 1223, [941,](#page-940-0) [946](#page-945-0) SM 1231, [949](#page-948-0) SM 1231 de termopar, [961](#page-960-0) SM 1231 RTD, [967](#page-966-0) SM 1232, [952](#page-951-0) SM 1234, [955](#page-954-0) Dirección IP, [168,](#page-167-0) [169](#page-168-0) Asignar, [163,](#page-162-0) [171](#page-170-0) Asignar online, [166](#page-165-0) Configuración de dispositivos, [150](#page-149-0) Configurar, [167](#page-166-0) configurar CPU online, [823](#page-822-1) Dirección MAC, [167](#page-166-0) Dirección IP del router, [169](#page-168-0) Dirección MAC, [167,](#page-166-0) [172](#page-171-0) Dirección PROFIBUS, [594](#page-593-0) Direccionamiento Áreas de memoria, [109](#page-108-0) Entradas (I) o salidas (Q) individuales, [110](#page-109-0) Imagen de proceso, [109](#page-108-0) Valores booleanos o de bit, [110](#page-109-0) Directorios, idiomas para páginas web definidas por el usuario, [681](#page-680-0) **Directrices** Aislamiento, [73](#page-72-0) Cargas de lámparas, [74](#page-73-1) Cargas inductivas, [75](#page-74-0) Directrices de cableado, [72,](#page-71-0) [74](#page-73-0) Instalación, [49](#page-48-0) Instalación de la CPU, [56](#page-55-0) Procedimientos de instalación, [55](#page-54-0) Puesta a tierra, [73](#page-72-1) Directrices de aislamiento, [73](#page-72-0) Directrices de cableado, [74](#page-73-0) Espacio libre para ventilación y refrigeración, [50](#page-49-0) Puesta a tierra, [73](#page-72-1) Requisitos, [72](#page-71-0) DIS AIRT (retardar tratamiento de eventos de alarma y errores asíncronos de mayor prioridad), [355](#page-354-0) Diseñar un sistema PLC, [177,](#page-176-0) [178](#page-177-0) Disparar valores en la tabla de observación, [834](#page-833-0) Dispositivo PROFINET IO, [576](#page-575-1) Dispositivos HMI Conexión de red, [157](#page-156-0)

Configurar la comunicación PROFINET, [570](#page-569-0) Vista general, [32](#page-31-0) Dispositivos móviles Estructura de página web, [631](#page-630-0) DIV (dividir), [239](#page-238-0) Documentación, [4](#page-3-0) DPNRM\_DG, [339](#page-338-0) DPRD\_DAT (leer datos coherentes de un esclavo DP normalizado), [337](#page-336-0) DPWR\_DAT (escribir datos coherentes de un esclavo DP normalizado), [337](#page-336-0) Drag & Drop entre editores, [43](#page-42-0)

#### E

E/S Cargas inductivas, [75](#page-74-0) Direccionamiento, [114](#page-113-0) Indicadores de estado analógicos, [819](#page-818-0) Indicadores de estado digitales, [818](#page-817-0) observar estado en KOP, [831](#page-830-0) Operación de forzado permanente, [837](#page-836-0) Representación de entradas analógicas (intensidad), [958,](#page-957-0) [991](#page-990-0) Representación de entradas analógicas (tensión), [957,](#page-956-0) [990](#page-989-0) Representación de salidas analógicas (intensidad), [959,](#page-958-0) [992](#page-991-0) Representación de salidas analógicas (tensión), [958,](#page-957-1) [991](#page-990-1) Tiempos de respuesta a un escalón (CPU), [879,](#page-878-0) [889,](#page-888-0) [899,](#page-898-0) [910,](#page-909-0) [926](#page-925-0) Tiempos de respuesta a un escalón (SB), [990](#page-989-1) Tiempos de respuesta a un escalón (SM), [956](#page-955-0) Vigilar con una tabla de observación, [832](#page-831-1) E/S analógicas Configuración, [155](#page-154-0) Conversión a unidades de ingeniería, [40,](#page-39-0) [114,](#page-113-1) [262](#page-261-0) Indicadores de estado, [819](#page-818-0) Representación de entradas (intensidad), [958,](#page-957-0) [991](#page-990-0) Representación de entradas (tensión), [957,](#page-956-0) [990](#page-989-0) Representación de salidas (intensidad), [959,](#page-958-0) [992](#page-991-0) Representación de salidas (tensión), [958,](#page-957-1) [991](#page-990-1) Tiempos de respuesta a un escalón (CPU), [879,](#page-878-0) [889,](#page-888-0) [899,](#page-898-0) [910,](#page-909-0) [926](#page-925-0) Tiempos de respuesta a un escalón (SB), [990](#page-989-1) Tiempos de respuesta a un escalón (SM), [956](#page-955-0) E/S digitales Capturar impulsos, [155](#page-154-1) Configuración, [155](#page-154-1) Indicadores de estado, [818](#page-817-0)

Editar en estado operativo RUN, (Cargar en estado operativo RUN) Editor de programas estado, [831](#page-830-0) observar, [831](#page-830-0) Obtener valores de un DB, [832](#page-831-0) Restablecer los valores iniciales de un DB, [832](#page-831-0) Ejecución de eventos, [97](#page-96-0) Ejecución del programa, [79](#page-78-0) Ejecutar comandos de eje como secuencia de movimientos (MC\_CommandTable), [489](#page-488-0) Ejemplo Comunicación PtP, [733](#page-732-0) Comunicación PtP, configuración, [734](#page-733-0) Comunicación PtP, emulador de terminal, [740](#page-739-0) Comunicación PtP, en proceso, [741](#page-740-0) Comunicación PtP, programación de STEP 7, [739](#page-738-0) Esclavo Modbus, [797](#page-796-0) páginas web definidas por el usuario, [668](#page-667-0) Emulador de terminal para el programa de ejemplo PtP, [740](#page-739-0) EN y ENO (flujo de corriente), [197](#page-196-0) EN\_AIRT (habilitar tratamiento de eventos de alarma y errores asíncronos de mayor prioridad), [355](#page-354-0) ENCO (codificar), [285](#page-284-1) ENDIS\_PW (limitar y habilitar legitimación de la contraseña), [268](#page-267-0) Enlazar a una CPU o Memory Card, [203](#page-202-0) Entornos industriales Homologaciones, [867](#page-866-0) Entradas Bits de captura de impulsos, [154](#page-153-0) Entradas y salidas observar, [830](#page-829-0) Error de versión de CPU desconocida, [818](#page-817-1) Error de versión de CPU incompatible, [818](#page-817-1) Errores Errores de diagnóstico, [92](#page-91-0) Errores de tiempo, [91](#page-90-0) Errores de configuración de la recepción, [722](#page-721-0) Errores de configuración de la transmisión, [717](#page-716-0) Errores de procesamiento de señales, [730,](#page-729-0) [731](#page-730-0) Errores diversos de parámetros PtP, [713](#page-712-0) Errores en tiempo de ejecución de la transmisión, [725](#page-724-0) Escalar valores analógicos, [40,](#page-39-0) [262](#page-261-0) Espacio libre, ventilación y refrigeración, [50](#page-49-0) Estado Indicadores LED, [817](#page-816-0) Indicadores LED (interfaz de comunicación), [695](#page-694-0) Estado operativo, [44](#page-43-1) cambiar STOP/RUN, [825](#page-824-0) Estados operativos de la CPU, [83](#page-82-0)

Estado operativo ARRANQUE Operación de forzado permanente, [837](#page-836-0) Estado operativo RUN, [83,](#page-82-0) [87,](#page-86-0) [825](#page-824-0) Botones de la barra de herramientas, [44](#page-43-1) Operación de forzado permanente, [837](#page-836-0) Panel de operador, [44](#page-43-0) Estado operativo STOP, [83,](#page-82-0) [825](#page-824-0) Botones de la barra de herramientas, [44](#page-43-1) Desbloquear las salidas en modo STOP, [835](#page-834-0) Operación de forzado permanente, [837](#page-836-0) Panel de operador, [44](#page-43-0) Estructura de llamadas, [209](#page-208-0) Estructura del programa, [180](#page-179-0) Llamar bloques lógicos, [180](#page-179-1) Ethernet Conexión de red, [157](#page-156-0) Dirección IP, [167](#page-166-0) Dirección MAC, [167](#page-166-0) DPNRM\_DG (leer datos de diagnóstico de un esclavo DP), [339](#page-338-0) DPRD\_DAT (leer datos coherentes de un esclavo DP normalizado), [337](#page-336-0) DPWR\_DAT (escribir datos coherentes de un esclavo DP normalizado), [337](#page-336-0) GET (leer datos de una CPU remota), [607](#page-606-0) ID de conexión, [531](#page-530-0) Modo ad hoc, [535](#page-534-0) Módulo de conmutación compacto CSM 1277, [1023](#page-1022-0) Número de conexiones de comunicación, [529](#page-528-0) PUT (escribir datos en una CPU remota), [607](#page-606-0) RALRM (recibir alarma), [329](#page-328-0) RDREC (leer registro), [326](#page-325-0) T\_CONFIG (configurar interfaz), [559](#page-558-0) TCON (establecer conexión), [544](#page-543-0) TDISCON (desconectar comunicación), [544](#page-543-0) Tipos de comunicación, [527](#page-526-0) TRCV (recibir datos a través de la conexión), [544](#page-543-0) TRCV\_C (recibir datos vía Ethernet (TCP)), [537](#page-536-0) TSEND (enviar datos a través de la conexión), [544](#page-543-0) TSEND\_C (enviar datos vía Ethernet (TCP)), [537](#page-536-0) TURCV (recibir datos vía Ethernet (UDP)), [552](#page-551-0) TUSEND (enviar datos vía Ethernet (UDP)), [552](#page-551-0) Vista general, [534](#page-533-0) WRREC (escribir registro), [326](#page-325-0) Etiquetas de bloques remanentes Cargar en estado operativo RUN, [845](#page-844-0) EXP (calcular valor exponencial), [245](#page-244-0) EXPT (elevar a potencia), [245](#page-244-0)

# F

F\_TRIG (activar variable con flanco de señal descendente), [218](#page-217-0) FAQs, [4](#page-3-0) FB (bloque de función) Vista general, [79](#page-78-1) FC (función), [79,](#page-78-1) [183](#page-182-0) Fecha SET\_TIMEZONE (ajustar zona horaria), [300](#page-299-0) T\_ADD (sumar tiempos), [294](#page-293-0) T\_COMBINE (combinar tiempos), [295](#page-294-0) T\_CONV (convertir y extraer tiempos), [293](#page-292-0) T\_DIFF (diferencia de tiempo), [295](#page-294-1) T\_SUB (restar tiempos), [294](#page-293-1) FieldRead (leer campo), [250](#page-249-0) FieldWrite (escribir campo), [250](#page-249-1) FILL\_BLK (rellenar área), [251](#page-250-0) FIND (buscar caracteres en una cadena), [324](#page-323-0) FLOOR (redondear un número en coma flotante al siguiente entero inferior), [259](#page-258-0) Forzado permanente, [837](#page-836-0) Ciclo, [837](#page-836-0) Entradas de periferia, [836,](#page-835-0) [837](#page-836-0) Entradas y salidas, [837](#page-836-0) Memoria I, [836,](#page-835-0) [837](#page-836-0) Memory Card, [129](#page-128-0) Tabla de observación, [832](#page-831-1) Forzar permanentemente, [836](#page-835-0) FRAC (determinar decimales), [245](#page-244-0) Fragmentos (páginas web definidas por el usuario) Crear a partir de comando AWP, [658](#page-657-0) importar con comando AWP, [659](#page-658-0) Frecuencia, bits de reloj, [107](#page-106-1) Función (FC) Llamar bloques lógicos en el programa de usuario, [180](#page-179-1) Números válidos de FC, [79](#page-78-1) Programas lineales y estructurados, [178](#page-177-0) Protección de know-how, [201](#page-200-0) Vista general, [79,](#page-78-1) [183](#page-182-0) Función de trazas, [849](#page-848-0) Funcionalidad I-device, [579](#page-578-0) FUP (Diagrama de funciones), [189](#page-188-0)

# G

Generar DB de páginas web definidas por el usuario, [664](#page-663-0) GET Configurar la conexión, [159](#page-158-0)

GET (leer datos de una CPU remota), [607](#page-606-0) GET\_DIAG (leer información de diagnóstico), [370](#page-369-0) GET\_ERROR (consultar error localmente), [272](#page-271-0) GET\_ERROR\_ID (consultar ID de error localmente), [274](#page-273-0) Grado de protección, [870](#page-869-1)

### H

Herramientas online y diagnóstico Cargar en estado operativo RUN, [838](#page-837-0) Homologación ATEX, [866](#page-865-0) Homologación CE, [865](#page-864-1) Homologación coreana, [867](#page-866-1) Homologación cULus, [866](#page-865-1) Homologación FM, [866](#page-865-2) **Homologaciones** ATEX, [866](#page-865-0) CE, [865](#page-864-1) C-Tick, [867](#page-866-2) cULus, [866](#page-865-1) FM, [866](#page-865-2) Homologación coreana, [867](#page-866-1) Marítima, [867](#page-866-3) Hora configurar CPU online, [823](#page-822-2) RD\_LOC\_T (leer hora local), [296](#page-295-0) RD\_SYS\_T (leer la hora), [296](#page-295-0) SET\_TIMEZONE (ajustar zona horaria), [300](#page-299-0) T\_COMBINE (combinar tiempos), [295](#page-294-0) T\_CONV (convertir y extraer tiempos), [293](#page-292-0) T\_DIFF (diferencia de tiempo), [295](#page-294-1) WR\_LOC\_T (escribir hora local), [296](#page-295-0) WR\_SYS\_T (ajustar la hora), [296](#page-295-0) Hora local RD\_LOC\_T (leer hora local), [296](#page-295-0) WR\_LOC\_T (escribir hora local), [296](#page-295-0) Hotline, [3](#page-2-0) HSC (contador rápido) Configuración, [433](#page-432-0) operación, [425](#page-424-0) HTA (convertir número hexadecimal en cadena de caracteres ASCII), [315](#page-314-0)

# I

I-device Configurar con un archivo GSD, [587](#page-586-0) I-device (dispositivo IO inteligente) Configurar, [586](#page-585-0) Funcionalidad, [579](#page-578-0)

Propiedades, [580](#page-579-0) Sistema PN IO subordinado, [581](#page-580-0) Idiomas, páginas web definidas por el usuario, [680](#page-679-0) Idle Line, [703,](#page-702-0) [704](#page-703-0) Imagen de proceso estado, [830,](#page-829-0) [831,](#page-830-0) [836](#page-835-0) Forzar permanentemente, [836](#page-835-0) observar, [830,](#page-829-0) [831](#page-830-0) Operación de forzado permanente, [837](#page-836-0) Importar certificado de seguridad Siemens, [691](#page-690-0) Impulso (TP), [220](#page-219-0) IN\_Range (valor dentro del rango), [236](#page-235-0) INC (Incrementar), [242](#page-241-1) Indexación de matrices con variables, [251](#page-250-1) Indicador de primer ciclo, [106](#page-105-0) Indicadores LED Estado de la CPU, [817](#page-816-0) interfaz de comunicación, [817](#page-816-0) Interfaz de comunicación, [695](#page-694-0) Índice de variable para una matriz, [251](#page-250-1) Información de contacto, [3,](#page-2-0) [150](#page-149-1) Información del programa En la estructura de llamadas, [209](#page-208-0) Inicializar temporizador (RT), [220](#page-219-0) Inicio y cierre de sesión Páginas web estándar, [632](#page-631-0) Inmunidad a ondas de choque, [868](#page-867-1) INSERT (insertar caracteres en una cadena), [322](#page-321-0) Insertar instrucciones Drag & Drop, [38](#page-37-0) Drag & Drop entre editores, [43](#page-42-0) Favoritos, [38](#page-37-1) Insertar la Memory Card en la CPU, [131](#page-130-0) Insertar un dispositivo CPU sin especificar, [148](#page-147-0) Instalación Cable de ampliación, [65](#page-64-0) Cargas de lámparas, [74](#page-73-1) Cargas inductivas, [75](#page-74-0) Conector de bloque de terminales, [64](#page-63-0) Corriente disponible, [51](#page-50-0) CPU, [56](#page-55-0) Dimensiones de montaje, [54](#page-53-0) Directrices, [49](#page-48-0) Directrices de aislamiento, [73](#page-72-0) Directrices de cableado, [72,](#page-71-0) [74](#page-73-0) Espacio, [50](#page-49-0) Módulo de comunicación (CM), [63](#page-62-0) Módulo de señales (SM), [61](#page-60-0) Módulos de señales (SM), [29](#page-28-2) Placa de comunicación (CB), [59](#page-58-0) Puesta a tierra, [73](#page-72-1)

Refrigeración, [50](#page-49-0) Requisitos, [35](#page-34-0) Signal Board (SB), [59](#page-58-0) Tarieta SIM del TS Adapter, [68](#page-67-0) TS Adapter en un perfil DIN, [70](#page-69-0) TS Adapter en una pared, [70](#page-69-1) TS Adapter y módulo TS, [67](#page-66-0) Ventilación, [50](#page-49-0) Vista general, [49,](#page-48-0) [55](#page-54-0) Zona de disipación, [50,](#page-49-0) [54](#page-53-0) Instrucciones -( )- (asignación), [211](#page-210-0) -(/)- (negar asignación), [211](#page-210-0) -(N)- (activar operando con flanco de señal descendente), [217](#page-216-0) -(P)- (activar operando con flanco de señal ascendente), [217](#page-216-1) -(R) (desactivar salida), [214](#page-213-0) -(RESET\_BF) (desactivar mapa de bits), [215](#page-214-0) -(S) (activar salida), [214](#page-213-0) -(SET\_BF) (activar mapa de bits), [215](#page-214-0) -|/|- (contacto normalmente cerrado), [211](#page-210-0) -||- (contacto normalmente abierto), [211](#page-210-0) -|N|- (consultar flanco de señal descendente de un operando), [217](#page-216-2) -|NOT|- (invertir RLO), [211](#page-210-0) -|P|- (consultar flanco de señal ascendente de un operando), [217](#page-216-3) ABS (calcular valor absoluto), [242](#page-241-2) ACOS (calcular arcocoseno), [245](#page-244-0) ACT\_TINT (activar alarma horaria), [351](#page-350-0) ADD (sumar), [239](#page-238-0) Agregar entradas o salidas a instrucciones KOP o FUP, [41](#page-40-0) AND (operación lógica Y), [284](#page-283-0) ASIN (calcular arcoseno), [245](#page-244-0) ATAN (calcular arcotangente), [245](#page-244-0) ATH (convertir cadena de caracteres ASCII en número hexadecimal), [315](#page-314-0) ATTACH (asignar OB a evento de alarma), [342](#page-341-0) CALCULAR, [39](#page-38-0) CALCULATE (calcular), [238](#page-237-0) Calendario, [293](#page-292-1) CAN\_DINT (anular alarma de retardo), [353](#page-352-0) CAN\_TINT (anular alarma horaria), [350](#page-349-0) CASE (SCL), [278](#page-277-0) CEIL (redondear un número en coma flotante al siguiente entero superior), [259](#page-258-1) Chars\_TO\_Strg (convertir Array of CHAR en cadena de caracteres), [313](#page-312-0) Códigos de estado USS, [753](#page-752-0) Columnas y encabezados, [42,](#page-41-0) [778](#page-777-0)

Comparar valores, [235](#page-234-0) CONCAT (agrupar cadenas de caracteres), [319](#page-318-0) CONTINUE (SCL), [282](#page-281-0) Control del programa (SCL), [276](#page-275-0) CONV (convertir valor), [254](#page-253-0) COS (calcular coseno), [245](#page-244-0) CTD (decrementar contador), [229](#page-228-0) CTRL\_HSC (controlar contadores rápidos), [423](#page-422-0) CTRL\_PWM (modulación del ancho de impulso), [376](#page-375-0) CTU (incrementar contador), [229](#page-228-0) CTUD (incrementar y decrementar contador), [229](#page-228-0) cuadro & (operación lógica Y FUP), [211](#page-210-0) cuadro /= (asignación negativa FUP), [211](#page-210-0) cuadro = (asignación FUP), [211](#page-210-0) Cuadro N= y bobina N (activar operando con flanco de señal descendente), [217](#page-216-0) Cuadro P= y bobina P (activar operando con flanco de señal ascendente), [217](#page-216-1) DataLogClose (cerrar Data Log), [403](#page-402-0) DataLogCreate (crear Data Log), [395](#page-394-0) DataLogNewFile (Data Log en archivo nuevo), [404](#page-403-0) DataLogOpen (abrir Data Log), [399](#page-398-0) DataLogWrite (escribir Data Log), [401](#page-400-0) DEC (Decrementar), [242](#page-241-3) DECO (descodificar), [285](#page-284-0) DELETE (borrar caracteres de una cadena), [321](#page-320-0) DETACH (deshacer asignación entre OB y evento de alarma), [342](#page-341-0) DeviceStates (leer la información de estado del módulo de un sistema E/S), [359](#page-358-0) DIS\_AIRT (retardar tratamiento de eventos de alarma y errores asíncronos de mayor prioridad), [355](#page-354-0) DIV (dividir), [239](#page-238-0) DPNRM\_DG (leer datos de diagnóstico de un esclavo DP), [339](#page-338-0) DPRD\_DAT (leer datos coherentes de un esclavo DP normalizado), [337](#page-336-0) DPWR\_DAT (escribir datos coherentes de un esclavo DP normalizado), [337](#page-336-0) Drag & Drop, [38](#page-37-0) Drag & Drop entre editores, [43](#page-42-0) E/S descentralizadas AS-i, [325](#page-324-0) E/S descentralizadas PROFIBUS, [325](#page-324-0) E/S descentralizadas PROFINET, [325](#page-324-0) EN\_AIRT (habilitar tratamiento de eventos de alarma y errores asíncronos de mayor prioridad), [355](#page-354-0) ENCO (codificar), [285](#page-284-1) ENDIS\_PW (limitar y habilitar legitimación de la contraseña), [268](#page-267-0)

Escalar valores analógicos, [40](#page-39-0) estado, [830,](#page-829-0) [831](#page-830-0) EXIT (SCL), [282](#page-281-1) EXP (calcular valor exponencial), [245](#page-244-0) EXPT (elevar a potencia), [245](#page-244-0) F\_TRIG (activar variable con flanco de señal descendente), [218](#page-217-0) Favoritos, [38](#page-37-1) Fecha, [293](#page-292-1) FieldRead (leer campo), [250](#page-249-0) FieldWrite (escribir campo), [250](#page-249-1) FILL\_BLK (rellenar área), [251](#page-250-0) FIND (buscar caracteres en una cadena), [324](#page-323-0) FLOOR (redondear un número en coma flotante al siguiente entero inferior), [259](#page-258-0) FOR (SCL), [279](#page-278-0) Forzar permanentemente, [836](#page-835-0) FRAC (determinar decimales), [245](#page-244-0) GET (leer datos de una CPU remota), [607](#page-606-0) GET\_DIAG (leer información de diagnóstico), [370](#page-369-0) GET\_ERROR (consultar error localmente), [272](#page-271-0) GET\_ERROR\_ID (consultar ID de error localmente), [274](#page-273-0) GOTO (SCL), [283](#page-282-0) HSC (contador rápido), [425](#page-424-0) HTA (convertir número hexadecimal en cadena de caracteres ASCII), [315](#page-314-0) IF-THEN (SCL), [277](#page-276-0) IN\_Range (valor dentro del rango), [236](#page-235-0) INC (Incrementar), [242](#page-241-4) INSERT (insertar caracteres en una cadena), [322](#page-321-0) Insertar, [38](#page-37-0) Instrucciones ampliables, [42](#page-41-1) Instrucciones de conversión de SCL, [255](#page-254-0) INV (complemento a 1), [285](#page-284-2) JMP (saltar si RLO = 1), [263](#page-262-0) JMP\_LIST (definir lista de saltos), [264](#page-263-0) JMPN (saltar si RLO = 0), [263](#page-262-1) LABEL (etiqueta), [263](#page-262-2) LED (leer estado del LED), [357](#page-356-0) LEFT (leer los caracteres izquierdos de una cadena), [320](#page-319-0) LEN (determinar la longitud de una cadena de caracteres), [318](#page-317-0) LIMIT (ajustar valor límite), [244](#page-243-0) LN (calcular logaritmo natural), [245](#page-244-0) LOG2GEO (determinar dirección geográfica a partir de dirección lógica), [419](#page-418-0) MAX (determinar máximo), [243](#page-242-0) MAX\_LEN (longitud máxima de una cadena de caracteres), [318](#page-317-1)

MB\_CLIENT (comunicar como cliente TCP Modbus vía PROFINET), [761](#page-760-0) MB\_COMM\_LOAD (configurar puerto en módulo PtP para Modbus-RTU), [779](#page-778-0) MB\_MASTER (comunicar como maestro Modbus vía puerto PtP), [782](#page-781-0) MB\_SERVER (comunicar como servidor TCP Modbus vía PROFINET), [768](#page-767-0) MB\_SLAVE (comunicar como esclavo Modbus vía puerto PtP), [788](#page-787-0) MC\_ChangeDynamic (cambiar la configuración de la dinámica del eje), [492](#page-491-0) MC CommandTable, [489](#page-488-0) MC\_Halt (detener eje), [478](#page-477-0) MC Home (referenciar eje), [476](#page-475-0) MC\_MoveAbsolute (posicionamiento absoluto del eje), [480](#page-479-0) MC\_MoveJog (desplazamiento del eje en modo Jog), [487](#page-486-0) MC\_MoveRelative (posicionamiento relativo del eje), [482](#page-481-0) MC\_MoveVelocity (mover el eje a la velocidad predefinida), [484](#page-483-0) MC\_Power (habilitar/bloquear eje), [472](#page-471-0) MC\_ReadParam (leer parámetros de un objeto tecnológico), [496](#page-495-0) MC\_Reset (confirmar error), [475](#page-474-0) MC\_WriteParam (escribir parámetros de un objeto tecnológico), [494](#page-493-0) MID (leer los caracteres centrales de una cadena), [320](#page-319-1) MIN (determinar mínimo), [243](#page-242-1) MOD (obtener resto de división), [240](#page-239-0) ModuleStates (leer información de estado del submódulo de un módulo), [365](#page-364-0) Motion Control, [471](#page-470-0) MOVE (copiar valor), [247](#page-246-0) MOVE\_BLK (copiar área), [247](#page-246-0) MUL (multiplicar), [239](#page-238-0) MUX (multiplexar), [287](#page-286-0) N (consultar flanco de señal descendente de un operando), [217](#page-216-2) N\_TRIG (consultar flanco de señal descendente del RLO), [218](#page-217-1) NEG (generar complemento a dos), [241](#page-240-0) NORM\_X (normalizar), [260](#page-259-0) NOT\_OK (comprobar invalidez), [237](#page-236-0) observar, [830,](#page-829-0) [831](#page-830-0) OK (comprobar validez), [237](#page-236-0) Operación de forzado permanente, [837](#page-836-0) OR (operación lógica O), [284](#page-283-0) OUT\_Range (valor fuera del rango), [236](#page-235-0)

P (consultar flanco de señal ascendente de un operando), [217](#page-216-3) P\_TRIG (consultar flanco de señal ascendente del RLO), [218](#page-217-2) Parámetros comunes, [566](#page-565-0) PID\_Compact (controlador PID universal con ajuste integrado), [437](#page-436-0) PORT\_CFG (configurar parámetros de comunicación dinámicamente), [714](#page-713-0) PUT (escribir datos en una CPU remota), [607](#page-606-0) QRY\_CINT (consultar parámetros de alarma cíclica), [347](#page-346-0) QRY\_DINT (consultar estado de una alarma de retardo), [353](#page-352-0) QRY\_TINT (consultar estado de alarma horaria), [351](#page-350-1) R (desactivar salida), [214](#page-213-0) R\_TRIG (activar variable con flanco de señal ascendente), [218](#page-217-3) RALRM (recibir alarma), [329](#page-328-0) RCV\_CFG (configurar parámetros de recepción serie dinámicamente), [718](#page-717-0) RCV\_PTP (habilitar recepción de mensajes), [726](#page-725-0) RCV\_RST (borrar búfer de recepción), [727](#page-726-0) RD\_ADDR (determinar datos ES de un módulo), [421](#page-420-0) RD\_LOC\_T (leer hora local), [296](#page-295-0) RD\_SYS\_T (leer la hora), [296](#page-295-0) RDREC (leer registro), [326](#page-325-0) RE\_TRIGR, [101](#page-100-0) RE\_TRIGR (reiniciar tiempo de vigilancia del ciclo), [271](#page-270-0) READ\_DBL (leer de un bloque de datos de la memoria de carga), [416](#page-415-0) RecipeExport (exportar receta), [387](#page-386-0) RecipeImport (importar receta), [389](#page-388-0) Reloj, [296](#page-295-0) REPEAT (SCL), [281](#page-280-0) REPLACE (reemplazar caracteres de una cadena), [323](#page-322-0) RESET\_BF (desactivar mapa de bits), [215](#page-214-0) RET (retroceder), [267](#page-266-0) RETURN (SCL), [283](#page-282-1) RIGHT (leer los caracteres derechos de una cadena), [320](#page-319-2) ROL (rotar a la izquierda) y ROR (rotar a la derecha), [291](#page-290-0) ROUND (redondear número), [258](#page-257-0) RS (flipflop de desactivación/activación), [215](#page-214-1) RT (inicializar temporizador), [220](#page-219-0) RTM (contador de horas de funcionamiento), [301](#page-300-0) S (activar salida), [214](#page-213-0)

S\_CONV (convertir cadena de caracteres), [304](#page-303-0) S\_MOVE (desplazar cadena de caracteres), [303](#page-302-0) SCALE\_X (escalar), [260](#page-259-1) SEL (seleccionar), [287](#page-286-1) SEND CFG (configurar parámetros de transmisión serie dinámicamente), [716](#page-715-0) SEND\_PTP (transmitir datos del búfer de transmisión), [723](#page-722-0) SET\_BF (activar mapa de bits), [215](#page-214-0) SET CINT (ajustar parámetros de alarma cíclica), [345](#page-344-0) SET\_TIMEZONE (ajustar zona horaria), [300](#page-299-0) SET\_TINTL (ajustar alarma horaria), [349](#page-348-0) SGN\_GET (consultar señales RS232), [729](#page-728-0) SGN\_SET (activar señales RS232), [730](#page-729-1) SHL (desplazar a la izquierda) y SHR (desplazar a la derecha), [290](#page-289-0) SIN (calcular seno), [245](#page-244-0) SQR (calcular cuadrado), [245](#page-244-0) SQRT (calcular raíz cuadrada), [245](#page-244-0) SR (flipflop de activación/desactivación), [215](#page-214-2) SRT DINT (iniciar alarma de retardo), [353](#page-352-0) STP (finalizar programa), [272](#page-271-1) Strg\_TO\_Chars (convertir cadena de caracteres en Array of CHAR), [313](#page-312-0) STRG\_VAL (convertir cadena de caracteres en valor numérico), [304](#page-303-0) SUB (restar), [239](#page-238-0) SWAP (cambiar disposición), [253](#page-252-0) SWITCH (distribuidor de saltos), [265](#page-264-0) T\_ADD (sumar tiempos), [294](#page-293-0) T\_COMBINE (combinar tiempos), [295](#page-294-0) T\_CONFIG (configurar interfaz), [559](#page-558-0) T\_CONV (convertir y extraer tiempos), [293](#page-292-0) T\_DIFF (diferencia de tiempo), [295](#page-294-1) T\_SUB (restar tiempos), [294](#page-293-1) TAN (calcular tangente), [245](#page-244-0) TCON (establecer conexión), [544](#page-543-0) TDISCON (desconectar comunicación), [544](#page-543-0) Temporizador, [220](#page-219-0) Time, [293](#page-292-1) TM\_MAIL (transmitir e-mail), [809](#page-808-0) TOF (retardo al desconectar), [220](#page-219-0) TON (retardo al conectar), [220](#page-219-0) TONR (acumulador de tiempo), [220](#page-219-0) TP (impulso), [220](#page-219-0) TRCV (recibir datos a través de la conexión), [544](#page-543-0) TRCV\_C, [574](#page-573-0) TRCV\_C (recibir datos vía Ethernet (TCP)), [537](#page-536-0) TRUNC (truncar a entero), [258](#page-257-1) TSEND (enviar datos a través de la conexión), [544](#page-543-0) TSEND\_C, [573](#page-572-0)

TSEND\_C (enviar datos vía Ethernet (TCP)), [537](#page-536-0) TURCV (recibir datos vía Ethernet (UDP)), [552](#page-551-0) TUSEND (enviar datos vía Ethernet (UDP)), [552](#page-551-0) UFILL\_BLK (rellenar área sin interrupciones), [251](#page-250-2) UMOVE\_BLK (copiar área sin interrupciones), [247](#page-246-0) USS\_DRV (intercambiar datos con el accionamiento), [747](#page-746-0) USS\_PORT (procesar comunicación vía red USS), [745](#page-744-0) USS\_RPM (leer parámetros del accionamiento), [750](#page-749-0) USS\_WPM (modificar parámetros en el accionamiento), [751](#page-750-0) VAL\_STRG (convertir valor numérico en cadena de caracteres), [304](#page-303-0) Versiones de instrucciones, [42,](#page-41-0) [778](#page-777-0) WHILE (SCL), [280](#page-279-0) WR\_LOC\_T (escribir hora local), [296](#page-295-0) WR\_SYS\_T (ajustar la hora), [296](#page-295-0) WRIT\_DBL (escribir en un bloque de datos de la memoria de carga), [416](#page-415-1) WRREC (escribir registro), [326](#page-325-0) WWW (sincronización de páginas web definidas por el usuario), [664](#page-663-1) XOR (operación lógica O-exclusiva), [284](#page-283-0) Instrucciones ampliables, [42](#page-41-1) Instrucciones de Motion Control, [471](#page-470-0) Instrucciones PROFINET T\_CONFIG (configurar interfaz), [559](#page-558-0) TCON (establecer conexión), [544](#page-543-0) TDISCON (desconectar comunicación), [544](#page-543-0) TRCV (recibir datos a través de la conexión), [544](#page-543-0) TRCV\_C, [574](#page-573-0) TRCV\_C (recibir datos vía Ethernet (TCP)), [537](#page-536-0) TSEND (enviar datos a través de la conexión), [544](#page-543-0) TSEND\_C (enviar datos vía Ethernet (TCP)), [537](#page-536-0) TURCV (recibir datos vía Ethernet (UDP)), [552](#page-551-0) TUSEND (enviar datos vía Ethernet (UDP)), [552](#page-551-0) Instrucciones tecnológicas, [423](#page-422-0) Intercambio de datos entre sistemas IO, [584](#page-583-0) Interfaces de comunicación Agregar módulos, [149](#page-148-0) CB 1241 RS485, [1014](#page-1013-0) CM 1241 RS232, [1016](#page-1015-0) Configuración, [699](#page-698-0) Configuración de dispositivos, [145](#page-144-0) Indicadores LED, [817](#page-816-0) Programación, [731](#page-730-1) RS232 y RS485, [695](#page-694-1) Tabla de comparación de módulos, [26](#page-25-0) Interfaz de bloque extendida Cargar en estado operativo RUN, [844](#page-843-0)

Interfaz de usuario Vistas del proyecto y del portal de STEP 7, [36](#page-35-0) INV (complemento a 1), [285](#page-284-2) IO-Link Almacenamiento de dispositivos, [854](#page-853-0) Asignación de los pines, [855](#page-854-0) Avisos de error, [858,](#page-857-0) [860](#page-859-0) Cambiar parámetros en tiempo de ejecución, [858](#page-857-1) Configurar, [857](#page-856-0) Diagnóstico, [862](#page-861-0) Espacio de direcciones, [858](#page-857-2) Esquema, [856](#page-855-0) Funciones, [853](#page-852-0) Indicador LED, [860](#page-859-0) Mensajes de error, [862](#page-861-0) Parámetros, [857](#page-856-1) Perfil de dispositivo, [851](#page-850-0) Registro, [859](#page-858-0) Restablecer los ajustes de fábrica, [854](#page-853-1) Sustituir, [853](#page-852-1) ISO on TCP Configuración de la conexión, [158](#page-157-0) ID de conexión, [531](#page-530-0) Modo ad hoc, [535](#page-534-0) Parámetros, [160](#page-159-0)

### J

JMP (saltar si RLO = 1), [263](#page-262-0) JMP\_LIST (definir lista de saltos), [264](#page-263-0) JMPN (saltar si RLO = 0), [263](#page-262-1)

## K

KOP (esquema de contactos) editor de programas, [831](#page-830-0) estado, [831](#page-830-0) observar, [831](#page-830-0) KOP (Esquema de contactos) estado, [830,](#page-829-0) [836](#page-835-0) observar, [830](#page-829-0) Vista general, [188](#page-187-0)

### L

LABEL (etiqueta), [263](#page-262-2) Latencia, [97](#page-96-0) LED (leer estado del LED), [357](#page-356-0) Leer variables HTTP, [652](#page-651-0) LEFT (leer los caracteres izquierdos de una cadena), [320](#page-319-0)

LEN (determinar la longitud de una cadena de caracteres), [318](#page-317-0) Librería del protocolo USS Códigos de estado, [753](#page-752-1) Información general sobre la configuración del accionamiento, [755](#page-754-0) Requisitos de uso, [743](#page-742-0) USS\_DRV (intercambiar datos con el accionamiento), [747](#page-746-0) USS\_PORT (procesar comunicación vía red USS), [745](#page-744-0) USS\_RPM (leer parámetros del accionamiento), [750](#page-749-0) USS\_WPM (modificar parámetros en el accionamiento), [751](#page-750-0) Vista general, [741](#page-740-1) Librería global Vista general del protocolo USS, [741](#page-740-2) LIMIT (ajustar valor límite), [244](#page-243-0) Limitaciones Páginas web definidas por el usuario, [667](#page-666-0) Servidor web, [689](#page-688-0)

### Ll

Llamar bloques lógicos en el programa de usuario, [180](#page-179-1)

### L

LN (calcular logaritmo natural), [245](#page-244-0) LOG2GEO (determinar dirección geográfica a partir de dirección lógica), [419](#page-418-0) Lógica con bits, [211,](#page-210-0) [214,](#page-213-0) [217](#page-216-1) Longitud Mensaje, [710](#page-709-0) Longitud fija, [709](#page-708-0) Longitud m, [710](#page-709-0) Longitud máxima del mensaje, [709](#page-708-1) Longitud n, [710](#page-709-0)

### M

Manuales, [4](#page-3-0) Máscara de subred, [168](#page-167-1) Matemáticas, [39,](#page-38-0) [238,](#page-237-0) [239](#page-238-0) Matrices, acceso a los miembros, [251](#page-250-1) MAX (determinar máximo), [243](#page-242-0) MAX\_LEN (longitud máxima de una cadena de caracteres), [318](#page-317-1) MB CLIENT (comunicar como cliente TCP Modbus vía PROFINET), [761](#page-760-0)

MB\_COMM\_LOAD (configurar puerto en módulo PtP para Modbus-RTU), [779](#page-778-0) MB\_MASTER (comunicar como maestro Modbus vía puerto PtP), [782](#page-781-0) MB\_SERVER (comunicar como servidor TCP Modbus vía PROFINET), [768](#page-767-0) MB\_SLAVE (comunicar como esclavo Modbus vía puerto PtP), [788](#page-787-0) MC\_ChangeDynamic (cambiar la configuración de la dinámica del eje), [492](#page-491-0) MC\_CommandTable, [489](#page-488-0) MC Halt (detener eie), [478](#page-477-0) MC Home (referenciar eje), [476](#page-475-0) MC\_MoveAbsolute (posicionamiento absoluto del eje), [480](#page-479-0) MC\_MoveJog (desplazamiento del eje en modo Jog), [487](#page-486-0) MC\_MoveRelative (posicionamiento relativo del eje), [482](#page-481-0) MC\_MoveVelocity (mover el eje a la velocidad predefinida), [484](#page-483-0) MC Power (habilitar/bloquear eje), [472](#page-471-0) MC ReadParam (leer parámetros de un objeto tecnológico), [496](#page-495-0) MC\_Reset (confirmar error), [475](#page-474-0) MC\_WriteParam (escribir parámetros de un objeto tecnológico), [494](#page-493-0) Memoria Direcciones de entradas de periferia (tabla de forzado permanente), [836](#page-835-0) I (memoria imagen de proceso de las entradas), [111](#page-110-0) L (memoria local), [109](#page-108-1) M (área de marcas), [112](#page-111-0) Marcas de ciclo, [105](#page-104-0) Marcas de sistema, [105](#page-104-0) Memoria de carga, [103](#page-102-0) Memoria de trabajo, [103](#page-102-1) Memoria remanente, [103](#page-102-2) Memoria temporal, [113](#page-112-0) Q (memoria imagen de proceso de las salidas), [112](#page-111-1) vigilar la carga de la memoria, [826](#page-825-0) Memoria de carga, [24](#page-23-1) CPU 1211C, [873](#page-872-3) CPU 1212C, [883](#page-882-3) CPU 1214C, [893](#page-892-3) CPU 1215C, [904](#page-903-3) CPU 1217C, [917](#page-916-1) Memory Card, [129](#page-128-0) Páginas web definidas por el usuario, [667](#page-666-0) Tarjeta de programa, [129](#page-128-0) Tarjeta de transferencia, [129](#page-128-0)

Memoria de trabajo, [24](#page-23-1) CPU 1211C, [873](#page-872-3) CPU 1212C, [883](#page-882-3) CPU 1214C, [893](#page-892-3) CPU 1215C, [904](#page-903-3) CPU 1217C, [917](#page-916-1) Memoria I Direcciones de entradas de periferia (tabla de forzado permanente), [836](#page-835-0) Forzar permanentemente, [836](#page-835-0) observar, [830](#page-829-0) observar KOP, [831](#page-830-0) Operación de forzado permanente, [837](#page-836-0) Tabla de forzado permanente, [836](#page-835-0) tabla de observación, [830](#page-829-0) Memoria Q Configurar canales de impulsos, [379](#page-378-0) Salidas de impulsos, [378](#page-377-0) Memoria remanente, [24,](#page-23-1) [103](#page-102-2) CPU 1211C, [873](#page-872-3) CPU 1212C, [883](#page-882-3) CPU 1214C, [893](#page-892-3) CPU 1215C, [904](#page-903-3) CPU 1217C, [917](#page-916-1) Memory Card, [1019](#page-1018-0) Actualización de firmware, [140](#page-139-0) Configurar los parámetros de arranque, [133](#page-132-0) Contraseña olvidada, [143](#page-142-0) Error de incompatibilidad, [818](#page-817-1) Funcionamiento, [129](#page-128-0) Insertar en la CPU, [131](#page-130-0) Tarjeta de programa, [137](#page-136-0) Tarjeta de transferencia, [134](#page-133-0) Tarjeta de transferencia vacía para una contraseña olvidada, [143](#page-142-0) Vista general, [129](#page-128-0) Memory Card de CPU Insertar, [131](#page-130-0) Tarjeta de programa, [137](#page-136-0) Tarjeta de transferencia, [134](#page-133-0) Usos, [129](#page-128-0) Mensaje Finalizar, [707](#page-706-0) Iniciar, [704](#page-703-1) Longitud, [709](#page-708-1) MID (leer los caracteres centrales de una cadena), [320](#page-319-1) MIN (determinar mínimo), [243](#page-242-1) MOD (obtener resto de división), [240](#page-239-0) Modbus Códigos de función, [758](#page-757-0) Comunicación RTU, [760](#page-759-0) Direcciones de estación de red, [759](#page-758-0)

Direcciones de memoria, [759](#page-758-1) Ejemplo de esclavo Modbus, [797](#page-796-0) MB\_CLIENT (comunicar como cliente TCP Modbus vía PROFINET), [761](#page-760-0) MB\_COMM\_LOAD (configurar puerto en módulo PtP para Modbus-RTU), [779](#page-778-0) MB\_MASTER (comunicar como maestro Modbus vía puerto PtP), [782](#page-781-0) MB\_SERVER (comunicar como servidor TCP Modbus vía PROFINET), [768](#page-767-0) MB\_SLAVE (comunicar como esclavo Modbus vía puerto PtP), [788](#page-787-0) Versiones, [42,](#page-41-0) [778](#page-777-0) Modificar estado del editor de programas, [831](#page-830-0) Tabla de observación, [832](#page-831-1) Variables desde el servidor web, [641](#page-640-0) Modo ad hoc, TCP e ISO on TCP, [535](#page-534-0) ModuleStates, [365](#page-364-0) Módulo de alimentación PM1207, [1023](#page-1022-1) Módulo de alimentación PM 1207, [1023](#page-1022-1) Módulo de comunicación (CM) Agregar módulo CM 1243-5 (maestro DP), [592](#page-591-0) Agregar módulo maestro AS-i CM1243-2, [596](#page-595-0) Agregar módulos, [149](#page-148-0) CM 1241 RS232, [1016](#page-1015-0) CM 1241 RS422/RS485, [1017](#page-1016-1) Configuración de dispositivos, [145](#page-144-0) Configuración de parámetros, [155](#page-154-2) Configuración del programa de ejemplo PtP, [734](#page-733-0) Consumo de corriente, [1025](#page-1024-0) Desmontaje, [63](#page-62-0) Indicadores LED, [695,](#page-694-0) [817](#page-816-0) Instalación, [63](#page-62-0) Programación, [731](#page-730-1) Recepción de datos, [726](#page-725-0) RS232 y RS485, [695](#page-694-1) Tabla de comparación, [26](#page-25-0) Vista general, [29](#page-28-3) Módulo de conmutación compacto CSM 1277, [1023](#page-1022-0) Módulo de conmutación compacto CSM 1277, [1023](#page-1022-0) Módulo de señales IO-Link Master, [972](#page-971-1) Módulo del potenciómetro Datos técnicos, [1021](#page-1020-0) Módulo tecnológico SM 1278, [972](#page-971-1) Módulos Communication Boards (CB), [29](#page-28-0) Configurar parámetros, [155](#page-154-2) Módulo de comunicación (CM), [29](#page-28-3)

Módulos de señales (SM), [29](#page-28-2) Procesador de comunicaciones (CP), [29](#page-28-3) Signal Board (SB), [29](#page-28-1) Tabla de comparación, [26](#page-25-0) Zona de disipación, [50,](#page-49-0) [54](#page-53-0) Módulos CANopen 021620-B, 021630-B, [1024](#page-1023-0) Módulos de comunicación RS232 y RS485, [695](#page-694-1) Módulos de señales (SM) Agregar módulos, [149](#page-148-0) Cable de ampliación, [65](#page-64-0) Configuración de parámetros, [155](#page-154-2) Consumo de corriente, [1025](#page-1024-0) Desmontaje, [62](#page-61-0) Instalación, [61](#page-60-0) Representación de entradas analógicas (intensidad), [958,](#page-957-0) [991](#page-990-0) Representación de entradas analógicas (tensión), [957,](#page-956-0) [990](#page-989-0) Representación de salidas analógicas (intensidad), [959,](#page-958-0) [992](#page-991-0) Representación de salidas analógicas (tensión), [958,](#page-957-1) [991](#page-990-1) SM 1221 DI 16 x 24 V DC, [930](#page-929-0) SM 1221 DI 8 x 24 V DC, [930](#page-929-1) SM 1222 DQ 16 x 24 V DC, [934](#page-933-0) SM 1222 DQ 16 x relé, [934](#page-933-1) SM 1222 DQ 8 Relay Changeover, [932](#page-931-0) SM 1222 DQ 8 x 24 V DC, [932](#page-931-1) SM 1222 DQ 8 x relé, [932](#page-931-2) SM 1223 DI 16 x 24 V DC, DQ 16 x 24 V DC, [939](#page-938-0) SM 1223 DI 16 x 24 V DC, DQ 16 x relé, [939](#page-938-1) SM 1223 DI 8 x 120/230 V AC / DQ 8 x relé, [944](#page-943-0) SM 1223 DI 8 x 24 V DC, DQ 8 x 24 V DC, [939](#page-938-2) SM 1223 DI 8 x 24 V DC, DQ 8 x relé, [939](#page-938-3) SM 1231 AI 4 x 13 bits, [947](#page-946-0) SM 1231 AI 4 x 16 bits, [947](#page-946-1) SM 1231 AI 4 x 16 bits TC, [959](#page-958-1) SM 1231 AI 4 x RTD x 16 bits, [965](#page-964-0) SM 1231 AI 8 x 13 bits, [947](#page-946-2) SM 1231 AI 8 x 16 bits TC, [959](#page-958-2) SM 1231 AI 8 x RTD x 16 bits, [965](#page-964-1) SM 1232 AQ 2 x 14 bit, [951](#page-950-0) SM 1232 AQ 4 x 14 bit, [951](#page-950-1) SM 1234 AI 4 x 13 bits / AQ 2 x 14 bits, [953](#page-952-0) SM 1278 4 maestros IO-Link, [972](#page-971-0) Tiempos de respuesta a un escalón, [956](#page-955-0) Vista general, [29](#page-28-2) Módulos de señales analógicos SM 1231, [947](#page-946-3) SM 1231 de termopar, [959](#page-958-3) SM 1231 RTD, [965](#page-964-2)

SM 1232, [951](#page-950-2) SM 1234, [953](#page-952-1) Módulos de señales digitales SM 1221, [930](#page-929-2) SM 1222, [932,](#page-931-3) [934](#page-933-2) SM 1223, [939,](#page-938-4) [944](#page-943-1) Módulos no enchufados, [47](#page-46-0) Montaje Aislamiento, [73](#page-72-0) Cable de ampliación, [65](#page-64-0) Cargas de lámparas, [74](#page-73-1) Cargas inductivas, [75](#page-74-0) Conector de bloque de terminales, [64](#page-63-0) CPU, [56](#page-55-0) Dimensiones, [54](#page-53-0) Directrices, [49](#page-48-0) Directrices de cableado, [72,](#page-71-0) [74](#page-73-0) Espacio, [50](#page-49-0) Módulo de comunicación (CM), [63](#page-62-0) Módulo de señales (SM), [61](#page-60-0) Placa de comunicación (CB), [59](#page-58-0) Puesta a tierra, [73](#page-72-1) Refrigeración, [50](#page-49-0) Signal Board (SB), [59](#page-58-0) Ventilación, [50](#page-49-0) Vista general, [55](#page-54-0) Zona de disipación, [50,](#page-49-0) [54](#page-53-0) Motion Control Configurar el eje, [465](#page-464-0) Finales de carrera por software y hardware, [499](#page-498-0) MC\_ChangeDynamic (cambiar la configuración de la dinámica del eje), [492](#page-491-0) MC CommandTable, [489](#page-488-0) MC Halt (detener eje), [478](#page-477-0) MC\_Home (referenciar eje), [476](#page-475-0) MC\_MoveAbsolute (posicionamiento absoluto del eje), [480](#page-479-0) MC\_MoveJog (desplazamiento del eje en modo Jog), [487](#page-486-0) MC\_MoveRelative (posicionamiento relativo del eie), [482](#page-481-0) MC\_MoveVelocity (mover el eje a la velocidad predefinida), [484](#page-483-0) MC\_Power (habilitar/bloquear eje), [472](#page-471-0) MC ReadParam (leer parámetros de un objeto tecnológico), [496](#page-495-0) MC\_Reset (confirmar error), [475](#page-474-0) MC\_WriteParam (escribir parámetros de un objeto tecnológico), [494](#page-493-0) Parámetros de configuración de referenciación, [504](#page-503-0) Referenciar (secuencia de referenciación activa), [506](#page-505-0)

Referenciar el eje, [503](#page-502-0) Vista general, [457](#page-456-0) MOVE (copiar valor), [247](#page-246-0) MOVE\_BLK (copiar área), [247](#page-246-0) MRES Panel de operador, [44](#page-43-0) MUL (multiplicar), [239](#page-238-0) MUX (multiplexar), [287](#page-286-0) My Documentation Manager, [4](#page-3-0)

#### N

N (consultar flanco de señal descendente de un operando), [217](#page-216-2) N\_TRIG (consultar flanco de señal descendente del RLO), [218](#page-217-1) NEG (generar complemento a dos), [241](#page-240-0) Network Time Protocol (NTP), [174](#page-173-0) Nivel de protección Bloque lógico, [201](#page-200-0) Contraseña olvidada, [143](#page-142-0) CPU, [199](#page-198-0) Enlazar a una CPU o Memory Card, [203](#page-202-0) Nombres de dispositivo PROFINET IO, [577](#page-576-0) Nombres de dispositivo online PROFINET IO, [821](#page-820-0) NORM\_X (normalizar), [260](#page-259-0) Normalizar valores analógicos, [262](#page-261-0) NOT\_OK (comprobar invalidez), [237](#page-236-0) Número de puerto, [534](#page-533-1) Números Binario, [116](#page-115-0) Entero, [117](#page-116-0) Real, [117](#page-116-1) Números de puerto Restringidos, [567](#page-566-0)

### O

OB, (Bloque de organización) OB de actualización, [96](#page-95-0) OB de alarma cíclica, [89](#page-88-0) OB de alarma de error de diagnóstico, [92](#page-91-1) OB de alarma de error de tiempo, [90](#page-89-0) OB de alarma de proceso, [89](#page-88-1) OB de arranque, [88](#page-87-0) OB de ciclo, [88](#page-87-1) OB de estado, [96](#page-95-1) OB de fallo del rack o estación, [95](#page-94-0) OB de hora, [96](#page-95-2)

OB de perfil, [97](#page-96-1) OB de presencia de módulo, [94](#page-93-0) OB de retardo, [88](#page-87-2) Objetos tecnológicos Motion Control, [464](#page-463-0) PID, [435](#page-434-0) **Observar** Estado KOP, [830,](#page-829-0) [831](#page-830-0) Operación de forzado permanente, [837](#page-836-0) Tabla de forzado permanente, [836](#page-835-0) tabla de observación, [830](#page-829-0) Tabla de observación, [832](#page-831-1) Observar el programa, [207](#page-206-0) Observar variables desde el servidor web, [641](#page-640-0) Obtener valores de un DB online, [832](#page-831-0) OK (comprobar validez), [237](#page-236-0) Online Asignar una dirección IP, [166](#page-165-0) Botones RUN/STOP, [44](#page-43-1) búfer de diagnóstico, [827](#page-826-0) carga de la memoria, [826](#page-825-0) comparar y sincronizar, [828](#page-827-0) Conectar online, [820](#page-819-0) Dirección IP, [823](#page-822-3) estado, [830,](#page-829-0) [831](#page-830-0) Forzar permanentemente, [836](#page-835-0) herramientas, [829](#page-828-0) hora, [823](#page-822-4) observar, [830](#page-829-0) Obtener valores de un DB, [832](#page-831-0) Operación de forzado permanente, [837](#page-836-0) Panel de control, [825](#page-824-0) Panel de operador, [44](#page-43-0) Restablecer los valores iniciales de un DB, [832](#page-831-0) tabla de observación, [830,](#page-829-0) [831](#page-830-0) Tabla de observación, [832](#page-831-1) Tiempo de ciclo, [826](#page-825-0) OPC, configuración, [805](#page-804-0) Open User Communication Establecer una conexión y leer datos con TRCV\_C, [537](#page-536-0) Establecer una conexión y transmitir datos con TSEND\_C, [537](#page-536-0) OR (operación lógica O), [284](#page-283-0) OUT\_Range (valor fuera del rango), [236](#page-235-0)

#### P

P (consultar flanco de señal ascendente de un operando), [217](#page-216-3) P\_TRIG (consultar flanco de señal ascendente del RLO), [218](#page-217-2)

Página web estándar Data Logs, [644](#page-643-0) Página web estándar de arranque, [635](#page-634-0) Página web estándar de comunicación, [641](#page-640-1) Página web estándar de identificación, [636](#page-635-0) Página web estándar de información del módulo, [637](#page-636-0) Página web estándar de introducción, [634](#page-633-0) Página web estándar Diagnostic, [636](#page-635-1) Página web estándar Variable Status, [641](#page-640-0) Páginas HTML Definidas por el usuario, [646](#page-645-0) Listado, ejemplo de página web definida por el usuario, [674](#page-673-0) Páginas HTML, definidas por el usuario acceder a datos del S7-1200, [648](#page-647-0) Actualizar, [648](#page-647-1) Desarrollar, [647](#page-646-0) ubicaciones de idiomas, [684](#page-683-0) ubicaciones de páginas, [663](#page-662-0) Páginas web Servicio técnico, soporte y documentación de STEP 7, [4](#page-3-0) Páginas web de STEP 7, [4](#page-3-0) Páginas web definidas por el usuario, [622,](#page-621-0) [646](#page-645-0) acceder desde un PC, [667](#page-666-1) Activar con instrucción WWW, [664](#page-663-1) Activar y desactivar desde el DB de control, [685](#page-684-0) Actualizar, [648](#page-647-1) borrar bloques de programa, [664](#page-663-2) cargar DBs correspondientes, [666](#page-665-0) Comandos AWP para acceder a datos del S7- 1200, [648](#page-647-0) configuración de idiomas múltiples, [684](#page-683-0) Configurar, [663](#page-662-0) Control manual de DB de fragmentos, [685](#page-684-0) Crear con editor HTML, [647](#page-646-0) Crear fragmentos, [658](#page-657-1) Ejemplo, [668](#page-667-0) escribir variables, [651](#page-650-0) escribir variables especiales, [654](#page-653-0) generar bloques de programa, [664](#page-663-0) Idiomas múltiples, [680](#page-679-0) importar fragmentos, [659](#page-658-0) leer variables, [650](#page-649-0) Leer variables especiales, [652](#page-651-0) limitaciones de memoria de carga, [667](#page-666-0) Listado HTML, [674](#page-673-0) Procesamiento de caracteres especiales, [660](#page-659-1) Programación en STEP 7, [664](#page-663-1) Páginas web estándar, [621](#page-620-0) Acceder desde un PC, [626](#page-625-0) Acceso seguro, [627](#page-626-0) Arranque, [635](#page-634-0)

cambiar el modo de operación, [635](#page-634-0) Comunicación, [641](#page-640-1) Diagnóstico, [636](#page-635-1) Identificación, [636](#page-635-0) Información del módulo, [637](#page-636-0) Inicio y cierre de sesión, [632](#page-631-0) Introducción, [634](#page-633-0) Registros, [644](#page-643-0) Representación, [630](#page-629-0) Restricciones de cookies, [691](#page-690-1) Restricciones de JavaScript, [690](#page-689-0) Variable Status, [641](#page-640-0) Panel de mando Estados operativos de la CPU, [83](#page-82-0) Panel de operador, [44](#page-43-0) Paneles (HMI), [32](#page-31-0) Paneles Basic (HMI), [32](#page-31-0) Paneles de operador, [32](#page-31-0) Parametrización, [183](#page-182-1) Parámetro BUFFER, SEND\_PTP, [725](#page-724-1) Parámetro LENGTH, SEND\_PTP, [725](#page-724-1) Parámetros de arranque, [133](#page-132-0) Parámetros de salida, [183](#page-182-1) Configurar canales de impulsos, [379](#page-378-0) Salidas de impulsos, [378](#page-377-0) Paridad, [700](#page-699-0) Pausa, [703,](#page-702-1) [704](#page-703-2) Perfil DIN, [55](#page-54-0) PID Algoritmo PID\_3Step, [434](#page-433-0) Algoritmo PID\_Compact, [434](#page-433-1) PID\_3STEP (controlador PID con ajuste de válvulas), [443](#page-442-0) PID\_Compact (controlador PID universal con ajuste integrado), [437](#page-436-0) Vista general, [434](#page-433-2) Placa de comunicación (CB) Configuración de dispositivos, [145](#page-144-0) Indicadores LED, [695,](#page-694-0) [817](#page-816-0) Programación, [731](#page-730-1) RS485, [695](#page-694-1) PLC Agregar módulos, [149](#page-148-0) Asignar una dirección IP a una CPU online, [166](#page-165-0) Cable de ampliación, [65](#page-64-0) Carga de comunicación, [102](#page-101-0) Cargar, [204](#page-203-0) comparar y sincronizar, [828](#page-827-0) Conector de bloque de terminales, [64](#page-63-0) Configuración de dispositivos, [145](#page-144-0) Configuración del HSC, [433](#page-432-0) Copiar bloques desde una CPU online, [205](#page-204-0)

Corriente disponible, [51](#page-50-0) Diseño del sistema, [177](#page-176-1) Estados operativos, [83](#page-82-0) Forzar permanentemente, [836](#page-835-0) Instalación, [55,](#page-54-0) [56](#page-55-0) Memory Card, [129](#page-128-0) observar, [830](#page-829-0) Operación de forzado permanente, [837](#page-836-0) Procesamiento del arranque, [85](#page-84-0) Propiedad de sincronización horaria, [175](#page-174-0) Protección de know-how, [201](#page-200-0) RTM (contador de horas de funcionamiento), [301](#page-300-0) Tabla de observación, [832](#page-831-1) Tiempo de ciclo, [101,](#page-100-0) [102](#page-101-0) Tiempo de ciclo, [101,](#page-100-0) [102](#page-101-0) Usar bloques, [178](#page-177-0) Variables, [109](#page-108-2) Vista general de la CPU, [23](#page-22-0) Podcasts, [4](#page-3-0) **Pointer** Vista general de Pointer, [123](#page-122-0) PORT\_CFG (configurar parámetros de comunicación dinámicamente), [714](#page-713-0) Posición de los caracteres, longitud del mensaje, [710](#page-709-0) Posiciones de memoria, [109,](#page-108-3) [111](#page-110-1) Prioridad Clase de prioridad, [87](#page-86-1) Prioridad de procesamiento, [97](#page-96-0) Procesador de comunicaciones (CP) Agregar módulos, [149](#page-148-0) Configuración de dispositivos, [145](#page-144-0) Configuración de parámetros, [155](#page-154-2) Tabla de comparación, [26](#page-25-0) Vista general, [29](#page-28-3) PROFIBUS Agregar esclavo DP, [592](#page-591-1) Agregar módulo CM 1243-5 (maestro DP), [592](#page-591-0) Conexión de red, [157,](#page-156-0) [593](#page-592-2) Conexión S7, [611](#page-610-0) Dirección, [593](#page-592-0) Dirección PROFIBUS, [593](#page-592-0) Dirección, configurar, [593](#page-592-0) DPNRM\_DG (leer datos de diagnóstico de un esclavo DP), [339](#page-338-0) DPRD\_DAT (leer datos coherentes de un esclavo DP normalizado), [337](#page-336-0) DPWR\_DAT (escribir datos coherentes de un esclavo DP normalizado), [337](#page-336-0) Esclavo, [588](#page-587-0) GET (leer datos de una CPU remota), [607](#page-606-0) Instrucciones E/S descentralizadas, [325](#page-324-0) Maestro, [588](#page-587-0)

Módulo CM 1242-5 (esclavo DP), [589](#page-588-0) Módulo CM 1243-5 (maestro DP), [589](#page-588-1) Propiedades de direcciones PROFIBUS, [594](#page-593-0) PUT (escribir datos en una CPU remota), [607](#page-606-0) RALRM (recibir alarma), [329](#page-328-0) RDREC (leer registro), [326](#page-325-0) WRREC (escribir registro), [326](#page-325-0) PROFINET Asignación de dirección IP, [176](#page-175-0) Asignación de nombre y dirección de dispositivo, [176](#page-175-1) Comprobar una red, [171](#page-170-0) Comunicación de CPU a CPU, [571](#page-570-0) Comunicación entre PLCs, [571](#page-570-0) Conexión de red, [157,](#page-156-0) [571,](#page-570-1) [572,](#page-571-0) [576](#page-575-2) Conexión S7, [611](#page-610-0) configurar la comunicación entre la CPU y el dispositivo HMI, [570](#page-569-0) Configurar la dirección IP, [150](#page-149-0) Dirección IP, [167](#page-166-0) Dirección MAC, [167](#page-166-0) DPRD\_DAT (leer datos coherentes de un esclavo DP normalizado), [337](#page-336-0) DPWR\_DAT (escribir datos coherentes de un esclavo DP normalizado), [337](#page-336-0) GET (leer datos de una CPU remota), [607](#page-606-0) ID de conexión, [531](#page-530-0) Instrucciones E/S descentralizadas, [325](#page-324-0) Modo ad hoc, [535](#page-534-0) Número de conexiones de comunicación, [529](#page-528-0) Propiedad de sincronización horaria, [175](#page-174-0) Propiedades de direcciones Ethernet, [169](#page-168-0) PUT (escribir datos en una CPU remota), [607](#page-606-0) RALRM (recibir alarma), [329](#page-328-0) RDREC (leer registro), [326](#page-325-0) Sincronización horaria, [150](#page-149-0) Tiempo de arranque del sistema, [175](#page-174-1) Tipos de comunicación, [527](#page-526-0) Vista general, [534](#page-533-2) WRREC (escribir registro), [326](#page-325-0) PROFINET IO Agregar un dispositivo, [576](#page-575-3) Asignar nombres de dispositivo, [577](#page-576-0) Asignar nombres de dispositivo online, [821](#page-820-0) Asignar una CPU, [577](#page-576-1) Dispositivos, [576](#page-575-4) Nombres de dispositivo, [577](#page-576-0) Nombres de dispositivo online, [821](#page-820-0) PROFINET RT, [534](#page-533-3) Profundidad de anidamiento, [79](#page-78-0) **Programa** Bloques de organización (OB), [181](#page-180-0)

Cargar, [204](#page-203-0) Clase de prioridad, [87](#page-86-1) Copiar bloques desde una CPU online, [205](#page-204-0) Enlazar a una CPU o Memory Card, [203](#page-202-0) Llamar bloques lógicos en el programa de usuario, [180](#page-179-1) Memory Card, [129](#page-128-0) Obtener valores de un DB, [832](#page-831-0) Programas lineales y estructurados, [178](#page-177-0) Protección por contraseña, [201](#page-200-0) Restablecer los valores iniciales de un DB, [832](#page-831-0) Programa de usuario Agregar entradas o salidas a instrucciones KOP o FUP, [41](#page-40-0) Bloques de organización (OB), [181](#page-180-0) Cargar, [204](#page-203-0) Copiar bloques desde una CPU online, [205](#page-204-0) Drag & Drop entre editores, [43](#page-42-0) Enlazar a una CPU o Memory Card, [203](#page-202-0) Favoritos, [38](#page-37-1) Insertar instrucciones, [38](#page-37-0) Instrucciones ampliables, [42](#page-41-1) Llamar bloques lógicos en el programa de usuario, [180](#page-179-1) Memory Card, [129](#page-128-0) Programas lineales y estructurados, [178](#page-177-0) Protección por contraseña, [201](#page-200-0) Tarjeta de programa, [129](#page-128-0) Tarjeta de transferencia, [129](#page-128-0) Programación Agregar entradas o salidas a instrucciones KOP o FUP, [41](#page-40-0) Algoritmo PID\_3Step, [434](#page-433-0) Algoritmo PID\_Compact, [434](#page-433-1) Bloque de datos (DB), [79](#page-78-1) Bloque de datos (DB) de instancia, [183](#page-182-2) Bloque de función (FB), [79,](#page-78-1) [183](#page-182-2) Clase de prioridad, [87](#page-86-1) comparar y sincronizar bloques lógicos, [828](#page-827-0) CPU sin especificar, [148](#page-147-0) Drag & Drop entre editores, [43](#page-42-0) Enlazar a una CPU o Memory Card, [203](#page-202-0) Estados operativos de la CPU, [83](#page-82-0) Favoritos, [38](#page-37-1) Flujo de corriente (EN y ENO), [197](#page-196-0) Función (FC), [183](#page-182-0) FUP (Diagrama de funciones), [189](#page-188-0) Hora del sistema, [296](#page-295-0) Insertar instrucciones, [38](#page-37-0) Instrucciones ampliables, [42](#page-41-1) Instrucciones PtP, [731](#page-730-1) KOP (Esquema de contactos), [188](#page-187-0)

Llamadas de bloque, [79](#page-78-1) Llamar bloques lógicos en el programa de usuario, [180](#page-179-1) Módulos no enchufados, [47](#page-46-0) Números válidos de FC, FB y DB, [79](#page-78-1) PID\_3STEP (controlador PID con ajuste de válvulas), [443](#page-442-0) PID\_Compact (controlador PID universal con ajuste integrado), [437](#page-436-0) Programa estructurado, [178](#page-177-0) Programa lineal, [178](#page-177-0) RTM (contador de horas de funcionamiento), [301](#page-300-0) SCL (Structured Control Language), [189,](#page-188-1) [190,](#page-189-0) [191](#page-190-0) Tipos de bloques lógicos, [79](#page-78-1) Valor inicial de un FB, [183](#page-182-2) Vista general de PID, [434](#page-433-2) Programación de STEP 7 Páginas web definidas por el usuario, [664](#page-663-1) programa de ejemplo PtP, [739](#page-738-0) Programación estructurada, [178,](#page-177-0) [180](#page-179-0) Llamar bloques, [180](#page-179-1) Programación lineal, [178](#page-177-0) Programación punto a punto, [731](#page-730-1) Programar un cambio de idioma para la página web definida por el usuario, [681](#page-680-1) Propiedad de sincronización horaria, [175](#page-174-0) Propiedades de la CPU, para páginas web definidas por el usuario Configuración de idiomas múltiples, [684](#page-683-0) Configuración de STEP 7, [663](#page-662-0) Protección anticopia Enlazar a una CPU o Memory Card, [203](#page-202-0) Protección contra inversión de polaridad, [871](#page-870-1) Protección de acceso, CPU, [199](#page-198-0) Protección de know-how Protección por contraseña, [201](#page-200-0) Protección por contraseña Acceso a la CPU, [199](#page-198-0) Bloque lógico, [201](#page-200-0) Contraseña olvidada, [143](#page-142-0) CPU, [199](#page-198-0) ENDIS\_PW (limitar y habilitar legitimación de la contraseña), [268](#page-267-0) Enlazar a una CPU o Memory Card, [203](#page-202-0) Protección anticopia, [203](#page-202-0) Tarjeta de transferencia vacía, [143](#page-142-0) Protocolo Comunicación, [698](#page-697-0) Freeport, [698](#page-697-0) ISO on TCP, [534](#page-533-4) Modbus, [698](#page-697-0) PROFINET RT, [534](#page-533-5)

TCP, [534](#page-533-6) UDP, [534](#page-533-7) USS, [698](#page-697-0) Protocolo Freeport, [698](#page-697-0) Protocolo ISO on TCP, [534](#page-533-8) Protocolo UDP, [534](#page-533-9) Protocolos Ethernet, [534](#page-533-10) Conexiones multinodo, [611](#page-610-0) Proyecto Cargar, [204](#page-203-0) comparar y sincronizar, [828](#page-827-0) Contraseña olvidada, [143](#page-142-0) Enlazar a una CPU o Memory Card, [203](#page-202-0) Protección de acceso, [199](#page-198-0) Proteger un bloque lógico, [201](#page-200-0) Restringir el acceso a la CPU, [199](#page-198-0) Tarjeta de programa, [137](#page-136-0) Tarjeta de transferencia, [134](#page-133-0) Tarjeta de transferencia vacía, [143](#page-142-0) Prueba de aislamiento a muy alta tensión, [870](#page-869-2) PTO (tren de impulsos) Configurar canales de impulsos, [379](#page-378-0) CTRL\_PWM (modulación del ancho de impulso), [376](#page-375-0) Funcionamiento, [378](#page-377-0) No se puede forzar permanentemente, [837](#page-836-1) Punteros Tipo de datos Any, [124](#page-123-0) Tipo de datos Pointer, [123](#page-122-1) Tipo de datos Variant, [126](#page-125-0) PUT Configurar la conexión, [159](#page-158-0) PUT (escribir datos en una CPU remota), [607](#page-606-0) PWM (modulación del ancho de impulso) Configurar canales de impulsos, [379](#page-378-0) PWM (Modulación del ancho de impulso) CTRL\_PWM (modulación del ancho de impulso), [376](#page-375-0) Funcionamiento, [378](#page-377-0) No se puede forzar permanentemente, [837](#page-836-1)

# Q

QRY\_CINT (consultar parámetros de alarma cíclica), [347](#page-346-0) QRY\_DINT (consultar estado de una alarma de retardo), [353](#page-352-0) QRY\_TINT (consultar estado de alarma horaria), [351](#page-350-1)

## R

R (desactivar salida), [214](#page-213-0) R\_TRIG (activar variable con flanco de señal ascendente), [218](#page-217-3) RALRM, [332](#page-331-0) RALRM (recibir alarma), [329](#page-328-0) RCV\_CFG (configurar parámetros de recepción serie dinámicamente), [718](#page-717-0) RCV\_PTP (habilitar recepción de mensajes), [726](#page-725-0) RCV\_RST (borrar búfer de recepción), [727](#page-726-0) RD\_ADDR (determinar datos ES de un módulo), [421](#page-420-0) RD\_LOC\_T (leer hora local), [296](#page-295-0) RD\_SYS\_T (leer la hora), [296](#page-295-0) RDREC, [332](#page-331-0) RDREC (leer registro), [326](#page-325-0) RE\_TRIGR (reiniciar tiempo de vigilancia del ciclo), [271](#page-270-0) READ DBL (leer de un bloque de datos de la memoria de carga), [416](#page-415-0) Receta Estructura de DB, [383](#page-382-0) Programa de ejemplo, [391](#page-390-0) RecipeExport (exportar receta), [387](#page-386-0) RecipeImport (importar receta), [389](#page-388-0) Vista general, [382](#page-381-0) Recursos de información, [4](#page-3-0) Referencia cruzada para mostrar la utilización, [208](#page-207-0) Referenciar tipos de enumeración, páginas web definidas por el usuario, [657](#page-656-0) Referencias Bloques de conectores, [1033](#page-1032-0) Cables de ampliación, [1033](#page-1032-0) Conectores y conexiones en borne, [1031](#page-1030-0) CPUs, [1029](#page-1028-0) Documentación, [1034](#page-1033-0) Escuadra final, [1033](#page-1032-0) Fuente de alimentación PM 1207, [1032](#page-1031-0) Interfaces de comunicación (CM, CB y CP), [1031,](#page-1030-1) [1031](#page-1030-2) Memory Cards, [1032](#page-1031-1) Módulos de señales, [1029](#page-1028-1) Paneles HMI Basic, [1032](#page-1031-2) Signal Boards, Battery Boards, [1030](#page-1029-0) Simuladores, [1033](#page-1032-0) Software de programación, [1034](#page-1033-1) Software de visualización, [1034](#page-1033-2) STEP 7, [1034](#page-1033-1) Switch Ethernet CSM 1277, [1032](#page-1031-0) WinCC, [1034](#page-1033-2) Refrigeración, [50](#page-49-0) Registro DataLogClose (cerrar Data Log), [403](#page-402-0)

DataLogCreate (crear Data Log), [395](#page-394-0) DataLogNewFile (Data Log en archivo nuevo), [404](#page-403-0) DataLogOpen (abrir Data Log), [399](#page-398-0) DataLogWrite (escribir Data Log), [401](#page-400-0) Estructura del registro, [394](#page-393-0) Límites de tamaño del registro, [407](#page-406-0) Programa de ejemplo, [411](#page-410-0) Sinopsis de los registros, [394](#page-393-1) Ver registros de datos, [406](#page-405-0) Reloj RD\_LOC\_T (leer hora local), [296](#page-295-0) RD\_SYS\_T (leer la hora), [296](#page-295-0) Reloj en tiempo real, [108](#page-107-0) WR\_LOC\_T (escribir hora local), [296](#page-295-0) WR\_SYS\_T (ajustar la hora), [296](#page-295-0) Reloj del sistema RD\_SYS\_T (leer la hora), [296](#page-295-0) WR\_LOC\_T (escribir hora local), [296](#page-295-0) WR\_SYS\_T (ajustar la hora), [296](#page-295-0) REPLACE (reemplazar caracteres de una cadena), [323](#page-322-0) Requisitos del ordenador, [35](#page-34-0) Requisitos del sistema, [35](#page-34-0) Requisitos, instalación, [35](#page-34-0) RESET\_BF (desactivar mapa de bits), [215](#page-214-0) Restablecer los valores iniciales de un DB, [832](#page-831-0) Restablecimiento de los ajustes de fábrica, [824](#page-823-1) Restricciones de cookies en páginas web estándar, [691](#page-690-1) Restricciones de JavaScript en páginas web estándar, [690](#page-689-0) RET (retroceder), [267](#page-266-0) Retardo al conectar (TON), [220](#page-219-0) Retardo al desconectar (TOF), [220](#page-219-0) Retardo RTS OFF, [703](#page-702-2) Retardo RTS ON, [703](#page-702-3) RIGHT (leer los caracteres derechos de una cadena), [320](#page-319-2) ROL (rotar a la izquierda) y ROR (rotar a la derecha), [291](#page-290-0) ROUND (redondear número), [258](#page-257-0) Router IP, [167](#page-166-0) RS (flipflop de desactivación/activación), [215](#page-214-1) RT (inicializar temporizador), [220](#page-219-0) RTS, [701](#page-700-0) RTS conmutado, [701](#page-700-0) RTS siempre ON, [701](#page-700-1)

#### S

S (activar salida), [214](#page-213-0) S\_CONV (convertir cadena de caracteres), [304](#page-303-0) Agregar dispositivo, [146](#page-145-0) Agregar módulos, [149](#page-148-0) AS-i, [598](#page-597-1) Botones RUN/STOP, [44](#page-43-1) Cable de ampliación, [65](#page-64-0) Carga de comunicación, [102](#page-101-0) Cargas de lámparas, [74](#page-73-1) Cargas inductivas, [75](#page-74-0) comparar bloques lógicos, [828](#page-827-0) Conector de bloque de terminales, [64](#page-63-0) Conexión de red, [157](#page-156-0) Configuración de dispositivos, [145](#page-144-0) Configuración del HSC, [433](#page-432-0) Configurar los módulos, [155](#page-154-2) Configurar los parámetros de la CPU, [150](#page-149-0) Contraseña olvidada, [143](#page-142-0) Corriente disponible, [51](#page-50-0) Dimensiones de montaje, [54](#page-53-0) Dirección AS-i, [598](#page-597-0) Dirección IP, [167](#page-166-0) Dirección MAC, [167](#page-166-0) Dirección PROFIBUS, [593](#page-592-0) Directrices de aislamiento, [73](#page-72-0) Directrices de cableado, [72,](#page-71-0) [74](#page-73-0) Espacio, [50](#page-49-0) Estados operativos, [83](#page-82-0) Forzar permanentemente, [836](#page-835-0) Funcionamiento, [832](#page-831-1) Instalación, [55](#page-54-0) Instalación de la CPU, [56](#page-55-0) Instalación de un SM, [61](#page-60-0) Instalación de una CB, [59](#page-58-0) Módulos, [26](#page-25-0) Montaje de un CM, [63](#page-62-0) Montaje de una SB, [59](#page-58-0) observar, [830](#page-829-0) Obtener valores de un DB, [832](#page-831-0) Operación de forzado permanente, [837](#page-836-0) Panel de operador, [44](#page-43-0) Parámetros de arranque, [133](#page-132-0) Procesamiento del arranque, [85](#page-84-0) PROFIBUS, [593](#page-592-1) PROFINET, [167](#page-166-0) Protección de acceso, [199](#page-198-0) Protección de know-how, [201](#page-200-0) Protección por contraseña, [199](#page-198-0) Puerto AS-i, [597](#page-596-1)

S\_MOVE (desplazar cadena de caracteres), [303](#page-302-0)

S7-1200

Restablecer los valores iniciales de un DB, [832](#page-831-0) Salidas de impulsos, [378](#page-377-0) Tabla de comparación de los modelos de CPU, [24](#page-23-0) Tarieta de programa, [137](#page-136-0) Tarieta de transferencia vacía para una contraseña olvidada, [143](#page-142-0) Tiempo de ciclo, [102](#page-101-0) TS Adapter, [26](#page-25-0) Ventilación, [50](#page-49-0) Vista general de la CPU, [23](#page-22-0) Zona de disipación, [50,](#page-49-0) [54](#page-53-0) Salidas de impulsos, [378](#page-377-0) SCALE\_X (escalar), [260](#page-259-1) SCL (Structured Control Language) ABS (calcular valor absoluto), [242](#page-241-2) ACOS (calcular arcocoseno), [245](#page-244-0) ACT\_TINT (activar alarma horaria), [351](#page-350-0) ADD (sumar), [239](#page-238-0) Algoritmo PID\_3Step, [434](#page-433-0) Algoritmo PID\_Compact, [434](#page-433-1) AND (operación lógica Y), [284](#page-283-0) ASIN (calcular arcoseno), [245](#page-244-0) ATAN (calcular arcotangente), [245](#page-244-0) ATH (convertir cadena de caracteres ASCII en número hexadecimal), [315](#page-314-0) ATTACH (asignar OB a evento de alarma), [342](#page-341-0) CAN\_DINT (anular alarma de retardo), [353](#page-352-0) CAN\_TINT (anular alarma horaria), [350](#page-349-0) CASE, [278](#page-277-0) CEIL (redondear un número en coma flotante al siguiente entero superior), [259](#page-258-1) Chars\_TO\_Strg (convertir Array of CHAR en cadena de caracteres), [313](#page-312-0) Comparar valores, [235](#page-234-0) CONCAT (agrupar cadenas de caracteres), [319](#page-318-0) Condiciones, [191](#page-190-0) CONTINUE, [282](#page-281-0) Control del programa, [276](#page-275-0) CONV (convertir valor), [254](#page-253-0) COS (calcular coseno), [245](#page-244-0) CTD (decrementar contador), [229](#page-228-0) CTRL\_HSC (controlar contadores rápidos), [423](#page-422-0) CTRL\_PWM (modulación del ancho de impulso), [376](#page-375-0) CTU (incrementar contador), [229](#page-228-0) CTUD (incrementar y decrementar contador), [229](#page-228-0) DataLogClose (cerrar Data Log), [403](#page-402-0) DataLogCreate (crear Data Log), [395](#page-394-0) DataLogNewFile (Data Log en archivo nuevo), [404](#page-403-0) DataLogOpen (abrir Data Log), [399](#page-398-0) DataLogWrite (escribir Data Log), [401](#page-400-0) DEC (Decrementar), [242](#page-241-5)

Puerto Ethernet, [167](#page-166-0) Puesta a tierra, [73](#page-72-1) Refrigeración, [50](#page-49-0)

DECO (descodificar), [285](#page-284-0) DELETE (borrar caracteres de una cadena), [321](#page-320-0) DETACH (deshacer asignación entre OB y evento de alarma), [342](#page-341-0) DeviceStates (leer la información de estado del módulo de un sistema E/S), [359](#page-358-0) Direccionamiento, [191](#page-190-0) DIS\_AIRT (retardar tratamiento de eventos de alarma y errores asíncronos de mayor prioridad), [355](#page-354-0) DIV (dividir), [239](#page-238-0) Editor de programas, [190](#page-189-0) EN y ENO (flujo de corriente), [197](#page-196-0) EN\_AIRT (habilitar tratamiento de eventos de alarma y errores asíncronos de mayor prioridad), [355](#page-354-0) ENCO (codificar), [285](#page-284-1) EXIT, [282](#page-281-1) EXP (calcular valor exponencial), [245](#page-244-0) Expresiones, [191](#page-190-0) EXPT (elevar a potencia), [245](#page-244-0) F\_TRIG (activar variable con flanco de señal descendente), [218](#page-217-0) FILL\_BLK (rellenar área), [251](#page-250-0) FIND (buscar caracteres en una cadena), [324](#page-323-0) FLOOR (redondear un número en coma flotante al siguiente entero inferior), [259](#page-258-0) FOR, [279](#page-278-0) FRAC (determinar decimales), [245](#page-244-0) GET (leer datos de una CPU remota), [607](#page-606-0) GET\_DIAG (leer información de diagnóstico), [370](#page-369-0) GOTO, [283](#page-282-0) HTA (convertir número hexadecimal en cadena de caracteres ASCII), [315](#page-314-0) IF-THEN, [277](#page-276-0) IN\_Range (valor dentro del rango), [236](#page-235-0) INC (Incrementar), [242](#page-241-6) INSERT (insertar caracteres en una cadena), [322](#page-321-0) Instrucciones de control, [191,](#page-190-0) [276,](#page-275-0) [277,](#page-276-0) [278,](#page-277-0) [279,](#page-278-0) [280,](#page-279-0) [281,](#page-280-0) [282,](#page-281-0) [283](#page-282-0) Instrucciones de conversión, [255](#page-254-0) INV (complemento a 1), [285](#page-284-2) JMP\_LIST (definir lista de saltos), [264](#page-263-0) LED (leer estado del LED), [357](#page-356-0) LEFT (leer los caracteres izquierdos de una cadena), [320](#page-319-0) LEN (determinar la longitud de una cadena de caracteres), [318](#page-317-0) LIMIT (ajustar valor límite), [244](#page-243-0) Llamar bloques, [180](#page-179-1) Llamar un FB o una FC, [191](#page-190-0) LN (calcular logaritmo natural), [245](#page-244-0)

LOG2GEO (determinar dirección geográfica a partir de dirección lógica), [419](#page-418-0) Lógica con bits, [211](#page-210-0) MAX (determinar máximo), [243](#page-242-0) MAX\_LEN (longitud máxima de una cadena de caracteres), [318](#page-317-1) MB\_CLIENT (comunicar como cliente TCP Modbus vía PROFINET), [761](#page-760-0) MB\_COMM\_LOAD (configurar puerto en módulo PtP para Modbus-RTU), [779](#page-778-0) MB\_MASTER (comunicar como maestro Modbus vía puerto PtP), [782](#page-781-0) MB\_SERVER (comunicar como servidor TCP Modbus vía PROFINET), [768](#page-767-0) MB\_SLAVE (comunicar como esclavo Modbus vía puerto PtP), [788](#page-787-0) MC\_ChangeDynamic (cambiar la configuración de la dinámica del eje), [492](#page-491-0) MC\_CommandTable, [489](#page-488-0) MC Halt (detener eje), [478](#page-477-0) MC Home (referenciar eje), [476](#page-475-0) MC\_MoveAbsolute (posicionamiento absoluto del eje), [480](#page-479-0) MC\_MoveJog (desplazamiento del eje en modo Jog), [487](#page-486-0) MC\_MoveRelative (posicionamiento relativo del eje), [482](#page-481-0) MC\_MoveVelocity (mover el eje a la velocidad predefinida), [484](#page-483-0) MC Power (habilitar/bloquear eje), [472](#page-471-0) MC\_ReadParam (leer parámetros de un objeto tecnológico), [496](#page-495-0) MC Reset (confirmar error), [475](#page-474-0) MC\_WriteParam (escribir parámetros de un objeto tecnológico), [494](#page-493-0) MID (leer los caracteres centrales de una cadena), [320](#page-319-1) MIN (determinar mínimo), [243](#page-242-1) MOD (obtener resto de división), [240](#page-239-0) ModuleStates (leer información de estado del submódulo de un módulo), [365](#page-364-0) MOVE (copiar valor), [247](#page-246-0) MOVE\_BLK (copiar área), [247](#page-246-0) MUL (multiplicar), [239](#page-238-0) MUX (multiplexar), [287](#page-286-0) NEG (generar complemento a dos), [241](#page-240-0) NORM\_X (normalizar), [260](#page-259-0) NOT\_OK (comprobar invalidez), [237](#page-236-0) OK (comprobar validez), [237](#page-236-0) Operadores, [191](#page-190-0) OR (operación lógica O), [284](#page-283-0) OUT\_Range (valor fuera del rango), [236](#page-235-0)

PID\_3STEP (controlador PID con ajuste de válvulas), [443](#page-442-0) PID\_Compact (controlador PID universal con ajuste integrado), [437](#page-436-0) PORT CFG (configurar parámetros de comunicación dinámicamente), [714](#page-713-0) Prioridad de operadores, [191](#page-190-0) PUT (escribir datos en una CPU remota), [607](#page-606-0) QRY CINT (consultar parámetros de alarma cíclica), [347](#page-346-0) QRY\_DINT (consultar estado de una alarma de retardo), [353](#page-352-0) QRY\_TINT (consultar estado de alarma horaria), [351](#page-350-1) R\_TRIG (activar variable con flanco de señal ascendente), [218](#page-217-3) RCV CFG (configurar parámetros de recepción serie dinámicamente), [718](#page-717-0) RCV\_PTP (habilitar recepción de mensajes), [726](#page-725-0) RCV\_RST (borrar búfer de recepción), [727](#page-726-0) RD\_ADDR (determinar datos ES de un módulo), [421](#page-420-0) RD\_LOC\_T (leer hora local), [296](#page-295-0) RD\_SYS\_T (leer la hora), [296](#page-295-0) READ\_DBL (leer de un bloque de datos de la memoria de carga), [416](#page-415-0) RecipeExport (exportar receta), [387](#page-386-0) RecipeImport (importar receta), [389](#page-388-0) REPEAT, [281](#page-280-0) REPLACE (reemplazar caracteres de una cadena), [323](#page-322-0) RETURN, [283](#page-282-1) RIGHT (leer los caracteres derechos de una cadena), [320](#page-319-2) ROL (rotar a la izquierda) y ROR (rotar a la derecha), [291](#page-290-0) ROUND (redondear número), [258](#page-257-0) RTM (contador de horas de funcionamiento), [301](#page-300-0) S\_CONV (convertir cadena de caracteres), [304](#page-303-0) S\_MOVE (desplazar cadena de caracteres), [303](#page-302-0) SCALE X (escalar), [260](#page-259-1) Sección Var, [190](#page-189-0) SEL (seleccionar), [287](#page-286-1) SEND\_CFG (configurar parámetros de transmisión serie dinámicamente), [716](#page-715-0) SEND\_PTP (transmitir datos del búfer de transmisión), [723](#page-722-0) SET\_CINT (ajustar parámetros de alarma cíclica), [345](#page-344-0) SET\_TIMEZONE (ajustar zona horaria), [300](#page-299-0) SET\_TINTL (ajustar alarma horaria), [349](#page-348-0) SGN\_GET (consultar señales RS232), [729](#page-728-0)

SGN\_SET (activar señales RS232), [730](#page-729-1) SHL (desplazar a la izquierda) y SHR (desplazar a la derecha), [290](#page-289-0) SIN (calcular seno), [245](#page-244-0) SQR (calcular cuadrado), [245](#page-244-0) SQRT (calcular raíz cuadrada), [245](#page-244-0) SRT\_DINT (iniciar alarma de retardo), [353](#page-352-0) Strg\_TO\_Chars (convertir cadena de caracteres en Array of CHAR), [313](#page-312-0) STRG\_VAL (convertir cadena de caracteres en valor numérico), [304](#page-303-0) SUB (restar), [239](#page-238-0) SWAP (cambiar disposición), [253](#page-252-0) SWITCH (distribuidor de saltos), [265](#page-264-0) T\_ADD (sumar tiempos), [294](#page-293-0) T\_COMBINE (combinar tiempos), [295](#page-294-0) T\_CONV (convertir y extraer tiempos), [293](#page-292-0) T\_DIFF (diferencia de tiempo), [295](#page-294-1) T\_SUB (restar tiempos), [294](#page-293-1) TAN (calcular tangente), [245](#page-244-0) Temporizadores, [220](#page-219-0) TM\_MAIL (transmitir e-mail), [809](#page-808-0) TRUNC (truncar a entero), [258](#page-257-1) UFILL\_BLK (rellenar área sin interrupciones), [251](#page-250-2) UMOVE\_BLK (copiar área sin interrupciones), [247](#page-246-0) USS\_DRV (intercambiar datos con el accionamiento), [747](#page-746-0) USS\_PORT (procesar comunicación vía red USS), [745](#page-744-0) USS\_RPM (leer parámetros del accionamiento), [750](#page-749-0) USS\_WPM (modificar parámetros en el accionamiento), [751](#page-750-0) VAL\_STRG (convertir valor numérico en cadena de caracteres), [304](#page-303-0) Vista general, [189](#page-188-1) Vista general de PID, [434](#page-433-2) WHILE, [280](#page-279-0) WR\_LOC\_T (escribir hora local), [296](#page-295-0) WR SYS T (ajustar la hora), [296](#page-295-0) WRIT\_DBL (escribir en un bloque de datos de la memoria de carga), [416](#page-415-1) WWW (sincronización de páginas web definidas por el usuario), [664](#page-663-1) XOR (operación lógica O-exclusiva), [284](#page-283-0) Secuencia de caracteres Fin del mensaje, [709](#page-708-2) Inicio del mensaje, [705](#page-704-0) Secuencia de movimientos (MC\_CommandTable), [489](#page-488-0) Seguridad Contraseña olvidada, [143](#page-142-0) CPU, [199](#page-198-0)

Enlazar a una CPU o Memory Card, [203](#page-202-0) Protección anticopia, [203](#page-202-0) Protección de acceso, [199](#page-198-0) Protección de know-how de un bloque lógico, [201](#page-200-0) SEL (seleccionar), [287](#page-286-1) SEND\_CFG (configurar parámetros de transmisión serie dinámicamente), [716](#page-715-0) SEND PtP (enviar datos punto a punto) Parámetros LENGH y BUFFER, [725](#page-724-1) SEND\_PTP (transmitir datos del búfer de transmisión), [723](#page-722-0) Servicio y asistencia, [3](#page-2-0) Servidor web, [621](#page-620-1) Aspecto en dispositivo móvil, [631](#page-630-0) Conexiones HTTP máximas, [689](#page-688-1) Convenciones para comillas, [660](#page-659-1) Frecuencia de actualización, [623](#page-622-0) Habilitar, [623](#page-622-0) Limitaciones, [689](#page-688-0) Páginas web definidas por el usuario, [646](#page-645-0) Páginas web estándar, [626](#page-625-0) SET BF (activar mapa de bits), [215](#page-214-0) SET CINT (ajustar parámetros de alarma cíclica), [345](#page-344-0) SET\_TIMEZONE (ajustar zona horaria), [300](#page-299-0) SET\_TINTL (ajustar alarma horaria), [349](#page-348-0) SGN\_GET (consultar señales RS232), [729](#page-728-0) SGN\_SET (activar señales RS232), [730](#page-729-1) SHL (desplazar a la izquierda) y SHR (desplazar a la derecha), [290](#page-289-0) siemens\_automation\_language cookie, [681](#page-680-1) Signal Boards (SB) Agregar módulos, [149](#page-148-0) Configuración de parámetros, [155](#page-154-2) Consumo de corriente, [1025](#page-1024-0) Desmontaje, [59](#page-58-0) Instalación, [59](#page-58-0) Representación de entradas (intensidad), [958,](#page-957-0) [991](#page-990-0) Representación de entradas (tensión), [957,](#page-956-0) [990](#page-989-0) Representación de salidas analógicas (intensidad), [959,](#page-958-0) [992](#page-991-0) Representación de salidas analógicas (tensión), [958,](#page-957-1) [991](#page-990-1) SB 1221 DI 4 x 24 V DC, 200 kHz, [975](#page-974-0) SB 1221 DI 4 x 5 V DC, 200 kHz, [975](#page-974-1) SB 1222 DQ 4 x 24 V DC, 200 kHz, [977](#page-976-0) SB 1222 DQ 4 x 5 V DC, 200 kHz, [977](#page-976-1) SB 1223 DI 2 x 24 V DC / DQ 2 x 24 V DC, 200 kHz, [980](#page-979-0) SB 1223 DI 2 x 24 V DC, DQ 2 x 24 V DC, [983](#page-982-0) SB 1223 DI 2 x 5 V DC / DQ 2 x 5 V DC, 200 kHz, [980](#page-979-1) SB 1231 AI 1 x 12 bits, [986](#page-985-0)

SB 1231 AI 1 x 16 bits de termopar, [993](#page-992-0) SB 1231 AI 1 x 16 bits RTD, [997](#page-996-0) SB 1232 AQ 1 x 12 bits, [988](#page-987-0) Vista general, [29](#page-28-1) Signal Boards analógicas SB 1231, [986](#page-985-0) SB 1231 de termopar, [993](#page-992-1) SB 1231 RTD, [997](#page-996-1) SB 1232, [988](#page-987-1) Signal Boards digitales SB 1221, [975](#page-974-2) SB 1222, [977](#page-976-2) SB 1223, [980,](#page-979-2) [983](#page-982-0) Simuladores, [1019](#page-1018-1) Simuladores de entradas, [1019](#page-1018-1) SIN (calcular seno), [245](#page-244-0) Sin rearranque, [83](#page-82-0) Sincronización Propiedad de sincronización horaria (PROFINET), [175](#page-174-0) Sistema IO Intercambio de datos, [584](#page-583-0) SM 1231 RTD tablas de selección, [1000](#page-999-0) Tablas de selección, [969](#page-968-0) SM y SB Configuración de dispositivos, [145](#page-144-0) Tabla de comparación, [26](#page-25-0) SMS, [803](#page-802-0) Solución de problemas búfer de diagnóstico, [827](#page-826-0) Indicadores LED, [817](#page-816-0) Soporte técnico de Siemens, [3](#page-2-0) SQR (calcular cuadrado), [245](#page-244-0) SQRT (calcular raíz cuadrada), [245](#page-244-0) SR (flipflop de activación/desactivación), [215](#page-214-2) SRT DINT (iniciar alarma de retardo), [353](#page-352-0) STEP 7 Agregar dispositivo, [146](#page-145-0) Agregar entradas o salidas a una instrucción KOP o FUP, [41](#page-40-0) Agregar módulos, [149](#page-148-0) Agregar un dispositivo PROFINET IO, [576](#page-575-5) AS-i, [598](#page-597-1) Asignar una dirección IP a una CPU online, [166](#page-165-0) Bloque de datos (DB), [79](#page-78-1) Bloque de datos (DB) de instancia, [183](#page-182-2) Bloque de función (FB), [79,](#page-78-1) [183](#page-182-2) Botones RUN/STOP, [44](#page-43-1) Cambiar la configuración, [43](#page-42-1) Carga de comunicación, [102](#page-101-0) Cargar, [204](#page-203-0)

Clase de prioridad (OB), [87](#page-86-1) comparar y sincronizar, [828](#page-827-0) Conexión de red, [157](#page-156-0) Configuración de dispositivos, [145](#page-144-0) Configuración del HSC, [433](#page-432-0) Configurar la CPU, [150](#page-149-0) Configurar los módulos, [155](#page-154-2) Copiar bloques desde una CPU online, [205](#page-204-0) Drag & Drop entre editores, [43](#page-42-0) Entradas o salidas ampliables, [42](#page-41-1) Estados operativos, [83](#page-82-0) Favoritos, [38](#page-37-1) Forzar permanentemente, [836](#page-835-0) Función (FC), [183](#page-182-0) Funcionamiento, [832](#page-831-1) Insertar instrucciones, [38](#page-37-0) Llamadas de bloque, [79](#page-78-1) Llamar bloques lógicos en el programa de usuario, [180](#page-179-1) Memory Card, [129](#page-128-0) Módulos no enchufados, [47](#page-46-0) Números válidos de FC, FB y DB, [79](#page-78-1) observar, [830,](#page-829-0) [831](#page-830-0) Obtener valores de un DB, [832](#page-831-0) Operación de forzado permanente, [837](#page-836-0) Panel de operador, [44](#page-43-0) Procesamiento del arranque, [85](#page-84-0) PROFIBUS, [593](#page-592-1) PROFINET, [167](#page-166-0) Programas lineales y estructurados, [178](#page-177-0) Propiedad de sincronización horaria (PROFINET), [175](#page-174-0) Protección por contraseña, [201](#page-200-0) Puerto AS-i, [597](#page-596-2) Puerto Ethernet, [167](#page-166-0) Restablecer los valores iniciales de un DB, [832](#page-831-0) RTM (contador de horas de funcionamiento), [301](#page-300-0) Tarjeta de programa, [129](#page-128-0) Tiempo de ciclo, [101,](#page-100-0) [102](#page-101-0) Tiempo de ciclo, [101,](#page-100-0) [102](#page-101-0) Tipos de bloques lógicos, [79](#page-78-1) Valor inicial de un FB, [183](#page-182-2) Vista del portal, [36](#page-35-0) Vista del proyecto, [36](#page-35-0) STP (finalizar programa), [272](#page-271-1) Strg\_TO\_Chars (convertir cadena de caracteres en Array of CHAR), [313](#page-312-0) STRG\_VAL (convertir cadena de caracteres en valor numérico), [304](#page-303-0) String S\_MOVE (desplazar cadena de caracteres), [303](#page-302-0) Sinopsis del tipo de datos String, [303](#page-302-1)

Tipo de datos STRING, [120](#page-119-0) Vista general de las operaciones con cadenas, [317](#page-316-0) SUB (restar), [239](#page-238-0) Support, [3](#page-2-0) Sustitución de módulos, [47](#page-46-0) SWAP (cambiar disposición), [253](#page-252-0) SWITCH (distribuidor de saltos), [265](#page-264-0)

#### T

T\_ADD (sumar tiempos), [294](#page-293-0) T\_COMBINE (combinar tiempos), [295](#page-294-0) T\_CONFIG (configurar interfaz), [559](#page-558-0) T\_CONV (convertir y extraer tiempos), [293](#page-292-0) T\_DIFF (diferencia de tiempo), [295](#page-294-1) T\_SUB (restar tiempos), [294](#page-293-1) Tabla de comparación Dispositivos HMI, [32](#page-31-0) Modelos de CPU, [24](#page-23-0) Módulos, [26](#page-25-0) Tabla de forzado permanente direccionar entradas de periferia, [836](#page-835-0) Forzar permanentemente, [836](#page-835-0) Operación de forzado permanente, [837](#page-836-0) Tabla de observación Desbloquear las salidas en modo STOP, [835](#page-834-0) Disparar valores, [834](#page-833-0) Forzado permanente, [207](#page-206-0) Funcionamiento, [832](#page-831-1) Memory Card, [129](#page-128-0) observar, [830](#page-829-0) TAN (calcular tangente), [245](#page-244-0) Tarjeta de programa Configurar los parámetros de arranque, [133](#page-132-0) Crear, [137](#page-136-0) Funcionamiento, [129](#page-128-0) Insertar en la CPU, [131](#page-130-0) Vista general, [129](#page-128-0) Tarjeta de transferencia, [134](#page-133-0) Configurar los parámetros de arranque, [133](#page-132-0) Contraseña olvidada, [143](#page-142-0) Funcionamiento, [129](#page-128-0) Insertar en la CPU, [131](#page-130-0) Tarjeta de transferencia vacía para una contraseña olvidada, [143](#page-142-0) Vista general, [129](#page-128-0) Tarjetas de transferencia (de programas), [1019](#page-1018-0) Task Cards Columnas y encabezados, [42,](#page-41-0) [778](#page-777-0) **TCON** Configuración, [158](#page-157-0) ID de conexión, [531](#page-530-0)

Parámetros de la conexión, [160](#page-159-0) TCON (establecer conexión), [544](#page-543-0) TCON\_Param, [160](#page-159-0) **TCP** Configuración de la conexión, [158](#page-157-0) ID de conexión, [531](#page-530-0) Modo ad hoc, [535](#page-534-0) Parámetros, [160](#page-159-0) Protocolo, [534](#page-533-11) TDISCON (desconectar comunicación), [544](#page-543-0) Technical support, [3](#page-2-0) Telecontrol, [800](#page-799-0) TeleService vía GPRS, [800](#page-799-1) **Temporizadores** Cantidad, [25,](#page-24-0) [875,](#page-874-0) [885,](#page-884-0) [896,](#page-895-0) [907,](#page-906-0) [919](#page-918-0) Operación, [223](#page-222-0) RT (inicializar temporizador), [220](#page-219-0) Tamaño, [25,](#page-24-1) [875,](#page-874-1) [885,](#page-884-1) [896,](#page-895-1) [907,](#page-906-1) [919](#page-918-1) TOF (retardo al desconectar), [220](#page-219-0) TON (retardo al conectar), [220](#page-219-0) TONR (acumulador de tiempo), [220](#page-219-0) TP (impulso), [220](#page-219-0) Tensiones nominales, [870,](#page-869-3) [870](#page-869-0) **Termopar** Compensación de unión fría, [963,](#page-962-0) [995](#page-994-0) funcionamiento básico, [963,](#page-962-0) [995](#page-994-0) SB 1231 AI 1 x 16 bits, [993](#page-992-0) Tabla de selección de filtros de la SB 1231, [995](#page-994-1) Tabla de selección de filtros de termopar para el SM 1231, [963](#page-962-1) Tabla de selección de filtros de termopar para la SB 1231, [995](#page-994-2) Tabla de selección de termopares del SM 1231, [963](#page-962-1) TIA Portal Vista del portal, [36](#page-35-0) Vista del proyecto, [36](#page-35-0) Tiempo T\_ADD (sumar tiempos), [294](#page-293-0) T\_SUB (restar tiempos), [294](#page-293-1) Tiempo de ciclo Configuración, [102](#page-101-0) vigilar, [826](#page-825-0) Vista general, [101](#page-100-0) Tiempo de espera, [700](#page-699-1) Tiempo de filtro, [152](#page-151-0) Tiempo de filtro de entrada, [152](#page-151-0) Tiempo de filtro de entrada digital, [152](#page-151-0) Tiempo de supervisión de respuesta (instrucción RE\_TRIGR), [271](#page-270-0) Tiempo excedido entre caracteres, [709](#page-708-3) Time

DTL (tipo de datos Data and Time Long), [119](#page-118-1) Tipo de datos Time, [118](#page-117-1) TOD (tipo de datos Time of Day), [118](#page-117-2) TimeTransformationRule para horario de verano, [299](#page-298-0) Tipos de datos, [115](#page-114-0) Any (puntero), [124](#page-123-0) Bool, byte, palabra o palabra doble, [116](#page-115-0) Char (carácter) y string, [120](#page-119-1) Editor de tipo de datos PLC, [122](#page-121-0) Matrices, [121](#page-120-0) Pointer (puntero), [123](#page-122-1) Real, LReal (real en coma flotante), [117](#page-116-2) Struc, [122](#page-121-1) Time, Date, TOD (hora del día), DTL (fecha y hora largo), [118](#page-117-3) USInt, SInt, UInt, Int, UDInt, Dint (entero), [117](#page-116-0) Variant (puntero), [126](#page-125-0) Vista general del tipo de datos Pointer, [123](#page-122-0) Tipos de enumeración en páginas web definidas por el usuario, [656,](#page-655-0) [657](#page-656-0) TM\_MAIL (transmitir e-mail), [809](#page-808-0) Transición de RUN a STOP, [108](#page-107-1) Transmisión de datos, iniciar, [723](#page-722-0) **TRCV** ID de conexión, [531](#page-530-0) Modo ad hoc, [535](#page-534-0) TRCV (recibir datos a través de la conexión), [544](#page-543-0) TRCV\_C, [574](#page-573-0) Configuración, [158](#page-157-0) Configuración de parámetros, [575](#page-574-0) ID de conexión, [531](#page-530-0) Modo ad hoc, [535](#page-534-0) Parámetros de la conexión, [160](#page-159-0) TRCV\_C (recibir datos vía Ethernet (TCP)), [537](#page-536-0) TRUNC (truncar a entero), [258](#page-257-1) TS Adapter, [26](#page-25-0) Instalar en un perfil DIN, [70](#page-69-0) Instalar en una pared, [70](#page-69-1) Instalar un módulo TS, [67](#page-66-0) Tarjeta SIM, [68](#page-67-1) TSAP, [534](#page-533-12) TSAP (Transport Service Access Points), [160,](#page-159-1) [536,](#page-535-0) [573,](#page-572-1) [612](#page-611-0) **TSAPs** Restringidos, [567](#page-566-0) TSAPs y números de puerto restringidos, [567](#page-566-0) TSEND ID de conexión, [531](#page-530-0) TSEND (enviar datos a través de la conexión), [544](#page-543-0) TSEND\_C, [573](#page-572-0) Configuración, [158](#page-157-0) ID de conexión, [531](#page-530-0)

Parámetros de la conexión, [160](#page-159-0) TSEND\_C (enviar datos vía Ethernet (TCP)), [537](#page-536-0) **TURCV** Configuración, [158](#page-157-0) Parámetros de la conexión, [160](#page-159-0) TURCV (recibir datos vía Ethernet (UDP)), [552](#page-551-0) TUSEND Configuración, [158](#page-157-0) Parámetros, [160](#page-159-0) TUSEND (enviar datos vía Ethernet (UDP)), [552](#page-551-0)

#### U

UDP Configuración de la conexión, [158](#page-157-0) Parámetros, [160](#page-159-0) UFILL\_BLK (rellenar área sin interrupciones), [251](#page-250-2) UMOVE\_BLK (copiar área sin interrupciones), [247](#page-246-0)

### V

VAL\_STRG (convertir valor numérico en cadena de caracteres), [304](#page-303-0) Valores booleanos o de bit, [110](#page-109-0) Valores de retorno Instrucciones de la comunicación abierta, [567](#page-566-1) Instrucciones PtP, [712](#page-711-0) Valores de retorno de instrucciones PtP, [712](#page-711-0) Valores de retorno de las instrucciones de la comunicación abierta, [567](#page-566-1) Valores de retorno en el tiempo de ejecución de la recepción, [726](#page-725-0) Valores iniciales Obtener y restablecer los valores iniciales de un DB, [832](#page-831-0) Variables estado, [830](#page-829-0) Forzar permanentemente, [836](#page-835-0) observar, [830](#page-829-0) Operación de forzado permanente, [837](#page-836-0) Variables, observar y forzar desde el servidor web, [641](#page-640-0) Velocidad de transferencia, [700](#page-699-2) Ventilación, [50](#page-49-0) Versiones de instrucciones, [42,](#page-41-0) [778](#page-777-0) Vida útil de los relés, [871](#page-870-2) Vigilar carga de la memoria, [826](#page-825-0) Obtener valores de un DB, [832](#page-831-0) Restablecer los valores iniciales de un DB, [832](#page-831-0) Tiempo de ciclo, [826](#page-825-0) Vista del portal, [36](#page-35-0)

Vista del proyecto, [36,](#page-35-0) [37](#page-36-0) Visualización Dispositivos HMI, [32](#page-31-0) Visualizar las direcciones MAC e IP, [172](#page-171-1)

## W

WR\_LOC\_T (escribir hora local), [296](#page-295-0) WR\_SYS\_T (ajustar la hora), [296](#page-295-0) WRIT\_DBL (escribir en un bloque de datos de la memoria de carga), [416](#page-415-1) WRREC, [332](#page-331-0) WRREC (escribir registro), [326](#page-325-0) WWW (sincronización de páginas web definidas por el usuario), [664](#page-663-1)

# X

XON/XOFF, [702](#page-701-0) XOR (operación lógica O-exclusiva), [284](#page-283-0)

# Z

Zona de disipación, [50,](#page-49-0) [54](#page-53-0)

Índice alfabético